http://d.hatena.ne.jp/fai\_fx/

2009-07-08 - 2011-05-08

# 2009-07-08

15:34

MetaTrader

# 2009-07-12

# MetaTrader

Tools| 22:28

SpreadChanger.exe

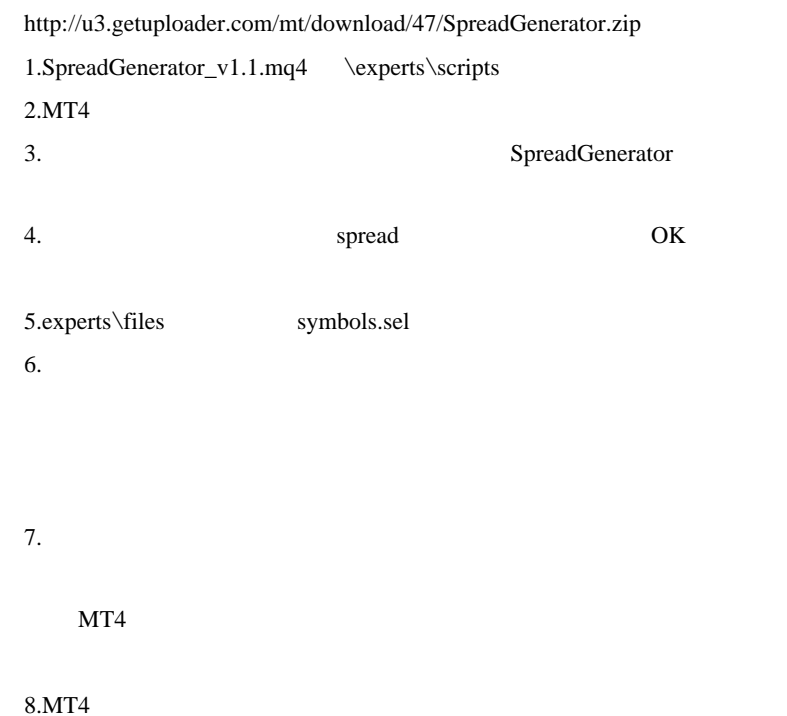

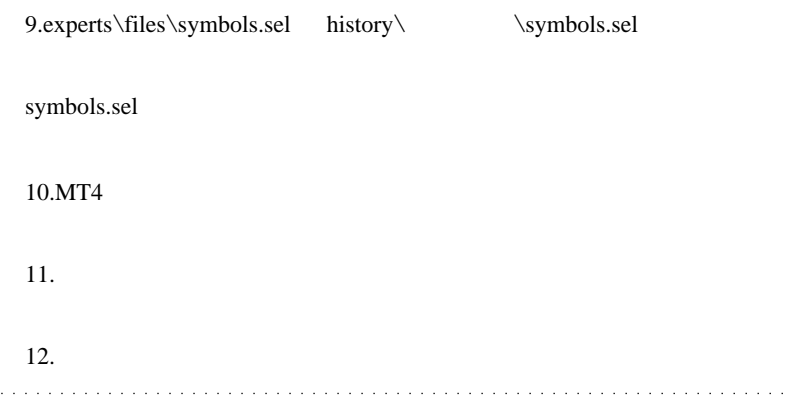

 $\#$ 

experts\files\symbols.sel history\

script two series that the series is the series of the series of the series of the series of the series of the series of the series of the series of the series of the series of the series of the series of the series of the

 $\#$ fai >  $\qquad \qquad \ldots$ 

 $\#$ 

# experts\files\symbols.sel

# 2009-07-14

過去記事 , Tips| 17:31

### MQL4

## MetaEditor

Print the extension of the set of the set of the set of the set of the set of the set of the set of the set of the set of the set of the set of the set of the set of the set of the set of the set of the set of the set of t

 $(1)$  (

 $(2)$ notepad $++$ 

(1)  $(2)$ MetaEditor

(2) MetaEditor

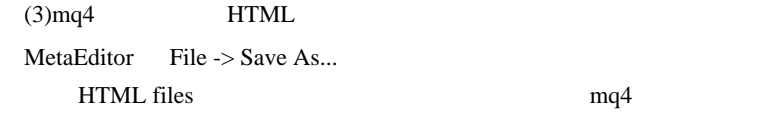

 $\overline{\text{OK}}$ 

# Build 225

16:59 Build 225

http://docs.mql4.com/constants/errors

ERR\_TRADE\_PROHIBITED\_BY\_FIFO 150 An attempt to close a position contravening the FIFO rule.

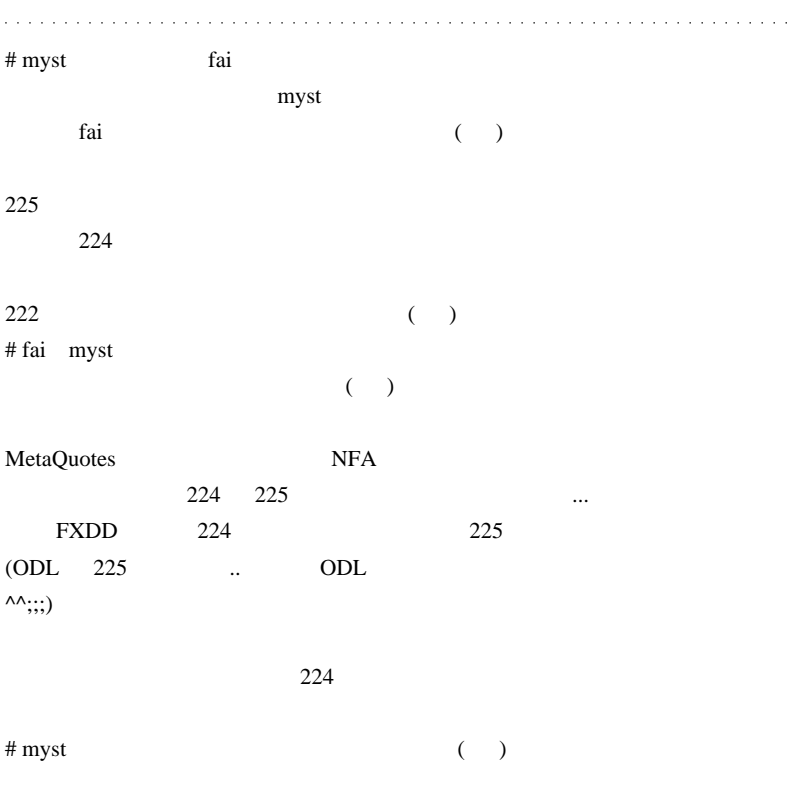

 $MT5$ 

# saru999

# 2009-07-15

# $| 00:29$

 $\left( \begin{array}{c} \end{array} \right)$ 

http://u3.getuploader.com/mt/download/150/Ichimoku\_SanyakuAlert2.mq4 MetaTrader

方がずれているという言語にはない。

 $\frac{1}{2}$ 

 $# 9/27$ 

# $EA$

Tools| 06:17 EA  $\mathbb{E}$ 

StopLoss/TakeProfit

### EA  $\mathbb{E}$

http://u3.getuploader.com/mt/download/54/\_PositionMonitor.mq4

 $# 2ch$ 

Dragonpips

 $# \text{fail\_fx}$  2ch

 $# \text{mh} 123$ 

ALEART EA  $\#$  fai > mh123 ...  $EA$  $# \text{mh} 123$ EA  $\overline{E}$ # Maq

 $3 \left( \frac{1}{2} \right)$ 

 $\#$ 

 $\#$ 

# 2009-07-17

## $MT4$

Tools| 14:24

MetaTrader4 Alert()

 $MT4$ 

 $YouTube$ 

# MT4AlertWatcher

# http://u3.getuploader.com/mt/download/34/MT4AlertWatcher.zip

ールは、ついては、今回では、今回では、今回では、今回では、今回では「事件」ということになっています。<br>それは、今回は「警告」ということは「事件」になっています。

MT4AlertWatch.exe

 $5$ 

=MetaTrader

Alert =MetaTrader

 $6\,$ 

AutoHotkey(http://www.autohotkey.com/)

#WinActivateForce

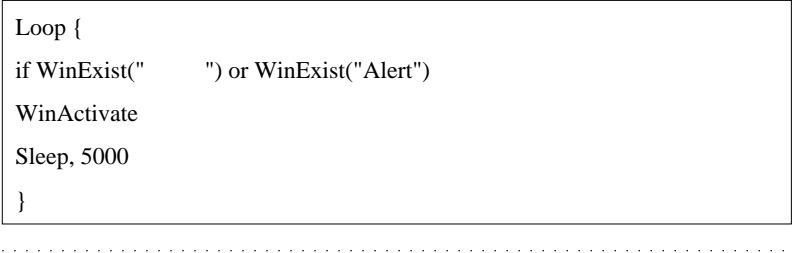

# KAZU

Alert details and the set of the set of the set of the set of the set of the set of the set of the set of the s

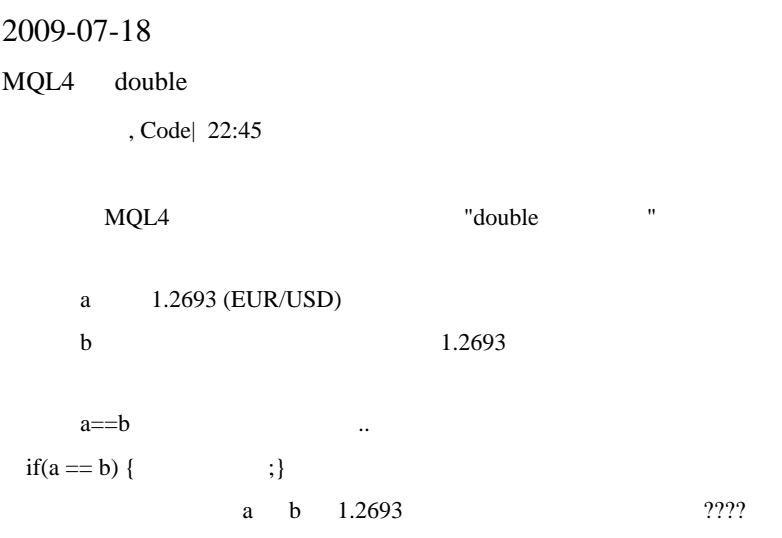

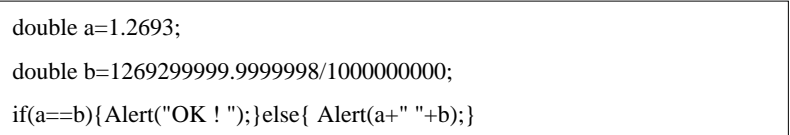

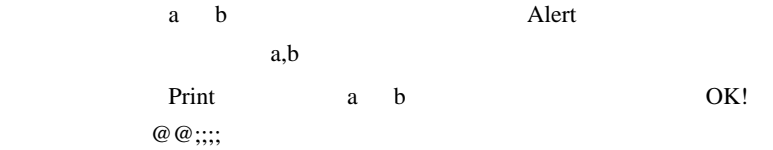

if(NormalizeDouble(a-b,8)==0) Alert("OK ! ");

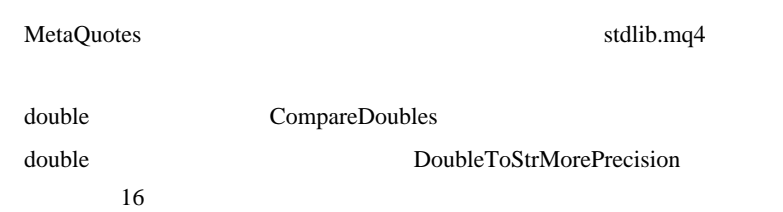

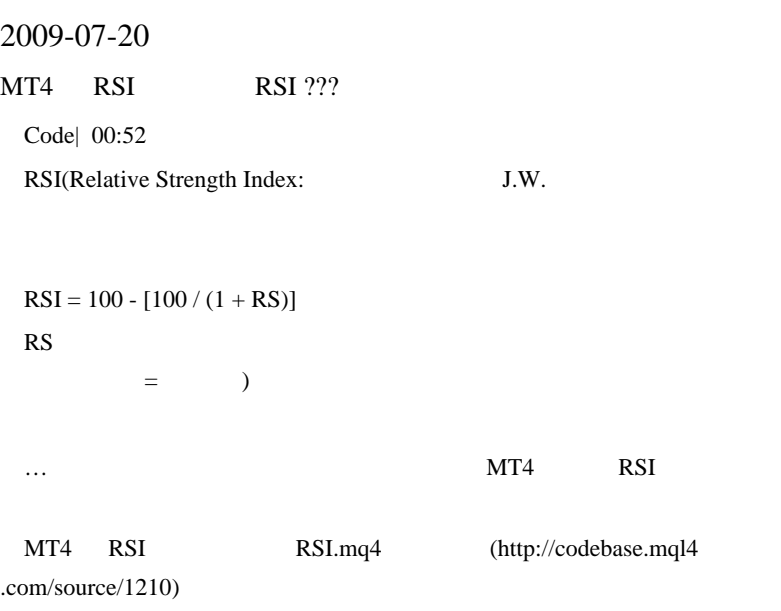

```
{
//---- smoothed moving average
rel=Close[i]-Close[i+1];
if(rel>0) sump=rel;
else sumn=-rel;
positive=(PosBuffer[i+1]*(RSIPeriod-1)+sump)/RSIPeriod;
negative=(NegBuffer[i+1]*(RSIPeriod-1)+sumn)/RSIPeriod;
}
```
 $EMA($   $)$ 

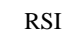

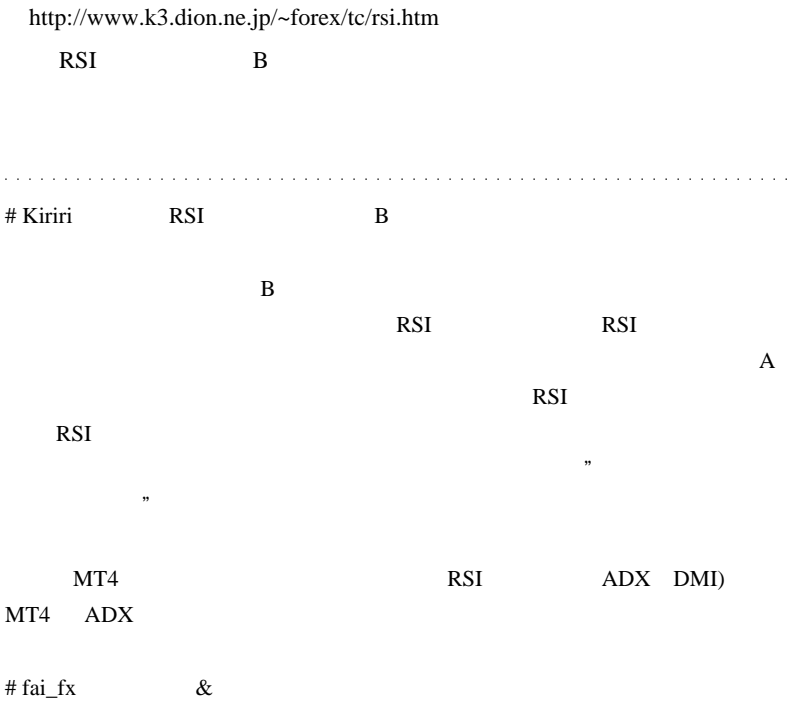

# 2009-07-21

 $| 15:26$ 

# http://u3.getuploader.com/mt/download/63/Envelopes\_Alert.mq4

http://www.abysse.co.jp/mt4/

**「サント」** 

http://www.abysse.co.jp/mt4/

http://www.cnwh.com/mt4/

 $\ldots$ 

2009-07-22

 $EA$  exercise EA exercise EA

Code| 10:32

 $EA$  and  $\ldots$ 

```
bool EAenable = true;// EA
int start()
{
   if(!EAenable){
      ClosePositions();
      return(0);
    }
//
\frac{1}{2} false
if(????) EAenable = false;
```
 $start()$  (

extern;  $\alpha$ 

 $start()$ 

early be EA

 $1$  EA

 $EA$  example  $EA$ 

### EA extended up to the EA

```
#import "dummy.dll" // DLL
  void EA_STOP();
#import
bool EAenable = true;// EA
int start()
{
   if(!EAenable){
      ClosePositions();
     EA\_STOP();// DLL }
//
\frac{1}{2} false
if(????) EAenable = false;
```
EA Expert

17:42:55 MACD Sample EURUSD,M5: cannot load library 'dummy.dll' (error 126)

17:42:55 MACD Sample EURUSD,M5: expert stopped

EA  $\mathbb{E}$ 

| #include <winuser32.mqh></winuser32.mqh> |    |
|------------------------------------------|----|
| bool EAenable = $true://$                | ΕA |

 $2$ 

```
int start()
{
   if(!EAenable){
      ClosePositions();
\frac{1}{2}PostMessageA(WindowHandle(Symbol(),Period()),
WM_COMMAND, 57602, 0);
   }
//
\frac{1}{2} false
if(????) EAenable = false;
```
EA Expert 17:50:19 MACD Sample EURUSD,M5: uninit reason 4 17:50:19 MACD Sample EURUSD,M5: removed

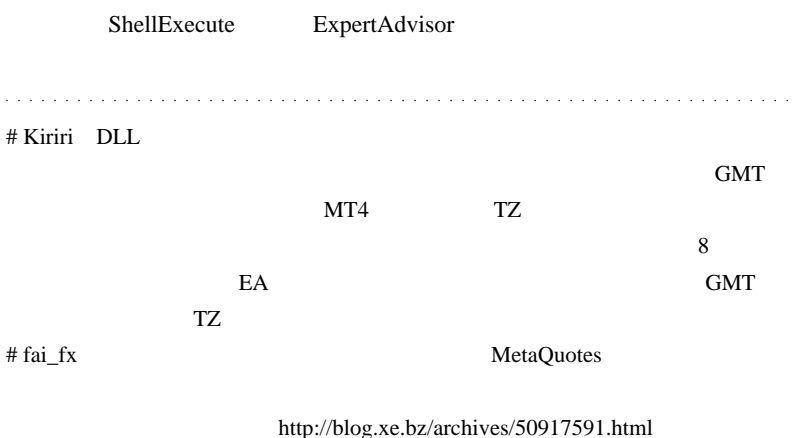

れば十分かなぁと思ってます ..。』

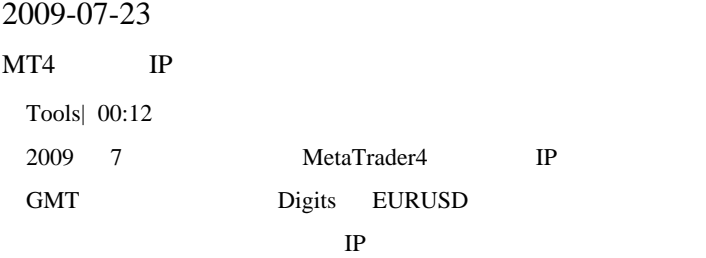

## NAMEURLDEMO-ServerGMTDigits

121 http://www.121fx.com218.216.69.227:44394

4XPForexPlacehttp://www.4xp.comDatacenter2.4xp.com:44334

Activtrades Ltdhttp://www.activtrades.com78.47.36.8:44324

Admiral Markets Ltd.http://www.fxservice.com/69.64.43.37:44314

AFBhttp://www.afb.com.kw216.93.183.226:44334

AlmaForexhttp://www.almaforex.com75.126.22.186:44324

Alparihttp://www.alpari.co.uk/193.46.204.12225

Alpari Ltd. http://www.alpari-idc.ru/62.213.101.145:44325

ARKhttp://www.arkforex.ru/mt4ddc3.fxdd.com34

AVS Carter Asset Management Ltd.http://www.avscarter.com78.47.113.39:1950 -44

BCShttp://forex.bcs.ru/demofx.bcs.ru:44424

Bighttp://www.bigforex.ru/87.118.124.192:44324

Brocohttp://www.brocompany.ru/64.151.74.101:44324 Brokbiznesbankhttp://forex-bankbb.com/demo.forex-bankbb.com34 CollectiveFXhttp://www.thecollectivefx.com208.118.225.148:195015 Crownhttp://www.crownforex.com/66.132.240.72:44304 Dealing24http://www.dealing24.com/195.222.17.121:44324 ECNTradeFXhttp://www.ecntradefx.com208.118.225.148:195015 EuroForex Development LLC. http://www.euroforex.net/193.165.250.2134 ForexUAhttp://www.forexua.com/FOREXLTD falcoFX ITS Ltd.http://www.falcofx.com/88.255.208.40:44334 FastBrokersFxhttp://www.fastbrokersfx.com/66.151.194.15234 Financial Network Worldwide Ltd. http://www.forexservice.net/195.20.102.1324 FinMarkethttp://www.finmarket.com.ua/ru/mt4/82.144.221.724 Forex Investors Clubhttp://www.bestinforex.com62.113.122.254:44324 FOREX.com(GAIN Capital Group)http://www.forex.com/metatrader/74.217.53.13:44304 ForexGenhttp://forexgen.com/70.84.233.90:44334 FOREXLTDhttp://forexltd.co.uk/65.175.79.18:44304 ForexMetalhttp://www.forex-metal.com203.142.18.2204 FXBEST(Forex Best)http://www.fxbest.ru213.152.151.220:200024

FXcasthttp://fxcast.com/212.12.60.156:44324 FXCBShttp://www.fxcbs.com78.47.113.36:44335 FXCHhttp://www.forex-swiss.com/209.160.22.99:443-44 FXClearinghttp://www.fxclearing.biz/208.116.40.196:44334 FxCompanyhttp://www.fxcompany.ru/80.93.48.133:44335 FXDDhttp://www.fxdd.com/mts06.fxdd.com:44325 FX-Investhttp://www.fx-invest.ru/198.173.4.28:44324 FXLitehttp://www.fxlite.com/mt4ddc3.fxdd.com:195034 FXMhttp://www.fxmtrade.com/216.93.167.142:44324 FXOpen Investments Inc.http://www.fxegypt.com/74.86.131.115:44334 FXPROhttps://www.fxpro.com/62.216.249.161:44335 FX-Pro Ltd. http://www.fx-pro.com/66.36.242.238:44334 fxsolutionshttp://www.fxsolutions.com/206.18.161.49:1950-44 GainScope\_FXDDhttp://www.gainscope.com/202.67.237.3334 GainScope\_FXDEALERmt4ddc1.fxdd.com34 GallantFXhttp://gallantfx.com/38.97.64.254:44315 GCG(Global Clearing Group Ltd)http://www.2pipsforex.com209.160.22.99:443 -44

GCI Financial Ltd.http://www.gcitrading.com213.232.103.144-44

GFXhttp://www.forex.ch/194.11.147.138:44325

GIGFXhttp://www.gigfx.com207.228.252.74:44334

GOMarketshttp://www.pacifictrader.com.au/123.100.99.130:44325

GrandCapital LLC.http://www.grandcapital.net80.94.84.102:44325

ICM(iTrade Capital Markets Ltd )http://www.icmtrading.com/213.232.103.149 :44314

iFocushttp://www.ifocusinternational.com174.133.34.50:44365

IKONhttp://www.ikon-royal.com64.15.237.203:44334

InstaForexhttp://www.instaforex.com75.126.185.122:44334

Integral Bank http://fxintegralbank.com/193.193.194.206:44334

Interbank FX http://www.interbankfx.com/mt4-demo2.ibfx.com:44304

JadeFXwww.edgecm.com38.97.64.254:44315

KVB Kunlun New Zealand Limited http://www.kvbkunlun.com/demo.forexstar.akl1.kvbkunlun.com:44324

Larson&Holzhttp://www.lh-broker.com/208.96.40.221:44324

LiteForexhttp://www.liteforex.org/data-00.SIG-Demo.com34

MasterForexhttp://www.masterforex.org/193.33.71.43:44334

MDIhttp://www.mpf.co.id/203.124.102.188:44334

MIG Investments Group LLC http://www.migfx.ch69.65.42.79:195024

Monex Investindo Futureshttp://www.mifx.com/207.228.252.22:44324

MoneyRainhttp://www.moneyrain.org/80.94.84.145:44304

Murphy & Williams Financial Group Ltdhttp://www.mwheadway.com/208.113.97.148:44304

NordFXhttp://www.nordfx.com208.94.232.10:44324

NORDMARKETS http://nordmarkets.com/208.118.225.148:195015

NTWOhttp://www.n2cm.com/74.52.189.226:44304

NWFBhttp://www.nwbroker.ru/217.112.36.171:44324

OneCorpFXhttp://www.onecorpfx.com208.118.225.148:195015

Orion Global Financial Services http://www.orionbrokers.com/66.36.240.247 :44344

PFGhttp://www.pfgfx.com/194.186.208.2024

Prime4xhttp://www.prime4x.com/66.235.180.188:44334

PronetFXhttp://www.pronetfx.com/208.118.225.148:195015

Real Trade Ltd. http://www.realtrade.lv/159.148.95.121:44324

Ristonhttp://www.ristoncapital.com/demo.ristoncapital.com:44334

RTFXhttp://www.rfxt.com/64.151.72.93:44334

Skyeasthttp://www.skyeastfx.com/203.124.102.188:44334

Spothttp://www.spottraderfx.com/75.127.250.108:44334

stiFXhttp://www.stifxonline.com/62.189.82.162:44304

STS Finance SC http://www.finance.sts.bg/212.36.5.35:44334

TDFX(Tadawulfx)http://www.metaquotes.net/files/tadawulfx/tfx4 setup.exe87.119.205.24:44324

Teletrade http://www.teletrade.ru/81.177.9.109:44324

Tetraboursehttp://www.tb-unitrade.com/207.228.236.1544

TGMFX(Taurus Global Markets, Ltd.)http://www.tgmfx.com216.93.174.125 :443-44

Tradeview Forexhttp://www.tradeviewforex.com/64.15.237.203:44335

Trendokshttp://www.trendoks.com/64.151.87.113:44324

Ukrsotsbank http://forex.ukrsotsbank.com/212.109.44.22:44334

Varchev Finance Ltd.http://www.varchev.com213.16.33.131:44335

Varengold Bankhttps://service.varengold.de66.235.180.96:44324

Vectorhttp://www.icvector.ru/87.242.73.33:44324

VIFhttp://www.vif.co.id203.124.102.188:44334

WegaTradehttp://wega-trade.com/eng/91.206.226.87:44334

Windsor Brokers Ltd. http://www.windsorbrokers.biz/67.225.216.173:44334

WSBhttp://www.wsbrokers.com/69.59.162.34:44304

WSD Global Marketshttp://www.wsd-nz.com/123.100.99.130:44324

# X-Tradehttp://www.xtb.pl/demo.xtb.pl24

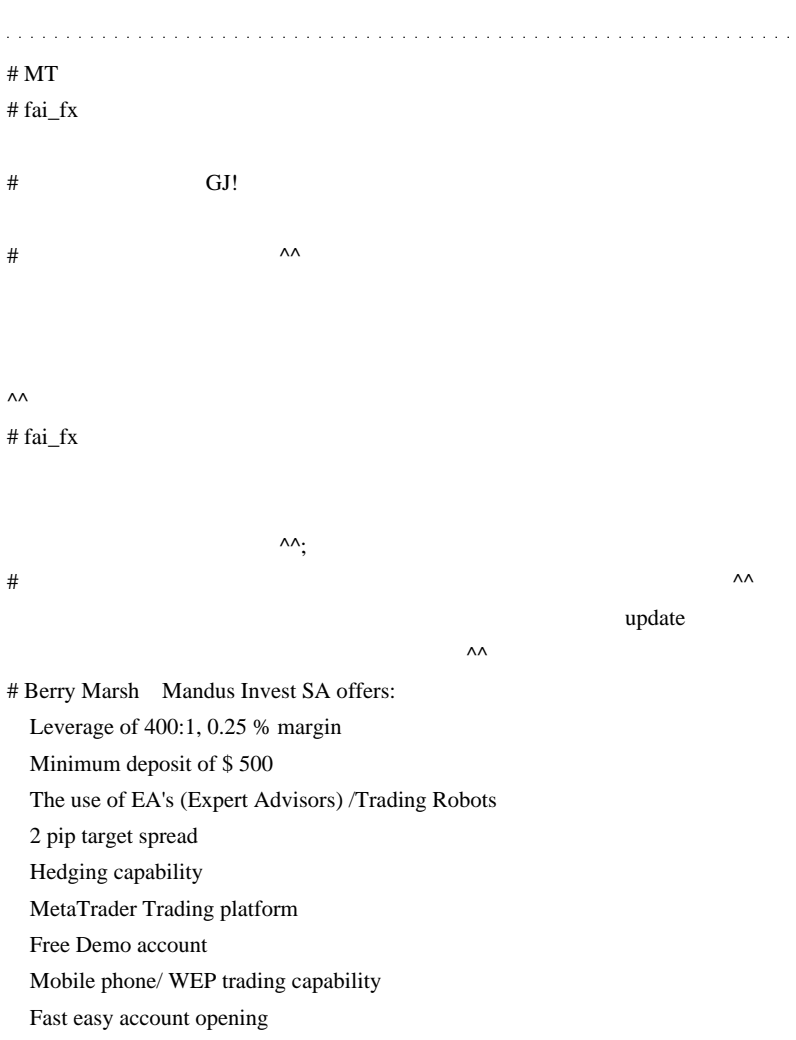

 $\bf{1}$ 

 FOREX /CFDs /Commodities/Share Indices

 Segregated clients funds

 IB account manager

 Commission Free

GeG $\sim$  1

 $\#$  HIT ( )  $\qquad$  !!  $# \text{ fai} > \text{HIT}$  ( ) !!!  $\#$ 

 $5$  23

 $4 \epsilon$ 

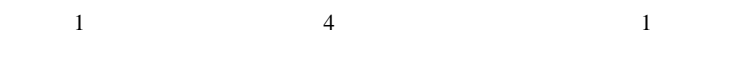

- $4$ 
	-
	-
	-
- $1$
- $\#$   $>$   $\qquad$

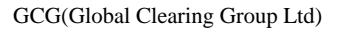

http://www.2pipsforex.com # GCG(Global Clearing Group Ltd)

http://irobot.ninja-web.net/index.html/gcg/00.Metatrader4.gcg.html # http://gcg.iinaa.net/index.html/About1.html GCG(Global Clearing Group Ltd) GCG(Global Clearing Group Ltd

Global Clearing Group Ltd  $GCG$ FX  $GCG$ 

 $\#$  IP  $\Box$ 

ODL DemoIP: mtdemo.odls.com:443 FIG http://www.figfx.com/ IP STEP

GOMarkets IP

### $IP$

http://www.mt4brokersreview.com/how-to/how-to-find-a-brokers-ip.html  $\#$  IP

ODL DemoIP: mtdemo.odls.com:443 FIG http://www.figfx.com/  $IP$ GOMarkets IP

## $IP$

http://www.mt4brokersreview.com/how-to/how-to-find-a-brokers-ip.html

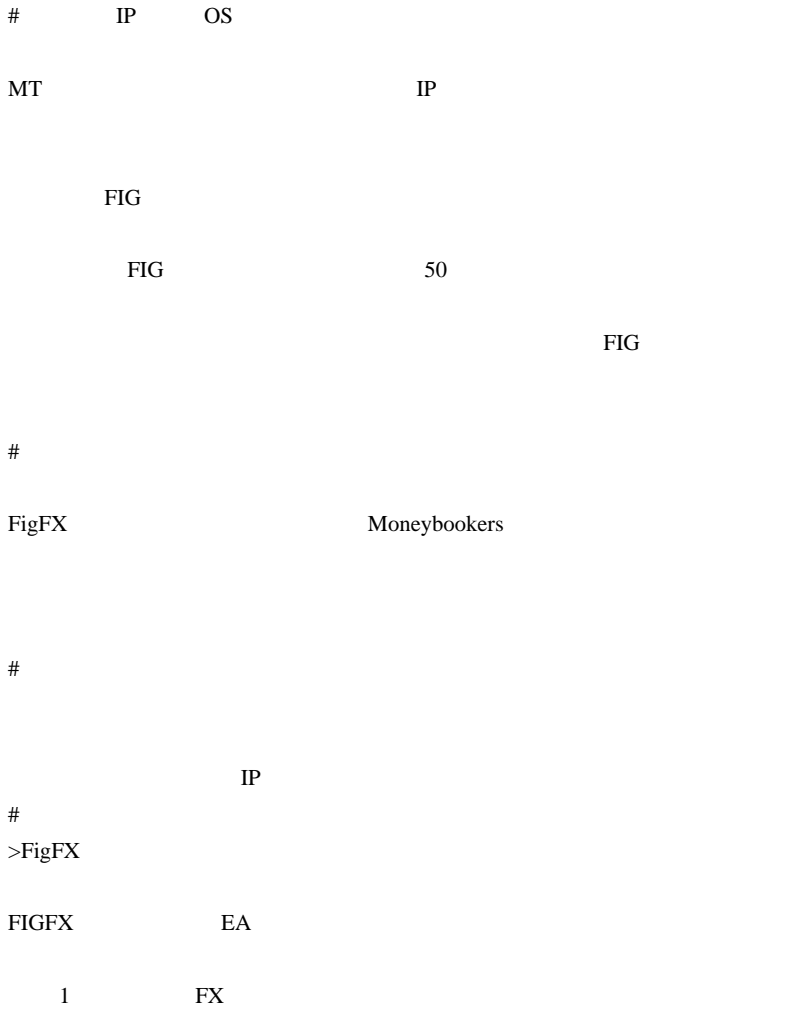

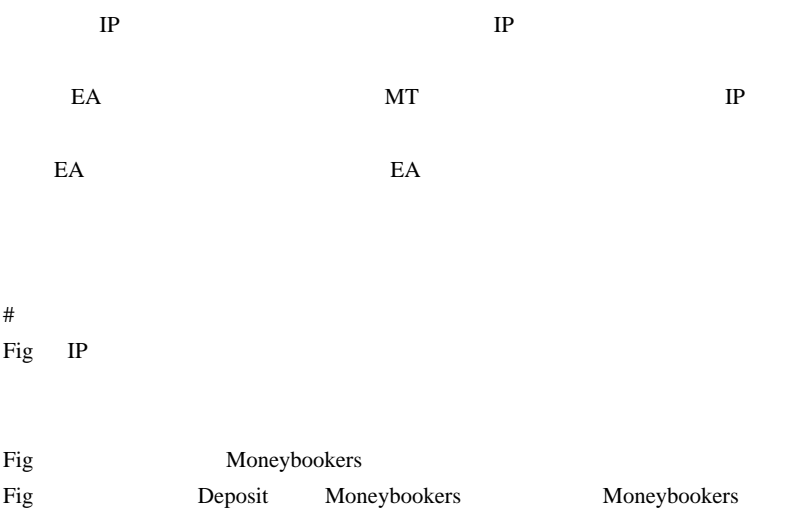

 $VISA$ Pips IP EA

eternity.design2009@gmail.com

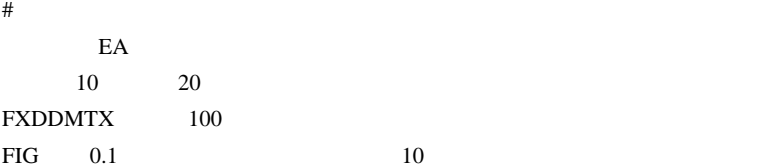

 $\#$ 

#  $(*$  ´ `\*)

 $\#$ 

 $121$ 

pips  $\frac{1}{2}$  $pips$ 

 $\frac{1}{2}$  pips  $\frac{1}{2}$ 

http://www.forexrealm.com/brokers-reviews/

http://www.forexpeacearmy.com/public/review/www.crownforex.com # webmaster AFX Markets is a UK specialist in Forex, Bullion, and Energy markets. We are providing a tailored service for online traders , leverage of 100:1, Expert Advisor , Minimum deposit of \$ 500, 2 pip target spread ,MetaTrader 4, goto http://www.afx-markets.com  $\#$ 

 $\lt$ ( )>

netatrader metatrader  $\mathbb{R}$ 

ないんですけどね…。

# 2009-07-24

### $MT4$

Tools| 14:56

<mark>(natadCapital Trader 4]</mark> ` MAA`MAXP` #BA`#C`#CAT' #CH9' #CK9` MCLH9' ROLJ9' #CLJ9' #CLK9' #CN9' #CN9'<br>|ICM| aUDUSD CAC\_40 CHFJPY Capper' RubiDY MONIS AUDUSD'CADJPY CHFJPY EURAUD' EURCAD' EURCHF' EURGBP EURJPY'<br>|ICM| Roya son'sole" EURJPY' EURUSD' FTS EURNZD<sup>"</sup> EUR 44 **[Installarder]** RODGOG AUDENT AUDENT AUDENT AUDENT AUDEUT AUGUST LET UN DURCH CORDUS AUDENT AUGUST AUGUST AUGUST AUGUST AUGUST AUGUST AUGUST AUGUST AUGUST AUGUST AUGUST AUGUST AUGUST AUGUST AUGUST AUGUST AUGUST AUGUST AU AUDSBD<sup>\*</sup> AUD  $\frac{45}{48}$ AUDCAD" AUDCHF" AUDJPY" AUDNZD" AUDUSD" CHFJPY" EURAUD" EURCAD" EURCHF" EURDKK" EURGBP" EURJPY" **GRD** ä 48 #0.1 CHENOR, CHESTA, CHESGO, ENN<br>1980, 1984, 1980, 1980, 1980<br>1980, 1982, 1982, 1982  $\frac{49}{50}$  $\tilde{s}$ **HVS** <mark>[Modepplacest] - Worder Prince Community Statest Model According Community Community Community Community Commun<br><mark>[MOK:Veyin-Hec]</mark> - \$91X, \$1.262, \$1.000, \$31.1KKEI,\$91.31, \$90.1#, \$90.5#, \$1.1#, \$1.08#, \$92.1#, \$93.5\$, \$</mark>  $#1H$ EURGBP' EURJPY' EUR  $\frac{5}{5}$ 59  $\frac{6}{6}$ **|To-Philipsed| Aluman: AUDUSD CURE: AUDUSD ADDRESS (BURG) CALLEY CURRORS ENGAGE CURENT CURRORS DURAY: CURRORS<br>|To-Philipsed| Aluman: AUDUSD ALUMAN: AUDUSD ADDRESS ARE COLORY CHEMIC CONSIDERATION (FIRED COLORY CURRORS)<br>|Tr** 70 Я urgers ( wydag wydag derby, wydag wydag derby, werd, woung wydag wydag yndys. Yndys. Yndys. Yndys. Yndys. Ynd<br><mark>Ystersold won 10 yn 100 cellba. En derby andasd, engoral Energa Energa, Energa, Energa Energa, Energa, Energa,</mark>

### $MT4$

..

http://u3.getuploader.com/mt/download/67/SymbolsALL.zip[fai\_fx]

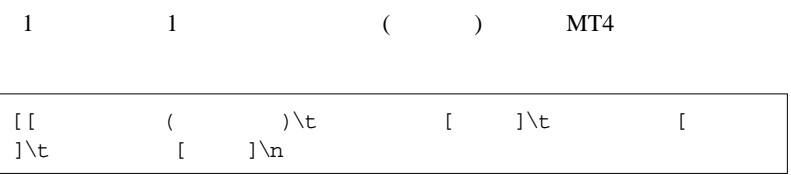

 $\#$ 

 $\#$  Travis>  $fai_fx$ 

# Travis DL

# 2009-07-25

Tools| 23:16

http://u3.getuploader.com/mt/download/72/ChangeTF\_M5.zip

scripts 8

9  $WindowNum = 8; 8$ 

```
#include <WinUser32.mqh>
void SendKey(int key)
{
    keybd_event(key,0,0,0);
   keybd_event(key,0,KEYEVENTF_KEYUP,0);
}
```
 $Ctrl+TAB$  (  $Alt + C$  ( )  $6 \t( )$  $1 \t( )$  $1$ 

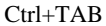
$E A$ 

 $MT4$  ...

# 2009-07-26

Tools| 15:09

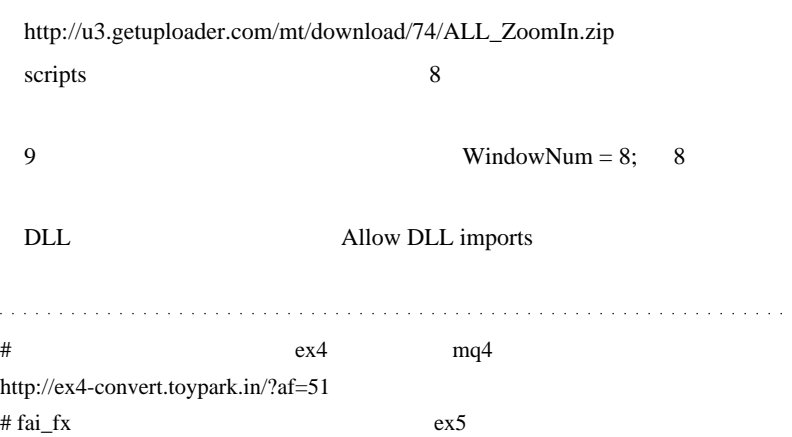

2009-07-27

RSI Stochastic

 $| 01:34$ 

いちにくいって ...

RSI Stochastic

RSI <sup>n</sup>

http://u3.getuploader.com/mt/download/73/Stochastic\_MultiPair.mq4 http://u3.getuploader.com/mt/download/49/RSI\_MultiPair.mq4 MQL4 iRSI iStochastic

# 2009-07-28

# MetaTrader3

07:37

 $MT5$  MT3

# http://www.all4forex.com/choice.php

http://www.all4forex.com/downloads/mt\_BTL.zip

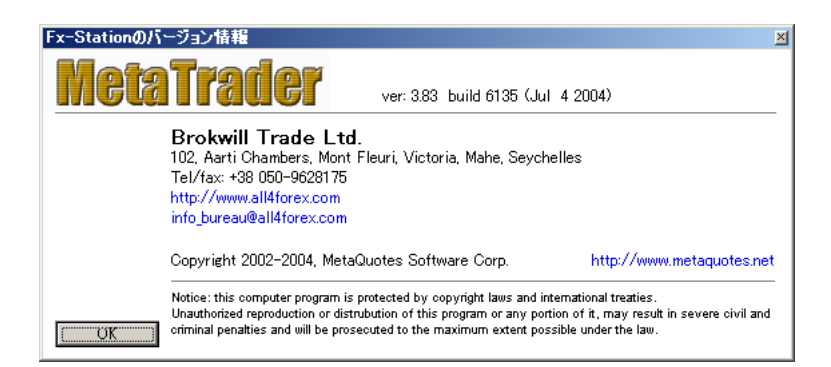

 $MT4$ 

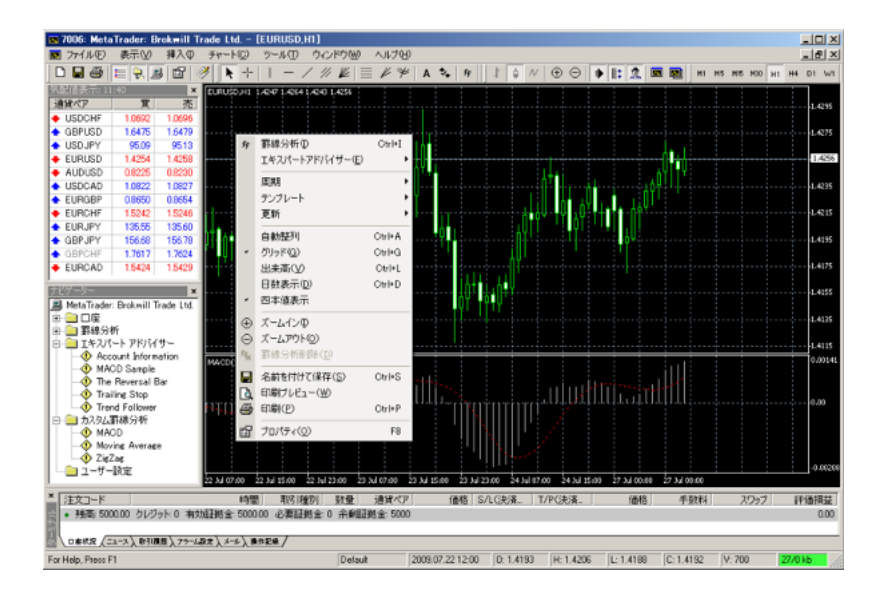

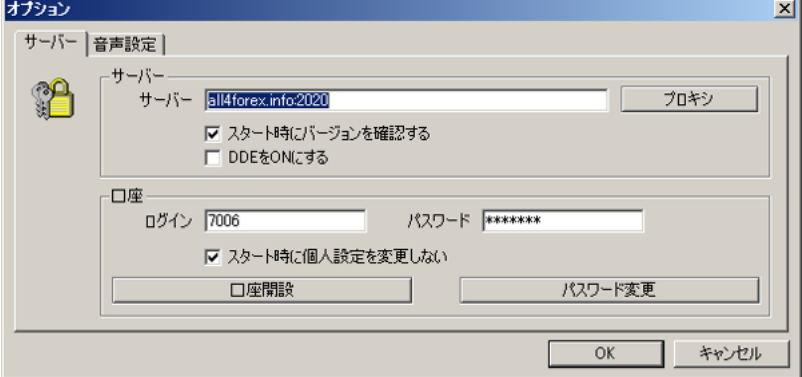

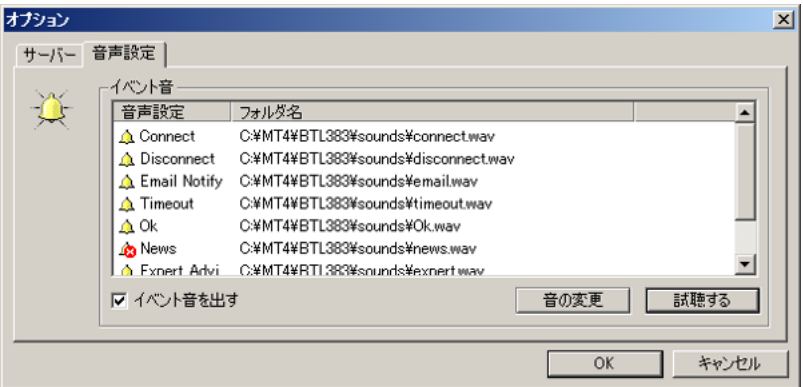

Tick

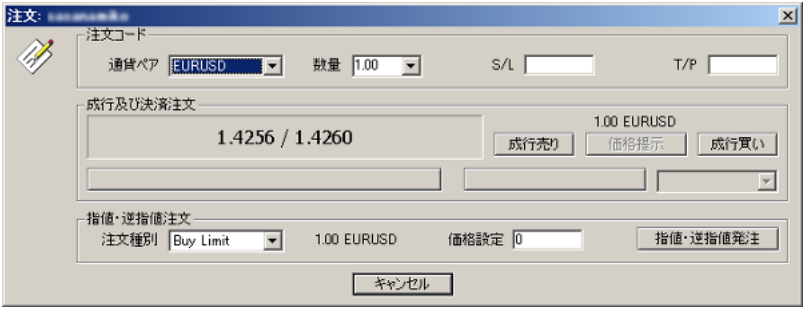

 $SL/TP$  UI  $\ldots$ 

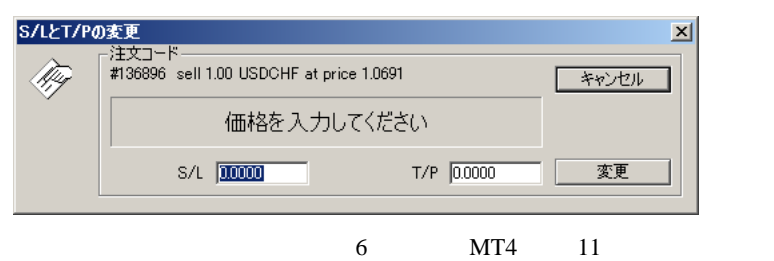

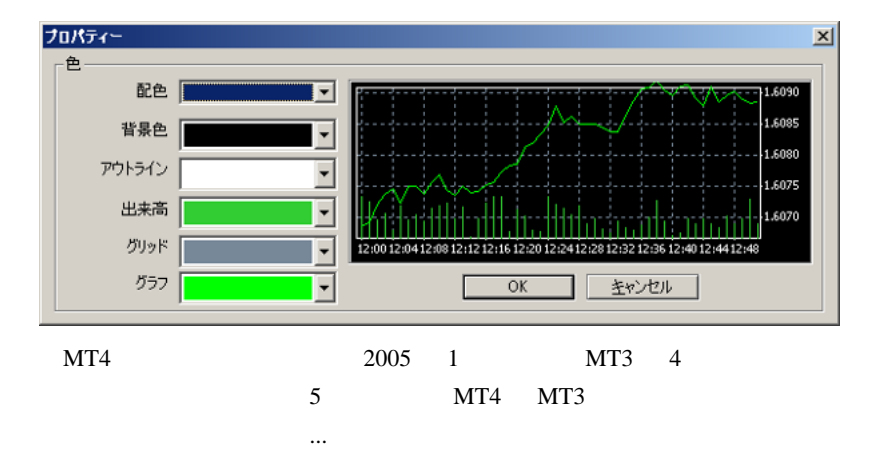

# 2009-07-29

TickResponseRatio(
FickResponseRatio(
FickResponseRatio(
FickResponseRatio(
FickResponseRatio(
FickResponseRatio(
FickResponseRatio(
FickResponseRatio(
FickResponseRatio(
FickResponseRatio(
FickResponseRatio(
FickResponseR

Tools| 01:41

MetaTrader4 Volume

 $E$ A

 $MT4$ 

\*1

 $MT4$ 

http://fxtradefunction.blog87.fc2.com/blog-entry-286.html

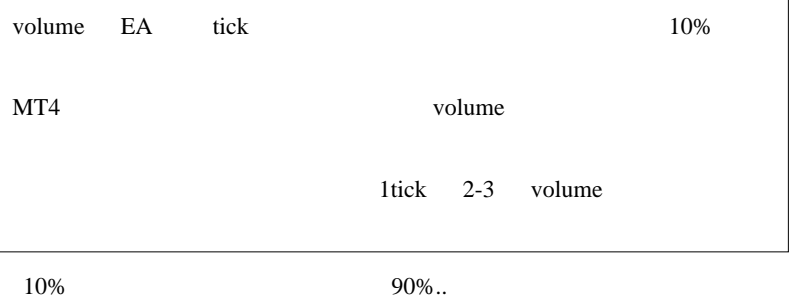

きているのか気になる訳ですが…世の中には実際に測定したことのある

 $70\quad 80\%$ 

 $EA$ 

いでしょうけどね ..

TickResponseRatio(
FickResponseRatio(
FickResponseRatio(
FickResponseRatio(
FickResponseRatio(
FickResponseRatio(
FickResponseRatio(
FickResponseRatio(
FickResponseRatio(
FickResponseRatio(
FickResponseRatio(
FickResponseR

http://u3.getuploader.com/mt/download/78/TickResponseRatio.mq4

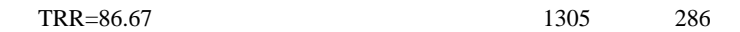

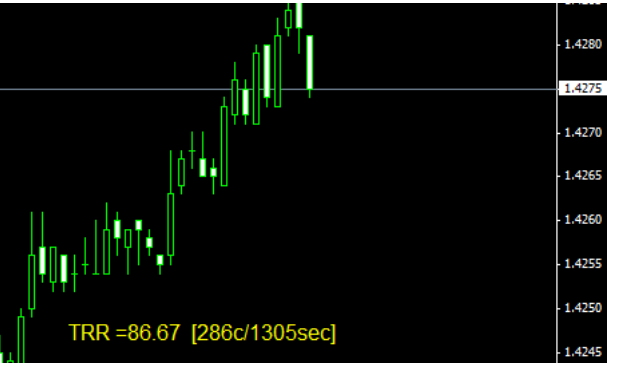

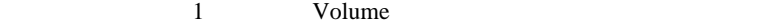

extern int BasePeriod = PERIOD\_H1; PERIOD\_H4 PERIOD\_D1

# $EA$

 $EA$ 

#property indicator\_chart\_window

\*1 MetaQuotes

## $MT5$

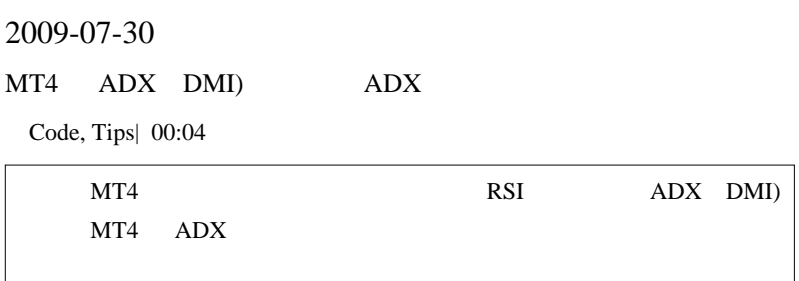

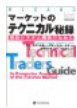

ADX DI ADX

 $\sim$   $\sim$   $\sim$   $\sim$   $\sim$   $\sim$   $\sim$ 

DI ADX

MT4 ADX http://codebase.mql4.com/280  $ADX.mq4$ ADX.mq4 Average Directional Movement Index

PlusDiBuffer[i]=iMAOnArray(PlusSdiBuffer,Bars,ADXPeriod,0 ,MODE\_EMA,i); MinusDiBuffer[i]=iMAOnArray(MinusSdiBuffer,Bars,ADXPeriod,0 ,MODE\_EMA,i); ADXBuffer[i]=iMAOnArray(TempBuffer,Bars,ADXPeriod,0 ,MODE\_EMA,i);

## DI ADX (EMA)

Wikipedia

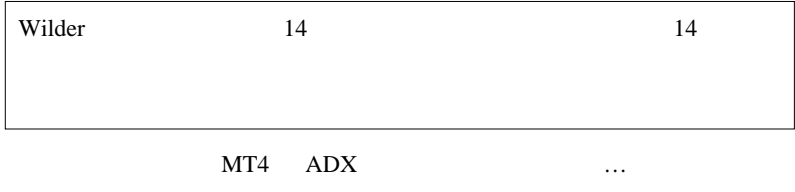

ላላ:

### MODE\_EMA MODE\_SMA

PlusDiBuffer[i]=iMAOnArray(PlusSdiBuffer,Bars,ADXPeriod,0 ,MODE\_SMA,i); MinusDiBuffer[i]=iMAOnArray(MinusSdiBuffer,Bars,ADXPeriod,0 ,MODE\_SMA,i); ADXBuffer[i]=iMAOnArray(TempBuffer,Bars,ADXPeriod,0 ,MODE\_SMA,i);

Wilder **NET ADXPeriod** 

ADXPeriod\*2-1

```
PlusDiBuffer[i]=iMAOnArray(PlusSdiBuffer,Bars,ADXPeriod*2
-1,0, MODE_EMA, i);
MinusDiBuffer[i]=iMAOnArray(MinusSdiBuffer,Bars,ADXPeriod*2
-1,0, MODE EMA, i);
ADXBuffer[i]=iMAOnArray(TempBuffer,Bars,ADXPeriod*2-1,0
,MODE_EMA,i);
```
 $OK...$ 

 $\#$  ADX

# fai  $>$ 

 $ADX$ 

http://d.hatena.ne.jp/fai\_fx/20091004/1254582204

# fai

 $\# \text{Mr.D}$ 

# 2009-07-31

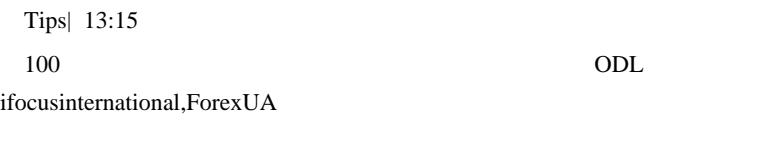

PING D

デモ口座を申し込む時の注意事項…

Web MT4

 $ID/PASS$ 

 $MT4$ 

HKEY\_CURRENT\_USER\Software\MetaQuotes Software\MetaTrader 4\Settings

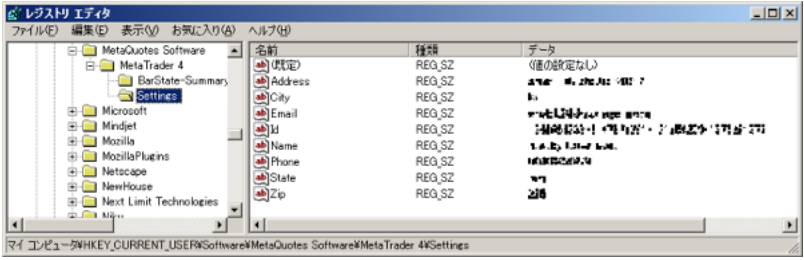

# 2009-08-01

# MT4  $^2$

Code| 17:24

## $MT4$

 $EA$ 

 $660 =11$ 

```
int start()
 {
   int ticket = -1;
    datetime Exp = TimeCurrent();
   int x = 0;
   while(ticket<1){
       ticket=OrderSend(Symbol(),OP_BUYSTOP,1,Ask+100
*Point,3,Ask-25*Point,Ask+125*Point,"My order ",16384,
Exp,Green);
       PlaySound("tick");
       Sleep(500);
      Exp = TimeCurrent() +30*x;
      x = x+1; }
    Comment(Exp-TimeCurrent());
    return(0);
   }
```
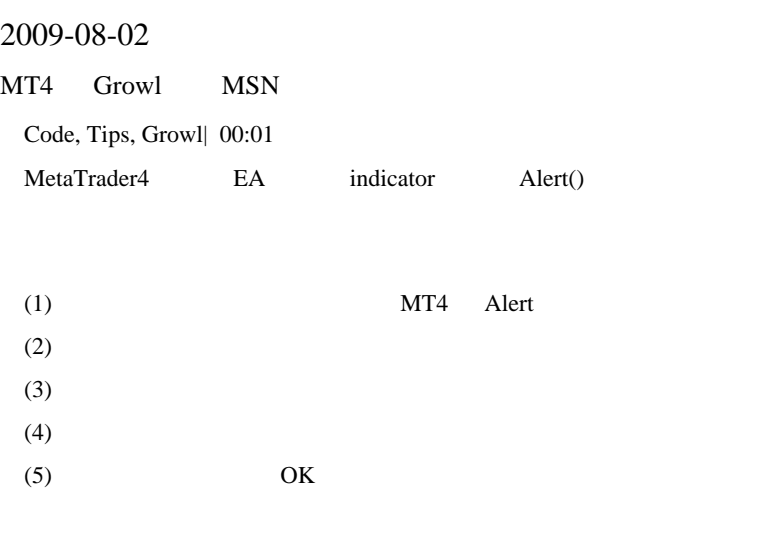

 $MSN$ 

# ON/OFF

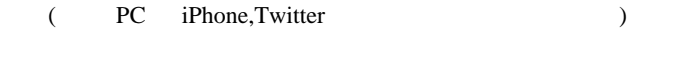

等でしょうか……。それぞれは「現代」ということは可能なのであることは可能なのであることは可能なのであることは可能なのであることは可能なのであることは可能なのであることは可能なのであることは可能なのであ

Windows

 $\cdots$  Growl for

MetaTrader4 Growl

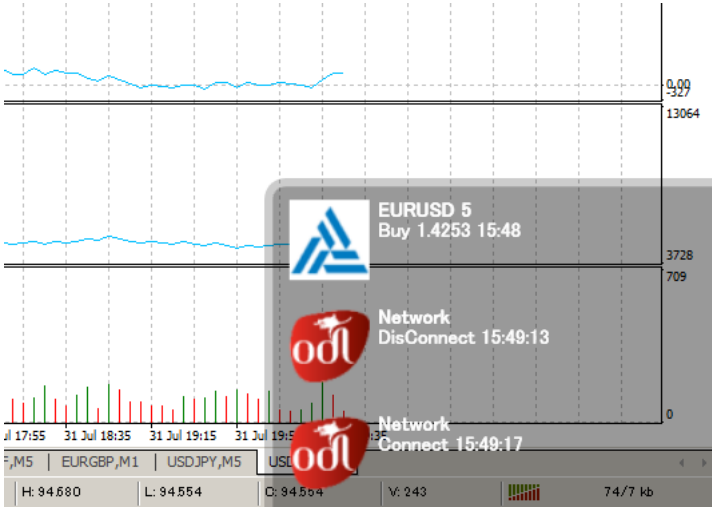

# Growl for Windows

http://www.growlforwindows.com/gfw/ Growl

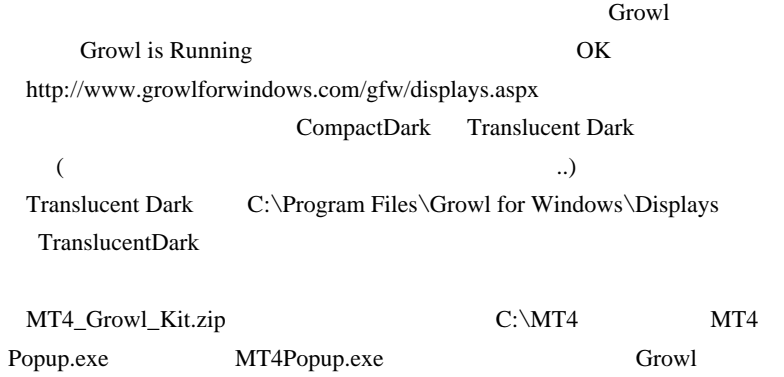

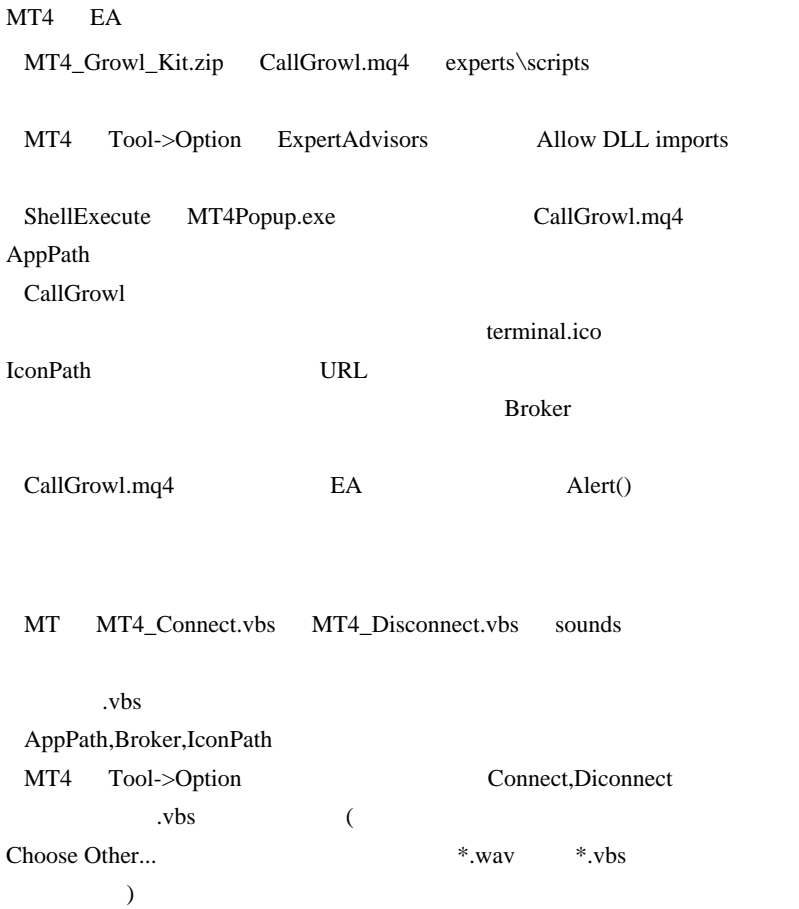

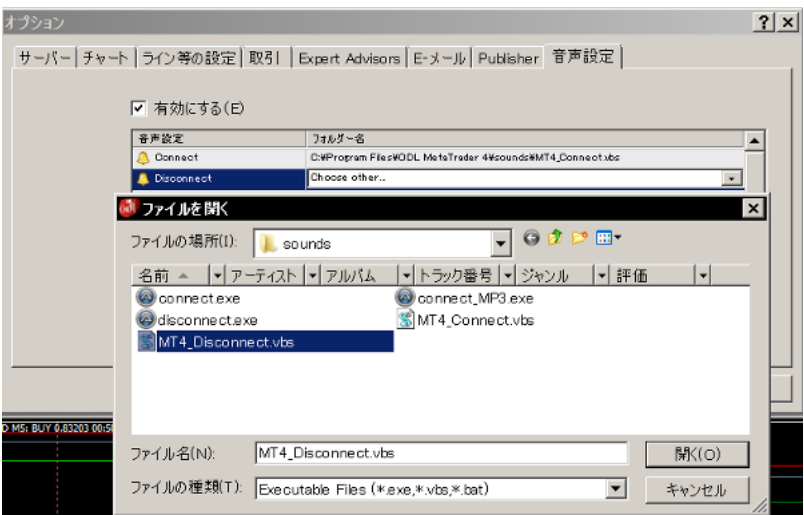

Growl

Growl Growl

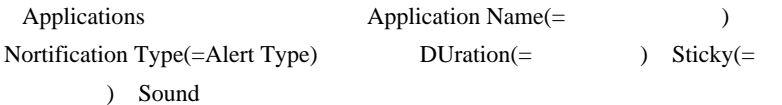

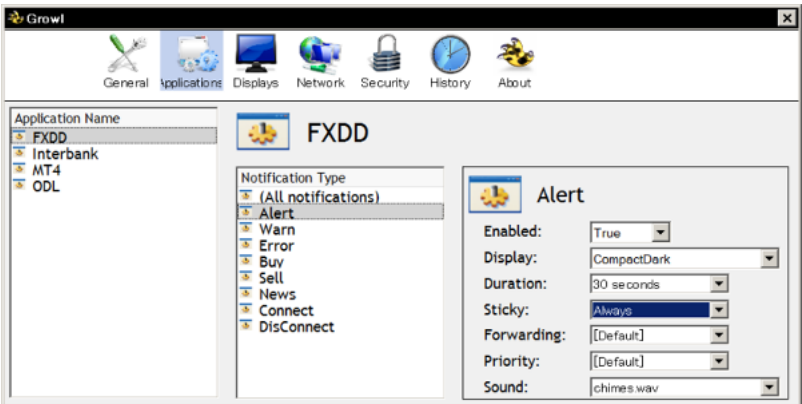

・これは ... はだけ ... はだけ ... はだけ ... はだけ ... はだけ ... 試行誤誤してみている

 $\#$ 

Growl for Windows MT4 EA

CallGrowl.mq4 AppPath

 $ODL$ 

CallGrowl

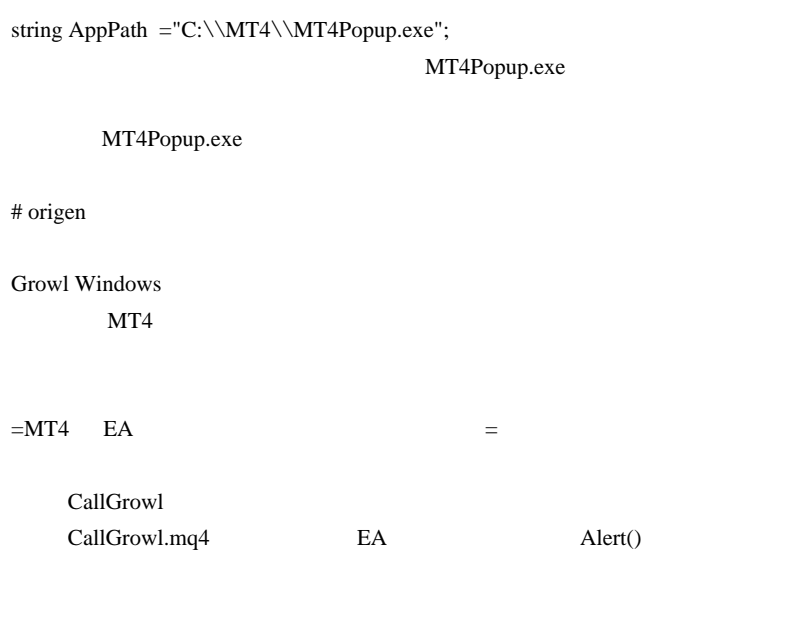

Growl MT4

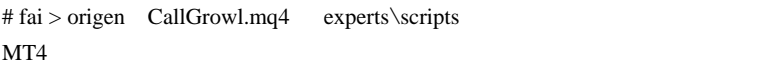

# CallGrowl

Growl

 $7$ 

# origen

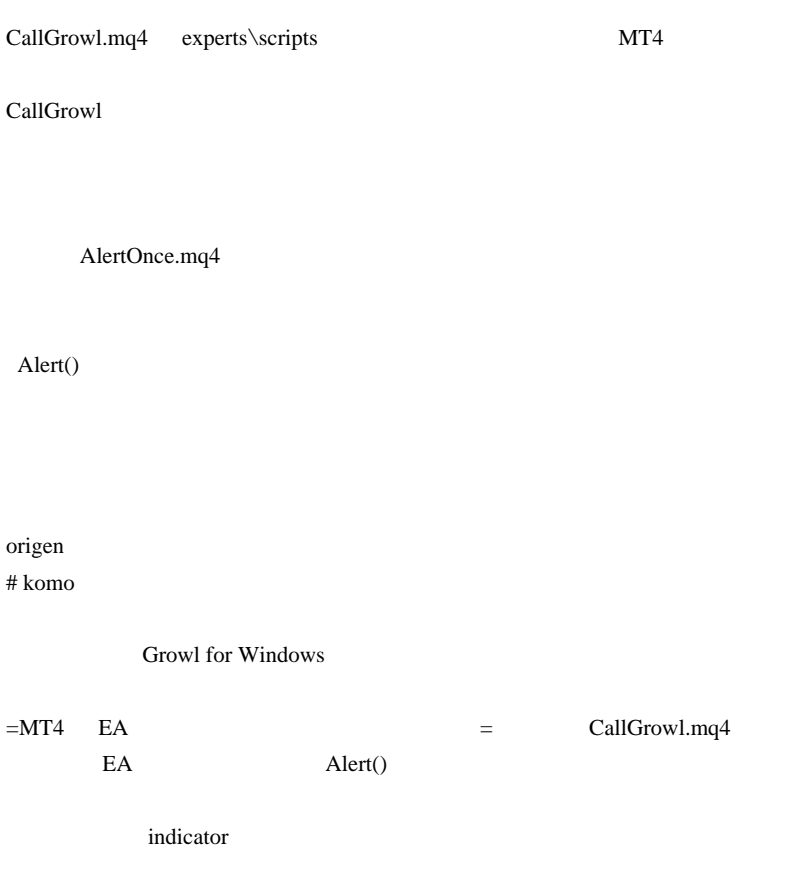

 $#$  fai > komo

 $\mathcal{N}$ 

# komo

 $#$  fai > komo

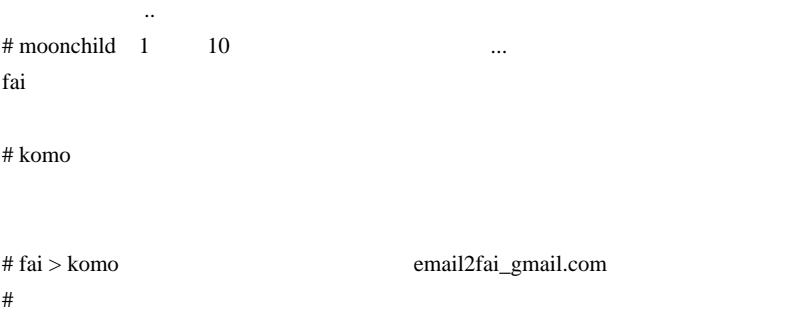

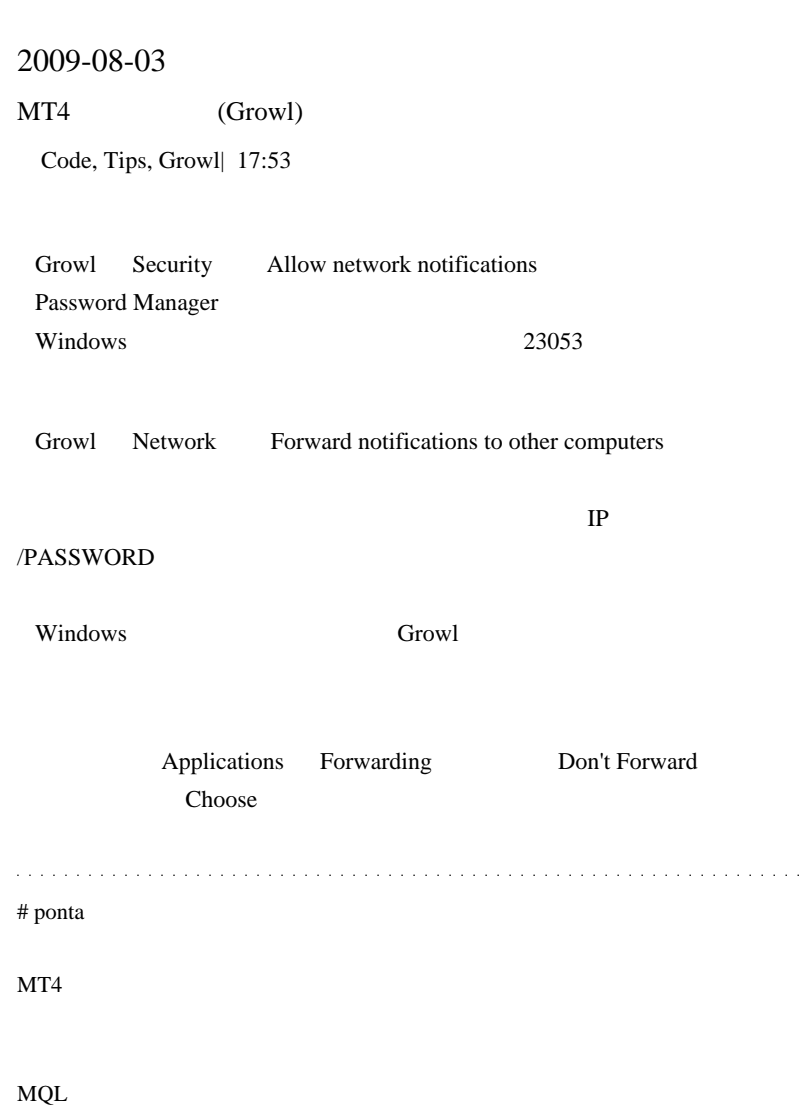

Growl VPS MT4

# fai\_fx

 $\&$ 

fx-on

# 2009-08-04

Build MetaTrader ...

Tips| 15:21

しかありません ..

 $EA$  ex4

MetaTrader

Build MetaTrader

Build

200,201,206,208,210,211,215,216,217,218,219,220,221,222,223,224,225

Build MT4

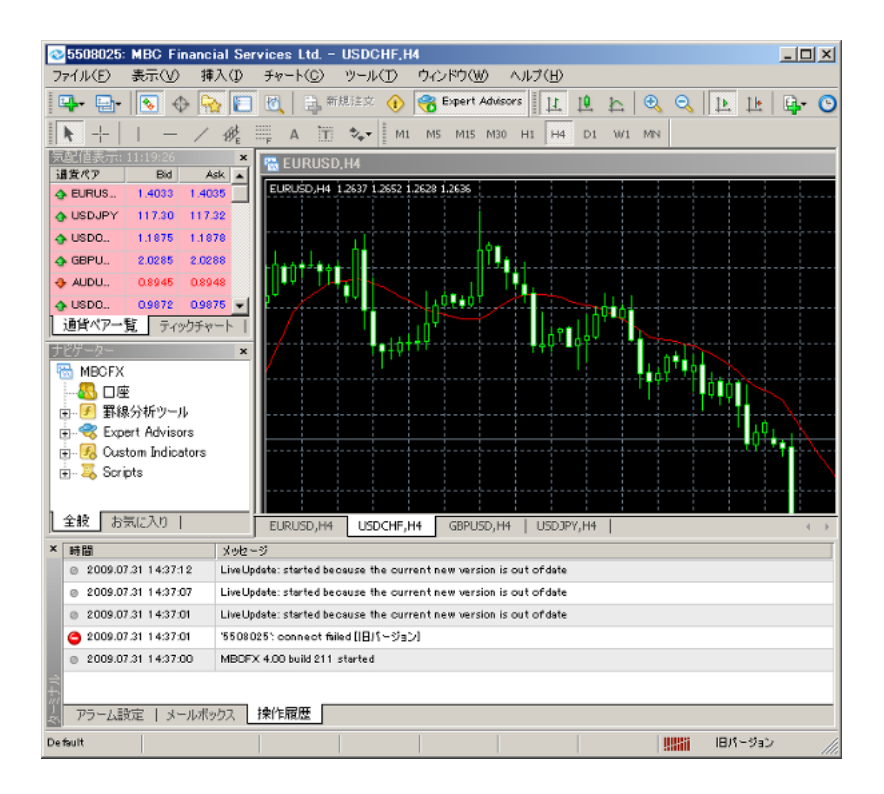

# 2009-08-05

MT4 **EXECUTE EXECUTE FFCal** 

Tips| 00:16

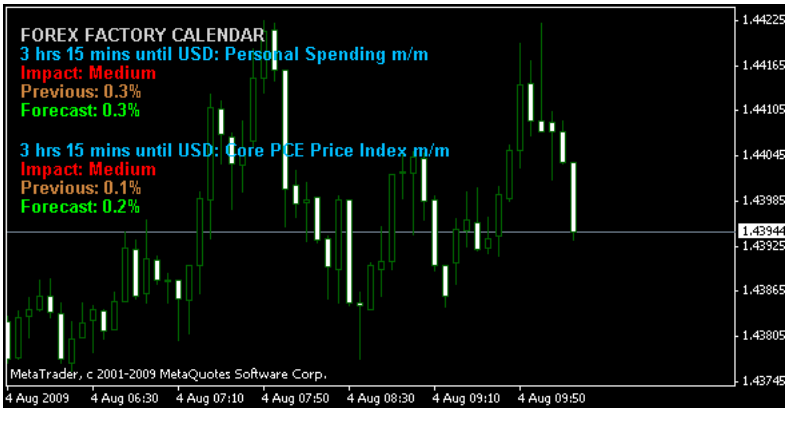

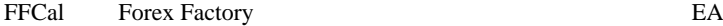

 $8/4$ 

FFCal Error - Web page download was not complete!

http://www.forexfactory.com/ff\_calendar\_thisweek.xml

(Denial of Service)  $XML$ 

 $*1$ 

http://www.forexfactory.com/rss.php Weekly Output URL

 $FFCal.mq4$  string  $sUrl =$ 

"http://www.forexfactory.com/ff\_calendar\_thisweek.xml"; URL

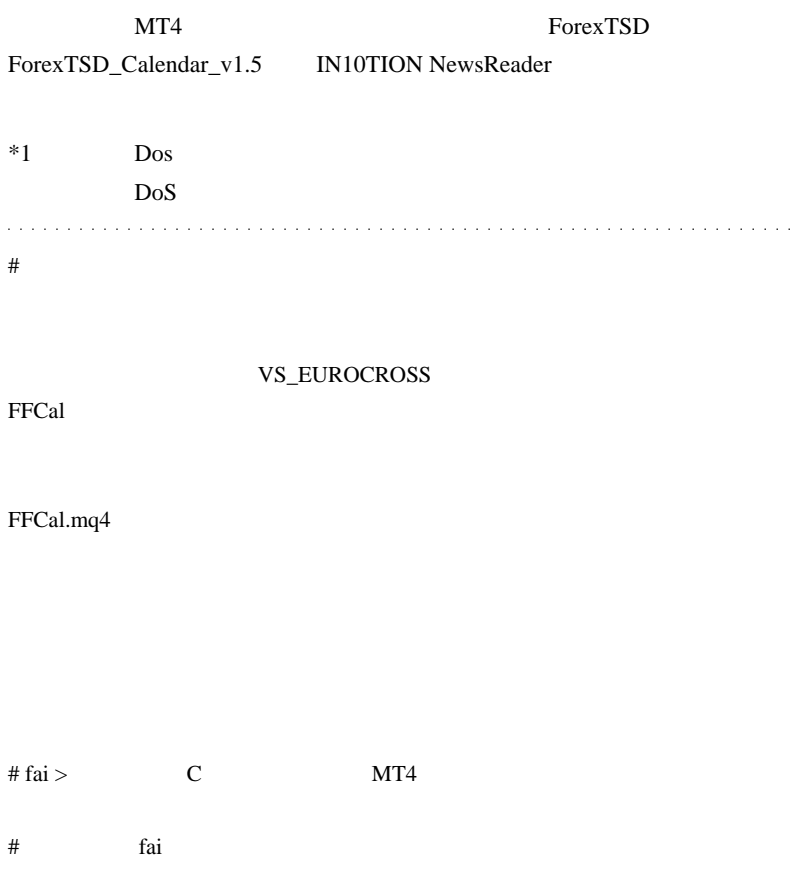

# $\#$  URL  $\#$

http://cdn.forexfactory.com/ffcal\_week\_this.xml

http://www.forexfactory.com/ffcal\_week\_this.xml # Fappy

# 2009-08-06

VPS EA Alert Growl PC

Growl, Tips| 00:47

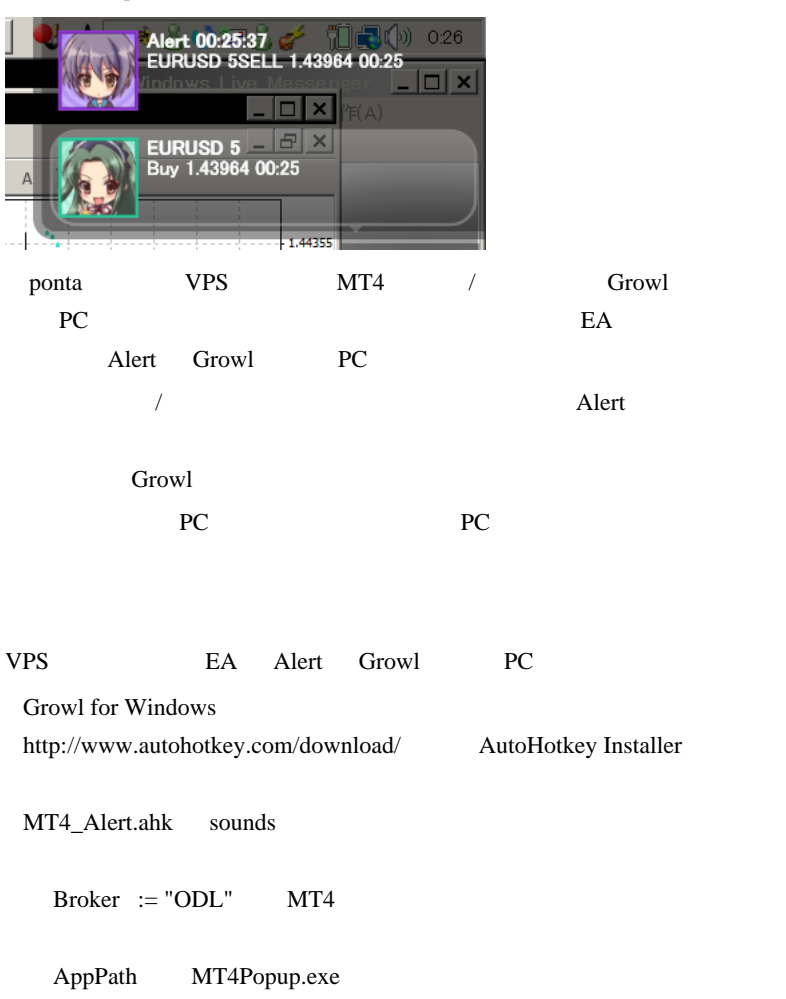

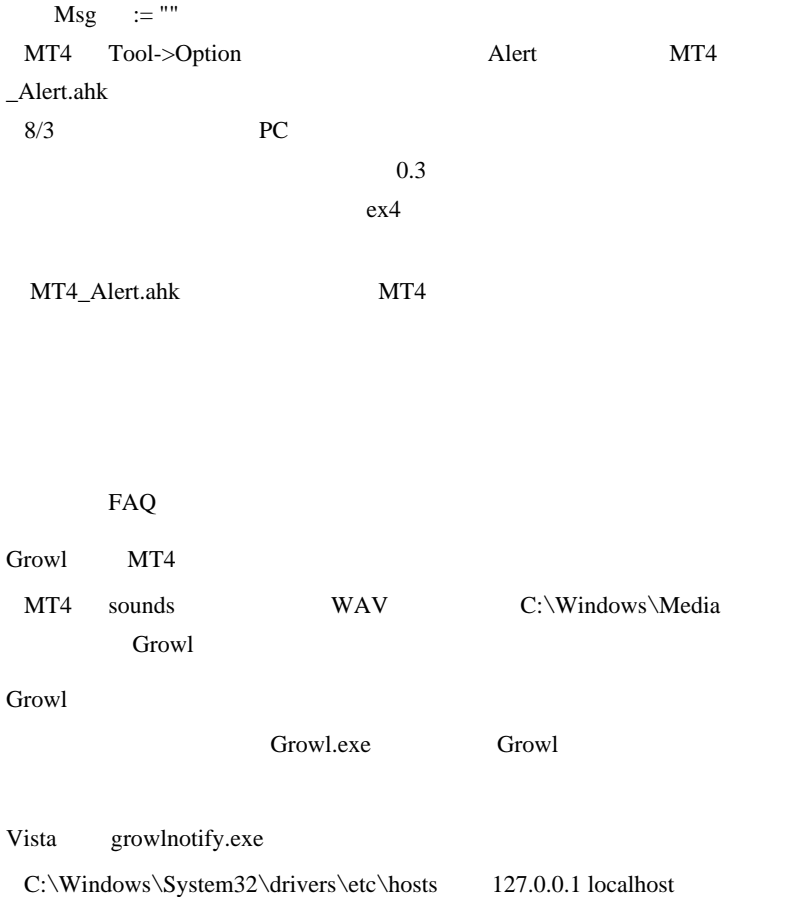

# 2009-08-07

 $\sqrt{$  offline  $(1)$ 

Tools,  $| 00:02$ 

 $\dots$  \*1

 $MT4$ 

Ver.1.10

 $4 \quad 10 \quad 2$  $10$ 

ンジケータによる分析が出来ません ..。やっぱり反転したチャートにも一

……は、出来上がったのが下図の手に

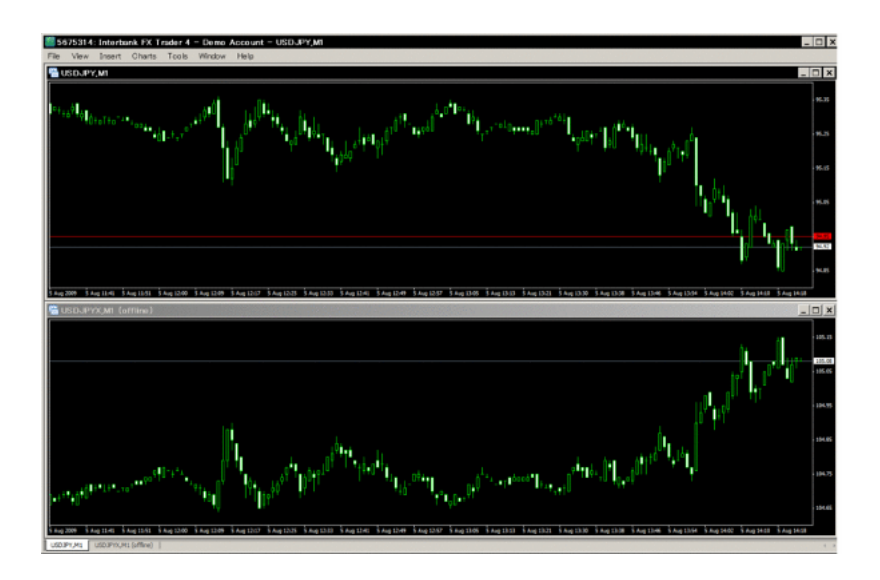

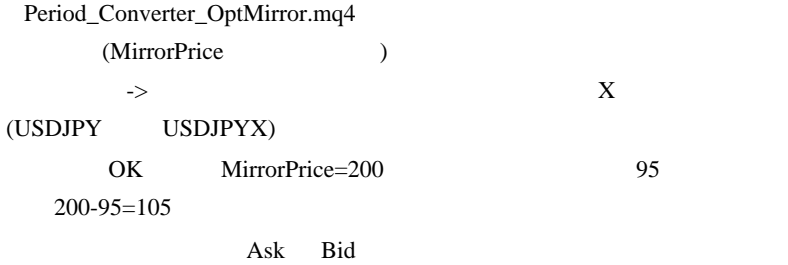

# Period\_Converter\_OptMirror.mq4

 $*1$ 

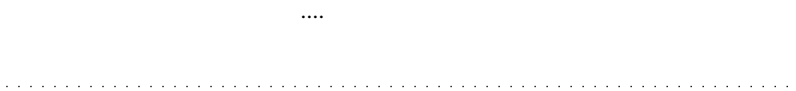

 $\#$  tubo

 $#$  fai

 $\ddotsc$ 

USDJPY JPYUSD

# yui >USDJPY JPYUSD ...

 $#$  fai

http://www.digitalpatio.com/faiFX/archives/Period\_Converter\_OptReverse.mq4

# yui  $#$  tubo Period\_Converter\_OptReverse.mq4 UP

SDX-SweetSpots.mp4

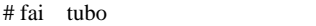

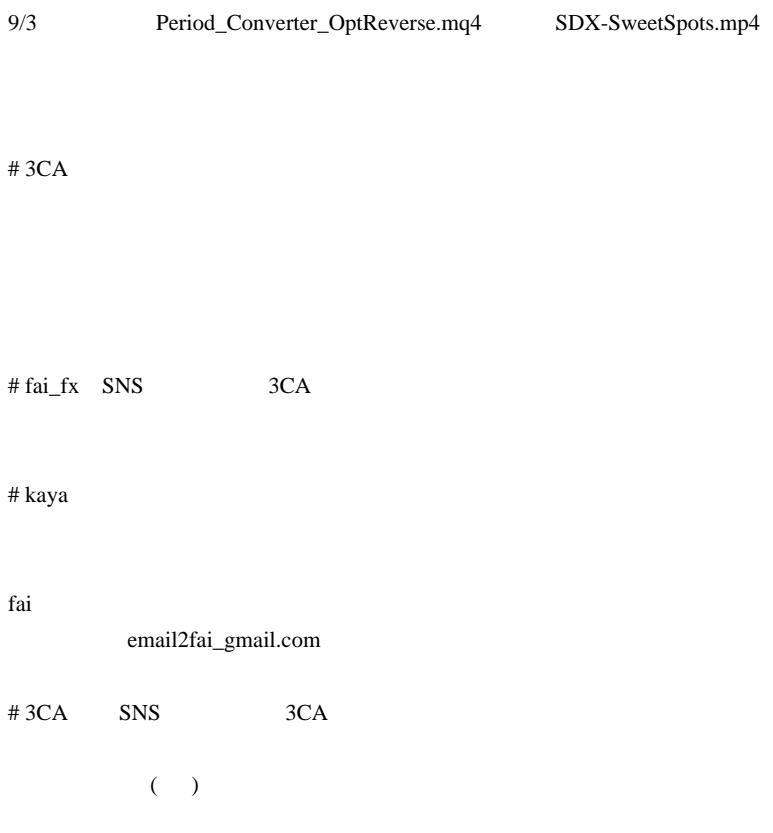
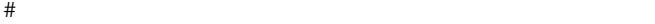

 $\#$  fai  $>$ 

 $\#$  fai  $\frac{1}{2}$  fai  $\frac{1}{2}$  fai  $\$ 

 $\#$ 

 $#$  fai\_fx  $\#$ 

 $5<sub>3</sub>$ 

ありがとうございます。

 $3<sub>3</sub>$ 

http://111151.blog123.fc2.com/ # fai\_fx Allow DLL imports

 $\#$ 

 $\#HH$ 

FXDD Broco

 $NY$ 

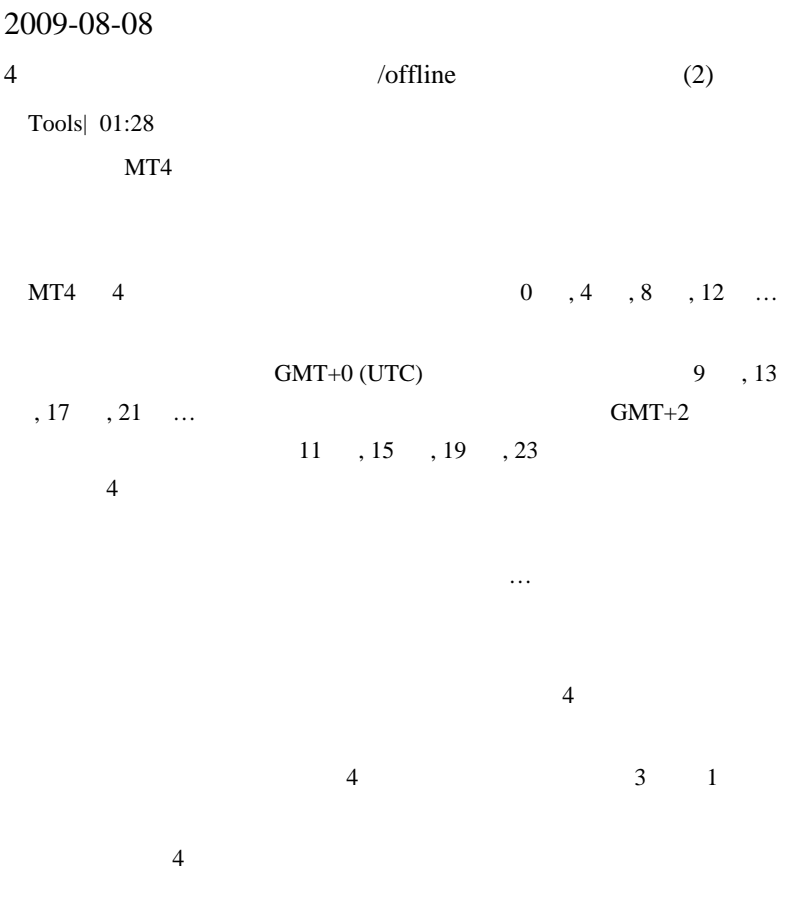

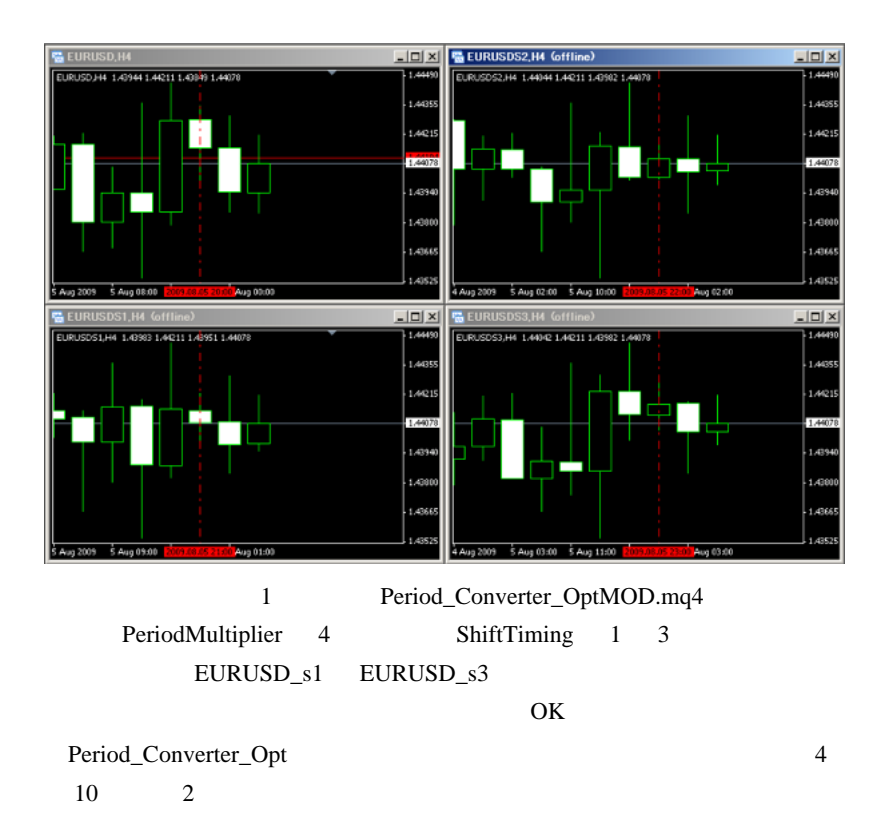

 $4 \overline{4}$ 

 $5$   $\ldots$  5  $5$  $PeriodMultiplier = 12$ ; ShiftTiming = -1;

 $\mathbf 1$ 

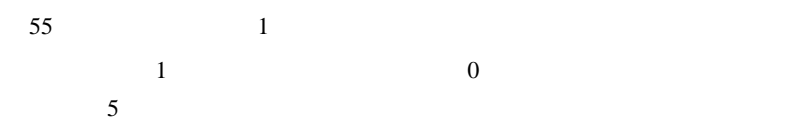

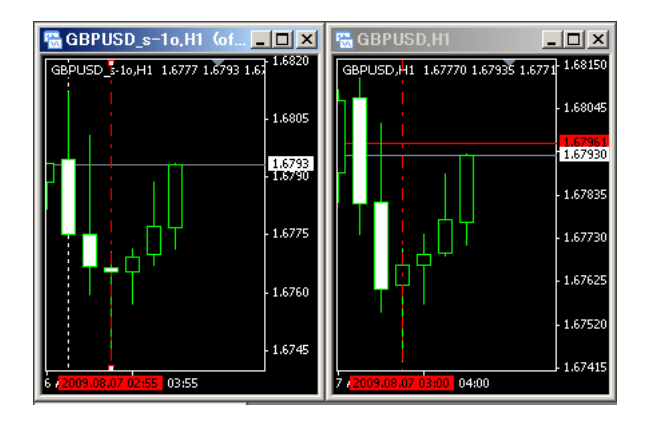

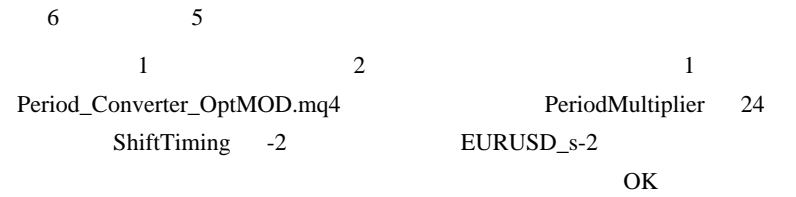

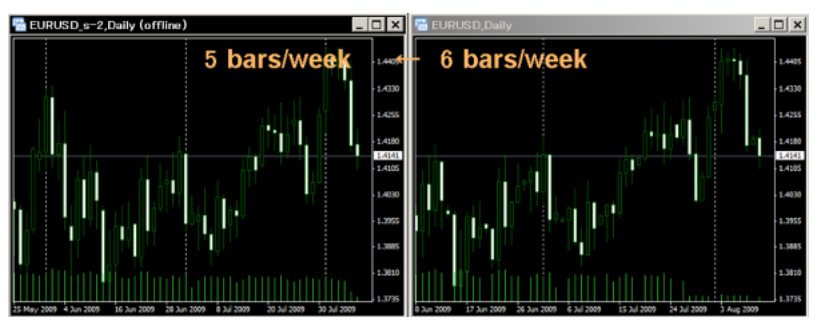

# 2009-08-09

 $\sqrt{\text{offline}}$ (3)

Tools| 00:00

 $MT4$ 

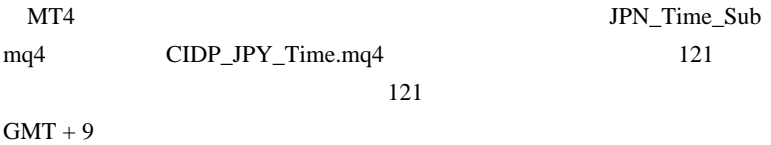

 $121$ 

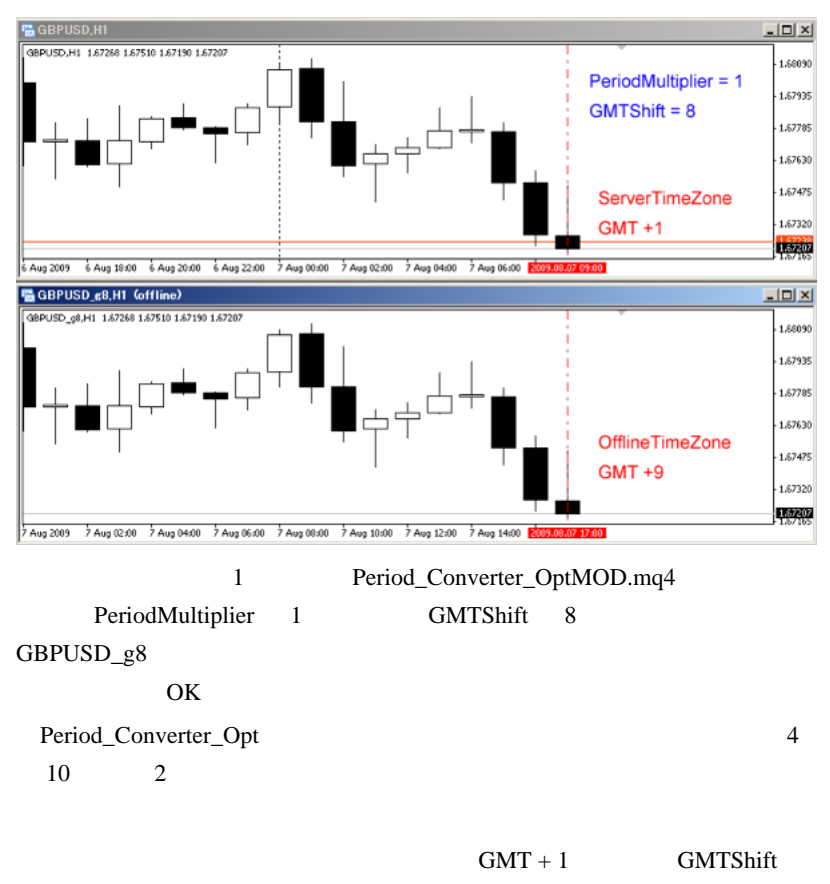

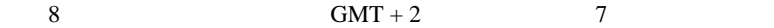

# Corgi fai

**W**  $MT4$  $\wedge$   $\wedge$ ; # fai\_fx Corgi

 $MT4$ 

2009-08-10

 $MQL5$  )  $\ldots$ 

MQL5| 11:34

 $MQL5$ 

MAGI **MAGI** 

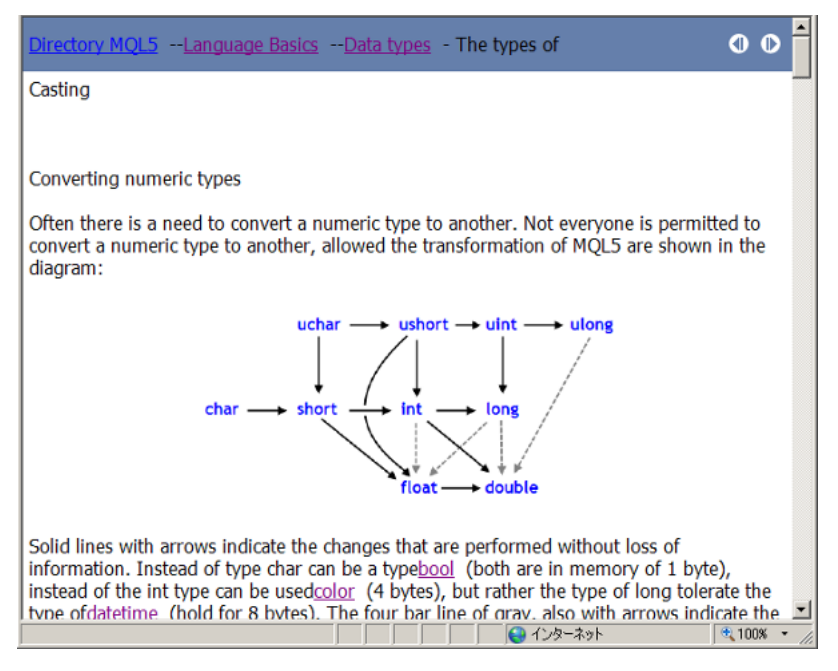

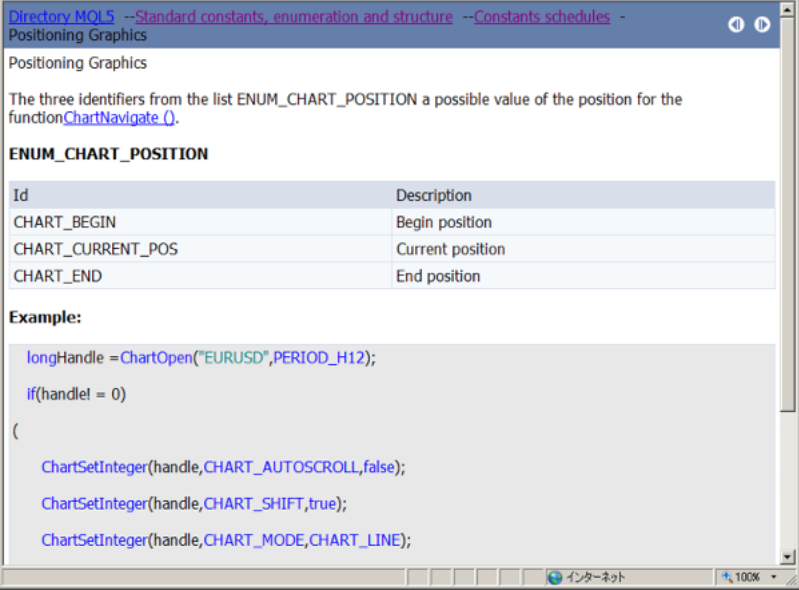

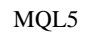

MQL5

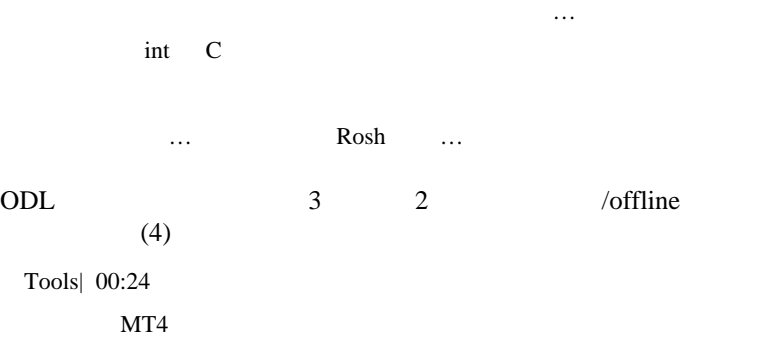

ODL ProActive

ない裏技を紹介します ...

 $EA$  $\overline{FX}$  (  $\overline{5}$ Digits ) ODL 3 2 1.8 2.8pips  $3<sub>3</sub>$  $\overline{c}$  $\sim$  3  $\overline{2}$  2

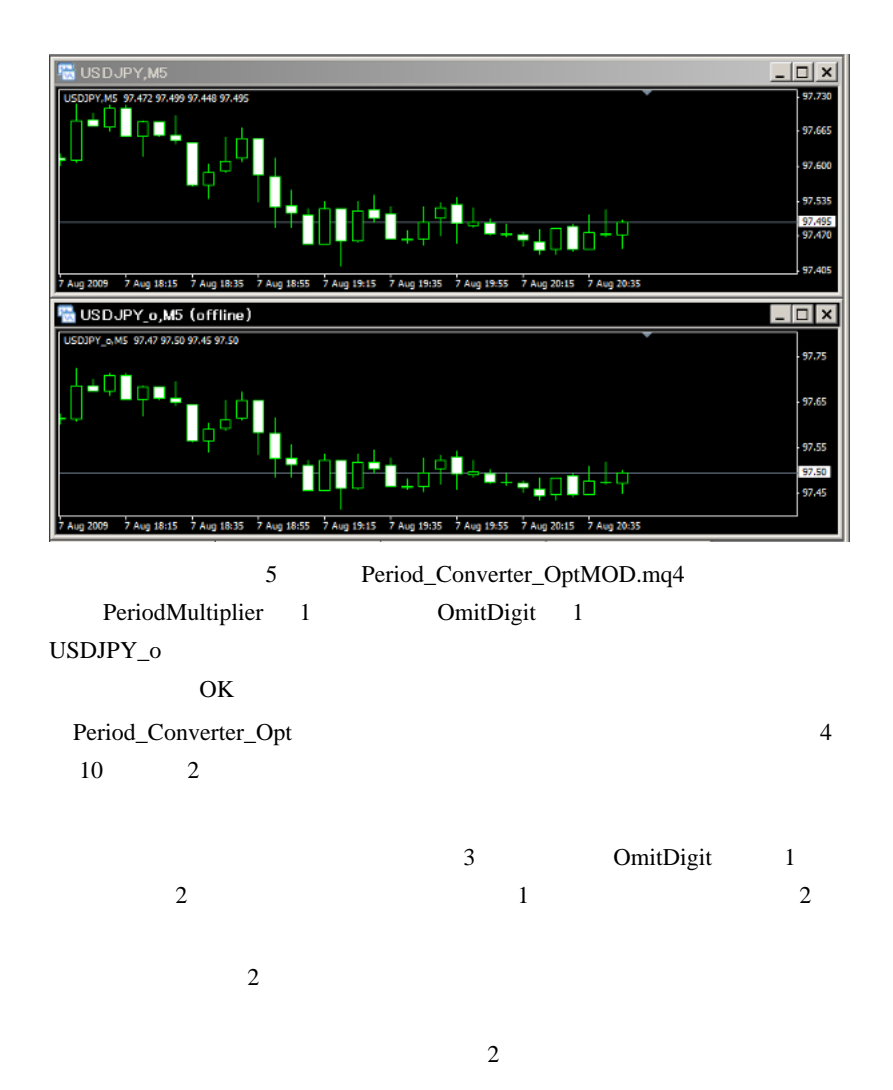

÷. # Corgi fai

 $\sim$ 

### 3Digits 3Digits

IBFX m  $fxf \qquad \text{chf} \qquad \qquad \wedge \wedge;$ # fai Corgi

# Corgi fai

MQL5

# fai Corgi

MetaQuotes MT5

MT4 and the set of the set of the set of the set of the set of the set of the set of the set of the set of the set of the set of the set of the set of the set of the set of the set of the set of the set of the set of the s

MQL4 MQL5

.. MQL5

MQL5 MQL4

に使ってします ... しかいした ... しかいした

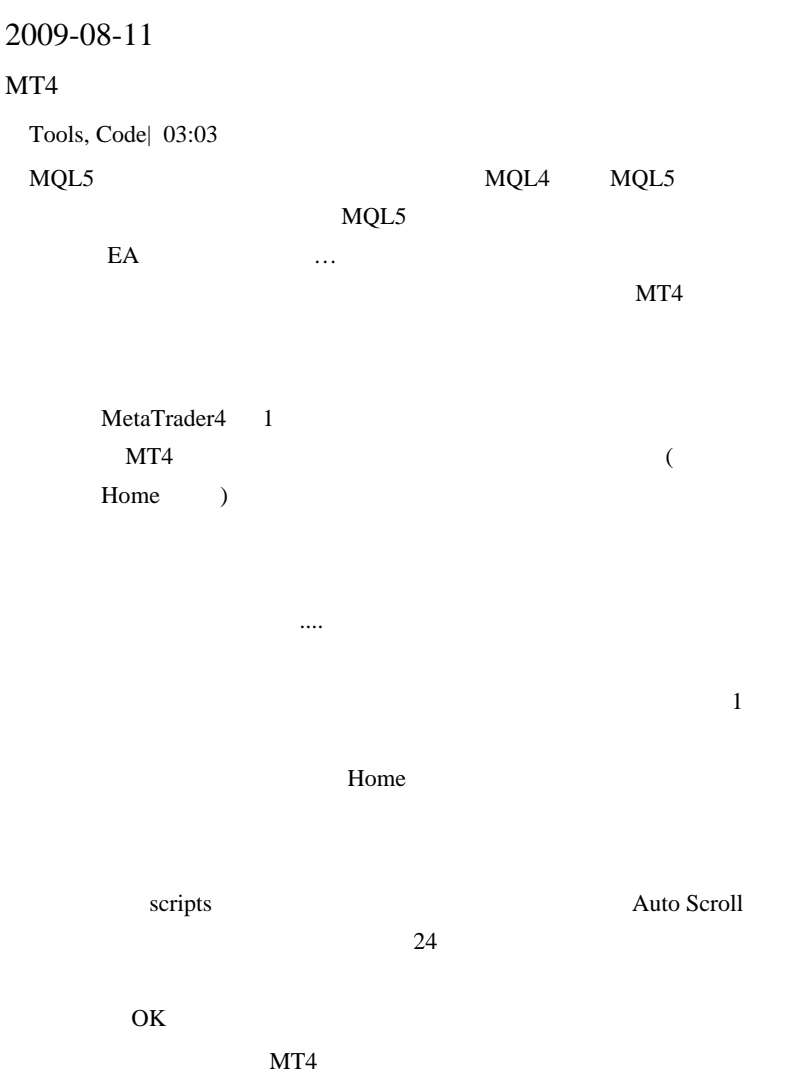

```
//+------------------------------------------------------------------+
//|
HomeKeyRpeater.mq4 |
//| Copyright
(c) 2009, fai. |
//|
http://d.hatena.ne.jp/fai_fx/ |
//+------------------------------------------------------------------+
#property copyright "Copyright (c) 2009, fai"
#property link "http://d.hatena.ne.jp/fai_fx/"
#property show_confirm
#include <WinUser32.mqh>
int start() {
    if (!IsDllsAllowed()) {
       Alert("ERROR: [Allow DLL imports] NOT
Checked.");return (0);
    }
   int i = 0;
    int hwnd = WindowHandle(Symbol(), Period());
    while (!IsStopped()) {
       PostMessageA(hwnd, WM_KEYDOWN, 36, 0);//36=Home
       PostMessageA(hwnd, WM_KEYUP, 36, 0);
       Sleep(1000);
       Comment(" Bars = ", WindowFirstVisibleBar(),"
Home Key Count = ", i);i++; WindowRedraw();
 }
    return (0);
}
```
Historical Data

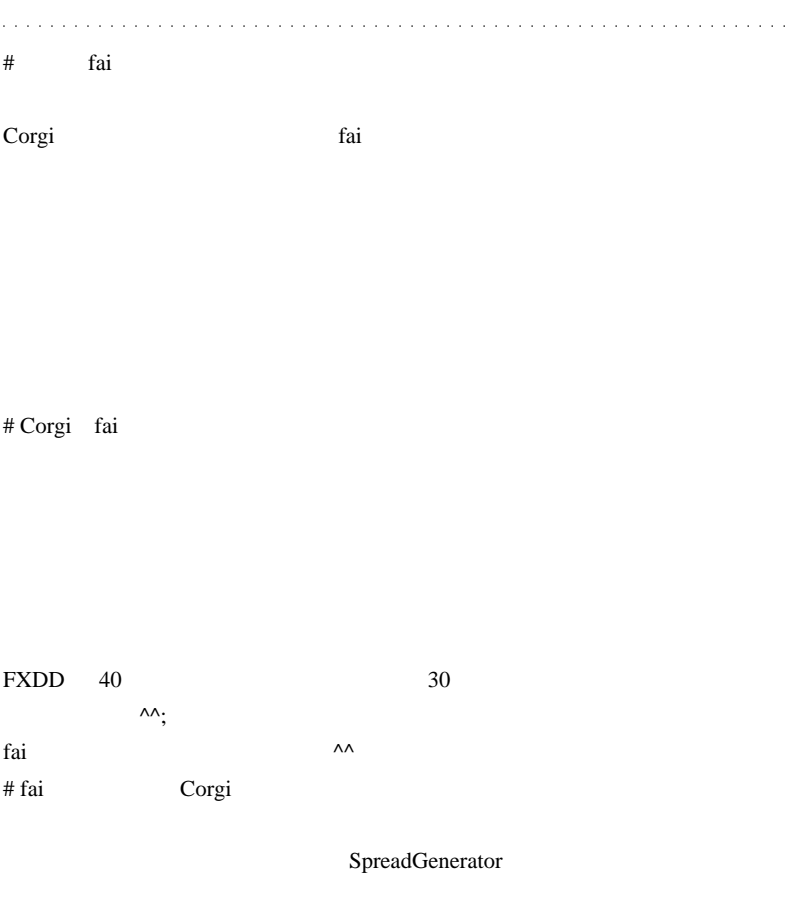

# cue fai

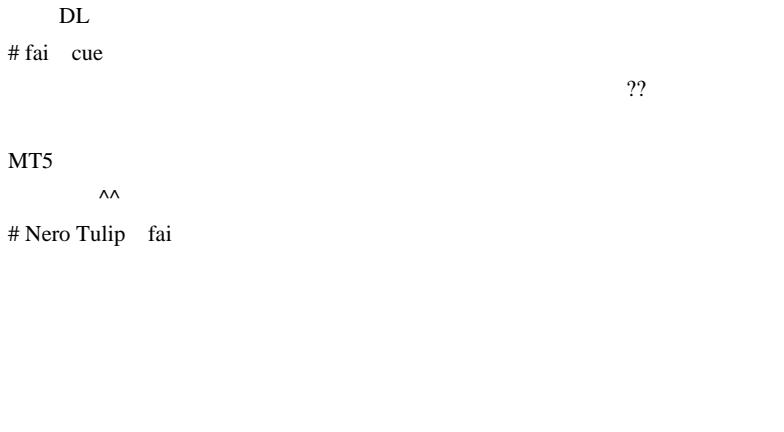

 $MT5$ 

 $\mathcal{A}(\mathcal{A})$  ,  $\mathcal{A}(\mathcal{A})$  ,  $\mathcal{A}(\mathcal{A})$  ,  $\mathcal{A}(\mathcal{A})$  ,  $\mathcal{A}(\mathcal{A})$  ,  $\mathcal{A}(\mathcal{A})$  ,  $\mathcal{A}(\mathcal{A})$  ,  $\mathcal{A}(\mathcal{A})$  ,  $\mathcal{A}(\mathcal{A})$  ,  $\mathcal{A}(\mathcal{A})$  ,  $\mathcal{A}(\mathcal{A})$  ,  $\mathcal{A}(\mathcal{A})$  ,  $\mathcal{A}(\mathcal{A})$  ,

# fai Nero Tulip

# 109 low

 $m(\_$   $)$ m

 $C \qquad \qquad \wedge^{\wedge}$ ;

SpreadGenerator.mq4

 $\#$  fai\_fx  $\frac{1}{\sqrt{2}}$ 

 $\#$  mt

# hiroiumi

 $DL$ 

 $\#$  **PC** 1

 $m(\_\)m$ 

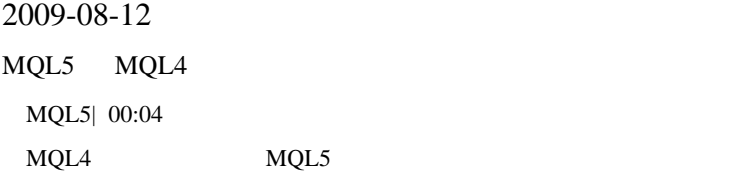

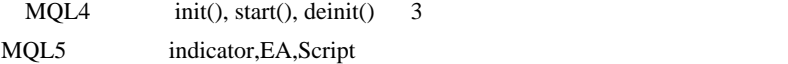

# indicatorEAScript

(Init)OnInit OnInit -

(Deinit)OnDeinitOnDeinit-

(Start)OnStart

(Calculate)OnCalculate

# Tick (NewTick)OnTick

(Timer)OnTimer

売買成立 (Trade)OnTrade

# (BookEvent)OnBookEvent

### (ChartEvent)OnChartEvent

- Script OnInit, OnDeinit
- indicator start() OnCalculate
- EA start() OnTick

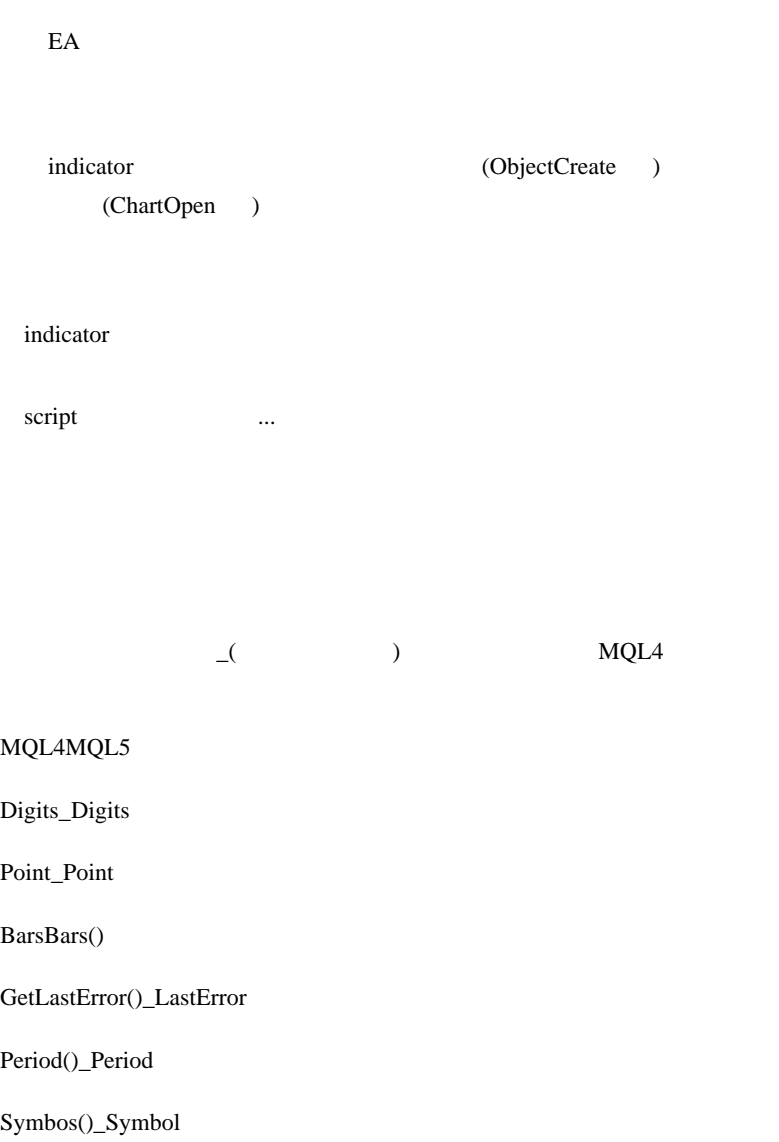

# \_StopFlag

\_UninitReason

Open[], High[], Low[], Close[], Volume[], Time[]

CopyOpen() Open[

 $\mathbf{I}$ 

CopyOpen() CopyRates, CopyHigh, CopyLow, CopyClose, CopyTickVolume, CopyReadVolume, CopySpread

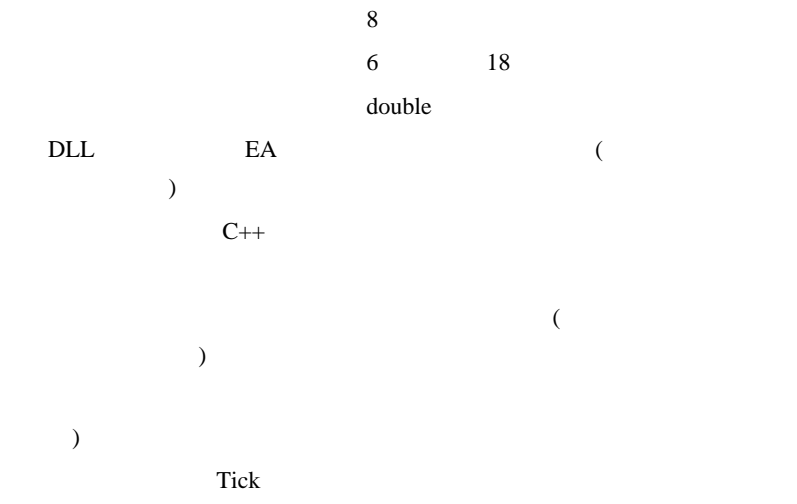

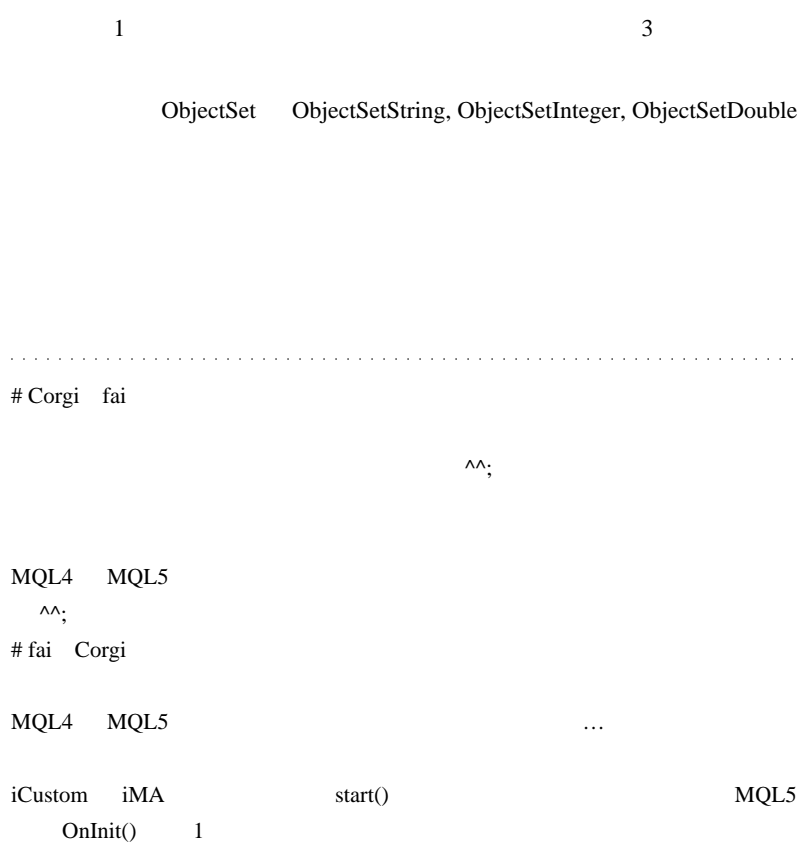

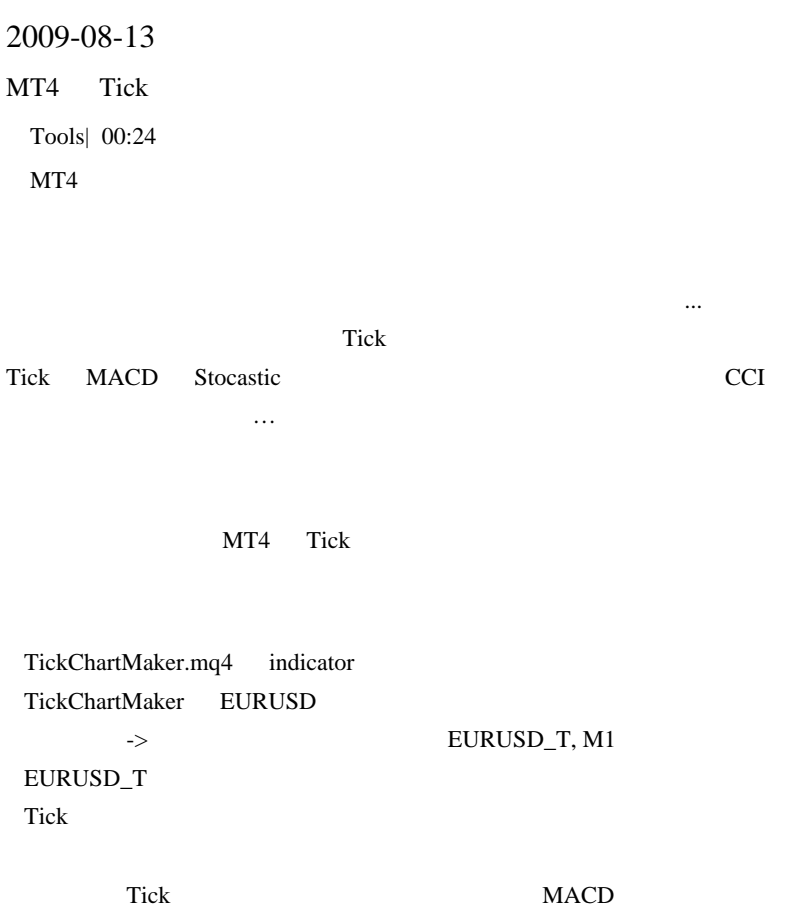

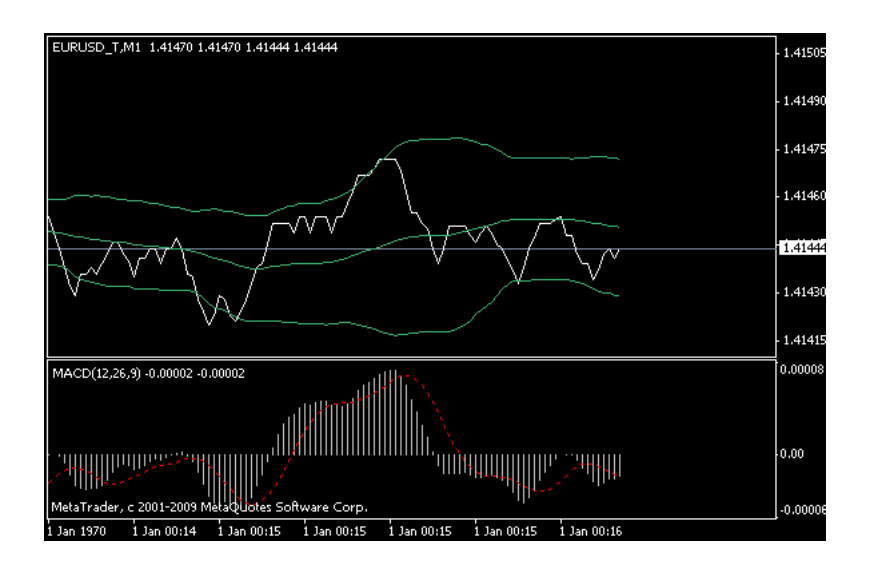

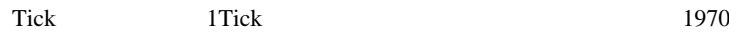

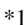

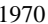

 $*1$ 

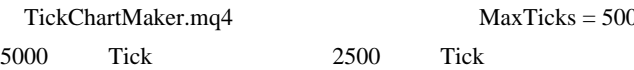

 $MaxTicks = 5000;$ 

OmitDigit = 1;

Tick  $\overline{\text{C}}$ 

Tick **Tick Tick Global Variables** 

 $EA$ 

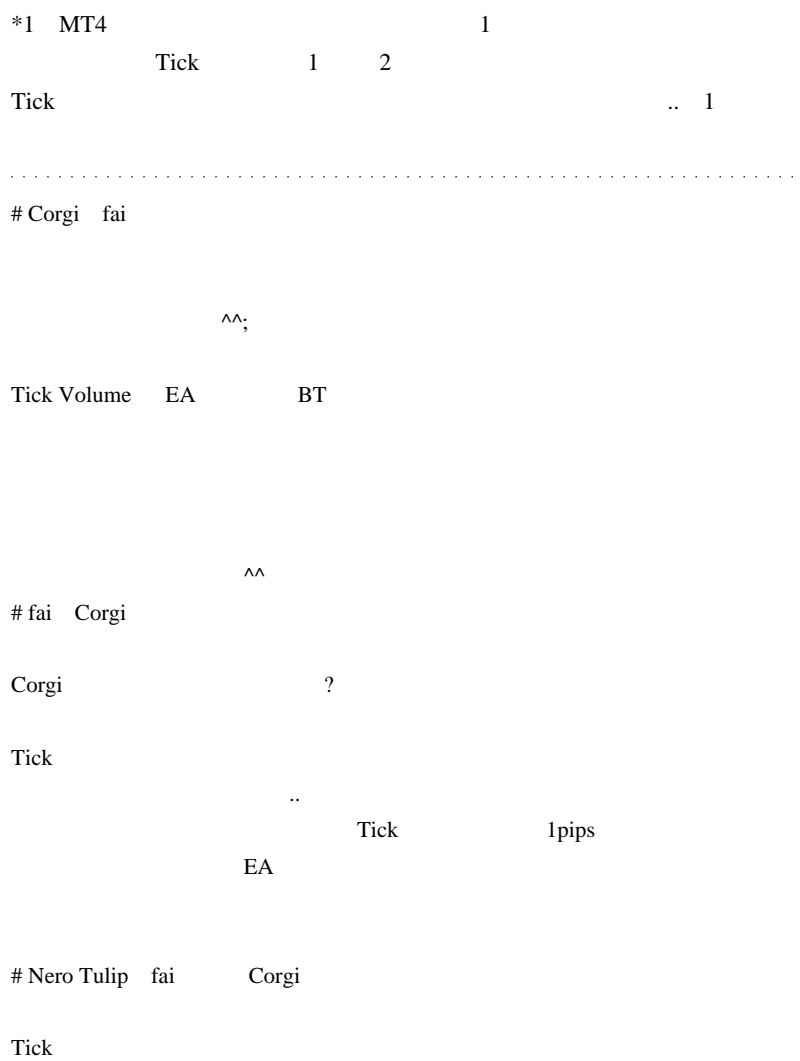

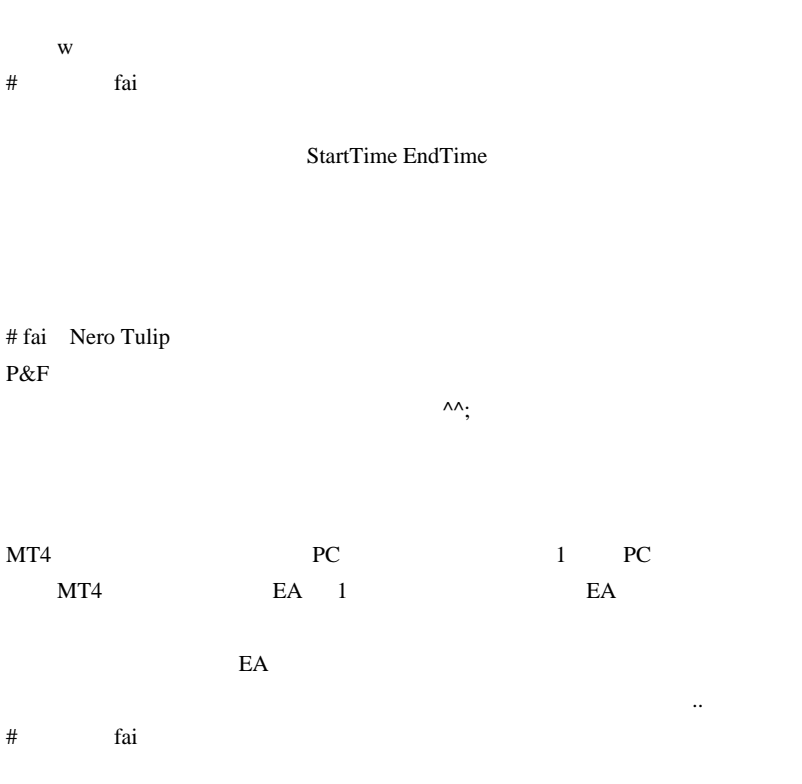

# Your\_Locky

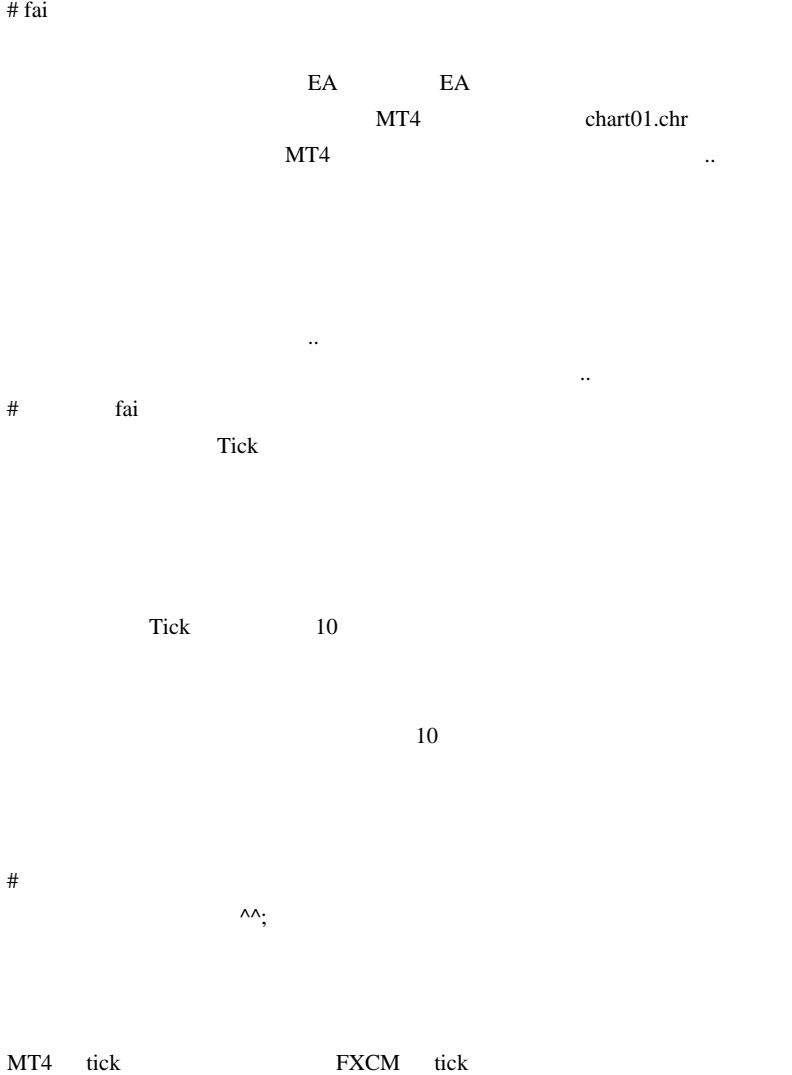

# EURUSD\_T

EURUSD\_T

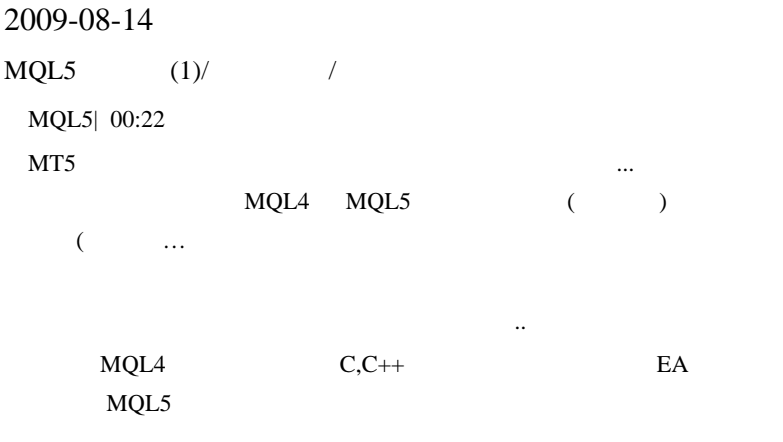

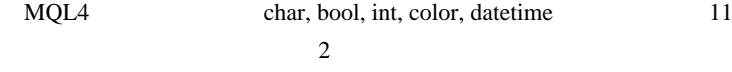

 $(\text{byte})$   $\text{C++}$ 

char1-128127char

uchar10255unsigned char, BYTE

bool10(false)1(true)bool

short2-32 76832 767short, wchar\_t

ushort2065 535unsigned short, WORD

int4- 2 147 483 6482 147 483 647int

uint404 294 967 295unsigned int, DWORD

color4-116 777 215int, COLORREF

long8-9 223 372 036 854 775 8089 223 372 036 854 775 807\_\_int64

ulong8018 446 744 073 709 551 615unsigned \_\_int64

datetime80 (1970.01.01 0:00:00)32 535 244 799 (3000.12.31 23:59:59)\_\_time64  $_t$ 

 $O(t)$   $C++$ 

float41.175494351e-383.402823466e+387 float

double82.2250738585072014e-3081.7976931348623158e+30815 double

int  $q_0$  40 uint extensive production  $\mathcal{L}$ 

long, ulong

 $(= 1$ 

for(char ch=-128;ch<128;ch++) { Print("ch=",ch); }

 $\dots$ 

### $MT5$

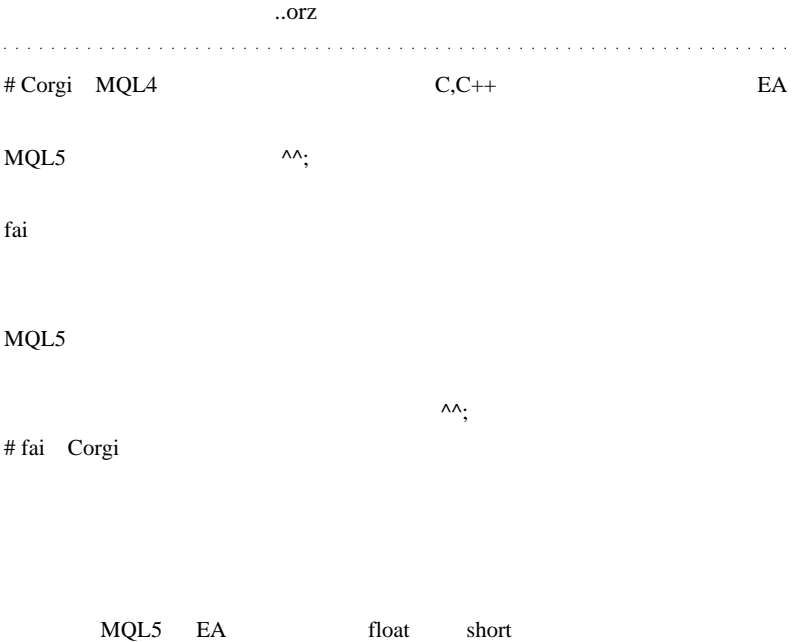

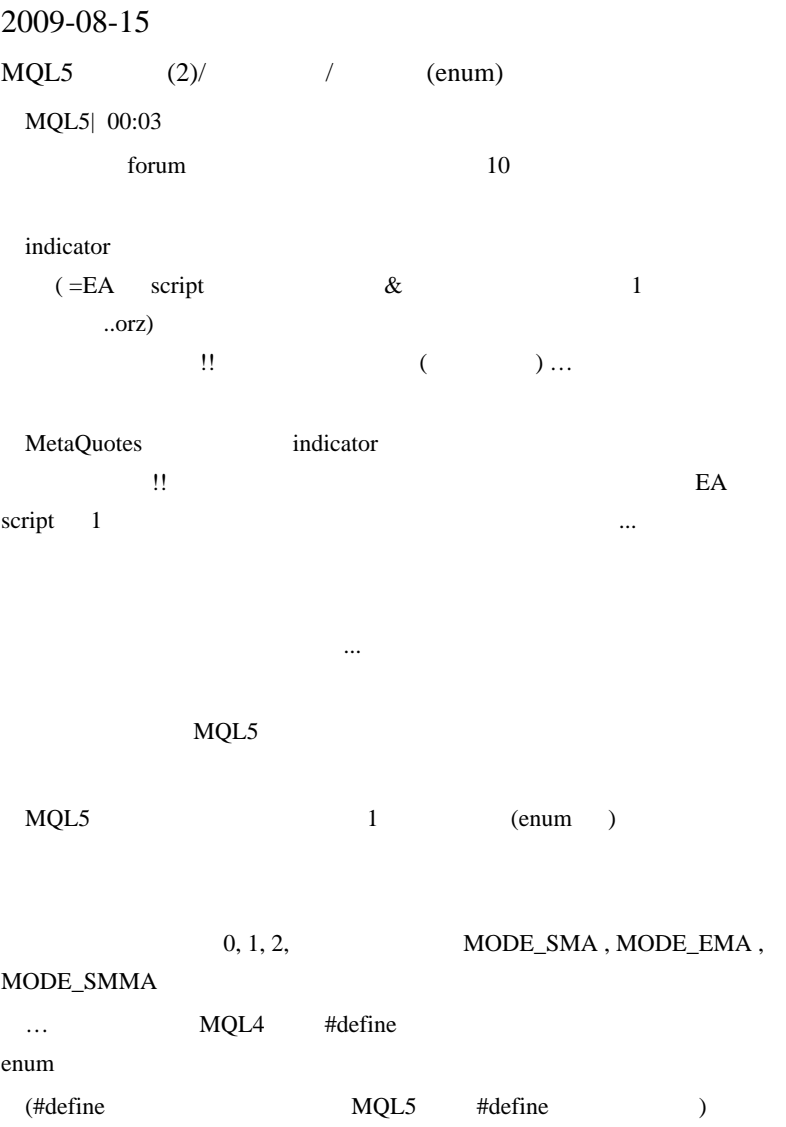

MQL4 #define

```
#define MODE_SMA 0
#define MODE_EMA 1
#define MODE_SMMA 2
#define MODE_LWMA 3
```
MQL5 enum

```
enum ENUM_MA_METHOD{
  MODE_SMA ,
  MODE_EMA ,
  MODE_SMMA ,
  MODE_LWMA ,
};
```
 $\#$ define

```
enum 0, 1, 2, 3, ...
```
### enum ENUM\_MA\_METHOD

) ENUM\_MA\_METHOD MQL5

ENUM\_MA\_METHOD

UI extension under the set of the set of the set of the set of the set of the set of the set of the set of the set of the set of the set of the set of the set of the set of the set of the set of the set of the set of the s

 $\cdots$ 

MQL4

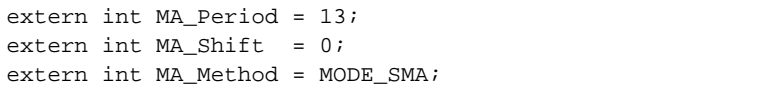

 $\ldots$ 

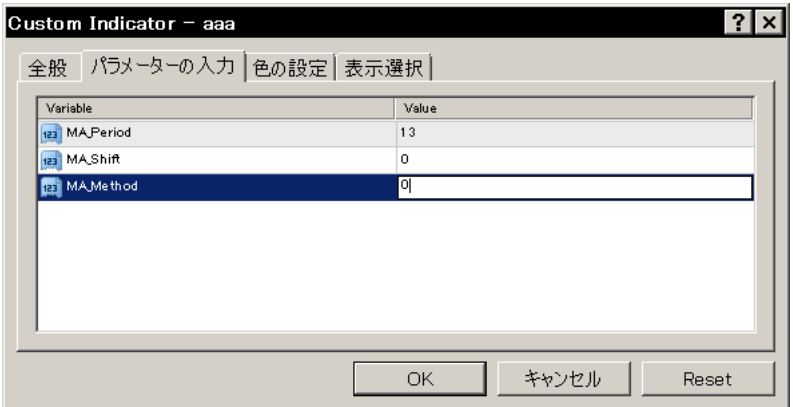

# $MQL5$

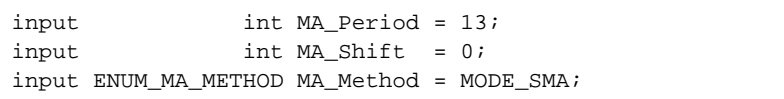

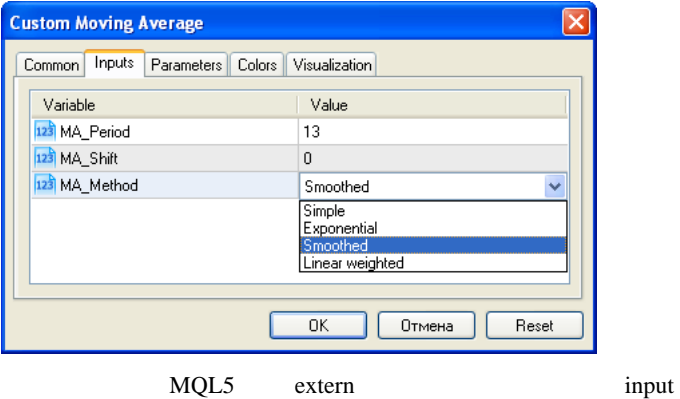

int BNUM\_MA\_METHOD UI
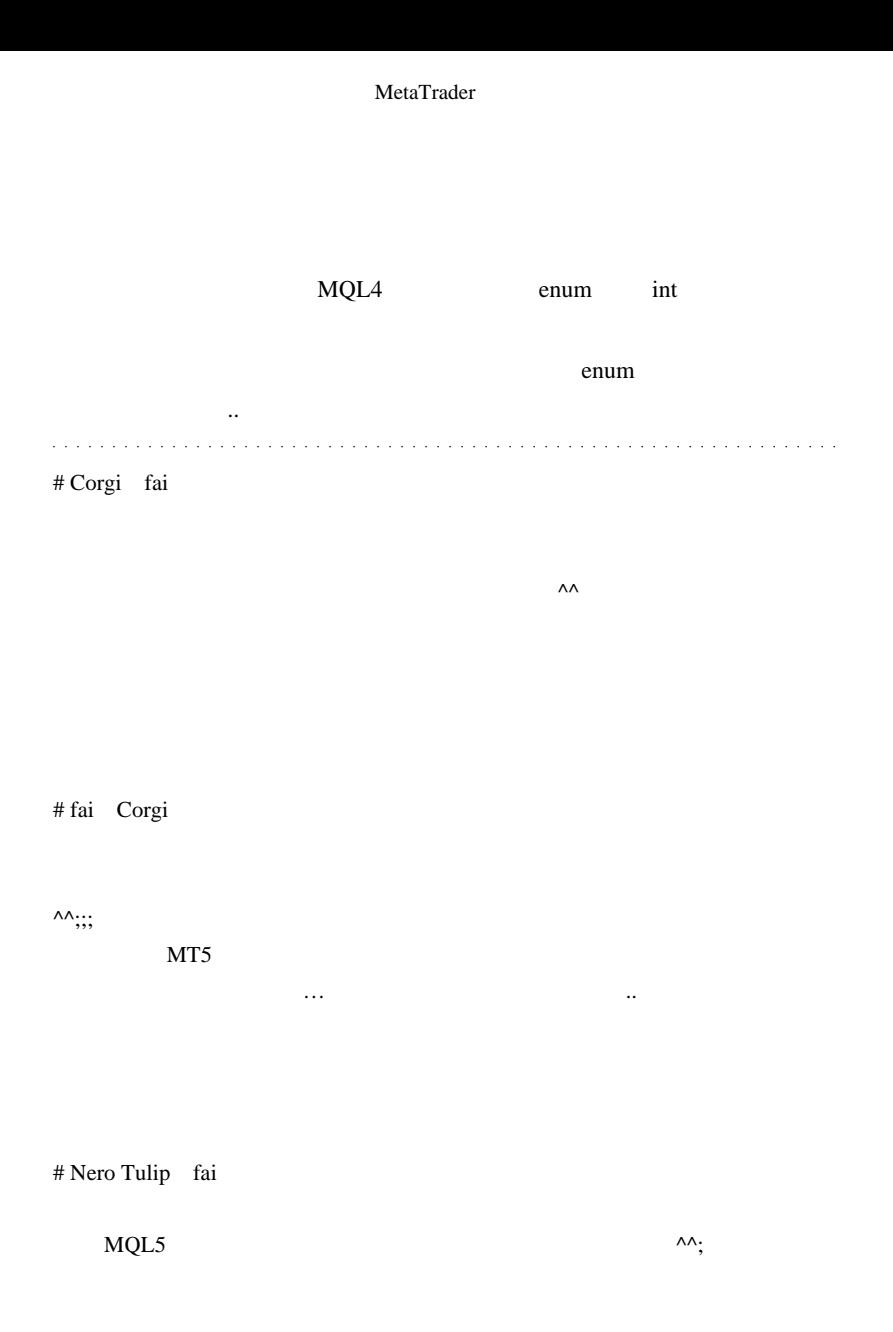

enum UI

 $\wedge \wedge$ ;

define  $1$ ላላ $;$ 

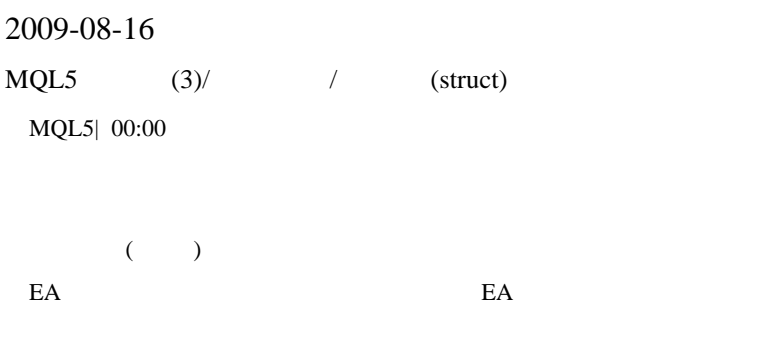

MQL5

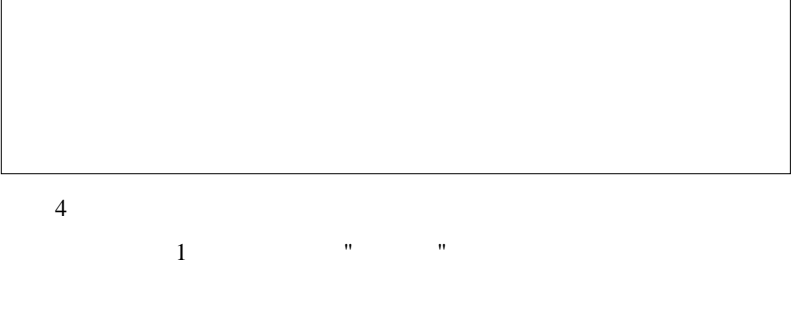

```
1
```

```
struct BarPrices4 // struct
   {
  double open;// \frac{1}{2}double high;//
  double low; //
  double close:// };
```

```
BarPrices4 a,b; // BarPrices4 a,b
a.open = 100; // a 4
a.high = 101; // a( ) ( ) = ;
a.1ow = 99;a.close= 99;
b = ai // a b 1 !!!
Print("b.open=",b.open); // b()) and \lambda
```
MyFunction(b);  $\frac{1}{2}$ すだけ !!!

 $MQL5$ 

```
 struct MqlRates
{
   datetime time i //
   double open i //
   double high i //
   double low ; //double close ; //long tick_volume ; //Tick
   int spread i //
   long volume i //
};
```

```
// MqlRates rates
MqlRates rates;
\frac{1}{2}ArraySetAsSeries(rates,true);
\frac{1}{100} \frac{100}{100} rates
int copied=CopyRates(NULL,PERIOD_CURRENT,0,100,rates);
// copied
           Print
if(copied > 0) Print( rates[0].time );
```
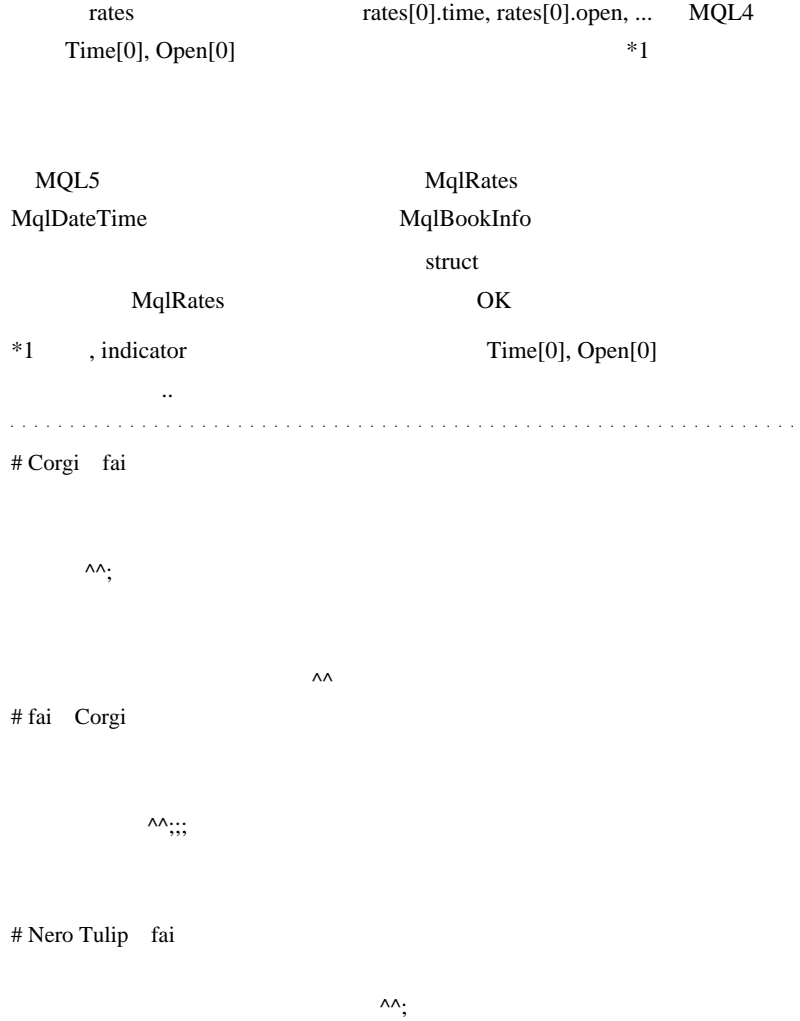

 $\qquad \qquad \text{int,double,} \text{datetime}, \qquad \qquad \text{,} \qquad \qquad \text{,} \qquad \qquad \text{,}$ 

# fai Nero

:Complex Type

# 2009-08-17

## Bid <sub>9</sub> and 5 and 5 and 5 and 5 and 5 and 5 and 5 and 5 and 5 and 5 and 5 and 5 and 5 and 5 and 5 and 5 and 5 and 5 and 5 and 5 and 5 and 5 and 5 and 5 and 5 and 5 and 5 and 5 and 5 and 5 and 5 and 5 and 5 and 5 and 5 and

Tools,  $| 02:09$ 

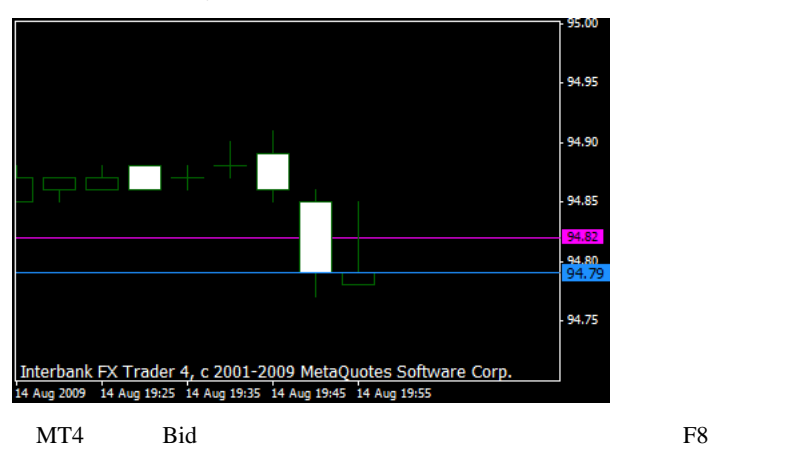

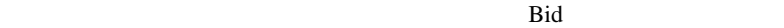

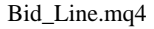

```
#property indicator_chart_window
extern color BidLineColor = DodgerBlue;
extern string BidLineName = "Bid_Line";
int init()
{
    SetIndexLabel(0,NULL);
    return(0);
}
int deinit()
{
```

```
 ObjectDelete(BidLineName);
    return(0);
}
int start()
{
   if(ObjectFind(BidLineName) == -1) ObjectCreate(BidLineName,OBJ_HLINE,0,0,Bid);
       ObjectSet(BidLineName,OBJPROP_COLOR,BidLineColor);
 }
    ObjectSet(BidLineName,OBJPROP_PRICE1,Bid);
    return(0);
}
```
 $\ddot{?}$  ...

SetIndexLabel(0,NULL);

indexbuffer

ObjectCreate() start()

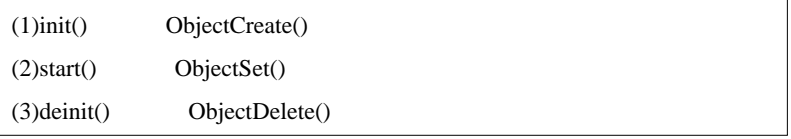

 $\overline{\mathbf{c}}$ 

 $1.$ 

のリカバリが自動で出来ない ...

 $2. \text{init}()$ 

らえれば後日 日記にしまする ...

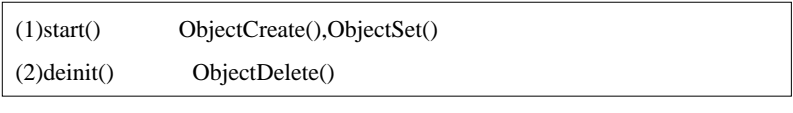

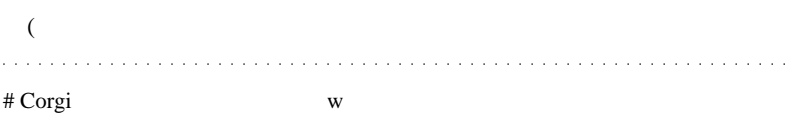

fai that the control of the control of the control of the control of the control of the control of the control of the control of the control of the control of the control of the control of the control of the control of the

indexbuffer SetIndexLabel(0,NULL); # fai Corgi

えっと、国際展示場内を歩き回ってました ...

まぁ、カタギな人には縁のない世界です ...ぅぅぅ。

 $\wedge \wedge$ ;

SetIndexLabel(0,NULL); MT4  $MT4$  ... #property indicator\_buffers 0 IndicatorBuffers(0); indexbuffer

しまうんです ..

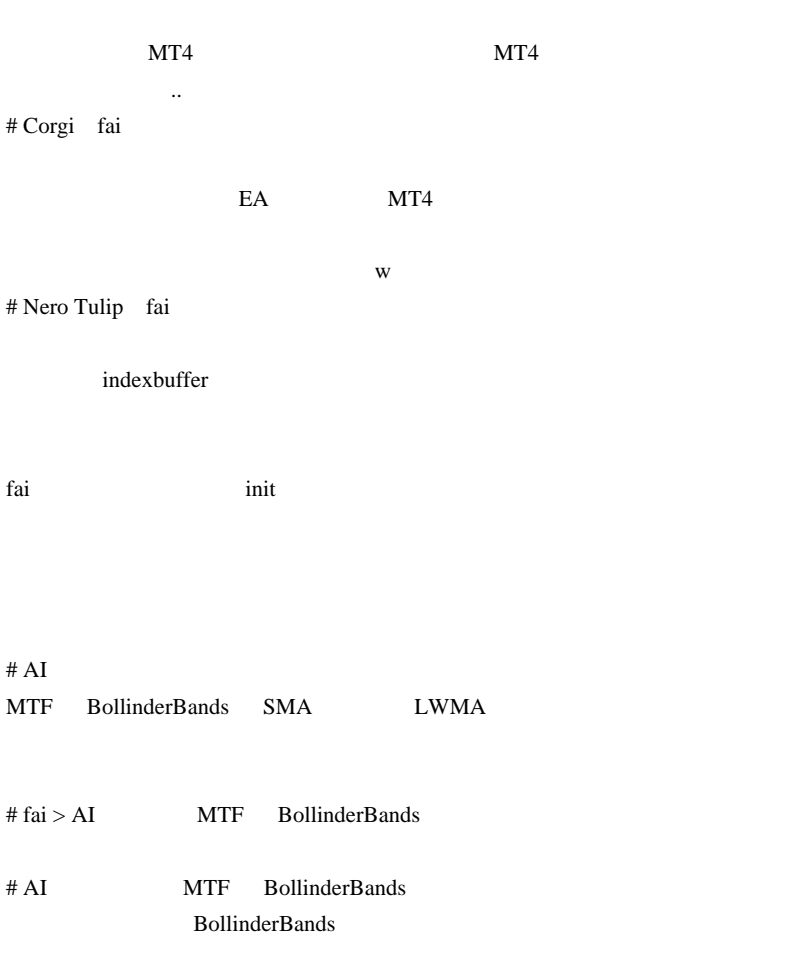

http://www.forex-tsd.com/attachments/indicators-metatrader-4/69615d1222548434

-multi-timeframe-indicators-bollinderbands\_mtf.mq4

 $#$  fai  $\frac{1}{2}$ 

 $MT4$ 

# 2009-08-18

Ask

Tools| 00:11

は違います ..

Ask

Ask

 $F8$ 

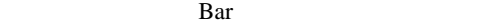

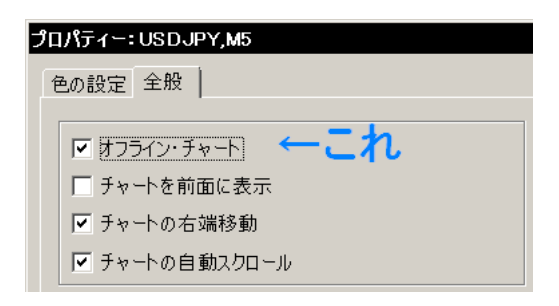

 $\left( \ldots \right)$ 

```
...orz)
```
 $Ask$ 

Ask\_Line.mq4

```
#property indicator_chart_window
extern string MySymbol = "EURUSD";
extern color AskLineColor = Red;
extern string AskLineName = "Ask_Line";
int init()
{
    SetIndexLabel(0,NULL);
    return(0);
}
int deinit()
{
    ObjectDelete(AskLineName);
    return(0);
}
int start()
{
   if(ObjectFind(AskLineName) == -1) ObjectCreate(AskLineName,OBJ_HLINE,0,0
,MarketInfo(MySymbol, MODE_ASK));
       ObjectSet(AskLineName,OBJPROP_COLOR,AskLineColor);
 }
    ObjectSet(AskLineName,OBJPROP_PRICE1
,MarketInfo(MySymbol, MODE_ASK));
    return(0);
}
```
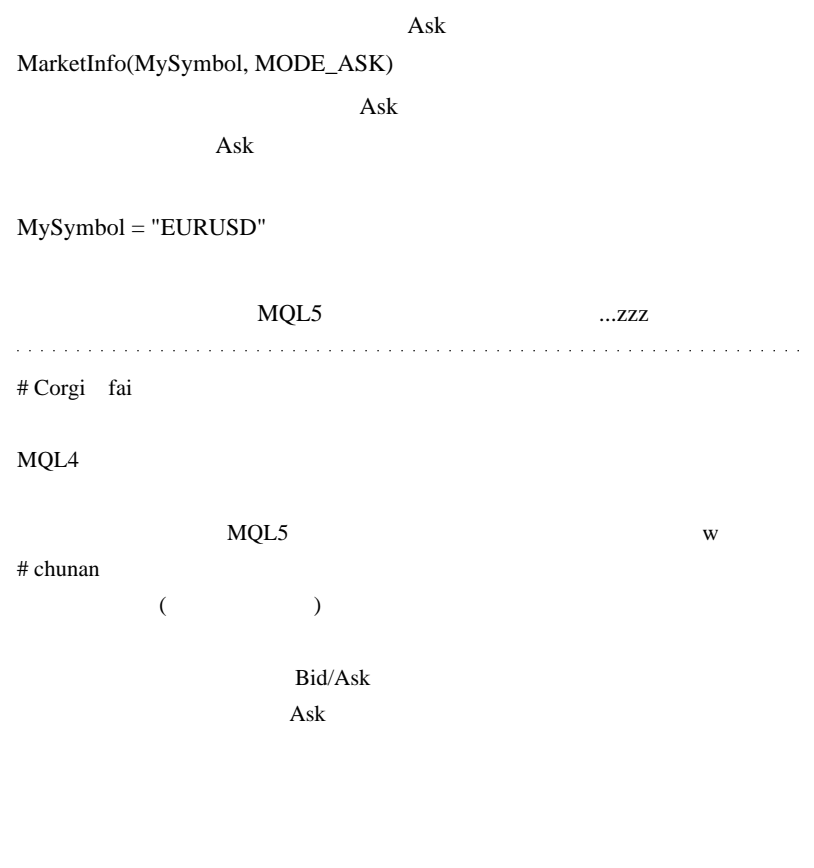

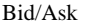

(Average Median)

Average

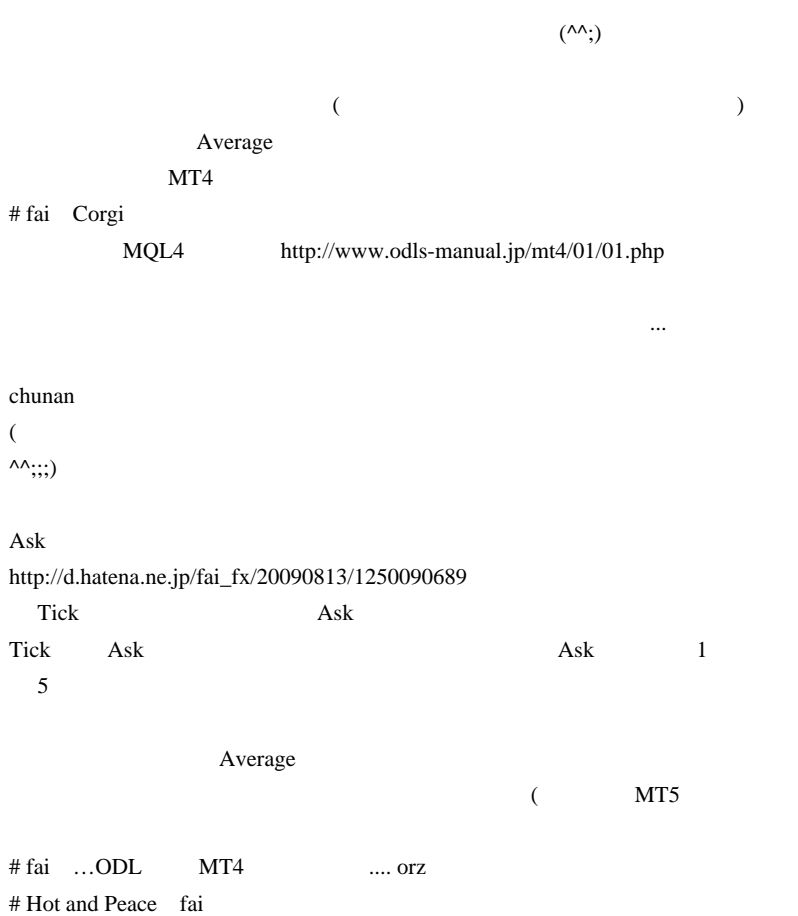

 $\wedge \wedge;$ 

 $($ 

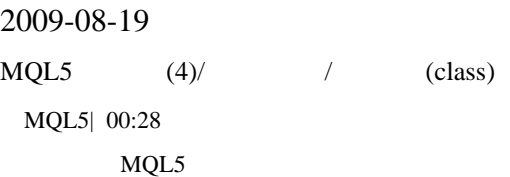

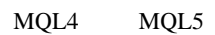

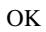

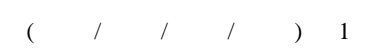

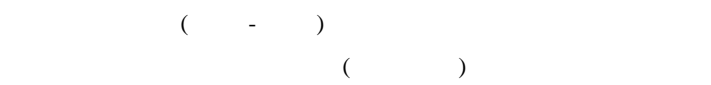

```
(
```

```
class CBars4 // struct class
C contract contract contract contract contract contract contract contract contract contract contract contract contract contract contract contract contract contract contract contract contract contract contract contract cont
{
public: //public double m_open; //
  double m_high; //
   double m_low; //
   double m_close; //
\sqrt{7} double GetNehaba(){return ( m_high - m_low);};
};
```
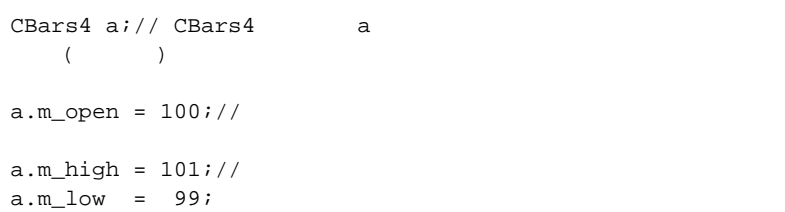

a.m\_close= 100;

Print(  $a.GetNehaba()$  );//

 $C++$ 

12 MQL5

 $\ldots$   $\wedge$   $\wedge$   $\ldots$   $\wedge$   $\wedge$   $\ldots$ 

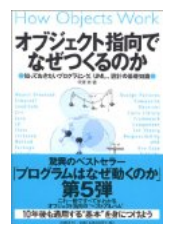

## $\ldots$  (((((((^\_^;))

# Corgi fai

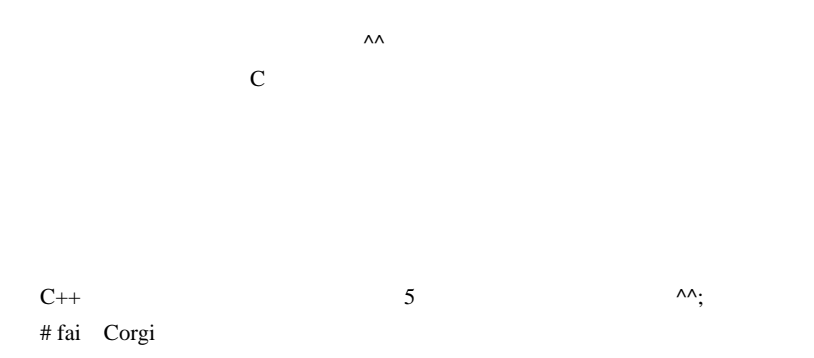

http://ja.wikipedia.org/wiki/%E3%83%8F%E3%83%B3%E3%82%AC%E3%83 %AA%E3%82%A2%E3%83%B3%E8%A8%98%E6%B3%95

通例…は、それには、それには、それには、それには、それには、それには、

OK

 $C,$   $m_$ ,  $g_$ 

# Nero Tulip fai

 $\label{eq:1} \begin{array}{ll} \textcolor{blue}{\textbf{1}} & \textcolor{blue}{\textbf{1}} & \textcolor{blue}{\textbf{1}} \\ \textcolor{blue}{\textbf{2}} & \textcolor{blue}{\textbf{3}} & \textcolor{blue}{\textbf{4}} \\ \textcolor{blue}{\textbf{5}} & \textcolor{blue}{\textbf{1}} & \textcolor{blue}{\textbf{2}} \\ \textcolor{blue}{\textbf{1}} & \textcolor{blue}{\textbf{2}} & \textcolor{blue}{\textbf{3}} \\ \textcolor{blue}{\textbf{1}} & \textcolor{blue}{\textbf{2}} & \textcolor{blue}{\textbf{3}} \\ \textcolor{blue}{\textbf{2$ 

 $C++$ 

 $\wedge \wedge$ ;

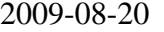

 $MQL5$   $(5)/$ 

MQL5| 00:03

 $MT4$ 

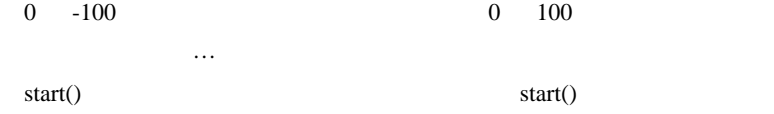

……だとしたら、標準機能のインジケータも表示できないはず…ところです。 **MACD** 

のサブウィンドウも表示できないはず…なのに、サブウィンドウは表示

ラインの色を黒にしていたら、背景の黒と混ざって見えないとか?…

MetaEditor EA Wizard

EA Wizard

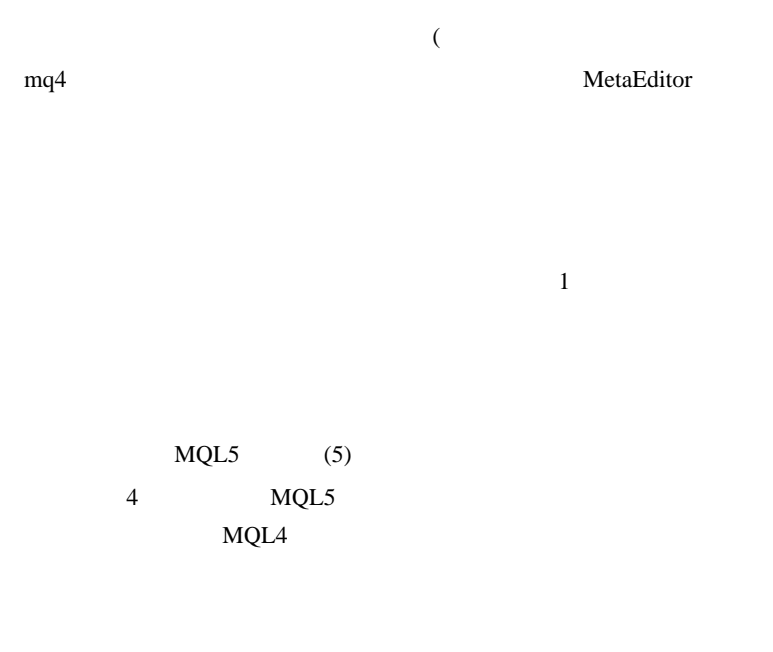

### $MQL5$

```
void MyAlert(string s) \frac{1}{10}{
  Alert("Message is ",s);
}
void MyAlert(datetime tm) //
{
  Alert("Time is ",TimeToStr(tm,TIME_MINUTES));
}
```
 $=$  )  $\qquad$  )

## 2 MyAlert()

 $MyAlert("error");$  // MyAlert  $MyAlert(TimeCurrent())$ ; // MyAlert

### $\overline{\mathcal{A}}$

## $MQL5$

## CopyClose

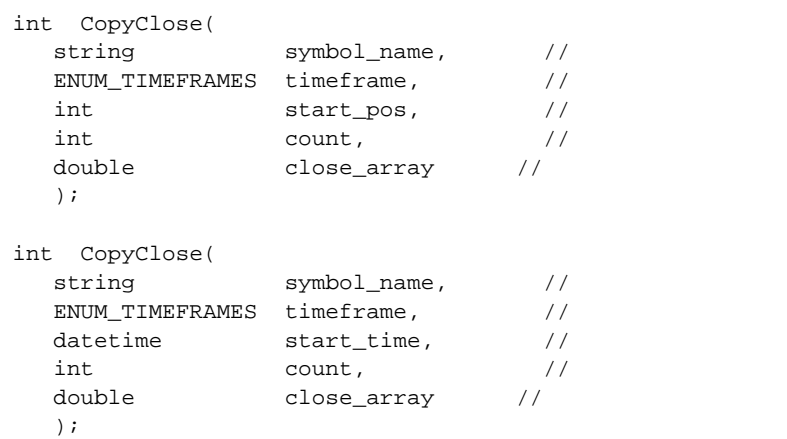

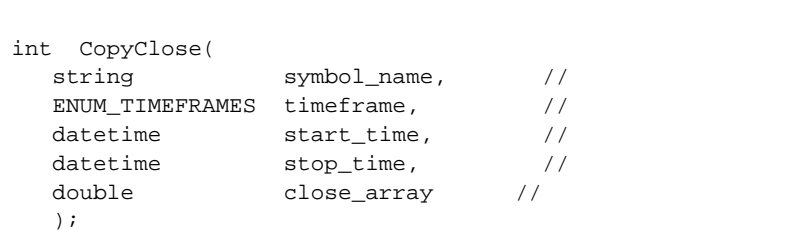

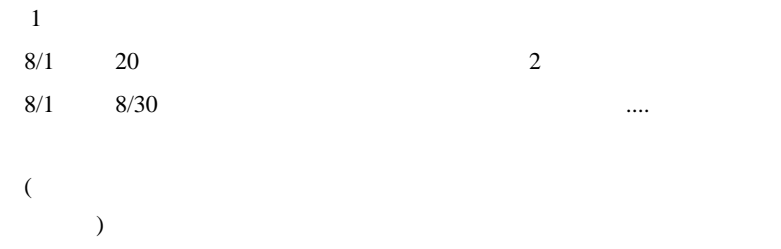

Copy\*\*\*\*

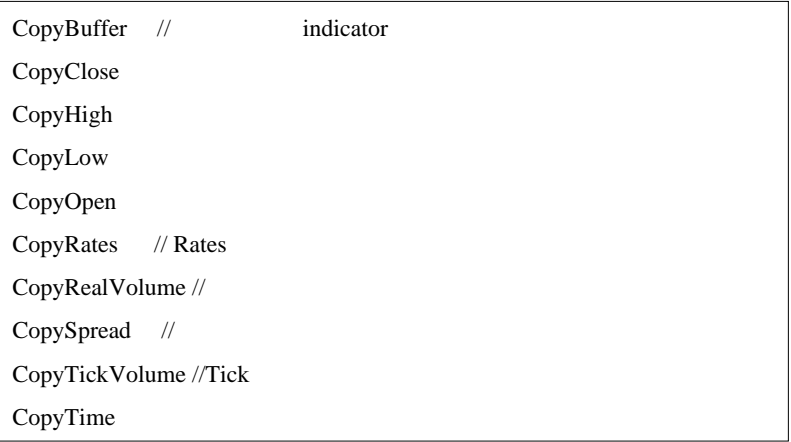

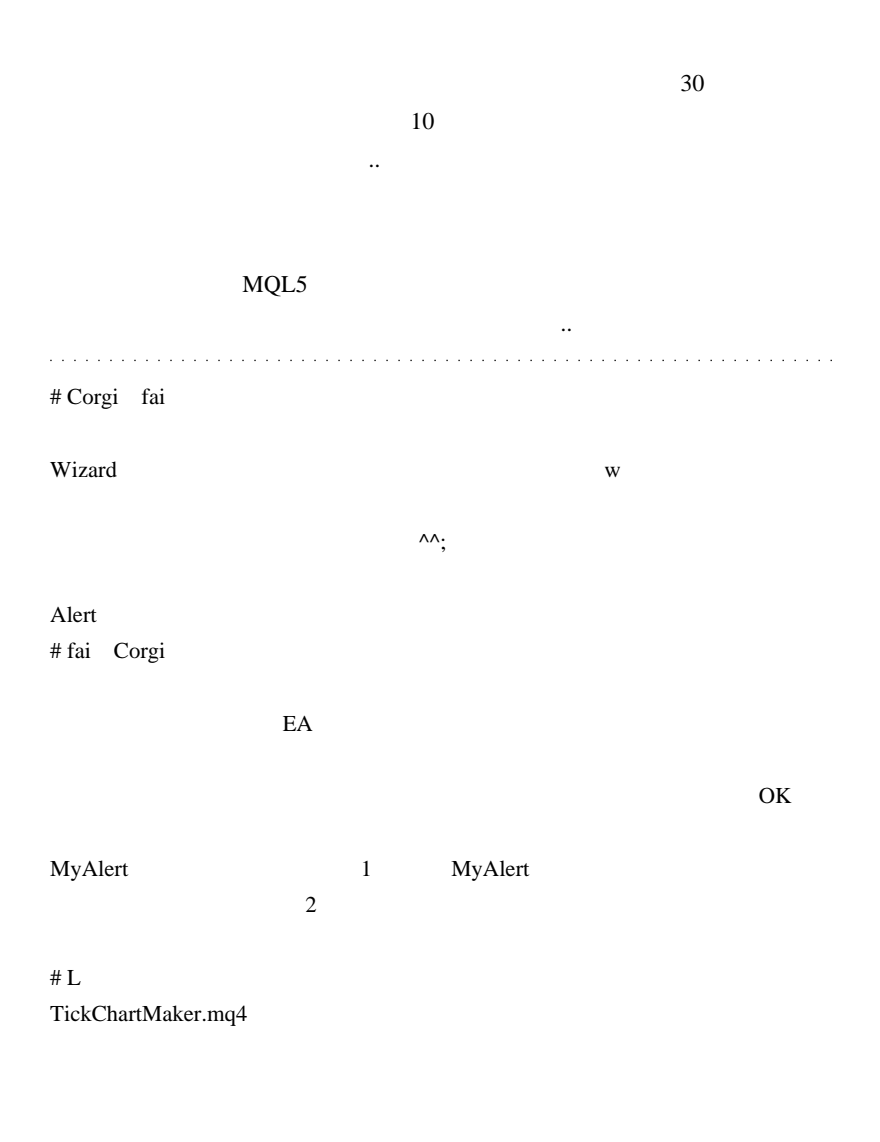

FXCM,Alpari Build225

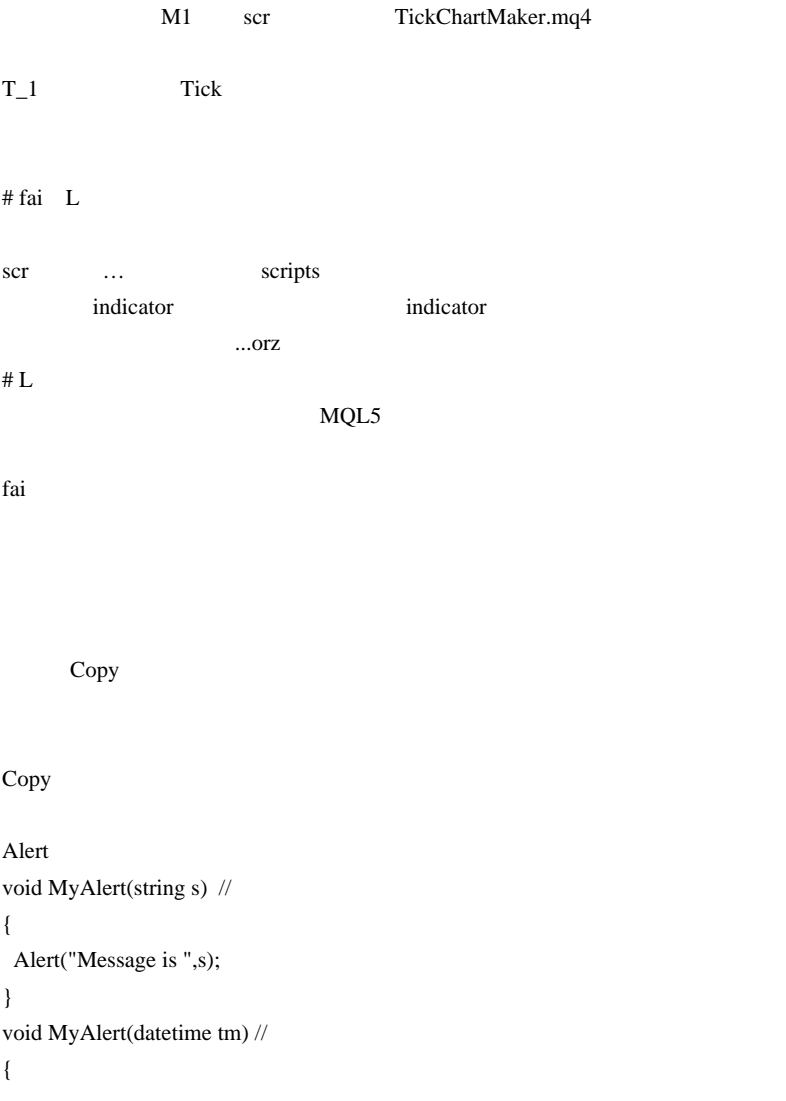

```
 Alert("Time is ",TimeToStr(tm,TIME_MINUTES));
}
```
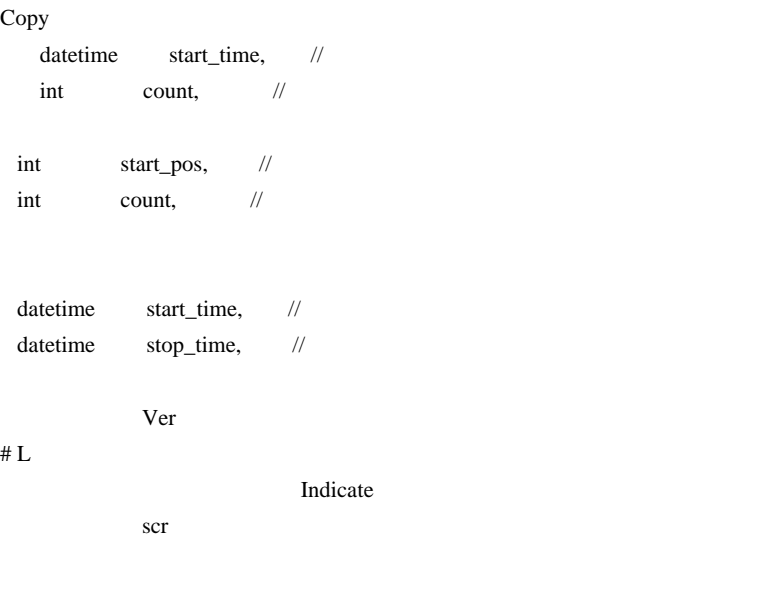

# fai >Copy

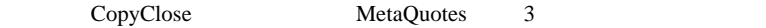

CopyClose

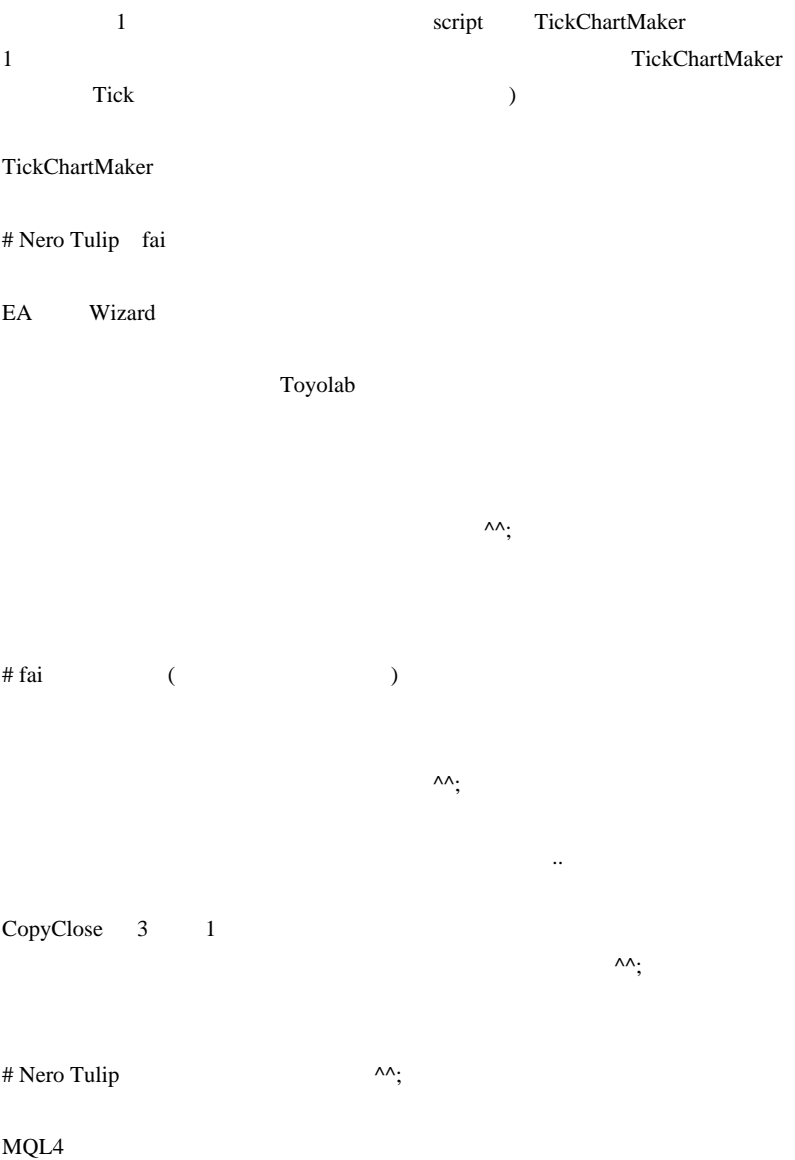

 $\wedge$   $\wedge$ ;

and a set of the set of the set of the set of the set of the set of the set of the set of the set of the set of the set of the set of the set of the set of the set of the set of the set of the set of the set of the set of MyAlert\_s(string s) MyAlert\_tm(datetime tm) MyAlert(string datetime OK) ላላ $\cdot$ 

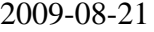

MQL5 (6)/const

MQL5| 00:01

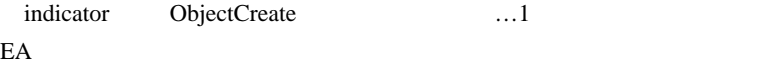

..

<u>Help</u> 2002

 $8$  $\ldots$ MQL5  $\qquad \qquad$ 

const

const

```
int MyFunction (const int \&a, int \&b) //
                      const
\left\{ \right. int c;
 b = b + 1; // const a
bc = a + bi return(c)
}
```
const 2000 to 2000 to 2000 to 2000 to 2000 to 2000 to 2000 to 2000 to 2000 to 2000 to 2000 to 2000 to 2000 to 2000 to 2000 to 2000 to 2000 to 2000 to 2000 to 2000 to 2000 to 2000 to 2000 to 2000 to 2000 to 2000 to 2000 to

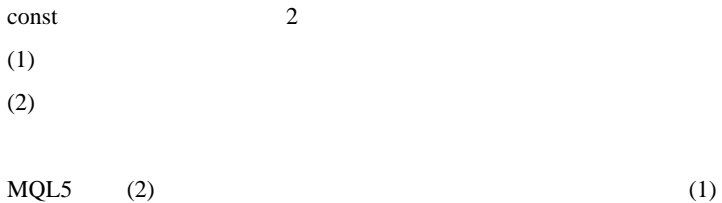

```
int MyFunction (const int \&a, int \&b) // a
const{
  int c;
 a = a + 1; // a = a + 1; //
!!
 c = a + bi return(c)
}
```
MQL5 const const

indicator start() OnCalculate()

int OnCalculate(const int rates\_total,  $//$ 

```
const int prev_calculated, //OnCalculate
              const int begin, //
  ( \ldots)
              const double &price //
);
```
## OnCalculate()

```
rates_total = rates_total - 1;
prev_calculated = 0;
price[0] = price[1];
```
 $\lambda$ 

. . . . . . . . . . . . . . . . . . . .

## # Corgi fai

Bar extension and the Bar

# fai Corgi

 $\mathbf{L}$ 

 $i++;$ if( $i>60*60$ ) return(0);

 $60 \times 60 =1$ 

 $\overline{\phantom{a}}$ 

2009-08-22

 $MQL5$  (7)/

MQL5| 00:01

MQL5

MQL4 C MQL5

double true\_range = (High==Low) ? 0 : (Close-Open)/(High-Low);

true\_range

### $MQL4$

```
double true_range;
if(High==Low)
{
  true_range = 0;
}else{
   true_range = (Close-Open)/(High-Low);
}
```
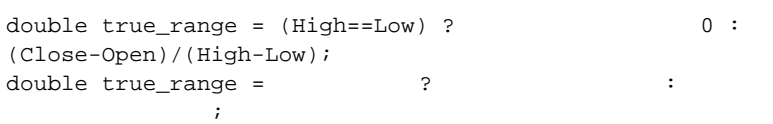
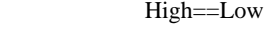

 $\overline{0}$ 

(Close-Open)/(High-Low)

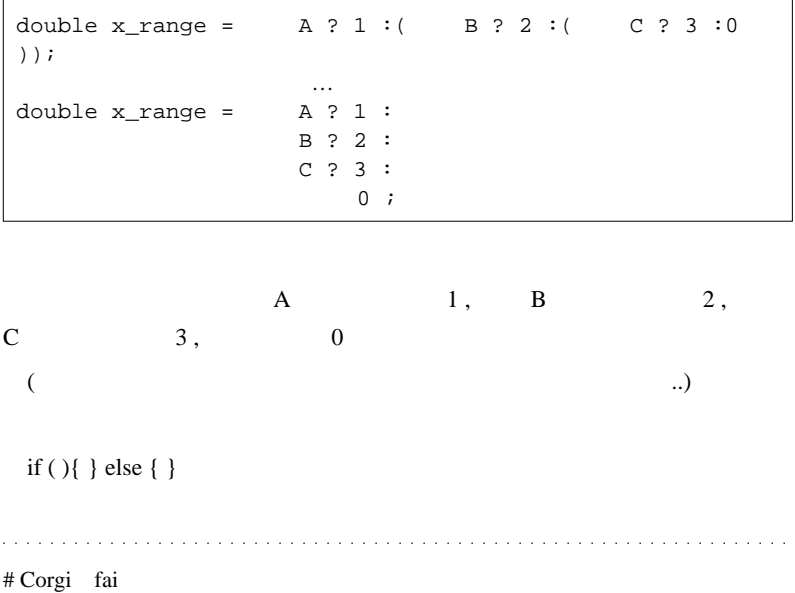

 $\wedge$   $\wedge$ ;

# fai Corgi

# L Switch

 $#$  fai

といます ...。イスラエルから通販では、イスラエルがあります。

# 2009-08-23

# EA MT4

ないのでせうかねぇ ...

Tips| 00:08

 $\sim 1$ 

EA  $\overline{E}$ 

http://www.forexpeacearmy.com/

 $SCAM$  (  $)$ 

http://forex-systems-reviews.com/

Ryan  $\mathbb{R}$ 

 $($   $\dots)$ 

http://eur1.net/fx/

 $EA$ 

 $E A$ 

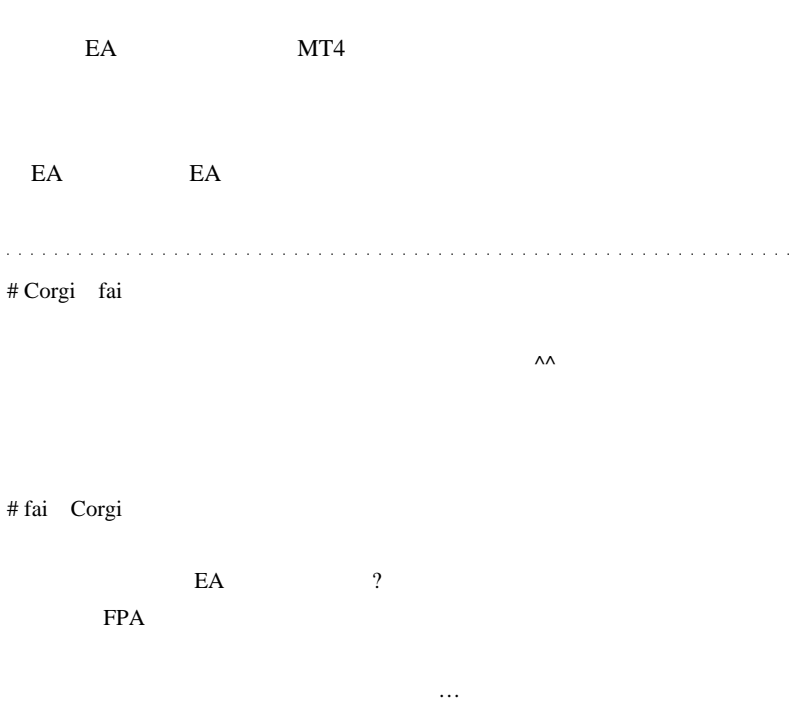

では無く、ただの音楽 CD です。前世がイスラエル人だったのか ? と思うく

# 2009-08-24

Tick **Tick** 

Tips| 00:01

 $Tick$ 

Tick **Tick** 0.0 to the state of the constant of the constant of the constant of the constant of the constant of the constant of the constant of the constant of the constant of the constant of the constant of the constant o

mode extensive product that the contract  $\mathcal{L}$  is the contract of  $\mathcal{L}$ 

 $(1)$  EA Every Tick

 $(2)$ 

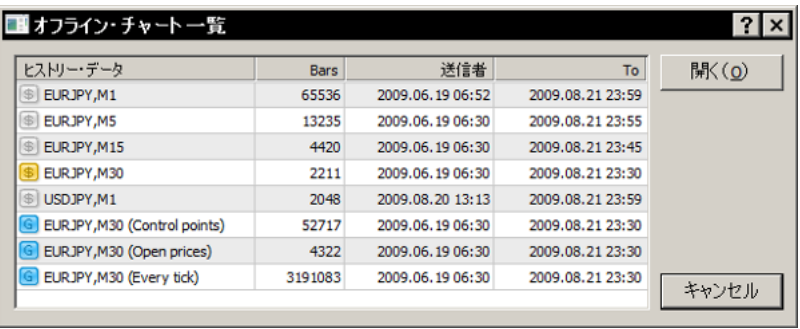

 $(4)$  Tick

# Every Tick Every Tick

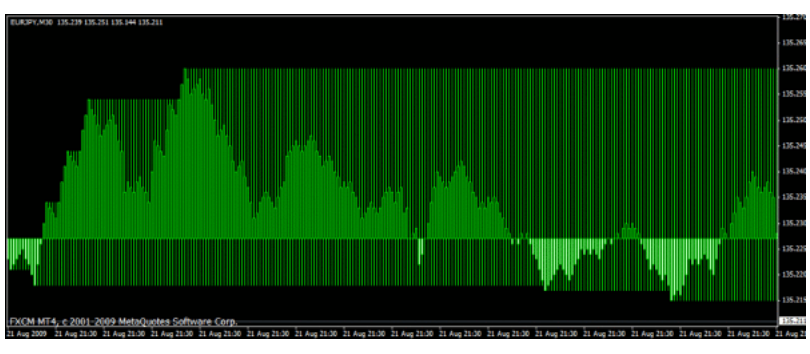

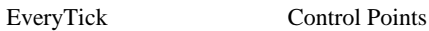

Control Points モードでは、妖しいうねりが一目瞭然です ....

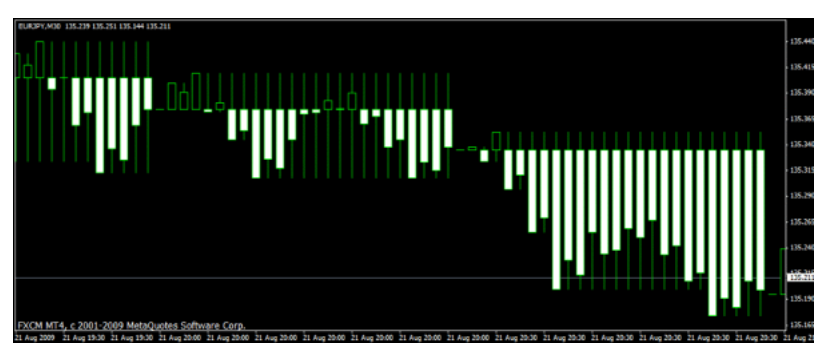

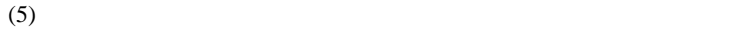

Bar 1 1 Tick

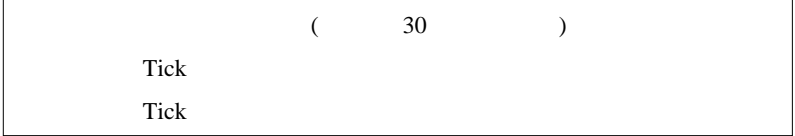

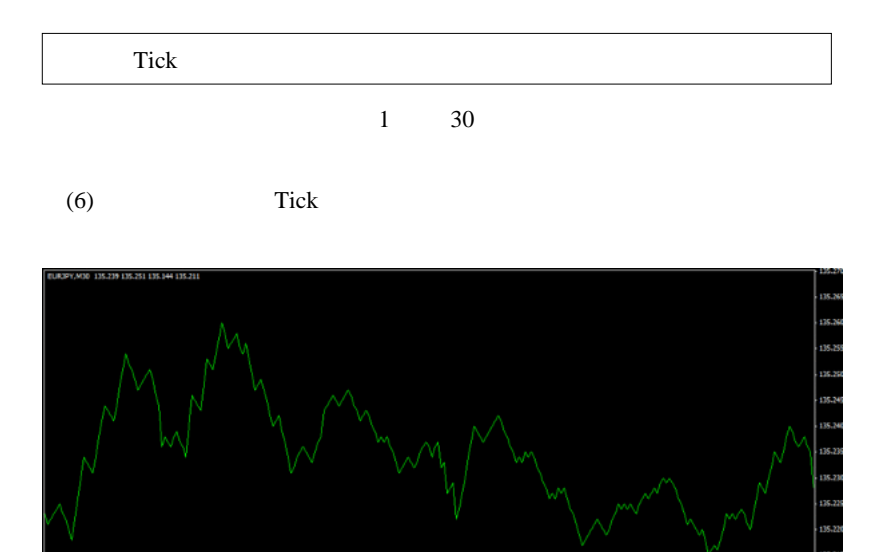

21 Aug 21:30

21.30

21.30

21 A

21:00 21 Aug

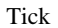

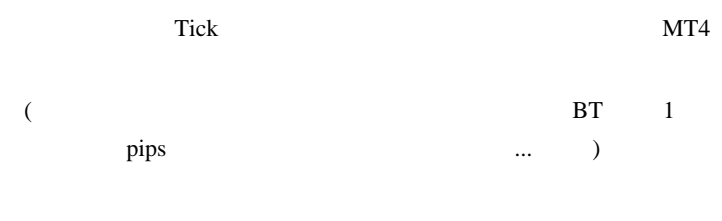

Tick **Nester** \history FXT

FXT T

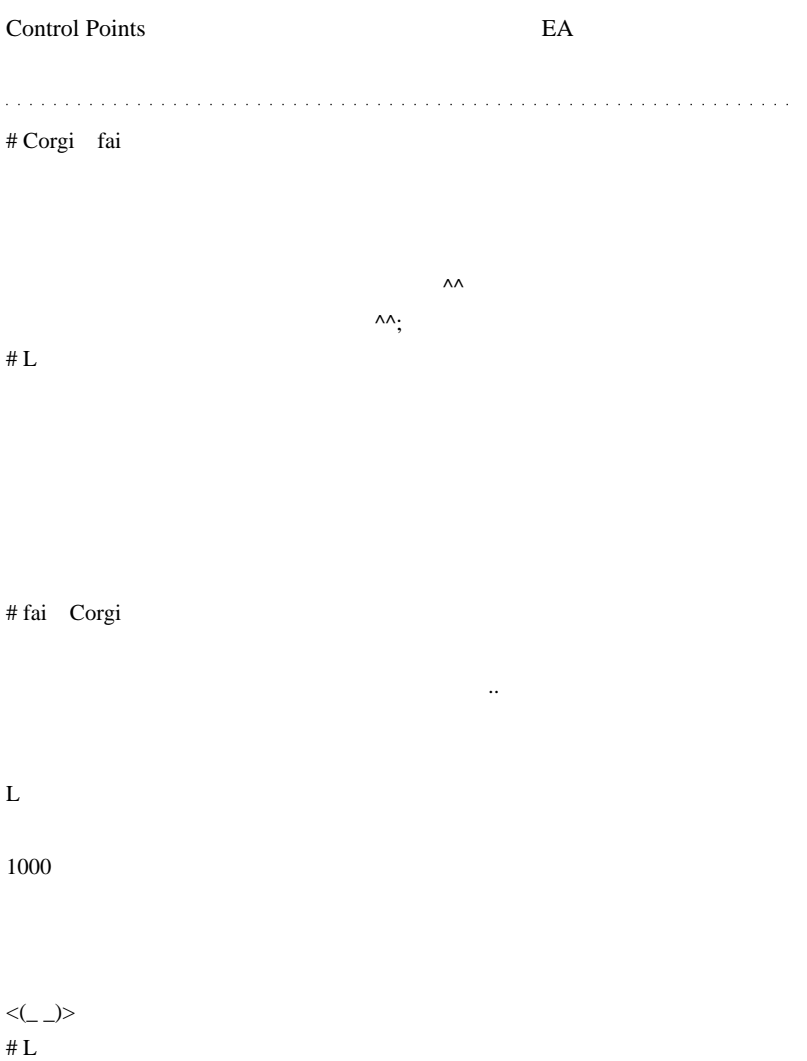

# 2009-08-25  $MQL5$  (8)/ MQL5| 00:01  $3$   $1$  $($  ...  $\ldots$  $\dots$  ) (TimeSeries Array Series Array )  $MQL4$  $z = \frac{1}{2}$  解説されていないから、初心者には正しく理解されていない ...... 気が  $...$ orz MyClose 8/3  $MyClose[0] = 8/3$

154

 $MyClose[1] = 8/4$  $MyClose[2] = 8/5$ …  $MyClose[17] = 8/25$ 

MyClose[ ]  $($  $\ldots$ ) MQL4/MQL5  $($   $)$ MyClose[0]

MyClose

ArraySetAsSeries(MyClose,true);

 $MyClose[17] = 8/3$ 

 $MyClose[16] = 8/4$ 

3日前…と思考する生き物なので、これではデータの取り扱いが少し不

 $MyClose[15] = 8/5$ …  $MyClose[0] = 8/25$  // [0]

MyClose

ArrayGetAsSeries

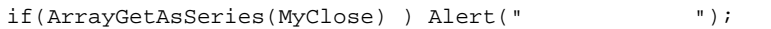

MQL4 XXXX[0] MQL5

…とは、この時系列には、実は、この時系列配列の存在が、実は、この時系列配列の存在が

 $MQL5$ 

CopyBuffer, CopyTime, ...

```
(違う ..)
```

```
datetime TimeAsSeries;
ArraySetAsSeries(TimeAsSeries,true); // TimeAsSeries 
int copied = CopyTime(NULL,0,0,10,TimeAsSeries); // MQL4
  Time 相当のデータをコピー
for(int i=0;i<10;i++)
{
  Print("TimeAsSeries["+i+"] =",TimeAsSeries[i]);
}
datetime ArrayNotSeries;
ArraySetAsSeries(ArrayNotSeries,false); //
ArrayNotSeries
copied = CopyTime(NULL,0,0,10,ArrayNotSeries); // MQL4
  Timefor(int i=10-1; i>=0; i=-)
{
   Print("ArrayNotSeries["+i+"] =",ArrayNotSeries[i]);
}
```
TimeAsSeries $[0] = 2009.06.1114:00:00 // [0]$ TimeAsSeries[1] = 2009.06.11 13:00:00 TimeAsSeries[2] = 2009.06.11 12:00:00 TimeAsSeries[3] = 2009.06.11 11:00:00

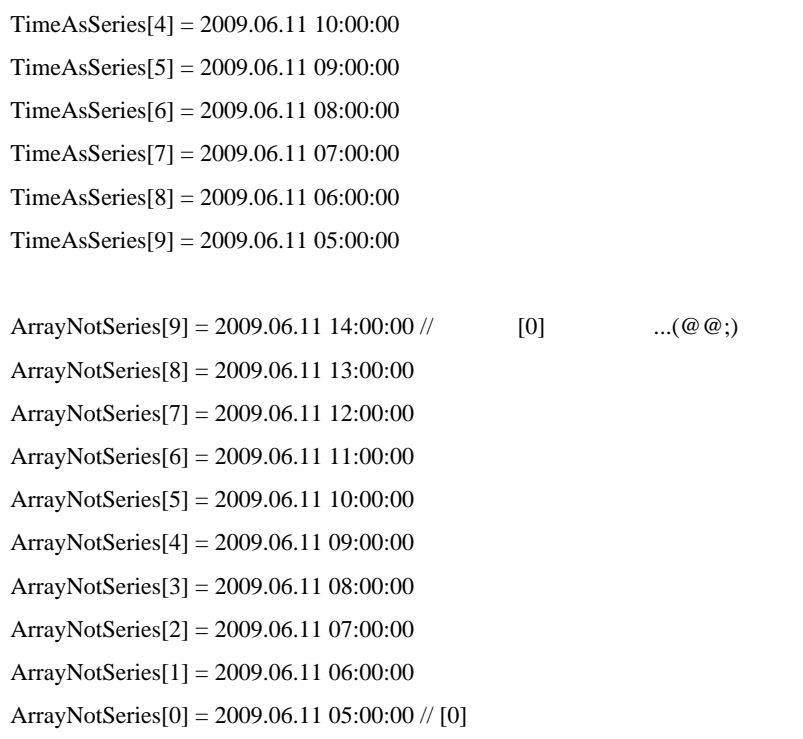

CopyTime

# MQL4

うちでもある… . . . . . . . . . . .  $\bar{z}$  .  $\sim$ 

# fai Corgi

ウマそうではあります ^^

ひつまぶし…などはないと思います……。

 $\# L$ 

for(int i=0;i<10;i++) for(int i=10-1;i>=0;i--)

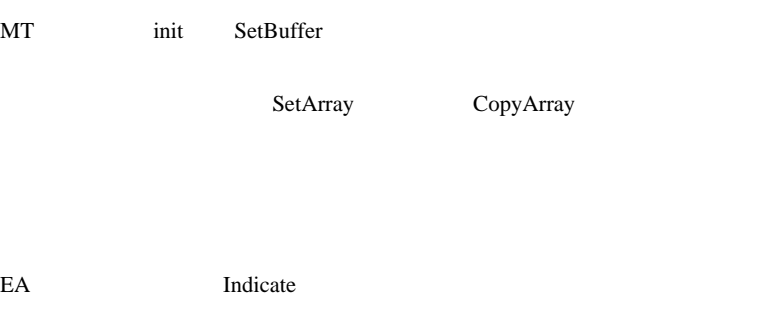

 $#$  fai L

ArrayResize

2009-08-26

MQL5 (9)/#property IndexBuffer

MQL5| 00:01

MOL5

 $MQL5$ 

MOL5

#property XXXXXXX YYYY

 $MQL4$ 

ConstantTypeDescription

versionstring ( 31 )

descriptionstring ( 511 )

indicator\_buffersintindicator / /

indicator\_plotsintindicator

script\_show\_confirm show\_confirm

script\_show\_inputs show\_inputs

( version ) ( description ) #property version "3.26" #property description "ZigZag Indicator tracks and connects extreme points of the chart," #property description "the distance between these points being equal or " #property description "higher than the percentage specified for the price scale."

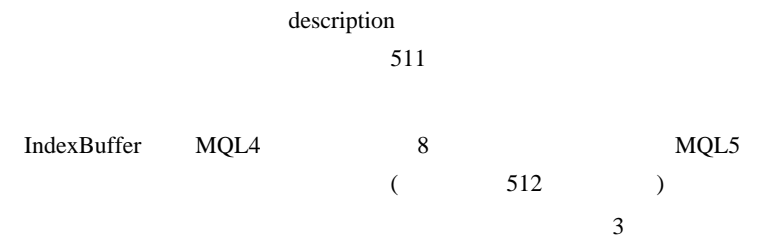

 $\overline{3}$ 

```
#property indicator_chart_window
#property indicator buffers 3 //
#property indicator_plots 1 //
//--- indicator buffers
double MABuffer, TempBuffer;
int ColorBuffer;
void OnInit() // init() (OnInit()
{
SetIndexBuffer(0,MABuffer,INDICATOR_DATA); //
SetIndexBuffer(1,ColorBuffer,INDICATOR_COLOR_INDEX); //
SetIndexBuffer(2,TempBuffer,INDICATOR_CALCULATIONS); //
//// SetIndexBuffer 3
```
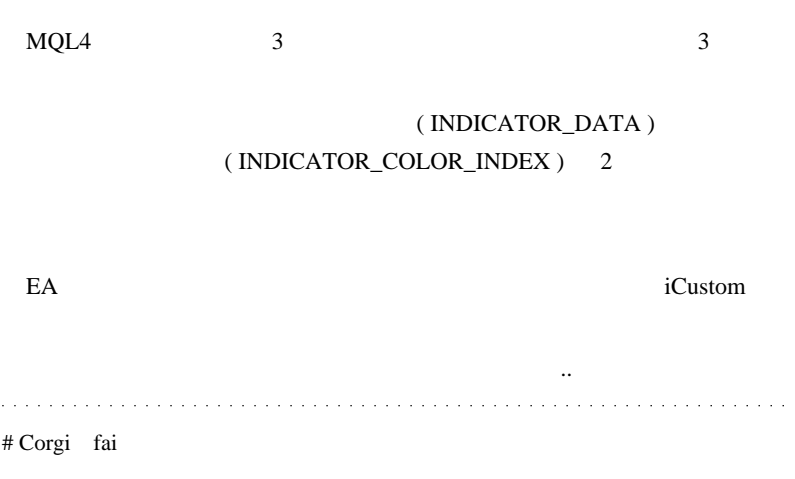

fai  $a$ 

# fai Corgi

。

2009-08-27

 $MQL5$   $(10)/iMA$ 

MQL5| 00:32

MQL5 iMA

 $MQL5$ 

MQL4 iMA  $f$ or  $f$ or  $f$ or  $f$ or  $f$ or  $f$ or  $f$ or  $f$ or  $f$ or  $f$ or  $f$ or  $f$ or  $f$ or  $f$ or  $f$ or  $f$ or  $f$ or  $f$ or  $f$ or  $f$ or  $f$ or  $f$ or  $f$ or  $f$ or  $f$ or  $f$ or  $f$ or  $f$ or  $f$ or  $f$ or  $f$ or  $f$ or  $f$ or  $f$ or  $f$ or  $f$ 

 $1$ 

for(int  $i=0$ ; i< limit;  $i++$ ) ind\_buffer1[i]=iMA(NULL,0,10,0 ,MODE\_EMA,PRICE\_CLOSE,i);

MQL5 iMA MetaTrader5  $1$  iMA  $MTS$ MT4 for MQL4 A 5 10  $B$  5 10  $C$  5 10

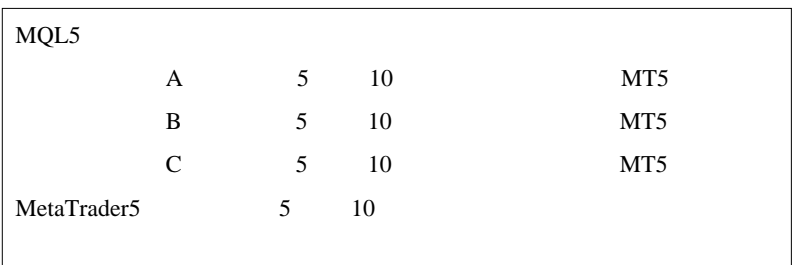

 $1$ 

 $iMA$ 

 $($   $\dots$ 

```
#property indicator_chart_window
#property indicator_buffers 1 // 1
     なので 1
#property indicator_plots 1 // 1
     \mathbf{1}//---- plot MALine
#property indicator_label1 "MALine" // MQL4
#property indicator_type1 DRAW_LINE //
#property indicator_color1 Red
#property indicator_style1 STYLE_SOLID
#property indicator_width1 3
//--- indicator buffers
double MALineBuffer;
int MA_handle;
```

```
void OnInit() // init() OnInit()
   {
   SetIndexBuffer(0,MALineBuffer,INDICATOR_DATA);
// INDICATOR_DATA
  MA\_handle = iMA(Symbol(), 0, 10, 0), MODE EMA, PRICE CLOSE); // MT5 10 EMA
\frac{1}{100} MA handle MT5 (\frac{1}{100})
   }
\frac{1}{\sqrt{2}} start() \qquad \qquad OnCalculate()
int OnCalculate(const int rates_total, //
rates_total
                const int prev_calculated, //
prev_calculated 0nCalculate return
                const datetime &time,
                const double &open,
                const double &high,
                const double &low,
                const double &close,
                const long &tick_volume,
                const long &volume,
                const int &spread)
   {
\frac{1}{2} MT5
      int copied = CopyBuffer(MA_handle,0,rates_total,0
,MALineBuffer);
     if(copied<=0) return(0); // 1
     return(rates\_total);//
   }
```
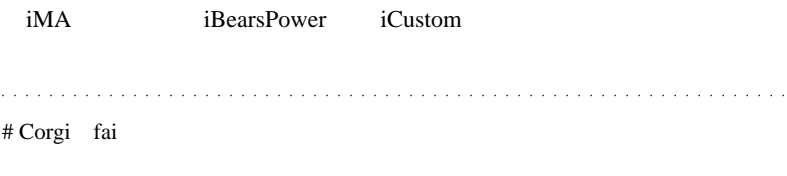

 $\wedge \wedge$ ;

#  $T.Y$ T.Y

iCustom

 $(0^*$  \_  $)0$ # fai Corgi

 $-$  )

T.Y

 $\dots$ (-

しますが、現在は、現在は、現在は、現在は、現在は、現在は、現在は、

 $1 \hspace{1.5cm} \text{(MT5)}$ 

#  $T.Y$ 

indicator buffers

double MABuffer,TempBuffer; double MABuffer,TempBuffer;

MABuffer **OUTER SERVIEW** 

 $\wedge \wedge$ ;

# fai

ላላ;

# 2009-08-28

## $MQL5$   $(11)/iRSI$

MQL5| 00:31

 $iRSI$ 

100%  $100\%$ 

 $MQL4$   $MQL5$ 

 $($   $\dots$ 

```
#property indicator separate window
#property indicator_buffers 2 //
2
#property indicator_plots 2 //
    2//--- // MQL4 extern
input
input int RSIperiod=14; // RSIinput int Smooth=8; // RSIinput ENUM_MA_METHOD meth=MODE_SMMA; // (\mathcal{A}//---- plot RSI
#property indicator_label1 "RSI"
#property indicator_type1 DRAW_LINE
#property indicator_color1 Red
#property indicator_style1 STYLE_SOLID
#property indicator_width1 1
//---- plot RSI_Smoothed
#property indicator_label2 "RSI_Smoothed"
```

```
#property indicator_type2 DRAW_LINE
#property indicator_color2 Navy
#property indicator_style2 STYLE_SOLID
#property indicator_width2 1
//--- indicator buffers
double RSIBuffer; // RSI
double RSI_SmoothedBuffer; // RSI
int RSIhandle; \frac{1}{100} (
列管理番号 )
void OnInit()
 {
//--- indicator buffers mapping
   SetIndexBuffer(0,RSIBuffer,INDICATOR_DATA);
  SetIndexBuffer(1,RSI_SmoothedBuffer,INDICATOR_DATA);
   IndicatorSetString(INDICATOR_SHORTNAME,"iRSI");
// The IndicatorSetString
   IndicatorSetInteger(INDICATOR_DIGITS,2);
// IndicatorSetInteger
//--- RSIhandle=iRSI(NULL,0,RSIperiod,PRICE_CLOSE);
// MT5 RSI ...
// -- }
// OnCalculate 2
int OnCalculate(const int rates_total,
              const int prev_calculated, //
              const int begin, \frac{1}{2} // begin
              const double &price // price
 )
 {
  ResetLastError(); // GetLastError()
```

```
//---RSI RSIBuffer
   int copied=CopyBuffer(RSIhandle,0,rates_total,0
,RSIBuffer);
   if(copied<=0)
\{ Print("Unable to copy the values of the indicator
RSI. Error =",
            GetLastError(),", copied =",copied);
      return(0);
     }
//--- RSI\frac{1}{100} images \frac{1}{100} images \frac{1}{100} int RSI_MA_handle=iMA(NULL,0,Smooth,0
,meth,RSIhandle);
/ / / copied=CopyBuffer(RSI_MA_handle,0,rates_total,0
,RSI_SmoothedBuffer);
   if(copied<=0)
\{ \{ \} Print("Unable to copy the smoothed indicator of
RSI. Error ",
           GetLastError(),", copied =",copied);
      return(0);
     }
  return(rates\_total); // ... }
```
今日覚えておくべきポイントは…

## MQL4MQL5

IndicatorDigits ( 2 ) IndicatorSetInteger ( INDICATOR\_DIGITS , 2 )

IndicatorShortName ( "iRSI" )IndicatorSetString ( INDICATOR\_SHORTNAME , "iRSI" )

 $MQL4$ 

 $MQL5$ 

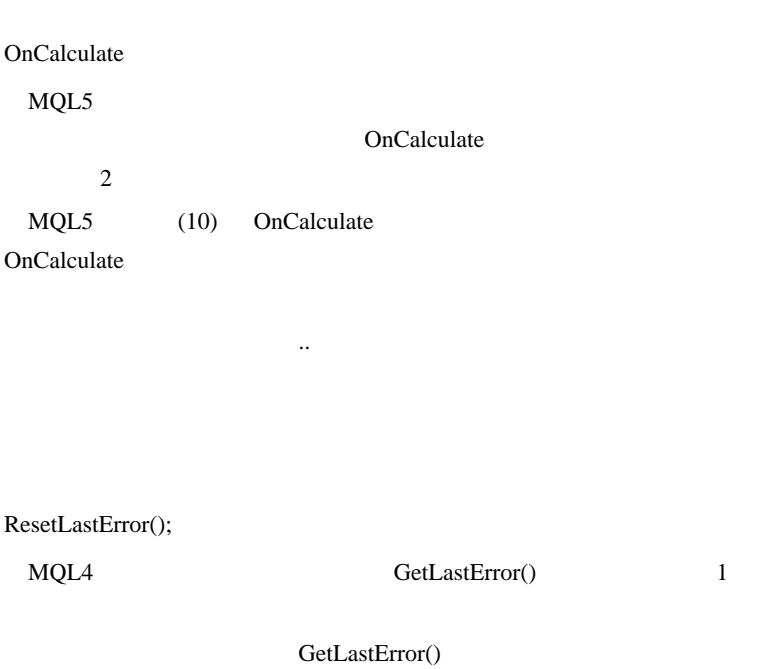

 $\mathbf 1$  experimentally define the system of  $\mathbf 1$ 

2 GetLastError()

EA

 $MQL5$  2

# ResetLastError(); ResetLastError();

iMAOnArray iMA

 $MQL4$ 

iMAOnArray

か?ということ ..

MQL5 iXXXXOnArray  $(iXXX)$ 

iMA iMA

 $($ RSI\_SmoothedBuffer ) iMA

 $\begin{array}{cccccccccccccc} \mathbf{1} & \mathbf{1} &$  $\# \text{Corgi}$  GetLastError()  $(^{\wedge \wedge})V$ 

fai za teknologia tak

MQL4 GetLastError()

Dictionary

すごくまにあっく ... です。」

# fai Corgi

GetLastError()

 $^{0}$ 

# 2009-08-29

00:05

MetaTrader 6

# $EURUSD =$

 $EURUSDm =$ 

 $\mathbf m$   $\cdots$ 

先日、とあるデモサーバにアクセスしたところ…

175

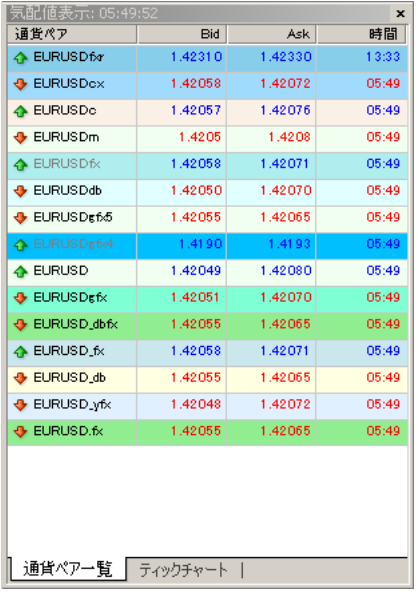

 $1$  and  $15$ 

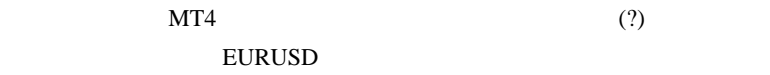

MT4  $ext{MT4}$ 

MT4  $11$  5

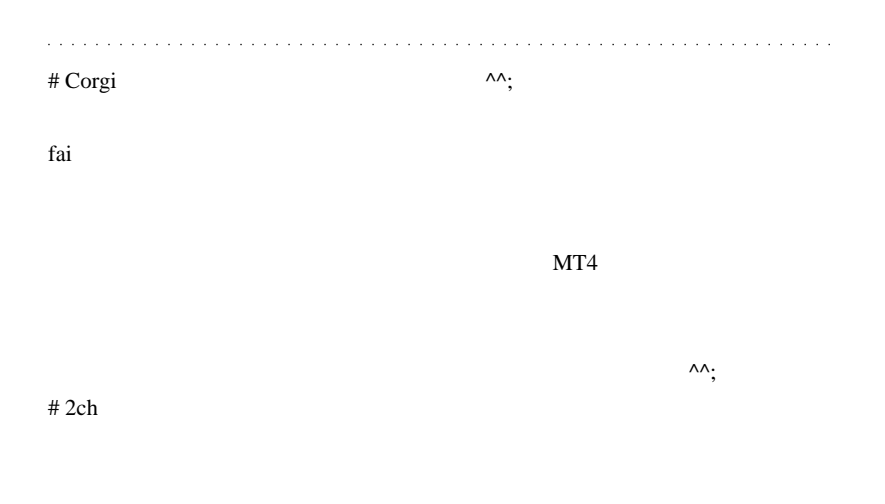

# fai Corgi

ላላ $\cdot$ ;;;

 $2ch$ 

…。』

# 2009-08-30

Tips| 00:04

http://www.jimin.jp/sen\_syu45/seisaku/pdf/koukoku\_shinjitsu.pdf

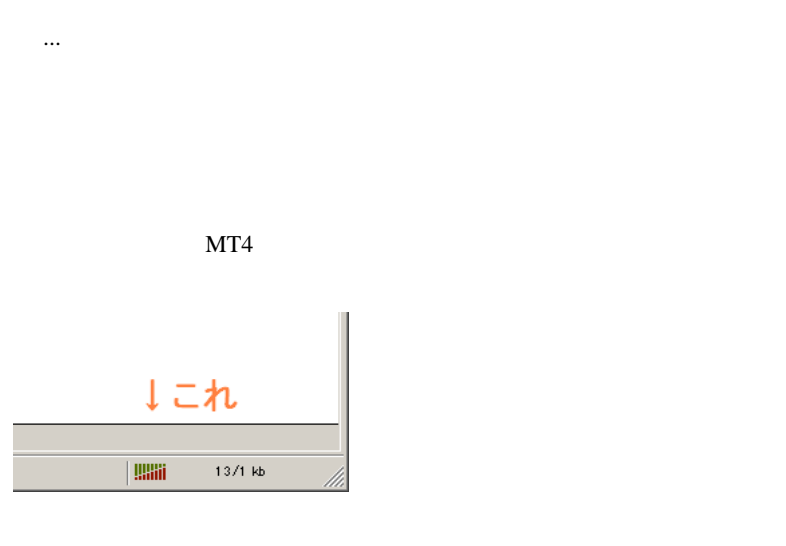

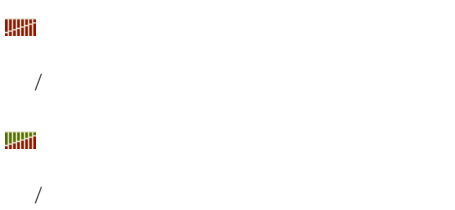

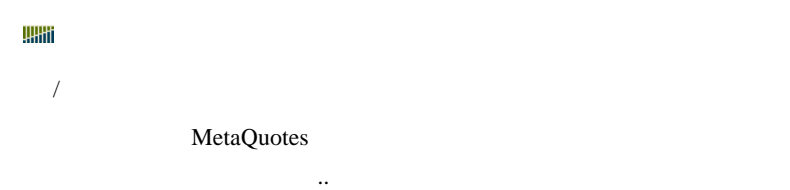

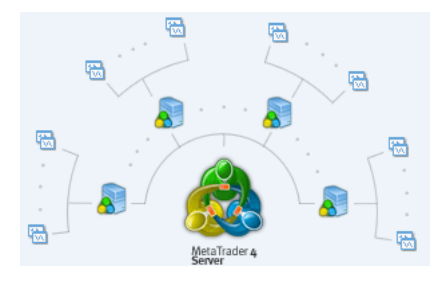

 $MT4$ 

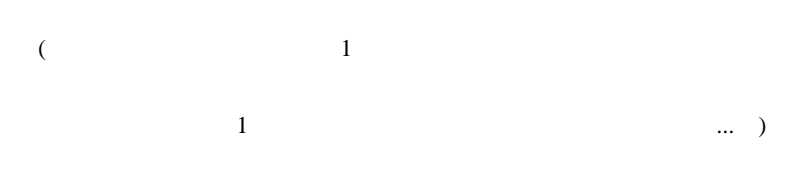

 $\overline{a}$ 

Connection faild

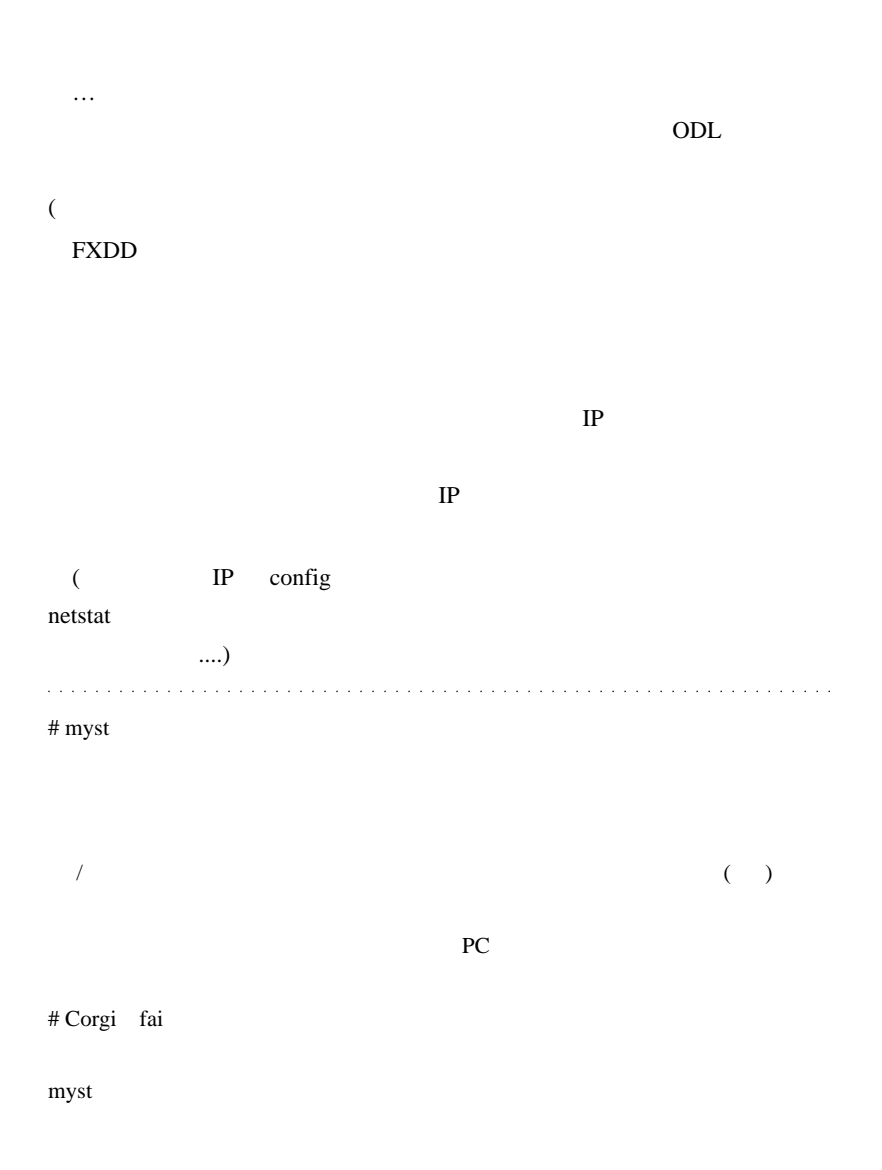
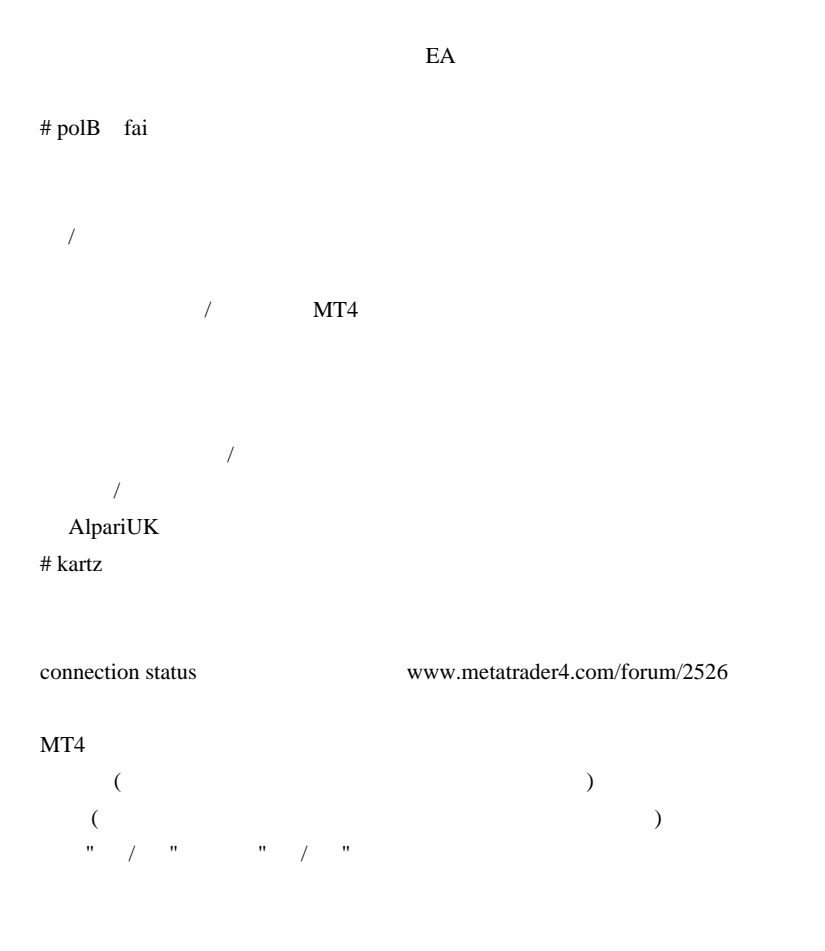

# fai myst Corgi polB

kartz

 $\frac{1}{2}$ という言葉をしているのではない。

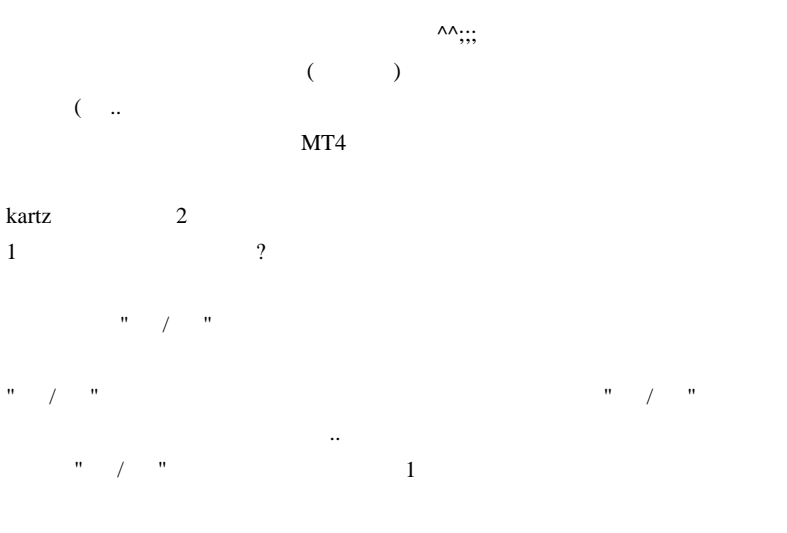

# FXDD  $"$  / "=

..

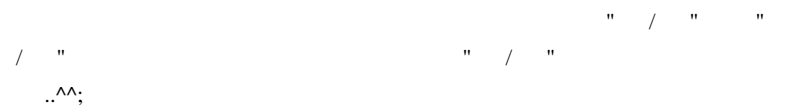

#### # kartz fai

 $>$  1 1 2 2  $($ 

## 2009-08-31

TP STEP

Tips| 00:02

MetaTrader4 IP

 $MT4$ 

 $n$ etstat -n -p tcp  $(n+1)(n+1)$  -p tcp)

正確に書き直されば…としているのですが、それ以前には、自分自身のことができます。

CurrPorts

 $(1)$ 

http://www.nirsoft.net/utils/cports.html Download CurrPorts

cports.zip

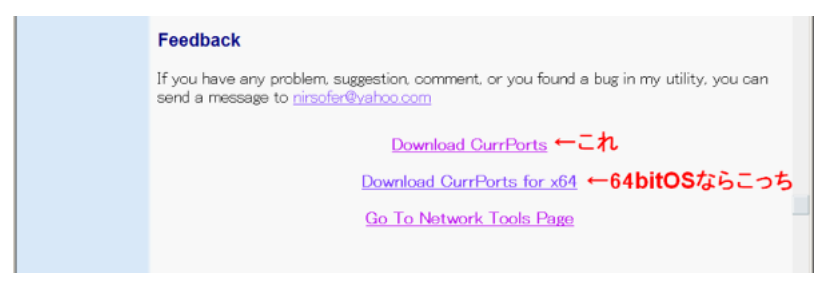

 $(2)$ 

cports.exe F9

 $\overline{\text{OK}}$ 

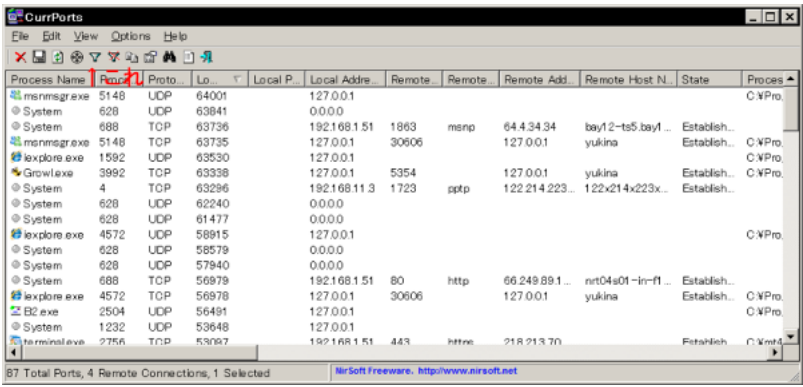

# include:process:terminal.exe

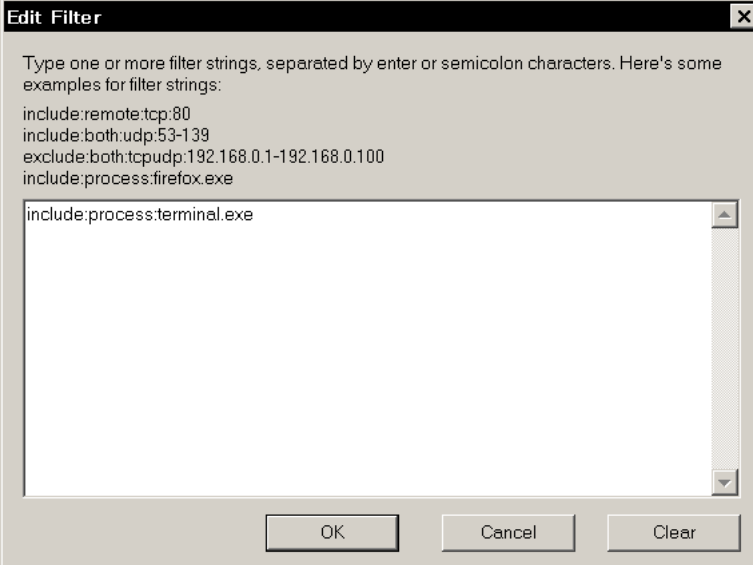

## terminal.exe

include:remote:tcp:443

include:remote:tcp:1950

exclude:process:iexplore.exe

 $(3)$ 

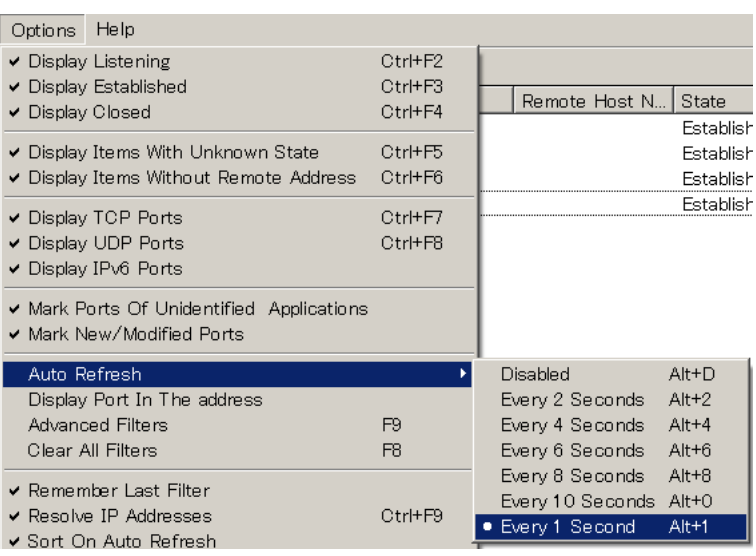

 $\sim 1$ 

 $(4)$  ...  $\ldots$ 

NT4

IP(Remote Address)

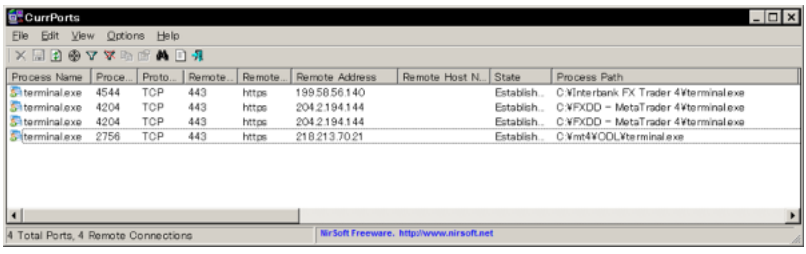

 $\mathbf{1}$ 

 $\mathbf{1}$ 

File Log Changes

OK

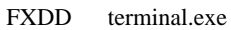

**THHT** 

 $\hat{z}$  ,  $\hat{z}$ 

 $\frac{1}{2}$ 

# Corgi fai

kartz to the set of the set of the set of the set of the set of the set of the set of the set of the set of the set of the set of the set of the set of the set of the set of the set of the set of the set of the set of the

ላላ;

# fai Corgi

http://www.moo0.com/software/ConnectionWatcher/jpn/

kartz the contract of the corgin of the corgin of the corgin of the corgin of the corgin of the corgin of the corgin of the corgin of the corgin of the corgin of the corgin of the corgin of the corgin of the corgin of the

# kyojee

nnnn/yy kb nnnn yy

EA 000 EA

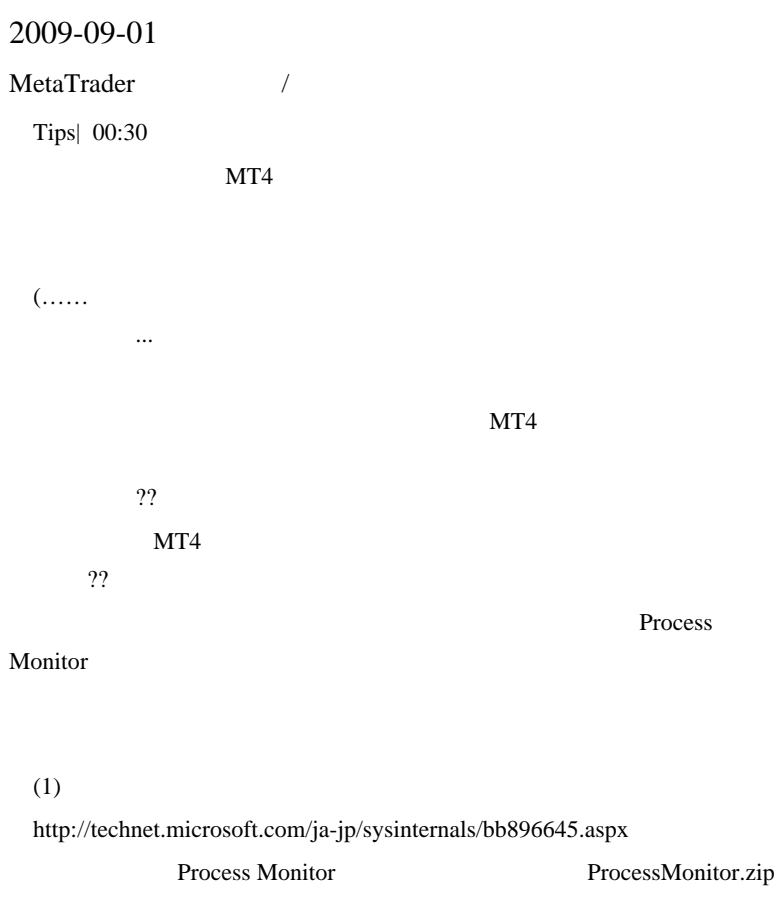

 $(2)$ 

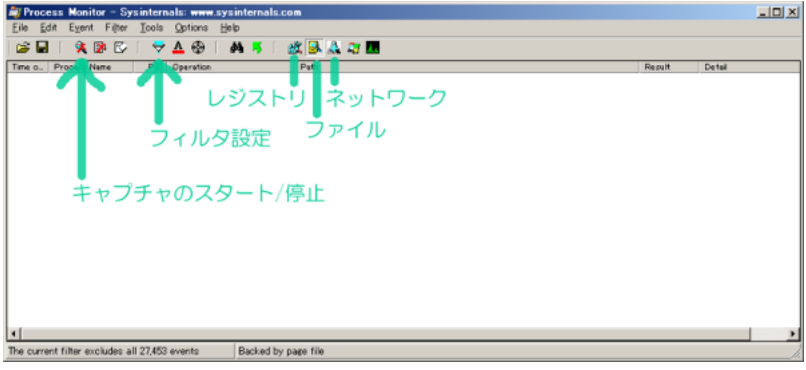

 $\overline{\mathcal{M}}$ 

 $(3)$ 

ProcessMonitor

…

Process Name is terminal.exe Include

Add

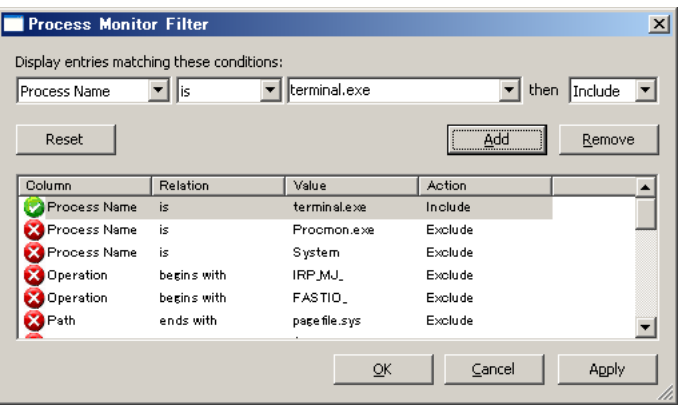

 $(4)$  ...

 $MT4$ 

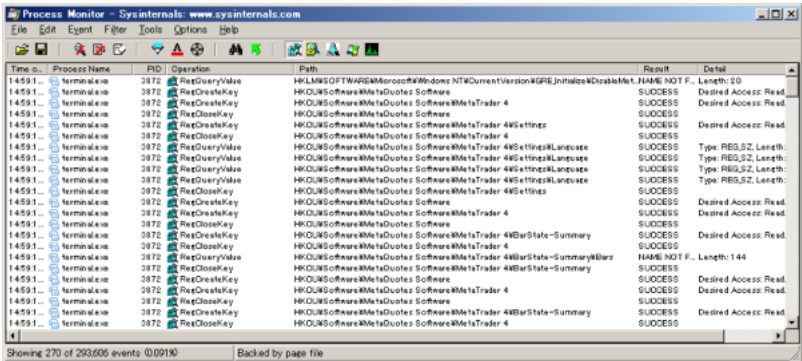

terminal.exe

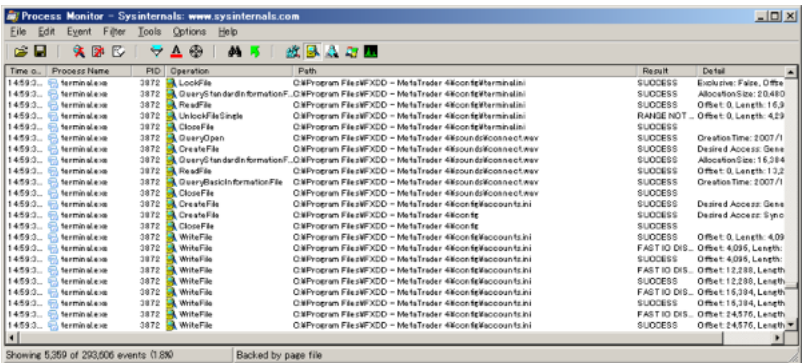

terminal.exe

いち

 $MT4$ 

 $(5)$  Windows

Process Monitor

Windows MetaEditor

MetaLang.exe

Process Monitor

MetaLang.exe

Windows

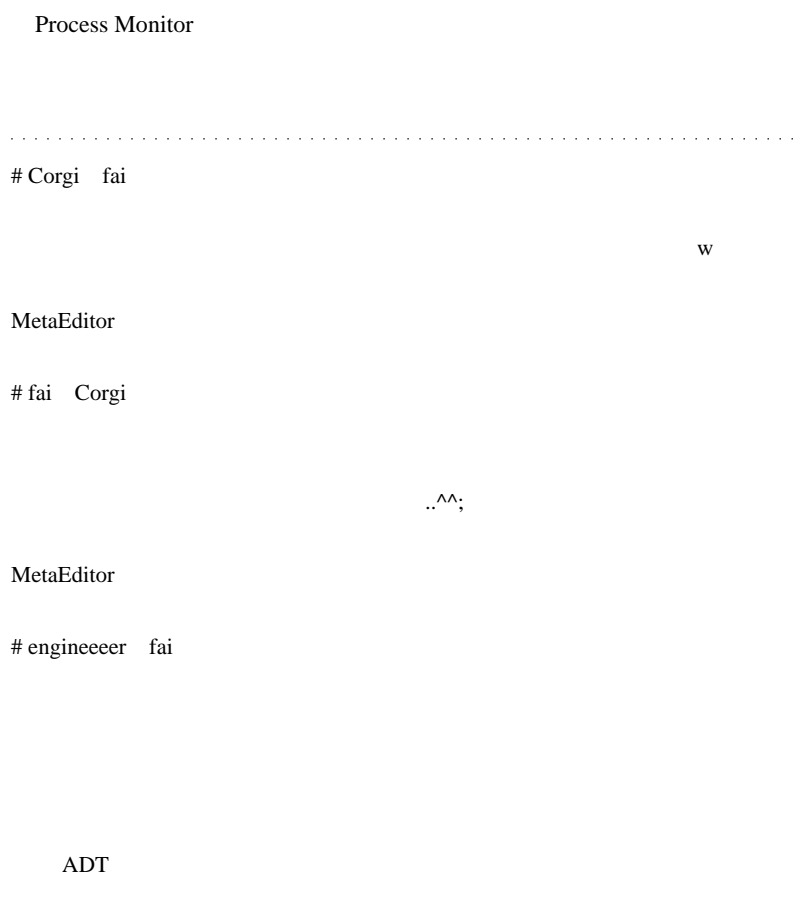

# fai engineeeer

ADT VDT

2009-09-02

GetLastError() (1999) ...

Code| 00:31

GetLastError()

EA GetLastError()

```
#include <stdlib.mqh> //
    ErrorDescription
//
void subCheckError(int ticket, string Type)
{
     if(ticket>0)
\left\{\begin{array}{ccc} \end{array}\right\}if(OrderSelect(ticket,SELECT_BY_TICKET,MODE_TRADES))
Print(Type + " order opened : ",OrderOpenPrice());
     }
     else Print("Error opening " + Type + " order :
(",GetLastError(),") ",
ErrorDescription(GetLastError()));
}
```
OrderSend ticket subCheckError

```
 else Print("Error opening " + Type + " order :
(",GetLastError(),") ",
ErrorDescription(GetLastError()));
```
GetLastError()

GetLastError()

last\_error

"no error"

```
#include <stdlib.mqh>//
//
void subCheckError(int ticket, string Type)
{
    err=GetLastError();
     if(ticket>0)
     {
if(OrderSelect(ticket,SELECT_BY_TICKET,MODE_TRADES))
Print(Type + " order opened : ",OrderOpenPrice());
     }
     else Print("Error opening " + Type + " order :
(",err,") ", ErrorDescription(err));
}
```
# $EA$ ticket=OrderSend(Symbol(),OP\_BUY,Lots,Ask,Slippage,aStopLoss,aTa ,Green); err=GetLastError(); OrderSend GetLastError subCheckError ....orz GetLastError() err contract err of the err of the err of the err of the err of the err of the err of the err of the err of the err of the err of the err of the err of the err of the err of the err of the err of the err of the err of the . . . . . . . . . . . . . . . # Corgi fai  $\wedge \wedge;$ # fai Corgi

Ask  $\sum_{n=1}^{\infty}$ 

 $\ldots$ 

2009-09-03

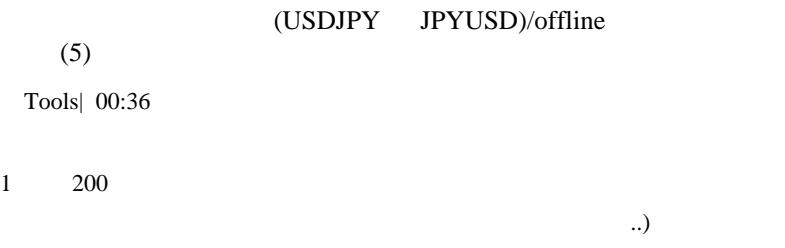

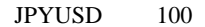

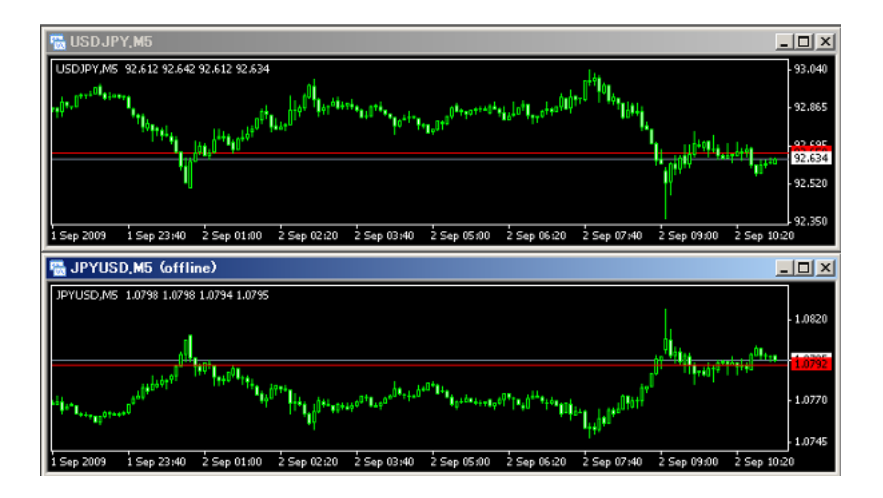

Period\_Converter\_OptReverse.mq4

 $\rightarrow$   $\rightarrow$ USDJPY JPYUSD)  $\overline{\text{OK}}$  and  $\overline{\text{OK}}$ 

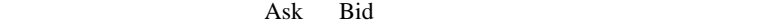

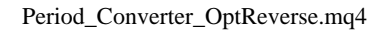

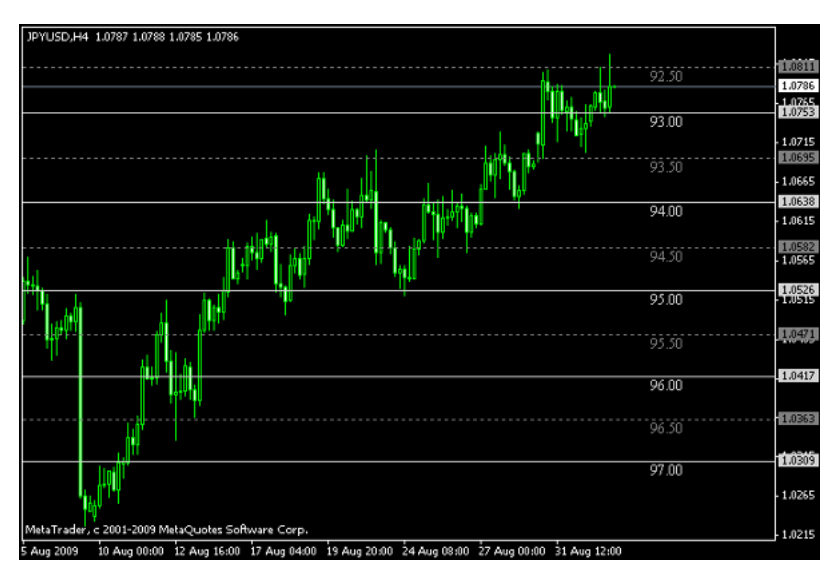

SDX-SweetSpotsRev.mq4

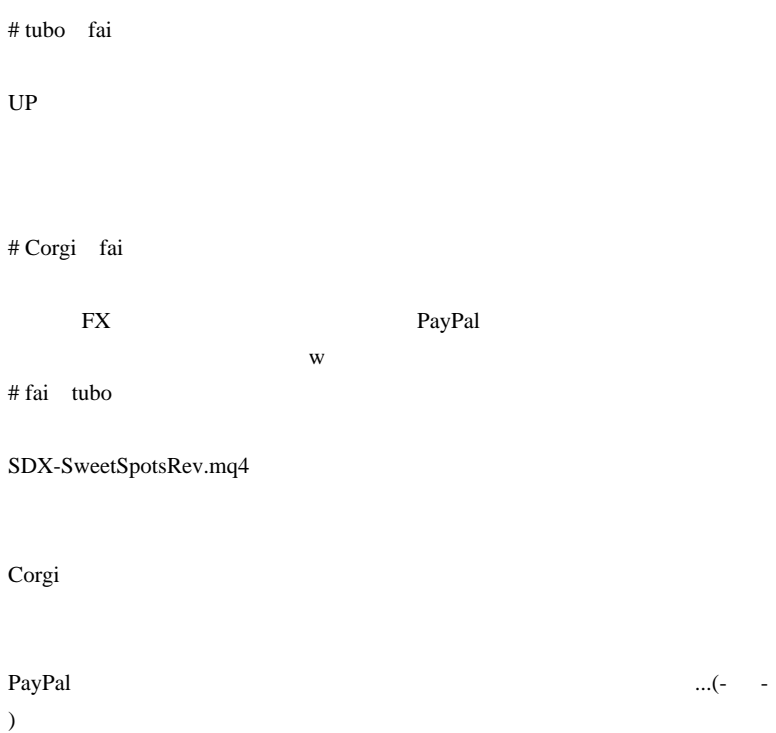

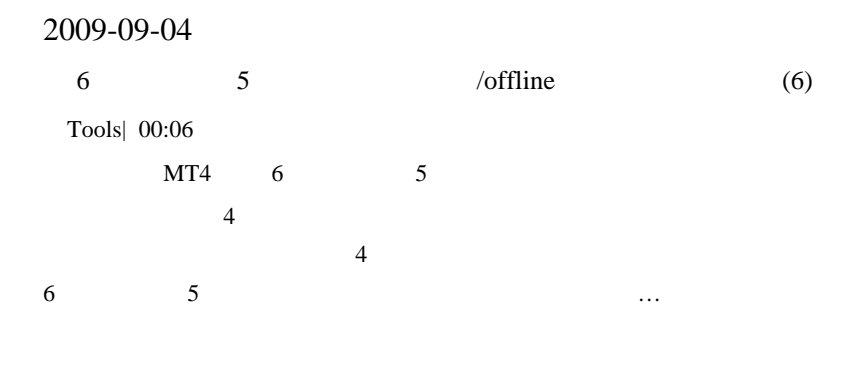

 $(1)$  1

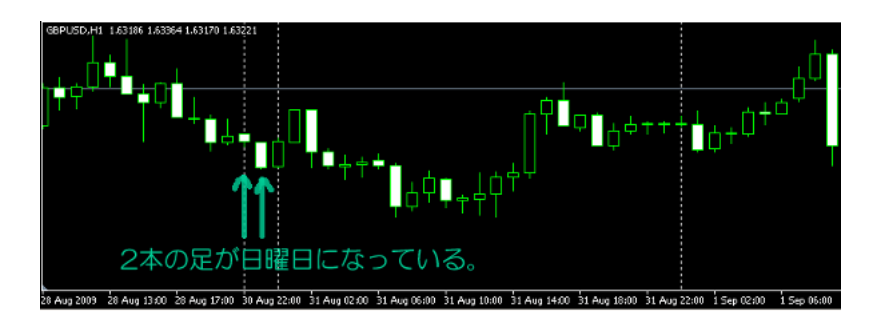

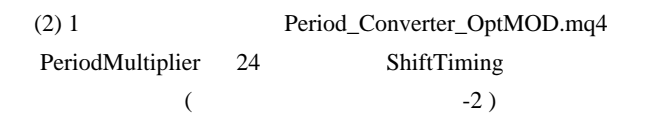

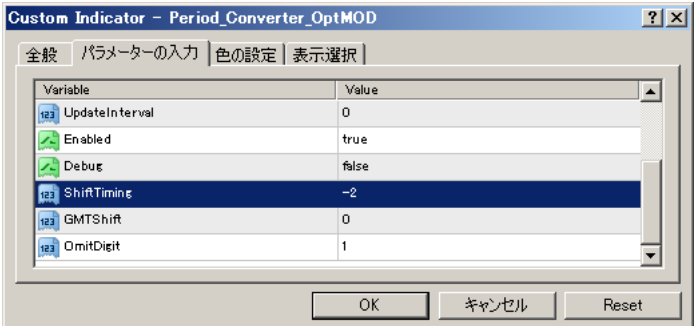

## OmitDigit

## (3) GBPUSD\_s-2o,Daily

## $(ShififTiming -2$   $s-2$   $s-2$

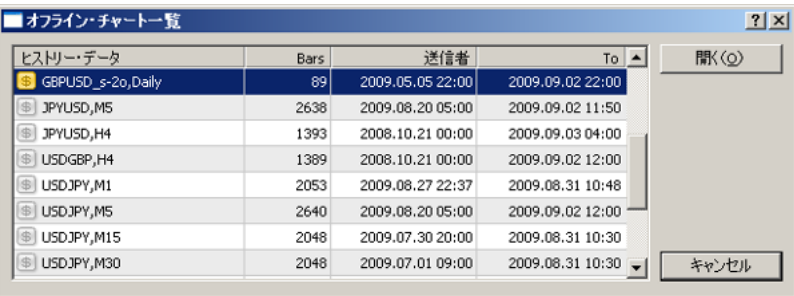

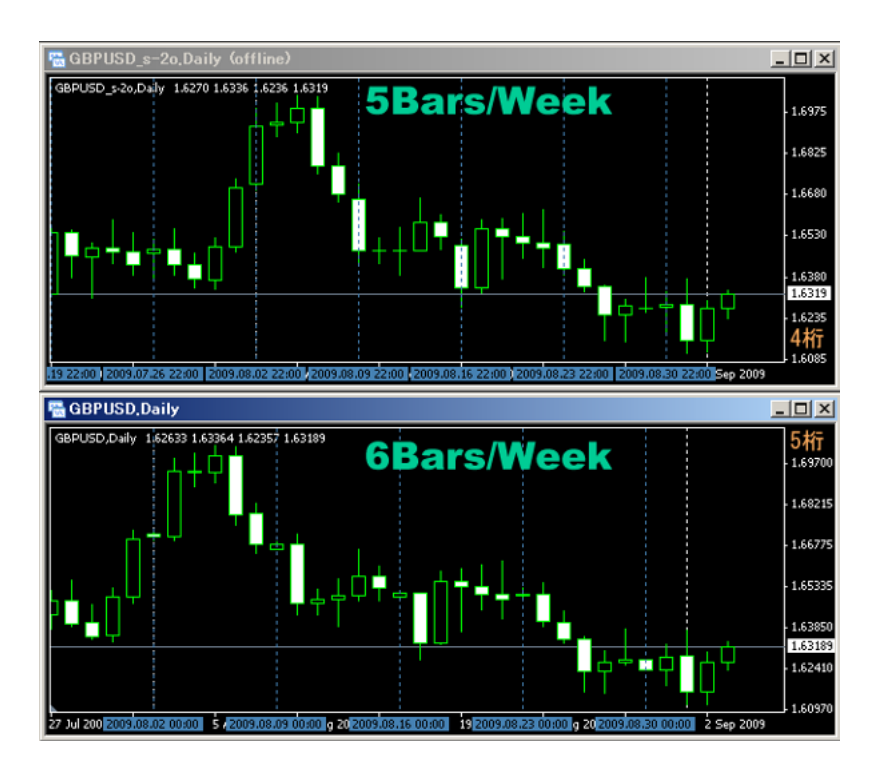

# Corgi fai

 $EA$  6  $EA$ # Kiriri 『おお!』、これは他人には他人になっています。 EA ..... Build EA

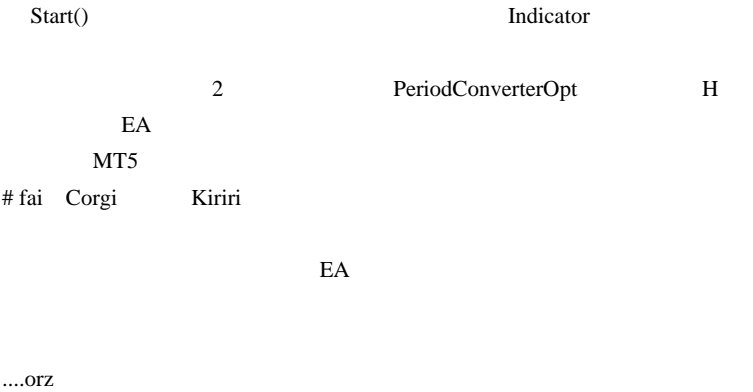

#  $\bf{L}$ 

windowScreenShot

```
int start() {
string text;
text=iTime(NULL,0,0);
datetime nowtime = TimeLocal();
int err ;
```

```
WindowScreenShot(nowtime+".gif",650,670);
err = GetLastError();
if (err>0) Comment(err);
}
# fai
int start() {
datetime nowtime = TimeLocal();
string FileName = TimeToStr(nowtime,TIME_DATE|TIME_SECONDS);
```

```
while(StringFind(FileName,":") != -1){
 int i = StringFind(FileName, ":");
 FileName = StringSetChar(FileName,i,'.');
}
while(StringFind(FileName," ") != -1){
 i = StringFind(FileName, "");FileName = StringSetChar(FileName,i,'_');
}
```

```
WindowScreenShot(FileName+".gif",650,670);
int err = GetLastError();
if (err>0) Comment(err);
}
```

```
#L
```

```
StringFind(FileName," ") != -1
```

```
# fai_fx
while(StringFind(FileName," ") != -1)\frac{1}{2} //"
```

```
i = StringFind(FileName, " "); //
FileName = StringSetChar(FileName, i, '');//
}
```

```
\# MT4
```
Fxpro extended a later than  $\mathbb{R}$ 

MA  $\mathcal{L}$ FXDD NY

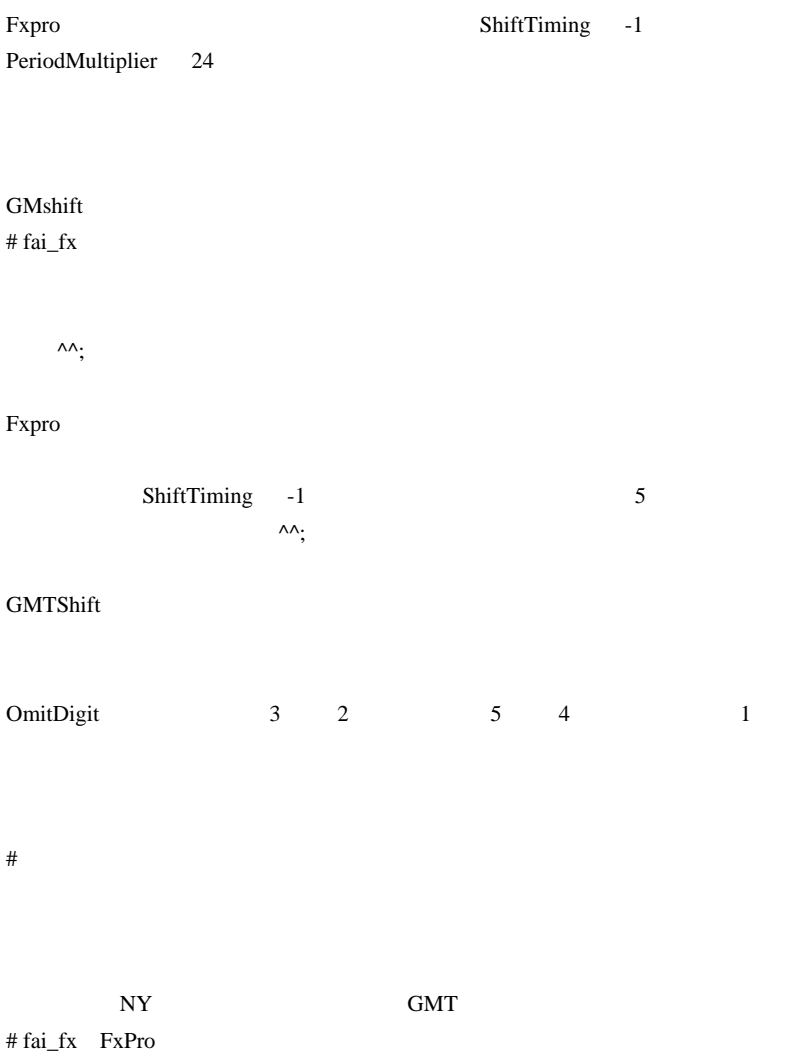

 $\ddotsc$ 

# 2009-09-05

JPN\_Time\_Sub

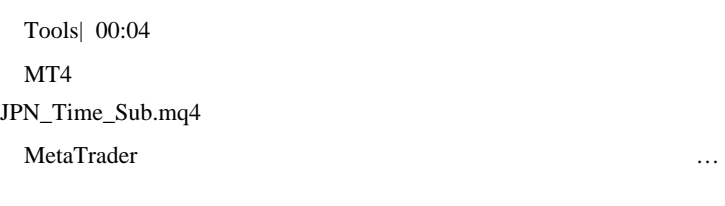

## GMT  $+0$

JPN\_Time\_Sub.mq4

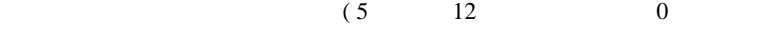

 $)$ 

JPN\_Time\_SubZero.mq4

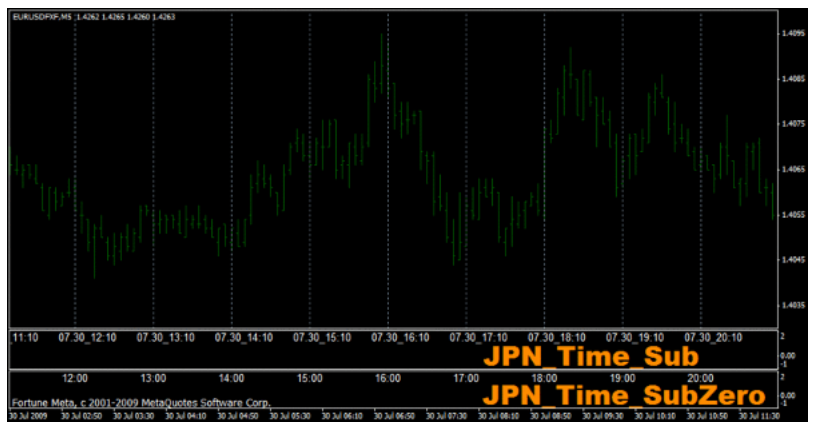

JPN\_Time\_Sub JPN\_Time\_SubZero 5 12

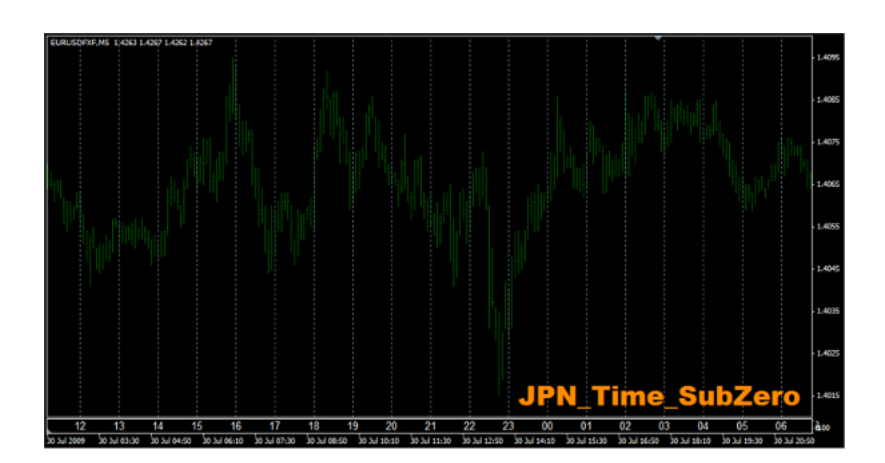

区切りタイミングの違いは一目瞭然ですね……^^v

JPN\_Time\_SubZero.mq4

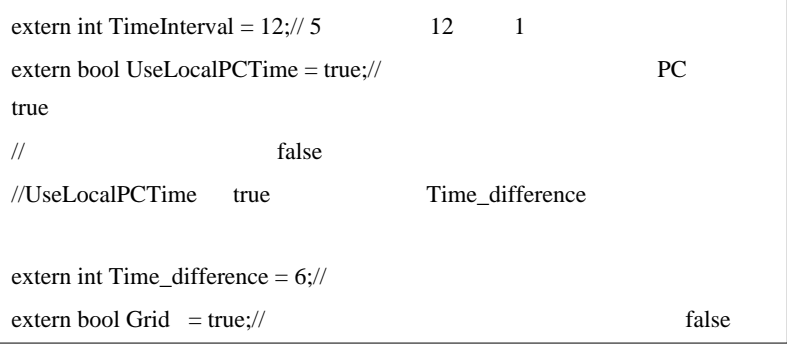

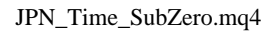

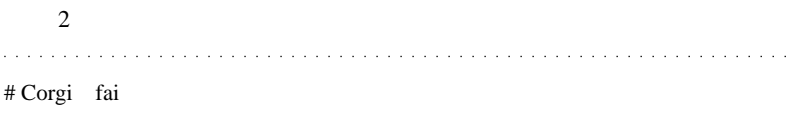

 $DL$ 

 $MT4$ 

# fai Corgi

 $\begin{array}{c}\n\lambda \\
\lambda\n\end{array}$ 

# tom fai JPN\_Time\_Sub

# fai\_fx Corgi tom

# kimipon fai

 $m(\_\sim\_\)$ m

# fai\_fx kimipon

 $\lambda$ 

 $\#$ 

 $MT4$ 

 $($ 

JPN\_Time\_SubZero

 $\wedge$   $\wedge$   $\vdots$ 

# fai\_fx

ObjectCreate(GridName,OBJ\_TREND, 0, settime,0,settime,WindowPriceMax(0));

ObjectCreate(GridName,OBJ\_TREND, 0, settime,0,settime,0.1);

WindowPriceMax $(0)$  0.1

… MetaEditor Compile  $\#$ 

 $(\wedge_0)$ 

Compile

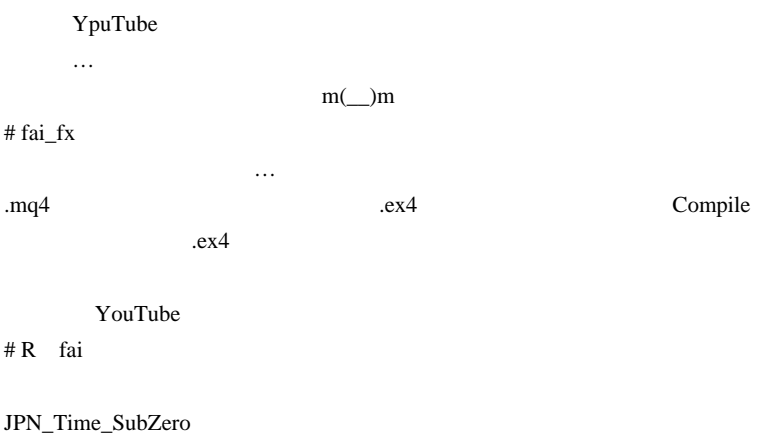

JPN\_Time\_Sub

 $m(\_$   $\)m$ 

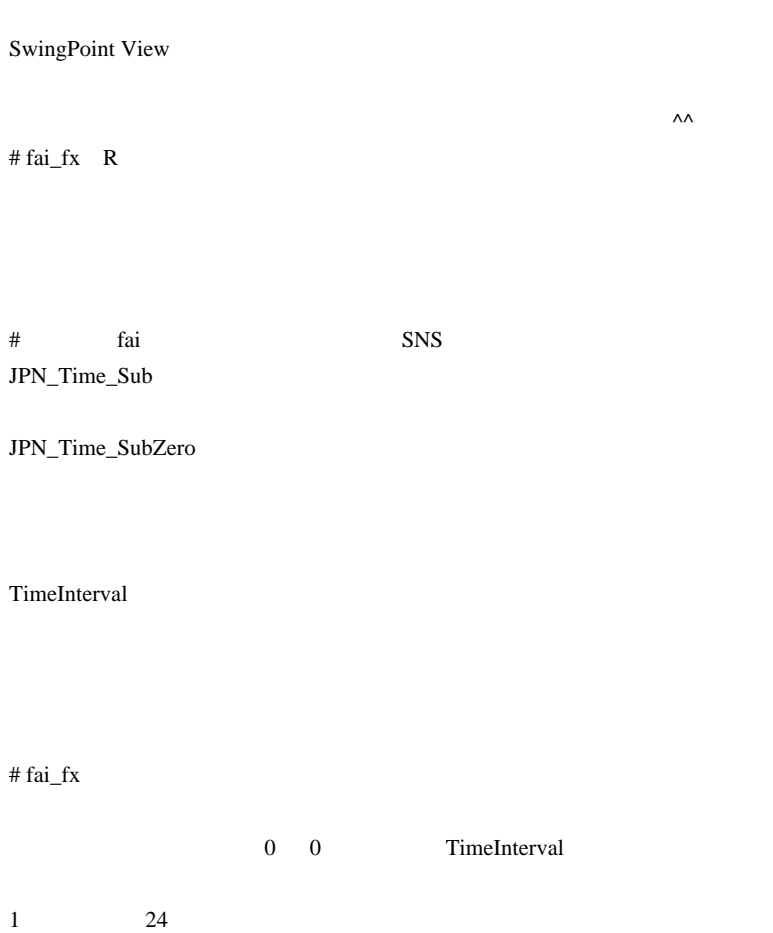

213

 $\lt$  (  $\lt$ 

 $\Rightarrow$  $# R$  fai

 $MT4$ Can't detect LocalTime difference Now use Time\_difference  $= 9$ Alert

1H 6 9 (9 )  $6(6)$ 

# fai\_fx  $R$ 

http://tinyurl.com/JPN-Time-SubZeroV2-4-mq4

detect LocalTime

 $# R$  fai

Alert

 $\langle$  (\_ \_)>

 $\#$ 

 $\overline{O}$ K

# fai\_fx

 $\#$ 

JPN-Time-SubZero

http://codebase.mql4.com/6095

 $\#$  $[$   $]$  $\times$ 

# fai\_fx

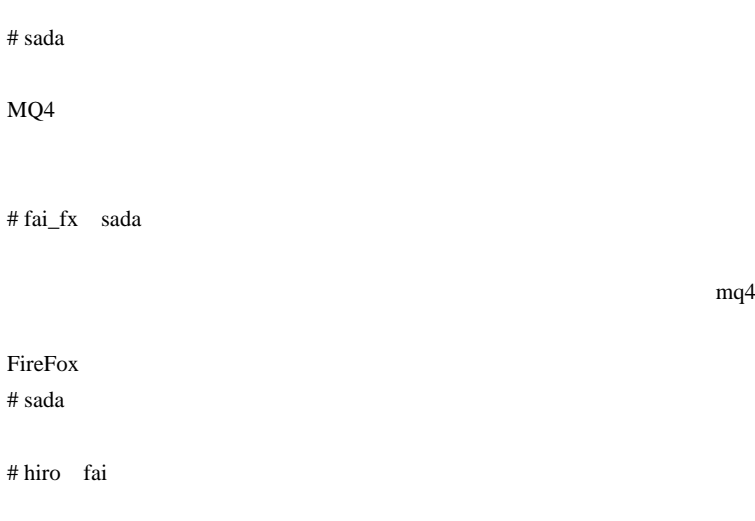

 $MT4$ 

JPN\_Time\_Sub  $MT4$  $\overline{\mathbf{3}}$  3

# fai\_fx hiro

JPN\_Time\_SubZero.ex4

 $# R$  hiro fai
TextColor White

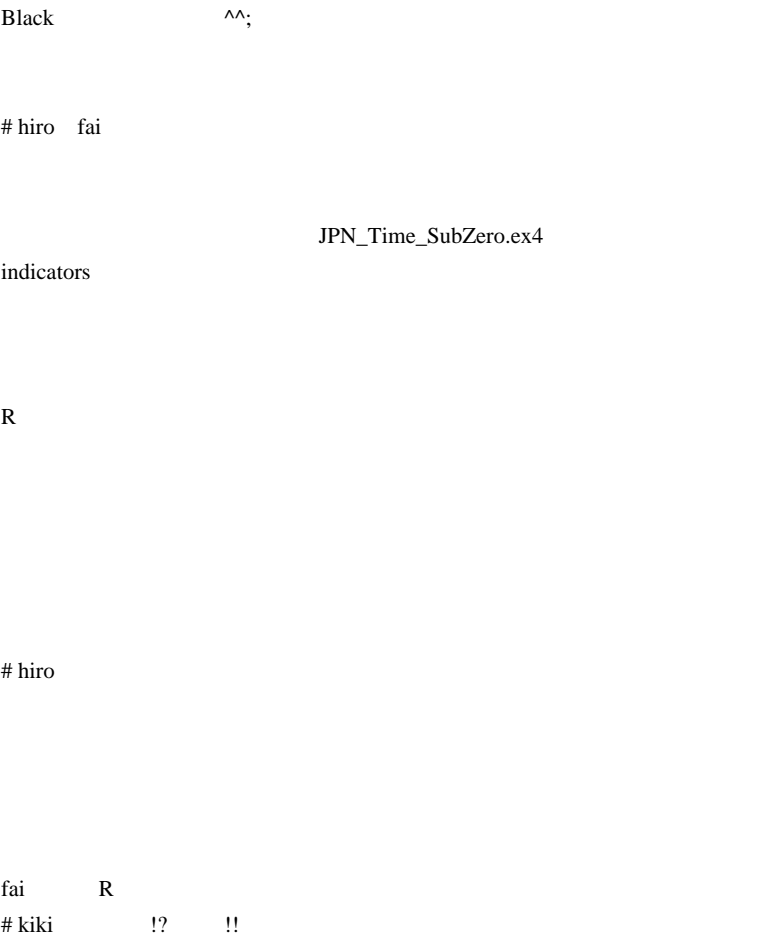

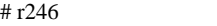

 $fai$ 

# MetaEditor

Japan\_Time\_SubZero.mq4 RCI MT4

indicators directory

# fai >  $r246$ 

 $# r246$ 

 $\# \text{RUGS}$ 

 $#$  fai >RUGS

 $\#$  timu

 $\# \text{RUGS}$ 

# taniguchi

 $\#$  Avee

..orz

#### $MQ4$

 $#$  fai > Avee

http://www.torproject.org/download.html.en

 $# \text{Avee}$ 

URL

 $#$  fai > Avee gmail # Avee fai

# syou JPN Time Subzero

expert adovisors JPN\_Time\_Subzero

 $#$  fai  $>>$ you JPN\_Time\_Subzero.mq4 indicators

# syou

indicators

# fai >syou

http://www.fxgaitamecafe.com/?page\_id=619 http://gaitameotoko.seesaa.net/article/36163334.html

 $\#$  syou

# fai >syou

WindowsOS

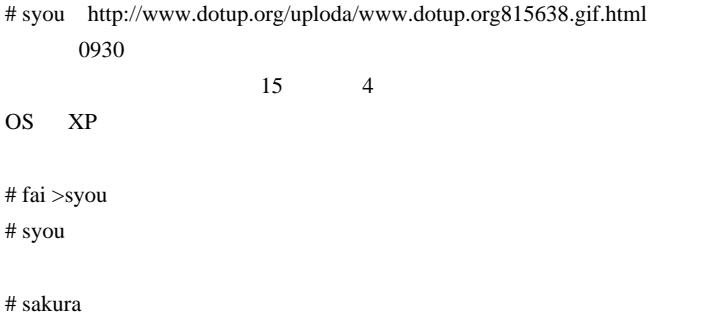

 $#$  fai  $>$  sakura http://www.fxgaitamecafe.com/?page\_id=619 http://gaitameotoko.seesaa.net/article/36163334.html

 $\#$ 

# papa

 $\#$  papa $\#$ 

 $\#$  mumu $\#$ 

# Han-Zo !!!  $\mathsf{V} \mathsf{V} = \mathsf{V} \mathsf{V} \mathsf{V} \mathsf{V}$ # syo JPN\_Time\_Sub  $\#$  nori  $\blacksquare$ \experts\indicators  $MT4$ JPN\_Time\_mq4

 $\#$  nori  $\blacksquare$ 

\experts\indicators

 $MT4$ 

JPN\_Time\_mq4

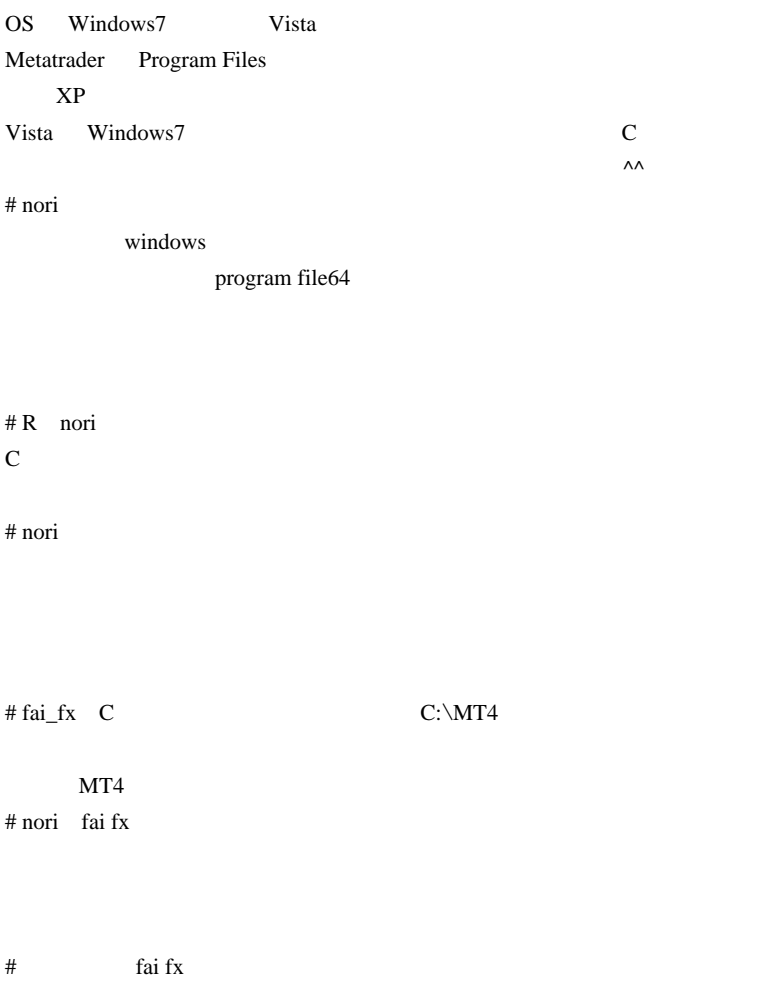

 $#$  nori fai fx

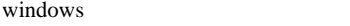

# temu nori win7

64bit

64bit

C: $\Perp$ ogram Files (x86)

 $\#$ 

 $($ 

9/5/09 JPN\_Time\_SubZero.mq4

#### $JST$

 $\#$ fai\_fx  $#$  MMK Q:  $2$ 

 $JST$   $CET$ 

LocalTime difference

・4 H 足の数値だけが、私には理解不能ですが、その他の足は全て正確表示

GMT 2000 GMT

# BST JST CET EST UTC

nori DL QUE

World Data

# MMK nori

DL Firefox Safari MS-IE DL mq4 get

・http://www.metatrader.tv/indicators/setup2.html

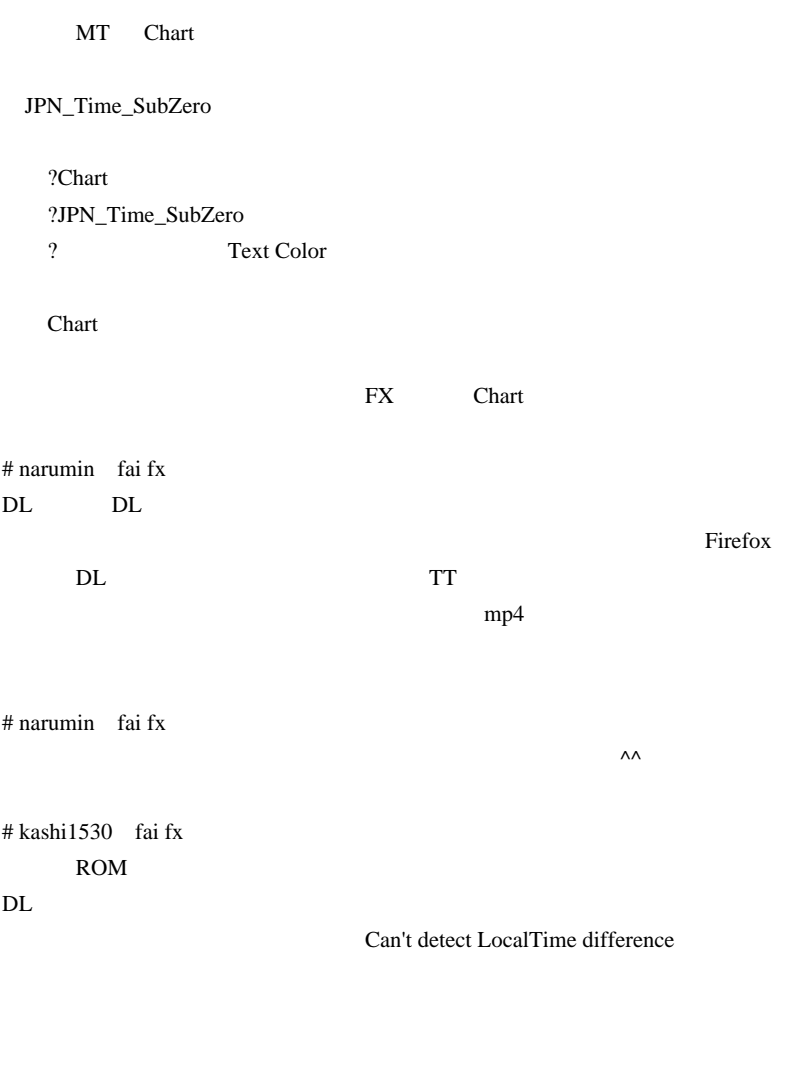

 $MT4$   $<$   $>$  $\ddot{\gamma}$ # ayapon ところ、デスクトップ上に"禁止"のようなアイコン(黄色に黒の!マーク)

# ukagno JPN\_Time\_SubZero

# ukagno

 $\#$  DL

http://u3.getuploader.com/mt/download/144/JPN\_Time\_SubZero.mq4

DL  $\mathsf{DL}$ 

 $\#$ 

 $\overline{A}$ 

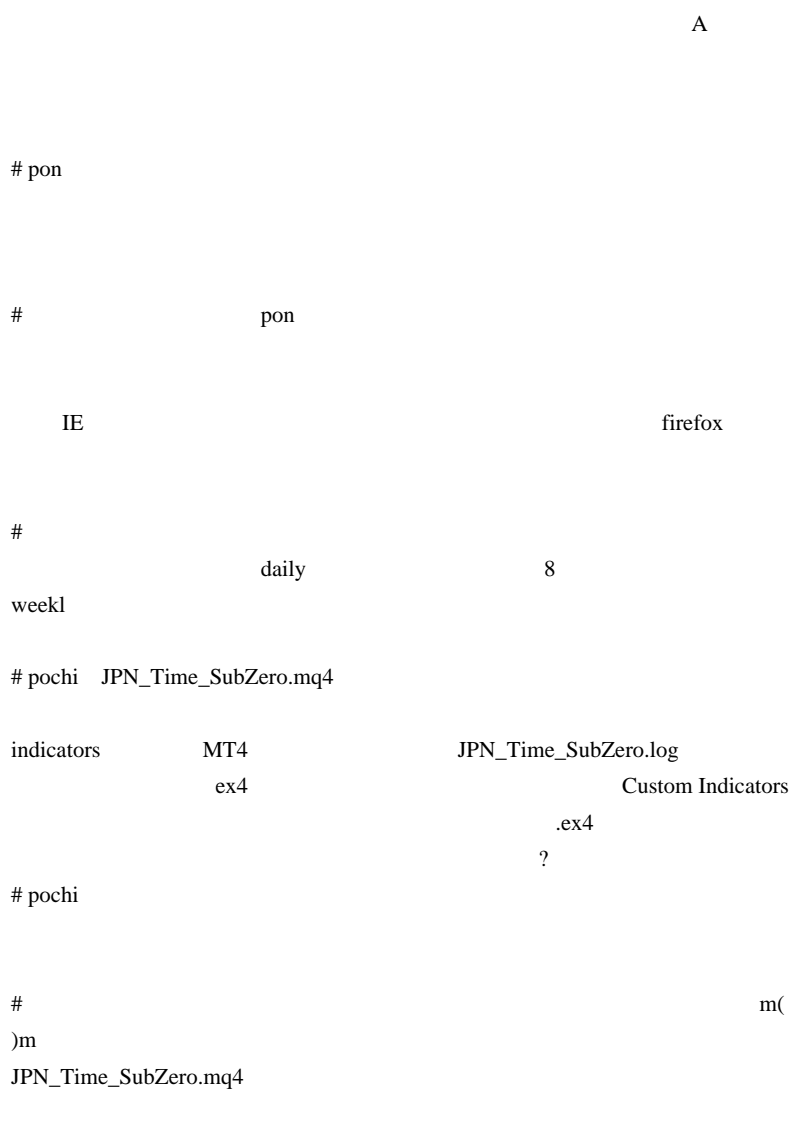

 $\#$ 

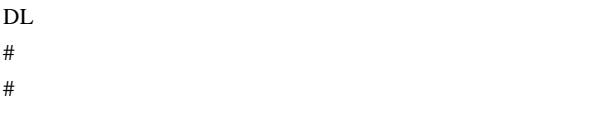

 $\#$ 

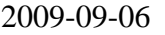

## $MT4$

Tips| 00:06

## <sub>tD</sub>

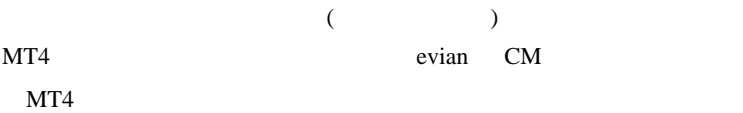

## MetaTrader4

VT/CT DealBook

 $MT4$ 

 $MT4$  1000 indicators and indicators  $\overline{a}$ 

 $100$ 

 $\ldots$  001 999

 $(1)$ 

 $001.mq4$ 

make1000.bat 001.mq4

```
for /l %%B in (2,1,999) do (
   if %%B lss 10 (
     COPY 001.mq4 00%%B.mq4
   ) else (
     if %%B lss 100 (
      COPY 001.mq4 0%%B.mq4
     ) else (
       COPY 001.mq4 %%B.mq4
     )
   )
)
pause
```
001.mq4 002.mq4 999.mq4

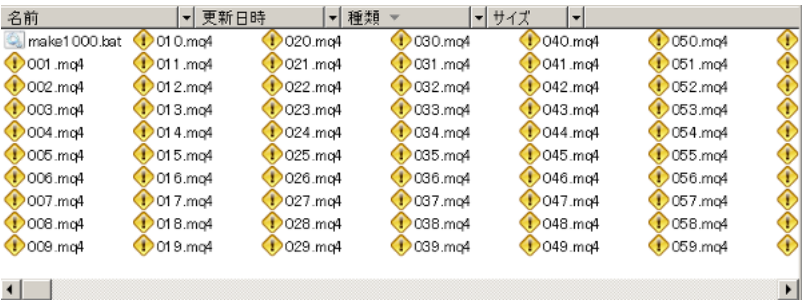

 $(2)$ indicator

 $MT4$  .ex4 .mq4

 $\overline{4}$ 

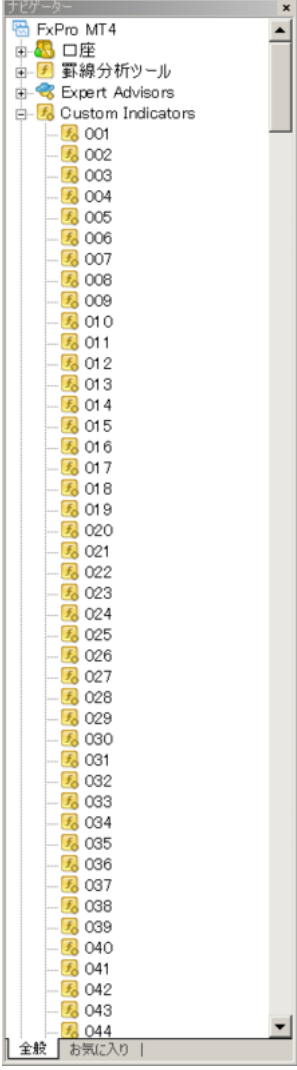

 $\ldots$ 

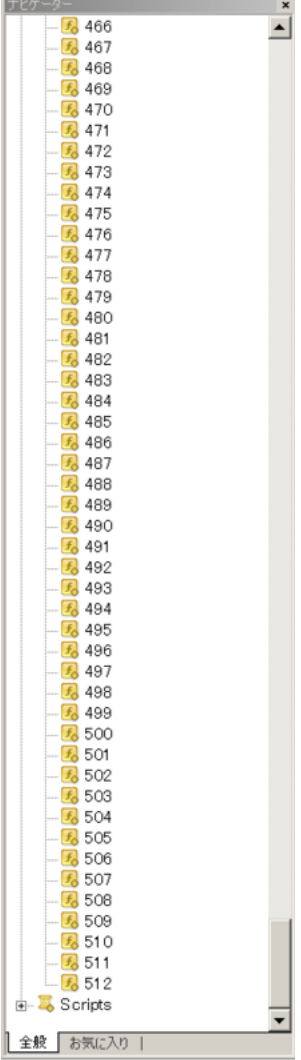

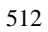

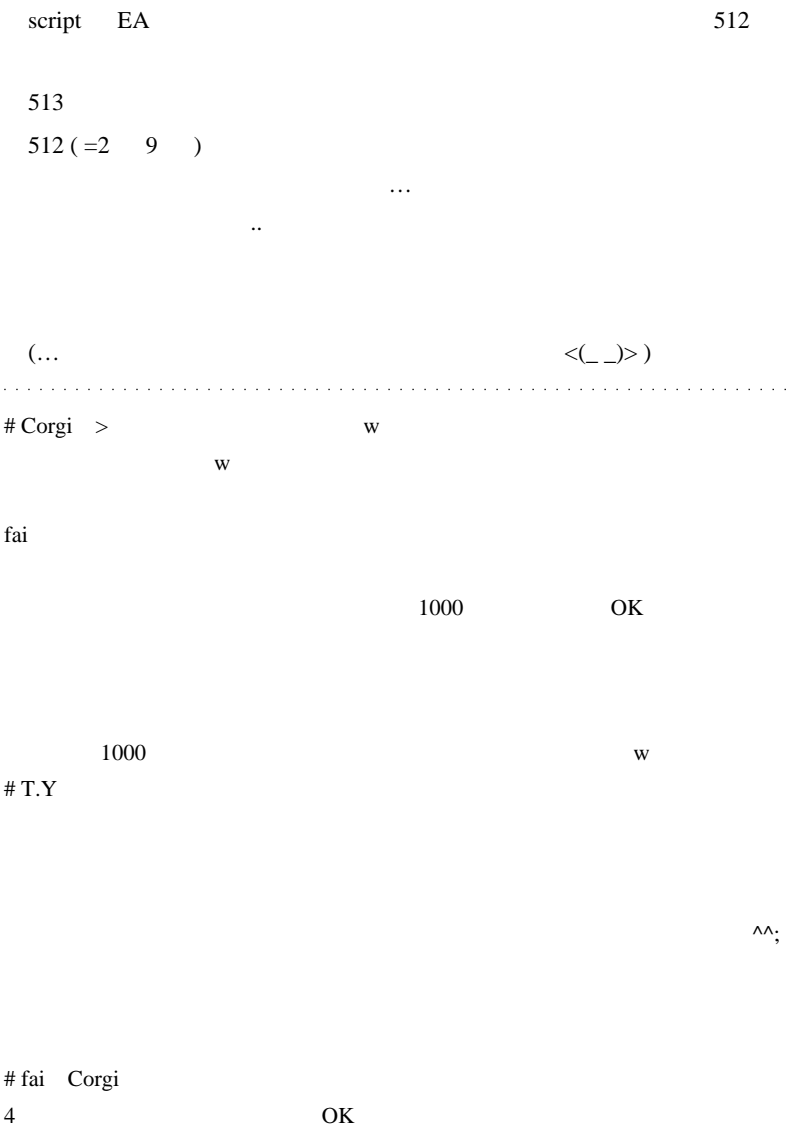

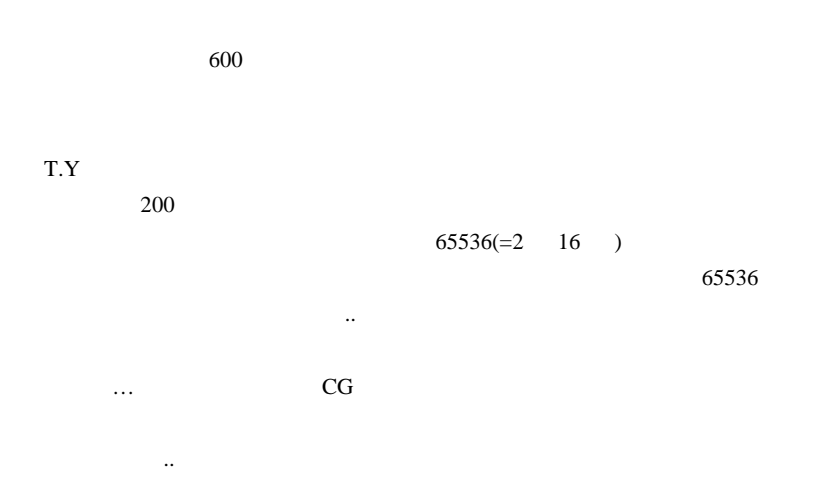

# 2009-09-07

Code| 00:07

```
void fool(int \&ret) // \& ret
{
 ret = 123; // ret}
/////////////////////////////////////////////////
int start()
{
 int num = 0;
  foo1(num);
 Alert(num); // num=123}
```
foo1 test.mq4 ( test.ex4 )

みると…

```
// \experts\libraries\test.mq4
#property library //
```

```
void foo1(int &ret)
{
   ret=123;
}
```

```
#import "test.ex4"
void foo1(int &ret);
#import
/////////////////////////////////////////////////
int start()
{
 int num = 0;
 fool(num); // 123 ...\text{Alert}(\text{num}); // \text{num}=0 ( < )
}
```
If there is a need to pass data of the int or double type, then the one-dimensional array of the corresponding type should be passed by reference as a parameter.

 $MT4$ 

 $\dots$ )

 $ex4$   $ex4$ 

by Mike Mizno

 $\mathbb{Z}^2$  . The same # Corgi  $\wedge$   $\wedge$ ; fai  $W$ # fai\_fx Corgi  $\mathbf T$   $\cdots$ DLL  $\overline{\mathcal{L}}$ ex4 ...

239

# 2009-09-08

JPN\_Time\_SubZero

Tools| 00:01

 $\overline{7}$ 

JPN\_Time\_SubZero

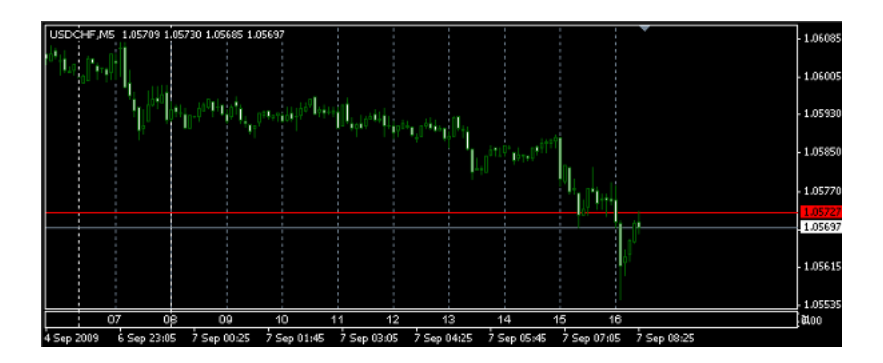

はなります。

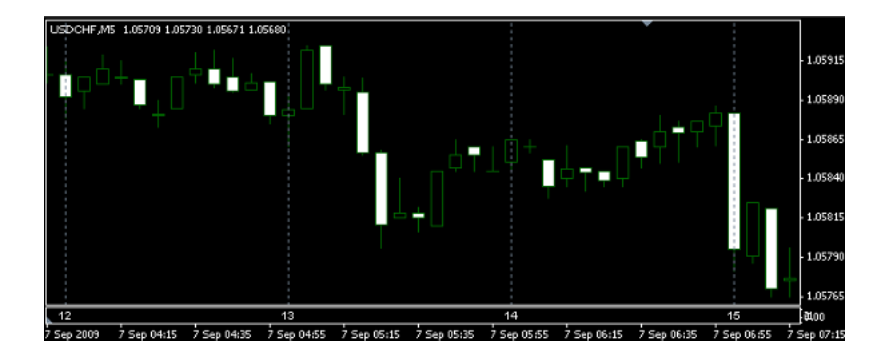

 ObjectSet(GridName, OBJPROP\_STYLE, STYLE\_DOT); // ObjectSet(GridName, OBJPROP\_BACK,true); //

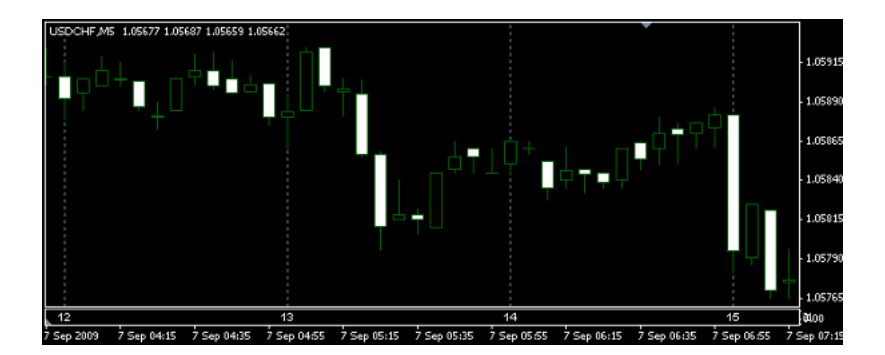

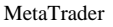

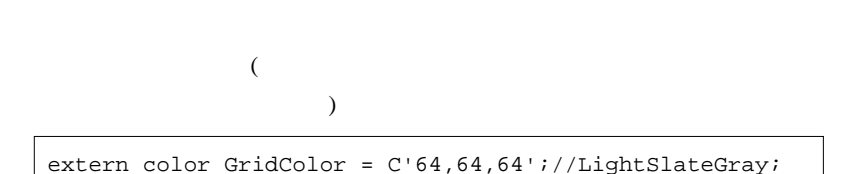

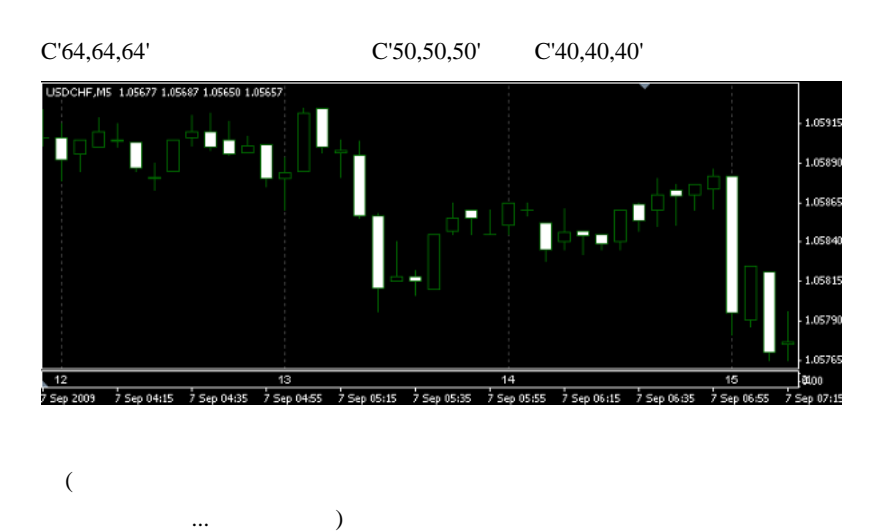

```
// if(Grid){
      int hr = TimeHour(settime+Time difference * 3600);
\frac{1}{4} color MyGridColor = GridColor;
       if(hr == 16) MyGridColor = IndianRed;
      if(hr == 21 || hr == 0 || hr == 4) MyGridColor =
SteelBlue;
```
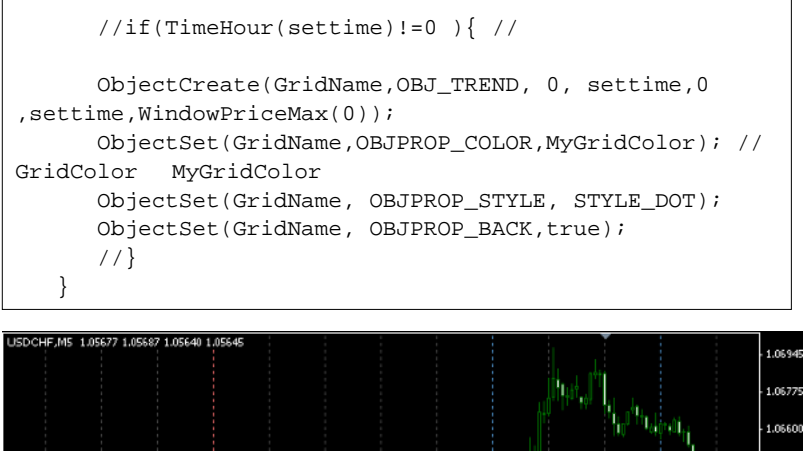

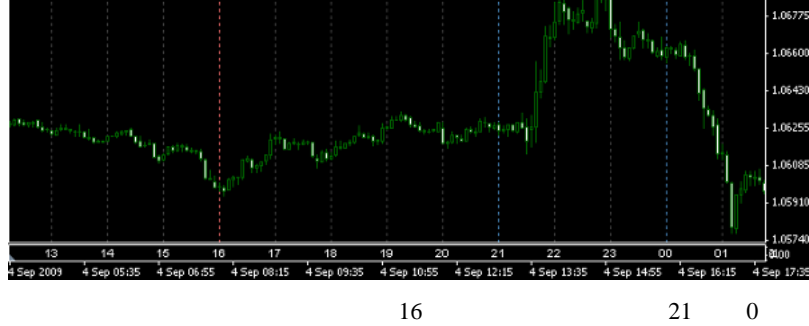

# Corgi fai

 $\rm FX$ 

 $\wedge \wedge$ ;

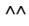

 $\#$  tatata555  $IP$ 

 $m(\_\)m$ 

 $fai$ 

# ORION-DEMO

 $7$ それで このページを持つ しゅうしょう

 $IP$ 

は、はなどは、はなどには、はなどには、はなどにはなどになっている。

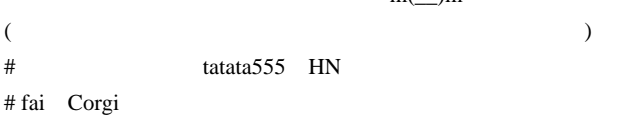

 $\#$ 

# teriyaki

# fai\_fx  $L$ 

teriyaki

 $\#$  Cue fai

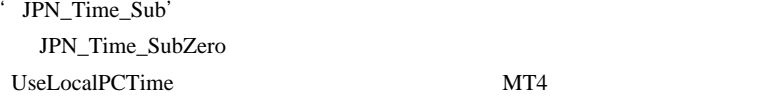

TimeInterval

JPN\_Time\_SubZero

email2fai\_gmail.com (The Community of The Community of The Community of The Community of The Community of The Community of The Community of The Community of The Community of The Community of The Community of The Community

# fai\_fx Cue

extending the faint of the state of the state of the state of the state of the state of the state of the state of the state of the state of the state of the state of the state of the state of the state of the state of the

 $\omega$ 

# Cue fai

' TimeInterval' Time\_difference'

Time\_difference

# 2009-09-09

# MT4 SwingPoint View

Tools| 00:00

## MetaTrader4

## SwingPoint View

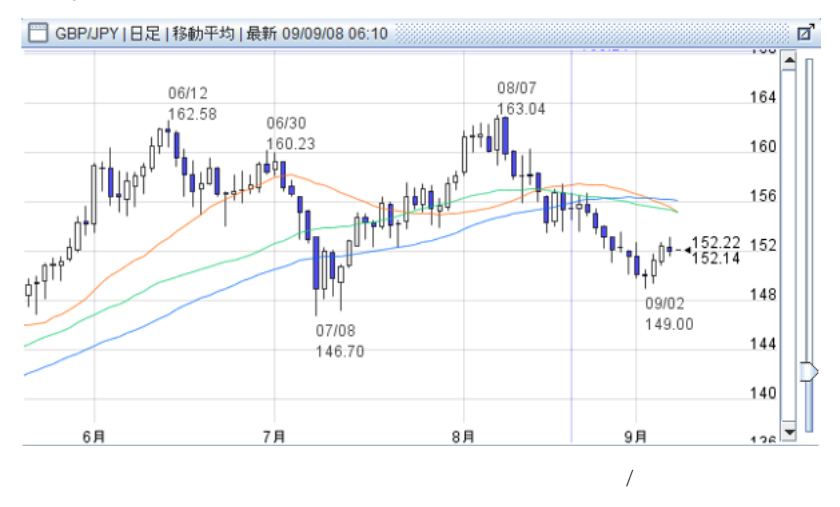

SwingPoint View (  $\qquad \qquad$  )

 $MT4$ 

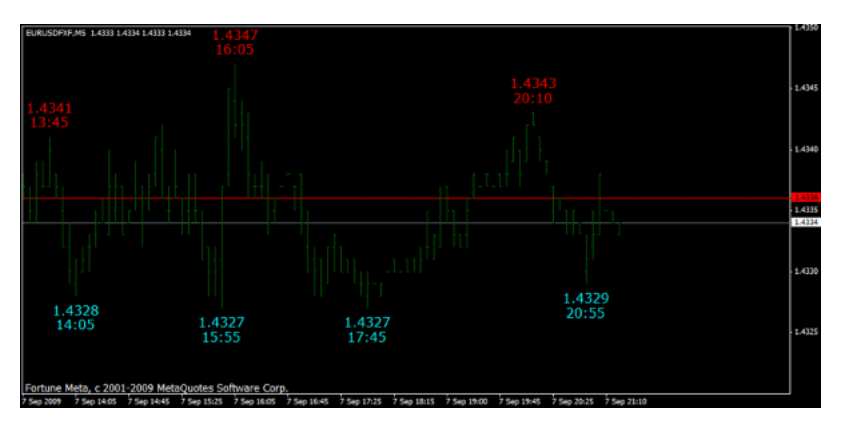

SwingpointView.zip

 $\Delta$ 

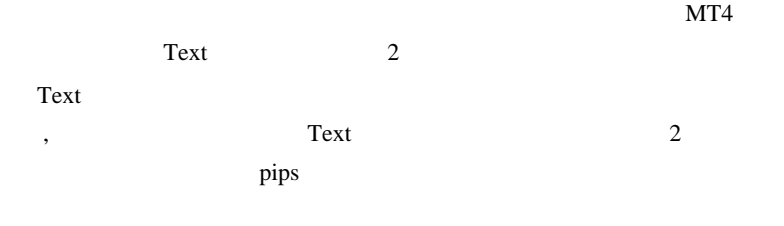

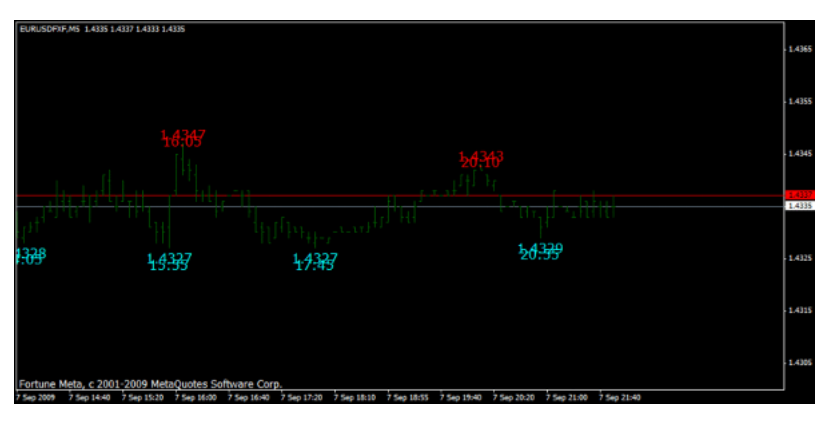

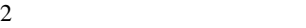

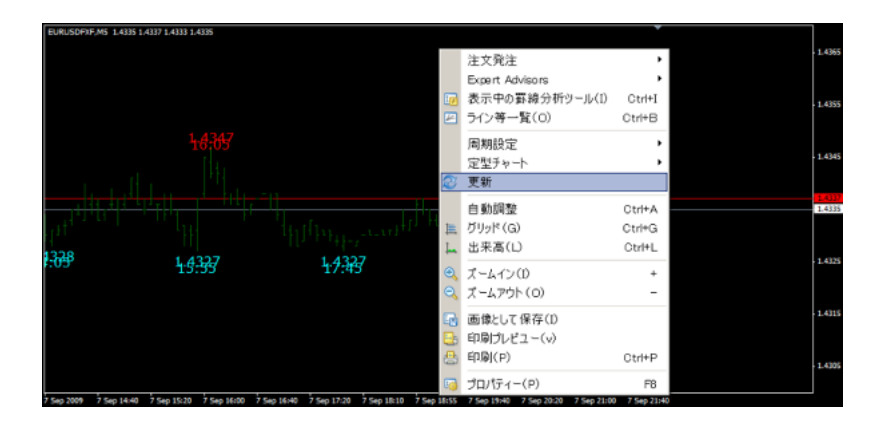

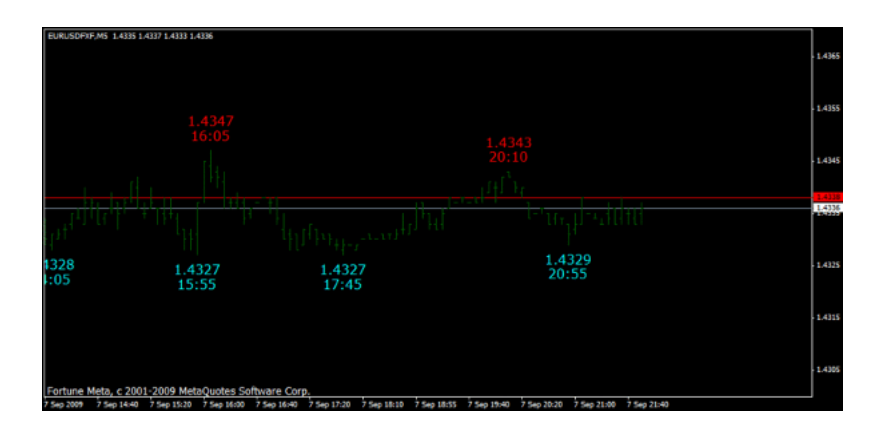

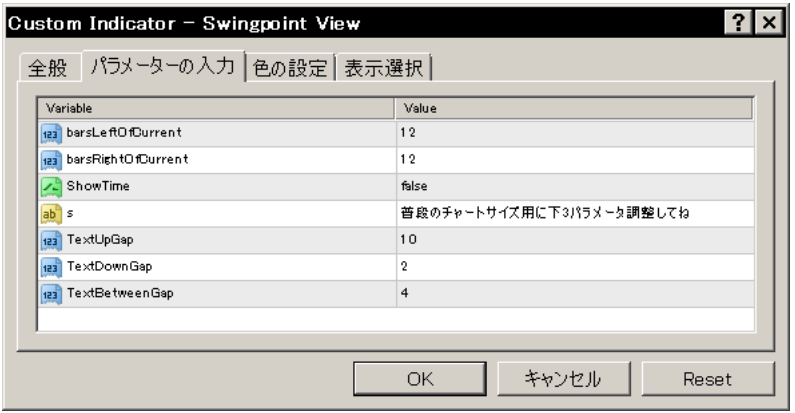

TextBetweenGap TextUpGap

TextDownGap

普段のトレードに役立つ気は…しませんが、ブログで相場観を語りた

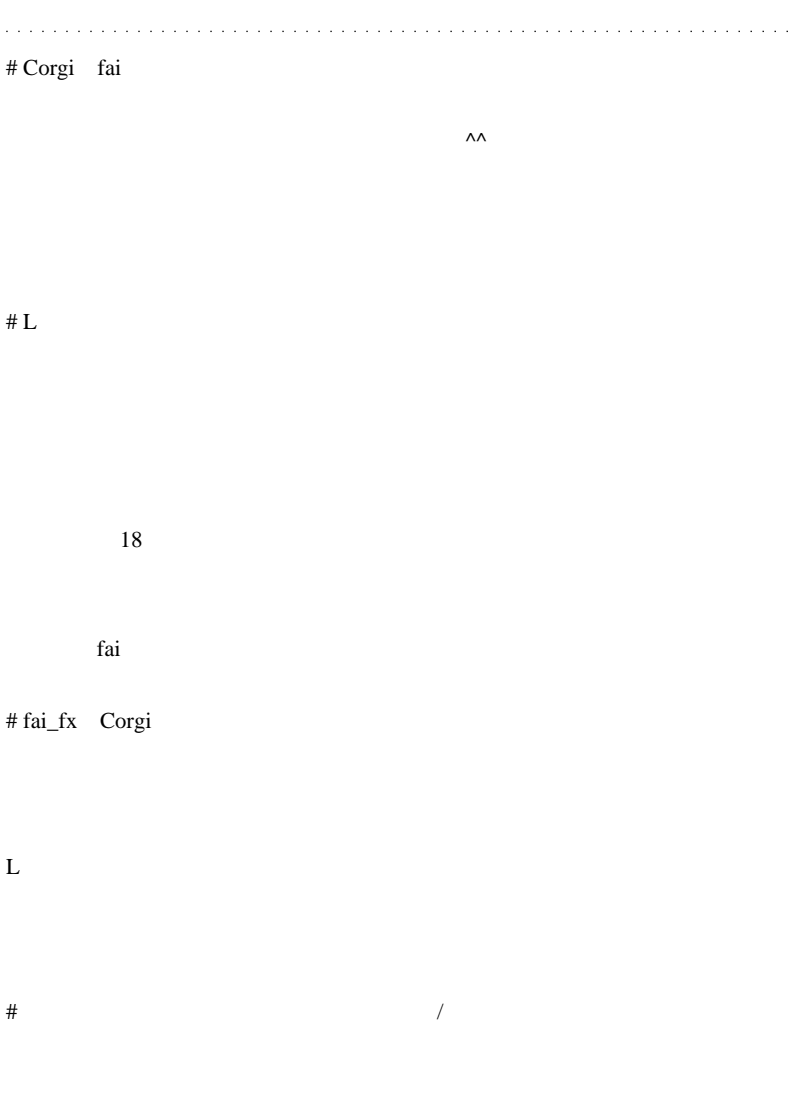

 $#$  fai\_fx
# 2009-09-10

## JPN\_Time\_SubZero

00:01

NT4 EA

OK OK

JPN\_Time\_SubZero

 $MT4$ 

MetaEditor

ObjectCreate(GridName,OBJ\_TREND, 0, settime,0 , settime, WindowPriceMax(0));

ObjectCreate(GridName,OBJ\_TREND, 0, settime,0

,settime,0.1); Compile JPN\_Time\_SubZero.mq4  $\text{init}()$ WindowFind() init() ...  $MT4$  start() WindowPriceMax() は使えない可能性がある…ということでしょうかねぇ …。 . . . . . # Corgi fai

 $\wedge \wedge$ ;

# fai\_fx Corgi

 $\boldsymbol{\mathrm{FX}}$ 

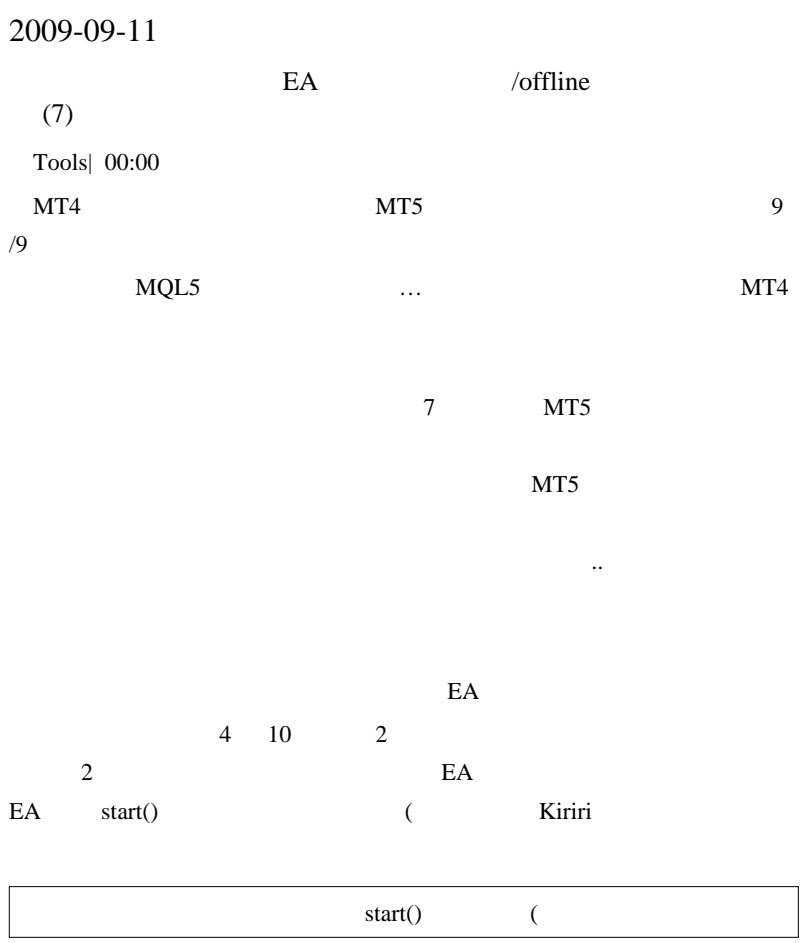

Period\_Converter\_Opt.mq4

Windows Windows

WindowsOS Windows3.1

Windows

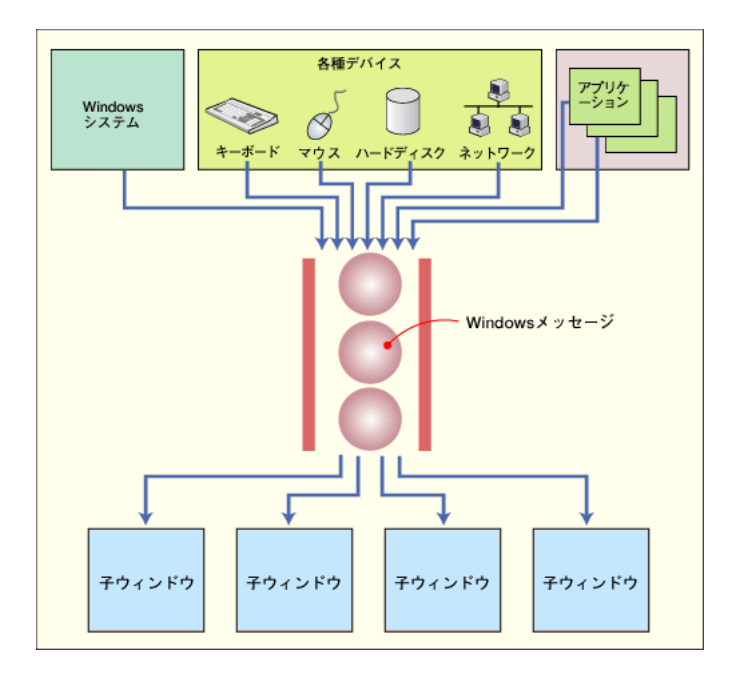

 $\mu$  Home

「キーボー」「キーボー」「キーボー」「キーボー」「キーボー」「キーボー」

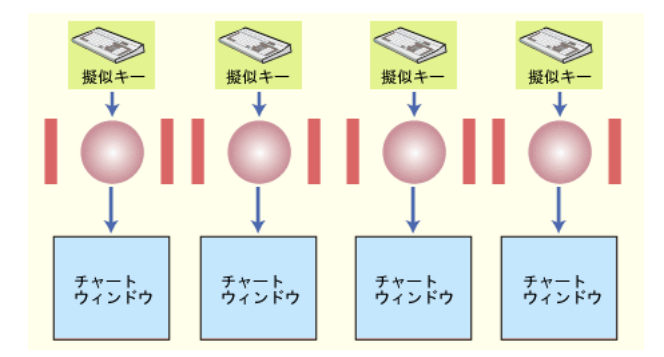

 $EA$ 

Period\_Converter\_Opt.mq4

はずです。 ... はずです。 ... はずです。

RegisterWindowMessageA() 3

#property show\_inputs

```
#include <WinUser32.mqh>
#import "user32.dll" // 3
int RegisterWindowMessageA(string lpString);
#import
```

```
if (PostMessageA(hwnd,WM_COMMAND,CHART_CMD_UPDATE_DATA,0
) == 0) {
```

```
int MT4InternalMsg = RegisterWindowMessageA("MetaTrader4
_Internal_Message");
if (PostMessageA(hwnd,WM_COMMAND,CHART_CMD_UPDATE_DATA,0
) == 0 ||
   (PostMessageA(hwnd, MT4InternalMsq,2,1) == 0)) {
```
PostMessageA(hwnd,WM\_COMMAND,CHART\_CMD\_UPDATE\_DATA,0)

PostMessageA(hwnd,MT4InternalMsg,2,1) EA start()

MetaTrader

 $\overline{c}$ 

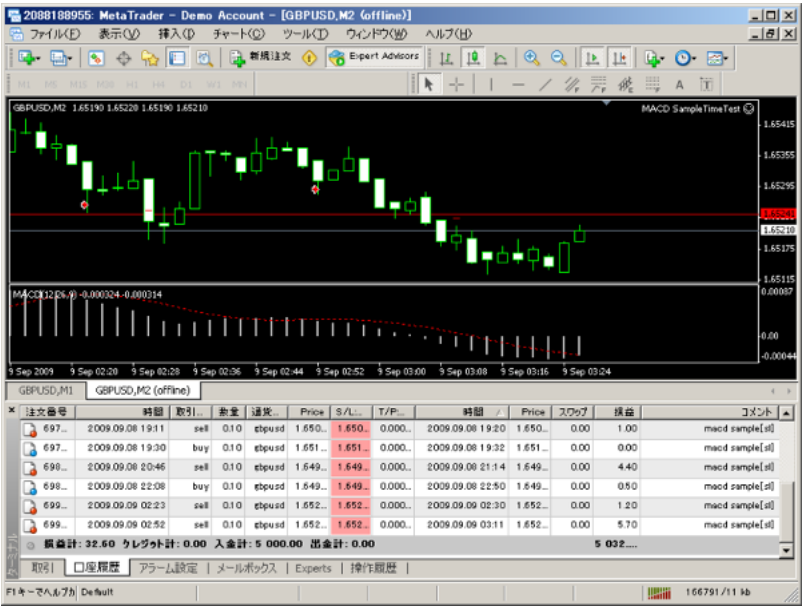

MACD EA

 $EA$ 

 $\ldots$  2

 $EA$ 

 $\alpha$  is a  $\alpha$ 

# Corgi fai

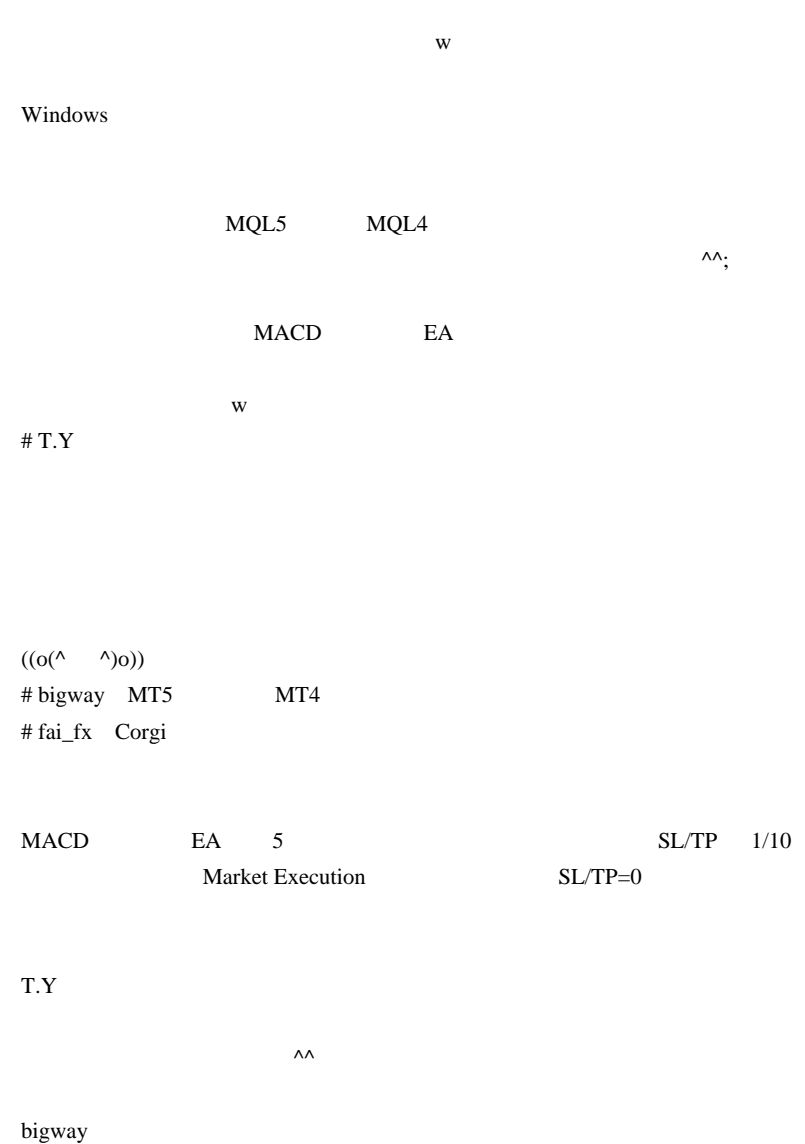

 $MT3$ 

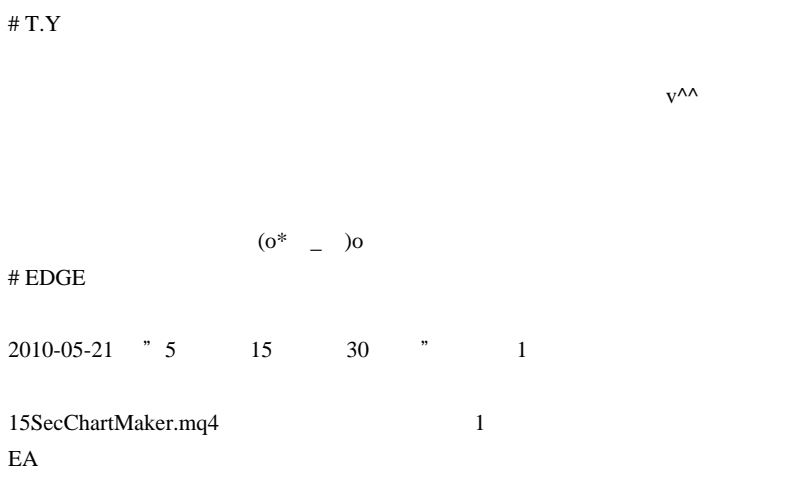

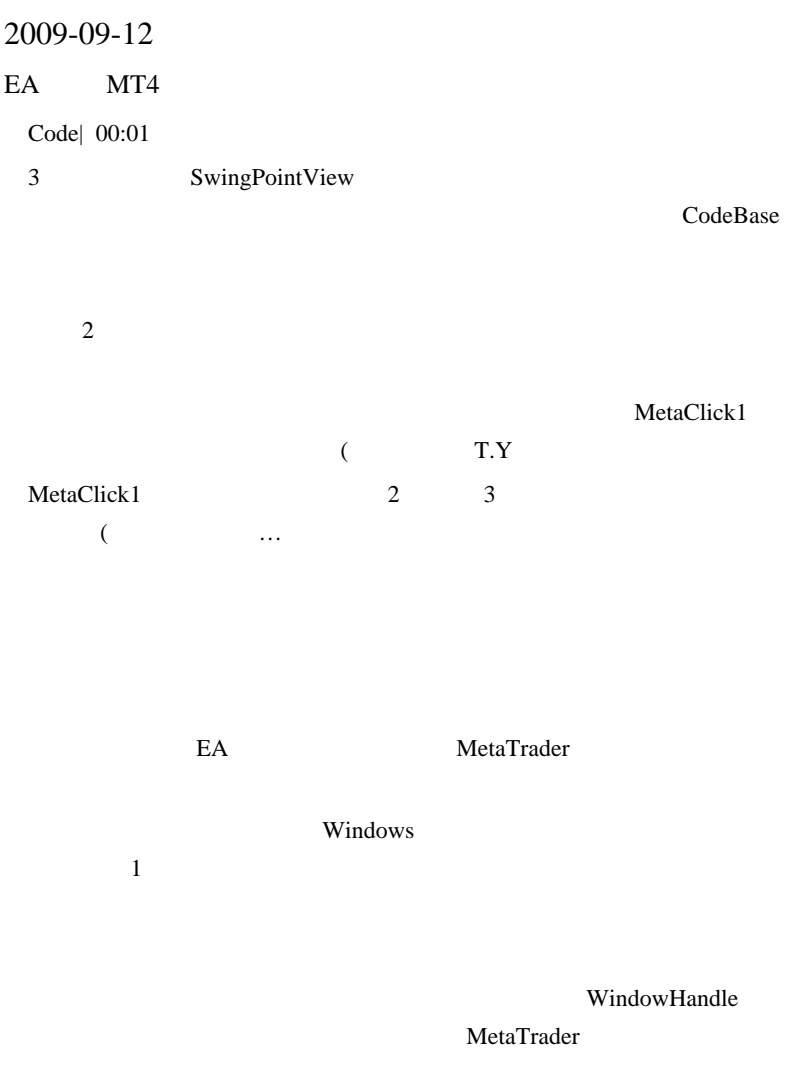

```
#import "user32.dll" //
int GetParent(int);
#import
#include <WinUser32.mqh>
int start()
{
   if(!IsDllsAllowed()){
   Alert("Tool Menu -> Option -> Expert Advisors TAB -->
Check Allow DLL imports");
    return(0);
   }
\frac{1}{2}// \frac{1}{2} int hwnd =
GetParent(GetParent(GetParent(WindowHandle(Symbol(),Period()))))
   PostMessageA(hwnd, WM CLOSE, 0, 0); //
}
```
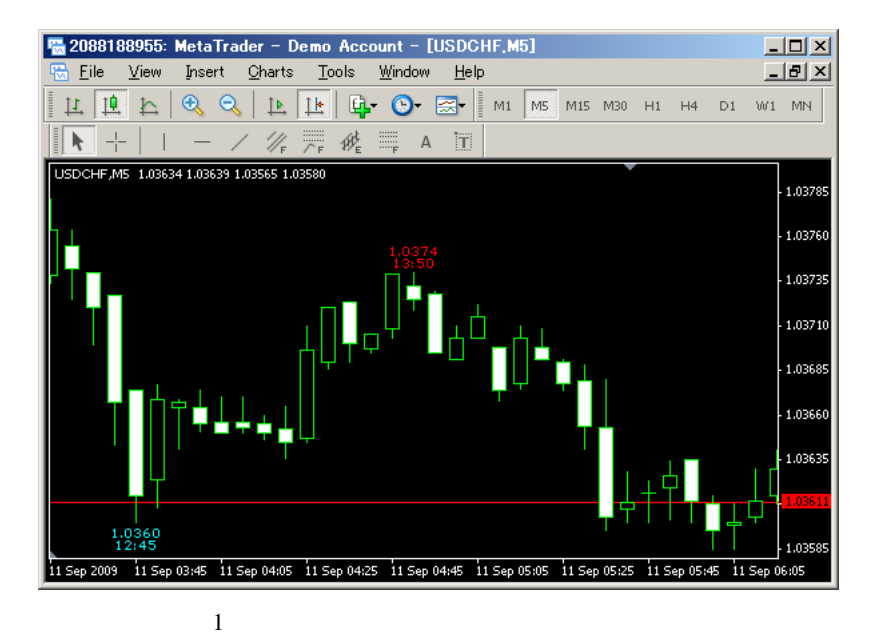

 $WinSpy++$ 

ウィンドウだらけです ..

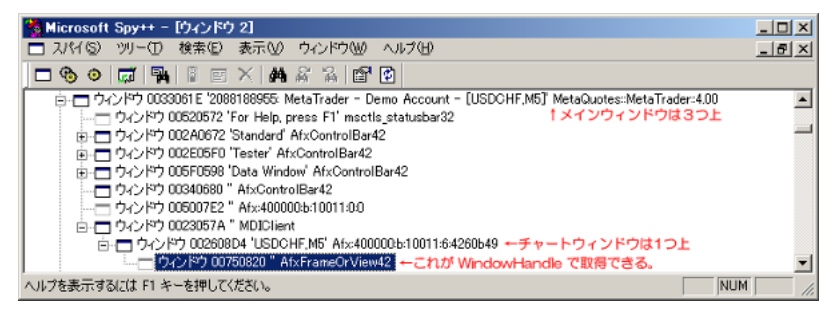

#### Windows 2000 and the Windows 2000 and the U.S. and the U.S. and the U.S. and the U.S. and the U.S. and the U.S

WindowHandle

```
 int hwnd =
GetParent(WindowHandle(Symbol(),Period())); //
   PostMessageA(hwnd, WM_CLOSE, 0, 0); //
}
```
OK

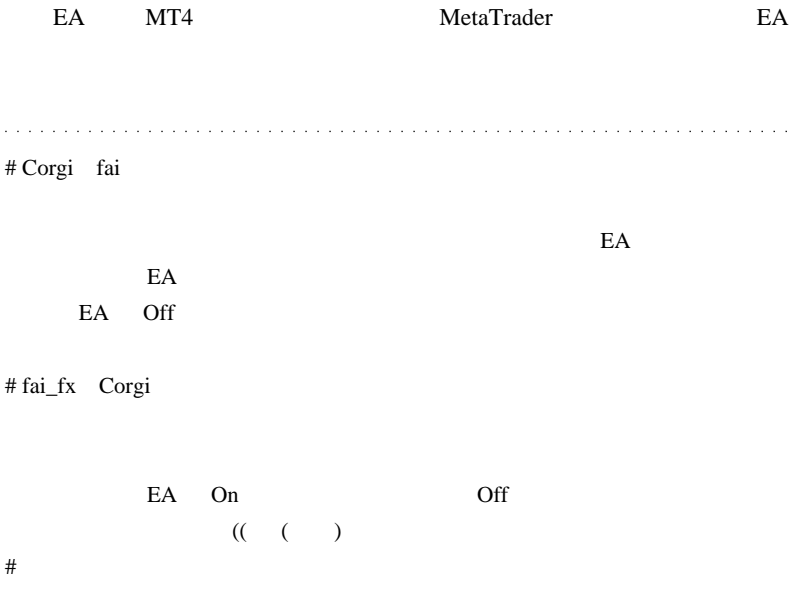

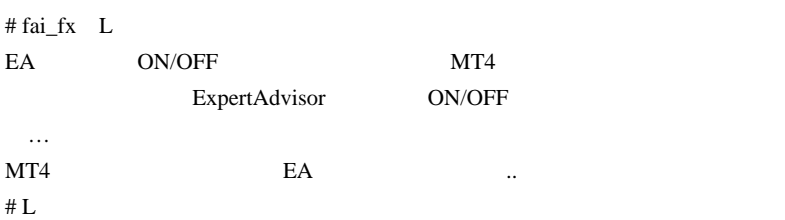

 $if($  ) retrun(0);

 $\#$ fai\_fx

 $E$ A exposure the  $E$ A

 $EA$ 

if( 金曜日 ) retrun(0);

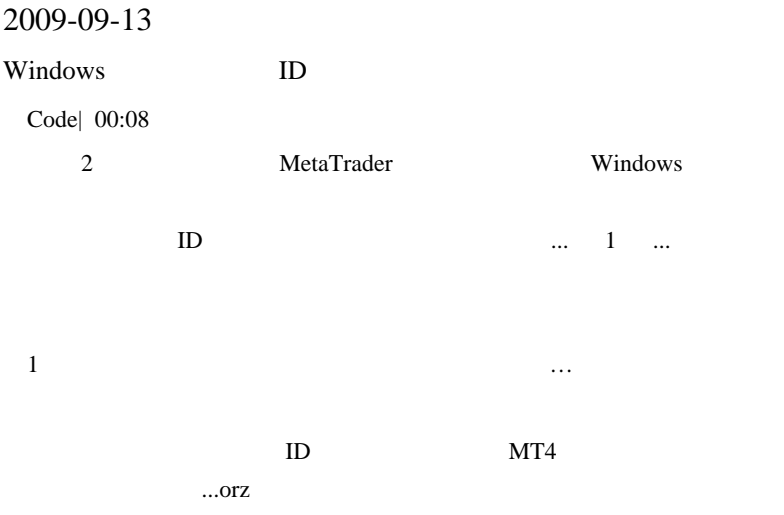

```
#property copyright "forextrader@tochka.ru"
#include <WinUser32.mqh>
int hwnd;
void start()
{
  for (int i = 0; i < 100000; i++)
   {
    hwnd = WindowHandle(Symbol(),Period());
     PostMessageA(hwnd, WM_COMMAND, i, 0);
     Print(i);
    Sleep(3000);//
   }
}
```
WindowHandle WM\_COMMAND

 $i = 0$  100000

WM\_COMMAND

 $MT4$ 

方法では非常に時間が掛かるので、正直、よくやるなぁ…といった感じ

 $1$  3

- 33017 make Autoscroll
- 33018 switch to the submission of "Bars"
- 33019 switch to make "Candles"
- $33021 4$  Grid (Ctrl + G)
- 33022 switch to the submission of "Line"
- 33023 shift schedule
- $33024$  volumes  $(Ctrl + L)$
- 33025 zoom in
- 33026 zoom out
- 33054 save as picture
- 33134 timeframe D1
- 33136 timeframe H4
- 33137 timeframe M1
- 33138 timeframe M5
- 33139 timeframe M15
- 33140 timeframe M30
- 33141 timeframe W1
- 33157 properties F8
- 33220 Graphic template, save the template
- 33230 paste-down arrow
- 33231 Paste-Up
- 33232 icons-ticks
- 33233 cross
- 33234 the cursor
- 33235 Box-cyclical Line
- 33236 equidistant channel
- 33237 Fibonacci lines
- 33238 Box-Fibonacci-arc
- 33239 Box-Fibonacci-fan
- 33240 Box Channels, Fibonacci
- 33241 Box-Gann-grid Hanna
- 33242 Box-Gann-line Hanna
- 33243 Box-Gann-fan Hanna
- 33244 horizontal line
- 33246 Box Andrews pitchfork
- 33247 Box-shape-rectangle
- 33248 Box-channels-linear regression
- 33251 Box-icons-stop
- 33253 text
- 33254 Box-icons-bad
- 33255 Box-icons-well
- 33256 Box-Fibonacci-time-zone
- 33257 trend line
- 33258 Box-Line-trend line for the corner
- 33259 Box-figure-triangle
- 33260 Vertical Line
- 33261 text label
- 33315 View tester strategies?
- 33334 timeframe MN
- 34300-34699 (?) Custom indicators in alphabetical order
- 34700 Indicators-moving average of oscillator
- 34701 Indicators-accelerator oscillator
- 34702 Indicators-accumulation/distribution
- 34703 Indicators-alligator
- 34704 indicators-average directional movement index
- 34705 indicators-average true range
- 34706 Indicators-awesome oscillator
- 34707 Indicators-bears power
- 34708 indicator-bollinger bands
- 34709 Indicators-bulls power
- 34710 Indicators-commodity channel index
- 34711 Indicators-demarker
- 34712 Indicators-envelopes
- 34713 Indicators-force index
- 34714 Indicators-fractals
- 34715 Indicators-gator oscillator
- 34716 Indicators-ichimoku kinko hyo
- 34717 Indicators-macd
- 34718 indicators-market facilitation index
- 34719 Indicators-momentum
- 34720 indicators-money flow index
- 34721 indicators-moving averages
- 34722 Indicators-on balance volume

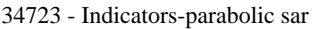

34724 - indicators-relative strength index

34725 - indicators-relative vigor index

34726 - Indicators-standard deviation

34727 - Indicators-stochastic oscillator

34728 - Indicators-volumes

34729 - Indicators-william's percent range

35400 - timeframe H1

35454 - order buylimit

35455 - order buystop

35456 - order selllimit

35457 - order sellstop

35458 - the new order F9

35464 - right price tag

35511 - Graphic template-download template

57602 - close the current chart

### MetaTrader

## $ID$

 $\mathbf{1}$ . . . . . . . . . . . # Corgi fai

fai w

Windows EA

もと読みます。

 $\land \land$ ;

# fai\_fx Corgi

Windows

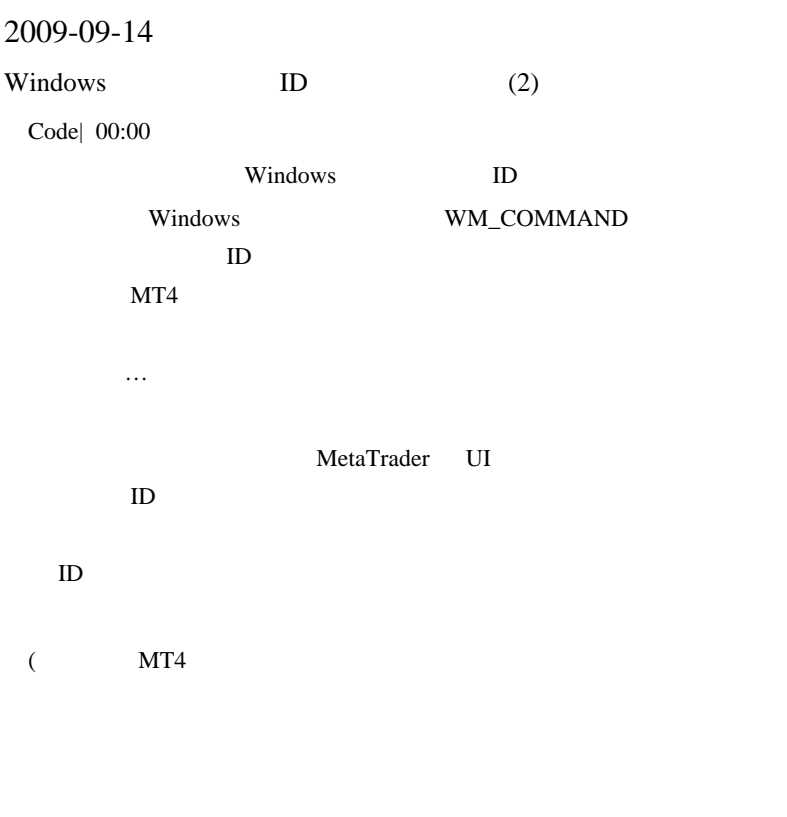

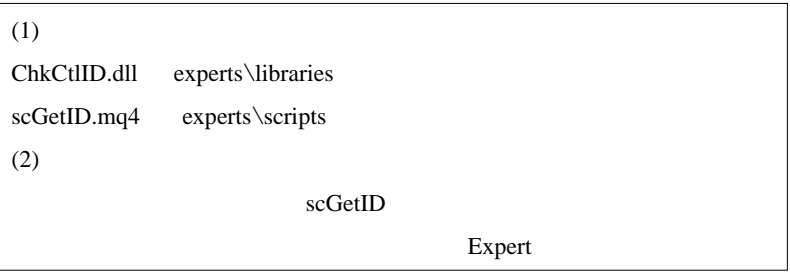

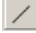

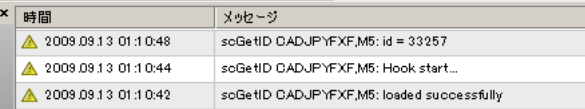

 $id = 33257$ 

#### $ID$

script

```
//scTrendLine.mq4
#import "user32.dll" //
int GetParent(int);
#import
#include <WinUser32.mqh>
void start()
{
   int hwnd =
GetParent(GetParent(GetParent(WindowHandle(Symbol(),Period()))))
  // MT4
  PostMessageA(hwnd, WM_COMMAND, 33257, 0); //
ID=33257}
```
# experts\scripts

Set hotkey  $Alt + T$ 

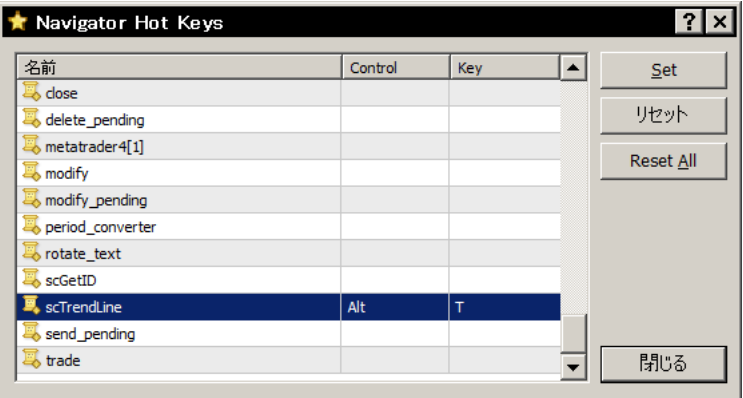

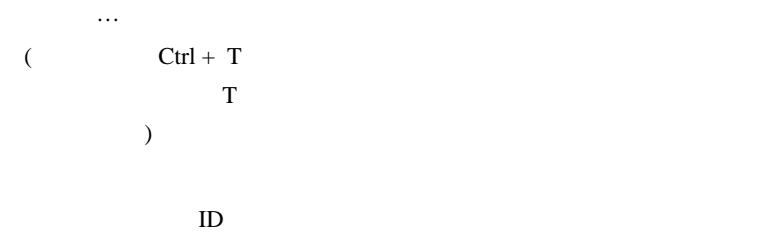

MetaTrader

ExpertAdvisor

UWSC ChkCtlIDmod.uws

#### $MT4$

GetParent(WindowHandle(Symbol(),Period()));

できないので一長一短です ..

# spy++(SPYXX.EXE)

# Kiriri MT4

Windows MT4 StringTable ID MessageID MessageID MessageID MT4 MT4 Message **Example MT4** MT4  $Ctl-F$ **MetaQuotes** # Corgi fai EA ExpertAdvisor

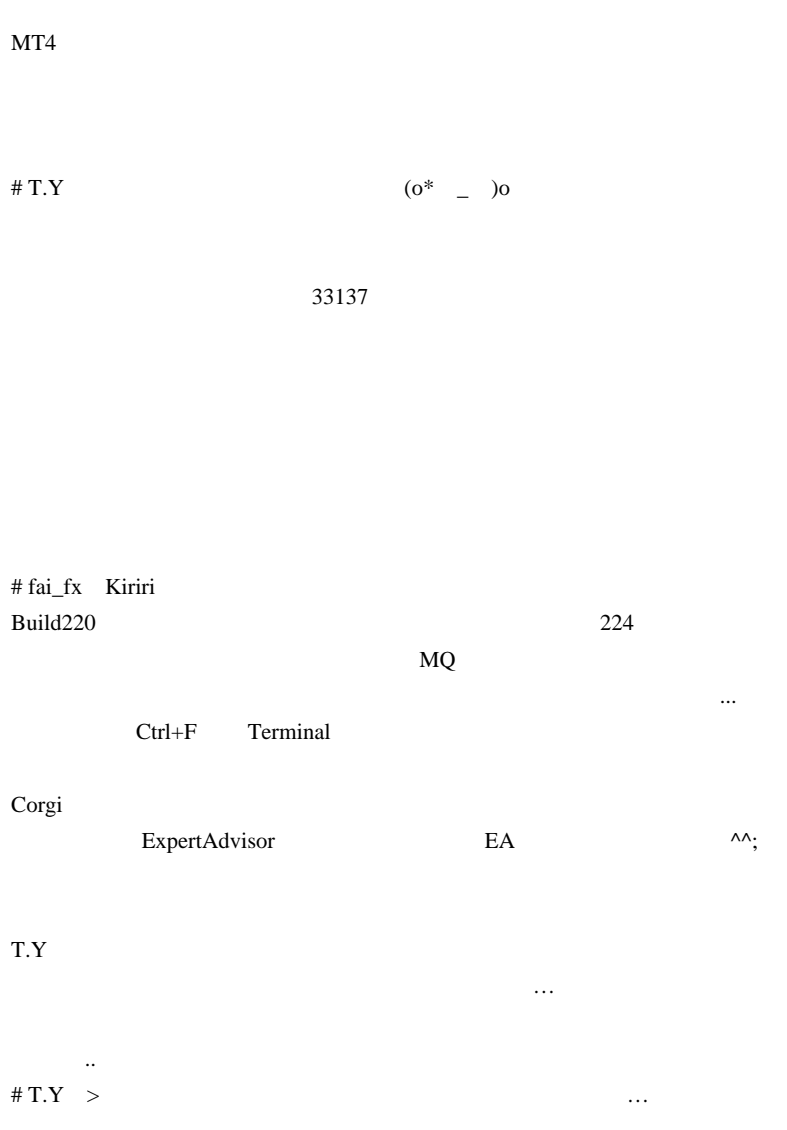

Do you really want to stop script  $~^{\wedge\wedge};$ 

# 2009-09-15

トレンドライン / 水平ライン / プライスタグにショートカットを

Code, AutoHotKey, Tools| 00:01

MetaTrader4

 $\lambda$ 

MetaTrader

かっしゃ いちゃく いちゃく いちゃく いちゃく

これらは、全て あなたが

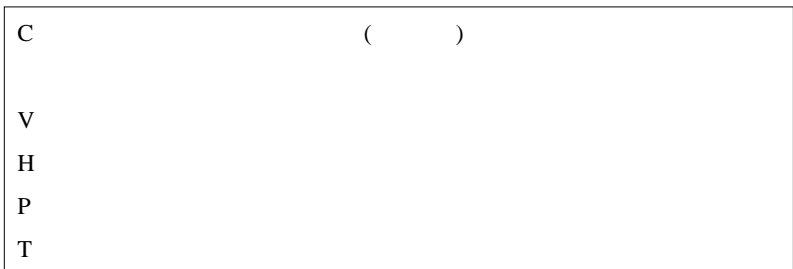

 $\left( \begin{array}{c} \end{array} \right)$ 

MetaTrader4

F2 = History Center F3 = Global Variables

F4 = MetaEditor

 $F3/F4$ 

 $($  $\ldots$ )  $F2 =$  $F3 =$  tp/sl  $F4 =$ 

当てが無い ...

 $F5 =$ 

 $MT4$ 

# AutoHotKey

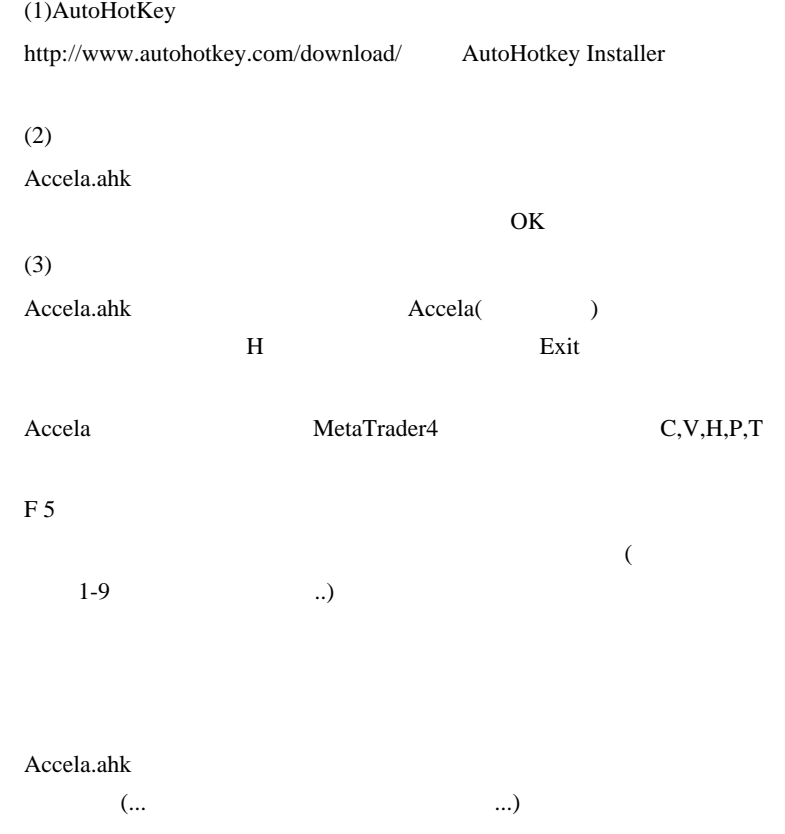

 $AAIt + a$ 

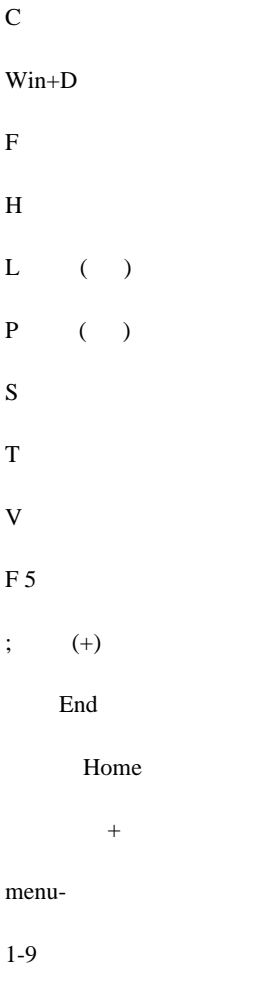

 $F 5$ 

# MetaTrader  $MT4$  Alt + a  $\bf A$  $MT4$  SL <sub>法</sub>法人<br>第一章 ワンタッチで実行させることも可能になります。 トレンドラインなんて、たまにしか引かないし、マウス操作で十分…  $MT4$  ( Accela.ahk  $\# \text{Corgi}$ 者です w fai  $W$ #  $T.Y$  $(0^*$  \_ )o # fai\_fx Corgi

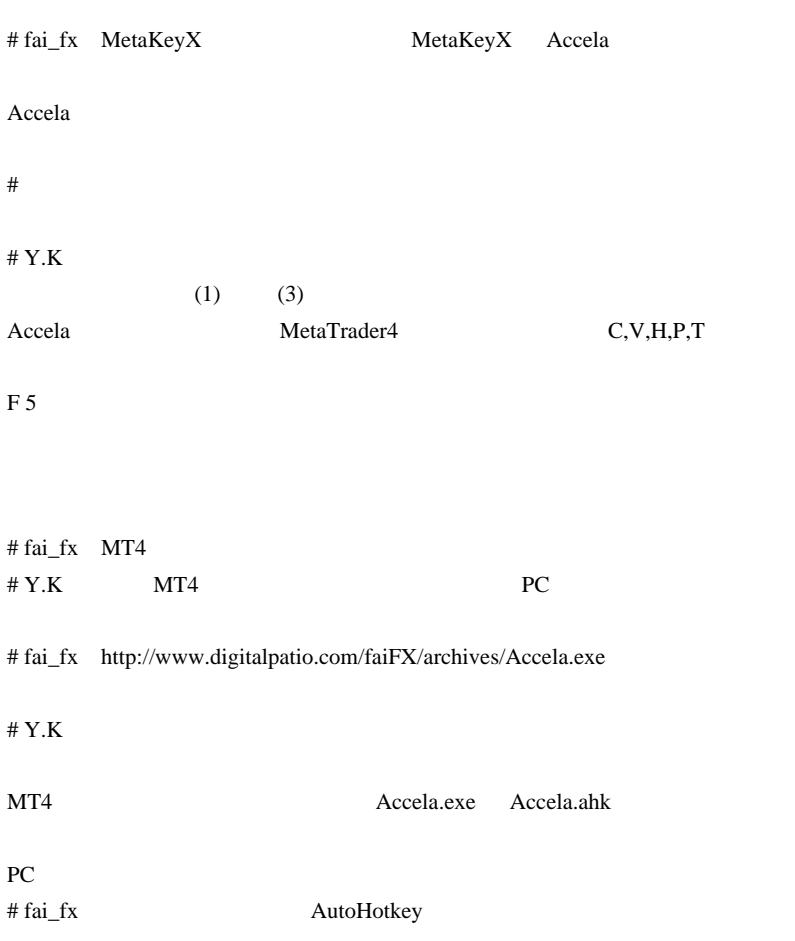

orz

 $\# Y.K$  PC(win7) PC

# 2009-09-16

# MetaTrader 
and the Accela.ahk

Code, AutoHotKey, Tools| 00:01

## **MetaTrader**

Accela.ahk

…と言う こうしょう こうしょう こうしょう

 $\overline{a}$ 

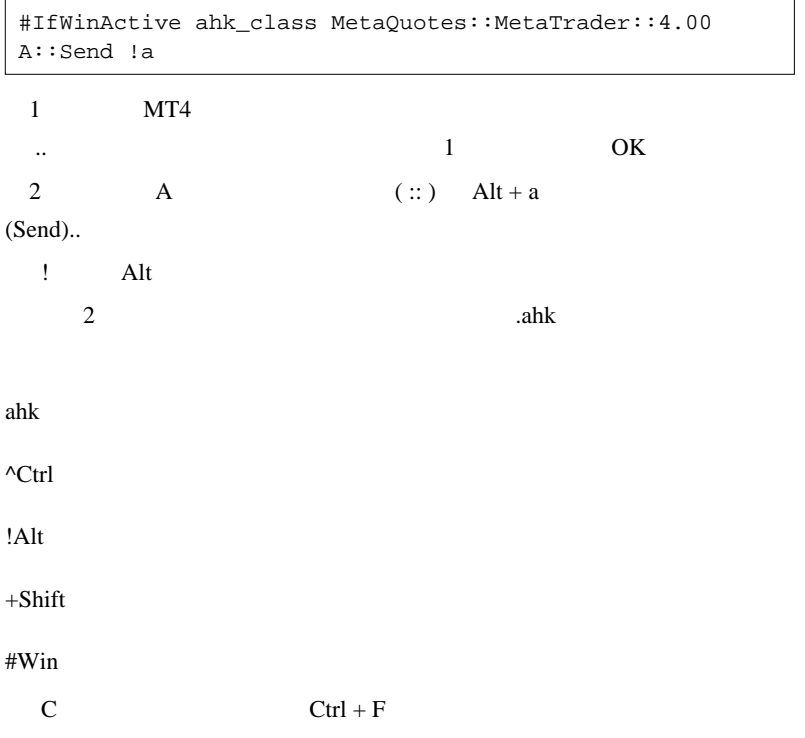

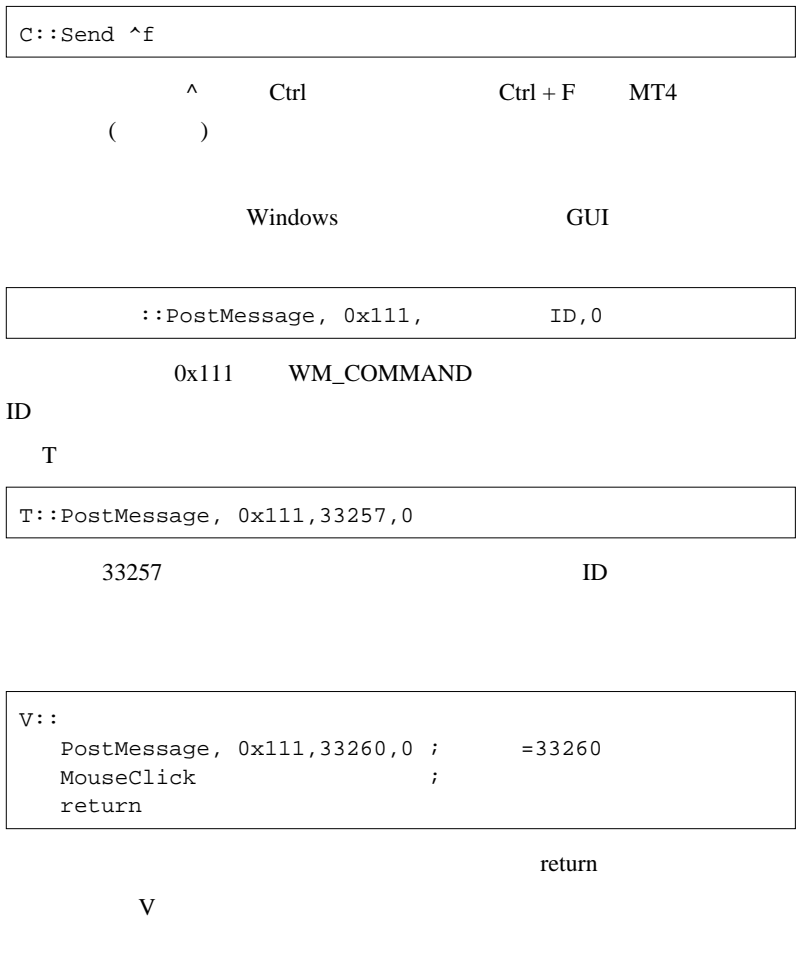

 ^r::MsgBox Control+R !r::MsgBox Alt+R
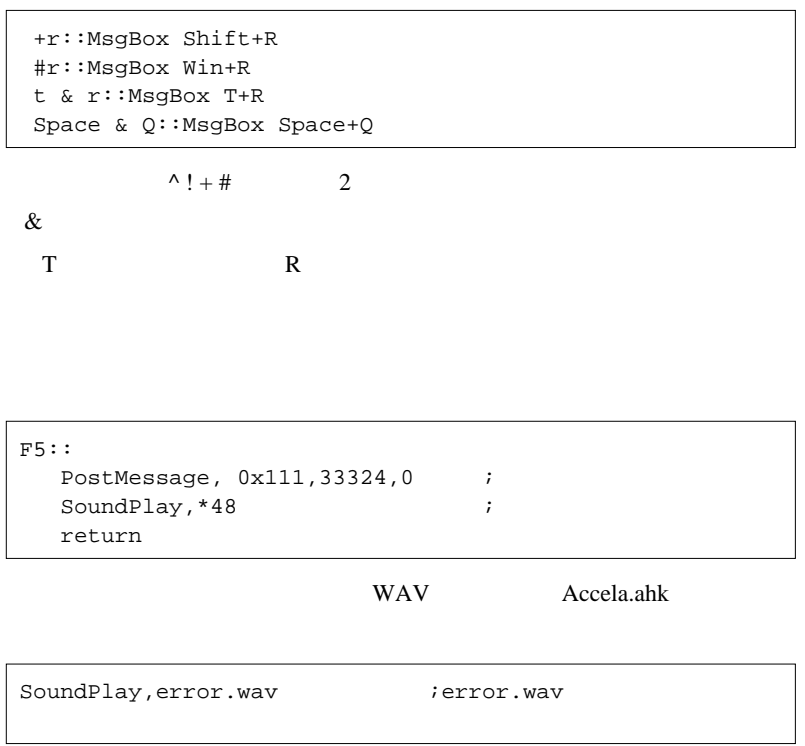

Fast Navigation

MT4 **Fast Navigation** 

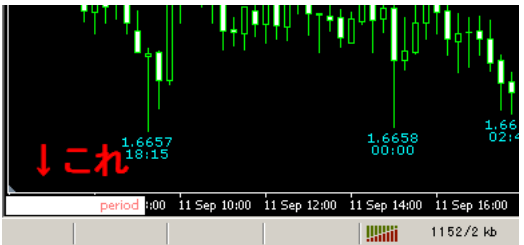

**Fast Navigation** 

 $1.$ 

- 2. Fast Navigation
- 1. Win Space

 $2.$ 

ahk 2000 to the state when the state when the state when the state when the state when the state when the state  $\frac{1}{2}$ 

```
;Fast Navigation 1
CheckFN(){
   ControlGetFocus, control
   IfNotInString, control, Edit,return 0
   return 1
}
```

```
1::
    if CheckFN()==0
     PostMessage, 0x111,33137,0 ;1
    else
     Send 1 ; 1
   return
```
 $1$ 

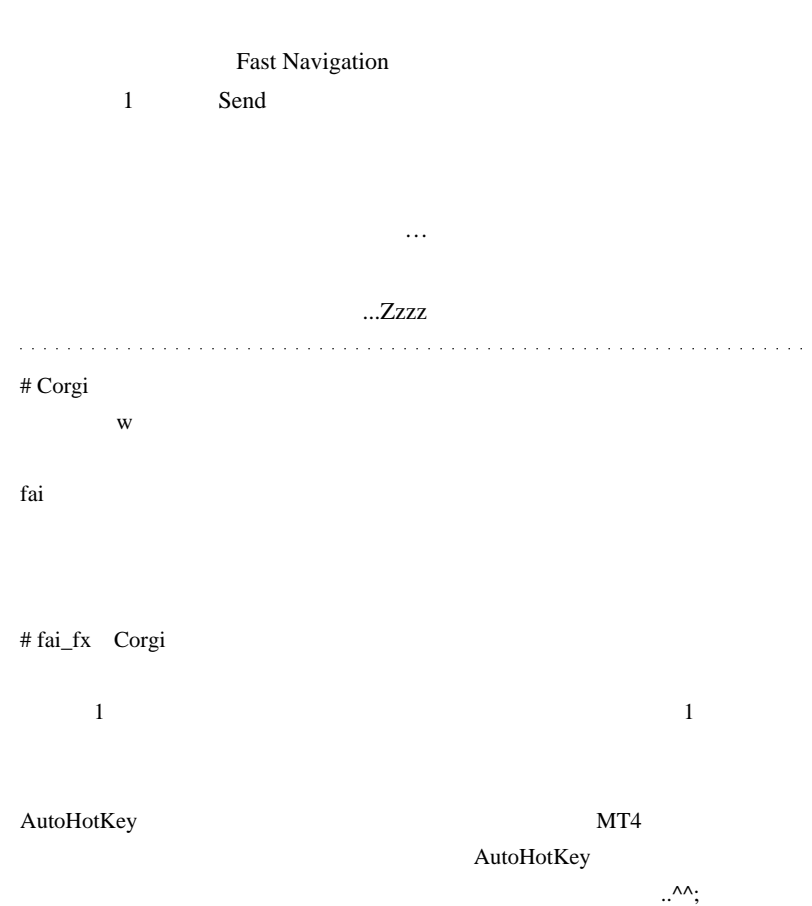

# 2009-09-17

## MetaTrader5

## MQL5| 00:00

### $MT5$

## http://forum.mql4.com/25821

forum extensive forum and  $\mathbf{r}$ 

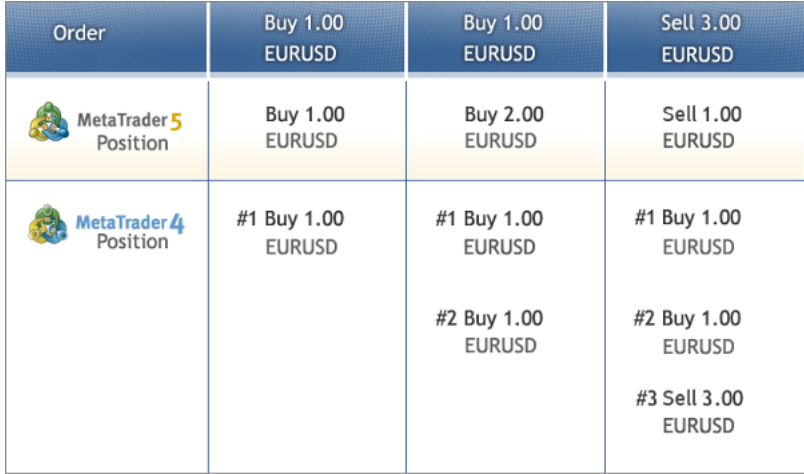

Rosh SL/TP

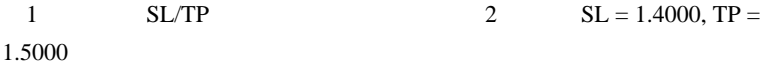

3  $SL = 1.4000$ ,  $TP = 1.5000$ 

Buy Stop Limit,Sell Stop Limit

 $$ 

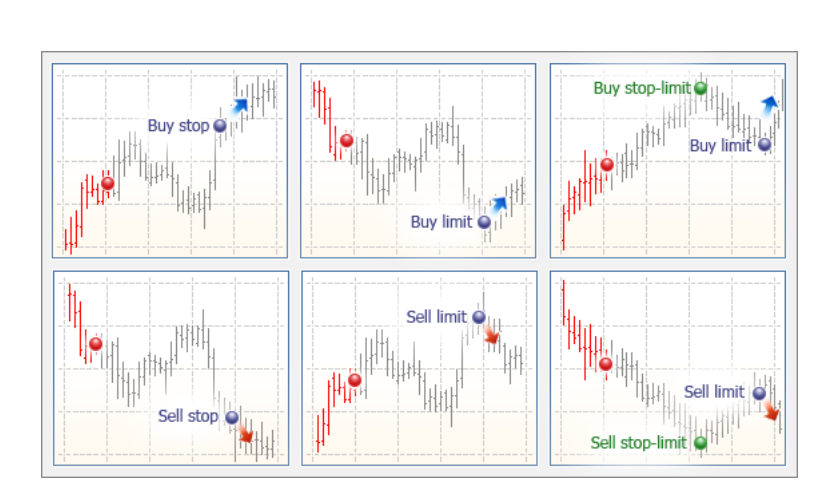

(Fill Policy) 3

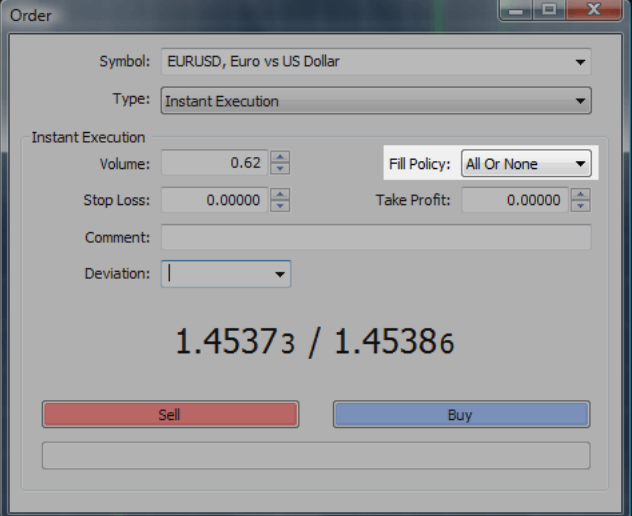

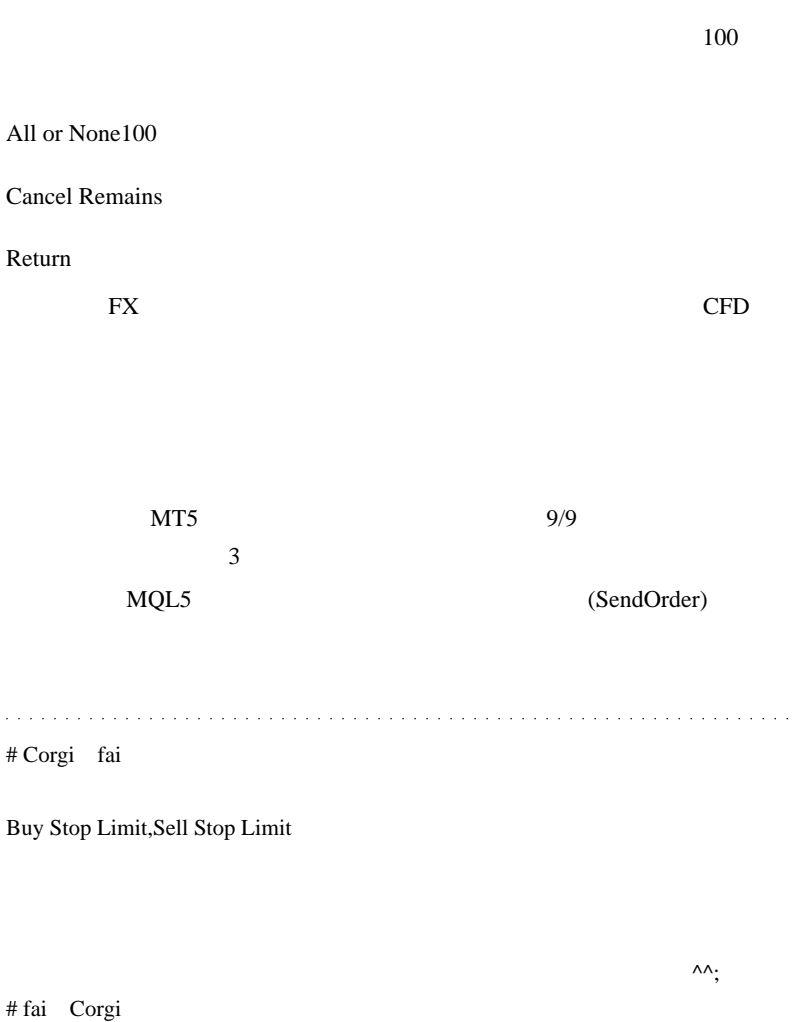

Buy Stop Limit,Sell Stop Limit 
EA

# 2009-09-18

MetaTrader  $\text{Accela.ahk}(2)$ 

Tools, AutoHotKey, Code| 00:03

AutoHotKey MetaTrader

AutoHotKey

### $MT4$

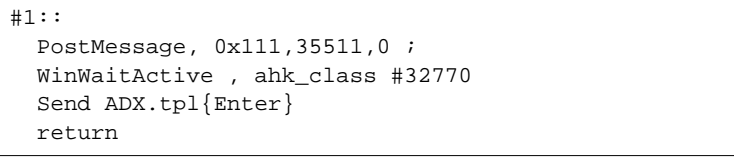

 $W\!in + 1$ 

 $(35511)$ 

(WinWaitActive)

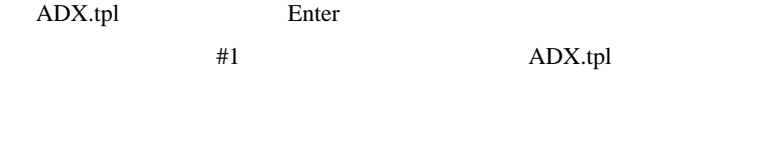

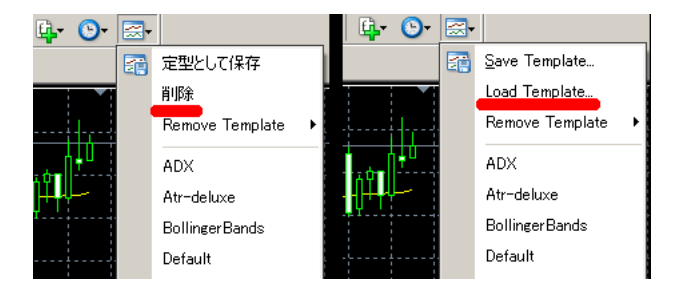

 $E A$ 

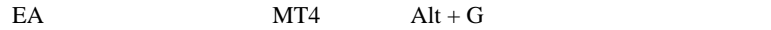

 $\mathrm{Alt} + \mathrm{G}$ 

AutoHotKey OK

```
#2::
   Send !g
   WinWaitActive , ahk_class #32770
   Send {Enter}
   return
```
 $\text{Win} + 2$  Alt + G (!g)

(WinWaitActive)

Enter

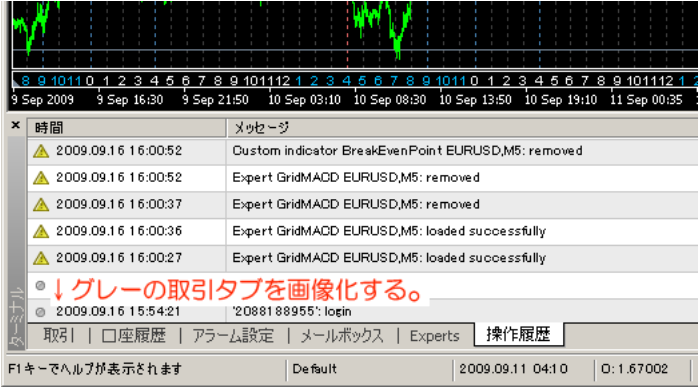

TradeTab.bmp Accela.ahk

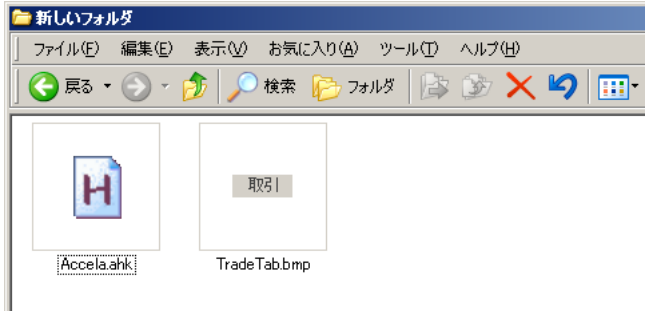

#3:: ImageSearch, FoundX, FoundY, 0,0, A\_ScreenWidth,

```
A_ScreenHeight, TradeTab.bmp
   if ErrorLevel = 2
     MsgBox Could not conduct the search.(TradeTab.bmp
Not Found?)
     else if ErrorLevel = 0
   {
     ;MsgBox The BMP was found at %FoundX%x%FoundY%.
    Click %FoundX%, %FoundY%
   }
   return
```
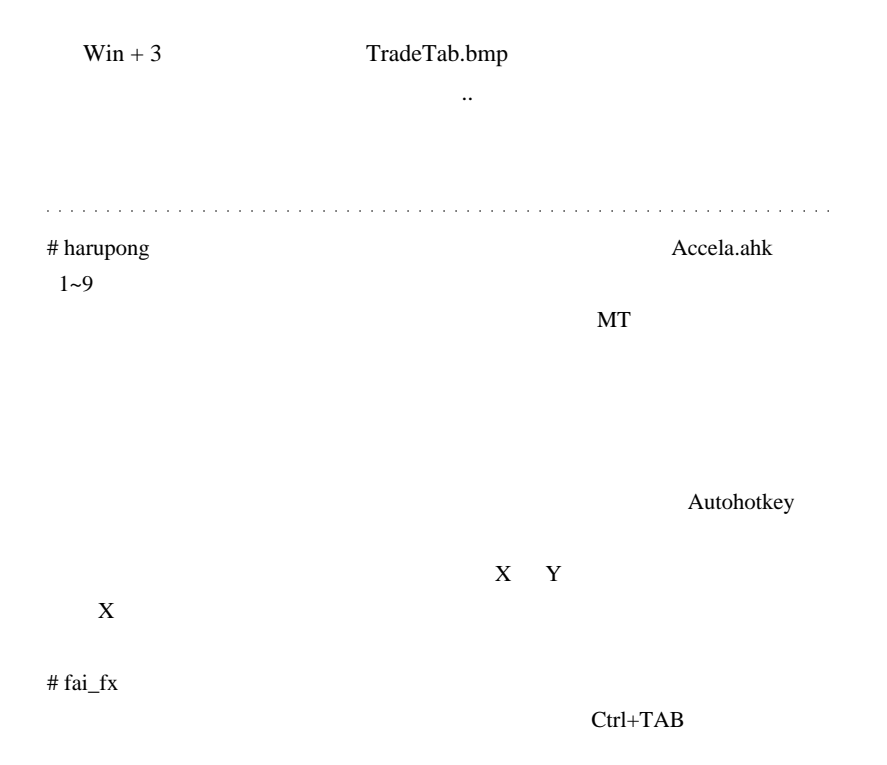

# 2009-09-19

## JPN\_Time\_SubZero

00:04

MetaTrader

JPN\_Time\_SubZero

たら諦めるようにしています ..

 $10$ tick  $11$ 

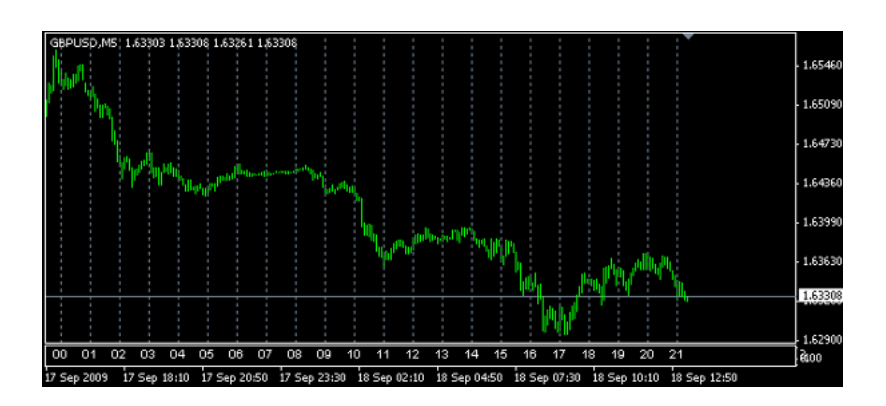

 $0$  9  $2ero_H = false;$ 

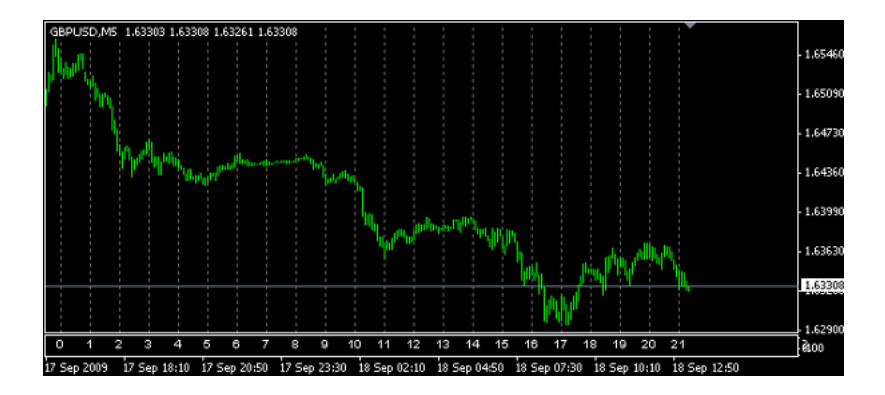

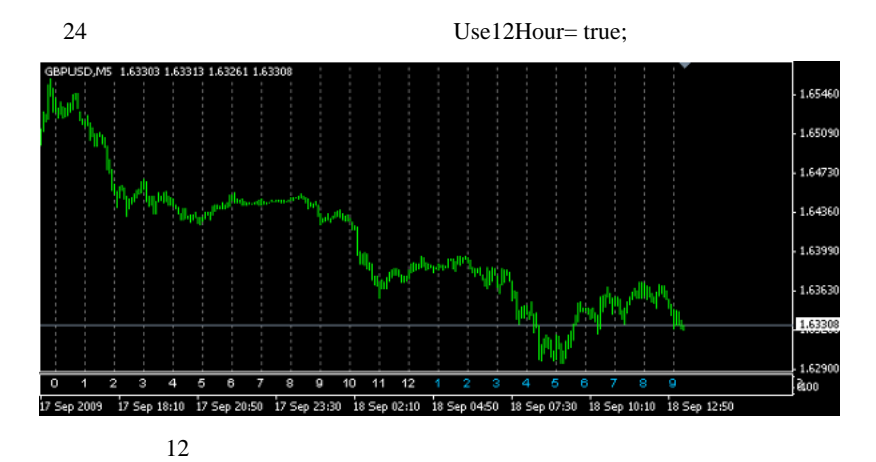

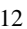

 $12$   $MyTextColor = DeepSkyBlue;$ 

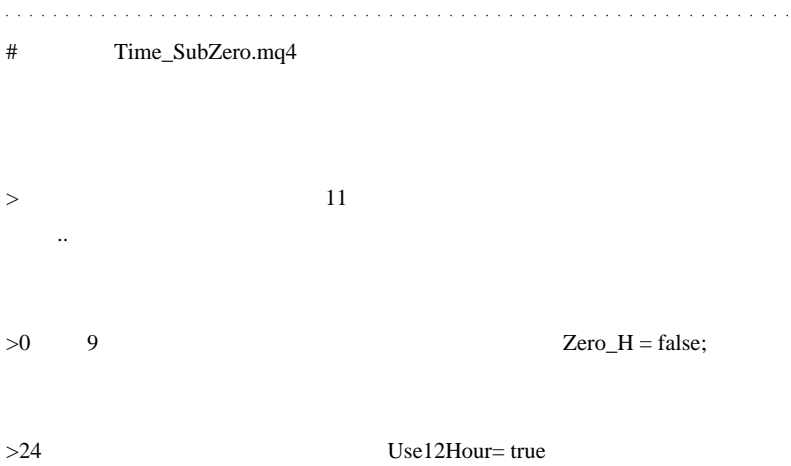

# 2009-09-20

## MT4

### 00:00

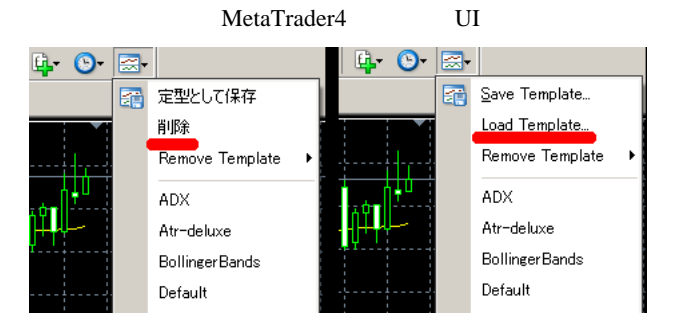

### Open

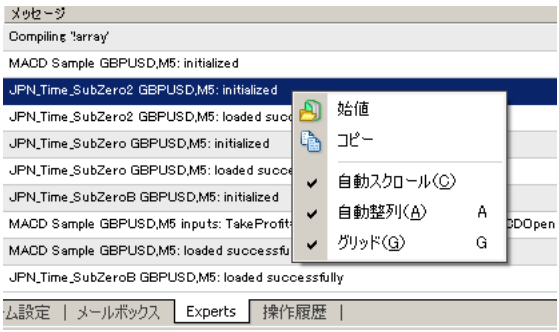

Close

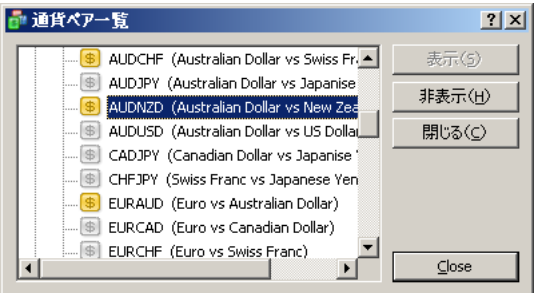

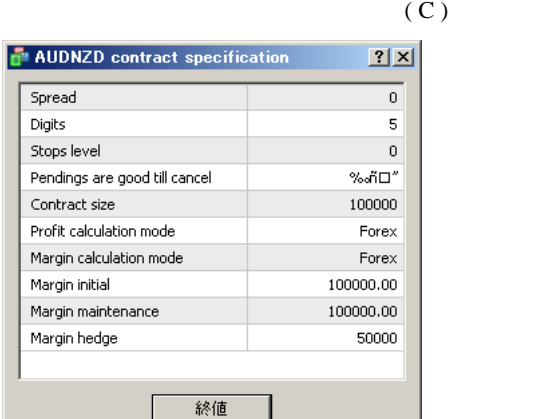

Close

Pendings are good till cancel

Yes

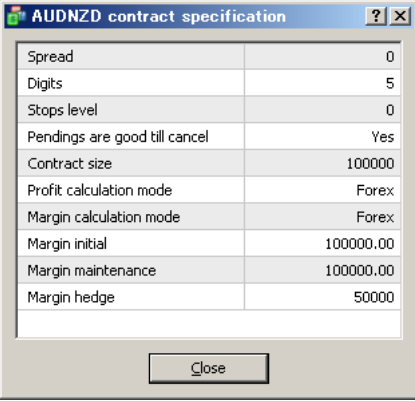

### From

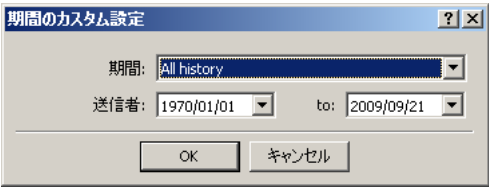

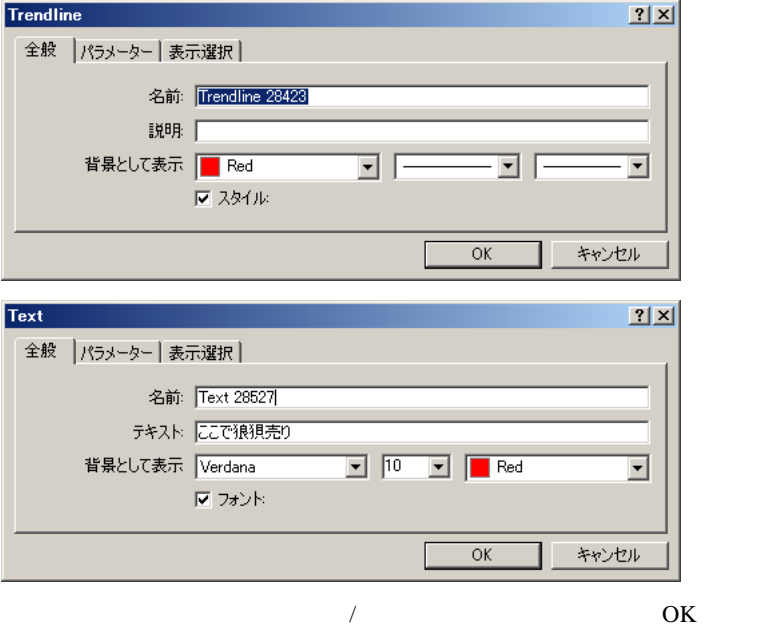

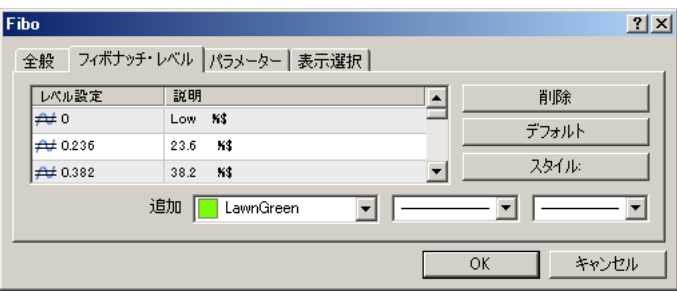

 $1$ 

訳語の位置がかなり違う ..

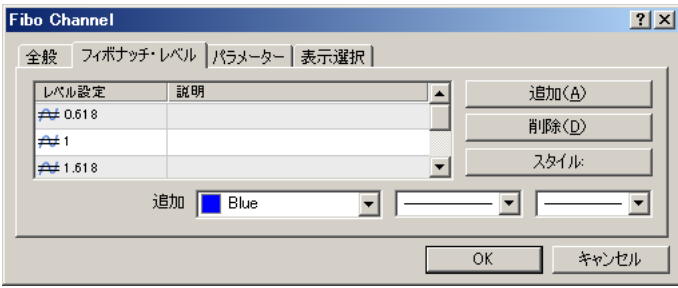

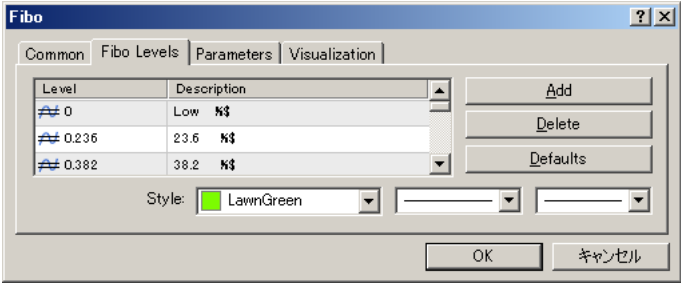

 $\mathbf{U}$ 

and a contract of the contract

 $\#$ 

 $\mathcal{L}(\mathcal{L}(\mathcal{L},\mathcal{L},\mathcal{L},\mathcal{L}))$ 

 $\sim$ 

http://ameblo.jp/smarttradefx/theme-10015831608.html

2009-09-21

MQL4 MQLEnigma

00:00

### MOL4 MOLEnigma

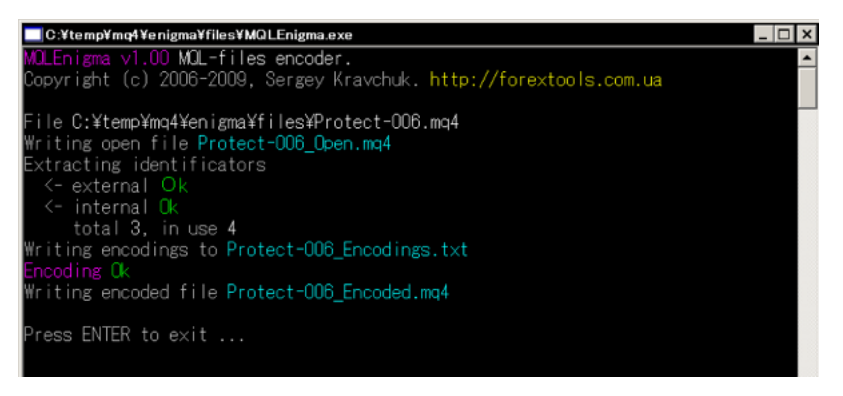

#### MQLEnigma .mq4

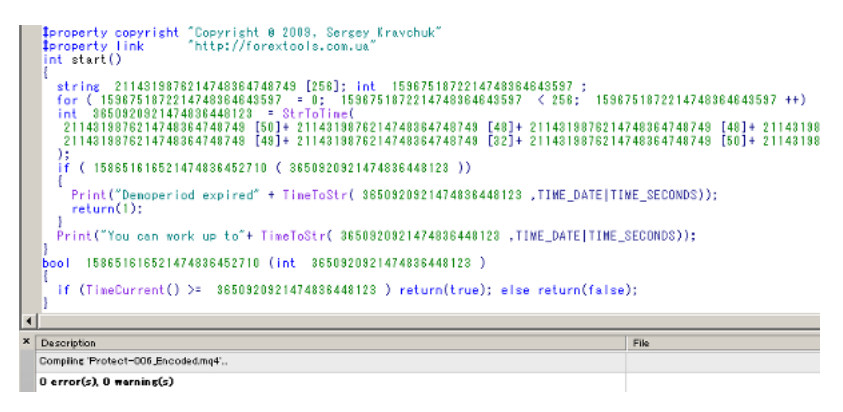

 $( \, ! \, )$ 

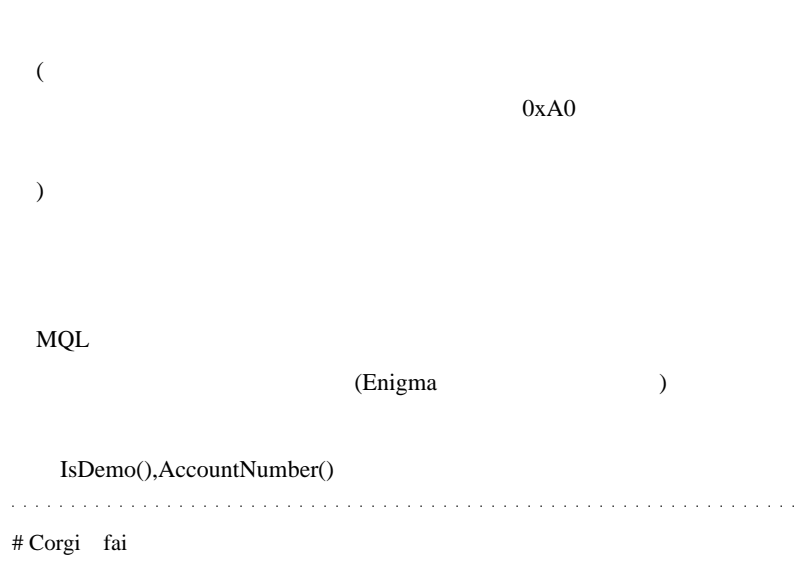

 $\#$  L

午後ジャンの人に教えてあげると感謝されると思います w

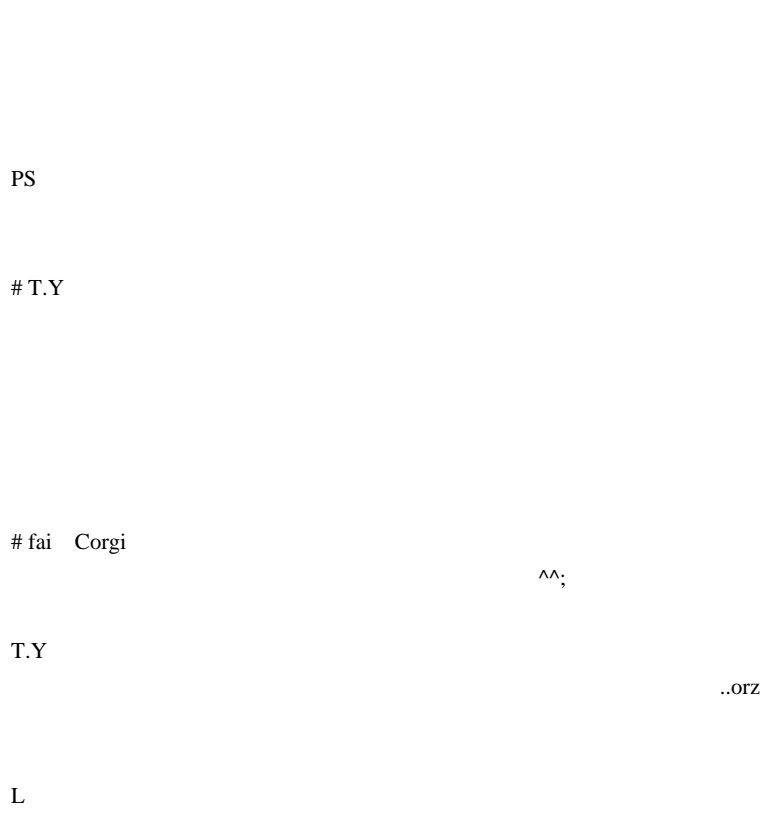

 $MQ$ 

# L

DL  $\mathbb{D}$ 

 $mq4$ 

XP3 netframe3.5

2009-09-22

JPN\_Time\_SubZero

Tools| 00:16

J.M. Hurst

## JPN\_Time\_SubZero

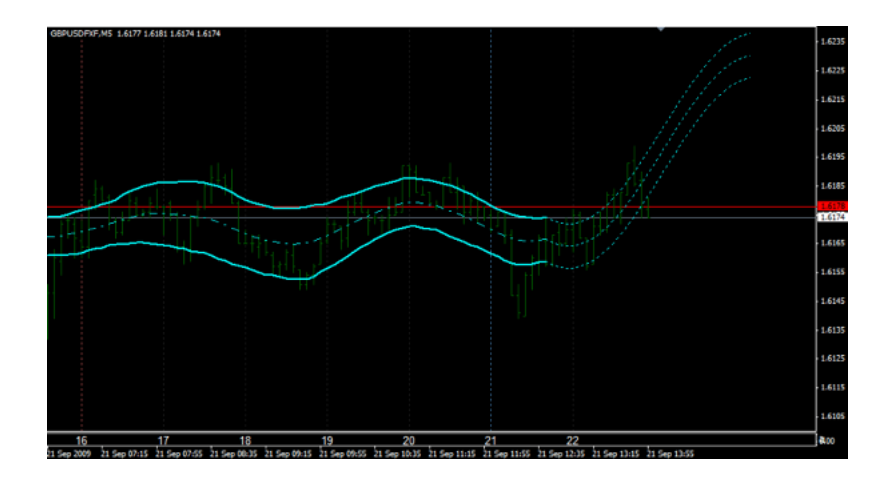

る…といった<sub>思</sub>ったが、また時間にグリッドが無いのは不便です。

### … JPN\_Time\_SubZero

```
\sqrt{7}while(StandardTime \leq Time[i]) StandardTime =
StandardTime + Period_Interval;
    }
  // return(0) for(i=0;i<=2;i++) SetTimeText(StandardTime +
Period_Interval*i,Time_difference);
   return(0);
}
```
 $\sim$  2

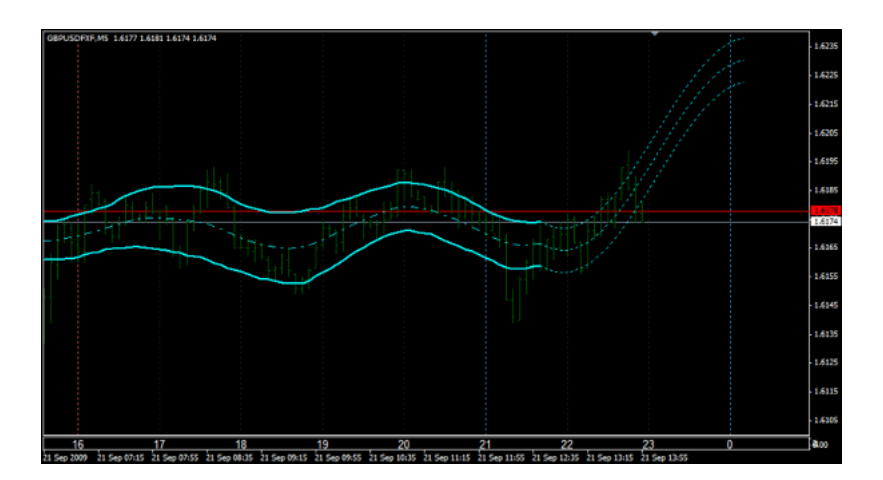

# Corgi fai

 $\wedge \wedge;$ 

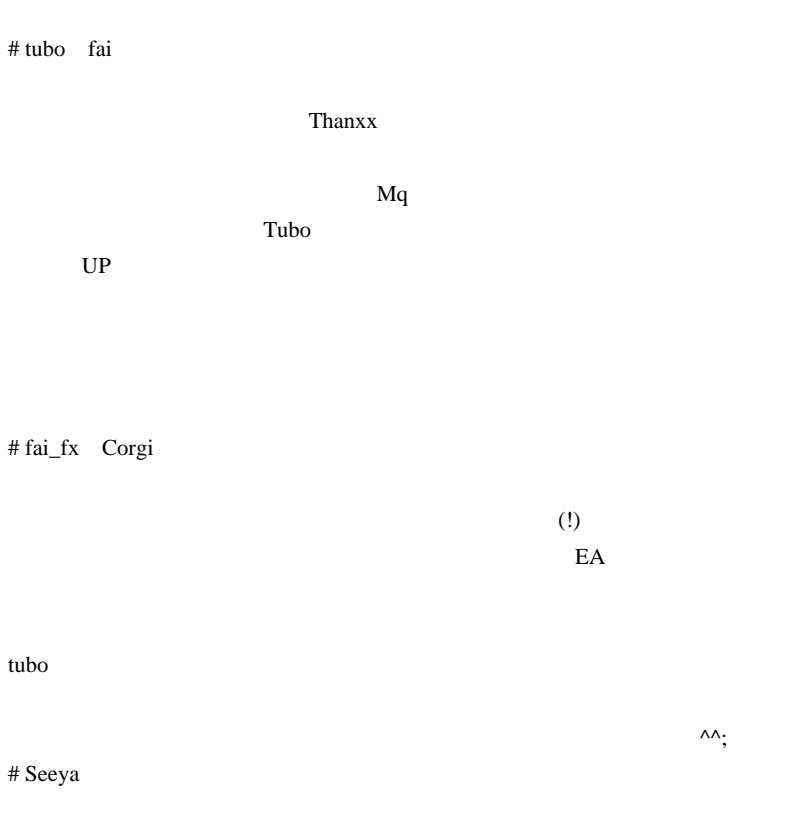

ADX-VT2 DL

# fai\_fx Seeya

# Seeya

 $MT4$ 

# fai\_fx hatena

# Scalper

JPN\_Time\_SubZero MetaKeyX

JPN\_Time\_SubZero

pips

Ex:150.00 150.10 150.20

Glid Builder MQ4

 $MT4$ 

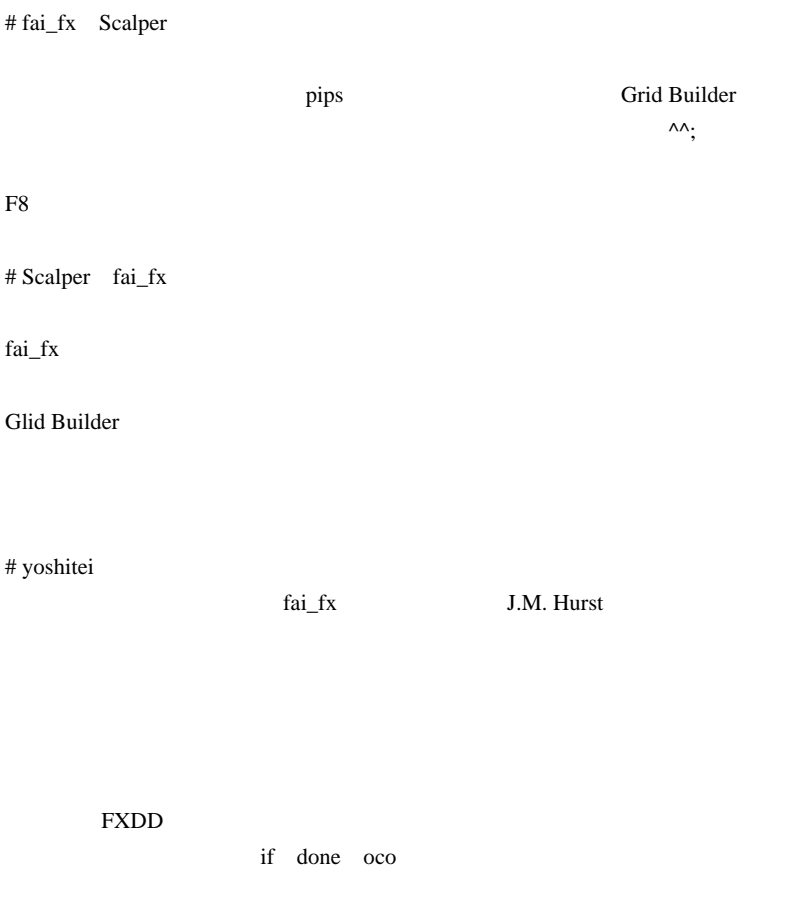

if done oco

 $2 \theta$ # fai > yoshitei J.M. Hurst

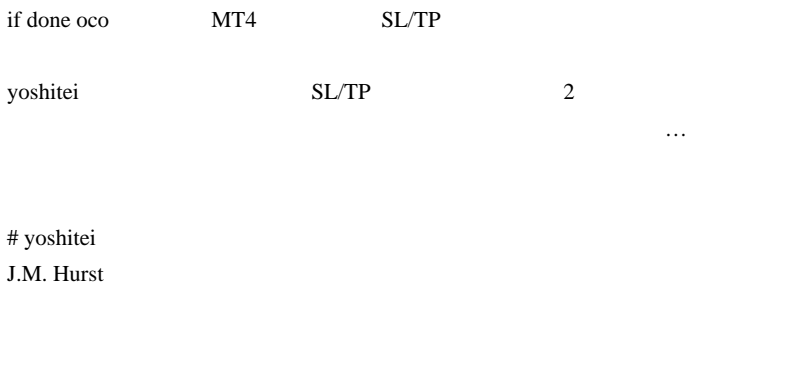

J.M. Hurst ebook

# ponta

**J.M. Hurst** 

 $#$  fai > ponta email2fai\_gmail.com

 $#$  flash J.M. Hurst

# 2009-09-23

 $Ctrl + TAB$ 

Tools, AutoHotKey| 00:27

MetaTrader  $Ctrl + TAB$  (  $Ctrl + Shift + TAB$ )

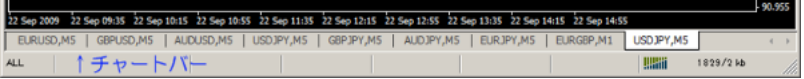

トバーの部分を開発してきるのが手について、

… AutoHotKey

...)

ChartBar.bmp

 $\left\langle \cdot \right\rangle$  .

 $\overline{a}$ 

#q::

ImageSearch, FoundX, FoundY, 0,0, A\_ScreenWidth,

```
A_ScreenHeight, ChartBar.bmp
  if ErrorLevel = 2
    MsgBox Could not conduct the search.(ChartBar.bmp
Not Found?)
    else if ErrorLevel = 0
   {
  ;MsgBox,%FoundX%, %FoundY%
 FoundY := FoundY + 5 ;
 Loop 1000 ;
  {
   if FoundX <20 ;loop
       break
   FoundX := FoundX-20
    Click %FoundX%, %FoundY%
   }
 }
return
```

|             | ChartBar.bmp |                |
|-------------|--------------|----------------|
| 20          |              |                |
|             |              |                |
|             | <b>1999</b>  | .<br>.         |
| # Corgi fai |              |                |
|             |              |                |
| >5          | 20           | W              |
|             |              |                |
|             |              | $\wedge\wedge$ |

# fai\_fx Corgi

 $\#$  Travis  $\frac{1}{2}$ 

http://travis.blog.shinobi.jp/Entry/18/

# 2009-09-24

experts

Tools, AutoHotKey| 00:27

<u>FA</u> MetaTrader **EA** 

 $MT4$ 

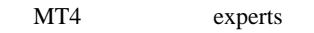

 $(a)$ 

logs

logs 1 experts

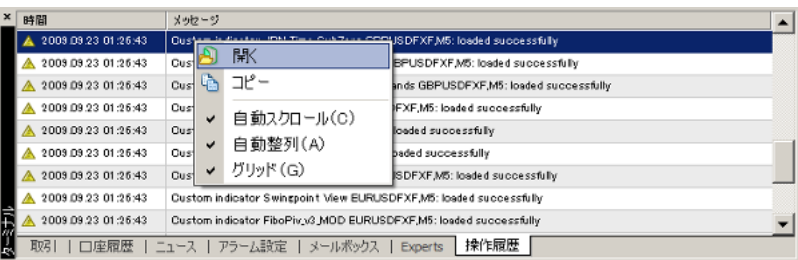

 $(b)$  script

AutoHotKey

scripts **s** 

```
#import "shell32.dll"
int ShellExecuteA(int hWnd,int Verb,string File,int
Parameter,int Path,int ShowCommand);
#import
#define SW_SHOWNORMAL 1
int start()
 {
    if(!IsDllsAllowed()){
       Alert("Tool Menu -> Option -> Expert Advisors TAB
--> Check Allow DLL imports");
       return(0);
 }
    ShellExecuteA( 0
,"open",TerminalPath()+"\\experts",NULL,NULL,SW_SHOWNORMAL);
    return(0);
 }
```
TerminalPath $()$ +" $\text{experts"$ 

(c)AutoHotKey

AutoHotKey

Win+E **MT4** experts

```
#IfWinActive ahk_class MetaQuotes::MetaTrader::4.00
#E::
    WinGet, pid,PID,A
    FullPath :=GetModuleFileNameEx(pid)
```
```
DirPath := ReqExReplace(FullPath,"(.*)\\[^\\]+$","$1
\experts")
   Run, explore %DirPath%
    return
#IfWinActive
GetModuleFileNameEx(ProcessID) ; modified version of
shimanov's function
{
  ; #define PROCESS_VM_READ (0x0010)
   ; #define PROCESS_QUERY_INFORMATION (0x0400)
  hProcess := DllCall( "OpenProcess", "UInt", 0x10|0x400
, "Int", False, "UInt", ProcessID)
   if (ErrorLevel or hProcess = 0)
     Return
   FileNameSize := 260
  VarSetCapacity(ModuleFileName, FileNameSize, 0)
   CallResult :=
DllCall("Psapi.dll¥GetModuleFileNameExA", "UInt",
hProcess, "UInt", 0, "Str", ModuleFileName, "UInt",
FileNameSize)
  DllCall("CloseHandle", hProcess)
   Return ModuleFileName
}
```
#IfWinActive ahk\_class MetaQuotes::MetaTrader::4.00

#IfWinActive

くちしょう Accela.ahk トゥックス Accela.ahk トゥックス しょうしょう

# Corgi MQL ^^;

fai za teknologia tak

# fai\_fx Corgi

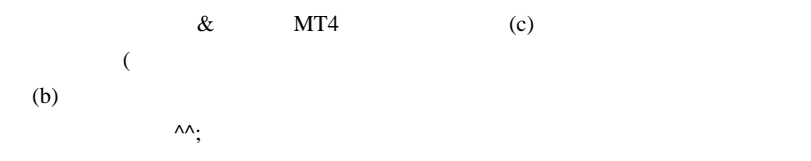

# 2009-09-25

MQL5| 00:01

(Articles) MetaTrader5

Bid states when the states were the states of the states of the states of the states of the states of the states of the states of the states of the states of the states of the states of the states of the states of the stat

SymbolInfoDouble(Symbol(), SYMBOL\_BID);

```
 MqlRates rates_arrayG;
   int Bar=30; // read only 30 bars, starting from zero
   iCopBar=CopyRates(Symbol(),PERIOD_M1,0
,Bar,rates_arrayG);
```
OnTimer()

OnChartEvent()

/ ドラッグ / 編集終了時に呼び出されて使える。

 $1$ 

## CodeBase MT5

http://codebase.mql4.com/ru/6026-

http://codebase.mql4.com/ru/6023- TimeGMT() GMT

http://codebase.mql4.com/ru/6022-

http://codebase.mql4.com/ru/6021- MA2

http://codebase.mql4.com/ru/6020- MA1

http://codebase.mql4.com/ru/6001- MACD

# potepote fai

potepote

MetaKeyX\_v1.2free

 $#$  fai\_fx potepote

 $9/26$ 

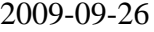

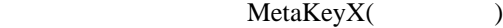

Tools| 00:00

## $MetaKeyX$

 $($  :  $ODL$ ローカーでは動きません。要望があれば対応版も用意しますが…  $\overline{B}$  $S$  c  $C$  ..  $W$  $T \quad L \qquad / \qquad \qquad /$ 

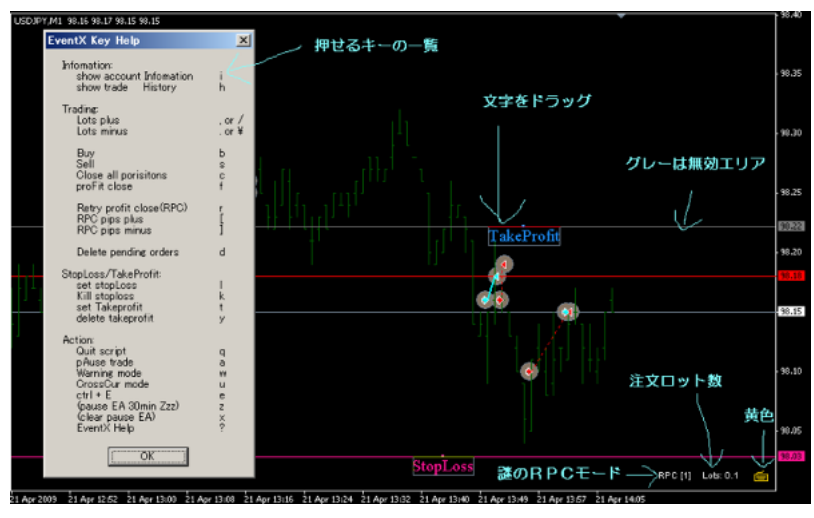

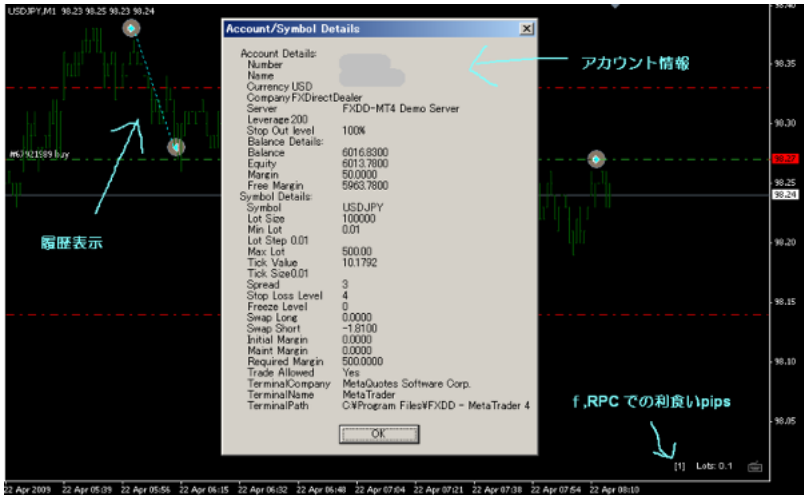

MetaClick1 script  $\blacksquare$ 

script EA

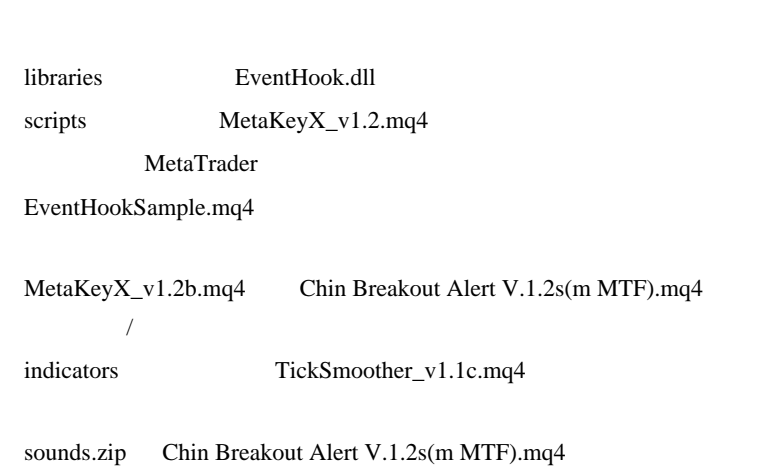

Scripts MetakeyX

Allow live trading , Allow DLL imports

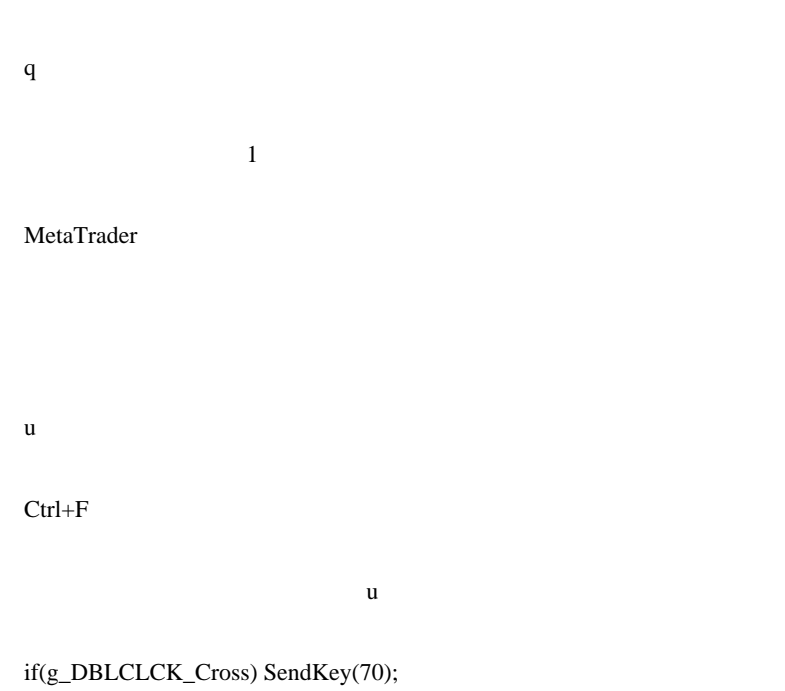

h **h** 

 $j$ ?J  $(Shift+?)$ 

 $i$ 

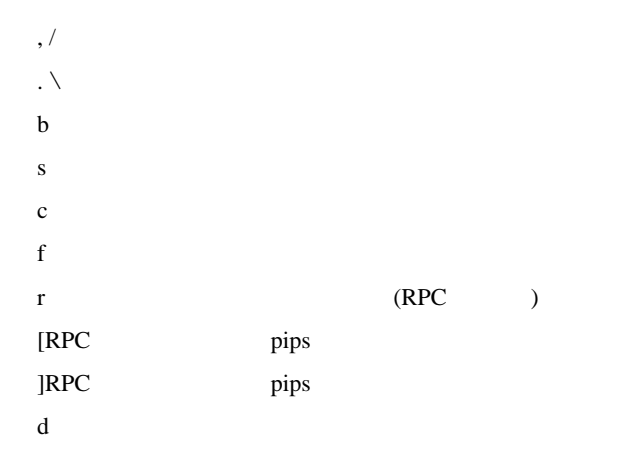

 $\mathbf W$ 

 $W$ 

## StopLoss/TakeProfit

l  $\overline{\phantom{a}}$  $k$ t  $\sqrt{ }$  $y \rightarrow$ 

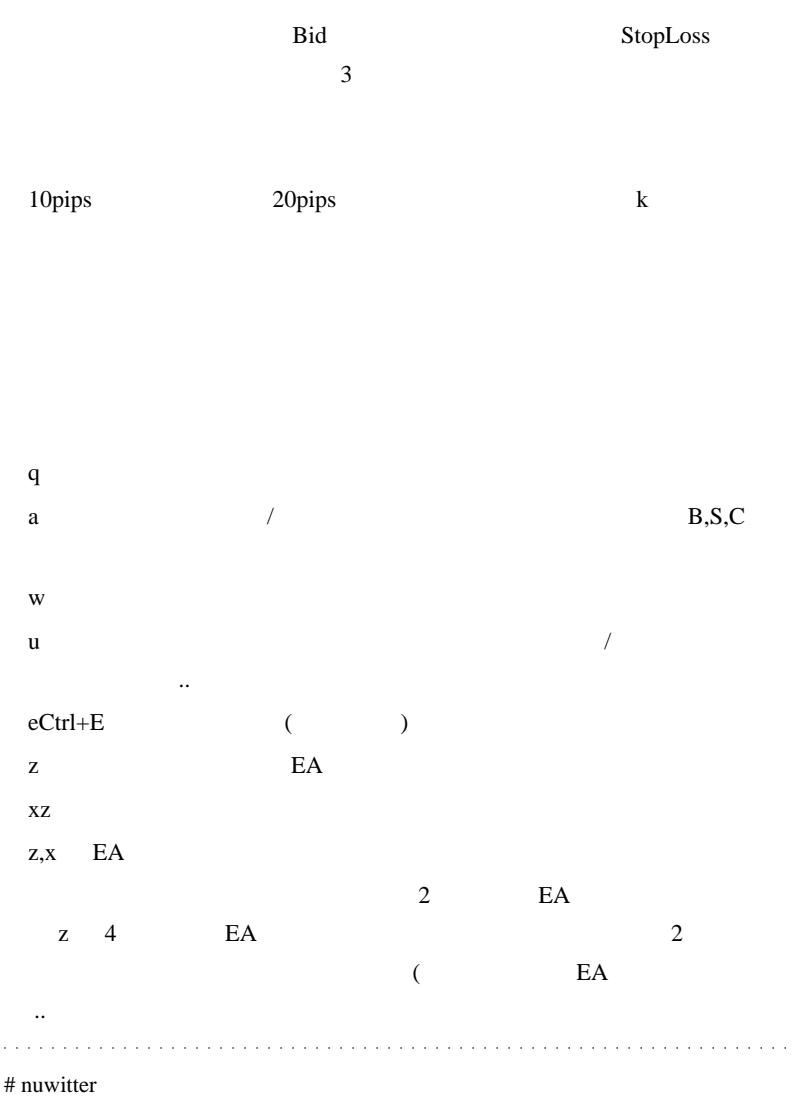

ODL 000

なおもちません。

ない こぶり こぶり こぶり こぶり こぶり こぶり こぶり

## # BRUTUS

## **ECN**

# fai\_fx nuwitter

**BRUTUS** 

 $\n \ \text{DLL}$ 

## ECN 対応は、来週相場が明けてから考えます。』

# yatsan

while loop

# fai\_fx script Expert Advisor ...  $\#$ 

# MetaKeyX

 $1$ 

# fai\_fx Expert Advisor

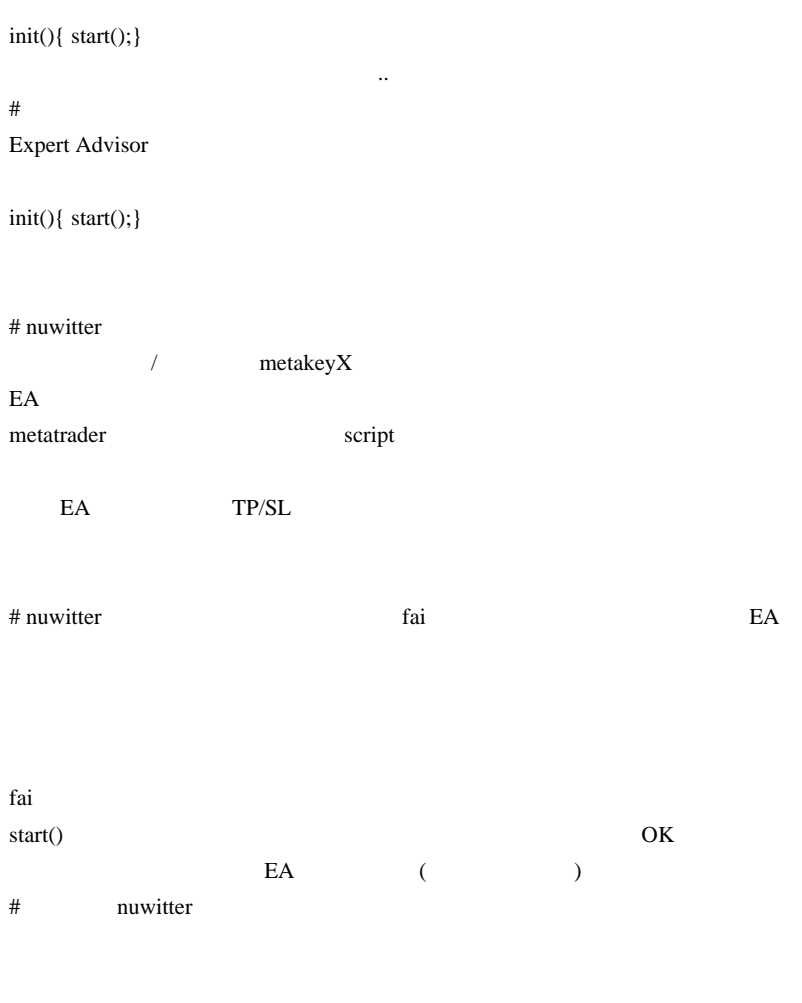

fai nuwitter

# nuwitter

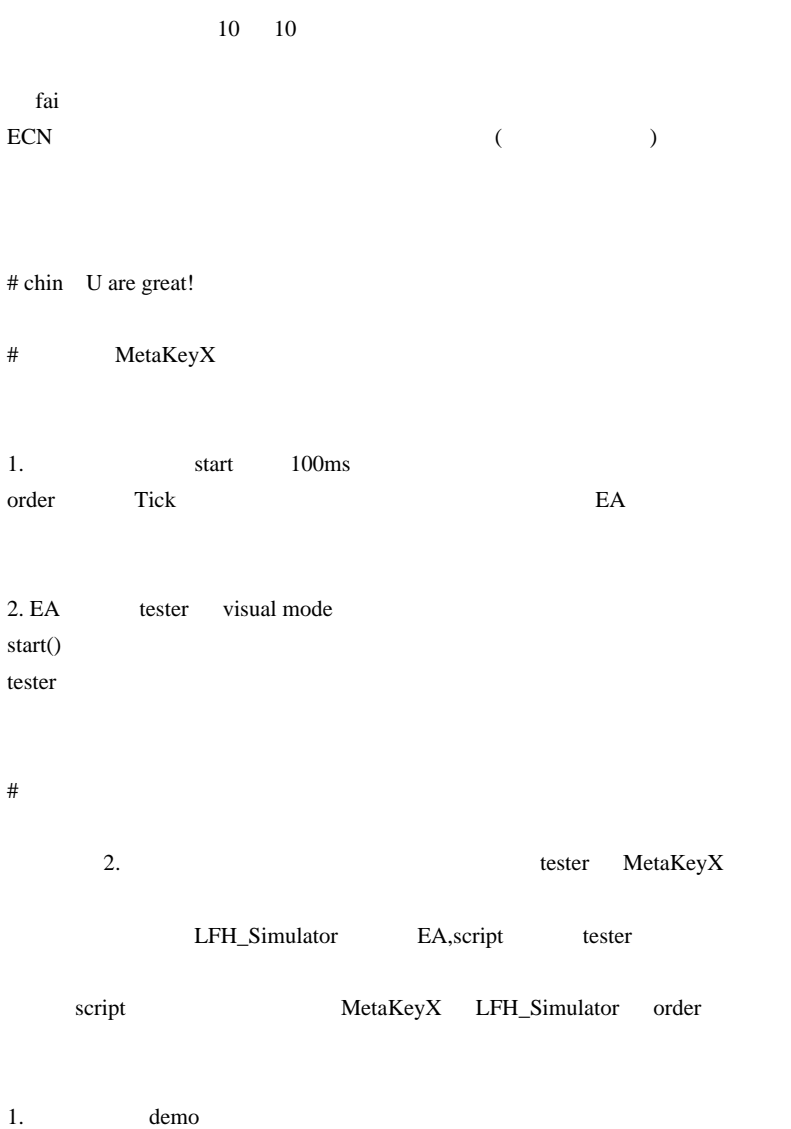

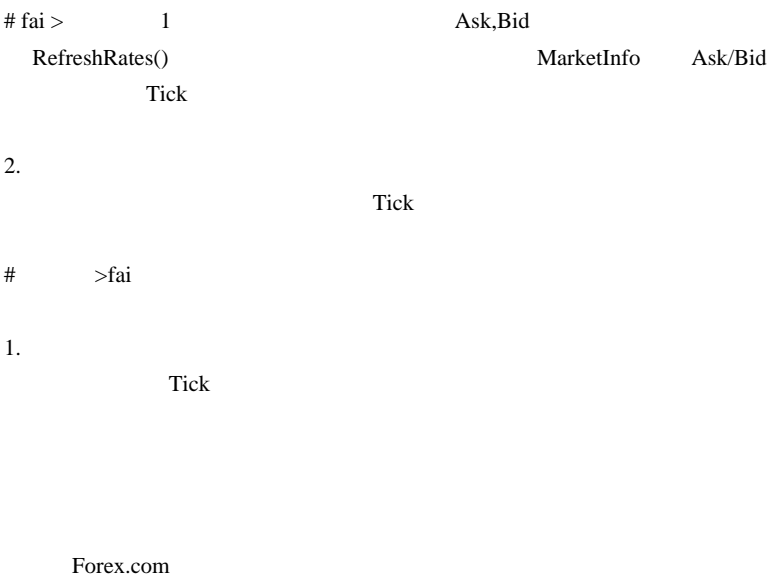

# MetaKeyX ZIP

## 2009-09-27

## $MQL5$   $(12)/MT5$  OrderSend()

MQL5| 00:00

#### OrderSend()

## OrderSend

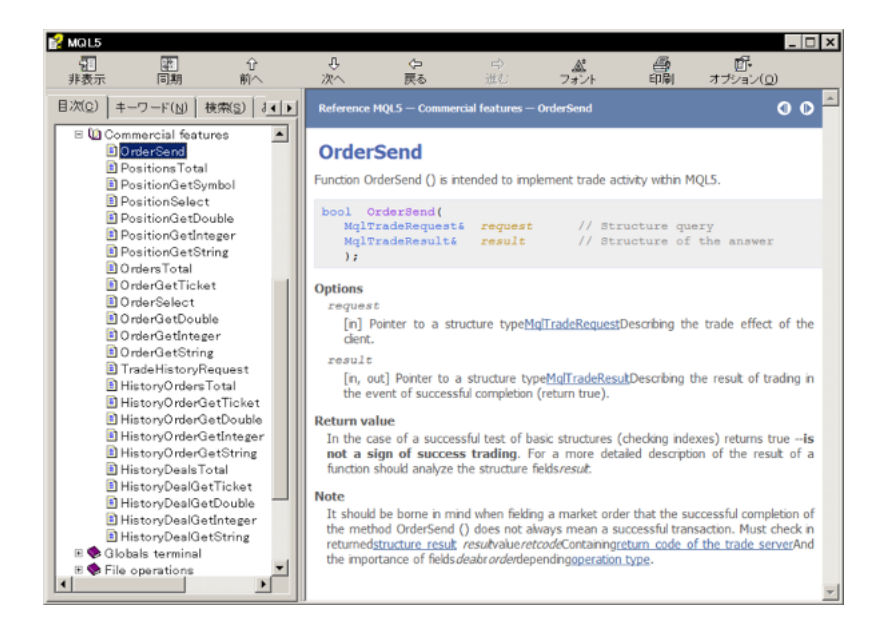

..orz

OrderSend

体が何だった人は…現在は「現在」ということがある。

```
// 2つの構造体変数を用意する。
MqlTradeRequest request;
MqlTradeResult result;
// Ask
double Ask = SymbolInfoDouble(Symbol(),SYMBOL_ASK);
\frac{1}{2}// \frac{1}{2}request.action = TRADE_ACTION_MARKET://request.expert = 1001; // MagicNumber
request.symbol = Symbol; // Symbol()
request.volume = 1.0; //
request.price = \text{Ask}; //
request.type = ORDER TYPE BUY; //request.comment= "test buy"; //
bool ret = OrderSend(request,result);
Print ("retcode=",result.retcode); \frac{1}{2}
```
ret OrderSend

ret to the state of the state  $r$ 

 $MT5$ 

 $\#$ 

 $MT4$ 

# fai\_fx http://d.hatena.ne.jp/fai\_fx/20090715/1247671778

 $\ldots$  ..^^:

# L

OrderSend(.....)

OrderSend(request,result);

 $request.action = TRADE\_ACTION\_MARKET; //$ request.expert =  $1001$ ; // MagicNumber  $request.symbol = _Symbol;$  // Symbol() request.volume  $= 1.0$ ; // request.price = Ask;  $\frac{1}{2}$  $request_type = ORDER_TYPE_BUY;$  // request.comment= "test buy"; //

 $\#$  fai  $\frac{1}{\sqrt{2}}$ 

久しぶりに週末ポジ持ち越しで、月曜の朝が怖い私です ..

# 2009-09-28

## MetaLang.exe

00:00

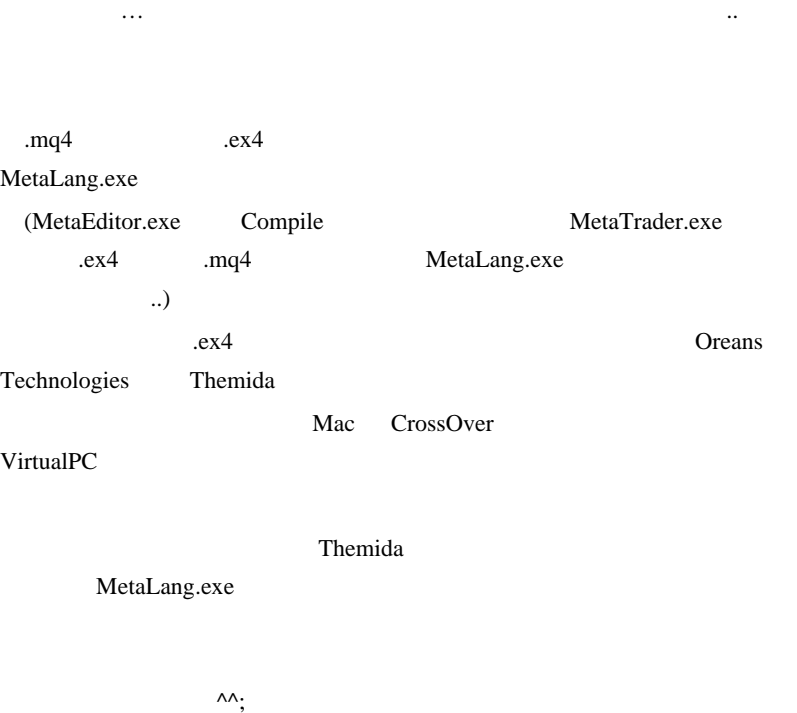

http://www.virustotal.com/jp/analisis/1a8d43be3381e87d8b3a69243f872162 abef6a8a57f51e007d9eb23e30a3a617-1235305144

## MetaLang.exe

 $\#$ 

 $#$  fai\_fx

MTF MA Alert

2009-09-29 MetaKeyX ECN MTF\_MA CrossAlert , Tools| 00:18 nuwitter MetaKeyX ECN ( ) and  $\overline{z}$  $($ せん ..) http://u3.getuploader.com/mt/download/158/MetaKeyX\_v1.2\_ecn\_20090928 .mq4 ODL (Market Execution)

MTF\_MA CrossAlert

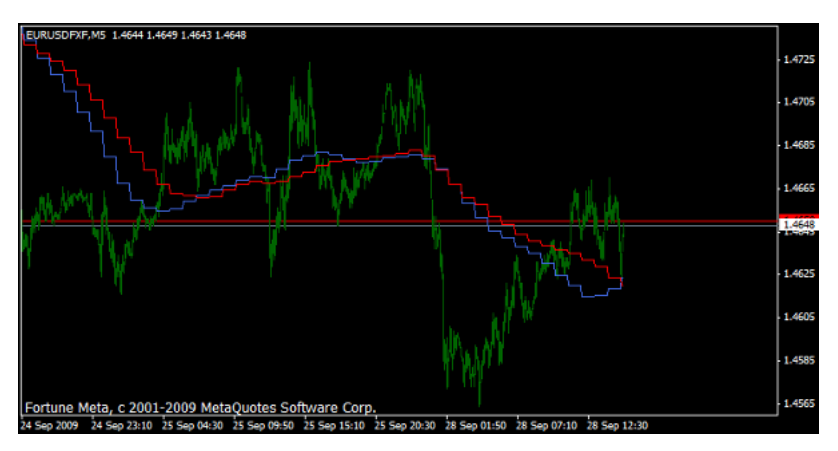

MTF\_MA CrossAlert

## MTF MA

Alert

http://u3.getuploader.com/mt/download/160/%23MTF\_MACross.mq4

and a share  $\#$ 

# fai\_fx http://u3.getuploader.com/mt/download/160/%23MTF\_MACross.mq4  $\overline{\text{OK}}$ 

 $\#$  fai\_fx  $\frac{1}{\pi}$  fai\_fx

# nuwitter

まあどこかおかしかったら、fai さんオリジナルを使ってくださいということ

 $($   $($ # BRUTUS nuwitter fai **ECN** 

orz

# fxdegogo

MTF\_MACross.mq4

Ichimoku.mq4 SetIndexShift

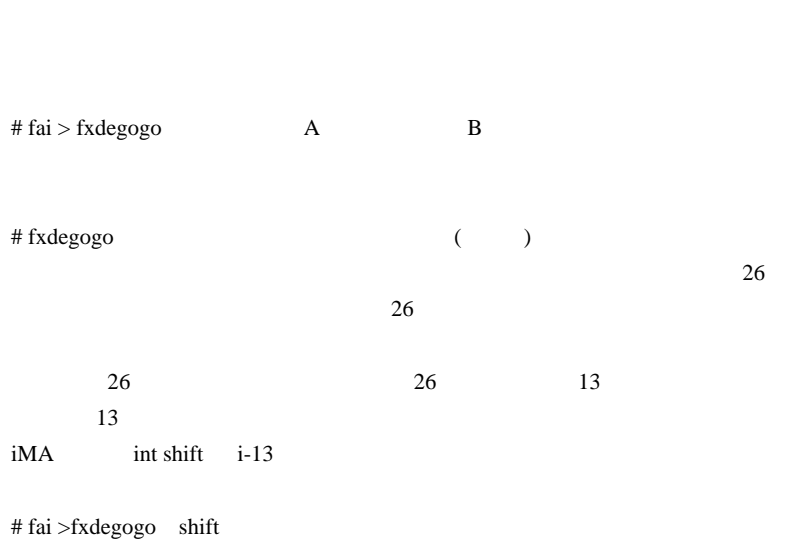

if(Close[1]>Close[14] && Close[2]<=Close[15]) Alert("Up"); if(Close[1]<Close[14] && Close[2]>=Close[15]) Alert("Down");

# 2009-09-30

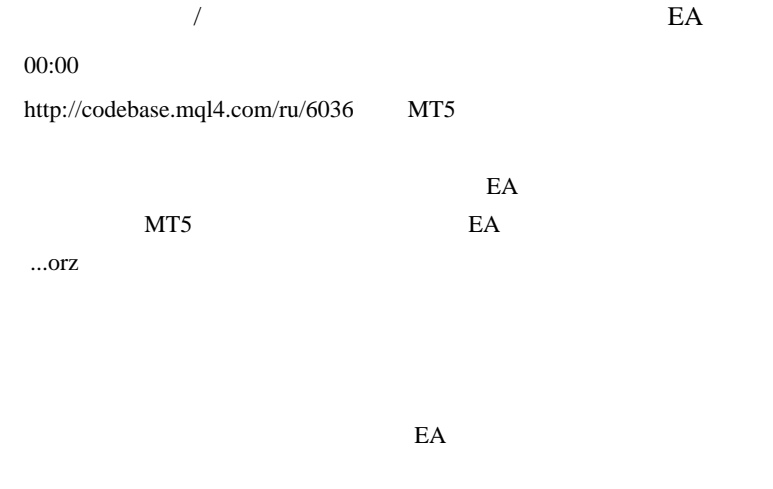

5 CADJPY 9

**PF** 

# **Strategy Tester Report** ReverseSystem

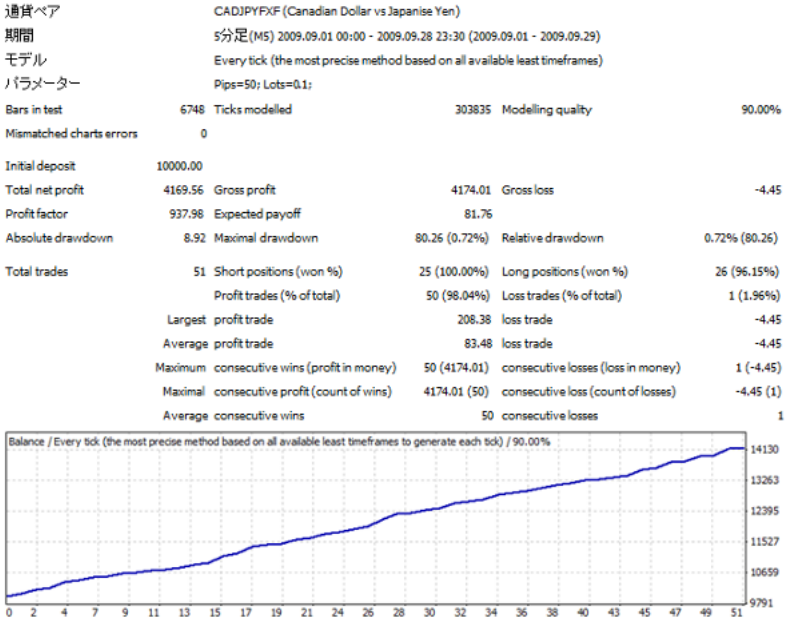

 $EURAUD$  4 3 6

#### **Strategy Tester Report ReverseSystem**

UWC-Demo.com (Build 225)

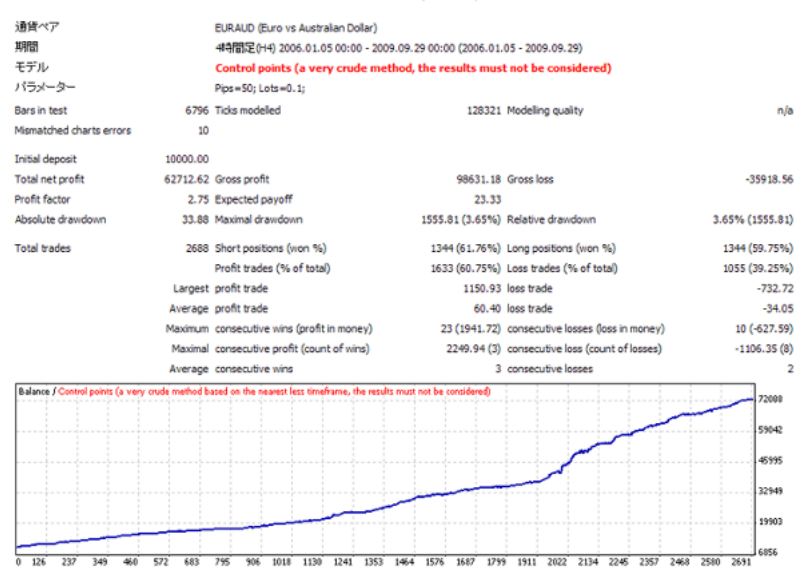

 $EA$  …

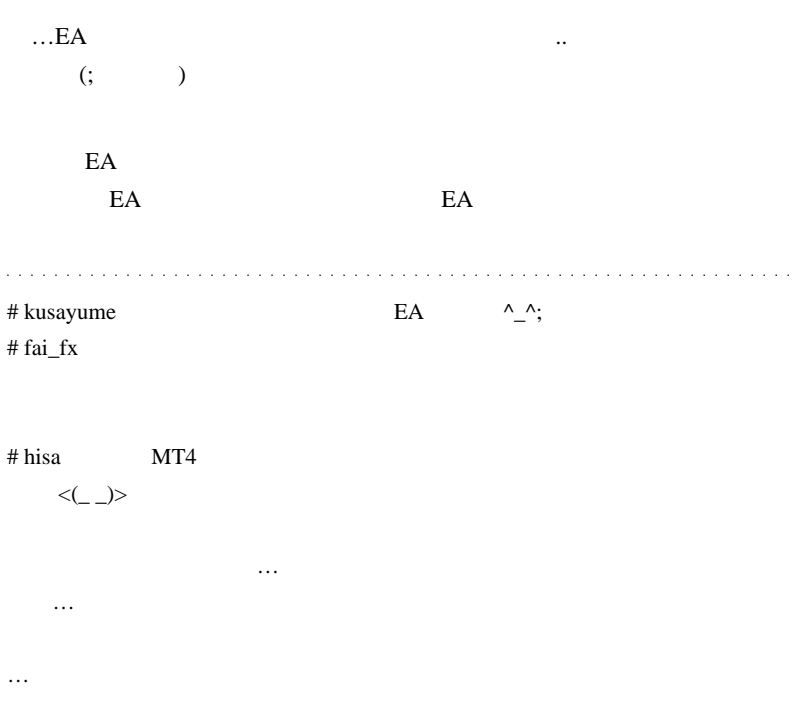

 $\land \land$ ;

# 2009-10-01

## $MT4$

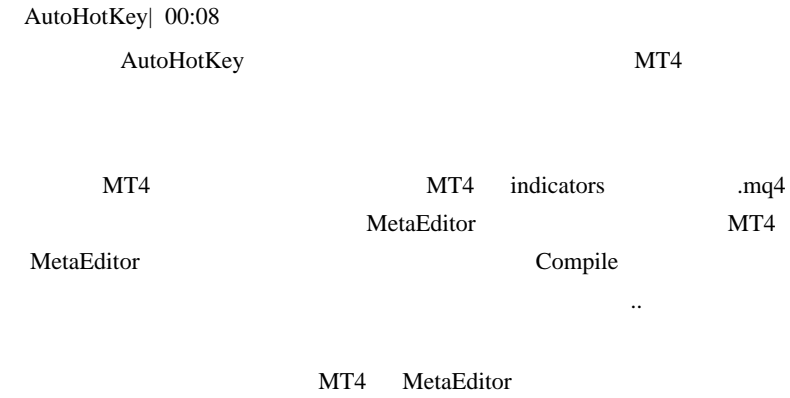

MT4

 $Win + R$ 

 $Win + B$  MT4

```
\#r::
    Msg := DllCall("RegisterWindowMessage",
Str,"MetaTrader4_Internal_Message", Int)
    count :=1
```

```
 Loop,1280{
    PostMessage, Msg,0x303D,0xC000+count
    count :=count+1
    }
    ;MsgBox,Refresh done
    return
#b:: WinGet, pid,PID,A
    FullPath :=GetModuleFileNameEx(pid)
    WinClose , A
    ;Process, Close,%pid%
    Run,%FullPath%
    return
```
GetModuleFileNameEx() .ahk

```
GetModuleFileNameEx(ProcessID) ; modified version of
shimanov's function
{
 ; #define PROCESS VM READ (0x0010)
   ; #define PROCESS_QUERY_INFORMATION (0x0400)
  hProcess := DllCall( "OpenProcess", "UInt", 0x10|0x400
, "Int", False, "UInt", ProcessID)
   if (ErrorLevel or hProcess = 0)
     Return
   FileNameSize := 260
  VarSetCapacity(ModuleFileName, FileNameSize, 0)
   CallResult :=
DllCall("Psapi.dll¥GetModuleFileNameExA", "UInt",
hProcess, "UInt", 0, "Str", ModuleFileName, "UInt",
FileNameSize)
  DllCall("CloseHandle", hProcess)
  Return ModuleFileName
}
```
MetaEditor

MetaTrader

 $\sim$ 

PostMessage, Msg,0x303D,0xC000+count

 $0xC000+C$ ount  $MT4$ 

AutoHotKey

 $Loop, 1280$   $\{ . . \}$   $( 0xC000 0xC500 )$ 

 $MT4$ 

# 2009-10-02

## MetaTrader の標準ショートカットーキー / アクセラレータ? /

Tips| 01:18

AutoHotKey

**MetaTrader** 

Help  $\ldots \leq ( \quad) >$ 

#### Help

- 1. F1 Userguide
- 2. User Interface Fast Navigation
- 3. Hot Keys

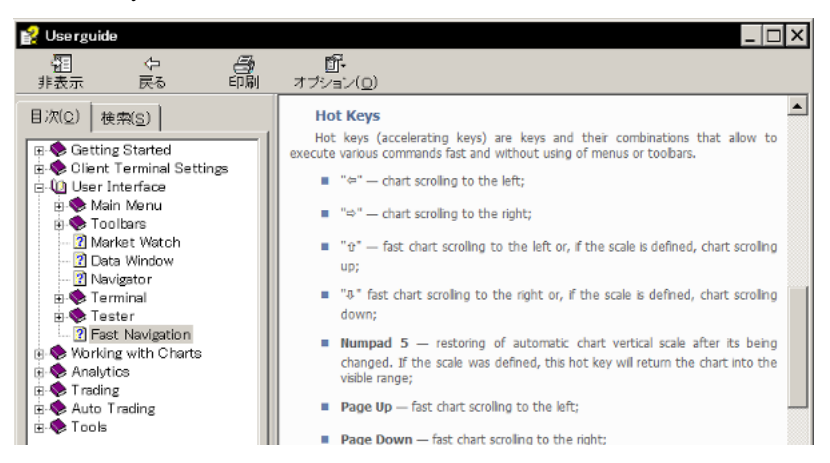

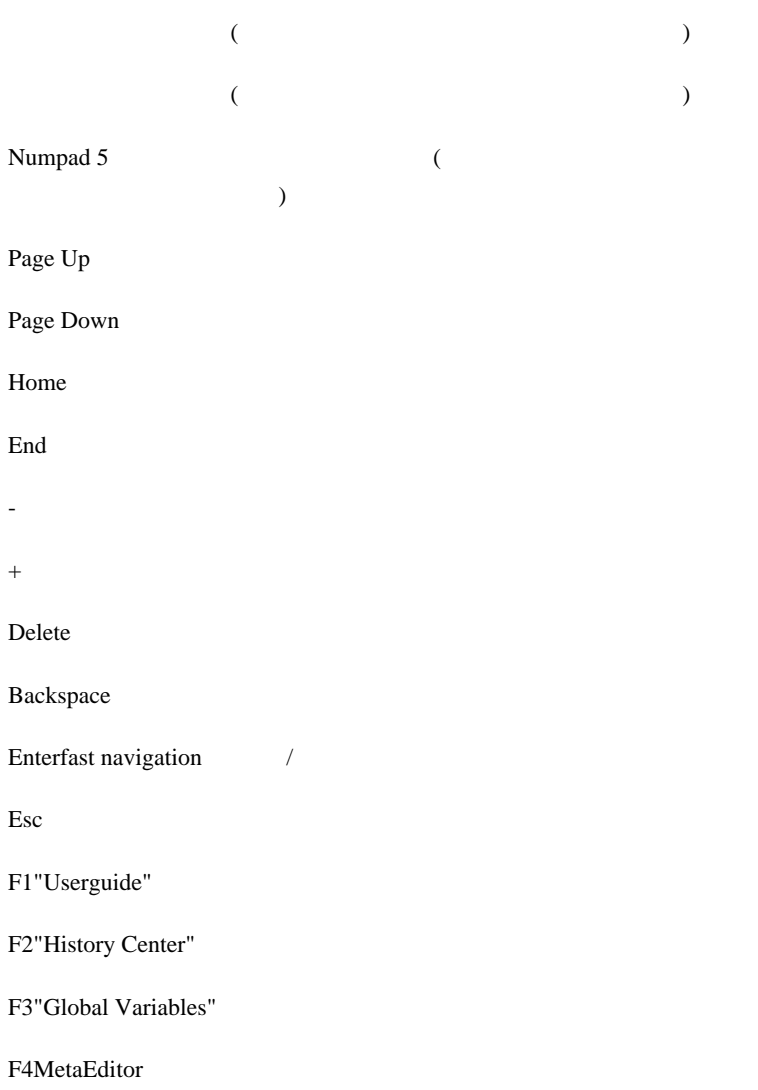

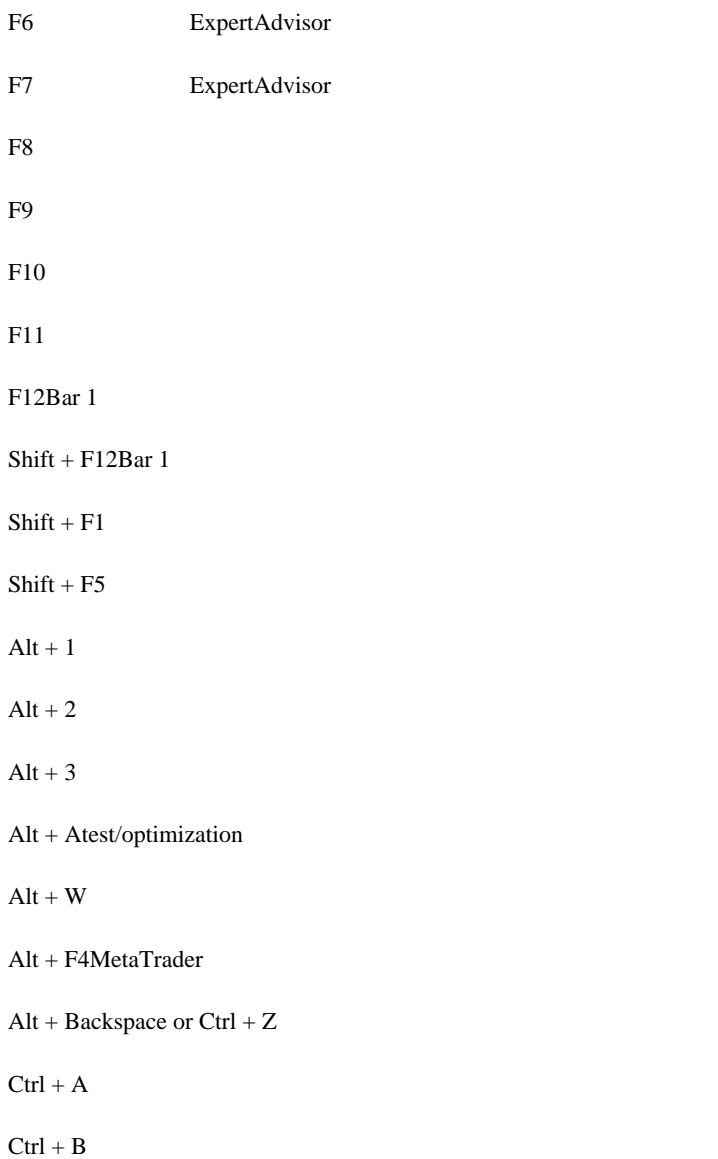

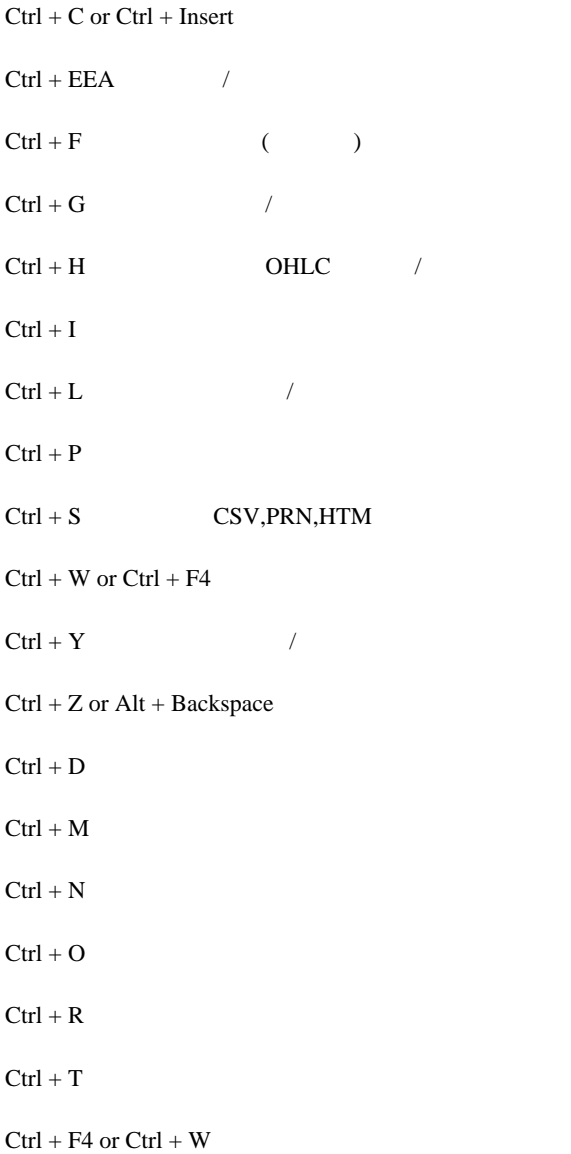

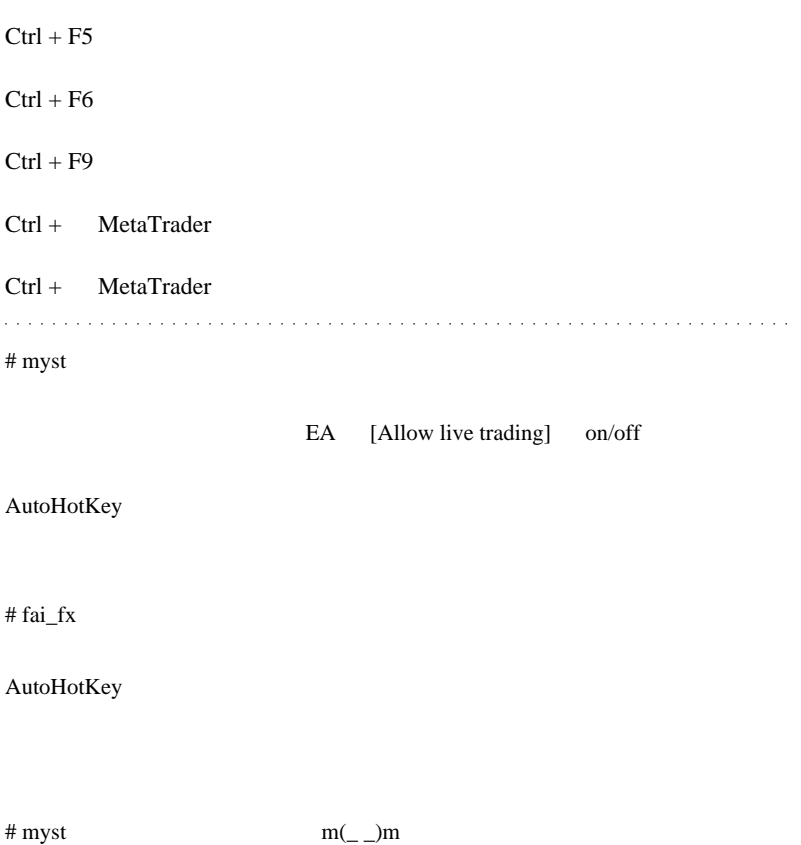

# 2009-10-03

EA Allow live trading on/off

AutoHotKey| 00:00

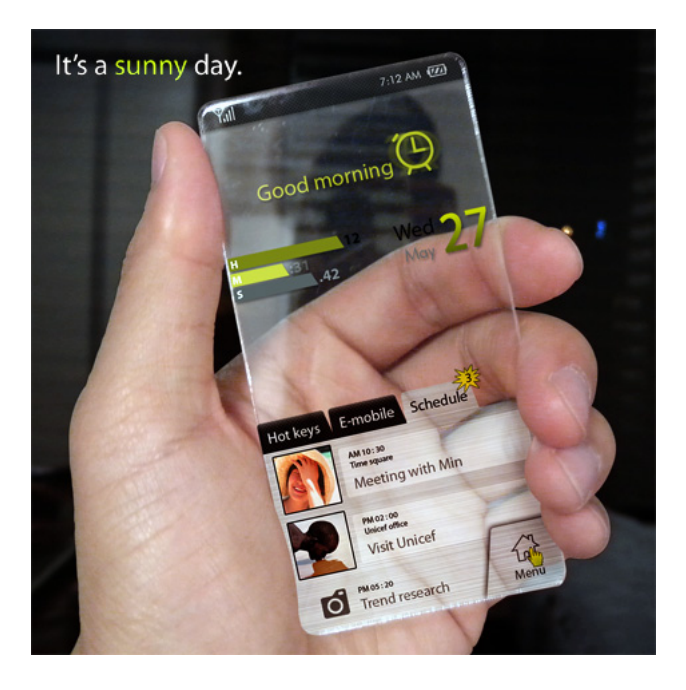
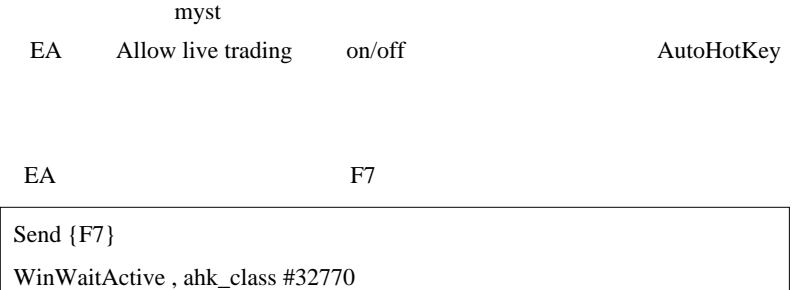

 $\overline{\textbf{c}}$ 

### $EA$

#### $(a)$

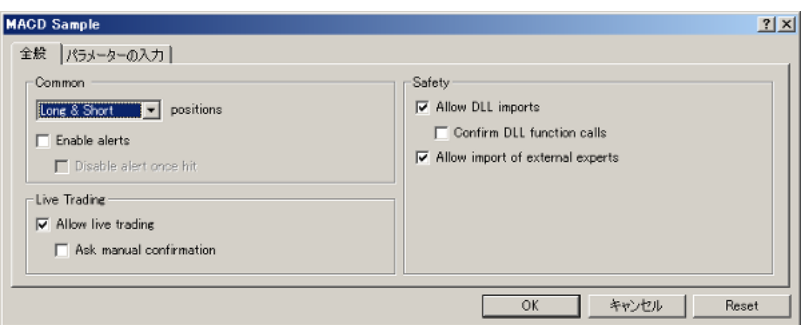

 $(b)$ 

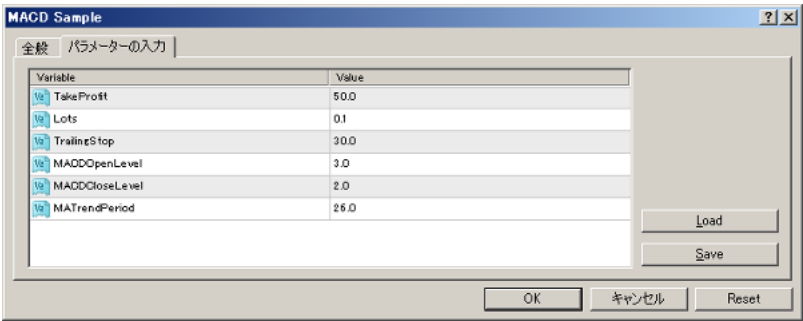

Shift+TAB,

Send +{TAB}{Left}

AutoHotKey (ClassNN)

AutoHotKey Window Spy

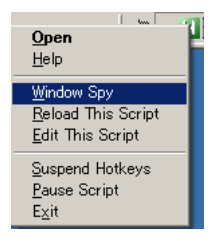

Allow live trading

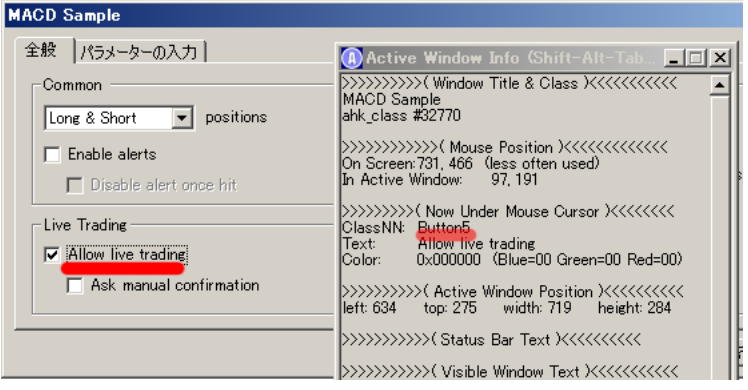

Button5 **Button5 Button5** 

SetControlDelay -1

ControlClick,Button5,,,,,NA

Button5 Allow live trading

SetControlDelay -1

ControlClick,Allow live trading,,,,,NA

EA ENTER

Send {ENTER}

 $#s=$  Win + S EA Allow

live trading on/off

```
\#s::
   Send {F7}
   WinWaitActive , ahk_class #32770
   Send +{TAB}{Left}
   SetControlDelay -1
   ControlClick,Button5,,,,,NA
   Send {ENTER}
   return
```
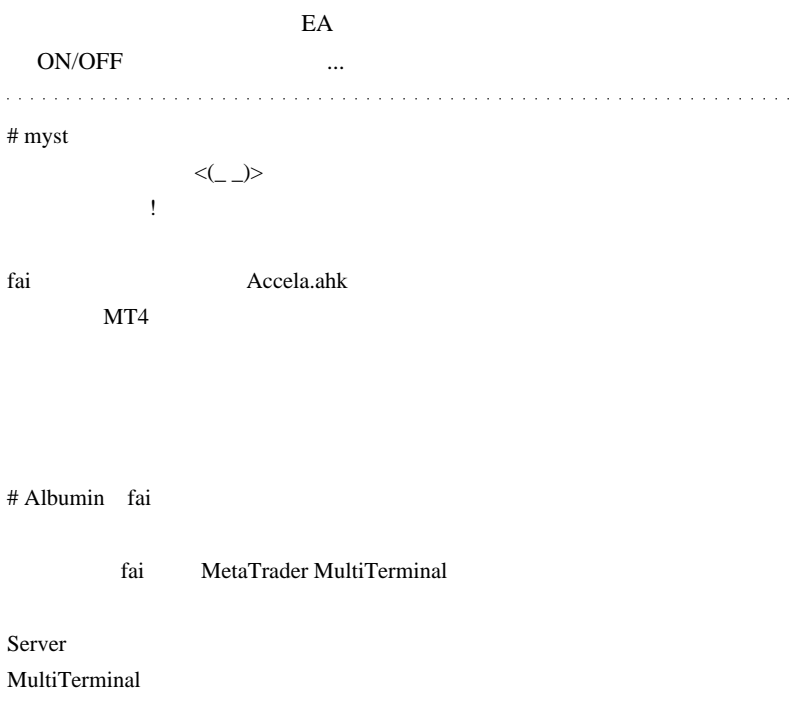

#  $fai_fx$  myst

Albumin

MultiTerminal MetaQuotes ..<br>
MultiTerminal

# Albumin fai

# Bigway

# fai\_fx Bigway

 $\langle \_ \rangle$ 

2009-10-04

VT/CT ADX MT4

Code| 00:03

MetaTrader4 ADX

 $($  ...<sup>^^</sup>;;; )

 $12:45$ 

CMS

VisualTrader(VT) FXA Chart Trader(CT) ADX

VT/CT ADX

 $15:45$  $17:15$  $18:45$   $21:45$ 

```
TH:=if(Ref(C,-1) > H,Ref(C,-1),H);
 TL:=if(Ref(C,-1) < L, Ref(C,-1),L);TR: = TH-TL;PlusDM:=if(H>Ref(H,-1) AND L>=Ref(L,-1), H-Ref(H,-1),if(H > Ref(H,-1) AND L < Ref(L,-1) AND
H-Ref(H,-1) > Ref(L,-1)-L, H-Ref(H,-1),
                0));
 PlusDI:=100*Wilders(PlusDM,Pr)/Wilders(TR,Pr); { }
( )
```
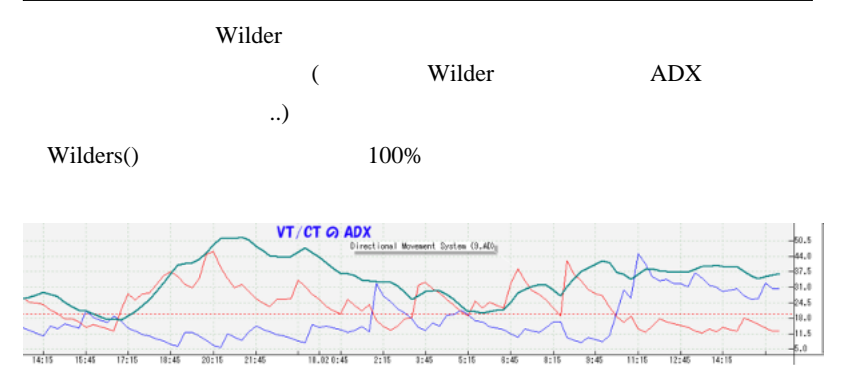

 $2:15$  $3:45$  $5:15$  $6:45$ 

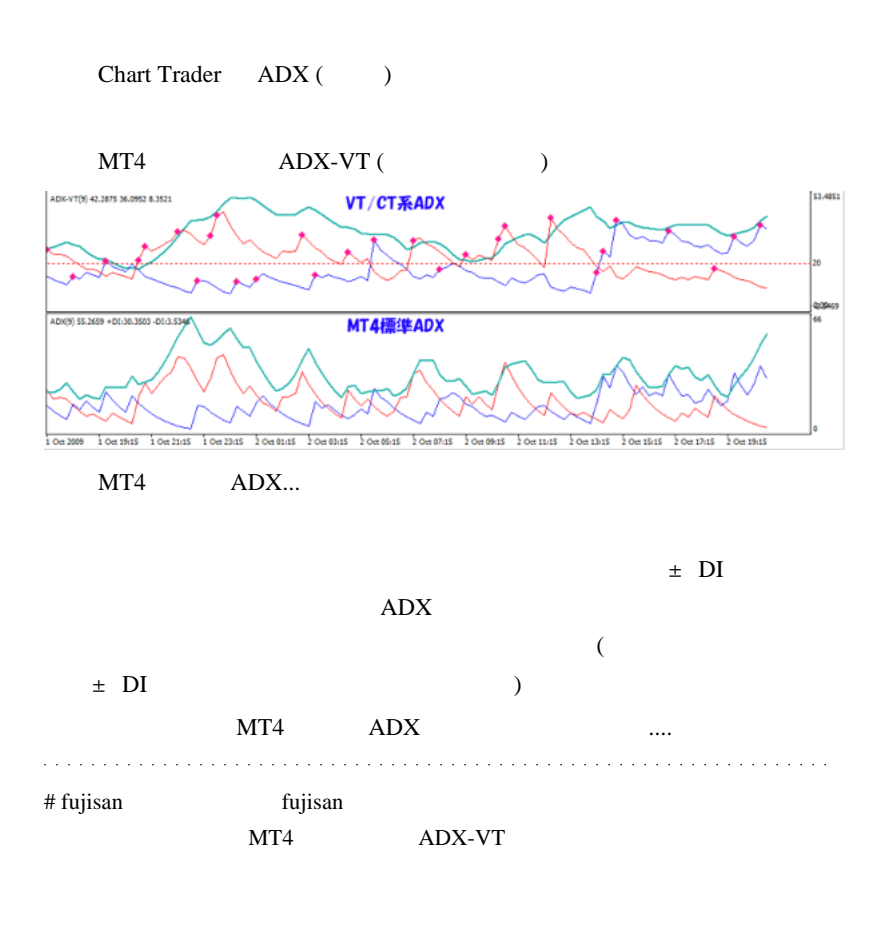

# fai\_fx fujisan

http://ux.getuploader.com/fai\_fx/download/4/ADX-VT2.mq4

# fujisan  $fai_f x$ 

 $m<sub>t</sub>4$  ADX

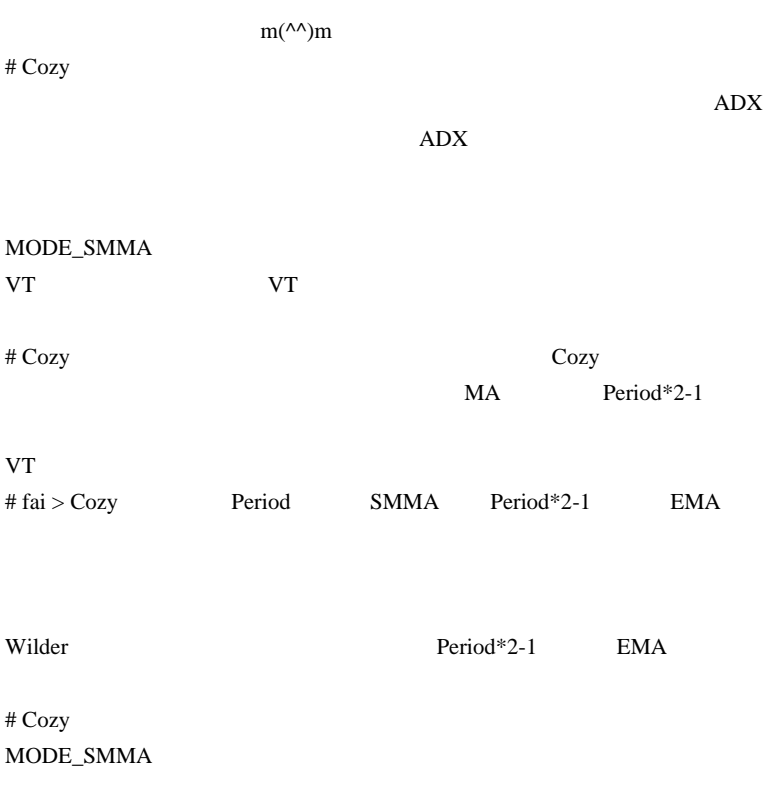

 $\#$ 

tmp = iMAOnArray(TRBuffer,Bars,ADXPeriod\*2-1,0,MODE\_EMA,i)

tmp = iMAOnArray(TRBuffer,Bars,ADXPeriod,0,MODE\_SMA,i);  $ADX$   $\ldots$ 

全くの初心者で申し訳ございません。

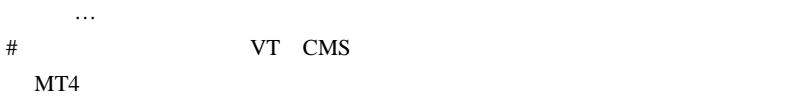

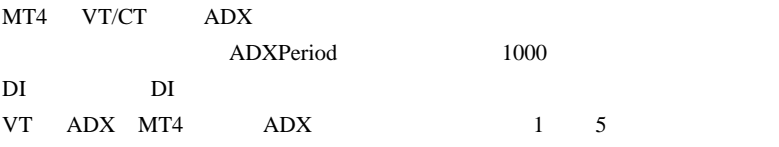

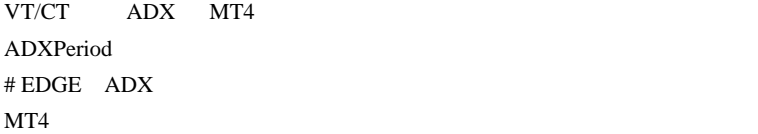

Di+ Di-  $\text{ADX}$  LightSeaGreen

 $ADX$ 

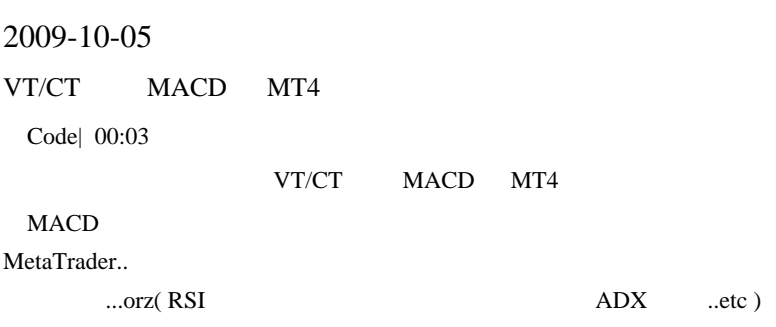

#### MACD 0

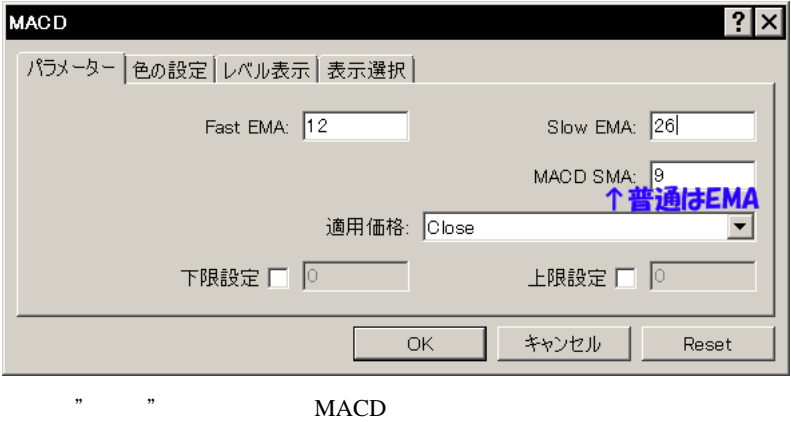

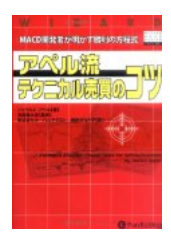

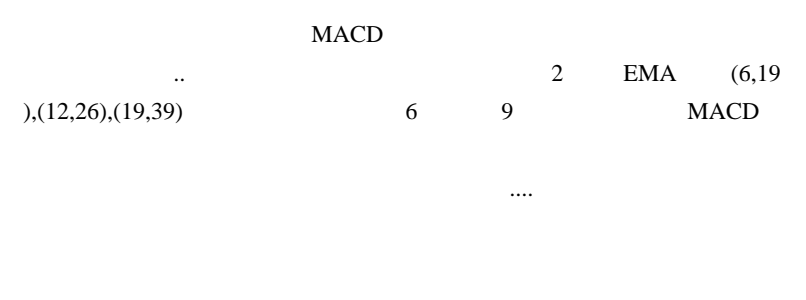

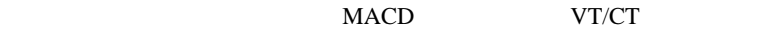

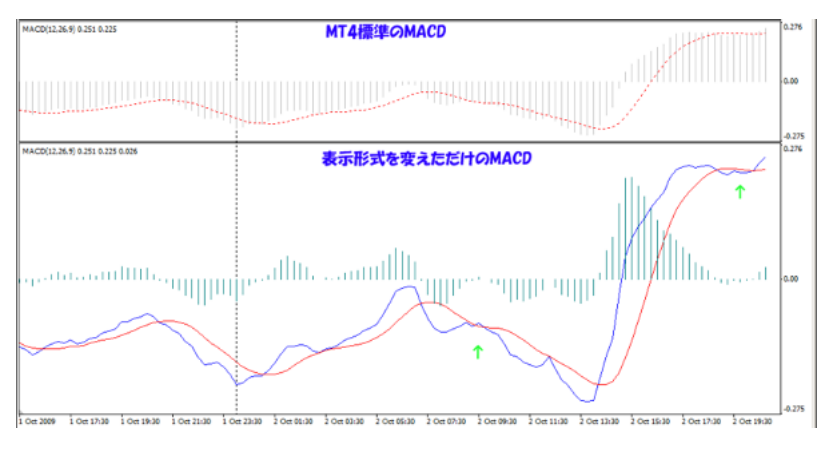

VT/CT MACD

371

わずかな こうしょう こうしょう

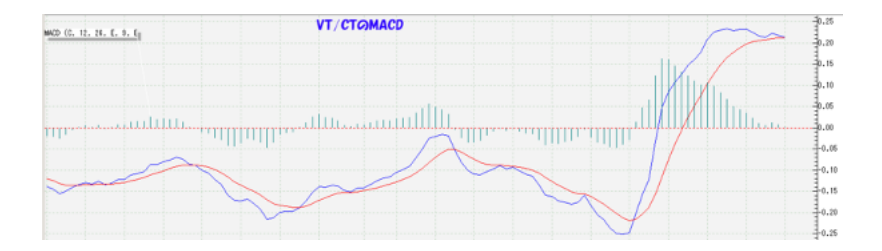

# MT4 VT/CT MACD SMA EMA

VT/CT

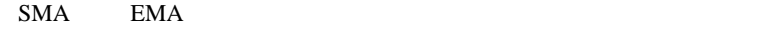

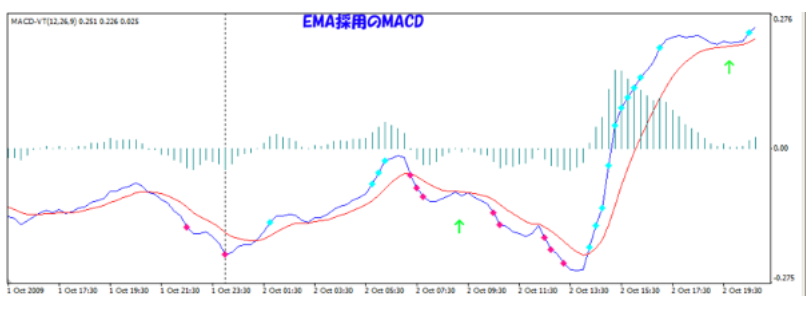

MACD **ONEXALL** 

 $\dots($  ´  $)$ 

## MACD 系のインジケータは、カラフルで見やすいモノが既に出回って

#### $\#$

#MTF\_MACross

例)http://gaitameotoko.up.seesaa.net/image/freedam1.gif

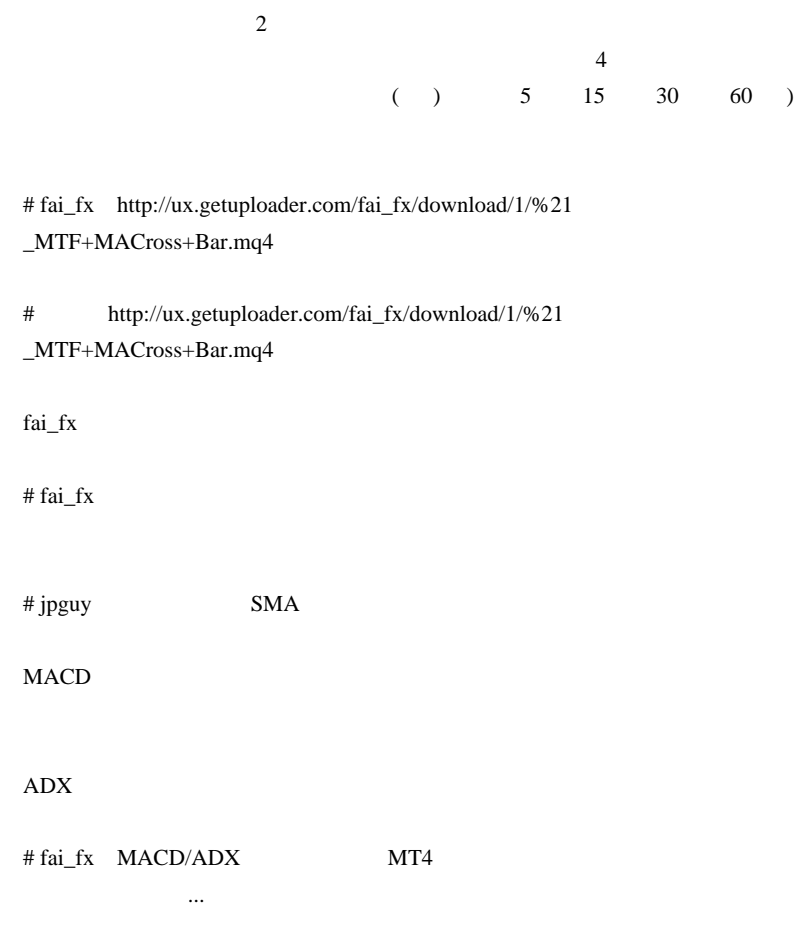

# kan\_neko

 $#$  fai\_fx

 $..$ orz

# kan\_neko

MT4AlertWatcher

 $\#$  fai\_fx  $\frac{1}{2}$ 

MT4AlertWatcher Alert <br>Alert <sup>^^</sup>;

Alert  $\wedge$ <sup> $\wedge$ </sup>;

# 2009-10-06

## VisualMode

Code| 00:00

VisualMode

 $31$   $32$ 

があります ...

Pause VisualMode

 $\text{rank} \mathbf{I}$ !

…そんな時は、プログラムに伴うのが今日でしまえばいい。

#### Pause  $P$

```
#include <WinUser32.mqh>
#property indicator_chart_window
int start()
  {
    static int day=0;
   if(day !=TimeDay(Time[0])) int hwnd = WindowHandle(Symbol(),Period());
       PostMessageA(hwnd, WM_KEYDOWN, 19, 0);//19=Pause
      PostMessageA(hwnd, WM_KEYUP, 19, 0);
    }
```
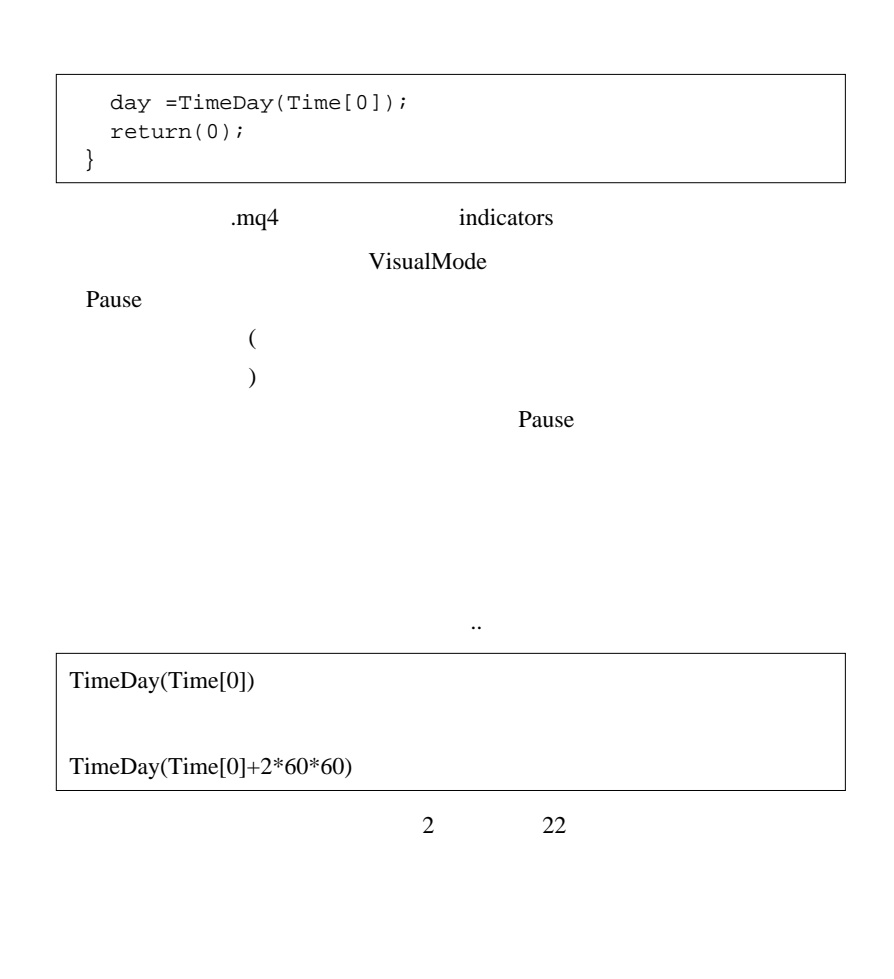

# MessageBox

MQL4 MessageBox

user32.dll MessageBoxA  $\text{http://articles.mql4.com/72}$  Sleep(), Alert(), SendMail(), PlaySound(), MessageBox(), WindowFind(), WindowHandle(), WindowIsVisible() ...)

```
#include <WinUser32.mqh>
#import "user32.dll"
    int MessageBoxA(int hWnd, string lpText, string
lpCaption, int uType);
#import
```
MessageBoxA

```
 static int day=0;
   if(day !=TimeDay(Time[0])) int hwnd = WindowHandle(Symbol(),Period());
       PostMessageA(hwnd, WM_KEYDOWN, 19, 0);//19=Pause
      PostMessageA(hwnd, WM_KEYUP, 19, 0);
      string msq = day + "->"+TimeDay(Time[0])+"Stopped...";
       MessageBoxA(hwnd,msg,"BreakPoint",0);
 }
    day =TimeDay(Time[0]);
```
Pause MessageBox

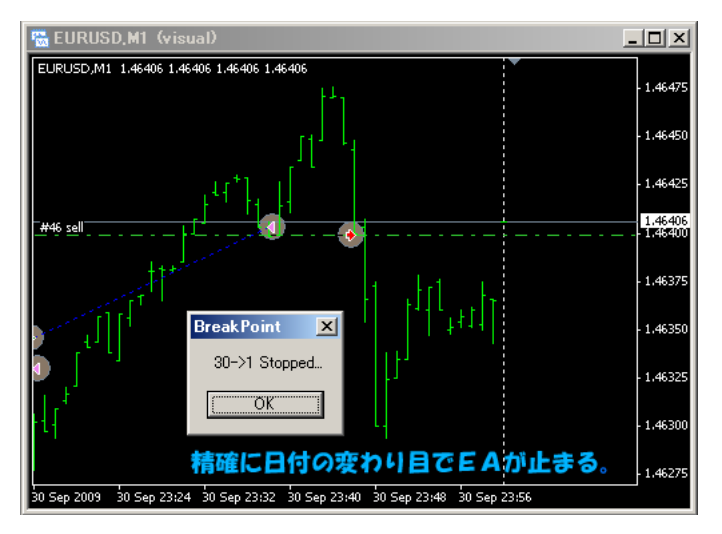

## MessageBox Pause

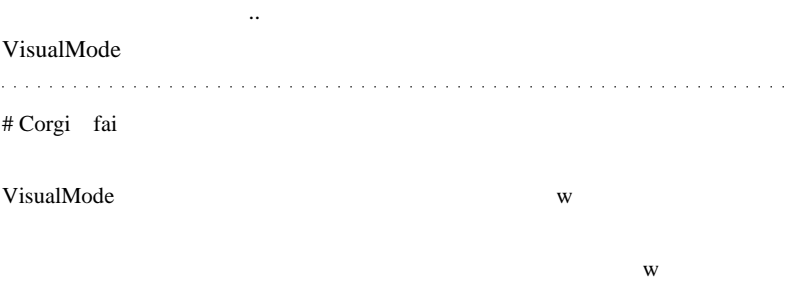

# fai\_fx Corgi

 $# TTS$ 

 $\alpha$  /EA

 $#$  fai >TTS DLL  $\#$  TTS

ላላ;

 $m(\_\)m$ 

し無いのですが… (やちゃんと言いてはない)

... なんてい アイディング ... なんてい アイディング

# 2009-10-07

# Tips| 00:02

default.tpl

 $\frac{1}{3}$  5

default.tpl

 $5$ 

(  $\dots$   $\qquad \qquad$  ...(-\_

 $1$ 

offline.tpl

default.tpl offline.tpl

offline.tpl

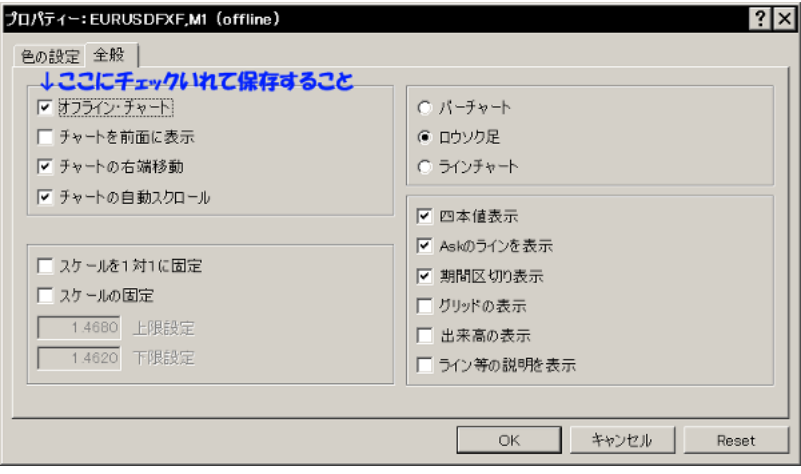

ともに、オフラインチャートを開いてもオフラインキャートを開いてもオフライン

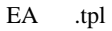

MACD Sample.ex4 MACD

Sample.tpl

VisualMode

pause extension of pause  $\frac{1}{2}$ 

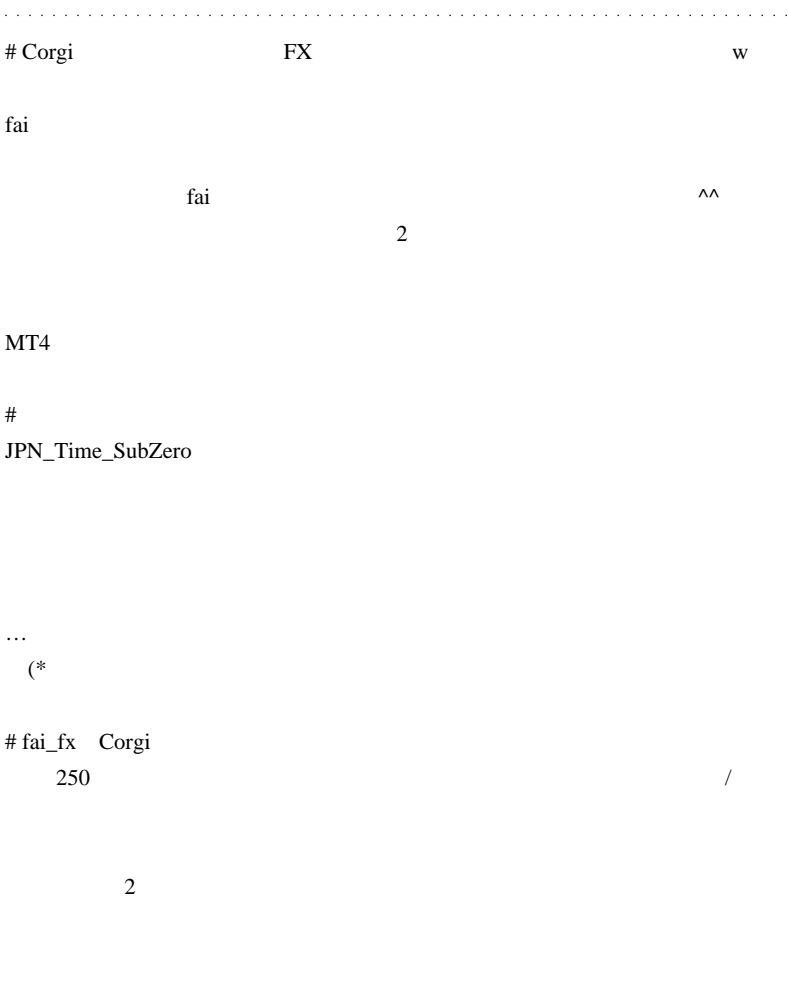

 $\boldsymbol{\mathrm{FX}}$ 

 $\#$ 

BBands\_Stop

 $#$  fai\_fx

BBands\_Stop

# Bigway

MT4 zigzag zigzag

# fai\_fx int count = 0; double ZigZagVal[2]; int ZigZagBar[2];

```
for(int i=0;i<Bars;i++){
 double val = iCustom(NULL,0,"ZigZag",0,i);
 if(val != 0.0){
   ZigZagVal[count] = val;ZigZagBar[count] = i; count++;
   if(count == 2) break;
  }
 }
 double HighVal = MathMax(ZigZagVal[0],ZigZagVal[1]);
 double LowVal = MathMin(ZigZagVal[0],ZigZagVal[1]);
 int interval = ZigZagBar[1]-ZigZagBar[0];
```

```
 Comment("HighVal =",HighVal,"LowVal =",LowVal,"interval=",interval);
```
# # Bigway

zigzag

 $\#$  fai\_fx  $1000$ 

# Bigway 2

 $\#$ 

http://firestorage.jp/download/66285fd8c8f08cf9b509c4250322b2d2339471b6

```
# fai_fx Bigway
```

```
int count = 0;
double ZigZagVal[20];
int ZigZagBar[20];
for(int i=0;i<Bars;i++){
 double val = iCustom(NULL,0,"ZigZag",0,i);
 if(val != 0.0){
   ZigZagVal[count] = val; ZigZagBar[count] = i;
    count++;
   if(count == 20) break;
   }
}
for(i=0; i<19; i++){
  double HighVal = MathMax(ZigZagVal[i],ZigZagVal[i+1]);
  double LowVal = MathMin(ZigZagVal[i],ZigZagVal[i+1]);
 int interval = ZigZagBar[i+1]-ZigZagBar[i];Alert(i," High=",HighVal," Low=",LowVal," interval=",interval);
}
# fai_fx
http://ux.getuploader.com/fai_fx/download/7/BBands_Stop_v1_with_alertMail.mq4
```
# Bigway

fai\_fx  $\frac{1}{x}$ 

 $\#$ 

 $\#$  alohafx ...

default.tpl

 $fai$ 

# 2009-10-08

# $F12$  Ctrl+TAB

AutoHotKey| 00:00

Alpari( ) MetaTrader5

http://www.alpari.org/ru/cnews/34216.html

 $10/12$ 

MetaTrader

Bar F12

AutoHotKey AutoHotKey

AutoRepeatF12.ahk

#### $F12$

Pause  $P$ 

```
Interval :=3
Loop
{
   Send {F12}
   Sleep, 1000*Interval
```
} Pause::Pause

Interval  $:=3$ 

## $Ctrl+TAB$

Ctrl+TAB MetaTrader4

```
Interval :=15
MouseGetPos, xpos0, ypos0
Loop
\left\{ \right. MouseGetPos, xpos, ypos
   if( xpos == xpos0 && ypos == ypos0)
   {
  Send \{TAB\} }
   xpos0 :=xpos
  ypos0 :=ypos
   Sleep, 1000*Interval
}
Pause::Pause
```
Pause  $P$ 

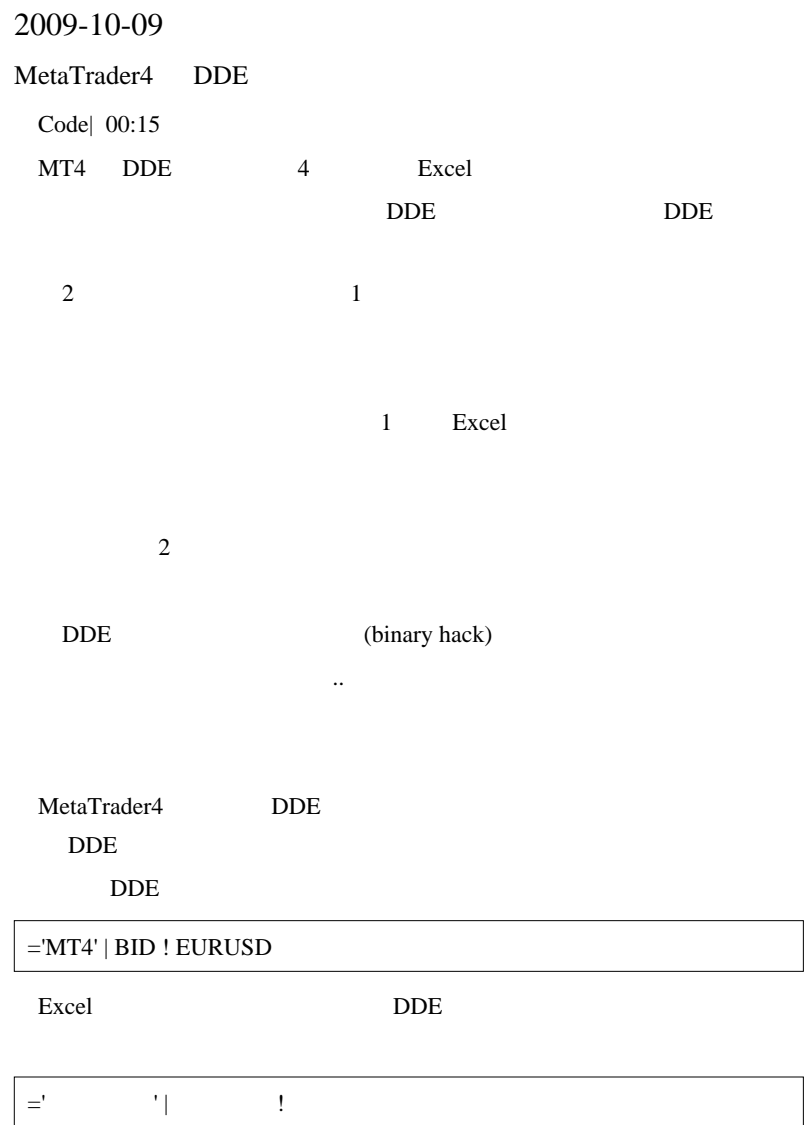

2 MT4 DDE  $($  MT4  $MT4$ DDE MT4

DDEMap.dll library

DDE FILM THE STATE STATE STATE STATE STATE STATE STATE STATE STATE STATE STATE STATE STATE STATE STATE STATE S

#import "DDEMap.dll" int SendDDE(string server,string topic,string item,string value); #import

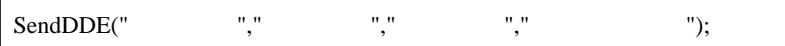

int  $x = SendDDE("MTK2", "BID", "EURUSD", DoubleToStr(Bid, Digits));$ int y = SendDDE("MTK2","ASK","EURUSD",DoubleToStr(Ask,Digits)); int z = SendDDE("MTK2","DATA","NAME",AccountName()); int a = SendDDE("MTK2","DATA","BALANCE",AccountBalance());

Excel

='MTK2'|BID!EURUSD

='MTK2'|ASK!EURUSD

='MTK2'|DATA!NAME

='MTK2'|DATA!BALANCE

 $1$  MT4  $1$ 

script the secret that the secret that we have seen the secret that the secret that  $\mathcal{L}(\mathcal{L})$ 

DoubleToStr()

"MKT","MKT2"

FXDD,FXPro

#property indicator\_chart\_window #import "DDEMap.dll" int SendDDE(string server,string topic,string item,string value);

```
#import
int start()
   {
    int a =
SendDDE("MTK","DATA","BALANCE",AccountBalance());
    return(0);
   }
```
# Excel DDE

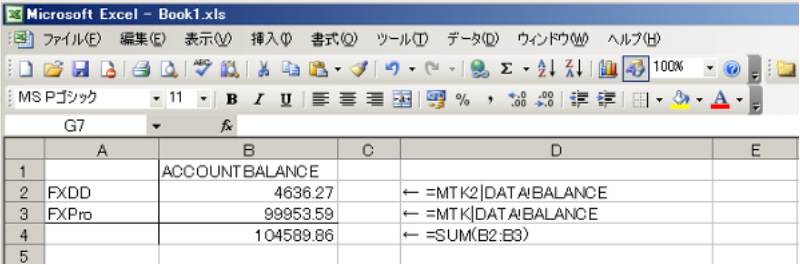

## MetaTrader 4 DDETool Software

 $\dots$ orz

# L MetaClick1

# fai\_fx

# myst

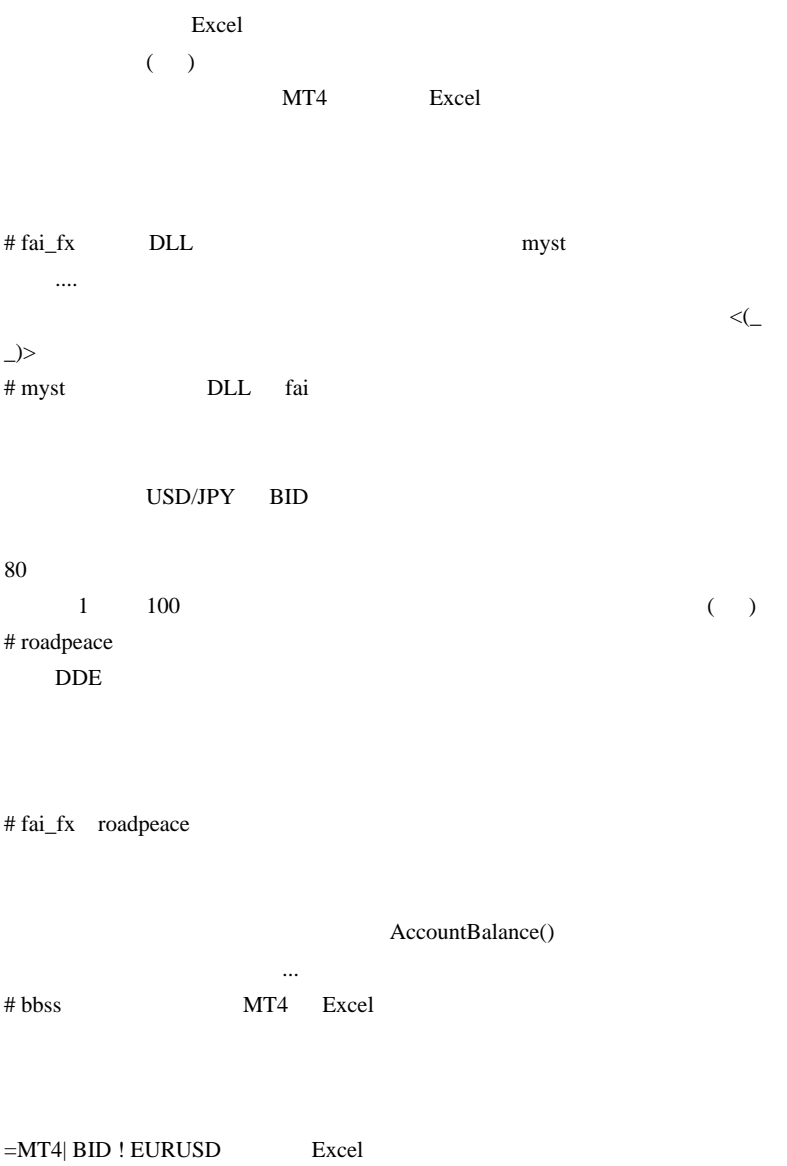

# $=$ 'MT4' | BID ! EURUSD

## =MT4| BID ! EURUSD

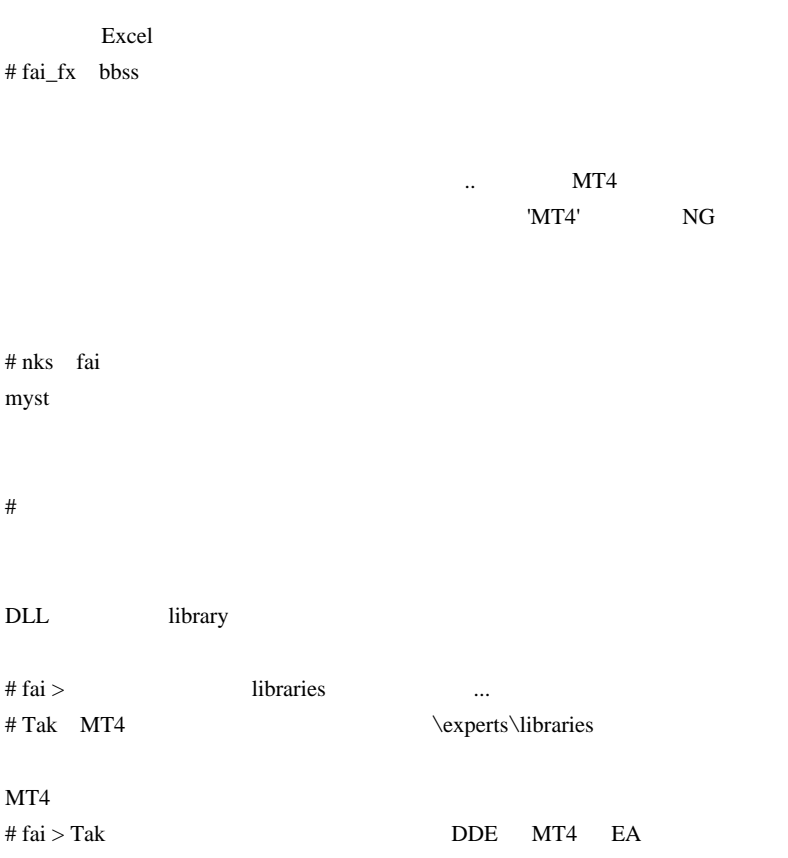

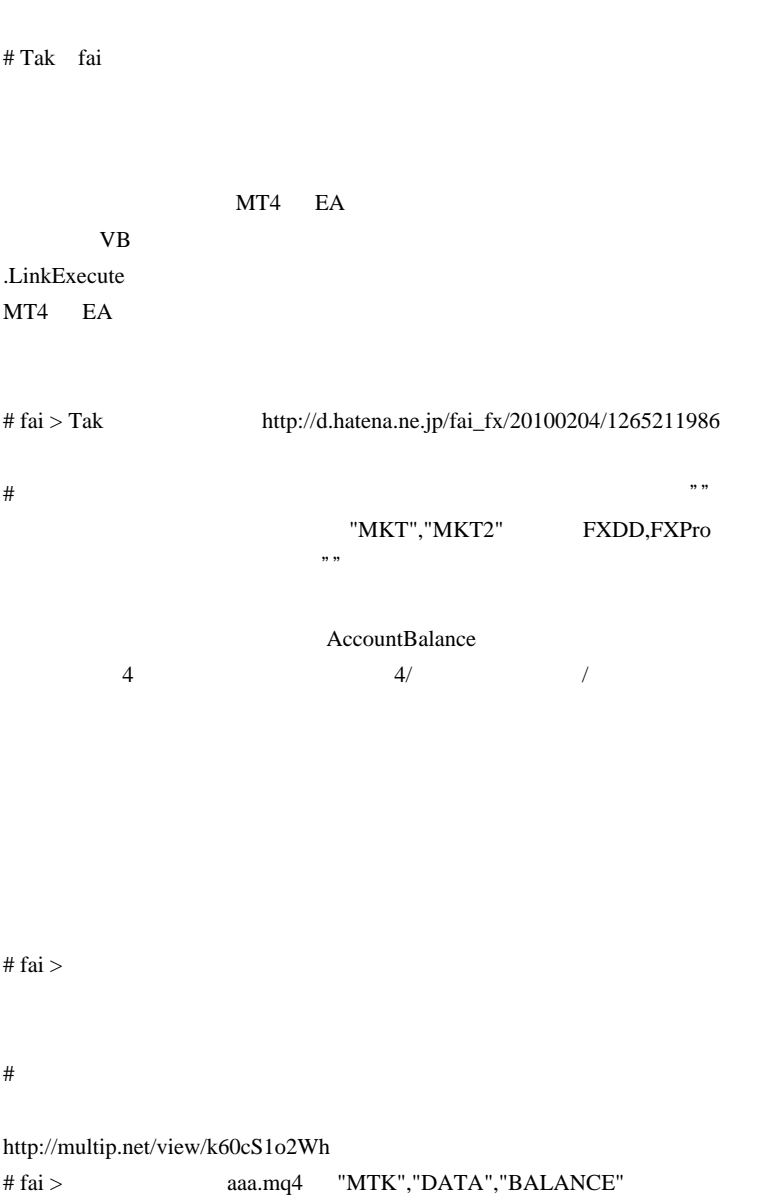

## =MTK|DATA!BALANCE

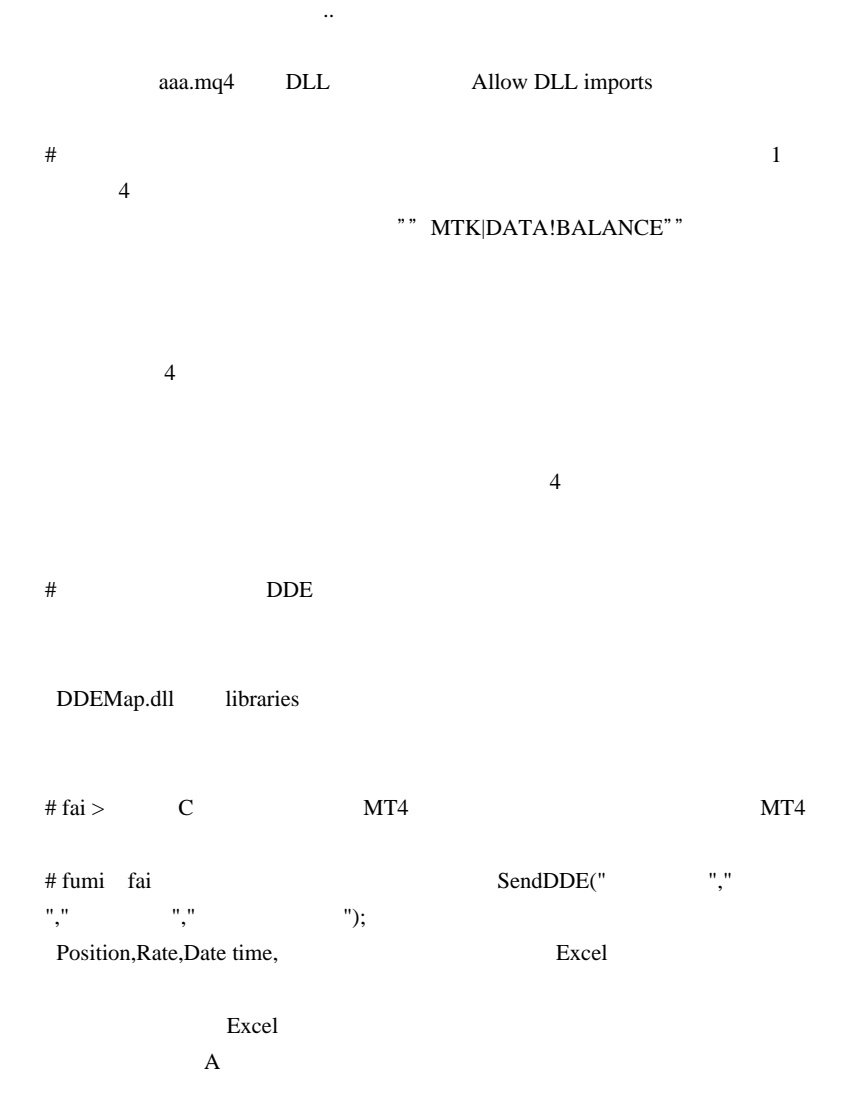
| # fumi fai                                                        |           |                            | $\operatorname{fumi}$               | $\left(T\_T\right)$ |                  |           |  |
|-------------------------------------------------------------------|-----------|----------------------------|-------------------------------------|---------------------|------------------|-----------|--|
| # fumi fai<br>$\ldots(=\equiv=; )$<br>MT4<br>$\operatorname{fai}$ |           |                            | SendDDE Excel                       |                     |                  |           |  |
| $\cdots$                                                          |           |                            |                                     |                     |                  |           |  |
| # fai > fumi DDE                                                  |           |                            |                                     |                     | $(\hspace{7mm})$ |           |  |
| MT4                                                               |           | CSV                        |                                     |                     | Excel            |           |  |
|                                                                   |           | $\mathop{\rm EA}\nolimits$ |                                     |                     |                  |           |  |
| $\ldots$<br># fumi<br>fai                                         |           |                            | $\overline{\phantom{a}}$<br>$\big($ |                     |                  |           |  |
|                                                                   | CSV<br>!! |                            | Excel                               |                     | $\ldots$         | $($ 0 $)$ |  |

# fumie

 $\text{CSV}\$ 

 $(2, 2)$ or z

 $(T_T)$ 

CSV

# 2009-10-10

## $EA$

Tools, Code| 00:00  $\mathcal{L}$ 

## $E A$

(  $\ldots$   $\ldots$   $\ld$ 

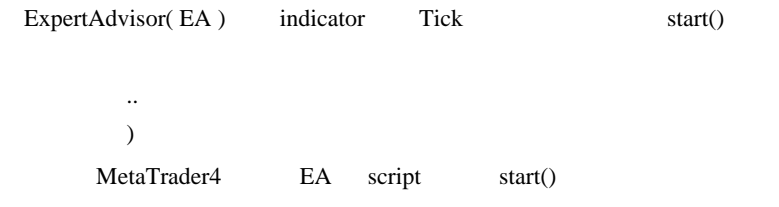

```
int start(){
   while(!IsStopped() && IsExpertEnabled()){ //script 
  IsStopped()
 // ここに必要な処理を書く
     WindowRedraw();
      Sleep(100);
    }
   return(0);
}
```
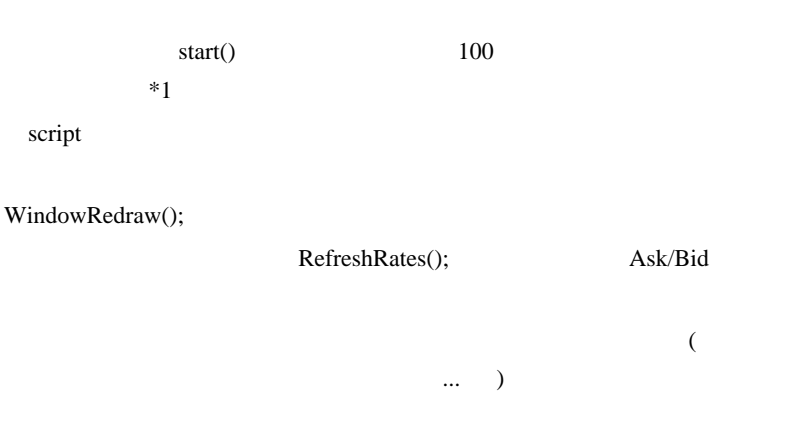

TimeCurrent(), TimeLocal()

# TimeLocal() TimeCurrent() Tick Tick MT4  $($  $)$  Tick

TimeCurrent() TimeLocal()

 $Tick$ 

TimeCurrent()

MarketInfo(Symbol(),MODE\_TIME); を使います。念のため、IsConnected()

RTClock\_EA.mq4

 $30 \t\t 60$ 

 $MT4$ 

Expert Advisor

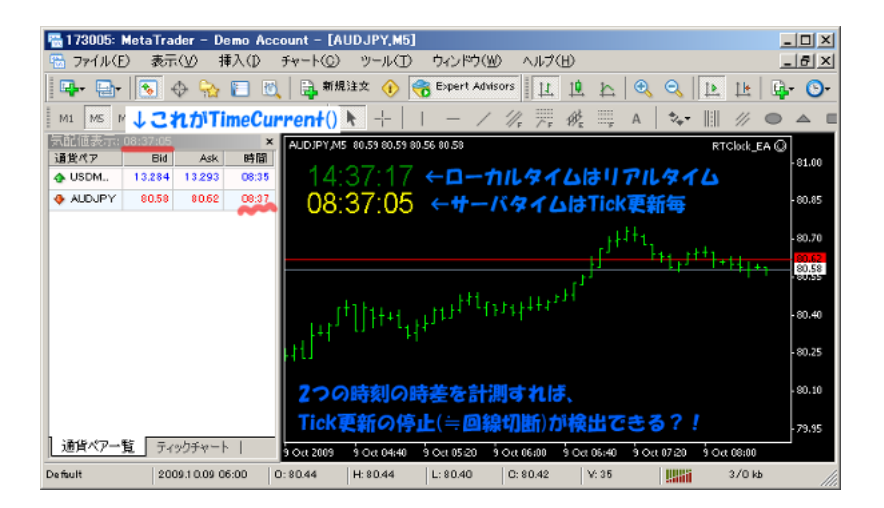

は役に立つかもしれません ..

PCに負担が掛かります .. # T.Y  $(- - *)$  ...

# fai\_fx http://book.mql4.com/special/index

 $# L$ 

dll et al. **Allows** the contract the contract to the contract of  $\mathcal{C}$ 

 $#$ 

Indicate

# kyojee

MT4 EA

# fai >kyojee MT4 Shellexecute MT4  $MT4$ 

うになったらしいです。.. ということは、既存のインジケータの移植の手

# 2009-10-11

Code| 00:07

MetaTrader5  $10/12$ ..

Label Object

味のない人は読み飛ばし推奨です ..

WindowsAPI  $.0rz$ 

WindowsAPI

#import "user32.dll"

int GetAsyncKeyState(int vKey);

bool GetClientRect(int HWND, int& LPRECT);

bool GetCursorPos(int& LPPOINT);

bool ScreenToClient(int HWND, int& LPRECT);

## #import

## API  $\mathbb{R}$

## vKey

http://msdn.microsoft.com/en-us/library/ms645540(VS.85).aspx

GetAsyncKeyState

http://msdn.microsoft.com/ja-jp/library/cc364583.aspx

GetCursorPos

http://msdn.microsoft.com/ja-jp/library/cc364640.aspx

ScreenToClient

http://msdn.microsoft.com/ja-jp/library/cc410572.aspx

GetClientRect

http://msdn.microsoft.com/ja-jp/library/cc364604.aspx

## User32.lib

## user32.dll

DLL kernel32.dll , gdi32.dll , Shell32.dll

……<br>…しかし、まずは、サイズの取得から。

int hwnd =WindowHandle(Symbol(),0);

int ClinetRectValue[4];

GetClientRect(hwnd, ClinetRectValue);

int window $X =$ ClinetRectValue[2];

int window  $Y =$  Clinet Rect Value [3];

int MousePosition[2];

GetCursorPos(MousePosition);

ScreenToClient(hwnd, MousePosition);

int mouse $X = MousePosition[0];$ 

int mouseY = MousePosition[1];

GetCursorPos ScreenToClient

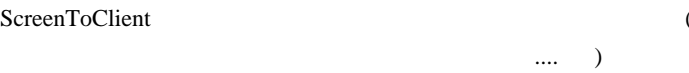

## vKey

VK\_LBUTTON (0x01) Left mouse button

VK\_RBUTTON (0x02) Right mouse button

 $0x01$   $0x02$ 

(GetAsyncKeyState(vKey ) & 0x8000) 0

if( (GetAsyncKeyState(0x01) & 0x8000) != 0) MyColor = Red;

if( (GetAsyncKeyState(0x02) & 0x8000) != 0) MyColor = Yellow;

RTMouse\_EA.mq4

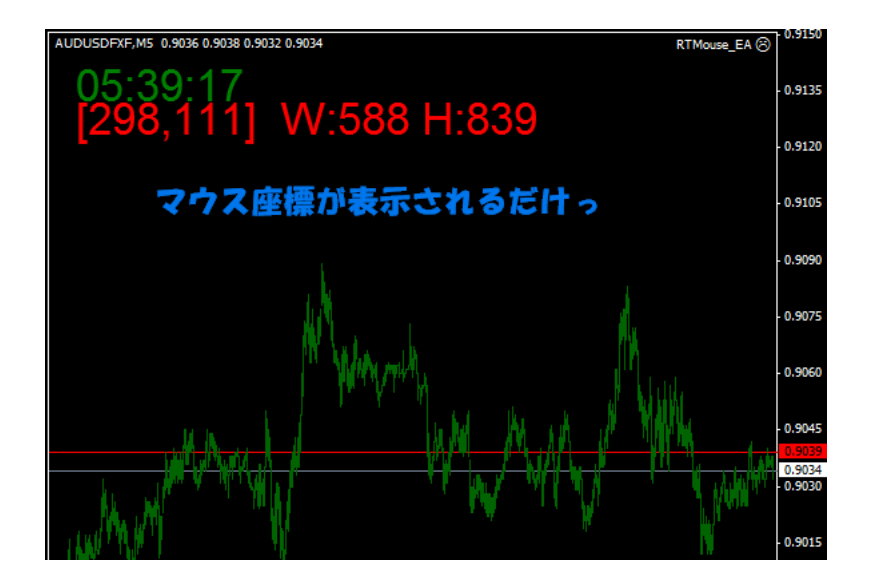

Label Object

int objX = ObjectGet(objname,OBJPROP\_XDISTANCE);

int objY = ObjectGet(objname,OBJPROP\_YDISTANCE);

Label Object

## RTMouse\_EA.mq4

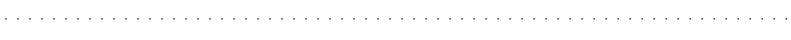

 $\#$  L

## $# L$

int init(){ start(); }

# fai\_fx

start() start()  $start()$  Tick

 $\ldots$  init() start()

# 2009-10-12

Label Object

は、

ちについて ... という ... という ... という ... という

…という。というので、EAの動作しているキャートがアクティブになっている

Code| 00:00

Label Object

WindowsAPI ...

RTMouse\_EA.mq4

## API

#import "user32.dll"

int GetForegroundWindow();

int GetParent(int HWND);

int GetTopWindow(int HWND);

int GetAncestor(int HWND,int flag);

#import

## API  $\mathbb{R}$

GetForegroundWindow

http://msdn.microsoft.com/ja-jp/library/cc364732.aspx

GetParent

http://msdn.microsoft.com/ja-jp/library/cc364718.aspx

GetTopWindow

http://msdn.microsoft.com/ja-jp/library/cc364754.aspx

GetAncestor

http://msdn.microsoft.com/ja-jp/library/cc364581.aspx

## **MetaTrader**

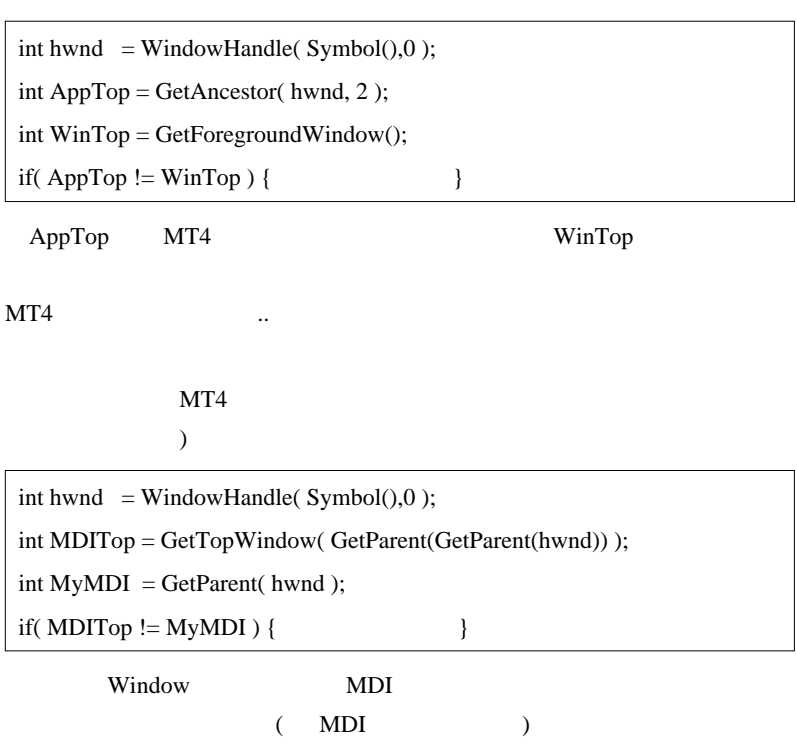

# MDITop MyMDI

API **API** 

RTMouse5\_EA.mq4

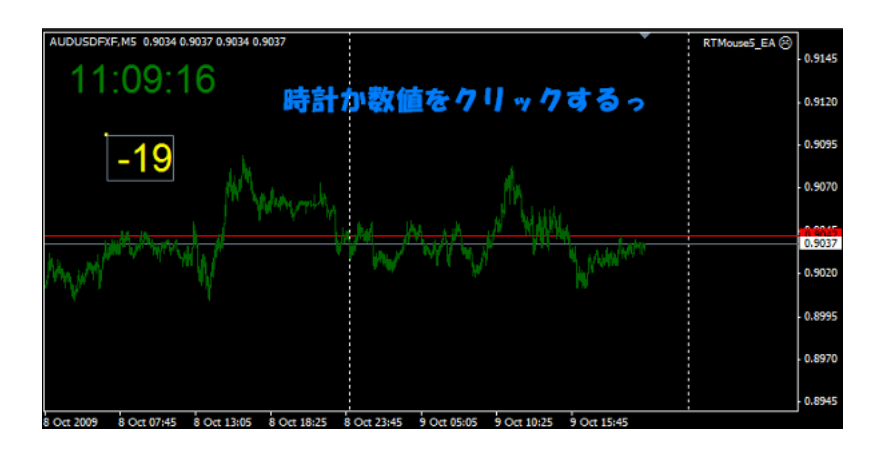

int status = CheckMouse("MEC",Corner,125,30,prev\_click\_MEC);

if( status == 1 ) ObjectSet("MEC" ,OBJPROP\_COLOR, Yellow);

if( status >= 2 ) ObjectSet("MEC" ,OBJPROP\_COLOR, Red);

if( status  $== 3$  ) count++;

int prev\_click\_MEC = 0;//static or grobal

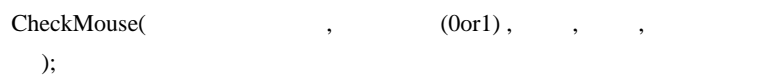

# L

Indicate

Indicate

Rsi 2000 and 2000 and 2000 and 2000 and 2000 and 2000 and 2000 and 2000 and 2000 and 2000 and 2000 and 2000 and 2000 and 2000 and 2000 and 2000 and 2000 and 2000 and 2000 and 2000 and 2000 and 2000 and 2000 and 2000 and 20

 $\langle \_ \rangle$ 

 $\#$ fai\_fx

..orz

EA Script indicator

# 2009-10-13

## VT/CT Bollinger Bands -Fibo MetaTrader

00:09

 $MT5$ 

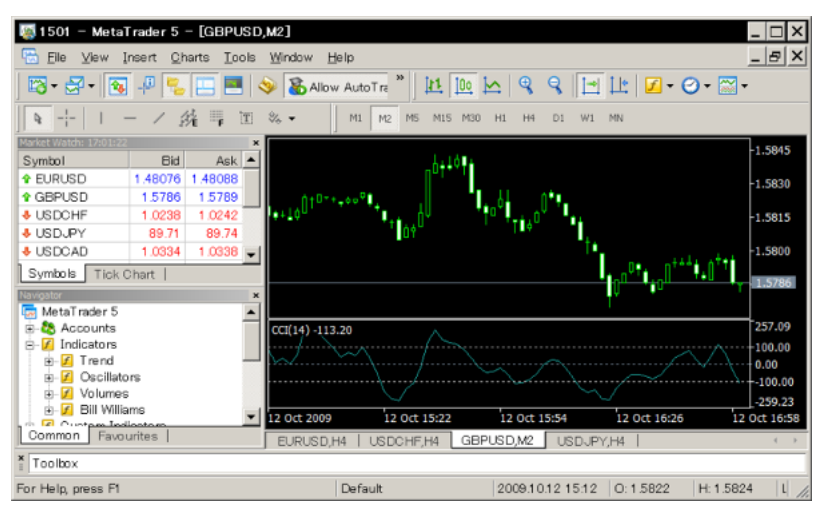

Next

#### WindowsXP

SSE2

FXA ChartTrader (CT)

## Bollinger Bands - Fibo MetaTrader

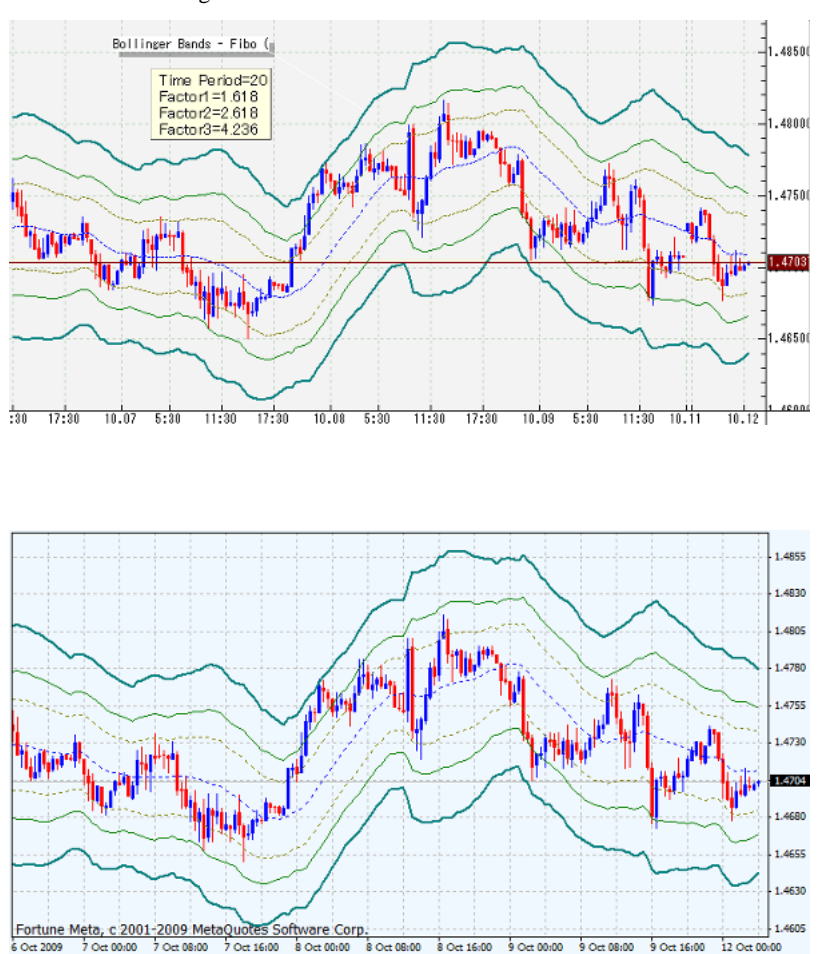

## VT/CT Bollinger Bands -Fibo

**Bollinger Band** 

CT

```
TH:=If(Ref(C,-1) > H,Ref(C,-1),H);
TL:=If(Ref(C,-1) < L, Ref(C,-1),L);TR: = TH-TL;TRA := Wilders(TR, Periods); // ATR WilderUpperBand3:=Mov( C, Periods, S) + ( factor3 * TRa);
UpperBand2:=Mov( C, Periods, S) + ( factor2 * TRa);
UpperBand1:=Mov( C, Periods, S) + ( factor1 * TRa);
MidPoint:=Mov(C, Periods, S)//LowerBand1:=Mov( C, Periods, S) - ( factor1 * TRa);
LowerBand2:=Mov(C, Periods, S) - (factor2 * TRa);
LowerBand3:=Mov( C, Periods, S) - ( factor3 * TRa);
```
**EXATR** Fibonacci

#### ATR Bands - Fibo

ものの、いわゆる標準偏差を求めていません ....

のでしょうかねぇ ... . . . . . . . . . . . . . . . . . . . .

 $\#$  aya $\,$ 

Bollinger Bands -Fibo MT4

 $>$  ATR Fibonacci

 $\Lambda \Lambda$ 

**Bollinger Band** で、なぜ?と思っていました…)

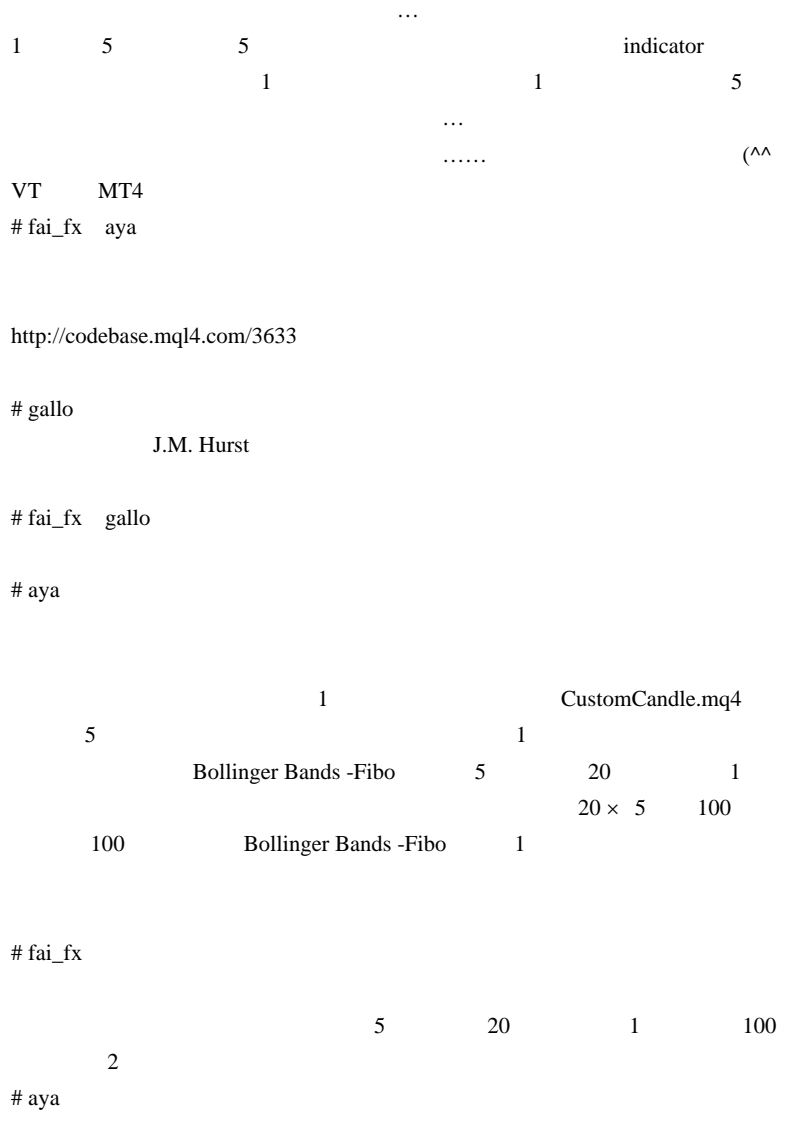

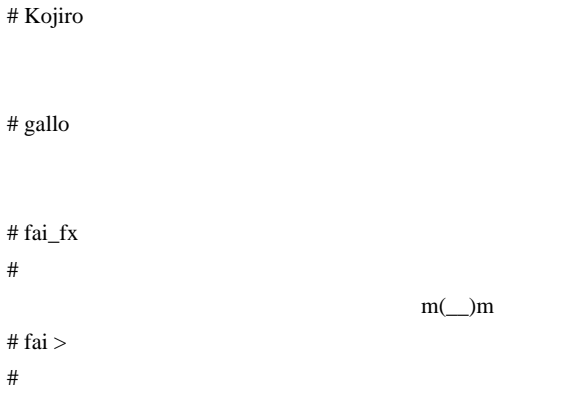

http://dl6.getuploader.com/g/4bf73ef8-88b8-4a9a-ab92-289d46246448/3%7Cmt/185 /BBFibo-VT.mq4

 $#$  fai >  $MetaEditor \t1$ 

2009-10-14

 $WinXP$  MT5

MQL5| 00:03

WindowsXP MetaTrader5 ...

Windows2000

The Client Terminal can operate under Microsoft Windows XP/2003 /Vista/2008. A processor with SSE2 support (Pentium 4/Athlon 64 or higher) is required for operating as well.

SSE2 CPU

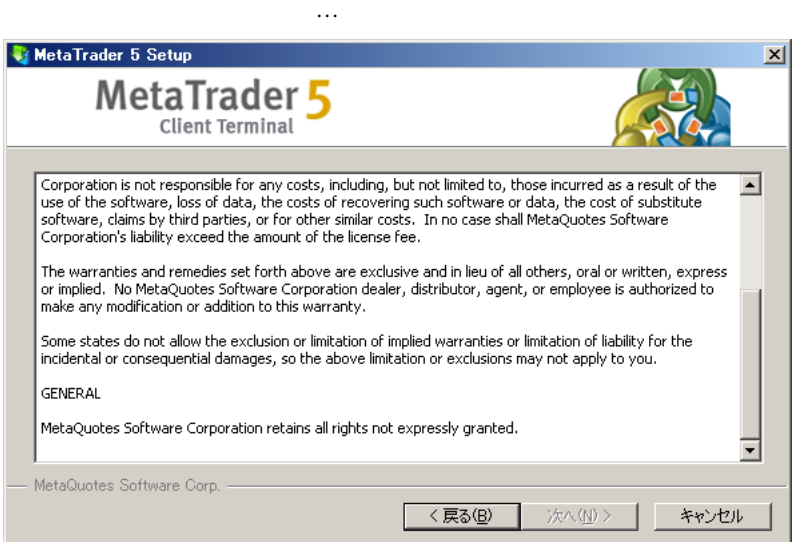

WindowsXP

**Vista** 

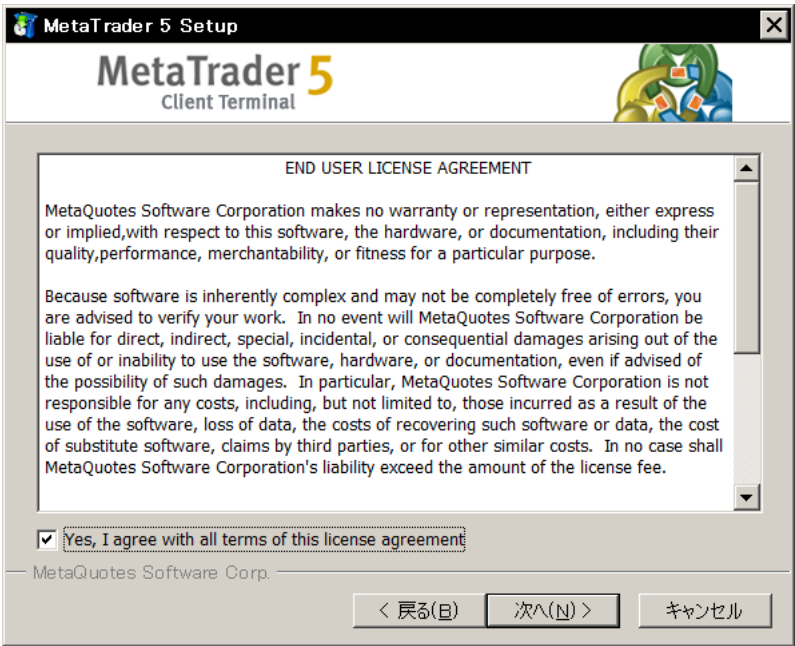

なんと…使用許諾書に同意するチェックボックスが隠れてしまってい

http://f6.aaa.livedoor.jp/~kirin/tool.html

# http://tenten00.hp.infoseek.co.jp/soft/software.htm

## Reveal http://www.vector.co.jp/soft/win95/util/se191598.html

EnableWindow() API

AutoHotKey

```
#Persistent
SetTimer, WatchActiveWindow, 1000
return
WatchActiveWindow:
WinGet, ActiveControlList, ControlListHwnd, A
Loop, Parse, ActiveControlList, `n
{
     DllCall("EnableWindow", "uint",A_LoopField, "int", 1
)
}
return
```
 $1$ 

 $\#$ 

## TAB  $\blacksquare$

# fai\_fx

 $\#$ 

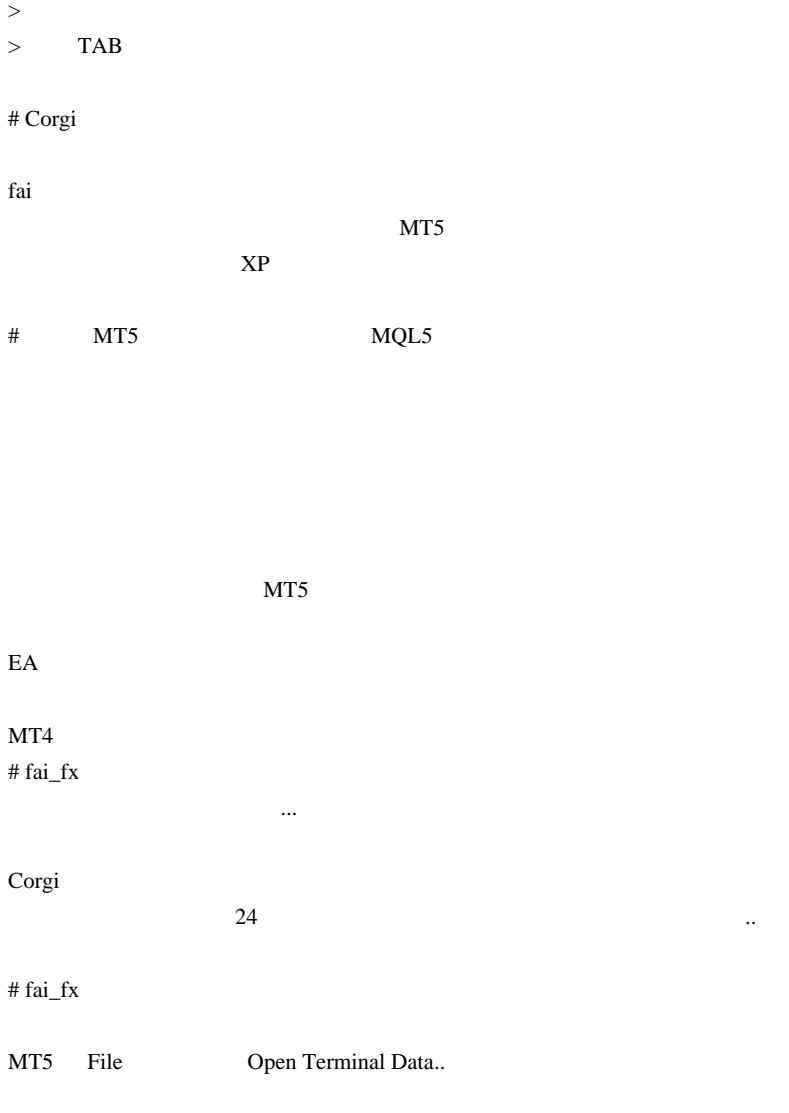

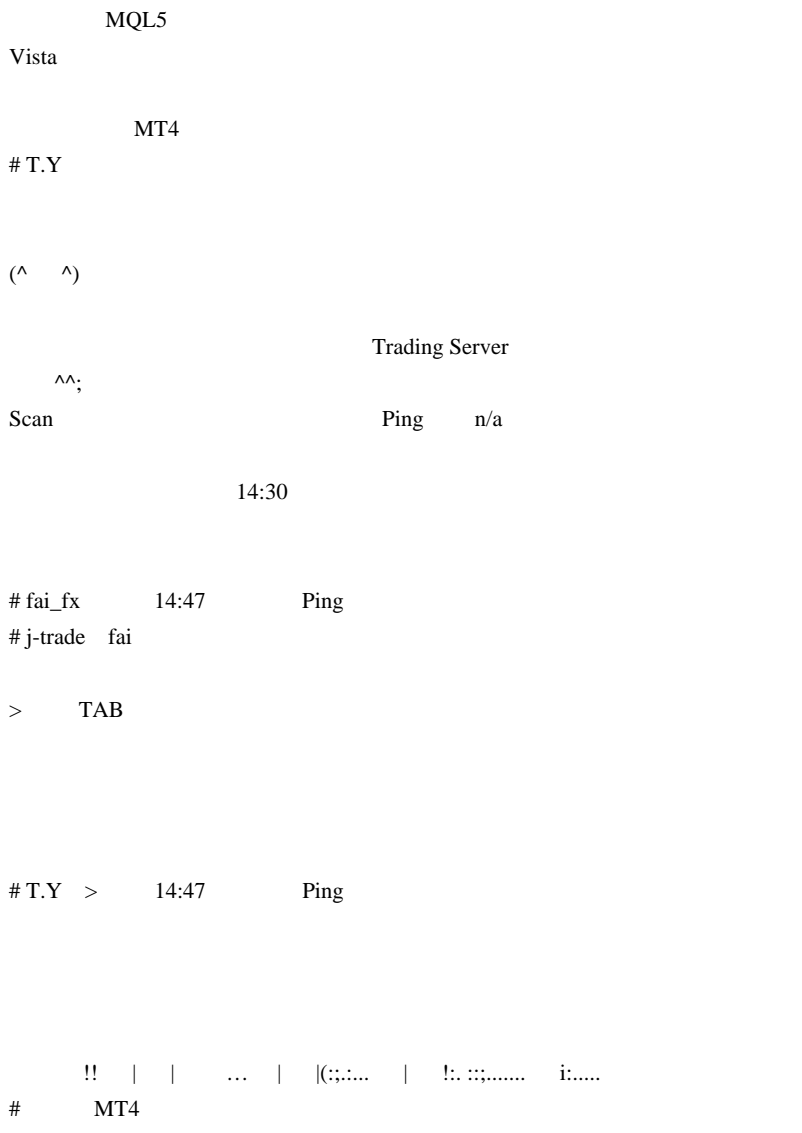

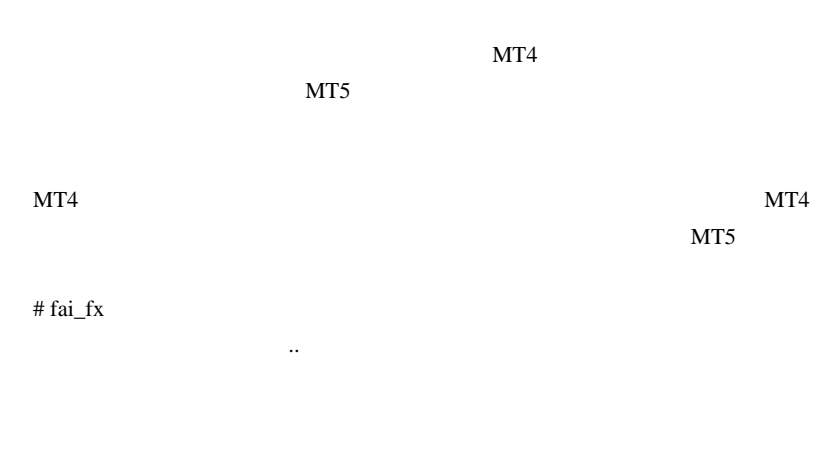

 $\#$ 

MT5 S

 $\#$ fai\_fx

# 2009-10-15

# MT5 MQL5 Reference

MQL5| 00:02

MetaTrader5

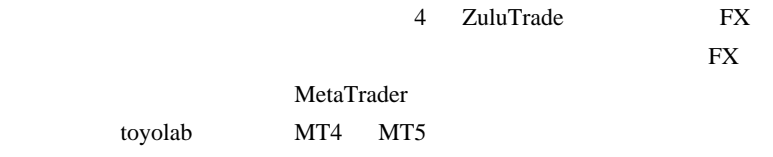

 $(MT5)$ 

 $MT5$ 

MetaEditor MQL5 Reference ( mql5.chm )

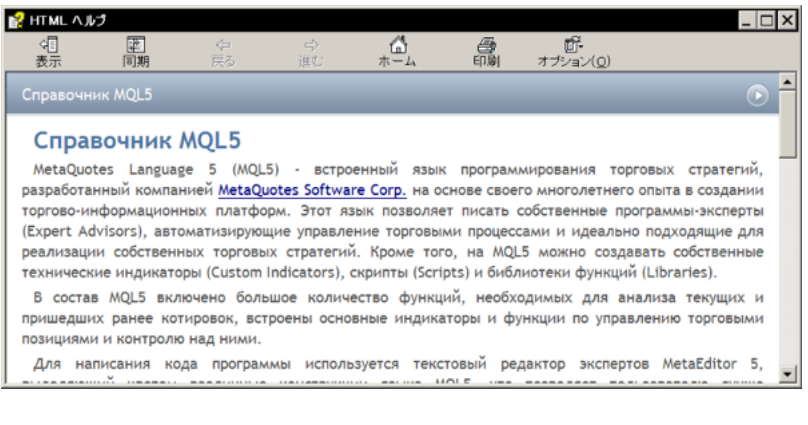

http://forum.mql4.com/26550/page4 mql5\_google2.chm.zip

**∖MetaTrader 5∖Help** mql5.chm

読めないロシア語を眺めるよりは快適だと思います ..

Google mql5.chm

mql5.chm

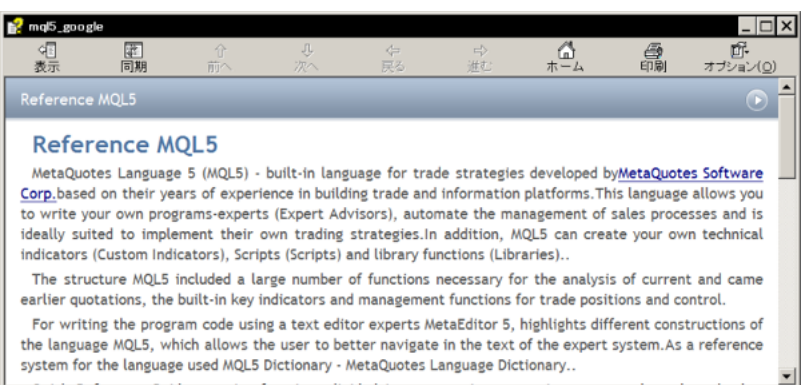

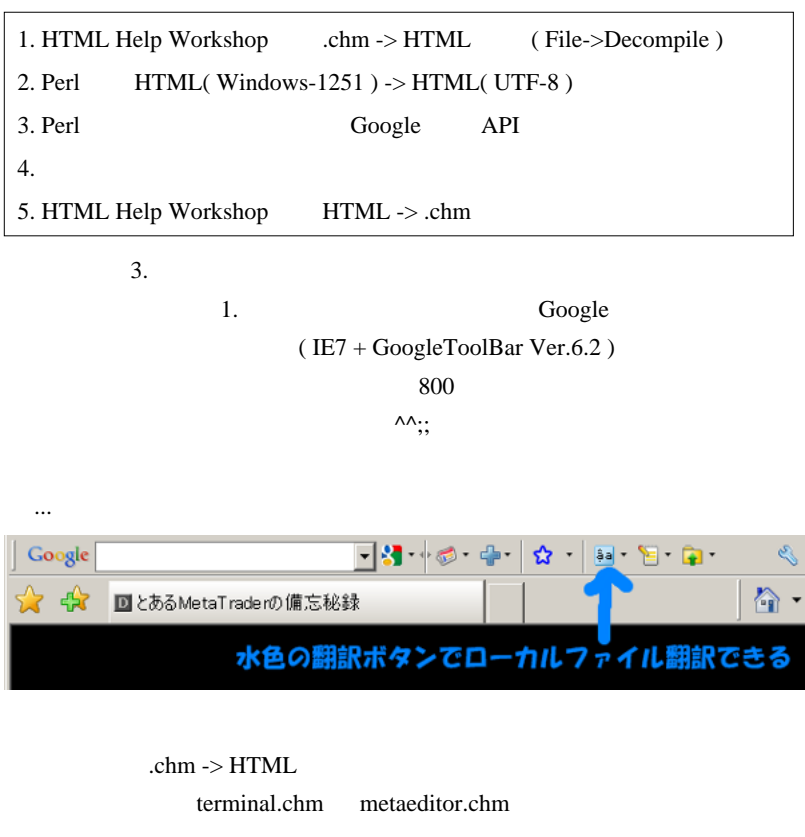

めるようになるので、英語いや~んな人には御勧めかも ...  $\sim 100$  km  $^{-1}$  $\#$ 22 15 MT5 LiveUpdate the structure of the structure  $\mathbf{H}$  and  $\mathbf{H}$  and  $\mathbf{H}$  are structure of the structure of the structure of the structure of the structure of the structure of the structure of the structure of the structure of the

Editer

 $m(\_$   $\)m$ 

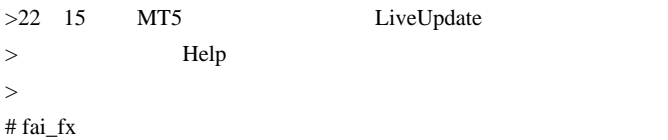

# 2009-10-16

# $MT5$

## MQL5| 00:02

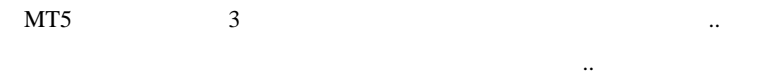

 $\overline{\mathbf{3}}$ 

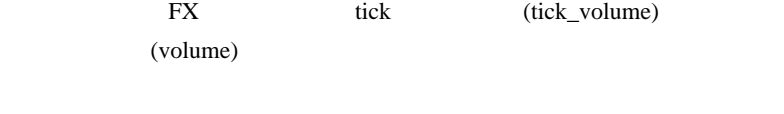

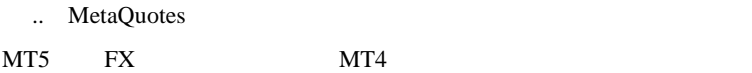

 $\overline{2}$ 

 $\mathbf 1$  , the contract of  $\mathbf 1$  , the contract of  $\mathbf 1$ 

## DDE

Mail

..

SMTP-Auth

1 EA1 Script1

Time[0]

MQL4 Time[0] ArraySetAsSeries()

Alert()

MQL5 Reference

MetaEditor

MQL4 MQL5

 $\left( \begin{array}{cc} \hspace{-2.5mm} & \hspace{-2.5mm} & \hspace{-2.5mm} \hspace{-2.5mm} & \hspace{-2.5mm} \hspace{-2.5mm} & \hspace{-2.5mm} \hspace{-2.5mm} \hspace{-2.5mm} & \hspace{-2.5mm} \hspace{-2.5mm} \hspace{-2.5mm} \end{array} \right)$ 

MetaEditor

MetaEditor

EA/script

がありそう ? です。

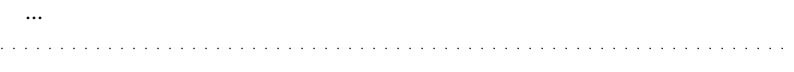

 $\#$ alohafx

 $MT5$ 

7977

 $MQL4$   $MQL5$ 

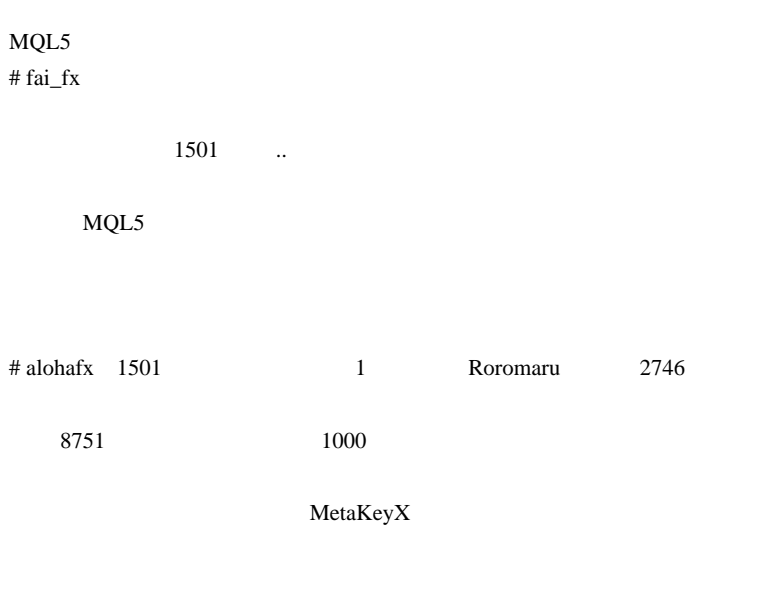

# fai\_fx Utility MT5

http://expforex.at.ua/\_fr/1/6086918.gif http://expforex.at.ua/forum/35-169-1
# 2009-10-17

## MQL5| 00:00

## MetaTrader5 00E, RCI, VO

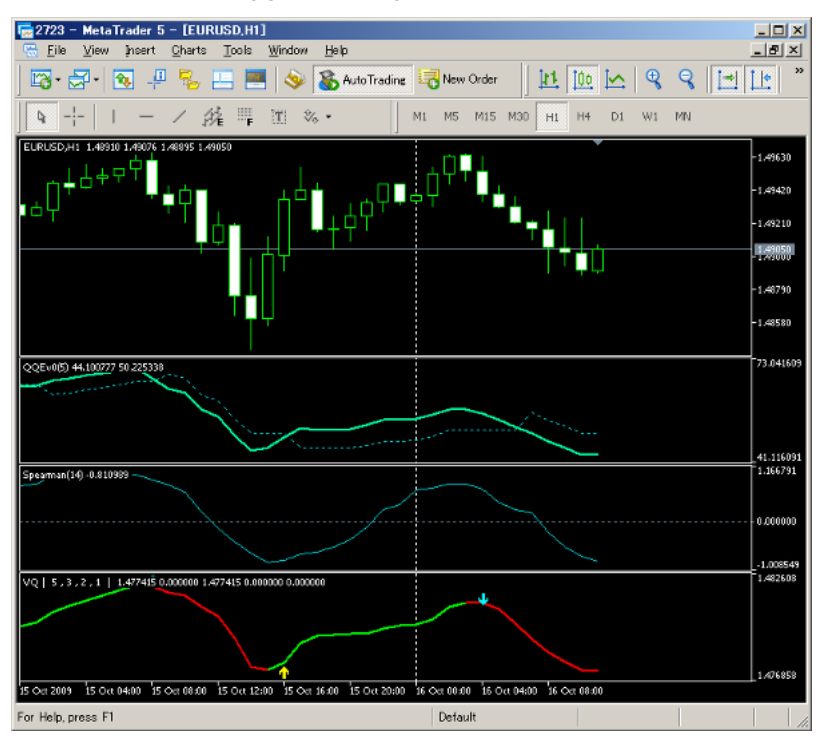

MetaTrader4

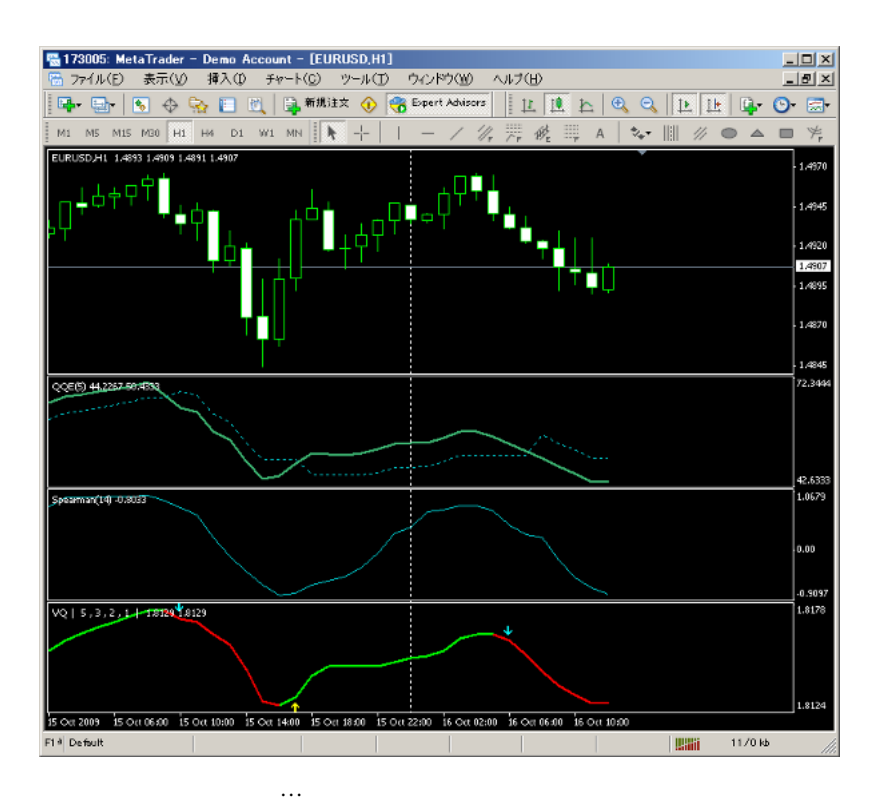

 $\ldots$   $\binom{\circ}{\circ}$   $\binom{\circ}{\circ}$ 

 $5$  Digits

MQL4 MQL5

タンも大きくしてゆくものなんですねぇ ...

 $MQL5$ 

## $MQL4$

IndicatorShortName(string name);

NQL4 MQL5

void IndicatorShortName(string name)

IndicatorSetString(INDICATOR\_SHORTNAME,name);

MQL5

IndicatorShortName()

{

}

iBars iTime TimeDayOfWeek ...  $\mathbb{R}^n$ ... iMAOnArray  $\dots$ orz

もしてもある。

i technical indicators MQL5

# 2009-10-18

# Tools| 00:00  $MT5$  MT4

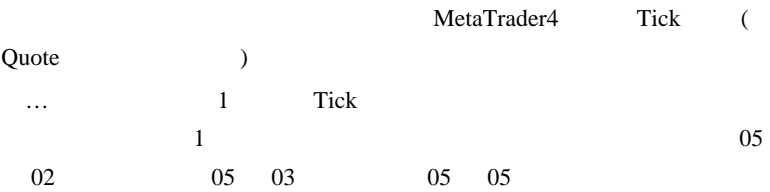

## SkippedBarChecker.mq4

 $\mathbf 1$ 

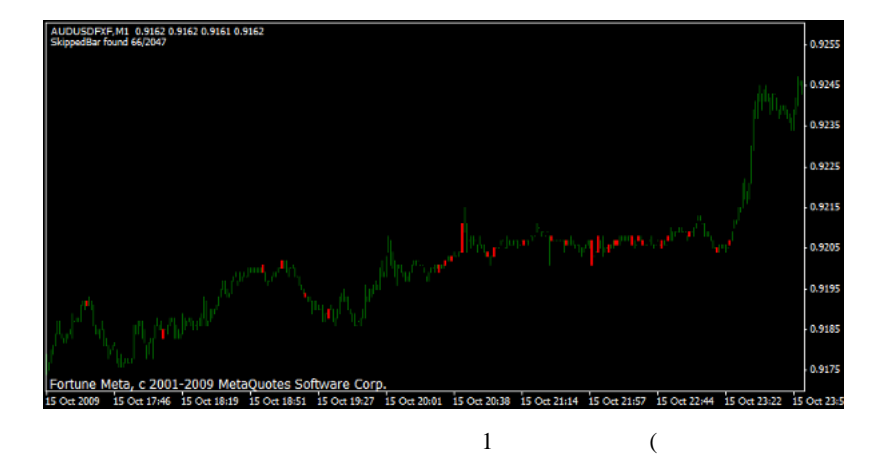

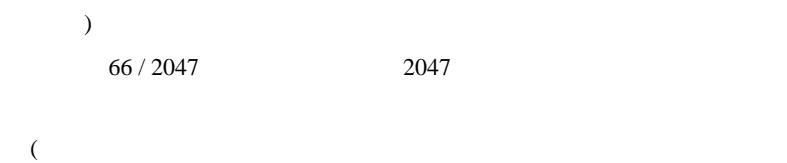

)

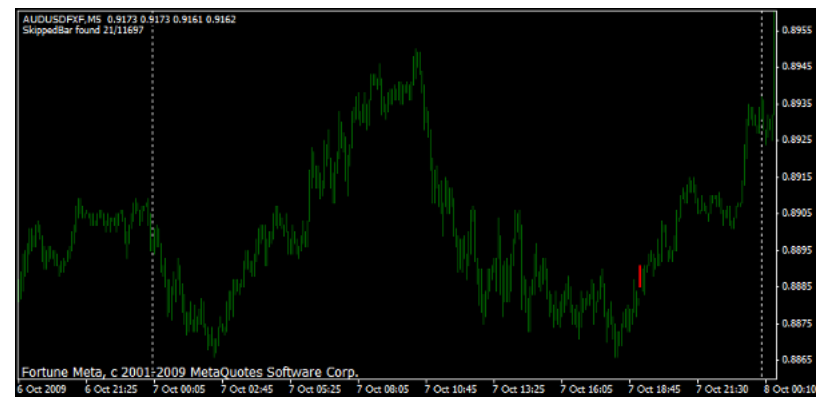

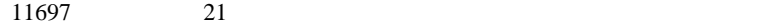

# 2009-10-19

sell buy

Code, Tools| 00:00

 $\overline{a}$  $\mathbb{R}^n$ 

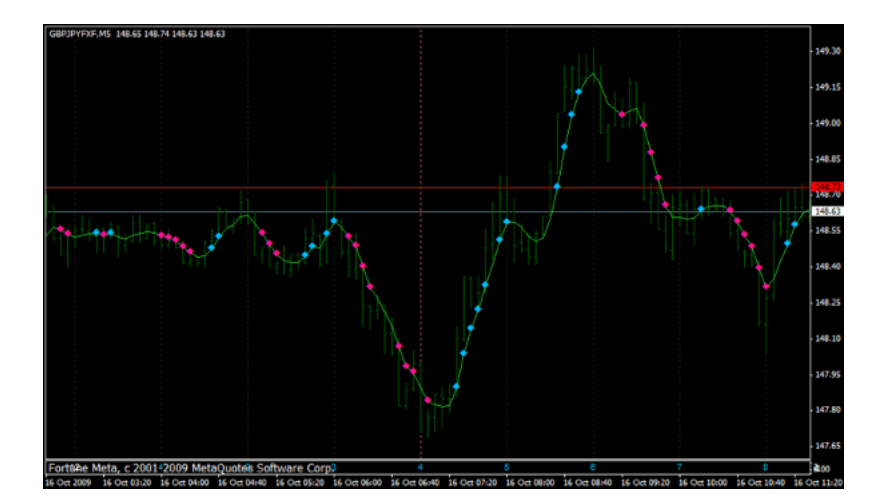

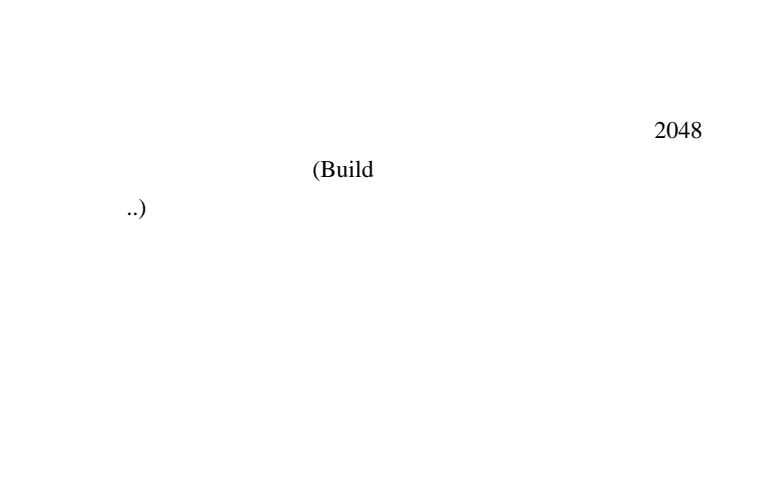

 $5000$  5000  $5000$ 

i  $\mathbf i$ 

せん ...

double gbpjpy = iMA("GBPJPY",0,MAPeriod,0

ないこと .. ということです。

,MAMethod,PRICE\_TYPICAL,i);

double gbpusd = iMA("GBPUSD",0,MAPeriod,0

,MAMethod,PRICE\_TYPICAL,i);

double usdjpy =  $iMA("USDIPY", 0, MAPeriod, 0)$ 

,MAMethod,PRICE\_TYPICAL,i);

```
double gbpjpy = iMA("GBPJP",0,MAPeriod,0),MAMethod,PRICE_TYPICAL,i);
int i_ = iBarShift("GBPUSD",0,iTime("GBPJPY",0,i));
double gbpusd = iMA("GBPUSD",0,MAPeriod,0
,MAMethod,PRICE_TYPICAL, i_);
i<sub>_</sub> = iBarShift("USDJPY",0,iTime("GBPJPY",0,i));
double usdjpy = iMA("USDJPY",0,MAPeriod,0
,MAMethod,PRICE_TYPICAL, i_ );
```
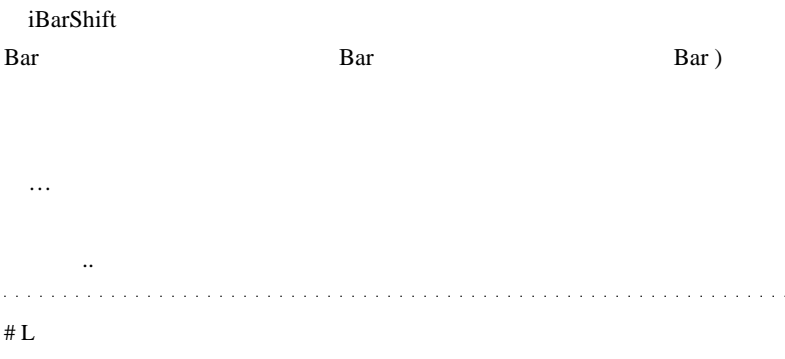

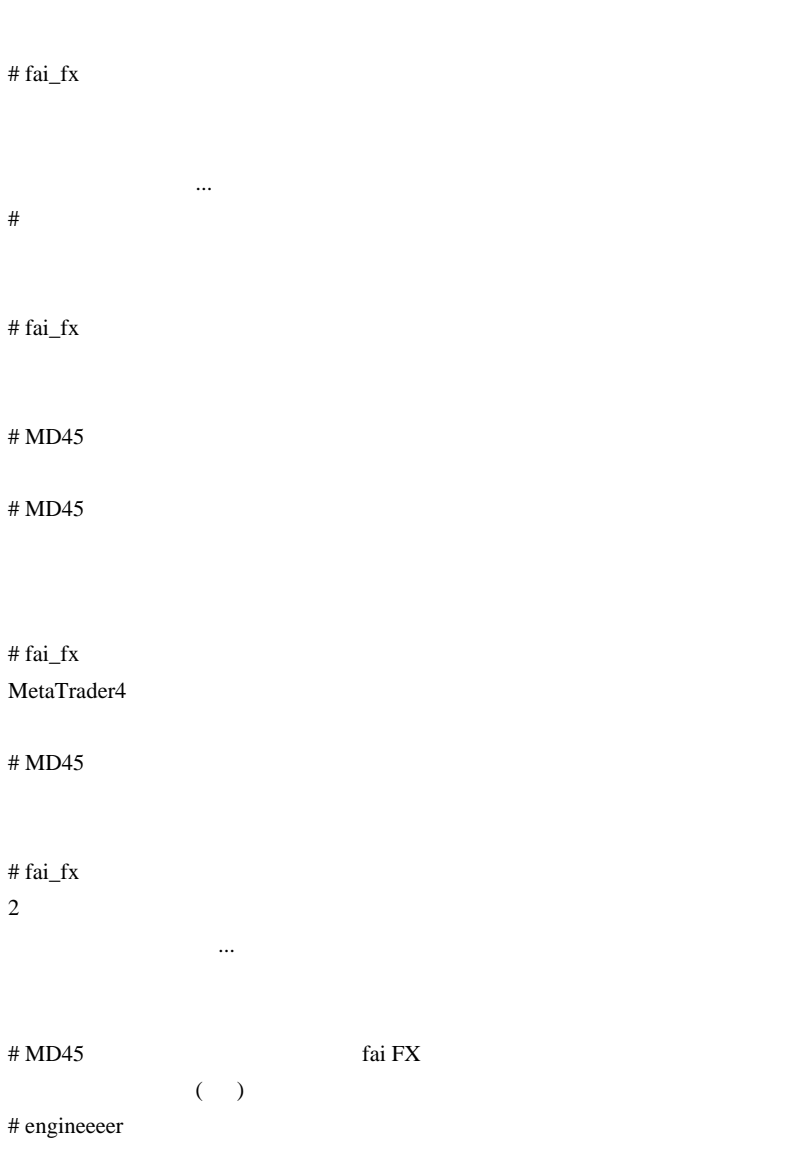

# fai\_fx engineeeer http://kita-kore.com/?p=436 ላላ,

# 2009-10-20

# MetaTrader5 de

00:00

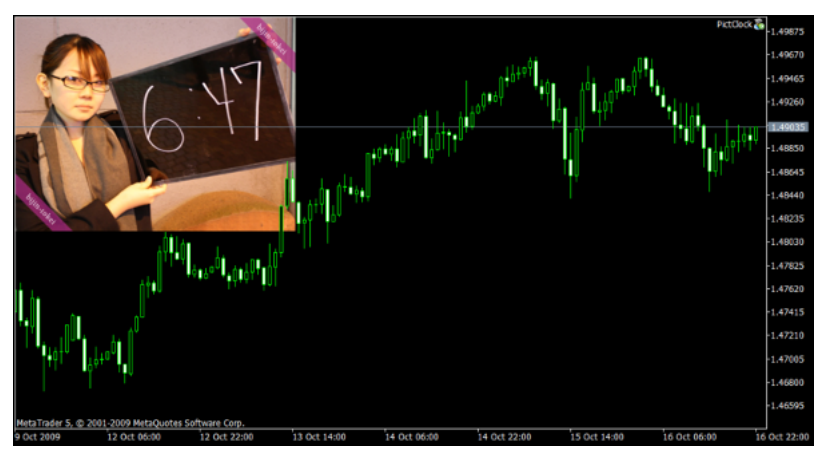

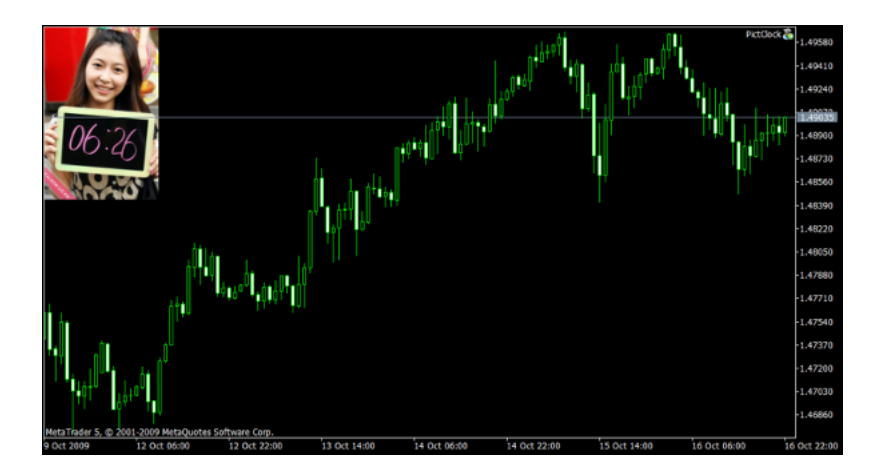

## MetaTrader5

# MetaTrader5

onTimer()

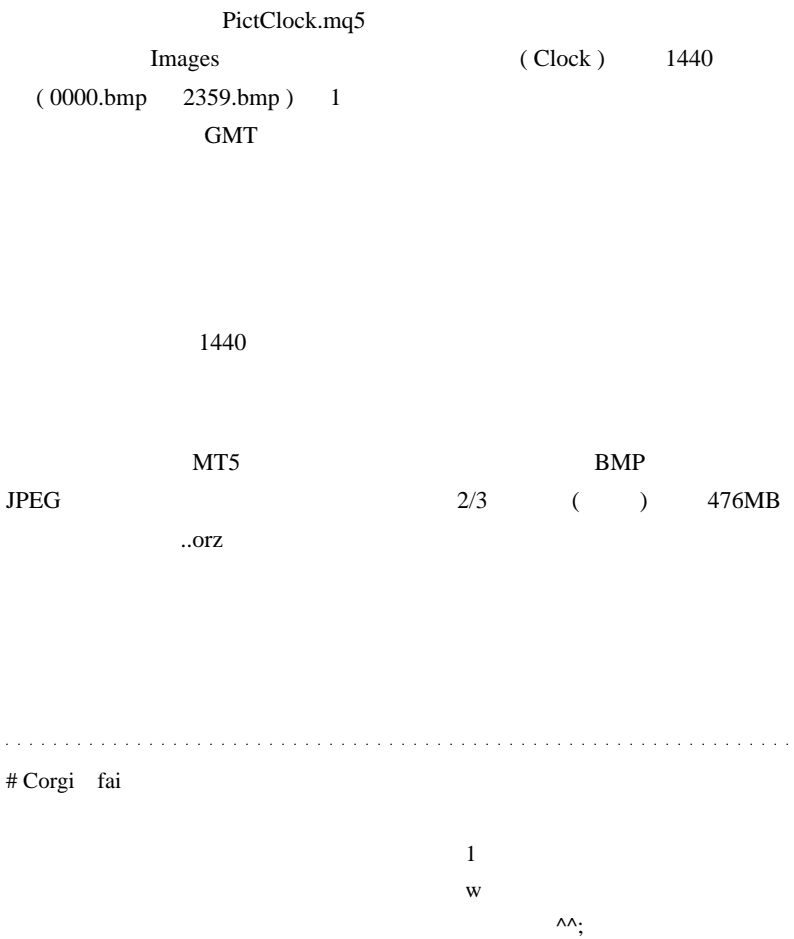

 $\ddot{\phantom{a}}$ 

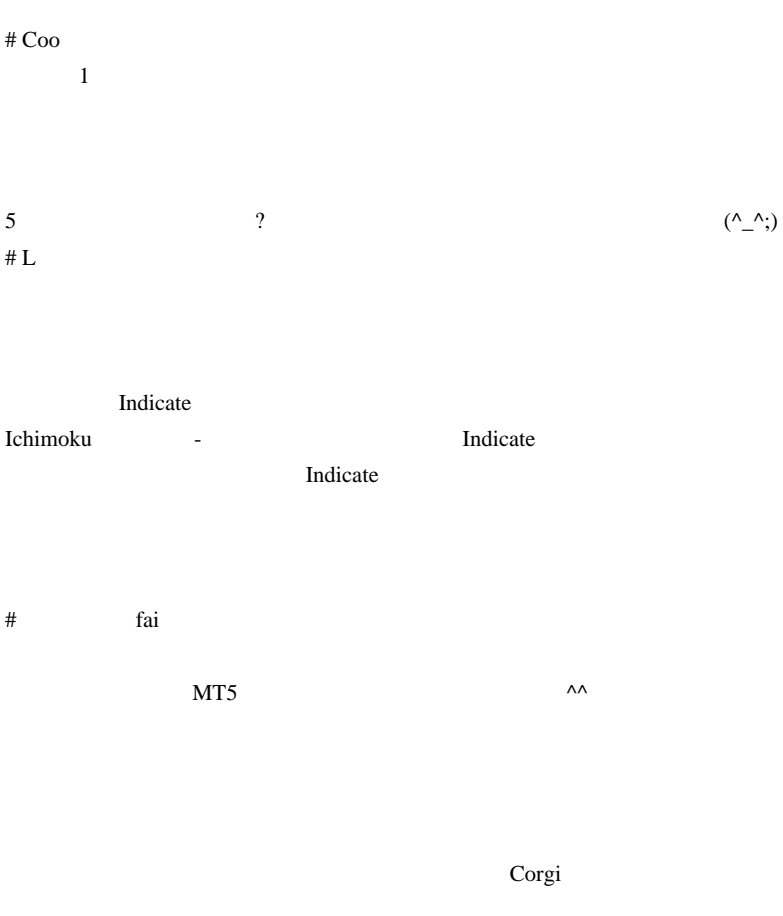

 $\lambda \lambda$ 

現時点では EA が含み益中の時は美人、含み損の時は〇〇とかいう使い方

# fai\_fx Corgi

Coo 重要指標カウントダウン時計…ですか。  $\mathbf{L}$  $1$ ました ...  $EA$   $\cdots$  $#L$  $\#$  f 500MB  $\#$ MT4  $#$  fai\_fx  $MT4$ 

 $\mathbf{L}$ 

http://ux.getuploader.com/fai\_fx/download/15/ichi\_hist.mq4 http://ux.getuploader.com/fai\_fx/download/16/ichiKUMO\_hist.mq4  $\#$  L ichi\_hist.mq4

http://dl5.getuploader.com/g/3|mt/202/2009.10.22\_18.09.gif # fai\_fx

http://ux.getuploader.com/fai\_fx/download/15/ichi\_hist.mq4

http://www.dotup.org/uploda/www.dotup.org290398.gif  $\#$  L

 $#I.$ 

Indicate executive state and the set of the set of the set of the set of the set of the set of the set of the set of the set of the set of the set of the set of the set of the set of the set of the set of the set of the se

# fai\_fx  $\#$  L

http://dl6.getuploader.com/g/3|mt/203/2009.10.22\_22.58.gif

Indicate

 $\#$  fai\_fx  $\frac{1}{2}$ 

http://ux.getuploader.com/fai\_fx/download/19/ichi\_Width.mq4  $\#$  L

# fai\_fx http://ux.getuploader.com/fai\_fx/download/21/ichi\_KumoWidth.mq4

# 2009-10-21

# MQL4 MQL5

MQL5| 01:48

 $(\dots$ 

http://metatrader5.blogspot.com/2009/10/mql4-to-mql5-porting-table.html http://www.trading-automatique.fr/MQL5/comment-convertir-du-code-mql4 -en-mql5.html

 $160$ 

 $\sim$   $\sim$   $\sim$ 

# Corgi fai

 $\sim$ 

# MQL5

# fai\_fx Corgi

これは、これは生き方は、もの手間ではないから、もの手間ではないから、もの手間ではないから、もの手間ではないから、もの手間ではないから、少しの手間ではないから、少しの手間ではないから、少しの手間ではない  $MQL4$ 

# alohafx

 $fai$ # j-trade

fai  $MT5$ 

# fai tai

 $\lambda$ 

# Nero Tulip fai

MT5 スレッドの一番の貢献者は fai さんだと思います。

MA Cross MACD Sample

(Tetris )

Grobal -> Global # fai\_fx

## $C = C = C = C =$  (  $_{-}$  )

Nero Tulip  $MQL4$  MovingAverageEA

http://ux.getuploader.com/fai\_fx/download/17/MovingAverageEA\_MQL4to5.mq5 # Nero Tulip

 $MQL4$  $CTrade$   $\wedge$ ;

2009-10-22

Vista MQL4

MQL5| 01:28

#### $MQL4$

 $MQL4$ 

http://forum.mql4.com/26550/page18 circlesquares mqh

## \MQL5\Include

 $(\text{input} \quad)$ 

#include <mt4accountinfo.mqh>

#include <mt4datetime.mqh>

#include <mt4objects\_1.mqh>

#include <mt4string.mqh>

#include <mt4timeseries\_2.mqh>

 $MQL4$ 

MQL4

AccountBalance();

MQL5

AccountInfoDouble(ACCOUNT\_BALANCE);

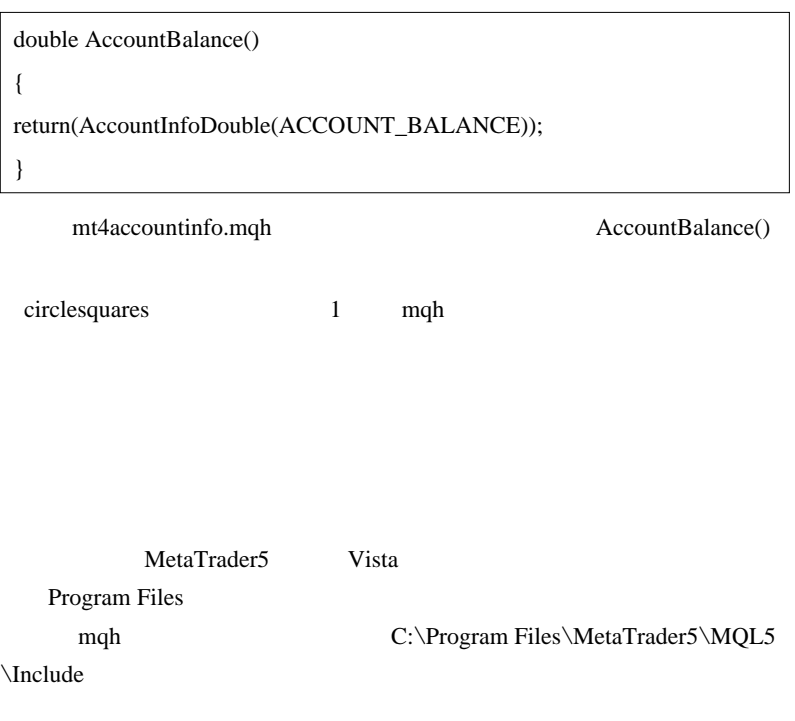

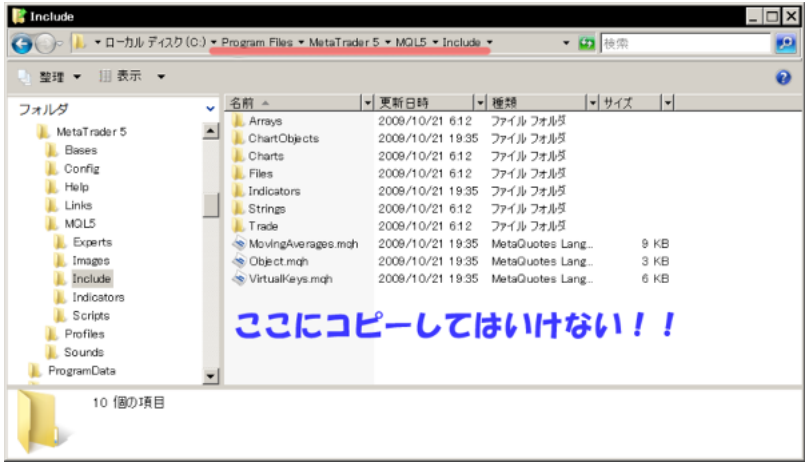

Open Terminal Data..

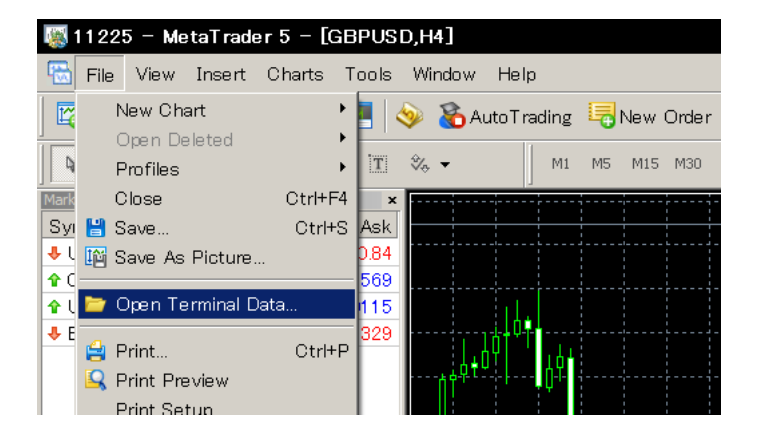

**Theoretical Include** 2012 12:20 PM Include

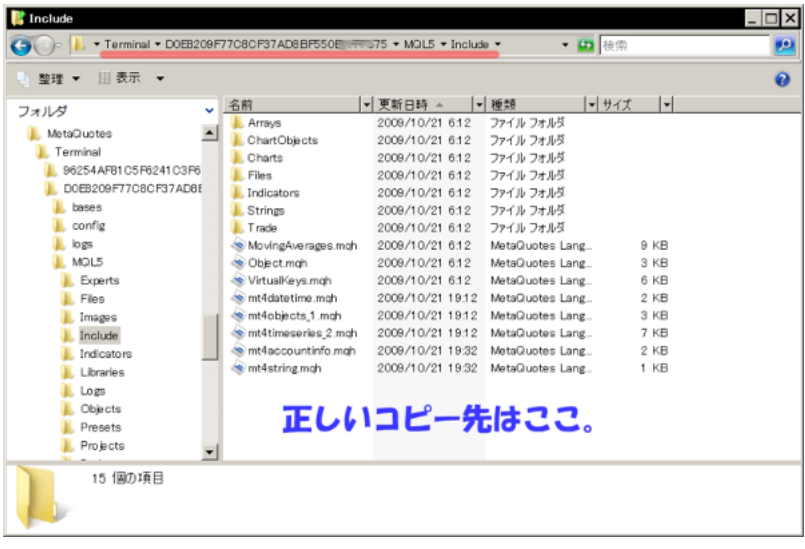

 $\sim 10$  .

# keiji fai

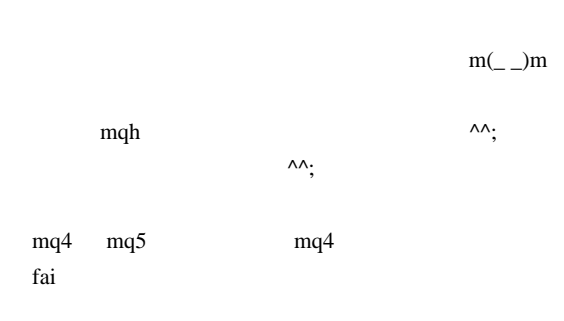

# 2009-10-23

MQL4 MovingAverageEA MQL5

MQL5| 05:49

MetaTrader5 **MOL5** 

Reference

( soles a second google  $\sim$ ..  $C_{++}$   $C_{++}$ )

Nero Tulip

MQL4 EA Moving

Average.mq4

MovingAverageEA\_MQL4to5.mq5

if(Volume[0]>1) return;  $Bar$  Volume $[0]=2$ メじゃん .. とか、 if(Open[1]>ma && Close[1] < ma)  $ma = Open[1]$   $ma = Close[1]$ 

 $ma$ 

MetaTrader5

 $\overline{c}$ 

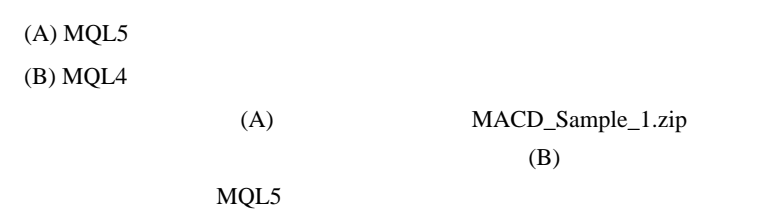

Close[ ],Open[ ],High[ ],Low[ ],Bid,Ask,Bars MQL4

 $MQL5$ 

 $(\ldots$ 

 $...T_T$ 

 $(1)$ 

```
//MQL4 Compatible start
double Ask,Bid;
double Open, Close, High, Low;
long Volume;
```
int Bars; //MQL4 Compatible end

 $(2)$ OnInit $($ )  $MOI_4$ 

```
int OnInit()
 {
// --//MQL4 Compatible start
  ArraySetAsSeries(Open, true);
   ArraySetAsSeries(Close,true);
  ArraySetAsSeries(High,true);
   ArraySetAsSeries(Low,true);
   ArraySetAsSeries(Volume,true);
//MQL4 Compatible end
```
 $(3)$ Tick

```
void OnTick() // void start()
 {
//MQL4 Compatible start
    Ask = SymbolInfoDouble(Symbol(),SYMBOL_ASK);
    Bid = SymbolInfoDouble(Symbol(),SYMBOL_BID);
   Bars = Bars(Symbol(), PERIOD CURRENT);
    CopyClose(_Symbol,PERIOD_CURRENT,0,Bars,Close);
    CopyOpen(_Symbol,PERIOD_CURRENT,0,Bars,Open);
    CopyHigh(_Symbol,PERIOD_CURRENT,0,Bars,High);
    CopyLow(_Symbol,PERIOD_CURRENT,0,Bars,Low);
    CopyTickVolume(_Symbol,PERIOD_CURRENT,0,Bars,Volume);
//MQL4 Compatible end
```
Close[ ]

 $Close[0]$   $Close[Bars-1]$ 

 $(2)$ 

#### iMA

 $(1)$  iMA

// use iMA int iMA\_handle; double MABuffer;

 $(2)$ OnInit $()$  iMA

MQL4

// use iMA iMA\_handle=iMA(NULL,0 ,MovingPeriod,MovingShift,MODE\_SMA,PRICE\_CLOSE); ArraySetAsSeries(MABuffer,true);

 $(3)$ Tick

```
// use iMA
   int copied=CopyBuffer(iMA_handle, 0, 0, Bars, MABuffer);
    if(copied<3) return;
```
MABuffer[0]

iMACD iBands

CopyBuffer(iMACD\_handle,0,0,Bars,MACDBuffer); CopyBuffer(iMACD\_handle,1,0,Bars,MACDSignalBuffer);

CopyBuffer 2

 $iMA$ 

http://www.dr-ea.com/meta-blog/mql5/mql4tomql5no1.html

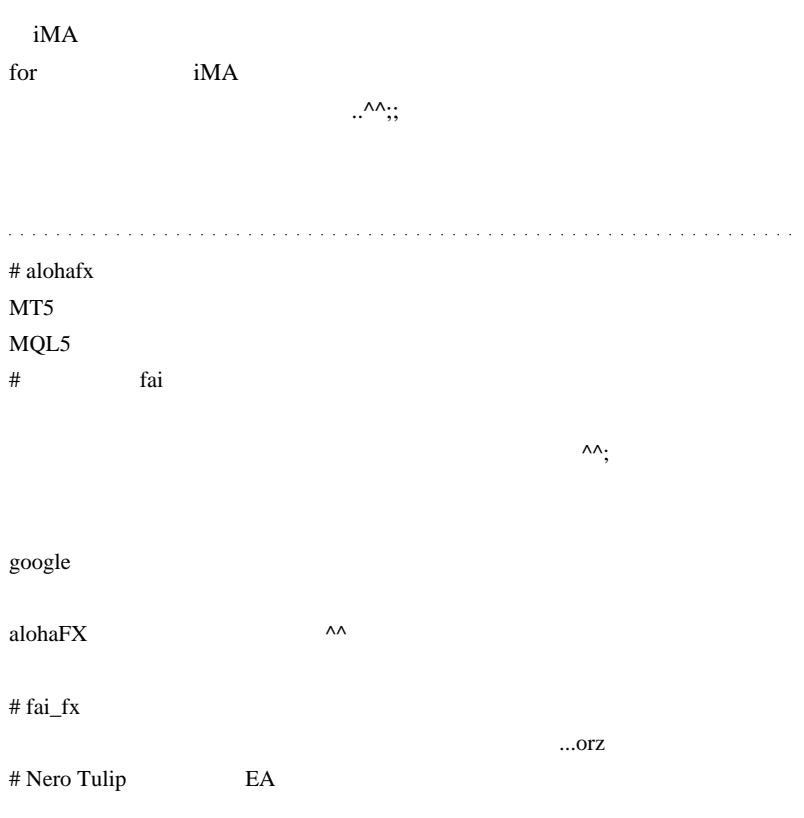

# $MT5$ SymbolInfoDouble(Symbol(),SYMBOL\_TRADE\_TICK\_VALUE) 0.00000... ZeroDevide

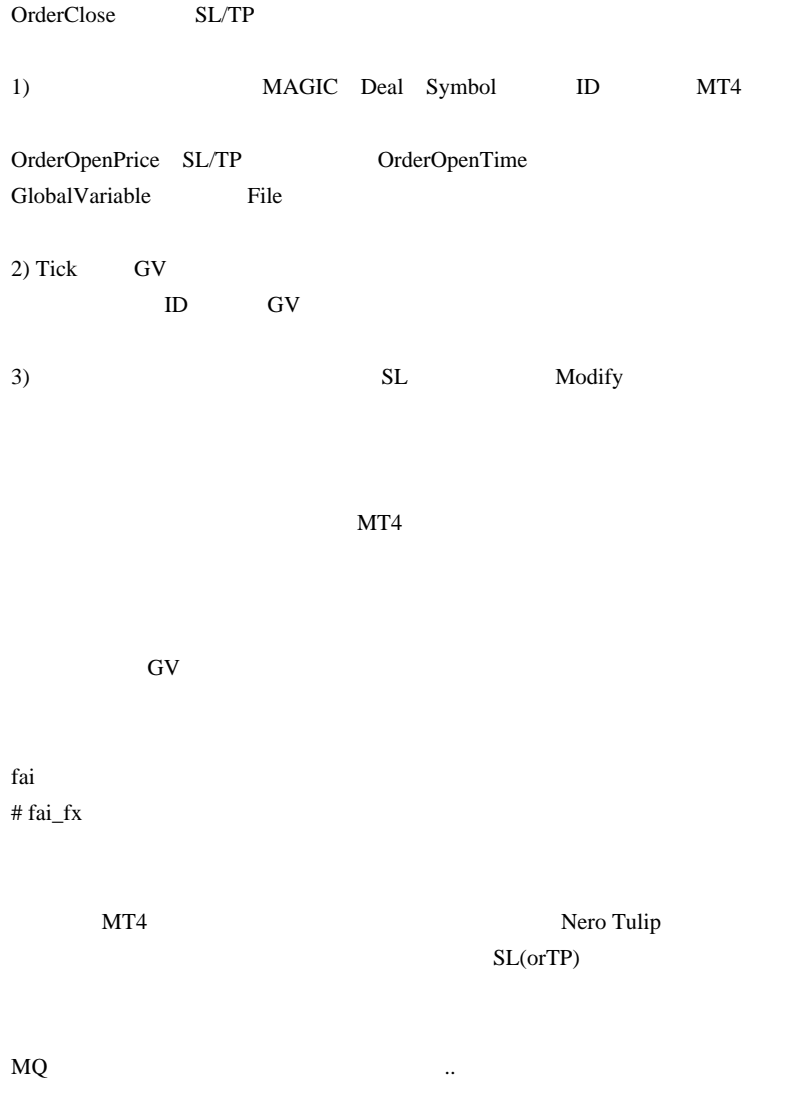

は思っています ...。』

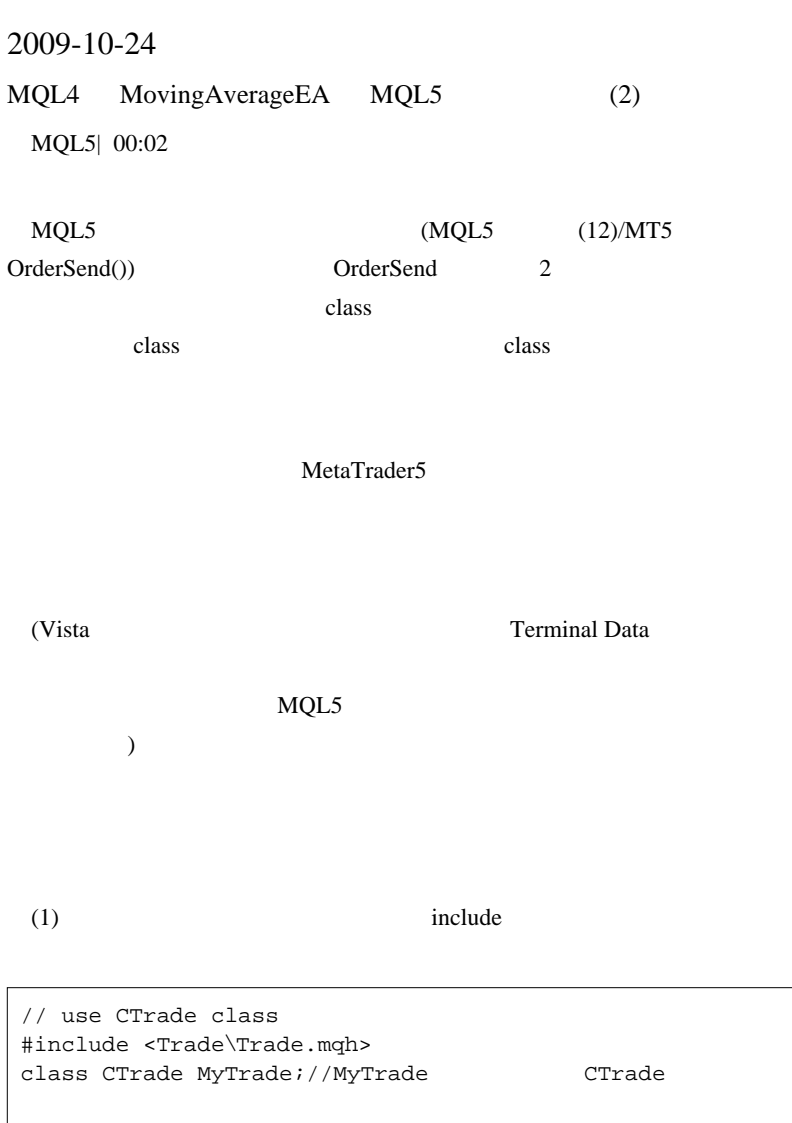

int a; double b;

class CTrade MyTrade;

 $(2)$ 

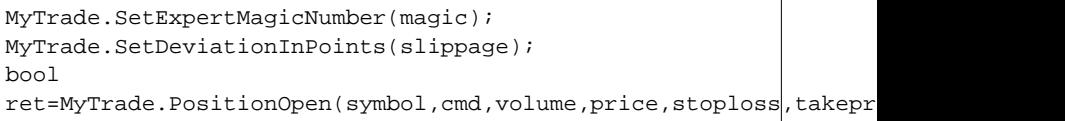

MyTrade( ) and Discovery in the MyTrade( Section ) and  $\ldots$ 

 $(3)$ 

msg="ret="+(string)ret +"\nretcode="+MyTrade.ResultRetcodeDescription() +"\ndeal="+(string)MyTrade.ResultDeal() +"\norder="+(string)MyTrade.ResultOrder();

 $(2),(3)$  MyTrade

MyTrade CTrade 2012

## Trade.mqh

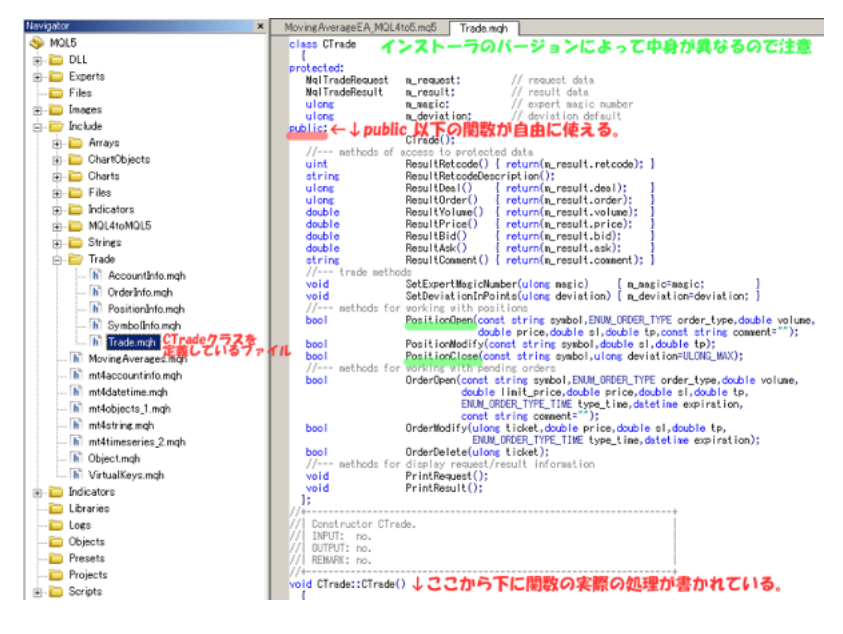

 $($   $)$ 

ResultXXXX

SetExpertMagicNumber

SetDeviationInPoints

PositionOpen

PositionModify sl/tp

PositionClose

OrderOpen

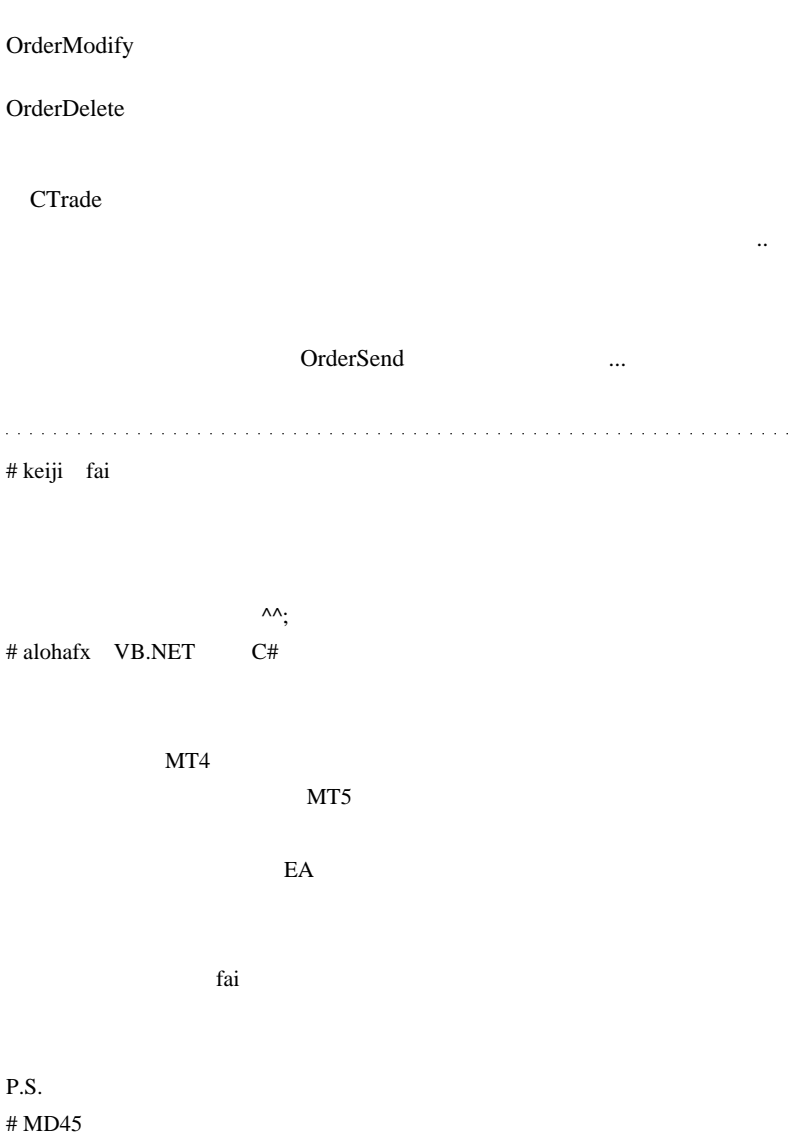

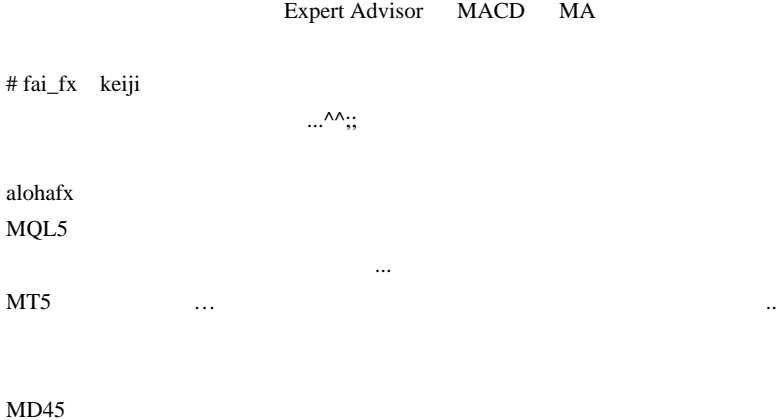

Expert Advisor
デザインフェスタを見て回っているので今日の更新はお休みです ..

# 2009-10-25

 $\ddotsc$ 

00:07

MetaTrader5

.. MetaQuotes

MetaTrader4 を採用している業者がある限りサポートは続ける .. とのコメ  $\wedge \wedge$ ;

 $(\dots$ 

うなぁ ..)

# 2009-10-26

### Tools| 00:00

 $\mathbf{L}$ 

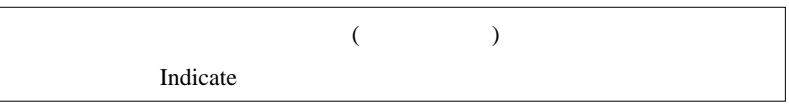

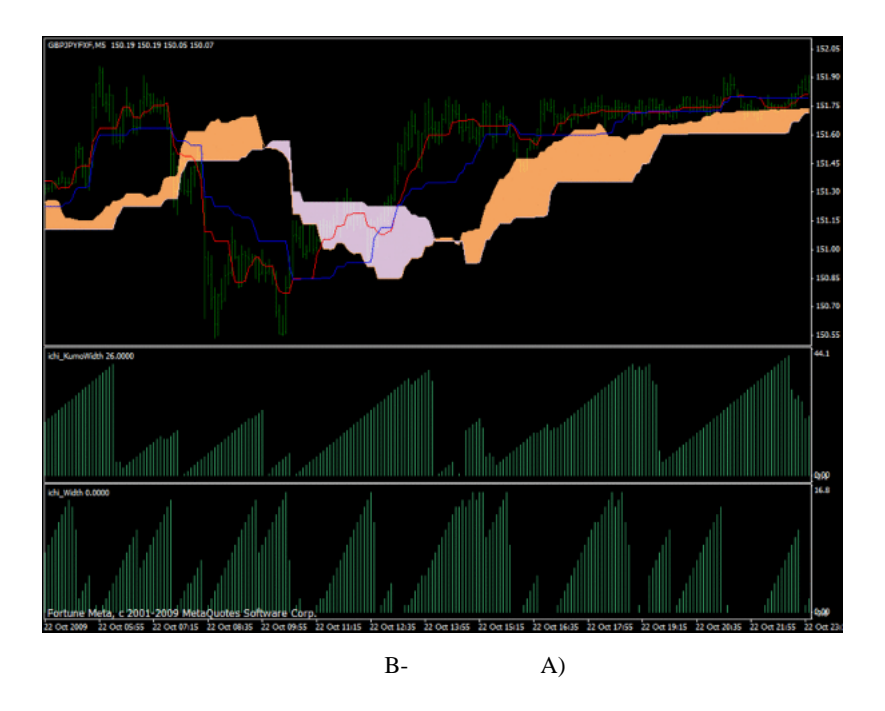

 $5$ 

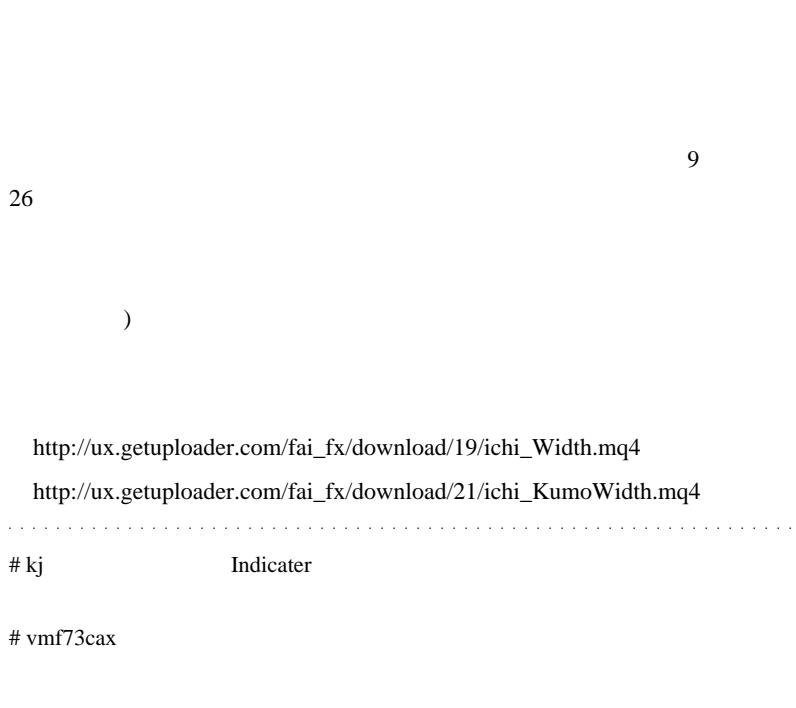

SetIndexStyle(0

,DRAW\_HISTOGRAM)

 $\#$  fai\_fx  $\frac{1}{\pi}$ 

 $#$  taho

SwingPointView

<u>Ichimoku</u> 2009

MT4 Ichimoku Kinko Hyo

Custom Ichimoku MTF\_Ichimoku

 $\#$ 

MTF\_ichimoku

fai <del>take the server</del>

 $\#$  taho

**MTF** ichimoku

 $MT4$ 

 $MT4$ 

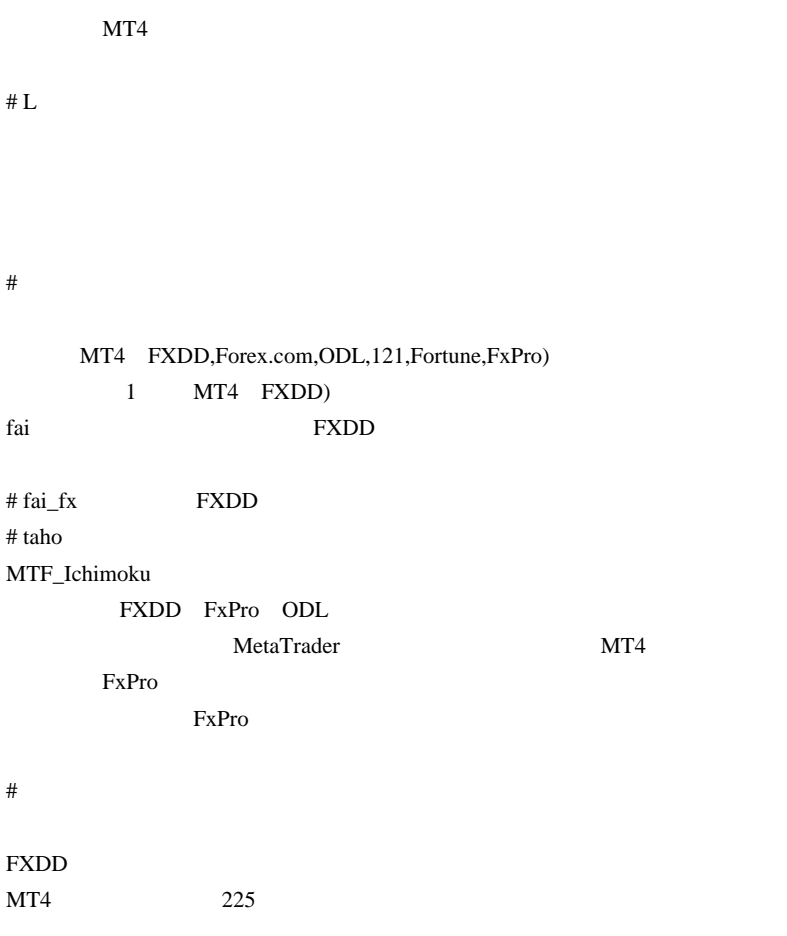

# 2009-10-27

## Tips| 00:00

MetaTrader4

 $($ 

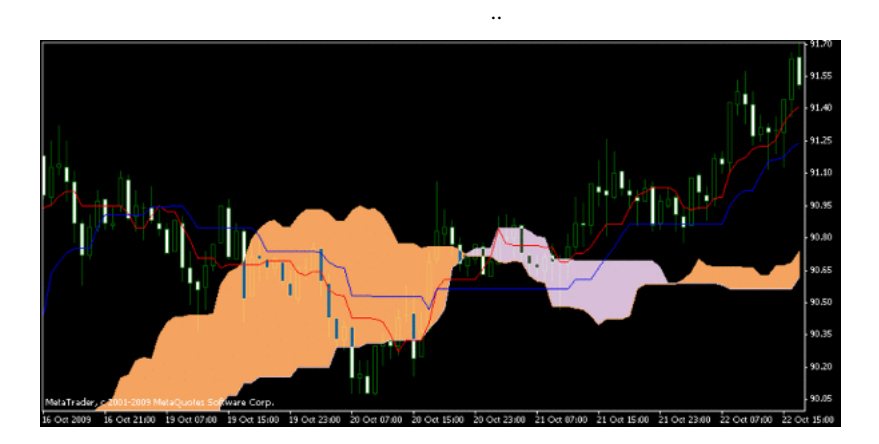

Ichimoku Kinko Hyo

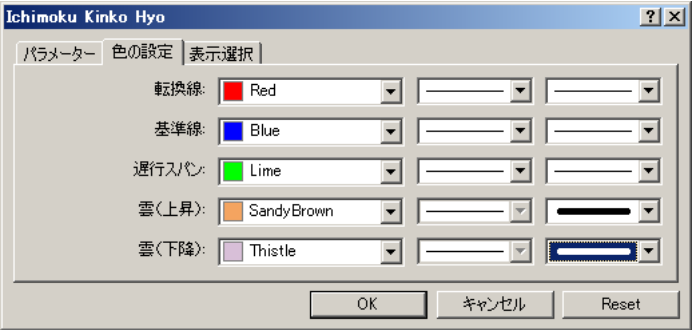

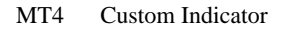

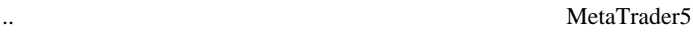

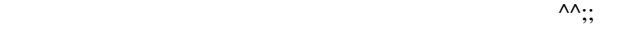

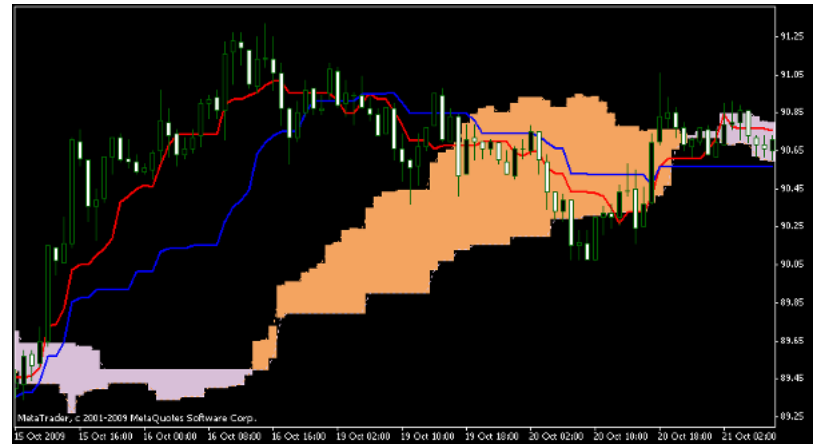

### Ichimoku Kinko Hyo 1

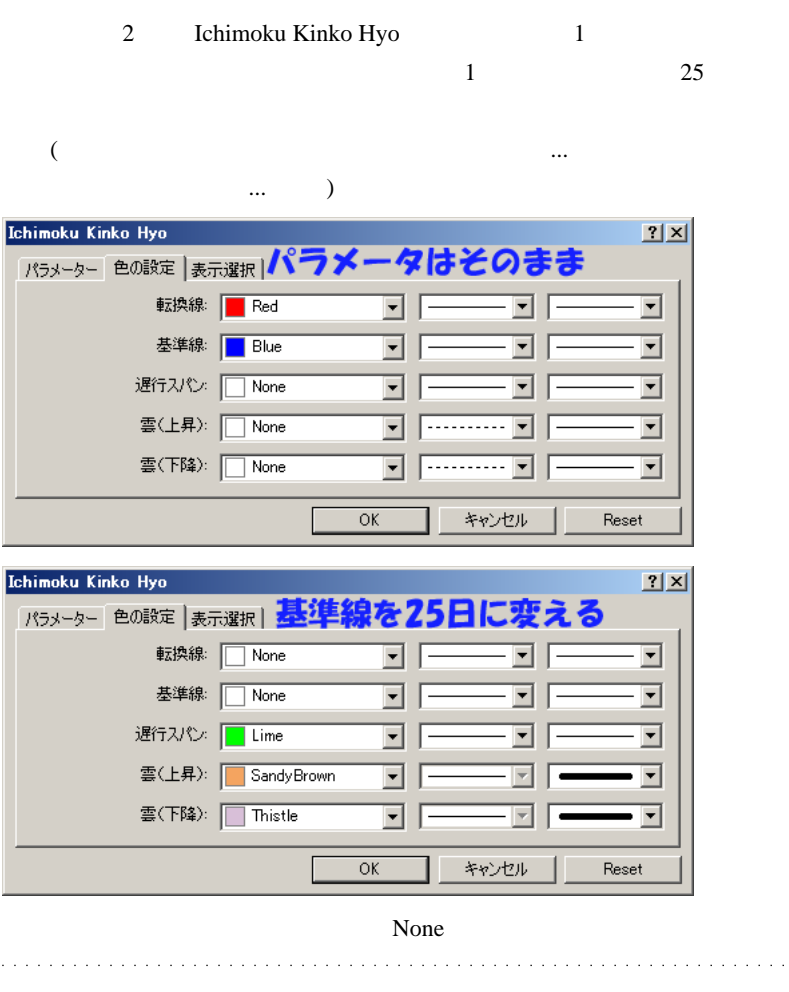

# vmf73cax

MetaTrader5 ( )

 $\#$ kj

# taho

 $\#$  sscozo

# fai\_fx http://www.firefly-vj.net/imagery/index.php?itemid=142

# sscozo fai\_fx

# sscozo fai\_fx

## 2009-10-28

MQL5 ShellExecute

MQL5| 00:14

http://forum.mql4.com/26550/page22

MetaTrader5

 $\overline{a}$ 

MetaTrader5 Unicode

ShellExecuteA

..。今の時点で移植等されている人は、リリースまでに何度も書き換え

Unicode ShellExecute

#import "shell32.dll"

int ShellExecuteW(int hWnd,string lpVerb,string lpFile,string

lpParameters,string lpDirectory,int nCmdShow);

#import

void OnStart()

{

ShellExecuteW(0,"","notepad.exe","","",5);

}

 $\mathbf A$  a  $\mathbf W$ 

WindowsAPI

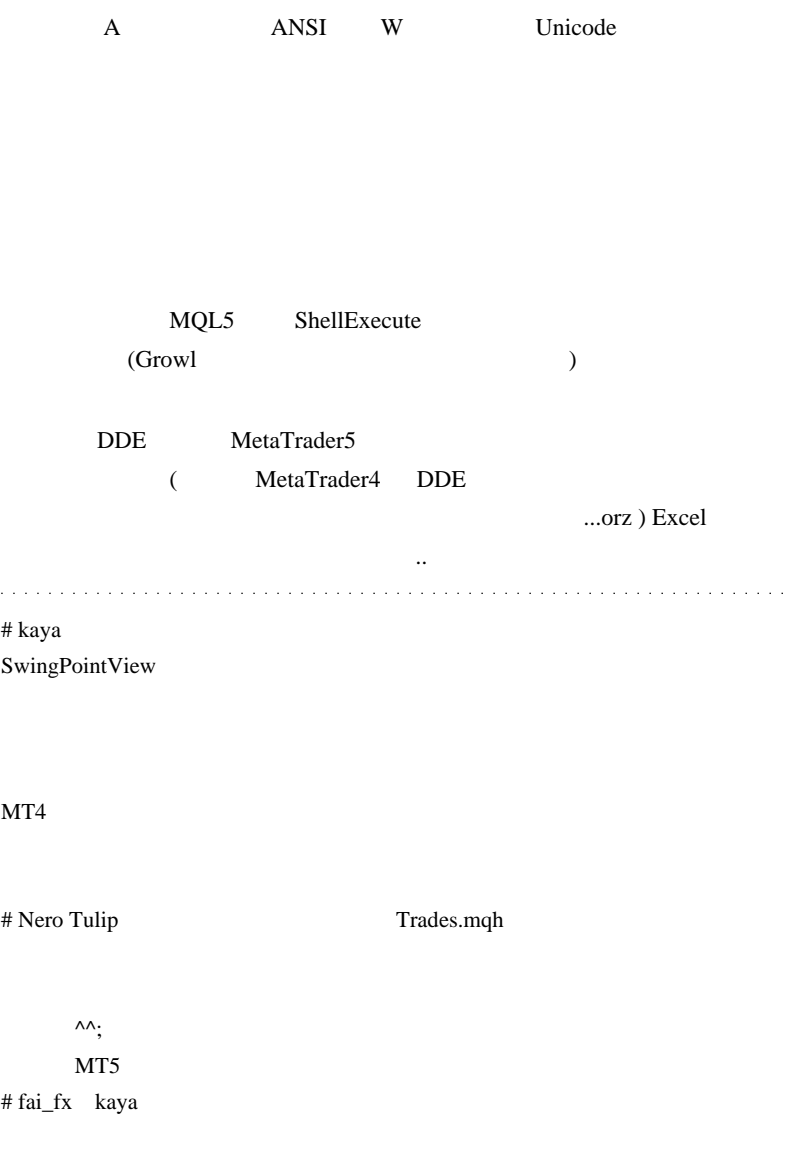

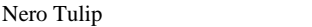

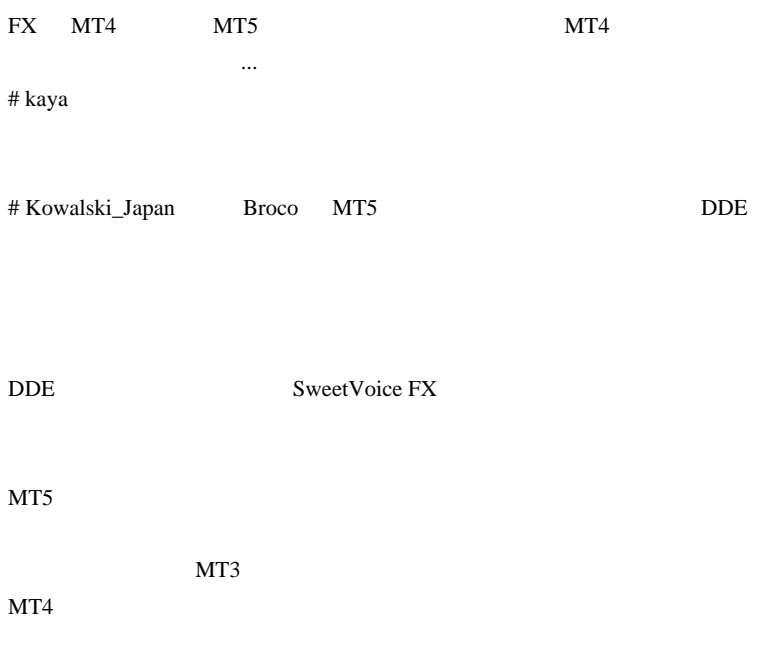

## 2009-10-29

### $\overline{\mathcal{C}}$

#### Tools| 01:40

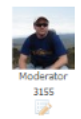

Renat 27.10.2009 21:46

For information about defenses and new opportunities MetaTrader 5:

- 1. new, more sophisticated optimizing compiler
- 2. new methods of encryption
- 3. before executing the code is compiled in Nativa x86 code with SSE
- 4. opportunity to further protect your ex5 by dokompilyatsii native code on the site mql5.com (for small money). ex5 format supports native code, signed by our digital keys.
- 5. regular subscription to the signals from mql5.com (remote expert trades and transmits its signals to the site, while others subscribe to alerts)
- 6. possibility of the transmission of any signals from mql5.com, maintaining subscriber base, accounting finance and statistics
- 7. and much more (will post when ready)

To date, the code optimizer is disabled after switching speed of execution is enhanced in times of the current state.

NT5 **MT5** 

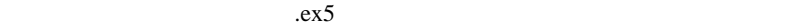

### **RENT A SIGNAL**

reply

...Rentasignal

 $00$  00-DropBars\_v100.mq4

 $# L$ 

# fai\_fx MT5

 $\ldots$ 

## 2009-10-30

(deleted)

/MQL4 ShellExecute

ShellExecuteA( 0

01:29

MetaTrader4

deleted and the problem of the problem  $\alpha$ UI 1 and 1 and 1 deleted deleted  $\sim$  $\text{script}$ (MT4 ShellExecute  $DOS$  ?  $\left( \begin{array}{cc} 0 & 0 & 0 \ 0 & 0 & 0 \end{array} \right)$ #import "shell32.dll" int ShellExecuteA(int hWnd,int lpVerb,string lpFile,string lpParameters,string lpDirectory,int nCmdShow); #import #define SW\_SHOW 5 int start() { if (!IsDllsAllowed()) { Alert("ERROR: [Allow DLL imports] NOT Checked.");return (0); } PlaySound("tick"); // DOS del ShellExecuteA(0,0,"cmd.exe","/C del /Q \*.tpl",TerminalPath()+"\\deleted",SW\_SHOW); // フォルダを開く

```
,"open",TerminalPath()+"\\deleted",NULL,NULL,SW_SHOW);
   return(0);
}
```
 $DLL$ 

IsDllsAllowed()

いる点です ..

PlaySound("tick");

### 2009-10-31

#### Allow DLL import

#### 01:03

MetaTrader DLL

script (

```
#import "shell32.dll"
int ShellExecuteA(int hWnd,int lpVerb,string
lpFile,string lpParameters,string lpDirectory,int
nCmdShow);
#import
#define SW_SHOW 5
int start()
{
    if (!IsDllsAllowed()) {
       Alert("ERROR: [Allow DLL imports] NOT
Checked.");return (0);
 }
    PlaySound("tick");
    int handle=FileOpen("eicar.txt",FILE_BIN|FILE_WRITE);
   FileWriteString(handle, "X50!P%@AP[4\PZX54(P^)7CC)7
}$EICAR-STANDARD-ANTIVIRUS-TEST-FILE!$H+H*", 68);
    FileClose(handle);
    ShellExecuteA(0,0,"cmd.exe","/C ren
\""+TerminalPath()+"\\experts\\files\\eicar.txt\"
eicar.com","",SW_SHOW);
    Sleep(3000);
    ShellExecuteA( 0
,"open","\""+TerminalPath()+"\\experts\\files\\eicar.com\"|"
    return(0);
}
```
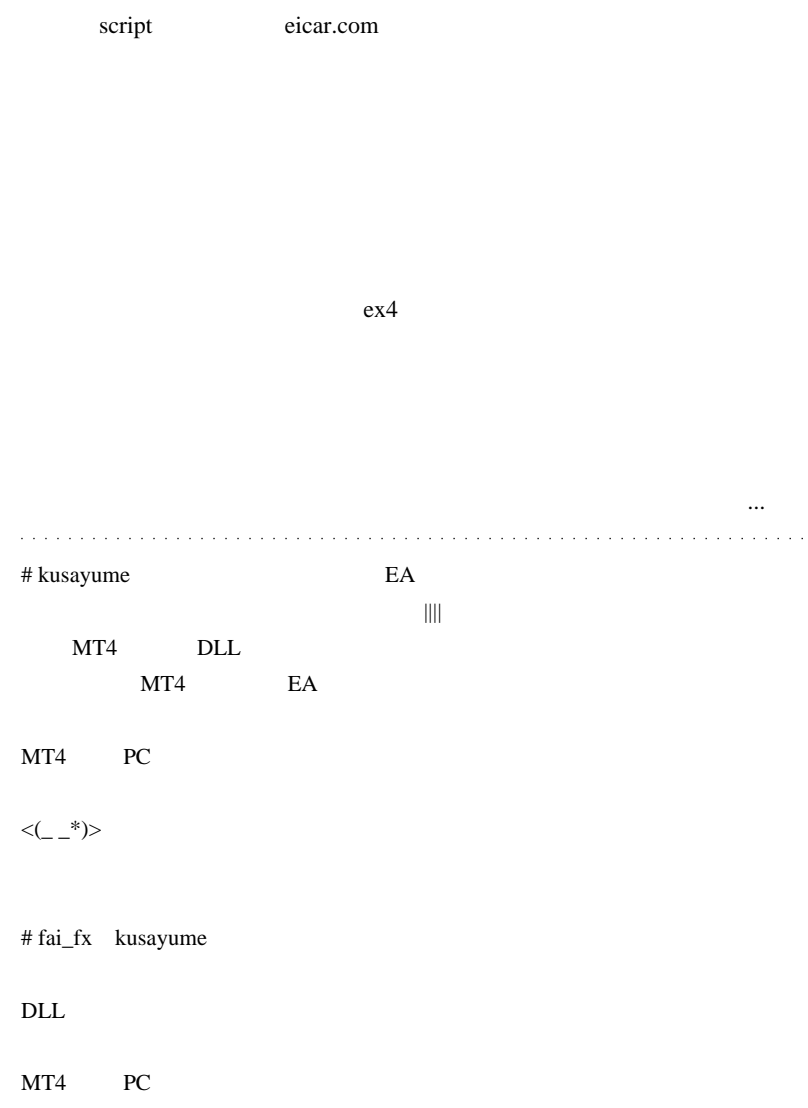

the EA is the Secondary EA

# kusayume  $(^{-}^{\circ}v)$ 

 $\#$  juna $\,$ 

# fai\_fx

 $3$ ライブでの動作を確認して安心した頃に…』

# 2009-11-01

### $MT4$  1

Tips| 00:15

 $($ 

...)

MetaTrader4

は、ツール -> オプション -> チャート で、カラー印刷にチェックを入れ

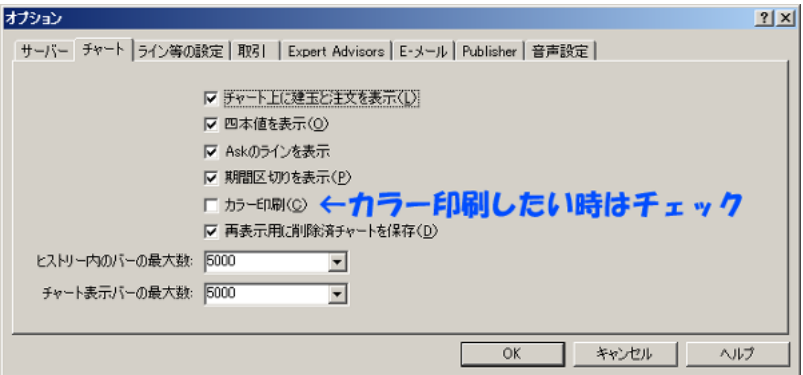

FinePrint5

 $\mathbf 1$ 

## FinePrint5 6000

### FinePrint5

MetaTrader4 FinePrint

L,

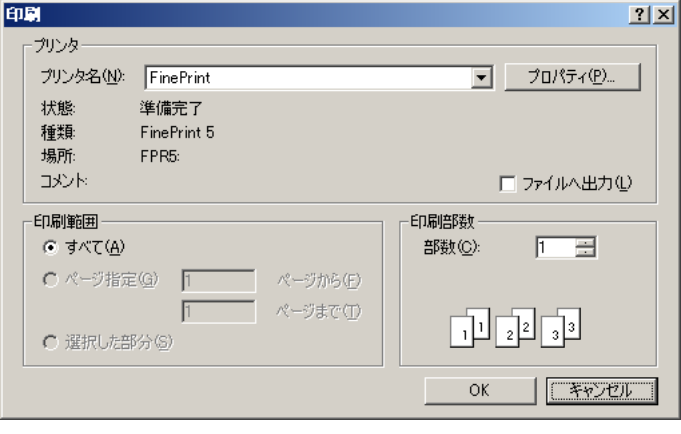

 $1$ 

 $\sim$  2

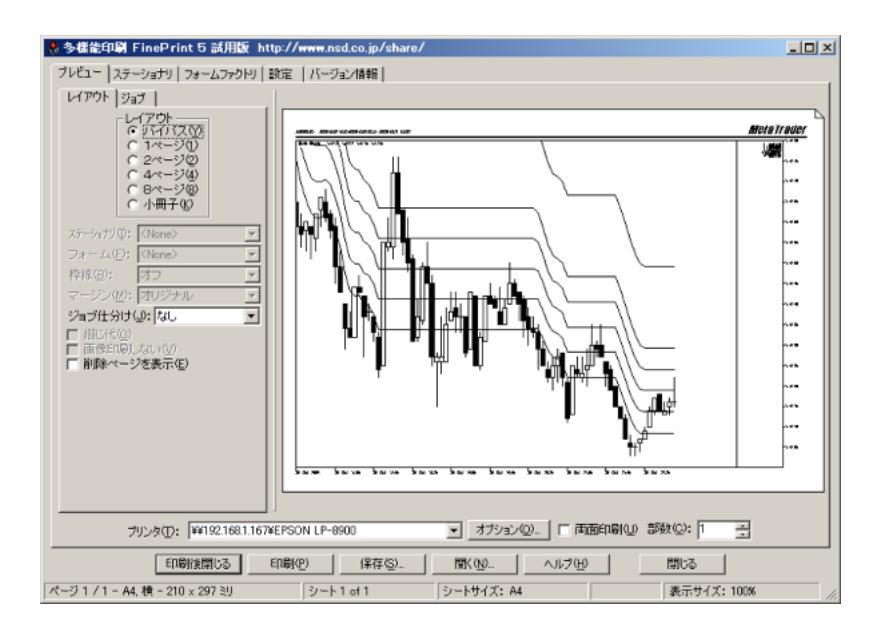

2 FinePrint5

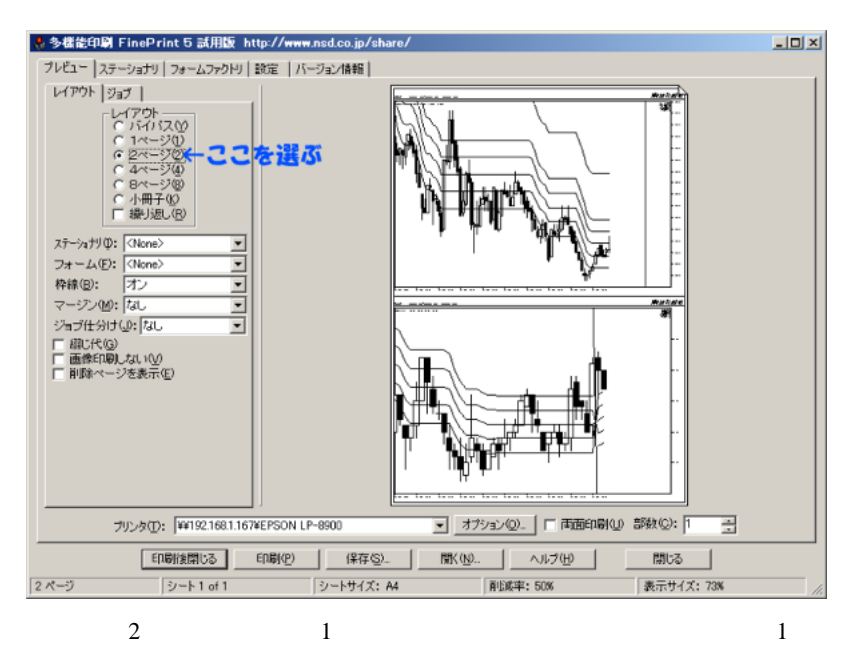

 $8$ 

... MetaTrader4

# 2009-11-02

365

00:00

MetaTrader4 365

 $365$ 

 $\mathbf 1$ 

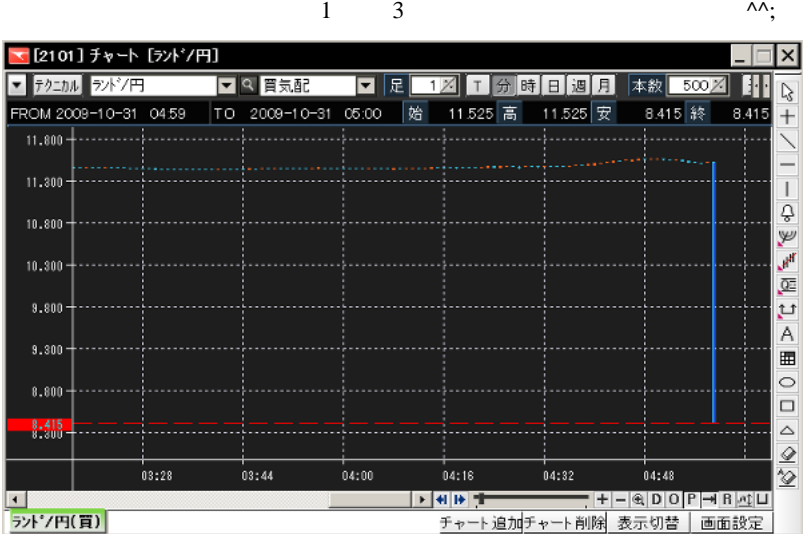

3 2009 1 10

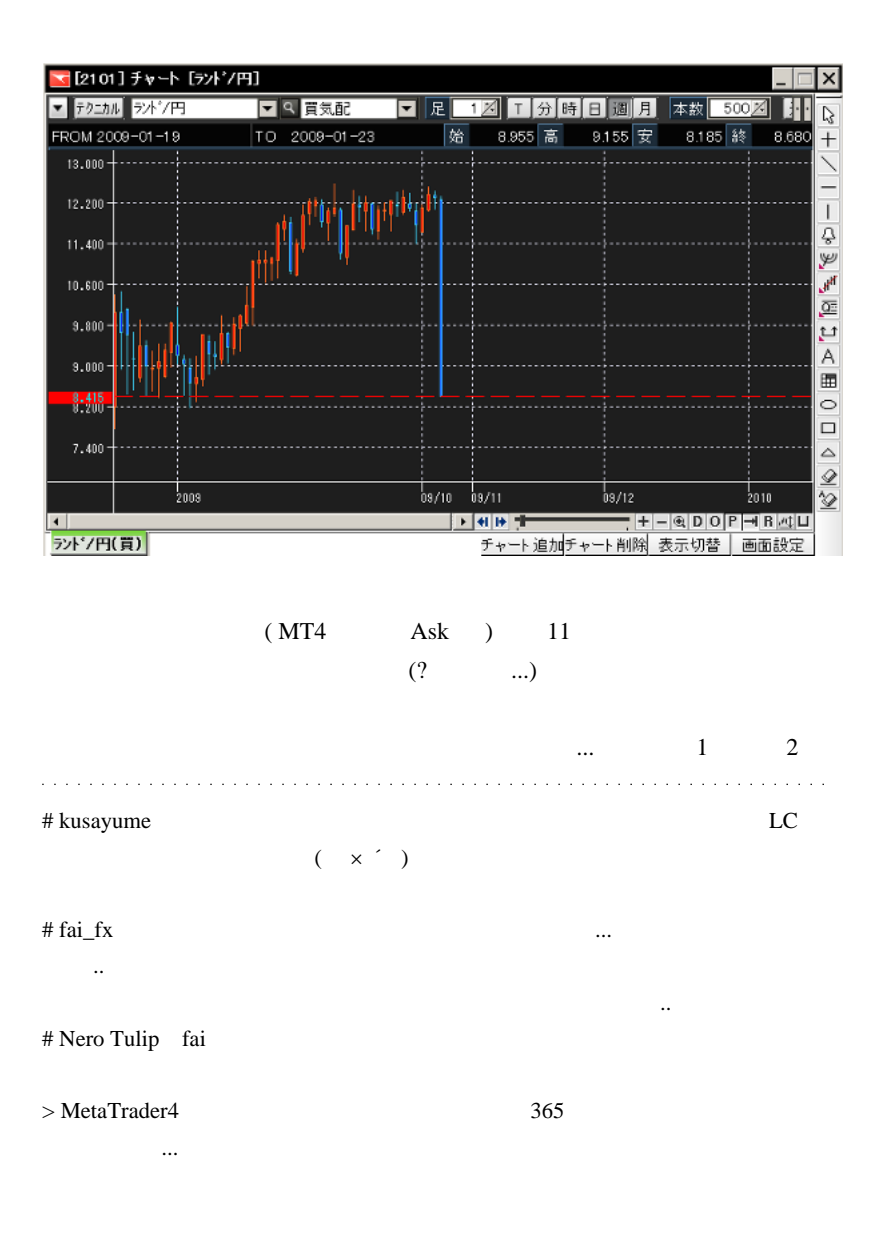

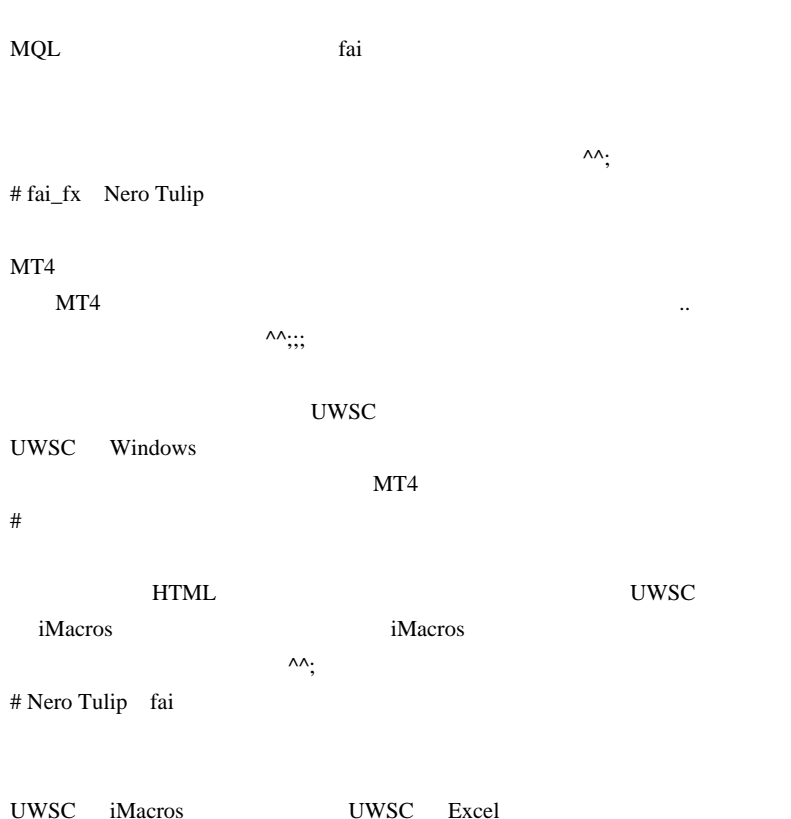

 $MT4$ 

あるので、マクロではやくいったかと思います。

^^;

the UWSC of the UWSC of the UWSC of the UWSC  $\sim$ 

 $\begin{array}{c}\n\lambda \\
\lambda\n\end{array}$ 

### ShellExecuteA UWSC

 $ShellExecuteA$   $^{\wedge\wedge};$ 

 $#$  fai\_fx

ShellExecuteA(0,0,"C:\\Program Files\\UWSC\\UWSC.exe","\"C:\\MT4 ¥¥order.uws¥" 50 50 3 sell",0,SW\_SHOW);

uws PARAM\_STR[0] PARAM\_STR[3]

# 2009-11-03

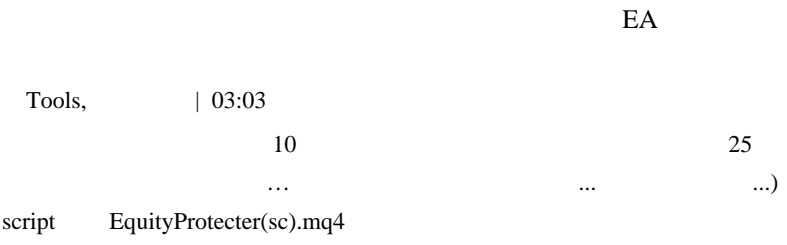

EquityGuard

script

scripts and the set of the set of the set of the set of the set of the set of the set of the set of the set of the set of the set of the set of the set of the set of the set of the set of the set of the set of the set of t

extern bool UseTargetEquity = true; extern int TargetEquityPercent = 110; extern int TargetEquity = 0;

UseTargetEquity true

 $TargetEquityPercent = 110$  10  $10$ 

 $)$ 

script secript and  $\mathcal{S}$ 

TargetEquity

```
extern bool UseProtectEquity = true;
extern int ProtectEquityPercent = 50;
extern int ProtectEquity = 0;
```
 $($ 

 $)$ 

```
extern bool UseStartTime = false;
extern string StartLocalTime ="09:00";
```
script  $\sum_{i=1}^{\infty}$ 

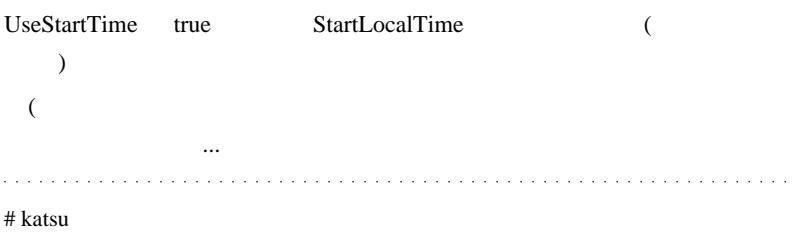

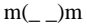

 $TargetEquityPercent = 110$ 

?

?  $110$ 

 $#$  fai\_fx

|                   |                          | $\ddotsc$            |                        |                        |                                  |
|-------------------|--------------------------|----------------------|------------------------|------------------------|----------------------------------|
|                   |                          | $\mathop{\text{EA}}$ |                        | script                 |                                  |
| (script           |                          |                      |                        | $\big)$                |                                  |
| $\#$ katsu        |                          |                      |                        |                        |                                  |
|                   |                          |                      |                        |                        |                                  |
| # fai_fx          |                          |                      |                        |                        |                                  |
| $\,1$             |                          | EA                   | $\operatorname{MT4}$ 1 | $\operatorname{MT4}-1$ |                                  |
| script            | $\overline{\phantom{0}}$ |                      |                        | $EA$ 1 $MT4$           |                                  |
| $#$ katsu 1<br>PC |                          |                      | EA                     | $\rm MT4$              | $\ensuremath{\mathsf{VPS}\!+\!}$ |

# cleanboy

Script

10 close

# fai >ccleanboy .. .

# cleanboy

# fai

EquityProtecter(sc).mq4

fai <del>the service service service service</del> service service service service service service service service service service service service service service service service service service service service service service serv

TargetEquityPercent TargetEquity( )

TargetEquityPercent

or 10000

 $\#$  fai >  $myst$ 

TargetEquity TargetEquity

TargetEquityPercent=TargetEquity\*100.0/ AccountEquity();

TargetEquityPercent

あと、可能であればなのですが ...

# takashi7jp takashi7jp fai\_fx  $\frac{1}{x}$ 

 $\log$ 

EA example a EA

EA EA EA

Equity%or

Exp 5

EA true/false

# takashi7jp fai\_fx

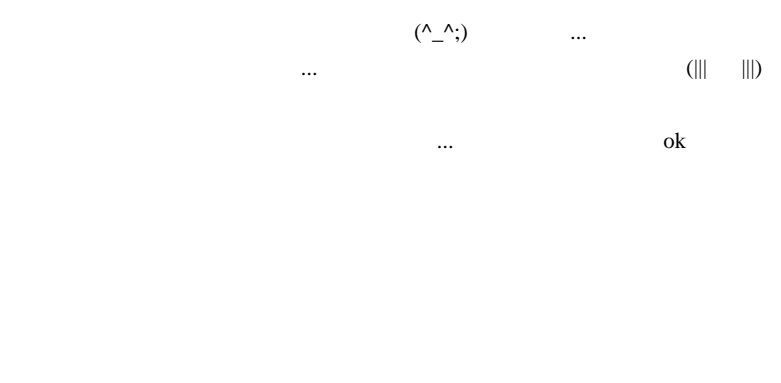

Equity %)

 $x^*$ )X(\*\_ \_)> # takashi7jp fai\_fx

 $260$  ( ;

- 「ハードのエラー」 ...

EquityProtecter ERROR Order 0 failed to close. Error:no order selected EquityProtecter ERROR Order 49845252 failed to close. Error:requote

もし、可能であれば何卒ご検討の程宜しくお願い致します。ヨロシク <(\_

 $\wedge$ 

 $(\wedge$ 

# 2009-11-04

AutoHotKey| 00:32

MetaTrader4 Accela.ahk

 $MT4$ 

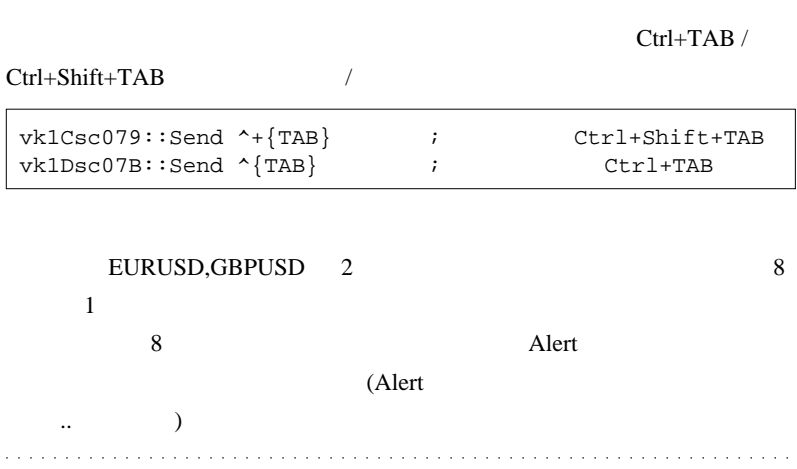

# tanogami AutoHotKey MT4

Market watch **East Navigation** 

AutoHotKey

# tanogami

# 2009-11-05

# Alert

Tips| 00:23

Google

 $\dots($   $)\dots$ 

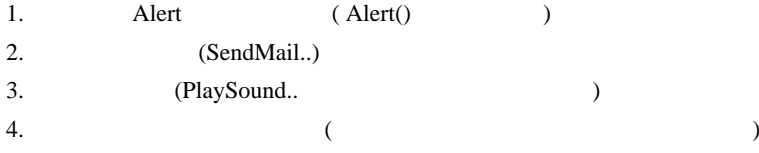

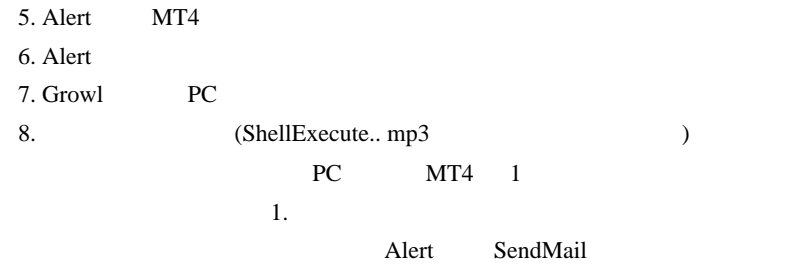

WAV WAV
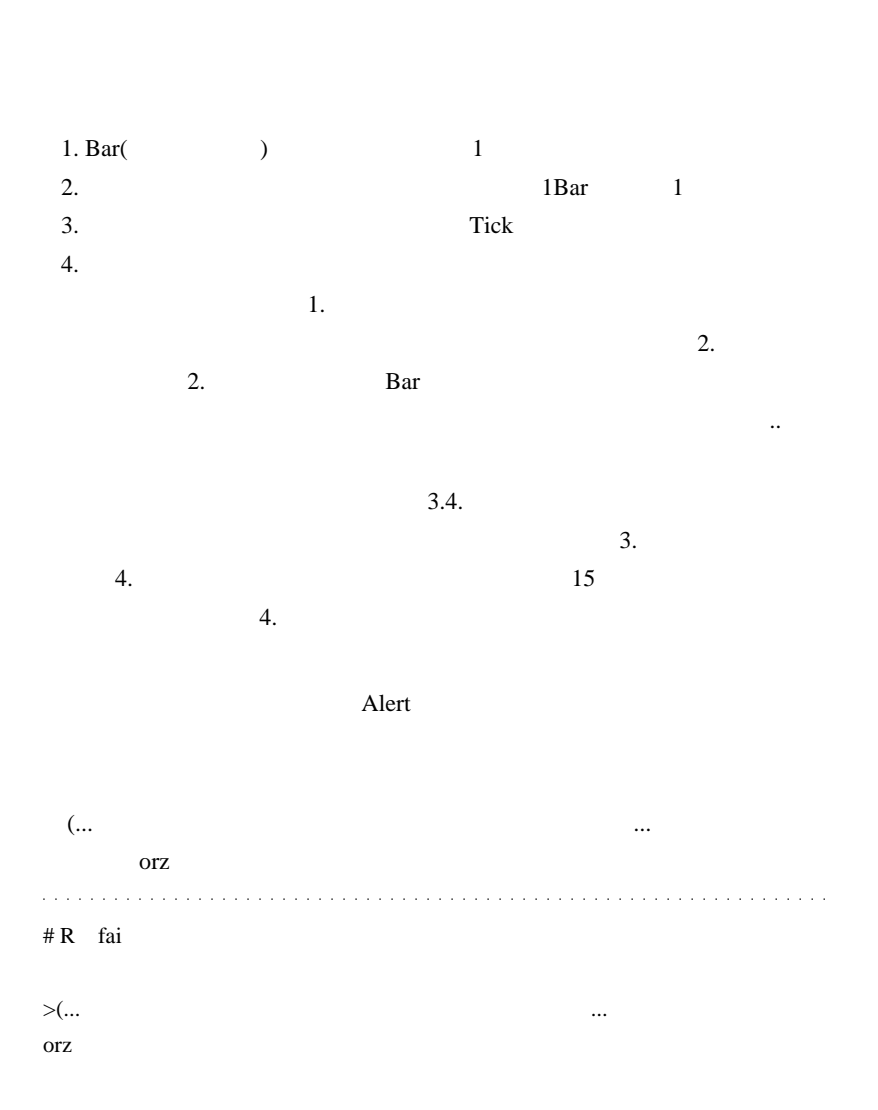

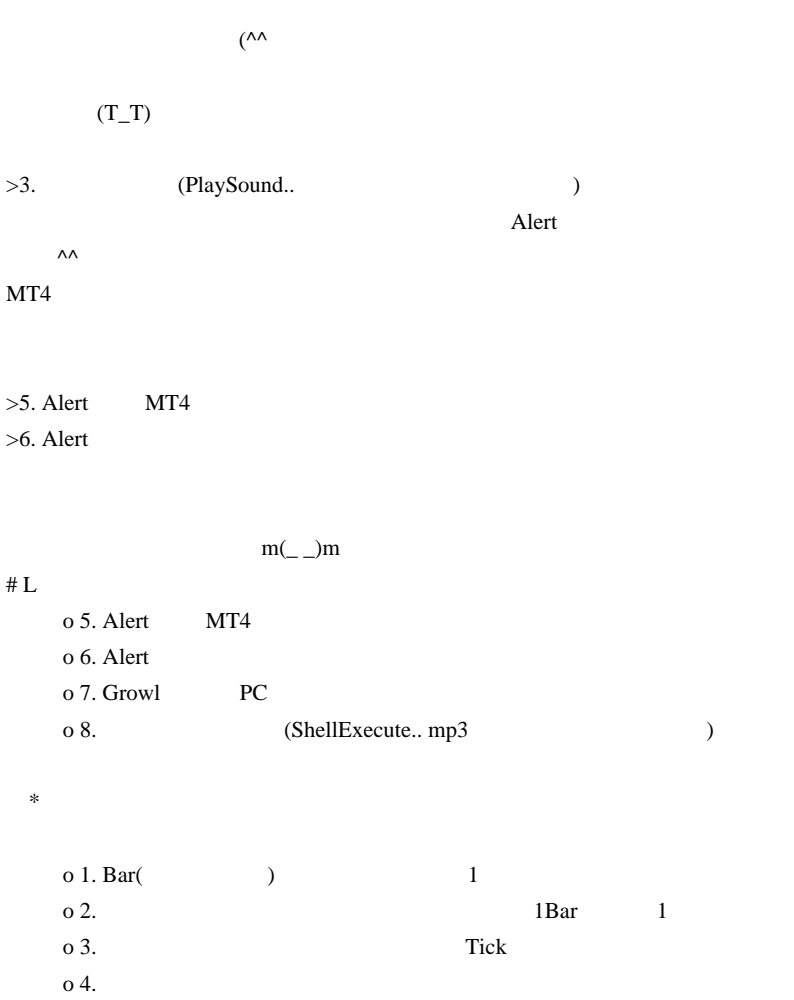

#  $fai_fx$  R

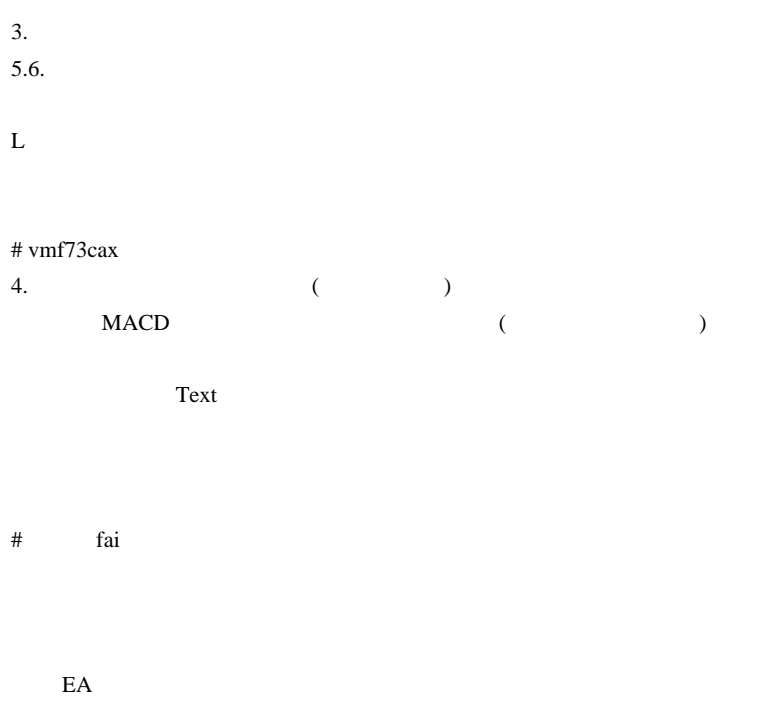

# fai\_fx vmf73cax

 $\# \text{vmf}$ 73cax fai ( )

は無いと思います。

```
for(i=0;i<limit;i++){
 if(iMACD(NULL,0,12,26,9,PRICE_CLOSE,MODE_SIGNAL,i+1
)<iMACD(NULL,0,12,26,9,PRICE_CLOSE,MODE_MAIN,i+1)
&&iMACD(NULL,0,12,26,9
,PRICE_CLOSE,MODE_MAIN,i)<iMACD(NULL,0,12,26,9
,PRICE_CLOSE,MODE_SIGNAL,i))
  {
  ObjectCreate("BUY SIGNAL:"+DoubleToStr(Time[i],0),OBJ_ARROW,0
,Time[i],Close[i]);
  ObjectSet("BUY SIGNAL:"+DoubleToStr(Time[i],0
),OBJPROP_ARROWCODE,5);
```

```
 ObjectSet("BUY SIGNAL:"+DoubleToStr(Time[i],0),OBJPROP_COLOR,Red);
 }
}
```

```
the text that the contract of the state (
```
 $\#$  kazu

**MACDTrad** 

RCI MACDTrad RCI RCI

80 20 MACDTrad 20

# ?MACDTrad

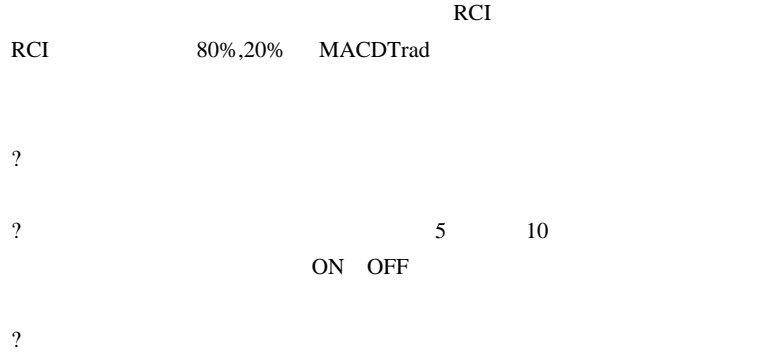

 $((+_-))$ 

 $\dots$ 

 $)$ ...

# 2009-11-06

WAV WAV

Tools| 00:00

 $-3$  WAV

 $\sim$ 

# Chin Breakout Alert

http://ux.getuploader.com/fai\_fx/download/24/FXSound-00.zip

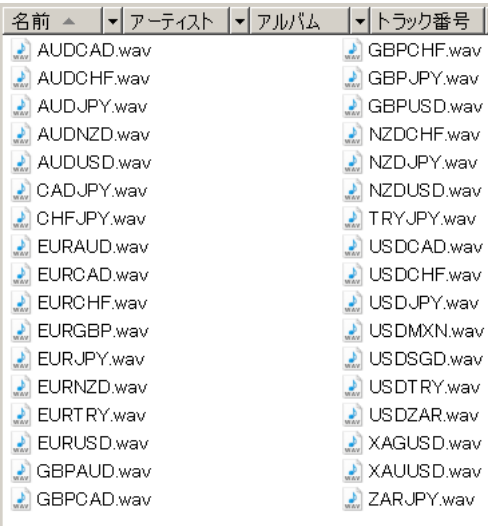

MetaTrader4 PlaySound

 $4 \leftrightarrow 4$ 

PlaySound(Symbol()+".wav");

PlaySound(StringSubstr(Symbol(),0,6)+".wav");

 $6$  WAV

CFD WAV  $\overline{a}$ WAV SofTalk

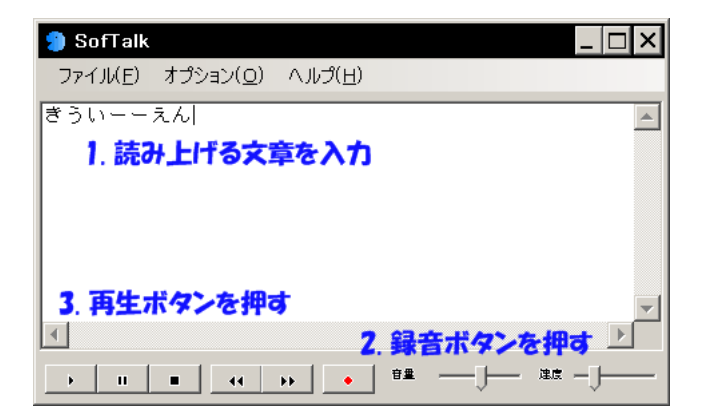

ぽんどえんぽんど / えんぽんどぉーえん *(* ) ( )

SoundEngine

は、その場合は下図の通りですが…もっと使いますが…

 $($   $\dots$ 

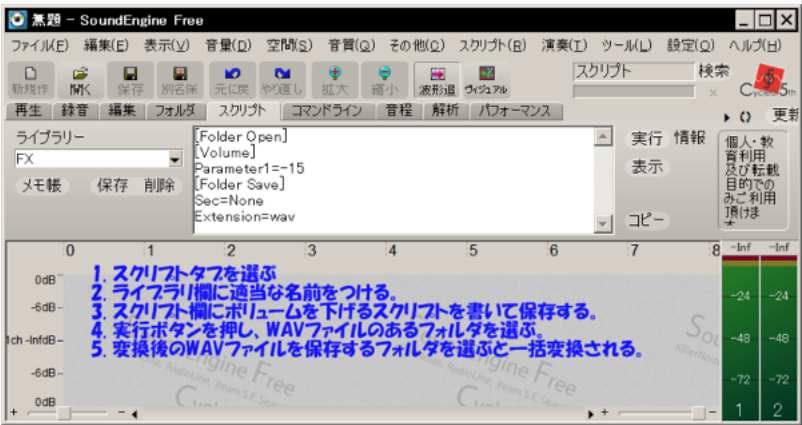

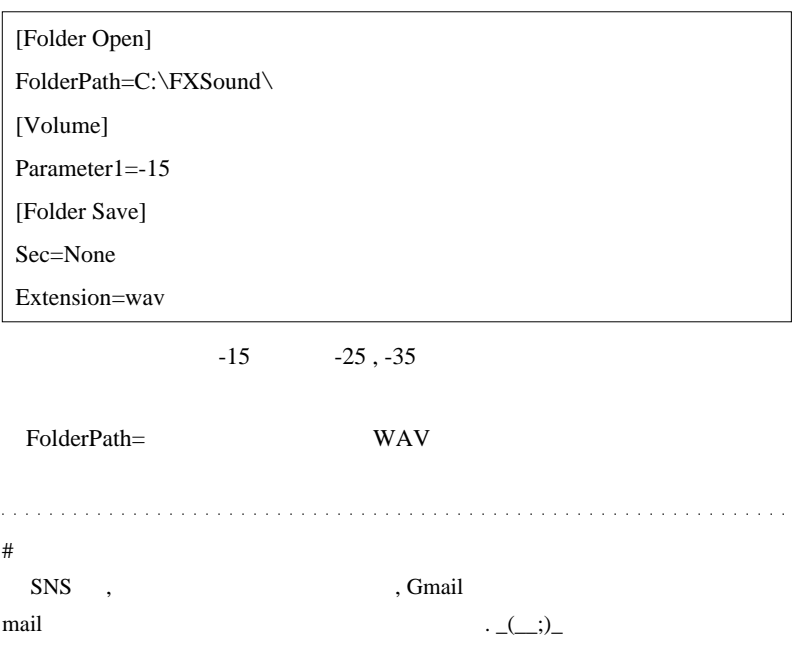

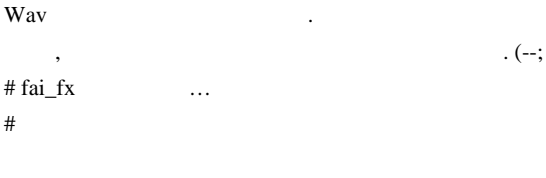

chin breakout alert 5

# 2009-11-07

Alert| 00:00

if(WarnigMode >0) PlaySound(StringSubstr(Symbol(),0,6 )+".wav");

 このままでは、「ユ , , スイスえん」のように再生音が重なってしま  $\sim$  3

ているのに、最後のペアしか聞き取れない ... という問題が起きます。特 Tick **The Structure Execution**  $\overline{c}$ Tick 15 1 (  $\frac{1}{2}$  wav  $\frac{2}{3}$ わるようにしてあります .. PlaySound PlaySound PlaySound PlaySound PlaySound PlaySound BX

if(WarnigMode >0) PlaySoundEX(StringSubstr(Symbol(),0,6

)+".wav");

PlaySoundEX

```
void PlaySoundEX(string wavfile)
{
    static datetime atime = 0;
    datetime last =
GlobalVariableGet("soundtime");//PlaySoundEX
   if(Timelocal() - last < 2) return i //2 if(TimeLocal()-atime <10+MathRand()/32767.0*10)
return:// 10 20
GlobalVariableSet("soundtime",TimeLocal());//PlaySoundEX
    PlaySound(wavfile);
    atime = TimeLocal();
}
```
PlaySound (

 $\begin{array}{c} \hline \end{array}$ 

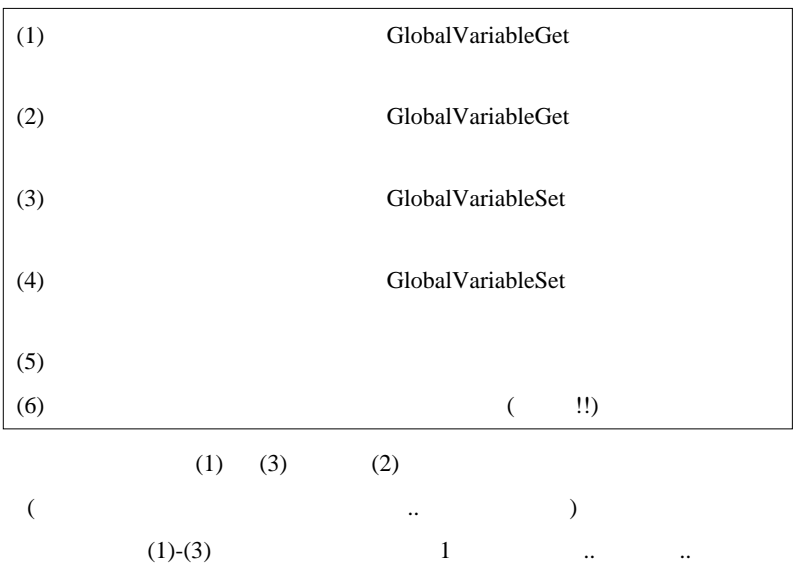

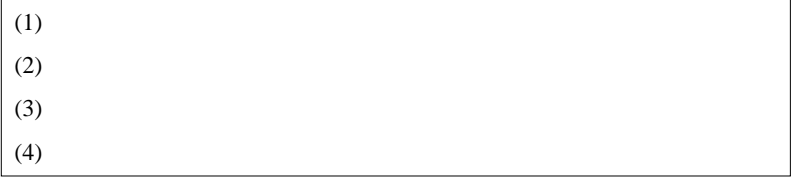

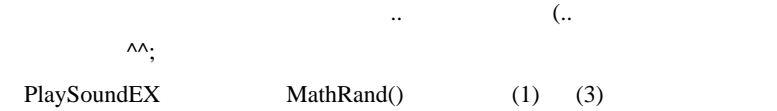

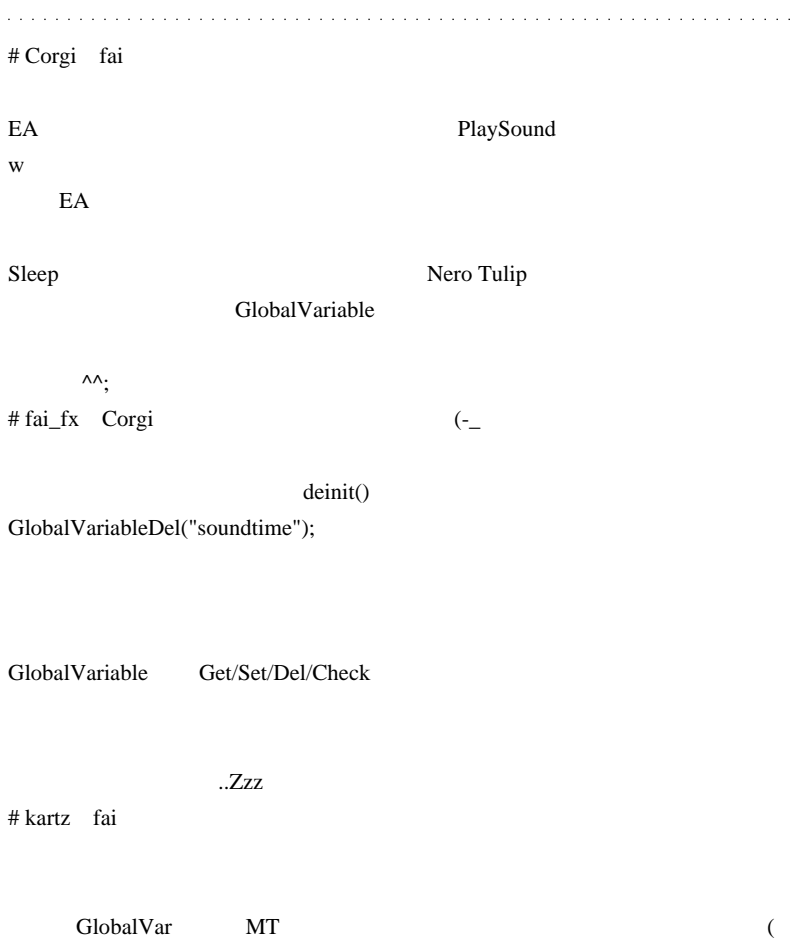

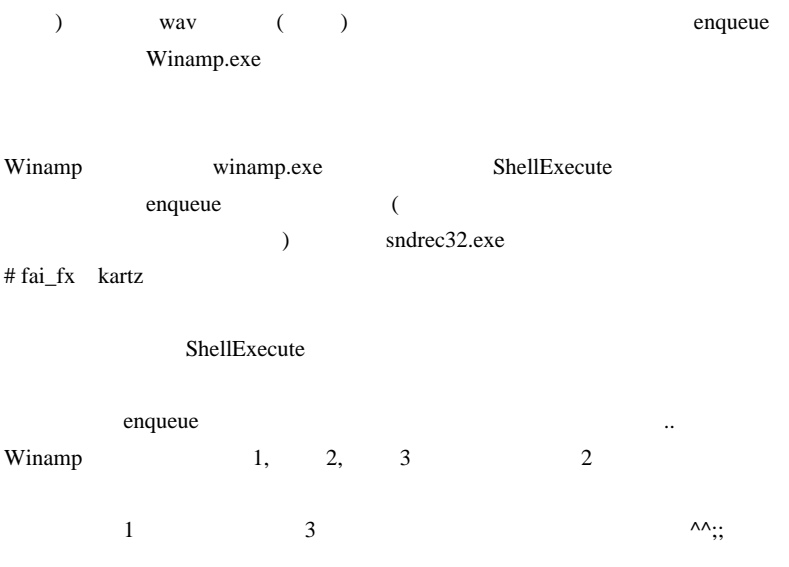

キューが大量にある時はこの現象は起きないので、不思議です ..。』

# 2009-11-08

## PlaySound

Alert| 01:58

#### $MT4$

## ShellExecuteA (MOL4

ShellExecuteA , MOL5 ShellExecuteW )

#import "shell32.dll" int ShellExecuteA(int hWnd,int lpVerb,string lpFile,string lpParameters,string lpDirectory,int nCmdShow); #import

#### PlaySoundEX

```
void PlaySoundEX(string wavfile)
{
   //string AppPath = "C:\\Program
Files\\Winamp\\winamp.exe";
   string AppPath = "C:\\Program Files\\foobar2000
\bigveefoobar2000.exe";
   static datetime atime = 0;
    if(TimeLocal()-atime <10+MathRand()/32767.0*10)
return;
    ShellExecuteA(0,0
,AppPath,"\""+TerminalPath()+"\\sounds\\"+wavfile+"\"","",7
);
    atime = TimeLocal();
}
```
# AppPath

## foobar2000

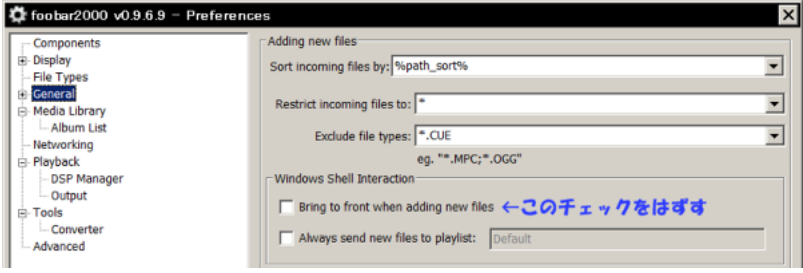

WinAMP foobar2000

## ShellExecute

いのかも ... 

# kartz fai

Winamp

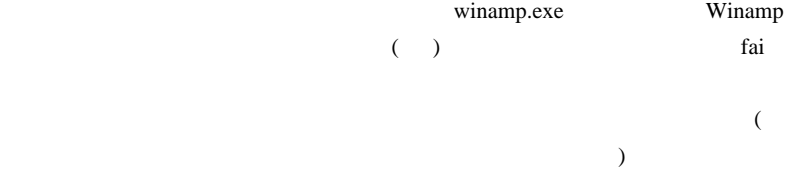

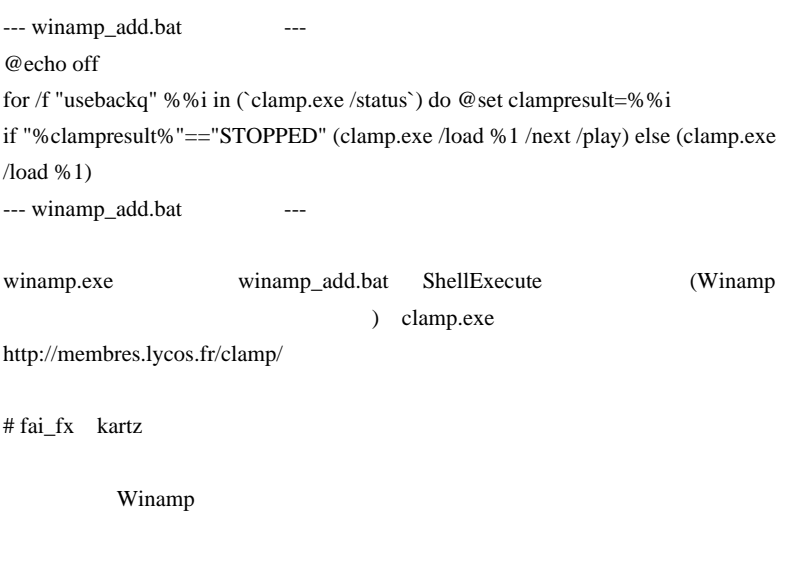

 $\#$  L

Windows Media Player C:\Program Files\Windows Media Player mplayer2.exe  $\#$  fai\_fx Vista ...( \_< )

# 2009-11-09

Alert the state  $\mathbf{r}$ 

Alert| 00:47

Windows **Windows** 

extended a set of the Alert 6.5 and 4.5 and 4.6 and 4.6 and 4.6 and 4.7 and 4.7 and 4.7 and 4.7 and 4.7 and 4.

 $($ 

 $\lambda$ 

WindowsAPI

```
#import "user32.dll"
int BringWindowToTop(int hWnd);
int GetParent(int hWnd);
void SwitchToThisWindow(int hWnd,bool flag);
bool ShowWindow(int hWnd,int nCmdShow);
int GetForegroundWindow();
bool IsZoomed(int hWnd);
#import
```
SetForegroundWindow

SwitchToThisWindow

```
void ChartActivate(bool MT4Activate = true)
{
    int hwnd =
GetParent(WindowHandle(Symbol(),Period()));
    if(MT4Activate){
       int htop = GetParent(GetParent(hwnd));
       if(GetForegroundWindow()
!=htop)SwitchToThisWindow(htop,true);
       if(!IsZoomed(htop))ShowWindow(htop,1);
 }
   BringWindowToTop(hwnd);//MDI
}
```
…で、実際のアクティブ化の関数は、

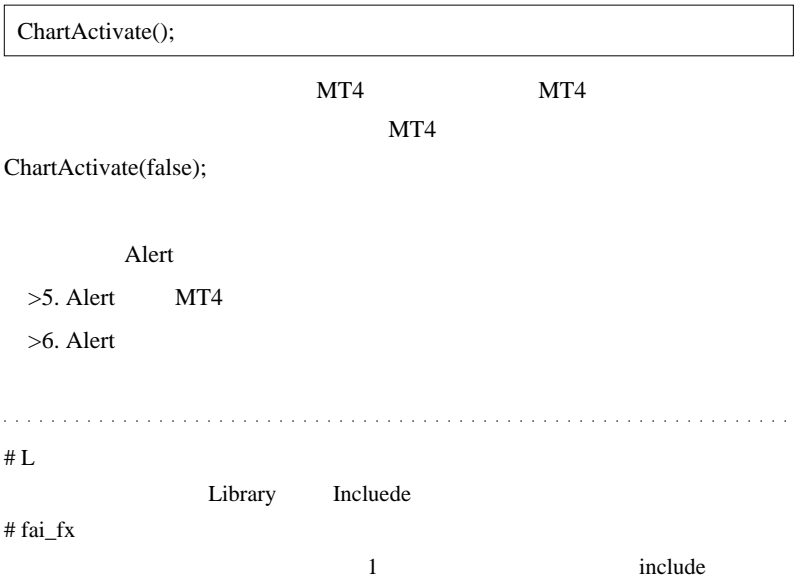

#### $# R$  fai

 $\Lambda\Lambda$ 

Indicator WindowsAPI

Top  $\Box$ 

Function "ChartActivate" is not referenced and will be removed from exp-file 

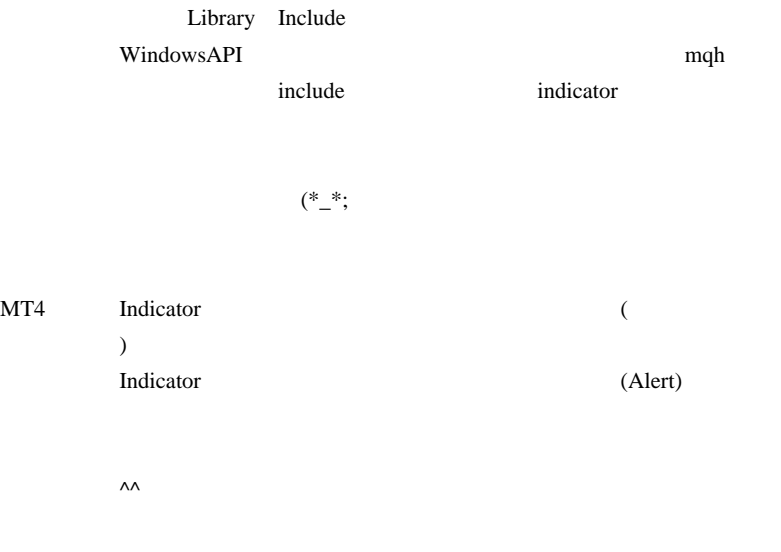

# fai\_fx  $R$ 

Function "ChartActivate" is not referenced and will be removed from exp-file ChartActivate() Alert() PlaySound() ChartActivate()

Library Include

Indicator 2.9 and 2.9 and 2.9 and 2.9 and 2.9 and 2.9 and 2.9 and 2.9 and 2.9 and 2.9 and 2.9 and 2.9 and 2.9 and 2.9 and 2.9 and 2.9 and 2.9 and 2.9 and 2.9 and 2.9 and 2.9 and 2.9 and 2.9 and 2.9 and 2.9 and 2.9 and 2.9

 $# R$  fai

ChartActivate()  $\wedge$ 

alert.way

 $m(\_$   $\!$   $\!$ )m

# 2009-11-10

MT4 Gmail

Tips| 00:06

MetaTrader4

 $(SMTP \t)$ 

Gmail ( smtp.gmail.com:465 )

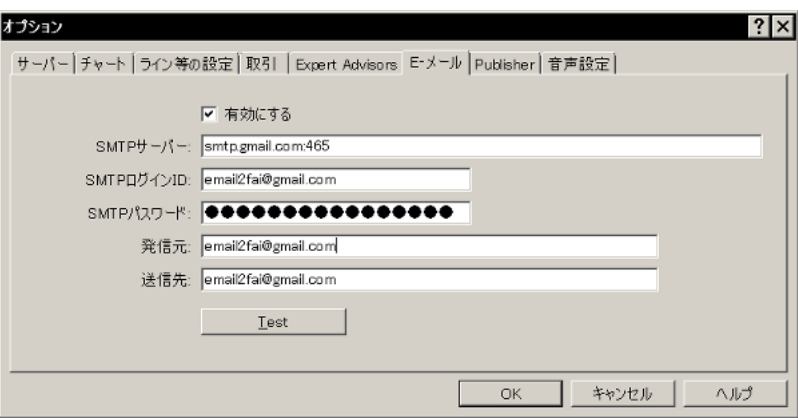

Test  $\overline{a}$ 

23:13:50 Mail: login to smtp.gmail.com:465 failed 23:15:39 Mail: 530 5.7.0 Must issue a STARTTLS command first. 23 sm1440141pzk.4 23:15:39 Mail: 'Test message' failed Gmail SMTP SSL NT4

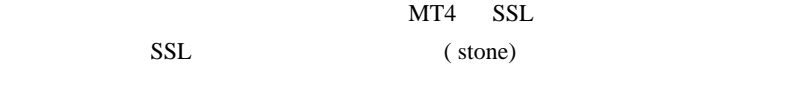

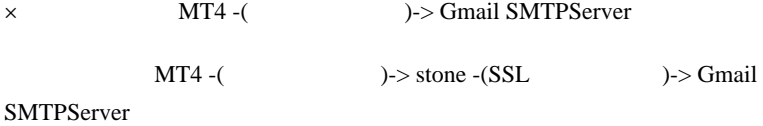

stone

Gmail SMTP ( stone.conf )

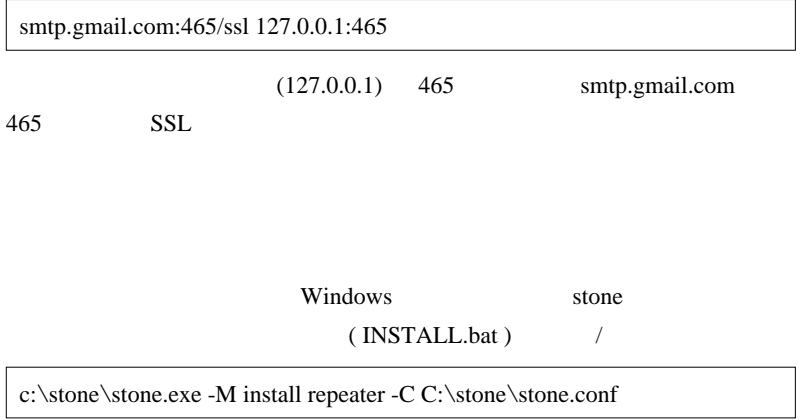

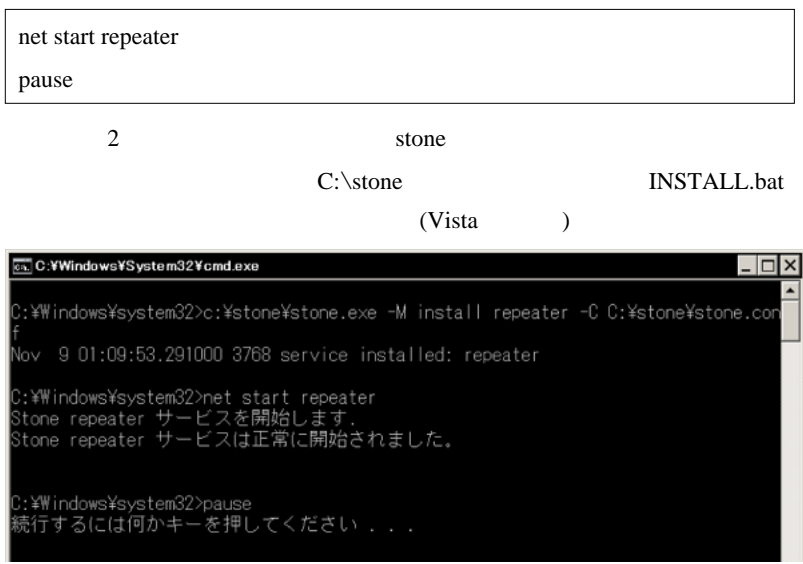

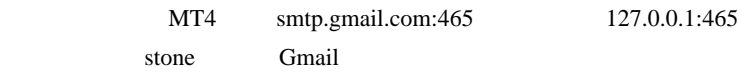

Windows stone

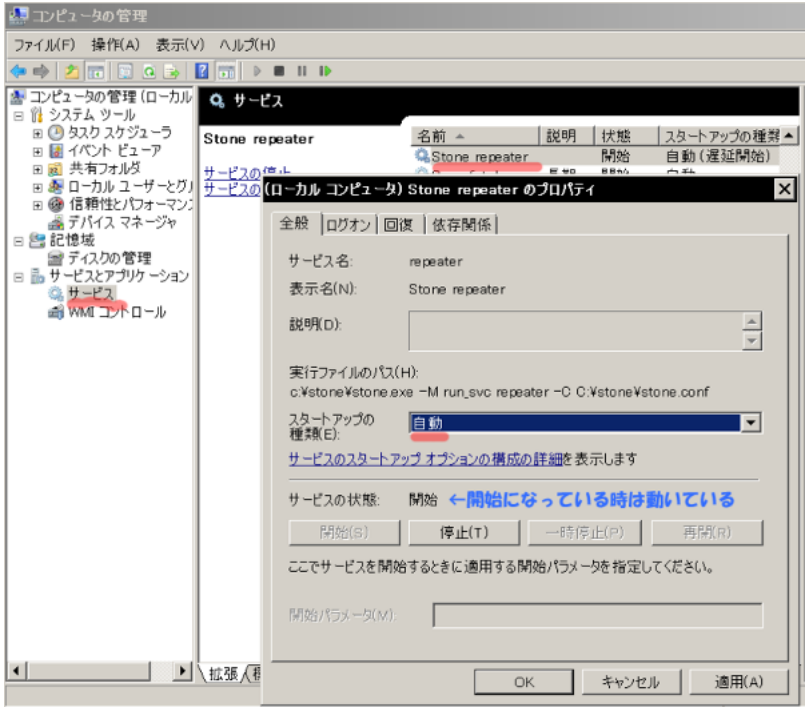

Stone repeater

Gmail extensive Gmail and Security and Security and Security and Security and Security and Security and Security and Security and Security and Security and Security and Security and Security and Security and Security and S

 $\dots$ 

**Cmail** Security 1999 **Gmail** 3. The Security 1999 **Gmail** 3. The Security 1999 **Gmail** 

# **STARTTLS** STARTTLS SSL(SMTPS)

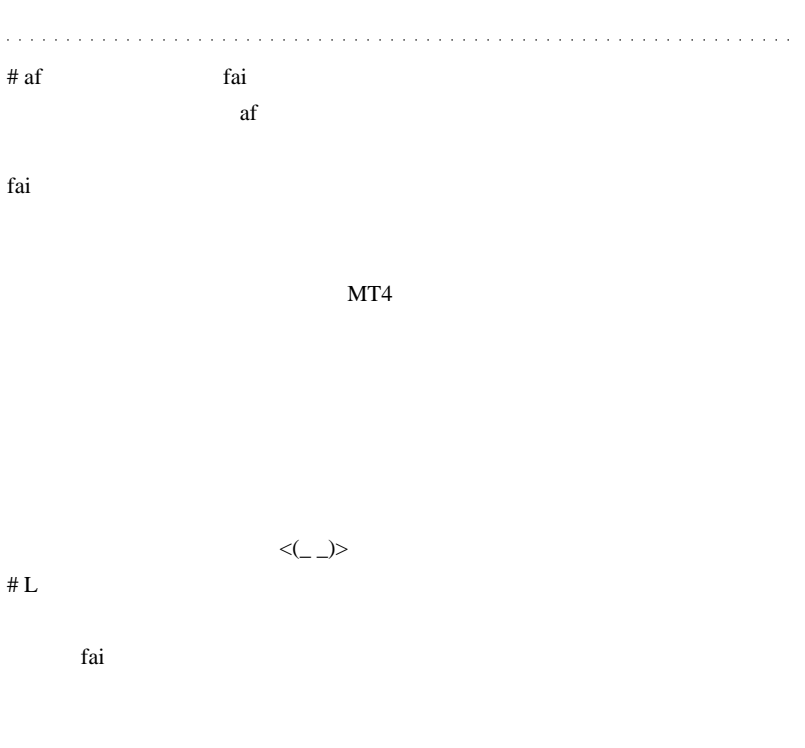

# yuji『初めまして。yuji と申します。いつも素晴らしい記事を書かれて、と

 $#$  fai\_fx af

ことは出来ると思いますが ...。

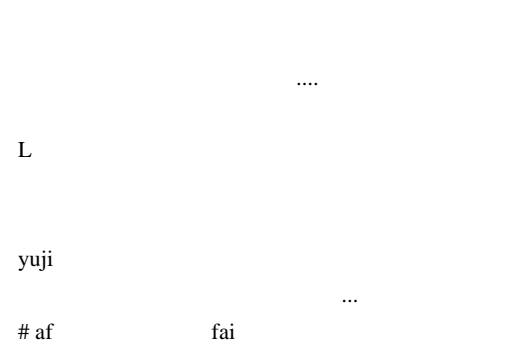

fai <del>tai tanto de la context</del>ra estas estas en el contextro de la contextra estas en el contextro de la contextro de la contextro de la contextro de la contextro de la contextro de la contextro de la contextro de la contex

 $\#$ 

stone  $\overline{\phantom{a}}$ 

 $\langle \_ \rangle$ 

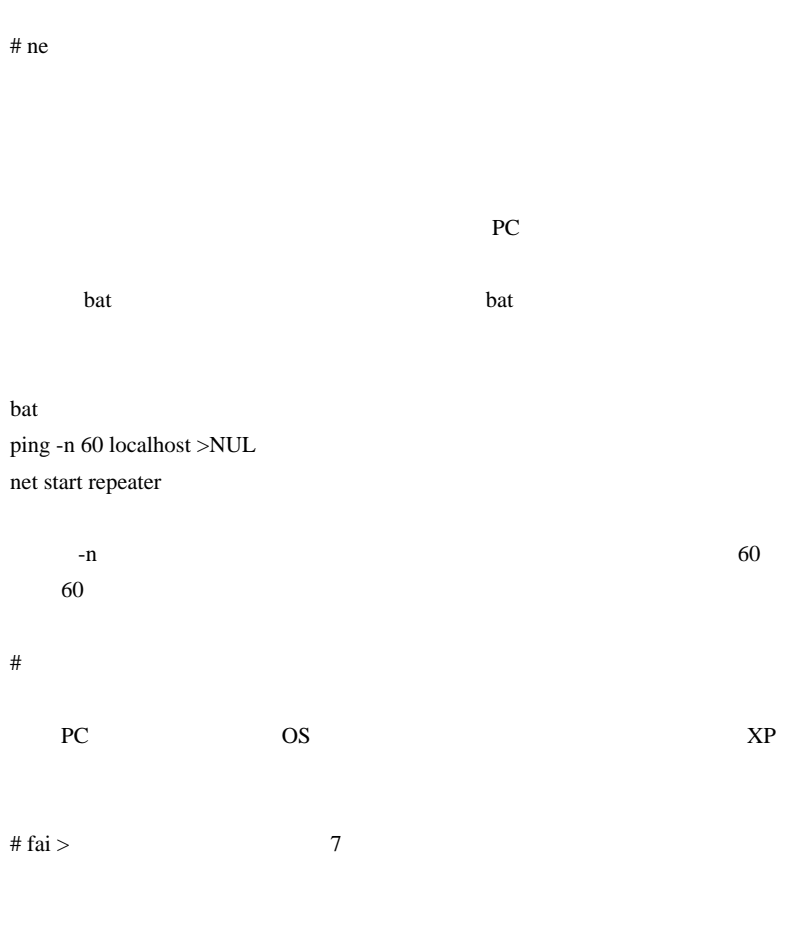

 $\#$ 

 $1053$ 

INSTALL.bat Can't install service: repeater err=1073

 $\#$ 

# myu fai myu

MT4 **Gmail Gmail** 

fai MT4 Gmail

C:\windows\system32>c:\stone\stone.exe -M install repeater -C C:\stone.conf

C:\windows\system32>net start repeater

NET HELPMSG 2185

C:\windows\system32>pause

 $#$  >myu

 $\mathbb C$ 

# 2009-11-11

Tools| 00:09

MT4 Gmail

EDXOA TERROR TERROR TERROR TERROR TERROR TERROR TERROR TERROR TERROR TERROR TERROR TE

Twitter http://bit.ly/info/1

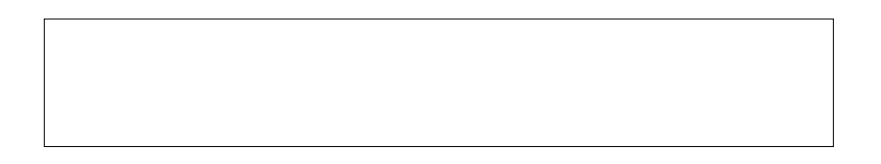

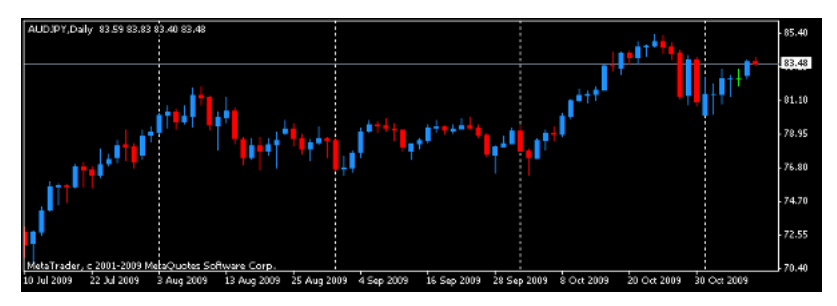

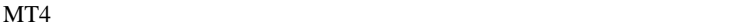

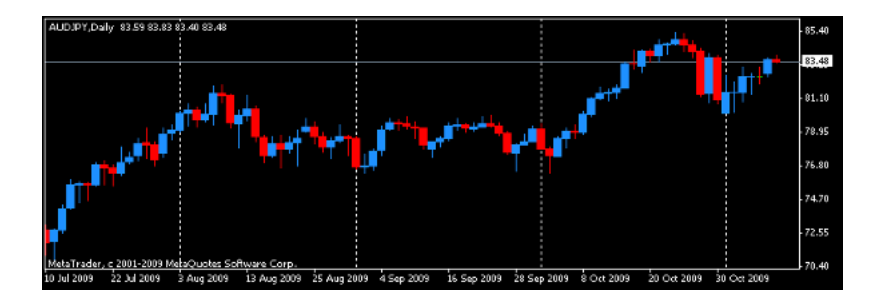

 $\ddotsc$ 

85.50 AUDJPY, Daily 83.59 83.83 83.40 83.46  $-04.70$ 83.90 83.46  $63.15$  $82.35$  $-81.60$ 80.85 MetaTrader, c 2001-2009 MetaQuotes Software Corp.<br>13 Oct 2009 15 Oct 2009 19 Oct 2009 21 Oct 2009 23 Oct 2009 27 Oct 2009 29 Oct 2009 2 Nov 2009  $-80.05$ 4 Nov 2009 6 Nov 2009 10 Nov 2009

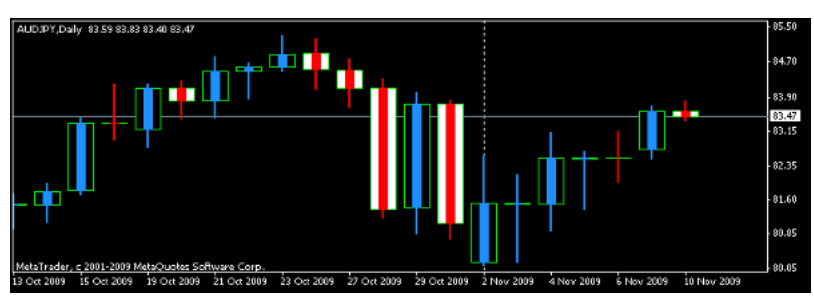

....orz

537

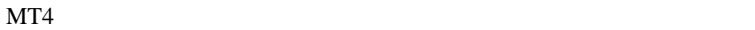

#### DealBook360

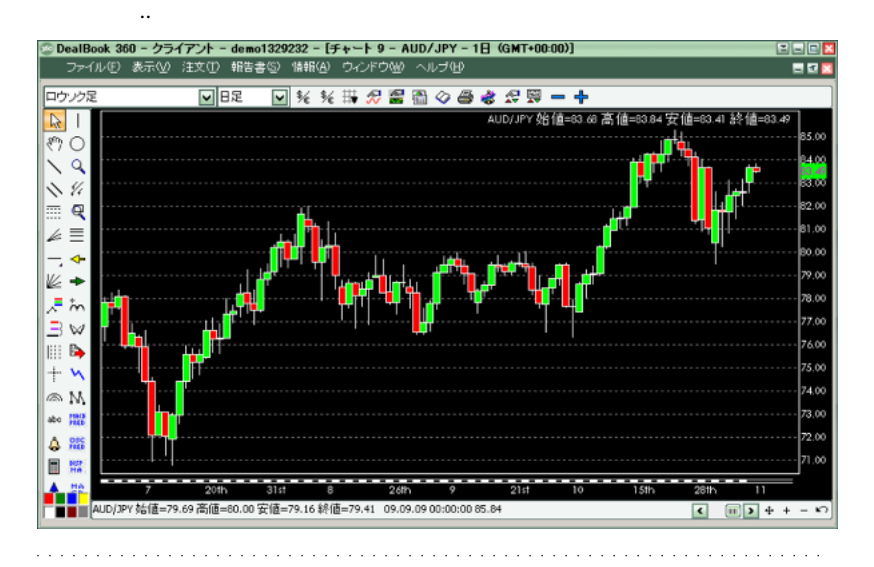

# yuji『ローソク足の件をお願いした yuji です。さっそく、作っていただきあ DealBook **Example** 

 $\#$  fai\_fx  $\frac{1}{\sqrt{2\pi}}$ 

# 2009-11-12

Alert| 01:14

if(!GlobalVariableGet("UseChartActivate")<0) ChartActivate();

"UseChartActivate"

ているのだとしても .... それが世界の真実だと受け入れられるほど淡白な

"UseChartActivate"

ChartActivate()

```
#include <WinUser32.mqh>
int start()
{
   int ret = MessageBox("ChatActivator:\nON = YES, OFF =
NO","ChatActivator Control",MB_YESNO);
   if(ret == IDYES) if(GlobalVariableCheck("UseChartActivate"))
GlobalVariableDel("UseChartActivate");
    }else{
       GlobalVariableSet("UseChartActivate",-1);
 }
    return(0);
}
```
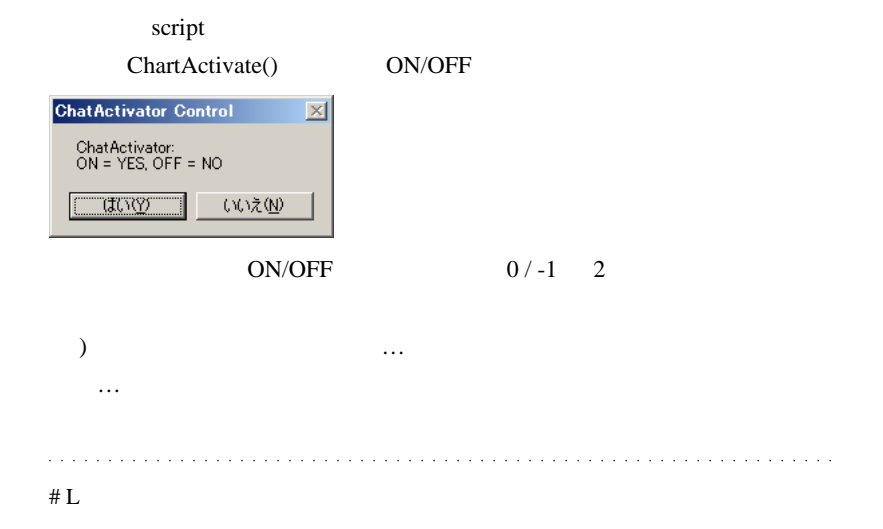
# 2009-11-13

#### MetaTrader5

#### MQL5| 00:42

11/10 MetaQuotes

 $500$ 

http://www.metatrader5.com/

 $2010 \quad 2 \quad 1$ 

http://www.mql5.com/

http://www.metaquotes.net/

MetaTrader5

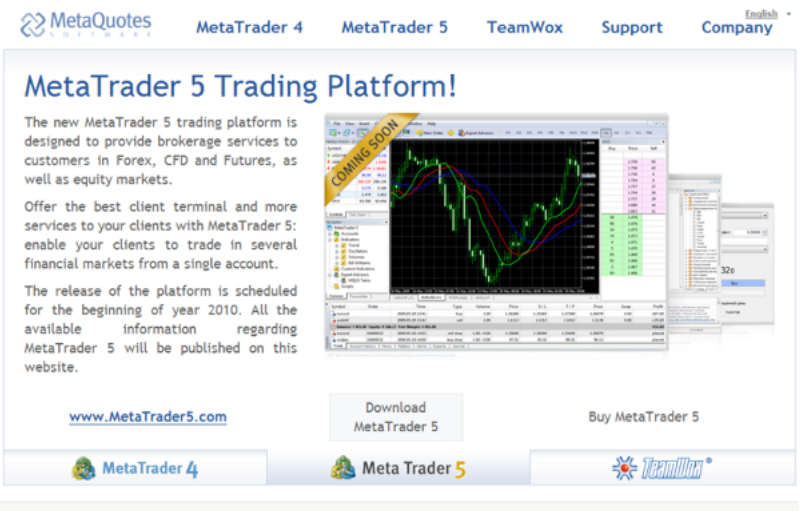

Copyright 2000-2009, MetaQuotes Software Corp.

Buy MetaTrader5

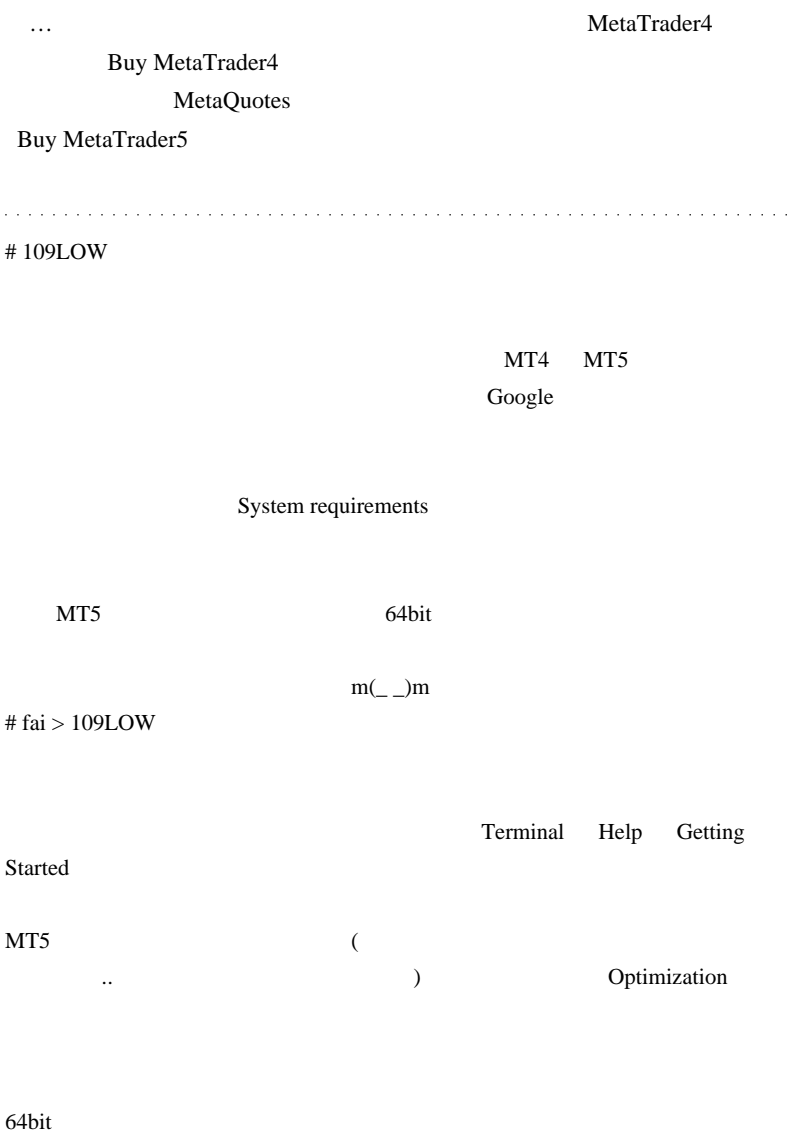

#109LOW

Optimization

BT Opt

## 2009-11-14

Code| 00:52

for  $\frac{1}{2}$  and  $\frac{1}{2}$  and  $\frac{1}{2}$ 

 $1$ 

```
#property indicator chart window
#property indicator_buffers 1
#property indicator_color1 Red
double ExtMapBuffer1;
int init()
{
    SetIndexStyle(0,DRAW_LINE,STYLE_SOLID,3,DeepPink);
    SetIndexBuffer(0,ExtMapBuffer1);
    return(0);
}
int start()
{
    for(int i=Bars-1;i>=0;i--) ExtMapBuffer1[i]=Close[i];
    return(0);
}
```
 $\text{init}()$ 

何が問題かというと…

SetIndexStyle(0,DRAW\_LINE,STYLE\_SOLID,3,DeepPink);

MetaTrader4 init()

DeepPink

SetIndexStyle #property

```
#property indicator_chart_window
#property indicator_buffers 1
#property indicator_color1 DeepPink
#property indicator_style1 STYLE_SOLID
#property indicator_width1 3
double ExtMapBuffer1;
int init()
{
    SetIndexStyle(0,DRAW_LINE);
    SetIndexBuffer(0,ExtMapBuffer1);
    return(0);
}
int start()
{
    for(int i=Bars-1;i>=0;i--) ExtMapBuffer1[i]=Close[i];
    return(0);
}
```
 $($ 

# 2009-11-15

#### Tools| 00:18

MetaTrader4

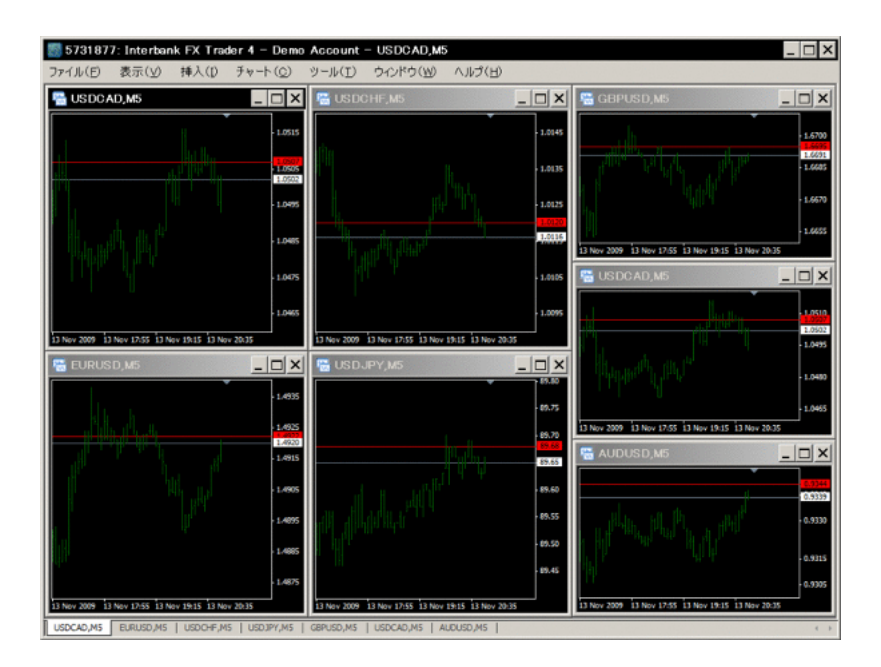

チャートの大きさが異なるのが不自然なんですよね ..

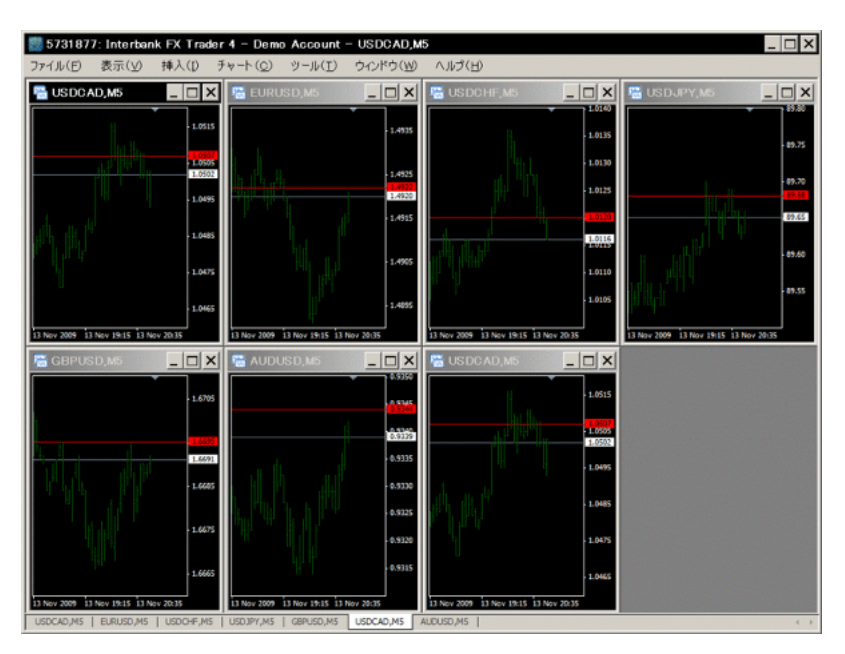

… script TileMan(sc).mq4

#### scripts

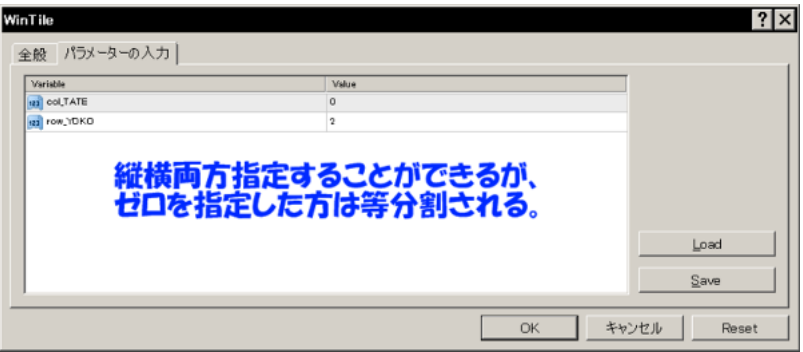

row  $YOKO = 2$ 

$$
col\_TATE = 3
$$
\n
$$
\begin{array}{cccc}\n & & & \\
 & & 7 & & 2x & 3 & 7 \\
 & & & & \\
 & & & & \\
\hline\n & & & & \\
\hline\n & & & & \\
\hline\n & & & & \\
\hline\n & & & & \\
\hline\n & & & & \\
\hline\n & & & & \\
\hline\n & & & & \\
\hline\n & & & & \\
\hline\n & & & & \\
\hline\n & & & & \\
\hline\n & & & & \\
\hline\n & & & & \\
\hline\n & & & & \\
\hline\n & & & & \\
\hline\n & & & & \\
\hline\n & & & & \\
\hline\n & & & & \\
\hline\n & & & & \\
\hline\n & & & & \\
\hline\n & & & & \\
\hline\n & & & & \\
\hline\n & & & & \\
\hline\n & & & & & \\
\hline\n & & & & & \\
\hline\n & & & & & \\
\hline\n & & & & & \\
\hline\n & & & & & \\
\hline\n & & & & & \\
\hline\n & & & & & \\
\hline\n & & & & & \\
\hline\n & & & & & \\
\hline\n & & & & & \\
\hline\n & & & & & \\
\hline\n & & & & & \\
\hline\n & & & & & \\
\hline\n & & & & & \\
\hline\n & & & & & \\
\hline\n & & & & & \\
\hline\n & & & & & \\
\hline\n & & & & & \\
\hline\n & & & & & \\
\hline\n & & & & & \\
\hline\n & & & & & \\
\hline\n & & & & & \\
\hline\n & & & & & \\
\hline\n & & & & & \\
\hline\n & & & & & \\
\hline\n & & & & & \\
\hline\n & & & & & \\
\hline\n & & & & & \\
\hline\n & & & & & \\
\hline\n & & & & & \\
\hline\n & & & & & \\
\hline\n & & & & & & \\
\hline\n & & & & & & \\
\hline\n & & & & & & \\
\hline\n & & & & & & \\
\hline\n & & & & & & \\
\hline\n & & & & & & \\
\hline\n & & & & & & \\
\hline\n & & & & & & \\
\hline\n & & & & & & \\
\hline\n & & & & & & \\
\hline\n & & & & & & \\
\hline\n & & & & & & \\
\hline\n & & & & & & \\
\hline\n & & & & & & \\
\hline\n & & & & & & \\
\hline\n & & & & & & \\
\hline\n & & & & & & \\
\hline\n & & & & & &
$$

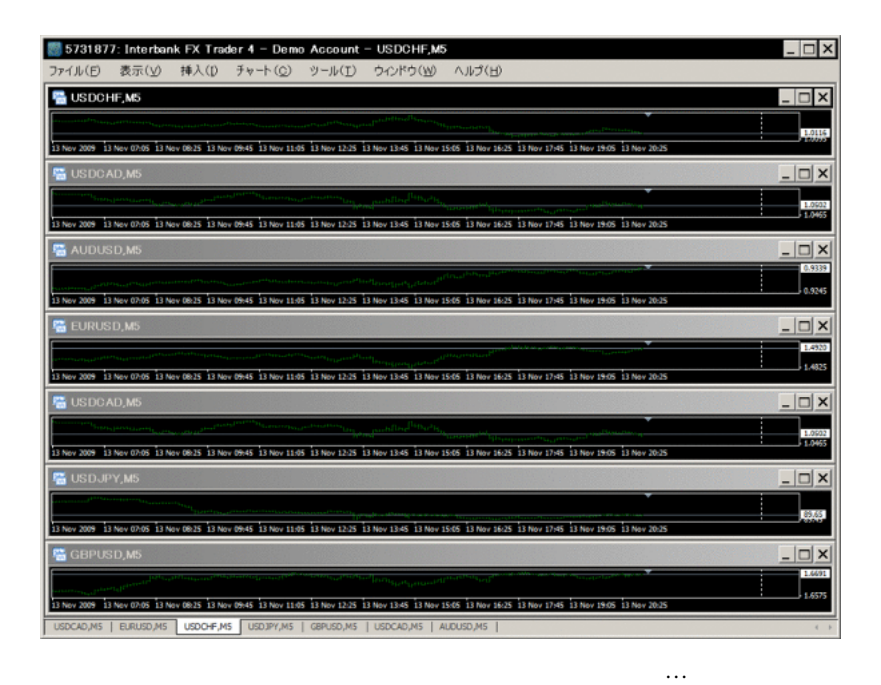

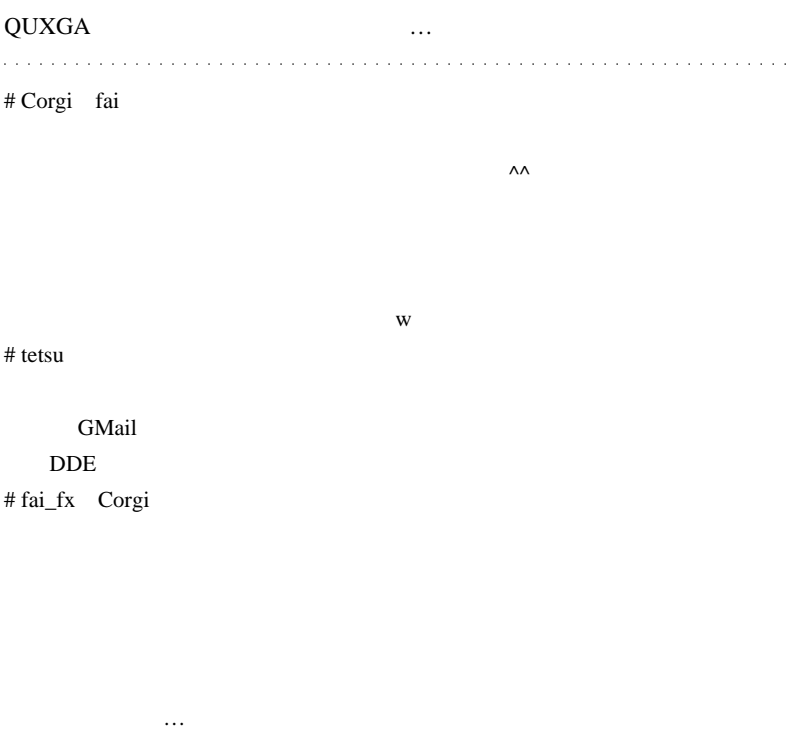

tetsu

WindowsAPI

 $\wedge \wedge;$ 

# modokki

# fai\_fx modokki

# 2009-11-16

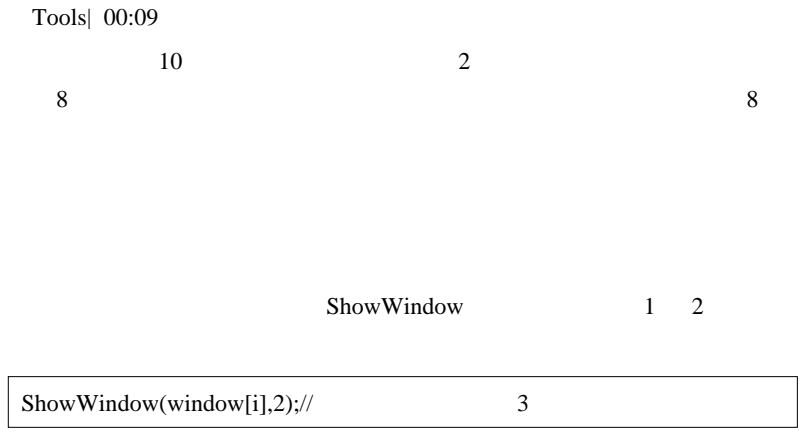

http://yokohama.cool.ne.jp/chokuto/urawaza/api/ShowWindow.html

 $\ldots$  365 8

 $\ddotsc$ 

# 2009-11-17

#### Tools| 00:46

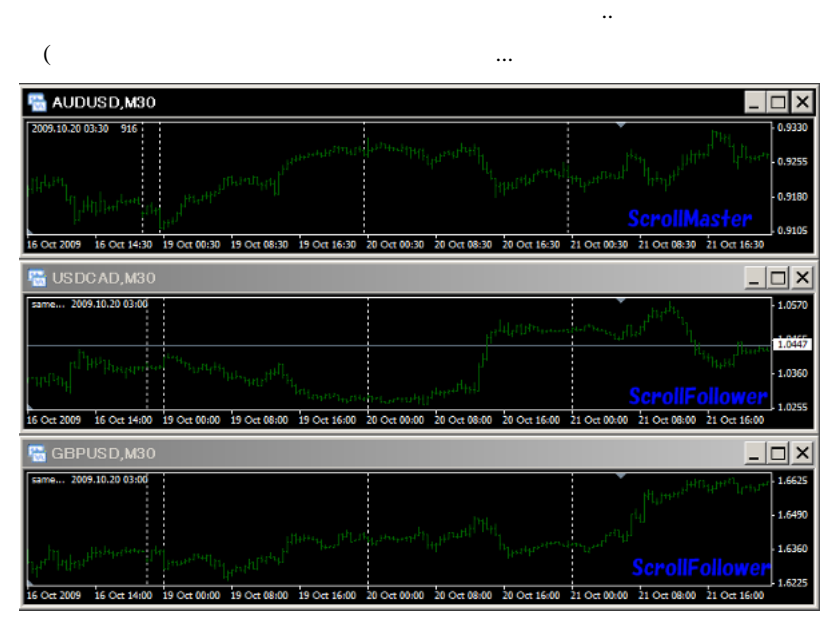

と、他のチャートもそれに追随するカタチでスクロールしてゆく ... ので

ScrollMaster ScrollFollower

script examples and the set of the set of the set of the set of the set of the set of the set of the set of the set of the set of the set of the set of the set of the set of the set of the set of the set of the set of the

 $F12$  Shift + F12

 $\ldots$  F12

..orz

554

 $\overline{\text{script}}$ 

 $\# L$ 

,fai TL CopyDuo

MetaKey

FXDD

 $#$  fai\_fx Accela.ahk  $00$ 

レート読み上げは…そのうち調査してみます ..。』

 $\#$ 

SwingPointView

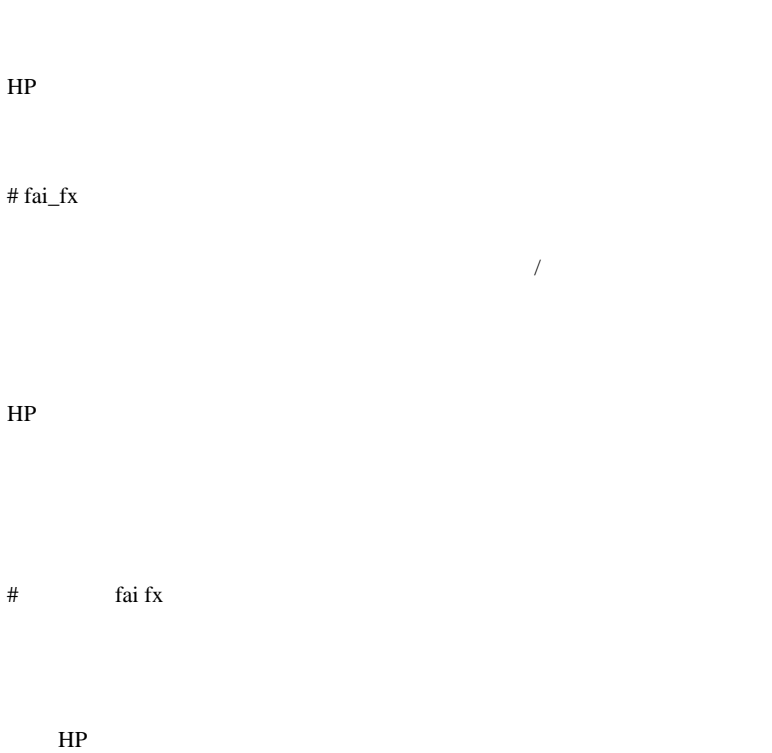

これが日本時間で表示されると非常にありがたいのですが…

# fai\_fx

http://ux.getuploader.com/fai\_fx/download/34/SwingpointViewJ.mq4

ですよ という意味だったのですが ..

Kですよ という意味だったのですが ..

 $\ddotsc$ 

TimeShift

 $#$  fai fx

# L

 $\mathbf L$ 

Window

# fai > L  $\;$  L

 $MT4$ 

# L

 $Mt4$ 

 $\#$  fai  $>$  L

PostMessageA

 $# L$ 

 $WindowsXP$  SP3

MT4 FXDD Ver225

CopyDuo

# 2009-11-18

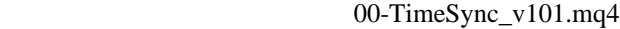

Tools| 00:03

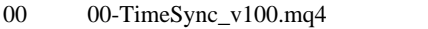

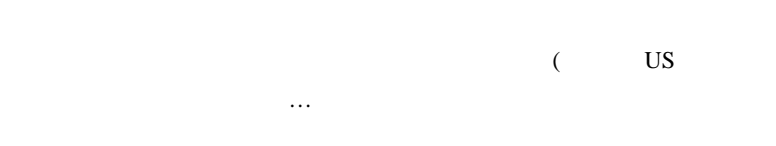

 $00$ 

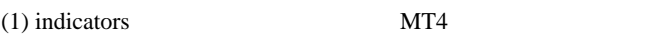

- (2)  $(1)$
- (3) Allow DLL imports
- (4) AutoScroll **AutoScroll**  $(5)$  Tick

### AutoHotKey

 $( \text{Accela.ahk } )$  /  $/$ 

 $\wedge \wedge;$ 

TimeSync AutoHotKey Suspend Hotkeys AutoHotKey Accela.ahk

US 2008

<mark>…</mark>

 $US_Keyboard = true;$ 

# 2009-11-19

#### MT4 SwingPoint View

Tools| 01:45

#### Swingpoint View

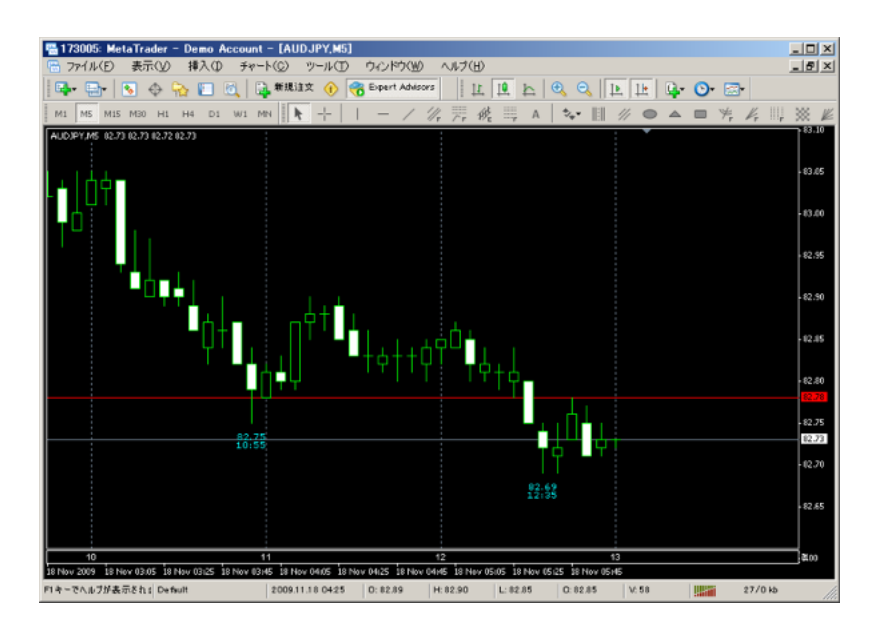

extern int TimeShift =  $0$ ;

の TimeShift に指定するだけです。( インジケータのプロパティからも

 $)$ 

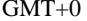

# 2009-11-20

#### Tools| 01:51

# EquityProtecter

MetaTrader4 Expert Advisors ON/OFF

指定時間帯のみにEAを動かすスクリプト…。

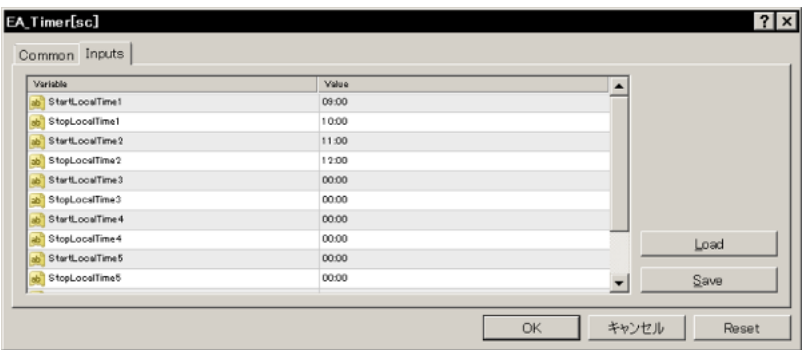

 $\mathbb{Z}^2$  is  $\mathbb{Z}^2$  . . . . . . . . . . . . . . . . . . . . . . . . . . . . . . . . .  $1.1111111$ 

 $#$  nexus nexus nexus

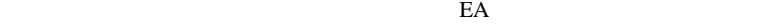

#### TP SL

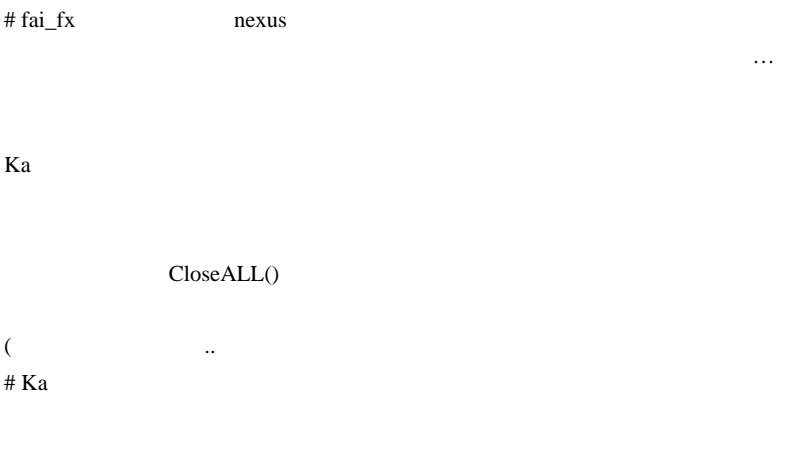

 $E A$ 

 $\#$  fai\_fx  $\blacksquare$ 

# 2009-11-21

 $($   $)$   $\dots$ 

Tools| 00:04

 $\overline{a}$  $\qquad \qquad \text{)}$ the contract of the Ka is the Ka is the Ka  $E A$ 

extern bool DeleteAllPendingOrders = true;

true true true true  $\mathcal{L}$ 

extern bool CloseAllOpenPositions = true;

CloseAllOpenPositions true

true true

extern bool DeleteAllPendingOrders = true; extern bool CloseAllOpenPositions = false; extern int FaultyPosition\_TP = 25; extern int FaultyPosition\_SL = 50;

 $sl/tp$ 

 $sl/tp$ FaultyPosition\_TP/SL

 $sl/tp$ 

extern bool DeleteAllPendingOrders = false;

extern bool CloseAllOpenPositions = false;

 $false$ 

 $(!)$ 

 $\dots$ ( $\qquad \qquad$ 

 $\ldots$ 

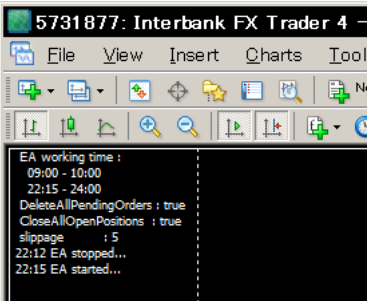

l,

#### # kaya

. . . . . . . . . . . . . . . . . . .

fai <del>the state that the state with the state that the state that the state that the state that the state of the state of the state of the state of the state of the state of the state of the state of the state of the state </del>

email2fai\_gmail.com

# fai\_fx

 $\qquad \qquad \varrho$ 

#  $\text{po}$ <sup>1</sup>

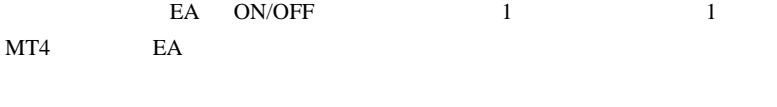

# fai\_fx  $\mathop{\rm poly}\nolimits$  pol $\mathop{\rm B}\nolimits$ 

 $\#$ 

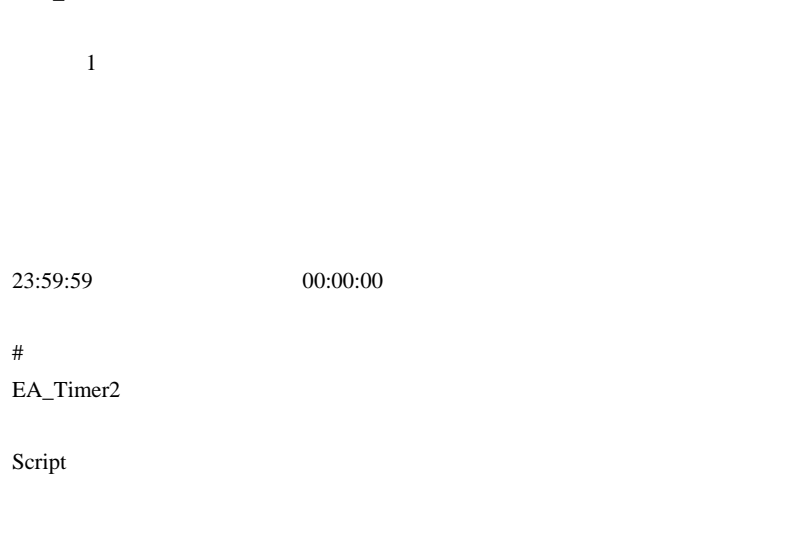

# polB fai FFCal extension to the status of the status status of the status of the status of the status of the status of the status of the status of the status of the status of the status of the status of the status of the status of

 $#$  fai fx

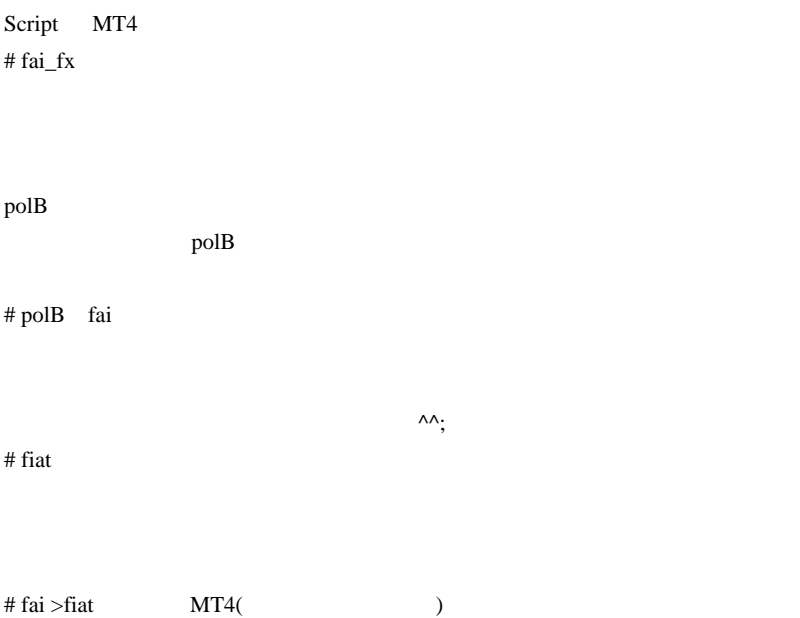

# 2009-11-22

TrailingStop OrderModify error 1

Code| 00:00

TrailingStop 機能の実装で、以下のようなコードを書くと、OrderModify

error 1

```
for(i=0:i<0rderstTotal()i+i*) if(OrderSelect(i, SELECT_BY_POS, MODE_TRADES) ==
true){
      if (OrderMagicNumber() == MAGIC){
         if(OrderType()==OP_BUY){
            if (
                  (TL>0) &&
                  (Bid-TL*Point>=OrderOpenPrice()) &&
                  (Bid-TL*Point>OrderStopLoss())
 )
OrderModify(OrderTicket(),OrderOpenPrice(),Bid-TL*Point,OrderTak
,Green);
 }
         if(OrderType()==OP_SELL){
            if (
                  (TL>0) &&
                  (Ask+TL*Point<=OrderOpenPrice()) &&
                  (Ask+TL*Point< OrderStopLoss())
 )
OrderModify(OrderTicket(),OrderOpenPrice(),Ask+TL*Point,OrderTak
,Green);
 }
 }
    }
}
```
OrderModify error 1 OrderStopLoss() OrderModify

Ask+TL\*Point < OrderStopLoss()

OrderModify ...

#### $MQL4$

Ask+TL\*Point = 1.4855000000000000

OrderStopLoss() = 1.4855000000000002

 $($  1.4855  $)$ 

いだって、また気づきにくいということができる。)

MQL4

#include <stdlib.mqh>

Print( DoubleToStrMorePrecision(OrderStopLoss(),16) ," ", DoubleToStrMorePrecision(Ask+TL\*Point,16) );

16 **h** 

Ask+TL\*Point < OrderStopLoss()-0.5\*Point

とが直感的に分かりやすい式の方が初心者向けかなと ... 思います。。

(NormalizeDouble

```
for(i=0;i< 0rderstotal()i++){} if(OrderSelect(i, SELECT_BY_POS, MODE_TRADES) ==
true){
      if (OrderMagicNumber() == MAGIC){
         if(OrderType()==OP_BUY){
            if (
                  (TL>0) &&
                  (Bid-TL*Point>=OrderOpenPrice()) &&
                  (Bid-TL*Point>OrderStopLoss()+0.5
*Point)
 )
OrderModify(OrderTicket(),OrderOpenPrice(),Bid-TL*Point,OrderTak
,Green);
 }
         if(OrderType()==OP_SELL){
            if (
                  (TL>0) &&
                  (Ask+TL*Point<=OrderOpenPrice()) &&
                  ((Ask+TL*Point< OrderStopLoss()-0.5
*Point) || OrderStopLoss()==0)
 )
OrderModify(OrderTicket(),OrderOpenPrice(),Ask+TL*Point,OrderTak
,Green);
 }
 }
    }
}
```
 $\#$ #  $#$  StopLoss

# OrderStopLoss()==0

#

# 2009-11-23

#### MetaTrader

Tips| 00:01

Vista to the contract of the set of the contract of the set of the set of the set of the set of the set of the set of the set of the set of the set of the set of the set of the set of the set of the set of the set of the s

**MetaTrader** 

 $\ldots$  ...  $(?)$ 

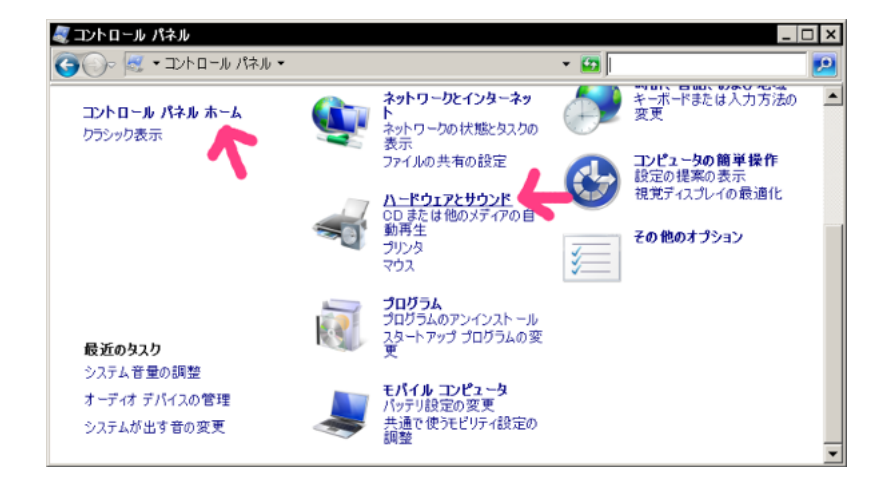

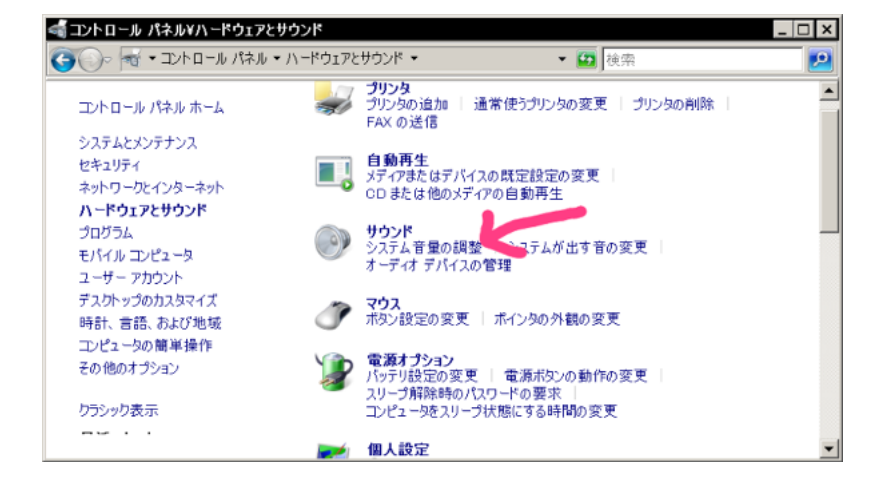
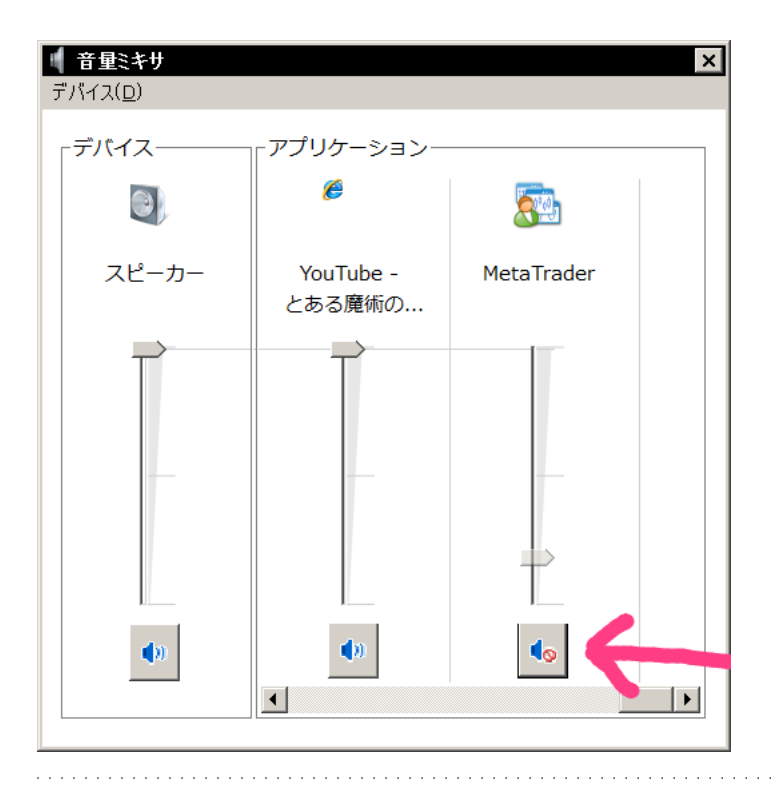

### $\#$  EA  $\qquad \qquad$

#### TestGenerator: no history data 'USDJPY30'

 $M30$ 

 $EA$ 

# fai\_fx TestGenerator:

tester\history USDJPY30\_0.fxt

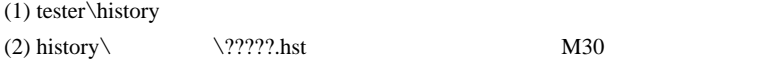

 $MT4$ 

## 2009-11-24

MT4 PriceTalker\_v1.3

Tools| 00:00

 $\ddotsc$ 

PriceTalk\_v1.2 5

PriceTalk\_1.3.zip Ask Bid

PriceTalker\_v1.3.mq4 indicators AquesTalkDa.dll libraries

Allow DLL imports

 $ReadIntervalSec =$  ( )

PointOnlyMode =

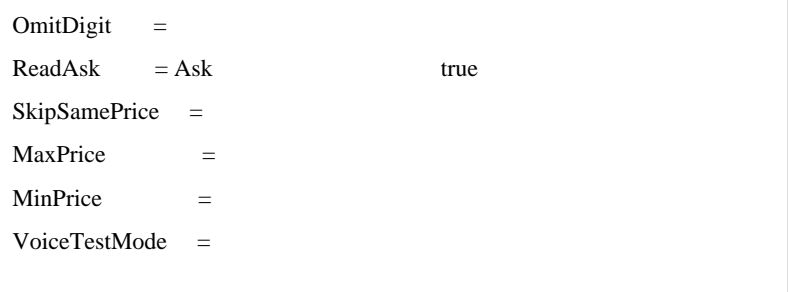

( AquesTalkDa.dll)

 $MQL5$ 

|     |      | $(>_{\sim}$ |          |     |  |
|-----|------|-------------|----------|-----|--|
|     |      | MQL4        | ShiftJIS | DLL |  |
|     | MQL5 | Unicode     |          |     |  |
| DLL |      |             |          |     |  |
|     |      |             |          |     |  |
| .   |      |             |          |     |  |

 $# L$ 

Meta

Meta4

 $\#$ fai\_fx

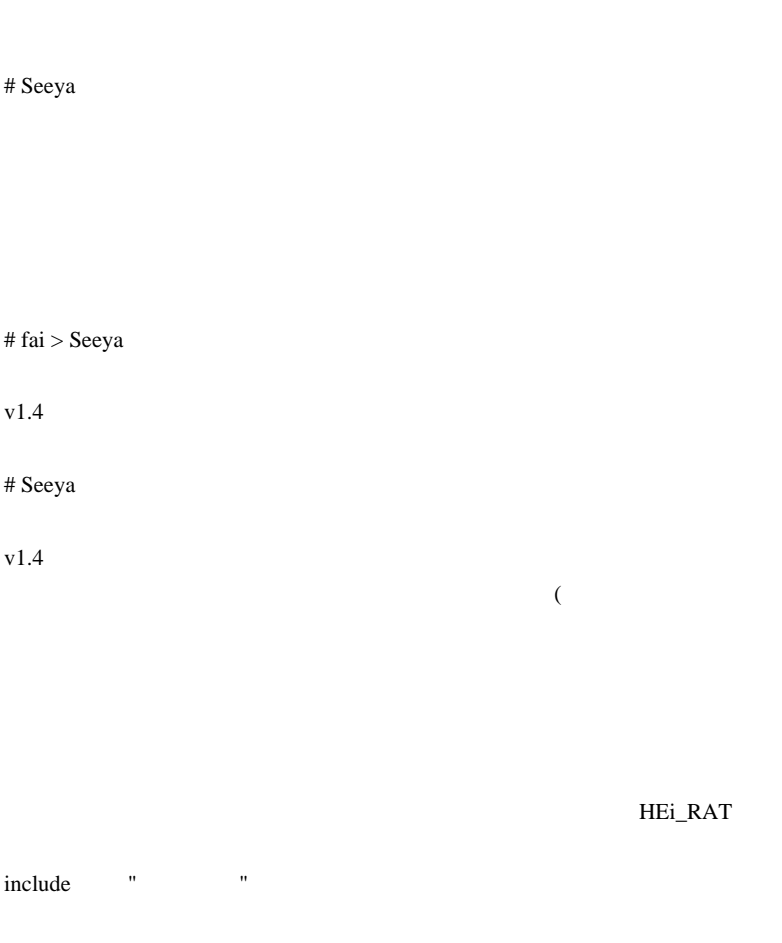

581

かんじょう " 買いをエントリーしてください。 " 買いをエントリーしてください。 " 買いをエントリーしてください。 " すい

 $\sim$ 

 $\mathcal{L}(\mathcal{L})$ 

# fai > Seeya

 $#$  AND1

LDN S&P500

 $-$ 

#  $fai > AND1$ 

PriceReader

# AND1 AudioCard ch  $(^\wedge)$ ONKYO

 $VQ$ 

コーディングはできません。

## 2009-11-25

Tools| 01:49

#### Ver.1.10(MetaTrader 4 )

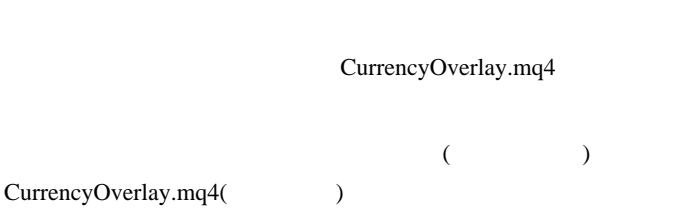

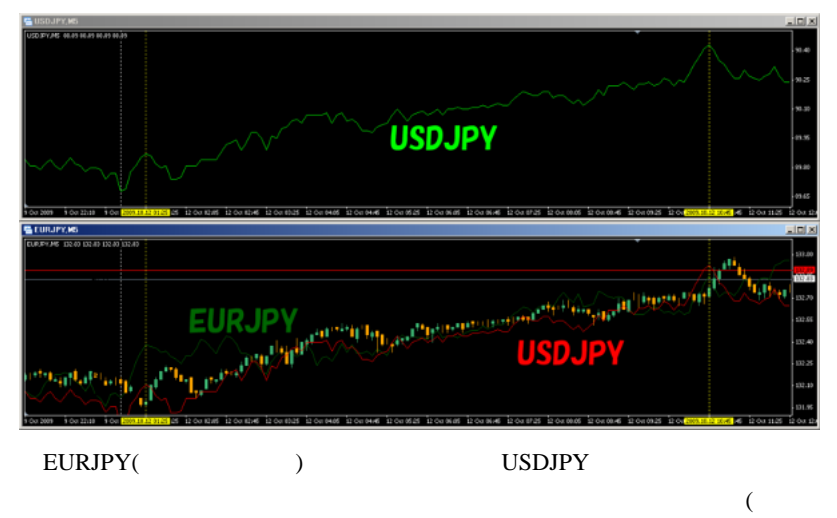

) and  $\lambda$ 

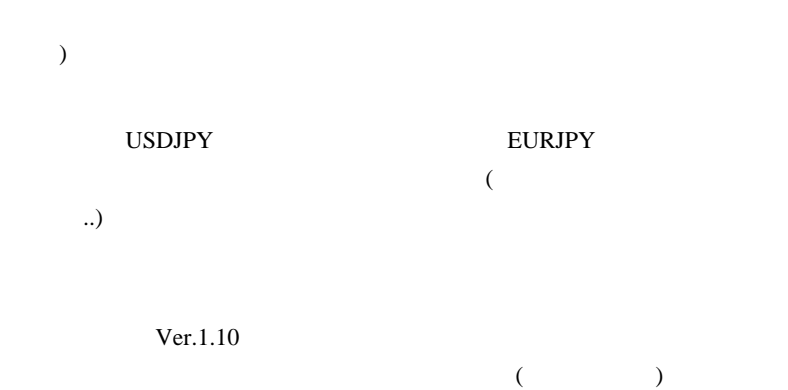

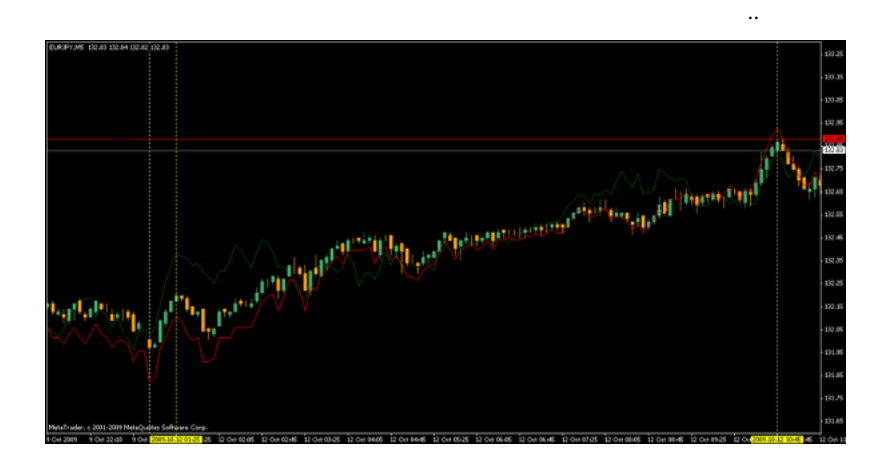

 $\overline{c}$ 

..」旨のメールを頂いたのですが…

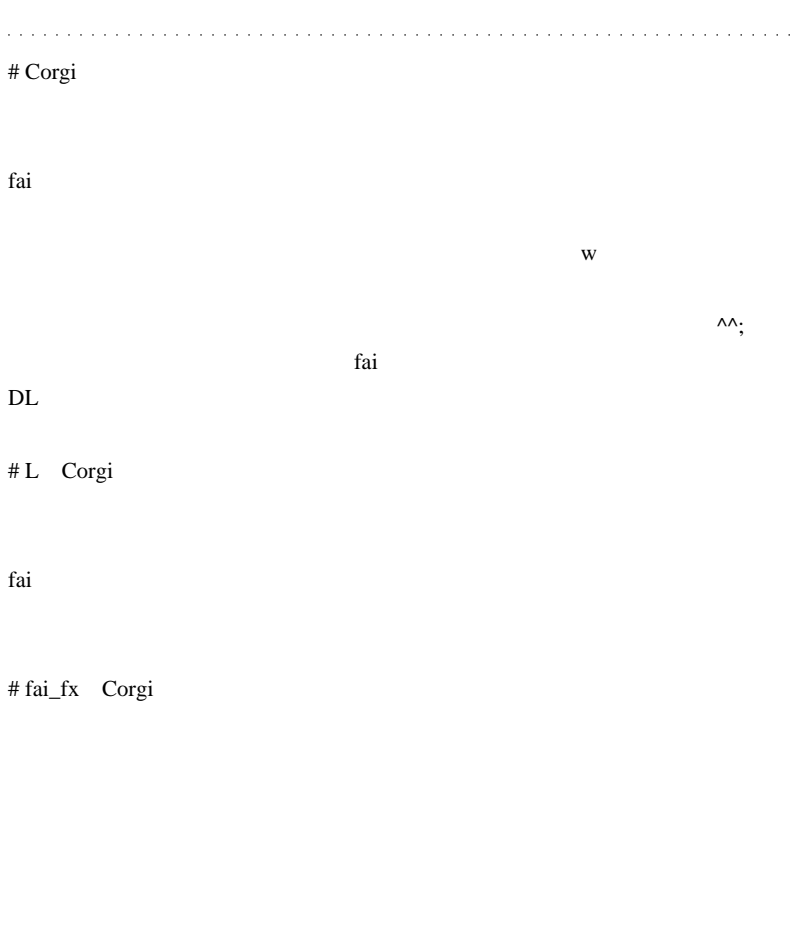

 $# L$  Scr

 $\mathbf{L}$ 

PostMessageA(hwnd,WM\_COMMAND,33324,0);

ポンドエン = ポンドル \* ドルエン

 $X$ 

# Bigway

#  $fai_fx$  L

PostMessageA(hwnd,WM\_COMMAND,33324,0);

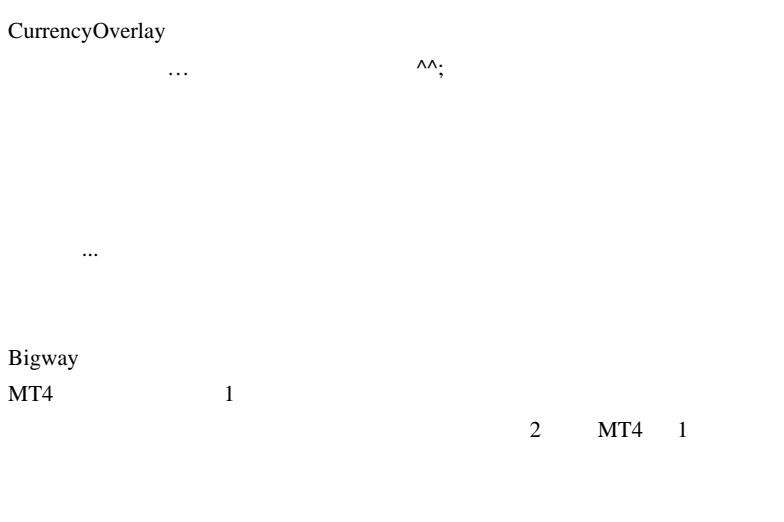

# kaya fai

CurrencyOverlay.mq4

 $\#$ 

 $(*\wedge\wedge\ast)$ 

 $(150.00)$ 

 $=$  \* (150.10)

fai\_fx

 $\#$ fai\_fx # nona

CurrencyOverlay.mq4 DJ30 EuroStox

# st CurrencyOverlay.zip winrar

up up to the contract of the contract of the contract of the contract of the contract of the contract of the contract of the contract of the contract of the contract of the contract of the contract of the contract of the c

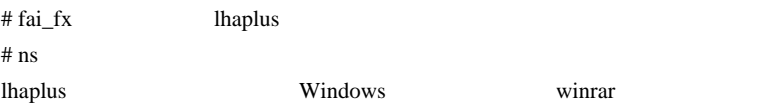

# Qtaro

 $(:^{\wedge}$   $^{\wedge}$ A

 $($   $)$ 

 $m(u_u)$ m

# fai >Qtaro # Qtaro fai  $m(u_u)m$ editor editor  $\mathcal{L}$  $($ 

CurrencyOverlay.mq4 Scr-ChartUpdater.mq4

Custom Indicators

 $S$ cripts  $\frac{1}{2}$ 

 $(f^{\wedge \wedge})$ 

 $\text{Ver.1.10}$ 

# deme

 $fai$ 

 $300 \t 50$ fai CurrencyOverlay.mq4 OverLay

## 2009-11-26

## MQL4

Code| 00:03

255

string msg = "1234567890...";//255

 $255$ 

string msg = "1234567890..."+"1234567890...";

Print Experts

 $500$ 

4095 Experts

 $4095$  Print

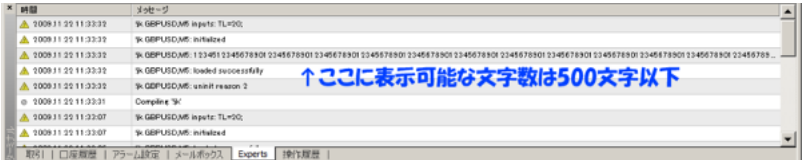

 $\dots$  )

Print **Print** 

 $(\dots$ 

Comment

 $21680$  msg

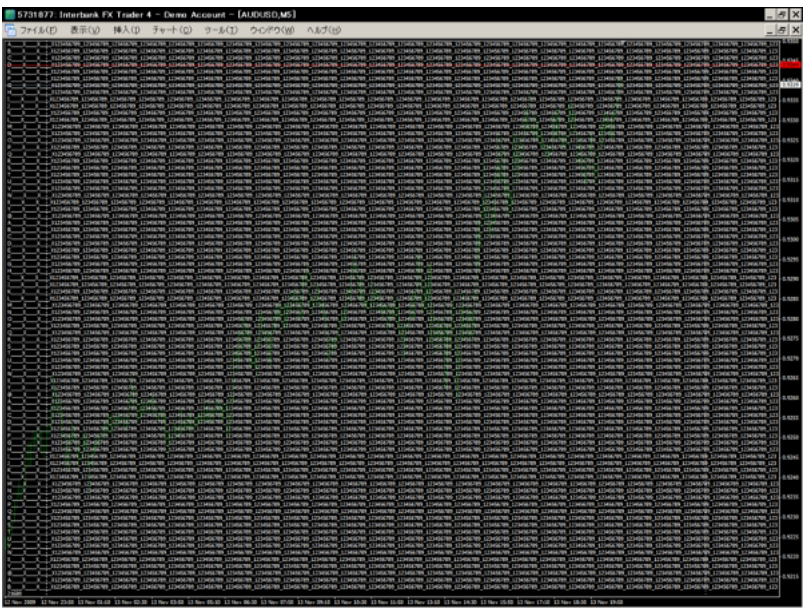

 $21680$ 

#### Comment

# aririn  $\blacksquare$  "  $\blacksquare$ "  $\blacksquare$ " # Corgi fai  $MT4$ <u>state</u> fai to the state state state state state state state state state state state state state state state state state state state state state state state state state state state state state state state state state state

 $\lambda$ 

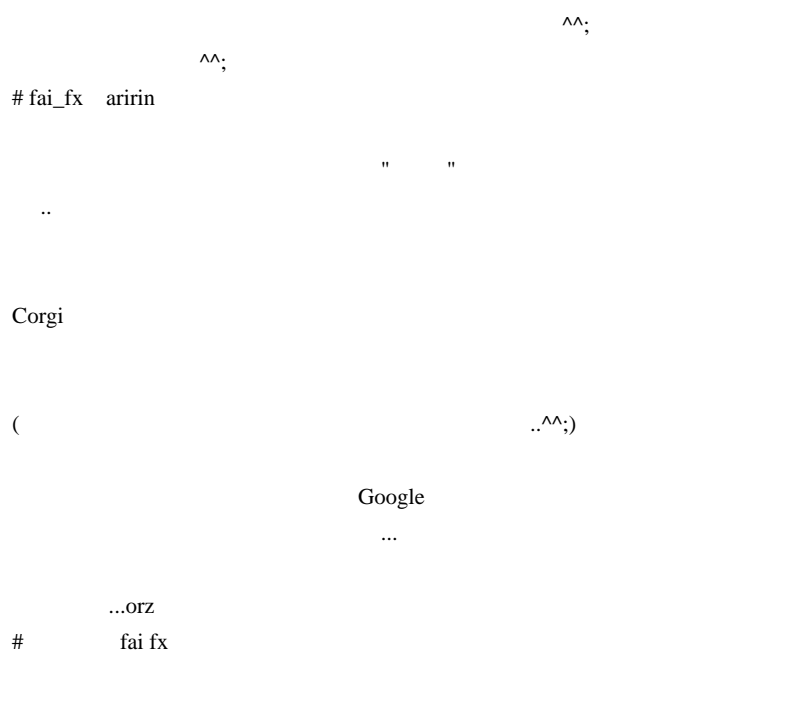

いちゃく ... という感じですけどね。

 $#$  fai $^+$ 

2009-11-27

**FXDD** 

00:00

FXDD <sub>2</sub>

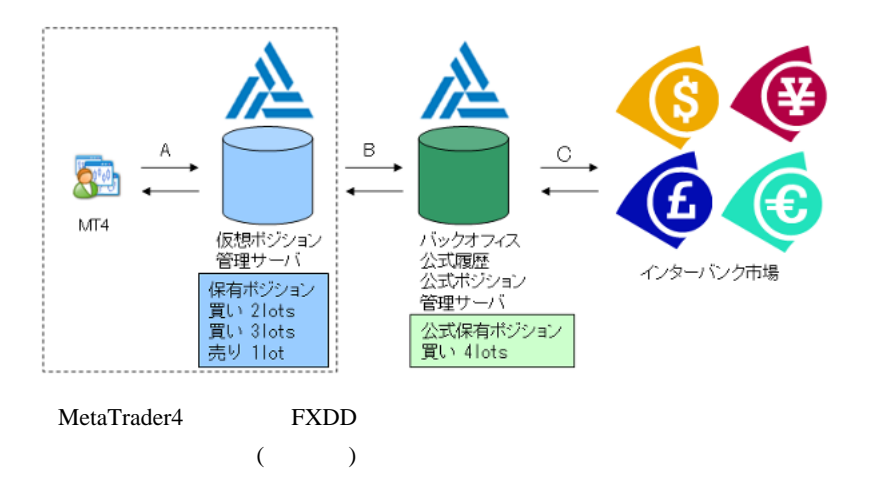

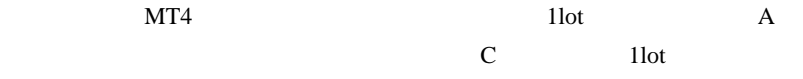

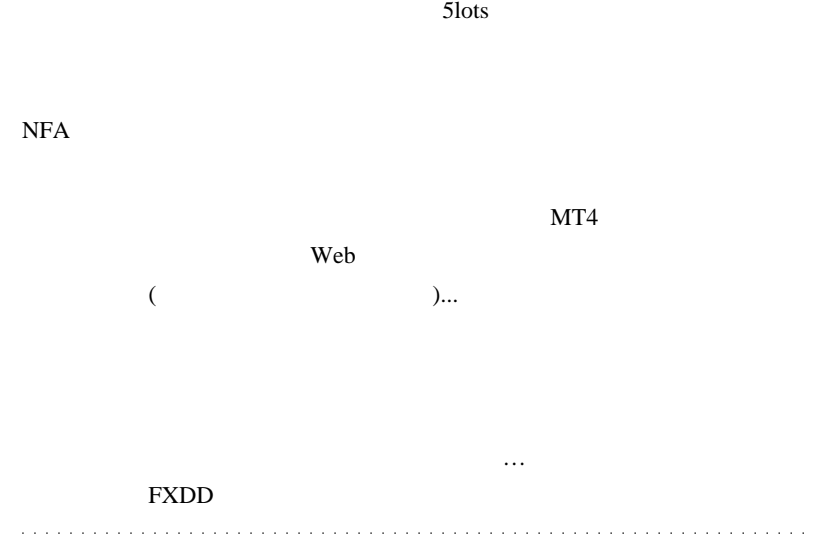

# teriyaki

 $\#$ 

# fai\_fx FXDD

# pkramsus

#  $fai$ <sub>L</sub>fx pkramsus

 $\ldots$  2 2

## 2009-11-28

#### Comment

Code| 00:11

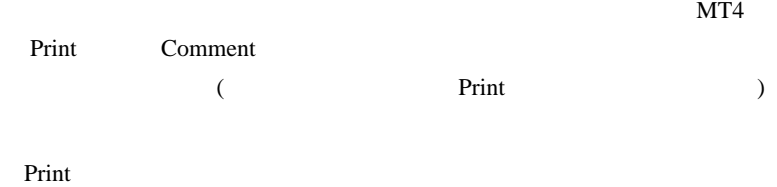

 $$ Comment Order to the Comment of the United States of the United States of the Order of the United States of the United States of the United States of the United States of the United States of the United States of the Unite

Comment

**Comment** 

Comment ...

<u>out a</u> comment exactly comment exactly comment exactly comment exactly comment  $\sim$ 

CommentEX

```
void CommentEX(string msg = "")
{
    static string msgall = "";
   if(msg == "") msgall= "";
    }else{
      msgall = msgall + msg + "\n"; }
    Comment(msgall);
    Print(msg);
```
Comment Comment Comment Comment Comment Comment Comment Comment Comment Comment Comment Comment Comment Comment Comment Comment Comment Comment Comment Comment Comment Comment Comment Comment Comment Comment Comment Commen

Comment(a,b,c);

}

CommentEX(a+b+c);

Comment() CommentEX()

数を 1 つしか取れないので、文字列を足し合わせるか、StringConcatenate

CommentEX()

CommentEX()

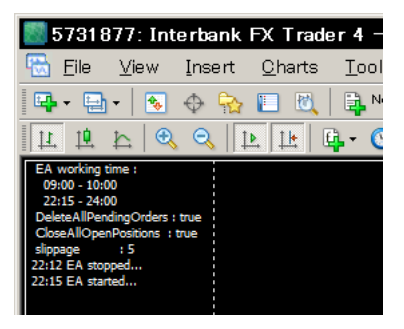

22:12 EA stopped... 22:15 EA started...

Comment 2008

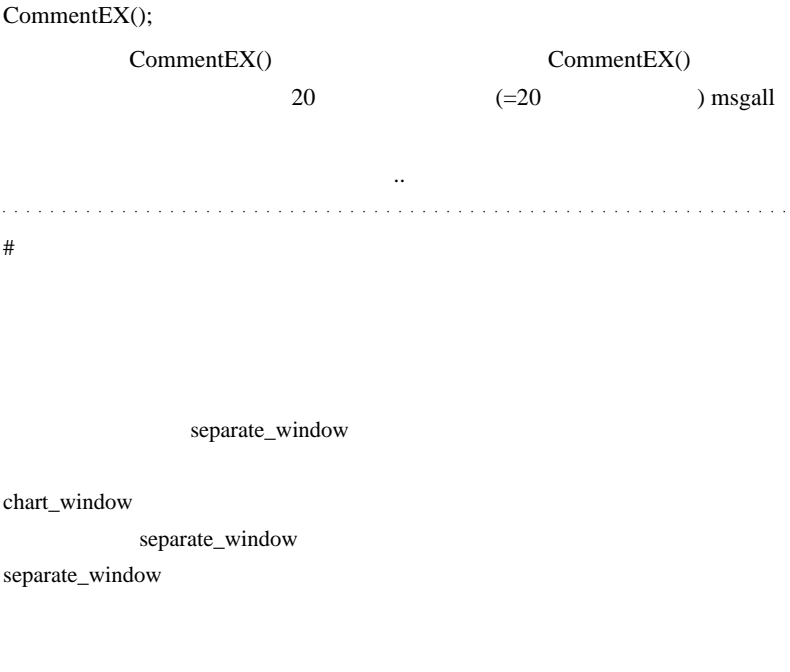

 $m(\_$  \_)m

# fai\_fx

# Corgi

fai w

CommentFX EA

 $FXDD$   $\wedge\wedge$ 

# fai\_fx  $\ldots$ .

Corgi

CommentFX

CommentEX

第一章 ...

# karasuma

## 2009-11-29

## Tips| 02:48

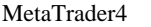

(Template) 1

 $\sim$  1  $\sim$  0.00  $\sim$  1  $\sim$  0.00  $\sim$  0.00  $\sim$  0.00  $\sim$  0.00  $\sim$  0.00  $\sim$ 

 $(1)$  3  $(2)$  sample1  $(3) 3$  1  $(4)$  $(5)$  sample1

sample1 (1)

 $2$ 

sample1 3

MT4

インジケータの構成を変えてしまうと ... 元に戻せない>< .. と困るのを

MT4 Profiles

#### sample1

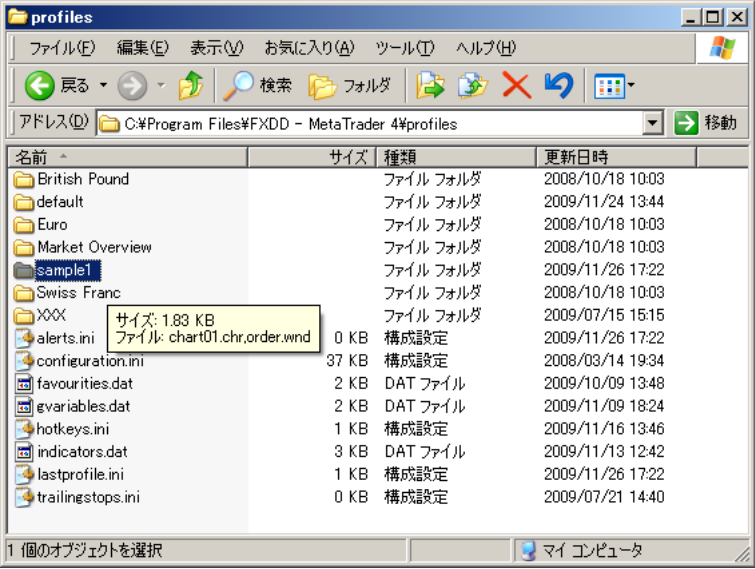

User 2016

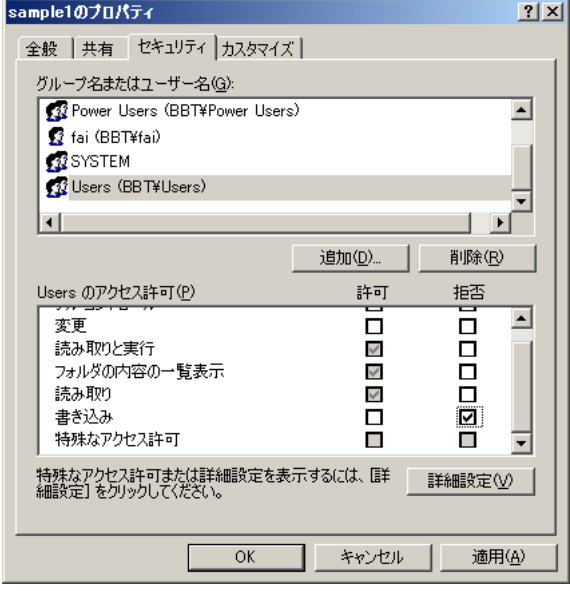

sample1

 $\ensuremath{\mathsf{sample1}}$ 

( 実質的には、sample1 フォルダを別のフォルダにコピーして使うイ

 $\begin{pmatrix} \frac{1}{2} & \frac{1}{2} \\ \frac{1}{2} & \frac{1}{2} \end{pmatrix}$ 

WindowsXP Professional

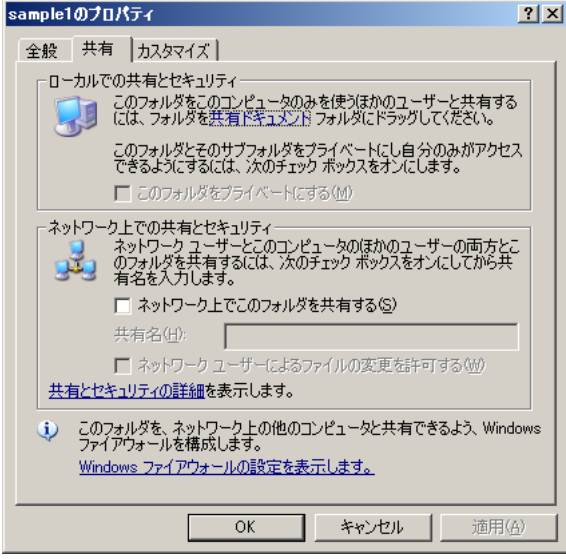

 $(T)$ 

 $($   $)$ 

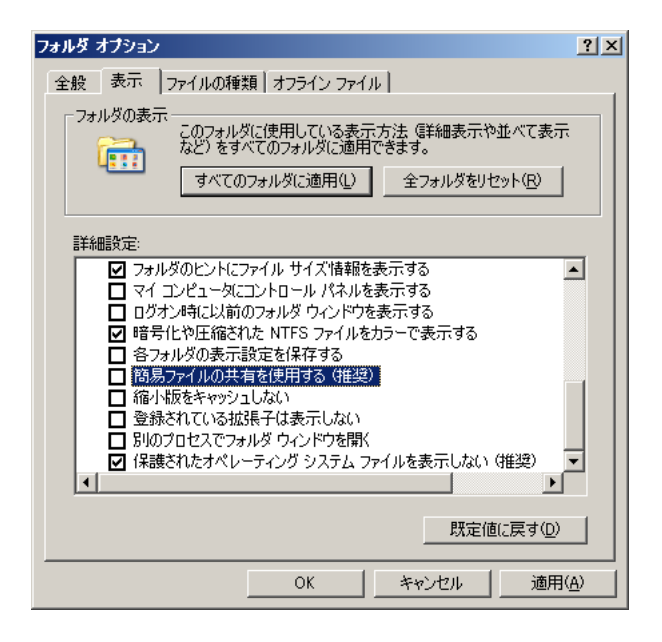

#### WindowsXP Home

calcs equally called the calculation of  $\alpha$ 

# Corgi fai

w w  $MT4$  w ለለ $\cdot$ 

607

Sie brauchen meine Hilfe?』の意味が未だにわかりません ^^; # fai\_fx Corgi  $(1 + \frac{1}{\sqrt{3}})$  $3$  $\mathbf{a}^{\prime}$  ,  $\mathbf{a}^{\prime}$  ,  $\mathbf{a}^{\prime}$  ,  $\mathbf{a}^{\prime}$  ,  $\mathbf{a}^{\prime}$  ,  $\mathbf{a}^{\prime}$  ,  $\mathbf{a}^{\prime}$  ,  $\mathbf{a}^{\prime}$  ,  $\mathbf{a}^{\prime}$  ,  $\mathbf{a}^{\prime}$  ,  $\mathbf{a}^{\prime}$  ,  $\mathbf{a}^{\prime}$  ,  $\mathbf{a}^{\prime}$  ,  $\mathbf{a}^{\prime}$  ,  $\mathbf{a}^{\prime}$ Sie brauchen meine Hilfe?  $\#$  $($  $E A$  $E A$ 

 $E A$ 

EA DEA DEA

 $#$  gon $777$ 

 $EA$ 

 $# L$ 

Youtube HQ

http://www.youtube.com/watch?v=YMhEWhg9i9o&fmt=22

 $HQ$ 

fai <del>de transferências de la contrada de la contrada de la contrada de la contrada de la con</del>trada de la contrada de la contrada de la contrada de la contrada de la contrada de la contrada de la contrada de la contrada de

http://download.youtube-jp.biz/

## RealPlayer

 $#$  fai\_fx gon 777

# $\mathbf{L}$

#### YouTube the state of the state of the state of the state of the state of the state of the state of the state of the state of the state of the state of the state of the state of the state of the state of the state of the st

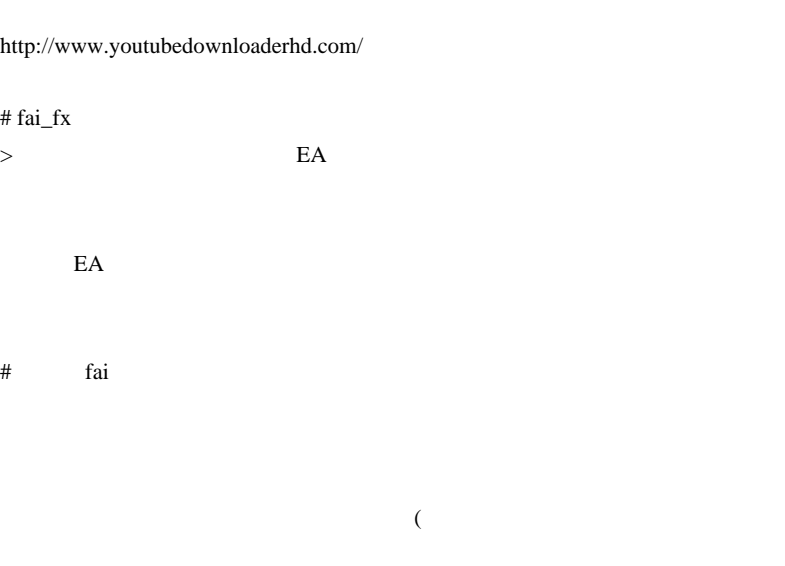

### # sscozo fai

FXDD FXCMUK 1 PC FXDD cosutomindicator

PC MT

 $#$  fai > sscozo sscozo

"アクセスが拒否されました"となってしまいます。初歩的なことですみま

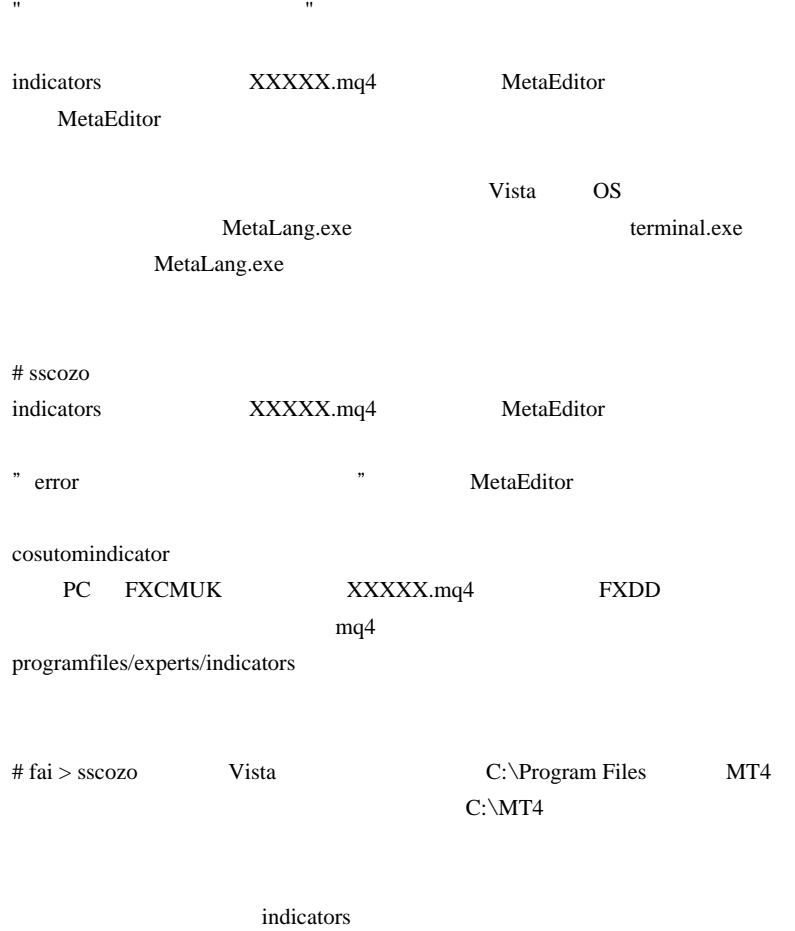

C:\Users\????\AppData\Local\VirtualStore\Program Files\FXDD - MetaTrader 4

# sscozo
# 2009-11-30

Tools| 00:08

 $(150.00)$  $=$  \* (150.10) 00-Arbitrage.mq4  $100$ 

表示方法が異なりますが、役に立ちますでしょうか…?

script Trade-Arbitrage

TSD  $\blacksquare$ 

 $\text{FX}$  and  $100$ 

 $\wedge \wedge$   $\vdots$ 

がある気がするのですよ ...

 $($ 

 $\#$  peace  $\#$ 

<u>state</u> the state state state state state state state state state state state state state state state state state state state state state state state state state state state state state state state state state state state

ላላ $\cdot$ 

 $#$  fai > peace SNS

 $\#$ 

 $\dots^{\wedge\wedge};$ 

 $\#$  fai  $>$ 

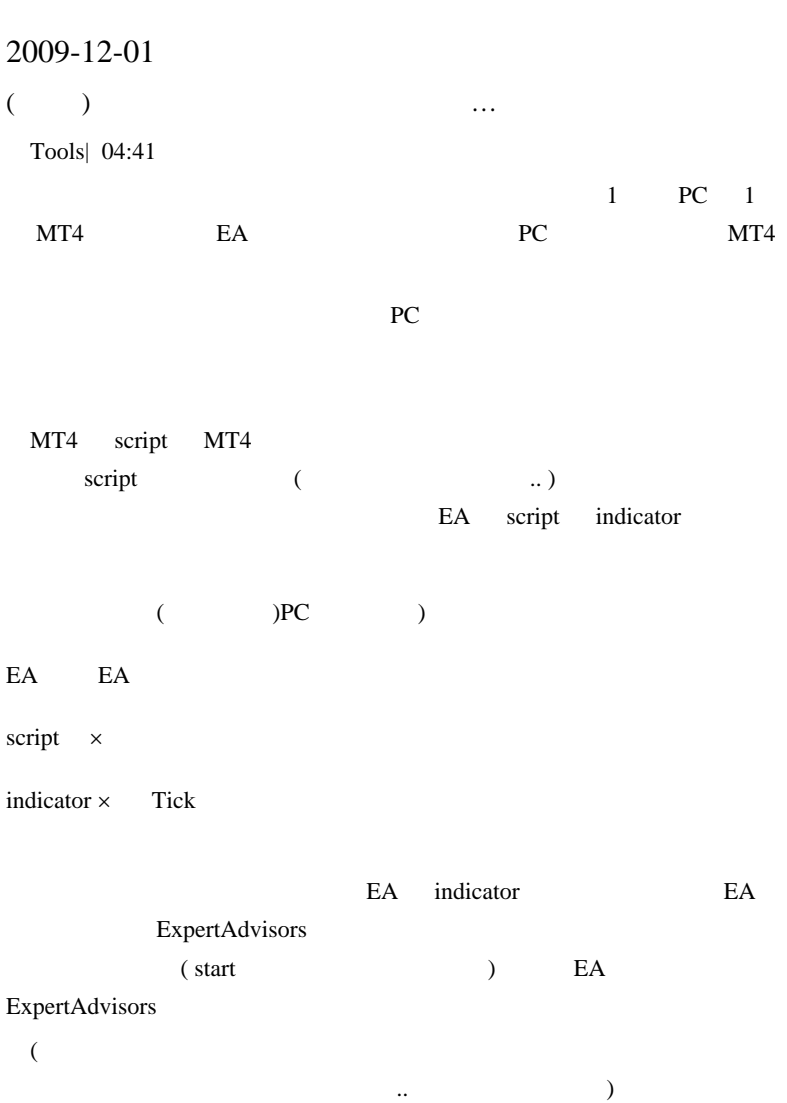

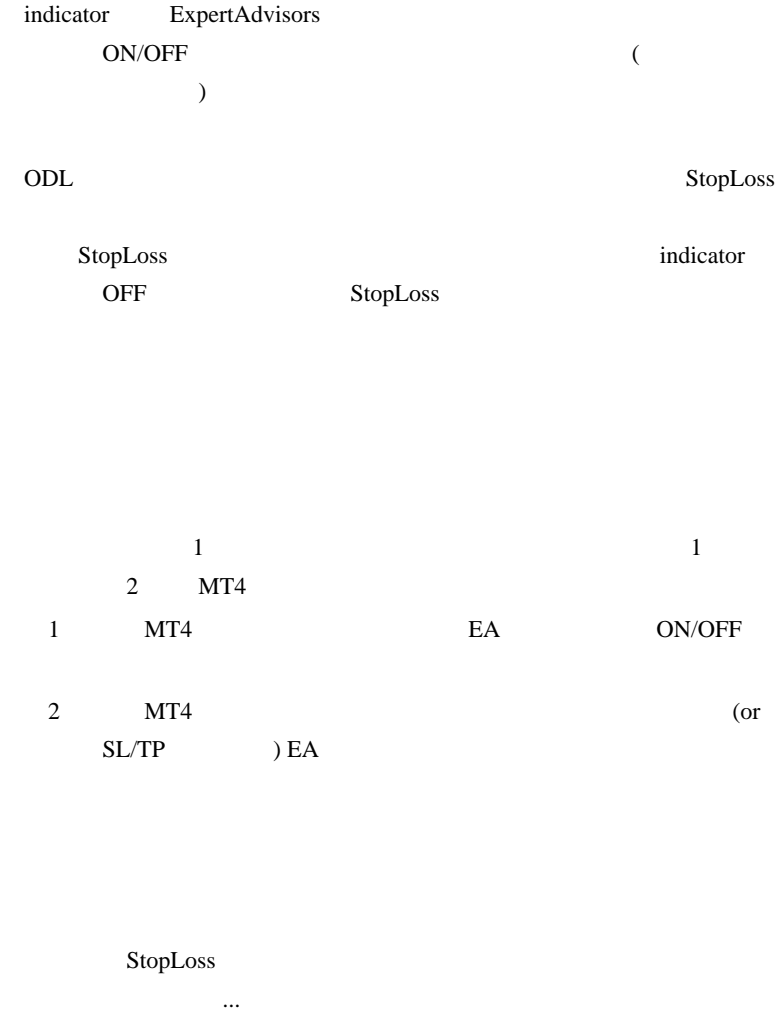

 $\#$ 

 $\mathcal{L}$  is a set of the set of  $\mathcal{L}$ 

 $\mathcal{L}$ J. l. J.  $\ddot{\phantom{a}}$  $\alpha$  ,  $\alpha$  ,  $\alpha$  $\bar{L}$  .  $\omega$  and

DL  $\overline{D}$ 

# tamotamosan

 $\#$ 

 $A_T$ Timer3[ind].mq4  $-$ 

EA\_Timer3[ind].mq4

## EA\_Timer3[ind].mq4

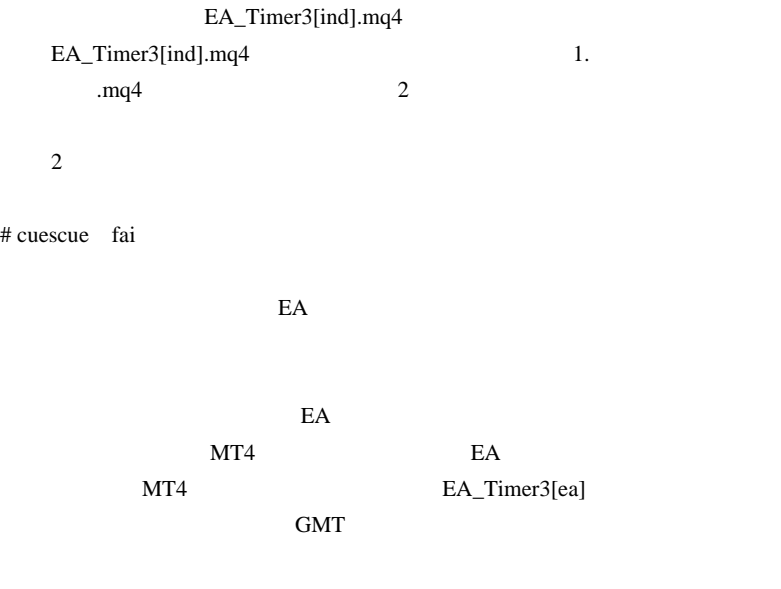

 $GMT+9$ 

 $Q1.$ 

 $Q2.$ 

## EspertAdbisors

# cuescue experts\logs 16:24:30 EA\_Timer3[ea] GBPUSD,H1: Alert: ERROR Check Allow live trading

experts\EA\_Timer3[ea].mq4 experts\indicators\EA\_Timer3[ind].mq4 # cuescue EA\_Timer3[ea] EA\_Timer3[ind]

EA\_Timer3[ea]

indicator the set of the set of the set of the set of the set of the set of the set of the set of the set of the set of the set of the set of the set of the set of the set of the set of the set of the set of the set of the

 $#$  cuescue  $>$ tamotamosan

OrderType() OrderMagicNumber()

fai EA\_Timer3[ea] DeletePendingOrders()

 $# Masa?$ EA\_Timer3

#### $\rm DGFX$

 $14$ 

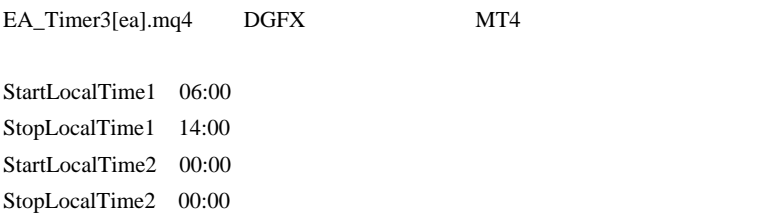

# Masa?

2011.02.22 22:41:52 EA\_Timer3[ea] EURGBP,H1: Alert: ERROR Check Allow live trading

# Masa?

 $EA$ 

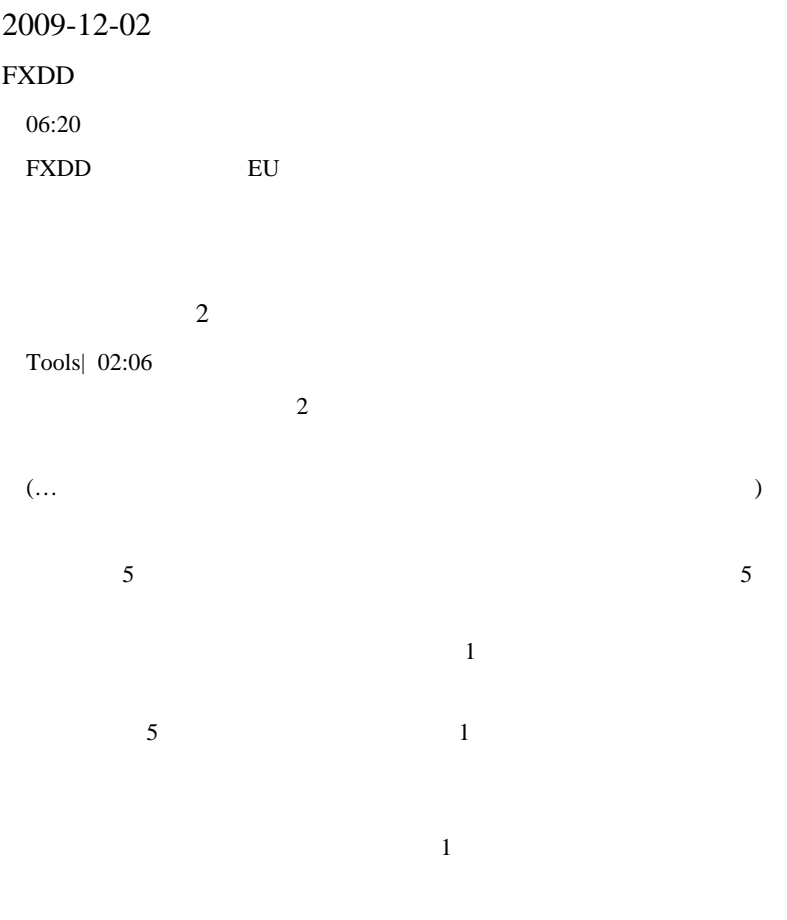

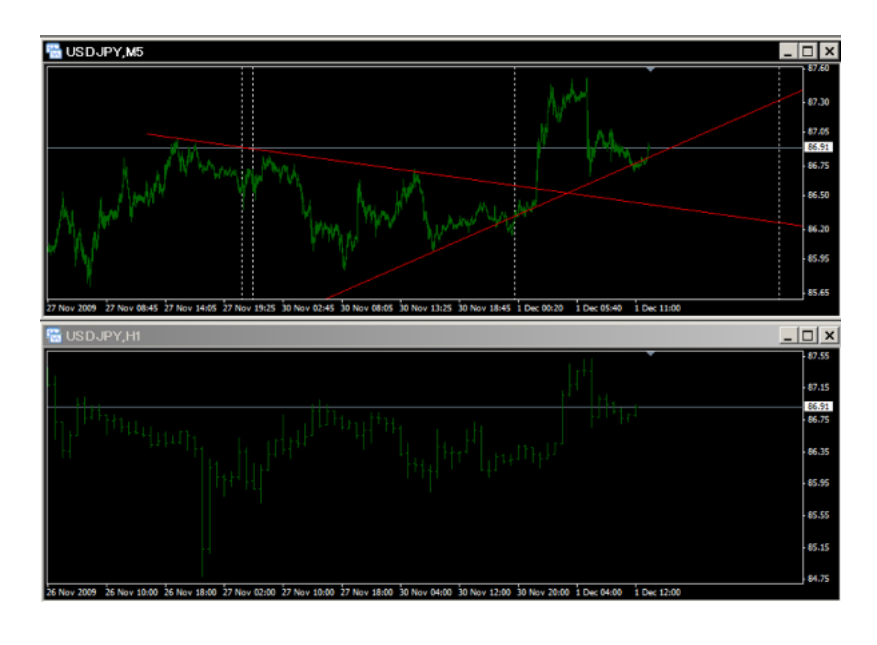

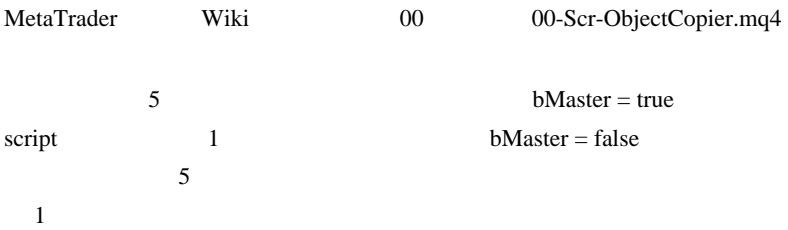

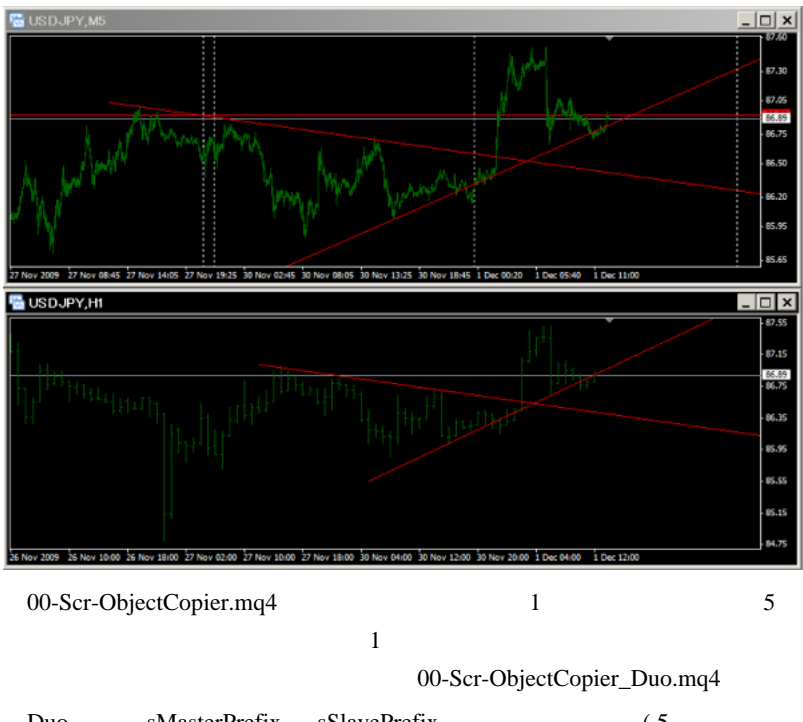

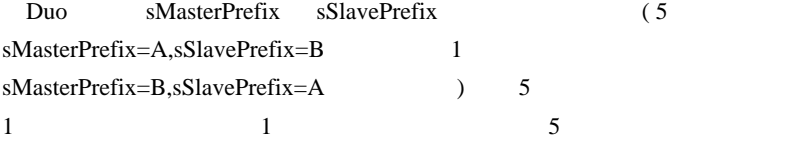

Duo  $\Box$ 

役に立つ ... のかもしれません。

## 00-Scr-ObjectCopier\_COPY4/PASTE4.mq4

 $COPY4$ 

## PASTE4

## COPY/PASTE

## ( COPY/PASTE

## OBJ\_FIBOCHANNEL,OBJ\_FIBOFAN,OBJ\_CHANNEL

 $\rightarrow$ 

# ayatty

 $#$  neco ayatty

http://twitter.com/fxddjp

 $#$  fai neco

 $\#$ 

トを多い時では 8 ( 最近は少なめにしましたが、、、) とか使っていて、こう

あくまでも、<br>ことは、<sub>最も</sub>には、<sub>最もに</sub>もっということなので、気長に待つ。

 $#$  gon $777$ 

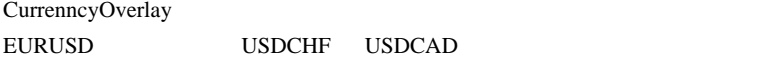

ためにキャートからはみだしてしまい。

\_MA2pairs

CHFJPY USDJPY USDCHF

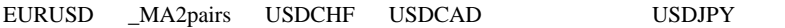

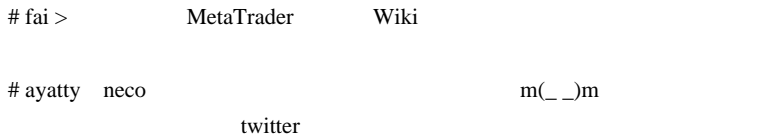

# 2009-12-03

FX twitter

る?金利はどう?といった情報を全く参考にしません ...

Tools| 00:09

 $($ 

**EXECUTE TWITTER TWITTER** 

Twitter that the state of the state of the state of the state of the state of the state of the state of the state of the state of the state of the state of the state of the state of the state of the state of the state of t

## ても役に立ちます。とりあえず、FX 裁量デイトレーダ向けにお勧めなの

狙って参入し、少し動けばすぐ利食い ... を淡々と繰り返すだけの作業し

## @nttfx,@fxrashinban,@fxgaitamecafe

Twitter 3 Web

Tween twitter

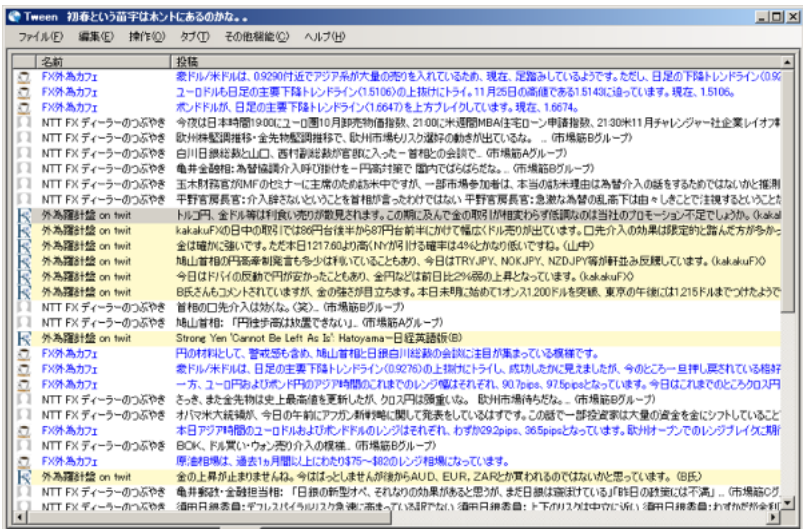

# Corgi FX

l,  $\overline{a}$  $1.1.1.1$  $\sim$   $\sim$   $\sim$  $\overline{a}$ l, l,

ココにガセネタを流して・・・w

fai  $w$ 

. . . . . . . . . . . . . . . . . . .

>Twitter

 $\sim 100$ 

Corgi

Twitter 2008 and 2008 and 2008 and 2008 and 2008 and 2008 and 2008 and 2008 and 2008 and 2008 and 2008 and 200

) Corgi

# rau2rau2

 $#$  fai > rau2rau2

# 2009-12-04

## CurrencyOverlay

Tools| 00:19

gon777

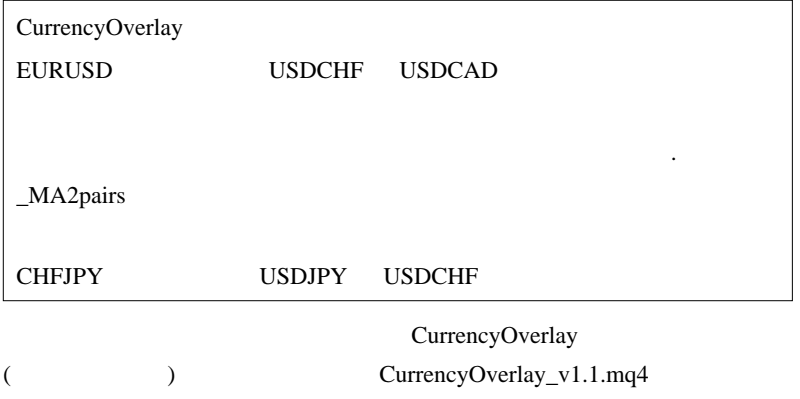

EURUSD USDCHF

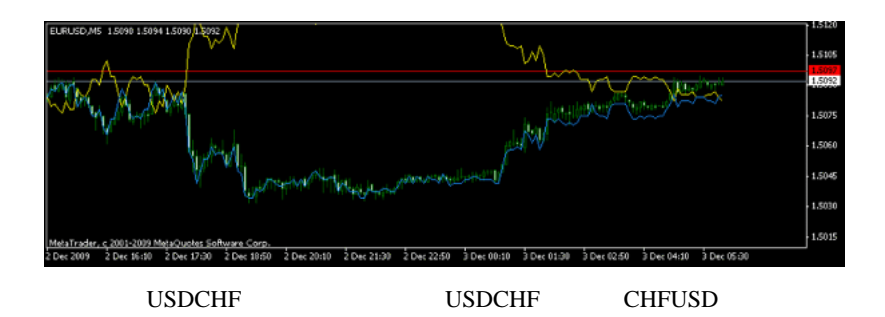

 $\_MA2$ pairs.mq4

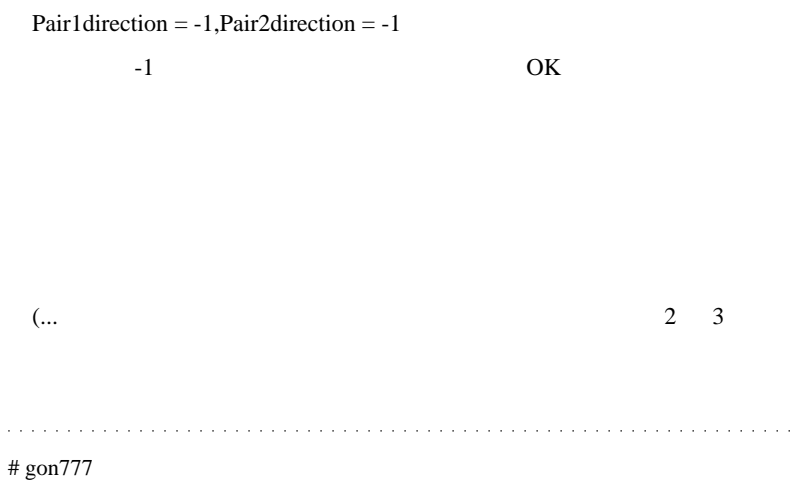

 $MA2$ 

 $\#$ 

 $\#$  fai  $>$ 

しょう…で通じます?^^;』

EURUSD USDJPY

# 2009-12-05

## Tips| 00:07

MetaTrader

 $($ 

 $1$ っぱんはんな機能のレベル系が

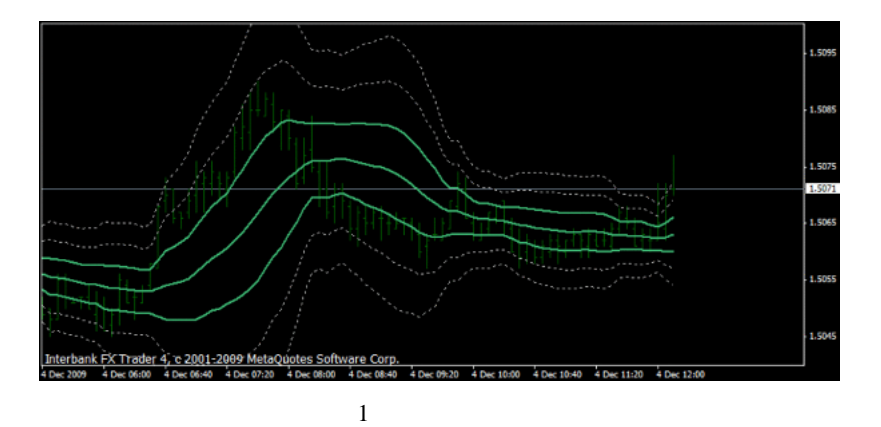

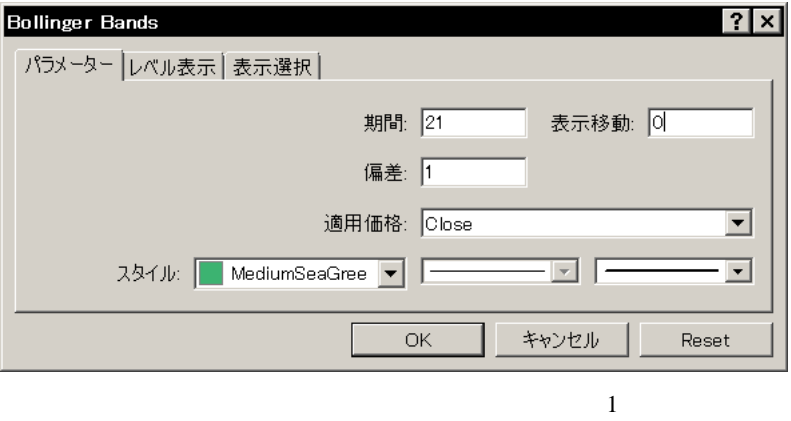

 $\pm$  2 ,  $\pm$  3  $\pm$  2.5

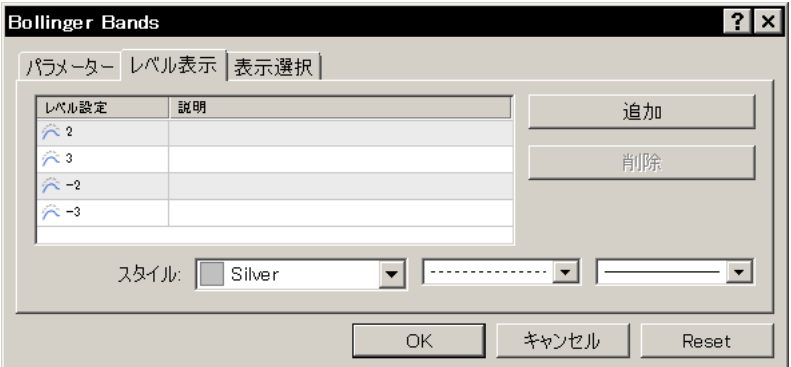

Envelopes

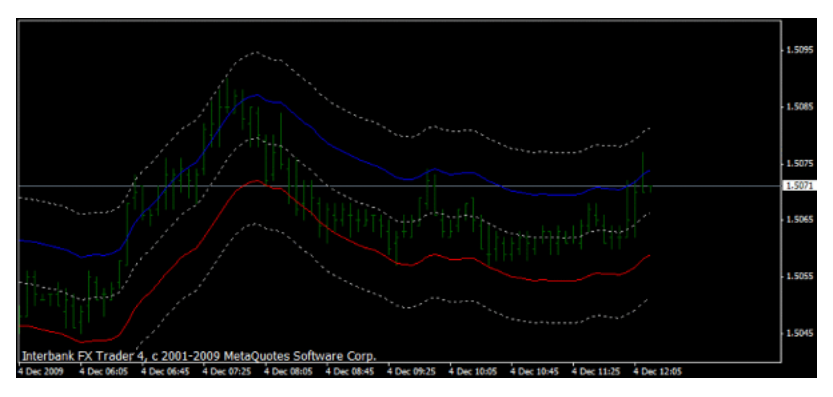

Envelopes

 $\sim 0$  1 Envelopes 3

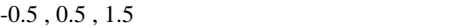

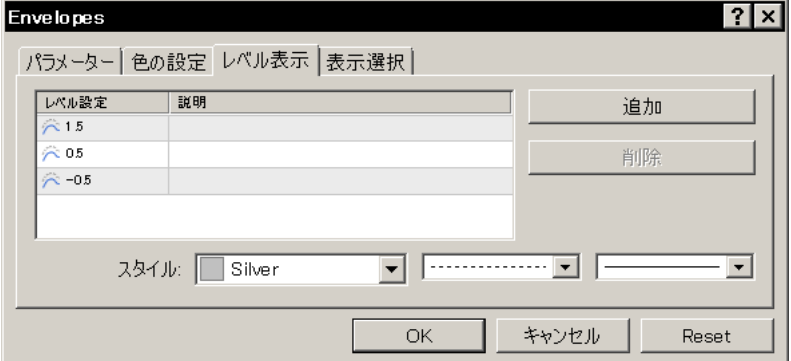

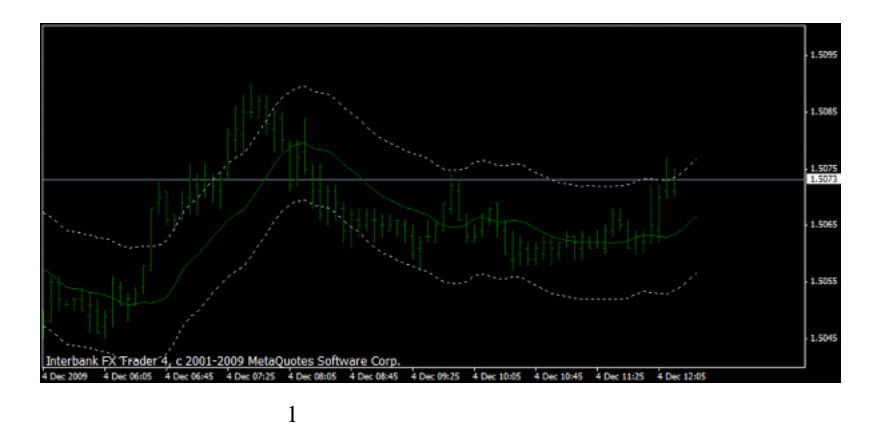

pips **pips** 

 $±$  10pips

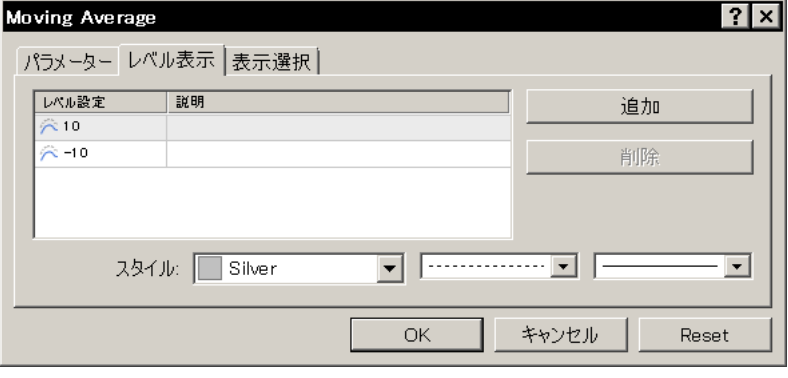

5pips StopLoss .. .

Fibo

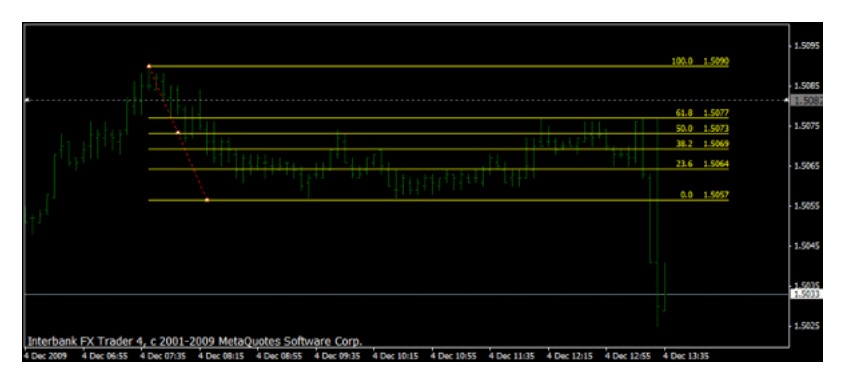

#### Fibo **Development and American** Section 2014

 $%$  \$

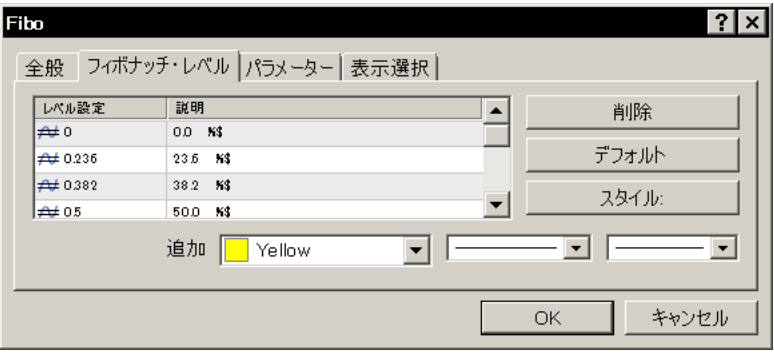

レベル表示を極める…というほどの内容では無かったですが、、参考に

. . . . . . . . . . . . a característica de la característica  $\sim 100$  km  $^{-1}$ # Corgi >%\$

 $\sim$ ;

fai za teknologia tak

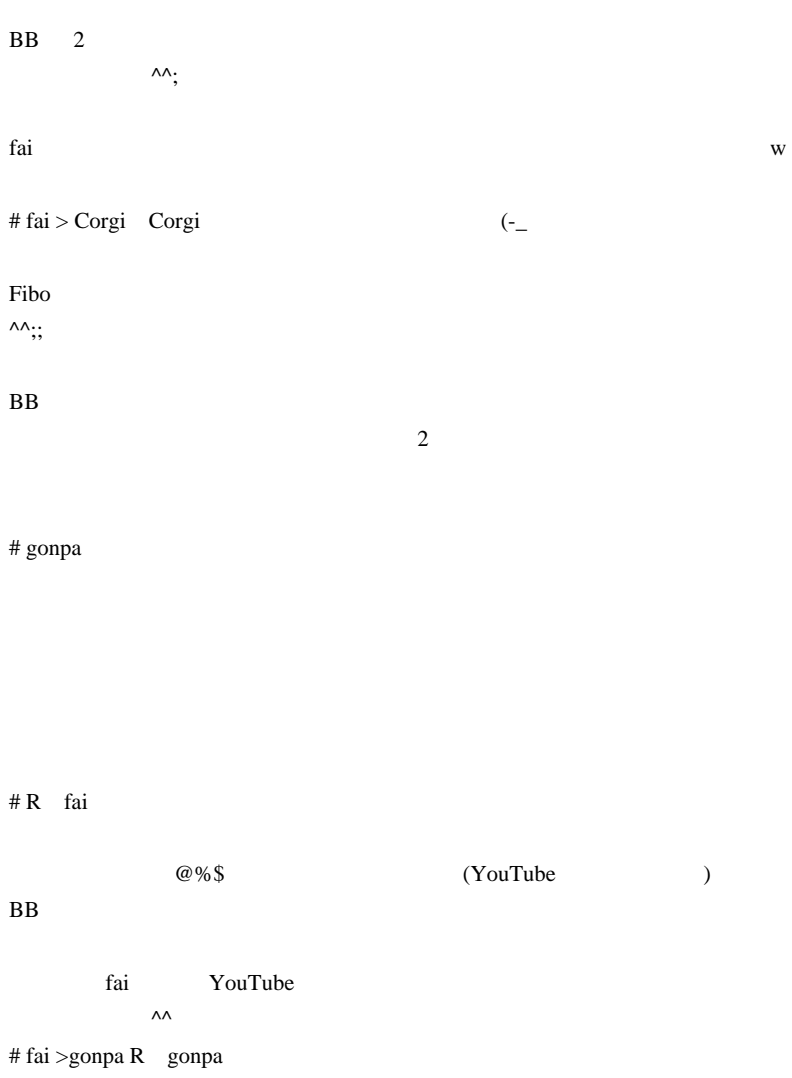

orz

## R  $\mathbb{R}$

YouTube URL SERVICE STATES AND THE SERVICE STATES AND THE SERVICE STATES AND THE SERVICE STATES AND THE SERVICE STATES

# 2009-12-06

## RSI/CCI/Momentum/StdDev

## Tips| 00:07

## RSI/CCI/Momentum/StdDev

MetaTrader RSI

でしょうかね .. <目的

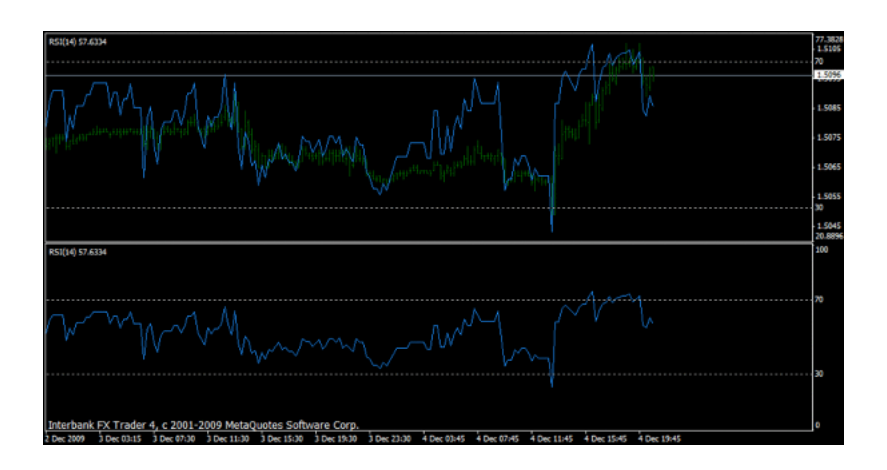

 $($ ケータのパラメータが適切であるかどうかの判定をしやすくする ... 辺り

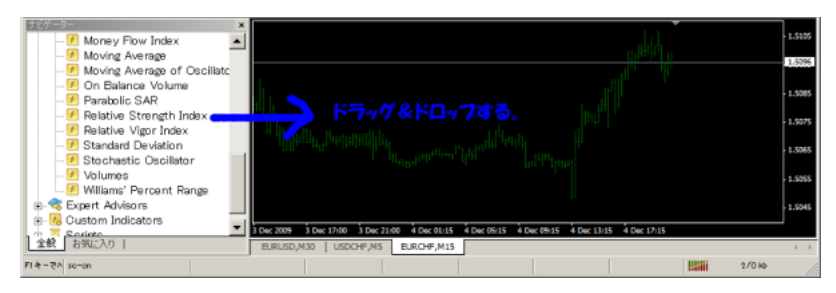

Indicators's Data **OK** 

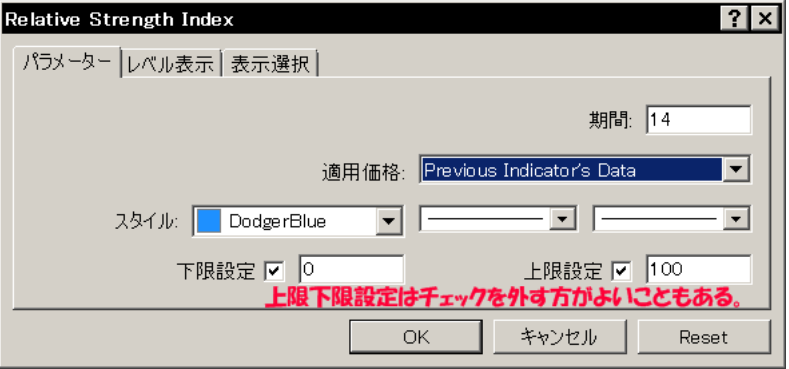

Indicators's

Data extensive the state of  $\mathbb{R}^n$ 

Indicators's Data Close

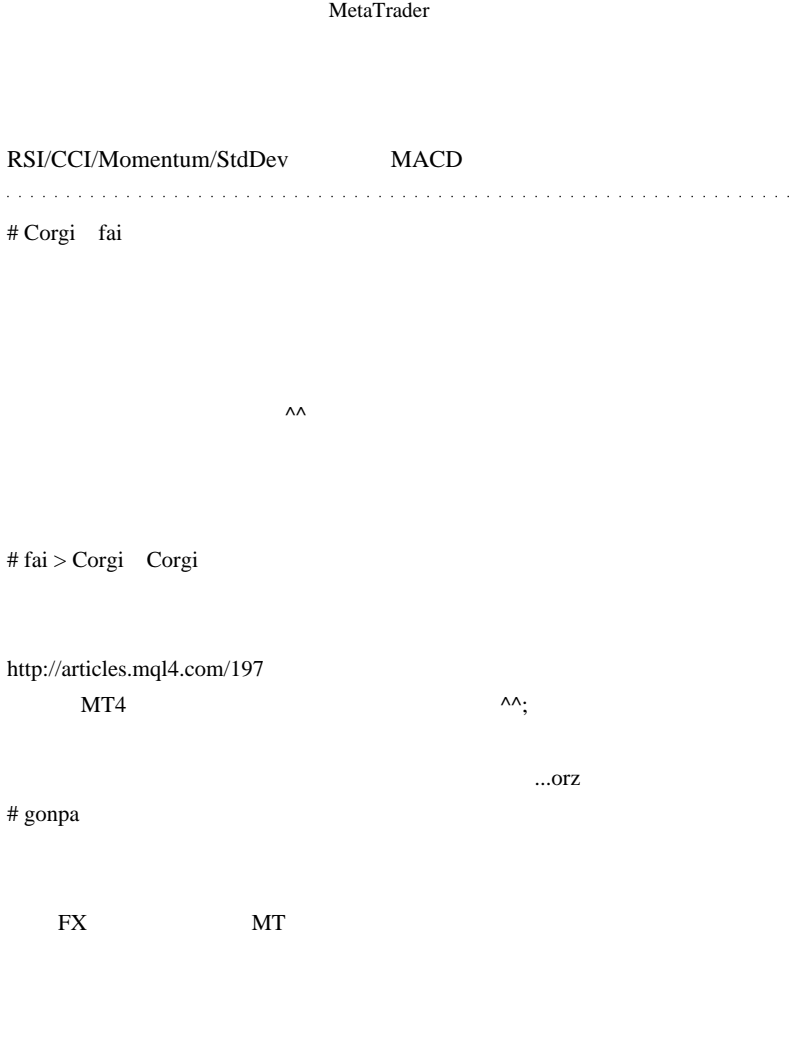

# 2009-12-07

## OnChart

Tools| 01:56

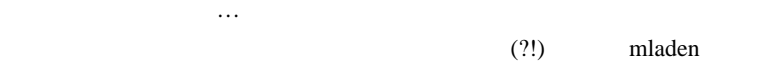

OnChart Stochastic OnChart Rsi

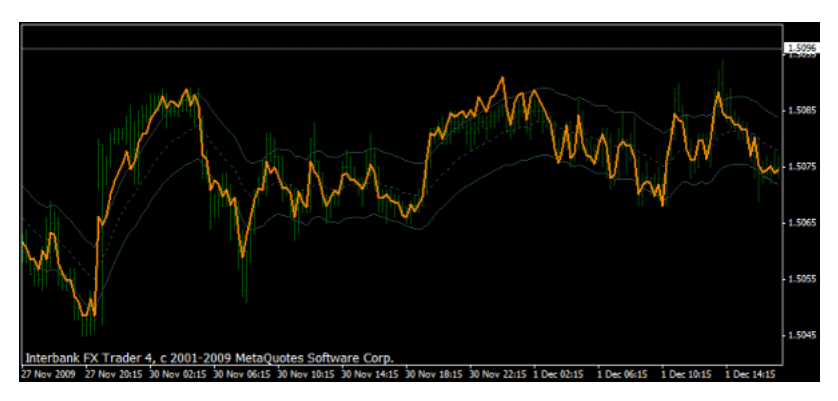

 $ATR$ 

ATR  $1$ 

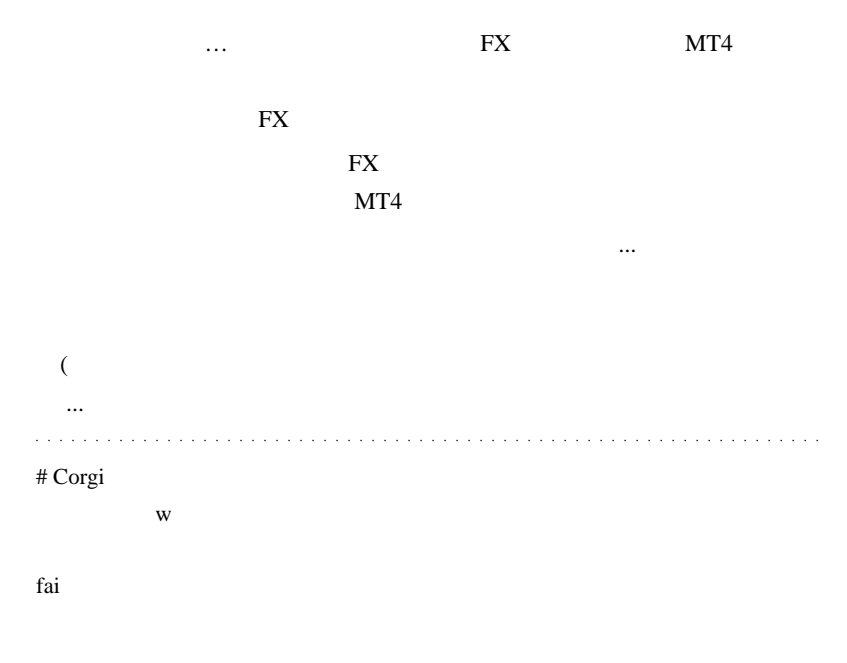

というのがあります w # gonpa fai

Corgi *two corgi in the corgin* to the corgin to the corgin to the corgin to the corgin to the corgin to the corgin to the corgin to the corgin to the corgin to the corgin to the corgin to the corgin to the corgin to the c

# fai >Corgi gonpa Corgi

gonpa

ですと、同じところをグルグル回る羽目になります。

# 2009-12-08

## OnChart

Tools| 00:36

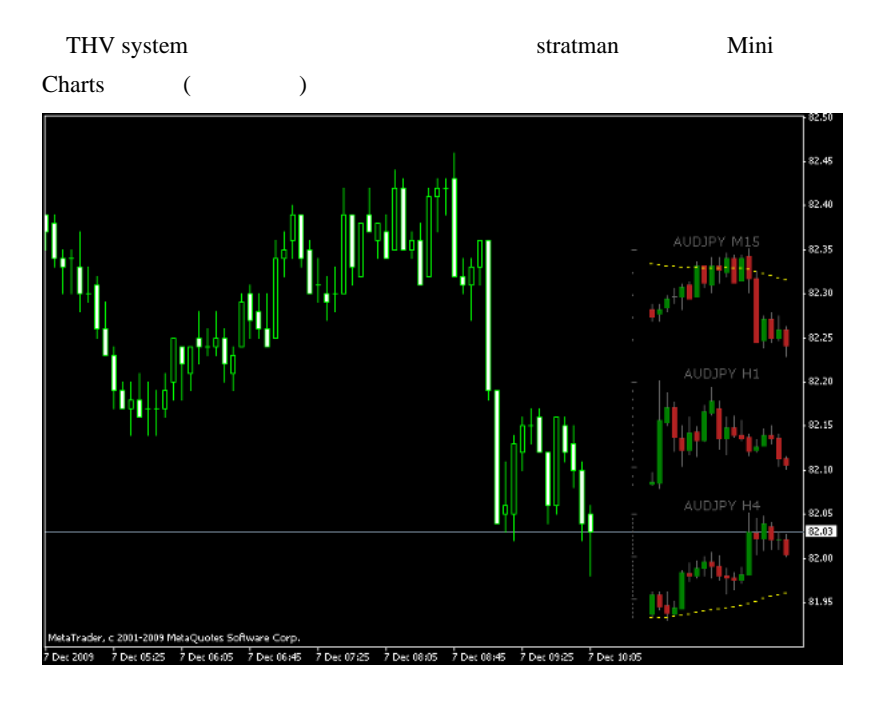

( stratman.fon )

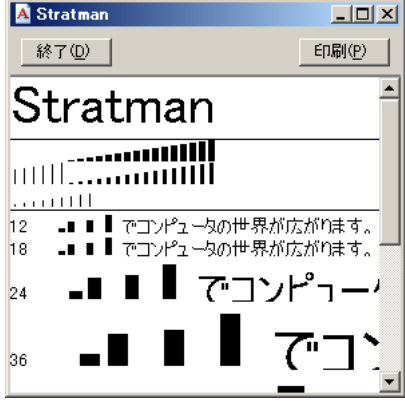

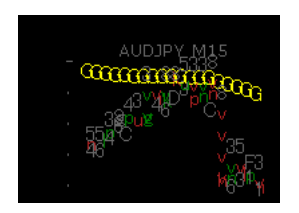

# C:\WINDOWS\Fonts OK

 $0$  $(\dots \qquad \qquad 1$  $\overline{0}$  $1 \quad 5$  ...  $1$  $5$  $\dots$  )

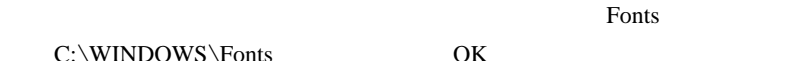

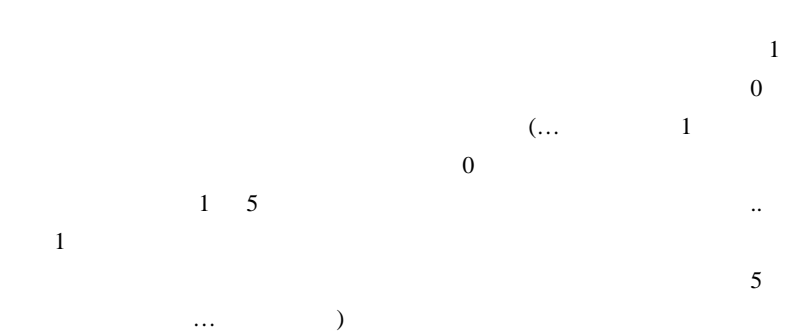

 $\overline{FX}$  ...

Kod:  $\blacktriangle$ 34728 - Indicators-volumes 34729 - Indicators-william's percent range 35400 - timeframe H1 35454 - order buylimit 35455 - order buystop 35456 - order selllimit 35457 - order sellstop 35458 - the new order F9 35464 - right price tag 35511 - Graphic template-download template  $\frac{1}{2}$ 57602 - close the current chart ref: http://d.hatena.ne.jp/fai\_fx/20090913 Listeye ek olarak 34800 - Kaydedilen Template lerin sırası ve komutla uygulanması 33324 - Refresh Chart Data - Offline Data Güncellemesi (Offline Real Time Güncelemelerde 34800 ve 33324 kullanılmalıdır.) 02-11-2009 22:11  $\bullet$  suc ALINTI

#### $#$  L

**Indicate** 

fai

# violin fai

■もちゃんで……このブログをそのまま本にしたら、<br>■もちゃんでは、かなり売れる。

 $fai$ 

fibonacci bollinger bands

fibonacci bollinger bands

# fai > L violin L

violin

 $5$ 

# 2009-12-09

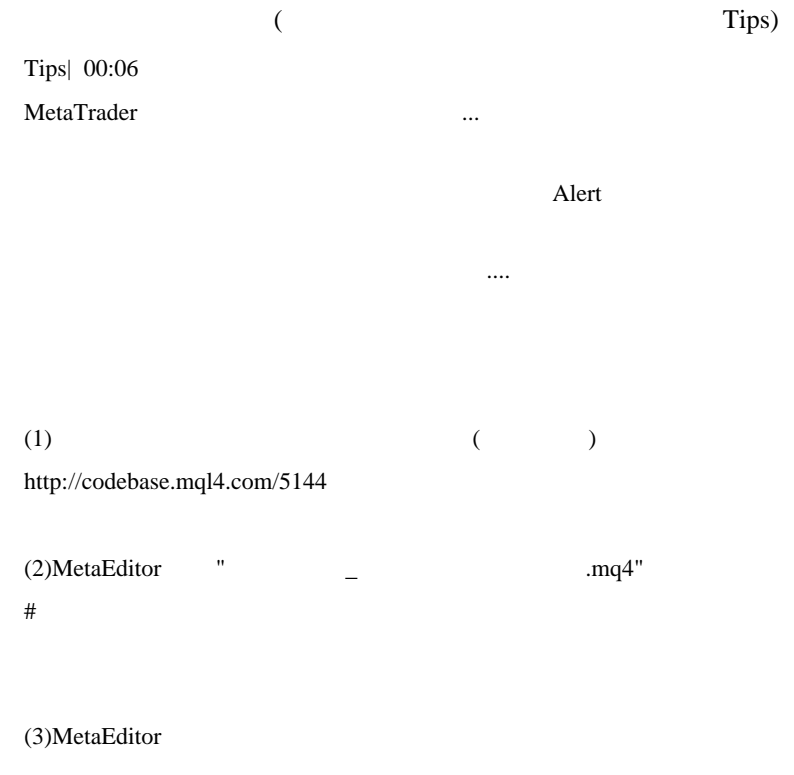

Tools->Options->Font Courier New Script:
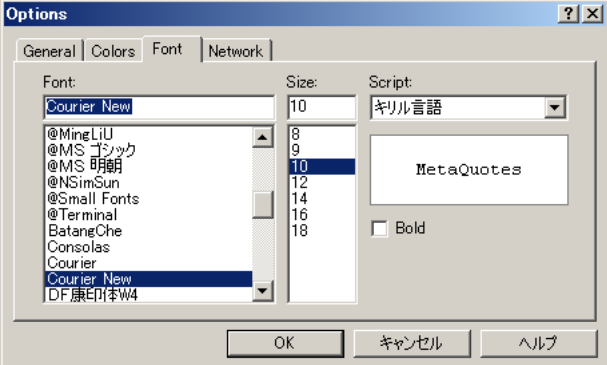

 $\overline{\text{MS}}$ 

 $(d!=0)$ if ł ı<br>ObjectSetText("sigl",name,12,"Arial Black",color1);<br>ObjectSetText("sigl2",par,12,"Arial Black",color1);<br>if ( Play == true)Alert("Симвс,Symbol(),";"," Спред изм,SPREAD); ↑MSゴシックのキリル語表記(欠けている) Ł  $(a)=0$ if  $\epsilon$ ObjectSetText("sigl", name, 12, "Arial Black", color1); ObjectSetText("sigl2", par, 12, "àrial Black", color1); if (Play == true) Alert ("Символ: ", Symbol(), "; ", " Спред изменили: ", SPREAD); ↑ Courier Newの正しいキリル語表記  $\lambda$  $\mathbf{r}$ 

(4) http://translate.google.co.jp/translate\_t?hl=ja#

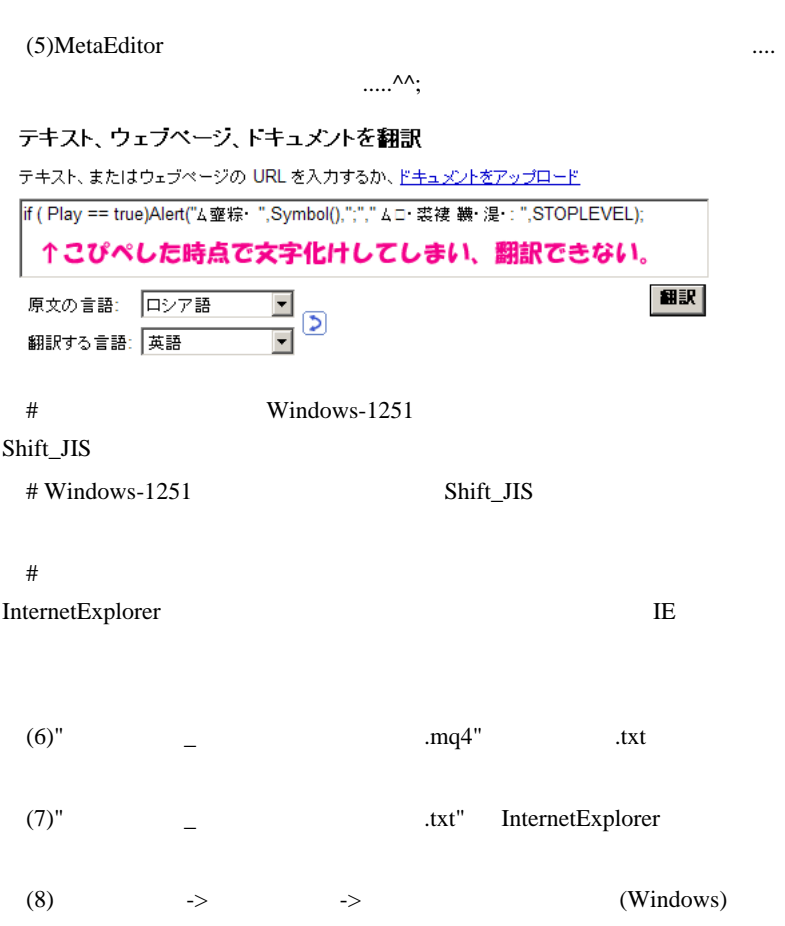

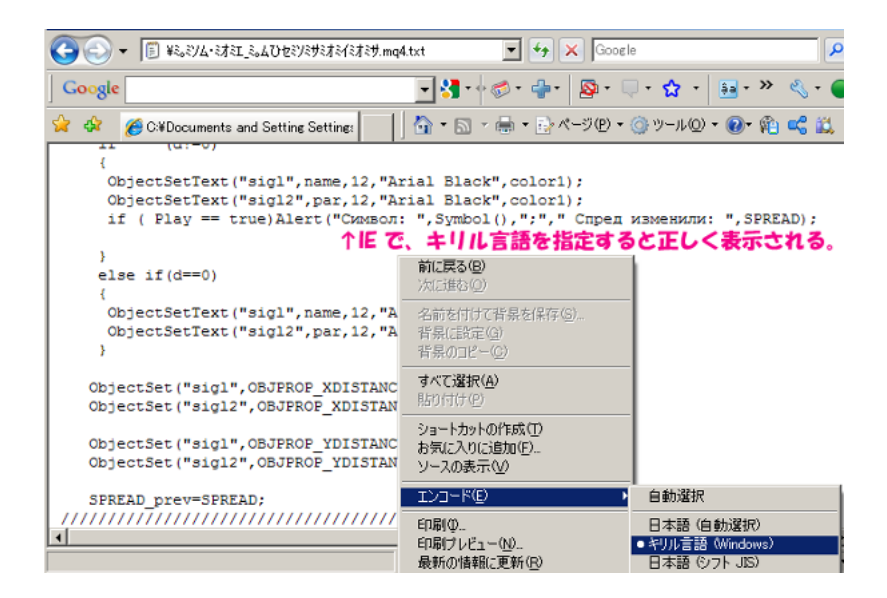

 $(9)$  IE

**MetaEditor** 2012年10月17日

 $\overline{\text{OK}}$ 

すると .. 文字化けしません。

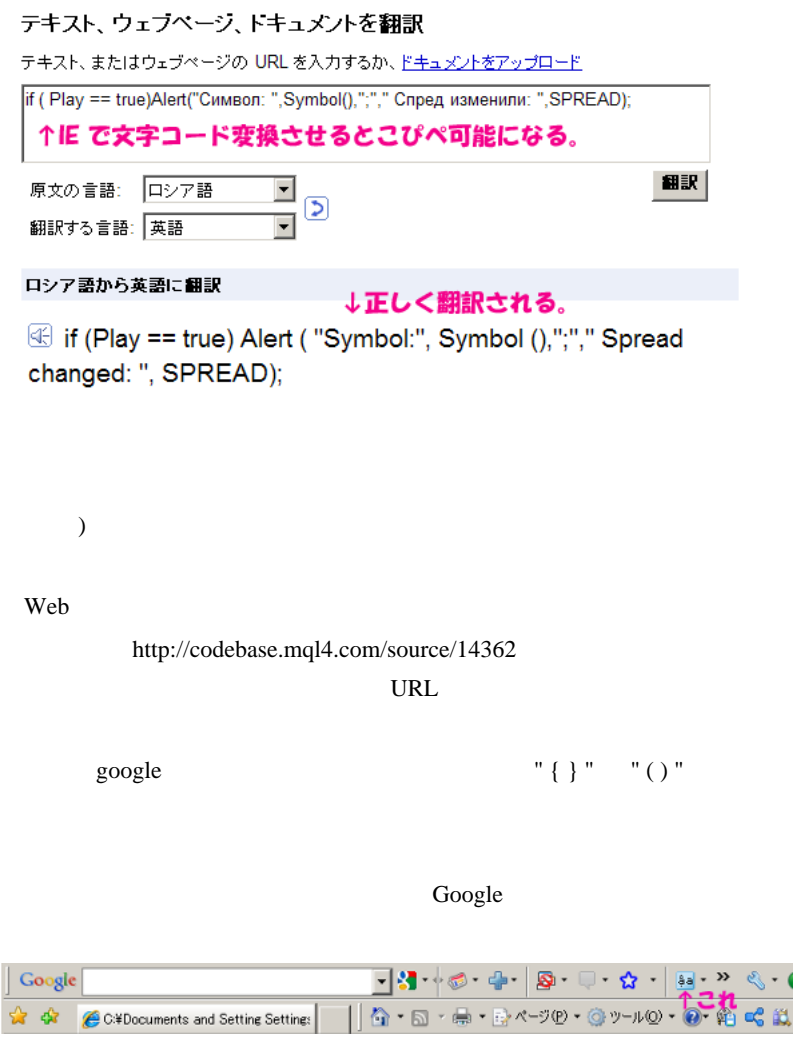

http://translate.google.co.jp/translate\_tools?hl=ja&sl=ru&tl=en

" IE " IE

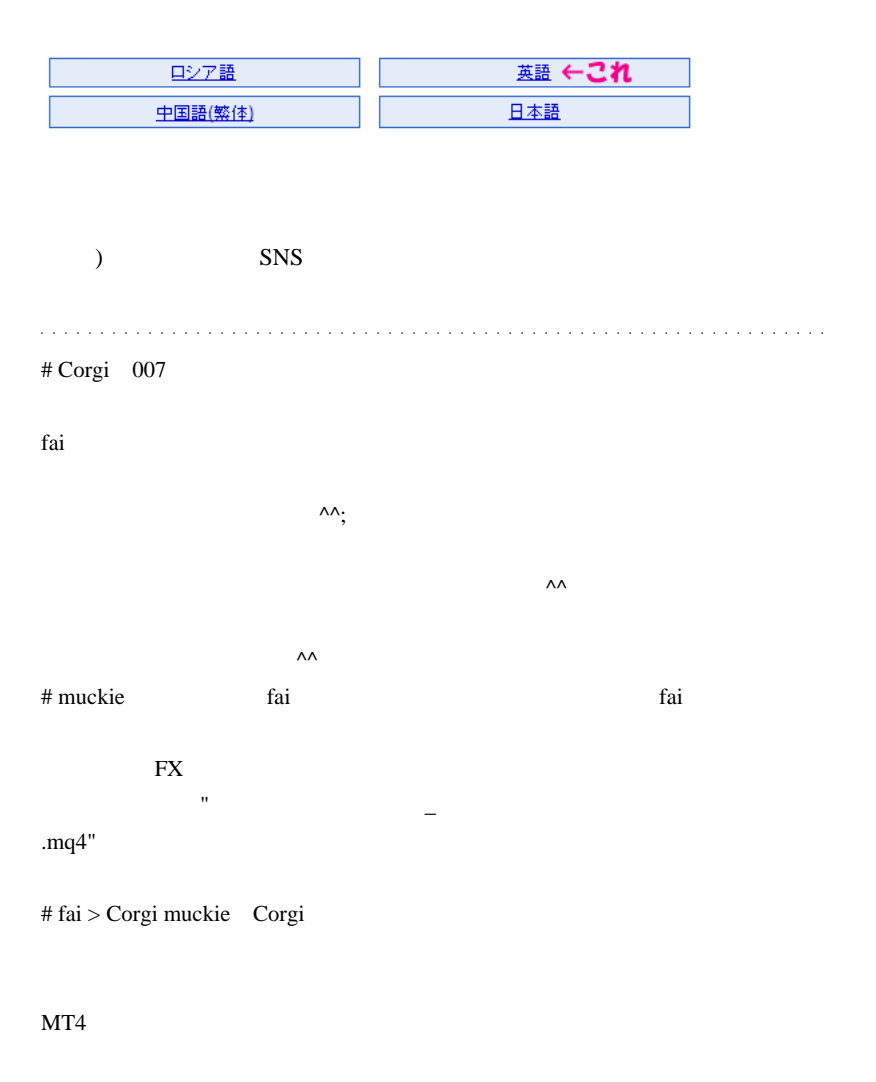

 $EA$ 

muckie

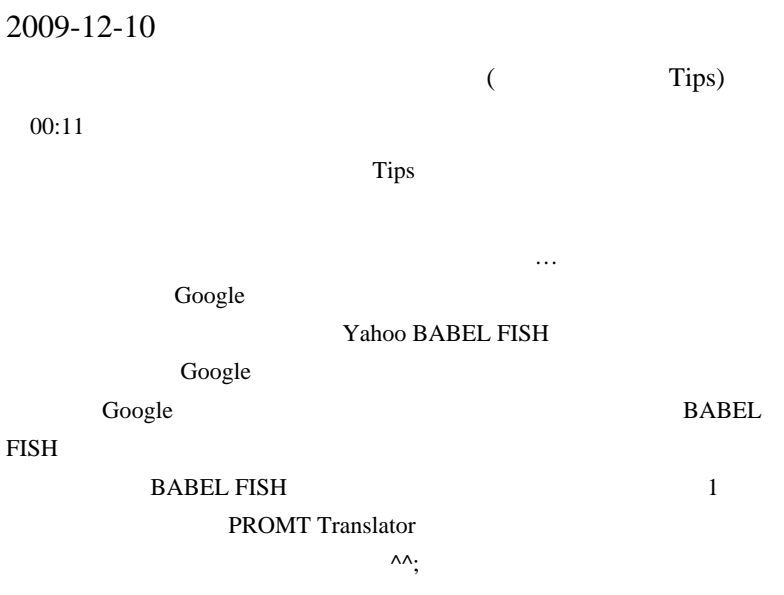

Google

Google

schedulechart

counseloradvisor

directoryreference

taymframetimeframe

Google

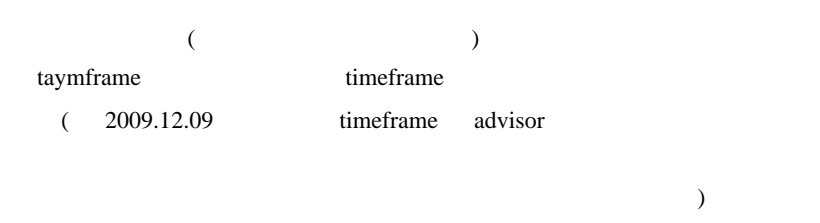

## **Articles**

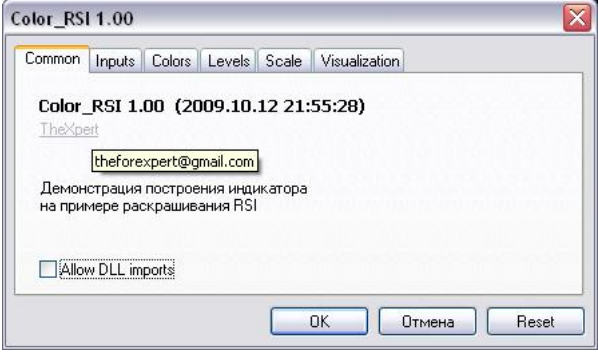

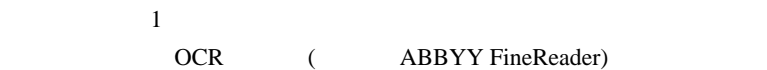

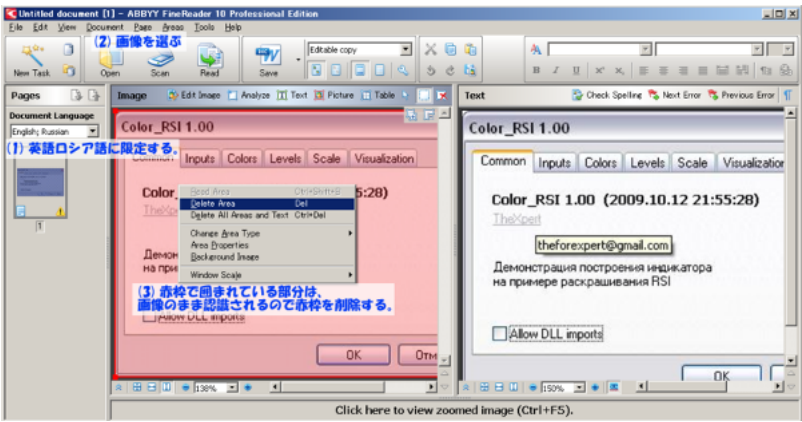

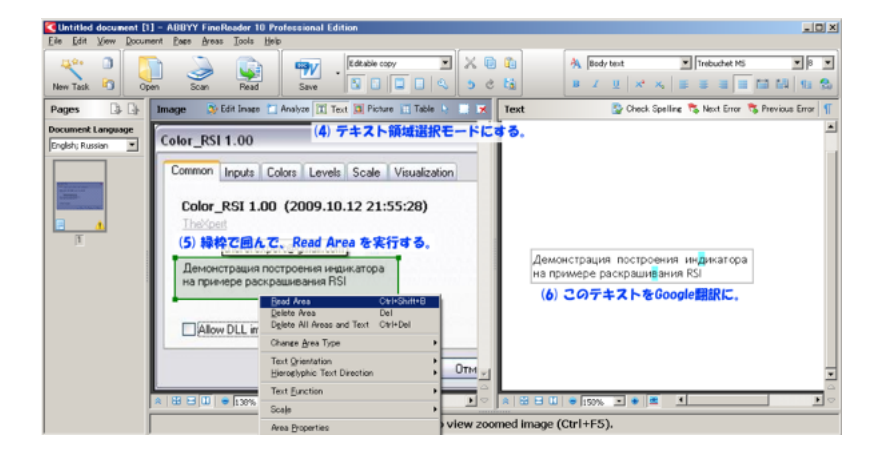

と…

# テキスト、ウェブページ、トキュメントを翻訳

テキスト、またはウェブページの URL を入力するか、ドキュメントをアップロード

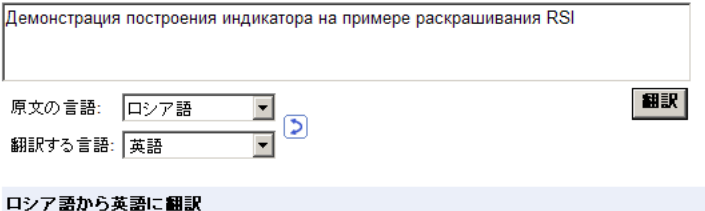

**E** Demonstration of constructing the indicator on the example of colorization RSI

 $\overline{\phantom{a}}$ 

 $\dots$  )

 $($ 

Google

以下どうでもいい話 ..

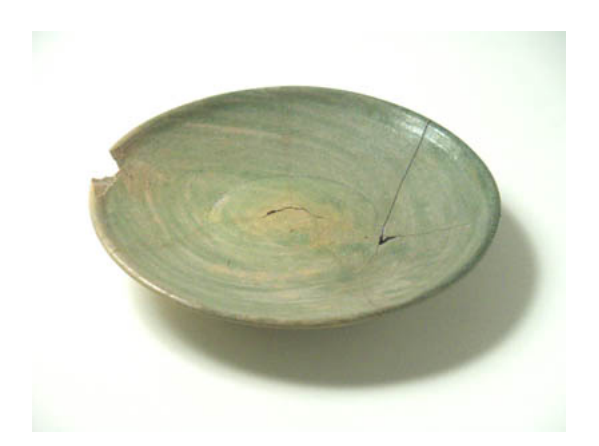

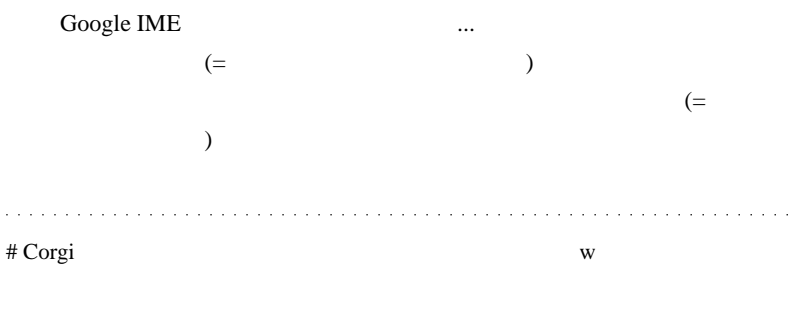

 $fai$ 

なることもある ..

と思えるようになってきました w 深いです・・・。

 $\mathsf{MQL}$   $\qquad \qquad \wedge$ 

# 109LOW fai

Google 2000 and 2000 and 2000 and 2000 and 2000 and 2000 and 2000 and 2000 and 2000 and 2000 and 2000 and 2000

EA extended by EA

# # fai>Corgi 109LOW Corgi

ロシア留学は…夏がよいでしょうね。冬は凍りつきそうです ..

# 109LOW

能は分かりません ..

 $EA...$ 

# 2009-12-11

# fibonacci bollinger bands

, Tools| 00:20

しているように思えるのが作られる

violin fibonacci bollinger bands

(BBFibo

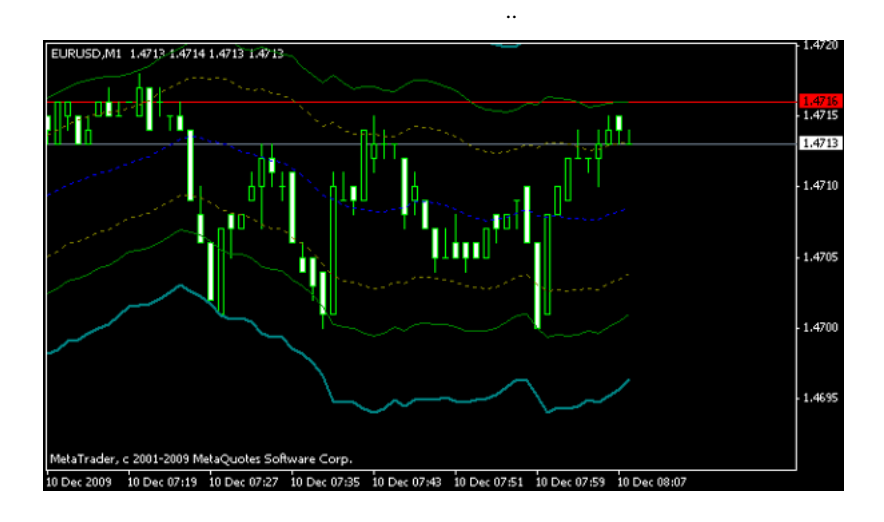

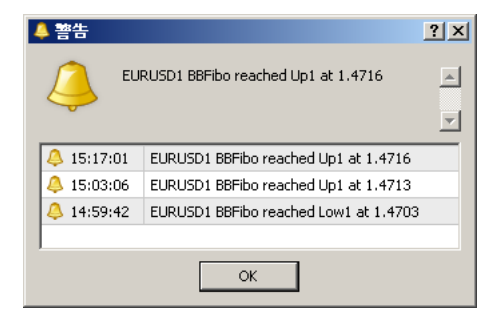

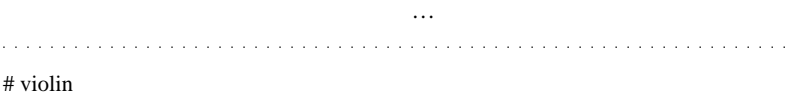

なかなかチャートとにらめっこしているのも最近厳しくなってきたので…

# # kyojee

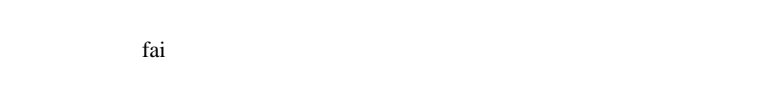

fai <del>taka tahun 1999 - tahun 1999 - tahun 1999 - tahun 1999 - tahun 1999 - tahun 1999 - tahun 1999 - tahun 199</del>

# fai

fai  $\frac{1}{2}$ 

 $(\geq -\leq)$ 

 $\lambda$ 

 $#$  fai > violin kyojee violin

kyojee

# fai  $>$ 

 $mq4$ 

 $2$ # fai

 $(\wedge \neg \wedge ;)$ 

 $(\geq -\leq)$ 

 $(\geq -\leq)$ 

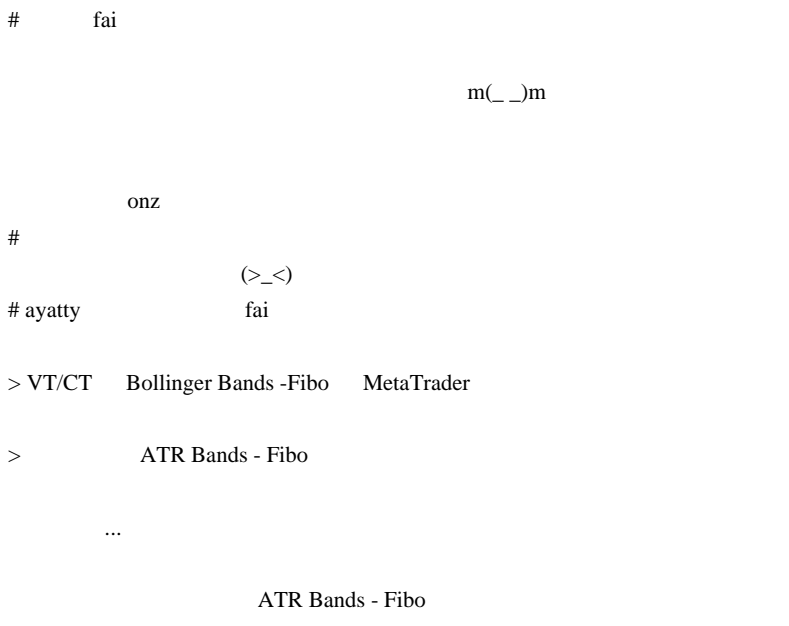

# fai >ayatty

# 2009-12-12

Tips| 02:49

 $\boldsymbol{\mathrm{FX}}$ 

 $NY$ 

# OANDA FXMarketHours

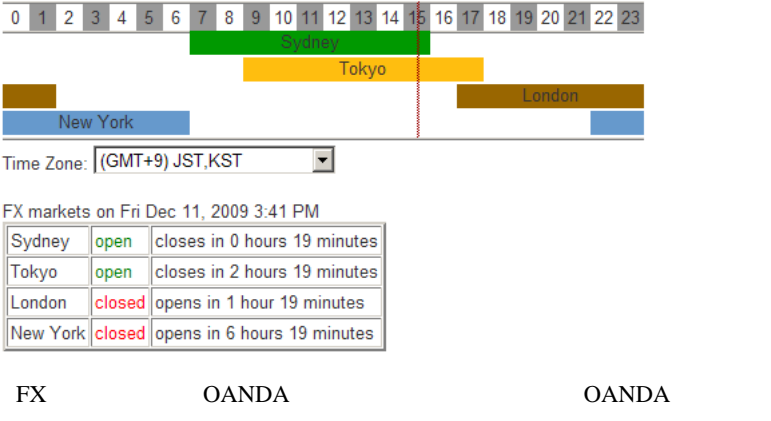

# http://marketclocks.com

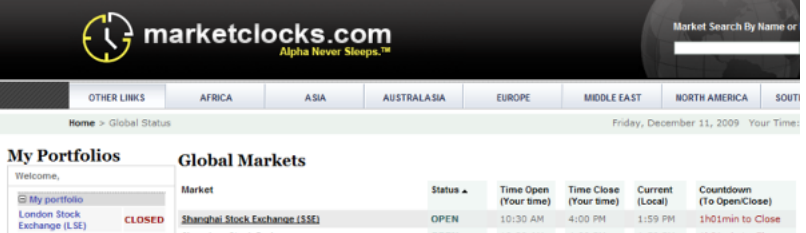

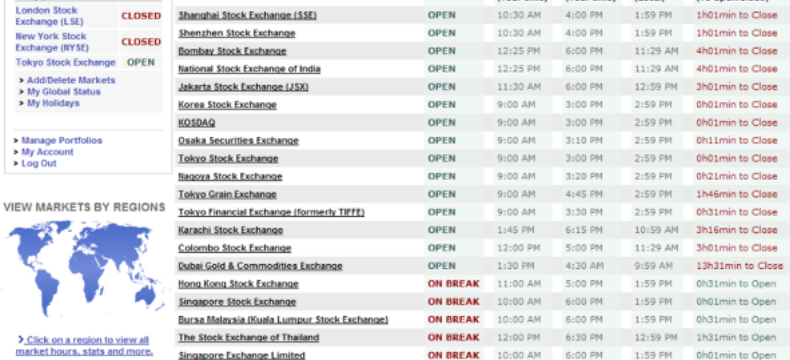

## $CFD$

# $($

## **My Portfolios**

#### My Global Status "My portfolio"

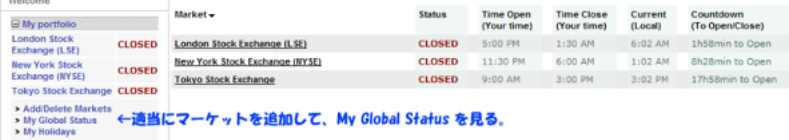

# **OANDA**

# marketclocks.com OANDA

 $($ 

# OANDA <sub>2</sub>

FXMarketOpenClose

SydneyNew Zealand Stock ExchangeShanghai Stock Exchange (SSE)

TokyoTokyo Stock ExchangeSingapore Stock Exchange

LondonLondon Stock Exchange (LSE)London Metal Exchange

New YorkNew York Mercantile Exchange (NYMEX)New York Mercantile Exchange (NYMEX)

# Corgi 間に w fai that the control of the control of the control of the control of the control of the control of the control of the control of the control of the control of the control of the control of the control of the control of the FX **EX** 

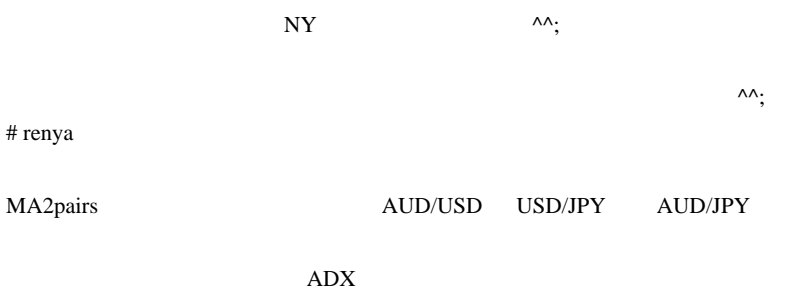

ADX Pair

# fai > Corgi renya Corgi

renya

ADX2pairs

金曜の夜はいろいろからなんで、どうしても不規則になりますよね。

# 2009-12-13

# RCI(SpearmanRankCorr)

Tools| 00:23

 $SpearmanRankCorr 80\%(0.8)$ 

Alert SendMail

PlaySound

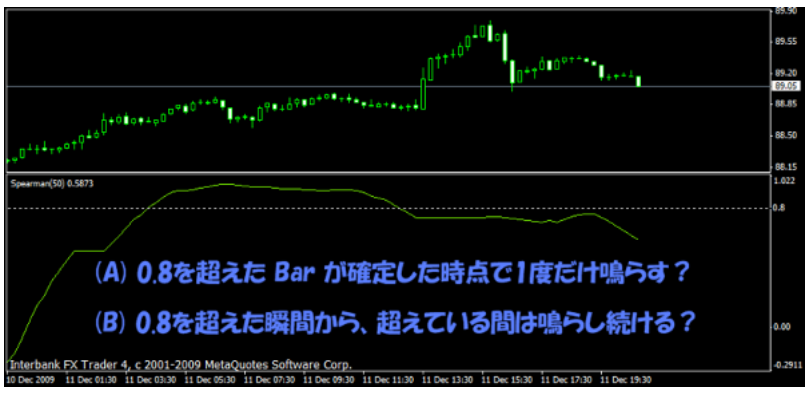

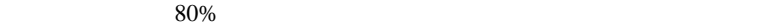

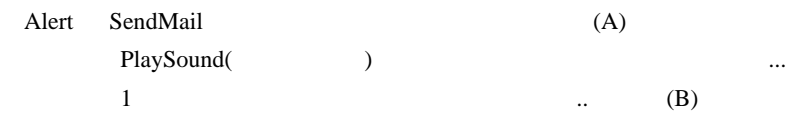

ただ、Tick 更新のたびに鳴らすのはうるさいので、一定時間間隔で鳴

でアラートを出すのが便利なのかリクエストがあるとありがたいです。(

# RCI <sub>5</sub>

# $MTF$

 $\overline{\phantom{a}}$ 

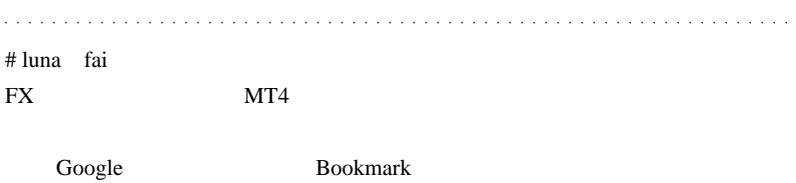

fai <del>take fai take fai take fai take fai take fai take fai take fai take fai take fai take fai take fai take fai take fai take fai take fai take fai take fai take fai take fai take fai take fai take fai take fai take fai t</del>

# fai > luna luna

 $\# L$  FX

# RCI,RSI

OK

# fai

 $m(\_$   $\_{m})$ 

 $(\wedge \neg \wedge; )$ 

 $fai$   $(A)$  $(\wedge$ - $\wedge$ ;)

 $(A)$  $m(\_$   $\)$ m (  $\)$ 

 $(>_<)$ 

# saa fai

 $m(\_$  \_)m

saa

 $#$  fai  $>$ saa saa

EA  $\mathbb{E}$ 

 $EA$ 

# mass fai

# $ADX$  22

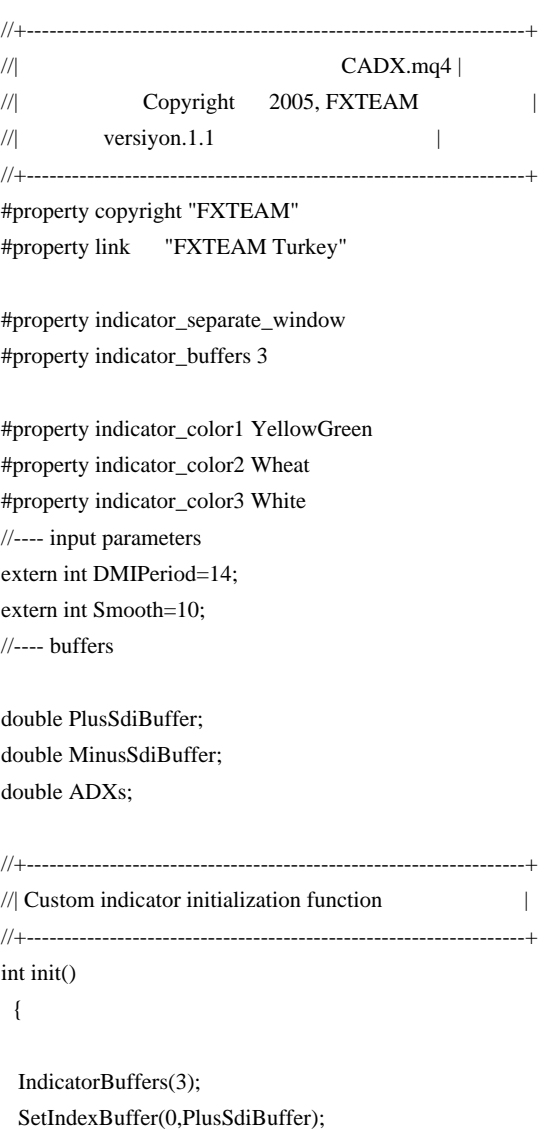

```
 SetIndexBuffer(1,MinusSdiBuffer);
 SetIndexBuffer(2,ADXs);
 IndicatorShortName("FXDI("+DMIPeriod+")");
```

```
 SetIndexLabel(0,"+DI");
 SetIndexLabel(1,"-DI");
 SetIndexLabel(2,"ADX");
```

```
 SetIndexDrawBegin(0,DMIPeriod);
 SetIndexDrawBegin(1,DMIPeriod);
 SetIndexDrawBegin(2,DMIPeriod);
```

```
//----
   return(0);
  }
//+------------------------------------------------------------------+
//| Average Directional Movement Index |
//+------------------------------------------------------------------+
int start()
  {
   double pdm,mdm,tr,xx,yy,ss,mm;
   double price_high,price_low;
   double sabit,toplam,MA,PREP,PREN,PRETR;
   double PD;
   double ND,Buff;
   double ADX,PREADX;
   int starti,i,j,n,counted_bars=IndicatorCounted();
//----
   if(Bars<=DMIPeriod) return(0);
//---- initial zero
   for(i=0:i<=Bars-2:i++) {
```
 PlusSdiBuffer[i]=0.0; MinusSdiBuffer[i]=0.0; ADXs $[i]=0.0;$ }

i=Bars;

//----

 PREP=0.0; PREN=0.0; PRETR=0.0; ADX=0.0; PREADX=0.0; i=Bars-2;

```
 while(i>=0)
  {
  if(High[i]>High[i+1] && (High[i]-High[i+1])>(Low[i+1]-Low[i]))
  {
  xx=High[i]-High[i+1];
   }
  else
   {
  xx=0.0;
   }
```

```
 PD=(((DMIPeriod-1.0)*PREP)+xx)/(DMIPeriod);
if(Low[i]<Low[i+1] &&amp; (Low[i+1]-Low[i])>(High[i]-High[i+1])) {
xx = Low[i+1]-Low[i];
 }
 else
 {
xx=0.0; }
 ND=(((DMIPeriod-1.0)*PREN)+xx)/(DMIPeriod);
 //***
 Buff = MathAbs(PD-ND);
if (Buff == 0) {
  ADX=(((Smooth-1.0)*PREADX))/Smooth;
 }
 else{
 ADX=(((Smooth-1.0)*PREADX)+ (MathAbs(PD-ND)/(PD+ND)))/Smooth;}
 //**
 PREN=ND;
 PREP=PD;
 PREADX=ADX;
 double num1=MathAbs(price_high-price_low);
 double num2=MathAbs(price_high-Close[i+1]);
 double num3=MathAbs(Close[i+1]-price_low);
```

```
 tr=MathMax(num1,num2);
 tr=MathMax(tr,num3);
```

```
 tr=(((DMIPeriod-1.0)*PRETR)+tr)/DMIPeriod;
PRETR=tr;
 PlusSdiBuffer[i]=100000*(PD/tr);
 MinusSdiBuffer[i]=100000*(ND/tr);
 ADXs[i]=100*ADX;
```

```
 i--;
 }
```
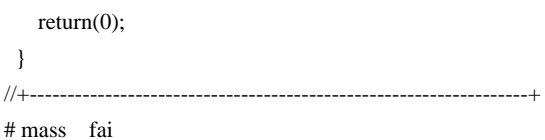

 $ADX$  22

//+------------------------------------------------------------------+

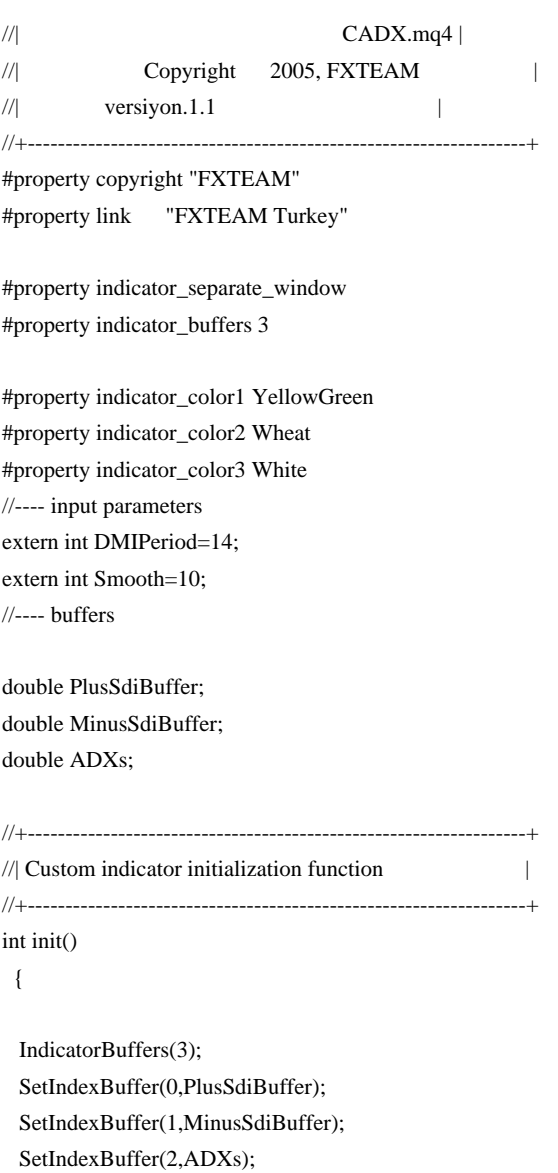

```
 IndicatorShortName("FXDI("+DMIPeriod+")");
```
 SetIndexLabel(0,"+DI"); SetIndexLabel(1,"-DI"); SetIndexLabel(2,"ADX");

```
 SetIndexDrawBegin(0,DMIPeriod);
 SetIndexDrawBegin(1,DMIPeriod);
 SetIndexDrawBegin(2,DMIPeriod);
```

```
//----
```

```
return(0);
  }
//+------------------------------------------------------------------+
//| Average Directional Movement Index |
//+------------------------------------------------------------------+
int start()
  {
   double pdm,mdm,tr,xx,yy,ss,mm;
   double price_high,price_low;
   double sabit,toplam,MA,PREP,PREN,PRETR;
   double PD;
   double ND,Buff;
   double ADX,PREADX;
   int starti,i,j,n,counted_bars=IndicatorCounted();
//----
   if(Bars<=DMIPeriod) return(0);
//---- initial zero
   for(i=0;i=Bars-2;i++) {
    PlusSdiBuffer[i]=0.0;
     MinusSdiBuffer[i]=0.0;
```

```
 ADXs[i]=0.0;
 }
```
i=Bars;

//----

```
 PREP=0.0;
 PREN=0.0;
 PRETR=0.0;
ADX=0.0; PREADX=0.0;
 i=Bars-2;
while(i>=0) {
  if(High[i]>High[i+1] && (High[i]-High[i+1])>(Low[i+1]-Low[i]))
  {
 xx=High[i]-High[i+1]; }
  else
   {
  xx=0.0;
   }
```

```
 PD=(((DMIPeriod-1.0)*PREP)+xx)/(DMIPeriod);
```

```
if(Low[i]<Low[i+1] &\&& (Low[i+1]-Low[i])>(High[i]-High[i+1])) {
xx = Low[i+1]-Low[i];
 }
 else
 {
xx=0.0;}
 ND=(((DMIPeriod-1.0)*PREN)+xx)/(DMIPeriod);
 //***
 Buff = MathAbs(PD-ND);
if (Buff == 0) {
  ADX=(((Smooth-1.0)*PREADX))/Smooth;
 }
 else{
 ADX=(((Smooth-1.0)*PREADX)+ (MathAbs(PD-ND)/(PD+ND)))/Smooth;}
 //**
```

```
 PREN=ND;
 PREP=PD;
 PREADX=ADX;
```
double num1=MathAbs(price\_high-price\_low); double num2=MathAbs(price\_high-Close[i+1]); double num3=MathAbs(Close[i+1]-price\_low);

```
 tr=MathMax(num1,num2);
 tr=MathMax(tr,num3);
```

```
 tr=(((DMIPeriod-1.0)*PRETR)+tr)/DMIPeriod;
```

```
PRETR=tr;
 PlusSdiBuffer[i]=100000*(PD/tr);
 MinusSdiBuffer[i]=100000*(ND/tr);
 ADXs[i]=100*ADX;
```
 i--; }

return(0); } //+------------------------------------------------------------------+

# 2009-12-14

 $| 00:01$ 

#### $MT4$  1 WSD-NZ

ForexPeaceArmy

ページも無かったので当然だと思いますが ..

# WSD-NZ

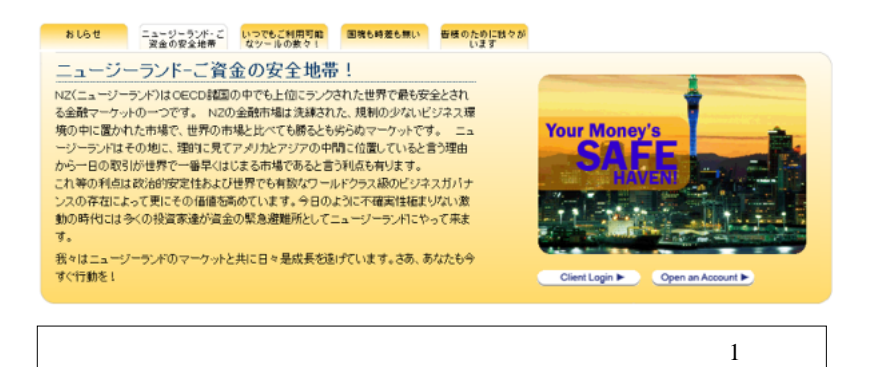

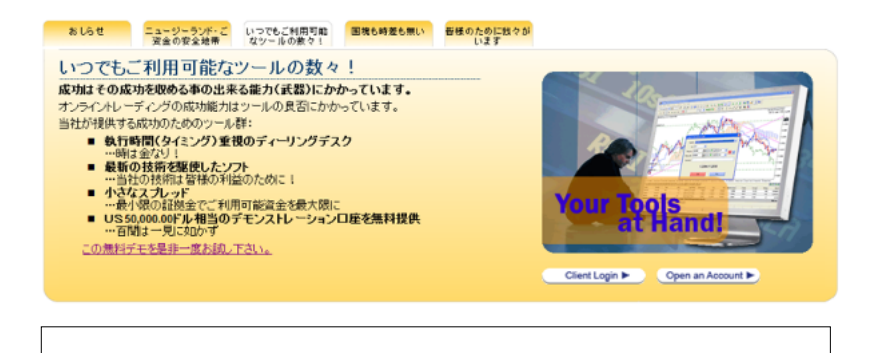

 $({}^{\wedge\wedge};;$ 

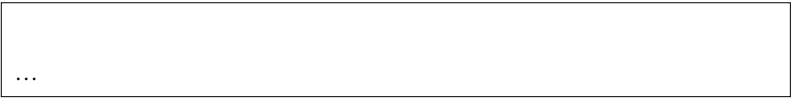

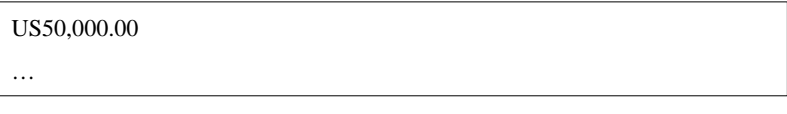

 $5$ 

 $\ldots$ 

ときに使うんでしたっけ…

ます ..
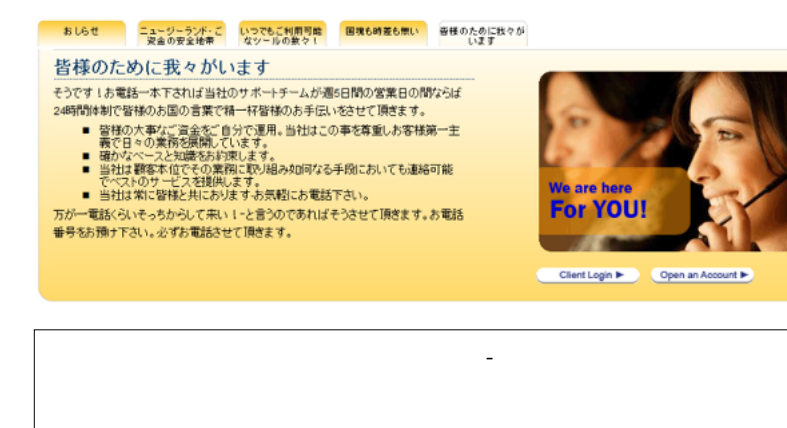

## 当社について-顧客の資金

多くの国とは違い、ニュージーランドは顧客の資金の保護を国の法律で定めその施行を厳しく義務付けていま す。

顧客の資金は『分離義務』という法律によって守られており絶対に他の顧客の資金または資金や資産と混合して 管理運用される様な事は決して有りません。

更なる資産の保護としてニュージーランドが行っているのは当局により認定された免許を持つWSD NZの様な企<br>業に対し予期せぬ万が一の事態に備えて顧客の財産を保護すべく顧客の預かり財産に対しプロの保険業者に<br>よって補償される保険を掛ける事を義務付けています。

弱性がありそうなのが気になるところでしょうか ... # Corgi fai

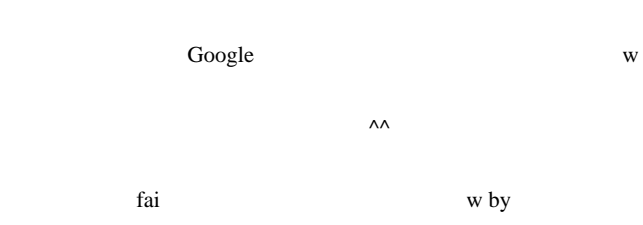

 $\#$ 

 $#$ 

VQ 4TF HAS Bar

 $#$  fai  $\frac{1}{2}$  fai  $\frac{1}{2}$  fai  $\frac$ 

> 万が一電話くらいそっちからして来い!‐と言うのであればそうさせて頂

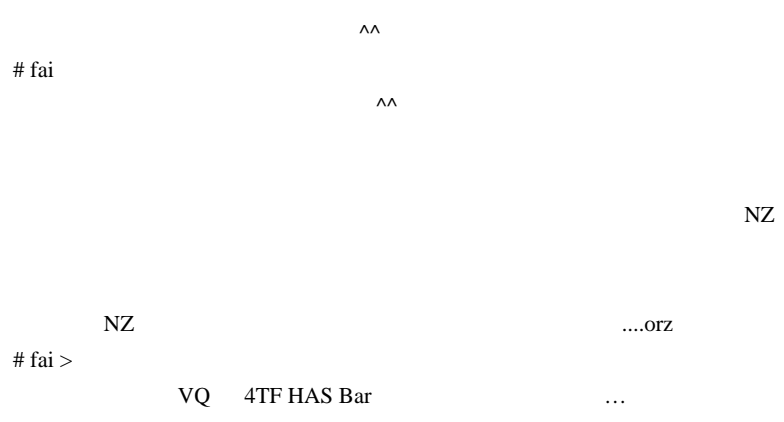

## 2009-12-15

## MetaTrader4 from

Tips| 00:44

 $\text{FX}$ 

 $\text{NTT}$  ...  $\therefore$ 

NTT STATES OF STRAIN STRAINS AND RESEARCH

 $\ddotsc$ 

 $\ldots$  ) and TV setting the setting of  $\mathbb{T}^2$ 

 $\dots)$ 

PHS  $\mathbb{R}$ 

 $MT4$ 

 $\mathbf{??}$ 

LAN LAN

 $\left( \ldots \right)$ 

688

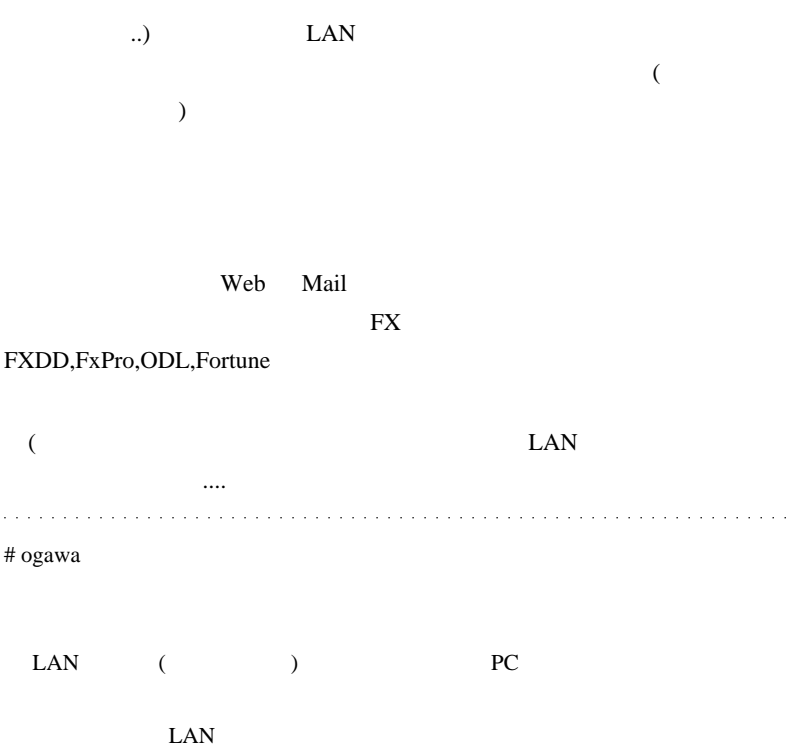

# fai  $>$  ogawa http://www.deskat.net/about/index.html

 $\ddots$ 

# fai

 $(\wedge$ - $\wedge$ ;)

 $(>_{-}<)$ 

 $(\wedge - \wedge; )$  ( )

 $#$  ka iPhone http://sirofukurou.cocolog-nifty.com/mt4/2009/07/iphone-c4e9.html

 $# L$  VPS

# fai > ka L

ka ta tsan a tsan a tsan a tsan an shekarar 1970. An shekarar 1970 a tsan an shekarar 1970 a tsan an shekarar

WindowsMobile MT4 Mobile

 $\mathbf{L}$ 

VPS レイングランス しゅうしゅう しゅうしゅん VPS しゅうしゅう しゅうしゅう

## 2009-12-16

## MetaTrader4 in

## Tips| 00:29

ogawa  $-$ 

### KOKUYO

 $($  $\dots$ orz

the set of the set of the set of the set of the set of the set of the set of the set of the set of the set of the set of the set of the set of the set of the set of the set of the set of the set of the set of the set of th

 $12/16$  .......

 $($ 

 $BNR$ 

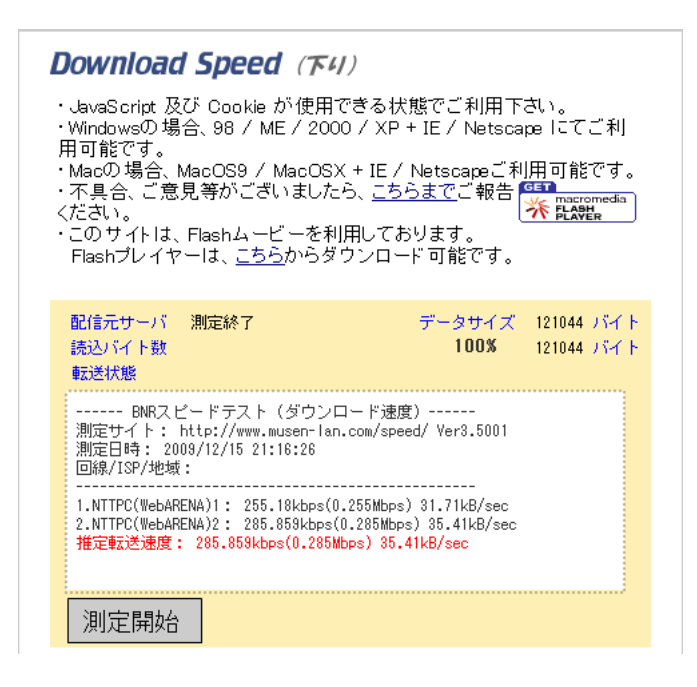

Mbps  $\blacksquare$ 

 $54Mbps$ 

**MetaTrader** 

ExPro

 $23:45$ 

 $68kbps$ 

#### 180kbps

**Download Speed (F4)** · JavaScript 及び Cookie が使用できる状態でご利用下さい。 ・Windowsの場合、98 / ME / 2000 / XP + IE / Netscape にてご利 用可能です。 ・Macの場合、MacOS9 / MacOSX + IE / Netscapeご利用可能です。 ・このサイトは、Flashムービーを利用しております。 Flashプレイヤーは、こちらからダウンロード可能です。 データサイズ 121044 バイト 配信元サーバ 測定終了 読込バイト数 100% 121044 パイト 転送状態 ------ BNRスピードテスト (ダウンロード速度) ------測定サイト: http://www.musen-lan.com/speed/ Ver3.5001 測定日時: 2009/12/15 21:45:53 回線/ISP/地域: 1.NTTPC(WebARENA)1: 62.914kbps(0.062Mbps) 7.82kB/sec 2.NTTPC(WebARENA)2: 68.551kbps(0.068Mbps) 8.5kB/sec 推定転送速度: 68.551kbps(0.068Mbps) 8.5kB/sec 測定開始

 $JR$ 

 $($ ディスクの故障の原因となる可能性があります ..。ノートパソコンを大切  $\wedge \wedge \cdots$  $\#$  L

# fai  $>$  L

## 2009-12-17

## FXDD EU

## 12:06

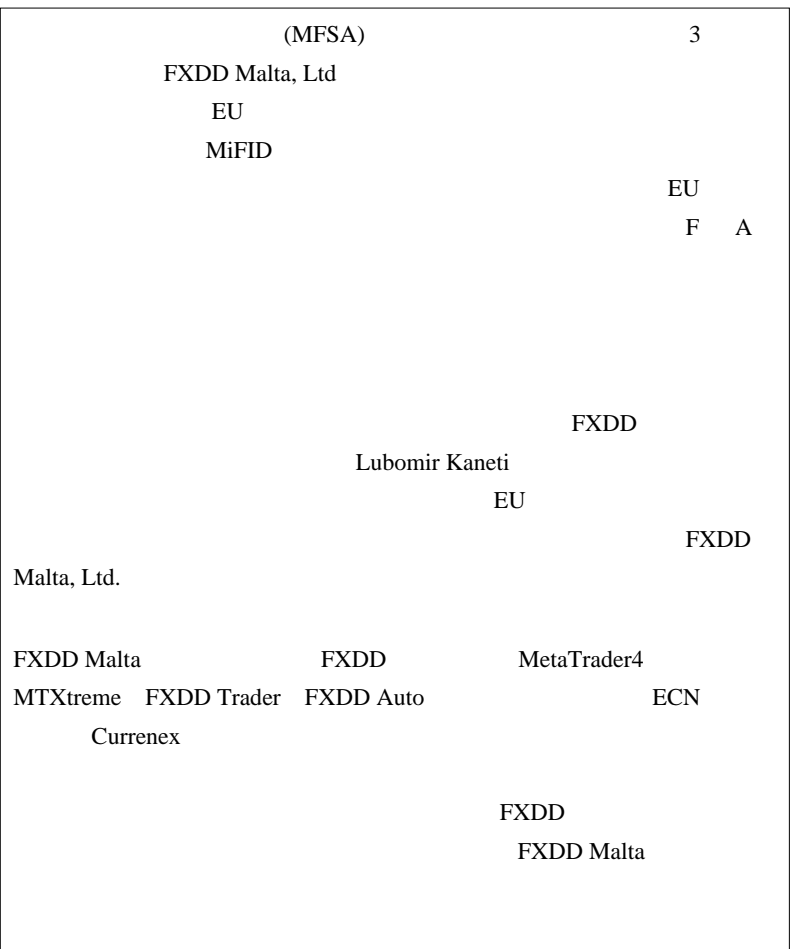

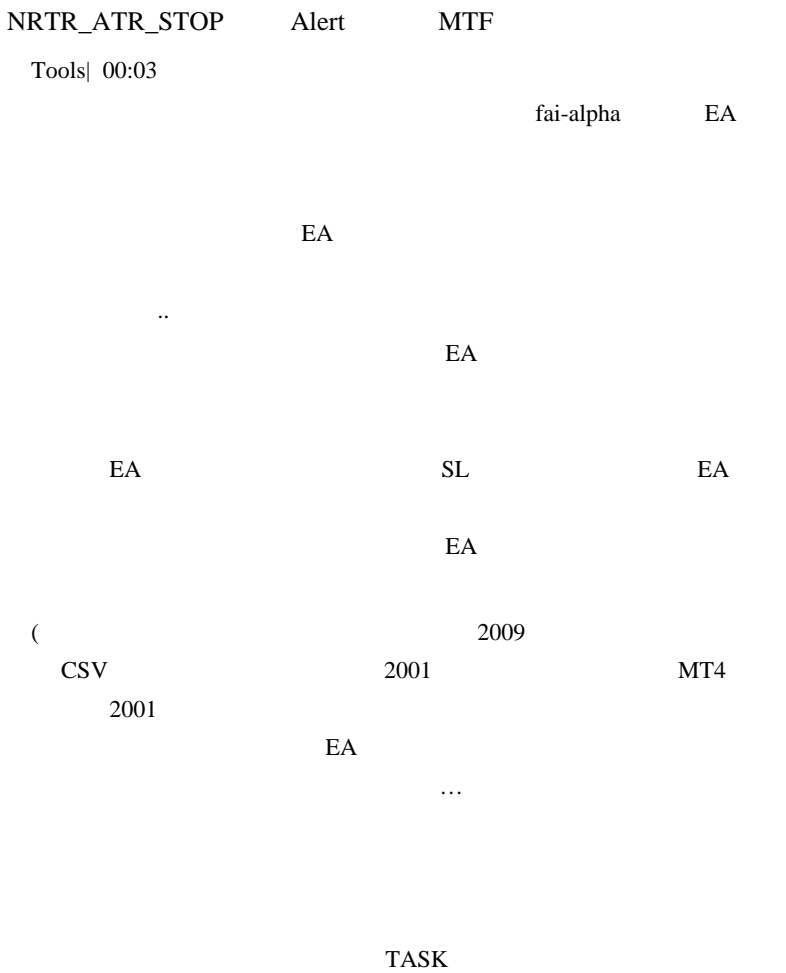

NRTR\_ATR\_STOP MTF

#### $NRTR_ATR_STOP.mq4$   $(Up[2]=0 &&&Up[1]$

## ]! $=0$ ) NRTR\_ATR\_STOP\_Alert.mq4

MTF MTF Forex-TSD Multi Timeframe Indicators http://www.forex-tsd.com/224530-post2319.html #MTF Set Updated.zip #MTF\_BollinderBands.mq4 #MTF\_CCI.mq4 #MTF\_Juice.mq4 #MTF\_LBP.mq4 #MTF\_MACD.mq4 #MTF\_MovingAverage.mq4 #MTF\_Price.mq4 #MTF\_PSar.mq4 #MTF\_RSI.mq4 #MTF\_Stochastic.mq4

 $\text{Keris}2112$  MTF

MTF

NRTR\_ATR\_STOP\_MTF.mq4

ExtMapBuffer1 [i]=iCustom(NULL,TimeFrame,"NRTR\_ATR\_STOP",ATR,Coeficient,0  $, y)$ ; ExtMapBuffer2 [i]=iCustom(NULL,TimeFrame,"NRTR\_ATR\_STOP",ATR,Coeficient,1  $, y)$ ;

#### NRTR\_ATR\_STOP.ex4

#### where  $MTF$

#### $\rm \#MTF\_$

#### MTF  $\qquad \qquad 1$

 $MTF(M5)$  5

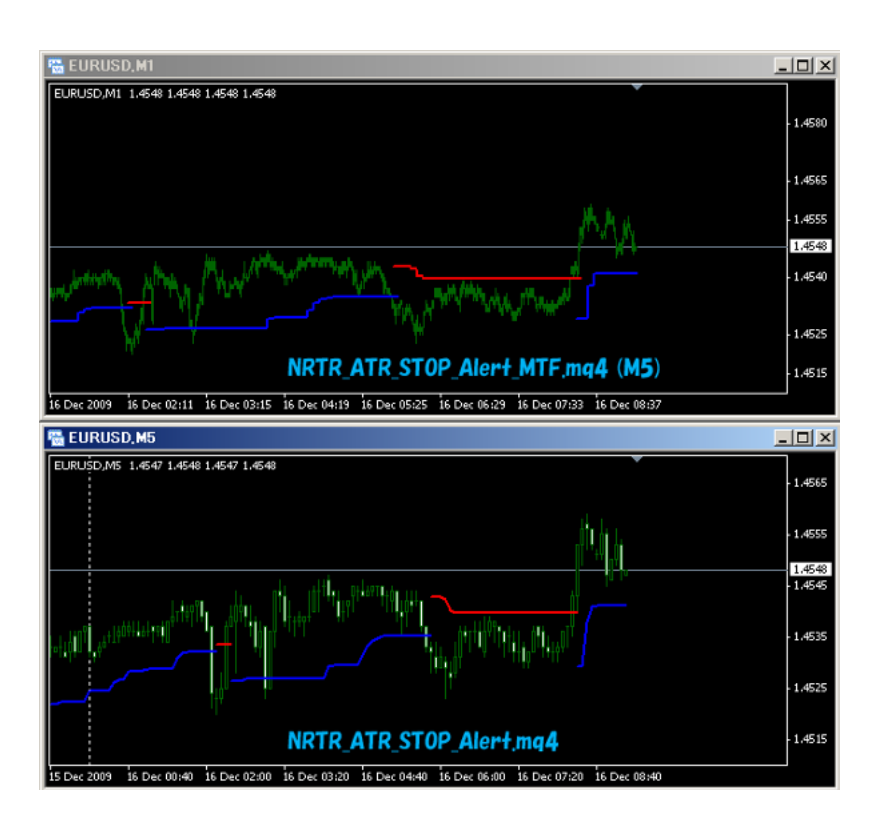

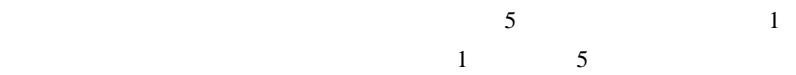

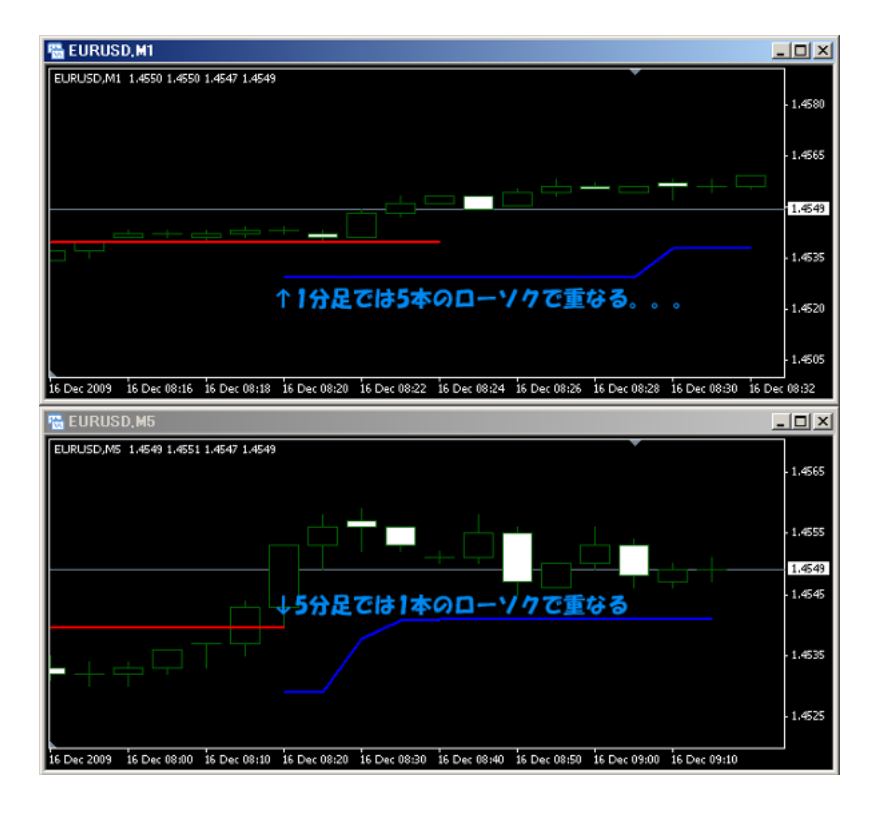

 $\overline{A}$ lert etc.

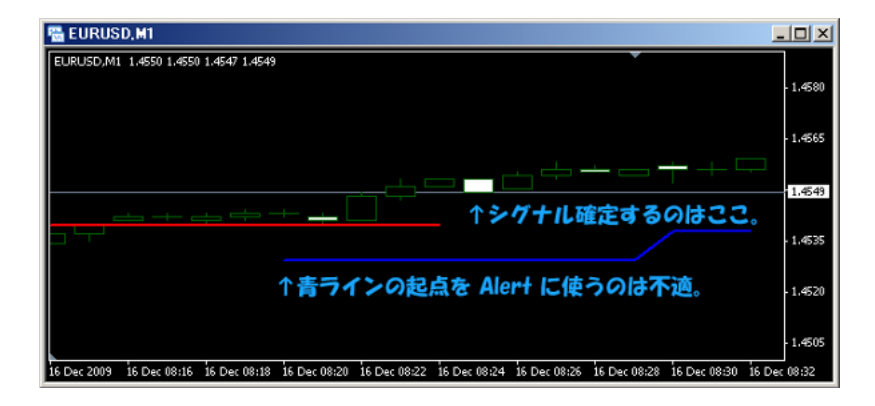

Alert  $\blacksquare$ 

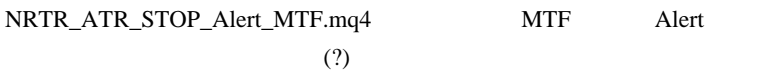

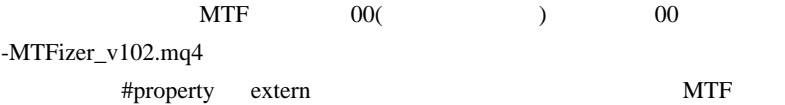

MTFizer

Keris2112 00 MTF

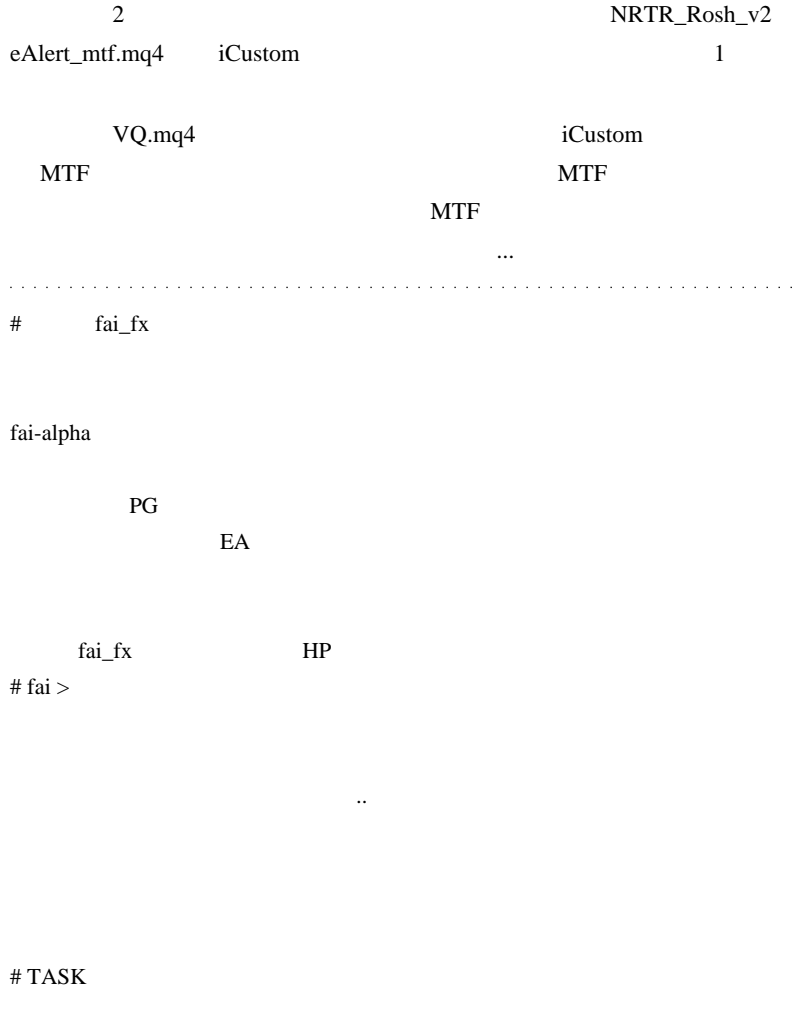

# aririn

50 25

...

 $\cdots$ 

Currenex ECN MT4

Currenex

 $#$  fai > aririn MT4

## 2009-12-18

## VQ 4 TF HAS Bar

Tools| 00:00

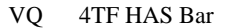

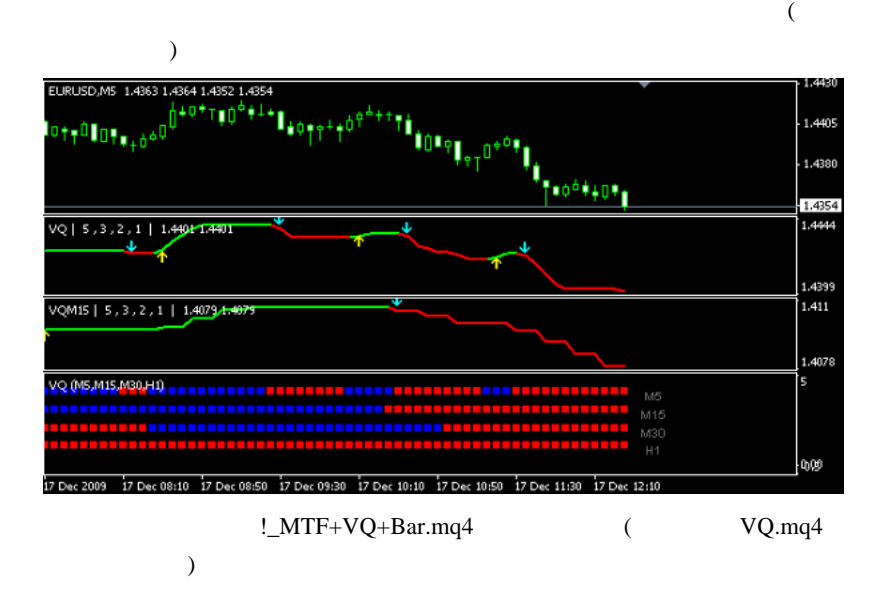

! MTF+MACross+Bar.mq4

**4TFBar** 2

.. のが狙いだと思います。エルダー博士の投資苑にも書いてあります

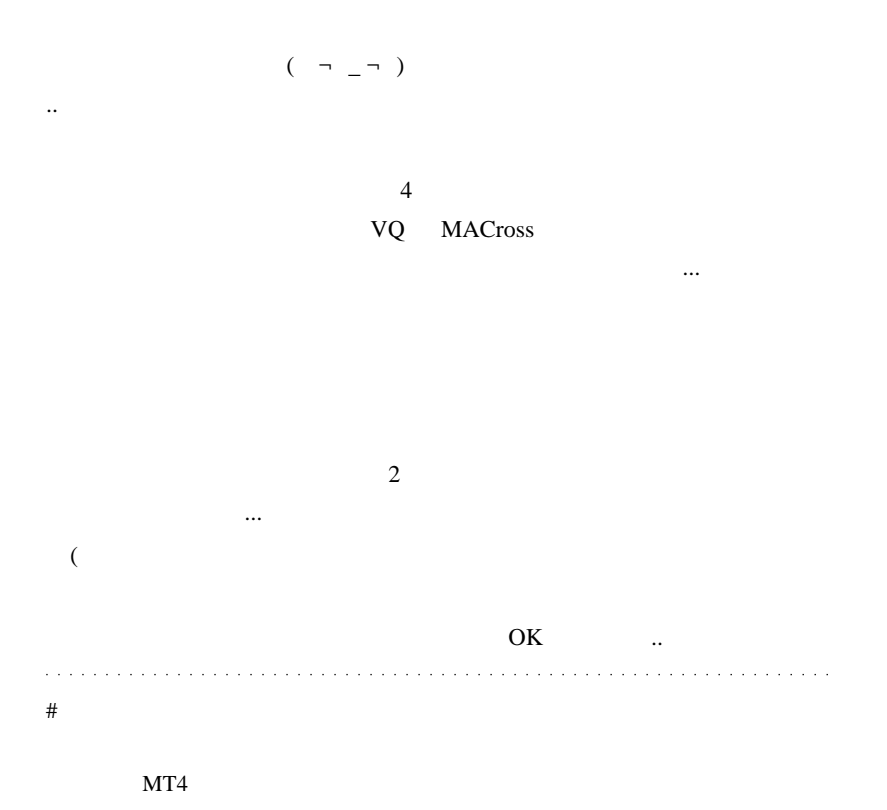

 $EA$ 

MT5 RSI

 $MT4$ 

 $\#$  FX FX

http://www.fx-system.jp/blog3.html

 $FX$ 

URL http://www.fx-system.jp/

 $1$  200 300

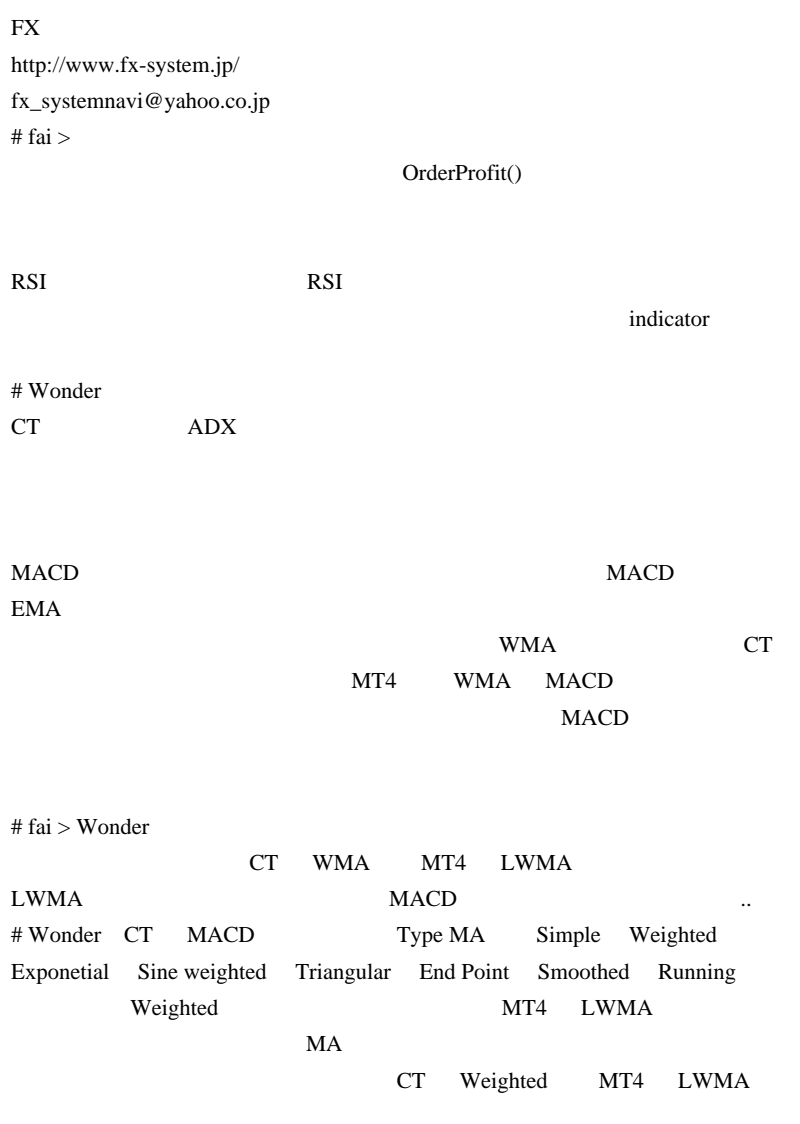

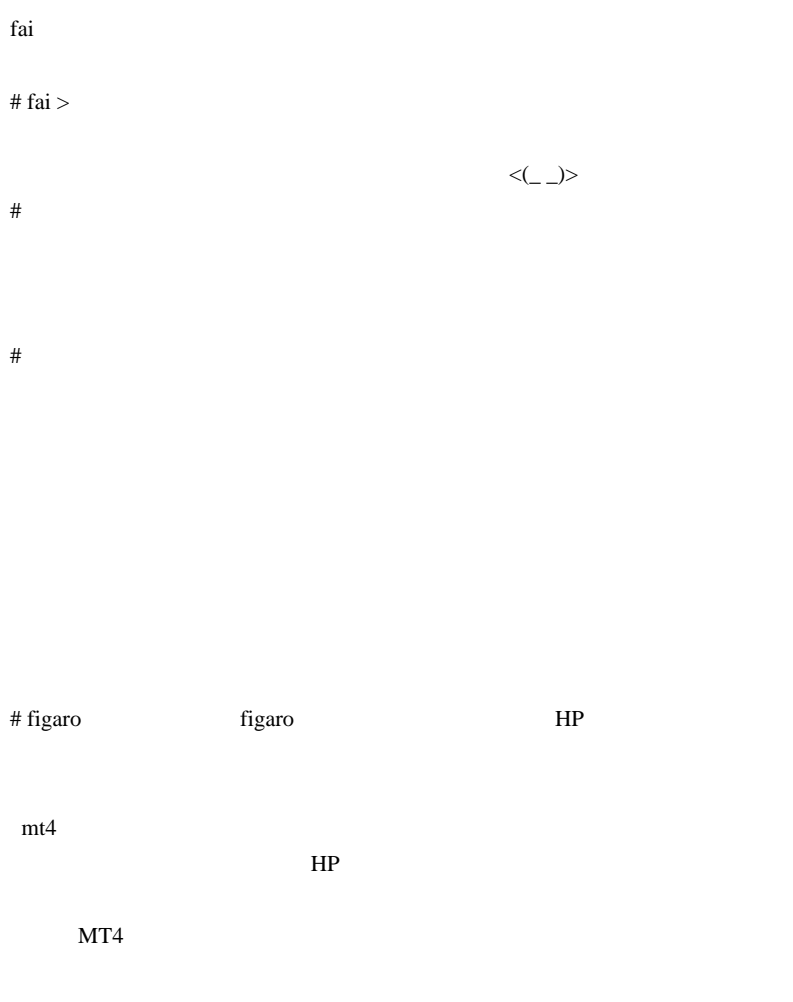

SnakeForce

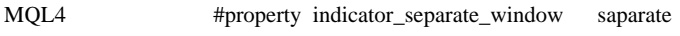

chart SnakeForce2

# fai > figaro figaro

SnakeForce

SnakeForce

 $\#$  5 26

 $VQ$ 

ポンポル はっしょう こうしょう こうしゅうしょう

は、どんな画面なのか教えでも、

 $# \text{ fai} > 5$   $M5, M15, M30, H1$ 

# VQ filter steady realtime

# fai >  $VQ$  filter steady realtime

 $VQ$ 

VQ extension to the term of the term of the term of the term of the term of the term of the term of the term o

# hidoe fai

hidoe

string sDir

 $[0]$  $[i] \quad [i+1]$ 

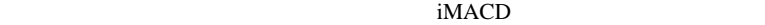

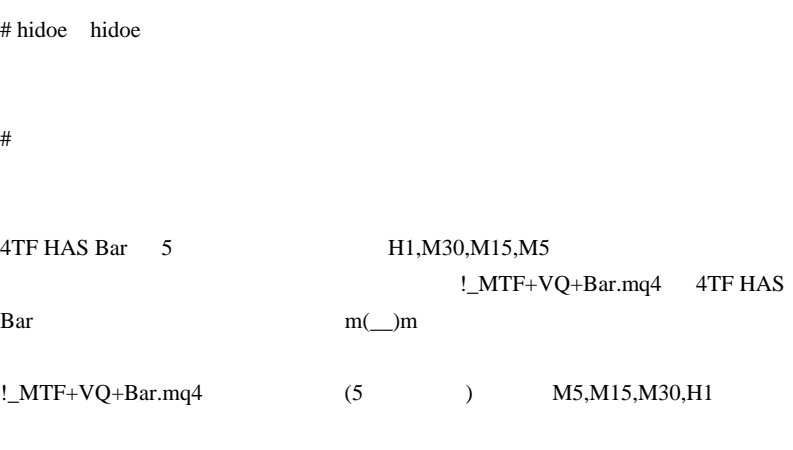

**Example Bar** extending Bar 2014

 $m(\_\)m$ 

## 2009-12-19

Tools| 00:30

#### MetaTrader4

 $(1)$  Broco DX\_CONT  $($  DXH0  $)$ 

 $(2010.01.23)$ 

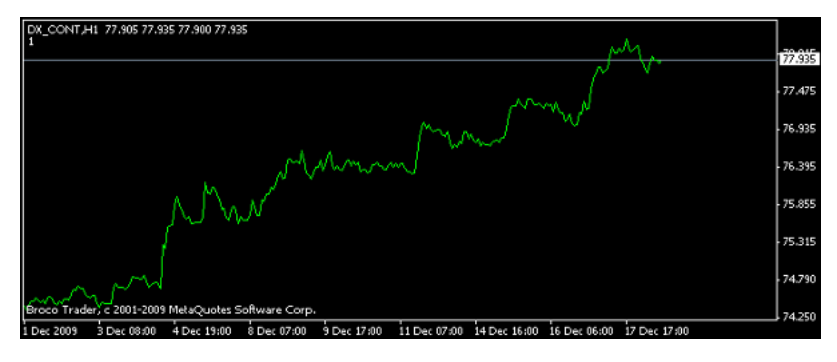

(2) **EURUSD, USDJPY,** GBPUSD, USDCAD, USDSEK, USDCHF) (FxPro) Dollar Index.mq4

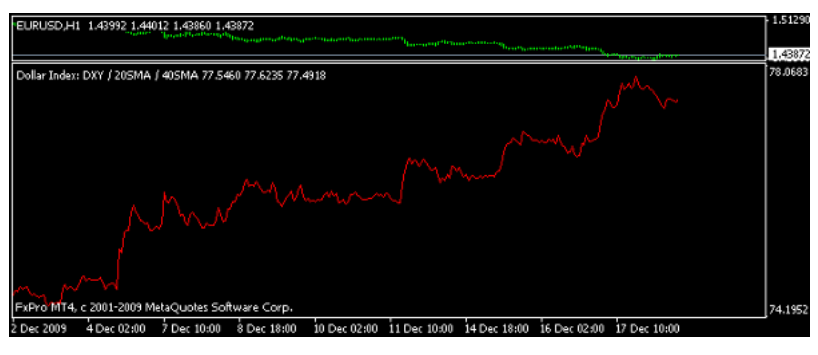

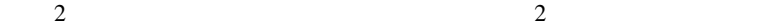

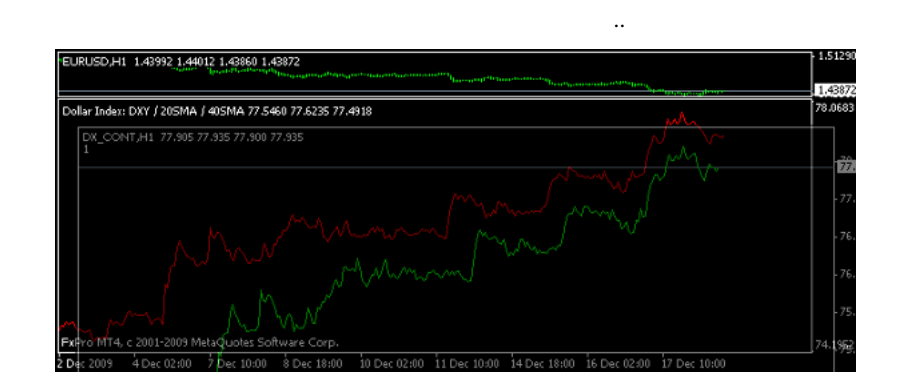

## http://www.fx-soken.co.jp/yougo/w\_d\_020.html

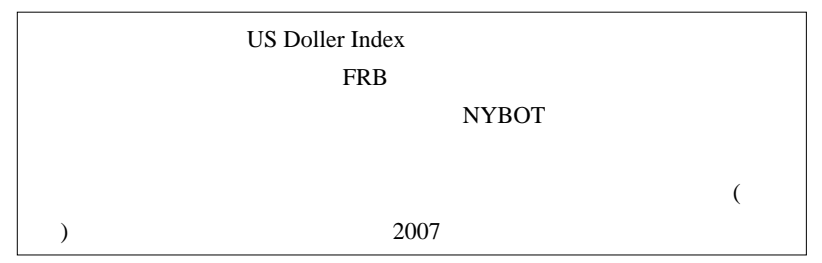

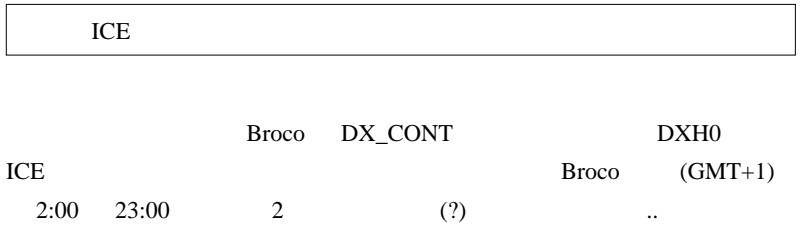

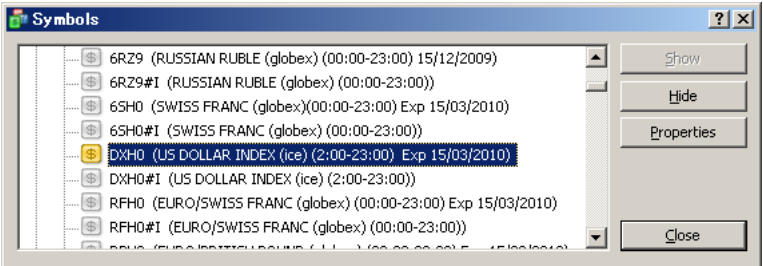

Dollar Index.mq4

Dollar\_IndexMOD.mq4

 $\omega$  ,  $\omega$  ,  $\omega$  ,  $\omega$  ,  $\omega$  ,  $\omega$  $\mathcal{L}^{\mathcal{A}}(\mathcal{A}^{\mathcal{A}}(\mathcal{A}^{\mathcal{A$ والمتواط والمتواط والمتواط والمتمارك

 $\#$ 

MT4

 $\#$  fai  $>$ 

 $HP$ 

# yojro

yojro

Dollar\_IndexMOD.mq4 DL

 $\#$ 

 $\overline{\text{Broco}}$ 

MT5  $DX\_CONT$  (  $DXH0$  ) Dollar\_IndexMOD.mq4 おりますが、テクニカルが SMA のため少し淋しい感じが致しますです。

## 2009-12-20

## LWMA MACD

Tools| 09:47

Wonder

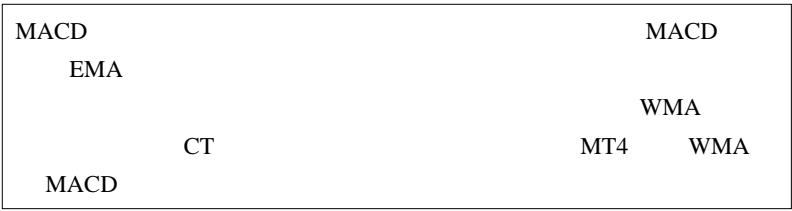

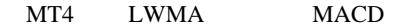

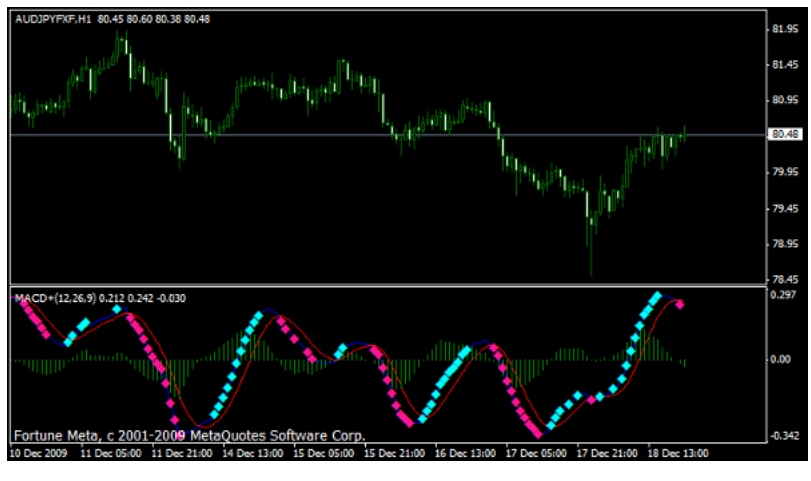

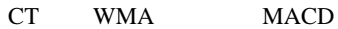

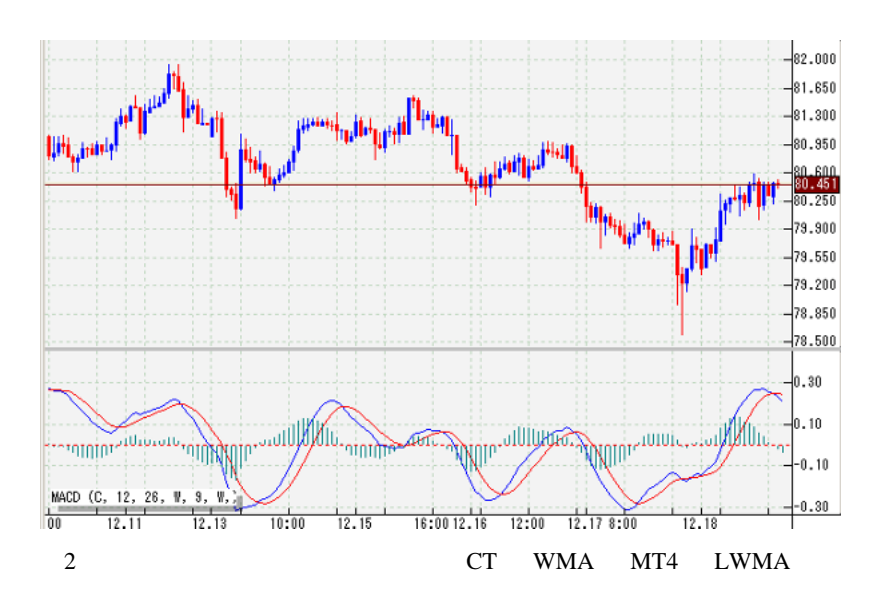

CT Simple Weighted Exponetial Sine weighted Triangular End Point Smoothed Running MT4 SMA(Simple) EMA(Exponetial) SMMA(Smoothed) LWMA(Weighted) MT4

http://ux.getuploader.com/

Content-type IE

FireFox Google Chrome

IE Download Now

 $\mathbf{r} = \mathbf{r} \cdot \mathbf{r}$ 

# Thank you for downloading

備忘秘録専用 より、MACD .mq4 をダウンロードしています。 アップローダーをご利用いただき、ありがとうございました。

## **Download Now**

MD5 | 0ab116eb29c5d2788034a797a09600a8 | 4.5 KB | このダウンロード 効です。

 $#$  gon $777$ 

#### $HMA \quad 3$

/indicator\_name\_h.html HMA4.mq4

1 HMA http://www.abysse.co.jp/mt4

 $E$ 

 $Up$  Dn

 $3 \overline{\phantom{a}}$ 

MA in Color\_wAppliedprice

HMA SERIES STRUCKS

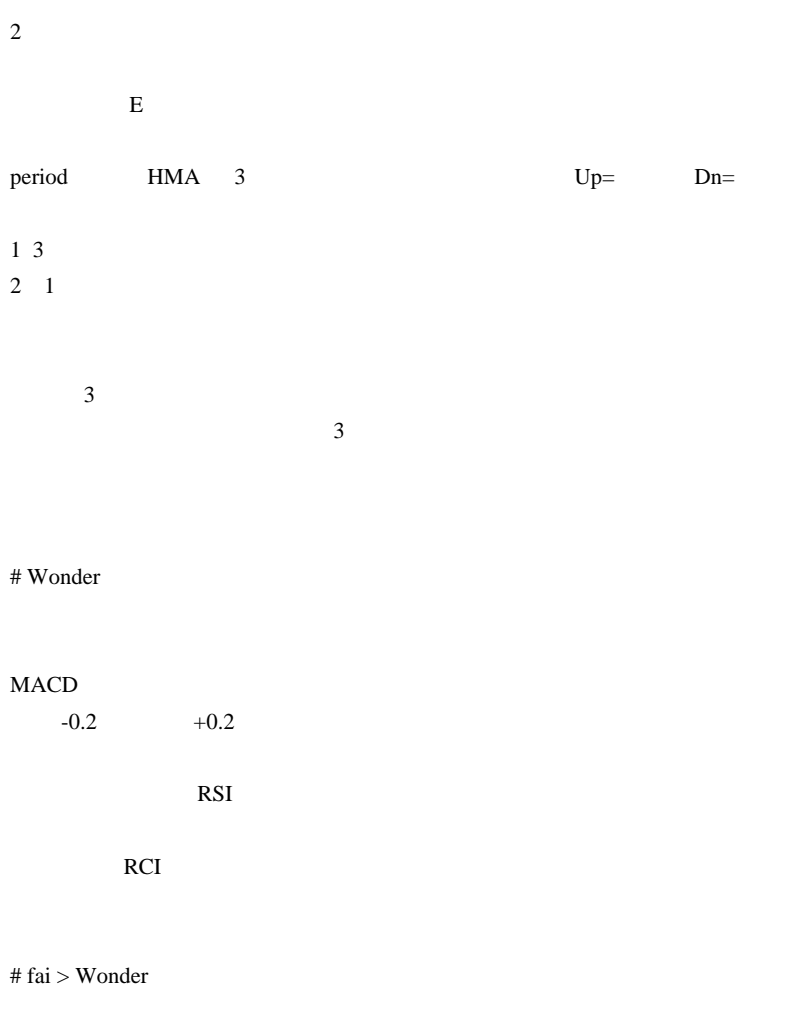

RCI on Chart

## 2009-12-21

21 AllAverages\_v2.5.mq4

Tools| 01:25

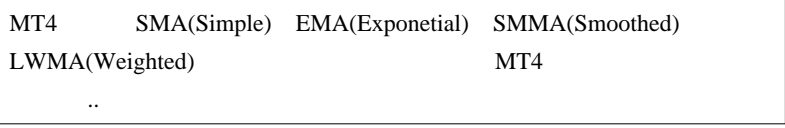

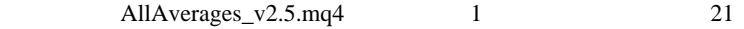

```
// List of MAs:
// MA_Method= 0: SMA - Simple Moving Average
// MA_Method= 1: EMA - Exponential Moving Average
// MA_Method= 2: Wilder - Wilder Exponential Moving
Average
// MA_Method= 3: LWMA - Linear Weighted Moving
Average
// MA_Method= 4: SineWMA - Sine Weighted Moving
Average
// MA_Method= 5: TriMA - Triangular Moving Average
// MA_Method= 6: LSMA - Least Square Moving
Average (or EPMA, Linear Regression Line)
// MA_Method= 7: SMMA - Smoothed Moving Average
// MA_Method= 8: HMA - Hull Moving Average by
Alan Hull
// MA_Method= 9: ZeroLagEMA - Zero-Lag Exponential
Moving Average
// MA_Method=10: DEMA - Double Exponential Moving
Average by Patrick Mulloy
```

```
// MAMethod=11: T3 - T3 by T.Tillson// MA_Method=12: ITrend - Instantaneous Trendline by
J.Ehlers
// MA Method=13: Median - Moving Median
// MA Method=14: GeoMean - Geometric Mean
// MA_Method=15: REMA - Regularized EMA by Chris
Satchwell
// MA_Method=16: ILRS - Integral of Linear
Regression Slope
// MA_Method=17: IE/2 - Combination of LSMA and
ILRS
// MA_Method=18: TriMAgen - Triangular Moving Average
generalized by J.Ehlers
// MA_Method=19: VWMA - Volume Weighted Moving
Average
// MA Method=20: JSmooth - Smoothing by Mark Jurik
```
AllAverages  $v2.5 \text{.mq}4$ 

#### Forex-TSD

 $DL$  ...

NonLagMA AdaptiveMA

 $\left( \ldots \right)$ 

#### # Corgi

fai that the control of the control of the control of the control of the control of the control of the control of the control of the control of the control of the control of the control of the control of the control of the
$SMA$ 

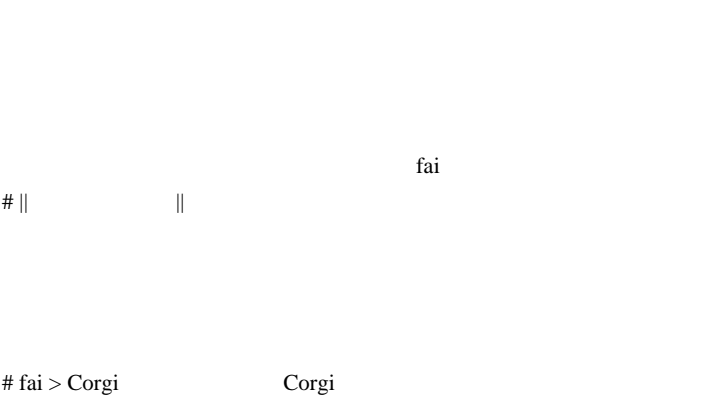

#### EMA EMA

|| ポン・ドカン || さん、こんばんは。

MetaTrader4  $\sim$ 

## 2009-12-22

font

Tips| 00:02

EX myst

MetaTrader4

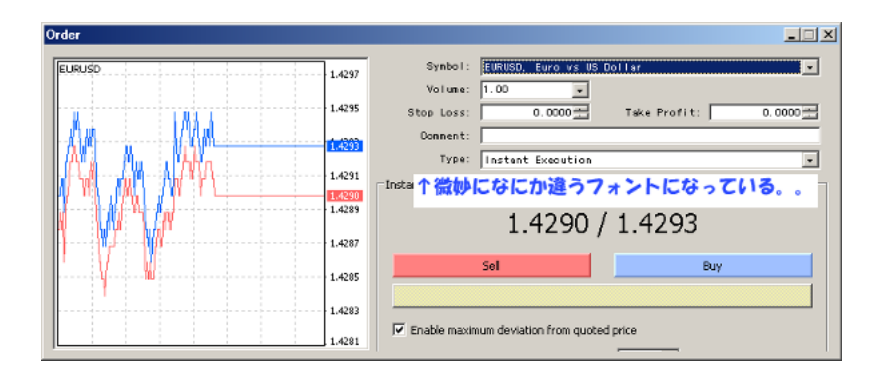

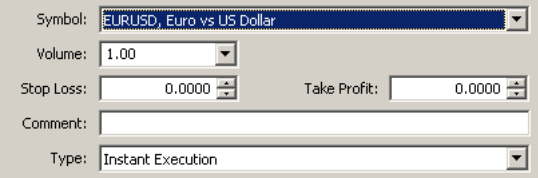

MSOffice 2007

 $Win7 + MSOffice2007$ 

Tahoma Tahoma Bold

 $($ 

#### terminal.exe

Tahoma

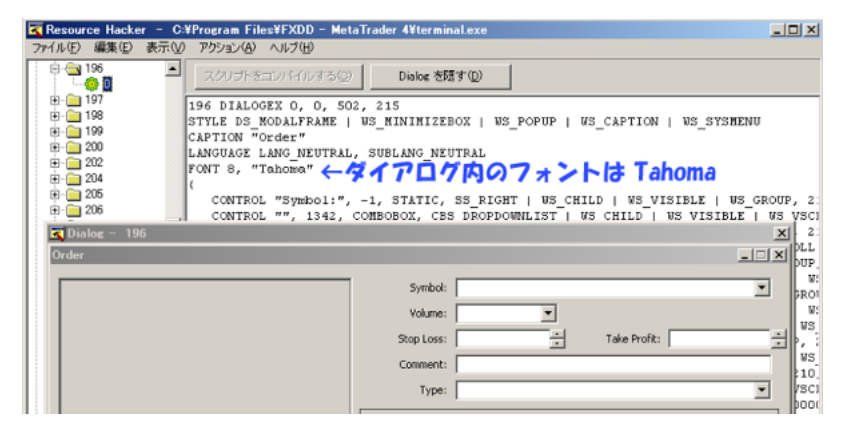

ていれている Tahoma アメリカ Tahoma アメリカ

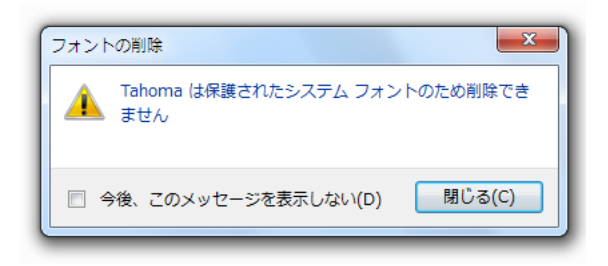

ントはシステムが保護しているはずなんですよね ..

 $W\!in7$ 

のですが、なぜ、無くなっていたのかは永遠に謎です .. 

 $#$  L

へいいいい Aleart いいになる しょうしょう しょうしょう

# myst  $m(\_$  \_)m

Tahoma

# fai > L myst  $L$ 

myst

 $\begin{array}{c}\n\lambda \\
\lambda\n\end{array}$ 

Tahoma …

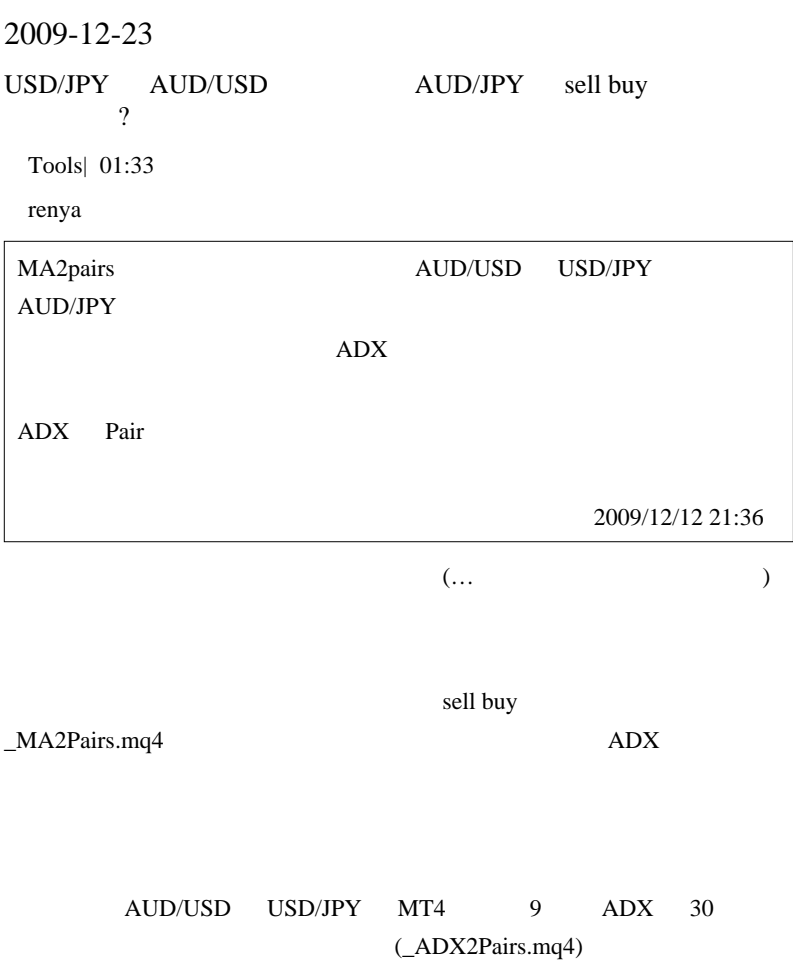

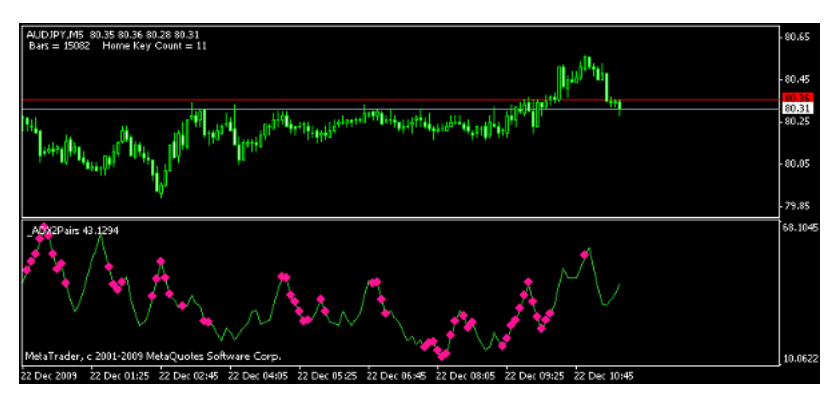

 $ADX$ 

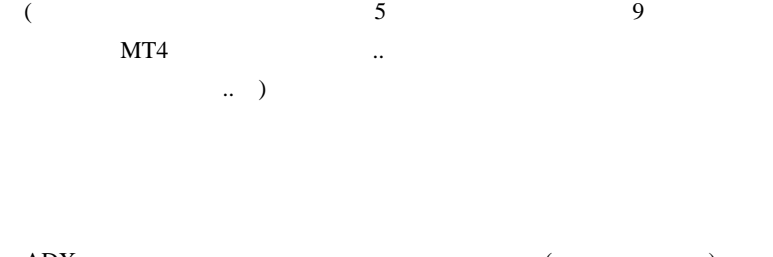

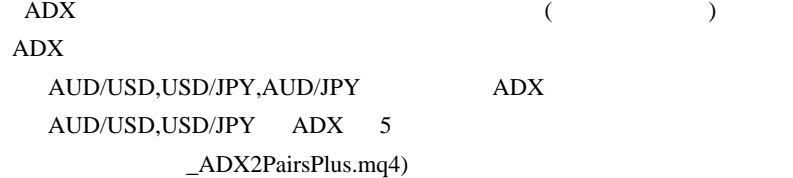

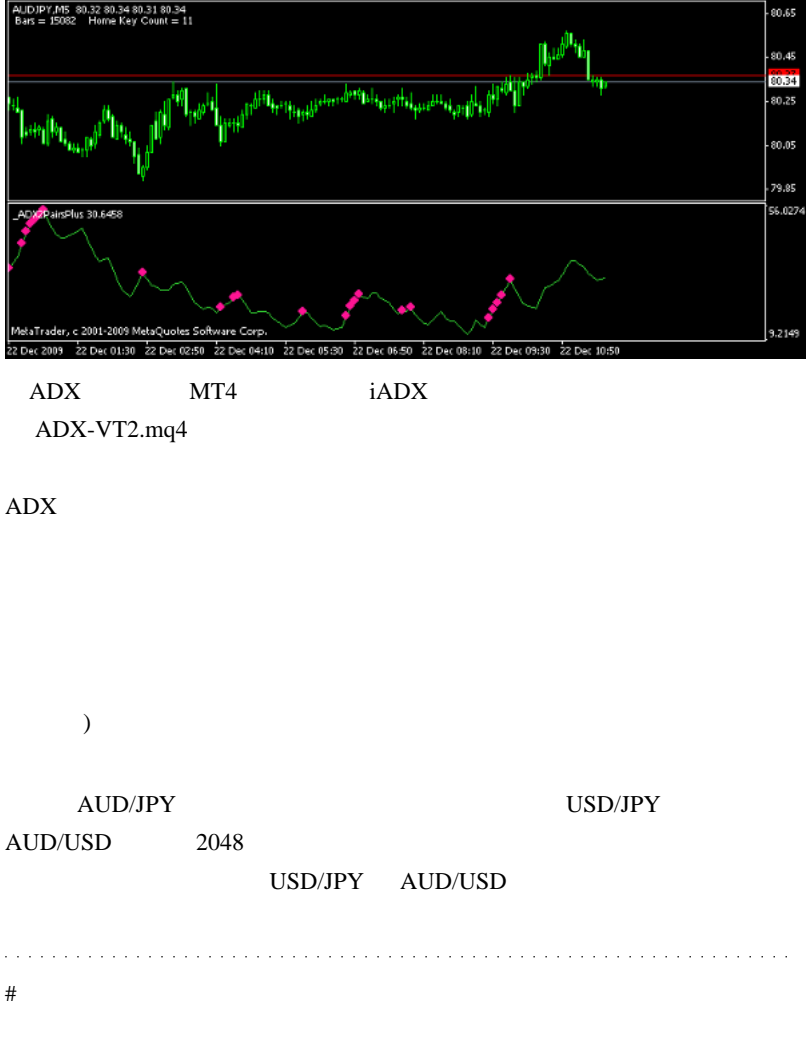

 $\#$  renya $\#$ 

 $#$  fai > renya

 $ADX$ 

 $\ldots$ 

renya

2009-12-24

SMMA= 2\*EMA -1

Tips| 01:13

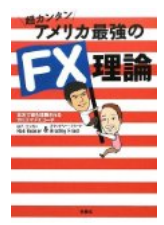

2trendy,NY ,

 $10$  )

考えると、何かの役に立つかもしれません ...

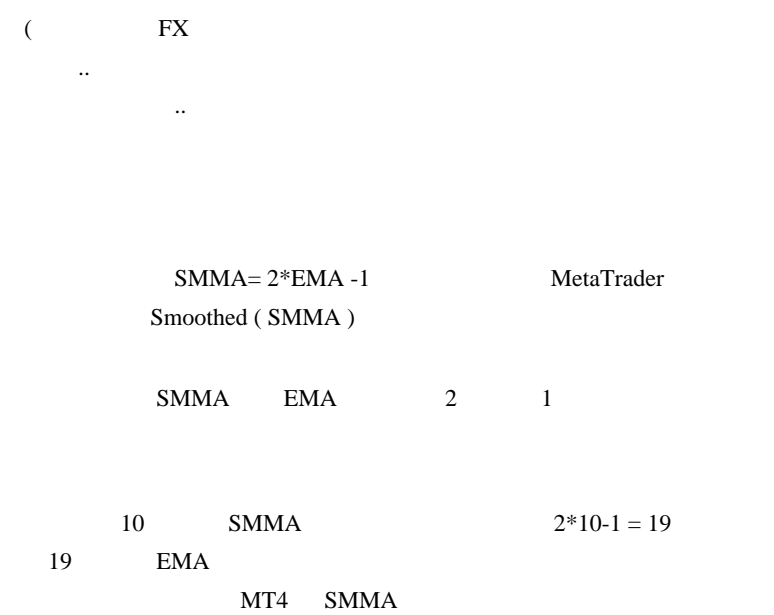

# 2009-12-25

# **OnChart RCI**

Tools| 00:00

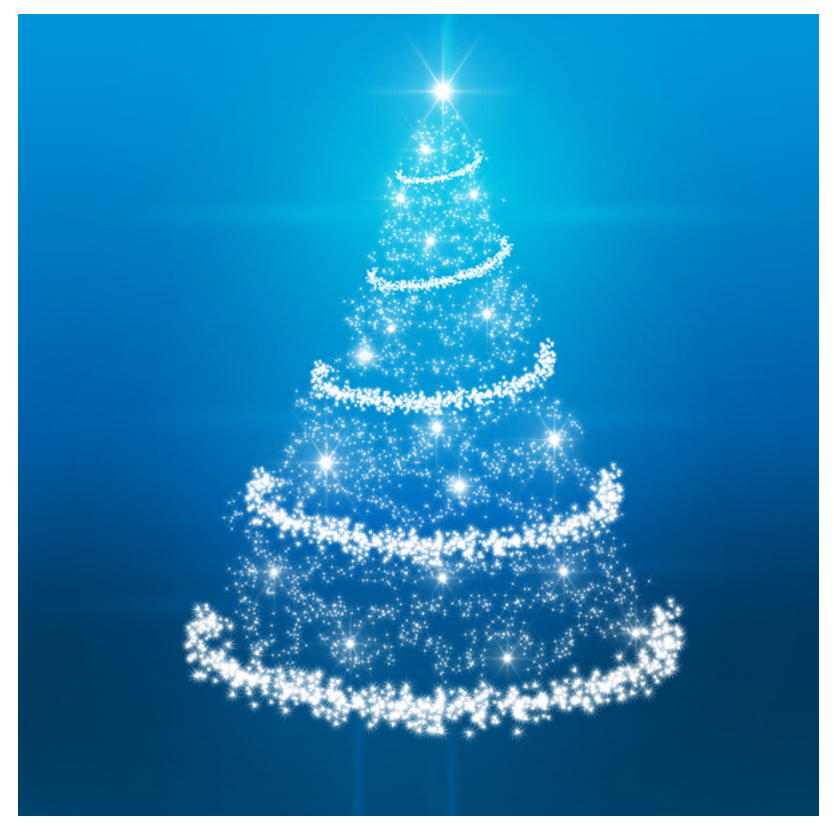

Photoshop

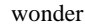

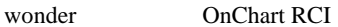

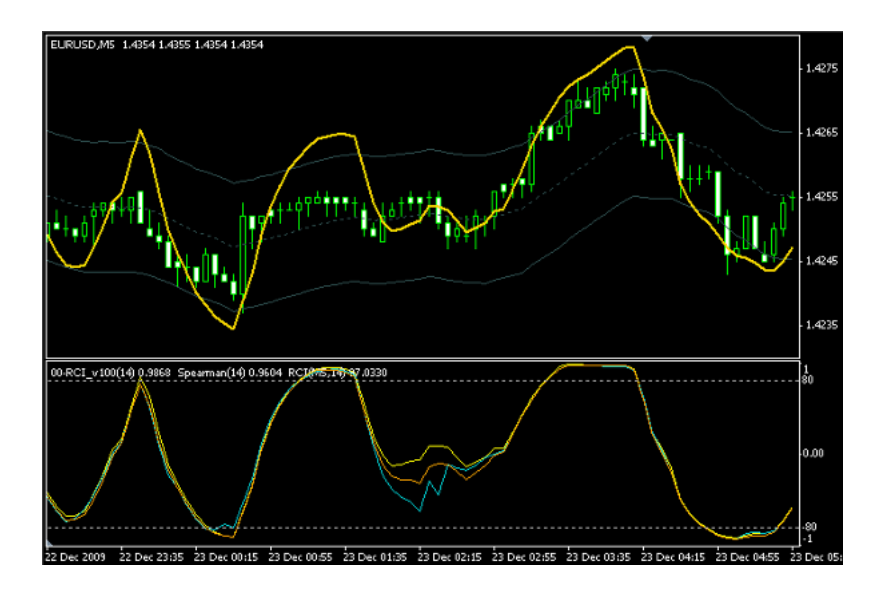

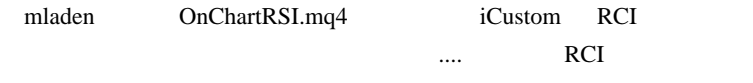

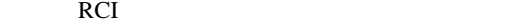

### RCI 14

だしてものですが、見事に対することをしてものですが、

## 黄色 00-RCI\_v100.mq4 , syu5\_RCI.mq4

## RCI\_3Line\_v130.mq4, RCI\_mtf.ex4

SpearmanRankCorr.mq4

 $\dots$ 

## Wikipedia

…が、さにあらず。実は、同じ価格が並んだ場合の順位のつけ方がイ

00-RCI\_v100.mq4SpearmanRankCorr.mq4

1.436600

..

1.436411

1.436322

1.436133.5

1.436143.5

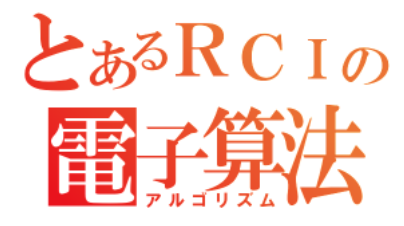

SpearmanRankCorr.mq4 00  $-RCI_v100.mq4$ RCI RCI やください RCI しゅうしょう # karinoura fai Hage Trap Trap\_MOD3.3 FiboPiv\_v3\_MOD4 R3 S3 BuyHighLimit BuyLowLimit  $\text{Trap} \quad \text{R3} \quad \text{S3}$ # Wonder RCI ODL  $\overline{O}$ 

## $\rm DL$

#### $\overline{\mathrm{Exit}}$

## Merry X'mas!!

# ||  $\blacksquare$ 

## # fai >  $12/25$  karinoura

とりあえず……

## Wonder

 $||$   $||$ 

## # karinoura fai

# 2009-12-26

gon777 3 HMA

Tools| 00:03

 $gon777$ 

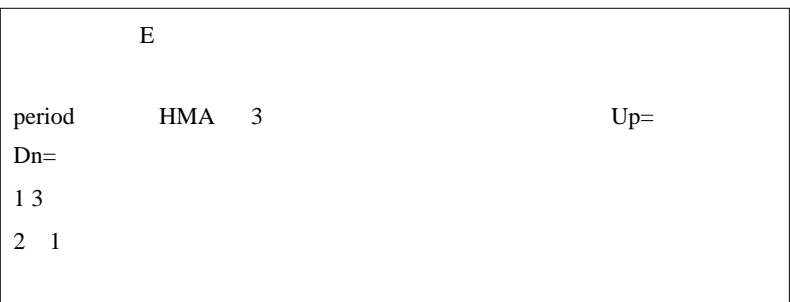

 $\mathbf{R}$  -  $\mathbf{R}$  -  $\mathbf{R}$  -

gon777

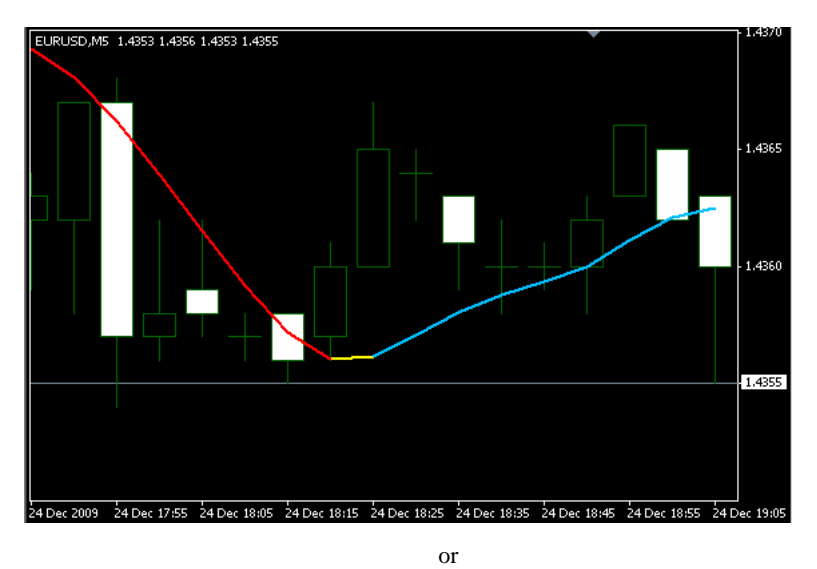

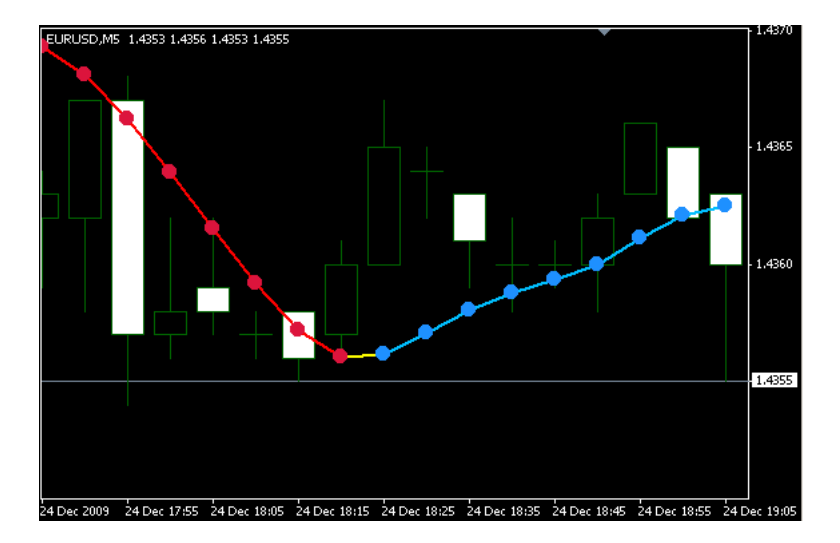

 $($ 

## MA\_In\_Color\_wAppliedPrice.mq4 ...

#### HMA 3 and 3 and 3 and 3 and 3 and 3 and 3 and 3 and 3 and 3 and 3 and 3 and 3 and 3 and 3 and 3 and 3 and 3 and 3 and 3 and 3 and 3 and 3 and 3 and 3 and 3 and 3 and 3 and 3 and 3 and 3 and 3 and 3 and 3 and 3 and 3 and 3

 $3*3=9$ 

 $MQL4$ 

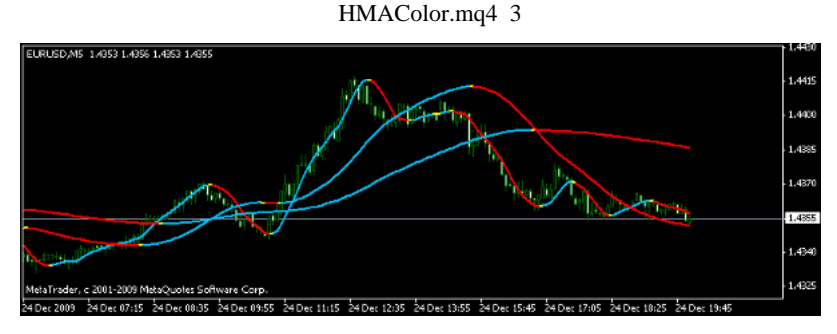

HMA3LineJudgement.mq4

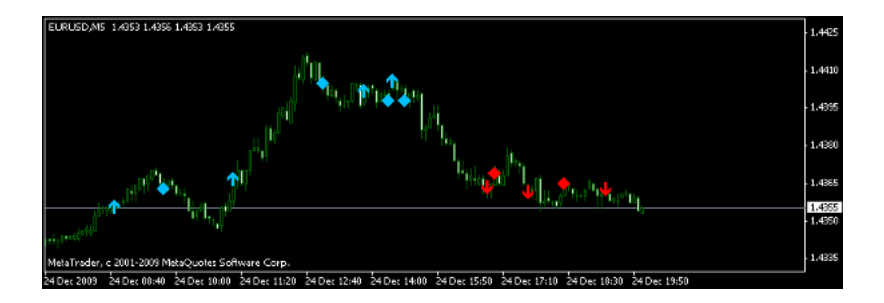

## $HMA$

### $HMA$

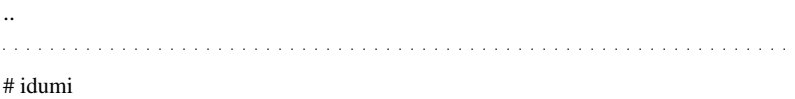

 $\#$ 

http://www.abysse.co.jp/mt4/indicators/slow-stoch.mq4

 $\#$ 

http://codebase.mql4.com/6272

 $\#$ 

fai さんはすごいですね。』

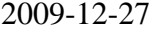

## ForexTester2

Tips| 00:00

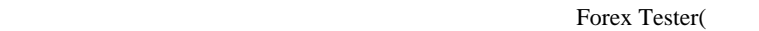

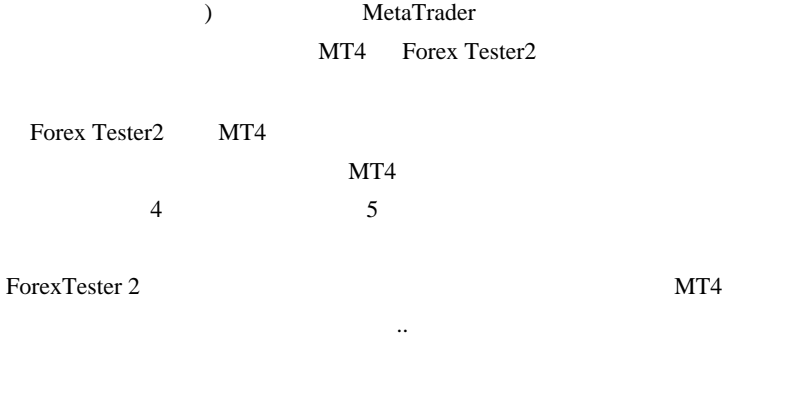

ForexTester2 MT4

 $(1)$ 

http://sourceforge.net/projects/lazarus/files/ lazarus-0.9.28.2-fpc-2.2.4 -win32.exe

ます。このは、それ、自作してみたいのですけど、

(C:\lazarus)

C: \lazarus

 $(2)$ 

C:\ForexTester2\Examples\Indicators\Delphi\IndicatorsSrc

 $\frac{1}{\sqrt{2}}$  (

BollingerBands.dpr)

C:\ForexTester2\Examples\Indicators\Delphi

IndicatorInterfaceUnit.pas

TechnicalFunctions.pas

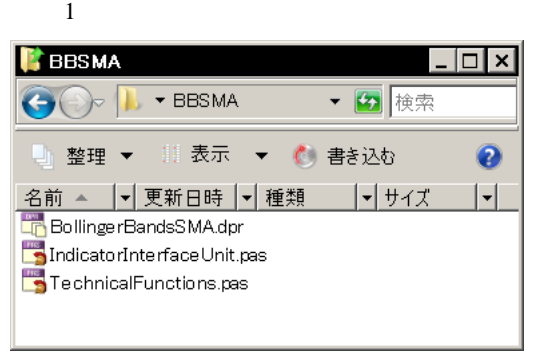

 $(3)$ 

Lazarus

File->Close all editor files

 $File$  -> Open BollingerBands.dpr

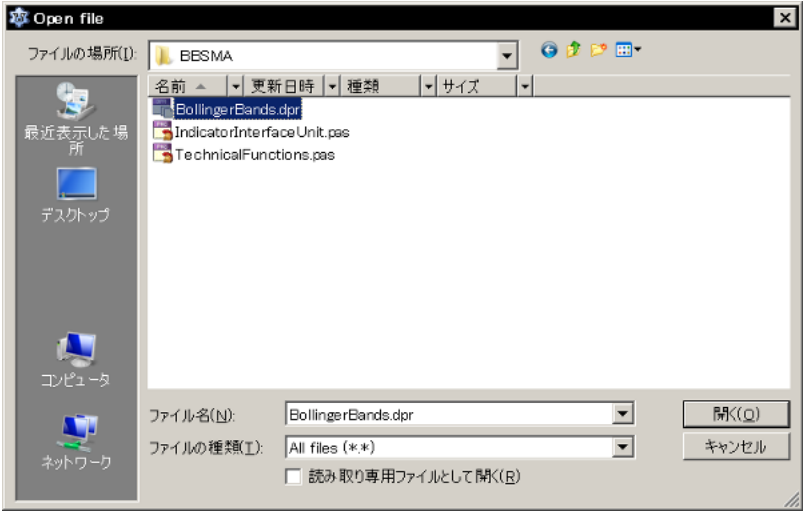

Yes Yes

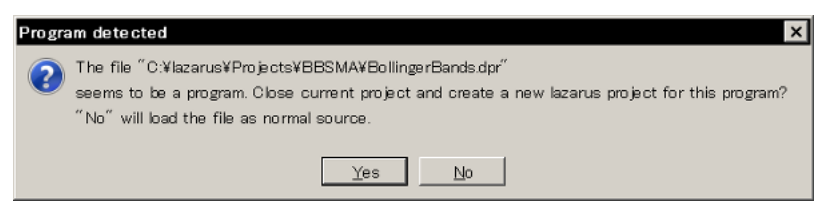

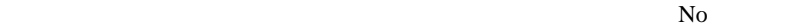

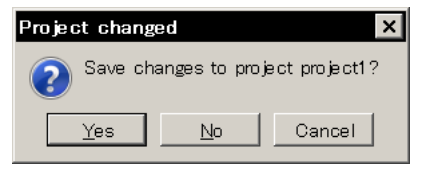

Create a new project Library CK

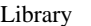

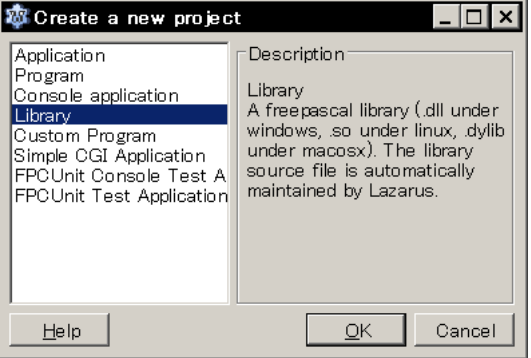

 $(4)$ 

Project -> Compile options

Parsing Syntax mode Delphi

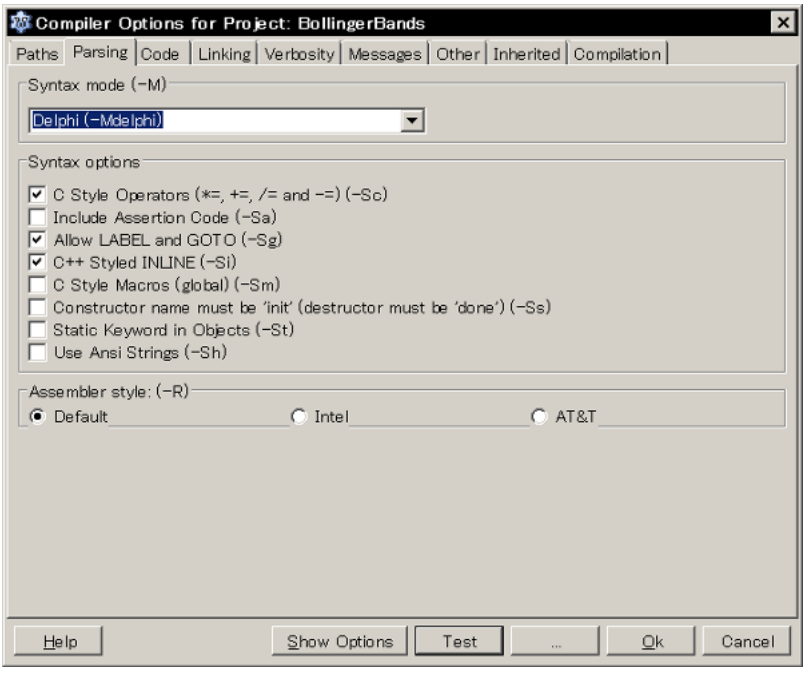

Code Target OS Win32

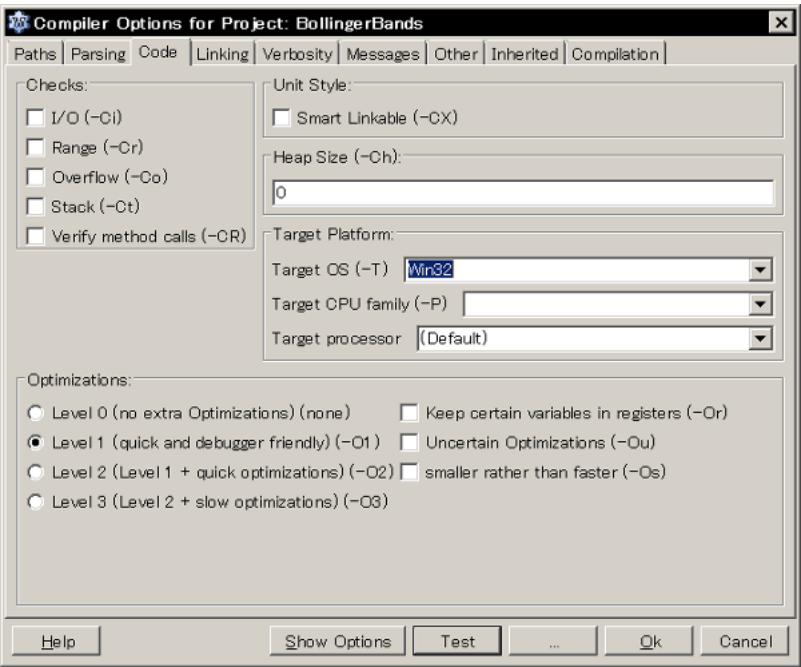

## Linking

Display Line Numbers in Run-time Error Backtraces

Strip Symbols From Executable Link Smart

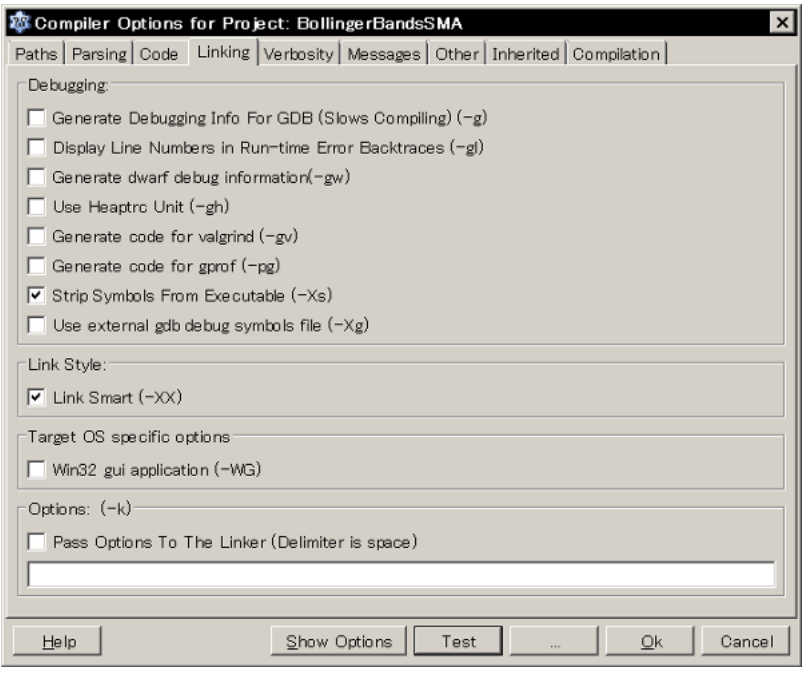

OK

## $(5)$

Project -> Project Inspector

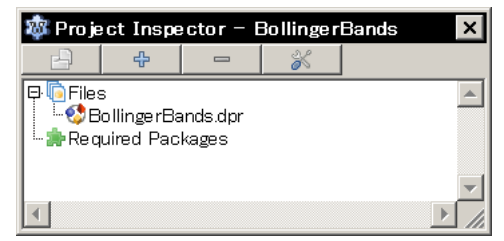

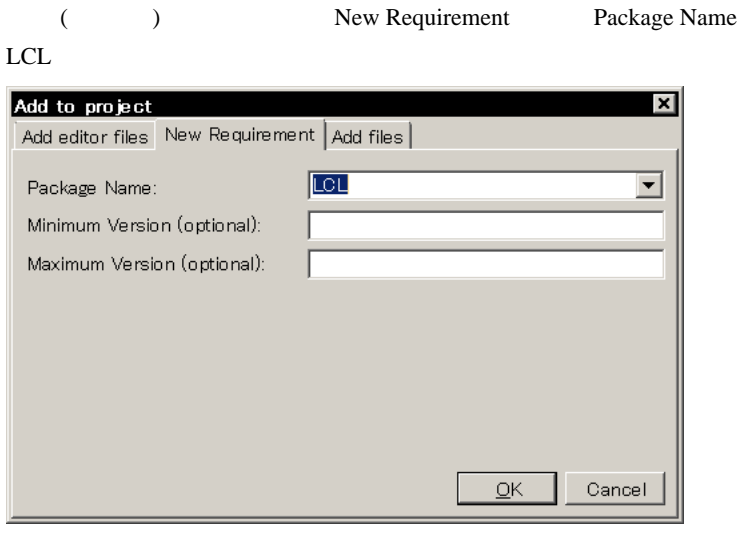

## OK LCL

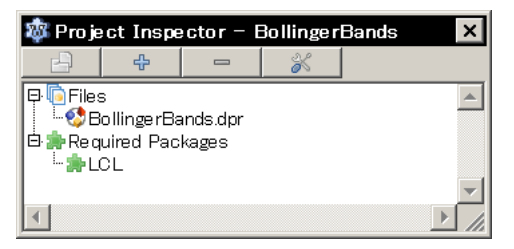

## LCL

BollingerBands.dpr(1,1) Fatal: Can't find unit graphics used by BollingerBands

 $(6)$ 2009.12.26 1

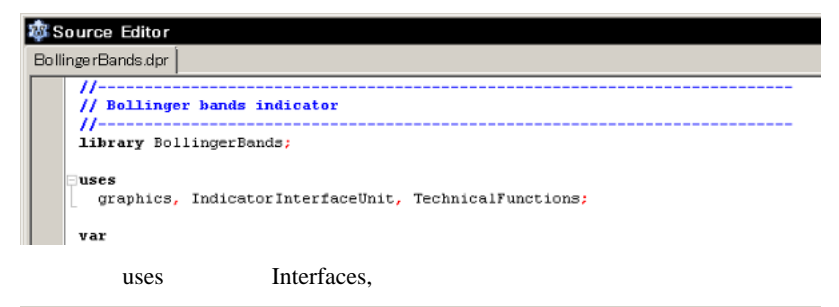

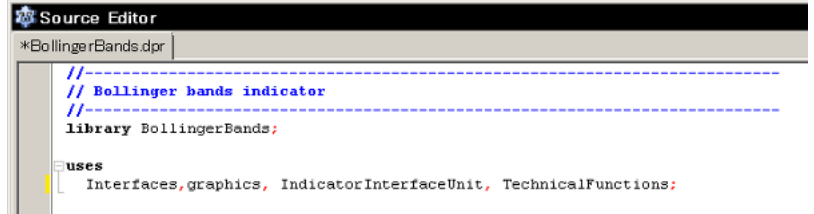

BollingerBands.dpr(110,1) Error: Undefined symbol:

WSRegisterCustomImageList

BollingerBands.dpr(110,1) Error: Undefined symbol: WSRegisterMenuItem

BollingerBands.dpr(110,1) Error: Undefined symbol: WSRegisterMenu

BollingerBands.dpr(110,1) Error: Undefined symbol: WSRegisterMainMenu

BollingerBands.dpr(110,1) Error: Undefined symbol: WSRegisterPopupMenu

BollingerBands.dpr(110,1) Error: Undefined symbol:

WSRegisterDragImageList

BollingerBands.dpr(110,1) Error: Undefined symbol: WSRegisterControl

BollingerBands.dpr(110,1) Error: Undefined symbol: WSRegisterWinControl

BollingerBands.dpr(110,1) Error: Undefined symbol:

WSRegisterGraphicControl

BollingerBands.dpr(110,1) Error: Undefined symbol:

WSRegisterCustomControl

BollingerBands.dpr(110,1) Error: Undefined symbol:

WSRegisterScrollingWinControl

BollingerBands.dpr(110,1) Error: Undefined symbol: WSRegisterScrollBox

BollingerBands.dpr(110,1) Error: Undefined symbol:

WSRegisterCustomFrame

BollingerBands.dpr(110,1) Error: Undefined symbol: WSRegisterCustomForm

BollingerBands.dpr(110,1) Error: Undefined symbol: WSRegisterHintWindow

BollingerBands.dpr(110,1) Fatal: There were 15 errors compiling module,

stopping

## $(7)$

 $Run \rightarrow$  Build

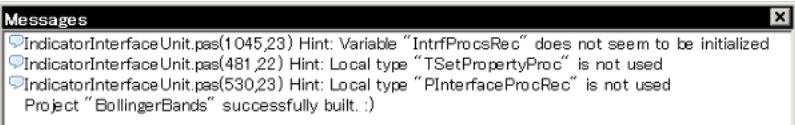

DLL C:\ForexTester2\Indicators

ForexTester2

DLL DLL DLL

SMA BollingerBands( )

## $EMA$

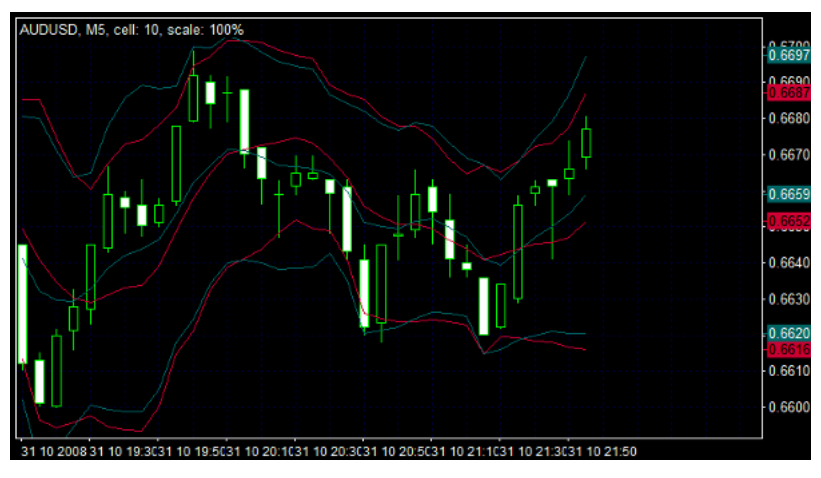

SMA BollingerBands

Delphi

Delphi 2007 Delphi

 $String \rightarrow AnsiString$  OK "Bollinger Bands" 
"B"

Delhhi 2009,2010 PChar -> PAnsiChar ,

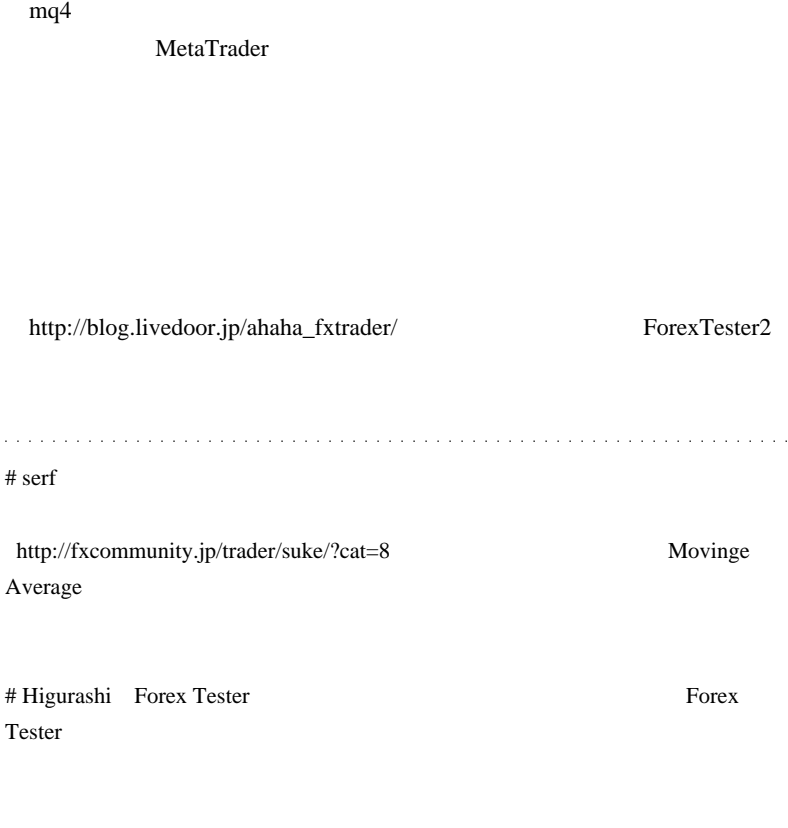

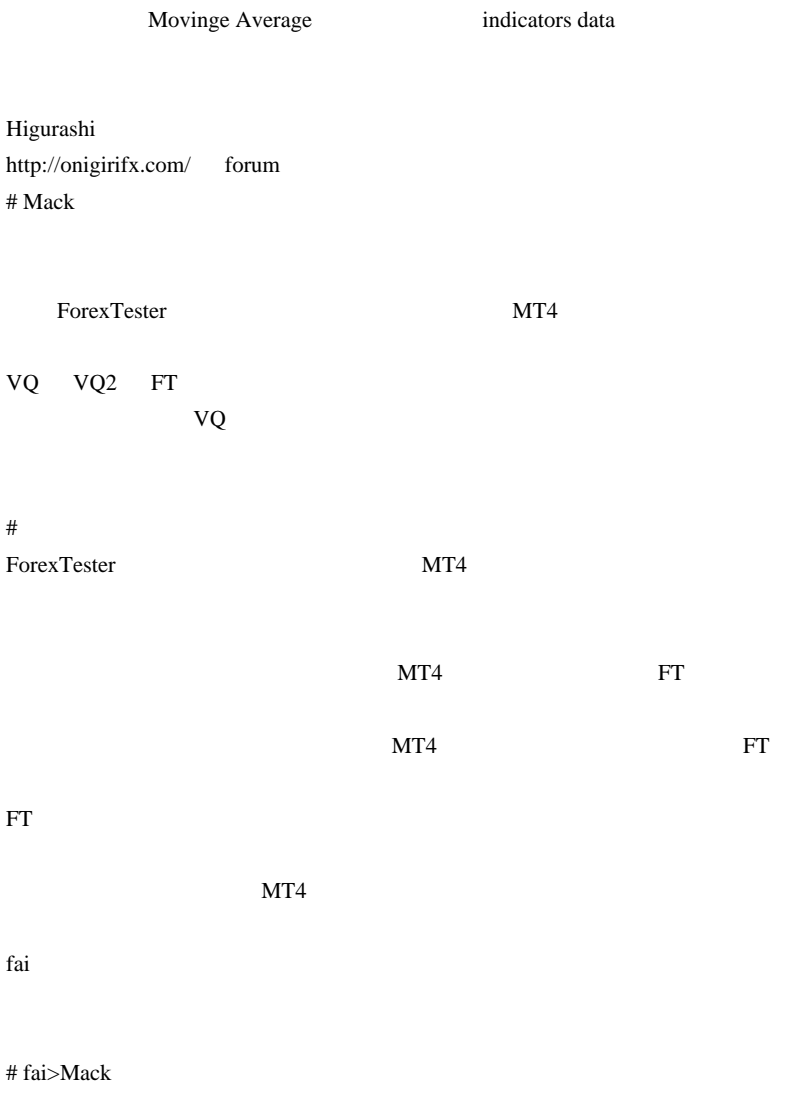

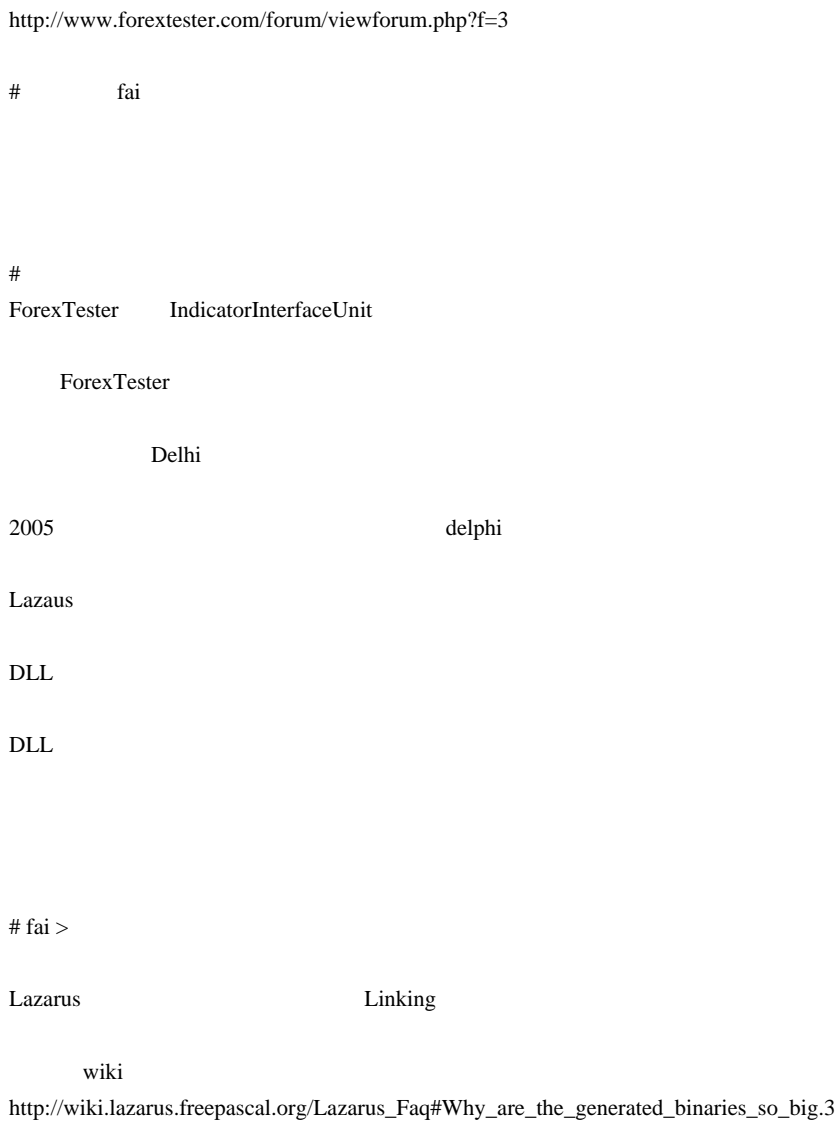

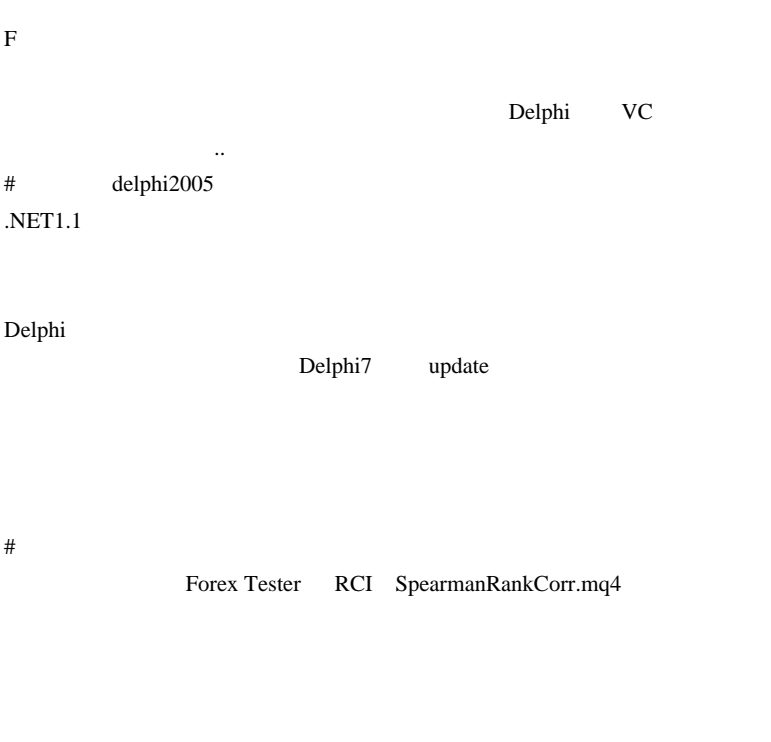

 $\#$  fai  $>$ 

http://www.tantalusonline.com/Traditional.htm

 $\#$ 

FT のデモがなかなか使いこなせません。使いこなせるようになってから購入

 $\#$ 

Forex Tester

MT4  $-$ 

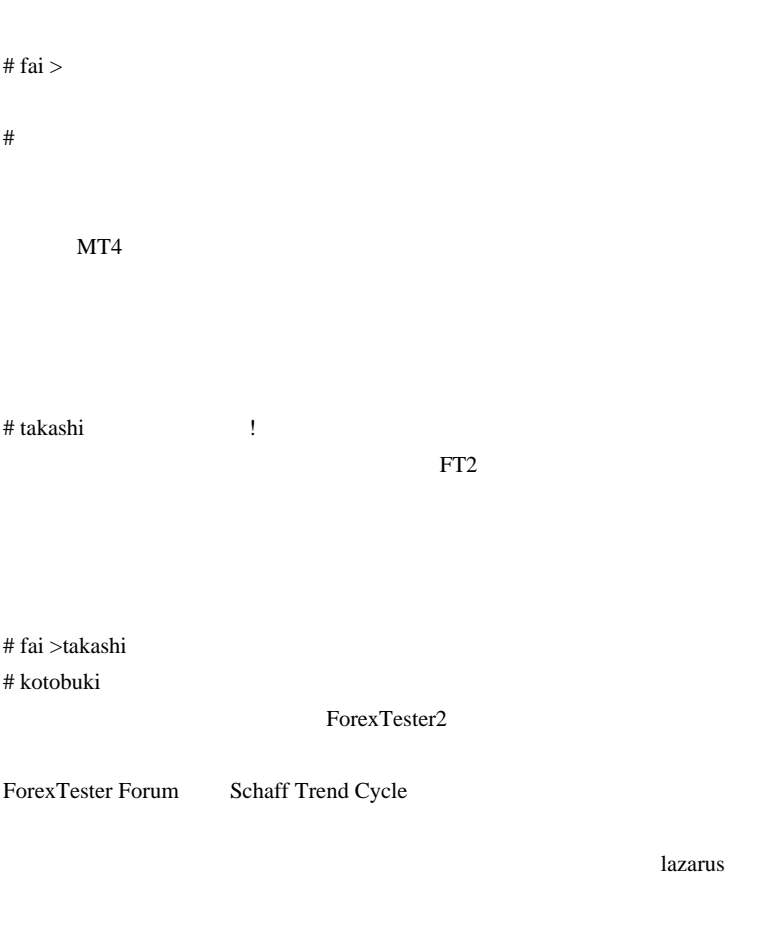

ForexTester2 BollingerBands.dpr
# ahaha\_fxtrader

# Forextester Forextester

MT4 **Forextester** 

Forextester

 $#$  fai\_fx

# 2009-12-28

MACD

Tools| 00:32

2 MACD

MetaTrader

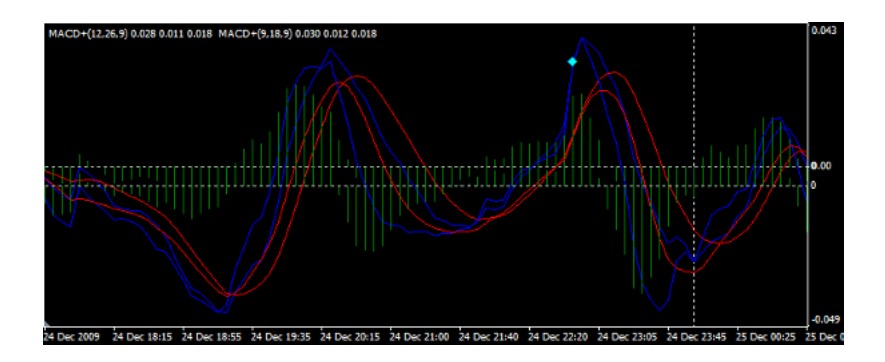

 $-0.05$  0.05

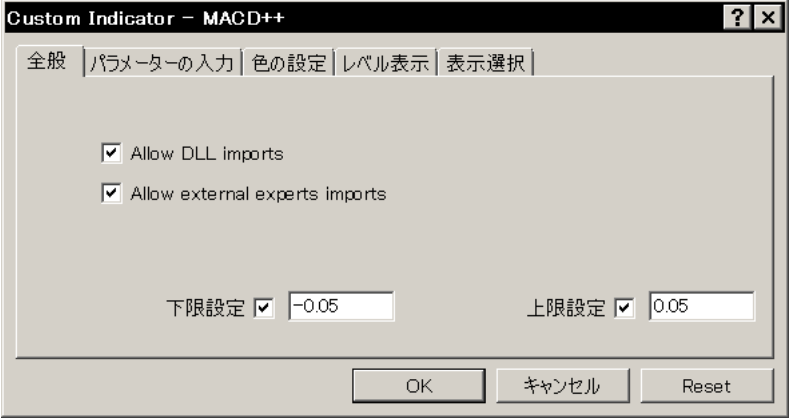

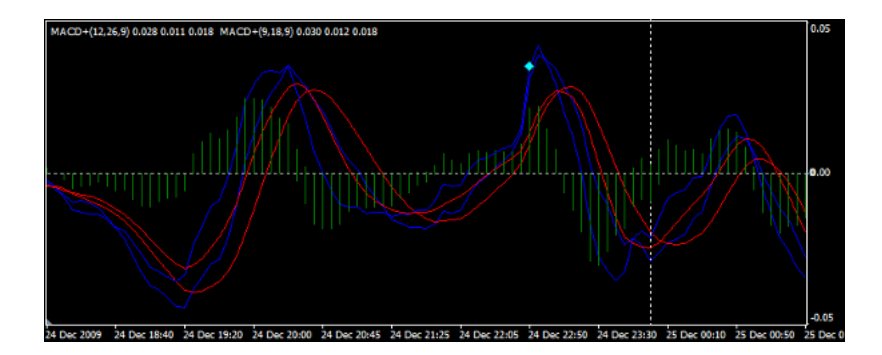

 $0.05$ 

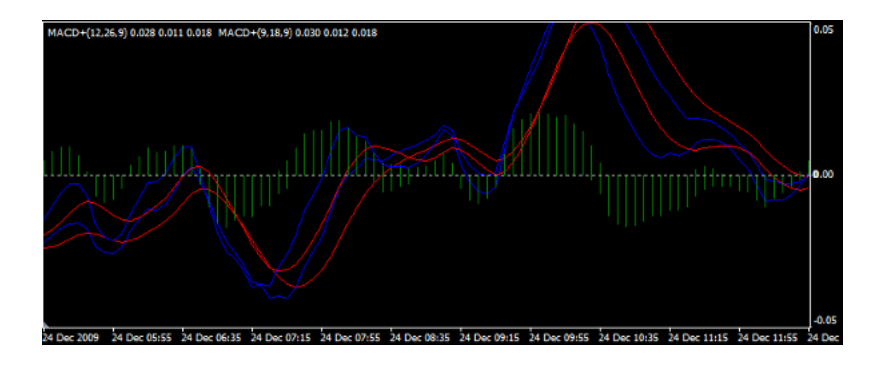

OK

 $MACD$ 

 $0.05$ 

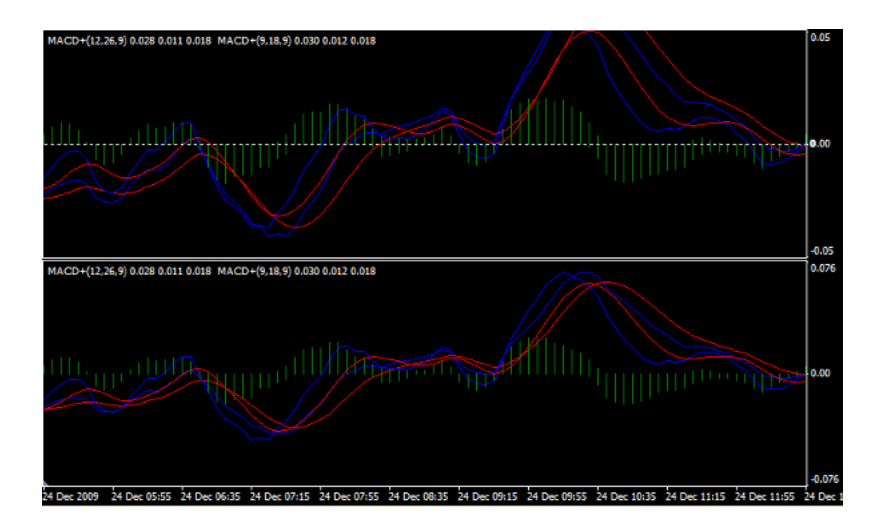

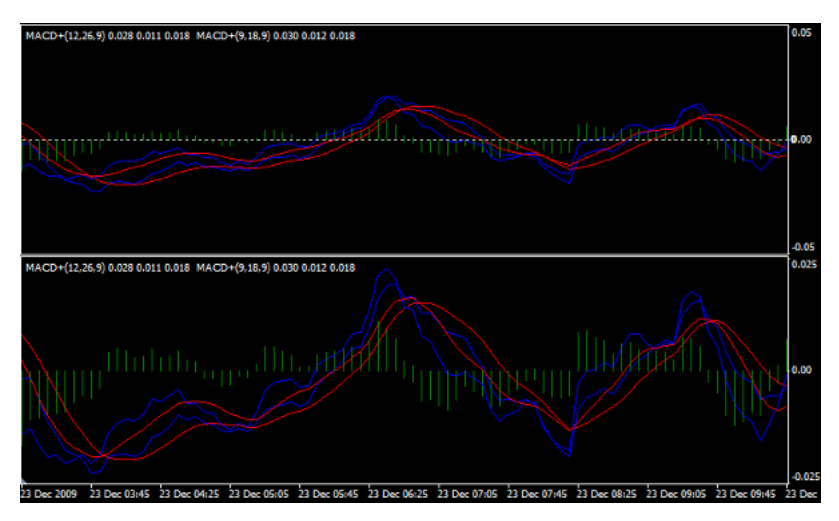

 $-0.05$  0.05

 $0.025$ 

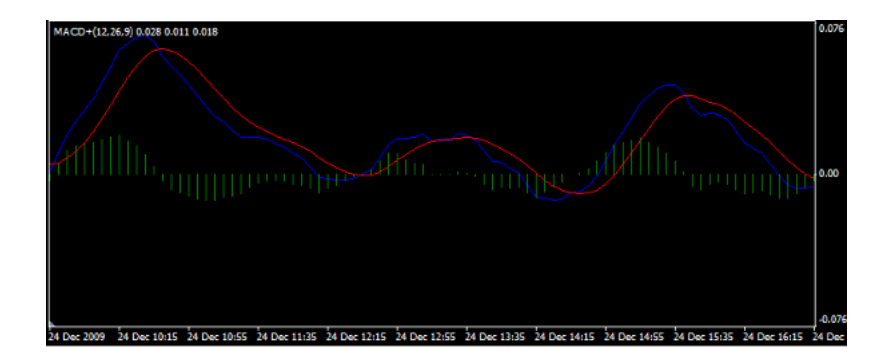

CLR\_NONE)

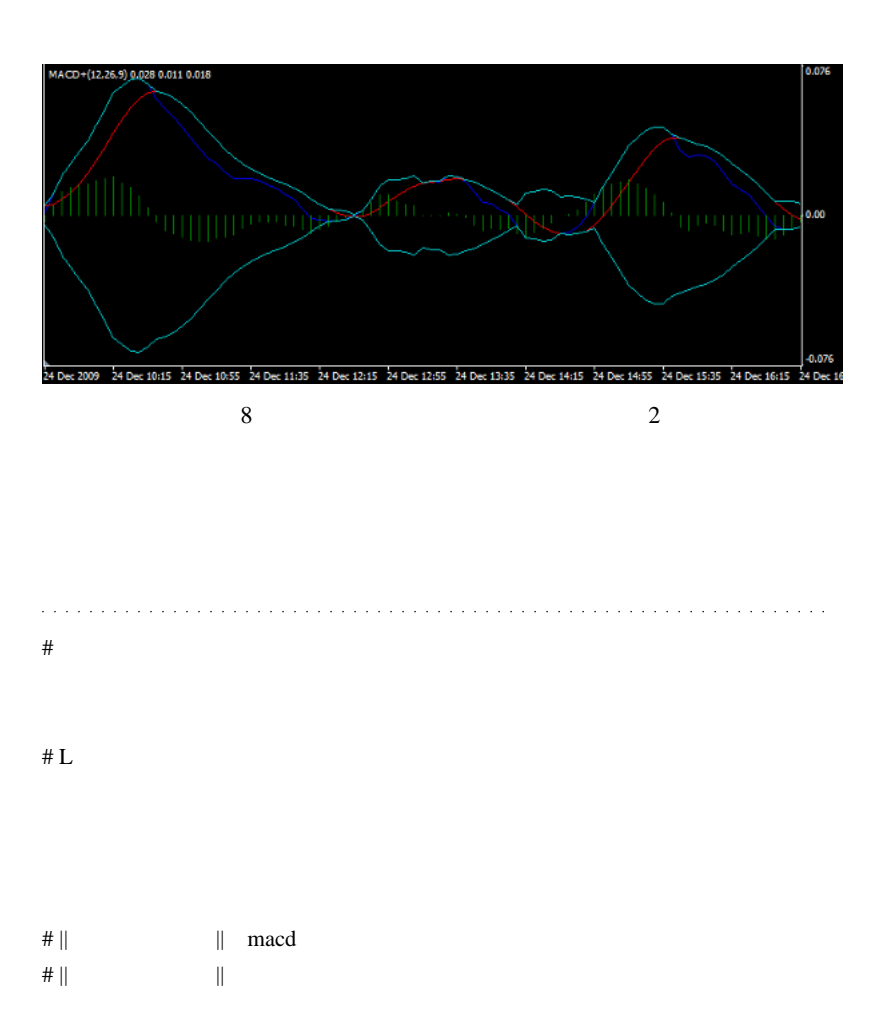

# http://fxboyt.blog56.fc2.com/blog-category-13.html

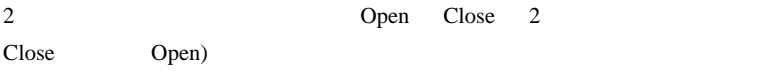

```
bool AlertOnce(string alert_msg, int ref)
{
static int LastAlert 1 = 0;
static int LastAlert_2 = 0;
static int LastAlert_3 = 0;
static int LastAlert_4 = 0;
switch(ref)
{
# \text{ fai} > || || /bool AlertOnce(string alert_msg, int ref)
{
   static datetime LastAlert[20];
  if(ref<1 \| ref>20){
    Alert(ref+" ref error");
    return(false);
   }
  if (LastAlert[ref-1] != Time[0]) Alert(alert_msg);
   LastAlert[ref-1] = Time[0];
   return(true);
   }
```
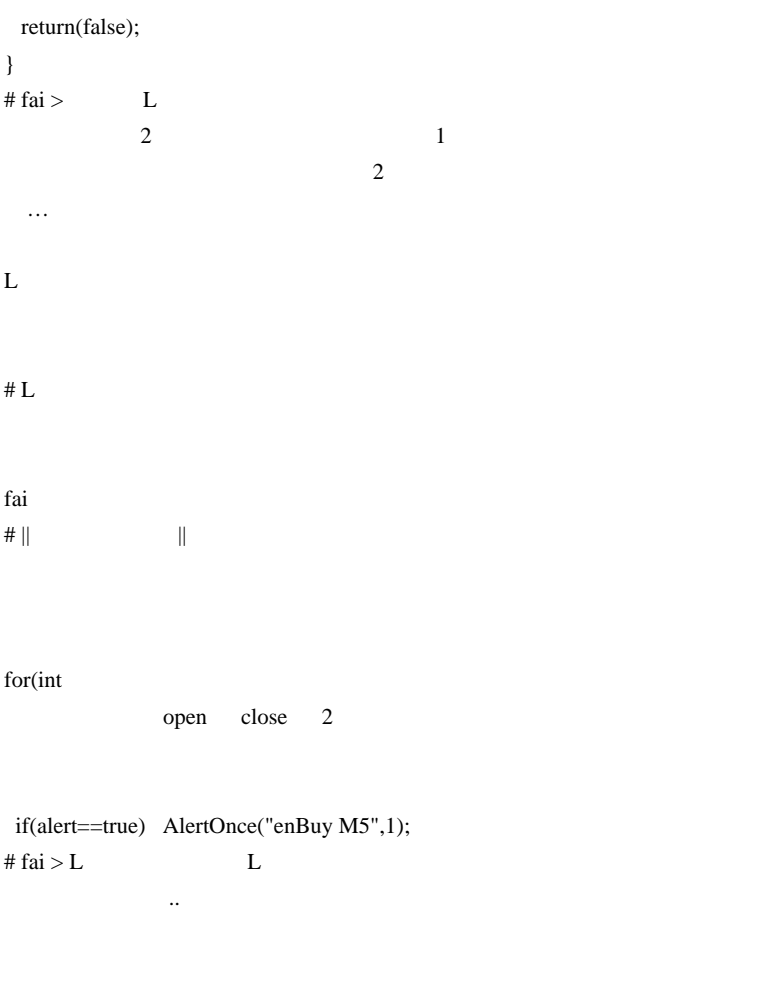

open close 2

#  $||$   $||$ 

 $\#$ 

!BidPrice.mq4

JPN\_Time\_Sub.mq4

JPN\_Time\_SubZero.mq4

MACD MACD\_4colour.mq4

 $MACD++$ 

http://anhona.com/in/MACD\_4colour.mq4

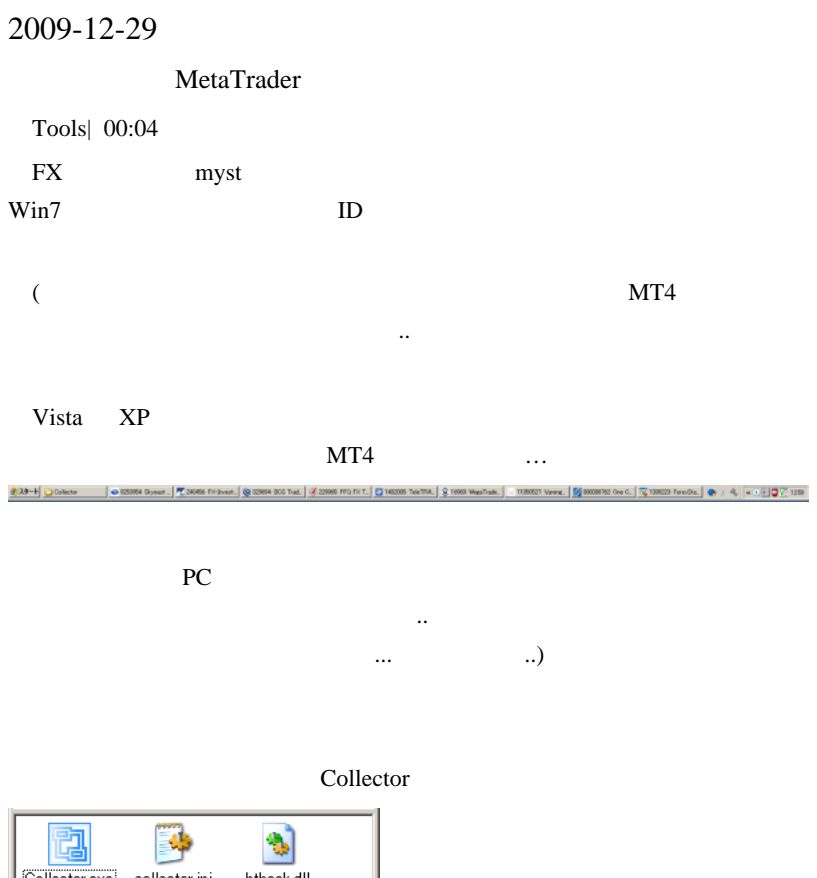

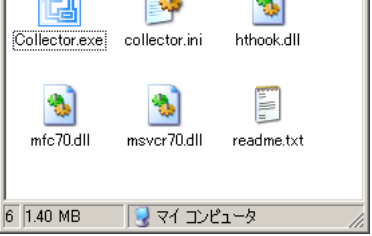

Collector MT4

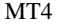

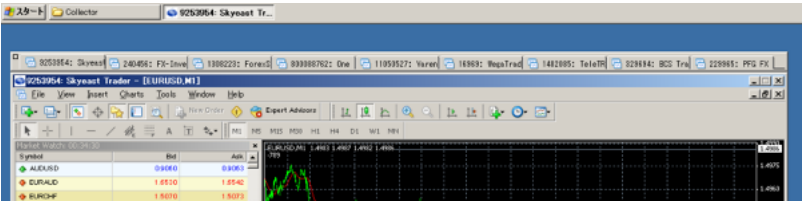

Collector

Collector **Example** 

Collector

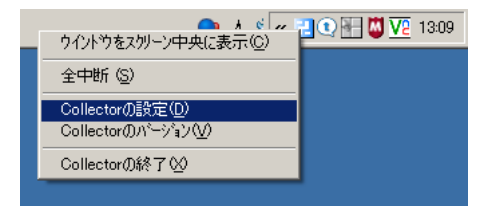

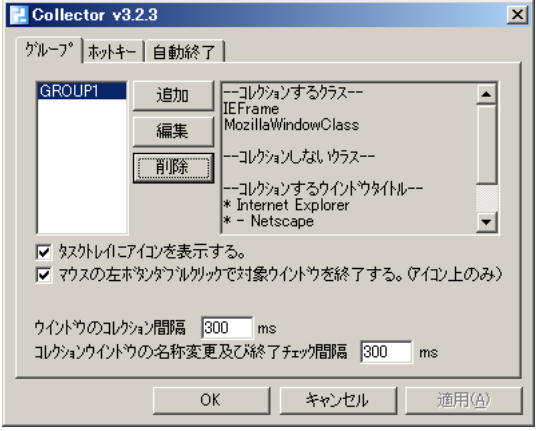

Collector ( =

) expresses the contract of  $\mathcal{O}_R$ 

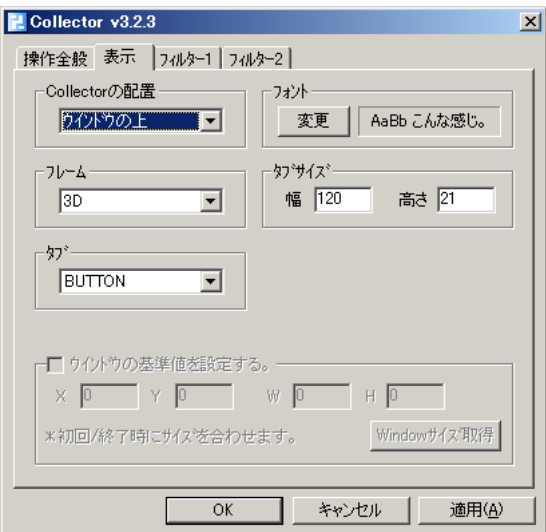

NT4 MT4

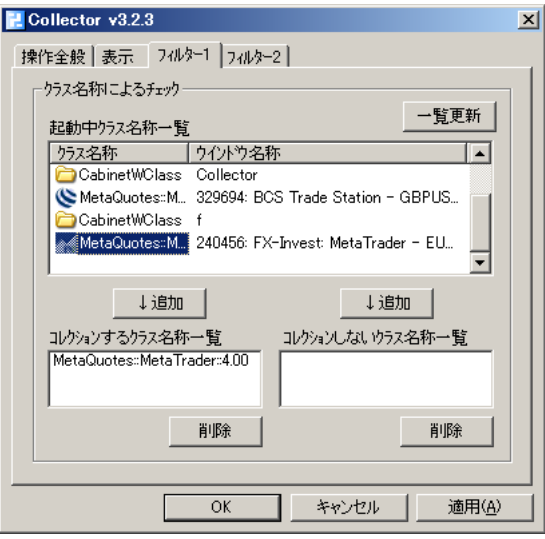

Collector

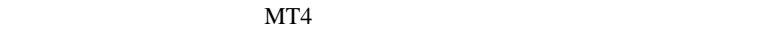

OK

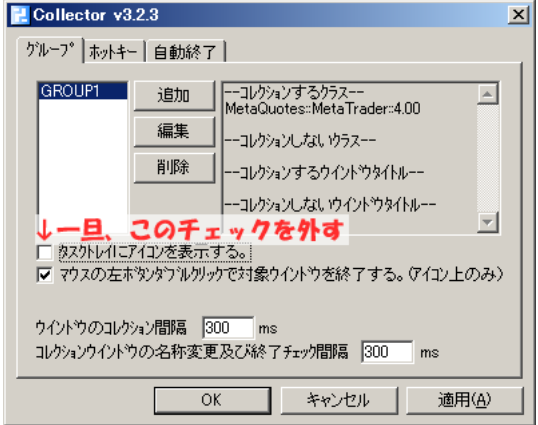

# Alex english? # myst fai

MT4

 $2$ 

 $m(\_$  \_)m

# fai > Alex myst Alex

Hi, Collector is japanese only. ;-(

myst

「自分の求め」…という。」……はいるのとちょっと言う。

 $1$ 

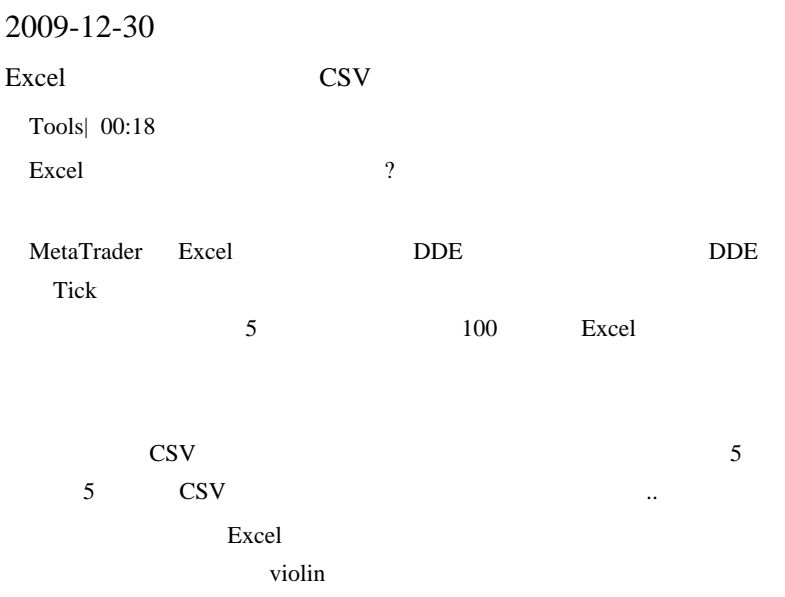

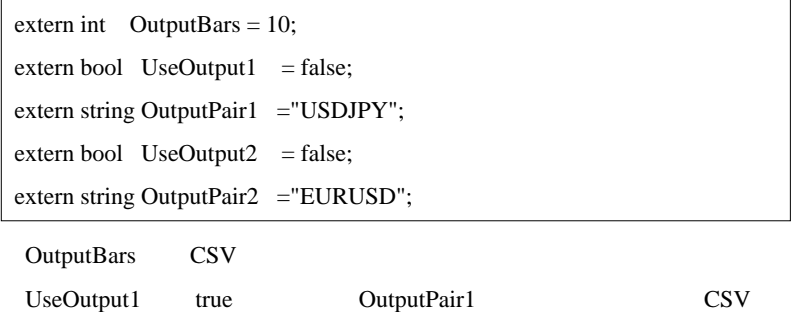

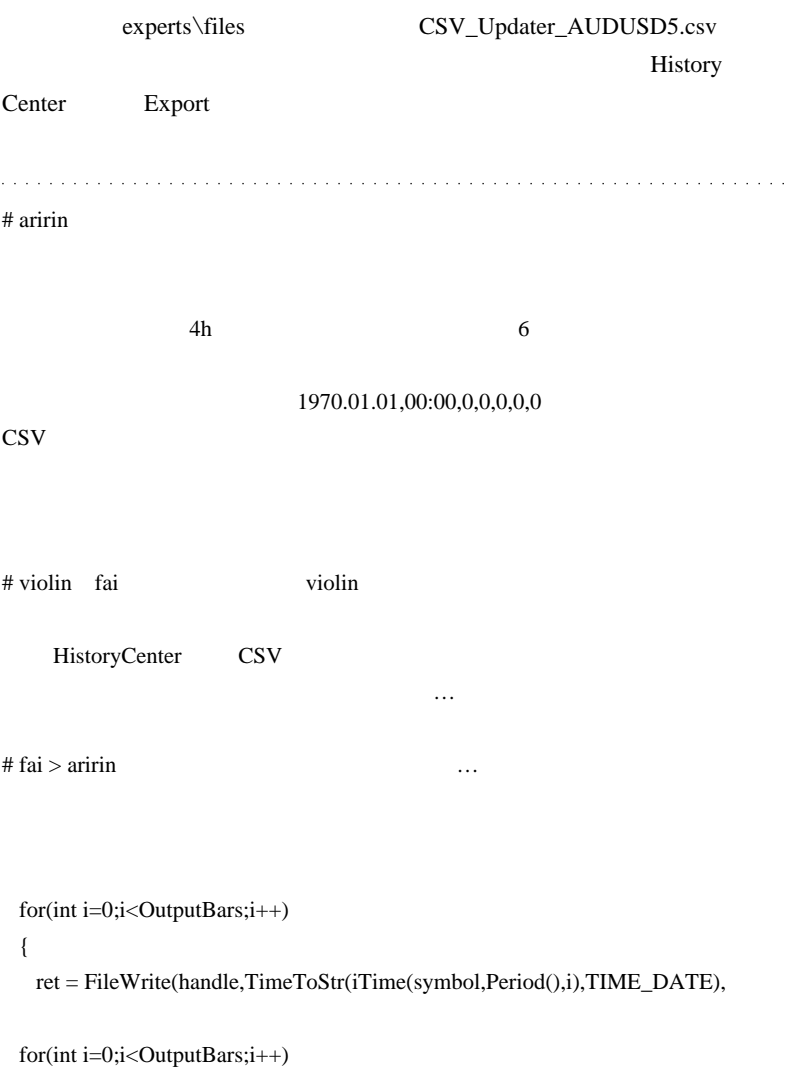

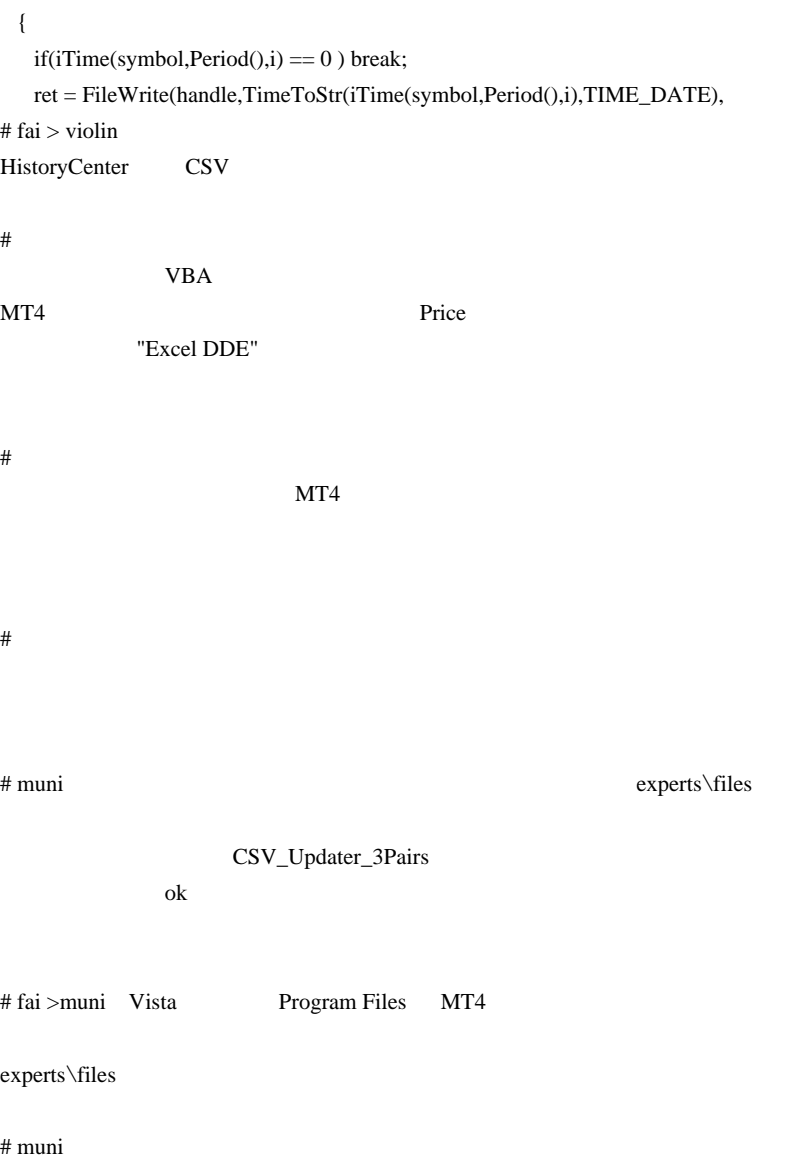

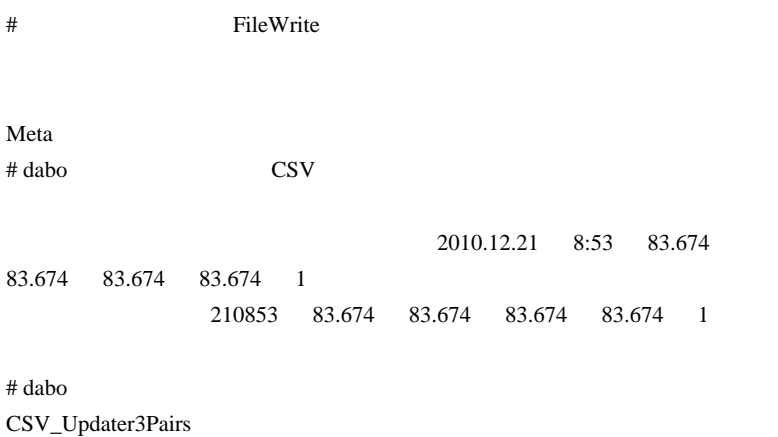

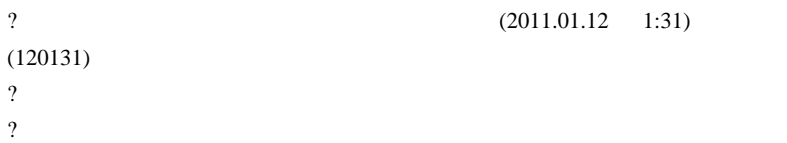

# dabo

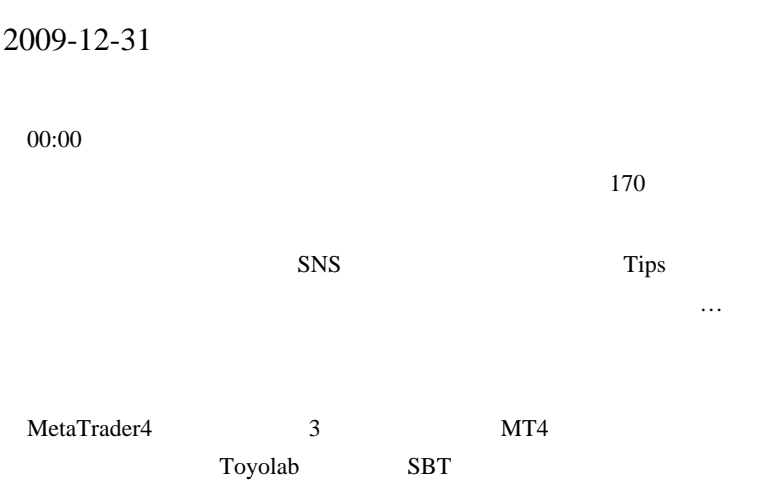

 $E A$ 

しも十分出来たかな .. と感じるに至ったので、今日をもって区切りとし

```
(^_-)-
```
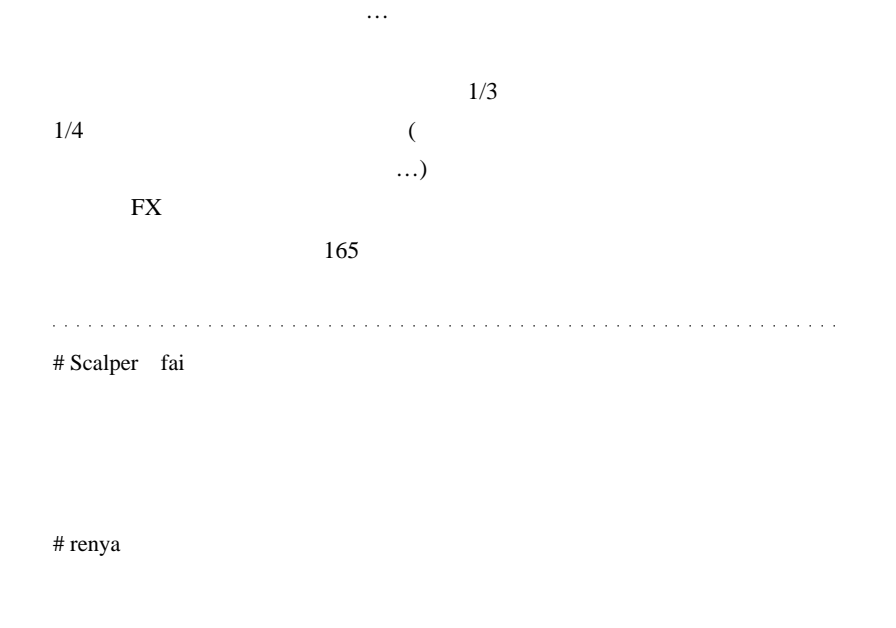

 $T<sup>V</sup>$ 

# fai SpearmanRankCorr\_SndAlert

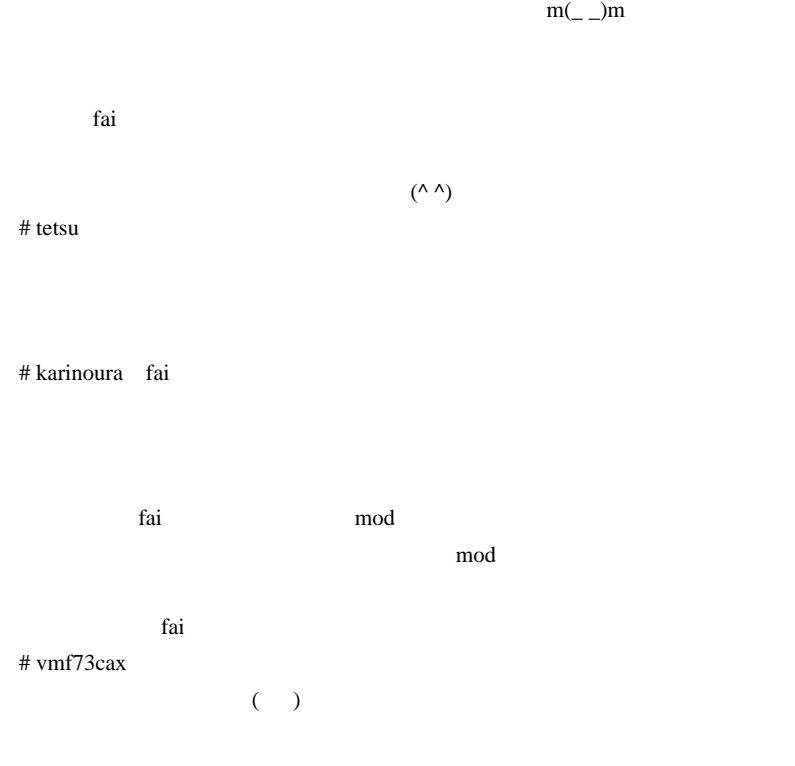

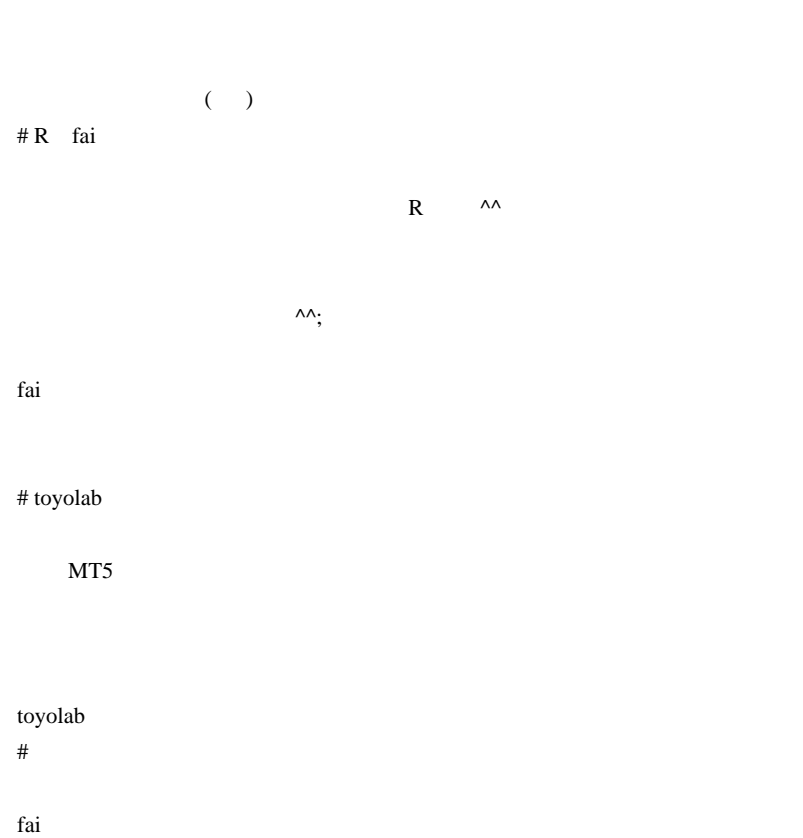

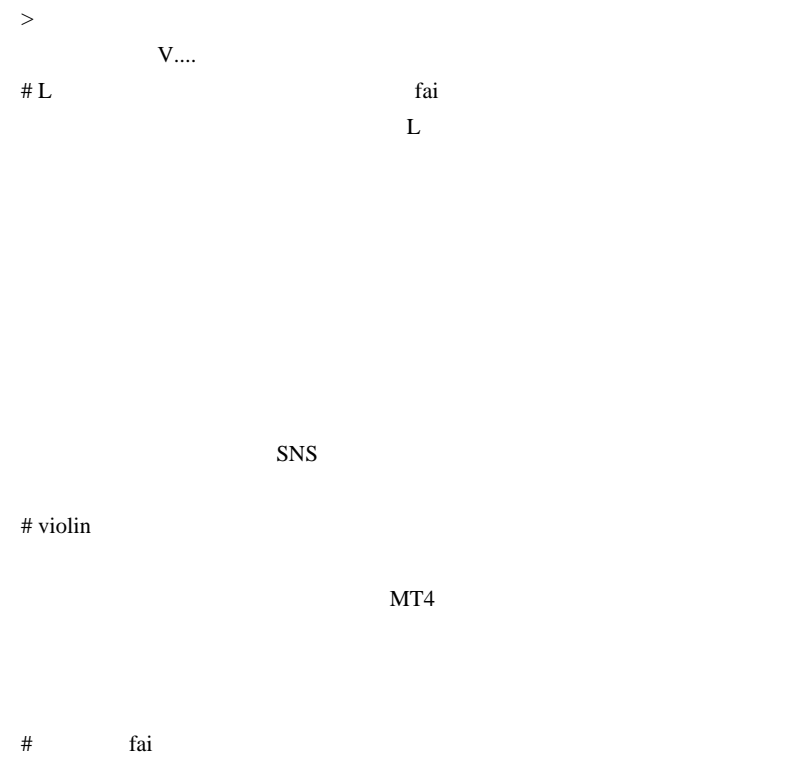

swingpointview

# fai

swingpointview

 $\#$ 

fai za teknologia teknologia teknologia teknologia teknologia teknologia teknologia teknologia teknologia tekn

# saki1 SpreadGenerator\_v1.1

# karinoura fai

FXDD NewsTrade(

FFCal EA

kter FFCal the state is the state of the state of the state is the state of the state of the state of the state of the state of the state of the state of the state of the state of the state of the state of the state of the

 $\#$   $\qquad \qquad$  fai

fai FX  $\overline{r}$ 

 $\lambda$ 

# Seeya

# ||  $\blacksquare$ # myst  $m(\_$   $\)m$ fai MT4  $MT4$  $\begin{array}{lll} \text{DDE} & & \\ \text{( \quad )} & & \\ \end{array}$ 

# 2010-01-04

10:07

youtube

<sub>tD</sub>

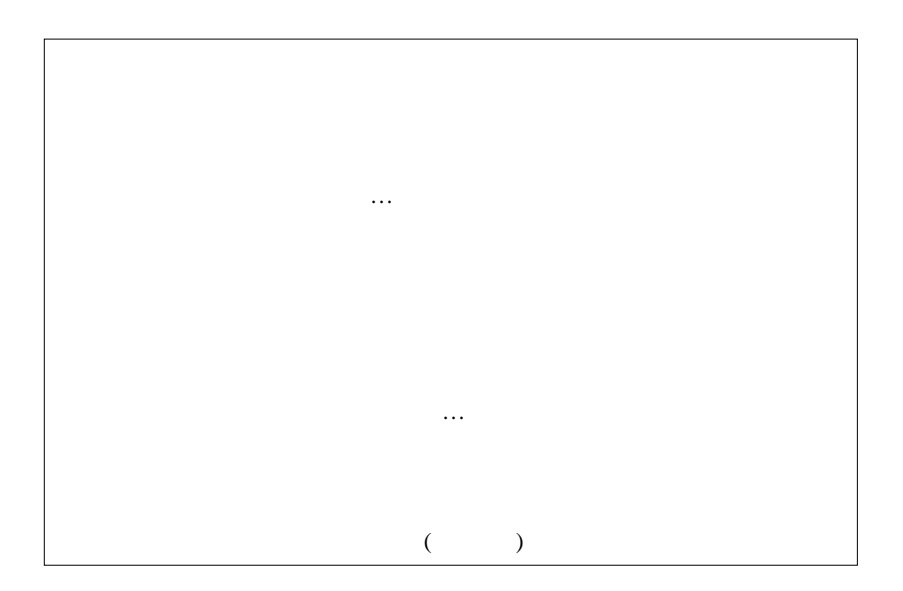

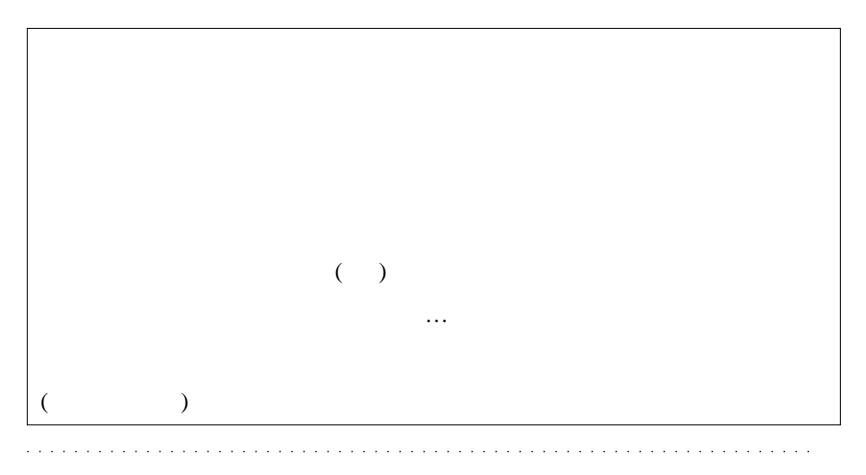

 $# 3ca$ 

# 2010-01-05

First Previous

Tips| 15:47

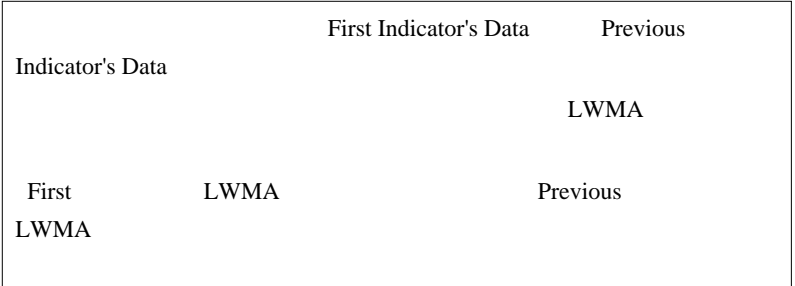

Yes Yes

5,10,20,30LWMA

4 LWMA

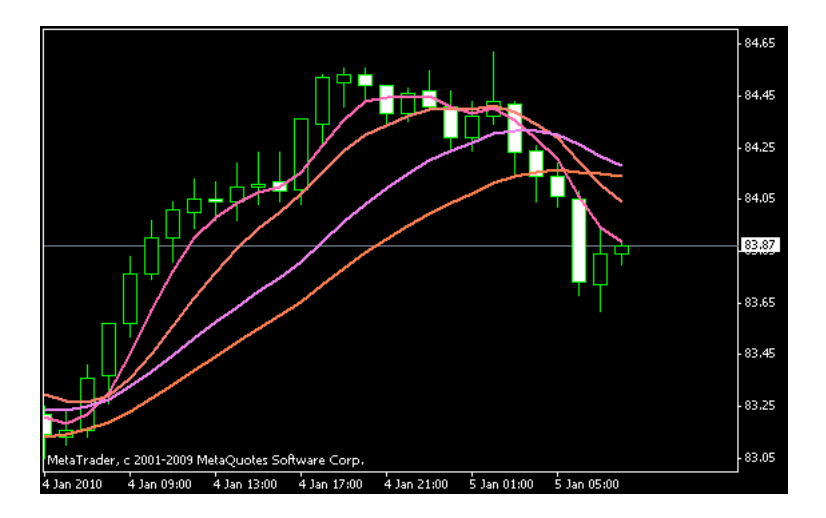

5 **First Indicator's Data** 

 $1$ 

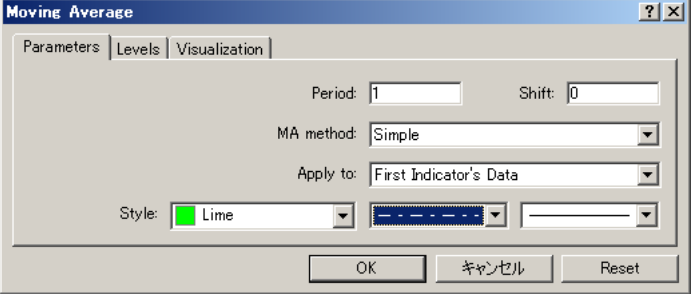

First Indicator's Data 5LWMA

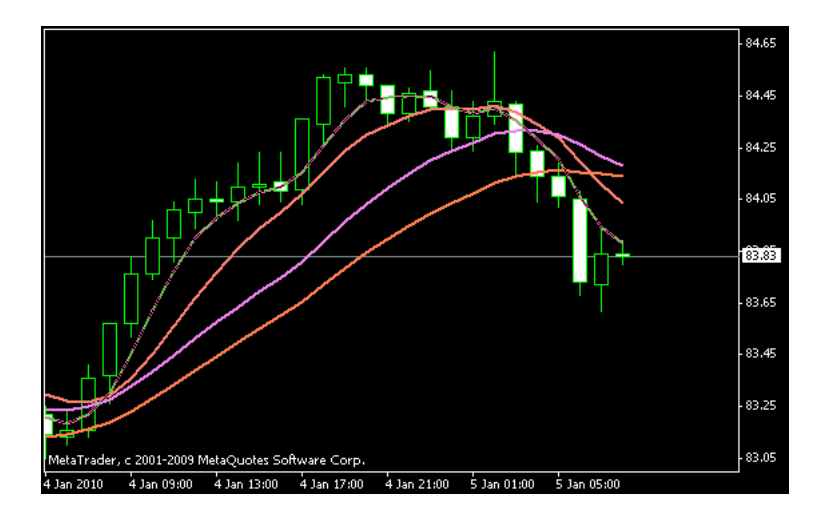

First Indicator's Data Previous Indicator's Data

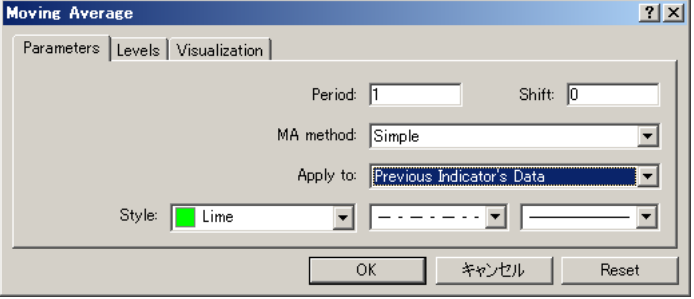

30LWMA

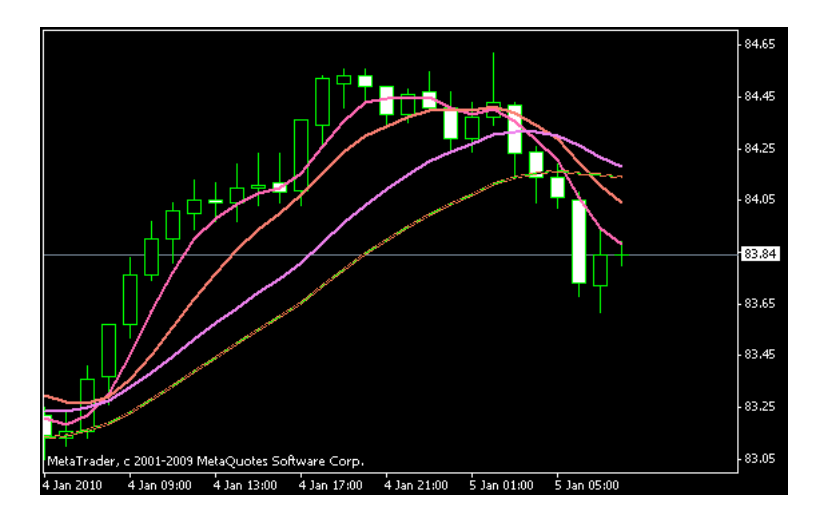

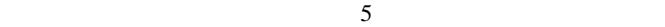

# First/Previous

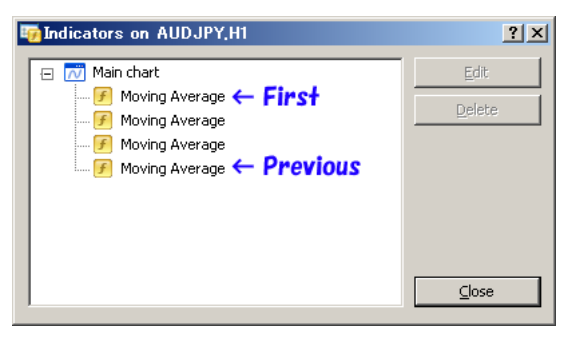

First/Previous

First/Previous

タが削除されると自動的に消えてしまうので、それも要注意です ..

# karatama

karatama

2009-12-20 LWMA MACD

EMA LWMA MACD LWMA MACD

MACD-Crossover\_SignalAlert.mq4

EMA LWMA

 $\#$  JIN  $\qquad \qquad$  JIN  $\qquad \qquad$ 

 $MT4$ 

ここを持つことになると新しいアイデイアが…
# 2010-01-06

## slow-stoch, Williams%R

Tools| 14:52

よしくん 2009/12/26 21:00

http://www.abysse.co.jp/mt4/indicators/slow-stoch.mq4

…という訳では、こちらに用意しました。

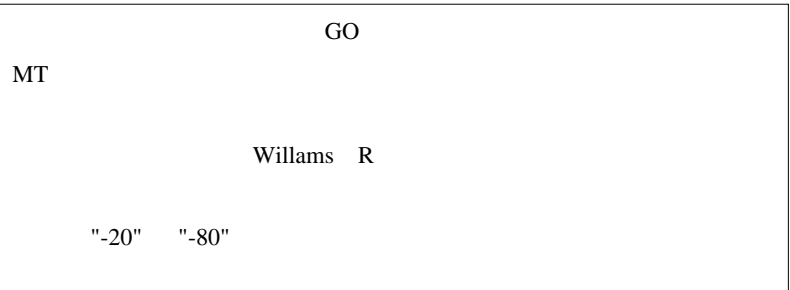

1 500  $\ddotsc$  $\#$  GO 500  $\ldots$  $\#$ # fai\_fx  $> 01/06$  $($   $)$ 

## 2010-01-07

Code| 17:38

MetaTrader

SetIndexStyle DRAW\_HISTOGRAM

## DRAW\_HISTOGRAM

 $0-1$  , 2-3 , 4-5 , 6-7  $\{ \ \ - \ \}$  1

トとして使うべし… と、この辺りに説明されています。

 $\overline{c}$ 

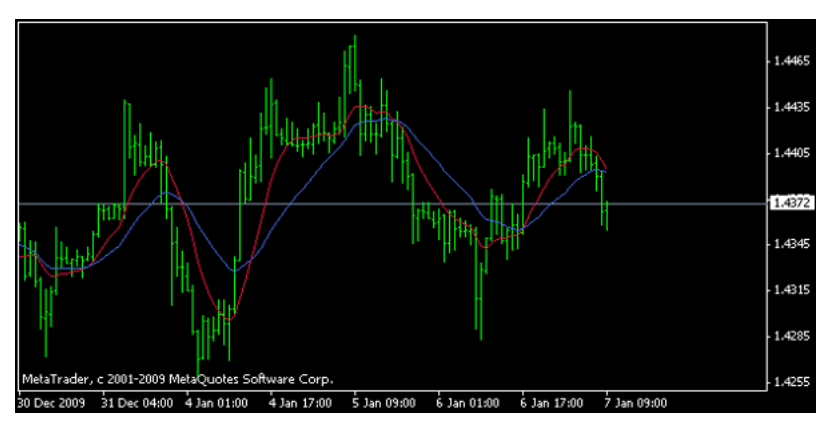

 $0,1$  iMA

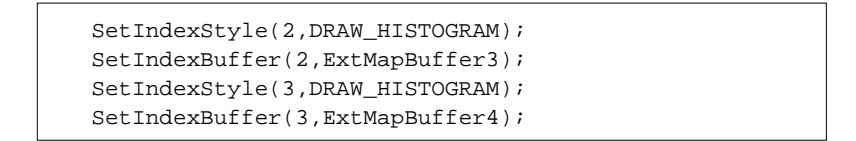

```
for(int i=limit; i>=0; i--){
       ExtMapBuffer1[i]=iMA(NULL,0,ShortMA,0
,MAMethod,MAPrice,i);
       ExtMapBuffer2[i]=iMA(NULL,0,LongMA ,0
,MAMethod,MAPrice,i);
       ExtMapBuffer3[i]=ExtMapBuffer1[i];
       ExtMapBuffer4[i]=ExtMapBuffer2[i];
 }
```
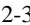

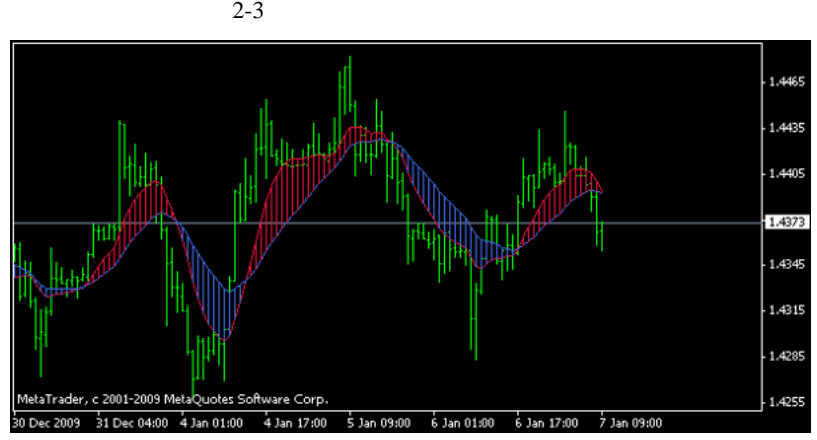

DRAW\_HISTOGRAM

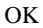

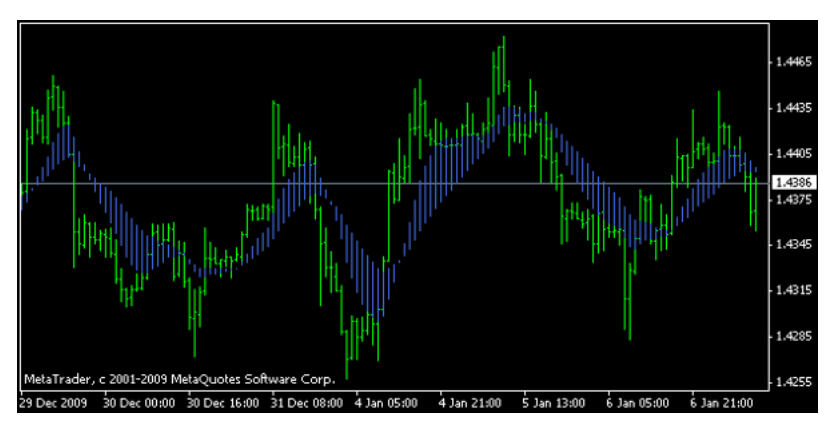

### DRAW\_HISTOGRAM

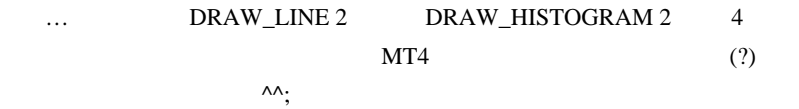

http://www.forex-tsd.com/general-discussion/157

-ichimoku-20.html MTF\_Ichimoku\_v1SSSP[cw].mq4

iCustom MTF\_Ichimoku\_v1SSSP[cw].ex4

 $(iCustom$  ...

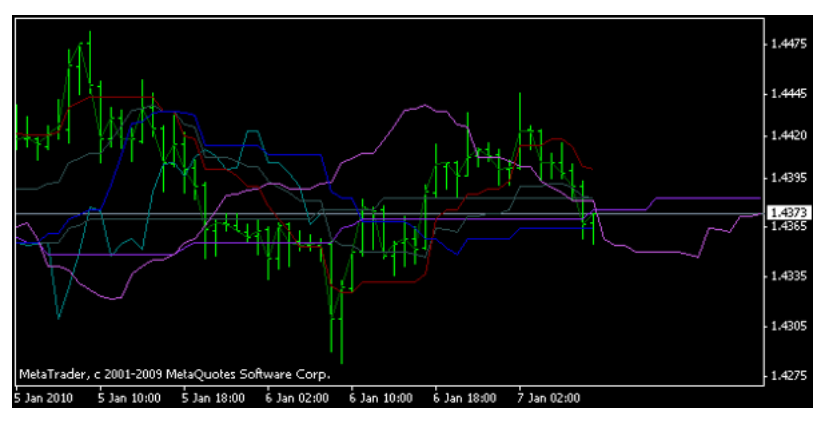

MTF\_Ichimoku\_v1SSSP[cw].mq4

↑ MTF\_Ichimoku\_v1SSSP[cw].mq4 + MTF\_Ichimoku\_v1

SSSP[cw]\_KUMO.mq4

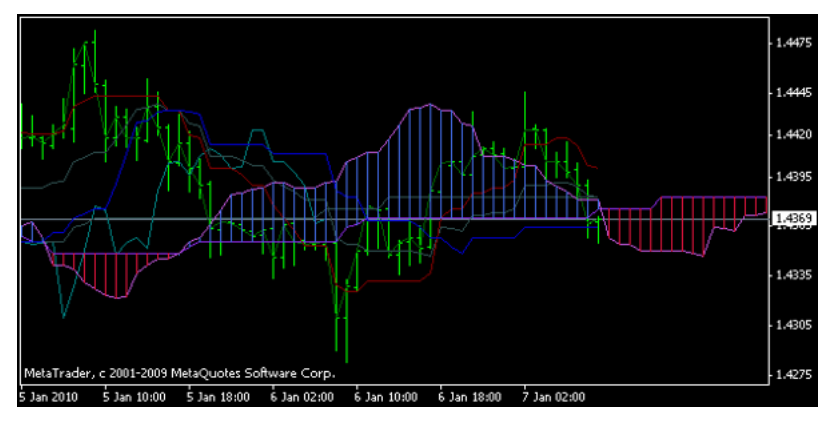

MTF\_Ichimoku\_v1SSSP

# vmf73cax

 $\#$ 

## $MTF_{\text{-}}$ Ichimoku\_v1

 $\overline{0}$  26

# teriyaki

!KUMO-test.mq4 DL

 $\#$ 

## 2010-01-08

SubWindow DRAW\_HISTOGRAM

Tips| 14:07

### DRAW\_HISTOGRAM

## DRAW\_HISTOGRAM

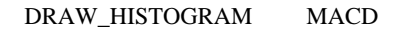

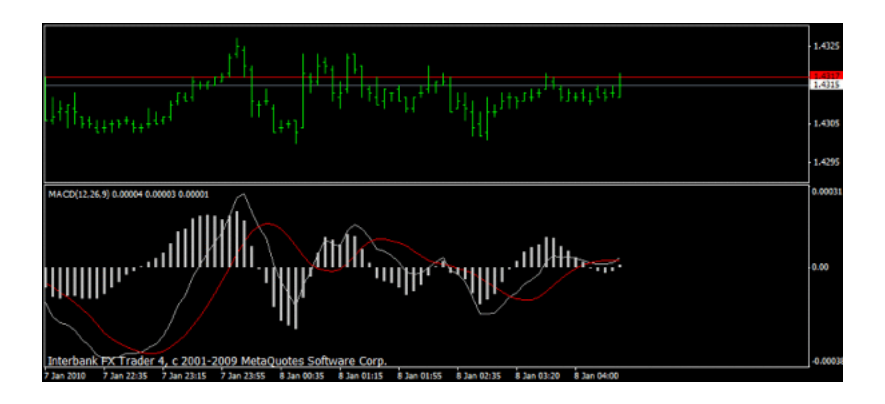

Heiken\_AshiH\_sw\_mtf.mq4

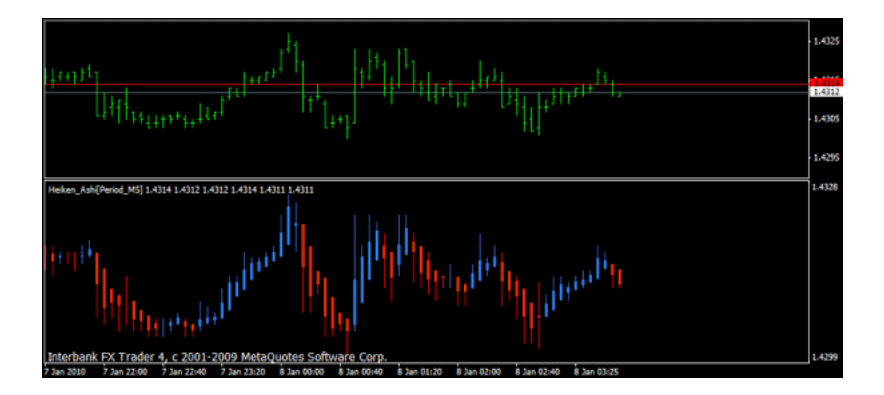

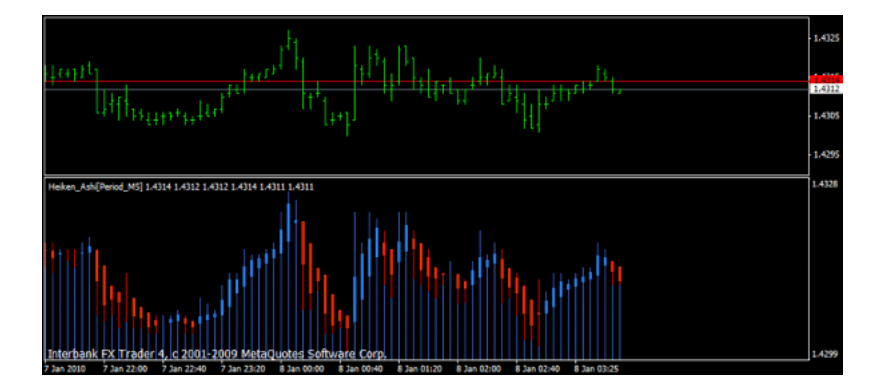

Heiken\_AshiH\_sw\_mtf.mq4

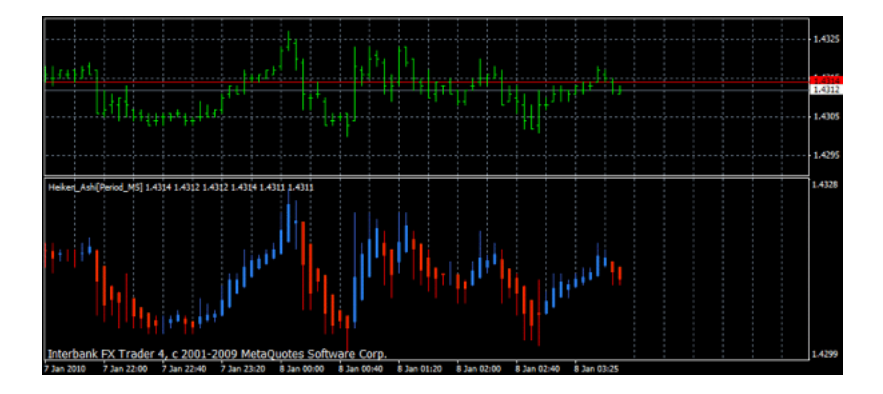

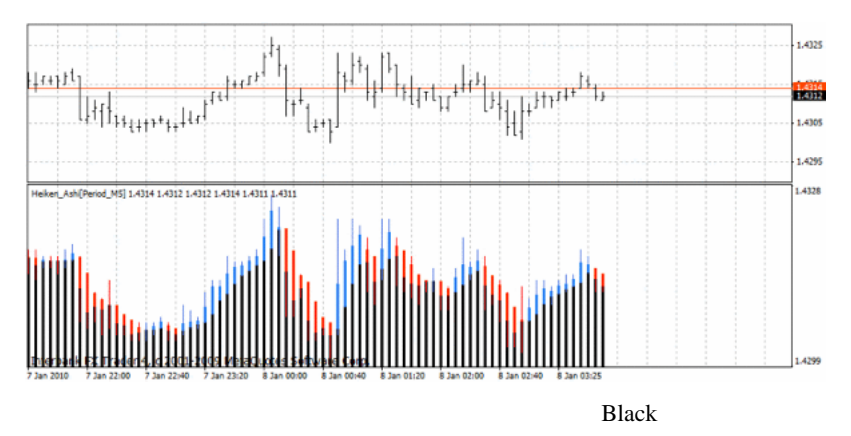

言葉色と同じ黒いバーで楽しい。

White

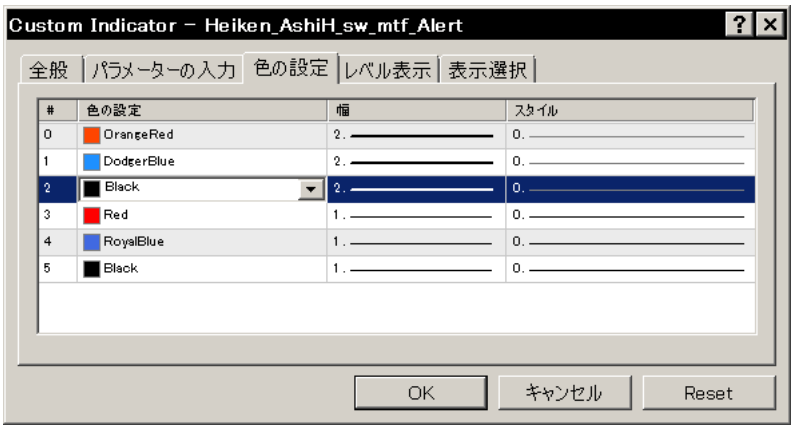

 $White$  255,255,255 OK

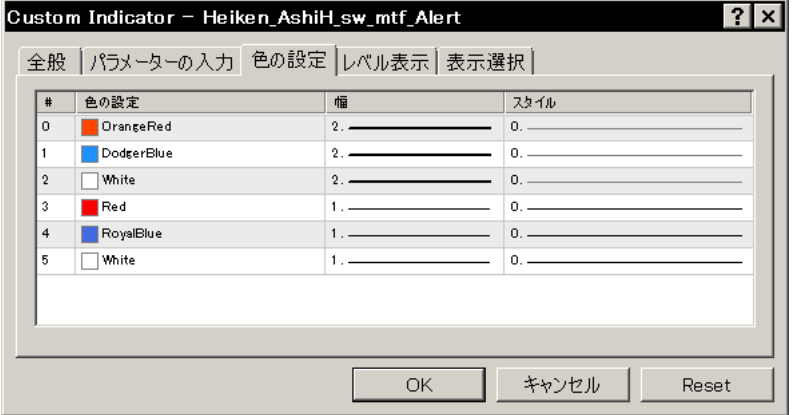

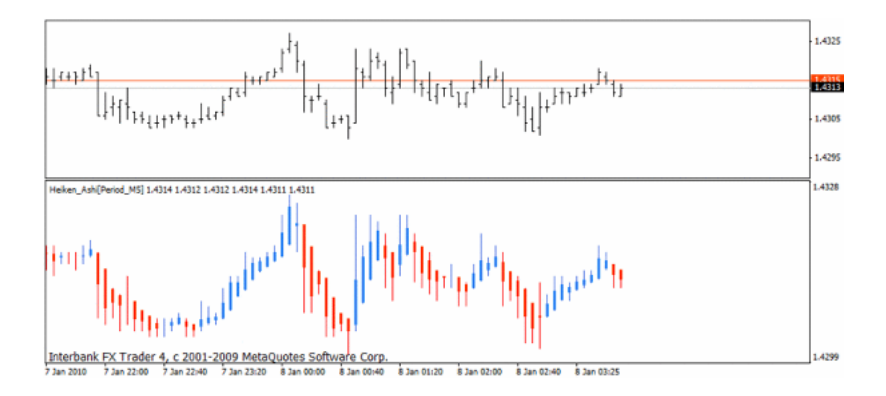

## MetaTrader5

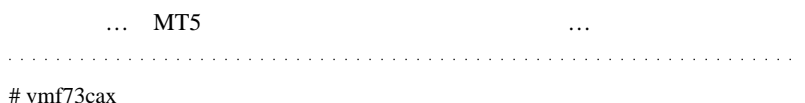

separate\_window

# fai > vmf73cax

# saku

 $#$  fai  $>$  saku http://gaitameotoko.seesaa.net/article/62049884.html

# saku

したい URL しゃくしゃ URL しゃくしゅう

かりますけど……

# fai > saku MTF Period\_4H

 $#$  saku

 $4H$ 

 $?4H$  $?4H$ 

 $#$  fai > saku Terminal Experts

 $\#$  saku  $\#$ 

2010.02.10 19:20:07 Cannot open file 'C:\Program Files\ODL MetaTrader 4 ¥experts¥indicators¥Heiken Ashi.ex4' on the GBPJPY,H4  $#$  saku

GBPJPY5

## GBPJPY5

2010.02.10 19:20:07 Cannot open file 'C:\Program Files\ODL MetaTrader 4 ¥experts¥indicators¥Heiken Ashi.ex4' on the GBPJPY,H4

 $#$  fai  $>$  saku # saku Heiken Ashi.ex4 GBPJPY,H4

# fai  $>$  saku

http://www.abysse.co.jp/mt4/indicators/Heiken%20Ashi.mq4 indicators 2000 to 2000 to 2000 to 2000 to 2000 to 2000 to 2000 to 2000 to 2000 to 2000 to 2000 to 2000 to 200

# saku

# 2010-01-09

## Tools| 11:55

 $93.00, 1.4500..$ 

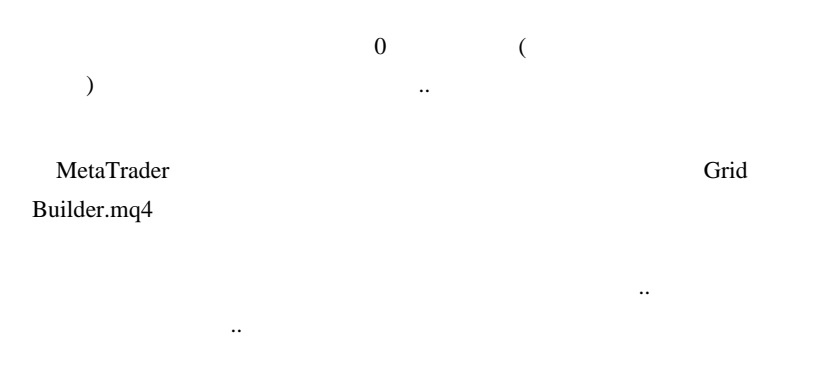

( !ZeroZeroPrice.mq4)

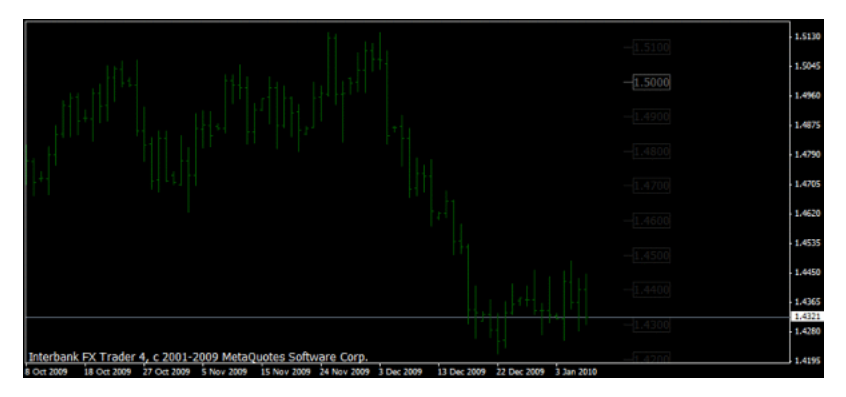

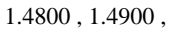

1.5000 という価格にプライスタグを置いています。

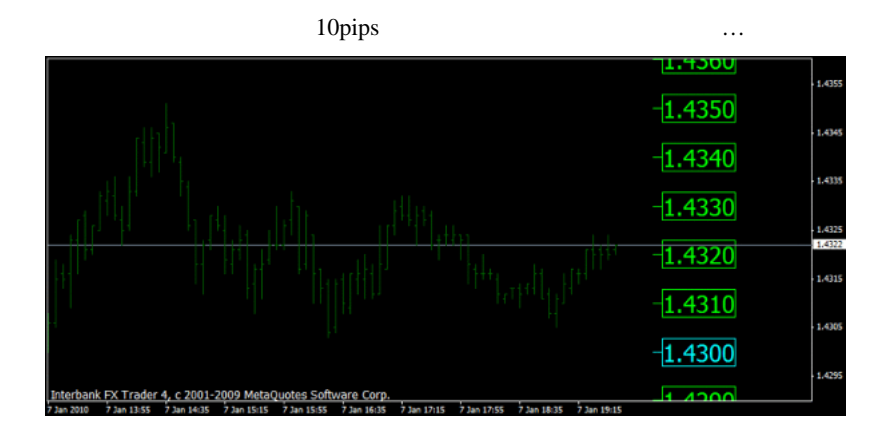

( !BidPrice.mq4) Bid … U0CH.L 1,435  $-1.4350$ 1,4345  $-1.4340$ 1,4335  $1.4330$  $-1.4325$  $1.4320$ 1.4315  $1.4310$ 1.4305 Interbank FX Trader 4, c 2001-2009 MetaQuotes Software Corp.<br>7 Jan 2010 7 Jan 14:10 7 Jan 14:50 7 Jan 15:30 7 Jan 16:10 7 Jan 16:50 <u>ממכז ו</u> 7 Jan 19:3

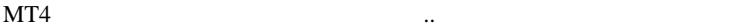

Bid Ask !BidPrice.mq4 2

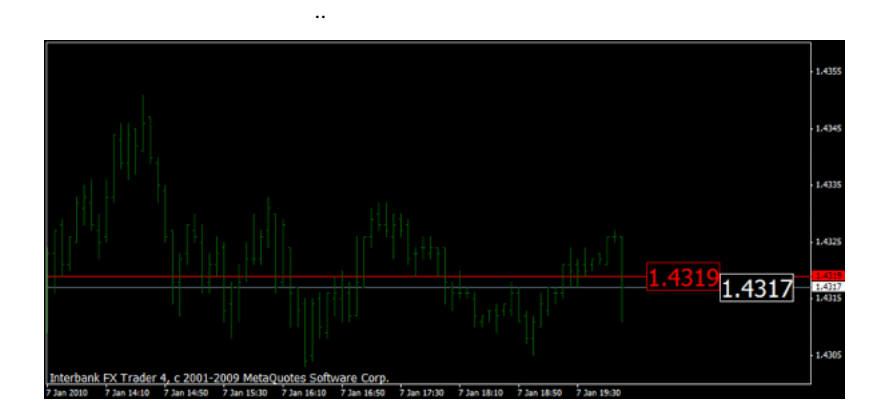

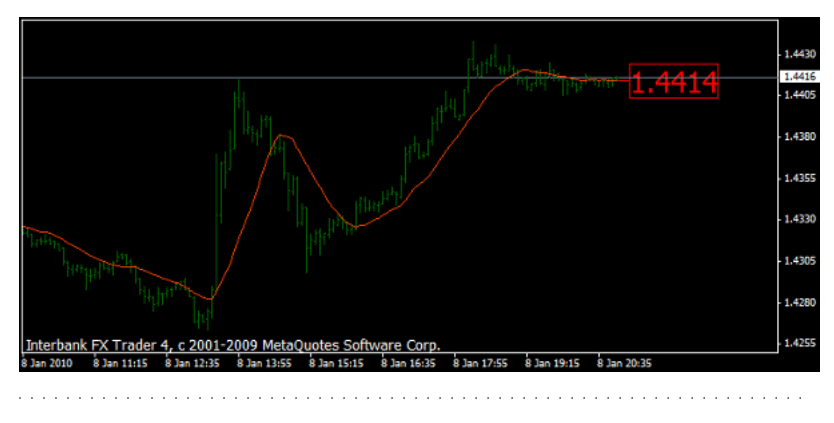

 $\#$  AND1  $\qquad \qquad \qquad$  PG

 $MA$ 

http://www.4shared.com/file/69332092/56fcd4b1/ZeroLag\_EMA.html  $\# \tan$ 

 ${\rm FX} \qquad \quad \ 1$ 

 $(* -)(*_{-})$ 

# 2010-01-10

 $| 02:08$ 

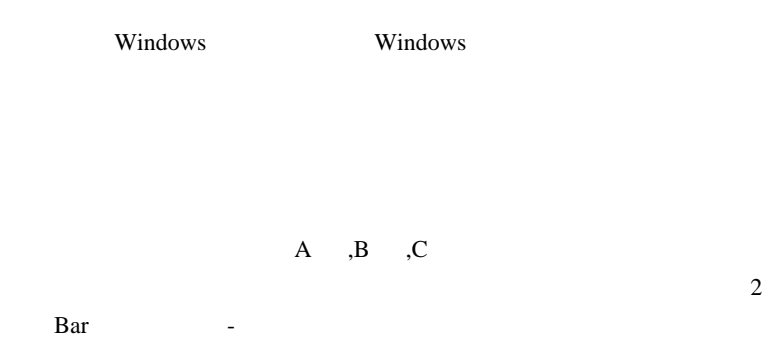

USDJPY, M5 92.710 92.710 92.639 92.645 93.500 П 93.360 93.220 93.080 92.940 92.800  $\Box$ 92.645 ш  $92.525$ 92.385 FxPro MT4, c 2001-2009 MetaQuotes Software Corp.<br>\$ Jan 2010 \$ Jan 14:15 \$ Jan 14:35 \$ Jan 14:55 \$ Jan 15:15 \$ Jan 15:35 \$ Jan 15:55 \$ Jan 16:15 92.245<br>8 Jan 17: 8 Jan 16:35 8 Jan 16:55

 $\mathbf{A} = 32.7 \text{pips}$ 

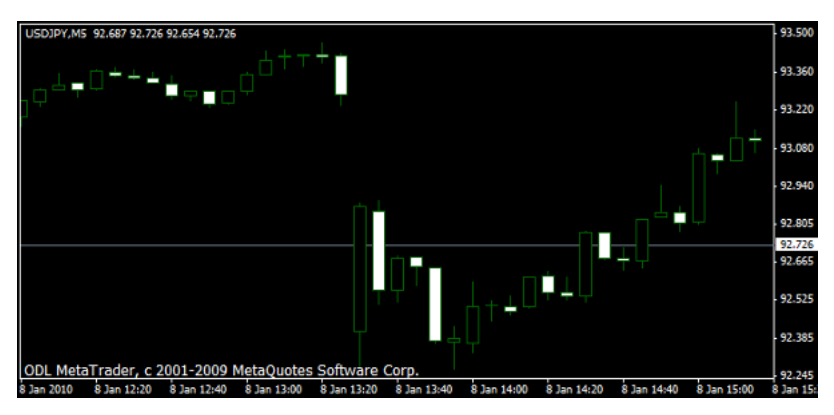

 $\overline{B}$  -  $= 86.7 \text{pips}$ 

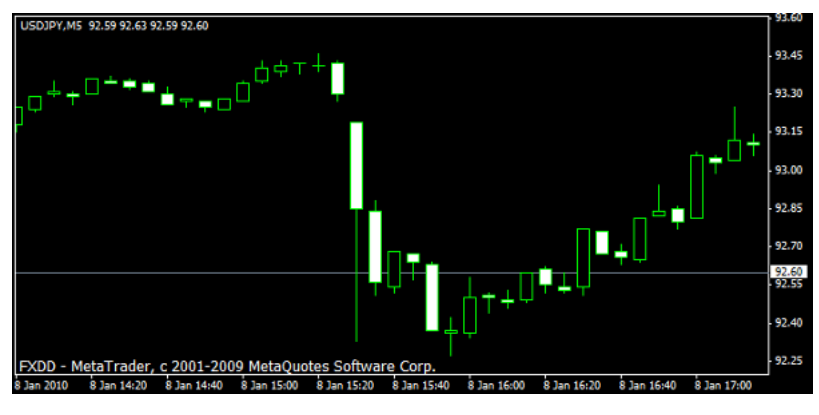

 $C \t= 11 \text{pips}$ 

<mark>…</mark>

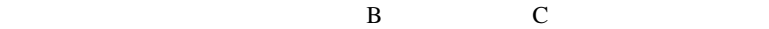

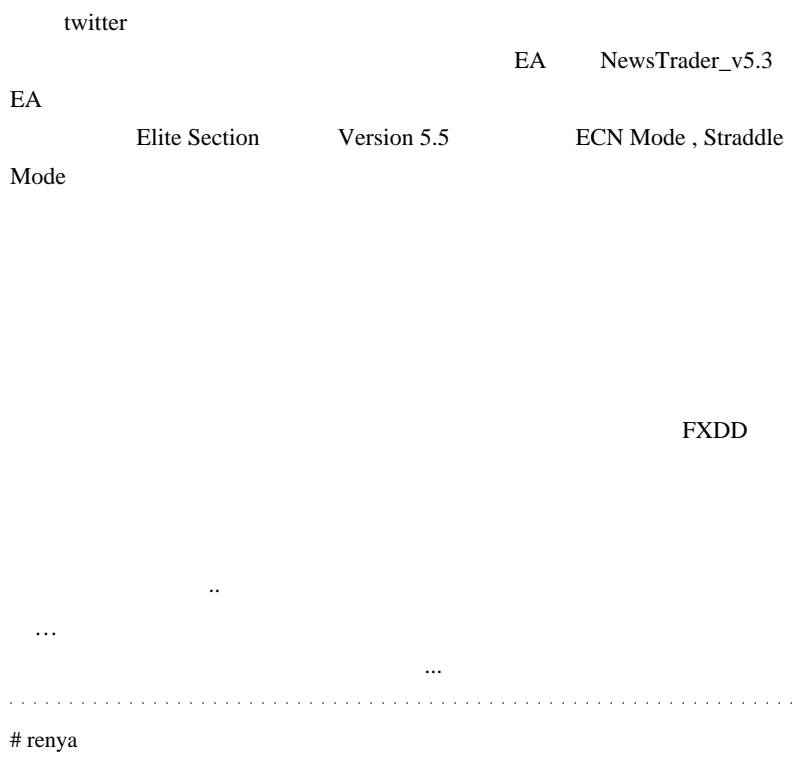

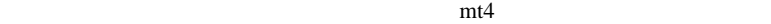

 $\dot{\rm pip}$ 

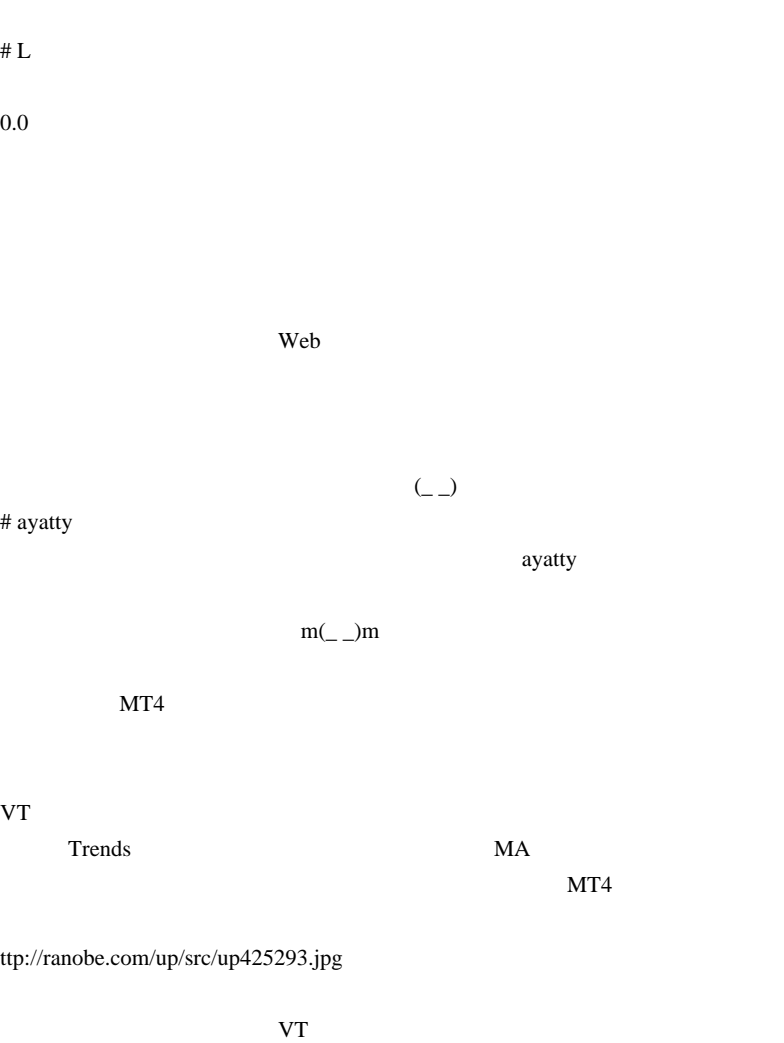

 $MT4$ 

T3 SMA

Trends and  $\Gamma$ 

 $Trends$ 

TRIX\_A

T3

http://www.abysse.co.jp/mt4/indicators/T3.mq4

 $MT4$ 

TRIX\_A http://www.abysse.co.jp/mt4/indicators/TRIX\_A.mq4

 $\#$  ayatty

UpTrend DownTrend

# fai  $> 01/10$  renya

 $\overline{L}$ 

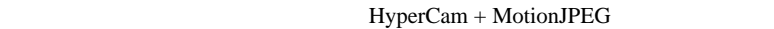

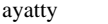

..

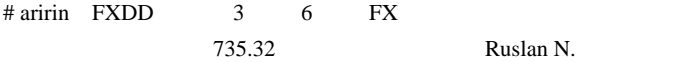

http://fxfan.jp/archives/973

## http://ameblo.jp/fx-knight/entry-10268189185.html

# aririn FXDD twitter

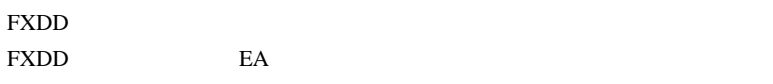

FXDD **the state of the state of the state of the state of the state of the state of the state of the state of the state of the state of the state of the state of the state of the state of the state of the state of the stat** 

FXDD Twitter FXDD

EX MT4

NT4 EA FX EA

 $\boldsymbol{\mathrm{F}}\boldsymbol{\mathrm{X}}$ 

the FXDD is the HXDD in the HXDD in the HXDD in the HXDD in the HXDD in the HXD in the HXD in the HXD in the H

FXDD  $\sum$ 

 $#$  fai > aririn FX

EX **FX** 

 $\cdots$ 

 $\langle$  (\_ \_)>

 $MT4$ 

に「FX 業者側が優位になる機能」の有無とは関係無しに、最初から FX 業者

 $($ 

に残るので、顧客が分析できるのと同程度に FX 業者も分析できると思いま

 $MT4$ 

EA extended a state of the state of the state of the state of the state of the state of the state of the state of the state of the state of the state of the state of the state of the state of the state of the state of the

DLL EA

 $E A$ 

ODL RoyalClub

# 2010-01-11

## LWMA MACD

Tools| 00:01

LWMA MACD

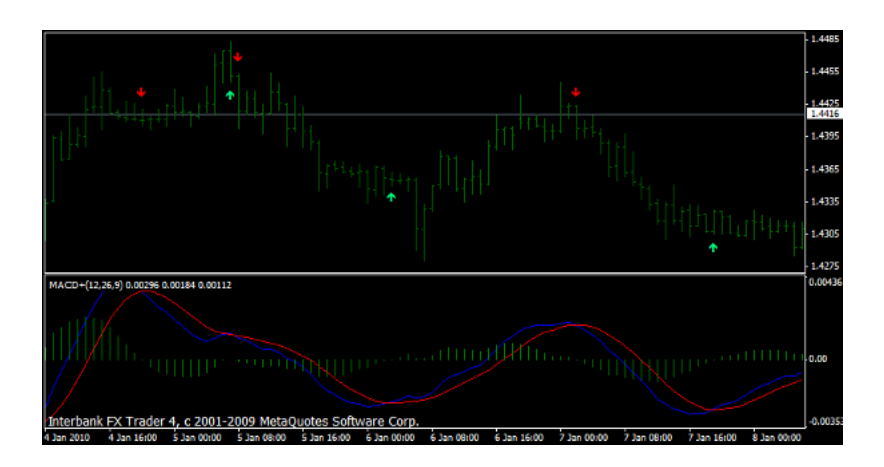

# 初心者ですが、大丈夫ですか?

<mark>絶対にだめです</mark>。強靭は精神力と経験、楽観的な性格が必要です。<br>初心者では絶対に370pipsのロスカット直前のマイナスまで耐えられません。 ※ちなみに、この文をtotoが見てに行い、tenのこと?」っていいました。<br>- それほど厳しいものです。

 $\ldots$  370pips ?

# 最低どれくらい資金が必要ですか

バックテストの成績を出すには最低2500ドル以上口座に必要です。

ロスカットに遭った場合、いくら損失になりますか

なっちゃんは4回のナンビンをおこないます。<br>最大持ち玉は0.57ロットです。<br>ロスカット時には必ず<u>0.5</u>7ロット持っております。 ロスカットは-370pipsです。<br>ロスカットは-370pipsです。<br>0.1ロット=100ドルですので -370×0.57×10ドル=-2109ドル 恐ろしい! へ(≧▽≦へ)<br>過去5年平均のなっちゃんの稼ぎなら1年間が無駄になります(サイジング無効の場合)

|起動中は常時20万円が無くなるリスクを負っていることを自覚ください。

 $\ldots$  2500 2100

 $\sim$   $\sim$   $\sim$ 

はリスクを取り過ぎでは ... ^^;

 $\sim$   $\sim$   $\sim$  $\sim$   $\sim$ カーブフィッテングしていませんか? しています\**(:'∇')**/ してるんかい!ヾ('o'ヾ('o'ヾ('o')\*イタイイ<br>370pipsというロスカットは、過去にこれくらいまでなら戻ってきました。という結果に基づいて<br>います。<br>ロスカットや利確pipsは変更できますが、内部に変更できないフィルターもあります。<br>これも過去の結果に基づいています。  $\sim$   $\sim$   $\sim$   $\sim$   $\sim$   $\sim$ 

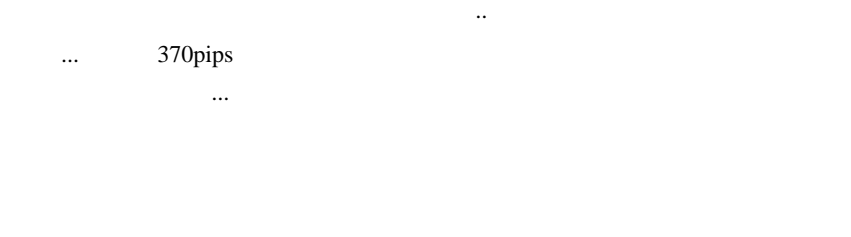

#### # karatama

01/05 LWMA MACD

karatama

MACD 2000

 $\# T.Y$ 

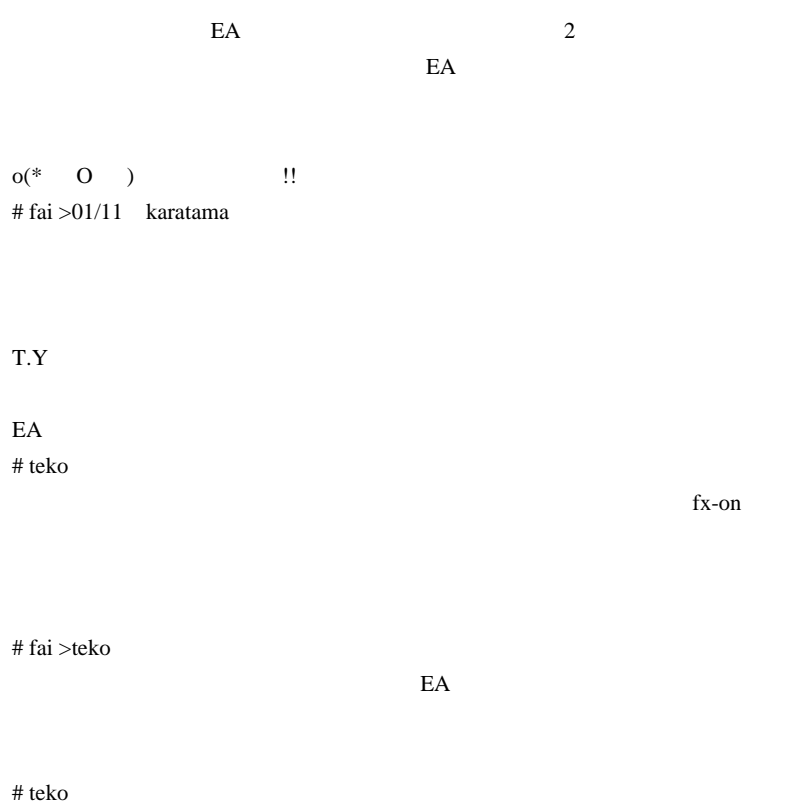

## EAKSP03

# teru&toto teru fai teru&toto teru  $HP$ 

 $($  ^  $\_$   $\wedge$   $)$ 

 $(*^{\wedge_{-}})/\sim$ 

pips of the state units of the state units of the state units of the state units of the state units of the state units of the state units of the state units of the state units of the state units of the state units of the s

 $f$ ai  $f$ ai  $f$ ai  $f$ ai  $f$ ai  $f$ ai  $f$ ai  $f$ ai  $f$ ai  $f$ ai  $f$ ai  $f$ ai  $f$ ai  $f$ ai  $f$ ai  $f$ ai  $f$ ai  $f$ ai  $f$ ai  $f$ ai  $f$ ai  $f$ ai  $f$ ai  $f$ ai  $f$ ai  $f$ ai  $f$ ai  $f$ ai  $f$ ai  $f$ ai  $f$ ai  $f$ ai  $f$ ai  $f$ ai  $f$ ai  $f$ ai  $f$ ai

toto kan toto estable toto and toto and toto and toto and toto and toto and toto and toto and toto and toto and toto and toto and toto and toto and toto and toto and toto and toto and toto and toto and toto and toto and to

 $($   $)$ 

 $#$  fai > teru teru teru

 $HP$ 

370pips

early expected by EA  $\,$ 

# teru **pips** pips teru

 $\overline{\text{pips}}$ 

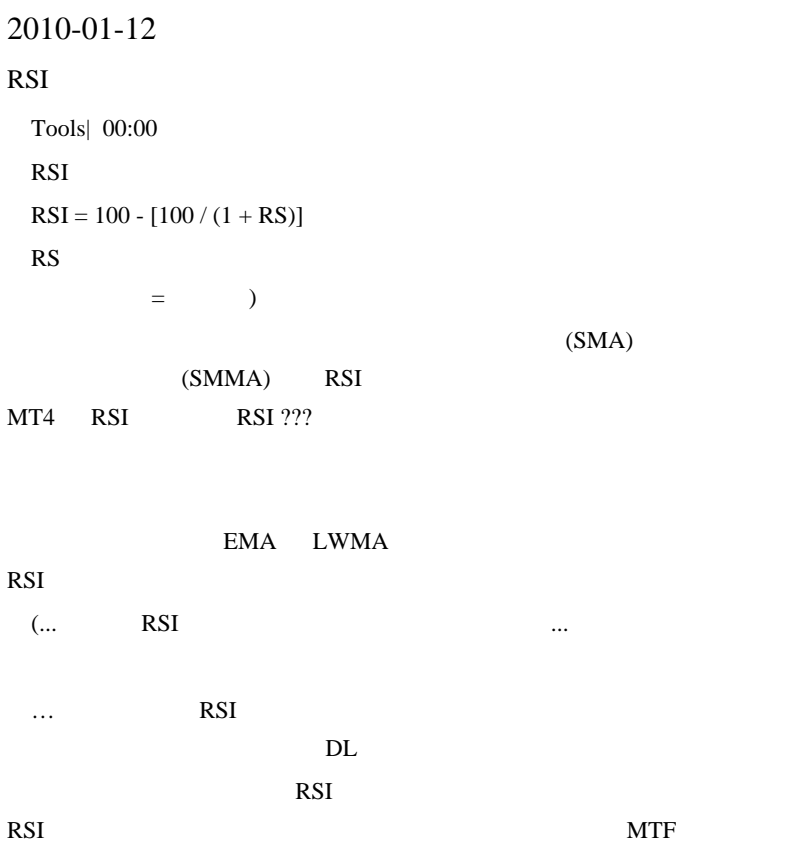

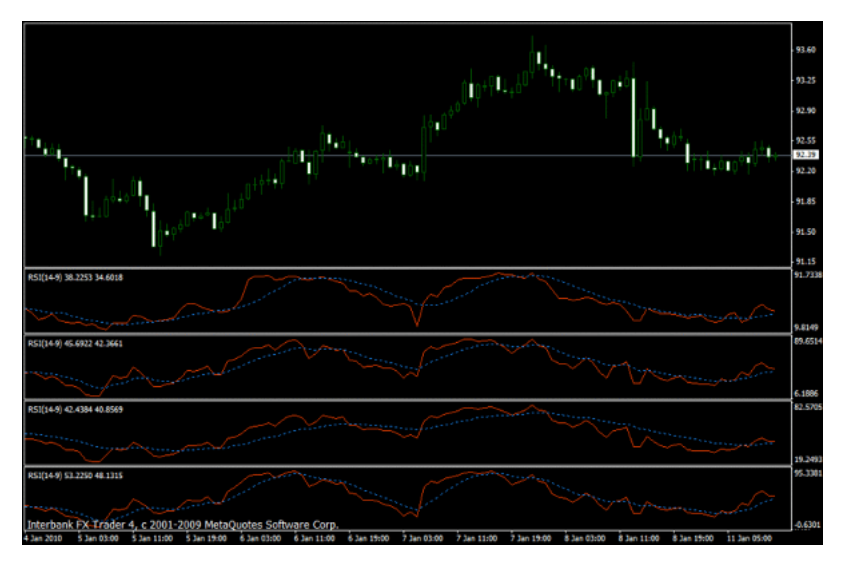

SMA , EMA , SMMA , LWMA  $\ldots$ 

LWMA  $\blacksquare$ 

MTF 2000 and the MTF

うか ...
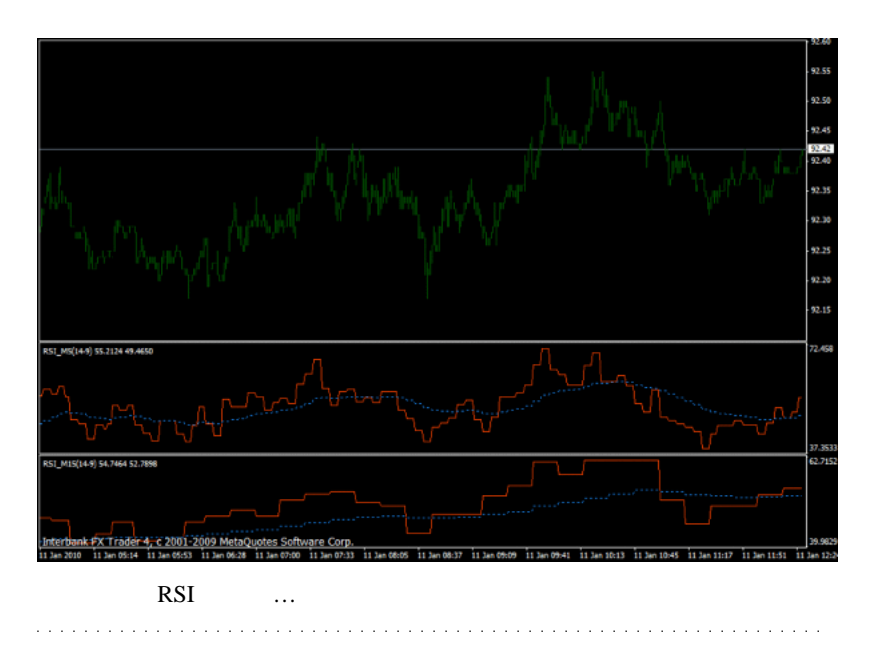

 $\# L$ 

 $\#$ 

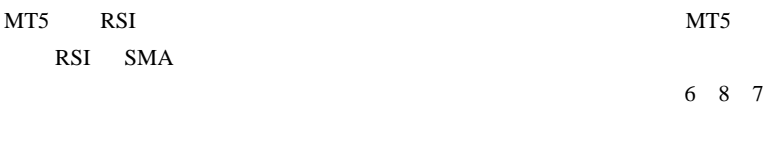

 $0.0$  14

 $\#$  fai $>$ 

# fai

#### File\_58249.dat

http://www1.axfc.net/uploader/File/so/58249  $\#$  fai $>$  Experts double  $tmp = ExtNegBuffer[i];$ if(tmp ==  $0$ ) tmp = 1; //ExtRSIBuffer[i]=100.0-100.0/(1+ExtPosBuffer[i]/ExtNegBuffer[i]); ExtRSIBuffer[i]=100.0-100.0/(1+ExtPosBuffer[i]/tmp);  $\overline{2}$ 

 $\#$   $>$ fai  $\qquad \qquad$   $\qquad \qquad$   $\$ 

 $\#$ 

# syo

# 2010-01-13

# FXDD  $\ldots$

 $| 01:10$ 

FXDD FXDD

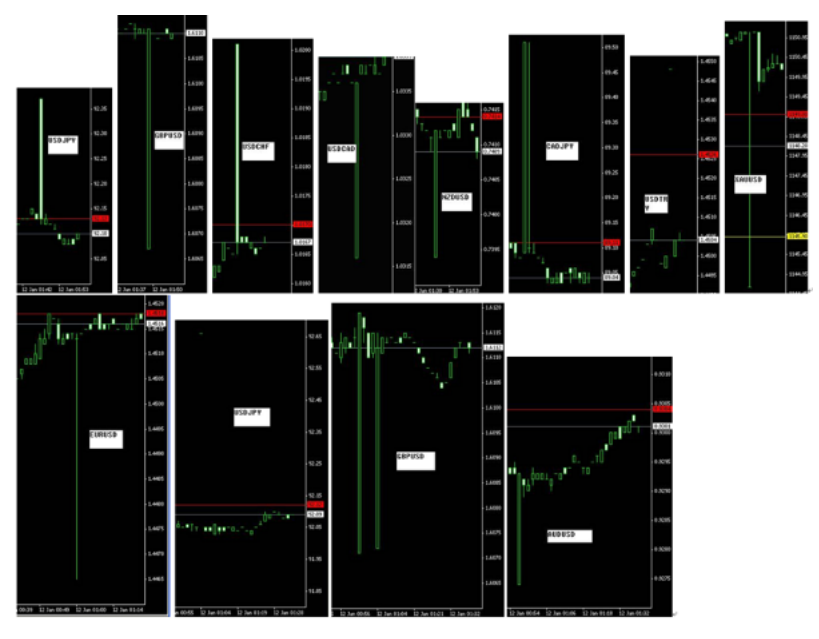

 $1 \quad 2$ 

 $($ 

...orz

うのですが、一時期にこれだけ発生したのは見たことがありません ( )

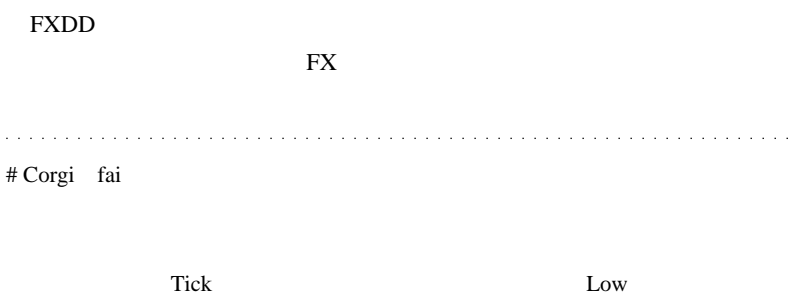

w

# ogawa fai

 $\# \, \mathrm{AYA}(\mathrm{FX} \qquad \qquad )$  $\mathbf{FX}$  $\boldsymbol{\mathrm{F}}\boldsymbol{\mathrm{X}}$ 

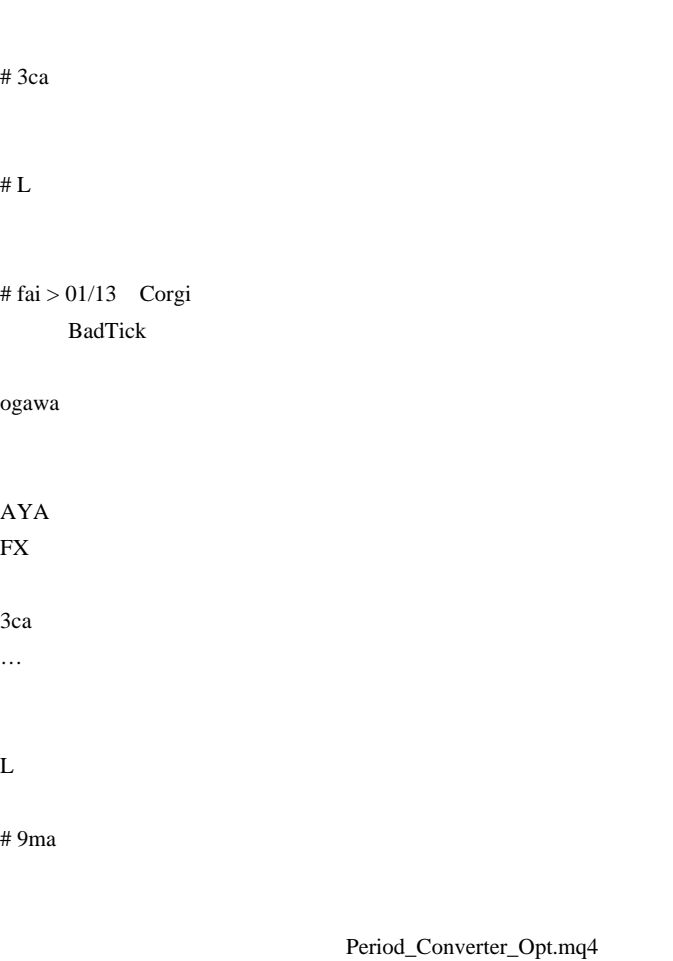

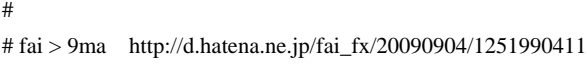

# 9ma fai

Period\_Converter\_OptMOD.mq4

を読まれた上で質問があればどうぞ…』

 $9 \t 17$ 

22 6

Sessions.mq4

 $#$  fai  $> 9$ ma

9 17 8

# 9ma fai

文をキャンセルする ... ということが自動ではできないということです。

# 2010-01-14

# MT4 OCO

Tools| 00:00

MetaTrader 2

OCO

 $\overline{OCO}$ 

 $($ 

OCO\_Trade.mq4

なので、このことがある。<br>この当時には、この当時には、この当時には、

 $(1)$ 

 $(2)$ 

25pips

セルされてしまうからです ..

10pips tp 15pips sl ...

Orders\_sc.mq4

MetaEditor

 $\overline{c}$ 

 $(=0)$ 

OrdersDEL\_sc.mq4

and a series a sa sa # yoshitei fai

 $\ldots$   $2$ 

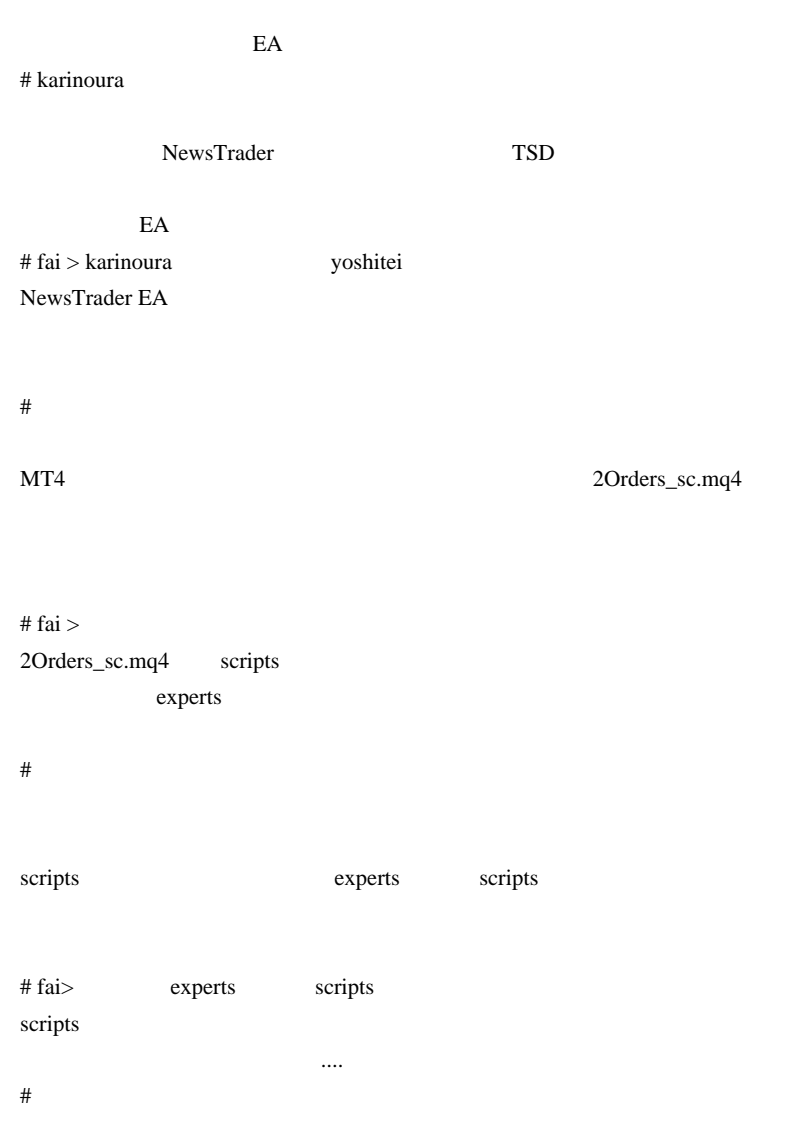

 $\#$ 

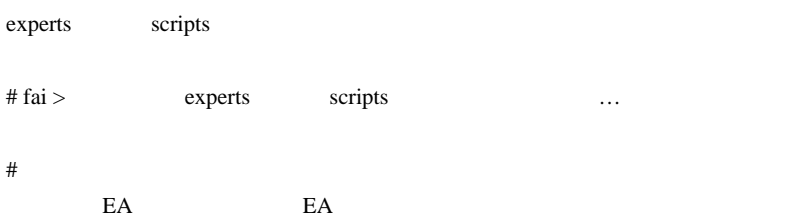

 $# MAX$ 

# 2010-01-15

Tips| 00:25

teriyaki !KUMO-test.mq4

ExtMapBuffer1[0]  $($  ) ExtMapBuffer2[0]  $($  )

Bar and Bar and Separate when  $\mathbf{B}$ ar and  $\mathbf{B}$ ar and  $\mathbf{B}$ ar and  $\mathbf{B}$ ar and  $\mathbf{B}$ ar and  $\mathbf{B}$ ar and  $\mathbf{B}$ ar and  $\mathbf{B}$ ar and  $\mathbf{B}$ ar and  $\mathbf{B}$ ar and  $\mathbf{B}$ ar and  $\mathbf{B}$ ar and  $\mathbf{B}$ ar a

840

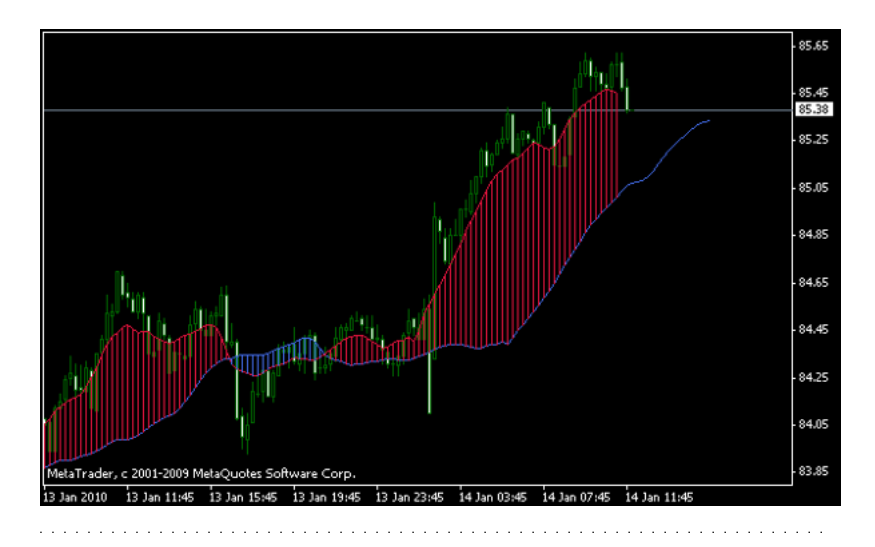

# teriyaki

!KUMO-test2.mq4

し………、ひたすら他力本願で、ある商材がダメだったら、次の商材へ

... 何というか、商材を買う側の立場でしか考えることが出来ない間は、

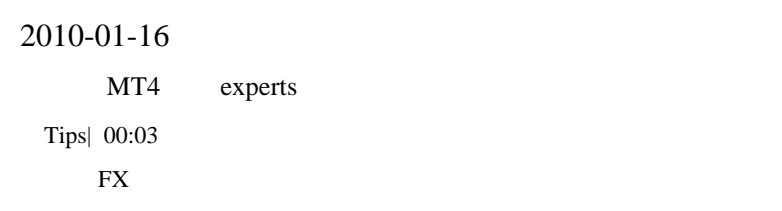

# $109$ LOW FX

# $($  109LOW

 $\ldots$ 

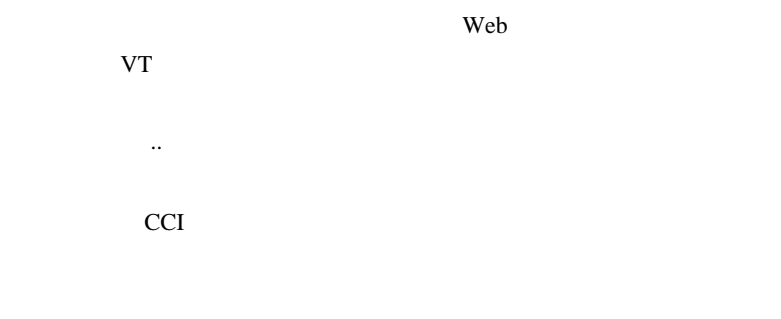

 $($ 

# MT4 experts

MetaTrader

experts

Windows

すけど ...

タを入れたのに、こっちのフォルダには入れてなかった .. みたいな事故

無駄に関しているのは、この人には、

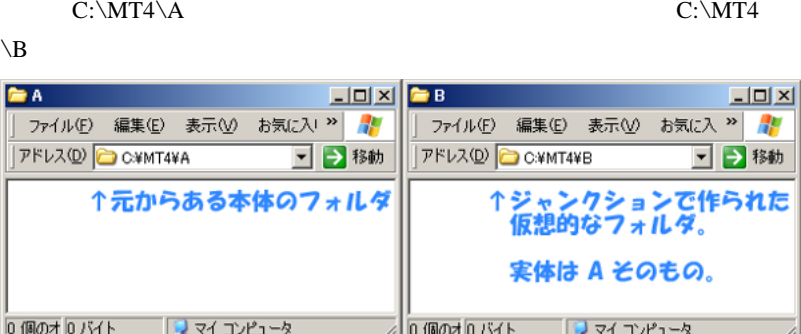

C:\MT4\B

# $C:\M$ <sup>4</sup> $\A$  ...

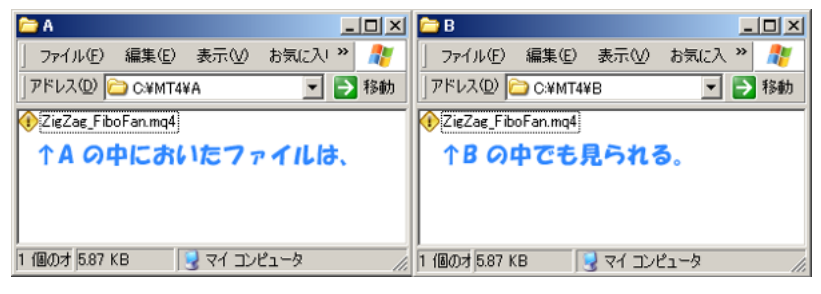

 $\,$  B  $\,$  A  $\,$ 

MetaTrader

 $\overline{\phantom{a}}$ 

 $(1)$  symlink-1.05-x86.cab

 $ln.exe \quad C:\Windows$ 

簡単に説明すると…

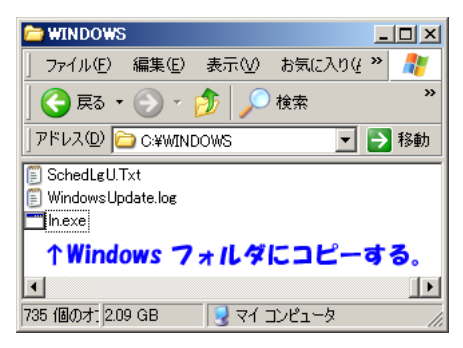

 $(2)$   $(2)$ experts )  $C:\M T4\A \quad C:\M T4\B$  B (3)  $\ln -j$  " " のパス " と打ちます。  $\ln$  -j (  $\frac{1}{2}$ ) and  $\ln$ 

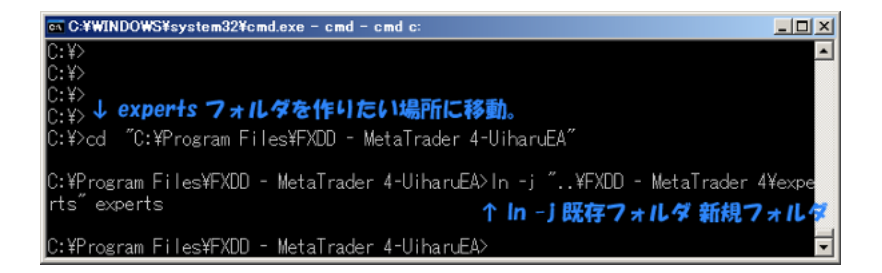

# ln -j C: $MT4\AC$ : $MT4\B$

OK OK

 $(4)$  dir

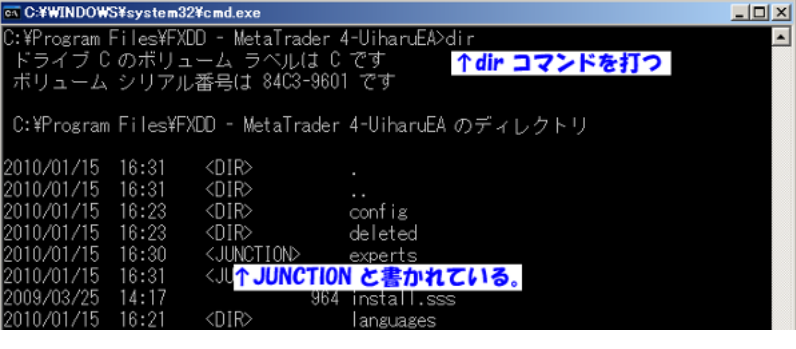

 $(5)$ 

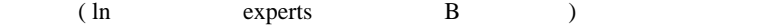

 $\Gamma$ 

#### Windows 2000/XP

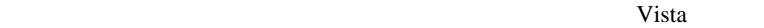

#### $Win7$

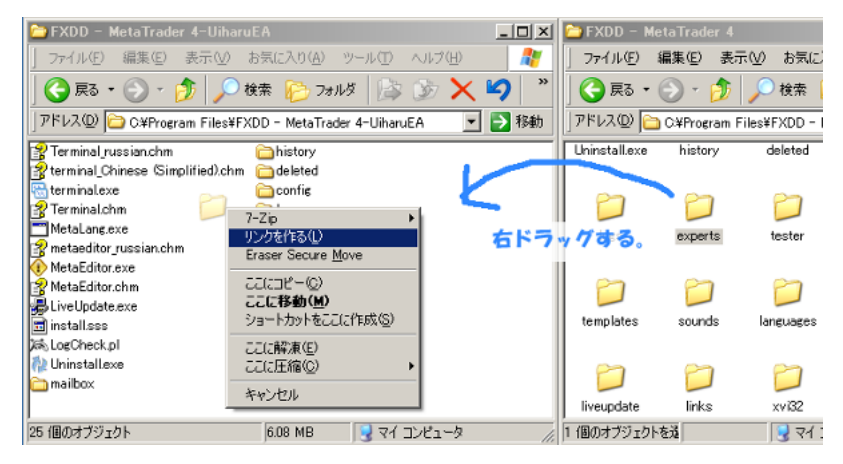

÷.

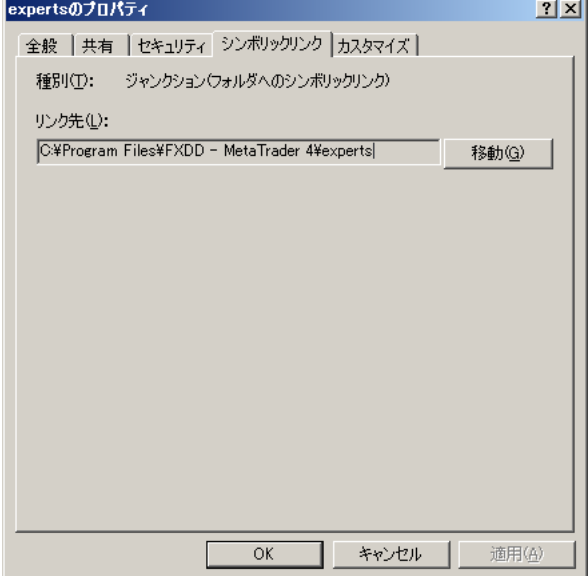

experts MT4  $MT4$ ex4 MT4 ODL Build 226 FXDD Build 225 ODL terminal.exe FXDD Build .. **Build 225** 

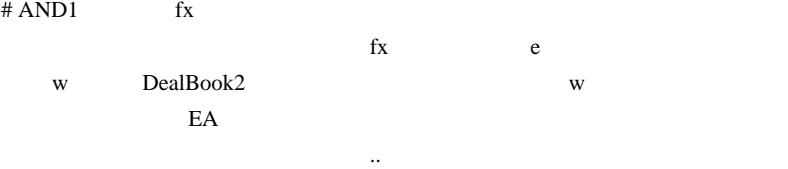

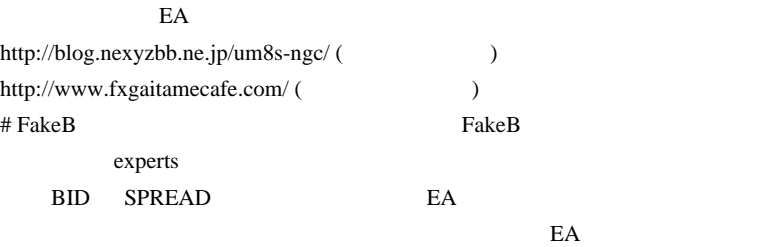

experts *experts* 

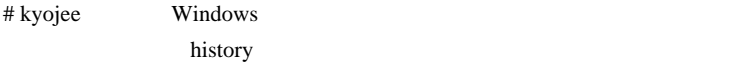

#109LOW

 $1$  example  $1$  example  $1$ 

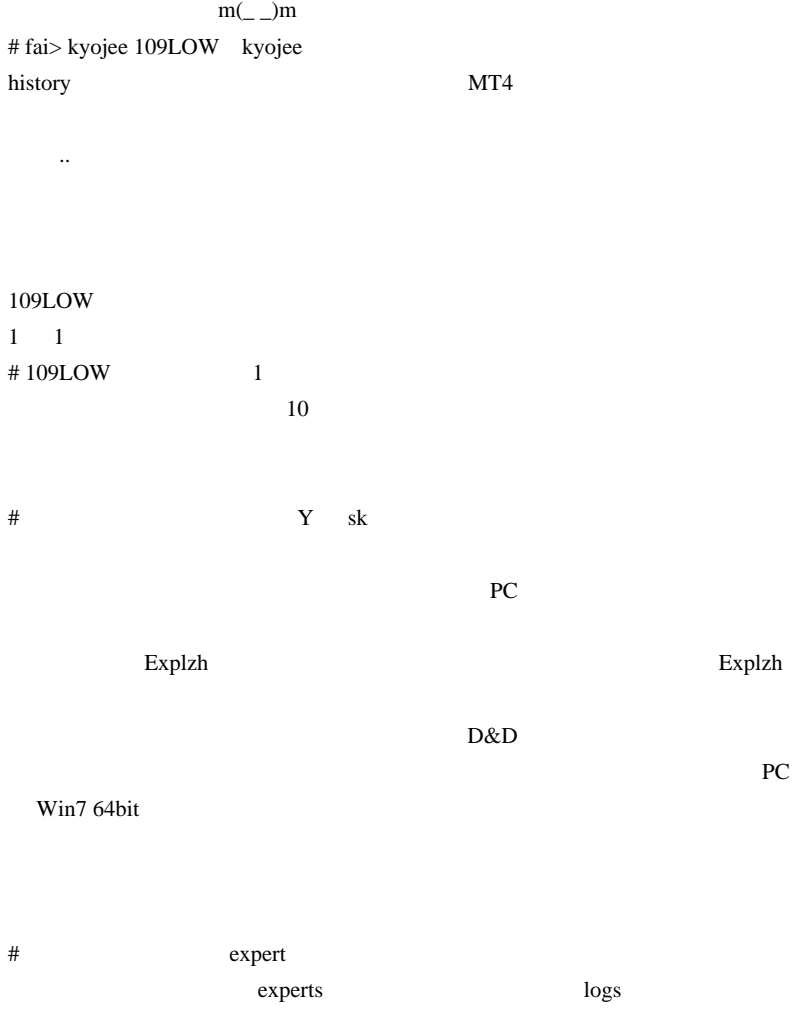

logs  $\log$ 

 $\#$ 

experts files, indicators, libraries, scripts

# 2010-01-17

### $| 00:37$

GCG SCAM ( )

aririn

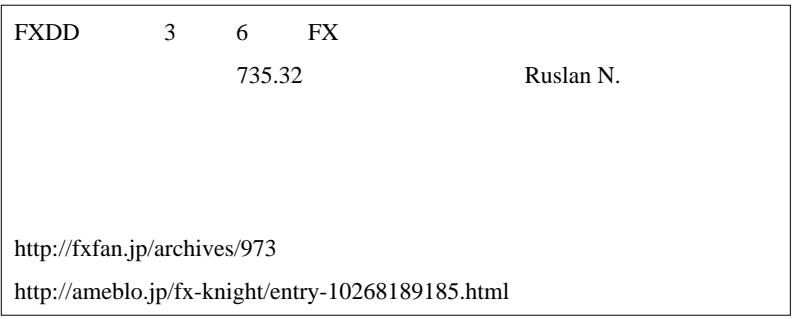

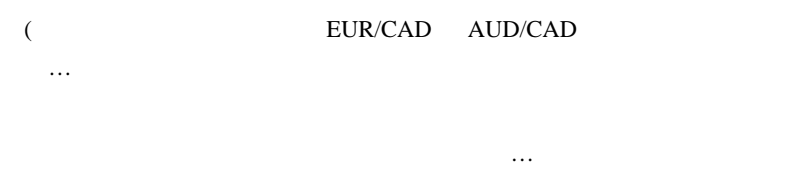

ウトとニューストレードの合わせ技でしょうか ...

 $/$ 

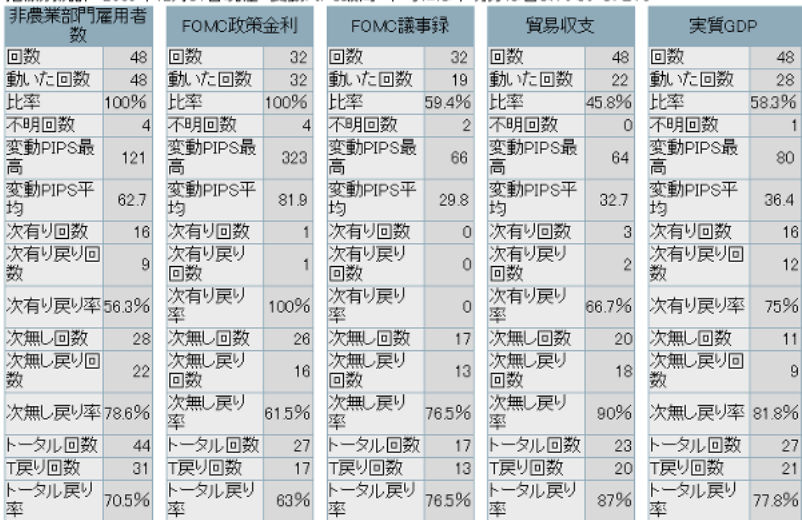

指標別統計 2009年12月31日現在 変動PIPS最高・平均には不明分は含まれていません

 $2006$ 

 $EA$ 

EA intervalse EA

 $EA$ 

...<br>1980年<br>1980年 - 1980年

限って戻らなかったりするんでしょうね ...

# hanako

## FX\_FISH\_2MA

 $15 \hspace{1.5cm} 40$ 

http://www.abysse.co.jp/mt4/indicator\_name\_f.html

 $\overline{a}$  /  $\overline{a}$ 

 $\#$ 

 $\#$ 

http://eventexpress.info/asp/index.html

(解析してないので、感覚でだけですが ...

education and EA

 $EA$ # fai  $>$  $\overline{a}$ /  $\overline{a}$ DailyImpact  $\ldots$  $\#$  fai > 2  $(1)$  $(2)1$  Tick  $4$  $8$  and 8  $1$ から、 いっしゃ はんしゃ いっしゃ いっしゃ http://eventexpress.info/asp/index.html http://www.dr-ea.com/law/

 $\#$  aririn FX  $\qquad \qquad$  FX

駄目になって、数年後、忘れられた頃にまた有効になるのでは…という長期

#### EURGBP

Elite ECN NewsTrader

 $#$  fai > aririn

Elite **Delaware Self** use to the self-self use of the self-self user  $\mathcal{L}$  and  $\mathcal{L}$  and  $\mathcal{L}$  and  $\mathcal{L}$  and  $\mathcal{L}$  and  $\mathcal{L}$  and  $\mathcal{L}$  and  $\mathcal{L}$  and  $\mathcal{L}$  and  $\mathcal{L}$  and  $\mathcal{L}$  and  $\mathcal{L}$  a

# 2010-01-18

雑談 | 00:05

 $($  ( $_{\odot}\_)$ o  $^{+}$ 

 $15,000$ 

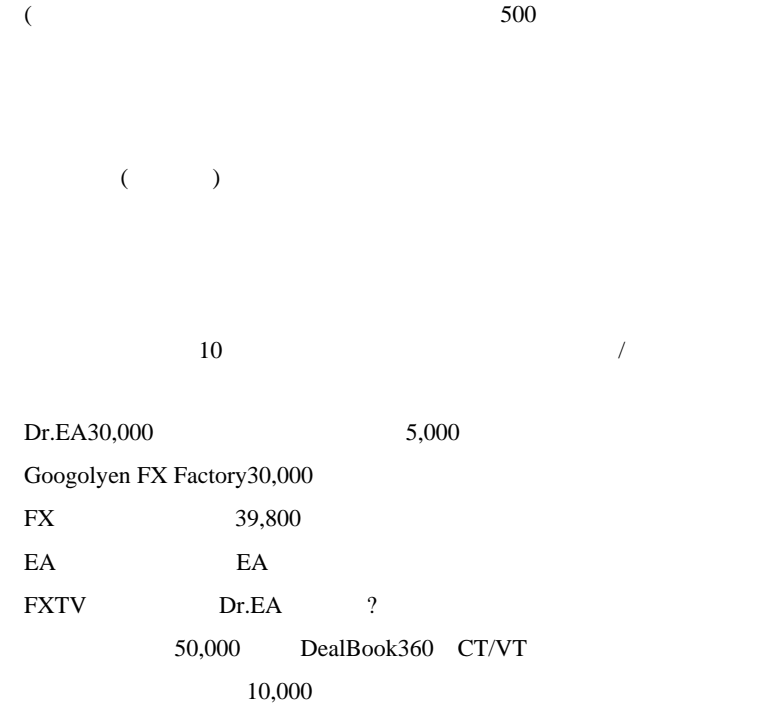

人にも ちょうしょう ... しゅうしょう ... しゅうしゅうしょう

# vmf73cax

fai <del>the contract versus that the contract versus the contract versus that the contract versus the contract versus that the contract versus that the contract versus that the contract versus that the contract versus that th</del>

 $($ 

MQL4

abysse

EA extended EA

 $\#$  alohafx  $\#$ 

 $E A$ 

#### $EA$

# fai > alohafx http://d.hatena.ne.jp/fai\_fx/20091007/1254841325

# kuniwaki 109LOW

# hanako

# fai

 $m(\_$   $\ldots)$ m

 $\wedge \wedge$ ;

fai  $\sum_{i=1}^{\infty}$ 

 $\sim$  500  $\sim$ 

# fai  $>$ 

# 2010-01-19

### $EA$

Tips| 00:01

alohafx 2010/01/18 09:29

 $E_A$ 

 $EA$ 

BadTick  $\blacksquare$ 

explzh observed a state of the state of the state of the state of the state of the state of the state of the state of the state of the state of the state of the state of the state of the state of the state of the state of

ジャンクションに関する質問があったり ... と話題に事欠かないのがそも

Y sk Win7 64bit

PhyTrade http://schinagl.priv.at/nt/hardlinkshellext/hardlinkshellext.html Win7 GUI

EA 000 February 1000 February 1000 February 1000 February 1000 February 1000 February 1000 February 1000 February 1000 February 1000 February 1000 February 1000 February 1000 February 1000 February 1000 February 1000 Febru

OK

EA MACD Sample.ex4 macd sample.tpl

ちります。... と書いている後に、ました。... と書いている後に、ました。... と書いている

 $MT4$ 

defalut.tpl

offline.tpl

EA .tpl EA

tester.tplEA .tpl

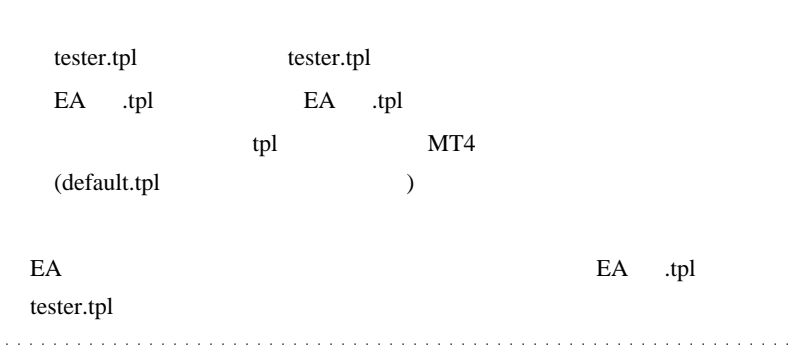

 $\#$  alohafx  $\#$ 

default.tpl

 $fai$ 

ひぇぇ ... こんなに簡単なことだったとは。

# fai

 $E A$ 

# Orderstotal()

magic symbol

p225 break

 $\#$  fai  $>$ 

Orderstotal()

 $\#$  MT4
作り おおおお こうしょう こうしゅうかん こうしゅうかん

きたようです。ウイルス対策は万全にしておきましょう…。

# 2010-01-20

# ZeroLag\_EMA NINA FX\_FISH\_2MA

Tools| 00:00

# $(FXCM, )$

ZeroLag\_EMA.mq4,NINA.mq4,FX\_FISH\_2MA.mq4

FX\_FISH\_2MA.mq4

..orz

しても、その後、もとに戻ってしまうことがあるのです ...

 $($ 

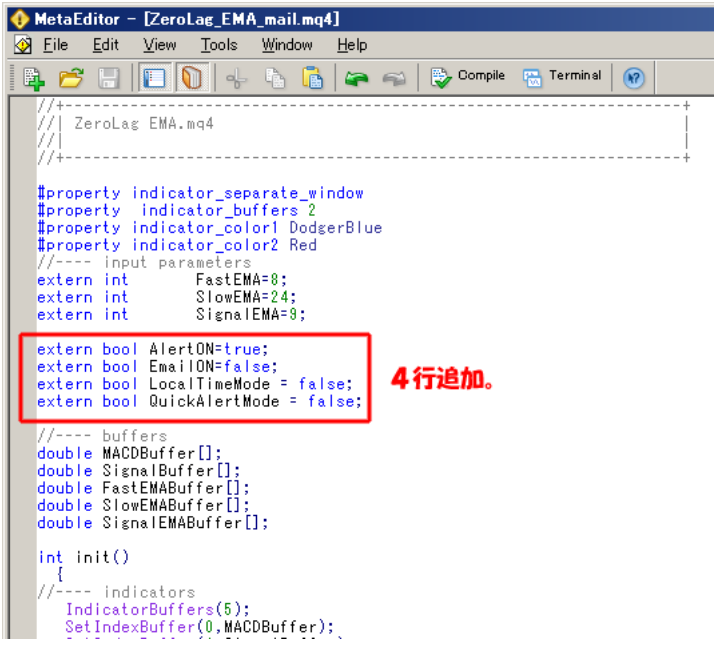

AlertON Alert() EmailON SendMail() LocalTimeMode (false ) QuickAlertMode Bar

QuickAlertMode

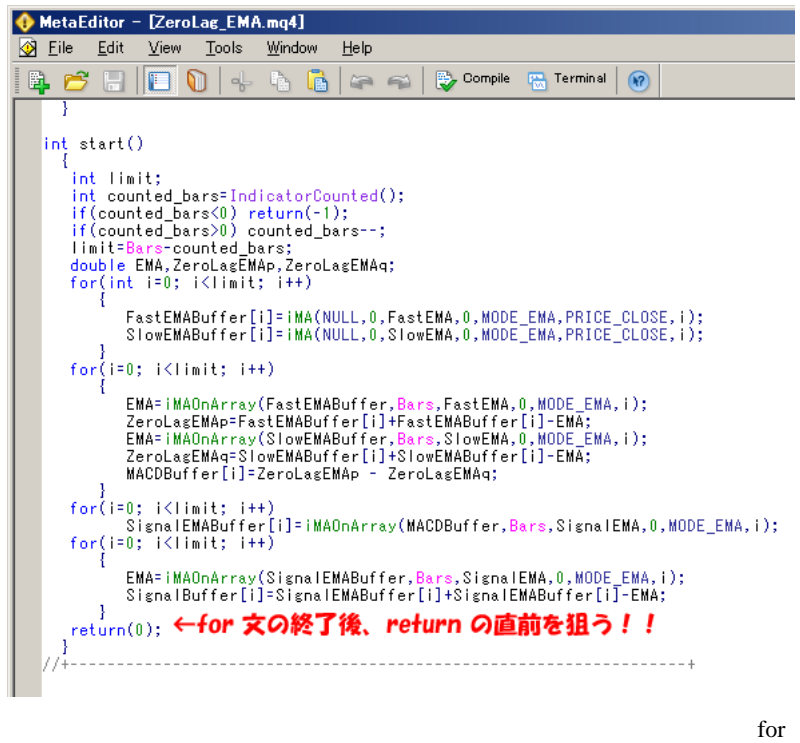

 $return(0);$ 

for  $\cdots$ 

for ...

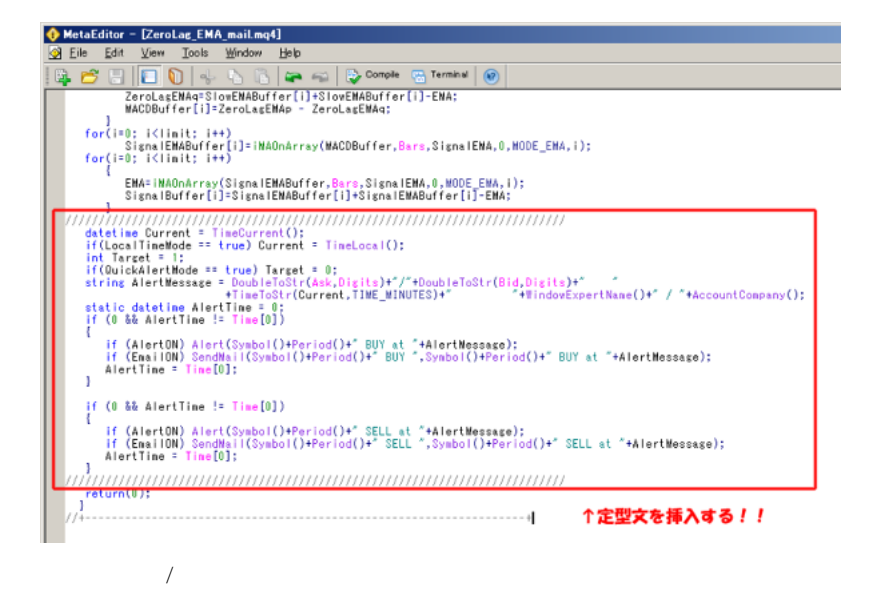

 $($  BUY or SELL or EXIT.. $)$ 

Ask / Bid

(WindowExpertName())

 $(Account Company()$ 

#### $MT4$

 $Account Company()$ 

ZeroLag\_EMA\_mail.mq4

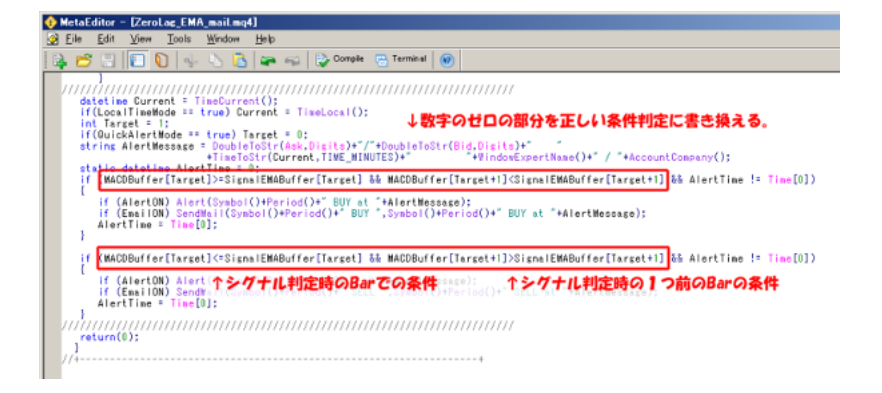

 $\overline{\mathcal{L}}$ MACDBuffer,SignalEMABuffer,buffer1,buffer2..)

 $MACDBuffer[0]$ : Bar MACDBuffer[1] : 1881  $MACDBuffer[2]$  : Bar

# MACDBuffer

# : MACDBuffer[2]

# : MACDBuffer[1]

if( MACDBuffer[2] > 0 && MACDBuffer[1] <= 0 && AlertTime  $!=$  Time[0])

 どなたの役に立つのか分かりませんが、参考まで .. a da basa da basa da basa in the state of the state # AND1 fai #MTF\_MACross

 $\overline{\text{off}}$ 

Nasdaq

ZeroLag 2000 and the American contract and the American contract and the American contract and the American contract and the American contract and the American contract and the American contract and the American contract a

 $\text{Line}}$ 

### adx2pairs

 $\#$  hanako fai  $m(\_$ 

# neko fai

 $# R$  fai

 $({}^{\wedge\wedge})v$ 

 $\lambda$ 

# fai  $>$  R R

2  $\cdots$ 

iCustom

 $# R$  fai

iCustom

 $(\geq_-\leq; )$ 

はちちょう しょうしょうしょうしゃ

 $\#$  fai > R

# $# R$  fai

 $>$   $>$   $\leq$   $\leq$   $\le$ 

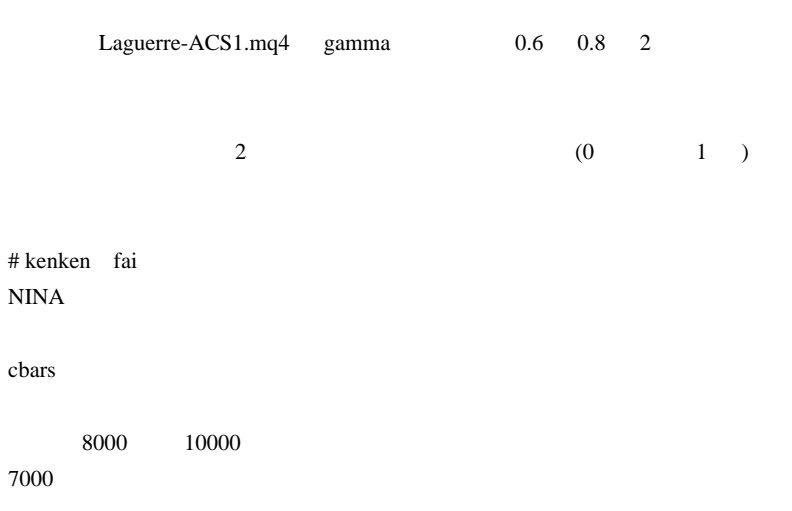

# 2010-01-21

# VT GannSwingOscillator MT4  $| 00:01$

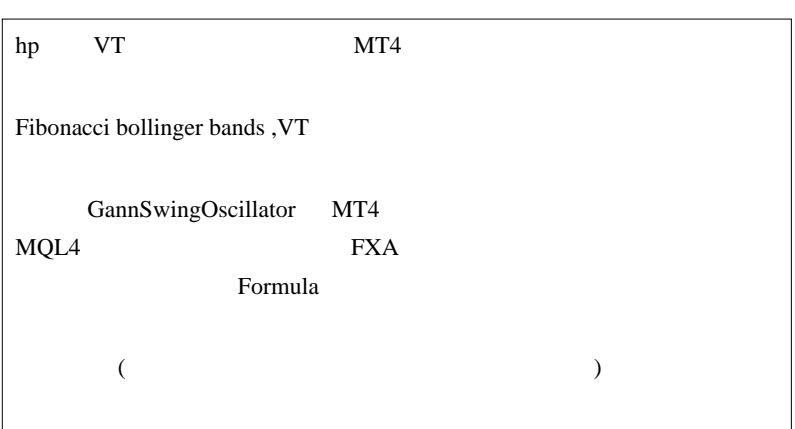

唐突にそんなことを言われても困ってしまうのですが ... ><;

VisualTrader/ChartTrader ) <br>
CT simple language'  $\text{MQL4}$ 

VT/CT (

CTSL **CTSL** 

 $CTSL$  (  $?$  )

 $\overline{\text{orz}}$ 

 $(1)$ 

# $(2)$  GannSwingOscillator  $MOL4$

 $VT$ 

GannSwingOscillator 
VT

する為には、VT のコードを調べてゆく必要があります。

```
Us:= BarsSince(Sum(H > Ref(H,-1), 2)=2);
Ds := BarsSince(Sum(L < Ref(L,-1),2)=2);Hc:= HighestSince(1,Us=0,H);
Lc:= LowestSince(1, Ds=0, L);
Sd1:= If(Us=0,If((L < > L<sub>C</sub>) AND (Ref(L, -1) < > L<sub>C</sub>), 1, 0),
              If(Ds=0,
                      If((H<>HC) AND (Ref(H,-1)<>Hc), -1,
0),
                        0));
Sd2:= If(Sd1=1,
                 If(Ref(BarsSince(Sd1=1),-1) >
Ref(BarsSince(Sd1=-1),-1), 1, 0),
                If(Sd1=-1,
                           If(Ref(BarsSince(Sd1=1),-1) <
Ref(BarsSince(Sd1=-1),-1), -1, 0),
                            0));
TD1:= ValueWhen(1, Sd2 < > 0, Sd2);
```
VT GannSwingOscillator (

 $MQL4$ 

for SetIndexBuffer extern

MQL4 CTSL extended to the CTSL and the CTSL and the CTSL and the CTSL and the CTSL and the CTSL and the CTSL and the CTSL and the CTSL and the CTSL and the CTSL and the CTSL and the CTSL and the CTSL and the CTSL and the C

for(int  $i=Bars-1$ ;  $i>=0$ ;  $i--$ ){ Us[i] = BarsSince(Sum(High[i] > High[i+1], 2) == 2);  $DS[i] = BarsSince(Sum(Low[i] < Low[i+1], 2) == 2);$  $Hc[i] = HighestSince(1, Us[k] == 0, High);$  $1111$ TD1 $[i]$  = ValueWhen $(1, Sd2[k] != 0, Sd2);$ }

 $($  Us , Ds , Hc , Lc..., TD1  $)$  for

演算子の書き方も多少異なります。これは、Pascal 系の言語に特有な

MQL4CTSL

 $=$  :=

 $== =$ 

 $!=$   $\lt$ 

 $extern (=$  ) GUI

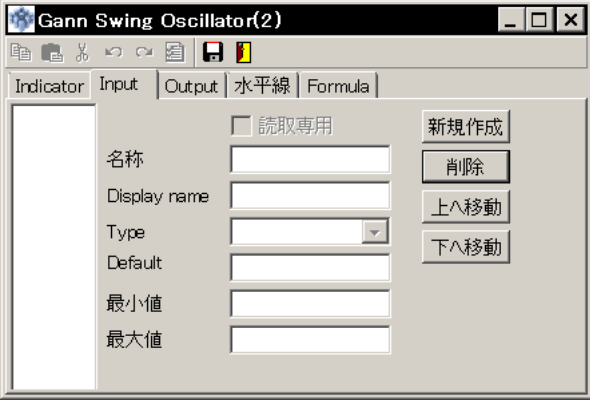

# $SetIndexBuffer (=$  ) GUI

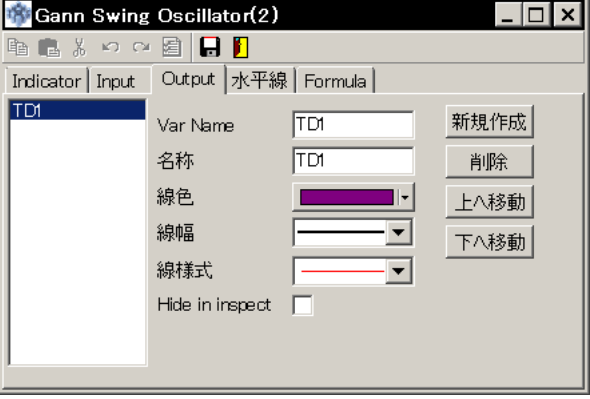

 $TD1$ 

J.

 $\lambda$ , for  $\lambda$ ,  $\lambda$ 

Us:= BarsSince(Sum(H > Ref(H,-1), 2)=2);  $TD1 := Us;$ 

 $TD1$ 

TD1:= BarsSince(Sum(H > Ref(H,-1), 2)=2);

Us

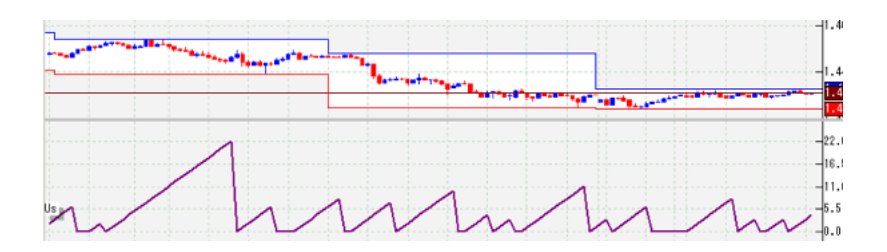

BarsSince(DATAARRAY)

Calculates the number of bars (time periods) that have passed since DATA

ARRAY was true.

#### BarsSince

 $\lambda$ 

TD1:=  $Sum(H > Ref(H, -1), 2)=2;$ 

and ) is the set of the set of the set of the set of the set of the set of the set of the set of the set of th

TD1:=  $Sum(H > Ref(H, -1), 2);$ 

Sum

Sum(DATA ARRAY,PERIODS)

Calculates a cumulative sum of the DATA ARRAY for the specified number of lookback PERIODs (including today).

#### Sum DATA ARRAY

 $TDI := H > Ref(H, -1);$ 

 $(1)$   $(0)$ 

 $Ref(H,-1);$  High 1

MQL4

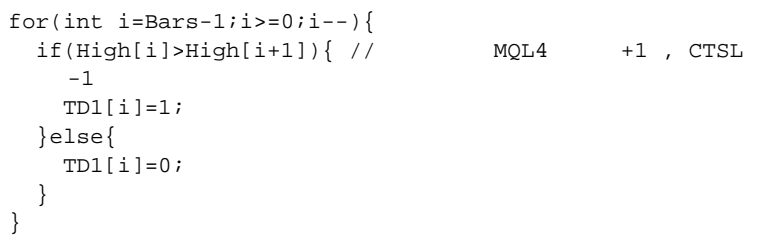

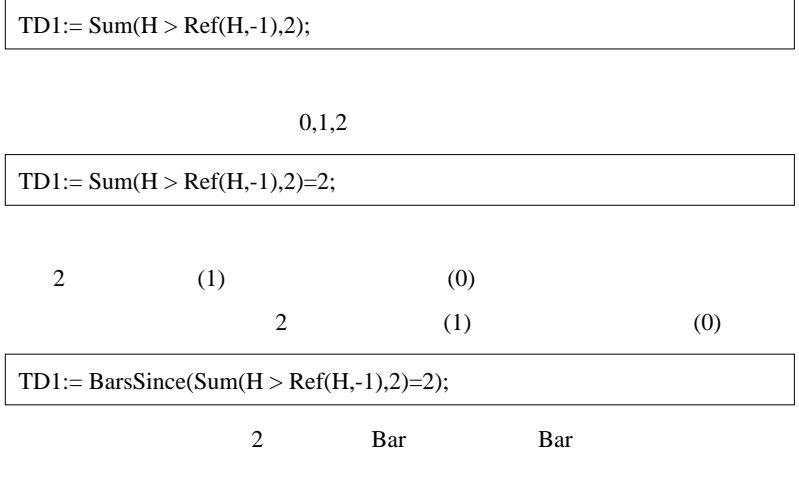

Us 2000 Us 2000 Us 2000 Us 2000 Us 2000 Us 2000 Us 2000 Us 2000 Us 2000 Us 2000 U

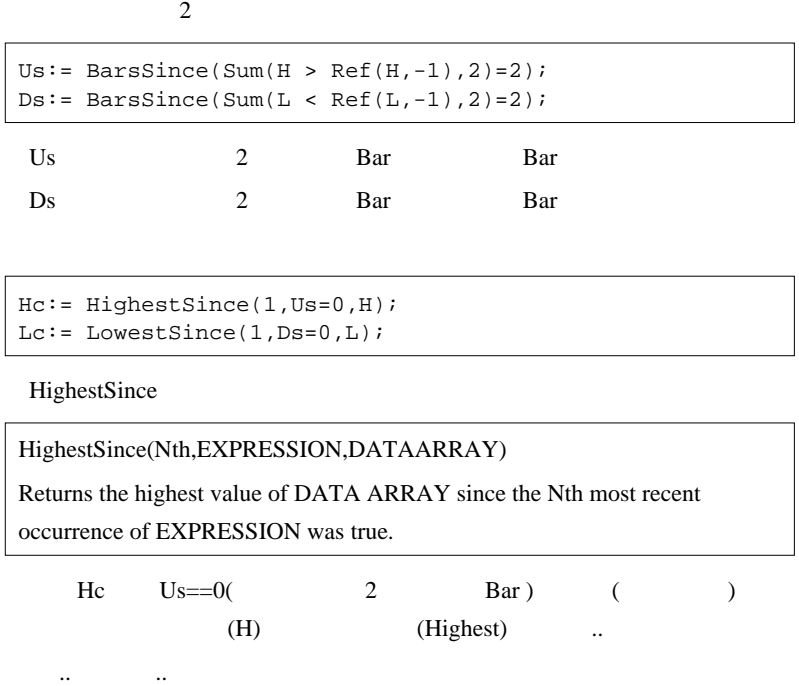

 $Sd1:= If(Us=0,$ If(  $(L < > Lc)$  AND  $(Ref(L, -1) < > Lc)$ , 1, 0), If(Ds=0, If(  $(H <>H<sub>C</sub>)$  AND  $(Ref(H, -1) < H<sub>C</sub>)$ ,  $-1$ , 0), 0));

 $\frac{1}{\sqrt{2}}$ 

## If  $4 \t3$

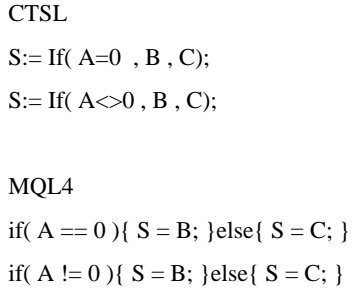

意味不明でしょう ..

#### MQL4

```
if(Us[i] == 0)if( Low[i] != Lc[i] && Low[i+1] != Lc[i]) {
   Sd1[i]=1; }else{
   Sd1[i]=0; }
}else{
 if(Ds[i] == 0) if( High[i] != Hc[i] && High[i+1] != Hc[i]) {
     Sd1[i]=-1; }else{
      Sd1[i]=0; }
   }else{
    Sd1[i]=0; }
}
```
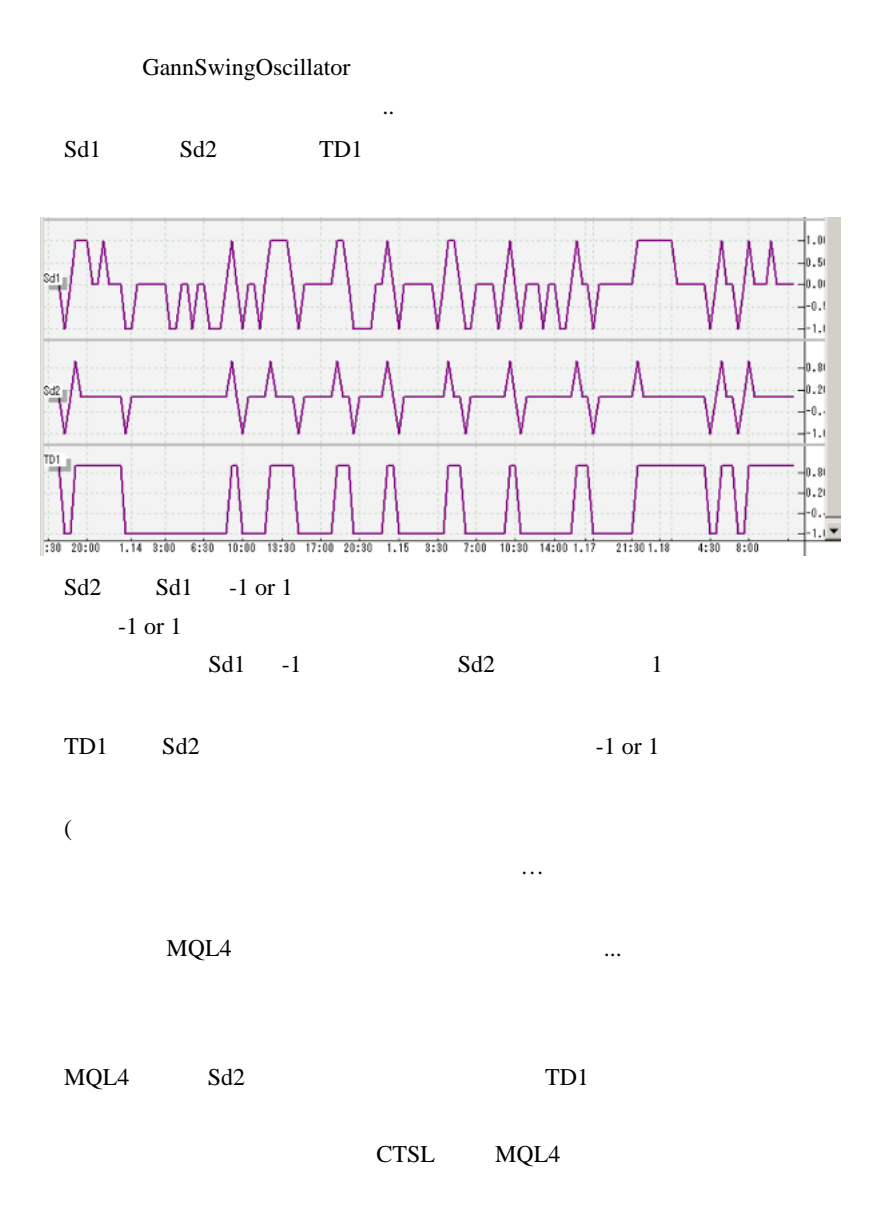

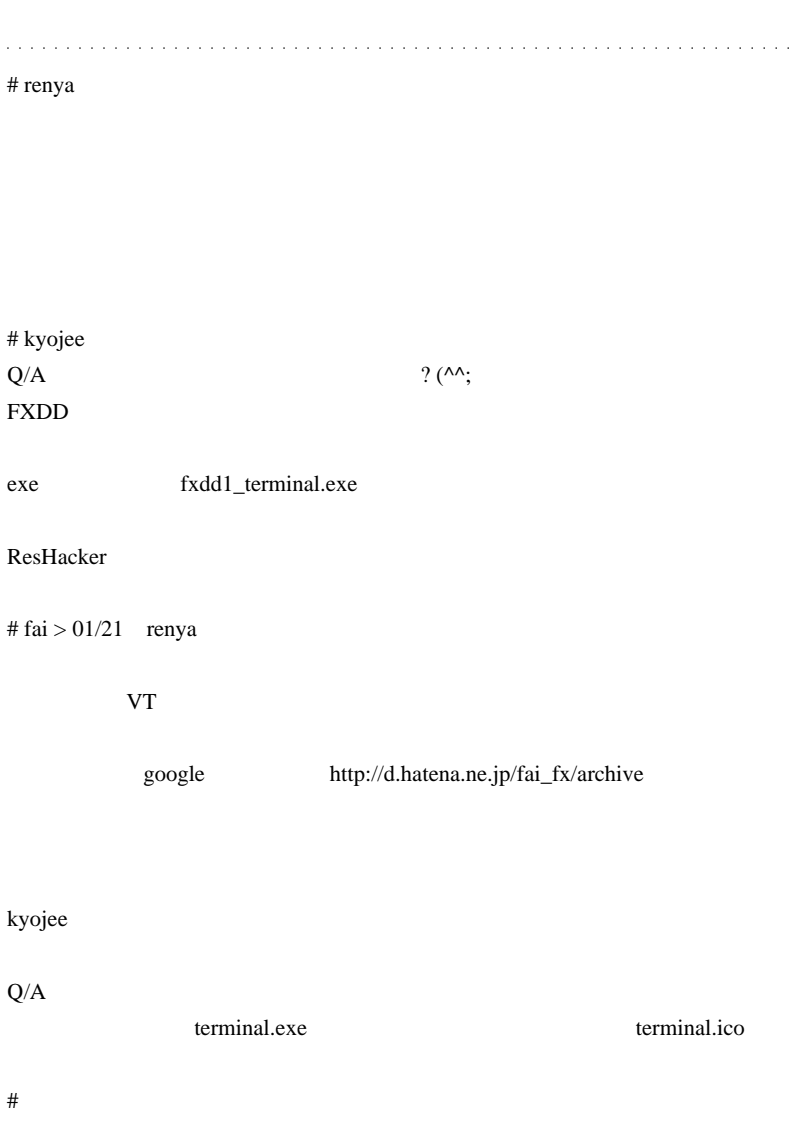

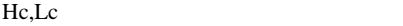

# kyojee fai

<u>ico</u> ico estatuna estatuna estatuna estatuna estatuna estatuna estatuna estatuna estatuna estatuna estatuna estatuna estatuna estatuna estatuna estatuna estatuna estatuna estatuna estatuna estatuna estatuna estatuna estat

fai <del>the transport of the set also and the set also and the set also and the set also and the set also and the set also and the set also and the set also and the set also and the set also and the set also and the set also </del>

 $Q/A$ 

 $\# \text{race} 0$ 

 $E A$ 

mountains8848@gmail.com

# 2010-01-22

雑談 | 01:10

なのです。たぶん ..

Deep MetaTrader EA  $EA$ 

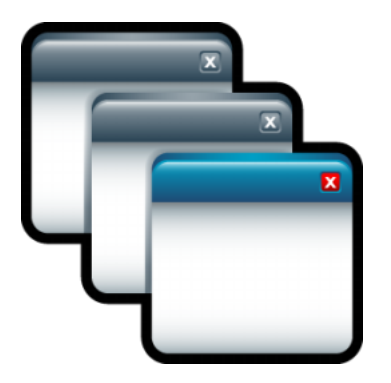

MetaTrader

はおそらく関係がないので読み飛ばしをお願いします ..

109LOW

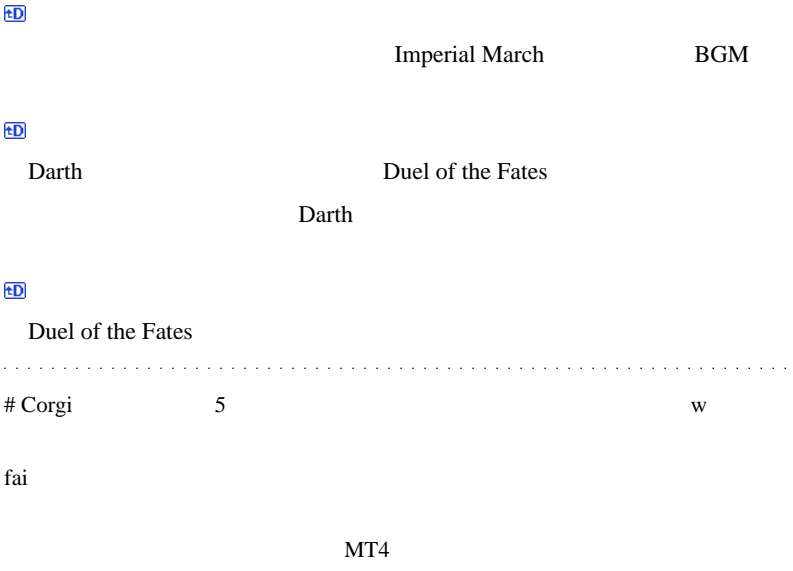

 $\wedge \wedge;$ 

# kyojee

(  $\qquad \qquad$  ) # fai >Corgi kyojee Corgi

ドル円は…大変ですね^^;

kyojee

ico ico ...orz

#109LOW

BT OPT EA

 $#$  fai > 109LOW BT/OPT EA EA EA

 $\# L$ 

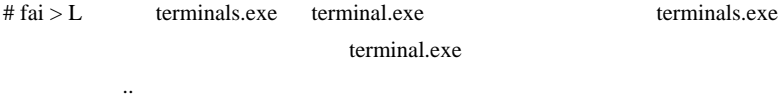

 $\#$  L

…

# 2010-01-23

#### MT4Protect

雑談 | 00:01

HAL MT4Protect ...

MT4 DLL import

コンセプトの製品には注目せざるを得ないのですが…残念なことに、ま

ForexPeaceArmy Review

# **METATRADER MT4 Anti Virus Software** with Pro Optimisation.

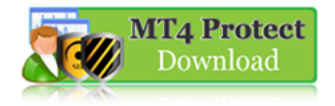

Learn More...

# **Essential Virus and Hacker Protection** for MT4 with Pro Optimisation

Protects Forex Traders from MT4 and Metatrader virus and viruses.

# $\text{SCAM}$

#### MetaTrader MT4 ...

 $($  =+ 1)

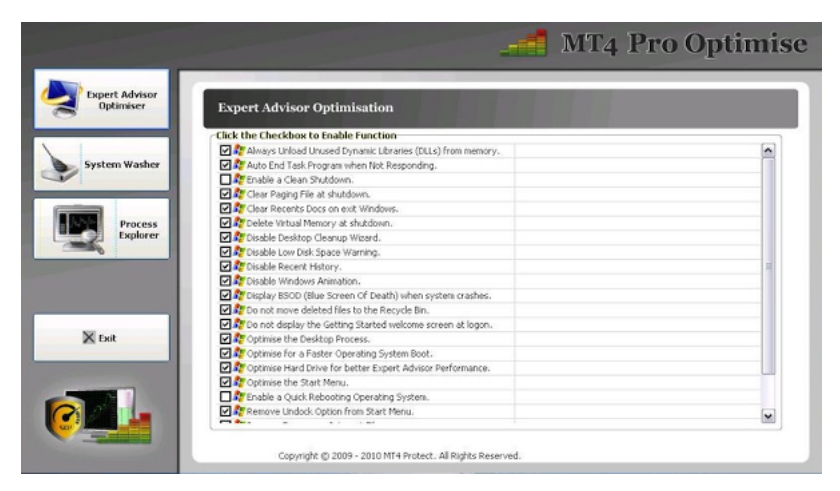

の場合は、それはアフトにあります。

**Expert Advisor Optimisation Windows** Windows

 $($  =+ 2)

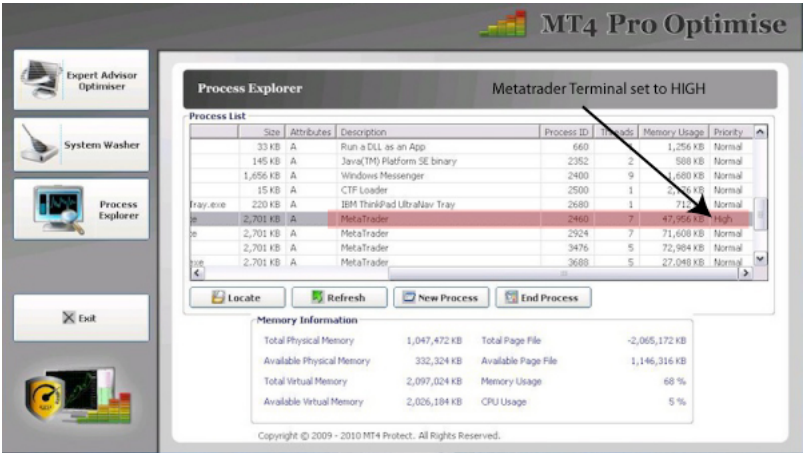

 $MT4$ 

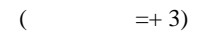

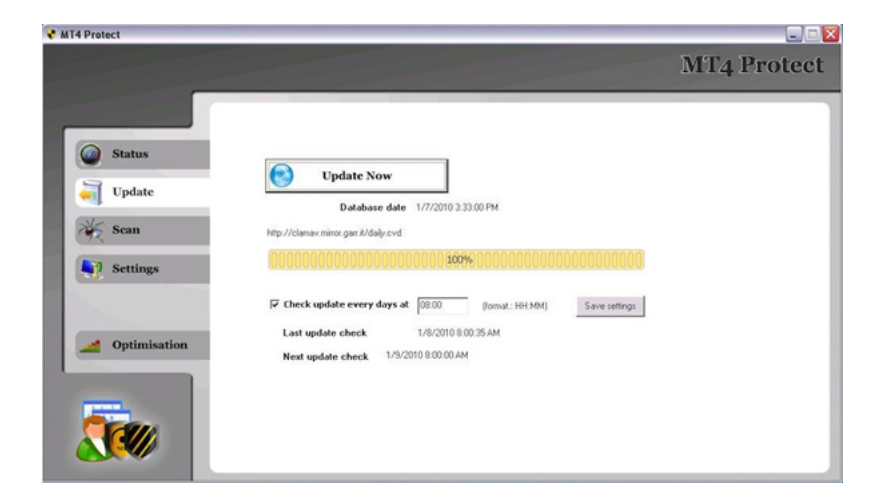

↑高速化よりも大事なウイルス対策なのですが ... この画面をよく見る

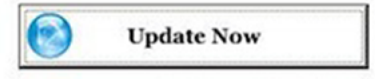

Database date 1/7/2010 3:33:00 PM

http://clamav.mirror.garr.it/daily.cvd

と、何か気になります ..

100%

 $\ldots$  ...  $DL$  clamav

 $($  =+ 10)

 $\mathop{\rm Clam}$ AV  $\blacksquare$ 

http://www.atmarkit.co.jp

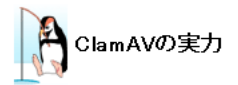

アンチウイルスソフトの性能評価などを行っているドイツの独立調査機関 「AV-Test.org」などの評価では、残念ながらClamAVの性能はあまり高くあ りません。また、市販のWindows用アンチウイルスソフトと比較すると、ウイ ルス検出技術などでも見劣りします。しかし、それでもClamAVを導入する意 味(はあります。

MT4Protect ...

 $MT4$ 

はたいしゃ しゅうしょう

 $NOD32$ 

 $MT4$ 

# 2010-01-24

# Yahoo Mail

Code| 00:35

Yahoo Mail

**ことには** 

Yahoo Mail **Gmail Gmail** 

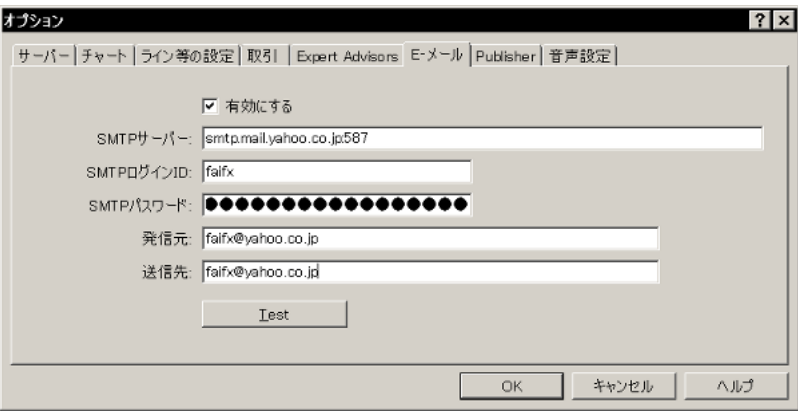

 $\mathbb{R}$ 

int start() { string msg = " Hello  $\ln$  This is test  $\ln$ "; SendMail("MailTest 1 ", msg); return(0); }

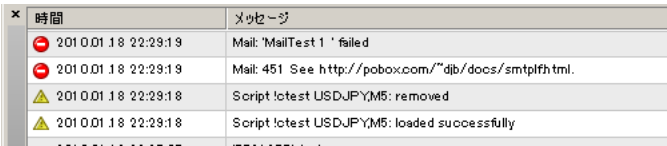

See http://pobox.com/~djb/docs/smtplf.html

LF( $\ln$ )

```
CR LF( \ln)
```

```
int start()
{
   string msg = " Hello \r \in \mathbb{R} This is test \r \in \r;
   SendMail("MailTest 2 ", msg);
    return(0);
}
```
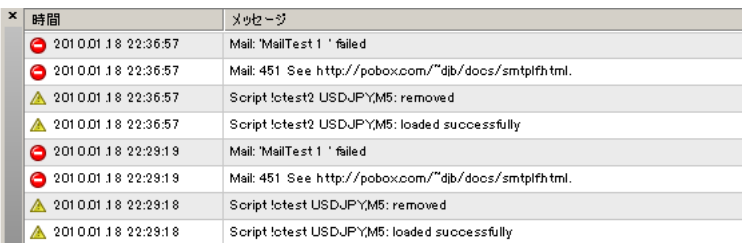

これでは、それでは、実行してみると、全く同じエラーが楽しみです。

 $\sim$   $\sim$ 

 $($  =  $MailTest 2 )$  $($  =MailTest 1  $)$ 

(  $\forall r \in \mathbb{Z}$  $\ddotsc$ 

# MetaTrader4

# MailTest 2

とが重要です ..

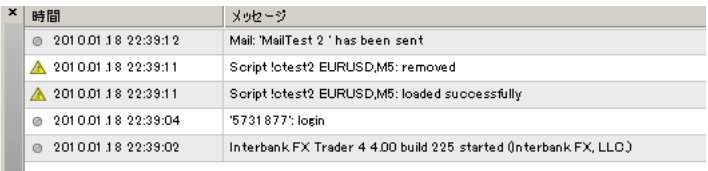

Yahoo Mail  $\cdots$ 

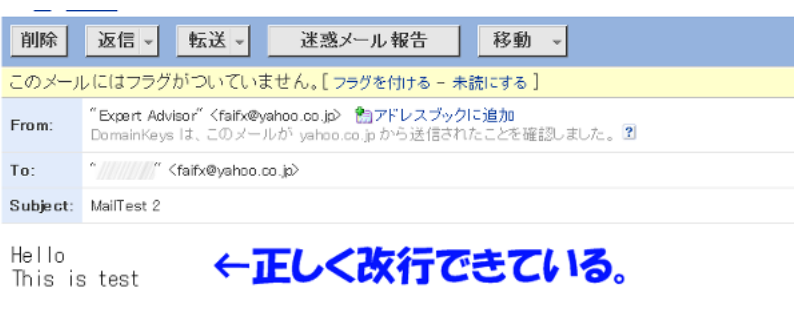

Get the new Internet Explorer 8 optimized for Yahoo! JAPAN<br>http://pr.mail.yahoo.co.jp/ie8/

--------------------------------------

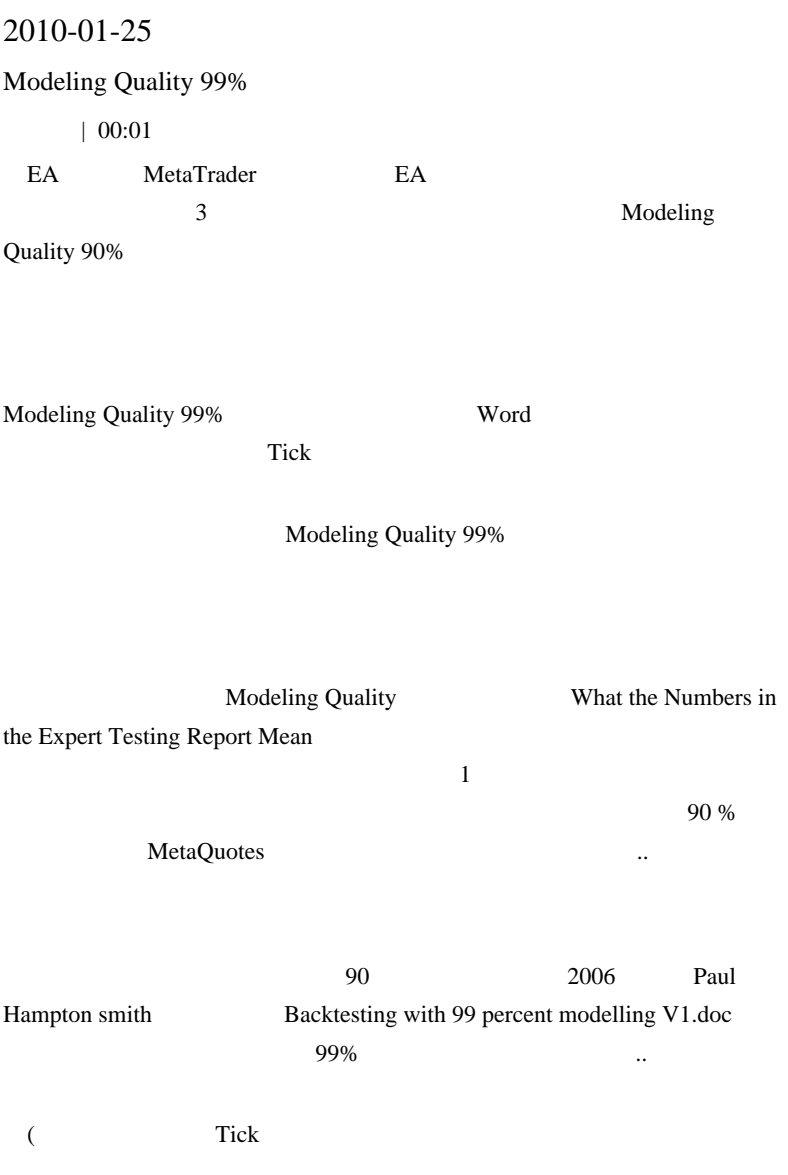

## Backtesting with 99% modelling quality in MT4

#### "Why backtest with 99% modelling quality?

Because it is far more accurate than the widely employed 90% modelling quality approach that uses 1M data and the MT4 strategy tester fractal interpolation option.+

It is unfortunately quite easy to create EAs that inadvertently exploit the fractal interpolation algorithm to generate grossly unrealistic profits in backtests. They are typically scalpers that close large numbers of trades with less than 20 pips of profit or loss. Most perform far worse, or are not profitable at all, in live trading.

Many commercial EAs are sold on the basis of these 90% modelling backtests, and the forex forums are littered with disappointed comments from people who did not see the same results when forward testing or trading live.

Because most MT4 users know that something is seriously wrong with 90% modelling quality, a huge amount of energy goes into forward testing EAs that were never destined to be profitable. Forward testing is usually still a necessary final step before committing an EA to live trading, but it is my hope that, by describing this method, traders will be able to focus more productively on truly profitable strategies.«

#### **How to get 99% modelling quality in the MT4 strategy tester-**

#### \*Obtain tick data⊬

現在消息不明です ..

٠

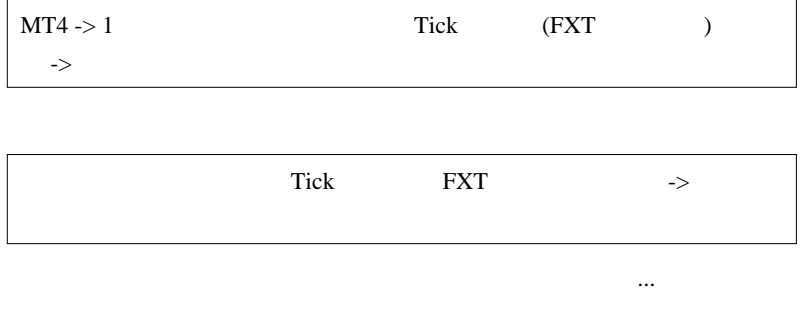

 $(MT4)$ 

#### Build 225)

#### Bypassing fractal interpolation to supply historical ticks for 99% modelling.

The MT4 strategy tester reads tick data from files in the tester\history folder of the format AAABBBnn 0.fxt, where AAABBB is the currency pair, nn is the timeframe, and 0 means that the file was created using fractal interpolation. This 0 = fractal interpolation code is only correct if you generated it by checking "recalculate" in the strategy tester window. If you created it from your own tick data then it contains real tick data, and you should backtest using "recalculate" unchecked.+

# **Recalculate**

## $MT4$   $...$

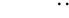

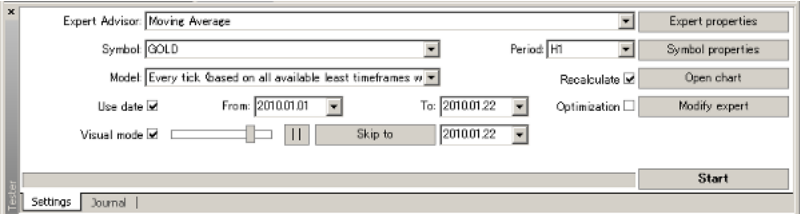

# ↑ Recalculate UI

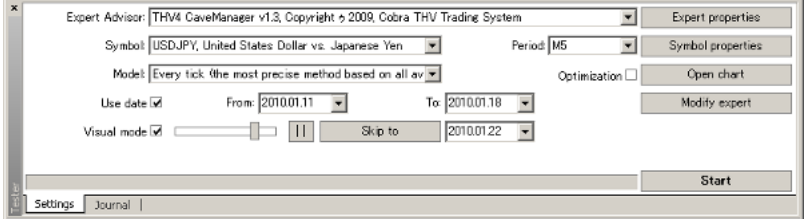

Build  $210$  225
http://eareview.net/tick-data MT4 build 225 FXT multiloader fxt multiloader.exe terminal.exe terminal.exe fxt multiloader.exe FXT  $MT4$ ( The Second Second Second Second Second Second Second Second Second Second Second Second Second Second Second Second Second Second Second Second Second Second Second Second Second Second Second Second Second Second Second  $\ldots$  ) ツールを使えばらいになる。 しゅうしゅうしょう **99% という** 

Strategy Tester - History Files in FXT Format

#### **History Files in FXT Format**

In its operation, tester uses an \*.FXT file with generated succession of bars. Each record of the generated succession represents the bar status at either moment within one bar. When modeling bars, tester takes other bars from this file and updates the current bar or adds another one if it has just begun to be formed.

 $\bullet$  $\mathbf o$ 

A short description of the format is given below. It begins with the header:

 $\tilde{n}$ struct TestHistoryHeader  $\left\{ \right.$ version;<br>copyright[64]; // copyright int char  $symbol[12];$ char int period; int model; // for what modeling type was the ticks sequence generated model;<br>bars;<br>fromdate;<br>todate;<br>model;moditur // amount of bars in history int time t // ticks generated from this date  $time^-t$ // ticks generating stopped at this date // modeling quality  $double$ modelquality; //---- general par ↑ Modeling Quality は、ここに書いた数字になる。 spread; int int digits; double point:

MT4 **EXT** 

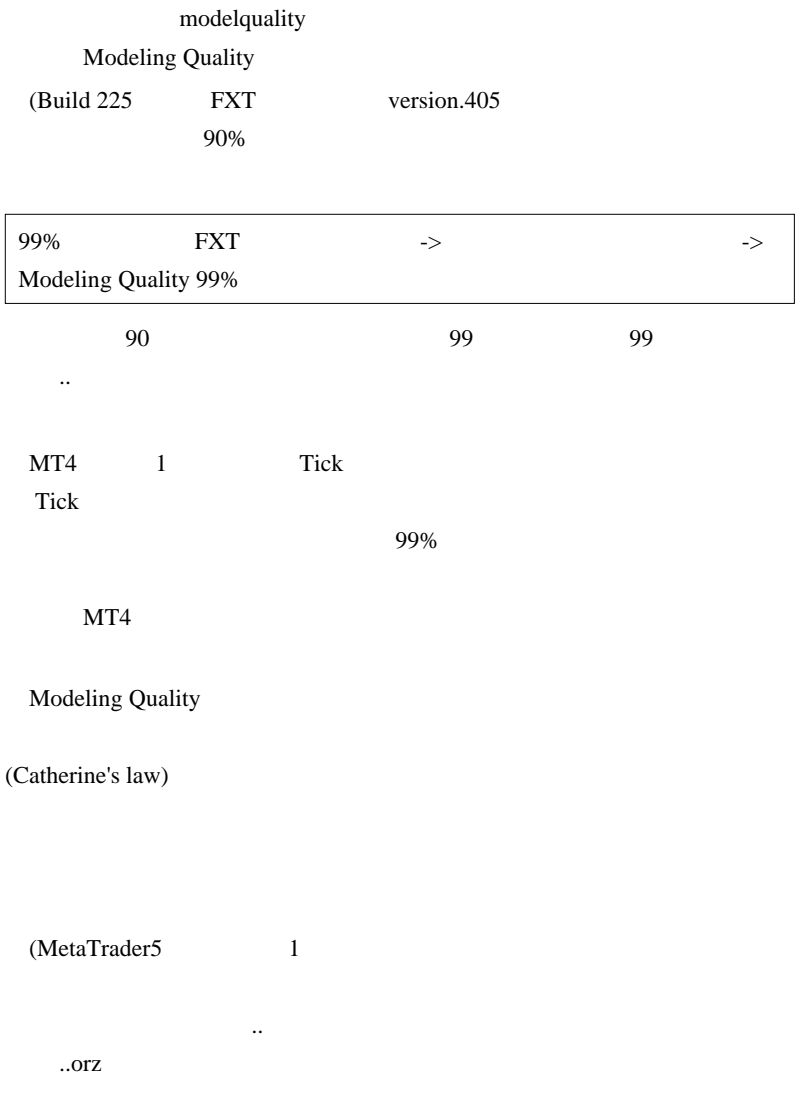

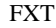

# FXT Modeling Quality

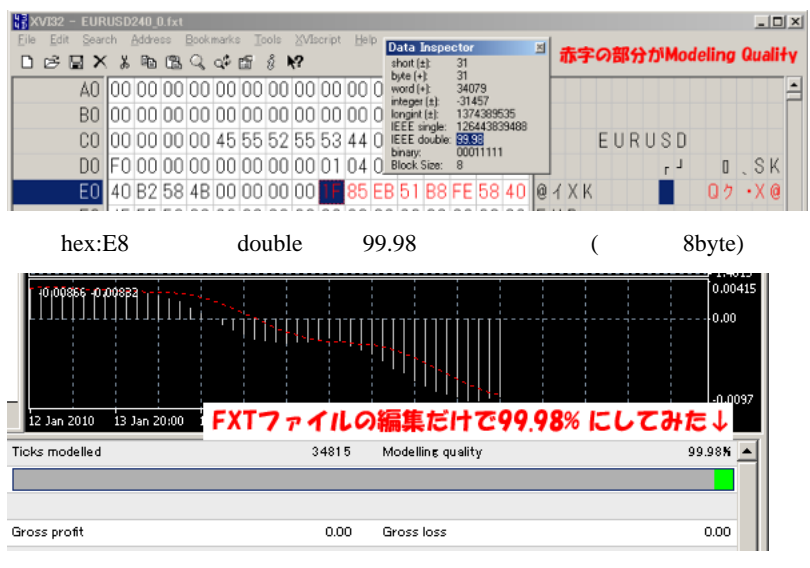

**FXT** 99.98%

# Modeling Quality 99.98%

# fai

fai EA talents en transferants en el transferants en el transferants en el transferants en el transferants en

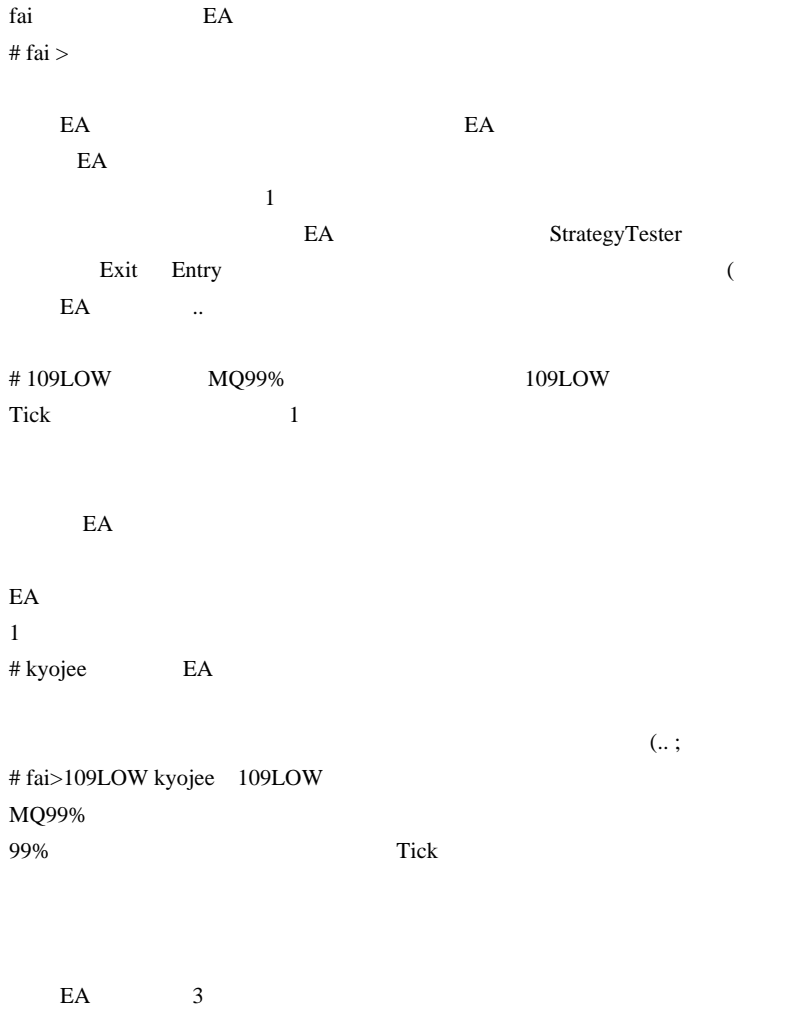

 $10$ 

# 2010-01-26

Tools| 00:30

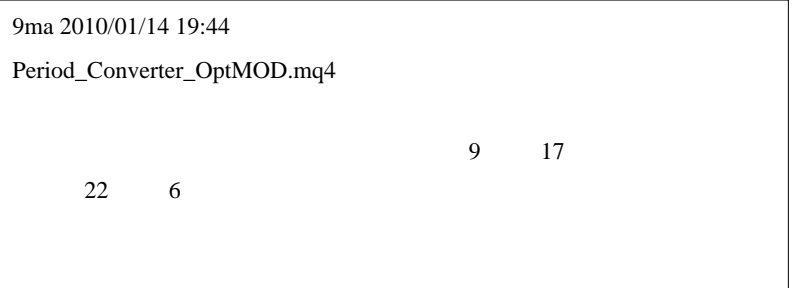

Period\_Converter\_OptMOD.mq4

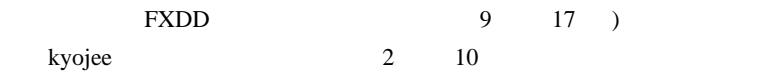

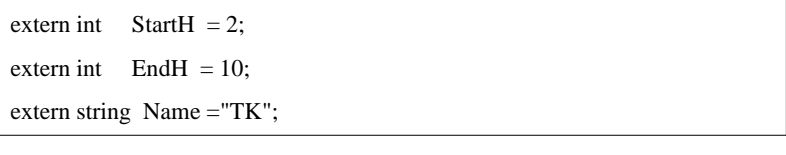

USDJPY\_TK,Daily

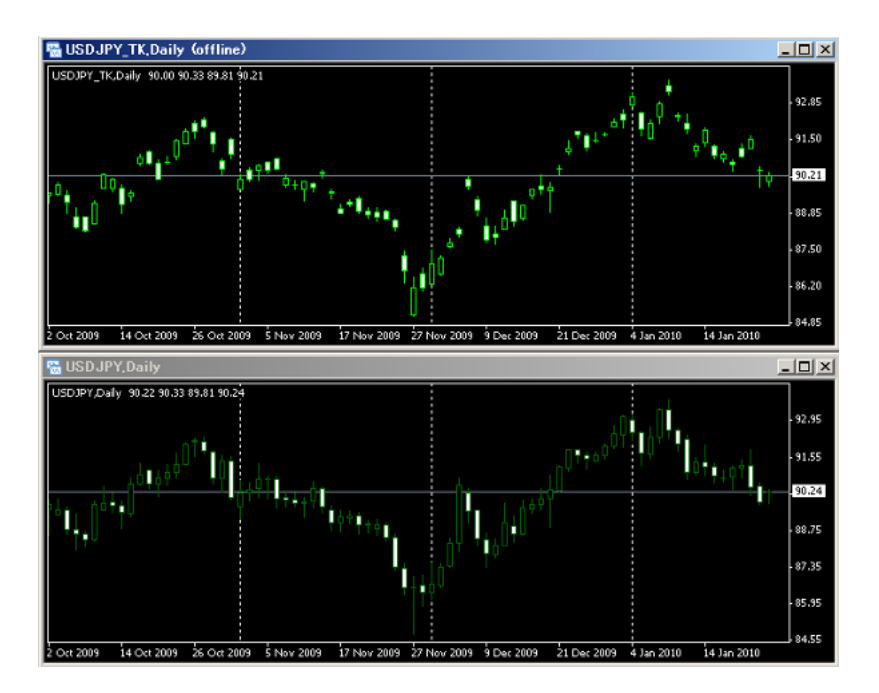

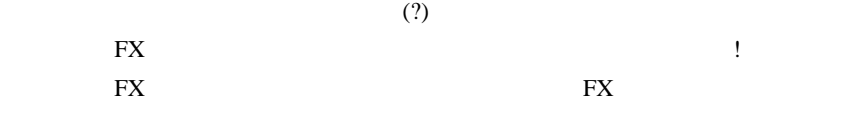

# $# 9ma$  fai

# fai > 9ma 9ma

 $\#$ 

 $3\quad 10$ 

# fai  $>$ 

 $3,10$ 

ただけで、1999年には、1999年には、1999年にはおよび、1999年にはある人には、1999年にはおよび、1999年にはある人には、1999年にはある人には、1999年にはある人にはある人には、1999年にはある人

 $\#$ 

http://d.hatena.ne.jp/fai\_fx/20090809/1249743640 http://d.hatena.ne.jp/fai\_fx/20090807/1249570929#20090807f1 http://d.hatena.ne.jp/fai\_fx/20090808/1249662505  $#$  fai > L Debug, Enable

 $Debug =$   $Alert()$  on/off Enable  $=$ 

らったら良いと思いますが ...。』

 $\#$ 

# fai  $>$  L

# L

# yuiyui

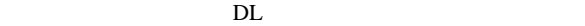

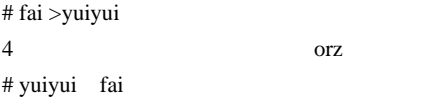

 $\#$ 

session Session  $\overline{\phantom{a}}$ 

# 2010-01-27

MT4

投機の世界はやはり苛酷なんですよね ..

だったのか?が気になります ..

Tools| 00:02

いつもの しょうしょう こうしゅうしょう

ちなんだと、またところで、またところで、話でもものではない。

求するルールだと修得する以前に心が折れてしまう ... 可能性もあるわけ

# MetaTrader4

あって困る .. 人に特にお勧めします。

# MetaTrader

#### $MT4$

Plancoin

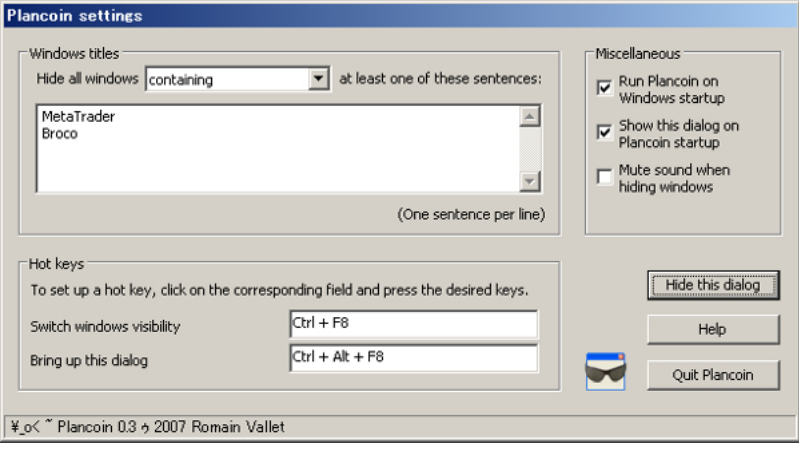

# (MetaTrader

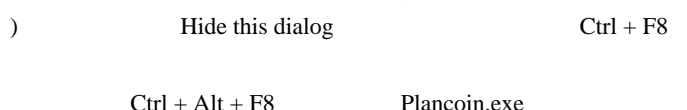

# MetaTrader

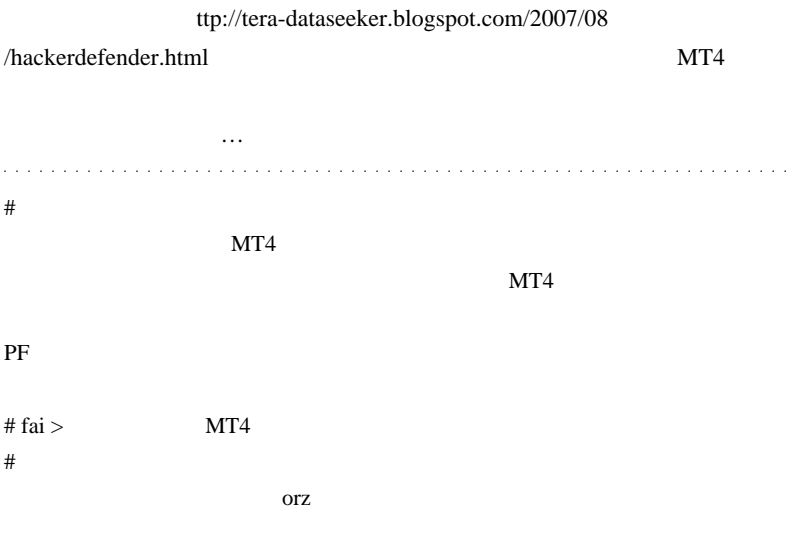

ランク付けしたりレベル分けもないかな…と思うのかな…と思うのかな…と思うのです。

# 2010-01-28

# MetaTrader4 Level II

 $| 00:04$ 

 $\ldots$  (  $\qquad \qquad$  orz...

MetaTrader4

トメリカ FX またり おんない エストリック

..) MetaTrader4

1Ask/Bid

 $\overline{2}$  2  $\overline{2}$  2  $\overline{2}$  2

MetaTrader5 には、板情報機能がつく予定と聞くけど、( 実際 FX

(  $($ 

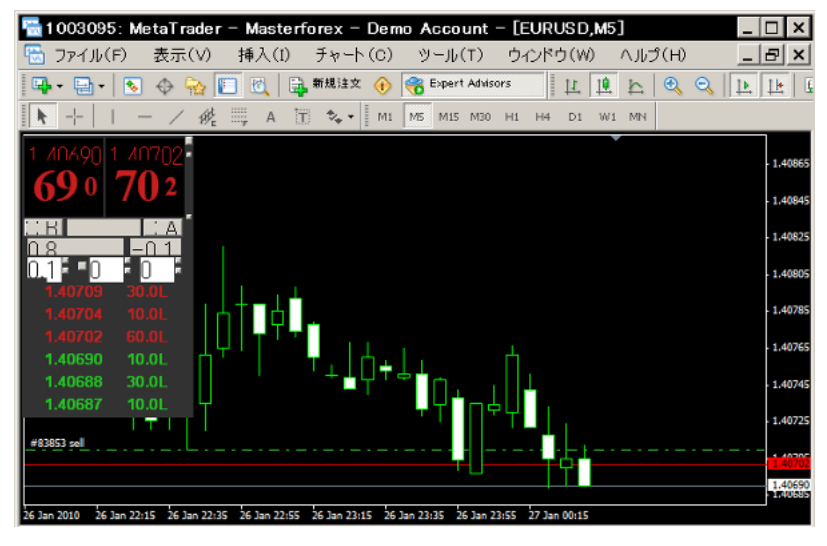

MasterForex MT4

MetaTrader4 Level II

**MasterForex** 

MetaTrader4 Level II (MasterForex)

 $(1)$ MasterForex MT4

 $(2)$  ECN

Demo ...

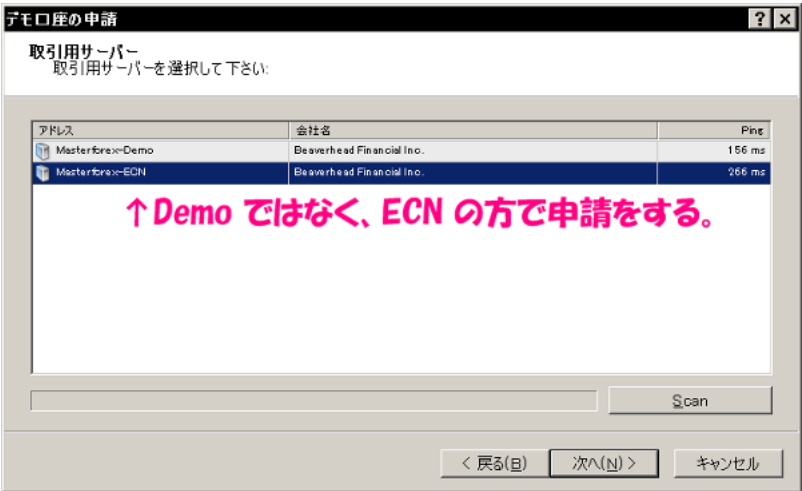

 $(3)$ 

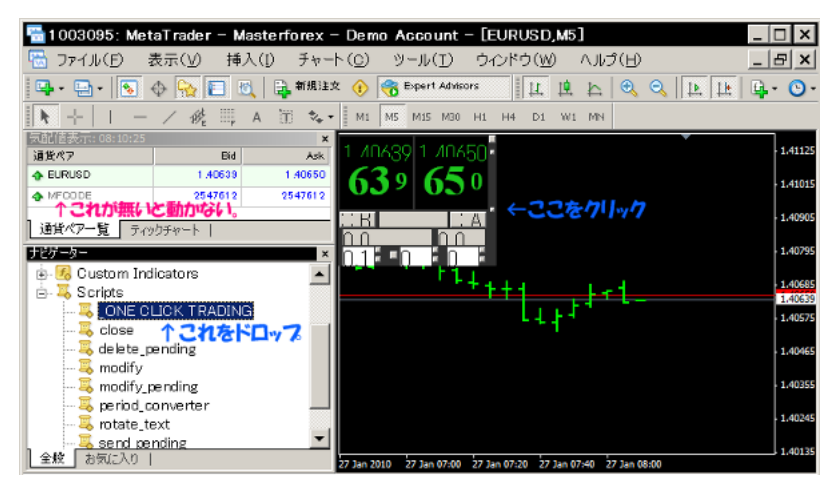

OS <sub>os</sub> extended the original contract of the set of the set of the set of the set of the set of the set of the set of the set of the set of the set of the set of the set of the set of the set of the set of the set of the

# $FX$

MasterForex

MasterForex ECN ECN

Currenex Currenex pdf

ECN  $\blacksquare$ 

..

Currenex 2000 and 2000 and 2000 and 2000 and 2000 and 2000 and 2000 and 2000 and 2000 and 2000 and 2000 and 200

# 2010-01-29

# MQL4

雑談 | 00:01

MetaTrader

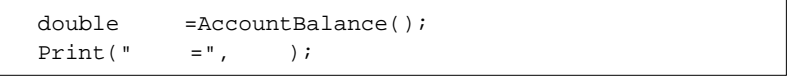

 $[$   $]^{\wedge}$   $[$   $]$   $\sim$ 

# **MetaEditor**

double 残高=AccountBalance();<br>Print("残高=",残高); /\*サシスセソタチツテト\*/<br>- **サシスセソ ^チツテト**// ←タが文字化けしているので、タは使えない。

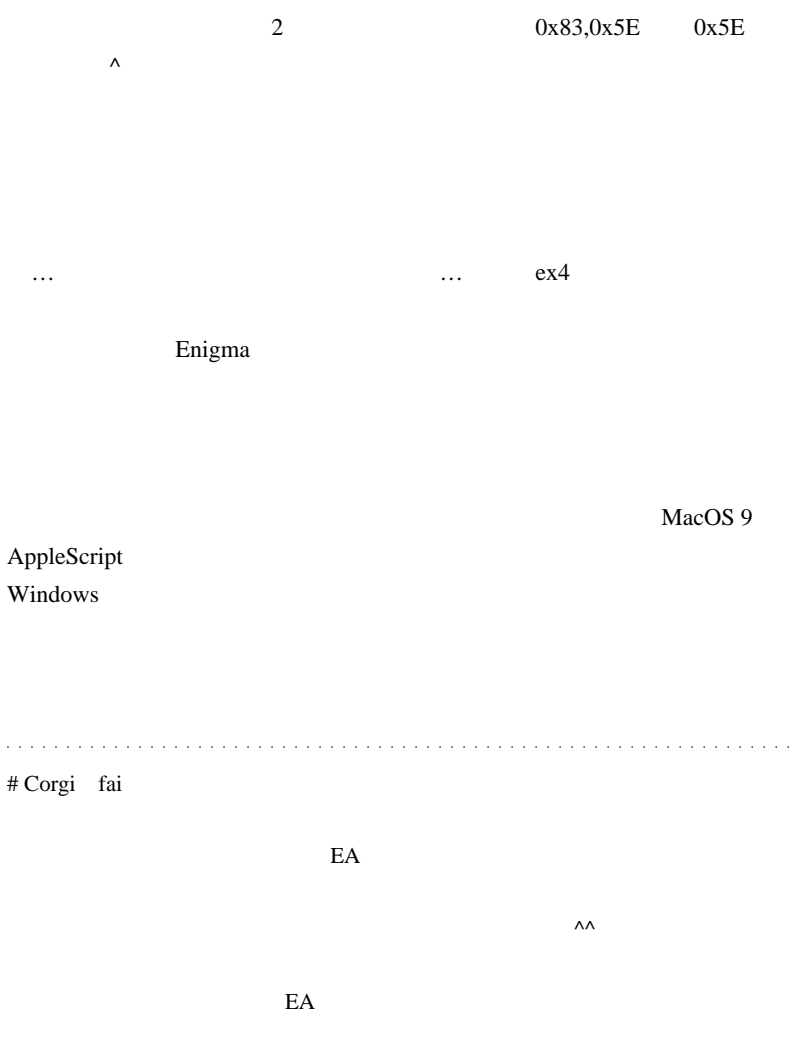

# fai > Corgi Corgi

# 2010-01-30

 $+$ 

Code| 02:09

FX <del>and the state of the state of the state of</del> the state of the state of the state of the state of the state of the state of the state of the state of the state of the state of the state of the state of the state of the s

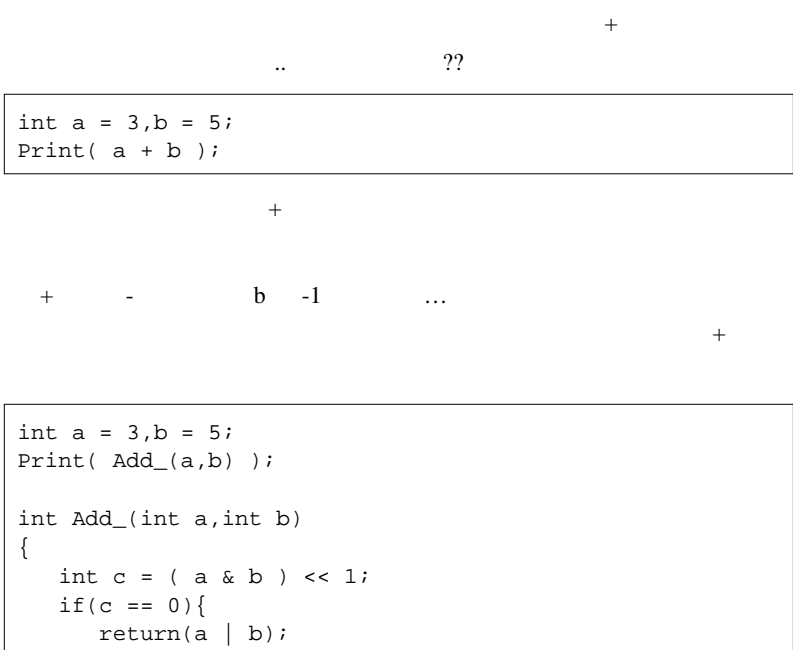

```
 }
 return( Add_(a ^ b,c));
```
#### $CPU$

int  $a = 3, b = 5;$ Print( $a * b$ );

}

 $\mathbf{Add}$  and  $\mathbf{Add}$ 

while  $\mathbf{v}$ 

```
int a = 3, b = 5;
Print( Multi(a , b) );
int Add(int a,int b)
{
    int c;
   while((a & b)!=0){
     c = (a \& b) \ll 1;b = b \land aia = ci }
    return(a | b);
}
int Multi(int a,int b)
{
    int d=0;
   while(b!=0)\{
```

```
if(b \& 1 := 0) d = Add(d,a);
   a = a \ll 1;
   b = b \gg 1;
 }
 return(d);
```
}

```
int g=0;
int start()
{
   int x=-2, y=-15; q=1;int z = SuperSolenoid(x,y,z); Alert(z);
}
int SuperSolenoid(int a,int b,int c,int d=0)
{
  while(b!=0) {
      if(b \& g := 0) {
          int a1,b1,c1;
         a1 = d;
         b1 = aic1 = ciwhile((a1 & b1)!=0){
            cl = ( al & bl) << gibl = bl \land al;a1 = c1;
            cl = cl & b }
         d = a1 | b1;
```
 }  $a = a \ll g;$  b = b >> g;  $c = c \iff g$ ; } return(d); }

```
int start()
{
int x = -2, y = -15;
int z = x * y; //Alert(z); // Add Multi
} //
```
 $\mathcal{L}^{\mathcal{A}}(\mathcal{A}^{\mathcal{A}}(\mathcal{A}^{\mathcal{A$ 

# kyojee

int a[3],b[30]; ArrayCopy(a,b,3,0,8); Print ("a:", ArraySize(a));  $#$  fai > kyojee  $\qquad \qquad$  Array

# 2010-01-31

Code| 00:00

 $+$ 

 $MQL4$ 

MathAbs,MathCeil,MathFloor,MathMax,MathMin,MathMod,MathPow,MathRound

# MathAbs

…という訳で、サンプルコードです。

```
int MyMathAbs(int x){
  if(x < 0) return(-x); return(x);
}
Contract Array String String
Windows IsDemo() AccountNumber()
```

```
#import "user32.dll"
int GetAncestor(int,int);
int GetWindowTextA(int hWnd,string lpString,int
nMaxCount);
#import
int start()
 {
    if(IsDemo_check()){
       Comment("This is Demo Account
["+AccountNumber qet()+"]");
    }
    return(0);
 }
//+------------------------------------------------------------------+
// use this concept in DLL
bool IsDemo_check(){
    string gwstr="
";
    int hwnd =
GetAncestor(WindowHandle(Symbol(),Period()),2);
   int len = GetWindowTextA(hwnd,qwstr,80); if(StringFind(gwstr,CharToStr(101)+CharToStr(109
)+CharToStr(111)) !=0) return(true);
    return(false);
}
int AccountNumber_get(){
    string gwstr="
";
    int hwnd =
GetAncestor(WindowHandle(Symbol(),Period()),2);
   int len = GetWindowTextA(hwnd,awstr,80); return(StrToInteger(StringSubstr(gwstr,0
,StringFind(gwstr,CharToStr(58)))));
}
```
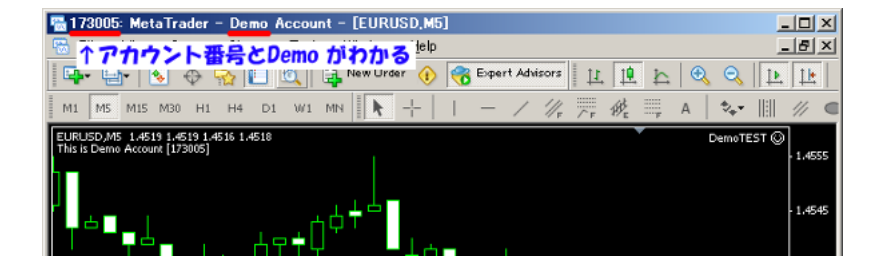

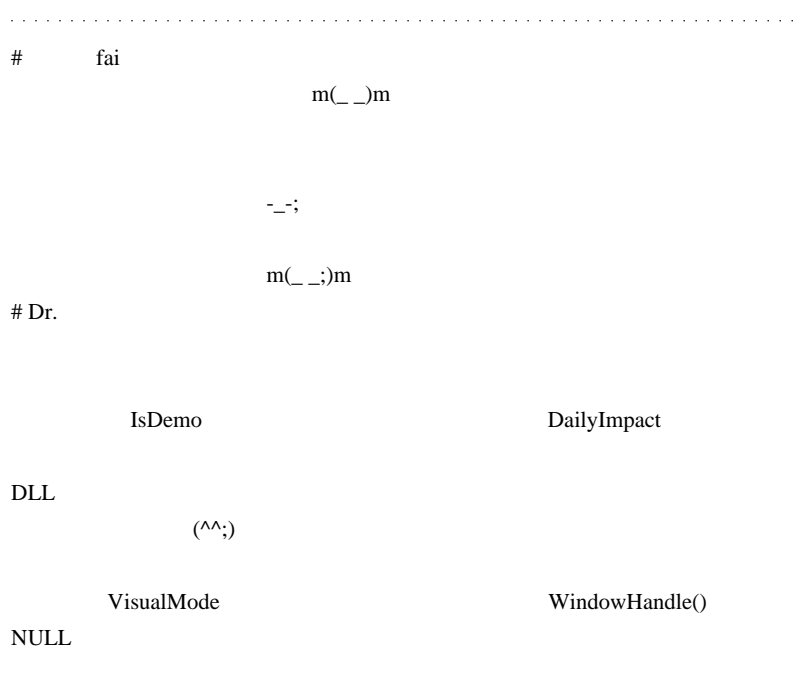

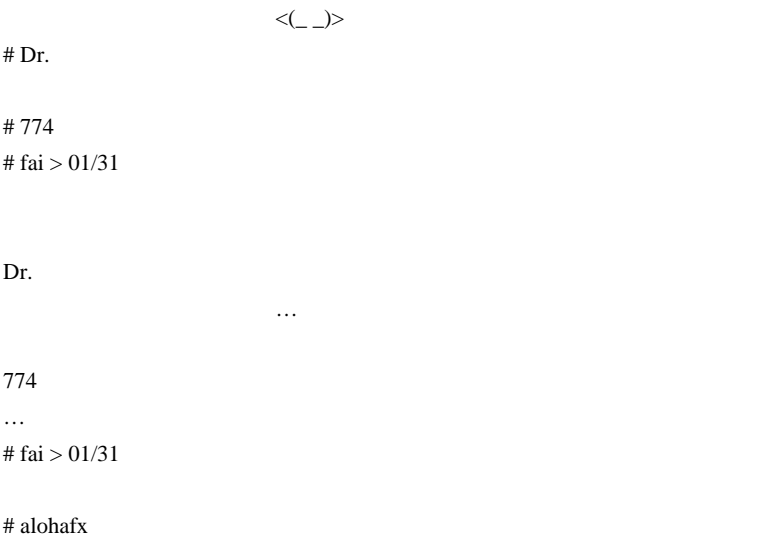

 $MT4$ 

 $\#$  fai > alohafx  $MT4$ 

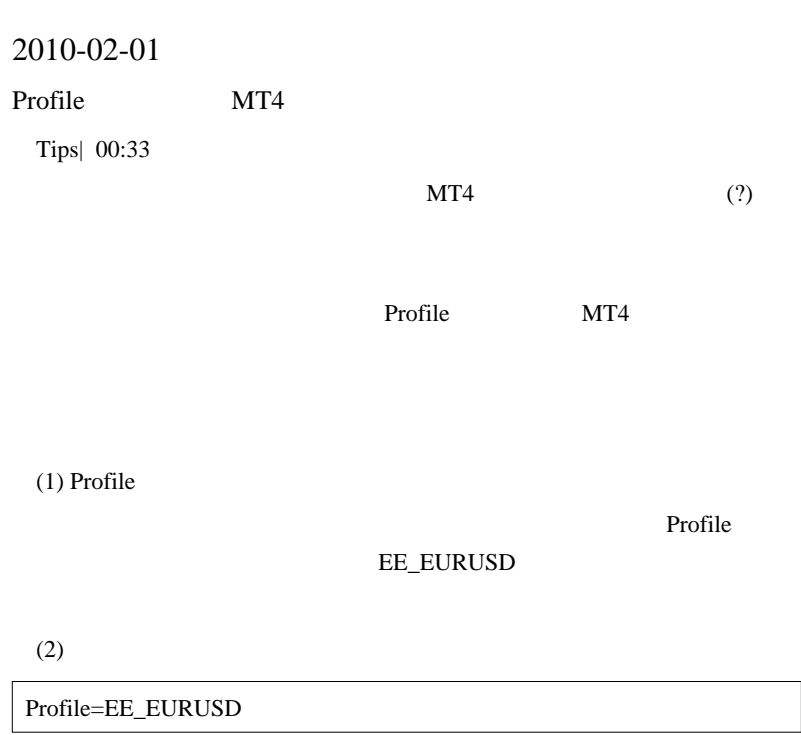

(3) terminal.exe ( terminals.exe )

Profile

**Profile** Profile

 $MT4$ 

( OldTick )

MarketWatch

Profile=EE\_EURUSD

MarketWatch=EURUSD.set

 $\rightarrow$ 

 $F1$ 

Tools -> Configuration at Startup

# 2010-02-02 1 **HistoryDownloaderEA** / Tools| 00:15  $MT4$ Home  $\overline{H}$  $\mathbf{C}(\mathbf{C})=\mathbf{C}(\mathbf{C})$ ない日が続いているのですが… script Profile Profile (HstDownloader\_EA)

HomeKeyRepeater  $Sleep(1000)$   $Sleep(300)$ 

HomeKeyRepeater

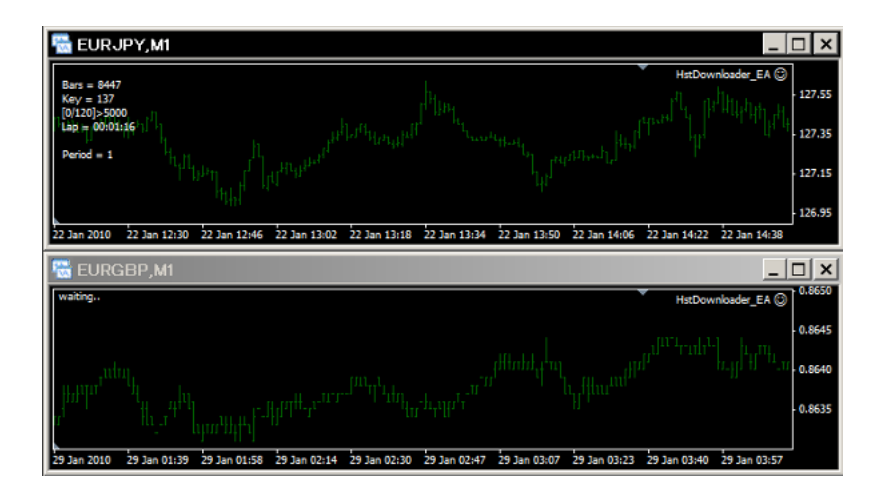

waiting..

Bars **Bars Bars Bars** Key  $[0/120] > 5000$  / and  $\geq$  Bar Lap Period Bar and Bar and  $B$ 

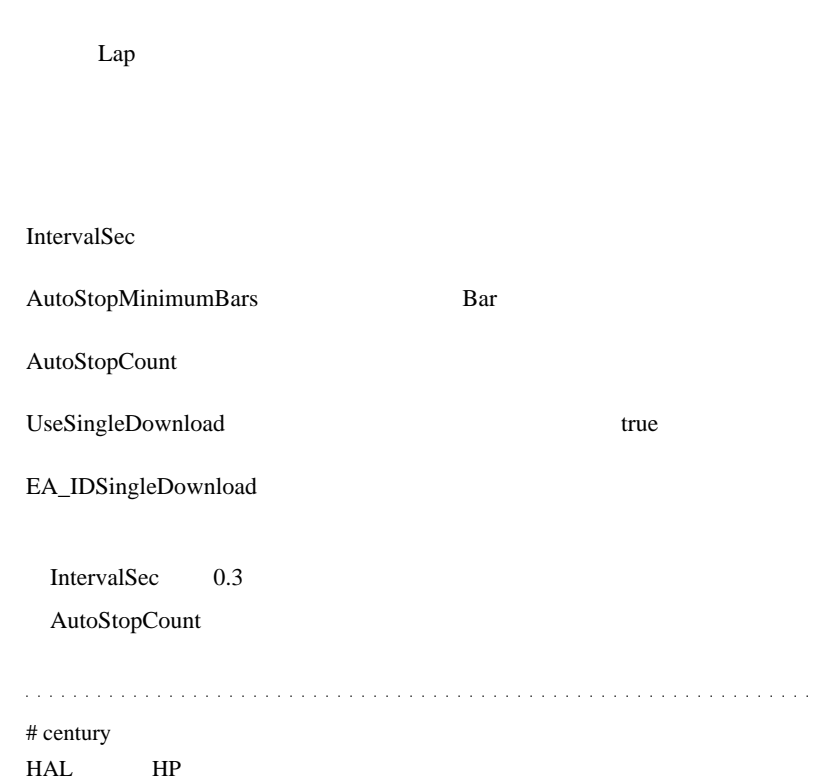

# EMA CROSSOVER SIGNAL.mq4

# fai > century http://ux.getuploader.com/fai\_fx/download/77 /EMA+CROSSOVER+SIGNAL\_Alert.mq4

# century

 $MT4$ 

# century EA

# 2010-02-03

# **MTF**

 $| 01:56$ 

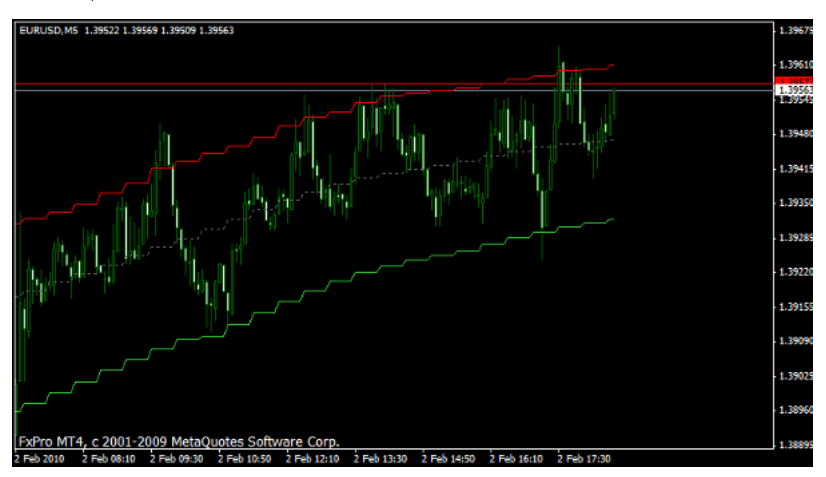

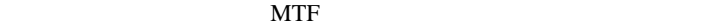

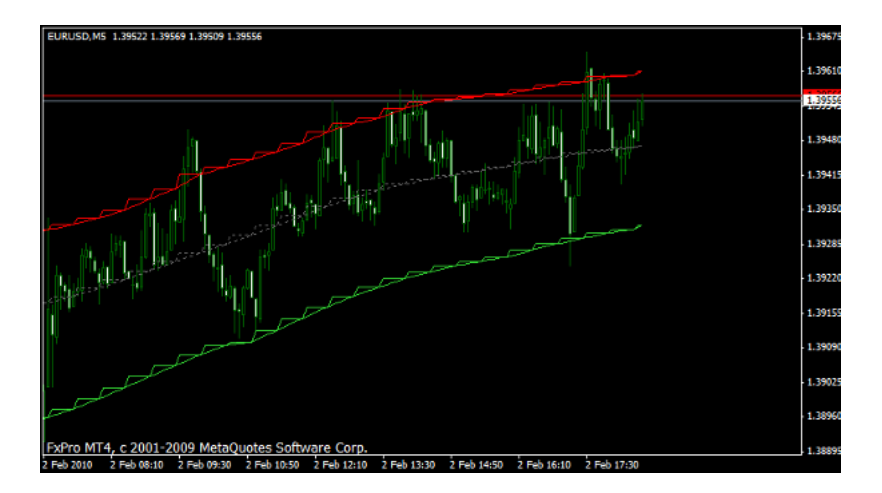

↑ギザギザの部分を線で結ぶと…

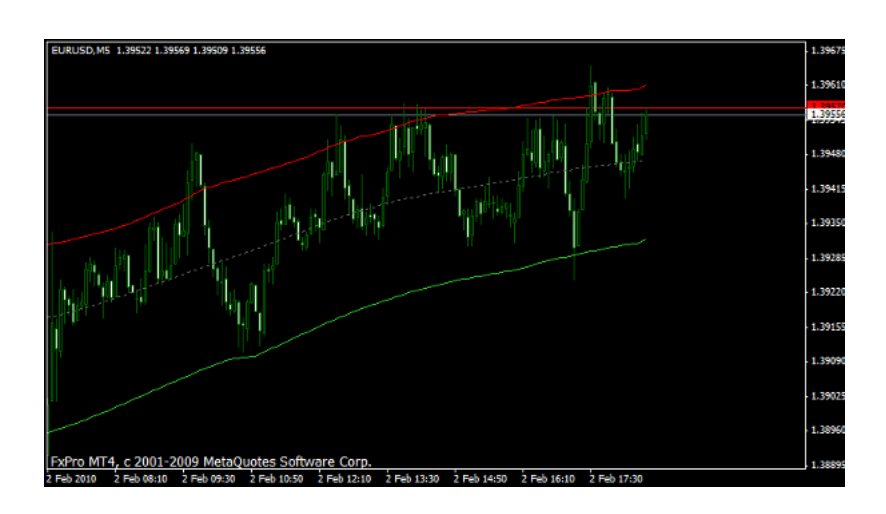

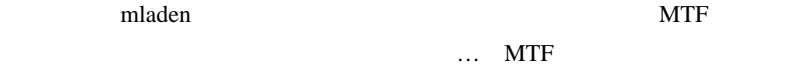

 $# L$ 

MTF

# ogawa

 $\#$ 

 $MT4$ 

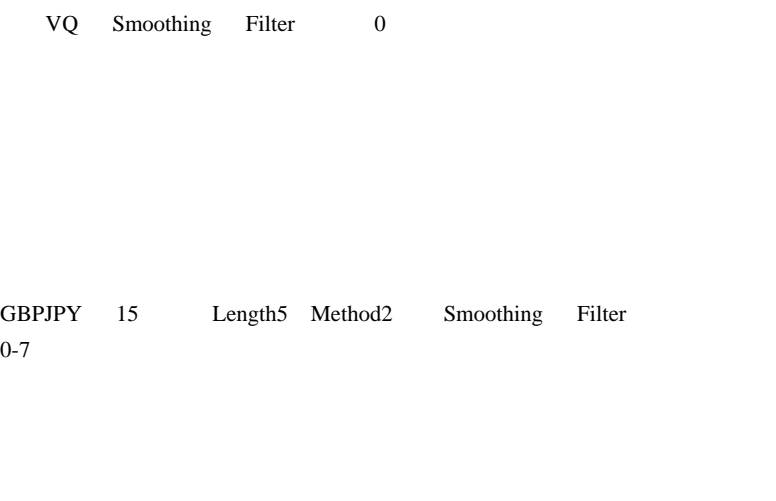

# century

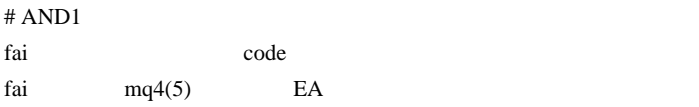

 $\&$ 

1click(or ) MT4
# fai  $>$ 

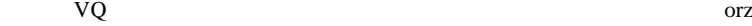

# fai >  $AND1$ 

http://ux.getuploader.com/fai\_fx/download/78/Rosoku\_mail.mq4

スクリーンショットはどこかでしょうか。

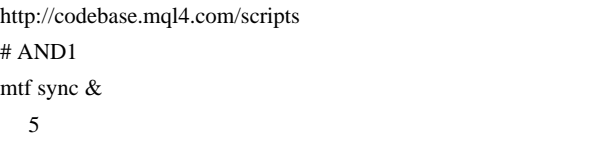

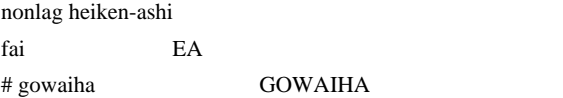

 $MACD$ 

 $\#$ 

**I.M. Hurst** J.M. Hurst

# 2010-02-04

MetaTrader4 DDE

Tools| 00:46

# ( MetaTrader4 DDE ) MetaTrader4 DDE <del>to a series and the series of the series and version</del>  $\mathcal{L}$

Excel 2008

Tak 2010/02/03 11:27  $MT4$ 

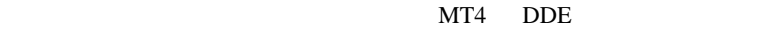

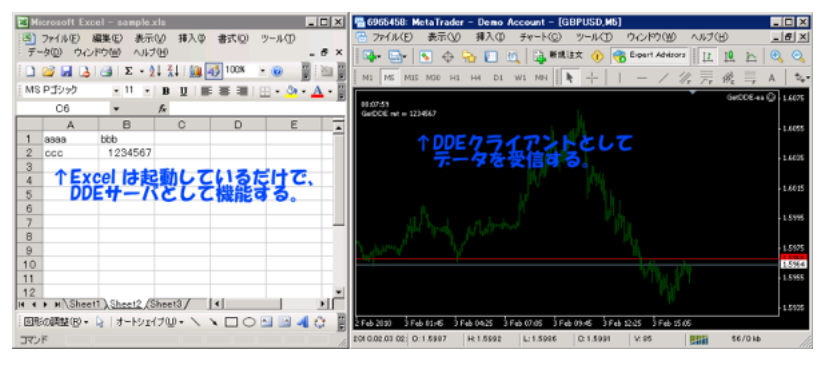

 $B2 \hspace{1.5cm}$  MT4

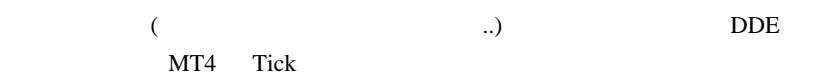

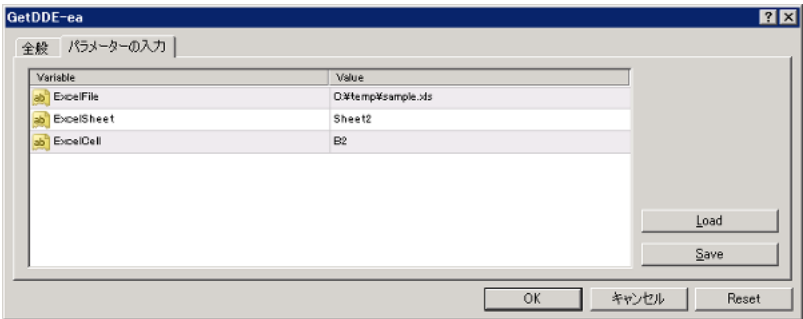

スペースを含むとするようにないかもしれません ...

http://ux.getuploader.com/fai\_fx/download/76/GetDDE.zip

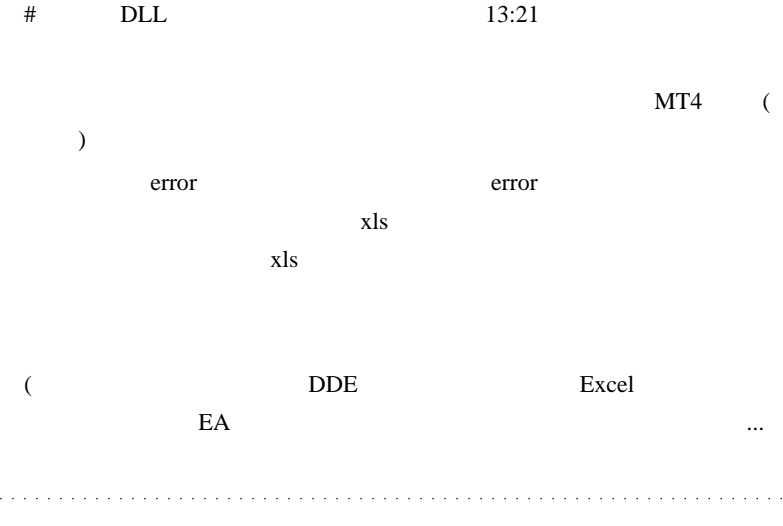

 $\#$  Tak

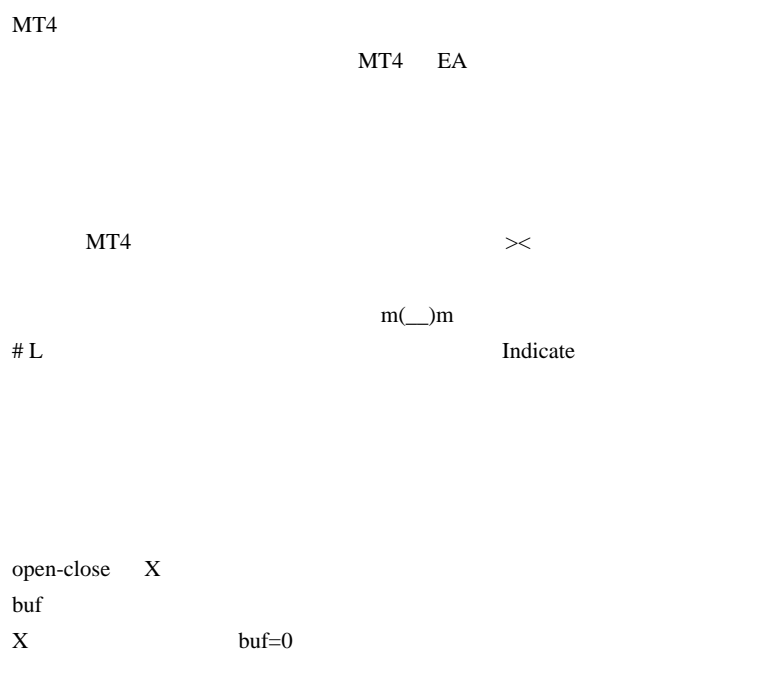

buf extensive the contract of the contract of the contract of the contract of the contract of the contract of the contract of the contract of the contract of the contract of the contract of the contract of the contract of

 $\langle$  (\_ \_)>

http://ux.getuploader.com/fai\_fx/download/79/in+test+v1.mq4  $#$  Tak

 $for(i=limit;i>0;i--)$ for  $\frac{1}{2}$  for

 $buf3[i]=buf3[i+1]+1;$ else buf3[i]  $\text{buf3}$  1

 $MT4$ 

#  $\qquad$   $\qquad$ 

 $\#$  fai  $>$ 

# 2010-02-05

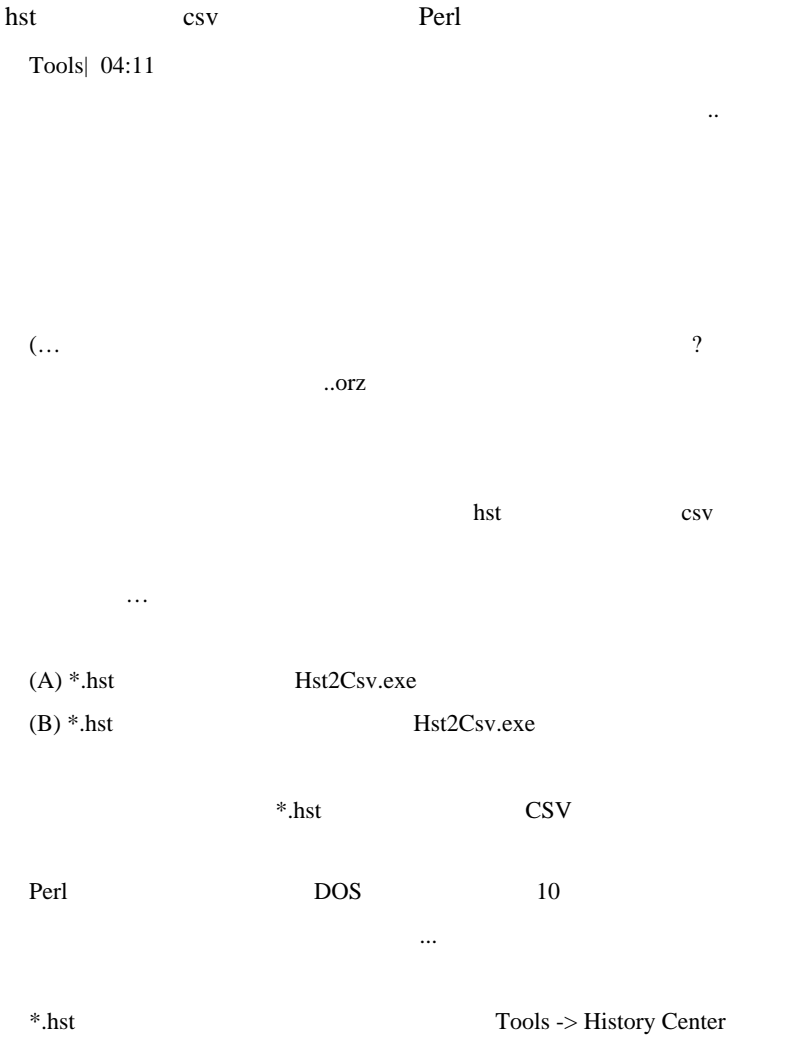

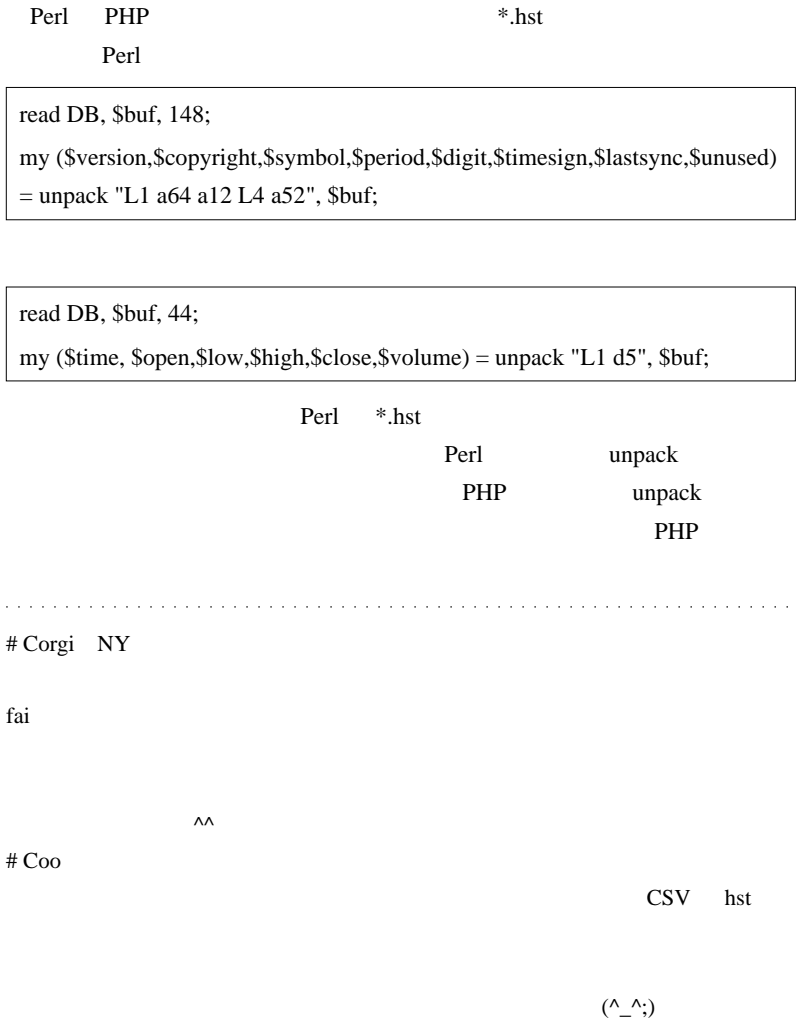

 $\overline{1}$ 

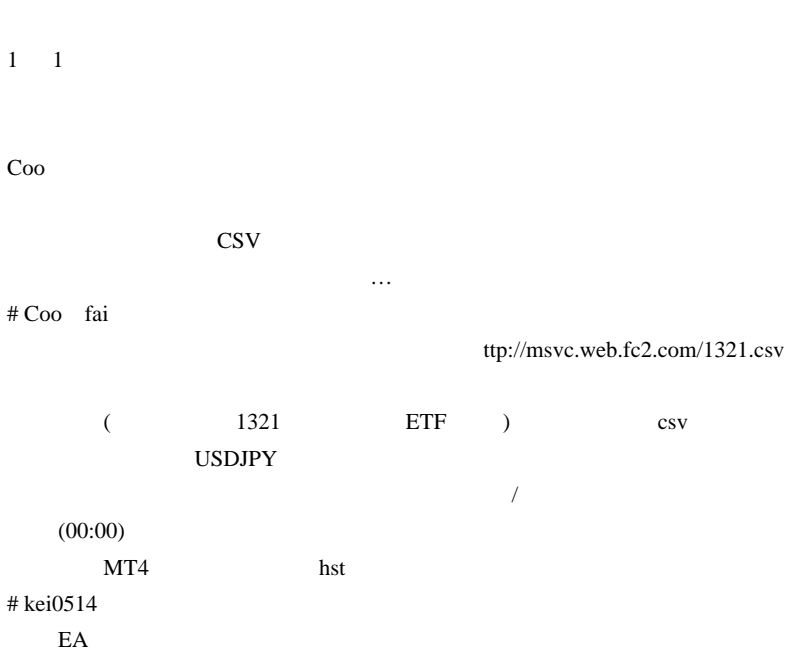

# 2010-02-06

### $MT4$

Tips| 14:10

 $MT4$ 

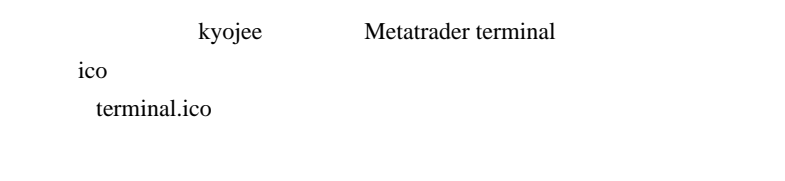

 $($ 

.. )

http://www.iconarchive.com/

 $*$ .ico

MT4 terminal.ico

 $\ddotsc$ 

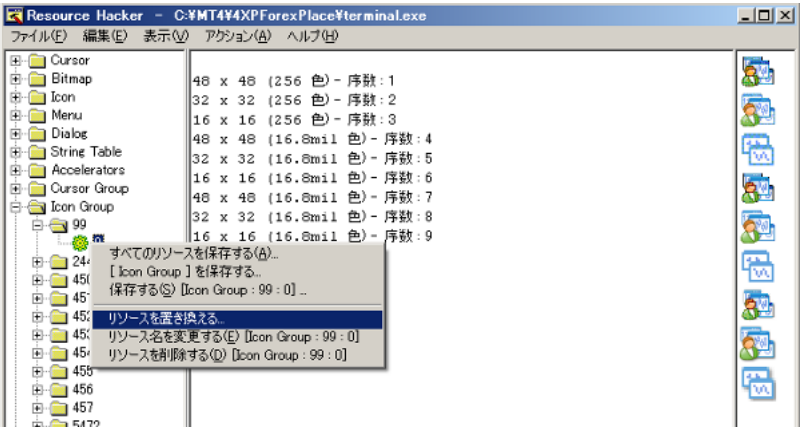

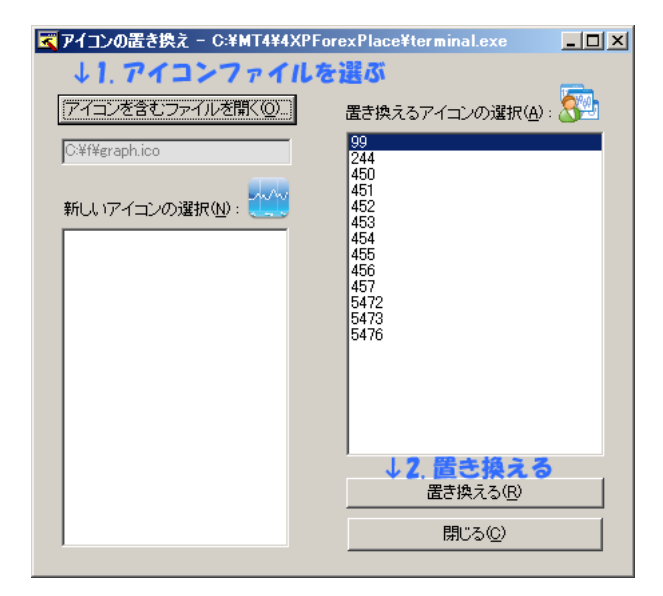

 $\mathbf{i}\mathbf{co}$ 

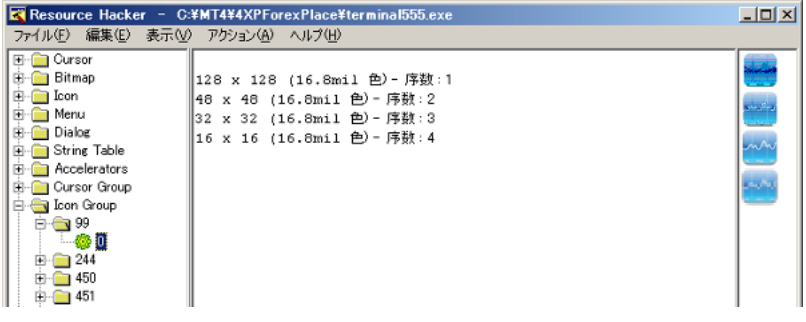

↑保存すると…

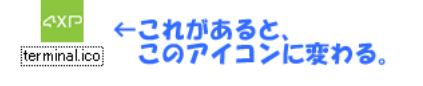

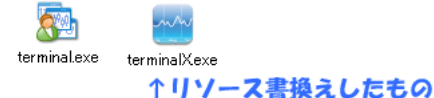

イプのソフトには適用できません .. # AND1 first indicator's data  $\alpha$ first indicator's data

# alohafx

#  $fai > AND1$ 

MT5

# 2010-02-07

MT4  $/$ 

Code| 01:46

FxPro GBPJPY **EXDD** MT4

さとは…

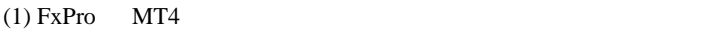

 $(2)$  FXDD MT4

MQL4 experts\files

にはどうないのか?…という話です。

WindowsAPI (

http://articles.mql4.com/720)

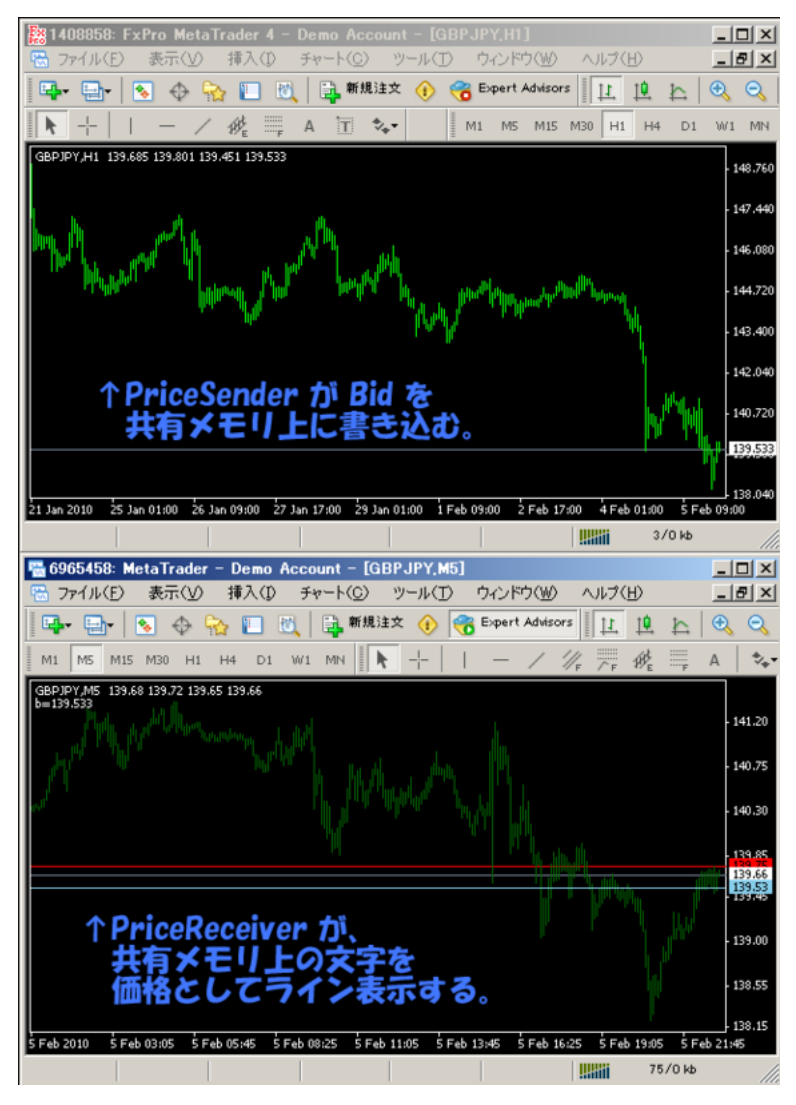

**NT4 Tick** 

FxPro FXDD MT4

MemMap.dll

#import "MemMap.dll" string SetMemString(string tag, string msg); string GetMemString(string tag); #import

SetMemString(" "," ");

string data =  $GetMemString(" "");$ 

MemMap.dll (DLL\_PROCESS\_DETACH) and a and a straightful and a straightful and # bugmu MT4 THE VB UWSC UWSC 2012 MT4 **EXTERNAL EXECUTE:** Tic  $\overline{C}$ UWSC  $\qquad \qquad$  Tic  $\qquad \qquad$ CSV MT4

|                                 |            |                                  | FX     |         | $\operatorname{Tic}$ |           |     |
|---------------------------------|------------|----------------------------------|--------|---------|----------------------|-----------|-----|
|                                 | Tic        | $\rm MT4$<br>$\overline{?}$      |        | $\big($ |                      |           |     |
|                                 |            | $_{\mbox{\tiny{CSV}}}$           | Tic    |         |                      | $\rm MT4$ |     |
|                                 | $\rm MT4$  |                                  |        |         |                      |           |     |
| $\rm MT4$                       | ${\rm FX}$ |                                  |        |         |                      |           |     |
| $\#$ Saya<br>$\mbox{data\_seg}$ |            |                                  |        |         |                      |           |     |
|                                 |            | $\mathrm{d}\mathrm{l}\mathrm{l}$ |        |         |                      |           |     |
|                                 |            |                                  | $><$   |         |                      |           |     |
| $\#$ Chise                      |            |                                  |        |         |                      |           |     |
|                                 |            |                                  |        |         | MT4                  |           |     |
|                                 |            |                                  |        |         |                      |           |     |
|                                 |            |                                  |        |         |                      |           |     |
|                                 | $12\,$     |                                  | $12\,$ | $8\,$   | $80\%$<br>$80\,$     |           |     |
|                                 |            |                                  |        |         |                      |           | MT4 |

API extensive to the status of the status of the status of the status of the status of the status of the status of the status of the status of the status of the status of the status of the status of the status of the statu

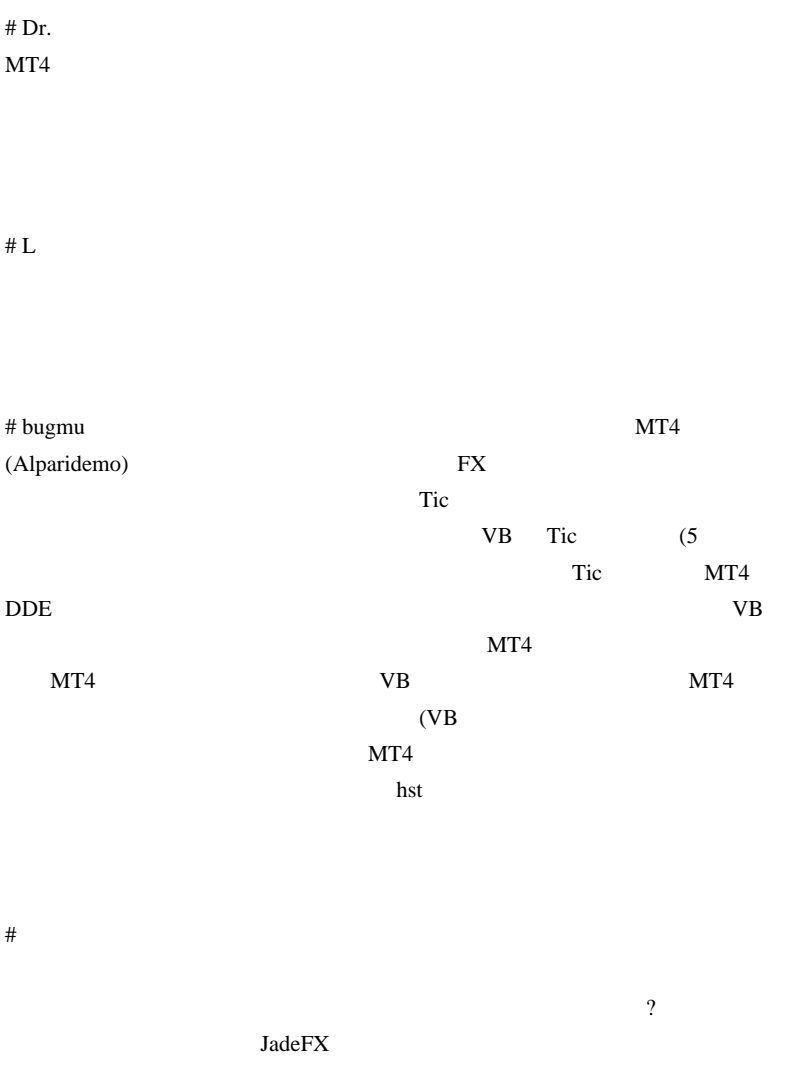

 $\#$ 

 $MT4$ 

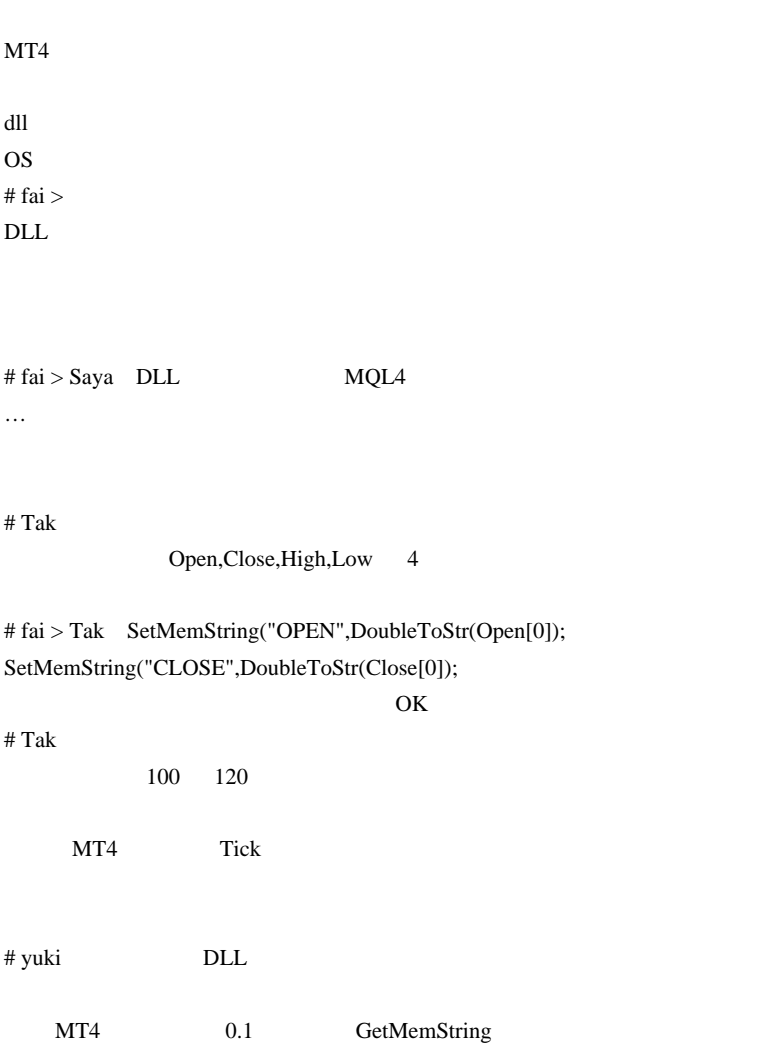

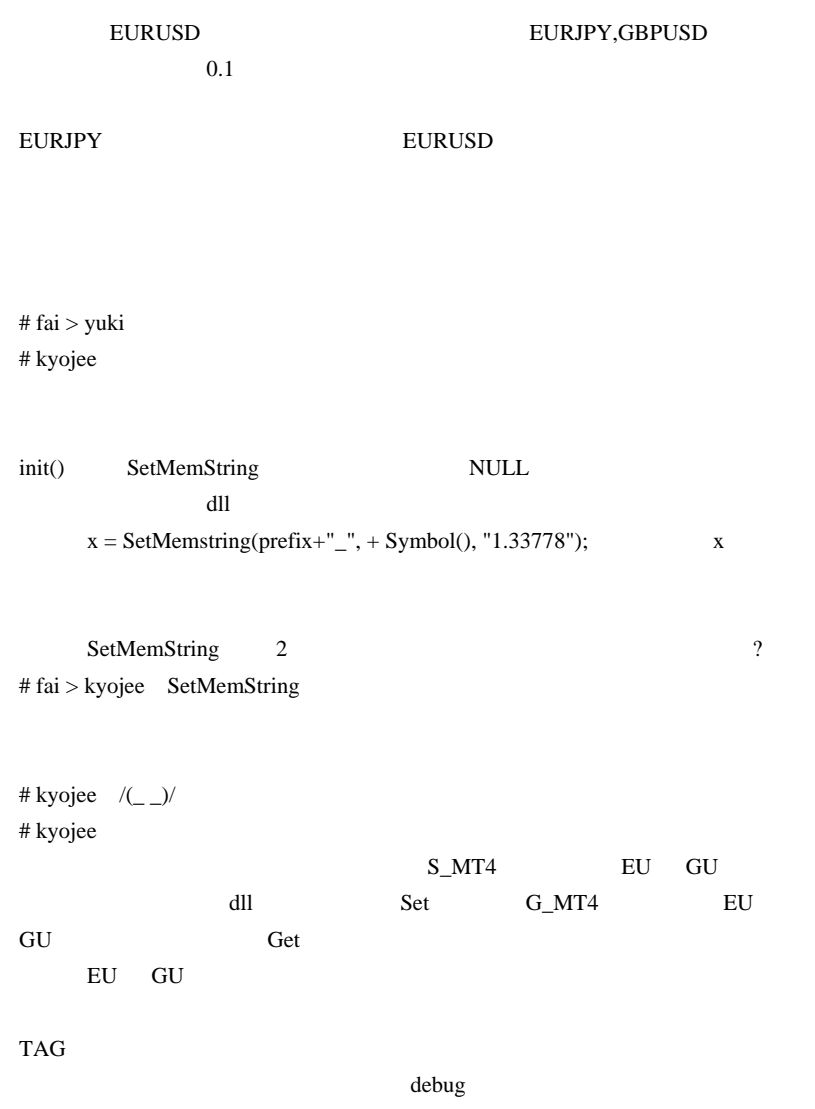

# fai >kyojee http://ux.getuploader.com/fai\_fx/download/114/MemMap2SRC.zip DLL  $\overline{D}$ # polB DLL TradeSwitch.DLL # alohafx fai

Automated Trading Championship 2010 10

fai

#### $MT5$

DLL MT5 to MT4 TradeCopier

ttp://alohafx.blog36.fc2.com/blog-entry-45.html

NT5 DLL

#### $MQ5$

ttp://ux.getuploader.com/fai\_fx/download/159/SotoumaTrancemitter.mq5  $# hzk$ 

dll experiments and the set of the set of the set of the set of the set of the set of the set of the set of the set of the set of the set of the set of the set of the set of the set of the set of the set of the set of the

vuki

> EURUSD EURIPY,GBPUSD  $>$  0.1

>EURJPY EURUSD EURUSD

# fai >hzk  $5/4$ http://ux.getuploader.com/fai\_fx/download/114/MemMap2SRC.zip  $# hzk$  $5/4$  $#$  susan MT4 3 VB6 FX DLL  $VB6$ VB6 MT4  $#$  fai $>$ susan VB6

 $#$  susan

ともに、 これには、 これには、 これには、 これには、 これには、 これには

# 2010-02-08

 $\cdots$ 

 $| 00:24$ 

hatena *kwa*ntona ilikuwa kwa kutoka kwa kutoka kwa kutoka kwa kutoka kwa kutoka kwa kutoka kwa kutoka kwa kutoka kw

... Forum

hatena use hatena use experience that the new set of the set of the set of the set of the set of the set of the set of the set of the set of the set of the set of the set of the set of the set of the set of the set of the

 $\ldots$  41

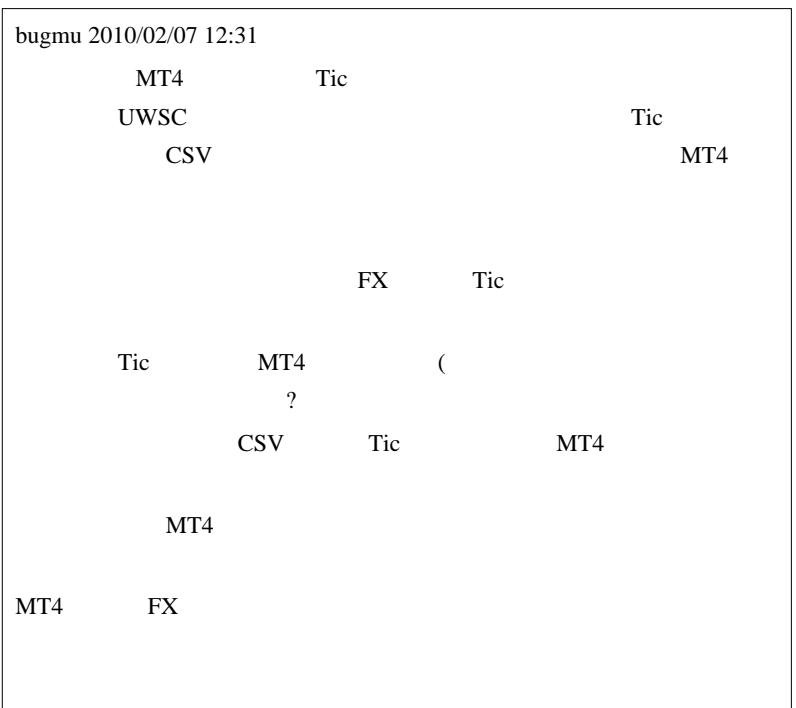

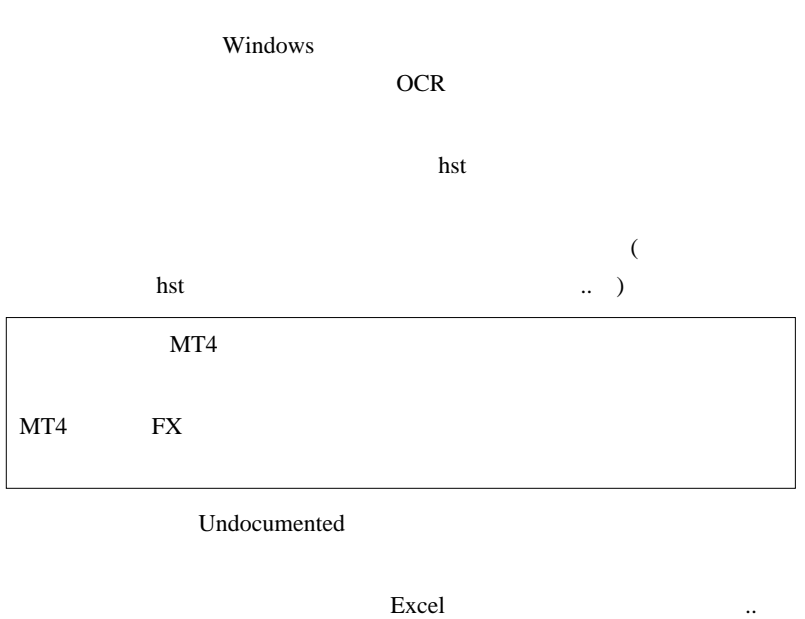

 $MT4$  MT4

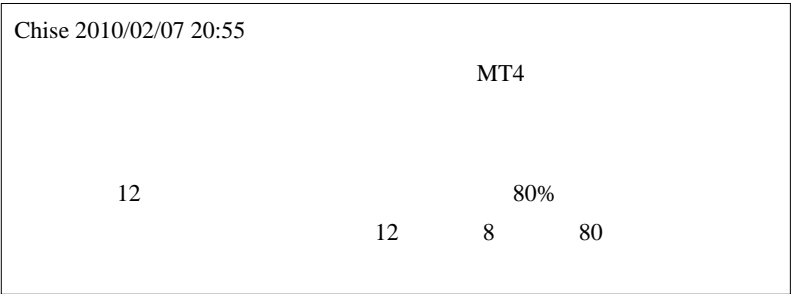

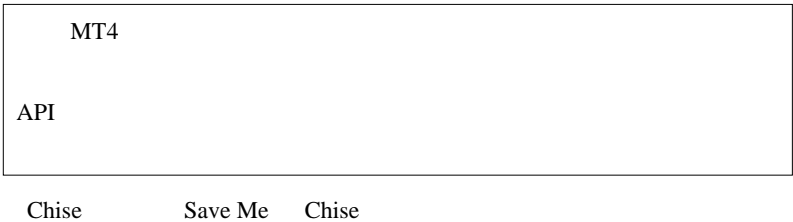

iCustom

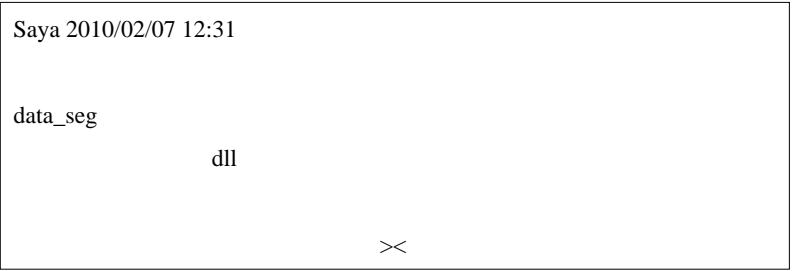

data\_seg

Dr.  $2010/02/07$  23:32

 $MT4$ 

a dia anala ana . . . . . . . . . . . . . . . . .  $\sim$   $\sim$   $\sim$  $\alpha$  , and  $\alpha$  , and  $\alpha$  , and  $\alpha$ # Chise Fai Save Me Chise Save Me Chise

OCR OCR SOLUTIONS

 $\#$ 

# 2010-02-09

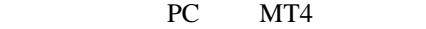

### Code| 00:18

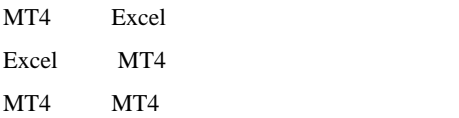

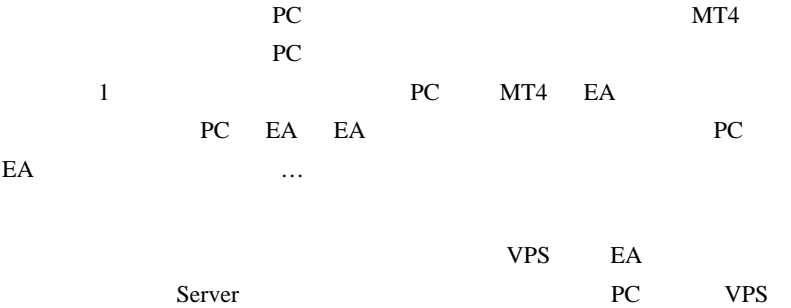

PC PC

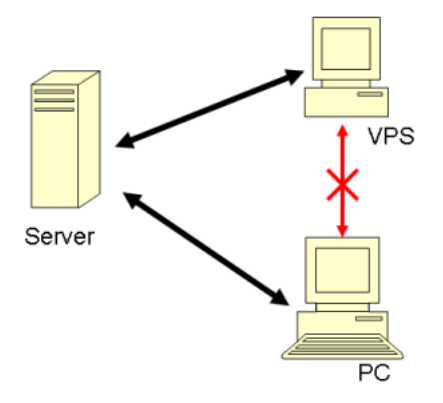

VPS  $\blacksquare$ 

トで一時的に通信障害が発生したとか、VPS に多段認証セキュリティを

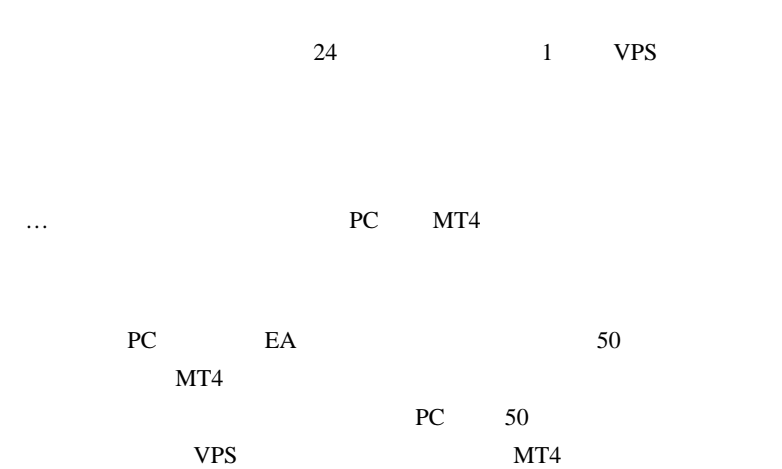

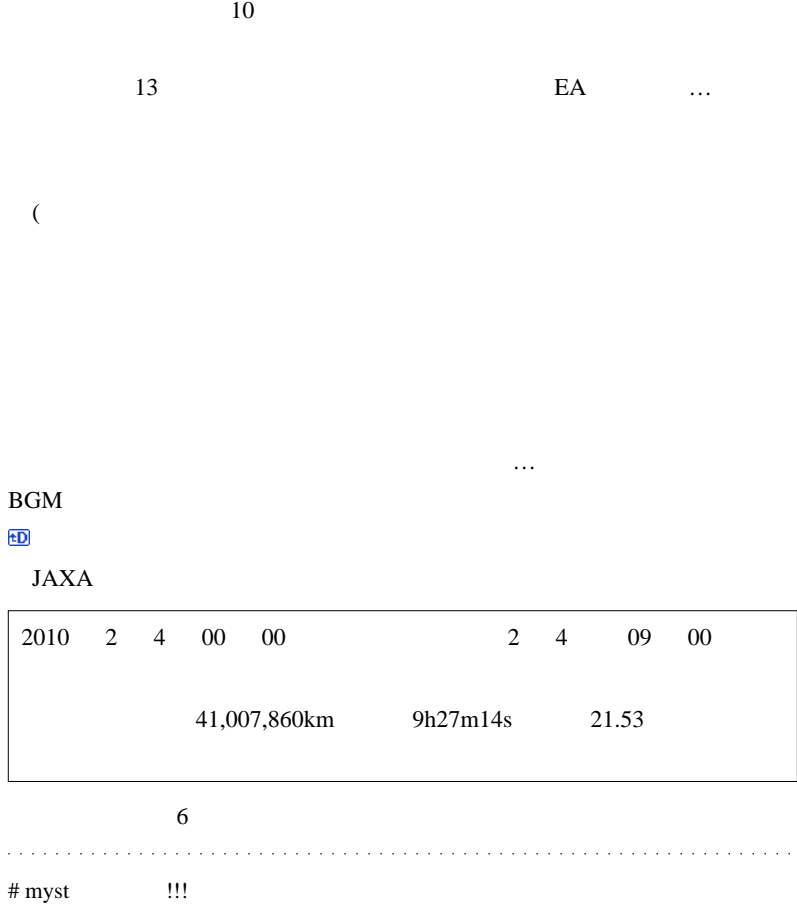

 $E A$ 

 $#$  tetsu

EA EA

# #MTF\_MACross

 $MA \qquad (\qquad )$ 

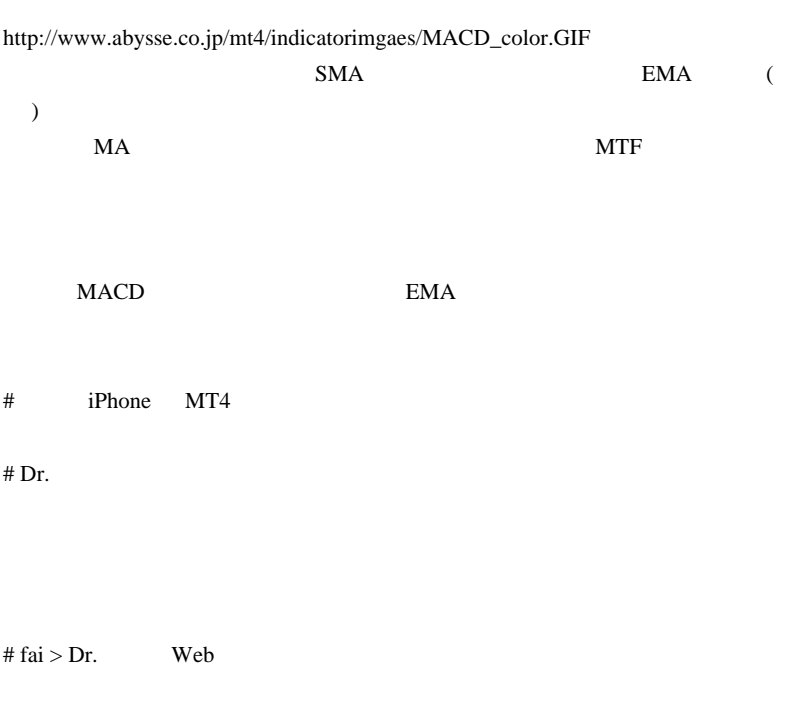

# engineeeer fai

<u>tai the theories fail</u>

# fai > engineeer engineeeer

# engineeeer fai

されがらも多くなっていただきます。

 $VHS$ 

120%

# 2010-02-10

さて、今日もコメント対応…

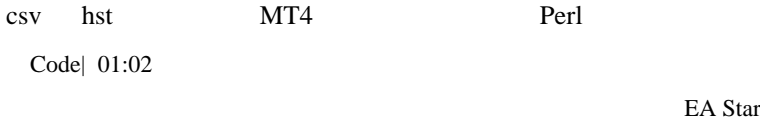

Fleet  $\Gamma$ 

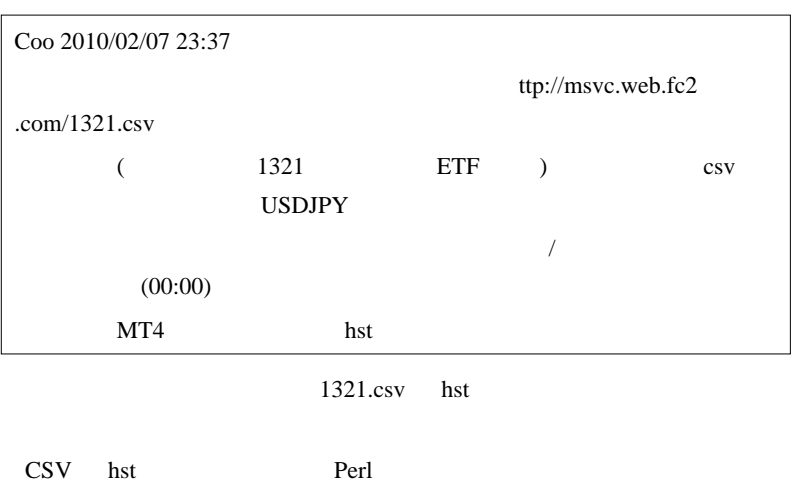

hst pack pack that  $\mathbf{R}$ 

unpack

```
open(WDB,">$outfile");
binmode WDB;
Stersion = 400;$copyright= "(C)opyright 2003, MetaQuotes Software
Corp.";
$symbol1 = "1321";#
$period = 1440; # 1440$digit = 0;#$timesign = time;
$lastsync = 0;
$unused = "";
$buf = pack("L1 a64 a12 L4 a52
", $version, $copyright, $symbol, $period, $digit, $timesign, $lastsync
print WDB $buf;
```

```
pack (high) (low)
   $buf = pack("L1 d5",$time,
$open,$low,$high,$close,$volume);
  print WDB $buf;
```
 $1321$ .csv

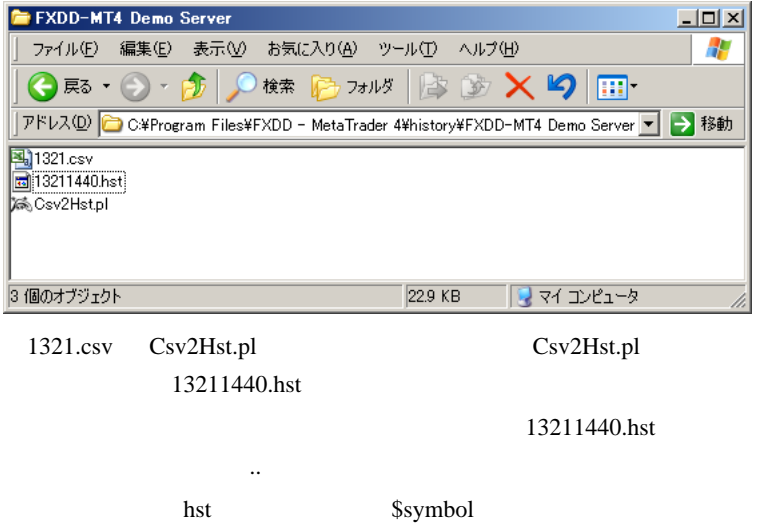

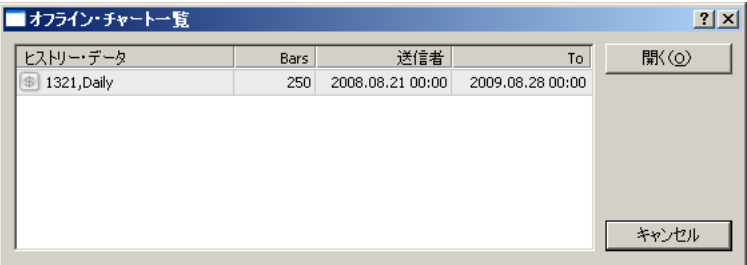

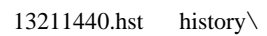

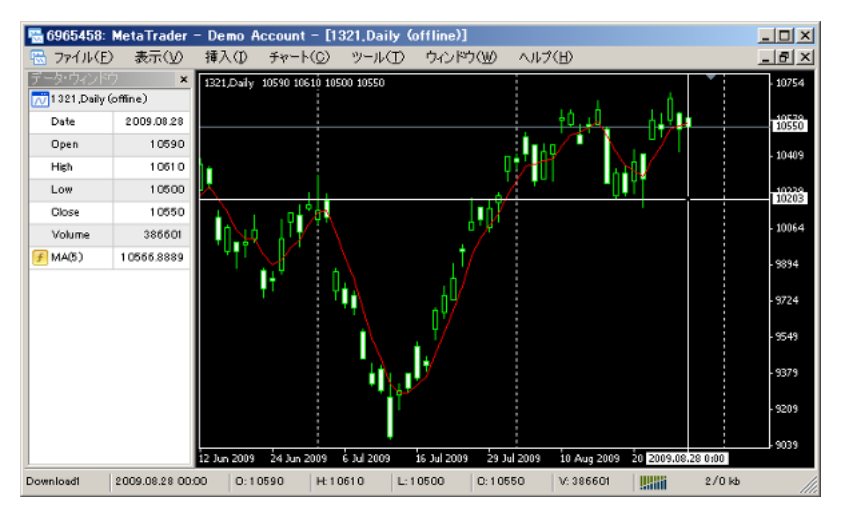

### MetaQuotes

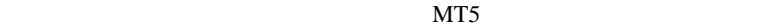

# Coo fai

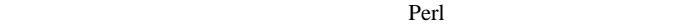

Physon Ruby

## 2010-02-11

### **FXDD**

 $| 03:06$ 

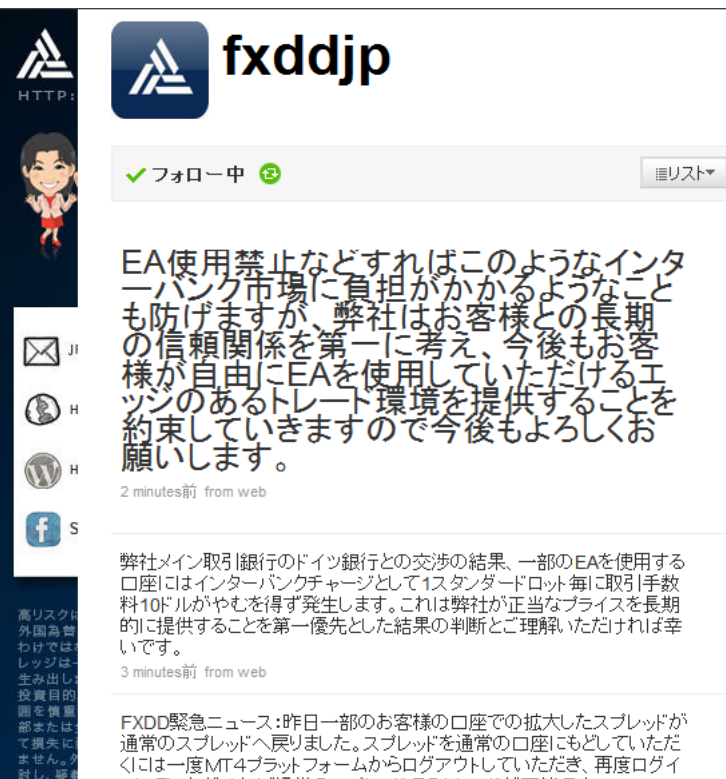

ンしていただければ通常のスプレッドでのトレードが可能です。

 $10$
新三番の ...

# 2010-02-12

Tools| 00:09

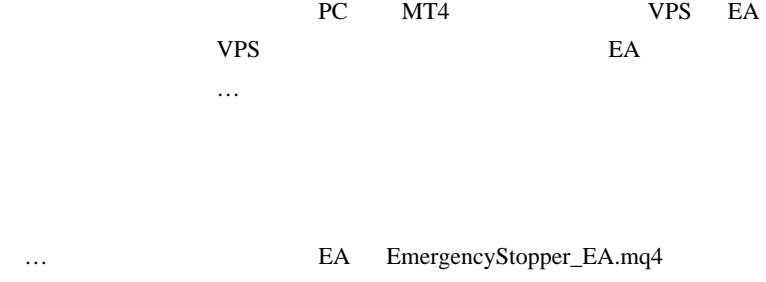

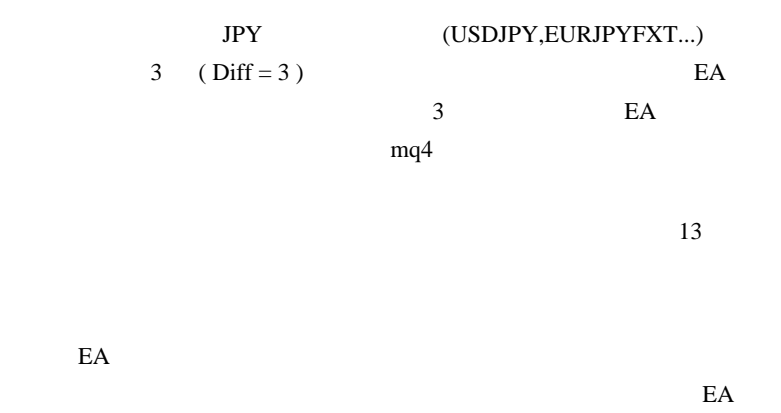

 $24$   $VPS$ 

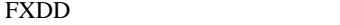

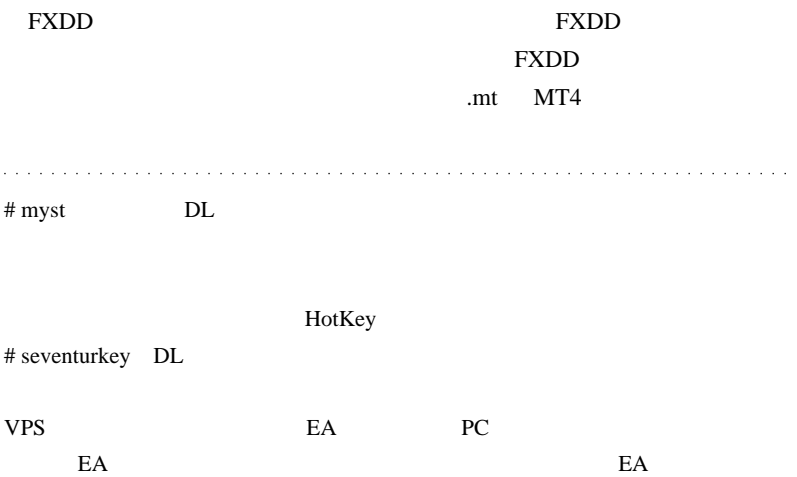

# 2010-02-13

## StopOut

 $| 00:01$ 

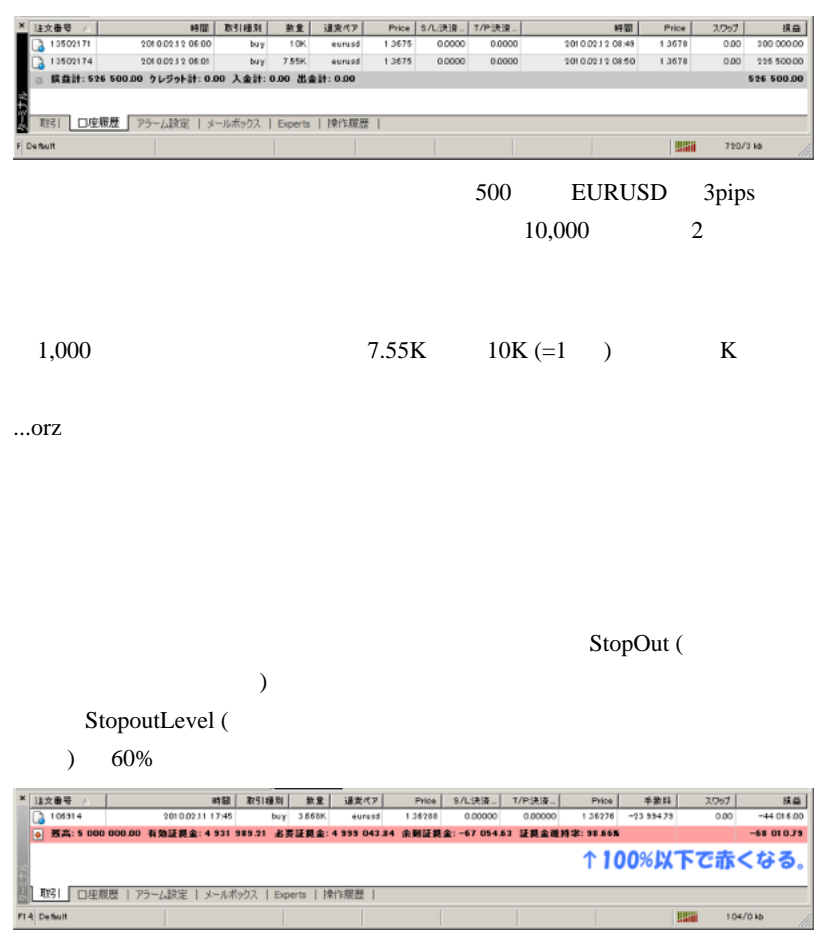

 $100\%$ 

StopoutLevel 50%

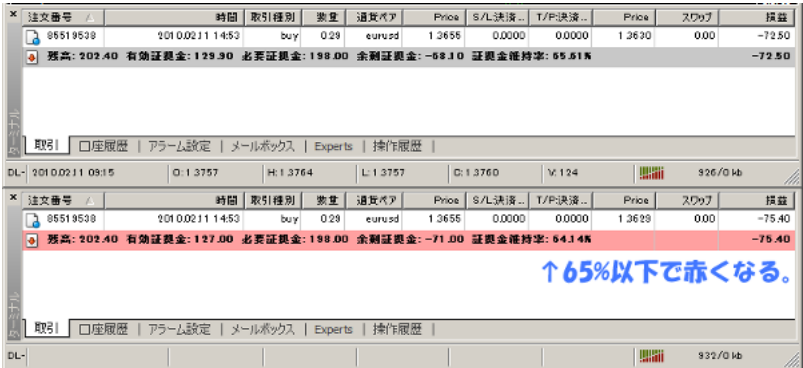

 $65%$ 

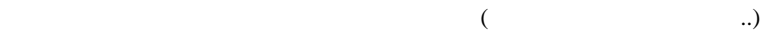

StopoutLevel 50% 4 StopOut

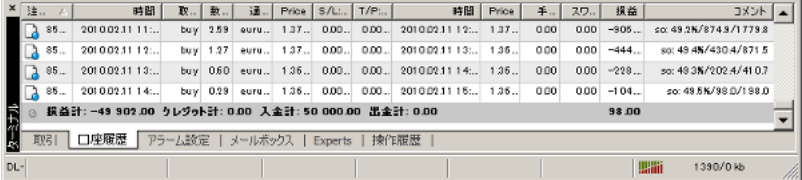

StopOut

so:  $\frac{1}{2}$  /  $\frac{1}{2}$ 

StopOut

BalanceAccountBalance()

EquityAccountEquity()

MarginAccountFreeMargin()

Free marginAccountFreeMargin()

Margin levelAccountEquity()/AccountMargin()\*100

AccountLeverage()

AccountStopoutLevel()

 $1$ MarketInfo(Symbol(),MODE\_MARGINREQUIRED)

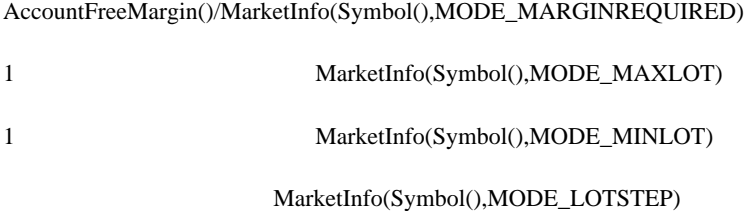

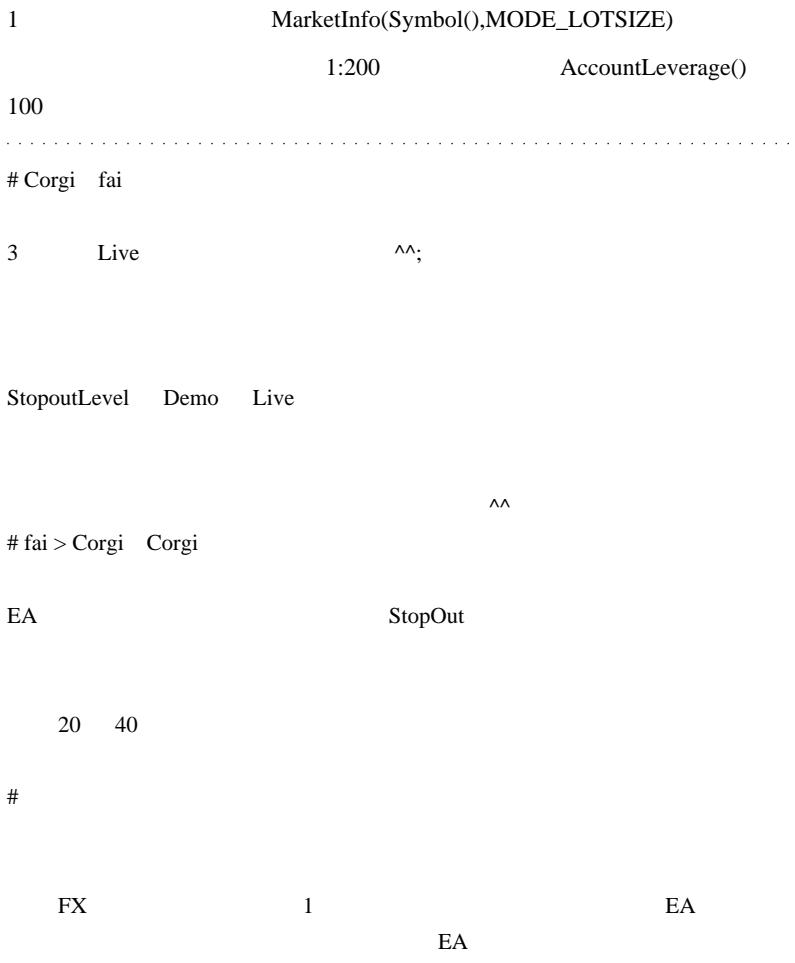

TOP 2000

MetaTrader EA http://forexea.seesaa.net/

2010-02-14

 $\mathcal{M}$ QL4 (1)

Code| 00:29

## AutoForex\_EventExpress

 $($ ) DailyImpact

DailyImpact Dr. Dr. DLL

…と言う …と言う …と言う …と言う

 $DLL$ 

MT4 Optimization

 $MQL4$ 

```
int start()
{
    int start = GetTickCount();
   for(int i= 0 \text{ } i < 10000000; i++) {
      int x = MathRand();
    }
    Alert("Calculation time is ",GetTickCount() -
start, " milliseconds.");
    return(0);
}
```
MathRand()  $CPU$ 

MathRand for  $\blacksquare$ 

 $\int \int \frac{dx}{dx}$  int x

 $CPU$ 

```
for(int i= 0:i<10000000:i++)int x = Minute();
      int y = Minute();
}
```
 $x,y$  Minute()

```
for(int i= 0:i<10000000:i++){
      int x = Minute();
      int y = x;
}
```
Minute()

 $x,y$ 

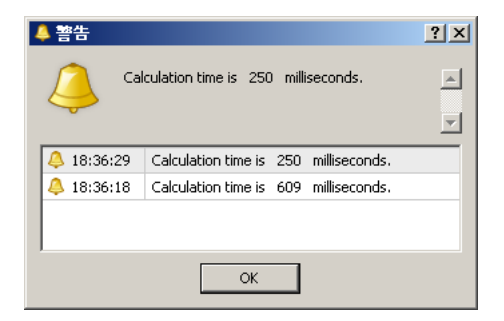

 $(Minute()$ 

 $MQL4$ 

**StringConcatenate** 

The StringConcatenate() works fasterand more memory-saving than when strings are concatenated using addition operations (+).

+ StringConcatenate

faster that the second the second three parameters  $\frac{d}{dt}$ 

```
int start()
{
    string text;
    int start = GetTickCount();
   for(int i= 0:i<1000000:i++) {
       text=StringConcatenate("Account free margin is ",
AccountFreeMargin(), "Current time is ",
TimeToStr(TimeCurrent()));
 }
    Alert("StringConcatenate time is ",GetTickCount() -
start, " milliseconds.");
    start = GetTickCount();
   for(i= 0:i<1000000:i++){
       text="Account free margin is " +
AccountFreeMargin() + "Current time is " +
TimeToStr(TimeCurrent());
    }
    Alert("Plus operation time is ",GetTickCount() -
start, " milliseconds.");
    return(0);
}
```
# Dr. fai

## # fai > Dr. ヘパ『「セカンドインパクト」は、DailyImpact から取った名前では

 $<(\_\_)>$ 

indicator UI

# 2010-02-15

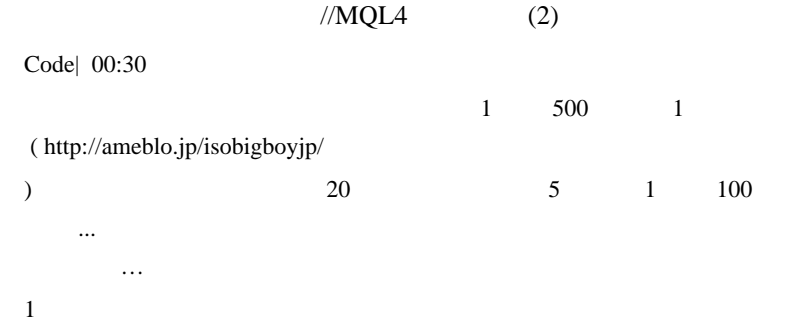

for 2000 to 1000 to 1000 to 1000 to 1000 to 1000 to 1000 to 1000 to 1000 to 1000 to 1000 to 1000 to 1000 to 10

だかる時間を測定する時間を測定する時間を測定する時間を測定する時間を測定する時間を測定する時間を測定する時間を測定する時間を測定する時間を測定す

 $100$ 

## Optimization

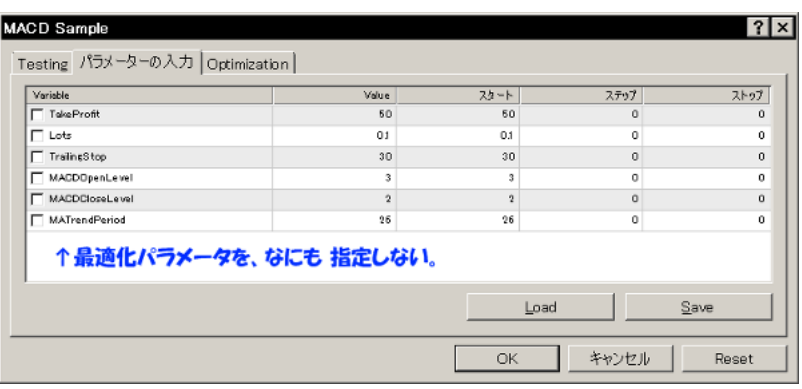

## Optimization  $\dots$

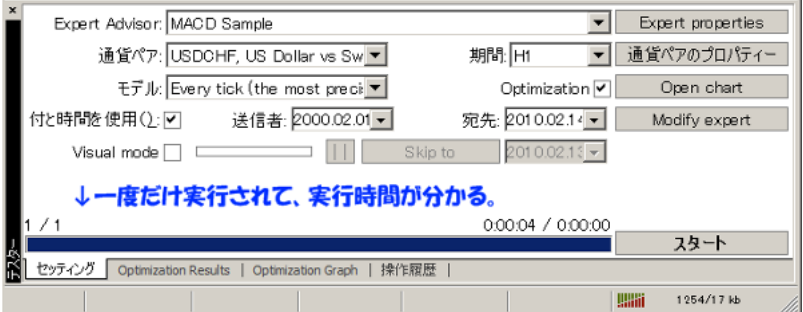

 $\mathbf 1$ 

extern int Loop = 10;

## Optimization

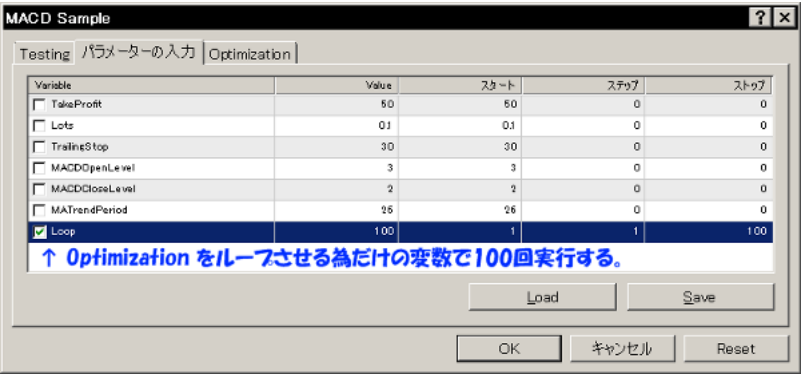

 $10$ 

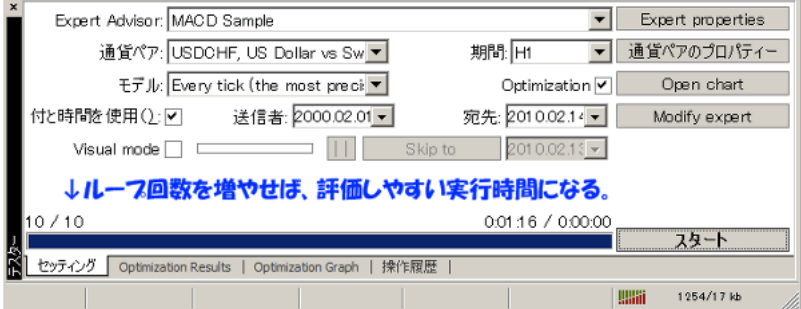

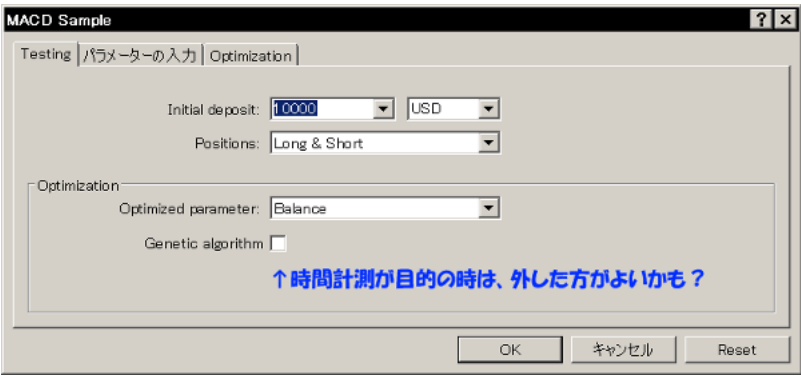

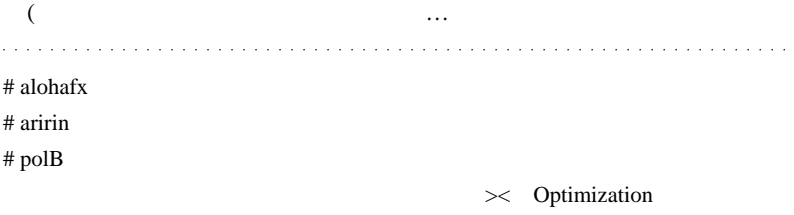

# fai  $> 02/15$ 

# 2010-02-16

## AHK MT4

AutoHotKey| 01:01

So-net SNS

 $MT4$  Plancoin

**MetaTrader** 

AutoHotKey

Accela.ahk

#IfWinActive

```
#IfWinActive
#h::
if(X != 1)GroupAdd, MTWW, ahk_class MetaQuotes::MetaTrader::4.00
  Winhide,ahk_group MTWW
 X = 1}else{
  Winshow,ahk_group MTWW
 X = 0}
return
```
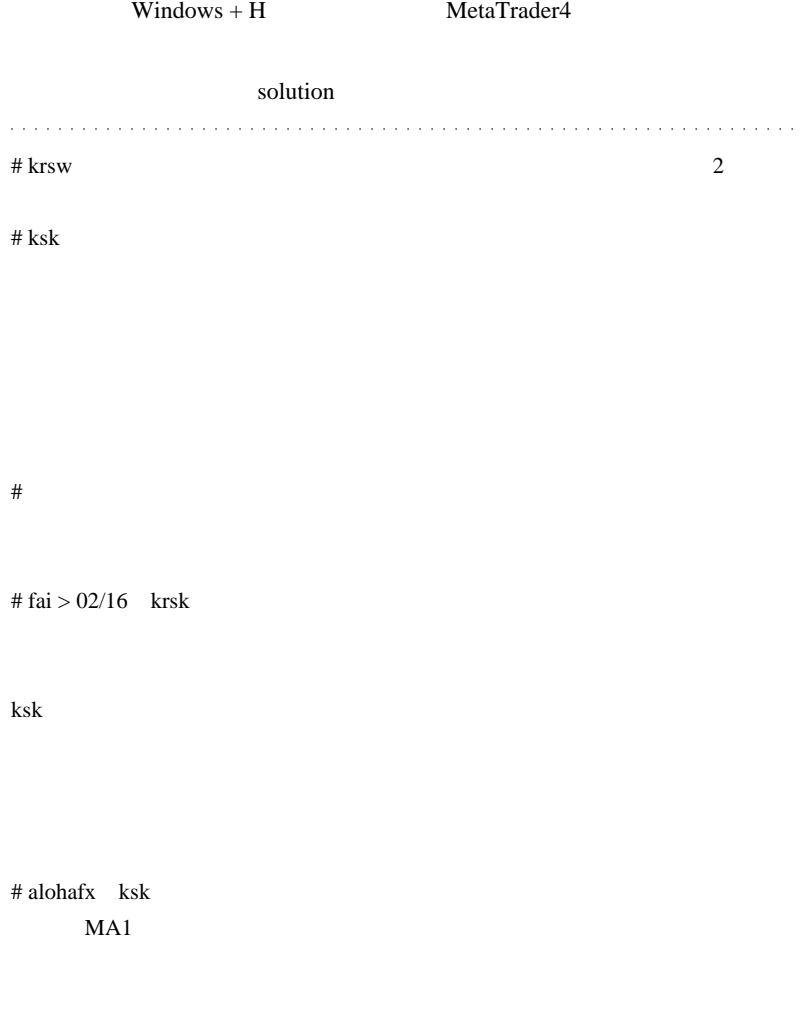

# 2010-02-17

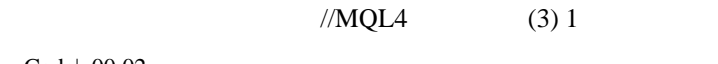

てはないでしょうね ... まぁ、EAの考え方、使い方は人をもっても

Code| 00:02

ことで…

EA2Chart EA

ZuluTrade

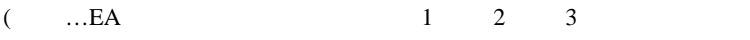

 $(1)$ 

 $\mathbf 1$  - Eq. ( ) and ( ) and ( ) and ( ) and ( ) and ( ) and ( ) and ( ) and ( ) and ( ) and ( ) and ( ) and ( ) and ( ) and ( ) and ( ) and ( ) and ( ) and ( ) and ( ) and ( ) and ( ) and ( ) and ( ) and ( ) and ( ) and

for the state  $\frac{1}{\sqrt{2}}$ 

StringConcatenate +

if( Minute()==0 || Minute()==15 || Minute()==30 ||  $Minute() == 45)$ 

Minutes() 4

int \_Minute = Minute(); if( \_Minute==0 || \_Minute==15 || \_Minute==30 || \_Minute==45 )

 $Minute()$  1

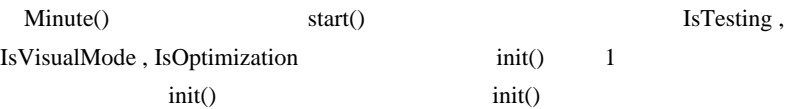

 $(2)$ 

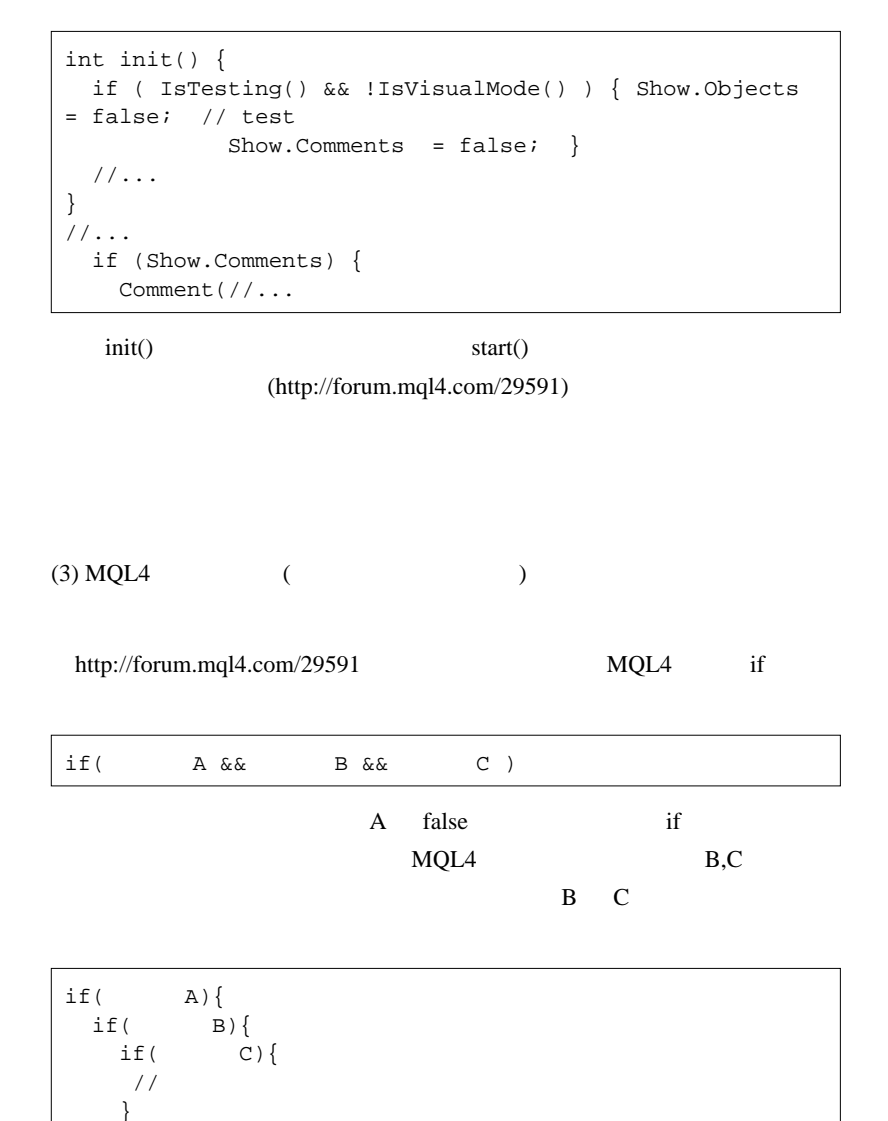

}

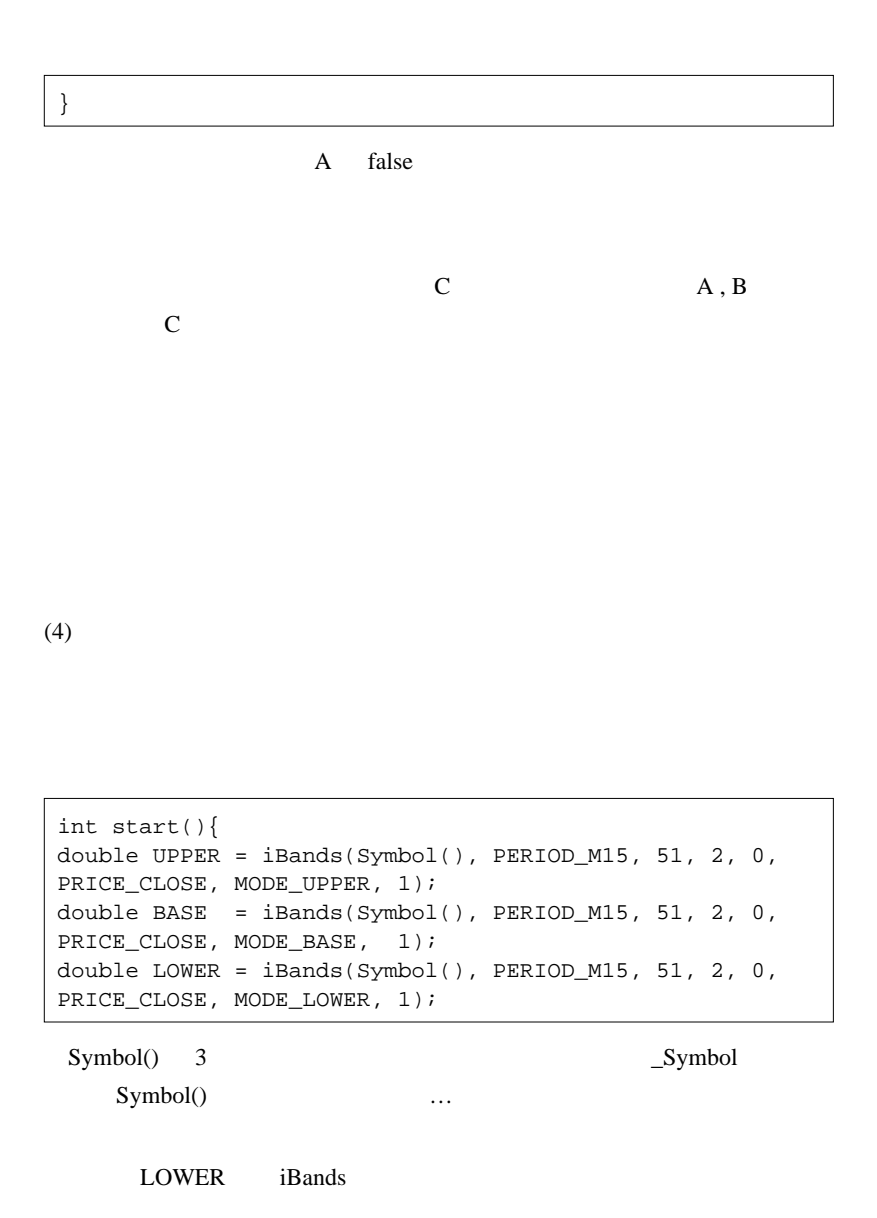

995

できるやく !…という !…という !…という !…という !…という !…という !…という

 $LOWER = BASE - (UPPER - BASE);$ 

### iBands

 $\ldots$ ) ...)

# PERIOD\_M15,,,,,,1 ( 1)  $15$   $...$   $15$

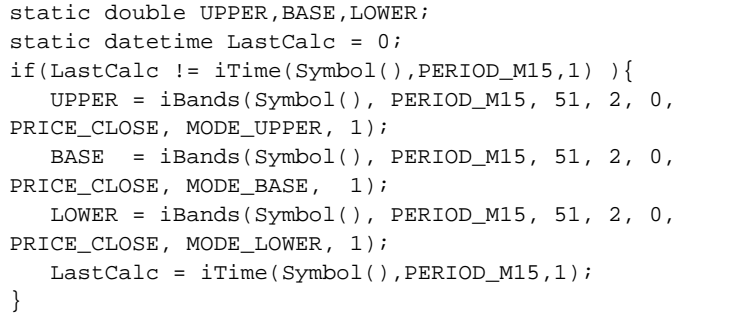

tatic iBands

 $Tick$  15

 $($ 

 $(5)$ 

```
extern double TakeProfit = 50;
//( )ticket=OrderSend(Symbol(),OP_BUY,Lots,Ask,3,0
,Ask+TakeProfit*Point,"macd sample",16384,0,Green);
```
TakeProfit \* Point

init contracts the contracts of  $\overline{\mathcal{A}}$ 

```
extern double TakeProfit = 50;
double _TakeProfit;
int init(){
   _TakeProfit = TakeProfit*Point;
}
//( )ticket=OrderSend(Symbol(),OP_BUY,Lots,Ask,3,0
,Ask+_TakeProfit,"macd sample",16384,0,Green);
```
 $\mathbf 1$   $\mathbf 1$ 

高速化の基本は、高速化の前後で結果が変わらないこと .. だと思いま

 $(6)$  tick

Every Tick Control Points

 $2\text{pips}$ 

l pip the set of the line of the line of the line of the line  $\mathbf{u}$ 

```
int start()
{
   static double _LastBid = 0;
   if(MathAbs(_LastBid-Bid)/Point < 2 )return(0);
   _LastBid = Bid;
```
 $2\text{pips}$ 

Optimization

Control Points

 $(7)$  iCustom  $i$ 

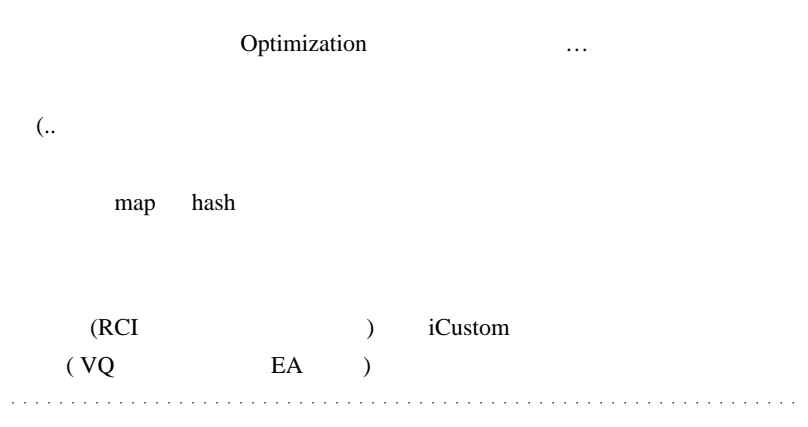

 $#$  alohafx

 $#$  polB

OrderSelect

# 2010-02-18

 $MQL$ 

ver1.1

Tips| 01:01

MQL4 mt4 (MetaTrader)

Toyolab

↓本当に日本語訳しか無いサイトですが…

MetaSys-Seeker.net

 $MQL4$ 

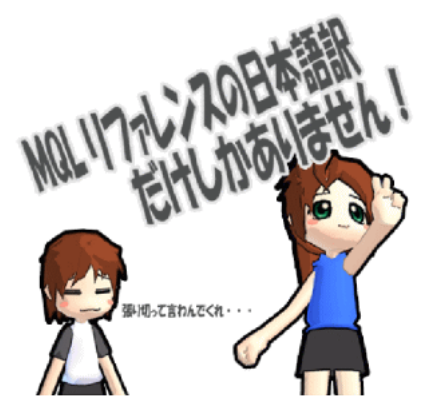

#### トップページ>MQL言語リファレンス日本語翻訳マニュアル

#### 1メタトレーダー4 MQL言語リファレンス日本語翻訳マニュアル verl.1

メタトレーダー4の「MQL4 Reference」の全ページを日本語に翻訳したマニュアルです。日本語翻訳してないリファレンス欠落ページはゼロです。<br>英語を日本語で単純語語、たMAL音調リファレンス日本語翻訳マニュアルどなっています。Verlなので直訳重視で日本語翻訳。ましたが、文章が読み取れない<br>部分は、日本語として押りやすい文書に意訳をしている面角も含まれています。

#### MQL4 リファレンス【MQL4 Reference】

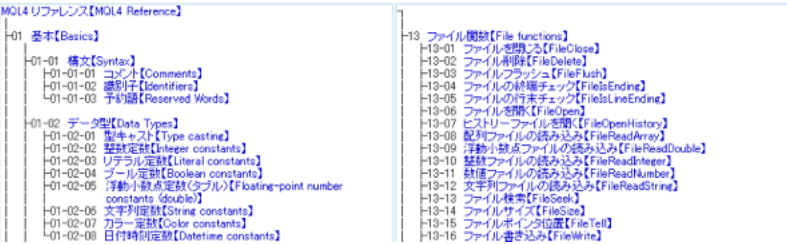

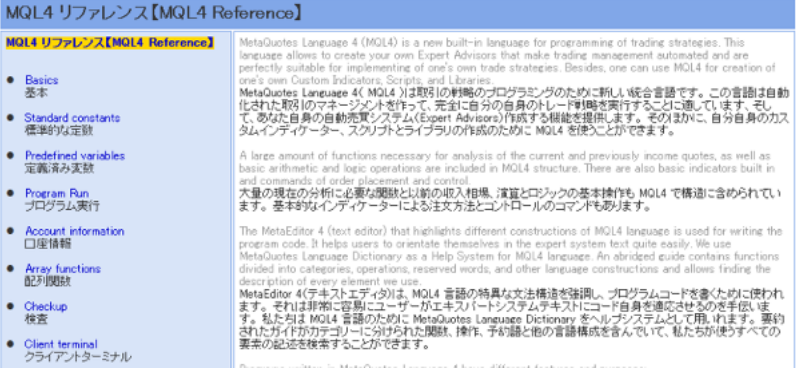

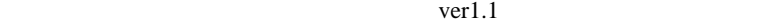

Ver2 http://book.mql4.com/  $MQL4$  $(\dots$ 

# MIYA - MQL4Reference  $MIYA$ 

MQL4 Book

 $#$  fai >MIYA

MQL4 Book

# 2010-02-19

## **EURAUD**

 $| 00:01$ 

 $5$  4

### **EURAUD**

 $2009$ 

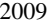

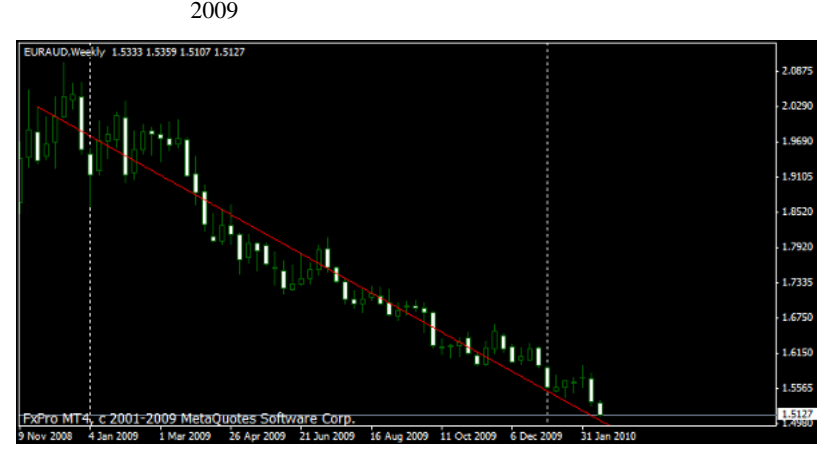

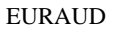

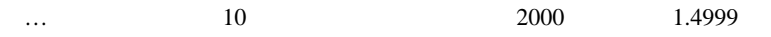

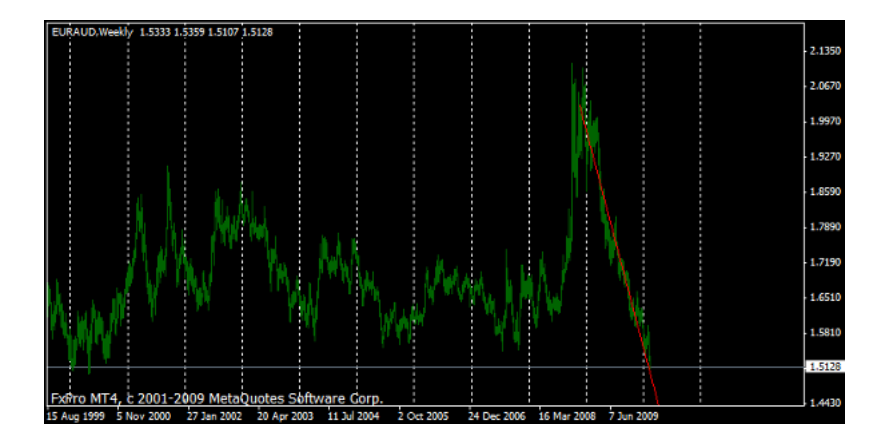

## **EURAUD**

 $\sim$   $\sim$   $\sim$ # oliverjo

 $EA$  750  $25$ 

 $($ 

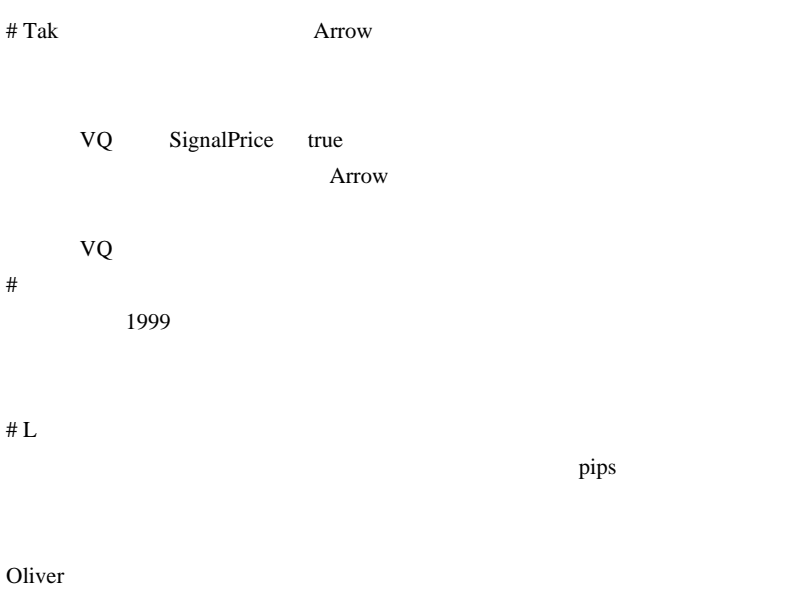

fai  $\overline{a}$ 

2010-02-20

 $\mathbf{DVD}$  /

 $| 03:30$ 

Amazon.com DVD ...

## $WinDVD$  0.8

PowerDVD

1. http://d.hatena.ne.jp/yaneurao/20080223 nave player for DVD

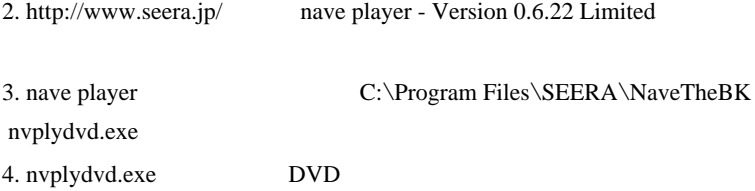

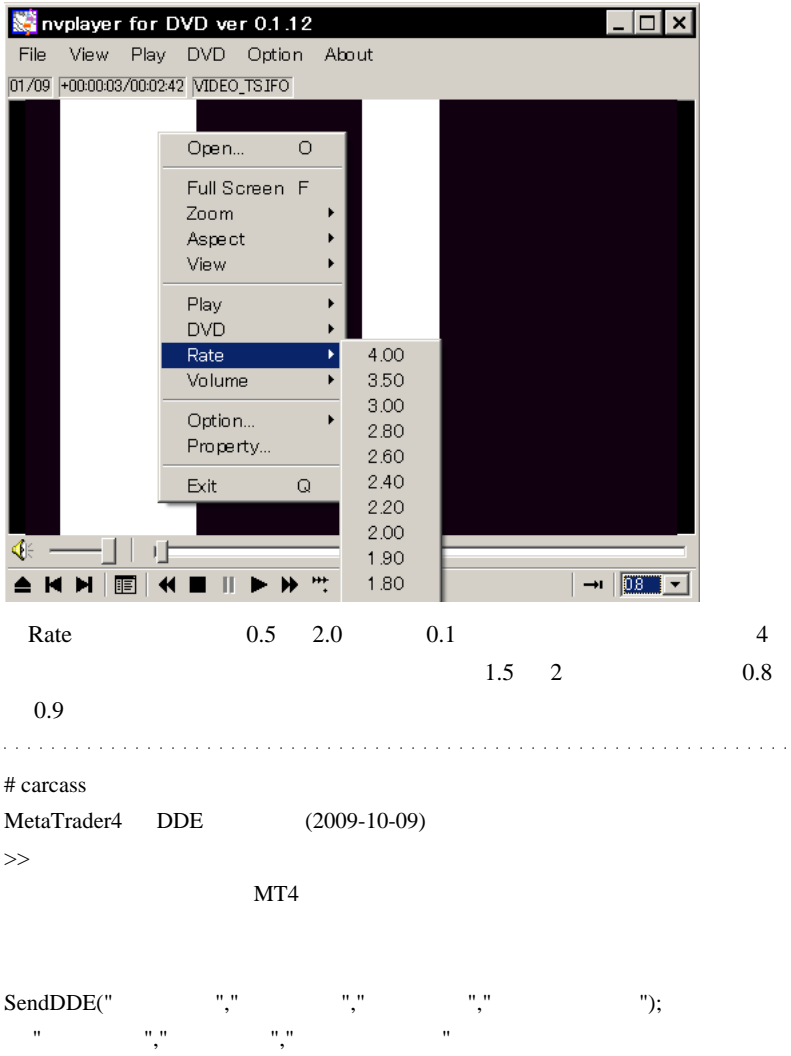

(\*MA\_In\_Color\_wAppliedPrice.mq4etc)

## EXCEL

Tremdbars ( TTM )

 $\#$  **EA BGM** 

 $\#$ 

 $(MT4)$ 

ObjectGet

 $m(\_$  \_)m
# 2010-02-21

Code| 00:52

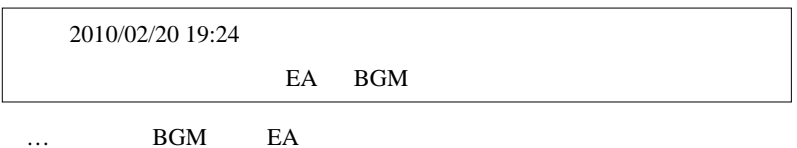

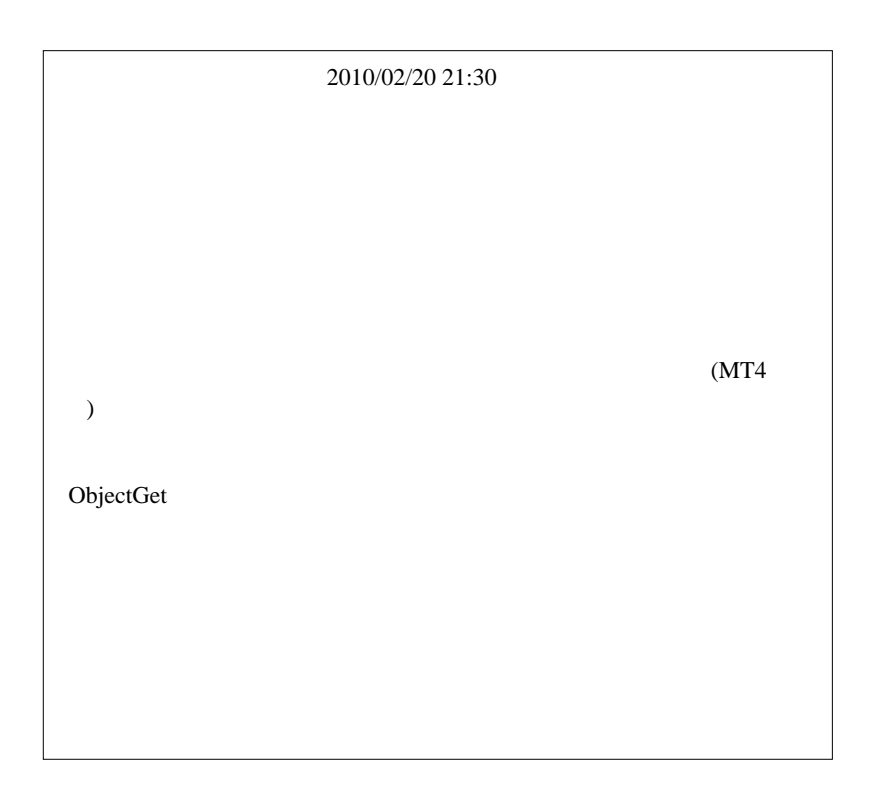

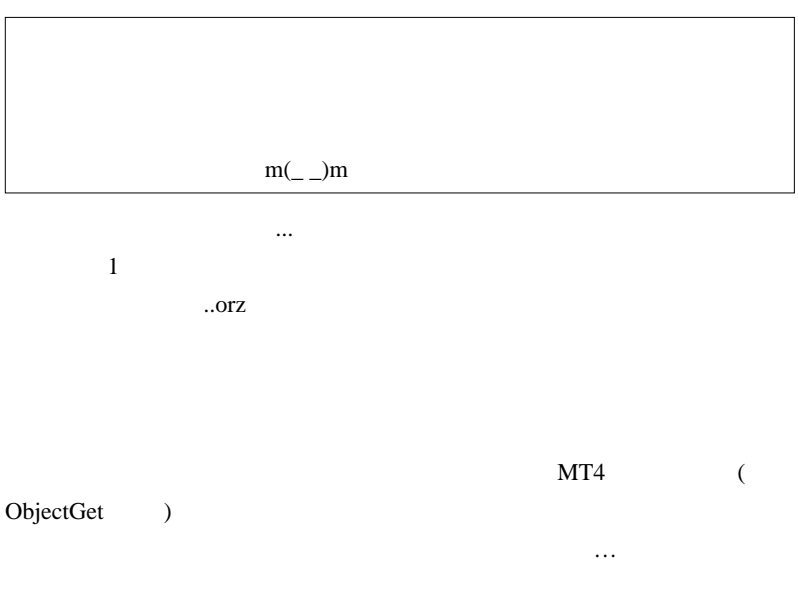

**Delete** 

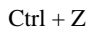

(!SelectCheck.mq4)

 $\#$ 

MQL4

 $m(\_$   $\)m$ 

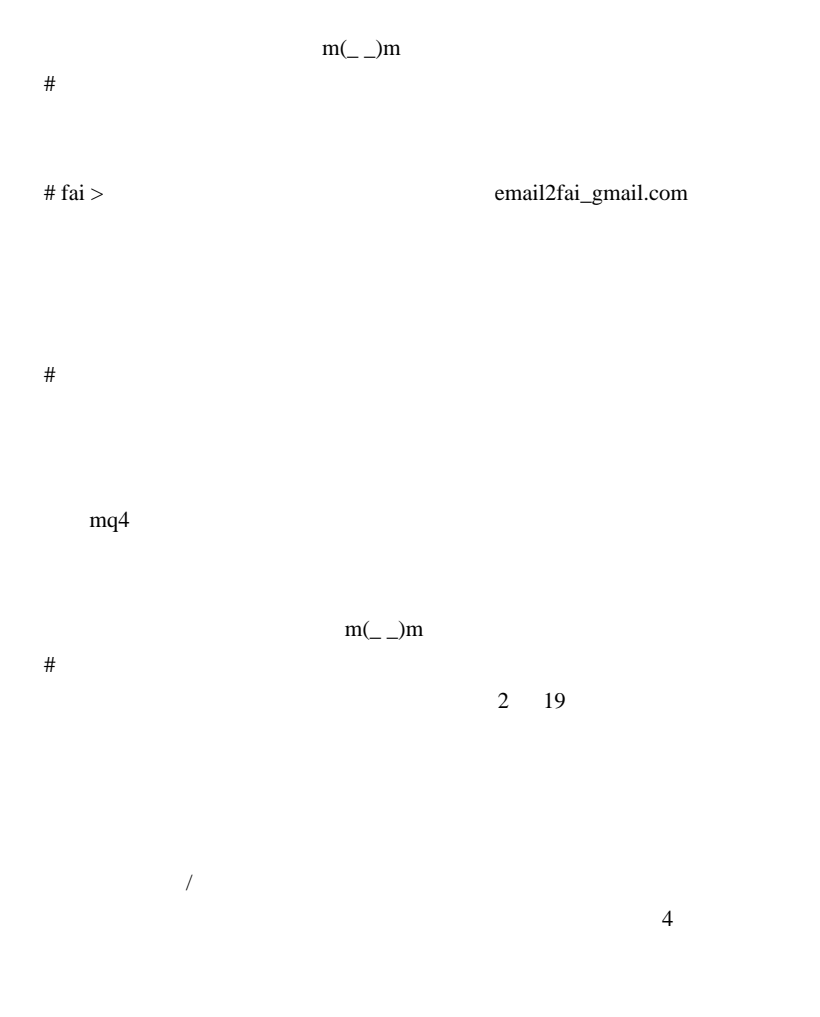

 $#$  saru999 1

fai <del>the second second second</del> second second second second second second second second second second second second second second second second second second second second second second second second second second second se

## fai  $1$

## StrategyTester>EA;

4  $4$ 

 $\mathbf 1$  , and  $\mathbf 2$  are contributed to  $\mathbf 1$ 

fai za termination and the set of the set of the set of the set of the set of the set of the set of the set of the set of the set of the set of the set of the set of the set of the set of the set of the set of the set of t

 $\#$ 

 $m(\_$  \_)m

 $\#$ 

 $2 \angle$ 

JPN\_Time\_SubZero

 $m<sub>t</sub>4$ 

meta editor

J.M. Hurst

 $#$  fai > Firefox Chrome J.M. Hurst  $\#$  fai  $>$ 

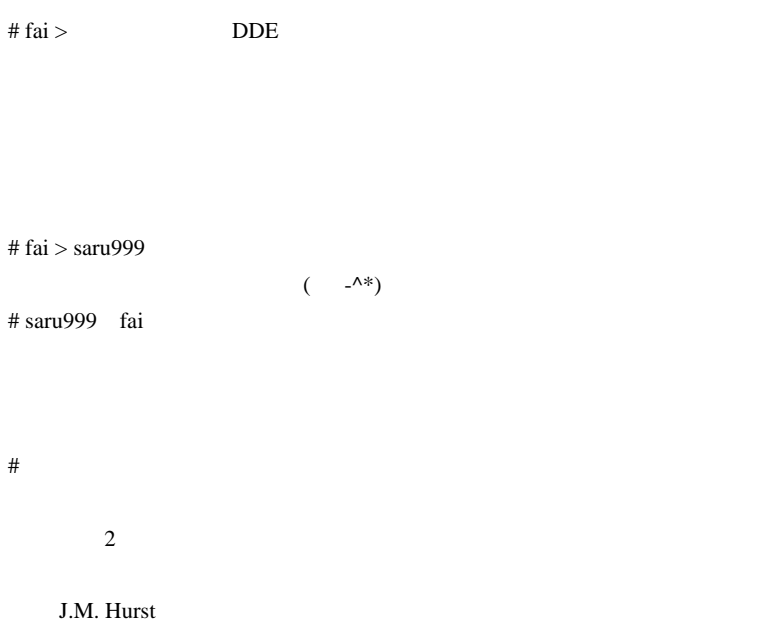

 $\#$  fai  $>$ 

 $\#$ 

# 2010-02-22

01:21

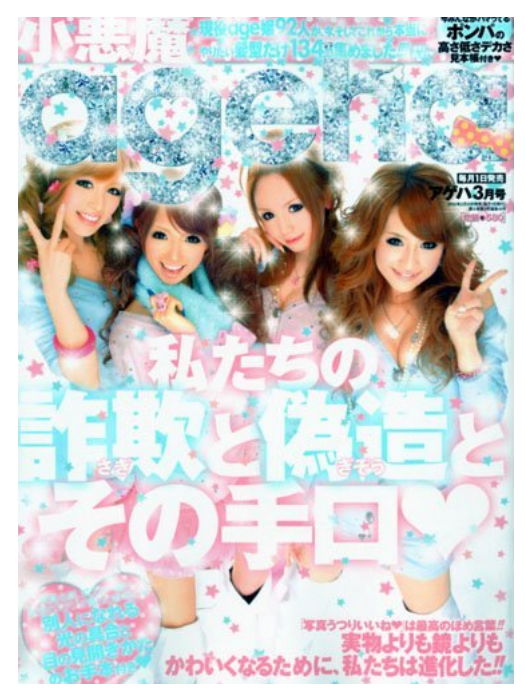

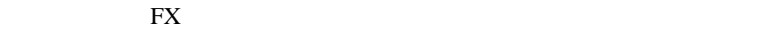

↑最近本屋で見かけたこの雑誌…。

うか…^^;

FX FX R

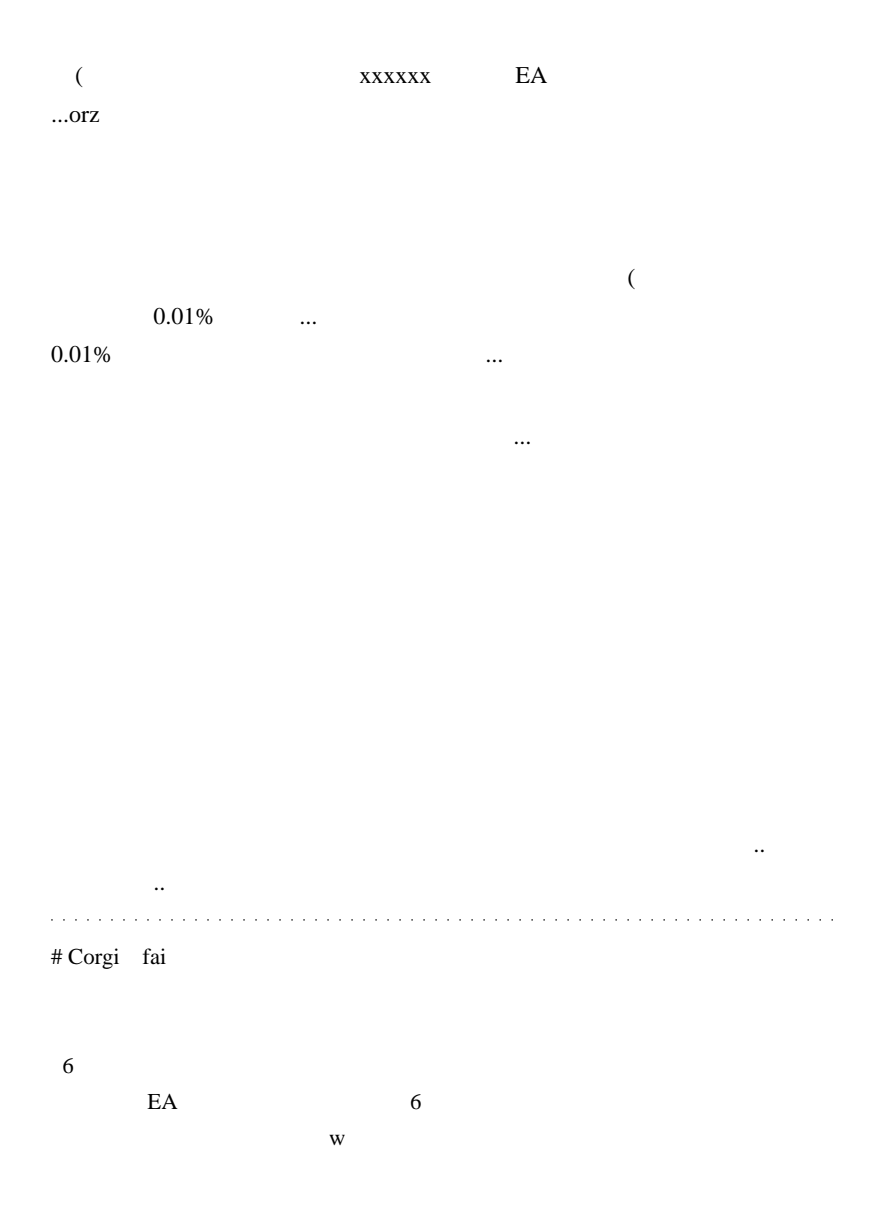

 $\wedge \wedge$ ;

# fai > Corgi Corgi

 $E A$ 

 $\left( \ldots \right)$ 

http://ja.wikipedia.org/wiki/%E3%83%AC%E3%83%A2%E3%83%B3%E5%B8%82 %E5%A0%B4

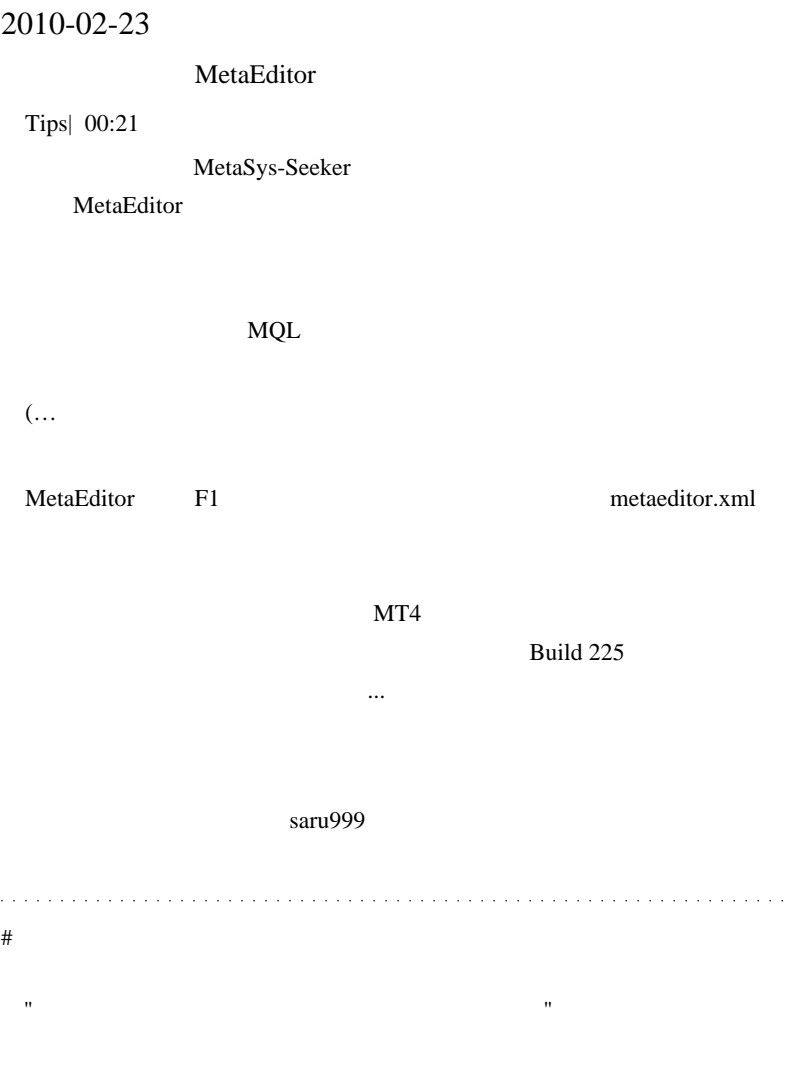

 $6$ 

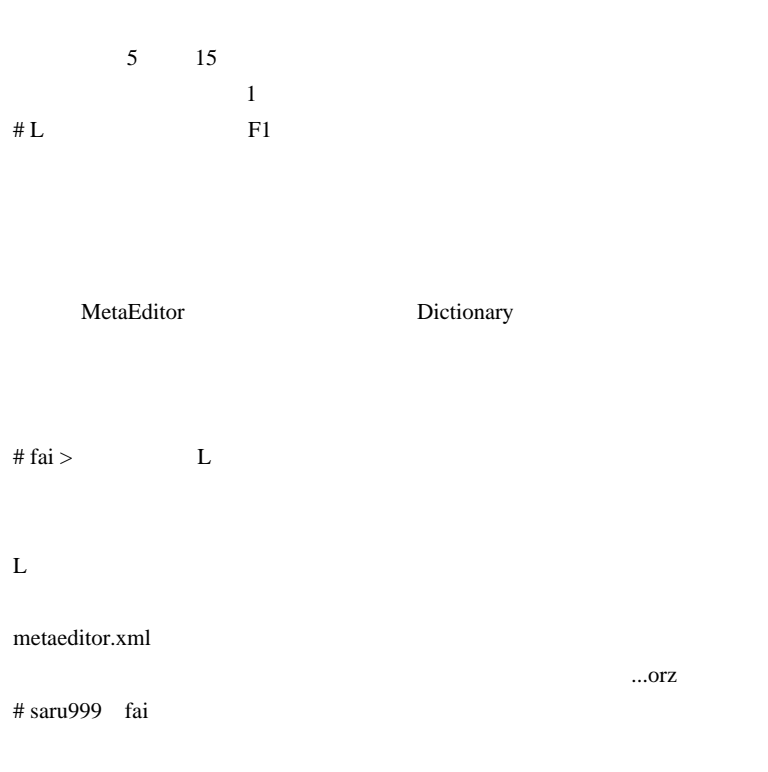

# 2010-02-24

#### $1$

雑談 | 00:54

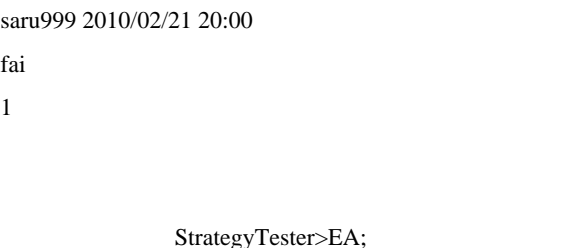

 $\mathbb{F}$ X 1  $\ldots$ ?? Excel  $\ldots$ ForexTester(  $\qquad \qquad$  ) EA MT4 StrategyTester  $E A$  EA  $E A$ StrategyTester ( http://articles.mql4.com/445 必要になります ..

## **StrategyTester**

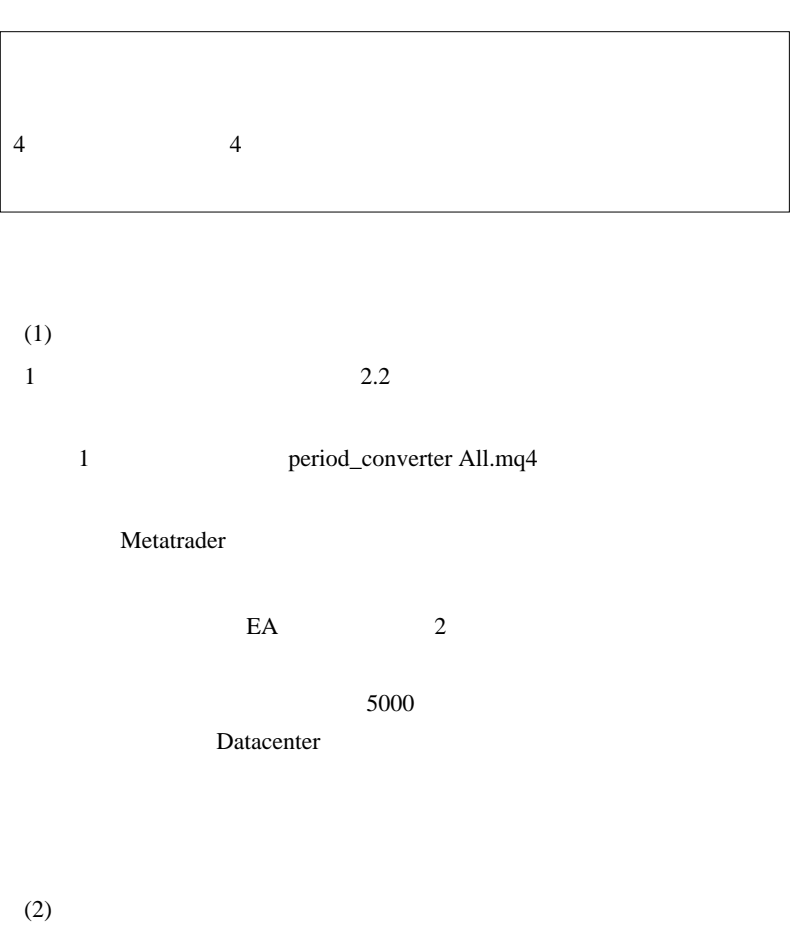

 $EA$  2

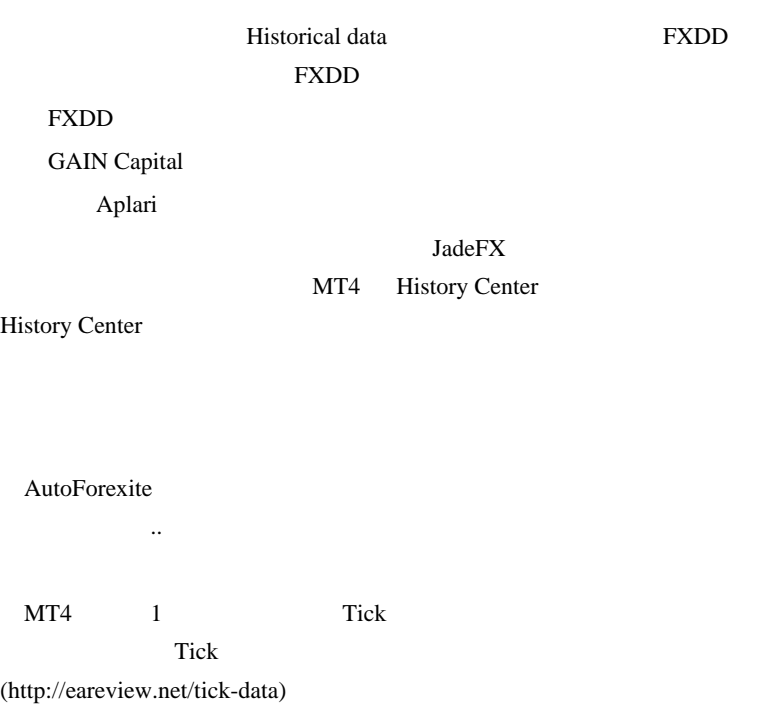

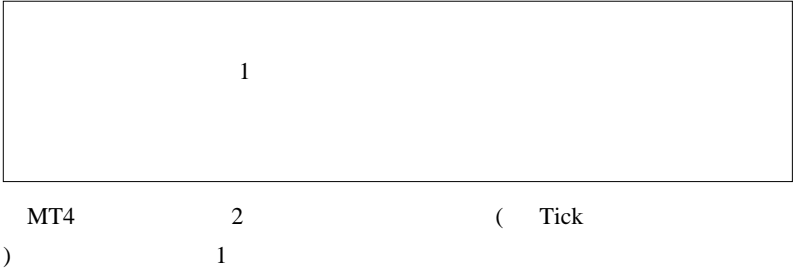

" Free-of-Holes" Charts 1

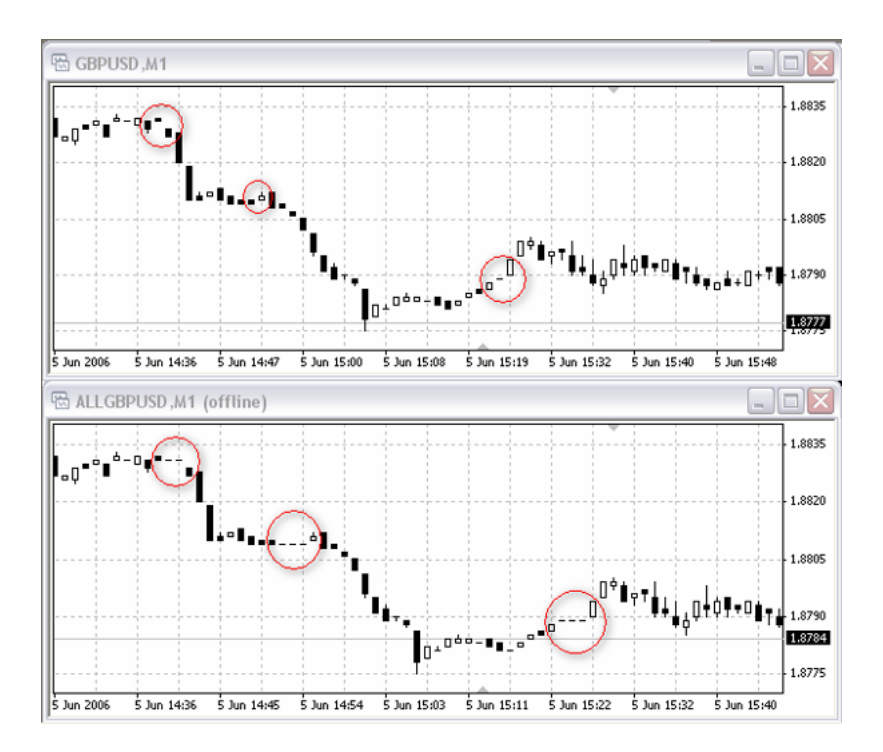

FXDD 2000

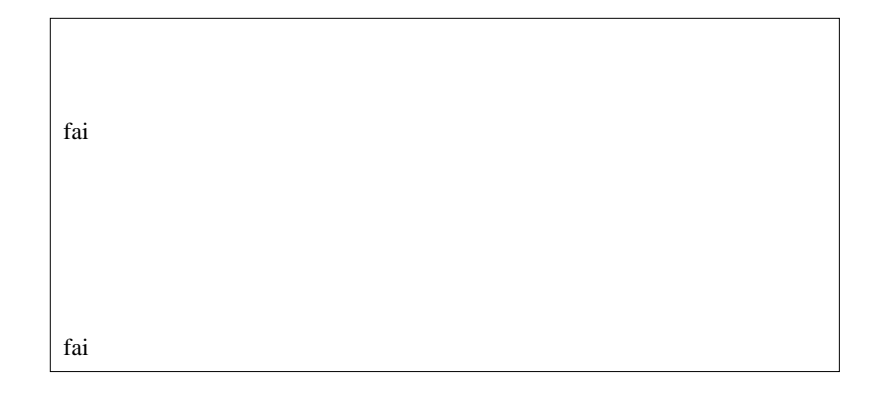

Tick the United States and  $\frac{1}{\sqrt{2\pi}}$ 

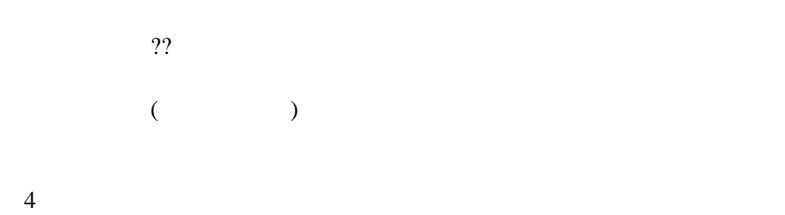

 $5$  EA

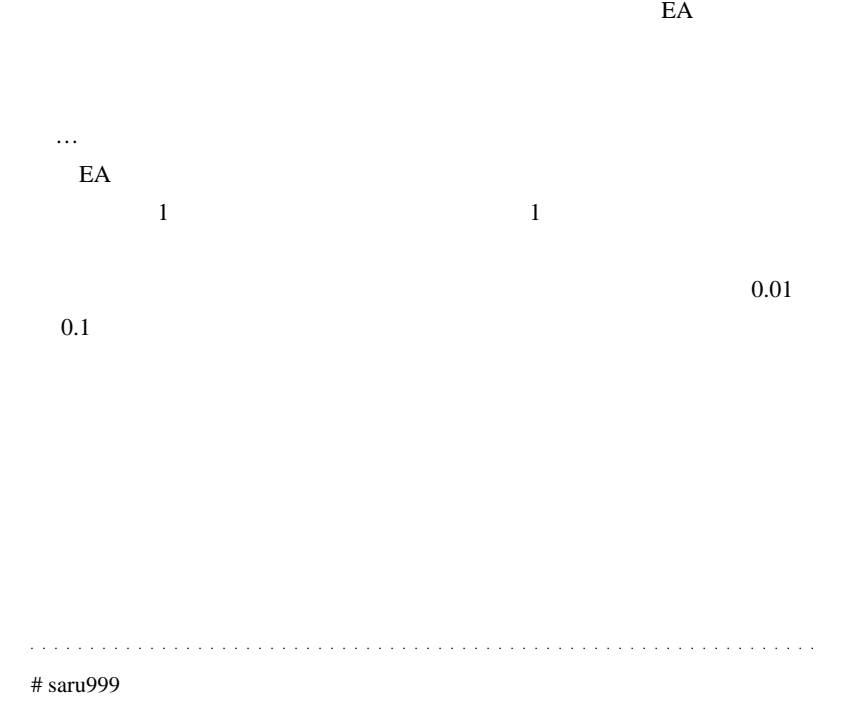

tai termine tai termine tai termine tai termine tai termine tai termine tai termine tai termine tai termine ta

# Chise

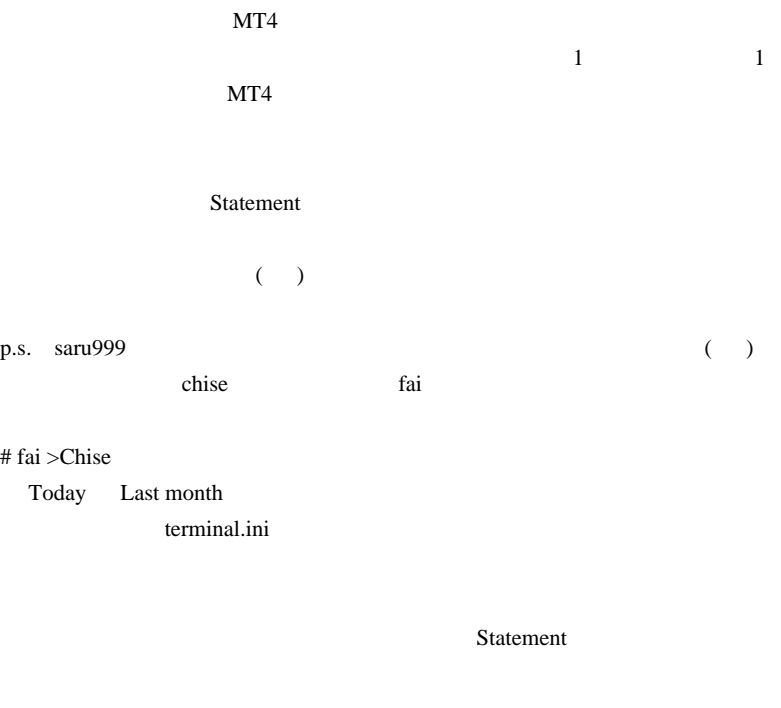

#### $MT4$

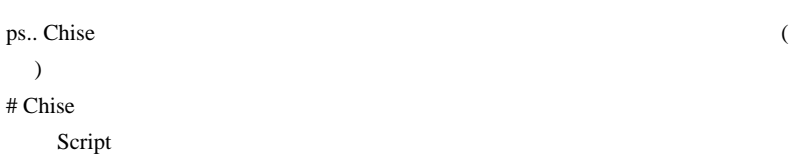

http://zio3.net/toarugen/

## # kyojee

になります ..。」

http://articles.mql4.com/445

csv pair MA

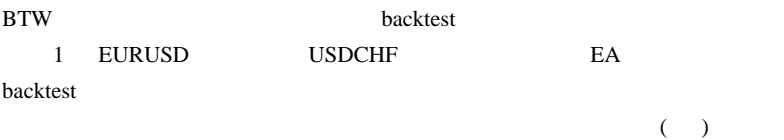

# fai > Chise kyojee Chise

http://d.hatena.ne.jp/fai\_fx/20091225/1261666812

kyojee

...

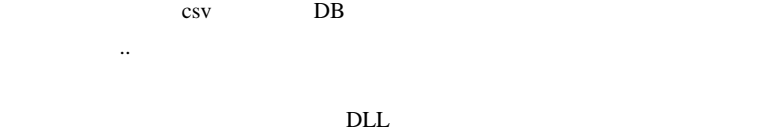

# 2010-02-25

# $($   $)$

Tools| 02:06

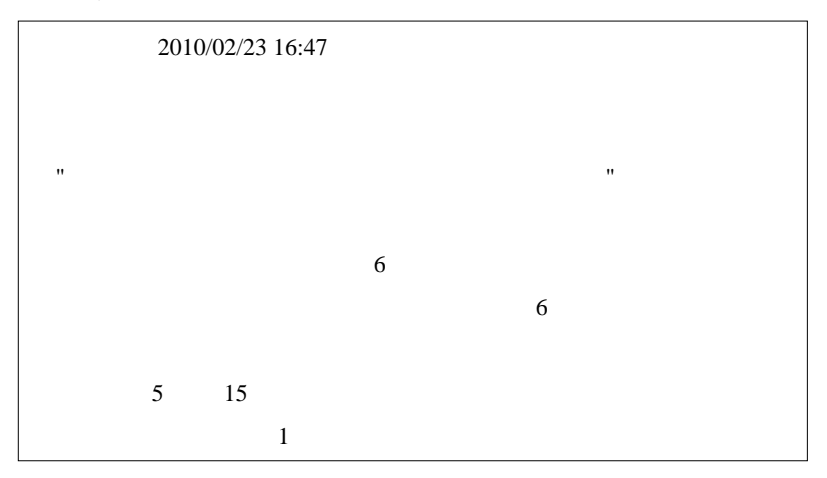

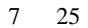

 $\left( \begin{matrix} 1 \end{matrix} \right)$ 

 $MT4$ 

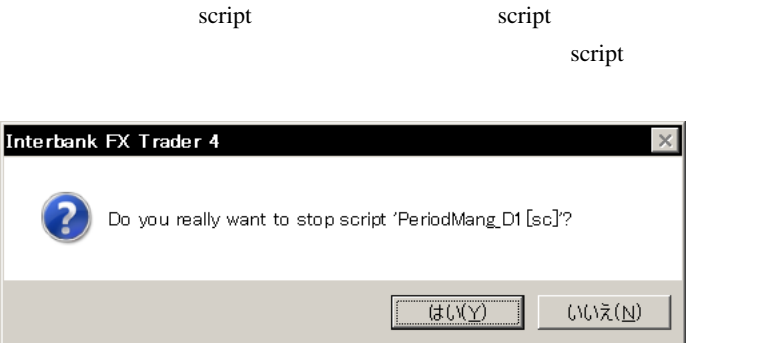

AutoHotKey

 $\dots$  (

ToyoLab engineeeer

 $MT4$ 

 $($ 

 $MT4$ 

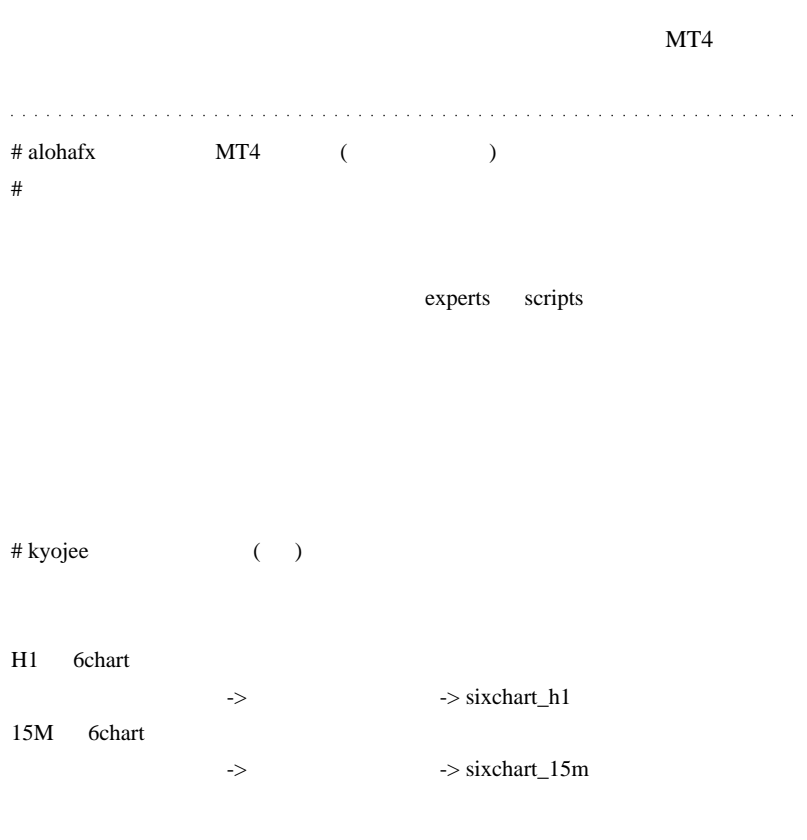

sixchart\_ht sixchart\_15m

# 2010-02-26

 $($   $)$ 

## AutoHotKey, Tools| 01:04

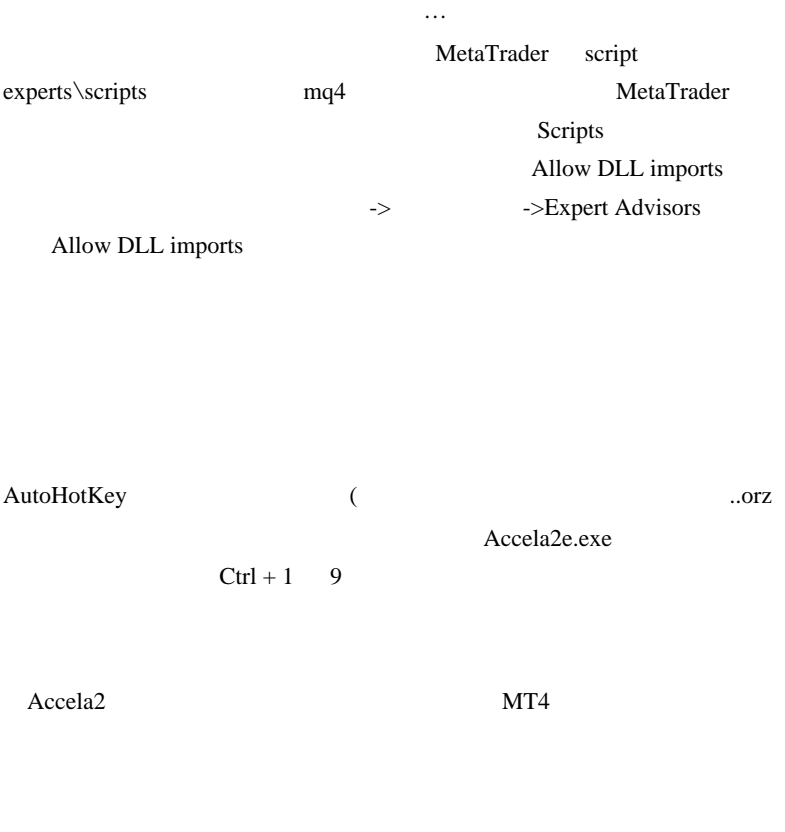

#### $\mathbf A$

C Crosshair (Ctrl+ F)

E Text

#### F Fibonacci Retracement

 $H$  $\mathbf{L}$ P and  $P$  $S \rightarrow$ T  $\Gamma$  $V$  $F<sub>5</sub>$  $Win+D$  $1-9$  $Ctrl+(1-9)$ Win+E experts  $Win+BMT4$ 

```
Win+S Stop one EA (Uncheck Allow Live Trading)
```
Win+H MetaTrader / ;  $\frac{1}{2}$ 

menu

変換 Ctrl+Shift+TAB

# $Ctrl+TAB$  $+$  Shift + ;  $\mathcal{L}$ # kyojee  $\#$  $\mathbf{R}$ # fai > kyojee おっちゃん『kyojee さん  $\cdots$  $MT4$  MT4  $#$  kyojee Ctrl- $(1-9)$

MetaTrader

 $#$ fai > kyojee ...orz

# fai > kyojee http://ux.getuploader.com/fai\_fx/download/89/Accela2e.zip

 $# P$  fai  $\frac{1}{2}$  fai  $\frac{1}{2}$  fai  $\$ 

1-9 ctrl 1-9

 $($  $1M < > 5M < 15M < 1H < 4H < \dots$ 

# 2010-02-27

Tools| 00:00

MetaTrader

 $\,(\,\,\,\,\,\,\,\ldots\,\,\,\,\ldots\,\,$ 

 $MT4$ 

 $\overline{E}$ A $\overline{E}$ 

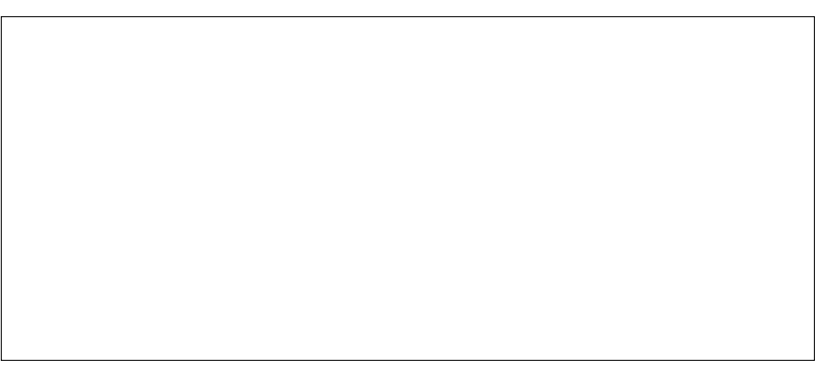

1. SpreadChanger.exe

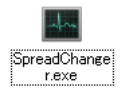

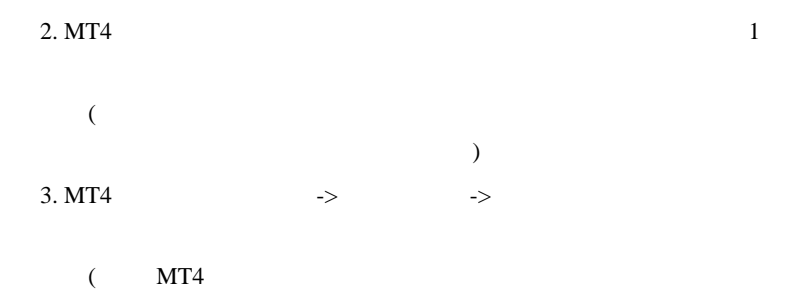

ということをしているということをしているのです。)

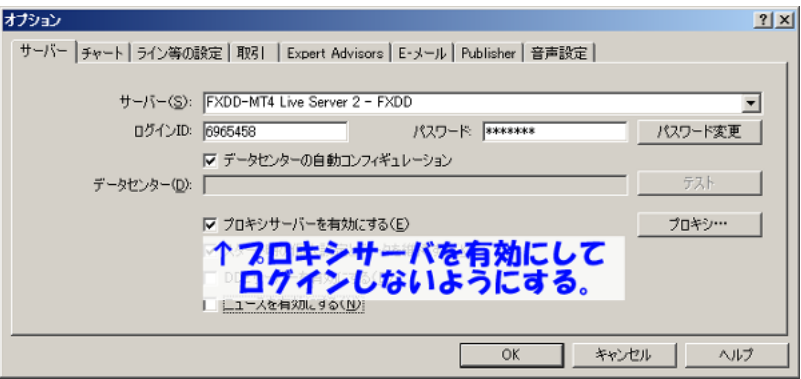

 $LAN$ 

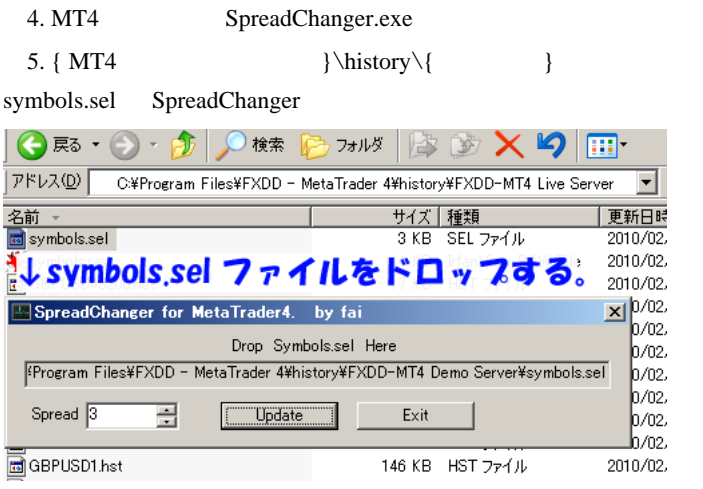

6. Spread Update

symbols.sel

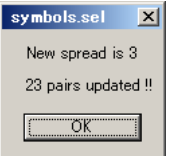

 $7.$  MT4 symbols.sel

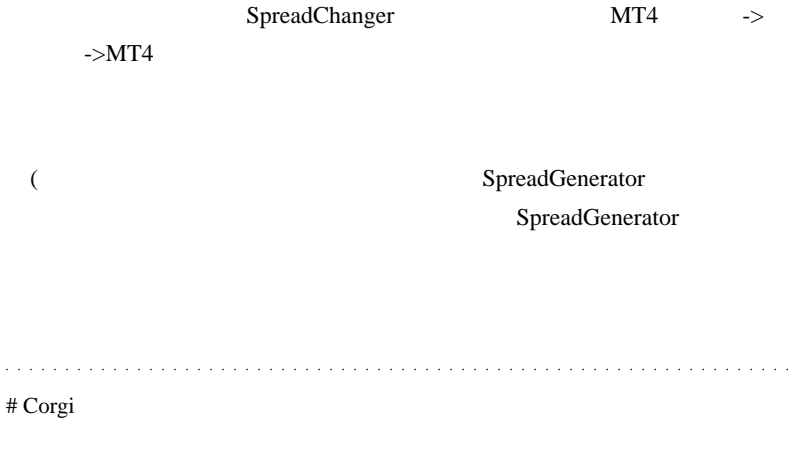

fai

ላላ $;$ 

decimal w

 $\#$ 

**EXE** 

symbols.sel

fai <del>tau tenera and tau tenera and tau tenera and tau tenera and tau tenera and tau tenera and tau tenera and tau</del>

# fai > Corgi Corgi

ᄊ,

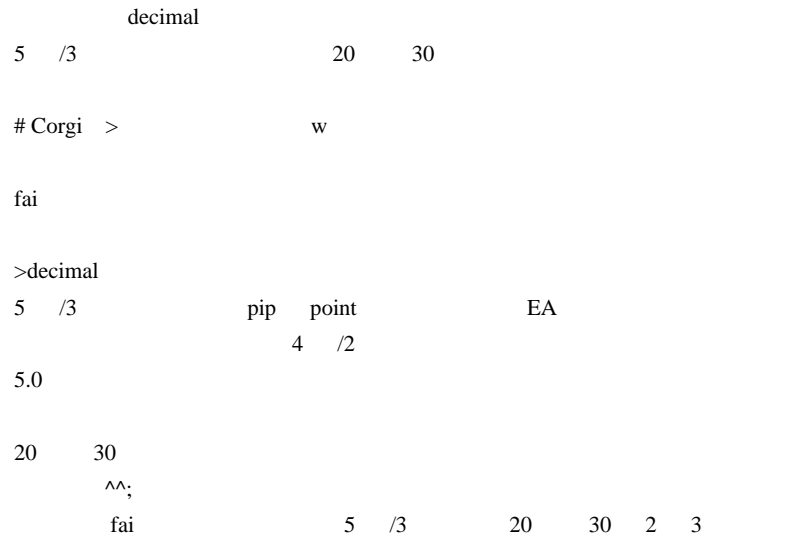

**W** 

 $\#$ 

 $\#$ 

 $\mathcal{N}$ 

# fai

Corgi

 $({}^{\wedge\wedge};)$ 

 $(^{\wedge_{-^{\wedge}})}$ 

 $# \text{vmf73cax}$  fai

SpreadGenerator\_v1.1.mq4 SpreadChanger.exe MODE\_STOPLEVEL

#### MODE\_STOPLEVEL

#### $EA$

EA Indicator EntryExit

# vmf73cax

## MODE\_STOPLEVEL

 $\wedge \wedge \cdots$ 

## StopLoss

OrderClose()

 $#$  fai  $>$ vmf $73$ cax

# fai > Corgi

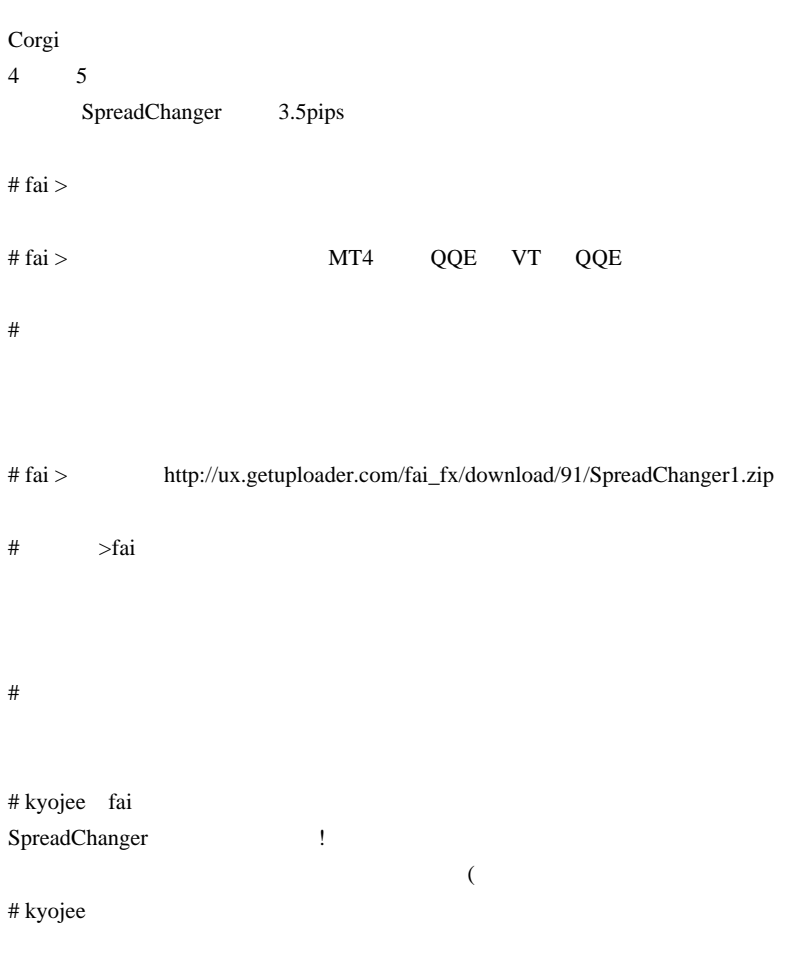

# fai > kyojee http://ux.getuploader.com/fai\_fx/download/96/SpreadChanger1m.zip

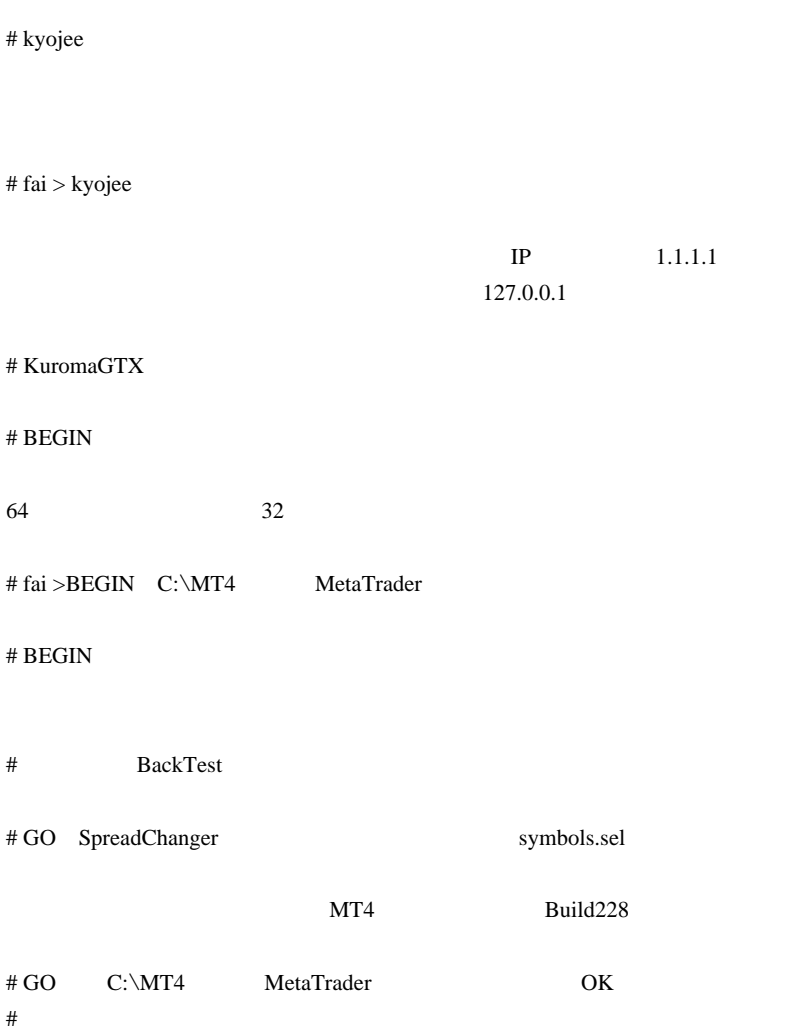
## 2010-02-28

Code| 02:13

 $($ Accela2 <sub>opt</sub> and a contract extended a set of the set of the set of the set of the set of the set of the set of the set of the set of the set of the set of the set of the set of the set of the set of the set of the set of

 $Ctrl+1$  9

MT4 (Special thanks to kyojee)

 $1$  MT4

```
#property indicator_chart_window
#import "user32.dll"
int GetParent(int hWnd);
int SendMessageA(int hWnd,int Msg,int wParam,int
lParam);
#import
#define WM_MDIGETACTIVE 0x0229
```

```
int start()
 {
    int Parent =
GetParent(GetParent(WindowHandle(Symbol(),Period())));
    int MyWND =
GetParent(WindowHandle(Symbol(),Period()));
    int ActiveMDI = SendMessageA(Parent, WM_MDIGETACTIVE,
0, 0);if(ActiveMD = = MyWND ) Comment("Active");
    }else{
       Comment("");
    }
    return(0);
 }
```
# nbnkt fai

. . . . . . . . . . . . . .

RSS PRESS EXAMPLE PRESS TO A RESOLUTION AND RESOLUTION AND RESOLUTION AND RESOLUTION AND RESOLUTION AND RESOLUTION AND RESOLUTION AND RESOLUTION AND RESOLUTION AND RESOLUTION AND RESOLUTION AND RESOLUTION AND RESOLUTION AN

 $MT4$ 

 $MT4$ 

DDE to the state state  $\Omega$ 

 $#$  megaegg

# fai >megaegg

 $#$  fai > nbnkt nbnkt RSS きょうかい RSS

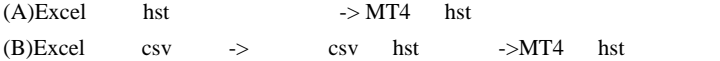

# megaegg

# 2010-03-01

 $| 00:02$ 

甘い考え

みんなで一緒に勝ち組になりましょう!

いや、それ無理だし。

勝ち組5%と言われるゼロサムゲームでそんなの実現できますか?

ままり、それは、個人投資家同士が知恵を出し合って超えられる壁 .. は

…で、そのブログで最近とりあげられた記事が、例のなっちゃんEA

 $HP/$ 

المنافذة والمنافرة

والأنابان

 $\tau \sim \tau/\tau$  $\#$  joe  $\qquad \qquad \cdots$ 

 $\mathbb{Z}^2$  . The  $\mathbb{Z}^2$ 

 $\bar{z}$ 

÷,  $\ddot{\phantom{a}}$   $\sim$   $\sim$  $\alpha$  ,  $\alpha$  ,  $\alpha$  ,  $\alpha$ 

 $\ddot{\phantom{a}}$  $\ddot{\phantom{a}}$ l, l,

# 2010-03-02

## MODE\_STOPLEVEL

Tools| 00:05

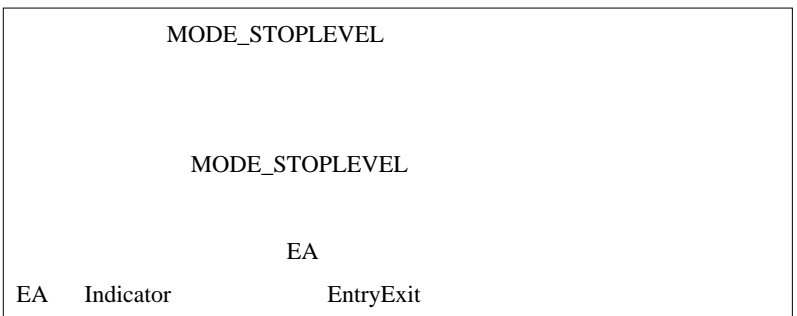

…との要望がありました。<br>この要望がありましたので、

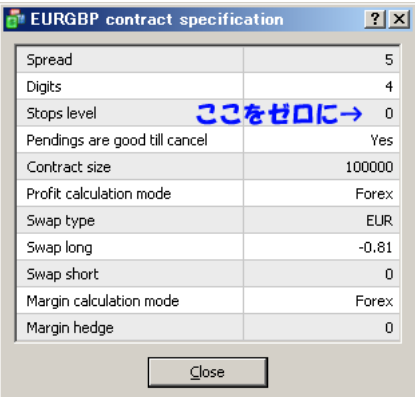

symbols.raw 

SpreadChanger

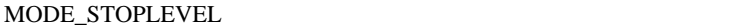

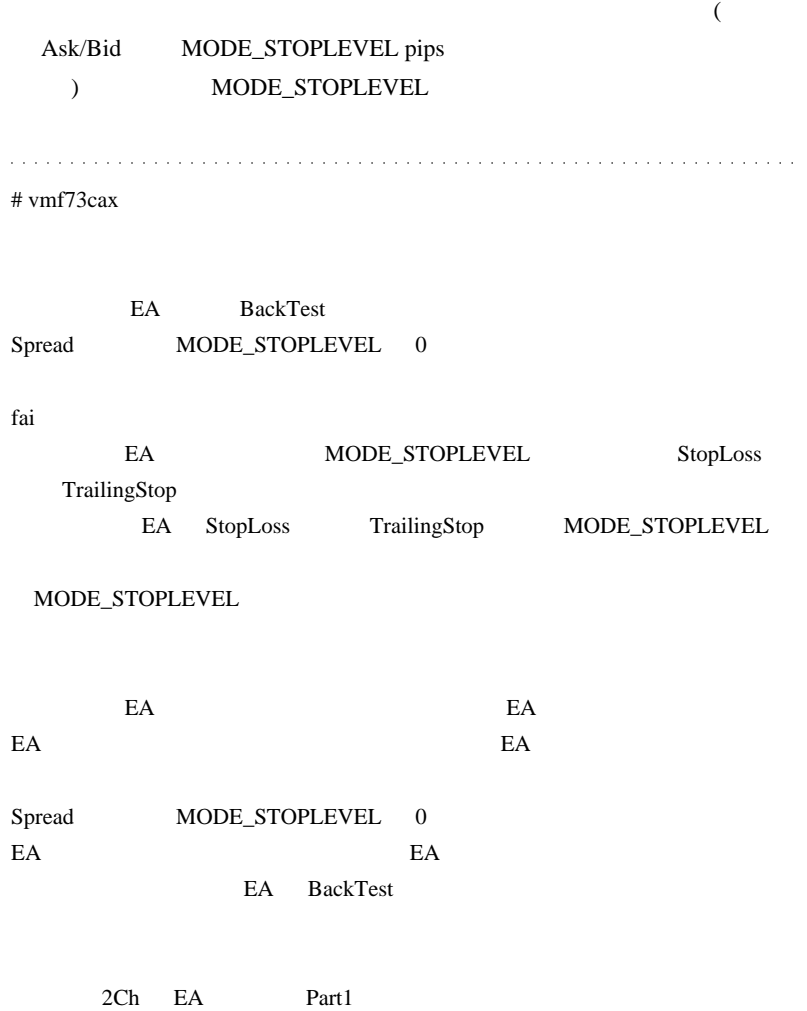

 $\bar{z}$ 

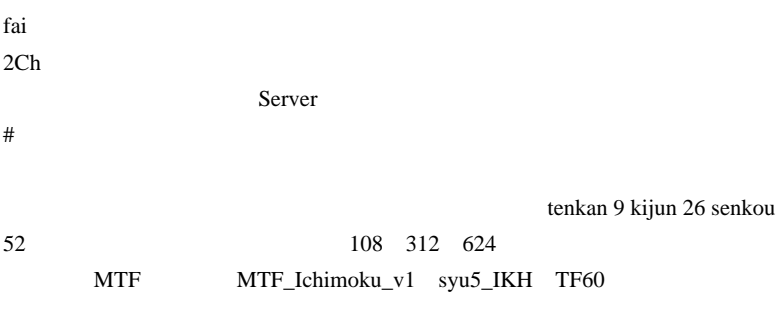

# fai > vmf73cax

# fai  $>$ 

108 312 624

 $9 \qquad \qquad + \qquad \div \qquad 2$  $1$  $9 \qquad \qquad + \qquad \qquad \div \quad 2$ 5 12 108  $[108*5]$  +  $\div$  2

 $[108*5 \quad ] \quad 9$  5

 $9<sub>1</sub>$ 

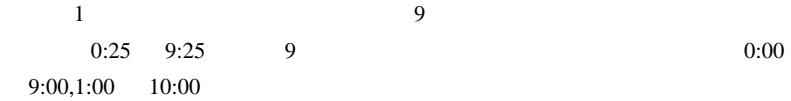

 $\#$   $fai$ 

# 2010-03-03

# $VT/CT$  QQE MT4

Tools, Code| 00:00

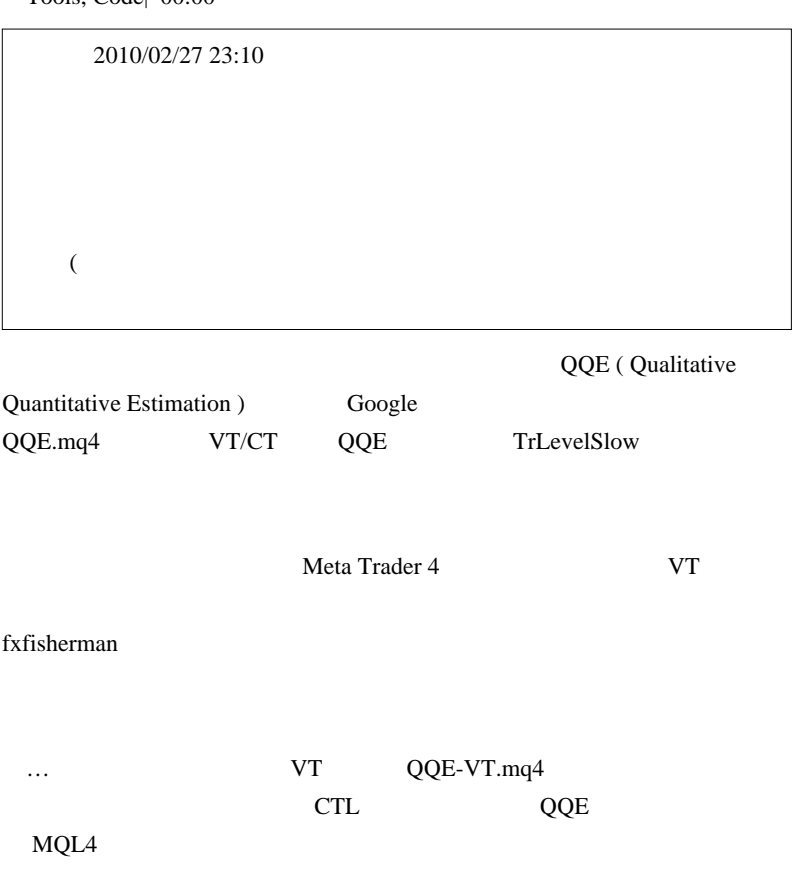

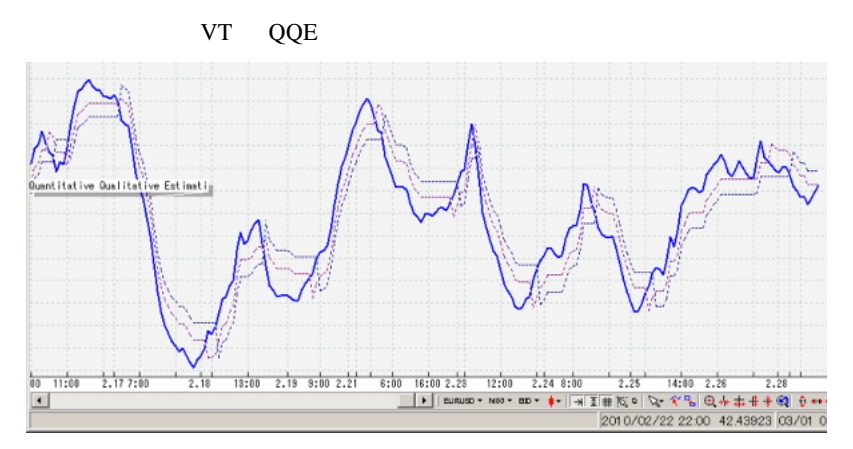

QQE-VT.mq4

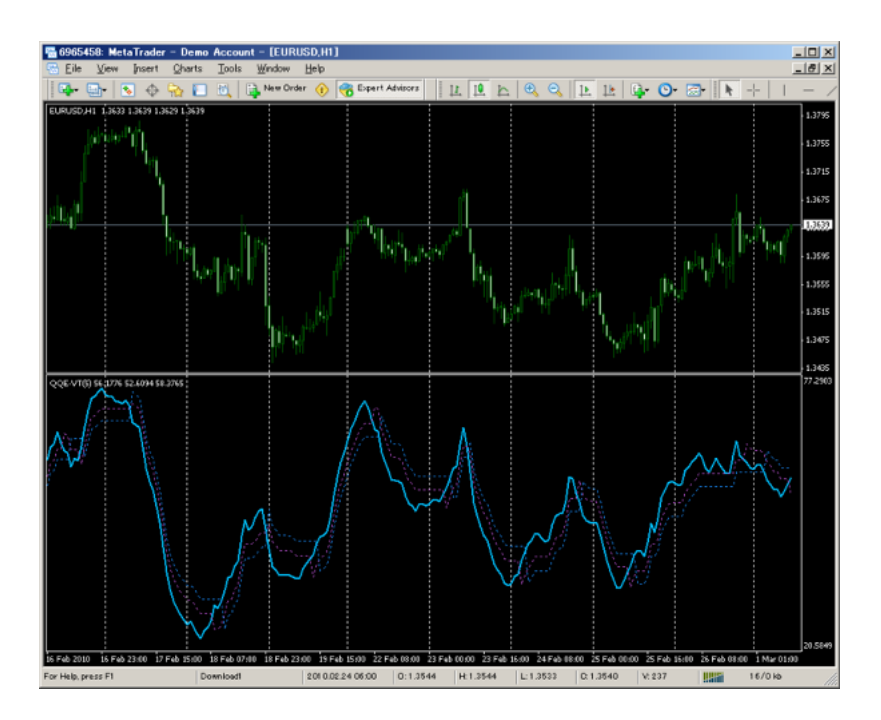

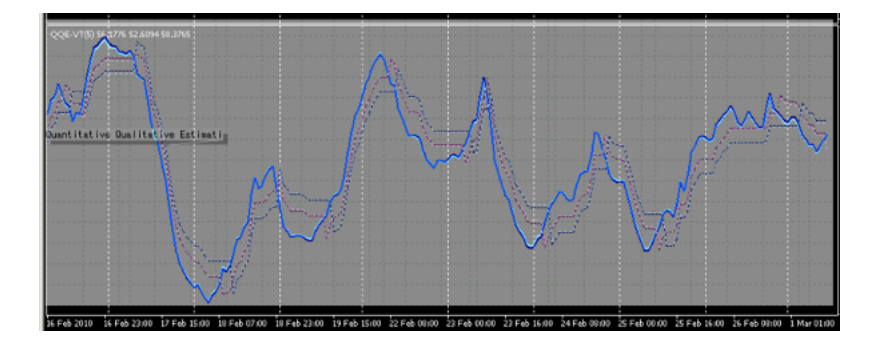

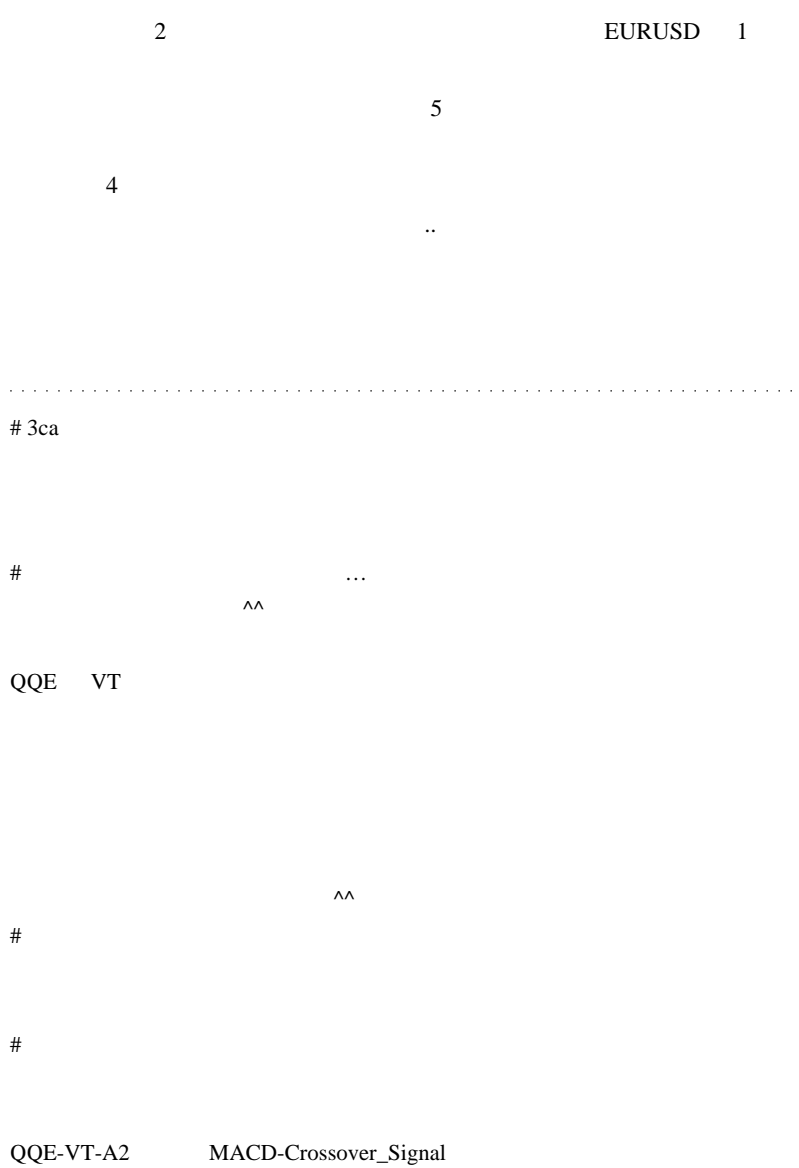

 $5$ 

icustom

# 2010-03-04

## QQE-VT.mq4

Tools, Code| 05:21

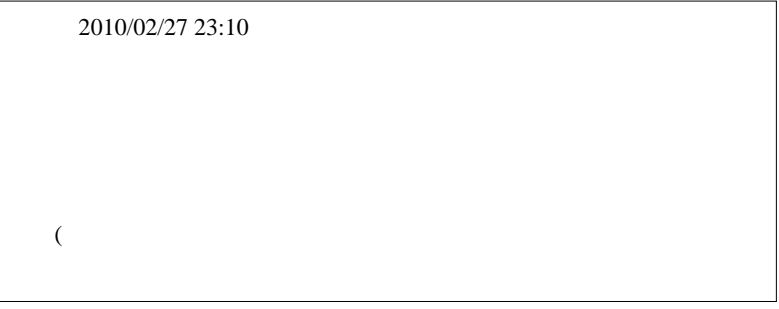

VT QQE

…) IndexBuffer DRAW\_ARROW

IndexBuffer

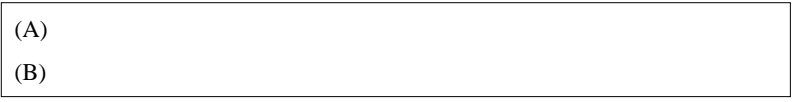

A  $(QQE-VT-Obj.mq4)$ 

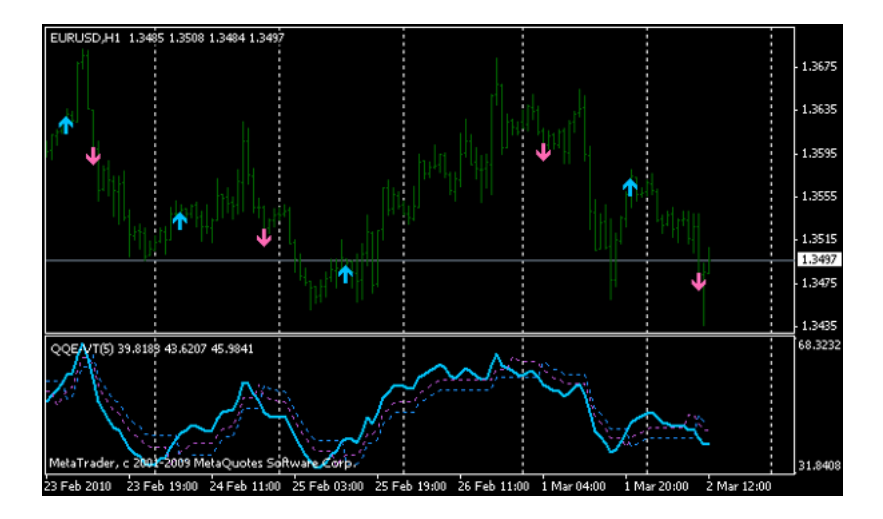

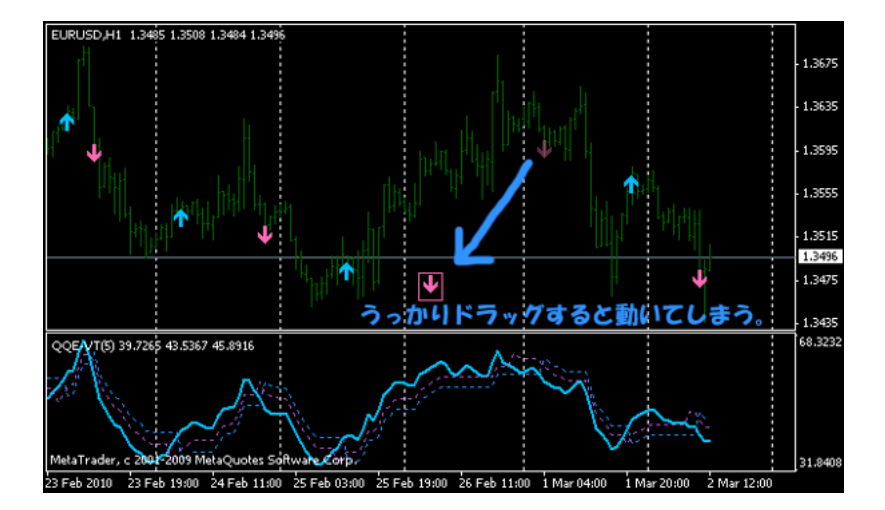

Tick (Refresh)

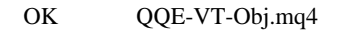

(QQE-VT-Arrow.mq4)

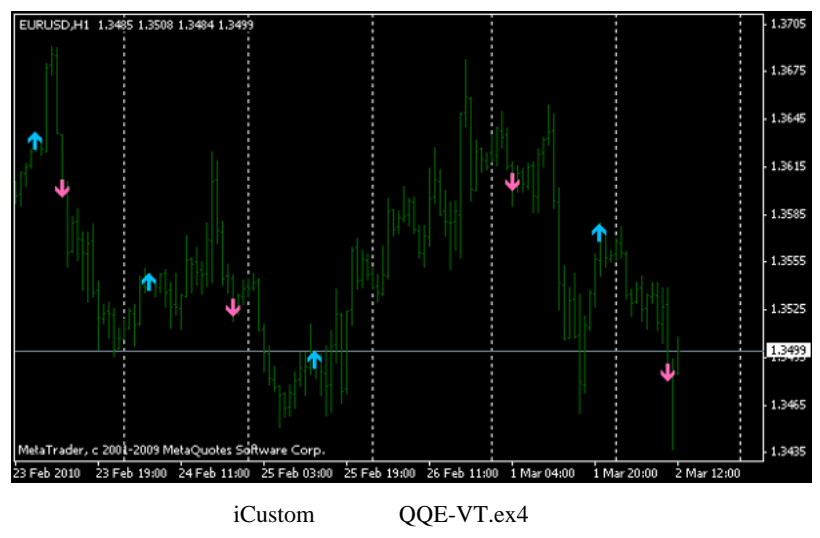

QQE-VT.mq4

QQE Alert v3 ...

かったのはコレですか。。そうですか。。)

 $B$ 

 $\overline{a}$ 

 そもそも、B 案でなぜ?別のインジケータにしたのかというと、元の QQE-VT.mq4 IndexBuffer  $QQE$ 

QQE-VT-A1.mq4

B (QQE-VT-Arrow.mq4) iCustom

QQE-VT-A1 DeltaATRRSI , DeltaATRRSI\_2 IndexBuffer

for  $(i = 0; i < 1$ imit;  $i++)$  DeltaATRRSI\_2[i] = iMAOnArray(ATRRSI, 0, MAPeriod, 0, MODE\_SMMA, i)\*4.236;

ArrayResize(DeltaATRRSI 2,Bars);//

for  $(i = 0; i <$  Bars-MAPeriod;  $i++)$  DeltaATRRSI\_2[i] = iMAOnArray(ATRRSI, 0, MAPeriod, 0, MODE\_SMMA, i)\*4.236;

 $\begin{array}{ccc} 0 & \text{limit} \end{array}$  0

Bars-MAPeriod

います ...。但し、その代わりに1ファイルで済むという扱い易さが手に

さらに補足 )

 $MQL4$ 

IndexBuffer

QQE-VT-A1.mq4 DeltaATRRSI , DeltaATRRSI\_2

という手法があるのだと思います。

DeltaATRRSI , TrLevelRSIFast UpArrow ,

a a la larg

DownArrow

QQE-VT-A2.mq4

 $QQE-VT-Obj.mq4$   $QQE-VT-A2.mq4$ 

(.. 2008) QQE\_Alert Superior COVE

 $QQE$ 

 $\#$ 

EA **EA** 

 $\#$ 

 $\#$ 

fai  $\frac{1}{2}$ 

 $\#$ 

QQE the total state of the state of the state of the state of the state of the state of the state of the state of the state of the state of the state of the state of the state of the state of the state of the state of the

またいつになるか分かりませんが、+ DI - DI のインジのお願いをするか

# fai > Stochastic Alert mq4

http://u3.getuploader.com/mt/download/95/Stochastic\_Alert822.mq4

 $mq4$ 

 $#$  fai

# 2010-03-05

MetaTrader4 DDE

Tips| 00:29

 $fai > 2010/02/22 17:50$ 

 $\Box$ DDE  $\Box$ 

http://d.hatena.ne.jp/fai\_fx/20091009/1255014941

 $MT4$ 

(1) MetaTrader

(2) Excel

(3) DDEMap.dll

(4) Excel (DDESenderSample.xls)

 $(DDESender_A \cap C.mq4)$ 

Firefox Google Chrome ,

Opera

## (1) DDEMap.dll libraries

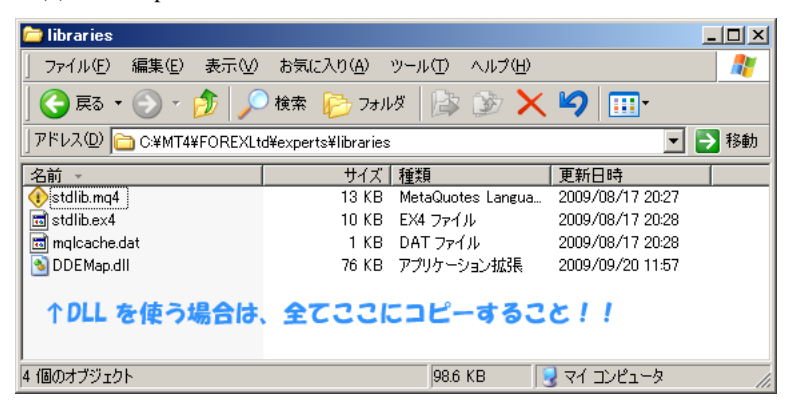

 $(DDESender_A \cap C.mq4)$ 

indicators

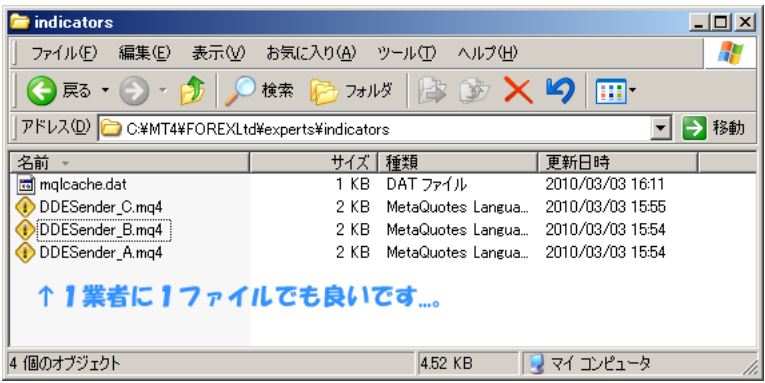

C:\Program Files\FXDD - MetaTrader 4\experts\libraries

C:\Program Files\FXDD - MetaTrader 4\experts\indicators

 $MT4$ 

 $MT4$ 

C:\MT4\FXDD - MetaTrader 4\experts\libraries

C:\MT4\FXDD - MetaTrader 4\experts\indicators

Vista Windows7 C:\Program

Files **Files** 

### DLL  $\overline{C}$

->  $\rightarrow$  Expert Advisors Allow DLL imports

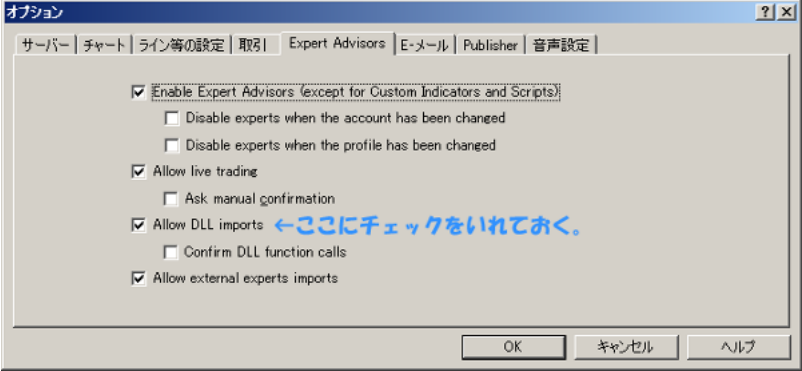

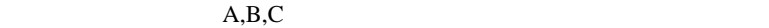

 ${\hbox{\texttt{FXDD}}} \qquad {\hbox{\texttt{A}}} \; , {\hbox{\texttt{ODL}}} \qquad {\hbox{\texttt{B}}} \; , {\hbox{\texttt{FxPro}}} \qquad {\hbox{\texttt{C}}}$ 

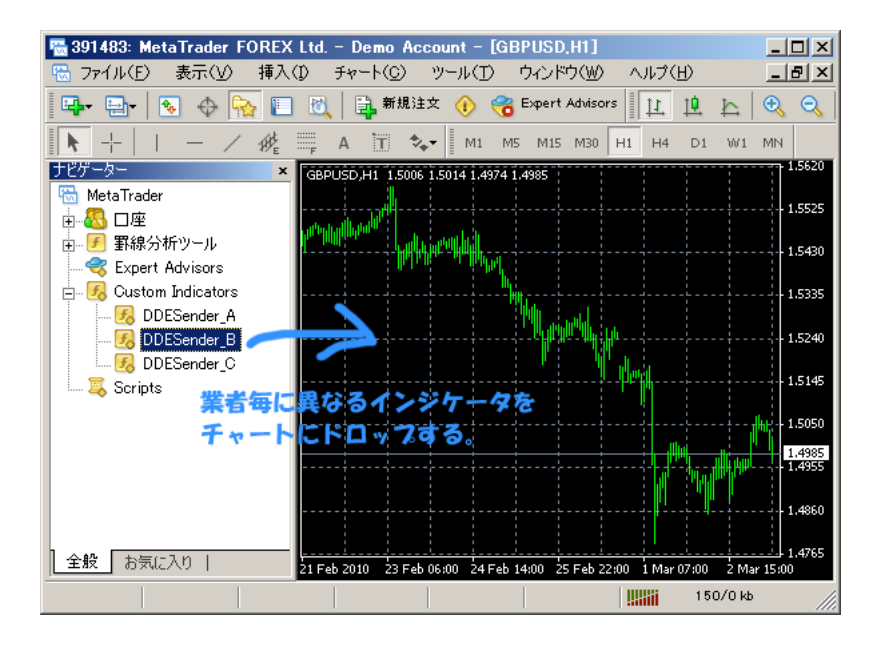

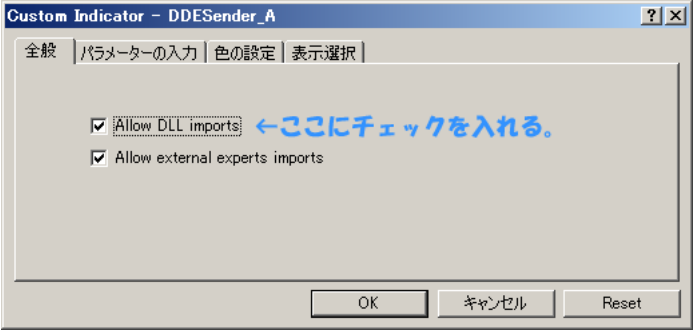

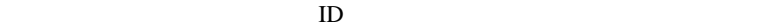

 $ID$ 

( ID Excel ...

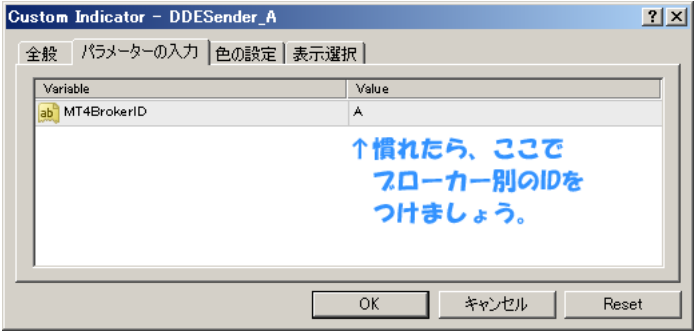

Excel

## DDESenderSample.xls

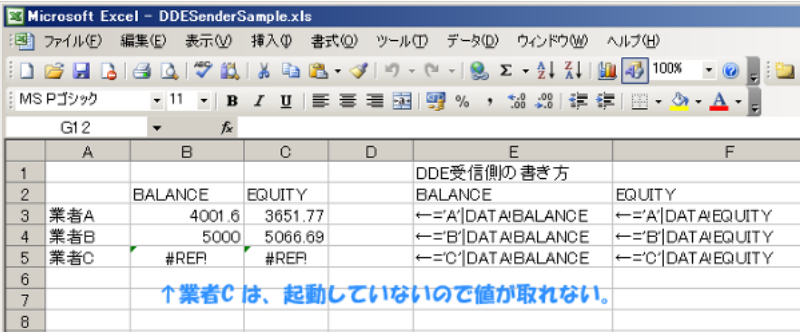

NT4 (BALANCE)

 $(EQUITY)$ 

カスタマイズ方法が聞いているので、やり直す…という言葉は

DDESenderSample.xls DDESender ABC.mq4

if (!IsDIIsAllowed()) { Alert("ERROR: [Allow DLL imports] NOT Checked."); return (0); Ą, ↓7ローカー別のID SendDDE(MT4BrokerID,"DATA","NAME",AccountName());<br>SendDDE(MT4BrokerID,"DATA","NUMBER",AccountNumber());<br>SendDDE(MT4BrokerID,"DATA","BALANCE",AccountBalance());<br>SendDDE(MT4BrokerID,"DATA","EQUITY",AccountEquity()); SendDDE(MT4BrokerID,"DATA","FREEMARGIN",AccountFreeMargin());<br>SendDDE(MT4BrokerID,"DATA","MARGIN",AccountMargin());<br>SendDDE(MT4BrokerID,"DATA","LEVERAGE",AccountLeverage());<br>
TEXCOI側と同一の変数名

return(0); 実用上は 『DATA』の項目は変更不要。

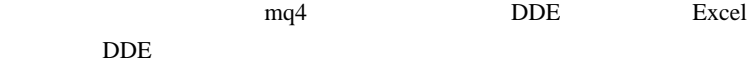

SendDDE("FXDD","XYZ","ABC")

Excel

='FXDD'|XYZ!ABC

MT4BrokerID MT4

MT4 ID

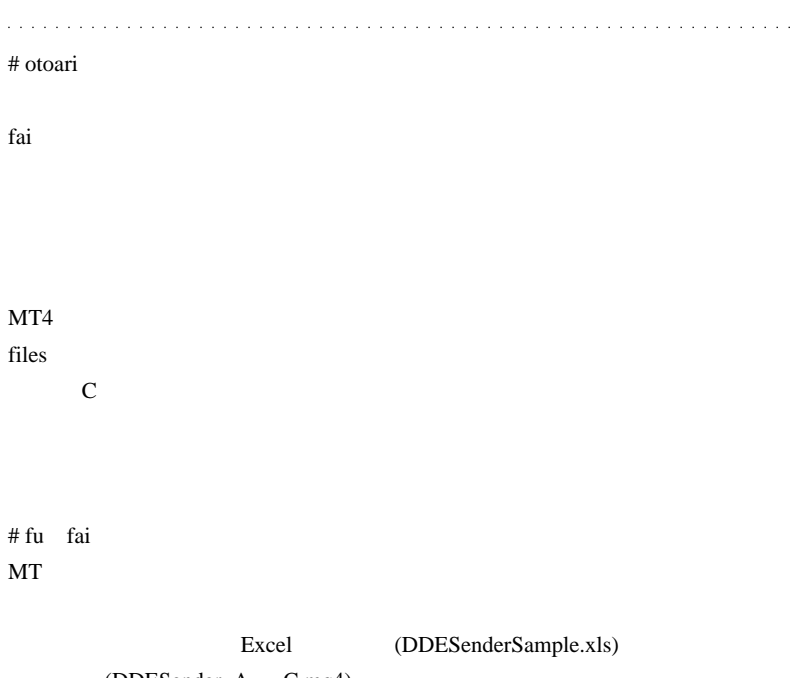

(DDESender\_A C.mq4)

# fai > fu  $# fu$  fai

理解しやすく簡単にできました !!

DDESender\_A

DDESender\_B B is not A(curret running) DDESender\_A DDESender\_A DDESender\_B  $\overline{?}$ 

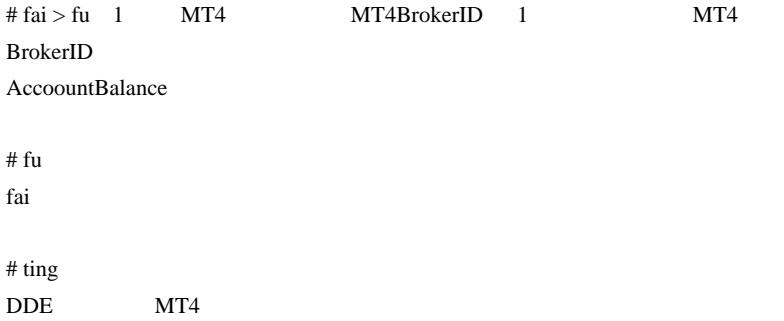

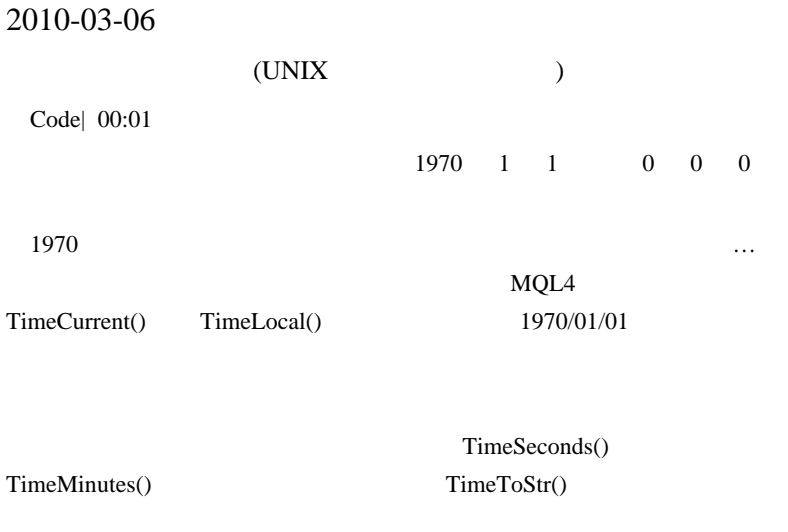

 $MQL4$ 

```
datetime GetEpoch(int sec,int min,int hour,int day,int
month,int year){
    int
year_day={0,0,31,59,90,120,151,181,212,243,273,304,334};
   datetime leap_day, epoch_day;
   leap_day = (year - year % 4) / 4 - (year - year % 100
) / 100 + (year - year % 400) / 400 - 477;
   epoch day = 365 * (year - 1970) + leap day;epoch_day = epoch_day + year_day[month] + day - 1;
    if( (year % 4 == 0 && year % 100 != 0 || year % 400
== 0) && (month <= 2))
    epoch_day = epoch_day - 1;
   return( ((epoch day * 24 + hour) * 60 + min) * 60 +
```
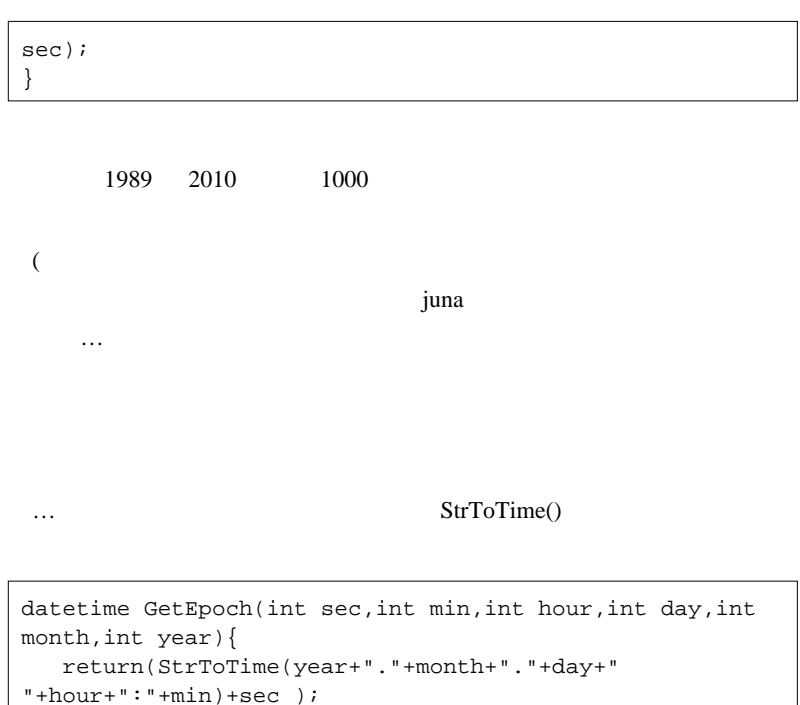

## StrToTime()

}

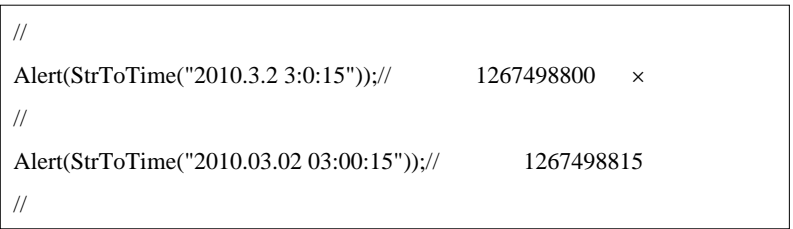

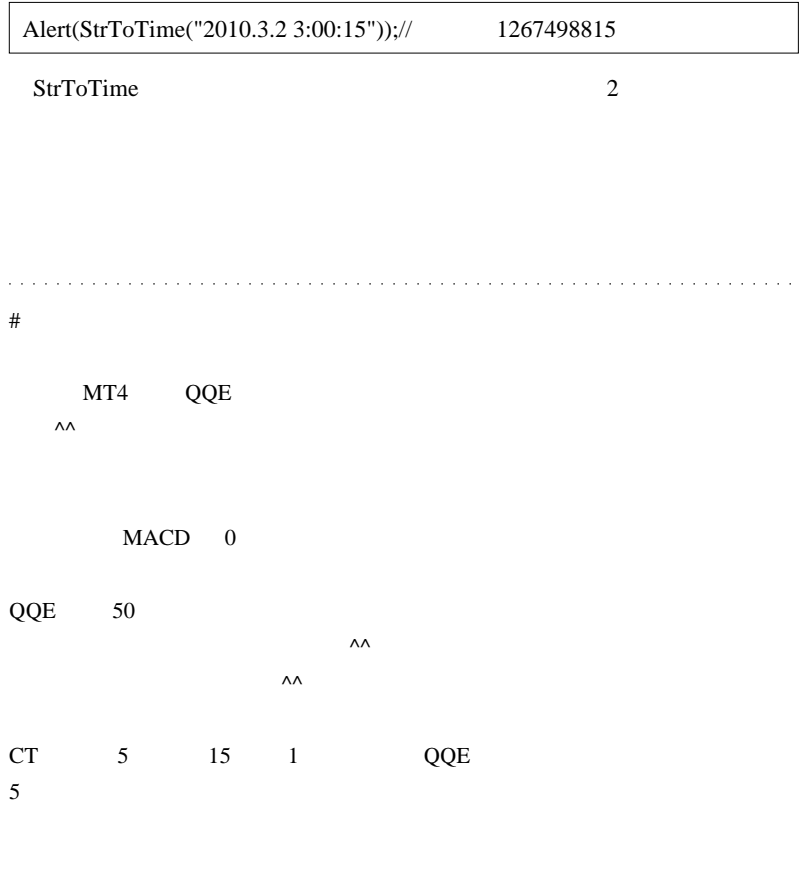

 $#$  neo

Butterfly

ttp://www.abysse.co.jp/mt4/indicators/Butterfly.mq4

# Dr. fai

StrToTime

experimental MQL  $\overline{\text{MQL}}$ 

100  $\overline{a}$ 

StrTotime 3

 $#$  fai > Dr.

 $# \text{fai} >$  neo

 $\#$  neo

> 気長にお待ちください^^;

> 忘れなければ対応したいと思います。

 $30$ 

 $21$ 

extern int Chikou\_Shift = -26;

SetIndexShift(4,Chikou\_Shift+1);

 $MTF$
# 2010-03-07

# Linear Regression

 $| 00:25$ 

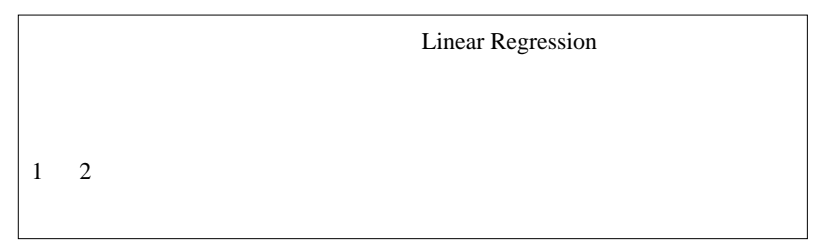

…ということ こくしゅうしょう

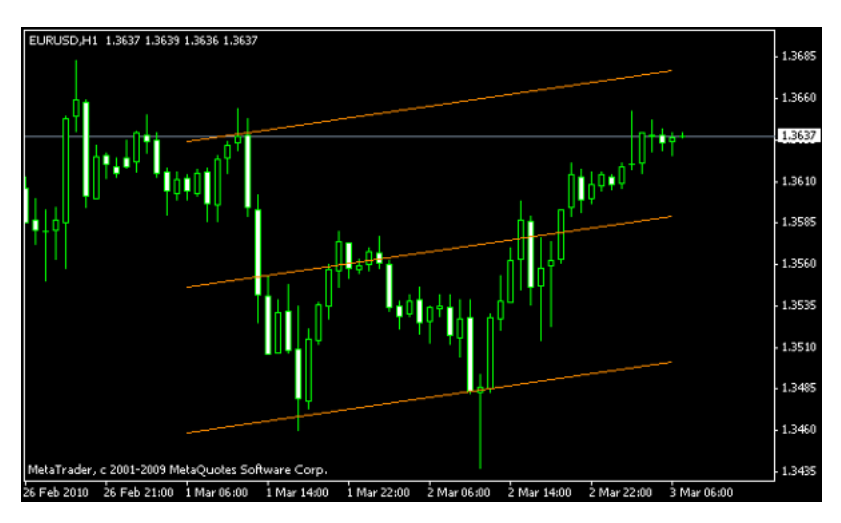

**MT4** Linear Regression

 $\overline{a}$ 

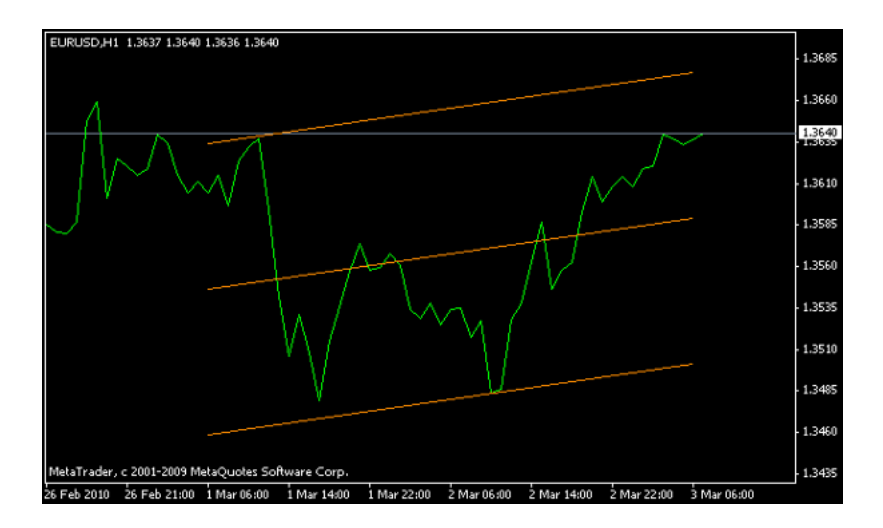

Linear Regression

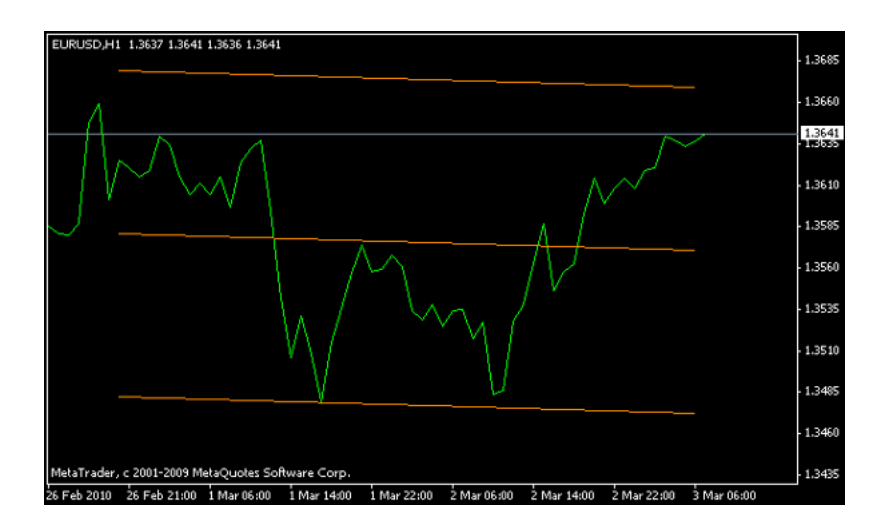

 $2 \overline{2}$ 

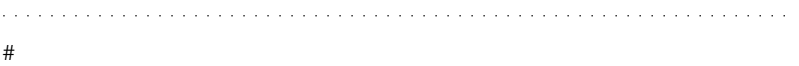

### Linear Regression

http://www.forextradingplus.com/indicators/Linear\_Regression.mq4

line.width

 $#$  You

 $MT4$ 

Chin Breakout Alert V.1.2s.mq4

Chin <sub>2</sub>

http://www.forexfactory.com/showthread.php?t=84446

 $# L$  You

fai

 $\#$  fai  $>$ 

MT5 local methods and the MT5

# 2010-03-08

# files *s*

Code| 00:37

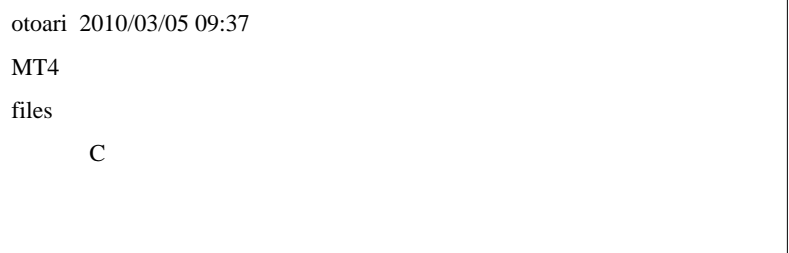

files **The Same Struck Struck Struck** Struck Struck Struck Struck Struck Struck Struck Struck Struck Struck Struck Struck Struck Struck Struck Struck Struck Struck Struck Struck Struck Struck Struck Struck Struck Struck St

 $(1)$  files

MT4 files files

 $MQL4$ 

 $(2)$  WindowsAPI

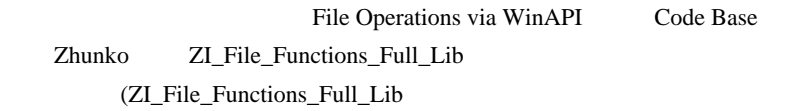

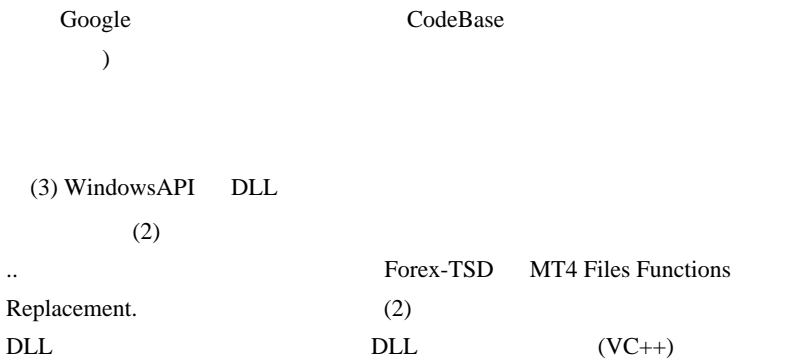

# gonpa fai fai <del>the fail that the state and the state and the state and the state and the state and the state and the state and the state and the state and the state and the state and the state and the state and the state and the sta</del>

 $FXDD$ 

# otoari DLL

 $\text{CSV}\xspace$ 

CSV CSV 2

# keita

 $#$  fai > keita F8

 $#$  fai > gonpa

# gonpa http://koideai.com/up/src/up39496.gif fai  $\alpha$ 

URL  $\Box$ 

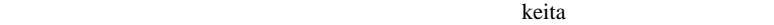

# Golden Super K

# http://blog.livedoor.jp/fx\_livemarket2/archives/280763.html

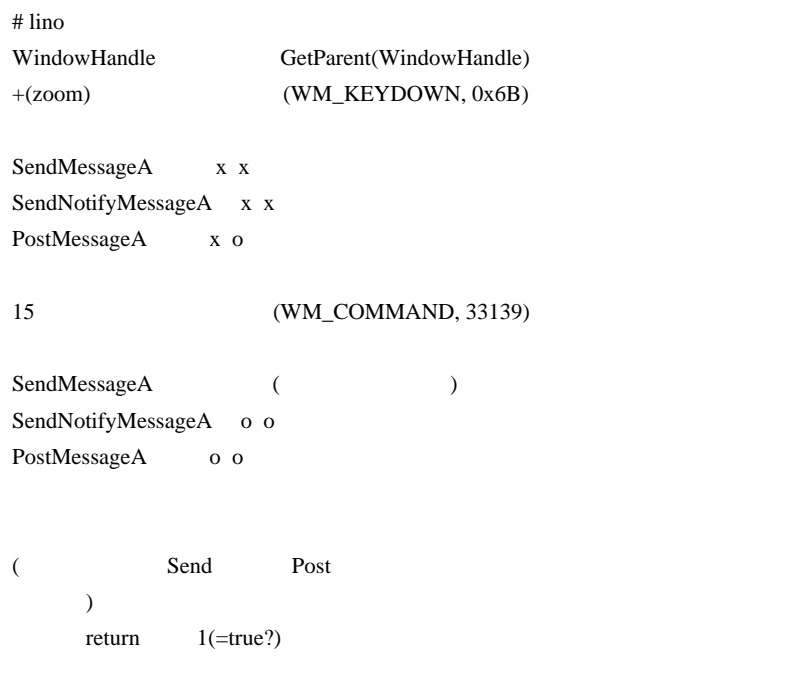

 $#$  fai > gonpa  $\#$  fai >lino

 $Send$ 

Post  $\frac{1}{100}$ 

Script # gonpa fai URL the set of  $\mathcal{L}$ 

http://ux.getuploader.com/goekichi/download/1/%E3%83%81%E3%83%A3%E3%83 %BC%E3%83%88%E4%BE%8B.gif

 $E A$ 

これで確認できますでしょうか? fai さんの真似をしてアップローダーにあげ

# gonpa fai URL  $\Box$ 

http://ux.getuploader.com/goekichi/download/1/%E3%83%81%E3%83%A3%E3%83 %BC%E3%83%88%E4%BE%8B.gif

これで確認できますでしょうか? fai さんの真似をしてアップローダーにあげ

 $#$  fai > gonpa

# 2010-03-09

Tools| 00:12

 $\overline{\phantom{a}}$ 

 $(thx to$  san)

はんしゃ いちょうしょう こうしゅうしょく  $\mathcal{D}_\mathcal{A}$ 

 $($ 

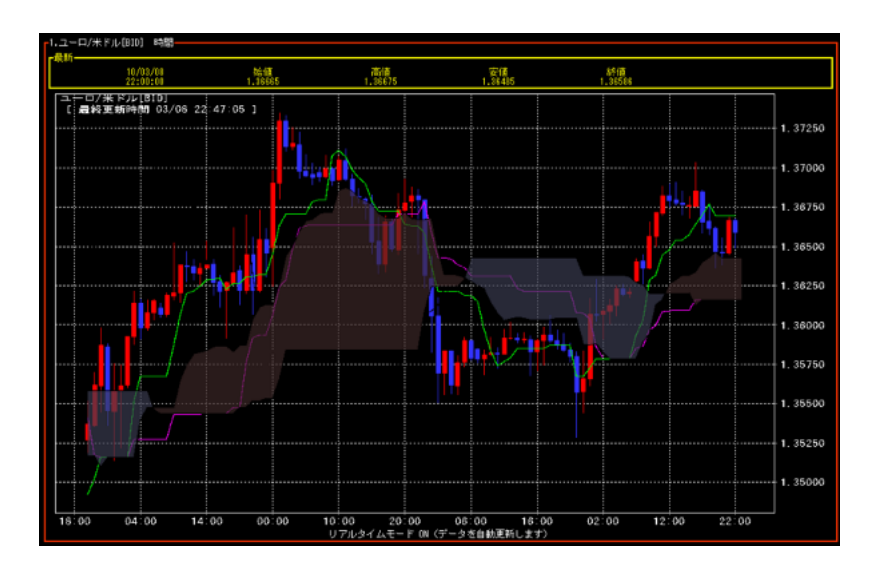

MT4 Andy\_Kumo.mq4

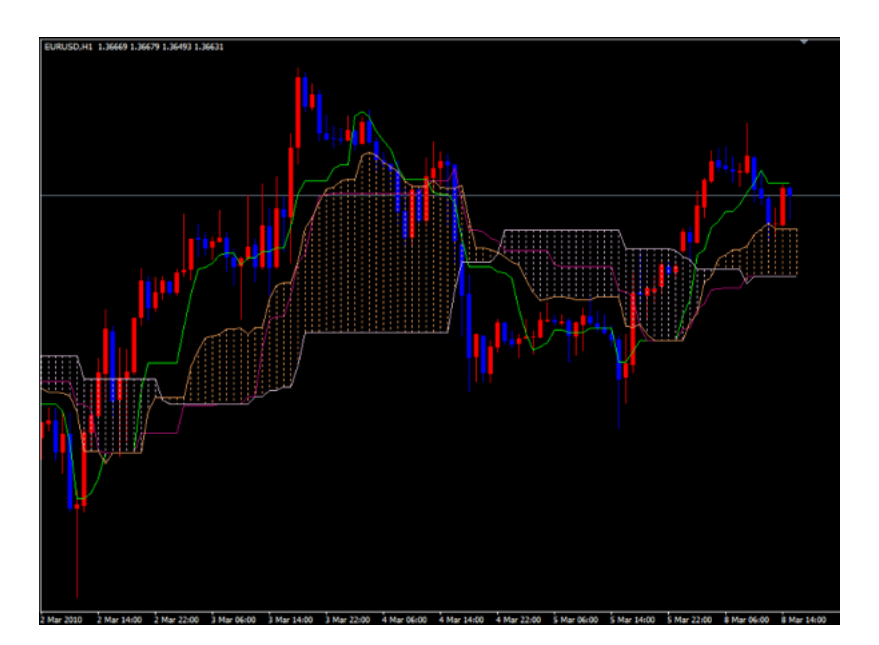

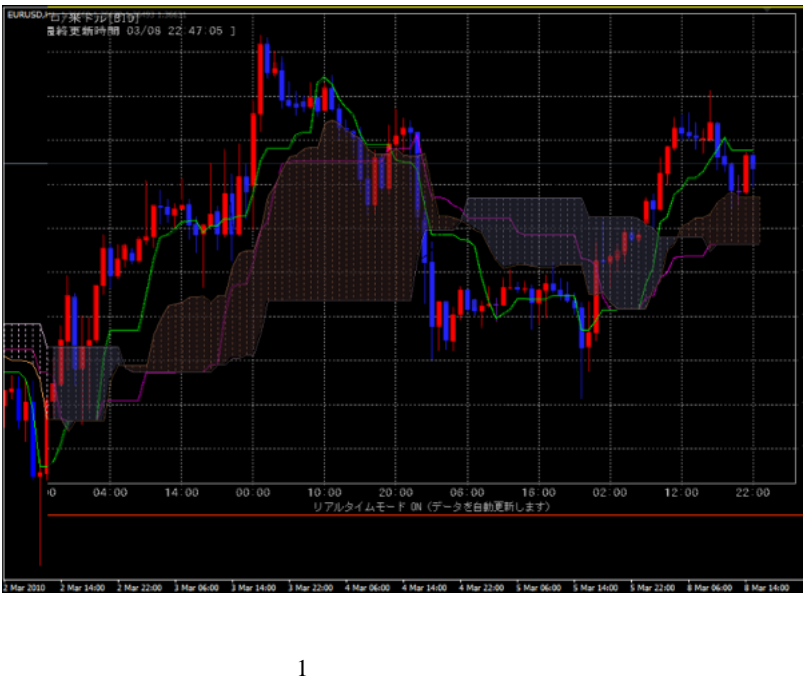

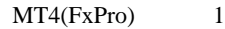

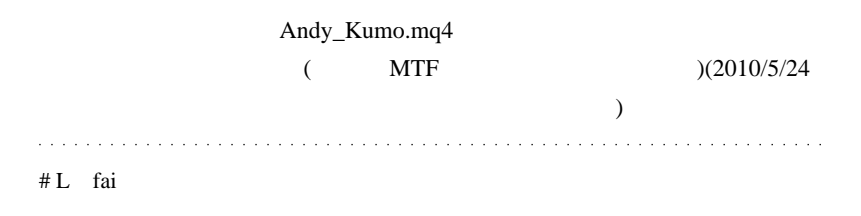

# fai  $>$  L

 $#$  ta

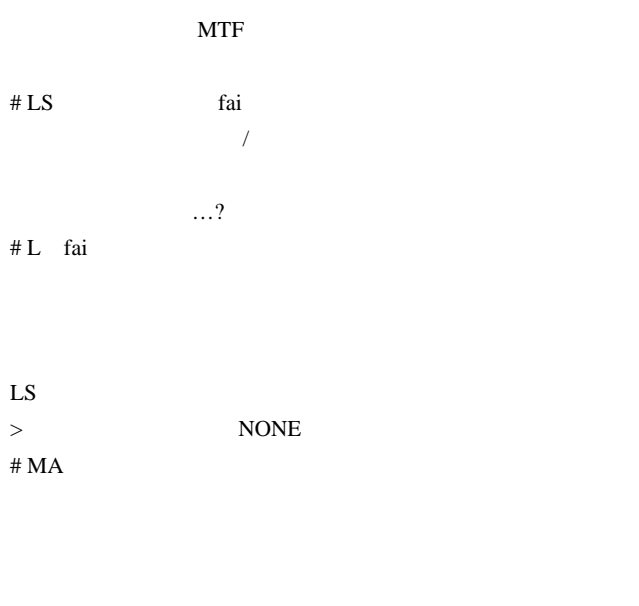

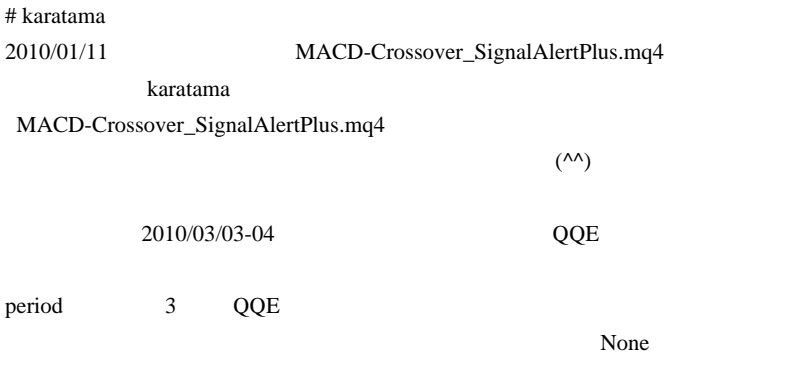

 $QQE$  50  $50$ 

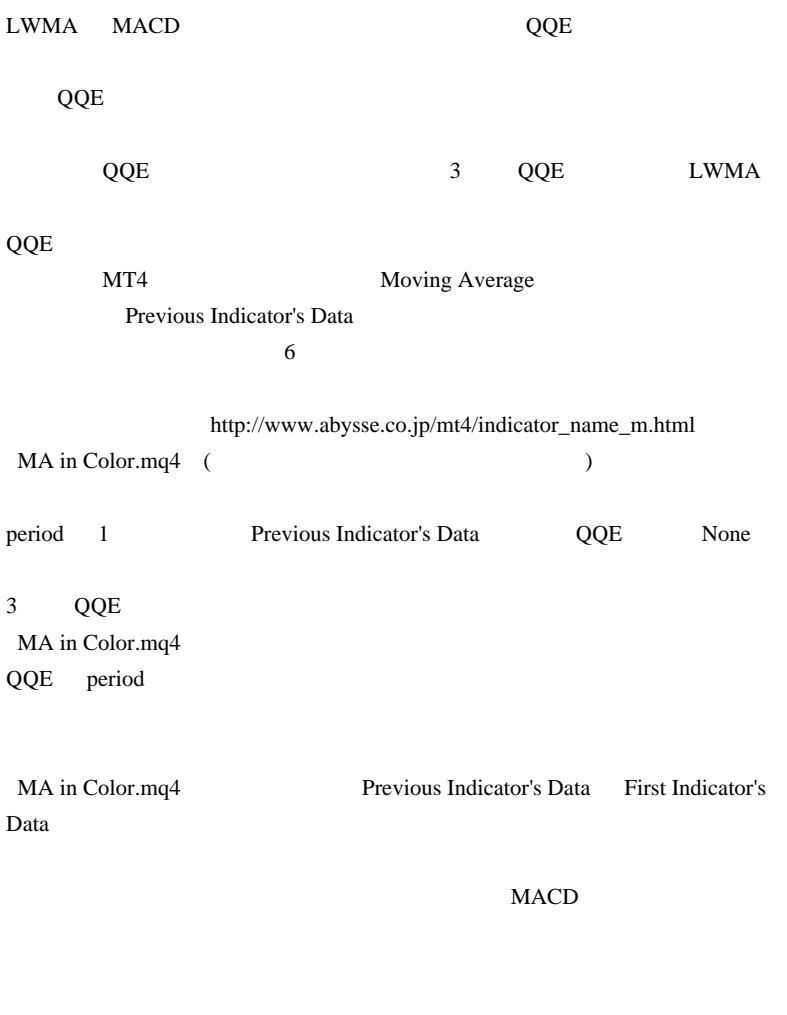

 $\#$ 

 $\Lambda \Lambda$ 

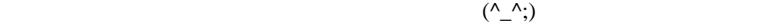

# $mq4$  $\#$  fai  $>$ MetaEditor FireFox,Chrome,Opera う…』  $# LS L$ Thank you NONE !!  $#$  aririn

# $#$  fai  $>$  aririn

 $\#$   $\blacksquare$ 

 $\#$  4/6 MTF

#### $MT4$

http://d.hatena.ne.jp/fai\_fx/20100408/1270654732

# vmf73cax vmf73cax>  $\rm DL$ ( Corgi http://forexportfolio.blog9.fc2.com/blog-entry-411.html Indicator 3,980  $fai$ fai Programmer # vmf73cax

# 2010-03-10

# **MTF**

Tools| 00:12

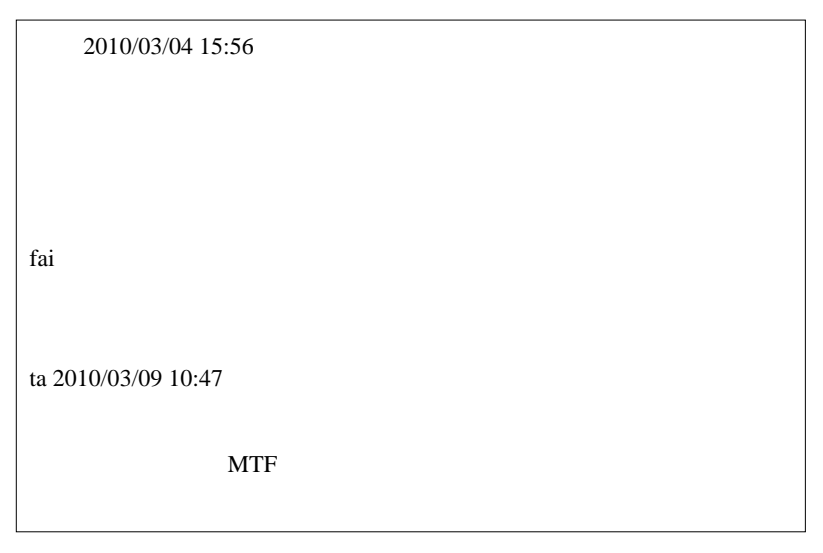

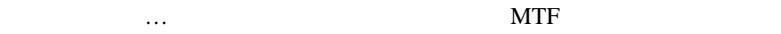

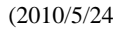

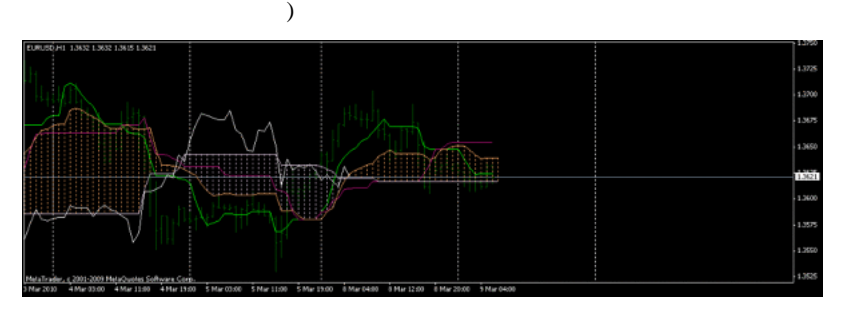

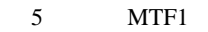

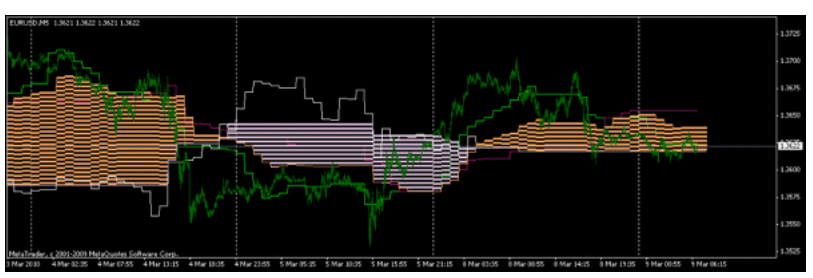

MTF  $\mathbf 1$ 

 $Interpolate = true$ 

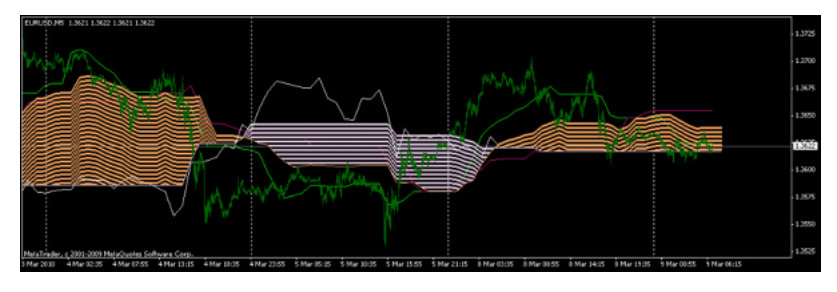

 $1$ 

 $1 20:00 5 20:55$ 

 $\label{eq:interpol} \text{Interpolate} = \text{false}$ 

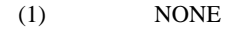

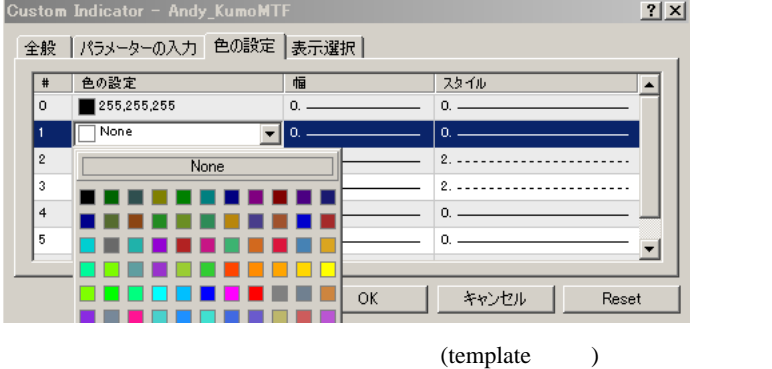

(2) Andy\_KumoMTF.mq4 #property  $CLR$  NONE

 $1/4$ Andy KumoMTF.mg4 77 77 http://ichimoku119.blog15.fc2.com/blog-entry-88.html Copyright (c) 2009, Fai Software Corp. 77 77 http://d.hatena.ne.jp/fai\_fx/ 774 ----------------------|<br>#property copyright "Copyright (c) 2009, Fai Software Corp."<br>#property link = "http://d.hatena.ne.jp/fai\_fx/" #property indicator\_chart\_window #property indicator\_chart\_window<br>#property indicator\_color1 <u>BLR NONE</u><br>#property indicator\_color1 BLR NONE<br>#property indicator\_color2 CLR\_NONE<br>#property indicator\_color4 Thistle<br>#property indicator\_style8 STYLE\_DOT<br>#proper

(3) Andy\_KumoMTF.mq4 SetIndexStyle DRAW\_LINE

# DRAW\_NONE

いね ..

```
case 240 : TimeFrameStr=" H4"; break;<br>case 1440 : TimeFrameStr=" D1"; break;<br>case 10080 : TimeFrameStr=" W1"; break;<br>case 48200 : TimeFrameStr=" WN1"; break;<br>default : TimeFrameStr="";
\frac{1}{1}SetIndexStyle(0,<mark>DRAW_NONE</mark>);<br>SetIndexBuffer(0,Tenkan_Buffer);<br>SetIndexDrawBegin(0,Tenkan-1);<br>SetIndexLabel(0,"Tenkan_Sen");
1/1 -SetIndexStyle(1,DRAW_NONE);
        SetIndexBuffer(1,Kijun_Buffer);
        SetIndexDrawBegin(1,Kijun-1);<br>SetIndexLabel(1,"Kijun Sen");
```
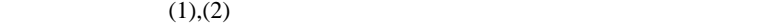

 $(3)$ 

Andy\_Kumo

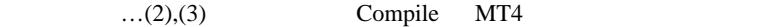

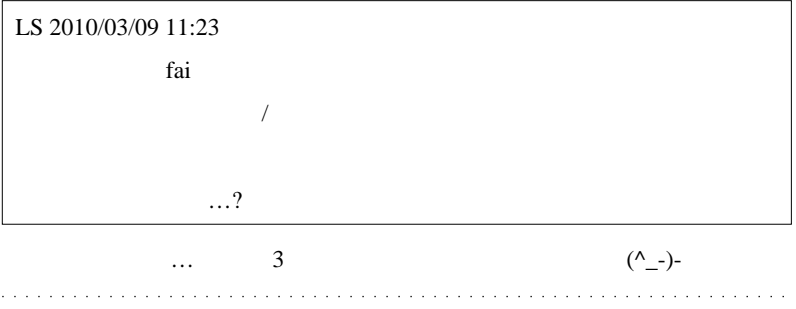

 $\#$ 

# USD/JPY GBP/JPY

# iMA(NULL,0,13,8,MODE\_SMMA,PRICE\_MEDIAN,i); NULL GBP/JPY  $iMA$  GBP/JPY

# # fai\_fx iMA("GBPJPY",0,13,8,MODE\_SMMA,PRICE\_MEDIAN,i); **GBPJPYFXF** GBPJPY OF STRIPS STRIPS AND CONSTRUCT UNITS OF STRIPS AND LOST TO A STRIPS AND LOST TO A STRIP OF STRIPS AND LOST TO A STRIP OF STRIPS AND LOST TO A STRIP OF STRIPS AND LOST TO A STRIP OF STRIPS AND LOST TO A STRIP OF STRI

 $#$  ta

 $MTF$ 

 $\#$   $fai$ 

fai za terminatura terminatura e a serviz e a serviz e a serviz e a serviz e a serviz e a serviz e a serviz e

ますので、是非、fai さんとアンディさんと仲良く、交流していただければと

 $\#$ 

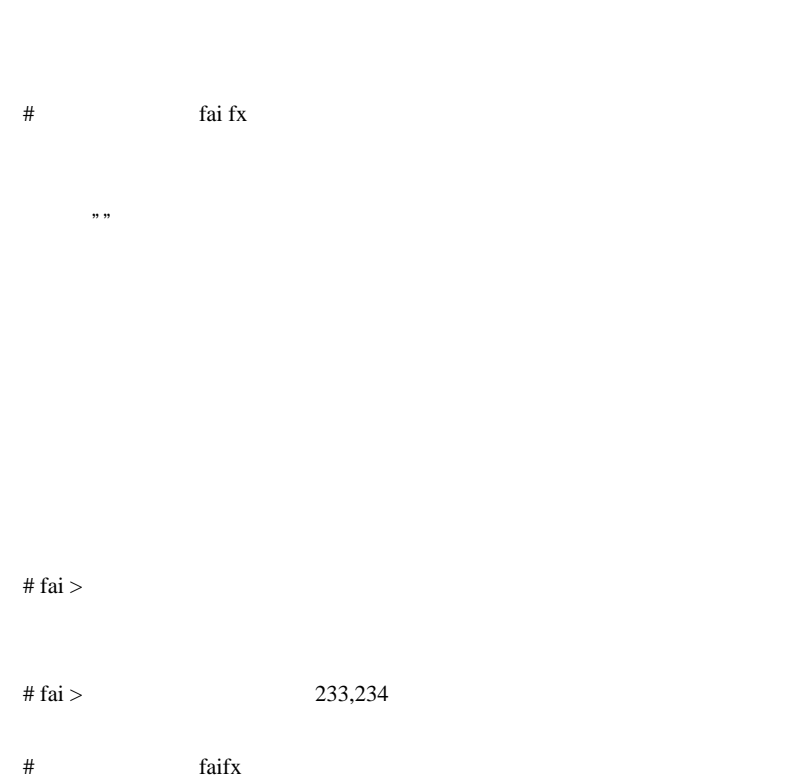

# saru999

# >fai\_fx 2010/03/10 00:41 >iMA("GBPJPY",0,13,8,MODE\_SMMA,PRICE\_MEDIAN,i); >GBPJPY のチャートを同時に表示しておくと良い

GBPJPY

GBPJPY のチャートは同時に表示させないといけないのでしょうか?

NYclose RSI BB

 $\sim$  2 and  $\sim$  5 and  $\sim$  5 and  $\sim$  5 and  $\sim$  5 and  $\sim$  5 and  $\sim$  5 and  $\sim$  5 and  $\sim$  5 and  $\sim$  5 and  $\sim$  5 and  $\sim$  5 and  $\sim$  5 and  $\sim$  5 and  $\sim$  5 and  $\sim$  5 and  $\sim$  5 and  $\sim$  5 and  $\sim$  5 and  $\sim$  5 and

# fai > saru999

 $2048$ 

 $#$  saru999 saru999 >fai

fai za teksto teksto teksto teksto teksto teksto teksto teksto teksto teksto teksto teksto teksto teksto tekst

# NYCLOSE

 $# N$  fai

 $\#$ 

meta editer

 $m$ ht $\sim$ 

experts indicators

 $\#$ 

MetaEditor

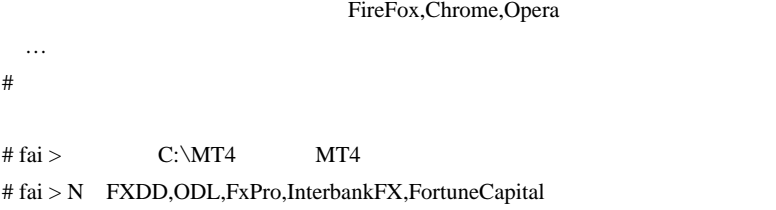

 $\#$ 

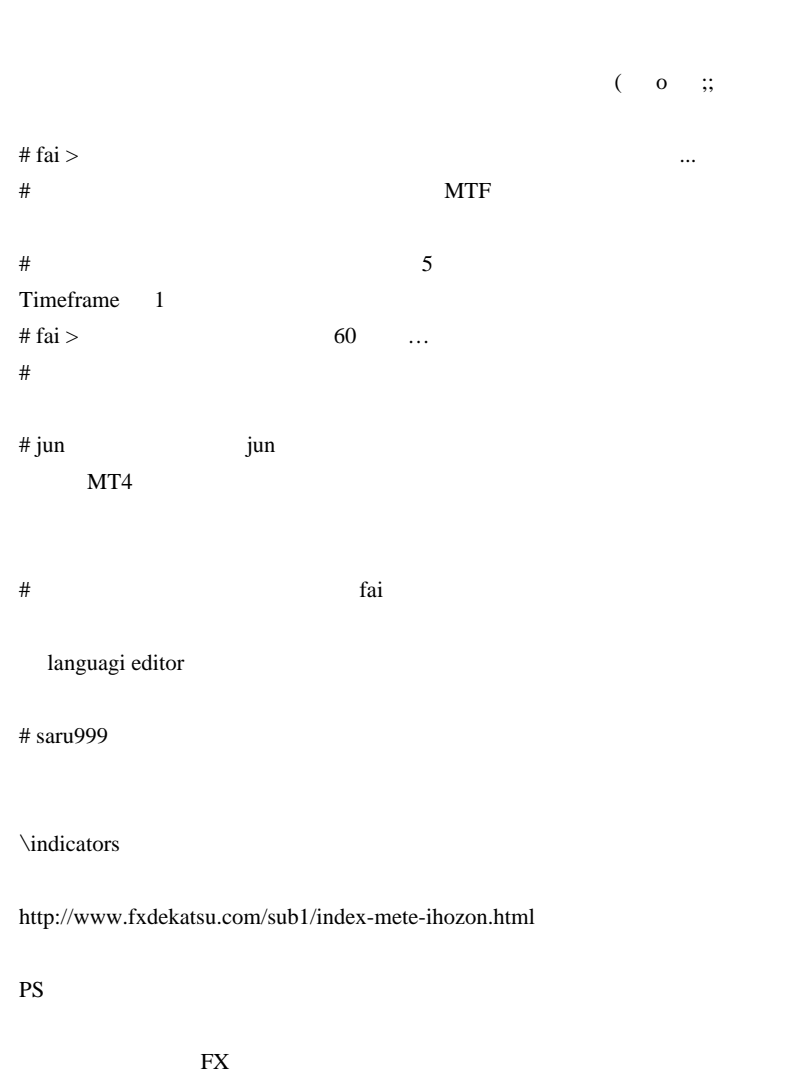

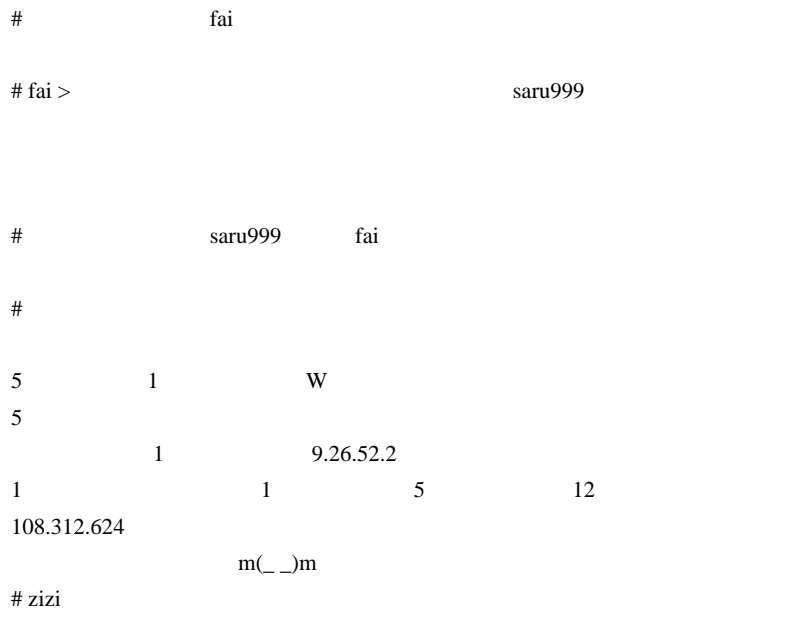

9.26.52.1

 $#$  zizi

 $9.26.52.1$ 

 $\#$ 

 $m(\_$   $\)m$ 

# moonchild

Andy\_KumoMTF

# fai > moonchild

 $\#$ 

 $#$  fai  $>$ 

 $\#$ 

# masera『初めまして、fai さん。ブログ楽しみに拝見させてもらってますと

**MTF** 

 $5/24$ 

# 2010-03-11

# Butterfly.mq4 ...

Tools| 00:05

neo 2010/03/06 13:33

Butterfly

http://www.abysse.co.jp/mt4/indicators/Butterfly.mq4

Butterfly.mq4 (SuperSignal,SwingPointView,ZigZag...)

<sub>tD</sub>

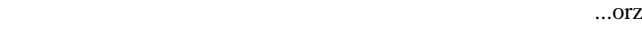

**Dutterfly.mq4** ( )

 $6 \qquad 8 \qquad \qquad 2$ 

neo the state of the state  $n$ 

ちて有効には、そうに見えるのですが可能なのです。

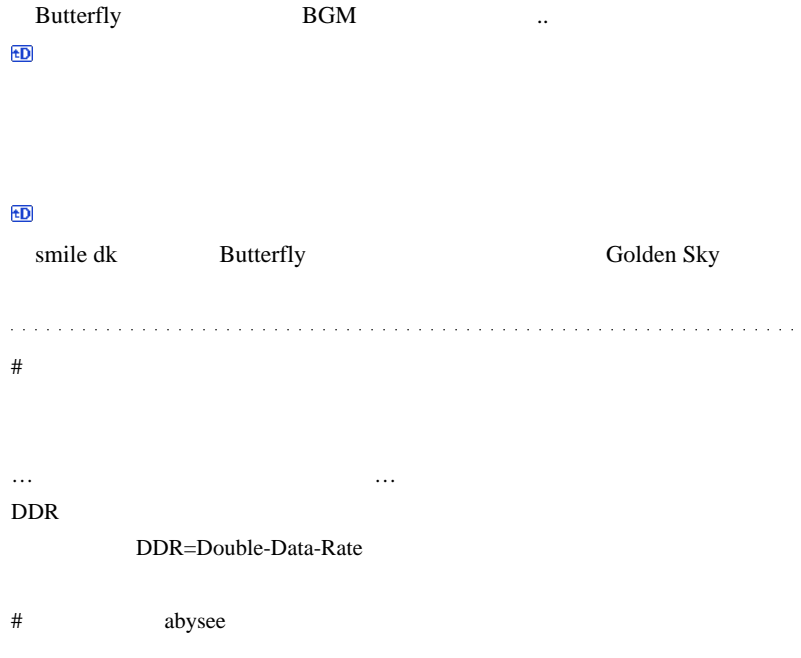

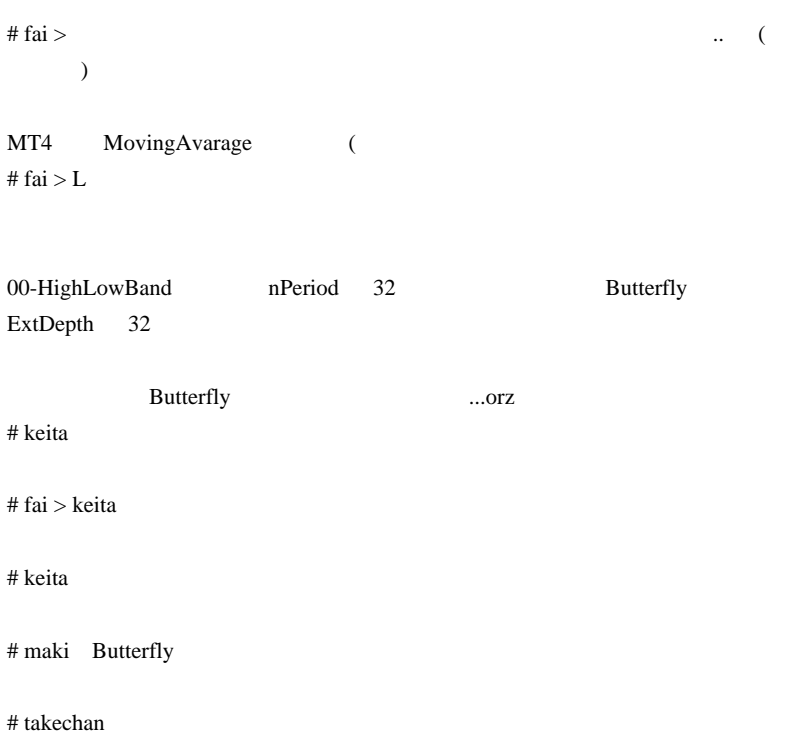
# 2010-03-12

# DRAW\_SECTION DRAW\_NONE

Code| 00:03

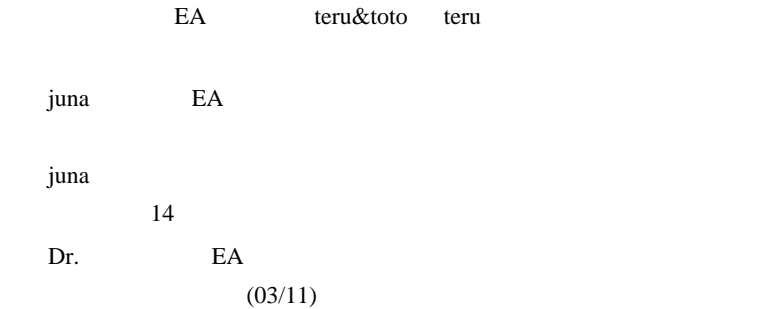

2010/03/11 00:44

さてと、、昨日の記事にコメ返し…。

DRAW\_ARROW DRAW\_SECTION

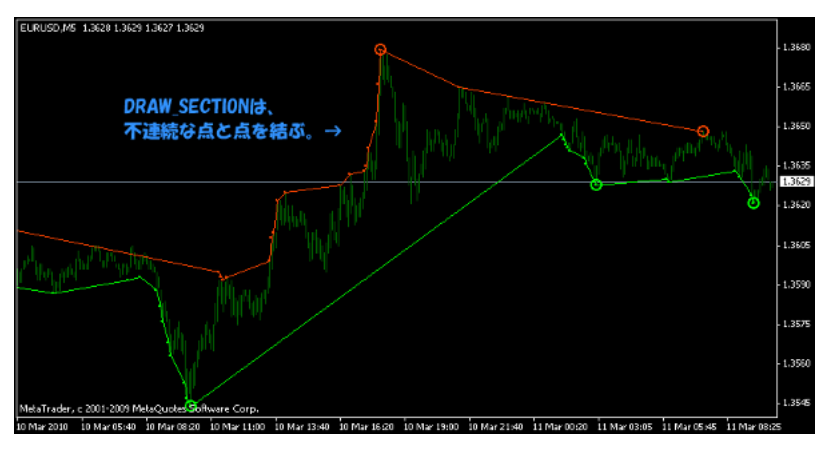

 $\mathbf{u}$  ...  $\mathbf{u}$  ...  $\mathbf{u}$  ...  $\mathbf{u}$  ...  $\mathbf{u}$  ...  $\mathbf{u}$  ...  $\mathbf{u}$  ...  $\mathbf{u}$  ...  $\mathbf{u}$  ...  $\mathbf{u}$  ...  $\mathbf{u}$  ...  $\mathbf{u}$  ...

# DRAW\_LINE DRAW\_SECTION

2010/03/11 09:11

BackStep 12

HighLowBand

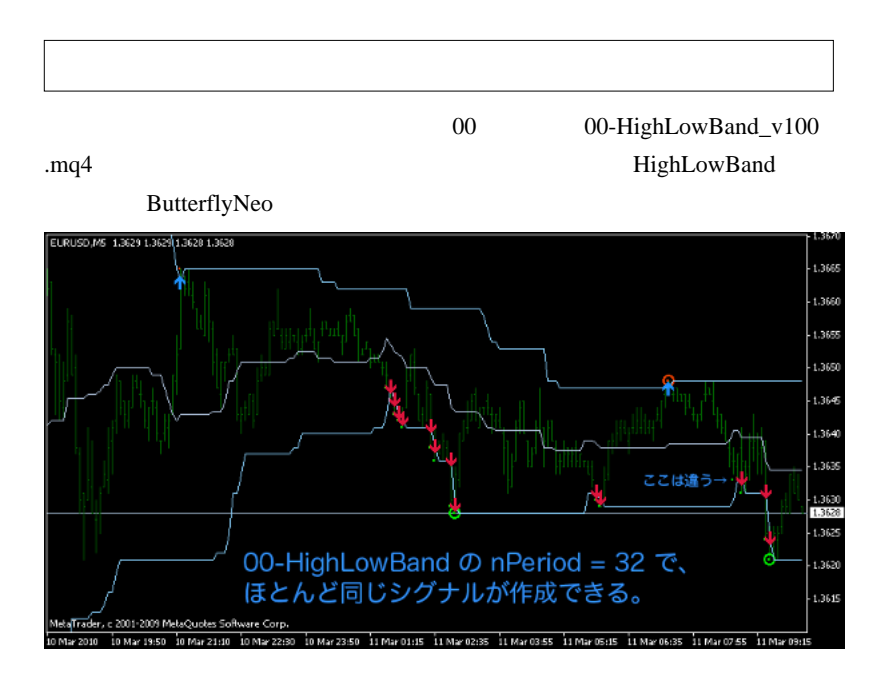

.. (
HighLowBand だと思うのです ...

HighLowBand DRAW\_ARROW

None expectation of None

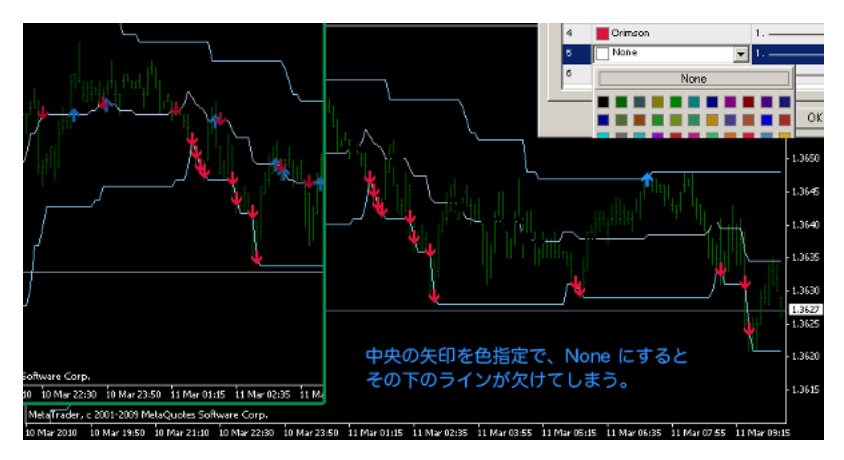

 $\gamma$ None

DRAW\_ARROW DRAW\_ARROW

DRAW\_NONE

```
 SetIndexStyle(0, DRAW_LINE);
 SetIndexStyle(1, DRAW_LINE);
 SetIndexStyle(2, DRAW_LINE);
 if(bAlertBreak){
   SetIndexStyle(3, DRAW_ARROW);
   SetIndexStyle(4, DRAW_ARROW);
 }else{
  SetIndexStyle(3, DRAW NONE);
   SetIndexStyle(4, DRAW_NONE);
 }
```

```
 if(bAlertCross){
   SetIndexStyle(5, DRAW_ARROW);
  SetIndexStyle(6, DRAW_ARROW);
 }else{
   SetIndexStyle(5, DRAW_NONE);
  SetIndexStyle(6, DRAW_NONE);
 }
```
bAlertBreak, bAlertCross ON/OFF

 $\#$  L

fai <del>the second that the second the second that the second the second that the second the second the second that the second the second the second the second the second the second the second the second the second the second</del>

 $\#$  L

 $[-1]$ 

 $[-1]$ 

AccountBalance()

 $\#$ 

# fai > G  $\ldots$ # saru999 >Dr.  $\ldots$  ...  $(03/11)$ fai za teksto komponenta biological substantial substantial substantial substantial substantial substantial substantial substantial substantial substantial substantial substantial substantial substantial substantial substa

Sleep

 $iClose=0$ 

NYclose MA

```
MA SendMail
iClose Sleep(100) iClose iClose
// スタート関数
int start()
{
 int MA_Period = 25 ;
 for(int i=MA_Period-1; i>=0; i--)
  {
   double C = iClose("GBPJPY", 0, MA_Period); //1 25
      if(C==0)\overline{\mathcal{L}} Sleep(100);
       MA Period ++; // iClose for
         }
	}
		double MA= iMA("GBPJPY",0,MA_Period,0,MODE_SMA,PRICE_CLOSE,1);
		Alert("Test ", "GBPJPY", " at ",MA);
    SendMail("Test","GBPJPY"+" "+MA);
```

```
 return(0);
```
}

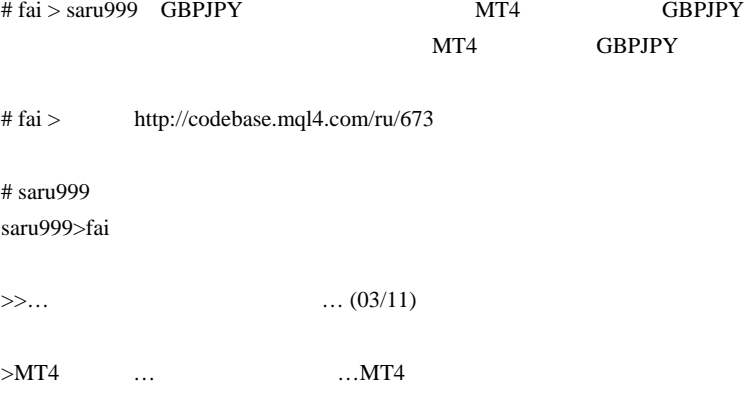

 $MT$ 

# 2010-03-13

# QQE 50

Code| 06:08

http://www.tmfx.com/perf.php?gid=61201 資産曲線を見ると、見事に左肩上がりのきれいな直線を示しています .. ? 笑。  $($  1  $\sim 1$  and  $\sim 10$  $3 \t 30$  $\sim$  3  $\sim$  ... ... http://www.tmfx.com/ranking.php  $Suiken13$ 

やはないんではないんですが、ロブサル配信を開始している。

 $($   $\ldots$  $.0rz$ 

比呂 2010/03/06 12:16

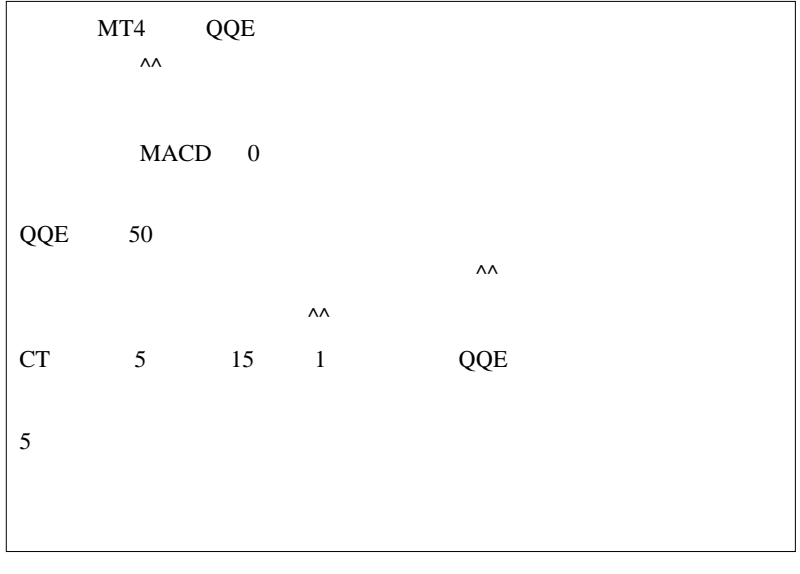

…  $QQE$  50

 $50$ 

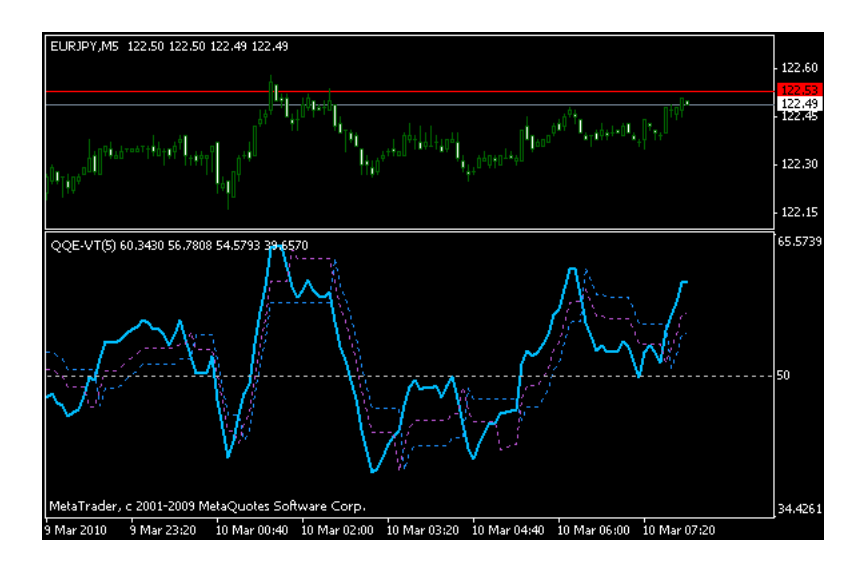

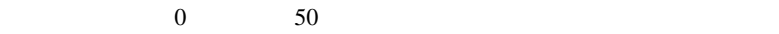

 $1$ 

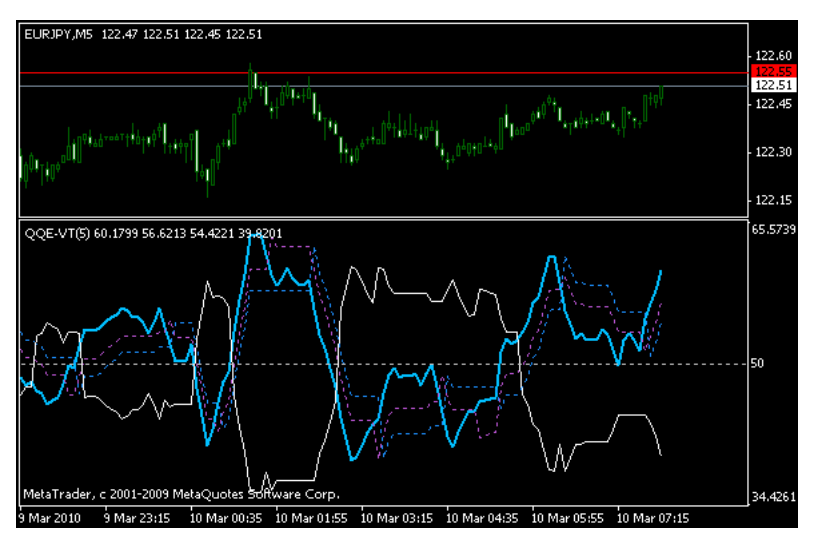

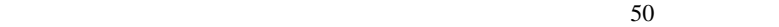

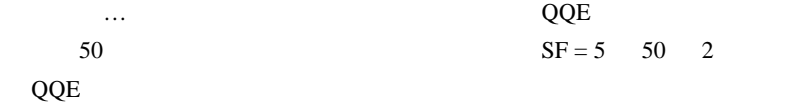

またい ...。大小関係は、2つののでも、2つののでも、2つのの場合は、2つのの場合は、2つのの場合は、2つのの場合は、2つのの場合は、2つのの場合は、2つのの場合は、2つのの場合は、2つのの場合は、2つのの場合は、2つのの場合は、2つのの場合は、2つのの場合は、2つのの場合は、2つのの場合は、2つのの場合は、2つのの場合は、2つのの場合は、2つのの場合は、2つのの場合は、2つのの場合は、2つのの場合は、2つのの場合は、2つのの場合は、2

QQE

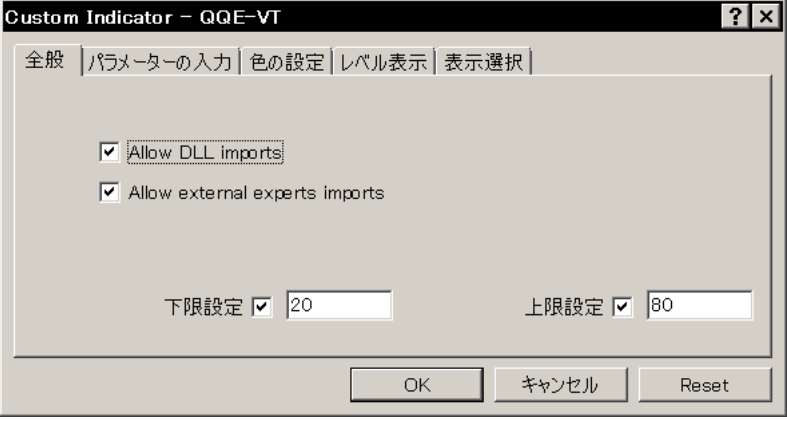

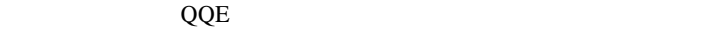

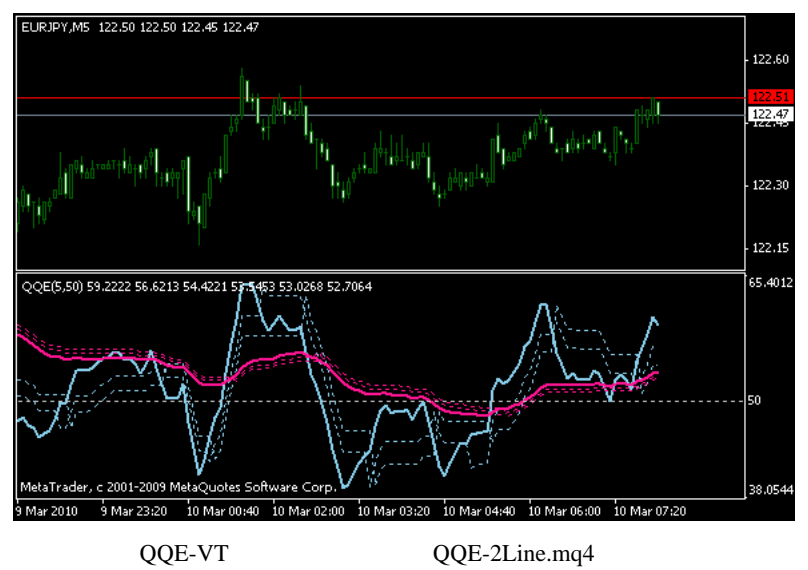

QQE-VT.mq4

```
for (int i = 0; i < limit; i++){
      QQE1_Index[i] = iCustom(NULL,0
,IndicatorFileName,SF_1,0,i);
      QQE1_Fast[i] = iCustom(NULL,0
,IndicatorFileName,SF_1,1,i);
     OOE1 Slow[i] = iCustom(NULL,0
,IndicatorFileName,SF_1,2,i);
      QQE2_Index[i] = iCustom(NULL,0
,IndicatorFileName,SF_2,0,i);
      QQE2_Fast[i] = iCustom(NULL,0
,IndicatorFileName,SF_2,1,i);
      QQE2_Slow[i] = iCustom(NULL,0
,IndicatorFileName,SF_2,2,i);
    }
```
iCustom icustom exercises the extension of the extension of  $\mathcal{L}$ 

 $1$ 

\*\*\*\*\*\*\* 2010/03/12 18:06

#### **MetaTrader**

 $MQL4$ 

 $(\ldots$ ...orz # ⇒ 2000 → 2000 → 2000 → 2000 → 2000 → 2000 → 2000 → 2000 → 2000 → 2000 → 2000 → 2000 → 2000 → 2000 → 2000 → 2000 → 2000 → 2000 → 2000 → 2000 → 2000 → 2000 → 2000 → 2000 → 2000 → 2000 → 2000 → 2000 → 2000 → 2000 → 2000 → 2

 $({\wedge}\wedge$ 

 $({}^{\wedge\wedge}% {}^{\wedge}{\wedge^{\wedge}})$ 

 $#$  fai

 $f$ ai  $f$ ai  $f$ ai  $f$ ai  $f$ ai  $f$ ai  $f$ ai  $f$ ai  $f$ ai  $f$ ai  $f$ ai  $f$ ai  $f$ ai  $f$ ai  $f$ ai  $f$ ai  $f$ ai  $f$ ai  $f$ ai  $f$ ai  $f$ ai  $f$ ai  $f$ ai  $f$ ai  $f$ ai  $f$ ai  $f$ ai  $f$ ai  $f$ ai  $f$ ai  $f$ ai  $f$ ai  $f$ ai  $f$ ai  $f$ ai  $f$ ai  $f$ ai

http://forex.toyolab.com/

fai  $\alpha$ 

 $\#$ 

QQE-VT-ARROW

 $\dots$ 

 $#$  saru999 >  $FX$  MetaTrader

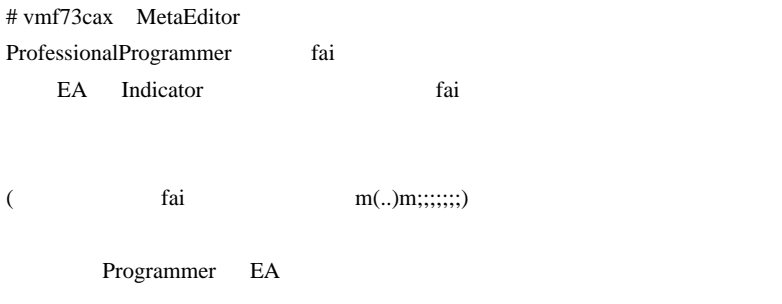

 $\mathcal{L}$ 

# MetaTrader ProfessionalProgrammer fai  $fai$ fai **DownLoad**

?

 $2\text{MQL4}$ 

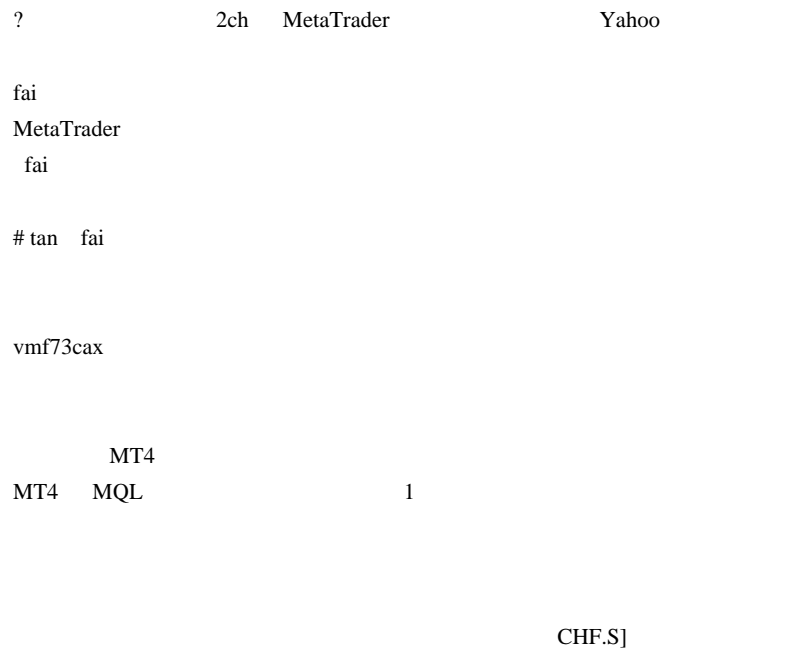

 $($   $\hat{A}$ <sup>\\corre</sup>

fai  $JPN\_Time\_SubZero.mq4$  !BidPrice.mq4

!ZeroZeroPrice.mq4

 $(* - )(*_ - )$ 

 $#$  suiken13

## PriceTalker

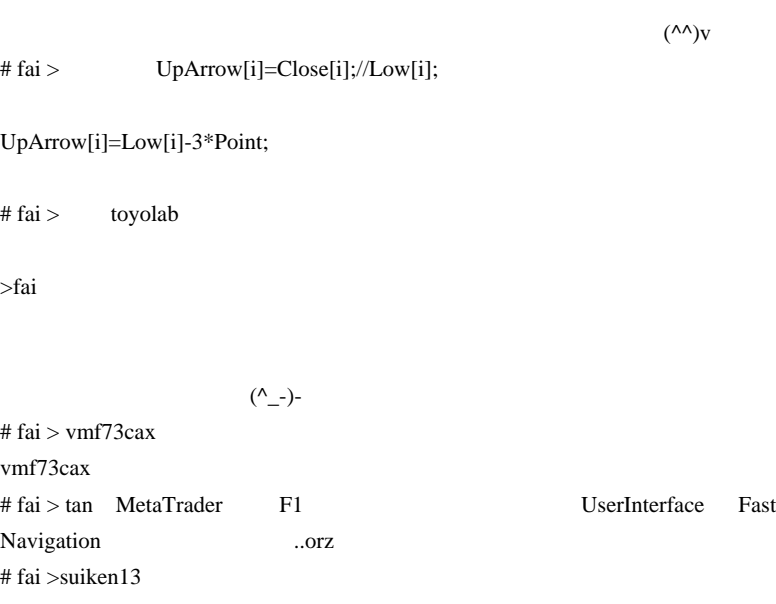

PriceTalker

 $<(\_\_\)$  $>$ 

# 2010-03-14

# Tips| 02:11 TOYOTA 3.

てきています ..

 $\ldots$ 

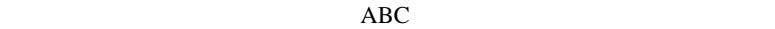

自動車業界で世界一の企業になったから、叩かれるのかな…とか思っ

 $($ 

 $\ldots$ 

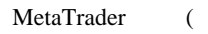

 $($ 

たりすると、微妙に厭な感じですね ..

; proxy settings

ProxyEnable=true

ProxyServer=1.1.1.1

ProxyType=HTTP

ProxyLogin=123

ProxyPassword=xxx

; proxy settings

ProxyEnable=false

いまだに、なぜ"5本"なのか。

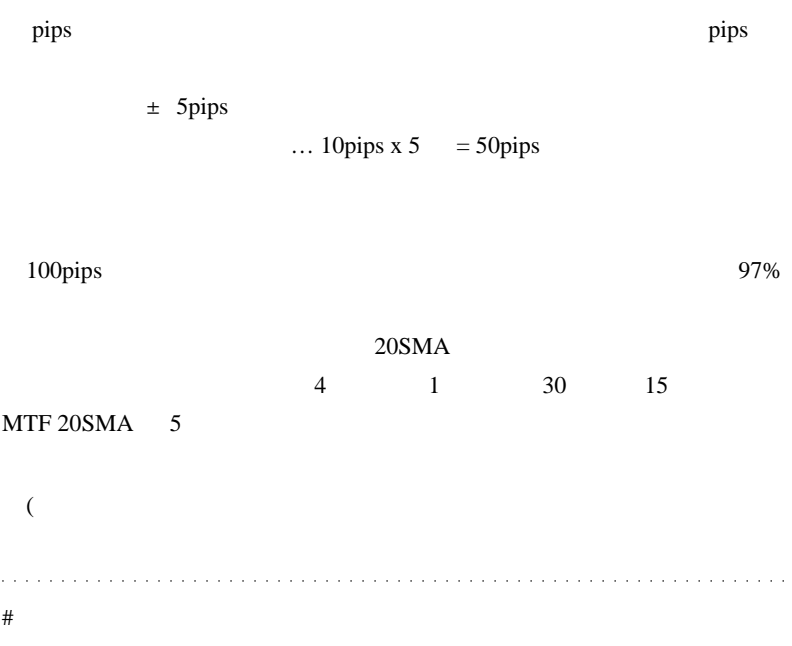

Every Tick

 $\#$ 

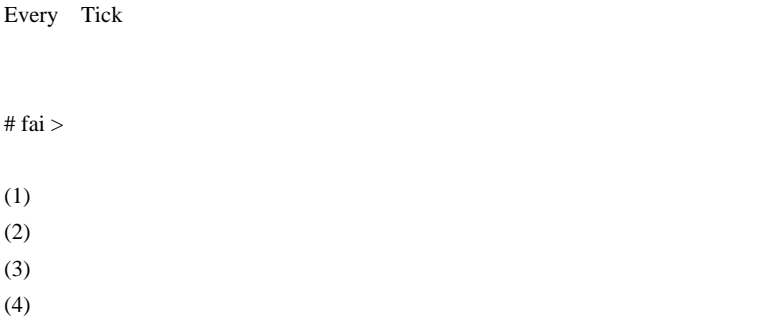

 $(3)$ 

# saru999 saru999>fai

97%

fai <del>the set of the set of the set of the set of the set of the set of the set of the set of the set of the set of the set of the set of the set of the set of the set of the set of the set of the set of the set of the set </del>

 $\#$ 

 $\#$  fai  $\frac{1}{\sqrt{2}}$  fai

- $\#$  fai  $\frac{1}{\sqrt{2}}$
- $(1)$
- $(2)$
- $(3)$
- $(4)$

 $(2)$ 

iCustom

#property indicator\_chart\_window #property indicator\_buffers 8

// 指標バッファ

double Mysignal;  $\text{/}\text{/}$  =2 =-2

```
double Openbuy;
double Opensell;
double UpperBB[20000], LowerBB[20000];
```
// パラメーター定義

```
// 初期化関数
int init()
```
{

 $\prime\prime$  //  $\prime\prime$  //  $\prime\prime$  //  $\prime\prime$  //  $\prime\prime$  SetIndexBuffer(0, Mysignal); SetIndexBuffer(1, Openbuy); SetIndexBuffer(2, Opensell);

 $\prime\prime$  //  $\prime$  //  $\prime$  SetIndexLabel(0,"Mysignal"); SetIndexLabel(1,"Openbuy"); SetIndexLabel(2,"Opensell");

// インデックススタイル

```
 SetIndexStyle(1, DRAW_ARROW, EMPTY, 2, DarkOrange);
 SetIndexStyle(2, DRAW_ARROW, EMPTY, 2, DarkOrange);
SetIndexArrow(1,233);
SetIndexArrow(2,234);
```

```
 return(0);
}
// スタート関数
int start()
{
```

```
 int limit = Bars-IndicatorCounted();
 for(int i=limit-1; i>=0; i-)
   {
   UpperBB[i+1] = iBands(NULL, 0, 14, 2, 0, PRICE\_CLOSE, MODELUPPER, i+1]);
   LowerBB[i+1] = iBands(NULL, 0, 14, 2, 0, PRICE\_CLOSE, MODE \textit{LOWER},i+1);
```

```
if(Close[i+1] > = UpperBB[i+1]) Mysignal[i+1]=2; //
 else if(Close[i+1] \leq LowerBB[i+1]) Mysignal[i+1]=-2; //
 if(Mysignal[i+1] = 2) Openbuy[i]=Open[i];
 else if(Mysignal[i+1] = -2) Opensell[i]=Open[i];
 }
 return(0);
```
#include <stdlib.mqh>

```
// 入力パラメータ定義
extern double Lots = 0.1;
extern int SlipPage = 3;
extern double Songiri = 30;
extern double Rikaku = 100:
```

```
// マジックナンバー定義
int MagicNumber = 1200;
```
}

```
int start()
  {
\prime\prime // \prime // \prime // \prime // \prime // \prime // \prime // \prime // \prime // \prime // \prime // \prime // \prime // \prime // \prime // \prime // \prime // \prime // \prime // \prime // \prime // \prime // \prime // \prime // \prime // \prime // \prime // \prime int ticket, err, i;
  // My signal
 double Mysignal; Mysignal = iCustom(NULL, 0, "test", 0, 1);
\prime\prime \prime\primeint buyTicket = -1; int sellTicket = -1;
  for (i = 0; i < OrdersTotal(i; i++) {if (OrderSelect(i, SELECT_BY_POS, MODE_TRADES) == true)
       {if(OrderSymbol() == Symbol() && OrderMagicNumber()==MagicNumber)
        \{if (OrderType() == OP\_BUY || OrderType() == OP\_BUYLIMIT) buyTicket =OrderTicket();
        else if (OrderType() == OP\_SEL \parallel OrderType() == OP\_SELLLIMIT)selfTicket = OrderTicket(); }
      }
\prime\primeif (buyTicket == -1 \&\& sellTicket == -1)
     \{if (Mysignal==2)\}\left\{\begin{array}{ccc} \end{array}\right\} // 注文価格の設定
        double kaine=Close[1]-30*Point;
 // 買い注文を発注する
         ticket = OrderSend(Symbol(), OP_BUYLIMIT, Lots, kaine,
SlipPage,kaine-Songiri*Point, kaine+Rikaku*Point, NULL, MagicNumber, 0, Blue);
            if (ticket == -1)
            {err = GetLastError();}Print("error(",err,"): ", ErrorDescription(err));
             }
```

```
 }
     else if (Mysignal==-2)
       {
 // 注文価格の設定
        double Urine=Close[1]+30*Point;
 // 売り注文を発注する
       ticket = OrderSend(Symbol(), OP_SELLLIMIT, Lots, Urine,
SlipPage,Urine+Songiri*Point, Urine-Rikaku*Point, NULL, MagicNumber, 0, Red);
        if (ticket == -1)
         {err = GetLastError();} Print("error(",err,"): ", ErrorDescription(err));
          }
       }
    }
 // クローズ条件
 if (buyTicket != -1 && Mysignal==-2) {
\prime\prime \prime\prime if (OrderClose(buyTicket, OrderLots(), Bid, SlipPage, Blue) == false) {
      err = GetLastError();
     Print("error(",err,"): ", ErrorDescription(err));
    }
  } else if (sellTicket != -1 && Mysignal==2) {
 // 売り注文を決済する
    if (OrderClose(sellTicket, OrderLots(), Ask, SlipPage, Red) == false) {
      err = GetLastError();
     Print("error(",err,"): ", ErrorDescription(err));
    }
   }
   return(0);
  }
# fai > start()// プログラムスタート
```
int start() { Comment(OrdersTotal());//

## Visual Mode

OrdersTotal

# fai

 $\#$ 

# nbnkt fai

# 2010-03-15

## Tools| 00:01

.. と言われますが、プロスペクト理由はメンタルが、プロスペクト理由はメンタルが、プロスペクト理由はメンタルが (  $\qquad \qquad$  $(\dots$ 

自分の売買戦略の損益分岐点 .. というか、何 pips 以上で利喰い、損切り すれば、トータルで勝てるのか常に意識しないとダメです。私の場合 ..

ニター、キーボード、マウス、椅子…まで、とことんこだわった方が良 BGM  $\mathcal{B}$ 

Gigazine

Aura<sup>1</sup>

<sub>tD</sub>

Aura Windows DEP

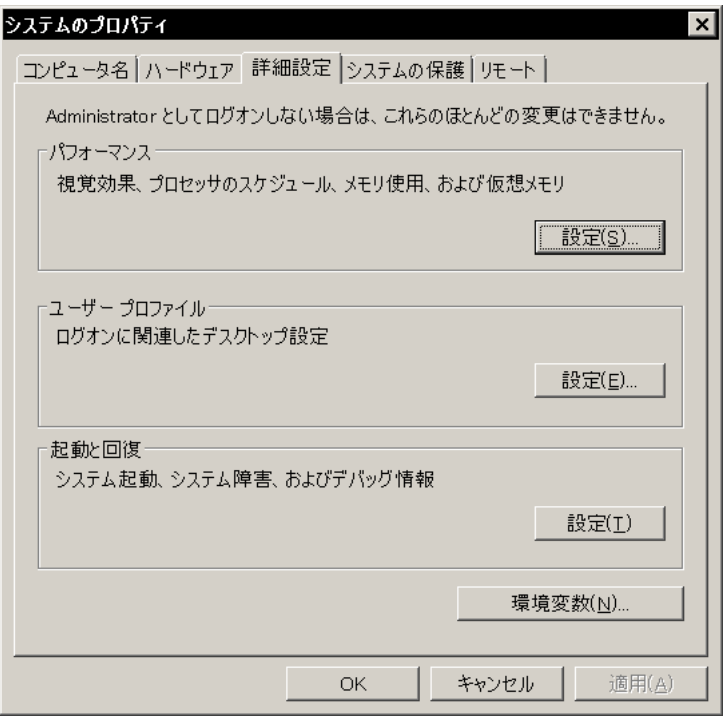

 $\overline{D}EP$ 

OK OK

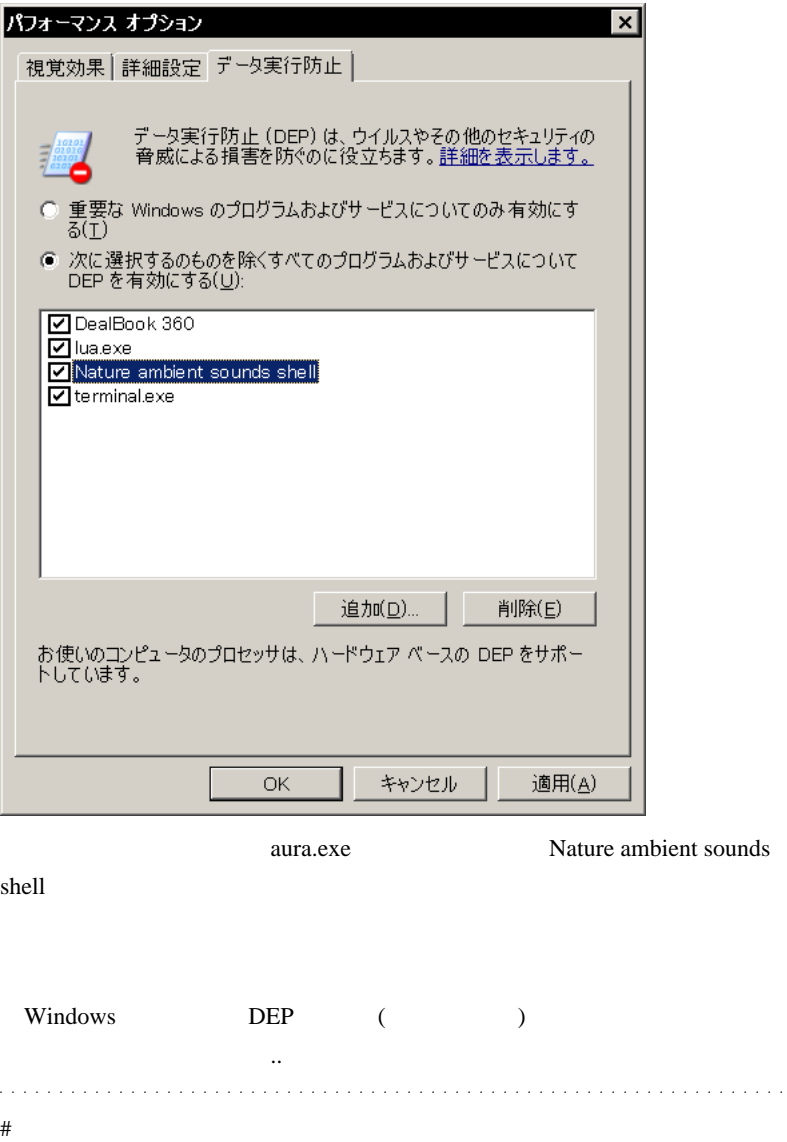

# 3ca itunes # AND1  $MT4$  $mq4$  $#$  ara fai  $MT4$  $mq4$  $MT4(mq4)$  /

それで、外部アプリからは、CSV ファイルに指示内容を書くみたいな ..。』

 $#$  fai > AND1

 $\# \, MY$ 

iMAOnArray

ArrayCopySeries(TimeArray,MODE\_TIME,Symbol(),TF);

 limit=Bars-counted\_bars;  $for(i=0,y=0;i$  { if (Time[i]<TimeArray[y])  $y$ ++;

ExtMapBuffer1[i]=iRSI(NULL,TF,AP,y) ;

```
 }
# fai >MY >
>
(The settlement of the settlement of the settlement of the settlement of the settlement of the settlement of the settlement of the settlement of the settlement of the settlement of the settlement of the settlement of the
 > どうしても正確な値がでません。
```

```
# MY
```

```
extern int TimeFrame=60;
extern int RSIperiod=14;
extern int applied_price=5;
extern int AvgPeriod=30;
extern int AvgMethod=1;
```

```
double ExtMapBuffer1;
double AvgBuffer;
double RSIBuffer_TF;//buffer
```
int start()

{

```
int i,limit,y=0,counted bars=IndicatorCounted();
 datetime TimeArray;
```

```
 limit=Bars-counted_bars-1;
 ArrayCopySeries(TimeArray,MODE_TIME,Symbol(),TimeFrame);
```

```
for(i=0,y=0;i<=limit;i++) {
  if (Time[i]<TimeArray[y]) y++;
  ExtMapBuffer1[i]=iRSI(NULL,TimeFrame,RSIperiod,applied_price,y);
```

```
 RSIBuffer_TF[y] =iRSI(NULL,TimeFrame,RSIPeriod,applied_price,y);
  }
 for(i=0,y=0;i<=limit;i++) {
   if (Time[i]<TimeArray[y]) y++;
   AvgBuffer[i]=iMAOnArray(RSIBuffer_TF,0,AvgPeriod,0,AvgMethod,y);
  }
 return(0);}
# ara fai
tick \sum_{i=1}^{\infty}# fai > ara tick
( 1) Window EA Tick
( 2) script script contracts script example of the script script script script script script script of the script of the script of the script of the script of the script of the script of the script of the script of the scr
\# don
\# fai >don
```
 $# L >$ don don
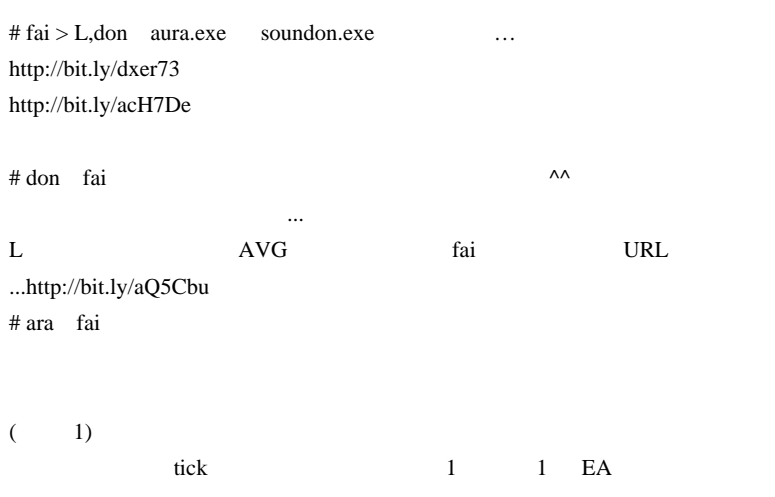

EA http://d.hatena.ne.jp/fai\_fx/20090911

script Period\_Converter\_OptEA.mq4  $MT4$ Period\_Converter\_OptEA.mq4

period\_converter.mq4

#import "user32.dll"

-----

int RegisterWindowMessageA(string lpString); #import

---- if(hwnd!=0 && cur\_time-last\_time>=2) { PostMessageA(hwnd,WM\_COMMAND,33324,0); last\_time=cur\_time; } -----

# NIES

-----

DEP 2000 DEP

# 2010-03-16

#### Artistic Style

Tips| 00:05

```
int buyTicket = -1; int sellTicket = -1;<br>{if (OrderSelect(i, SELECT_BY_POS, MODE_TRADES) == true)<br>{if (OrderSymbol() == Symbol() && OrderMagicNumber()==MagicNumber)<br>{if (OrderType() == OP_BUY || OrderType() == OP_BUYLIMIT)
.<br>// エントリー条件<br>if (buyTicket == -1 && sellTicket == -1 )
{if (Mysignal==2)
// 注文価格の設定
double kaine=Close[1]-30*Point;
- 2018<br>- TU注文を発注する<br>ticket = OrderSend(Symbol(), OP_BUYLIMIT, Lots, kaine, SlipPage,kaine-Songiri*Point, kaine+R
if (ticket == -1)
{err = GetLastError();<br>Print("error(",err,"): ", ErrorDescription(err));
                                                               括弧の対応関係が読みづらい。。 ><;
else if (Mysignal==-2)
```
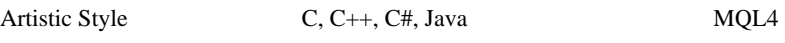

 $C$ 

```
int buyTicket = -1;
     int sellTicket = -i;
     for (i = 0; i < 0rdersTotal(); i++)if (OrderSelect(i, SELECT_BY_PÓS, MODE_TRADES) == true)<br>{ if(OrderSelect(i, SELECT_BY_PÓS, MODE_TRADES) == true)<br>{ if(OrderSymbol() == Symbol() && OrderMagicNumber()== MegicNumber)<br>{ if (OrderType() == OP_BUY || OrderType(
     ł
               ĵ.
          I
   →<br>エントリー条件
\frac{1}{2}if (buyTicket == -1 && sellTicket == -1 )
          if (Mysignal==2)
     ł
// 注文価格の設定
               double kaine=Close[1]-30*Point;
// 買い注文を発注する
               ticket = OrderSend(Symbol(), OP_BUYLIMIT, Lots, kaine, SlipPage,kaine-Songiri*Po
               if (ticket == -1)
                    err = GetLastError();<br>Print("error(",err,"): ", ErrorDescription(err));
               Ŧ
                                                                   指定無しで整形したもの。^^v
          else if (Mysignal==-2)
```
AStyle\_1.24\_windows.zip

 $bin \theta$ 

AStyle.exe

mq4 AStyle.exe

"C:\MySoftwarez\AStyle\AStyle.exe" --brackets=stroustrup

--indent=spaces=2 %1

bat **bat**  $\alpha$ 

```
int buyTicket = -1:
                                                       --brackets=stroustrup --indent=spaces=2を指定。
  int sellTicket = -1;
 int sellincket = -1;<br>
for (i = 0; i < DrdersTotal(); i++) {<br>
if (OrderSelect(i, SELECT_BY_POS, MODE_TRADES) == true) {<br>
if(OrderSelect(i, SELECT_BY_POS, MODE_TRADES) == true) {<br>
if(OrderSelect(i, SELECT_BY_POS, MODE_TRADES
        -1
    -1
  J
n
   ,<br>エントリー条件
 if (buyTicket == -1 && sellTicket == -1 ) {<br>if (Mysignal==2) {
```
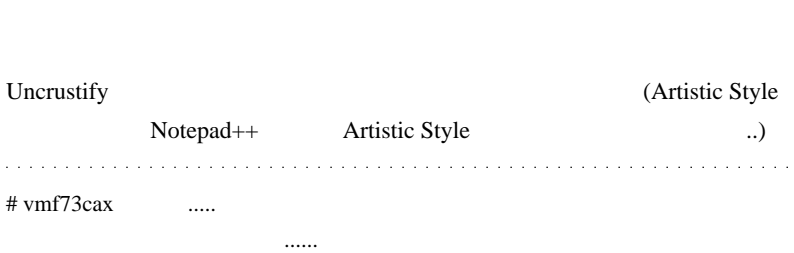

Today, I feel like having been met Mr.fai in a "2ch" thread. If different, please do't mind. wwwww)

... 一括整形した方が楽だと思います。

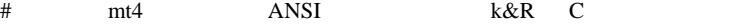

Notepad++  $m<sub>t</sub>4$ 

# alohafx

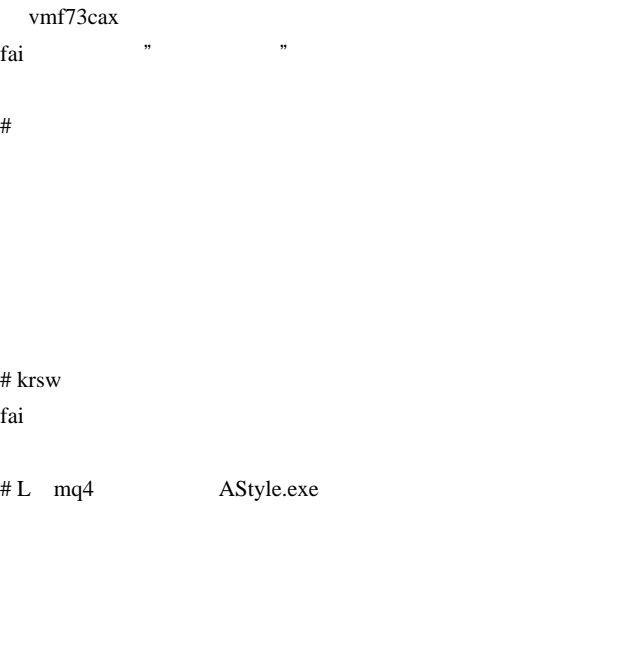

bat **bat** 200 million

# fai >  $03/16$  > vmf73cax

 $\ldots$  (

 $\geq$ 

Notepad++

> alohafx

Google

>krsw

 $({}^{\wedge}$   $_{-}$   $_{-}$  )

 $#$  fai > L AStyle.exe

Windows

bat *bat* 

http://ux.getuploader.com/fai\_fx/download/103/AStyle.zip

#### MQ4format.bat

DOS **Notes that the set of the set of the set of the set of the set of the set of the set of the set of the set of the set of the set of the set of the set of the set of the set of the set of the set of the set of the set** 

 $\#$ 

 $mq4$  bat http://iup.2ch-library.com/i/i0067890-1268746232.png

mq4 AStyle.exe

test2.mq4.orig

# fai  $>$  L unchanged test2.mq4

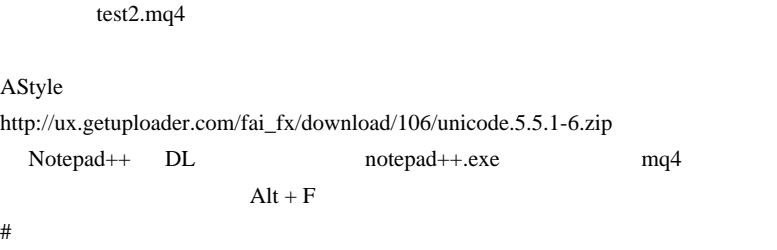

txt

- 1. MetaEditor mq4
- $2. bat$
- 3. MetaEditor

aEditor

 $mq4$ 

# 2010-03-17

Tools| 04:59

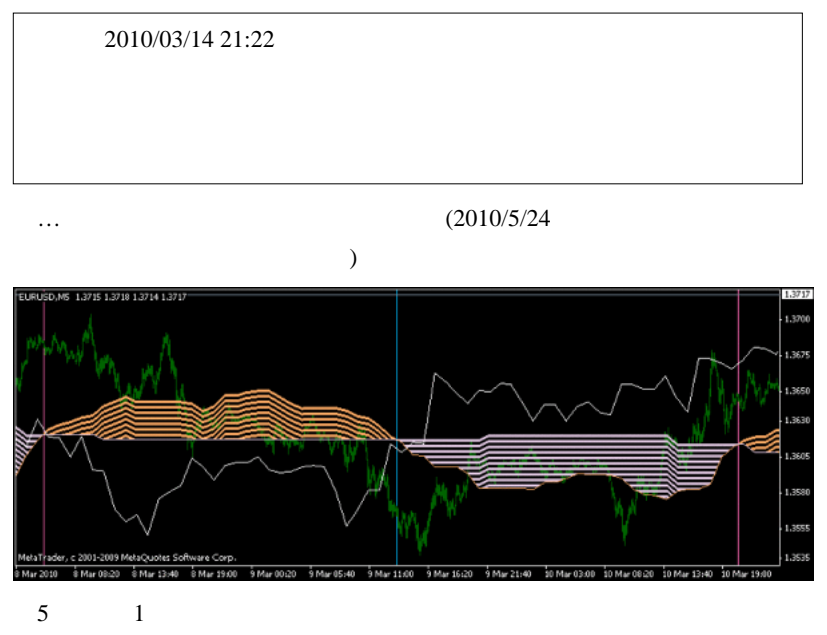

DRAW\_NONE

DRAW\_LINE

MY 2010/03/15 23:35

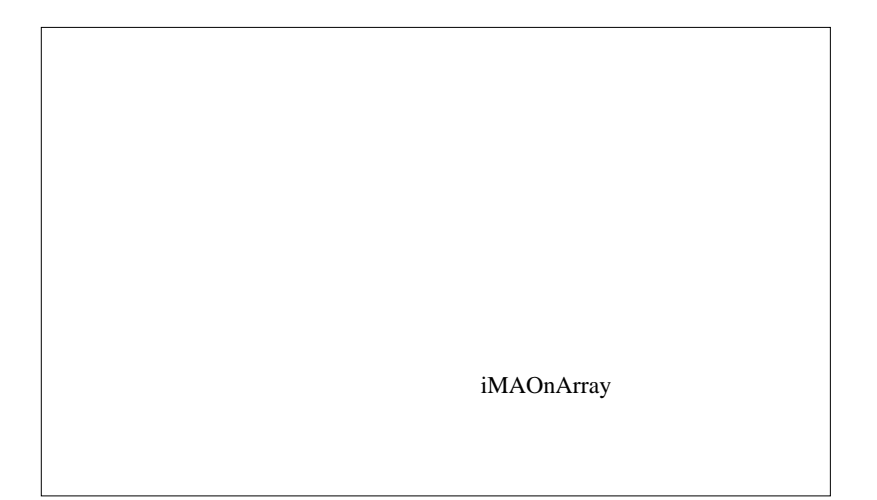

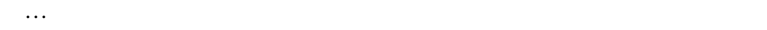

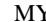

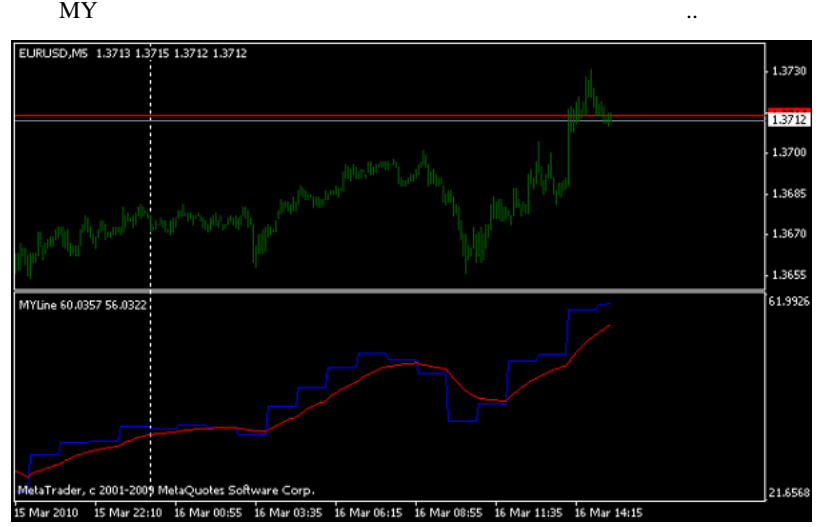

 $MTF$  $\mathcal{L}(\mathcal{L}(\mathcal{$ 

 $\#$ 

fai  $\overline{a}$ 

 $MT4$ 

i-session  $N<sub>Y</sub>$ 

 $zigzag$ 

# MY

 $\#$  fun

 $\#$  fai >fun

 $\#$  fun

# fai >fun<br>
MetaEditor

 $\#$  fun

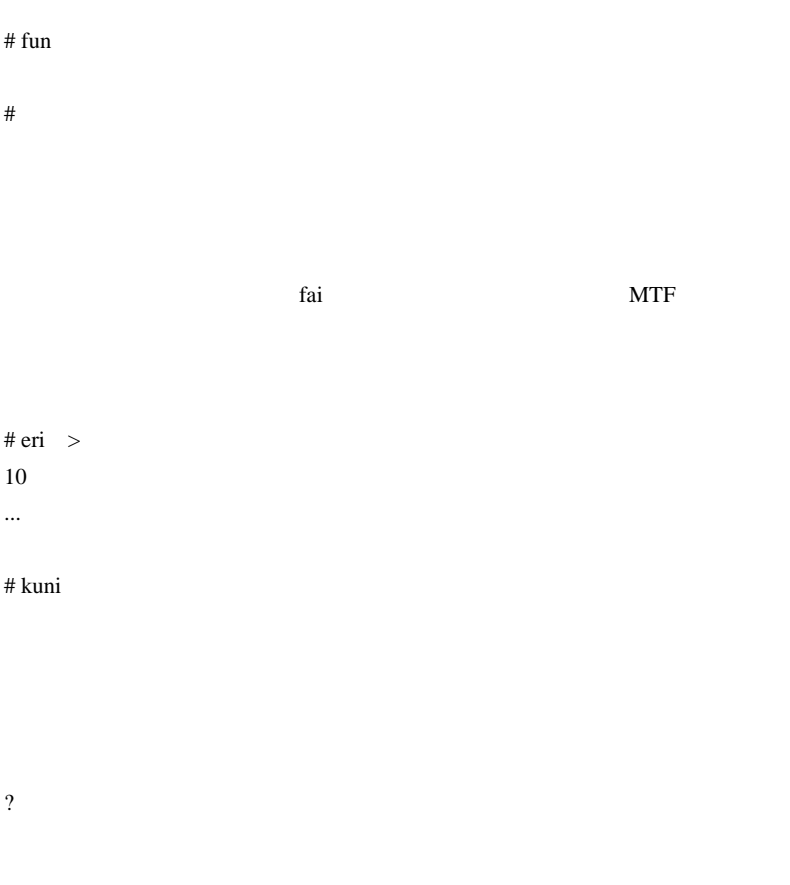

?

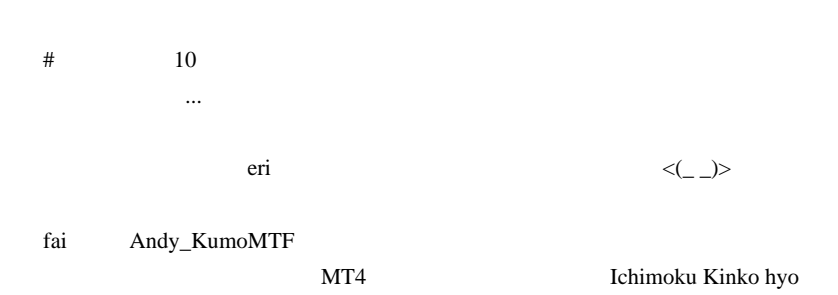

Andy\_KumoMTF

# 2010-03-18

# Historical Data

## Tips| 00:02

**MetaTrader** 

## $(1)$  1

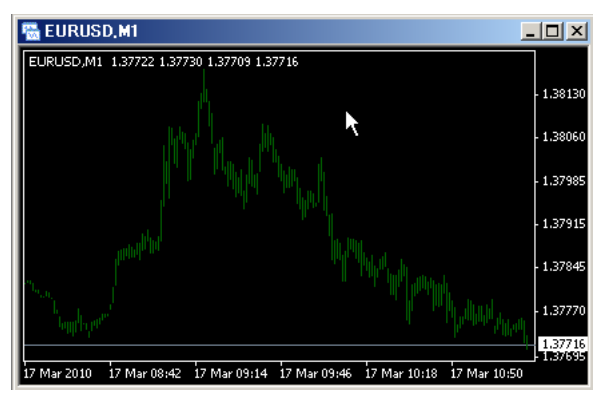

(2) HistoryCenter

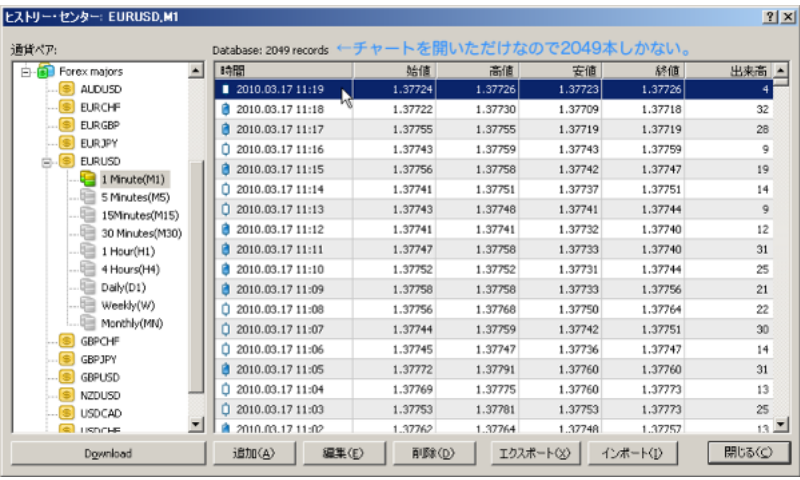

(3)  $1970$ 

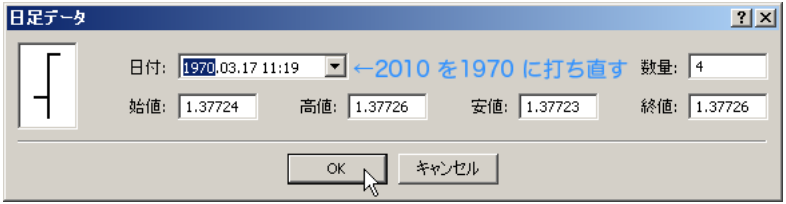

 $1970$ 

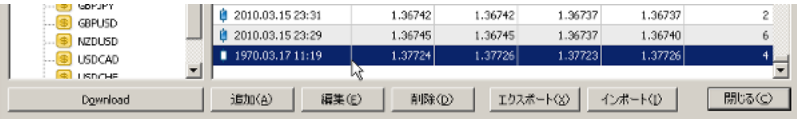

(4) HistoryCenter

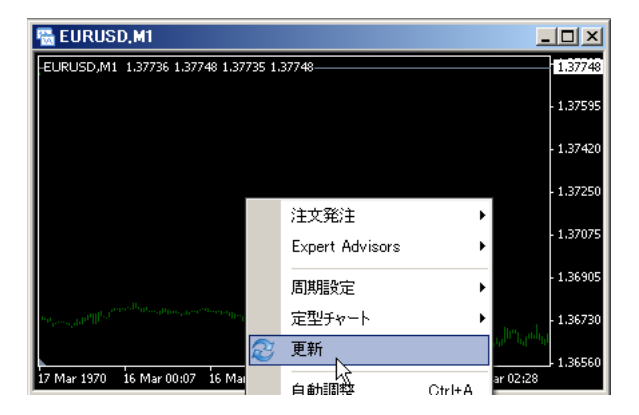

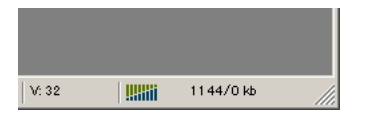

Home  $\overline{H}$ 

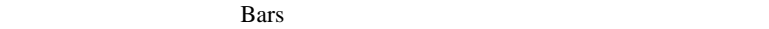

```
int start(){
   Comment(" Bars = ", Bars);
}
```
(5) HistoryCenter

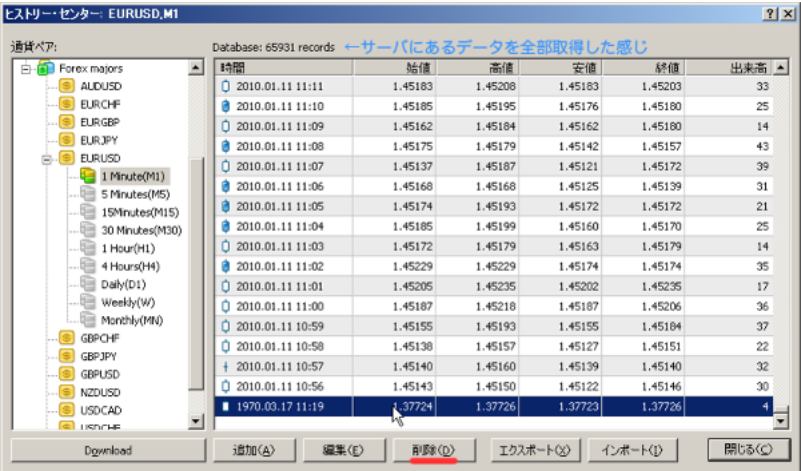

で、めちゃめちゃ速いです ..。そして、一括取得するので途中のデータ抜

 $1970$ 

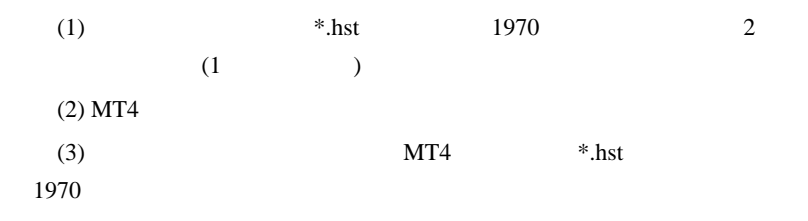

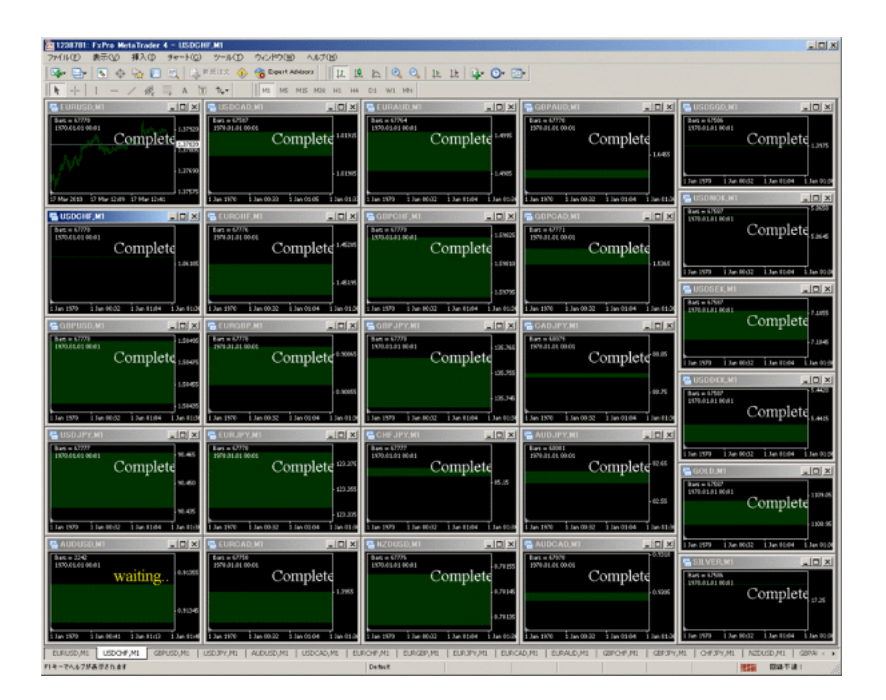

#### $1970$

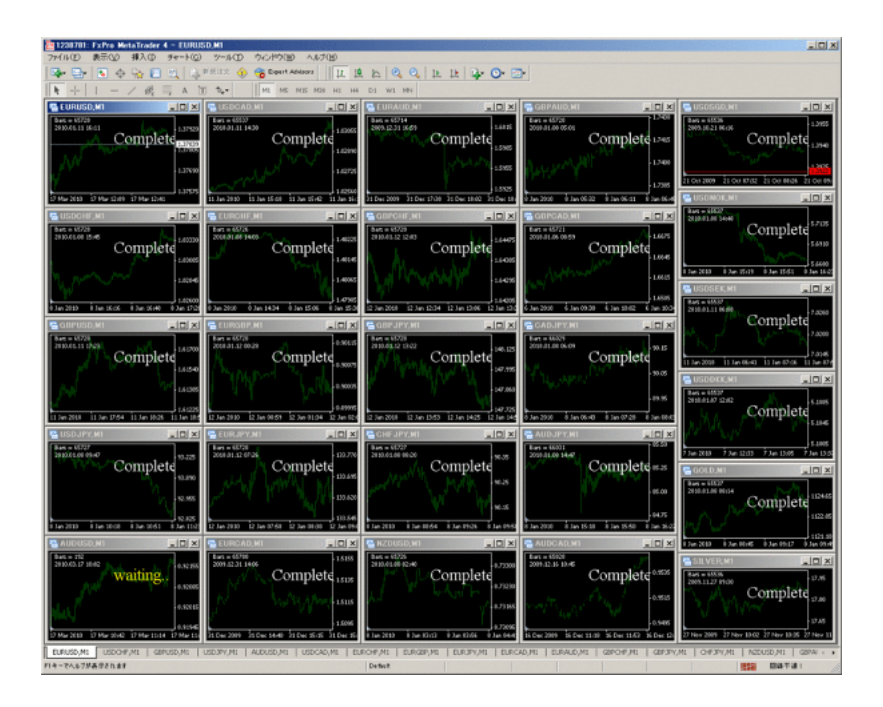

 $\sim$  20 貨ダウンロードなどは避けましょう ..

……は、これはブローカーのネットワークでは、これはブローカーのネットワークです。

# toyolab

 $({^\wedge} \quad ^{\wedge})$  $#$  alohafx  $\#$ kairi <del>- Andreas Andreas Andreas Andreas Andreas Andreas Andreas Andreas Andreas Andreas Andreas Andreas Andreas A</del> kairi Peroid52/Method0/Apply0

 $MACD$ 

 $f$ ai  $f$ ai  $f$ ai  $f$ ai  $f$ ai  $f$ ai  $f$ ai  $f$ ai  $f$ ai  $f$ ai  $f$ ai  $f$ ai  $f$ ai  $f$ ai  $f$ ai  $f$ ai  $f$ ai  $f$ ai  $f$ ai  $f$ ai  $f$ ai  $f$ ai  $f$ ai  $f$ ai  $f$ ai  $f$ ai  $f$ ai  $f$ ai  $f$ ai  $f$ ai  $f$ ai  $f$ ai  $f$ ai  $f$ ai  $f$ ai  $f$ ai  $f$ ai

# fai

 $(\wedge$ - $\wedge)$ 

|           | MT4                    |                |      |      |
|-----------|------------------------|----------------|------|------|
|           | $(\wedge \neg \wedge)$ |                |      |      |
| $\#$      |                        | $\overline{a}$ |      |      |
|           |                        |                |      |      |
| $\rm MT4$ |                        |                |      | PC   |
|           | experts indicators     |                |      | mq.4 |
|           |                        |                | mq.4 |      |

 $\#$  fai  $>$ 

 $\#$ 

 $\langle m($   $)m$ 

# fai fai <del>di termine di termine di termine di termine di termine di termine di termine di termine di termine di ter</del>  $\#$  fai  $>$  $\#$ # fai  $>$ G

 $#$  saru $999$ 

tai tanàna amin'ny faritr'i Amerika dia 40.7199° amin'ny faritr'i North Amerika ao amin'ny faritr'i North Amerika ao Frantsa.<br>Ny faritr'i North Amerika ao amin'ny faritr'i North Amerika ao Frantsa. Ao Frantsa. Ao Frantsa.

## # lino HstDownloader\_EA

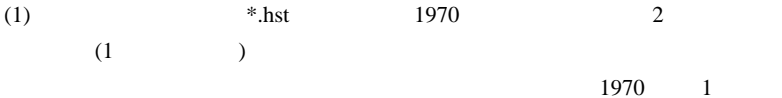

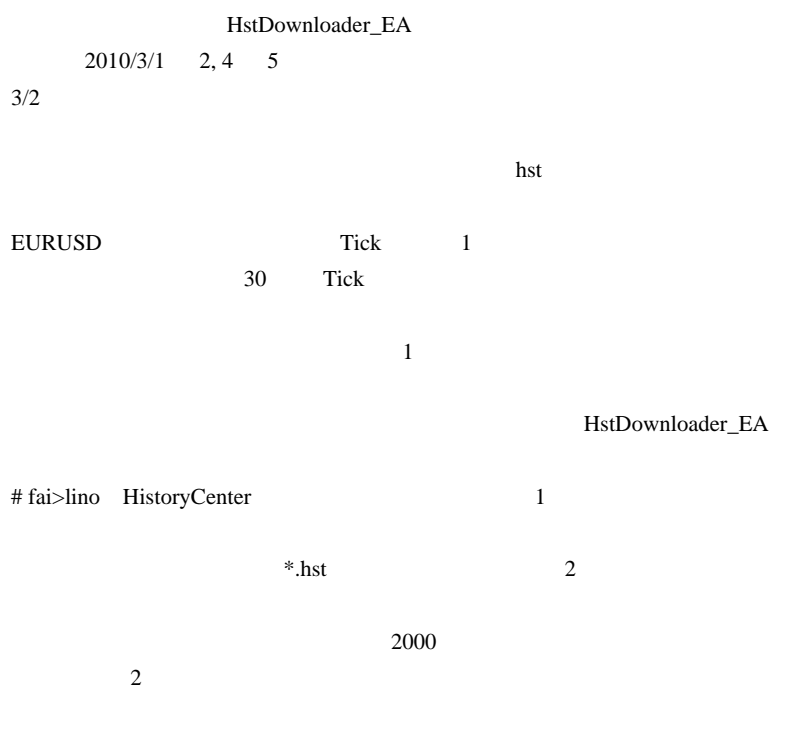

 $#$ 

Trend Intensity Index TII

# http://codebase.mql4.com/4218  $20 \hspace{1.5mm} 80$  $\# \lim$ hst 2 (1970.01.01 00:00 00:01)  $\overline{OK}$ 65536 1  $2 \left( \frac{1}{2} \right)$ 2 2  $\#$ クォーツ社のデータという固定観念がありまして…。  $\# \text{ fai} > \text{lino } \text{hst}$  2 (1970.01.01 00:00 00:01)  $2 \t1kb$  hst MetaTrader

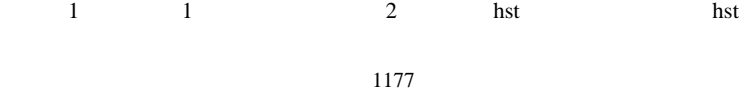

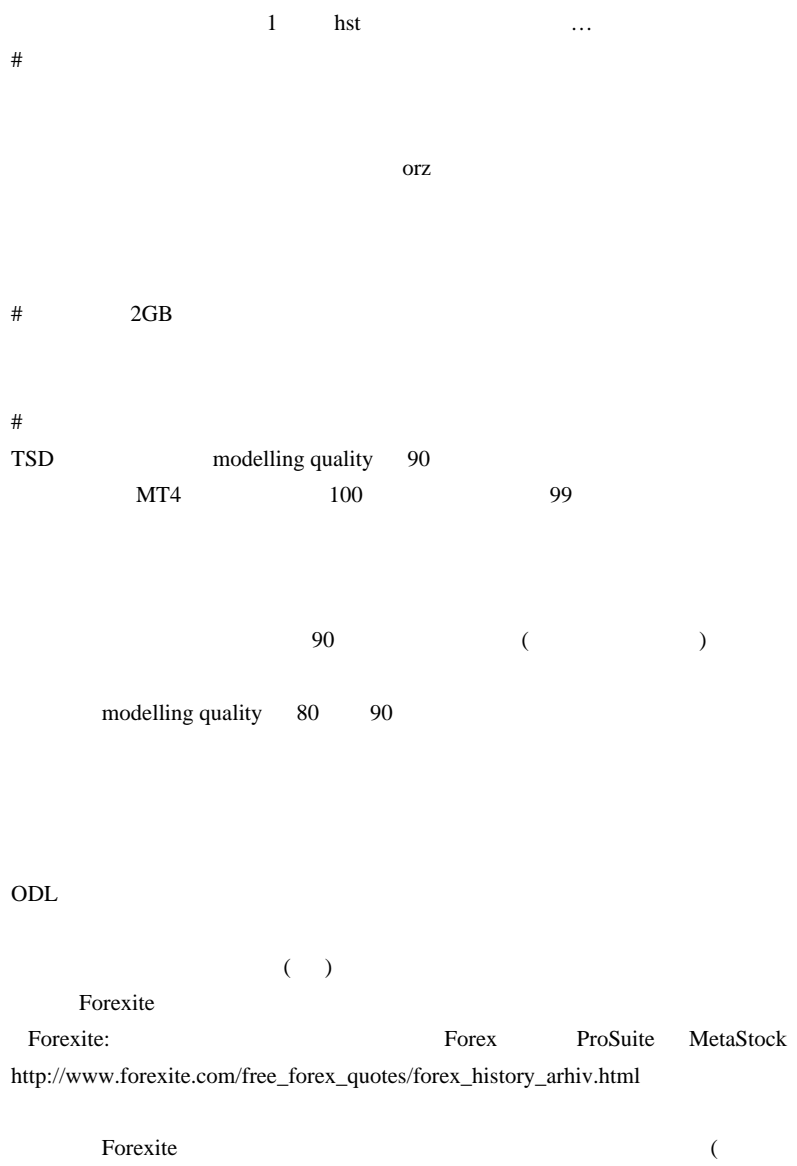

 $1$ 

AutoForexite -

 $\begin{pmatrix} 1 & 1 \\ 1 & 1 \end{pmatrix}$ 

http://kasege.net/forex/archives/2006/09/forexitedl\_autoforexite.html

modelling quality

 $\#$  syou each example EA

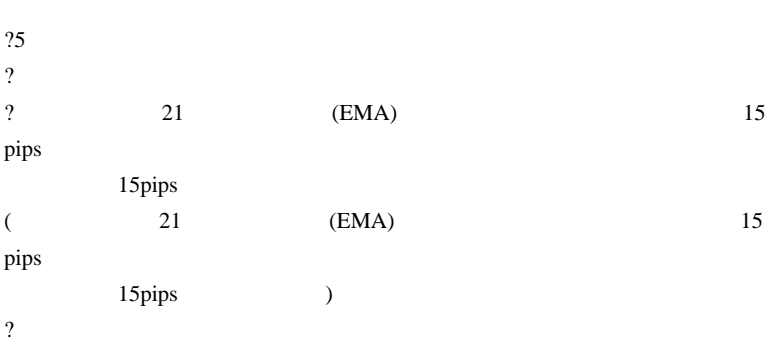

 $(2 \t 2)$ 

 $EA$ 

# 2010-03-19

Tick EA

Code| 00:56

```
#include <WinUser32.mqh>
#import "user32.dll"
int RegisterWindowMessageA(string lpString);
#import
int start()
{
    if (!IsDllsAllowed()) {
       Alert("ERROR: [Allow DLL imports] NOT Checked.");
       return (0);
 }
    int hwnd = WindowHandle(Symbol(), Period());
    int MT4InternalMsg =
RegisterWindowMessageA("MetaTrader4_Internal_Message");
    while(!IsStopped()){
      PostMessageA(hwnd,MT4InternalMsg, 2, 1);
       Sleep(1000);
    }
    return(0);
}
```
script EA

1 Tick  $\frac{1}{\sqrt{1-\frac{1}{\sqrt{1-\frac{1}{\sqrt$ 

 $\ldots$  script 1

 $1$   $\ldots$ 

int init()

```
{
    start();
    return(0);
}
int start()
{
    while(!IsStopped()){
Comment(TimeToStr(TimeLocal(),TIME_SECONDS)+"\n\n"+
      TimeToStr(TimeCurrent(),TIME SECONDS)+"\n\n"+
      DoubleToStr(Bid, Digits) + "\n\n" +
       DoubleToStr(MarketInfo(Symbol(),MODE_BID),Digits)
      );
       Sleep(1000);
       //RefreshRates();
    }
    return(0);
}
```
 $\mathbf 1$ 

<u>Ride</u>

MarketInfo(Symbol(),MODE\_BID) Bid Bid Bid MarketInfo(Symbol(),MODE\_BID) RefreshRates();

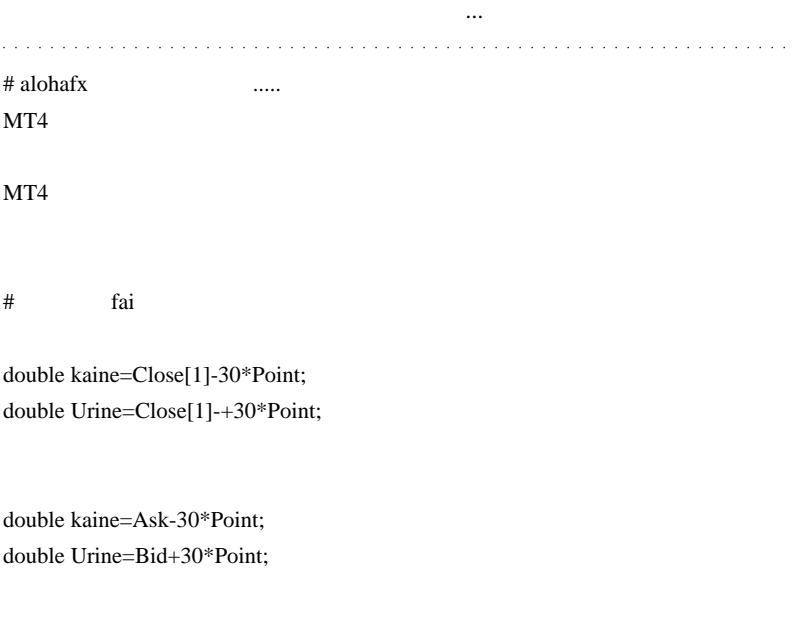

 $#$  lino MetaTrader4\_Internal\_Message

init() start()

 $Tick$  init()

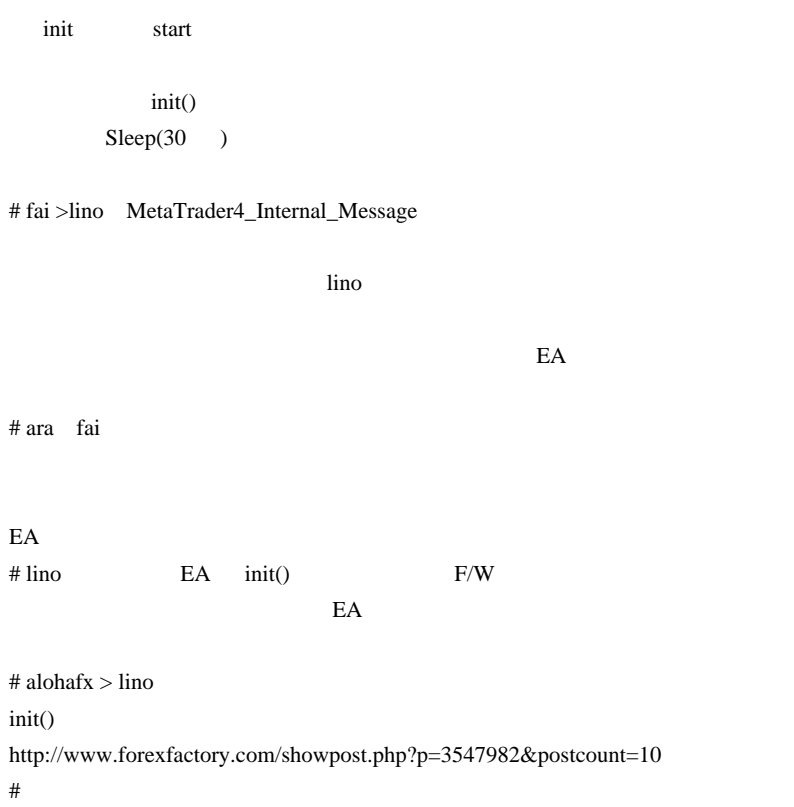

 $\#$  fai  $>$ 

# 2010-03-20

## Pivot FiboZone

Tools| 00:01

Pivot 2008 - 2008 - 2010 - 2010 - 2010 - 2010 - 2010 - 2010 - 2010 - 2010 - 2010 - 2010 - 2010 - 2010 - 2010 -

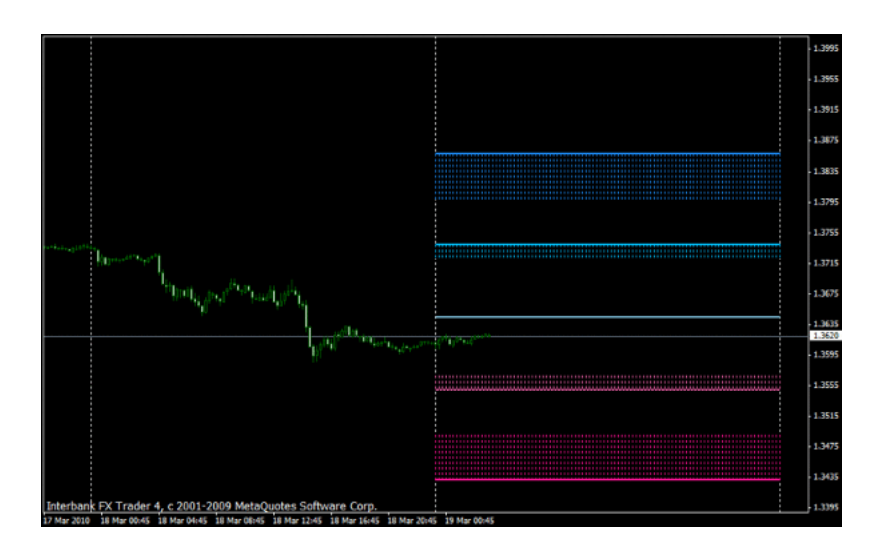

 $\mathbf 1$ 

MetaTrader

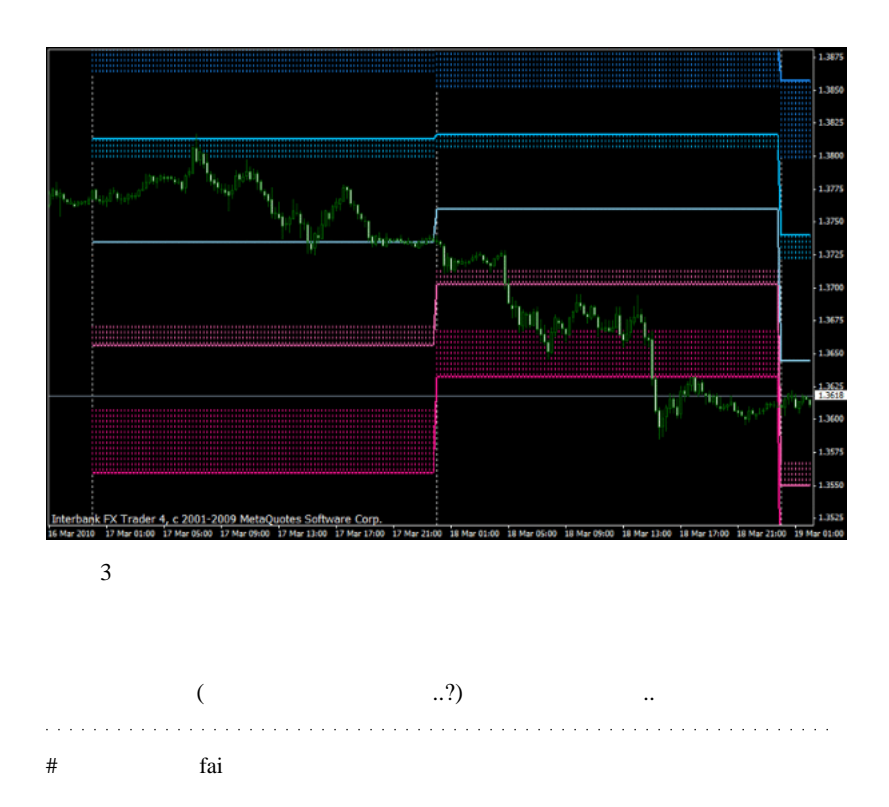

iOdrClose = OrderClose(iTicket, iOrderLots, Bid, 3, Blue);

OrderClose

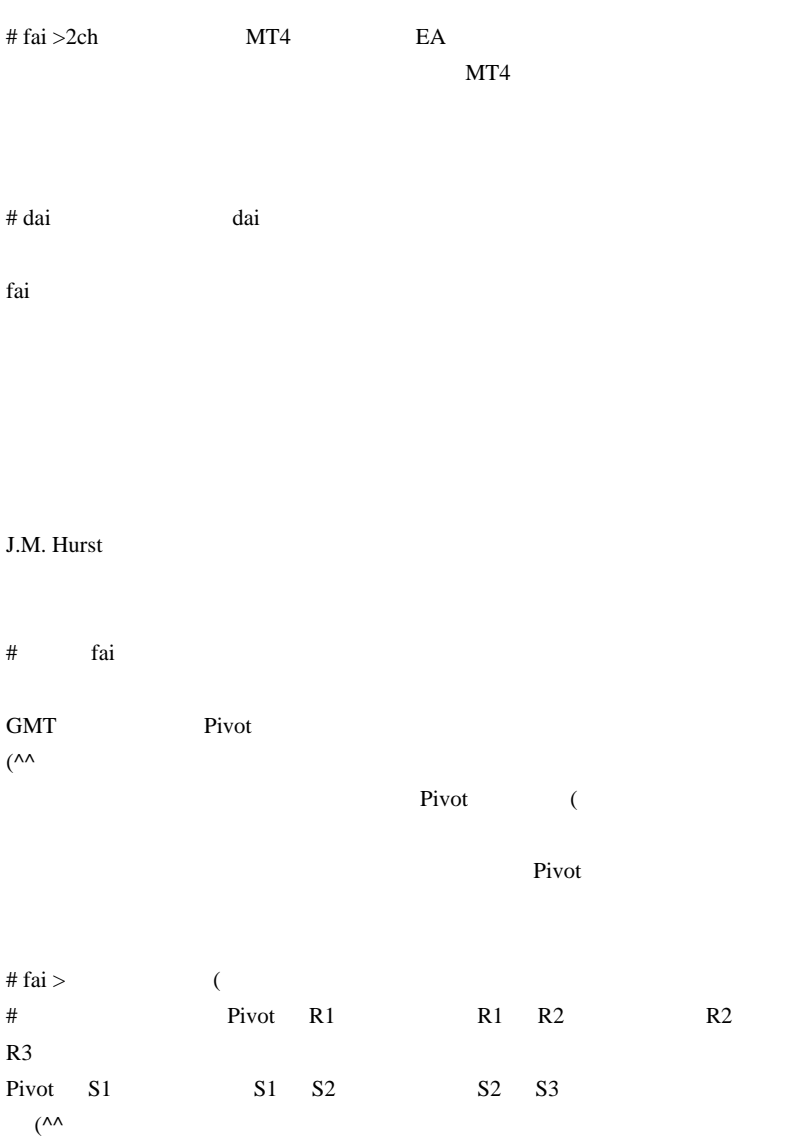

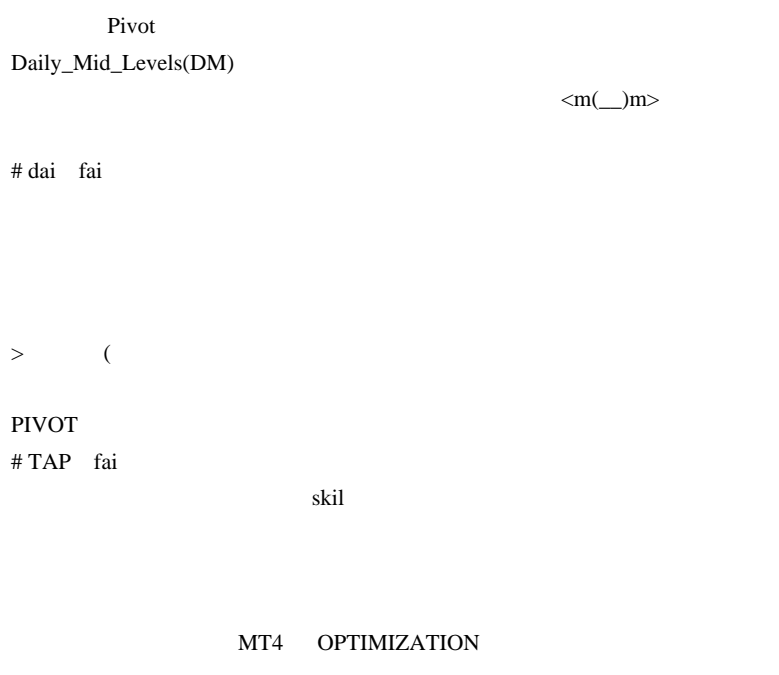

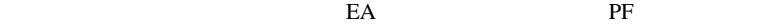

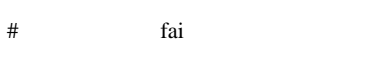

external matrix of the EA extension EA
# 2010-03-21

雑談 | 00:12

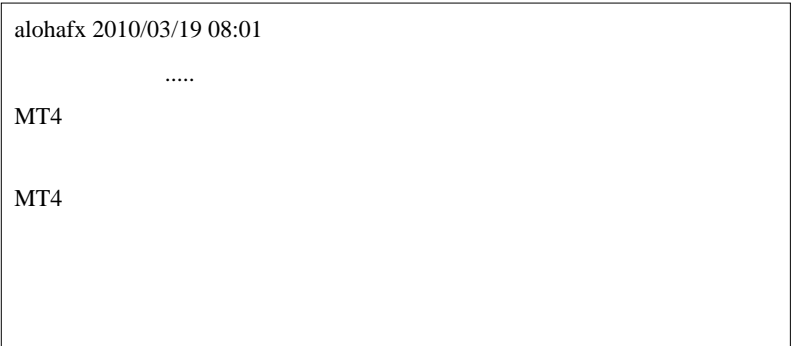

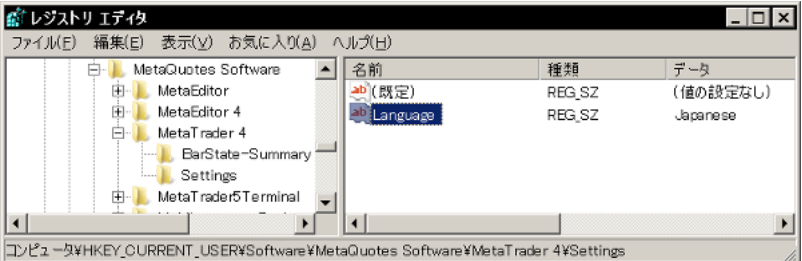

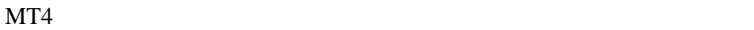

 $($ …  $2$  MT4 MT4 languages terminal\_\*.lng

Aura

 先日紹介した Aura ですが、最新アップデート版では日本語 UI が選択 可能です。英語 UI では意味不明だった人はアップデートしてみましょ

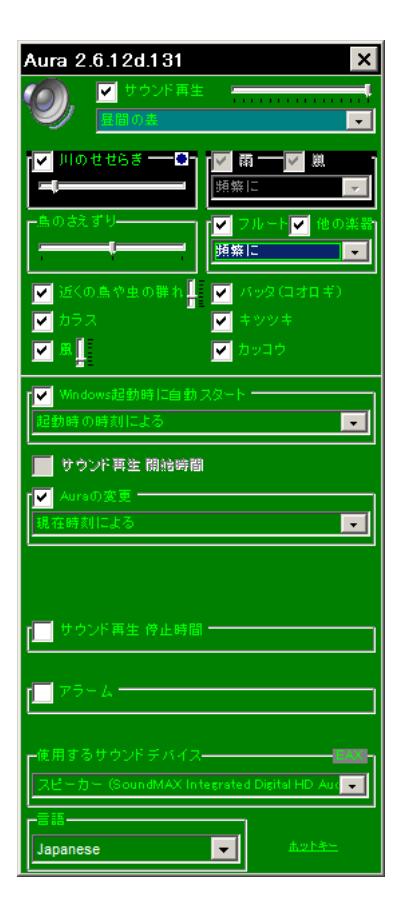

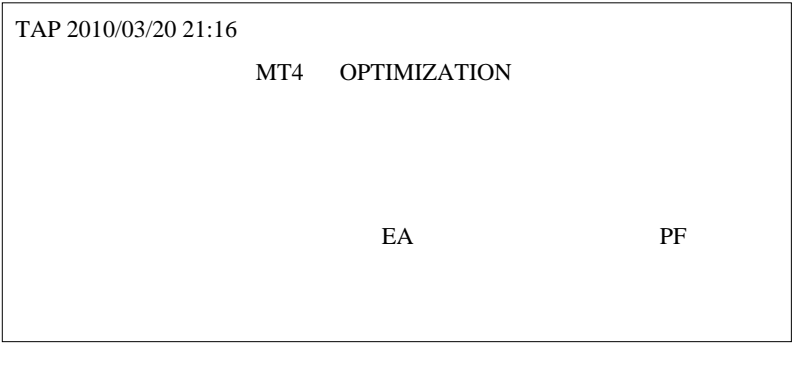

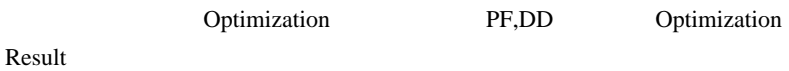

## MQL4

## # alohafx

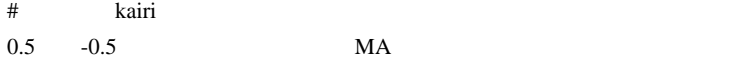

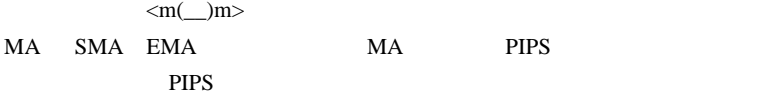

 $# G$  kairi

 $\mathsf{X}$   $\mathsf{X}$ 

 $\#$ 

# ice Aura

 $(\wedge_{-}^{\wedge},\)$ 

 $\#$  alohafx  $\#$ 

 $S_{\rm 500}$  m5xm $^{-1}$  m  $^{-1}$  m  $^{-1}$  m  $^{-1}$  m  $^{-1}$  m  $^{-1}$  m  $^{-1}$  m  $^{-1}$  m  $^{-1}$  m  $^{-1}$  m  $^{-1}$  m  $^{-1}$  m  $^{-1}$ 

PF **PERIODE** 

 $EA$ 

**Optimization Result** 

Expected Payoff

Drawdown\$ Drawdown% **PR** PR

# 2010-03-22

Optimization PASS

Code| 00:09

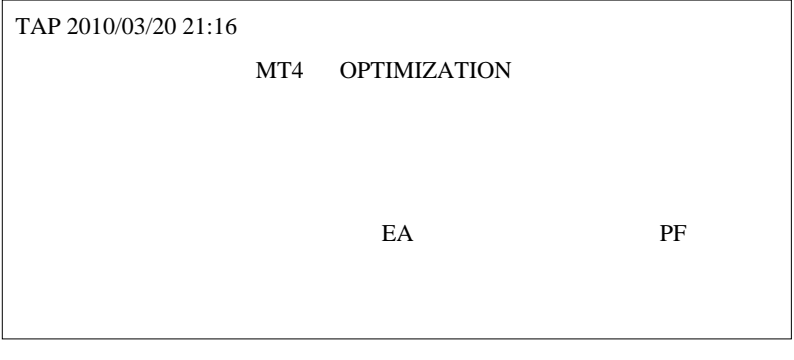

Optimization PF,DD Optimization

EAに出力させるしかありません ...。^^;

Result  $\blacksquare$ 

と…

void start() { Comment(TimeCurrent()); }

#### VisualMode

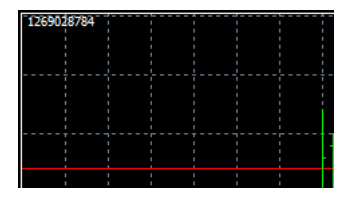

#### $start$

```
int start()
{
if(TimeCurrent()==1269028784)\frac{1}{1}/ / / int i,handle,hstTotal=OrdersHistoryTotal();
    int win=0,lose=0;
   for(i=0:i < hstTotal(i++)\left\{ \right.OrderSelect(i,SELECT_BY_POS,MODE_HISTORY);
      if(OrderProfit()>=0){{win++;}else{lose++;}
 }
  double WinPercent = win*100.0/(win+lose);//
                       NG...orz
    Comment(TimeCurrent()+"
Total:"+OrdersHistoryTotal()+"
Win%="+DoubleToStr(WinPercent,2));
   handle=FileOpen("WinPercent.csv",
FILE_CSV|FILE_READ|FILE_WRITE, ',');
    if(handle>0)
    {
      FileSeek(handle, 0, SEEK END);
       FileWrite(handle, DoubleToStr(WinPercent,2),
MovingPeriod, MovingShift);//
       FileClose(handle);
```
 } }else{ Comment(TimeCurrent()); }

## CSV <sub>control</sub>

Optimization MT4

出力先は、¥tester¥files 以下になります。tester¥caches 以下にデータがあ

Optimization Genetic

algorithm PASS

741PASS CSV

 $741$ 

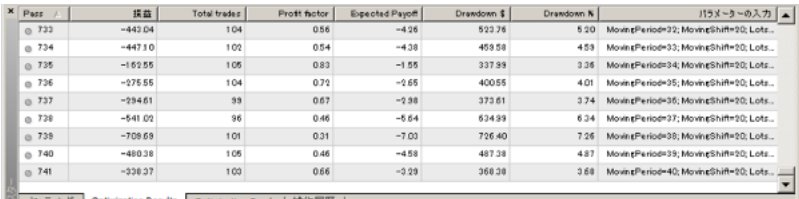

图 セッティング Optimization Results Optimization Graph | 操作服歴 |

MovingPeriod MovingShift 741

 $(40,20)$ 

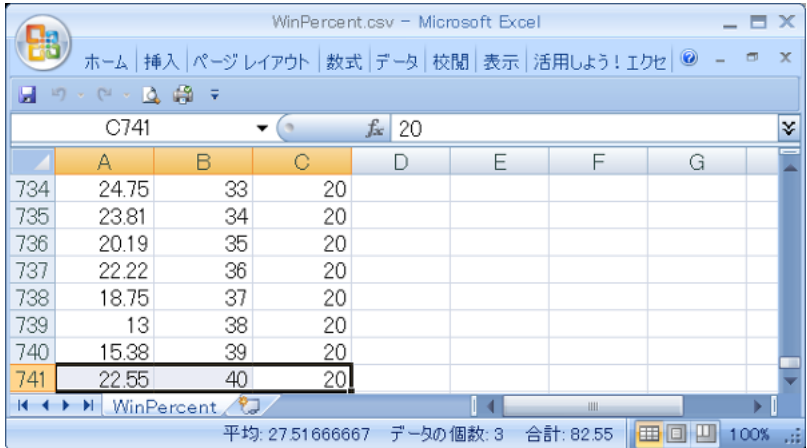

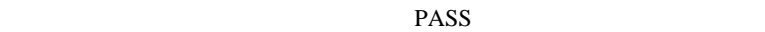

 $E A$ 

http://codebase.mql4.com/397

http://articles.mql4.com/127

Optimization Genetic algorithm

CSV

Excel Absolute drawdown

Average profit trade Average loss trade ...

ール・コンピュータ ... よくはくはない ... よくはない ... よくはない  $\# G$  $#$  alohafx  $EA$  $MT5$  $# TAP$ MQL  $\#$ # lino teminal.exe 7-zip string.txt  $ID$ 

33017 Scroll the chart to the end on tick incoming\nAuto Scroll 33018 Bar charts\nBar Chart 33019 Candlesticks\nCandlesticks

33020 Enable experts for running\nExpert Advisors

インジの後出しジャンケンについて…

 $\#$ 

fai <del>the term in the search term in the search</del> term in the search term in the search of the search of the search of the search of the search of the search of the search of the search of the search of the search of the sea

<u>state</u> that the state of the state state  $\alpha$  fairs that the state  $\alpha$  is the state of the state of the state of the state of the state of the state of the state of the state of the state of the state of the state of the

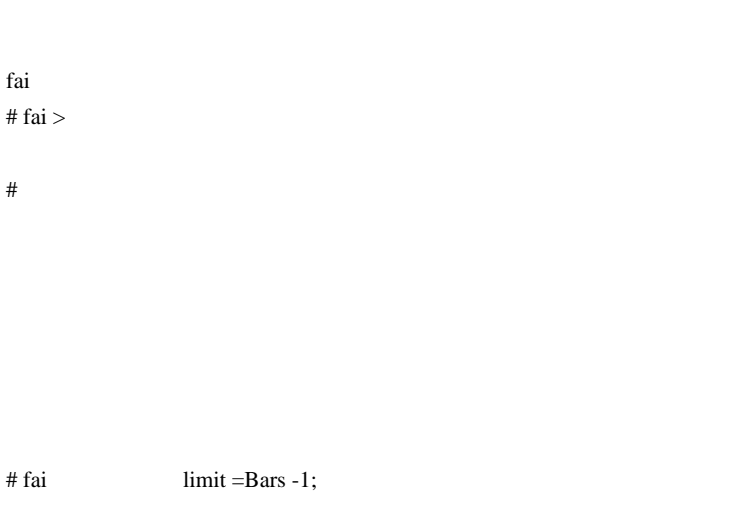

 $\#$ 

 $\ddots$ 

 $\mathbf{L}$ 

fai

# 2010-03-23

## Pivot

Tools| 00:28

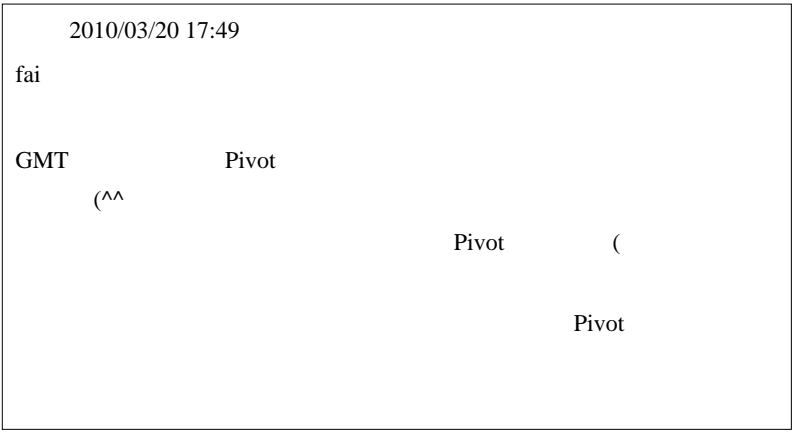

 $\ldots$  Pivot

Pivot S3,R3

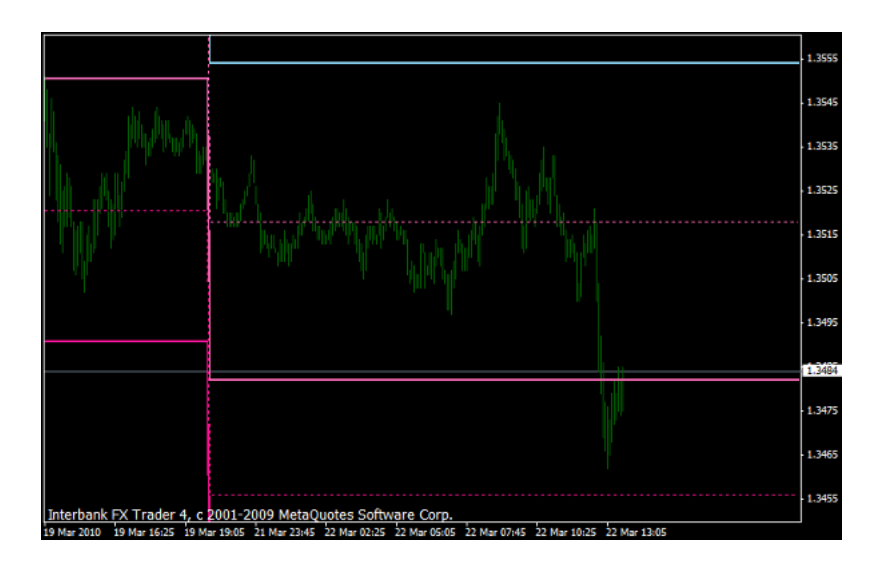

でも、キャート全体を見ると↓こんな感じですから ..。これだけラインスタート全体を見ると からい しゅうしょう しゅうしょう

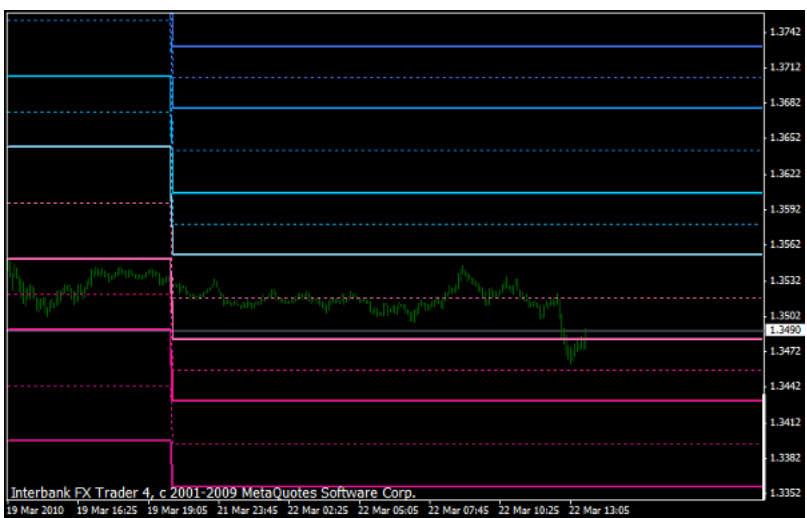

 $\dots$ orz

## !13CA\_Pivot3.mq4

# fai

 $\langle m(\_\) m \rangle$ 

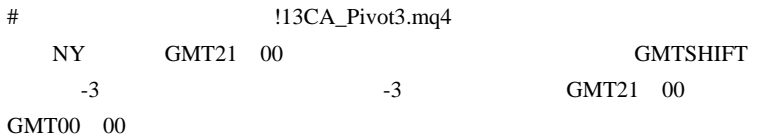

# 2010-03-24

Tips| 02:05

#### **SOLAR WIND**

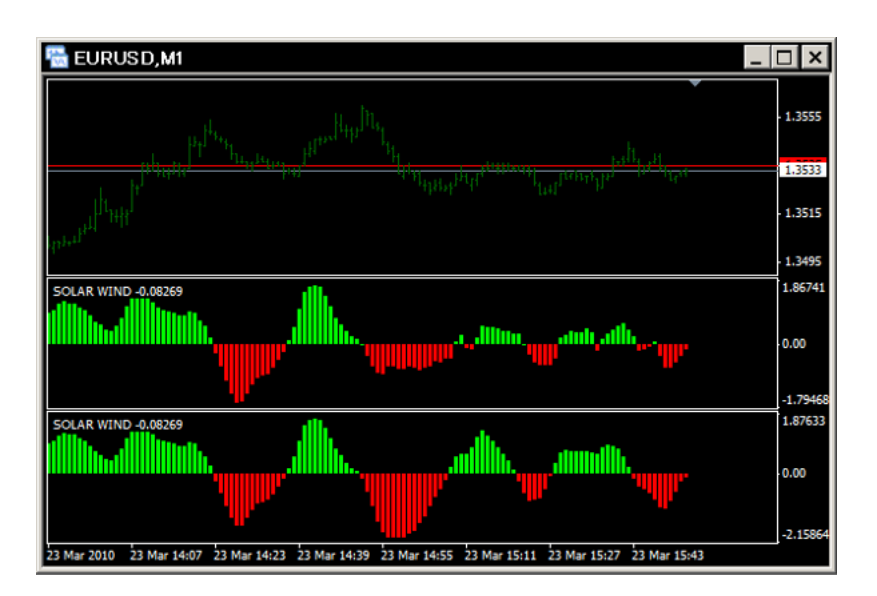

 $Bar$ 

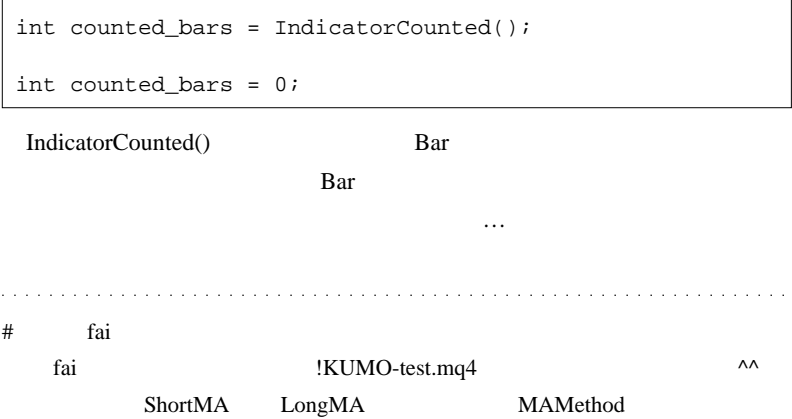

 $\#$  L

int counted\_bars = IndicatorCounted();

 $0;$ 

 $Tick$ 

 $\#$ 

# fai  $>$  L

Bar and Bar and Bar of the Bar and the Bar and the Bar and the Bar and the Bar and the Bar and the Bar and the Bar and the Bar and the Bar and the Bar and the Bar and the Bar and the Bar and the Bar and the Bar and the Bar

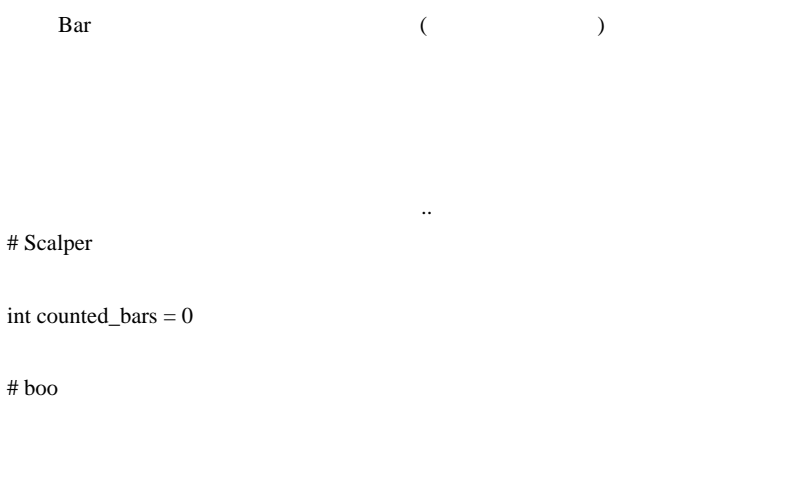

?  $#$  fai > boo

 $\#$ boo

# 2010-03-25

Trend Intensity Index Alert

Tools| 01:13

修行中 2010/03/19 00:20

Trend Intensity Index TII

http://codebase.mql4.com/4218

 $20 \hspace{1.5mm} 80$ 

家宝にも こちら こちら こちら こちら こちら

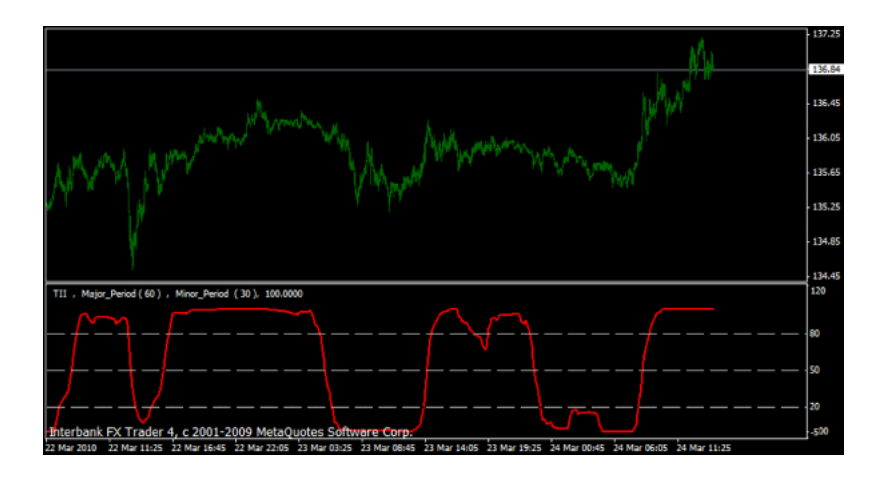

Schaff Trend Cycle

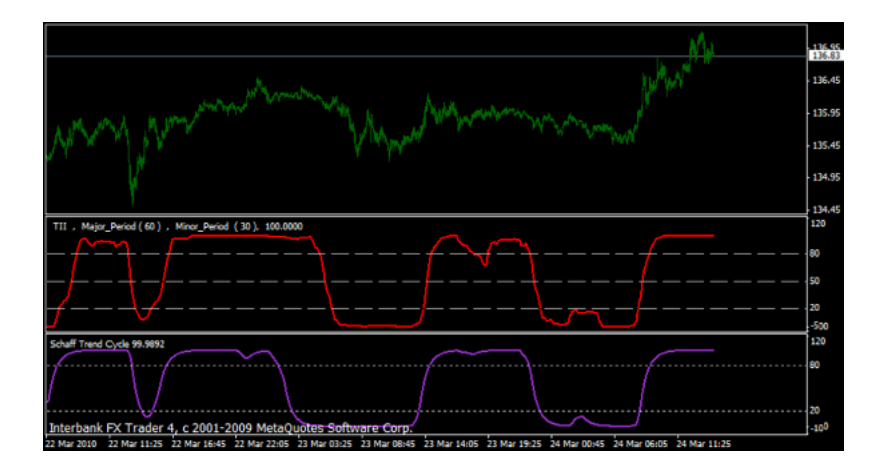

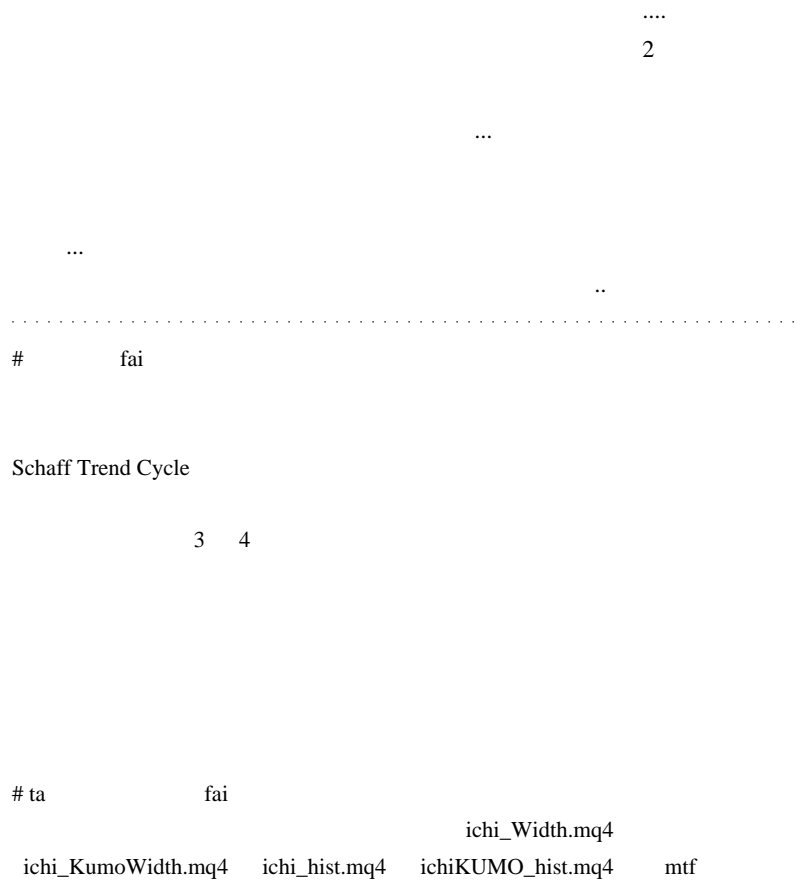

# 2010-03-26

Rekisa

Tools| 01:02

MT4 Build 226

Themida DLL Research  $L$ 

Build 226

#### 1 terminal.exe

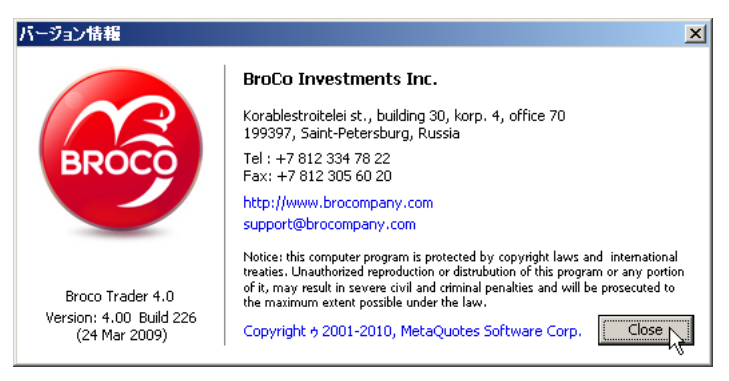

 $(24 \text{ Mar } 2010)$   $(24 \text{ Mar } 2009)$ 

Artistic Style

てます ... もしかしたら、ほかしたら、ほかしたら、ほかしたら、ほかしたら、

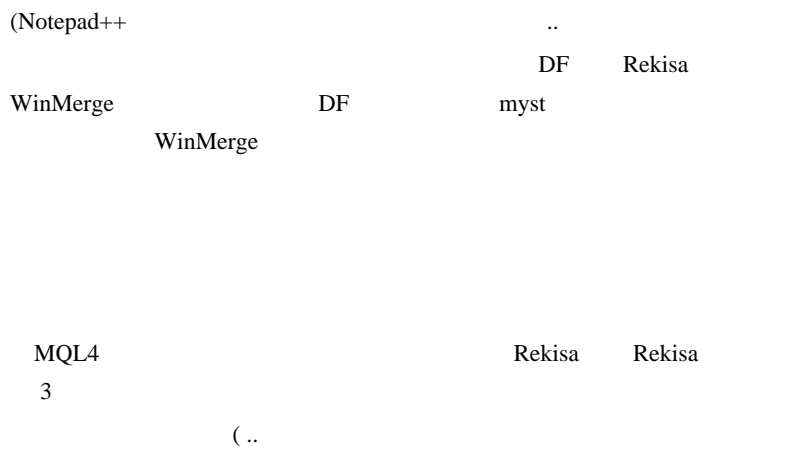

.. ) Rekisa electrical experiments are provided to  $R$ 

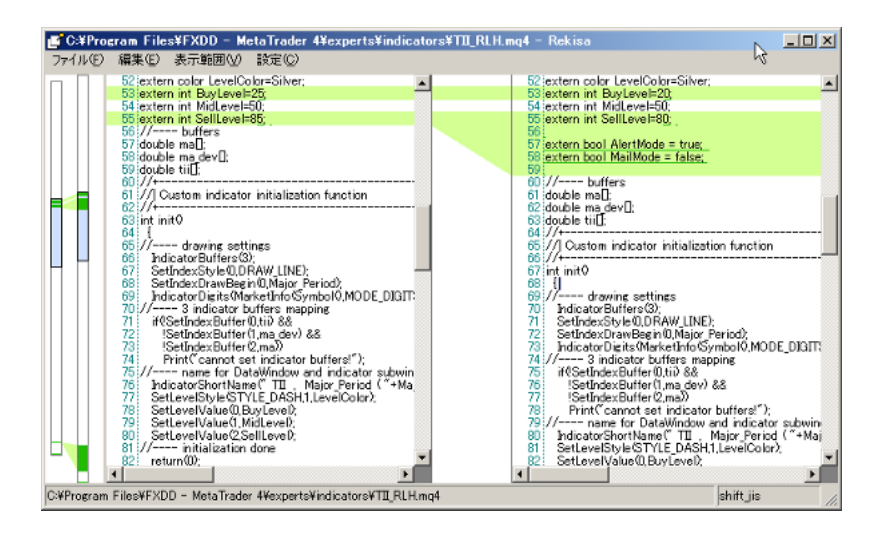

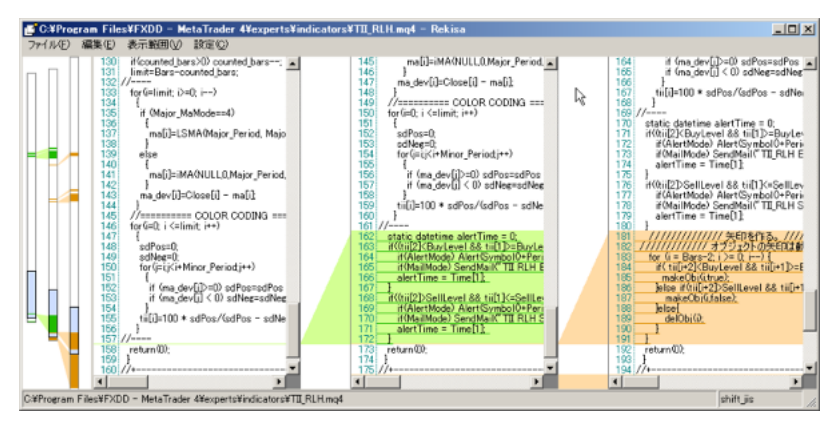

 $\overline{3}$ 

#### $TII\_RLH$

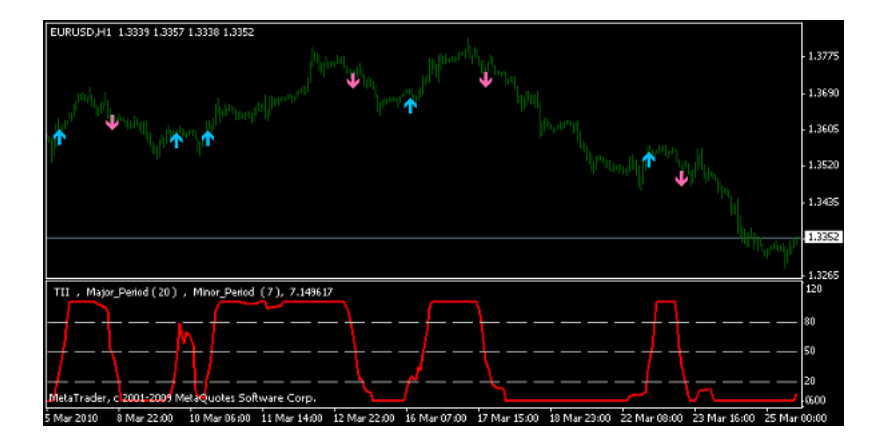

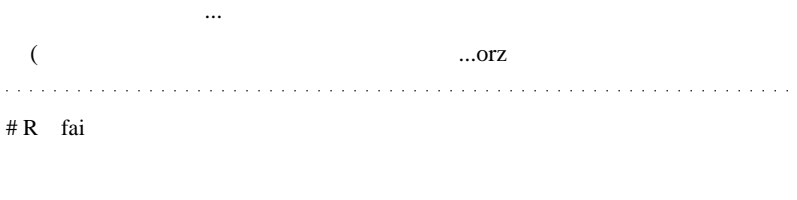

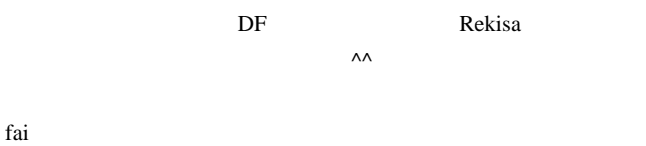

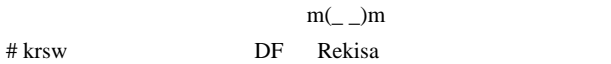

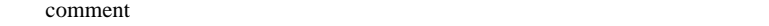

#### comment

- # fai
- # fai

これで世界経済は私のものです w

# saru999

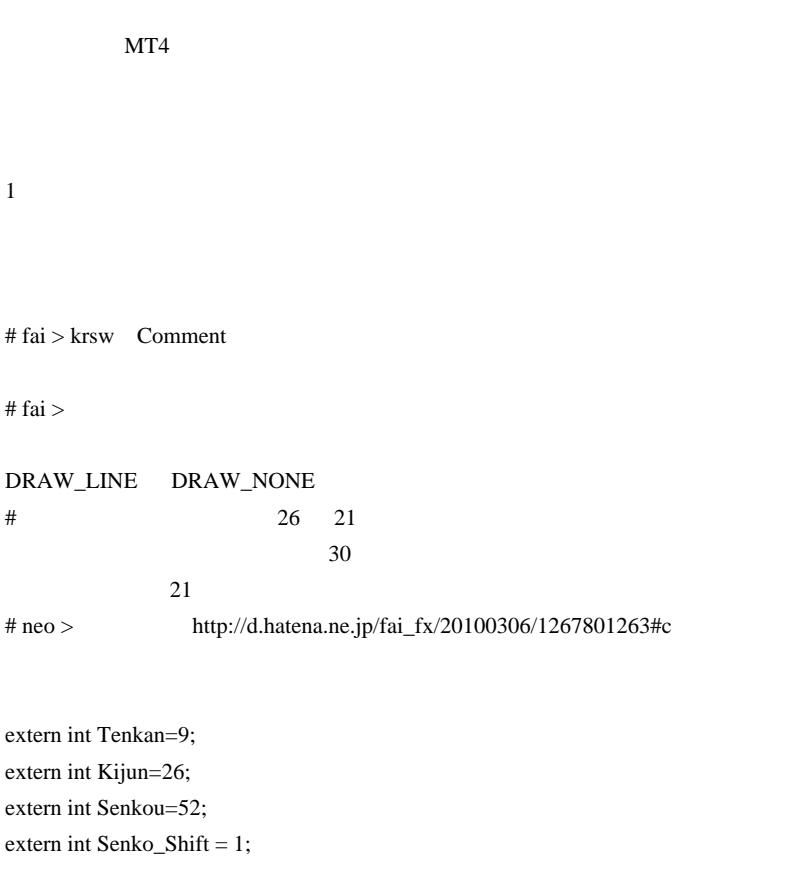

extern int Chikou\_Shift = 26;

SetIndexShift(4,(-Kijun+1)\*TimeFrame/Period());

```
SetIndexShift(4,(-Chikou_Shift+1)*TimeFrame/Period());
```
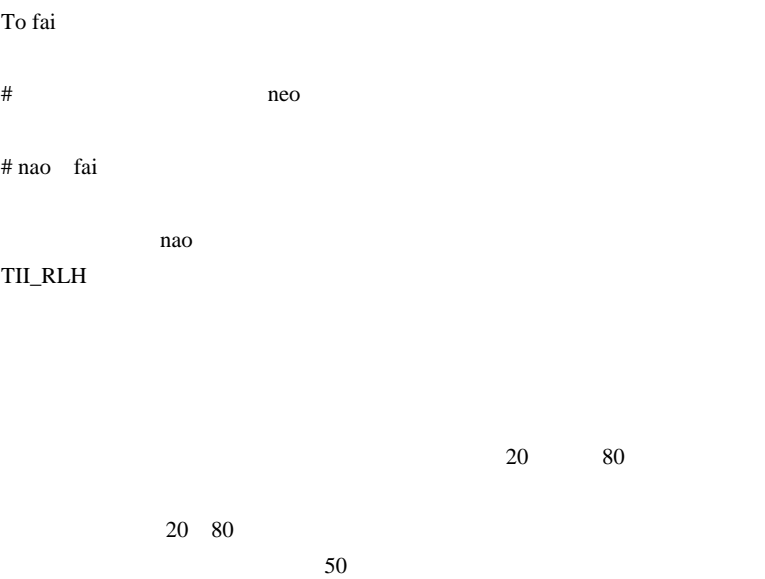

 $20\quad 80$ 

# 2010-03-27

### MetaEditor

Tips| 01:29

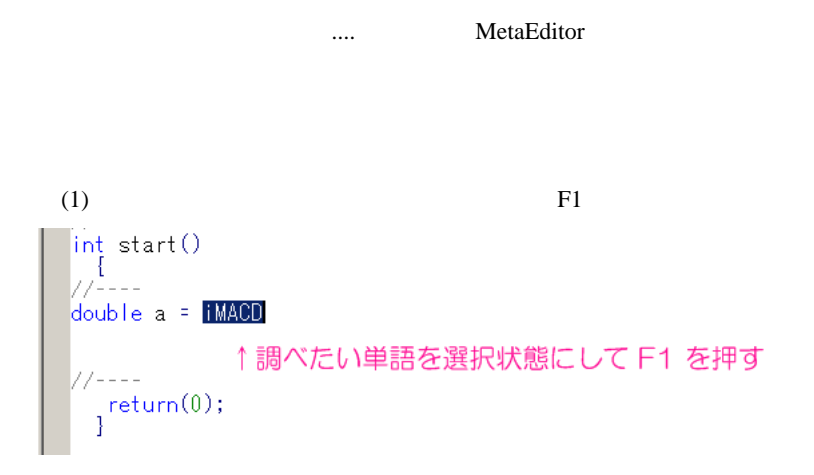

 $\Delta$  thx to

alohafx.

 $(2)$ 

## Ctrl+Shift+Space

```
int start()
 //----
double a = iMACD(Symbol(), NULL,
 //----<br>| return(0);<br>|}
                                    ↑パラメータヒントを見たいときは、<br>Ctrl+Shift+Space
```
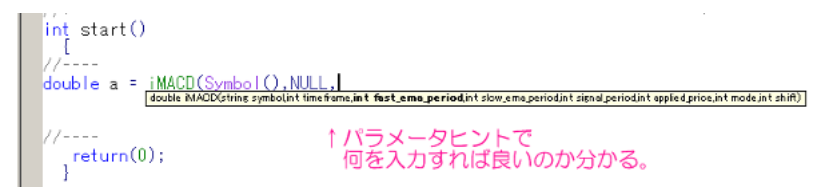

AutoHotKey

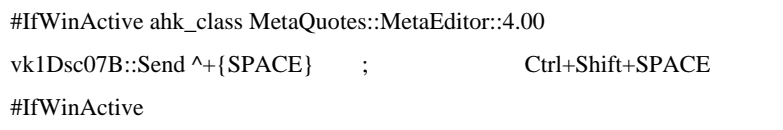

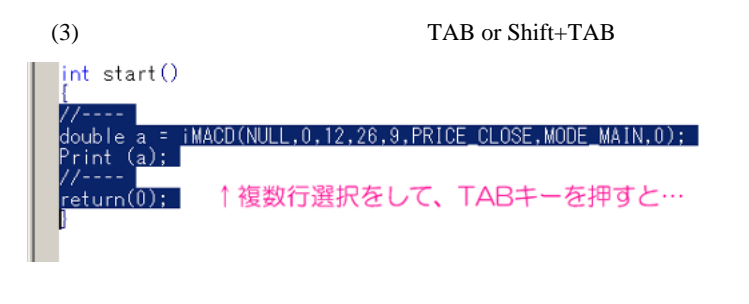

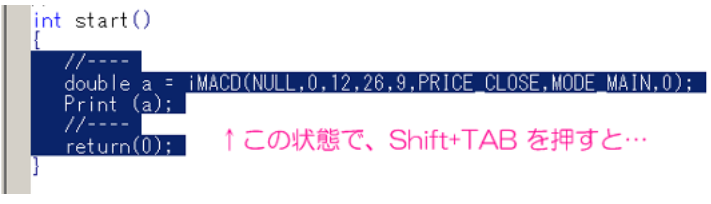

Artistic Style

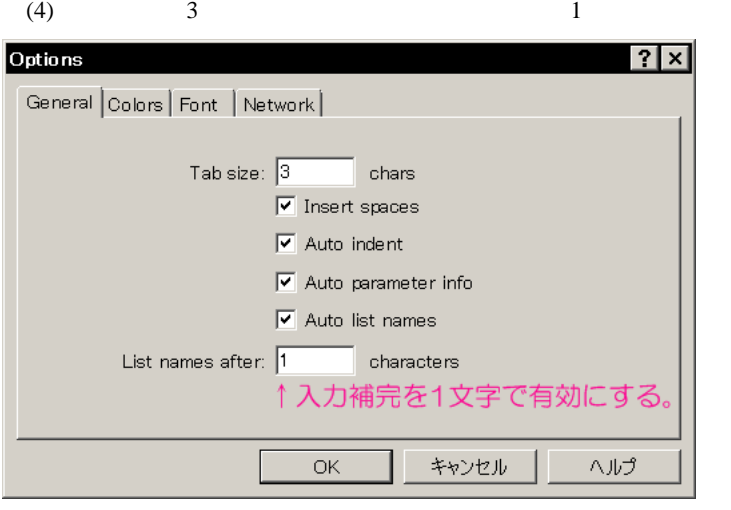

これは好みの問題ですけどね ..

(5) Bookmark

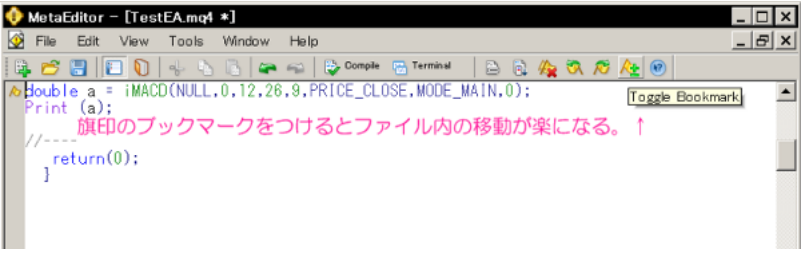

View->Customize

## **Bookmark**

 $($  #include  $)$ ...)

## $(6)$

```
77----
  \overline{\text{double}} a = iMACD(NULL, 0, 12, 26, 9, PRICE_CLOSE, MODE_MAIN, 0)
obrint a:
  11 - - -/----<br>| return(0);<br>|
\overline{4}\times Description
                                      File
 Compiling 'TestEAmq4' ...
 \bigcirc 'print' - variable not defined
                                      C:WMT4WFxPro-RealWexpertsWTestEA.mq4 (16,1)
 1 error(s), 0 warning(s)
     ↑エラーメッセージをダブルクリックすると<br>- その場所に移動する。
                         ( )((7) HTML
```
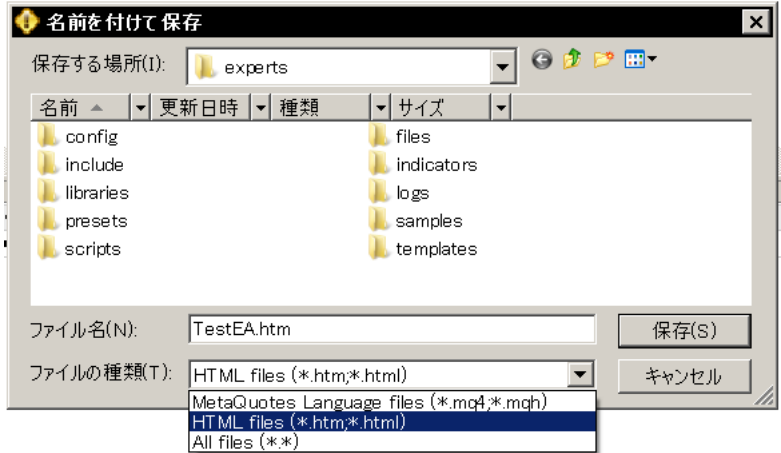

...orz

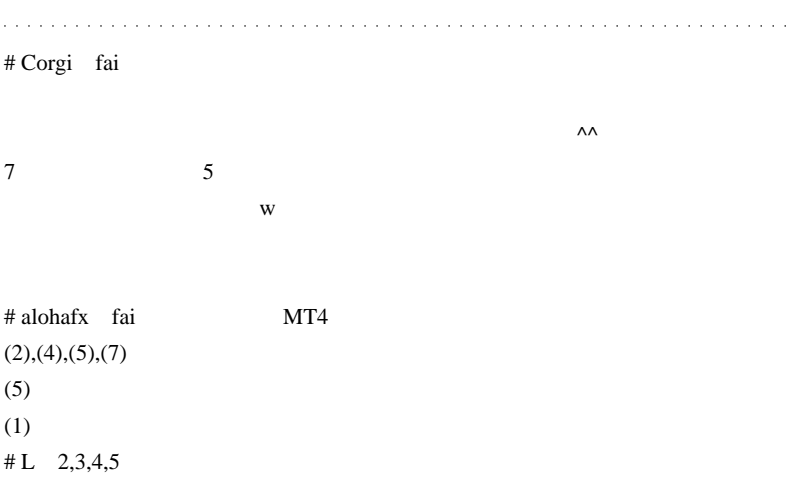

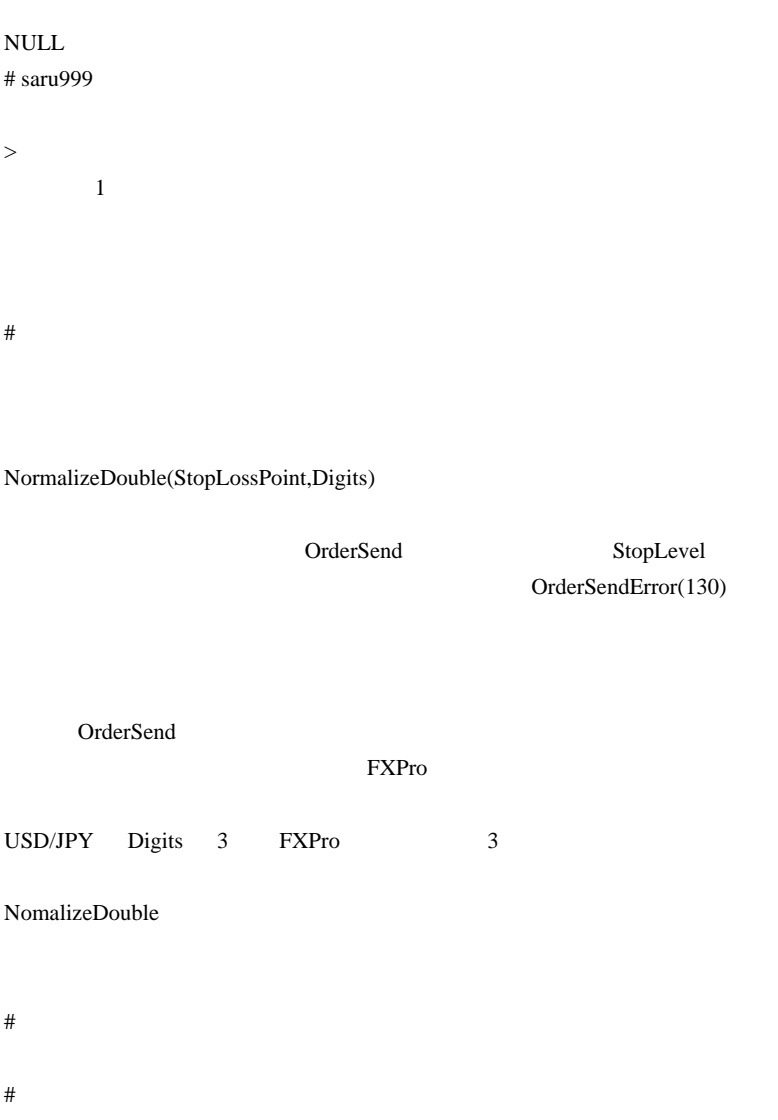

#### $EA$

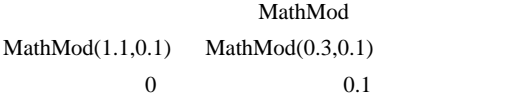

 $\overline{0}$  control control control control control control control control control control control control control control control control control control control control control control control control control control cont

 $MT4$  ver226 # fai > MathMod

MathMod(0.3\*10,0.1\*10)/10

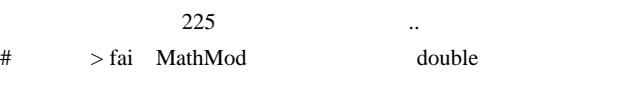

 $>$  225  $\ldots$ 

# Snail

## **TextBookmarks**

# fai >Snail ....orz

# Snail fai-san,
# 2010-03-28

雑談 | 01:57

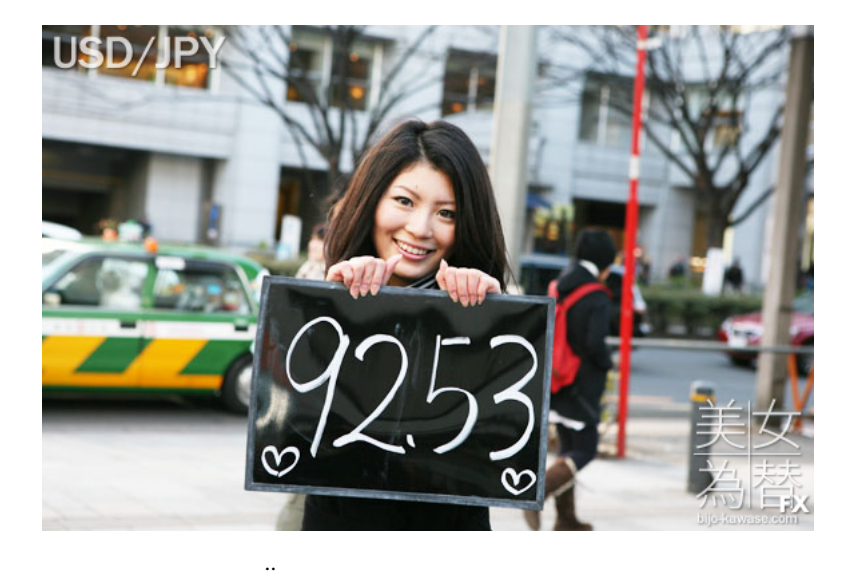

INCULEAD Trading Platform ITP

 $($ 

ITP  $\Box$ 

ですねぇ ..

 $\ldots$ <sup>^^</sup>;

**MetaTrader** 

MetaTrader

1225

## MetaTrader

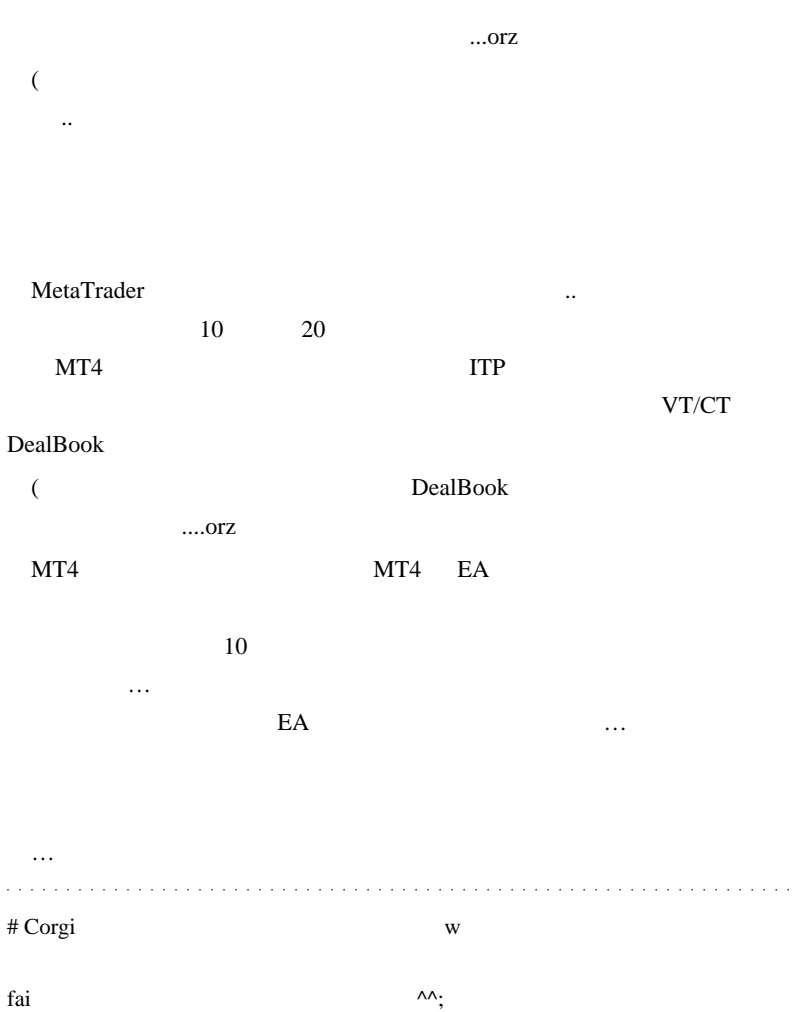

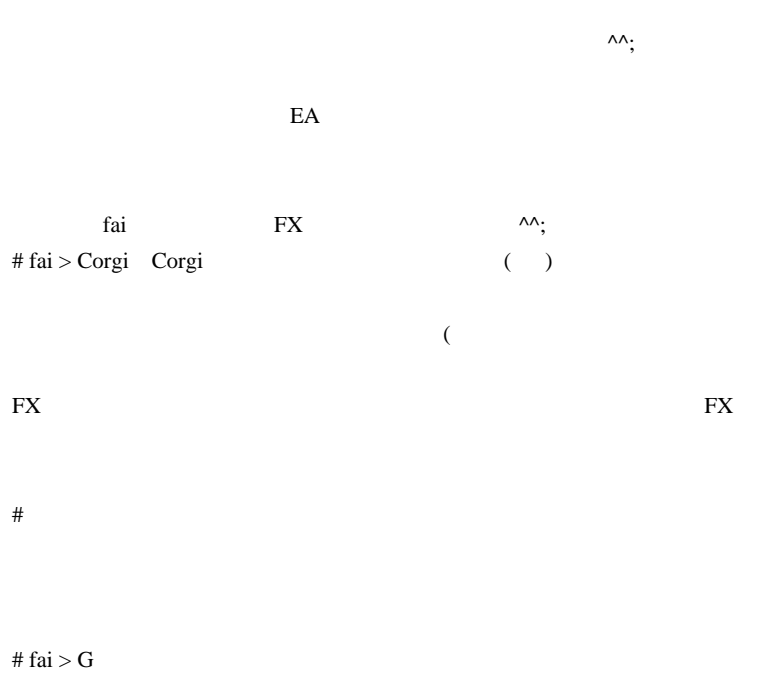

# Mick

ttp://www.openforexplatform.com/

 $#$  fai >Mick

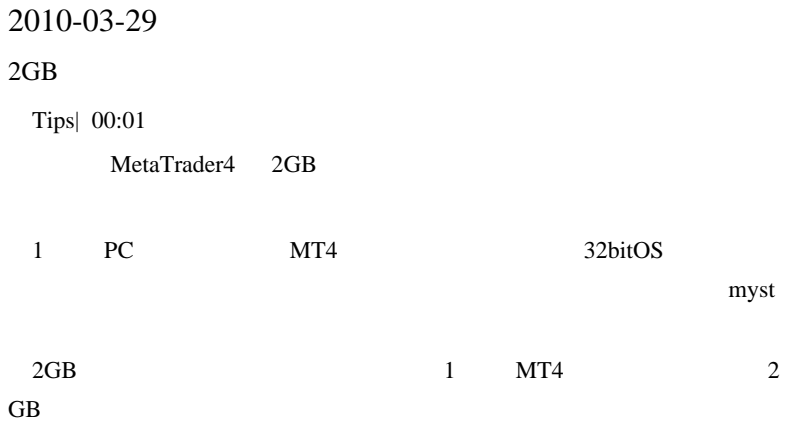

# not enough memory

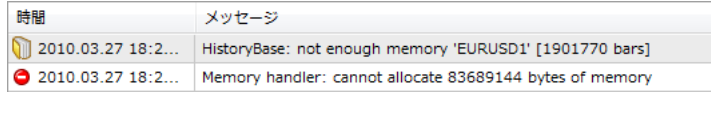

 $2005$  1 11

Windows 32bit

ちょっとアレしてみます ..

OS 32bit 32bit

XP (32bit)2GB2GB

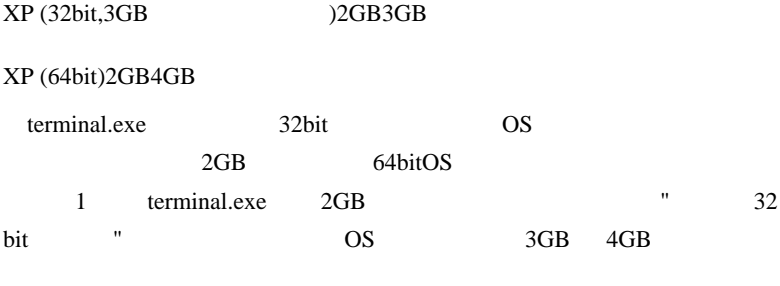

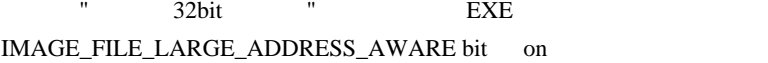

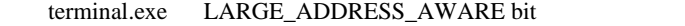

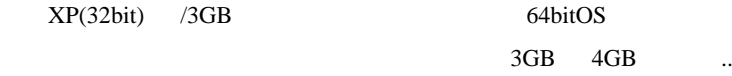

( 但し、terminal.exe が正式対応している訳ではないので動作は無保証 )

(1) dumpbin LARGE\_ADDRESS\_AWARE bit

on Visual Studio 2008 コマンマ プロンプト  $\Box$ olxi C:\Program Files\Microsoft Visual Studio 9.0\VC>dumpbin /HEADERS "C:\Program File es¥FXDD - MetaTrader 4¥terminal.exe″ es: 2007 Metallader 41terminar.exe<br>Microsoft (R) COFF/PE Dumper Version 9.00.21022.08<br>Copyright (C) Microsoft Corporation. All rights reserved. Dump of file C:¥Program Files¥FXDD – MetaTrader 4¥terminal.exe PE signature found File Type: EXECUTABLE IMAGE FILE HEADER VALUES 14C machine (x86) 4 number of sections 495C7800 time date stamp Thu Jan 01 17:00:00 2009 0 file pointer to symbol table 0 number of symbols E0 size of optional header 10F characteristics Relocations stripped Executable Line numbers stripped Symbols stripped この辺りに記述がない 32 bit word machine

Application can handle large  $(>2GB)$  addresses

 $(2)$  editbin LARGE\_ADDRESS\_AWARE bit

on Visual Studio 2008 コマンド プロンプト  $\Box$ o $\times$ C:\Program Files\Microsoft Visual Studio 9.0\VC>editbin /LARGEADDRESSAMARE "C:\P |rogram Files\FXDD - MetaTrader 4\terminal3.exe^ Microsoft (R) COFF/PE Editor Version 9.00.21022.08 Copyright (C) Microsoft Corporation. All rights reserved. ↑ editbin で属性を付与。 C:¥Program Files¥Microsoft Visual Studio 9.0¥VC>dumpbin /HEADERS "C:¥Program Fil es¥FXDD - MetaTrader 4¥terminal3.exe″ Microsoft (R) COFF/PE Dumper Version 9.00.21022.08 Copyright (C) Microsoft Corporation. All rights reserved. Dump of file C:¥Program Files¥FXDD – MetaTrader 4¥terminal3.exe PE signature found X File Type: EXECUTABLE IMAGE FILE HEADER VALUES 14C machine (x86) 4 number of sections 495C7800 time date stamp Thu Jan 01 17:00:00 2009 0 file pointer to symbol table 0 number of symbols E0 size of optional header 12F characteristics Relocations stripped Executable Line numbers stripped ↓属性が追加された。 Symbols stripped Application can handle large (>2GB) addresses 32 bit word machine

 $\alpha$  dumpbin  $\alpha$  Application can handle large ( $>2GB$ )

addresses

 $(3)$  64bitOS  $2005$  1

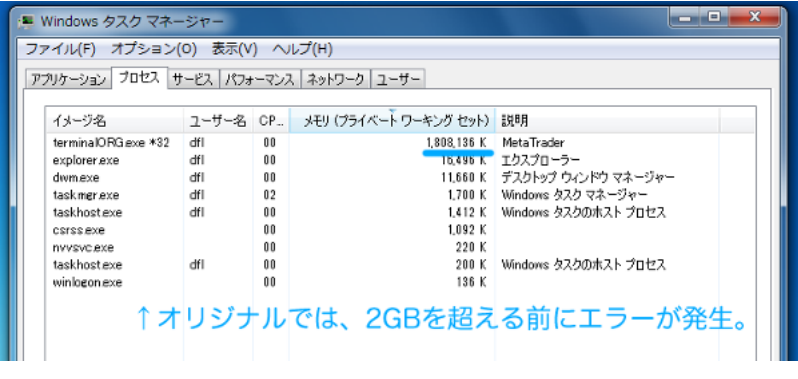

11 https://www.mot.enough.memory

Waiting for update

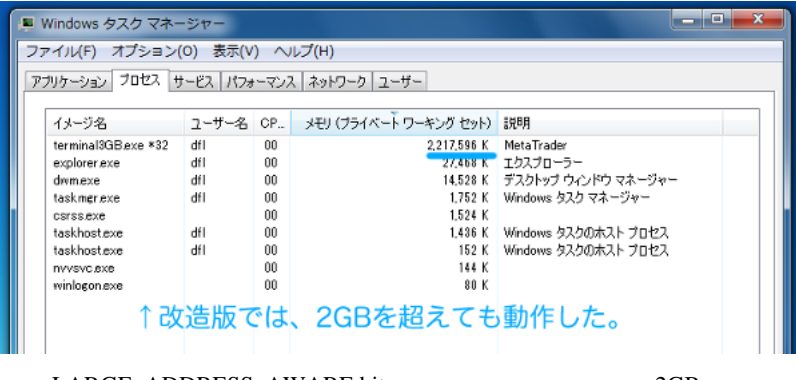

 $LARGE$  ADDRESS\_AWARE bit 2GB

 $12$ 

not enough memory

みると良いと思いますが、大半のユーザにはどうでもいい話ですよね ..

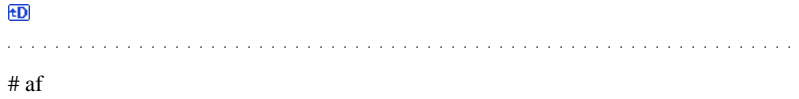

## # FFFOOO

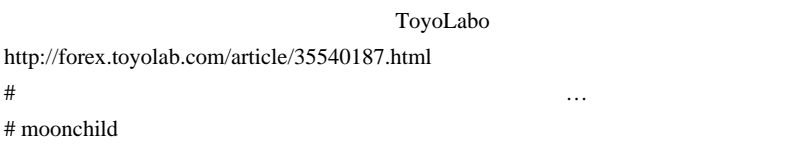

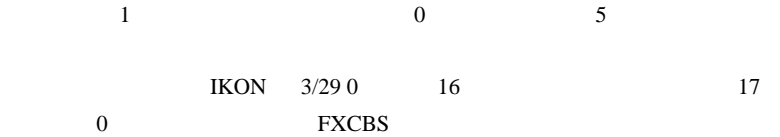

 $#$  myst

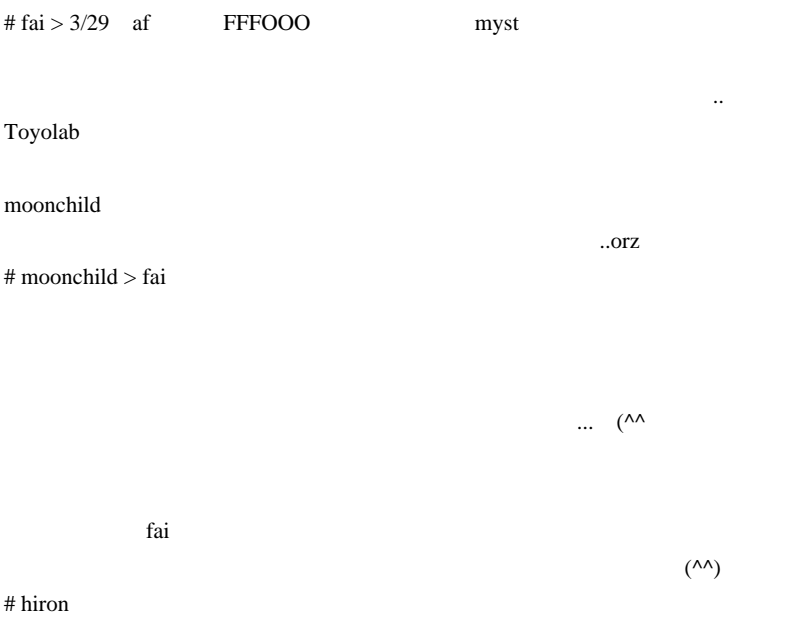

ZeroLag\_EMA.mq4

DL the DL

ZeroLag\_EMA.mq4

# 2010-03-30

 $0.3 \div 0.1$  2  $0.1$  ??

Code| 01:53

2010/03/28 16:19

 $EA$ 

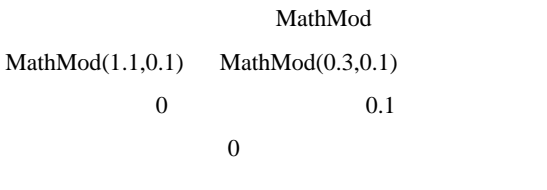

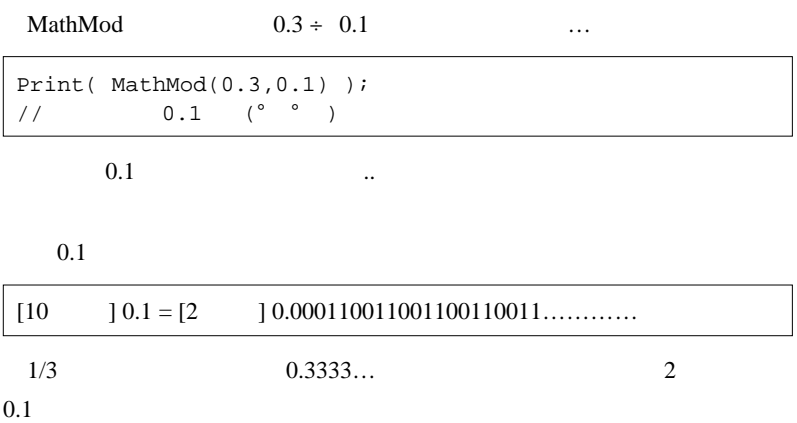

 $0.1$ 

### MQL4

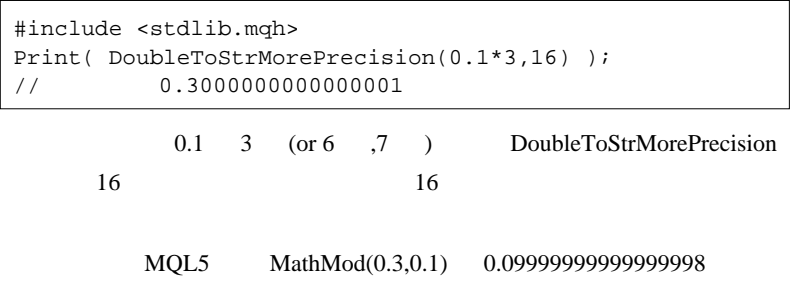

…

Print( MathMod(0.3\*10,0.1\*10)/10 );

Print( MathMod(NormalizeDouble(0.3\*10,0 ),NormalizeDouble(0.1\*10,0))/10);

 $\nabla$ 

# juna fai termine fai termine fai termine fai termine fai termine fai termine fai termine fai termine fai ter

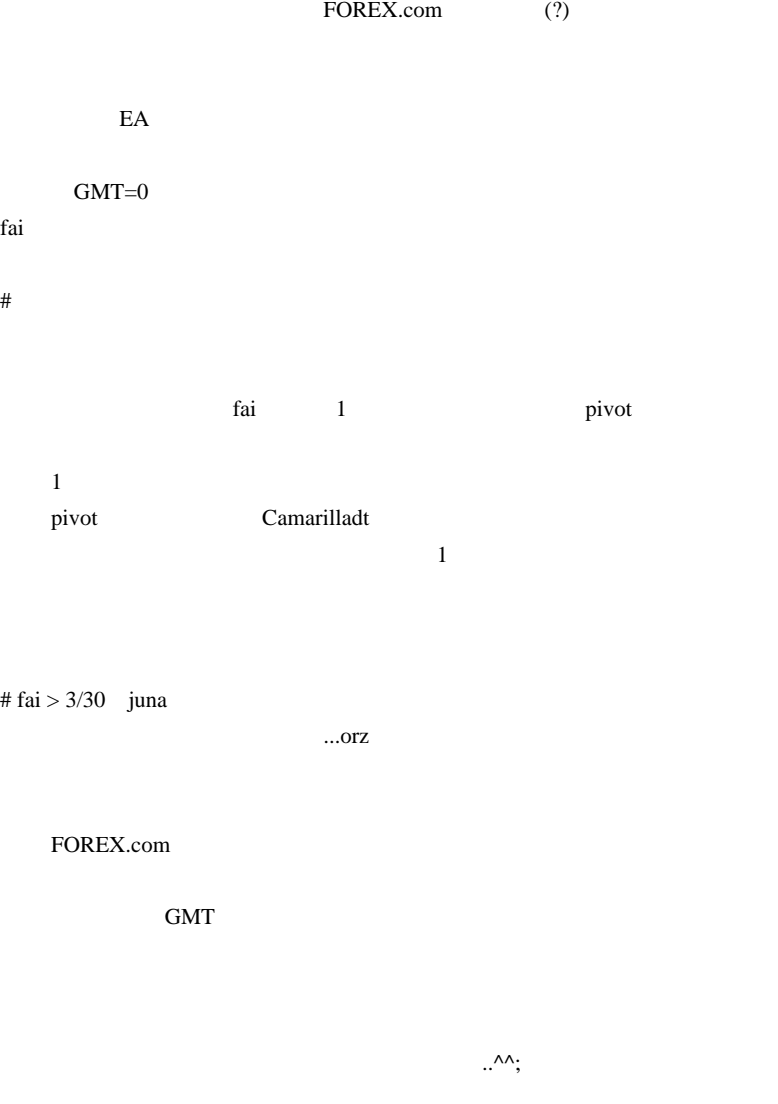

# 2010-03-31

 $1 \t 05 \t ...$ 

 $| 00:02$ 

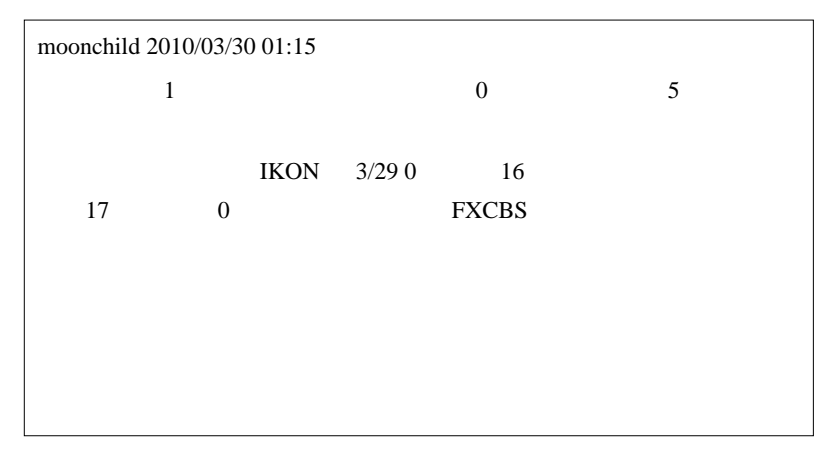

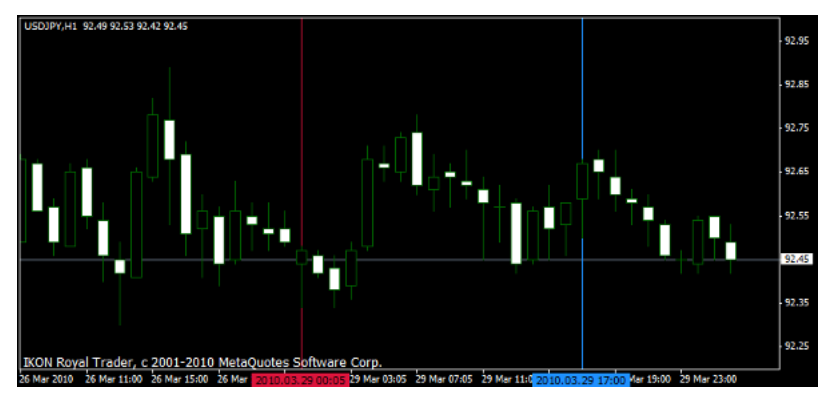

 $\frac{1}{1}$  05

# HistoryCenter ...

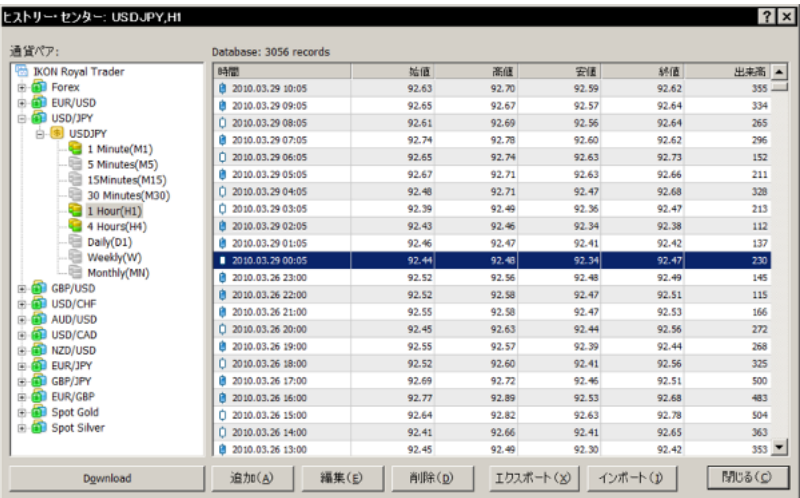

 $\mathbf 1$  , the state of the state of the state of the state of the state of the state of the state of the state of the state of the state of the state of the state of the state of the state of the state of the state of the

 $3/29$  0:06

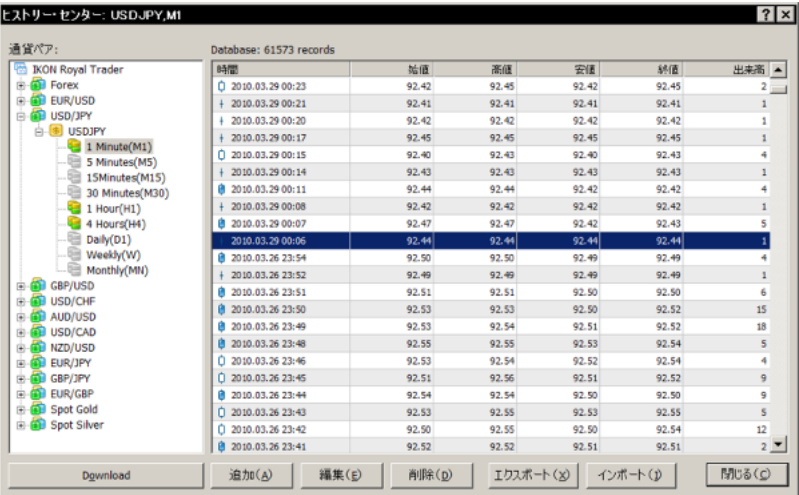

…ということは、週明けのサーバ起動のタイミングで起きる事があ

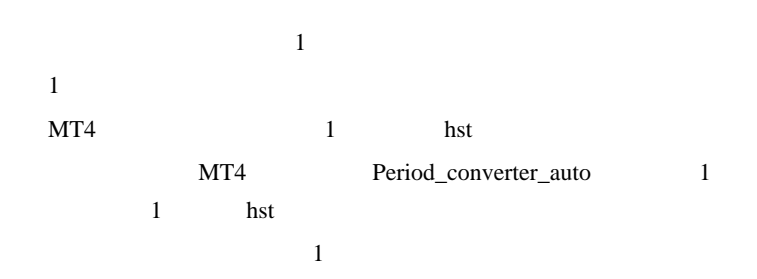

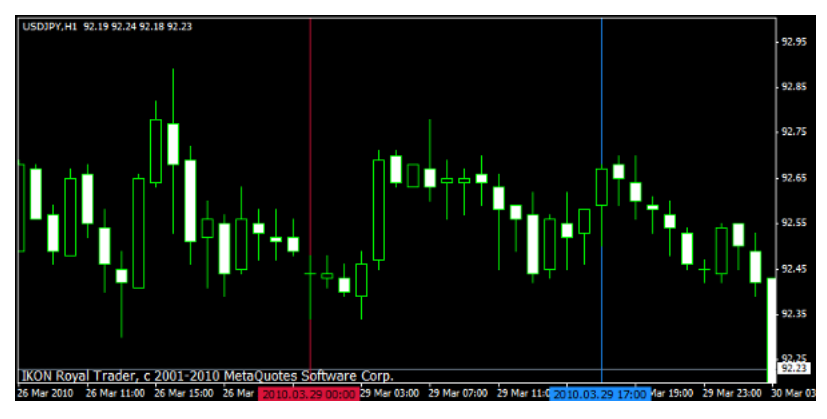

 $5$ 

 $1$ 

# megaegg

Mail: 354 Start mail input; end with <CRLF>.<CRLF>

# fai >megaegg MT4

# megaegg

Yahoo Yahoo Yahoo Xahoo Xahoo Xahoo Xahoo Xahoo Xahoo Xahoo Xahoo Xahoo Xahoo Xahoo Xahoo Xahoo Xahoo Xahoo Xahoo Xahoo Xahoo Xahoo Xahoo Xahoo Xahoo Xahoo Xahoo Xahoo Xahoo Xahoo Xahoo Xahoo Xahoo Xahoo Xahoo Xahoo Xahoo

 $MT4$ 

 $m(\_$   $\)m$ 

# 2010-04-01

## 雑談 | 00:01

レンジ相場には手を出さない。コレ絶対。

理由はレンジブレイク後どっちに進むかわかんないからです。

然だと思うので、どうでもよいことなのですが…

こういう相場に手を出すと高い確率で

天井ロング、底ショートをやらかす可能性が生じます。

 $(\ldots$ 

 $\ldots$ 

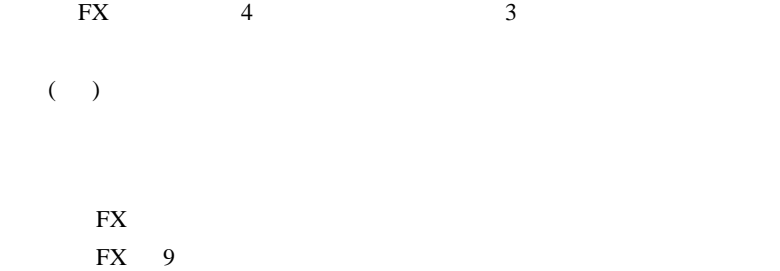

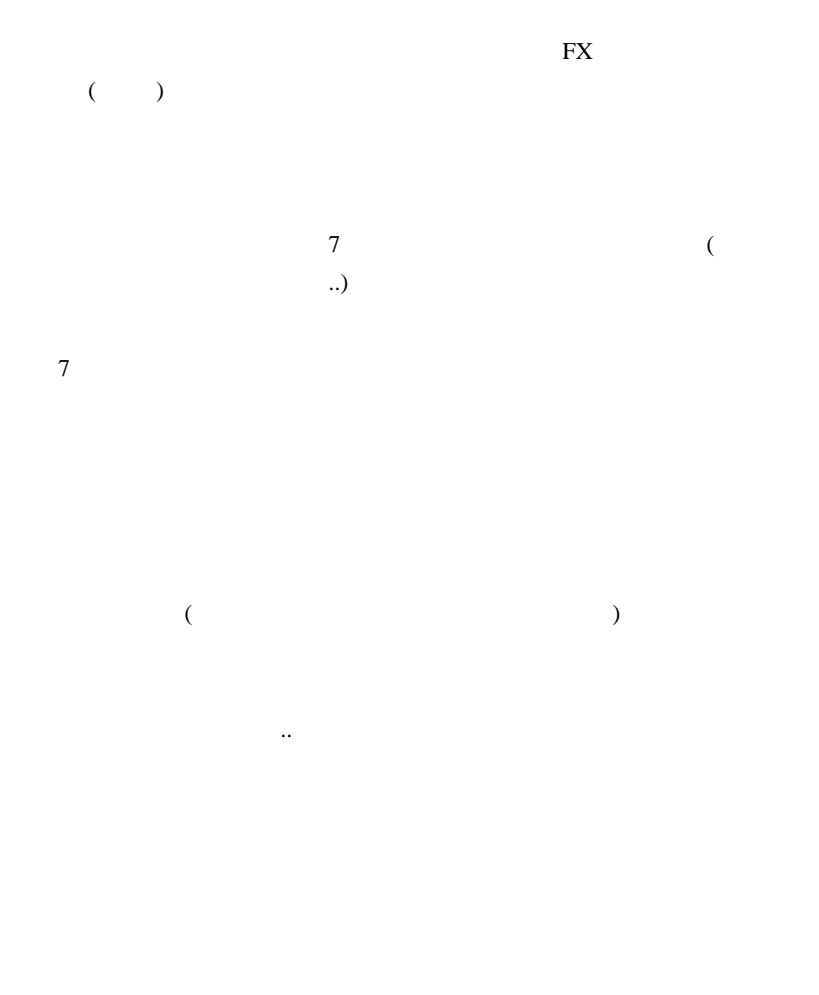

# EURUSD,GBPUSD,AUDUSD,USDCAD,USDJPY,USDCHF

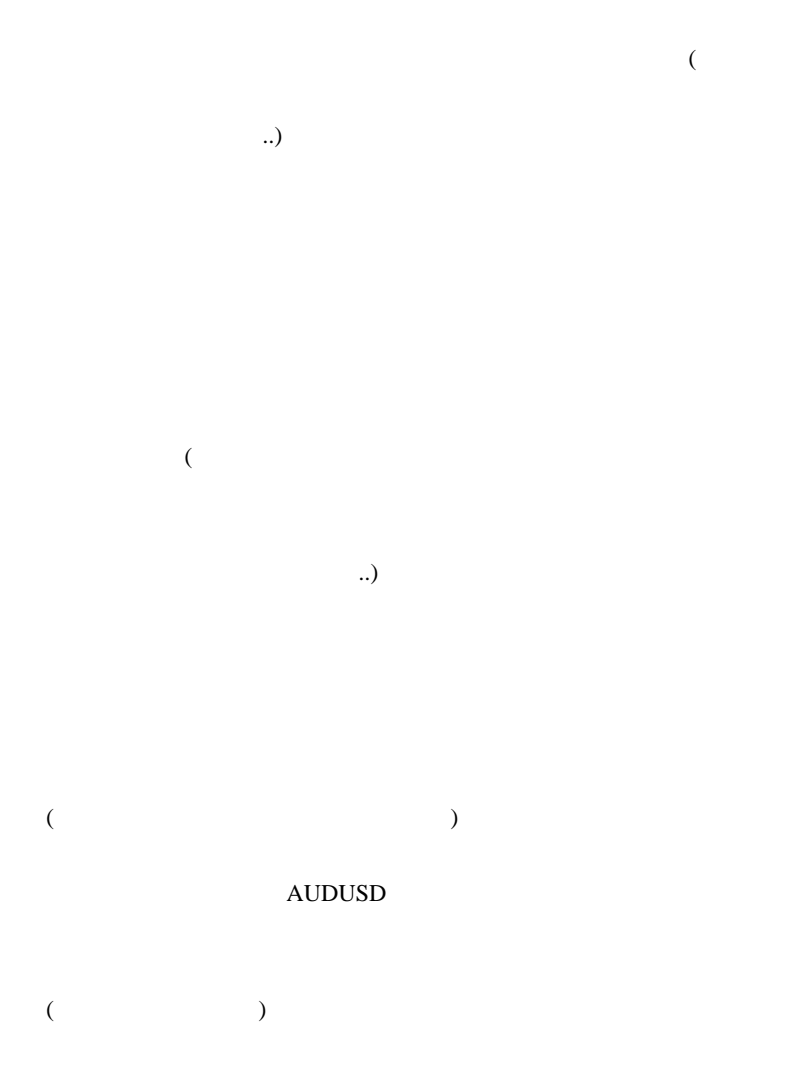

 $($ 

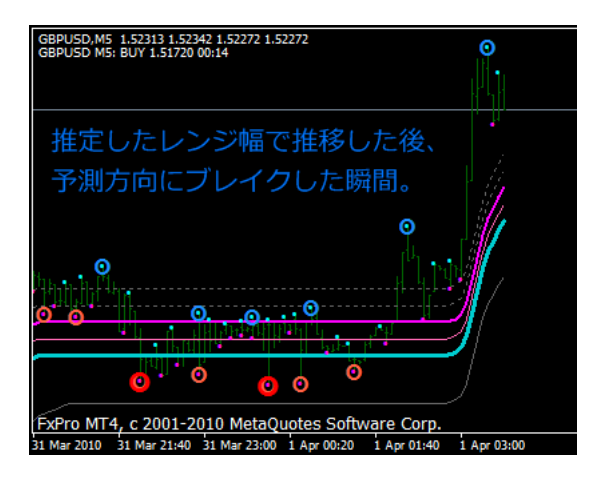

 $)$ 

**FD** 

楽なんですよね ..

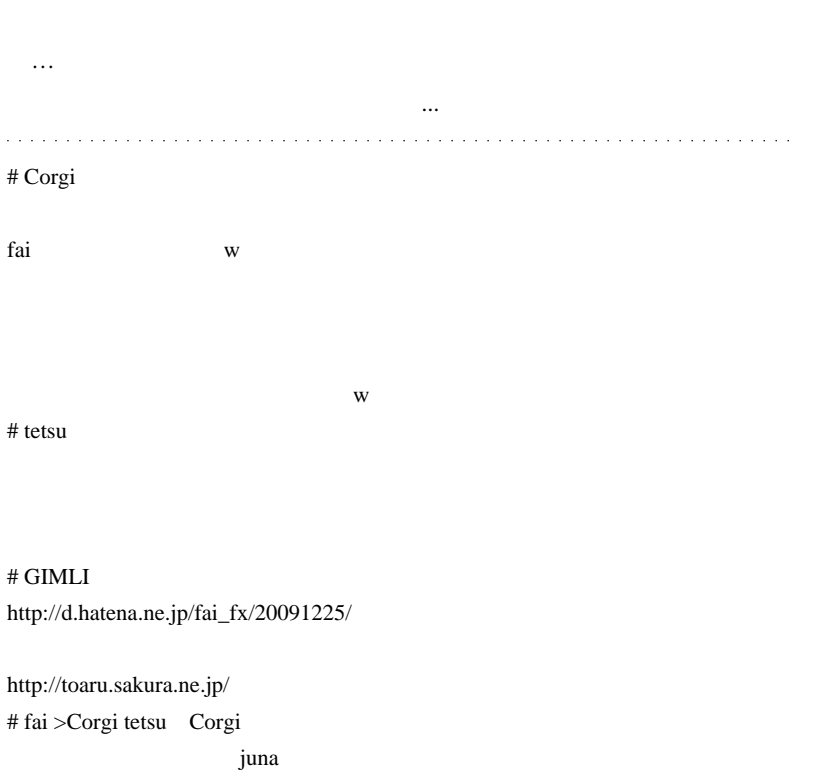

tetus

江戸時代から相場は逆張りに限る ... と申しますので、その道を極めてみると

 $\#$ 

## $#$  fai >GIMLI GIMLI

## **GIGZINE**

## http://gigazine.net/index.php?/news/comments/20100401\_matome\_april\_fool/

 $/20091225$ 

 $\#$  fai >  $\ldots$ 

べを身につけるか…2者択一です ...。』  $#$  kan

 $#$  fai > kan kan

## $#$  mimi

 $({\wedge_{-}}^{\wedge};)$ 

 $#$  fai  $>$  mini

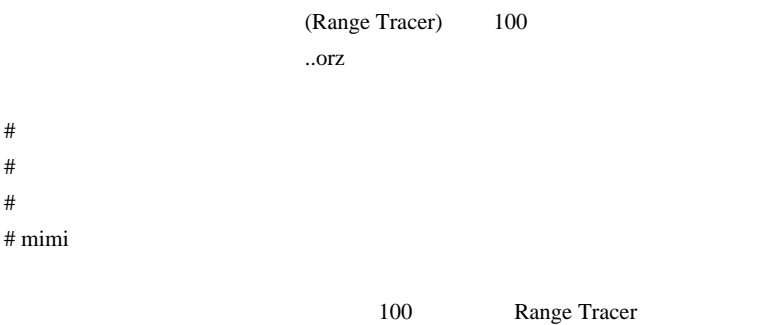

 $({\wedge_{-}}{\wedge};$ 

# 2010-04-02

extended by the EA

Code| 13:25

USDCHF  $\ldots$ 

orz

 $EA$ 

```
int init()
{
    MathSrand(GetTickCount());
    return(0);
}
int start()
{
    static datetime LastTrade = 0;
   if(TimeCurrent() - LastTrade < 60*60*24*5 ) return(0);
    LastTrade = TimeCurrent();
    if(OrderSelect(0,SELECT_BY_POS)){
       double price;
       if(OrderType()==OP_BUY) price = Bid; else price =
Ask;
       OrderClose(OrderTicket(),OrderLots(),price,0
,Green);
    }
    if(MathRand()/32767.0 > 0.5){
       OrderSend(Symbol(),OP_BUY,1,Ask,0,Bid-500*Point,0
,"",1,0,Blue);
    }else{
       OrderSend(Symbol(),OP_SELL,1,Bid,0,Ask+500*Point,0
,"",1,0,Red);
 }
```
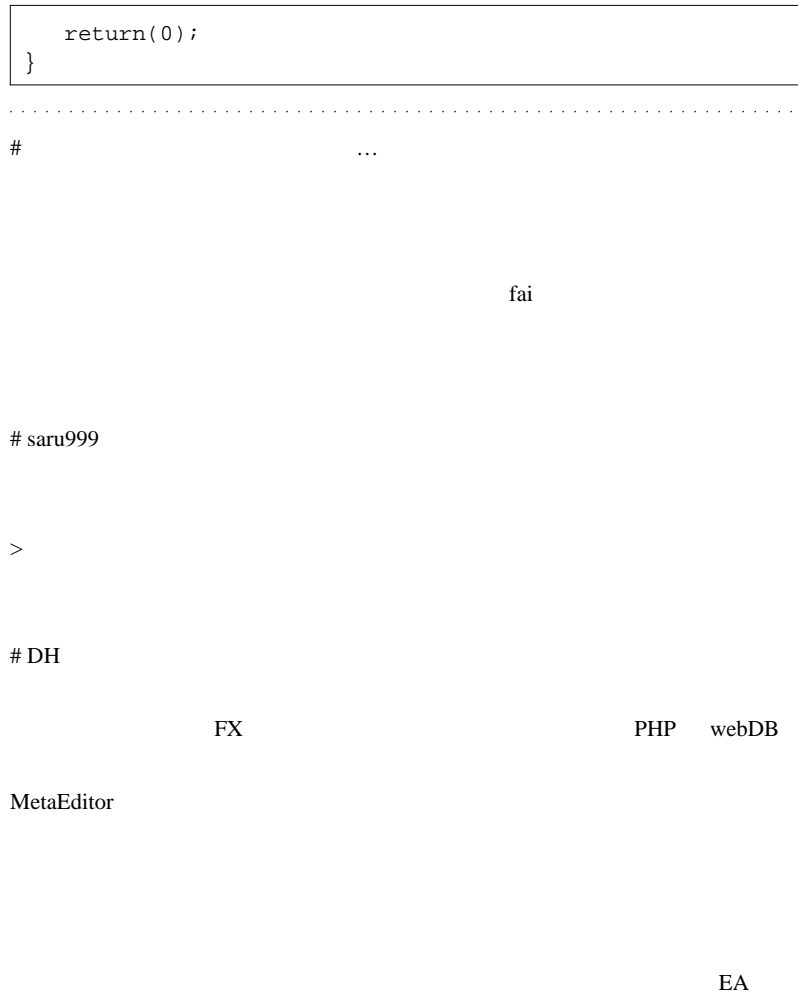

 $#$  fai >DH

http://codebase.mql4.com/5036

Candle Pattern ...

# 2010-04-03

FXDD 1

 $| 11:47$ 

 $...$ orz

 $\text{FXDD}$  2005

 $2009$ 

その場合、テスト後にファイル -> オフラインチャートで、チャートを

 $Tick$   $\ldots$ 

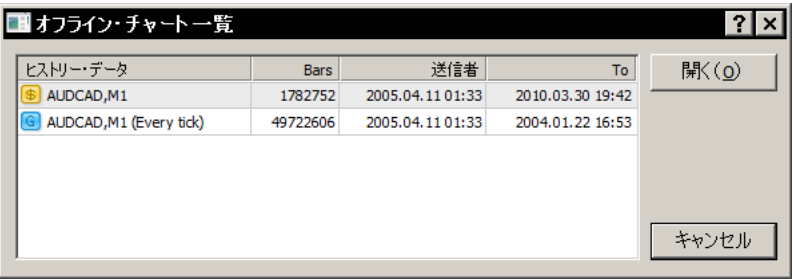

(From) To

tester\history

 $Tick$  2GB

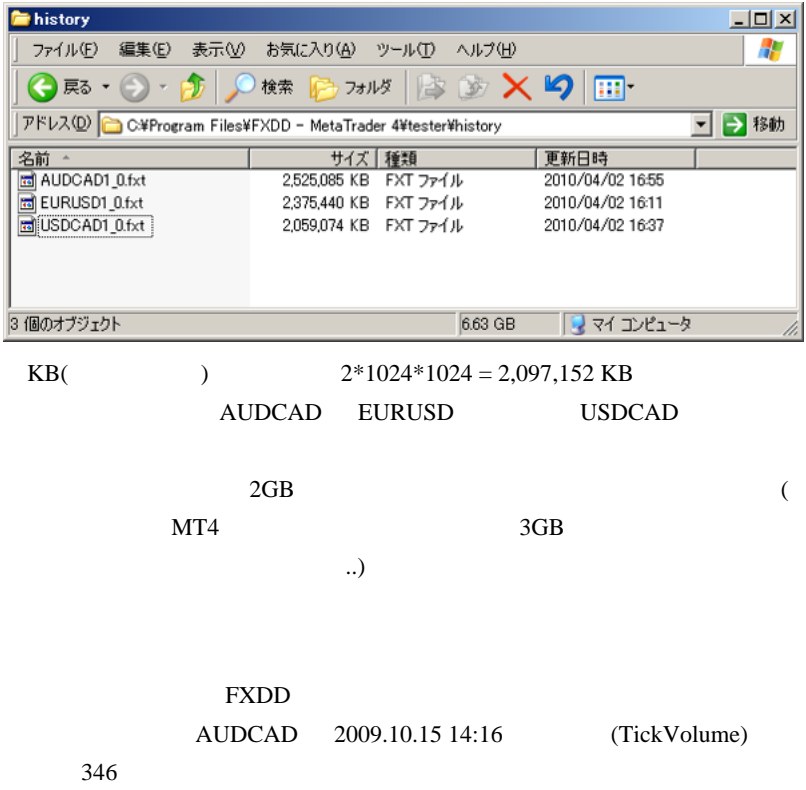

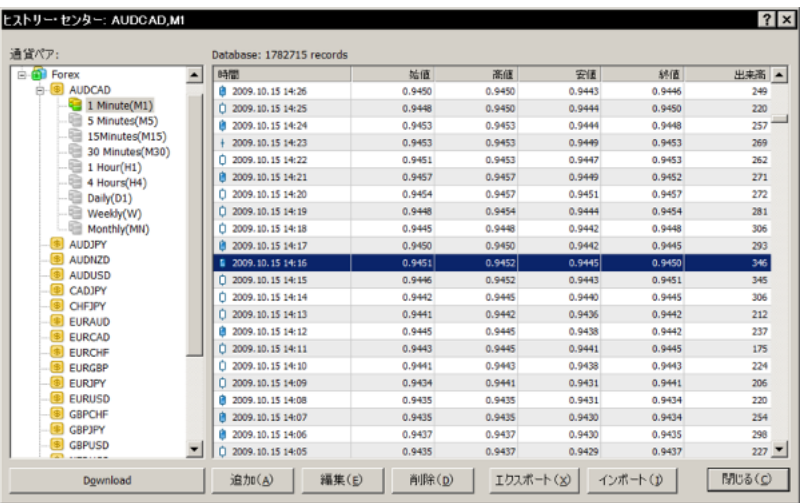

346 Tick

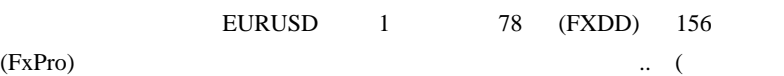

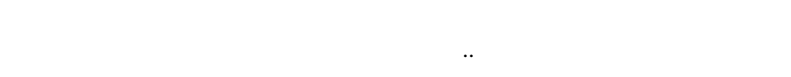

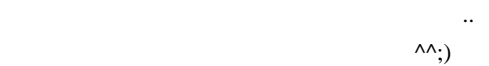

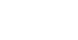

FXDD **j**-trade

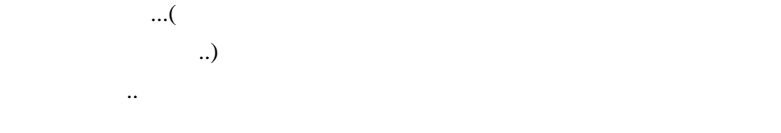

1 and the set of the set of the set of the set of the set of the set of the set of the set of the set of the set of the set of the set of the set of the set of the set of the set of the set of the set of the set of the set

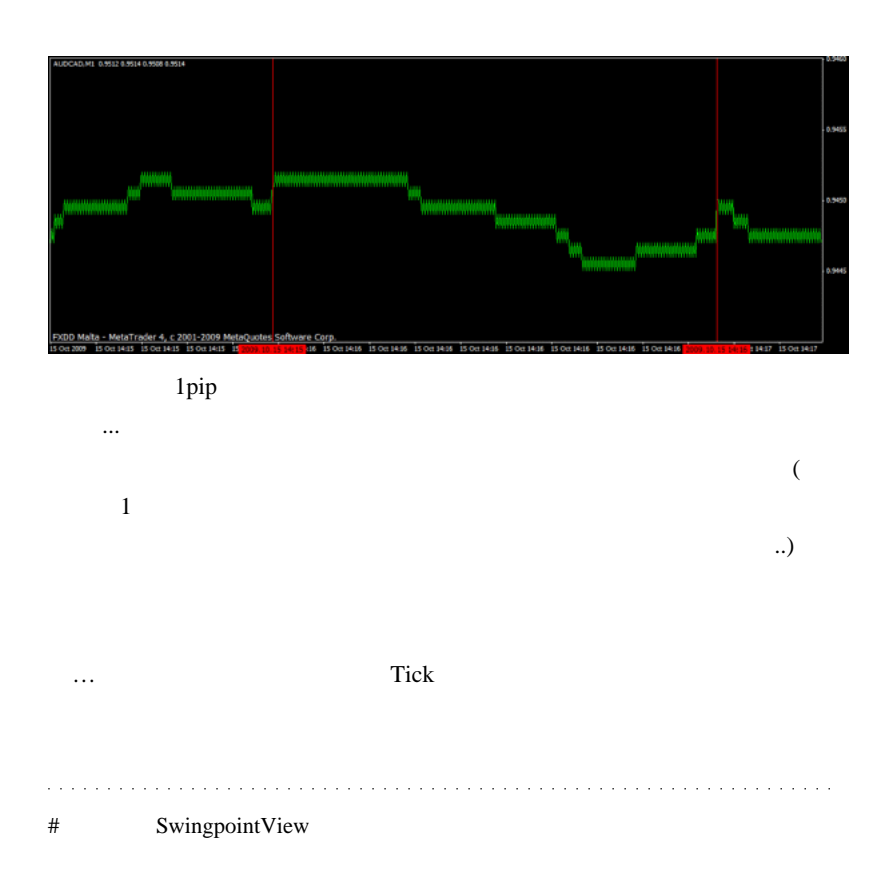

 $\#$   $>$   $\qquad$   $\qquad$   $\$ 

 $#$  alohafx  $>$ 

alohaf $x >$ 

http://d.hatena.ne.jp/fai\_fx/20100120/1263913253

 $\#$  alohafx  $\#$ 

 $#$  saru999

### FXDD1 PC

 $>2GB$ 

 $>$  (TickVolume) 346

Tick the state of the state  $\alpha$
# kartz FXDD (http )

<u>http supplies</u>

## EURUSD

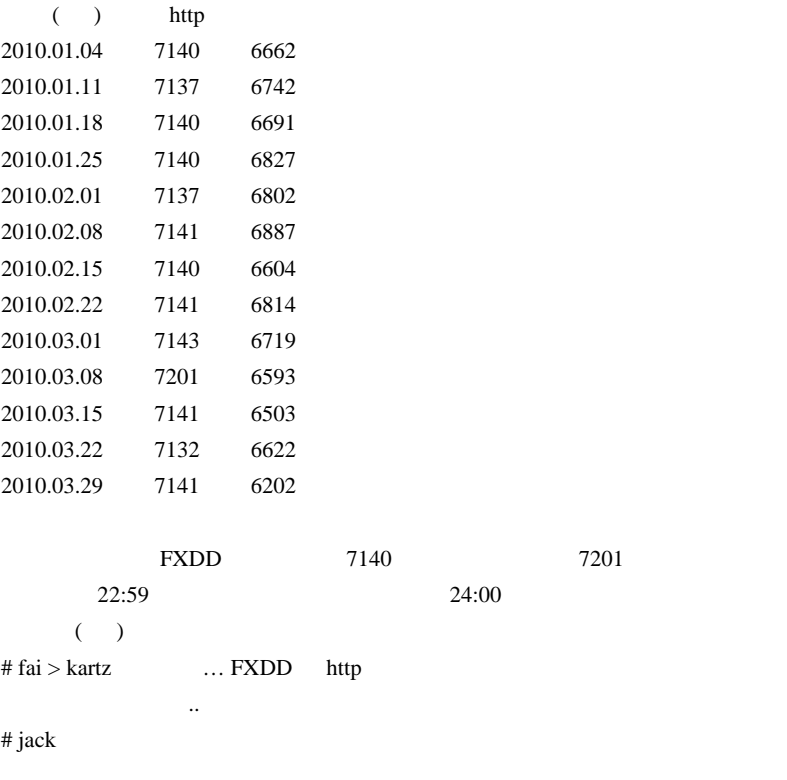

### FXDD1 9

90% and the second state  $90\%$ 

 $1$ 

3or5-digits

# 2010-04-04

雑談 | 00:13

 $f$ x-on  $f$ x-on  $f$ x-on

## Capital\_USD01

ようで、見事に嵌まっています ..

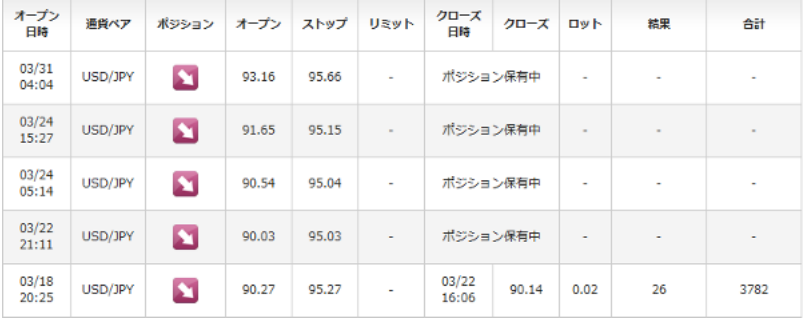

### HPBW14

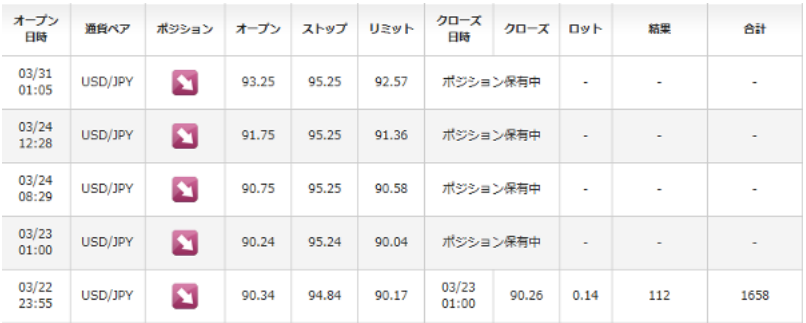

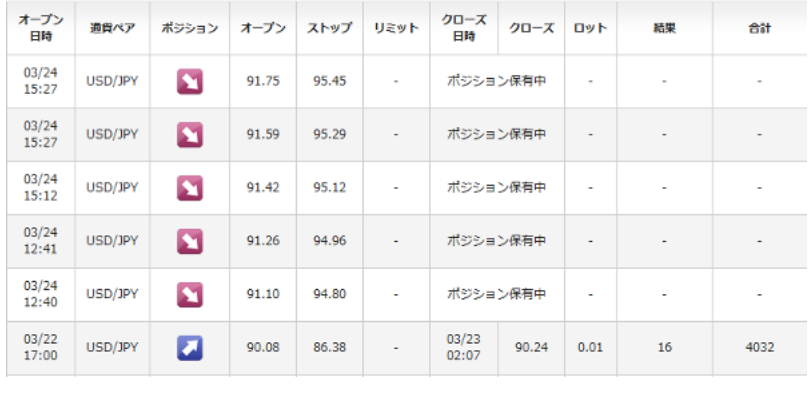

つ散ってもおかしくない状況でしょう ...

 $94$   $95$   $\ldots$ 

## MultiLotScalper

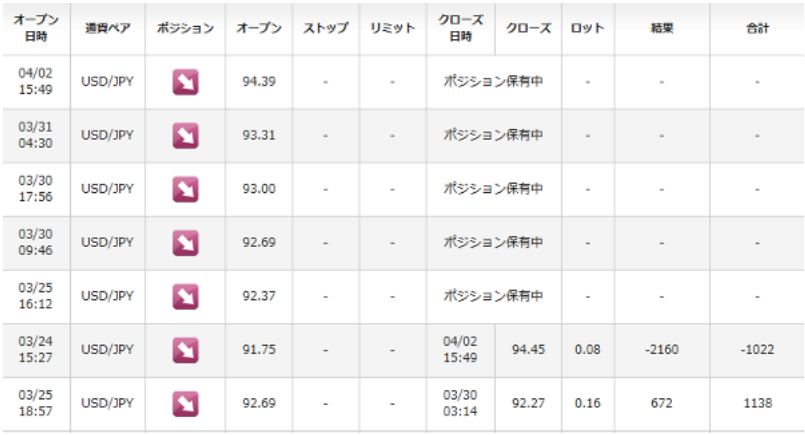

 $\mathbf 1$ 

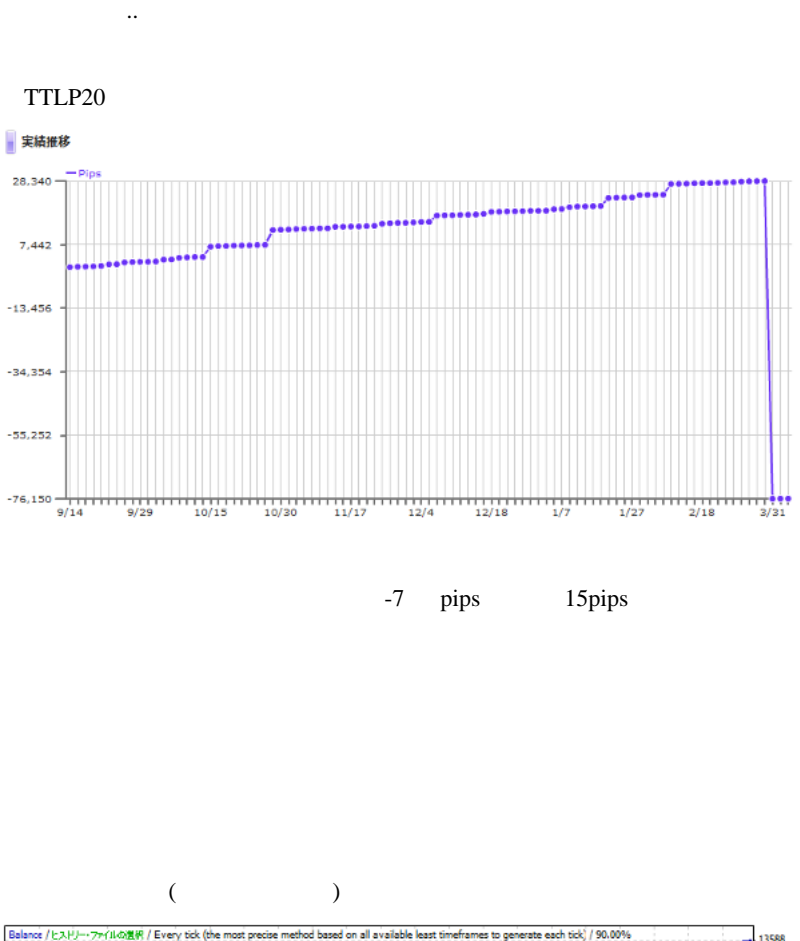

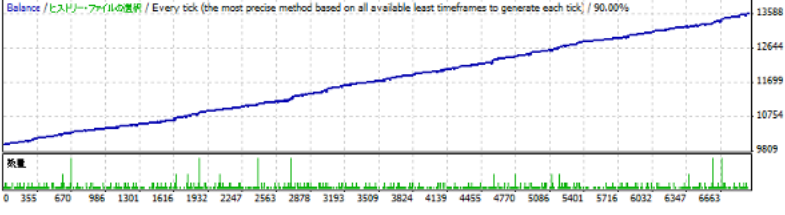

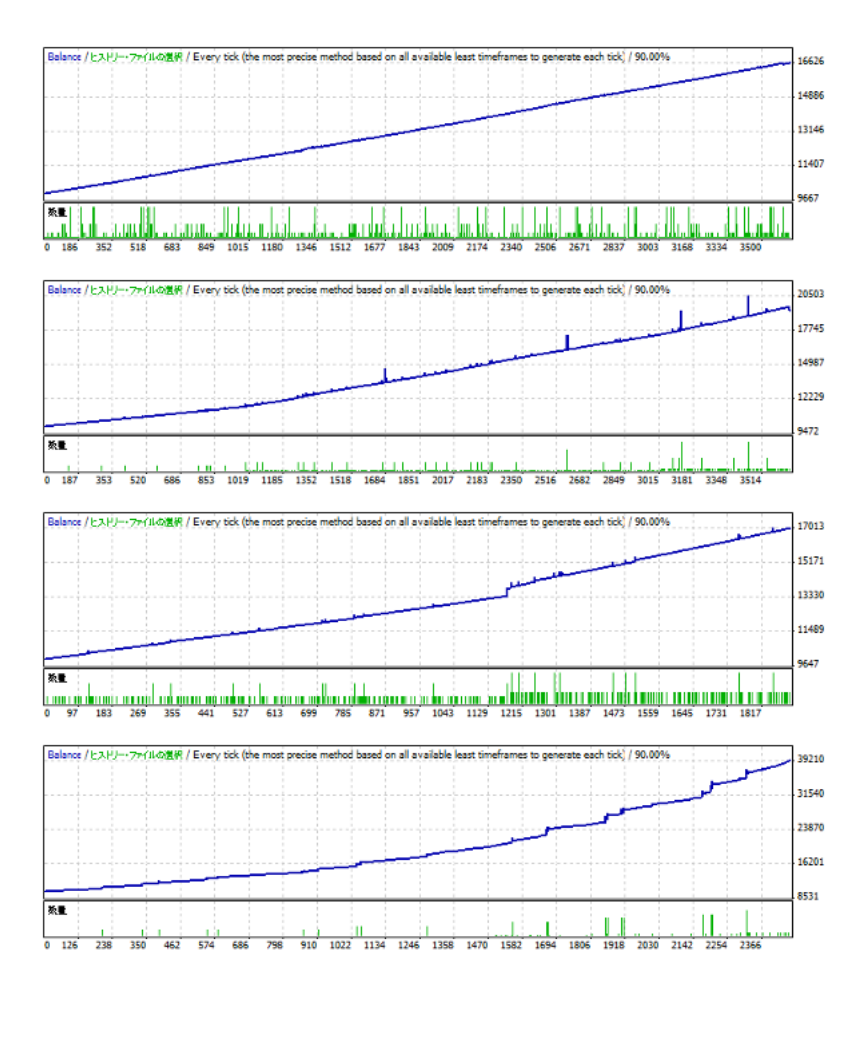

 $\frac{1}{4}$ 

 $($ 

年に生みてくる(=全国重傷……)でしたので、確率は半々でも、単などには半々でも、

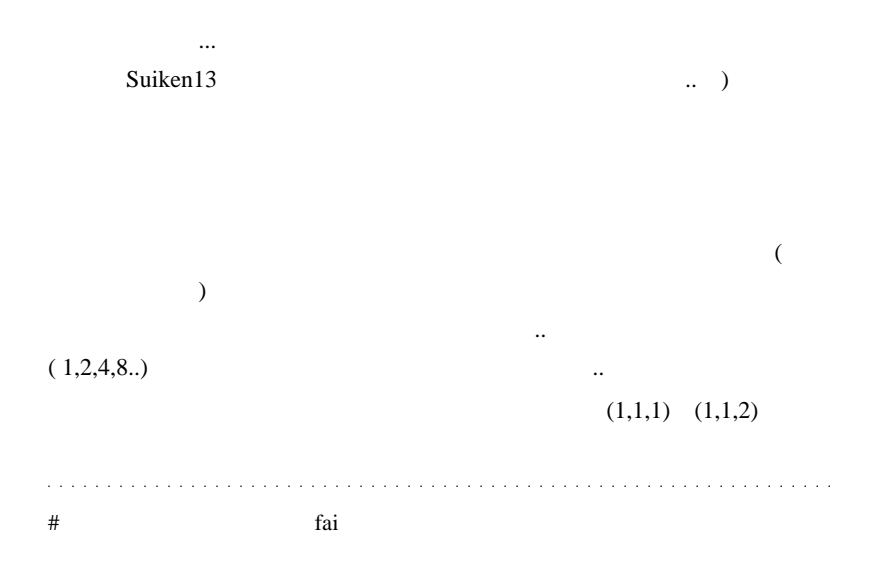

 $\#$ 

 $#$  GIMLI

33k 94.61 2

# SuiKen13

 $(\wedge \wedge)_{\mathbf{V}}$ 

 $({}^{\wedge\wedge};$ 

 $LC$  5

 $LC$ 

て、「「「」、「」、「」、「」、「」、「」、「」、「」、「」、」

 $95$ 

 $\#$  fai  $>$ 

 $({}^{\wedge}{\wedge};$ 

# fai >SuiKen13 SuiKen13

 $\dots$ orz

 $\#$ 

 $\mathbb{R}^3$ 

 $\rm \#$ 

仮に損失が生じても、トータルで勝てば優秀な EA と言えると思います。

> リスク管理を徹底すれば・・・なんて凡庸な言い草も通説になっています

> マーチンゲールの場合、頭の悪いたわごとですね。

# 2010-04-05

# Tools| 00:00

4 3 FXDD

 $Tick$ 

FXT 2GB

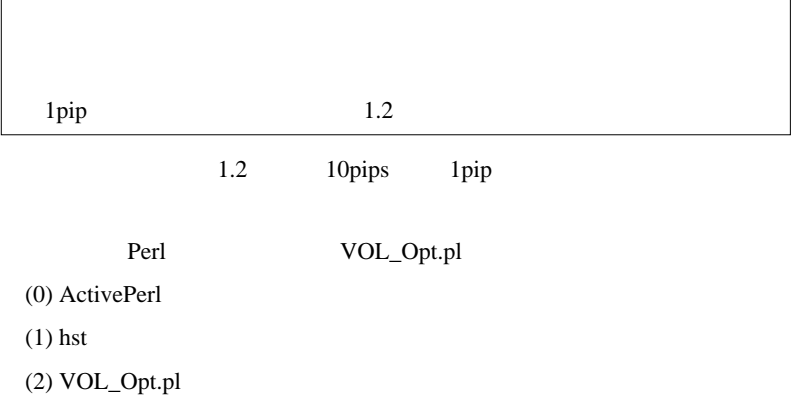

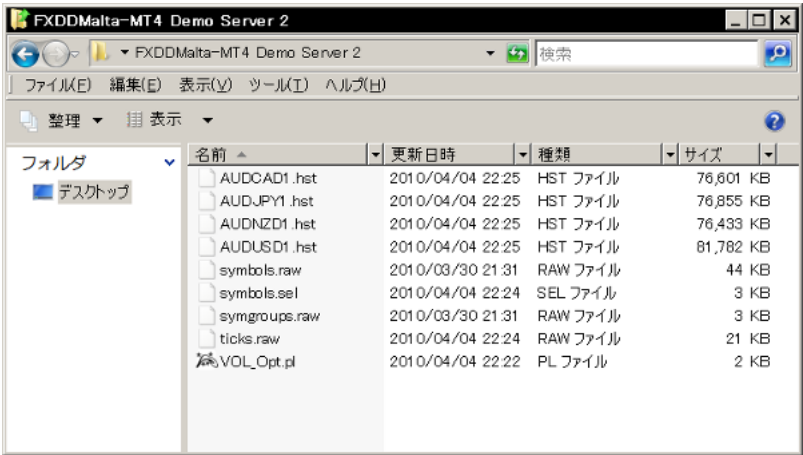

hst 0 hst 0 hst 0  $\lambda$ 

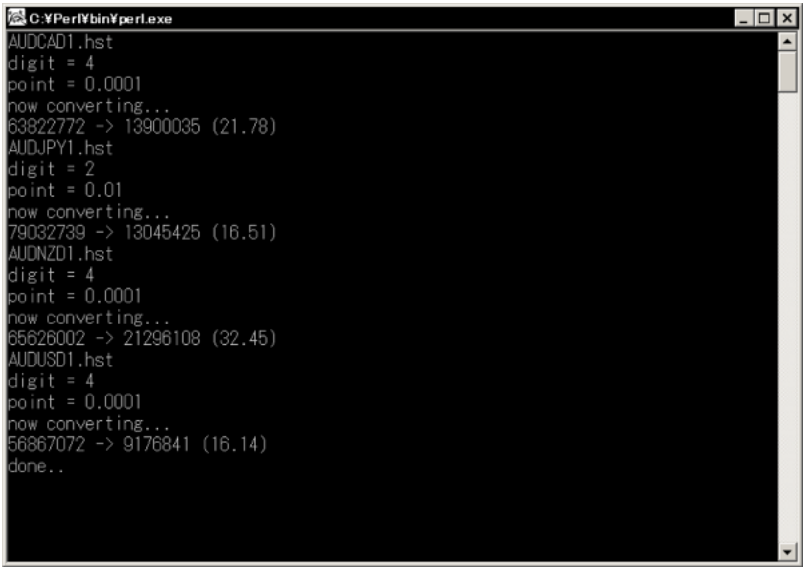

### 63822772->13900035(21.78)

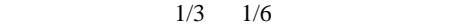

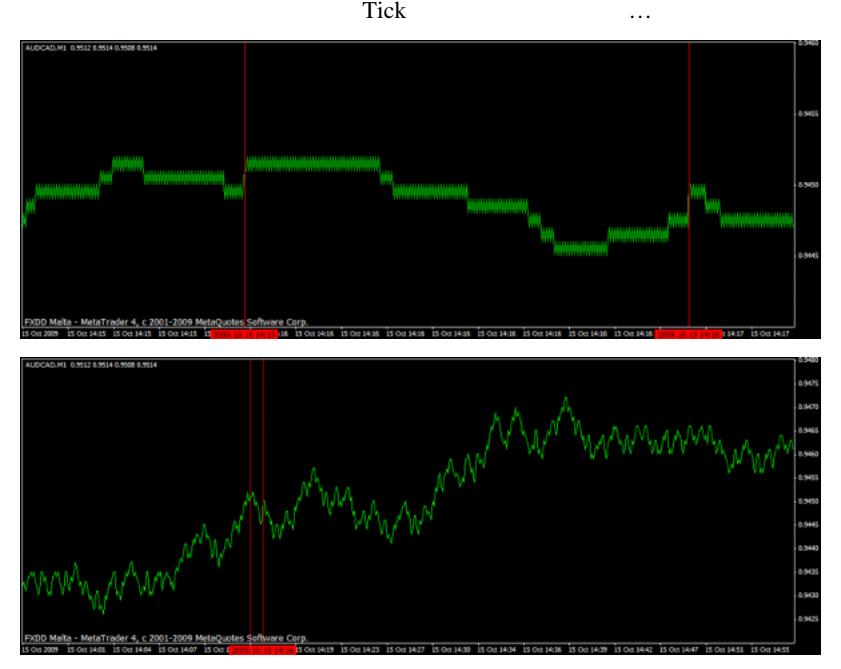

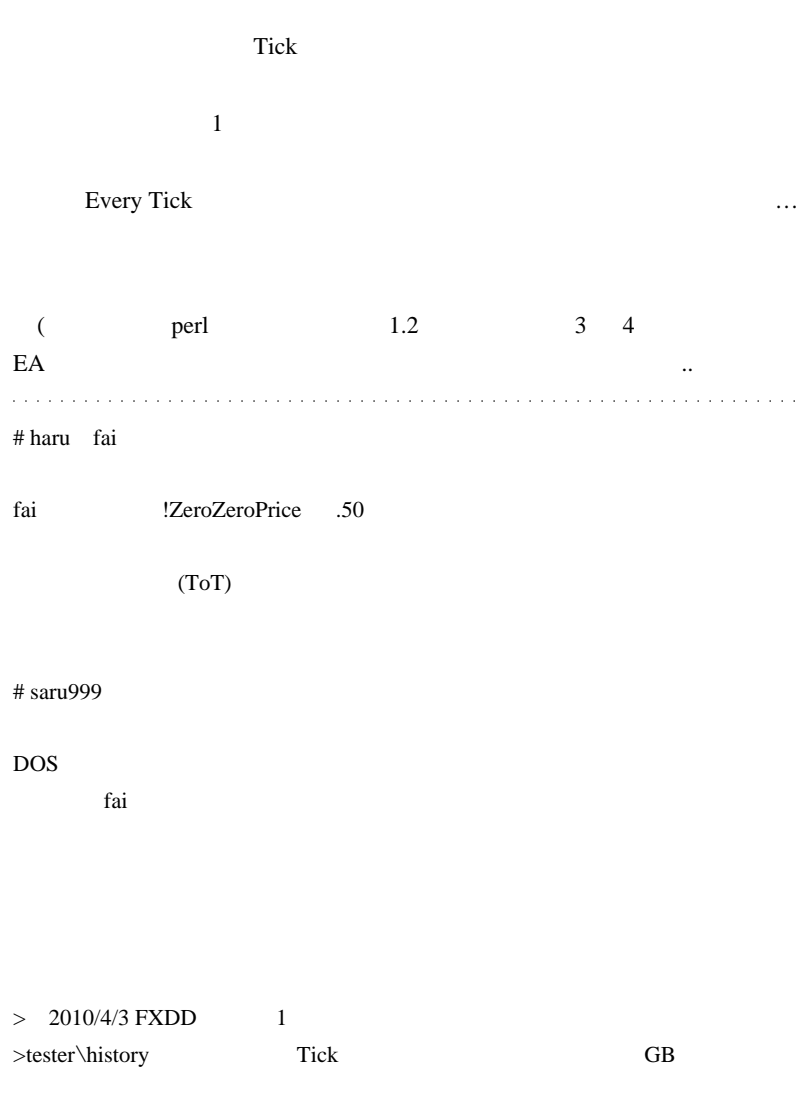

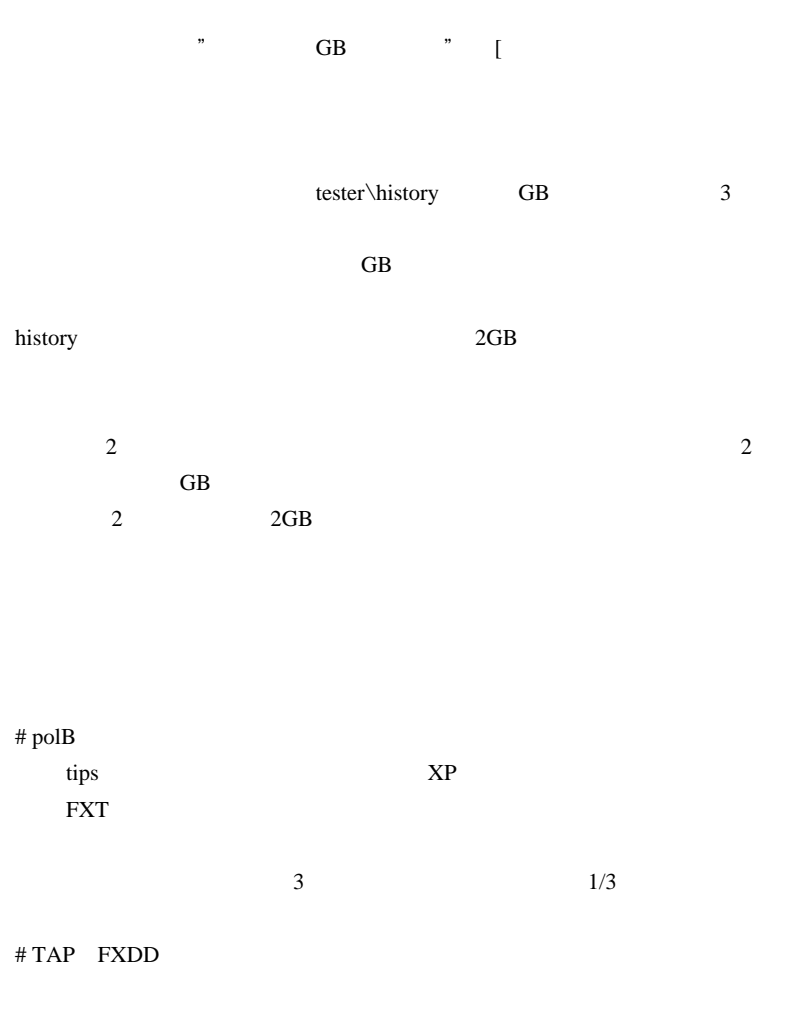

EA  $\mathbb{E}$ 

1275

FXDD 5digit

最近のラジオ体操って難しいんですね…@@;

# 2010-04-06

ZeroZeroPrice 50

Code| 00:07

<sub>tD</sub>

 $\dots$ orz

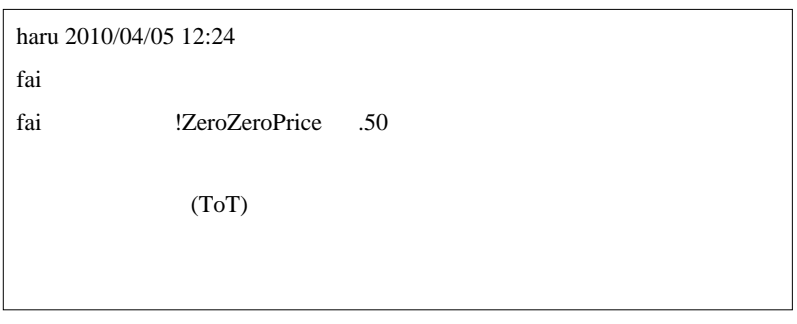

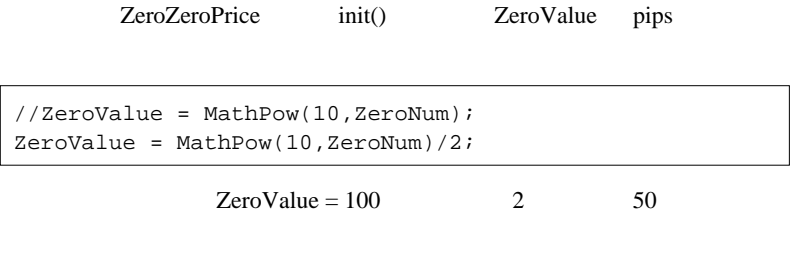

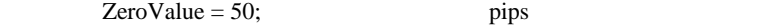

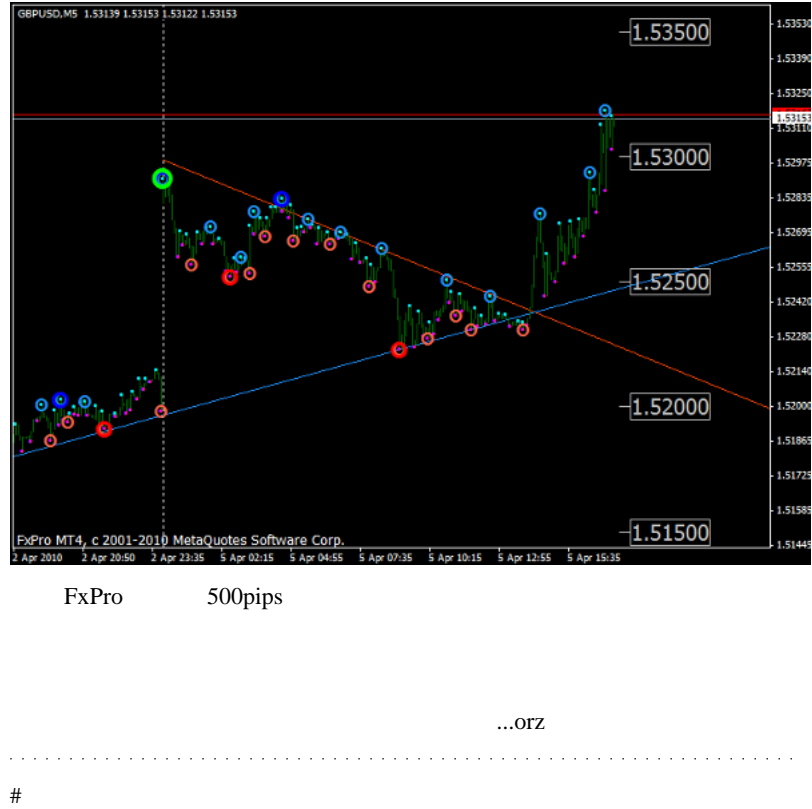

 $\overline{c}$  2

and the state of the state of the state of the state of the state of the state of the state of the state of the state of the state of the state of the state of the state of the state of the state of the state of the state

MarketInfo(Symbol(),MODE\_TIME)

TimeCurrent()

# haru fai

.50  $\,$ 

 $\langle m($ \_)m>

リオット波動だったかは分かりません ..。』

 $\#\text{MD45}$ 

fai  $( \cdot )$ # fai > MD45 http://www.forex-tsd.com/indicators-metatrader-4/3088 -elliot-wave-indicators.html

IBFX - Waves.ex4

# FXatom zerozeroprice

object

## 2010-04-07

TimeCurrent() MarketInfo(Symbol(),MODE\_TIME)

Code| 00:01

### <sub>tD</sub>

http://www.nicovideo.jp/mylist/17653059

鷹鳩さんのサイトで見つけたのがこの動画 ..

### **FD**

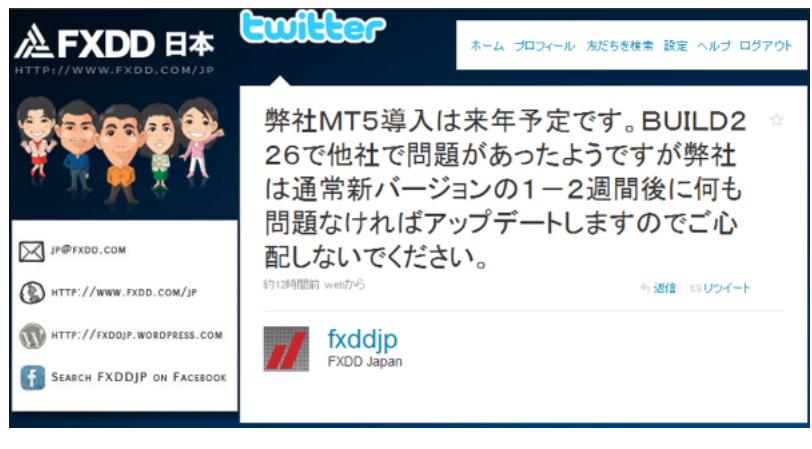

FXDD MT5 2011

よね ..

..

FXDD USDCHF

### http://mt4spreads.com/

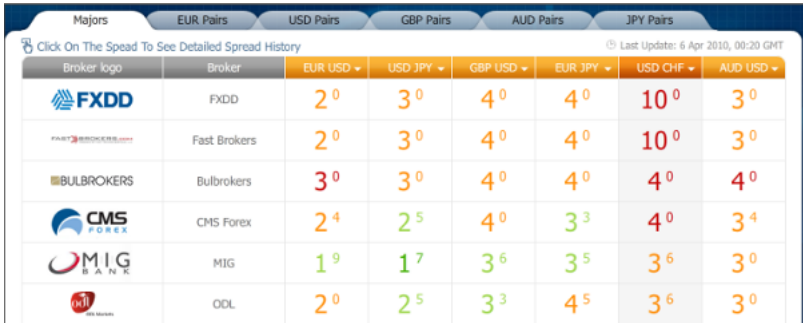

 $10$ 

MT4 Spreads

TimeCurrent() MarketInfo(Symbol(),MODE\_TIME)

2010/04/06 01:46

 $\overline{c}$  2

MarketInfo(Symbol(),MODE\_TIME)

TimeCurrent()

```
int start()
   {
    Comment( "TimeCurrent()
"+TimeToStr(TimeCurrent(),TIME_DATE|TIME_SECONDS)+"\n\n"+
```
 "MarketInfo:USDJPY "+TimeToStr(MarketInfo("USDJPY",MODE\_TIME),TIME\_DATE|TIME\_SECONDS)+"¥n"+ "MarketInfo:AUDUSD "+TimeToStr(MarketInfo("AUDUSD",MODE\_TIME),TIME\_DATE|TIME\_SECONDS)+"¥n"); return(0); }

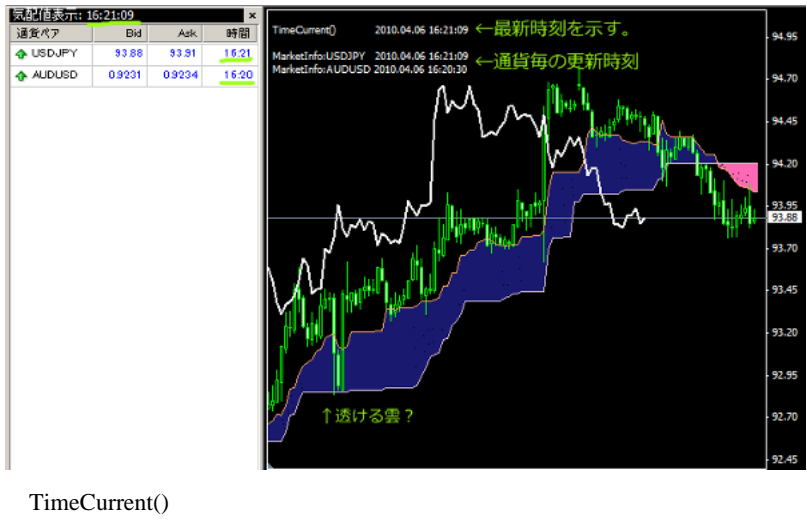

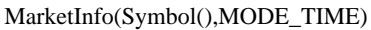

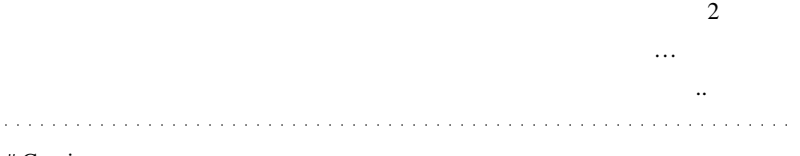

### # Corgi

fai za teknologia tak

 $2 \,$  $\wedge$   $\wedge$ ;

# fai > Corgi Corgi

 $\#$  tad

Fibo SpudFibo

 $Fibo$ 

1日の fibo を細かく分けて見る感じです。

# Corgi fai

> そんなことよりっ、、タイトル画像どーですか?笑

そ、そんなところにコソ~リ隠れていたとは・・・w

 $\wedge$   $\wedge$ ;

w

 $\Lambda \Lambda$ 

 $\wedge$   $\wedge$ ;

# 2010-04-08

Code| 00:38

ランラン 2010/04/06 15:20

一目空は、 種別の

MTF 30 NORTH TEXT STATES

 $MT4$ 

 $MT5$ 

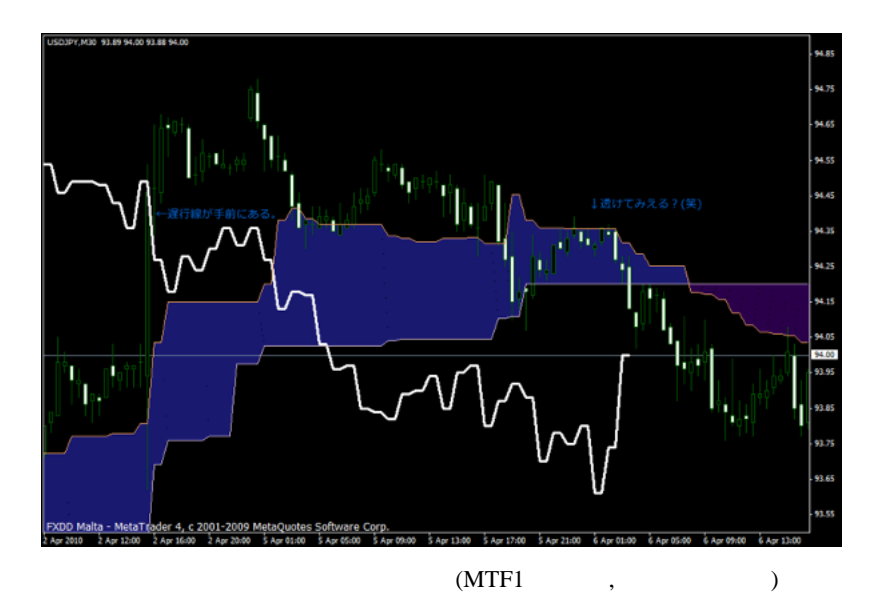

1286

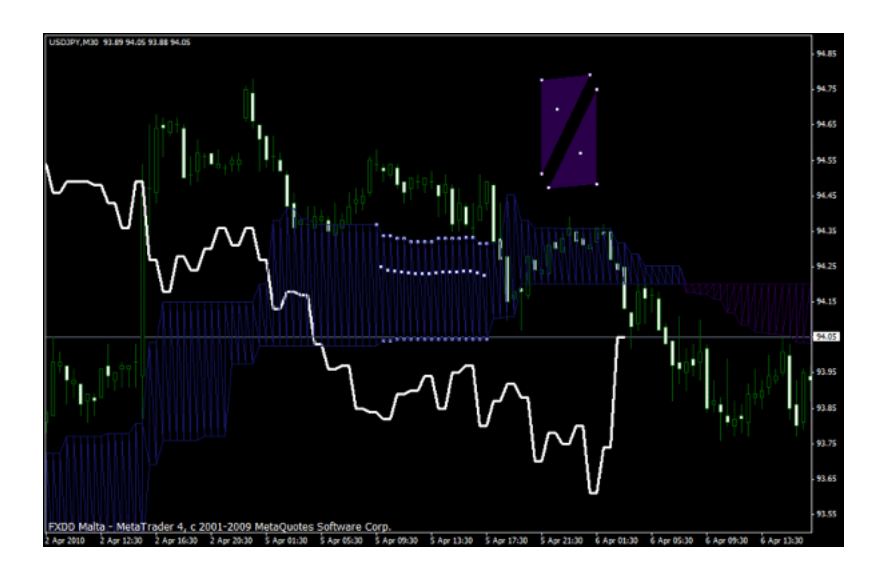

Bar 1. The 200 and 200 and 200 and 200 and 200 and 200 and 200 and 200 and 200 and 200 and 200 and 200 and 200

られていたのでした ..... ^^;

## $(2010/5/24)$

 $\alpha$  $\sim$ 

 $#$  kan  $#$ 

 $\#$  Taka  $\#$ 

iCustom <sub>contra</sub>

1. iCustom **Example** 

iCustom extension and the second second second second second second second second second second second second second second second second second second second second second second second second second second second second

 $3$ 

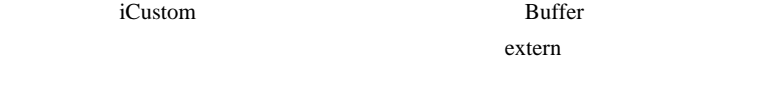

iCustom 5

Buffer0 4 5

 $5$ 

ついではない。<br>
RSI(マグナル RSI)

 $\mathbf 1$ 

include

 $\#$ 

orz...

 $#$  fai > kan

 $#$  fai  $>$  Taka

 $\#$ 

http://www.abysse.co.jp/mt4

/indicator\_name\_x.html xMeter Indicator.mq4

 $\#$  rico

 $# AA$ 

fai <del>the state of the state and the state of the state of the state of the state of the state of the state of the state of the state of the state of the state of the state of the state of the state of the state of the stat</del>

# 2010-04-09

### Code| 01:32

ちょうし しんしょう しんしょう  $($   $\ldots$   $)$ 

http://codebase.mql4.com/5834

## Pretty\_t3\_LK\_V1.2.mq4

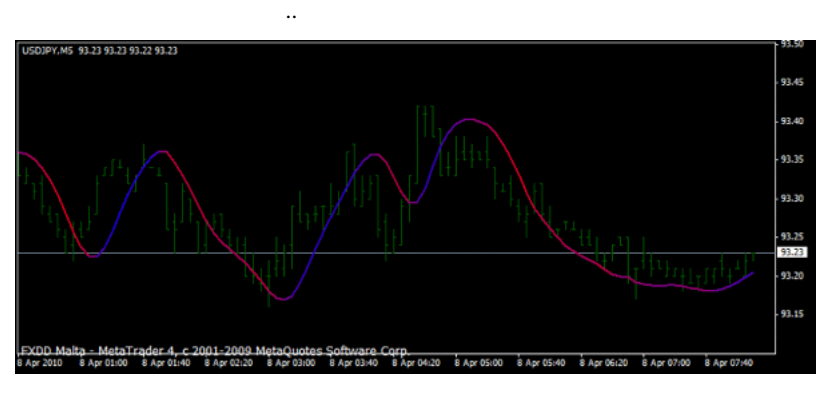

 $\overline{1}_{\text{Bar}}$ 

 $MQL5$ 

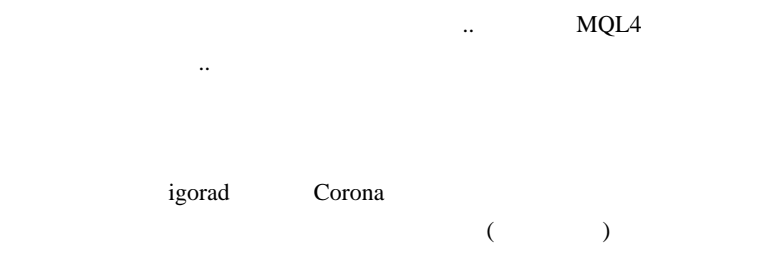

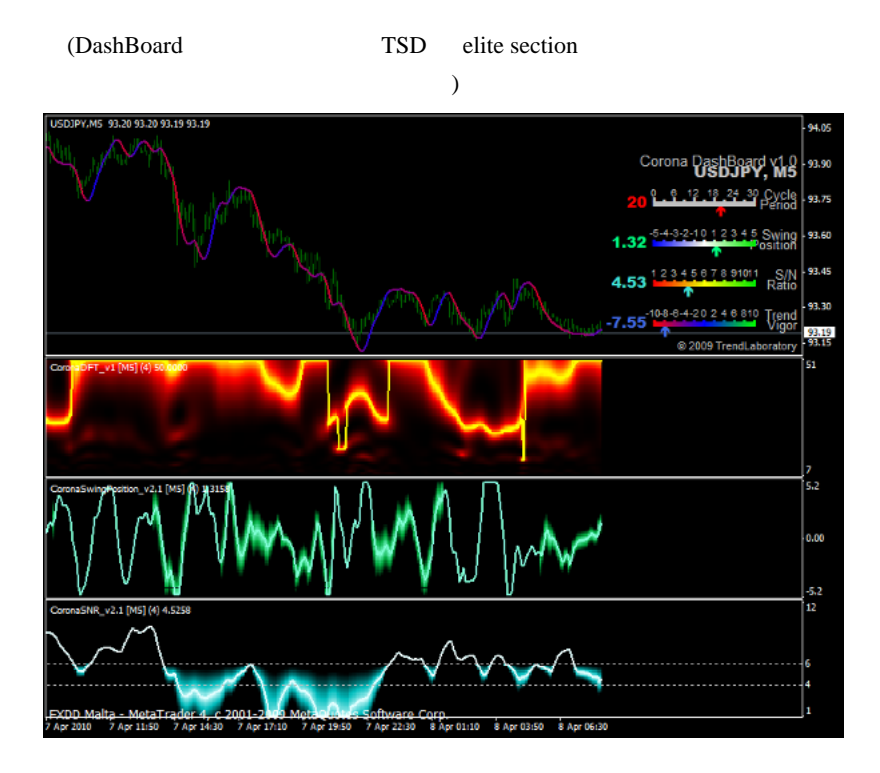

### # Mick

何か感じるところがあるのでしょうか…。

 $MT4$ 

ものも、私の右脳も何も感じていないところが悲しいところが悲しいところが悲しいところが

 $# 3ca$ # saizou

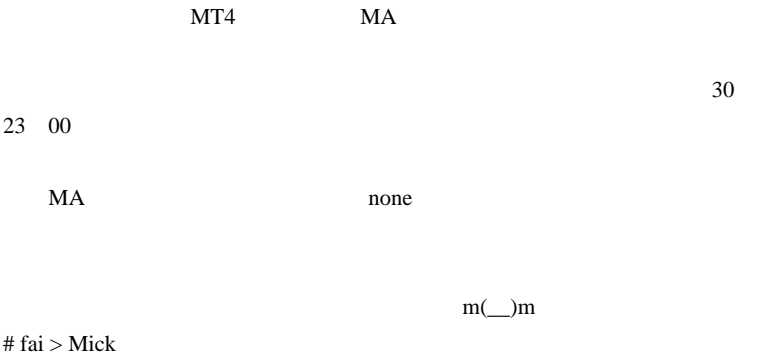

あの本に似たような画像がありましたね ..。^^;

### # fai > saizou start SetIndexBuffer

# saizou

# fai

## 2010-04-10

## xMeter

 $| 01:44$ 

ピピ 2010/04/08 17:17 http://www.abysse.co.jp/mt4/indicator\_name\_x.html xMeter Indicator.mq4

……ということがありましたのです。<br>この質問を行うことには、この質問を行うことによっている。

www.abysse.co.jp xMeter

 $\text{W}$  xMeter\_mini.mq4) xMeter\_mini\_v1\_2.mq4

xMeterMTF.mq4

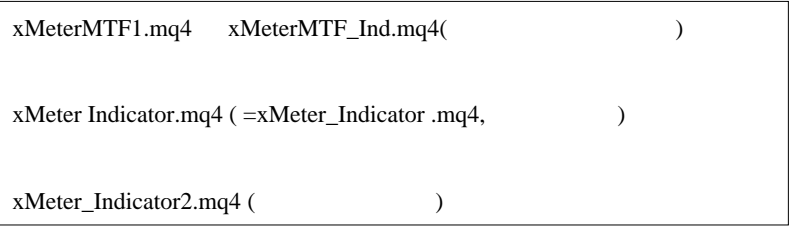

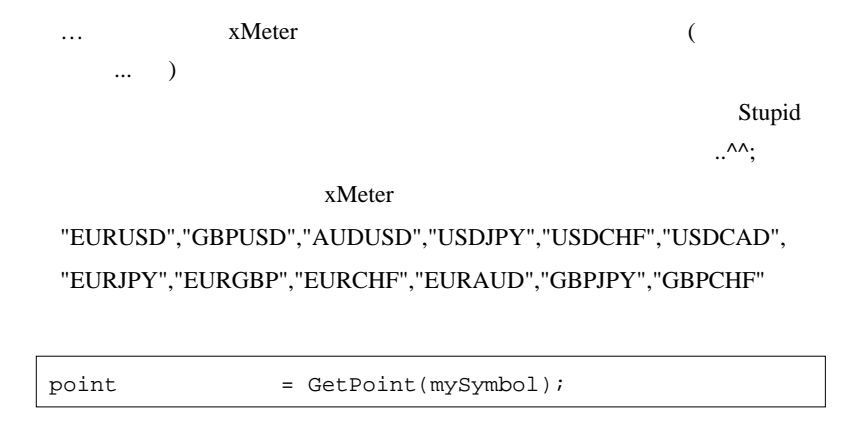
```
aHigh[index] = MarketInfo(mySymbol, MODEL HIGH); //aLow[index] = MarketInfo(mySymbol, MODELOW)i///abid[index] = MarketInfo(mySymbol, MODEL_BID); //aAsk[index] = MarketInfo(mySymbol, MODEL,SKK); //aRange/index] =MathMax((aHigh[index]-aLow[index])/point,1);//
            pips
aRatio/index] =
(aBid[index]-aLow[index])/aRange[index]/point://(0 1)aLookup[index] = iLookup(aRatio[index]*100);//
の値を 0 9 のグレード分け
astrength[index] = 9-alookup[index];//
```
int aTable[TABSIZE] =  $\{0,3,10,25,40,50,60,75,90,97\};$ grade table for currency's power

iLookup 100

```
aRatio[index]*100
```
03

 $110$ 

225

 $340$ 

 $450$ 

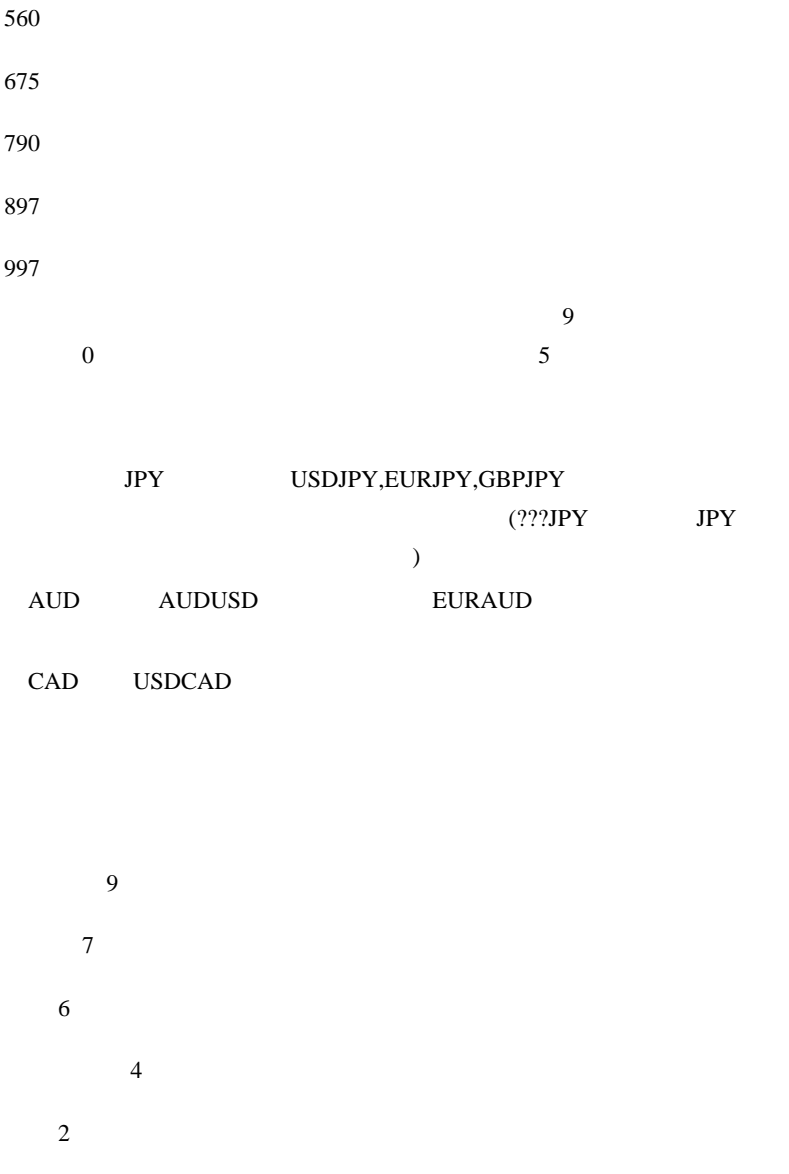

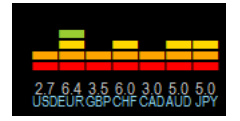

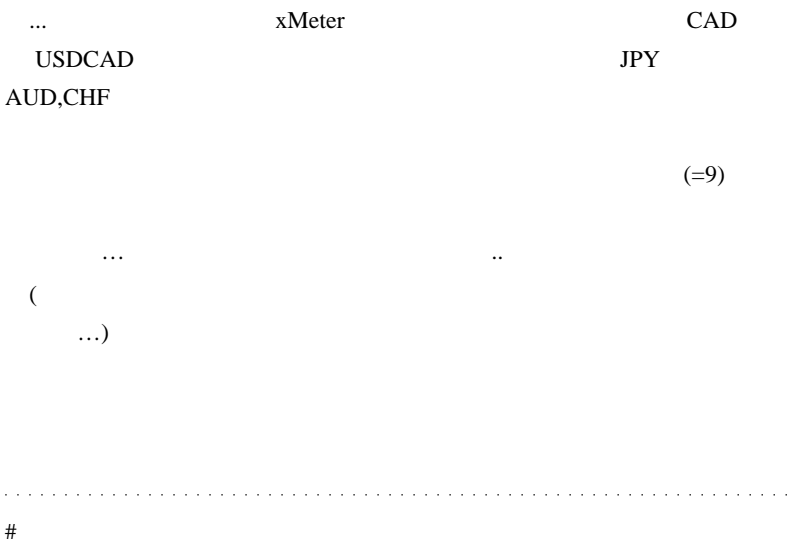

 $({}^{\wedge\wedge}$ 

## $#$  MD45

ここ http://www.abysse.co.jp/mt4/indicator\_name\_h.html

heikenashismoothed2 separate

heikenashi SW

fai kata ta kata ta kata ta kata ta kata ta kata ta kata ta kata ta kata ta kata ta kata ta kata ta kata ta ka  $\begin{array}{c} \hline \end{array}$  $#$  fai >MD45

# MD45 //+------------------------------------------------------------------+ //| Heiken Ashi Smoothed.mq4 | //+------------------------------------------------------------------+ #property copyright "Copyright 2006, Forex-TSD.com " #property link "http://www.forex-tsd.com/"

#property indicator\_chart\_window

```
#property indicator_buffers 4
#property indicator_color1 Red
#property indicator_color2 RoyalBlue
#property indicator_color3 Red
#property indicator_color4 RoyalBlue
//---- parameters
extern int MaMetod = 2;
extern int MaPeriod = 6:
extern int MaMetod2 = 3:
extern int MaPeriod2 = 2;
//---- buffers
double ExtMapBuffer1;
double ExtMapBuffer2;
double ExtMapBuffer3;
double ExtMapBuffer4;
double ExtMapBuffer5;
double ExtMapBuffer6;
double ExtMapBuffer7;
double ExtMapBuffer8;
//----
int ExtCountedBars=0;
//+------------------------------------------------------------------+
//| Custom indicator initialization function |
//|------------------------------------------------------------------|
int init()
  {
//---- indicators
   IndicatorBuffers(8);
  SetIndexStyle(0,DRAW_HISTOGRAM, 0, 1, Red);
   SetIndexBuffer(0, ExtMapBuffer1);
```

```
 SetIndexStyle(1,DRAW_HISTOGRAM, 0, 1, RoyalBlue);
```

```
 SetIndexBuffer(1, ExtMapBuffer2);
 SetIndexStyle(2,DRAW_HISTOGRAM, 0, 3, Red);
  SetIndexBuffer(2, ExtMapBuffer3);
  SetIndexStyle(3,DRAW_HISTOGRAM, 0, 3, RoyalBlue);
  SetIndexBuffer(3, ExtMapBuffer4);
//----
```
SetIndexDrawBegin(0,5);

```
//---- indicator buffers mapping
   SetIndexBuffer(0,ExtMapBuffer1);
   SetIndexBuffer(1,ExtMapBuffer2);
   SetIndexBuffer(2,ExtMapBuffer3);
   SetIndexBuffer(3,ExtMapBuffer4);
   SetIndexBuffer(4,ExtMapBuffer5);
   SetIndexBuffer(5,ExtMapBuffer6);
   SetIndexBuffer(6,ExtMapBuffer7);
   SetIndexBuffer(7,ExtMapBuffer8);
//---- initialization done
  return(0); }
//+------------------------------------------------------------------+
//| Custor indicator deinitialization function
//+------------------------------------------------------------------+
int deinit()
  {
//---- TODO: add your code here
//----
   return(0);
  }
//+------------------------------------------------------------------+
```
 $/$  Custom indicator iteration function

//+------------------------------------------------------------------+

```
int start()
  {
  double maOpen, maClose, maLow, maHigh;
  double haOpen, haHigh, haLow, haClose;
 if(Bars\le=10) return(0);
  ExtCountedBars=IndicatorCounted();
//---- check for possible errors
  if (ExtCountedBars<0) return(-1);
//---- last counted bar will be recounted
  if (ExtCountedBars>0) ExtCountedBars--;
  int pos=Bars-ExtCountedBars-1;
  int pos2=pos;
  while(pos>=0)
 {
    maOpen=iMA(NULL,0,MaPeriod,0,MaMetod,MODE_OPEN,pos);
    maClose=iMA(NULL,0,MaPeriod,0,MaMetod,MODE_CLOSE,pos);
    maLow=iMA(NULL,0,MaPeriod,0,MaMetod,MODE_LOW,pos);
    maHigh=iMA(NULL,0,MaPeriod,0,MaMetod,MODE_HIGH,pos);
```

```
 haOpen=(ExtMapBuffer5[pos+1]+ExtMapBuffer6[pos+1])/2;
 haClose=(maOpen+maHigh+maLow+maClose)/4;
 haHigh=MathMax(maHigh, MathMax(haOpen, haClose));
 haLow=MathMin(maLow, MathMin(haOpen, haClose));
```

```
if (haOpen<haClose)
\left\{\begin{array}{ccc} \end{array}\right\} ExtMapBuffer7[pos]=haLow;
       ExtMapBuffer8[pos]=haHigh;
       }
     else
       {
       ExtMapBuffer7[pos]=haHigh;
```

```
 ExtMapBuffer8[pos]=haLow;
  }
 ExtMapBuffer5[pos]=haOpen;
 ExtMapBuffer6[pos]=haClose;
```

```
 	 pos--;
 }
```
int i;

```
for(i=0; i<pos2; i++) ExtMapBuffer1[i]=iMAOnArray(ExtMapBuffer7
,Bars,MaPeriod2,0,MaMetod2,i);
  for(i=0; i<pos2; i++) ExtMapBuffer2[i]=iMAOnArray(ExtMapBuffer8
,Bars,MaPeriod2,0,MaMetod2,i);
 for(i=0; i<pos2; i++) ExtMapBuffer3[i]=iMAOnArray(ExtMapBuffer5
,Bars,MaPeriod2,0,MaMetod2,i);
 for(i=0; i<pos2; i++) ExtMapBuffer4[i]=iMAOnArray(ExtMapBuffer6
,Bars,MaPeriod2,0,MaMetod2,i);
```
//--- return(0); } //+------------------------------------------------------------------+

//+------------------------------------------------------------------+ //| Heiken Ashi\_SW.mq4 | //+------------------------------------------------------------------+

//| For Heiken Ashi we recommend next chart settings ( press F8 or |

//| select on menu 'Charts'->'Properties...'): //| - On 'Color' Tab select 'Black' for 'Line Graph' | //| - On 'Common' Tab disable 'Chart on Foreground' checkbox and | //| select 'Line Chart' radiobutton | //+------------------------------------------------------------------+ #property copyright "Copyright 2004, MetaQuotes Software Corp." #property link "http://www.metaquotes.net" #property indicator\_separate\_window #property indicator\_buffers 2 #property indicator\_color1 Red #property indicator\_width1 3 #property indicator\_color2 White #property indicator\_width2 3 #property indicator\_maximum 1.05 #property indicator\_minimum -0.05 //#property indicator\_color3 Red/ //#property indicator\_color4 White //---- buffers double ExtMapBuffer1; double ExtMapBuffer2; double ExtMapBuffer3; double ExtMapBuffer4;  $1/$ ---int ExtCountedBars=0; //+------------------------------------------------------------------+  $//$  Custom indicator initialization function //|------------------------------------------------------------------| int init() { //---- indicators IndicatorBuffers(4);

```
 SetIndexStyle(0,DRAW_HISTOGRAM);
  SetIndexBuffer(0, ExtMapBuffer1);
  SetIndexStyle(1,DRAW_HISTOGRAM);
  SetIndexBuffer(1, ExtMapBuffer2);
  // SetIndexStyle(2,DRAW_HISTOGRAM, 0, 3, Red);
  SetIndexBuffer(2, ExtMapBuffer3);
  // SetIndexStyle(3,DRAW_HISTOGRAM, 0, 3, White);
  SetIndexBuffer(3, ExtMapBuffer4);
//----
  SetIndexDrawBegin(0,10);
  SetIndexDrawBegin(1,10);
  //SetIndexDrawBegin(2,10);
  //SetIndexDrawBegin(3,10);
//---- indicator buffers mapping
  //SetIndexBuffer(0,ExtMapBuffer1);
  //SetIndexBuffer(1,ExtMapBuffer2);
  //SetIndexBuffer(2,ExtMapBuffer3);
  //SetIndexBuffer(3,ExtMapBuffer4);
//---- initialization done
 return(0); }
//+------------------------------------------------------------------+
//\blacksquare Custor indicator deinitialization function
//+------------------------------------------------------------------+
int deinit()
  {
//---- TODO: add your code here
//----
  return(0);
  }
//+------------------------------------------------------------------+
```

```
//| Custom indicator iteration function |
//+------------------------------------------------------------------+
int start()
  {
   double haOpen, haHigh, haLow, haClose;
  if(Bars\leq=10) return(0);
   ExtCountedBars=IndicatorCounted();
//---- check for possible errors
   if (ExtCountedBars<0) return(-1);
//---- last counted bar will be recounted
   if (ExtCountedBars>0) ExtCountedBars--;
   int pos=Bars-ExtCountedBars-1;
   while(pos>=0)
 {
     haOpen=(ExtMapBuffer3[pos+1]+ExtMapBuffer4[pos+1])/2;
     haClose=(Open[pos]+High[pos]+Low[pos]+Close[pos])/4;
     haHigh=MathMax(High[pos], MathMax(haOpen, haClose));
     haLow=MathMin(Low[pos], MathMin(haOpen, haClose));
    if (haOpen<haClose)
\{ \cdot \cdot \cdot \cdot \cdot \cdot \cdot \cdot \cdot \cdot \cdot \cdot \cdot \cdot \cdot \cdot \cdot \cdot \cdot \cdot \cdot \cdot \cdot \cdot \cdot \cdot \cdot \cdot \cdot \cdot \cdot \cdot \cdot \cdot \cdot \cdot 
        ExtMapBuffer1[pos]=0;
        ExtMapBuffer2[pos]=1;
       }
     else
       {
        ExtMapBuffer1[pos]=1;
        ExtMapBuffer2[pos]=0;
       }
     ExtMapBuffer3[pos]=haOpen;
     ExtMapBuffer4[pos]=haClose;
     	 pos--;
     }
```
//--- return(0); } //+------------------------------------------------------------------+

# 2010-04-11

Tips| 00:37 MT4 Strategy Tester Visual Mode  $5$ http://www.youtube.com/watch?v=m4Og5\_QG0Fo <sub>tD</sub> ↑右下の 5 分足がテスト中のチャートで、それ以外の M15,M30,H1 Period\_Converter\_OptMOD.mq4 3  $M15,M30,H1$ 

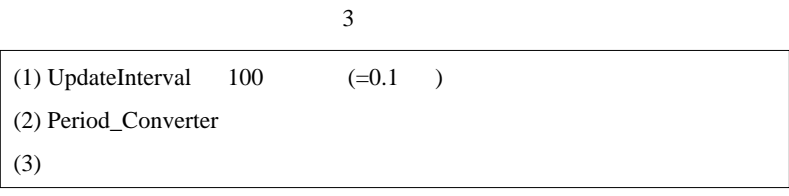

 $(MT4)$   $(MT4)$ 

# WindowHandle

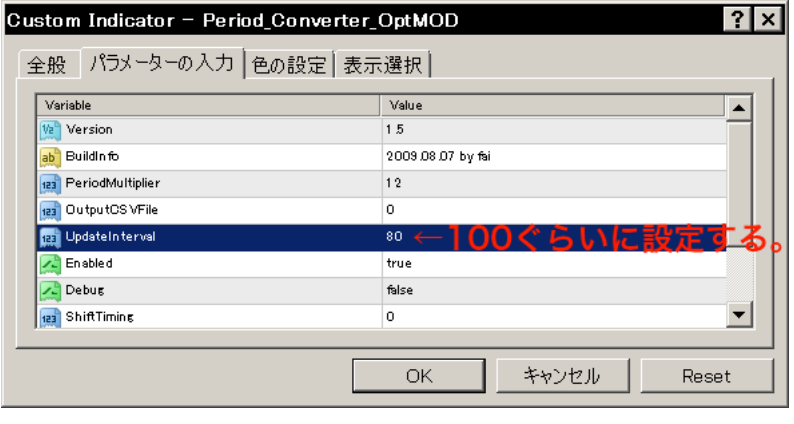

 $\frac{1}{2}$  5  $\frac{1}{2}$  1

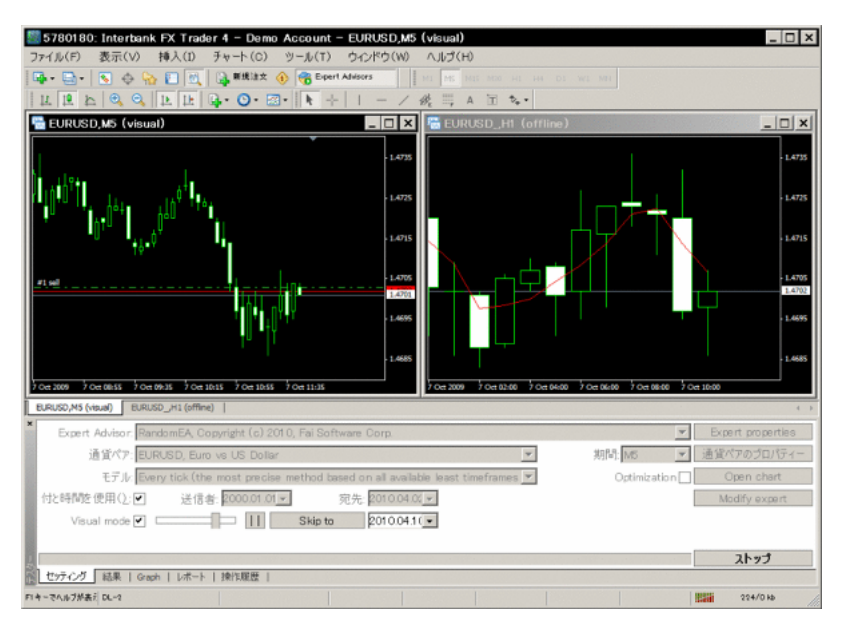

 $\,$ 

\*

# http://kenzo.enjyuku-blog.com/

いつで .. れいので、私は私のには私には私には私には私には私には 

この人の言語では、アカデミックな視点では、アカデミックな視点では、アカデミックな視点では、

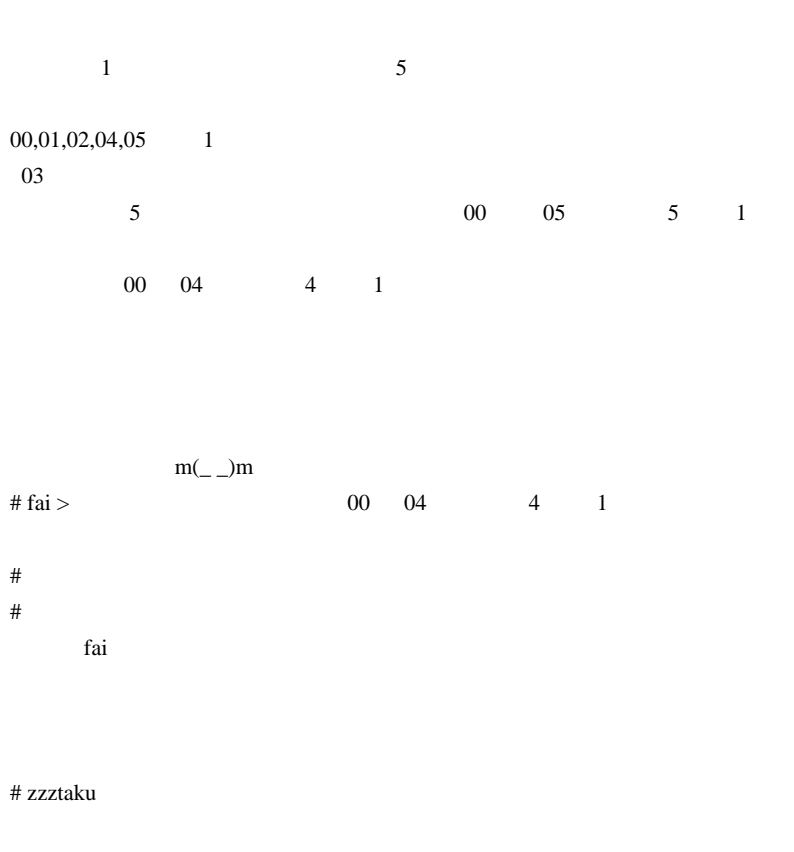

MT4

visual <del>the set of the set of the set of the set of the set of the set of the set of the set of the set of the set of the set of the set of the set of the set of the set of the set of the set of the set of the set of the s</del>

GBPUSD1h 4h

ExpertAdvisor

MACDSample ExpertAdvisor

URL UP UP http://www.laugh-maker.com/etc/

# fai >zzztaku http://www.youtube.com/watch?v=DAxk0peSBtA GBPUSD1h 4h MACDSample

Model Control point EveryTick

GBPUSD\_,4H

それ以外に注意すべき点は無さそうな…』

DLL DLL import

# zzztaku

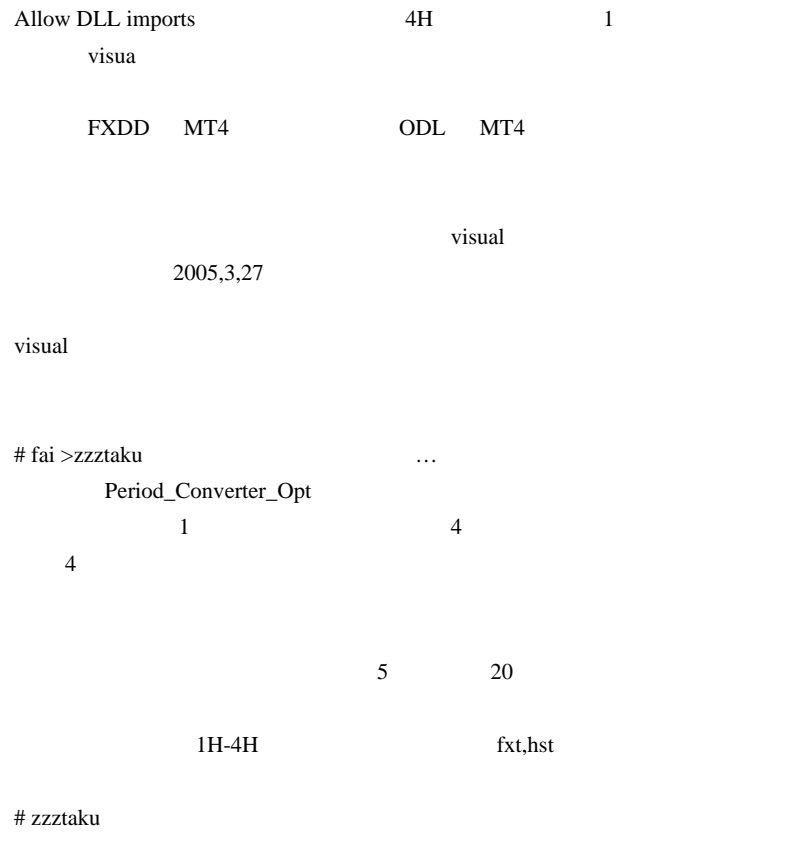

Period\_Converter\_Opt

visual

Period\_Converter\_OptMOD version1.5

Period\_Converter\_Opt version1.4

# 2010-04-12

indicator script

Code| 00:59

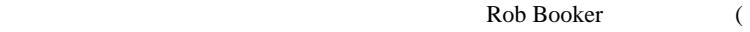

RBJ MA )  $\ldots$ 

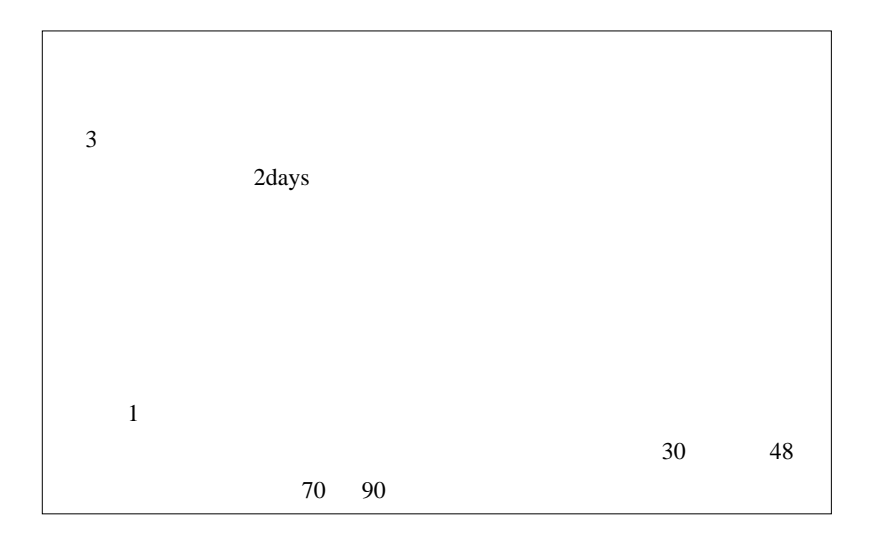

シグナルの運用成績 (全期間)

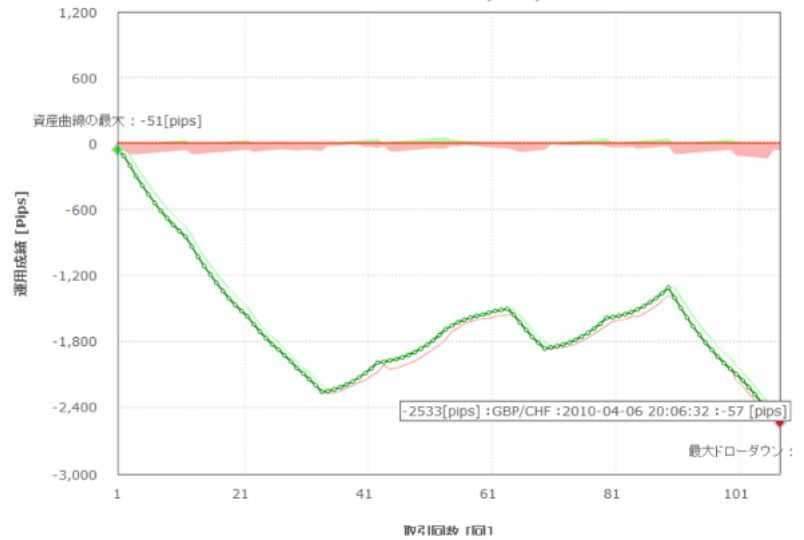

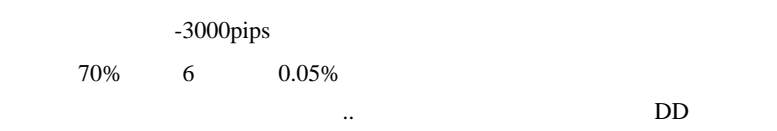

 $\ldots$  -3000

ら…。

indicator script EA

http://forum.mql4.com/20946

**ことには、ことには、ことには、** 

StartScript(WindowHandle(Symbol(),0),"OrderSc");

PostMessageA 4

んですけど .. 正しく動きます .. @@;

// Import of functions from User32. If their purpose isn't pretty much immediately // clear, then documenting it here frankly isn't going to help much. Requires // "Allow DLL imports" to be turned on. #import "user32.dll" int RegisterWindowMessageA(string MessageName); int PostMessageA(int hwnd, int msg, int wparam, string Name); void keybd\_event(int VirtualKey, int ScanCode, int Flags, int ExtraInfo); #import // The hWnd parameter for all these functions is obtained using WindowHandle(). // For example, an EA/script can get the handle of its own chart using // WindowHandle(Symbol(), 0). If the EA/script knows that another chart // is open, then its handle can be obtained using the known symbol and // timeframe. Unpredictable behaviour if there are multiple charts for // the same symbol and timeframe. AutomaticallyAcceptDefaults clears // the configuration window for the new indicator/EA/script by simulating // a press of the Enter key after a small wait. A longer wait might

```
// prove to be more robust. None of this is for the
faint-hearted...
void StartStandardIndicator(int hWnd, string
IndicatorName, bool AutomaticallyAcceptDefaults = false)
{
    int MessageNumber =
RegisterWindowMessageA("MetaTrader4_Internal_Message");
    PostMessageA(hWnd, MessageNumber, 13, IndicatorName);
    if (AutomaticallyAcceptDefaults) ClearConfigDialog();
}
void StartCustomIndicator(int hWnd, string
IndicatorName, bool AutomaticallyAcceptDefaults = false)
{
    int MessageNumber =
RegisterWindowMessageA("MetaTrader4_Internal_Message");
    PostMessageA(hWnd, MessageNumber, 15, IndicatorName);
    if (AutomaticallyAcceptDefaults) ClearConfigDialog();
}
void StartEA(int hWnd, string EAName, bool
AutomaticallyAcceptDefaults = false)
{
    int MessageNumber =
RegisterWindowMessageA("MetaTrader4_Internal_Message");
    PostMessageA(hWnd, MessageNumber, 14, EAName);
    if (AutomaticallyAcceptDefaults) ClearConfigDialog();
}
void StartScript(int hWnd, string ScriptName, bool
AutomaticallyAcceptDefaults = false)
{
    int MessageNumber =
RegisterWindowMessageA("MetaTrader4_Internal_Message");
    PostMessageA(hWnd, MessageNumber, 16, ScriptName);
    if (AutomaticallyAcceptDefaults) ClearConfigDialog();
}
void ClearConfigDialog()
{
   Sleep(100); keybd_event(13, 0, 0, 0);
```
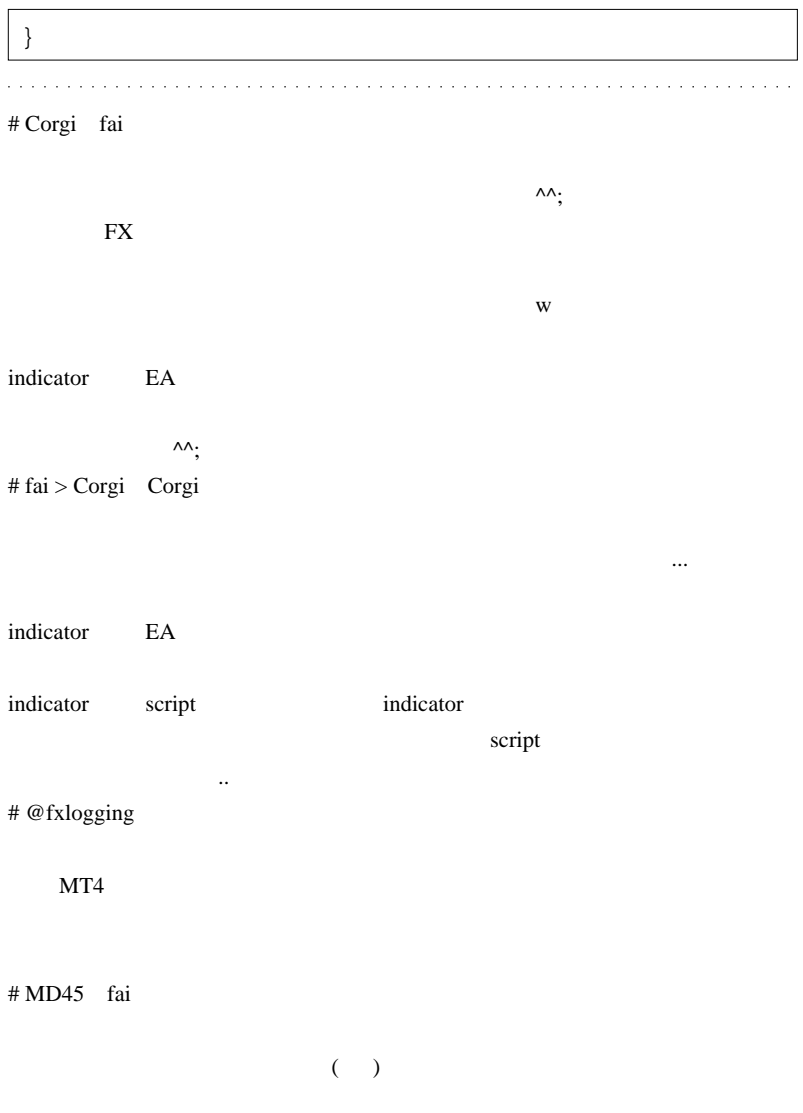

# # jj1103225

# fai >@fxlogging @fxlogging  $\dots$ orz # mike EA StartEA EA  $EA$  exercise EA exercise  $EA$ # fai >mike StartEA 試していませんが…。』  $\#$  mike  $\ldots$ ダミーではなくて、ちゃんとした(?)2 本の EA を時間帯や状況によって切  $#$  fai >mike 2 EA とをしなくても済む気がしますが…^^; **StartEA** StartEA(A) StartEA(B)

# mike EA

StartEA(A)

StartEA(B)

 $\wedge$ O $\wedge$ 

# 2010-04-13

# iCustom

Code| 00:35

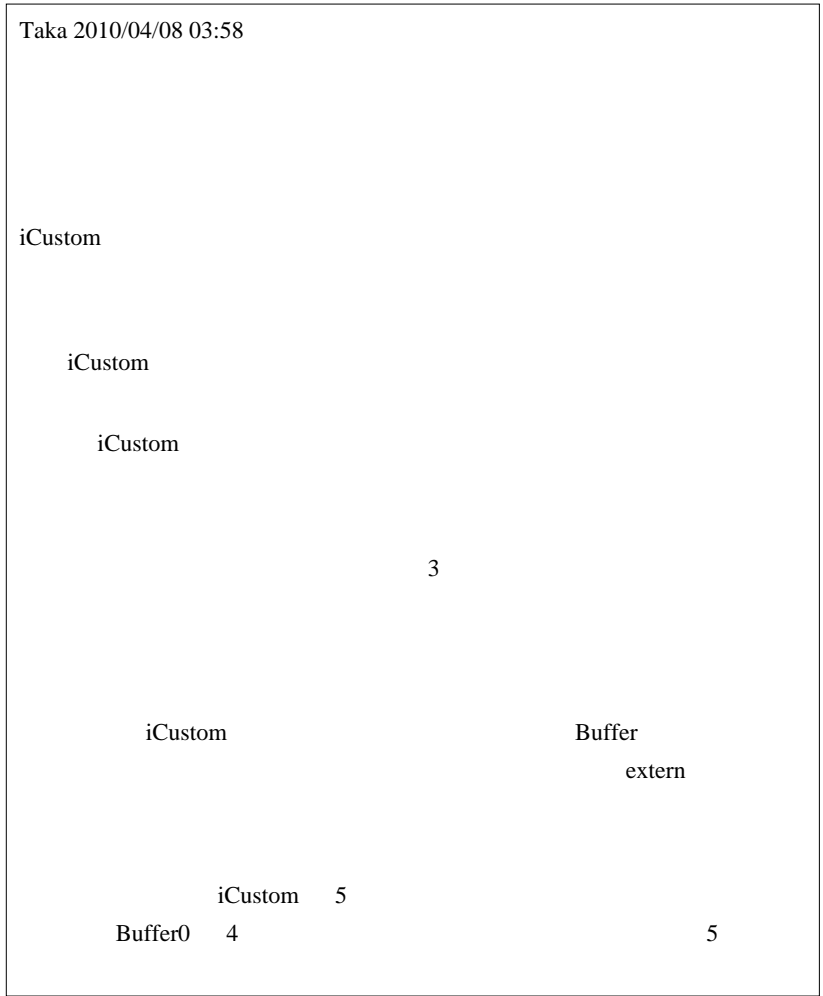

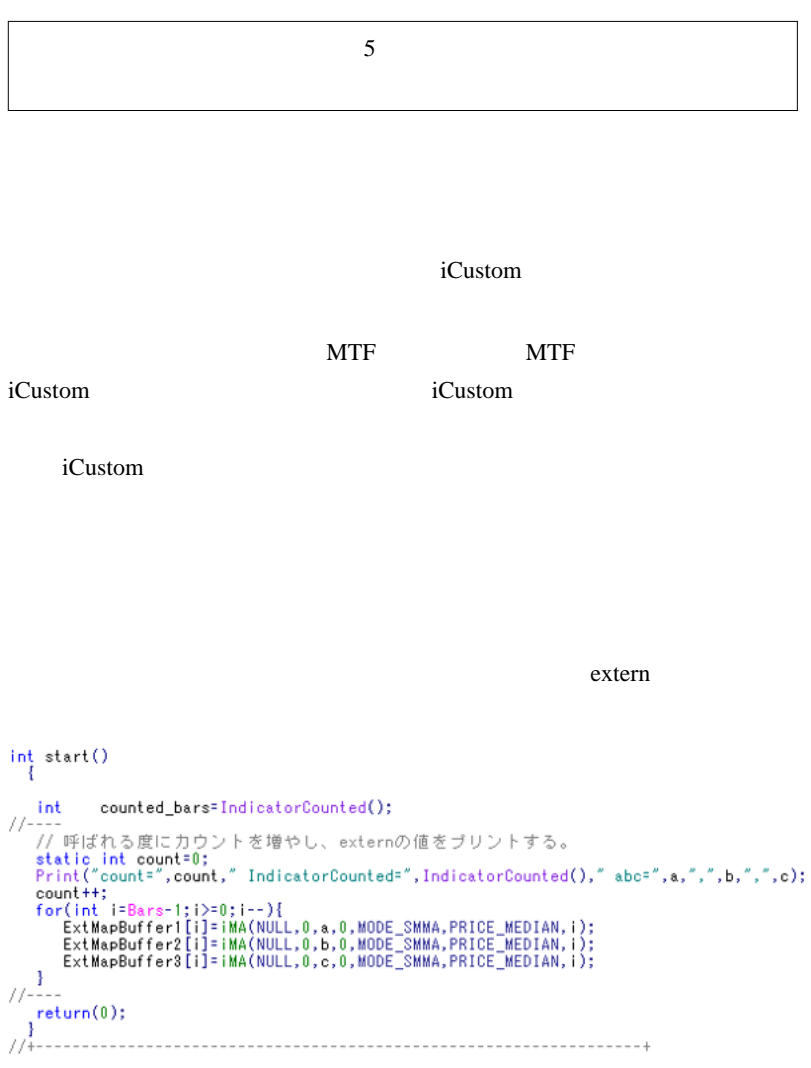

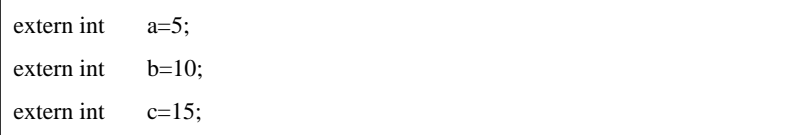

#### iCustom

```
int start()
   \left\{ \right.//----
    // EA の呼び出し回数をブリントする。
    static int count=0;<br>Print("EA Call count=",count);
     count++;
     // 同一extern引数で、時刻違いバッファ違いを合計6回呼ぶ<br>double x=iCustom(Symbol(),0,″CalledInd″,a,b,c,0,0);<br>double y=iCustom(Symbol(),0,″CalledInd″,a,b,c,0,0);<br>double z=iCustom(Symbol(),0,″CalledInd″, 2,0);
     double I=iCustom(Symbol(),0,"CalledInd",a,b,c,0,1);<br>double m=iCustom(Symbol(),0,"CalledInd",a,b, 1,1);<br>double n=iCustom(Symbol(),0,"CalledInd", 2,1);
77 - 72return(0);\overline{1}//+-
```
 $extern$  (a,b,c)=(5,10,15)

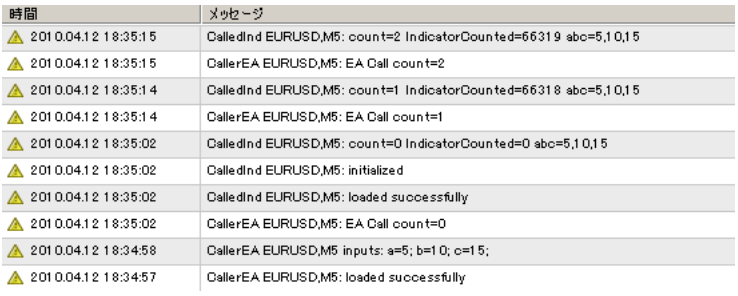

EA Call count 1 count 1

 $EA$ 

 $(5,10,15)$ 

iCustom  $\cdots$ 

…

### iCustom  $\overline{\mathbf{C}}$

```
(3,9,18)
```

```
int start()
  Æ
1/2// EA の呼び出し回数をブリントする。
  static int count=0;<br>Print("EA Call count=",count);
   count++;// 引数省略問題の例<br>double z=iCustom(Symbol(),0,"CalledInd",   1,0);//省略<br>double x=iCustom(Symbol(),0,"CalledInd",3,9,18,0,0);
//---/----<br>|return(0);<br>|}
```
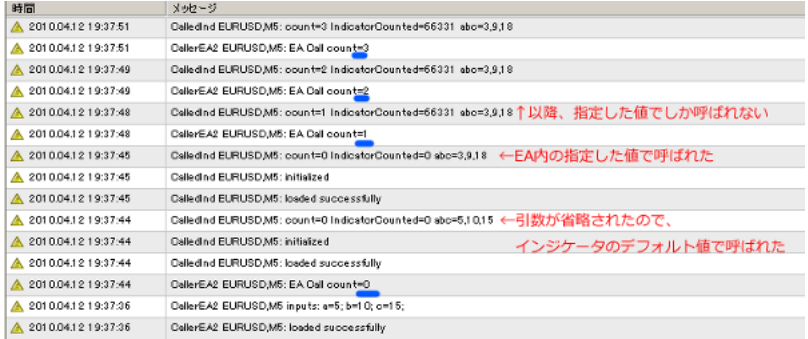

 $(5,10,15)$ 

 $(3,9,18)$ 

# $(3,9,18)$

### …iCustom extern

### $MT4$  ...

 $\text{extern}$  (3,9,18)

```
(3,9,18)
```
..orz

# iCustom  $\cdots$

```
// 引数省略問題の例<br>double z=iCustom(Symbol(),0,"CalledInd",5,  1,0);//1つ指定<br>double x=iCustom(Symbol(),0,"CalledInd",3,9,18,0,0);
```
 $(5, ????')$   $(3, 9, 18)$ 

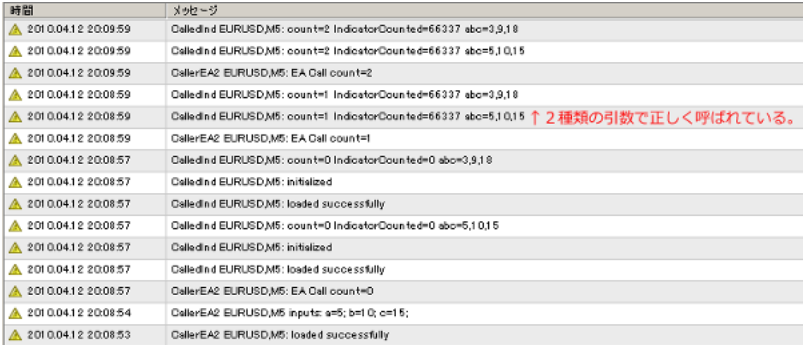

### extern and the state of the state  $\alpha$

the second contract of the second contract of

# Corgi w

fai that the control of the control of the control of the control of the control of the control of the control of the control of the control of the control of the control of the control of the control of the control of the

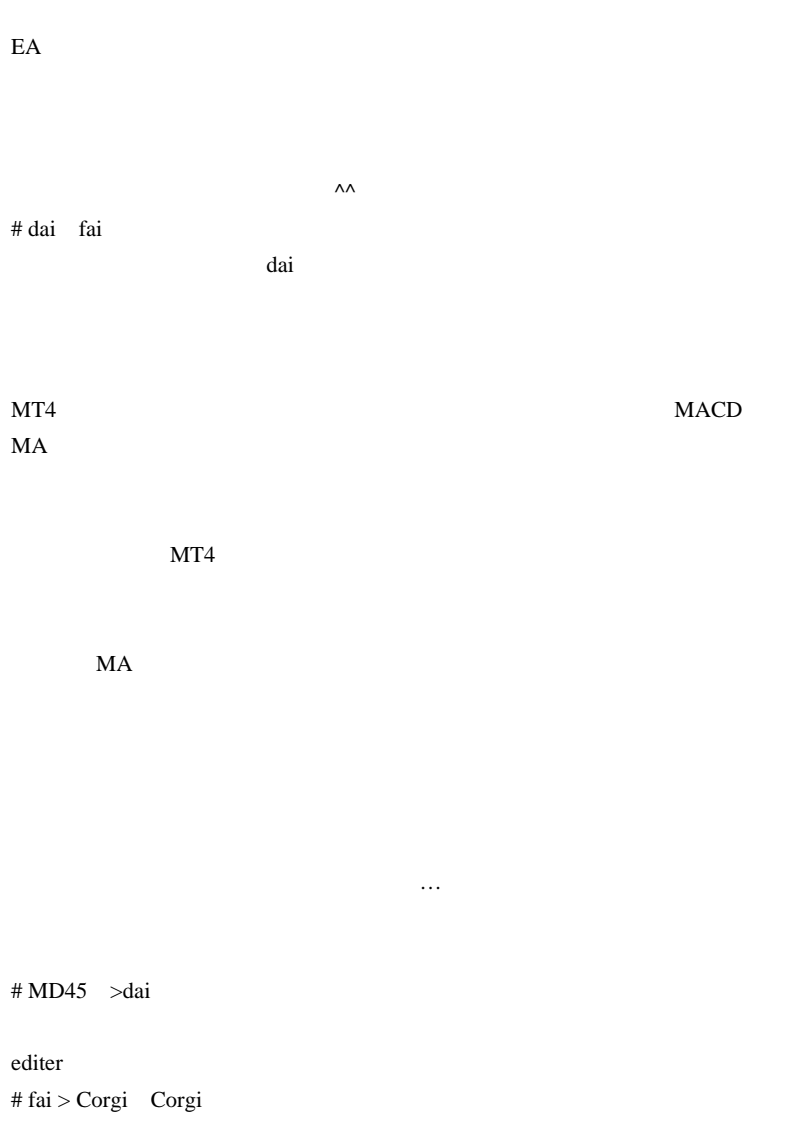

iCustom ...

 $#$  fai  $>$  dai MetaTrader 4\experts\indicators

**Custom Indicators** 

# dai fai MD45 Custom Indicators

 $#$  Taka Taka iCustom comes by the state of the state of the state of the state of the state of the state of the state of the state of the state of the state of the state of the state of the state of the state of the state of the state

> $(\wedge_{-}\wedge; )$  $(T_T)$

 $f$ ai  $f$ ai  $f$ ai  $f$ ai  $f$ ai  $f$ ai  $f$ ai  $f$ ai  $f$ ai  $f$ ai  $f$ ai  $f$ ai  $f$ ai  $f$ ai  $f$ ai  $f$ ai  $f$ ai  $f$ ai  $f$ ai  $f$ ai  $f$ ai  $f$ ai  $f$ ai  $f$ ai  $f$ ai  $f$ ai  $f$ ai  $f$ ai  $f$ ai  $f$ ai  $f$ ai  $f$ ai  $f$ ai  $f$ ai  $f$ ai  $f$ ai  $f$ ai

Indicators **Indicators** 

Corgi EA Readers EA

Rekisa astyle

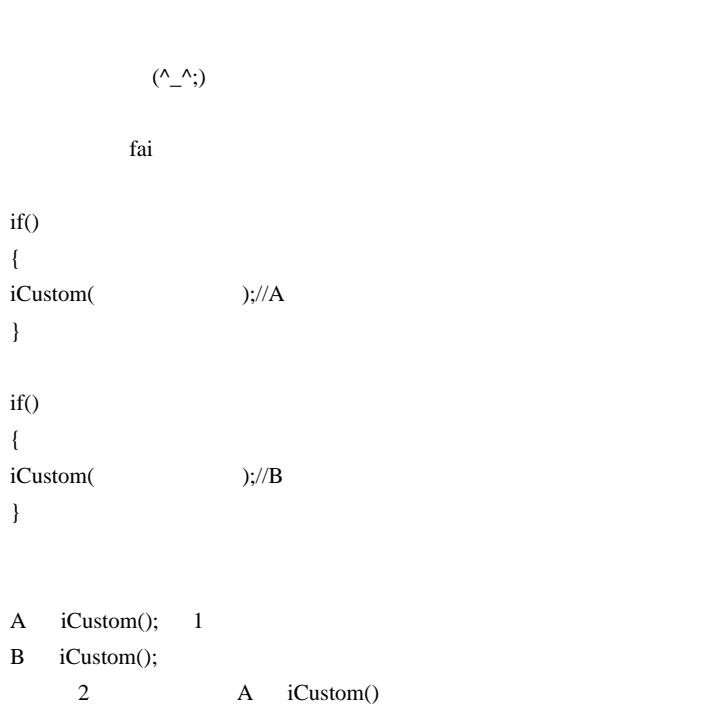

fai

 $\text{extern}$  (3,9,18)

 $({\wedge_{-}}^{\wedge})$ 

 $(3,9,18)$ 

EA extended by EA

iCustom **example** 

TOP

 $\left( \ldots \right)$ 

 $\#$  Taka

 $\#$  Taka

Taka 2010/04/08 13:50

 $HP$
# 2010-04-14

heikenashismoothed2 Bar

Code| 00:47

MD45 2010/04/10 15:52

ここ http://www.abysse.co.jp/mt4/indicator\_name\_h.html

 $\mathbf{R} = \mathbf{R} \times \mathbf{R}$ 

に、コメント欄へのコードのコードのコピペも強い ... ^^;

heikenashismoothed2

separate

勉強になると思うですよ ..

heikenashi SW

 $MD45$ 

 $\lambda$ 

1334

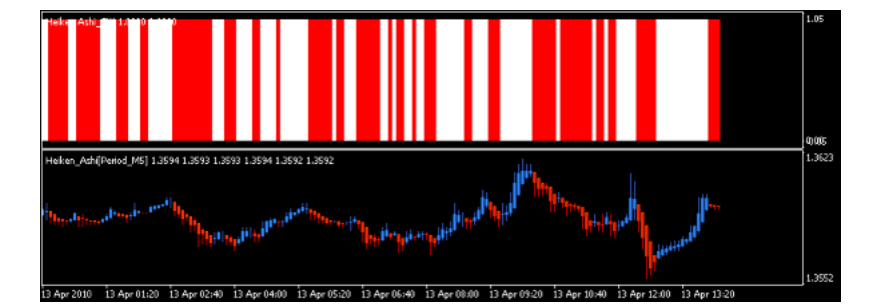

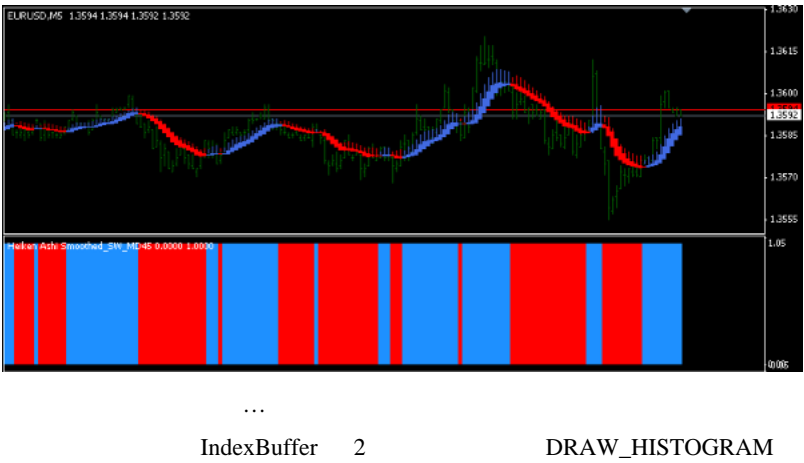

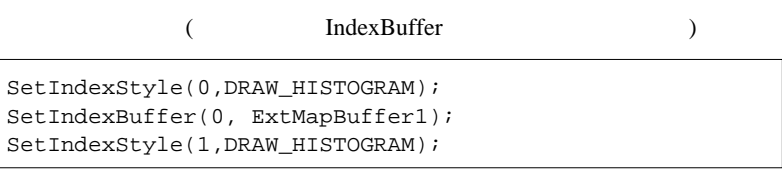

SetIndexBuffer(1, ExtMapBuffer2);

 $\overline{2}$ 

```
if (ExtMapBuffer1[pos] < ExtMapBuffer2[pos]) {
   ExtMapBuffer1[pos]=0;
   ExtMapBuffer2[pos]=1;
} else {
   ExtMapBuffer1[pos]=1;
   ExtMapBuffer2[pos]=0;
}
```
(  $\qquad \qquad$ )

 $(- - )$ 

 $\boldsymbol{\mathrm{FX}}$ 

http://ameblo.jp/kabako-kabako/archive1-201004.html

http://ameblo.jp/grandline2233/entry-10505024787.html

http://ameblo.jp/ims0520/entry-10505407107.html

http://ameblo.jp/varvaloi/entry-10505465183.html

http://ameblo.jp/mayukashiawaseblog/entry-10505801720.html

 $\rm FX$ 

 $10$   $\ldots$ . . . . . . . . . . . . . . . . . . . . . . . . . . . . # MD45  $\langle m(\_\)$ m>

# Taka  $\#$ 

# 2010-04-15

### $MT4$

Tools| 00:02

 $MT4$ 

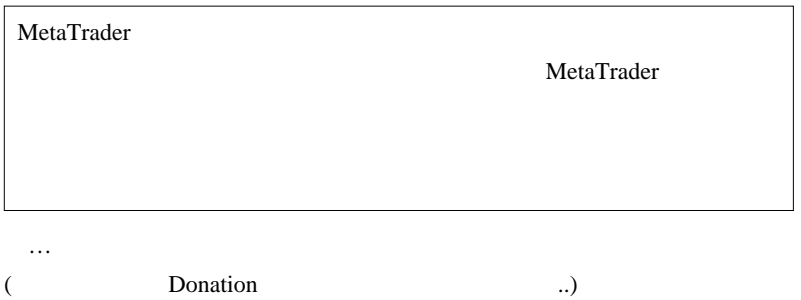

示」のようなスクリプトも公開されていて ... このノリは…微妙にシンパ  $($   $\dots$ )

**PartnerFX** 

# 2010-04-16

MT4 MSN Messenger IRC,ICQ

Code| 00:03

 $4/11$ 

zzztaku Period\_Converter\_OptMOD

Period\_Converter\_Opt

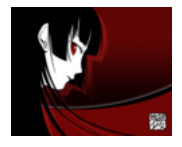

 $orz$ 

MT4 MSN Messenger(Windows Live Messenger) IRC,ICQ

DLL http://codebase.mql4

.com/6565

MSN Messenger

 $(1)$  Miranda IM

http://www.miranda-im.org/

(2) Miranda CommandLine plugin

http://addons.miranda-im.org/details.php?action=viewfile&id=3477

CmdLine.dll \Miranda IM\Plugins

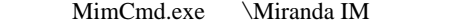

- (3) mtmim.dll MetaTrader\experts\libraries\
- $(4)$  MSN
- (5) Miranda
- (6)  $\text{Metacontrol.mq4} \quad \text{string } i \text{cqID} = \text{"fail"};$

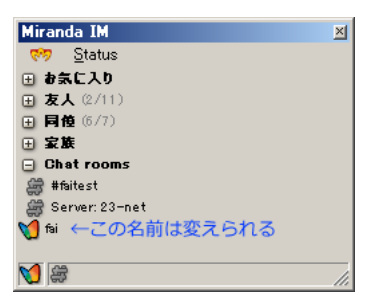

### ↑ Miranda 2012 12:30 Niranda 2012 12:30 Niranda 2012 12:30 Niranda 2012 12:30 Niranda 2012 12:30 Niranda 2012 12:30 Ni

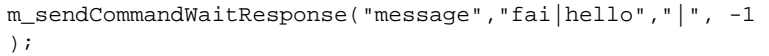

MimCmd exe

### MT4\_ConnectIM.bat

"C:\Program Files\Miranda IM\MimCmd.exe" message fai "Connected FXDD"

MT4\_DisConnectIM.bat

"C:\Program Files\Miranda IM\MimCmd.exe" message fai "DisConnected FXDD"

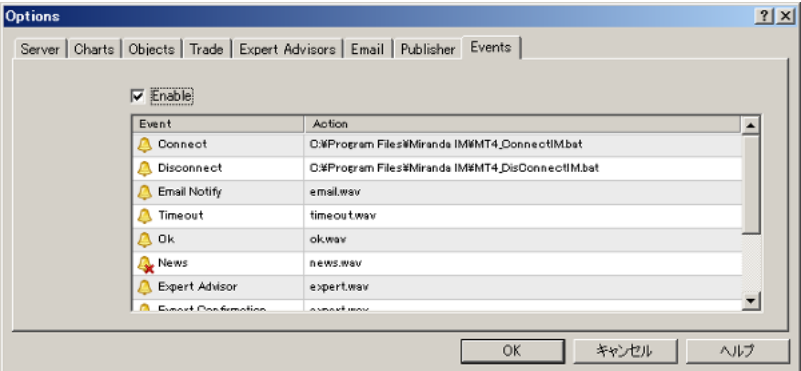

### Miranda 2000 and 2000 and 2000 and 2000 and 2000 and 2000 and 2000 and 2000 and 2000 and 2000 and 2000 and 200

またしている IRC にっぽんじょう こうしょう

Miranda ICQ,AIM,Yahoo,Netsend

. . . . . . . . . . . .

 $#$ 

MTF MA-CROSS

Bid **Bid** MA-CROSS STOCH^CROSS

 $\mathcal{D}$ 

# saru999

fai  $t$ 

http://www.ziyu.net/pranking.htm

http://bp.idea-unlimited.com/  $#$  fai >saru999 hatena hatena hatena  $\frac{1}{100}$ 

ランキングをとってもある。

Google extension and the state of the state of the state of the state of the state of the state of the state o

# saru999 > hatena

# 2010-04-17

Code| 01:44

2010/04/16 13:00 Bid **Bid** MA-CROSS STOCH^CROSS

 $MQL4$ 

すが ..

NQL4 IndexBuffer

SetIndexBuffer(2,ExtMapBuffer3);

SetIndexStyle(2,DRAW\_ARROW,EMPTY,2);// Buffer  $SetIndexArrow(2,233)$ ;// 233 ()

**IndexBuffer** 

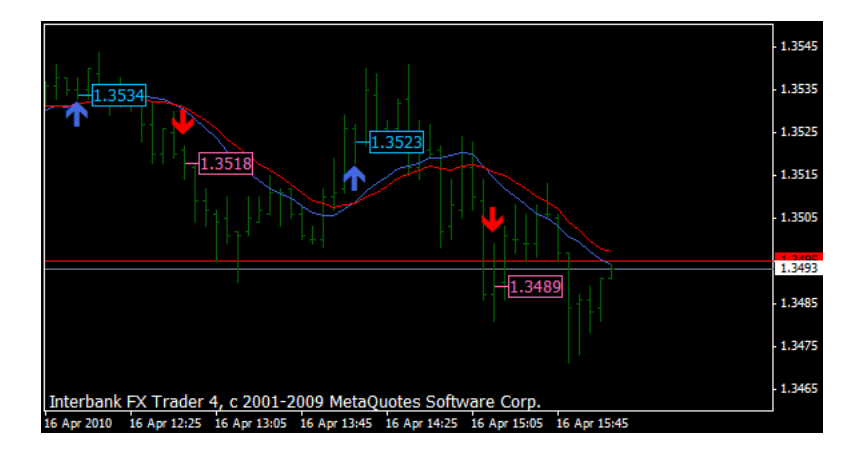

Rekisa

# Corgi

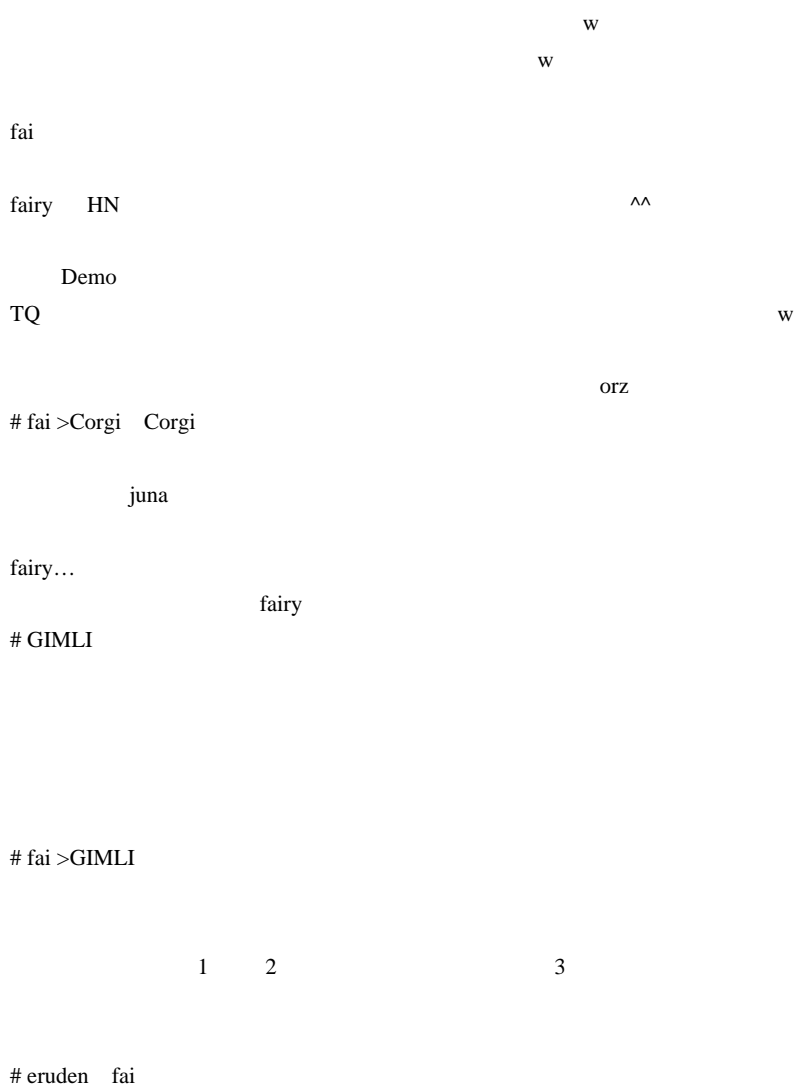

 $RSI$ 

# fai >eruden

 $20 \quad 50$ 

### 2010-04-18

Code| 01:35

CrossMA\_Tester\_v2.mq4

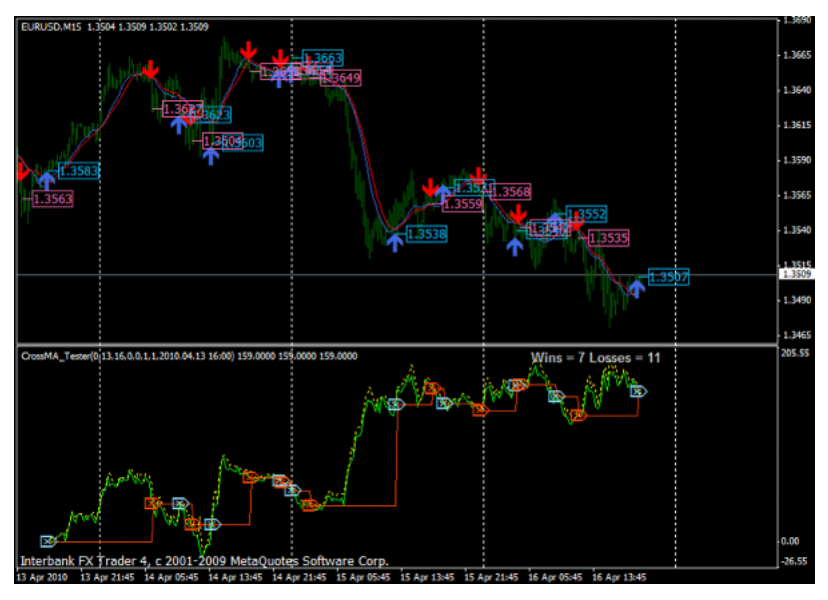

CrossMA\_Tester\_v2 7 11

CrossMA\_Tester\_v2

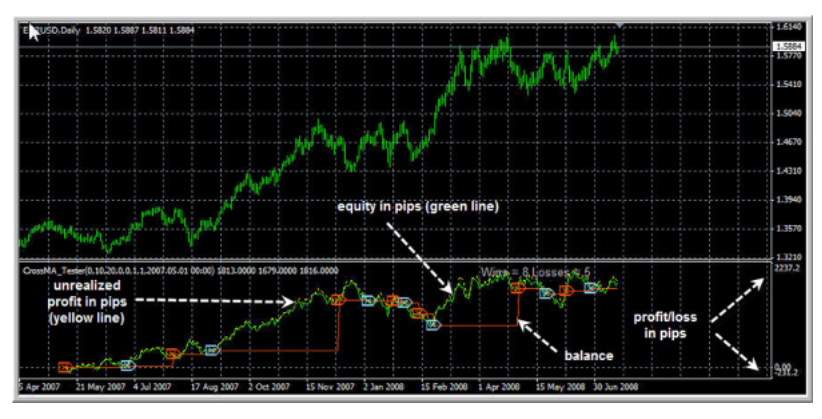

 $\overline{c}$ 

CodeBase(http://codebase.mql4.com/6590)

Optimize

StrategyTester StrategyTester 2012

 $\#$ 

CrossMA\_Tester\_v2.mq4

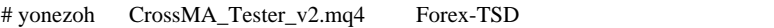

# sasu

SpearmanRankCorr 80%(0.8) SpearmanRankCorr 80%(0.8)  $70\% (0.7)$ 

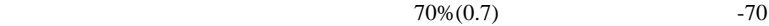

 $%(-0.7)$ 

# fai  $>$  tan

 $\# \tan$   $\frac{1}{2}$ 

 $(* - )(* )$ 

# yo4k fai

CrossMA\_Tester\_v2.mq4

 $DL$ 

 $\wedge_V \wedge$ 

 $\#$ fai >yo4k # 848 fai meta  $848$ 

CrossMA\_Tester\_v2.mq4

# 2010-04-19

雑談 | 13:05

 $41$ 

なりはなります。

4 .. .

 $4/4$ 

 $\boldsymbol{\mathrm{FX}}$ 

 $($ 

)  $\lambda$ 

これを根拠による。<br>これを根拠に実力できません。

 $\therefore$  4/4

1352

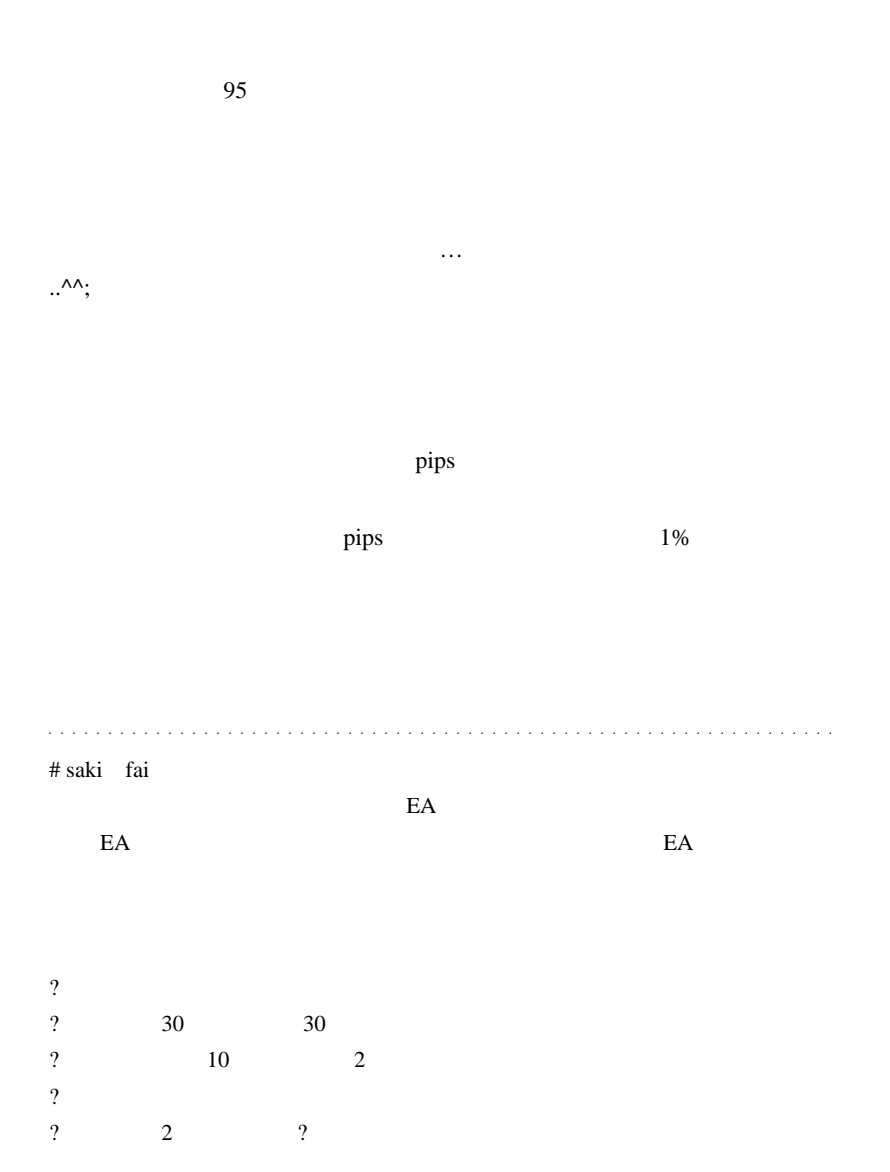

 $50\%$ 

1353

 $\boldsymbol{\mathrm{F}}\boldsymbol{\mathrm{X}}$ 

 $#$  fai > saki FX

http://anchorage.2ch.net/test/read.cgi/livemarket2/1263715599/431  $\#$ 

 $\#$  teru $\#$ 

 $({\wedge}_{-} {\wedge})$ 

 $1/2$ 

 $(\wedge_{-}\wedge)$ 

# saki Fai teru  $\boldsymbol{\mathrm{F}}$ X  $\boldsymbol{\mathrm{F}}$  $# TUT >$ 

# teru  $({}^{\wedge} {}_{-}{}^{\wedge})$ 

ものは、それには本来の場合になったものです。

http://okwave.jp/qa/q4438023.html

 $101$ 

 $(\wedge \_ \wedge)$ 

 $\#$  fai  $>$ 

 $#$  fai >teru TUT teru

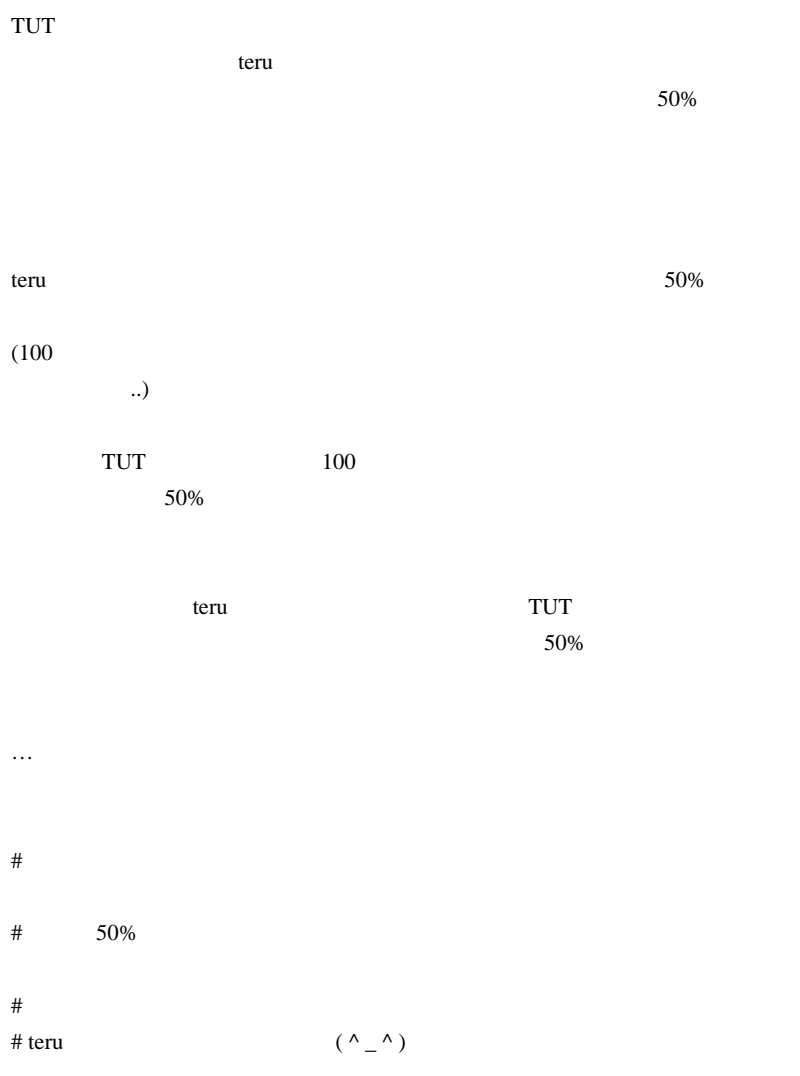

 $fai$ 

 $($  ^  $\_$  ^  $)$ # TUT teru fai

 $50\%$ 

http://www.burat.jp/members/writerblog/entry\_disp.200609201200 -0010000.200609201122-5000001.200910072351-5000010 # teru TUT fai  $({}^{\wedge} {}_{-}{}^{\wedge})$ 

 $1$ 

# 2010-04-20

### RCI Stochastic

Tools| 00:59

Hurst Report of the View Section 1997 and the View Section 1997 and 1997 and 1997 and 1997 and 1997 and 1997 and 1997 and 1997 and 1997 and 1997 and 1997 and 1997 and 1997 and 1997 and 1997 and 1997 and 1997 and 1997 and 1

RCI

http://ameblo.jp/jykai/theme2-10016031214.html#main

RCI でんちょうかい RCI でんちょうか

Color Stochastic Color Stochastic.mq4 00-RCI\_v101.mq4

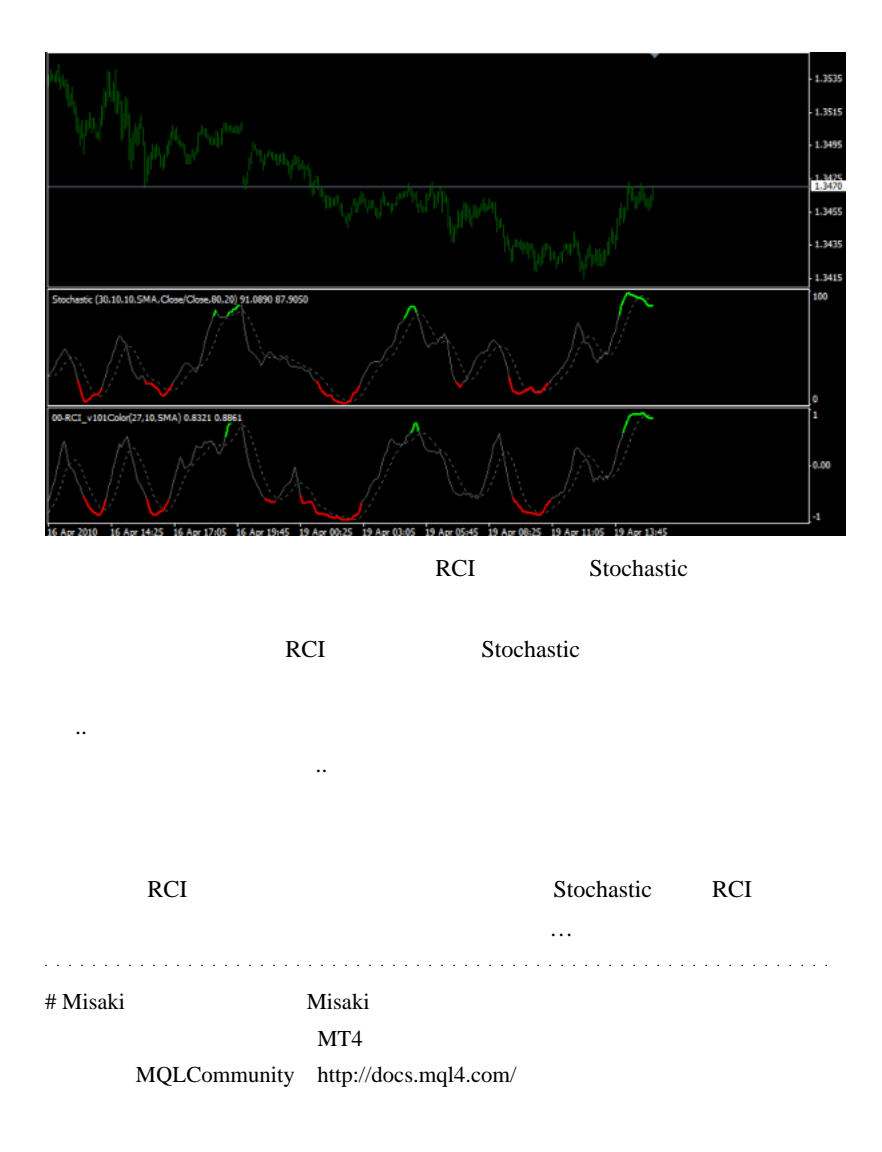

 $MT5$ 

 $#$  fai > Misaki

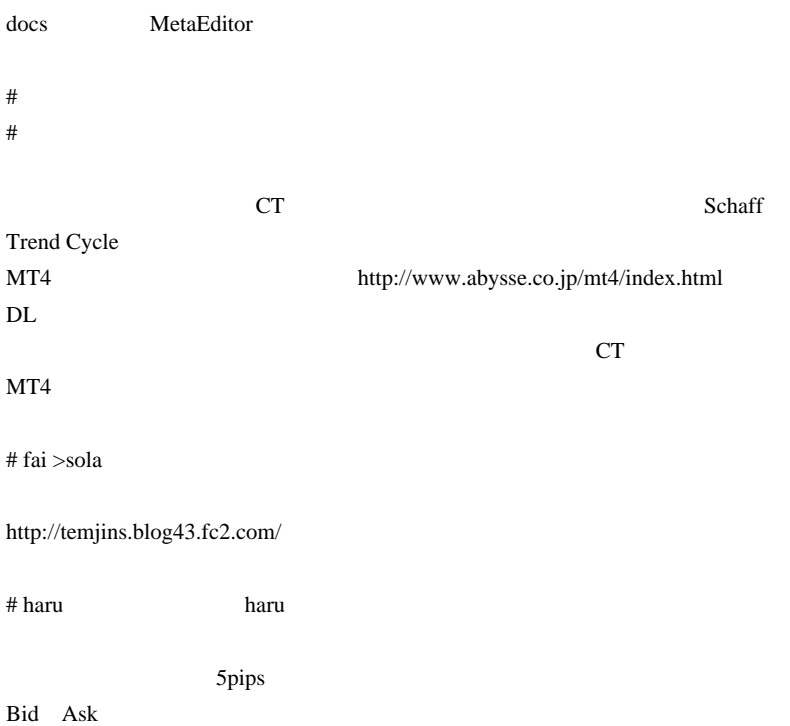

# suiken13

RCI  $\mathbb{R}$ 

 $1 \t 1-3$ 

# 2010-04-21

Tools| 00:20

 $MQL$  Tips

http://d.hatena.ne.jp/fai\_fx/20091209/1260284761 http://d.hatena.ne.jp/fai\_fx/20091210/1260371484

 $mq4$ 

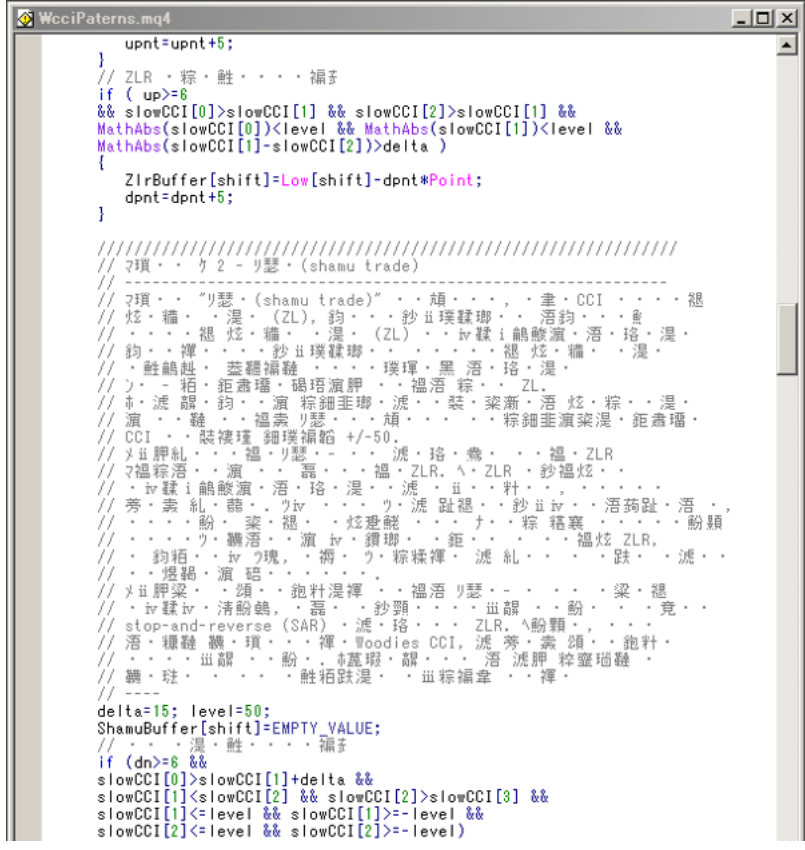

mqx\_ru2en.exe mq4

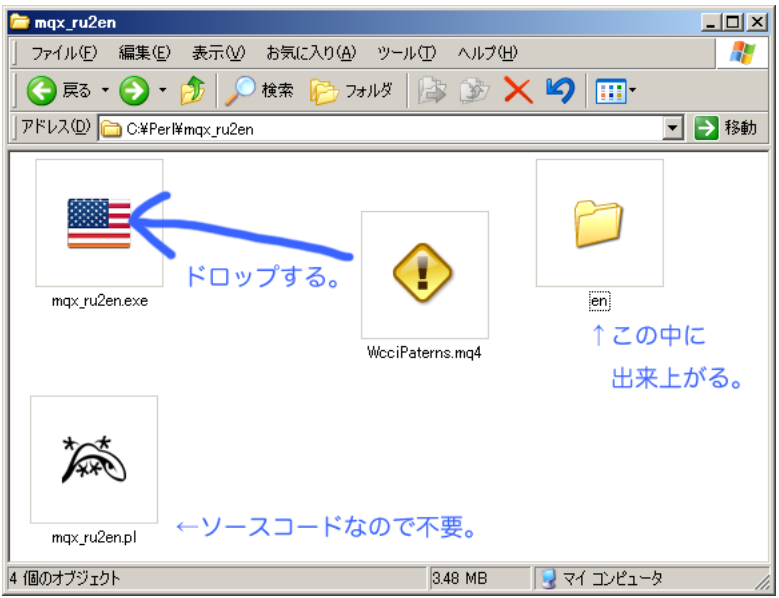

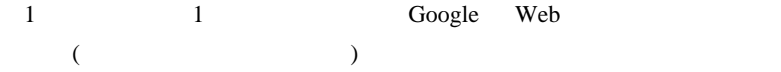

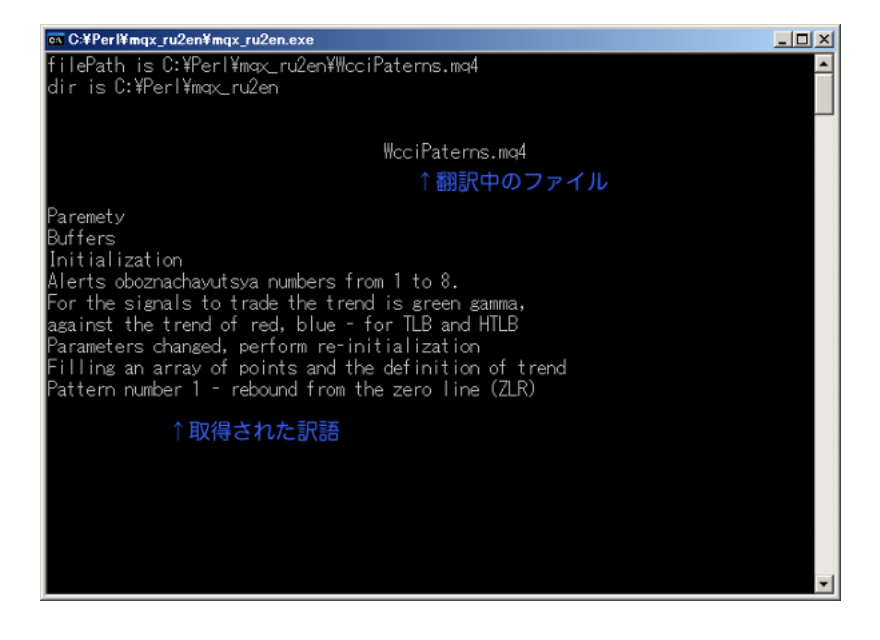

```
WcciPaterns.mq4
                                                                                   -|\Box \timesupnt = upnt + 5:
                                                                                        \blacktriangle// ZLR in an uptrend
         if ( up>=8)&& slowCCI[0]>slowCCI[1] && slowCCI[2]>slowCCI[1] &&
         MathAbs(slowCCI[0])<level && MathAbs(slowCCI[1])<level &&
         MathAbs(slowCCI[1]-slowCCI[2])>delta)
         I
            ZirBuffer[shift]=Low[shift]-dpnt*Point;
            dpnt=dpnt+5;
         þ
         // Pattern number 2 - Shamu (shamu trade)
         11 -// Pattern "Shamu (shamu trade)" is formed when the CCI crosses
         // zero line (ZL), then turns back and again
         // crosses the zero line (ZL) in the opposite direction,
         // then again turns and crosses the zero line,
         // continuing movement in the original direction.
         // That - kind of a zigzag pattern around the ZL.
         // It does not necessarily occur directly on the zero line
         // but the best patterns Shamu formed when a zigzag
         // CCI within the range + / -50.
         // The trade pattern Shamu - is a failed pattern ZLR.
         // Originally it was a pattern ZLR. But he turned in ZLR
         // opposite direction and is not developed, so that we
         // should go. That' s why you do not wait for a turn in the hope
         // that trade back on track. If all of these trade
         // cases, you initially open position on the pattern ZLR,
         // it depends on you, and if you did not come in time, you may incur
         // potentially large losses.<br>// Trade with the use of pattern Shamu - is essentially
         // protivotrendovoy, and was developed as a way to trade on the principle<br>// stop-and-reverse (SAR) to the failed ZLR. Beginners Only
         // have begun to examine the system of Woodies CCI, should not use
         // This method of trade. However, pay attention to it and
         // Learn as you go in the development of the system.
         77
         delta=15; level=50;
         ShamuBuffer[shift]=EMPTY_VALUE;
         // Shamu in a downtrend
         if (dn>=6 &&
         slowCCI[0]>slowCCI[1]+delta&&
         slowCCI[1]<slowCCI[2] && slowCCI[2]>slowCCI[3] &&
         slowCCI[1]<=level && slowCCI[1]>=-level &&<br>slowCCI[2]<=level && slowCCI[2]>=-level)
```
 $\overline{1}$ 

 $\&$ 

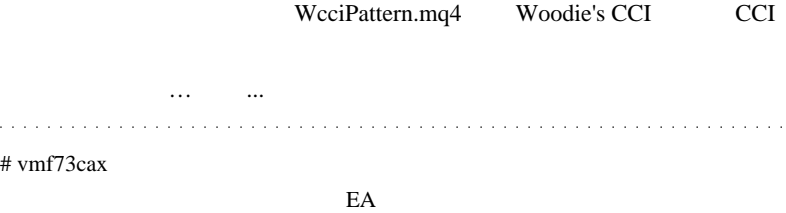

 $f$ ai  $f$ ai  $f$ ai  $f$ ai  $f$ ai  $f$ ai  $f$ ai  $f$ ai  $f$ ai  $f$ ai  $f$ ai  $f$ ai  $f$ ai  $f$ ai  $f$ ai  $f$ ai  $f$ ai  $f$ ai  $f$ ai  $f$ ai  $f$ ai  $f$ ai  $f$ ai  $f$ ai  $f$ ai  $f$ ai  $f$ ai  $f$ ai  $f$ ai  $f$ ai  $f$ ai  $f$ ai  $f$ ai  $f$ ai  $f$ ai  $f$ ai  $f$ ai

Tips

 $\hat{\mathcal{L}}$  .

# 2010-04-22

 $| 03:17$ 

 $4/19$ 

..

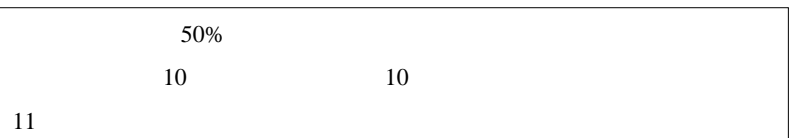

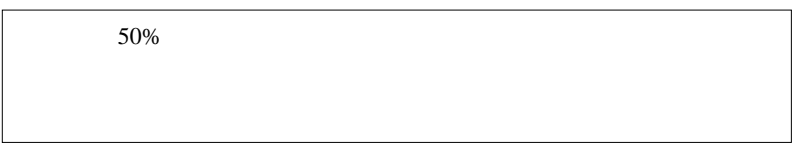

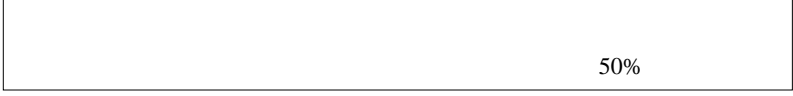
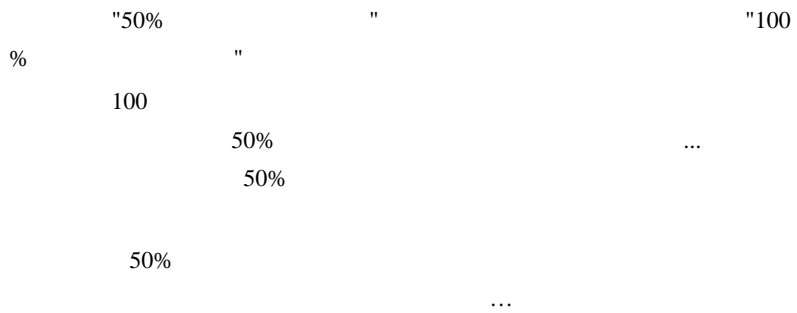

# http://www.burat.jp/members/writerblog/entry\_disp.200609201200 -0010000.200609201122-5000001.200910072351-5000010

Thanks to TUT

 $50\%$ 

 $($ 

 $\overline{c}$ 

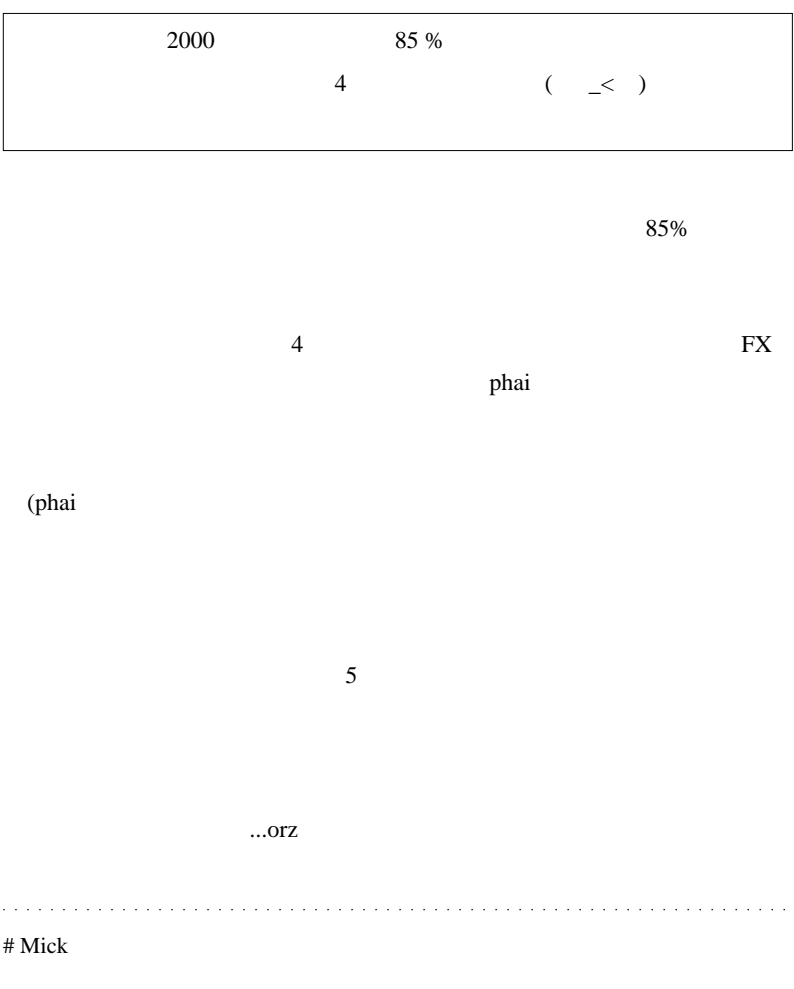

 $E A$ 

 $0.5$  0.6 0.7

 $10 \hspace{14pt} 10$ 

# teru Mick

( ^ \_ ^ )

# 2010-04-23

Tips| 00:55

Misaki 2010/04/20 08:53

Misaki eta urtean kontrolatu eta urtean zuen batean zuen batean zuen batean zuen batean zuen batean zuen batean

 $MT4$ 

MQLCommunity http://docs.mql4.com/

http://www.mql4.com/search/

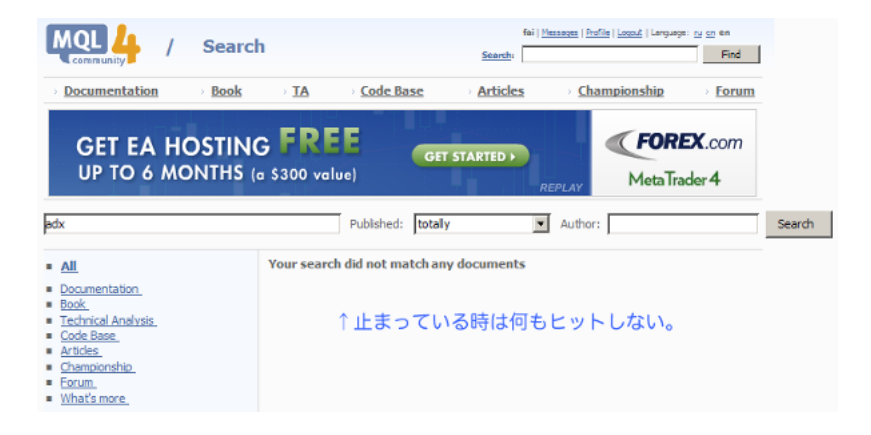

WWWC http://www.nakka.com/wwwc/

URL ( http://www.mql4

.com/search/adx)

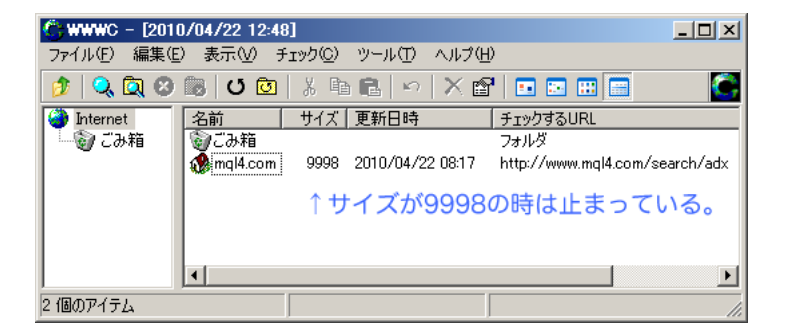

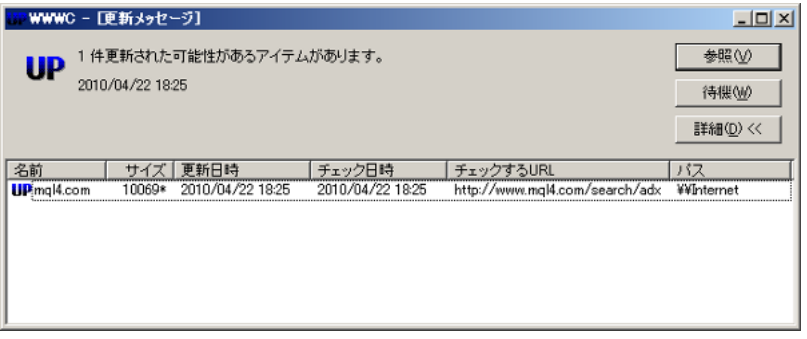

…ただ、エラーの中にはエラーの中にはエラーの中にはエラーの時もあるので、

Google  $\alpha$ 

Google \*\*\*.mql4.com

adx

site:mql4.com adx

## 2010-04-24

#### Bid of the state state  $\mathbf{B}$

Code| 06:46

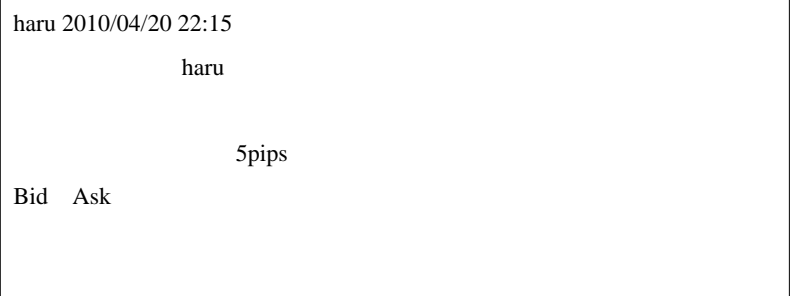

```
(\text{external})
```
 $\mathbf 1$ 

#property indicator\_chart\_window extern bool UseAsk = false; extern int  $pips = -5;$ extern color LineColor = DeepPink; string objname; int init() { //  $\verb|color|$  color bool objname = "HaruLine\_"+pips+"\_"+LineColor+"\_"+UseAsk; ObjectCreate(objname,OBJ\_HLINE,0,0,Bid + pips\*Point); ObjectSet(objname,OBJPROP\_COLOR,LineColor); return(0); } int deinit()

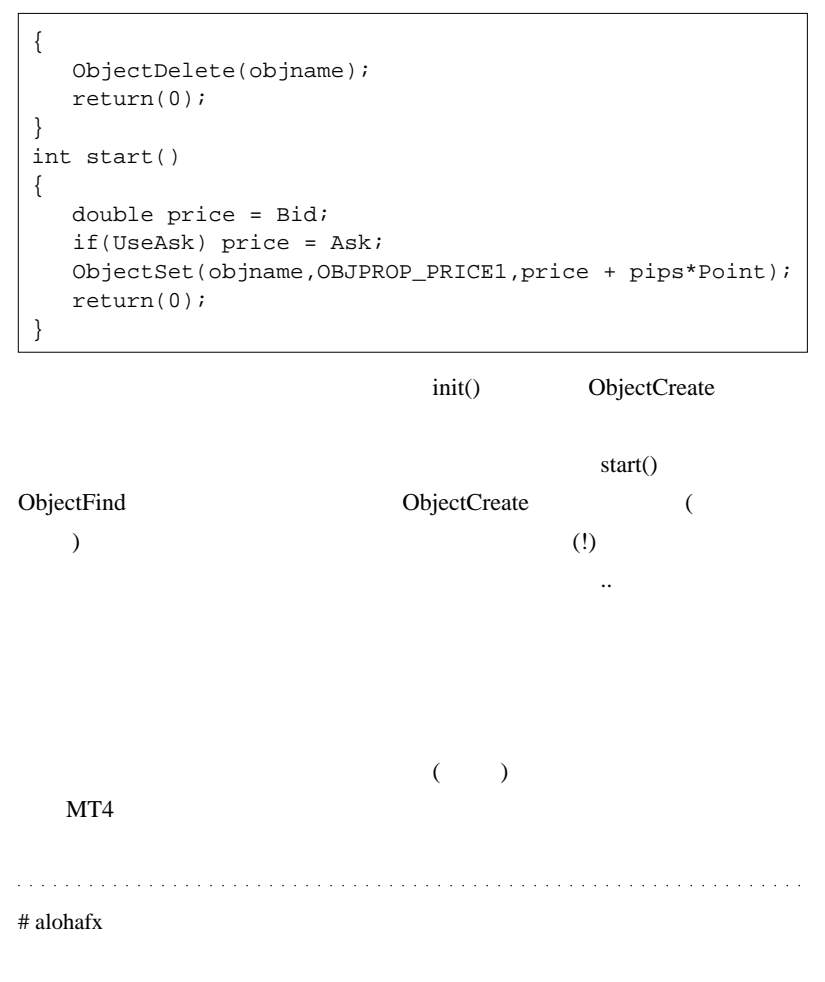

 $TP, SL$ 

fai <del>the set of the set of the set of the set of the set of the set of the set of the set of the set of the set of the set of the set of the set of the set of the set of the set of the set of the set of the set of the set </del>

http://u3.getuploader.com/mt/download/353/long.mq4  $#$  fai  $>$  alohafx WindowRedraw();

 $\#$ alohafx

Window window

ちょく、市場がランダムウォークは、市場がランダムウォークは、市場がランダムウォーク

 $($ 

 $100$ 

# 2010-04-25

 $(1)$ 

雑談 | 00:36

ム論者をどうぞ ..

 $MT4$ 

でんしょう .. というサイコロ相場制になったとします。

 $50$  50

 $20 \t\t 80$ 

 $(1)$ 

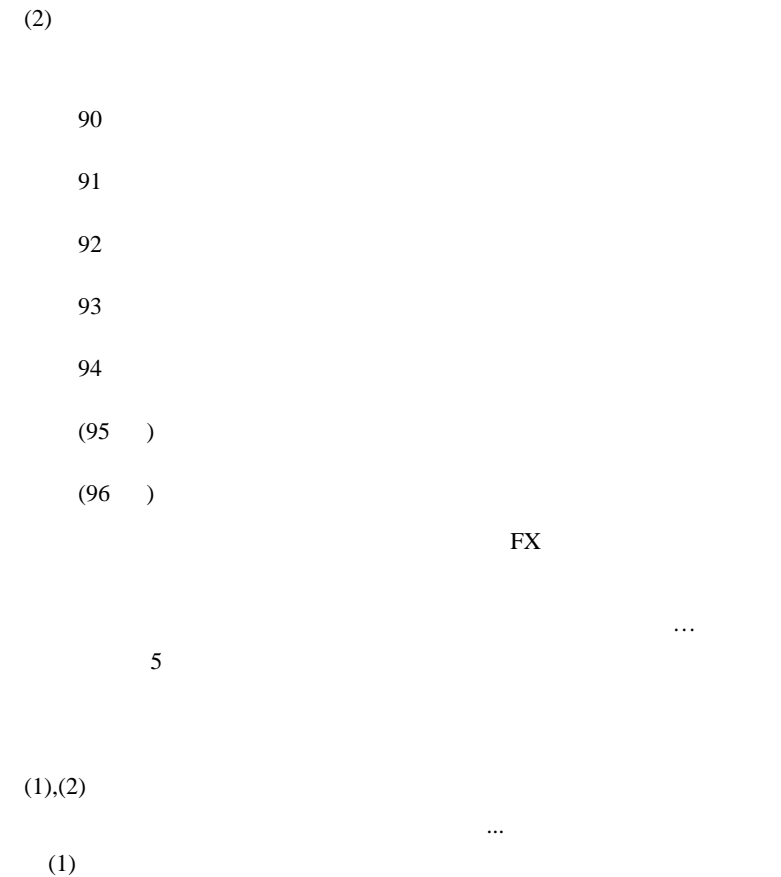

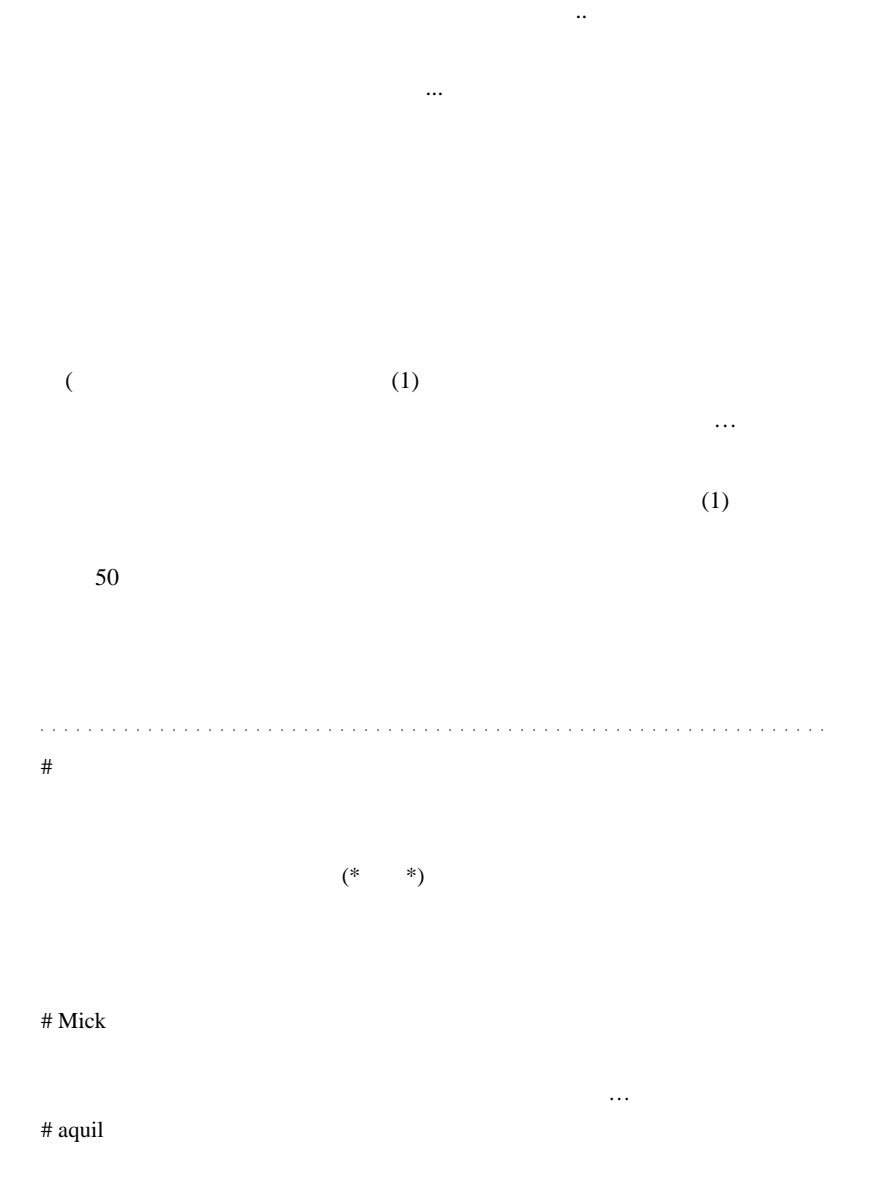

# fai >aquil

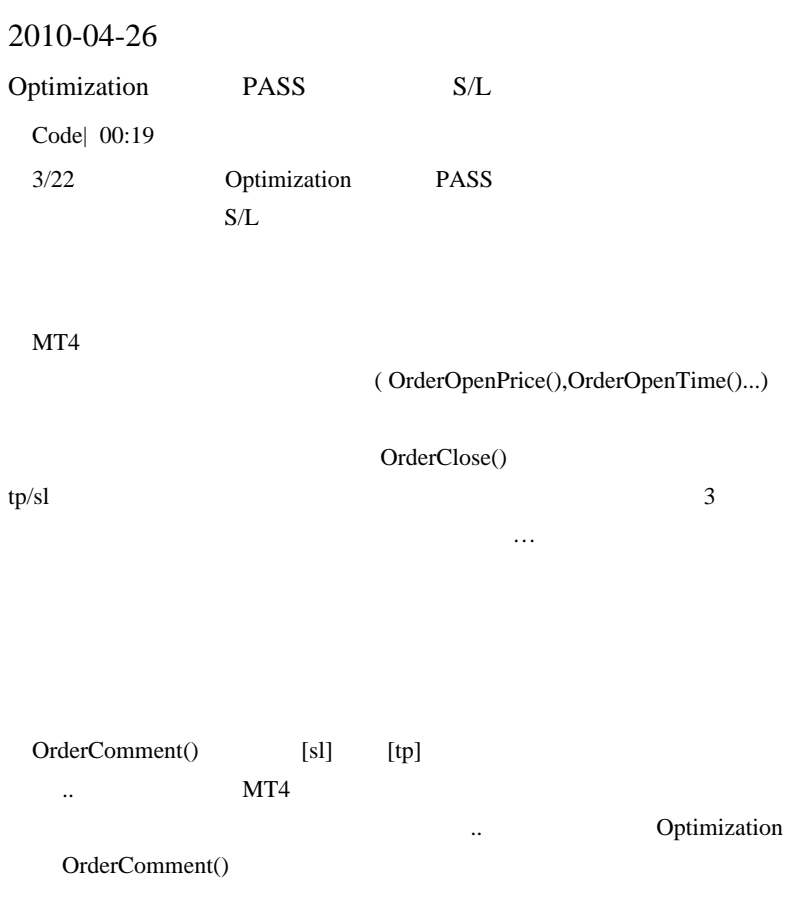

 $3/22$  sl

int start() {

```
if(TimeCurrent() == 1269028784){}/// / / int i,handle,hstTotal=OrdersHistoryTotal();
    int tp=0,sl=0,close=0;
   for(i=0;i < hstTotal;i++)\{ \cdot \frac{{\sigma_{}}}}}
       OrderSelect(i,SELECT_BY_POS,MODE_HISTORY);
       if(StringFind(OrderComment(),"[sl]") != -1){
s1++;}else if(StringFind(OrderComment(),"[tp]") != -1){
tp++; else close++;
 }
    handle=FileOpen("WinTPSLCLS.csv",
FILE_CSV|FILE_READ|FILE_WRITE, ',');
    if(handle>0)
    {
      FileSeek(handle, 0, SEEK END);
       FileWrite(handle,
sl,tp,close,TakeProfit,StopLoss);//
       FileClose(handle);
    }
   Comment(" tp=",tp," sl=",sl," close=",close);
    return(0);
}else{
    Comment(TimeCurrent());
}
```
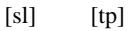

ると良いかもしれません .. # karatama 2010/01/11 MACD-Crossover\_SignalAlertPlus.mq4

変更する .. といった使い方にも応用できますので、いろいろと考えてみ

karatama

 $2010/03/09$  MA in Color.mq4 (  $\sim$  )

 $fai$   $2010/01/18$ 

# aricenn

MTF MA  $10EMA$ 

 $MA$ 

MetaEditor

#MTF\_MovingAverageIGOR.mq4

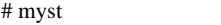

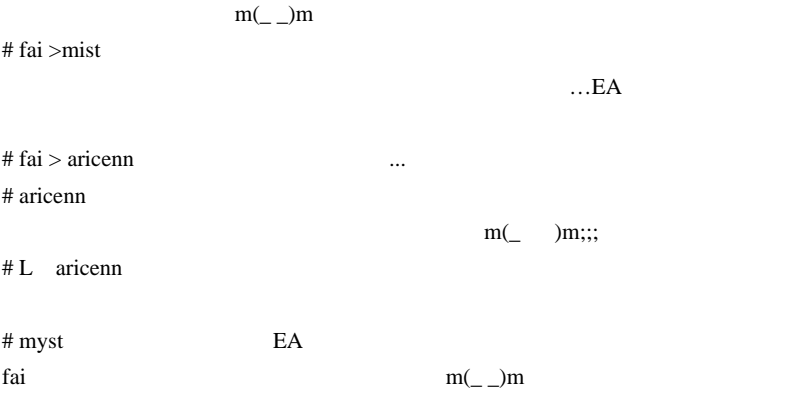

## 2010-04-27

Code| 00:01

int BarTrueNum  $= 0$ :

datetime mondaystarttime = iTime(NULL, PERIOD\_D1, DayOfWeek() -1);

string StartMondayTime = TimeToStr(mondaystarttime, TIME\_DATE) +" 05  $.00"$ 

int BarTrue = iBarShift(NULL, 0, StrToTime(StartMondayTime), true);

if (BarTrue > BarTrueNum) BarTrueNum = BarTrue;

StartMondayTime = TimeToStr(mondaystarttime, TIME\_DATE) +" 06:00";

BarTrue = iBarShift(NULL, 0, StrToTime(StartMondayTime), true);

if  $(BarTrue > BarTrueNum)$  BarTrueNum = BarTrue:

StartMondayTime = TimeToStr(mondaystarttime, TIME\_DATE) +" 07:00";

BarTrue = iBarShift(NULL, 0, StrToTime(StartMondayTime), true);

if (BarTrue > BarTrueNum) BarTrueNum = BarTrue;

StartMondayTime = TimeToStr(mondaystarttime, TIME\_DATE) +" 08:00";

BarTrue = iBarShift(NULL, 0, StrToTime(StartMondayTime), true);

if (BarTrue > BarTrueNum) BarTrueNum = BarTrue:

int WeekLastBarFromNum = BarTrueNum + 1; **PERIOD** D1  $($  $N\text{G}$  and  $N\text{G}$  and  $8<sub>5</sub>$ 

```
datetime sundaystarttime =
TimeCurrent()-DayOfWeek()*86400-Hour()*3600-Minute()*60
-Seconds();
int start = iBarShift(NULL, 0, sundaystarttime, false)-1
;
Alert("Now:"+TimeToStr(Time[0])+ // Bar
      " Begin: "+TimeToStr(Time[start])+ //" Sat: "+TimeToStr(Time[start+1]));//
```
 $1$   $0$   $($   $)$ 

 $\overline{c}$ 

 $($  0

1387

 $0 =$   $0$ 

# 5 19 32 0 2 5 19 32 ... 2 0  $Bar$ iBarShift(..., false ) Bar Bar Bar 1 Bar Bar  $\overline{0}$  Bar Bar Bar  $\sim 0$  Bar **Bar** iBar Shift 3 iBarShift returns nearest. nearest Bar 5 00:00 , 00:05 , 00:10 .. Bar 00:04 Bar **Bar Bar Bar Bar Bar Bar Bar Bar E**  $00:00$  Bar MetaTrader

iBarShift

 datetime sundaystarttime = iTime(NULL, PERIOD\_W1, 0); int WeekLastBarFromNum = iBarShift(NULL, 0, sundaystarttime, false);

 $\#$ 

 $(A < B < C)$ datetime  $C = (B - A) + B$  // ibarshift C = B - (B - A) // iMA ma\_shift 方法がさっぱり… なにぶん、トーシローなのもので…  $# O$  twitter  $\ldots$ for  $\sum_{i=1}^{n} a_i$  $Volume[0] == 1$  fai  $\#\text{fai} > \text{MT4}$ 

 $MT4$ 

なので、自分で特殊な関数を作る必要があるのですが .. そこまでして求める

```
# fai >http://googolyenfx.blog18.fc2.com/blog-entry-430.html
```

```
Volume[0] == 1static datetime LastBarTime=0;
if (LastBarTime != Time[0])LastBarTime = Time[0];
 // その他の処理
}
\# Oデクリメントしているようになってます。
Volume[0] == 1\# O\# fai >O
\## fai > // TimeToStr(GetFutureBarTime(100)) 100
datetime GetFutureBarTime(int count){
  if(count <=0) return(Time[-count]);
  int i;
 int trueCount = 0;
 datetime currentBarTime = Time[0];
```
 $for(i=1;;i++)$ {

```
 if(IsMarketOpen(currentBarTime + i*Period()*60)) trueCount++;
 if(trueCount == count) break; }
```

```
 return(currentBarTime + i*Period()*60);
```

```
}
```

```
bool IsMarketOpen(datetime tm){
\frac{1}{2} tm true true
 int tmhour = TimeDayOfWeek(tm)*24 +TimeHour(tm);
 int startDOW = 1;//Sun:0 Mon:1
  int startHour= 0;// 0
 int endDOW = 6;//Fri:5 Sut:6
```

```
int endHour = 0;// 0
```
 $\frac{1}{2}$  false if(tmhour < startDOW\*24+startHour || tmhour >= endDOW\*24+endHour) return(false);

```
 return(true);
}
\#
```
# 2010-04-28

# $MTF$

Tools| 05:39

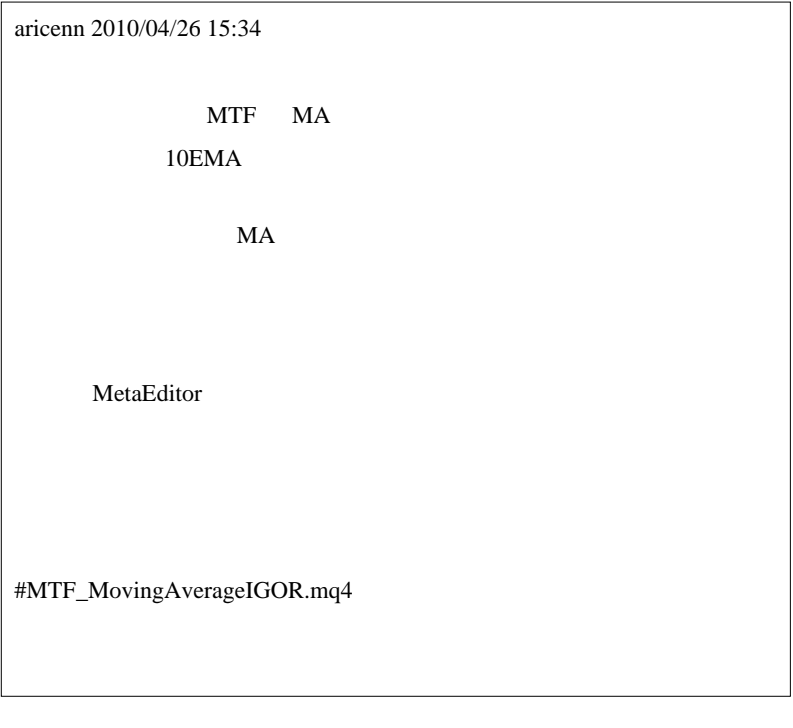

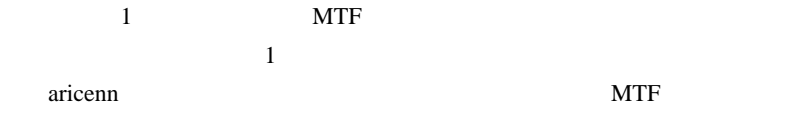

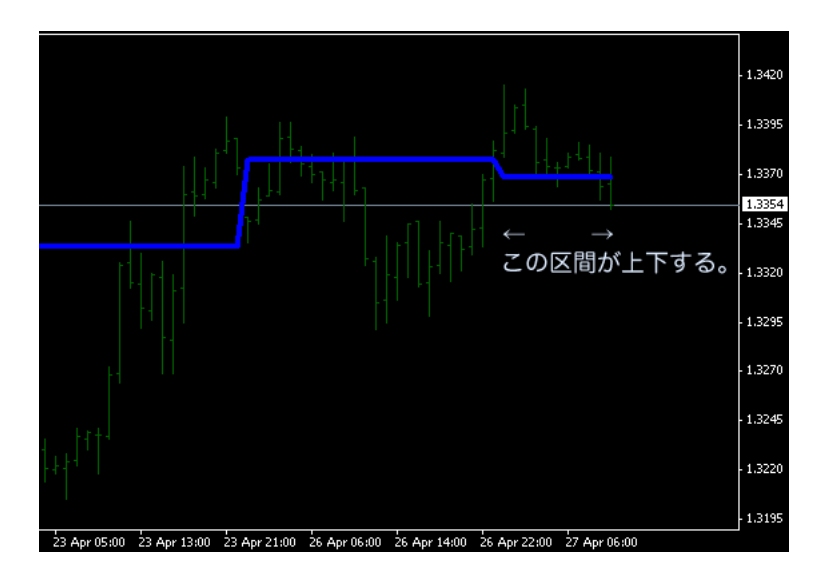

#### … IMTFtrace.mq4

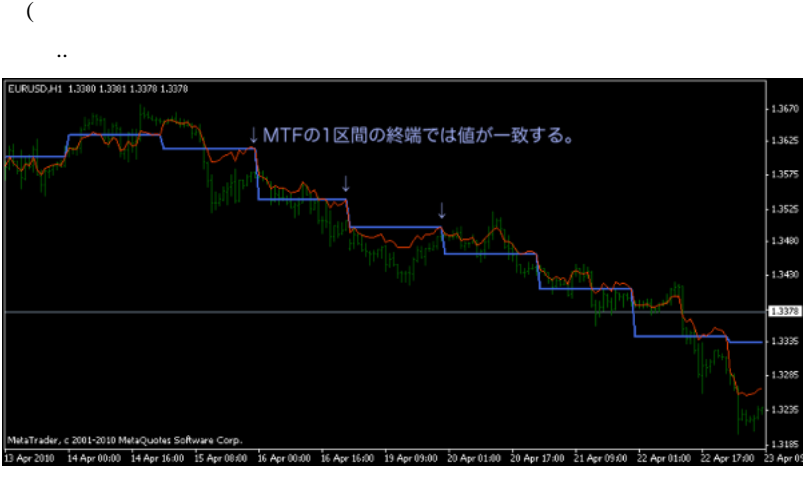

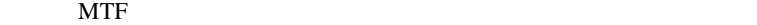

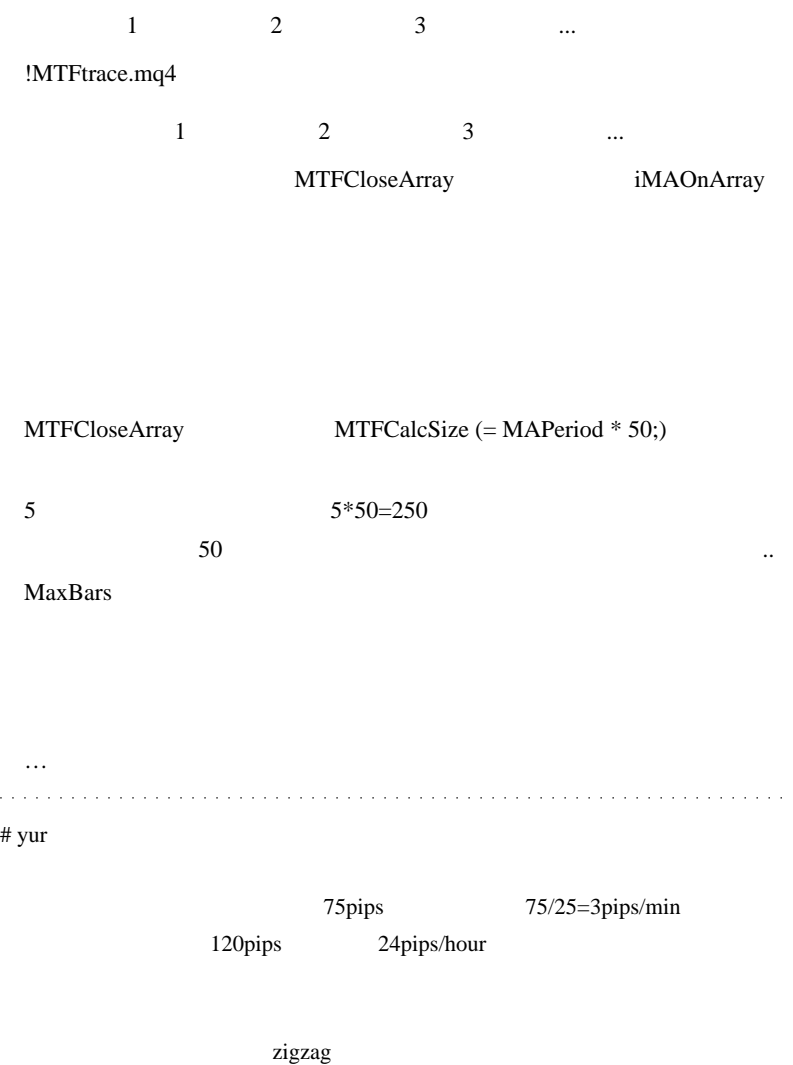

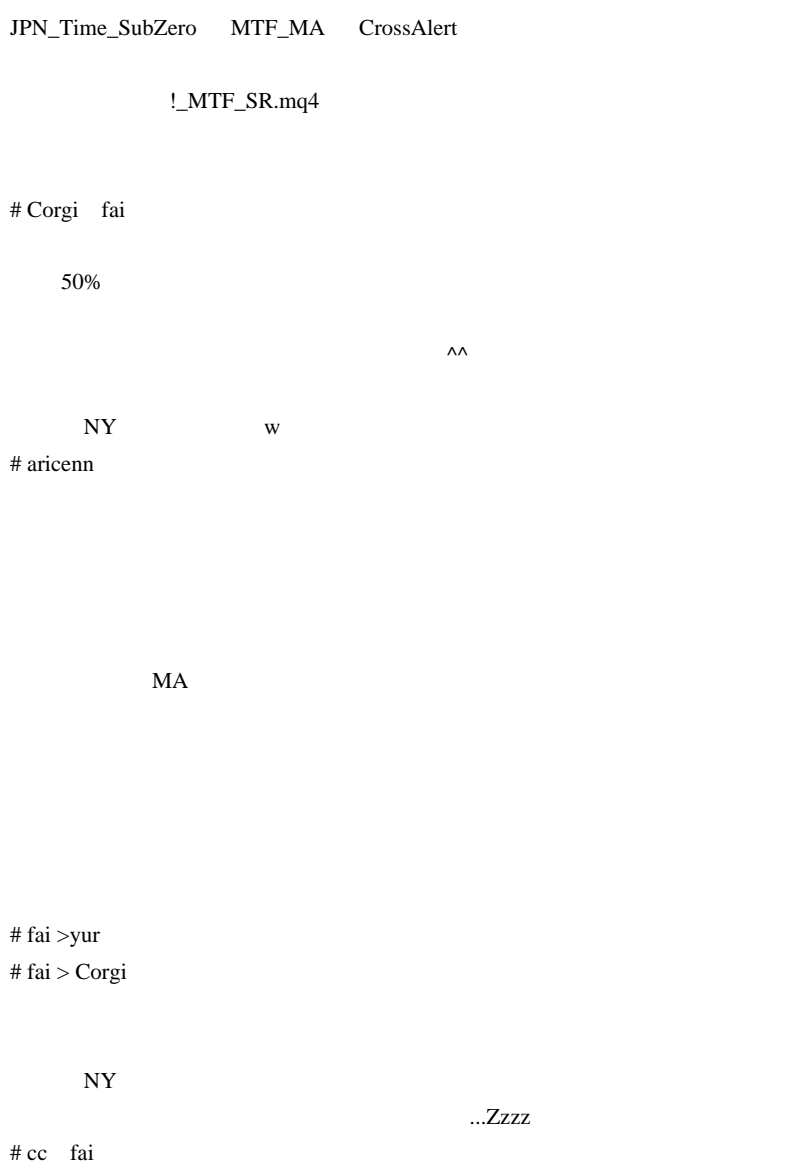

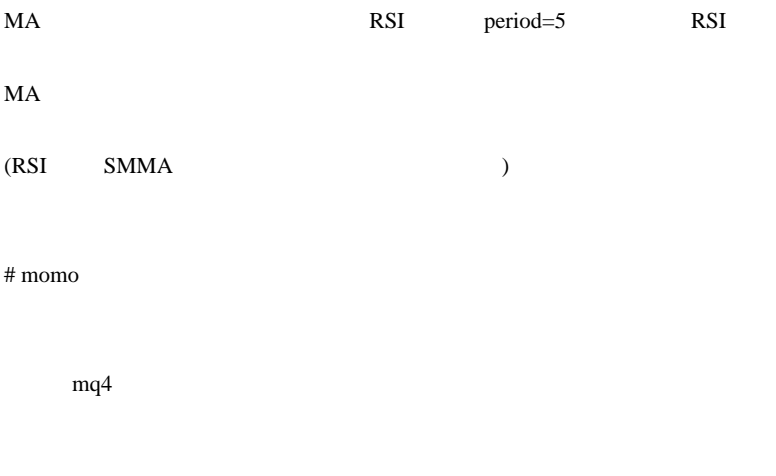

SMA

SMA-Crossover-signal.mq4

 $\#$ 

 $#$  fai  $\frac{1}{x}$  fai  $\frac{1}{x}$  fai  $\frac$ 

Andy\_KumoMTF

 $MTF$ 

# 2010-04-29

## !\_MTF SR.mq4

#### Code| 04:13

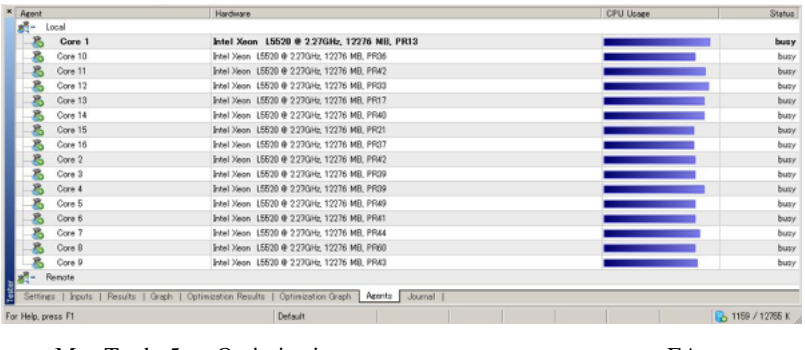

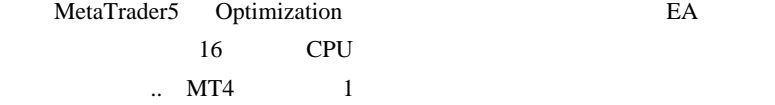

(MT4 Dukascopy

MT5  $\ldots$ 

!\_MTF SR.mq4

2010/04/28 11:35

JPN\_Time\_SubZero MTF\_MA CrossAlert

## !\_MTF\_SR.mq4

 $($   $...$ orz  $)$ 

int counted\_bars=IndicatorCounted();

int counted\_bars=0;

Bar the Bar is the state of  $\theta$ 

MTF ?

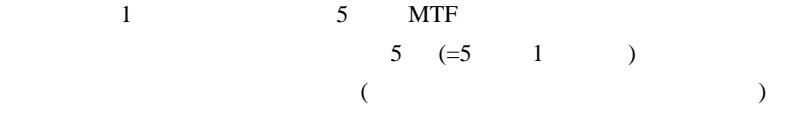

!\_MTF\_SR.mq4 iFractals()

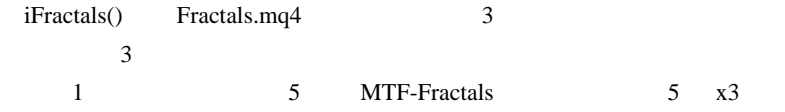

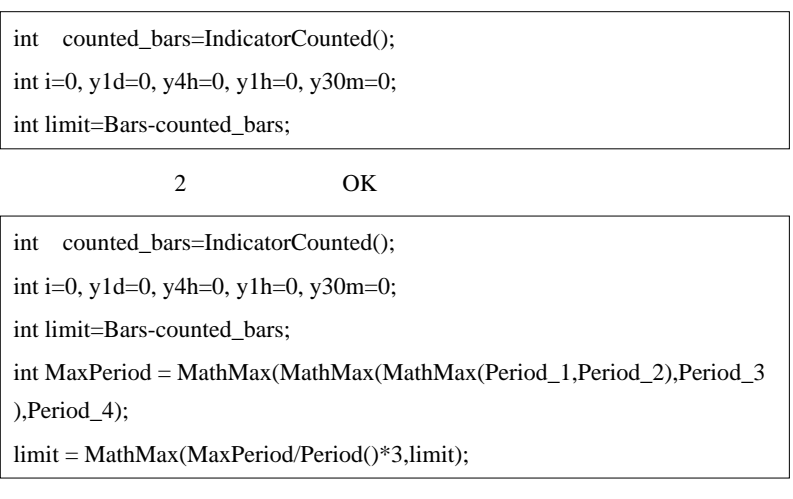

MaxPeriod Period\_1 4

 $(limit)$  3

**MetaEditor** 

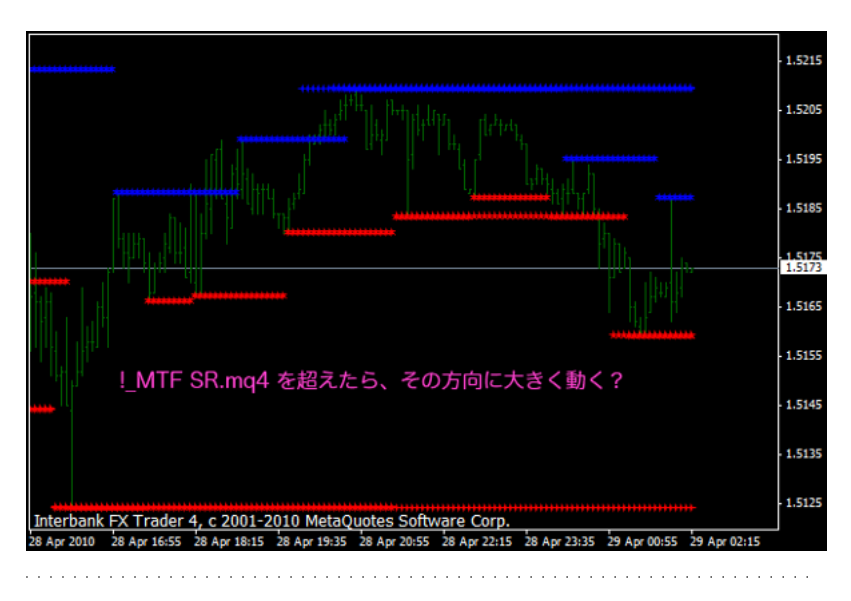

 $\#$ 

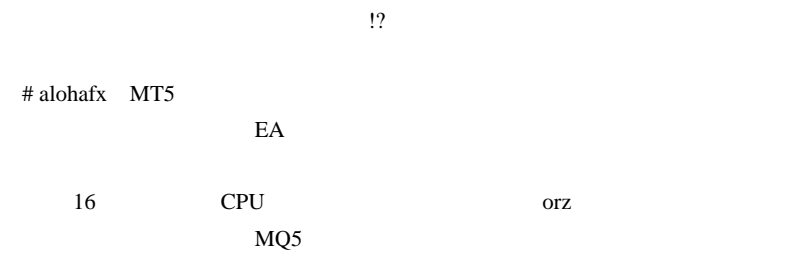

# 2010-04-30

Tips| 00:32

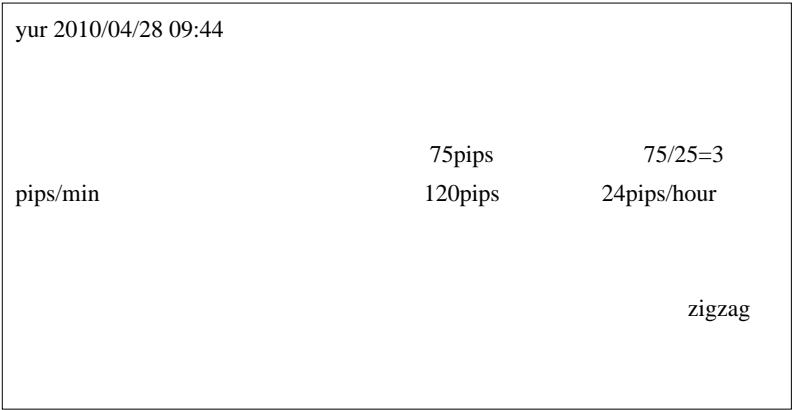

 $(1)$ 

http://www6.ocn.ne.jp/~dagc/

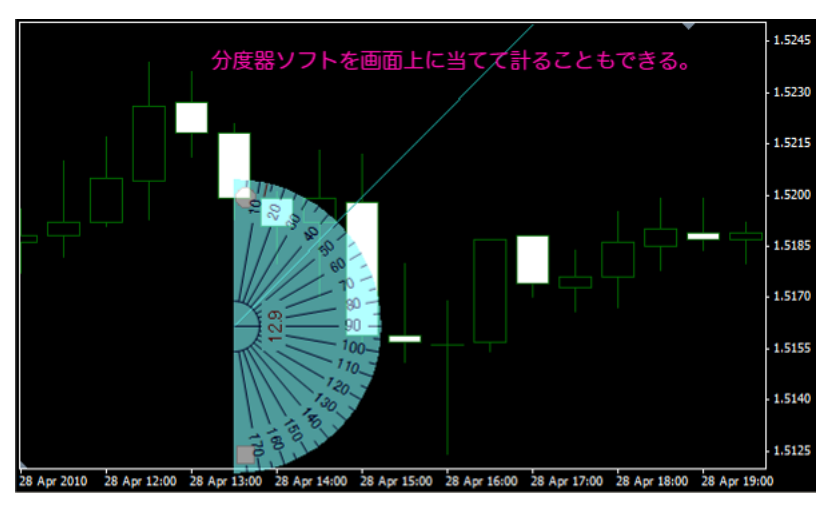

 $\text{FX}$  and  $\text{FX}$ 

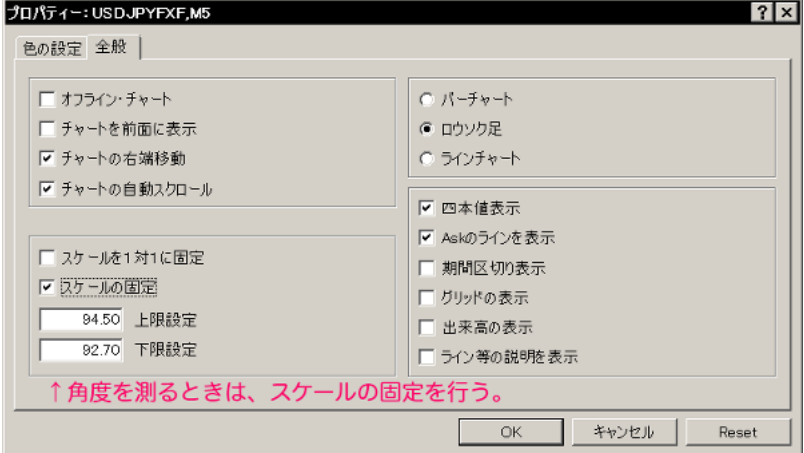

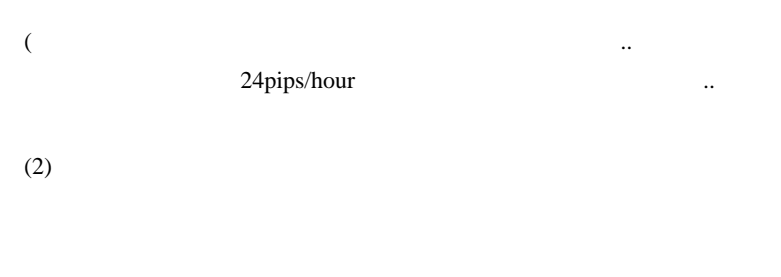

 $\overline{a}$ 

### OBJ\_TRENDBYANGLE

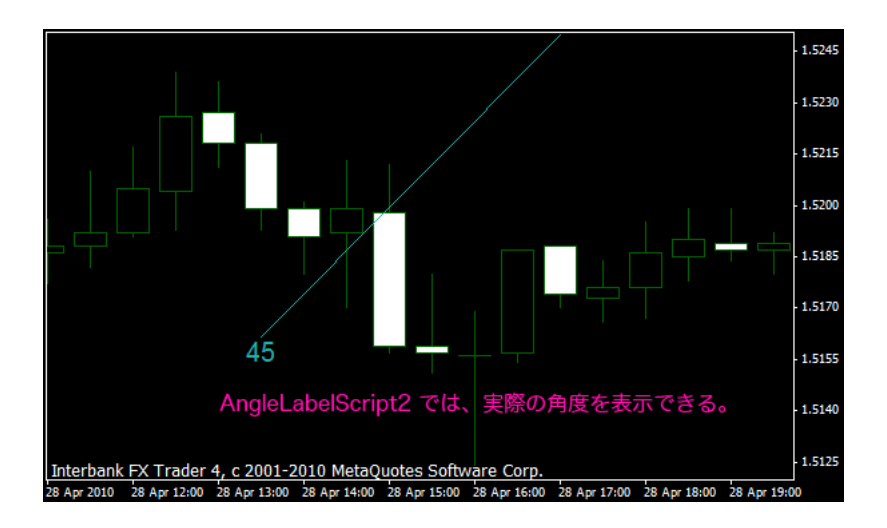

yur the settlement of the pips of the pips of the pips of the settlement of the pips of the settlement of the set

AngleLabelScript2.mq4

AnglePipsLabelScript.mq4

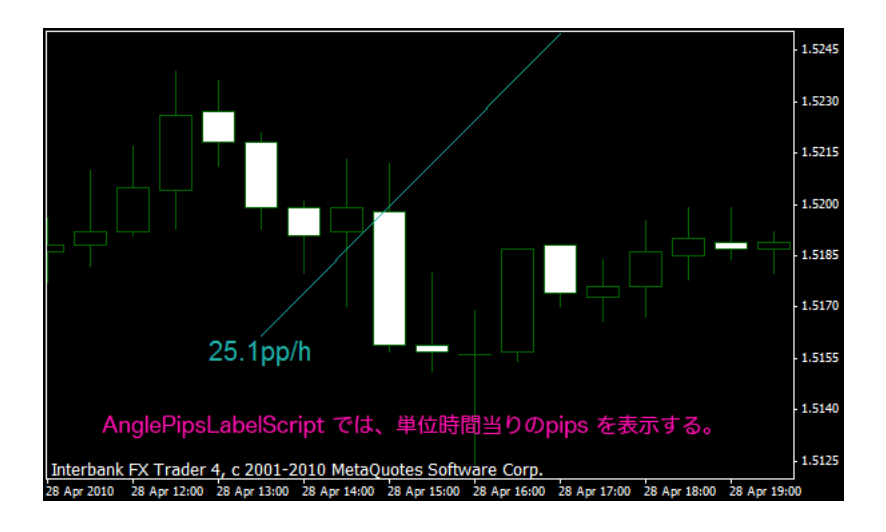

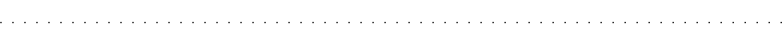

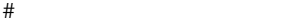

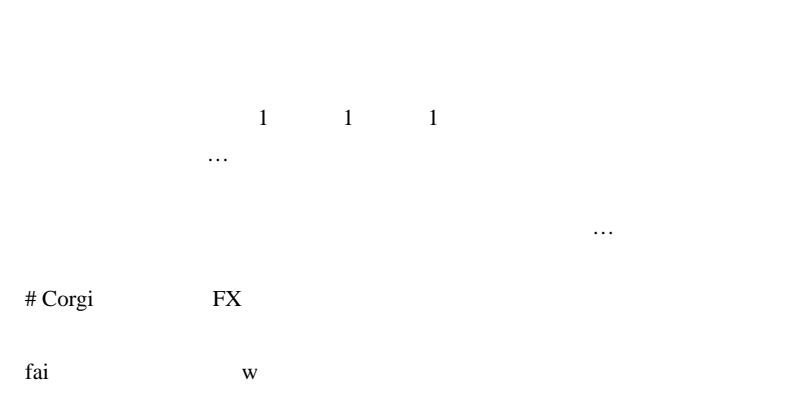
$\wedge \wedge$ ;

 $\mathbf J$ 

 $\#$ 

MetaTrader4 http://winnerlife.blog35.fc2.com/

 $# L$  pips/h

open-high , open-low MAX,LOW

open-high

MACross

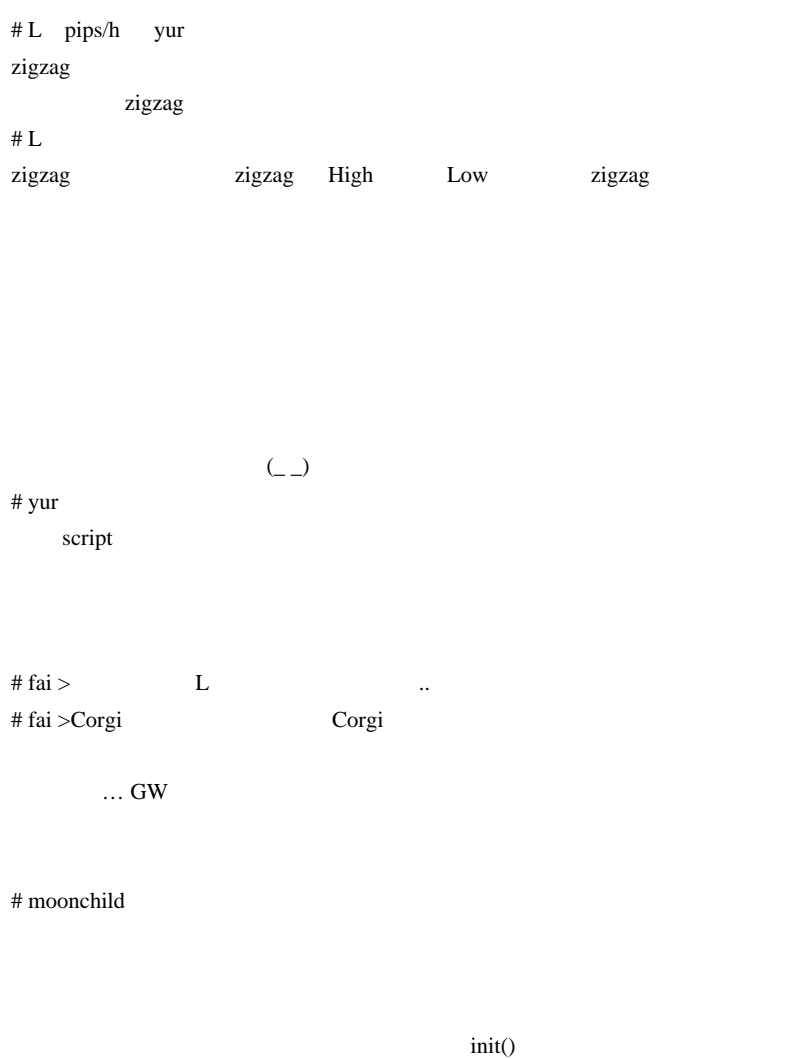

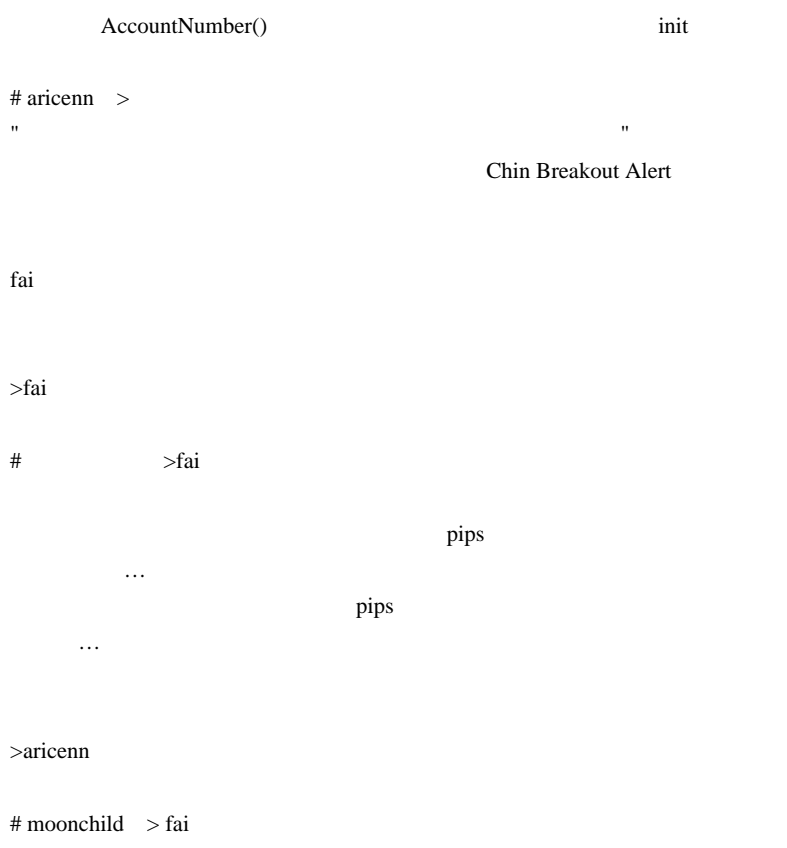

AccountNumber()

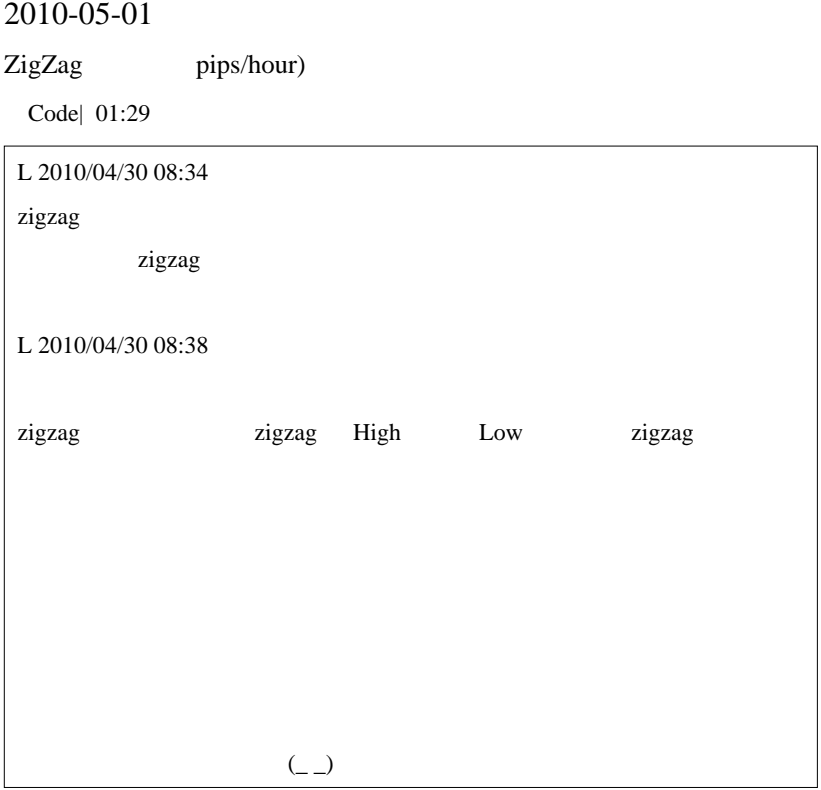

…というわけで、こちらに作ってみました。

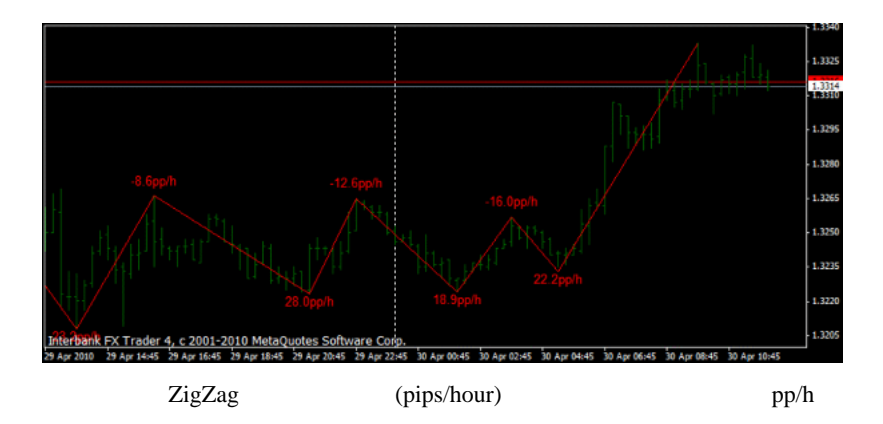

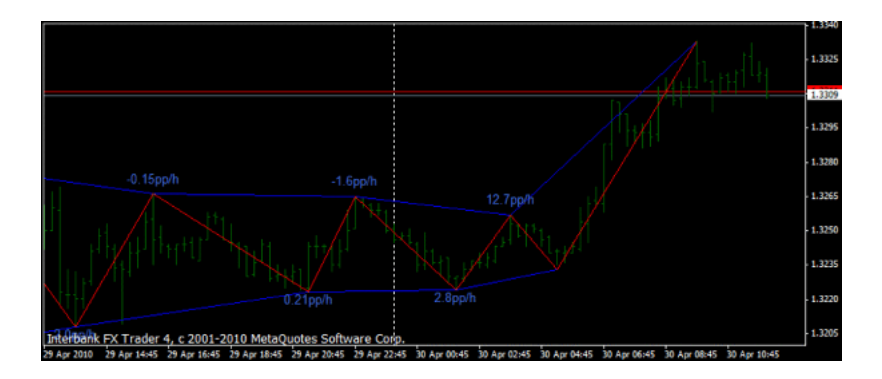

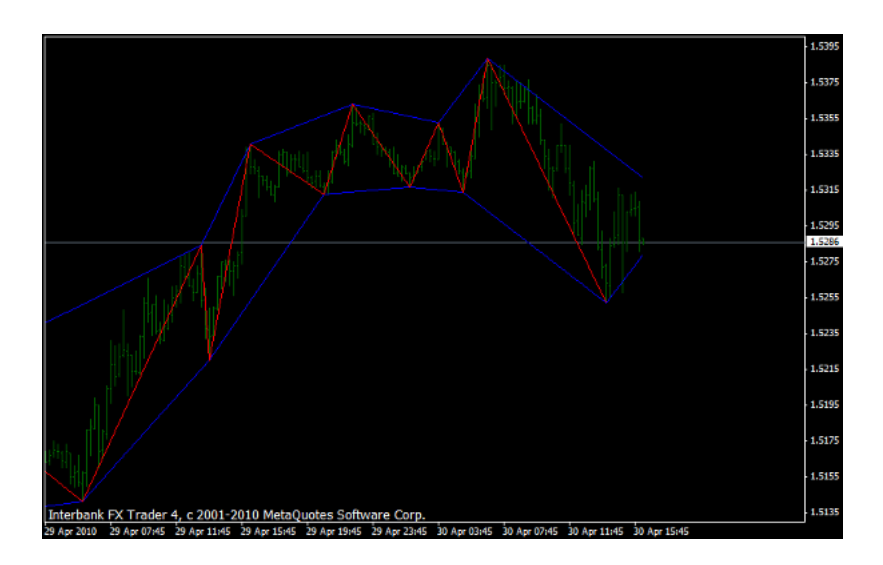

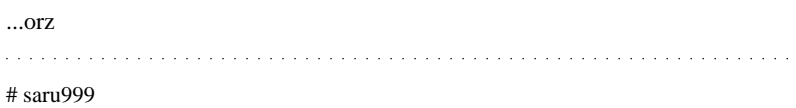

こちらは、 はっしょう しょうしょう しゅうしゅうしょ

 $>$   $\rightarrow$   $\rightarrow$   $\rightarrow$ 

OrderClosePrice()

EA extended to the extension of the extended state of the extended state of the extended state of the extended of the extended state of the extended state of the extended state of the extended state of the extended state o

 $1\quad 1$ 

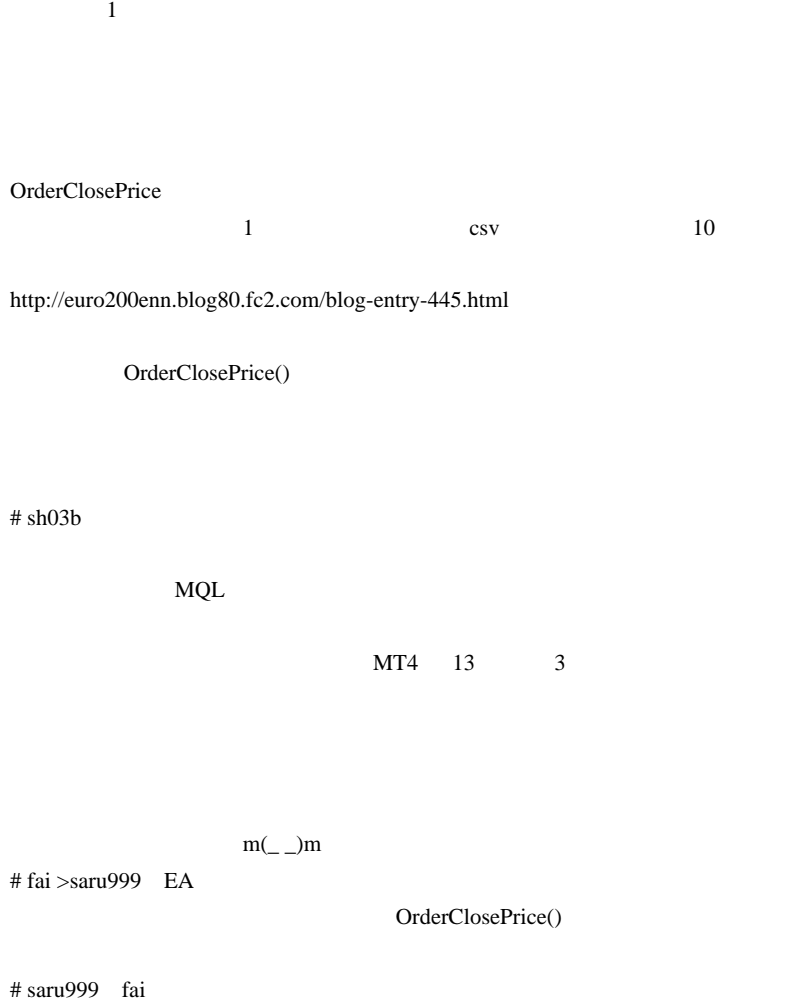

OrderClosePrice()

 $EA$ 

http://www.dotup.org/uploda/www.dotup.org852996.lzh.html  $1$ http://www.dotup.org/uploda/www.dotup.org853013.lzh.html # saru999>fai fai

 $1$ 

Experts

Print 2007 Frint 2008 Frint 2008 Frint 2008 Frint 2008 Frint 2009 Frint 2009 Frint 2009 Frint 2009 Frint 2009 F

C:\Program Files\FXDD - MetaTrader 4\logs

Print

C:\Program Files\FXDD - MetaTrader 4\tester\logs Print

# 2010-05-02

 $13$  (

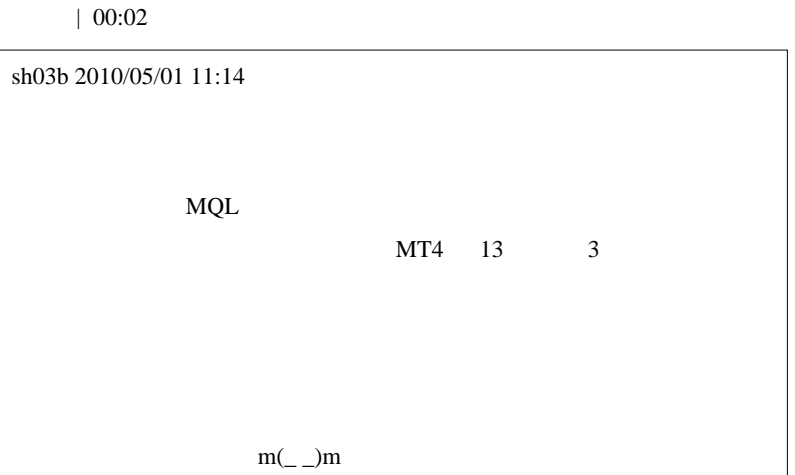

```
(1) 13
 (2) ( ) 1
 (3) 1
  1 113 13
ストを行ったことになる .... はずです。
  (( ) 1
  (1),(2) Period Converter Opt
1int OpenHistoryFile()
  string name;
  name = "EURJPY1"; ←hstファイル名を ユーロ円1分足に固定
  name = EURNPTI; : ITPUT_CSV_ONLY) {<br>if (QutputCSVFile != OUTPUT_CSV_ONLY) {<br>FileHandle = FileOpenHistory(name + ".hst", FILE_BIN|FILE_WRITE);<br>is (FileHandle = FileOpenHistory(name + ".hst", FILE_BIN|FILE_WRITE);
     if (FileHandle \langle 0 \rangle return(-1);
  if (OutputCSVFile != OUTPUT_HST_ONLY) {<br>CSVHandle = FileOpen(name + ".csv", FILE_CSV|FILE_WRITE, ',');<br>if (CSVHandle < 0) return(-1);
  return (0);Þ
int WriteHistoryHeader()
ł
  string c_copyright;
         i_digits = Digits-OmitDigit;
  int
         i unused [13] = \{0\};
  int
  int
        version = 400:
  if (FileHandle < 0) return (-1);<br>c_copyright = "(C)opyright 2003, MetaQuotes Software Corp.";
  c_copyright = "(C)opyright 2003, MetaQuotes Software Corp.";<br>FileWritEunteger(FileHandle, version, LONG_VALUE);<br>FileWritEstring(FileHandle, c_copyright, 64);<br>FileWritEstring(FileHandle, "EURJPY", 12);<br>FileWritEnteger(Fil
  FileWriteArray(FileHandle, i_unused, 0, ArraySize(i_unused));
  return (0);Þ
```
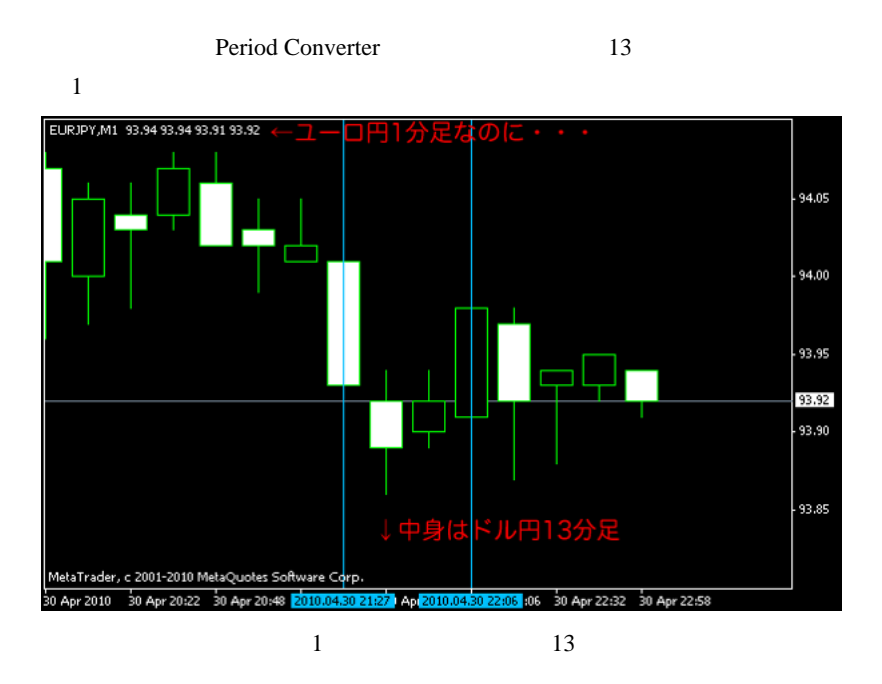

 $(21:27\ 21:40\ 21:53\ 22:06\ ...$ 

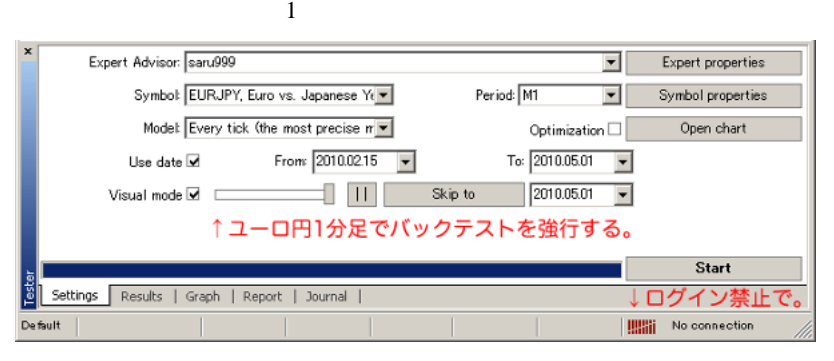

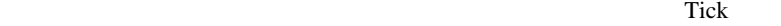

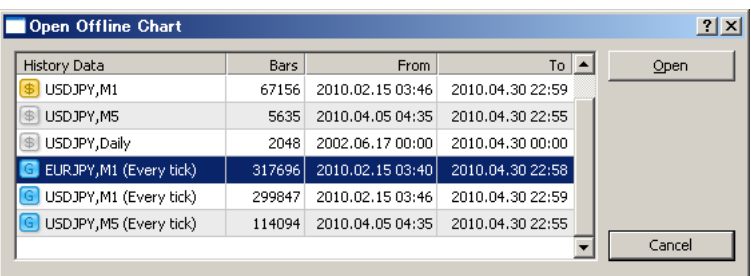

 $\ddotsc$ 

Tick  $13 \t 13$ 

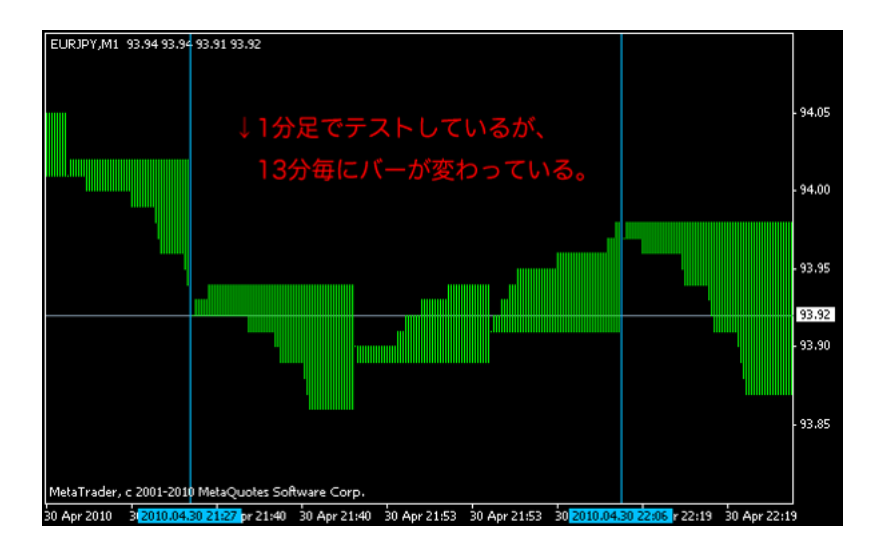

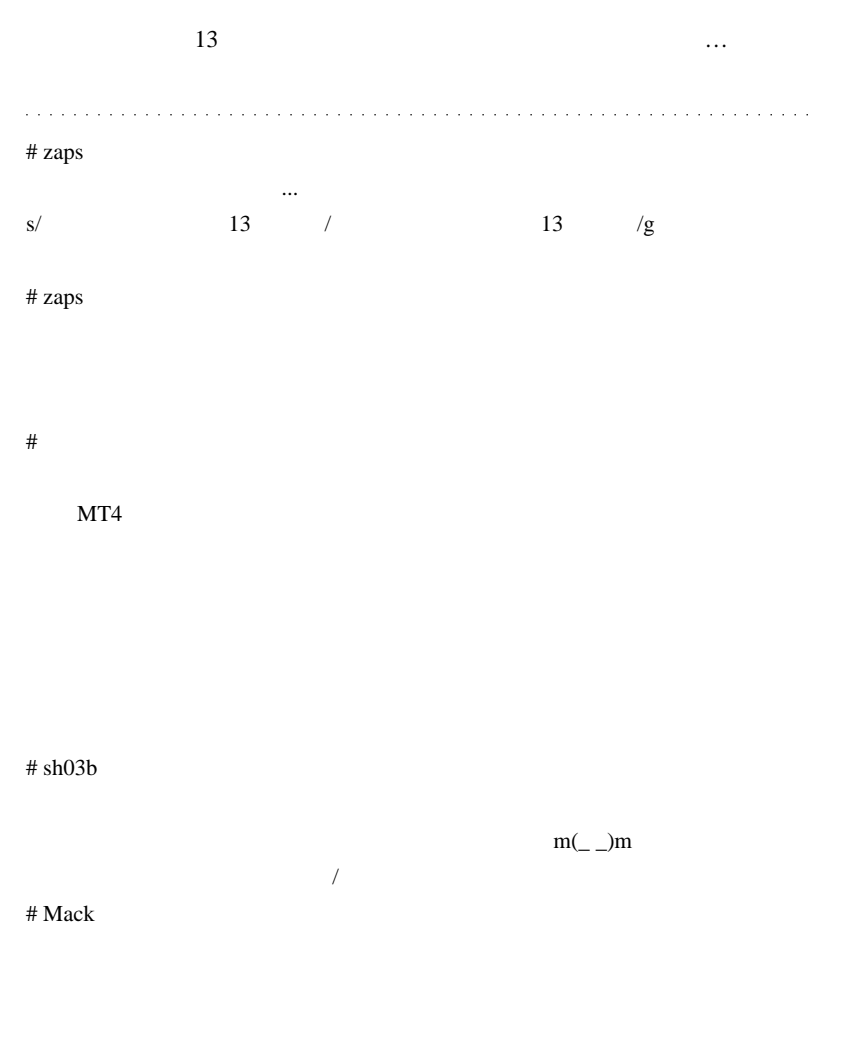

 $\mathbf 1$ 

 $5$ 

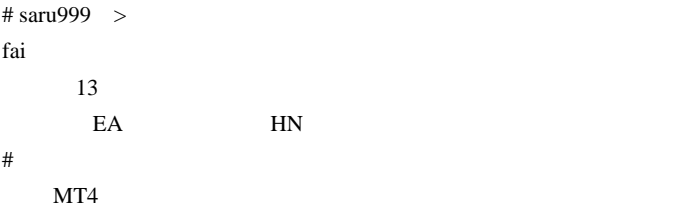

 $MT5$ 

customcandle.mq4 MT4

# RECTANGLE TRENDLINE

ObjectsDeleteAll

 $m$ (\_\_)m

 $\#$  -  $\#$  -  $\#$  -  $\#$  -  $\#$  -  $\#$  -  $\#$  -  $\#$  -  $\#$  -  $\#$  -  $\#$  -  $\#$  -  $\#$  -  $\#$  -  $\#$  -  $\#$  -  $\#$  -  $\#$  -  $\#$  -  $\#$  -  $\#$  -  $\#$  -  $\#$  -  $\#$  -  $\#$  -  $\#$  -  $\#$  -  $\#$  -  $\#$  -  $\#$  -  $\#$  -  $\#$ 

# 2010-05-03

雑談 | 00:01

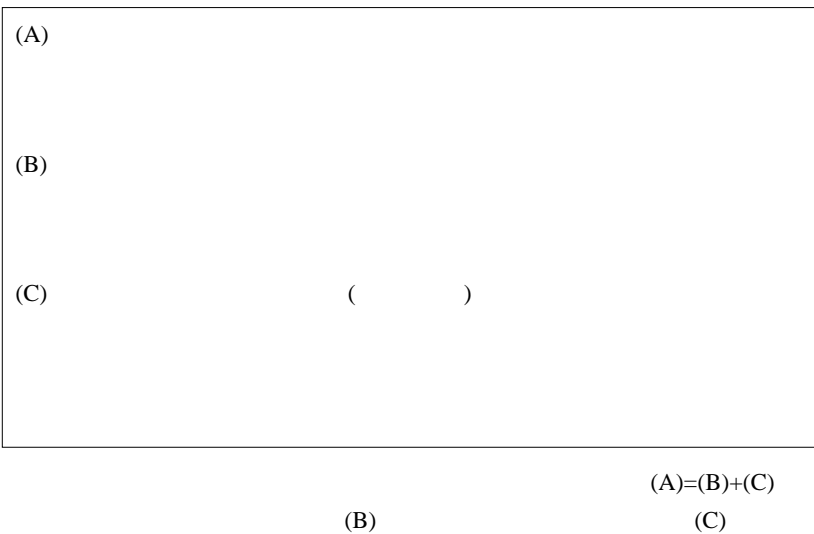

切り貧乏まっしぐら…ということです。

 $($ 

テクニカル的に意味のあるポイントにストップを入れろ .. という主張

# MetaTrader に通じる処があるかな ..?? 2 5%  $(C)$  $13$  1  $13$  $13$ EA /offline (7) Period\_Converter\_Opt  $\overline{13}$  ... . . . . . . . . . . . . . . . . . . . # AND1 iMAOnArray  $\mathcal{F}$  $\overline{\mathcal{C}}$ shot only shot of  $\mathcal{L}$

# counted\_bars =  $0$ ;

 $\#$  fai >AND1  $\qquad \qquad$ 

# 2010-05-04

 $\frac{1}{2}$ 

Code| 00:57

Mack 2010/05/02 12:02

 $5$  3  $\overline{\phantom{a}}$ 

 $\mathbf 1$ 

 $\sim$  5

Mack 30 and 20 and 20 and 20 and 20 and 20 and 20 and 20 and 20 and 20 and 20 and 20 and 20 and 20 and 20 and 20 and 20 and 20 and 20 and 20 and 20 and 20 and 20 and 20 and 20 and 20 and 20 and 20 and 20 and 20 and 20 and

 $2$ 

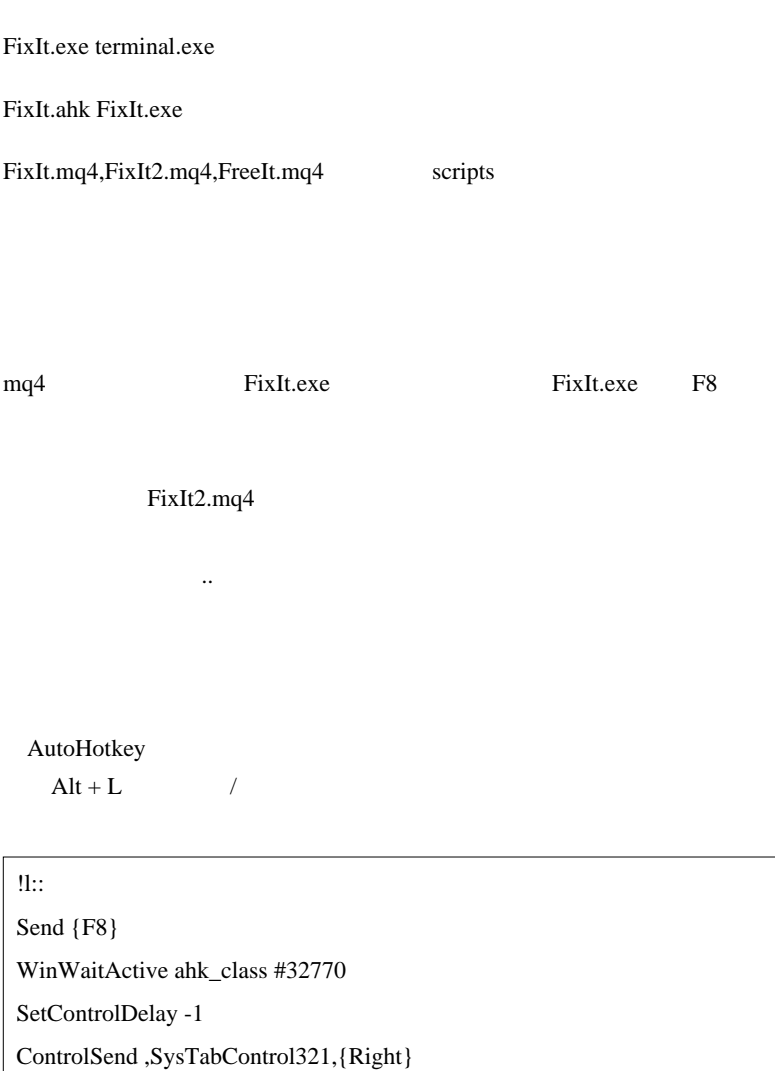

ControlClick , Button19

Send {Enter}

# return  $\ddotsc$ Build 226  $\ldots$  13  $13$ <sub>tD</sub> \* loituma 000 km ilmas suurus uurus uurus uurus uurus uurus uurus uurus uurus uurus uurus uurus uurus uurus uuru 歌い手さんの印象が微妙に違うみたい .. **ED**  $\#$

Golden\_V3

Golden Tendency String V2.ex4

Golden Tendency String V2 MTF\_MovingAverage

 $\# \text{Mack}$ 

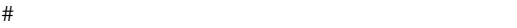

# AutoHotkey

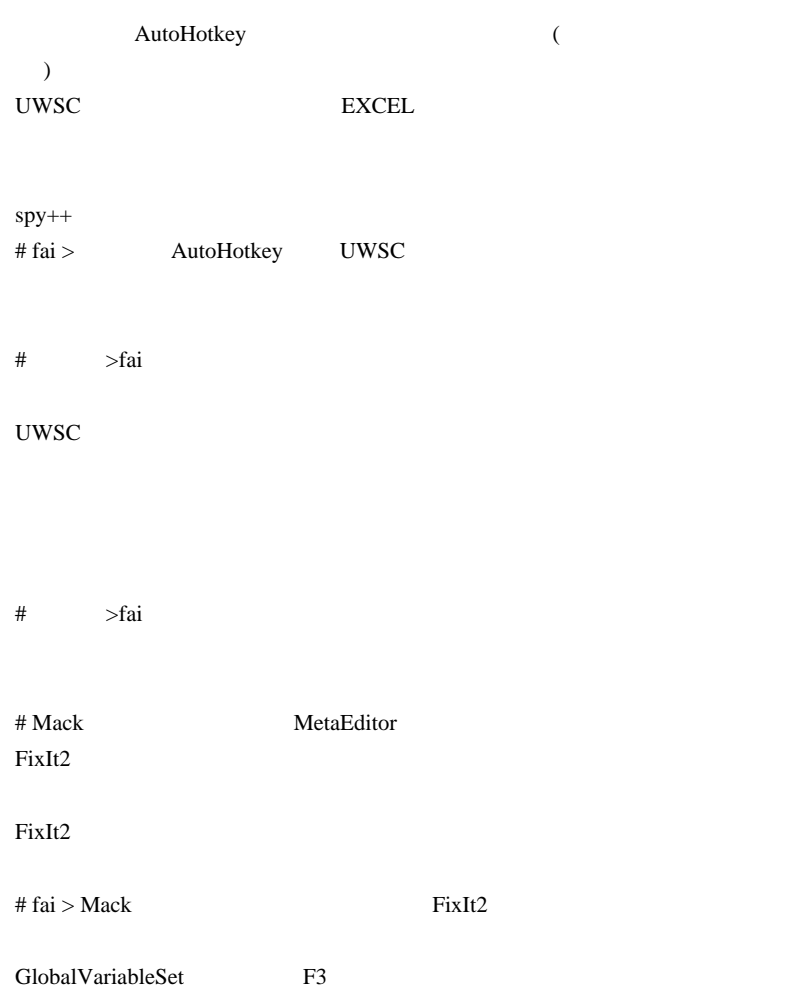

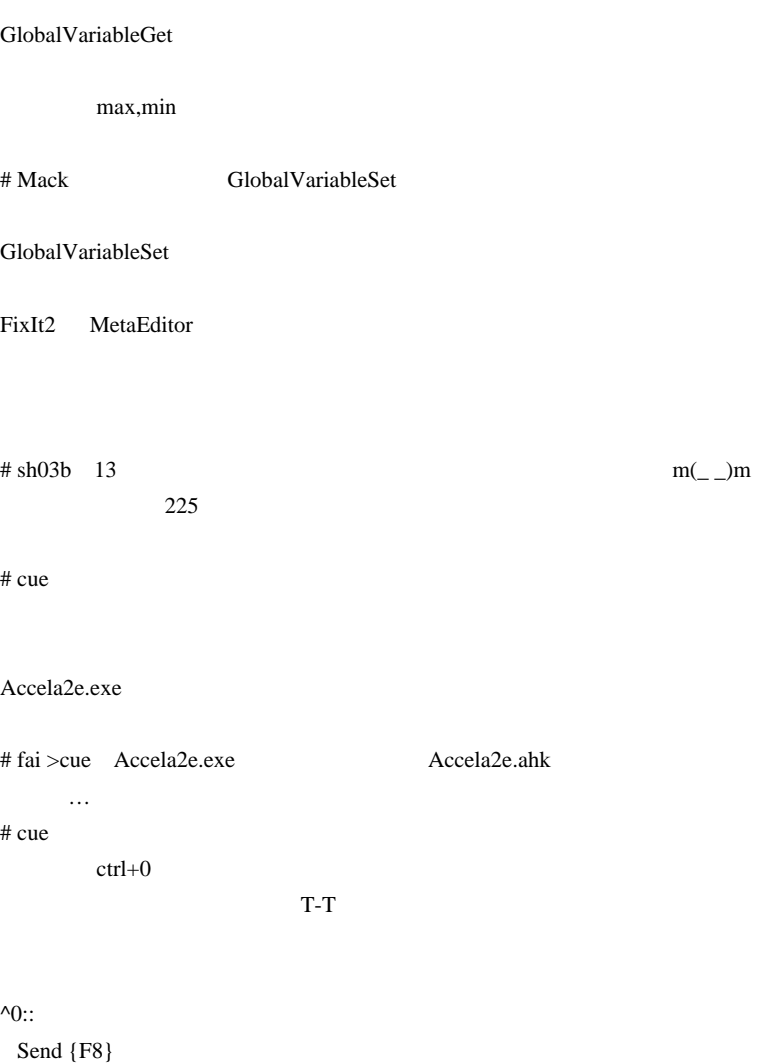

WinWaitActive ahk\_class #32770

SetControlDelay -1

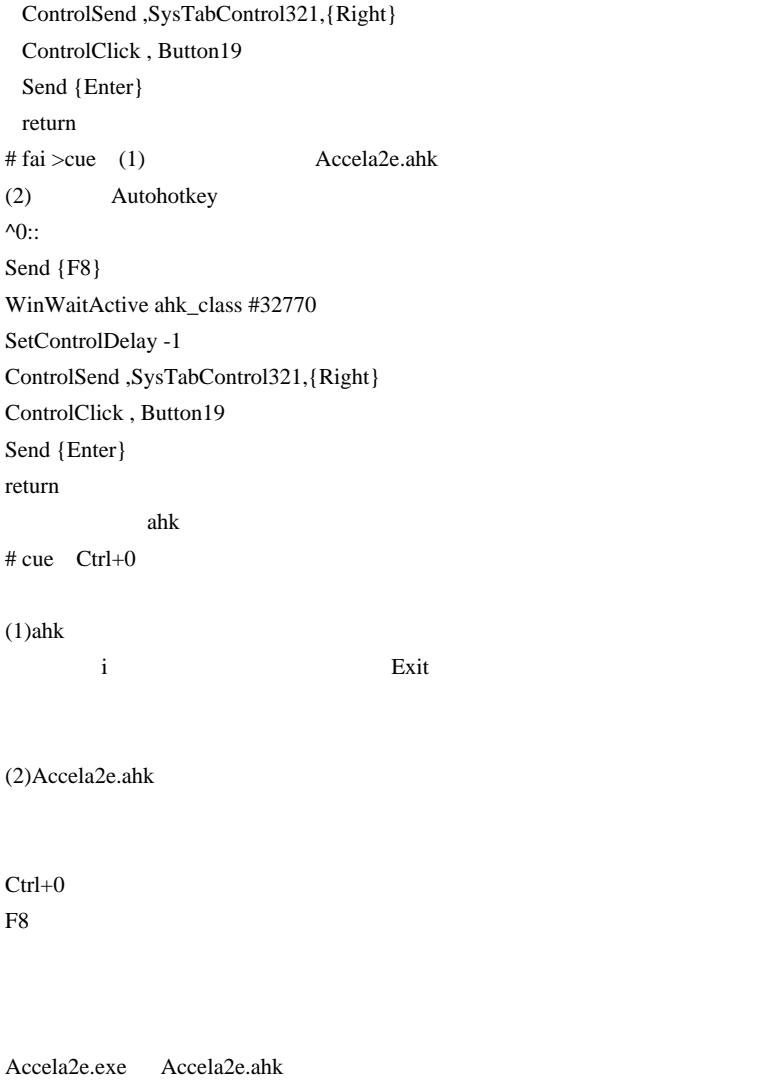

MetaTrader **Nexperts**\scripts

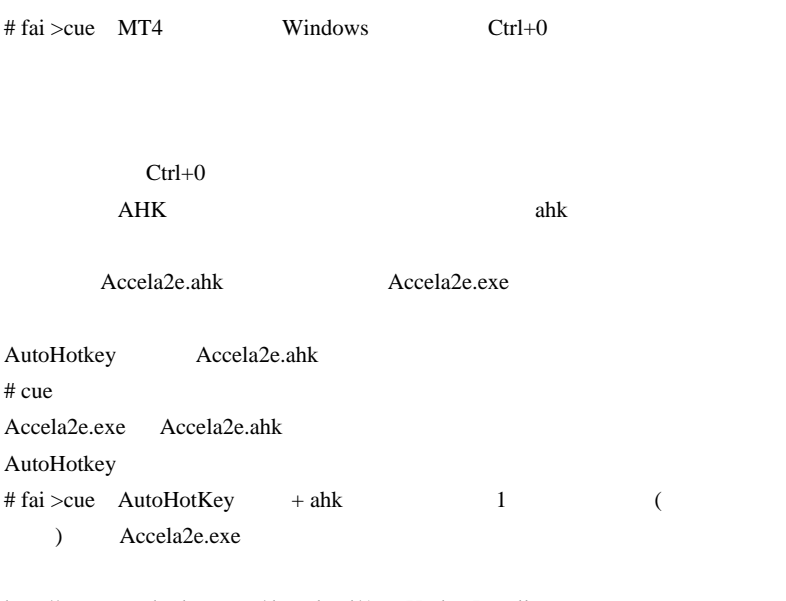

http://www.autohotkey.com/download/AutoHotkeyInstall.exe

ahk 2000 under the value of  $\alpha$ 

# cue fai

ahk  $\mathbb{R}$ 

# 2010-05-05

 $| 02:43$ 

### juna tanàna tanàna ao amin'ny faritr'i Norma dia GMT+1.

...orz  $3 \t (5 \t 10$ 

EURUSD ATR( 1) 1 ATR 1  $\sim$  5

 $6$ 

 $MT4$   $Ctrl + L$ 

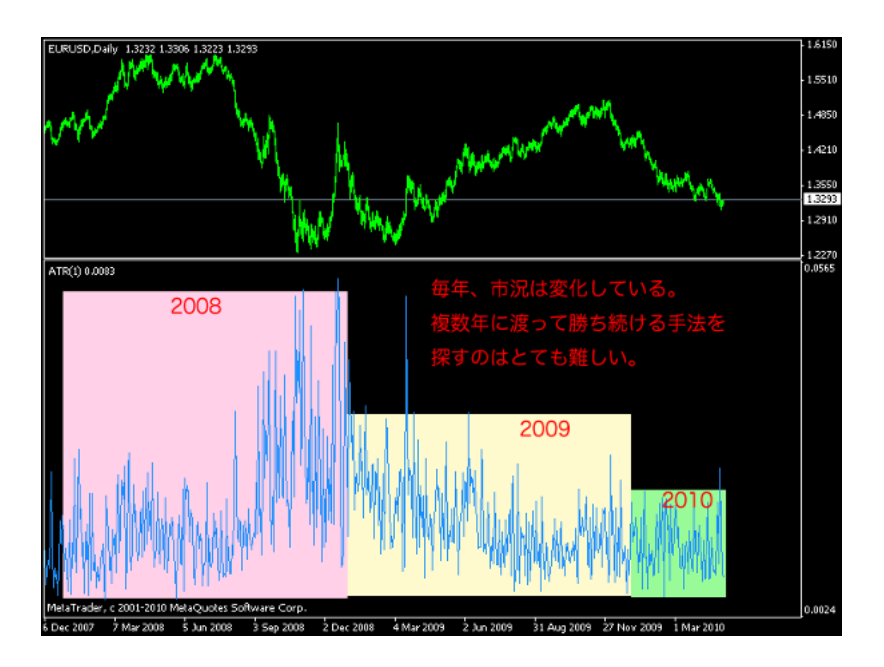

 $(EA)$ 

 $5$  10

にほんしゃ .. とかます。 .. とかます。 .. とかます。 .. とかます。 .. とかます。 .. とかます。 .. とかます。 .. とかます。 .. とかます。 .. とかます。 .. とかます。 .. とかます。 .. とかます。 .. とかます。 .. とかます。 .. とかます。 .. とかます。 .. とかます。 .. とかます。 .. とかます。 .. とかます。 .. とかます。 .. とかます。 .. とかます。

 $\mathbf{R} = \mathbf{R} \cdot \mathbf{R} + \mathbf{R} \cdot \mathbf{R} + \mathbf{R} \cdot \mathbf{R} + \mathbf{R} \cdot \mathbf{R} + \mathbf{R} \cdot \mathbf{R} + \mathbf{R} \cdot \mathbf{R} + \mathbf{R} \cdot \mathbf{R} + \mathbf{R} \cdot \mathbf{R} + \mathbf{R} \cdot \mathbf{R} + \mathbf{R} \cdot \mathbf{R} + \mathbf{R} \cdot \mathbf{R} + \mathbf{R} \cdot \mathbf{R} + \mathbf{R} \cdot \mathbf{R} + \mathbf{R} \cdot \mathbf{R} + \mathbf$ 

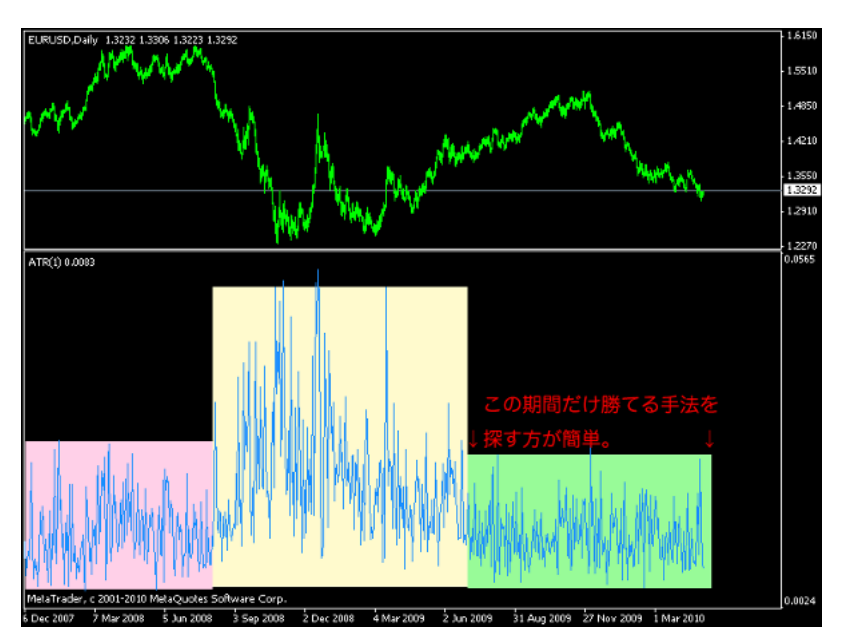

Optimization

ナンセンスです ..。むしろ、そこそこのパラメータ数のままで、パラメー

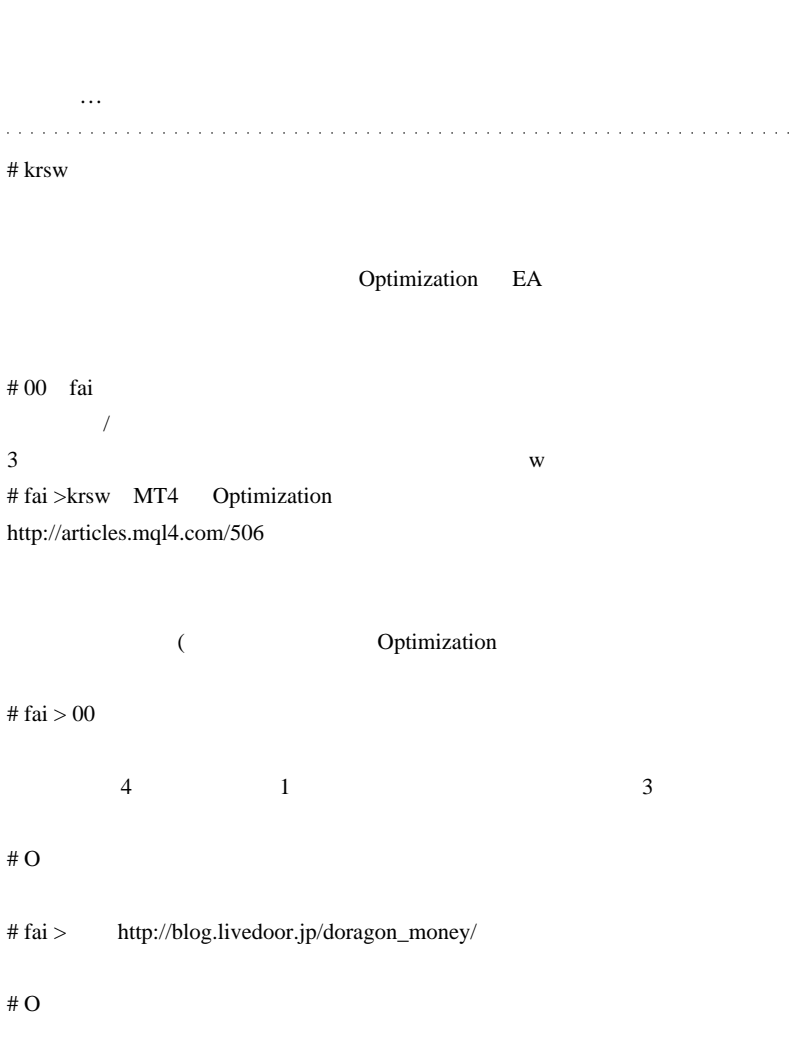

といいたいところですが、ほぼ?です…。

# 2010-05-06

雑談 | 00:11

) expecting the contract of  $\mathcal{L}$ 

 $($  ) (

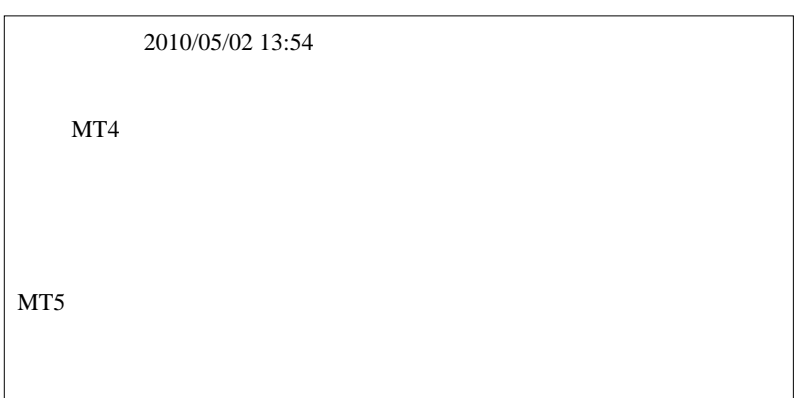

 $MQL5$ 

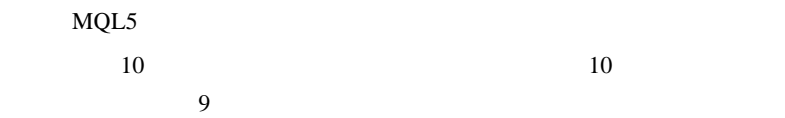

# $MQL5$

ChartSetDouble() MQL4

#property

 $($ 

2.customcandle.mq4 を使っているのですが、MT4 を再起動すると前

RECTANGLE TRENDLINE

ObjectsDeleteAll

 $m$ (\_\_)m

# customcandle.mq4

インジケータを見ている可能性があります…

 $($ 

deinit() contract the definition of the set of the set of the set of the set of the set of the set of the set of the set of the set of the set of the set of the set of the set of the set of the set of the set of the set of

for(int i=ObjectsTotal();  $i>=0$ ;  $i--$ ){ string ObjName=ObjectName(i); if(StringSubstr(ObjName,0,5) == "JPNTZ"){ ObjectDelete(ObjName); } }

distribution de la construcción de la construcción de la construcción de la construcción de la construcción de

 $# 3ca$ 

 $\sim$   $\sim$ 

 $\#$  fai  $\frac{1}{\sqrt{2}}$ 

# fai ......m( v\_v )m  $($ 

やっとコメント出来る内容だったので…さっそく。

ttp://netouyonews.net/archives/2140959.html

さらに、ご存じかもしれませんが…

 $-(0 \t\t(0 \t\t- 0)$  $\#$ 私もこの話題は気になりました w  $\#$  milk  $\wedge\wedge$  $mt4$ fai the transfer that the state  $\sim$ 

 $#$  mimi

# kirarin ROM **ROM** 

# hanako

 $\#$ 

 $\#$ 

# hagewasi

MT5

 $MT5$ 

customcandle.mq4  $DL \t2$ http://www.forexproject.com/forex-documents/?dl\_cat=0&dl\_search=candle

http://firestorage.jp/download/18218c110811838146dbc32e5ed0f91bf49c4a8b i\_ParamonWorkTime

http://www.abysse.co.jp/mt4/indicator\_name\_i.html
# 2010-05-07

雑談 | 01:01

 $($ 

ForexHacked(EA) は、ナンピン・マーチンゲール型の宿命…ですね。

 $($  Hacked  $)$ 

Hacked 5. Hacked 5. Hacked 5. Hacked 5. Hacked 5. Hacked 5. Hacked 5. Hacked 5. Hacked 5. Hacked 5. Hacked 5. Hacked 5. Hacked 5. Hacked 5. Hacked 5. Hacked 5. Hacked 5. Hacked 5. Hacked 5. Hacked 5. Hacked 5. Hacked 5. Ha

し^^;そもそも、FX 口座に自己資産の数 % しか入れてない人には、1

MerazomaEA

 $10$ pips

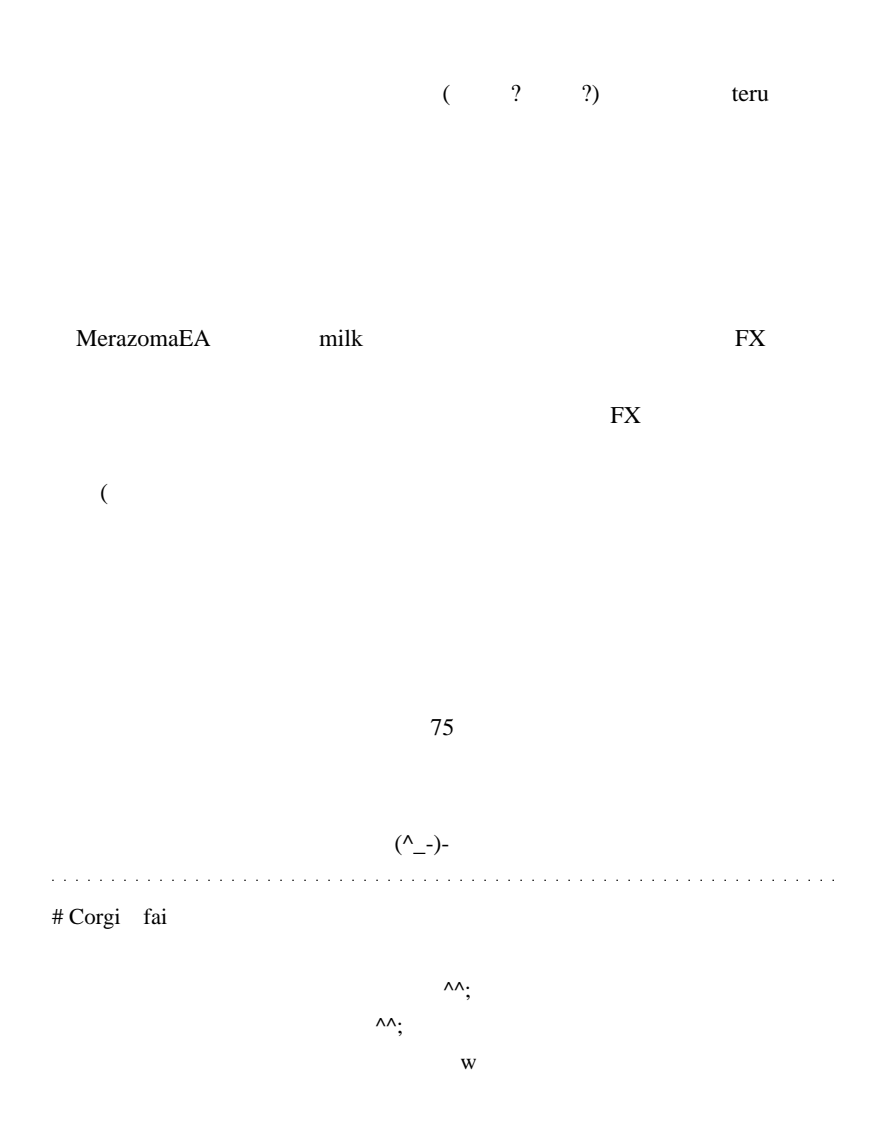

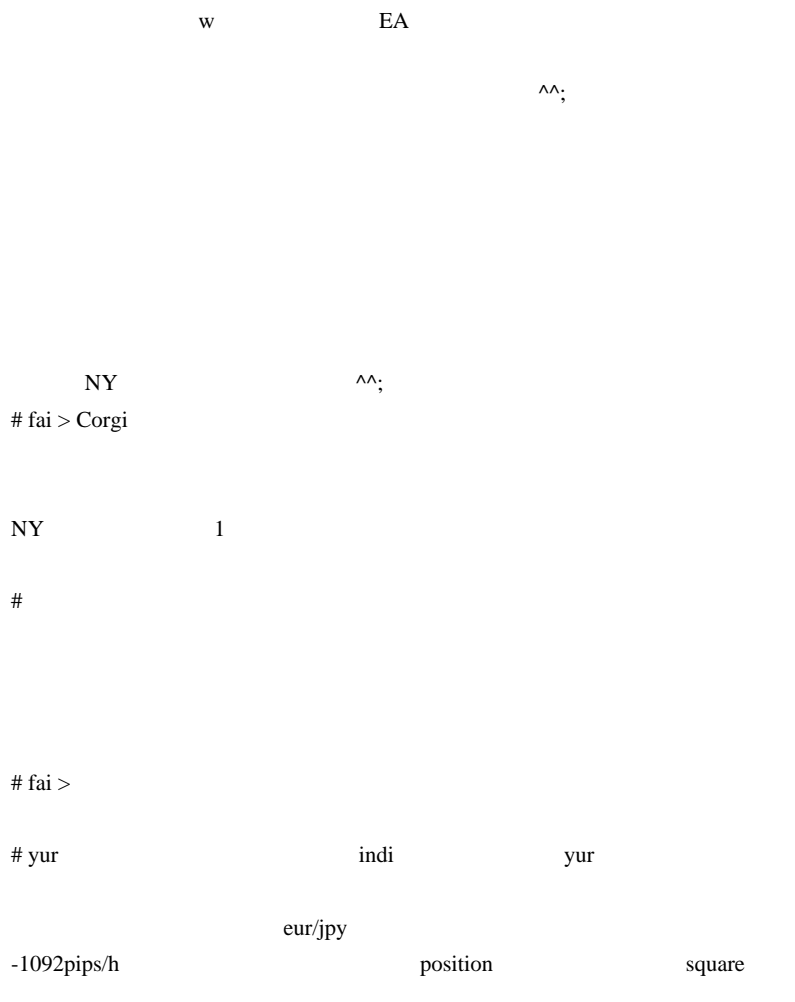

open position

 $E$ A

 $20$ ema  $\overline{\phantom{a}}$ 

position

 $\#$ 

 $1$ 

 $#$  milk Forex Hacked

 $(* \t)$ 

 $\#$  yur

# 2010-05-08

 $| 07:16$ 

# Hage

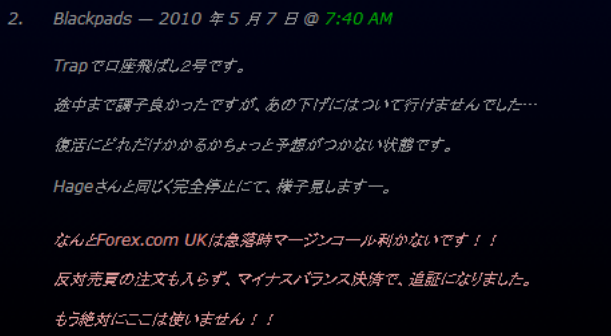

 $3000$   $1500$  ..

スクを負っているという自覚を持った方が良いと思ってます ..

 $\overline{FX}$ 

 $($ 

FX  $\ldots$  orz

トメニカ FX しょうしょう しょうしょう しょうしょく しゅうしょく しゅうしゅう しょうしゅう しょうしゅう しょうしゅう しょうしゅう しょうしゅう しょうしゅう

1000  $\sim$ 

 $\mathbf 1$ 

 $#$  fai > BEGIN

 $\#$  BEGIN

 $\omega$  ,  $\omega$  ,  $\omega$ 

 $#$ 

 $({\sim}0{\sim})$ 

 $1$ 

# # BEGIN

# Blackpads

w

Forex.com UK

クが対応出来ず、値が飛んだから…というものでした。

FXDD MC

# 2010-05-09

# CustomCandle.mq4

# Code| 01:06

deinit() contract to describe desired by the matrix of the set of the set of the set of the set of the set of the set of the set of the set of the set of the set of the set of the set of the set of the set of the set of th

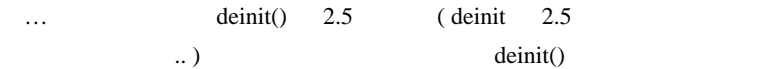

```
NewBar=false;
    NameBar="CC_Bar M"+TimeFrame+"-";<br>NameHigh="CC_High M"+TimeFrame+"-";<br>NameLow="CC_Low M"+TimeFrame+"-";
    ·return(0); ↑全オブジェクト共通の接頭辞 CC_ を追加する。
ţ
77+------
int deinit()
- for(int i=ObjectsTotal(); i>=0; i--) {
        string ObjName=ObjectName(i);
        if (StringSubstr(0b)Name, 0, 3) == "CC__") {
             ObjectDelete(ObiName); ↑CC_のあるオブジェクトを全削除
        F
    /* for(int DelOBJ=1; DelOBJ<=name; DelOBJ++) {
        ObjectDelete(NameBar+DelOBJ);
        ObjectDelete(NameHigh+DelOBJ);
        ObjectDelete(NameLow+DelOBJ);
     · */
    Comment('");
                          ↑文字列の足し算はかなり遅かった気が…
    return(0);R
```
 $10$ 

CustomCandle.mq4

Bar Bar the Bar settlement of the Bar Bar Bar

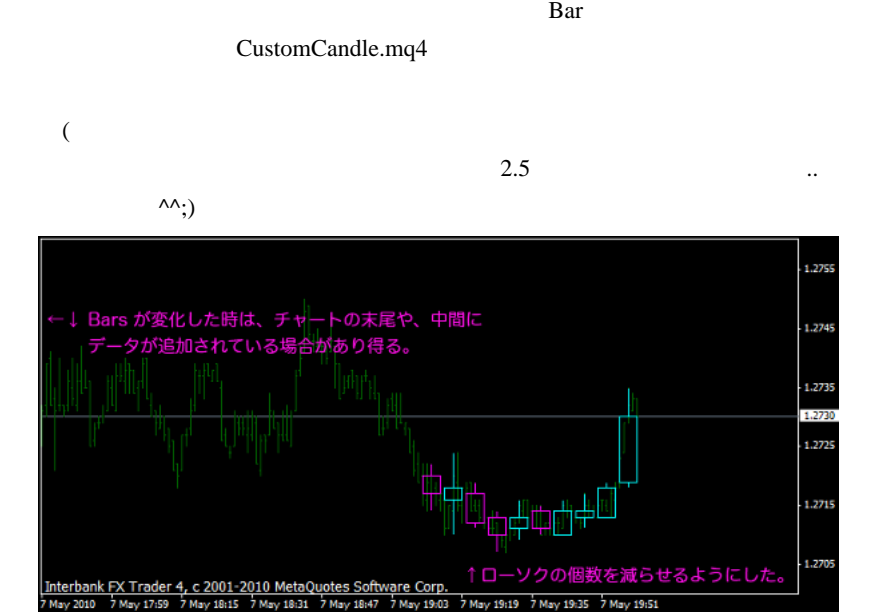

7 May 19:19

7 May 19:51

7 May 19:35

 $if(IndicatorCounted() == 0) {$  deinit(); $init()$ ;

Bar 30 and 20 and 20 and 20 and 20 and 20 and 20 and 20 and 20 and 20 and 20 and 20 and 20 and 20 and 20 and 20 and 20 and 20 and 20 and 20 and 20 and 20 and 20 and 20 and 20 and 20 and 20 and 20 and 20 and 20 and 20 and 2

IndicatorCounted()

CustomCandle

ます ..

 $\#$ 

# Golden\_V3

# Golden Tendency String V2.ex4

# Golden Tendency String V2

# MTF\_MovingAverage

 $\#$  fai  $>$ 

orz

 $\#$ 

#### $\#$

 $m(\_\)m$ 

 $2.5$ 

# 2010-05-10

# Build226

Tips| 00:24

Build226

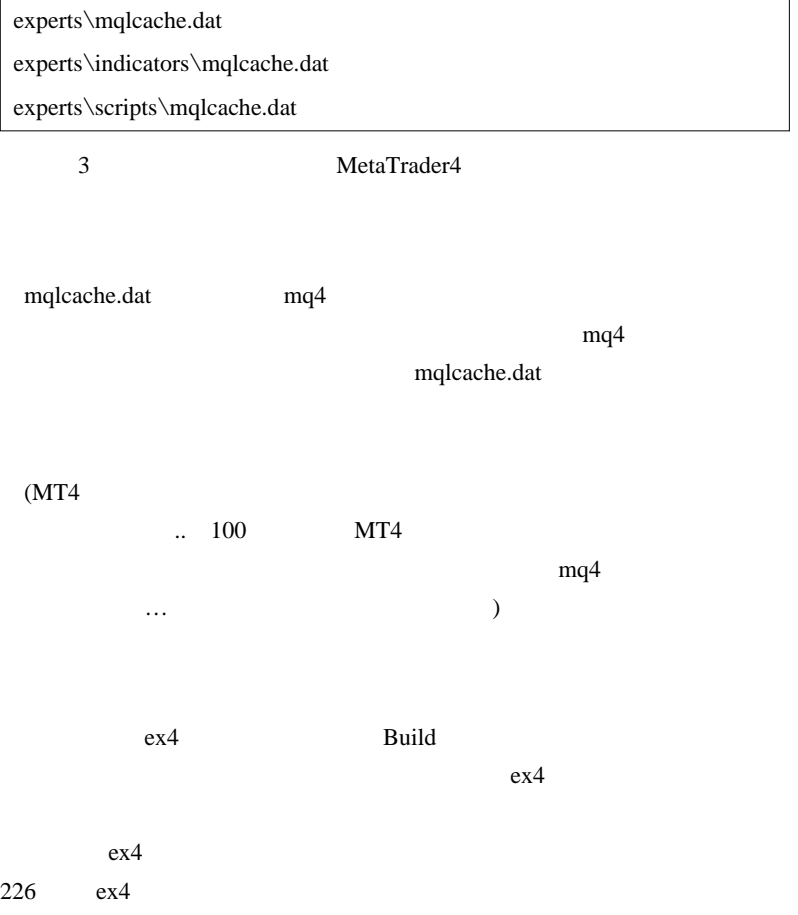

|             |           | Build 225                         |                          |  |         |  |  |  |  |
|-------------|-----------|-----------------------------------|--------------------------|--|---------|--|--|--|--|
| MT4         |           |                                   |                          |  |         |  |  |  |  |
| (DLL        | $225\,$   |                                   |                          |  | $226\,$ |  |  |  |  |
| orz)        |           |                                   |                          |  |         |  |  |  |  |
|             |           |                                   |                          |  |         |  |  |  |  |
| Tips  00:24 |           |                                   |                          |  |         |  |  |  |  |
|             |           |                                   |                          |  |         |  |  |  |  |
|             |           |                                   |                          |  |         |  |  |  |  |
|             |           | $\,1$<br>$\overline{\phantom{a}}$ | $\overline{\phantom{a}}$ |  |         |  |  |  |  |
|             |           |                                   |                          |  |         |  |  |  |  |
|             | $109$ low |                                   |                          |  |         |  |  |  |  |
| ${\rm FX}$  |           |                                   |                          |  |         |  |  |  |  |
|             |           |                                   |                          |  |         |  |  |  |  |
| $\#$        |           |                                   |                          |  |         |  |  |  |  |
|             |           | $(\ulcorner\lrcorner\urcorner)$   |                          |  |         |  |  |  |  |
| # Зса       |           |                                   |                          |  |         |  |  |  |  |
|             |           |                                   |                          |  |         |  |  |  |  |
|             |           |                                   |                          |  |         |  |  |  |  |

 $# Dr.$ 

 $({\wedge}_{-}{\wedge}_{;})$ 

# 2010-05-11

# MetaTrader4

Tips| 00:11

MetaTrader4

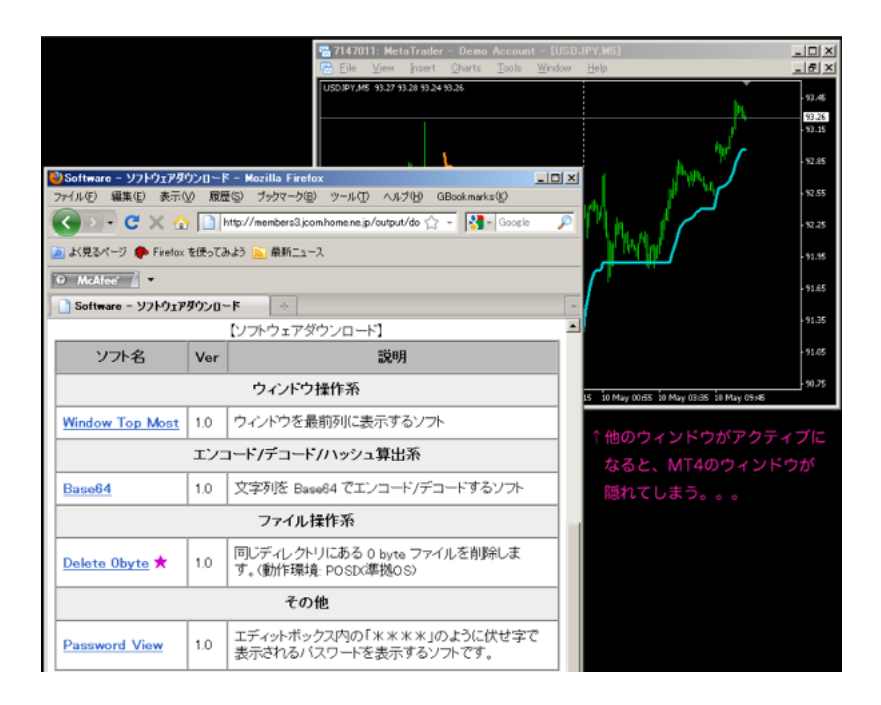

れない状況の時はどうするか?というと…

## Window Top Most

Window Top Most MetaTrader4

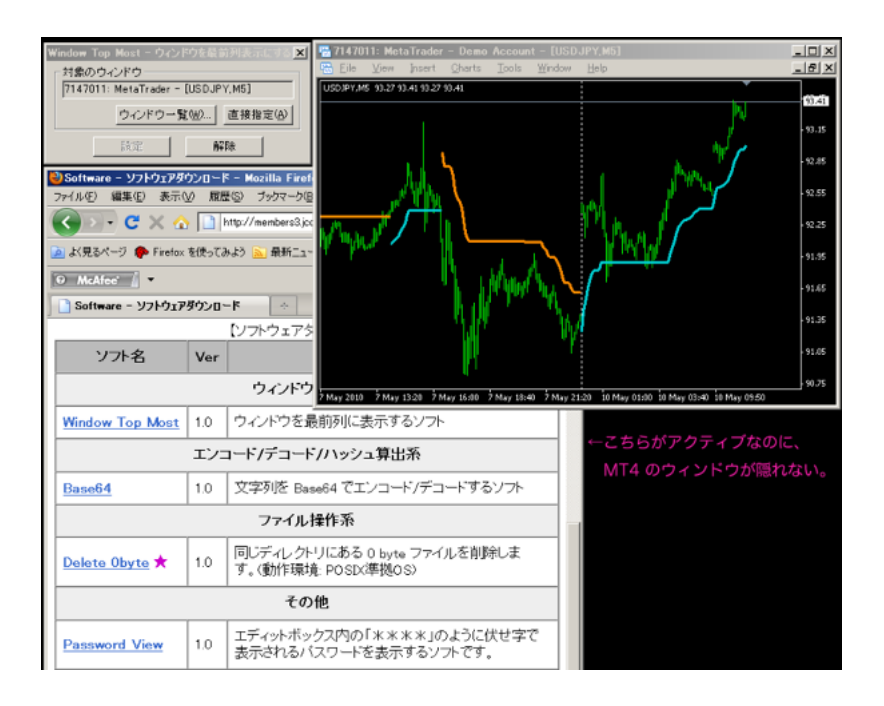

 $MT4$ 

 $($ 

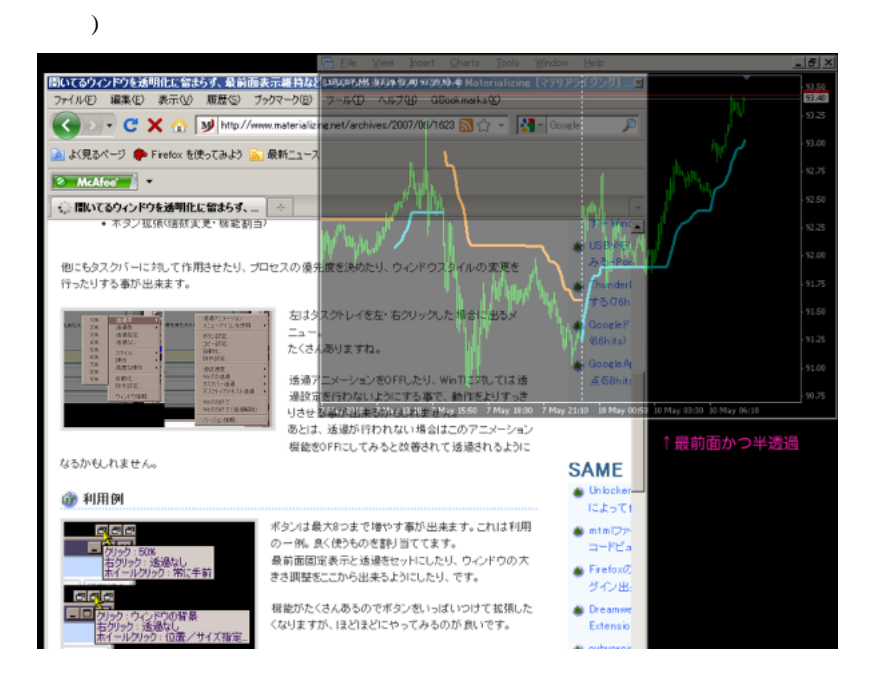

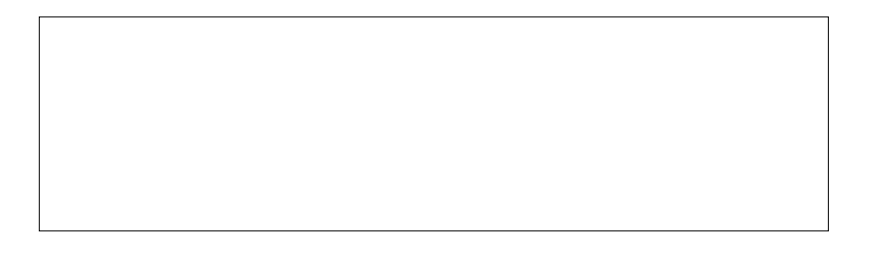

 $\mathbf{r}$ 

 $\#$  AND1

 $\sim$ 

MT4 FW (eset)

and and and and an

 $\overline{a}$  $\overline{a}$ 

and a straight and a

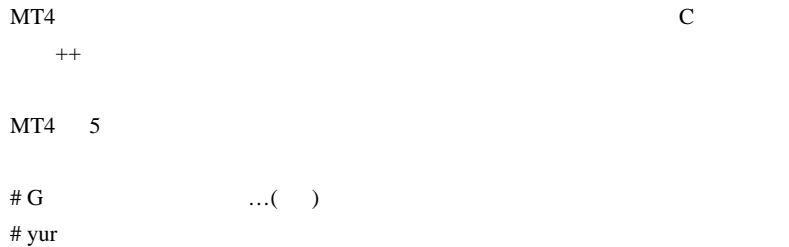

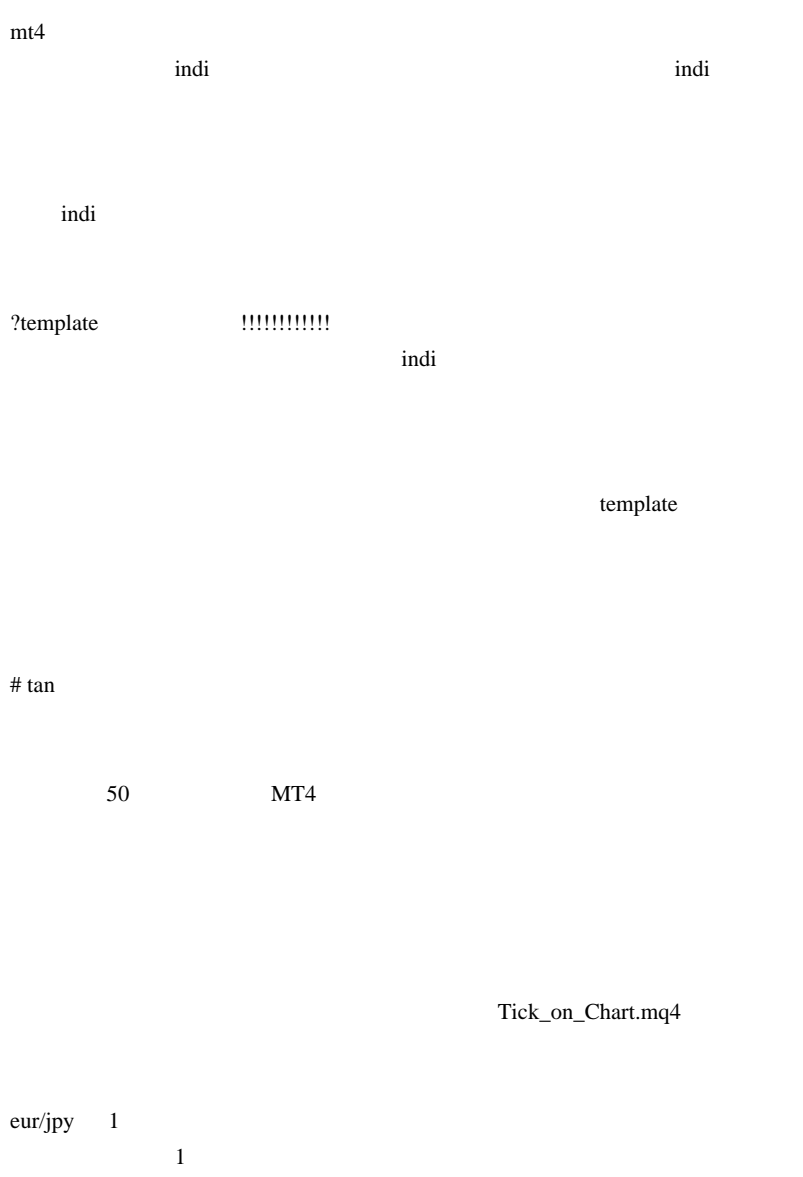

60  $\phantom{1}$ 

 $\ldots$ 

# 2010-05-12

雑談 | 02:31

 $(SE/PG$ 

 $\rm{PC}$  ) ねぇ ...。さりとて、実用一点張りでは、斬新な発想は出てこないし…。

 $[sl/gap]$   $[sl]$   $2$  $MT4$  gap Alpari ...  $(X \cup \text{fXDD})$  ... orz

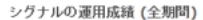

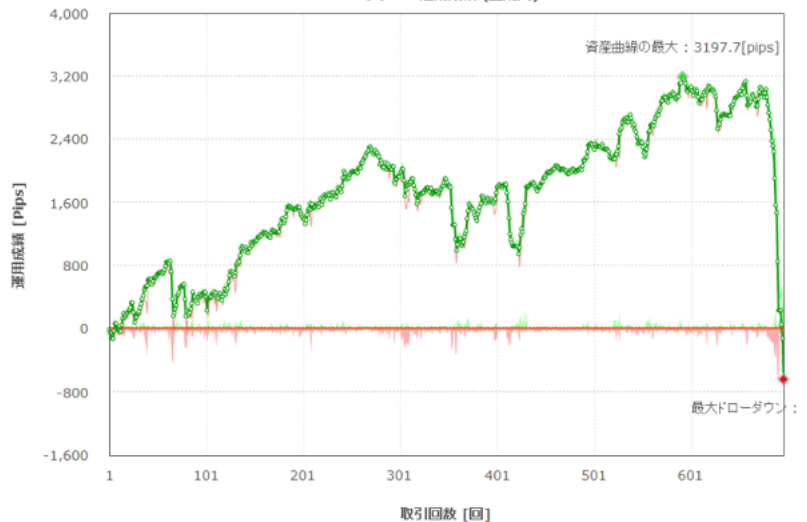

 $(FX)$ 

)

Kirin MT4 **MT4** 

ことが重要だと思うのだけど…。アンチパターンの発想…

 $\overline{\mathcal{A}}$ 

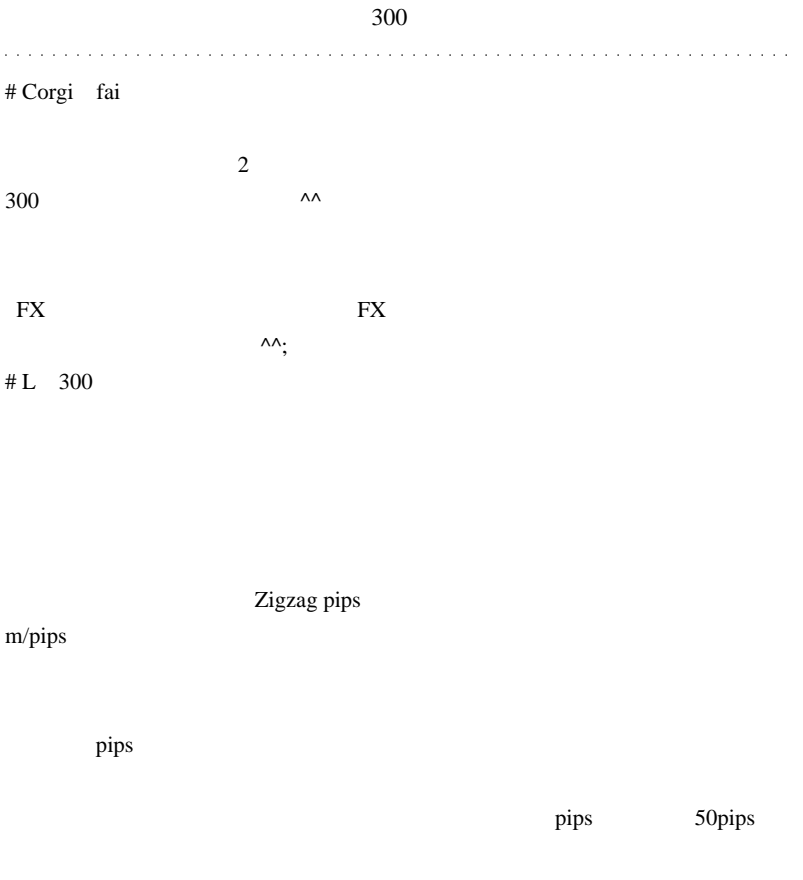

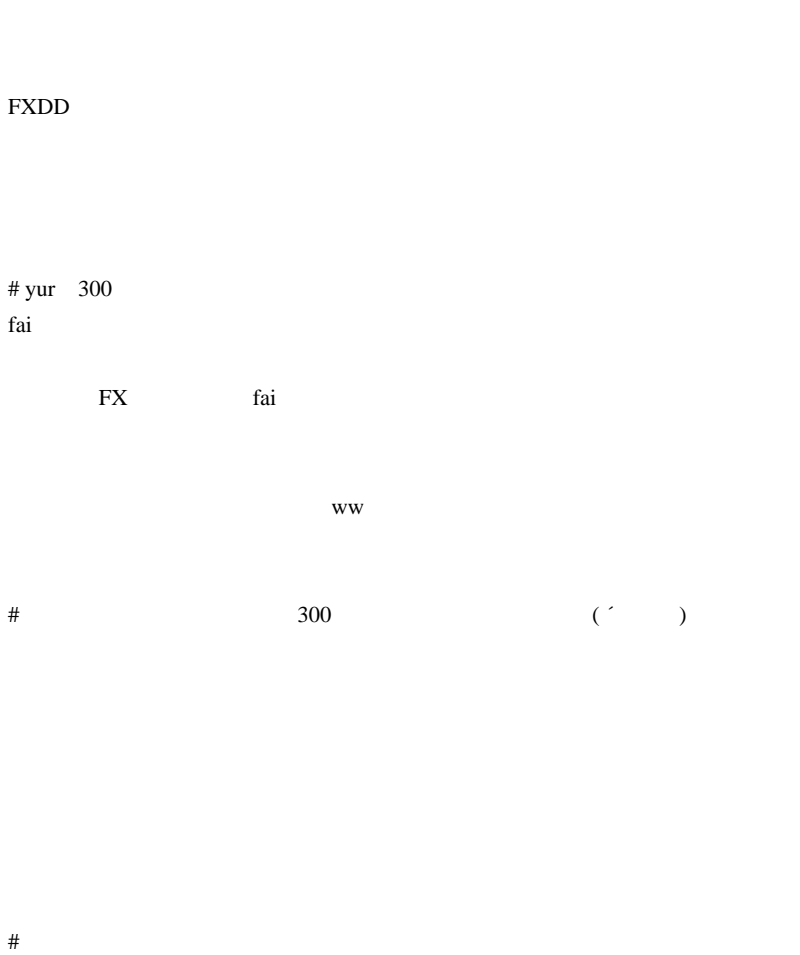

indicatorcounted()

 $300$ 

2038 ... orz

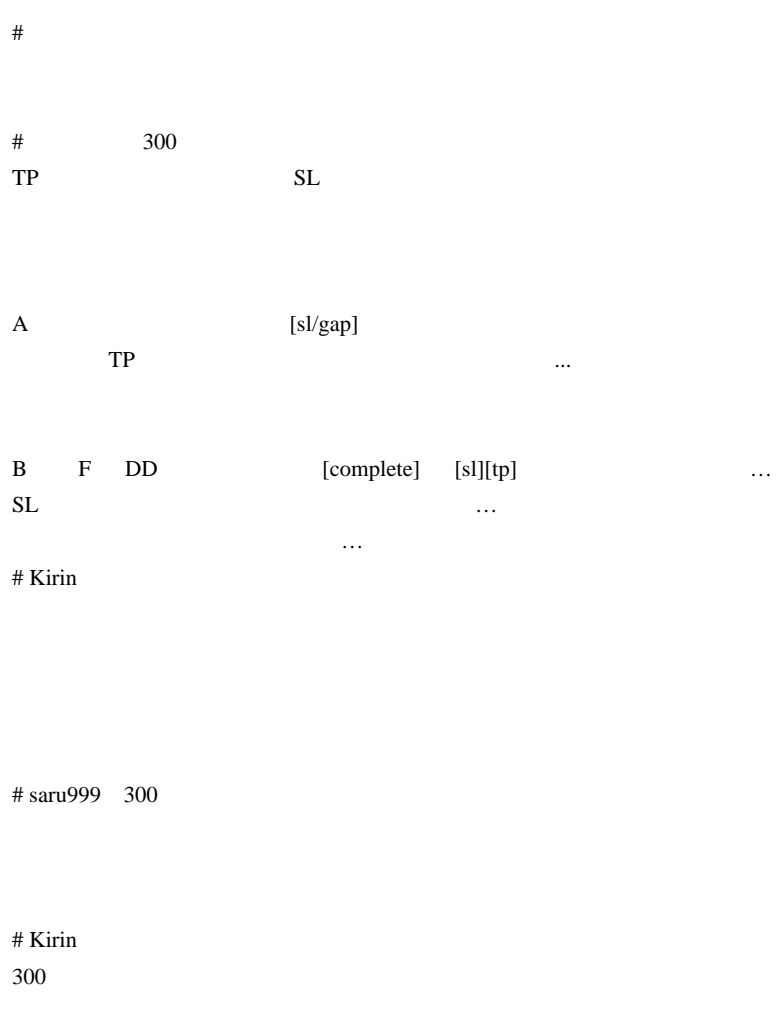

Forex Place

# 2010-05-13

 $\mid\,$  08:00

ending Phai the Phai the Phai the Phai the Phai the Phai the Phai the Phai the Phai the Phai the Phai the Phai

参考: http://fxfxtrade.blog81.fc2.com/blog-entry-71.html

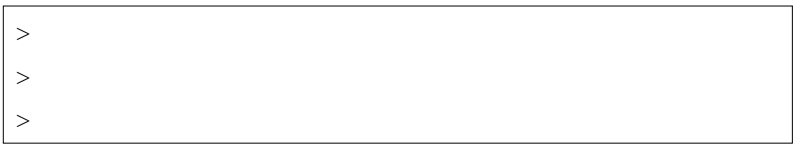

 $(=$   $)$ 

 $($ ;)

するかというと……コンピュータ上で無理やり対決させることができます。

テカルロ・シミュレーション ( モンテカルロ法 ) と呼びます。乱数を使う

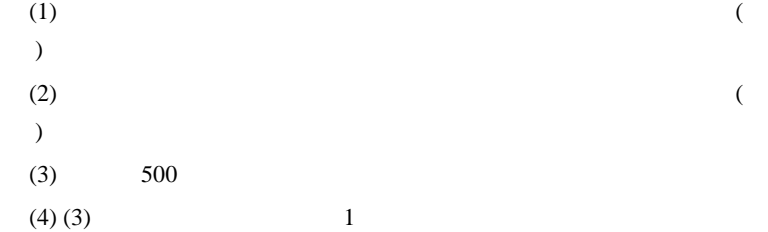

# $\overline{C}$

scripts  $\frac{1}{2}$ 

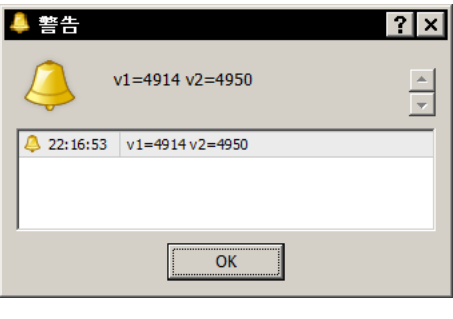

4914 4950

概ね 5000 勝となって、「2:2:1」戦略が「1:1:1」戦略に期待

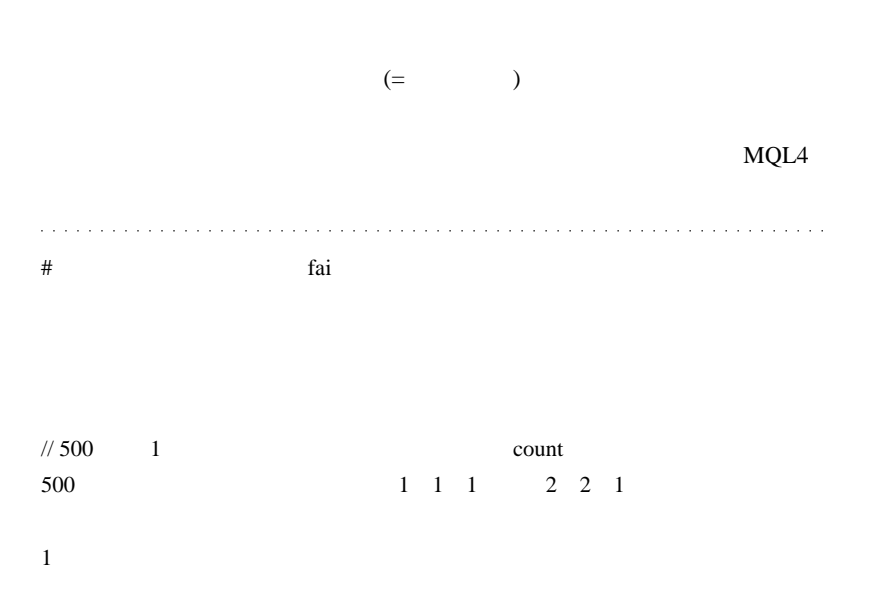

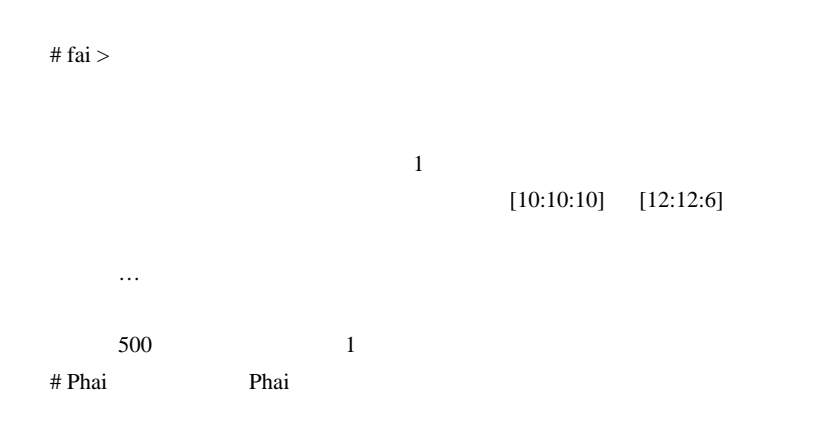

# fai > Phai Phai

# 2010-05-14

 $EURAUD$  (2)

 $| 00:01$ 

2/19 EURAUD EURAUD

 $3\overline{$ 

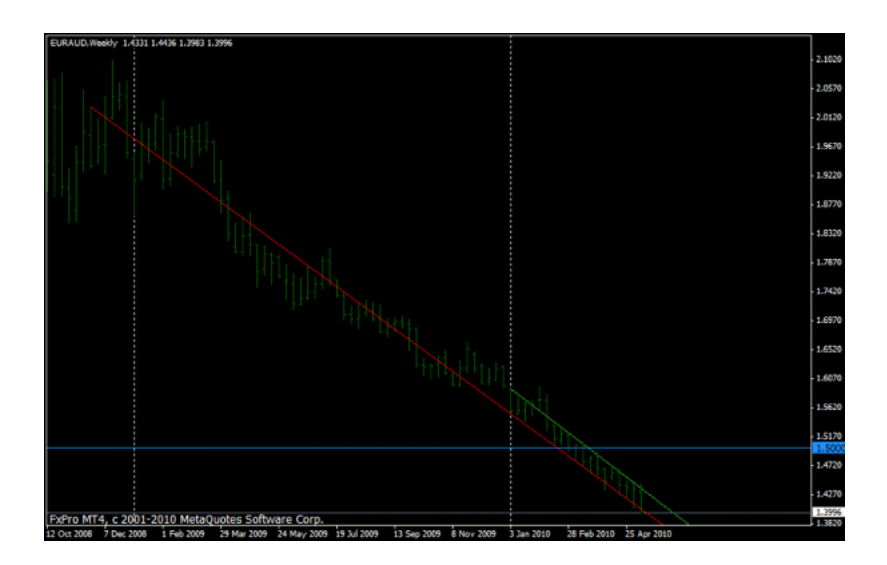

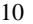

 $10 \t\t 1.5000$ 

1.4000

 $2/19$ 

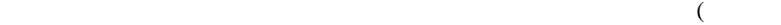

# $)$

# URL URL

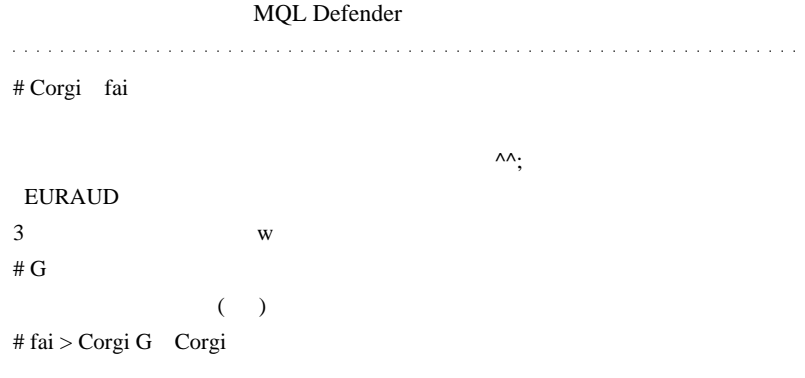

 $...$ orz

 $G \sim$ 

いつか反転します…。それを待ちましょう><;』

>いつか反転します…。それを待ちましょう

 $# G$  fai

# 2010-05-15

FXDD Alpari

雑談 | 16:30

# FXDD FXDD FXDD

# $3 \t\t FXDD$

Alpari USD/CHF

Alpari UK USD/CHF

# MetaTrader

 $)$ 

 $($ 

Google

 $($ 

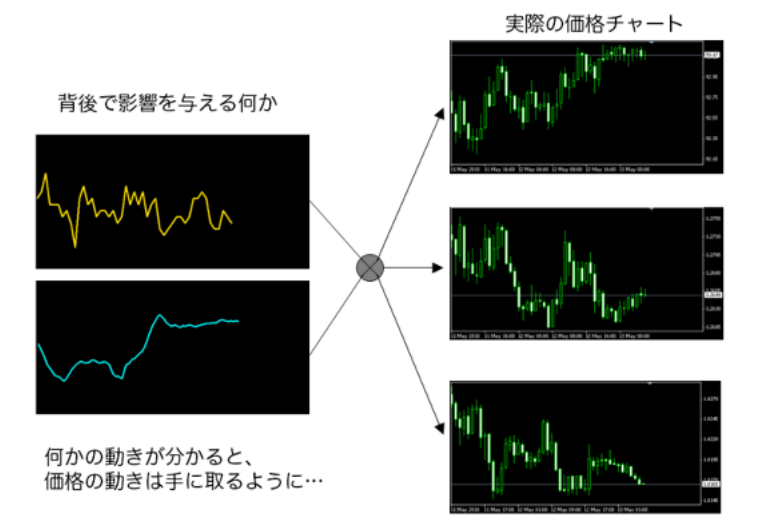

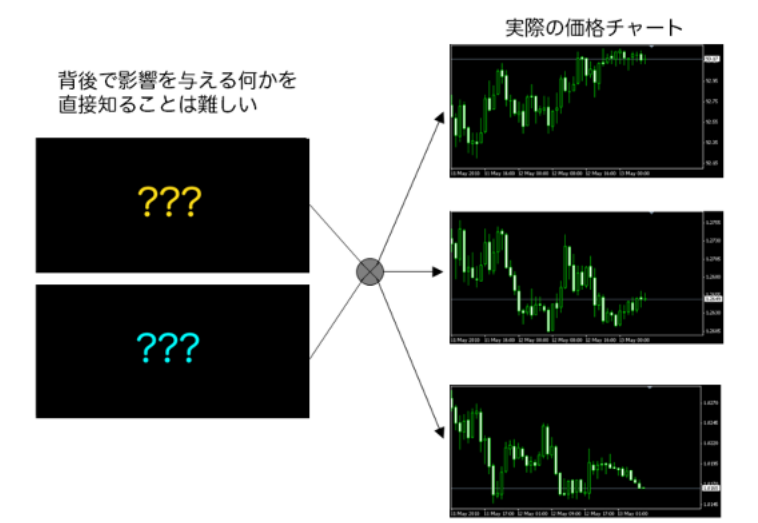

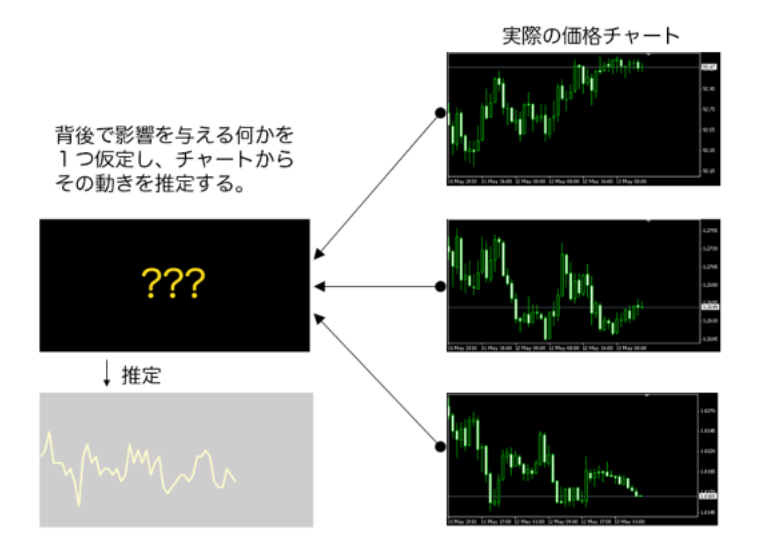

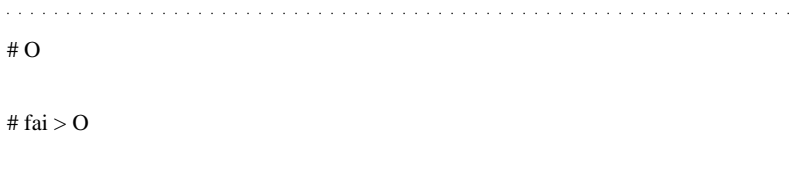

 $# O$
条件を満たす数値がいくつも求まる…???

# excel\_trading

# fai > excel\_trading

# 2010-05-16

# $MT4$

雑談 | 00:36

TLN MT4

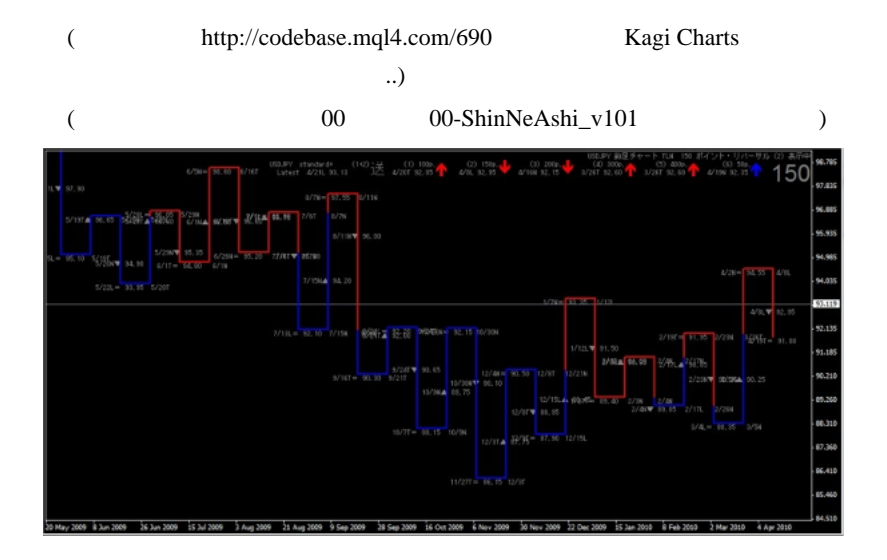

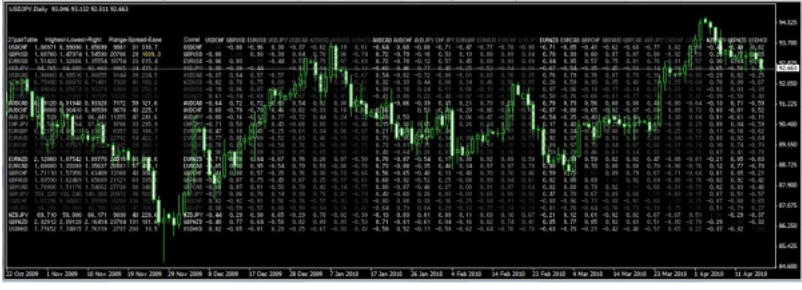

よく<sub>などの</sub>こまで…という意見です。

# Corgi fai

# fai > Corgi Corgi

# Corgi fai

 $\rightarrow$ 

Kagi Charts

 $\wedge \wedge$ ;

 $\wedge$   $\wedge$ ;

 $(^{\wedge\wedge}/$ 

# occhian fai

 $\lambda \wedge \cdot$ 

and a state of

急にアクセス数が爆裂したので、何事かと思い、慌てました。( )

KAGI\_1

 $900$ 

pdf on the state state  $\eta$  and  $\eta$  and  $\eta$  and  $\eta$  and  $\eta$  and  $\eta$  and  $\eta$  and  $\eta$  and  $\eta$  and  $\eta$  and  $\eta$  and  $\eta$  and  $\eta$  and  $\eta$  and  $\eta$  and  $\eta$  and  $\eta$  and  $\eta$  and  $\eta$  and  $\eta$  and  $\eta$  and  $\eta$  and

 $# L$  occhian

 $\#$  fai  $\qquad \qquad$ 

# L fai occhian

Win7

Windows7 64bit MetaTrader ver226  $mq4$ 

MetaEditor mq4

mq4 MetaEditor 2 MetaEditor F

**MetaTrader** 

# occhian L fai

 $({}^{\wedge\wedge})$ 

... 300step ...  $({}^{\wedge\wedge};$ 

 $\#$  fai

Keep It Simple Stupid ...

# 2010-05-17

 $| 00:24$ 

http://www.fxtechnical.net/2006/12/post\_300.html

# » SAXOリアルタイムクオート、チャート(為替、NYダウ、ナスダック、日経 225、原油、金のリアルタイムチャート)

saxoツールをここにまとめてみました。ここのクウォート表は、土日に動くことがあり、 動いたときは大荒れ相場の前兆とされます。【使い方】【未来レートとは】【saxo系業者 一覧】

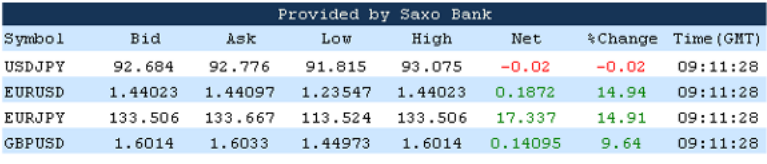

EURUSD 1.44 1.23

 $\cdots$  $\#$  $\cdots$ 

# 2010-05-18

/AquesTalkDa.dll

ました ..。こちらからダウンロードしてください。

Tools| 01:18

MT4 (PriceTalker\_v1.3)

Seeya  $S$ eeya  $S$ 

PriceTalker\_v1.4.mq4

- init() AquesTalkDa\_Create()
- start() AquesTalkDa\_Play(hWndAq...
- deinit() AquesTalkDa\_Release(hWndAq)

FX

トメニュー FX じゅうしょうだいがく エストリック ディスプレーター ディスプレーター しゅうしょう しんしゅうしょう しんしゅうしょう しんしゅうしょく しんしゅうしょく しんしゅうしょく しんしゅうしょく しんしゅう

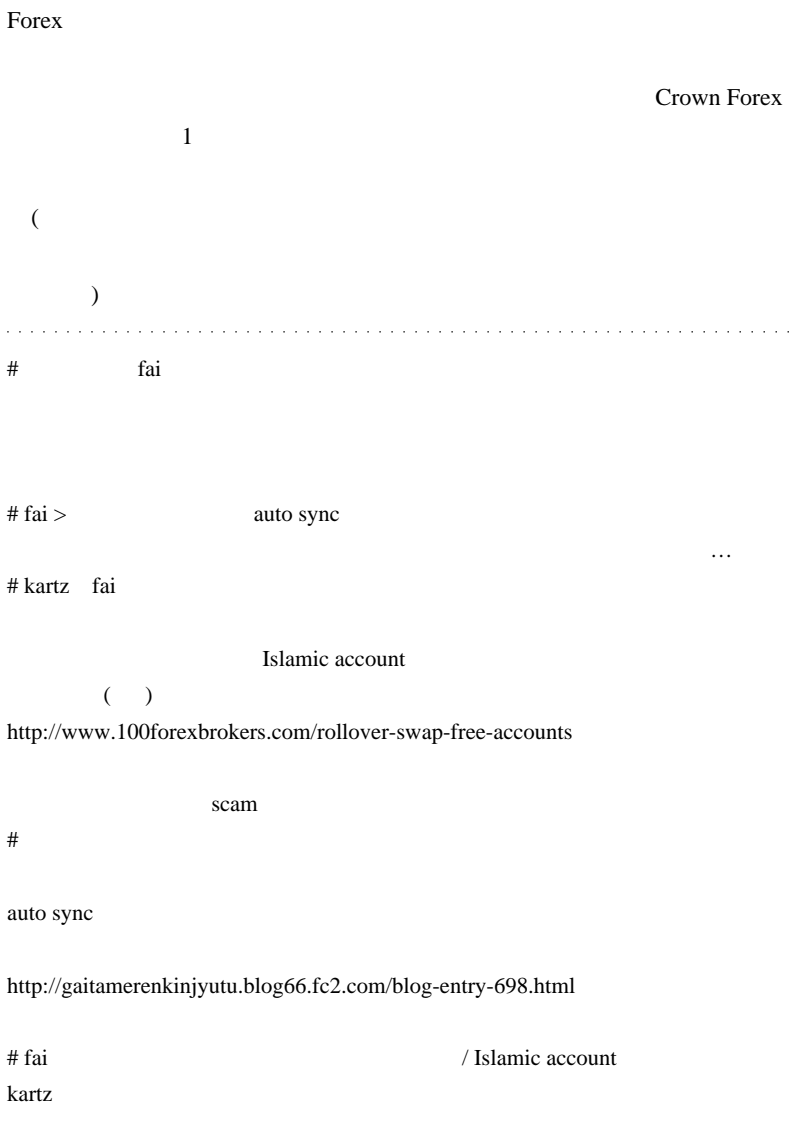

FXCM UK TradeStation

# http://f.hatena.ne.jp/fai\_fx/20100518113121

 $\# \text{kan} \omega$ 

いました ..。』

 $\#$ 

# http://d.hatena.ne.jp/fai\_fx/20090904/1251990411

かったのです ...

ShiftTiming -3

 $-2$ 

# fai >kan

 $\#\text{fai} >$  history

 $#$ kan@  $>>$ fai

 $#$  Seeya

 $#$  fai  $\frac{1}{\sqrt{2}}$ 

 $\mathbf{u}$   $\mathbf{v}$   $\mathbf{v}$   $\mathbf{$ 

history

2010-05-19

時々止まるはてな…  $| 06:29$ 

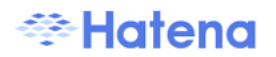

のが良いかもしれません .. ^^;

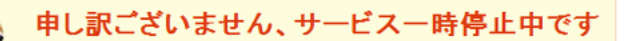

ただいまプログラム入れ換え作業中、もしくは不具合の発生により一時的にご利用い ただけない状態となっております。ご迷惑をおかけし申し訳ございません。お手数です がお時間をおいて再度接続をお願いいたします。

なお、メンテナンス、障害に関する情報は障害・メンテナンス情報にて公開しておりま す。併せてご確認ください。

Copyright (C) hatena. All Rights Reserved.

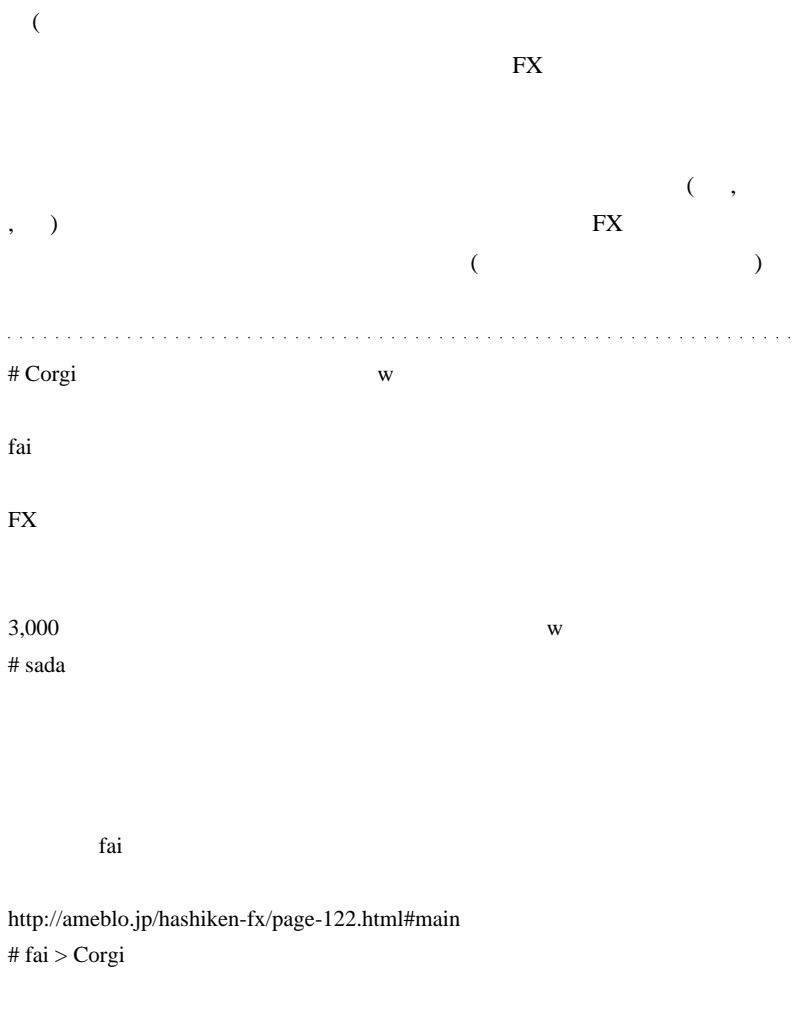

FineFractalChannel.mq4

 $#$  fai  $>$  sada

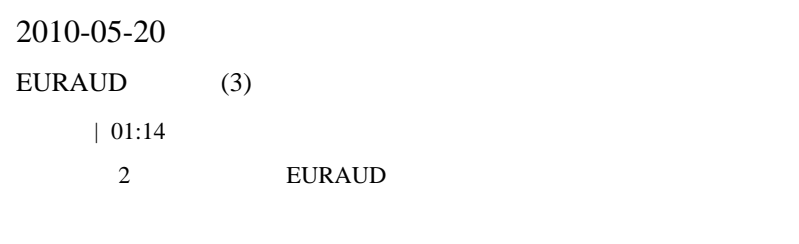

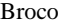

Broco AUDEUR

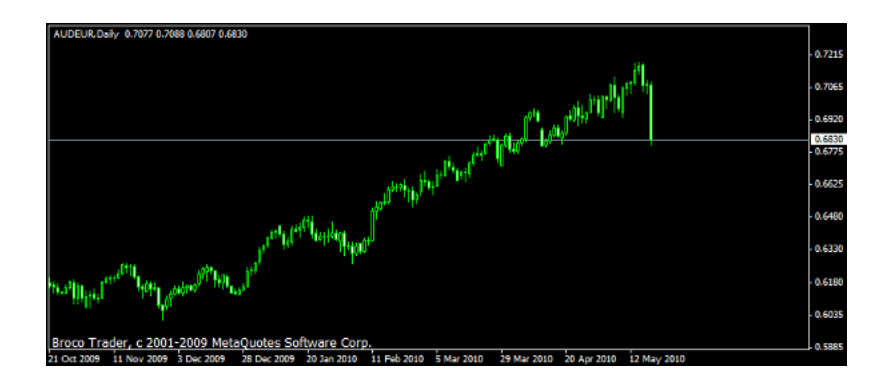

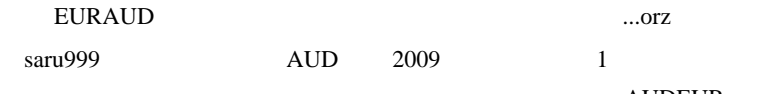

**AUDEUR** 

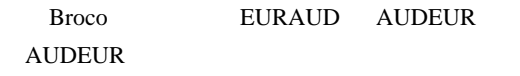

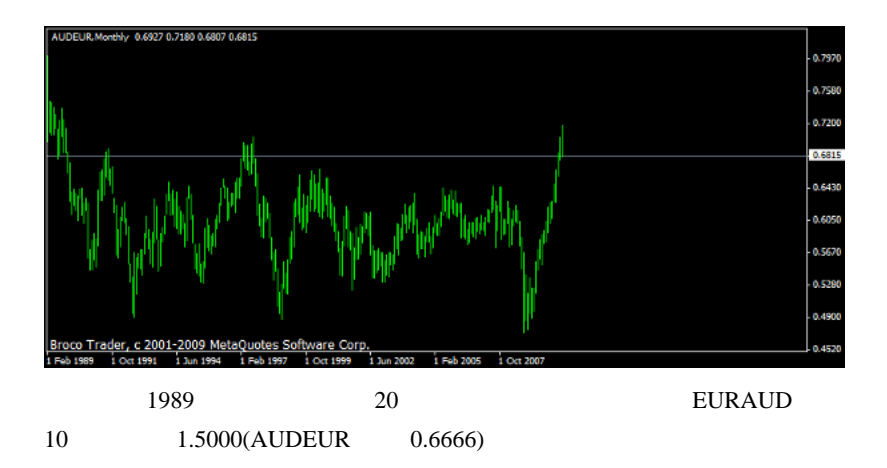

 $\# \text{CAFE}$ 

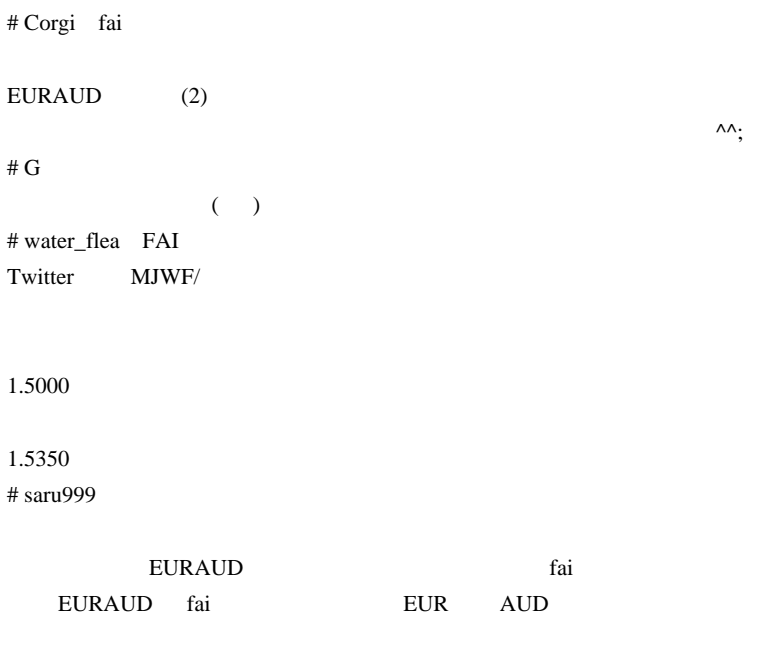

# AUDEUR

# 2010-05-21

 $5 \t 15 \t 30$ 

Tools| 00:01

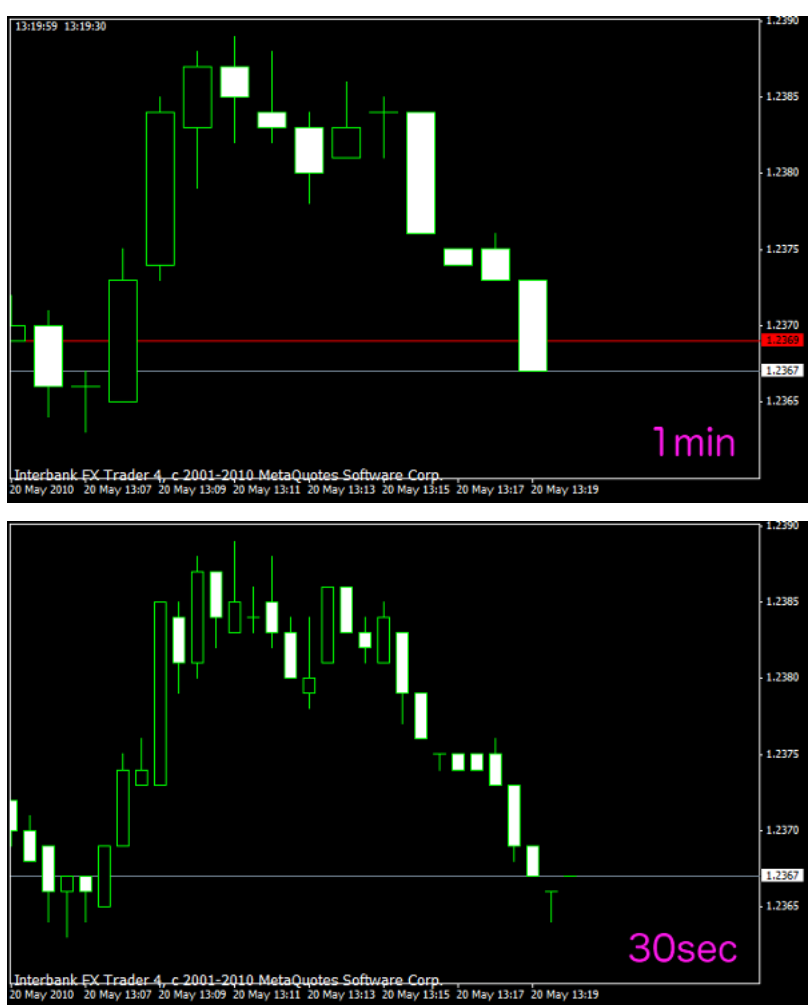

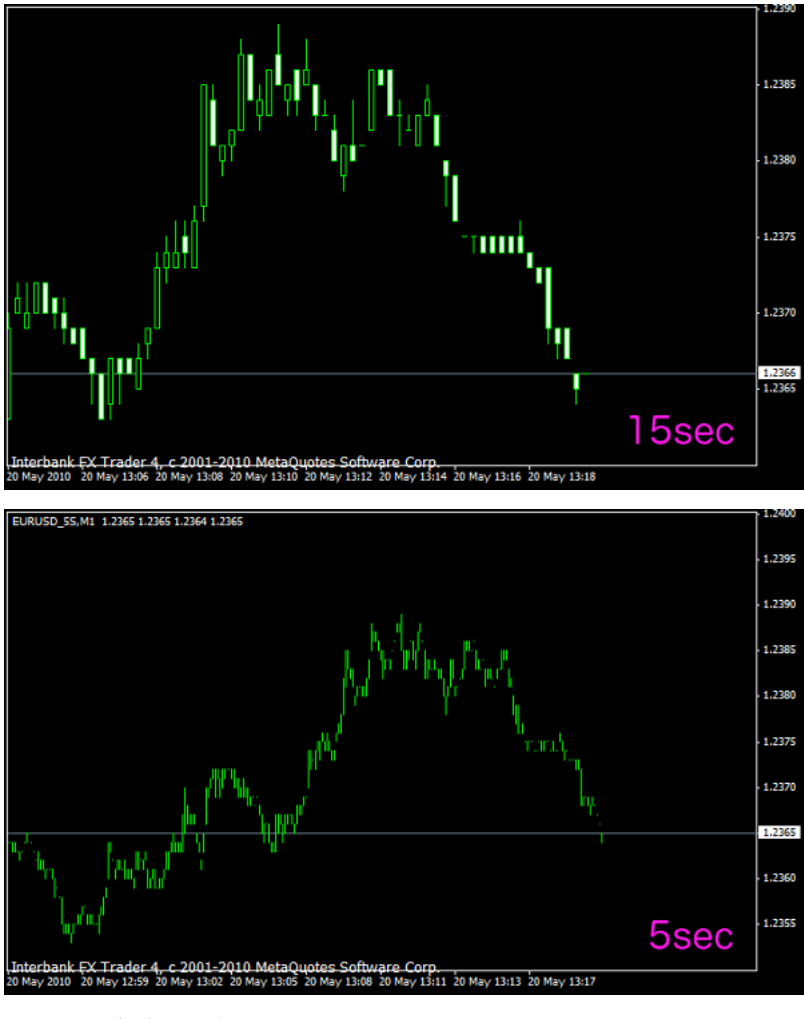

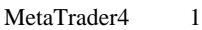

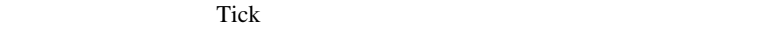

 $\mathbf 1$ 

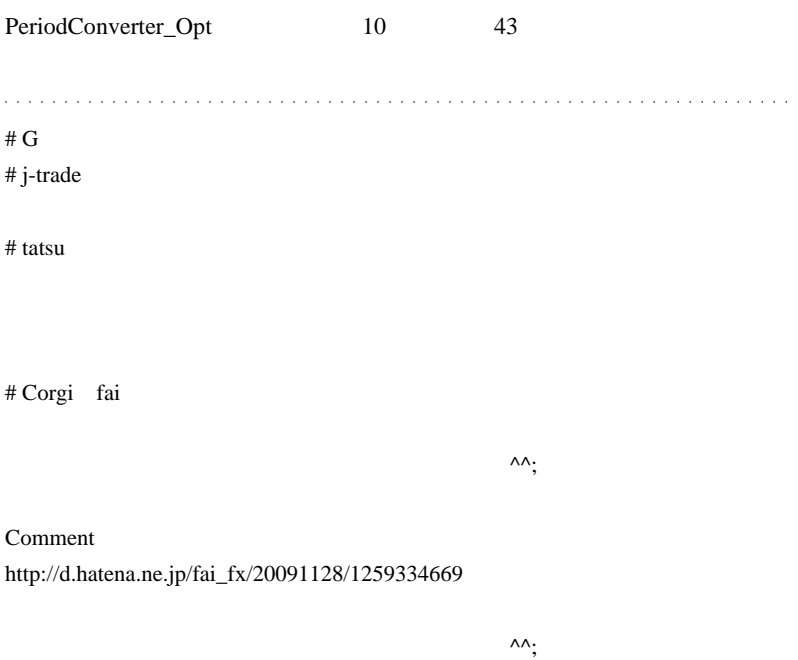

 $EA$ 

 $\#$ ragnarok

# ragnarok

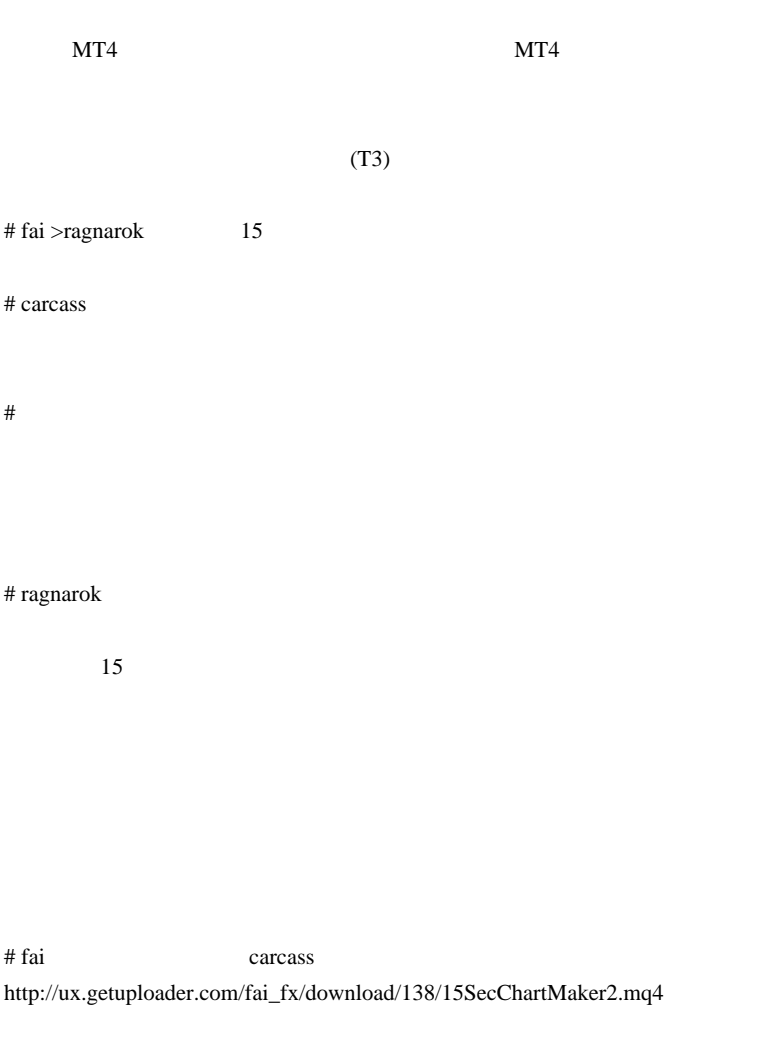

# carcass fai

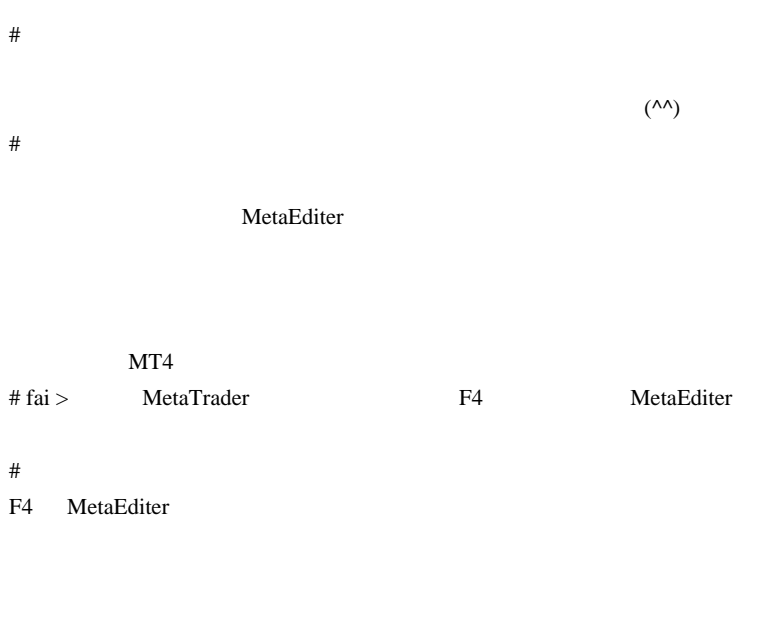

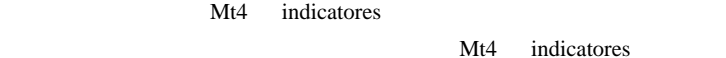

#  $P >$ 

MQL4Programing

Professional fai

# jun fai

 $\#$ PeriodConverter\_Opt

 $\#$ 

 $\#$ 

 $Ver.2$ 

先日 Broco のサイトからDLしたMT4に入れたところ動作しません(複数

# fai> http://d.hatena.ne.jp/fai\_fx/20100904/1283526099  $\#$  fai  $\frac{1}{\sqrt{2}}$ offline.tpl Broco and Broco and the Broco and the Broco and the Broco and the European and the European and the European and the European and the European and the European and the European and the European and the European and the Eur

# nala PeriodConverter\_Opt

 $#$  fai > nala  $\ldots$ 

# nala PeriodConverter\_Opt

PeriodConverter\_Opt

# fai\_fx 1.15SecChartMaker.mq4 indicators  $2.MT4$ 3.15SecChartMaker.ex4 4.5 USDIPY 5.15SecChartMaker 6.  $USDIPY_15S,M1$  $7.15$  $\#$  nala $\#$ 

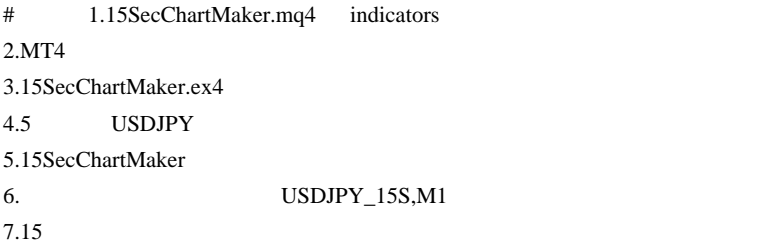

USDJPY\_15S,M1

 $\#$  fai>

# daijin fai

daijin

carcass structures that the care as the case of the structure of the structure of the structure of the structure of the structure of the structure of the structure of the structure of the structure of the structure of the

http://ux.getuploader.com/fai\_fx/download/138/15SecChartMaker2.mq4

 $MT4$ 

 $133.240$   $133.230$ 

 $\ddotsc$ 

 $\dots$ 121

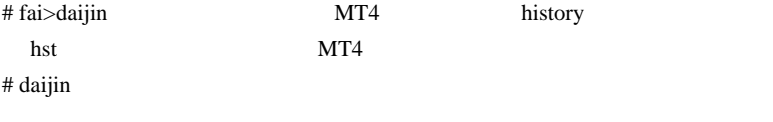

先はしても利用できたんですけど……。

しゃない方がいいんでしょうか。

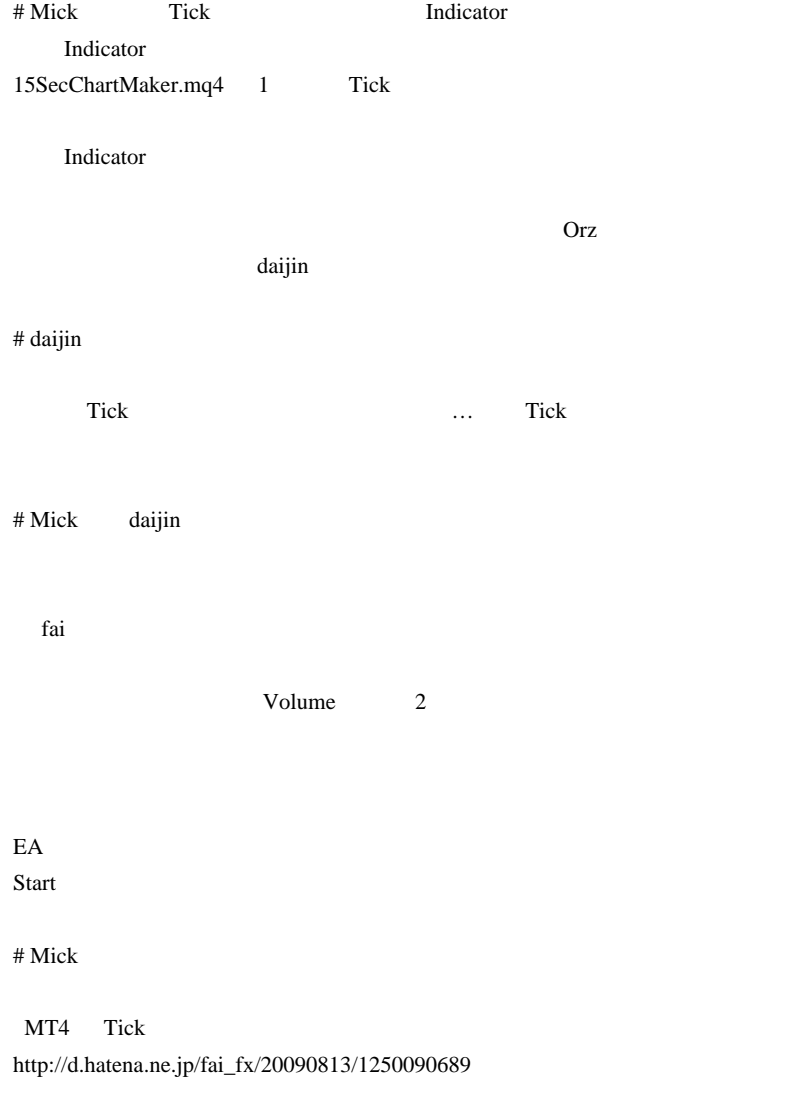

fai <del>the contract and a structure and a structure and a structure and a structure and a structure and a structure and a structure and a structure and a structure and a structure and a structure and a structure and a struct</del>

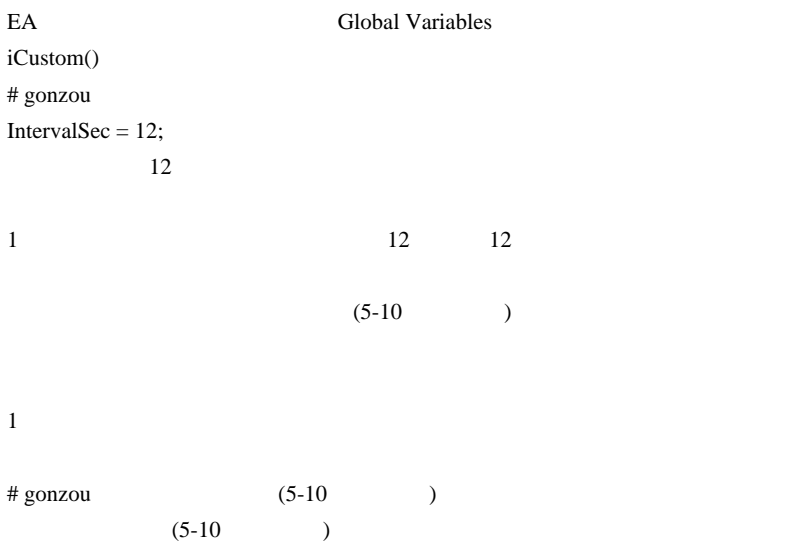

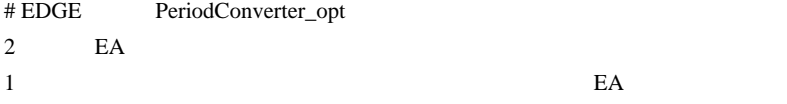

2010-05-22

EA extensive EA

## $| 01:38$

GBPUSD MT4

これは、サーバには、サーバには、サーバには、サーバには、サーバには、サーバには、サーバには、サーバには、サーバには、サーバには、サーバには、サーバには、サーバには、サーバには、サーバには、サーバには、サーバには、サーバには

EURUSD GBPUSD

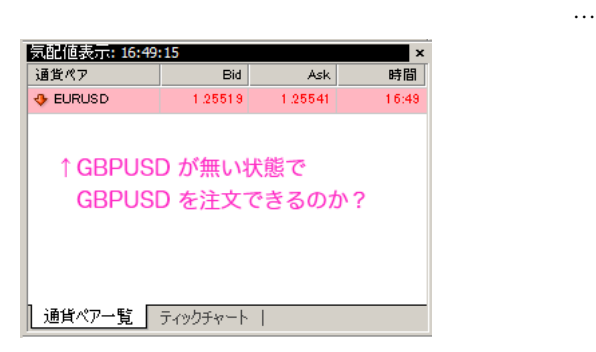

 $(Market$ 

Execution)

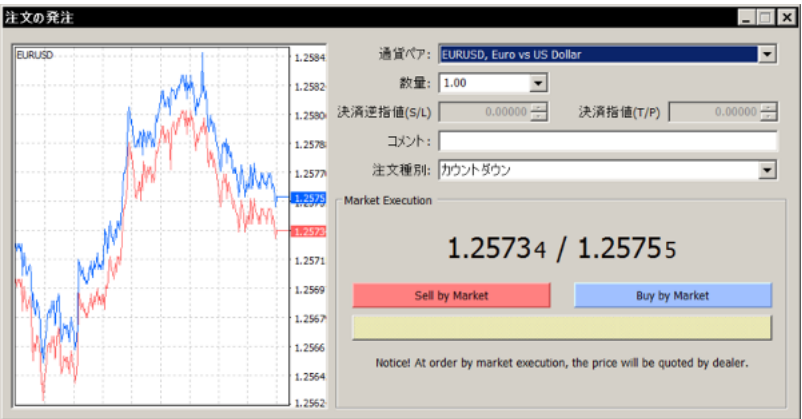

(Market Execution)

MT4 GBPUSD

 $(\qquad \qquad \ldots @ @.$ 

OrderSend("GBPUSD", OP\_BUY, Lot, MarketInfo("GBPUSD", MODE\_ASK), Slippage, 0, 0, comment,MAGIC, 0, Blue);

OrderSend("GBPUSD", OP\_BUY, Lot, 0, Slippage, 0, 0, comment,MAGIC, 0 , Blue);

Slippage

 $\dots$  ...  $\qquad \qquad )$ 

**GBPUSD** 

価格を知る必要が無いようなのです ..

MarketInfo("GBPUSD", MODE\_ASK)

Tick

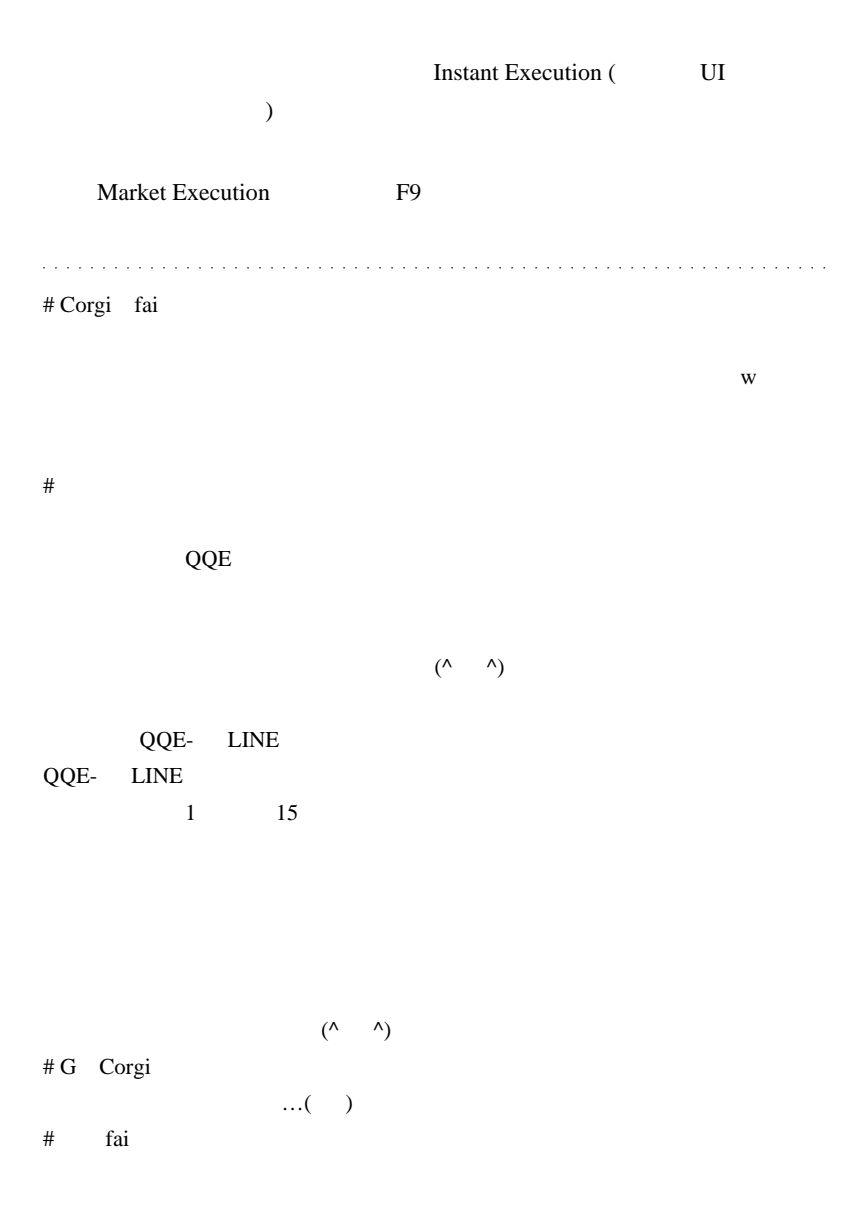

 $#$  alohafx  $>$  G

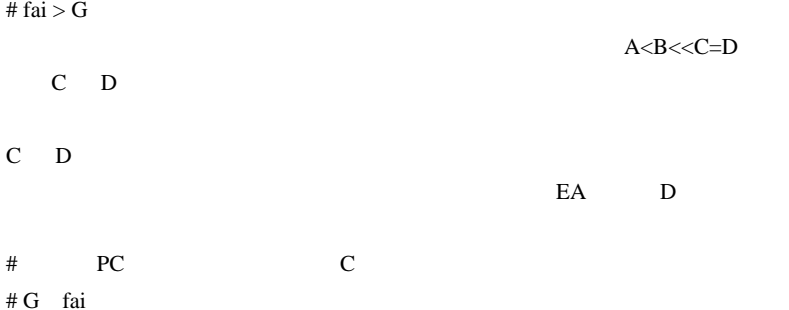

# 2010-05-23

Tools| 12:46

# Kaufman's Adaptive Moving Average (KAMA) MESA Adaptive Moving Average(MESA ) Fractal Adaptive Moving Average (FRAMA)

なんています。とは言うものでは、そのよいよ…。とは言うもので、そのよいよ…。

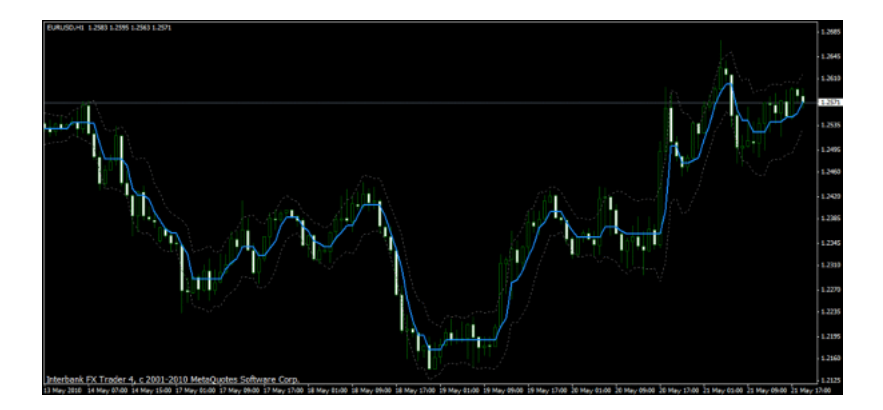

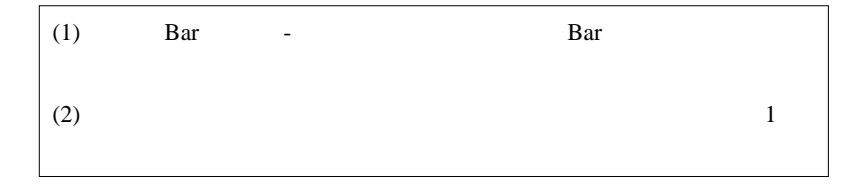

## SMA,EMA,SMMA,LWMA

# $6,7,8,9,10...$

 $3,4$ 

#### $/EA$

 $30 \t 1$  $\# G$ 

 $\#$ 

## FaiAMA2.mq4

Web  $\hspace{1cm}$ 

# FaiAMA.mq4

 $\#$  fai  $>$   $\ldots$ 

FaiAMA2.mq4 URL

 $#$  >fai

 $#$  mimi

 $\rm DL$ 

MQL extended to the contract of the contract of the contract of the contract of the contract of the contract of the contract of the contract of the contract of the contract of the contract of the contract of the contract o

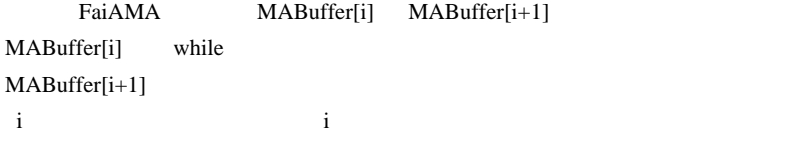

 $[i+1]$ 

 $\frac{1}{2}$  //postfilter

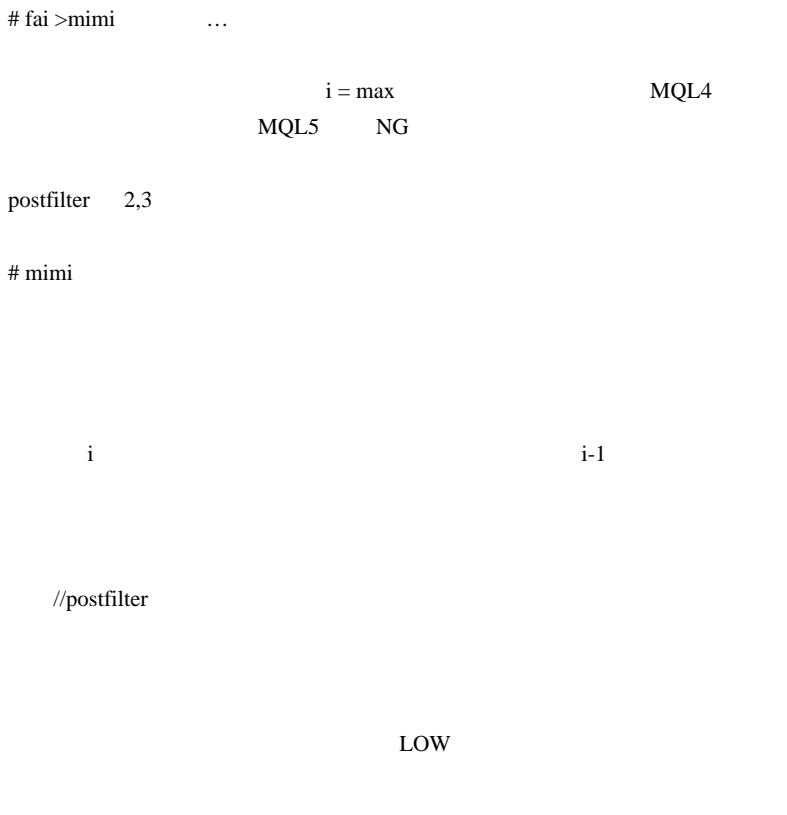

 $MABuffer[1+1]$   $MABuffer[i]$ 

 $#$  mimi

 $MABuffer[i+1]$   $MABuffer[i]$  ^\_^;
# 2010-05-24

 $| 02:57$ 

**相場です。** 

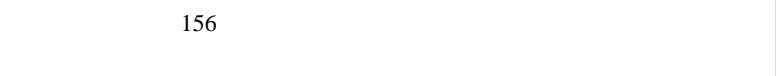

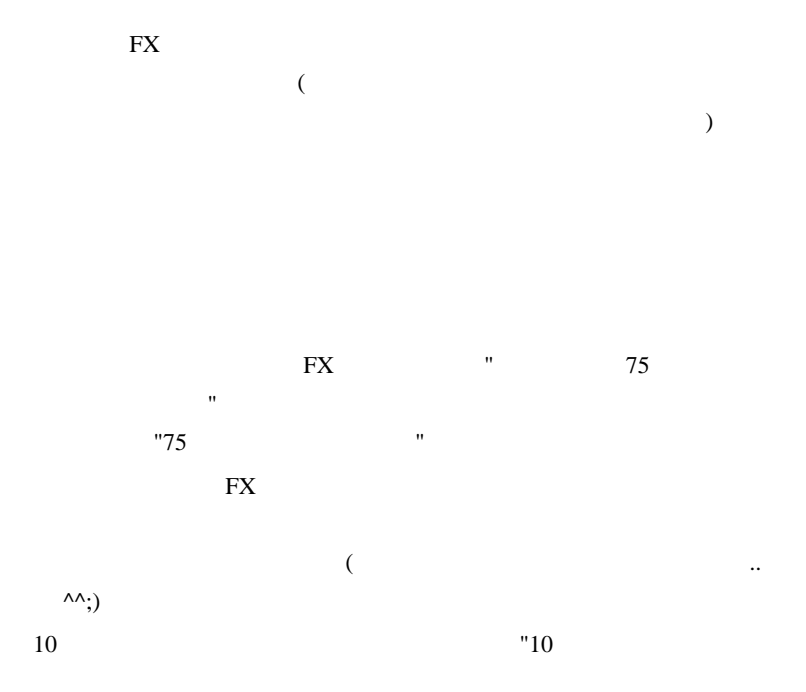

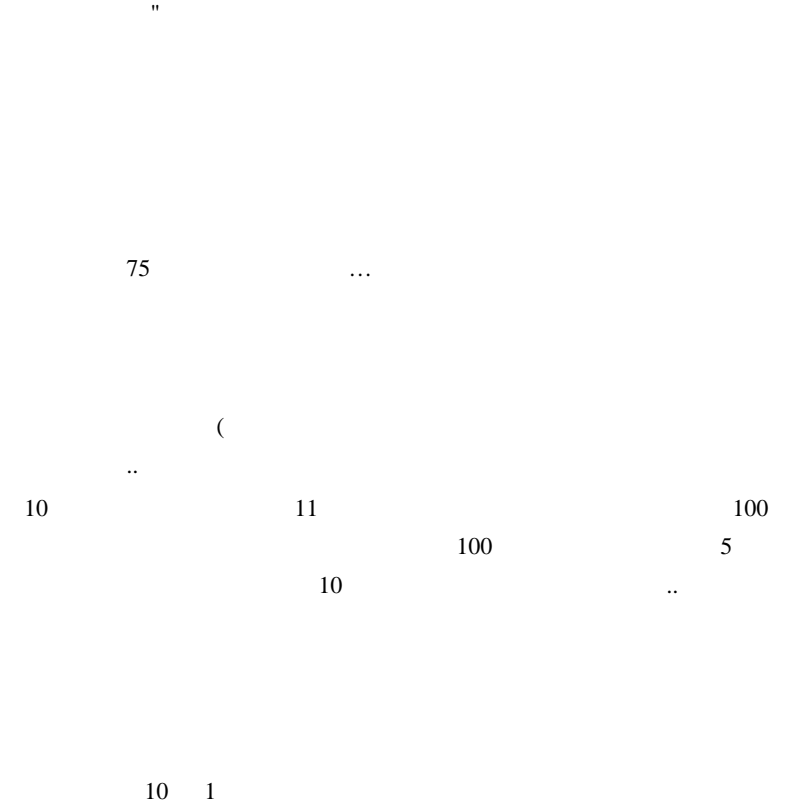

 $10$ 

どんなリスクを負っているのかはよく考えた方がよいかもしれません ..  $\# G$ 

# G

まあ、人それぞれかもしれませんが…。』

 $#$  panda Meta trader

 $\boldsymbol{\mathrm{F}}\boldsymbol{\mathrm{X}}$ 

 $#MT$ 

 $MT4$ 

 $\times$ 

DM.mq4

MT4 FX http://www.abysse.co.jp/mt4/

DL URL http://www.abysse.co.jp/mt4/indicators/DM.mq4

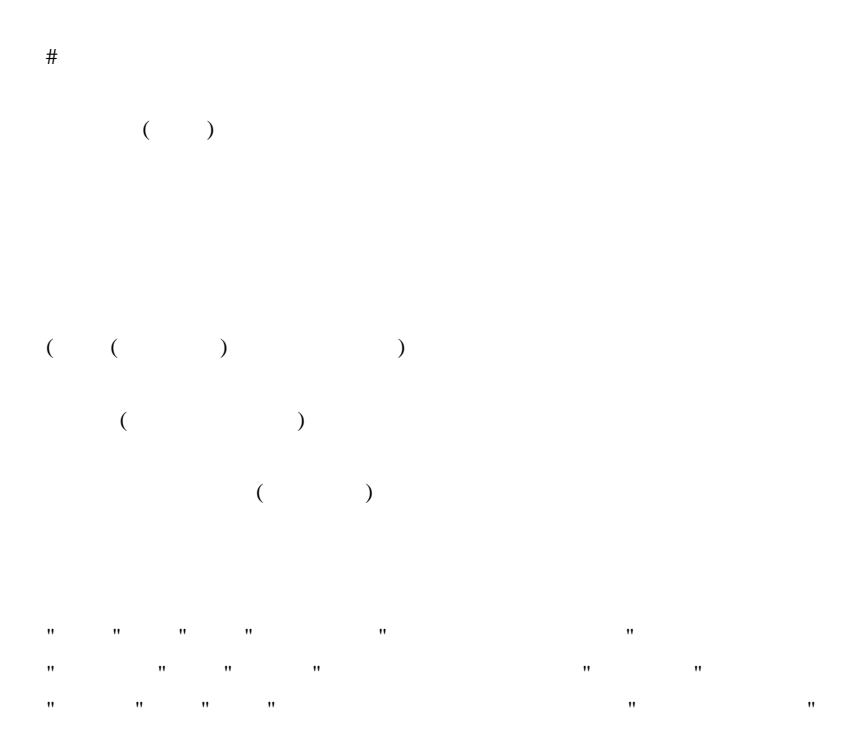

# kazu fai

トレードにはメンタルが大事だ…と言います。

# 2010-05-25

雑談 | 00:57

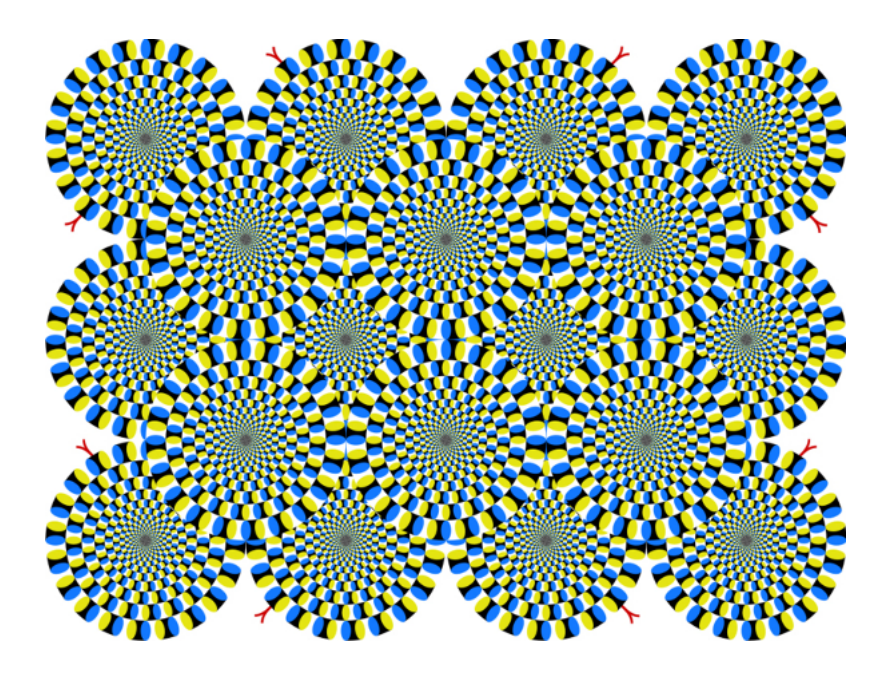

もしたりするかもしれません……。そうだとしたら、そうだとしたら、そうだとしたら、そうだとしたら、そうだとしたら、そうだとしたら、そうだとしたら、そうだとしたら、そうだとしたら、そうだとしたら、そうだと

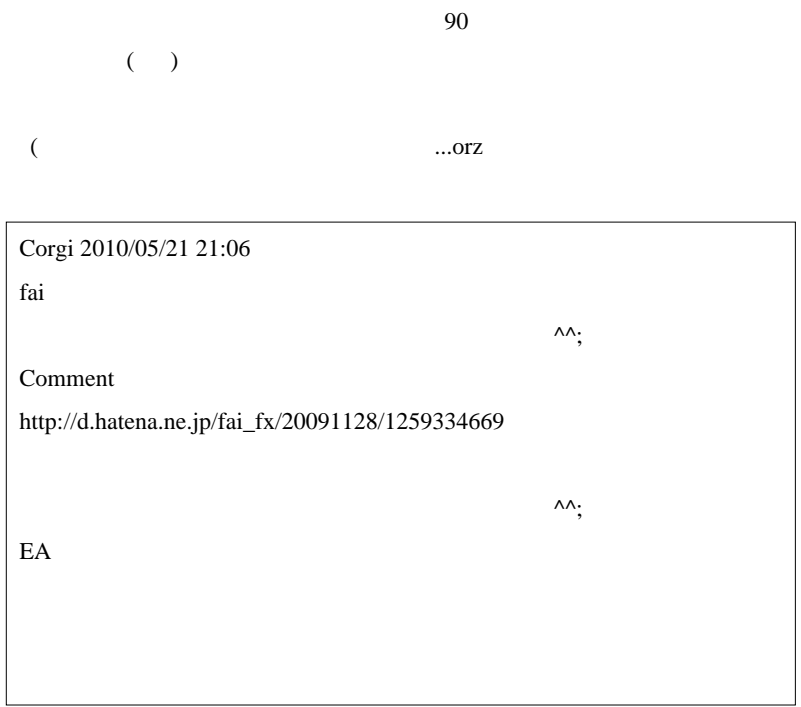

#### Comment  $\ldots$

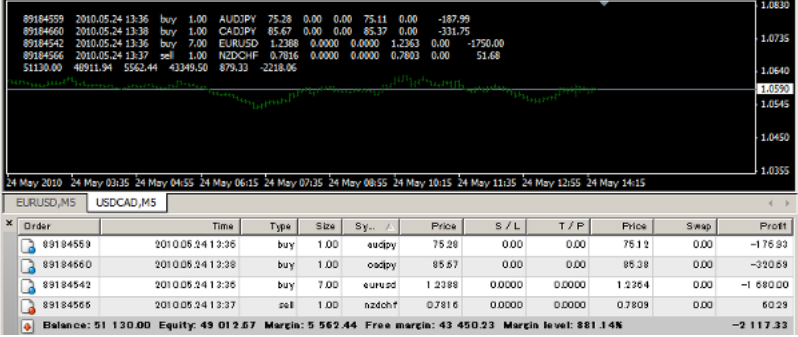

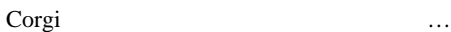

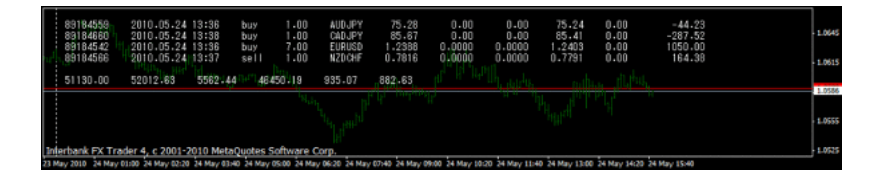

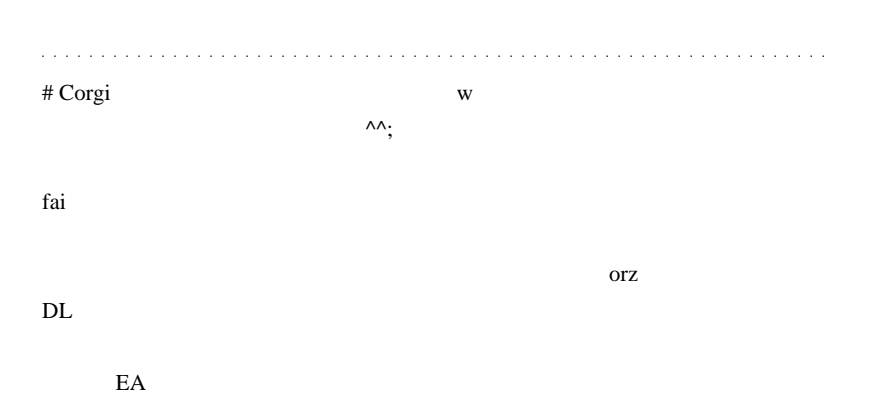

 $\mathbf{m}$  $\# L$ 

# fai >  $(\wedge$ - $\wedge)$  $\#$ 

 $\#$  fai  $>$ 

# 2010-05-26

Comment() ...orz

Code| 01:37

MQL Comment()

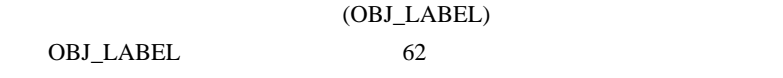

Comment() CommentOBJ()

Comment(msg);

CommentOBJ(msg);

(  $\qquad \qquad \ldots$ 

 実際の効果は…  $(1)$  Comment $()$ 

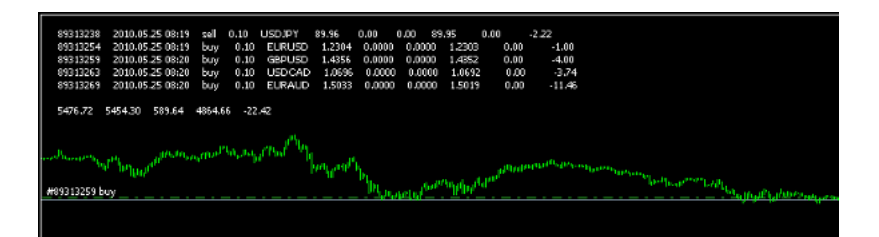

### $(2)$  CommentOBJ $()$

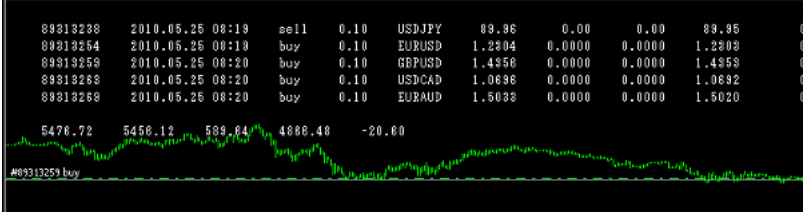

 $(3)$ 

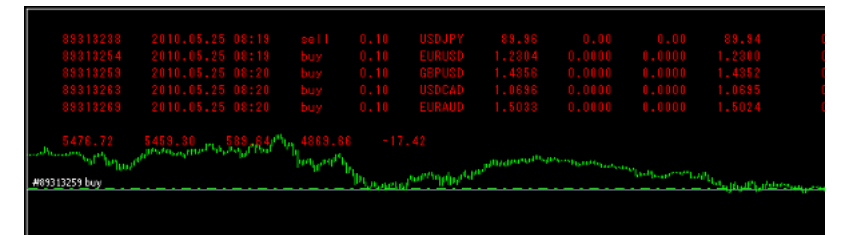

 $(4)$ 

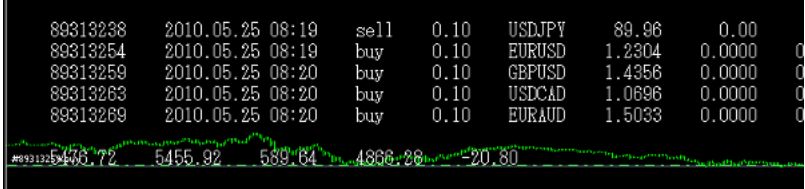

### CommentOBJ()  $\cdots$

 $\ddots$ 

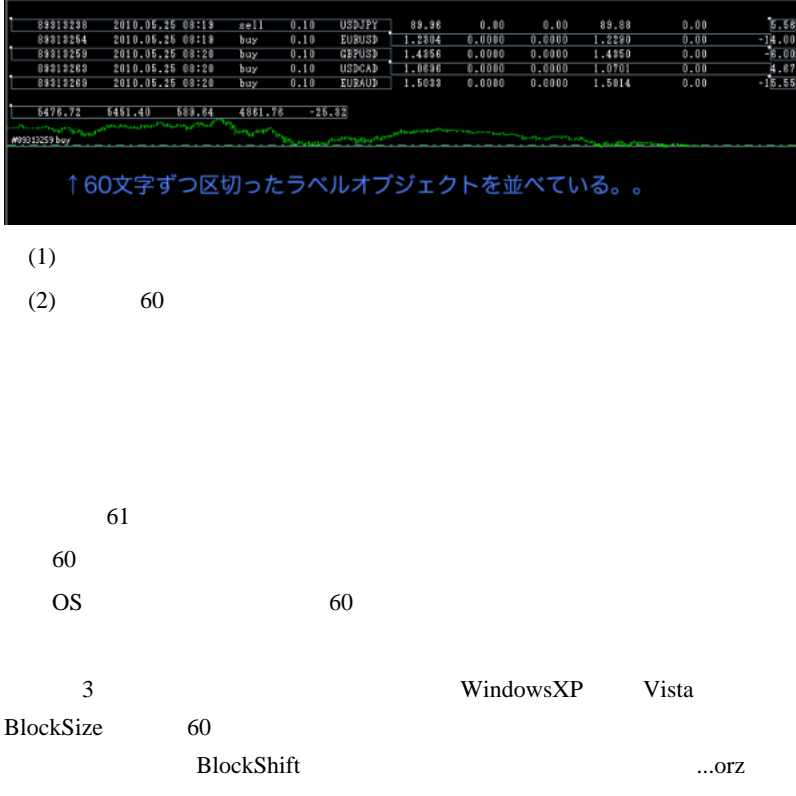

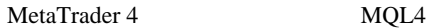

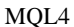

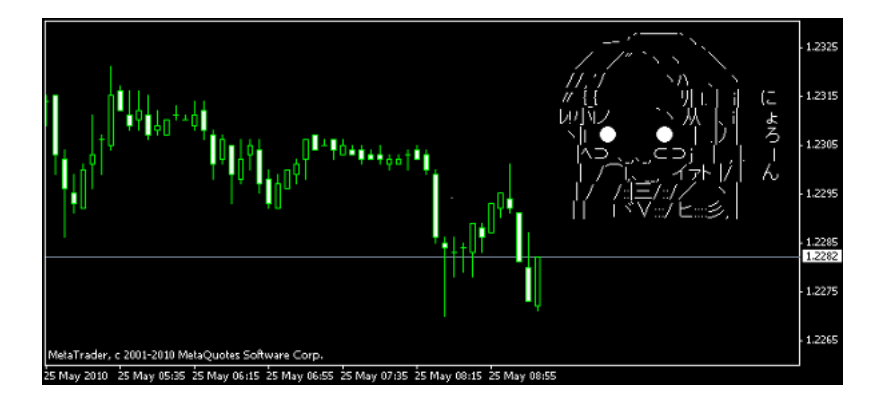

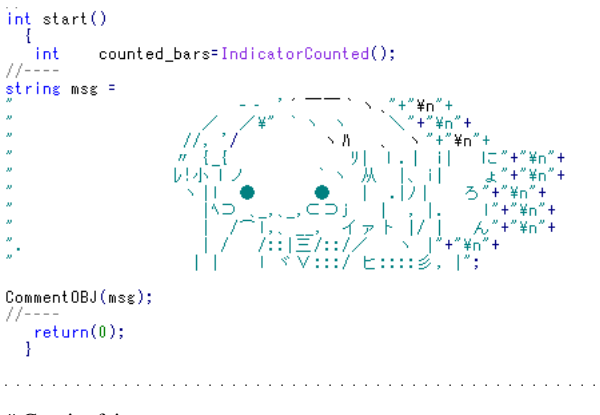

# Corgi fai

# fai > Corgi Corgi

これは…勉強するほどの価値はありません。^^; AAを描いている。

 $#$  tatsu

J.M. Hurst

 $#$  krsw

comment were not allowed that the second second the second second second second second second second second second second second second second second second second second second second second second second second second se

comment

# tatsu

# 2010-05-27

Tips| 00:06

**Stragety Tester** 

 $\sim$   $\sim$ 

Terminal

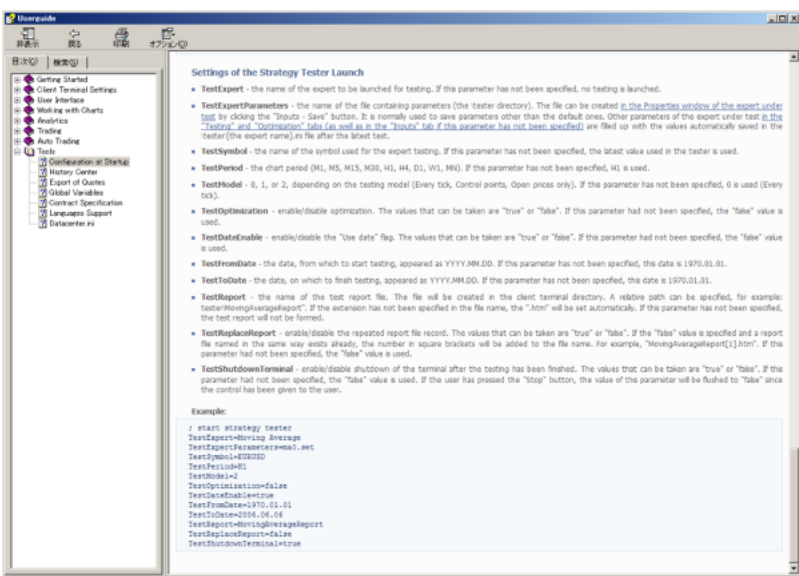

## (EURUSD.txt)

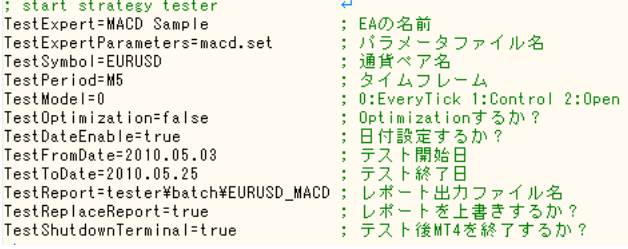

"C:\Program Files\FXDD - MetaTrader 4\terminal.exe" "C:\Program Files\FXDD - MetaTrader 4\tester\batch\EURUSD.txt"

WT4 Visual Mode

#### Perl 2012

```
#テスト対象の通貨ペアをカンマ(,)区切りで並べておく⊖
$pairs = "EURUSD.USDJPY.EURJPY": ↔
\text{Blist} = \text{split}(7,7,3\text{pairs}); \leftrightarrow\thetadata = \langleDATA>: ←
$path = $0, 4$path = "s/(tester\\{[^\\\]+)\\{[^\\]+$//; ↔
$folder = $1.4open(WDB1,">AutoTest.bat"); ←
foreach $pair(@list){"
  print "$pair¥n" ↔
   open(WDB2,">${pair}.txt"); \leftrightarrowfor ($i=0,3;1\leq 3 \nexists 1 \leq a \leq 3 \nexists i++)$line = $data[3i]:`$line =~s/EURUSD/$pair/ig;# EURUSD の文字を置換している。e
     print WDB2 $line:←
   نبرو
   close(WDB2);€
  print WDB1 "\"${path}terminal.exe\" \"${path}${folder}\\${pair}.txt\"\n";\"
\rightarrowclose(WDB1); e
print "output done"; €
<STDIN>: ↔
\hspace*{1.5in} {\color{red} \texttt{un} } {\color{red} \texttt{un} } {\color{red} \⊬∄
    _DATA 以降に、EURUSD を対象としたテスト設定を書く←
\mathbf{t}\frac{4}{4} \frac{1}{6}__DATA__←<br>; start strategy tester←
TestExpert=MACD Sample€
TestExpertParameters=macd.set<sup>←</sup>
TestSymbol=EURUSD←
TestPeriod=M5€
TestModel = 0 \leftrightarrowTest0ptimization=false<sup>€</sup>
TestDateEnable=truee
TestFromDate=2010.05.03€
TestToDate=2010.05.25€
TestReport=tester¥batch¥EURUSD_MACD←
TestReplaceReport=true€
TestShutdownTerminal=true€
```
## ActivePerl

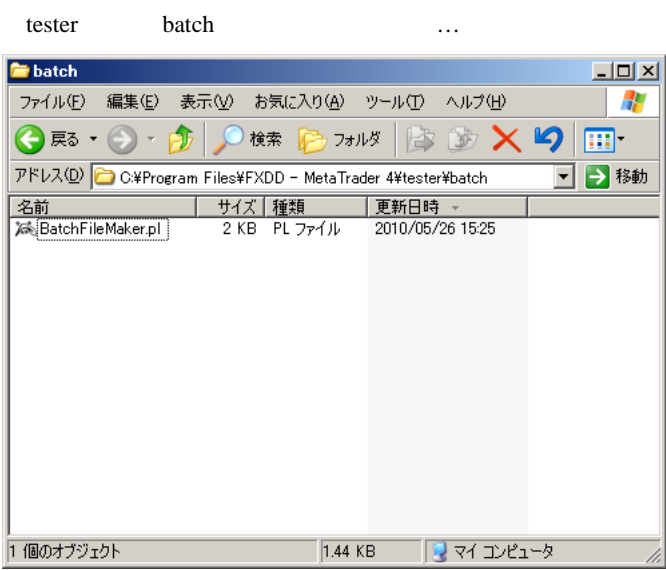

BatchFileMaker.pl …

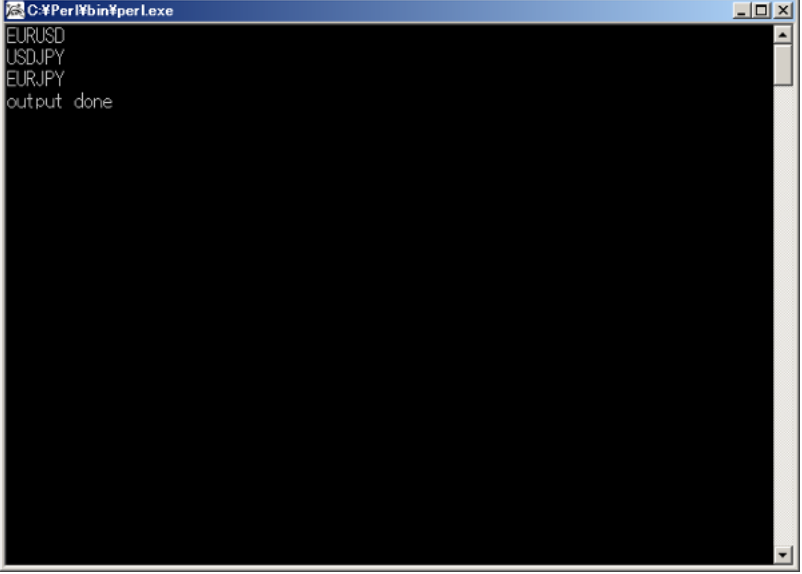

(AutoTest.bat)

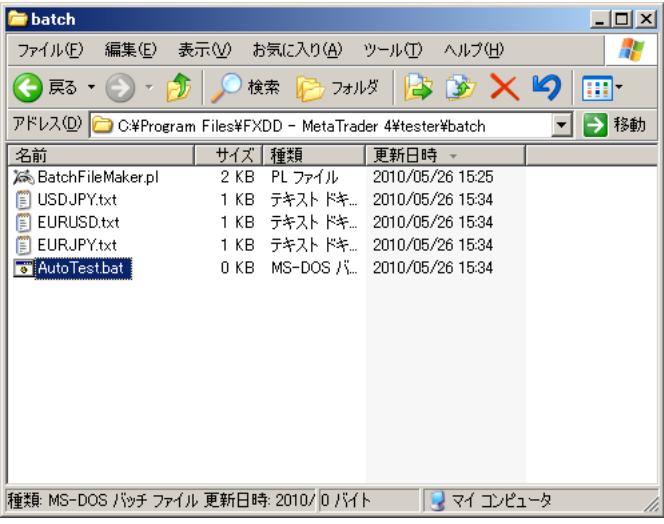

AutoTest.bat …

 $|$  $|$  $\times$  $|$ 

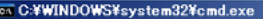

 $\overline{\phantom{a}}$ C:¥Program Files¥FXDD - MetaTrader 4¥tester¥batch>~C:¥Program Files¥FXDD - MetaT<br>|rader 4¥terminal.exe~ ~C:¥Program Files¥FXDD - MetaTrader 4¥tester¥batch¥EURUSD. txt" |C:¥Program Files¥FXDD – MetaTrader 4¥tester¥batch>"C:¥Program Files¥FXDD – MetaT<br>|rader 4¥terminal.exe" "C:¥Program Files¥FXDD – MetaTrader 4¥tester¥batch¥USDJPY. txt' C:¥Program Files¥FXDD – MetaTrader 4¥tester¥batch>~C:¥Program Files¥FXDD – MetaT<br>|rader 4¥terminal.exe~ ~C:¥Program Files¥FXDD – MetaTrader 4¥tester¥batch¥EURJPY. txt'

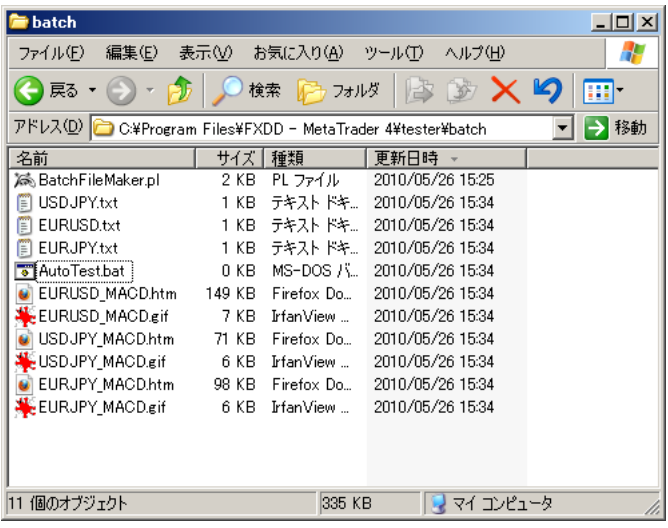

TestOptimization=true TestExpertParameters set

Optimization

set  $s$ 

TestExpertParameters=macd.set TestExpertParameters=macd\_EURUSD.set

**EURUSD** 

BatchFileMakerTypeB.pl

 $\mathbf 1$ 

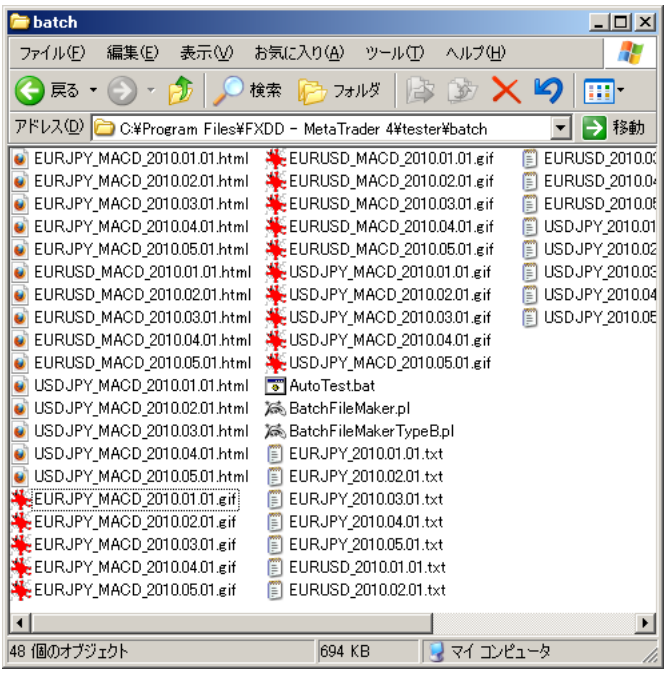

これがなんの役に立つか?は謎ですが…。

. . . . . . . . . . . . . . . . . .

# carcass fai

 $\ddotsc$ 

 $1$  $($ 

ネタ募集という事で、、fai さんに

## 23Signal\_Price-v1

(\* 現在値が左右指定で大きく表示できるもの )

a sa sa

a da da da da da

 $\ddotsc$ 

 $MT4$ (  $\qquad \qquad$  $-10($  10)  $# af$  fai

 $#$  maki fai <del>tai energia tai tai energia tai energia tai energia tai energia tai energia tai energia tai energia tai energia tai energia tai energia tai energia tai energia tai energia tai energia tai energia tai energia tai energ</del>

Andy\_kumoMTF

>「バックテストを…自動」

 $#$  saru999 (

set set 2

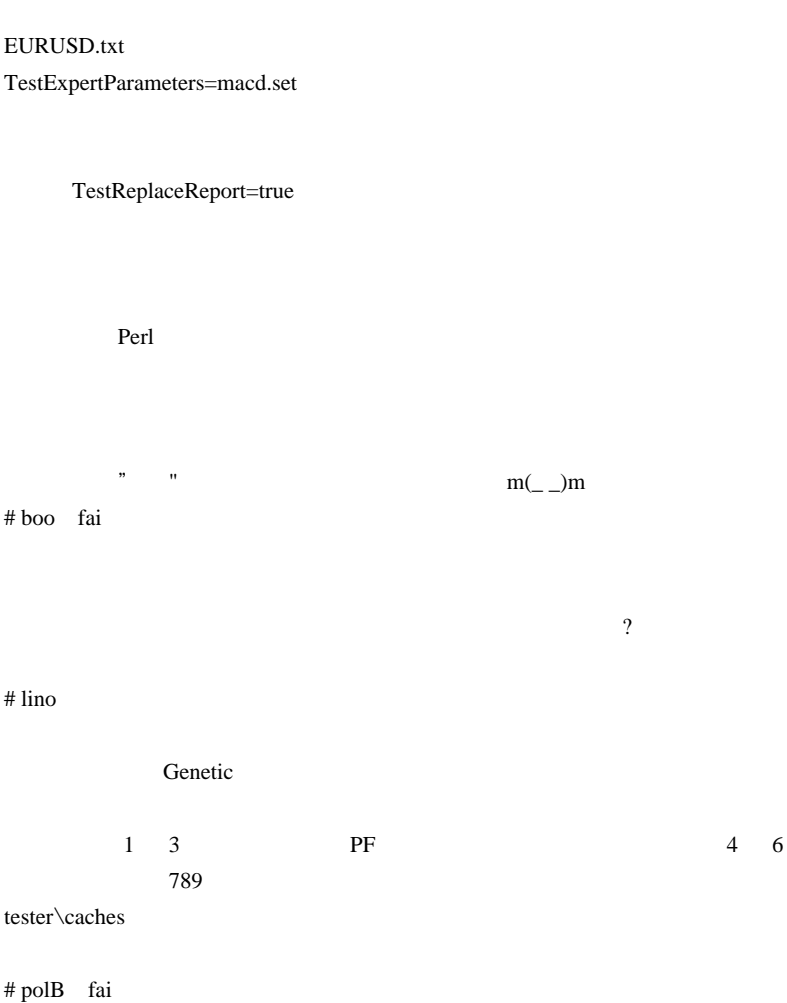

Tips the transformation of the transformation of the transformation of the transformation of the transformation of the transformation of the transformation of the transformation of the transformation of the transformation

## BatchFileMakerTypeB.pl set

 $\times$  set  $\times$ 

1537

 $1 \quad 1$ 

 $\#$  daijin $\#$ 

ROM

Nonlagdot MTF

けっきょうかいのではないのではないのではないのではないので もちゃったので…。

# 2010-05-28

Set set al. and set  $s$ 

Tips| 00:04

もの ..

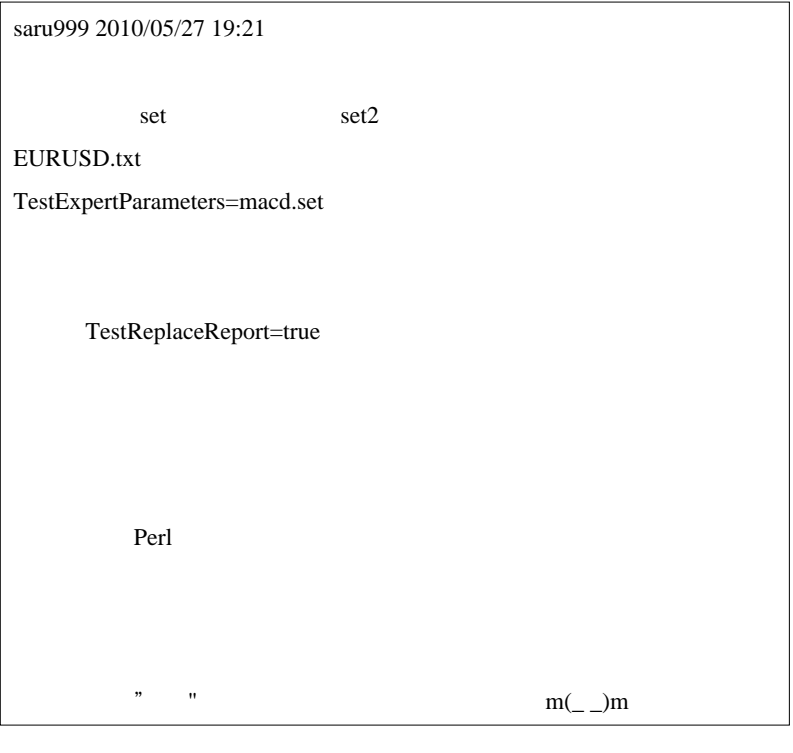

Perl 1

Perl 0.000 metals with the Perl 0.000 metals and the Perl 0.000 metals are the Perl 0.000 metals of the Perl 0.000 metals and 0.000 metals are the Perl 0.000 metals and 0.000 metals are the Perl 0.000 metals and 0.000 meta

さい ..

 $(*.bat)$ 

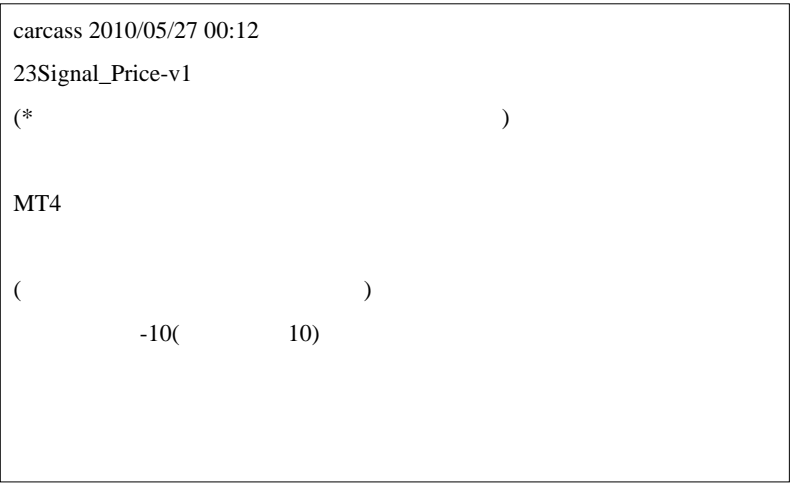

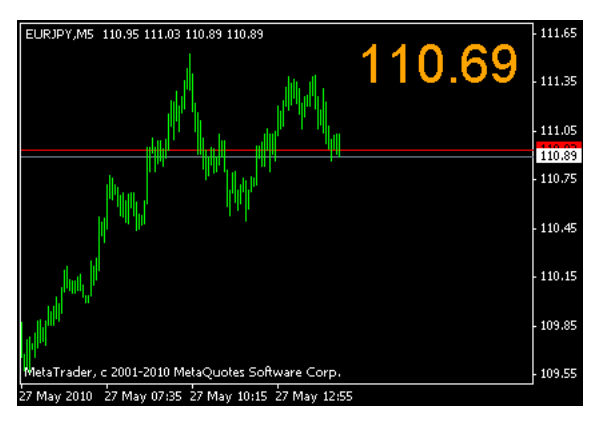

Bid 20pips

maki 2010/05/27 08:43

fai <del>the set of the set of the set of the set of the set of the set of the set of the set of the set of the set of the set of the set of the set of the set of the set of the set of the set of the set of the set of the set </del>

Andy\_kumoMTF

#### Andy\_kumoMTF

もありません ...。このほん

# carcass fai

 $\#$ 

 $MT4$ 

 $\#$  fai  $>$ 

 $#$  saru $999$ 

# carcass fai

1  $\blacksquare$ 

fai AdjusPips **AdjusPips** 

 $#$  fai > carcass Bid Close[0] # carcass fai

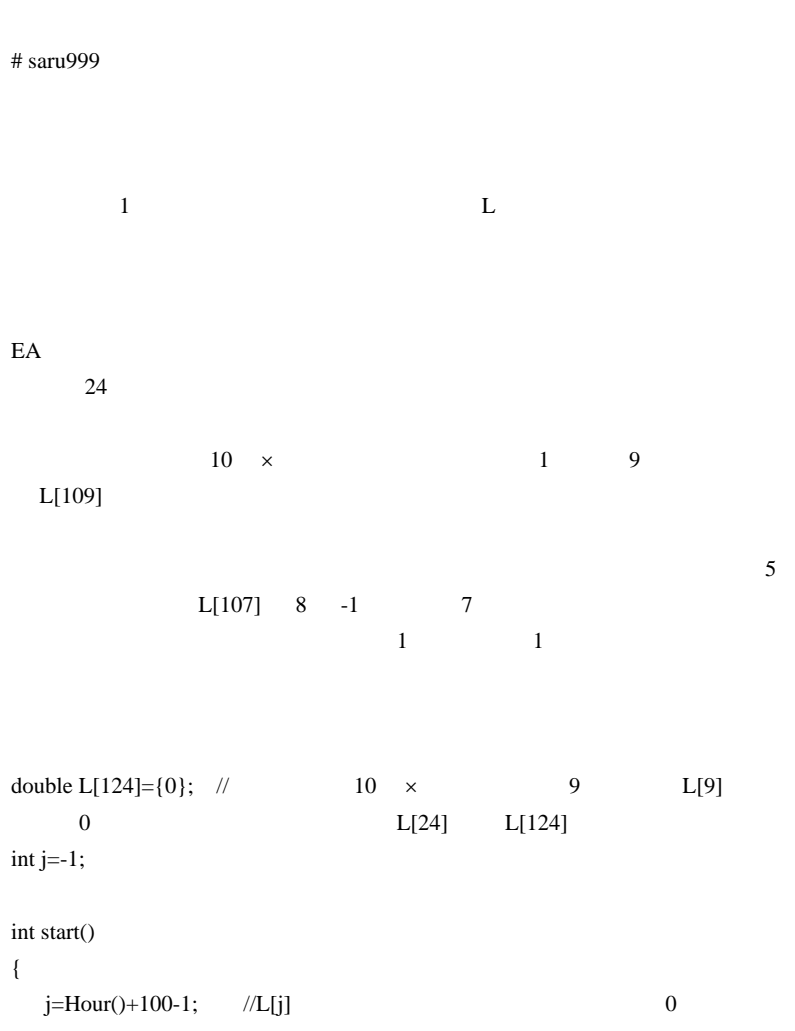

```
L[-1] 100
 L[i]=iLow(NULL,PERIOD_H1,1); //1H
  Print("j=Hour()-1",j," L[j]=iLow(NULL,PERIOD_H1,1)=",L[j]);
 return(0);
```
}

matt\_capman yahoo.co.jp

 $#$  fai  $\frac{1}{2}$  fai

 $# \text{ fai} >$  minichart ex4 overlay mq4

# OverLay Chart

# 2010-05-29

Tips| 00:32

 $\sim$  3

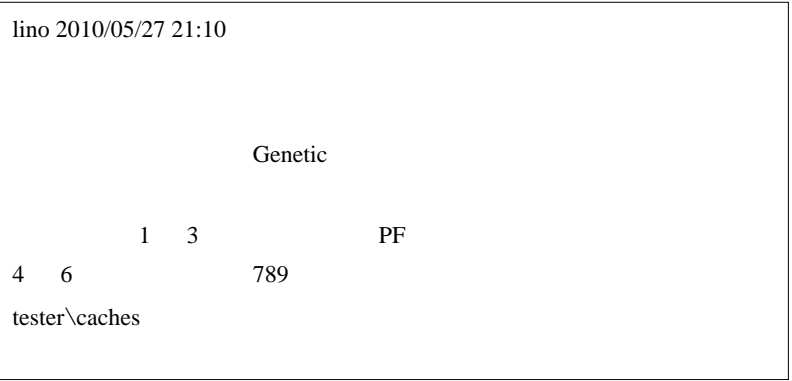

Genetic Algorithm (GA)

 $($  GA  $)$ 

 $\lim$ 

基本方針は、lino さんの考えた通りです。

さて、実際のやり方ですが…

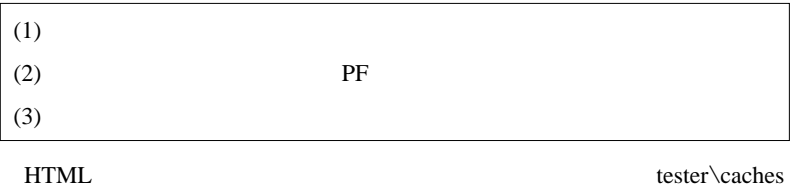

 $(1)$  3 asset

macd\_1.set

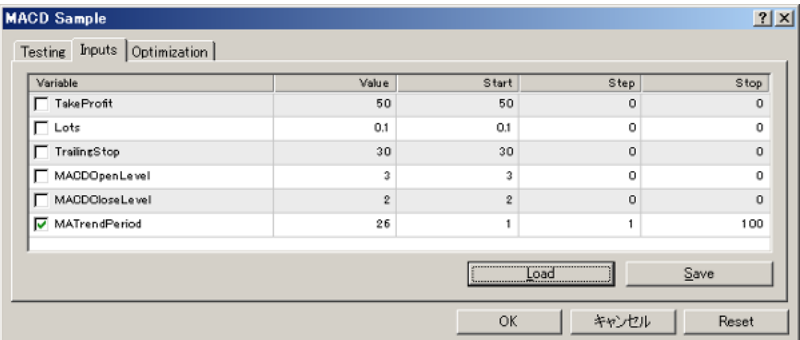

macd\_2.set

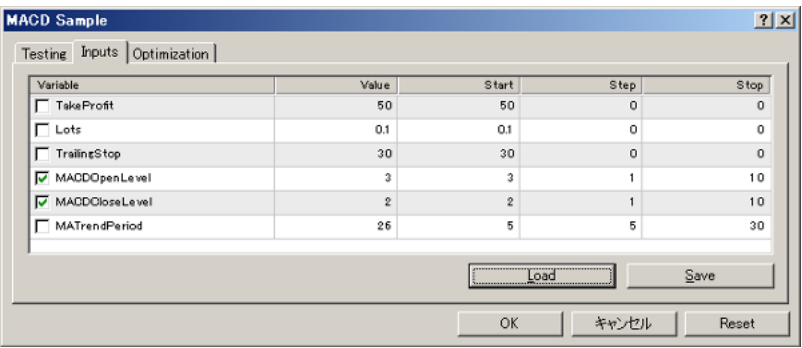

## macd\_3.set

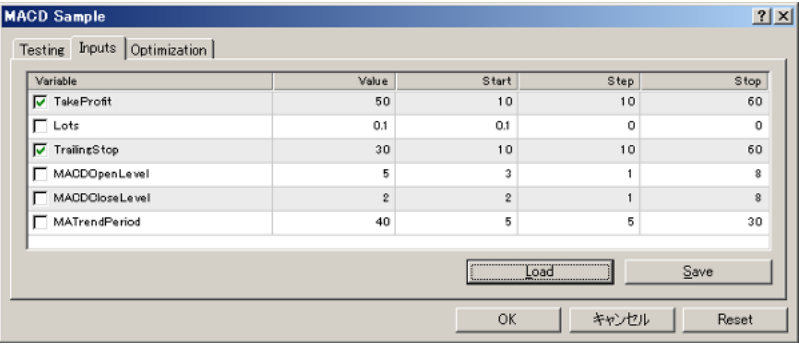

3 tester

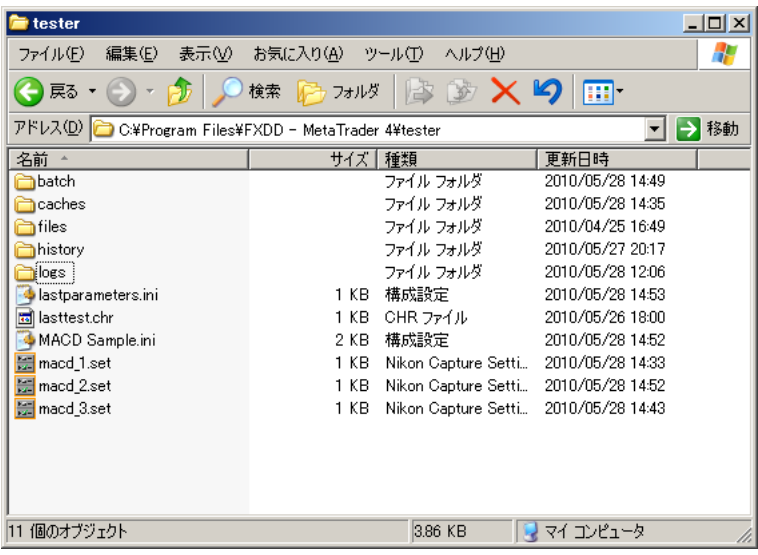

# (2) batch MultiStepOptimizer.pl

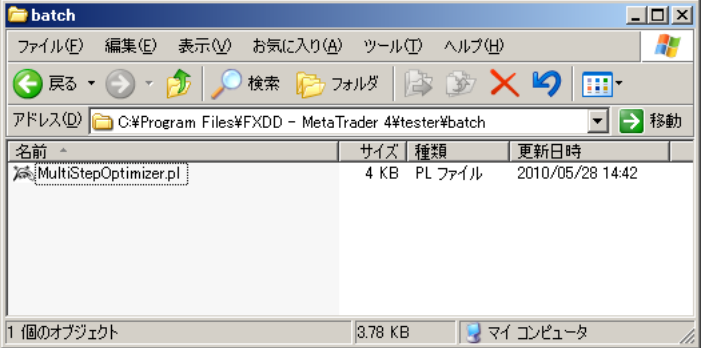

# (3) MultiStepOptimizer.pl
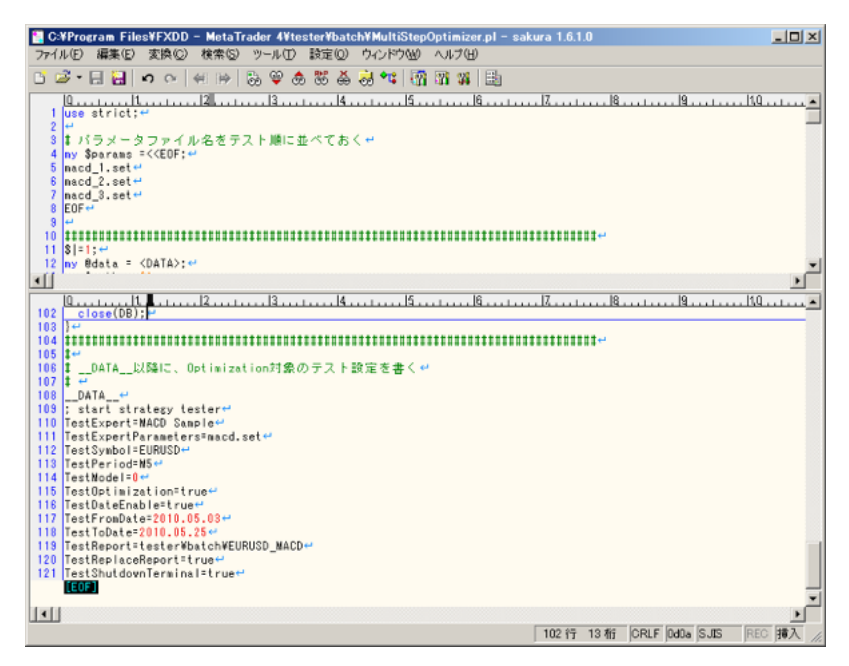

TestExpertParameters

 $(4)$  MultiStepOptimizer.pl  $\dots$ 

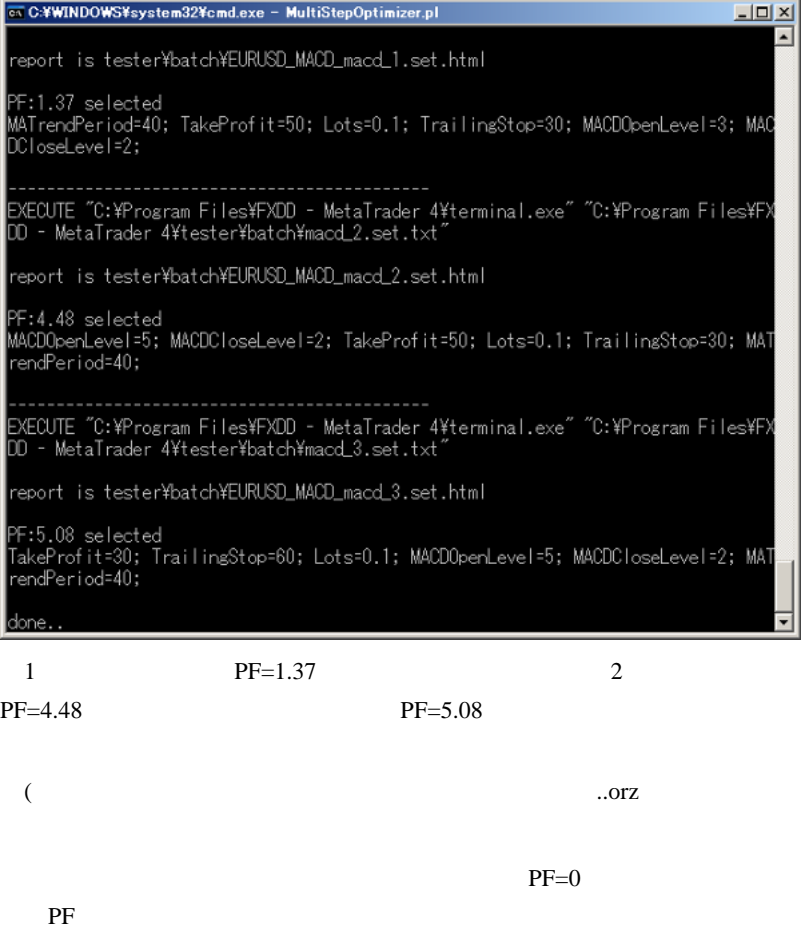

Perl et al. (2010)

StrategyTester

Tick the Tick the Tick that the Tick the Tick the Tick of Tick the Tick the Tick the Tick the Tick the Tick the Tick the Tick the Tick the Tick the Tick the Tick the Tick the Tick the Tick the Tick the Tick the Tick the Ti

こんな記事の後でアレですが…

Tester

 $($  PF DD..)

の場合は、それを求めないなんではなんではなんでもしれません。

 $\mathbf{R}^{(1)}$ 

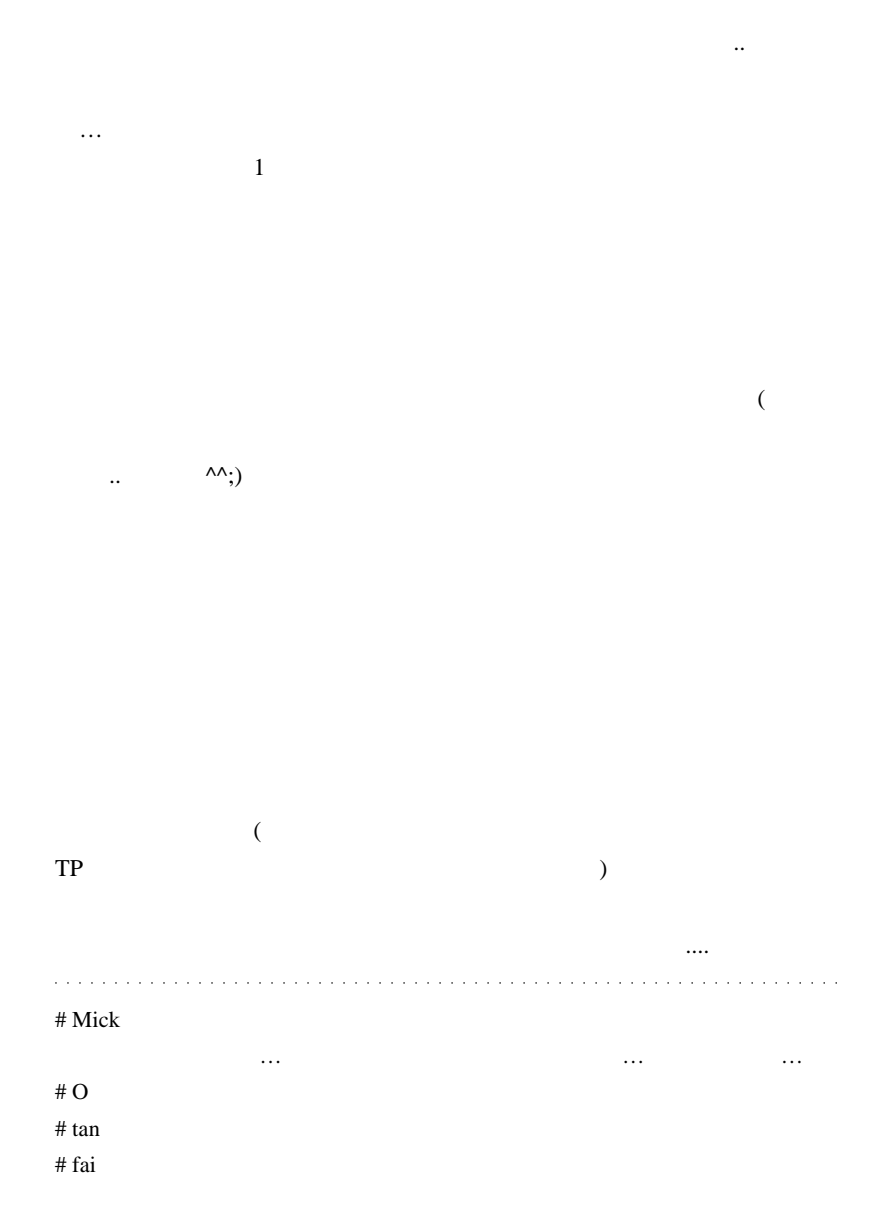

 $#$  lino

tester/log php exter/log extensive php php extensive php  $\mathbf{p}$ 

 $MT4 \times 4$  10

 $1$ 

## 2010-05-30

 $| 01:28$ 

FX iGoogle extension is used to respect the set of  $i$ 

RSS  $\overline{R}$ 

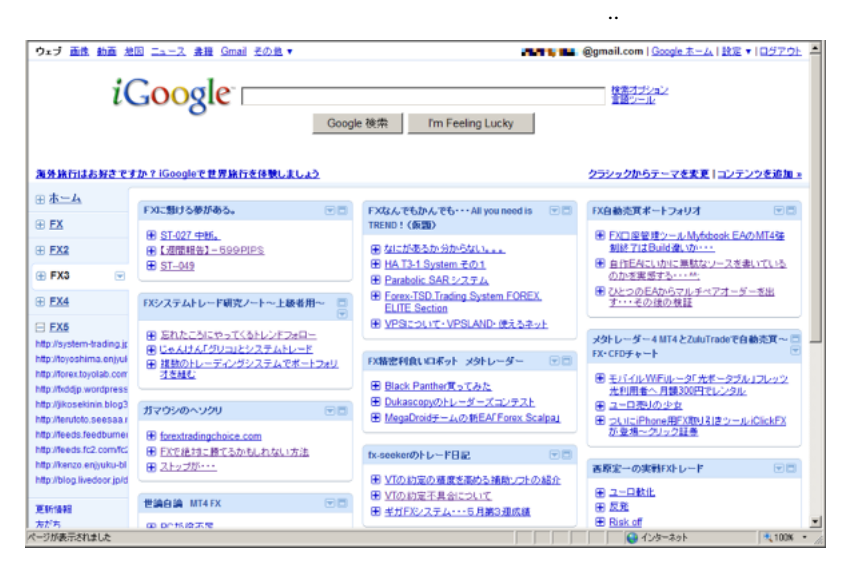

 $9 \t 12$ 

iGoogle of  $\overline{a}$ 

RSS URL

- (1)  $(1)$
- $(2)$  (  $)$  )
- $\left( \begin{array}{c} \mathbf{1} & \mathbf{1} & \mathbf{1} \\ \mathbf{1} & \mathbf{1} & \mathbf{1} \\ \mathbf{1} & \mathbf{1} & \mathbf{1} \end{array} \right)$  $(3)$ 
	- $(4)$
	- FX  $\ldots$
	- $(1)$
	- $(2)$  FX
	- $(3)$
- ..  $\blacksquare$  $($
- FX 9 FX 3  $\overline{\phantom{a}}$

 $(4)$ 

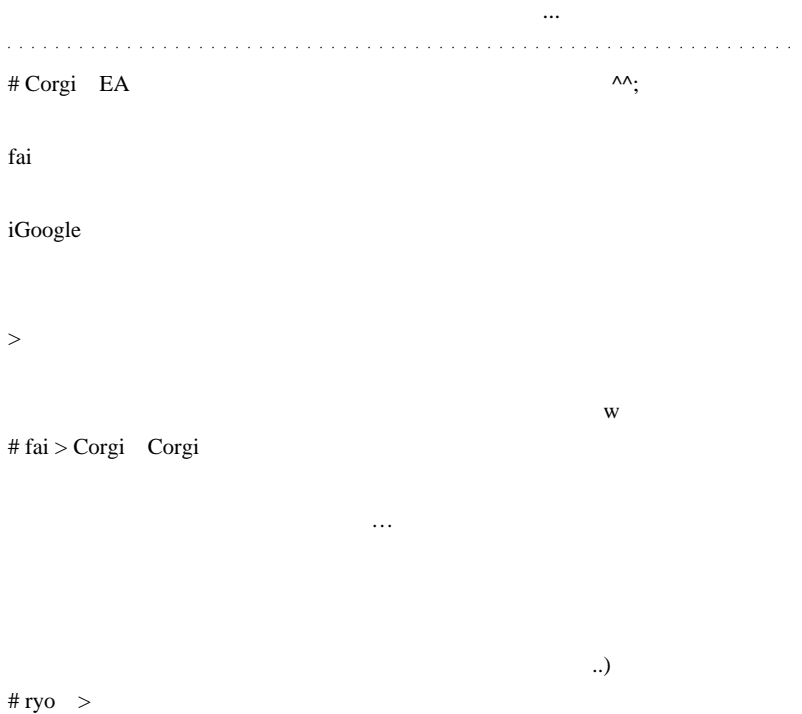

たちにはってください。.. ともに

# 2010-05-31

雑談 | 00:07

(Excel)

 $(Excel)$  2

 $($  $($ <sup>^</sup>\_-)-

saru999 2010/05/28 23:39  $(1)$  example 24  $\mu$  E

 $iLow()$ 

も良い気がするのですが…

 $\overline{a}$ 

 $\mathcal{S}(\mathcal{A})$ 

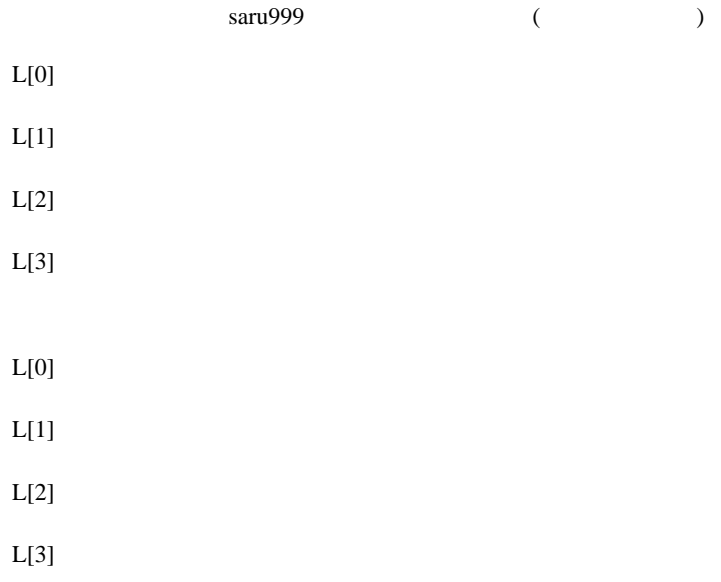

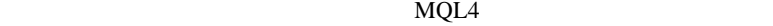

```
double L[25];
for(int i=0;i<25;i++){
    if(iTime(NULL,PERIOD_H1,0)-iTime(NULL,PERIOD_H1,i) ==
i*60*60}{
      L[i] = iLow(NULL, PERIOD_H1, i); }else{
      L[i] = 0; }
}
```
 $L[0]$   $L[24]$ 

double L; ArrayResize(L,25);

# $($

 $\mathcal{L}^{\mathcal{A}}(\mathcal{A}^{\mathcal{A}}(\mathcal{A}^{\mathcal{A$ 

 $\#$  EA

EA set

fai zachadh e san t-aiste an t-aiste an t-aiste an t-aiste an t-aiste an t-aiste an t-aiste an t-aiste an t-aiste an t-aiste an t-aiste an t-aiste an t-aiste an t-aiste an t-aiste an t-aiste an t-aiste an t-aiste an t-aist  $#$  saru $999$ 

### iBarShift()

int shift = iBarShift(NULL,PERIOD\_H1,Time[ ]); double l=iLow(NULL,PERIOD\_H1,shift);

 $>$  5  $\pm$  5  $\pm$  5  $\pm$  5  $\pm$  5  $\pm$  5  $\pm$  5  $\pm$  5  $\pm$ 

 $L[i]$  Hour()

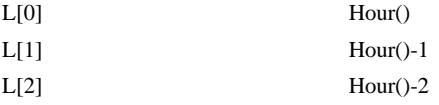

 $\text{Hour}()$  1

 $iLow()$  "

 $\mathbf 1$  , and  $\mathbf 2$  , and  $\mathbf 3$   $\mathbf 1$   $\mathbf 3$   $\mathbf 4$   $\mathbf 1$   $\mathbf 3$   $\mathbf 4$ 

 $L[i]$  $L[i]$ 

#### $\# \, \text{FX}$

### # Catherine

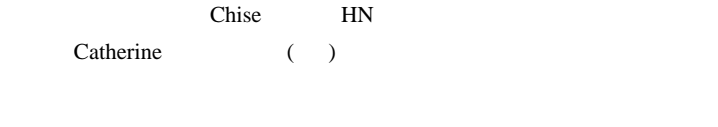

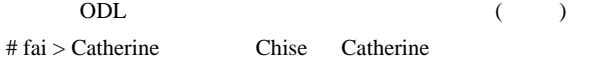

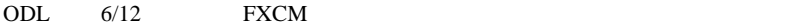

# 2010-06-01

## **EURCHF**

雑談 | 00:09

## EURCHF (  $\qquad$  )

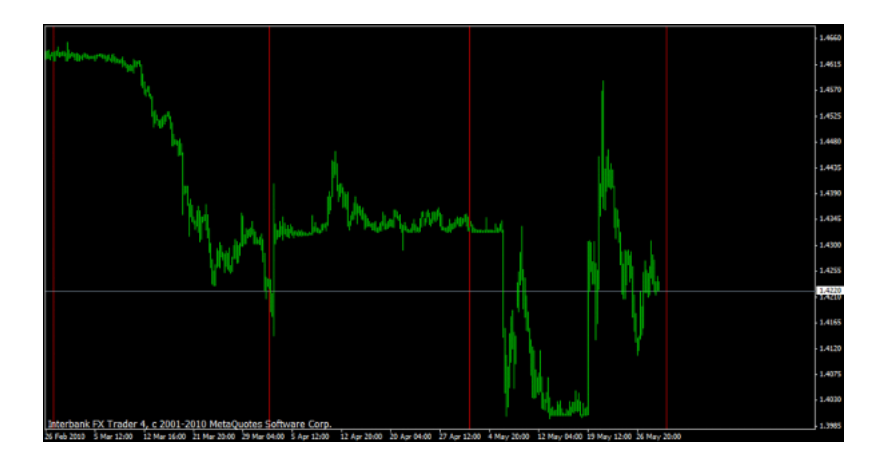

 $($ 

なっていたが、3月に開けられる手法は、4月に削れる手法は、4月に利益を上げられる手法は、4月に利益を上げられる手法は、4月に利益を上げられる手法は、4月に利益を上げられる手法は、4月に利益を上げられる手法は、4月に利益を上げられる手法は、4月に利益を上げられる手法は、4月に利益を上げられる手法は、4月に利益を上げられる手法は、4月に利益を上げられる手法は、4月に利益を上げられる手法は、4月に利益を上げられる手法は、4月に利益を上げられる手法 げられず、4月に稼げる手法は、5月に大損する…そんな気がしません

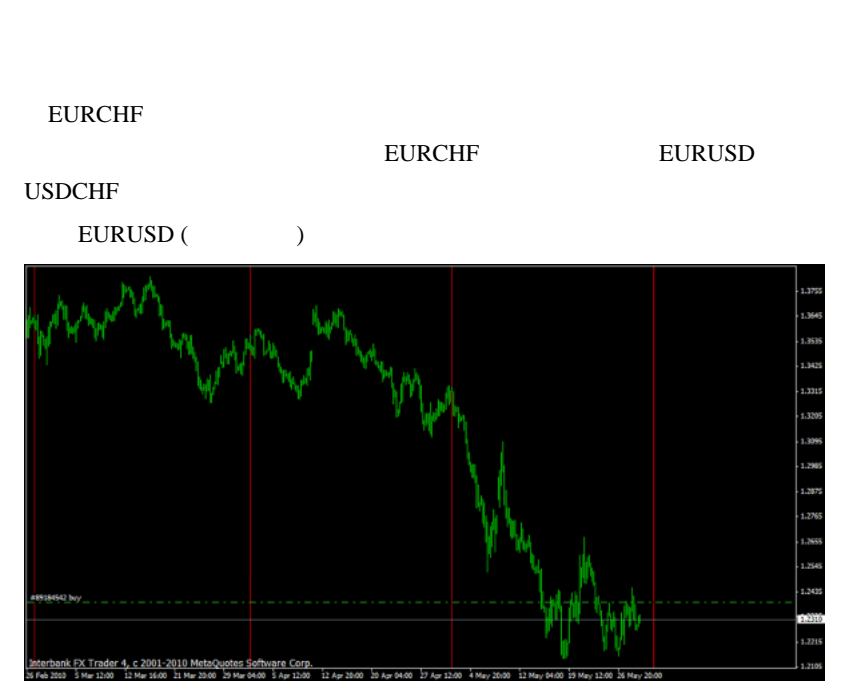

 $\text{USDCHF}$  (  $\qquad \qquad$  )

ずです ..

います ...

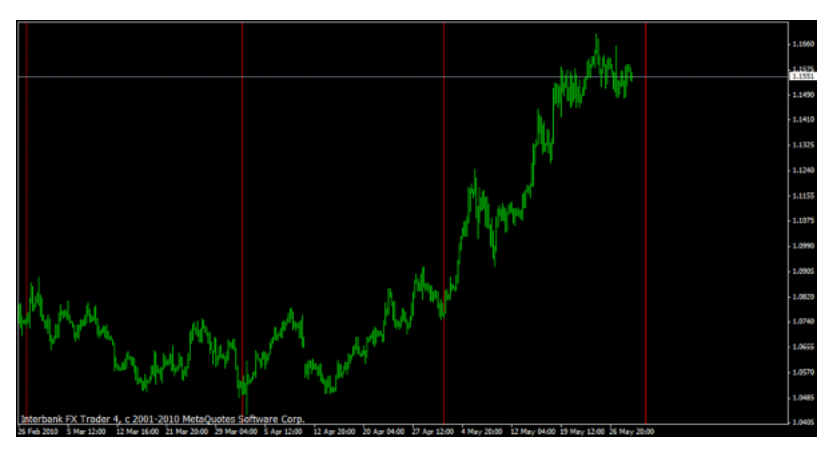

端な相転移は起きていません。これなら、相場の変化に適応しやすい ..

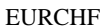

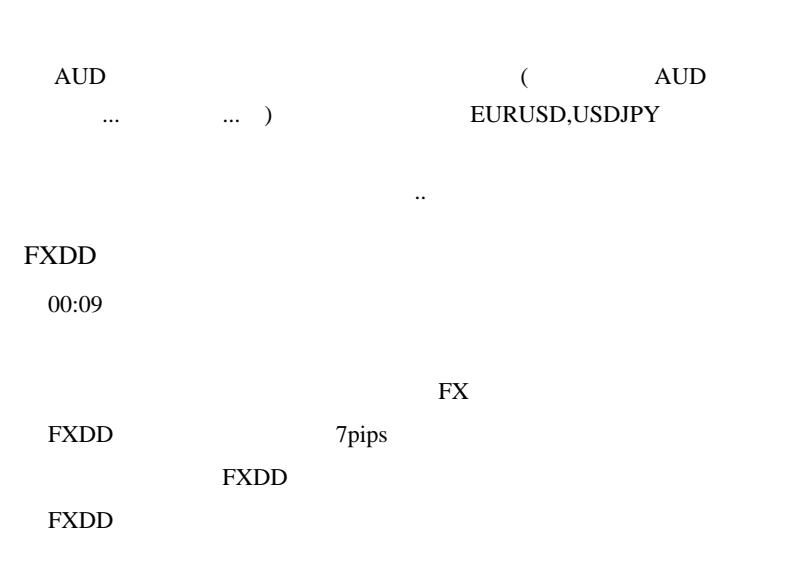

### FXDD **the seeded of the seeded of the seeded** the seeded of the seeded of the seeded of the seeded of the seeded of the seeded of the seeded of the seeded of the seeded of the seeded of the seeded of the seeded of the seed

 $\mathbf{J}$ FXDD から撤退したのは先見の明があったのかな .. と思うこの頃。 والمتواط والمتواط والمتواطئة # Corgi fai

>  $\qquad \qquad \text{EURUSD,USDIPY}$ 

ላላ;

# aririn EURCHF 3

EURCHF 4H,D1

EA EA

# fai > Corgi

 $4\text{pips}$  ...

Zzz

もちともと見つけると思います ..。

# fai  $>$  aririn

# FFFOOO FXDD

http://www.mt4i.com/spread/symbol.aspx?symbolid=11  $#$  fai > FFFOOO

http://www.mt4spread.com/

以下のサイトも結構便利です ..

# 2010-06-02

雑談 | 00:03

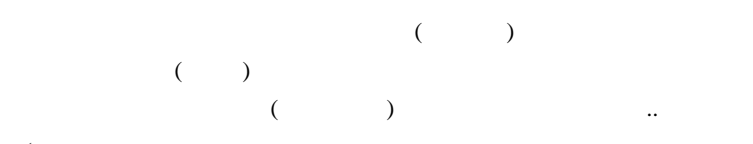

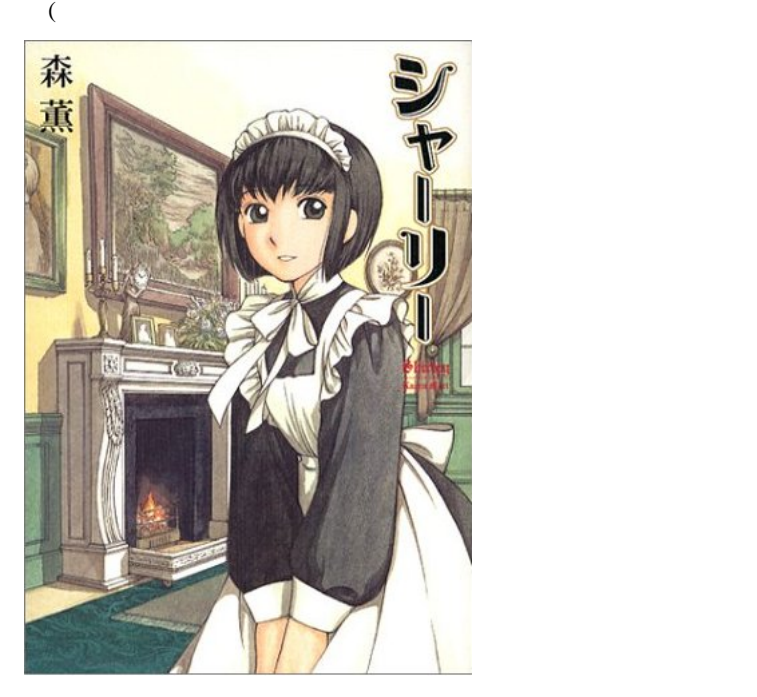

それはさておいて…。

2010/05/31 12:02

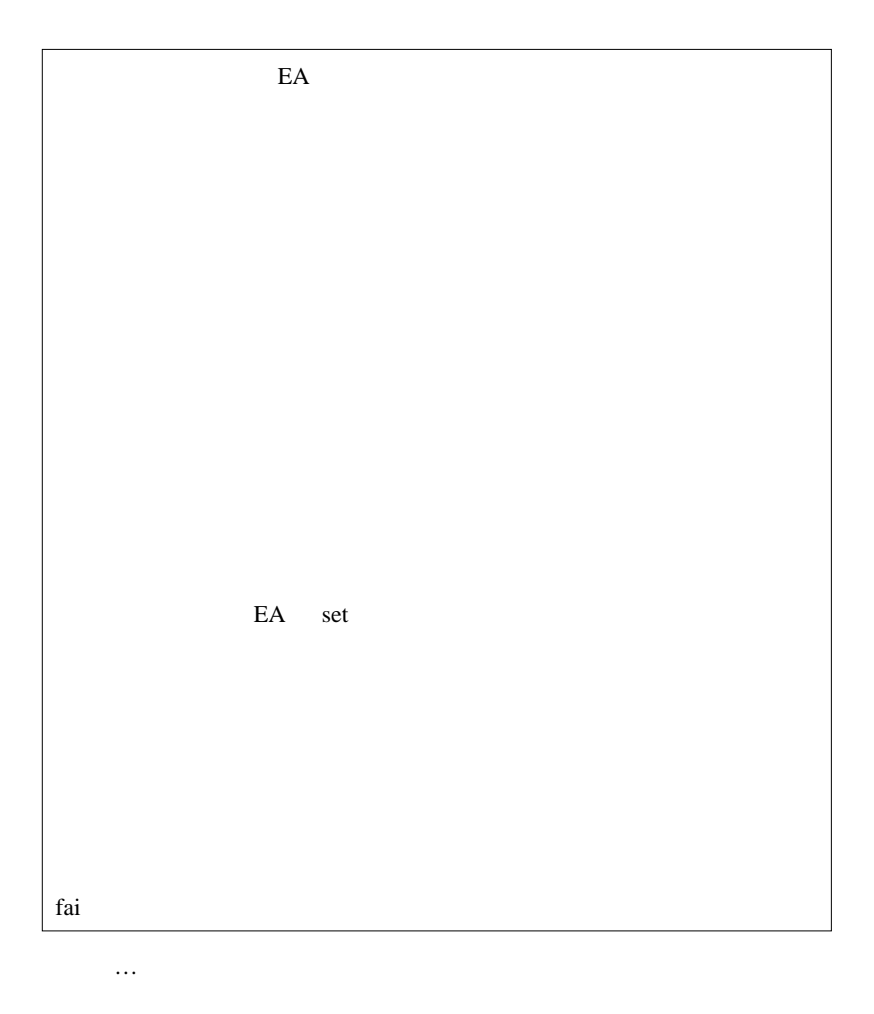

 $EA$ 

**EURCHF** 

EA  $\overline{a}$ 

 $\alpha$ ) and  $\tilde{L}$ 

... という条件設定が絶妙だったとか。

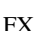

 $5 \t 10$ 

第なんでしょうね ...

 $\ddotsc$ 

FX (regime)

(good regime)

知らない .. ^^;

(bad regime)

 $(X)$ 

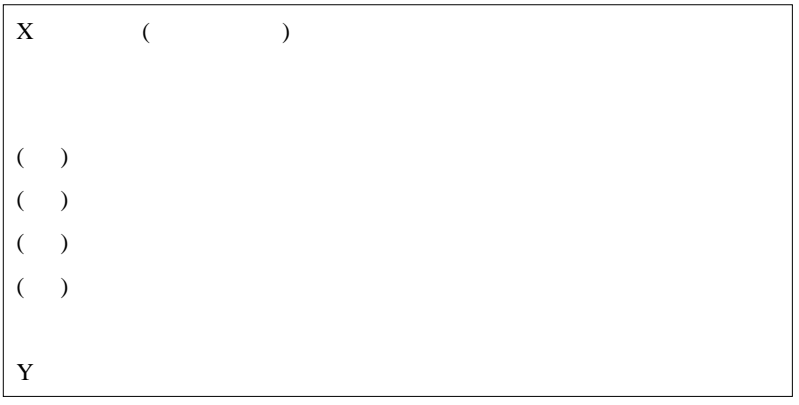

…多分、こんな感じ。

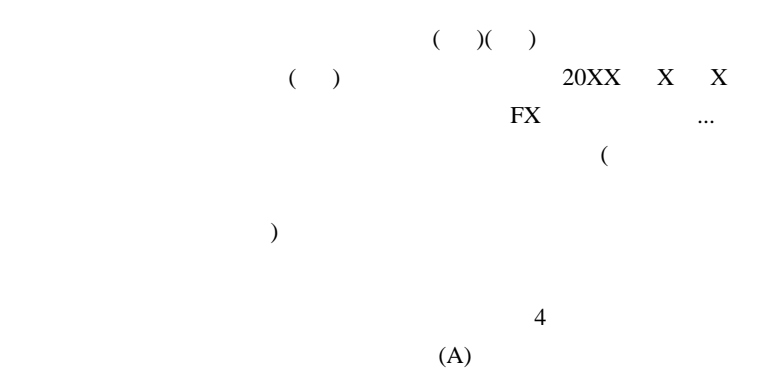

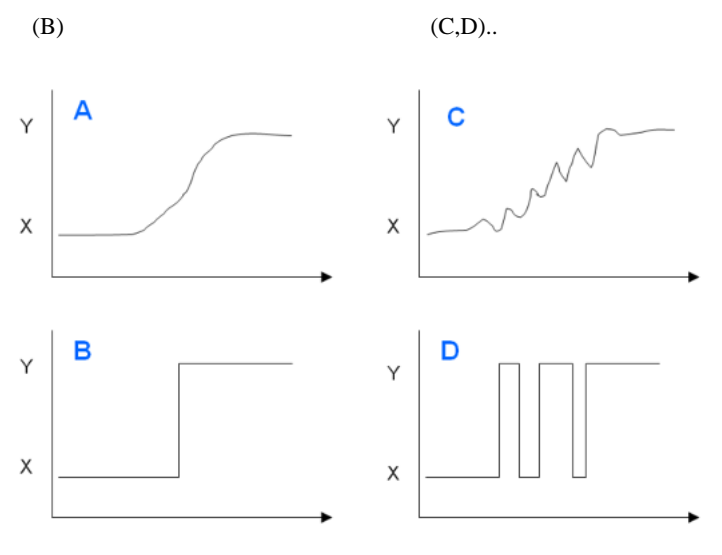

レジームX,Yは、時間軸(横軸)に対してどのように遷移する?

 $\ldots$   $X$   $Y$ 

30% Y70%

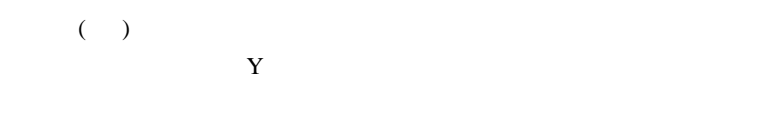

 $($  ( )

くのか?を想像した後に、レジーム変化の検出方法を考えるのですが…、

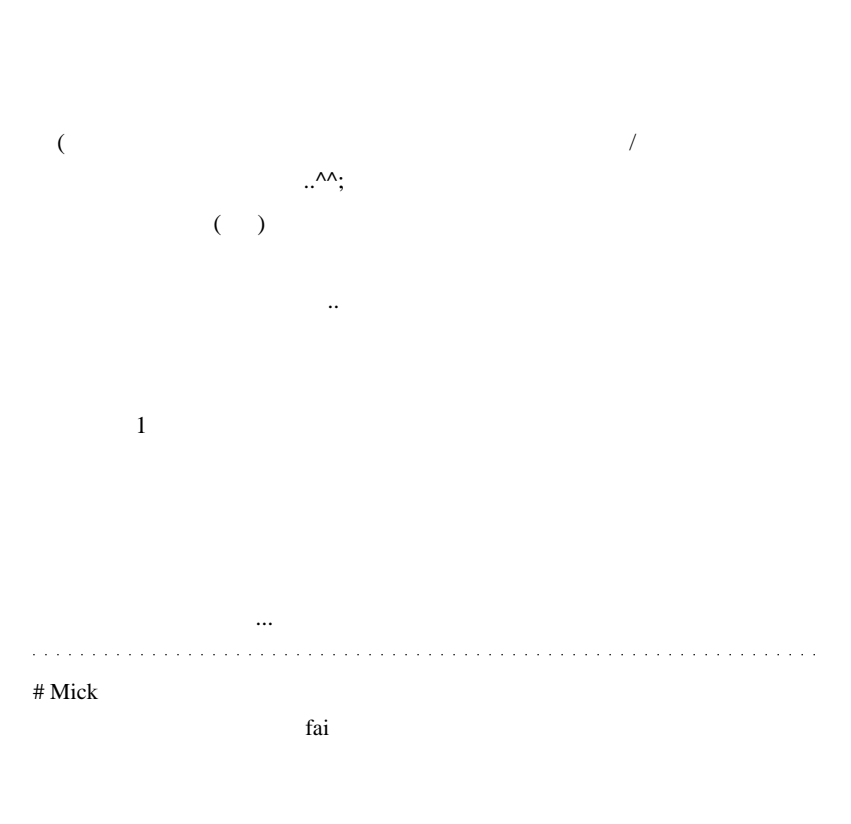

### **EURCHF**

extending EA extending EA

なんしい たいしゃ .. ということ .. としい .. としい

# fai > Mick

 $\text{FX}$ 

 $\#$ 

CCI **COU** 

http://www.abysse.co.jp/mt4/indicator\_name\_c.html

CCI CCI MA

early use EA  $\mathbb{E}$ A

 $\#$  GIMLI

# 2010-06-03

Tips| 01:10

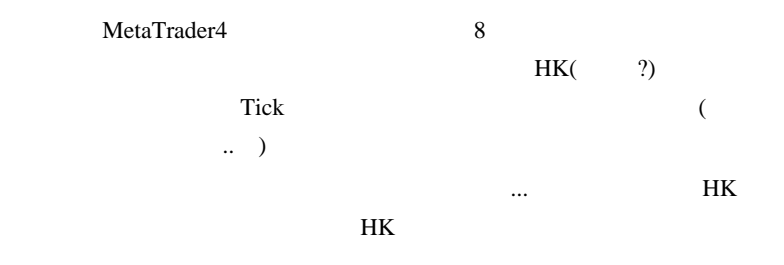

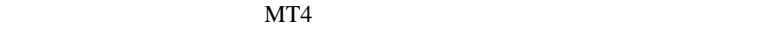

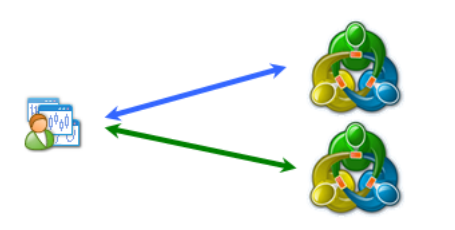

 $H K$ 

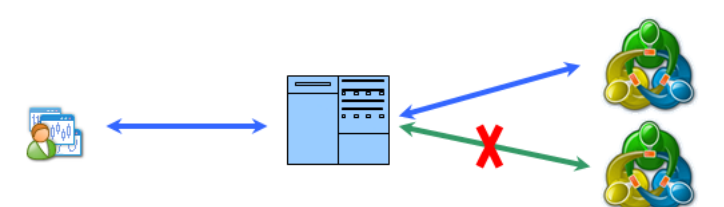

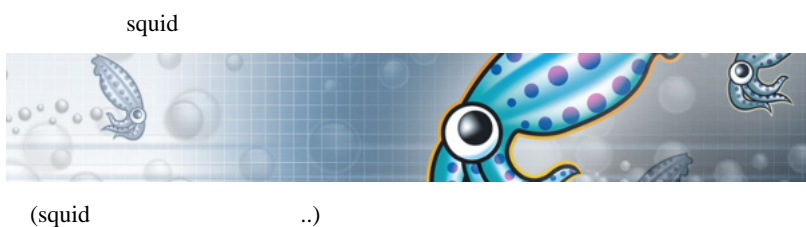

## $(1)$  squid

http://www.acmeconsulting.it/SquidNT/ 2.7STABLE 8 Standard

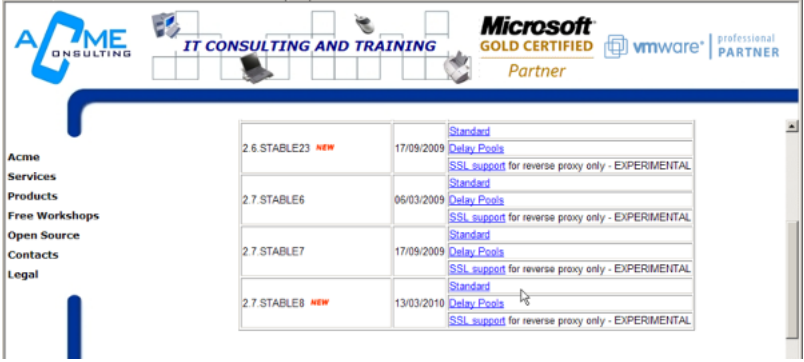

(2) C: $\sqrt{2}$ 

C:\squid

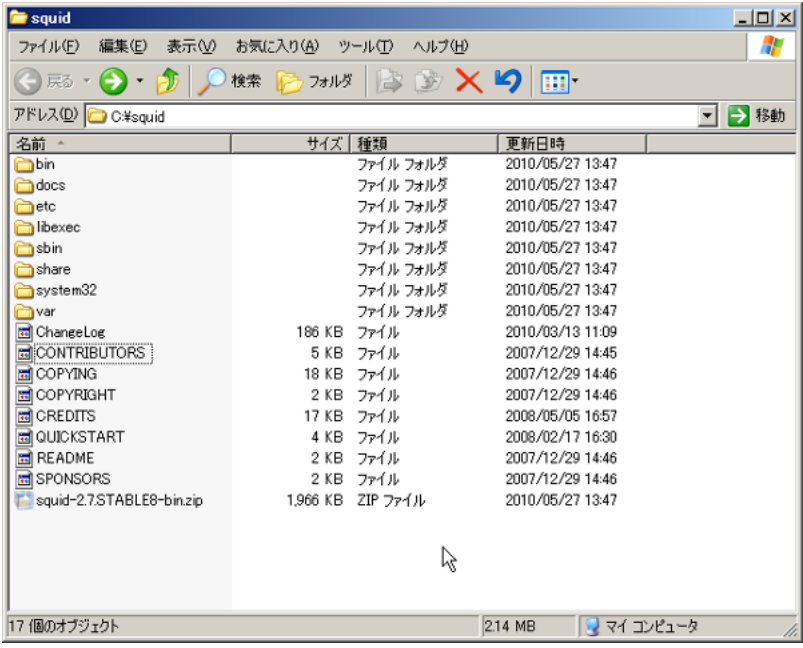

 $(3)$  etc squid.conf.default,mime.conf.defalut

squid.conf,mime.conf

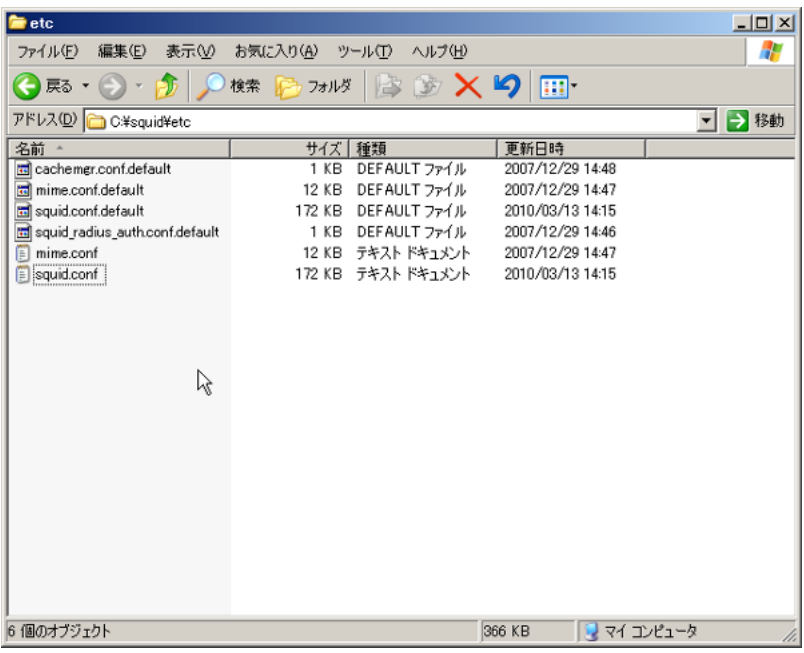

(4) http\_access allow localhost<br>  $\begin{array}{ll}\n\text{(1)} & \text{http\_access allow localhost}\n\hline\n\text{(2)} & \text{http\_access down to\_localhost}\n\end{array}$  $662$  # INSERT YOUR OWN RULE(S) HERE TO ALLOW ACCESS FROM YOUR CLIENTS  $\leftrightarrow$  $663$ 664 # Example rule allowing access from your local networks. 665 # Adapt localnet in the ACL section to list your (internal) IP networks<sup>el</sup> 666 # from where browsing should be allowed<sup>e</sup> 667 http access allow localnet<sup>er</sup> 668 http\_access allow localhost⊬ 889 # And finally deny all other access to this proxyed 870 http\_access deny alle  $871$   $\approx$ 

 $(5)$  HK IP

### acl HK dst 202.67.237.27/32

http\_access2 deny HK

872 | | TAG: http\_access2<br>
873 | | ^ Allowing or Denying access based on defined access lists<br>
875 | | ^ Allowing or Denying access based on defined access lists<br>
875 | | ^ Identical to http\_access, but runs after redirect Identical to http\_access, but runs after redirectors. If not set $\leftrightarrow$  $\begin{bmatrix} 679 \\ 680 \end{bmatrix}$  = none 681 acl HK dst 202.67.237.27/32 $\leftrightarrow$ 682 http\_access2 deny  $\frac{HK}{1683}$ 

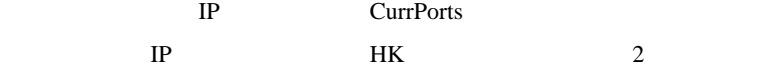

 $(6)$  squid -i squid -z

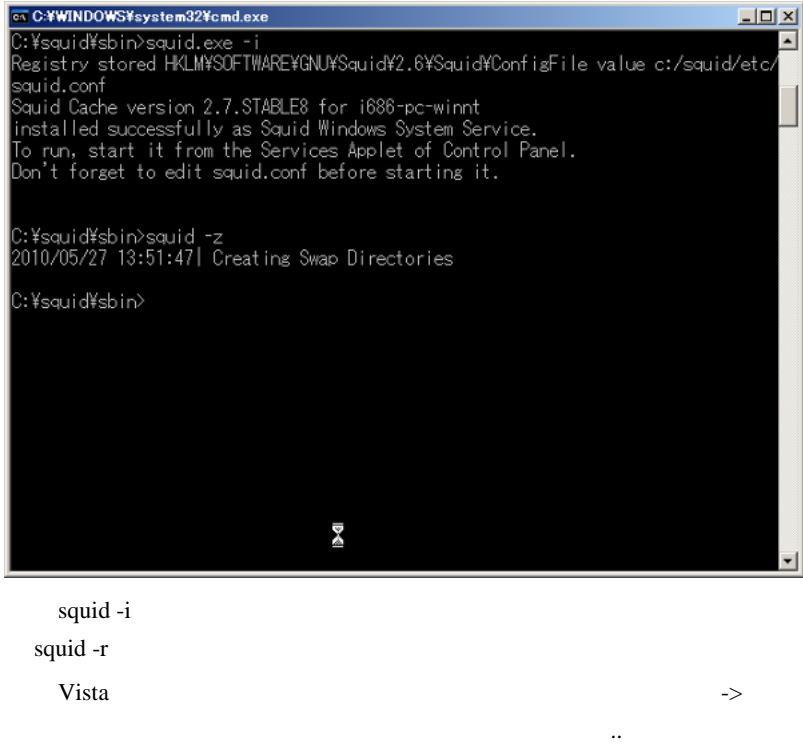

 $(7)$  squid

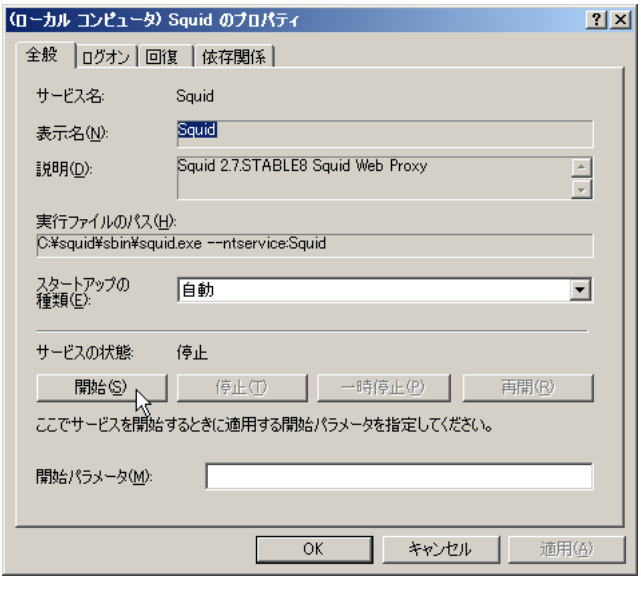

squid proxy

(8) MetaTrader4  $local host:3128$ 

J.

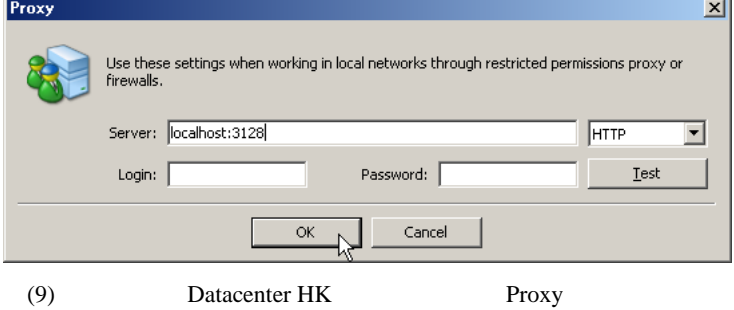

 $MT4$  HK

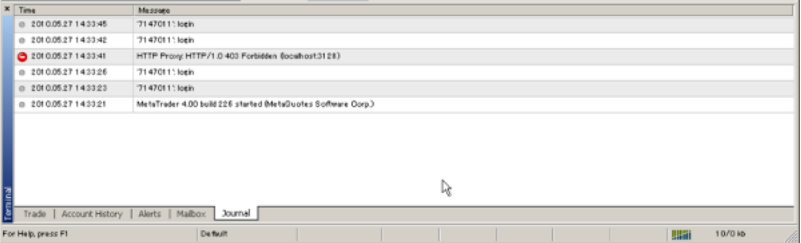

HTTP Proxy: HTTP/1.0 403 Forbidden (localhost:3128)

# FX#.net Windows 7 Windows Server 2008 Windows IP Windows Vista Windows 2000 and the Windows 2000 and the Windows and the Second Second Second Second Second Second Second Second Second Second Second Second Second Second Second Second Second Second Second Second Second Second Second Sec  $Vista/XP$ # kartz fai Windows netsh.exe  $2000/XP$ (1) Routing and Remote Access Service (2) netsh routing ip add filter "  $"$  output  $0.0.0 \times 0.0 \times 0.0$ IP 255.255.255.255 any  $(3)$  netsh routing ip show filter  $"1$  (FORWARD)"

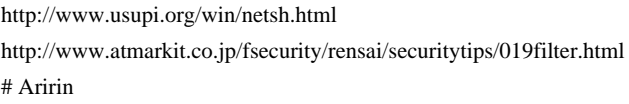

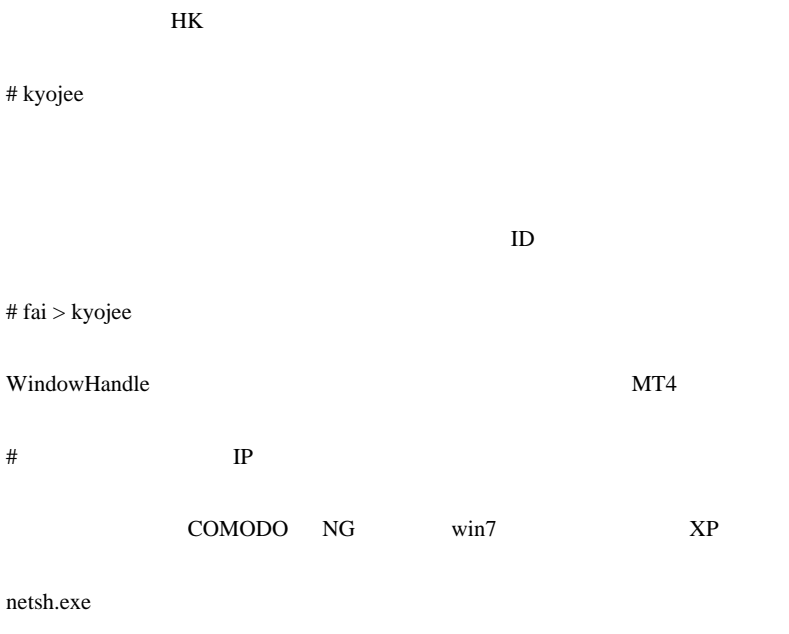

## 2010-06-04

 $($   $)$ 

Tips| 00:02

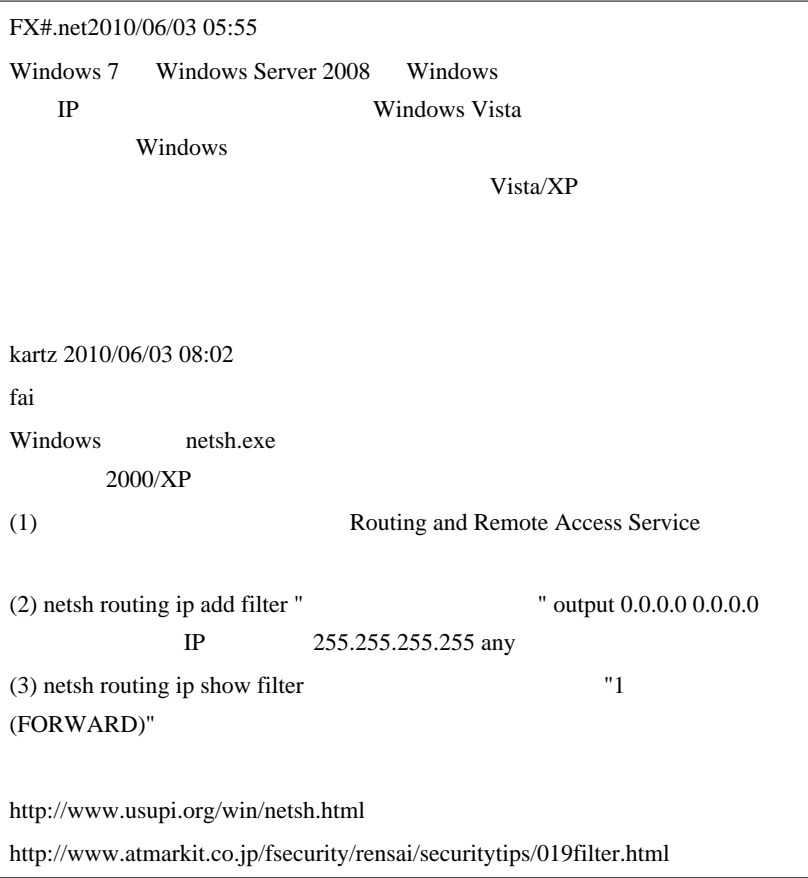
WindwosXP netsh IP

 $(1)$  " "

LAN1

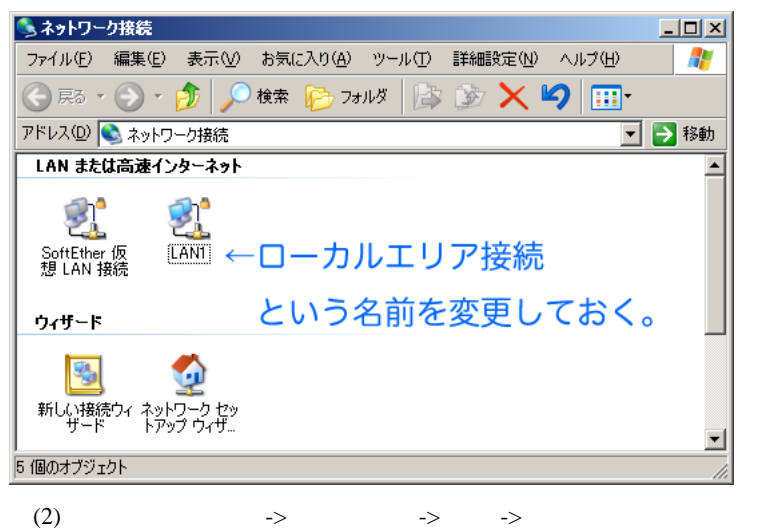

-> Routing and Remote Access

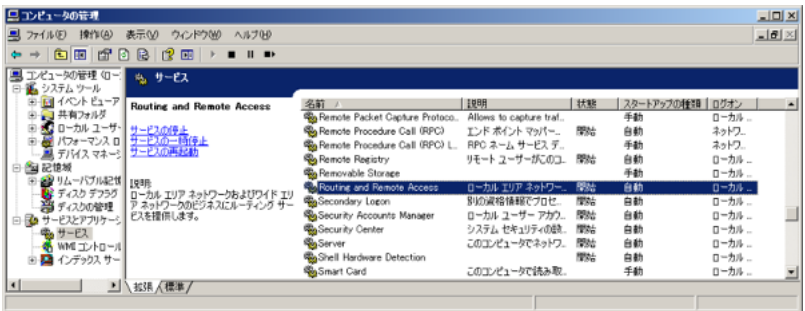

 $(3)$ 

netsh routing ip add filter "LAN1" output 0.0.0.0 0.0.0.0 <br>
IP 255.255.255.255 any

netsh routing ip show filter

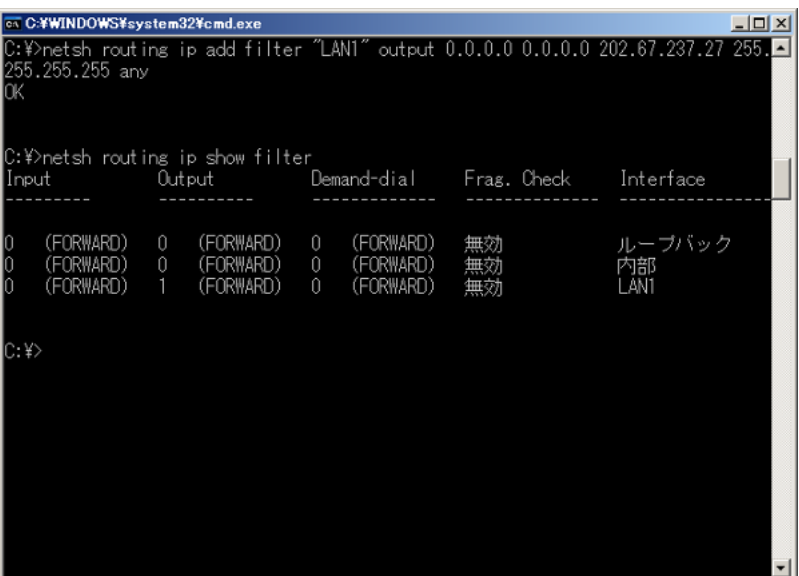

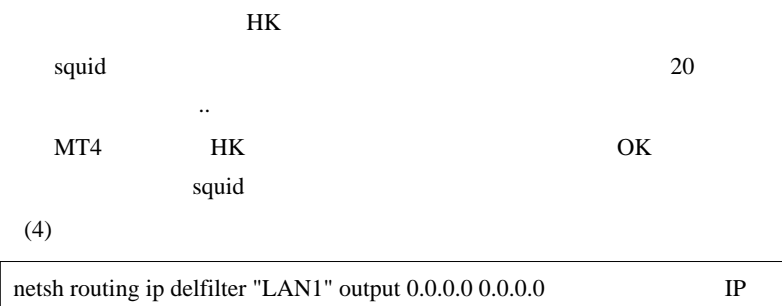

255.255.255.255 any

netsh routing ip show filter

add del

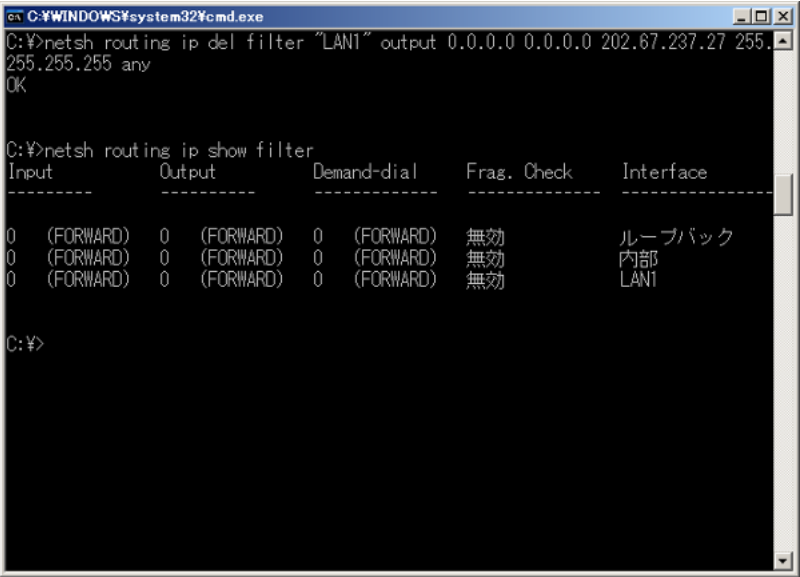

#### Windows7

## 64bit Windows7 Professional

Metatrader

 $(1)$ 

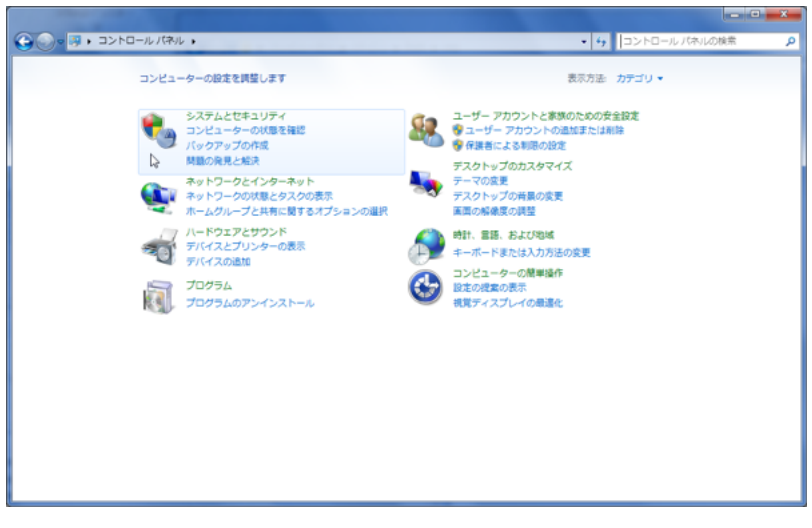

 $(2)$  Windows

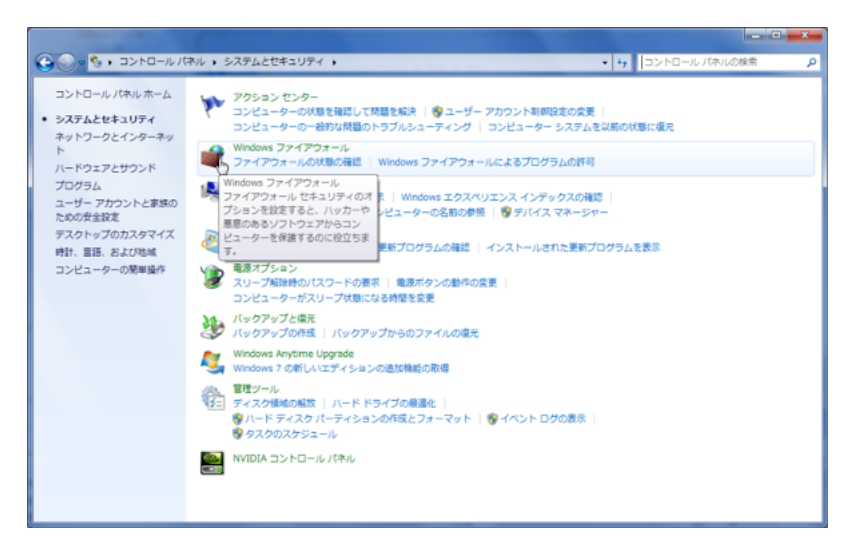

 $(3)$ 

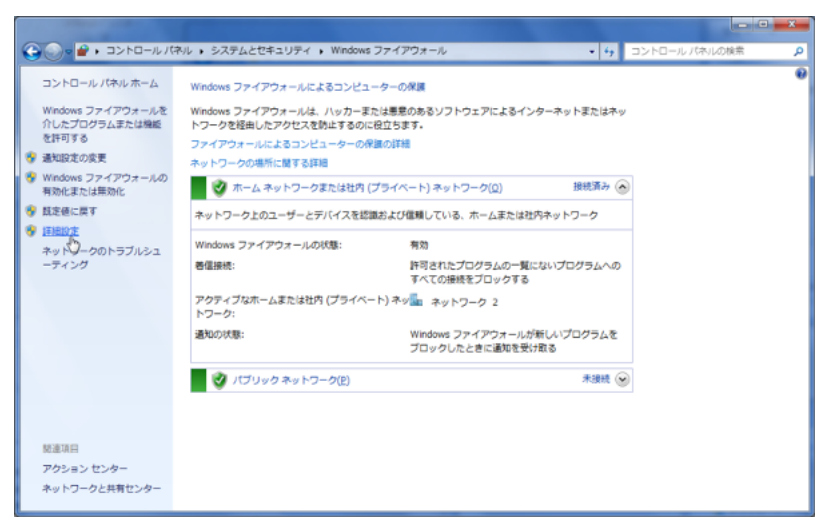

 $(4)$ 

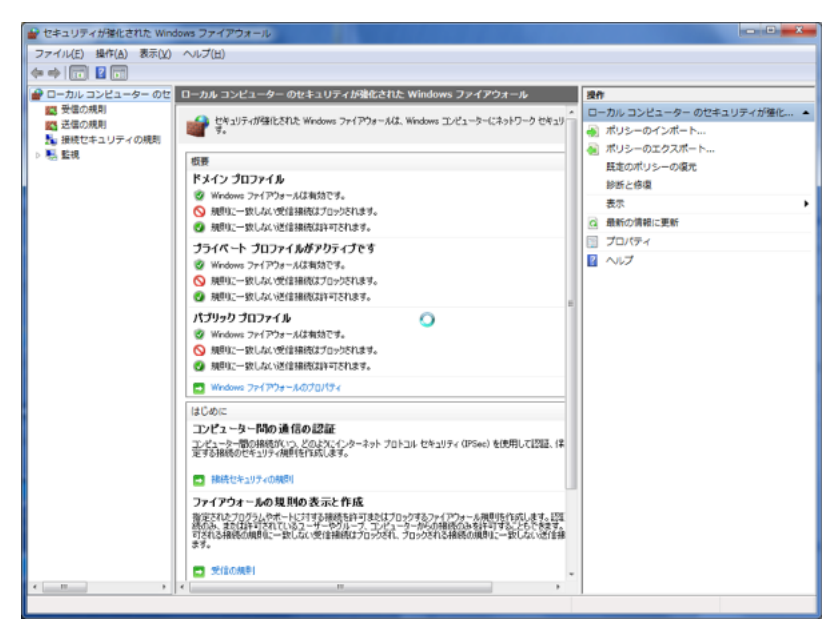

 $(5)$  ..

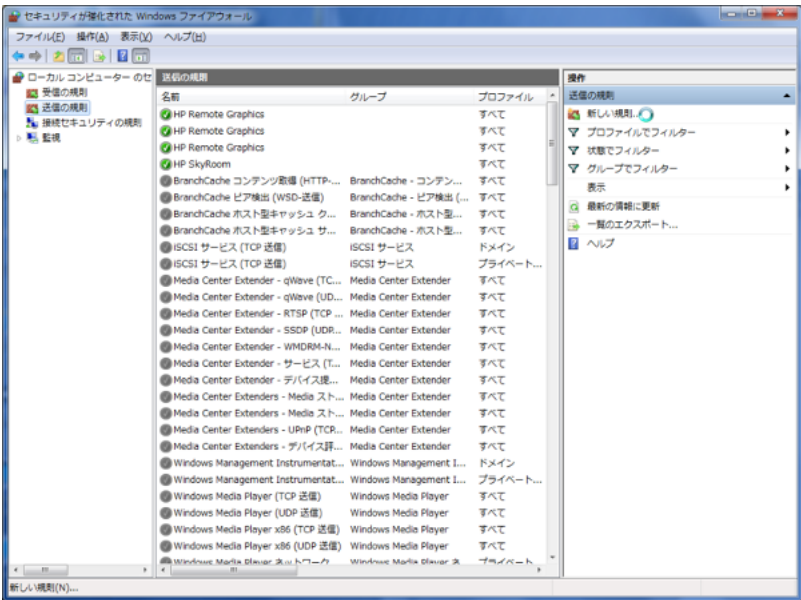

 $(6)$ 

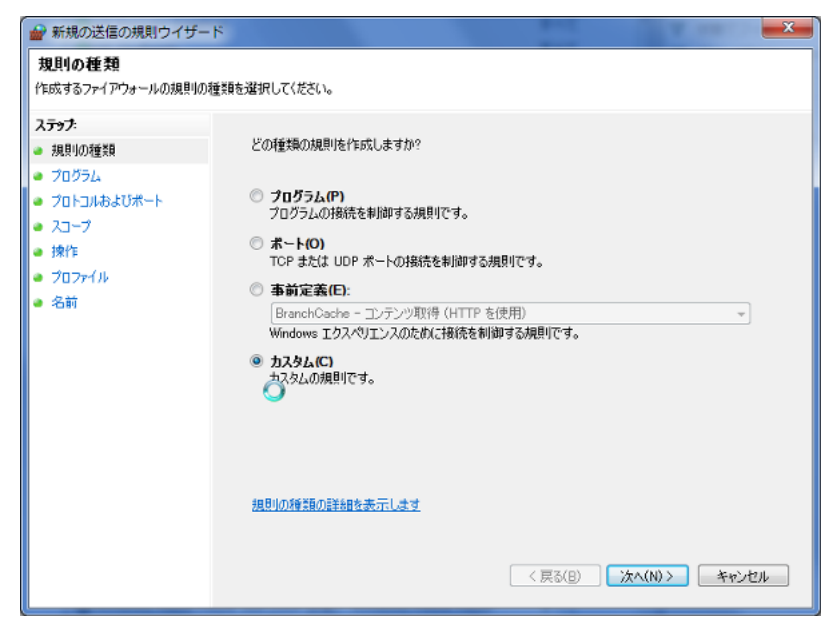

 $(6)$ 

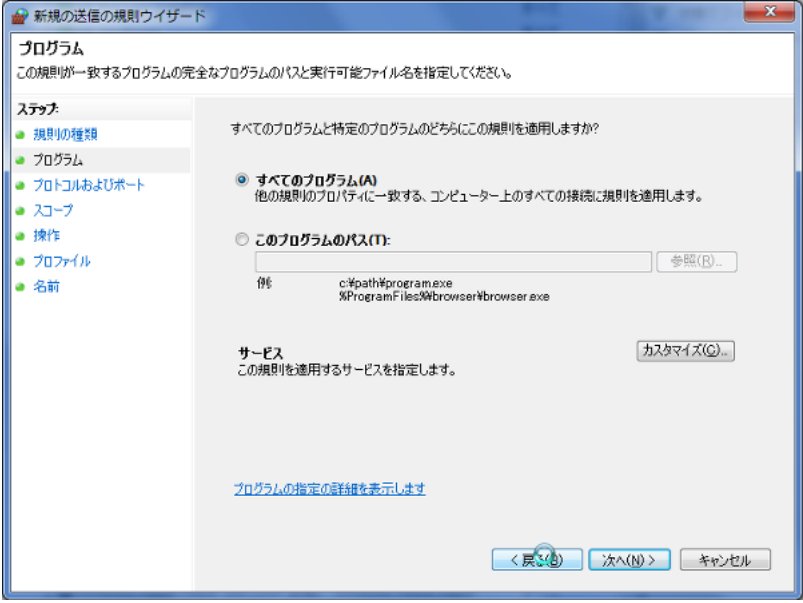

 $(6)$ 

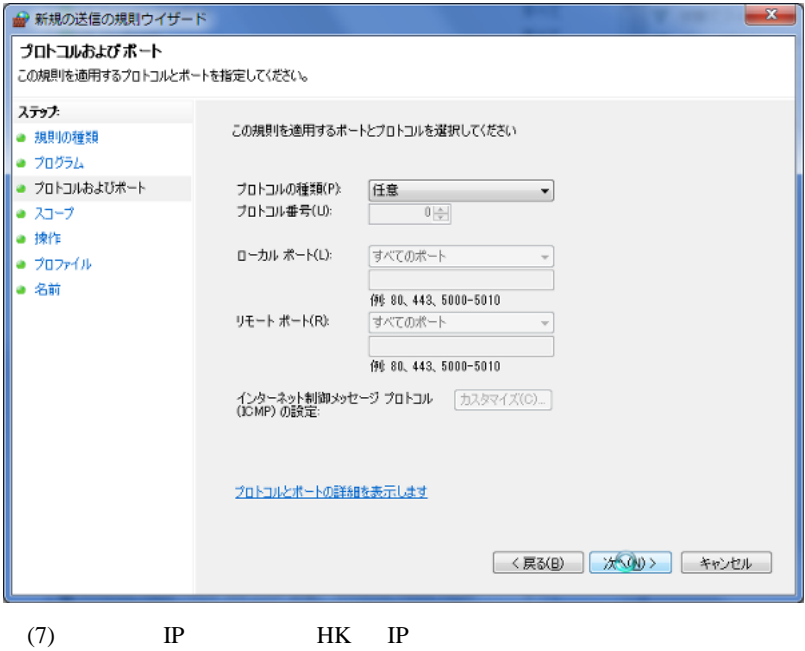

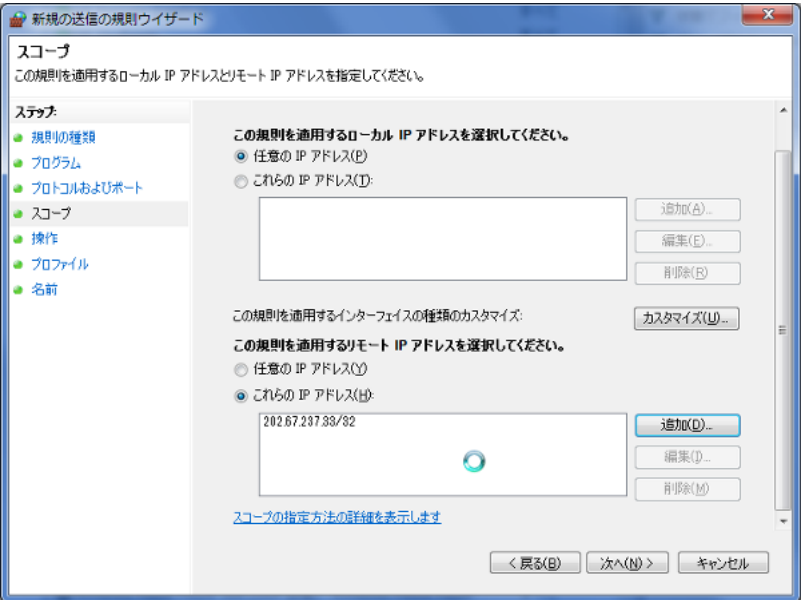

 $/32$  ...

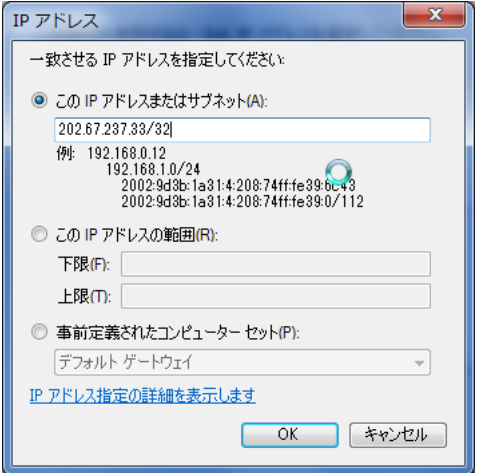

 $(8)$ 

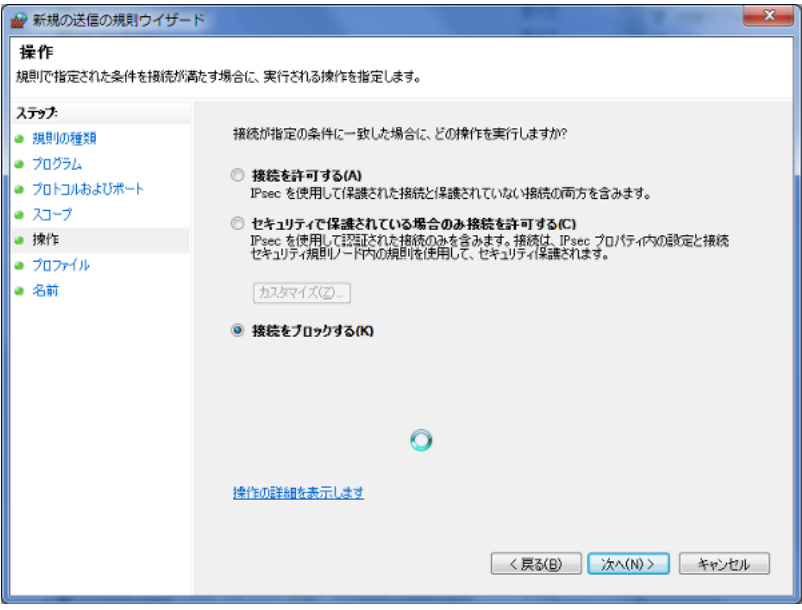

 $(9)$ 

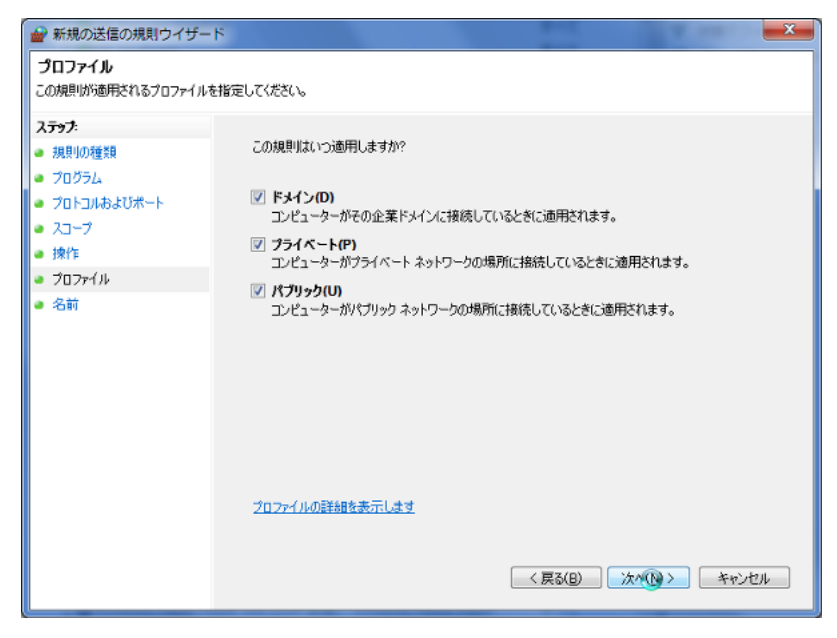

 $(10)$ 

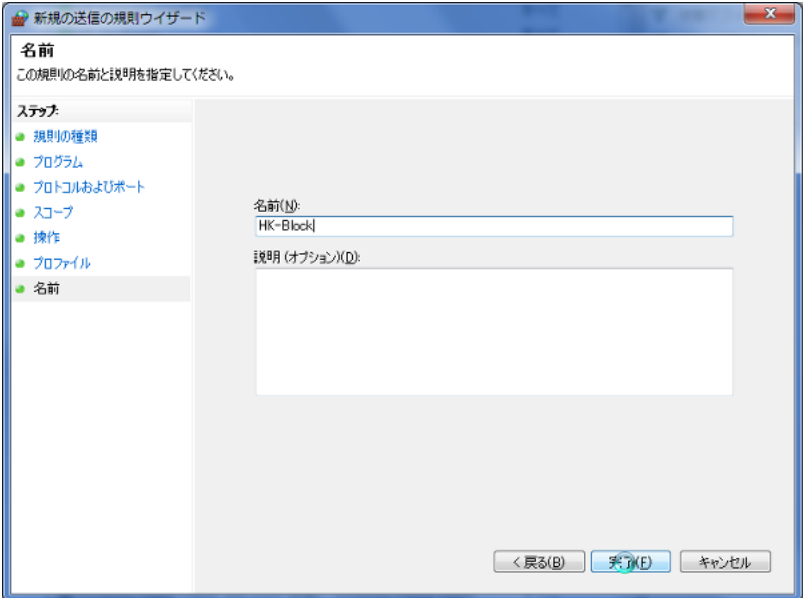

 $H K$ 

Windows7 **Samuel Strategies Service Strategies Service Service Service Service Service Service Service Service Service Service Service Service Service Service Service Service Service Service Service Service Service Service** 

 $(H1)$  HK-Block

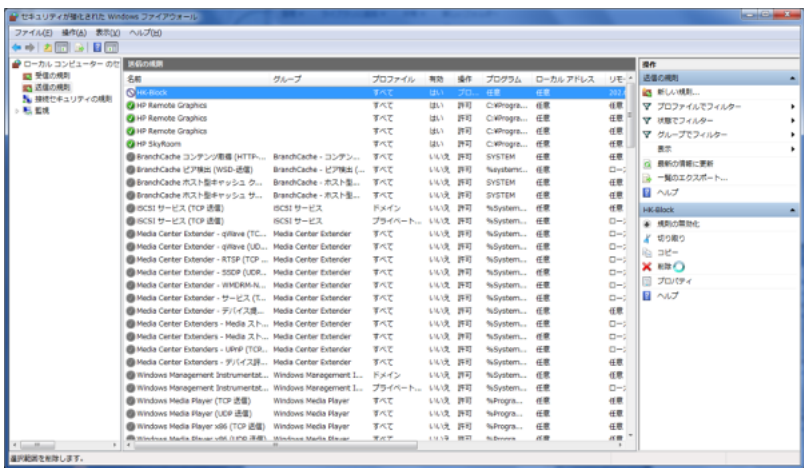

FXDD

 $10$ 

 $SL$ しゃない ?と思う …… これは ?と思う …… これは ?と思う …… これは ?

することはない ..。としたら、巨大な含み益を持ったポジションが生じた

してくれる .. というのならからならからならからならからならから

 $8\%$ 

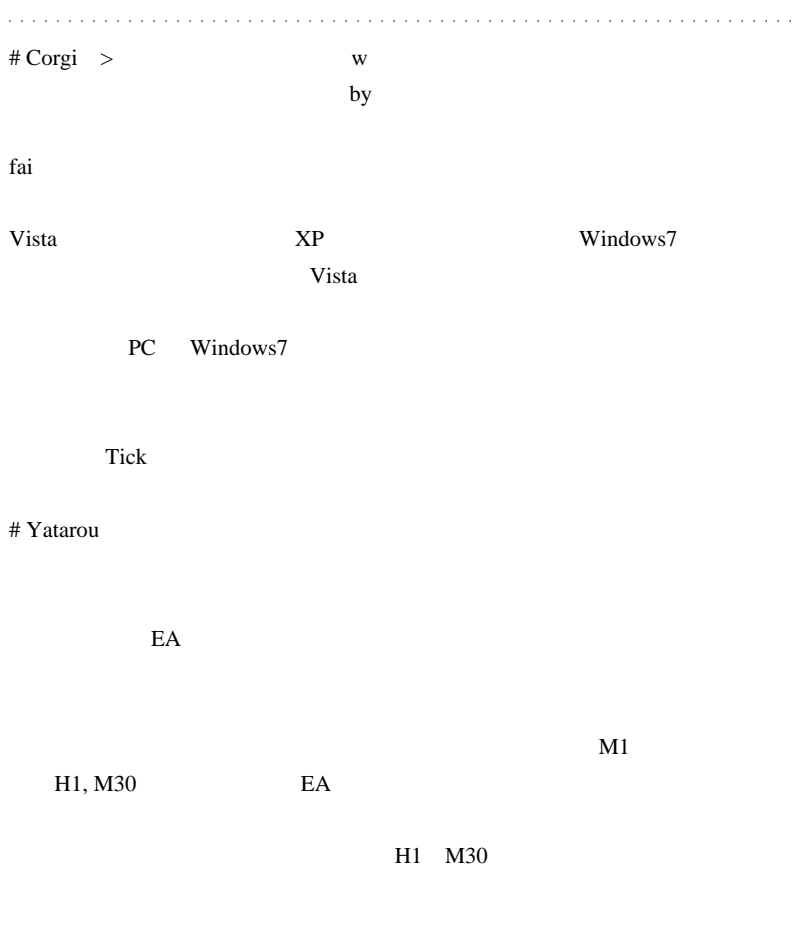

## **Metatrader**

# fai > Corgi Corgi

Vista Win7

 $OS$  PC

 $\ldots$   $\wedge$   $\wedge$  :

Win7 Vista

# fai >Yatarou Visual mode Comment

定にするのが基本だと思います。ただ…スケールを固定すると、いつの または、それにはみ出してしまうのが嫌なんですよね ..。

# 2010-06-05

(Scale fix ) Bid

Tools| 06:20

**MetaTrader** 

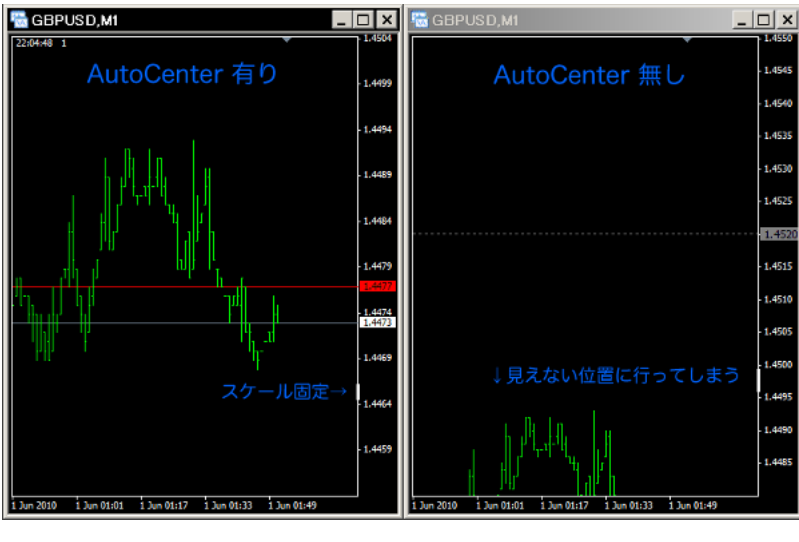

AutoCenter.mq4

 $\text{Bid}$  and  $1/2$ 

NumPad 5

 $m$  is the contract  $\mathbb{R}^n$  in the contract  $\mathbb{R}^n$  in the contract of  $\mathbb{R}^n$ 

extern int area  $= 2$ ;

extern double Adjust = 1.0;

area tanto estado en el control de la control de la control de la control de la control de la control de la co

Adjust the extension of the problem in the problem of the set of the set of the set of the set of the set of the set of the set of the set of the set of the set of the set of the set of the set of the set of the set of the

Adjust

 $19$  / http://www.esri.go.jp/jp/archive/sei/sei020/sei019.html Regime switching model http://ci.nii.ac.jp/naid/110003483299

 $($ 2.1.3 Regime Switching Model regime switching model Hamilton (1989) regime switching model  $($ CI GDP

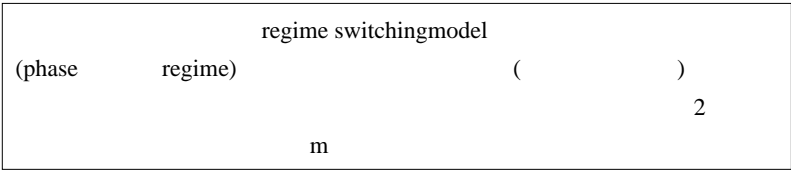

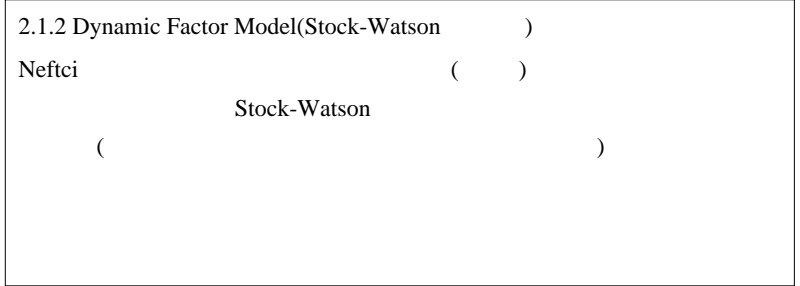

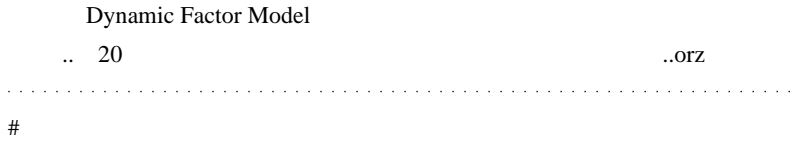

# nigeb

ふじょう ... といった ... といった

それ以外で気になったのが、、以下の記述 ..

# kartz fai

像つかないのですが ..

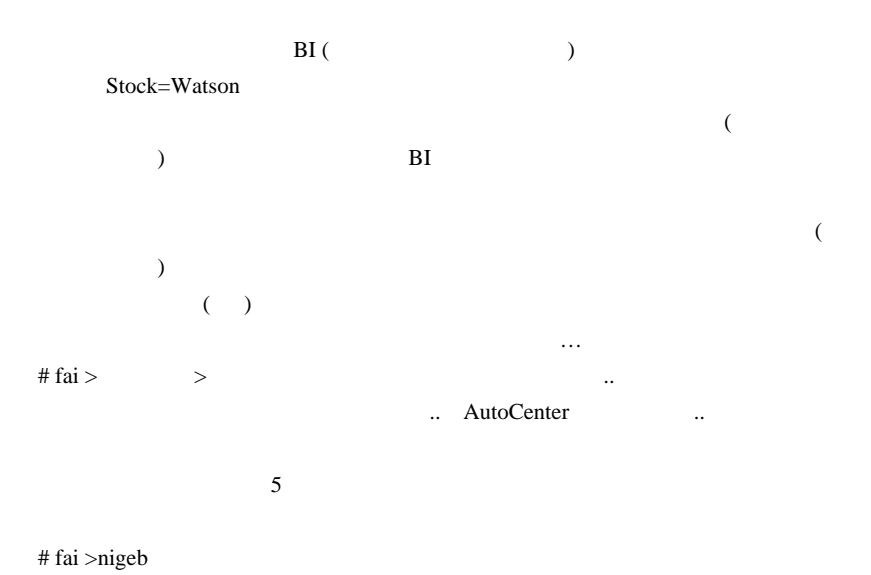

#  $fai > kartz$  kartz

 $\dots$ Orz

# 2010-06-06

# 2 5000pips

雑談 | 08:32

AutoCenter

**tD** 

## 2 5000pips

fx-on

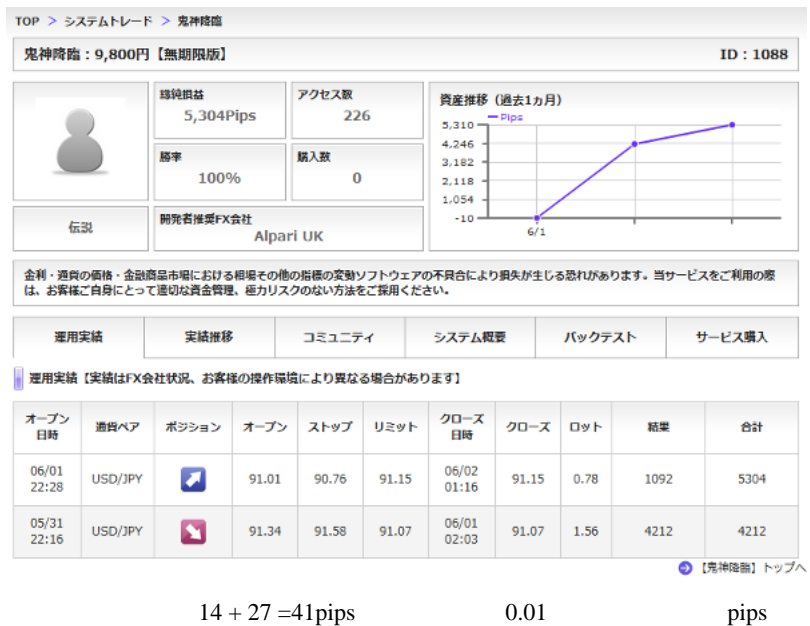

5304pips ...

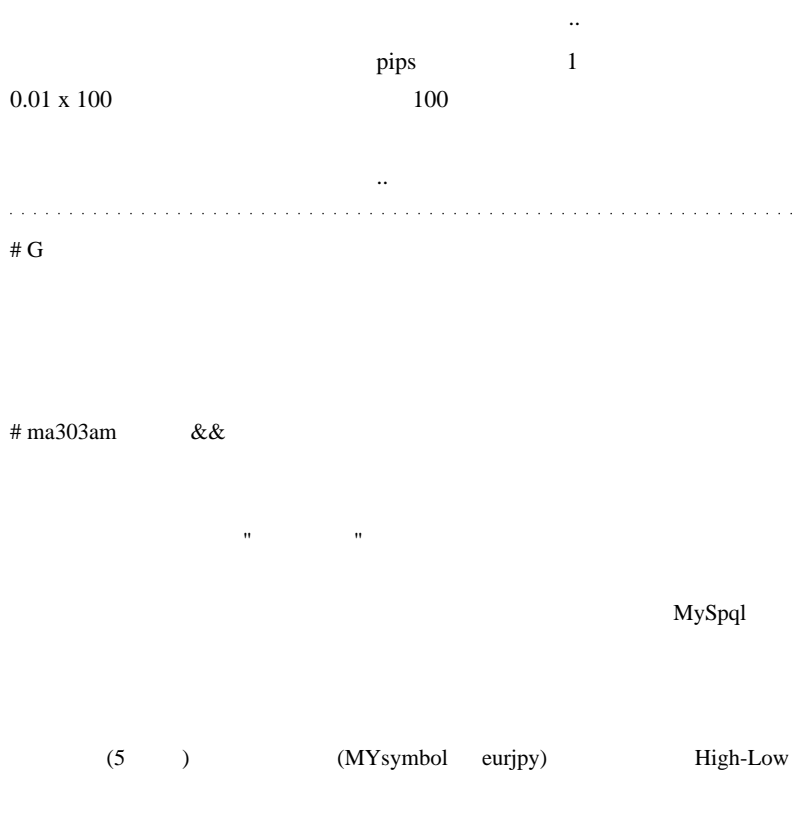

High&Low

High-Low

 $1$ 

high-Low day TF

 $#$  fai >ma303am がたいです ..

 $# \text{ma} 303$ am

http://f.hatena.ne.jp/lhoma30/20100606211018

体制の .. キャンプ .. キャンプ .. キャンプ .. キャンプ

 $15\text{min}$  TF  $+$ Line  $\sim$  2  $S$  B/PT  $SL$ ad states and the state as a state as  $\alpha$ # Hot and Peace 2 5000pips fai za teksto kontrolle a statistica a strategistica a strategistica a strategistica a strategistica a strategistica a strategistica a strategistica a strategistica a strategistica a strategistica a strategistica a strateg  $0.01$   $0.1$   $\qquad \qquad$  pip

# fai >Hot and Peace fx-on

りしているように思うます。

# 2010-06-07

 $| 00:07$ 

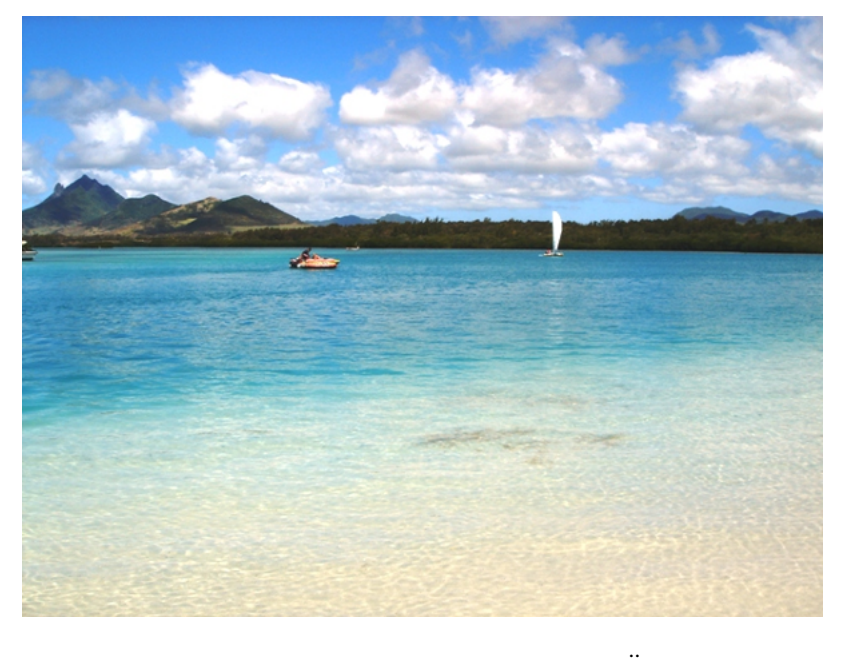

# (Mauritius)

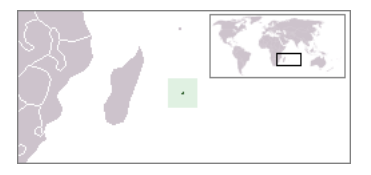

 $\dots$ 

- 1. AEcnFX (Mauritius) Ltd
- 2. BASEL FINANCIAL INC.
- 3. FXCOMPANY FINANCIAL GROUP LTD
- 4. FXMarkets Ltd
- 5. FXOpen Investments Inc.

..)

しらん ... ^^;

## 6. WORLD DERIVATIVES TRADERS LTD

FXOpen

 $($ 

 $($   $\ldots)$ 

 $\overline{C}$  $\mathbf{u}_1 = \mathbf{u}_2 + \mathbf{v}_3$ の取引では思いますが ...。

 $FX$ 

# Corgi fai EA BT w  $\wedge \wedge$ ;  $\sim$ # fai >Corgi Corgi

BT...

...  $\ldots$   $\ldots$   $\ldots$   $\wedge$ ;  $\#$  GIMLI  $#$  fai > GIMLI

## 2010-06-08

 $| 06:39$ 

#### 哀愁漂う春

#### 

春爛漫と言いたいところだけど、僕にとっては哀愁漂う春

数ヶ月前より2つのチームを立ち上げ、トレードシステム開発に全力を尽くしてき た。文字通り、寝ることなく、僕の持っている全てのリソースを注ぎ込んだ。それで も最後はみんなで笑うことが目標だったので、つらいと感じたことはなかった。むし ろ、それぞれがスペシャリストなので(あ、僕以外の人のことですw)、自分にとっ て新しい知見や見方を知ることができて得られたものがないわけではない。

だが、昨日、一本の木が折れてしまった

チーム立ち上げ当初からの懸念ではあったが、結局、トレード理論、システム開発ツ ール、システム開発プロセスのいづれも一度もコンセンサスが取れずに終わってしま った。それぞれが今までの経験、理論を持っているため、お互いそれに固執してしま い、一度も「和」を共有できなかった。残念でしょうがない。

トレードにおいて、チームで闘うというのは非常に難しい。チームとして成立するた めの条件があまりにも多く、一つ一つをクリアにして共有できなければ、リターンも リスクも取りようがない。

自分の無力さを痛感するしかない...

今から1年半ほど前、某土屋さんが個人投資家の前から姿を消すことになったが、そ の気持ちの3%くらいは分かった気がする。あ、5%くらいか、、、どっちでもいい か。チームなんて組まずに、飲み友達のままにしとけば良かったなぁ。

# Corgi fai

 $\mathbf W$ 

 $#$  teru

 $\mathbf w$ 

toto 2000 and 2000 and 2000 and 2000 and 2000 and 2000 and 2000 and 2000 and 2000 and 2000 and 2000 and 2000 and 2000 and 2000 and 2000 and 2000 and 2000 and 2000 and 2000 and 2000 and 2000 and 2000 and 2000 and 2000 and 2

 $\#$ 

## $\# O$

# fai >Corgi teru Corgi teru

 $\sqrt{2-3}$ 

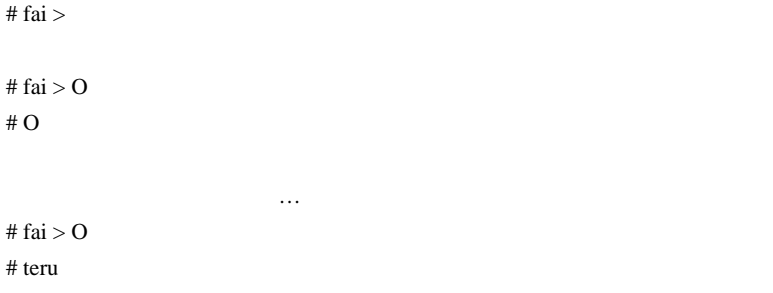

/ アメリカ / テスト / サポートする人と分かれていたんです

 $({\wedge}_{-} {\wedge})$ 

 $\#$ 

# 2010-06-09

Tools| 01:24

**MetaTrader** 

abysse abysse ... まぁ、プログラムを書かない人にとっては同じに見えるのかもしれま  $\label{eq:1} \frac{1}{\sqrt{2\pi}}\left(\frac{1}{\sqrt{2\pi}}\right) \frac{d\mathbf{x}}{d\mathbf{x}}$  $($ 

ma303am Pivot Pivot Pivot るから、高値センターはもっともですが、高値安値センターはもっとものですが、高値安値

 $\ldots$ 

に意識されやすいラインかもしれません。( でも、パッと見た感じ、役に

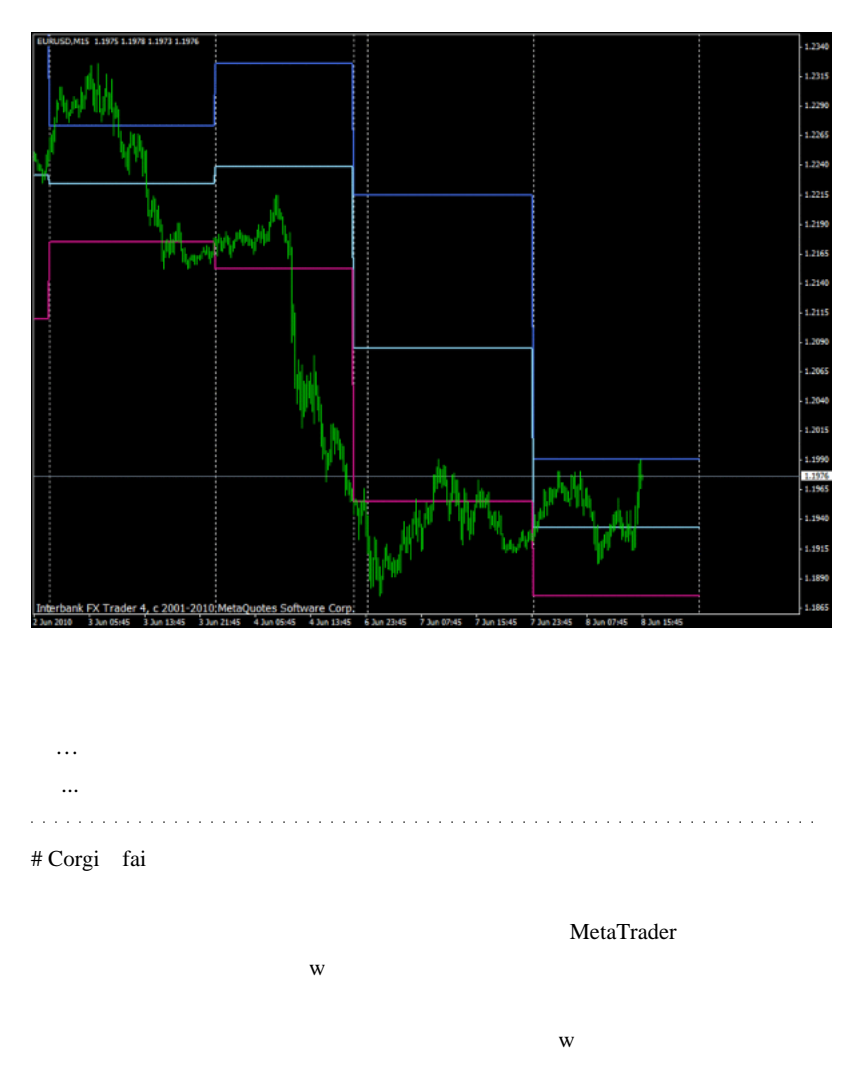

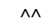

 $\# G$ 

 $#$  mom

# ita0 fai

i-Session

# ma303am fui MQL

 $AA$ 

Forex-TSD

pivot over the contract of the contract of the contract of the contract of the contract of the contract of the contract of the contract of the contract of the contract of the contract of the contract of the contract of the

 $\frac{1}{2}$ //  $\frac{1}{2}$ /  $\frac{1}{2}$ 

 $\tilde{f}$ ui  $\tilde{f}$ 

CCI RSI MA or TEMA

 $f_{\rm u}$ 

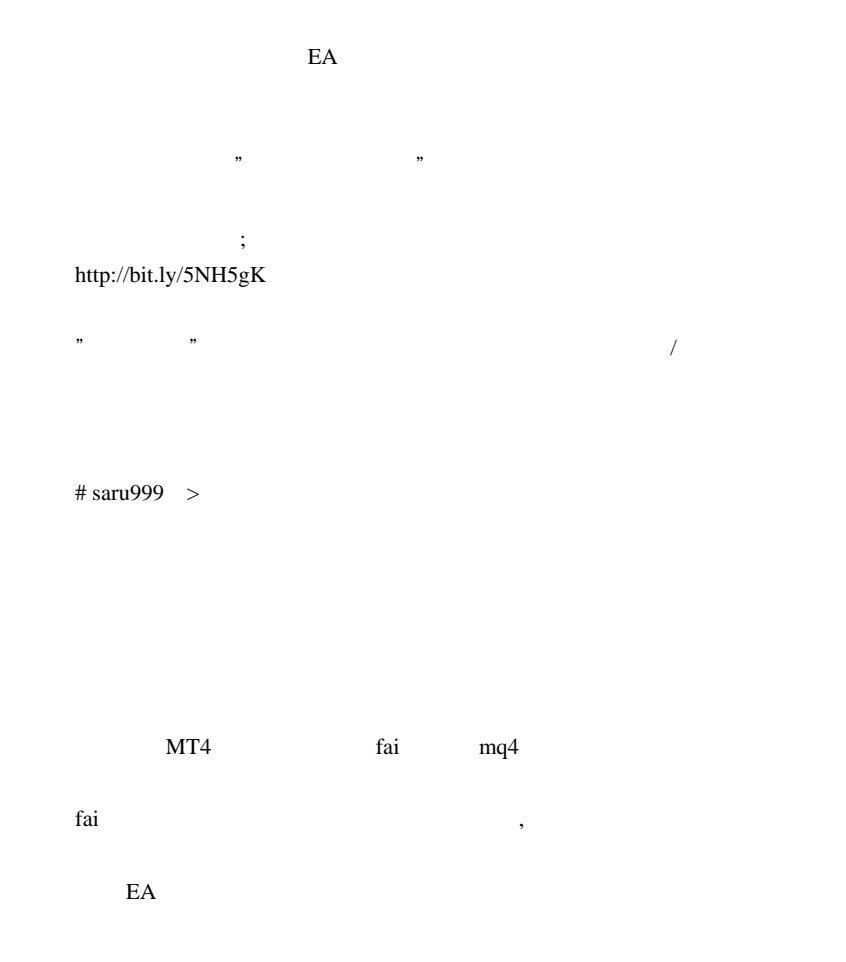

 $m(\_$  \_)m
# ma303am

fui !=  $fai$ 

 $\#$  kuni $\#$ 

 $\#$ 

EA<sup>s</sup>

 $\rm OCO$ 

EA extended EA

# 2010-06-10

Tools| 00:37

ma303am subset of the maximum and the maximum of the state  $\frac{1}{2}$ 

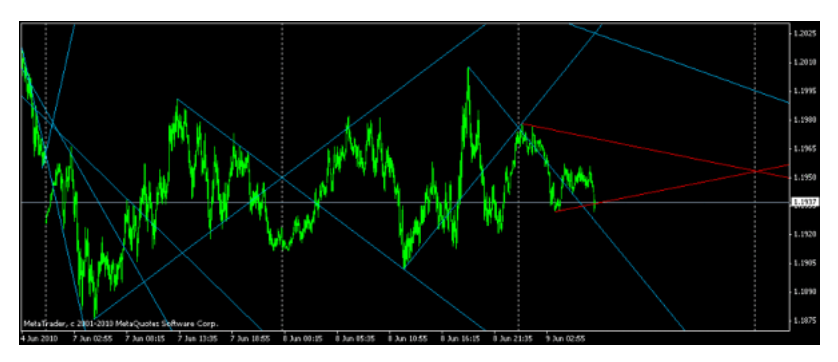

http://f.hatena.ne.jp/lhoma30/20100606211018

 $(NY)$ 

 $\overline{\phantom{a}}$ 

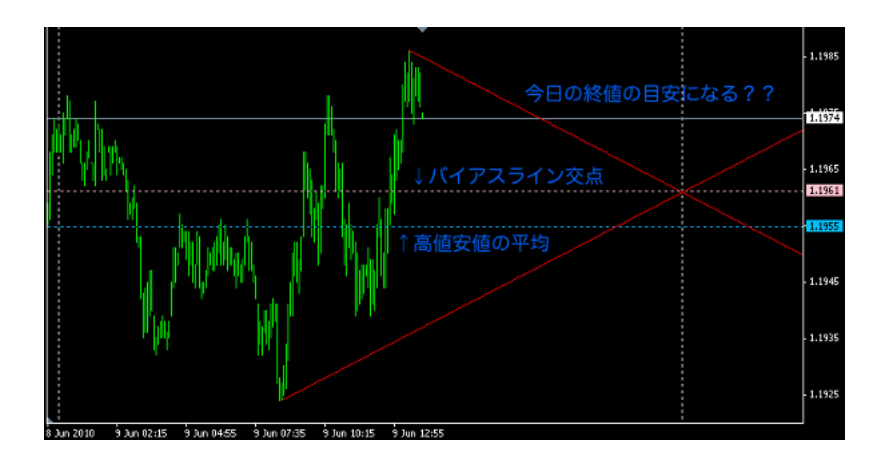

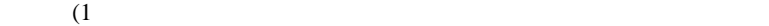

 $5$ 

 $\mathbf{L}(\mathbf{z}) = \mathbf{z} \cdot \mathbf{z}$ 

かどうか?の制御は<sub>精</sub>量に行いましょう ...。ファイルはいつもの

iHighest

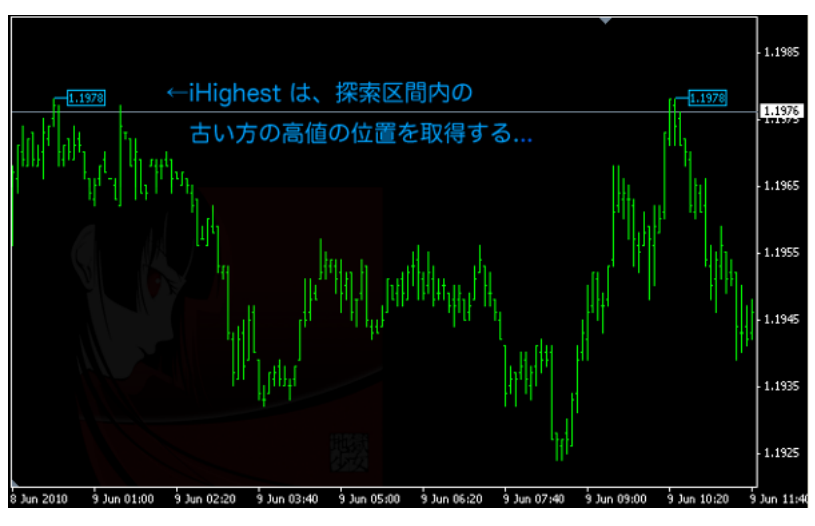

iHighest

# ma303am fai

or 3 fai the state that the state that the state that the state that the state that the state that the state that the state of the state of the state of the state of the state of the state of the state of the state of the state ihighest  $5$ # っころ『こんにちは、fai さん。

# 2010-06-11

MQL4 PT Multistation MQL4

Tools| 00:03

PT Multistation (http://profstation.com/) VT/CT,MT4

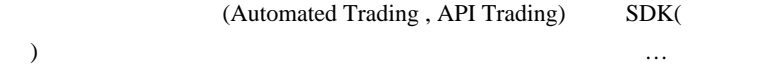

**PT Multistation** 

PT Multistation MQL4

 $(1)$  Free PT multistation

**PT** multistation

New connection

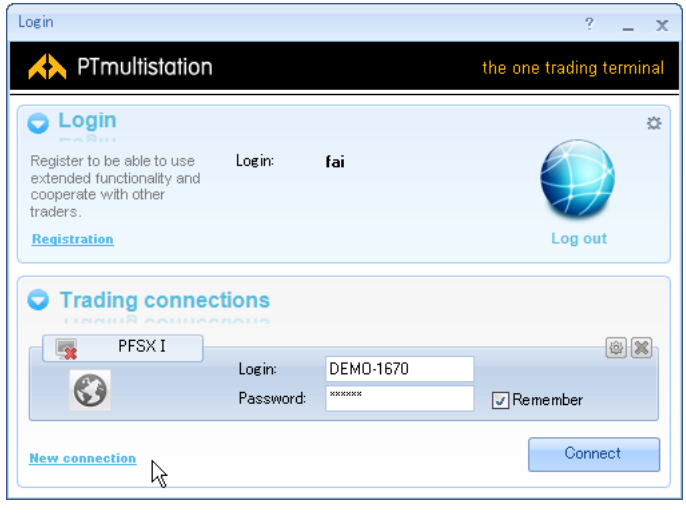

 $(2)$  Show filter

PTL Builder

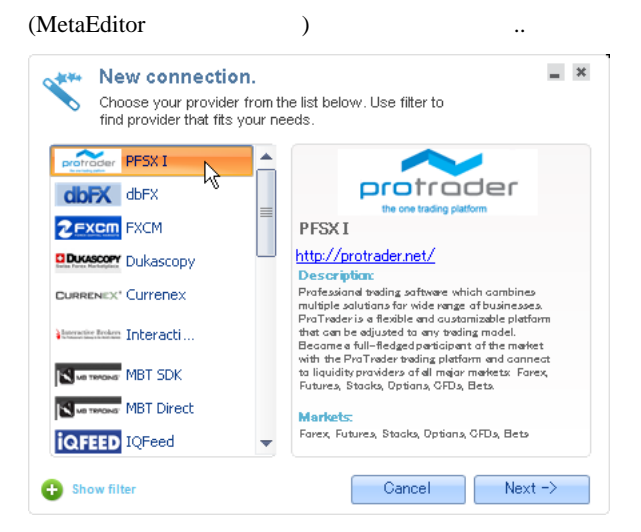

## (3) Register DEMO

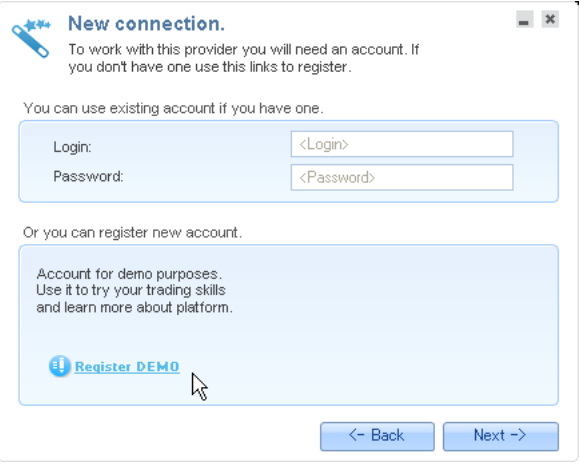

 $(4)$ 

 $\ldots$ --;

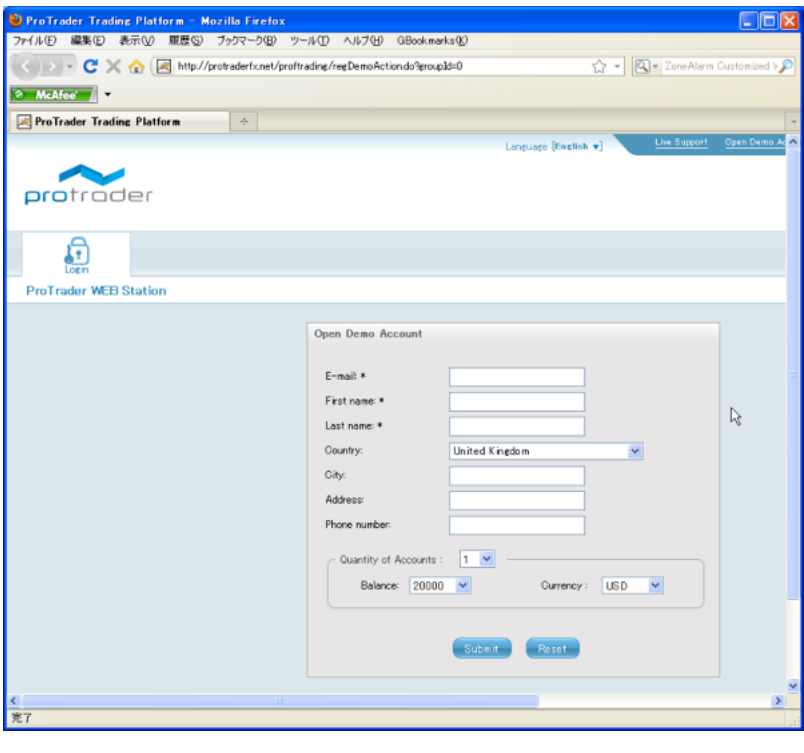

 $\overline{a}$ 

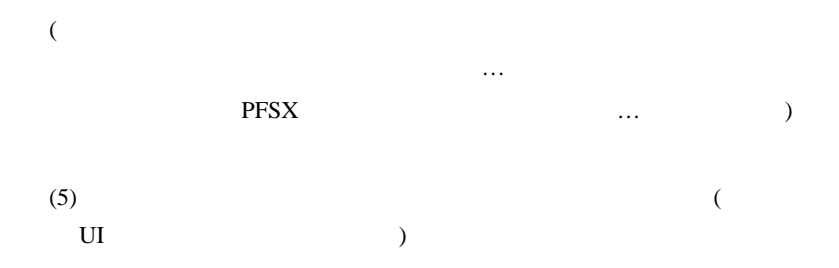

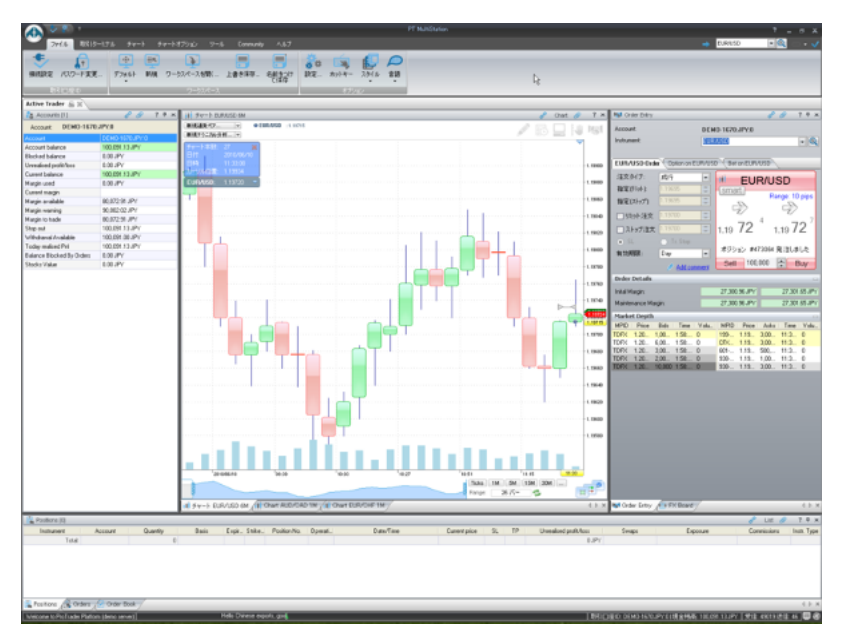

 $6$ 

WindowsXP

してはかなり高機能かも ..

 $XP$  ...orz

 $(6)$  Tool->PTL Builder

Google Yahoo PTL Builder

ません ..

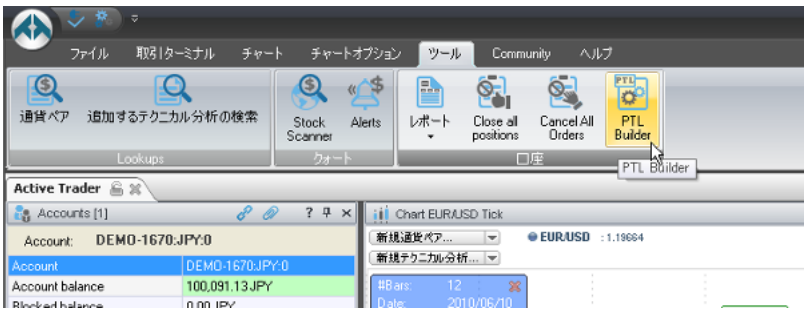

## (7) PTL Builder

## Script Navigator MACD Sample.mq4

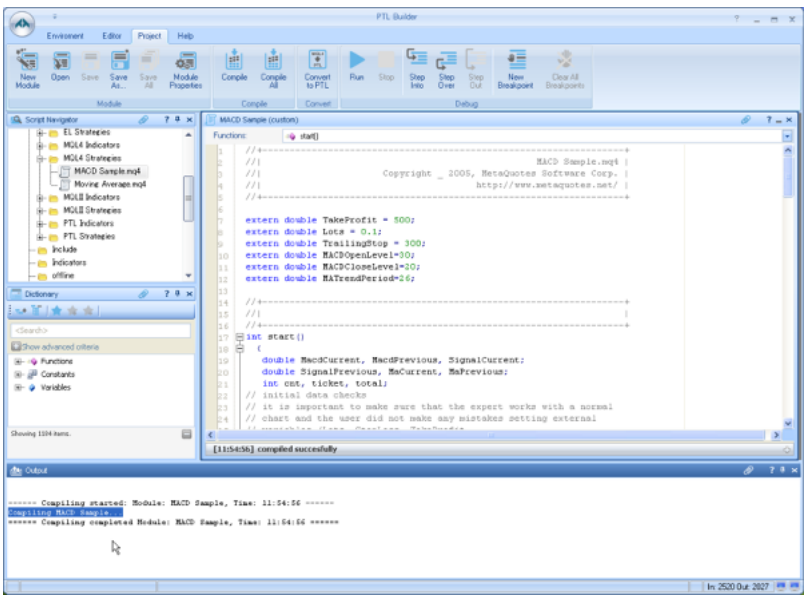

 $(8)$  Run  $\mathbb{R}$ un  $\mathbb{R}$ 

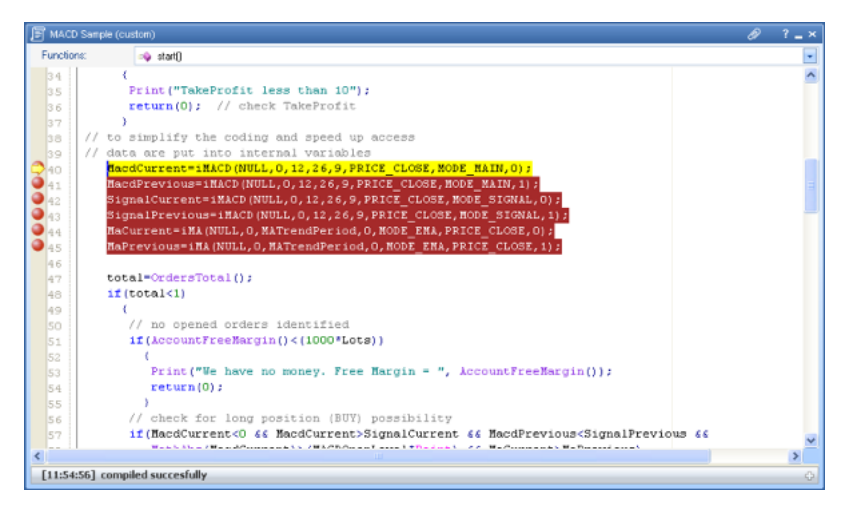

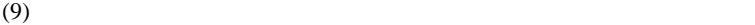

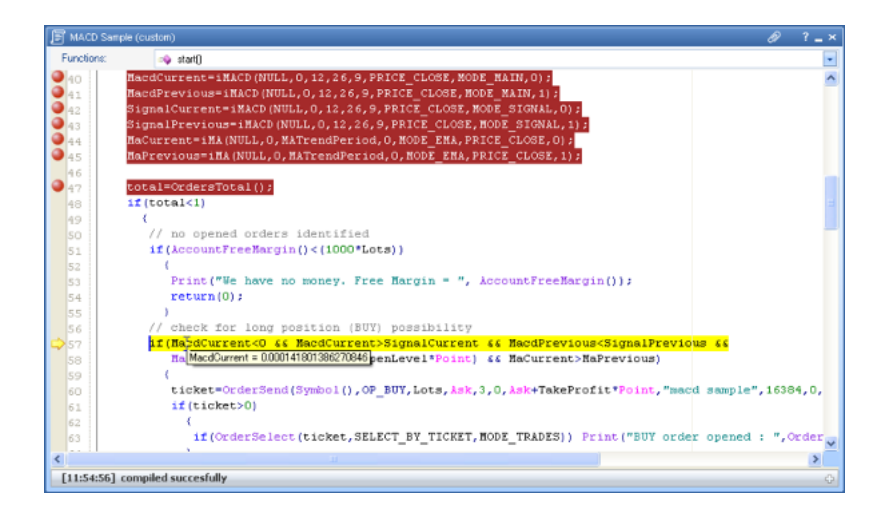

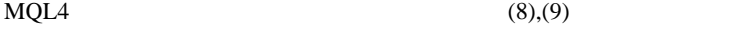

PT multistation

のの機能なのですが ..

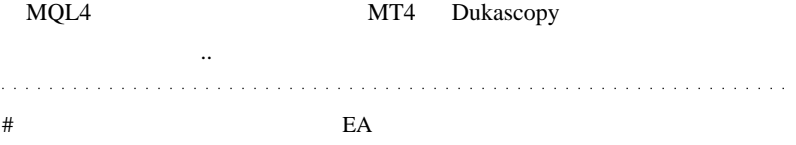

 $\#$ 

# 2010-06-12

 $| 05:23$ 

http://ameblo.jp/greattrader/entry-10023394203.html

 $($ ようになると .. 強力です。想像したカタチと実際のインジケータが異 いますが .. ^^;; Alpari BEGIN Aplari(UK) に対応しています。日本人の顧客が増えついます。日本人の顧客が増えついます。 MT5 MT5(MetaTrader5) MT5  $2010/7/1$  2010/6/1 EA Step-By-Step Guide to writing an Expert Advisor in MQL5 for Beginners

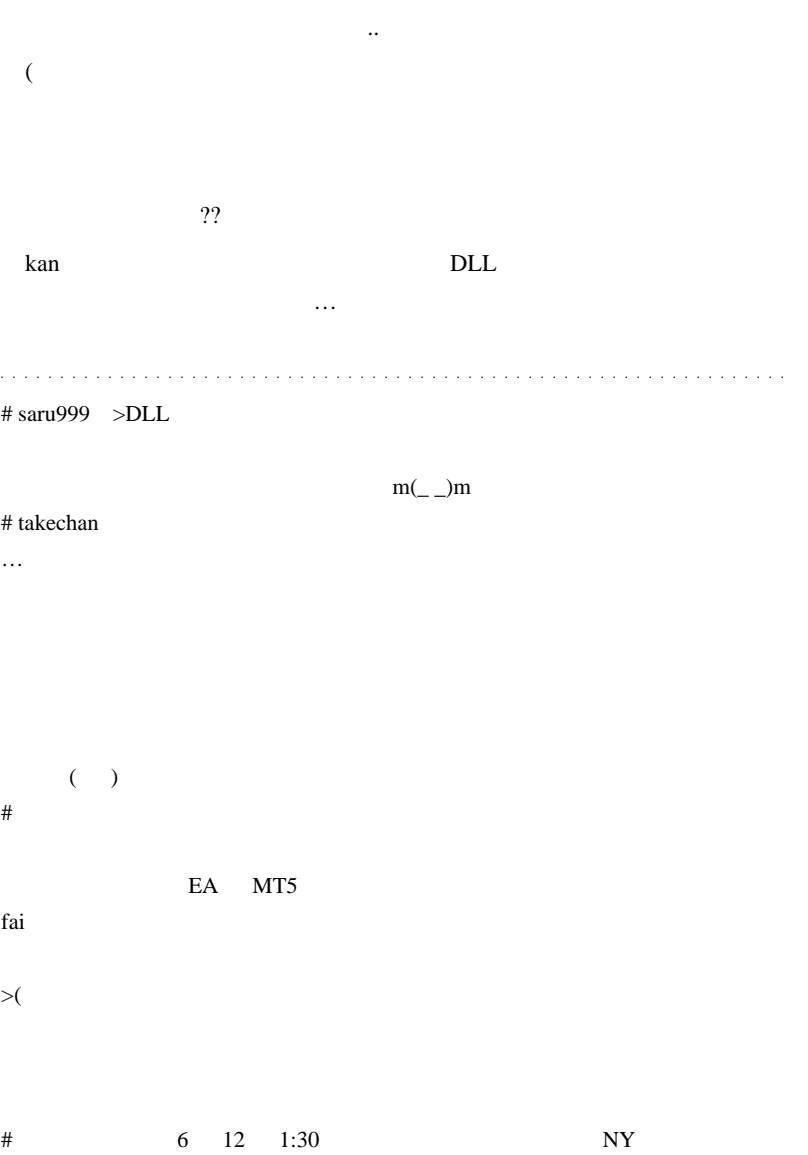

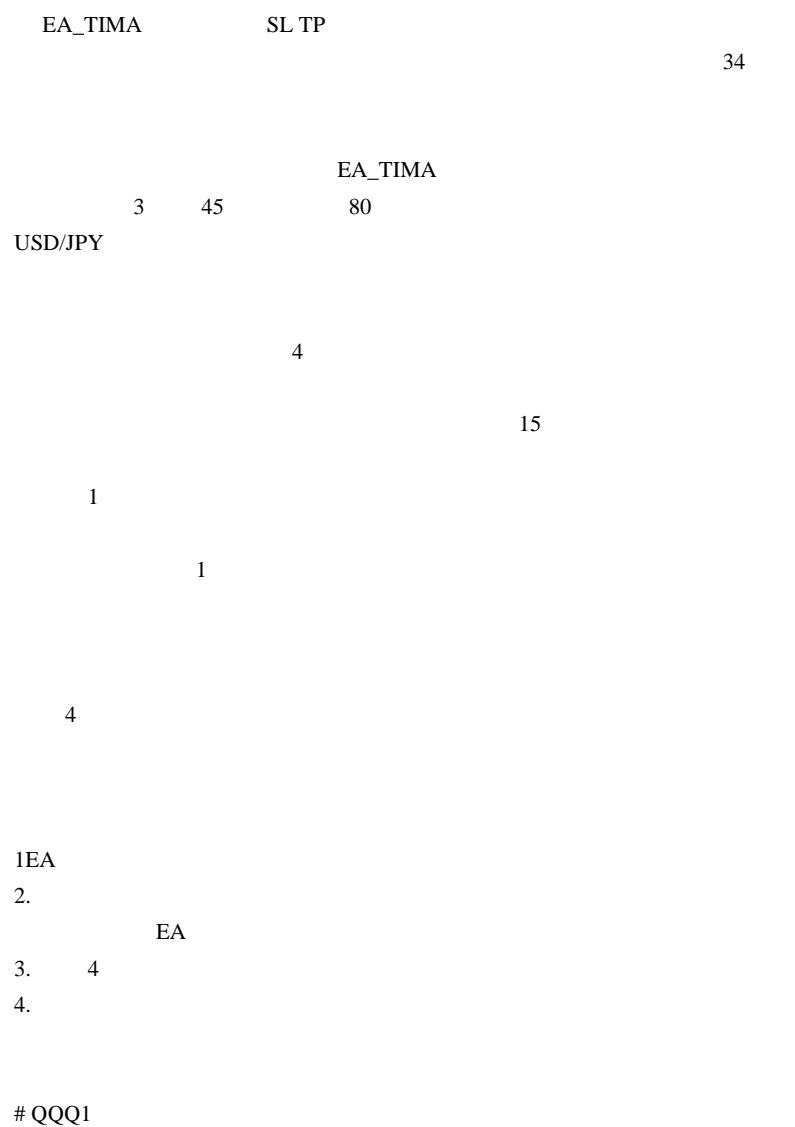

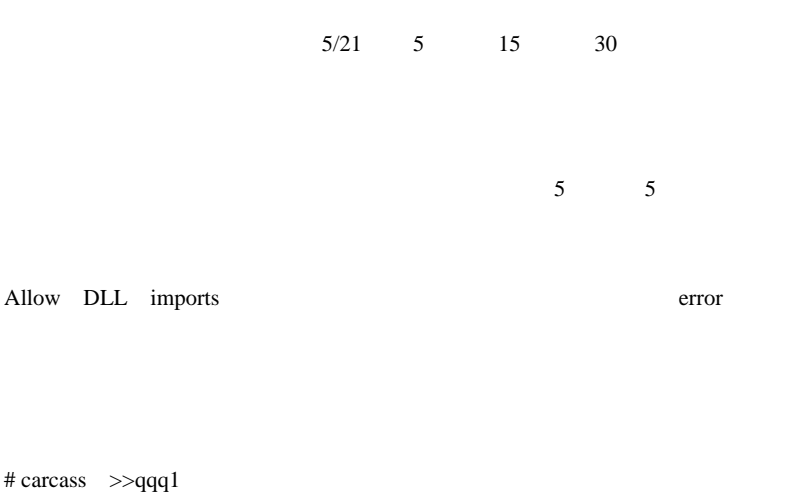

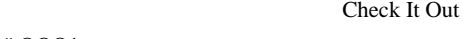

# QQQ1 >>carcass

15SecChartMaker2

 $\#$  carcass (  $\qquad$  )

 $\#$ 

# QQ >>carcass

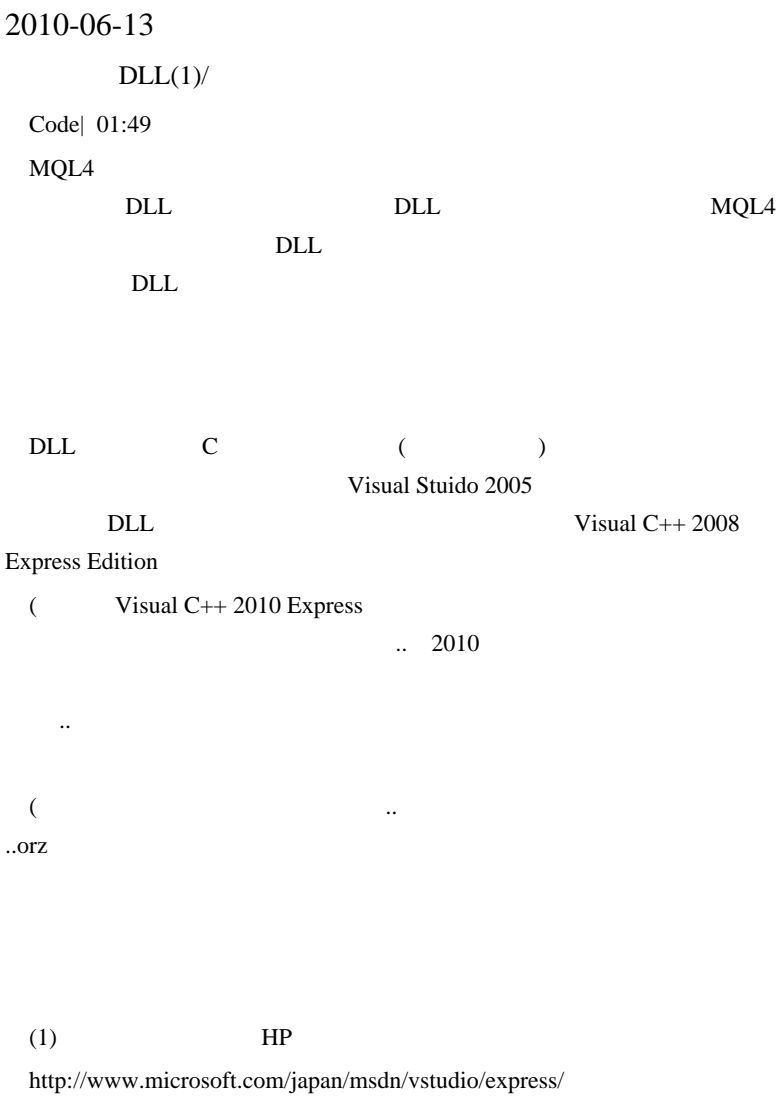

にアクセスして…一番下の「過去のバージョン」にアクセスします。

、<br>実品情報 » オフライン インストール » 過去のバージョン

(2) Visual C++ 2008 Express Web

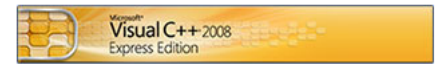

Visual C++ はよりパワフルで柔軟な開発環境を提供し、 Windows ネイティブなアプリケーションやおよび 3D の 2Dゲーム開発を支援します。Win32 API を完全活用した アプリケーションを作成できる Windows Platform SDK も同梱されています。

» Web インストール (ダウンロード)

 $(3)$ 

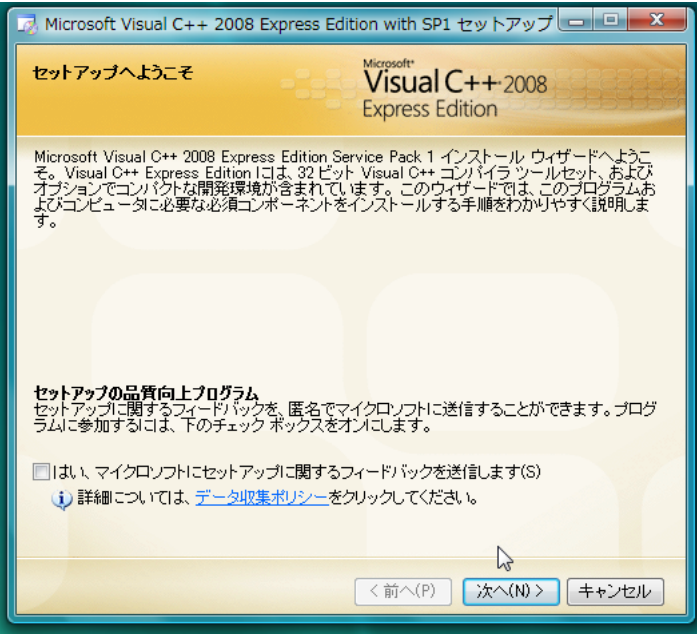

↑フィードバックは…不要です。

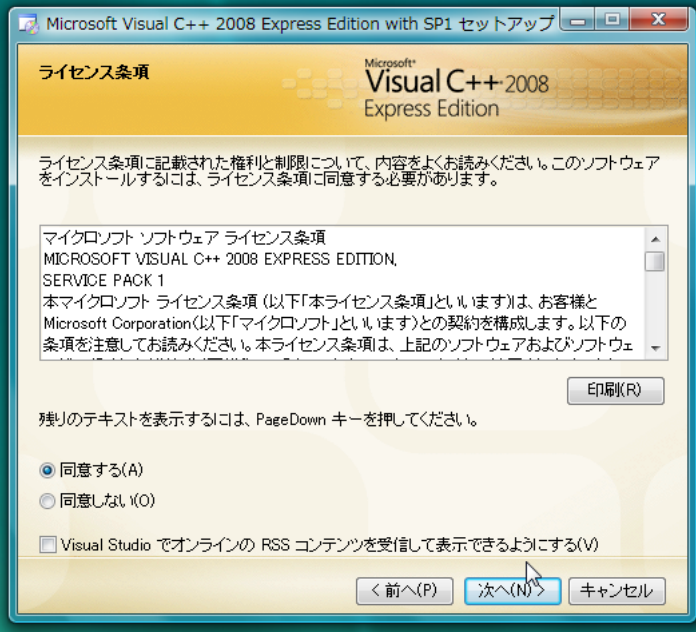

**RSS** 

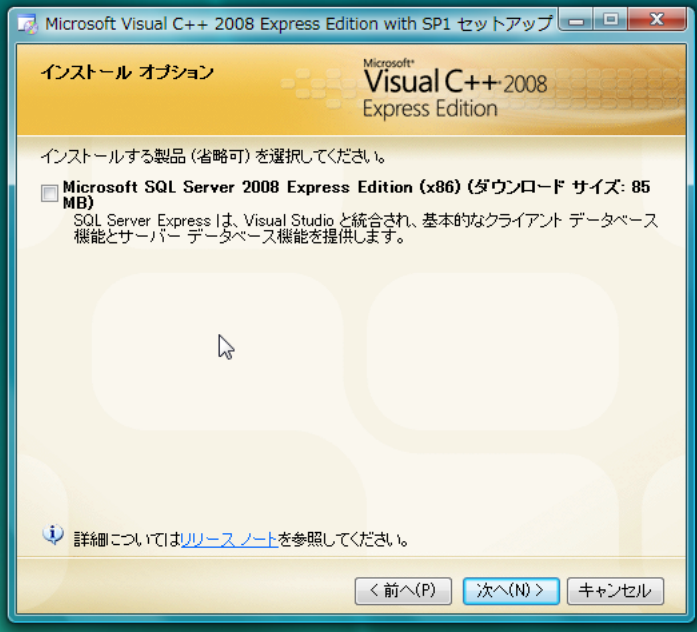

**SQL Server** 

 $Web$ 

(4) experts $\simeq$  ExpertSample.dsw

ながら

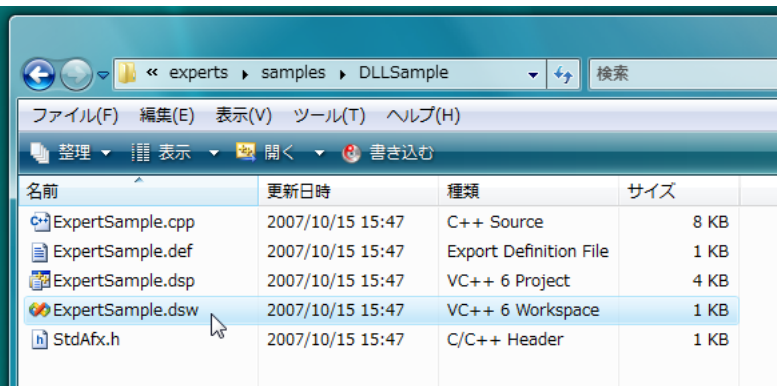

 $(5)$ 

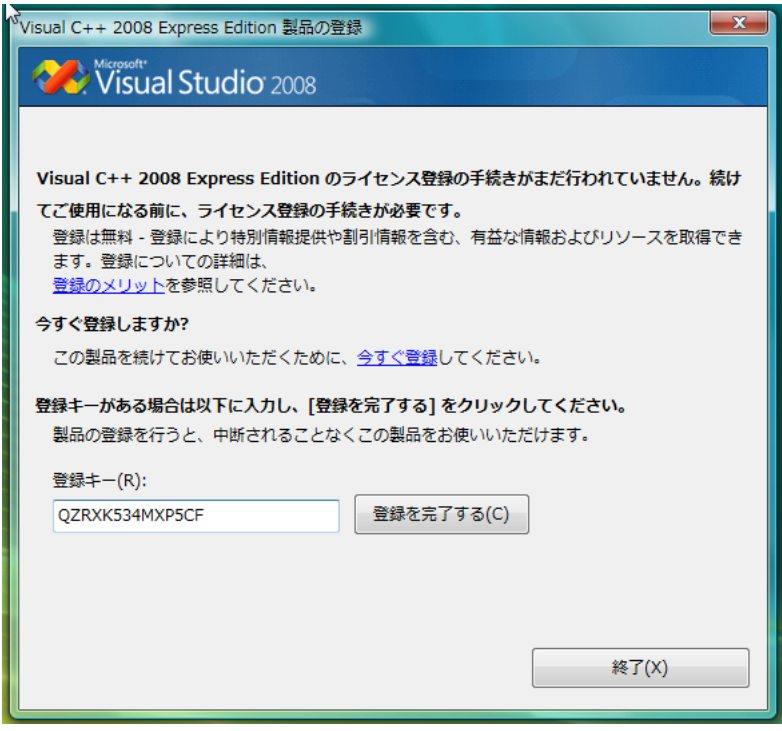

 $(6)$  dsw VisualC++

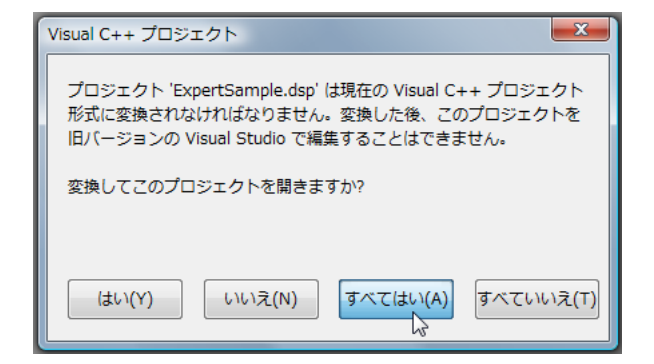

 $(7)$ 

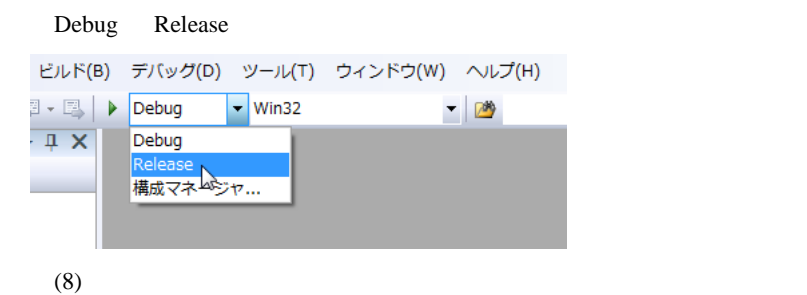

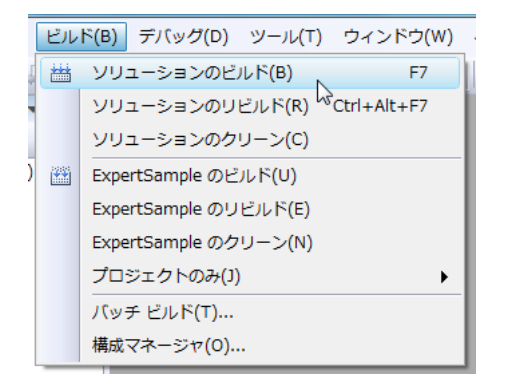

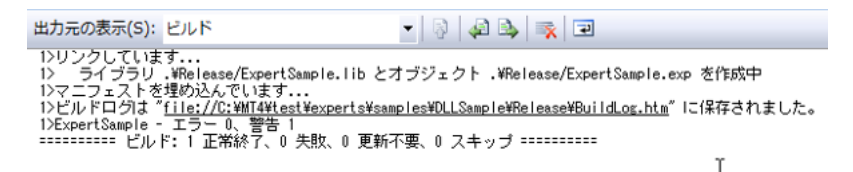

DLLSample Release

ExpertSample.dll

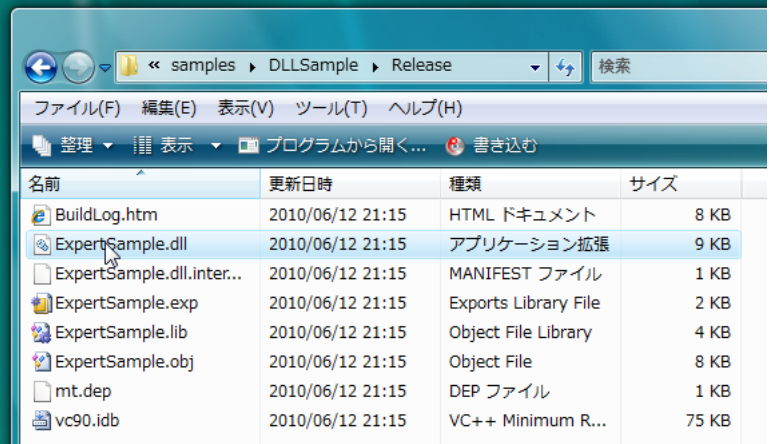

 $(9)$ 

DLL 0.000 DLL

ExpertSample

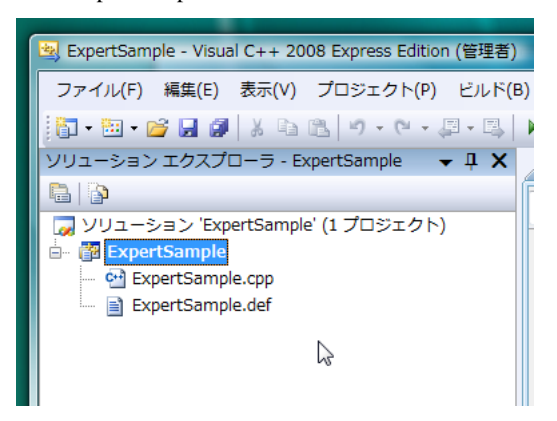

| ExpertSample - Visual C++ 2008 Express Edition (管理者) |                             |                                          |             |  |                    |
|------------------------------------------------------|-----------------------------|------------------------------------------|-------------|--|--------------------|
| ファイル(F) 編集(E) 表示(V)                                  |                             | プロジェクト(P) ビルド(B) デバッグ(D) ツール(T) ウィンドウ(W) |             |  |                    |
| \$D-\$8 \$1 \$1 & \$1                                | $\mathcal{A}_{\mathcal{R}}$ | クラスの追加(C)                                |             |  |                    |
| ソリューション エクスプローラ - E>                                 | $\mathcal{A}_{\mathcal{L}}$ | リソースの追加(R)                               |             |  |                    |
| <b>B</b> P                                           | Ba                          | 新しい項目の追加(W)                              |             |  | $Ctrl + Shift + A$ |
| ソリューション 'ExpertSample                                | 田                           | 既存項目の追加(G)                               |             |  | $Shift+Alt+A$      |
| 略 ExpertSample<br>ė-<br>C. ExpertSample.cpp          | ď                           | 新しいフィルタ(F)                               |             |  | П                  |
| E ExpertSample.def                                   | Ð                           | すべてのファイルを表示(0)                           |             |  |                    |
|                                                      |                             | プロジェクトのアンロード(L)                          |             |  |                    |
|                                                      |                             | 参照(F)                                    |             |  |                    |
|                                                      |                             | Web 参照の追加(E)                             |             |  |                    |
|                                                      |                             | Ιe<br>スタートアップ プロジェクトに設定(A)               |             |  |                    |
|                                                      |                             | カスタム ビルド規則(B)                            |             |  |                    |
|                                                      |                             | ツールのビルド順序(L)                             |             |  |                    |
|                                                      | $4 +$                       | プロジェクト ツールボックス アイテムを最新の情報に更新(T)          |             |  |                    |
|                                                      | G                           | プロパティ(P)                                 |             |  | $Alt + F7$         |
|                                                      |                             |                                          | مالغان بمام |  | la Lada +          |

 $\rm{DL}$ 

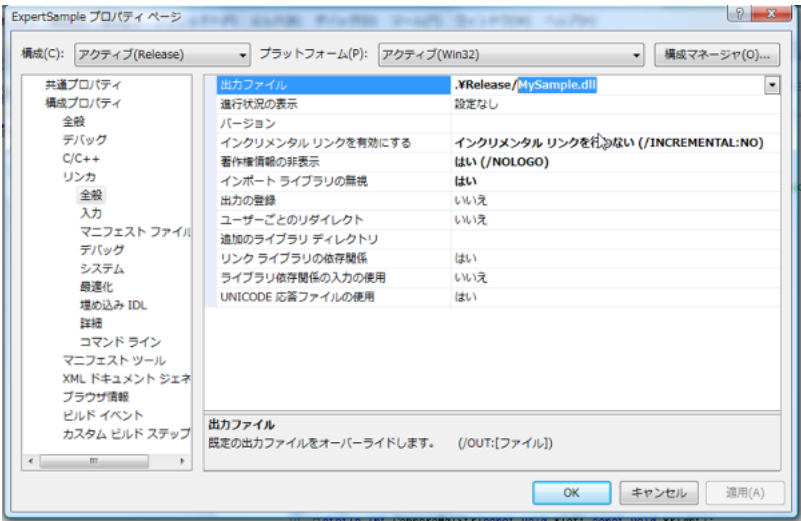

(10) DLL MetaTrader libraries

# COPY "\$(TargetPath)" ..\..\libraries

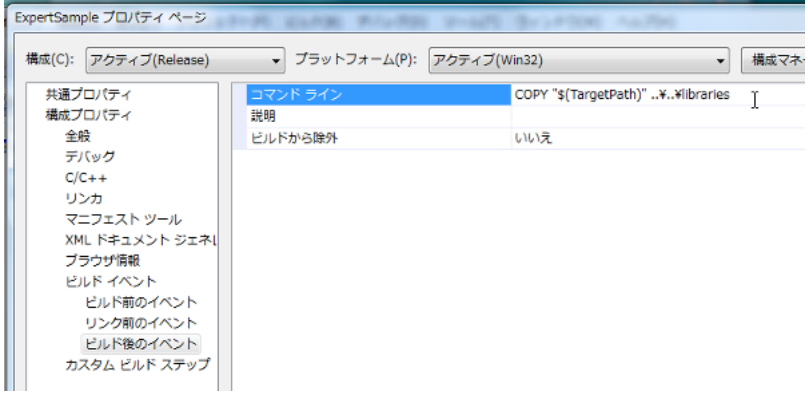

(11)  $(11)$ 

ビルド(B) デバッグ(D) ツール(T) ウィンドウ(W) 燕 ソリューションのビルド(B) F7 ソリュ<sub>ホ</sub>ションのリビルド(R) Ctrl+Alt+F7 ソリューションのクリーン(C) 图 ExpertSample のビルド(U) ExpertSample のリビルド(E) ExpertSample のクリーン(N) プロジェクトのみ(J) b バッチ ビルド(T)... 構成マネージャ(0)... UL Lidetine MIA EXPEUNC, decispecidile

出力元の表示(S): ビルド  $\bullet$  84452 1>------ すべてのリビルド開始: ブロジェクト: ExpertSample, 構成: Release Win82 ------<br>1>ブロジェクト 'ExpertSample'、構成 'Release|Win82' の中間出力ファイルを削除しています。<br>1>コンパイルしています... 1>ExpertSample.cpp :<br>1>.¥ExpertSample.cpp(218) : warning C4996: 'strcat': This function or variable may be unsafe. Consider usin<br>1> C:\Program Files\Microsoft Visual Studio 9.0\VC\include\string.h(79) : 'strcat' の宣言を確認して iy」 - Literiosim Fireswmicrosoft visual distribution developments.in(vol. streat の当たりソクしています...<br>1) ライブラリ .Whelese/ExpertSample.lib とオプジェクト .Whelese/ExpertSample.exp を作成中<br>1)ExpertSample.exp : warning LNK4070: .EXP 内の /OUT 1>ExpertSample.exp : warning LNK4070: .EXP 内の /OUT:ExpertSample.dll ディレクティブの指定が出力ファイル名 12kxpertsample.exp : warning Lukwayの: .Exp psp://uurit.xpertsample.dll ティレクティフの指定が出力ファイ<br>12ビルド後のイベントを提め込んでいます...<br>12ビルド後のイベントを実行しています...<br>12<br>12ビルドログは "11回のファイルをコピーしました。<br>12ExpertSample - エデュー 0、警告 2<br>sessessess すべてリビルド: 1 正常終

experts\libraries

MySample.dll

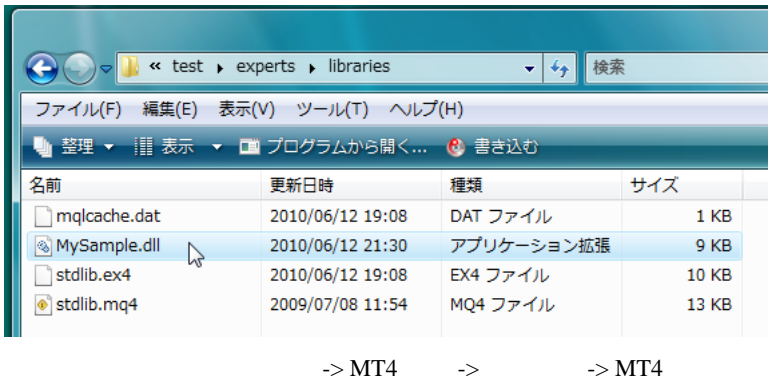

->DLL ->

 $\ddotsc$ 

ExpertSample.dsp,dsw

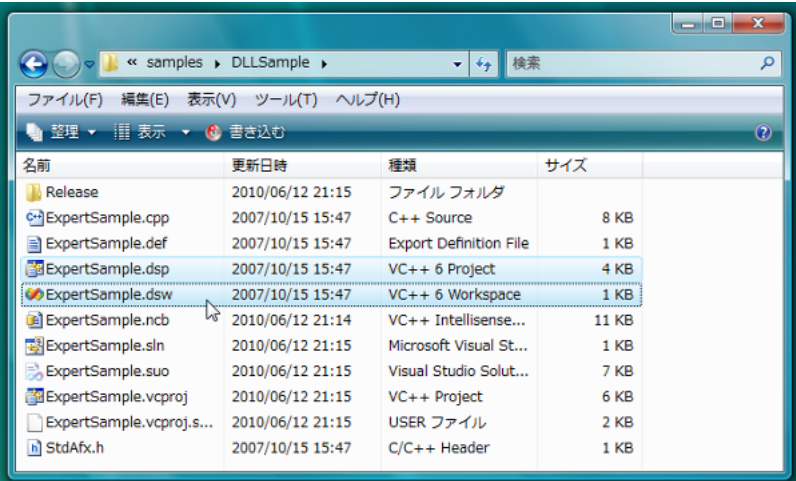

# ExpertSample.sln

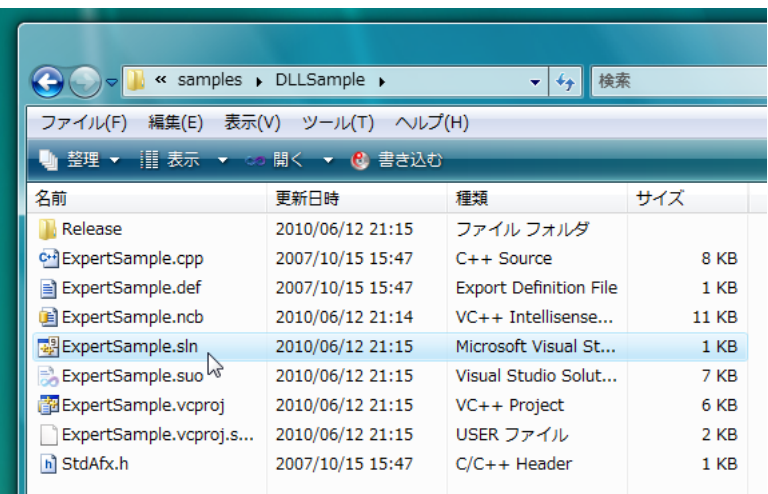

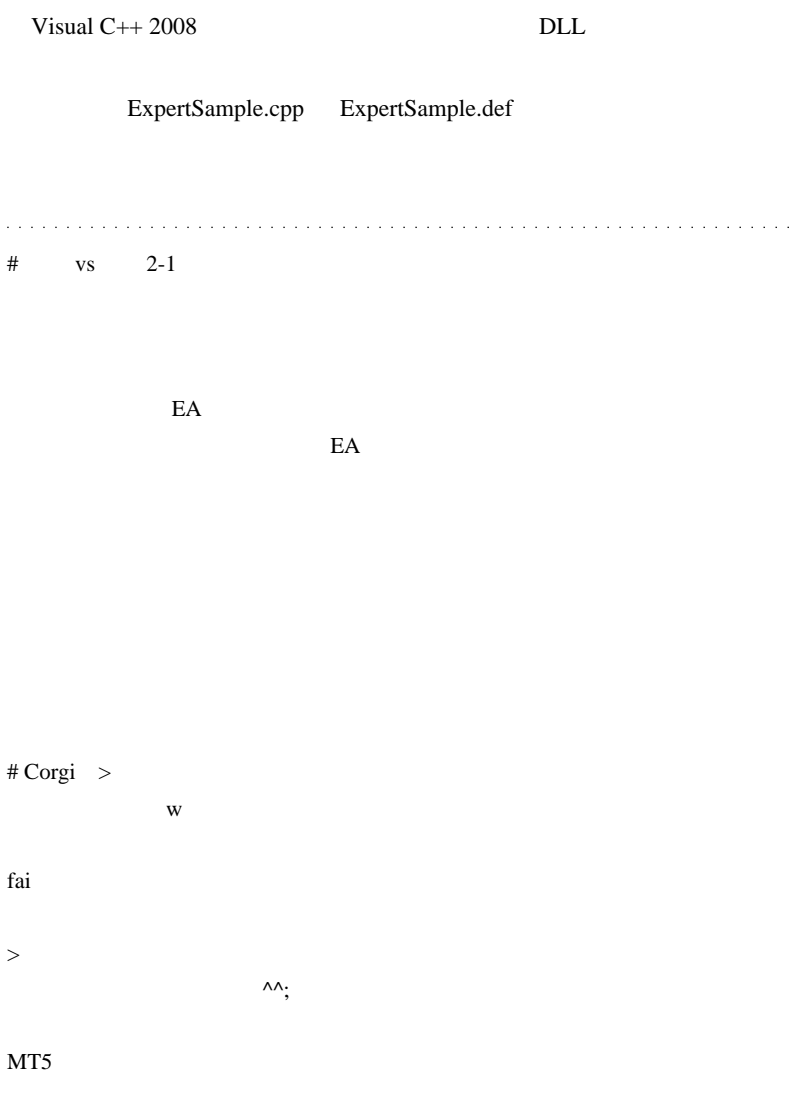

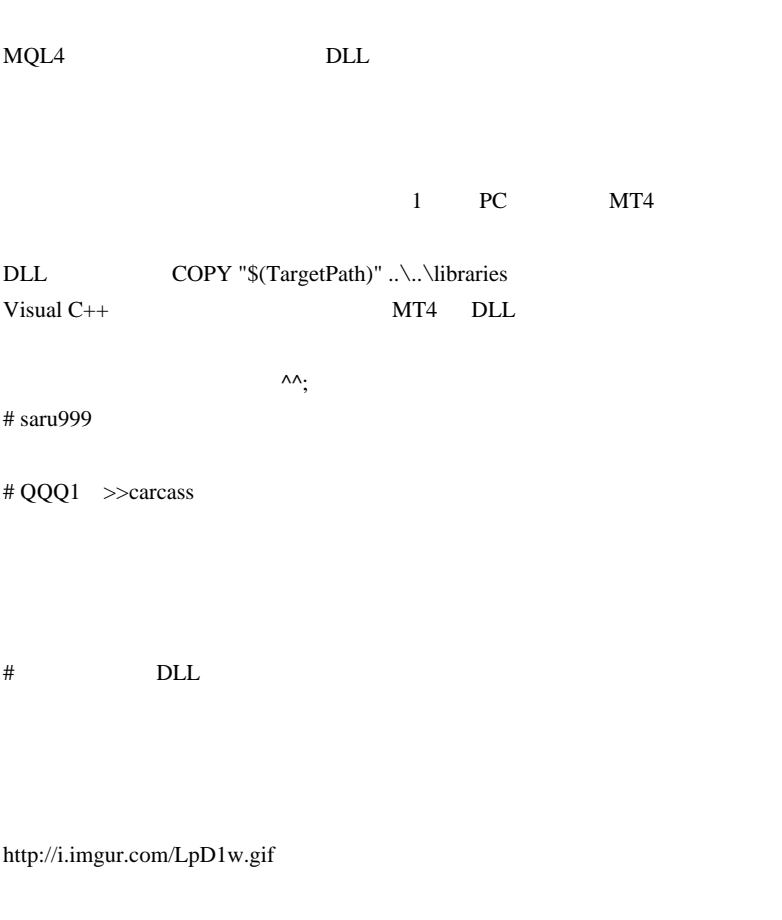

 $# \text{fai} > \text{vs} \text{2-1}$ 

..。』 # fai >Corgi

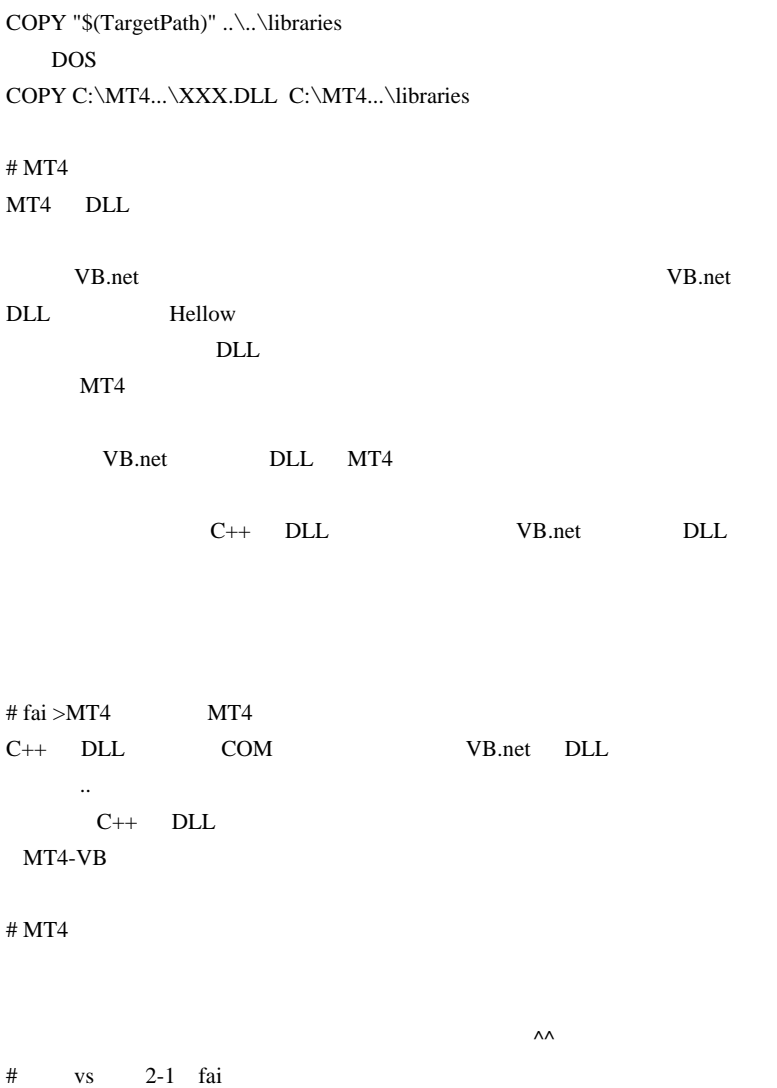
2010-06-14

 $DLL(2)/$ 

Code| 00:30

 $DLL$ 

**DLL** 

 $DLL$ 

C VisualC++

 $($ 

 $...$ orz

 $.0r<sub>Z</sub>$ 

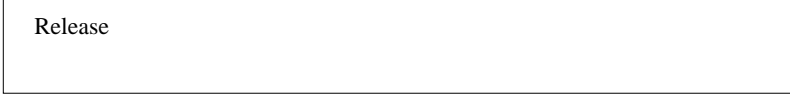

の2点を覚えました。これらは忘れずに実行しましょう ..

 $(1)$  SecretFunc1

 $\text{ExpertSample.cpp} \textcolor{white}{0} \text{Server} \text{Super1} \text{Super2} \text{Super3} \text{ or } \text{Super4} \text{Super5} \text{ or } \text{Super5} \text{ Super6} \text{ 2} \text{ or } \text{Super6} \text{ 2} \text{ per } \text{2} \text{ per } \text{2} \text{ per } \text{2} \text{ per } \text{2} \text{ per } \text{2} \text{ per } \text{2} \text{ per } \text{2} \text{ per } \text{2} \text{ per } \text{2} \text{ per } \text{2} \text{ per } \text{2} \text{ per } \text{2} \text{ per }$ 

MetaTrader

```
ExpertSample.def ExpertSample.cpp*
(グローバルスコープ)
Sample DLL for MQL4 |
  77
  Ĥ
                 Copyright ウ 2004-2006, MetaQuotes Software Corp.
  771
                           http://www.metaquotes.net
  #define WIN32_LEAN_AND_MEAN // Exclude rarely-used stuff from Windows headers
  #include <windows.h>
  #include <stdlib.h>
  #include <stdio.h>
  //----
  #define MT4_EXPFUNC __declspec(dllexport)
  //+-------
                                      ----------------------------+
 □BOOL APIENTRY DIIMain(HANDLE hModule,DWORD ul_reason_for_call,LPVOID IpReserved)
   €
  11----
    switch(ul_reason_for_call)
      ł
      case DLL_PROCESS_ATTACH:
      case DLL_THREAD_ATTACH:<br>case DLL_THREAD_DETACH:
      case DLL_PROCESS_DETACH:
         break:
      - 1
  11----
    return(TRUE);
    <sup>1</sup>
  //+-
                                                     . . . . . . . . . . . 4
 EMT4_EXPFUNC double __stdcall SecretFunc1(double a, double b)
    double c = 2*a + b;return(c);
    ļ
                                                              I
MOL4 MT4_EXPFUNC stdcall
```
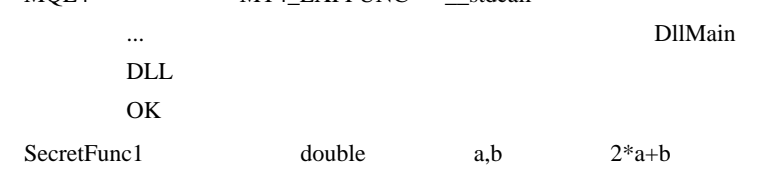

 $(2)$  .def

 $DLL$ 

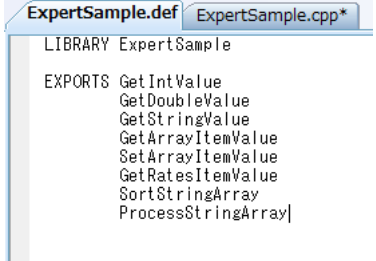

#### SecretFunc1

ExpertSample.def\* ExpertSample.cpp\* LIBRARY ExpertSample EXPORTS SecretFunc1

#### <u>DLL</u> Service DLL in the U.S. in the U.S. in the U.S. in the U.S. in the U.S. in the U.S. in the U.S. in the U.S. in the U.S. in the U.S. in the U.S. in the U.S. in the U.S. in the U.S. in the U.S. in the U.S. in the U.S.

# $(3)$  MQL4

```
#import "MySample.dll"
double SecretFunc1(double, double);
#import
//| script program start function
int start()\cdot11----
 double x = SecretFunc1(5,1);
 Alert(x);
11----
 return (0);\mathcal{V}
```
## $\ldots$  2\*5+1 = 11

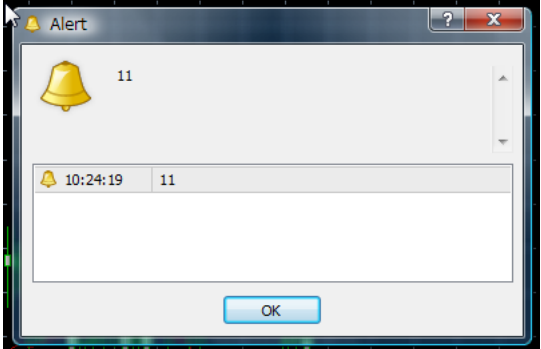

return でんぽんじょう

(4) MQL4  $0 \t 3$ 

4 5

```
#import "MySample.dll"
int SecretFunc2 (double& MyArray[]);
#import
//| script program start function
int start()
\mathcal{A}11----
 double MyArray[6];
 MyArray[0]=Ask;
 MyArray[1]=Bid;
 MyArray[2]=10;MyArray[3]=Point;
 MyArray[4]=0;MyArray[5]=0;
 SecretFunc2 (MyArray) ;
 Alert (MyArray [4], " ", MyArray [5]);
11----
 return(0);Y
```
# $(5)$  DLL

```
□MT4_EXPFUNC int __stdcall SecretFunc2(double *MyArray)
\perpdouble a = MyArray[0] + MyArray[2] * MyArray[3];double b = MyArray[1] - MyArray[2] * MyArray[3];
    MyArray[4] = a;MyArray[5] = b;return(1);}
```
SecretFunc2 def

```
ExpertSample.def ExpertSample.cpp
 LIBRARY ExpertSample
 EXPORTS SecretFunc1
         SecretFunc2
```
DLL C MQL4 MQL4

# DLLSample

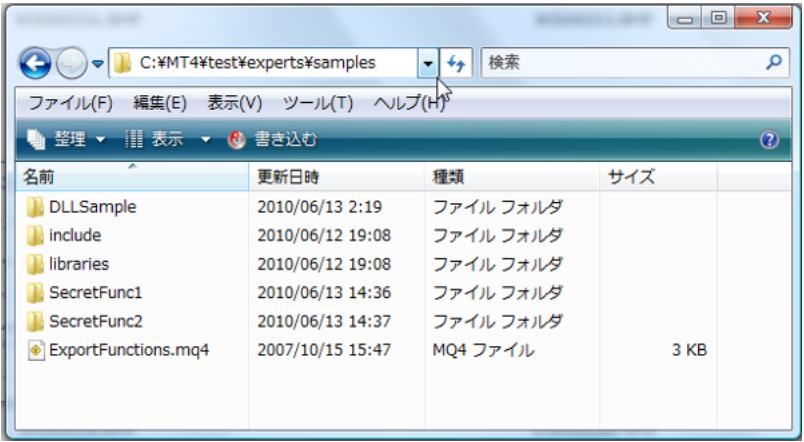

#### DLL  $D$

. . . . . . .  $\label{eq:reduced} \begin{split} \mathcal{L}_{\mathcal{A}}(\mathcal{A}) & = \mathcal{L}_{\mathcal{A}}(\mathcal{A}) \mathcal{A}(\mathcal{A}) + \mathcal{L}_{\mathcal{A}}(\mathcal{A}) \mathcal{A}(\mathcal{A}) + \mathcal{L}_{\mathcal{A}}(\mathcal{A}) \mathcal{A}(\mathcal{A}) \mathcal{A}(\mathcal{A}) \end{split}$ 

# Corgi fai

 $\mathsf{M}$ 

Release  $\wedge$   $\wedge$ ;

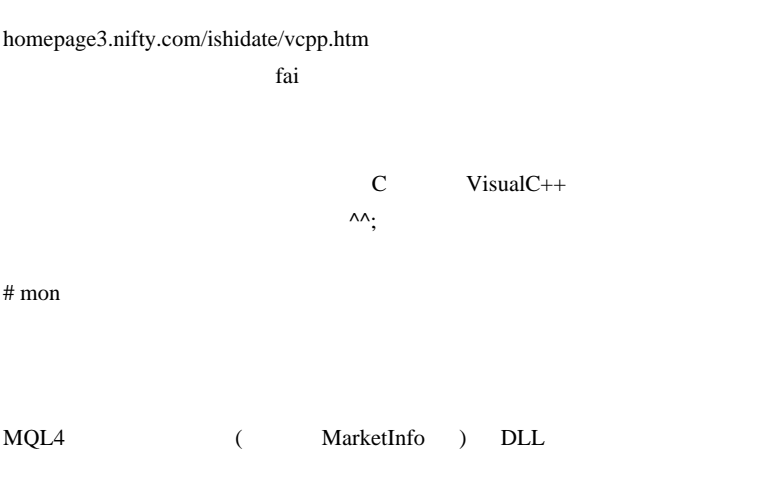

# fai >mon http://purebeam.biz/forum/index.php?topic=37.0

# fai >Corgi Corgi

Release  $C++$   $VC++$ 

# MUNK>fai

 $\n \ \, \mathrm{DLL}$ 

EA( DLL)  $MT4$ 

 $\sim 1$  or  $\sim 1$  or  $\sim 1$  or  $\sim 1$ 

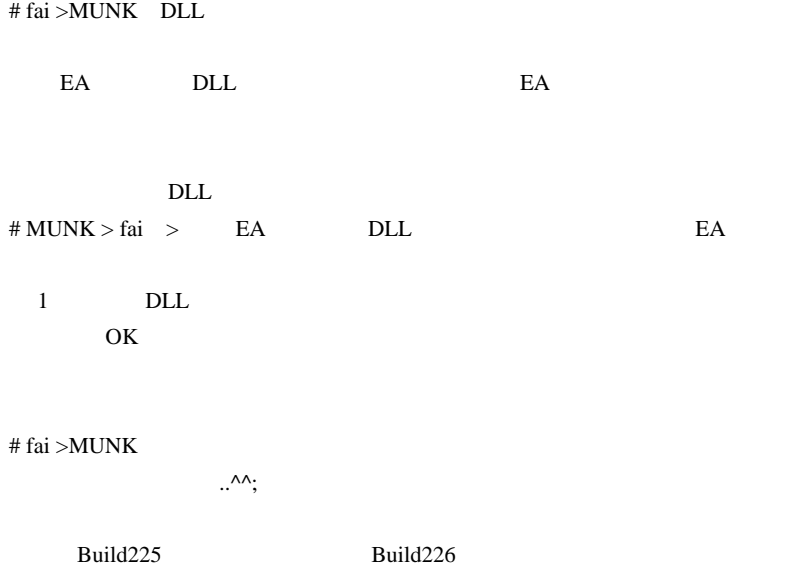

きれないのですよ ..。』

# 2010-06-15

 $DLL(3)/$ 

Code| 01:30

 $DLL$ 

- DLL
	- DLL MA,ATR,CCI,MACD,RSI

 $.0rZ$ 

MQL4

(1)  $MQL4$  DLL

#import "CustomMA.dll"<br>// in=計算元配列 out=計算結果配列<br>int Cu**stomMA**(double& in[] ,double& out[],int bars);<br>#import

 $(2)$  start $()$  DLL

 $DLL$ 

```
int start ()
            counted_bars=IndicatorCounted();
    int
    \frac{101}{101} i;
//---
    // 動的配列の宣言<br>double cl[];<br>double out[];
    // 時系列配列宣言|<br>ArraySetAsSeries(cl,true);<br>ArraySetAsSeries(out,true);
    // 配列領域を確保<br>ArrayResize(cl,Bars);<br>ArrayResize(out,Bars);
    // 終値を cl にコピー<br>for(i=0;i<Bars;i++){<br>, cl[i] = Close[i];
    ł
    」<br>// 以下のコビーは特殊なのでダメ。<br>//ArrayCopySeries(cl,MODE_CLOSE,Symbol(),0);
    // DLL内で out配列 に結果を保存<br>int ret = CustomMA(cl,out,Bars);
    // 得られた結果をインデックスバッファへ。<br>for(i=0;i<Bars;i++){<br>, MABuffer1[i] = out[i];
    -1
  7----
    return(0);ÿ
  '/+--
                            \overline{\text{out}}MABuffer1
```
(C ArrayCopyRates() Rates

DLL ...

 $(TA-Lib)$ 

# (3) http://ta-lib.org/hdr\_dw.html  $_{\text{ta-lib-0.4.0-msvc.zip}}$

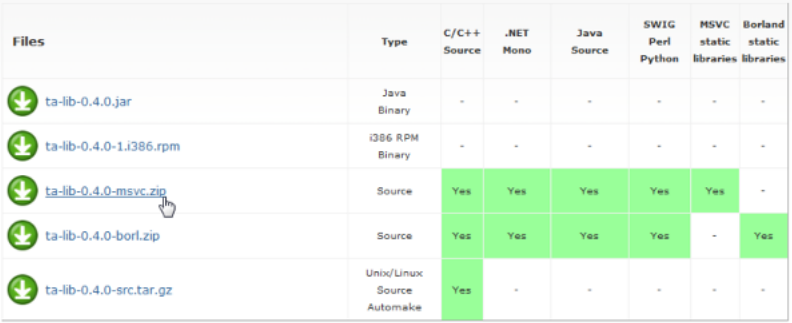

# (4) ta-lib $\c$  include , lib

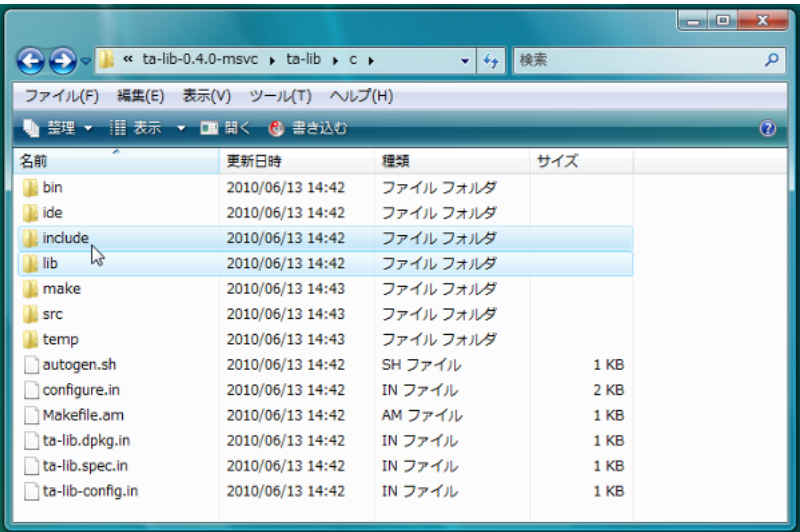

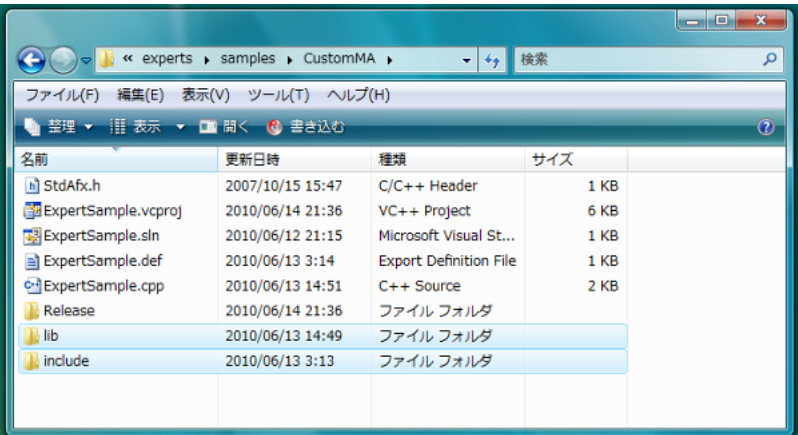

 $(l5)$   $\lvert \tilde{\text{lib}} \rvert = \lvert \tilde{\text{lib}} \rvert = \lvert \tilde{\text{lib}} \rvert = \lvert \tilde{\text{lib}} \rvert = \lvert \tilde{\text{lib}} \rvert = \lvert \tilde{\text{lib}} \rvert = \lvert \tilde{\text{lib}} \rvert = \lvert \tilde{\text{lib}} \rvert = \lvert \tilde{\text{lib}} \rvert = \lvert \tilde{\text{lib}} \rvert = \lvert \tilde{\text{lib}} \rvert = \lvert \tilde{\text{lib}} \rvert = \lvert \tilde{\text{lib}} \rvert = \lvert \tilde{\text{lib}} \rvert = \lvert \$ 

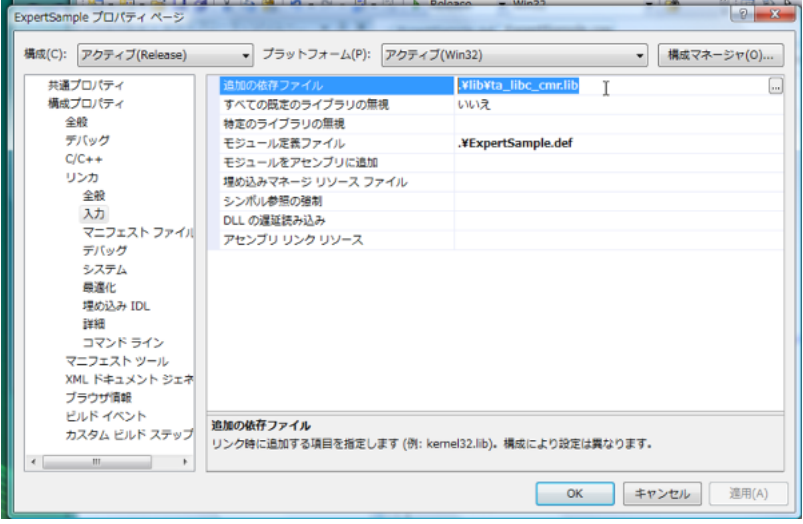

**Release** 

 $(6)$  cpp

#include ".\include\ta\_libc.h"

```
Sample DLL for MQL4 |
ÏЛ
//|<br>| Copyright ウ 2004-2008, MetaQuotes Software Corp. |<br>| http://www.metaquotes.net | http://www.metaquotes.net |<br>| http://www.metaquotes.net |
 #define WIN32_LEAN_AND_MEAN // Exclude rarely-used stuff from Windows headers
 #include <windows.h>
 #include <stdlib.h>
#include <stdio.h><br>#include ".¥include¥ta_libc.h"
```
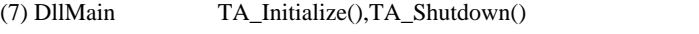

#### DLL TA\_Initialize TA\_Shutdown TA\_Shutdown TA\_Shutdown TA\_Shutdown  $\frac{1}{2}$

BOOL APIENTRY DIIMain(HANDLE hModule,DWORD ul\_reason\_for\_call,LPVOID IpReserved) Τ.  $11$ ---switch(ul\_reason\_for\_call) Ł case DLL PROCESS ATTACH: TA\_RetCode retCode;  $refCode = TA_$  Initialize(); break;<br>case DLL\_THREAD\_ATTACH:  $break,$ case DLL\_THREAD\_DETACH: break, case DLL\_PROCESS\_DETACH: TA\_Shutdown(); T break: ₹  $\frac{1}{2}$ return(TRUE);

 $($ 

するのです ...

...。これは、魔道書に書かれた意味を見ることができます。これは、魔道書に書かれた意味を えているのだと考えてください ..。正しく詠唱できれば、現代魔法は作用

#### $DLL$

 $(8)$  def CustomMA

```
ExpertSample.def ExpertSample.cpp*
 LIBRARY ExpertSample
 EXPORTS CustomMA
```
#### $(9)$  CustomMA

```
bMT4 EXPFUNC int stdcall CustomMA(double *close,double *out,const int Bars)
 Ł
      int outBegin;
      int outNbElement;<br>TA_RetCode retCode;
      // C++での動的配列の宣言と領域確保
      double *p;
      p = new double[Bars];retCode = TA_MA(0, //Bars-1,
                           -11
          pars-1, - - - // 入力データ配列<br>&close[0], - - - // 計算期間<br>30, - - - - - // 計算期間<br>TA_MAType_SMA, // 移動平均の種類 3種類
          &outBegin,
          &outNbElement,
                          // 計算結果配列
          &p[0]);
      // 出力配列へコピー
      for(int i=0;i<outNbElement;i++)
          out [outBegin+i] = p[i];
      // C++ での動的配列領域の解放 [超・重要!!]
      delete [] p;
      return(1);\mathbf{1}
```
#### $TA\_MA$  MQL4

iMA TA-Lib

MA include \ta defs.h

 $MT4$  ( )  $CustomMA($  )

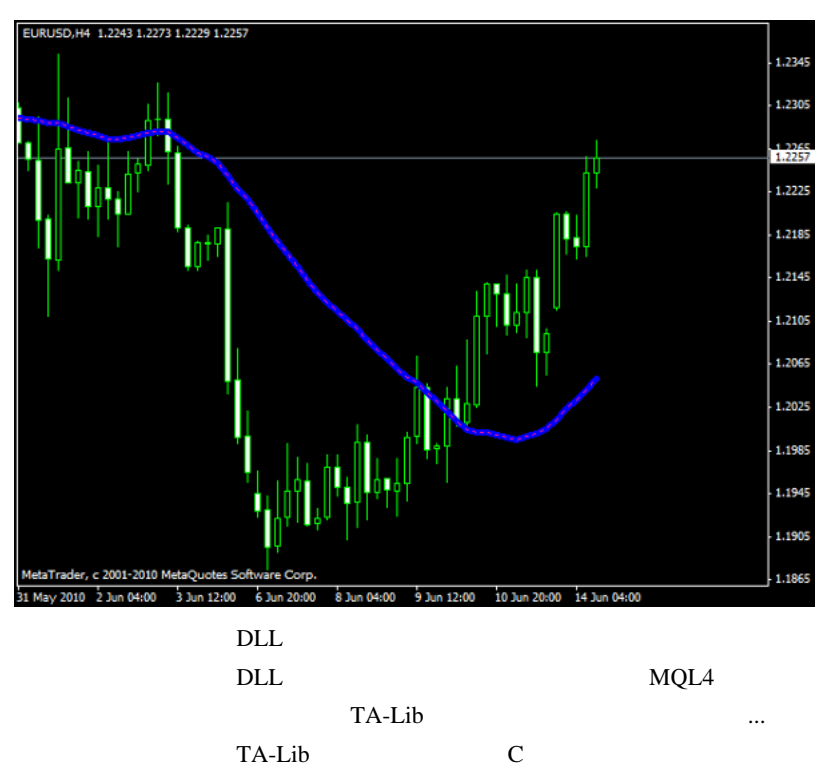

..orz

# TA-Lib

使い方 http://ta-lib.org/d\_api/d\_api.html

に書かれているので興味のある人はどうぞ ....

# http://ta-lib.org/function.html

include\ta\_func.h

### てはかなり説明を省いています。DLL を作ろうとする人なら、ある程度

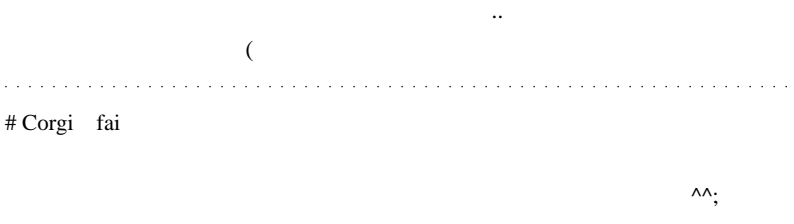

ユーロをたたき売ってもらえますか w

# komimicyan fai

start() cl ArrayCopySeries(cl,MODE\_CLOSE,Symbol(),0); ERR\_HISTORY\_WILL\_UPDATED

# fai > komimicyan『これはエラー処理以前の問題で、ArrayCopySeries のヘル

There is no real memory allocation for data array and nothing is copied. When such an array is accessed, the access is redirected.

DLL cl enterprise contract and redirect redirect of  $\mathbb{R}^n$ 

redirect ArrayCopySeries

ArrayCopyRates # fai >Corgi Corgi

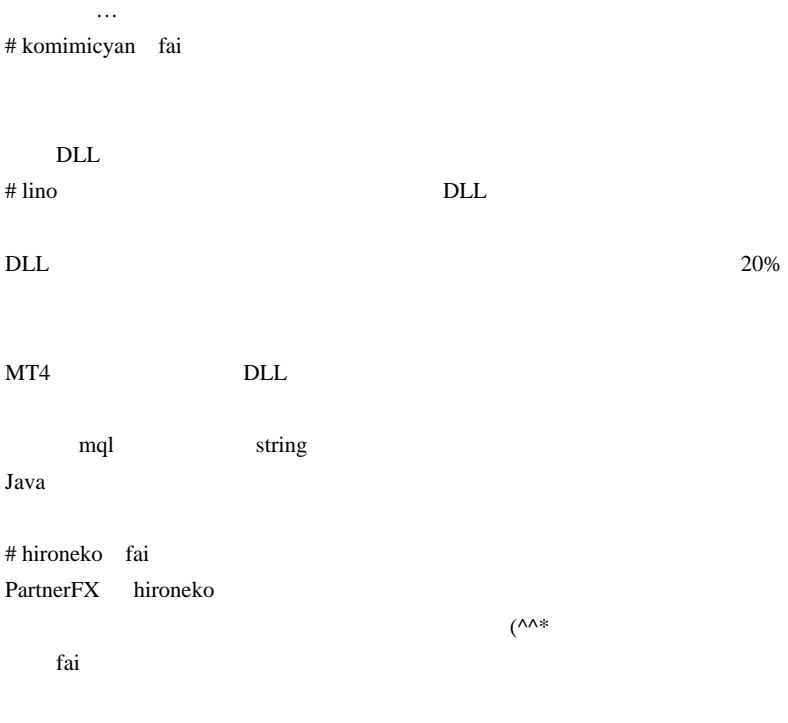

 $\n \ \,$  DLL  $\n \ \,$ 

 $(\wedge^{\wedge})$ 

2010-06-16

 $DLL(4)$ 

# Code| 00:35

# EXDD MT4 EA MT5

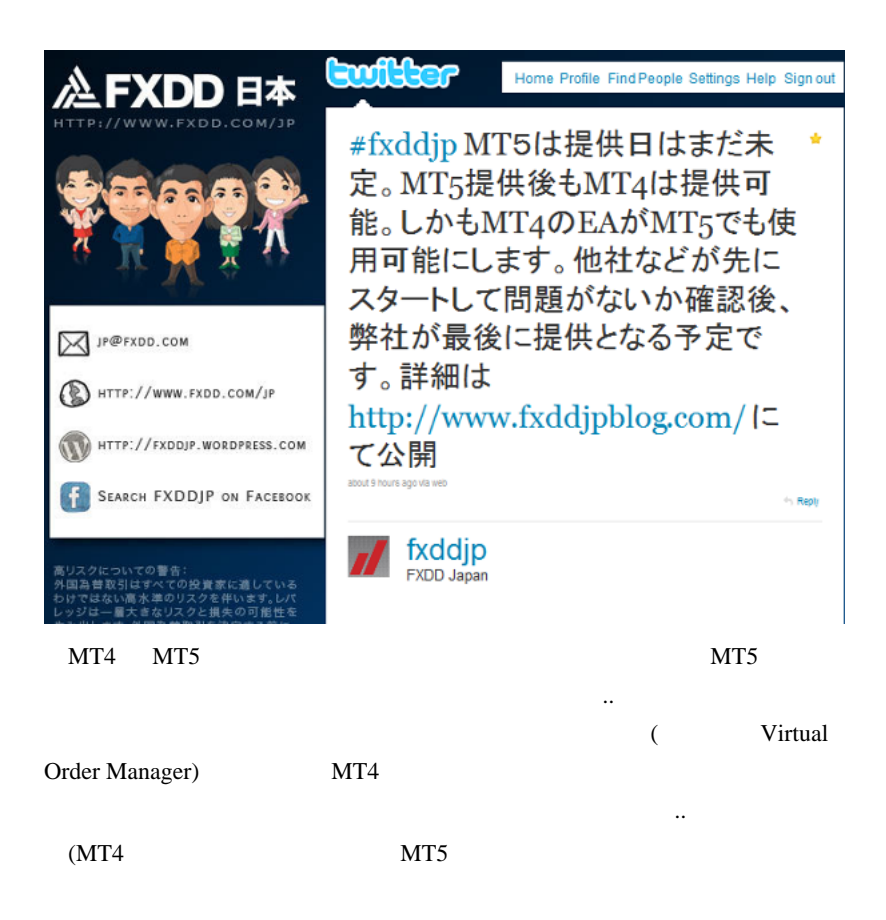

 $3$  $DLL$ 

<mark>…</mark>

 $DLL$ 

DLL PC

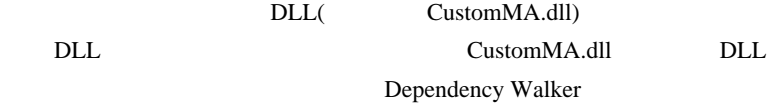

CustomMA.dll Dependency Walker

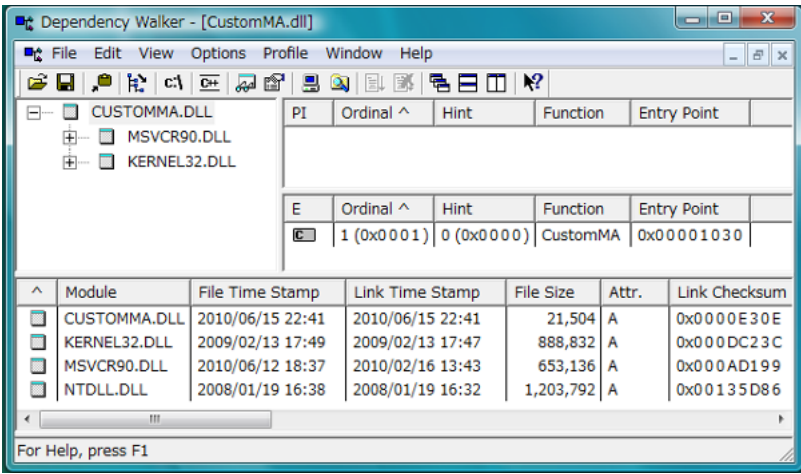

CustomMA.dll MSVCR90.dll KERNEL32.dll

KERNEL32.dll Windows

MSVCR90.dll

 $\sqrt{C}$   $\sqrt{C}$   $\rightarrow$   $\sqrt{2008}$  Express

 $\dots)$ 

Microsoft Visual C++ 2008 SP1

 $(x86)$ 

 $\overline{M}$  DLL  $\overline{L}$ 

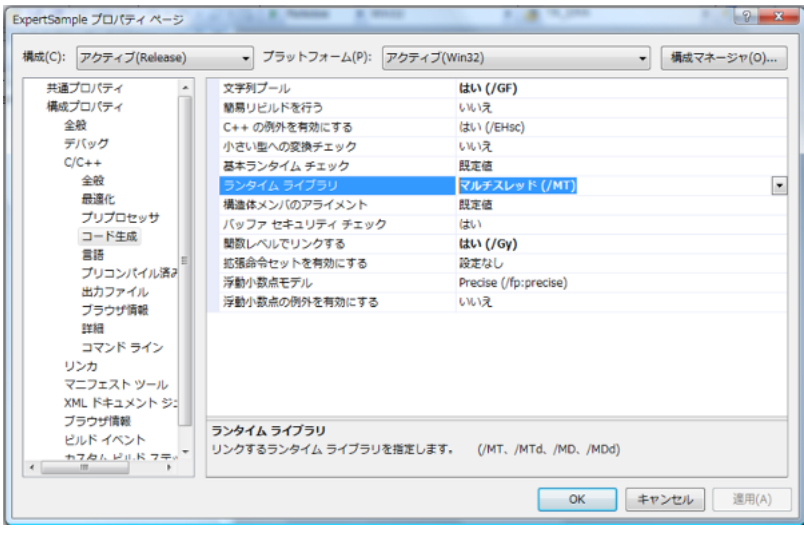

# ↓ /MT オプションでビルドすると、MSVCR90.dll を必要としない dll

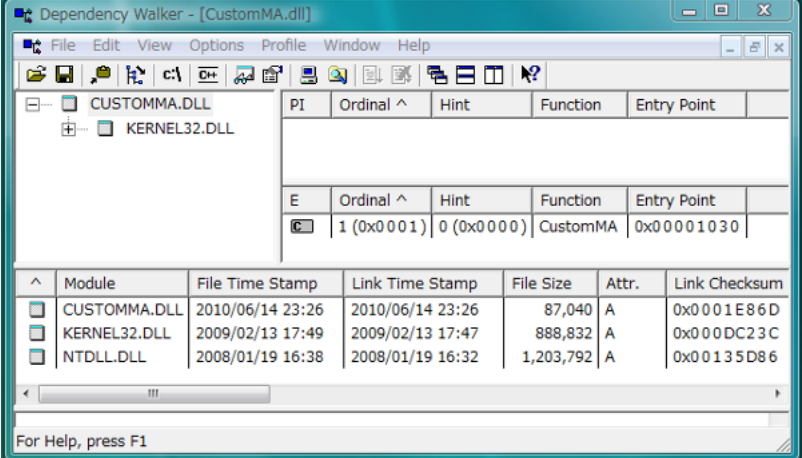

 $\n \ \, \mathrm{DLL}\n$ 

DLL  $\overline{D}$ 

 $\n \ \, \mathrm{DLL}\n$ 

WinLicense

MetaTrader4

<u>DLL</u>

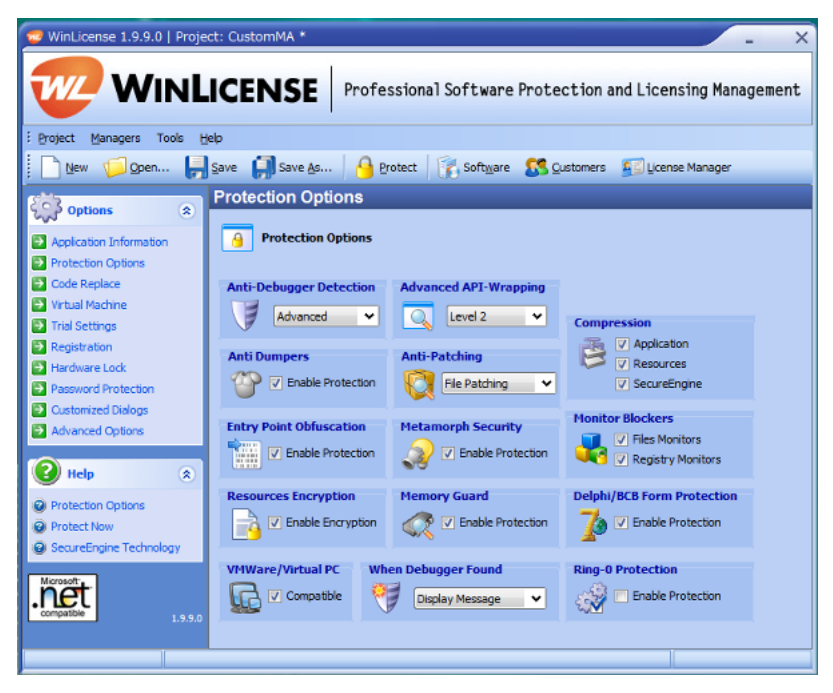

 $DLL$ 

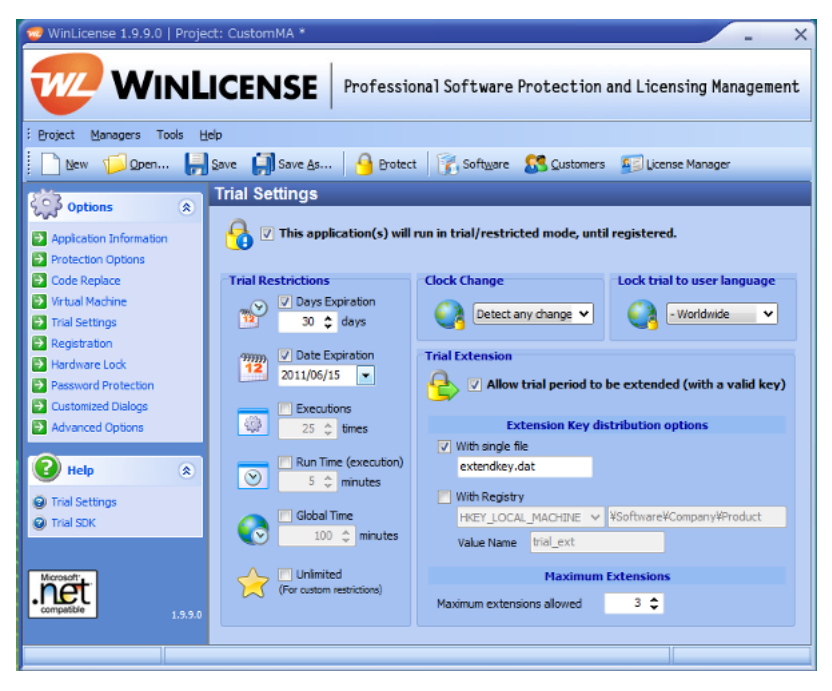

 $ID$ 

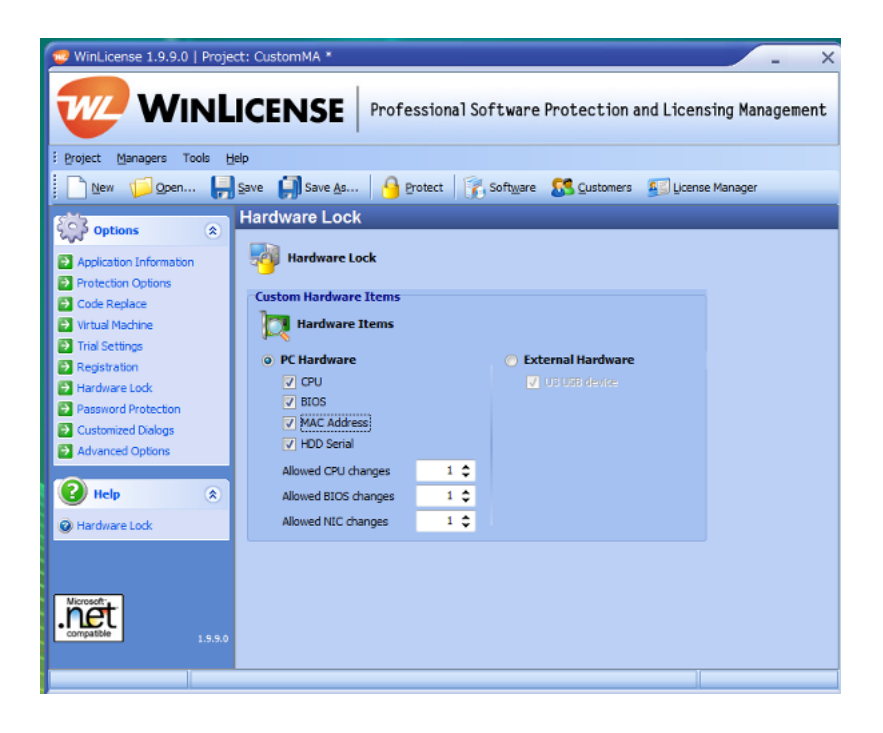

UustomMA.dll 30 DLL

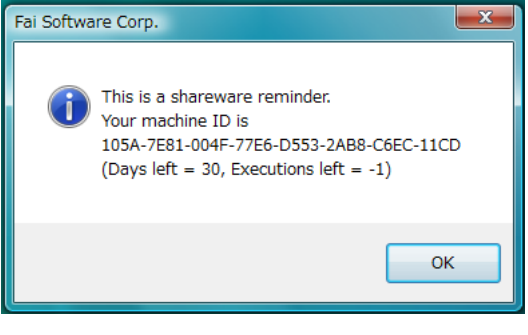

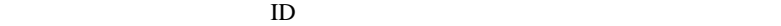

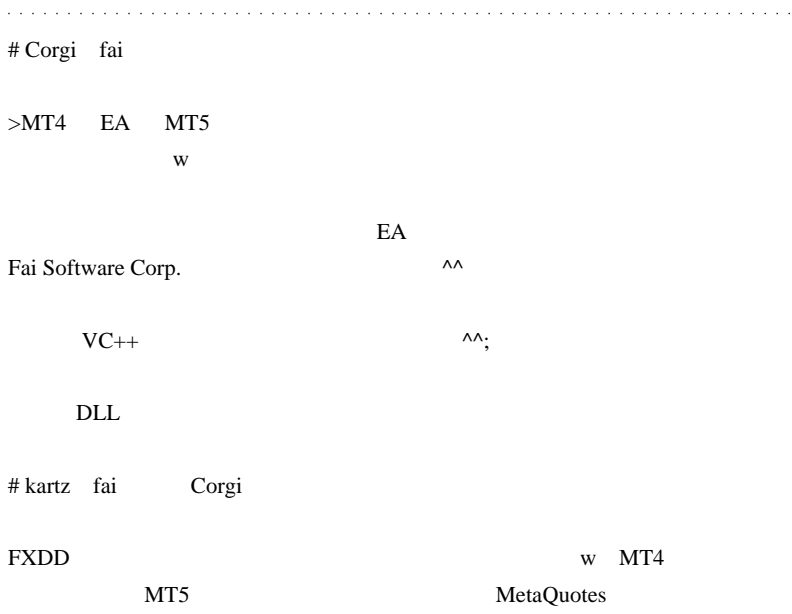

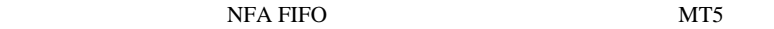

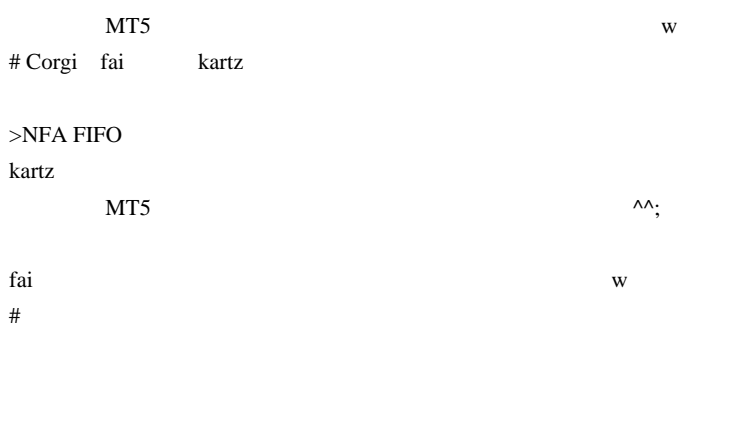

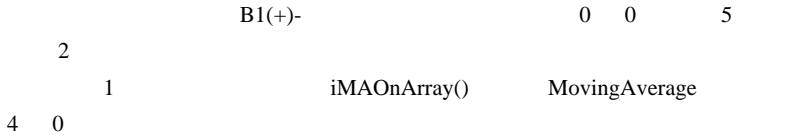

# takechan

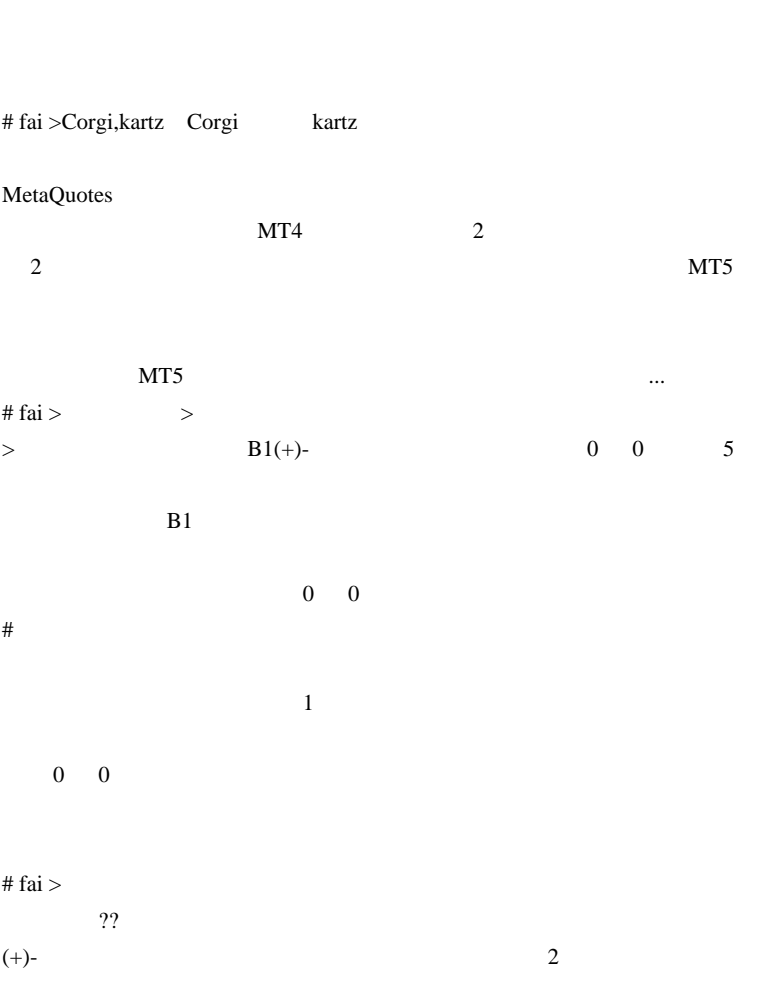

 $4 \quad 0$  $\#$  1  $\#$  $\#$  $\#$ # vmf73cax fai

fai <del>take the set of the set of the set of the set of the set of the set of the set of the set of the set of the set of the set of the set of the set of the set of the set of the set of the set of the set of the set of the</del>

 $MQL4$ 

# vmf73cax

fai <del>the set of the set of the set of the set of the set of the set of the set of the set of the set of the set of the set of the set of the set of the set of the set of the set of the set of the set of the set of the set </del> # MINMIN DLL

WinLicense

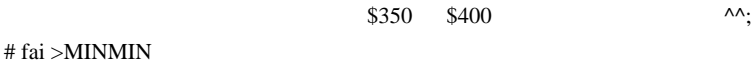

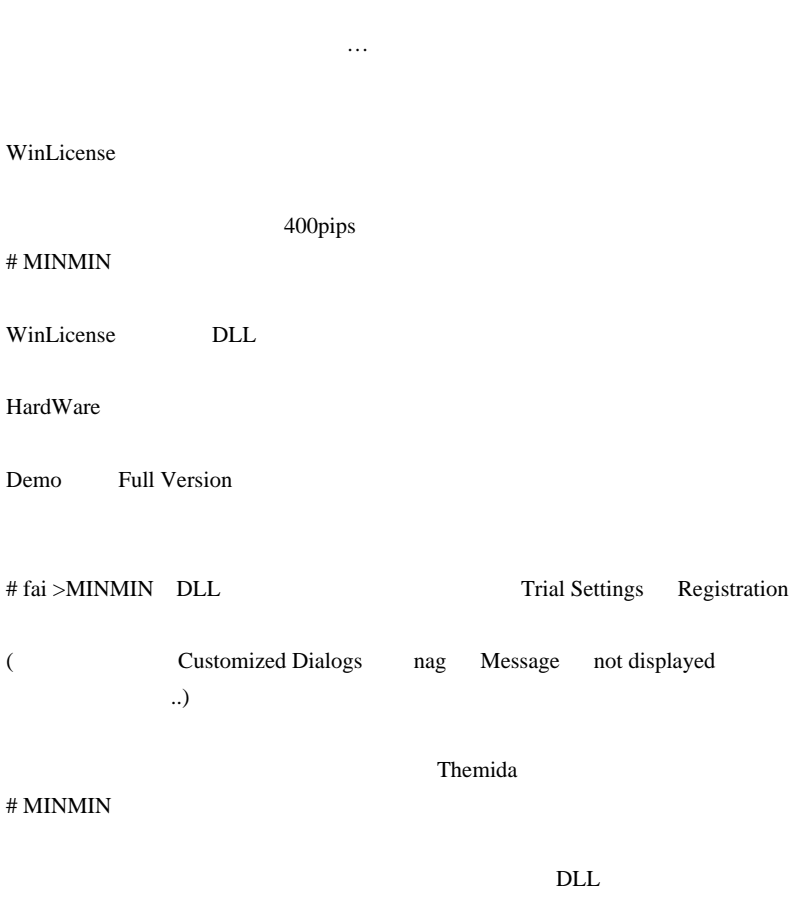

# $#$  fai > MINMIN

# $DLL$

Advanced Options Protect as DLL Plugin

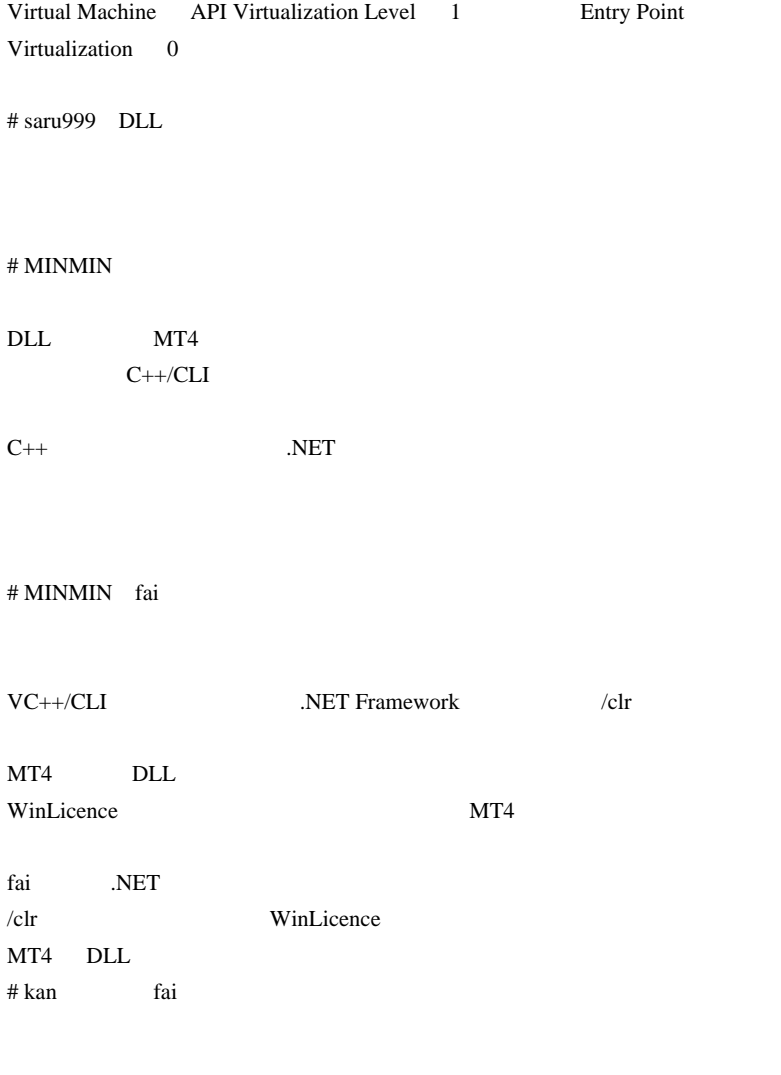

BCC dll

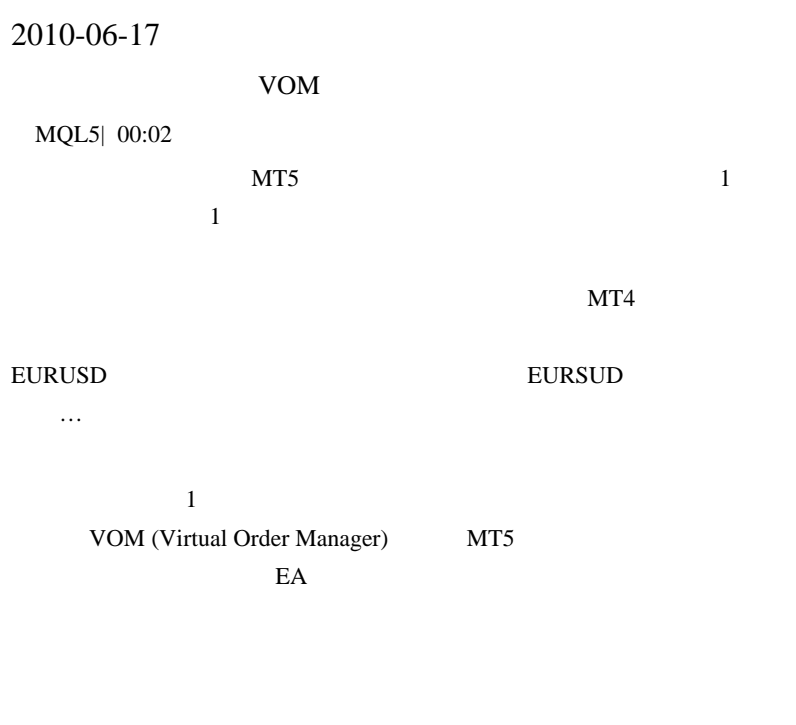

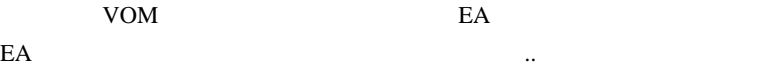

TP, SL

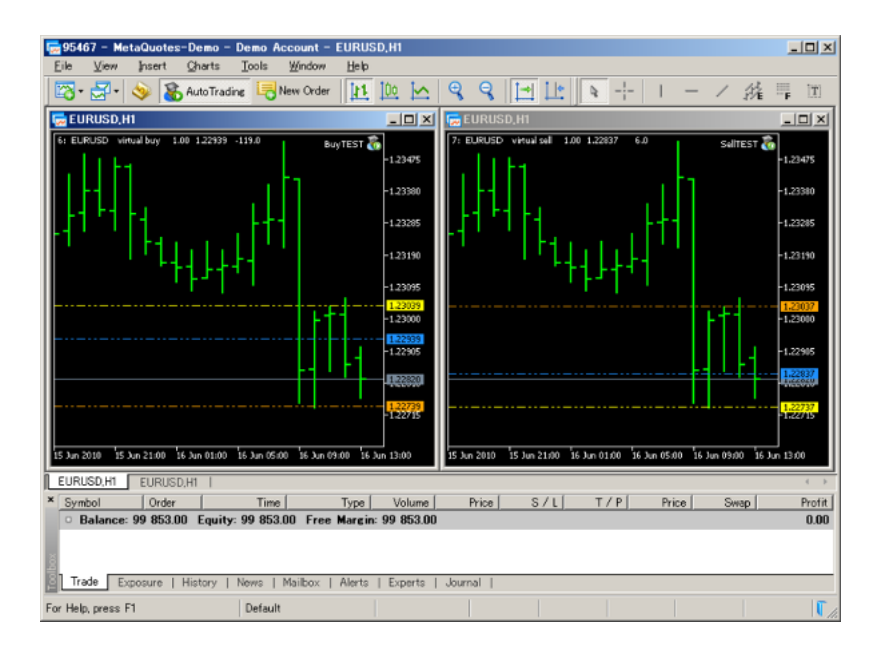

# $VOM$

- 1. #include "..\VirtualOrderManager.mqh"
- 2. OnInit VOM.Initialise(MagicNumber);
- 3. OnTick VOM.OnTick();

# $MQL4$  vom. MQL4 " "

```
//ポジション保有中か調べる。
  int MyPosition=0;
  int total= VOM.OrdersTotal();
   for (int i=0; i < total; i++)VOM.OrderSelect(i, SELECT BY POS);
     if(VOM.OrderSymbol()==Symbol() && VOM.OrderMagicNumber()==MagicNumber) MyPosition++;
     J.
//ポジションが無ければ注文する。
   if(MyPosition==0)
     1
     double Ask = SymbolInfoDouble(Symbol() , SYMBOL ASK);VOM. OrderSend(Symbol(), VIRTUAL ORDER TYPE BUY, 1.0, Ask, 3, Ask-200*Point(), Ask+100*Point());
     \mathbf{Y}
```
↑ MQL4 Services and MQL4 Services works works works works works are the services of the services of the services of the services of the services of the services of the services of the services of the services of the servi

VOM EA DEA MagicNumber MT4 VOM.OrderSend MagicNumber

VIRTUAL\_ORDER\_TYPE\_BUY

VOM CVirtualOrderManager

**Public Member Functions** 

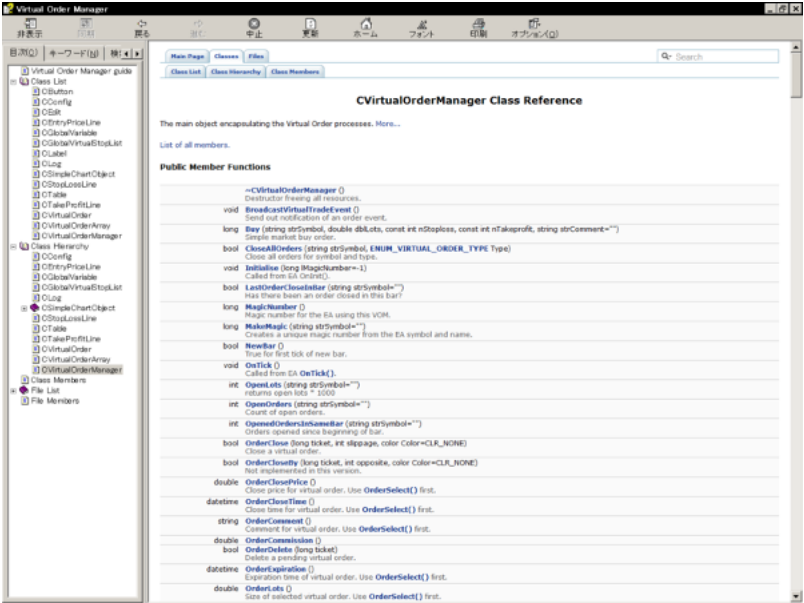

VOM **EXAMPLE 2008** 

#### VOM examples to volve the volve state examples with  $VOM$

 $\mathcal{L}(\mathcal{L})$  $\#$ 

 $VOM$ 

 $\#$  fai  $>$
# takechan fai

# Mick

 $\#$   $>$   $>$ 

VOM <sub>2</sub>

EA extended by EA VOM.OrderSend comment

 $#$  fai >Mick 6

 $MT5$ 

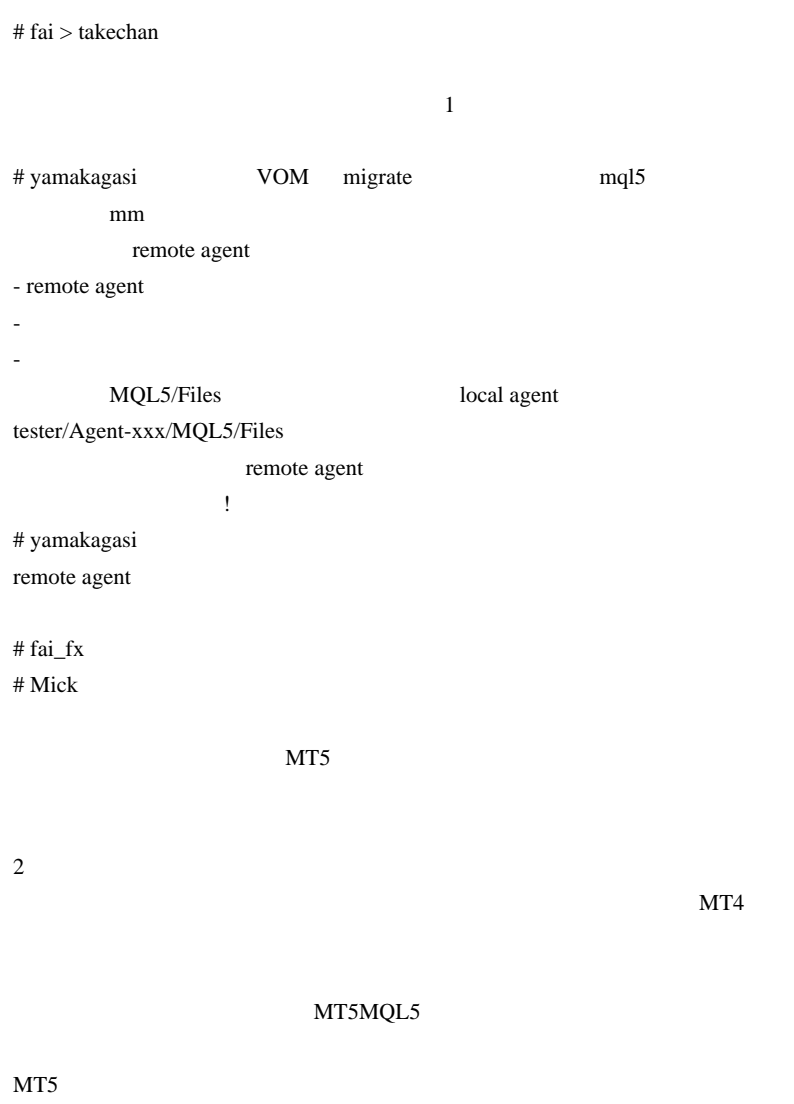

MT4 MT5

 $MT4$  MT5

・約定トラブル ( 注文のスリップ、不公正な業者の存在 )

# 2010-06-18

雑談 | 00:46

 $\mathcal{L}(\mathcal{L}(\mathcal{$ 

こんなところでしょうか ..

 $\ddots$ 

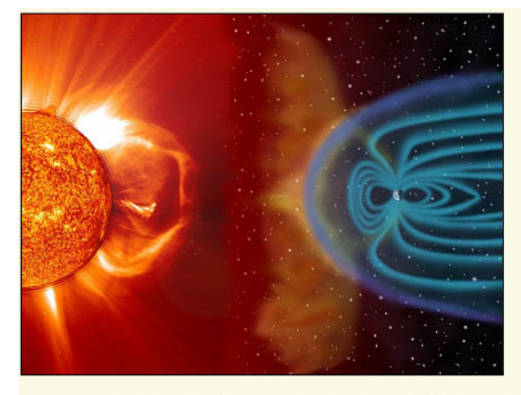

NASAによると、今までもありうるのではないか?として危惧されていた大規模な「太陽嵐(ソーラーストーム)」が<br>地表に到達する可能性について、2013年5月頃に発生するかもしれないとして、人類の文明が太陽嵐によって破<br>壊されるのを防ぐため、ワシントンで6月8日から開かれるナショナルブレスクラブの「宇宙天候企業フォーラム<br>(Space Weather Enterprise Forum)」にて会合を持つことになりました。この会合によって、社会

 $NPR$ 

 $\frac{3}{3}$ 

して電話で売買する時代に逆戻り……。

 $150$ 

..。そうなったら、数ヶ月~数年はパソコンでトレードできる状況ではな

 $#$  vs  $2-2$  fai

 $\#$ 

 $\#$  28  $\qquad$ 

# takechan

 $# L$ 

 $\#$  (^\_^;)

 $\#$  fai >  $\ldots$ 

 $\#$  kartz  $>$ 

 $\dots$ Broco Trader (MT4) CFD

 $\#$ 

http://www.brocompany.com/trading-platform/broco-trader/cfd-on-futures/

# FFFOOO kartz

 $m(\_\)m$ 

FFFOOO

# 2010-06-19

Code| 05:31

Basketbull\_v8.0\_Eng.mq4

```
start() while
のコードが必要なのでしょう ..
#define WM_COMMAND 0x0111
#import "user32.dll"
     int GetAncestor(int hWnd, int gaFlags);
     int PostMessageA(int hWnd,int Msg,int wParam,int
lParam);
#import
int start()
  {
    if(!IsConnected()) reconn();
    return(0);
    }
//+------------------------------------------------------------------+
//| SCAN SERVERS ON DISCONNECTION
//+------------------------------------------------------------------+
void reconn()
 {
     int hMetaTrader =
GetAncestor(WindowHandle(Symbol(),Period()),2); // focus
on the terminal window
     if (hMetaTrader !=0) PostMessageA (hMetaTrader,
WM_COMMAND, 37400, 0); // rescan all servers
     return;
 }
```
 $#$  saru $999$ 

 $mq4$ 

**RefreshRates** 

 $EA$ 

# FFFOOO WinAPI

 $\#$  fai > saru999 MT4

 $#$  saru $999$ 

# 2010-06-20

### EURCHF15

雑談 | 03:04

てしまったので省略 ..

# **IE7+FLASH** ..orz FLASH

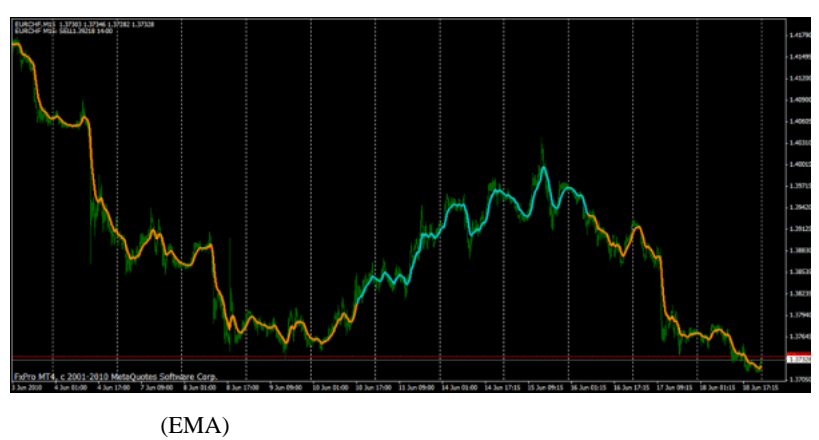

 $\mathbf 1$ 

すよねぃ ..

# Corgi fai

FC2 IE8+WYSIWYG

 $\sim$ ;

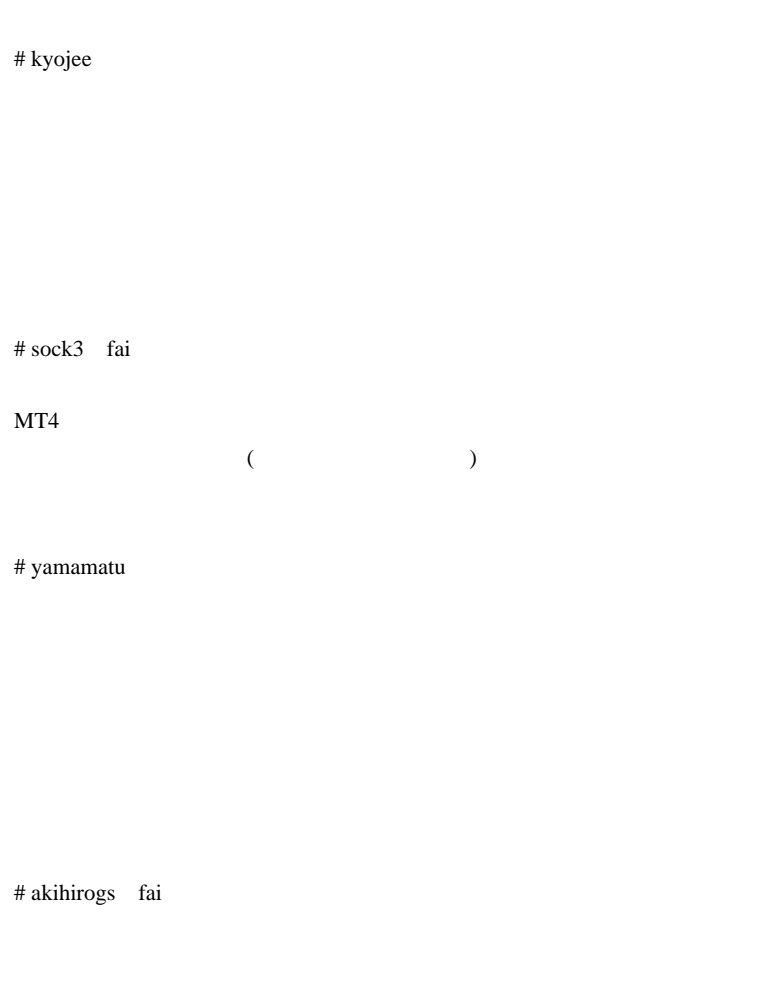

 $MT4$  FX 1

 $(fai$ # fai  $>$  $300EMA$ 

email2fai\_gmail.com

# MINMIN

MQL4 MetaTrader

**MetaTrader** 

OK **OK** 

 $# \text{fai} > \text{MINMIN} \quad 1$  1 Windows NTP

1704

 $\#$  taka $\#$ 

 $\#$  GEICO  $\,$ NonLagMa  $# \text{fail\_fx}$  ...orz  $2ch$ 

画像がありません .. ^^;』。

# vmf73cax

# 2010-06-21

鋭いコメント…

雑談 | 03:01

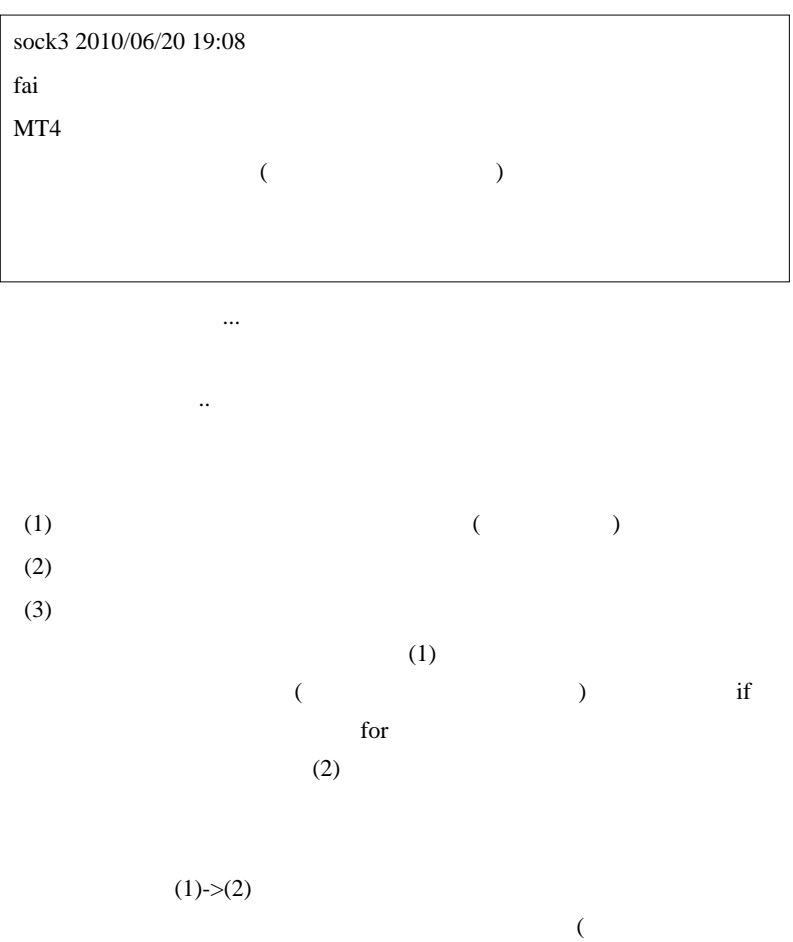

 $\ldots$ )

には、<br>たちので、働き方法のことには要注意です。<br>およびので、働き方法のことには要注意です。

 $(1)$  (3)

 $\#$ 

 $\#$  ...  $\ldots$ 

yamamatu 2010/06/20 21:29

## try and error

はっぽん .. と言うのは、これはこれはこれはこれはこれはこれはこれはこれは

どうすれば無駄な try を減らせるのか?には最大限工夫しています。ほん

2 3

が本物には本物には本物には有り得ません ...

 $\#\text{ AND1}$  pc

 $\overline{\text{SET}}$ 

MTF

00 fai keepsatti aasta aasta aasta aasta aasta aasta aasta aasta aasta aasta aasta aasta aasta aasta aasta aasta aasta aasta aasta aasta aasta aasta aasta aasta aasta aasta aasta aasta aasta aasta aasta aasta aasta aasta a

# 2010-06-22

### Windows

Tips| 00:27

金融業界の鐘

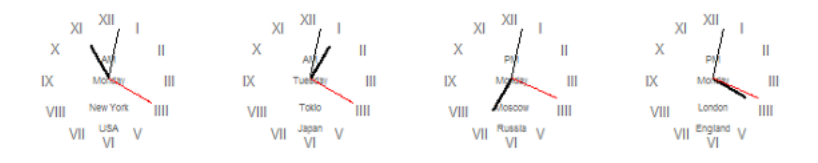

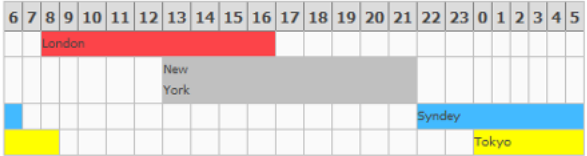

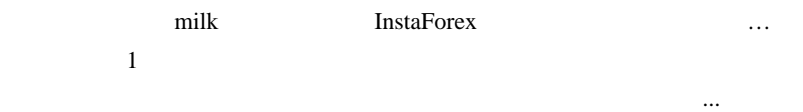

### (InstaForex

が悪すぎるのがイタイ…

www.mt5.com

 $FPA$ 

Windows Vista Windows

ば、初期設定では 7 日毎に時刻合わせが行われます。7 日毎の同期では

 $NTP$ 

### 変更方法は、http://support.microsoft.com/default.aspx?scid=kb;ja;297227

 $\#$  $#$  myst  $7$   $\sim$ # 3ca

# Unknown fai milk EA

なってもらわないと…。』

 $\mathbf{E}(\mathbf{r}, \mathbf{r}, \mathbf{r}) = \mathbf{r} \cdot \mathbf{r} \cdot \mathbf{r} + \mathbf{r} \cdot \mathbf{r} + \mathbf{r} \cdot \mathbf{r} + \mathbf{r} \cdot \mathbf{r} + \mathbf{r} \cdot \mathbf{r} + \mathbf{r} \cdot \mathbf{r} + \mathbf{r} \cdot \mathbf{r} + \mathbf{r} \cdot \mathbf{r} + \mathbf{r} \cdot \mathbf{r} + \mathbf{r} \cdot \mathbf{r} + \mathbf{r} \cdot \mathbf{r} + \mathbf{r} \cdot \mathbf{r} + \mathbf{r} \$ 

 $\ldots$  (

## 2010-06-23

#### $MT4$

 $| 01:00$ 

#### Đ

#### Birt Birt **MT4**

## Variable spread backtesting

If you want your backtest to be even more accurate, as of 21.04.2010 you also have the option to use the real spread from the tick data. All you have to do is:

1. Make sure you're using the latest Dukascopy MQL script or the latest Oanda MQL script.

2. When running the script, set UseRealSpread to true.

3. When loading the terminal, use the variable spread loader (which is different from the other loaders).

Note that as of now, this only works on Metatrader 4 build 225. I don't think I'll be making one for 226 anytime soon, so if there's anyone who fancies asm and thinks they can handle porting it to 226, here's what I changed:

#### $Tick+$

 $(1)$  Tick Bid

方法の概要は ..

$$
Bid = 1.4333 \t\t 5 \t\t 1.43330000005
$$

 $(2)$  Ask

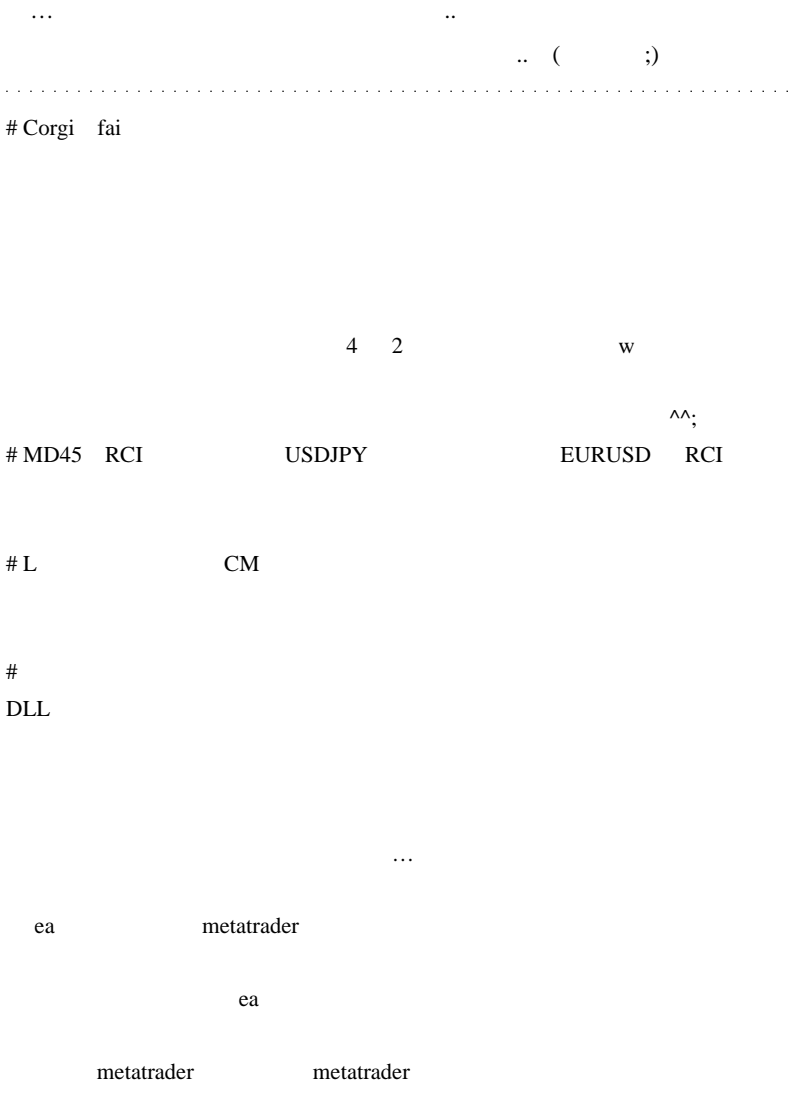

2010-06-24

**RCI** 

Code| 00:23

RCI ...  $\ldots$ 

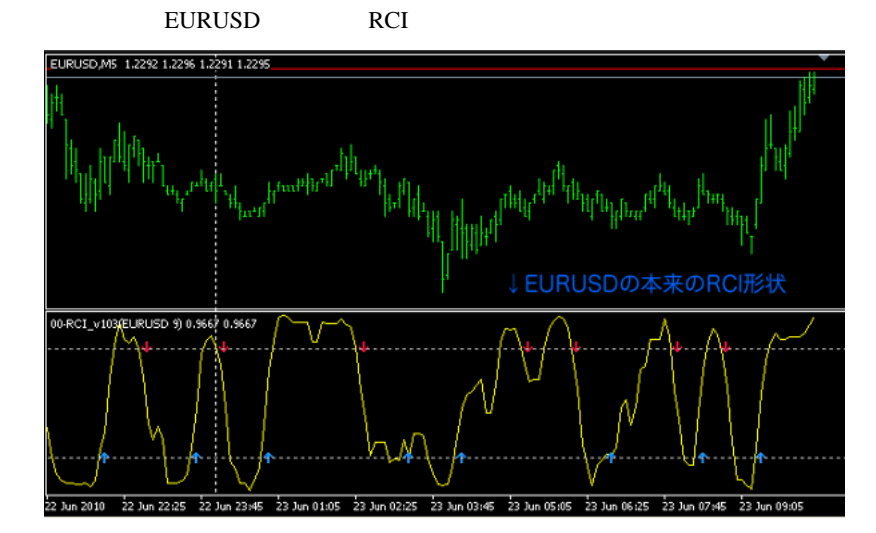

USDJPY

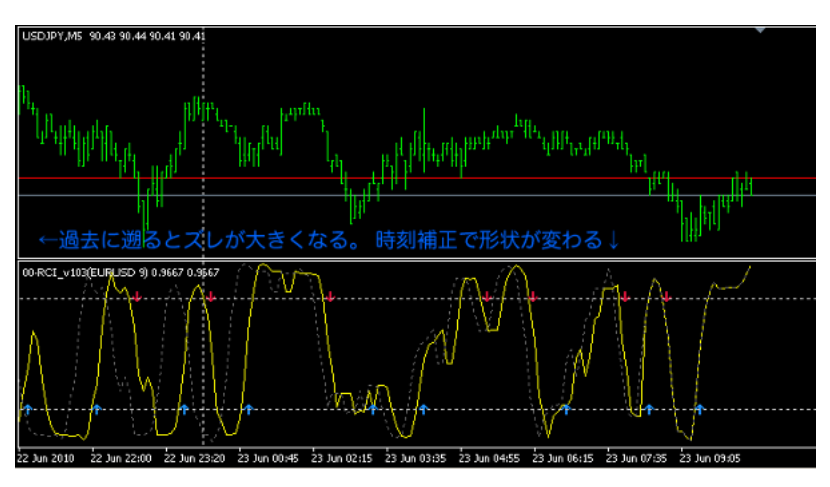

正したのが黄色のラインになるのですが .. 抜けのある部分では、グラフ

**EURUSD** 

USDJPY  $\blacksquare$ 

しょう ..

(1) MySymbol

extern string MySymbol = "EURUSD";//patch

(2) MyOpen,...,MyClose

```
// patch start
double MyOpen[];<br>double MyHigh[];
double MyLow[];<br>double MyClose[];
out wyber = iBars(MySymbol,0);<br>ArrayResize(MyOpen, MyBar);<br>ArrayResize(MyHigh, MyBar);<br>ArrayResize(MyLow, MyBar);
                                                                                                                               ←追加する。
ArrayResize(MyClose, MyBar);
ArrayCopySeries(MyOpen,MODE_OPEN,MySymbol,0);<br>ArrayCopySeries(MyHigh,MODE_HIGH,MySymbol,0);<br>ArrayCopySeries(MyLow,MODE_LOW,MySymbol,0);
ArrayCopySeries(MyClose, MODE_CLOSE, MySymbol,0);
// patch end
  double open[];<br>double high[];
  double low[];
                                                                                                           if (appliedPrice >= PRICE MEDIAN) {
 if (appliedPrice >= PRICE_MEDIAN) {
                                                                                                         ArrayResize(open, n);
ArrayResize(open, n);
ArrayResize(high, n);
                                                                                                        ArrayResize(high, n);
                                                                                                        ArrayNesize(Nigh, n);<br>ArrayNesize(Iow, n);<br>ArrayCopy(open, Müpen, ü, i, n);<br>ArrayCopy(hish, MyHish, ü, i, n);<br>ArrayCopy(low, MyHish, ü, i, n);<br>ArrayCopy(data, MyClose, ü, i, n);<br>ArrayCopy(data, MyClose, ü, i, n);
ArrayResize(low, n);<br>ArrayResize(low, n);<br>ArrayCopy(open, Open, 0, i, n);<br>ArrayCopy(high, High, 0, i, n);<br>ArrayCopy(low, Low, 0, i, n);<br>ArrayCopy(low, Low, 0, i, n);
ArrayCopy(data, Close, 0, i, n);
                                                                                                           P
```
Open...Close MyOpen,...,MyClose

 $(3)$   $(BufferRciTEMP)$ 

```
BufferRciTEMP[i] = 1.0 - 6.0 * total / (nPeriod * (nPeriod * nPeriod - 1.0));
 -1
 // Time Synchronization
 for(i = 0; i < Bars; i++)BufferRci[i] = BufferRciTEMP[iBarShift(MySymbol, 0, Time[i])];
 -1
```
and a strain

 $#$  vs 2-1 fai

"USDJPY "

 $# \text{MD}45$ 

# saru999

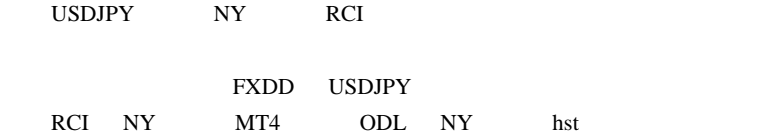

# 2010-06-25

Tools| 00:09

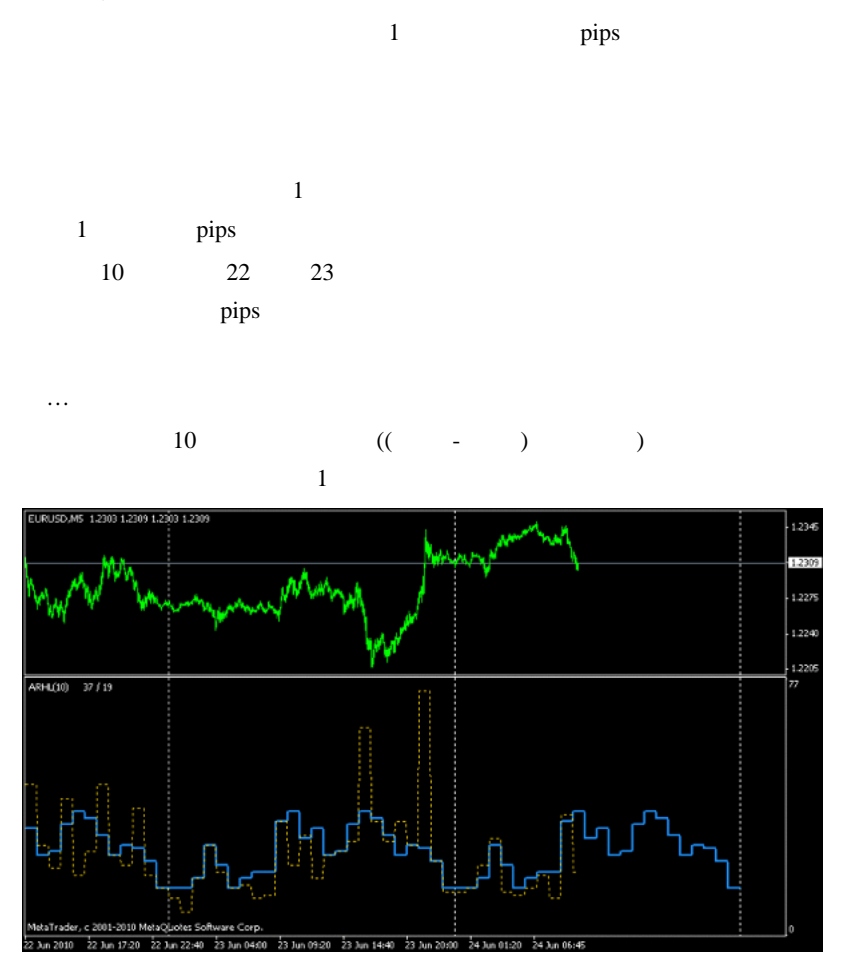

 $1$ 

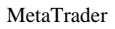

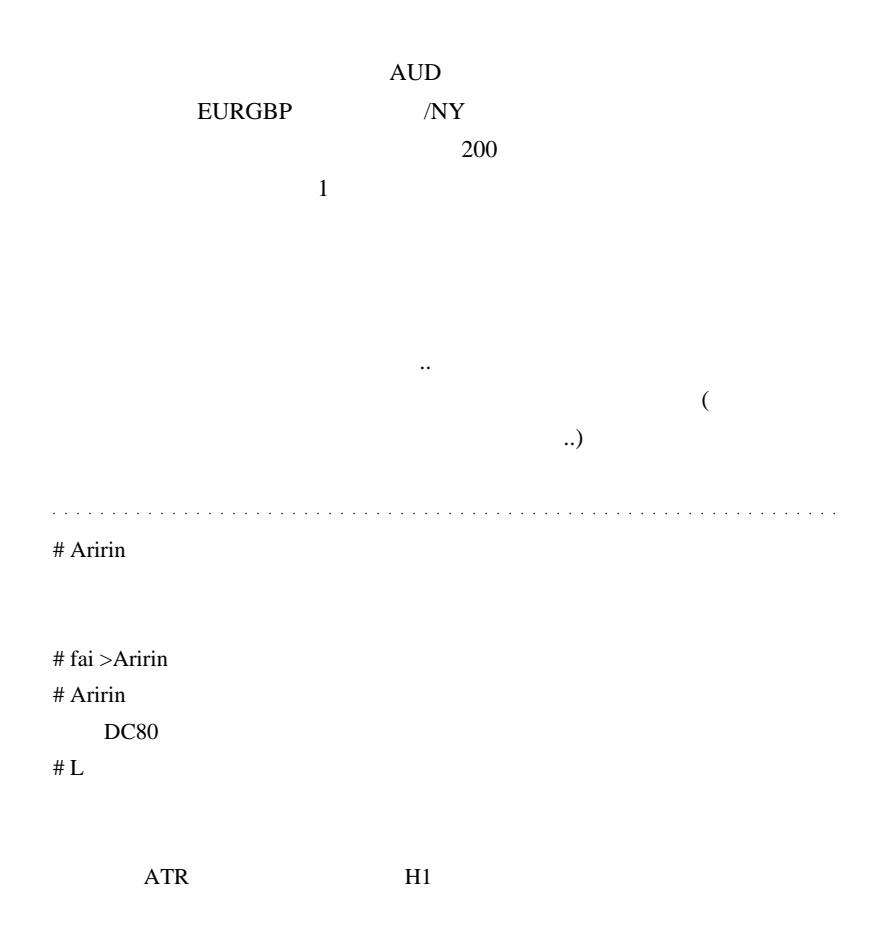

 $#$  fai  $\sum_{i=1}^{n}$ 

 $#$  fai  $\frac{1}{2}$  fai

m( )m

JPN\_Time\_Sub

れませんが ..、セパレートウィンドウに表示するインジケータでは、

# 2010-06-26

## IndicatorShortName

Code| 01:35

りでしょう ..

IndicatorShortName Comment Comment Comment Comment

 $63$ 

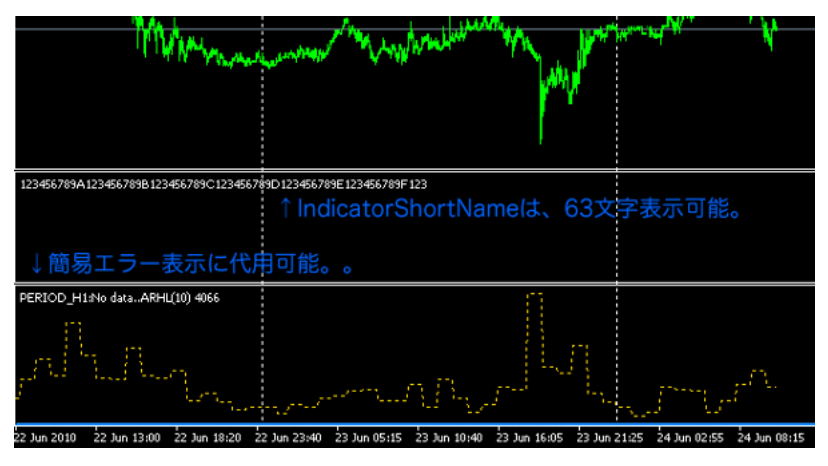

Comment Print Print

に出す .. オブジェクトでメッセージを通信する .. オブジェクト

.. セパレートウに表示するインジケータでは、その他には、その他には、その他には、その他には、その他には、その他には、その他には、その他には、その他には、その他には、その他には、その他には、その他には、その他には、その他には、その他には、その他には、その他には、その他には、その他には、その他には、その他には、その他には、その他には、その他には、その他には、その他には、その他には、その他には、その他には、その他には、その他には、その他には、

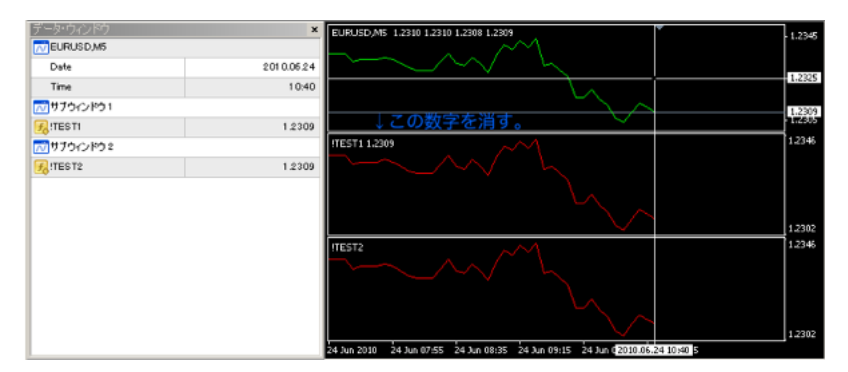

#### TEST1,TEST2

#### $TEST1$   $\ldots$

```
#property indicator_separate_window<br>#property indicator_buffers 1<br>#property indicator_color1 Red
double ExtMapBuffer1[];
int init()Ī
    SetIndexStyle(0,DRAW_LINE);
    SetIndexBuffer(0,ExtMapBuffer1);
    return(0);þ
\int start() // !TEST1.mg4
   Æ
    \frac{1}{2} for(int i=Bars-1;i>=0;i--){
        ExtMapBuffer1[i]= iMA(NULL,0,1,0,MODE_SMA,PRICE_CLOSE,i);
    return(0);\overline{\phantom{a}}
```
#### $TEST2$

 $($   $. 3 \t 4$ 

## EMPTY\_VALUE

そのために、ラインを 1 本分シフトさせます。

```
#property_indicator_separate_window<br>#property_indicator_buffers_T<br>#property_indicator_color1_Red
double ExtMapBuffer1[];
int init()ł
    .<br>SetIndexStyle(O,DRAW_LINE);<br>SetIndexBuffer(O,ExtMapBuffer1);<br>SetIndexShift(O,1);// 1つずらす。
    return(0);J.
int start() // |TEST2.mq4ł
    for(int i=Bars-1;i>=1;i--){
        ExtMapBuffer1[i]= iMA(NULL,0,1,0,MODE_SMA,PRICE_CLOSE,i-1);// 代入もずらす
    ExtMapBuffer1[0] = EMPTY_VALUE;// 先頭の値は空に。
    return(0);j
```
#### **EMPTY\_VALUE**

and a state.

# Corgi fai

 $\wedge \wedge$ ;

# fai > Corgi Corgi

 $\#$ 

w

# ai MACD\_AllAverages\_v2.2\_xtest001 たけど .. とうもん .. とうもん .. とうもん .. とうもん .. とうもん .. とうもん .. とうもん .. とうもん .. とうもん .. とうもん .. とうもん .. とうもん .. とうもん ..

# 2010-06-27

Tips| 00:02

失を出してしまったとか .. ^^;

いしゃ Blog にほんじょう Blog にほんじゅつ

extending the Aplari East of Aplari

 $JPY$  ...

1725

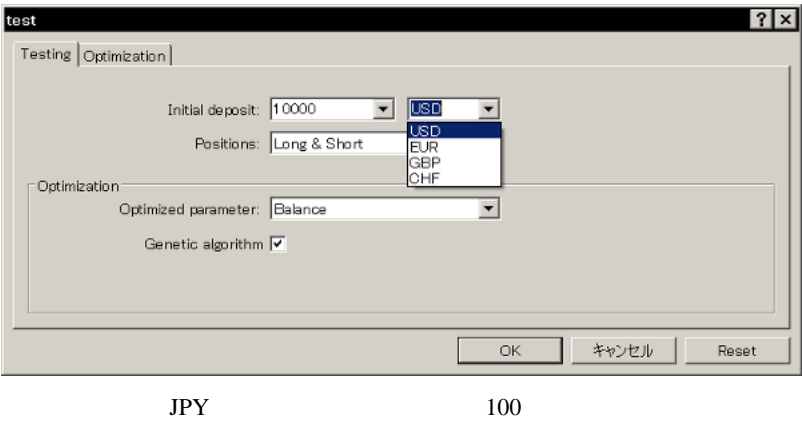

 $(1 \t 100 \t 100 \t ...)$ 

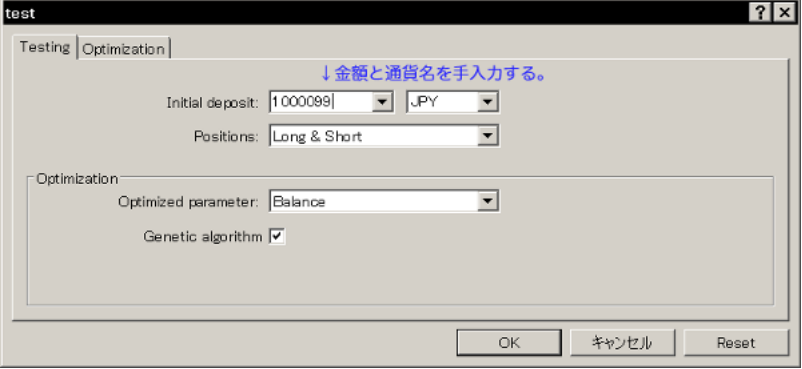

Visual Mode

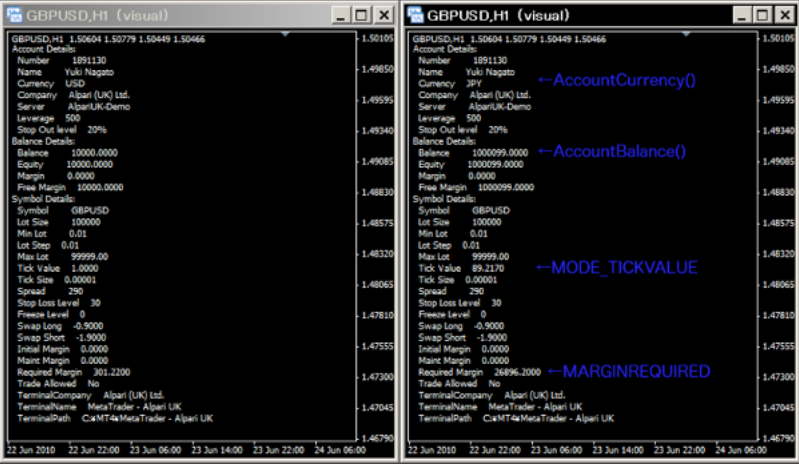

 $AccountCurrent()$  "JPY"

 $\mathbf{1}$ 

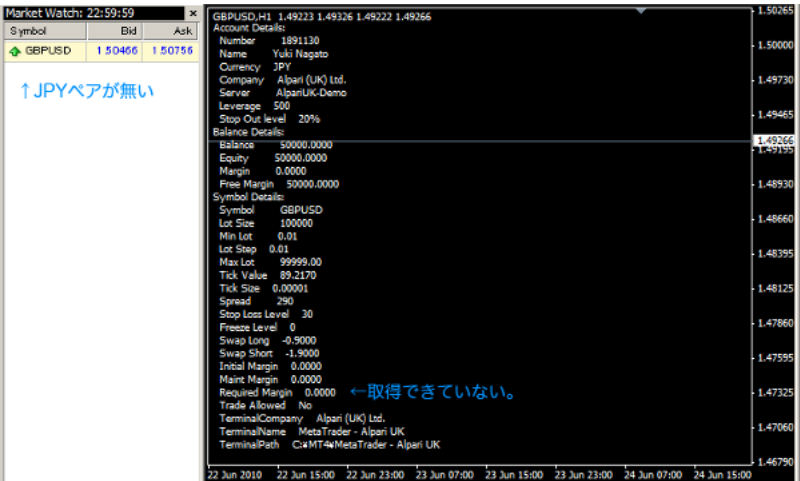

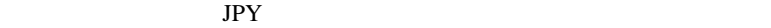

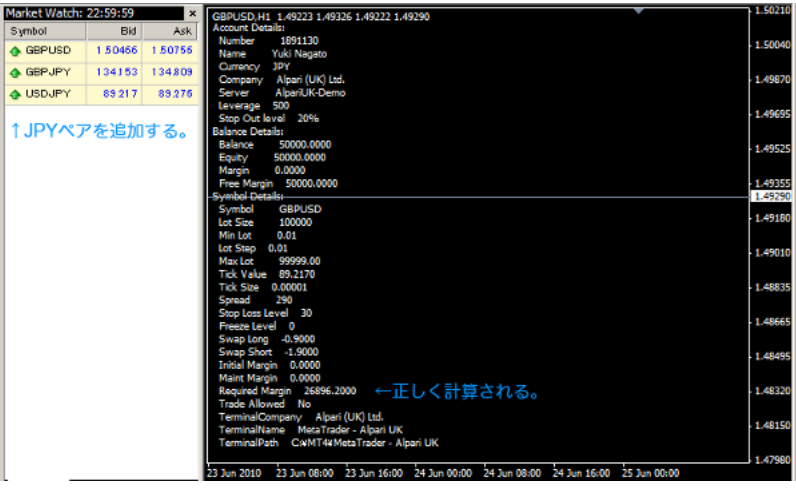

# $\begin{array}{lll} \text{EURJPY}, \text{AUDJPY} \qquad \qquad & \text{EURDKKm}\, ( \end{array}$

mini) DKKJPYm
### EURJPYm,USDDKKm,USDJPYm

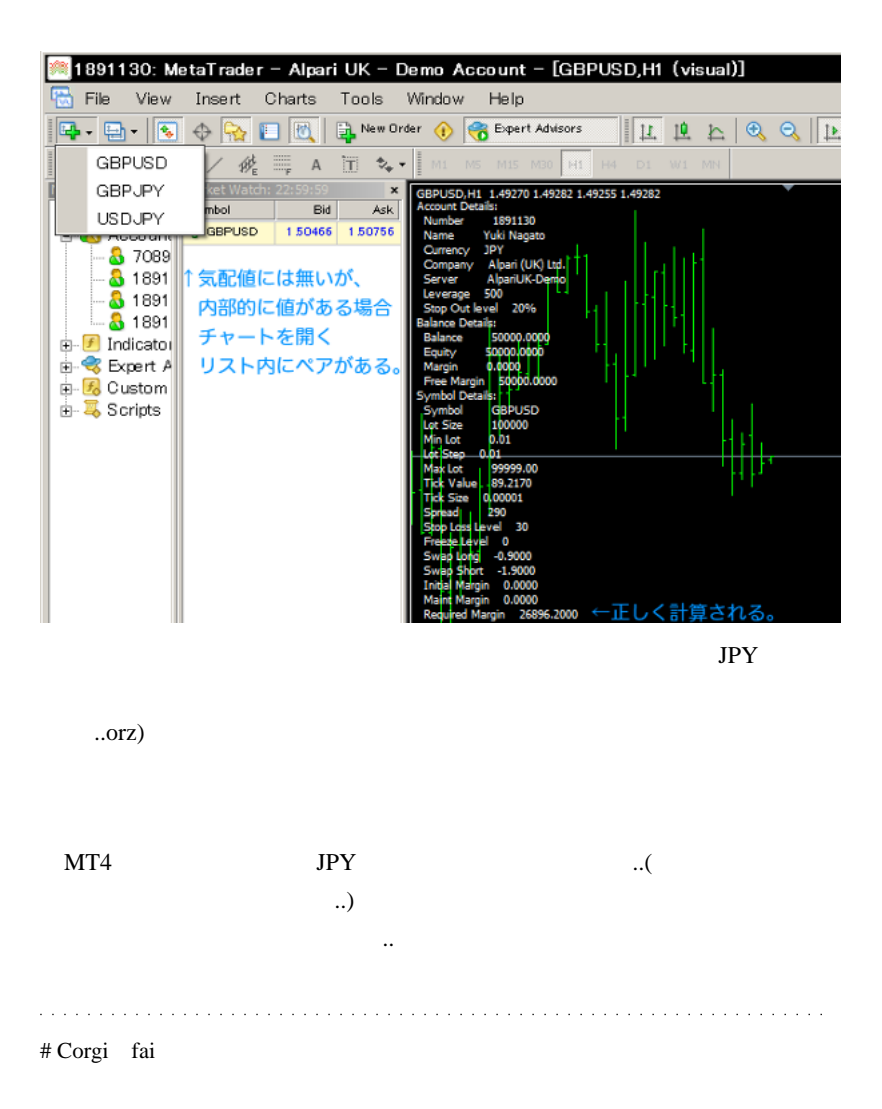

 $E A$ 

 $MT4$ 

 $\wedge$   $\wedge$ ;

# fai > Corgi  $Corgi$ 

 $\ddotsc$ 

 $MT4$ 

# 2010-06-28

雑談 | 00:01

<sub>tD</sub>

FX **FX** ないと思うのですが .. 気にしないでおきますw  $\text{FX}$ **こ** 

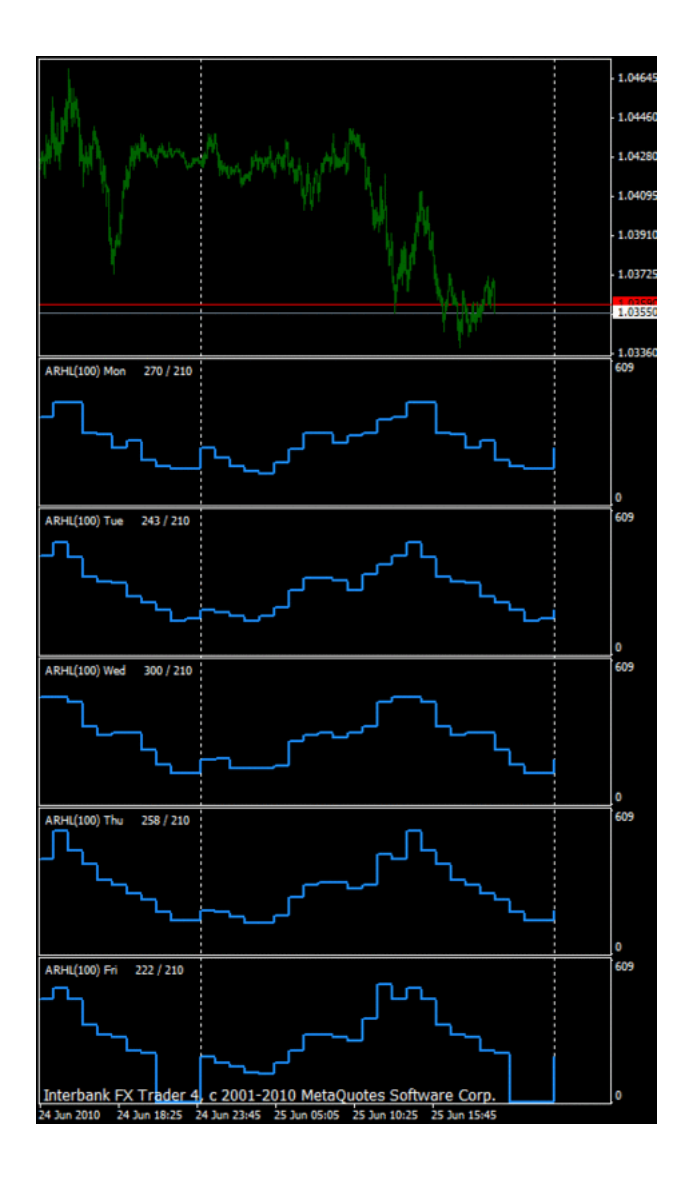

1 **HomeKeyRepeater** 

## EURUSD,GBPUSD

## **USDCAD**

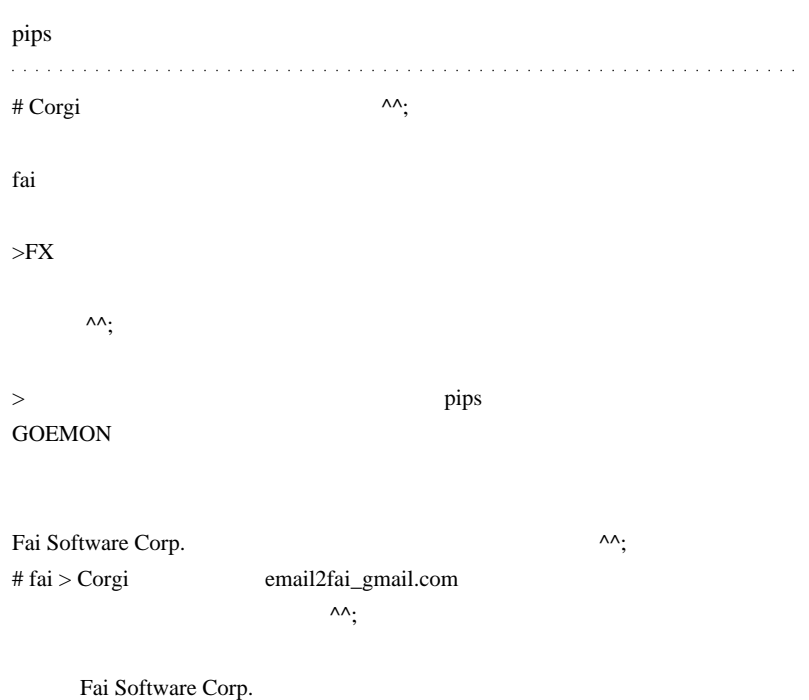

 $\#$ 

# 2010-06-29

## FX  $(1)$ )/MyCurrentOrders()

Code| 00:12

 $\rm FX$ 

 $($ 

しょう ... ^^;

MyLib.mq4

 $($   $\qquad \qquad \ldots$ で高い優れたので、高い優れたので、高い優れたので、

BBCross1.mq4 MyCurrentOrders()

```
int EntrySignal(int magic)
ł
   // オーブンボジションの計算
   double pos = MyCurrentOrders(MY OPENPOS, magic);
   // ボリンジャーバンドの計算
   double bbU1 = iBands(NULL, 0, BBPeriod, BBDev, 0, PRICE_CLOSE, MODE_UPPER, 1);<br>double bbL1 = iBands(NULL, 0, BBPeriod, BBDev, 0, PRICE_CLOSE, MODE_LOWER, 1);
   int ret = 0;<br>// 買いシグナル<br>if(pos <= 0 && Close[2] >= bbL1 && Close[1] < bbL1) ret = 1;
   // 売りシグナル
   if (pos >= 0 && Close[2] <= bbU1 && Close[1] > bbU1) ret = -1;
   return (ret);þ
// スタート関数<br>int start()
ł
   // エントリーシグナル
   int sig_entry = EntrySignal(MAGIC);
   // 買い注文
   if(size_entry > 0)ł
      MyOrderClose(Slippage, MAGIC);
      MyOrderSend(OP_BUY, Lots, Ask, Slippage, 0, 0, COMMENT, MAGIC);
   J
   77 売り注文
   if(sig_entry \langle 0 \rangleI
      MyOrderClose(Slippage, MAGIC);
      MyOrderSend(OP_SELL, Lots, Bid, Slippage, 0, 0, COMMENT, MAGIC);
   ŋ
   return(0);þ
```
**BBCross1.mq4** 

買いシグナルは、「ポジション無し or 売りポジション有り 」の時に一

MyCurrentOrders()

```
// 現在のポジションのロット数 (+:買い -:売り)
double MyCurrentOrders(int type, int magic)
и
   double lots = 0.0:
    for(int i=0; i<0rdersTotal(); i++)
       if(OrderSelect(i, SELECT_BY_POS) == false) break;<br>if(OrderSymbol() != Symbol() || OrderMagicNumber() != magic) continue;
       switch(type)
       I
          case OP_BUY:
              if(0^{r}derType() == OP_BUY) lots += 0rderLots();
              break;
          case OP_SELL:
              if(0^-derType() == 0P_SELL) lots -= 0rderLots();
              break:
          //一部省略
          case MY_OPENPOS:
              if(OrderType() == OP_BUY) lots += OrderLots();<br>if(OrderType() == OP_SELL) lots -= OrderLots();
              break;
          default:
              Print("[CurrentOrdersError] : Illegel order type("+type+")");
              break:
       if (dots != 0) break;ŋ
    return(lots);
þ
```
MyCurrentOrders(MY\_OPENPOS, magic)

(5 分で解けたら初段 ...

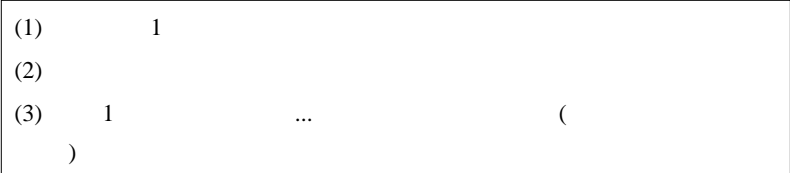

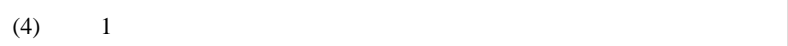

### Tick

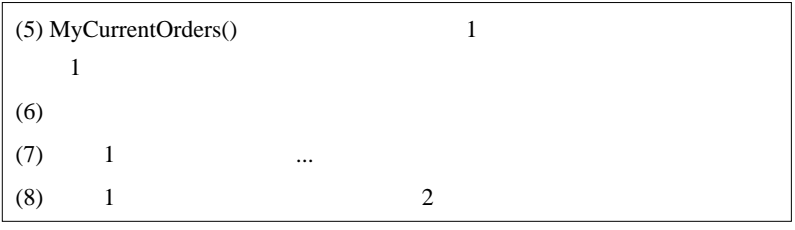

 $1$ 

Tick  $(5)$   $(8)$ 

 $1$ 

### MODE\_FREEZELEVEL

closed ...

MODE\_FREEZELEVEL Order freeze level in points. If the execution price lies within the range defined by the freeze level, the order cannot be modified, cancelled or closed.

BBCross1.mq4 SL/TP **FREEZELEVEL**  $SL/TP$  ....

1738

# さて、この問題への対策ですが ... 方法はいろいろあります。 MyCurrentOrders

 $//$ if(lots != 0) break;

 $1/$   $2$ 

MyCurrentOrders(OP\_BUY,magic) MyCurrentOrders(OP\_SELL,magic)

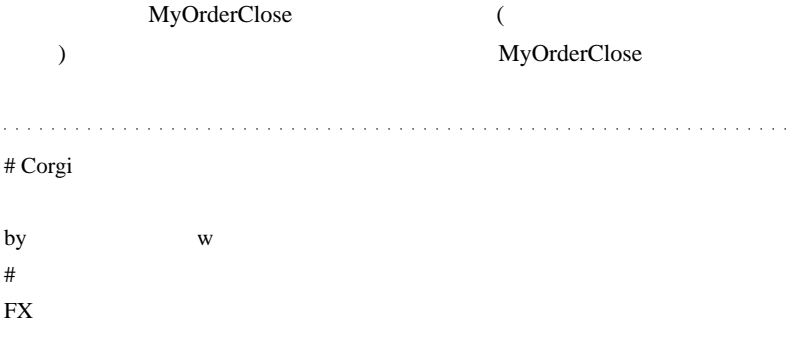

Web  $\lambda$ 

 $\#$  vs  $\frac{1}{\sqrt{2\pi}}$ 

 $\text{FX}$ 

と同時に、fai さんの今回のご指摘にもとても感謝でございます。

# kirin『いつも楽しく拝読させていただいてます。

EA extended by EA

if(lots!=0)break;

CurrentOrders

NormarizeDouble

# toyolab toyolab

 $//$ if(lots != 0) break;

# http://ux.getuploader.com/kawasekings/  $00-VQ_v100$ 

# takechan fai

```
int PosCnt(int magic)
{
 int pos = 0;
 for(int i=0; i<OrdersTotal(); i++)
   {
    if(OrderSelect(i,SELECT_BY_POS) == false) break;
    if(OrderSymbol() != Symbol() || OrderMagicNumber() != magic) continue;
      {
      if(OrderType() == OP\_BUY || OrderType() == OP\_SELL) pos++; break;
      }
   }
   return(pos);
}
```
int Pos1 = PosCnt(MAGIC1); int Pos2 = PosCnt(MAGIC2); int  $Pos3 = PosCnt(MAGIC3);$ 

```
if(… && Pos1==0)
  {
  }
if(... & & Pos2==0)
```
加重発音 (の) かとり かとり かんしょう かんしゅう

 { } if(... && Pos3==0)

fai <del>the contract the contract the contract the contract the contract the contract the contract of the contract of the contract of the contract of the contract of the contract of the contract of the contract of the contrac</del>

OrderSend tick tick

# vega start() OrderSend  $Tick$  start()

## 2010-06-30

# FX  $(2)$  $)/MyOrderClose()$

00:54

 $//$ if(lots != 0) break;  $1/$   $2$ 

 $\mathbf 1$ 

### MyOrderClose

なので、以下のように直すのが自然です。これが正統派 .. というか、

```
// オリジナル<br>// 買い注文
if(s) s entry > 0)
Æ.
    MyOrderClose(Slippage, MAGIC);
   MyOrderSend(OP_BUY, Lots, Ask, Slippage, 0, 0, COMMENT, MAGIC);
J
// 修正案1<br>// ↓売りポジションが無いことを確認して注文する。<br><mark>i</mark>f(sis_entry > 0)
Т
   MyOrderClose(Slippage, MAGIC);<br>if(MyCurrentOrders(OP_SELL, magic) == 0)
       MyOrderSend(OP_BUY, Lots, Ask, Slippage, 0, 0, COMMENT, MAGIC);
1
```
… MyOrderClose OrderSelect

MyCurrentOrders OrderSelect

MyOrderClose

true true true  $\mathcal{L}$ 

```
// 修正案2<br>// ↓MyOrderClose に成功した時だけ、新規注文する(要修正:MyOrderClose)<br>if(sig_entry > 0)
ï
   if(MyOrderClose(Slippage, MAGIC)== true){
       MyOrderSend(OP_BUY, Lots, Ask, Slippage, 0, 0, COMMENT, MAGIC);
   Ï
ł
1<br>// 修正案3<br>|f(sig_entry > 0)<br>|f(sig_entry > 0)
ł
   if(MyOrderClose(Slippage, MAGIC))
       MyOrderSend(OP_BUY, Lots, Ask, Slippage, 0, 0, COMMENT, MAGIC);
\overline{1}
```
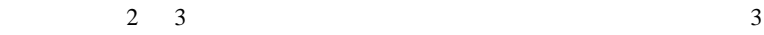

OrderClose **OrderClose OrderClose** 

 $=$  false

 $=$  false /  $($ 

 $)$   $=$  true

```
// オーブンボジションを決済する<br><mark>bool M</mark>yOrderClose(int slippage, int magic)
ł
    int ticket = 0;
    for(int i=0; i<0rdersTotal(); i++)
        if(OrderSelect(i, SELECT_BY_POS) == false) break:<br>if(OrderSymbol() != Symbol() || OrderNazicNumber() != mazic) continue:<br>in(type == Or_BUY || type == OP_SELL)<br>if(type == OP_BUY || type == OP_SELL)
         ł
             ticket = OrderTicket();
             break;
        -1
     //if(ticket == 0) return(false);
    if(t)cket == 0) return(true);
    int_starttime = GetTickCount();
    while(true)
    J.
         [f(GetTickCount() - starttime > MyOrderVaitingTime*1000)
         ł
             Alert("OrderClose timeout. Check the experts log.");
             return(false);
         if(IsTradeAllowed() == true)
         K
             RefreshRates();
             nertesmassexy;<br>if(OrderClose(ticket, OrderLots(), OrderClosePrice(), slippage, ArrowColor[type]) == true) return(true);<br>int("OrderClose[trorc]]; ^, err, ~ ^, ErrorDescription(err));<br>if(err == ERR_INYALID_PRICE) break;
        Sleep(100);
    ŋ
    return(false);
h
```
### MyOrderClose

### MyOrderSend,MyOrderModify,MyOrderDelete

 $($ ..

MyOrderClose

### ERR\_INVALID\_PRICE

### if(err == ERR\_INVALID\_PRICE) break;

.. バックテスト中にリトライルを与えるということが

# FREEZELEVEL ERR\_TRADE\_MODIFY\_DENIED  $1$ Tick  $10$

 $($   $)$ 

RefreshRates();

if(err == ERR\_INVALID\_PRICE) break;

if(err == ERR\_TRADE\_MODIFY\_DENIED) break;

if(err == ERR\_INVALID\_PRICE) break;

if( IsTesting() ) break;

抜ける .. ようにします。  $($  $...^{\wedge\wedge}$ ;;)

..MyOrderClose()

MyOrderClose

```
while(true)<br>{
    if(IsTradeAlloved() == true)<br>{<br>} DefendΩdee();
        RefreshRates();<br>if(OrderClose(ticket, OrderLots(), OrderClosePrice(), slippage, ArrowColor[type]) == true) return(true);
    \frac{1}{\text{Sleep}(100)};
\overline{1}
```
RefreshRates OrderClosePrice

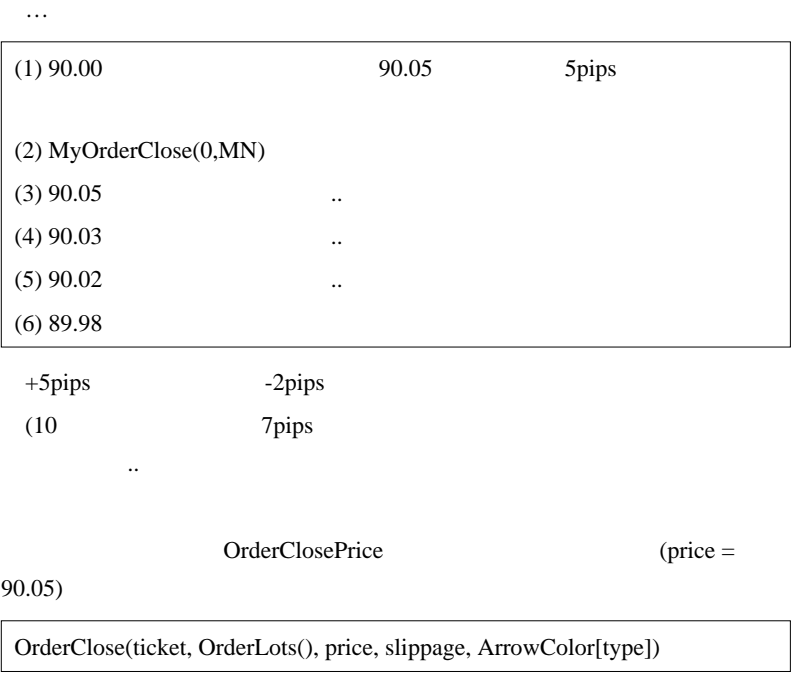

LibOrderReliable.mq4 (OrderCloseReliableMKT)

(OrderCloseReliable)

 $...$ orz

い結果に出会うのが現実です .. a a a a an and a state

# takechan

if(OrderClose()==true)

### MODE\_FREEZELEVEL

OrderClose() OrderModify() S/L T/P

# toyolab fai

# mimi

 $({}^{\wedge}_{-}{}^{\wedge}_{-}$ 

過去に失敗した経験から得た知識が大半です ...。』

あかんわ。とにかく基本がわかってない。私…。

 $\#$ 

# fai > takechan『フリーズされているポジションは、OrderModify もできませ

# fai > toyolab

 $\Rightarrow$ 

# fai > mimi

 $\lt$  (  $\lt$ 

# takechan <a>
OrderModify <a>
OrderModify <a>
OrderModify <a>
OrderModify <a>
OrderModify <a>
OrderModify <a>
OrderModify <a>
OrderModify <a>
<a>
2011</a>
<a>
<a>
<a>
<a>
<a</a>
<a</a>
<a>
<a</a>
<a</a>
<a</a>
<a</a>
<a</

なんだい こうしょう こうしょう こうしゅう こうしゅうしょう

fai <del>the second the second three seconds</del> seconds and the second three seconds are second to the second three seconds of  $\alpha$ 

# anittyar fai tai

tai termine tai termine tai termine tai termine tai termine tai termine tai termine tai termine tai termine ta

くやしいやら、みじめやら…。

## 2010-07-01

 $\overline{?}$ 

FX (3)/CalculateLots

Code| 00:47

CalculateLots()

```
// ロット数の計算
double CalculateLots(double leverage)
     string symbol = StringSubstr(Symbol(), 0, 3) + AccountCurrency();
    double conv = iClose(symbol, 0, 0);<br>if(conv == 0) conv = 1;
     double lots = leverage * AccountFreeMargin() / 100000 / conv;
    double minicts = MarketInfo(Synbol(), NODE_MINLOT);<br>double maxicts = MarketInfo(Synbol(), NODE_MINLOT);<br>int lots_digits = MathLog(1.0/ninlots)/MathLog(10.0);<br>lots = NormalizeDouble(lots, lots_digits);<br>if(lots < minicato) l
     return(lots);
þ
```
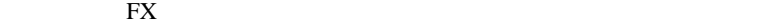

だけ続きをどうぞ ..

 $(1)$   $(USDIPYFXF..)$  $(2)$  conv  $(3)$ 

 $0.1$ 

0.01 ..FXopen

 $(1)$ 

 $(2)$  1

### 100  $100$

// ロット数の計算 double CalculateLotsA(double leverage) T // (1) 通貨ペアの抽尾辞対応<br>string symbol = StringSubstr(Symbol(),0,3)+AccountCurrency()+StringSubstr(Symbol(),6,StringLen(Symbol())-6); if(AccountCurrency() == "JPY" ) conv = 100; þ double lots = leverage \* AccountFreeMargin() / 100000 / conv; double minicts = MarketInfo(Symbol(), MODE\_MINLOT);<br>double maxicts = MarketInfo(Symbol(), MODE\_MAXLOT); //int lots\_digits = HathLog(1.0/ninlots)/MathLog(10.0);<br>//lots = NormalizeDouble(lots, lots\_digits); // (3) 変則MINLOT対応<br>double lotstep = MarketInfo(Synbol(), MODE\_LOTSTEP);<br>lots = MathCeil(lots/lotstep)\*lotstep;  $iff($ lots  $\leq$  ninlots) lots = ninlots;<br> $iff($ lots > naxlots) lots = naxlots; return(lots); Þ

### (3) MODE MINLOT MODE LOTSTEP

**EXOpen** 

FX  $/$  /  $/$  CFD

 $conv = 1$  or  $100$ 

TickSize TickValue

```
// ロット数の計算
double CalculateLotsB(double leverage)
     // (4) MODE_TICKYALUEを利用した例<br>double OneLotValue = (Ask/MarketInfo(Symbol(), MODE_TICKSIZE))*MarketInfo(Symbol(), MODE_TICKVALUE);<br>double lots = leverage * AccountFreeMargin() / OneLotValue;
     double minlots = MarketInfo(Symbol(), MODE_MINLOT);
     double naxlots = MarketInfo(Synbol(), MODE MAXLOT);
     // 変則MINLOT対応<br>double lotstep = MarketInfo(Symbol(), MODE_LOTSTEP);<br>lots = MathCeil(lots/lotstep)*lotstep;
     // (5) 証拠金ペースの制限<br>double margin = MarketInfo(Symbol(), MODE_MARGINREQUIRED);
     if(maxsin>0)www.ru/2011<br>double AccountMax = AccountFreeMargin()/margin;<br>AccountMax = MathFloor(AccountMax/lotstep)*lotstep;<br>if(lots > AccountMax) lots = AccountMax;
     \mathbf{1}\frac{if(\text{dots} \leq \text{minots})}{if(\text{dots} > \text{maxots})} lots = \frac{in(\text{dots} \leq \text{max})}{if(\text{dots} \leq \text{max})}return(lots);
1
```
 $(4)$  1 Tick

MarketInfo(Symbol(), MODE\_TICKVALUE)

Tick Ask/MarketInfo(Symbol(),

MODE\_TICKSIZE)

..MODE\_TICKSIZE

 $\ldots$  CFD  $\ldots$ 

### MODE\_TICKSIZE

Point 1pip 1pip 1pip 3 and the 1pip 3 and the 1pip 3 and the 1pip 3 and the 1pip 3 and the 1pip 3 and the 1pip 3 and the 1pip 3 and the 1pip 3 and the 1pip 3 and the 1pip 3 and the 1pip 3 and the 1pip 3 and the 1pip 3 and  $2\text{pips}$  2\*Point ...

に

 $(5)$ 

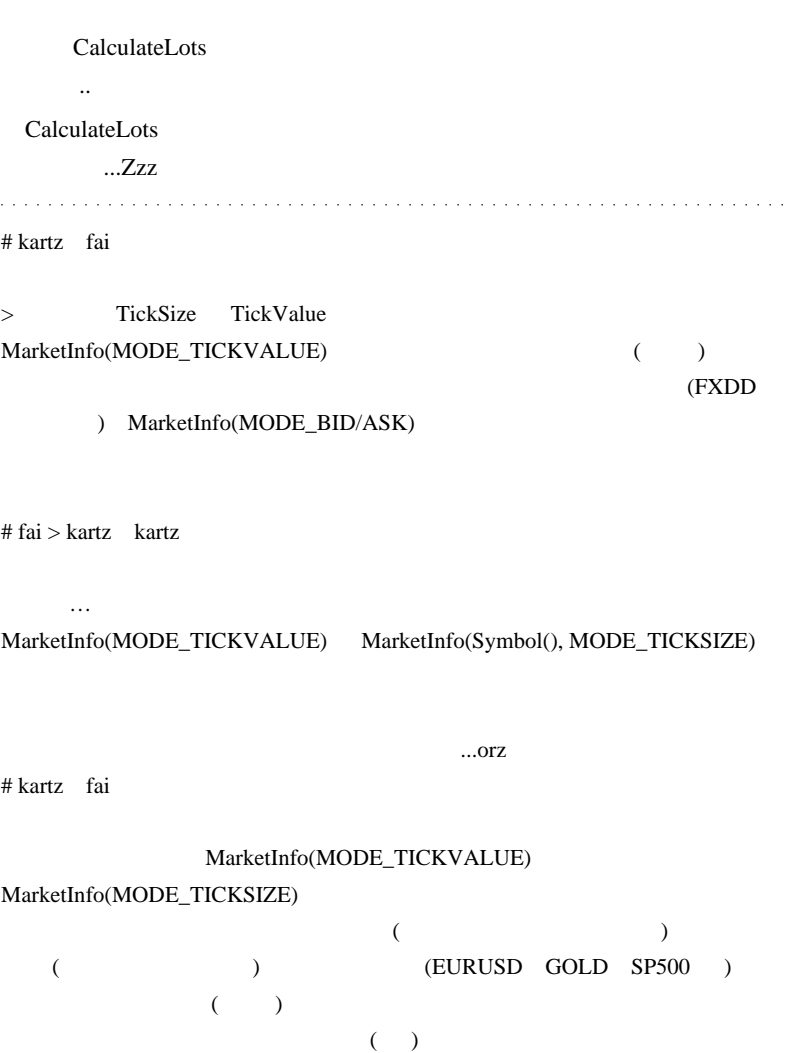

## MT4 MarketInfo(MODE\_TICKVALUE)

### $\# \text{MMX}$

>MODE\_TICKSIZE Point

 $2\text{pips}$ 

# fai>MMX  $# MMX$ 

( Ask/Point ) \* MarketInfo( Symbol(), MODE\_TICKVALUE)/( MarketInfo(Symbol(), MODE\_TICKSIZE )/Point )  $\#$  MMX  $\#$ 

MathCeil(lots/lot\_step)\*lot\_step;

lot\_digits = MathLog(1.0/lot\_step)/MathLog(10.0); double lots = NormalizeDouble(lots, lot\_digits);

# fai>MMX lot step  $0.25$ 

# 2010-07-02

### AccountFreeMargin()

Code| 01:04

### AccountFreeMargin()

```
// ロット数の計算<br>double CalculateLots(double leverage)<br>{
       string symbol = StringSubstr(Symbol(), 0, 3) + AccountCurrency();
       double conv = iClose(symbol, 0, 0);<br>if(conv == 0) conv = 1;
       double lots = leverage * AccountFreeMargin() / 100000 / conv;
      \begin{tabular}{ll} double\;minots = \; MarketInfo(Symbol(),\; MOD\_MILUT);\\ double\; max/ots = \; MarketInfo(Symbol(),\; MOD\_MALUT);\\ int\; lost, disk = \; MathLog(1.0/min(ots)/Math.05(10.1);\\ ints = \; NormalizeDouble(lets, \; lots\_dist);\\ if (lost & > \; max(ots) \; lots = \; min(ots);\\ if (label & > \; max(ots) \; lots = \; max(ots); \end{tabular}return(lots);
1
```
違和感を感じるのです ... ^^;

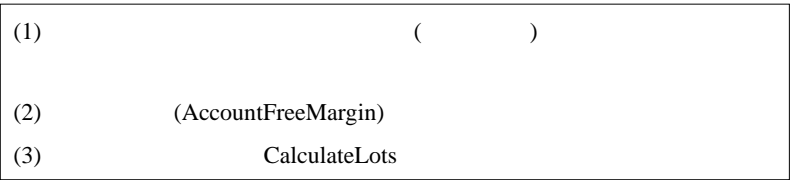

ります。問題は2ポジション目の時なのですが ... 個人的にはその結果に

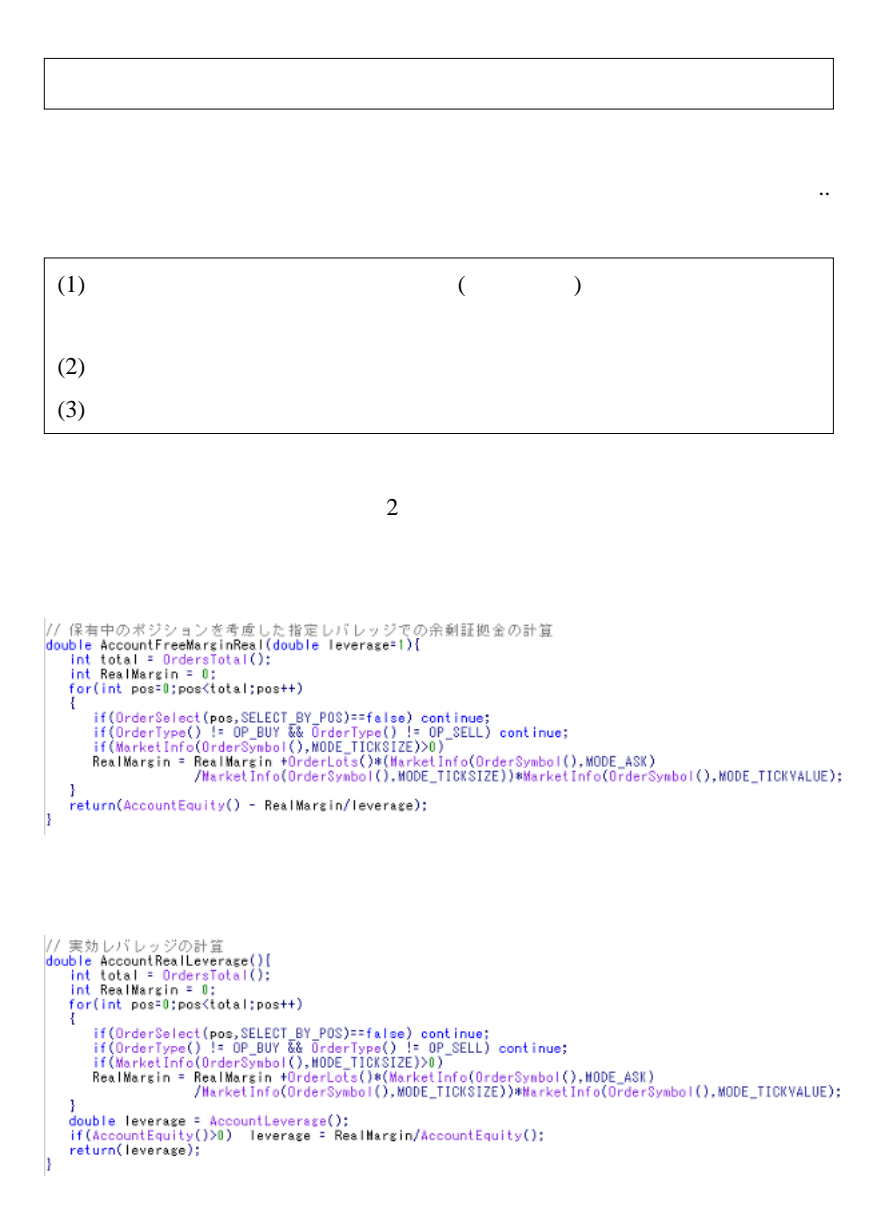

```
// ロット数の計算
double CalculateRealLots(double leverage)
ł
  string symbol = StringSubstr(Symbol(), 0, 3) + AccountCurrency();
  double conv = iClose(symbol, 0, 0);
  if (conv == 0) conv = 1;
  double RealAccountFreeMargin = AccountFreeMarginReal(leverage);
  double lots = leverage * RealAccountFreeMargin/ 100000 / conv;
  if (RealAccountFreeMargin <= 0) return(0);
  double minlots = MarketInfo(Symbol(), MODE_MINLOT);
  double maxicts = MarketInfo(Symbol(), MODE_MAXLOT);
   if(minots == 0) return(0):int lots_digits = MathLog(1.0/minlots)/MathLog(10.0);
   lots = NormalizeDouble(lots, lots_digits);
   //if(lots < minlots) lots = minlots;
   if(lots < minlots) return(0);<br>if(lots > maxlots) lots = maxlots;
  return(lots);
1
(
```
) is the set of the set of the set of the set of the set of the set of the set of the set of the set of the set of the set of the set of the set of the set of the set of the set of the set of the set of the set of the set

CalculateLots

### CalculateRealLots

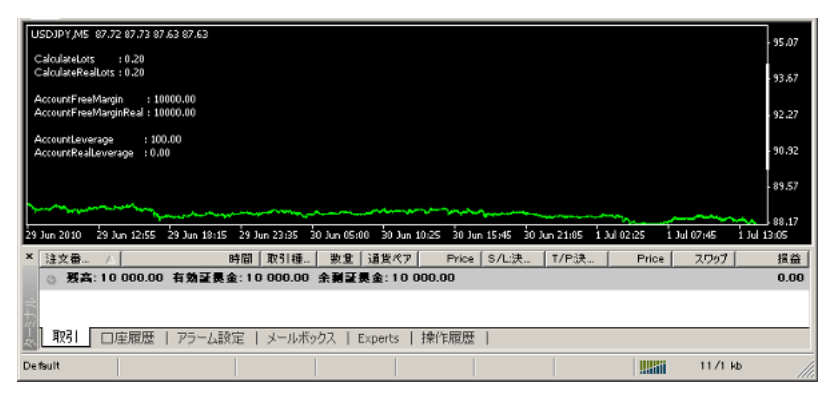

### $0.2$

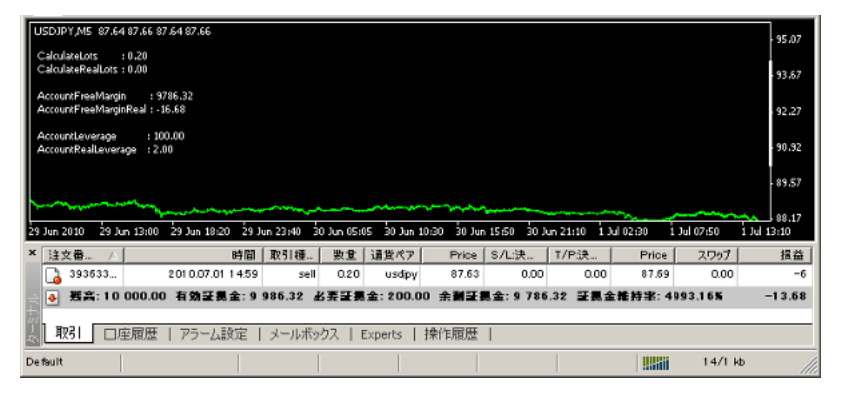

0.2 CalculateRealLots

しれません ..。個人的にはロットの計算は、ストップロス金額から求める

# 2010-07-03

 $| 11:56$ 

思いつくのはこんな所でしょうか ..

kartz two states that the states of the states of the states of the states of the states of the states of the states of the states of the states of the states of the states of the states of the states of the states of the

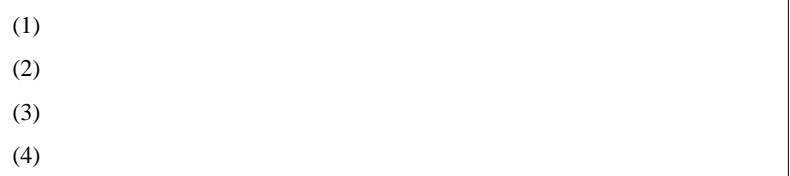

 $(1)$ 

SpreadGenerator SpreadChanger

 $Tick$ 

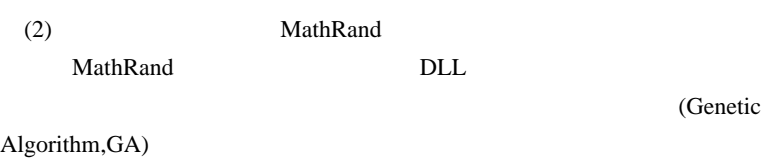

DLL  $\overline{C}$ 

 $(3)$  FXDD

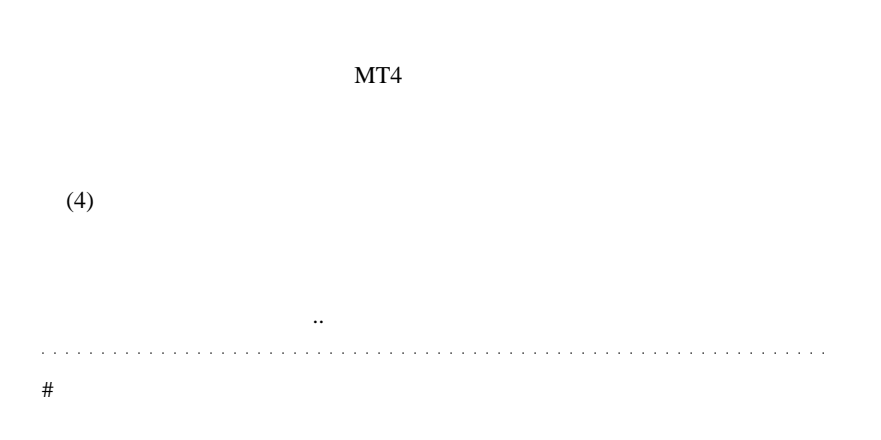

# j-trade http://alcsys.blog44.fc2.com/blog-entry-155.html

# 2010-07-04

## AAAFX

 $| 12:05$ 

ZuruTrade AAAFx

利益がでる)ということですよね .. ^^;  $($   $\dots$ 

ました。日本語サイトの翻訳が微妙 ... なのは、よくあることだと思って

いますが、ここも入会する人ですね ...

### $AAAFx$  ...

国の方がアレですね ...ーー; 

## # FFFOOO

 $\#$  j-trade

## 2010-07-05

### $\angle MQL4$  (4)

Code| 00:17

```
// フィルター関数
extern string StartTime = "9:30";  // 開始時刻<br>|extern string EndTime = "12:30";  // 終了時刻
int FilterSignal(int signal)
    string sdate = TimeToStr(TimeCurrent(), TIME_DATE);<br>datetime start_time = StrToTime(sdate+" "+StartTime);<br>datetime end_time = StrToTime(sdate+" "+EndTime);
    int ret = 0:
    if(start_time <= end_time)
     ſ
        if(TimeCurrent() >= start_time && TimeCurrent() < end_time) ret = signal;
        else ret = 0;
    1
    else
        if(TimeCurrent() >= end_time && TimeCurrent() < start_time) ret = 0;
        else ret = signal;
    -1
    return (ret);h
```
### $MQL4$  ...

StrToTime(sdate+" "+StartTime);

StringConcatenate faster ... StringConcatenate
```
|ノノ フィルター関数
// ノイルメー⊠数<br>|extern string StartTime = "9:30";  // 開始時刻<br>|extern string EndTime = "12:30";   // 終了時刻
datetime dtStartTime;
datetime dtEndTime;
int FilterSignal(int signal)
   datetime dtsdate = MathFloor(TimeCurrent()/86400)*86400;//午前0時の秒
   datetime start_time = dtsdate + dtStartTime;
   datetime end time = dtsdate + dtEndTime;
    int ret = 0;
    if(start_time <= end_time)
    ſ
       if(TimeCurrent() >= start time && TimeCurrent() < end time) ret = signal;
       else ret = 0:
   777777(以下省略)
j.
int init()【 // 初期化時に時刻の文字列を秒に変換する
   // numbert="x" = Strlolime(TimeToStr(0, TIME_DATE)+" "+StartTime);<br>dtEndTime = Strlolime(TimeToStr(0, TIME_DATE)+" "+StartTime);
   return(0);B
```
 $\frac{1}{2}$  init  $\frac{1}{2}$ 

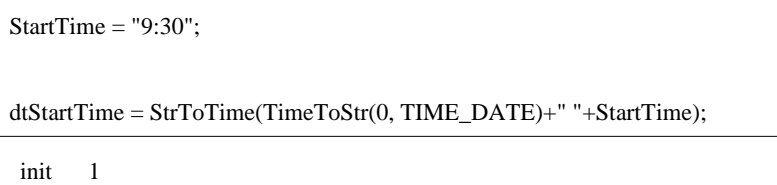

 $($  9 30

メということです ..

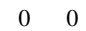

方法ではないので ... 一長一短です。

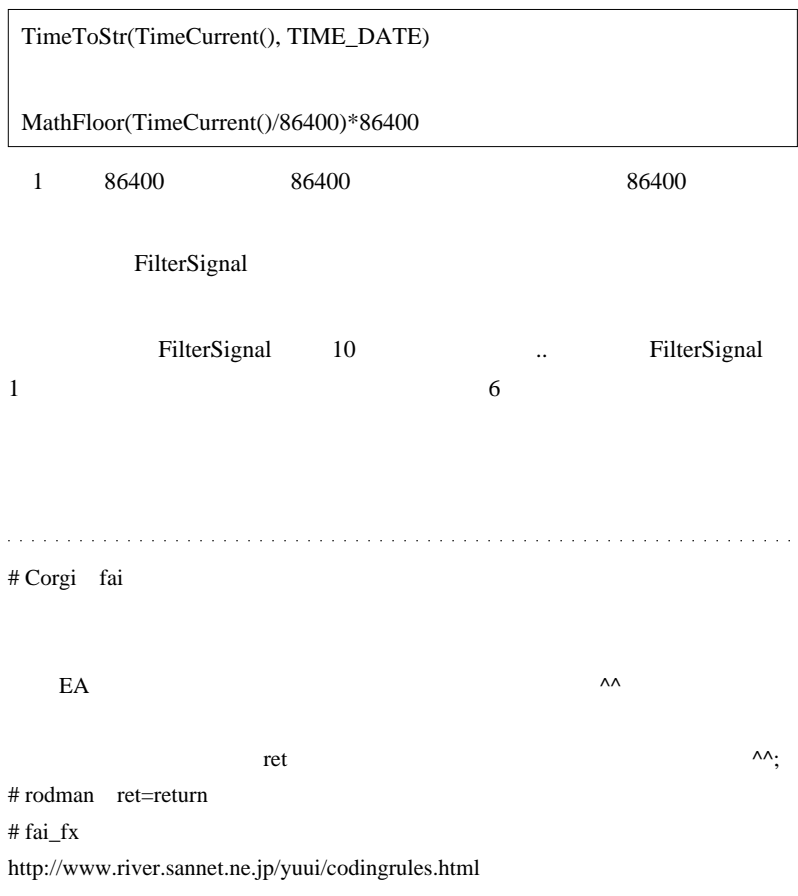

### # takechan

TimeDayOfWeek(CurTime()) TimeHour(CurTime()) TimeMinute(CurTime())

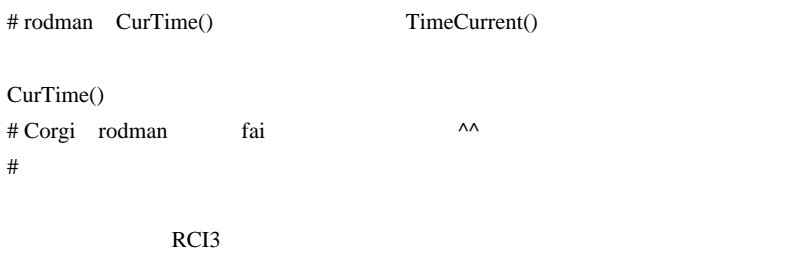

RCI3 EURUSD

## 2010-07-06

00-VQ\_v100???

Code| 09:09

2010/06/29 10:29

00-VQ\_v100

…  $00-VQ_v100$ 

Visual Mode

SuperSignal SolarWind

(Hodrick Prescott

Filter) **Filter** 

か考えたところ ...、、もしかして、現在の価格変動で現在のバーのデータ

 $($ 

ケールで形状が変わるのをリペイントと呼んでいたりしませんよね ...

 $00-VO$  v100

EMPTY\_VALUE

```
if (BufferVg[i] == EMPTY VALUE){//ここから
         BufferVq[i] = BufferVq[i + 1] + vq;if (vq > 0) {
                BufferDown[i] = EMPTY_VALUE;
                BufferDir[i] = 1;\begin{array}{ll} \text{Bessel} & \text{Bessel} \\ \text{Belle} & \text{Belle} \\ \text{BufferDown} & \text{BufferDown} \\ \end{array} \begin{array}{ll} \text{BufferDown} & \text{BufferUp} \\ \text{BufferDown} & \text{BufferUp} \\ \end{array}BufferDown[i] = BufferVq[i];<br>BufferDown[i] = BufferVq[i];
         \} else \{BufferDir[i] = BufferDir[i + 1];if (BufferDown[i + 1] != EMPTY_VALUE) {<br>BufferDown[i] = BufferVq[i];
```
 $VQ$ 

 $\#$   $\ldots$ 

 $\ldots$ orz

 $\#$ 

# nanasi **waxaa ka ku waxaa ka ku waxaa ka ku waxaa ka ku waxaa ka ku waxaa ka ku waxaa ka ku waxaa ka ku waxaa ku waxaa ka ku waxaa ka ku waxaa ka ku waxaa ka ku waxaa ka ku waxaa ka ku waxaa ka ku waxaa ka ku waxaa ka ku** 

分からないので、私が言うのも躊躇われるところですが ..、、相場に関す

ちょうかい いちかり こうしょうかい こうしょうかい

## 2010-07-07

雑談 | 08:57

**サイトの ... とかな** 

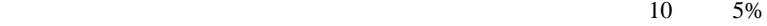

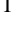

 $\bf 1$   $\bf 1$  $28$  1

 $1<sub>mm</sub>$ 

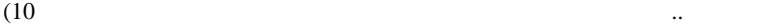

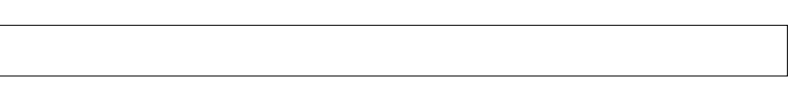

いちのは、単に運があるようには、単に運が良いですから信じてはない

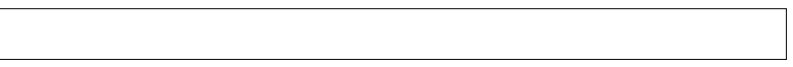

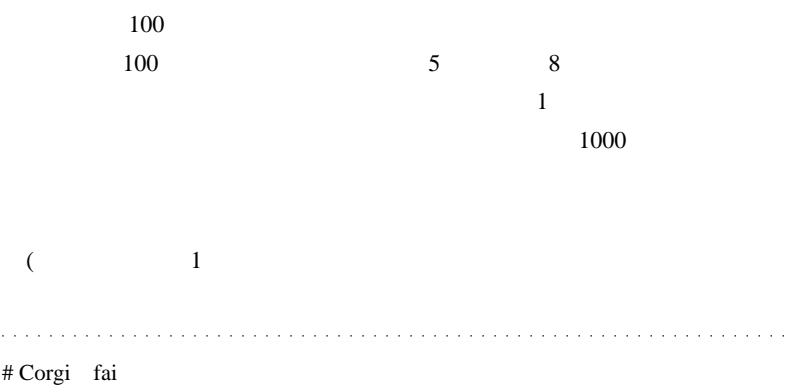

ナンピンしかしない人も大丈夫でしょうか w

おっしゃるように、手法はどうであれ、あるように、手法はどうであるように、手法はどうであるように、手法はどうであるように、手法はどうであるように、手法はどうであれ、

 $\#$ 

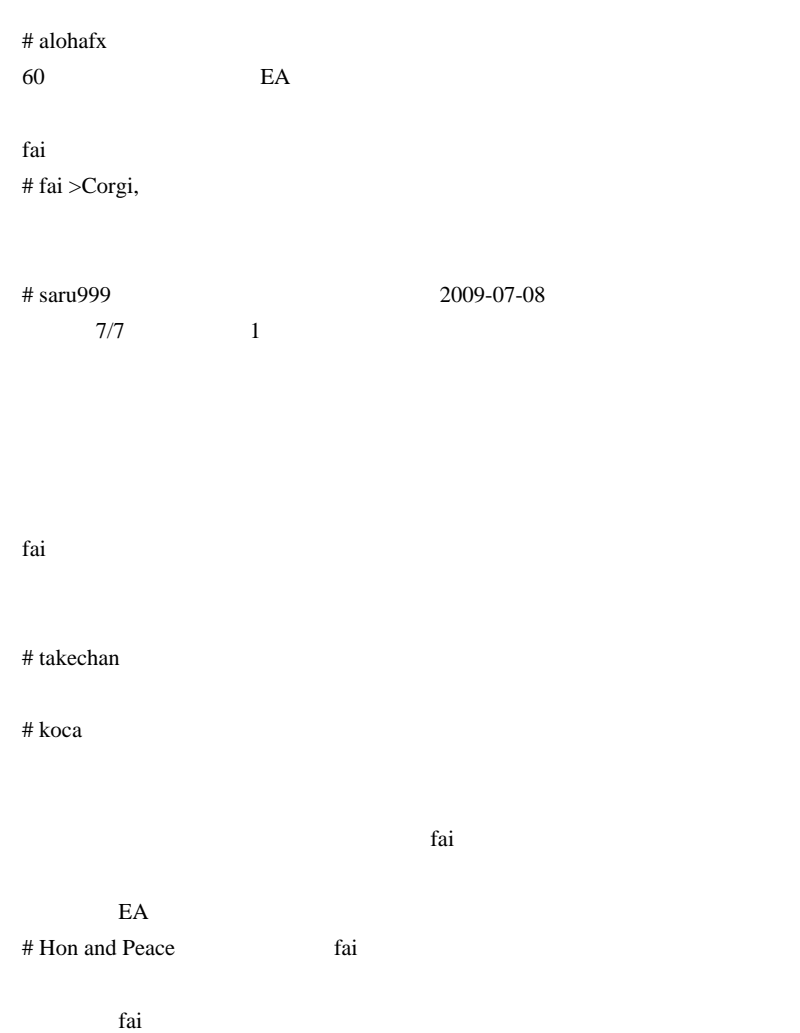

 $\Omega$  ???

 $\overline{?}$ 

## # fai >Hon and Peace

 $\boldsymbol{\mathrm{FX}}$ 

## 2010-07-08

#### $\boldsymbol{\mathrm{F}}\boldsymbol{\mathrm{X}}$

雑談 | 00:45

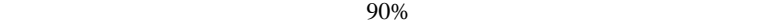

 $\ddot{x}$  \*:. .  $\ddot{x}$  and  $\ddot{x}$  = 1  $\ddot{x}$  = 1  $\ddot{x}$  = 1  $\ddot{x}$  = 1  $\ddot{x}$  = 1  $\ddot{x}$ Google

#### FX STATES FOR STRIKE STRIKE STRIKE STRIKE STRIKE STRIKE STRIKE STRIKE STRIKE STRIKE STRIKE STRIKE STRIKE STRIKE

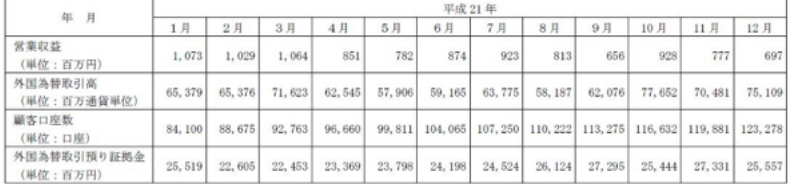

… 人が退場に追い込まれたので証拠金が増えなかった .. と考えるのが妥当

 $MT4$ 

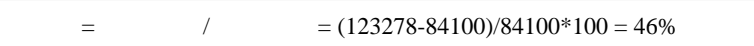

 $46%$ 

 $\mathbb{R}^n$ 

 $(1-0.46)*(1-0.46)*(1-0.46)*100 = 16%$ 

 $FX$ 

# FFFOOO

 $\#$ 

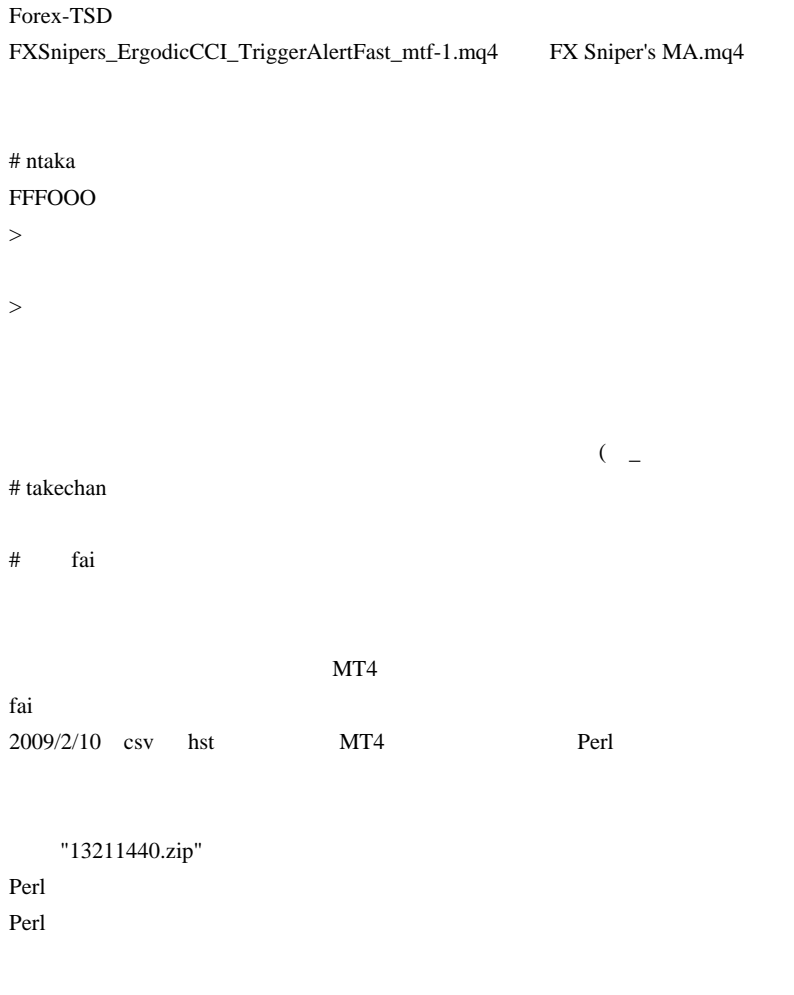

"Csv2Hst.pl"

### 2009/1/5,9:00,9215,9235,9065,9075,89455 2009/1/5,10:00,9070,9100,9040,9065,44787 2009/1/5,11:00,9060,9075,9015,9055,14565 ......

 $\#\text{fai} > \csc v$ 

# fai

http://u1.getuploader.com/sample/download/3003/sample\_3003.csv  $\#$  teru $\#$ 

 $({\wedge}_{-} {\wedge})$ 

# RescueMe fai

# RescueMe

# >RescueMe

Google

Google

site:http://d.hatena.ne.jp/fai\_fx/

"site:"

 $#$  RescueMe  $>$ 

 $>$ fai

## 2010-07-09

### 雑談 | 00:39

CSV hst  $\ldots$ 

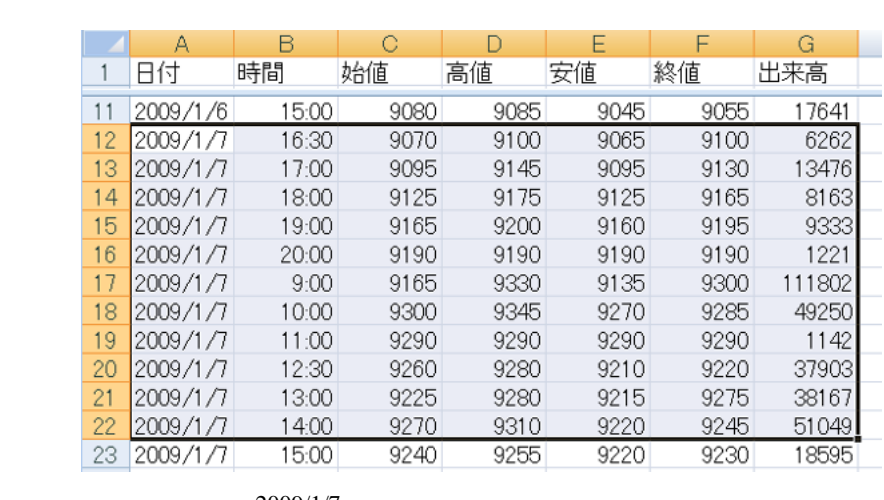

2009/1/7

CSV hst history

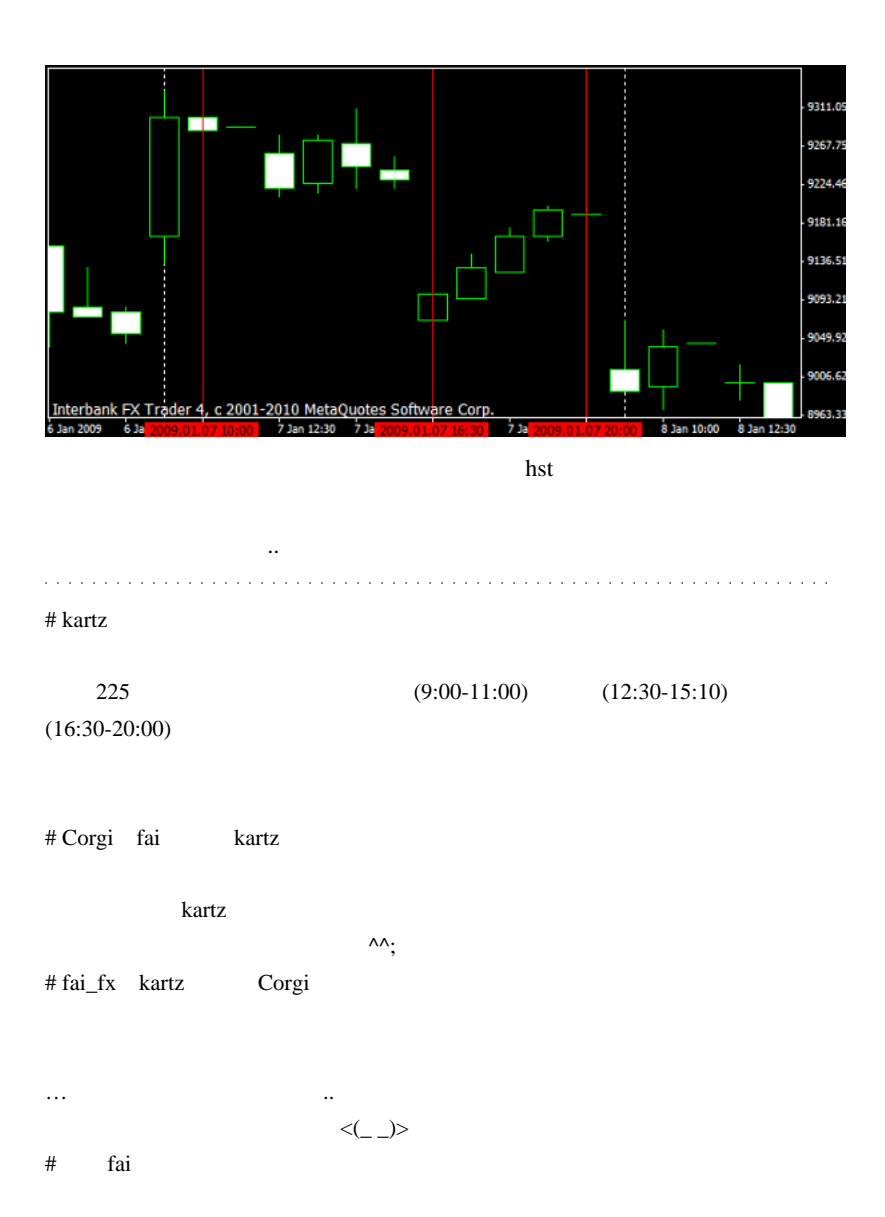

kartz

fai za teksto de la contrada de la contrada de la contrada de la contrada de la contrada de la contrada de la

http://u1.getuploader.com/sample/download/3018/sample\_3018.csv # takechan  $\ddot{x}$ 

 $\#$  fai  $>$ 

http://ux.getuploader.com/fai\_fx/download/160/sample\_3003.zip

# fai

 $5 \t 15$ "\$periodMIN = 30;"

 $\#$  fai  $>$ 

# 2010-07-10

昨日のアレは…

 $| 05:33$ 

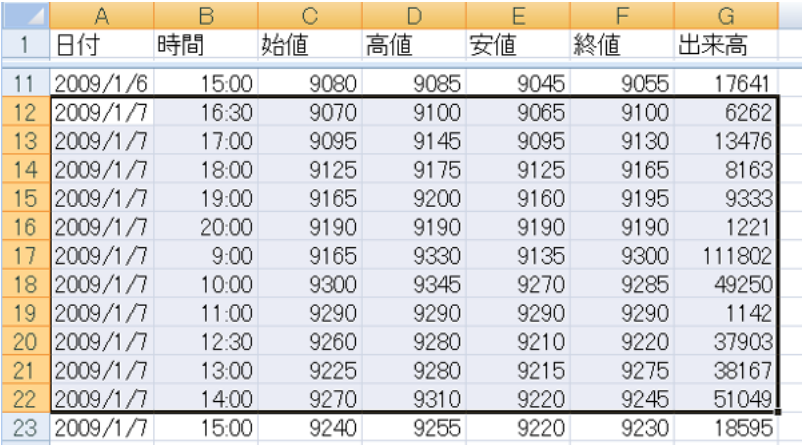

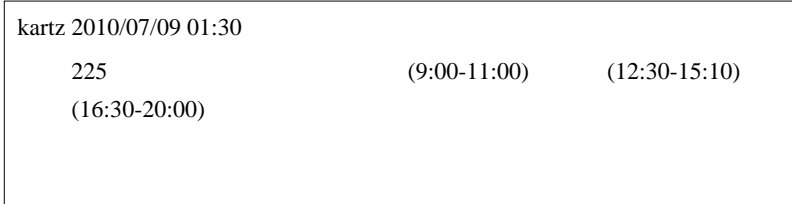

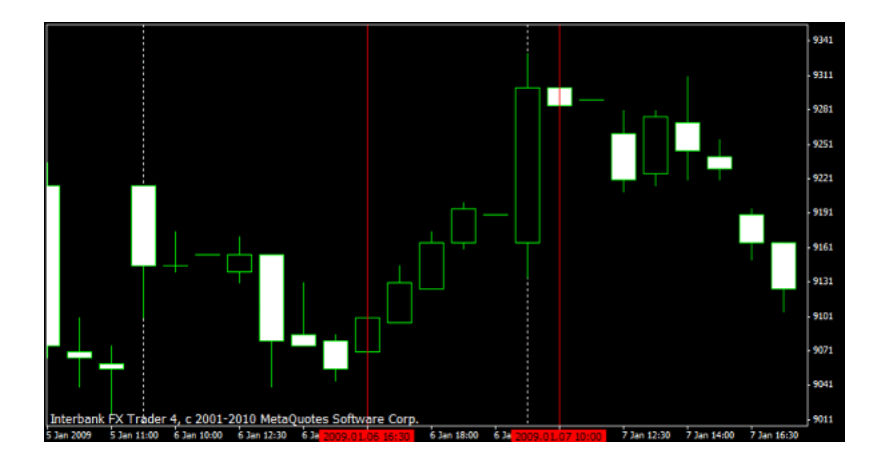

 $\text{CSV}$  9

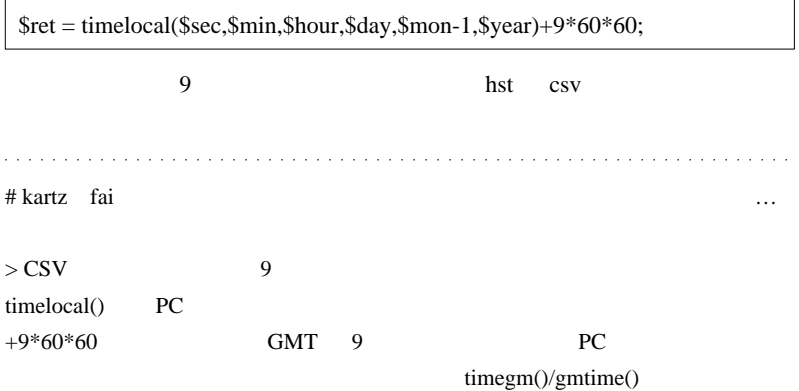

print "\$hour\n";

\$ret = timegm(\$sec,\$min,\$hour,\$day,\$mon-1,\$year); (\$sec,\$min,\$hour,\$day,\$month,\$year,\$wdy,\$yday) = gmtime(\$ret); print "\$hour\n";  $\#$ 

 $#$  fai  $\frac{1}{2}$ 

kartz "GMT 9 PC " と言われたので

#### $GMT+9$

 $#$  fai  $>$ kartz Perl  $10$ 

 $\#$  fai >

# 2010-07-11

### $| 22:59$

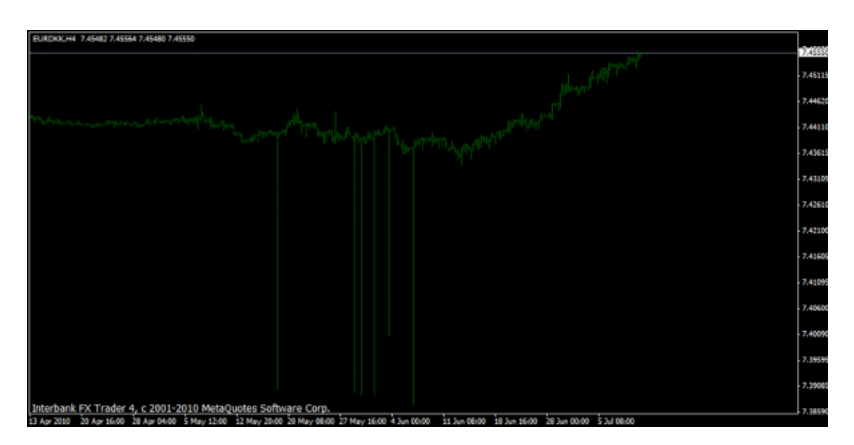

**EURDKK** 

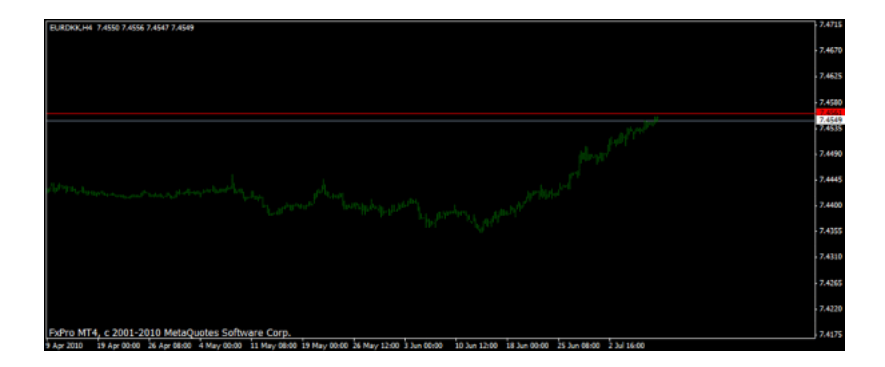

### $DKK =$

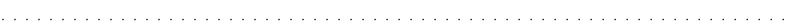

 $\mathbf{m}$  , and the state that the state  $\mathbf{m}$ 

### $#$  takechan  $\ldots$

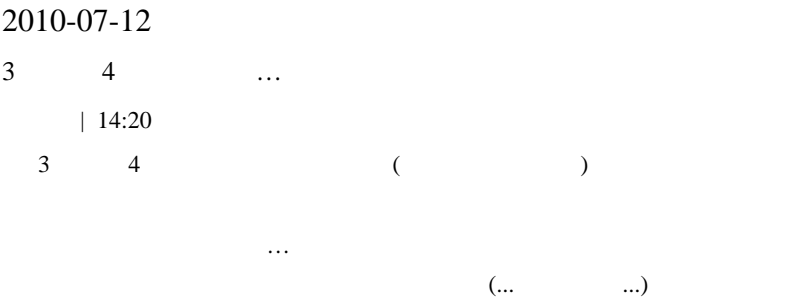

http://com.nicovideo.jp/community/co375049

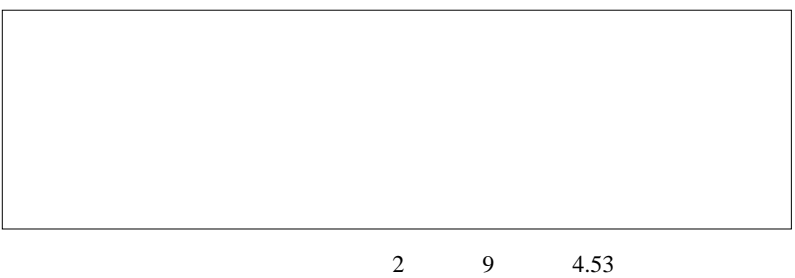

 $\overline{\mathbf{5}}$ 

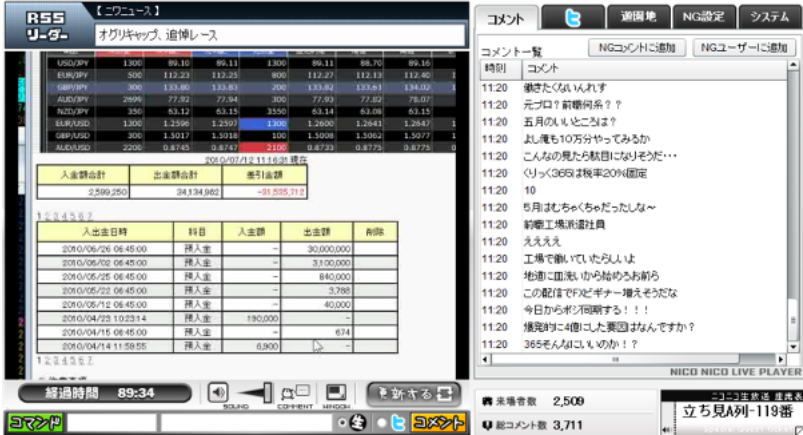

# $($   $)$

 $\#$ 

#### # ma303am

すごい結果ですね、真似はしたくないけど w 驚きましたw  ${\rm LIVE}$ 

### それから fai さんに作って頂いたインディケーター順調です。』

 $\#$ 

LIVE

# cuescue fai

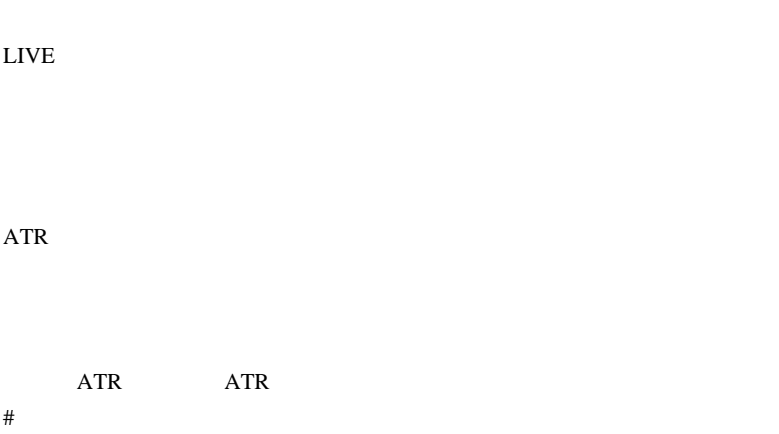

 $243$ 

PIP PIP

1790

# milk fai

 $((( ( ) ) ))$ 

 $#$ fai > cuescue  $ATR$  ATR  $ATR$  ATR Ratio.mq4

StdDev Historical Volatility

MT4ネタも書き尽くした感があるので、果てさて…

# 2010-07-13

 $|21:57$ 

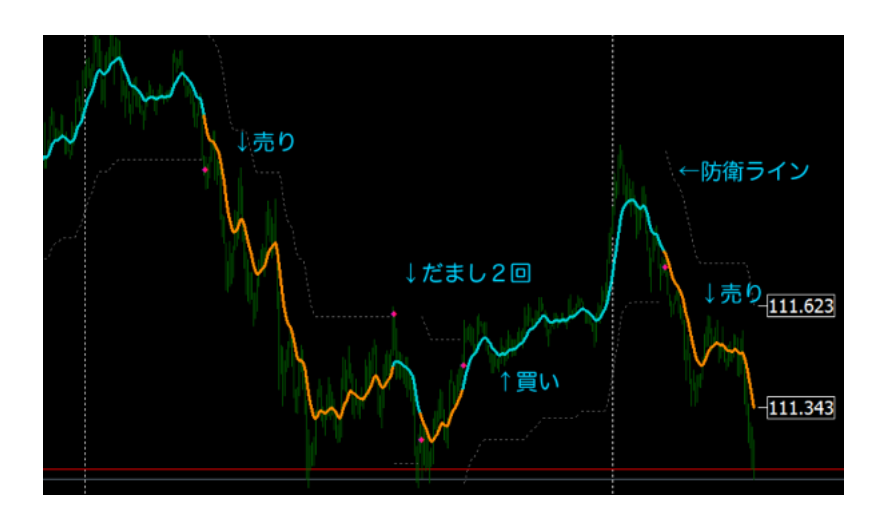

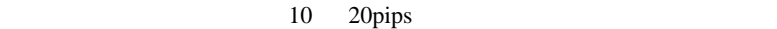

 $10$ 

10pips 10pips 20pips 20pips 20pips 20pips 20pips 20pips 20pips 20pips 20pips 20pips 20pips 20pips 20pips 20pips 20pips 20pips 20pips 20pips 20pips 20pips 20pips 20pips 20pips 20pips 20pips 20pips 20pips 20pips 20pips 20pip  $BE$ 

..^^;;)

 $\ldots$  (  $\alpha$  is a set of  $\#$ 

!3CA\_Pivot3.mq4

# HAL fai

PIP 2000 PIP 2000 PIP 2000 PIP 3000 PIP 3000 PIP 3000 PIP 3000 PIP 3000 PIP 3000 PIP 3000 PIP 3000 PIP 3000 PIP

 $5 \t 5$ 

# Mick

 $\rm SIC$ 

 $\ddotsc$ 

 $MT5$ 

Technical Indicator Function iRSI()

Indicator 2018

 $MT5$ 

# KAROL

#MTF\_MACrossP.mq4 FaiAMA2.mq4

 $\#$  qed  $\#$ 

# bigway fai

 $\langle m($  \_ \_)m>

# HMA BBBandstop

# cuescue fai

fai <del>take to the set of the set of the set of the set of the set of the set of the set of the set of the set of the set of the set of the set of the set of the set of the set of the set of the set of the set of the set of </del>

 $\overline{a}$ 

業者に電話するのが一番効率よいと思います ..。』

 $#$  IPA

 $#$  fai > qed  $#$  fai  $>$  bigway

 $#$  fai  $>$  cuescue

 $\#$  fai  $>$ 

 $\#$  fai > IPA

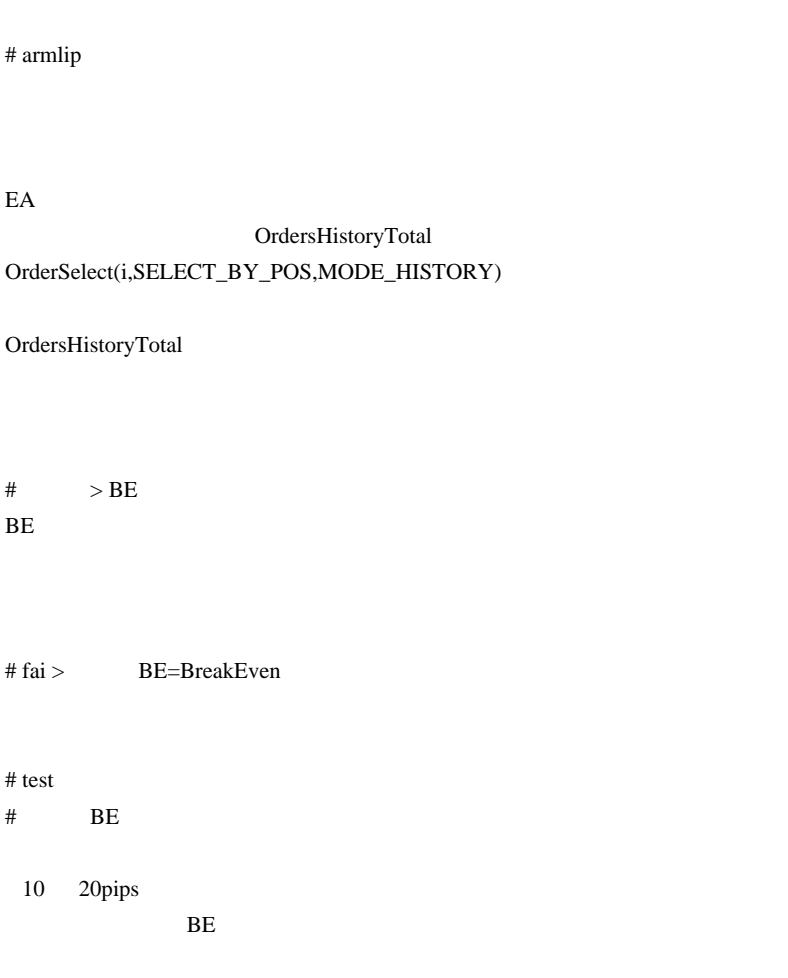

 $>$ .. (

## 2010-07-14

雑談 | 13:30

ドテン・倍返しは強い…?

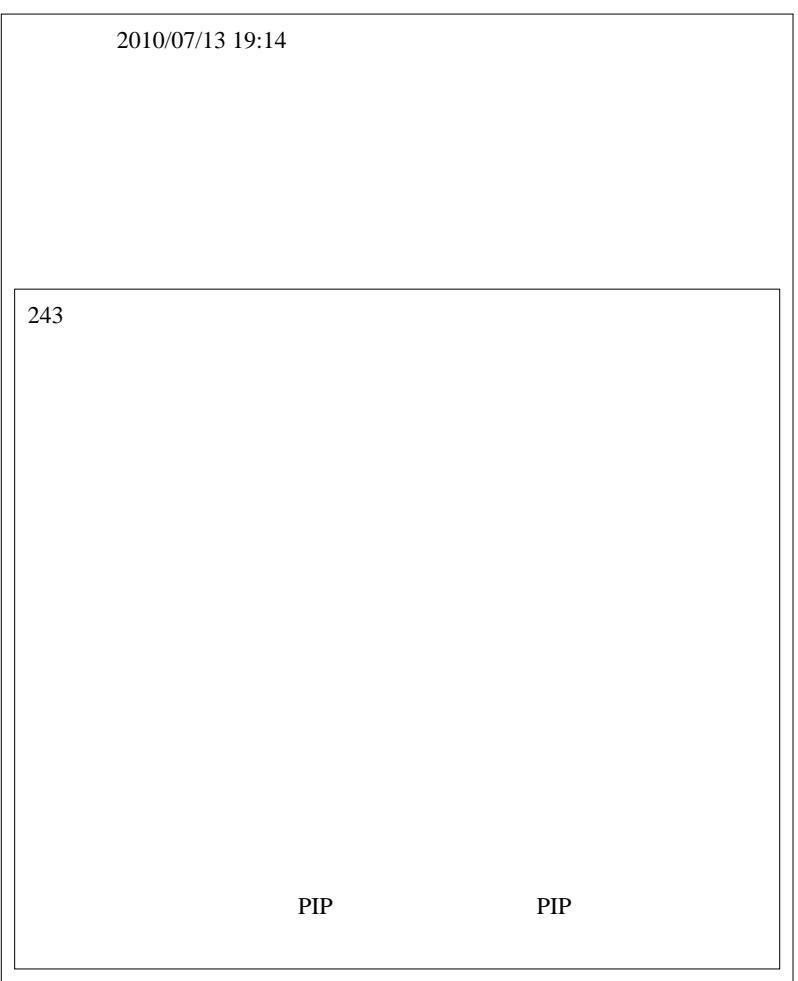

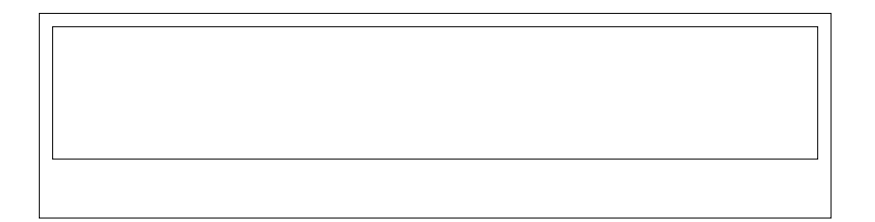

この話は、ここでしょうか。

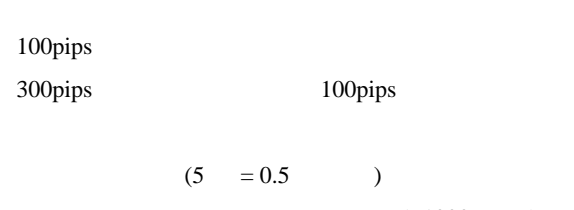

 $(=1000)$ 

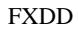

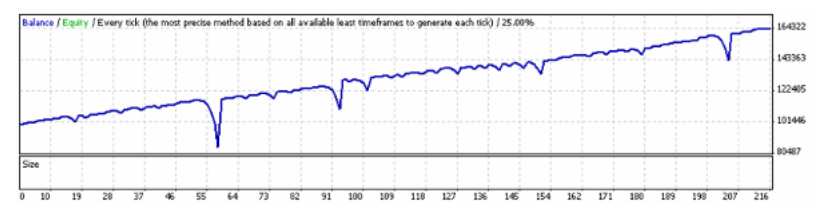

 $($ 

 $\dots$ 

 $pips$ 

けを確定させた場合の負けは、市場とは無関係だと思いますよ .. 念のた

 $($ 

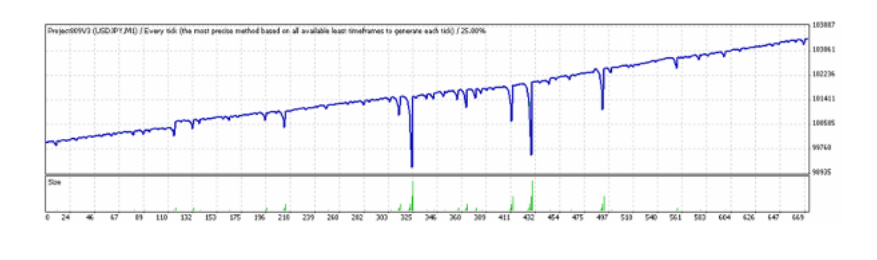

…とは言うものの、ナノロット業者で、10万円を16万円に増やせ

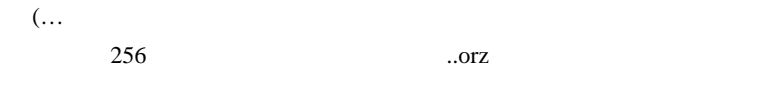

 $\ddot{\phantom{a}}$  $\mathbf{r}$ 

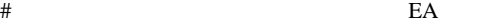

# takechan

 $\#$
$#$  kim  $MT4$ 

JPN\_Time\_SubZero

FX5\_Divergence\_V2.1 ObjectCreate

OK

# teru fai

 $($  ^  $\_$   $\wedge$   $)$ 

 $\#$  Mick

# takechan teru

失礼いたしました。teru さんの言われる通りです。

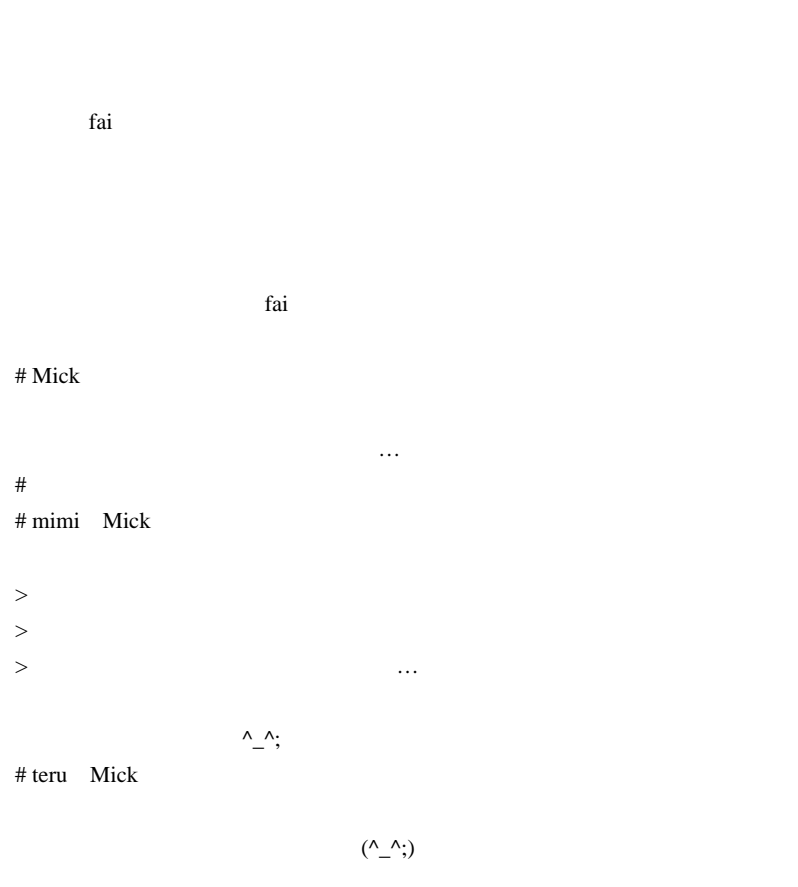

# 2010-07-15

 $| 17:37$ 

かったですね .. ^^;;;

 $\ddotsc$ 

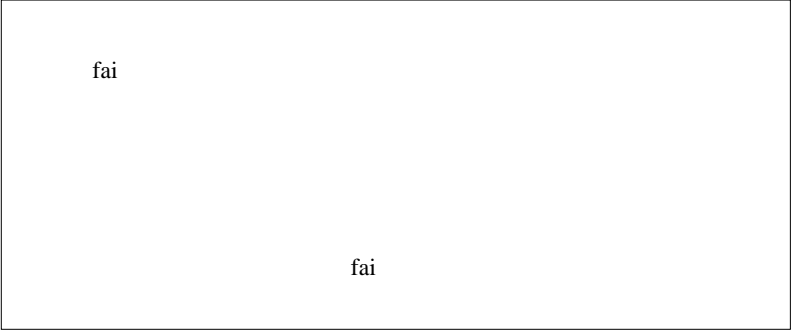

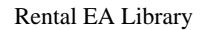

 $(^{\wedge}$  )

 $($ 安い…だけです。たいした根拠はありません。。。。。フォワードテストの

…という訳で、くれぐれも昨日のEAは実運用されないようにお願い

ルをごちゃ混ぜにするのはどうか?とは思うのですが…

Wikipedia

 $\mathcal{L}_{\mathcal{A}}$  $\sum_{i=1}^{n}$  ) .. EX

 $\rm SL$ 

ティングシステム)の優位性になるのです ..

になるとか ...

 $($ 

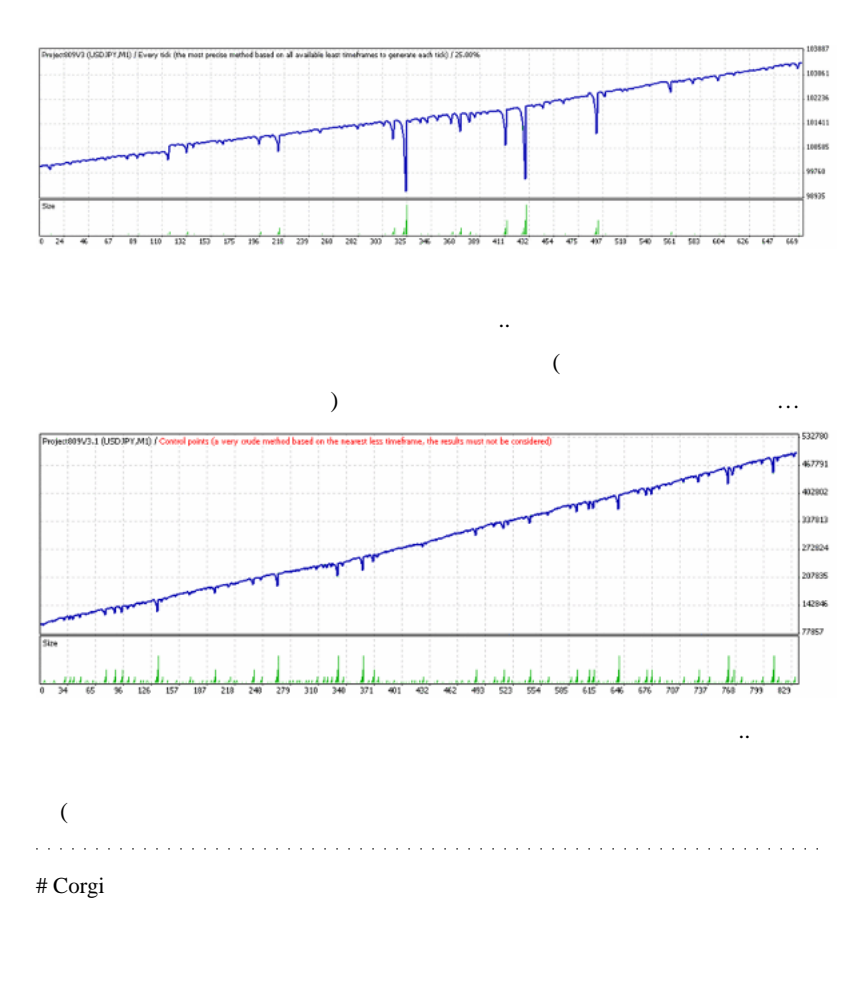

fai w

EA W

# ragnarok  $\,$  >  $\,$ 

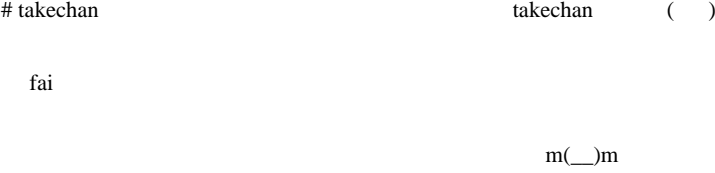

 $\#$ 

 $\#$ 

EUR/USD

?  $\blacksquare$ 

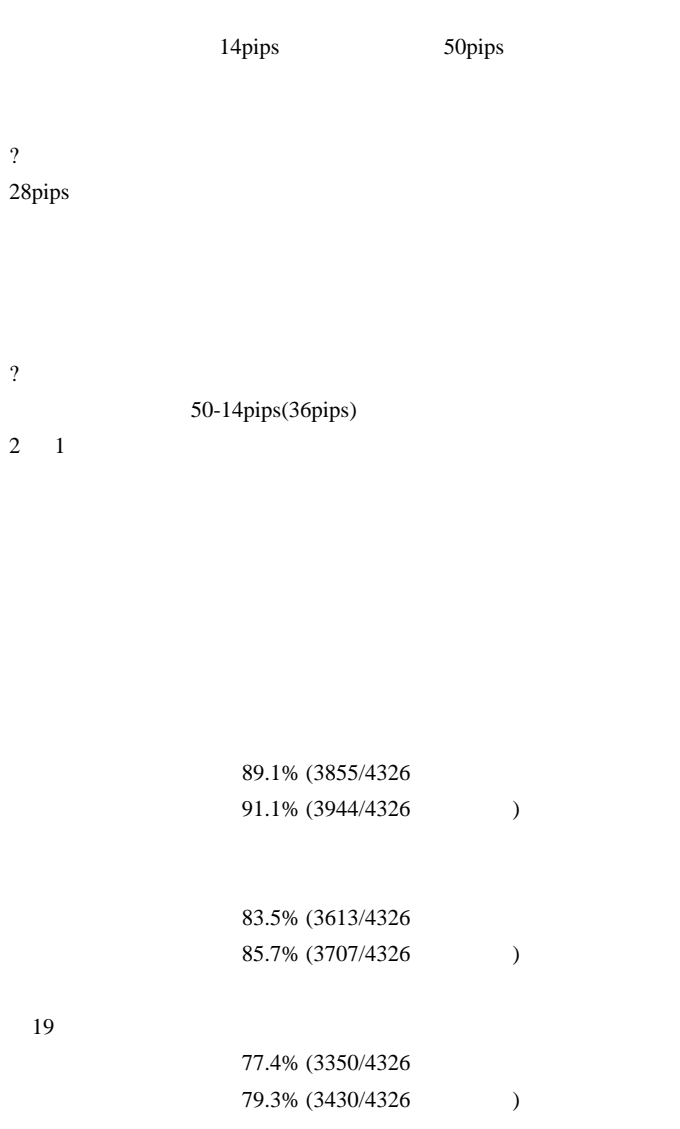

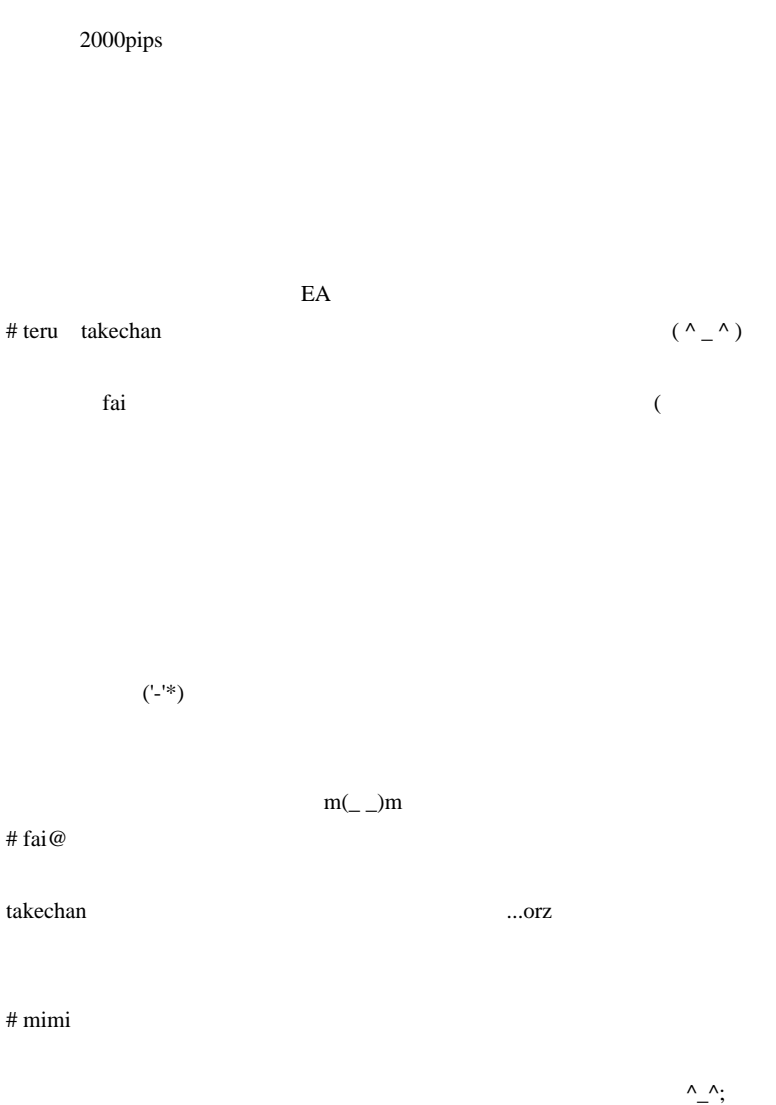

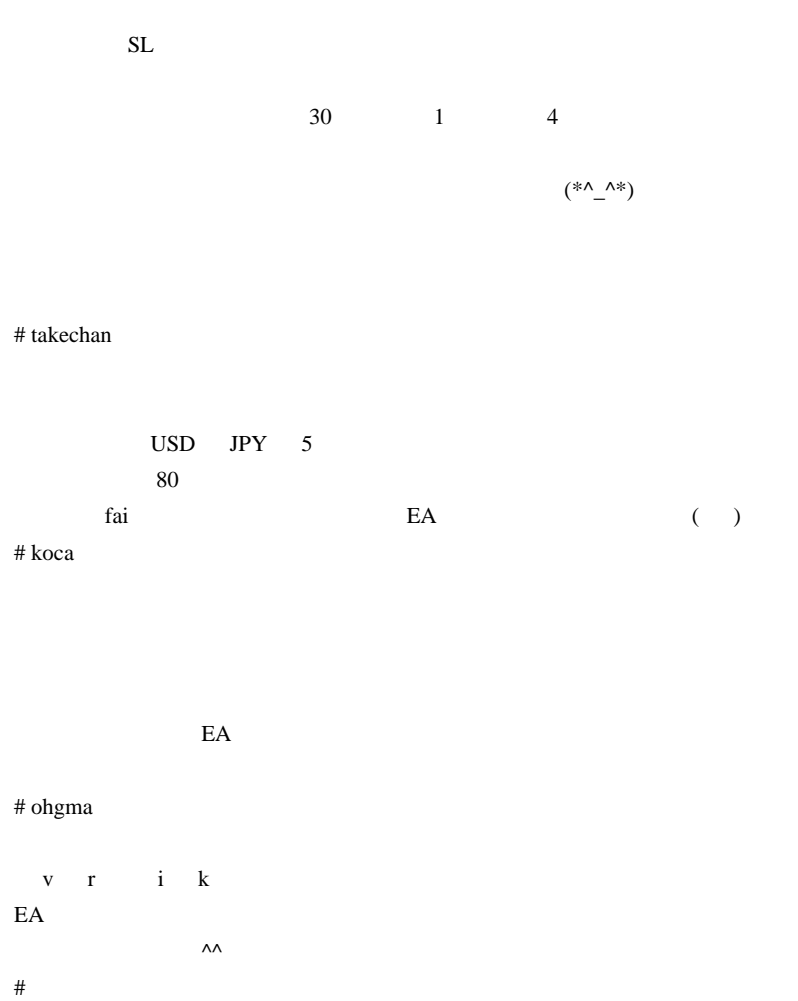

# 2010-07-16

# 雑談 | 07:52

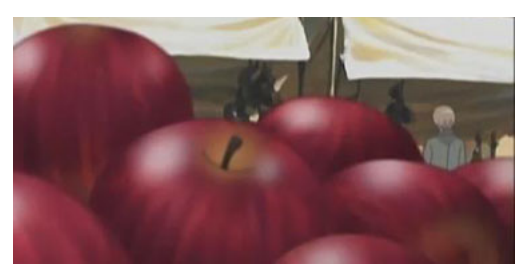

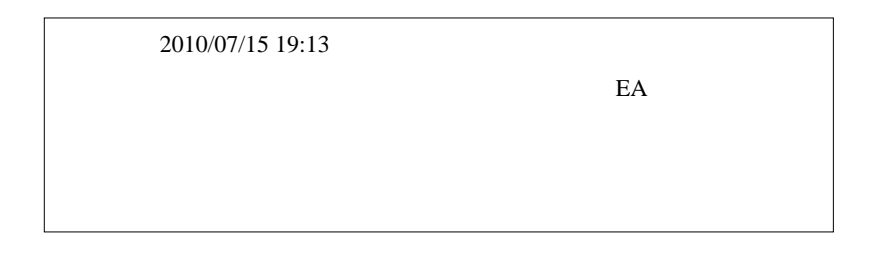

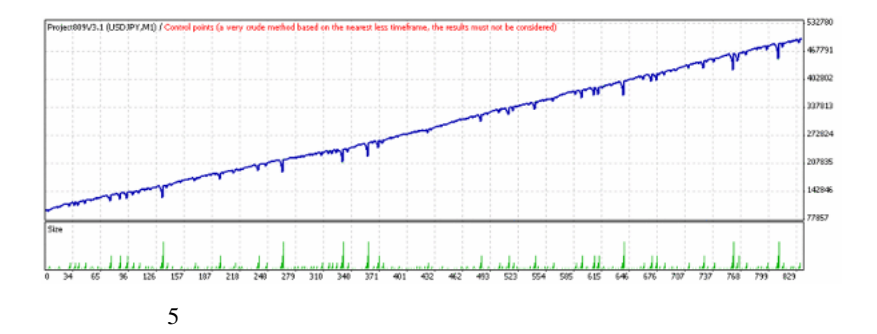

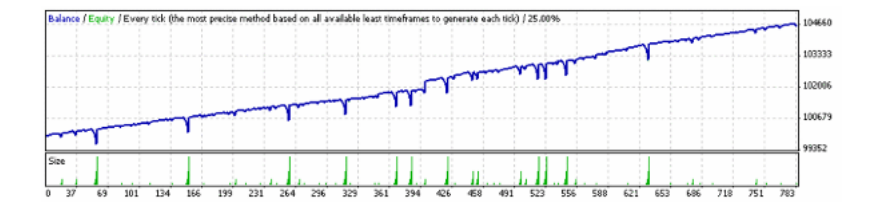

こんなEAが発売されたら買いますか…?

...orz

$$
(1 - 1/2^{\prime})^* 100 =
$$

いでしょう .. ^^;

$$
sl=0
$$

して巧妙にSLに掛からないようにする ... かな?^^;;

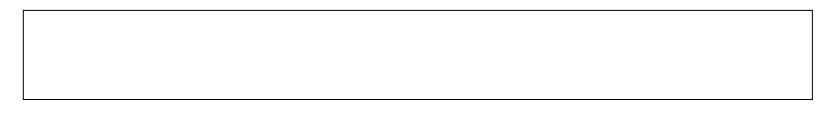

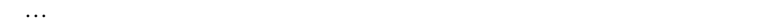

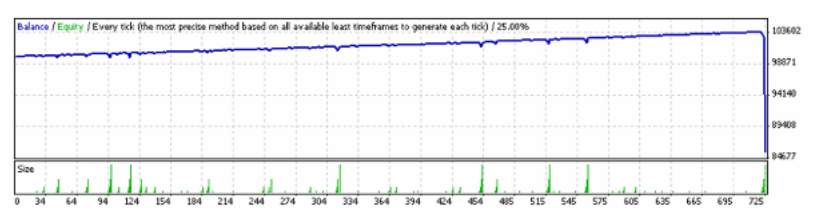

GBPUSD

GBPUSD

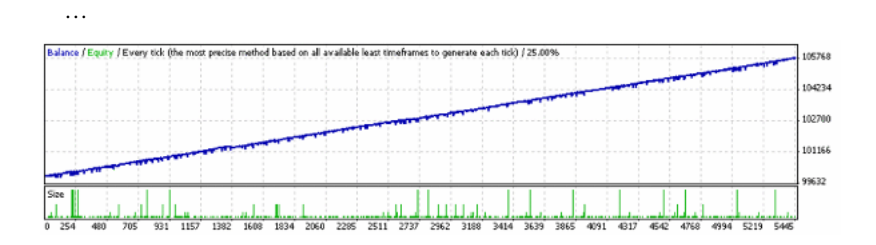

…あい。<br>この後には、あれ?^^;トレード回数が5000回を超えてる。

 $($ 

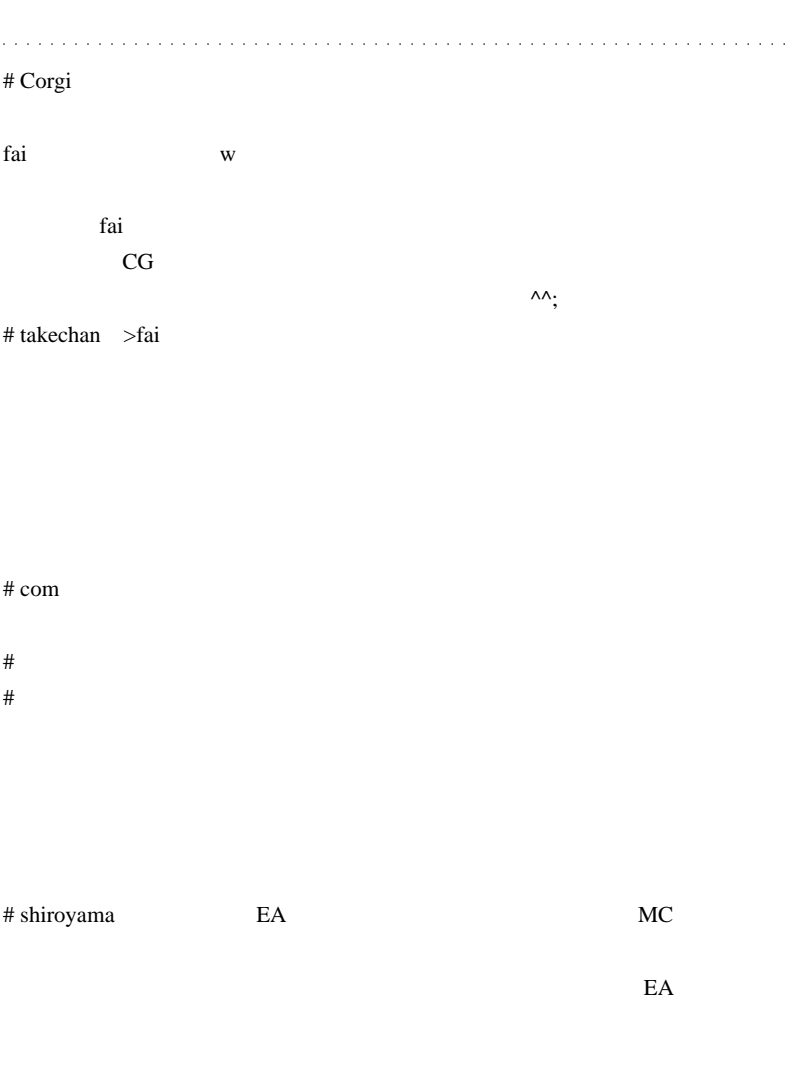

 $EA$ 

 $E$ A

 $365ea$  EA とにかく頑張って独自の EA を開発することですね。』  $\#$  af shiroyama

shiroyama

 $#$  teru

fai <del>tai tanto fai tanto a conocidade a conocidade a conocidade a conocidade a conocidade a conocidade a conocidade a conocidade a conocidade a conocidade a conocidade a conocidade a conocidade a conocidade a conocidade a </del>

# shiroyama EA

 $\left( \begin{array}{cc} \cdot & \cdot & \cdot \\ \cdot & \cdot & \cdot \end{array} \right)$ 

 $\alpha$ 

 $($ ;)

# saru999

EA 0.1 and the EA

 $\#$  af  $\_$ shiroyama

# FFFOOO Fai

 $\overline{a}$  (  $\overline{a}$  ) 読者が増え続けているのを納得しますね .

# 2010-07-17

雑談 | 06:18

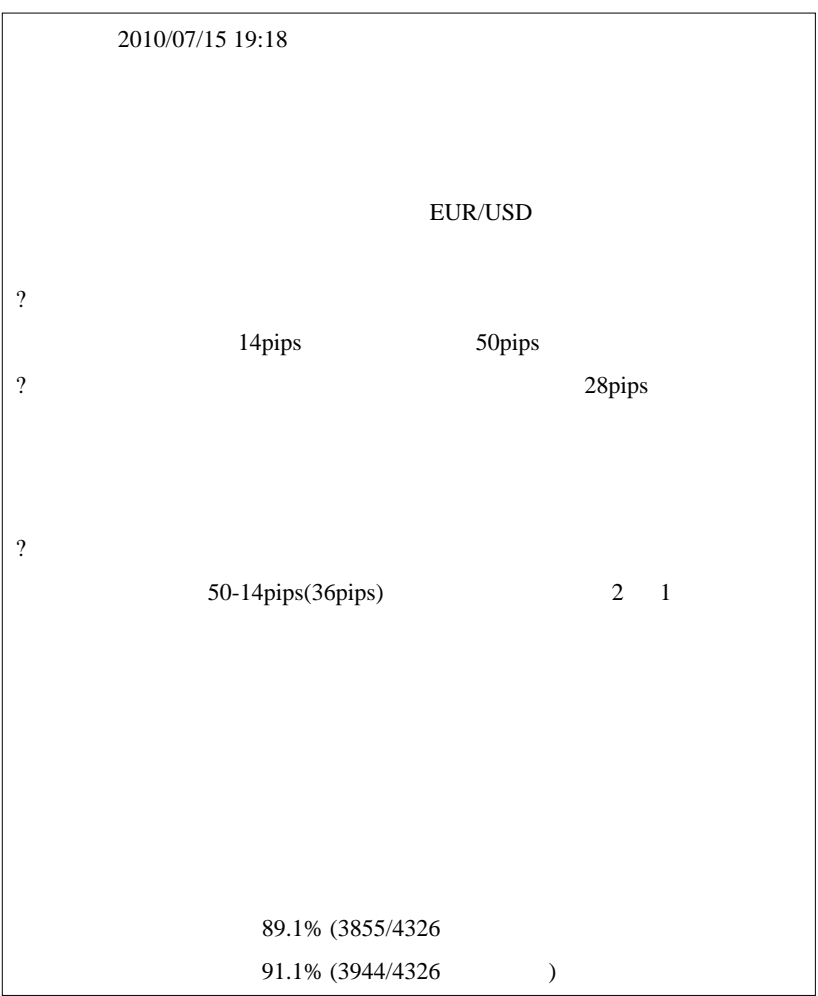

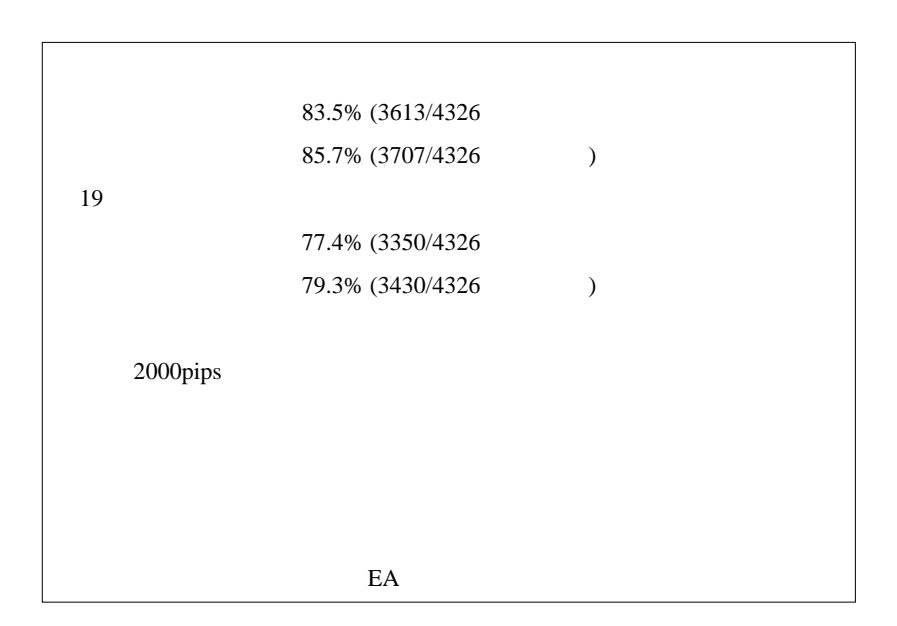

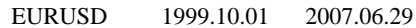

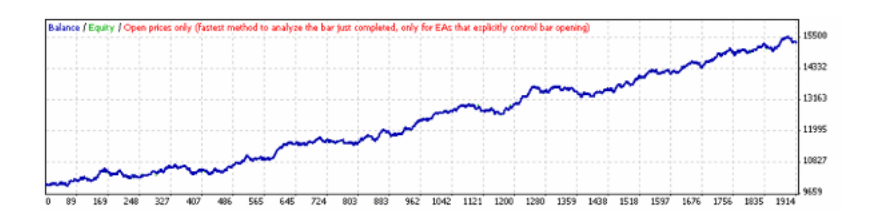

 $2007$  7  $\ldots$ 

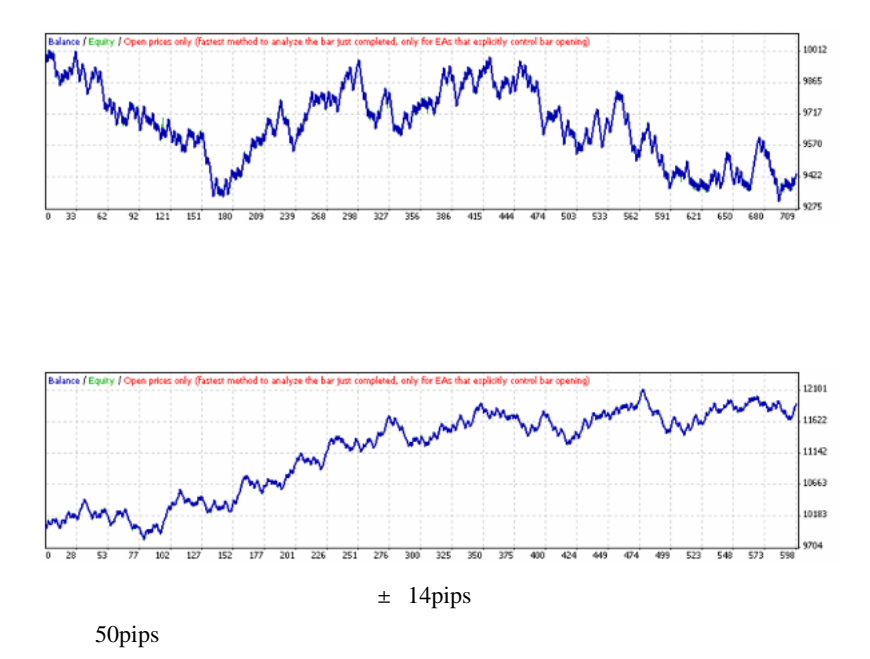

能しなくなるのは当然ですし、直近の変動幅に適応させれば、儲かる ..

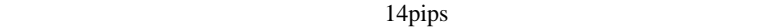

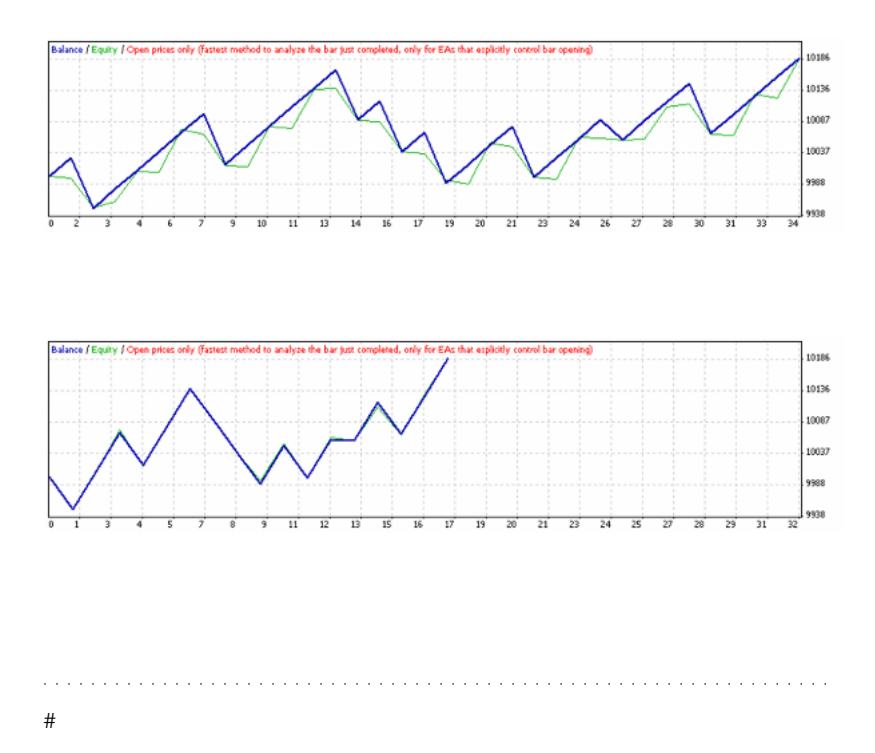

EA

 $\#$   $>$ 

# takechan

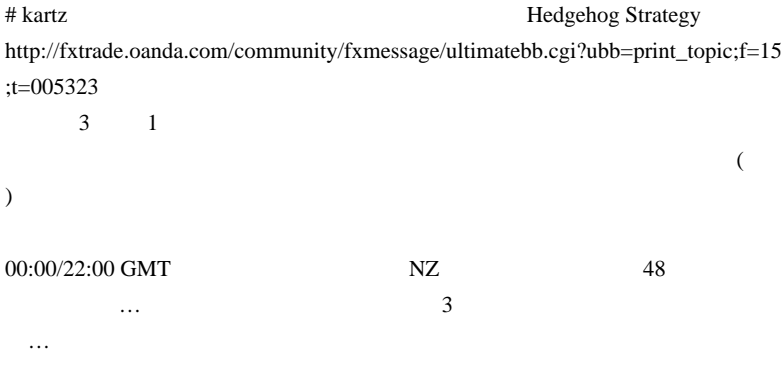

 $\#$ 

 $\#$ 

http://fersche.com/fxat/

# saru999 **EA** fai

fai EA EA

http://fersche.com/fxat/

 $>1$  2 ;4 ;6 >FXATnf\_USDJPY TakeProfit=13; InitialStop=400 >FXATnk\_USDJPY TakeProfit=13; InitialStop=2000 >FXATn2\_USDJPY TakeProfit=13; InitialStop=2000 2000PIPS!!!

SL !!!

 $\#$  3

1999 10

 $m($   $_{--}$  )m

# cuban

EA extended to the state of the state of the state of the state of the state of the state of the state of the state of the state of the state of the state of the state of the state of the state of the state of the state of

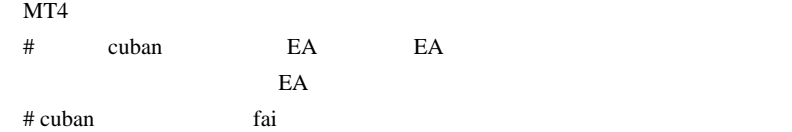

 $#$  fai  $>$  cuban

Optimization

 $#$  3

# KOU KOU EA

 $mq4$ 

 $Graph$ 

# fai\_fx  $\#$  KOU

 $MT4$ 

2010.10.16 16:37:52 2010.10.15 08:00 Project790N EURUSD,M5: OrderSend failed with error #130:invalid stops

2010.10.16 16:37:52 2010.10.15 08:00 Project790N EURUSD,M5: OrderSend error 130

2010.10.16 16:37:52 2010.10.14 08:00 Project790N EURUSD,M5: OrderSend failed with error #130:invalid stops

2010.10.16 16:37:52 2010.10.14 08:00 Project790N EURUSD,M5: OrderSend error 130

2010.10.16 16:37:52 2010.10.12 08:00 Project790N EURUSD,M5: OrderSend failed with error #130:invalid stops

2010.10.16 16:37:52 2010.10.12 08:00 Project790N EURUSD,M5: OrderSend error 130

2010.10.16 16:37:52 2010.10.11 08:00 Project790N EURUSD,M5: OrderSend failed with error #130:invalid stops

2010.10.16 16:37:52 2010.10.11 08:00 Project790N EURUSD,M5: OrderSend error

130

2010.10.16 16:37:52 2010.10.08 08:00 Project790N EURUSD,M5: OrderSend failed with error #4107:invalid price parameter for trade function

2010.10.16 16:37:52 2010.10.08 08:00 Project790N EURUSD,M5: OrderSend error 4107

2010.10.16 16:37:52 2010.10.08 08:00 Project790N EURUSD,M5: invalid price

1.39126000 for OrderSend function

2010.10.16 16:37:52 2010.10.07 08:00 Project790N EURUSD,M5: OrderSend failed with error #4107:invalid price parameter for trade function

# ON,OFF 
<sub>2</sub> History Center **EUR/USD M5**

<A href="http://photos.yahoo.co.jp/ph/m\_kopocke/vwp?.dir=/62a4&.dnm=cd33 .jpg&.src=ph&.view=t&.hires=t" target="new">  $\langle A \rangle$ 

 $\# \text{KOU}$ 

http://photos.yahoo.co.jp/ph/m\_kopocke/vwp?.dir=/62a4&.dnm=cd33 .jpg&.src=ph&.view=t&.hires=t  $# KO$ MACD Sample

# fai\_fx FXDD

# KOU

**FXDD** 

 $MT4$ 

# 2010-07-18

雑談 | 02:28

-285pips

 $($  $\boldsymbol{F} \boldsymbol{X}$ 

AUDUSD

**AUDUSD** 

**USDCAD** 

 $($ 

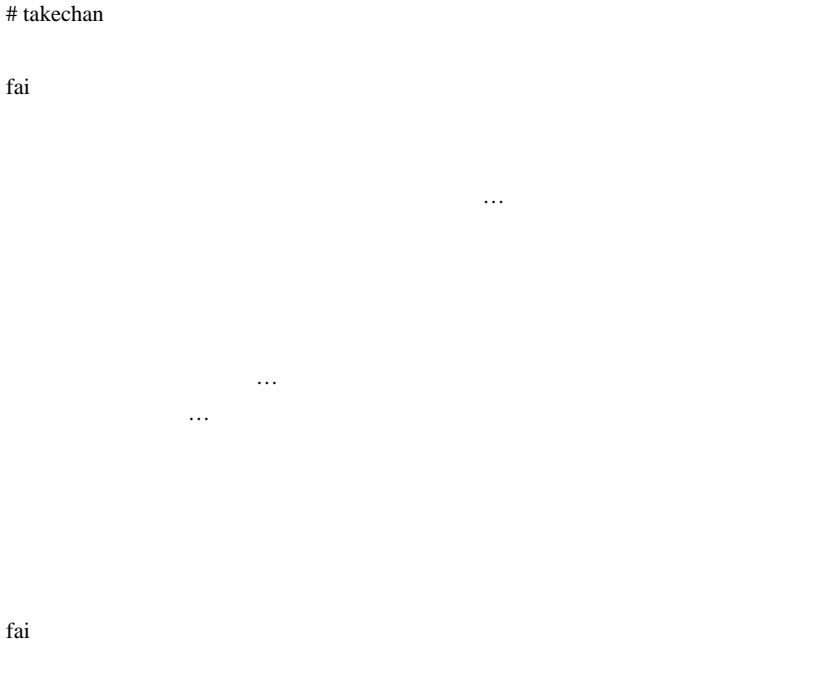

# renkin  $\geq$ 

# feeltr

 $\#$ 

# saru $999 >$ 

 $AUD$ 

 $\mathop{\rm AUD}$ 

# Hontag88 fai

# 2010-07-19

 $| 01:36$ 

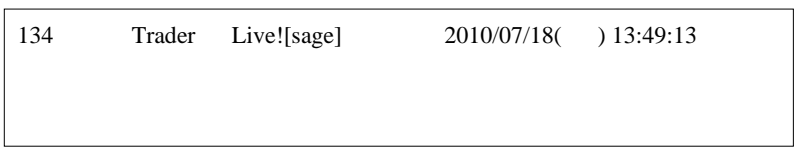

10 20pips 1

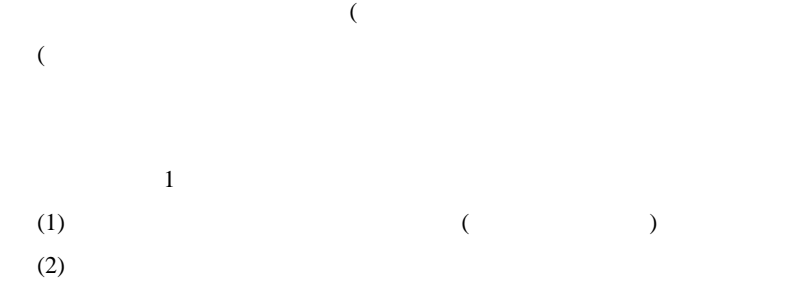

 $(3)$  $(1)$  $(3)$  $(2)$  $($  )  $($ a a a a a . . . . . . . . . . . . . . . . . . . # takechan fai

「故張り・意地」で「故張り・意地」で「故張り・意地」で「故張り・意地」で「故張り・意地」で「故張り・意地」で「故張り・意地」で「故張り・意地」で「故張り・意地」で「故張り・意地」で「故張り・意地」で「

また、ある意味あると、ある意味ある。 (髪) いちかん (風)

# kartz fai

# takechan kartz

# koichisan『作成をお願いしたいものがあるのですが、こちらに書き込みでい

 $\#$ 

 $MA$  1

 $5$ 

 $EA$ 

 $PF2.0(5)$ 

 $#$  fai  $>$  koichisan

 $\#$ 

# 2010-07-20

FX

 $| 00:23$ 

<sub>tD</sub>

Carrie Underwood

Before He Cheats Before He Trades

 ニコニコ動画に投稿されている替え歌とはレベルが違いすぎます ..。日 画並みに違うんでしょうかねぇ .. a a a a a a

ないという しょうしょうがく こうしゅうぞう

 $\#$  fai  $>$ 

 $\#$ 

http://labaq.com/archives/51482264.html

 $#$  fai  $\frac{1}{2}$  fai
# 2010-07-21

Code| 01:41

 $\begin{array}{ccc} ( & & & \text{FX} & & ( & ) \\ \end{array}$ 

なので、保険に関する ... 可能性はありますが、

 $\langle \_ \rangle$ 

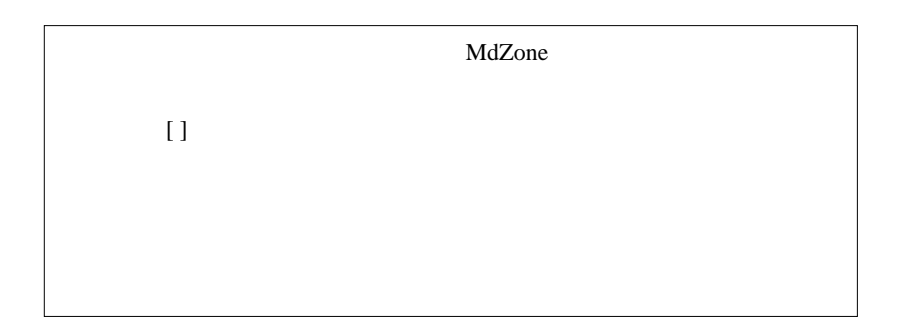

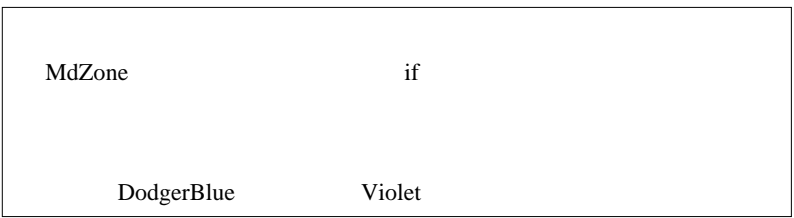

Traders\_Dynamic\_Index.mq4

 $\overline{\mathbf{2}}$ #property indicator\_buffers 8 //MOD 6から8に #property indicator\_color7 DodgerBlue //MOD #property indicator\_color8 Violet //MOD #property indicator\_condition<br>#property indicator\_width? 2<br>#property indicator\_width8 2  $7/MDD$ 77MOD double UpLine[], DnLine[]; //MOD Set IndexBuffer(6,UpLine); //MOD SetIndexBuffer(7,DnLine); //MOD<br>SetIndexStyle(6,DRAM\_LINE); //MOD

 $mq4$ 

Set IndexStyle(7,DRAWT\_INE); //MOD<br>Set IndexLabel (6,NULL); //MOD<br>Set IndexLabel (7,NULL); //MOD

MdZone

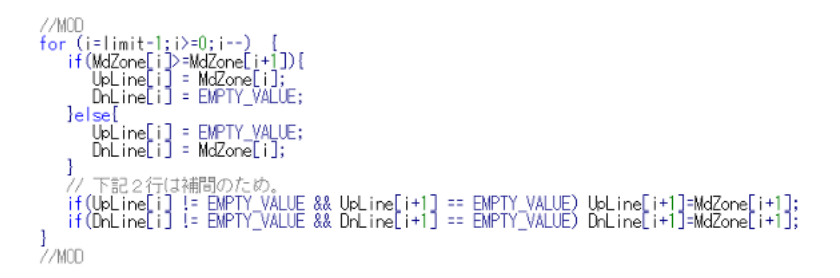

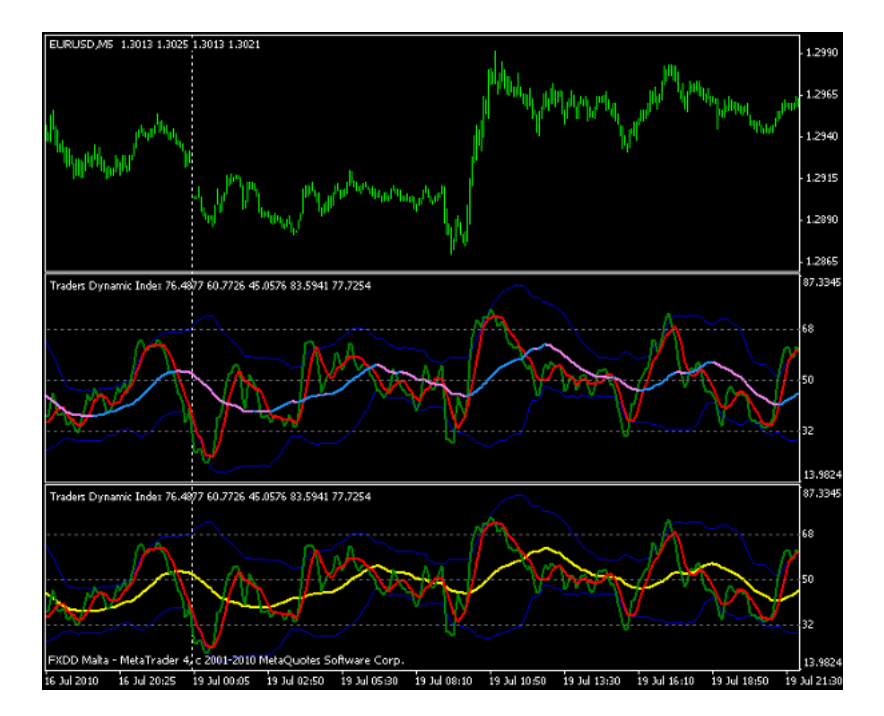

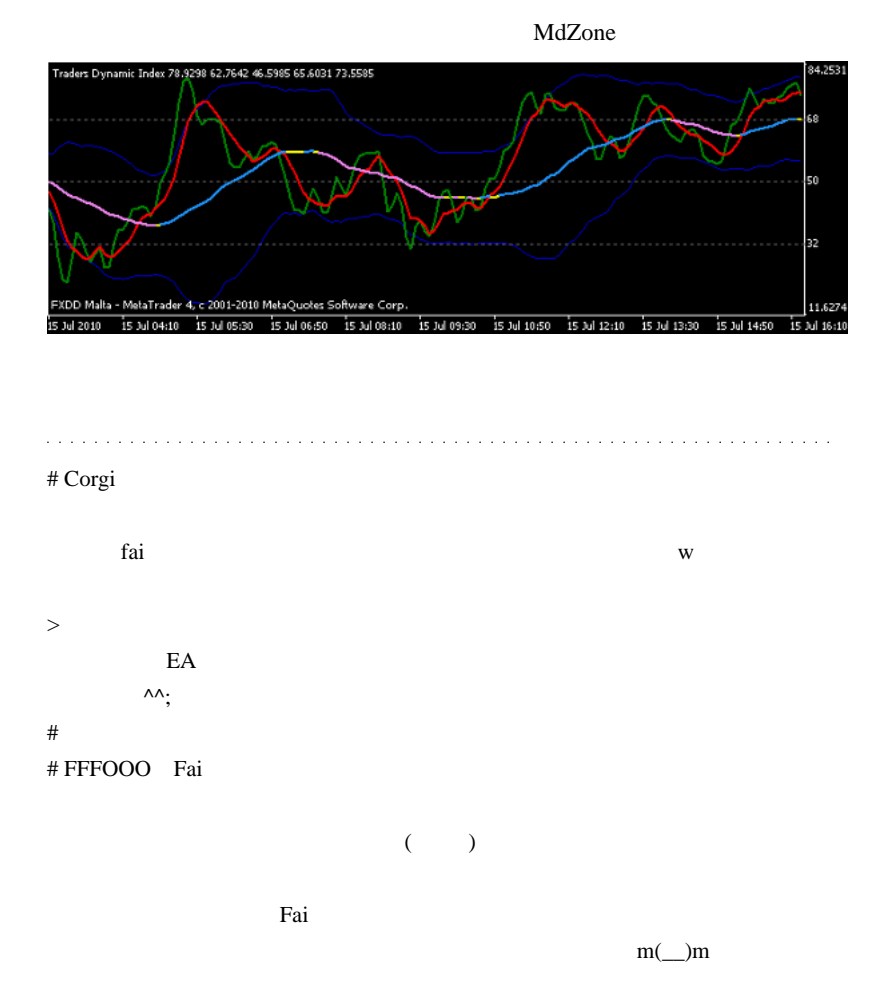

# fai > Corgi FFFOOO Corgi

FFFOOO

fai <del>take take the search and the search and the search and the search and the search and the search and the search and the search and the search and the search and the search and the search and the search and the search a</del>

# 2010-07-22

 $| 04:45$ 

FFFOOO 2010/07/21 12:00

ただ、統計データが無いのでさっぱり分かりません。。。orz

 $($ 

 $\overline{a}$ 

いちに コツドカンだったり ... こうしゃ ... こうしょうしょうしょ

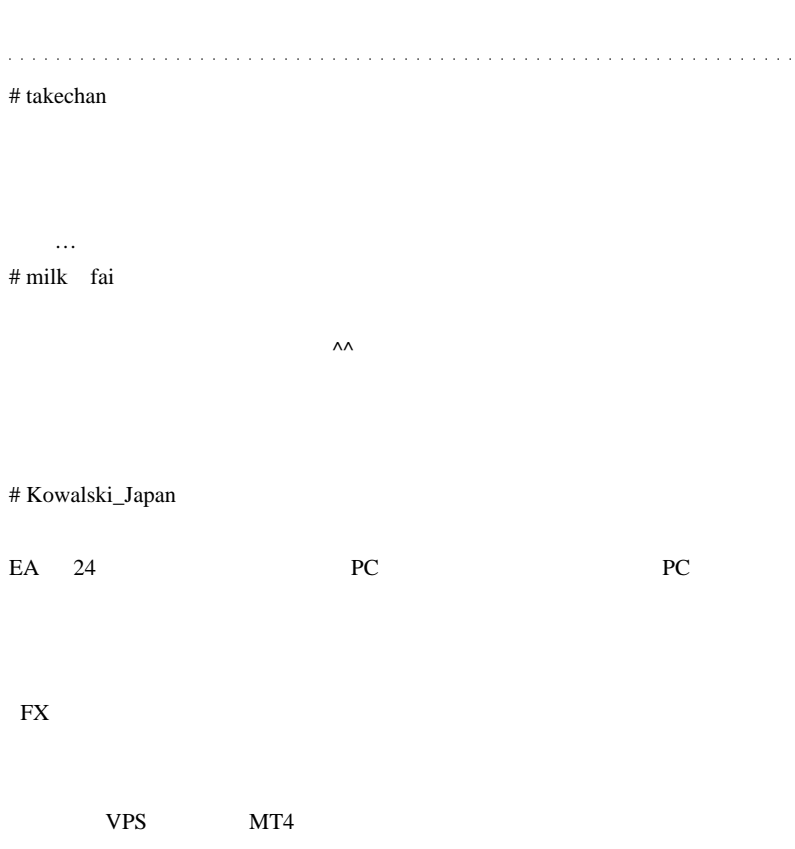

http://metatraderweb.com/

# cuescue fai

EA  $\mathbb{E}$ 

 $EA$ 

# cuescue

# takechan Kowalski\_Japan

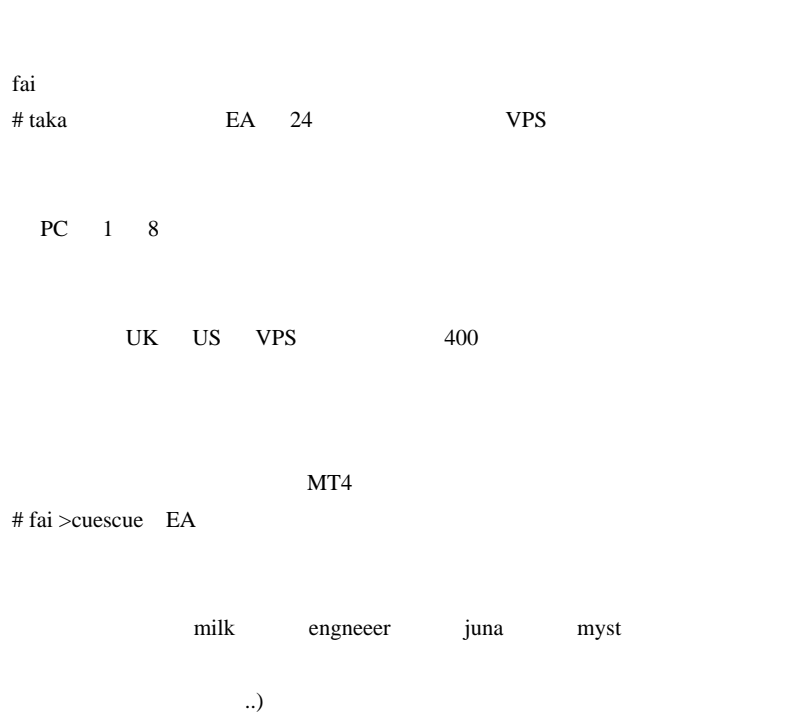

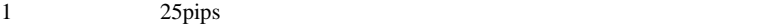

# yam

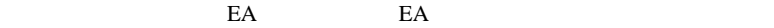

 $\#$  fai\_fx  $\#$ 

 $\#$ 

 $EA$ 

EA example a set of the set of the set of the set of the set of the set of the set of the set of the set of the set of the set of the set of the set of the set of the set of the set of the set of the set of the set of the

ディングシステムの開発と検証と最適化』の改訂版のご紹介…

 $E A$ 

 $\mathbf{O}\mathbf{k}$ 

# tradefight

 $EA$ 

EA COK

 $(\wedge \wedge;\cdot)$ 

 $E A$ 

 $m(\_$   $\)m$ 

### # FFFOOO Fai

 $({}^{\wedge\wedge}$ 

## # koca

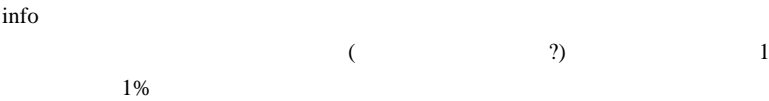

 $\#$ 

fai *the contract with the contract* with the contract of the contract of the contract of the contract of the contract of the contract of the contract of the contract of the contract of the contract of the contract of the

 $\#$  milk  $\ldots$ 

 $\overline{4}$ 

 $2 \quad 3$ 

 $\#$  Mick

 $EA$ 

 $\#$  Mick  $\ldots$ 

それが「事実」ならひたすらがんばれちゃう人がいるみたいな…

EA DEA

# # FFFOOO

# takechan

 $(\hspace{0.8cm})$ 

# Kowalski\_Japan >>takechan

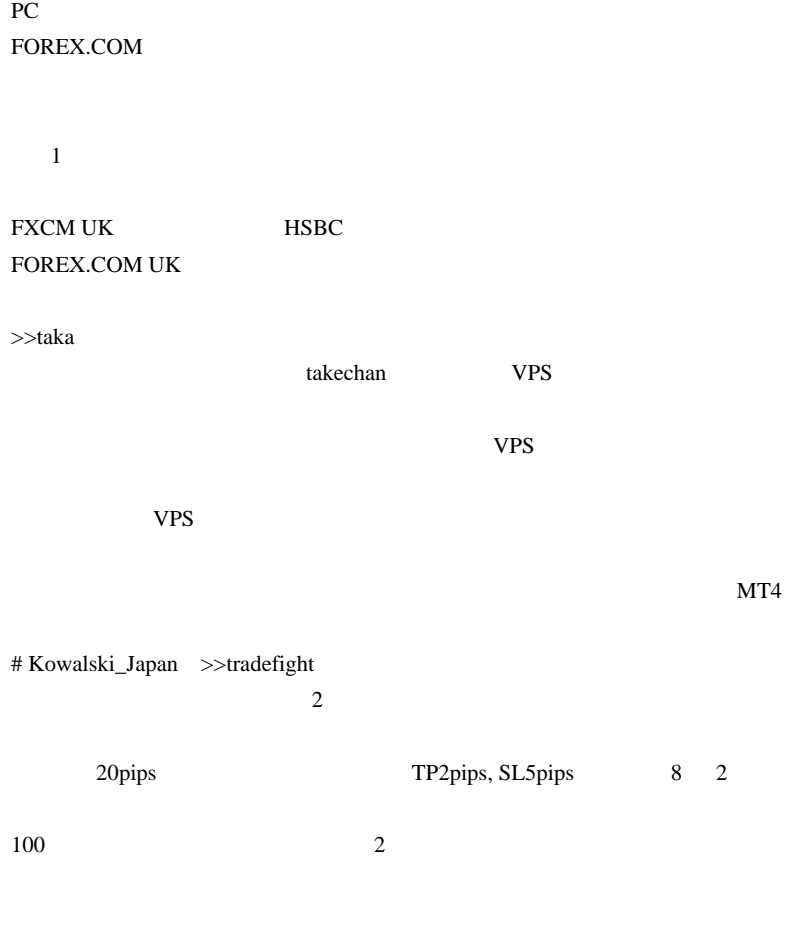

20pips

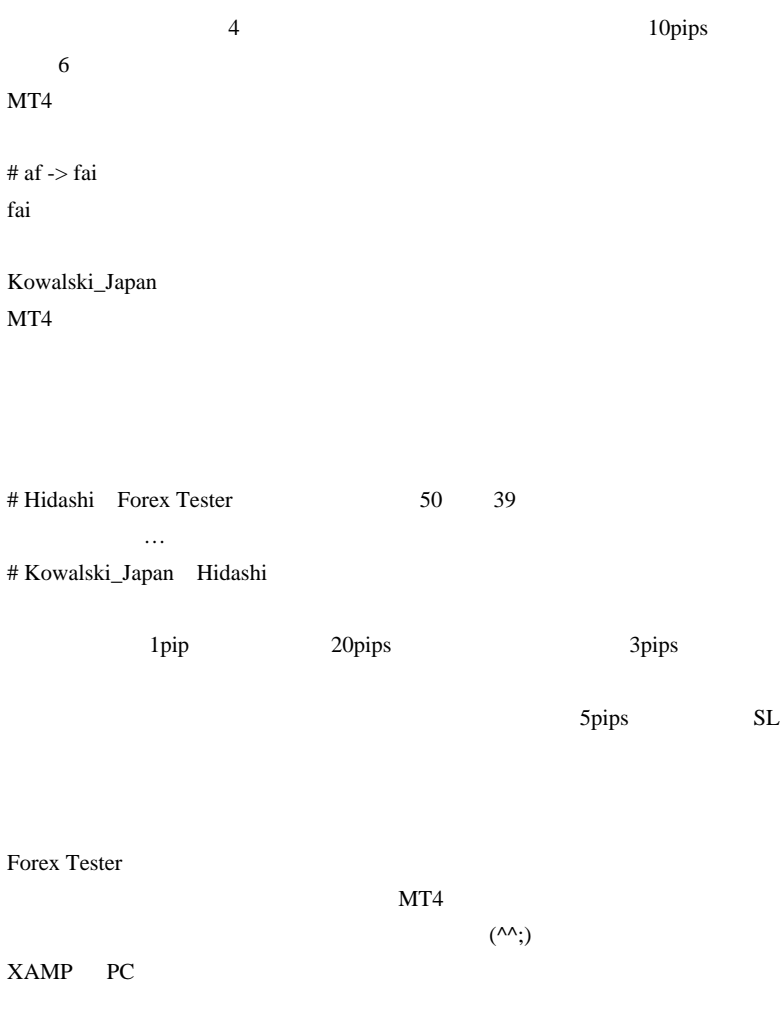

 $#$  pinp

# 2010-07-23

# $\rm EA$

雑談 | 13:25

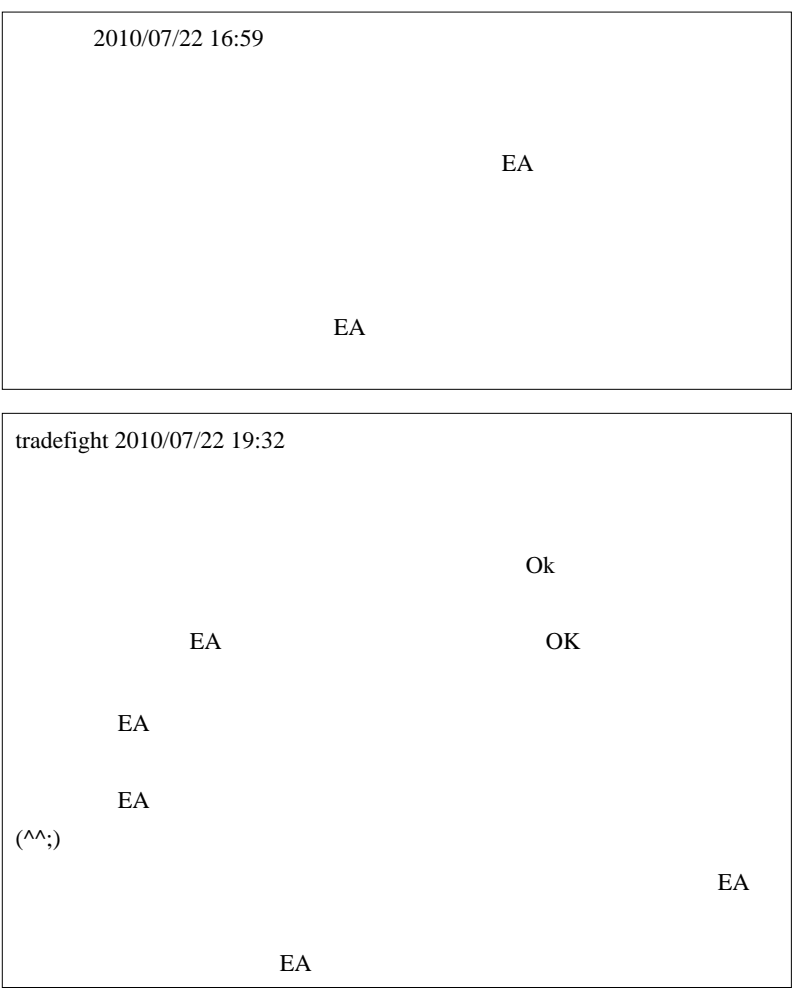

EA 0.000 EA

EA 24

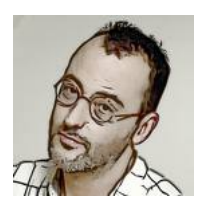

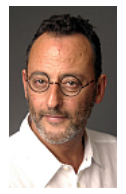

 $\overline{c}$ 

 $20 \quad 30$ 

 $50$ 

できます。ところが、コンピュータに関すると…から、コンピュータに関すると…

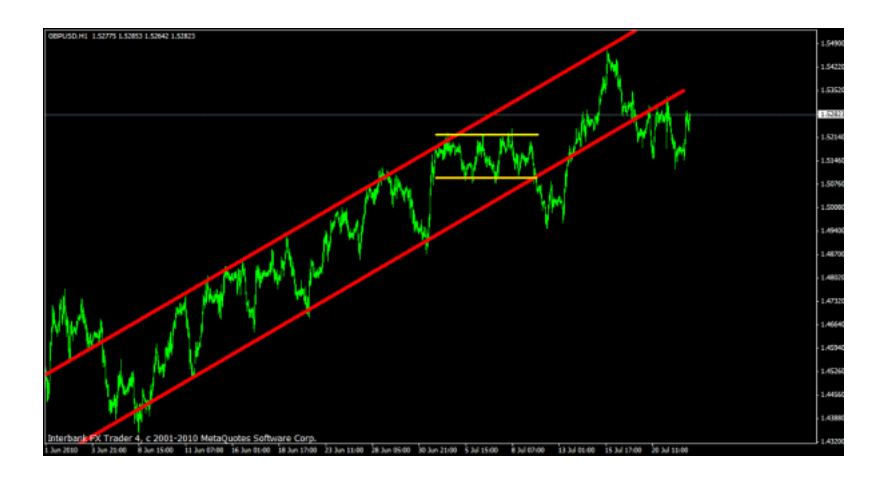

Tick structures are the structures of the SNS structures and  $\overline{\mathcal{X}}$ 

場の変化に適応してゆく ... と思うので、裁量トレードとEAの間には超

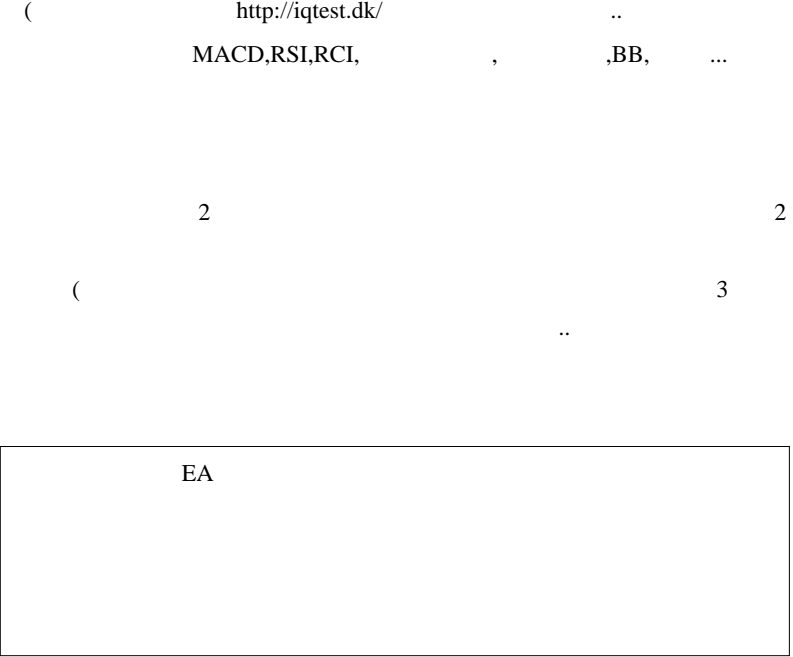

 $\#$ 

and a state

i.

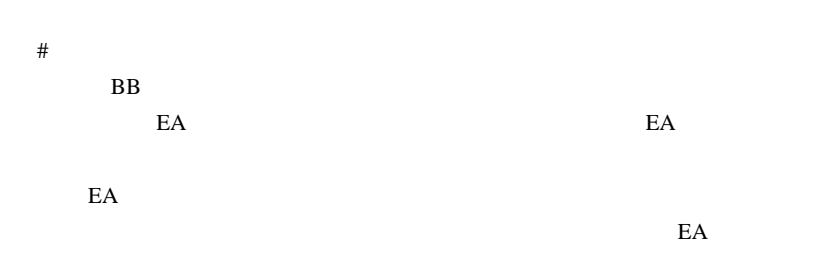

 $\#$ 

# j-trade

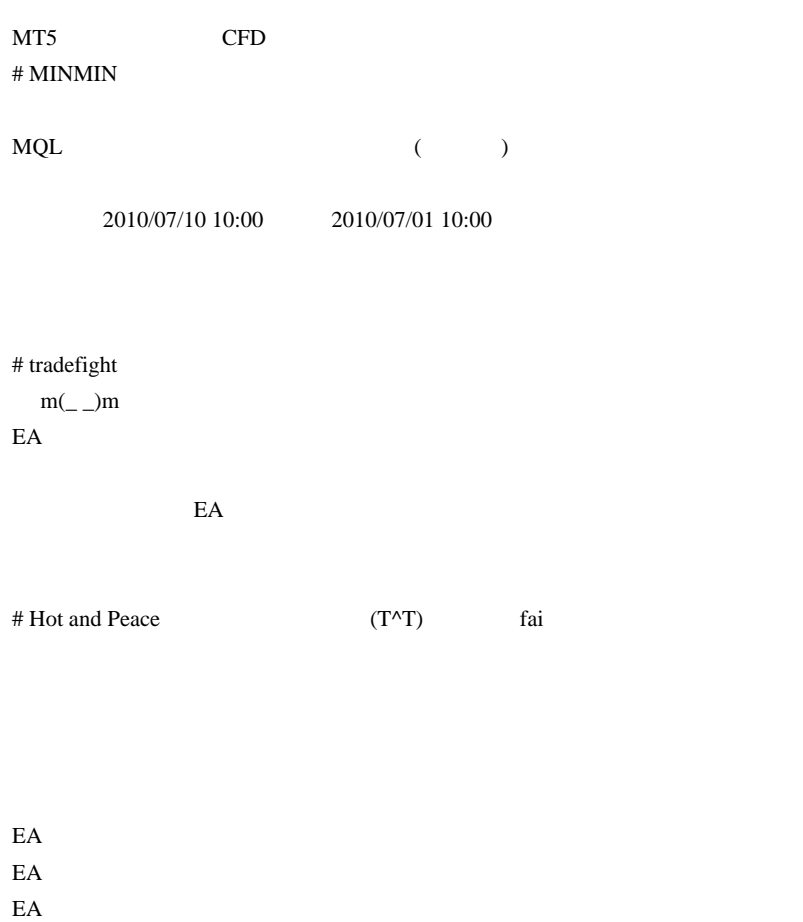

 $fai$ 

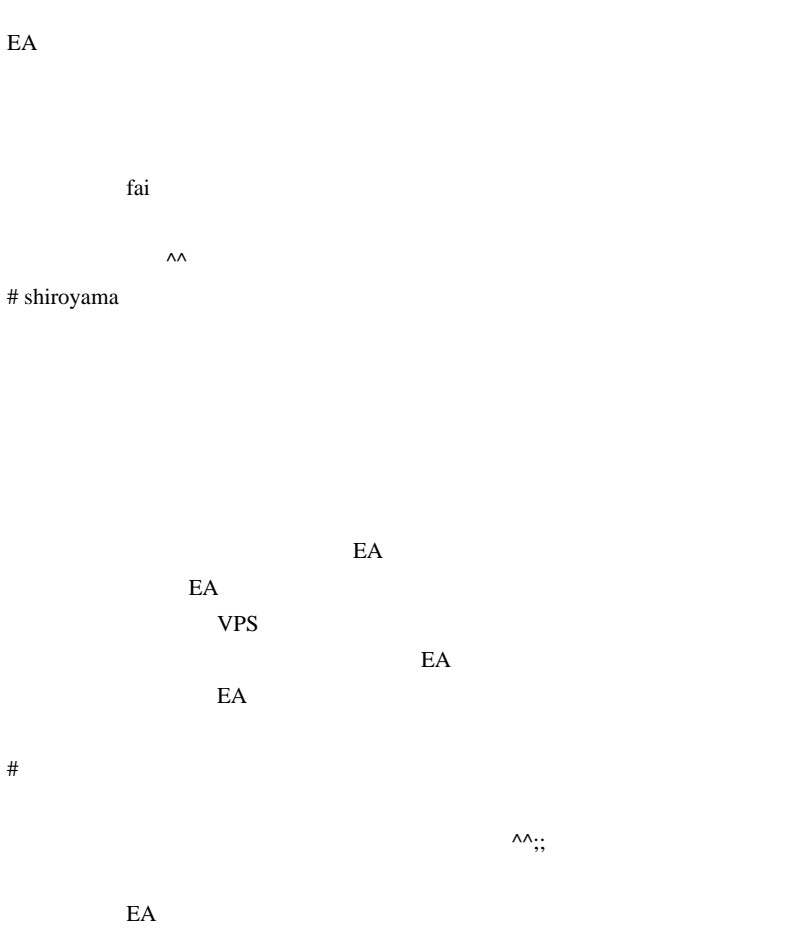

http://iqtest.dk/

 $\# L$ 

 ${\bf IQ}$  $# L$ 

 $\#$ 

2010-07-24

MagicNumber

Code| 04:10

 $(00.\text{mq4})$  GBPUSD,

MagicNumber

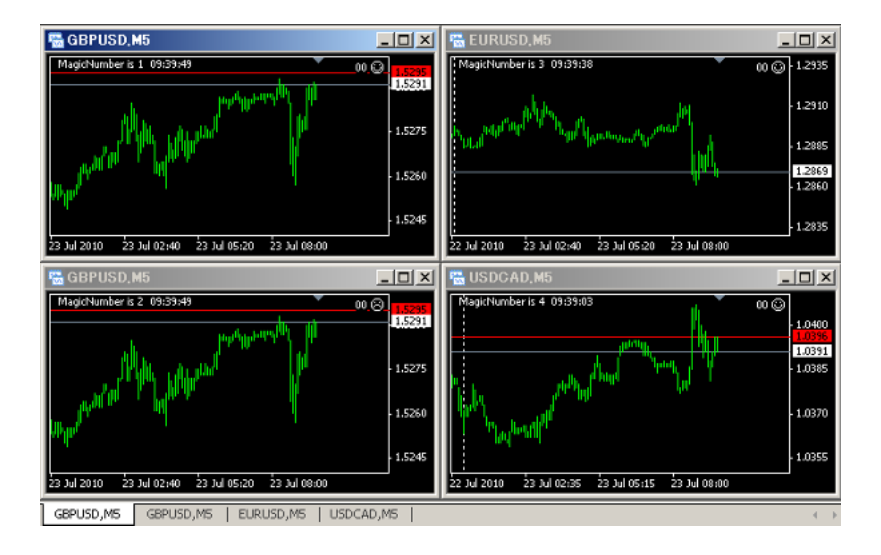

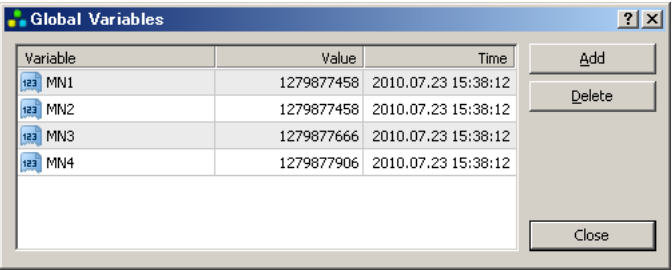

 $\mathcal{O}_{\mathbb{R}}$ 

 $\ldots$  )

 $\ldots$  MT4

static static

 $MT4$ 

```
int MagicNumber = 0:
int start()
     if(MagicNumber == 0){// Object を使うので init 内ではNG
         int ret = GetMagicNumber();<br>if(ret ==0) ret = GenerateMagicNumber();
         MagicNumber = ret;
    }<br>Comment("MagicNumber is ",MagicNumb<mark>er," ",Tim</mark>eToStr(TimeCurrent(),TIME_SECONDS));<br>return(0);
                                             int GenerateMagicNumber(){
    int i=0;<br>while(true){
         ++:
         """;"<br>"f(!GlobalVariableSet("MN"+i)){<br>"GlobalVariableSet("MN"+i,TimeCurrent());<br>"ObjectCreate("MN", OBJ_TEXT, 0, 0, Bid);<br>"ObjectSetText("MN", ""+i, 20, "Times New Roman", Green);<br>"return(i);
         1
    J.
1
77+
                                                                ------------------------------
int GetMagicNumber(){
    string ret = 0bjectDescription("MN");<br>string ret = 0bjectDescription("MN");<br>return(StrToInteger(ret));
B
```
…

MagicNumber

MagicNumber

a característica de la . . . . . . . . . . . . . . . . .

# alohafx

 $MT4MT5$ 

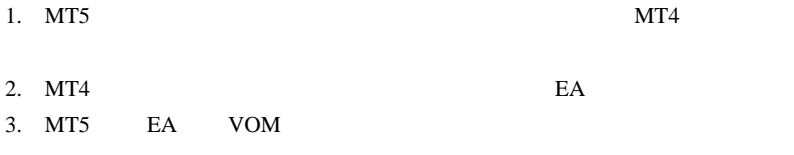

 $3-$  MT5  $\blacksquare$ 

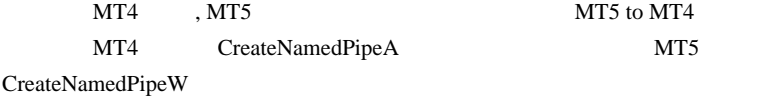

http://www.mql5.com/en/articles/115 http://forum.mql4.com/33307

http://ux.getuploader.com/fai\_fx/download/167/MT5toMT4copier-ver090.zip

 $#$  kon

Murrey Math

>Kowalski\_Japan 2010/07/22 09:51  $>E A$  24  $PC$  PC  $PC$ 

> 私は一昨年やられました。「全部焼けているので修理不能」と言われ、その

 $>$  FX  $\sim$ 

 $>$  VPS MT4 > 昨日見つけたのですが、「無料のウェブサーバー型メタトレーダー」ってど

### >taka 2010/07/22 15:06

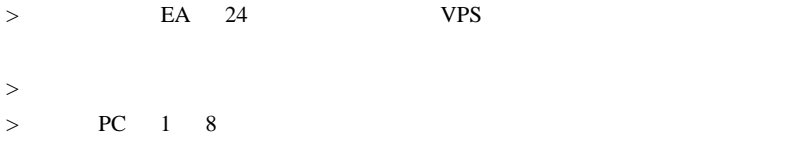

# anittyar

WIT

さいかい PCに詳しいのでまで、その後には、その後には、その後には、その後には、その後には、その後には、その後には、その後には、その後には、その後には、その後には

# kyojee

Magic

# saru999

fai za teksto u standardi e standardi e standardi e standardi e standardi e standardi e standardi e standardi

#### # alohafx

 $7/24$ 

### 2010-03-08 files

## http://d.hatena.ne.jp/fai\_fx/20100308/1267976226

 $\mathcal{D}$ 

 $\overline{\text{orz}}$ 

#### $MT5$

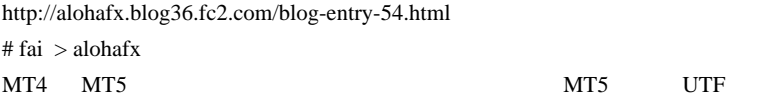

nduit design to be a particular control of the set of the set of the set of the set of the set of the set of the set of the set of the set of the set of the set of the set of the set of the set of the set of the set of the

MT5 DLL ...orz  $#$  alohafx  $>$  fai

 $MT5$ 

 $MQL5$  90

MT5 http://alohafx.blog36.fc2.com/  $\# \, \text{FX}$  FX

 $Localtime$ 

fai  $\frac{1}{2}$ 

http://ameblo.jp/investtoollab-fx/entry-10588620304.html

 $)$ 大切とか意味分からないわぁという人 ( ここ ) もいて、興味深いです。

# 2010-07-25

雑談 | 03:40

 $($ 

んですよね。永続的に通用する(... 保証は無いけど、限りなく確信でき

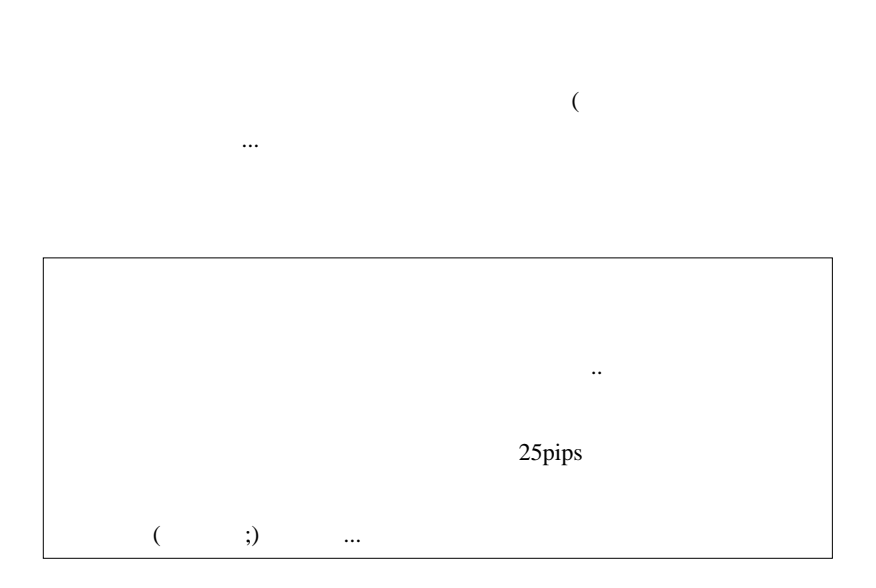

 $\overline{p}$  pips  $\overline{p}$ 

 $\overline{\mathbf{3}}$ 

(1)  $/$ 

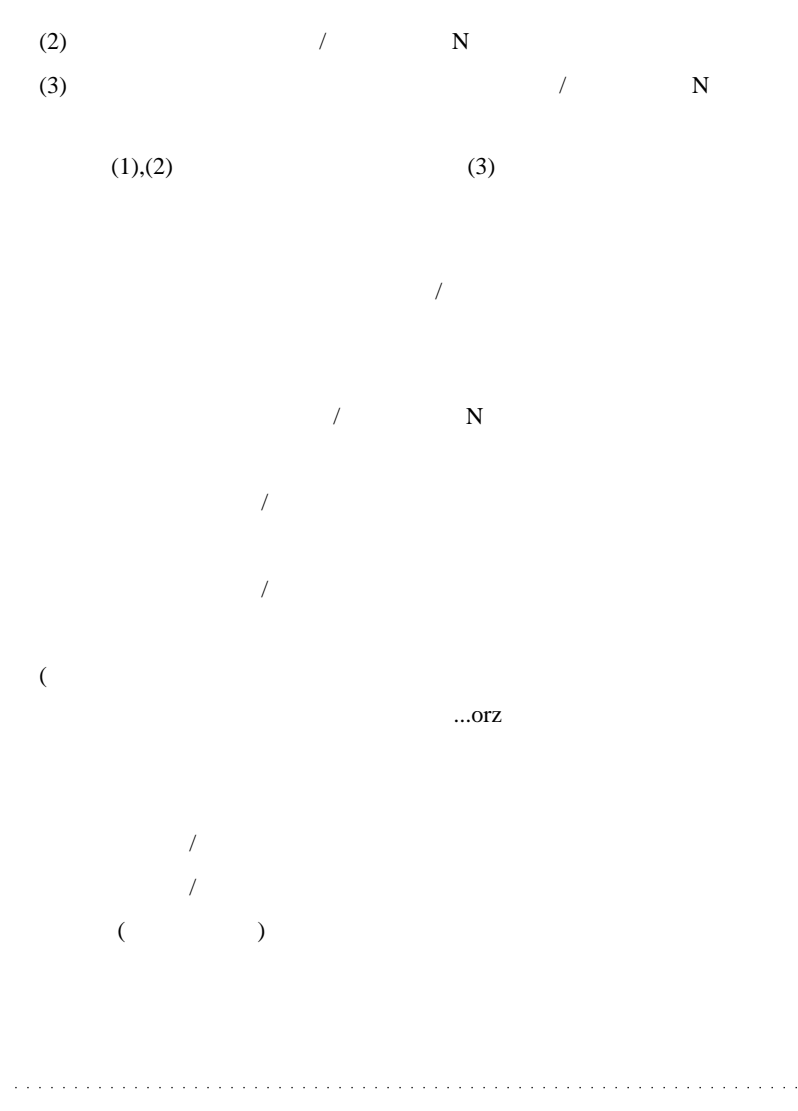

# Kowalski\_Japan

 $2$ 

 $2$ 

# koca

 $fai$ 

# L

# takechan

 $\#$ 

# takechan

…

 $\#$  fai\_fx  $\#$ 

 $\ddotsc$ 

# fai\_fx Kowalski\_Japan # Kowalski\_Japan >>fai\_fx
$($ 

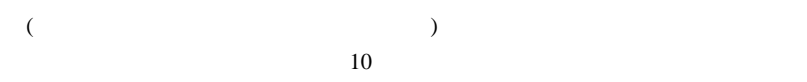

 $({}^{\wedge\wedge};)$ 

EX **FX** 

# Kowalski\_Japan >>takechan

 $(^{\wedge\wedge})$ 

1873

# 2010-07-26

 $| 02:15$ 

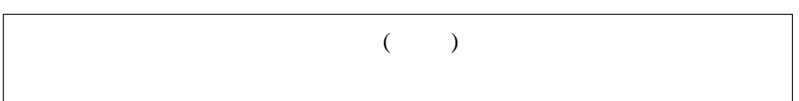

 $($ いちかん こうしょう こうしゅうしょう

 $($ 

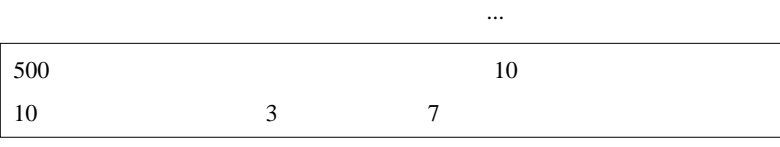

 $\overline{7}$ 

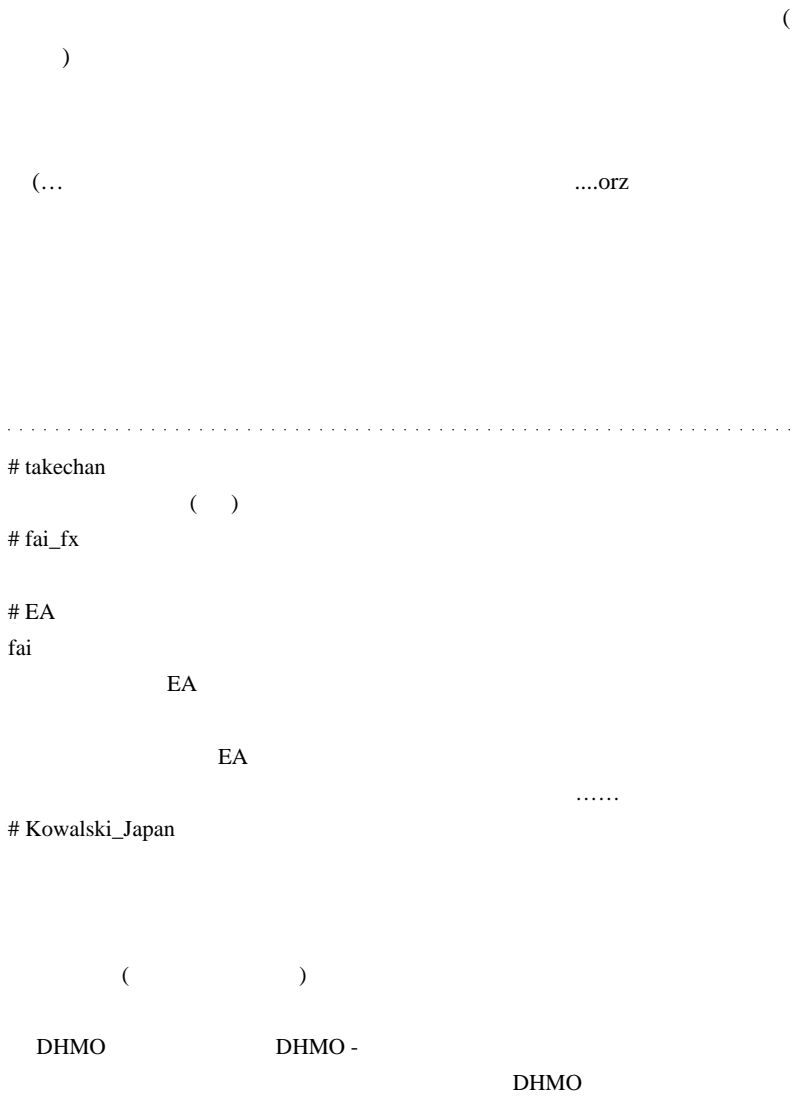

る。 http://ja.uncyclopedia.info/wiki/DHMO

DHMO (Dihydrogen Monoxide)

## $DHMO$

#### DHMO **below**

http://www.komazawa-u.ac.jp/~kazov/Nis/etc/DHMO.html

Dihydrogen Monoxide

 $($ # takechan Kowalski\_Japan

# Kowalski\_Japan ~

 $ID \sim \sim$  $LB \quad 50\%$ 

LB Lady Boy

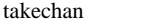

 $($ 

# takechan fa

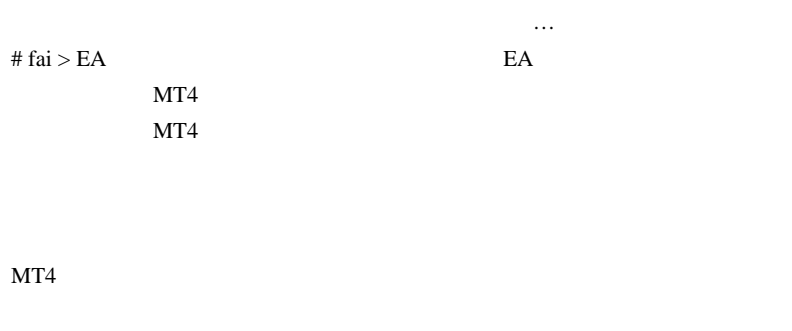

 $\# \text{cય}\rightleftharpoons \text{MT4}$ 

# fai >cuescue

 $\#$  cuescue  $\land\land$ 

fai za terminata terminata a series a constante a series a constante a series a constante a constante a constante a constante a constante a constante a constante a constante a constante a constante a constante a constante

# 2010-07-27

Tools| 00:03

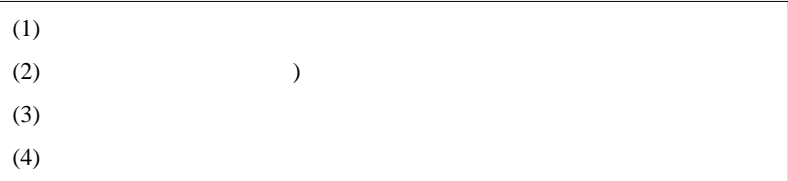

 $0.05\%$ (ExpertAdvisor)

 $\mathcal{L}^{\text{max}}(\mathcal{A})$ 

 $($   $)$ 

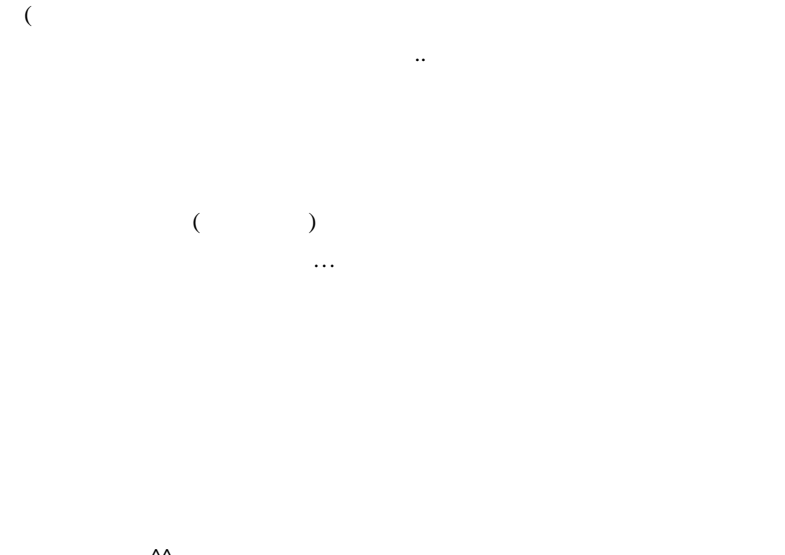

 $\wedge\wedge$ 

Adaptrade Builder

Genetic Algorithm GA GA MetaTrader Genetic Optimization

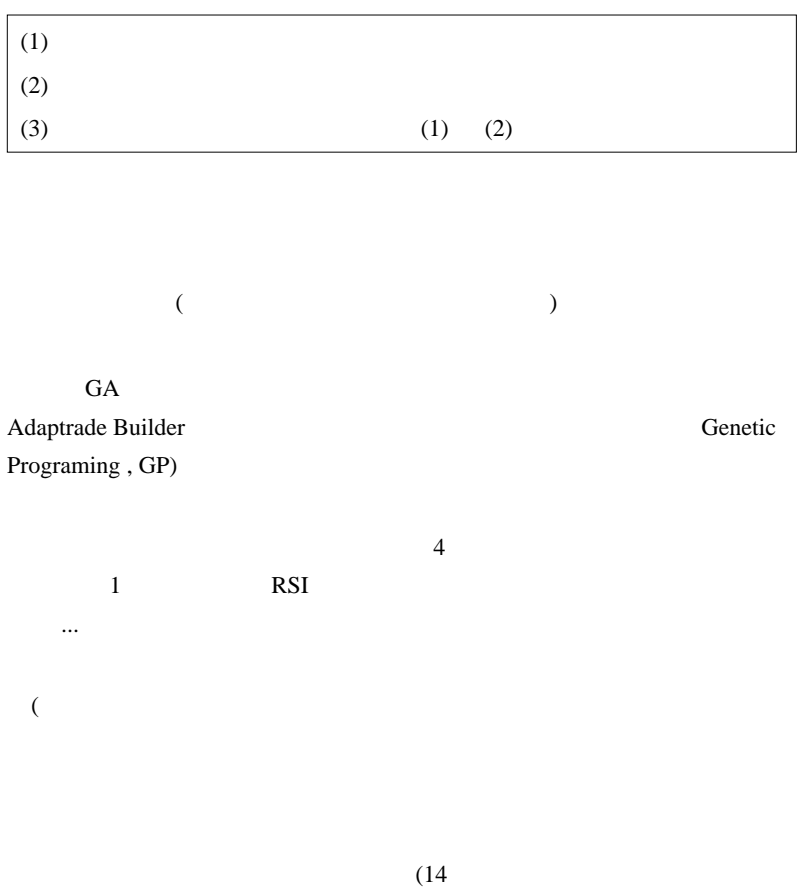

)

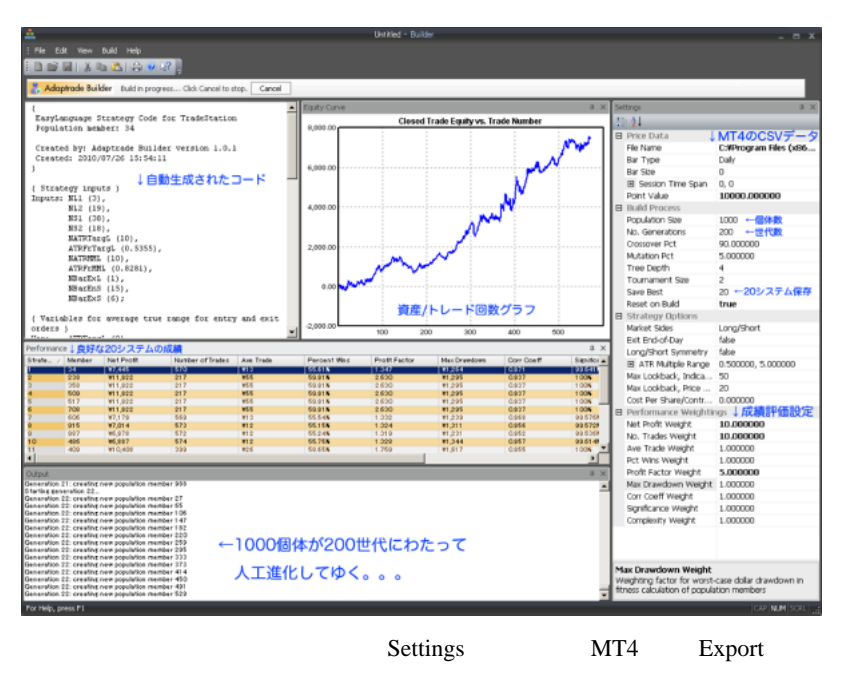

ト値を入力します。" 優秀なシステム " の定義は人それぞれなので、何を

CSV  $\sim$ 

PF **PF** 

 $20$  $34$ 

#### **TradeStation**

 $570$  PF 1.3

(... 嘘です。いろんな意味でまだ嘘なんだけど .... このソフトは本当に

1882

# Adaptrade Builder # FFFOOO Fai

... と、その会社の社長に力説したら、翌日、クビになりました。

 $({\wedge_{-}}^{\wedge};)$ 

# Mark68000

 $#$ 

# takechan

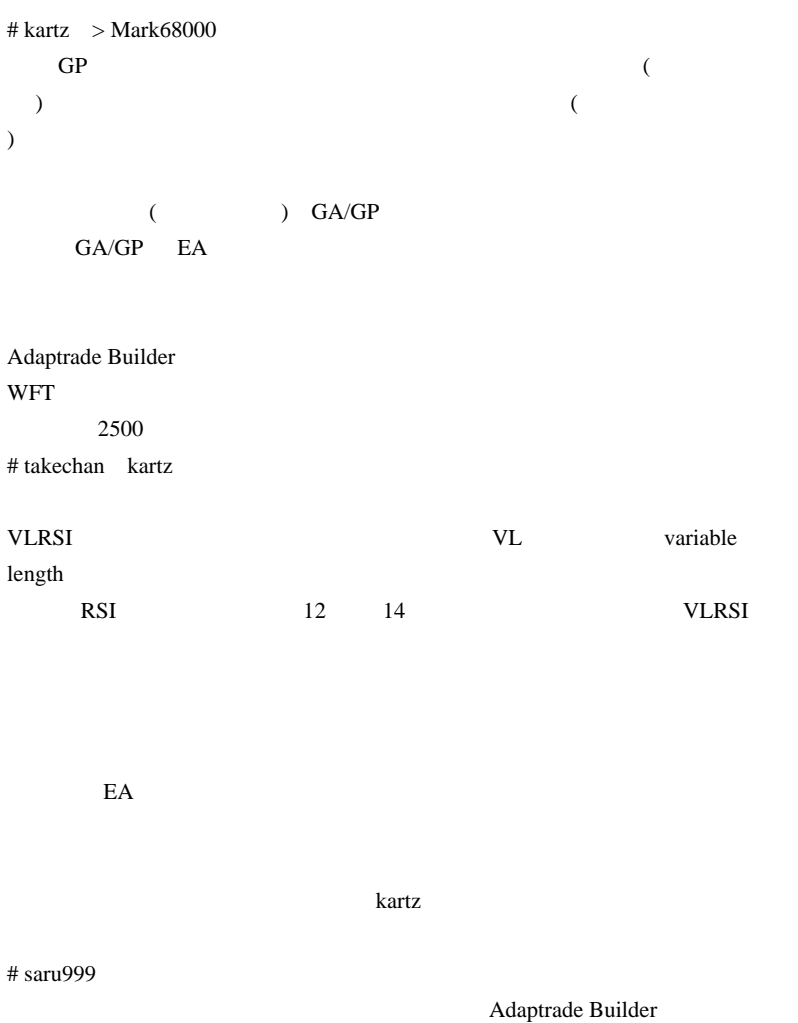

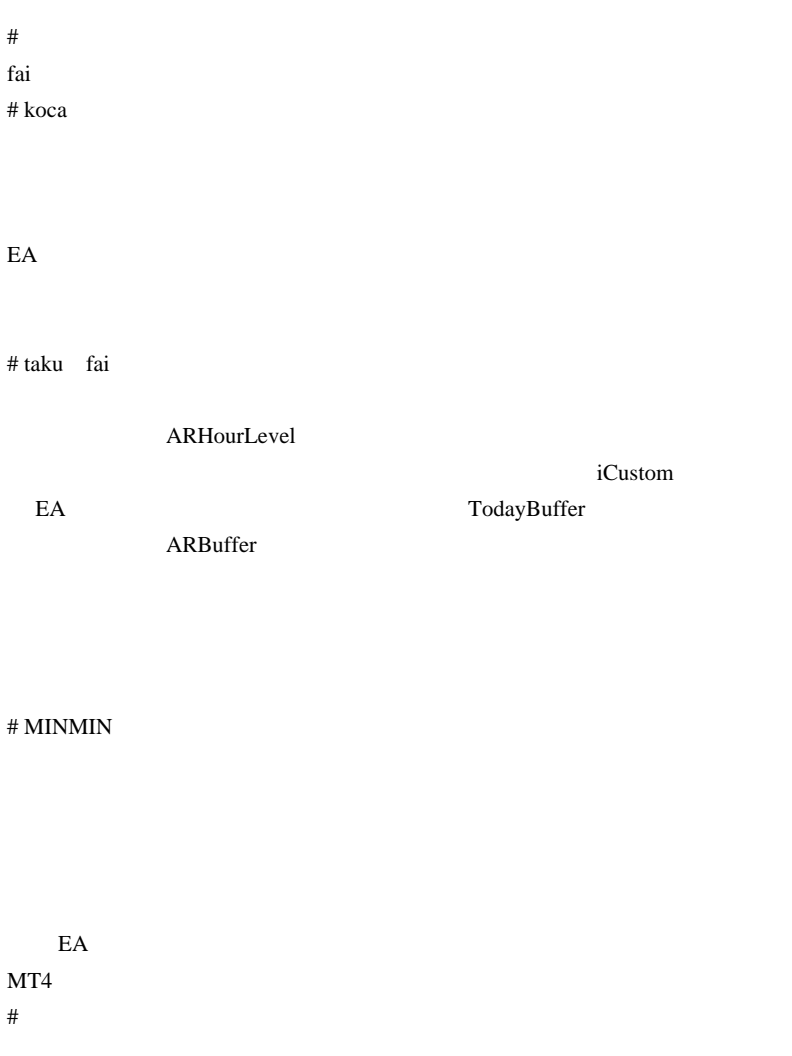

TII KUMO

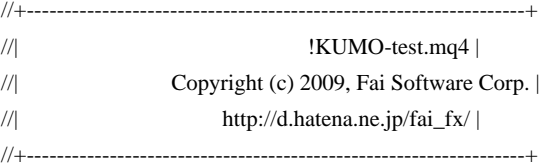

#property copyright "Copyright (c) 2009, Fai Software Corp." #property link "http://d.hatena.ne.jp/fai\_fx/"

#property indicator\_chart\_window #property indicator\_buffers 6

//---- input parameters

extern int ShortShift = 0; extern int  $LongShift =1;$ extern int Major Period  $= 10$ ; extern int Major MaMode = 1; extern int Major\_PriceMode = 0; extern int Minor\_Period = 5;

```
extern int MAMethod=MODE_EMA;
extern int MAPrice =PRICE_TYPICAL;
//---- buffers
double ExtMapBuffer1,ExtMapBuffer2,ExtMapBuffer3,ExtMapBuffer4;
double BufBuy;
double BufSell;
```

```
int KumoShift=0,KumoRef3=0,KumoRef4=0;
//+------------------------------------------------------------------+
int init()
  {
   SetIndexStyle(0,DRAW_LINE);
```
 SetIndexBuffer(0,ExtMapBuffer1); SetIndexShift(0,ShortShift);

 SetIndexStyle(1,DRAW\_LINE); SetIndexBuffer(1,ExtMapBuffer2); SetIndexShift(1,LongShift);

KumoShift = MathMin(ShortShift,LongShift);

 SetIndexStyle(2,DRAW\_HISTOGRAM); SetIndexBuffer(2,ExtMapBuffer3); SetIndexShift(2,KumoShift);

 SetIndexStyle(3,DRAW\_HISTOGRAM); SetIndexBuffer(3,ExtMapBuffer4); SetIndexShift(3,KumoShift);

 if(ShortShift > LongShift) KumoRef3 = ShortShift-LongShift; if(ShortShift < LongShift) KumoRef4 = LongShift-ShortShift;

 SetIndexBuffer(4, BufBuy); SetIndexBuffer(5, BufSell);

 SetIndexStyle(4, DRAW\_ARROW, STYLE\_SOLID, 1, Blue); SetIndexArrow(4,233);

 $\frac{1}{2}$  Sell SetIndexStyle(5, DRAW\_ARROW, STYLE\_SOLID, 1, Red); SetIndexArrow(5,234); return(0); }

```
//+------------------------------------------------------------------+
int start()
  {
 int counted bars=IndicatorCounted();
  if (counted_bars<0) return(-1);
  int limit=Bars-counted_bars-1;
  if(limit > Bars - MathMax(KumoRef3,KumoRef4)) limit = Bars
-MathMax(KumoRef3,KumoRef4);
 for(int i=limit;i>=0; i-){
   ExtMapBuffer1[i] = iCustom(NULL, 0,
"TII_RLH",Major_Period,Major_MaMode,Major_PriceMode,Minor_Period,0,i);
   ExtMapBuffer2[i] = iCustom(NULL, 0,
"TII_RLH",Major_Period,Major_MaMode,Major_PriceMode,Minor_Period,0,i);
    ExtMapBuffer3[i] = ExtMapBuffer1[i+KumoRef3];
    ExtMapBuffer4[i] = ExtMapBuffer2[i+KumoRef4];
}
 for(i=limit-1; i>=0; i-) {
   //Buy BufBuy[i] = EMPTY_VALUE;
   if(ExtMapBuffer3[i+2] \leq ExtMapBuffer4[i+2] && ExtMapBuffer3[i+1] >ExtMapBuffer4[i+1]) BufBuy[i] = Open[i];
   //Sell
    BufSell[i] = EMPTY_VALUE;
    if(ExtMapBuffer3[i+2] >= ExtMapBuffer4[i+2] && ExtMapBuffer3[i+1] <
ExtMapBuffer4[i+1]) BufSell[i] = Open[i];
   }
```

```
 return(0);
  }
//+------------------------------------------------------------------+
```
# 2010-07-28

 $| 02:42$ 

昨日のコメント返し…

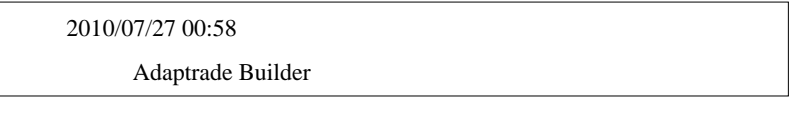

 $AB$  (

 $AB$ 

AB TradeStation Add-on

**TradeStation** 

FFFOOO 2010/07/27 03:58

Fai za teneral teneral teneral teneral teneral teneral teneral teneral teneral teneral teneral teneral teneral

 $N$ 

http://becomeyourowntradingcoach.blogspot.com/

http://www.verticalsolutions.com/

先日紹介した、悩めるトレーダーのためのメンタルコーチ術 / ブレッ

http://quantifiableedges.blogspot.com/

http://www.dailyspeculations.com/

http://breakoutfutures.com/

http://sentimenttrader.blogspot.com/

 $MT4$ 

BEGIN 2010/07/27 21:21

もう既にやってる人がいると思います ..

 $($   $\dots$ 

fai <del>the set of the set of the set of the set of the set of the set of the set of the set of the set of the set of the set of the set of the set of the set of the set of the set of the set of the set of the set of the set </del>

MINMIN 2010/07/28 01:09

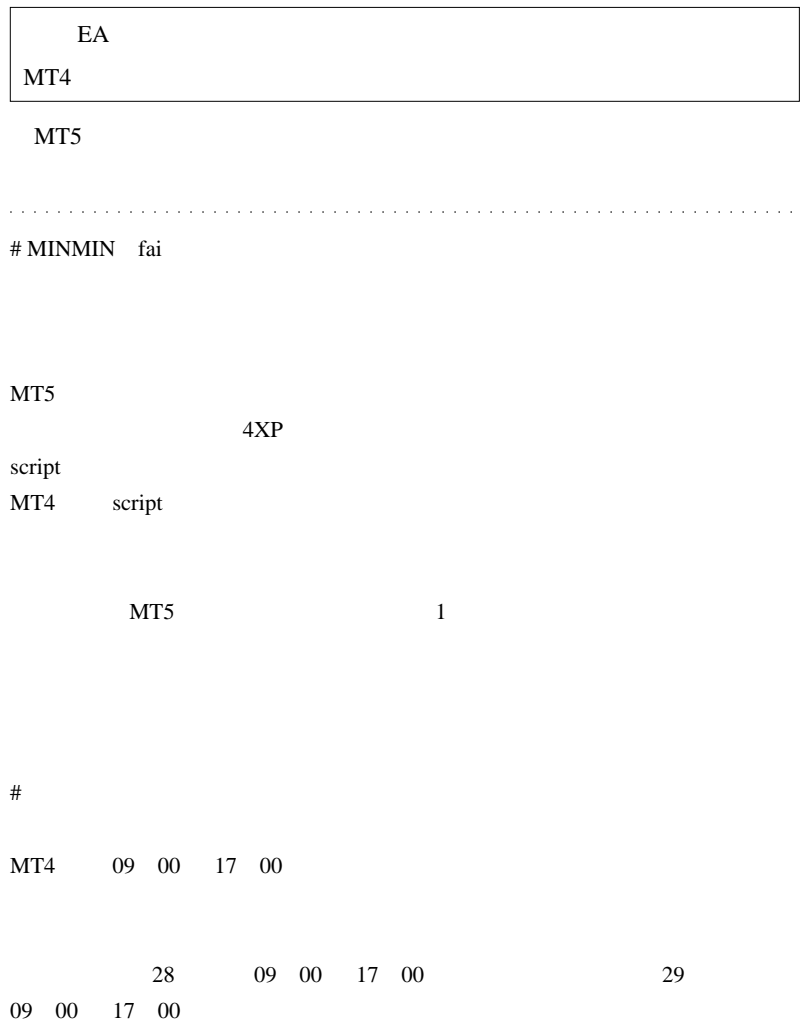

 $20$ 

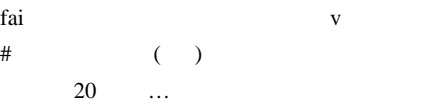

ニュアンスか伝われば…ww

# BEGIN fai # Kowalski\_Japan  $FX$ 

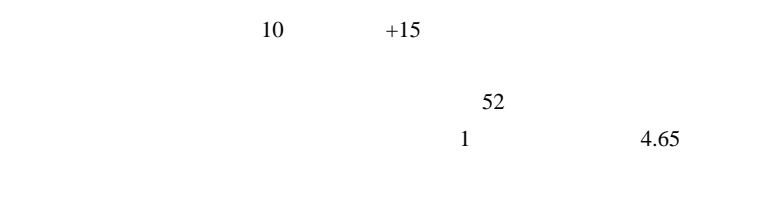

 $+10.5$ 

 $#$ 

EA  $\blacksquare$ 

# takechan Kowalski\_Japan

# FFFOOO Fai

 $MT4$ 

LINK <sub>2</sub> # Kowalski\_Japan >>takechan  $(^{\wedge\wedge})$ 

http://metavicer2.blog100.fc2.com/blog-category-0.html

OverrayChart

**・ホットのFXブログサービスを使われる!~ - はじめに** 

TimingChartAlert

YouTube -  $x_{\text{wmv}}$ 

http://www.youtube.com/watch?v=9q2YvBHWaPw # takechan

プロスとナンピンを装備したシートを作るのは、ちょっと…(汗)

# Kowalski\_Japan >>takechan

 $CFD$ 

昨日は、72 ドルの含み損に耐えて5時間ほどで 9 ドルのプラスでしたが、

# 2010-07-29

雑談 | 13:20

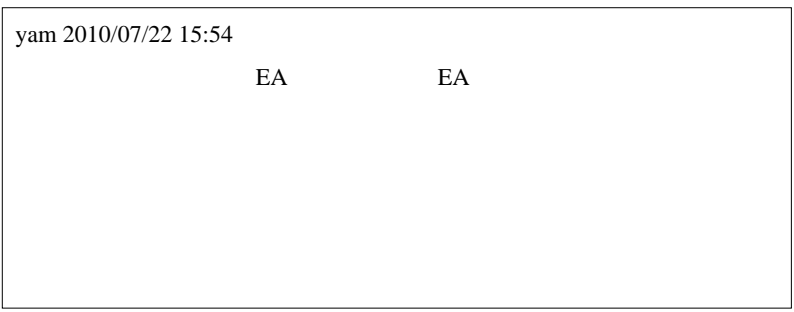

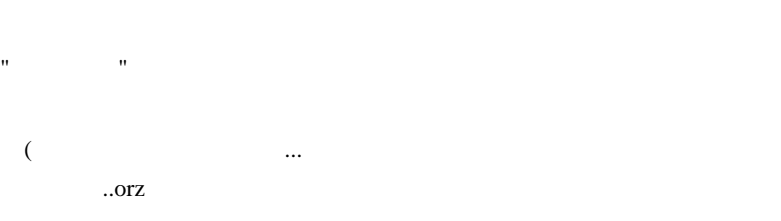

#### **Amazon** 2011年

ていたい マンディー .. コード  $($ 

みつつ運用したい .. という人向けに、確率統計の知識を利用したEAの

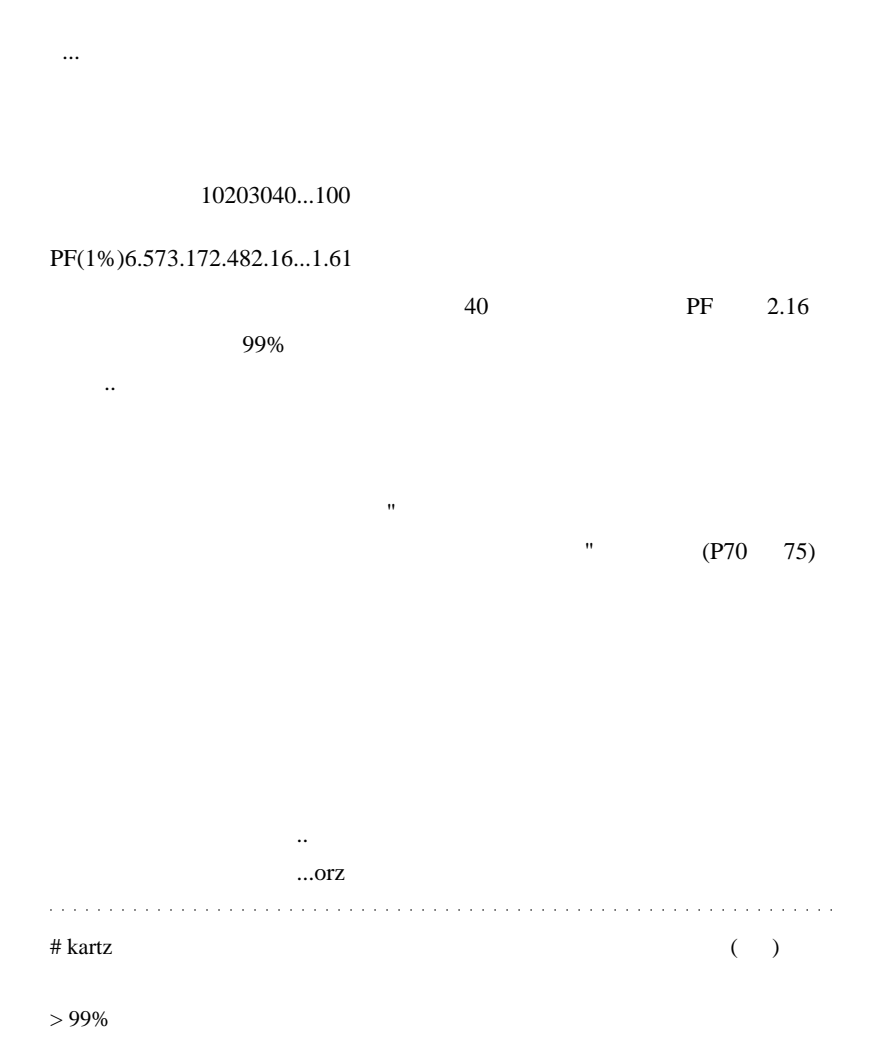

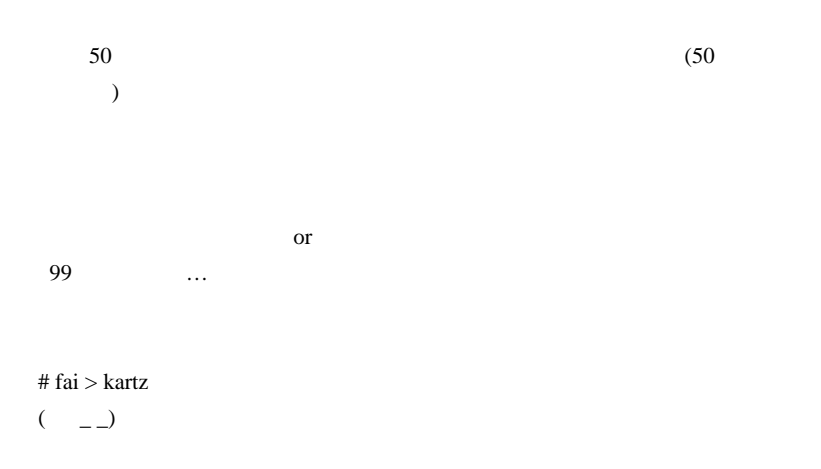

 $50\%$ 

kartz

# takechan fai

# 2010-07-30

# fx-on

雑談 | 00:31

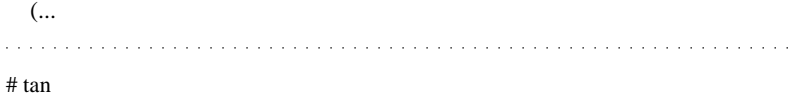

作品 ...。(しゅう) ...。(しゅう) ...。(しゅう) ...。(しゅう) ...。(しゅう) ...。(しゅう) ...。

# Corgi fai

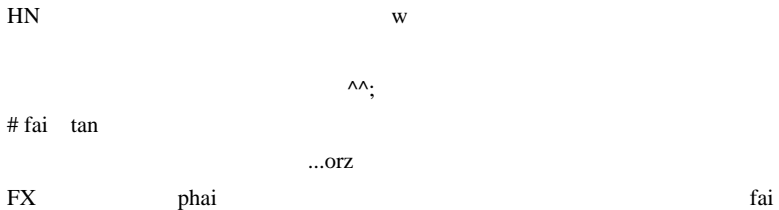

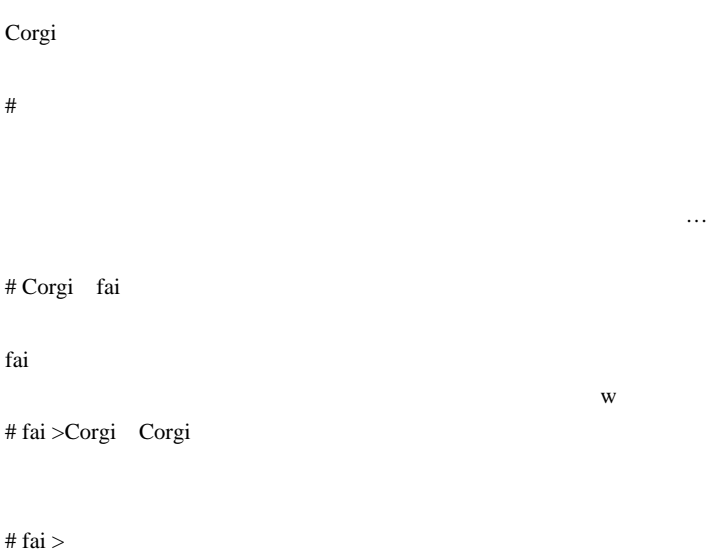

SendDDE

# 2010-07-31

The PC state  $PC$ 

MQL5| 05:35

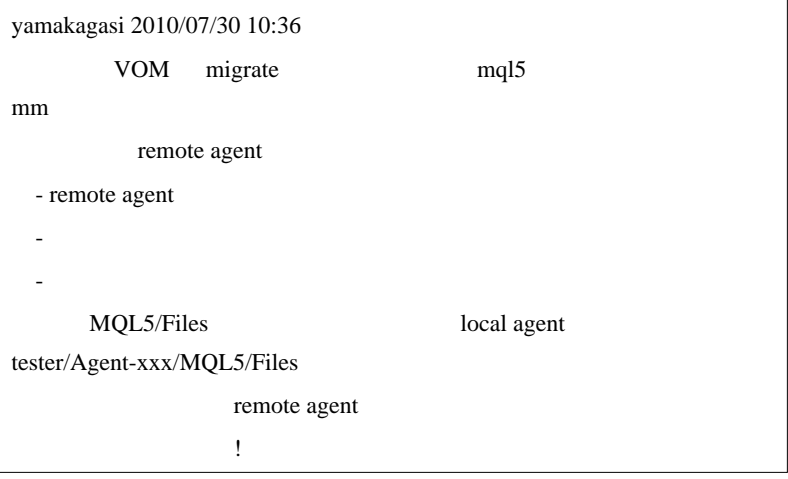

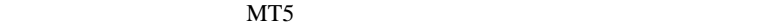

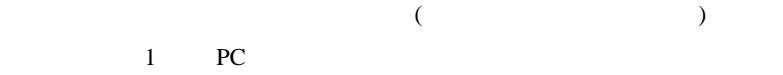

# Remote Agent (

 $(1)$  MT5 PC

 $(2)$  metatester.exe

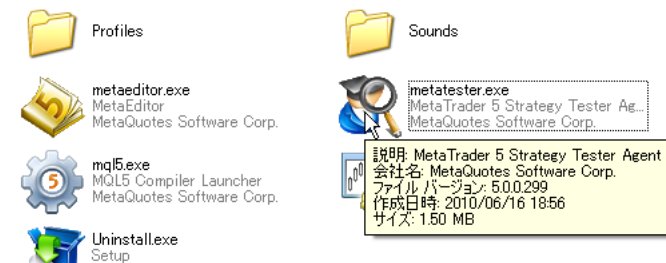

MetaQuotes Software Corp.

 $(3)$  Install

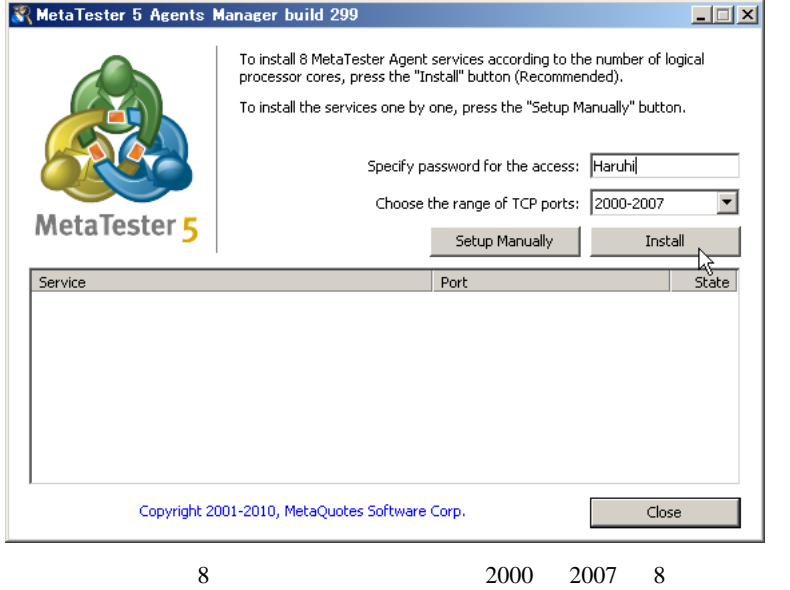

Setup Manually 1

なだけでしょう .. ^^;

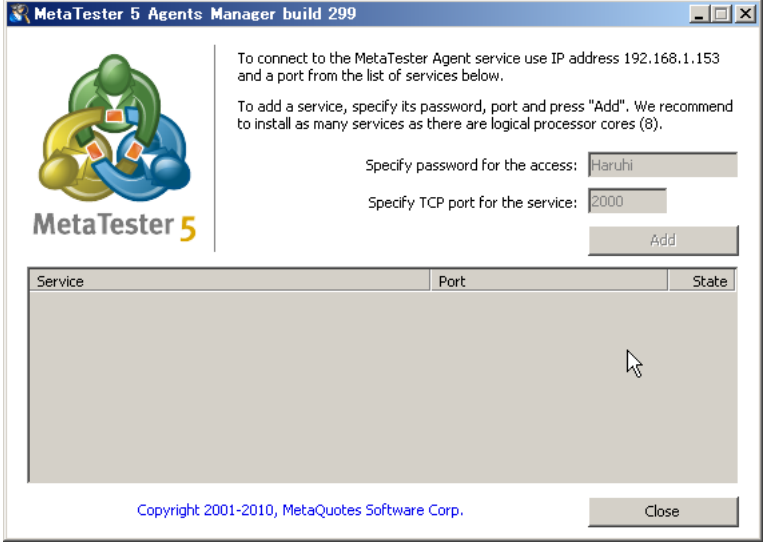

В Аgent №

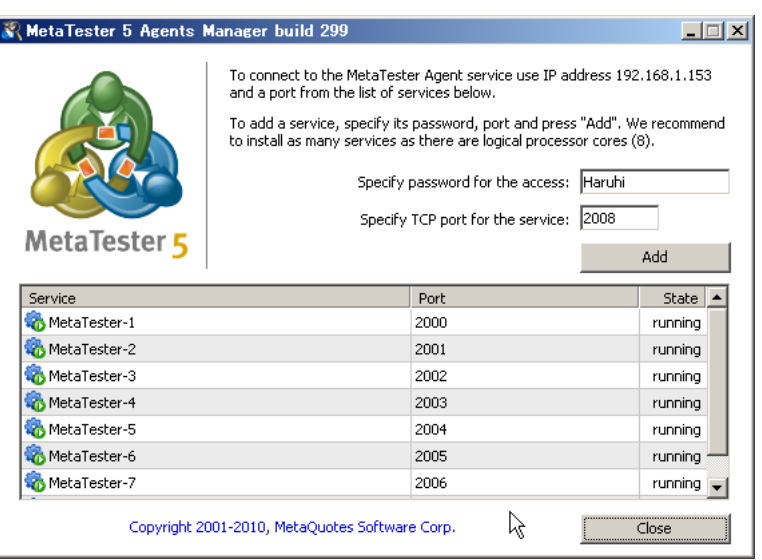

#### **Service** Service

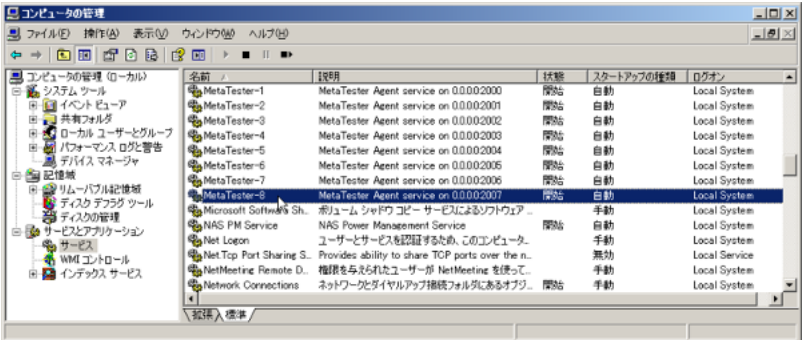

# Windows

 $(4)$ 

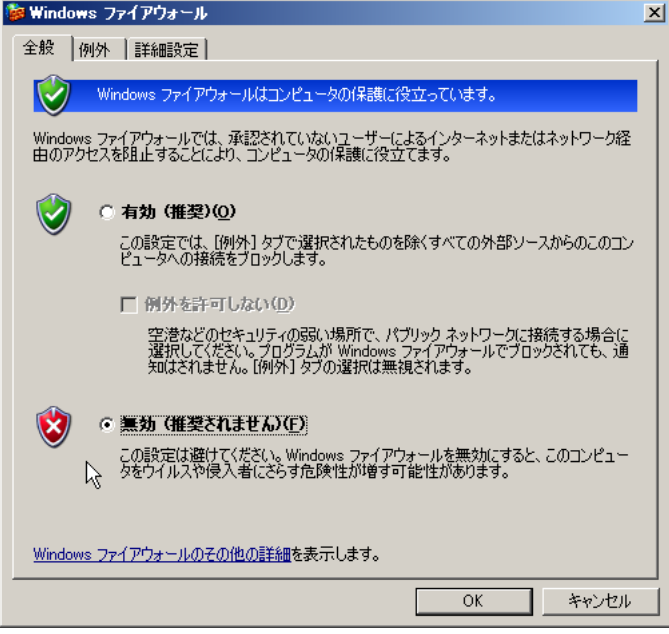

metatester.exe

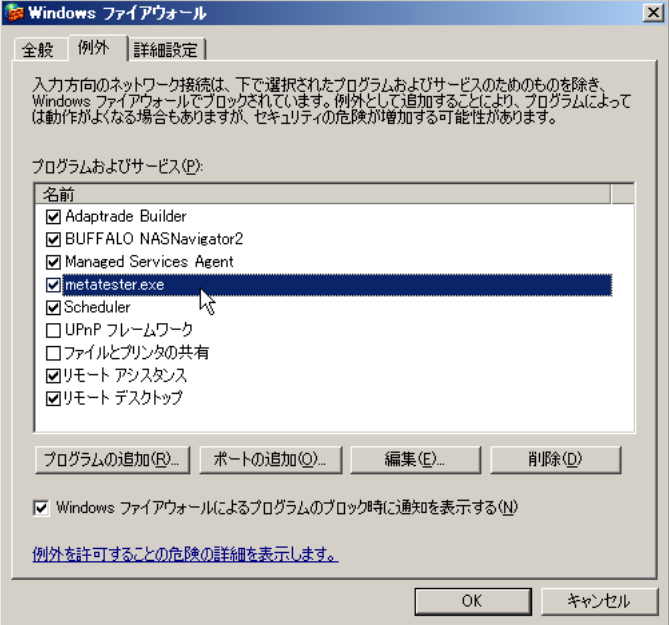

Remote Agent

 $(1)$  Remote  $Add$ 

(マスターとか、クライアントとか、親とか呼びますかね ..

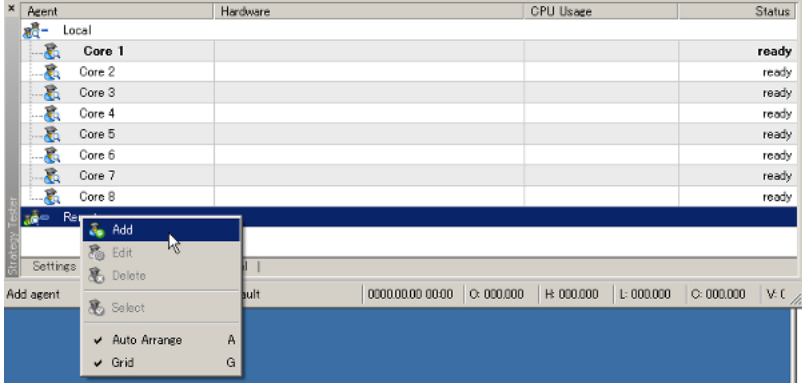

(2) Name Address Remote Agent

IP  $\Box$ 

# Remote Agent

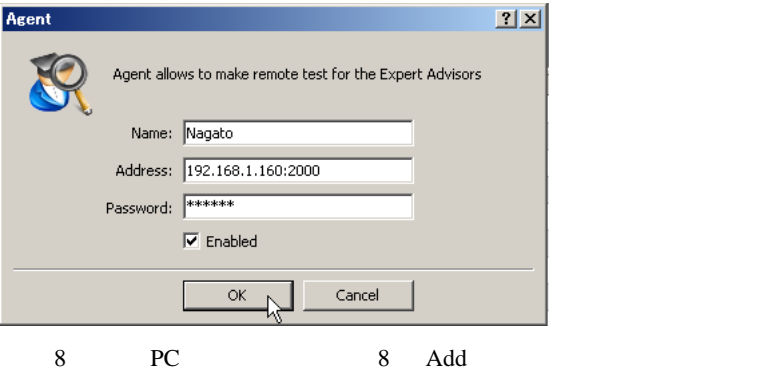
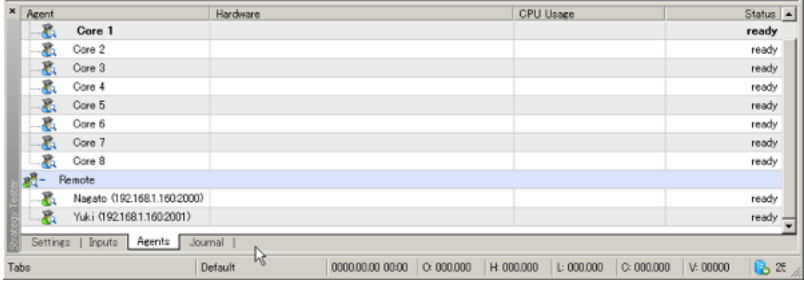

↑ Remote Agent **Ready** Ready

## **MACD** EA Optimization

#### EA <sub>int</sub>ervaluation and the set of the set of the set of the set of the set of the set of the set of the set of the set of the set of the set of the set of the set of the set of the set of the set of the set of the set of

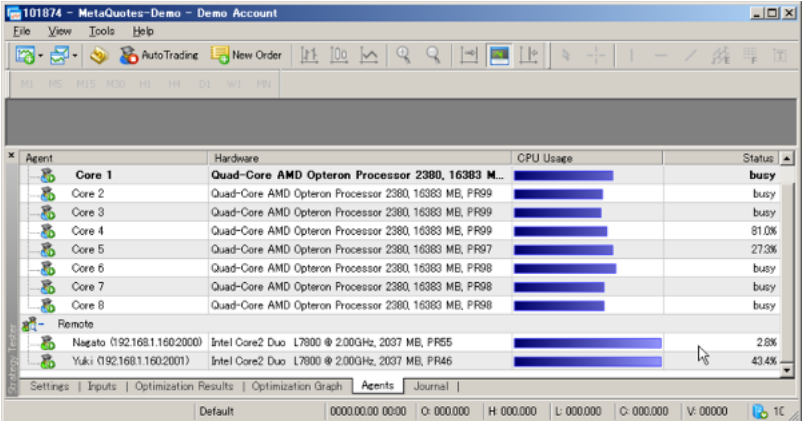

Optimization Remote Agent Edit

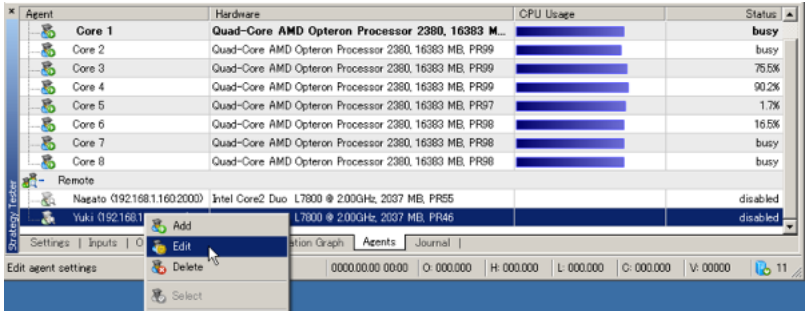

↓ Enabled のチェックをはずすと、↑その Remote Agent disabled

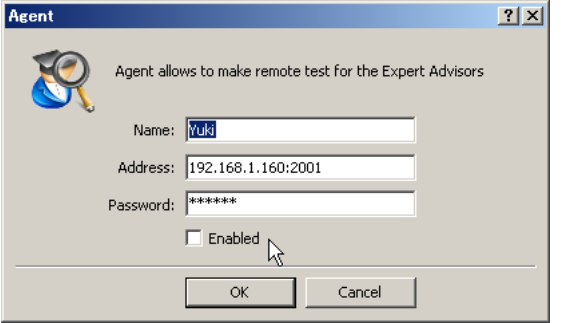

PC PC PC PC

 $18$  and  $18$ 

NT4 EA MT5

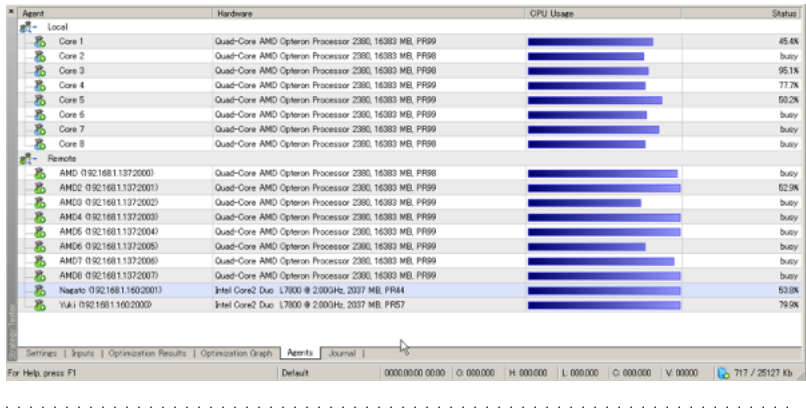

## # L haruhi , nagato , yuki

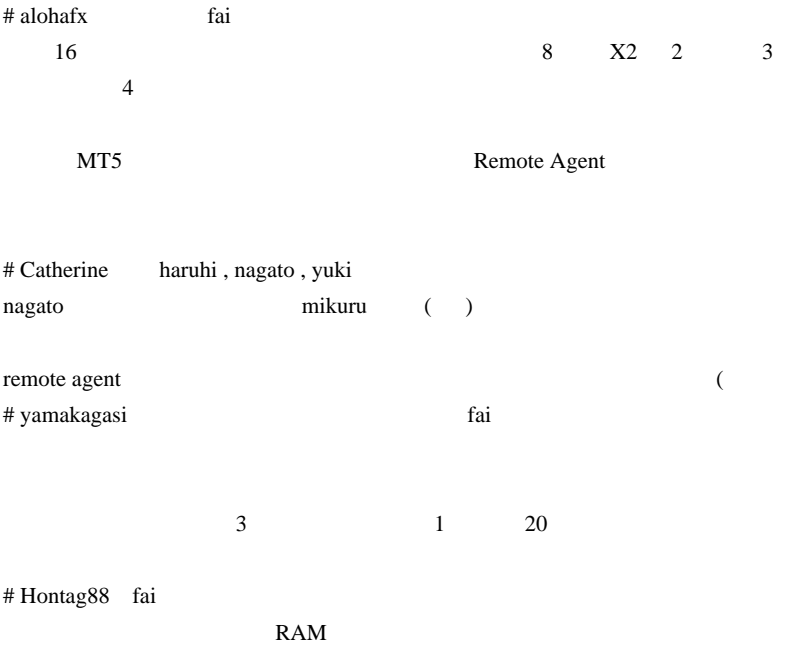

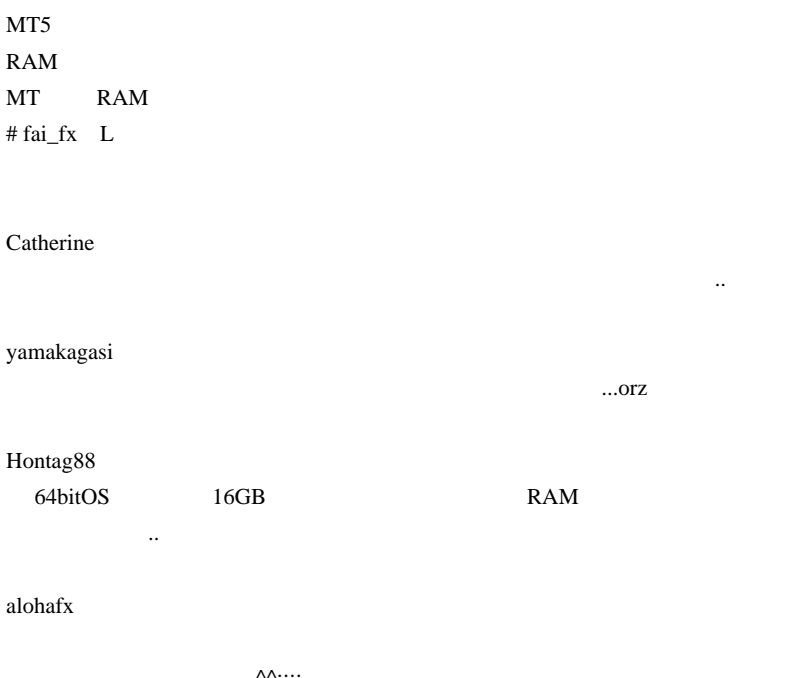

...<sup>^^</sup>;;;;;

# 2010-08-01

MetaTrader5 64bit

MQL5| 00:30

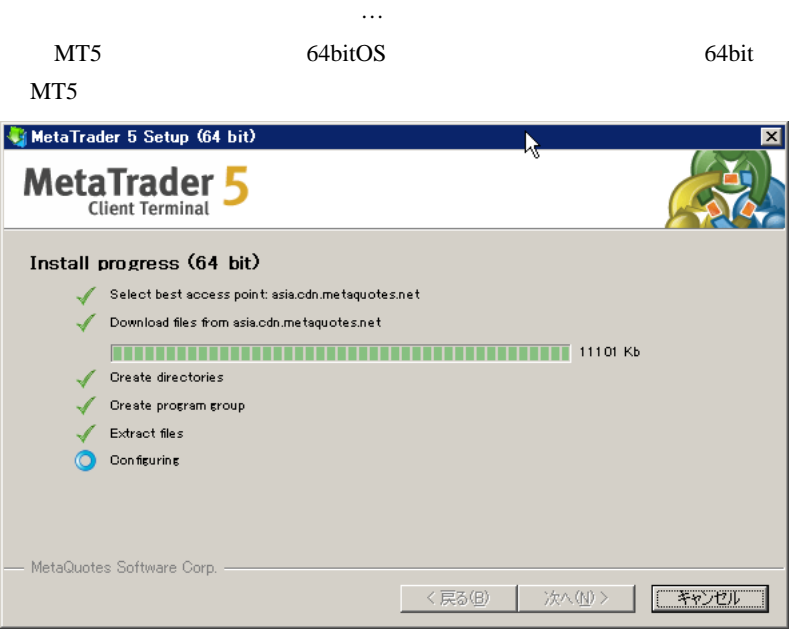

 $64$ 

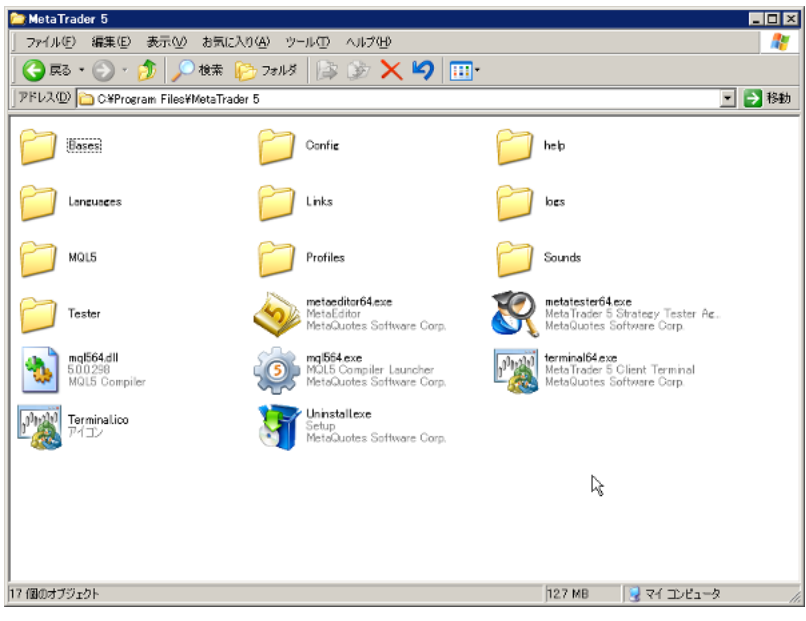

 $(mq1564 \ldots$ 

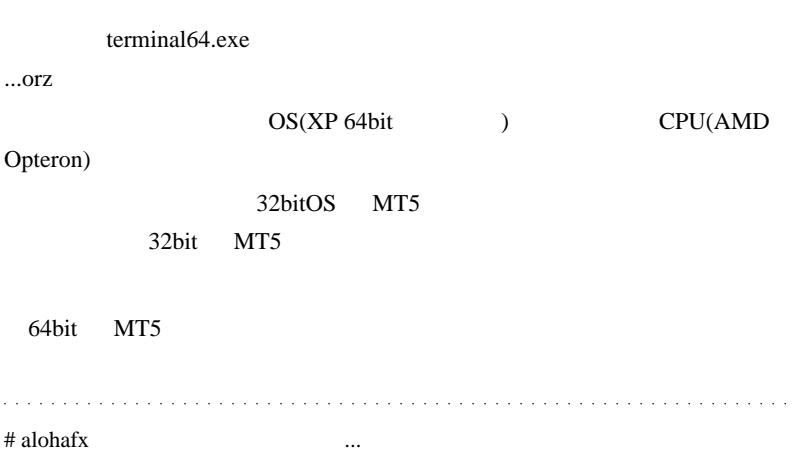

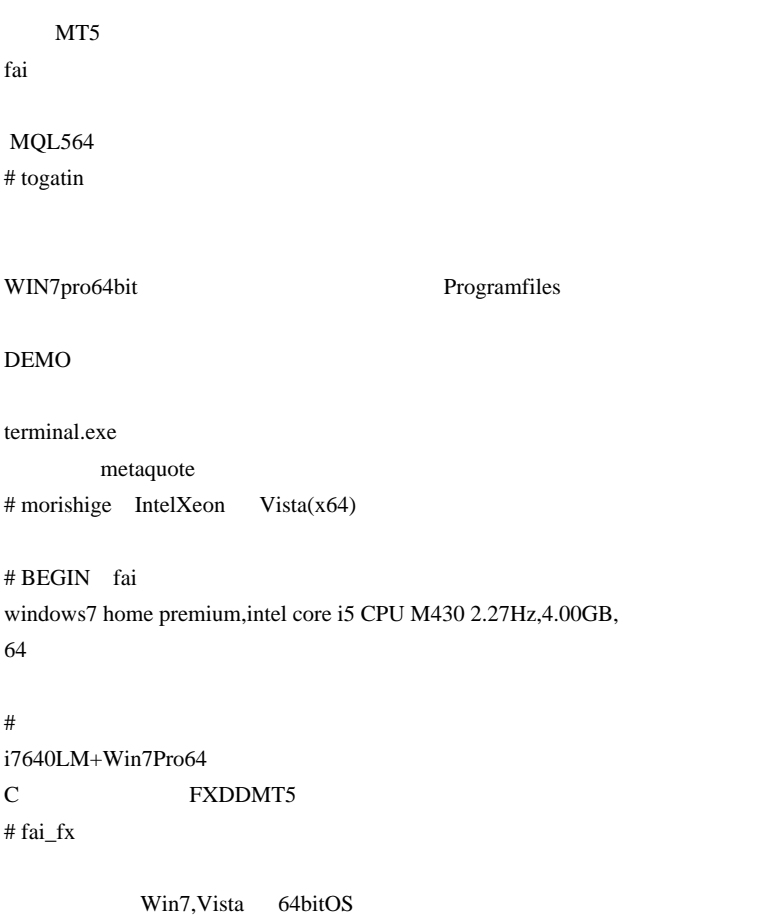

 $...$ orz

# 2010-08-02

雑談 | 01:53

 $Suiken13$ 

http://www.tmfx.com/sp\_employ.php SuiKen13

 $($   $)$ 

ジネスは大変なようですね ..

トレスになると思います ..

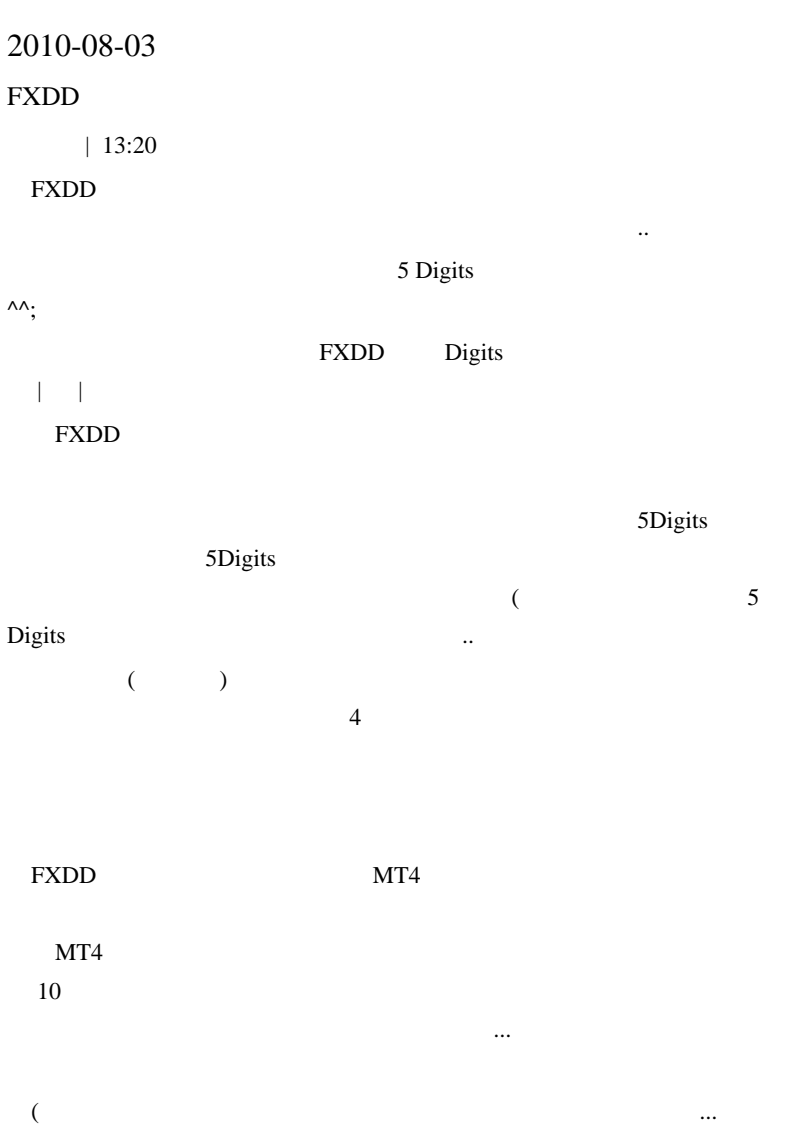

つっこまれる .. でも、皆に愛されているという不思議な属性は、漫画や

 $($ 

 $\overline{\mathcal{L}}$ 

## 2010-08-04

 $| 00:01$ 

MQL5 **The Fuzzy Logic Library Free Fuzzy Logic Library** 

 $(09/06/04)$ 

講演内容

講演者:津田博史先生 (同志社大学理工学部数理システム学科 教授)

- 題
- 目:「ファジー解析のファイナンス実務領域への応用可能性」<br>要:1990年代初頭,「ファジー理論」を売り物に多くの投資家から資金を集めながら, 概 散々な運用成績となった投資信託を販売した証券会社が,元本割れをわびる手紙と 運用状況の説明書を投資家に送る出来事があった。こうした「わび状」を投資家 〜に送るのは金融業界ではきわめて異例なことであった。「ファジー理論」を考えた<br>場合,株価の予測そのものに関する理論でないことから,運用成績が不振であった "の日、体画の元物もあったにいるからす。ここと、これに関の金融業界では,その<br>原因が違う原因であることにもかかわらず,不運にもわが国の金融業界では,その<br>後「ファジー理論」を明言する事例を見ることがない状況が続いてきている. は、アップ・キョップに対応するデザースのことが、これが、、、、、、、、、、、、<br>本報告では,本来の「ファジー理論」の良さを活かしたファイナンス実務領域への<br>応用分野とその可能性に関して述べる。

 $($ 

...^^:

は、トレード経験が無いとして、トレード経験が無いとしても生かせない  $\dots$ 

# tan fai

 $5$ 

 $fai$ 

 $#$  fai >tan tan

 $5$ 

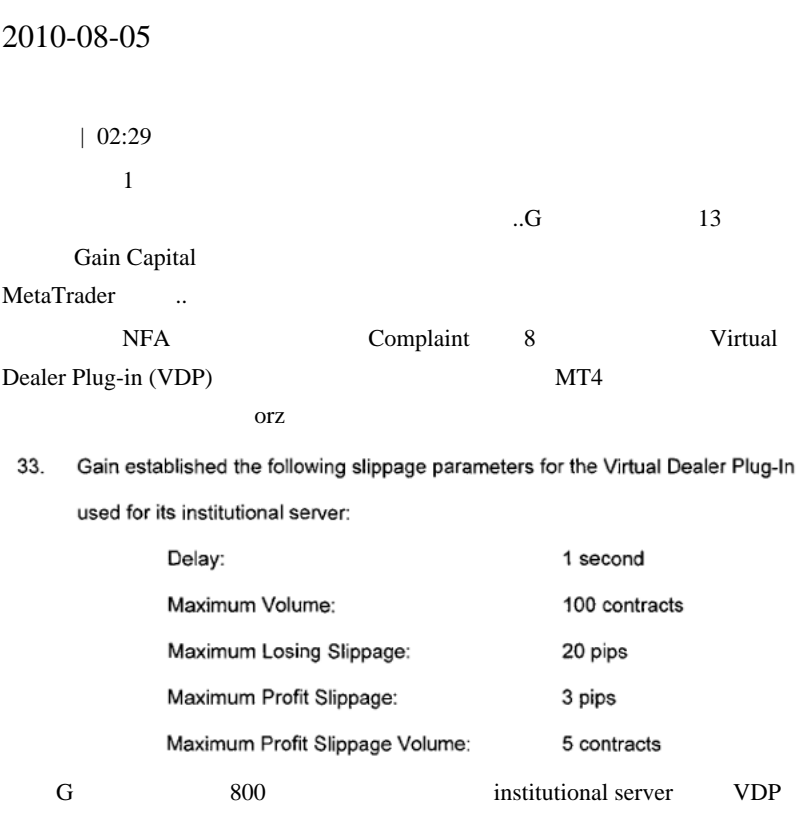

約定遅延 1

 $100$  lot

20 pips

3 pips

5 lot

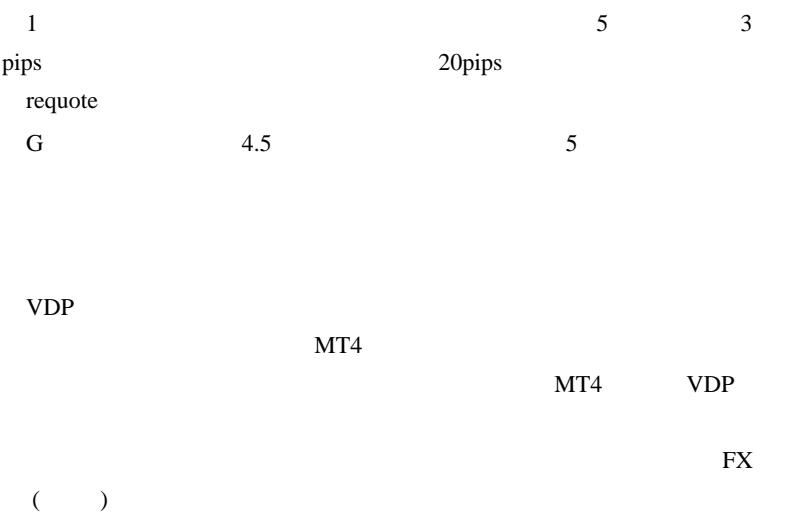

DI ( Dealer Intervention ) , IE (

Internal Execution ) , Requote Model

(  $\qquad \qquad$  )EE ( External Execution )

1922

ると思います。(ただし、、トレードの役にはたたないかも ...

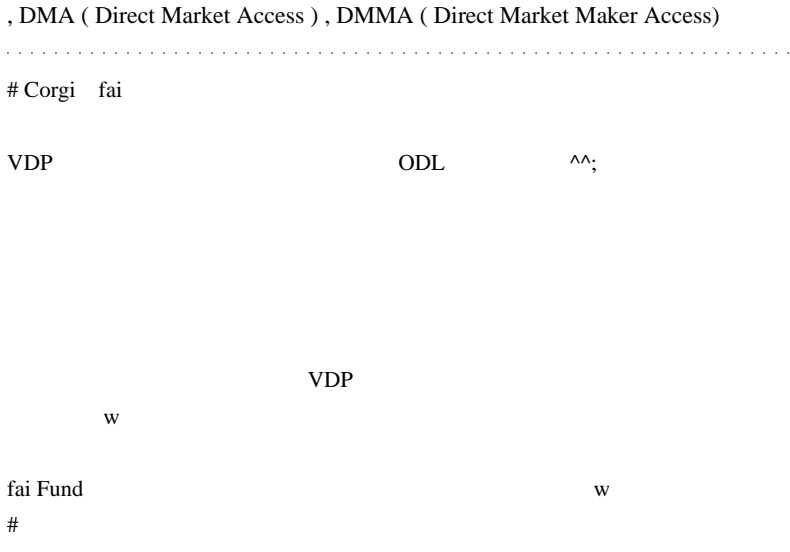

# FFFOOO

 $f$ ai  $\alpha$ 

 $MQ$ 

Corgi

 $\# koca$  VDP "  $"$ 

Corgi 2000 Corgi to the Second state of the Second Second state  $\alpha$ 

 $\# \operatorname{fail} > \operatorname{Corgi} \quad \text{ODL} \qquad \text{VPD} \qquad \qquad \ldots$ FXCM

 $\#$  fai >

 $# x-ice$ 

fai <del>the state of the state of the state of the state of the state of the state of the state of the state of the state of the state of the state of the state of the state of the state of the state of the state of the state</del>

2009 03 04

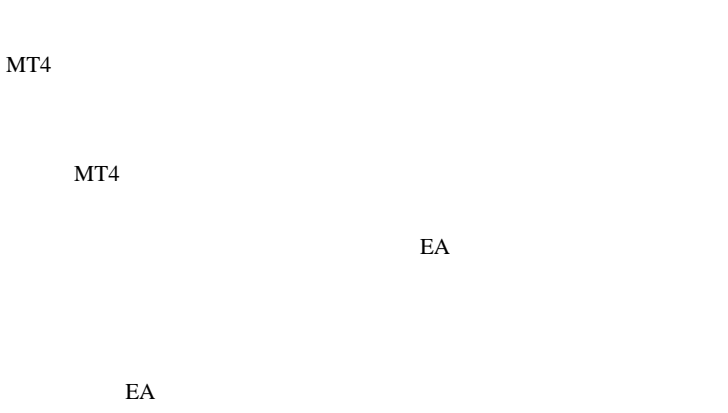

 $MT4$  EA

 $E A$ 

2008 6000  $\sim$ 

 $IB$ 

 $20$   $20$ 

 $100$ 

EA EA EA EA

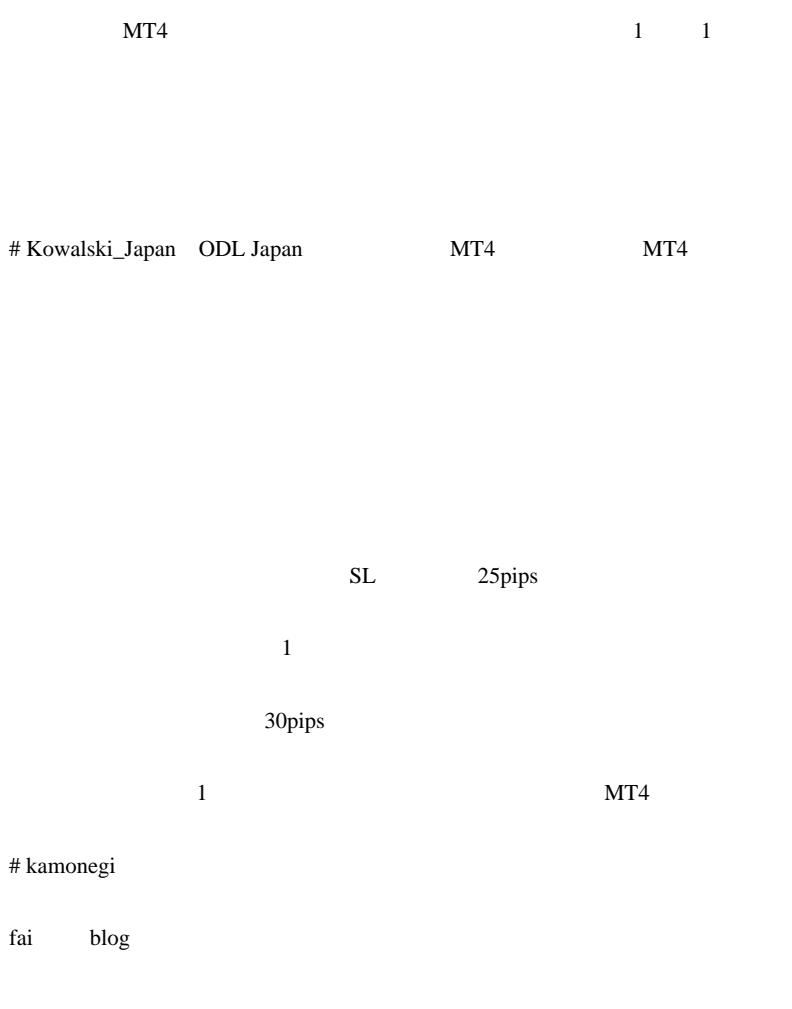

MetaTrader

# ekopapa fai

### EA FOREX.comJP

 $10/8$  20:00( )9 21:30

FOREX.comJP

# 2010-08-06

 $| 01:09$ 

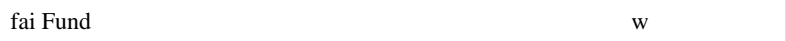

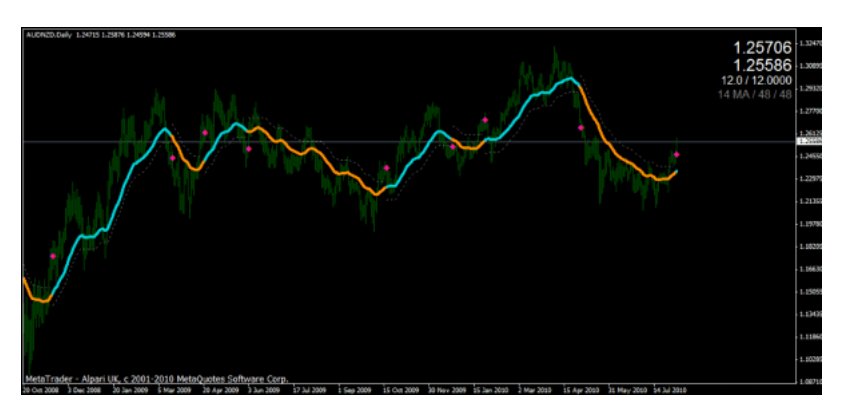

 $fai$  Fund

...orz

 $\overline{(\ }$ . . . . . . # Corgi >fai Fund ...orz Corgi Fund ...orz fai w  $\wedge$   $\wedge$ ;  $(\, . .)\,$ # Kowalski\_Japan

NZD/USD

#### NZD/JPY

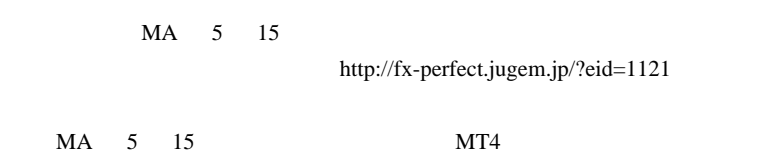

 $($   $)$ http://with-fx.com/fx-signal.html  $\#$ 

fai **the set of the set of the set of the set of the set of the set of the set of the set of the set of the set of the set of the set of the set of the set of the set of the set of the set of the set of the set of the set** # FFFOOO

**Example 1** Fai

http://d.hatena.ne.jp/fai\_fx/20100721/1279644067 # FFFOO0

 $(EMA?)$ 

# 2010-08-07

## MagicNumber

Code| 18:16

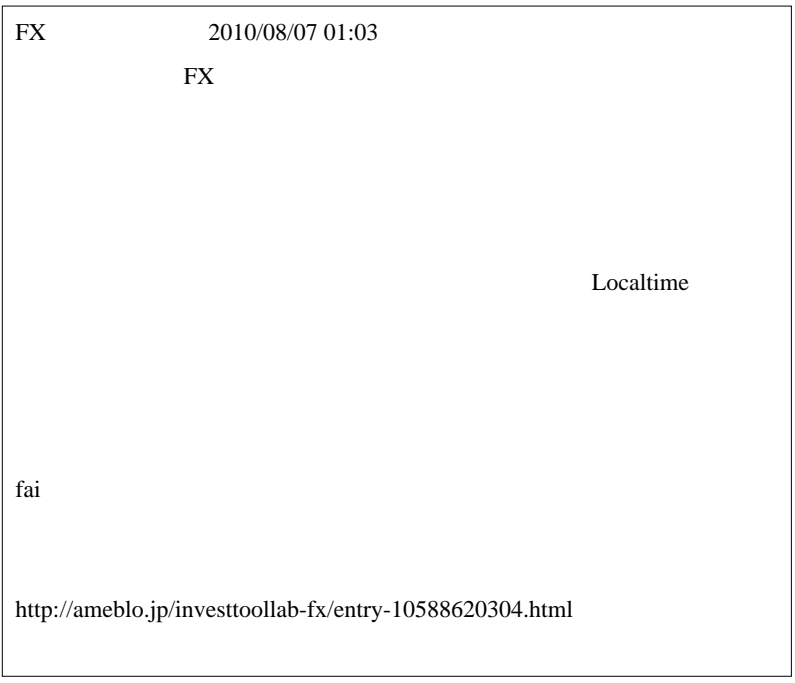

 $7/24$ 

 $\left( \ldots \right)$ 

# Rental EA Library

と呼んで良いのか?私は疑問に感じるのですが ... ^^;

 $($  $\mathbb{R}^2$ . . . . . . . . . . . . . . .  $\#$  FX fai  $\qquad \qquad$  FX  $($  $\left( \ldots \right)$ 

んで良いのか?私は疑問に感じるのですが ... ^^;

 $($ 

 $fai$ 

# 2010-08-08

雑談 | 09:26

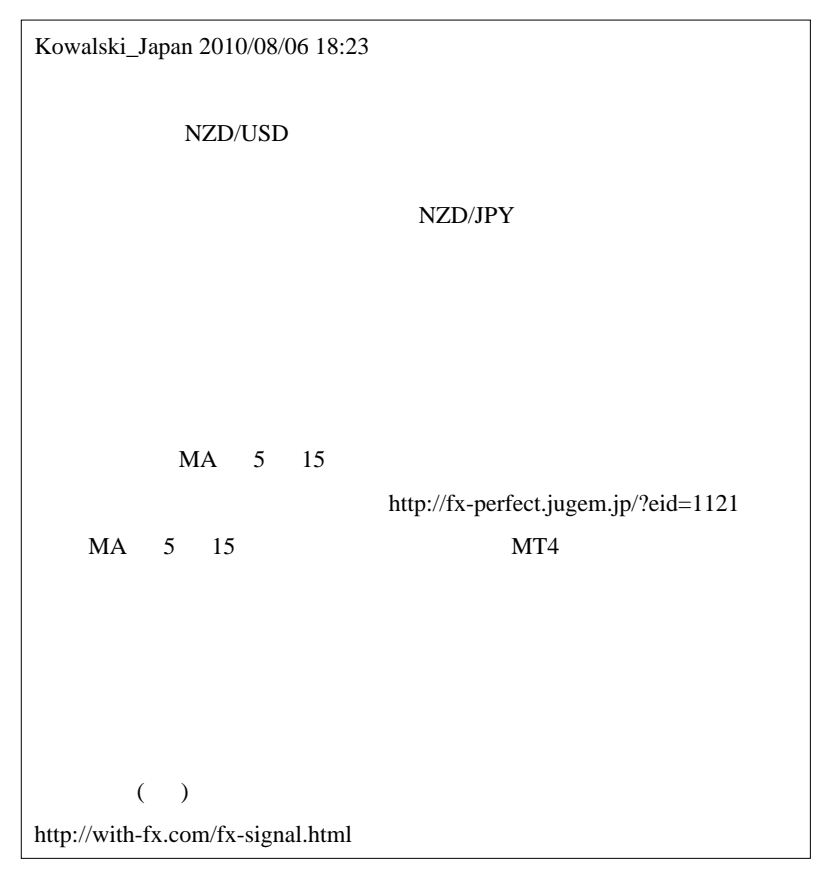

extending FX The FX The Second Second Second Second Second Second Second Second Second Second Second Second Second Second Second Second Second Second Second Second Second Second Second Second Second Second Second Second Se

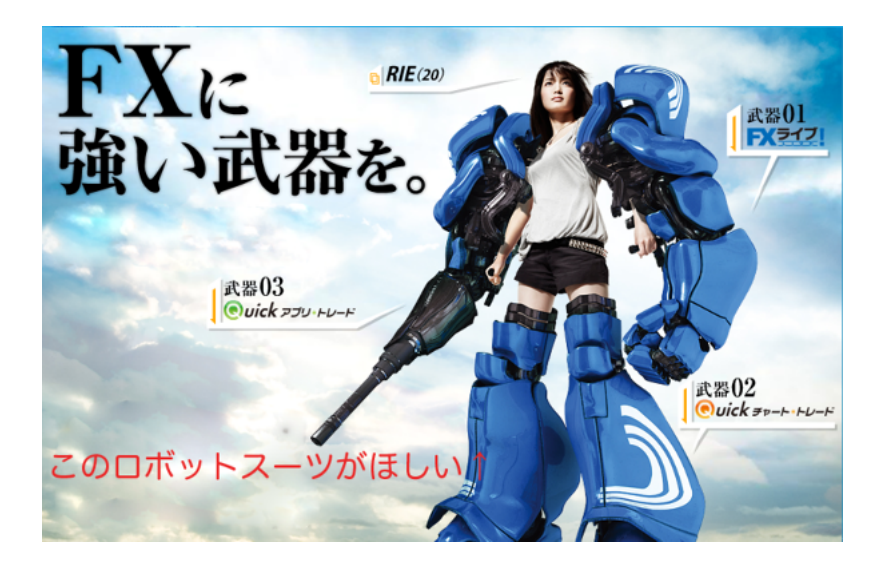

Kowalski the Kowalski that the state of the Kowalski that the state of the State of the State of the State of the State of the State of the State of the State of the State of the State of the State of the State of the Stat

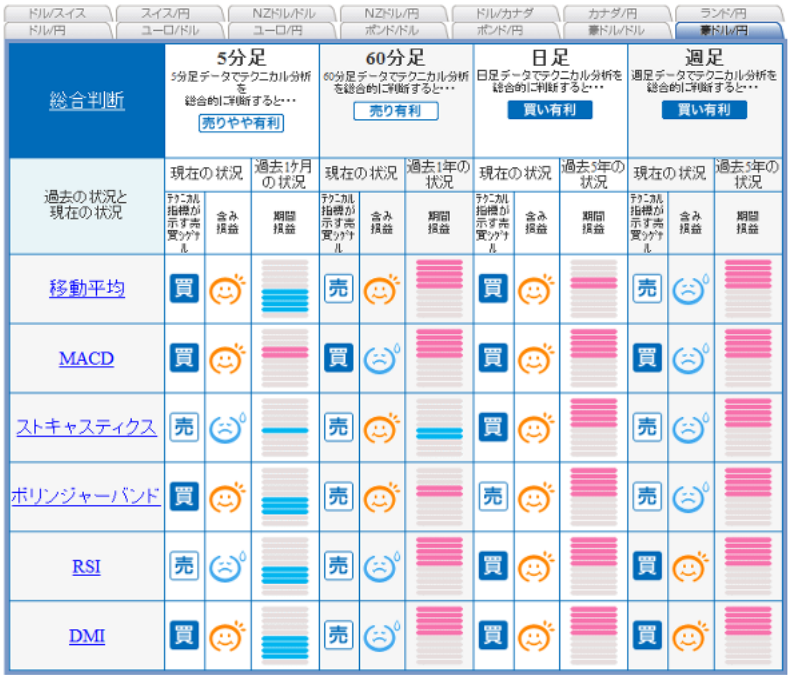

 $5 \t 4$ 

↑<br>↑ これを見やすいとは思うのですが ... これを見て売買するのは

が、その 4 つのシグナルの過去 1ヶ月の期間損益がマイナス ( ブルー )

に、「売り」を指示しているシグナルも期間損益はマイナスなので ... 感覚

 $1$ 

ドル/円・ストキャスティクス・日足分析

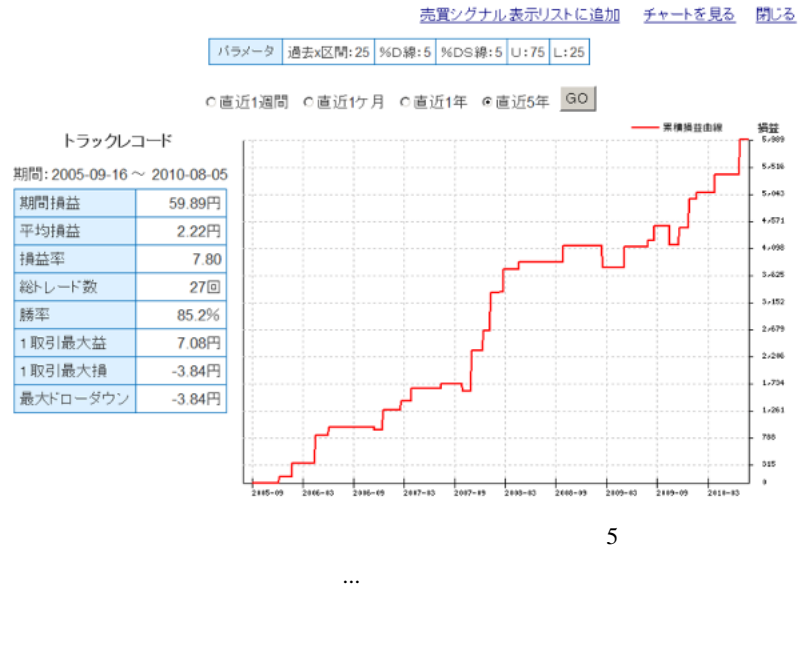

に合っていた .. と考えるのが無難です。次の 5 年も運がよければタイミ

 $($  $\ldots$  ^^:

 $...$ orz

統計学的に機能しなくなったと言う人は、これは使う人は ... と言う人は ... と言う人は ... と言う人は ... と言う人は ... と言う人は ... と言う人は

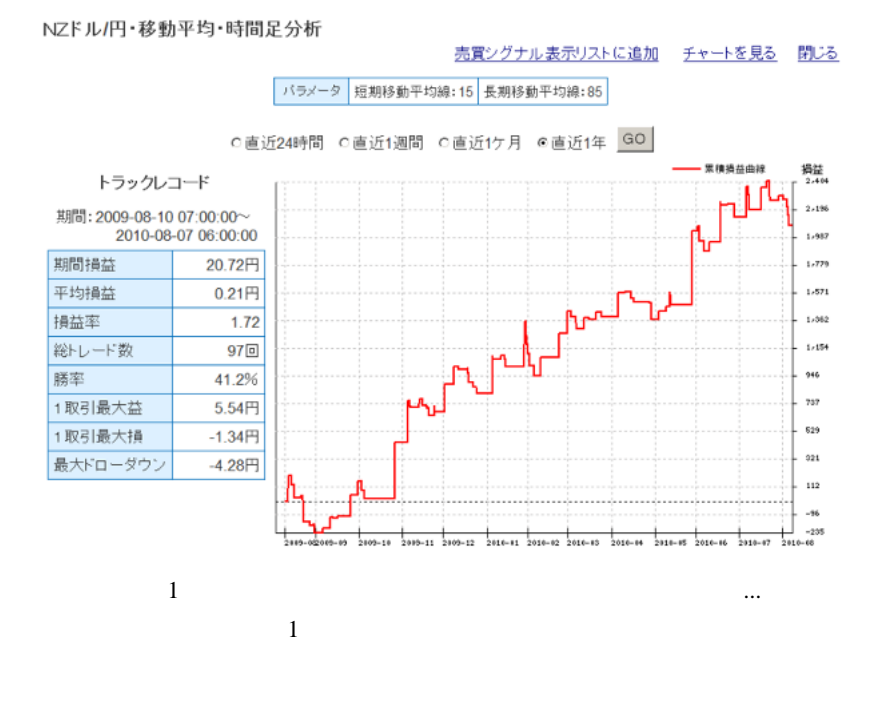

 $\# \text{ BEGIN}$ 

#### # hatesateking

 $\#$ 

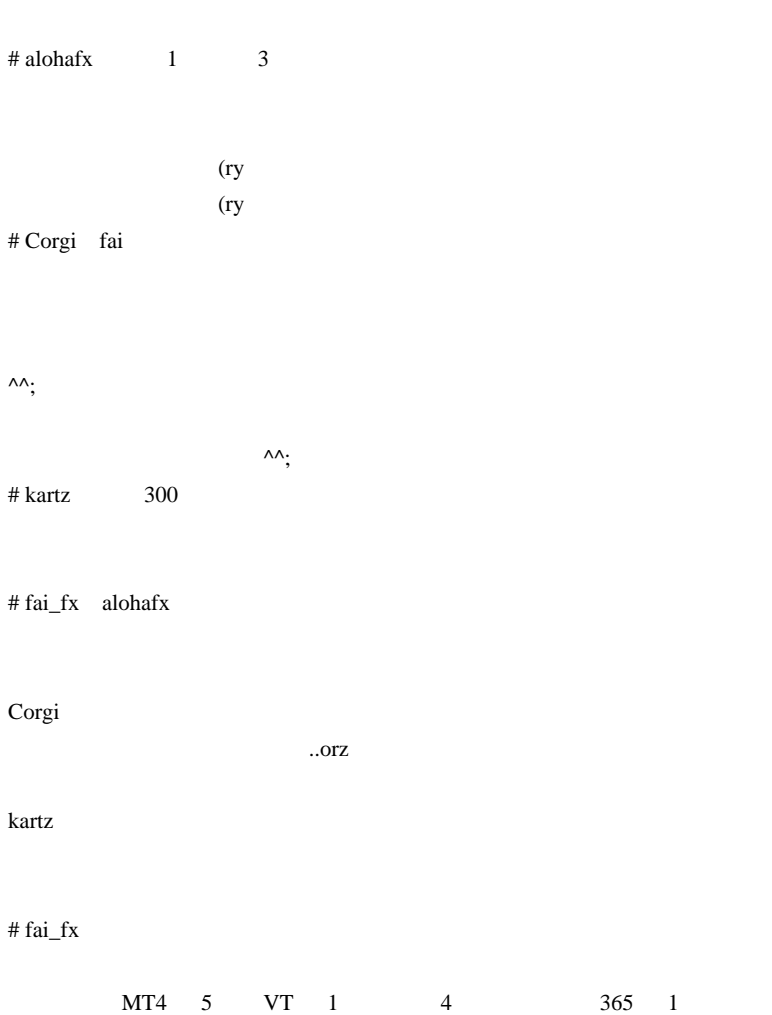

### AutoForex\_EventExpress

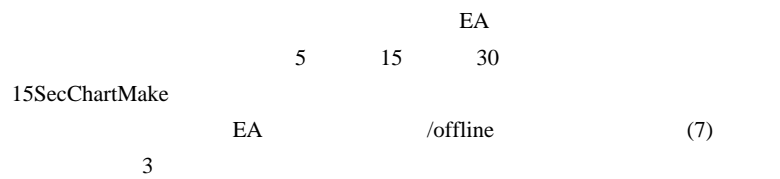

if (PostMessageA(hwnd,WM\_COMMAND,CHART\_CMD\_UPDATE\_DATA,0) ==  $0$ ||

 $(PostMessageA(hwnd, MT4InternalMsg,2,1) == 0)$  ) {

 $\mathcal{W}$ 

MyLib USDJPY\_5S,M1: unknown symbol name USDJPY\_5S for OrderSend function

MyLib USDJPY\_5S,M1: [OrderSendError] : 4106 unknown symbol

EA Period\_Converter\_OptEA

 $fai$ 

EA <sub>and</sub> the state state state state state state state state state state state state state state state state state state state state state state state state state state state state state state state state state state state

MT4 http://bonansa.blog47.fc2

.com/blog-entry-280.html

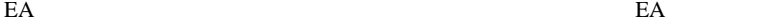

 $FX$ 

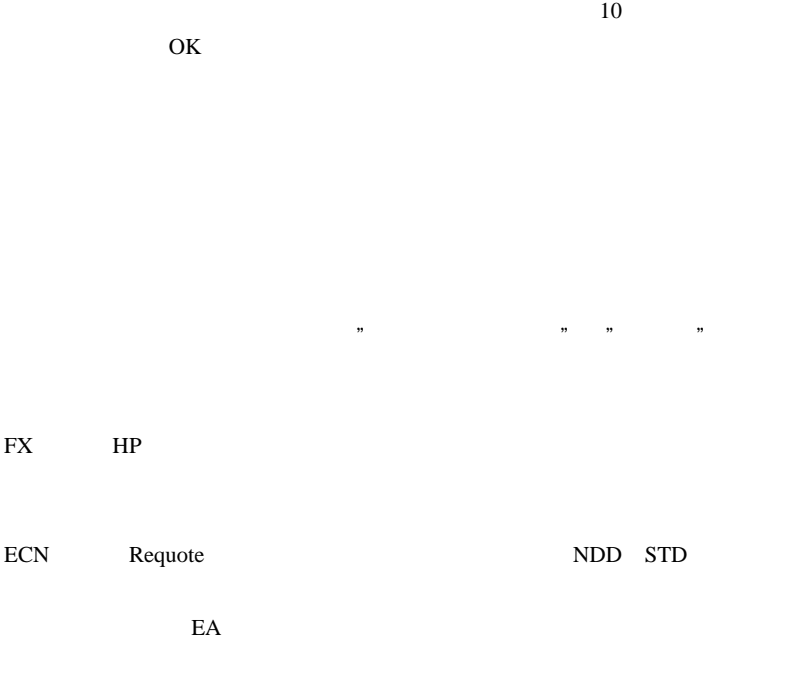

FXDD

EA EA OK

 $\mathcal{R}$ 

 $\boldsymbol{\mathrm{F}}\boldsymbol{\mathrm{X}}$ 

# Kowalski\_Japan

ex extensive forms and the set of the set of the set of the set of the set of the set of the set of the set of the set of the set of the set of the set of the set of the set of the set of the set of the set of the set of t

 $MT4$ 

話は変わりますが、CFD はまだレバの規制対象外なので、CFD も勉強を始め

 $6$ 

 $1/10$ 

 $CFD$ 

3 FX

FX/CFD FX0NLINE

JAPAN)

http://fxlife30000.blog41.fc2.com/blog-entry-1661.html
やはり、「無料」のEAを訝しがる人は居るようで ..「にせもの無料

さて、表題の情報収集について…特に書くことは無いのですが .. 私が

はんじゃくらんだい ... ということです。

# 2010-08-09

Tips| 16:12

EA

 $\ddotsc$ 

FX DAMIANI Volatmeter

Damiani **Exercise Exercise Exercise Exercise Exercise Exercise Exercise Exercise Exercise Exercise Exercise Exercise Exercise Exercise Exercise Exercise Exercise Exercise Exercise Exercise Exercise Exercise Exercise Exerci** 

TSD Jurik Moving Average MA Jurik さんのサイトに使われる

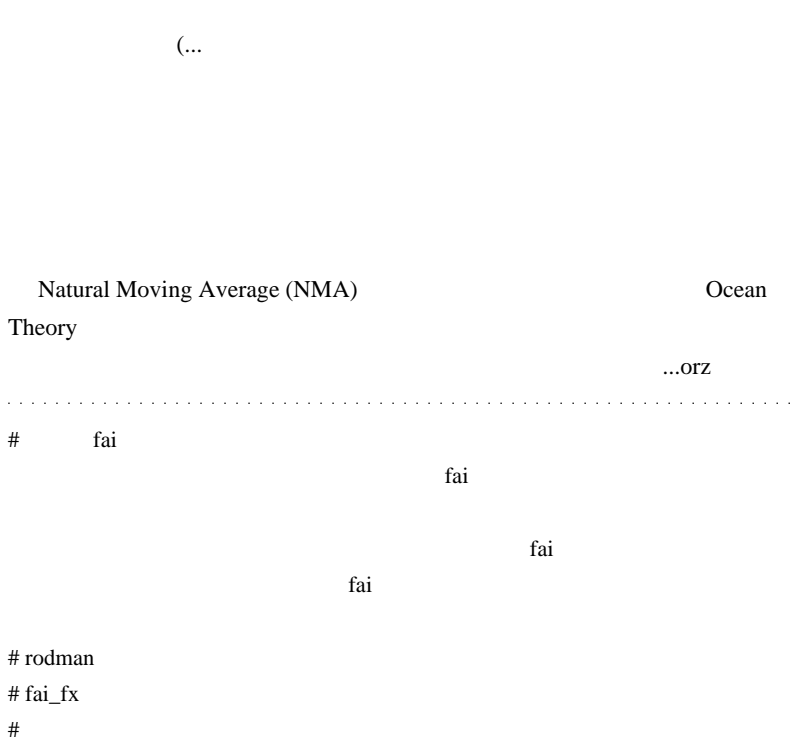

# 2010-08-10

OrderSend Symbol()

Code| 06:34

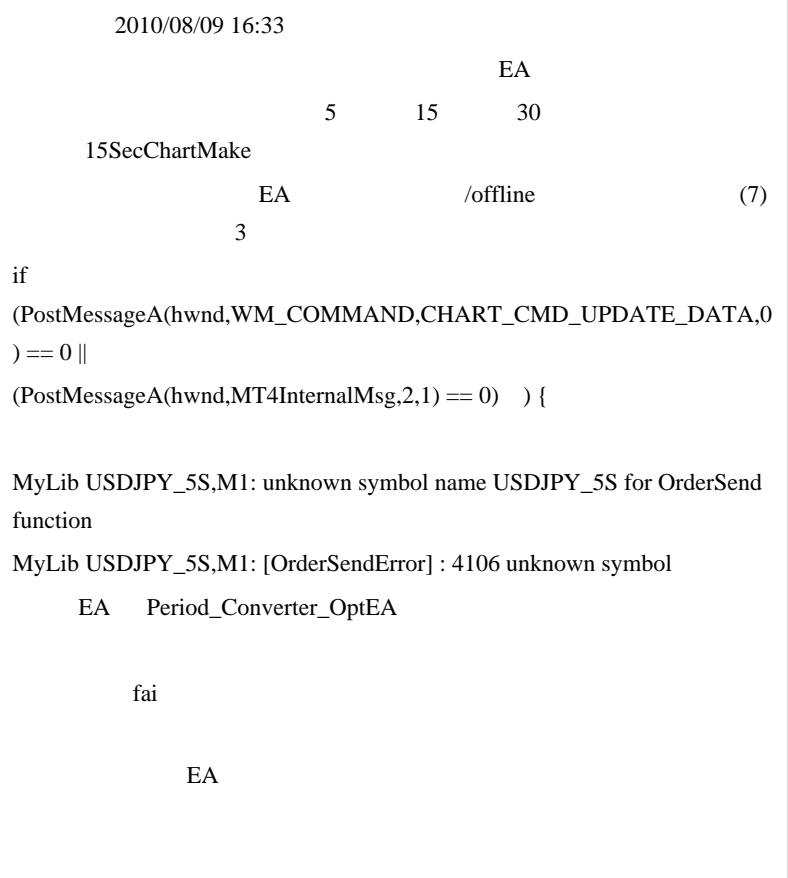

 $MT4$ 

#### $MT4$

 $\ldots$  15  $5$ USDJPY USDJPY\_15S,USDJPY\_5S

 $\mathbf 1$ 

 $\begin{array}{lll} \text{USDIPY} \qquad \qquad & \text{hst} \end{array}$ 

さい ...

OrderSend( Symbol(),...

USDJPY\_5S

OrderSend( "USDJPY",...

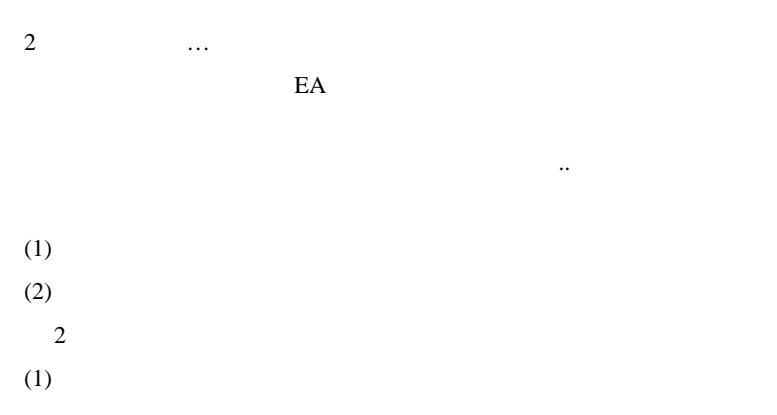

札が落ちているなんて有り得ない!」と考えて探す人が居なくなると ... 一万絵札が落ちたままになっているので、拾える確率が高まる .. という

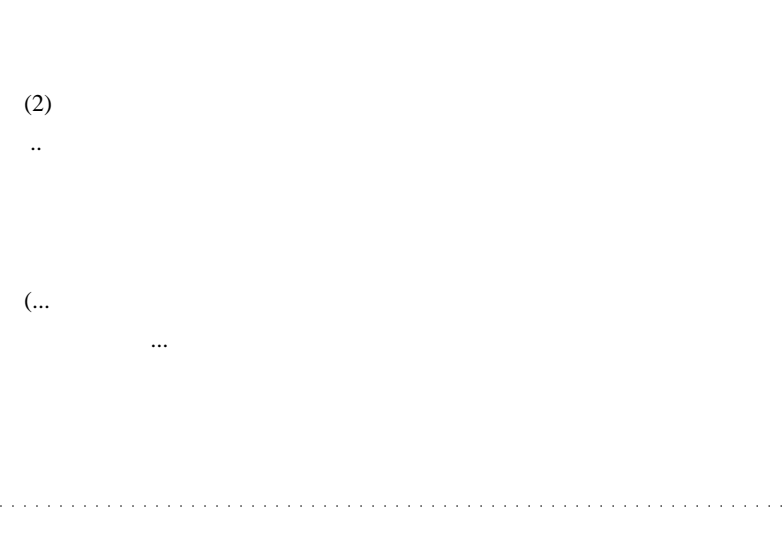

#### # kakusann

 $5$  $5$  $5$  $\mathbf{1}$  and  $\mathbf{1}$  and  $\mathbf{1}$  and  $\mathbf{1}$  $*1$ 買値 100.000 99.450 100.000 99.750 00.250  $/25$  4  $4$  $1$ 

# Kowalski\_Japan

Lion FX 0.000 and  $\overline{P}$ 

 $MT4$ 

MetaClick 1

History Training

 $\overline{3}$ 

HistoryTrain http://mrfx777.blog102.fc2.com/blog-entry-1138.html

HistoryTraning (NEW VERSION) - MQL4 Code Base http://codebase.mql4.com/5982

 $(\wedge \wedge)$ 

 $\#$ 

 $6$ 

 $\mathbf 1$  and  $\mathbf 1$  and  $\mathbf 1$  and  $\mathbf 1$  and  $\mathbf 1$  and  $\mathbf 1$  and  $\mathbf 1$ 

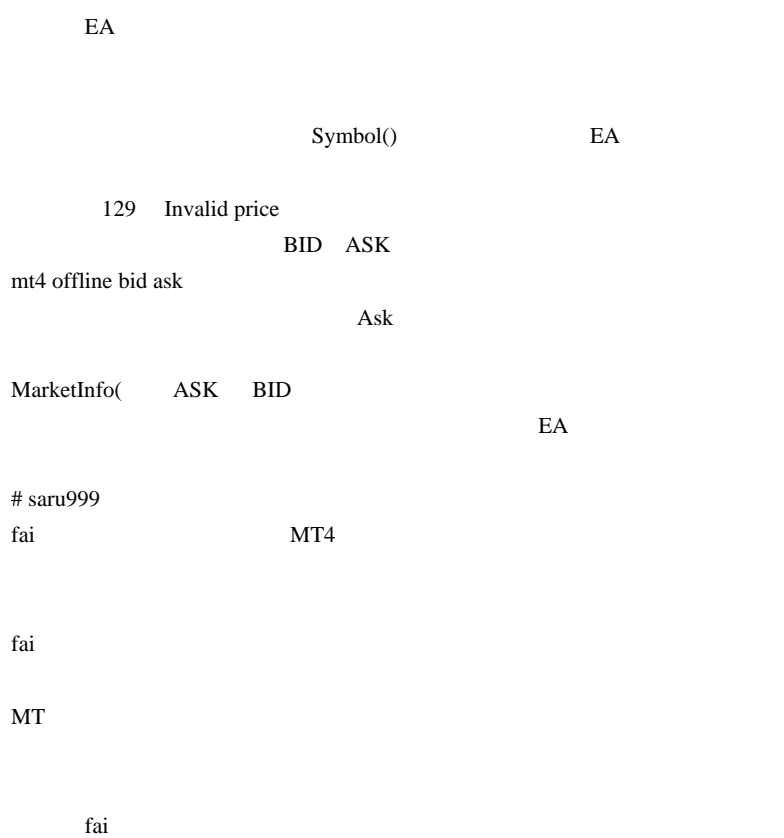

### 2010-08-11

 $| 04:47$ 

### Natural Moving Average (NMA)

Ocean Theory

感じなのですが ...。実は、この作者である Jim Sloman は、テクニカル分

 $100$ 

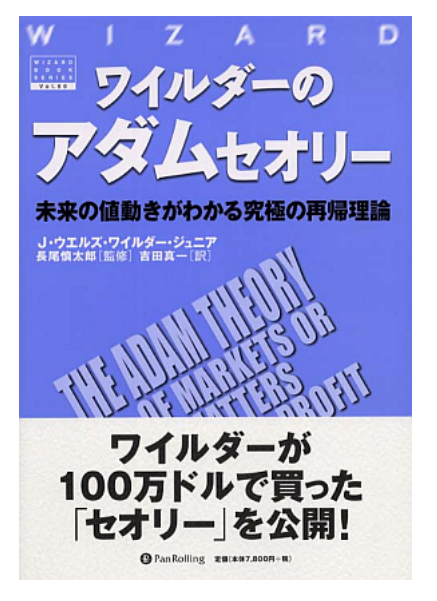

Amazon **Amazon** 

MetaTrader

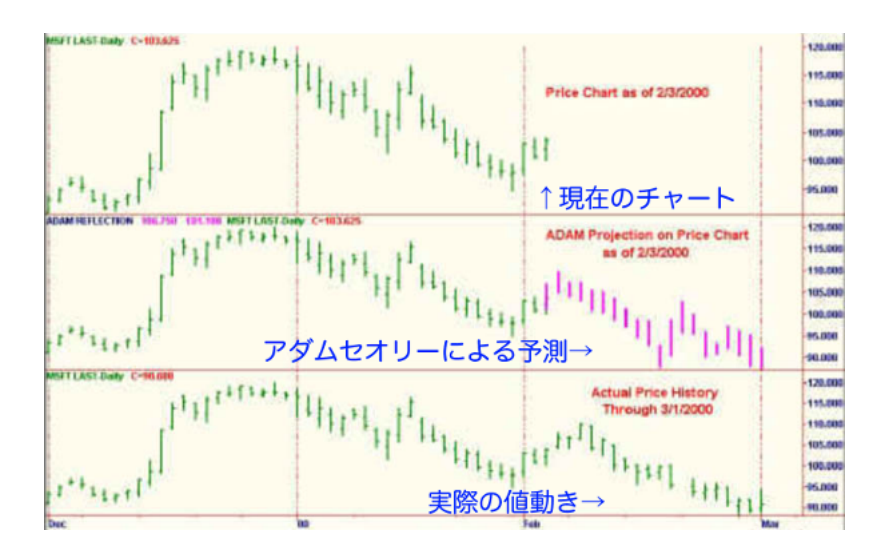

#### 為替市場のトレンド志向

一般に、移動平均線を適応して最も成功しやすい市場は為替市場であると言われていた。為替市場はトレンド志向性が非常に高いのがそ の理由だった。中でもドル円は当時の全ての取引対象との比較においてトレンド志向が強いと見做されていた。この通説は2000年ごろか ら怪しくなり始め2003年以降は単なる伝説に過ぎなくなってしまった。トレンドはゴールドラッシュのように取引者を引き付ける。そしてゴー ルドハンター連が殺到してくると、暖く間にあらゆる収益機会は取り尽され枯れ果ててしまうのだ。

#### **BELOPEYOR**

- 移動平均線の研究
- s 移動平均線で成功し、そして破綻したCTA
- 3 可支時間枠移動平均線

ェシミュレーション・ソフト ■ 移動平均線の夢と現実 ュ 移動平均線の改良

移動平均線の改良

移動平均線はその基本形も改良法もほとんど研究され尽くしているために、これ以上の改善はかなり難しいと言える。

 $\label{eq:1} \mathcal{L}_{\mathcal{A}}(\mathcal{A}) = \mathcal{L}_{\mathcal{A}}(\mathcal{A})$ 

ちちろん、いつまで賞味期限が続くから、いつまで賞味期限が続くから

 $\#$ 

 $#$  0.002%

 $\#$  takechan  $\#$ 

 $#$  0.002%  $xxxxxxx$ 

# 2010-08-12

### 00:00

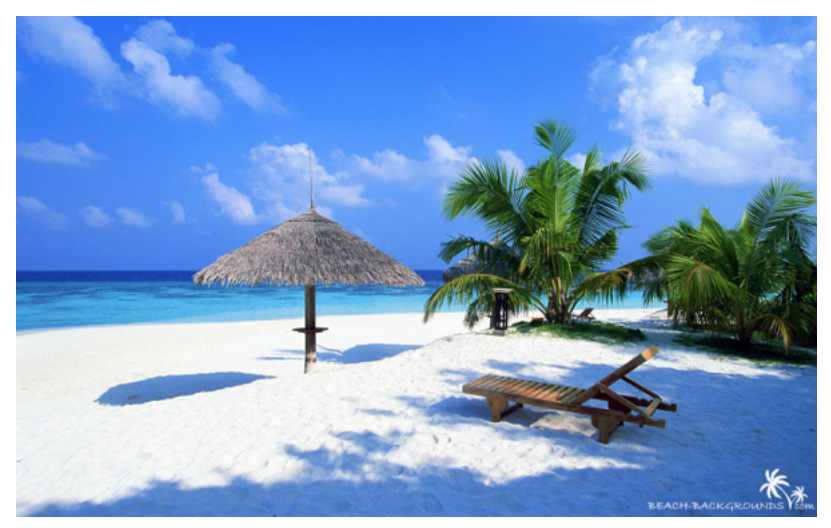

# Corgi fai

.

 $({}^{\wedge\wedge})/$ 

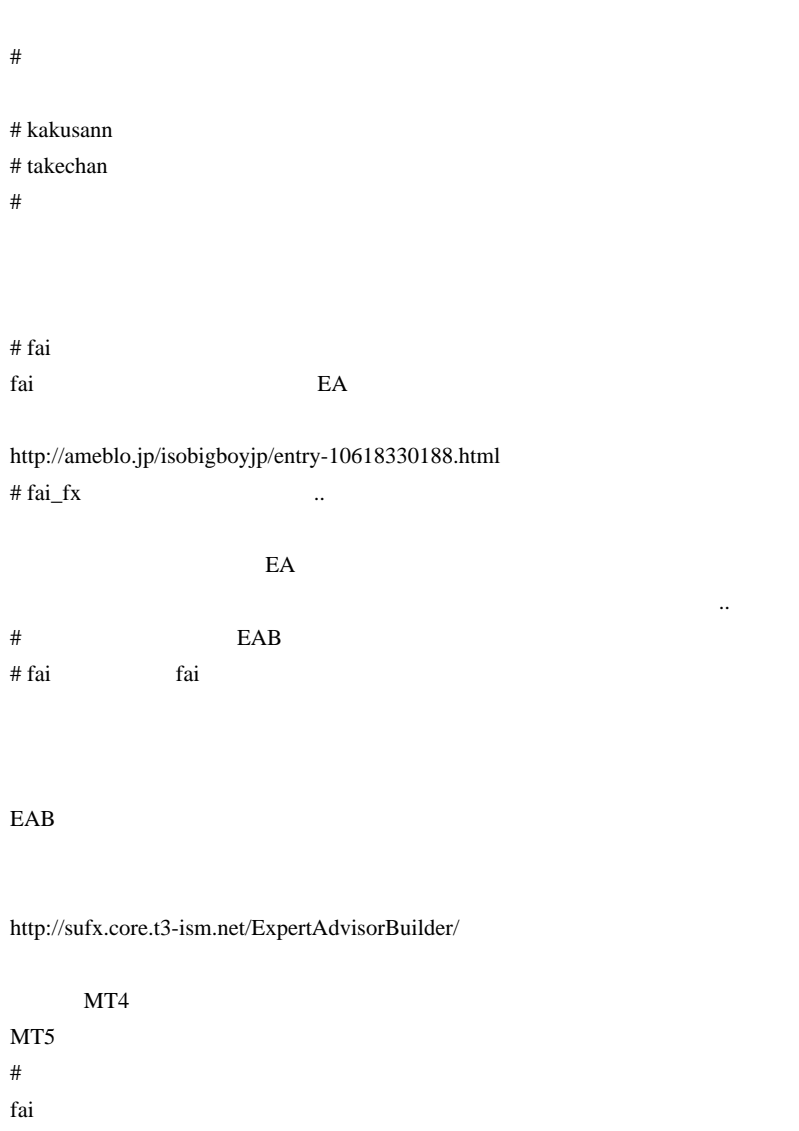

 $\#$ 

VersionUP

 $\ddotsc$  $\dots$ fai  $\overline{a}$ # Kowalski\_Japan FX KeePass ID Password

案内メールから推測すると…

そうとしか読めないだけどなぁ…

 $\overline{\text{FX}}$ 

KeePass

KeePass IT http://www.atmarkit.co.jp/fwin2k/win2ktips/1161keepass/keepass.html  $\#$  fai  $>$ 

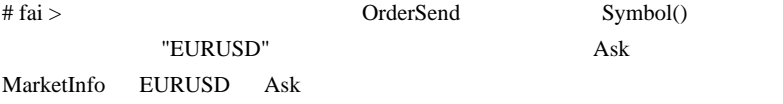

# fai >Kowalski\_Japan

毎回それを見て手入力しています ...

# Kowalski\_Japan

ID Password

ID  $\Box$ 

 $(\wedge \wedge)$ 

# 2010-08-17

雑談 | 00:11

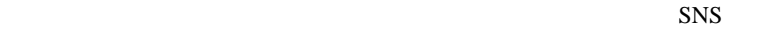

FamilymanForex (FF )

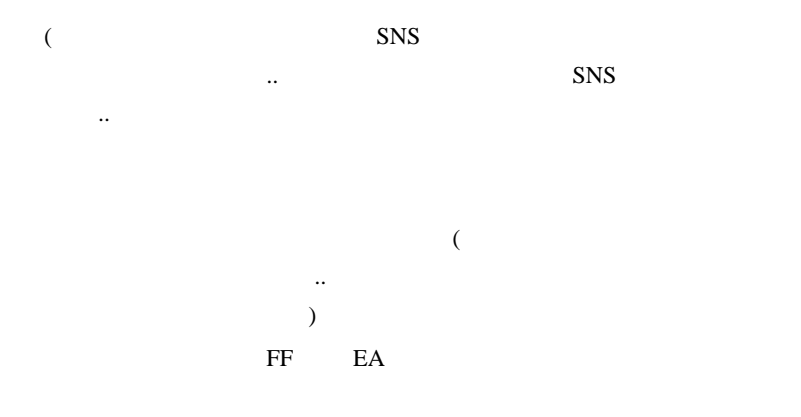

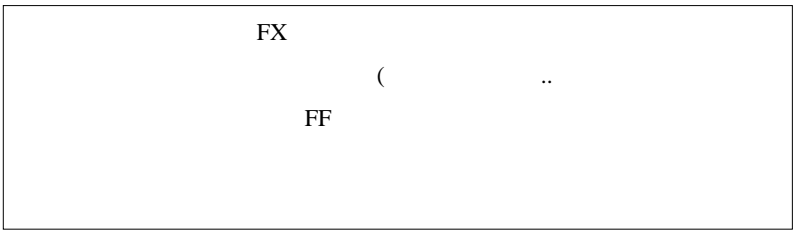

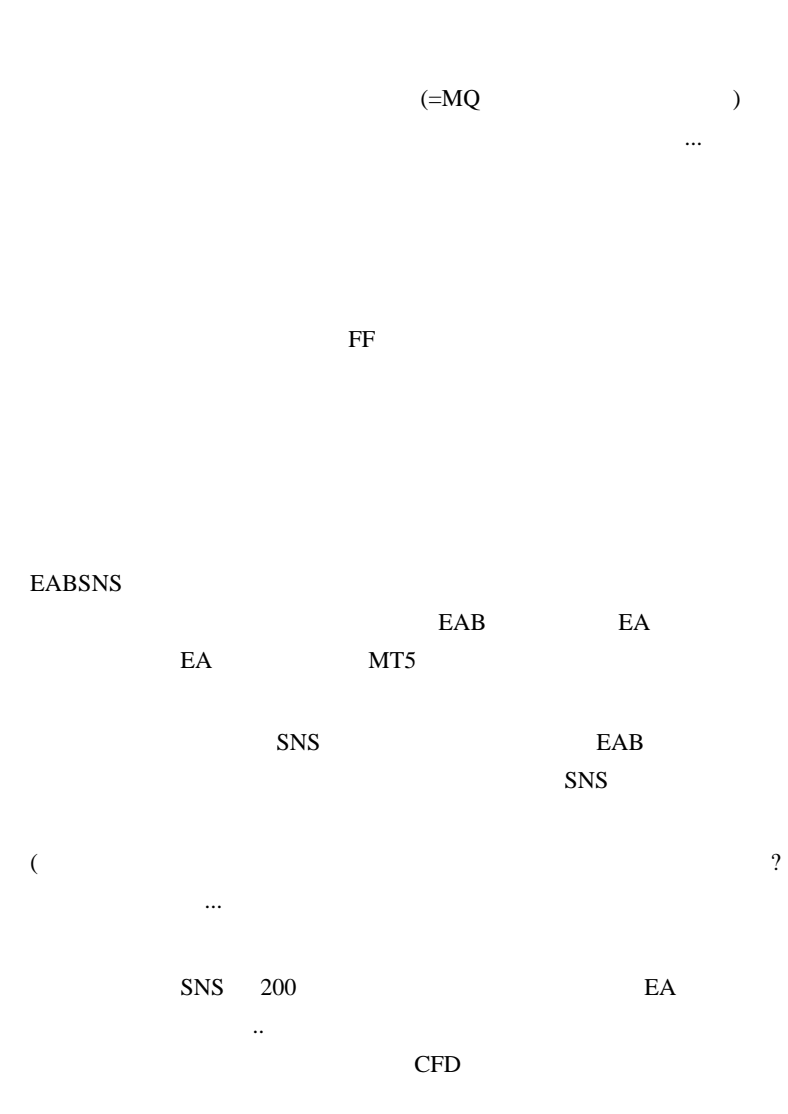

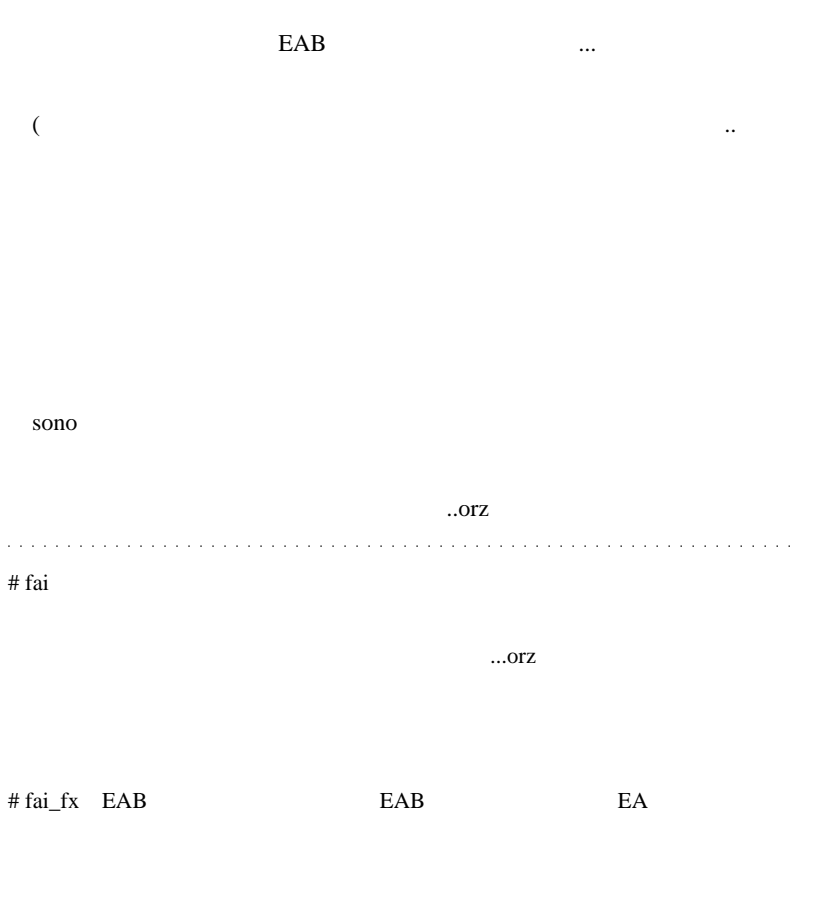

 $E A$ 

...orz

# 0.002% fai  $HP$ EAB <sub>1</sub> # fai RCI <sub>extern</sub>  $m(\_$  \_)m

 $m(\_$  \_)m

 $#$  saru999 FF

RCI **ROD** 

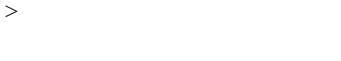

 $MT$ 

 $\boldsymbol{\mathrm{F}}\boldsymbol{\mathrm{X}}$ 

 $f$ ai  $f$ ai  $f$ ai  $f$ ai  $f$ ai  $f$ ai  $f$ ai  $f$ ai  $f$ ai  $f$ ai  $f$ ai  $f$ ai  $f$ ai  $f$ ai  $f$ ai  $f$ ai  $f$ ai  $f$ ai  $f$ ai  $f$ ai  $f$ ai  $f$ ai  $f$ ai  $f$ ai  $f$ ai  $f$ ai  $f$ ai  $f$ ai  $f$ ai  $f$ ai  $f$ ai  $f$ ai  $f$ ai  $f$ ai  $f$ ai  $f$ ai  $f$ ai

 $\#$  EA ea  $\#$ 

 $# \text{fai\_fx}$  0.002%

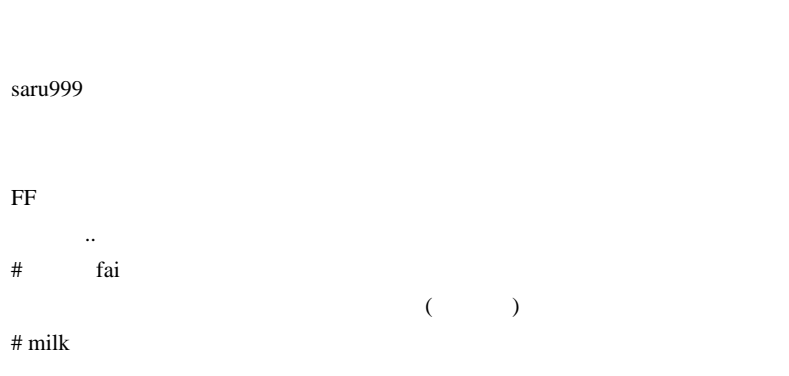

た方が楽しいから .. みたいなノリ。^^;

 $\#$ 

 $#$  0.002%

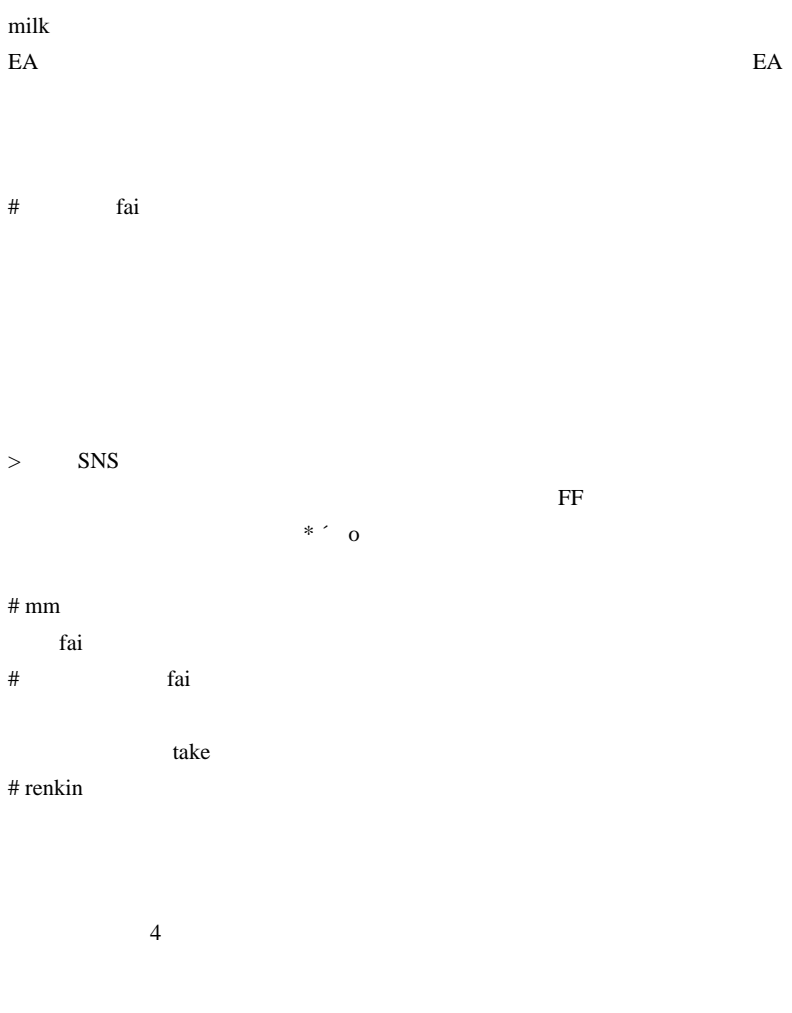

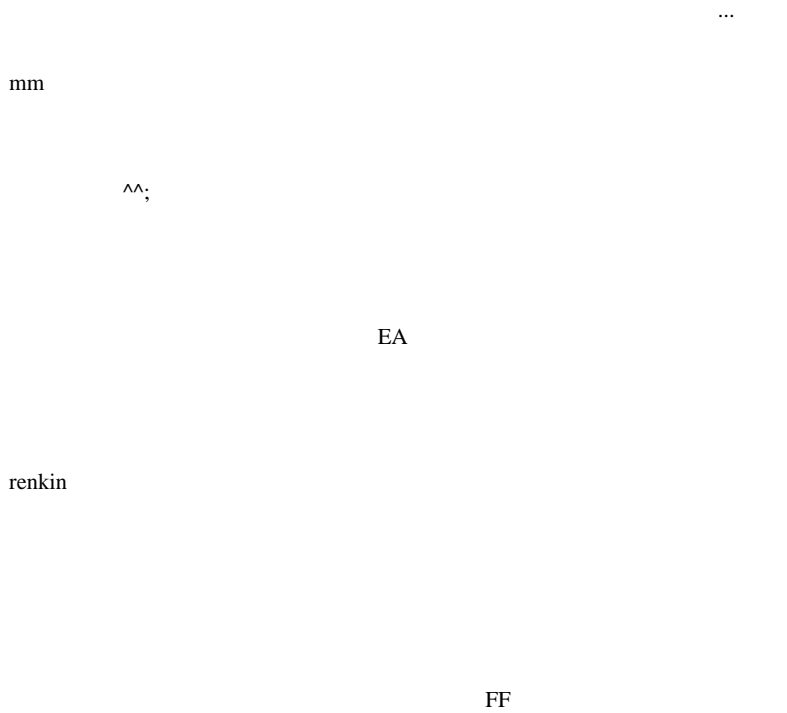

 $# \t\t 0.002\%$ 

120%

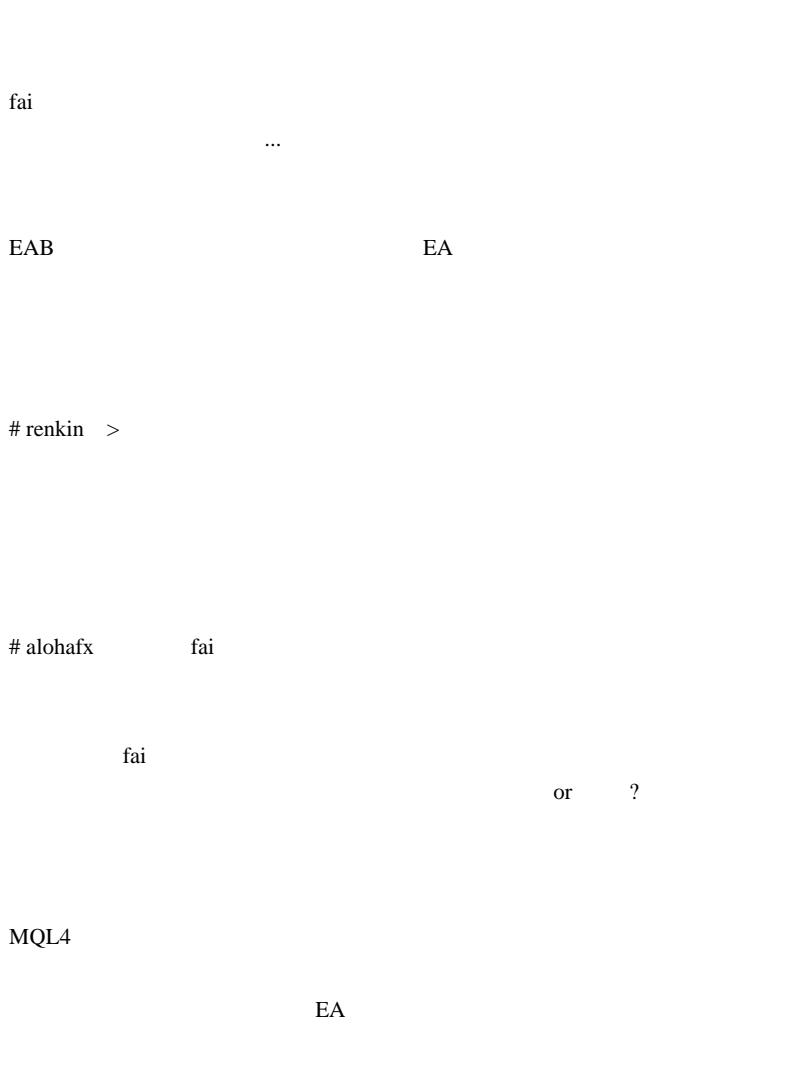

MT5 FX

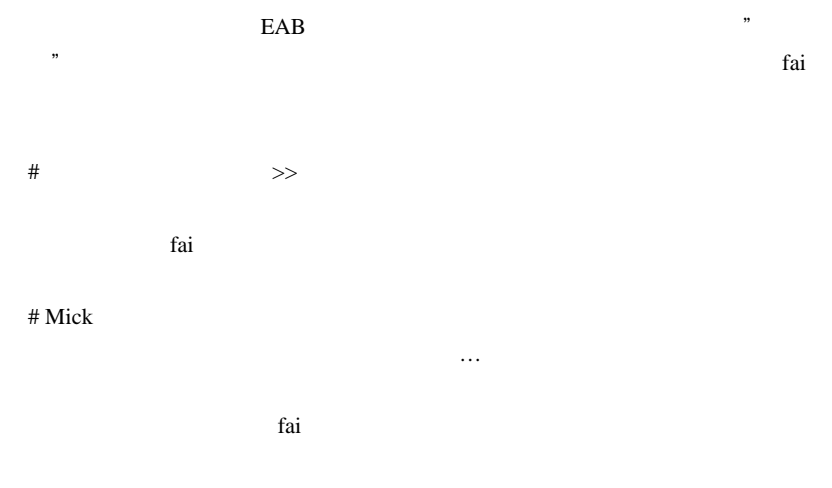

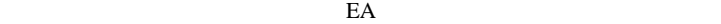

fai z

fai  $\alpha$ 

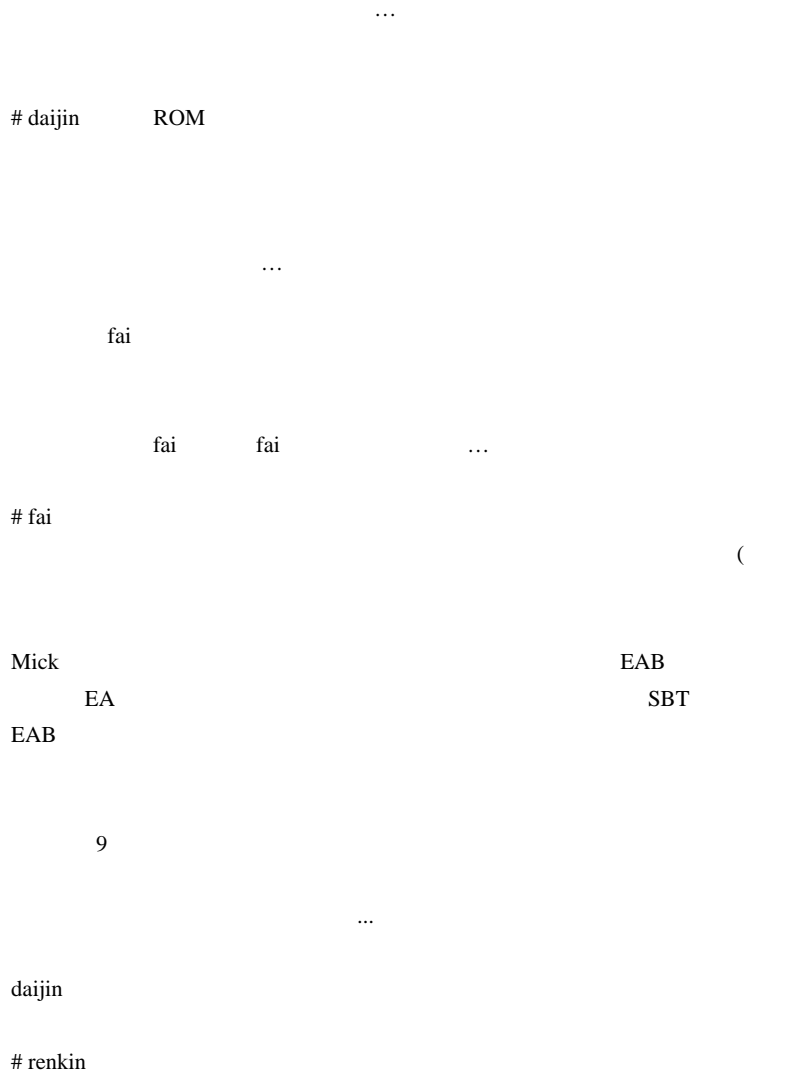

### # GIMLI ttp://www.familymanforex.com/mt-kouza/index.html

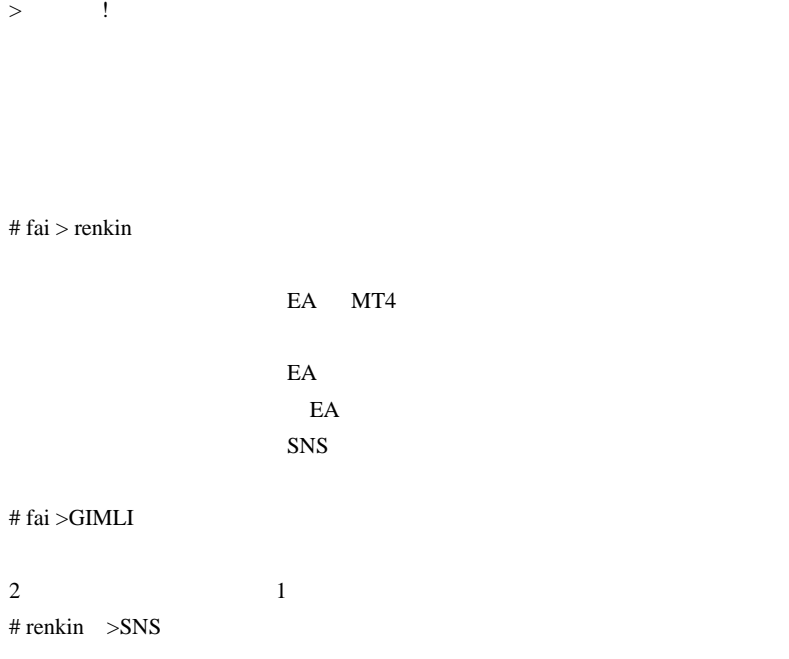

fai SNS

それから、頭を下げてお願いしないと動かない人とチームを組んでも ... つま

 $#$  fai > renkin renkin

 $#$  renkin  $>$ 

fai <del>the contract the students and the contract the contract the contract the contract of the contract of the contract of the contract of the contract of the contract of the contract of the contract of the contract of the </del>

# >renkin  $2ch$ 

renkin terms renkin terms and the second state  $\mathbb{R}$  and  $\mathbb{R}$  are second state  $\mathbb{R}$  and  $\mathbb{R}$  are second state  $\mathbb{R}$  and  $\mathbb{R}$  are second state  $\mathbb{R}$  and  $\mathbb{R}$  are second state  $\mathbb{R}$  and  $\mathbb{R$ 

2ch MQL

# fai **EAB** FF

 $E A$ 

はちょう .. はははははははは

# ApprenticeAsDragonhunter

### # ApprenticeAsDragonhunter

# ApprenticeAsDragonhunter

# fai『おぐら先生にそう言われると耳が痛いです ...orz

 $SNS$   $\ldots$ # fxojisan EA

EA  $\mathbb{E}$ 

 $\#$  hon

# 2010-08-18

雑談 | 02:58

FXDD 5Digits

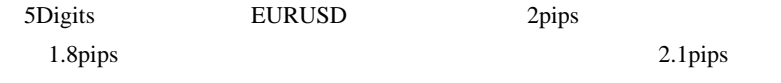

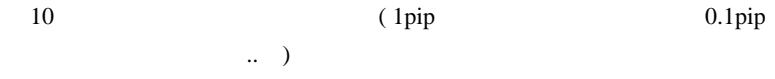

### 4 or 5 Digits

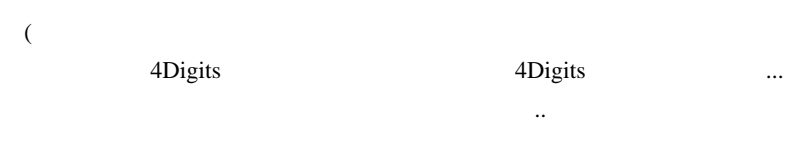

juna EA

 $\mathbf 1$  and  $\mathbf 1$  and  $\mathbf 1$  and  $\mathbf 1$  and  $\mathbf 1$ たりが、やってることは皆可じなんですよね ..。

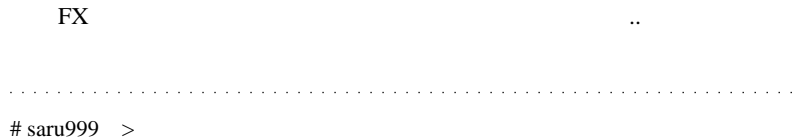

# 2010-08-19

### AdamPriceReflection.mq4

Tools| 07:21

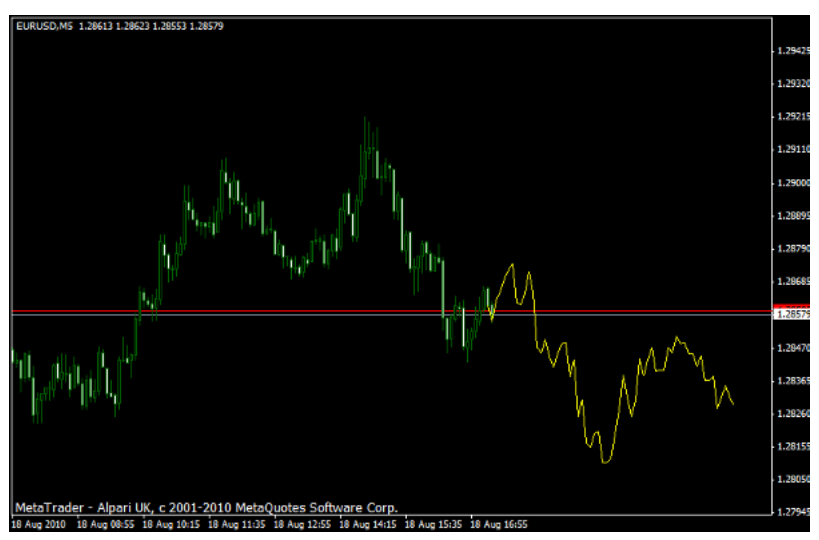

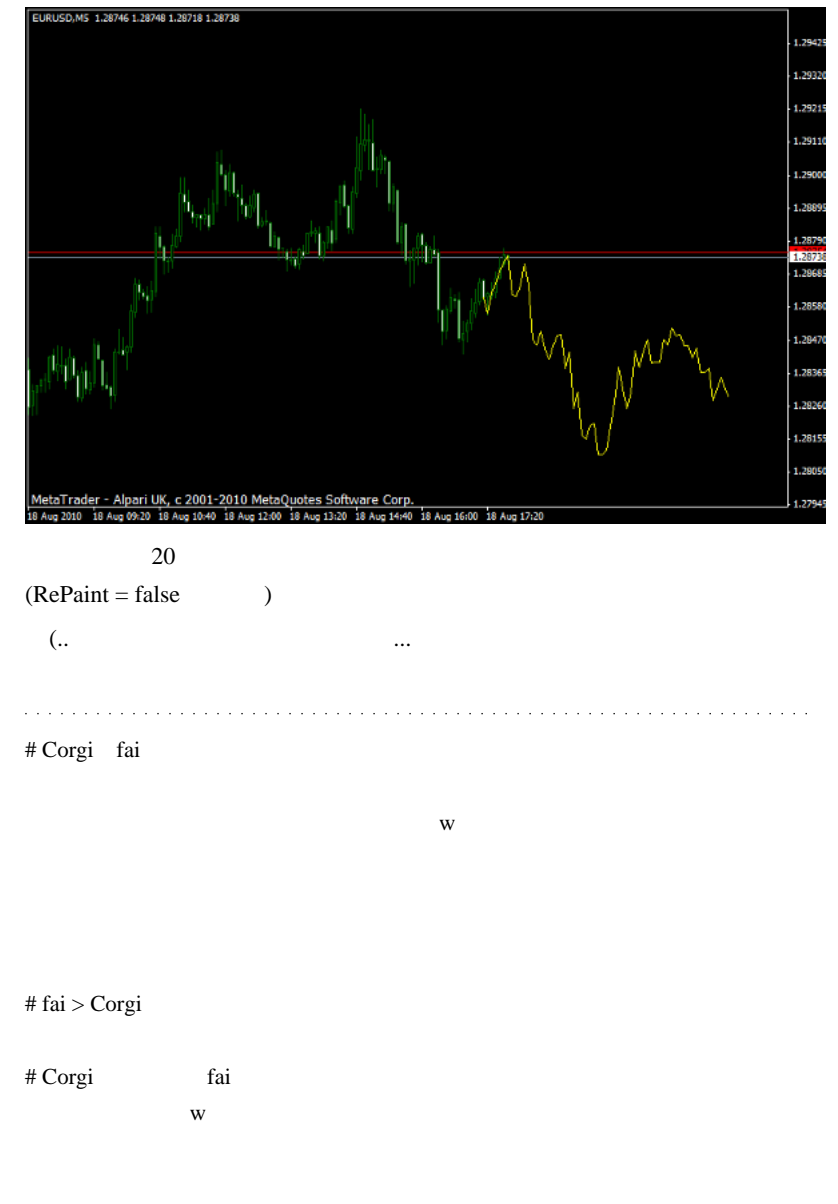

ላላ $;$  $\#$  0.002%

 $\sim$ 

 $# 3ca$ 

# saru999

> そのように価格が動きそうな気がしてきます。

 $#$  fai\_fx  $0.002\%$ 

...orz

3ca

saru999

これに有効性があるのは、バーネットのようにはできると思いますが .. それ以前

 $#$  0.002%

 $\begin{array}{l} \hbox{a}\qquad \quad (= \qquad \qquad \quad \ \ \, \mbox{n/2} \qquad \quad \ ) \end{array}$  $2.6<sub>a</sub>$ 

 $# \hspace{1.5cm} 0.002\%$
# 2010-08-20

# AdamPriceReflectionBar.mq4

Tools| 07:43

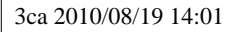

……ということで、パーにしてみました。こちらからどうぞ。こちらからどうぞ。こちらからどうぞ。こちらからどうぞ。こちらからどうぞ。こちらからどうぞ。こちらからどうぞ。こちらからどうぞ。こちらからどうぞ。こちらからどうぞ。こ

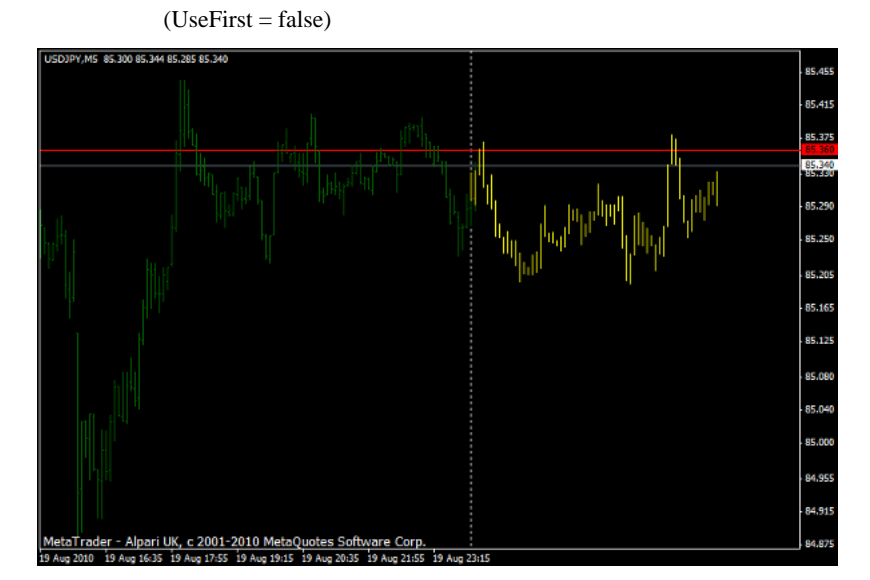

 $(UseFirst = true)$ 

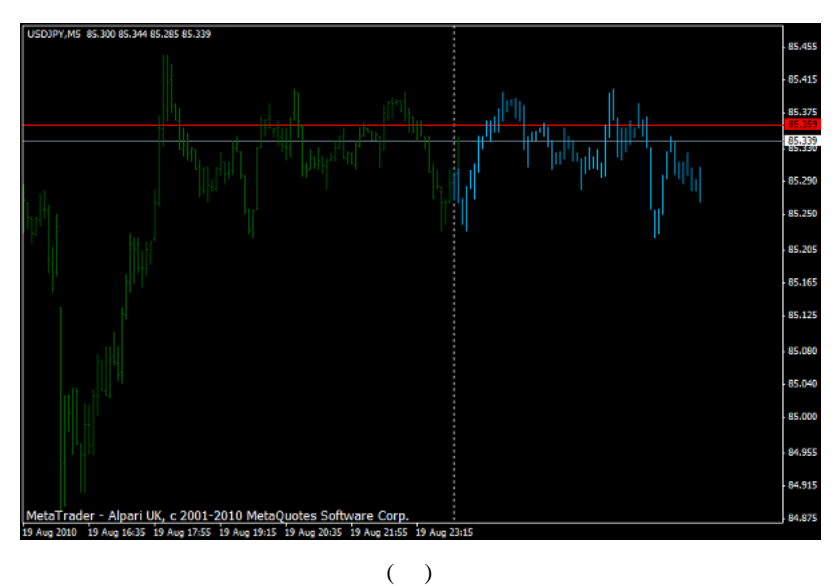

 $RePaint = false$ 

 $RePaint = true$  Bar

## 32 8 9

والمتحدث والمتحدث والمناقب

 $\#$ 

# Kowalski\_Japan

## VQ 4 TF HAS Bar

http://d.hatena.ne.jp/fai\_fx/20091218/1261062029

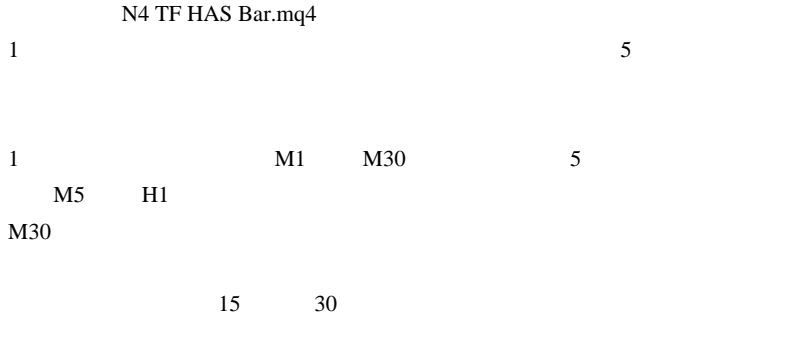

 $1$ 

N4 TF HAS Bar.mq4 http://mt4-metatraderfx.com/cat23/nmt4.html  $\#$  3ca

# **SEPG** 40

 $#$  saru999  $>$ 

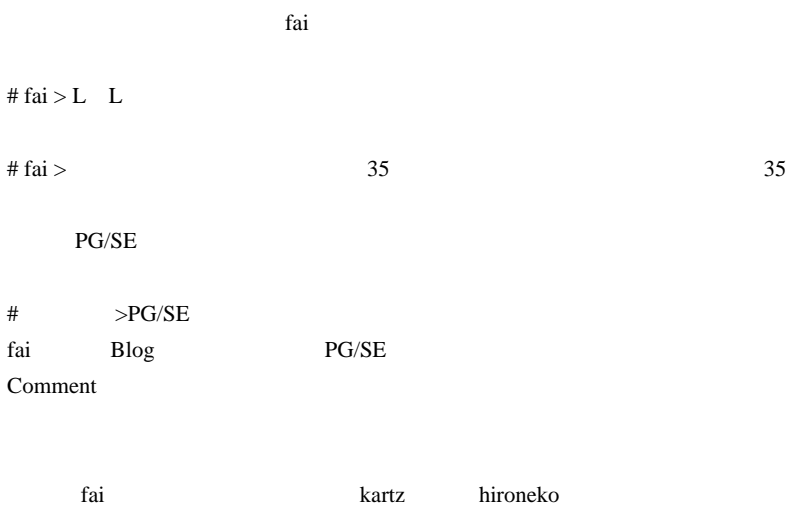

 $\#$  fai  $>$ 

 $...$ orz

 $\#$ 

super signal 3 Level ZZ Semafor

 $3$ 

# Kowalski\_Japan

 $18$ 

PC マンクリングリング PC

 $\boldsymbol{\mathrm{F}}\boldsymbol{\mathrm{X}}$ 

http://www.vector.co.jp/soft/win95/amuse/se163270.html

 $\#$ 

 $\#$  alohafx

http://alohafx.blog36.fc2.com/blog-entry-64.html  $#$  saka

# 2010-08-21

 $| 14:12$ 

.. 実際にそういう統計があるのかは知りません。山中さんの金融占星術 ^^; MT4 Moon Phases.mq4

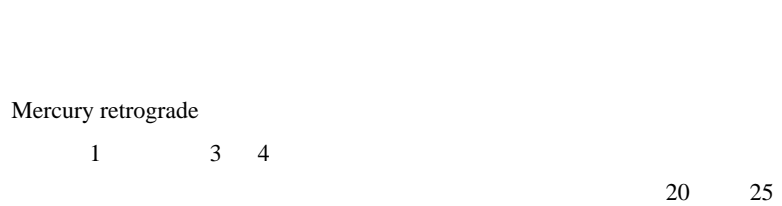

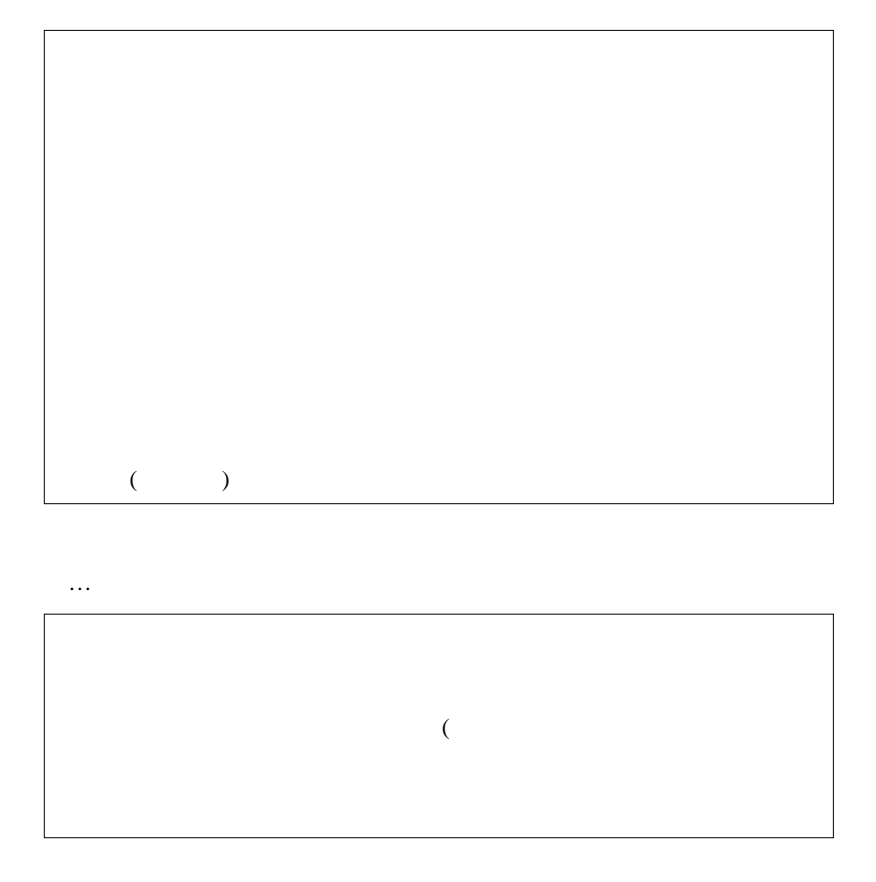

 $\ldots$  (..  $\ldots$ 

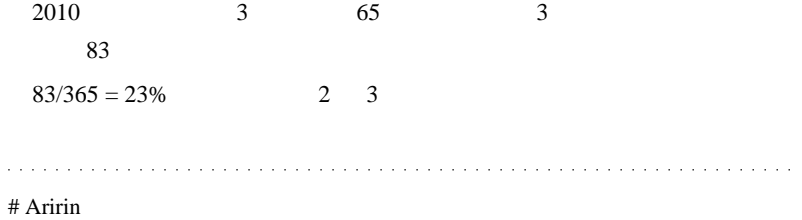

権威や神秘性を持たせるために用意された側のオカルトに思えますが ...

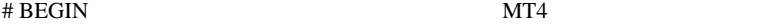

んな幸せになれるのに ...

 $#$  fai > Aririn

 $#$  fai >BEGIN  $\ldots$  $#$  $\#$  fai  $>$ 

# Kowalski\_Japan FX

 $MT4$ 

 $FX$ 

 $({}^{\wedge\wedge})$ 

# fai >Kowalski\_Japan

 $\#$ 

# Kowalski\_Japan

# 2010-08-22

## 3 RCI

Code| 14:59

RCI **RCI** 

#### $\rm RCI$

SpearmanRankCorr

SpearmanRankCorr.ex4

SpearmanRankCorr.ex4

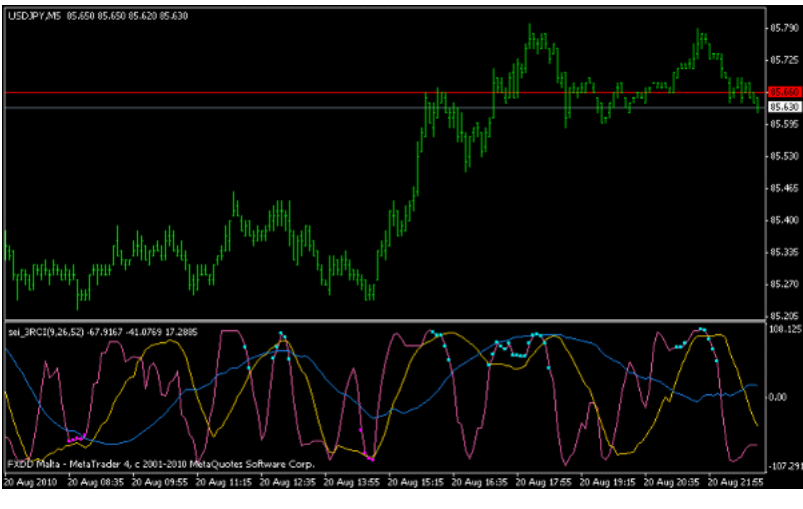

RCI -100% 100%

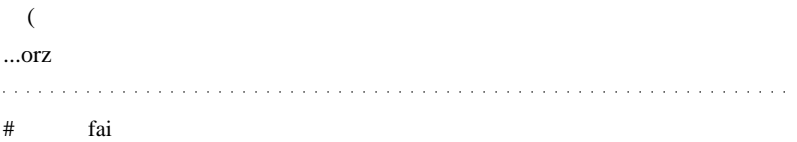

## http://homepage3.nifty.com/usdjpy/global.html

 $($   $)$  $($   $)$ 

# fai\_fx

# http://fxtradeinfocenter.oanda.com/orderbook/open\_orders\_and\_positions **OANDA**

 $# af$  fai

MetaTrader4:

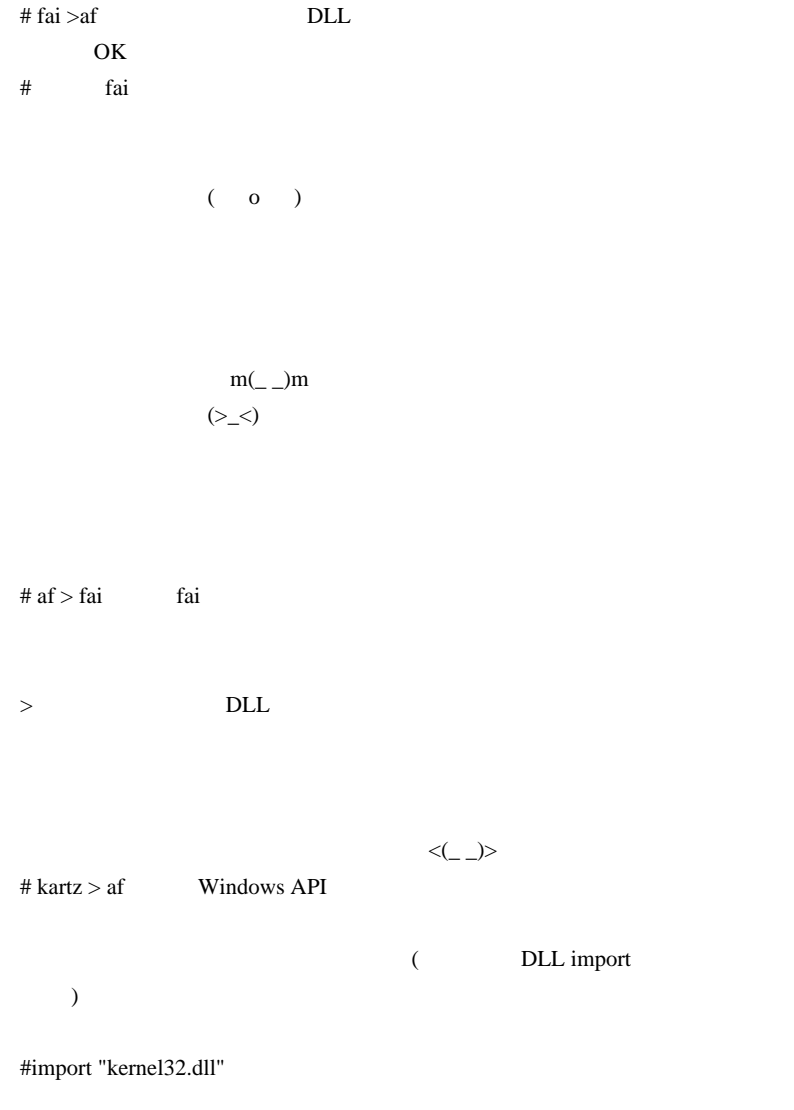

```
 int GetWindowsDirectoryA(int, int);
#import
int start()
{
   return(GetWindowsDirectoryA(0, 256));
}
# af > kartz kartz
```

```
\#
```
# 2010-08-23

#### Tools| 00:07

 $2ch$ 

## alohafx **the substantial substantial substantial** substantial substantial substantial substantial substantial substantial substantial substantial substantial substantial substantial substantial substantial substantial subs

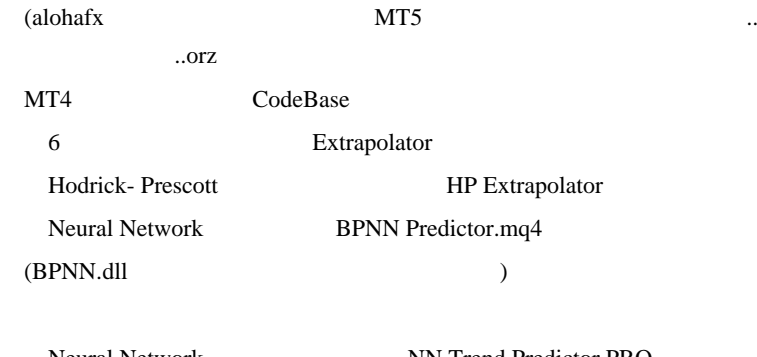

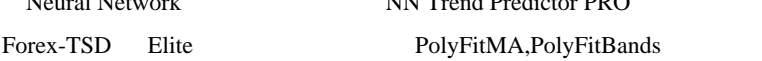

## MT5

AR extrapolation of price Fourier extrapolation of price Price prediction by Nearest Neighbor Price prediction by Nearest Neighbor found by a weighted correlation coefficient

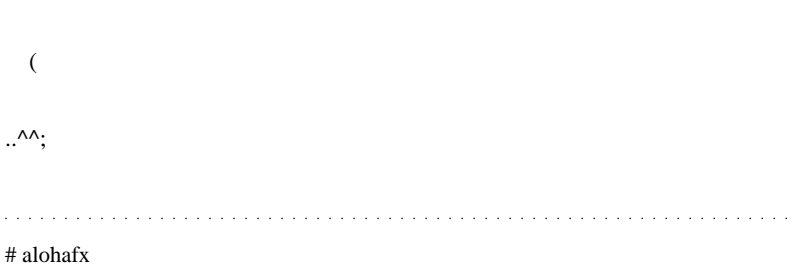

レードの後押しをしてくれる .. かもしれませんが、相場にはそもそも予

 $\#$ 

FaiAMA.mq4

# 2 FaiAMA2.mq4 EA

Sample

 $#$  fai  $>$ alohafx

 $\ddot{\phantom{a}}$ 

....(  $\#$  fai >  $\sim$  2  $\ldots$ 

 $\# \text{ BEGIN}$ 

2010-08-24

 $MT4$ 

AutoHotKey| 00:25

Build 226 MT4

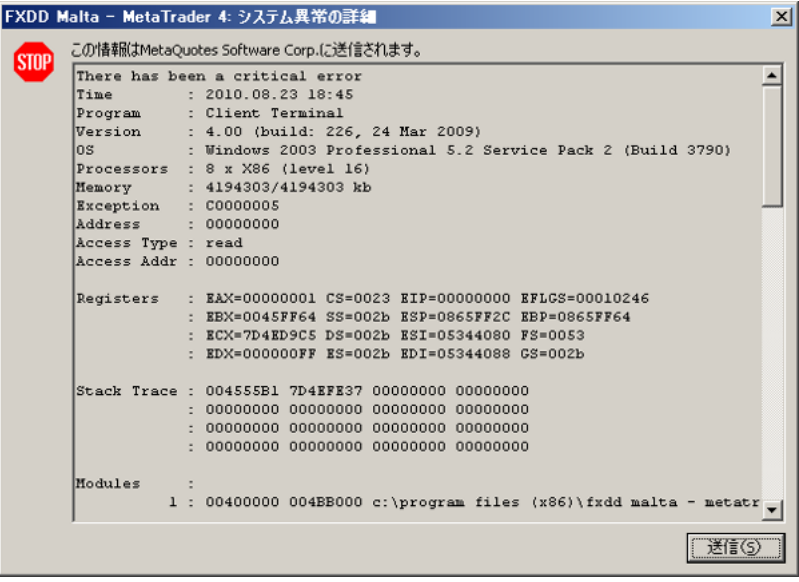

 $ex4$ 

MT4  $^3$ mqlcache.dat MT4 ...( mq4  $\ldots$ ) OK

## <u>DLL</u>

## GetCurrentProcess() int

```
#property show_inputs
#import "kernel32.dll"
    int GetCurrentProcess(int);
#import
int start()
{
    if(!IsDllsAllowed()){
       Alert("Check Allow DLL imports");
       return(0);
    }
    Sleep(5000);
    GetCurrentProcess(1);
    return(0);
}
```
 $\frac{1}{2}$  script  $\frac{1}{2}$   $\frac{1}{2}$   $\frac{$ 

 $(EA$  MT4  $M$ 

...orz

 $MT4$ 

AutoHotKey MT4

CrashReboot.exe MT4

CrashAlert.ahk

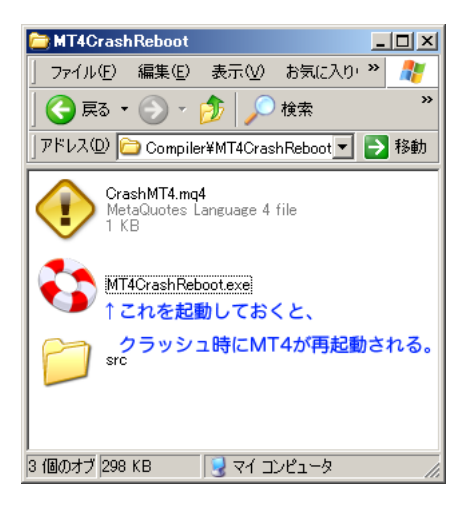

 $VPS$ 

http://d.hatena.ne.jp/fai\_fx/20100912

<mark>なんな人はこちらからということになる。</mark>

MT4

.. and a series and a series and a  $\label{eq:2.1} \begin{array}{lllllllllllllllllllll} \mathbf{1}_{\mathbf{1}} & \mathbf{1}_{\mathbf{1}} & \mathbf{1}_{\mathbf{1}} & \mathbf{1}_{\mathbf{1}} & \mathbf{1}_{\mathbf{1}} & \mathbf{1}_{\mathbf{1}} & \mathbf{1}_{\mathbf{1}} & \mathbf{1}_{\mathbf{1}} & \mathbf{1}_{\mathbf{1}} & \mathbf{1}_{\mathbf{1}} \\ \mathbf{1}_{\mathbf{1}} & \mathbf{1}_{\mathbf{1}} & \mathbf{1}_{\mathbf{1}} & \mathbf{1}_{\mathbf{1}} & \mathbf{1}_{\mathbf{1}}$ # af fai

 $MT4$  $MT4$  $MT4$  $MT4$ MT4 /

 $MT4$ 

fai <del>take the set of the set of the set of the set of the set of the set of the set of the set of the set of the set of the set of the set of the set of the set of the set of the set of the set of the set of the set of the</del>

# Kowalski\_Japan

 $\#$ 

fai

# fai>af  $\cdot$  ..

# fai > Kowalski\_Japan

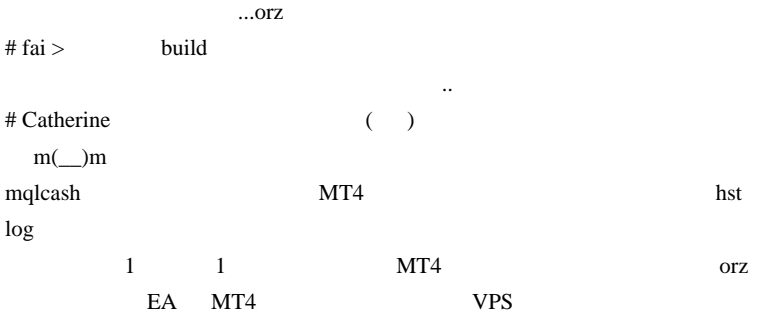

 $MT4$ 

Publisher 0.000 million and 2.000 million and 2.000 million and 2.000 million and 2.000 million and 2.000 million and 2.000 million and 2.000 million and 2.000 million and 2.000 million and 2.000 million and 2.000 million

# saddha

indi extension indi extension indi-

 $#L$  fai

 $m(\_\)$ m

>>saddha

# fai > Catherine

 $#$  fai > L Alt

てくるのではと思います ..

 $\mathop{\rm Alt}\nolimits$ 

 $\#$  L

# Kowalski\_Japan >

 $(?)$ 

RevoUninstaller

 $MT4$ 

2002

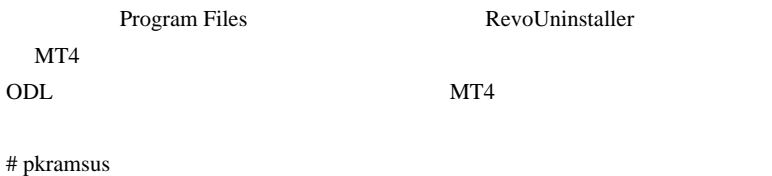

VPS でんしゃくだいがく しゅうしゃ しゅうしゃ

 $VPS$ 

## CNSVPS

## OS Win2003 Enterprise X64 Edition

# fai>pkramsus http://d.hatena.ne.jp/fai\_fx/20100912

# 2010-08-25

 $| 02:16$ 

トマス・バス ,「マネーゲームの予言者たち」

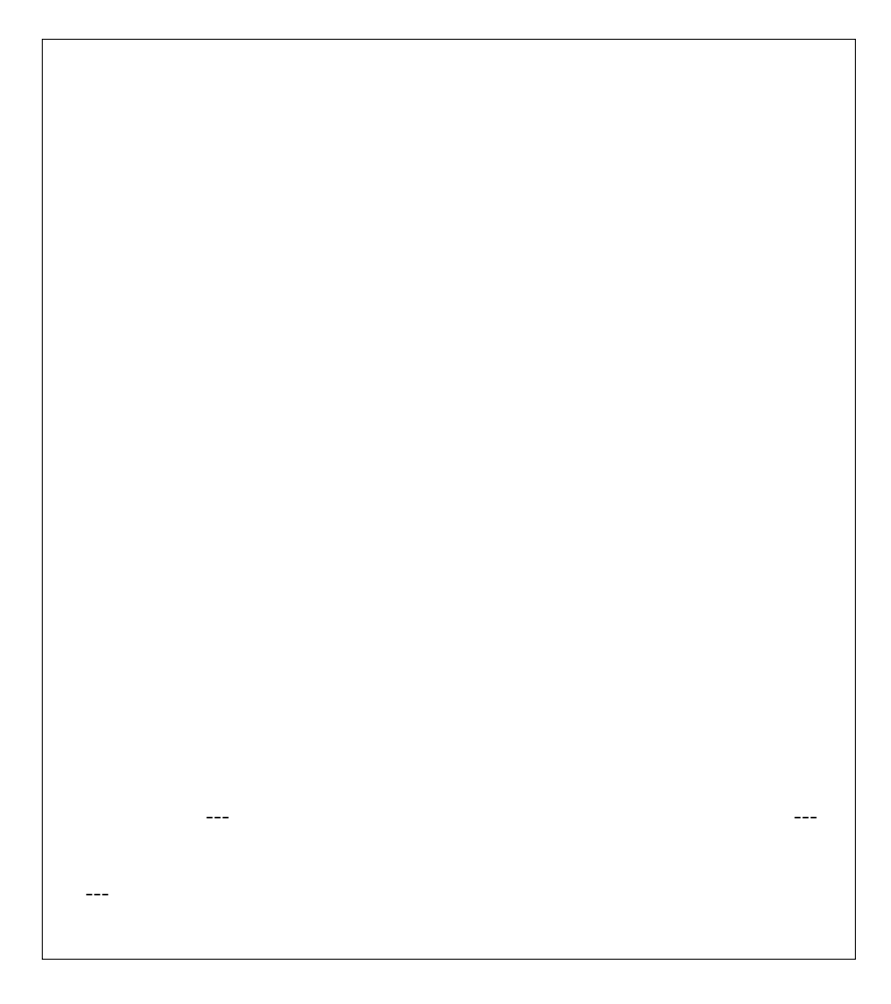

だ名前もない --- ストレンジ・アトラクターよりさらにストレンジなア  $\mathbf{R}$ 

## $HP$  ...

 $\mathcal{L}$ 

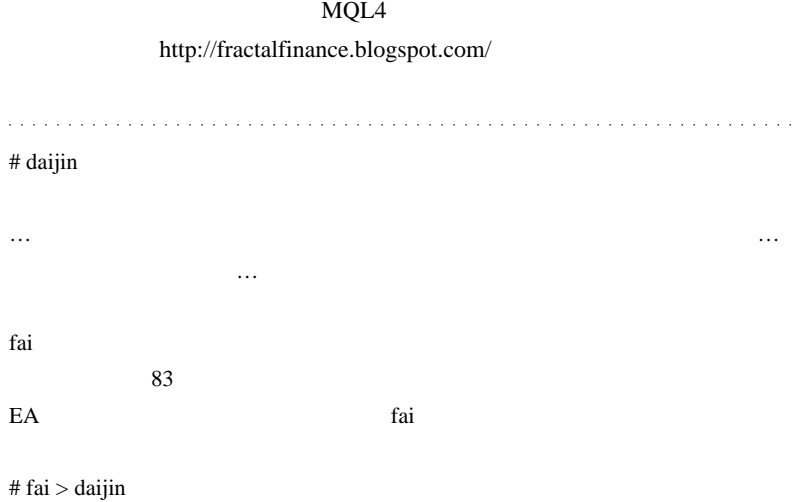

 $\#$  alohafx  $\#$ 

 $E A$  $EA$  $\rm FX$  $MT4$  $MT5$  $\#$  June30  $\sim$  2  $\sim$  Sample Kindle にダウンロードしました。教えてくださってありがとう。』 # daijin

 $\#$ 

http://www.kurims.kyoto-u.ac.jp/~kyodo/kokyuroku/contents/pdf/1136-4.pdf  $p.33,34$ 

 $\#$  fai

# 2010-08-26

Code| 00:00

 $15$ 

<mark>と、</mark>

saddha 2010/08/24 15:17

indi extension indi extension of the state state  $\mathbf{r}$  indi-

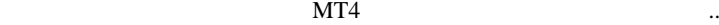

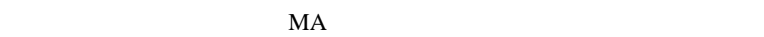

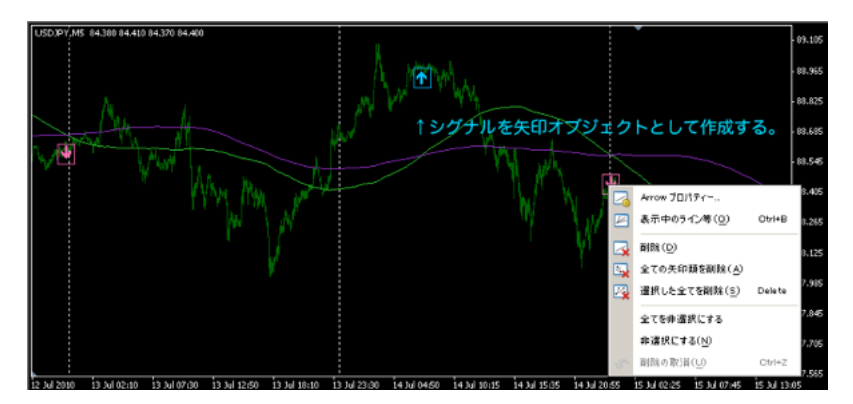

……とは言うものです。<br>これは、関係のないに関係がありません。

 $\mathrm{Ctrl} + \mathrm{B}$ 

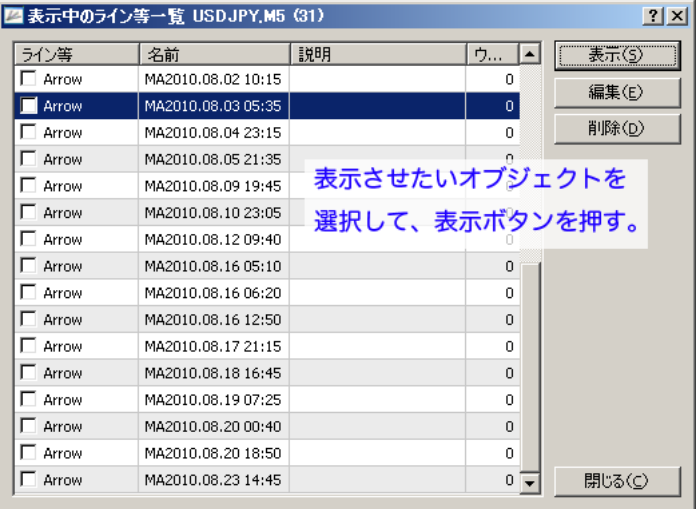

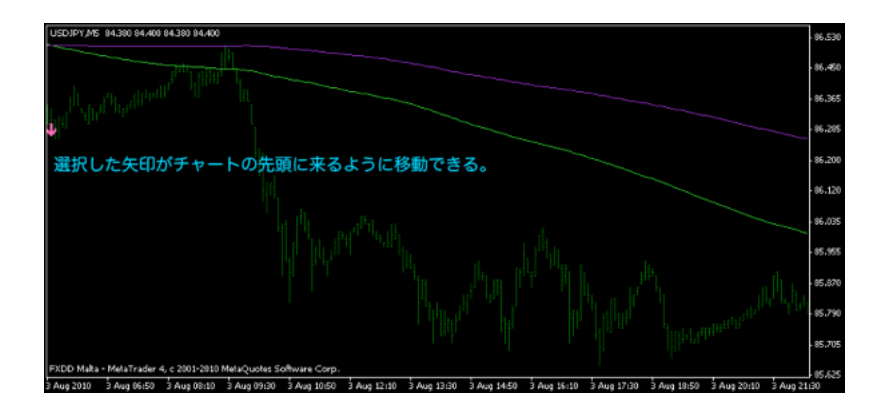

↑このダイアログでシグナルを選んで、右上の表示ボタンを押すと…

the state of  $1$  or  $\cdots$  and  $\cdots$  and  $\cdots$ 

2010

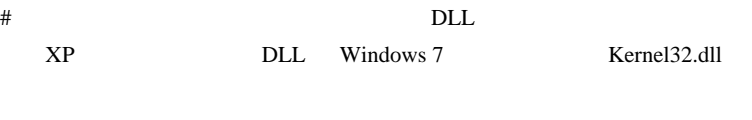

DLL Windows 7 MT4

 $MT$ 

#define WIN32\_LEAN\_AND\_MEAN #include <windows.h> #include <stdlib.h> #include <stdio.h> #include <math.h>

#define MT4\_EXPFUNC \_\_declspec(dllexport)

BOOL APIENTRY DllMain(HANDLE hModule,DWORD ul\_reason\_for\_call,LPVOID lpReserved) { //--- switch(ul\_reason\_for\_call)

```
	{
	case DLL_PROCESS_ATTACH:
	case DLL_THREAD_ATTACH:
	case DLL_THREAD_DETACH:
	case DLL_PROCESS_DETACH:
		break;
	}
	//----
	return(TRUE);
}
MT4_EXPFUNC double __stdcall fun()
{
double A = \sqrt{80/20};
 return(A);
}
# ikiru fai
```

```
MT4
```

```
DetailedStatement
```

```
\# \text{fai} > 80/20
```

$$
(80.0/20.0 \t\t .)
$$

これは何が原因なのでしょうか…

#### できれば、ソースコードだけでなく、DLL 本体とプロジェクト一式をアップ

# ssscocozo fai

ロードしてもらった方が良いです

 $f$ ai  $f$ ai  $f$ ai  $f$ ai  $f$ ai  $f$ ai  $f$ ai  $f$ ai  $f$ ai  $f$ ai  $f$ ai  $f$ ai  $f$ ai  $f$ ai  $f$ ai  $f$ ai  $f$ ai  $f$ ai  $f$ ai  $f$ ai  $f$ ai  $f$ ai  $f$ ai  $f$ ai  $f$ ai  $f$ ai  $f$ ai  $f$ ai  $f$ ai  $f$ ai  $f$ ai  $f$ ai  $f$ ai  $f$ ai  $f$ ai  $f$ ai  $f$ ai

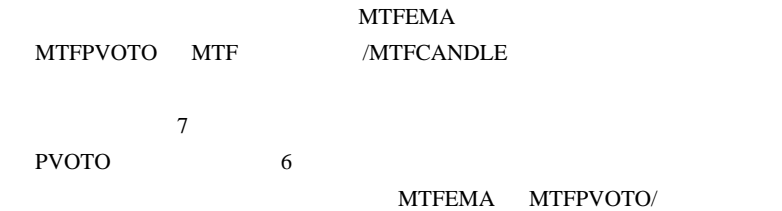

 $\#$  ww # Kowalski\_Japan

 $($ 

**98 78** 78

 $\boldsymbol{\mathrm{FX}}$ 

## $FX$  100

 $({}^{\wedge\wedge};)$ 

 $17$ 

 $#$  fai  $>K$ owalski

 $\dots$ orz

2010-08-27

# Save as Detailed Report

Tips| 05:42

**OUTER MT4 EXECUTE:** 

 $MT4$  3

 $400$ 

ikiru 2010/08/26 10:03  $MT4$ DetailedStatement これは何が原因なのでしょうか…

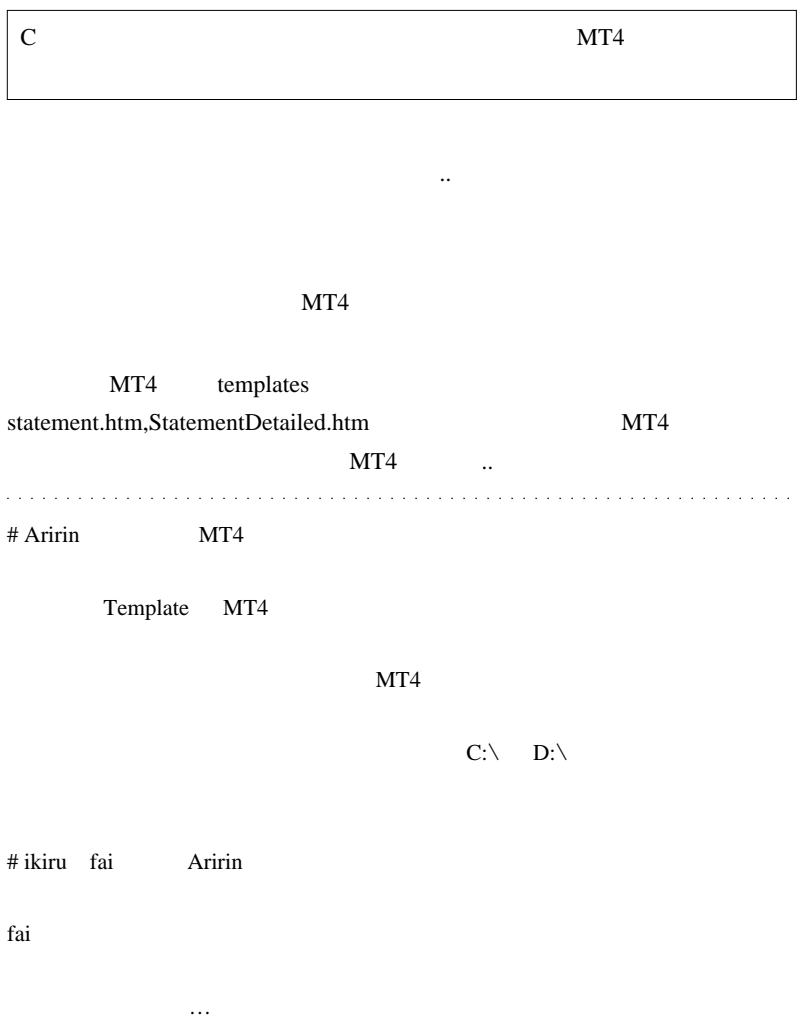

 $MT4$
# Kowalski\_Japan Forex.com Japan MT4

 $5 \t2$ 

MT4 Program Files

 $\overline{\text{OK}}$ 

Vista Program Files

 $MT4$ 

 $({}^{\wedge}\wedge$ ;)

Vista **Forex.com** 

# 2010-08-28

Reset N4 TF HAS Bar.mq4

Code| 00:06

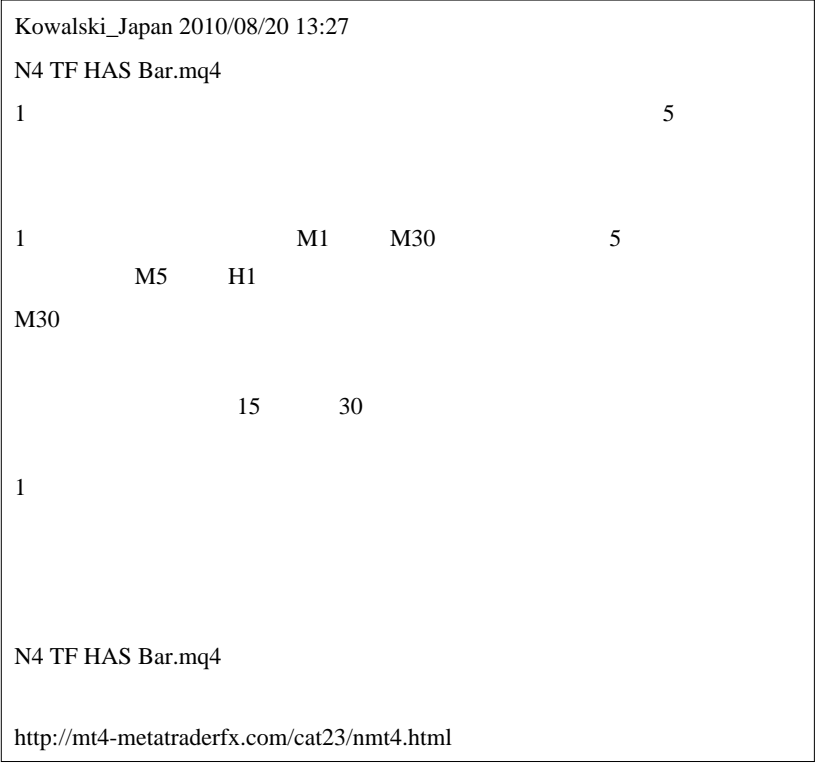

 $M5$  H1

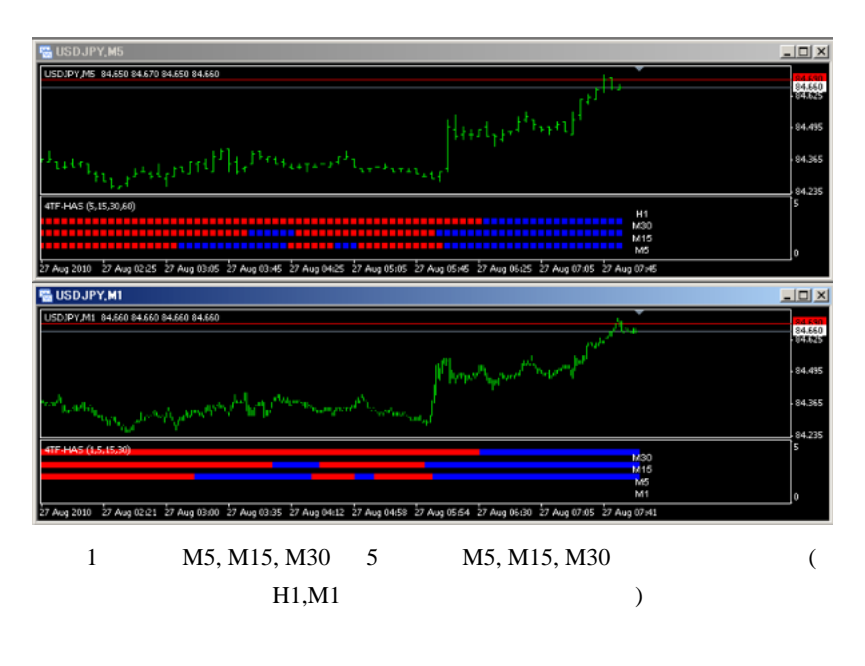

Kowalski N5 H1

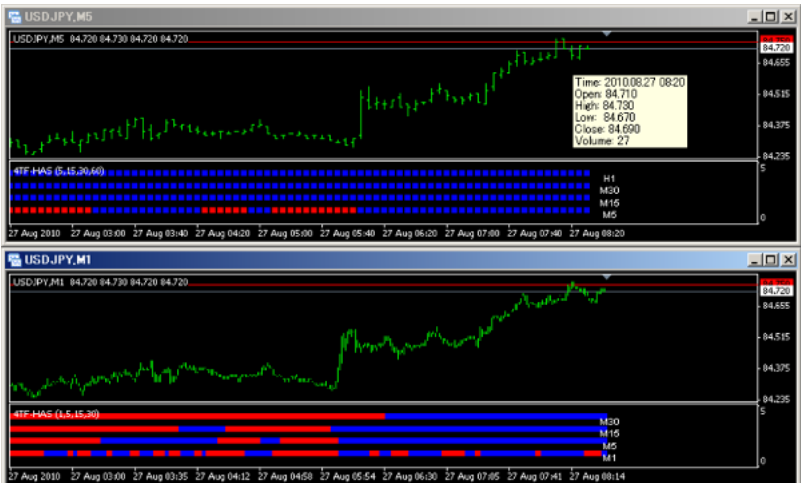

M15, M30

(.. AlwaysRefresh true

N4 TF HAS Bar.mq4

Reset

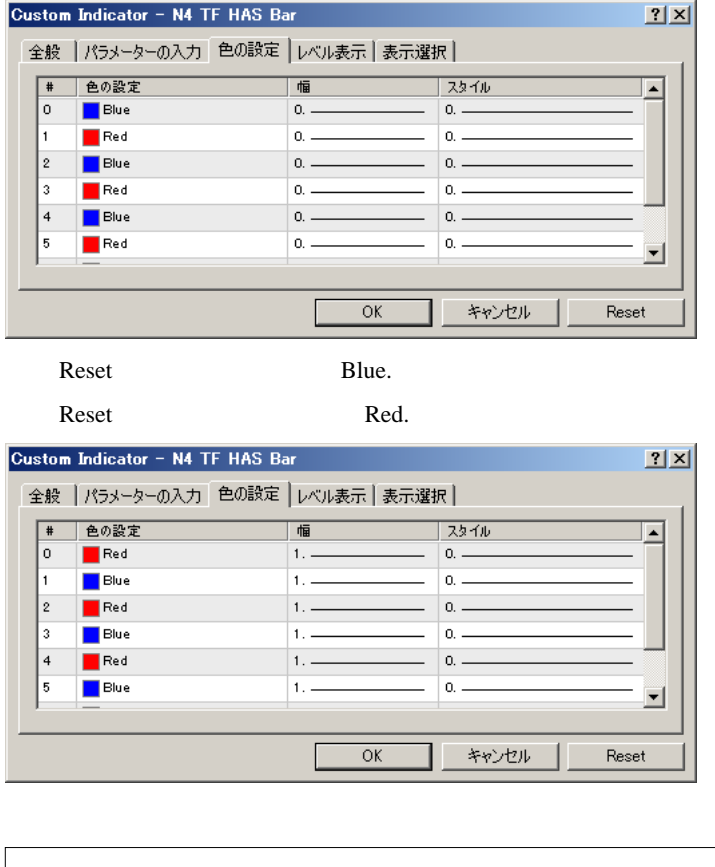

```
#property indicator_color1 Red // Reset
...
extern color BarColorUp = Blue;
...
SetIndexStyle(0,DRAW_ARROW,0,BarWidth,BarColorUp); //
```
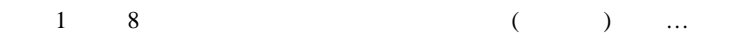

http://www.laugh-maker.com/fx-messenger/2010/08/comwindowsvps.html  $VPS$ 

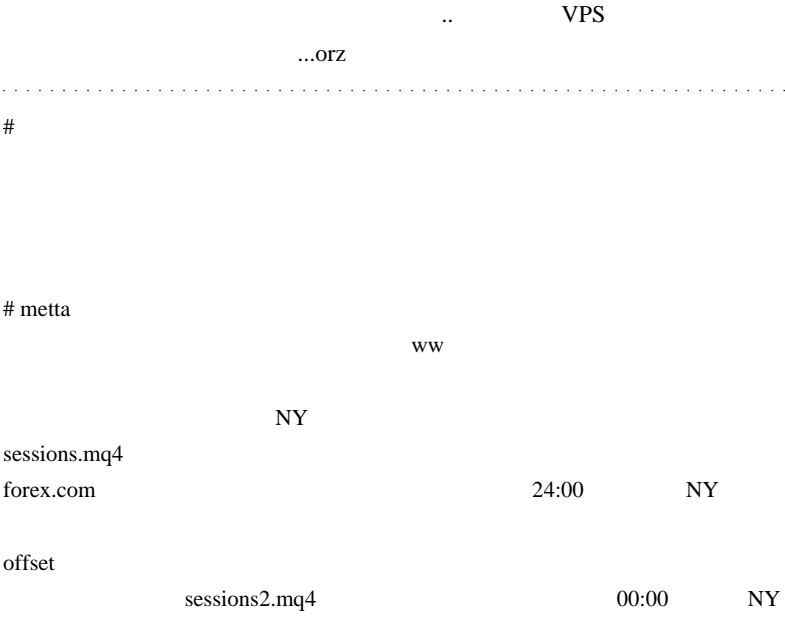

 $\#$  //  $\#$ 

void DrawObjects(datetime dt, string no, string tb, string te) { datetime t1, t2; double p1, p2; int b1, b2;

 t1=StrToTime(TimeToStr(dt, TIME\_DATE)+" "+tb); t2=StrToTime(TimeToStr(dt, TIME\_DATE)+" "+te); if(t2 < t1){  $\frac{1}{2}$  $t2 = t2 + 86400;$  // }  $\frac{1}{2}$ # Kowalski\_Japan

 $5000$ 5000

# Kowalski\_Japan >>

#  $>>$  Kowalski\_Japan

http://www.abysse.co.jp/mt4/indicators/Sessions.mq4

DrawObjects

# Kowalski\_Japan >>

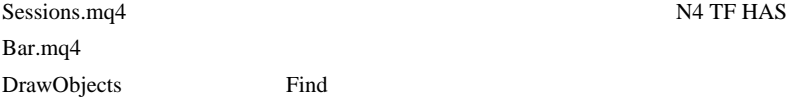

>N4 TF HAS Bar.mq4 >http://mt4-metatraderfx.com/cat23/nmt4.html

#  $>>$  Kowalski\_Japan

2024

netta metta

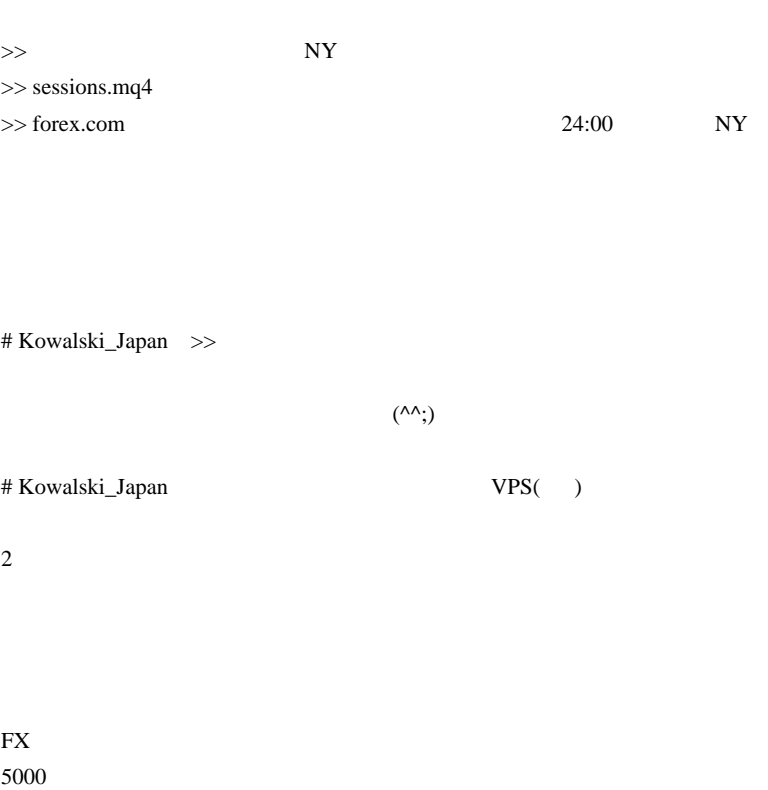

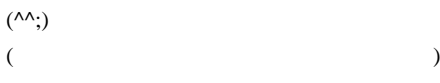

VPS <sub>o</sub>

そうすれば、自宅 PC の電源を切って外出できるし、屋外でもトレードでき

NTT **NTT** 

NTT QUESTAIN NTT  $PC$ 

NTT PC

# 2010-08-29

雑談 | 00:03

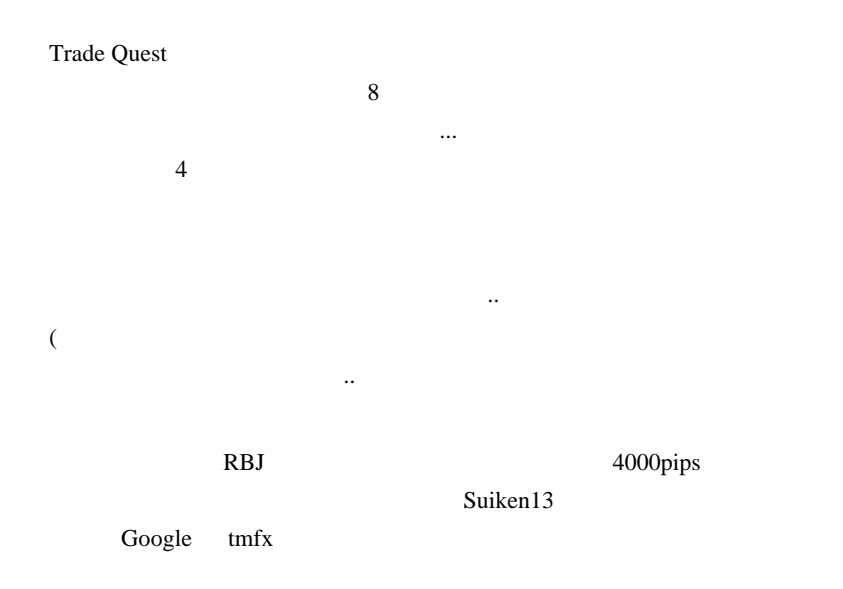

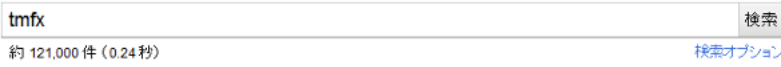

ヒント:日本語のページだけを検索 (表示設定で検索対象言語を指定できます)

### 為替、投資顧問、システムトレード -- トレードメッセンジャー☆ - 23:27

お知らせ:お知らせ·不具合·メンテナンス · 【重要】自動売買における注意点(8/26更新). [New]8 月からのトレードルール公開、お知らせ、のトレードメッセンジャーの自動更新を行ってください。 8/26更新 詳細>> · 無料お申し込み. 1, baku, 176, 万円 ... www.tmfx.com/ - キャッシュ - 類似ページ

運用成績をランキング。 お知らせ・不具合・メンテナンス SuiKen13 8月からのトレードルール公開

為替、投資顧問、システムトレード

#### $\#$  milk

# teru milk

# daijin

ROM

 $($ 

2029

もちがつけられずにはまだ手がつけられずにいます。

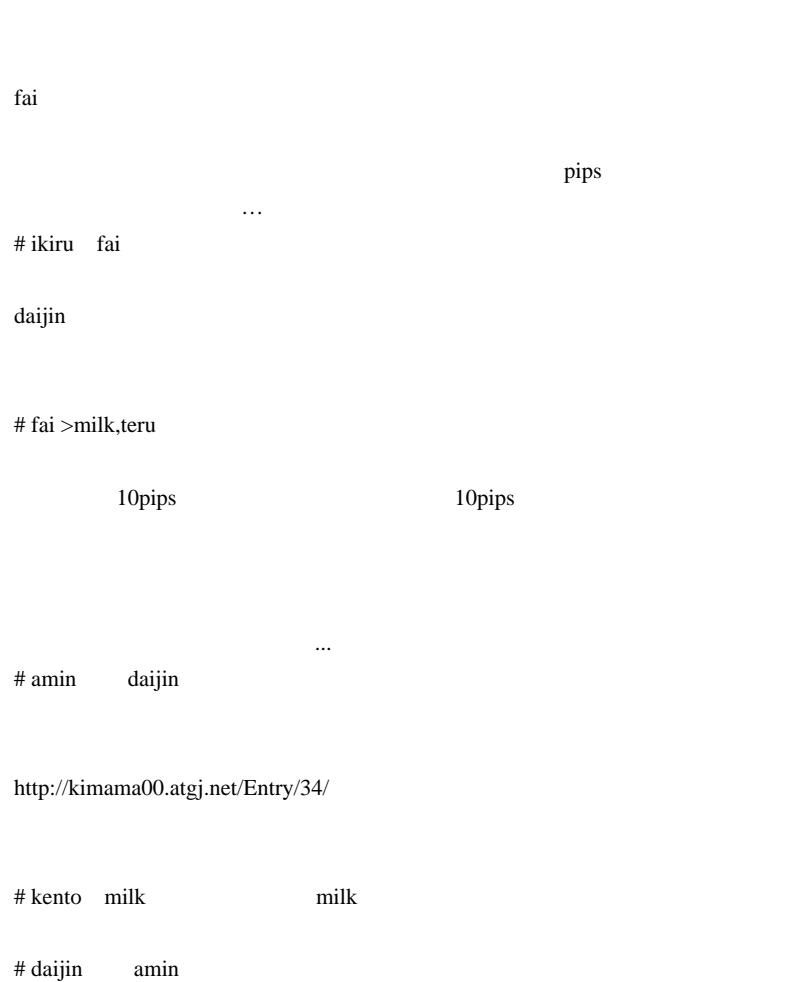

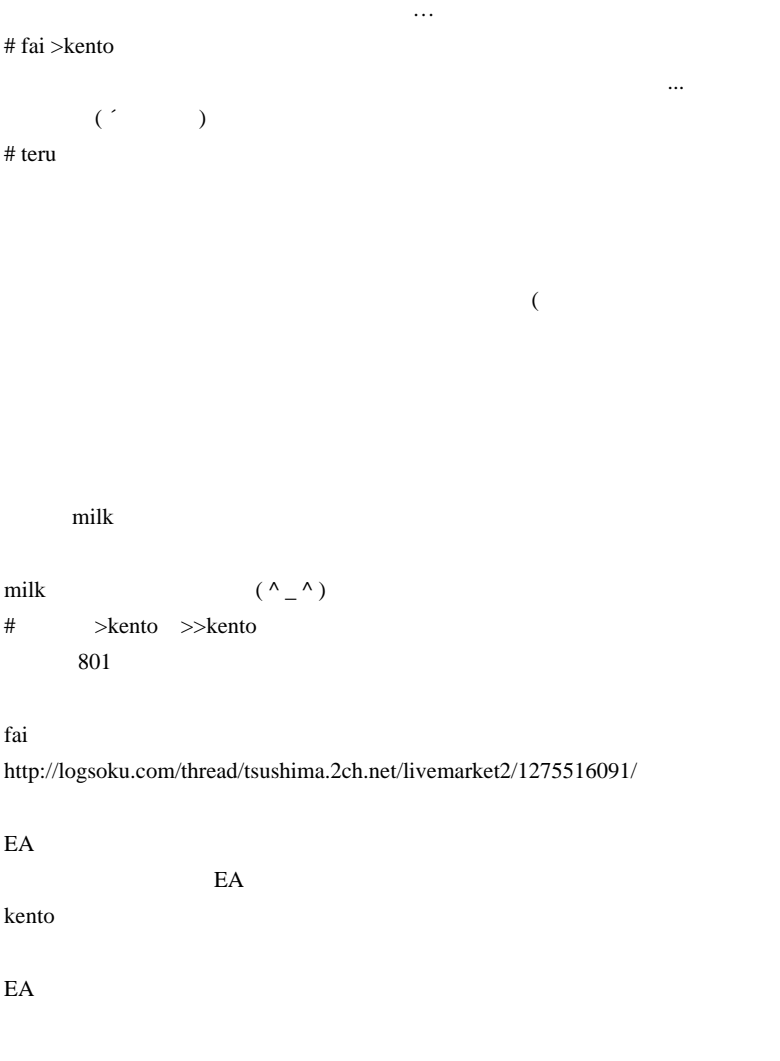

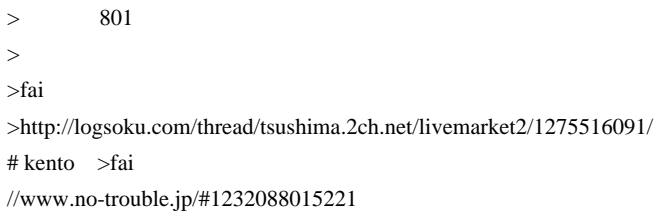

## //www.jisei.com/FX/sub3.html

//bonansa.cart.fc2.com/laws

Corgi //corgi.cart.fc2.com/laws

>teru

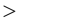

>kenzo

 $839$ 

ながら、私は自他共認のようなものでして…。

 $>$ fai

milk **and the contract of the contract of the contract of the contract of the contract of the contract of the contract of the contract of the contract of the contract of the contract of the contract of the contract of the** 

 $m$ ilk  $\sim$ 

# 2010-08-30

雑談 | 00:04

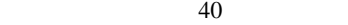

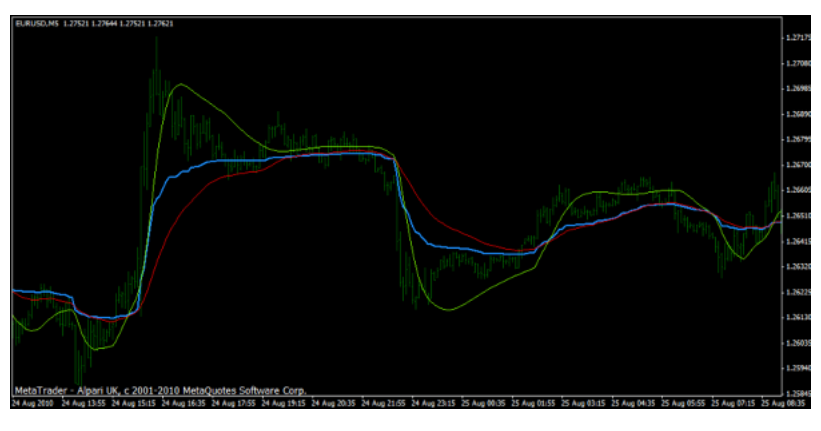

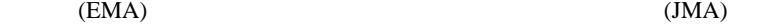

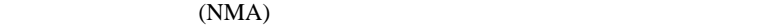

 $40$ 

 $(OMA)$  EMA

..

 $40$ 

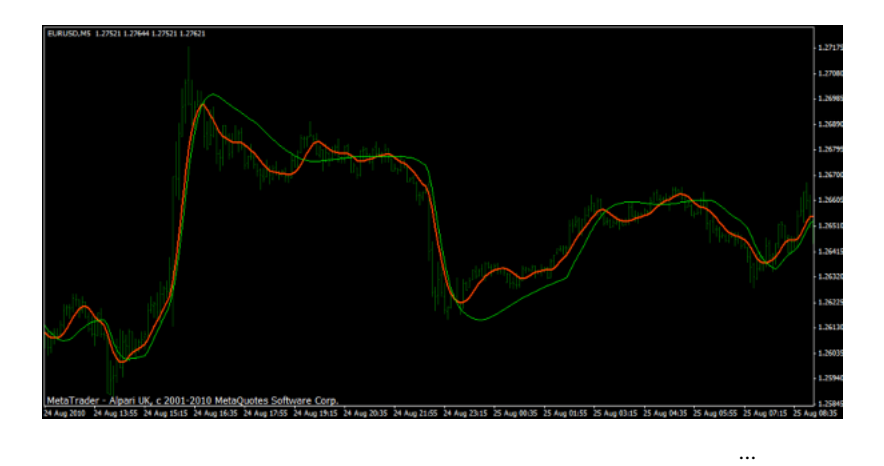

 $\dots$ )

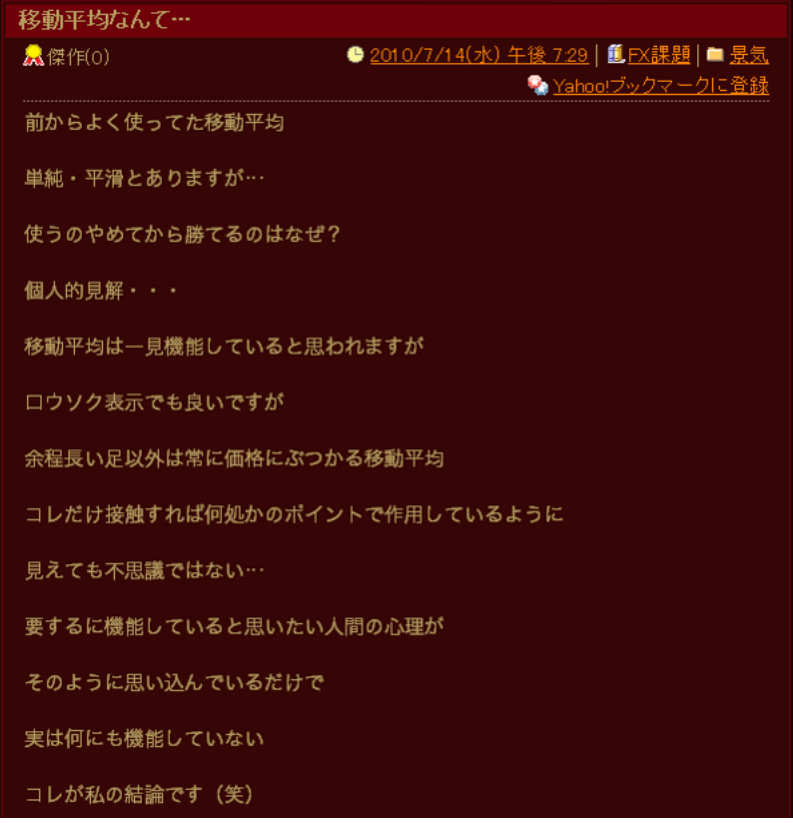

 $($ 

orz

 $\#$  daijin  $\#$ 

 $\bar{\psi}$  .

SMA EMA  $# T.Y$  $#$  IPA JMA OMA # fai  $>8/30$  daijin  $100$ 

T.Y

 $IPA$ JMA=Jurik Moving Average, OMA= One more Average TSD Advanced Elite # websnow

"Forex Tester"

 $\#$ 

 $100 \hspace{2.5cm} 99$ 

 $99$ 

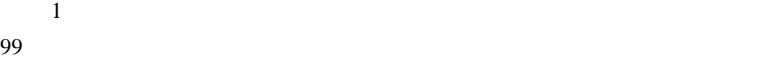

 $\# \text{fai} > 8/21$ 

 $\frac{7}{14}$ 

サポレジとして機能する .. 的な話は、信じていません。むしろ、世界中のト

EMA75 SMA200

 $#$  fai

ちちろん

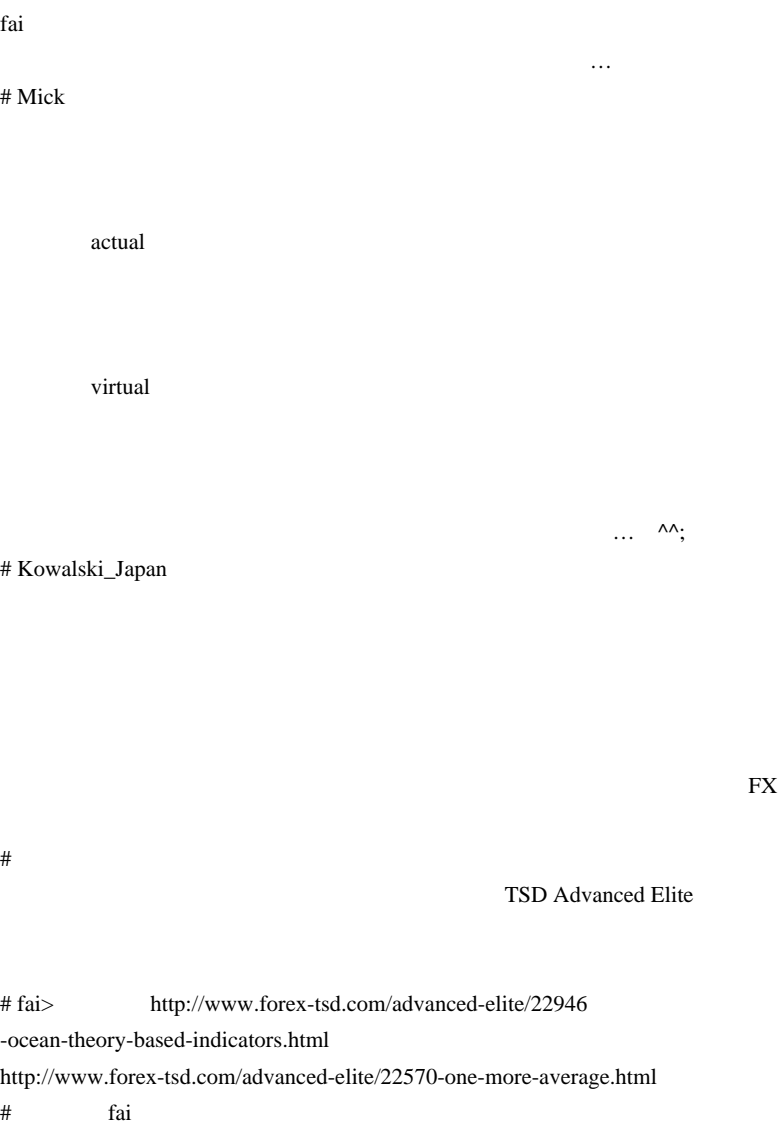

forex tsd advanced-elite

## 2010-08-31

## Arrow,Text 1

Code| 00:47

ssscocozo 2010/08/26 15:44 fai  $\alpha$  $f_a$  fai  $f_a$  fai  $f_a$  fai  $f_a$  fai  $f_a$  fai  $f_a$  fai  $f_a$  fai  $f_a$  fai  $f_a$  fai  $f_a$  fai  $f_a$  fai  $f_a$  fai  $f_a$  fai  $f_a$  fai  $f_a$  fai  $f_a$  fai  $f_a$  fai  $f_a$  fai  $f_a$  fai  $f_a$  fai  $f_a$  fai  $f_a$  fai  $f_a$  fai  $f_a$  fai  $f_a$  MTFEMA MTFPVOTO MTF /MTFCANDLE  $\overline{7}$ PVOTO 6 Arrow MTFEMA MTFPVOTO/ Text to the state of the state  $\alpha$ Arrow Text

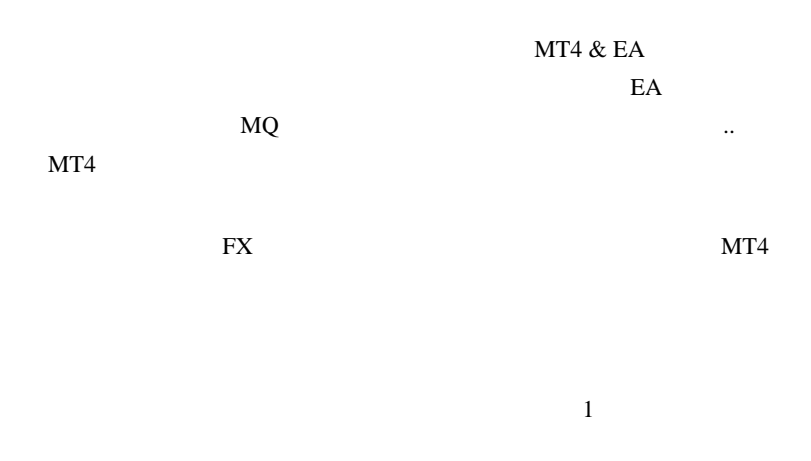

 $\ddotsc$ 

 $($ ..  $MT4$ 

TEXT Arrow  $PC$ 

TEXT, Arrow

 $\overline{a}$ 

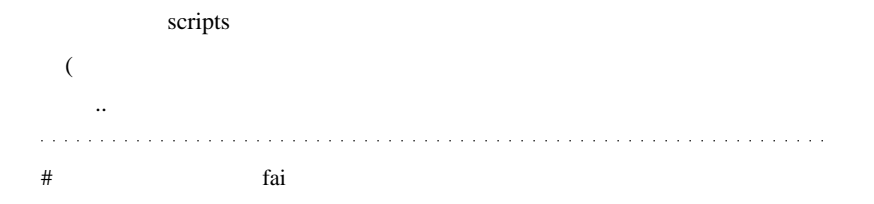

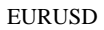

 $\#$ đaijin

PC **PC** 

 $MQ$ 

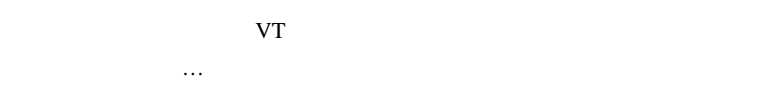

 $#$  fai  $\frac{1}{x}$  fai  $\frac{1}{x}$ 

experts mq4 ex4

 $ex4$ 

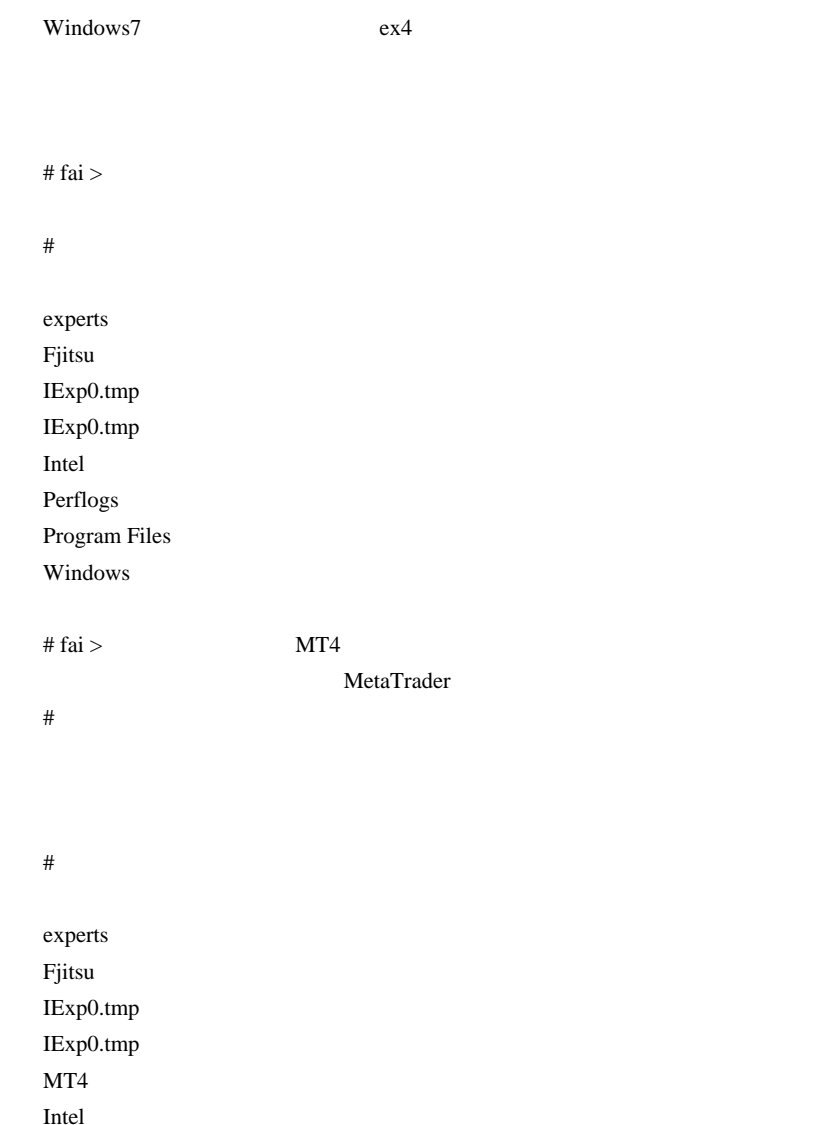

Perflogs

Program Files Windows

 $#$  thefx fai thefx

……

## The FX I Love FX. I Love MetaTrader, too. http://d.hatena.ne.jp/thefx/

 $fai$ 

MetaTrader

自分は以前 fai さんに「システム異常の詳細」ダイアログの件で

# Kowalski\_Japan >>

 $MT4$  ex4

 $fai$ 

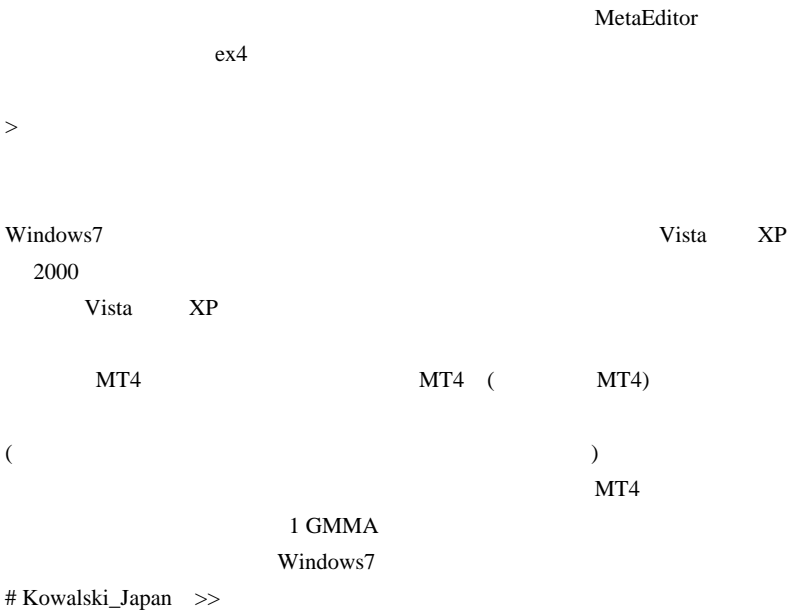

> 既にダウンロードしてあるものを移してもいいんですかね?

MT4

Revo Uninstaller

# 2010-09-01

雑談 | 00:11

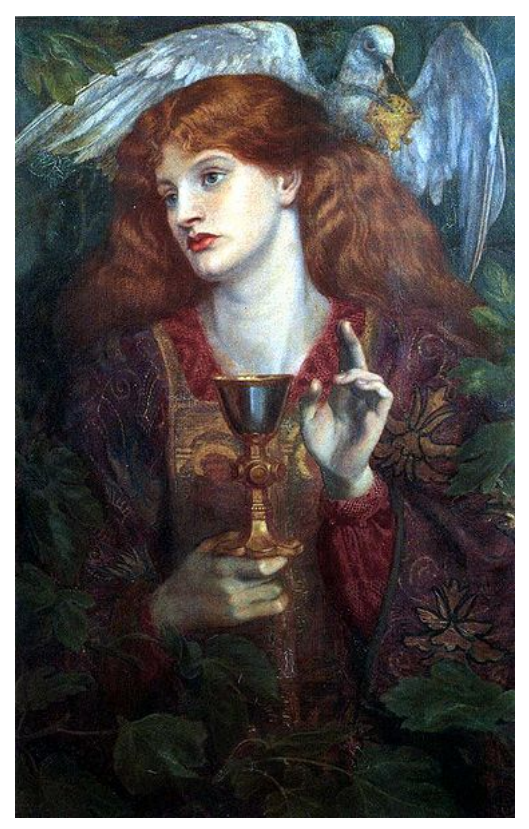

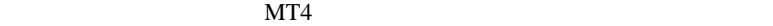

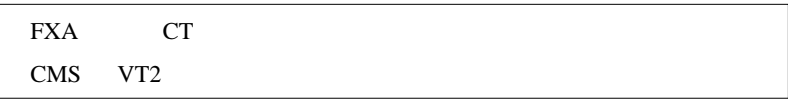

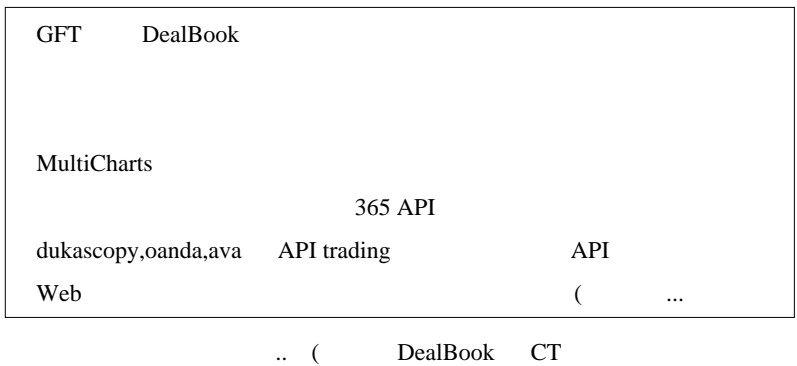

思う ...orz

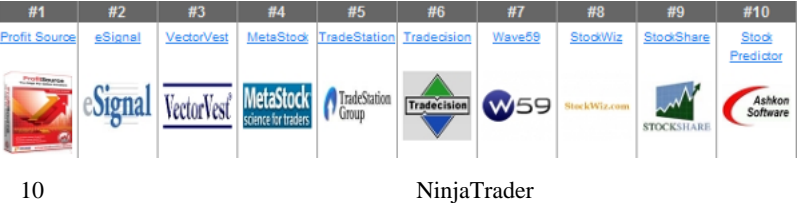

 $FX$ 

MT4  $\text{Excel}$  ...<sup>^^</sup>; **TradeStation** TradeStation  $($ 

http://www.thegrailsystem.com/

## GRAIL TradeStation

### MetaTrader

なのか検討しないといけない日がくるかもしれません ..

いつから、いつか自力ではいるのです。

# daijin MT4 DealBook CT

# Phai TradeStation MT <sub>1</sub>

「せいはい」→ 「せいはい」→ 「せいはい」→ 「せいはい」

fai TradeStation

 $\#$ 

TradeStation 5 Profit Source

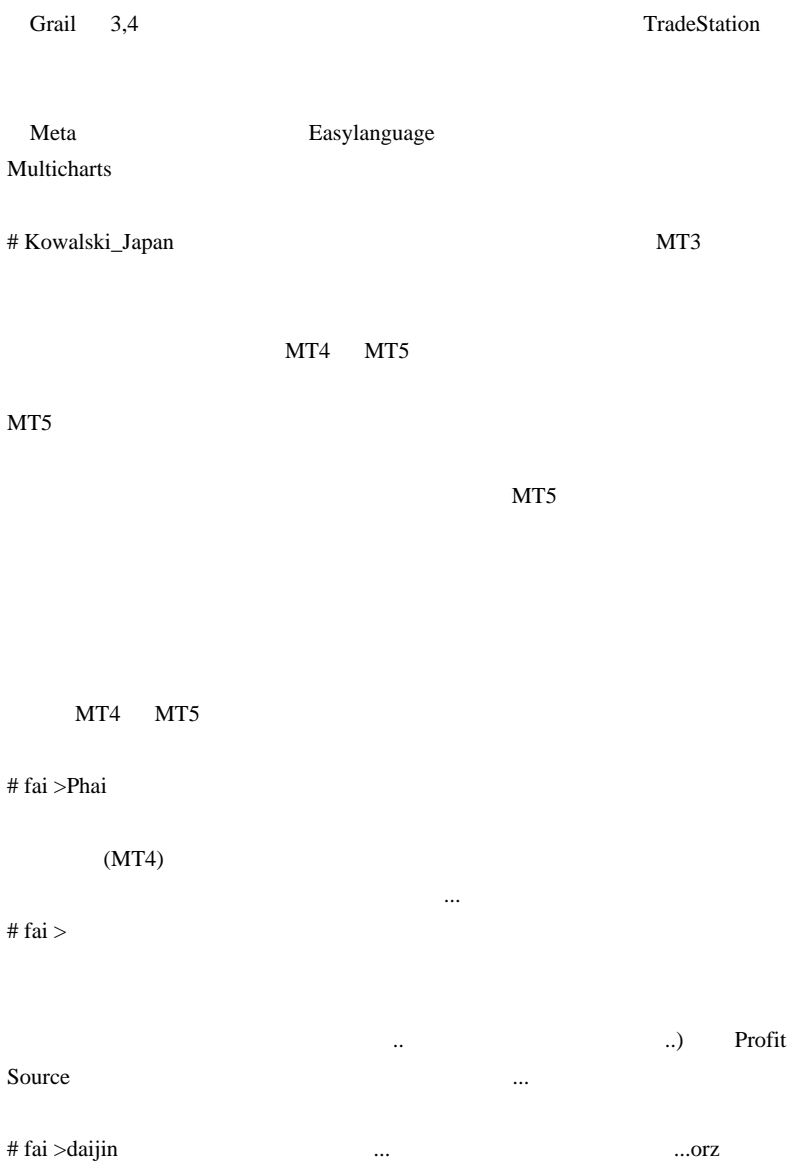

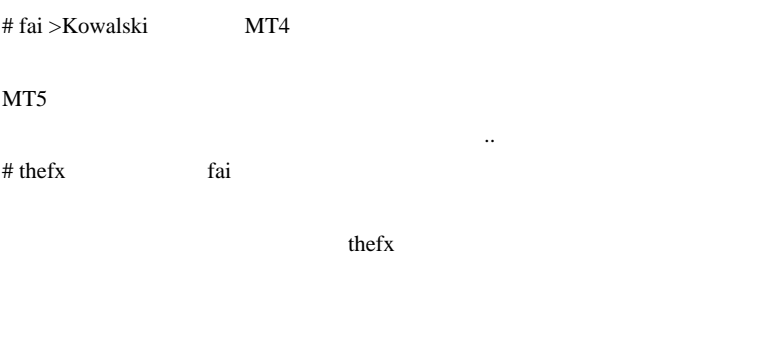

 $#$  the fx

 $\langle$  (\_ \_)>

 $\#$  MT5

MT5

 $\#$  amin  $\#$ 

# amin

> サルサで猿さ さんてコロンビアのカリに3回ほど行かれたことがあるお

 $\overline{a}$  ( )

 $#$  amin

# 2010-09-02

## Forex Control Center

Tools| 00:07

SNS EA EA

**Stragety Tester** 

Forex Control Center FXCC  $109$ LOW  $1$ 

NT4 StrategyTester.htm

 $(1)$  Accounts New Account...
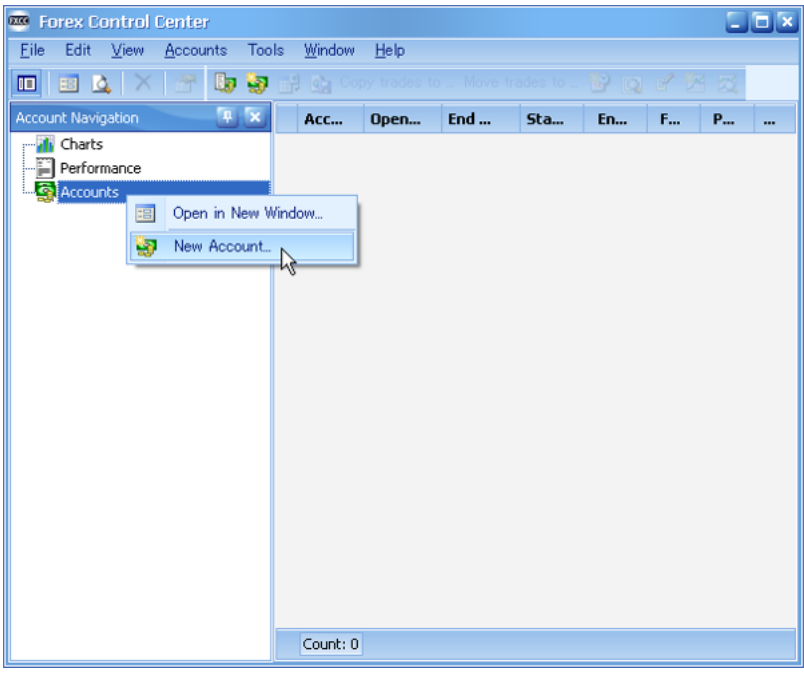

(2) Name Currency USD Provider

Stragegy Tester

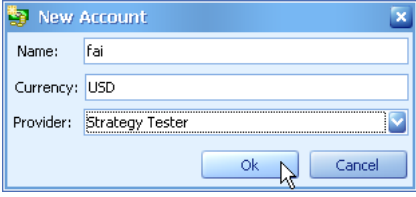

 $(3)$  Import...

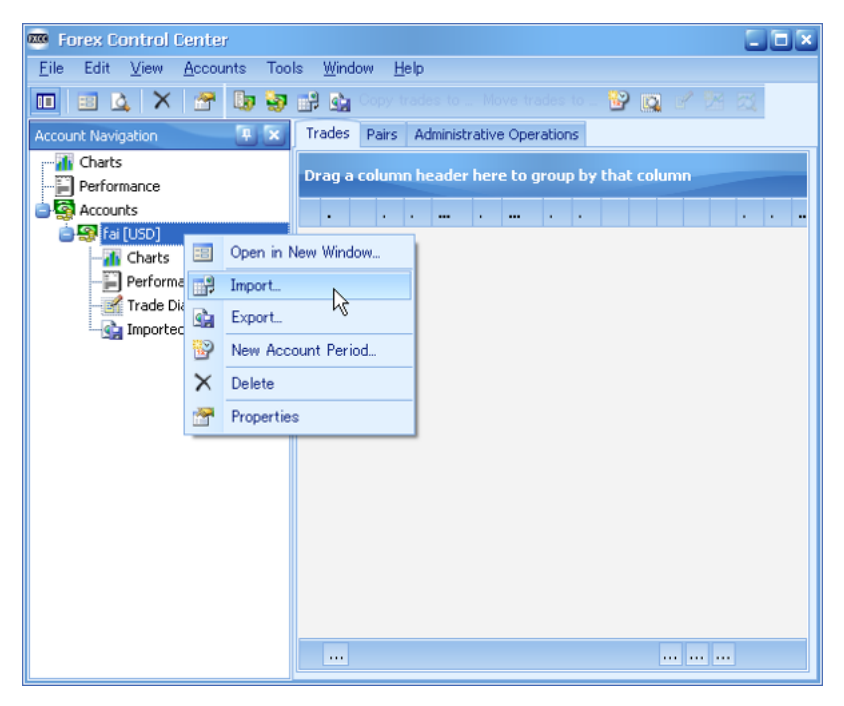

 $(4)$ 

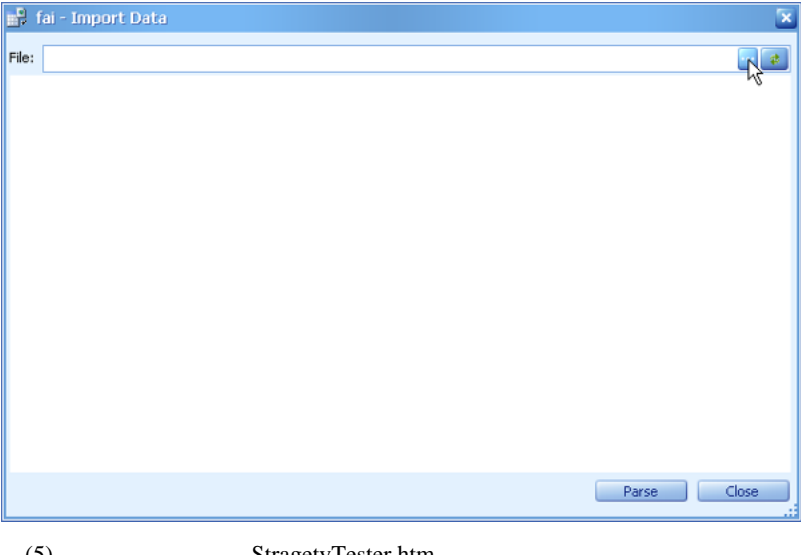

#### $(5)$  StragetyTester.htm

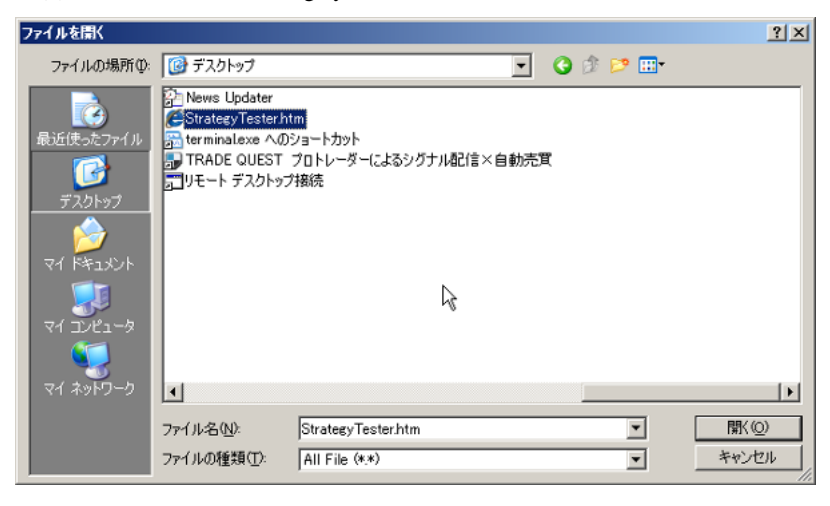

 $(6)$  Parse

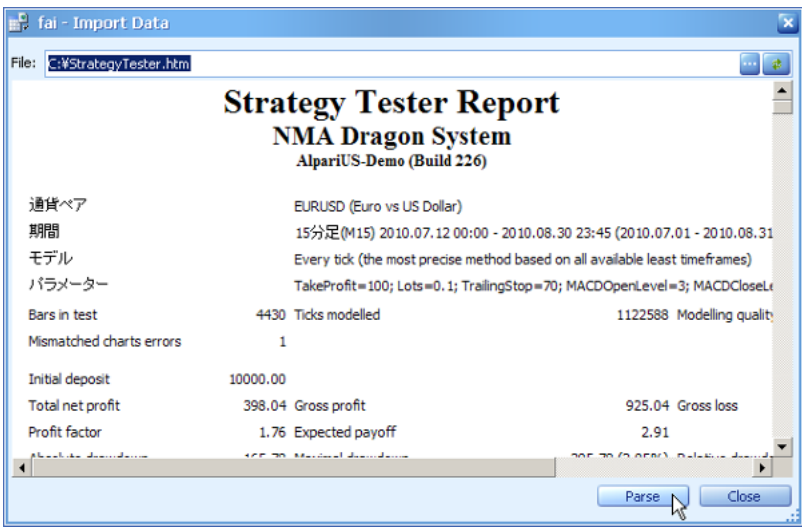

 $(7)$ 

..orz

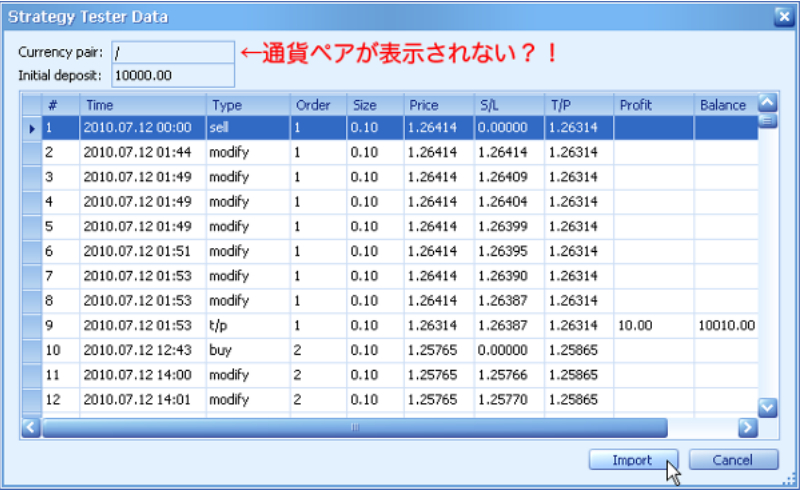

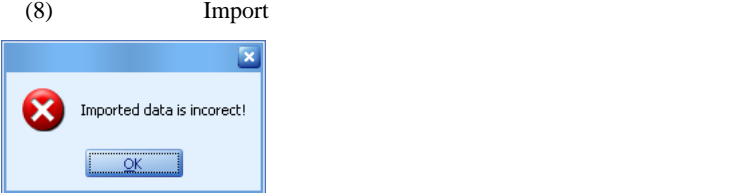

#### (9) StrategyTester.htm

26 Chody topmargin=1 marginheight=1>et as Court Communication<br>- 27 Kdiv align=center><del>\*</del><br>- 28 Kdiv atyle="font: 20et Times New Roman">Kb>Strategy Tester Report<b></div>*+*<br>- 28 Kdiv atyle="font: 16pt Times New Roman">Kb>NMA Dragon System<b></div>*+*+ Kdiy style="font: 10pt Times New Roman">(b>AlpariUS-Demo (Build 226)</b></div>(br>+  $20<sup>o</sup>$  $31$ 32 <table width=820 cellspacing=1 cellpadding=3 border=0>+ sz (stariarism=1eft)<td colspan=2>距台にはかけるのはpan=4>EURUSD (Euro vs US Dollar)</td></td></tr>>218 (Strailsm=1eft)<td colspan=2>距台にはかけるのはpan=4>EURUSD (Euro vs US Dollar)</td></td></trailsm=1eft)<td colspan=2>距台(td>(dispan=4) 87 Ktr alisn=left>Ktd colspan=2>Ktr alisn=left>Ktd>Bars in test</td>Ktd alisn=risht>4480</td>Ktd>Ticks nod Ktr align=left>(td>Nismatched charts errors</td><td align=right>l</td><td></td><td><td align=right></td><td><td>  $28$ 39 Ktr height=8>Ktd colspan=6>K/td>K/tr>+

#### Symbol

```
26 <br />
Cody topmargin=1 marginheight=1></>
1>
  27 (div align=center)<br>28 (div align=center)<br>28 (div atyle="font: 20pt Times New Roman">(b>Strategy Tester Report(/b>(/div)="<br>28 (div atyle="font: 15pt Times New Roman">(b>NNA Dragon System(/b>(/div)="""""""""""""""""""""""
  30 Kdiv style="font: 10pt Times New Roman"><br />b>AlpariUS-Demo (Build 226)</b></div><br />br>+
  31。<br>32 <table width=820 cellspacing=1 cellsadding=3 border=0><del>+</del><br>34 <tr alisn=left><td colspan=2><mark>5001031</mark>/<td><td colspan=4>EURUSD (Euro vs US Dollar)</td></tr>++<br>34 <tr alisn=left><td colspan=2><mark>90181</mark></td><td colspan=4>
  85 (tr align=leftXtd colepan=2>王デル//d><td colepan=4>Every tick (the most precise nethod based on all a<br>88 (tr align=leftXtd colepan=2>パラメーター//d><td colepan=4>Ewery tick (the most precise nethod based on all a
  87 | Kir align=leftXKid colspan=2XXir align=leftXKid)Bars in test</td>Kid align=right>4488C/td>KidXIrioks node<br>88 | Kir align=leftXKid/Nismatched_charts_errors(/tdXkid allign=right)4/td>Kid align=right>K/td>KidXid=1500 {\t
89 <tr height=8><td colspan=8></td></tr>+
```

```
WT4 UI
```
 $(10)$   $(6)$  Symbol

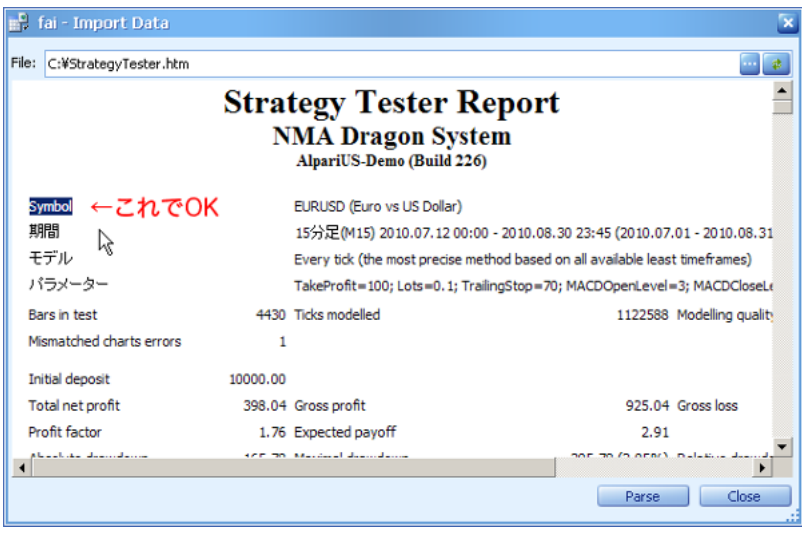

 $(11)$  Import

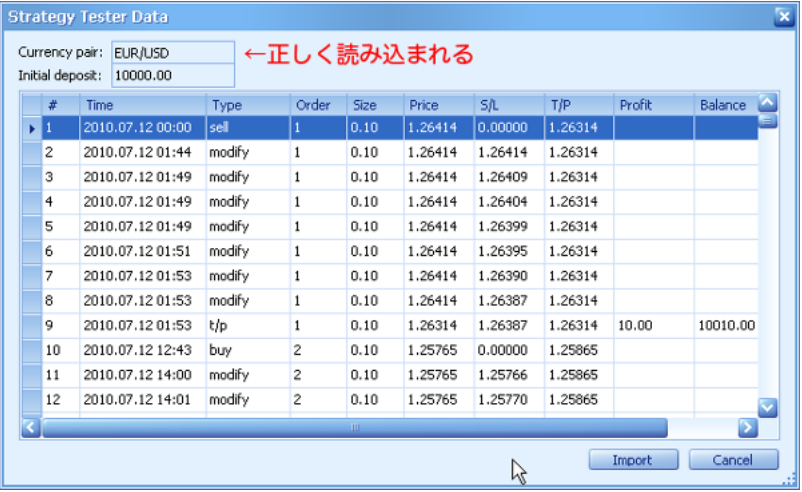

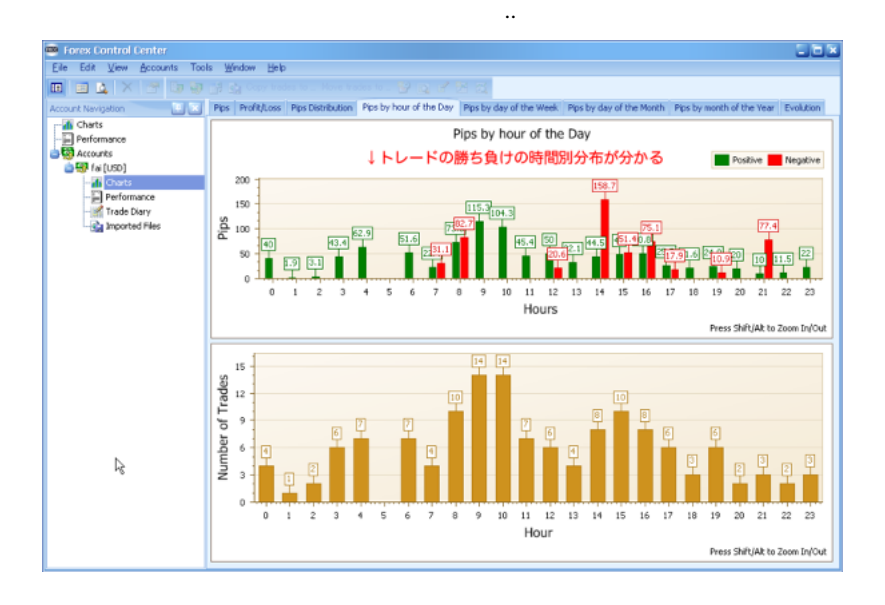

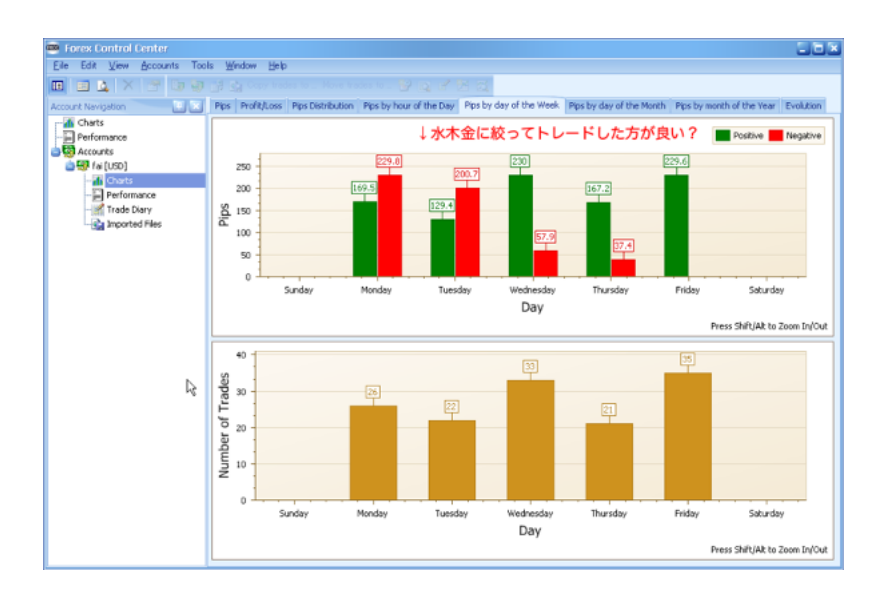

and a series contractor and a series . . . . . and a strained # Aririn "NMA Dragon System"

 $\#$   $\Longrightarrow$ 

fai  $\alpha$  $\overline{a}$  ( # BEGIN fai za termina termina termina termina termina termina termina termina termina termina termina termina termina # MAR fai

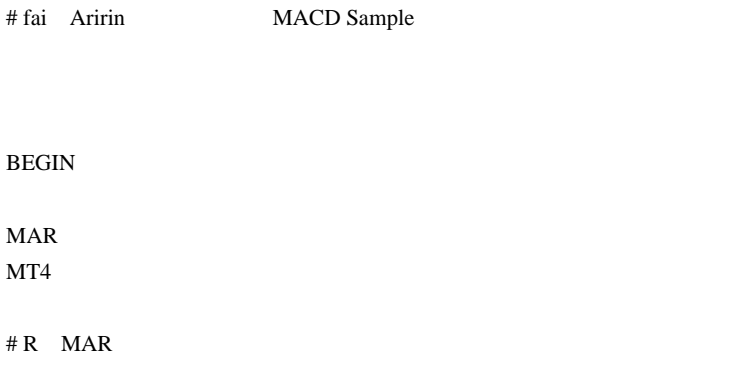

fai za teksto de la construction de la construction de la construction de la construction de la construction d

 $\alpha$  and  $\alpha$ 

 $# MAR$  fai R

# Fxatom fai

# fai >Fxatom C:\Documents and Settings\fai\Application Data\FXCC

# Fxatom fai

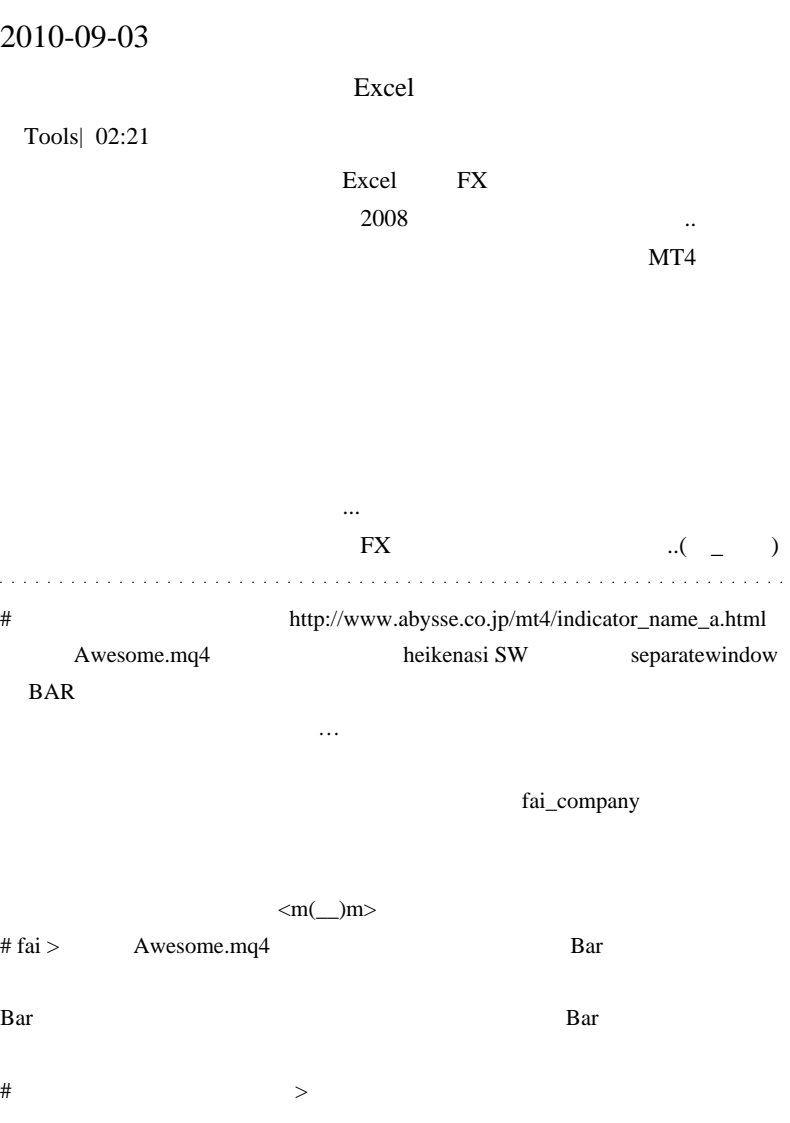

# ogawa fai

全く知りませんでした…

supersignal 10 11

# 2010-09-04

# BrocoTrader

# Tips| 00:01

 $15$ 

# BrocoTrader

Broco BrocoTrader News

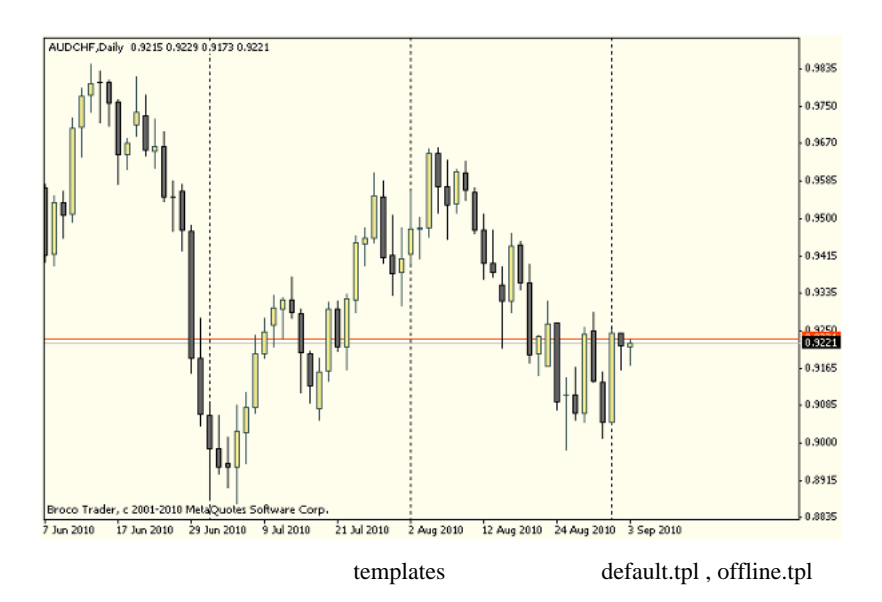

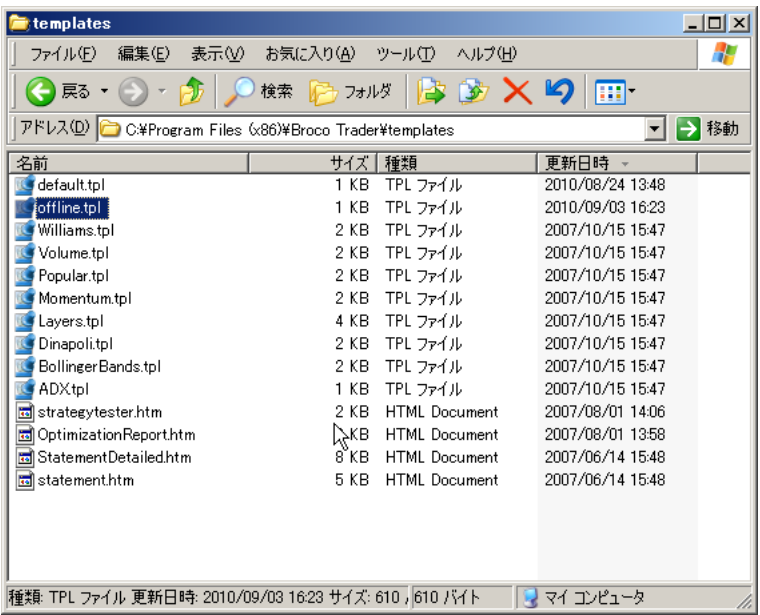

offline.tpl

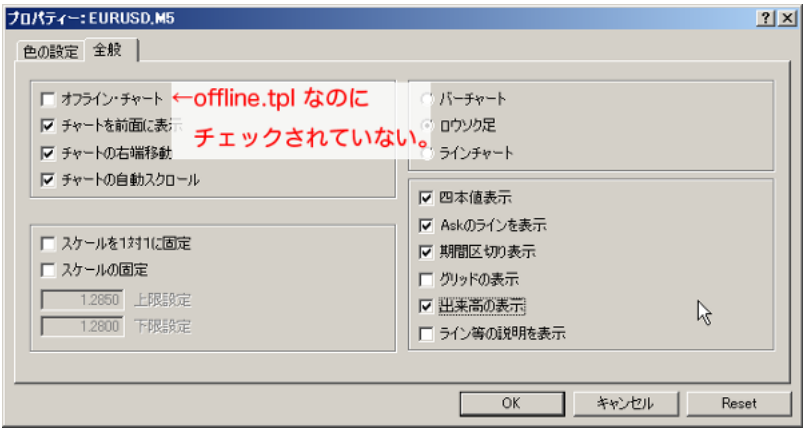

 $\mathbf{m}^{\text{max}}$ 

1. offline.tpl

2. offline.tpl

 $\text{offline}=1$ 

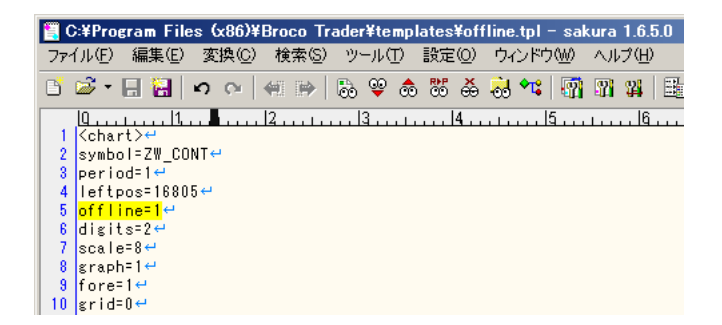

offline.tpl

 $B$ roco  $($ 

Broco Indicator, LotsView, MarginView, CalendarEvents )

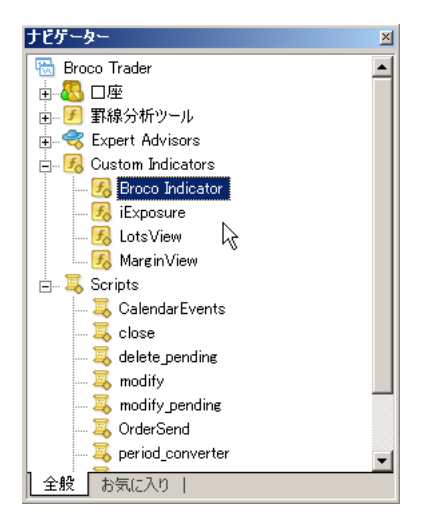

Broco Indicator  $=$ 

 $MarginView =$ 

LotsView

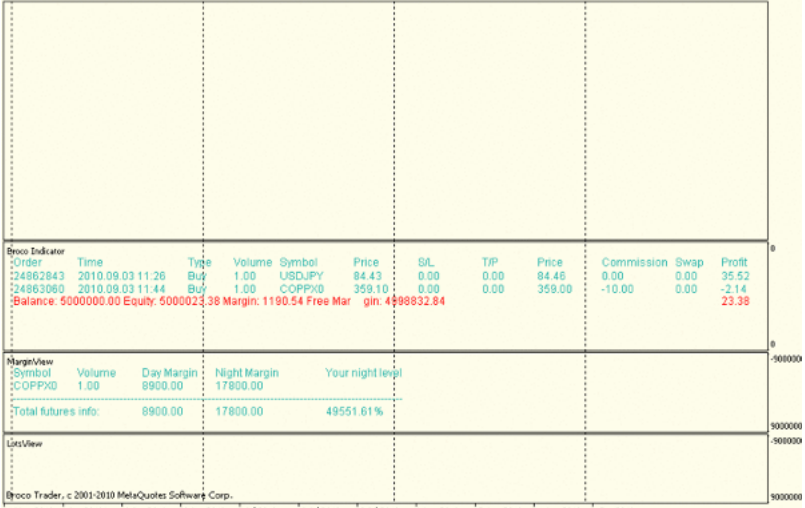

31 May 2010 \$ Jun 2010 18 Jun 2010 28 Jun 2010 7 Jul 2010 16 Jul 2010 26 Jul 2010 4 Aug 2010 15 Aug 2010 24 Aug 2010 2 Sep 2010

CalendarEvents ForexFactory

FFCal

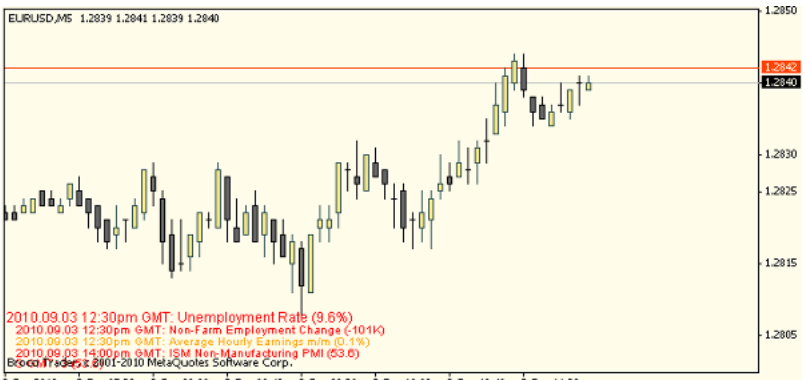

3 Sep 2010 3 Sep 07:20 3 Sep 08:00 3 Sep 08:40 3 Sep 09:20 3 Sep 10:00 3 Sep 10:40 3 Sep 11:20

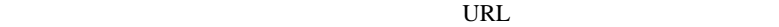

# Broco Indicator 
SYNTETIC1 Tick 300 to 200 to 200 to 200 to 200 to 200 to 200 to 200 to 200 to 200 to 200 to 200 to 200 to 200 to 200 to 200 to 200 to 200 to 200 to 200 to 200 to 200 to 200 to 200 to 200 to 200 to 200 to 200 to 200 to 200 to 200 to

気配値表示: 11:36:49  $\mathbb{Z}$ 通貨ペア  $Big$  $Ask$ 時間 **♦ USDJPY** 84.42 84.44 11:36 SYNTENIOT 1.0000 1.0002 11:36 + SYNTETIC1 1.0000 1.0002  $11:36$ **A** XDRUSD 2,55879 2.55906 11:36  $\upbeta$ 通貨ペア一覧 ティックチャート |

 $0.5$  Ask  $1.0001$   $1.0002$ 

Broco et al. (1999)

a sua a sua a sua a

 $#$  Aririn Broco

default.tpl

 $default1,2,3$ 

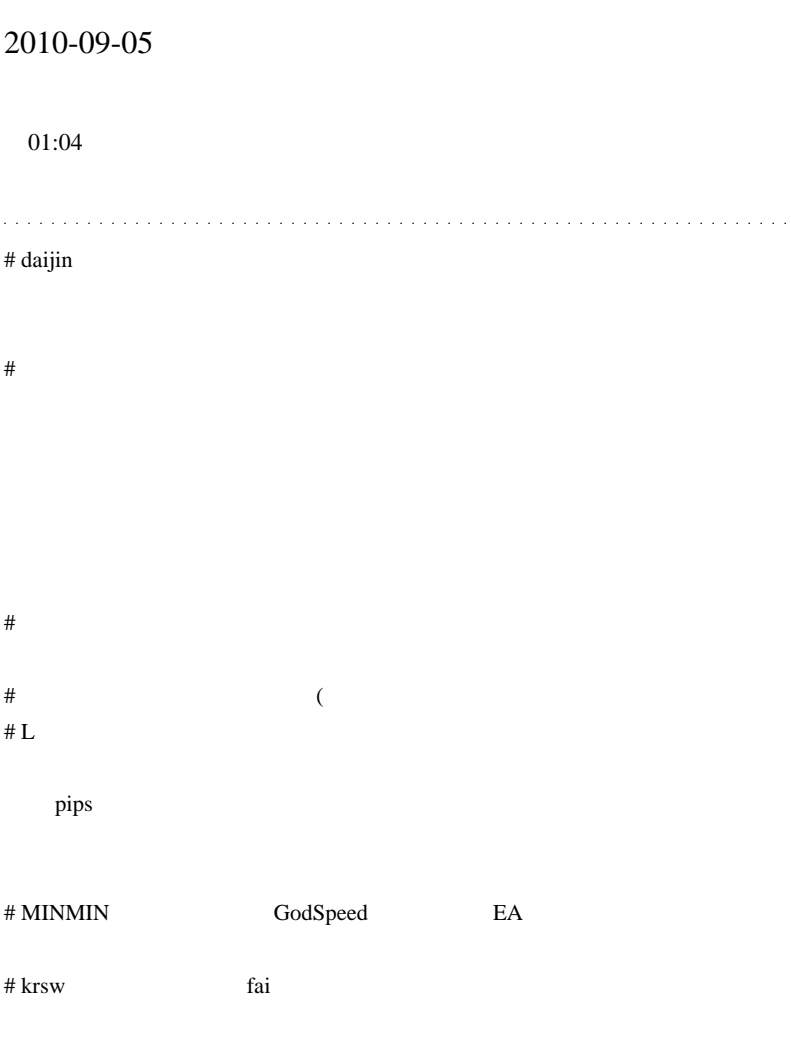

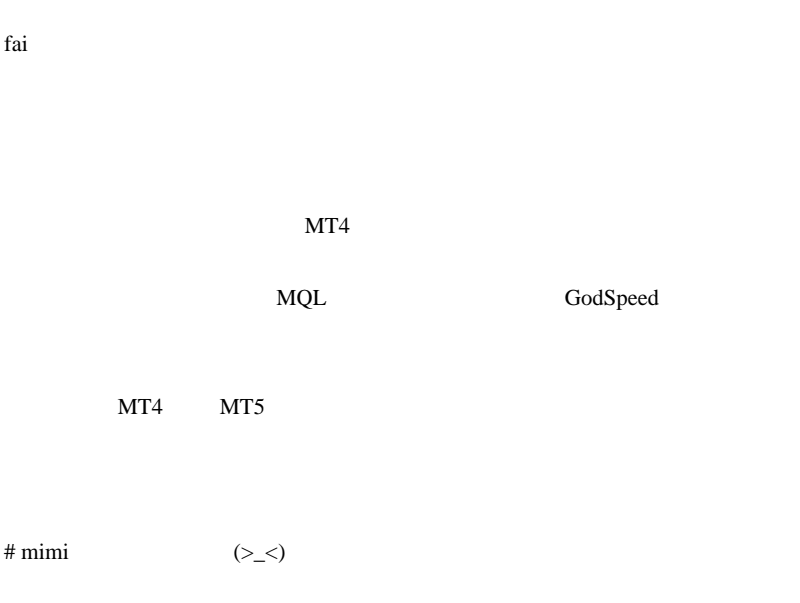

 $({\wedge_{-}}\wedge;$ 

# Kowalski\_Japan

**JAXA** 

 $\sim$  5

 $150\%$ 

 $\sim$ 

 $\#$ 

# uchiri fai

 $\#$ 

 $\#$  domo

# Mick

 $\sim$  2

 $f$ ai  $f$ ai  $f$ ai  $f$ ai  $f$ ai  $f$ ai  $f$ ai  $f$ ai  $f$ ai  $f$ ai  $f$ ai  $f$ ai  $f$ ai  $f$ ai  $f$ ai  $f$ ai  $f$ ai  $f$ ai  $f$ ai  $f$ ai  $f$ ai  $f$ ai  $f$ ai  $f$ ai  $f$ ai  $f$ ai  $f$ ai  $f$ ai  $f$ ai  $f$ ai  $f$ ai  $f$ ai  $f$ ai  $f$ ai  $f$ ai  $f$ ai  $f$ ai

応援的なコメントばかりが残っています…

fai  $\frac{1}{\sqrt{2}}$ 

# fai >Mick

# Mick

# 2010-09-12

( )  $MT4$  VPS

AutoHotKey| 01:12

EA pkramsus

pkramsus 2010/09/02 00:06

VPS <sup>T</sup>

 $VPS$ 

CNSVPS , OS Win2003 Enterprise X64 Edition

Windows 2000 and 2000 and 2000 and 2000 and 2000 and 2000 and 2000 and 2000 and 2000 and 2000 and 2000 and 200

 $(\ldots$ 

..)

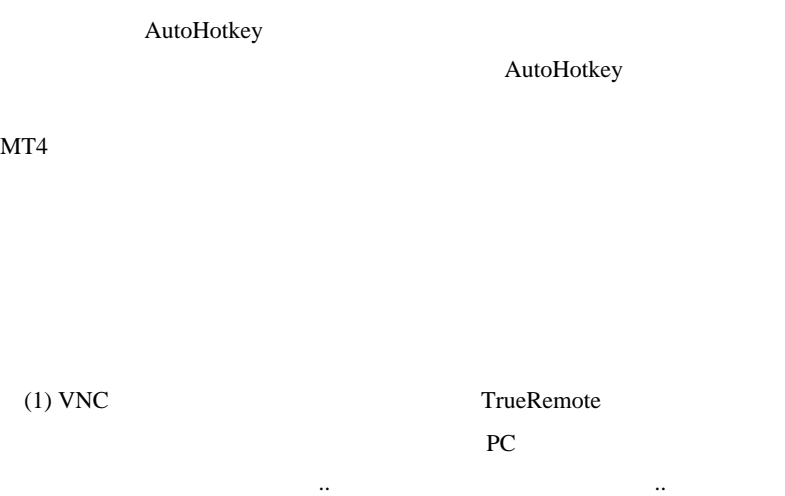

プリに送り続ければ良さそうです。.. たぶん。

(2) AutoHotkey

WM\_PAINT

# WM\_CHILDACTIVATE

```
#WinActivateForce
SetTitleMatchMode,2
Loop {
   WinGet, id, list, ahk_class
MetaQuotes::MetaTrader::4.00
   Loop, %id%
   {
       this_id := id%A_Index%
      PostMessage, 0x22, 0, 0, , ahk_id %this_id%
;WM_CHILDACTIVATE = 0x22
   }
```

```
 ;SoundPlay *-1
  if(WinExist(" \qquad") or WinExist("Crash
Details")){
     SoundPlay *48
     WinGet, pid,PID
     FullPath :=GetModuleFileNameEx(pid)
    WinKill
    Run,%FullPath%
 }
   Sleep, 5000
}
GetModuleFileNameEx(ProcessID) ; modified version of
shimanov's function
{
 ; #define PROCESS VM READ (0x0010)
   ; #define PROCESS_QUERY_INFORMATION (0x0400)
  hProcess := DllCall( "OpenProcess", "UInt", 0x10|0x400
, "Int", False, "UInt", ProcessID)
   if (ErrorLevel or hProcess = 0)
     Return
   FileNameSize := 260
  VarSetCapacity(ModuleFileName, FileNameSize, 0)
  CallResult :=
DllCall("Psapi.dll¥GetModuleFileNameExA", "UInt",
hProcess, "UInt", 0, "Str", ModuleFileName, "UInt",
FileNameSize)
  DllCall("CloseHandle", hProcess)
  Return ModuleFileName
}
```
# http://ux.getuploader.com/fai\_fx/download/181/MT4

CrashReboot2.zip

 $12:58$  $\#$ 

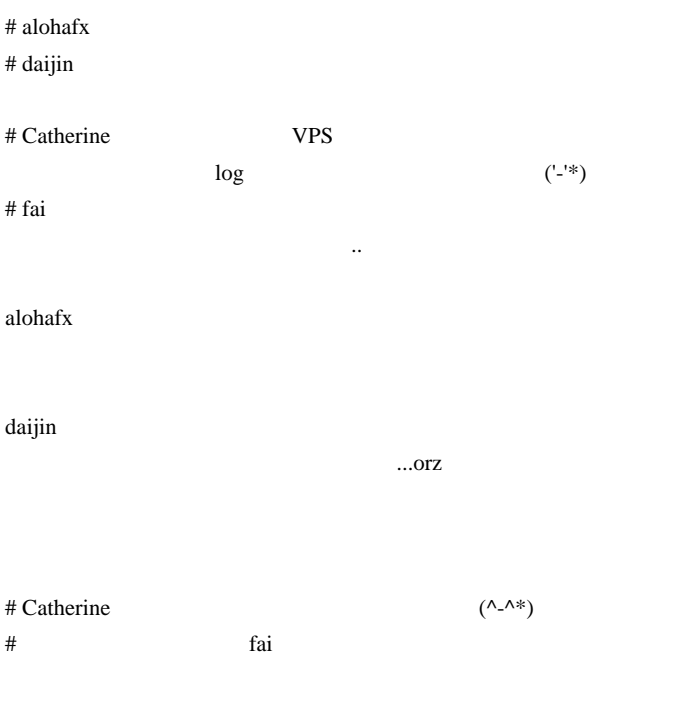

 $MT4$ 

# くえ『お帰りなさい♪  $1 \quad 1$  $#$  fai GoodSpeed

■「「「「「」」」 ... キャンプ ... キャンプ ... キャンプ ... キャンプ ... キャンプ ... キャンプ ... キャンプ ... キャンプ ... キャンプ ... キャンプ ... キャンプ ... キャンプ

# pkramsus

# 2010-09-13

るようです ..

雑談 | 01:28

Y102's Trading Weblog

他にも見かけた気がするのですが以下省略 ...

 $3$  $3 \t 10$ 

 $10$ 

 $10$ 

ということには株屋に住むことは、その中に住むことは株屋に住むことは

行っているようになるようになっているようになっているようになっているようになっているようになっているようになっているようになっているようになっているようになっ

後にはトレードを再開できるのですから ..

 $(\ldots \ldots \ldots)$ 

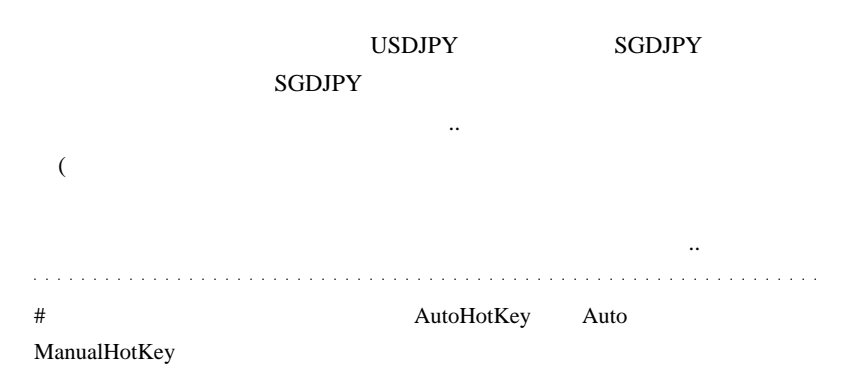

# # DEMOMEJIN

 $\#$ 

fai AR

FFT MEM

時系列データであれば、FFT にかけることはできますが、株価は「音」のよ

 $\frac{2}{3}$ 

http://www.kabu-data.info/beta-1.htm

 $1 \hspace{2.5cm} 5$ 

 $5$ 

たとえ、日経平均がつくりとしまった。日経平均がつくりとしまった。

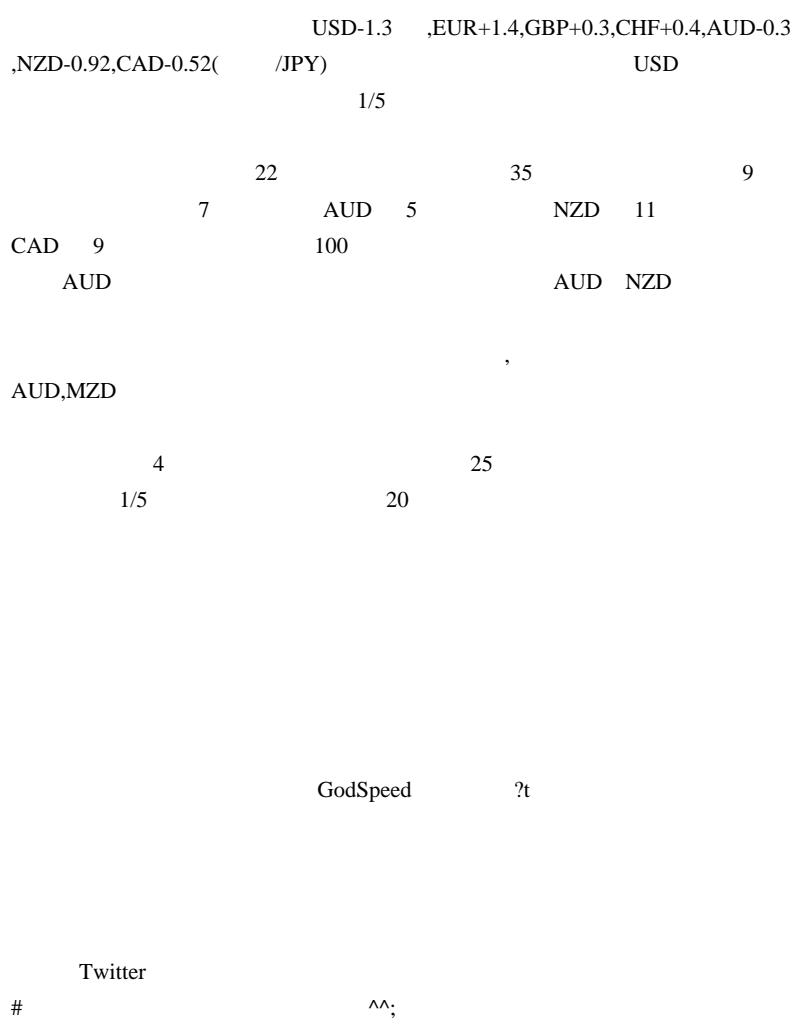

 $\#$ 

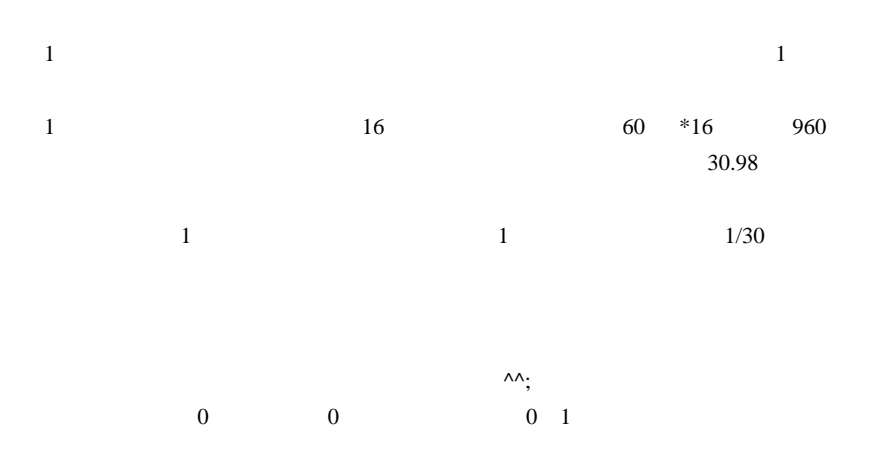

# 2010-09-14

スコン .. @@;

..

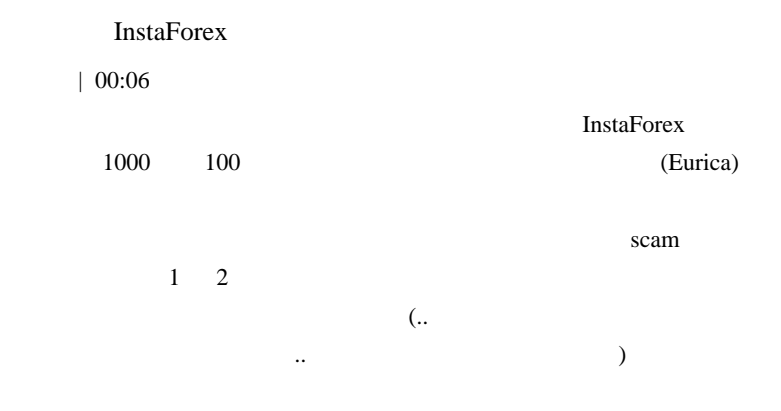

http://miss-instaforex-asia.com/en/

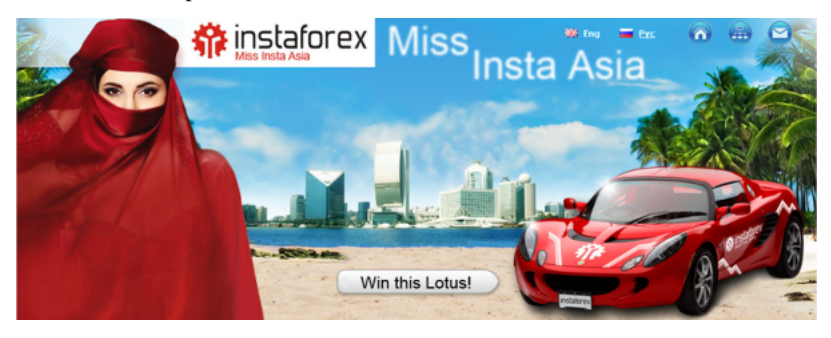

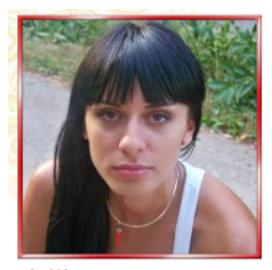

 $rebe999$ Rating: 8159

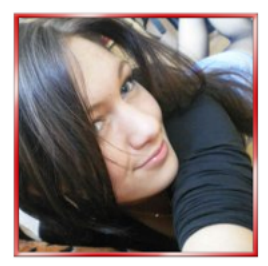

**ILana** Rating: 5590

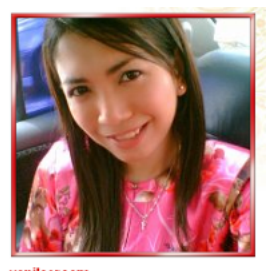

vanilacream Rating: 4662

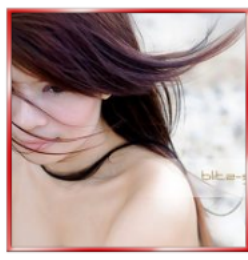

157457 Rating: 2010

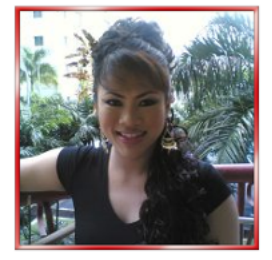

hezleen388 Rating: 1540

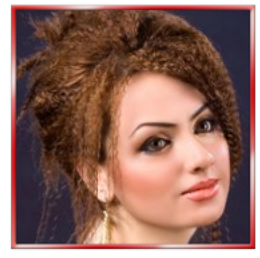

525189 Rating: 1420

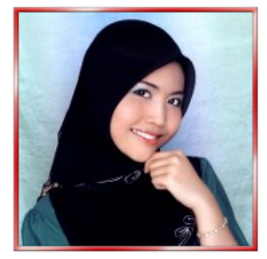

llapplegreenl13000 Rating: 1260

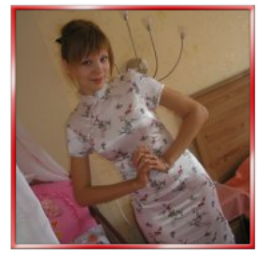

utan4enok Rating: 890

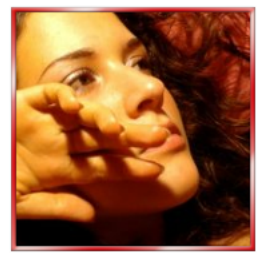

<u>Kirs</u> Rating: 740

**Pating and Rating the Rating state** of  $\mathbb{R}^n$ 

## FX  $\overline{S}$  3

しょう ... 

# Mick Voting Rating

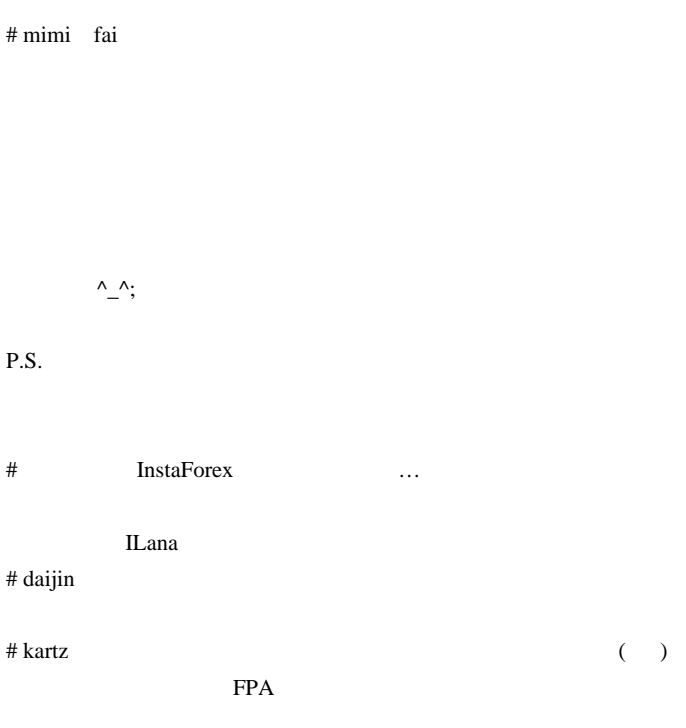

http://www.forexpeacearmy.com/public/review/www.instaforex.com

Last Updated: 2010-09-08

Scam Alert! The FPA has confirmed a scam case against InstaForex.

We urge traders not to open accounts with this company. If you already have an account open with them, we urge you to withdraw all of your funds immediately.  $\# \text{tony}$ 

# fai\_fx Mick mimi kartz SCAM  $\blacksquare$ のなのか気になるところです .. tony # daijin fai

Heiken
daijin

# fai>daijin http://d.hatena.ne.jp/fai\_fx/20091114/1258127574

この辺りを参考に対している。

 $#$ 

#### $MACD$

#property indicator\_separate\_window #property indicator\_buffers 5

#property indicator\_color1 Orange // #property indicator\_color2 SkyBlue // #property indicator\_color3 Green // #property indicator\_color4 Green // #property indicator\_color5 Green //

int BandsPeriod = 20; int BandsDeviation = 2;

//---- buffers double Buf\_S\_Line; double Buf\_HIST; double Buf\_UL; double Buf ML; double Buf DL;

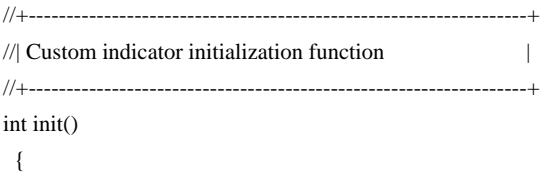

//---- indicators

IndicatorShortName("");

SetIndexStyle(0,DRAW\_LINE,STYLE\_SOLID); SetIndexBuffer(0,Buf\_S\_Line);

 SetIndexStyle(1,DRAW\_HISTOGRAM,STYLE\_SOLID); SetIndexBuffer(1,Buf\_HIST);

 SetIndexStyle(2,DRAW\_LINE,STYLE\_SOLID); SetIndexBuffer(2,Buf\_UL);

 SetIndexStyle(3,DRAW\_LINE,STYLE\_SOLID); SetIndexBuffer(3,Buf\_ML);

 SetIndexStyle(4,DRAW\_LINE,STYLE\_SOLID); SetIndexBuffer(4,Buf\_DL);

 //SetLevelValue(0,0); //SetLevelStyle(STYLE\_SOLID,1,Red);

//----

 $return(0)$ ;

 } //+------------------------------------------------------------------+ //| Custom indicator deinitialization function | //+------------------------------------------------------------------+ int deinit() { //---- //---  $return(0)$ ; } //+------------------------------------------------------------------+ //| Custom indicator iteration function | //+------------------------------------------------------------------+ int start() { int limit = Bars-IndicatorCounted(); for(int i=limit-1;  $i>=0$ ; i-- { Buf S Line[i] = iMACD(NULL, $0$ ,FastEMA,SlowEMA,SignalSMA,PRICE\_CLOSE,MODE\_SIGNAL,i); Buf\_HIST[i] = iMACD(NULL,0 ,FastEMA,SlowEMA,SignalSMA,PRICE\_CLOSE,MODE\_MAIN,i); Buf\_ML[i] = iBands(NULL,0,BandsPeriod,BandsDeviation,0 ,Buf\_S\_Line,MODE\_MAIN,i); Buf  $UL[i] = iBands(NULL,0,BandsPeriod,BandsDeviation,0)$ ,Buf\_S\_Line,MODE\_UPPER,i);

```
 Buf_DL[i] = iBands(NULL,0,BandsPeriod,BandsDeviation,0
```
## ,Buf\_S\_Line,MODE\_LOWER,i);

 } //---- //---  $return(0)$ ; } //+------------------------------------------------------------------+

## # daijin

 $\#$ 

http://miss-instaforex-asia.com/en/participating/7065

 $# \t>$ 

iBands int <u>int</u>

# iMA() iMAOnArray()

http://www.metasys-seeker.net/MQL4\_Reference\_ver1/18-00

\_TechnicalIndicators.html

iStdDevOnArray() iMAOnArray() MACD

 $\#$ 

iMAOnArray()

iStdDevOnArray() iMAOnArray() MACD

 $\#$ 

 $-$ 

 $1 \t 1$ 

"It is not a case of choosing those [faces] which, to the best of one's judgment, are really the prettiest, nor even those which average opinion genuinely thinks the prettiest.

 We have reached the third degree where we devote our intelligences to anticipating what average opinion expects the average opinion to be.

And there are some, I believe, who practise the fourth, fifth and higher degrees." (Keynes, General Theory of Employment Interest and Money, 1936).  $\#$ 

rebe999 sextence that the sextence sextence  $\epsilon$ 

# Kowalski\_Japan

http://d.hatena.ne.jp/fai\_fx/20091114/1258127574

 $>$   $\ldots$ 

 $\sinit()$ >SetIndexStyle(0,DRAW\_LINE,STYLE\_SOLID,3,DeepPink); > で色や太さを指定している点です。

#### $MQL$

 $($ 

 $($ ^^;))

SetIndexStyle

 $\gg$ 

 $(\wedge \wedge$ ;)

**InstaForex** 

 $($ 

# 2010-09-15

# MACD

Code| 00:03

匿名 2010/09/14 16:38

MACD 30

 $($  )

iBandsOnArray

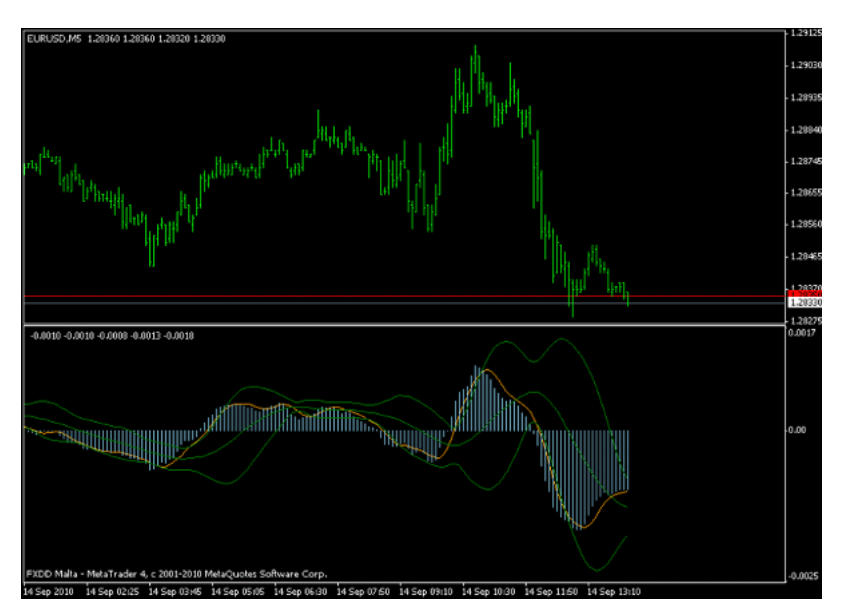

ドとして表したモノ…が何を意味するかは分かりません。ただ、そこに

 $EMA$ 

 $(\ldots$ 

..orz

それはちゃん…などですね。 またに しゅうしょう

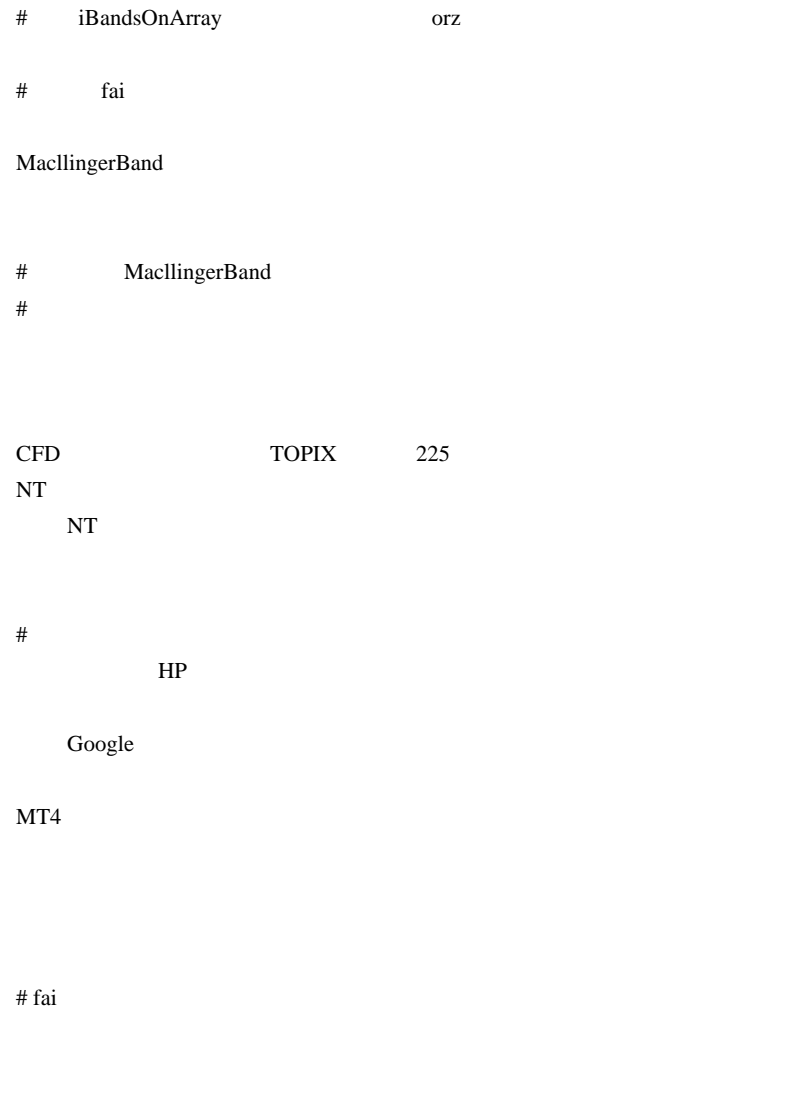

TOPIX 225

 $NT$   $\ldots$ 

# mimi fai

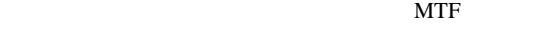

NRTR\_ATR\_STOP Alert MTF

iCustom  $\frac{d}{dt}$ 

HP 3000 WHP

 $({}^{\wedge}{}_{-}{}^{\wedge})v$ 

EA  $\overline{E}$ 

 $\wedge \_ \wedge$ ;

 $\#$  $\#$  fai  $\frac{1}{2}$  fai  $\frac{1}{2}$  fai  $\$ TOPIX 225 Broco WORLD INDICES NIKKEI TOPIX

NT TOPIX  $\Gamma$ 

 $225$ 

 $\#$  fai  $\frac{1}{\sqrt{2}}$  fai  $\frac{1}{\sqrt{2}}$  fai  $\frac{1}{\sqrt{2}}$  fai  $\frac{1}{\sqrt{2}}$  fai  $\frac{1}{\sqrt{2}}$  fai  $\frac{1}{\sqrt{2}}$  fai  $\frac{1}{\sqrt{2}}$  fai  $\frac{1}{\sqrt{2}}$  fai  $\frac{1}{\sqrt{2}}$  fai  $\frac{1}{\sqrt{2}}$  fai  $\frac{1}{\sqrt{2}}$  fai  $\frac{1}{\sqrt{2}}$  fai  $\frac{1}{\sqrt$ 

orz

MacllingerBand

Farewell FX\_Sniper's\_Engodic\_CCI\_Triger こちら ... しゅうしゅうしゅ ... しゅうしゅうしゅうしゅ

セミナーの内容が FX 関連ではないので、直接役に立つかどうかは分

# 2010-09-16

雑談 | 00:11

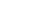

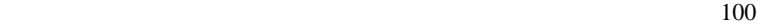

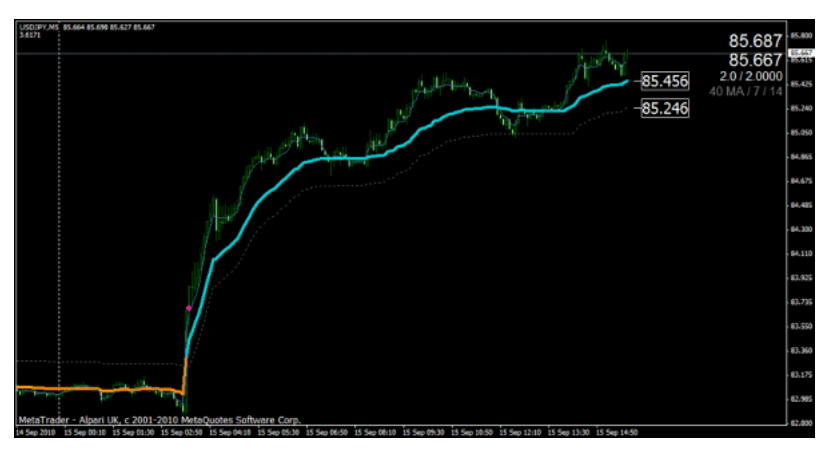

 $FX$ 

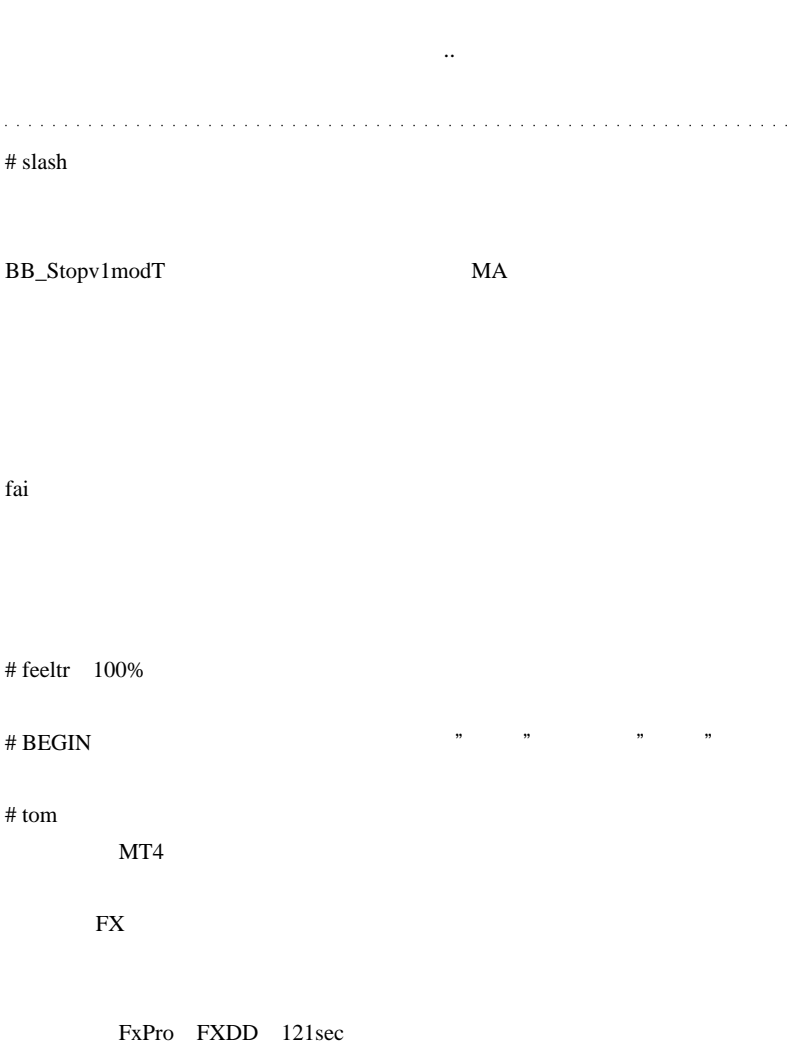

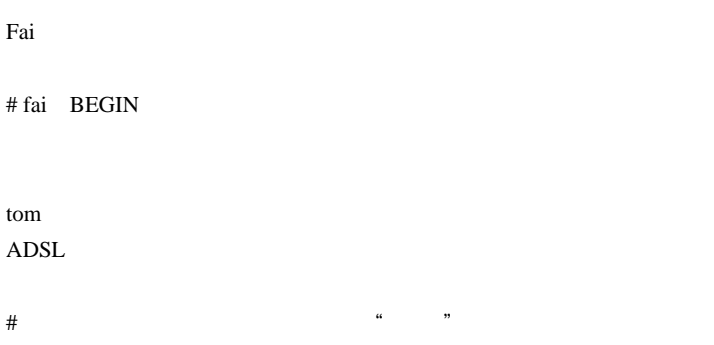

# fai

# 2010-09-17

Code| 00:29

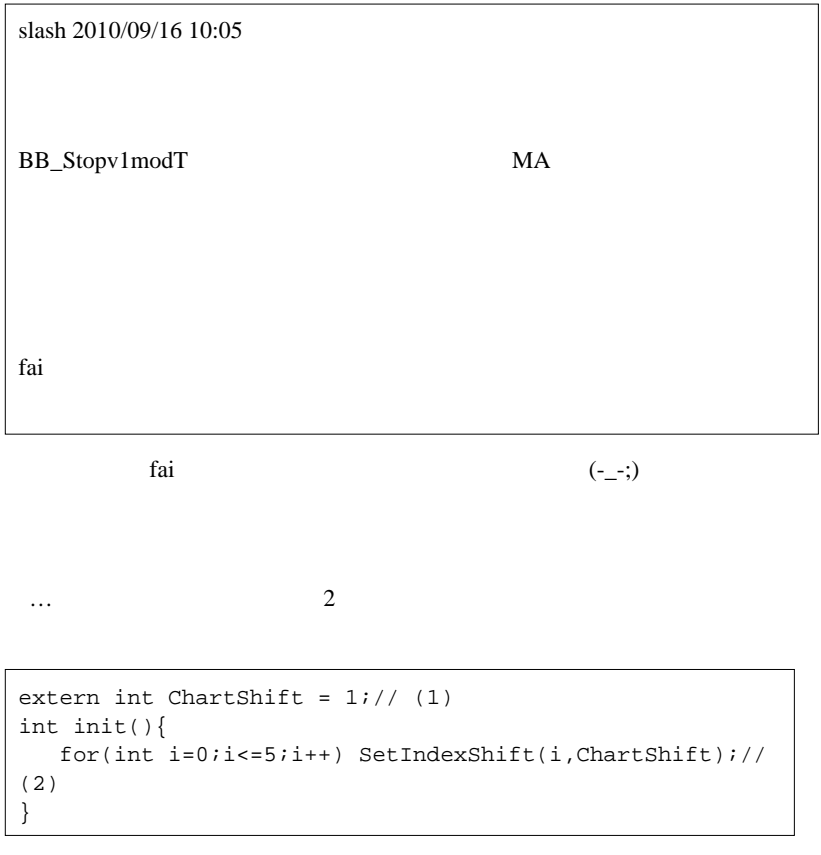

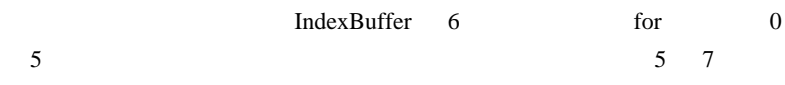

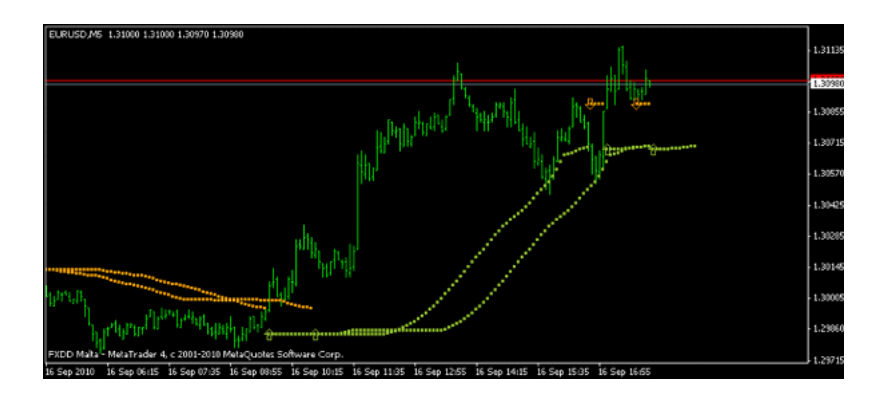

## $#$  slash

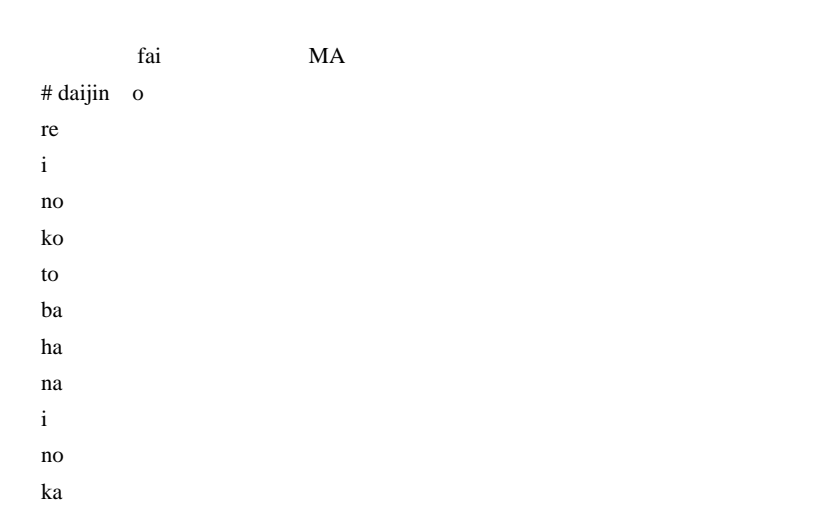

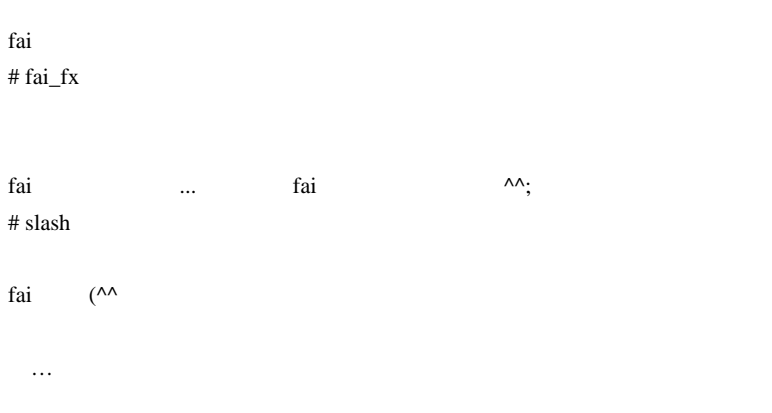

 $\begin{array}{c}\n\ast \wedge \wedge \ast \\
\hline\n\end{array}$ 

# 2010-09-18

Tools| 00:57

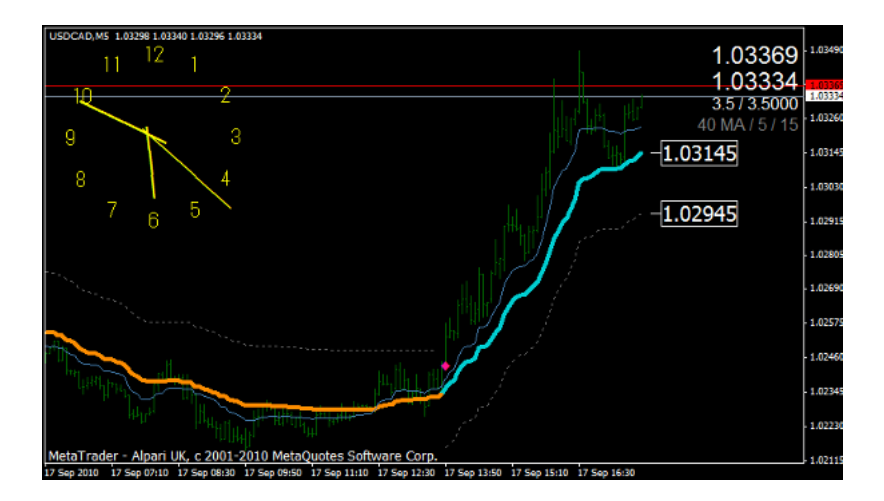

http://d.hatena.ne.jp/noppo\_is\_noposition/20100710/1278725707

 $\#$  shaba

CT MACD MACD MT4

 $MT4$ 

# fai >shaba

 $\#$  shaba  $\lambda \wedge$ ;  $#$  fai\_fx 画面キャプチャや、CT のソースなどがあるなら、ファイルアップローダを http://ux.getuploader.com/fai\_fx # shaba # shaba fai MACD shaba  $\ddots$  $\#$ 

 $m(\_$   $\)m$ 

TymeSync PeriodConverter

 $(A)$  3

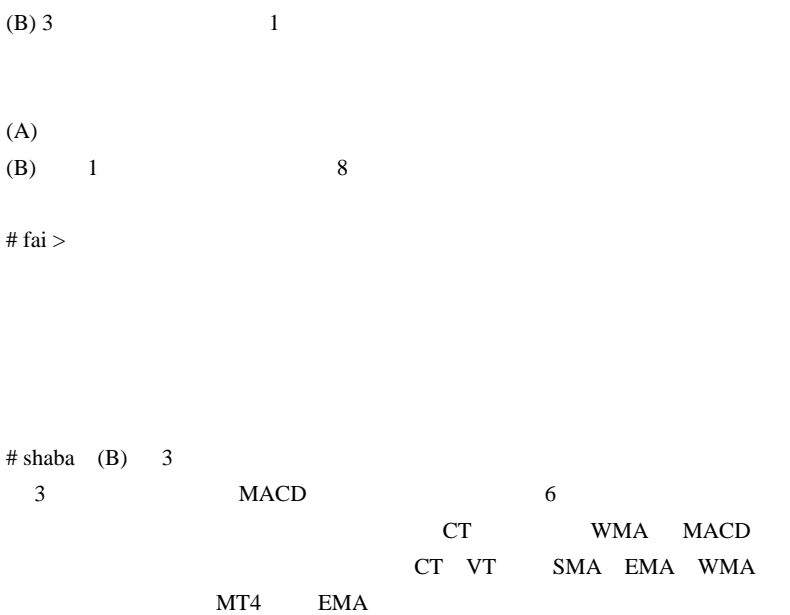

# 2010-09-19

## $NT$

Tools| 00:05

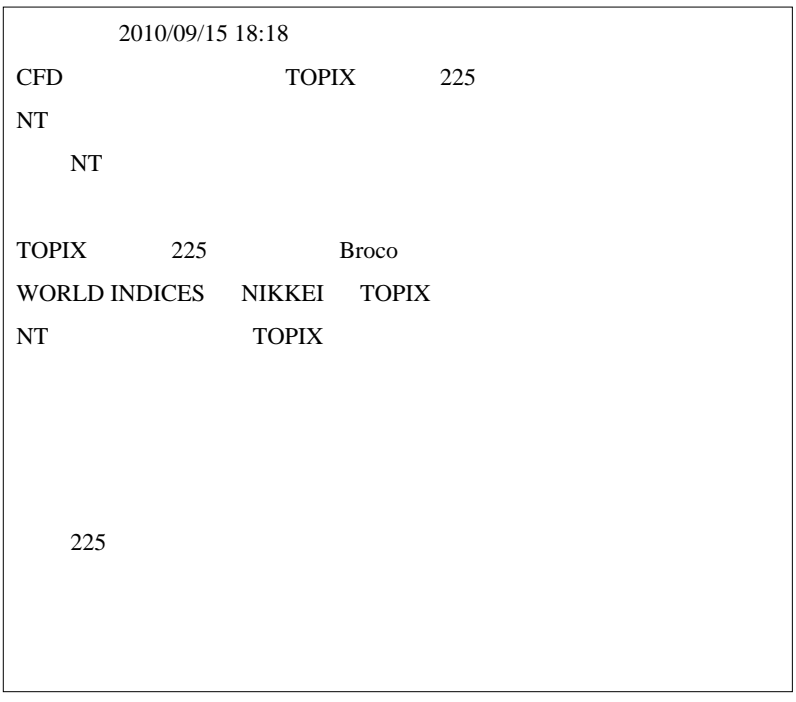

 $CFD$ 

…<br>Period\_Converter\_Opt.mq4

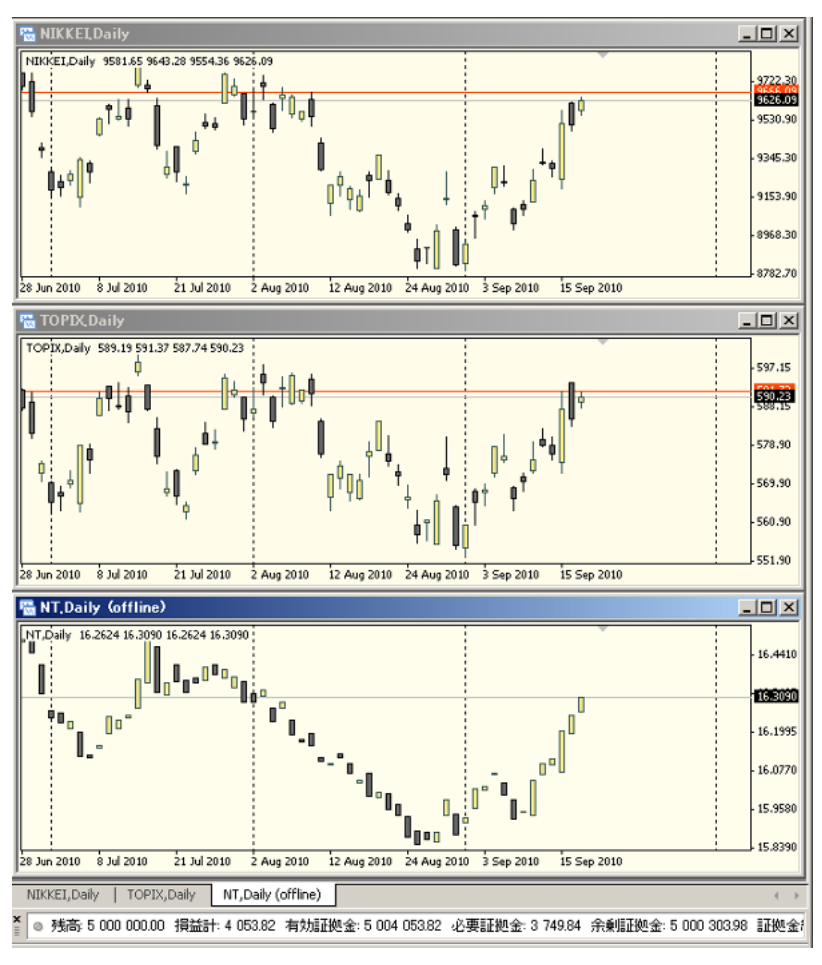

NIKKEI TOPIX NT

 $NT$ 

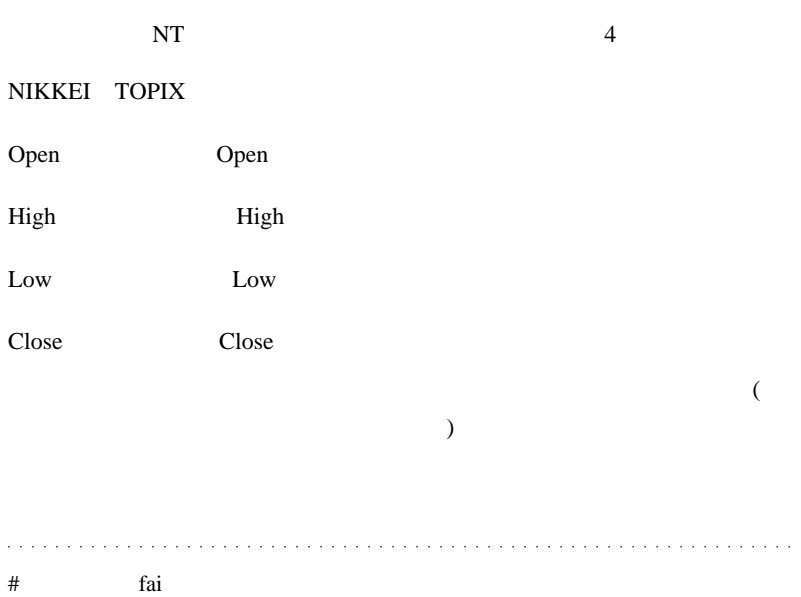

Broco TOPIX Broco NT

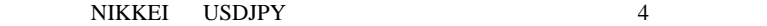

# keyfoot fai keyfoot1 indicator we can also see that the set  $\mathcal{L}$ entry exit long,long short long entry exit exit exit exit exit long short break even exit

indicator ELabunskyVolaPresser.mq4

# keyfoot fai

# Kowalski\_Japan  $($ 

 $FX$  CFD ( )

CFD トレードの通信

昨日は、「勝てる CFD 投資」虎の巻・・という本が送られてきました。

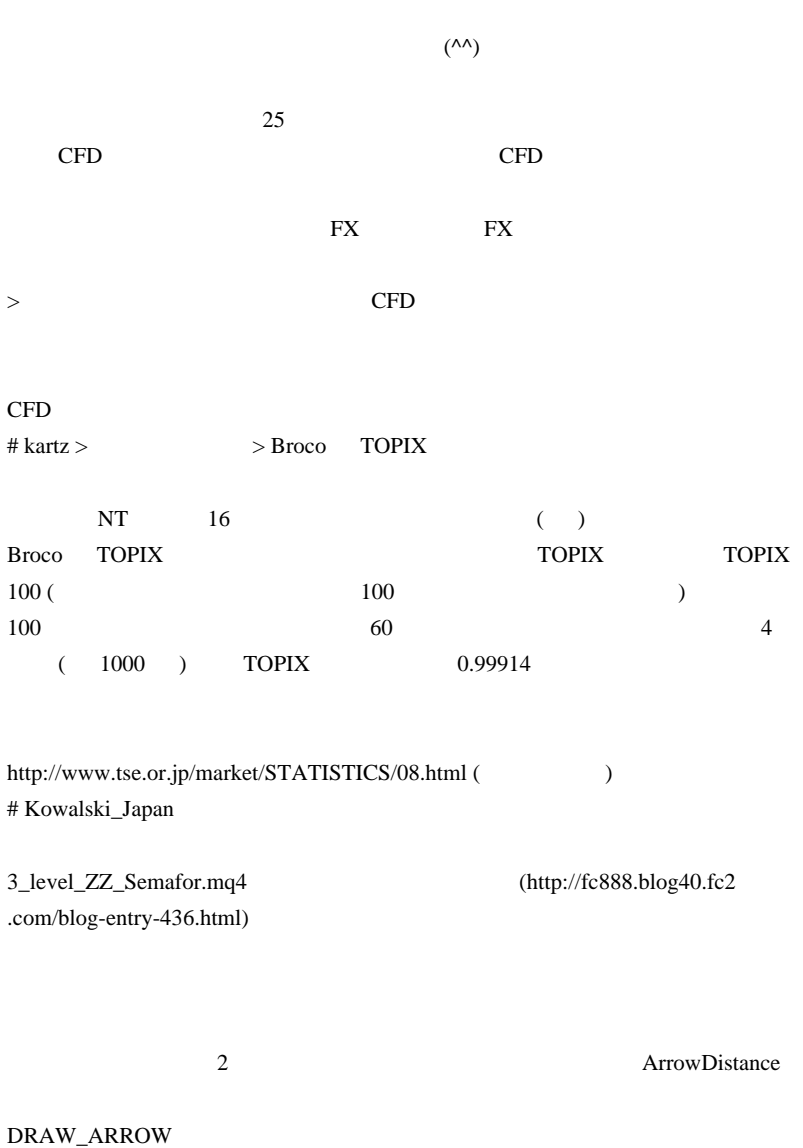

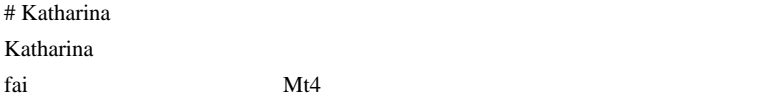

 $\mathrm{M}$ t $4$ 

現在、動かしている EA 名を取得したい。

 $#$  fai  $>$ Katharina

profiles

 $#$   $>$  kartz  $TOPIX100$ 

それにしてもお詳しい…。』

2010-09-20

FX MetaTrader4

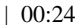

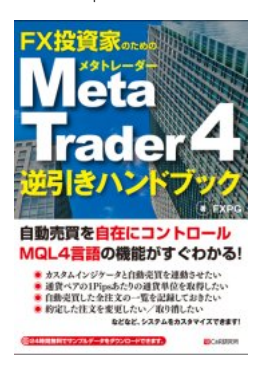

... 私にとってはね^^;

天XPG さんだい おおし FXPG さんがん しゅうしょう

 $($ 

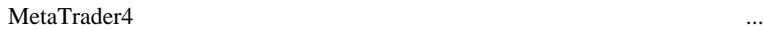

 $\text{FX}$  250

いち、<br>トランド MQL

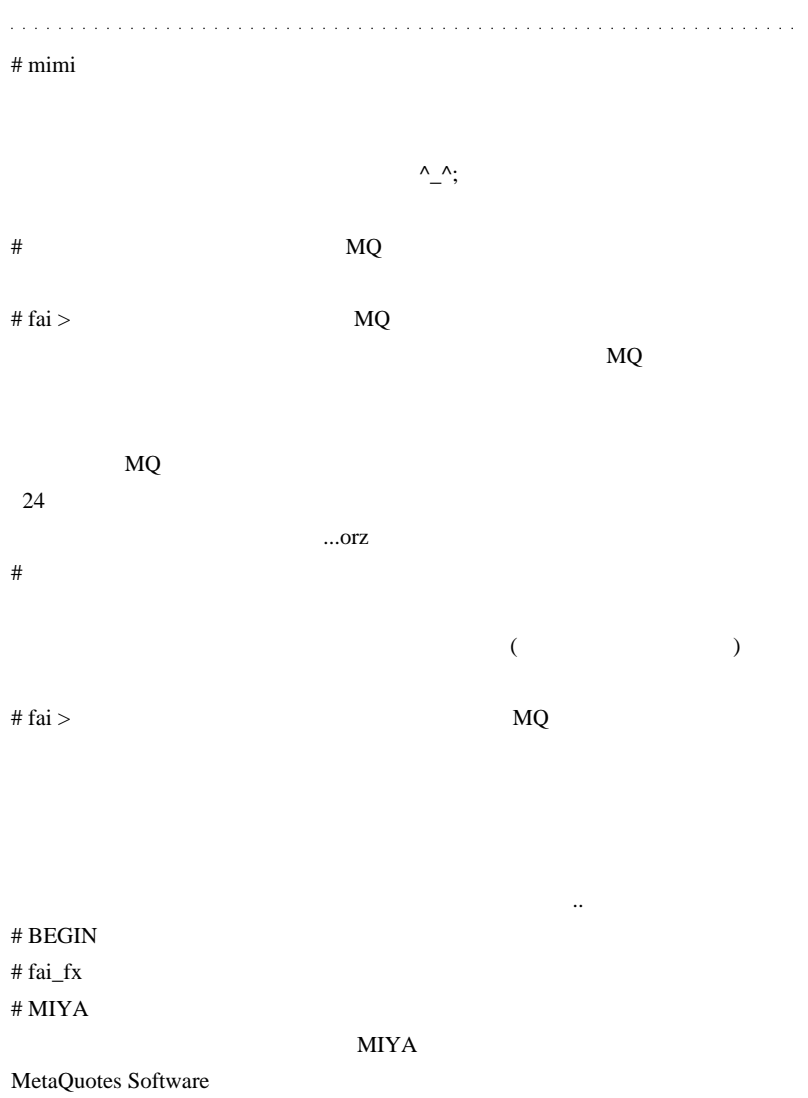

You may tanslate our material for your own use or non profitable purpose.

 $Fai$ 

MQL5

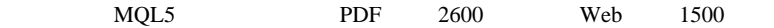

# 2010-09-21

## $| 00:12$

↓取り引き条件のページを見たら ...

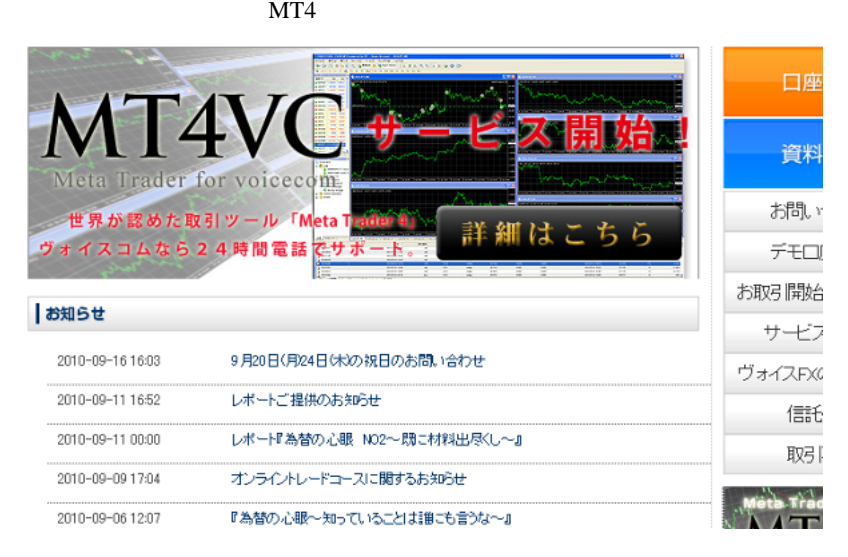

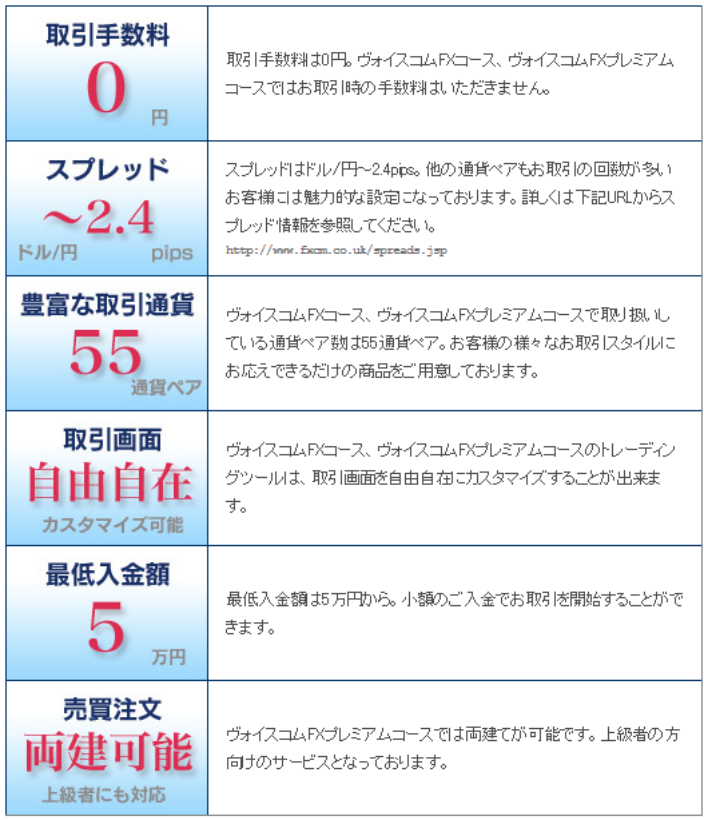

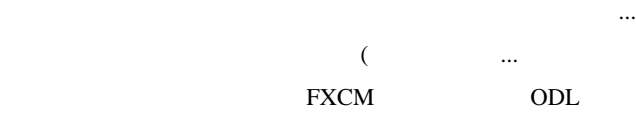

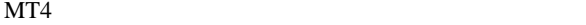

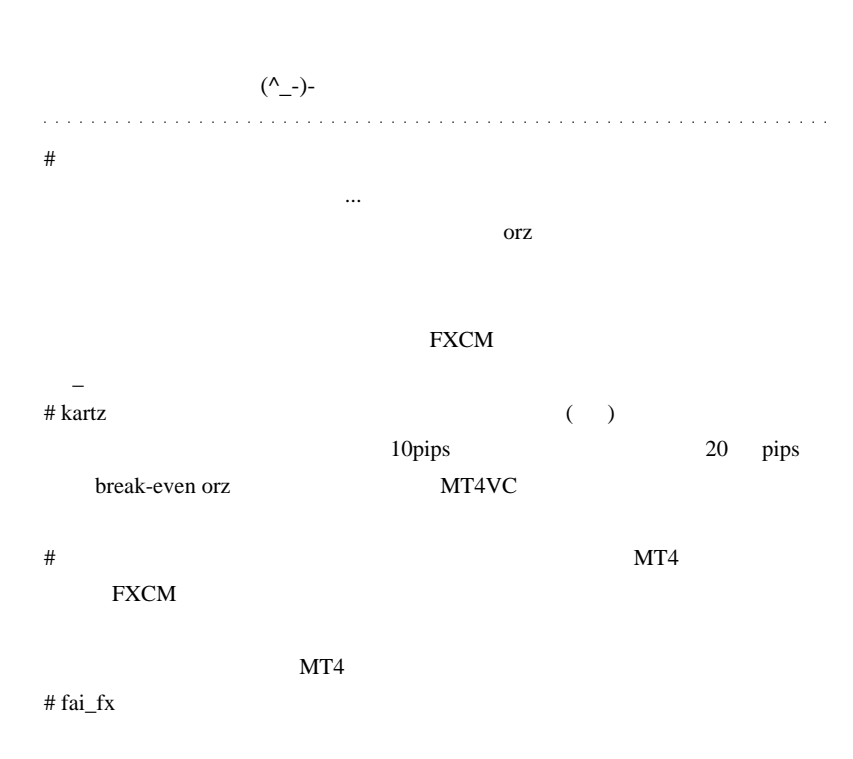

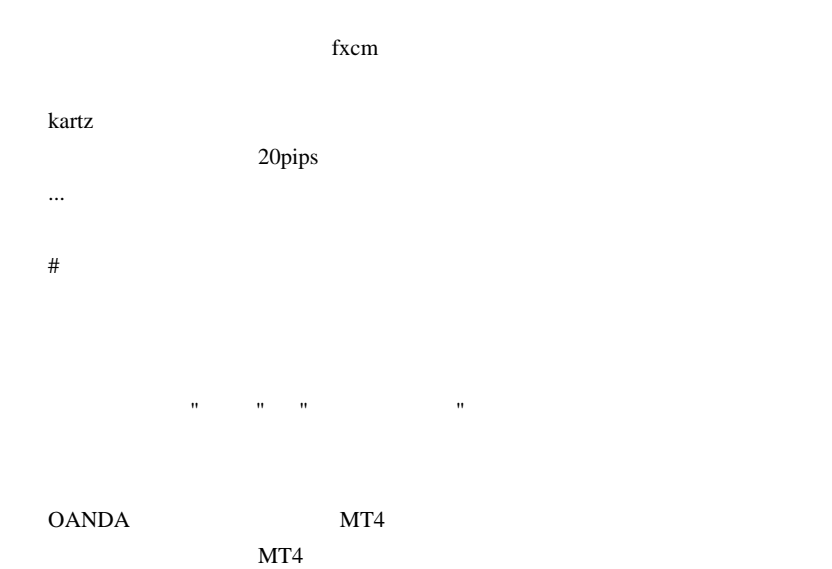

#### $MQL$

**なんなおす こうしょう こうしょう** こうしょう こうしょう こうしょう ላላ;

 $MT4$ 

# **EMCOM**

 $\%$ 

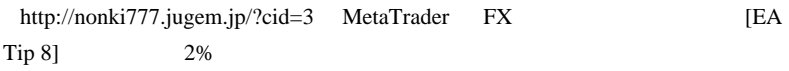

 $MT4$ 

 $\#$  ;;;

 $MT4$ 

# 2010-09-22

# MT5 EA

MQL5| 00:04

 $($  4000

#### $MQL5$

# MQL5 EA

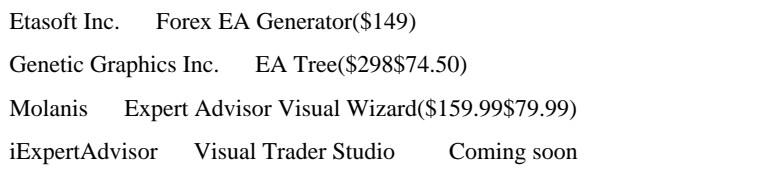

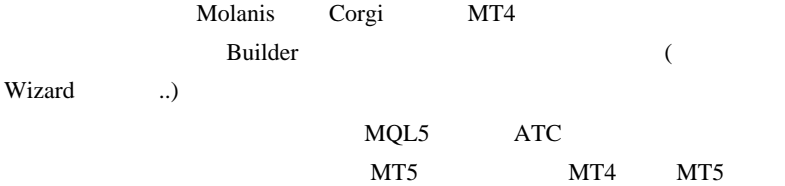
EA Tree 9/22

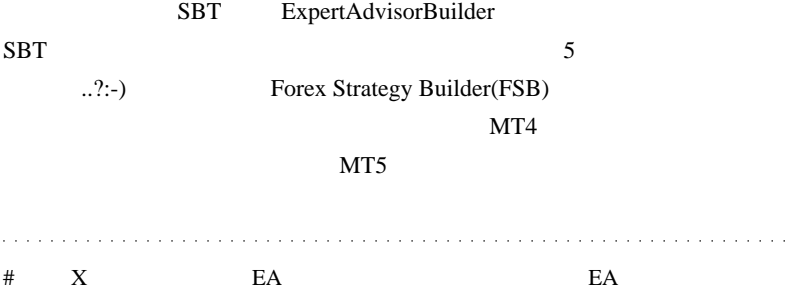

# 2010-09-23

## shaba\_MACD-combo

Tools| 02:12

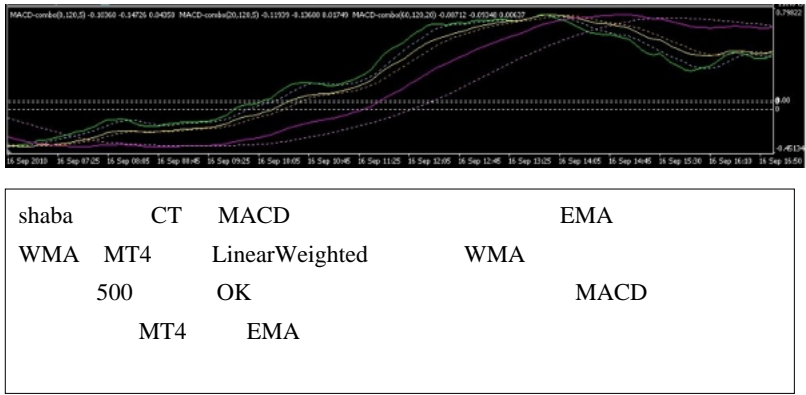

 $3$ 

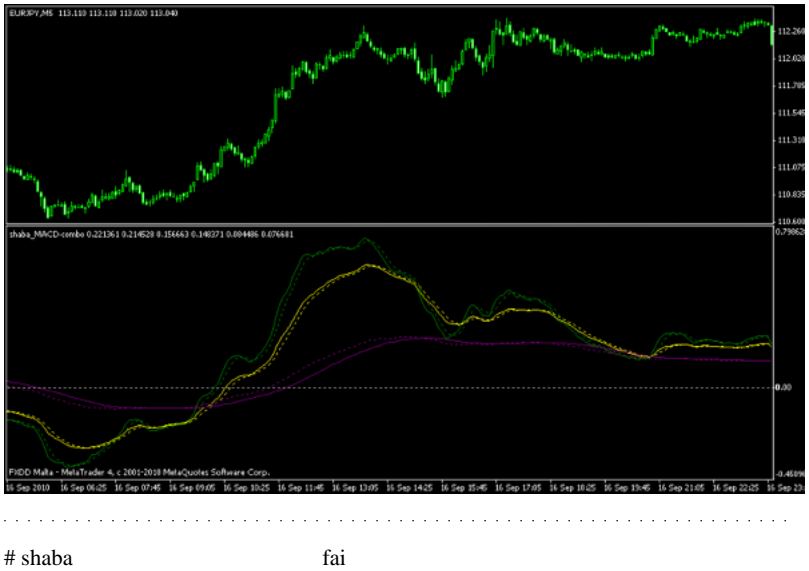

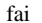

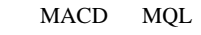

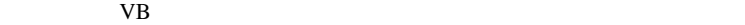

ላላ;

 $\#$ 

http://kuzira1030.blog57.fc2.com/

# fai >  $\qquad \qquad \text{Google Page Rank 3}$ 

orz

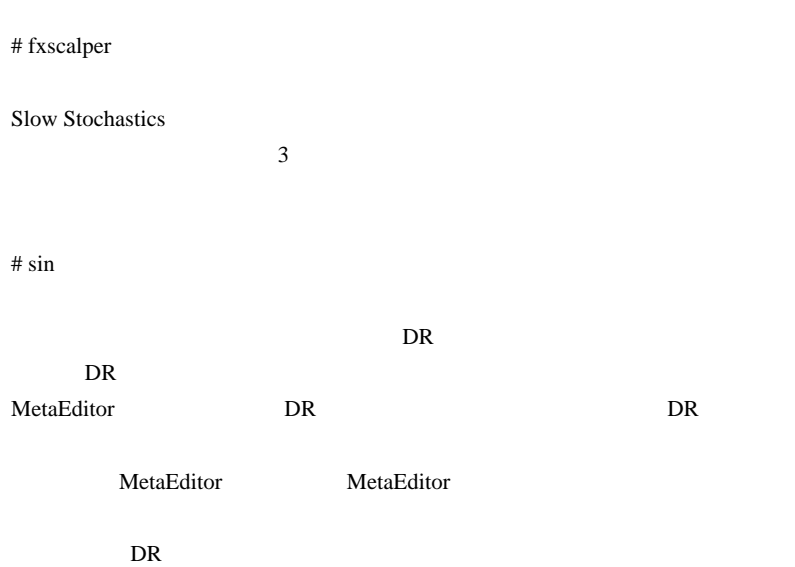

# 2010-09-24

## XAGUSD(Silver Spot)

 $| 00:02$ 

### Alpari UK XAGUSD(Silver Spot)

 $4$ pips

14pips 4pips 2014

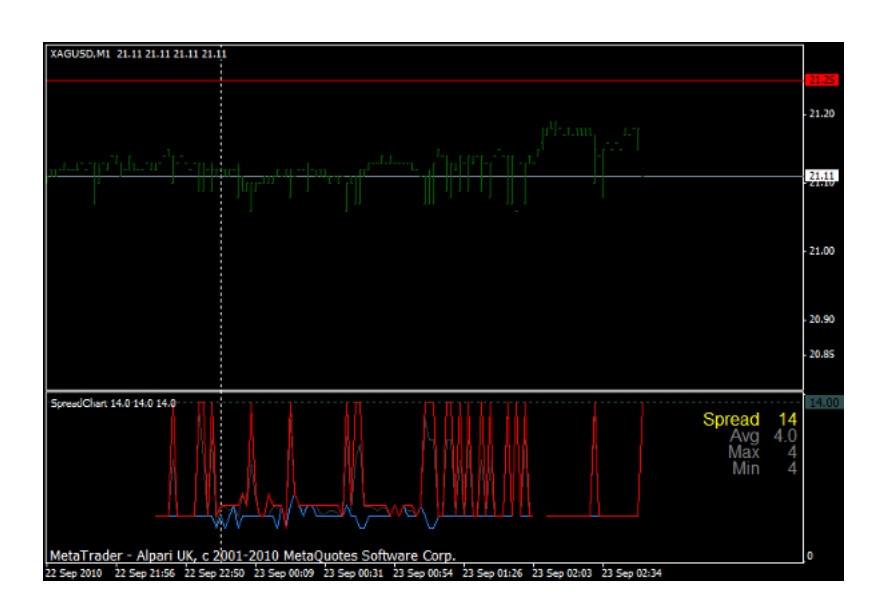

14pips 2000 14pips 2000 14pips 2000 14pips 2000 14pips 2000 14pips 2000 14pips 2000 14pips 2000 15pips 2000 15pips 2000 15pips 2000 15pips 2000 15pips 2000 15pips 2000 15pips 2000 15pips 2000 15pips 2000 15pips 2000 15pips

4pips

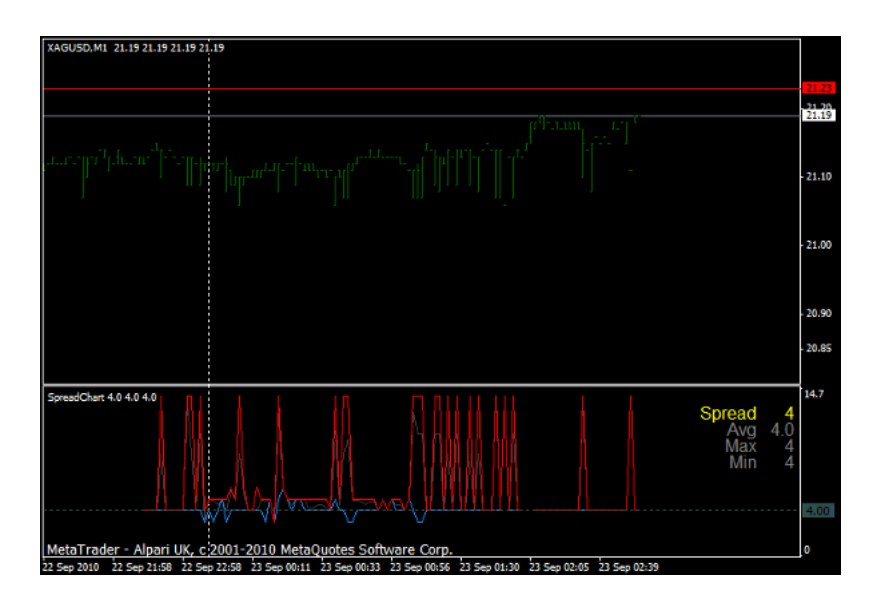

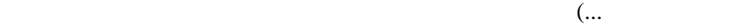

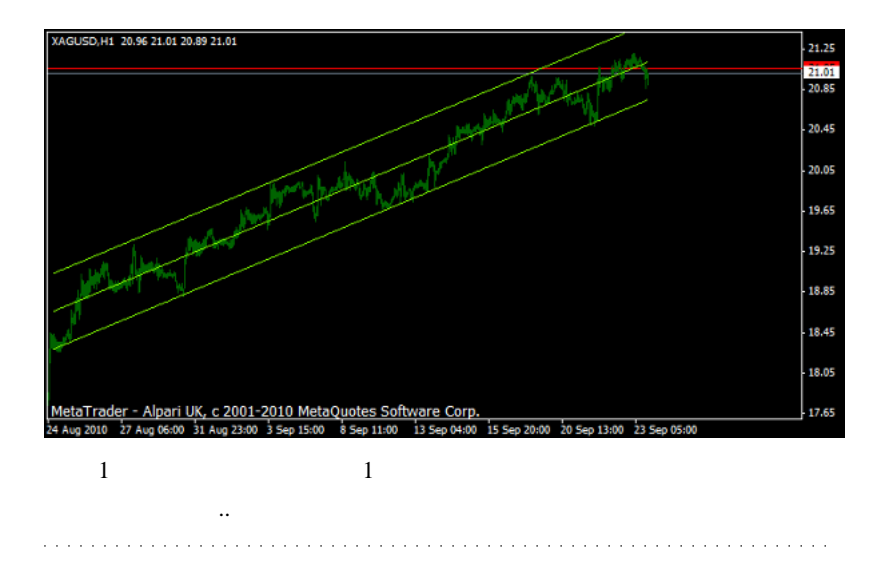

fai <del>the United States CFD</del> control to the United States of the United States CFD control to the United States CFD control to the United States CFD control to the United States CFD control to the United States CFD control  $\#$  fai  $>$  $CFD$ 

 $\#$  OK

 $\#$ 

# 2010-09-25

Code| 02:34

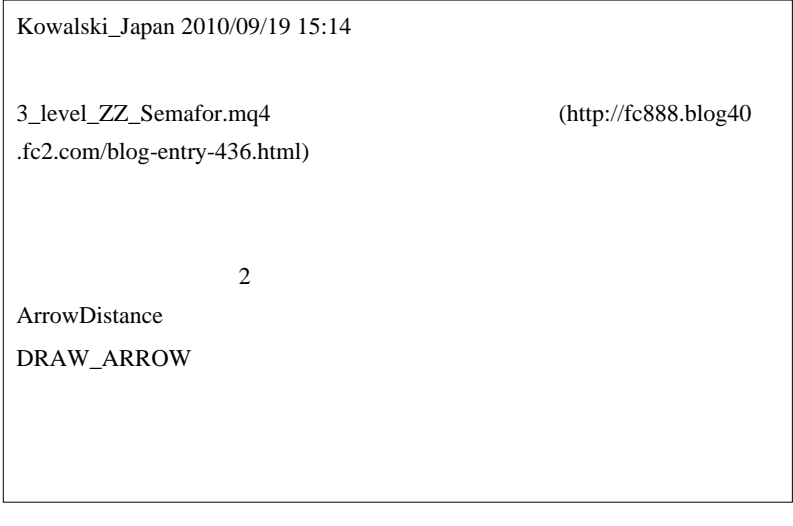

… 3\_level\_ZZ\_Semafor.mq4

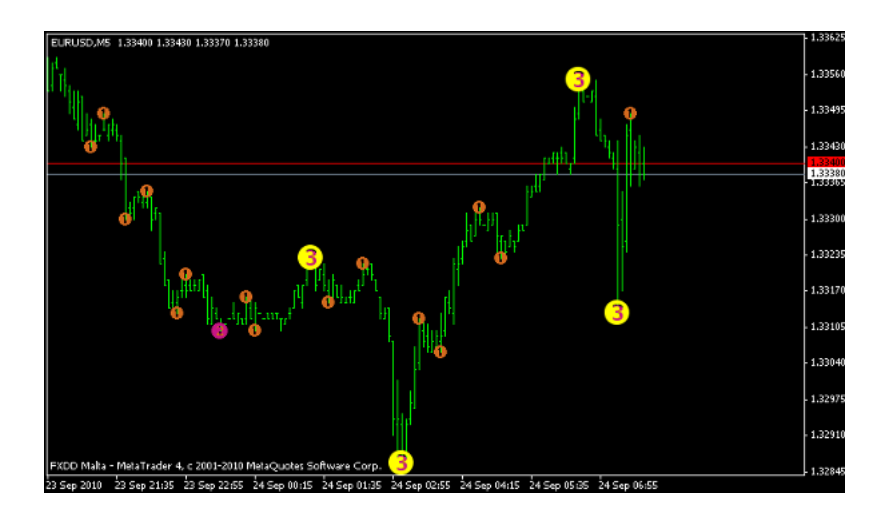

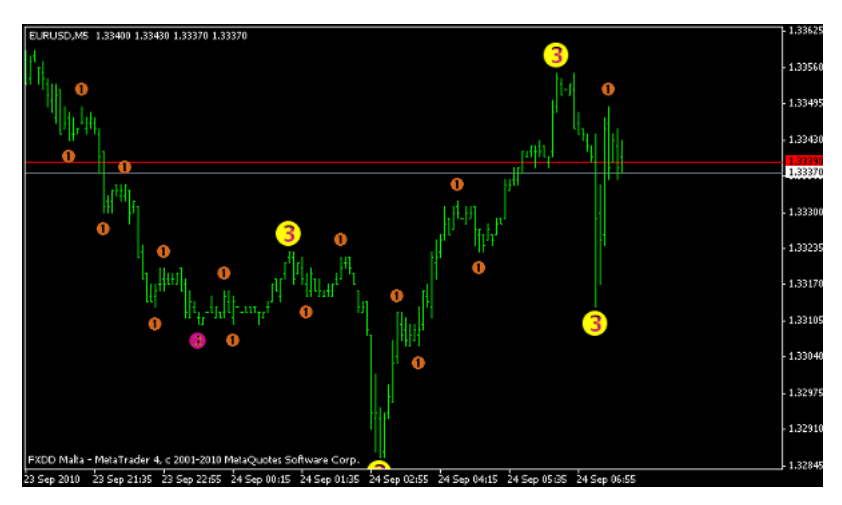

DRAW\_ARROW

## Example 10 and 10 pips 10 pips 10 pips 10 pips 10 pips 10 pips 10 pips 10 pips 10 pips 10 pips 10 pips 10 pips

## High[i]+10\*Point

# kome Point Point  $10$  $\#$ PC **PC** Windows7 64bit FXDD MT4 FXDDMalta-MT4 Demo Server 2 live Server FXDDMalta-MT4 live Server 3 やっぱりあるじゃんと思ってマイコンピューターから C ドライブのヒスト

 $MT4$ 

live Server

# Kowalski\_Japan  $({}^{\wedge\wedge})$ 

ShiftPips

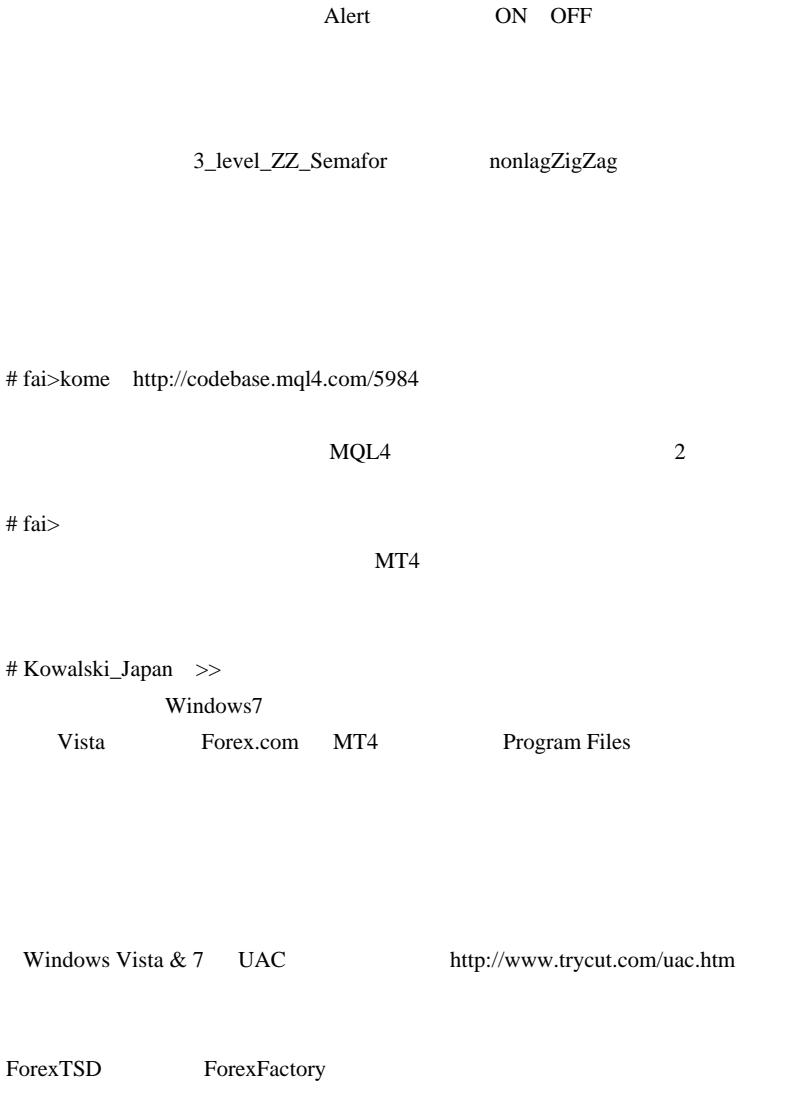

 $MT4$ 

#### $MT4$

るのが便利かと思います ( ティックデータではないですが ) Forexite: Forex ProSuite MetaStock http://www.forexite.com/free\_forex\_quotes/forex\_history\_arhiv.html

Windows7 64bit

 $1$ 

AutoForexite -

http://kasege.net/forex/archives/2006/09/forexitedl\_autoforexite.html

# fai Kowalski\_Japan

 $#$  race $0$ 

removed initialized

 $#$  fai  $>$ race $0$  $\#$ 3\_level\_ZZ\_Semafor.mq4 SHI\_Channel (http://www.abysse.co.jp/mt4/indicators/SHI\_Channel\_true.mq4)

iCustom(Symbol(),0,"3Level\_Semafor",Period1,Period2,Period3,Dev\_Step\_1 ,Dev\_Step\_2,Dev\_Step\_3,Symbol\_1\_Kod,Symbol\_2\_Kod,Symbol\_3\_Kod,4,shift+1);

 $#$  fai $>$ 

 $\#$ 

http://codebase.mql4.com/6947 3\_level\_ZZ\_Semafor.mq4

3 level ZZ Semafor.mq4

# 2010-09-26

Tools| 01:12

あんころ餅 2010/09/23 11:29

さすが、それでは、デンプレートが基本があります。

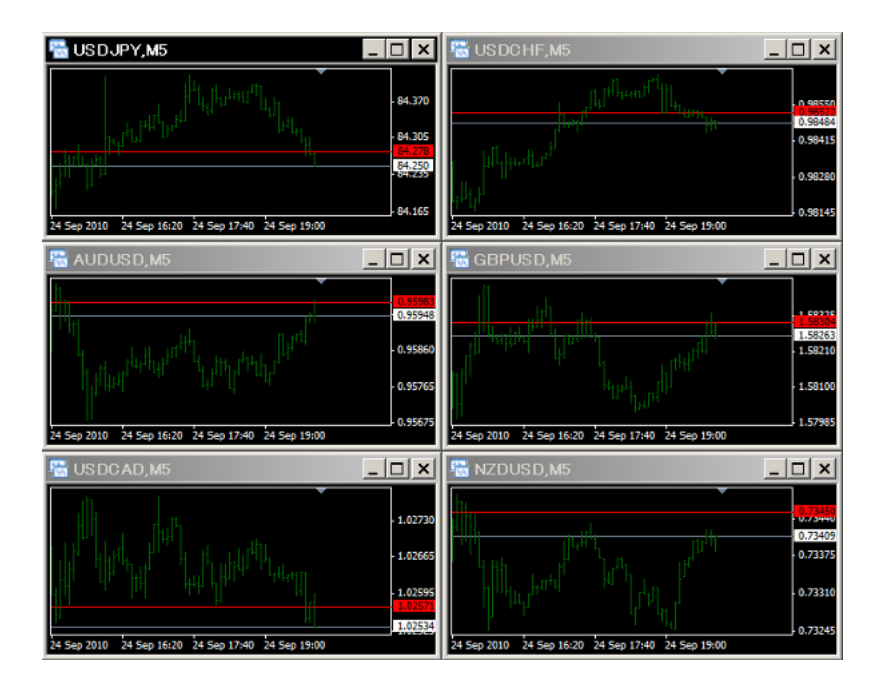

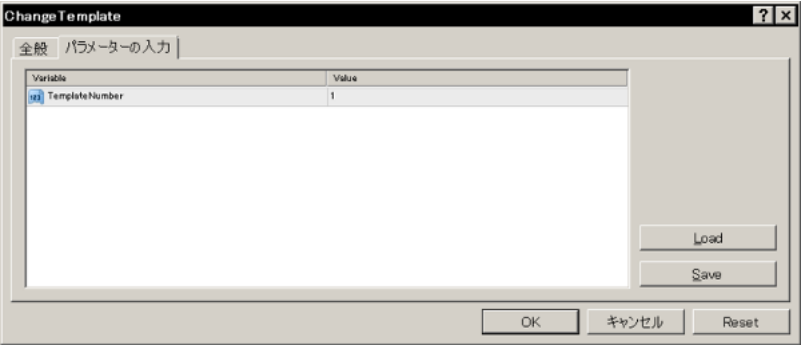

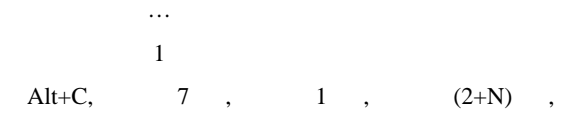

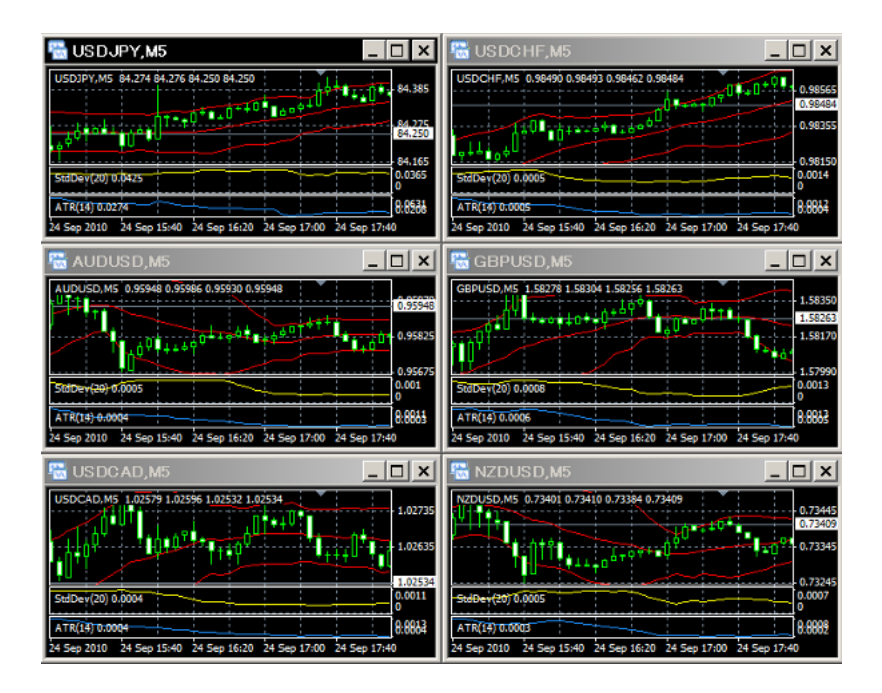

 $($ 

単かなと思うのです ...

 $\#$ 

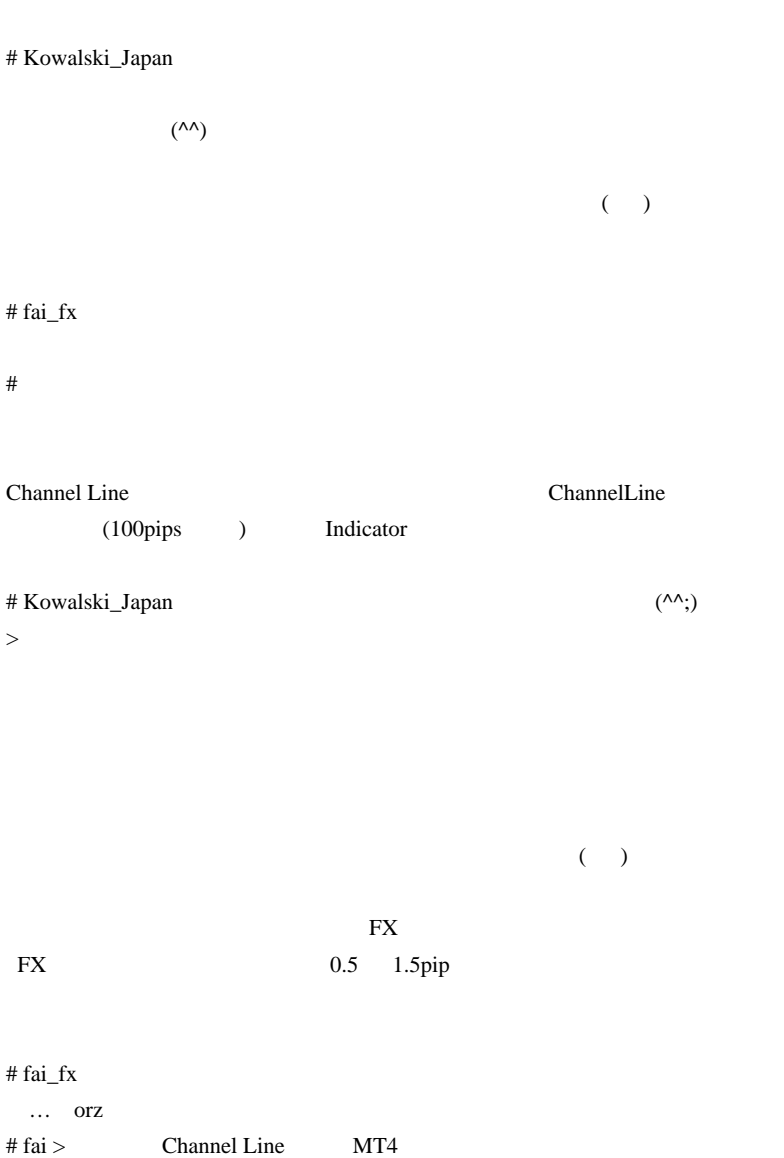

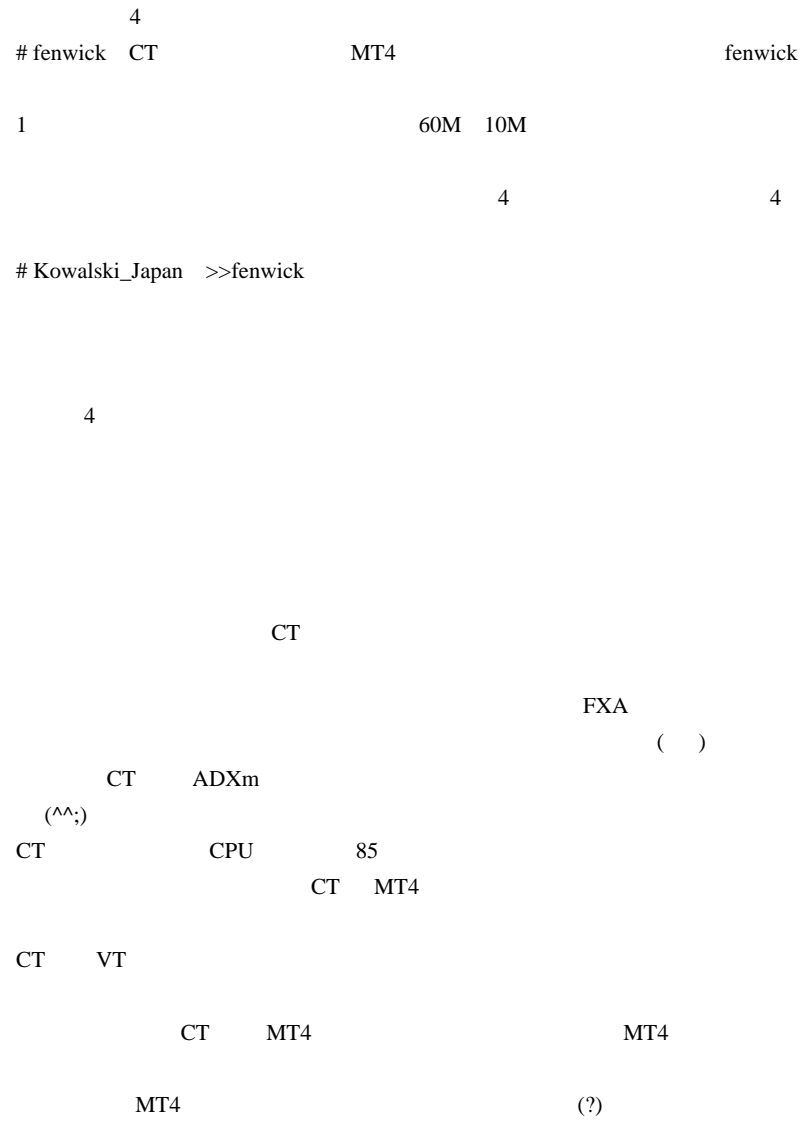

# fenwick Kowalski\_Japan

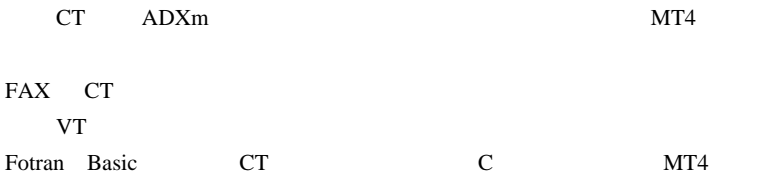

2010-09-27

ネーミングセンス…  $| 00:00$ 

▼新FXシステム「Dollar & Yen (ドリアン)」リリース決定です!!<< NEW>

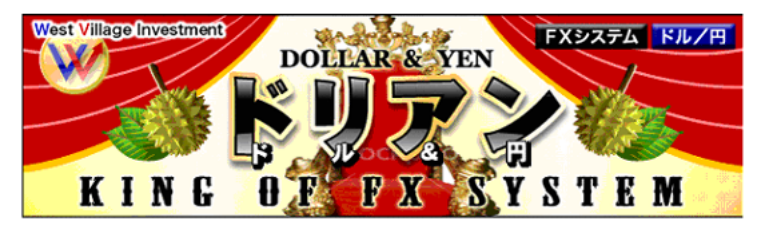

▼FXシステム「EUDRO」販売中です!!

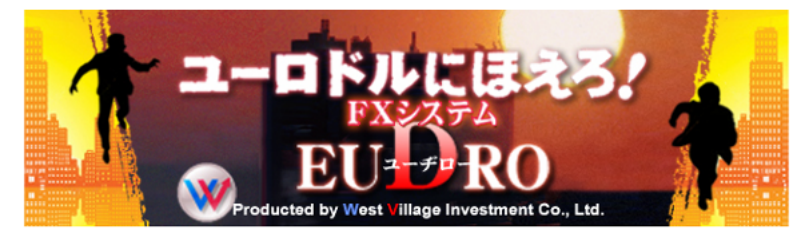

▼FXシステム「ドル円もん」販売中です!!

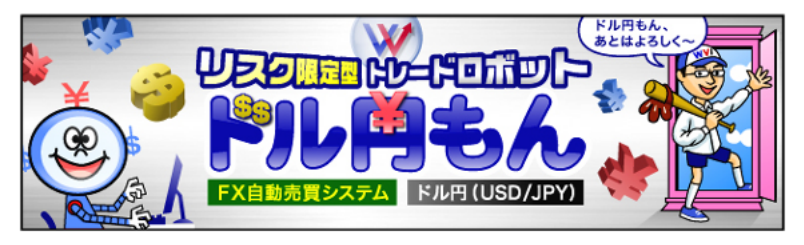

 $1$  20  $\overline{\mathcal{O}}$ 

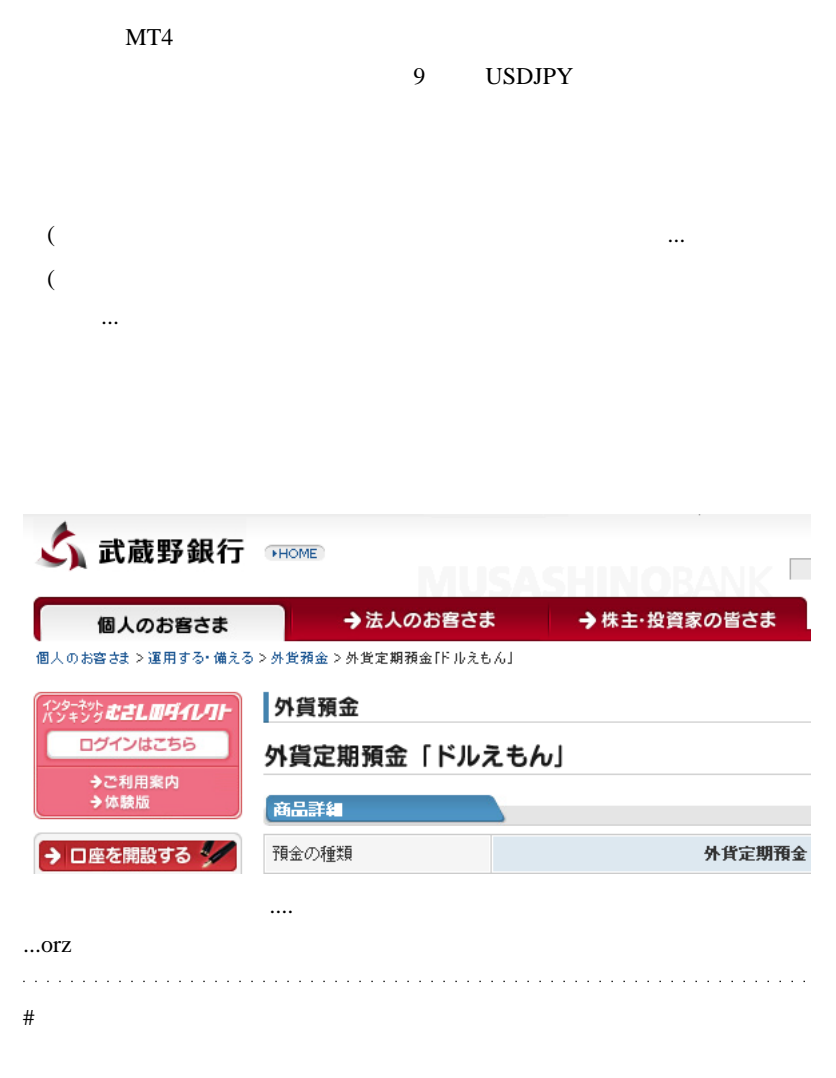

- $\#$
- # Kowalski\_Japan

 $\overline{a}$ 

 $\sim$  2

 $\#$  fai\_fx  $\frac{1}{2}$ 

Kowalski\_Japan さん。タイで生ドリアン…羨ましいです。( ^¬^ ) ジュル』 # Kowalski\_Japan

3 scammer %

scammer Lugansk Lugansk Lugansk Eugansk Rugansk Eugansk 2007

 $26$ 

 $18$  19

 $\boldsymbol{\mathrm{F}}\boldsymbol{\mathrm{X}}$ 

 $(^{\wedge\wedge};)$ 

Army Of Brides

# http://www.army-of-brides.com/bikini-photos/page-1.html

登録しているうちの一つがコレです。見るだけでも涎が・・( )

# 3ca Kowalski\_Japan

 $(fai)$  ) # BEGIN # Kowalski\_Japan >>3ca  $3$ 

 $\overline{3}$ 

 $30$ 

FX FX FX FX さんじょう

 $15$ 

ection PC **PC** 

A Pretty Woman http://aprettywoman.com/

Jump4Love http://jump4love.com/

 $($ 

http://love.online.ua/

marriage agency Russia Ukraine

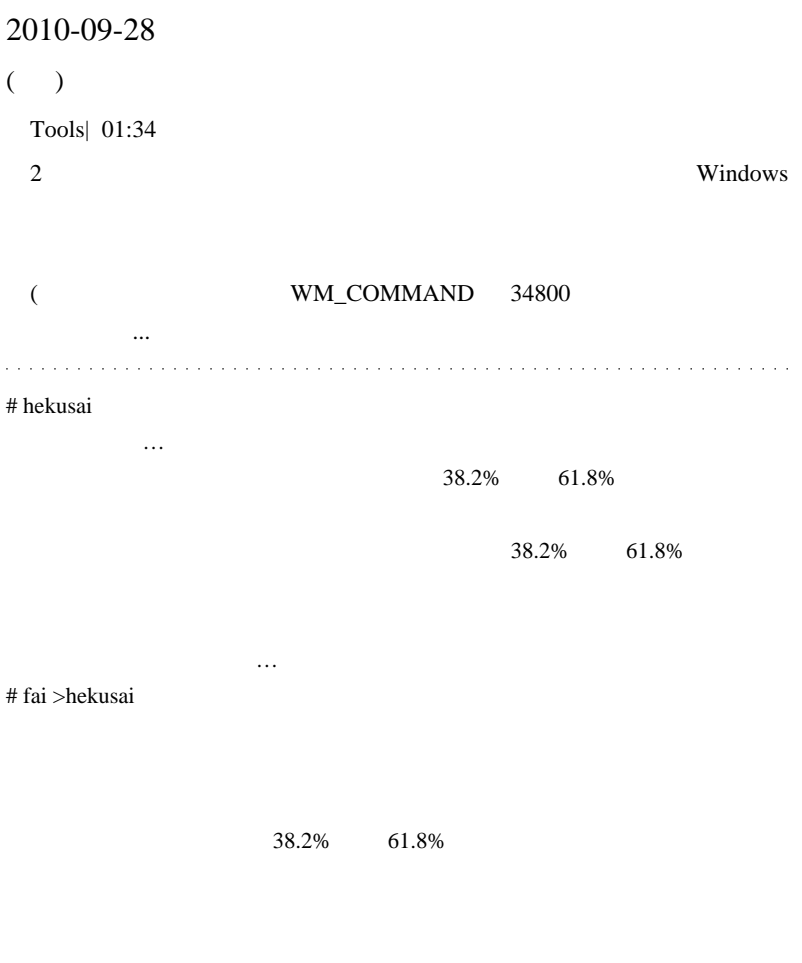

http://d.hatena.ne.jp/fai\_fx/20100320/1269010870  $\#$ 

 $\#$  KAZU

TimeFrame

mand

# fai\_fx Profile

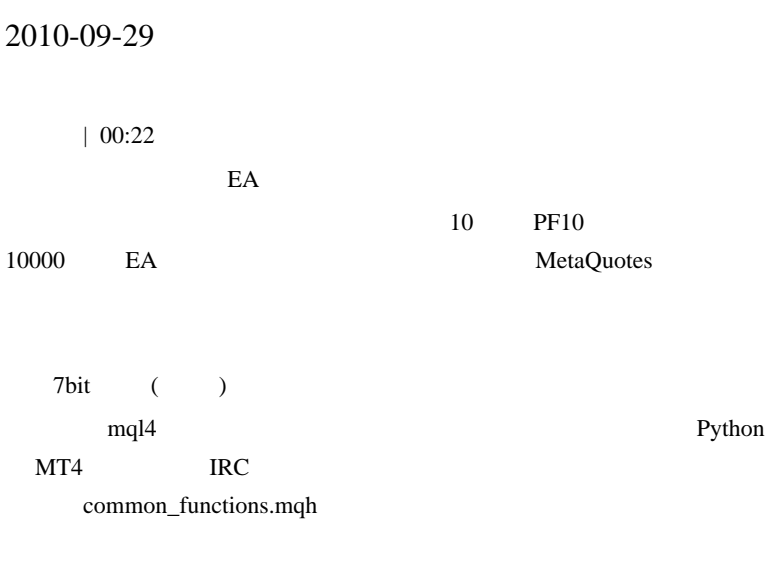

.. およびものですが .. およびもの

MT4

TradeTester

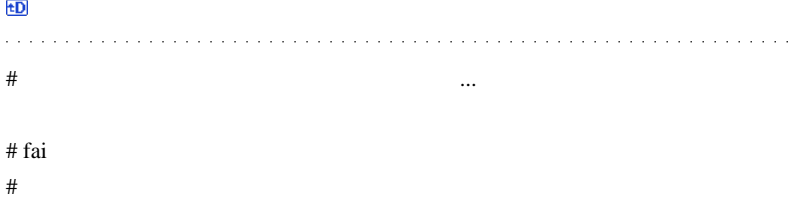

fai z http://d.hatena.ne.jp/fai\_fx/20091217/1260975801

1 00 00-MTFizer\_v103 5 /15

 $\#$ 

GodSpeed # Kowalski\_Japan

 $72$ 

 $10$ 

 $($ 

# hekusai http://www.dotup.org/uploda/www.dotup.org1172652.jpg 38.2 61.8 38.2 61.8  $\wedge$   $\wedge$ : FiboZone # Kowalski\_Japan TradeTester

ReadMe.txt

 $>$   $\sim$   $\sim$   $\sim$   $\sim$   $\sim$   $\sim$  $>$  experts

 $>$ MT4 expert

experts **EA** 

libraries the extension of the extension of the extension of the extension of the extension of the extension of the extension of the extension of the extension of the extension of the extension of the extension of the exte

ReadMe.txt

# fai\_fx

# kari

 $\#$ 

# Kowalski\_Japan

Program Files

# daijin

GodSpeed

プレッドはどうなってるんですかね…。』

EA PRICE in the PRICE in the contract of the PRICE in the contract of the contract of the contract of the contract of the contract of the contract of the contract of the contract of the contract of the contract of the cont

 $\#$  blog blog  $\#$ 

indicator GJ!

**EXCEL** 

P&F http://fxshonan1

.cocolog-nifty.com/kawasedangi/2010/10/92pf-2cdf.html

# 2010-09-30

Tools| 00:02

..orz

 $6$ 

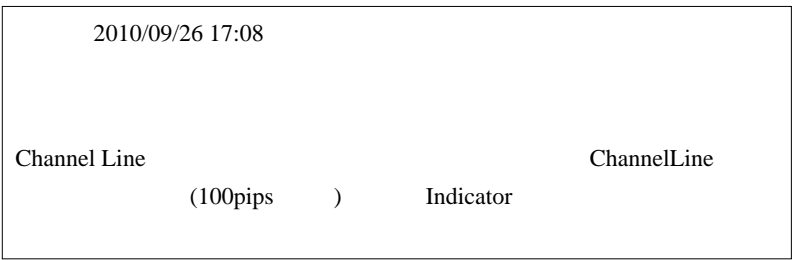

ParallelLiner

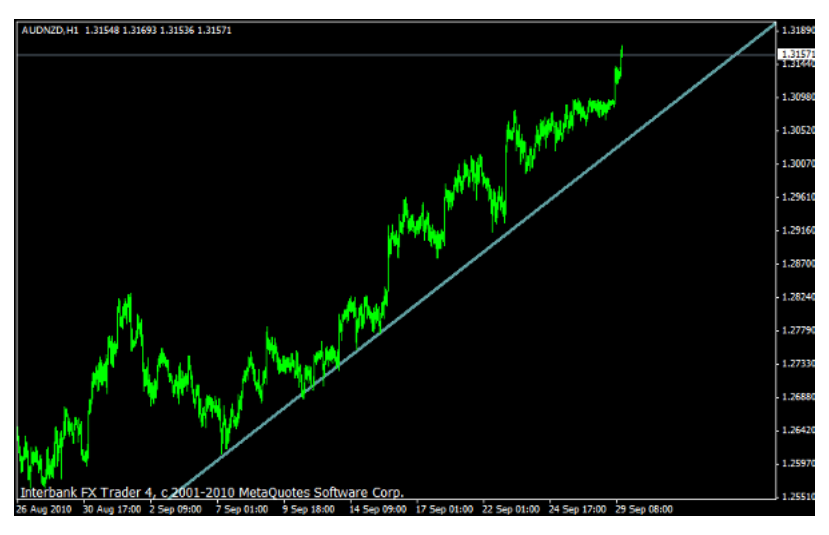

50pips 10

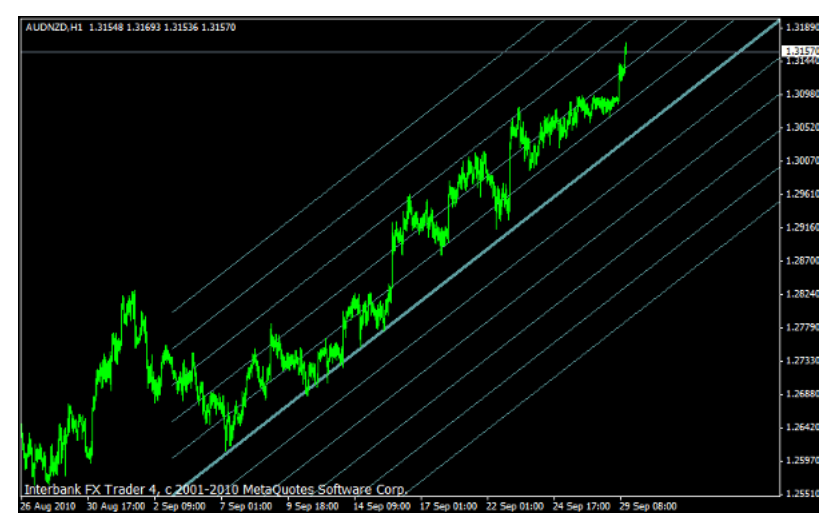

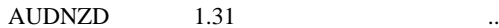

# ssscocozo fai  $fibo$  $\mathbf{fibo}$ 

fibo

# nuwitter

i-reg i-CoG

fai <del>contrary contrary and the set of the set of the set of the set of the set of the set of the set of the set of the set of the set of the set of the set of the set of the set of the set of the set of the set of the set </del>

 $\#$ 

# Kowalski\_Japan SHI\_Channel\_Fast

ParallelLiner

# tsuntsun OBJ\_TREND OBJ\_HLINE
# 2010-10-01

Tools| 00:42

 $10 \hspace{1.5cm} 3$ 

Prime4X

FXIM <sub>5</sub>

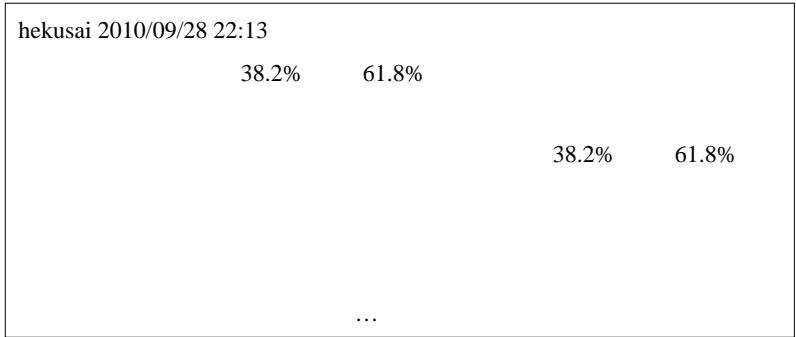

 $24$ 

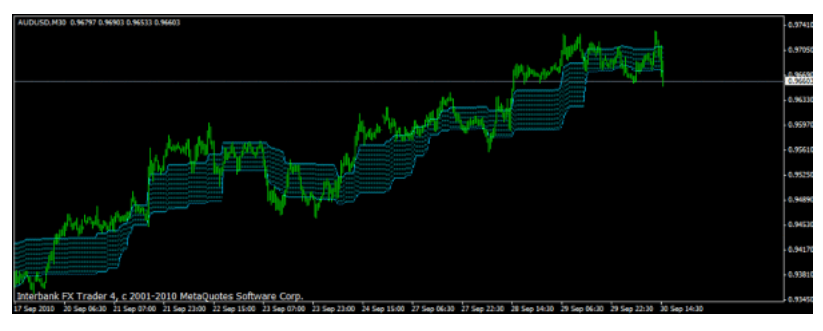

 $($  0.618/0.382  $)$  0.75/0.25

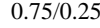

## # hekusai

m(\_\_)m  $({}^{\wedge}_{-}{}^{\wedge})$  $\#$  nu $\#$  $n$  $mql4$  $E A$ 

# fai

2162

 $MT4$  $PC$ TeamViewer

VNC <sub>2</sub>

TeamViewer Web Connector

 $(\ge)$ 

F7 (EA )

 $EA$ 

 $m(\_$ )m

# Kowalski\_Japan

```
http://www.cobraforex.com/ (
    )
```
Forex Factory

THV system, V4 version, final edition @ Forex Factory http://tinyurl.com/2bvmxfg

 $\overline{\text{FF}}$  and  $\overline{\text{FF}}$ 

The Home of the THV Team http://forum.cobraforex.com/

---------------------------------------------------------

New Trading Simulator @ Forex Factory http://www.forexfactory.com/showthread.php?t=70742

VHands Trading Simulator @ Forex Factory http://www.forexfactory.com/showthread.php?t=60849

TradeTester

PC  $\overline{P}$ 

 $({}^{\wedge\wedge};)$ 

# yam fai

# 2010-10-02

### $F7$

Code| 00:27

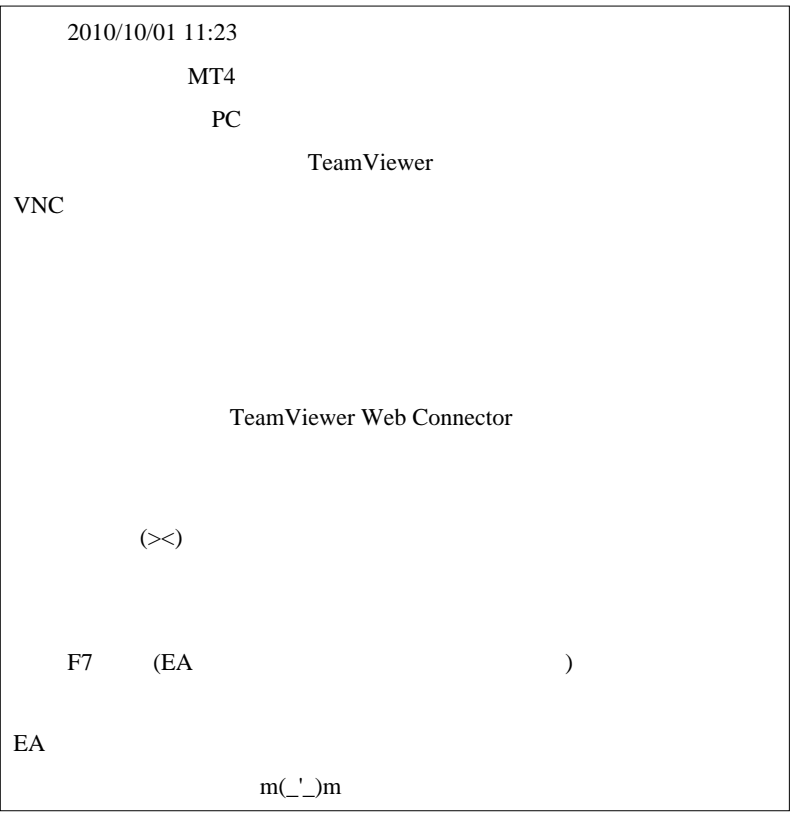

#### $MT4$

TeamViewer

 $($ 

### $\overline{\text{OS}}$

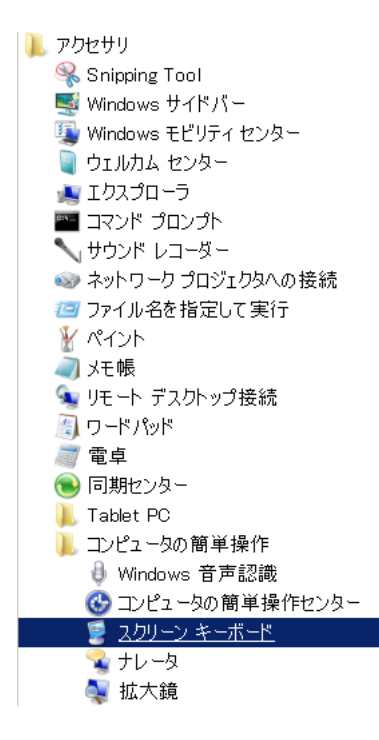

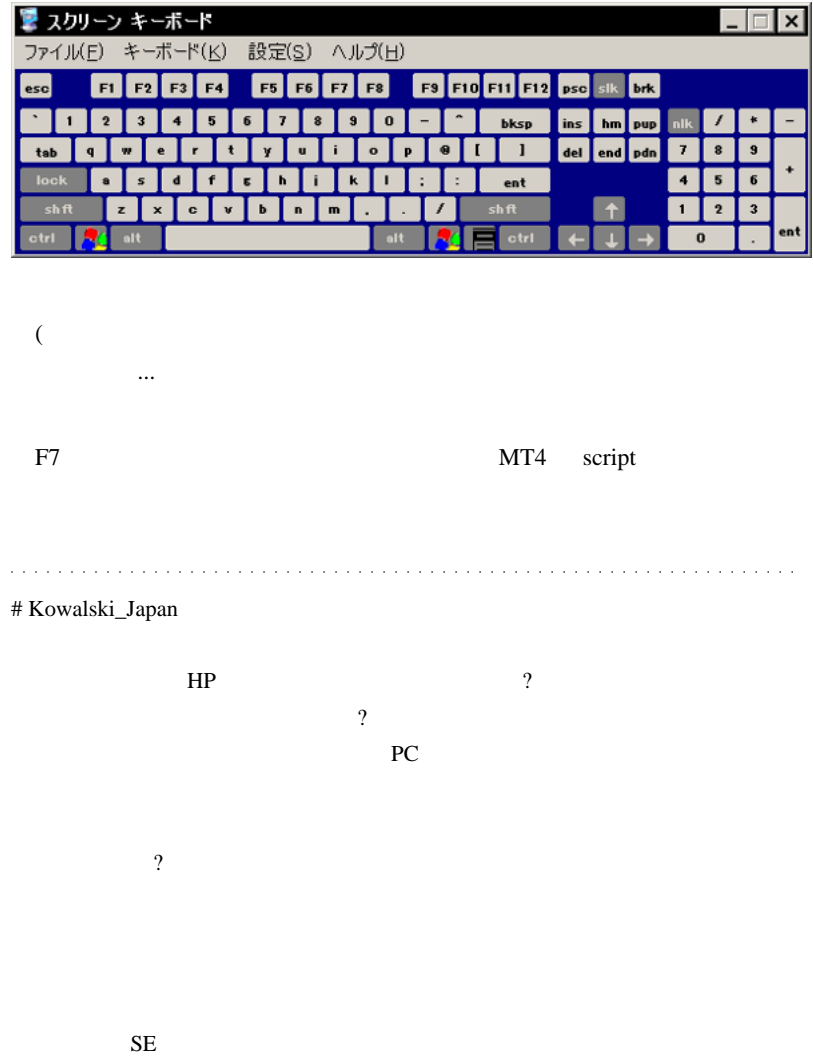

 $#$  silvia

http://ichimoku119.blog15.fc2.com/blog-entry-668.html # silvia

 $\#$  fai\_fx  $\frac{1}{2}$ 

# silvia

# (ParallelLiner) Strategy

 $\overline{a}$ 

# fai

 $(\wedge$ O^)

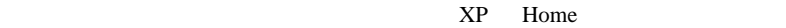

## MyFxBook

 $(T-T)$ 

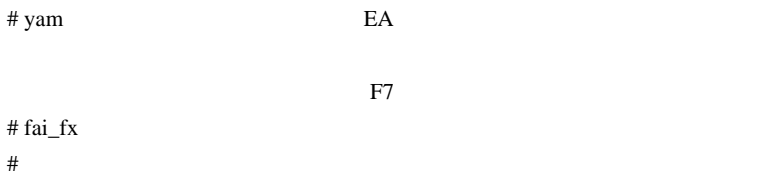

# 2010-10-03

Code| 00:17

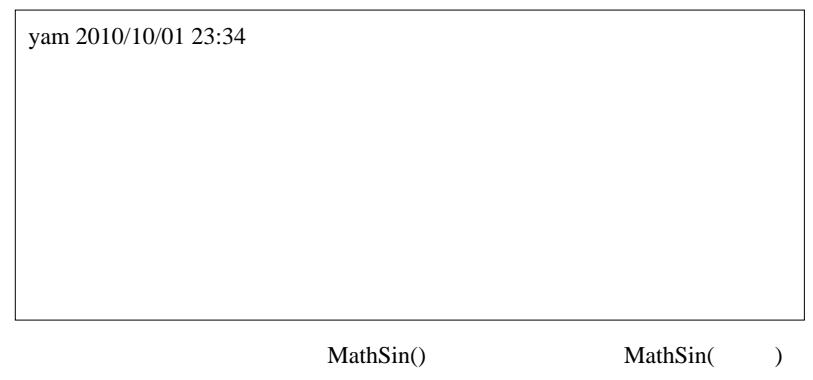

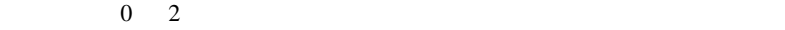

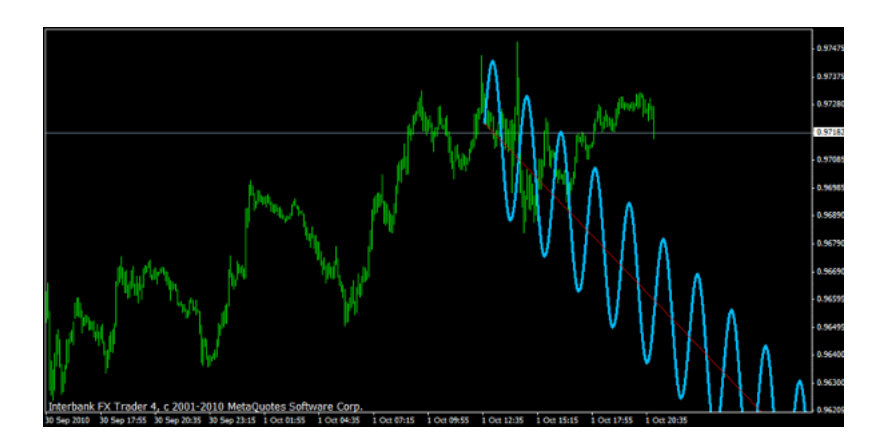

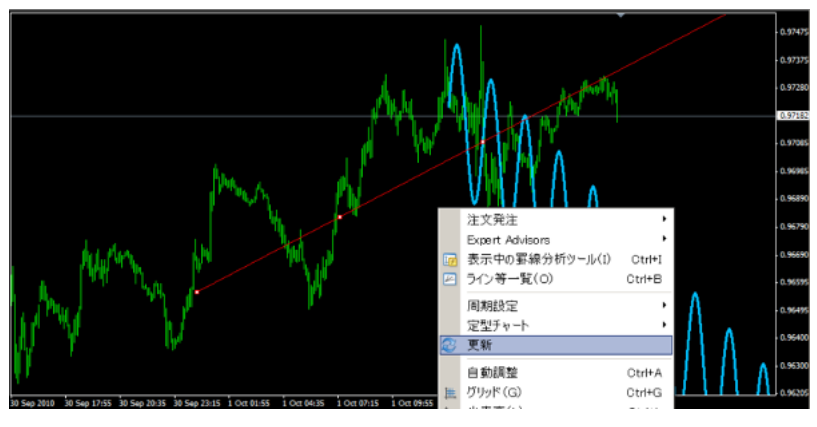

WidthPips

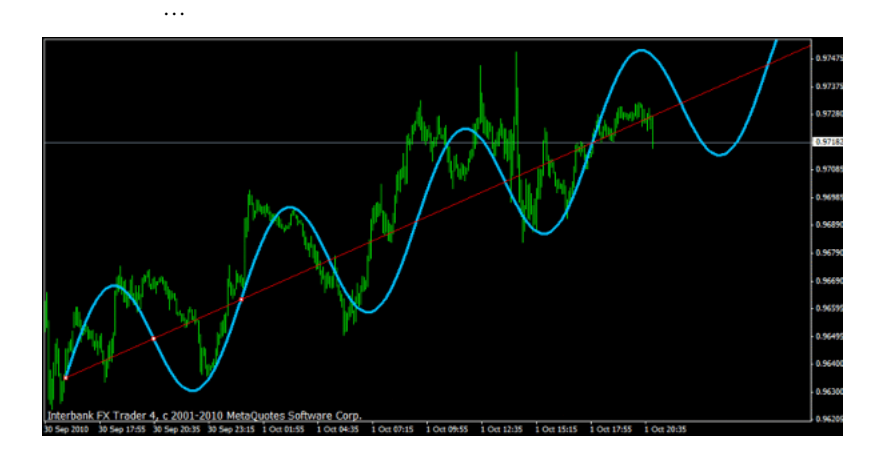

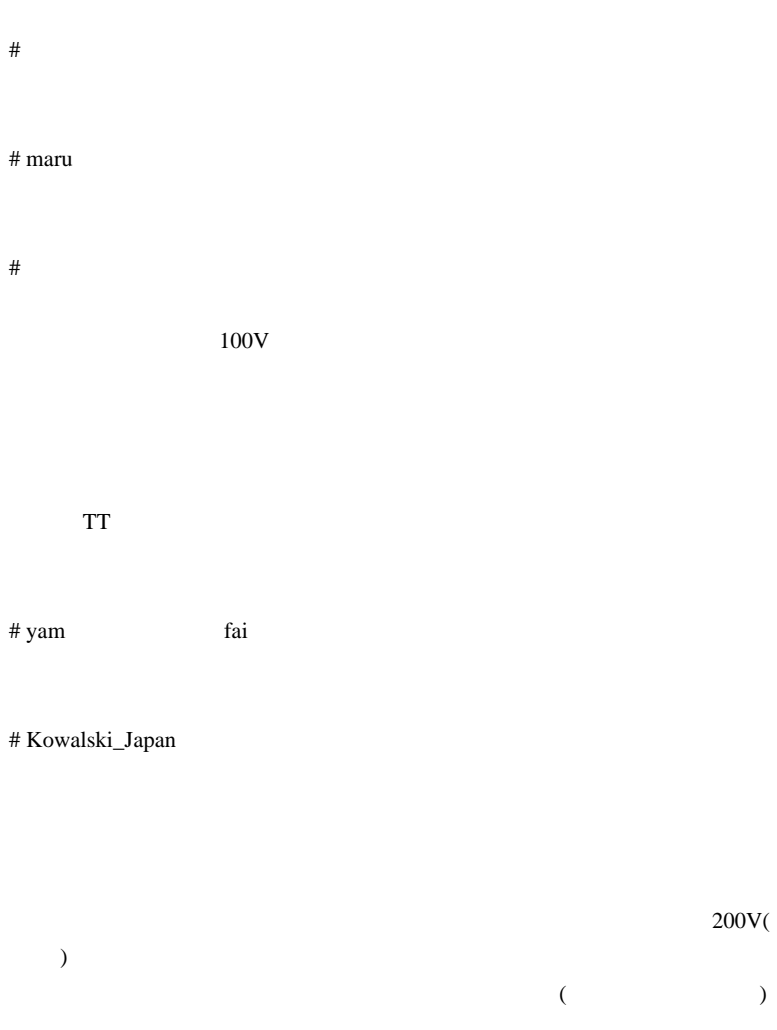

 $5$ 

 $($  $\epsilon$ )

 $(1/100 \t 2)$ 

NTT STATE STATE OF THE USE OF THE USE OF THE USE OF THE USE OF THE USE OF THE USE OF THE USE OF THE USE OF THE

れど ...。そして、おそらく、大多数の物言わぬ読者も再開に賛成してい

# 2010-10-04

ると思うのだけれど ...

00:20

EA EA

 $15$ 

 $3\overline{3}$  $2 \quad 3$ 

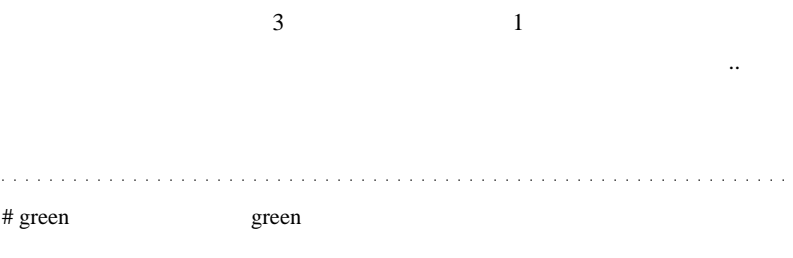

もなかったと思いますし……

サイト管理人さんの目に止まるといいなぁ……』

 $\#$  ???

 $\rm FX$ 

1000 日

 $fai$ 

私は商用 EA は買わない主義なので (EA 自作派としてね ) REL は利用して

TigerShark EA

人の作った EA に頼りきっているから、ああいう大人げないコメントを書く

# Kowalski\_Japan

 $121FX$ 121FUND **EXAMPLE EXAMPLE 21** 

## 121FX 121FX 121FX

http://ameblo.jp/al121fx/theme-10016755295.html

 $121FX$ 

121BANK 121FUND 121

 $121FX$ 

 $FX$ 

トメニカ エヌメ エスメ エスメ エスメ エスメ エスメ エスメ エスメ エスメ こうしゃ しゅうしゅう しんしゅう しんしゅう しんしゅう しんしゅう しんしゅう しんしゅう しんしゅう しんしゅう しんしゅう しんし

 $($   $)$ # JAPAN H2O JAPAN H2O

MTF **the set of the set of the set of the set of the set of the set of the set of the set of the set of the set of the set of the set of the set of the set of the set of the set of the set of the set of the set of the set** 

MTF 1000 PM

MTF

MT4 5/15/30/60/240/1440...

# koca

# 2010-10-05

Fibo **Fibo** 

Code| 00:35

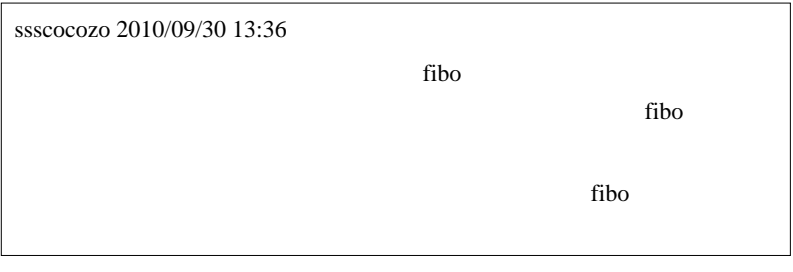

…という訳で、早速、早速、早速、早速、早速、早速、早速、

### Fibonacci Retracement Bar

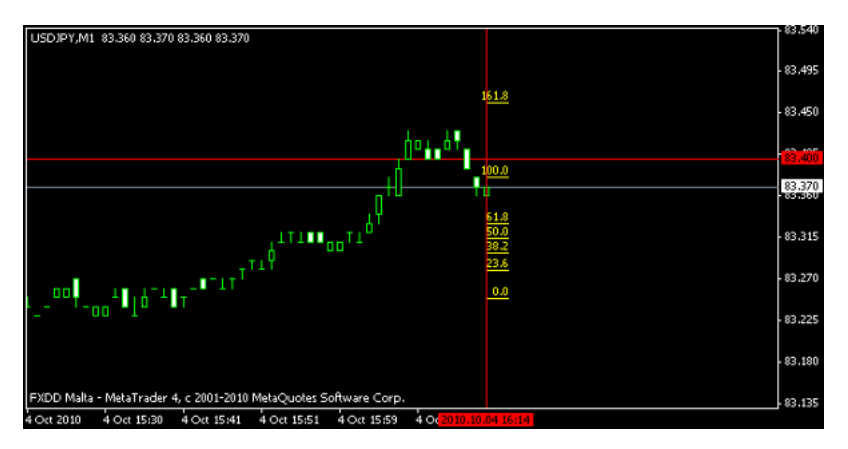

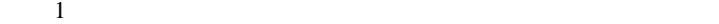

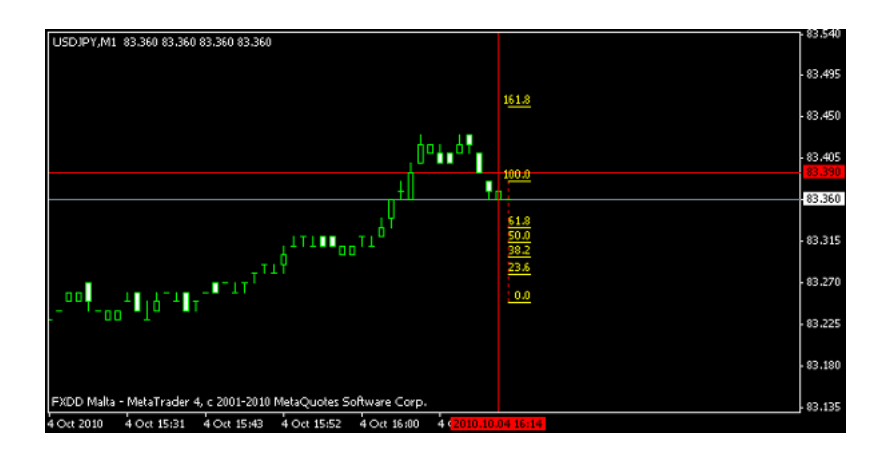

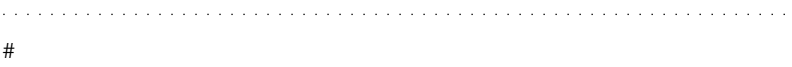

 $\operatorname{RSI}$ 

RSI 000

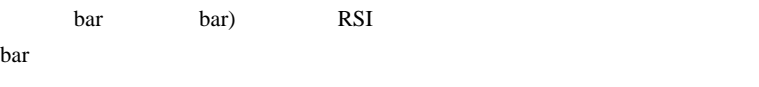

 $\#$  sscore  $\alpha$  fai

# Kowalski\_Japan MT4 to MT5 code converter

 $>$ MQL 4 MQL 5  $\blacksquare$ 

MT4 to MT5 code converter: FX http://miyachi3000.cocolog-nifty.com/blog/2010/10/mt4-to-mt5-code.html # messy fai

indi 000 % indi 000 % indi 000 % expected to the state of the state  $\frac{d}{dt}$ 

? ? ? fai <del>the state that the state and the state and the state and the state and the state of the state and the state of the state and the state of the state  $\sim$ </del> # Kowalski\_Japan >>messy

experts indicators profiles templates

indicator  $\blacksquare$ 

text  $\frac{1}{2}$ 

template the state is the state of the state of the state is the state of the state of the state of the state o

て

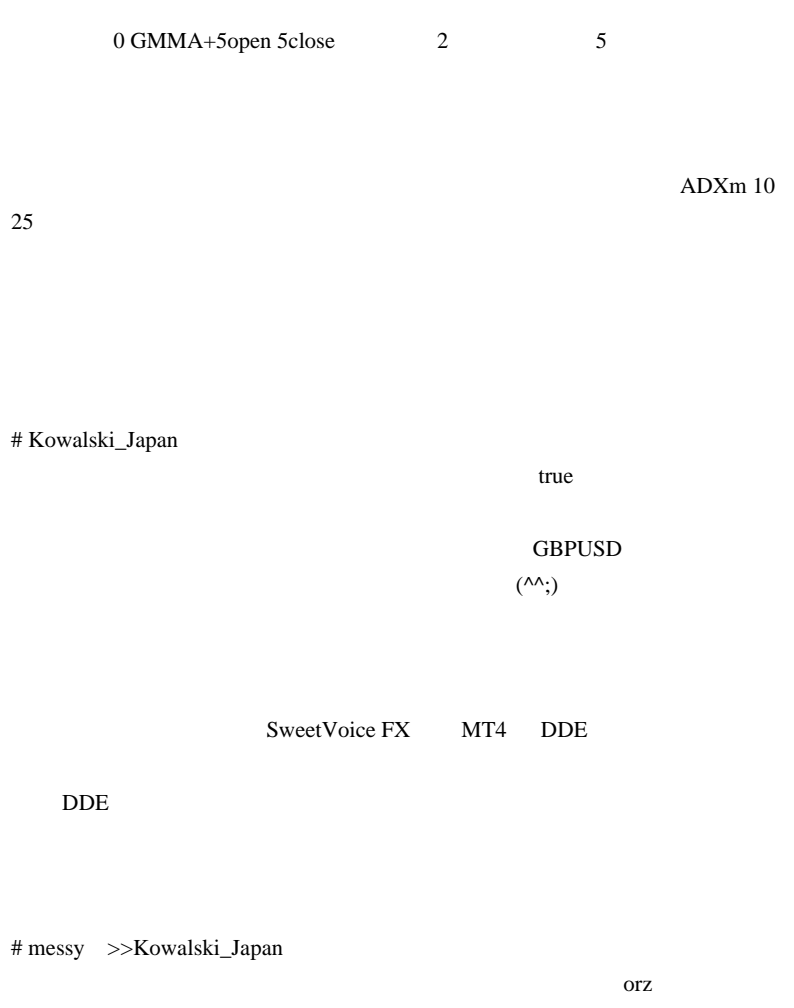

 $\#$ 

 $fai$ 

MTF 2000

 $30$ 

 $fai$ 

# fai  $>$ J

 $\#$  fai > http://d.hatena.ne.jp/fai\_fx/20090807/1249570929

# Kowalski\_Japan > USDJPY

2184

JPYUSD ... FX USDJPY JPYUSD JPYUSD <sub>5</sub> JPYUSD USDJPY **OUSER**  $(^\wedge$ 

# >Kowalski\_Japan Kowalski\_Japan

# Kowalski\_Japan >>

 $# \longrightarrow$ fai

### JPYUSD

kakaku FX http://fx.hikakuking.net/fxdetail/fx95\_kakakufxpre.html

### | JPY USD

http://www.forexpros.jp/currencies/jpy-usd-advanced-chart # teriyaki

FiboMover vlineMover

# >Kowalski\_Japan

# 2010-10-06

- $($ 
	- $| 05:50$

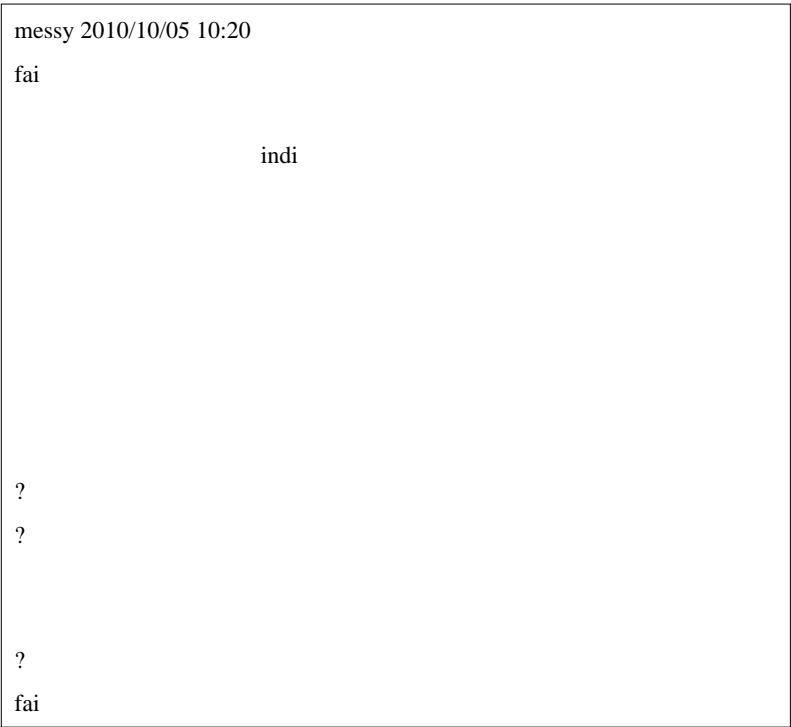

default.tpl

 $1 \quad 2$ 2 4

ドロップするだけで十分なのです ...。サーバ時刻と関係するインジケー

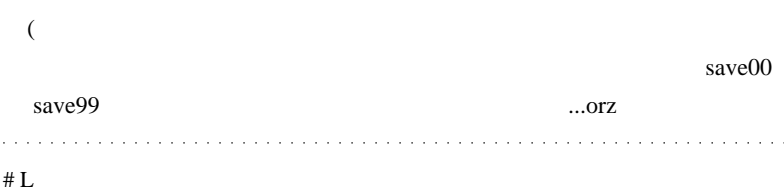

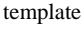

-Indi -Indi -Indi

## M1-MACD-MA20-MA100-RSI4 .temp

# Aririn

TPL  $\Box$ 

シンボル+カテゴリ+通貨ペア名+ Period とか、ファイル名の先頭に「\_

# $_TEST\_EMA(x8)$  $_GBPUSD\_M5_001.TPL$  ・00006\_Fibo\_USDJPY\_M15\_008.TPL TPL  $\overline{P}$

TPL TXT TPL TXT

### MTF MTF MTF STATES

### $TPL$

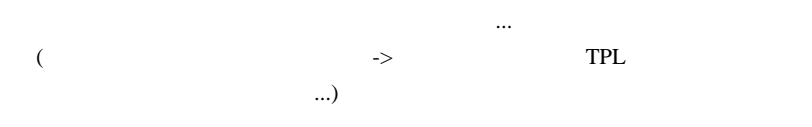

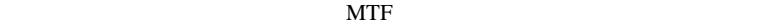

# kazu fai

 $± 1.618 ± 2.618$ 

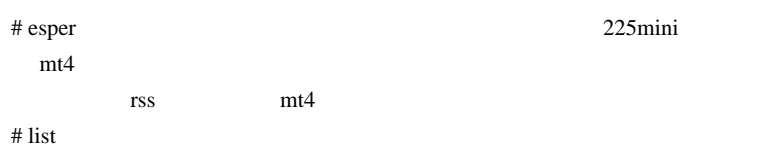

THV V3 Trix THV3 Trix v4.01 Div

THV Stratman\_MiniChart\_v12

executive trix

trix **the set of the set of the set of the set of the set of the set of the set of the set of the set of the set of the set of the set of the set of the set of the set of the set of the set of the set of the set of the set** 

# Kowalski\_Japan >>ist

### V4 Final Edition

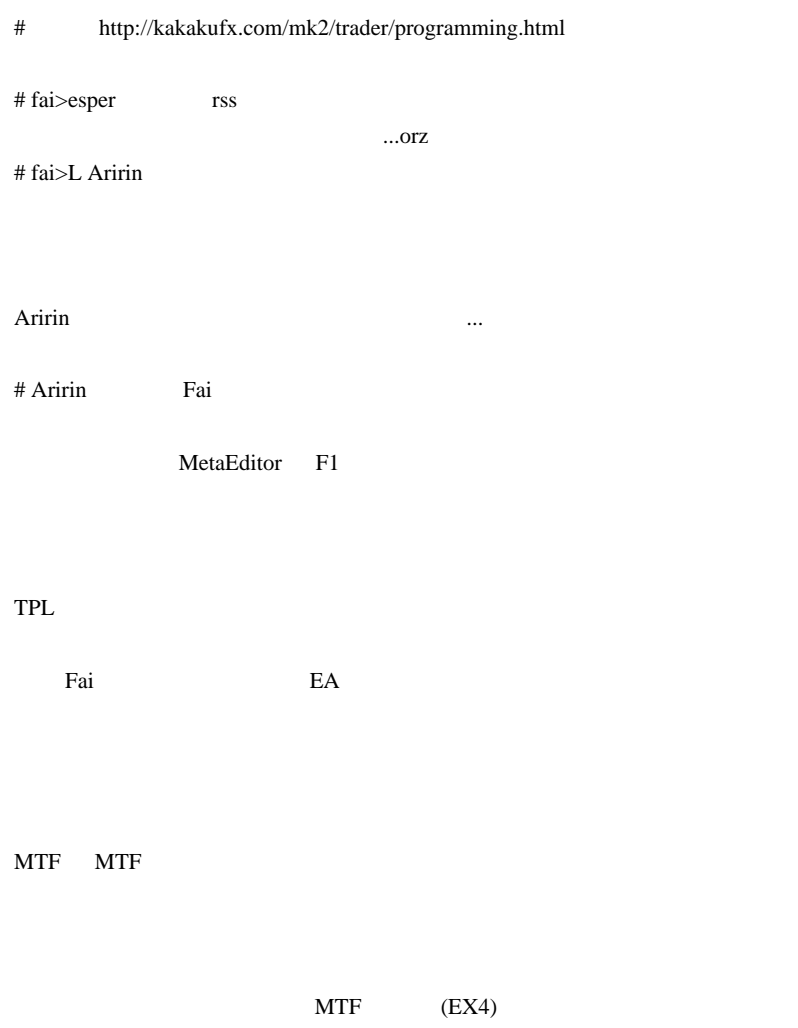

が存在することは分かったのですが ...

 $($ 

メアドを書いておきますので ... どうかどうか宜しくお願い致します。』

# list Kowalski\_Japan

 $>$  to the set of the set of the set of the set of the set of the set of the set of the set of the set of the set of the set of the set of the set of the set of the set of the set of the set of the set of the set of the s

THV V3 Trix

http://www.forexmt4.com/mt\_yahoo/THV3%20Trix%20v4.01%20Div.mq4 Stratman\_MiniChart\_v12 http://www.forexfactory.com/showpost.php?p=4049087&postcount=208

 $>$   $V4$  $V4$ # Kowalski\_Japan >>list

 $list \t V3$ 

# 2010-10-07

Code| 00:54

ぐれ 2010/10/06 21:00

http://kakakufx.com/mk2/trader/programming.html

dukascopy

 $1000$ 

...orz

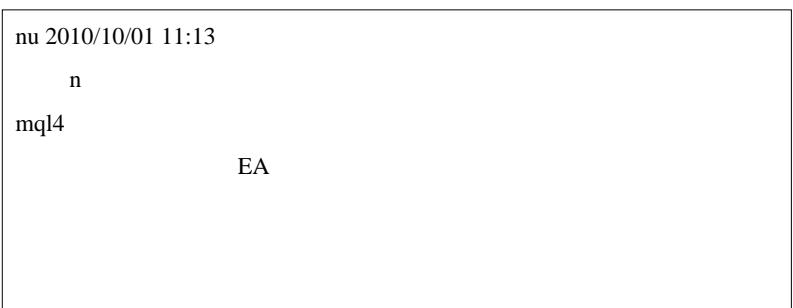

```
n an an Delta Solomon and the MQL4 MQL4
```
GetWinningPercentage(n,magicnumber)

 $EA$ n n under the set of the set of the set of the set of the set of the set of the set of the set of the set of the set of the set of the set of the set of the set of the set of the set of the set of the set of the set of the

```
double GetWinningPercentage(int TradeCount = 10,int
MagicNumber = 0) int win,lose,count = 0;
    int total=OrdersHistoryTotal();
    for(int pos=total-1;pos>=0;pos--)
    {
if(OrderSelect(pos,SELECT_BY_POS,MODE_HISTORY)==false)
continue;
       if(OrderSymbol()== Symbol() &&
          OrderMagicNumber() == MagicNumber)
       {
          double profit = OrderProfit();
         if(profit >=0) win++;
          }else{
             lose++;
 }
          count++;
          if(count >=TradeCount) break;
 }
 }
   if(count == 0) return(100); return(100.0*(win)/(win+lose));
}
```

```
MT4
```
 $3 \t 1$ 

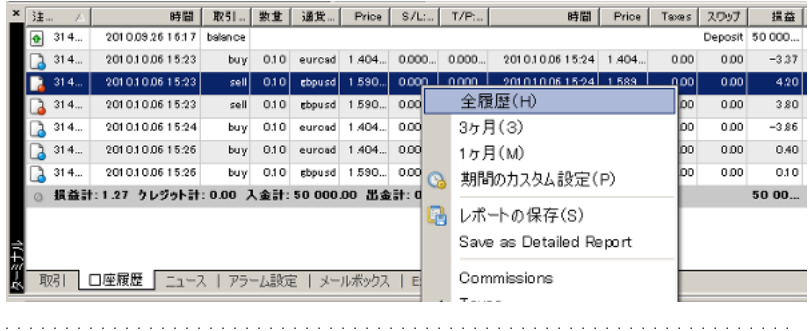

## # FFFOOO Fai

## History pool

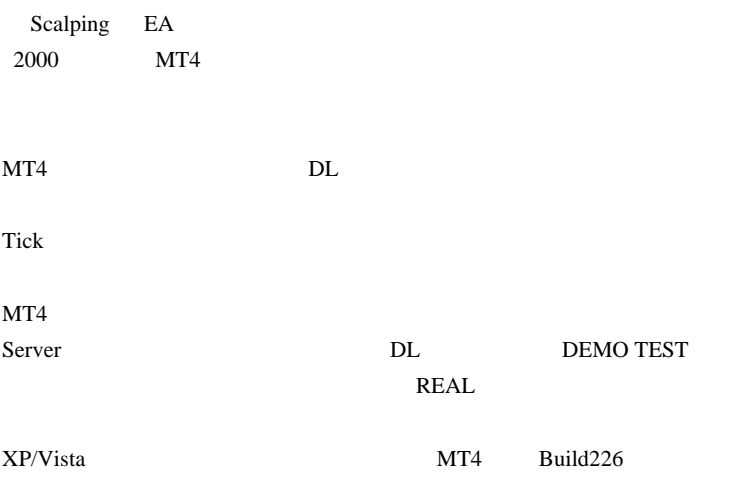

Broker Support

ScalpingEA

 $MT4$  DL

Windows

# Kowalski\_Japan >>FFFOOO FFFOOO NT4

 $MT4$ 

AppData

C:\Users\\*( )\AppData\Local\VirtualStore\Program Files\FXDD - MetaTrader 4\history\downloads\USDCAD

AppData USDCAD

Program Files\FXDD - MetaTrader 4\history\downloads\

MetaTrader 4 history AppData

# Kowalski\_Japan >>FFFOOO

 $1$  EA
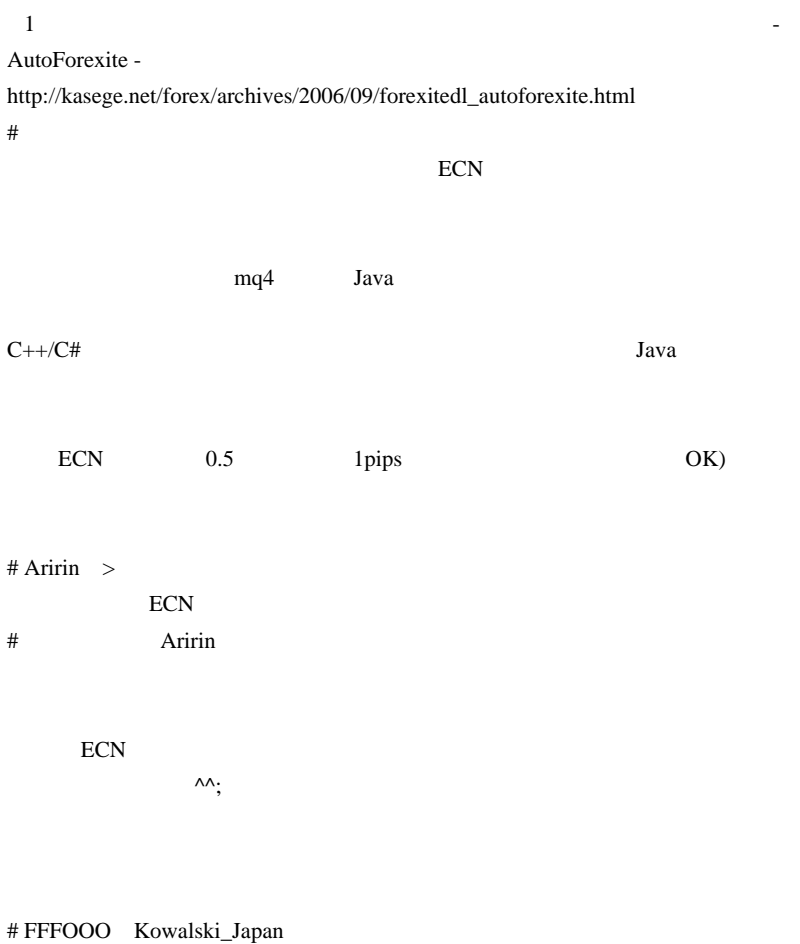

#### Tick Tick

 $50\%$ 

# Beijing fai

ODLJP EA TP,SL EA

TP,SL

# fai >Beijing http://www.odlmarkets.com/fxcm/sc/docs\_pdfs/ODL\_EA\_Guide\_SC.pdf  $6$ # FFFOOO Beijing

Web Proxy FireWall?

www.proxy9z.com

 $\#$  Mac $\#$ 

AutoHotKey-Accela.ahk

 $>MT4$  SL

利益ポジだけ決済、全指値注文取消し ... 等を

 $(2009-09-15)$ Accela.ahk

AutoHotKey :

# fai>Mac MetaTrader

estimate the contract of the contract  $\eta$ 

入り口で止めています。頭の中はゴチャゴチャ !

 $#$  Mac C C#

MetaTrader  $m(\_$  )m

# Kowalski\_Japan >>Beijing

 $60km$ 

 $({}^{\wedge\wedge};)$ 

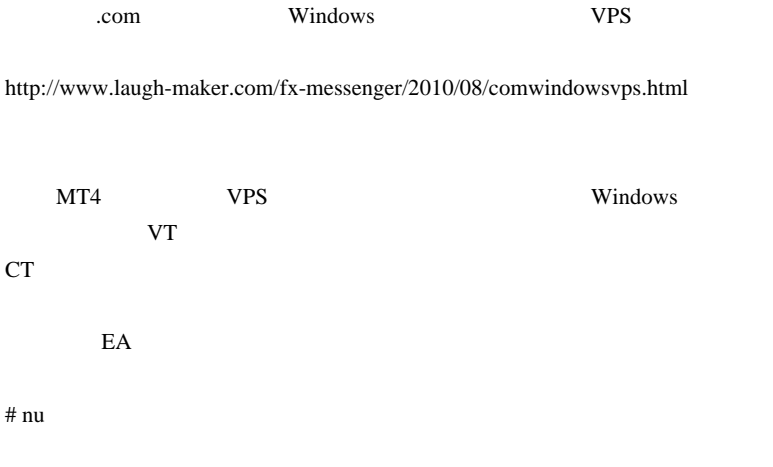

 $m(\_\)m$ 

# 2010-10-08

# **RSI**

Tools| 00:05

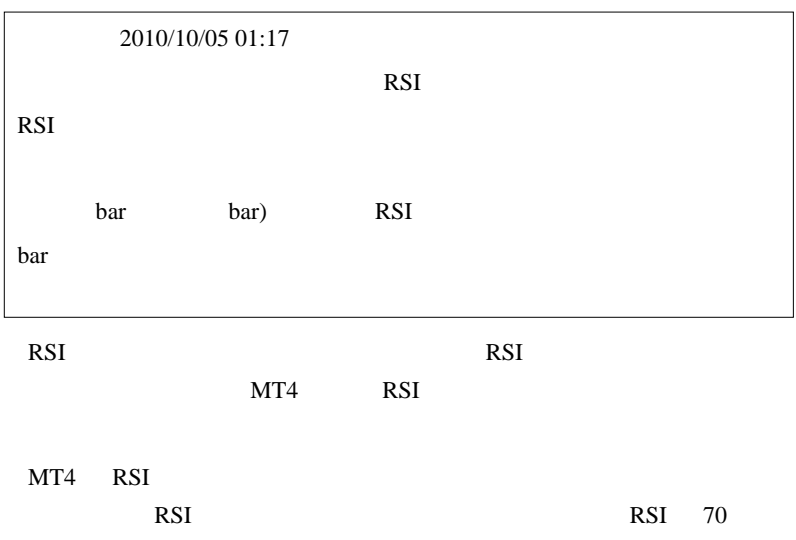

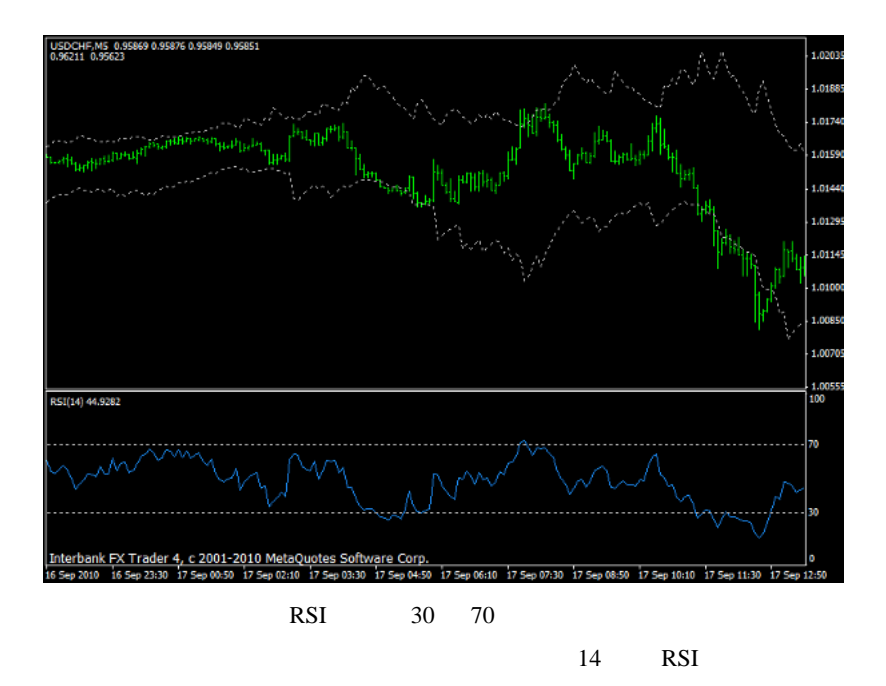

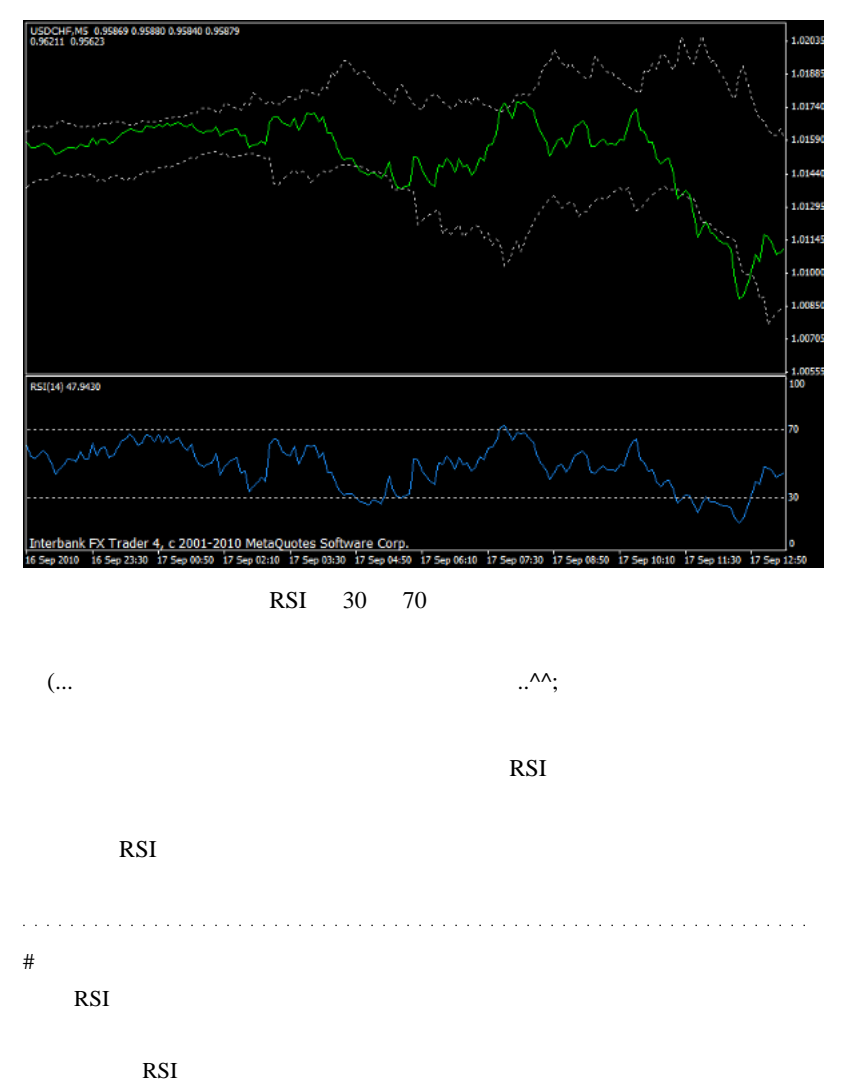

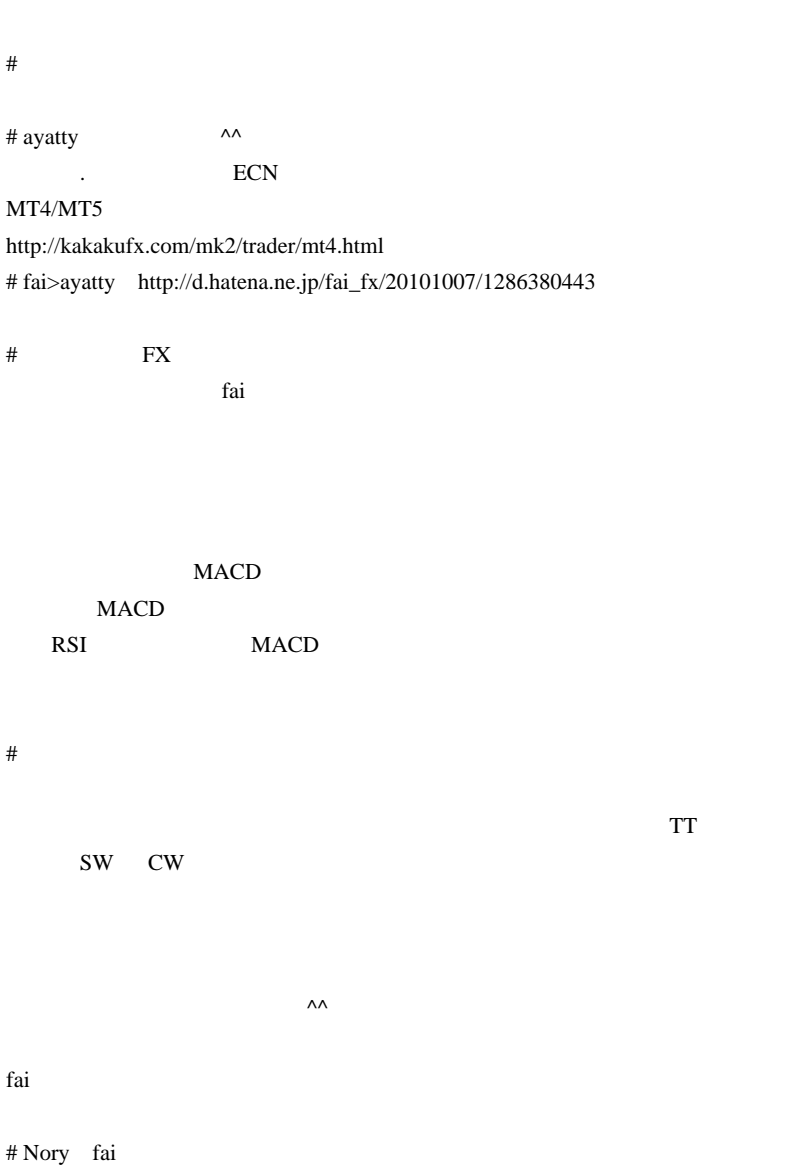

に<br>たちじり とうございます。<br>このブログとも愛読しております。 c contract contract contract contract contract contract contract contract contract contract contract contract contract contract contract contract contract contract contract contract contract contract contract contract cont  $\mathbf C$  fai  $\mathbf C$ 

## # RSI-TC\_NEW

内容的には、単純に逆の値を表示するとなりますが ...  $\langle$  (\_ \_\*)X(\* \_ \_)>

 $\#$ fai\_fx  $\#$  boo

BBands\_Stop

BBands\_Stop\_v11.mq4

http://www.abysse.co.jp/mt4/indicator\_name\_b.html

# fai RSIband

リラティブ・モメンタム・インデックス(RMI

RMIband(w

RSIband

ありがとうございました~ ^^

 $# \text{YT}$ 

# 2010-10-09

テンプレートを自動再読み込みする EA

Tools| 00:05

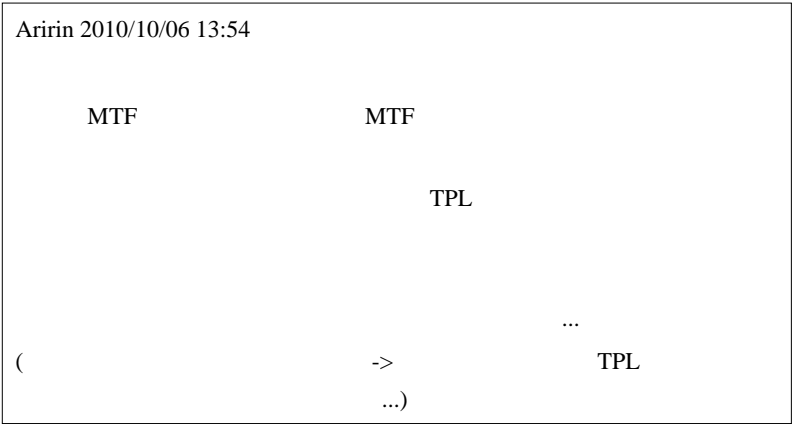

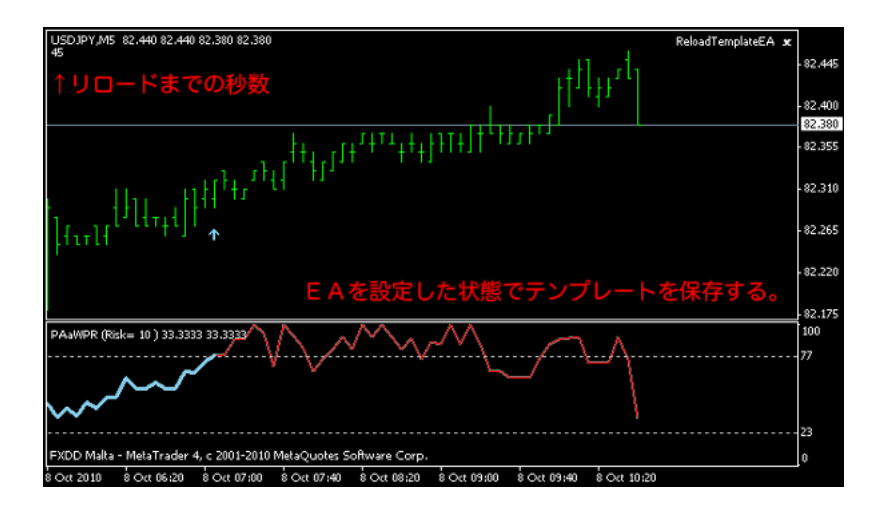

#### ..)

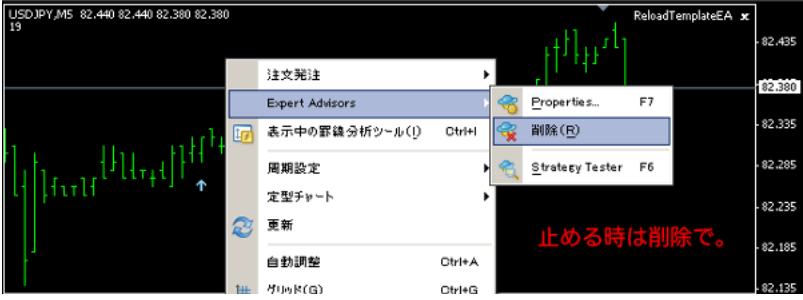

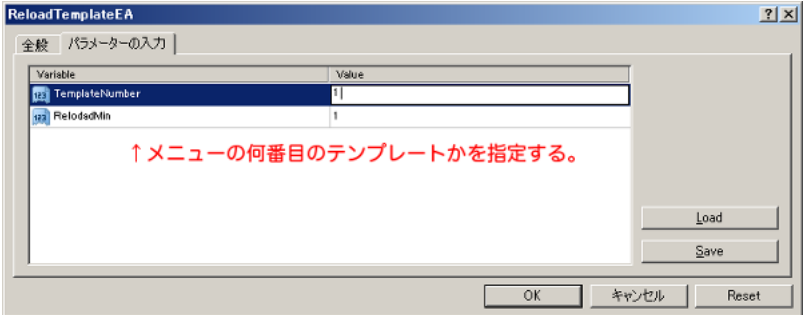

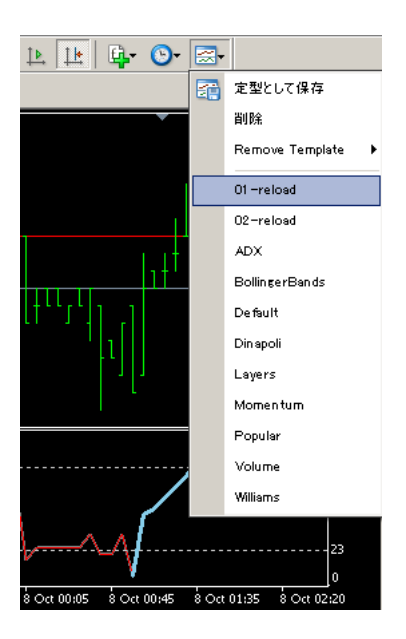

# MT4投機家  $\mathbb{Z}^2$  . The set of the set of  $\mathbb{Z}^2$ # Kowalski\_Japan  $(^{\wedge\wedge})$  $\#$  daijin  $\frac{1}{2}$  1 =  $\frac{1}{2}$  1 =  $\frac{1}{2}$   $\frac{1}{2}$   $\frac$ # mabochi『初めまして、fai さん、いつもブログ記事参考にさせて頂いてま MTF MTF MTF STATE MTF STATES  $MT4$

#### M15 M5 M15

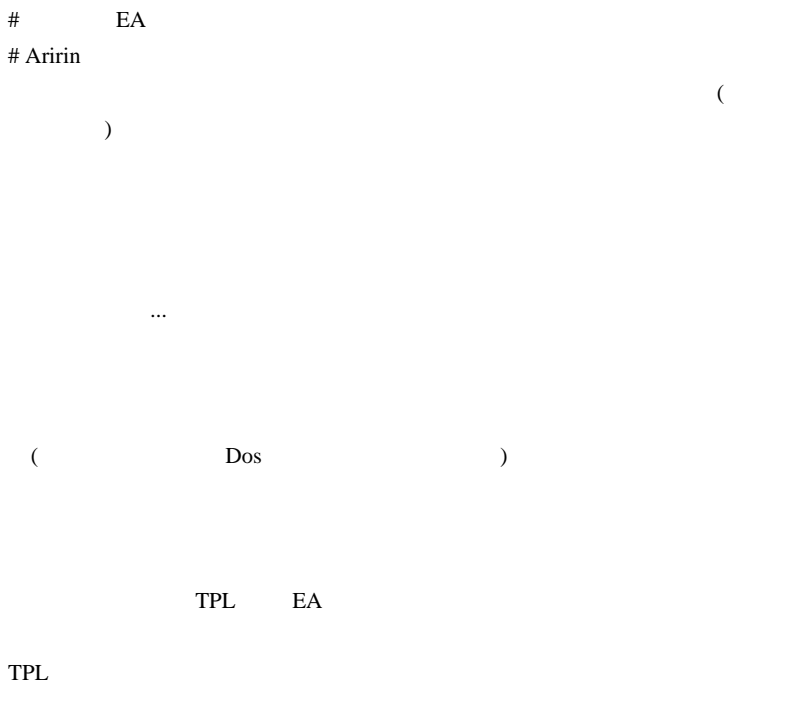

# Kowalski\_Japan >>Aririn

ところに、他にはどうに、世の他にはどうになったあの間に、世の他にはどうになった。

 $1 \t 3 \t 1 \t 10$ 

 $17$  2 1 and  $\mathbf{r}$  $4$ 

 $3\quad 4$ 

# Aririn Kowalski\_Japan

# Kowalski\_Japan >>Aririn

http://www.ad.cyberhome.ne.jp/~taka84/omake/dai.jpg

 $15$   $2500$ 

学生時代はずっと痩せていたため骨格が自重に耐えきれないのかも ...

3900

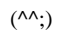

 $\mathbf 1$ 

ON

 $30$ 

 $10$ 

 $5<sub>5</sub>$ 

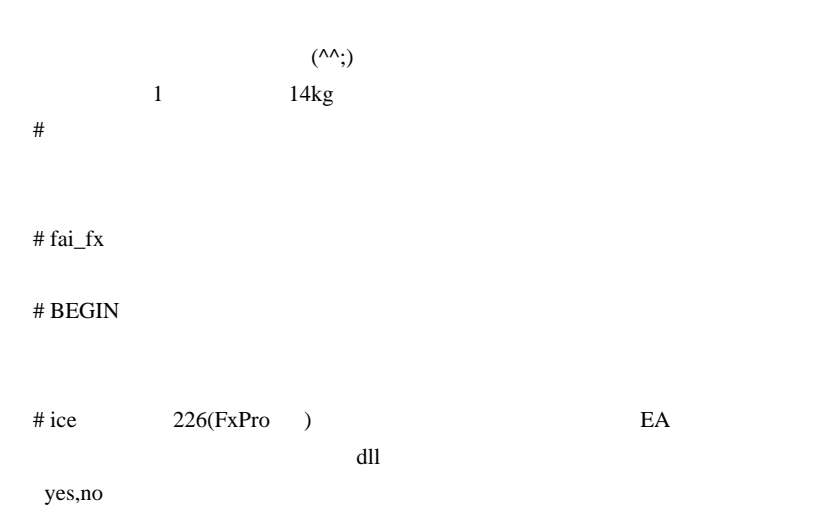

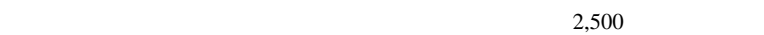

2213

 $\overline{c}$ 

# 2010-10-10

 $| 02:16$ 

Mr.Brain EA DAYTONA MAX

**TURBO** 

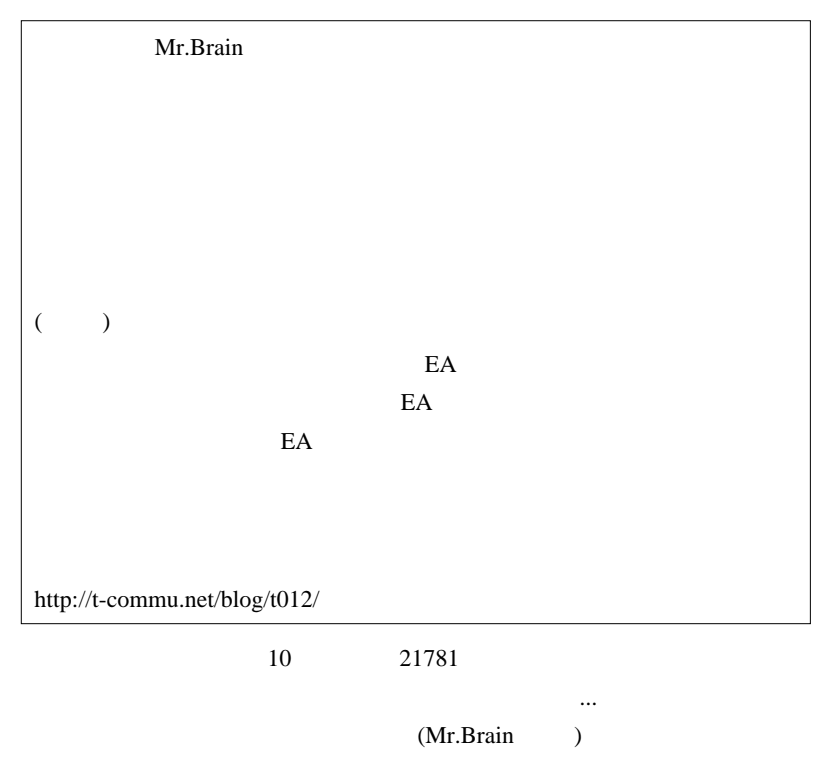

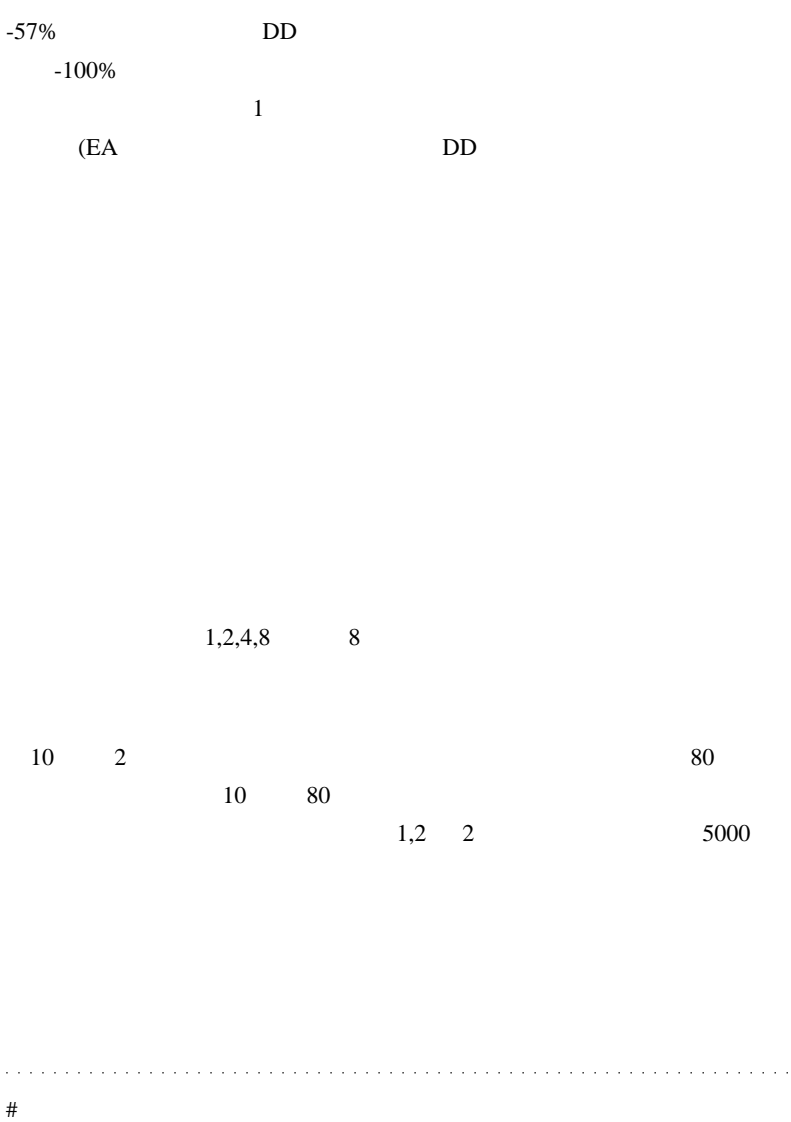

# Aririn

 $EA$ 

 $\overline{\phantom{a}}$ 

 $($ 

ください

 $($ 

 $($  EA ト結果を出せますから ) 2007/10 USDJPY 115 2008/10 USDJPY 101 2009/10 USDJPY 90 2010/10 USDJPY 82 (15 )  $\#$  takechan  $EA$ 

 $($ 

(  $\qquad \qquad$ )

# Kowalski\_Japan

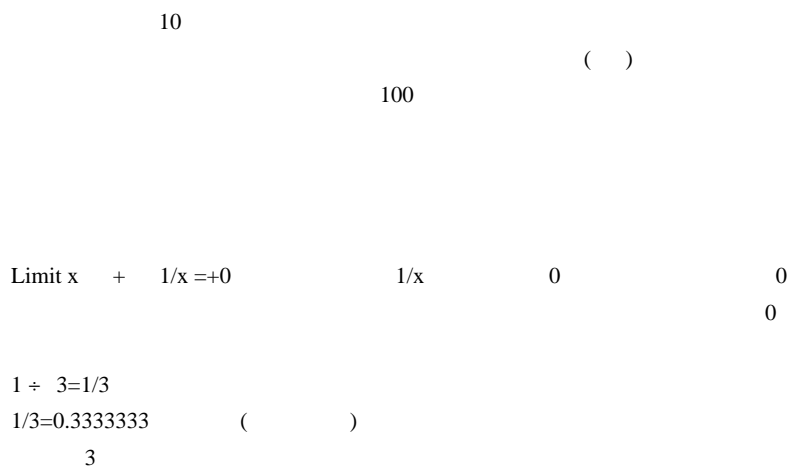

 $1=0.999999999$  ( )

# Mr.No Brain FTL

## # DD DAYTONA MAX TURBO DD DD 2000 PD

EA <sub>example</sub>

## http://fx-on.com/systemtrade/once.php?i=1369

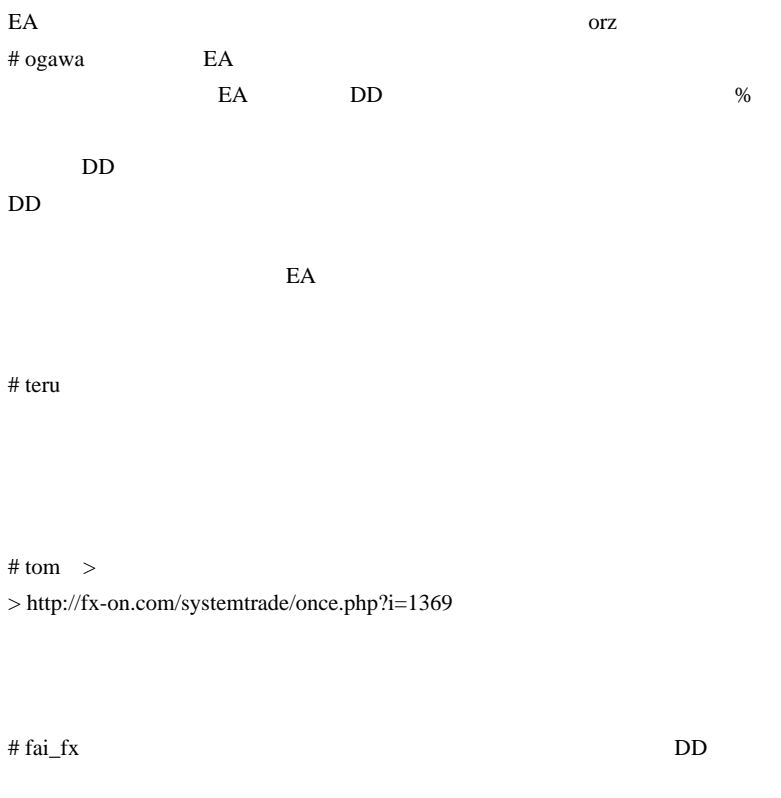

ParallelLiner Indicator KEY

 $#$  fai  $\frac{1}{2}$  fai

2219

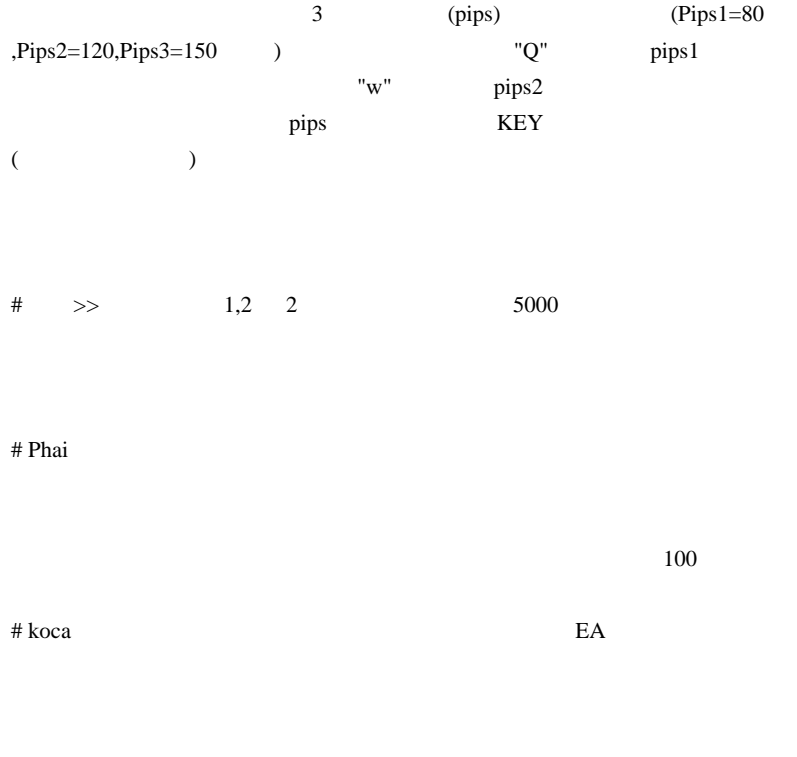

 $n$ 

EA <sub>international</sub>

 $\#$ 

 $EA$ 

 $E A$ 

 $>$  and  $>$  and  $>$  and  $>$  and  $>$  and  $>$  and  $>$  and  $>$  and  $>$  and  $>$  and  $>$  and  $>$  and  $>$  and  $>$  and  $>$  and  $>$  and  $>$  and  $>$  and  $>$  and  $>$  and  $>$  and  $>$  and  $>$  and  $>$  and  $>$  and  $>$  and  $>$  and  $>$  a

## $#$  DD DAYTONA MAX TURBO

Mr.Brain

# fai\_fx

# koca fai

> 最大ロットでのトレードが5000回ある場合は、小ロットでは500万

 $($  ?)

 $\wedge \wedge$ ;

# takechan  $\overline{z}$ 

# nepi

 $EA$ 

 $DD$ 

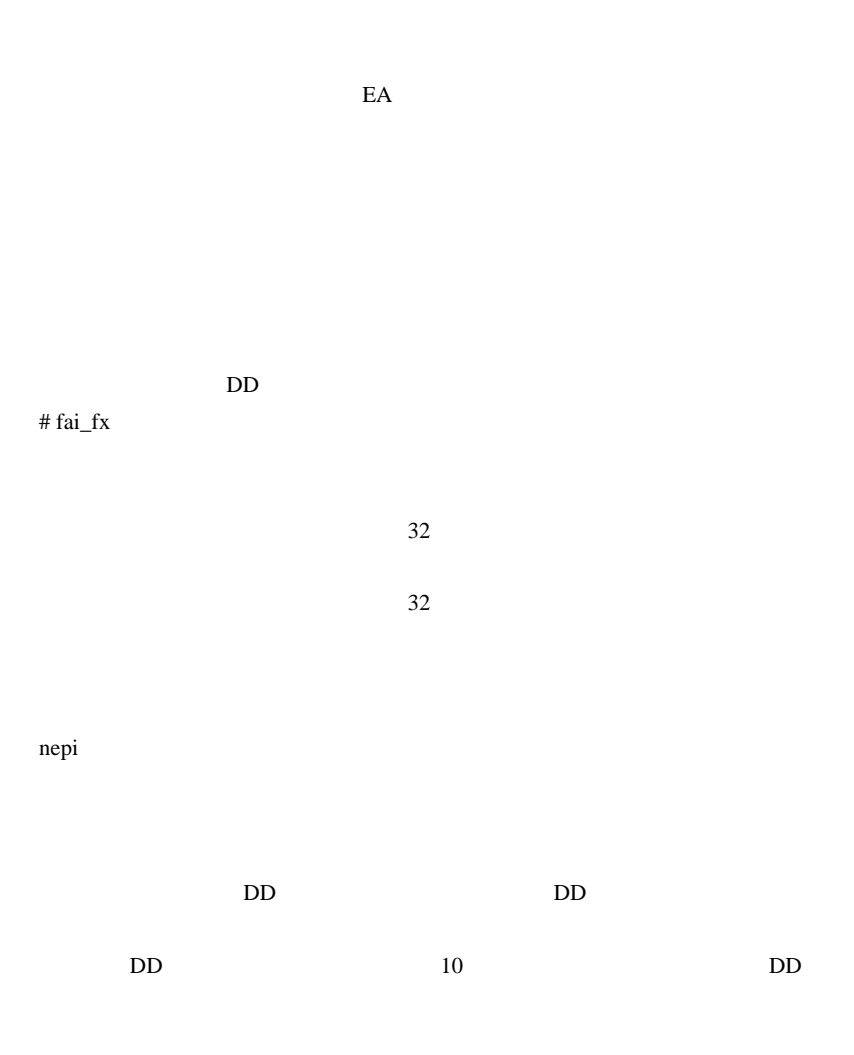

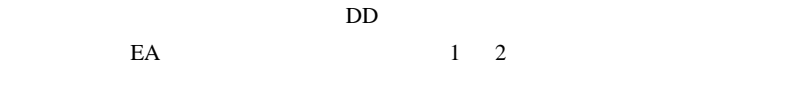

# fai\_fx nepi

 $100\%$ 

に、DD の大きさを大きくしているだけなのです。』

# nepi

fai <del>the state of the state of the state of the state of the state of the state of the state of the state of the state of the state of the state of the state of the state of the state of the state of the state of the state</del>

 $DD = 15$ 

 $m(\_\)m$ 

# 2010-10-11

雑談 | 00:31

 $($ 

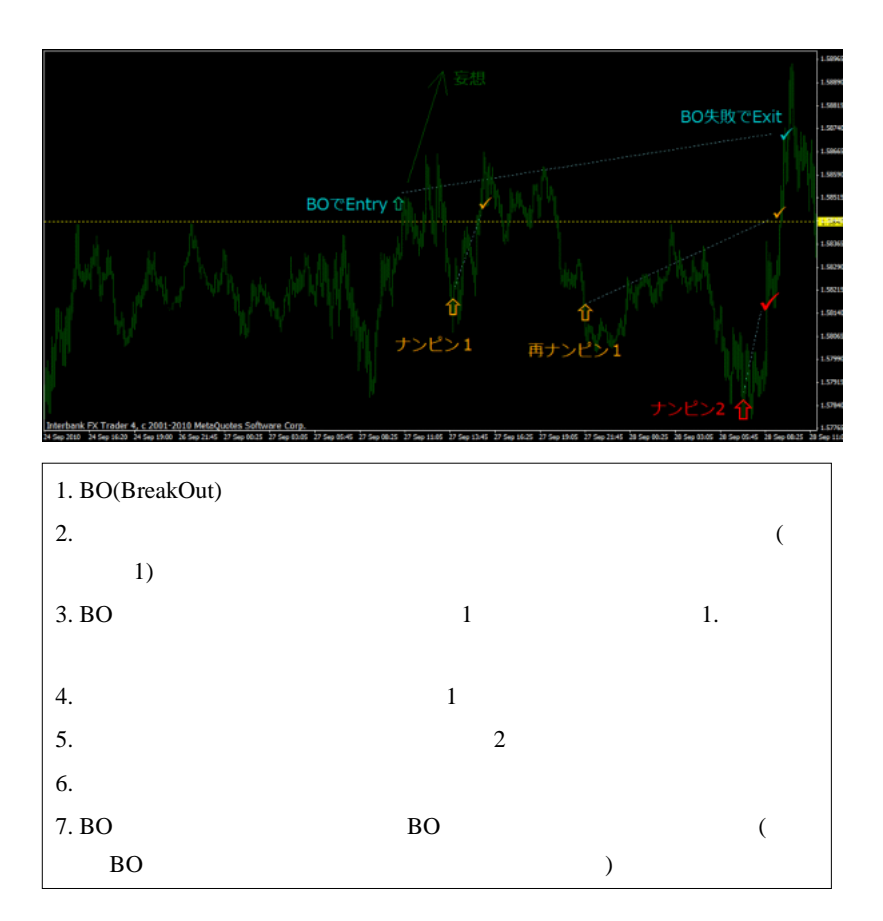

 $\sim$  2

 $\sim$  2

 $\overline{B}$ 

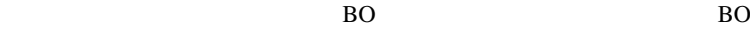

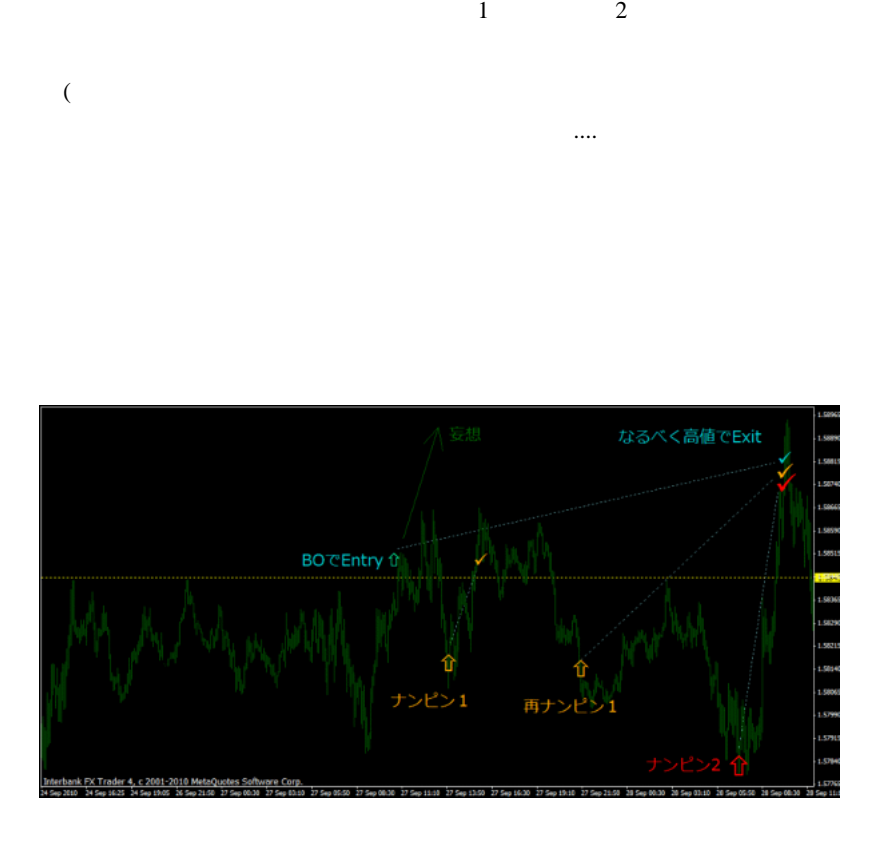

 $B<sub>O</sub>$ 

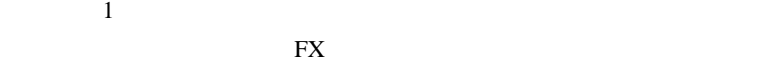

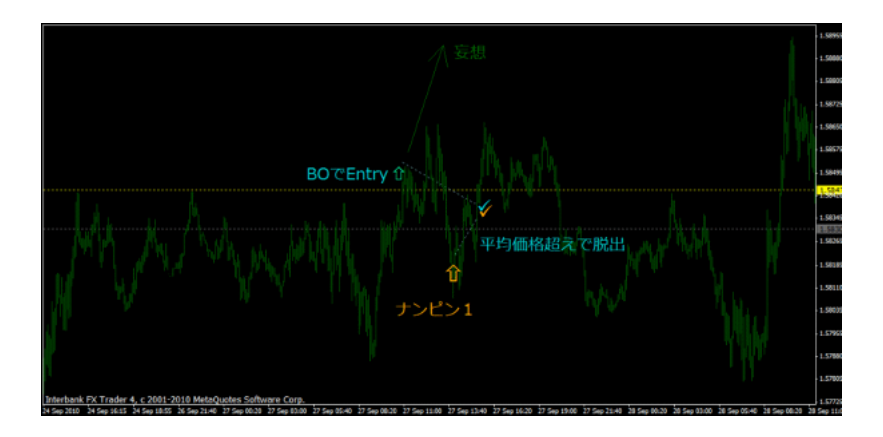

 $\mathbf 1$  is the distribution of the distribution  $\mathbf 1$ 

してはダメです ..

 $B<sub>O</sub>$ 

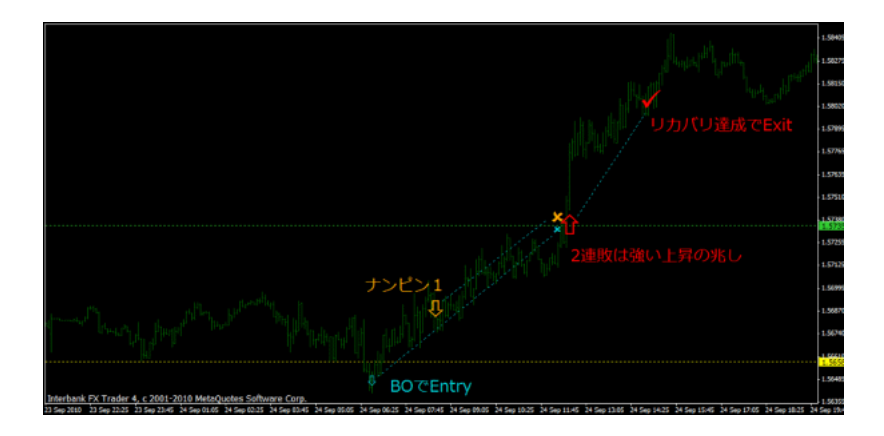

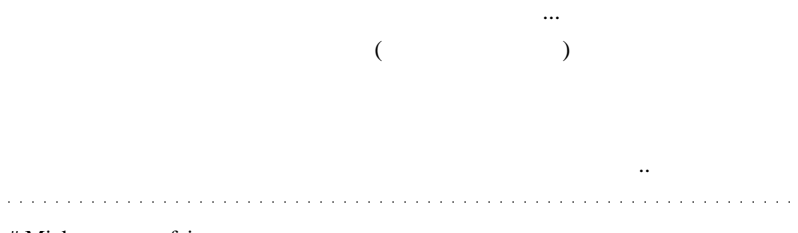

# Mick fai

# daijin fai tahun fai tahun 1999. Tahun 1999. Tahun 1999. Tahun 1999. Tahun 1999. Tahun 1999. Tahun 1999. Tah

(昔の記事はざっとしか読んでない…)

2230

 $#$  list

1. TP

2. New York Street, TP

PIPS 2000

# BBDAN

 $(boroco)$ 

2231

**たいことには、あたらず、あたらず、あたらず、あたらず、あたらず、** 

 $4$ 

http://userdisk.webry.biglobe.ne.jp/005/758/28/N000/000/000 /122867650617916102811\_TimeRay.JPG

ないギャンブルなので、良い子は真似してはダメです ..

# Kowalski\_Japan >

は需要ないでんしょうが…)

ということは、管理人さんは悪い子なんですね ( )  $(\wedge)$ 

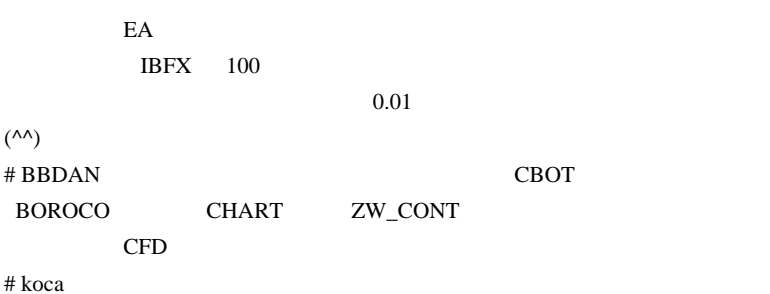
# Kowalski\_Japan MT4

 $MT4$ 

出があります --;

 $\rm{USB}$   $\rm{MT4}$ 

 $\mathbb{R}^N$  : and  $\mathbb{R}^N$ 

http://miyachi3000.cocolog-nifty.com/blog/2010/05/post-c82e.html

## 2010-10-12

Code| 00:01

矢印を出す時は…

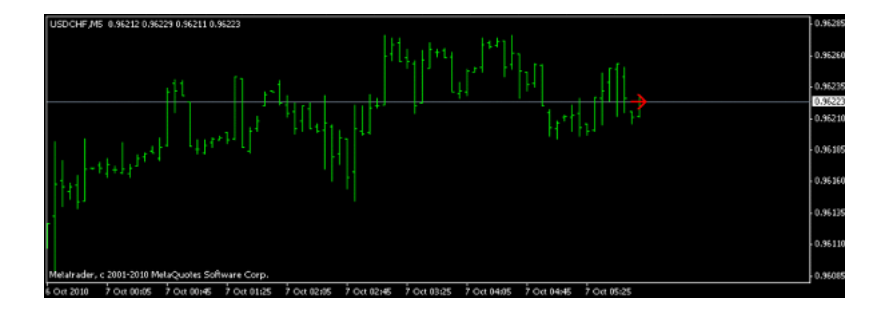

```
double SignalBuffer[];
int init()A
   SetIndexStyle(0,DRAW ARROW);
   SetIndexArrow(0,224);
   SetIndexBuffer(0, SignalBuffer);
   SetIndexEmptyValue(0,0.0);
   return(0);1/4 ---------------+
int start()
   .<br>SignalBuffer[0]=Close[0]; //先頭に代入<br>SignalBuffer[1]=EMPTY_VALUE;//バーがシフトしたら消す
   return(0);Ï
```
て、それが1つシフトしたら消す…というコードです。

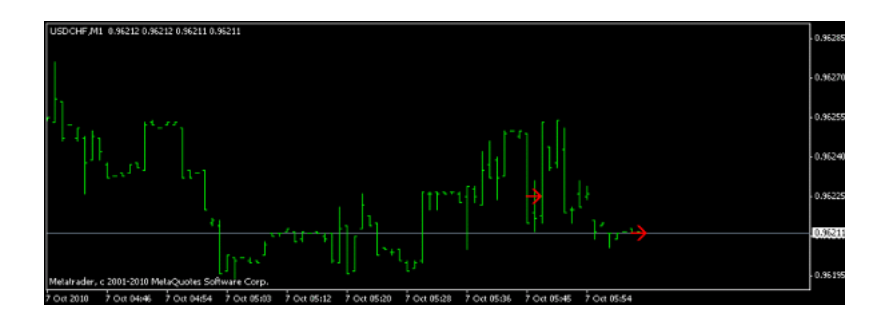

## EMPTY\_VALUE

```
double SignalBuffer[];
int init()
  \{SetIndexStyle(0,DRAW_ARROW);
  SetIndexArrow(0,224);
  SetIndexBuffer(0, SignalBuffer);
  SetIndexEmptyValue(0,0.0);
  return(0);774
int start()
  ł
  for(int i=Bars-1-IndicatorCounted();i>=0;i--) //必要な部分だけ消去
                     SignalBuffer[i]=EMPTY_VALUE;
  SignalBuffer[0]=Close[0];
 SignalBuff<br>return(0);<br>}
```
## EMPTY\_VALUE EMPTY\_VALUE

……ということを見ているインジケータ制作業者さんのコードを見ているインジケーター<br>このコードを見て思いました。  $($  $\sim$   $\sim$ 

# Kowalski\_Japan

EA extended by EA

Molanis Strategy Builder for MetaTrader

http://www.molanis.com/home

 $\#$ 

 $MT4$ 

n n

 $MT4$ 

# saru999 **EMPTY\_VALUE** 

# EMPTY\_VALUE

fai <del>contrary to the contrary to the contrary to the contrary to the contrary to the contrary to the contrary to the contrary to the contrary to the contrary to the contrary to the contrary to the contrary to the contrary </del>

ちょっと嬉しかったです ^^

 $EMPTY_VALUE$   $\sim$ ;

## EMPTY\_VALUE 0

 $\#$  fai $>$ 

シグナルは「ナンピン」になるのは、オカシイルは「ナンピン」になるのは

なもので、これには、「... どうぞ、ご自由に。」と思います。

# 2010-10-13

雑談 | 00:52

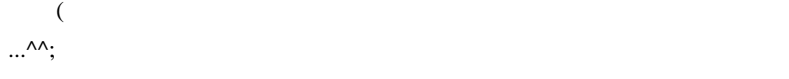

 $\ldots$  ^^;

 $\mathcal{N}=\mathcal{N}=\mathcal{$ 

 $\overline{\mathcal{L}}$ また、ま?国際の関係などです。... ま? # takechan

 $#$  saru999 >

います。.

> 目録?関係ないですってば。笑

 $\mathbf{W}\mathbf{E}\mathbf{B}$ 

# fai\_fx ...orz

 $\#$  framon  $\#$ 

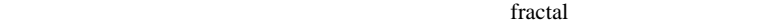

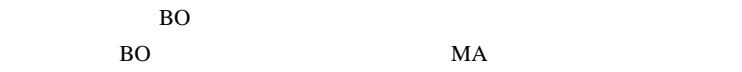

またまだまだますね……。またお邪魔さしてもらいます。

 $\ldots$ 

# 2010-10-14

## $MACD$

雑談 | 01:35

 $\times$   $\times$ Google

 $\times$   $\times$ 

 $\ddotsc$ 

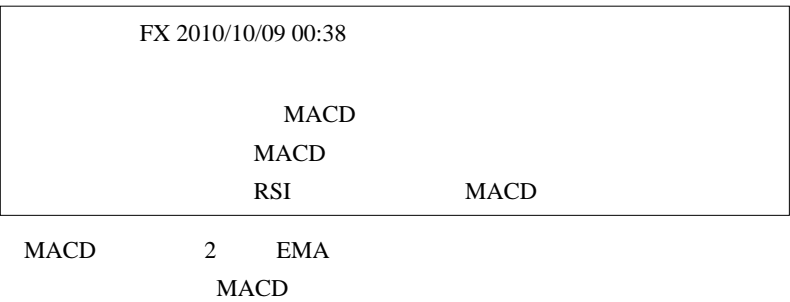

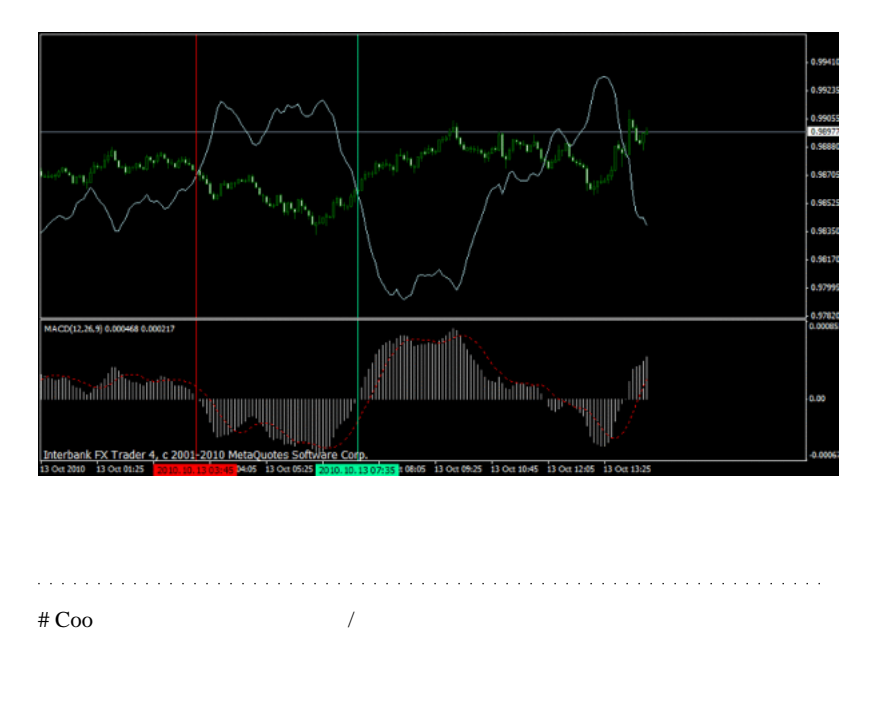

 $#$  Travis  $EMA$ 

# manekinekofx fai

DEMA  $\blacksquare$ 

orz

# fai  $fx$  Coo

Travis manekinekofx

…

 $\# \text{Co}$  fai

 $(^{\wedge}$   $\overset{\wedge}{\neg}$   $\overset{\wedge}{\neg}$ 

# fai tai

JPN\_Time\_SubZero

http://d.hatena.ne.jp/fai\_fx/20090910/1252508468  $10:20$ 

# Kowalski\_Japan

## JPN\_Time\_SubZero

 $MT4$ 

 $MT4$ 

 $\overline{c}$ 

# takechan

fai さんはじめ、皆様に質問です。

SendMail()

# megaegg

http://d.hatena.ne.jp/fai\_fx/20100308/1267976226

http://www.swvps.com/

VPS サービスで

WindowsXP PC http://d.hatena.ne.jp/sona-zip/20080514/

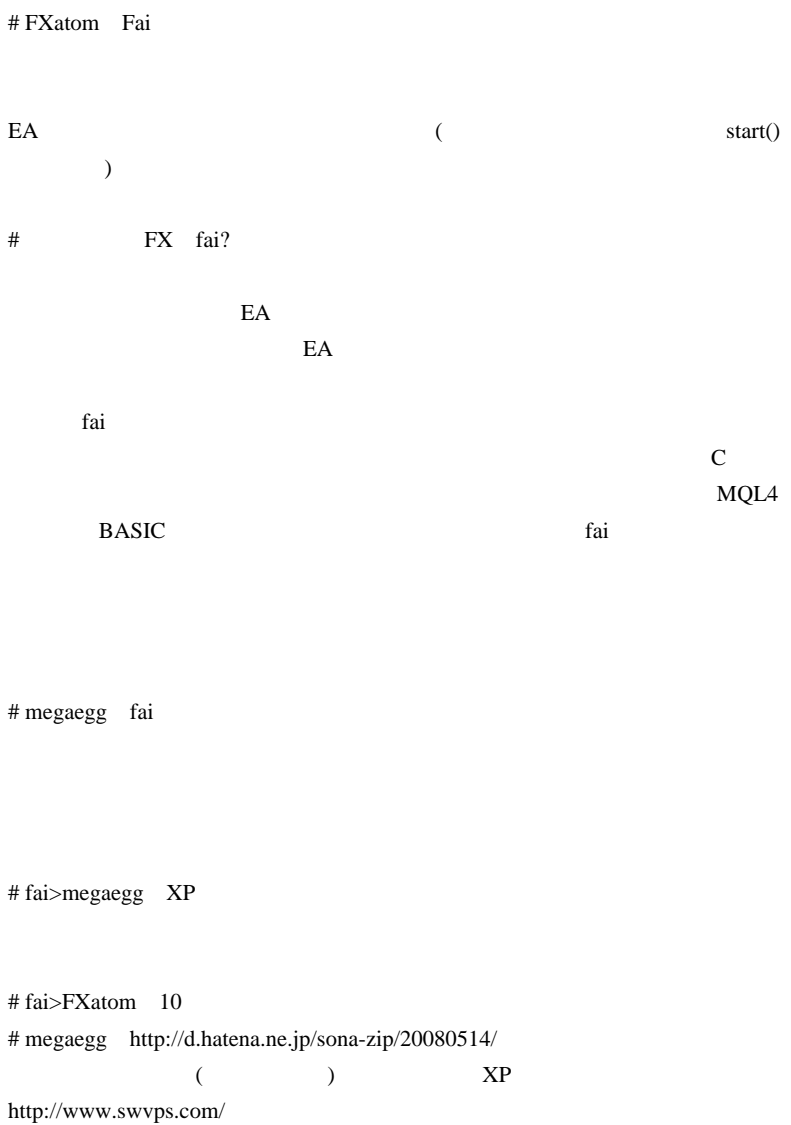

lnhdr-1.52-x86-ja.msi ( 中上級者向け ) の方法で junction.exe を実行しても

WindowsServer2003

# fai>megaegg msi

http://www.microsoft.com/downloads/details.aspx?FamilyID=5a58b56f-60b6-4412 -95b9-54d056d6f9f4&displayLang=ja

2003 Windows Installer

... junction.exe

# megaegg WindowsServer2003-KB942288-v4-x86.exe

junction.exe

 $\#$ fai>megaegg 32bitOS WindowsServer2003-KB942288-v4-x86.exe

ファイルを右クリック、プロパティでブロックの解除 .. が必要なのかな。。^

http://www.adminweb.jp/command/ini/

junction.exe xxxx xxxx

# megaegg 'junction.exe' is not recognized as an internal or external command,operable program or batch file.

WindowsServer2003-KB942288-v4-x86.exe This KB942288-v4 is for a different hardware platform

# fai >megaegg WindowsServer2003 64bit

x64 WindowsServer2003-KB942288-v4-x64.exe

# megaegg fai  $x64$ 

VPS VPS

 $m(\_$   $\)m$ 

# 2010-10-15

Snippage

Tools| 04:03

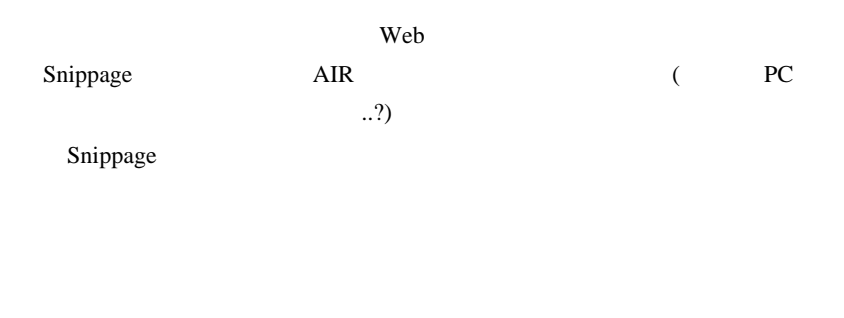

(1)  $1$ 

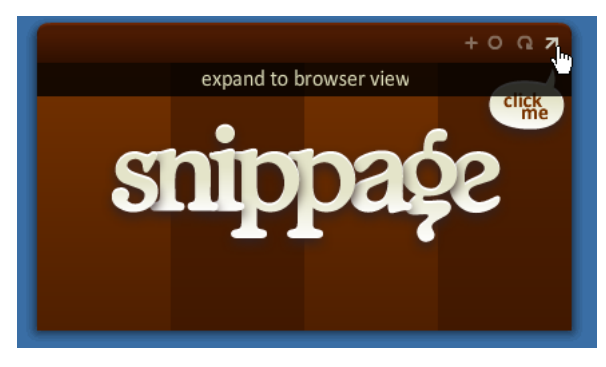

(2) bijo-kawase

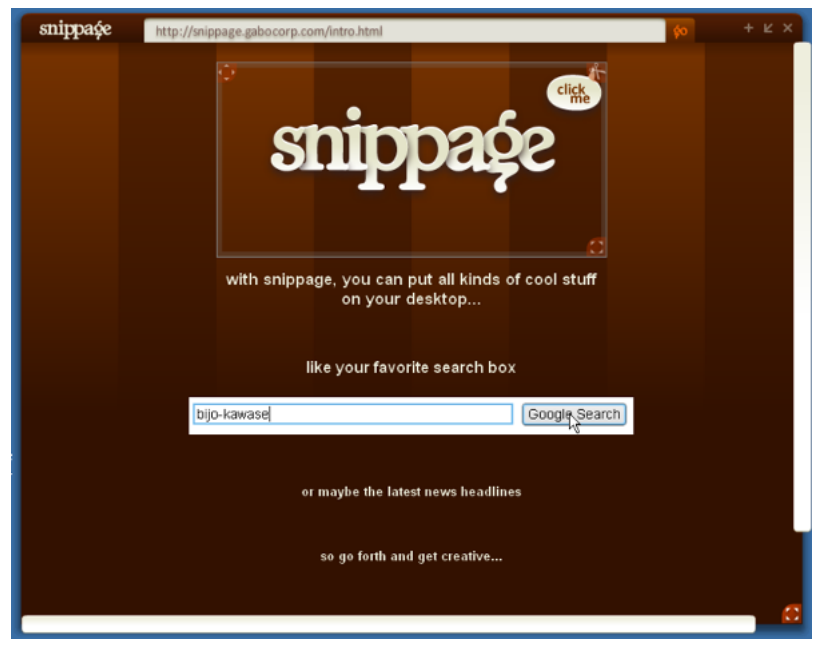

 $(3)$ 

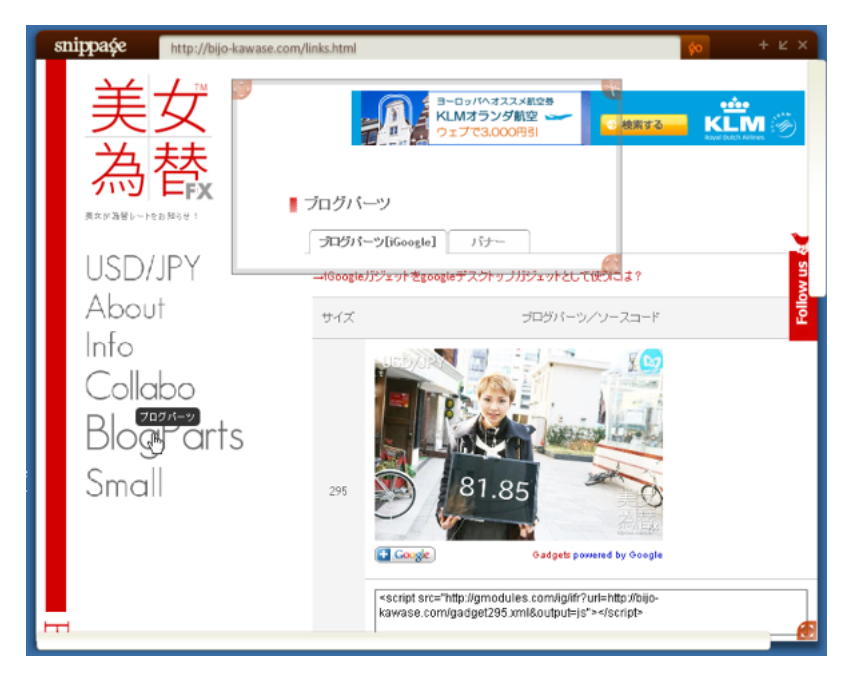

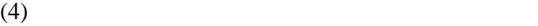

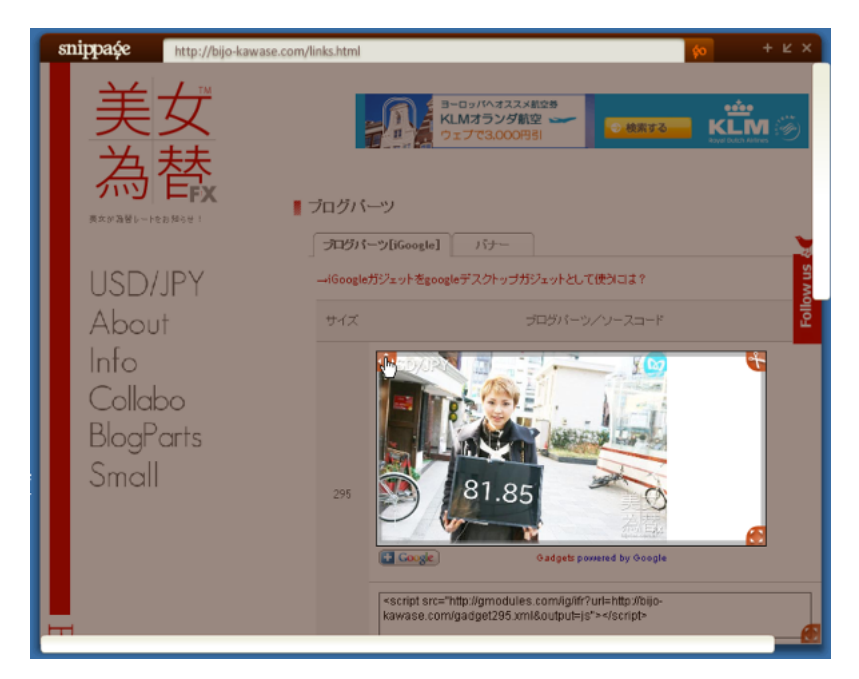

 $(5)$ 

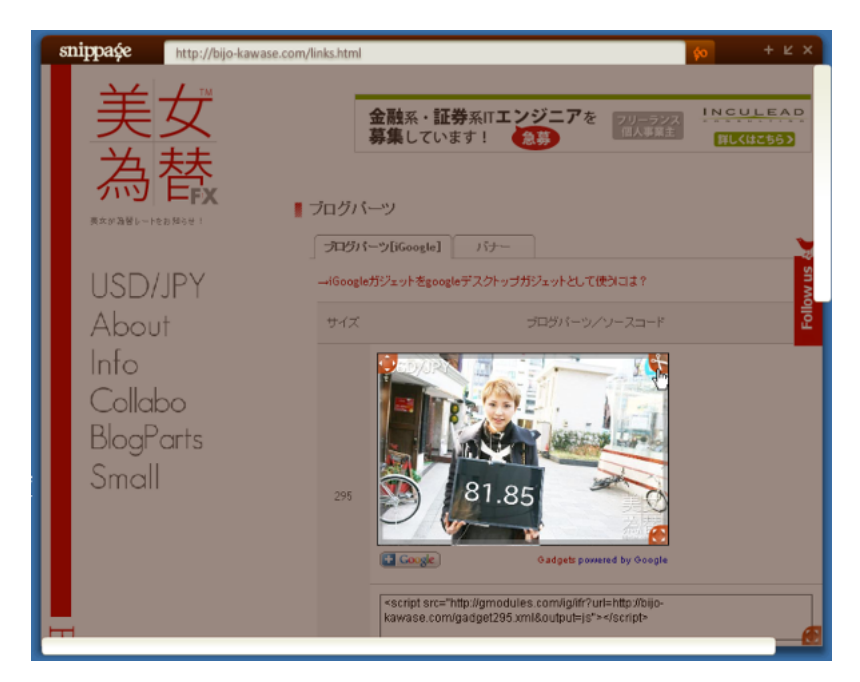

 $(6)$ 

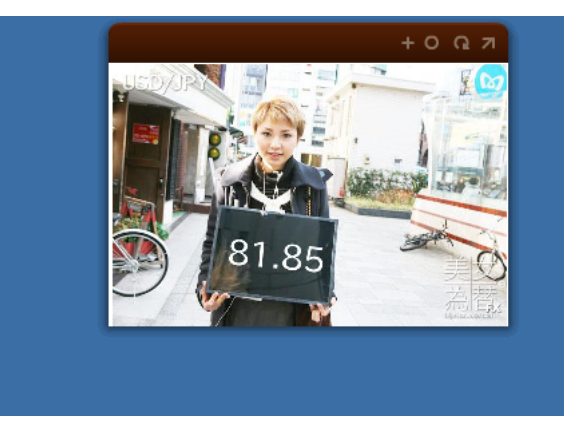

 $(7)$ 

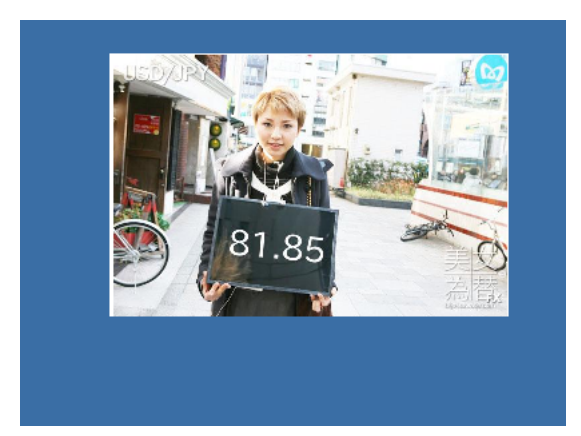

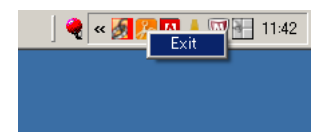

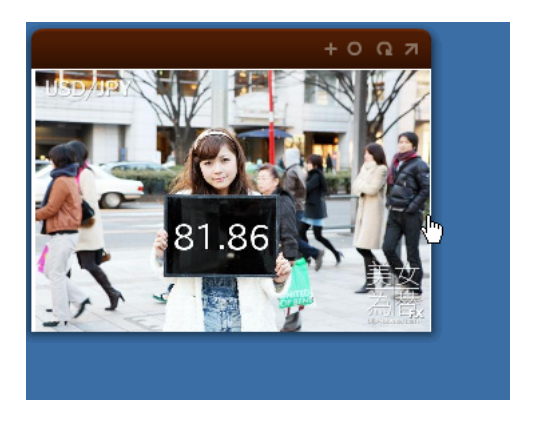

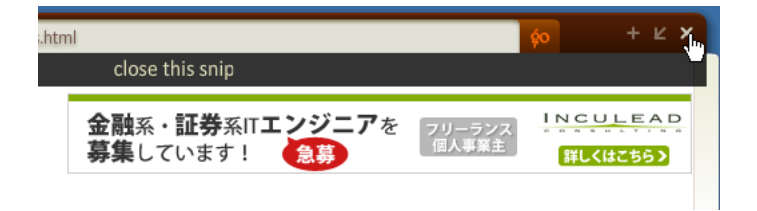

ShareOn(Comboo )

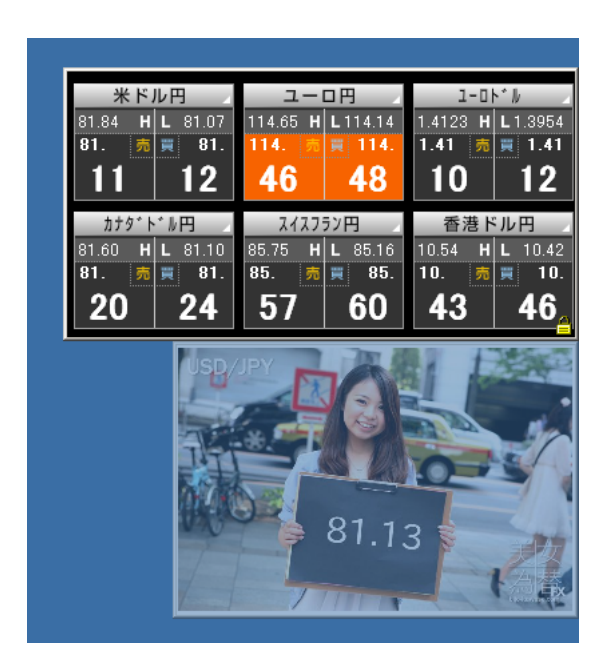

Snippage

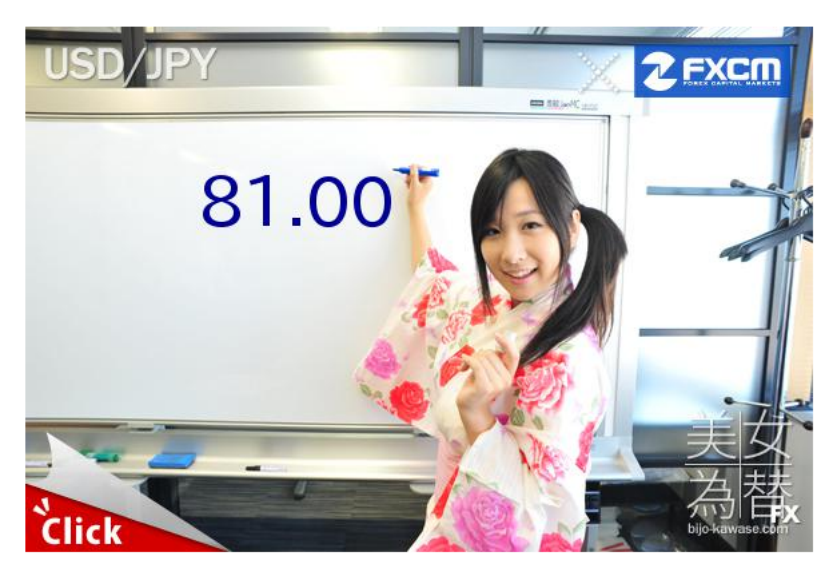

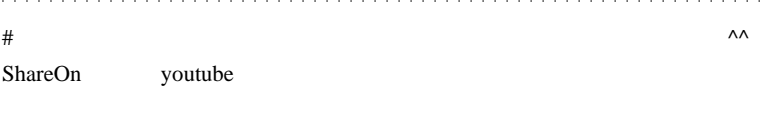

# takechan

…そういうほうしゃないね。

 $\#$ 

fai <del>the set of the set of the set of the set of the set of the set of the set of the set of the set of the set of the set of the set of the set of the set of the set of the set of the set of the set of the set of the set </del>

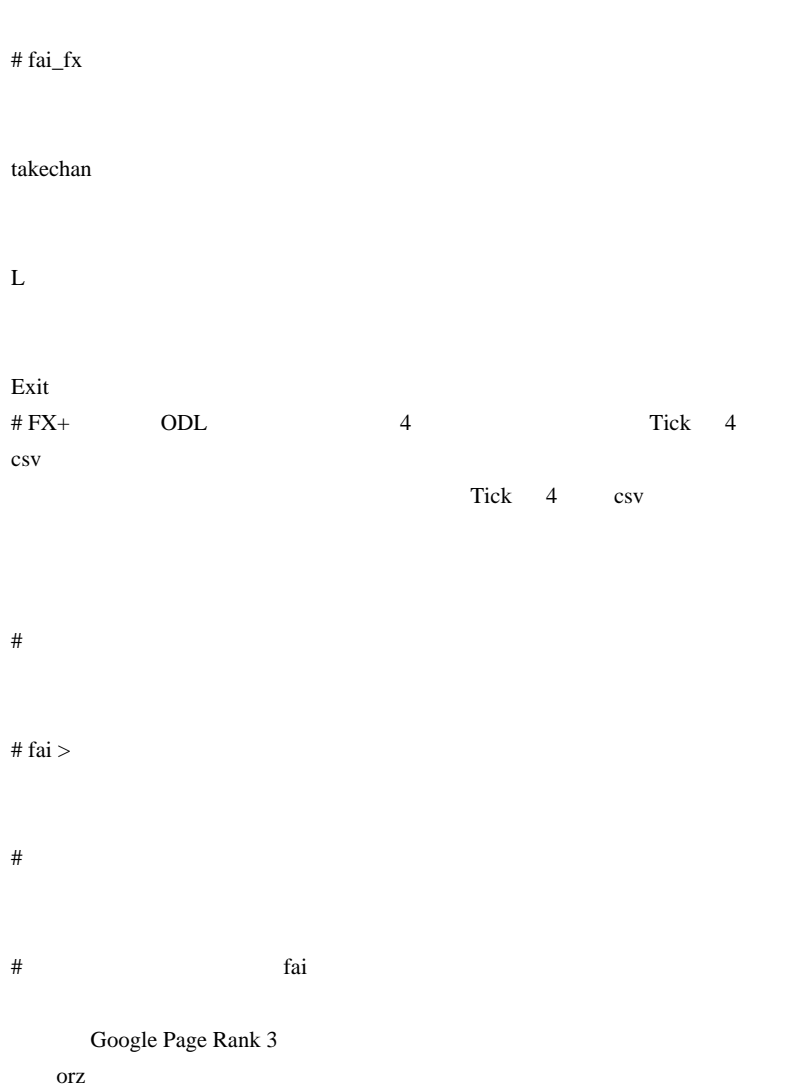

#  $>$ 

>fai

 $PR$ 

# Kowalski\_Japan 1/10

ScriptBrowserK http://www.scriptbrowserk.com/ # Aririn

スゴ過ぎる ...

(OANDA)

HTML

ShareOn youtube

Snippage ShareOn

#  $L$ 

 $\overline{\text{Exit}}$ 

# 2010-10-16

Tools| 01:16

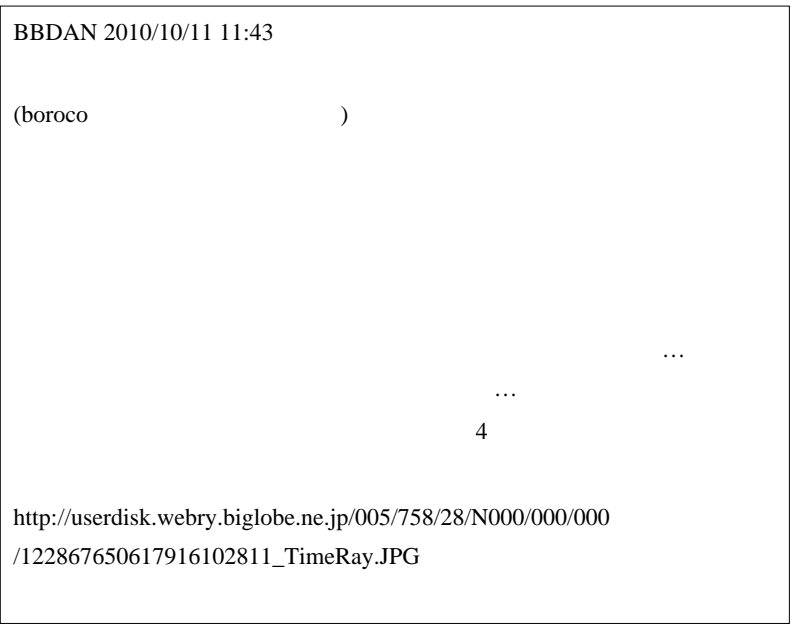

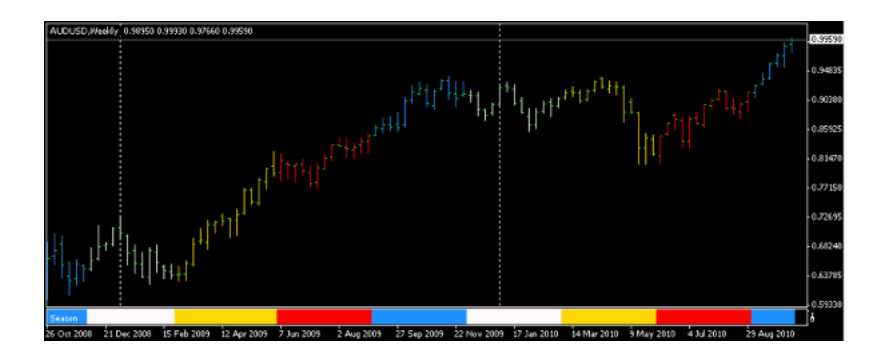

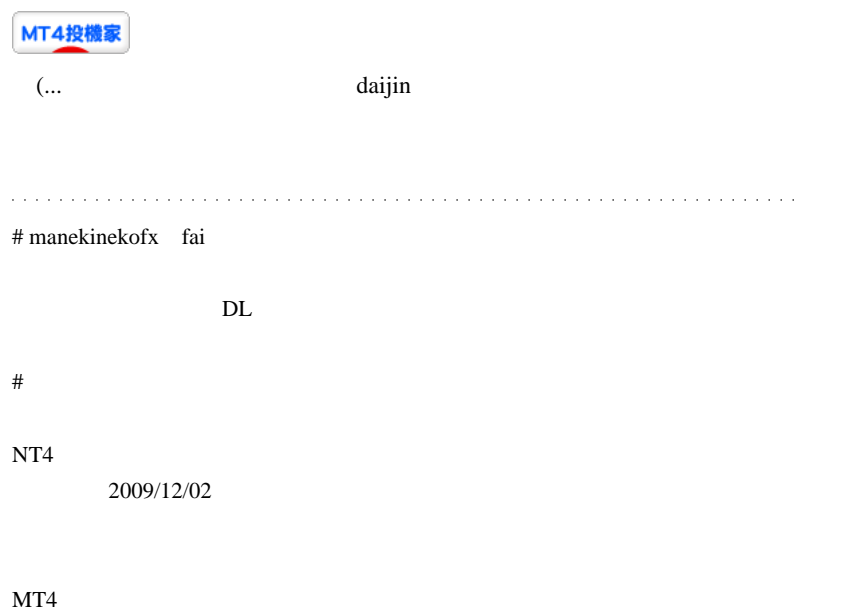

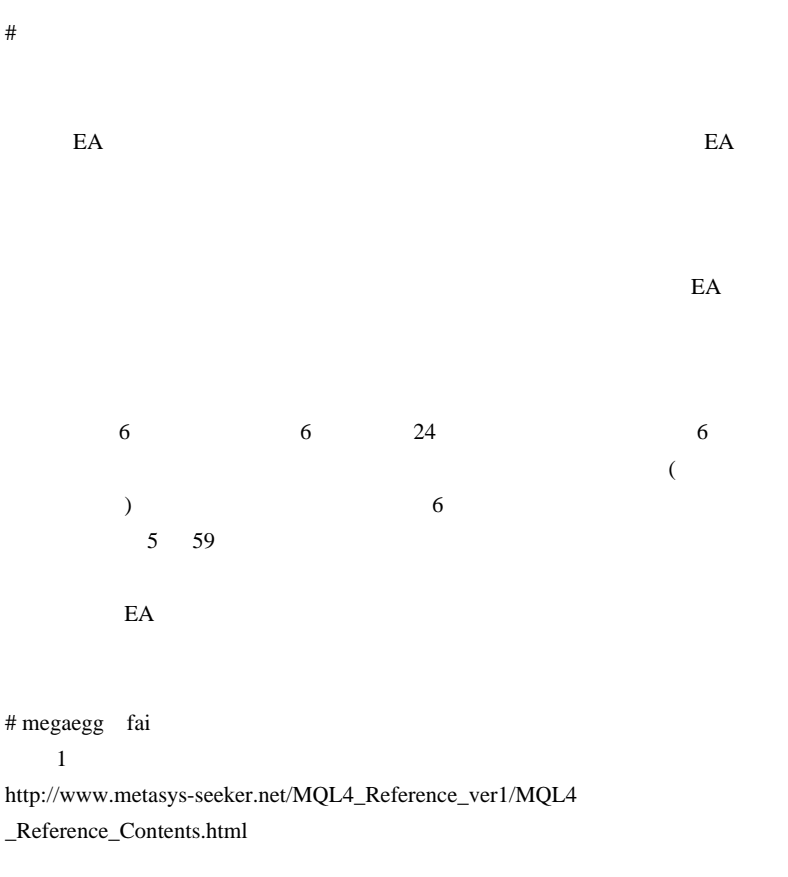

iHighest iLowest

# megaegg

# 2010-10-17

## $($   $)Ctrl + TAB$

Tools| 00:00

 $Ctrl + TAB$ 

Travis 2016

## MQL 2000

Ctrl+TAB  $($ ...

 $\dots$ orz

 $(1)$  Cascade $($ 

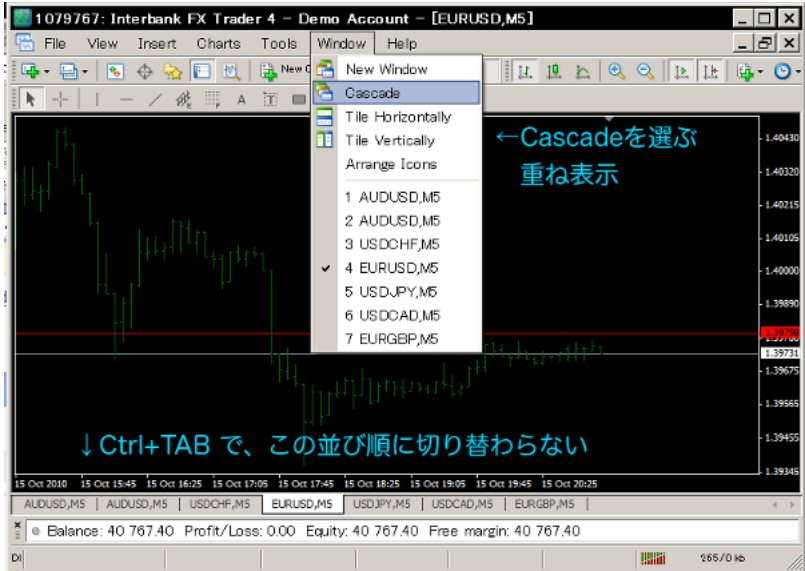

 $(2)$ 

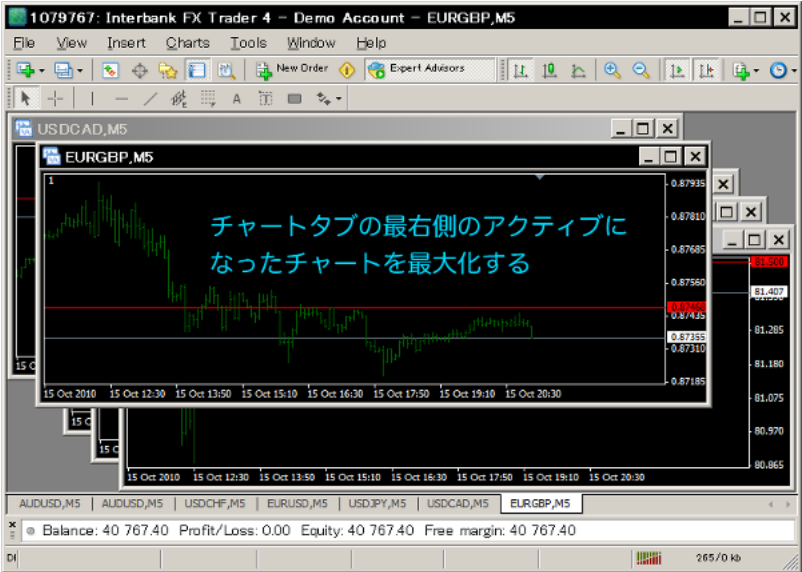

……だけです。

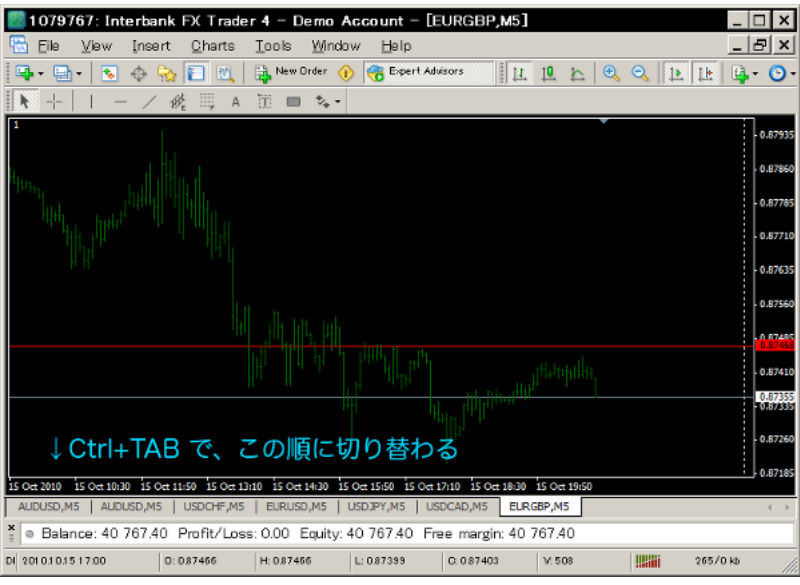

 $($ 

なったりしてはいませんか?」と言われると、ドキっとしてしまう私 ..

# Travis

orz

AutoHotKey

AutoHotKey

# fai>Travis Cascade

Travis Travis 2014

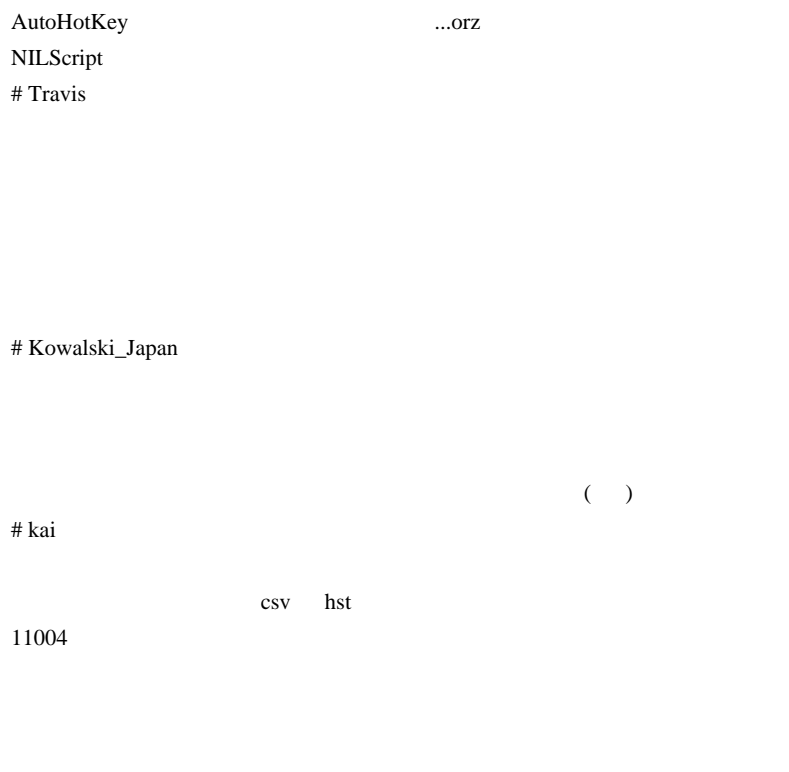

# Travis>fai

http://travis.blog.shinobi.jp/Entry/20/
## 2010-10-18

Code| 00:12

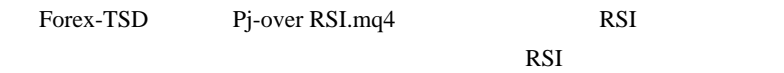

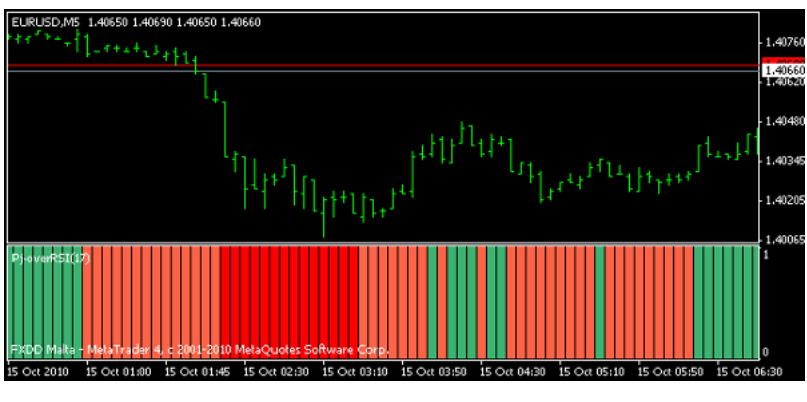

RSI extensive RSI and the RSI  $\sim$ 

int counted = IndicatorCounted();<br>if (counted < 0) return (-1);<br>int limit = Bars -1-counted; for(shift=limit;shift>=0;shift--) RSI0=iRSI(NULL,0,PeriodeRSI,PRICE\_CLOSE,shift);

#### **USDJPY**

TargetPair(="USDJPY")

 $\ddotsc$ 

2269

```
extern_string_TargetPair = "";<br>// 中略 //
   int counted = IndicatorCounted();
   if (counted \langle 0 \rangle return (-1);
   int limit = Bars -1-counted;
   for(shift=limit; shift>=0; shift=-)RSI0=iRSI(TargetPair,0,PeriodeRSI,PRICE_CLOSE,shift);
```

```
(
```
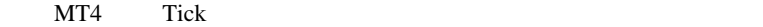

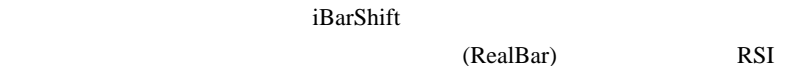

```
for(shift=limit;shift>=0;shift--)<br>{
   int RealBar = iBarShift(TargetPair, 0, Time[shift], true);
   if(RealBar == -1)SetBuffer(0,0,0,0,shift);//当該バー無しは黒塗り
      continue:
   Ï
   RSI0=iRSI(TargetPair,0,PeriodeRSI,PRICE_CLOSE,RealBar);
```
しないと、ラインが繋がらないので ..

iBarShift true false

 $\epsilon$ 

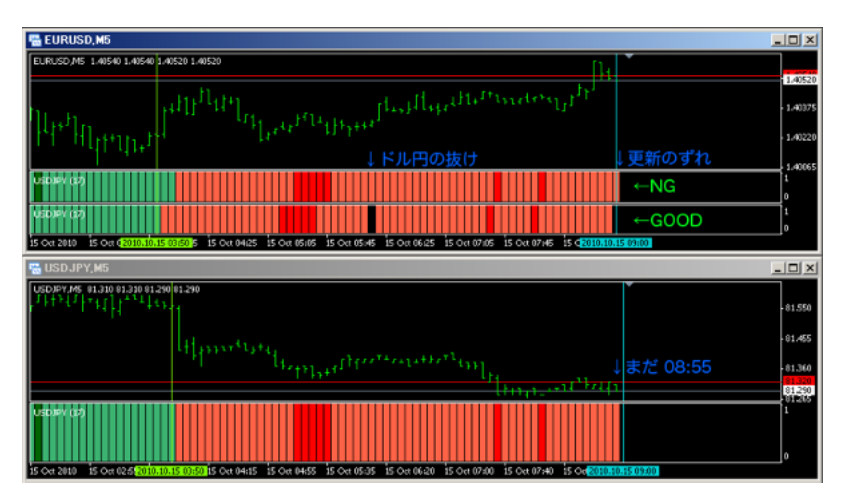

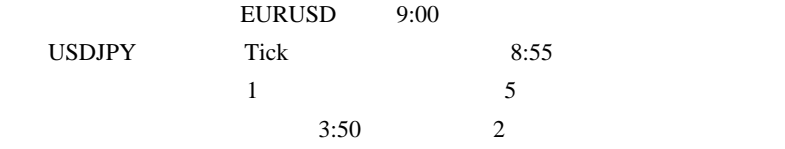

 $5$  $USDIPY$  9:00

いう現象です ..

 $($  9  $9 \quad 4$ 

Bars - IndicatorCounted();

TargetBars static 2

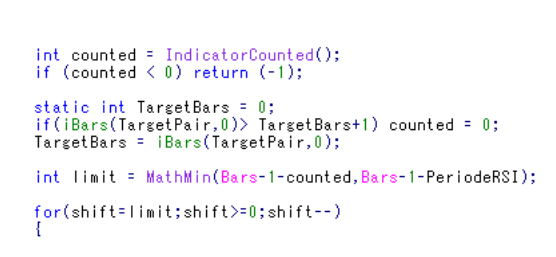

## USDJPY 0

EURUSD  $\blacksquare$ 

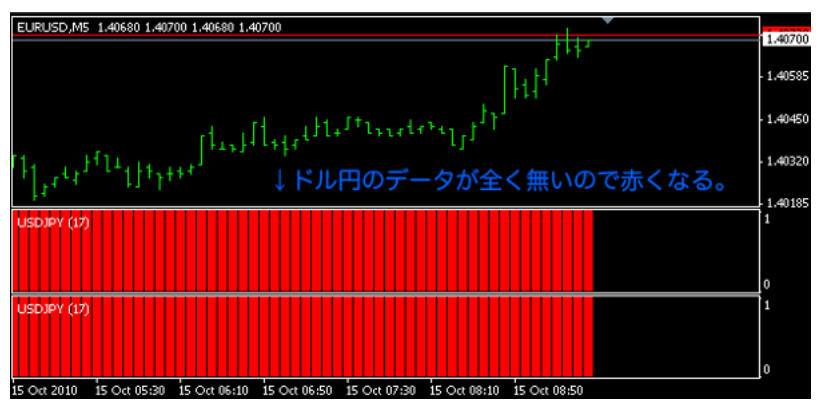

↑最初は USDJPY のデータが無いので値が取得できず赤一色になりま

USDJPY

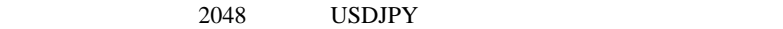

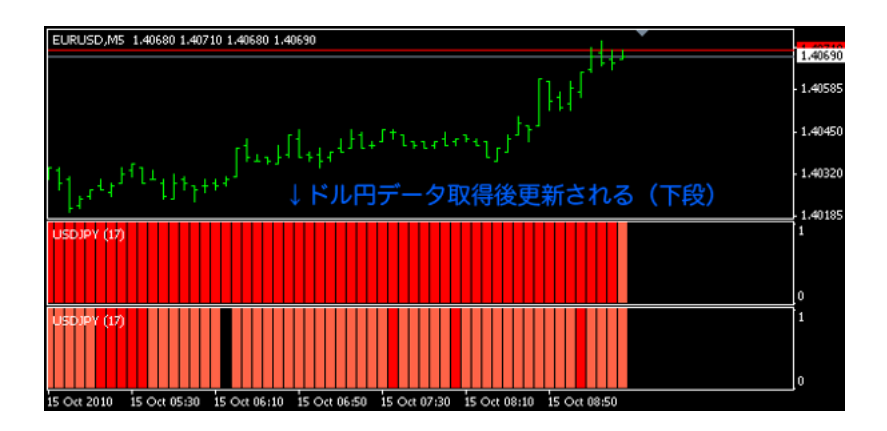

 $(2048$  USDJPY  $(2048)$ 

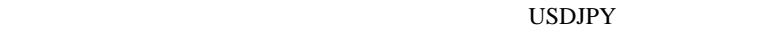

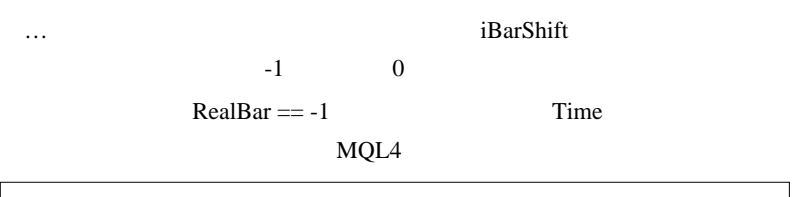

```
int RealBar = iBarShift(TargetPair,0,Time[shift],true);
//if(RealBar == -1){
if(Time[shift] != iTime(TargetPair,0,RealBar)){
   SetBuffer(0,0,0,0,shift);
    continue;
}
```
 $\#$ 

## iBarShift

# fai  $>$ 

## 2010-10-19

Code| 00:08

WindowsXP 64bit  $+$  Metatrader4 Build 226  $EA$  and  $10$ と早くて数分でクラッシュしてしまいます。( コードはここ ) int start() ł //Close all positions for(int pos=OrdersTotal()-1;pos>=0;pos--) Ŧ if(OrderSelect(pos,SELECT\_BY\_POS)==false) continue;<br>OrderClose(OrderTicket() ,OrderLots() ,OrderClosePrice() ,3,CLR\_NONE);  $\mathcal{F}$ //Count and Stop EA int h = OrdersHistoryTotal(); Comment(h);  $if(h>5000)$   $return(0);$ //Open one position OrderSend(Symbol(), OP\_BUY, 0.1, Ask, 3, 0, 0," "+h, MathRand(), 0, CLR\_NONE);  $return(0);$ 1

 $EA$ 

- $(1)$
- $(2)$  5000
- $(3)$

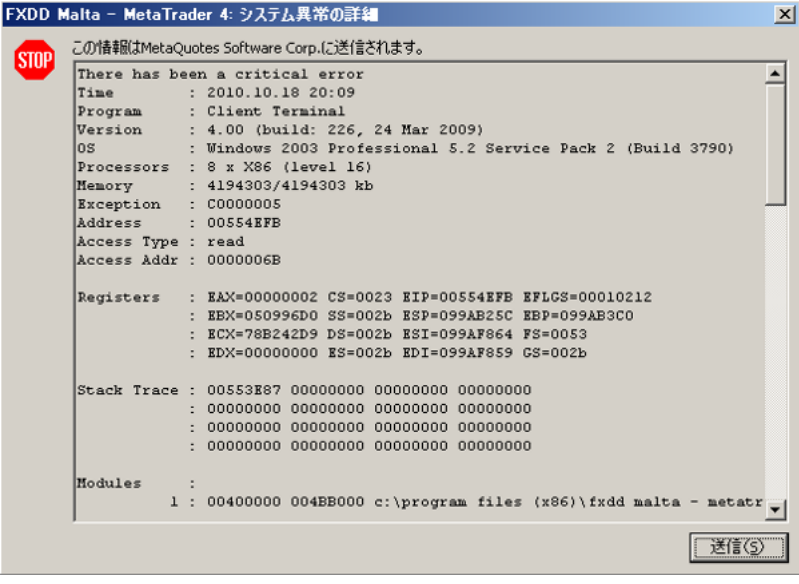

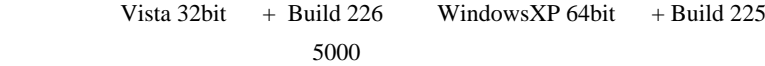

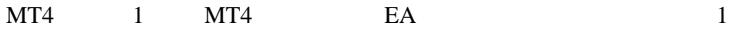

IsTradeContextBusy()

のです ...

```
int start()
Ŧ
   //Close all positions<br>for(int pos=OrdersTotal()-1;pos>=0;pos--)<br>{
       if(OrderSelect(pos,SELECT_BY_POS)==false) continue;<br>while(IsTradeContextBusy()) Sleep(2000);<br>OrderClose(OrderTicket() ,OrderLots() ,OrderClosePrice() ,3,CLR_NONE);
   \mathbf{1}//Count and Stop EA<br>int h = OrdersHistoryTotal();
   Comment(h);<br>if(h>5000) return(0);
   //Open one position
   return(0);Þ
```
#### $S$ leep  $\overline{S}$

Build 225

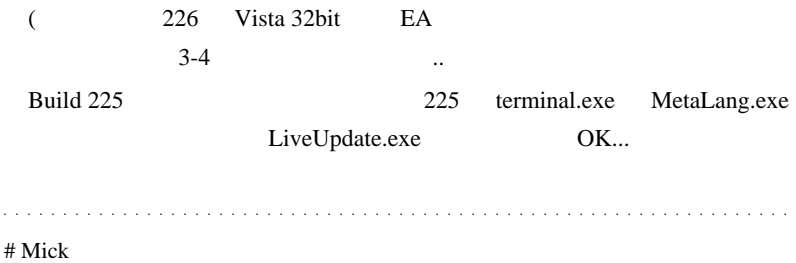

"semaphore"

 $\wedge \wedge$ ;)

# 2010-10-20

## $EA$

Code| 00:32

Mick 2010/10/19 01:02

"semaphore"

 $\wedge \wedge$ ;)

```
#include <stderror.mgh>
int init()ł
   //---- create global variable
   GlobalVariableSet("DATAFILE_SEM", 0);//他EAがロックしていたら..?
ł
int start()
ł
   while(!IsStopped())
   ł
      //---- locking
      if(GlobalVariableSetOnCondition("DATAFILE_SEM",1,0)==true) break;
      //---- may the variable be deleted?
      if(GetLastError()==ERR_GLOBAL_VARIABLE_NOT_FOUND) return(0);
      - // ↑アラートでも出すべき...<br>-//---- sleeping
      S[eep(500)]-1
   //Close all positions
   for(int pos=OrdersTotal() - 1; pos>=0; pos--)Æ
      if(OrderSelect(pos,SELECT_BY_POS)==false) continue;
      OrderClose(OrderTicket(),OrderLots(),OrderClosePrice(),3,CLR_NONE);
   -1
   //Count and Stop EA
   int h = OrdersHistoryTotal();
   Comment(h);
   if(h>5000)GlobalVariableSet("DATAFILE_SEM",0);//return の前に unlock
      return(0);-1
   //Open one position
   OrderSend(Symbol(), OP_BUY, 0.1, Ask, 3, 0, 0," "+h, MathRand(), 0, CLR_NONE);
   GlobalVariableSet("DATAFILE_SEM",0);//return の前に unlock
   return(0);ł
```
 $5000$ 

 $5000$ 

と言えます ..

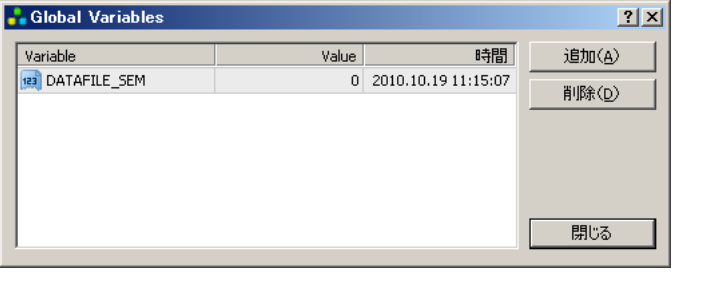

## DATAFILE\_SEM

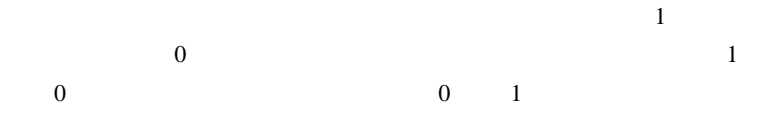

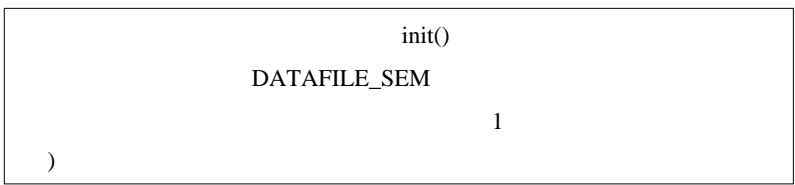

 $\#$  MINMIN

 $\alpha$  ,  $\alpha$  ,  $\alpha$  ,  $\alpha$  ,  $\alpha$ 

 $\overline{\phantom{a}}$ 

 $MQL = 0$ 

and a shareholders

 $\mathbf{r}$  $\mathbf{r}$ 

 $\mathbf{r}$ 

 $OP\_BUY$  0

a dia ana ana ana ana ana ana a

GlobalVariableCheck/GlobalVariableDel/GlobalVariableGet/GlobalVariableName/GlobalVariable

```
init States しょうかん しょうかん しょうかん しょうかん しょうかん しょうかん しょうかん しょうかん しょうかん しょうかん しょうかん しょうかん しょうかん
```

```
のでしょうか ...
\wedge \wedge;
int init()
{
	if(GlobalVariableCheck("DATAFILE_SEM") == false)
	{
		GlobalVariableSet("DATAFILE_SEM", 0);
	}
}
int start()
{
	//lock
	if(GlobalVariableCheck("DATAFILE_SEM"))
	{
if(GlobalVariableSetOnCondition("DATAFILE_SEM", 1, 0) == true) break;
	}
	else
	{
		GlobalVariableSet("DATAFILE_SEM", 1);
	}
	//processing
	//...
	//unlock
	GlobalVariableSet("DATAFILE_SEM", 0);
```
}

# Mick

32bit XP EA extended by EA

 $EA$  ...(^^;

# Scarface Hi Fai,

Great work, and excellent explanation.

I have one request if you don't mind. I have been looking for you all around the forums and finally I found yours here. I want to discuss with you something I'm not sure if you are experienced with, but let's give it a try if you don't mind please.

My email is : mshq20022002(at)gmail(dot)com

Please let me know whenever you can,

Best wishes,

Scarface

# 2010-10-21

## $MT4$

## Code| 02:25

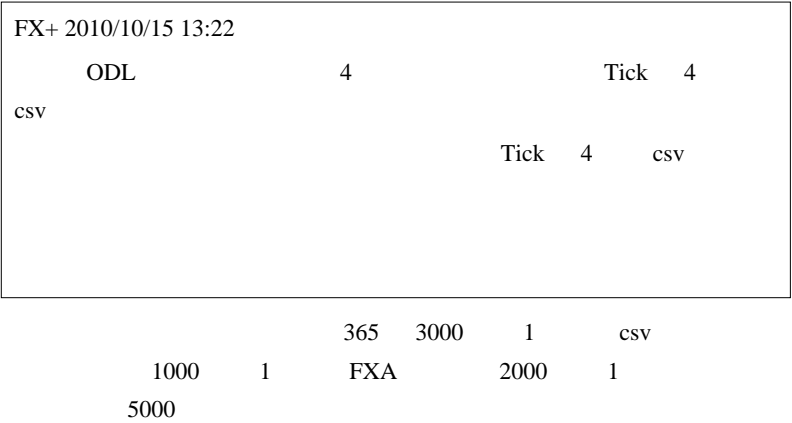

 $MT4$ 

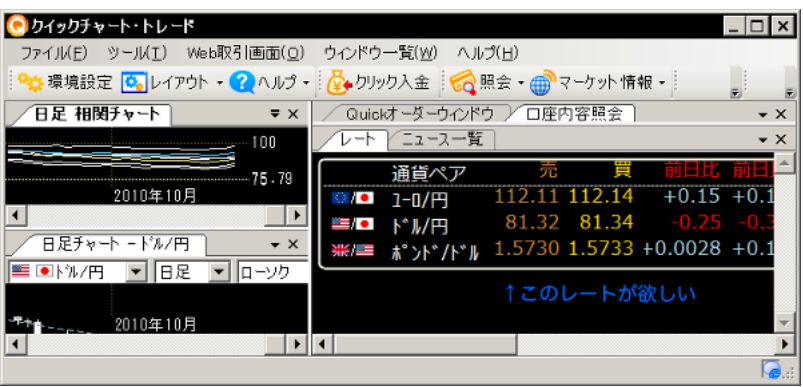

## (2) AutoHotKey Window spy

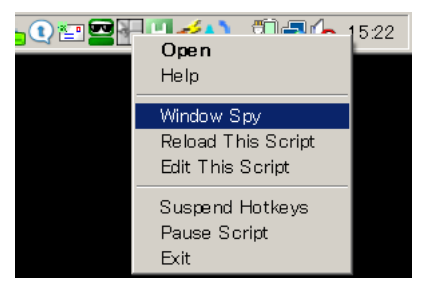

 $(3)$  Window spy

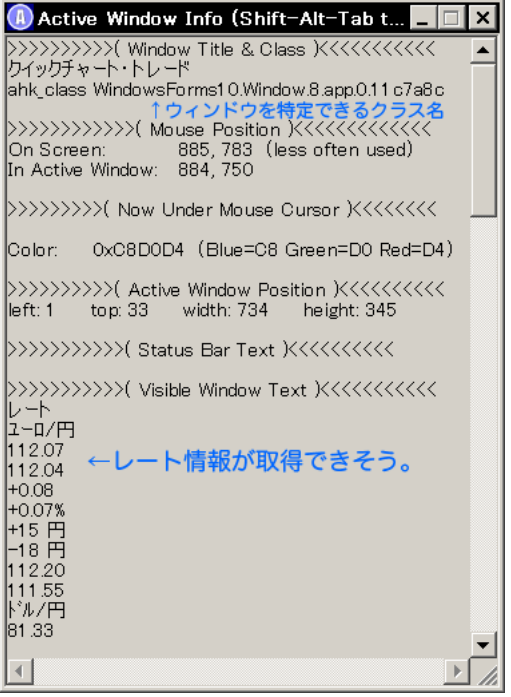

(4) AHK  $10$ 

## $AHK$

```
DetectHiddenText, Off\leftrightarrowLogFile = %A_ScriptDir%¥PriceData.txt←←出力ファイル名
\leftrightarrowLoop \{ \leftarrowLoop;<br>^ ;MsgBox,%text%~<br>^ ;MsgBox,%text%~<br>^ FileDelete %LogFile%~<br>^ FileDelete %LogFile%~<br>^ FileAppend,%text%,%LogFile%~<br>^ Sleep,1000*10 ;10sec~ ←10秒毎
                                                          ←10秒毎
\}e
\overline{a}
```
 $(5)$  MT4 experts $\theta$ iles

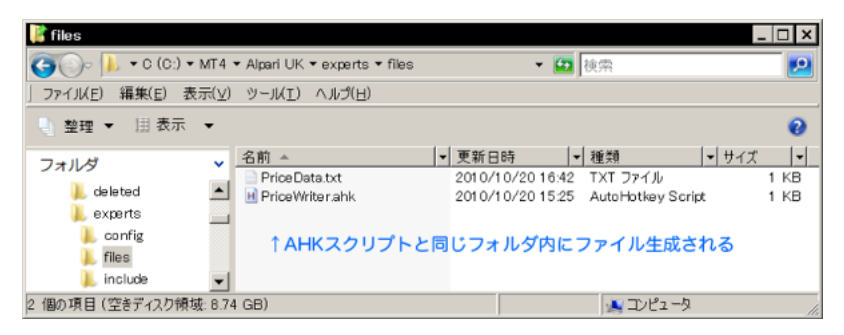

 $(6)$  (PriceData.txt)

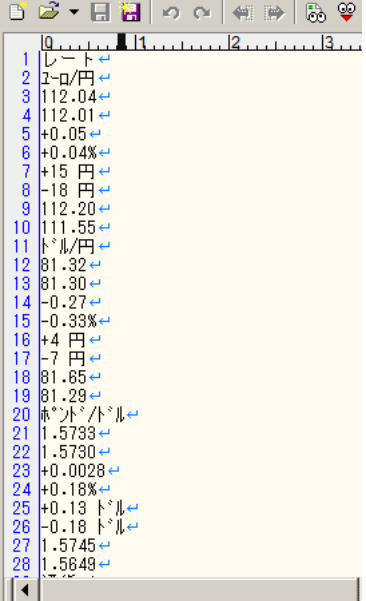

 $(7)$ 

タを作成すると…

```
#property indicator_chart_window
extern bool PringLog = false;
\intint deinit() {Comment('"); }
//+--------
//| Custom indicator iteration function
11+--int start()
   int handle;
   int i=0;
   int target = 0;
   string value[200];
   handle=FileOpen("PriceData.txt", FILE_CSV, ',');
   if(handle>0)
   I
       while(!FileIsEnding(handle)){
          value[i]=FileReadString(handle);
          if(PringLog) Print (i,"=",value[i]);<br>if(value[i]=="ドル/円") target = i;
          ++;
                                ↑1行ずつ読んで、ドル円を探す
       FileClose(handle);
   <sup>1</sup>
   if(PringLog) Print("done");<br>Comment(yalue[target+1]," / ",value[target+2]);
   return(0);ļ
```
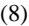

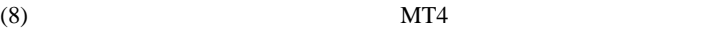

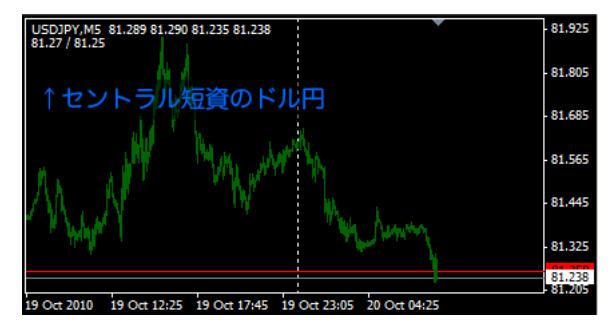

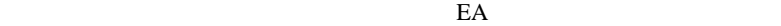

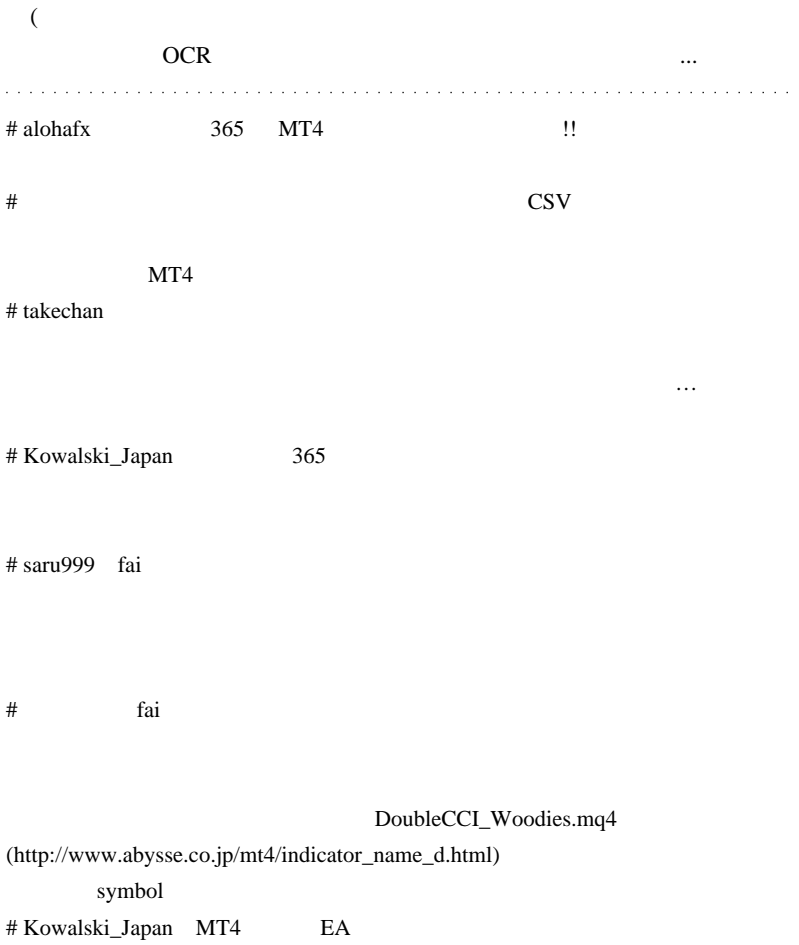

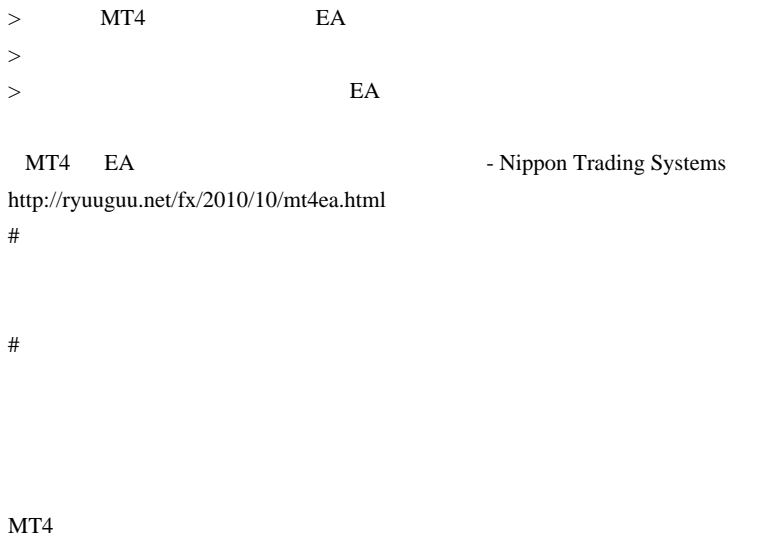

Bid/Ask MT4

# 2010-10-22

 $init()$ 

Code| 00:13

```
Kowalski_Japan 2010/10/21 12:13
http://d.hatena.ne.jp/fai_fx/20091114/1258127574
> \ldots\sinit()>SetIndexStyle(0,DRAW_LINE,STYLE_SOLID,3,DeepPink);
> で色や太さを指定している点です。
の部分が分かりませんでした。MQL の仕様ですが、ライン表示の場合
((\wedge \wedge;))
       SetIndexStyle
```
「ライン表示」なんて有り得ない」なんでは、この場合は保存されない。

```
#property indicator_chart_window<br>#property indicator_buffers 1
//--- buffers
double CloseLine[1:
int init()↓ここで色スタイル設定はNG
Ŧ
    SetIndexStyle(0,DRAW_LINE,STYLE_SOLID,3,DeepPink);
    SetIndexBuffer(0,CloseLine);
    return(0);-1
int start()
ł
    for(int i = Bars -1 - IndicateorCounted(); i >=0; i--) \n\nCloseLine[i] = Low[i];return(0):
Τ.
#property indicator_chart_window
\begin{tabular}{l|l|l|} \hline \texttt{property indicator\_buffer} & \texttt{if} & \texttt{if} & \texttt{if} \\ \hline \texttt{property indicator\_color} & \texttt{DeepPink} \\ \hline \texttt{property indicator\_width1} & 3 \\ \hline \end{tabular}//---- buffers
double CloseLine[]; ↑こちらが適切
int init()Æ
    SetIndexStyle(0,DRAW_LINE);
    SetIndexBuffer(0,CloseLine);
    return(0);int start()
    for(int i= Bars -1- IndicatorCounted(); i>=0; i--)
        CloseLine[i] = High[i];return(0);<sup>1</sup>
```
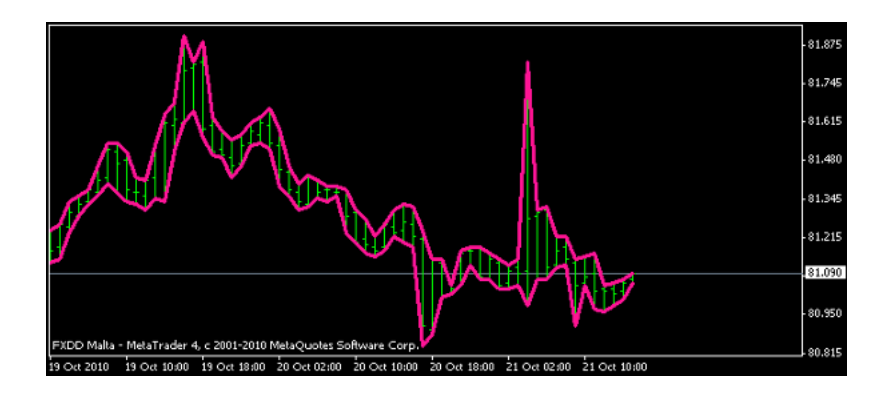

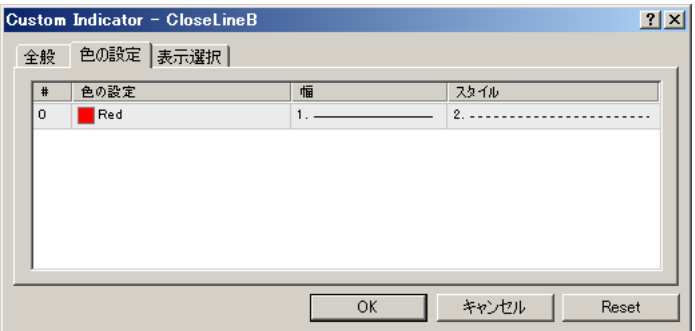

↓二本とも赤い点線を指定すると…

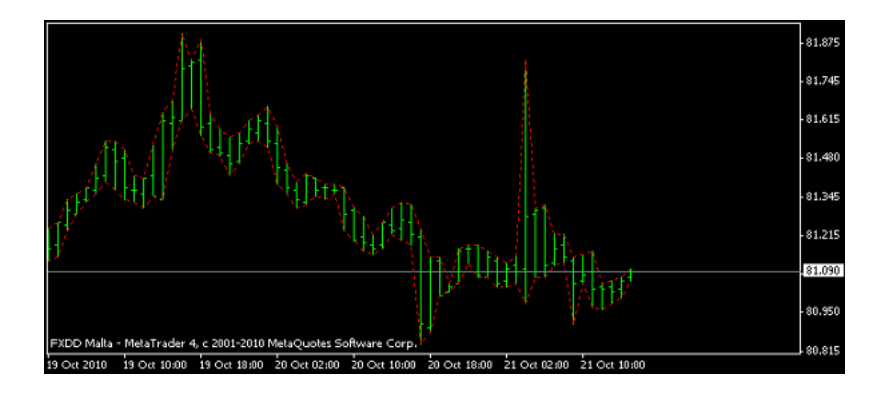

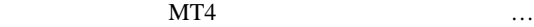

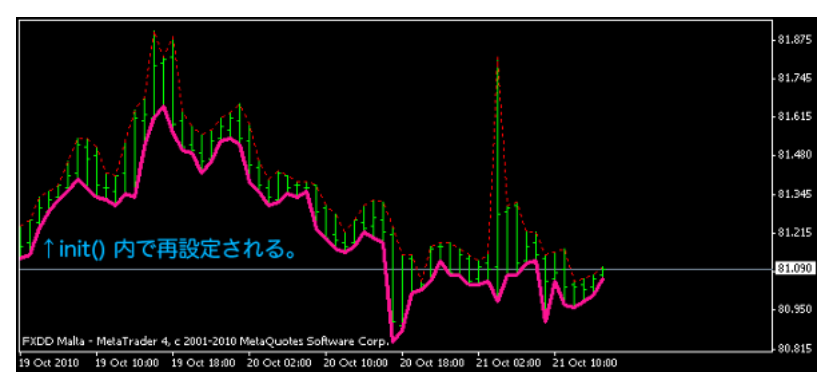

 $\text{init}()$ 

Profile chr

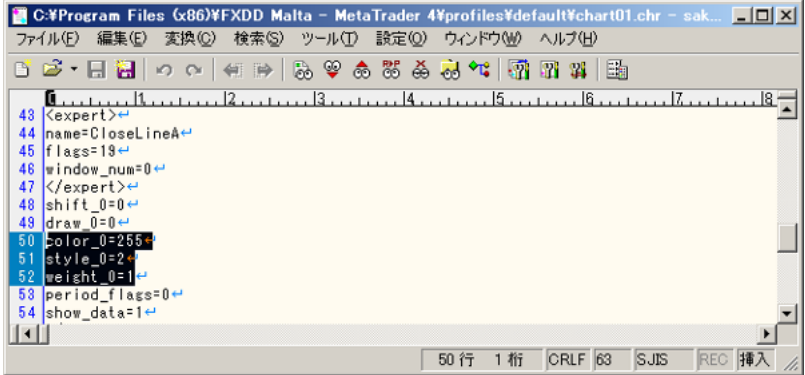

Kowalski\_Japan

# Kowalski\_Japan

CloseLIneTEST.zip

 $1$  CT(  $)$  PC FXCM UK MT4  $MT4$ 

chart11.chr

## 2010-10-23

 $| 02:38$ 

http://ameblo.jp/yakll/

https://www.paya-system.com/

…)

ばや手法でトレードしている人のことを「ばやんちゅ」と呼んでいます。

「両建て」「マーチン」「ナンピン」という、3大疾病のような手法を駆使しながらも、着実に利益を生むことができるよう になったこのばや手法。

私のブログでも手法の一部を公開していますが、大きな反響を呼んでいます。そして、世に出回る両建て手法の中 では、確実さという面では上位にランクインする手法だと自負しております。

 $(!)$ 

2296

 $($ 人がコストが安い .. というか、諸事情でクローズであります。

 $3$ 

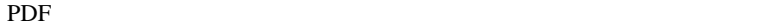

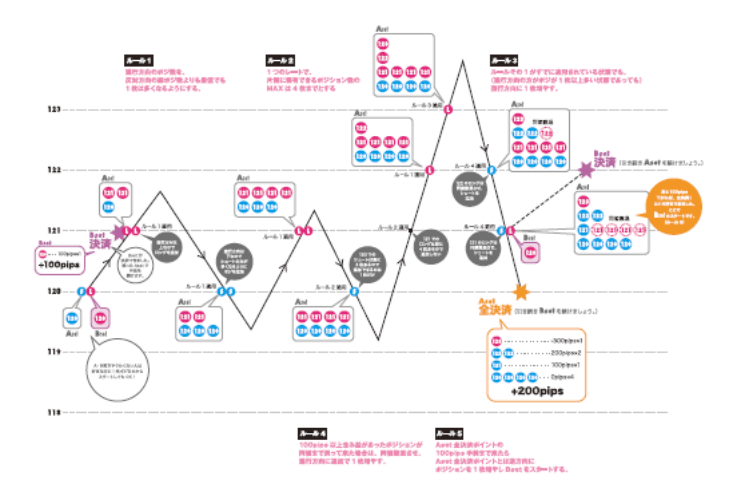

**PDF** 

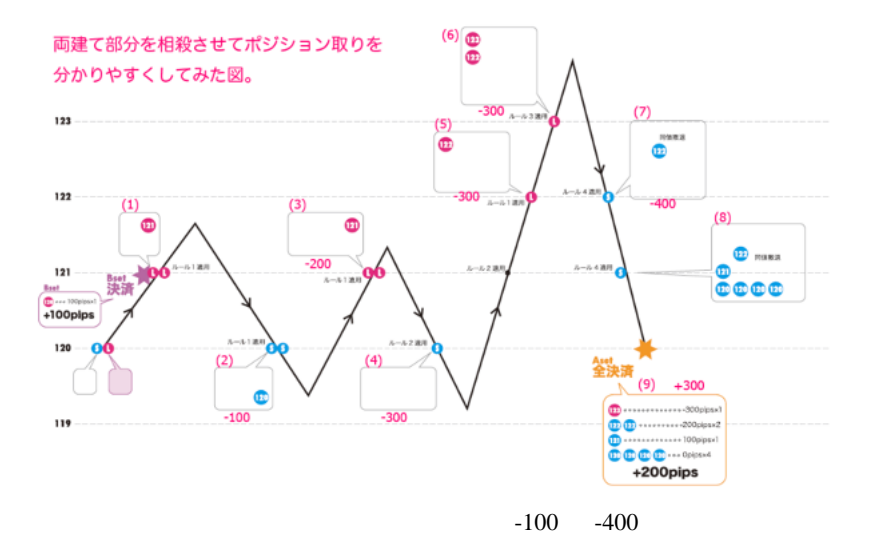

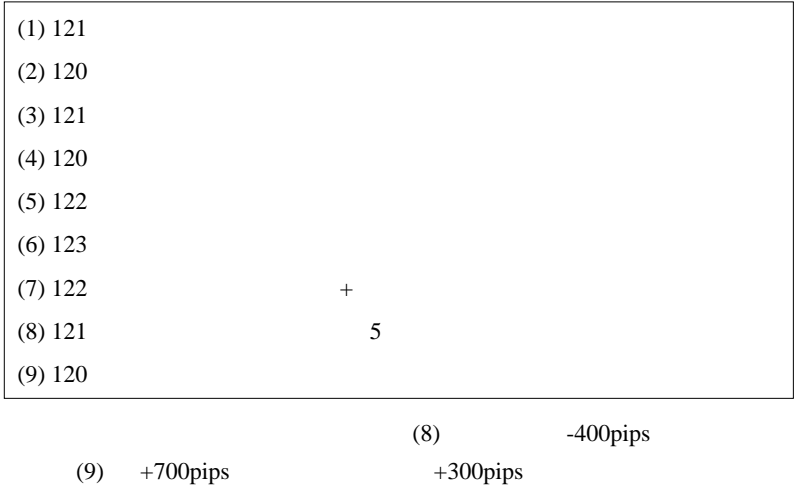

 $+100$   $+200$   $-300$   $\frac{1}{200}$ 

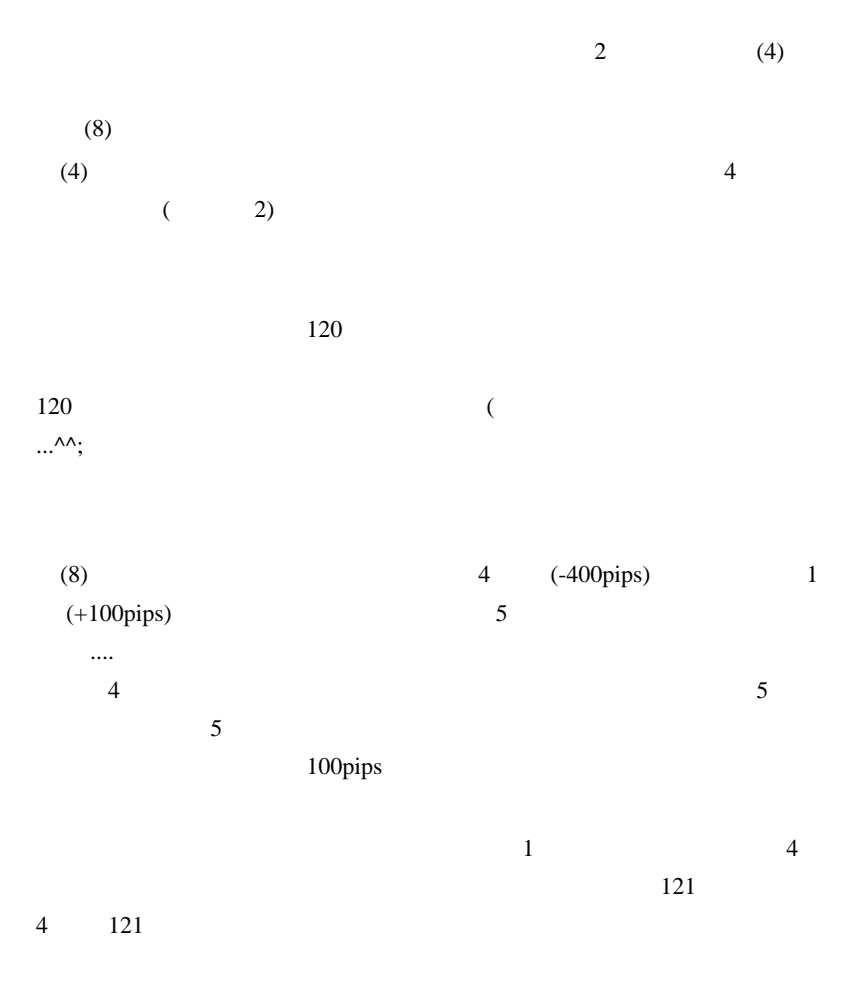

 $(8)$ 

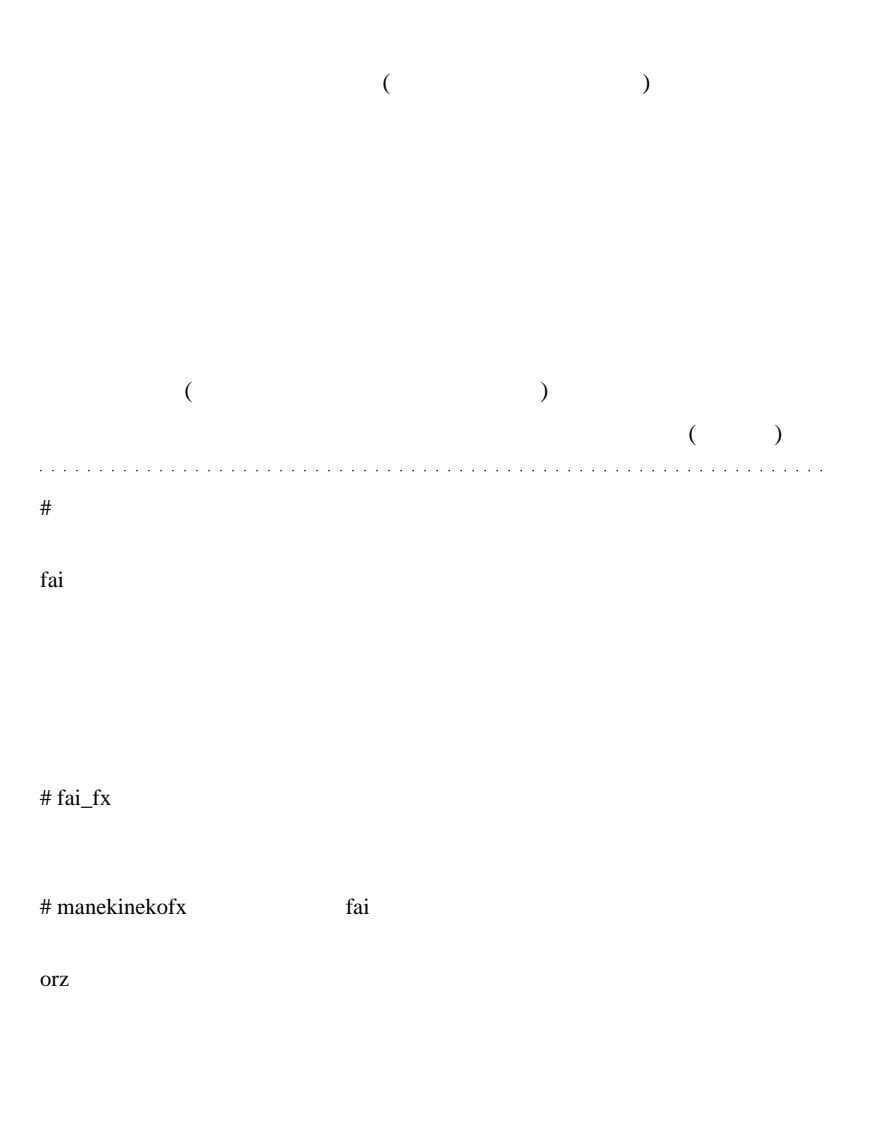

 $\#$  feeltr

# Kowalski\_Japan MT4

 $100$ 

- $1$
- $2$
- 
- $3\overline{3}$
- 
- $4\overline{a}$
- $5<sub>5</sub>$

 $({}^{\wedge}\wedge$ ;) FX:  $\frac{1}{2}$ 

http://fx-theory.seesaa.net/article/65769288.html

 $\#$ 

# MINMIN mixi

 $\overline{B}$  $IB$ 

# Bearlock

 $83.70$ 

 $3$ 

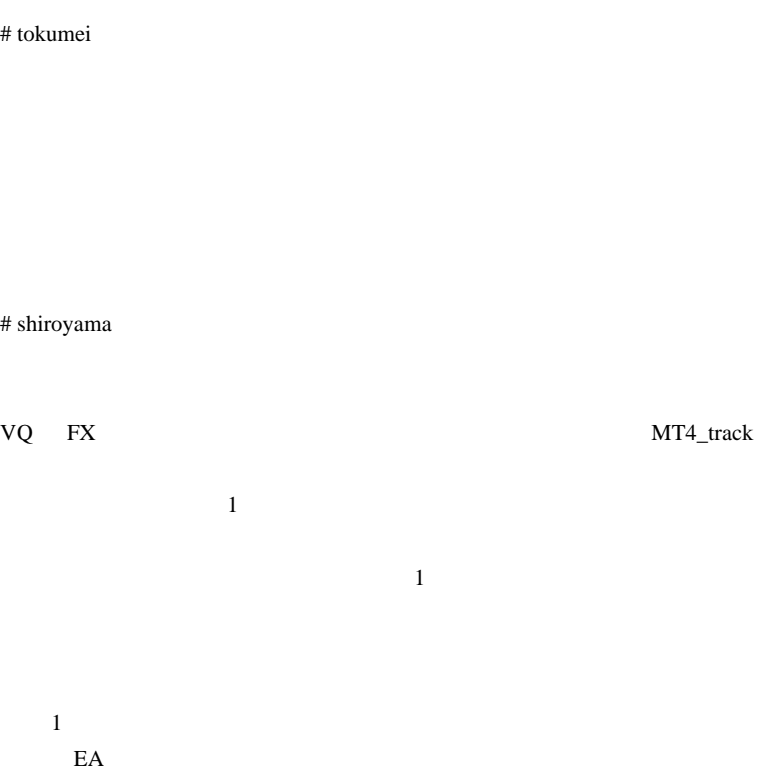

# coyote
# 2010-10-24

 $| 02:06$ 

 $($  ...  $)$  ...  $\ldots$ 

①何故引退をするのか?

最近の自分の相場への無関心度合いを見て、大体お分かりかと思いますが、 もう相場に対する興味・情熱が完全になくなってしまったんですね。ここ2年ほど は相場の地合いのせいにしていたんですが、思えばもうその頃からトレーダー としては『枯れた』状態だったんだと思います。

1995年に株式投資を始めて以降、くる日もくる日も相場に夢中になり目を離す のもいやだったくらいなんですが、さすがに15年間熱中し続けてきたことで、情 熱も燃え尽きたということなんでしょう。

自分の人生を振り返ると、なんでもそうですが、『そこそこ』のレベルになるど満 足してしまう習性があるようです。ゴルフに、麻雀、カジノなど。

唯一の例外は受験勉強でしたが、あれは期限があったのでまた別物ですね。

いずれにしても、『トップを取れる器ではない』というのは自覚していて、それな らば相場については今が『そこそこ』なんではないかと。

性格的に限界まで挑戦する、というタイプではないし、そのための情熱を失って しまっていては、もう相場を続ける意味もない。

生活の糧のため、という考えもありますが、そのためだけにムリして売買を続け る気もないし、それで勝てるとも思わない。

ないないづくしでネガティブかもしれませんが、新しい世界に飛び込んでみたい という欲求もあるので、自分としてはサラリーマンになることが逆にポジティブシ ンキングかと思うようになったわけです。

います。

EA Web

Rent a Signal

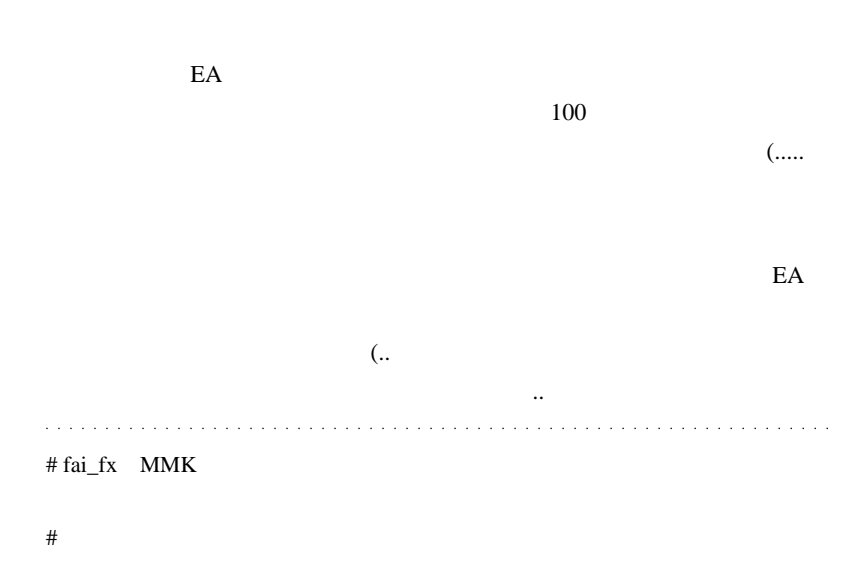

## http://www.abysse.co.jp/mt4/indicator\_name\_g.html

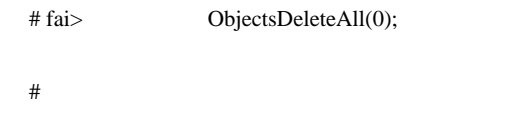

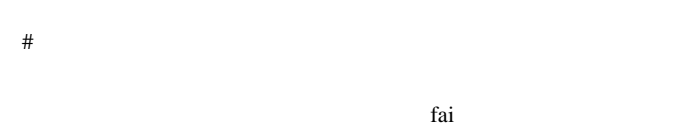

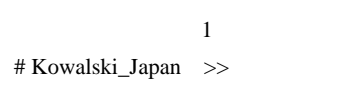

 $($   $)$ 

# 2010-10-25

ませんけどね ..

# **AUDNZD**

雑談 | 02:00

**AUDNZD** 

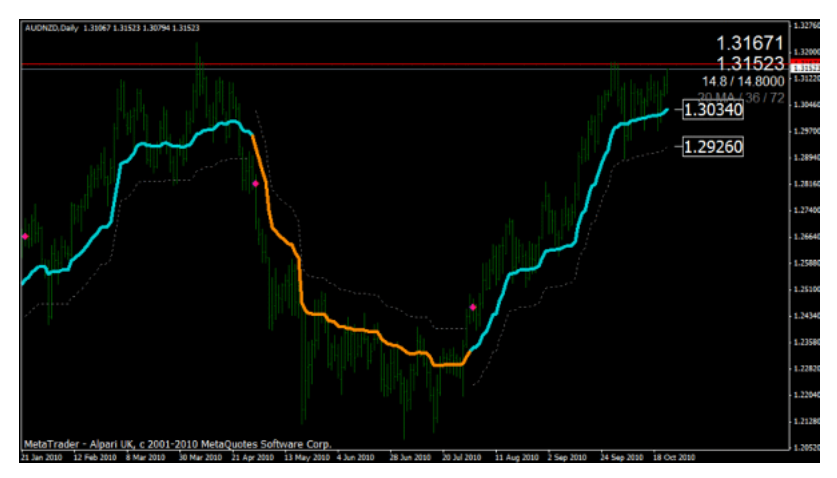

もちですが、直近高橋であるイカルのようなイカルである

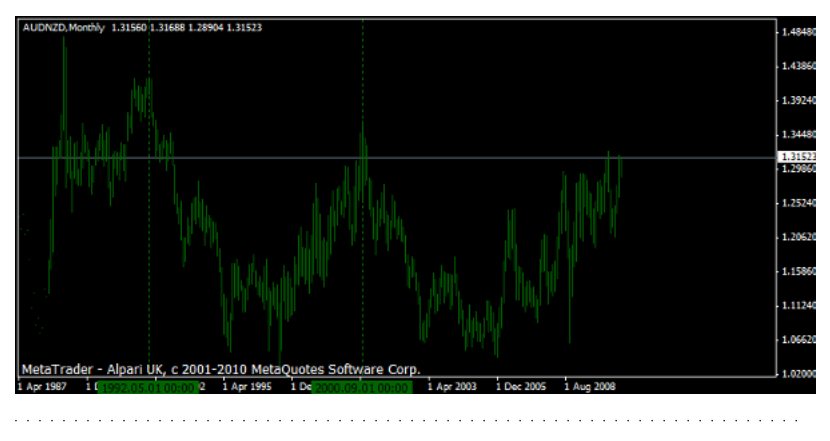

# Kowalski\_Japan

 $MT4$ 

 $\mathbb{R}^N$  : and  $\mathbb{R}^N$ http://miyachi3000.cocolog-nifty.com/blog/2010/05/post-c82e.html

NT4

 $MT4$  MT4

the state  $\lambda$  ini

 $\#$  hawk

 $#$  com

 $\#$  fai $>$ com

# fai>hawk

http://d.hatena.ne.jp/fai\_fx/20100109/1263005708

# hawk>fai http://d.hatena.ne.jp/fai\_fx/20100417/1271436268

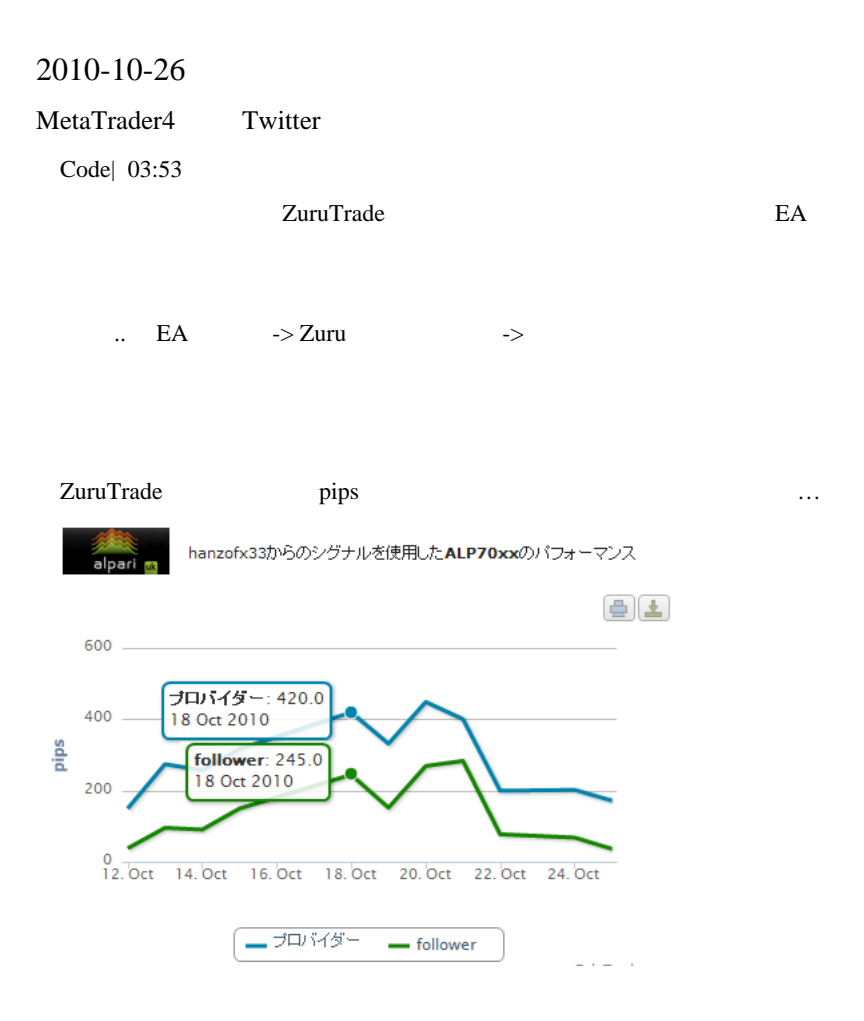

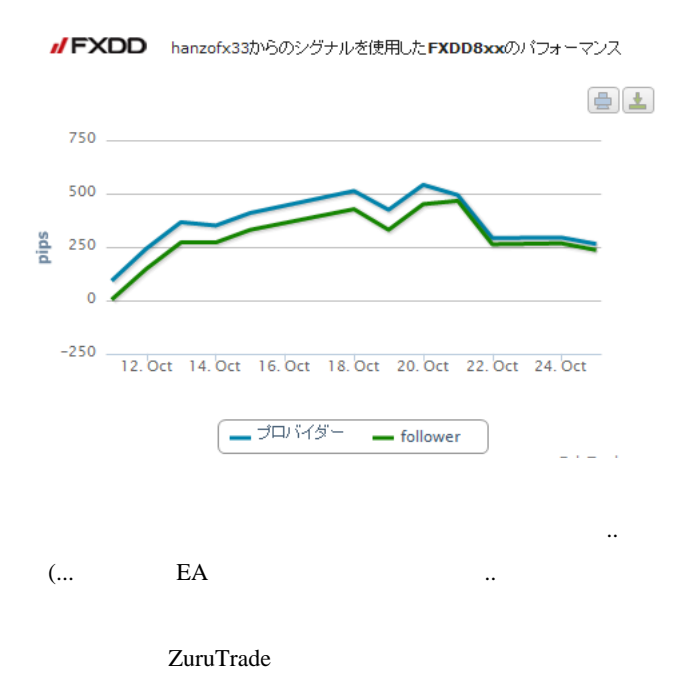

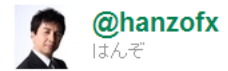

closed a BUY USD/JPY position at 80.64 on ZuluTrade.com. net PnL: -\$74.4 Visit http://bit.ly/cOEGed to see my performance.

2時間前 ZuluTrade Connectから

# $MT4$

```
(1) TweetConsole
```
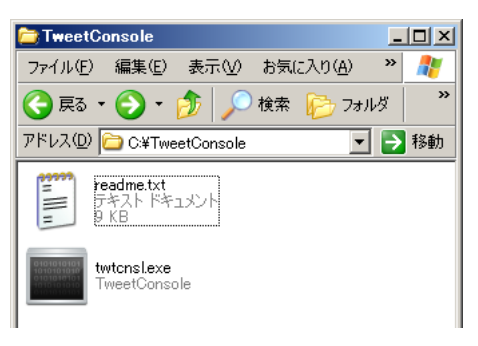

 $(2)$  twtcnsl.exe  $OA$ uth  $OA$ 

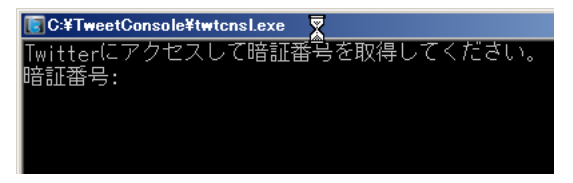

 $(3)$ 

TweetConsoleによるアクセスを許可しますか?

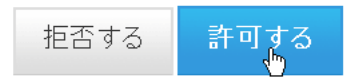

 $(4)$ 

# TweetConsoleにアクセスできるようになりました!

TweetConsoleに戻り、暗証番号を入力してください。

# 4091773

C:¥TweetConsole¥twtcnsl.exe

Twitterにアクセスして暗証番号を取得してください。 暗証番号:4091773 コマンドを入力してください。 ?を入力するとコマンドの説明が表示されます。 Twitter>

twtcnsl.exe OK

# $(5)$  MT4  $\ldots$

|<br>|tinport "shell32.dll"<br>|int ShellExecuteA(int hWnd.int lpYerb.string IpFile.string IpParameters.int IpDirectory.int nCmdShow); linport void Tweet(string mag){<br>- if(!isDllsAllowed()){Alert("ERROR !! Check Tool->Option->ExpertAdvisors [Allow DLL imports]");return;}<br>- // tvtonsl.exe までのバスを二重容区切りで。<br>string AppPath ="C:\VTweetConsole\Vtwtonsl.exe"; string cmd = "/t \\*""+msg+"\"";<br>ShellExecuteA(0,0,AppPath.cmd,0,0);//最後は 0,1,6辺りで.. D /| script program start function int start() .<br>Tweet("Buy "+Symbol()+" "+DoubleToStr(Ask,Digits)+" "+TineToStr(TineLocal(),TIME\_MINUTES));  $return(0);$ þ

 $(6)$ 

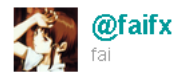

# Buy USDJPY 80.790 03:07

30秒前 TweetConsoleから

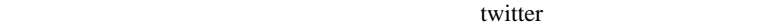

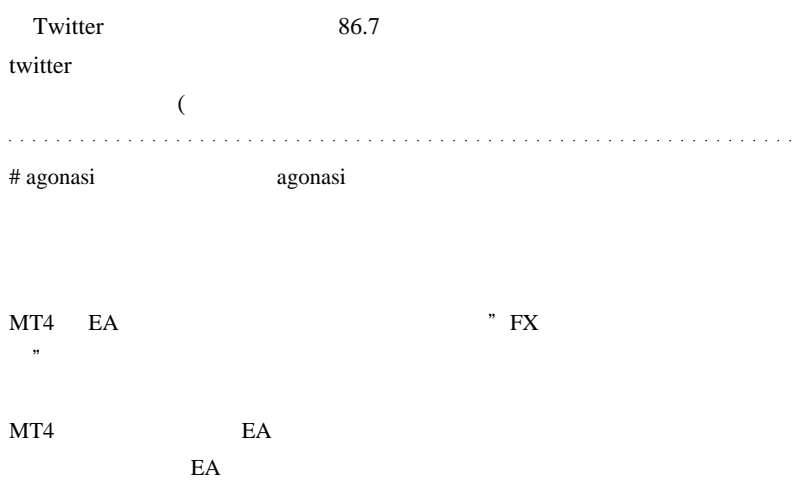

# Kowalski\_Japan agonasi

 $($ 

 $E A$ Expert Advisor Builder

 $EA$ 

Expert Advisor Builder for MetaTrader 4 http://sufx.core.t3-ism.net/ExpertAdvisorBuilder/

ExpertAdvisorBuilder :: View topic - Guide http://sufx.core.t3-ism.net/ExpertAdvisorBuilder/forum/viewtopic.php?t=57376 # agonasi

# agonasi ExpertAdvisorBuilder

# Kowalski\_Japan  $SBT$ 

# SKILL UP FX! :: Expert Advisor Builder http://sufx.core.t3-ism.net/item\_247.html  $($ )

ExpertAdvisorBuilder

たちに しゅうしょう しゅうしゅう

http://fxchart.penne.jp/metatrader\_ea/category/expertadvisorbuilder.html # agonasi

# 2010-10-27

 $| 00:37$ 

 $MQL5$ 

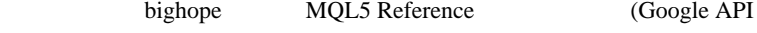

MT4  $\ldots$ 

 $...$ orz

編)の手法は、そろそろ役目を終えたというところでしょうか ..

特に、最近4ヶ月の成績が悪く、4ヶ月で-1400pips以上のマイナスを出しています。

山根さんは、多くの書籍を出している有名な方ですので、期待して利用してきまし たが、この結果には正直、残念ですね。

いです。それは今になるのが早くなく、それは今になる

とのことを知られる。<br>それ

2318

まりません。<br>まりません。

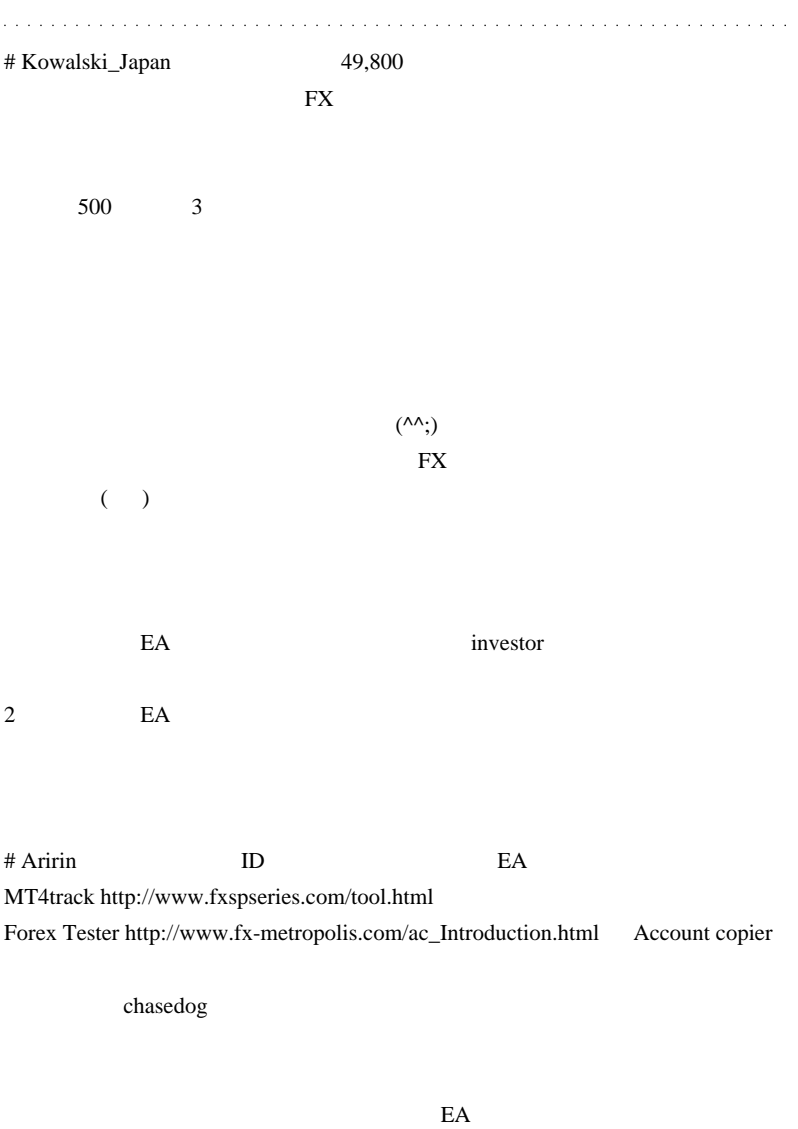

MT4track  $\overline{M}$ 

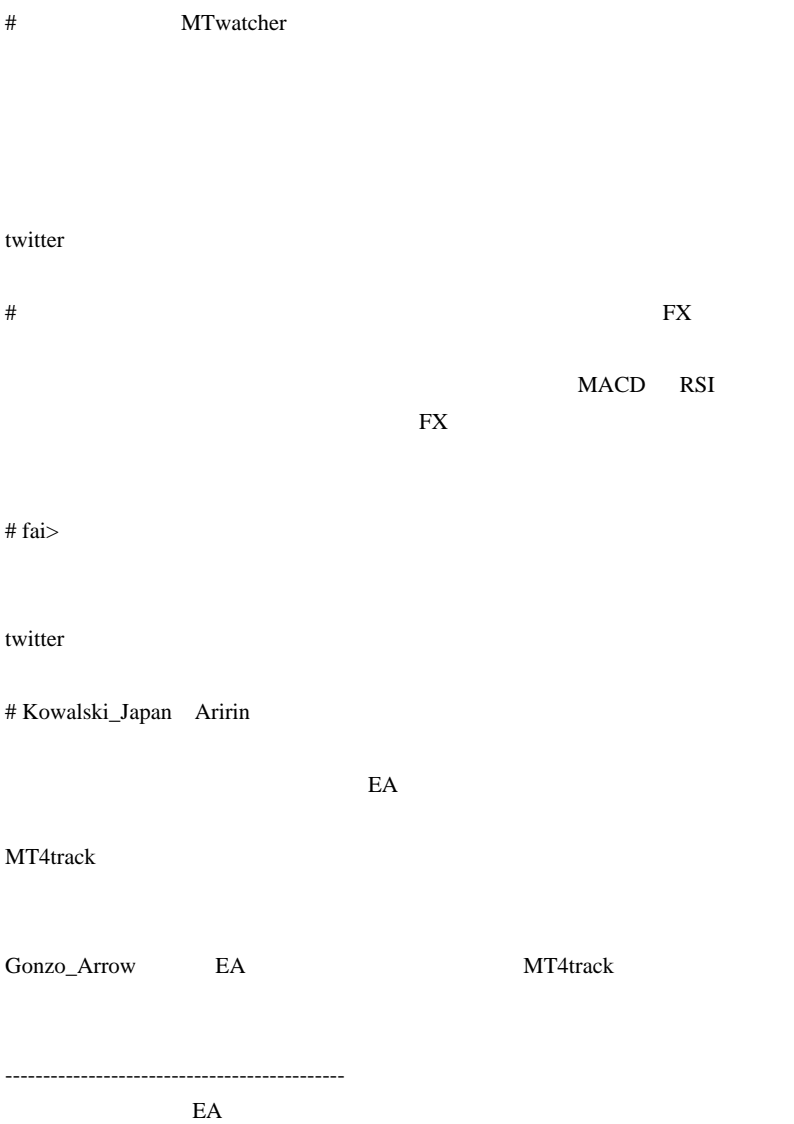

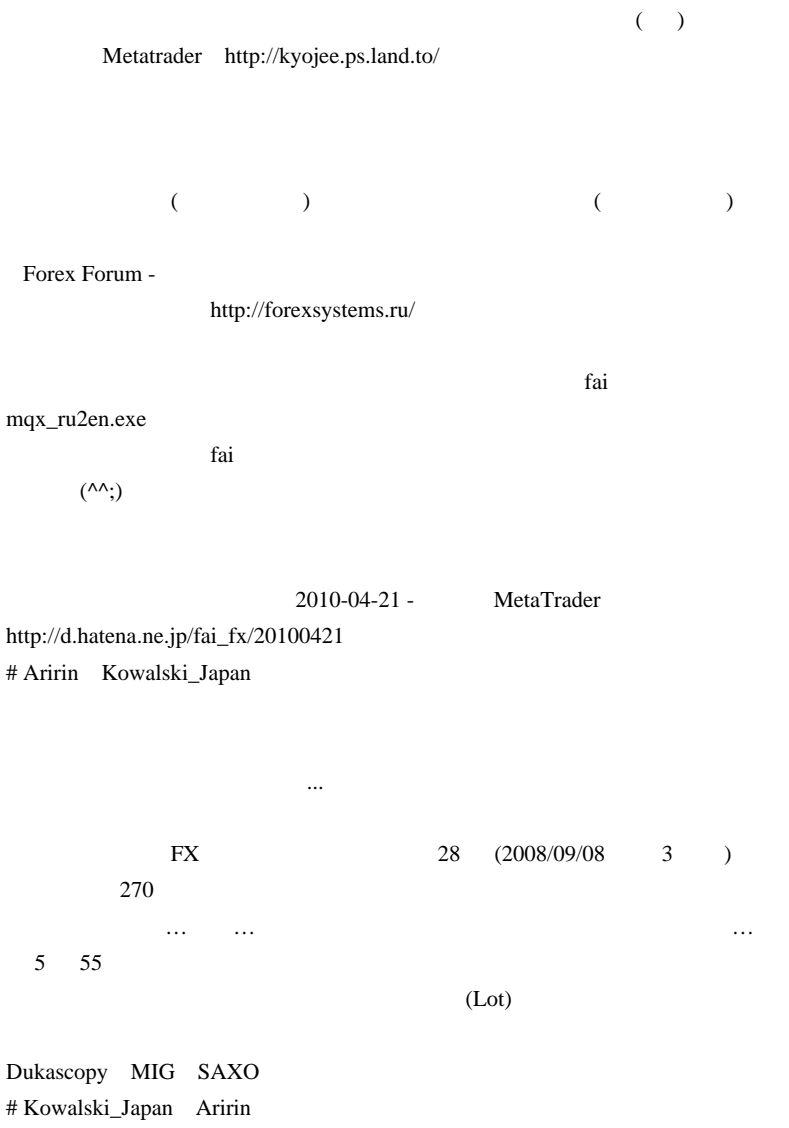

# MT4track

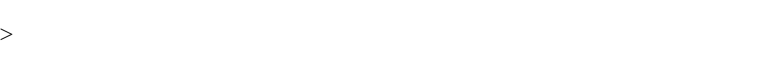

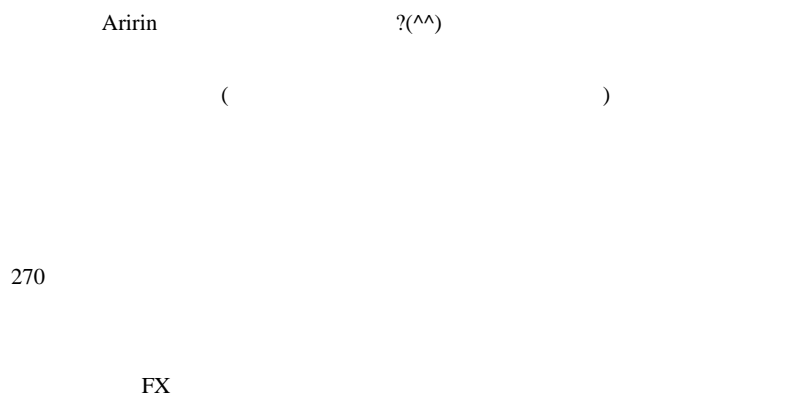

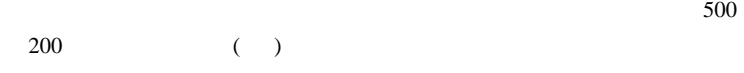

ECN <sub>and the</sub>

Dukascopy **ECN** 

kakaku FX Mk-? - kakaku FX Mk-?

http://kakakufx.com/mk2/feature/

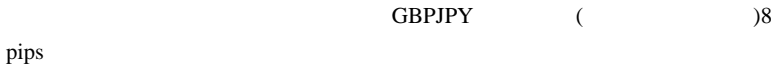

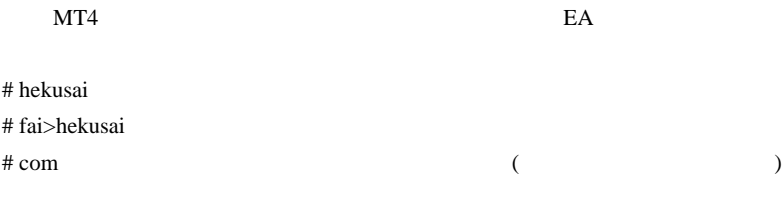

 $\# \text{GIMLI}$ 

# 2010-10-28

# **AUDNZD**

 $| 02:29$ 

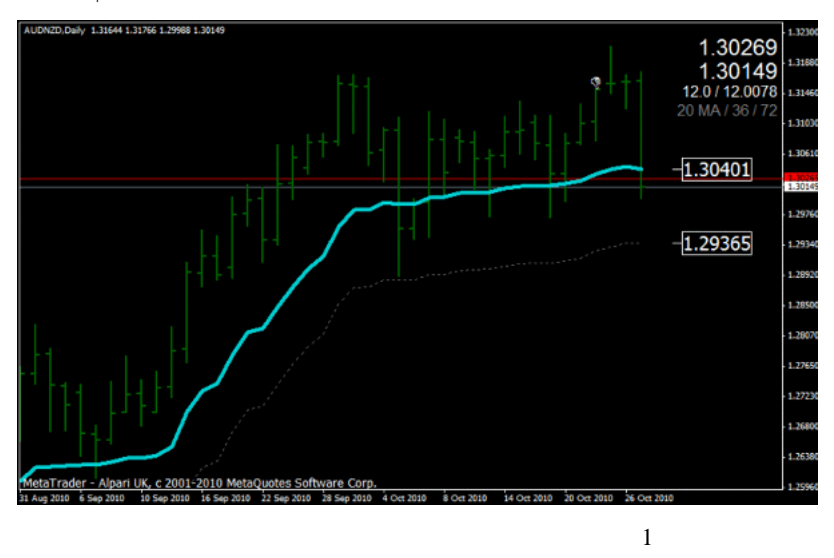

 $\#$ 

http://d.hatena.ne.jp/fai\_fx/20091218/1261062029 !\_MTF+VQ+Bar.mq4 http://d.hatena.ne.jp/fai\_fx/20100828/1282921609 N4+TF+HAS+BarMod.mq4

MetaEditor

# !\_MTF+VQ+Bar.mq4

 $MA$ BUY SELL

(ON/OFF

# Kowalski\_Japan 10 **10**  $\overline{a}$ 

YouTube 2018

**AUDNZD** 

 $3$ 

 $AUD$ 

# 2010-10-29

Tools| 00:04

 $8$ 

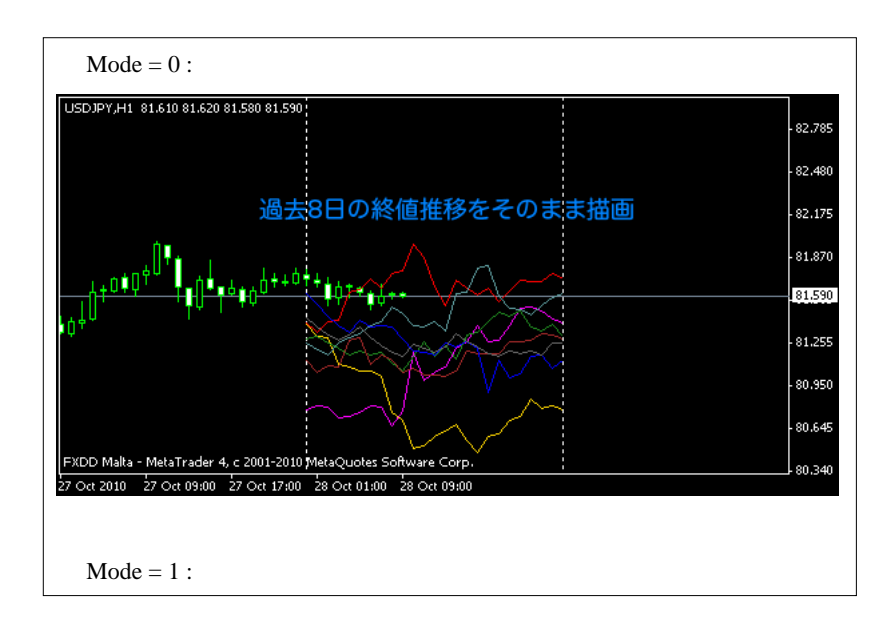

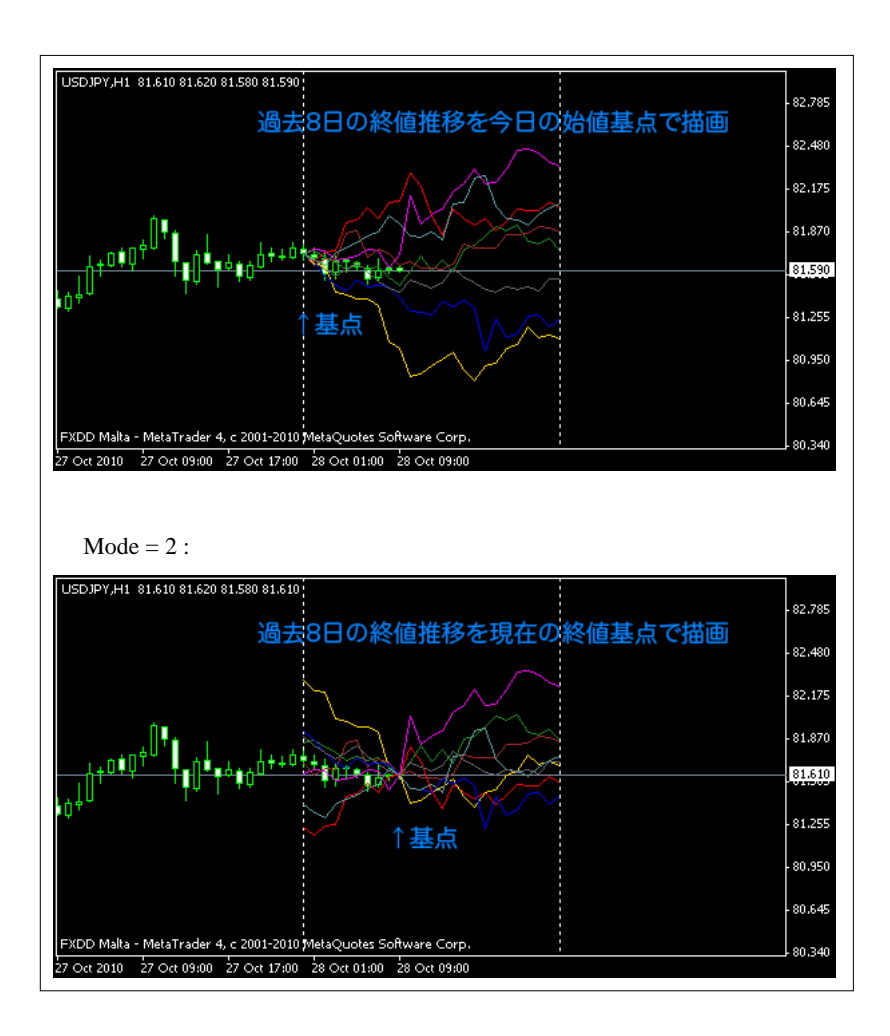

これが何の役に立つのかは?  $8$  or

 $\mathbf 1$ 

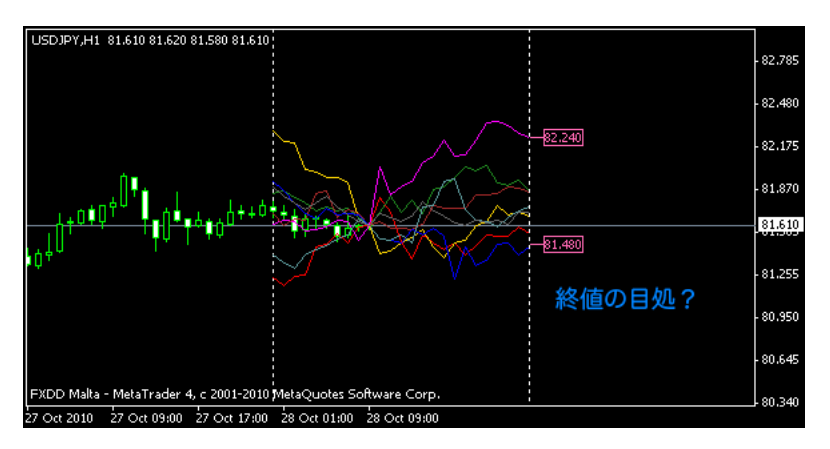

 $1$ 

易くなる .. かもしれません。

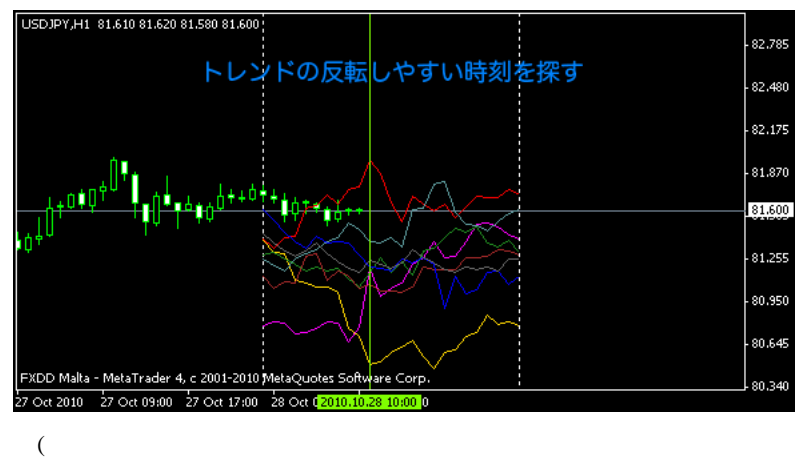

...orz  $\sim$   $\sim$   $\sim$ 

 $# L$ 

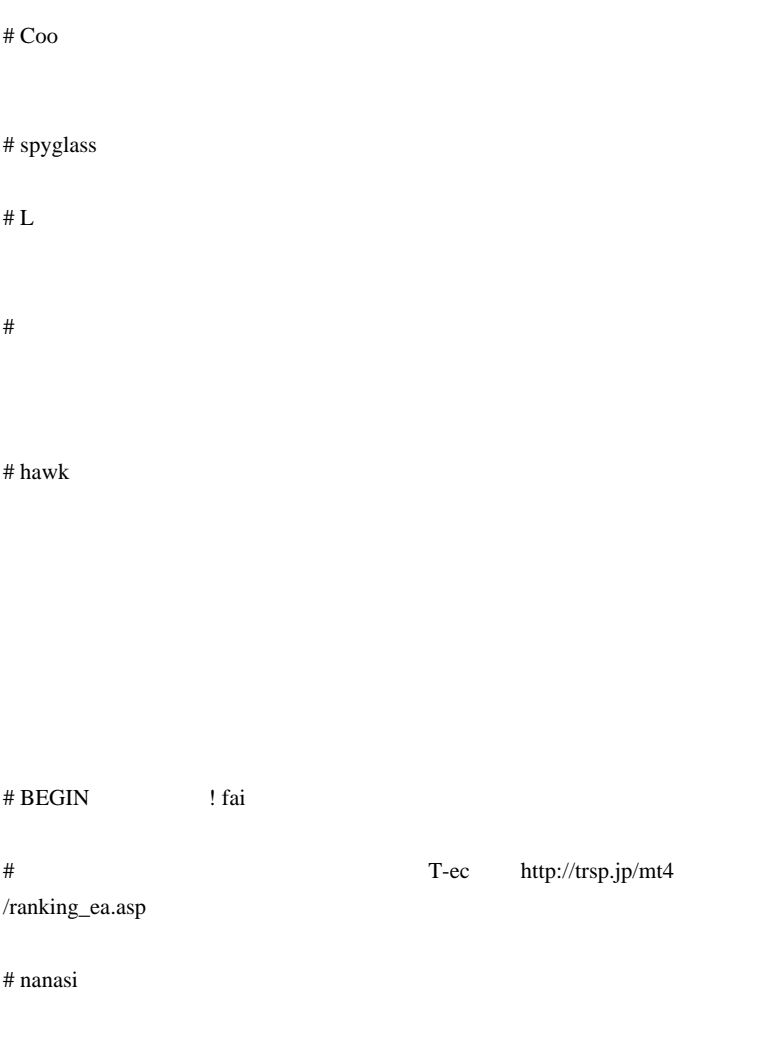

# crzM

# 2010-10-30

雑談 | 03:38

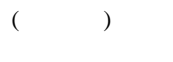

 $FX$ 

 $7/23$ 

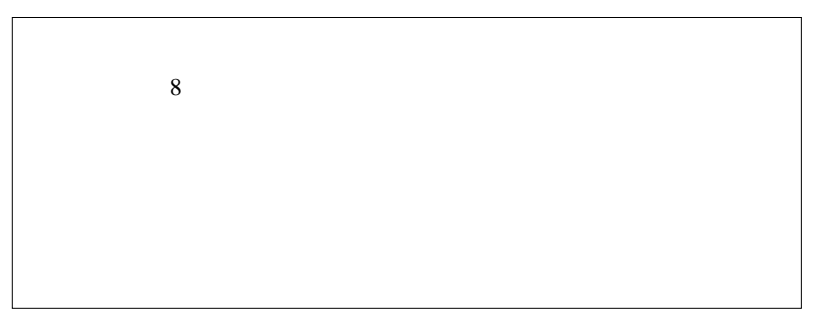

 $9/10$ 

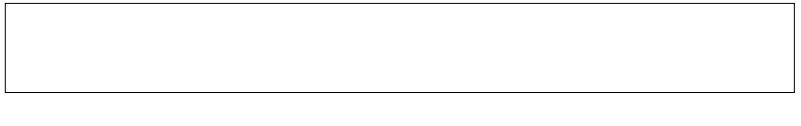

 $10 \t 1$ 

 $1$ 

# Suiken13

 $\overline{\phantom{a}}$  $\overline{\phantom{a}}$ 

# hawk

# # Kowalski\_Japan

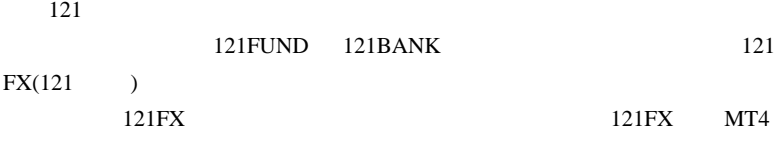

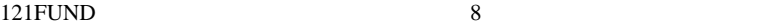

## $\#$  L

http://ameblo.jp/ryo5107/

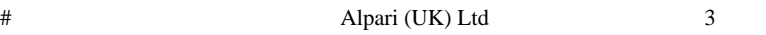

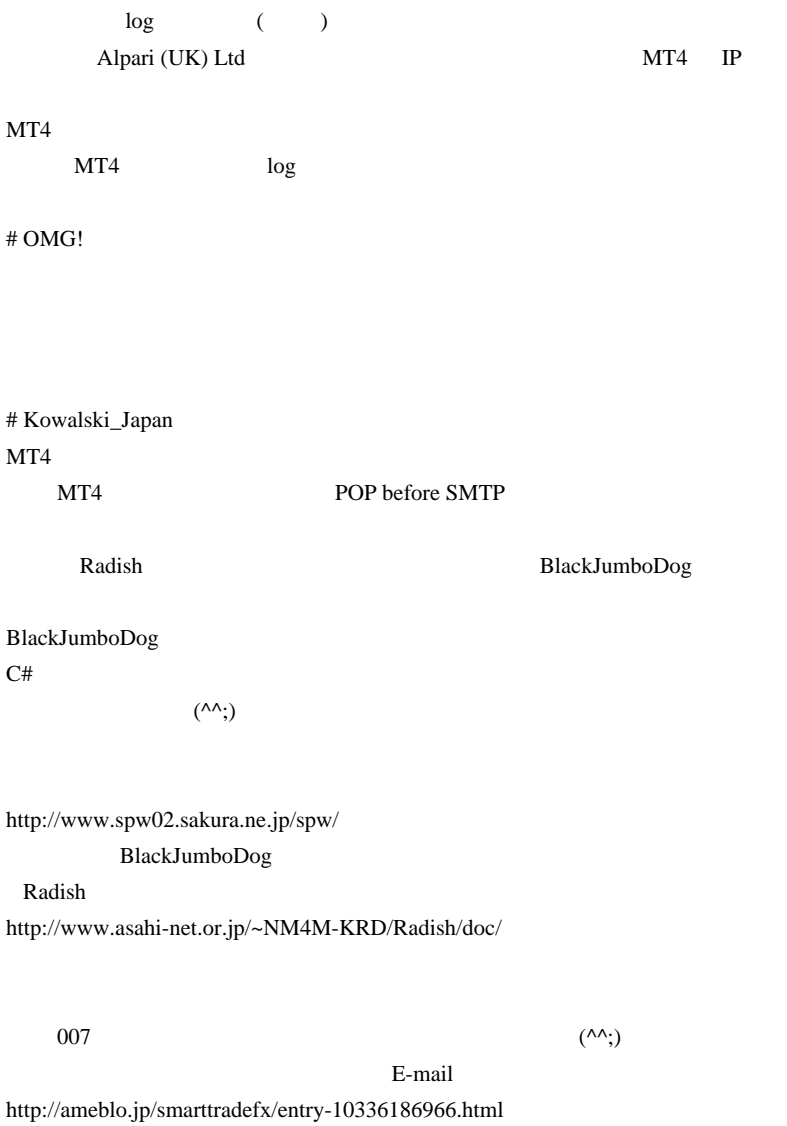

# Kowalski\_Japan

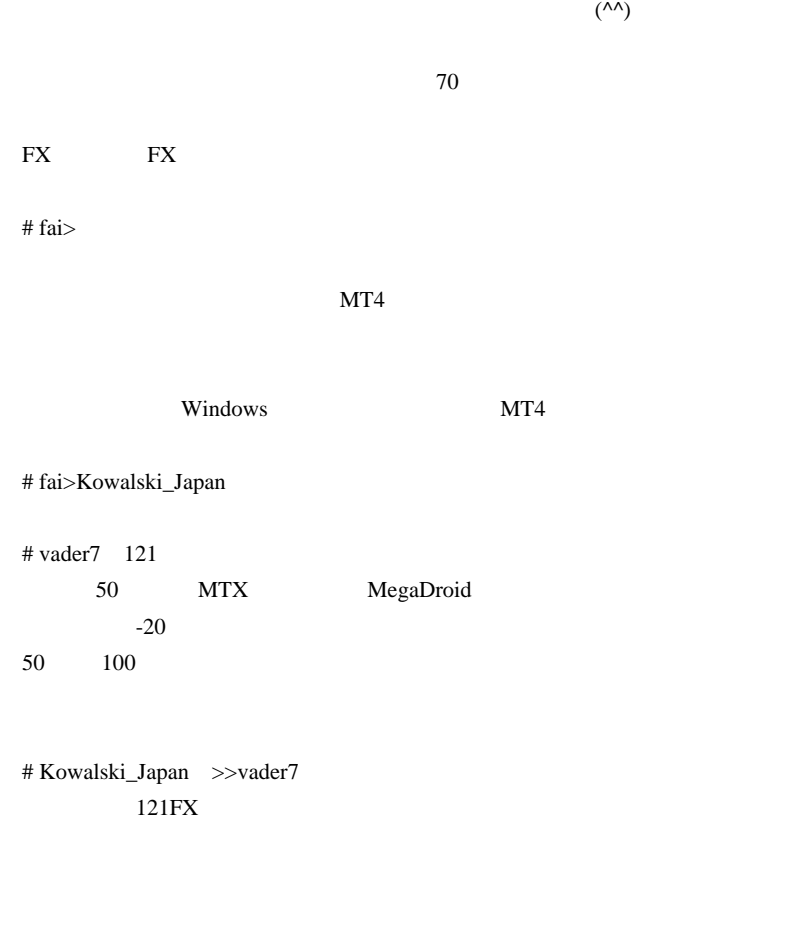

 $9$ 

121FUND 4

 $1$  5

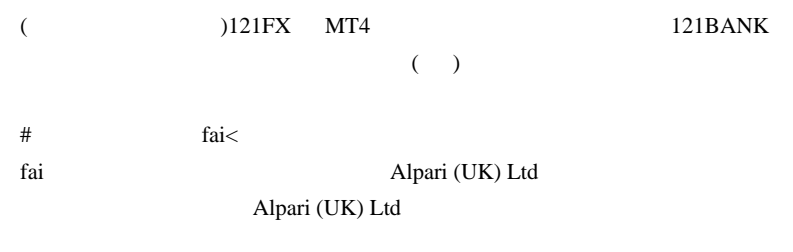

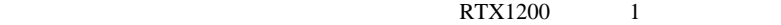

 $fai$ 

 $\#$   $>$   $\to$ 

早くザックスさんが静岡に帰れますように…』

 $\#$  fai $>$ 

 $FF$ 

 $EA$ 

仲間が困っているのは黙って見ては居られない .. と福岡まで直談判に行くと

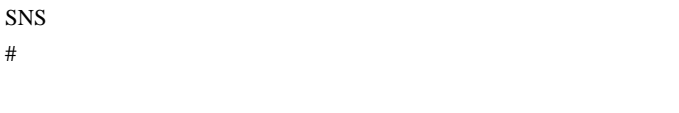

 $\#$  fai> FF  $\#$  FF  $\#$ 

 $SNS$ 

# 2010-10-31

 $| 16:42$ 

 $10/30$ 

セット セミナー DVD

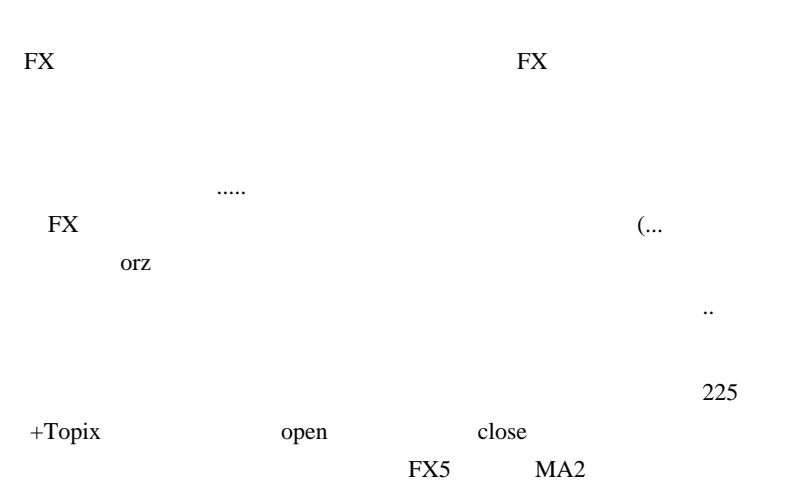

ノーネクタイで、シャツは例のブランド…なんてことを書いても仕方が

 $TOPIX$ 昇格、TOB、立会外分売、株主優待、業績発表、公募増資、季節のアノ

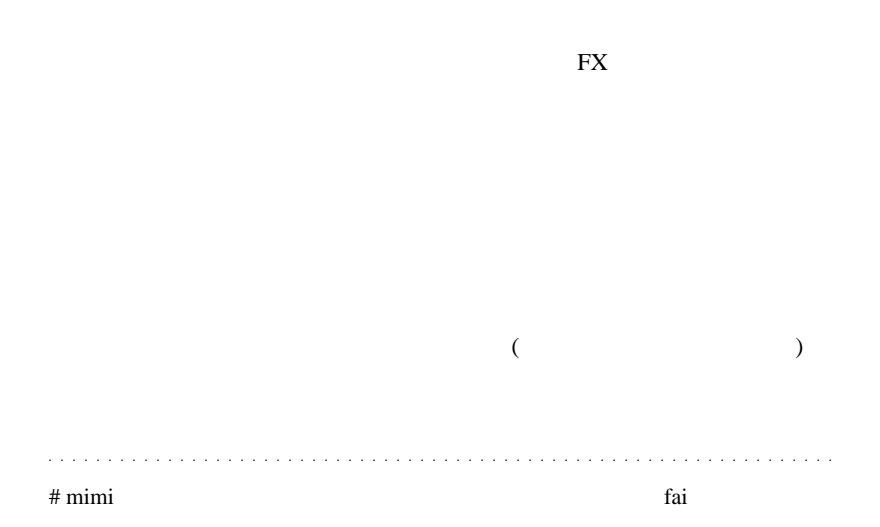

 $f^{\wedge}$   $\stackrel{\wedge}{\cdot}$ 

# 2010-11-01

 $| 01:10$ 

図9.6 ブラックボックスの略図

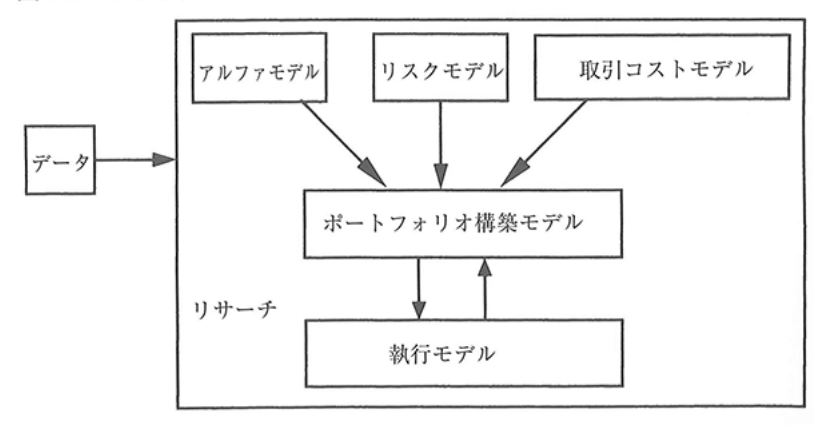

程を行うとか、データに対しては何を気をつける .. といった概要をまと

..、実用的に役立てられる人は限られる気がします。「こういう点につい
図12.1 理論駆動型アルファ戦略の分類と実行方法

|                                          | リターンの種類 | アルファ                                                  |                                        |
|------------------------------------------|---------|-------------------------------------------------------|----------------------------------------|
| クオン<br>ツは何<br>をして<br>いるの<br>か            | 入力      | 価格データ                                                 | ファンダメンタルデータ                            |
|                                          | 現象 (戦略) | トレンド<br>利回り<br>回帰                                     | グロース<br>質                              |
| 彼らは<br>それを<br>· どのよ<br>うに行<br>ってい<br>るのか | 実行要素    | 賭け構造<br>対象期間<br>絶対賭け<br>高頻度<br>短期<br>中期<br>相対賭け<br>長期 | トレード対象<br>流動性の高い<br>商品<br>流動性の低い<br>商品 |

 $($ 

2341

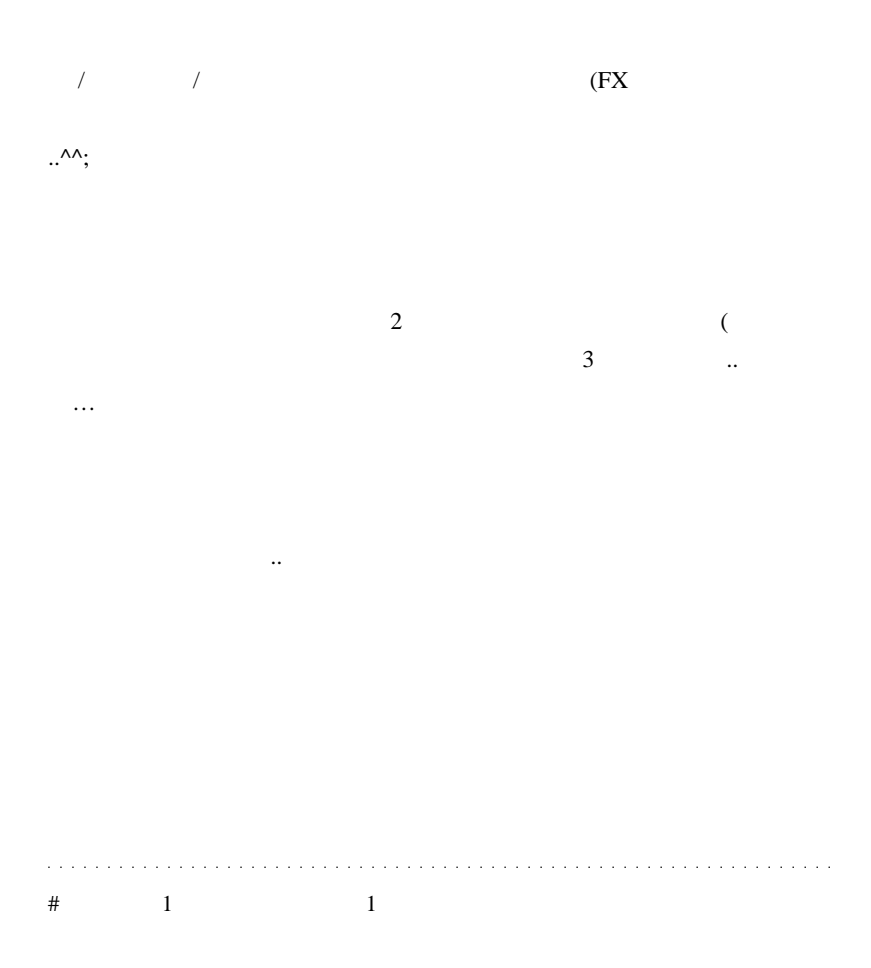

# tano fai fai  $ZeroZeroPrice.mq4$ 

fai <del>the component with the component with the component with the component with the component with the component with the component with the component with the component with the component with the component with the comp</del>

3ZeroZeroPrice1.mq4 3Tick\_on\_ChartSub.mq4

 $\#$ 

 $\#$  fai>

 $\#$ 

EUR/USD 1 1 0pp  $\overline{\mathbf{c}}$  2  $4$  and  $8$  $+10pp$  $10pp$  $1000$  1

 $\text{IN}$ # megaegg price  $\blacksquare$ OpenPrice  $\pm$  10pips

MQL

MQL  $MQ$ 

fai tanto de la contrada de la contrada de la contrada de la contrada de la contrada de la contrada de la contrada de la contrada de la contrada de la contrada de la contrada de la contrada de la contrada de la contrada de

ANQL THE MANUS CONSTRUCT TO MANUS CONSTRUCT TO MANUS CONSTRUCT TO MANUS CONSTRUCT TO MANUS CONSTRUCT TO MANUS

 $#$  megaegg  $10/10$ 

# 2010-11-02

Print

Code| 12:13

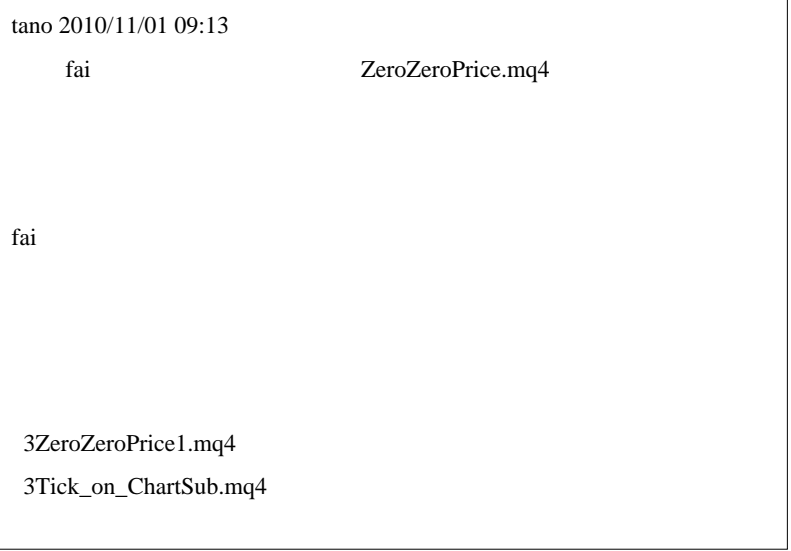

( TortoiseSVN

で、改造履歴をさかのぼれるようにするのが普通です ..

3ZeroZeroPrice1.mq4

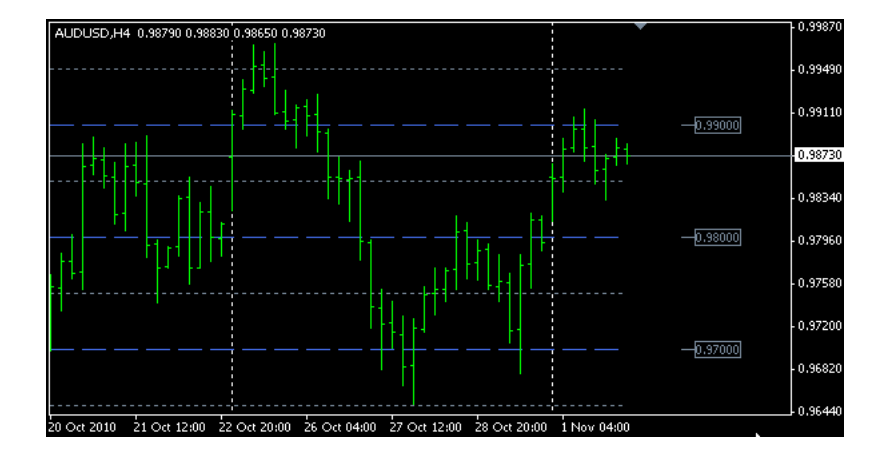

境では問題ない .. ということが多々あります。バグ修正を頼む人は、ど

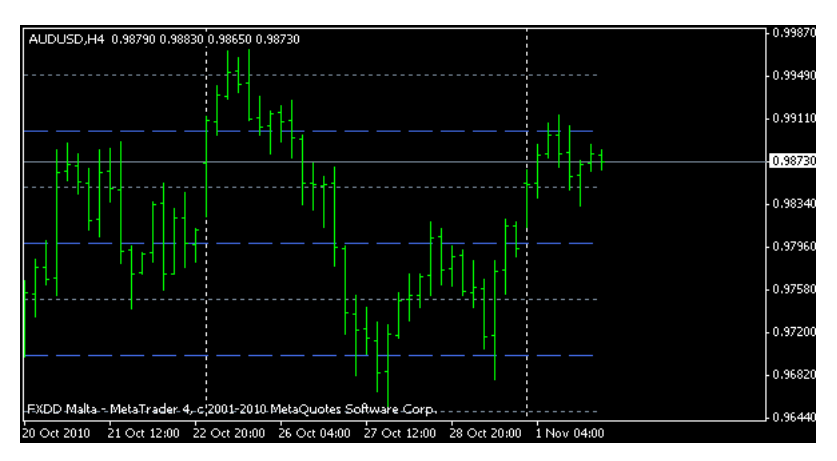

AUDUSD 4

でに何時間も掛かることもあるのです ....

 $MQL4$ 

MQL4 Print

つ読めば気づくことが多いのですが、プライスタグが点滅する .. なんて

```
if (ShowNum)
ł
   for(i=start,j=0;i<=end;i=i+ZeroValue*pitch,j++)
       if(i<0) continue;
    Ł
        ObjColor = LabelColor;
         if(MathMod(i,ZeroValue*10)==0.0) ObjColor = LabelColor2;
        rymathmout (, certrainer) == 0.07 objector = capercororz,<br>Print("j=",j," j=",j,"", price);// ←追加してみる。<br>SetPrice(Obj_Initial+j, Time[0]+(Shift+Span)*Period()*80,price,ObjColor,Size);
    -1
Τ.
```
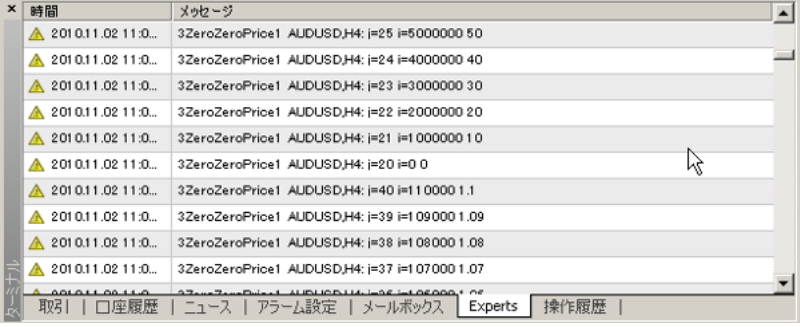

 $\frac{1.07}{1.1}$  1.1 10

 $50$ 

price i i ZeroNum,ZeroValue,ap,base rint Print 3 ZeroValue = MathPow(10, Digits-3+ZeroNum); int spread=MarketInfo(Symbol(),MODE\_SPREAD);<br>int ap = Close[0]/Point+spread; int base = ap - MathMod(ap, ZeroValue\*10); int start = base - ZeroValue\*20;  $int$  end = base + ZeroValue\*20; int i=0,j=0;<br>Print("ZeroNum=",ZeroNum," base=",base," ZV=",ZeroValue," ap=",ap);// ←追加してみる。 if(ShowNum) { for(i=start,j=0;i<=end;i=i+ZeroValue\*pitch,j++)  $\{$  if  $(i<0)$  continue; ObjColor = LabelColor; if(MathMod(i,ZeroValue\*10)==0.0) ObjColor = LabelColor2; <mark>double price = i\*Point;</mark><br>//Print(″j=″,j,″i=″,i,″″,price);// ←不要になったのでコメントアウト SetPrice(Obj\_Initial+j, Time[0]+(Shift+Span)\*Period()\*60,price,ObjColor,Size); 4

1

↑ Print Print **Print** 

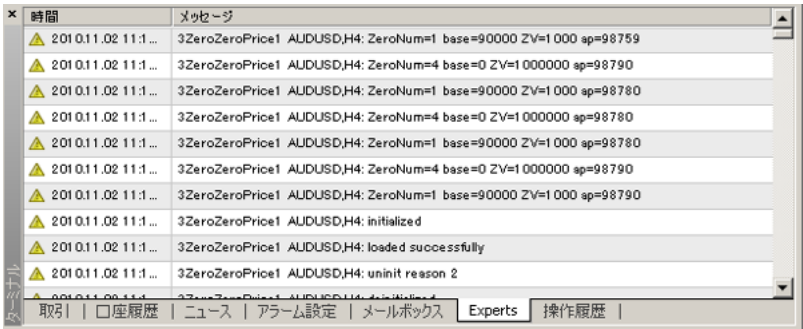

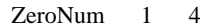

### ZeroNum  $\alpha$

```
else if(DispPrice>=0.015 && DispPrice<0.05 && gridspan!=0.005)
{<br> gridspan=0.005; ZeroNum=1;pitch=1;<br> //DeleteObjects(Obj_Initial);
}<br>//(中略)
else
{ gridspan=10.0; ZeroNum=4;pitch=1;
   //DeleteObjects(Obj_Initial);
-1
```
 $gridspan$   $0.005$   $gridspan=0.005$ 

,ZeroNum=1

gridspan=0.005 gridspan=10.0,ZeroNum=4

…  $& \&$  gridspan!=0.005

# kinoko

トレードは、これから始めようなのですが、これから始めようなのです。

fai  $t$ 

# tano fai

 $\langle m(\_\)$ m $>$ 

 $\#$ 

# alohafx MQL4

# tano fai

3ZeroZeroPrice1.mq4 //DeleteObjects(Obj\_Initial);

DeleteObjects(Obj\_Initial);

```
fai <del>the term of the set all the set all</del> the set all the set all the set all the set all the set all the set all the set all the set all the set all the set all the set all the set all the set all the set all the set all
```

```
 else
```

```
 { gridspan=10.0; ZeroNum=4;pitch=1;
  DeleteObjects(Obj_Initial);
 }
```

```
 else if(DispPrice>=50.0 && gridspan!=10.0)
 { gridspan=10.0; ZeroNum=4;pitch=1;
  DeleteObjects(Obj_Initial);
 }
```
DispPrice

 $# \tan \alpha$ 

3ZeroZeroPrice2.mq4 3JPN\_Time\_SubZero.mq4 fai  $...<$ m $(\_)$ m>

3MktNews.mq4

。<br>...

 $\#$ 

# 2010-11-03

## 雑談 | 15:25

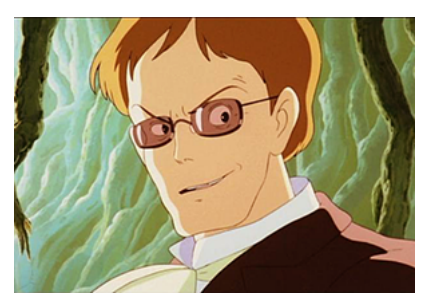

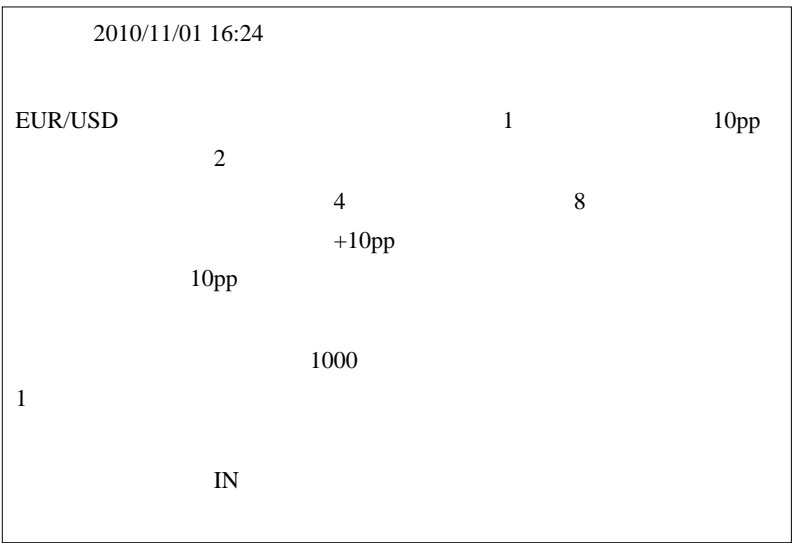

から先もマーチンの子が続出するのでは ... なんて

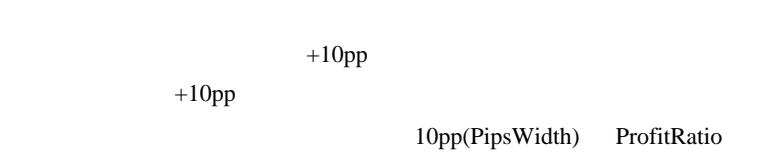

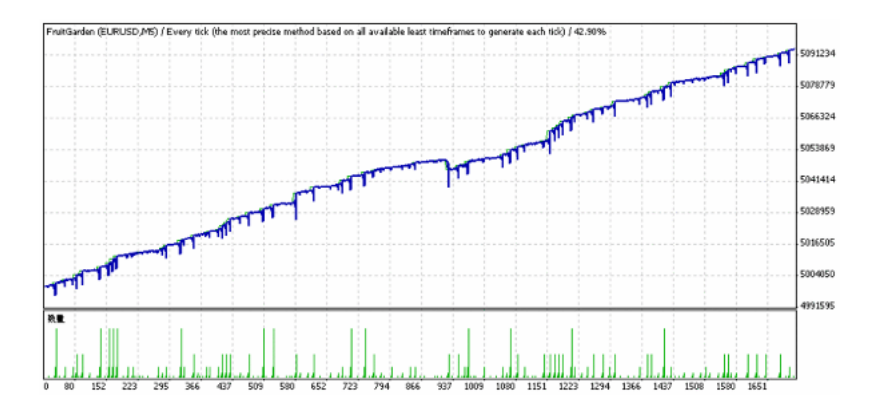

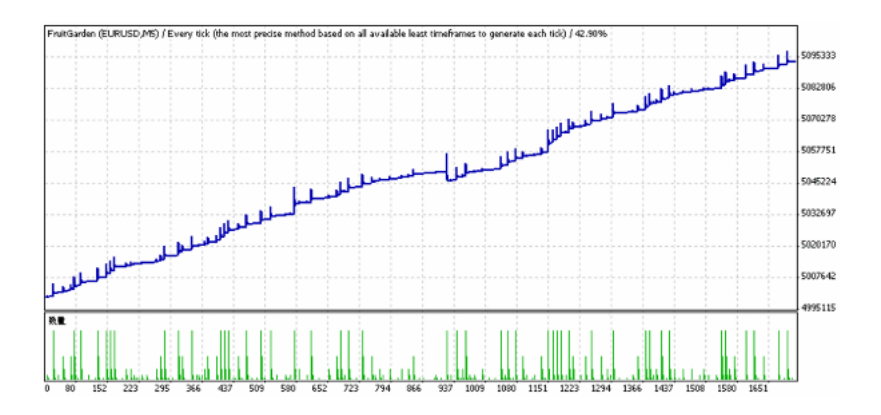

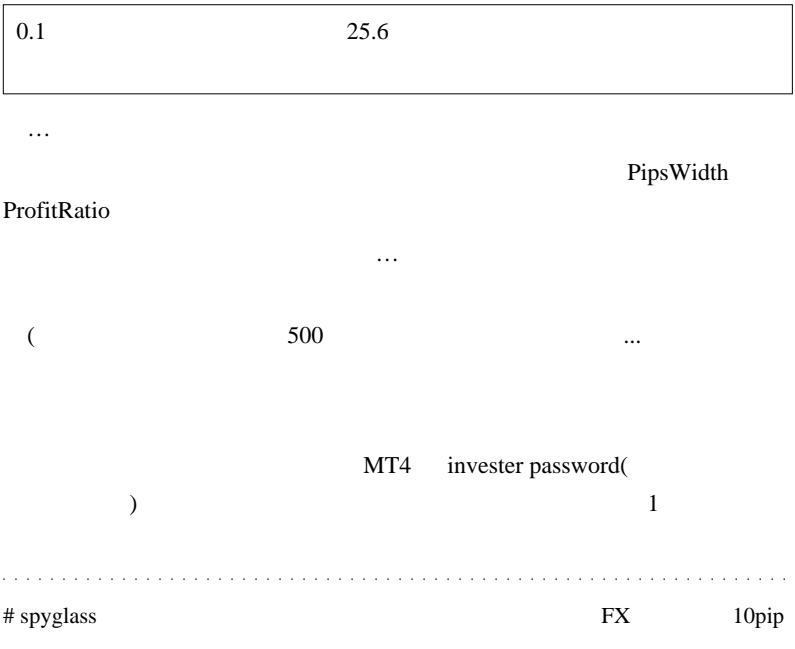

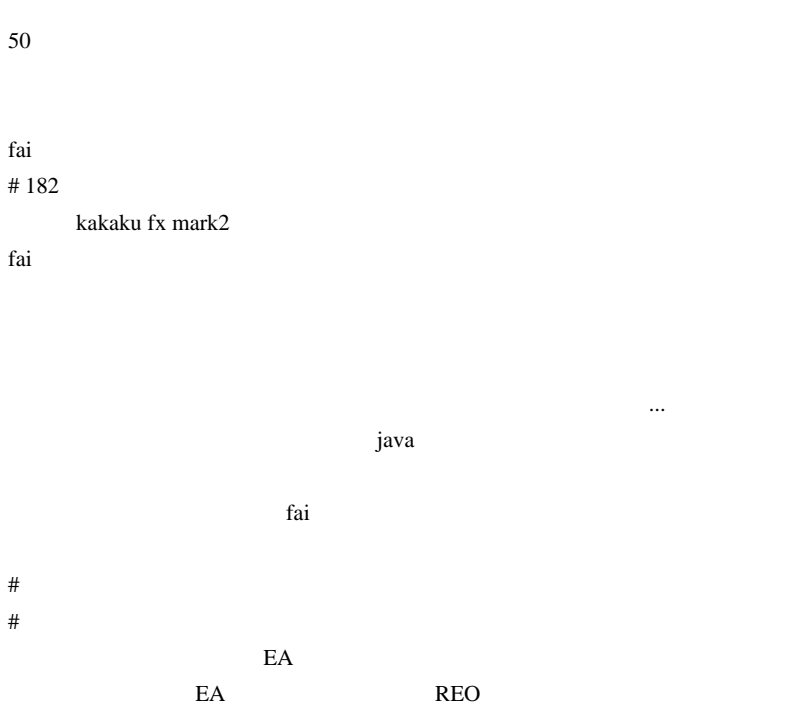

# Kowalski\_Japan

# wakao fmfm  $#$  fai\_fx

# Kowalski\_Japan >> wakao

 $(^\wedge$ 

FX **FX** 

 $($   $)$ 

 $\#$ 

# armlip

# Kowalski\_Japan >>armlip

2358

 $\#$ 

 $sl$ /tp  $LOT$ 

 $LOT$ 

 $MA$ 

今日は出版した。 こうしゅうしょう

# 2010-11-04

 $| 01:07$ 

 $\overline{c}$ 

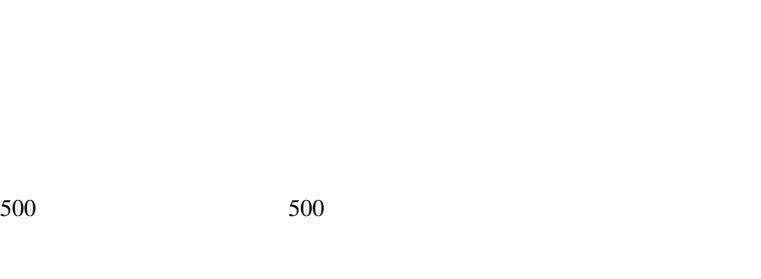

 $550$   $450$ 

 $($ 

 $100$ 

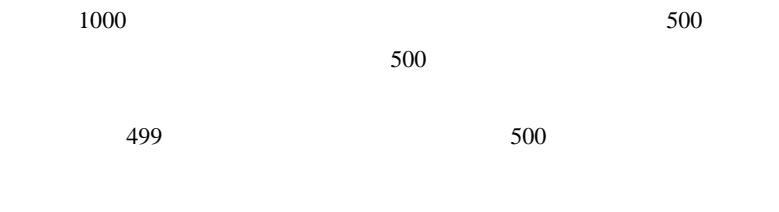

 $500$  501

 $FX$ 

 $\overline{9}$ 

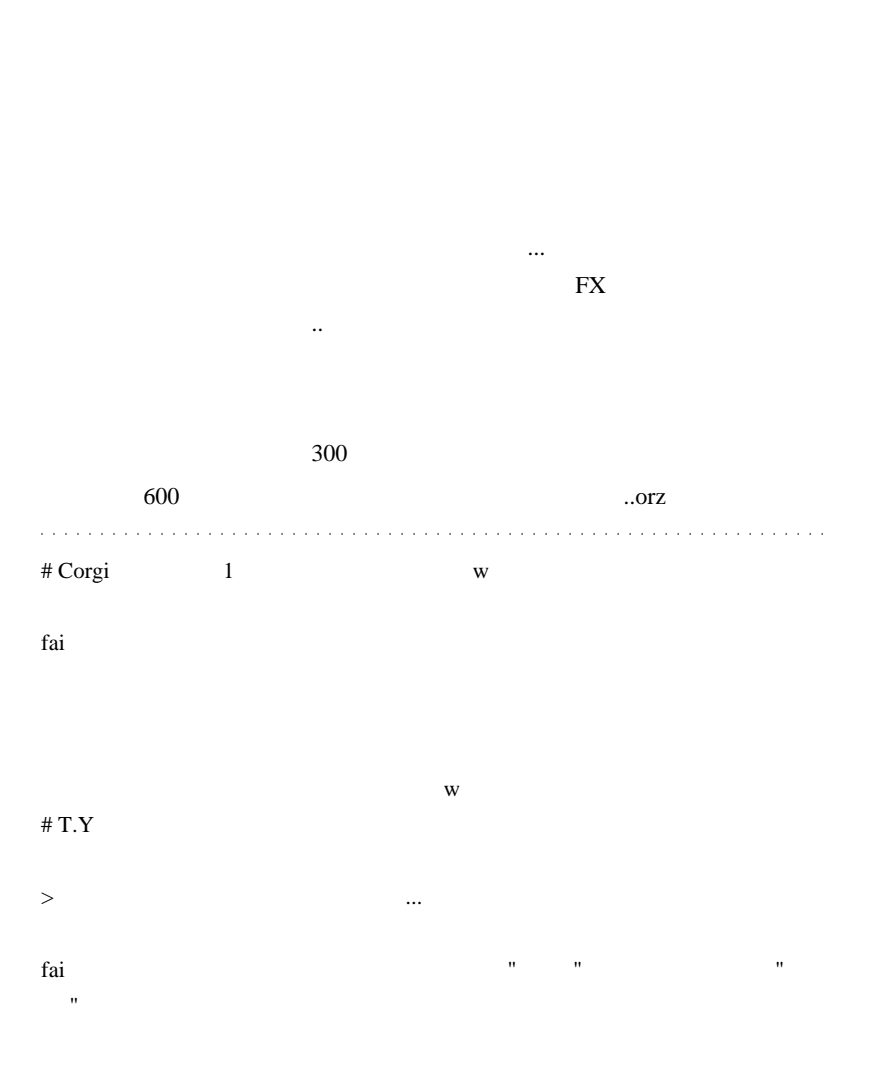

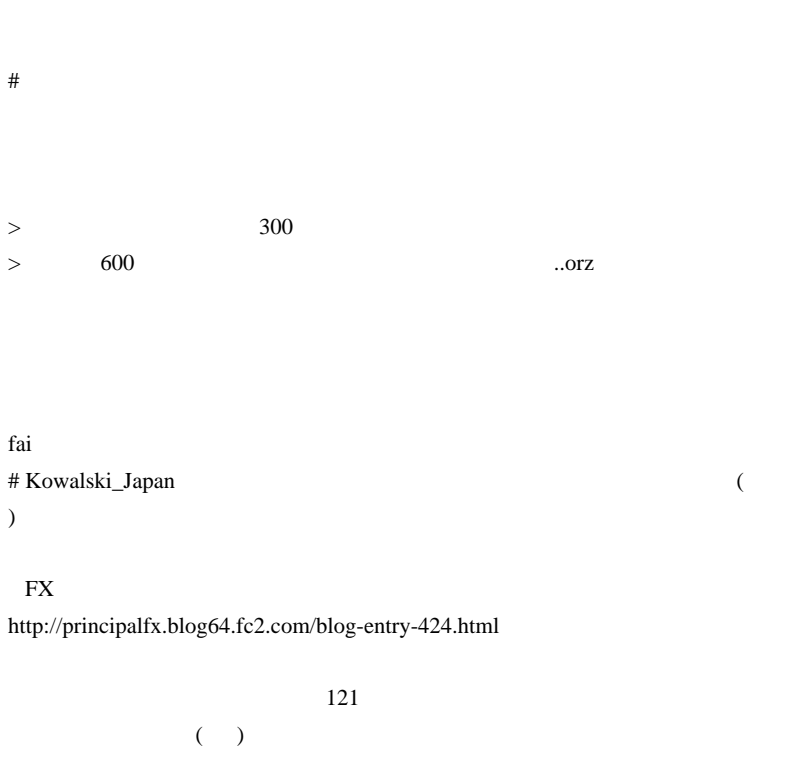

21 1 4

 $($   $)$ 

 $\mathbf 1$ 

# fai Corgi

いっぱいいるということで ..

T.Y

 $\mbox{TEN}$ 

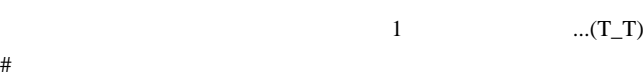

---------------------------------------------------------------

---------------------------------------------------------------

 $\#$  FS

fai z

http://youseifx.blog46.fc2.com/blog-entry-405.html

# 2010-11-05

### Build 228

 $| 02:57$ 

## **MT4 Build 228**  $\sim$  64

#### bitXP  $228$

#### FXCM **FXCM**

terminal.exe (...

**E** LiveUpdate  $\Box$ **Welcome to LiveUpdate** Current version: 4.00 build 226 4.00 build 228 New version: MetaEditor.exe downloading 21:33:59 File : languages¥metaeditor\_russian.xml finished<br>21:33:59 File : languages¥terminal\_Polish.Ing downloading  $\blacktriangle$ 21:34:01 File : languages¥terminal\_Polish.Ing finished 21:34:01 File : languages¥terminal\_Swedish.Ing downloading 21:34:01 File : languages reminal\_Swedish.Ing finished 21:34:01 File : LiveUpdate.exe downloading 21:34:03 File : LiveUpdate.exe finished ん 21:34:03 File : MetaEditor.chm downloading 21:34:05 File : MetaEditor.chm finished 21:34:05 File : MetaEditor.exe downloading Stop LiveUpdate does not collect any form of personally identifiable information from your computer

 $FXDD$   $228$ 

 $\mathbf{FX}$ 

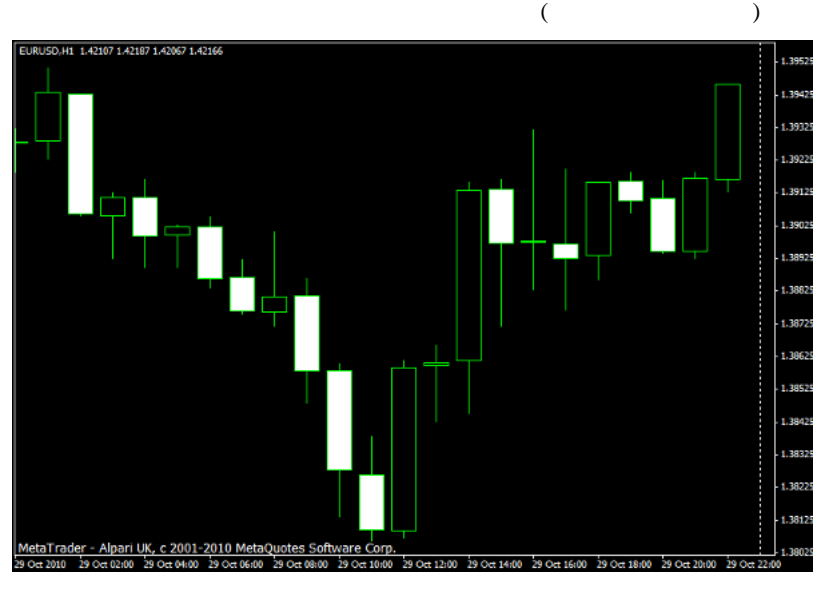

 $EUR$ 

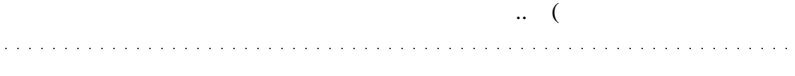

# esbi

indicator

 $WEB$ 

MQL

http://d.hatena.ne.jp/fai\_fx/20100501/1272644948 ZigZagBandPips.mq4

ZigZag only the case of  $\alpha$  and  $\alpha$  and  $\alpha$  and  $\alpha$  and  $\alpha$ 

# megaegg

Build228

VPS over  $VPS$ 

VPS マンクション

 $\mathcal{D}$ 

# 2010-11-06

Tools| 13:22

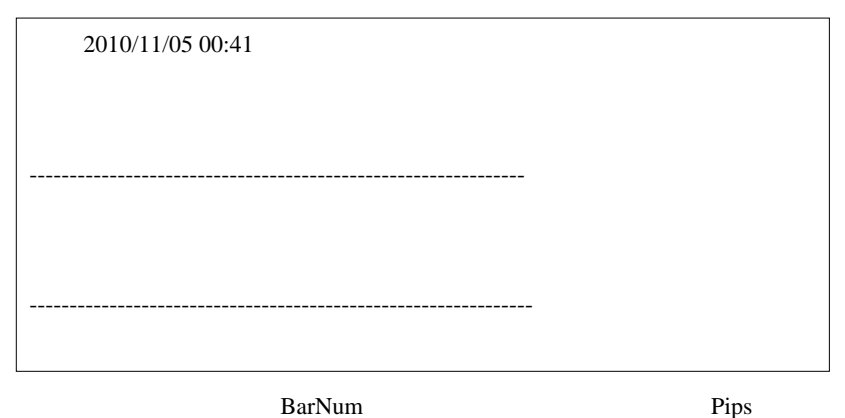

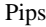

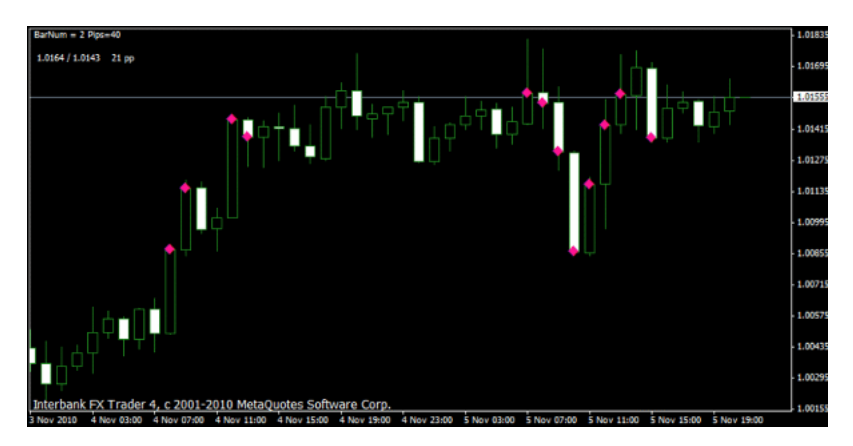

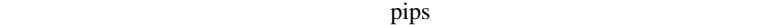

 $\#$ 

は、例の花田屋は、例の花田屋

FX おかし ディスク しょうかい ディスク

# Kowalski\_Japan

..

 $2$ 

 $2\text{pips}$  $($   $)$ 

### # biogon

fullstochastic ocilater

fullstochastic ocilater slow

# Kowalski\_Japan >>biogon

 $MA$ 

MT4 Stochastic Oscillator

 $({}^{\wedge\wedge};)$ 

# biogon

slow weighted

method Linear weighted

# Kowalski\_Japan >>biogon

stochastics

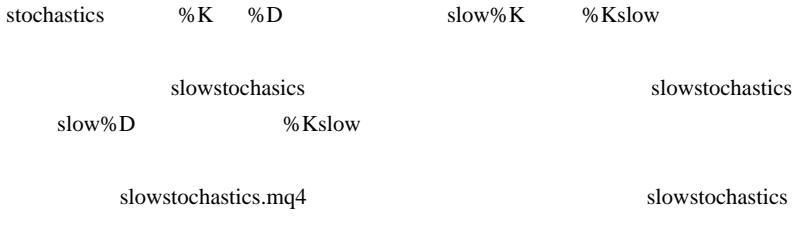

# biogon

# falcon

 $S$ cript  $S$ 

2010/5/10 23:20

 $S$ cript  $\sim$ 

 $\#$ 

# 2010-11-07

 $| 12:59$ 

して衝動買いさせるんでしょう ..

 $\boldsymbol{\mathrm{F}}\boldsymbol{\mathrm{X}}$ 

 $\mathbf B$ 

 $\sim$  2

 $($ 

 $\mathbf{u}$ 誤った情報 " を元に判断させれば、誰でも誤った結論にたどり着きます から、詐欺が成立します。" 誤った情報 " が巧妙に偽造されていれば、騙 されるのも仕方が無いな…と思うのですが、案外、冷静に考えるとおか

2374

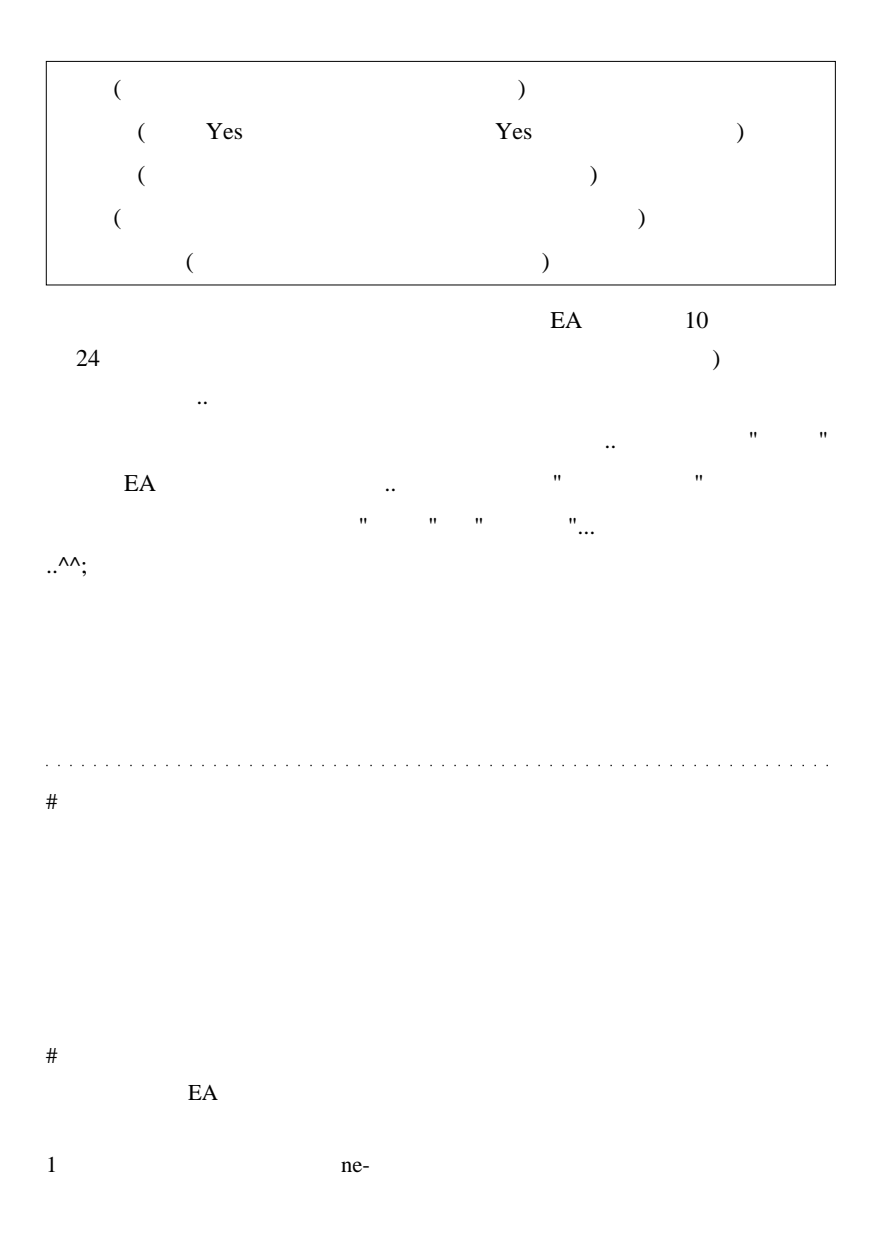

# Kowalski\_Japan Mr.  $107$  12 2

Solution Mr. 2008

Mr.  $114$
$114$ 

 $Mr.$ 

the Mr.

 $30 \t 50$ 

Extended Mr. 2008 2012

 $\#$ 

 $\mathbf 1$  - the state definition of  $\mathbf 1$  or the state  $\mathbf 1$ 

earth EA of the Search extensive extensive extensive extensive extensive extensive extensive extensive extensive extensive extensive extensive extensive extensive extensive extensive extensive extensive extensive extensive

 $\text{FX}$ 

 $# L$  fai  $\frac{1}{x}$  fai

# Kowalski\_Japan

 $20$  $20$ 

 $2$ 

 $\sim$  2

# FFFOOO

Kowalski\_Japan

Fai Kowalski\_Japan

OffTopic

# Kowalski\_Japan FFFOOO

Let us the Mr. In the contract of the set of the set of the set of the set of the set of the set of the set of the set of the set of the set of the set of the set of the set of the set of the set of the set of the set of t

 $\mathcal{L}_{\mathcal{A}}$ 

 $(^{\wedge\wedge})$ 

) and the contract of  $\mathcal{O}(\mathcal{A})$ 

 $200$ 

 $>$  他人、実際にもこういう人、実際にもこういう人、実際に身の回りにもいます。

# RX93

fai <del>take fai take fai take fai take fai take fai take fai take fai take fai take fai take fai take fai take fai take fai take fai take fai take fai take fai take fai take fai take fai take fai take fai take fai take fai t</del>

 $\mathbf 1$ 

 $\mathbf 1$ 

FX

fai  $\alpha$ 

RX93

# 2010-11-08

## **AUDNZD**

雑談 | 01:01

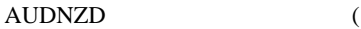

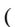

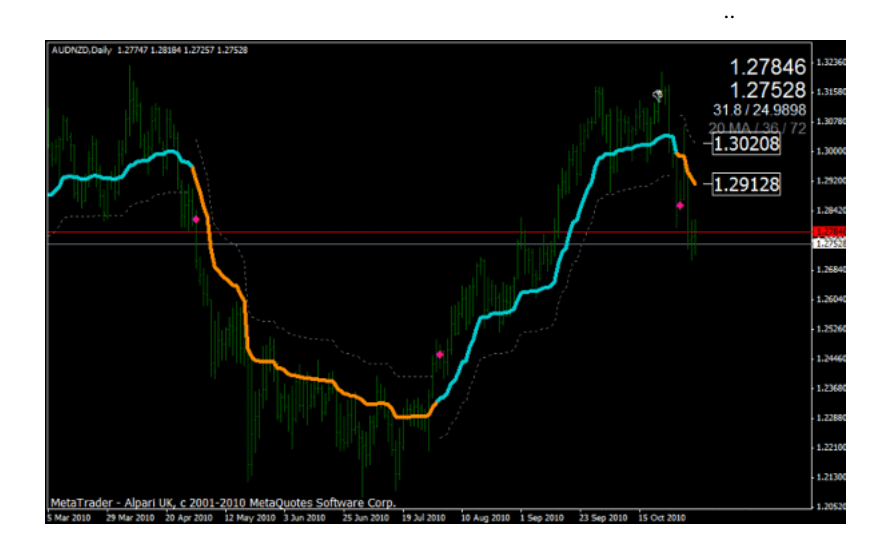

Twitter  $\Gamma$  Twitter  $\Gamma$ 

..

ZuruTrade

## Build 228

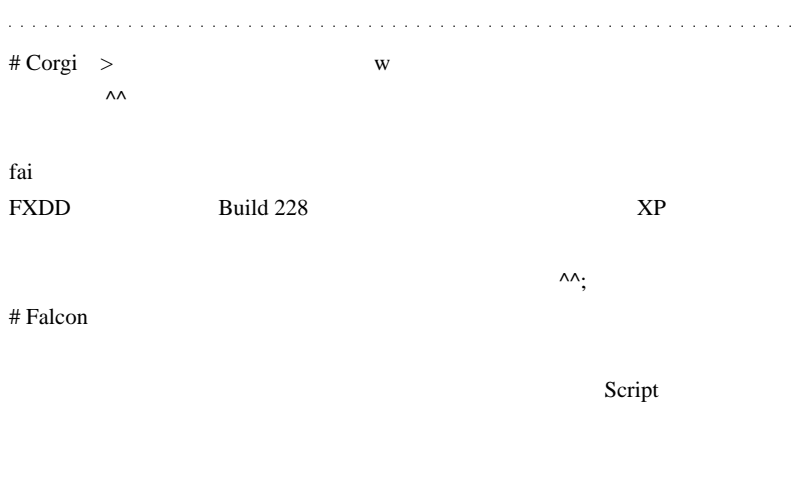

2010/5/10 23:20

 $S$ cript  $\sim$ 

 $# R$  Falcon

Enter

2006.01.01 2007.09.18 12:00

fai

word word word word word word that the set of  $\mathcal{L}$ 

 $(p_ -)$ 

# Kowalski\_Japan >Build 228

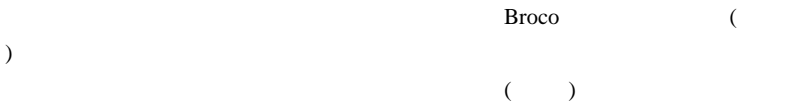

Build 228

Broco the state and the state and the state and the state and the state and the state and the state and the state and the state and the state and the state and the state and the state and the state and the state and the st

AUDNZD

 $10$ 

 $\#$ 

 $($ 

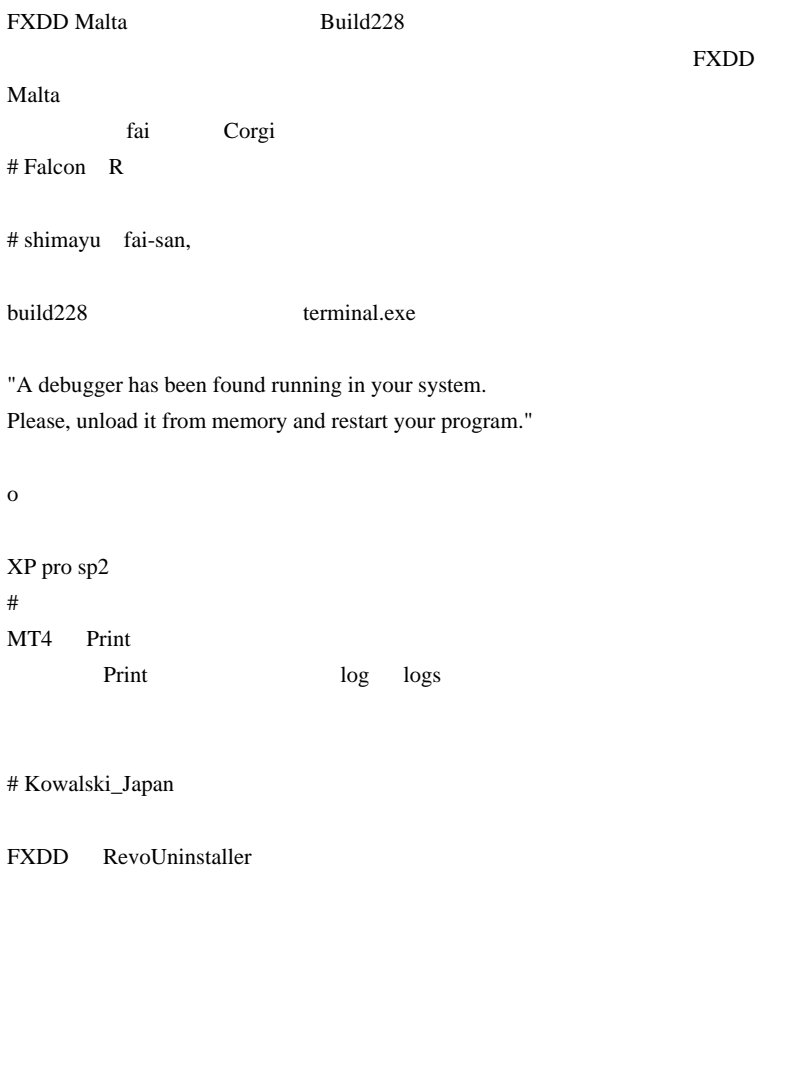

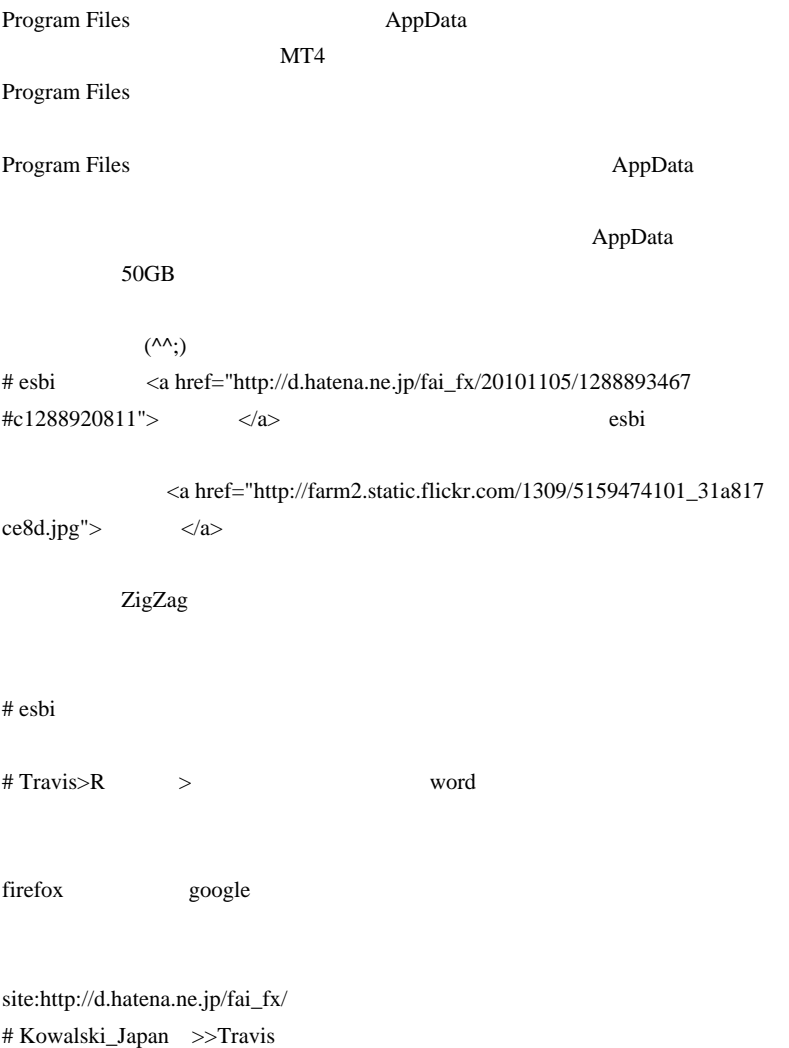

 $\#$  fai $>$ 

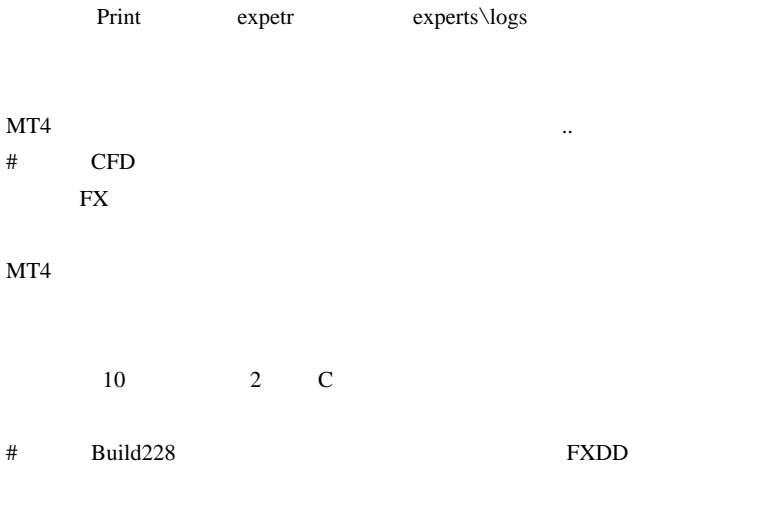

FXDD

MT4 Build228

EA MT4 Build228

 $MT4$ 

MT4 Build228 MT4

MT4 Build228

Build226 Build226

--------

 $MT4$ 

 $# R$  Travis

## 2010-11-09

## Alert the state  $\overline{R}$

Alert, Code| 14:21

### Alert  $\lambda$

#### script script of the script of the script of the script of the script of the script of the script of the script of the script of the script of the script of the script of the script of the script of the script of the scrip

```
#import "user32.dll"
int GetParent(int hWnd);
bool ShowWindow(int hWnd, int nCmdShow);
#import
int start()
Ł
  S[eep(5000):// MT4 の最大化
  ShowWindow(GetParent(GetParent(GetParent(WindowHandle(Symbol(),Period())))),3);
   // タブ内でのアクティブ化
  ShowWindow(GetParent(WindowHandle(Symbol(),Period())),3);
   return(0);1
```
クティブにするのが面倒な人向けに役に立つ .. かもしれないコードです。

### $MT4$

```
#import "user32.dll"<br>int GetParent(int h\md);<br>bool Show\indow(int h\md,int nCmdShow);<br>int Get\indowLonsA(int h\md,int nCmdShow);
#import
int start()
    Sleep(5000);
    int visible = GetWindowLongA(GetParent(GetParent(GetParent(WindowHandle(Symbol(),Period())))),-16);<br>if((visible & 0x10000000)>0){
         // MT4 の最大
        ShowWindow(GetParent(GetParent(GetParent(WindowHandle(Symbol(),Period())))),3);
        ShowWindow(GetParent(WindowHandle(Symbol(),Period())),3);
    J.
    return(0);<sup>1</sup>
```

```
MT4
```
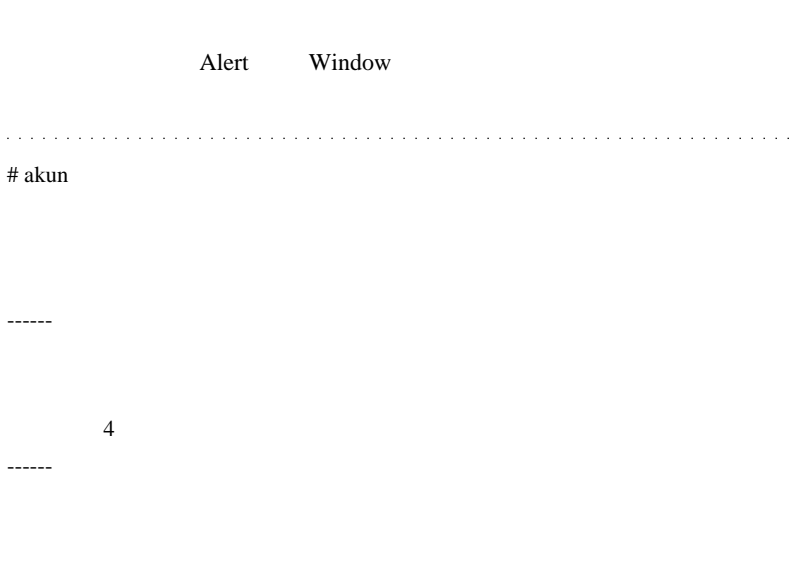

# bechi

!\_MTF+VQ+Bar.mq4

 $\ddotsc$ 

# 2010-11-10

雑談 | 08:26

ということは…

か?というと、それが証明不可能だからです ..

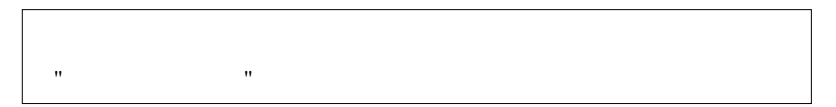

 $2$ 

もちろん、中には本当に " はっしょう " にほんだい " にほんだい " にほんだい  $3 \t 4$ えるので、「みんなが見ている」には気をつけましょう .. # Kowalski\_Japan NHK

 $\epsilon$ 

 $(\wedge\wedge;))$ 

 $#$  MINMIN

 $\#$ 

^^;

 $\#$ 

http://ameblo.jp/fx-signal/entry-10689844212.html

http://ameblo.jp/hanaponnzakkusuorz/entry-10695663408.html

 $#$  mimi

100%  $f^{\wedge}$  f  $\longrightarrow$ ;

# ??? fai

Professional

 $\#$  fan

fai the state of the state of the state of the state of the state of the state of the state of the state of the state of the state of the state of the state of the state of the state of the state of the state of the state

## 2010-11-11

## Build 228

 $| 06:05$ 

#### Build 228

#### abstract\_mind 2010.11.09 18:10

I've noticed when there is a power-failure, the variables in "Tools->Global Variables" disappear, with harmful effects from my EA (equity loss). This happened several times.

Now I've decided to make my own persistent global variable table, fail-safe and reliable, but I would rather prefer MT4 team could handle this issue.

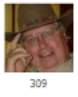

#### wackena 2010.11.09 19:37

I also have problem with Global Variables in certain situation. My resolution, which is simple and effective, was to use FIleWrite() functions to record needed data values to a hard file and then use FileRead() in the init() section to reload these values into EA. This way, needed data is always protected and restored to EA after terminal restart. . So far, it has worked great for me.

 $F3$ 

 $MT4$ 

...orz

Tick

Tick iCustom iCustom contracts to the second vertex  $iC$ ustom contracts to the second vertex  $iC$ ustom contracts to the second vertex  $iC$ ustom contracts to the second vertex  $iC$ ustom contracts to the second vertex  $iC$ us

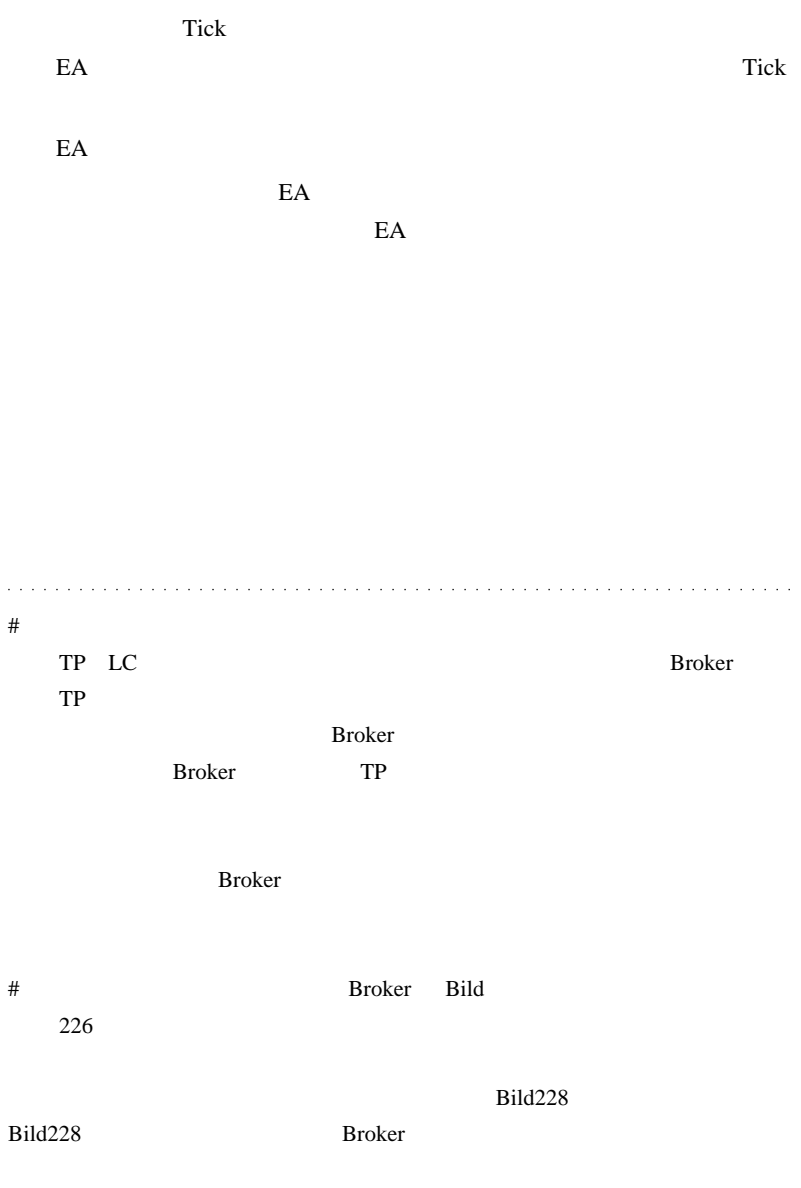

2397

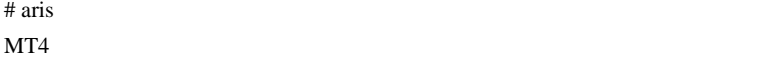

16:00 100.00 1HSAR100.20 16:15 100.10 1HSAR100.20 16:30 100.05 1HSAR100.20 16:35 100.25 1HSAR99.90  $16:35$   $16:30$ 16:00 16:15 (99.90 100.20  $\rightarrow$  $16:35$   $16:00$   $16:15$ 

# pkramsus wackena za ten a ten a ten a ten a ten a ten a ten a ten a ten a ten a ten a ten a ten a ten a ten a ten a ten

 $\#$  fai  $\frac{1}{\sqrt{2}}$ 

 $1$   $15$ 

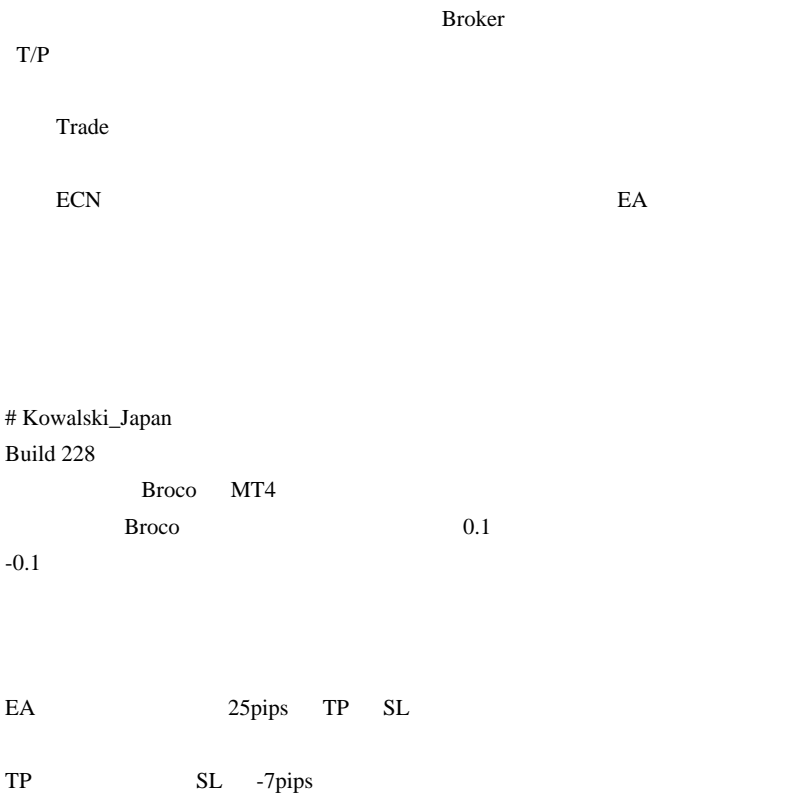

## 2010-11-12

## Build 228

 $| 05:18$ 

Build 228

なかっているかものでも、面倒なのでも、面倒なのでも、面倒なのでも、面倒なのでも、面倒なのでも、面倒なのでも、面倒なのでも、面倒なのでも、面倒なのでも、面倒なのでも、面倒なのでも、面倒なのでも、面倒なの

ということ EA または エストラック EA

 $(EA)$ 

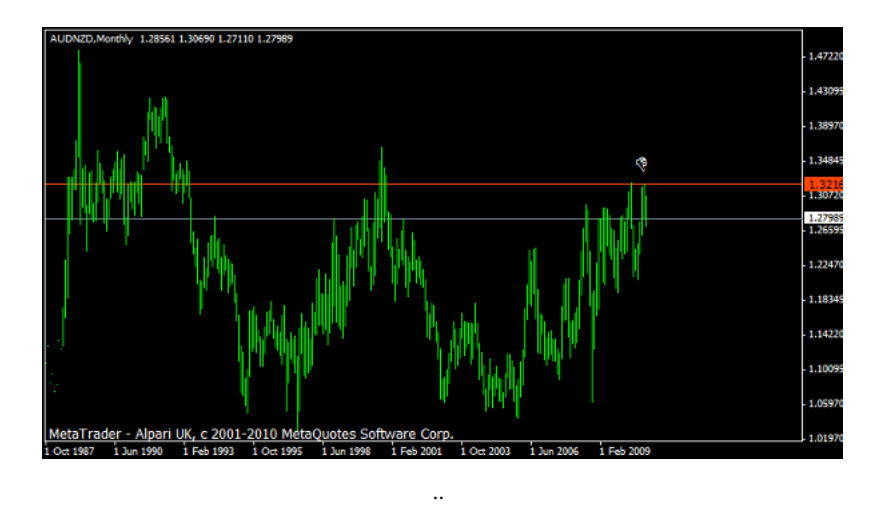

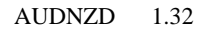

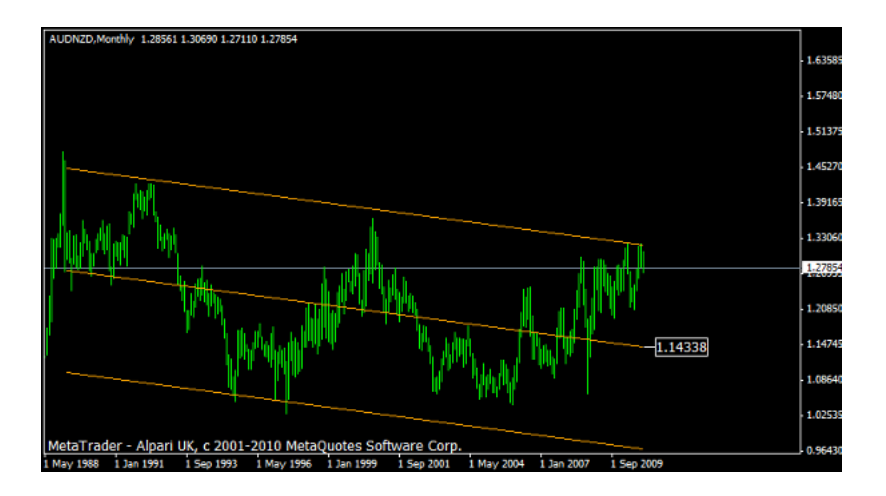

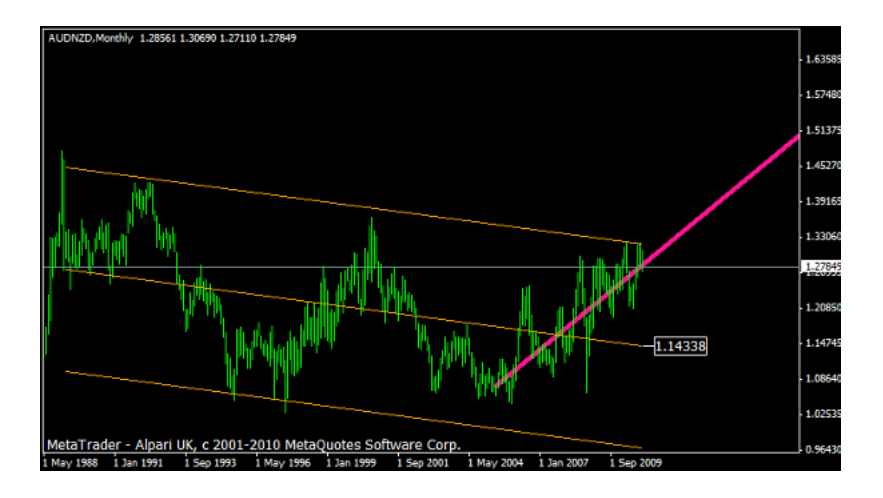

か? .. なんて、私の感覚ではデータが少なすぎて計算できないのです。  $($ 

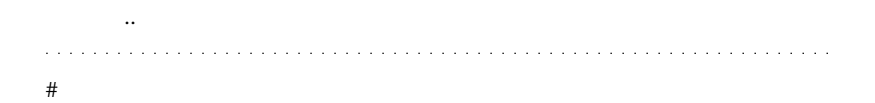

http://d.hatena.ne.jp/fai\_fx/20090808/1249662505 Period\_Converter\_OptMOD.mq4

幻想はぶち砕いた方が良いでしょう ..

 $\begin{array}{cc} 4 & T & T \end{array}$ 

OS VISTA

 $D$ 

# Kowalski\_Japan AUDNZD

 $15$  3 7

 $7$  3

 $\overline{3}$ 

そのうち、「とある FX 神社」とかいうのが出来たりして ( )。もちろん御

 $({}^{\wedge}\wedge;\mathbf{)}$ 

# Travis

start when  $\frac{1}{2}$  start  $\frac{1}{2}$ 

 int counted\_bars=IndicatorCounted(); if(counted\_bars>0) counted\_bars--; limit=Bars-counted\_bars; for(int i=0; i<limit; i++){

}

 $#$  qoo fai qoo qoo  $#$ 

SpreadChanger.exe EA  $E_A$ 

 $MT4$ 

 $\wedge \wedge$  ;;

# 2010-11-13

 $| 16:20$ 

??? 2010/11/11 00:05

グ自体に高度な数学

fai <del>the second second second second</del> second second second second second second second second second second second second second second second second second second second second second second second second second second se

Professional

……ただね。または、相場変動を普遍的な1つの数式では、相場変動を普遍的な1つの数式では、相場変動を普遍的な1つの数式では、相場変動を普遍的な1つの数式では、相場変動を普遍的な1つの数式では、相場変動を普遍的な1つの数式では、相場変動を普遍的な1つの数式では、相場変動を普遍的な1つの数式では、相場変動を普遍的な1つの数式では、相場変動を普遍的な1つの数式では、

..  $($ 適化を避けるヒントです .. いので、精心な人は調べてみると思います。  $\mathbb{Z}^2$  .  $\mathbb{Z}^2$  ,  $\#$  huda $\#$ 

 $50$ 

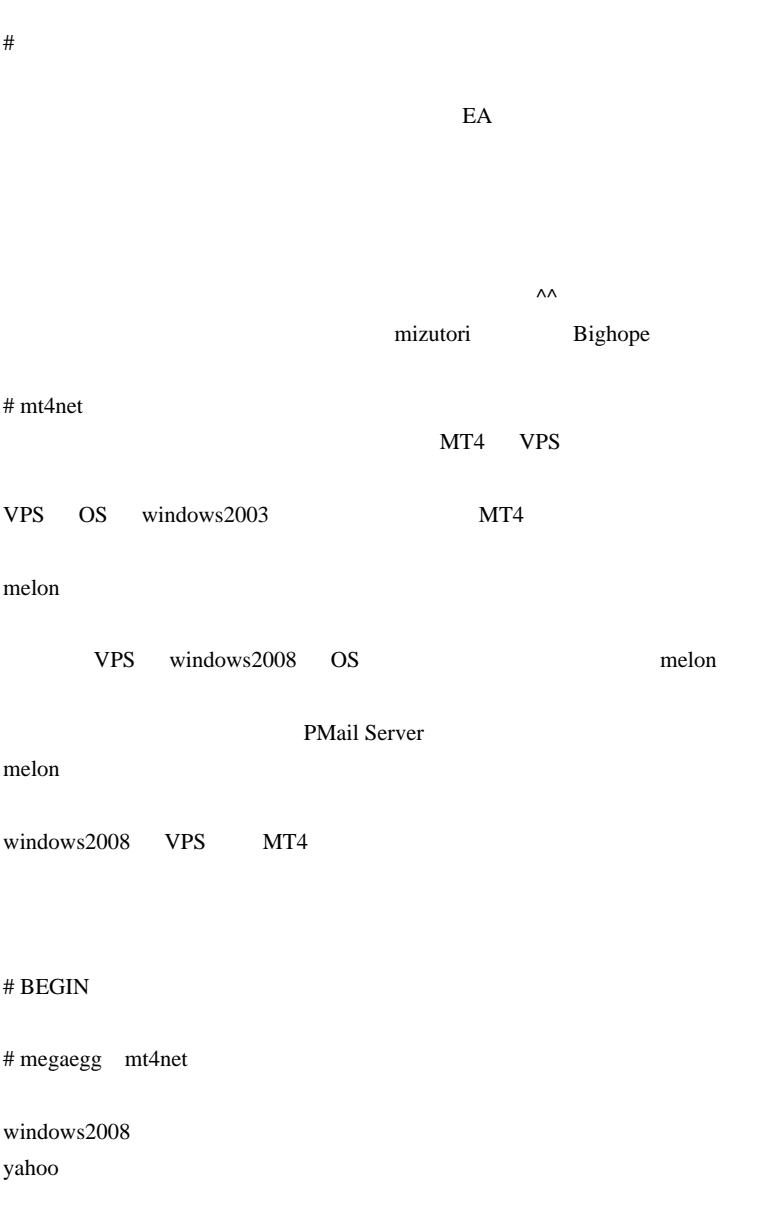

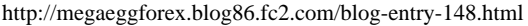

# mt4net megaegg

yahoo *Xaloo* 

https://www.melon.com/

melon entry that the contract  $\mathbb{R}$  and  $\mathbb{R}$  are the contract of  $\mathbb{R}$  and  $\mathbb{R}$  are the contract of  $\mathbb{R}$  and  $\mathbb{R}$  are the contract of  $\mathbb{R}$  and  $\mathbb{R}$  are the contract of  $\mathbb{R}$  and  $\mathbb{R}$  ar

## $FXDD@info.com$   $FxPro@info.com$

LocalHost

# megaegg

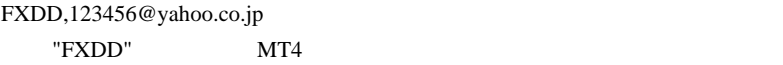

melon **example** 

 $# \text{mt4net}$ 

PC

 $MT4$ 

megaegg

123456@yahoo.co.jp

 $# ?$ ?? fai

# 2010-11-14

 $| 11:40$ 

FF  $\mathbb{F}_{\mathbb{F}_{\mathbb{F}_{\mathbb{F}_{\mathbb{F}_{\mathbb{F}_{\mathbb{F}_{\mathbb{F}_{\mathbb{F}_{\mathbb{F}_{\mathbb{F}_{\mathbb{F}}}}}}}}$ 

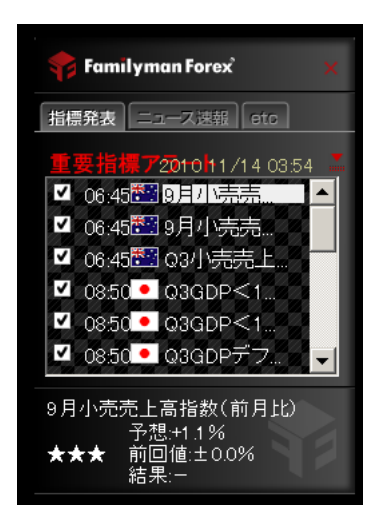

 $\vert x \vert$ 

## 通知・サウンド設定

各状況でのサウンドファイル(\*.wav<sub>.</sub>\*.mp3)を指定してください。<br>ファイル名欄をダブルクリックすることで変更可能です。<br>右側のPLAYをダブルクリックすることでテスト再生可能です。

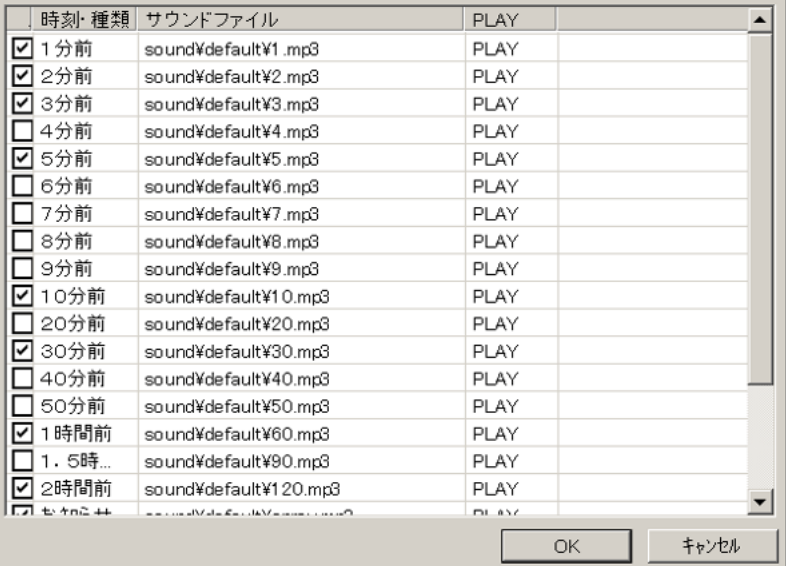

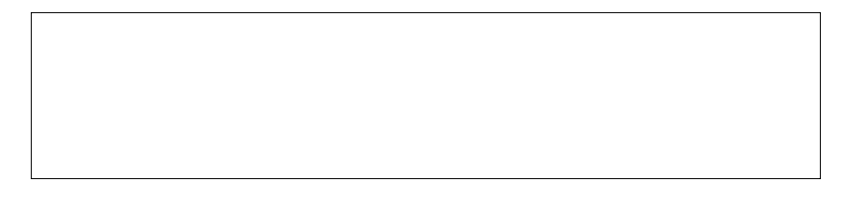
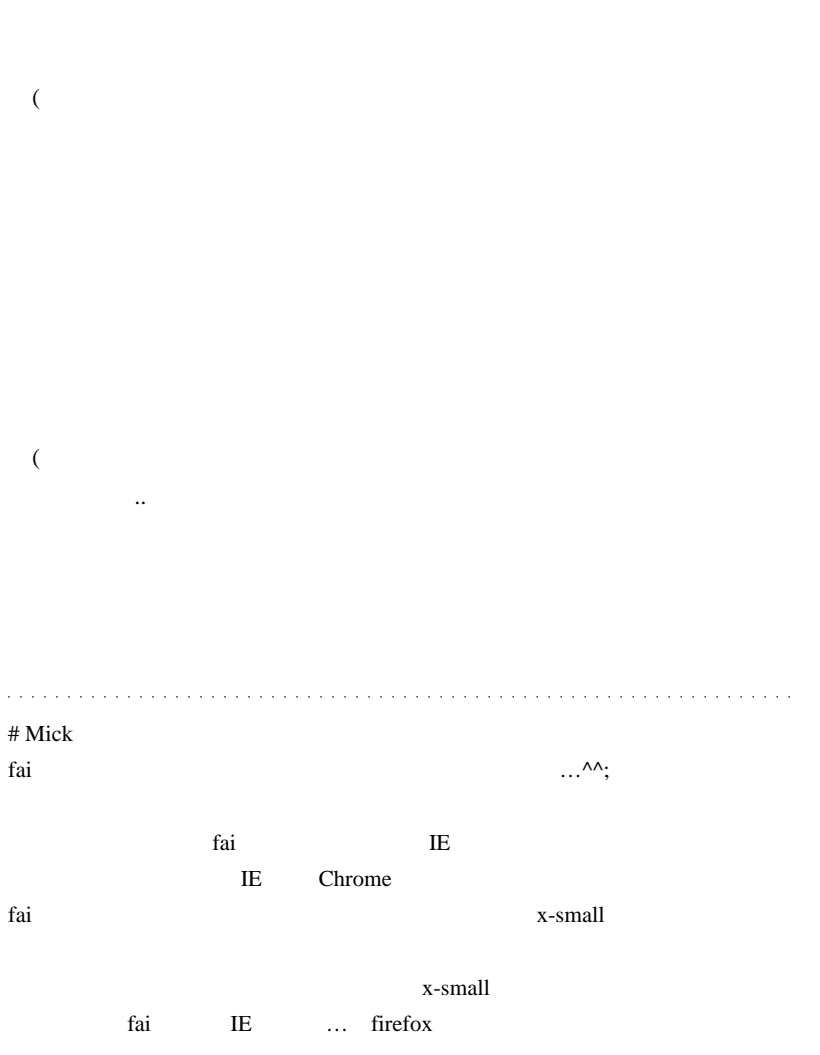

#### $\mathbb{I}$  E

# Corgi fai

#### $MT4$

 $\mathbf{F}\mathbf{F}$  and  $\mathbf{F}\mathbf{F}$ # Kowalski\_Japan FFCal only the state of the state of the state of the state of the state of the state of the state of the state of the state of the state of the state of the state of the state of the state of the state of the state of the

Nick 30 and  $\mathbf{Mick}$ 

 $($ 

 $(^{\wedge\wedge})$ 

ScriptBrowserK -

http://www.scriptbrowserk.com/

# Aririn News Updater

Forex News Provider http://www.fx-metropolis.com/nu\_Info.html  $#$  ikiru

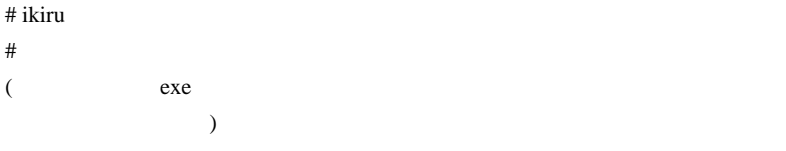

# 2010-11-15

# ZigZagBand ...

Code| 12:42

ZigZagBand

ZigZagBand ZigZag

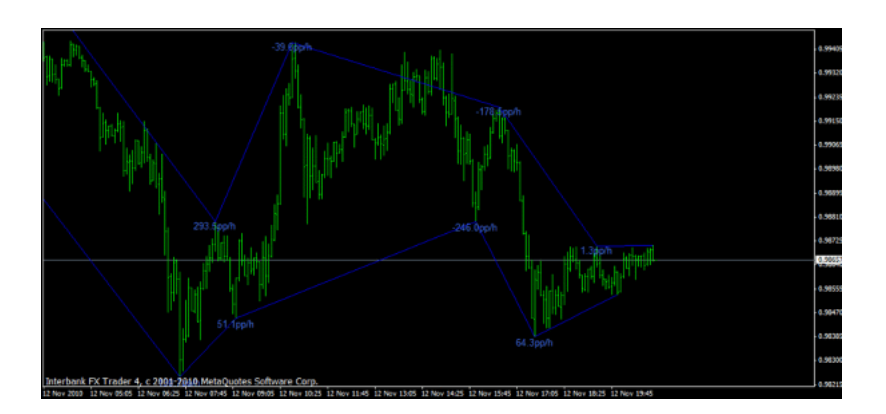

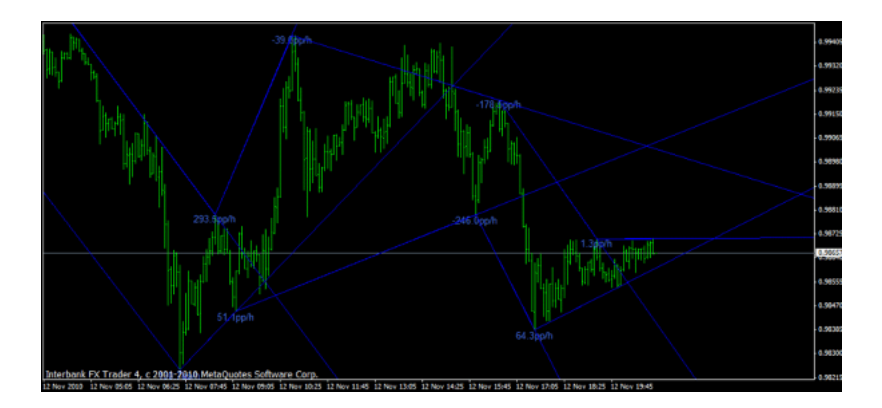

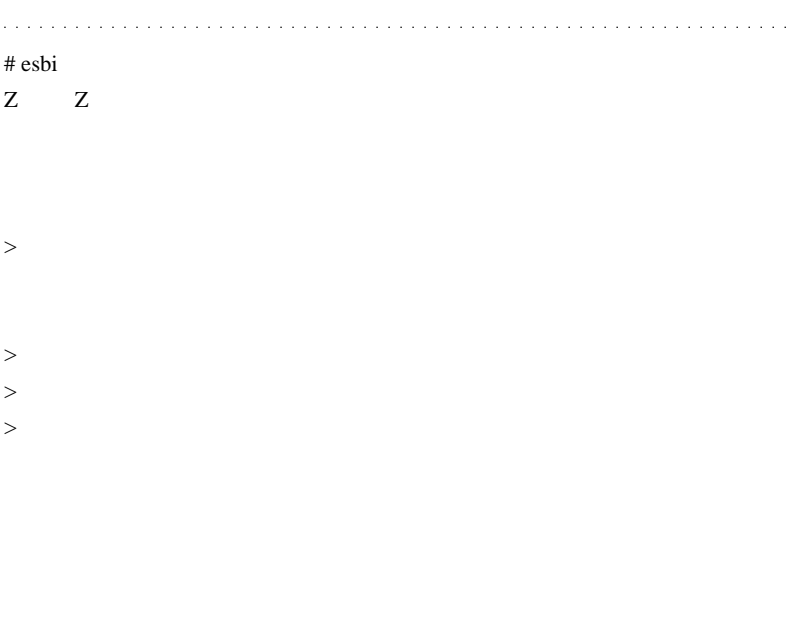

 $\# \text{crzM}$ 

 $fai$ 

DL  $\overline{D}$ 

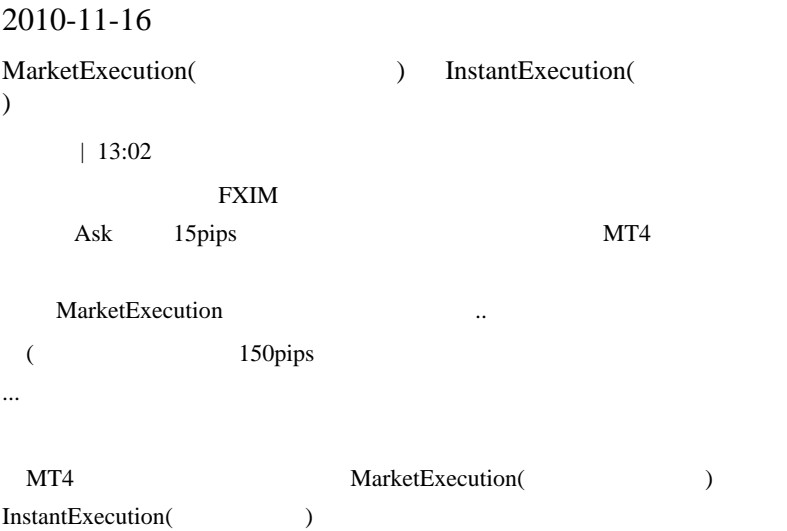

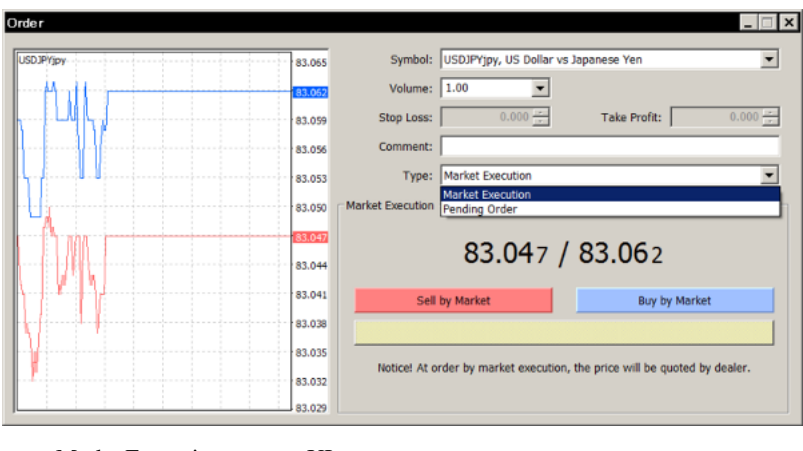

MarketExecution UI MarketExecution UI

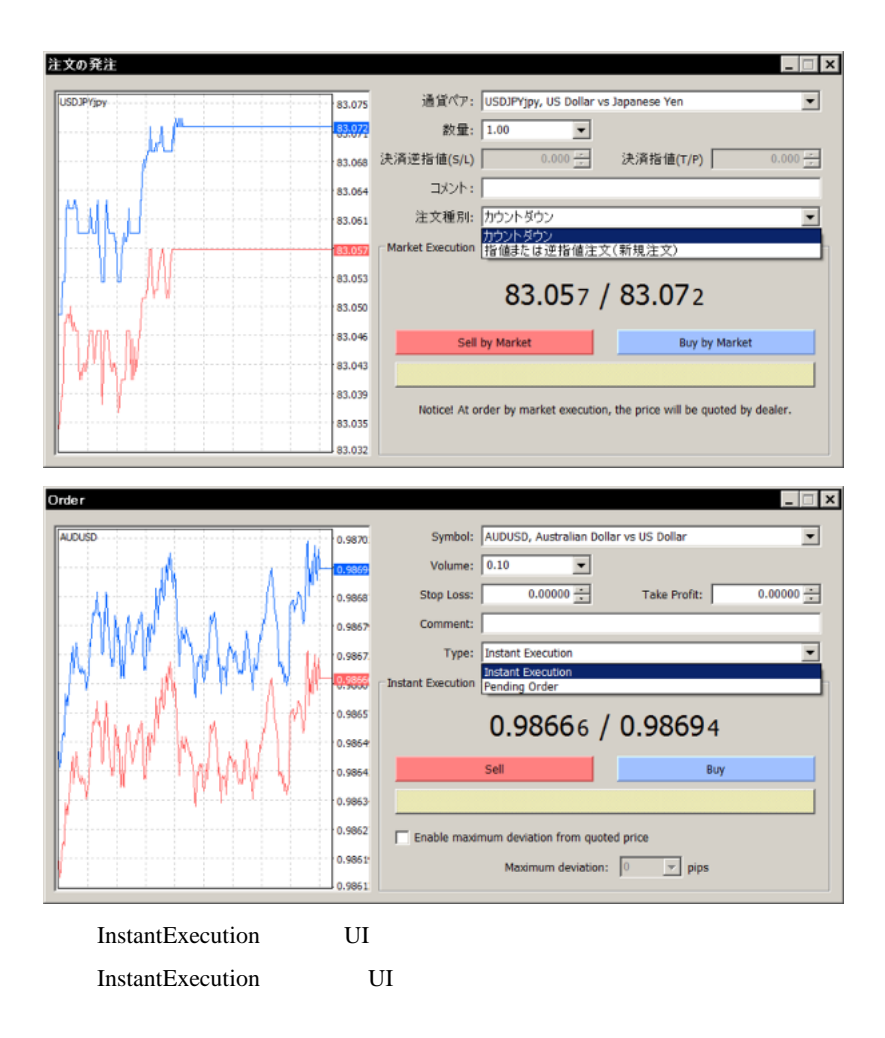

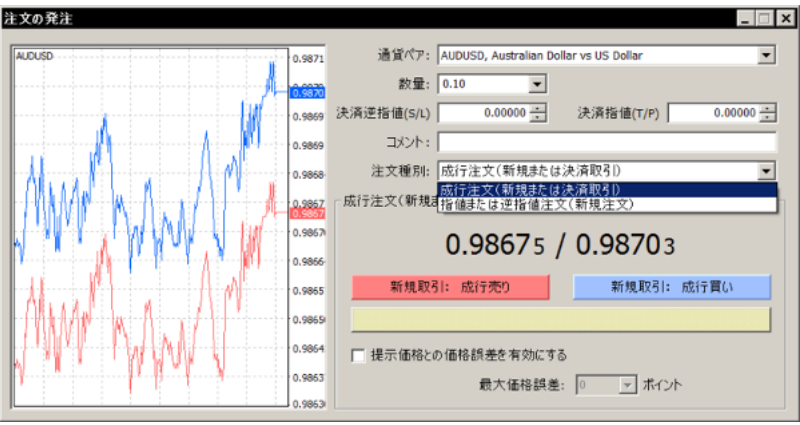

**InstantExecution** or

MarketExecution

 $Ask/Bid$ 

## FXIM **EXIM**

かったのに ..

れれば、それまでなのです ... ^^;

..

(MT4 ...MarketExecution

MarketExecution

 $\ldots$  MT4

 $3$ 

## **MarketExecution**

ローカー ... スプレッド ... スプレッド ... スプレッド

## **MarketExecution**

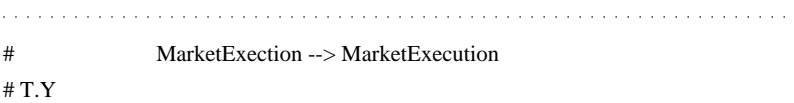

 $($   $\wedge$ # fai

MarketExecution

 $Ask/Bid$ 

Ask/Bid

MarketExecution

# saru999 >MarketExecution( ) InstantExecution( )

 $\#$  fai $>$ 

**FXIM** 2

# 2010-11-17

Code| 00:21

Travis 2010/11/12 18:47

start when  $\alpha$ 

int counted\_bars=IndicatorCounted();

if(counted\_bars>0) counted\_bars--;

limit=Bars-counted\_bars;

for(int i=0; i<limit; i++){

}

 $MT4$ 

```
// + - - -int start()
 ł
  int
      limit;
      counted_bars=IndicatorCounted();
  int
  double prev, current;
  //---- last_counted bar will be recounted
  if(counted_bars>0) counted_bars--;
  limit=Bars-counted_bars;
  //---- macd counted in the 1-st additional buffer
  for(int i=0; j<[(imit j, i++)ExtBuffer3[i]=iMA(NULL,0,5,0,MODE_SMA,PRICE_MEDIAN,i)-iMA(NULL,0,34
```
## $MT4$

recounted

## MQL4

Bars

IndicatorCounted()

 $\lim_{x \to \infty}$  = Bars - IndicatorCounted()

```
int counted bars=IndicatorCounted();
if(counted_bars>0) counted_bars--;
int limit=Bars-counted_bars;
// 余分にカウントするループ
for(int i=0; i<limit; i++)ExtMapBuffer1[i] = Close[i];þ
77 正しいルーブ
limit = Bars - IndicateorCounted();
for(int j=0; j\le limit; j++)ExtMapBuffer2[j] = Close[j];l,
```
## IndicatorCounted()

Note: The latest bar is not considered to be calculated and, in the most cases, it is necessary to recalculate only this bar. However, there occur some boundary cases where custom indicator is called from the expert at the first tick of the new bar. It is possible that the last tick of the previous bar had not been processed(because the last-but-one tick was being processed when this last tick came), the custom indicator was not called and it was not calculated because of this. To avoid indicator calculation errors in such situations, the IndicatorCounted() function returns the count of bars minus one.

Travis **EA** iCustom

//---- the last counted bar will be recounted

if(counted\_bars>0) counted\_bars--;

## Build 226 EA iCustom

↑この一行が敢えて加えられたのかなと思いました ..

IndicatorCounted()

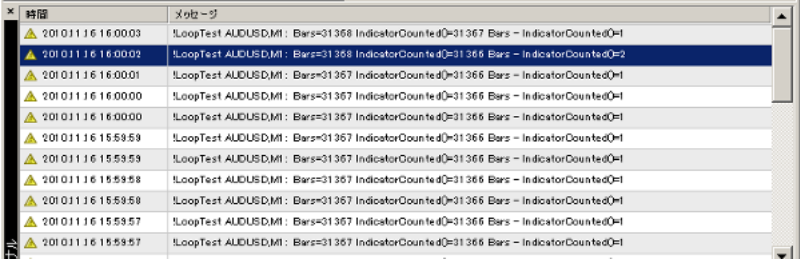

Tick Bars - IndicatorCounted() 2

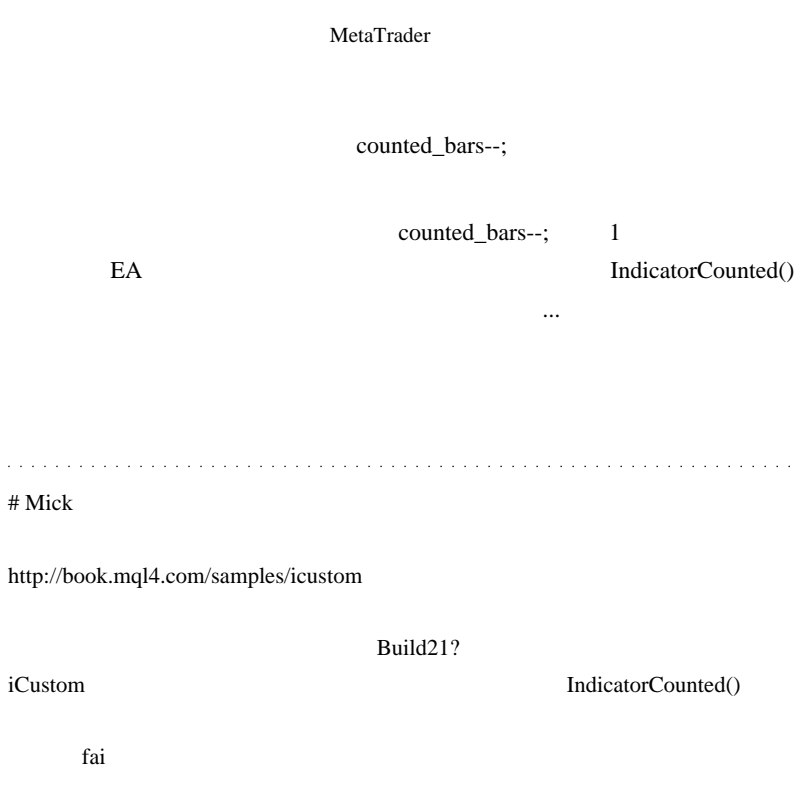

 $\#$  Travis  $\blacksquare$ 

iCustom

# tony

 $($   $)$ 

fai <del>take the second</del> fails to the second second the second second second second second second second second second second second second second second second second second second second second second second second second s

## http://mt-pro.info/link/links/fx-link.html

MetaTrader(MT4) PRO http://mt-pro.info/

 $\#$ 

fai  $\alpha$ 

# 2010-11-18

## Code| 07:55

http://www.fx1.net/

 $MT4$ 

EA Tick

 $($ 

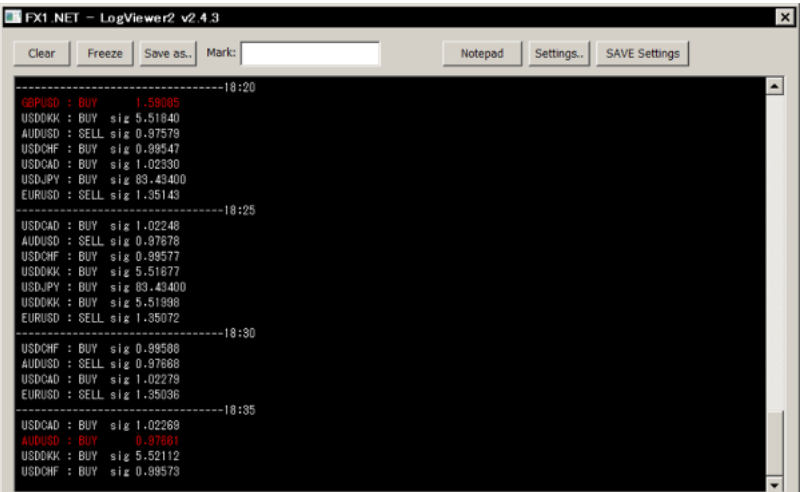

 $5\,$ 

 $\mathbf 1$ 

LogAdd()

## LogAddColor()

MT4 Build 229

## ODL リアルコルロ座では

**サイトの** 

 $\dots$  229

## # Kowalski\_Japan Broco Build 229

 $228$ 

 $\alpha$  , and  $\alpha$  , and  $\alpha$  , and  $\alpha$  , and  $\alpha$  , and  $\alpha$  , and  $\alpha$ 

Aririn さんがいしゃ しょうしょく しょうしょく しょうしょく

Aririn

Forex News Provider

http://www.fx-metropolis.com/nu\_Info.html

# 2010-11-19

## **FXDD**

 $| 07:41$ 

## **FXDD**

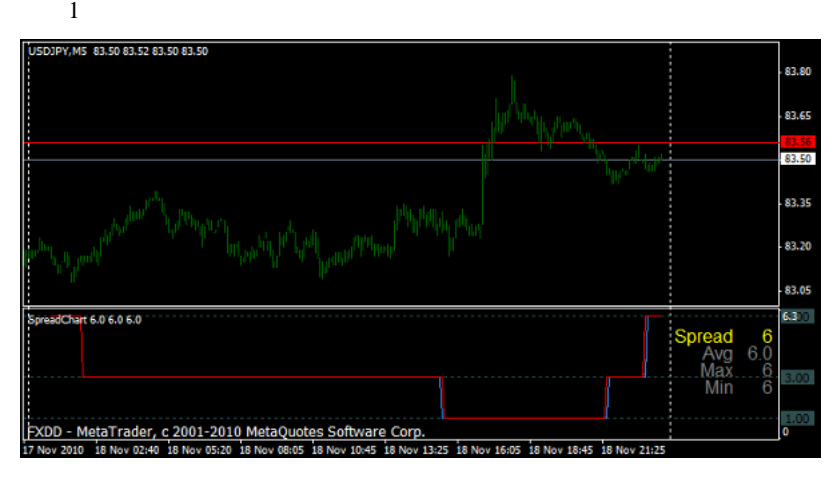

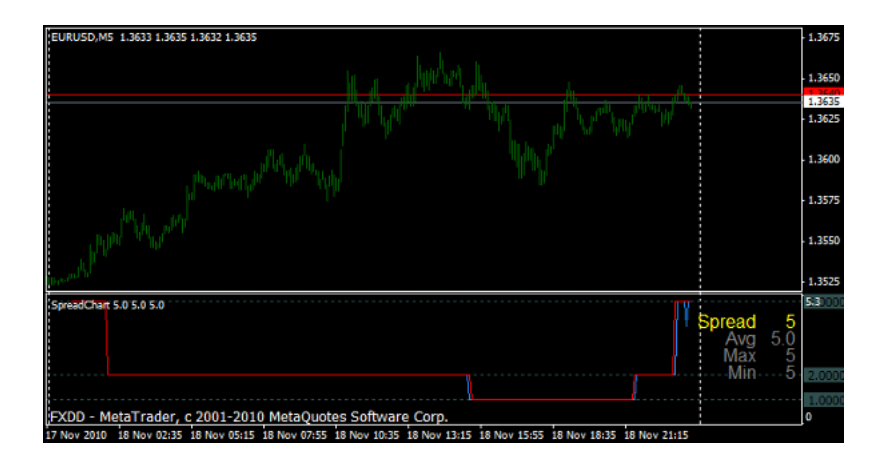

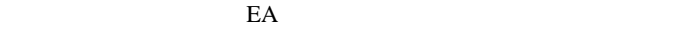

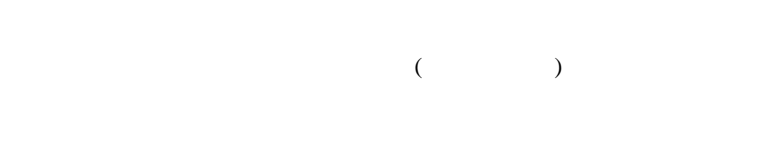

レッドが拡がるのはやむを得ないでしょう ..。なので、これをブローカー

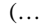

(... EURUSD 5pips

 $\#$ 

 $\#$ 

 $\#$ 

レート、Y

# hekusai

# Kowalski\_Japan 2

ASK BID

 $\overline{\text{FX}}$ 

 $BID$   $ASK$ 

# fai>hekusai

# 2010-11-20 FXDD ( )  $| 12:04$  $9 \t10$

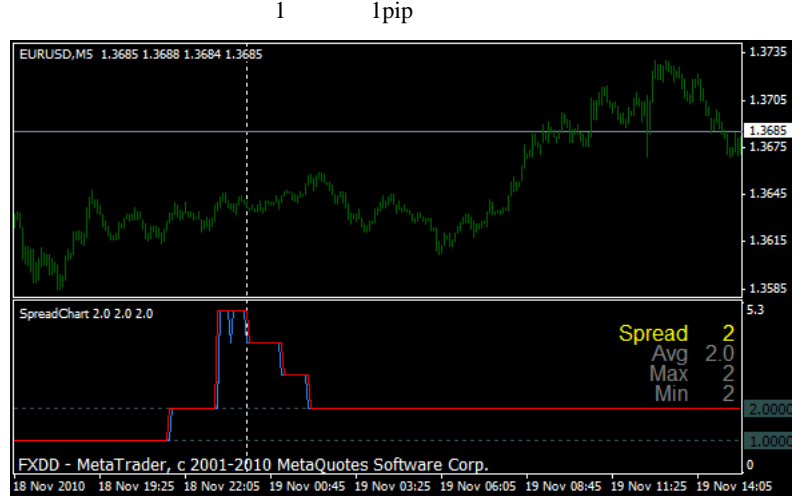

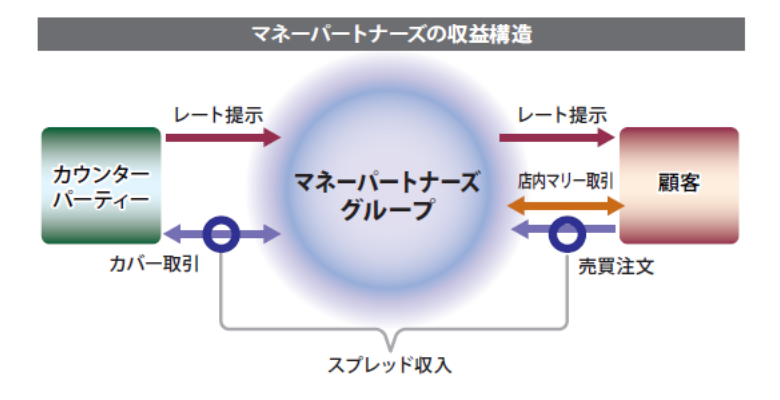

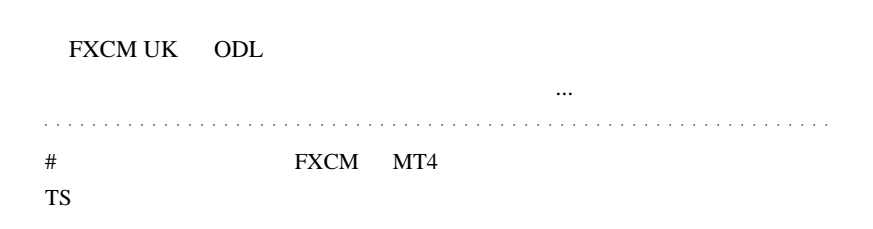

そんなことよりも .. 注文してない注文をしてしまう業者が深刻です

 $MT4$ 

スプレッドを拡げるのは当然でしょう ..

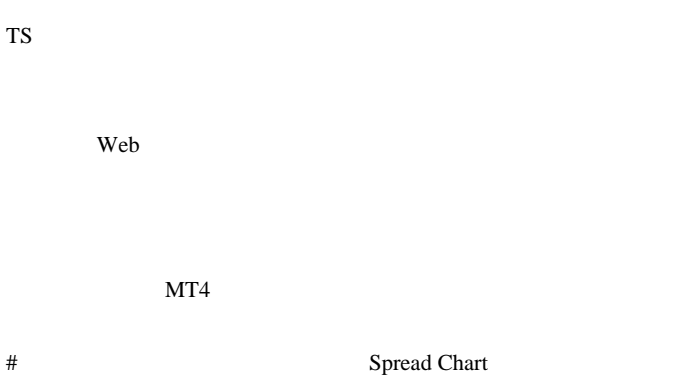

FXDD **a** 

# 2010-11-21

 $| 10:16$ 

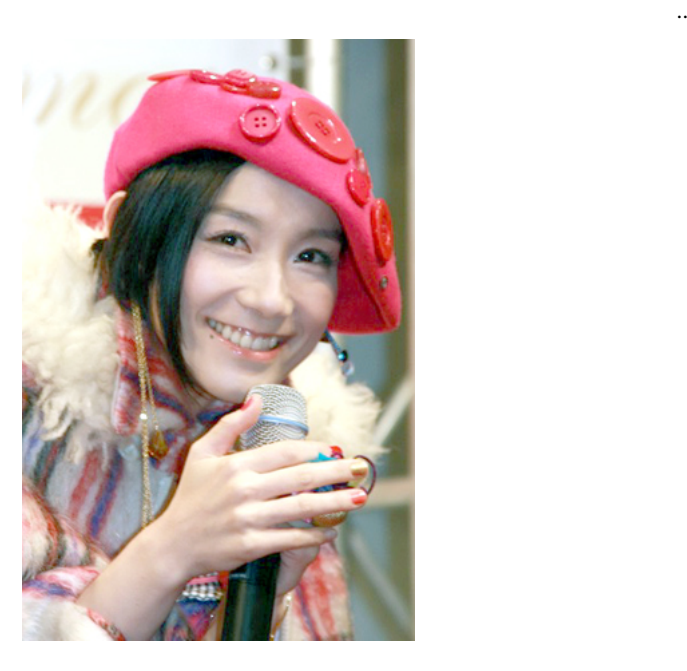

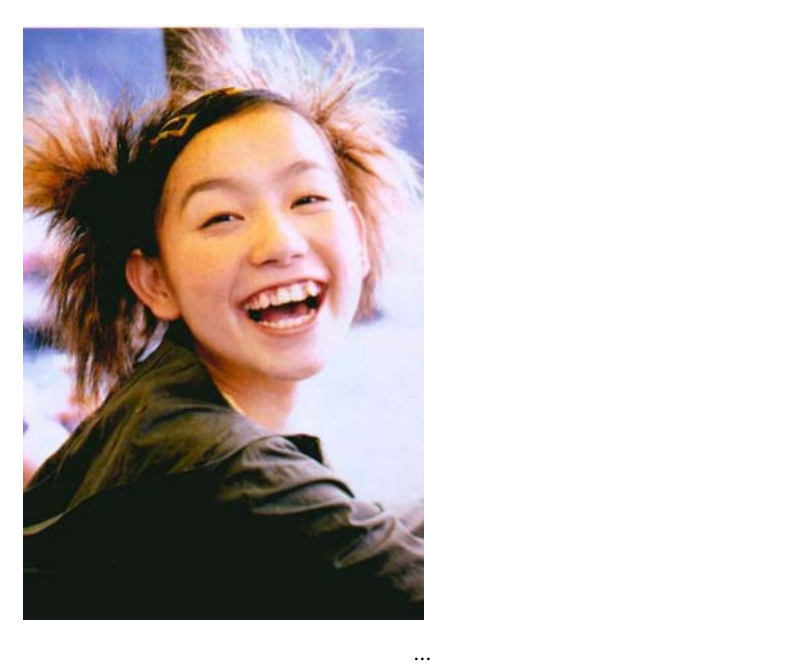

と思ったのは私だけでしょうか ..。笑。

Build 229

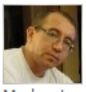

Rosh 2010.11.19 13:34 New Version of the MetaTrader 4 Client Terminal build 229

- Moderator 34090
- Fixed errors in the operation of the internal mailing system.<br>■ In the Help menu of MetaEditor added a link to MQL5.com.
- 

The live update will be available through the LiveUpdate system.

人には、 .. でんだい .. このこと .. このこと .. でんだい .. でんだい

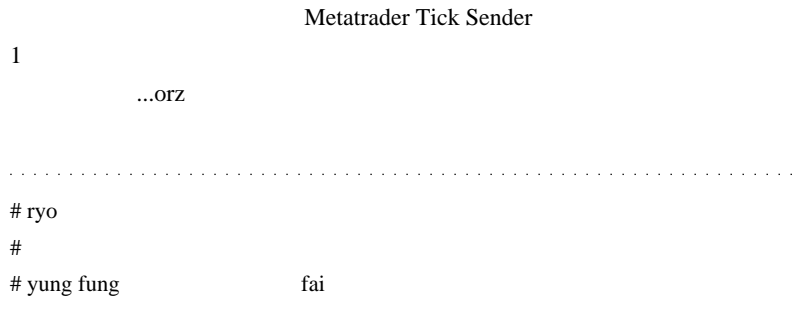

ichimoku

 $\#$   $\Box$ 

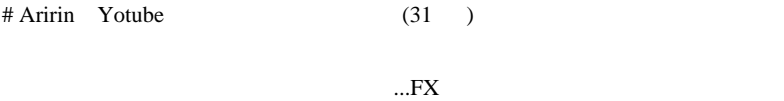

 $#$  klb $#$ 

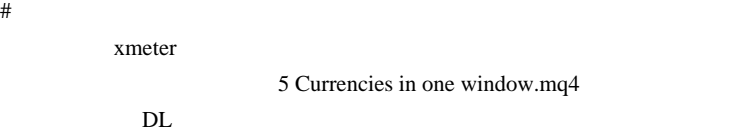

ttp://fxsupan2.seesaa.net/?1290315230

Mixi quantity control to the Richards of the Richards of the Richards of the Richards of the Richards of the Richards of the Richards of the Richards of the Richards of the Richards of the Richards of the Richards of the R

fai <del>the second state of the second state of the second state of the second state of the second state of the second state of the second state of the second state of the second state of the second state of the second state </del>

# Kowalski\_Japan 10

 $(\wedge \wedge; )$ 

# 2010-11-22

5 Currencies in one window.mq4

Code| 02:41

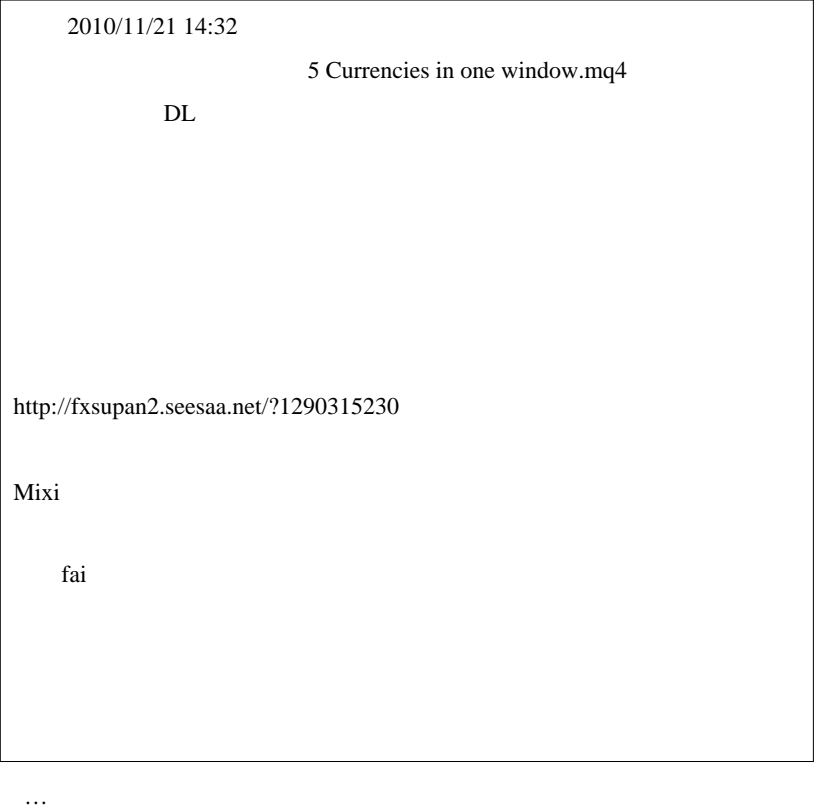

原因ではないかと思います ...。こちらに、ズレ補正を入れたバージョン

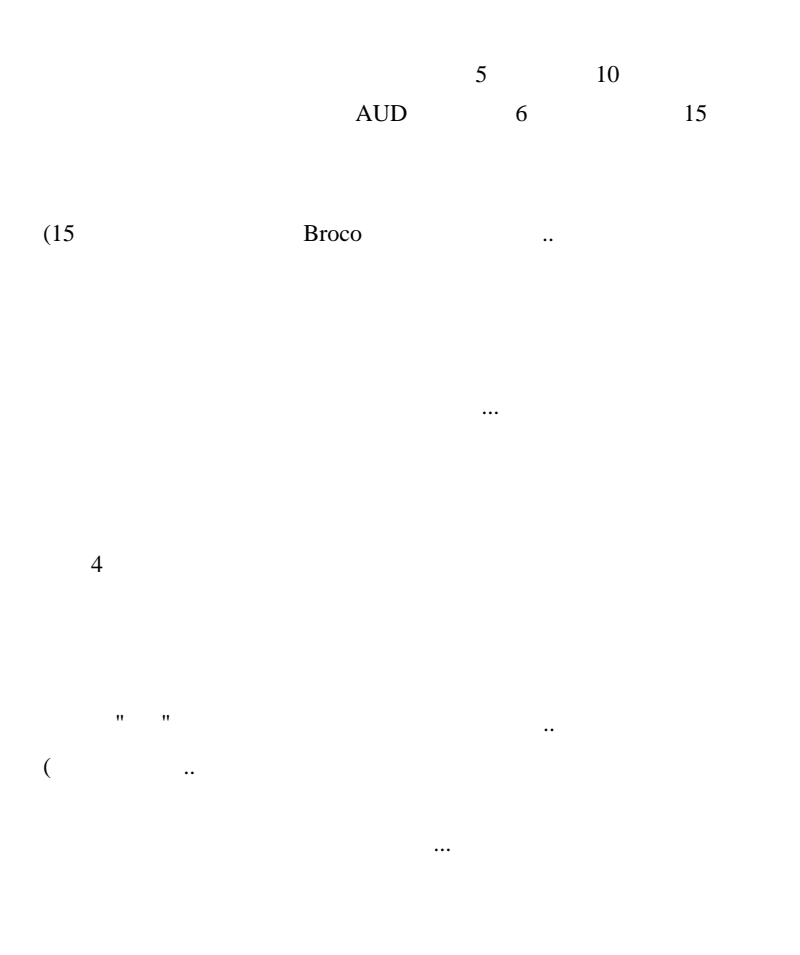

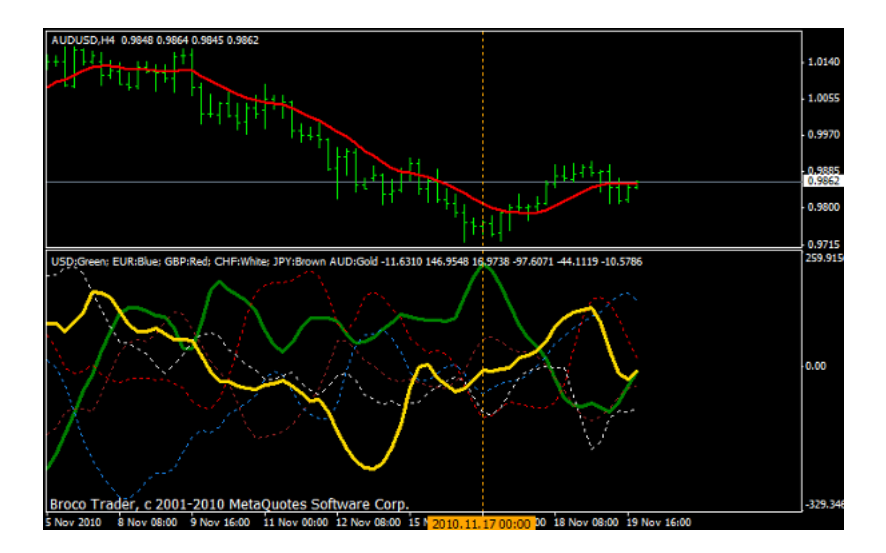

# daijin

5 Currencies  $\blacksquare$ 

なり、それは多方などのような気にもなりませんでしたが、

daijin

http://r-one.biz/win5/graph.php

5 Currencies

この手の様子の手の指標って、実際使っては、実際使っては、実際使っては、

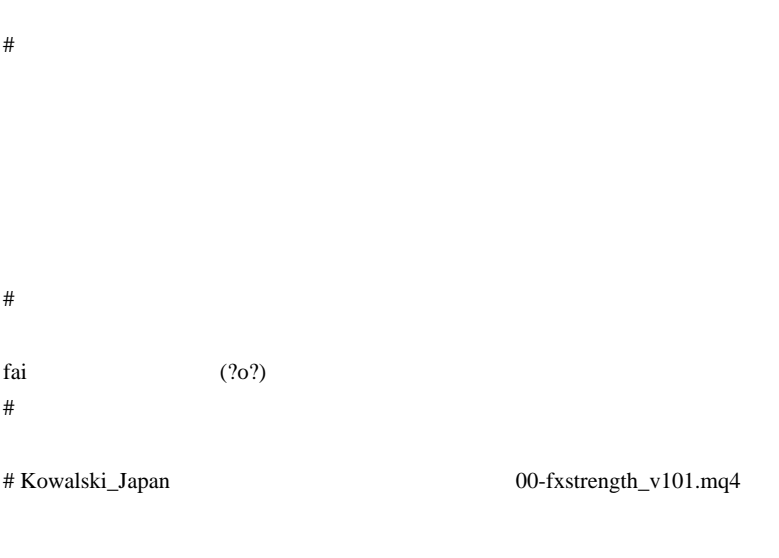

5 Currencies in one window.mq4

 $\#$  azu http://d.hatena.ne.jp/fai\_fx/20090715/1247606254 http://partnerfx.net/?q=node/23  $\#$  $(1$ 2 2 3 3  $10$  2  $1$ VT Ref VT:  $a:=Ref(z,-1);$  $x:=Ref(z,-2);$ MT4: #property indicator\_chart\_window #property indicator\_buffers 8 #property indicator\_color1 Green

#property indicator\_width1 2 #property indicator\_style1 STYLE\_SOLID  $/$ /--double a,bc,d,e,f,g,h;

```
int init()
{
   IndicatorBuffers(8);
   SetIndexBuffer(0, a);
```

```
\frac{1}{2}}
double x,z[3];//
int start()
{
  int IC = IndicatorCounted();
 for(int i = Bars-IC-1; i >= 0; i--)
  {
   z[0] = (High[i]+Lowh[i])/2; //a = z[1];x = z[2];if(IC = 0 \parallel Volume[0] < = 1)
    {
     z[2] = z[1];z[1] = z[0]; }
  }
}
\#extern int size=2;
SetIndexDrawBegin(0,size);
ArrayResize(z,size);
```
for  $z[j]=z[j-1]$   $j=size,j>0,j-$ 

 $m(\_$   $\_$  $#$ 

Ref Prev VT

 $\#$  azu  $\#$
# 2010-11-23

 $| 14:25$ 

FXDD が、「口座凍結について」「口座凍結解除について」の記事で、

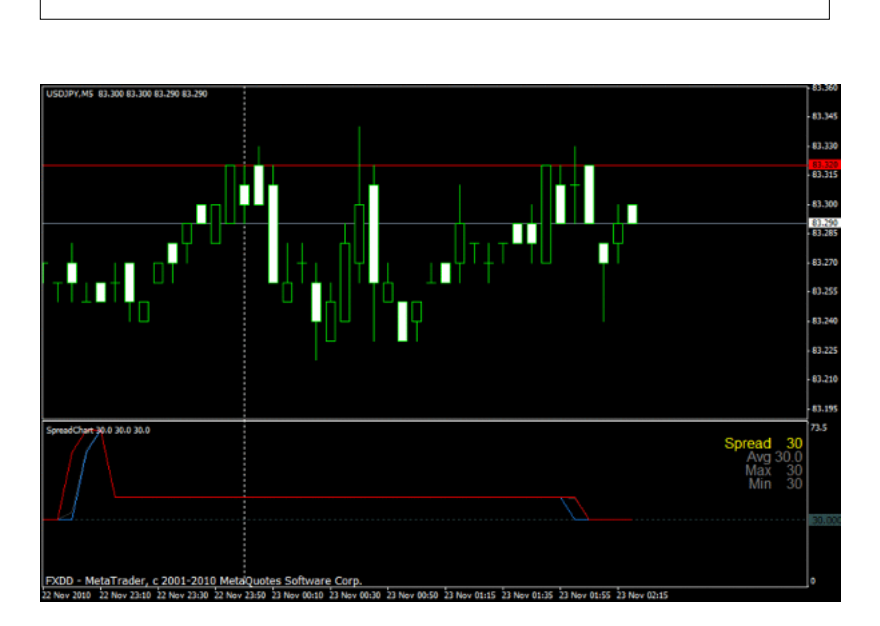

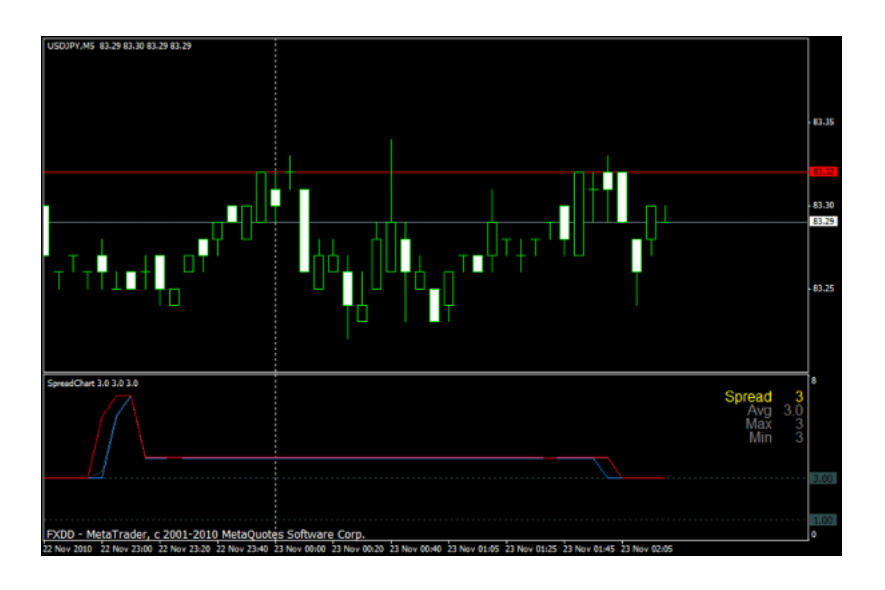

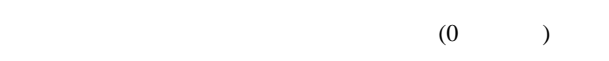

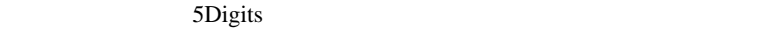

ただ…

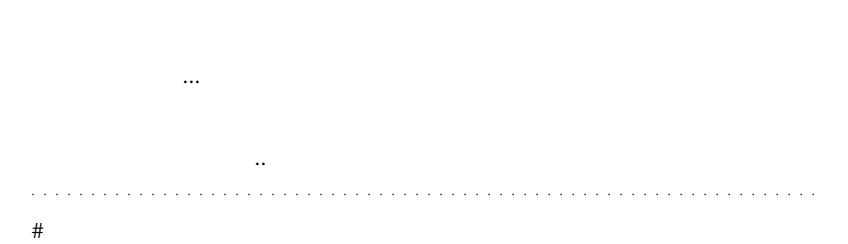

 $2$ pips

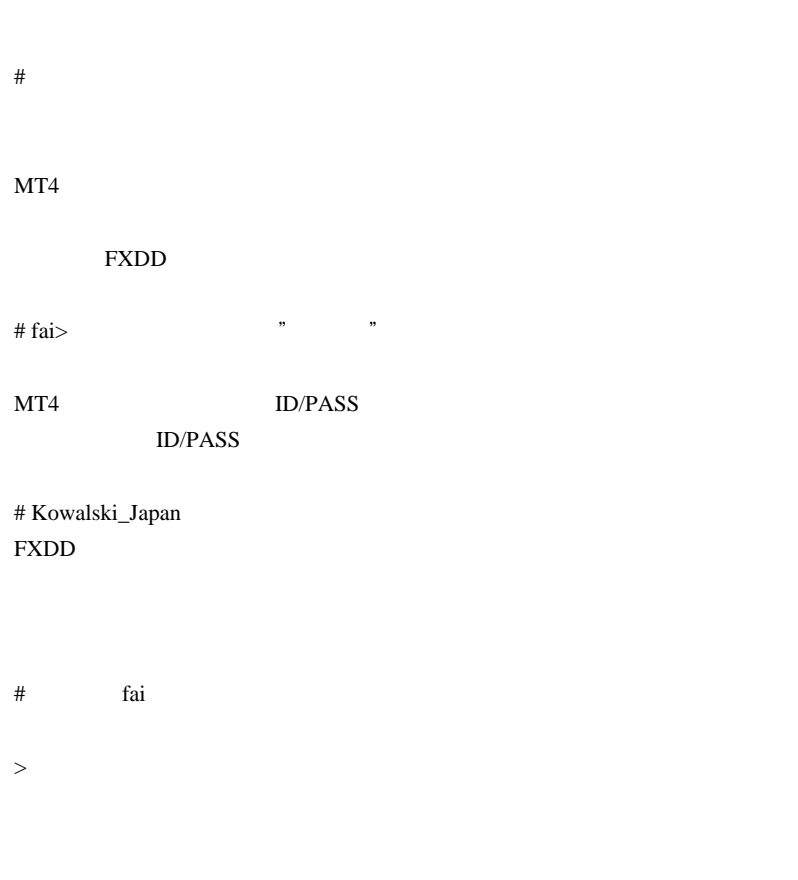

## ID/PASS

 $MT4$ 

**ID/PASS** 

は…、しかしている人は強っている人は強っている人は強っている人は強っている人は負けているのはしかしている人は強っているのはしかしているのは

# 2010-11-24

# $| 12:02$

## **TRADE QUEST**

Suiken13 http://suiken13.seesaa.net/ ...

MT4  $\ldots$ ?

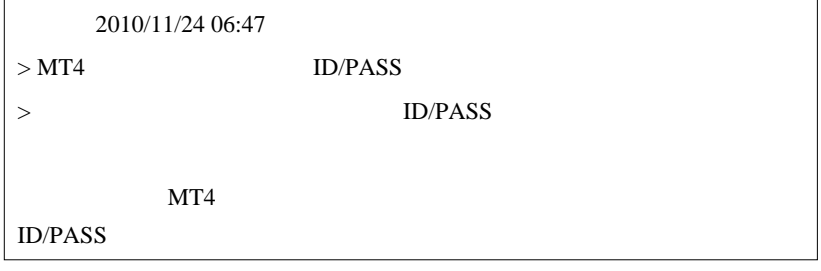

Build 228,229 -

(Keep personal setting and data at

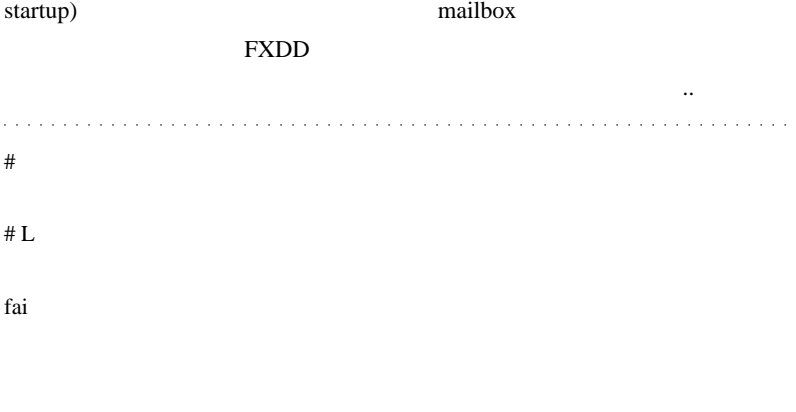

fai  $\alpha$ 

# 2010-11-25

Code| 12:06

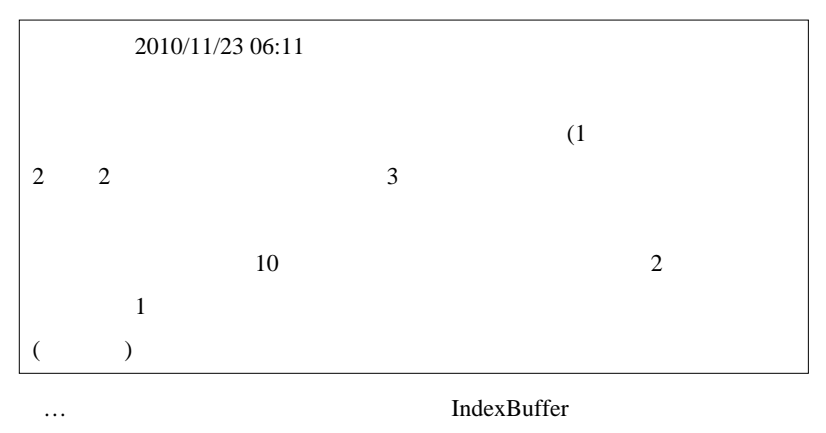

 $\sim$  2  $\sim$  3 Bars IndexBuffer

IndexBuffer

```
double temp[];//一応、グローバルに配列を宣言
int start()
  //double temp[];
  ArrayResize(temp, Bars);// 動的にサイズ確保
  int diff = Bars - IndicatorCounted();<br>if(diff>1 && IndicatorCounted()!=0 ){
    for(int j=Bars-diff-1;j>=0;j--)<br>temp[j+diff-1]=temp[j];// シフトさせる
  \mathcal{F}// 以下はインデックスバッファと同じ処理
  for(int i=Bars-IndicatorCounted()-1;i>=0;i--){
    temp[i] = (High[i]+Low[i])/2;\overline{\mathbf{r}}IndicatorCounted()
    Bars-IndicatorCounted() 1
 (juna EA{shannon} FXします。<br>このために関布します。
                     (\wedge -)-
and a straight and
# fai
MT4
```
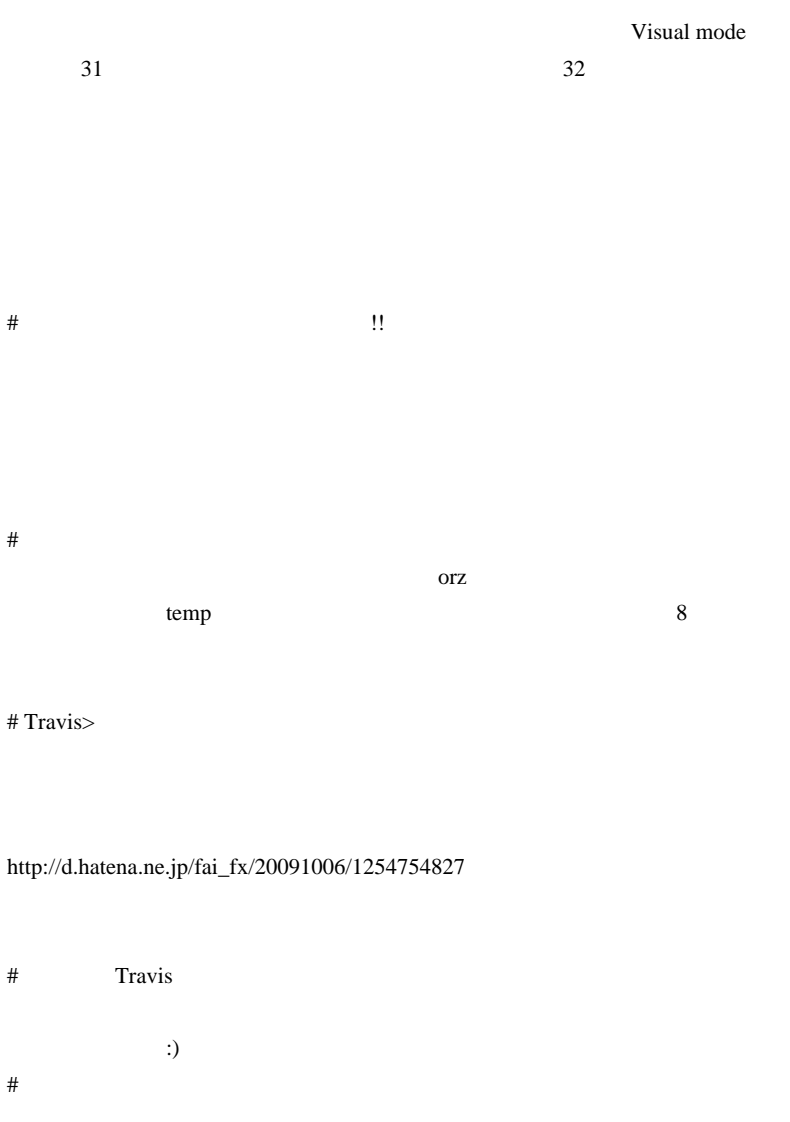

Bar  $\overline{a}$  is the set of  $\overline{b}$  is the set of  $\overline{b}$  is the set of  $\overline{b}$  is the set of  $\overline{b}$  is the set of  $\overline{b}$  is the set of  $\overline{b}$  is the set of  $\overline{b}$  is the set of  $\overline{b}$  is the set of  $\overline{b}$  is

## $2$ IndicatorCounted()

# 2010-11-26

雑談 | 01:06

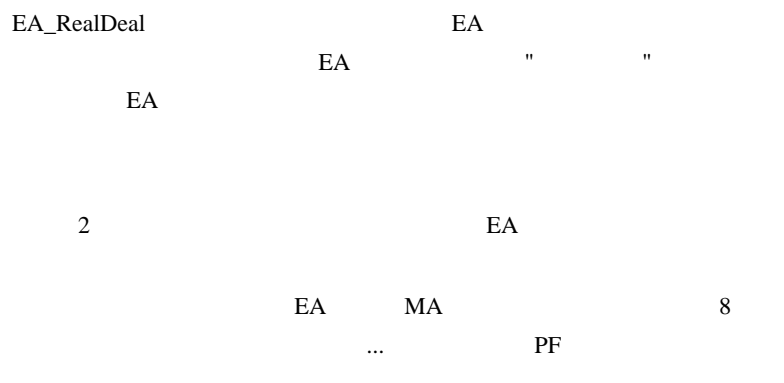

 $PF = 1.74$ 

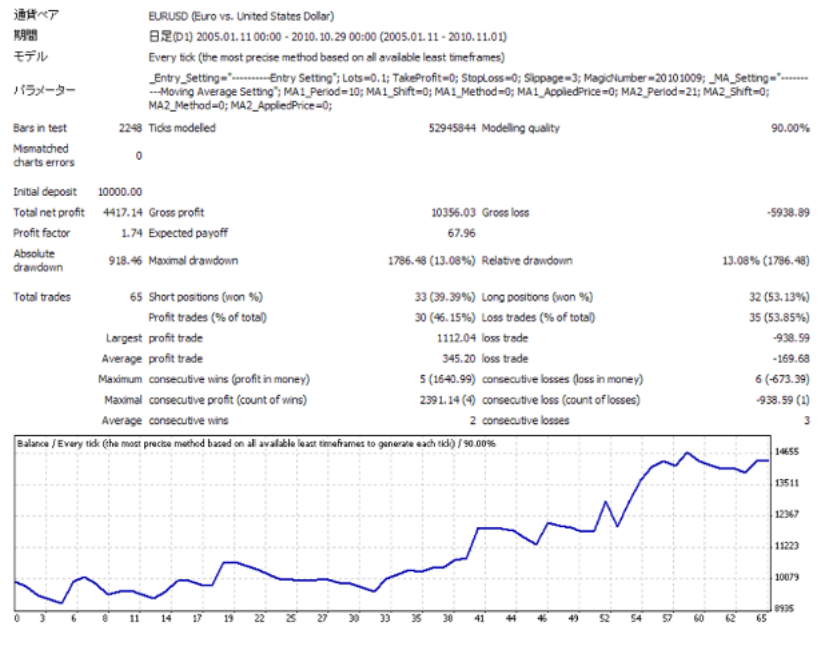

 $PF = 1.84$ 

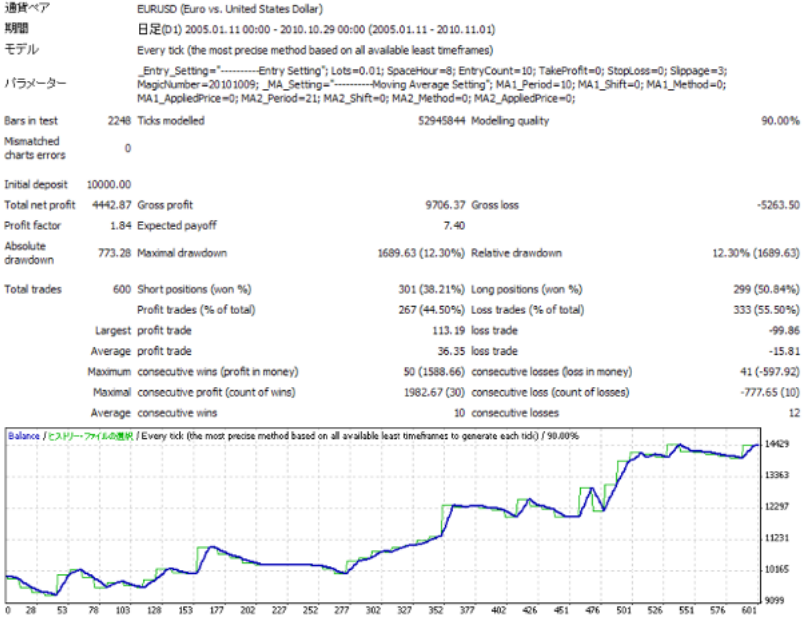

MA **MA** 

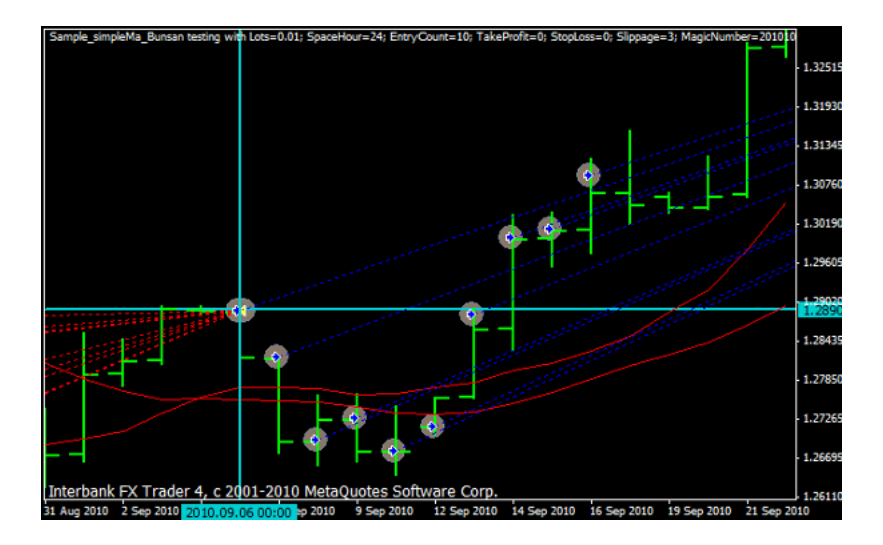

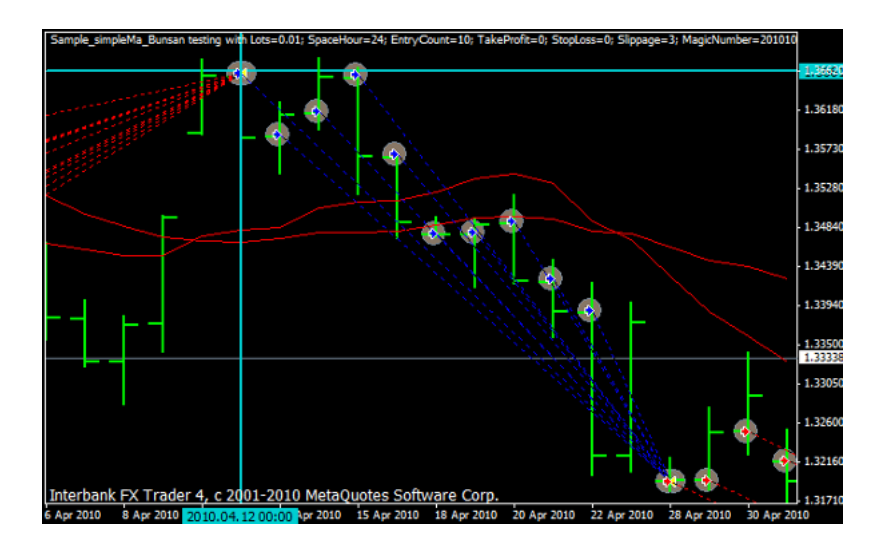

 $\sim$   $\sim$ 

$$
8x3=24
$$
 PF

# $= 1.88$

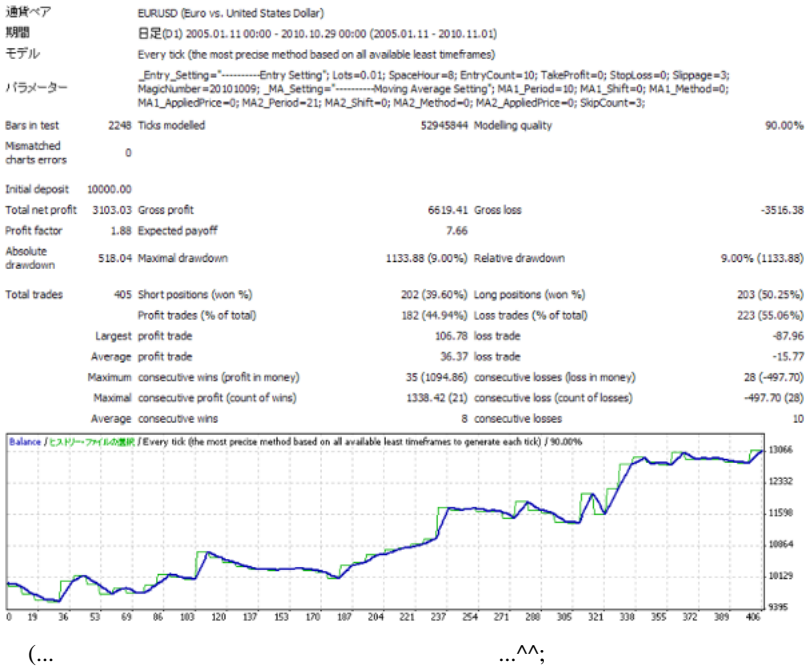

 $MA$ 

 $= 2.01$  53

 $\mathbf 1$ な?と、売買時刻のシフト機能を組み込んで最適化を試したところ、PF

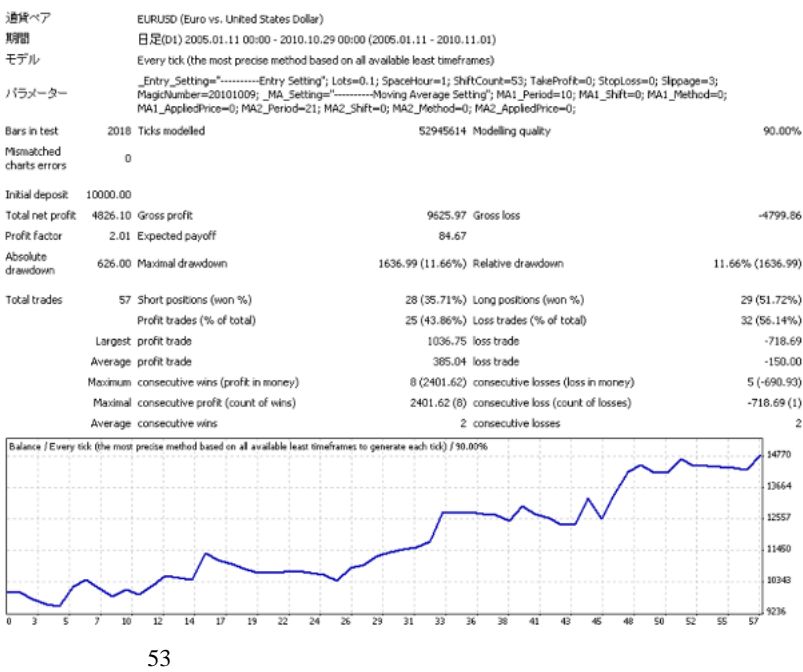

#### $\# DEMA$

#### $?MA$

?

などによっておりました ...。

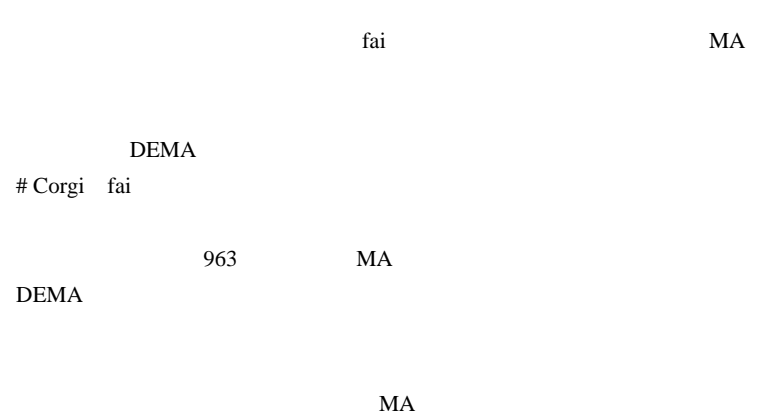

 $\#$ 

…

# takechan

 $\#$ 

# BEGIN

 $\#$ 

# 2010-11-27

Tips| 06:51

出来高を更に減らす…

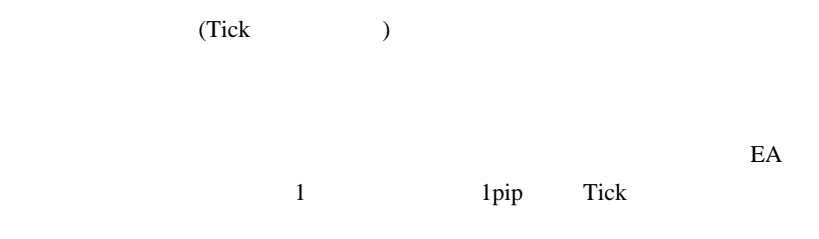

#### VOL\_Opt.pl

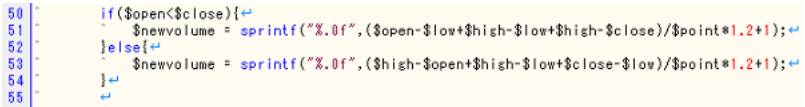

 $*1.2 + 1$ 

 $*0 + 5$ 

```
if($open<$close){⊬<br>^    $newvolume = sprintf("%.0f",($open-$low+$high-$low+$high-$close)/$point*0+5);⊬<br>}else{↔
\begin{bmatrix} 50 \\ 51 \\ 52 \\ 53 \\ 54 \\ 56 \end{bmatrix}Snewvolume = sprintf("%.0f",($high-$open+$high-$low+$close-$low)/$point*0+5);⇔
                  \}
```
 $5\%$ 

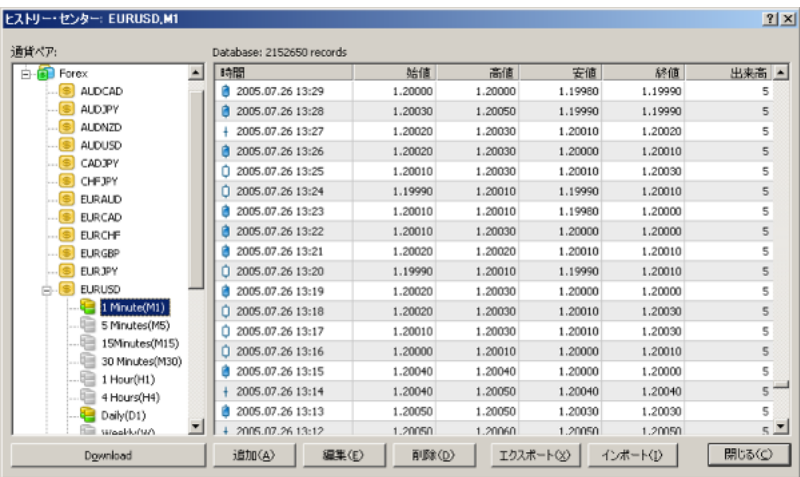

 $(\dots$ 

 $\rm PF$ 

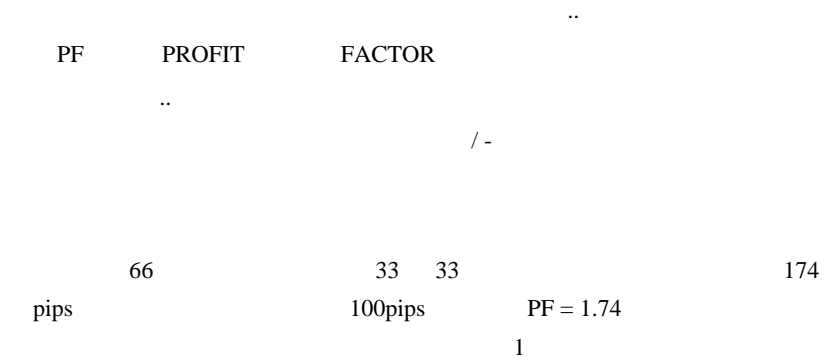

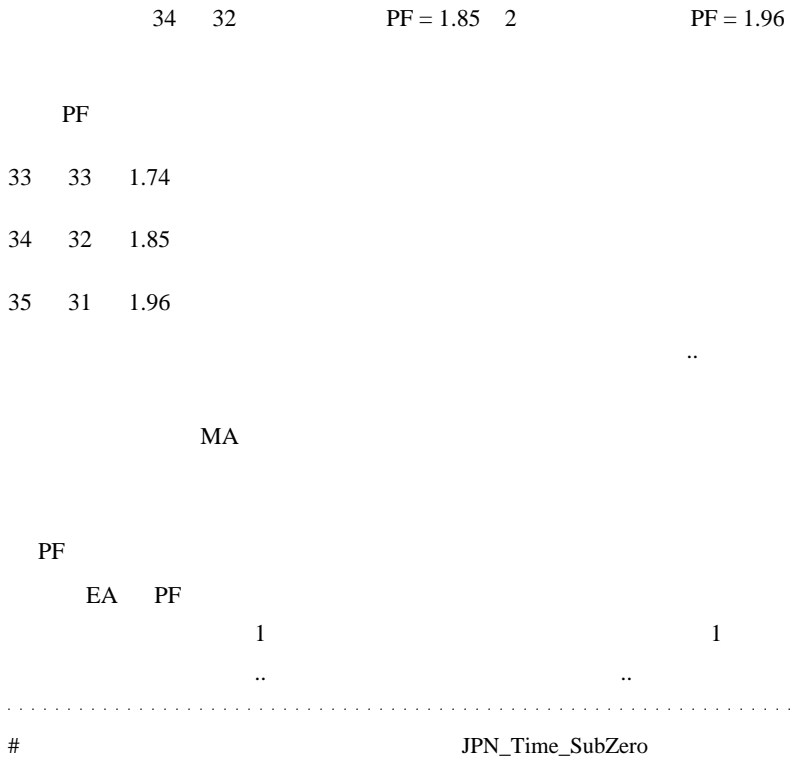

start if

 $\wedge \wedge_V$ 

# 2010-11-28

 $| 12:09$ 

PlayStation3

 $5$  and  $5$  and  $\ldots$ ちょっとハマリ中 ...。笑。 (... 普通の速度で走っていたら止まらない?? .. あはは^^;;

 $\mathcal{C}$ 

URL)

\*. 苦笑。 .. 苦笑。 .. 苦笑。 .. 苦笑。 .. 苦笑。

http://transact.seesaa.net/article/115990191.html

http://members.jcom.home.ne.jp/natrom/koizumi.html

2 URL

したち .. と思ったのでした。 .. と思ったのでした。  $1.1.1$  $\#$  Massu  $\lambda\lambda$ # Mick GT5

http://www.logicool.co.jp/ja-jp/gaming/wheels

 $\overline{1}$ 

 $\overline{12}$   $\ldots$  $#$  yu-haga MT4 1  $[$  $\sim$  $\blacksquare$ 

 $EA$ 

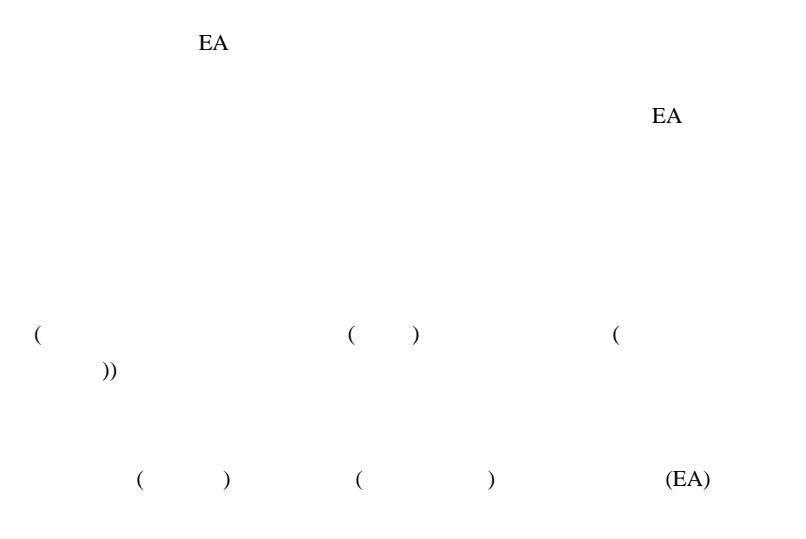

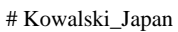

)

 $\mathcal{N}(\mathcal{N})$ 

4 5

 $\#$ 

 $>$  and  $>$  and  $>$  and  $>$  and  $>$  and  $>$  and  $>$  and  $>$  and  $>$  and  $>$  and  $>$  and  $>$  and  $>$  and  $>$  and  $>$  and  $>$  and  $>$  and  $>$  and  $>$  and  $>$  and  $>$  and  $>$  and  $>$  and  $>$  and  $>$  and  $>$  and  $>$  and  $>$  a

> 適応できる範囲での最大利益をを追求した方が良いのかも .. と思ったので

 $10\%$ 

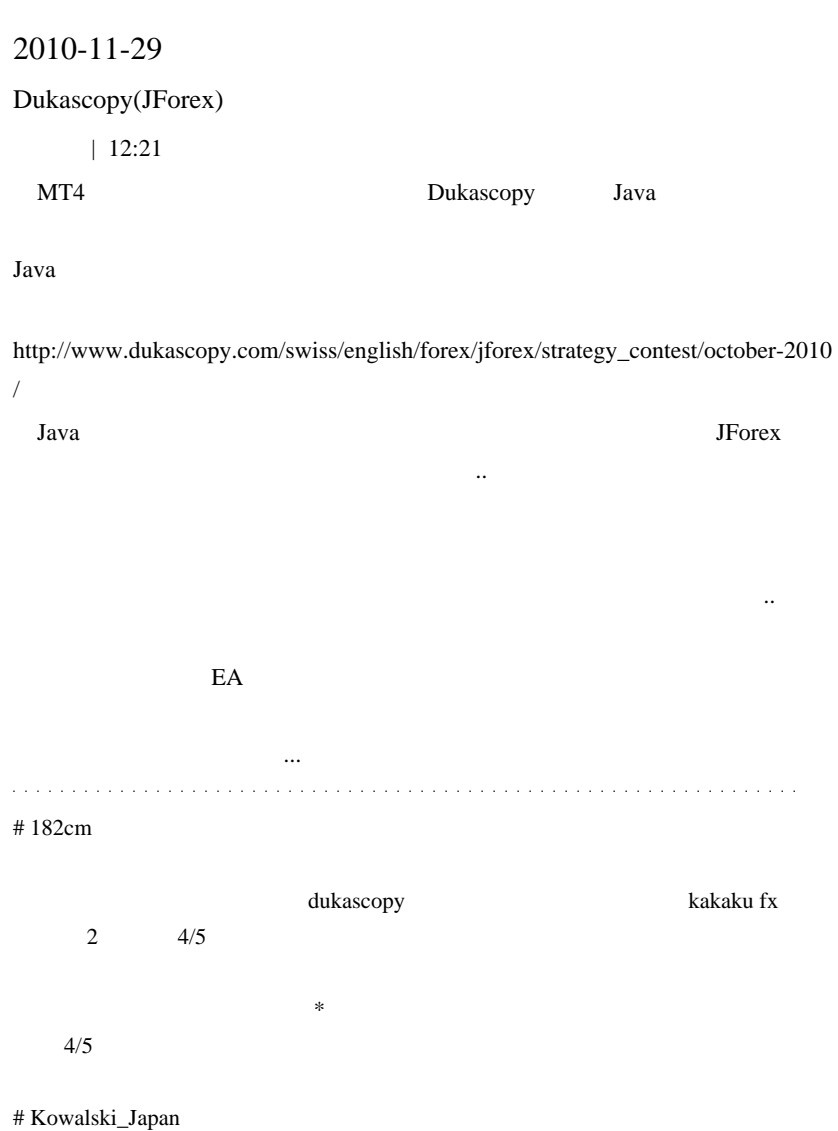

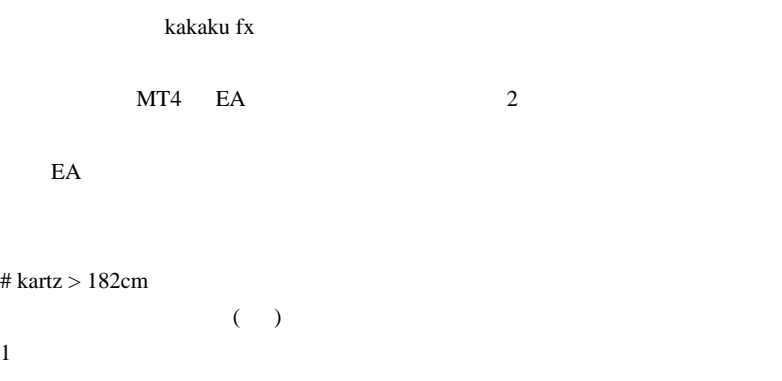

MT4 JForex Clients Bridge http://www.dukascopy.com/swiss/english/forex/jforex/forum/viewtopic.php?f=7  $&t=823&s{start}=20$  $# 182cm$  kartz

clients Bridge

# Kowalski\_Japan Dukascopy

http://www.dukascopy.com/swiss/english/forex/jforex/strategy\_contest/october-2010/

Strategy code 404 ERROR Page Not Found

You can get full access to Dukascopy website services by clicking here:

www.dukascopy.com

CGI PHP

 $HTML$  5

 $\#$  dsd 49% Dukascopy IA=2513

# fai\_fx

http://www.forexpeacearmy.com/forex-forum/company-comparisons-competitions/7598 -list-dukascopy-introducing-brokers-who-offer-rebates-services-back-members.html

# 2010-11-30

## $MT4$

Code| 14:26

http://codebase.mql4.com/ru/7122

libraries mt\_tray.dll mt\_tray.mq4

 $MT4$ 

mt\_tray.mq4

 $($  ...?)

#### libraries **libraries**

GoogleChrome

となっているかもしれません ...

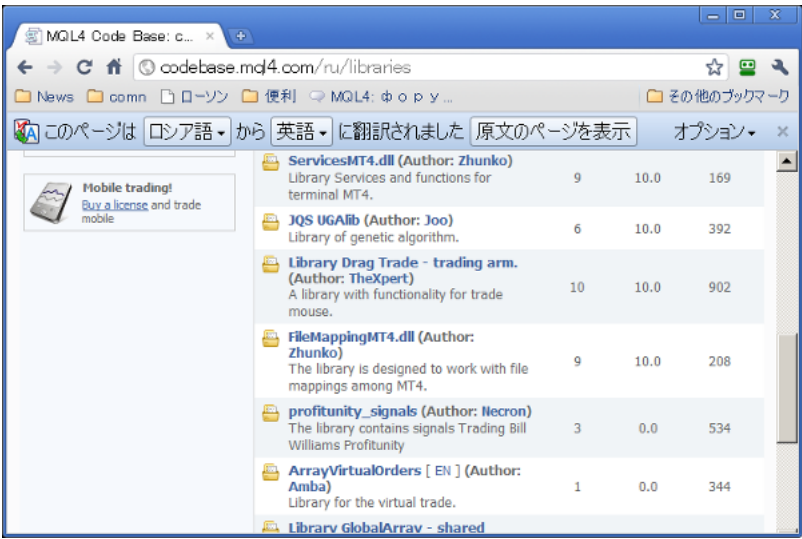

**English** 

OK GoogleChrome

english/forex/jforex..

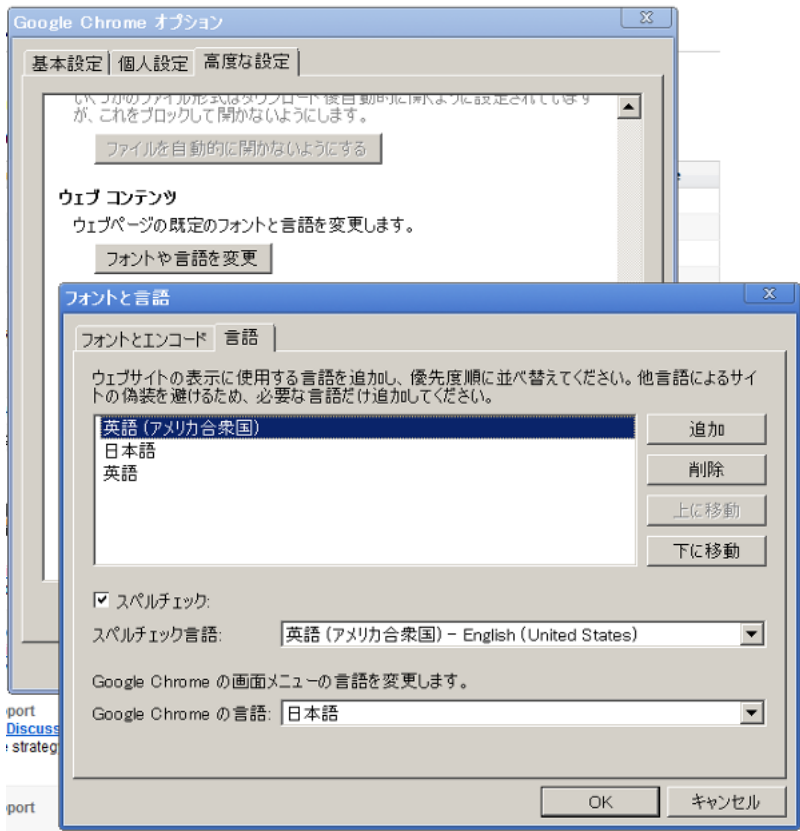

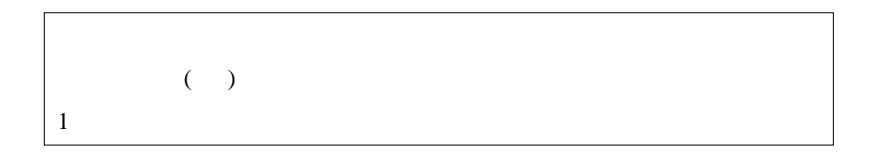

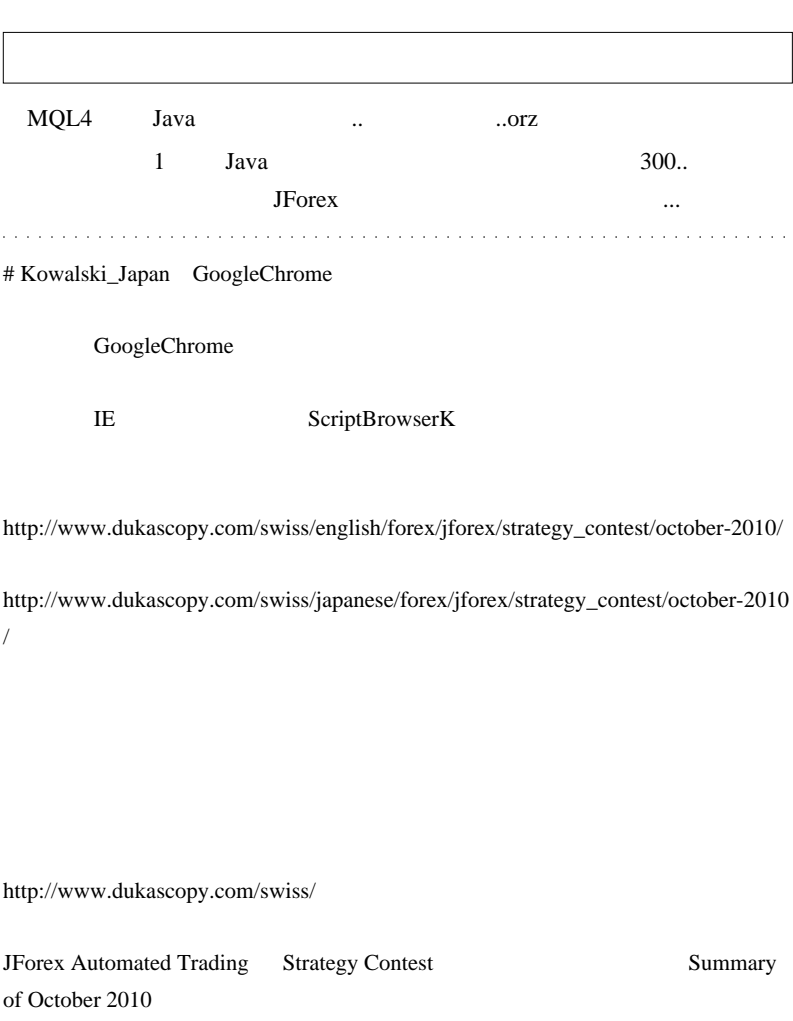

Summary of October 2010

Dukascopy  $(^\wedge)$ 

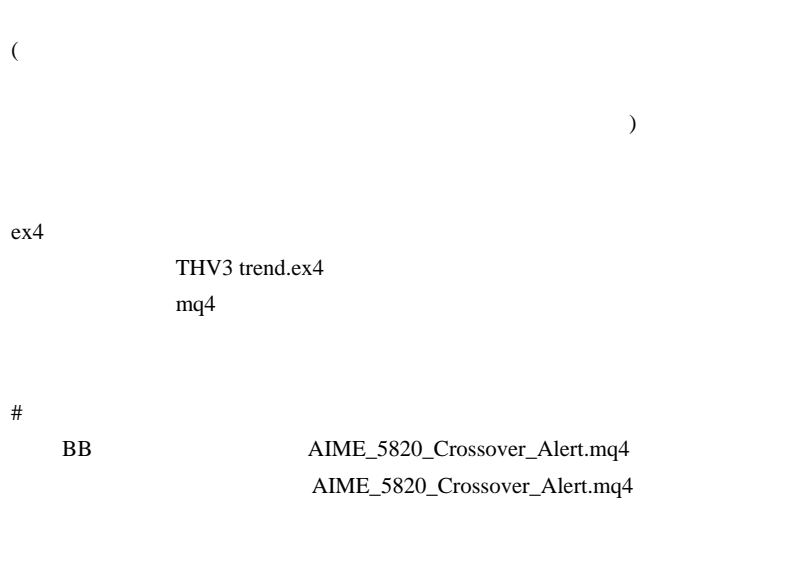

 $\#$ 

 $1$ 

# lietk

 $5$ 

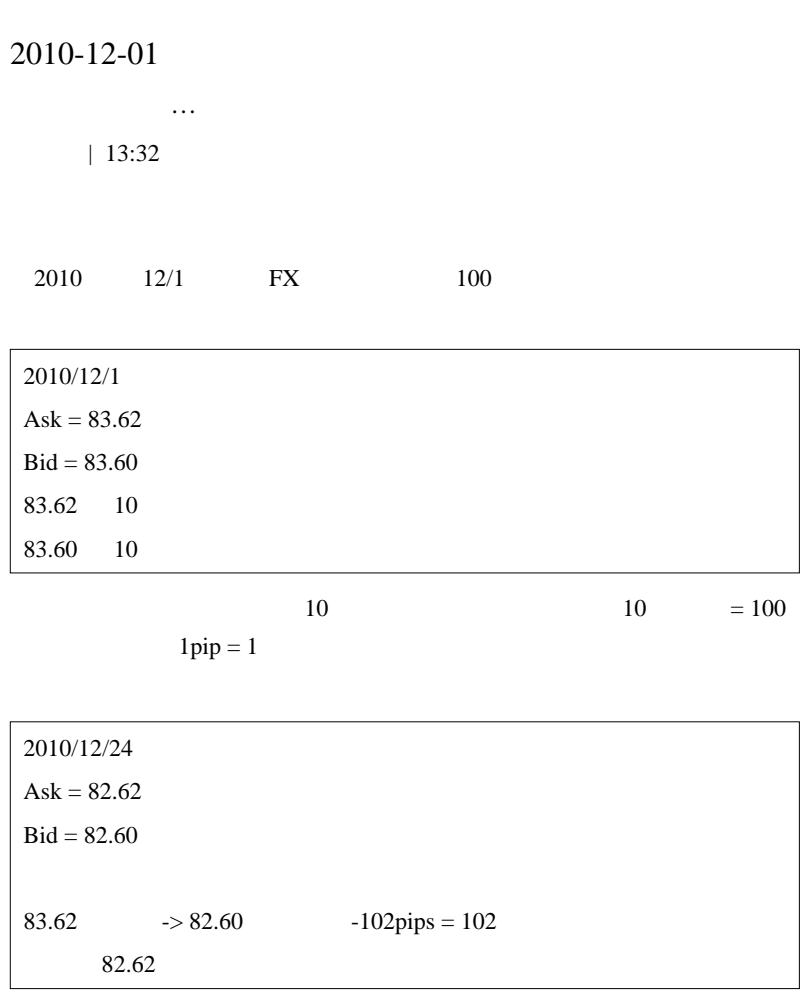

 $100-102 = -2$ 

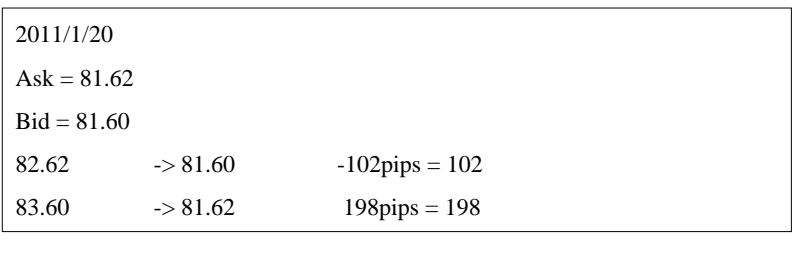

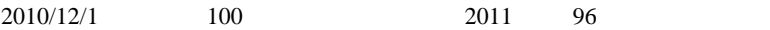

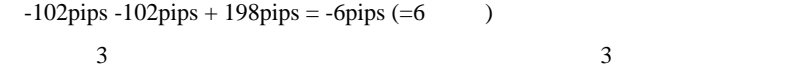

 $\sim$  2

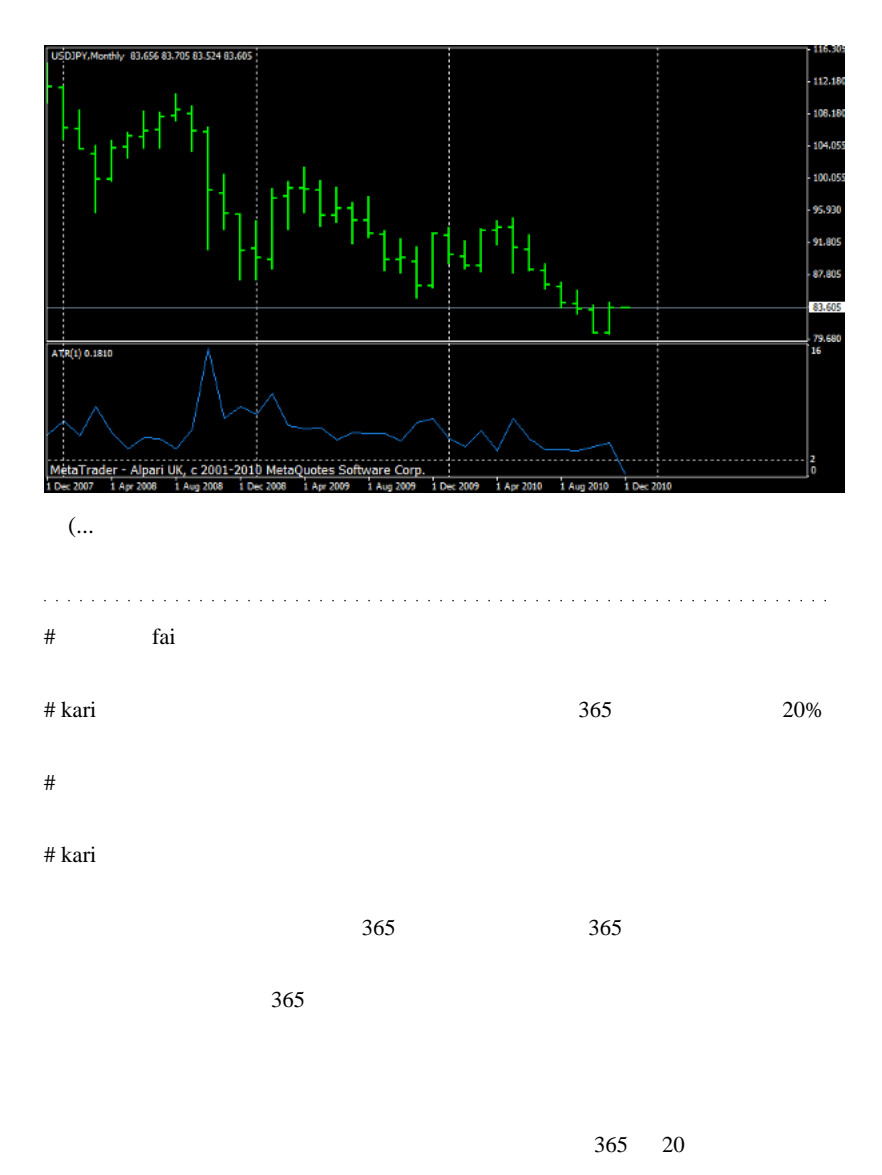
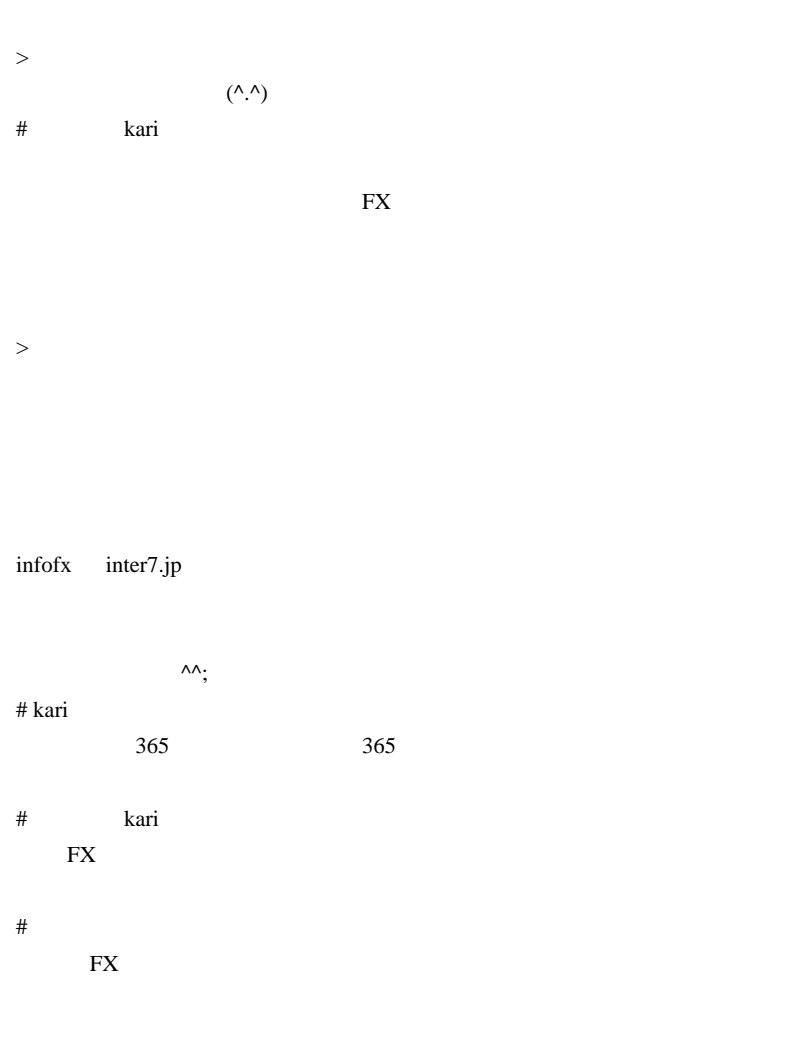

# Cacique

Wash sales

http://en.wikipedia.org/wiki/Wash\_sale

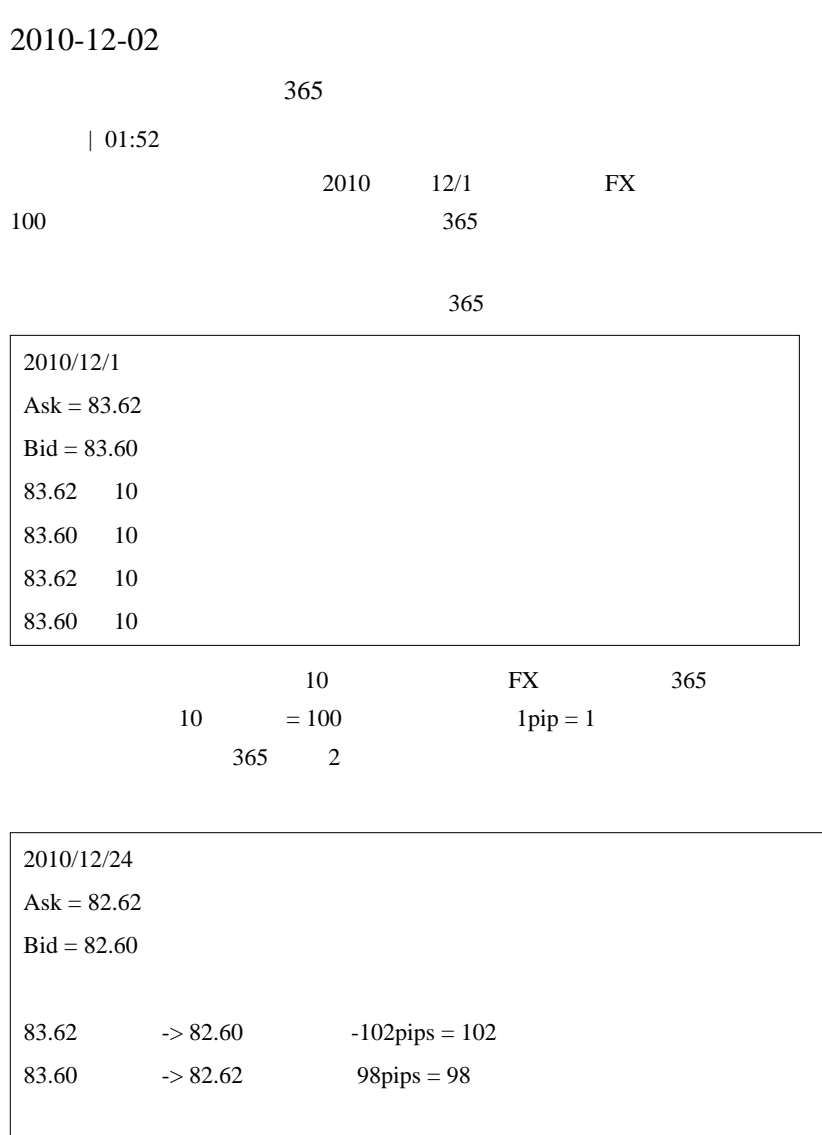

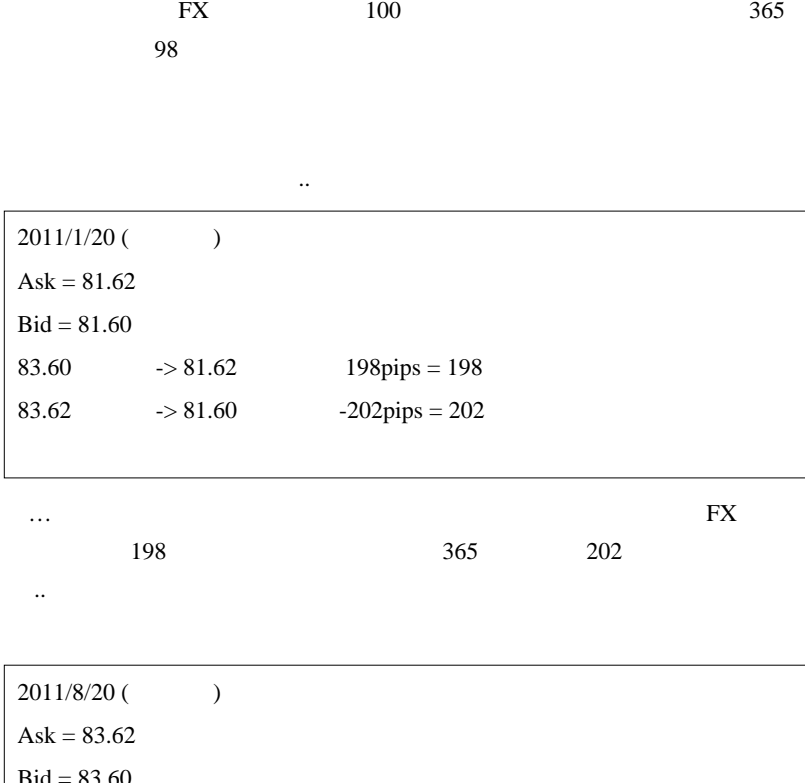

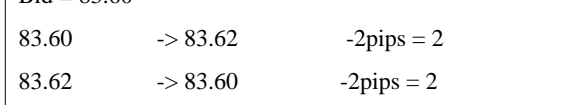

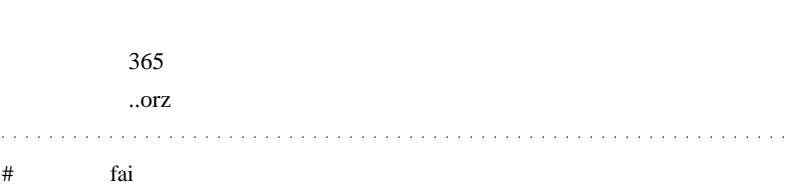

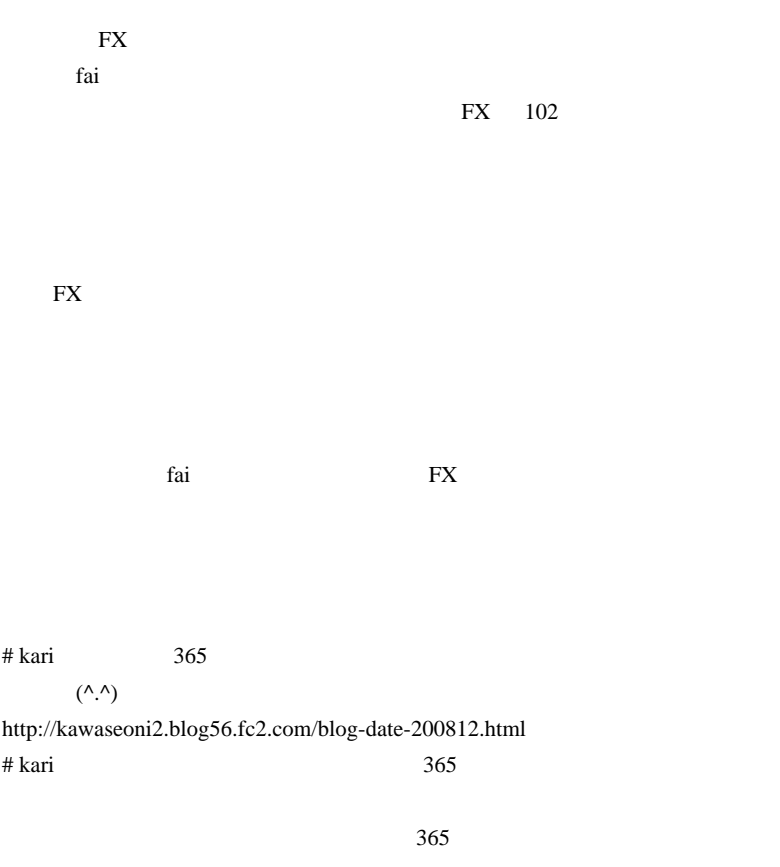

 $3 \thinspace$ 

 $({}^{\wedge}\!\!~\!\wedge)$ 

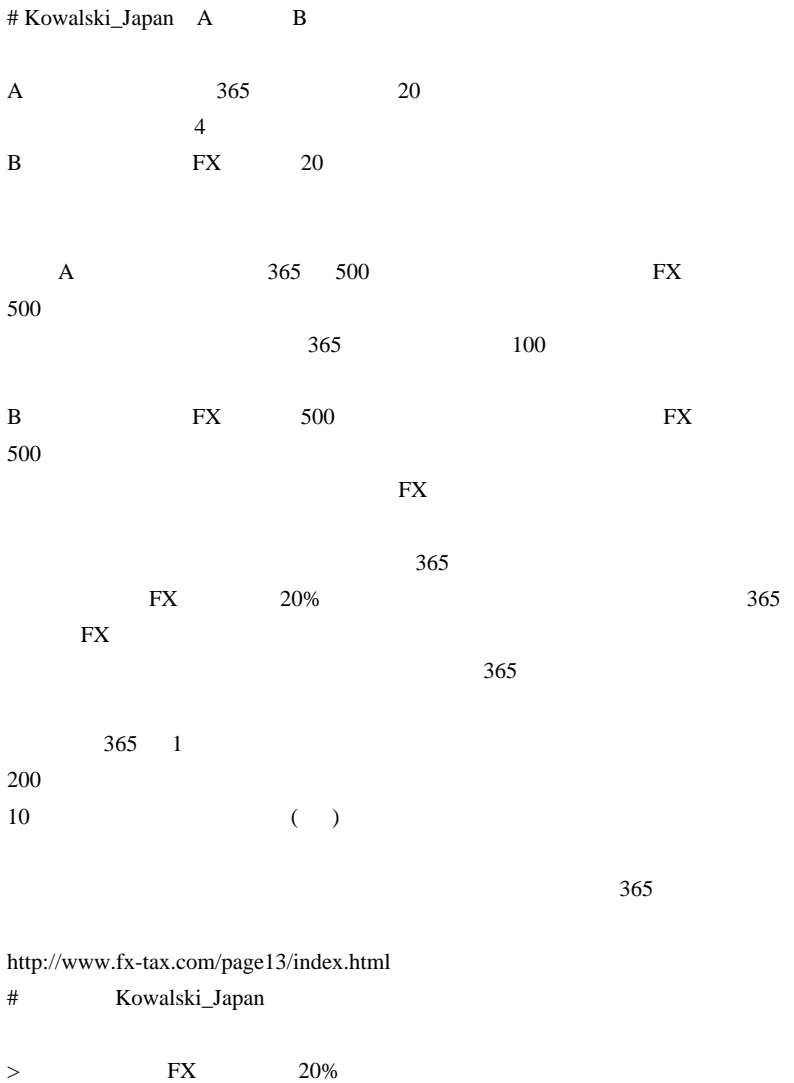

# kari  $>$  365

kari さんが損の繰越と言われているのが、くりっく365の損であれば、そ

### # Kowalski\_Japan

 $>$   $>$ 

> フツ~の勤め人はくりっく365の方が税率的には有利ですよね。

 $30\%$ 

 $(^\wedge$ 

 $\mathsf{\overline{X}}$ 

実質的な税率は11.45%(572,500円÷500万円)となりま

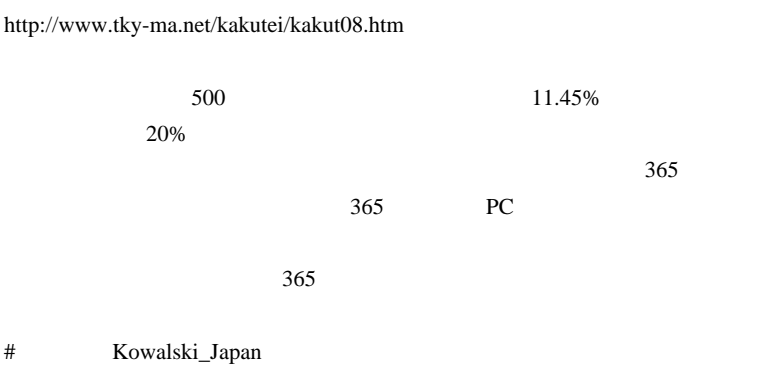

 $FX$ 

 $\overline{\text{FX}}$  ,  $\overline{\text{FX}}$ 

 $\overline{\text{FX}}$ 

 $\mathsf{X}$ 

$$
FX \hspace{2.6cm} FX
$$

 $\vert x \vert$   $\vert x \vert$   $\vert x \$ 

2492

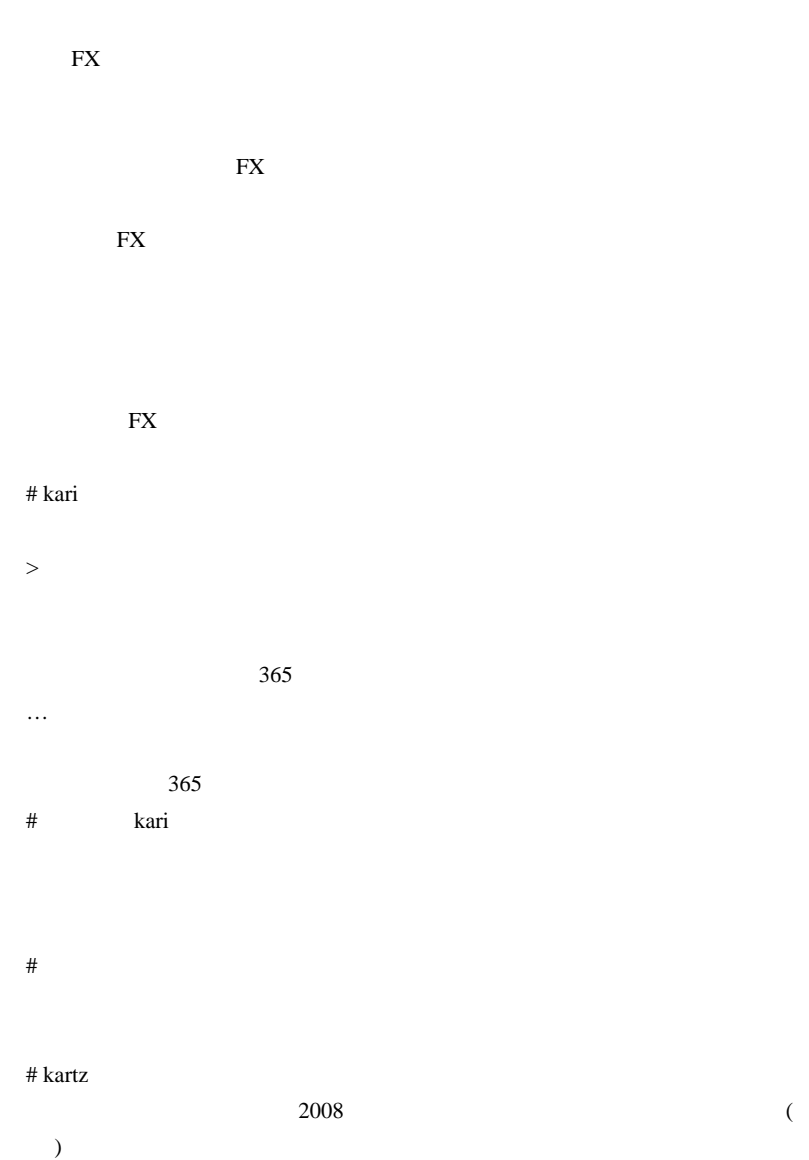

### # Kowalski\_Japan

 $20 \hspace{1.5cm} 10 \hspace{1.5cm} 30$  $a=a+b$  $\mathbb{R}^n \times \mathbb{R}^n \to \mathbb{R}^n$  =  $\mathbb{R}^n \times \mathbb{R}^n \to \mathbb{R}^n$  $\mathbf{FX}$ EX 0.000 FX 0.000 FX 0.000 FX 0.000 FX 0.000 FX 0.000 FX 0.000 FX 0.000 FX 0.000 FX 0.000 FX 0.000 FX 0.000 FX 0.000 FX 0.000 FX 0.000 FX 0.000 FX 0.000 FX 0.000 FX 0.000 FX 0.000 FX 0.000 FX 0.000 FX 0.000 FX 0.000 FX 0.0

 $\mathbf{FX}$ 

 $365$ 

# Kowalski\_Japan

extended FX to the SN  $\mathbb{R}$ 

# Kowalski\_Japan

 $365$   $20$ 

 $15$ 

三日目もこの話題を続けるのは、 ... 書いてる方も思います。 ... 書いて

# 2010-12-03

 $365$ 

 $| 14:02$ 

その本題に入る前に ..

EA\_RealDeal

 $\sim$  3

EA\_RealDeal

#### **EURUSD**

すが .. それがどこにも無いのは大人の事情でしょうか ...

 $\epsilon$ 

kari 2010/12/02 09:03  $365$  $365$  $2010 \t 12/1 \t FX \t -100$ 

 $365$ 

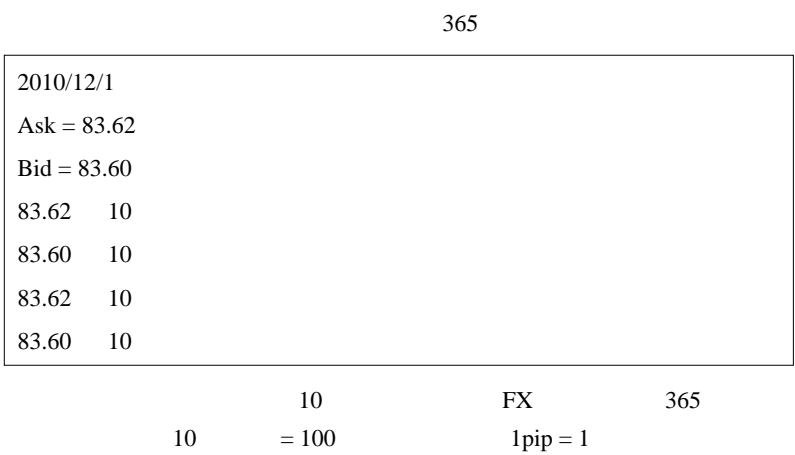

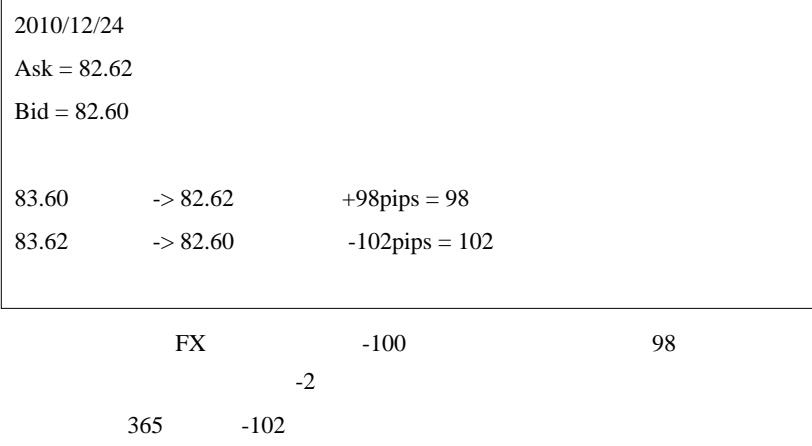

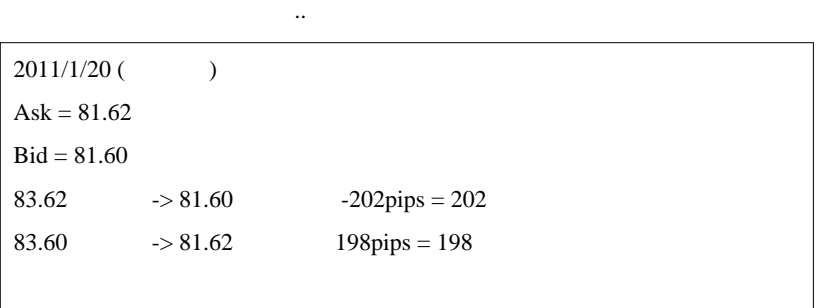

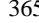

 $365$   $(=102)$ 

)  $\Box$ 

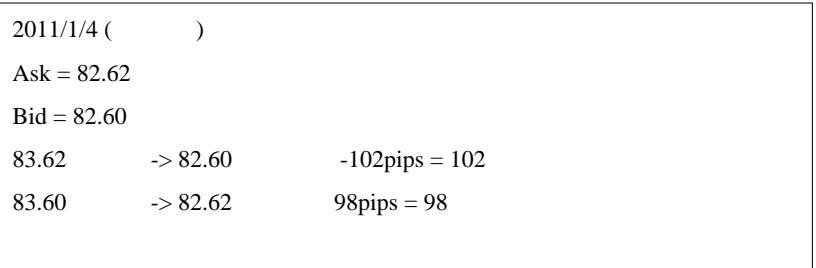

2010/12/24

 $FX \hspace{1.5cm} 365$ 

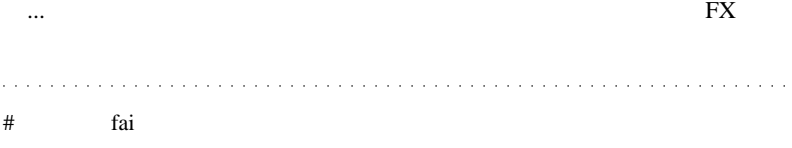

 $\text{FX}$ 

 $\text{FX}$ 

店頭 FX の利益あるいは損失の繰り延べはご指摘のサイトにある方法がシン

:)

 $#$  kari FX  $F X$ 

 $(*_-\_)$ 

# BEGIN

# takechan fai

 $($   $)$ 

## 2010-12-04

### EA{shannon}

Tools| 22:31

juna EA{shannon}

 $\mathbf{L}_\mathbf{z}$ 

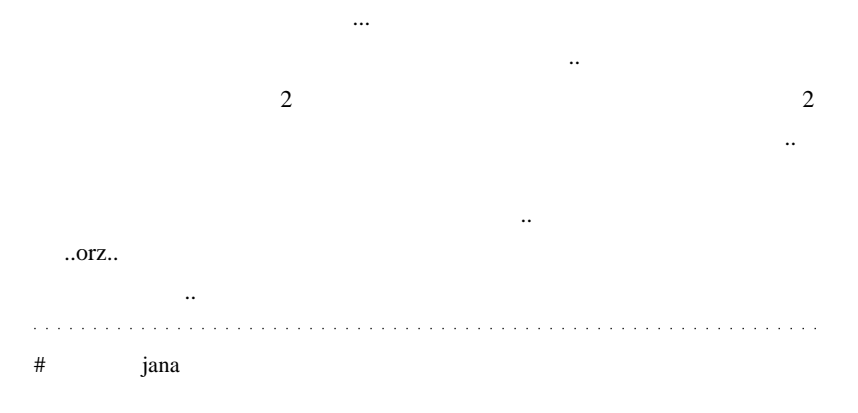

 $E A$ 

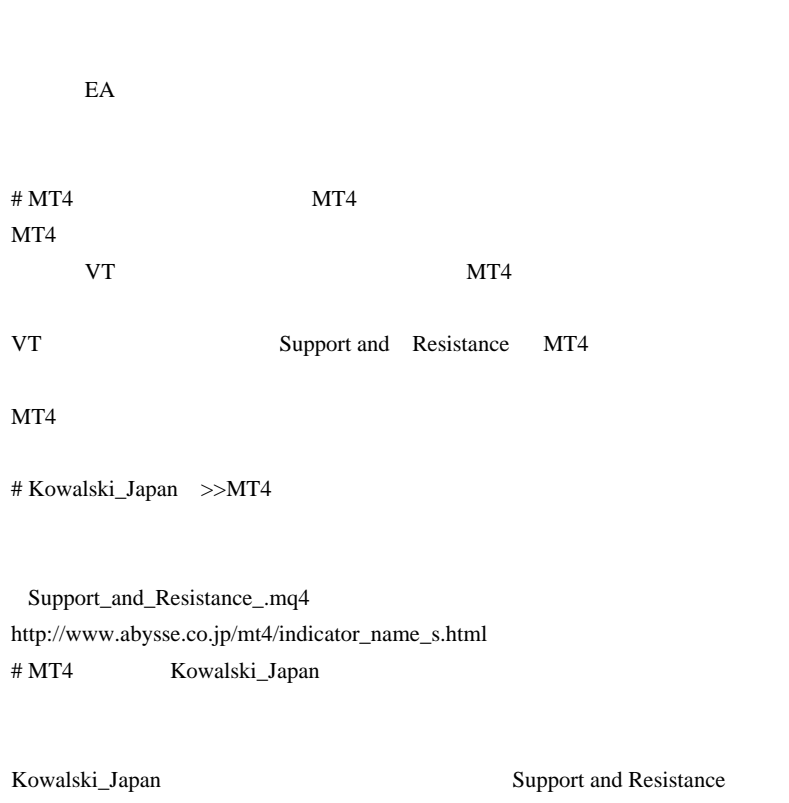

してみたのですが、VT のような表示にならず・周期(期間)の変更のしかた

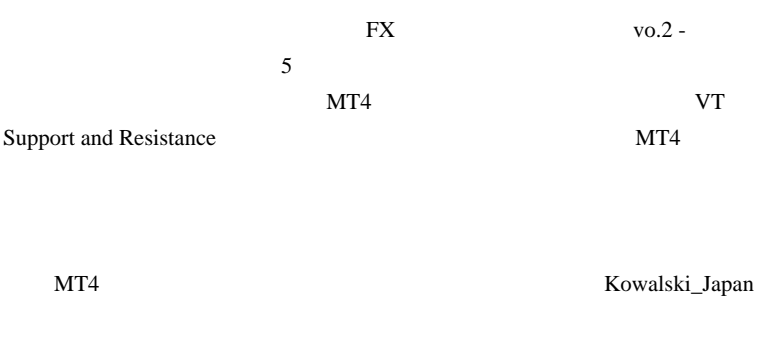

 $\#$ 

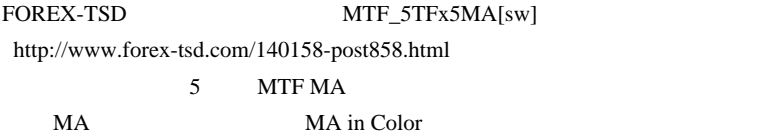

# RainBow

# yam

EA  $\mathbb{E}$ 

 $E A$ 

 $EA$ 

2502

ちなみに、私は自分の EA に負けました。(裁量の建玉のストップロスを超え

EA **EXECUTE** 

# Kowalski\_Japan Donchian Scalper EA

 $12 \t\t 16$ 

Donchian Channel

 $30$ 

Donchian さんというのは、よほどの天才だったのでしょうね。合掌』

# Kowalski\_Japan

Donchian <sub>contra</sub> contra <sub>a</sub>

EA extended a set of the set of the set of the set of the set of the set of the set of the set of the set of the set of the set of the set of the set of the set of the set of the set of the set of the set of the set of the Kowalski\_Japan EA

http://www.tradingsystemforex.com/expert-advisors-demo-statements/2297 -the-donchian-scalper-1-0-a-9.html # Kowalski\_Japan The Donchian Scalper TSF EA The Donchian Scalper http://bugzero.shooti.jp/sitehead/http%3A%2F%2Fmiyachi3000 .cocolog-nifty.com%2Fblog%2F2010%2F12%2Ftsfea-89ad-1.html TSF Elite Section C

http://forexsystems.ru/

http://forexsystems.ru/ja/

 $($ 

 $E A$  execution  $E A$ 

The Donchian Scalper EA

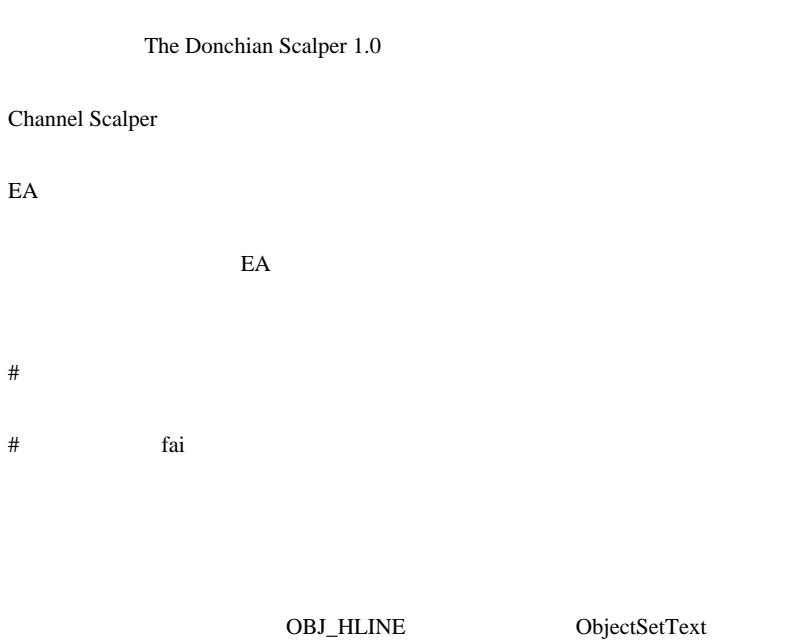

ObjectDescription

#  $T.Y$ 

MT4 Build228

ObjectSetText ObjectSetText

 $\#$ 

 $#$  T.Y.

WinAPI

ObjectSetText

 $\#$ 

# fai take the fail take the fail take the state of  $\alpha$  fail take the state of  $\alpha$  fails.

http://d.hatena.ne.jp/fai\_fx/20090729/1248799296

 $70$  90  $1$ 20 30

FXCM GodSpeed

<u>TRR</u> おんないということを見るとしているのは、

 $\#$ 

CustomCandle

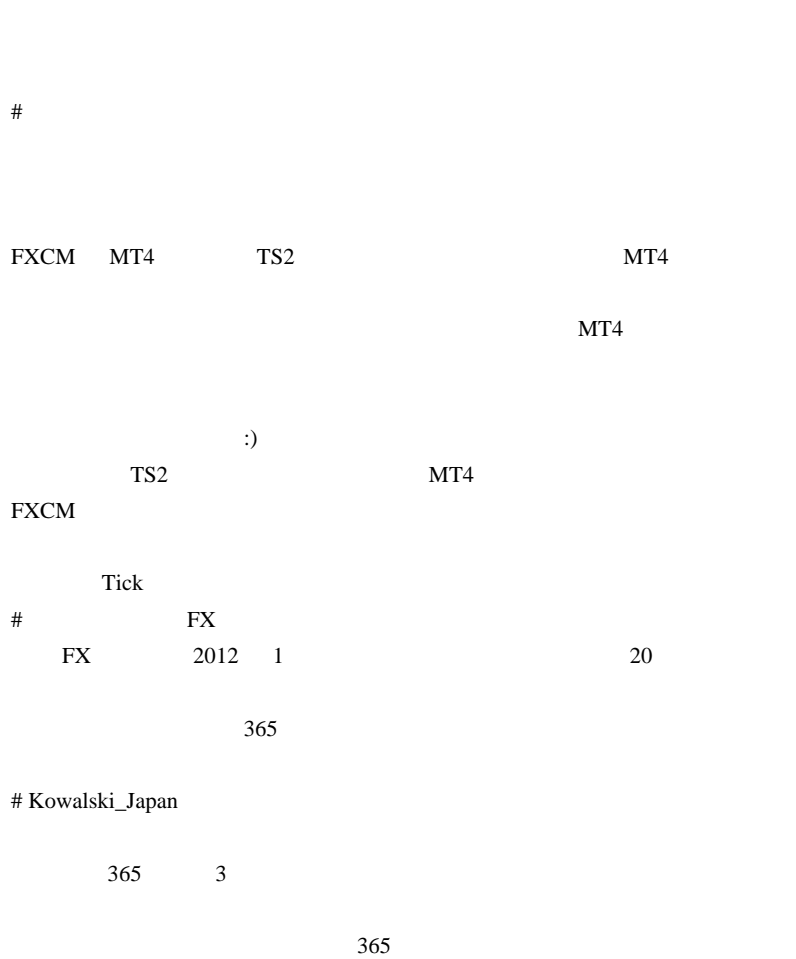

 $MT4$ 

 $MT4$ 

 $MT4$ 

# Kowalski\_Japan

 $FX$ 

Kowalski\_Japan

# Kowalski\_Japan

 $365$ 

# takechan

いつかはそうなると思っていたけど…

 $\wedge \wedge$ ;

いったいどこで いったい しゅうしゅう

# daijin

# saru999

MT4

# 2010-12-31

### 20:47

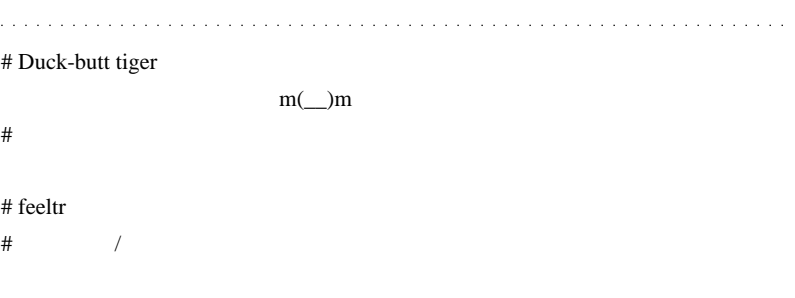

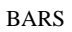

 $\sqrt{ }$ 

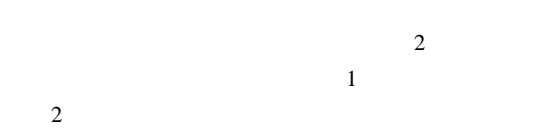

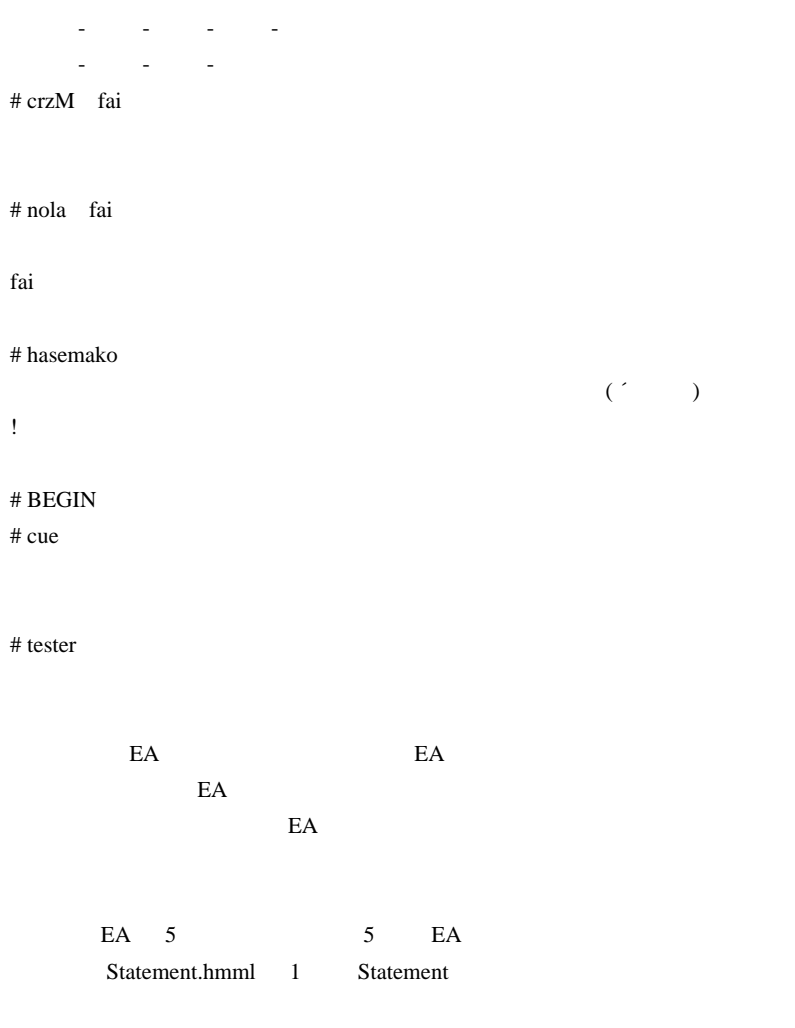

Statement PF/DD

 $\#$  lietk $\#$ 

http://d.hatena.ne.jp/fai\_fx/20100114

# Kowalski\_Japan

 $({}^{\wedge\wedge})$ 

# 2011-01-06

### GodSpeed

 $| 13:29$ 

the FX beauty of the set of the phain phain  $\mathbb{R}^N$ 

 $1/7$ 

Phai <sub>2</sub> Phai to the Phai to the state of the state of the state of the state of the state of the state of the state of the state of the state of the state of the state of the state of the state of the state of the state o  $\tau$  ,  $\tau$  ,  $\tau$  $\alpha$  , and  $\alpha$  , and  $\alpha$  , and  $\alpha$  , and  $\alpha$  , and  $\alpha$  , and  $\alpha$  $\# \text{ BEGIN}$ # Duck-butt tiger

# fai\_fx phai

# Phai Phai

> 他人の投資法にはほとんど興味が無いのですが

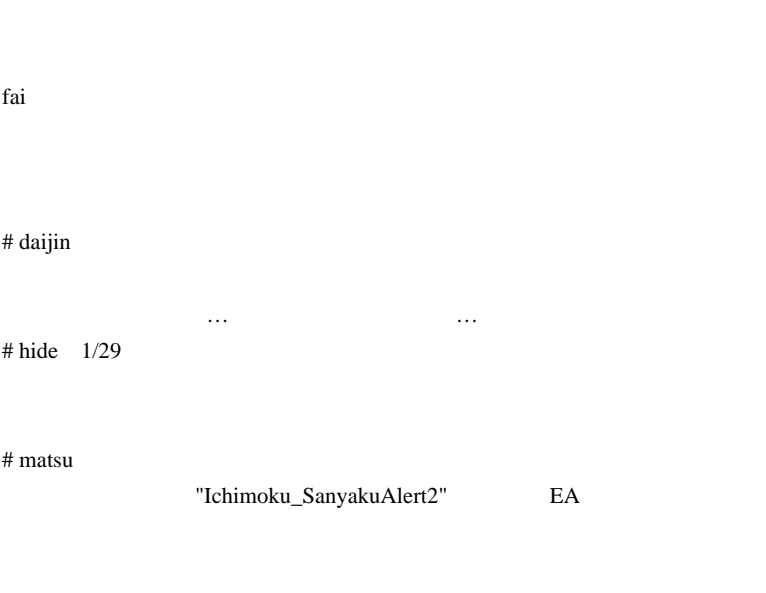

Kouten Buffer,Anten Buffer

 $#$  dinh

EA  $\mathbb{E}$ 

### 2011-01-07

Tips| 16:07

 $\mathbf{FX}$  ...

http://forexpress.com/trader/

 $1$ 

ちゃん人気のお陰でしょうね。

 $MT4$ 

また、それには、それには、それには、

http://www.100forexbrokers.com/mt4forexbrokers

にとってはまだ。

http://www.earnforex.com/mt4-forex-brokers

CBF http://www.cashbackforex.com

Alpari-UK

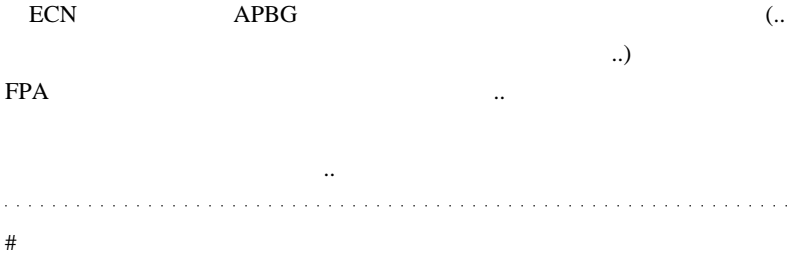

 $1$ 

CustomCandle

# naoki904

Alpari-UK

2010 11 CashBackForex

 $\sim$ 

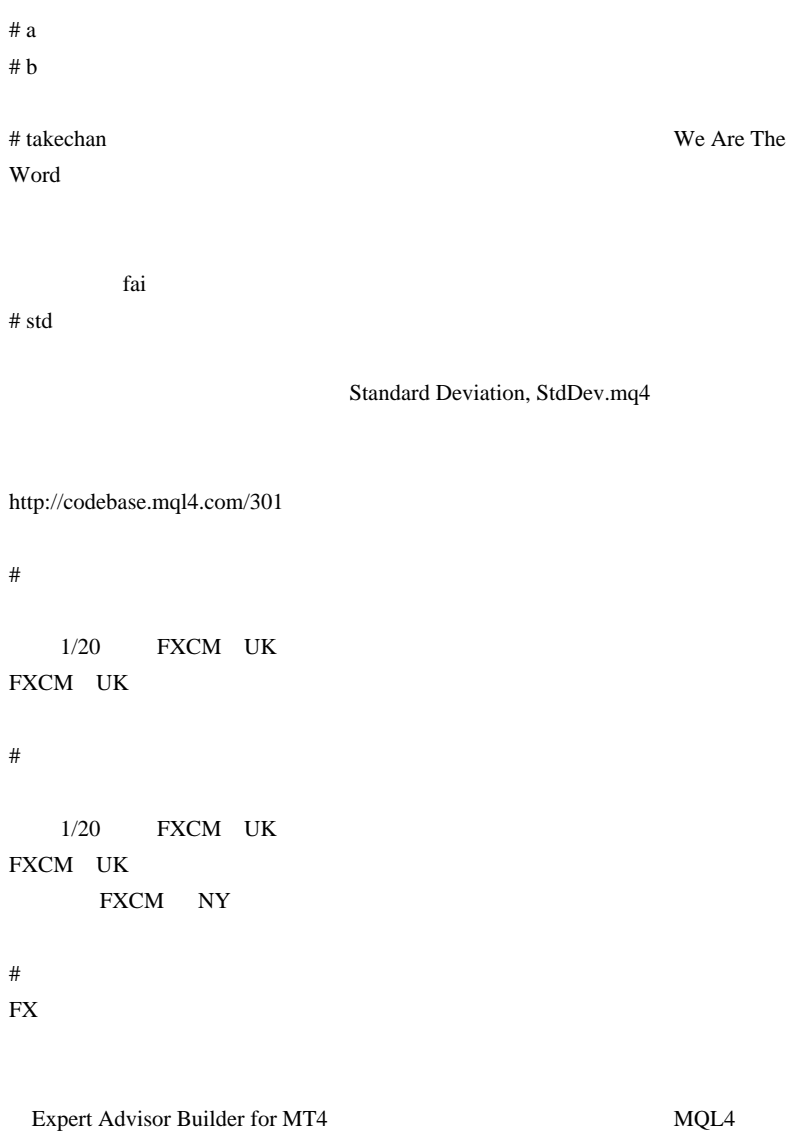

 $# R$ 

Expert Advisor Builder for MT4

### http://d.hatena.ne.jp/fai\_fx/20101026/1288032785 Kowalski\_Japan

word

firefox google google

) site:http://d.hatena.ne.jp/fai\_fx/ Travis

 $\langle$  (\_ \_)>

### Expert Advisor Builder for MT4

#### site:http://d.hatena.ne.jp/fai\_fx/ Expert Advisor Builder for MT4

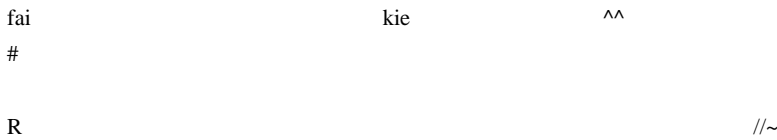

## 2011-01-11

 $(2)$ 

 $| 15:24$ 

Alpari(UK)

Alpari(UK)

 $(\dots$ 

**AVAFX** 

 $\Delta$ lpari  $\Delta$ 

 $MT4$ 

ません ..

 $MT4$ 

WSD-NZ

AAAFX

Markets.com

**GIGFX** 

**GCI** 

FXClearing

FxPro

mwheadway

4XP

IFC Markets

ACM

 $MT4$ 

れている気がする ..。^^; . . . . . . . . . . . . and a straight and a straight  $\#$ 

alpariUK

 $#$  saru999 >
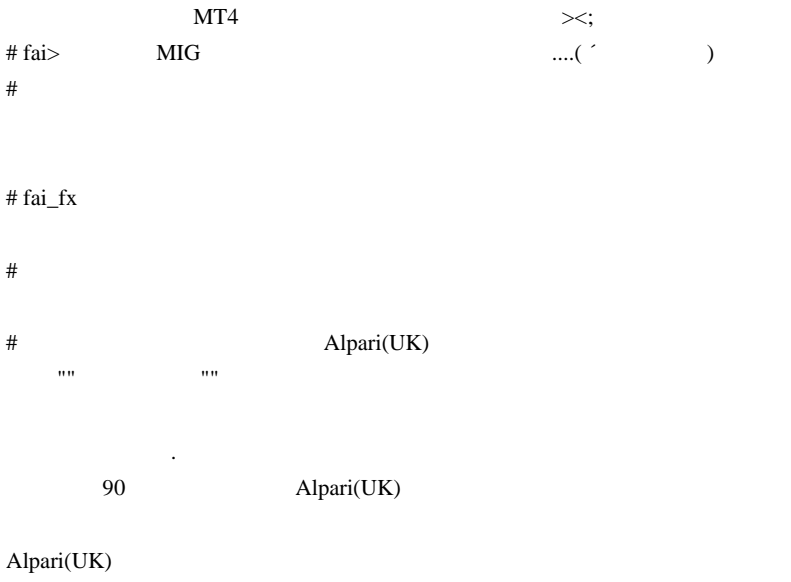

 $\mathbf I$  IT the contract  $\mathbf I$  is the contract  $\mathbf I$  in the contract  $\mathbf I$  is the contract of  $\mathbf I$ 

口をはさむ ああくやしい !!!!!!!!!!!!!!!!!!!!

#182cm

 $scam$ 

fai  $\frac{1}{\sqrt{2\pi}}$ 

zulu 2008 aastade van die koning van die koning van die koning van die koning van die koning van die koning va

forex.com jp

zulu zulu  $\mathbf{z}$ 

 $\#$ 

fai <del>the state and the state and the state and the state and the state and the state and the state and the state and</del>

 $\# NK$ 

 $\alpha$ lpari  $\alpha$ 

# MIG 2008 NIG

# Mick IMF

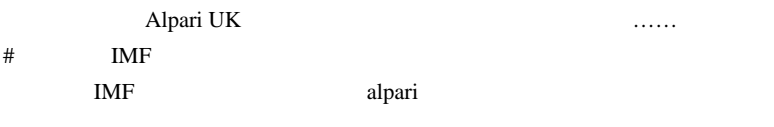

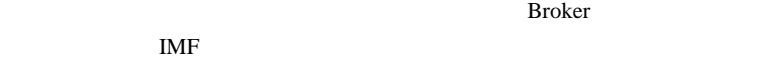

# Mick IMF

 $# \text{Mick}$   $\wedge$ ;

 $# \text{fai\_fx}$  IMF  $FSB($ 

->FSB-> FSA->Alpari # Mick >FSB

IMF  $\blacksquare$ 

http://www.100forexbrokers.com/mt4forexbrokers

ላላ;

 $MT4$ 

 $\# \text{achg}$  ...

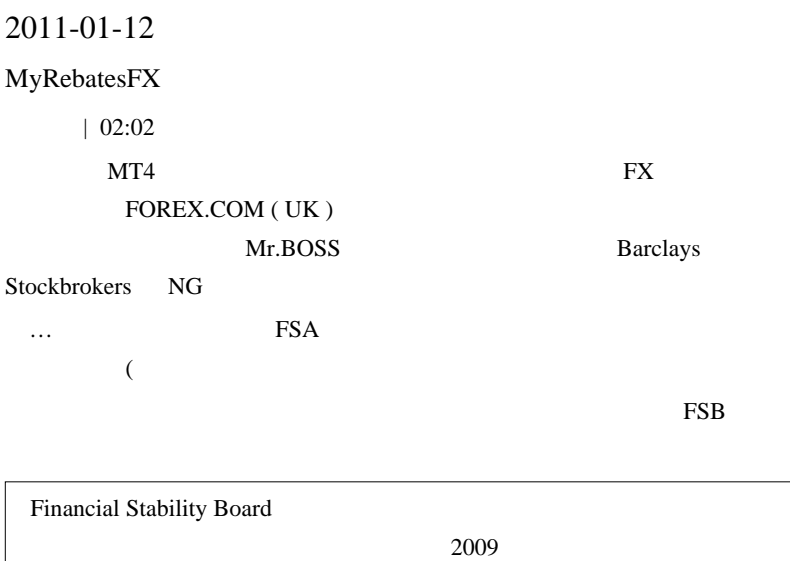

 $IMF$ 

…を目指しているようです。

FSB

#### VI. 規制・監督の国際基準の遵守強化

- FSB は、2009年末までに、金融の国際基準の遵守強化に向けた枠組みを構築。
- FSB メンバー国間のピア・レビューのプロセスを、2009年末までに策定。FSB メンバー 国は、テーマ別レビュー(特定の基準及び政策に焦点を当て、全メンバー国をレビ ュー)及び国別レビュー(特定の国における FSAP の勧告事項への実施状況等をレ ビュー)の実施にコミット。まず、FSB の「健全な報酬慣行に関する原則」に関する テーマ別レビューを実施し、2010年3月までに当該レビュー完了予定。
- FSB は、特に、金融規制・監督に関する国際協調および情報共有の基準の遵守に焦 点を当て、非協力国・地域の特定及び当該国・地域の基準遵守の促進に向けたプロセ スを策定しており、基準の遵守に関する国際的な評価プロセスへの(FSB 非メンバー国 も含めた)各国の参画状況等を取り纏めたところ(Global Snapshot)。
- 更なる審査が必要とされる国・地域を、システム上の重要性及び関連基準の遵守状況

から特定。2010年2月までに、特定基準を適用し、当該国・地域へのレビュー・プロセス 及び国際的な金融の基準の遵守を促す措置の項目表を策定。他の方策では十分な進 捗を達成しない際には、非協力的国・地域の名称の公表もあり得る。

FSA FSB

 $\text{FSB}$ 

#### .. MyRebatesFX

うな気がするし、この辺りで対応がいろいろ変わるのでしょうか ...。キ

FX **FX** 

 $\#$ 

http://www.dpj.or.jp/header/form/index.html http://www.n-kan.jp/ fai  $\alpha$  $\#$ 

FxPro

 $# \text{fai}_f x \quad FxPro$  FSA

 $\#$ 

ExPro

# fai\_fx FxPro UK Limited FSA  $# 182$ 

FSA EXA EXAMPLE

上の書き込みに「日本人が差別されるうんぬん ...」とありましたが、

 $\#$  rin fai  $\#$ 

tai RSI RSI eta internacionale estatubatua est. RSI eta internacionale est. RSI eta internacionale est. RSI eta internacionale est. RSI eta internacionale est. Alta est. RSI eta internacionale est. RSI eta internacionale e

RSI+MA\_mtf\_mq4

で、問題はマルタなんですが ...

 $orz$ 

# kuroneko **Barx** Barx Alpari 2

# Kowalski\_Japan Forex.com(Japan)  $1 \t 2,100$ Forex.com(UK)

 $182$ 

IMBRA -

http://www.nicemeets.com/taiken/archives/001765.shtml

IMBRA

サイトの警告によると、女性のほうからメールが来たというだけでも IMBRA

(IMBRA) http://www.imbra.org/

 $({}^{\wedge\wedge})$ 

# yusaku

 $\#$ 

ALPARI  $\overline{a}$ 

FXDD FXCM

 $\#$ 

Broker Broker

Tax treaty Treaty  $(Tax \ authority: )$ 

Treaty Taxhaven (heaven:

haven:

 $\#$   $>$ 

 $\#$ 

 $\#$ 

# Mick

Orz

 $#$ 

2011.01.17 23:31:07 2009.10.01 08:49 : stopped because of Stop Out

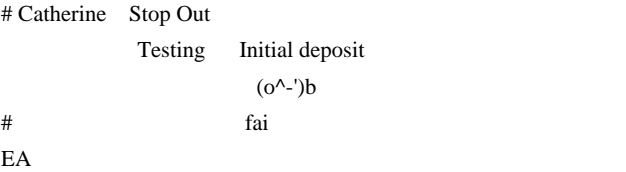

HP.mq4

HP.mq4

http://u3.getuploader.com/mt/download/438/HP.mq4

# 2011-01-19

 $| 16:06$ 

 $\text{FX}$ 

いろんなブログではない

 $10$ 

FX 9 No. 3 No. 3 No. 3 No. 3 No. 3 No. 3 No. 3 No. 3 No. 3 No. 3 No. 3 No. 3 No. 3 No. 3 No. 3 No. 3 No. 3 No.

 $\ldots$ 

 $1$   $\ldots$  FigFX scalping OK Arbitrage  $\&$ Master/Slave EA's NG とのことで、違反者は証拠金没収らしいです ..

 $MT4$ 

Dangerous scalpers for '\*' groups (all net profits are in group currency): Avg time per deal Net profit Login Name IP Group Email  $(min)$  $\begin{array}{l} 41.737882 \\ 122.2337 \\ 79.112 \\ 99.132 \\ 66.19779 \\ 88.19779 \\ 89.133 \\ 104.371 \\ 107.197 \\ 108.197 \\ 109.197 \\ 109.197 \\ 109.197 \\ 109.197 \\ 109.197 \\ 109.197 \\ 109.197 \\ 109.197 \\ 109.197 \\ 109.197 \\ 109.197 \\ 109.197 \\ 109.197 \\ 109$ 0.09  $132\sqrt{2} \leq \alpha - 2\alpha \leq \epsilon$ ation com 357.98  $\begin{array}{l} \displaystyle \frac{110^6_1}{12} \frac{10}{300} \left( \frac{1}{300} \right)^{1/2} \sqrt{300} \approx 0 \\ \displaystyle \frac{12 \frac{1}{300}}{400} \frac{1}{300} \sqrt{300} \approx 0 \end{array}$  $0.12$ **Michu.com**  $-2.21$ **Shoo.com**<br>Presid.com  $0.83$ 7.70  $1.02$ 5933.36  $\begin{tabular}{l|c|c|c|c|} \hline \rule{0pt}{2ex} \rule{0pt}{2ex} \rule$ **MARK COM** 1.26  $-83,47$  $\begin{picture}(100,10) \put(0,0){\line(1,0){10}} \put(0,0){\line(1,0){10}} \put(0,0){\line(1,0){10}} \put(0,0){\line(1,0){10}} \put(0,0){\line(1,0){10}} \put(0,0){\line(1,0){10}} \put(0,0){\line(1,0){10}} \put(0,0){\line(1,0){10}} \put(0,0){\line(1,0){10}} \put(0,0){\line(1,0){10}} \put(0,0){\line(1,0){10}} \put(0,0){\line(1,0){10}} \put(0$ 1.52 **Cargnoc** de 230.94 Way whotee<br>The con 2.09 34.59 **CALL COLOR**  $3,43$ 1070.00  $-29.90$ 4.58 ngerous griders for '\*' groups (all net profits are in group currency): Pendings Login Name P Group Net profit Email  $\begin{array}{l} \begin{array}{l} \mbox{1.5,223} \; R_{\rm{max}} \; \mbox{1/30} \\ \mbox{2.5,23} \; R_{\rm{max}} \; \mbox{1/30} \\ \mbox{3.5,23} \; \mbox{1/30} \; \mbox{1/30} \end{array} \\ \begin{array}{l} \mbox{1.5,23} \; \mbox{1/30} \; \mbox{1/30} \; \mbox{1/30} \end{array} \end{array}$ 210.72 (  $-529.69$  $72$  $\begin{picture}(120,10) \put(0,0){\line(1,0){100}} \put(0,0){\line(1,0){100}} \put(0,0){\line(1,0){100}} \put(0,0){\line(1,0){100}} \put(0,0){\line(1,0){100}} \put(0,0){\line(1,0){100}} \put(0,0){\line(1,0){100}} \put(0,0){\line(1,0){100}} \put(0,0){\line(1,0){100}} \put(0,0){\line(1,0){100}} \put(0,0){\line(1,0){100}} \put(0,0){\line($ Comai.com  $\begin{picture}(130,37) \put(0,0){\vector(1,0){10}} \put(1,0){\vector(1,0){10}} \put(1,0){\vector(1,0){10}} \put(1,0){\vector(1,0){10}} \put(1,0){\vector(1,0){10}} \put(1,0){\vector(1,0){10}} \put(1,0){\vector(1,0){10}} \put(1,0){\vector(1,0){10}} \put(1,0){\vector(1,0){10}} \put(1,0){\vector(1,0){10}} \put(1,0){\vector(1,0){10}} \put(1,0){\vector(1,0){10}} \put(1$ 67 48.00 43 23.40 40  $-2.00$ 

#### Arbitrage anti-arbitrage module

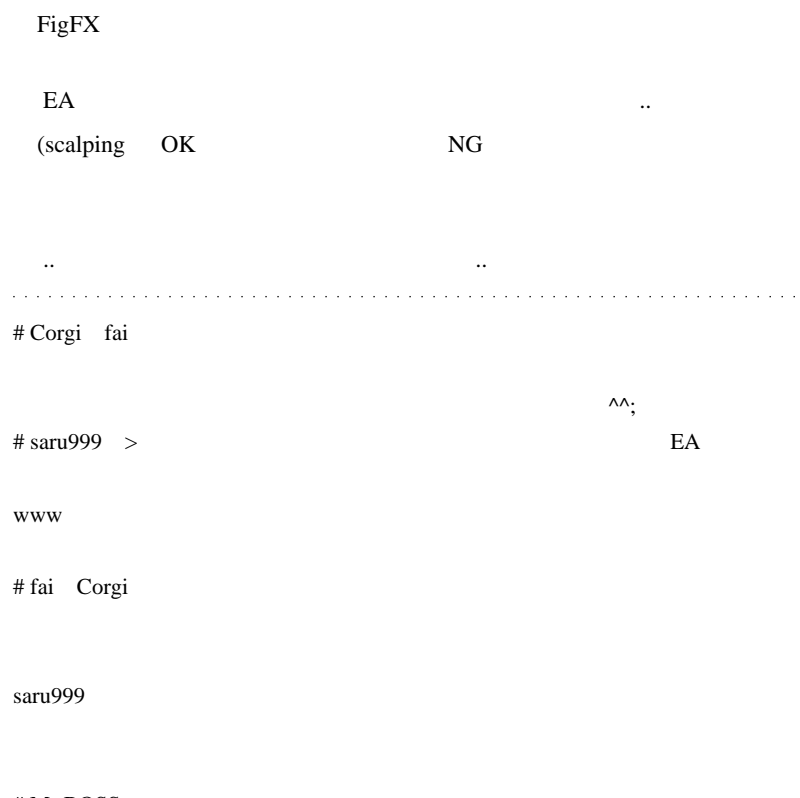

# Mr.BOSS

#  $\#$ 

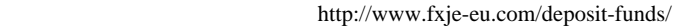

# MD  $\geq$ 

FXJE FXDD

# fai\_fx http://global.fxdd.com/jp/forex-trading-services/licensing-white-label.html

FXJE FXDD FXDD

 $# \text{ma} 303$ am

 $FIG$ 

 $\overline{v}$ どんな売買もOKだ!"なんてブローカー  $({}^{\wedge}\wedge;$ # alohafx griders <u>EA</u> 2

 $\mathcal P$ 

# 2011-01-20

# $\bold{FXCM}$  UK

 $\Gamma$ 

 $| 16:22$ 

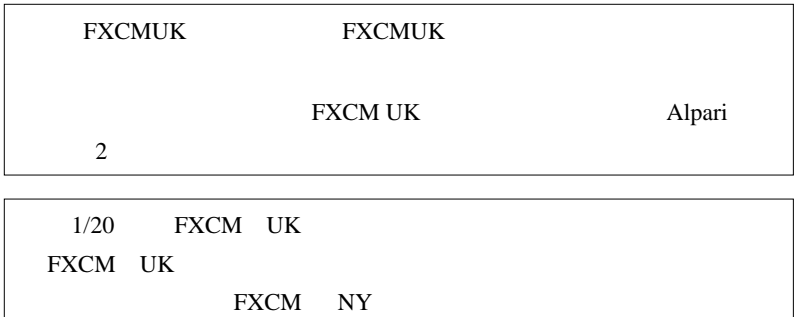

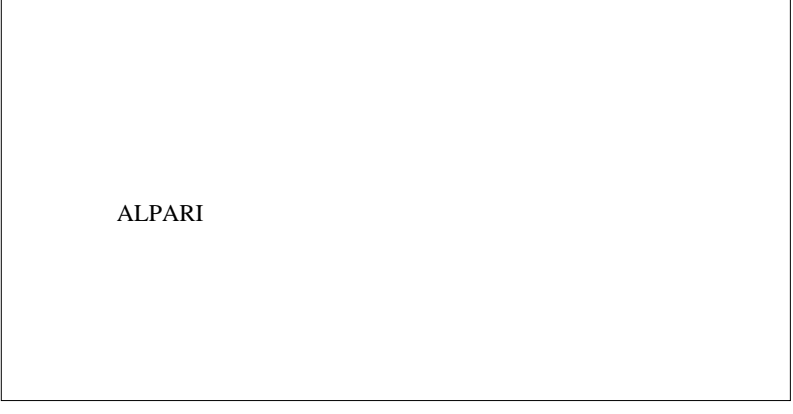

 $\overline{\phantom{a}}$ 

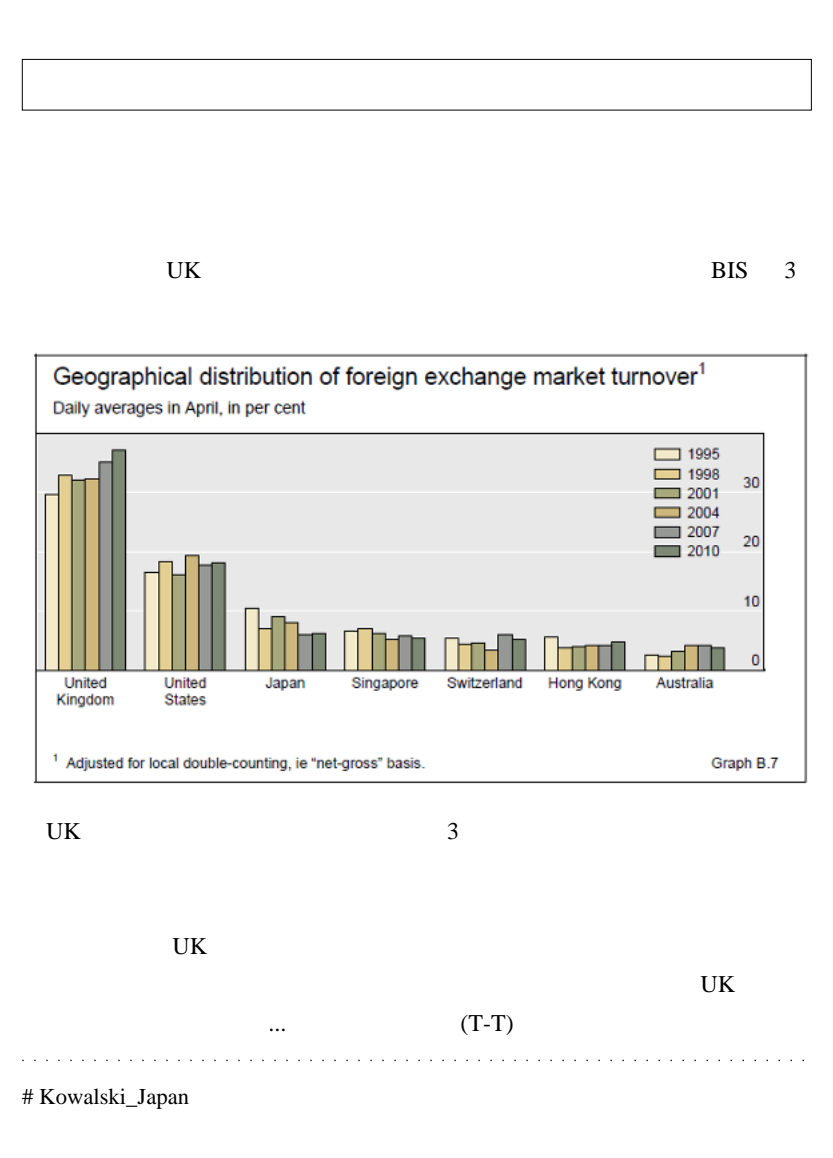

 $\#$ 

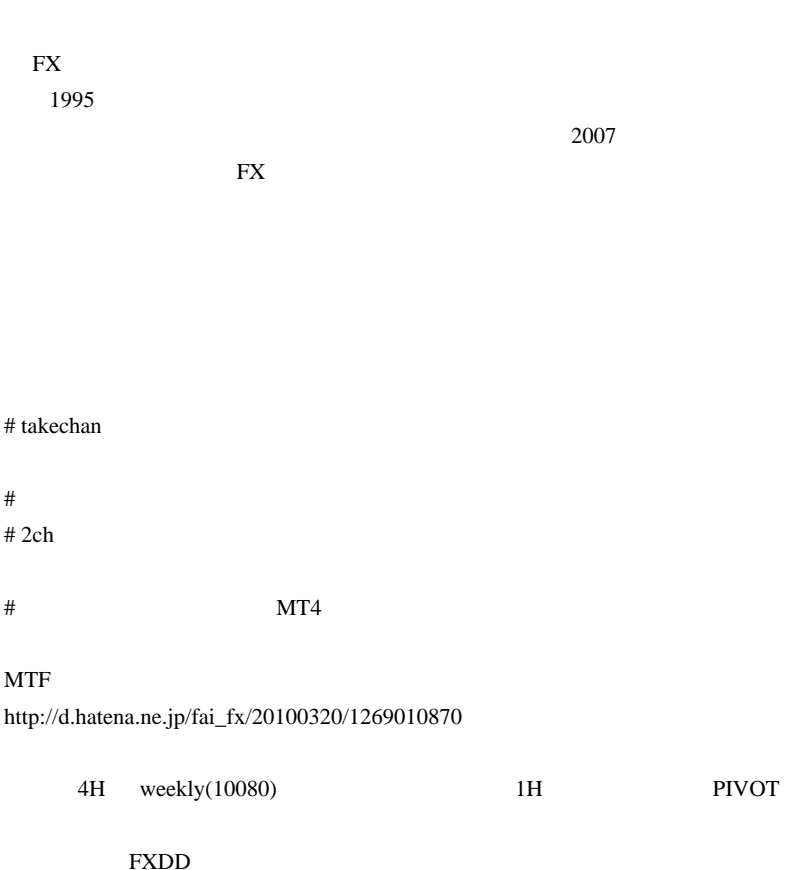

 $\#$ 

00-PFE\_v100

http://bbs.fxtec.info/x/c-board/c-board.cgi?cmd=one;no=76;id=metatrader 00-PFE\_v100.mq4 4.9KB

# tp fai FXDD にほんだいがく しゅうしょく しゅうしょく しゅうしょく

 $\#$ 

# KayTea FXCM UK

FXCM UK

FXCM(200) しかんの後にはいいです。

# Toshi707 FXCM-UK

NY Japan

FXCM <sub>0</sub>

# FXCM UK

# dukascopy

8 and 2 ECN ECN extended to the ECN of the Second Second Second Second Second Second Second Second Second Second Second Second Second Second Second Second Second Second Second Second Second Second Second Second Second Seco

kakaku

# 2011-01-25

雑談 | 02:26

 $PDF$  ...

FXDD

FXDD 5

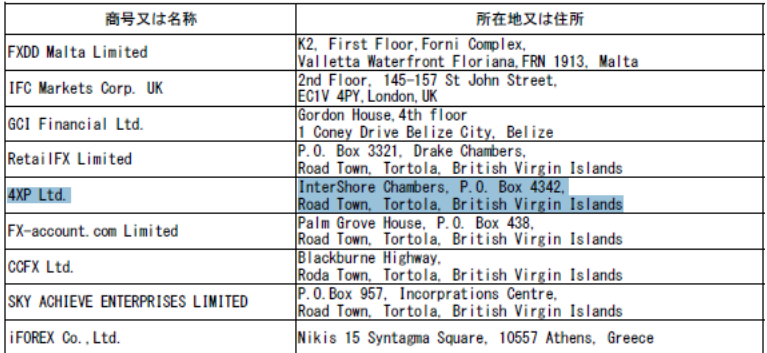

PDF 4XP

 $4XP$ 

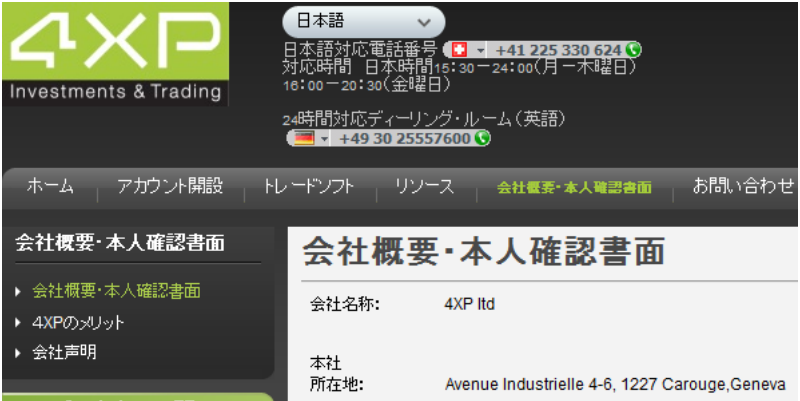

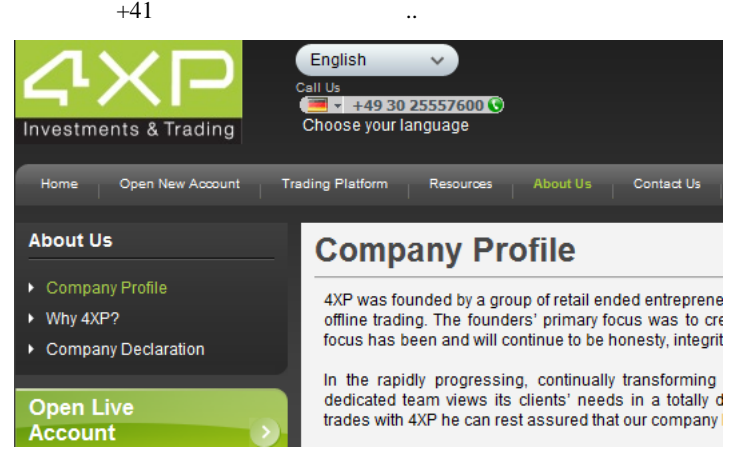

Contact Us

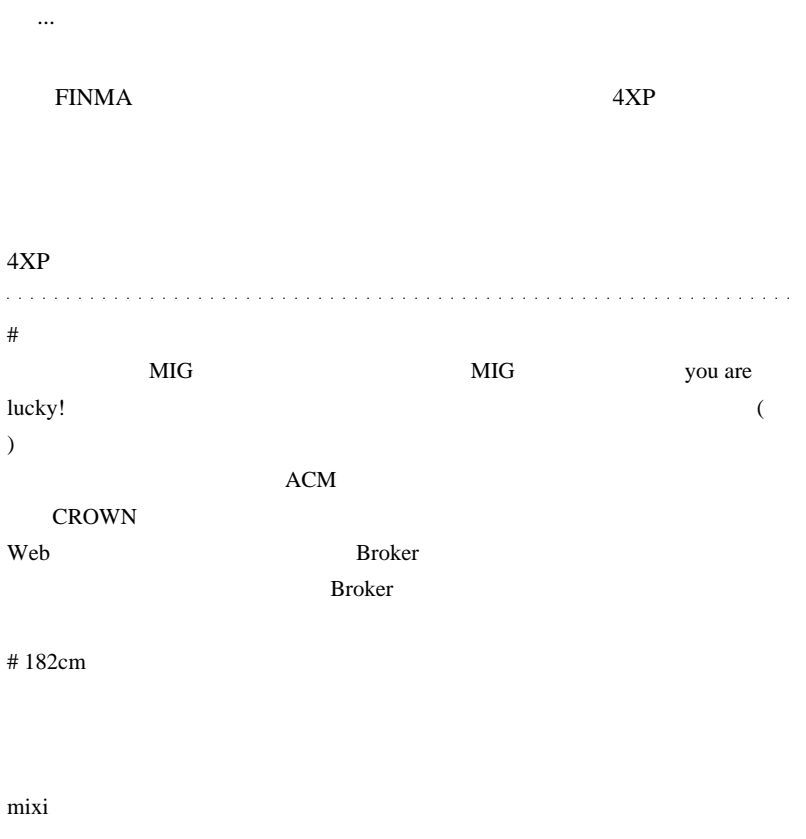

 $\#$ 

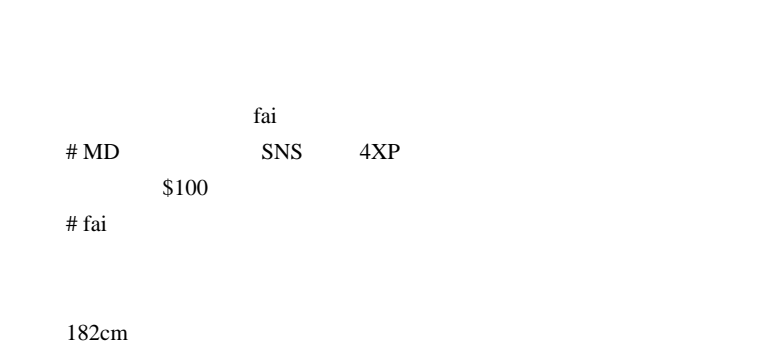

 $\begin{array}{ccc}\n\text{FXDD} & \text{IB} & \text{1}\n\end{array}$ 

 $S<sub>N</sub>S$ 「成功」という言葉を打ち、その後には、信者から金を巻き上げる…

 $MD$ 

 $\#$ 

 $>$  Broker

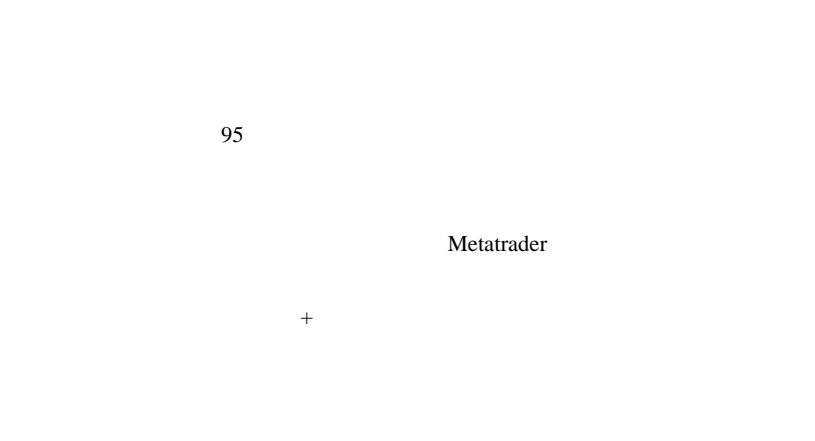

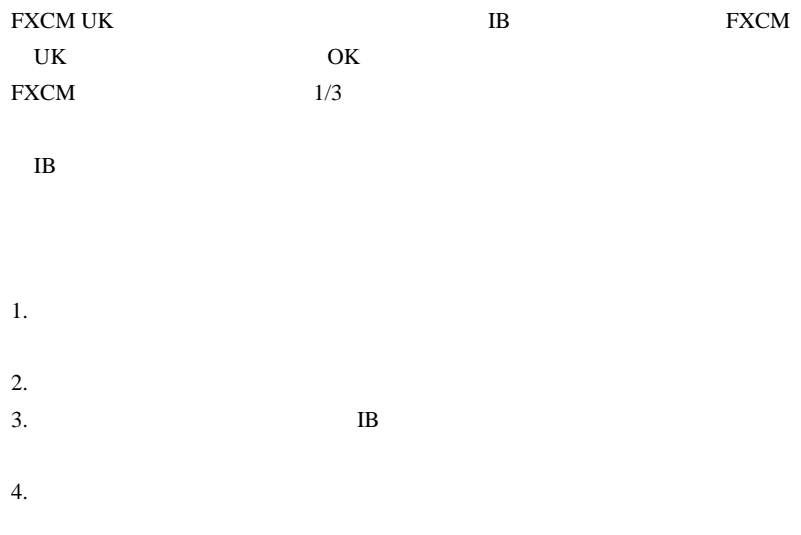

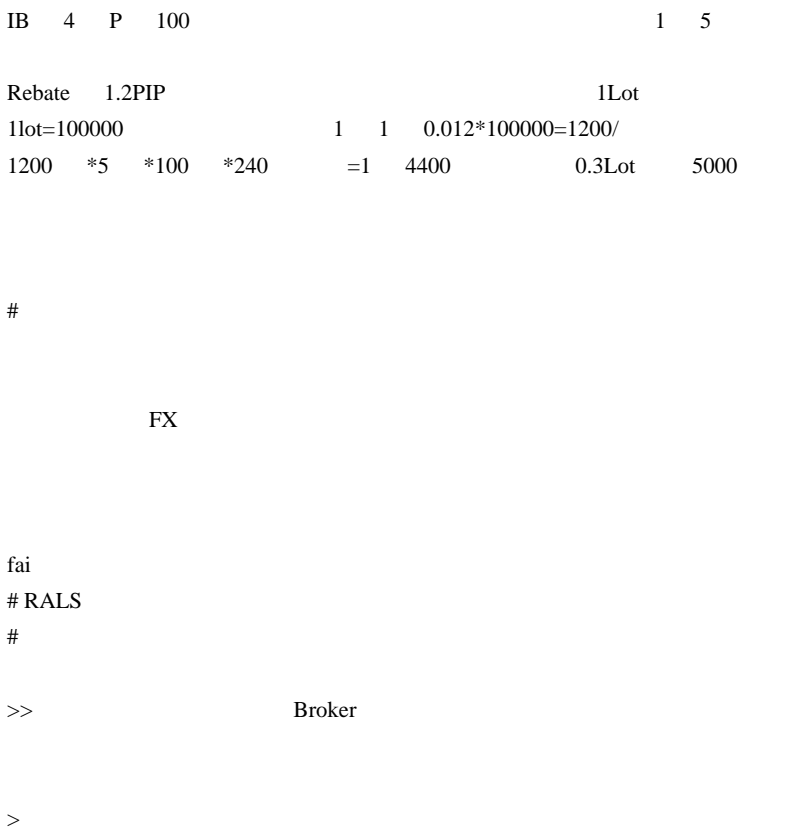

 $\#$ 

 $#$ 

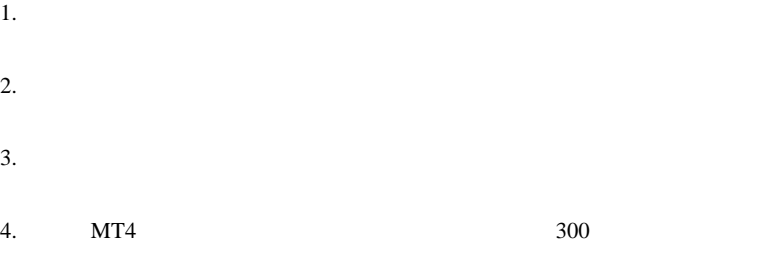

 $80$ 

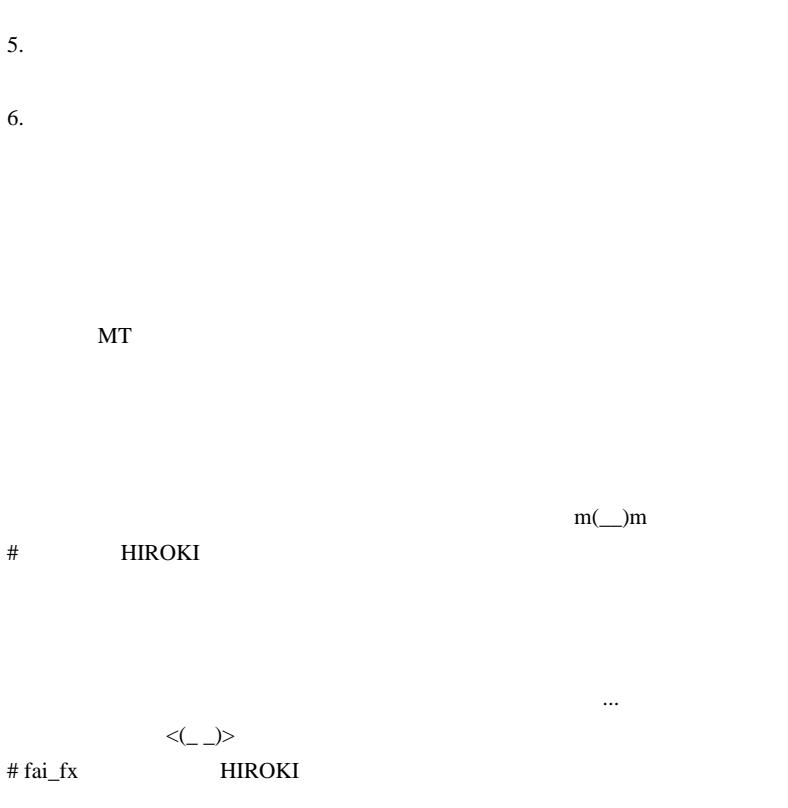

# Mick

FXCM UK

 $\wedge \wedge;$ 

 $\#$ 

# takechan

 $\#$ 

 $\#$  LINK  $...$ Mr.BOSS  $...$ 

FXGM

FC2

# Kowalski\_Japan

 $($ 

 $\#$ 

INSTA

 $\# \text{Gyne}$ 

FXDD,Alpari UK,TadawulFx, PrimeBankForex

# 2011-01-28

# R for MetaTrader

Tools| 15:00

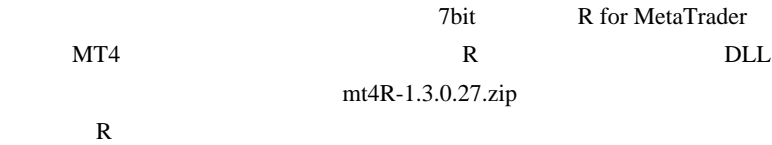

 $R \sim 1$ 

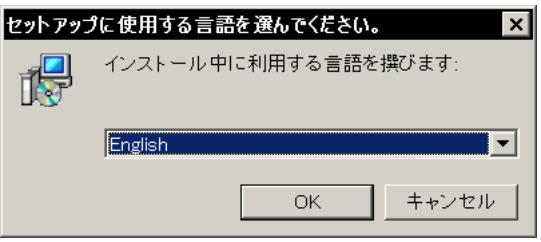

English

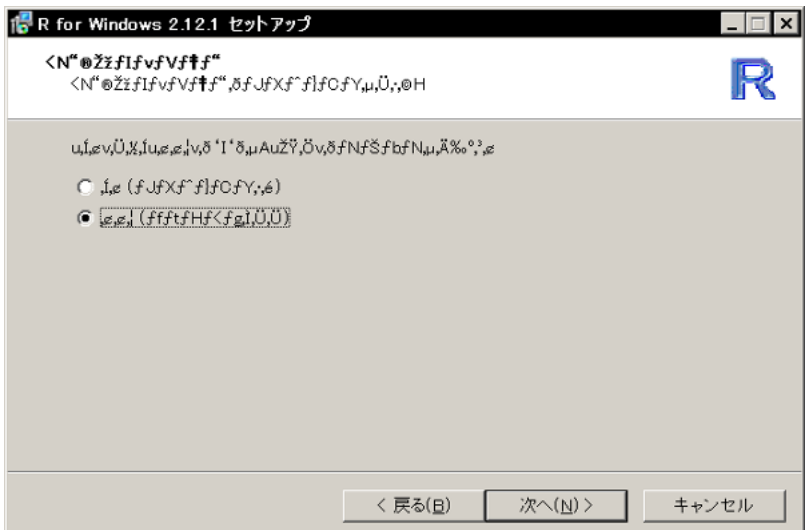

7bit  $\frac{1}{\sqrt{2\pi}}$ 

 $mt4R.mqh$  -> include  $mt4R$ .dll -> libraries

### $R$

) expansion of  $\overline{C}$ 

```
int init()[<br>SetIndexBuffer(0, buf_prediction);<br>SetIndexStyle(0, DRAW_LINE);<br>SetIndexShift(0, ahead);<br>R = RInit("C:¥¥Program Files¥¥R¥¥R-2.12.1¥¥bin¥¥i386¥¥Rterm.exe --no-save", 2);<br>R = RInit("C:¥¥Program Files¥¥R¥¥R-2.12.1
\overline{\mathbf{1}}
```
↑インジケータ内で、Rterm.exe へのパスを設定する部分は i386 (=32bit

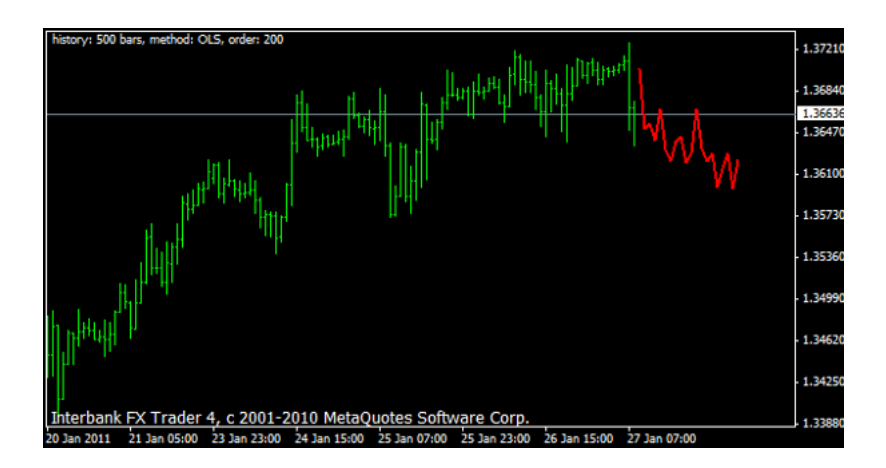

ForexFactory 2 and 2 or

MQL4 -> R-Project - Interface Library

Synthetic hedges, cointegration, mean reversion and similar stuff

 $\ldots$  R operation R Manuals The R Reference Index

 $3000$ 

,  $\sim$ 

 $#$  saru $999$  Tool Code

 $MT4$  R

# KayTea

R THE R THE R THE R THE R Introduction to Scientific Programming and Simulation Using R by Jones et al

R RjpWiki http://www.okada.jp.org/RWiki/

http://www.quantmod.com/examples/charting/ # feeltr R MT4

# pi^suke

# Cazique R  $# \text{taiz0}$  fai

Rexcel Excel Excel

 $MT$ 

# yamamatu

mt4R.mqh

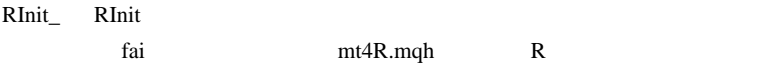

# fai>yamamatu http://ux.getuploader.com/fai\_fx/download/224/mt4R.zip mt4R.mqh 7bit

 $\#$  BEGIN

# 2011-01-30

 $| 23:45$ 

### TOM  $\sim$

 $($  ...  $)$ ...  $($ 

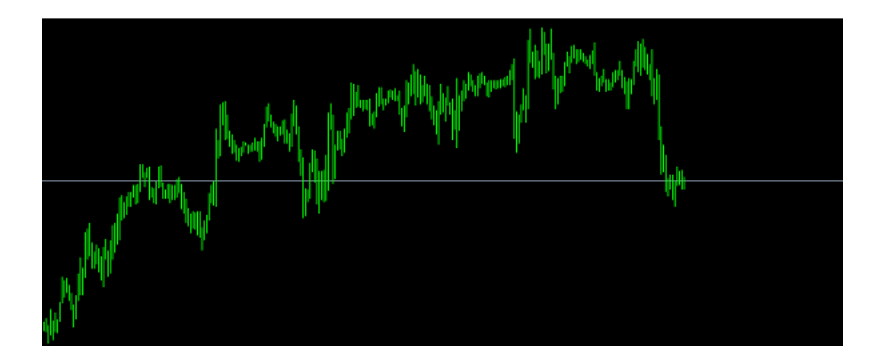

 $\boldsymbol{\mathrm{FX}}$ 

どのようにやるのかと言うと…

てしまい、人間には時間足の異なるチャートを区別できない .. のは事実
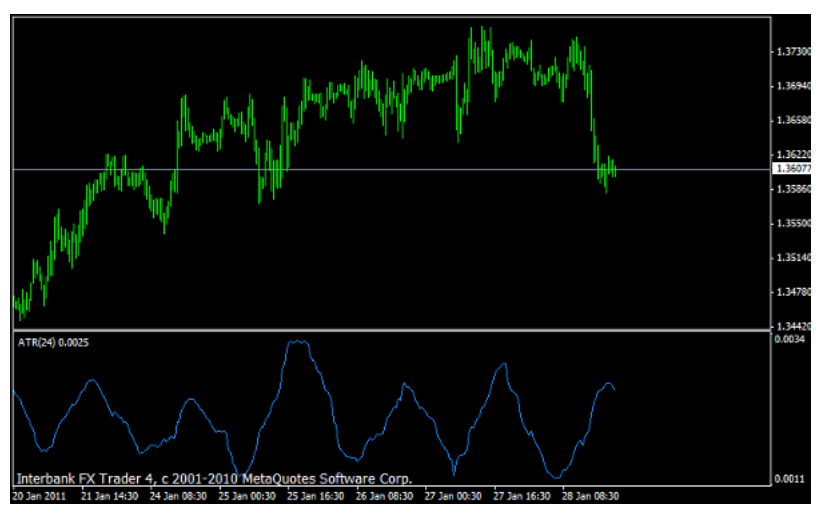

 $ATR$ 

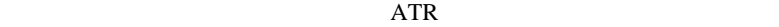

 $24$ 

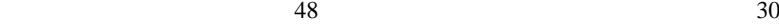

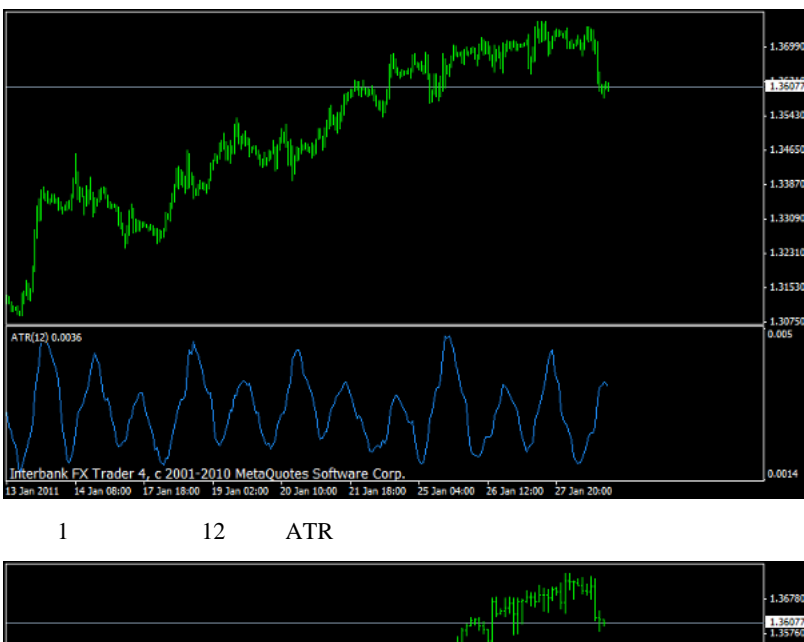

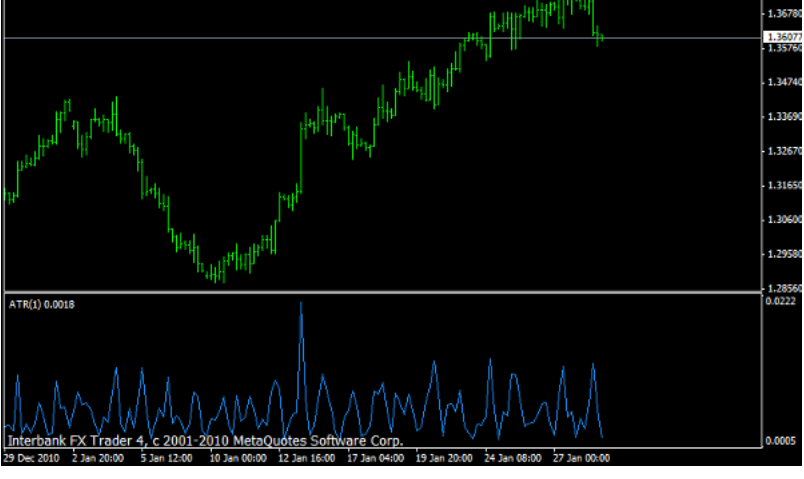

 $\overline{4}$  1  $\overline{ATR}$ 

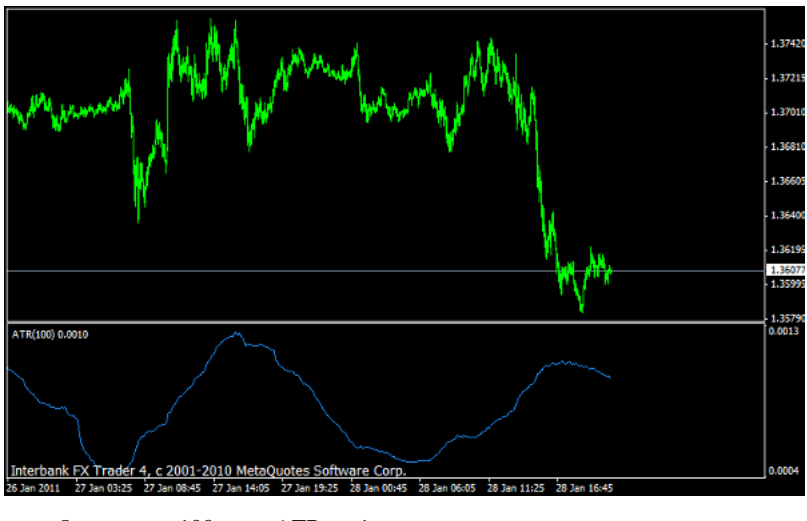

100 ATR 1

### email2fai according to the GAS Annual Contract of the GAS Annual Contract of the GAS Annual Contract of the GAS Annual Contract of the GAS Annual Contract of the GAS Annual Contract of the GAS Annual Contract of the GAS An

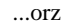

某資料にあったアドレスは間違いみたいです ...

# iriyaasagao

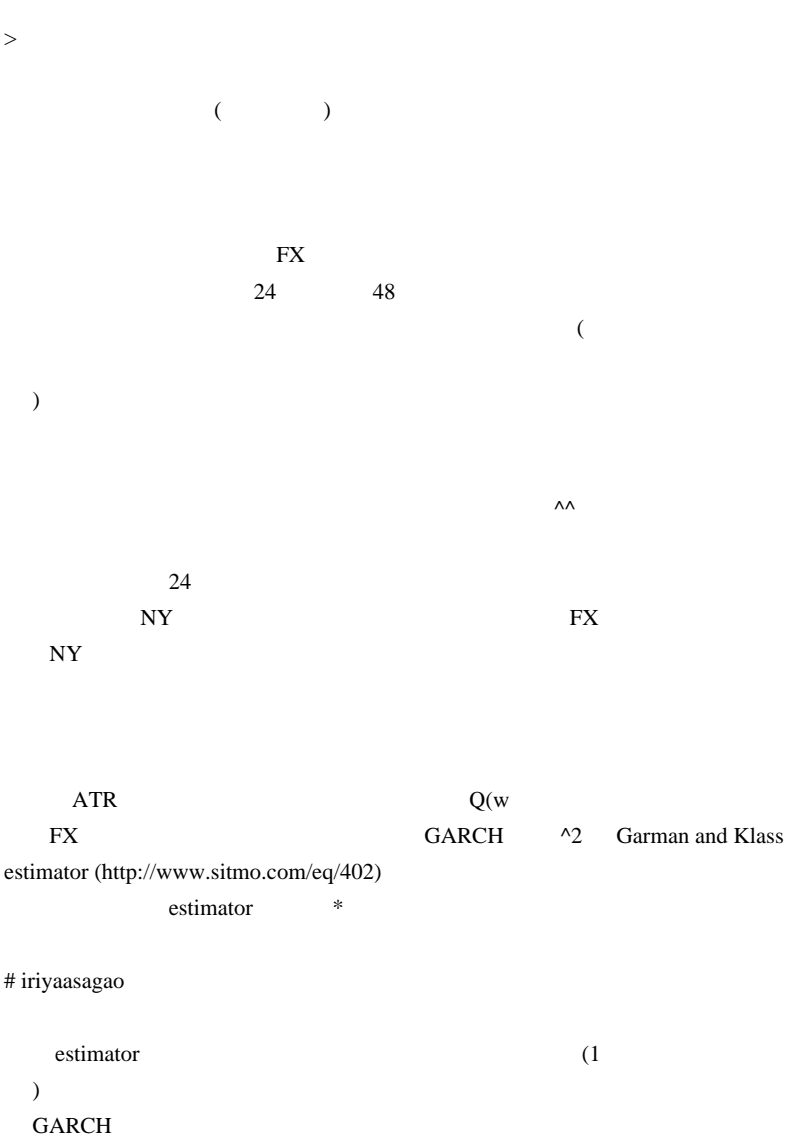

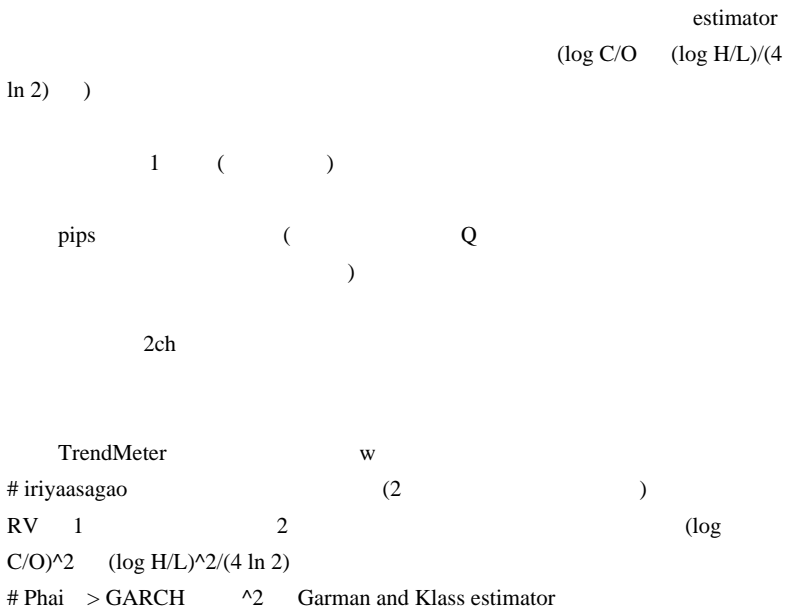

### GARCH

# fai\_fx iriyaasagao  $ATR$ 

Phai **the contract of the contract of the contract of the contract of the contract of the contract of the contract of the contract of the contract of the contract of the contract of the contract of the contract of the cont** # Kowalski\_Japan

 $\#$  fai  $\frac{1}{\sqrt{2}}$ 

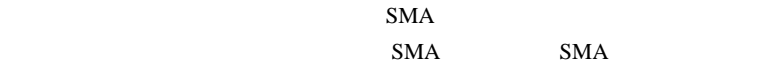

 $#$  TB

 $ATR$ 

## 2011-02-03

### $EMA$   $...$

14:04

 $109$ low

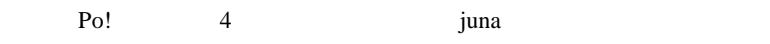

 $MT4$ 

FX <sub>extend</sub> for the state state  $\mathbb{R}^n$ 

 $\mathbf 1$ 

### AUDNZD USDDDK

 $\epsilon$ しかしい性質に関するものがあります。  $($  $( )$  2

 $\boldsymbol{\mathrm{FX}}$ 

 $\sim$  2

 $\mathcal{L}=\mathcal{L}^{\mathcal{L}}$ 

 $\mathcal{L}_{\mathcal{A}}$ 

います。 はいしょう .. というのは、自行のデータがある .. というのは

 $/$ 

 $\dots$ EMA # saru $999 >$ 

# takechan fai

#### EA 0.000 DEA

double C = iClose("GBPJPY",PERIOD\_D1,0); Comment(C);

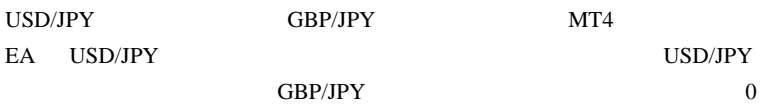

 $\#$  fai\_fx  $\frac{1}{2}$ # takechan fai

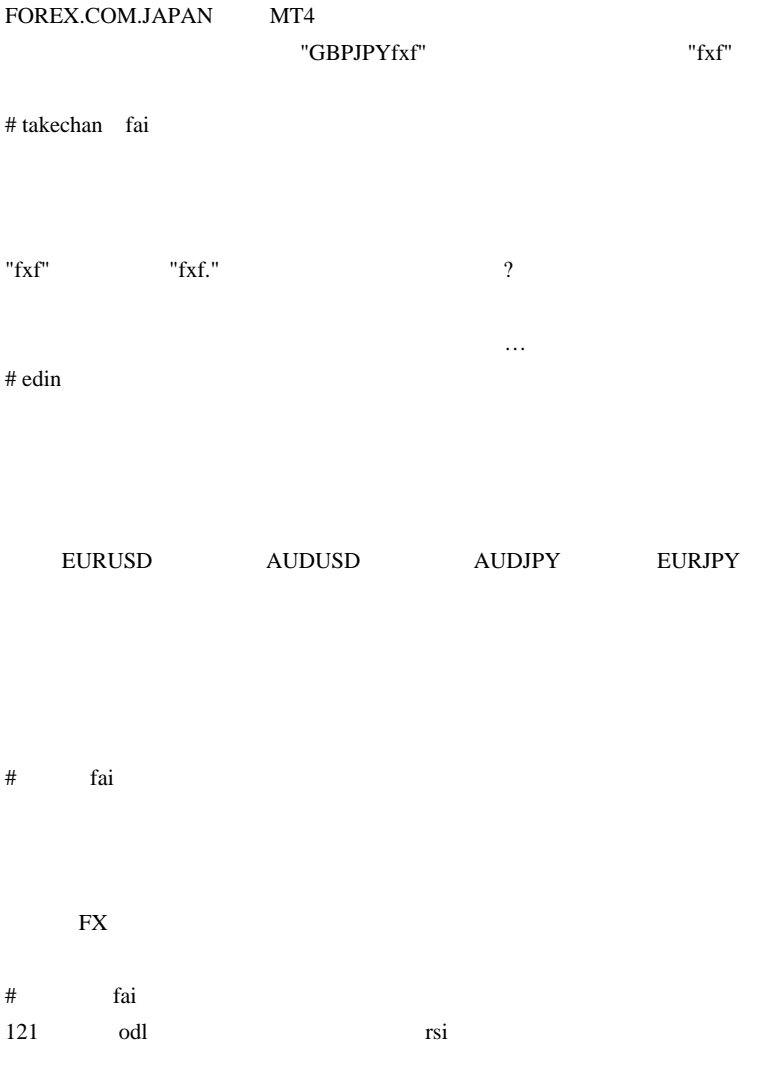

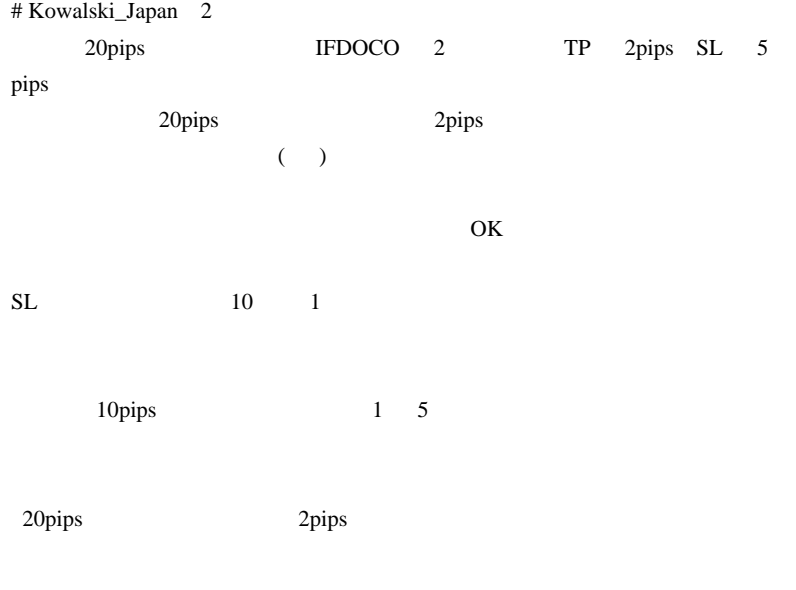

 $E A$ 

http://fxchart.penne.jp/metatrader\_ea/category/mt4/191-overbought-oversold-ea.html

>>takechan

 $>\nabla$ "fxf."  $\nabla$ "fxf."

 $E A$ 

 $3$ 

 $($ # takechan >Kowalski\_Japan

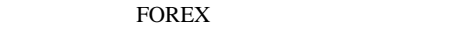

### "FXF"

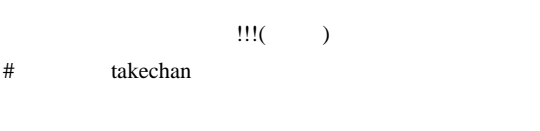

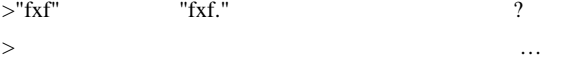

# $>$  FOREX

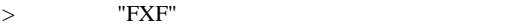

### $#$  fai  $\frac{1}{2}$  fai

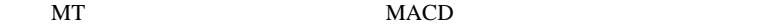

色々検索したのですが、どうやら私の力では探しきれませんでした…。

なぜ、バックテストをしても「結果が表示されない」

EA  $\mathbb{E}$ 

 $TP$ 

せん…。

EA 000 February 2012 February 2012 February 2013

 $\dots$ 

 $\#$ 

# fai\_fx Skip Useless Results ...

http://googolyenfx.com/

 $#$  fai\_fx

 $\#$  fai  $\frac{1}{\sqrt{2}}$  fai  $\frac{1}{\sqrt{2}}$  fai  $\frac{1}{\sqrt{2}}$  fai  $\frac{1}{\sqrt{2}}$  fai  $\frac{1}{\sqrt{2}}$  fai  $\frac{1}{\sqrt{2}}$  fai  $\frac{1}{\sqrt{2}}$  fai  $\frac{1}{\sqrt{2}}$  fai  $\frac{1}{\sqrt{2}}$  fai  $\frac{1}{\sqrt{2}}$  fai  $\frac{1}{\sqrt{2}}$  fai  $\frac{1}{\sqrt{2}}$  fai  $\frac{1}{\sqrt$ 

Skip Useless Results

the pass control pass control pass of the set of the set of the set of the set of the set of the set of the set of the set of the set of the set of the set of the set of the set of the set of the set of the set of the set

もっとも過去3年同一手法で相場を見てきただけの結論ですが ..。』

 $\rm PF$  and  $\rm QF$ 

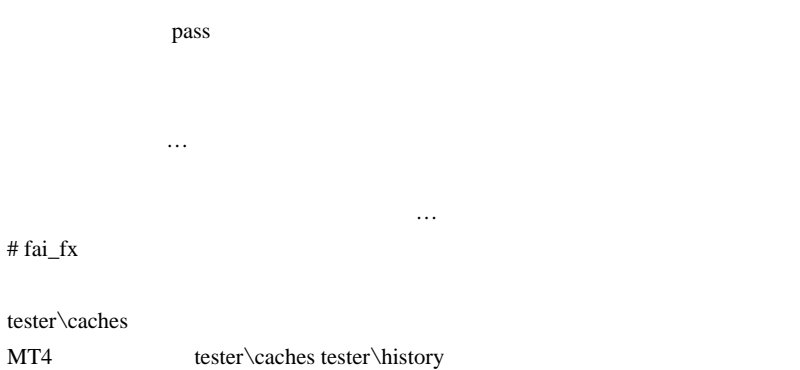

# fai

tester\caches tester\history

**IsTesting** 

 $({}^{\wedge\wedge})/$ 

# Kowalski\_Japan >>takechan

 $>$  "FXF"

 $(\quad \, )$ 

USDJPYFXF USDJPYpro USDJPYm

 $(USDIPYm \t m)$ 

 $\gg$ 

MACD

### Golden MACD MACD\_3\_DEMA\_V101

tick tick

#### EJ\_CandleTime

 $($ 

# fai\_fx USDJPY

 $\#$  fai  $\frac{1}{100}$  fai

# alohafx

 // auto suffix string suffix=""; int suflen=StringLen(Symbol()); if( suflen>6 && suffix =="" ) suffix =StringSubstr(Symbol(),6,suflen-6);

## 2011-02-06

## EMA  $...(2)$

11:23

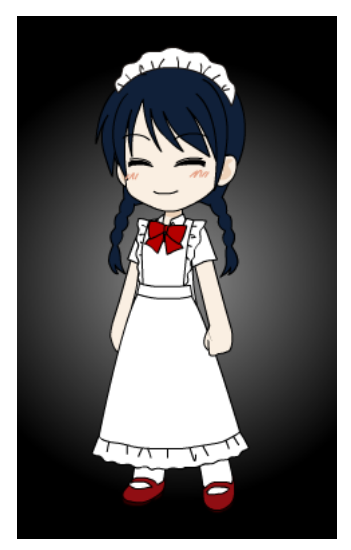

# $1 \t 2 \t 3 \t ...9$

購入価格 110 109 108 107 ...101

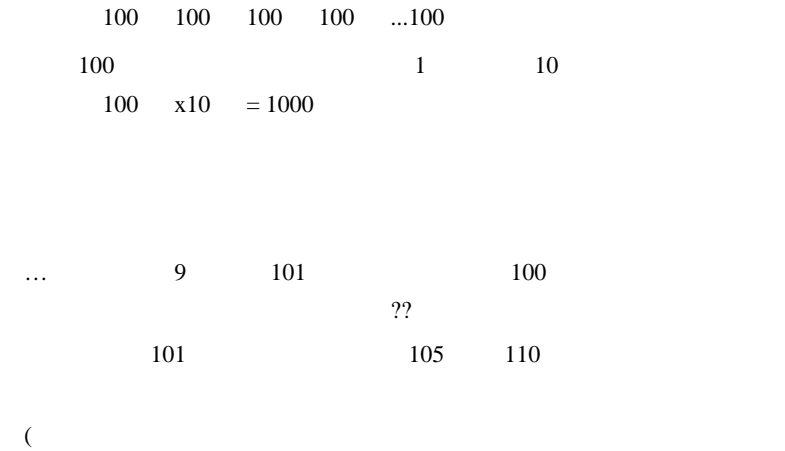

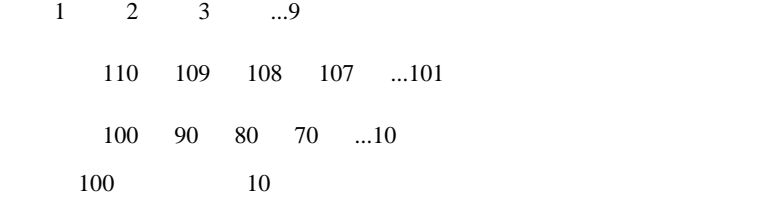

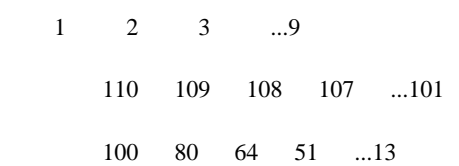

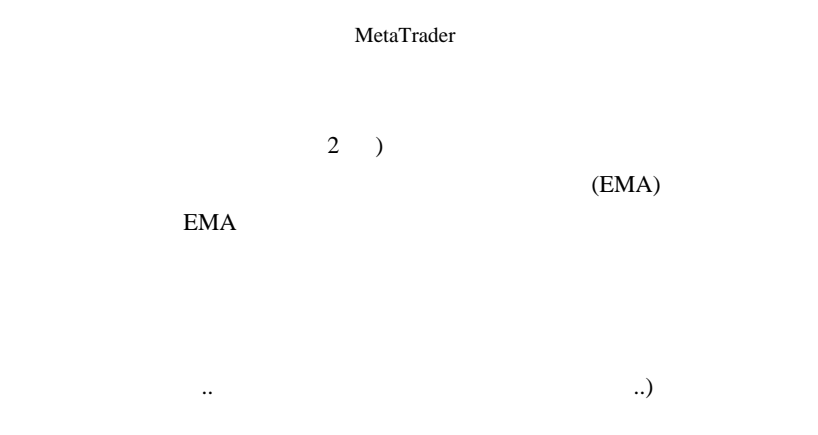

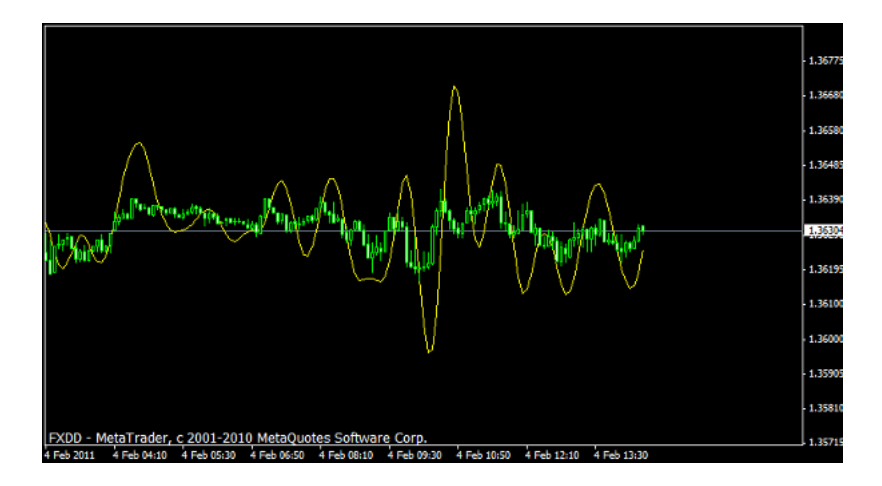

 $\ldots$  20  $20$ 

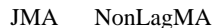

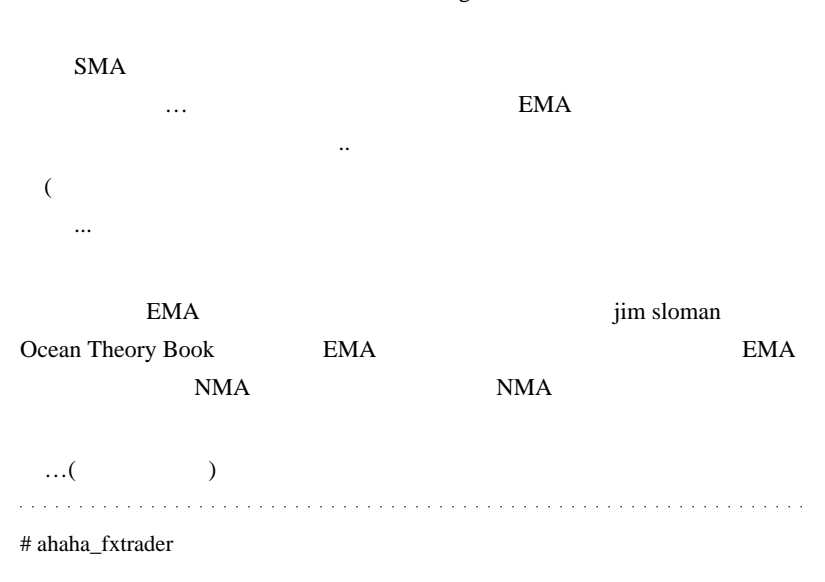

# takechan

 $\#$ 

EMA

#### とも、それを聞く、このことについています。<br>ただし、この意味を利用しています。<br>この意味を利用しています。

EMA <sub>external</sub>

 $\lambda \Lambda$ ;

 $\#$  fai\_fx  $\frac{1}{\sqrt{2}}$ 

SMA JMA

 $EMA$ 

EMA

 $\dots$  500 1000

 $\ddotsc$ 

# fai

optimize

 $PF$ 

といった内容を、自動で実行させる、というものなのですが…

fai taat taan taan ah adaan taan ah adaan taan ah adaan taan taan ah adaan taan taan ah adaan taan taan taan t

 $\dots(^\mathsf{AA};)$ 

# fai\_fx StrategyTester

StrategyTester

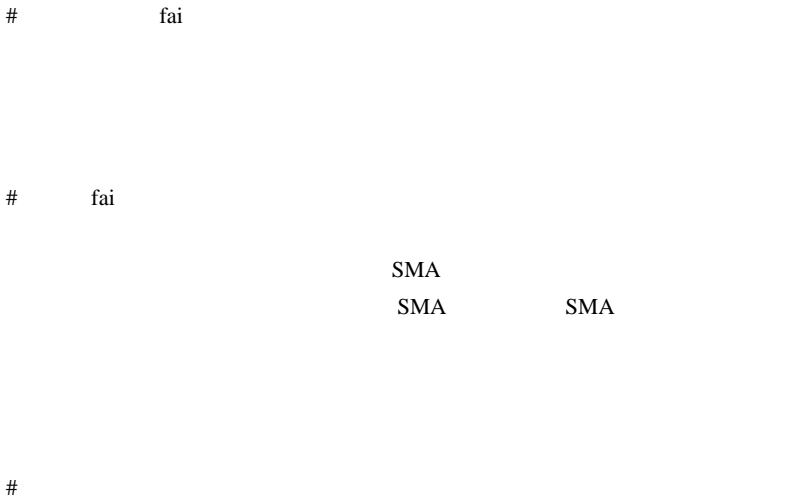

# fai\_fx

# achg Twitter

## 2011-02-08

雑談 | 00:22

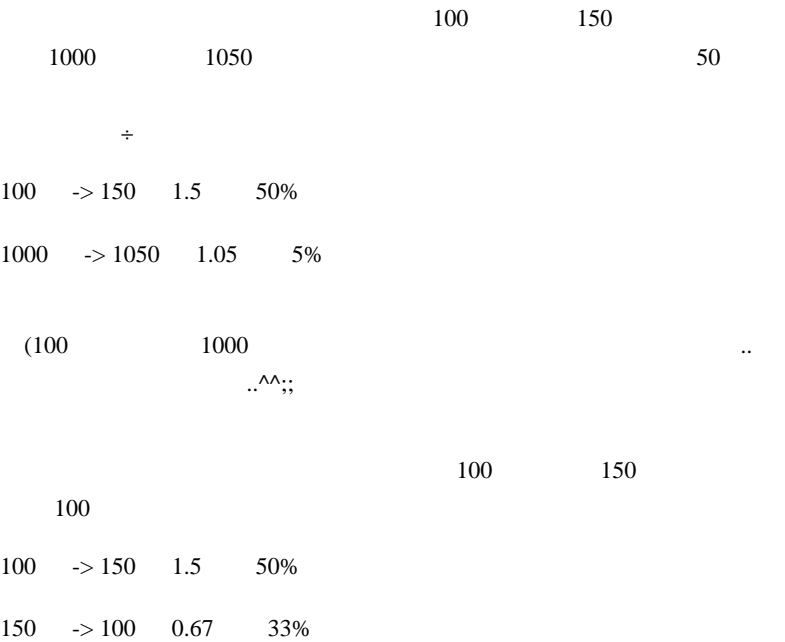

の終値 - 昨日の終値)をそのまま扱うと不便です。

 $Log($  $\div$  ) ... 100  $\rightarrow$  150 0.405

 $150 \rightarrow 100 \quad -0.405$ 

EURUSD 1.33028

1.32926

 $Log(1.32926/1.33028) = -0.000767$ 

 $\bm{\mathrm{Excel}}$ 

 $Log(1.32926/1.33028) * 10000 = -7.6705$ 

FX 8 and 20 and 20 and 20 and 20 and 20 and 20 and 20 and 20 and 20 and 20 and 20 and 20 and 20 and 20 and 20

 $Log(1.32926/1.33028) * 10000 = -7.6705$ 

 $(1.32926/1.33028-1)*10000 = -7.6675$ 

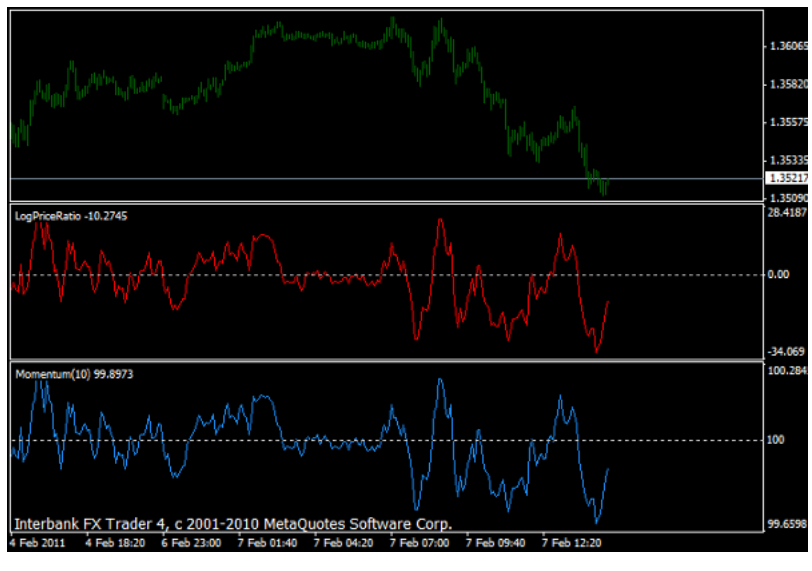

 $10$ 

Momentum ( )

Momentum MT4

 $\cdots$  orz and a state  $\#$  fai  $\frac{1}{\sqrt{3}}$  fai  $\frac{1}{\sqrt{3}}$  fai  $\frac{1}{\sqrt{3}}$  fai  $\frac{1}{\sqrt{3}}$  fai  $\frac{1}{\sqrt{3}}$  fai  $\frac{1}{\sqrt{3}}$  fai  $\frac{1}{\sqrt{3}}$  fai  $\frac{1}{\sqrt{3}}$  fai  $\frac{1}{\sqrt{3}}$  fai  $\frac{1}{\sqrt{3}}$  fai  $\frac{1}{\sqrt{3}}$  fai  $\frac{1}{\sqrt{3}}$  fai  $\frac{1}{\sqrt$ 

 $HP$ 

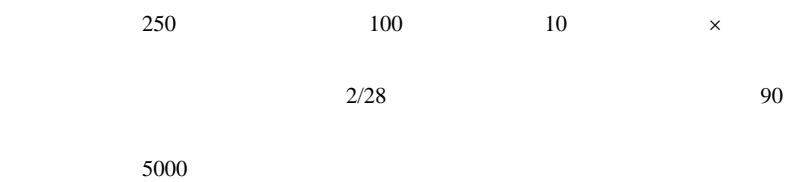

https://www.tradestation.com/default\_2.shtm

### 2011-02-09

### Walk Forward Analyzer for MetaTrader

, Tools 06:21

最適化の産物にしか見えません ..

The Walk Forward Analyzer for MetaTrader

い

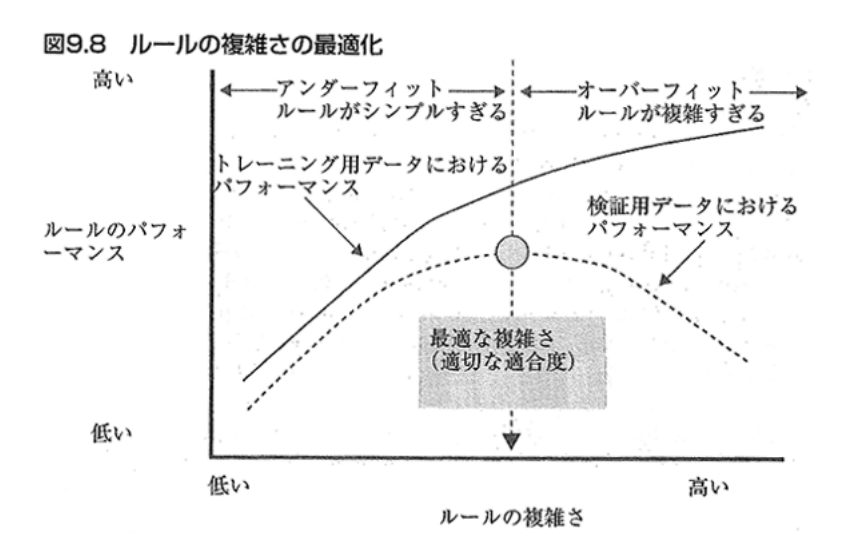

 $\mathbb{R}^n$  ...)  $\mathbb{R}^n$  ...)  $\mathbb{R}^n$  ...,  $\mathbb{R}^n$  ...,  $\mathbb{R}^n$  ...,  $\mathbb{R}^n$ 

に、なぜか実運用での結果は冴えないという ... 現象がよく起こります。

 $MT4$ 

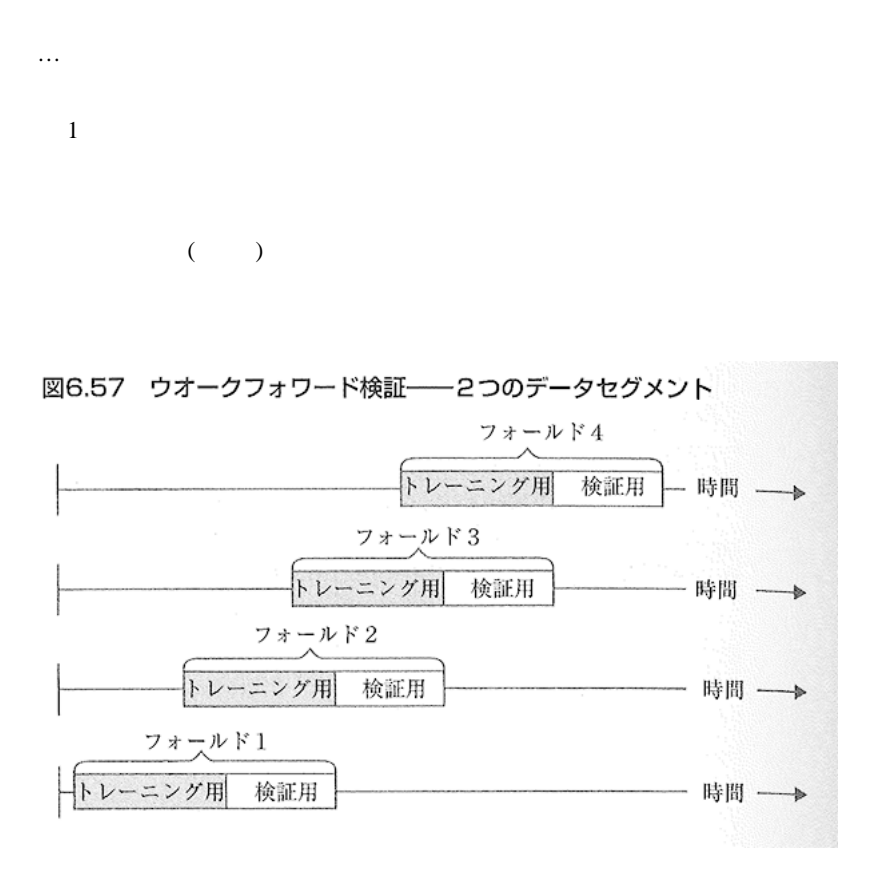

 $(\dots$ 

 $...$ orz

### Cross-validation

## # The Walk Forward Analyzer for MetaTrader

# yam

 $1,638$ 

 $EA$ 

# ahaha\_fxtrader

Amazon the state of  $A$ mazon  $A$ 

# yam The Walk Forward Analyzer for MetaTrader balance PF

# takechan

# fai>yam

 $MT4$ 

..orz

# fai>ahaha\_fxtrader

http://www.tradersshop.com/bin/mainfrm?p=review/9784775971253

2587

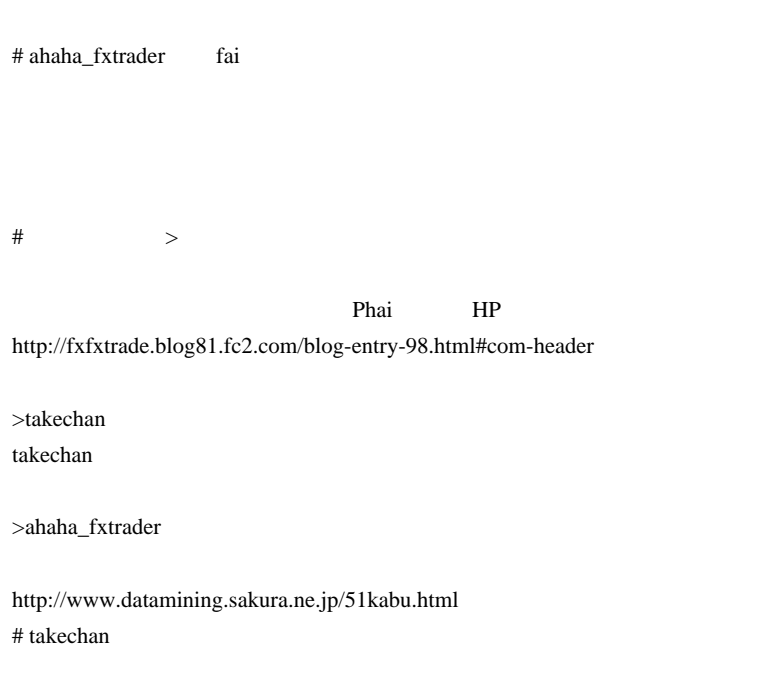

 $m(\_\)m$ 

 $\#$  syou EA  $\#$ 

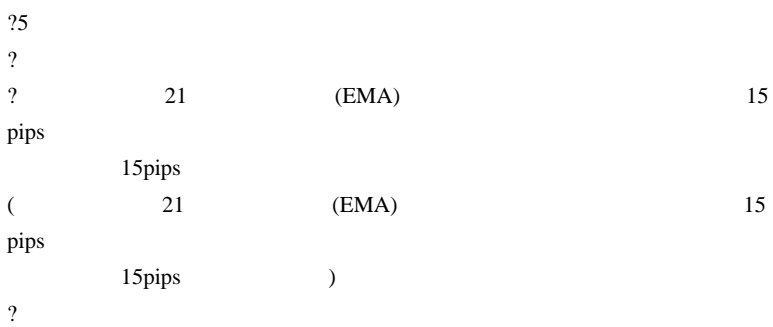

 $(2 \t 2)$ 

 $EA$ 

# ahaha\_fxtrader

## 2011-02-12

### $FX$

雑談 | 10:13

 $\sim$  5

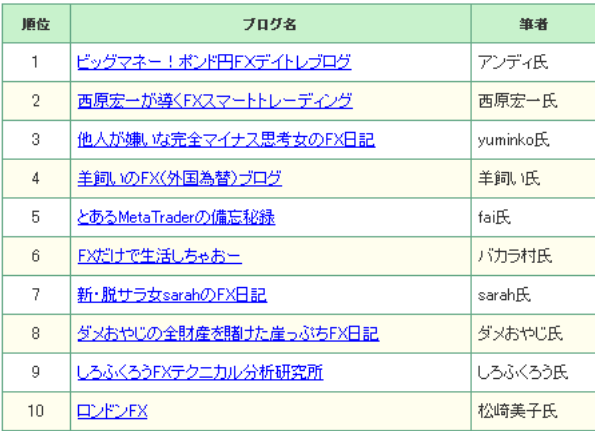

FX **FX** 

EX extended by FX and the FX and the Second Second by FX and the Second Second by Second Second Second by Second Second Second Second Second Second Second Second Second Second Second Second Second Second Second Second Seco

 $\dots$ orz

 $FX$ 

なんで憂鬱かというとですね ..。私は金融証券業界の関係者ではないの

では血を流すことになりますが、FX 市場ではその代わりに金が流れま

スワップ金利があるから云々…と言う人は、ロールオーバー

実需があるからゼロサムではない…という主張には、長期的な価格変

 $100$
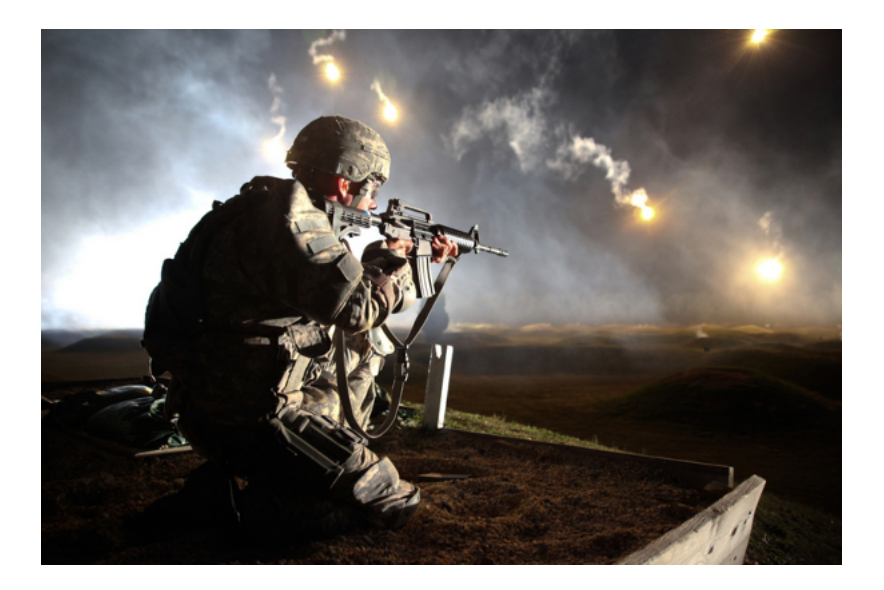

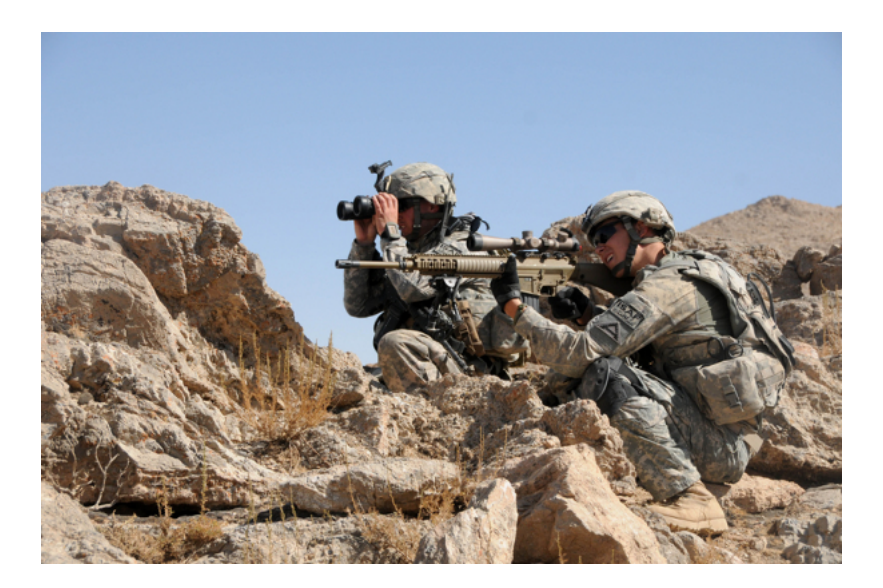

**こちには** 

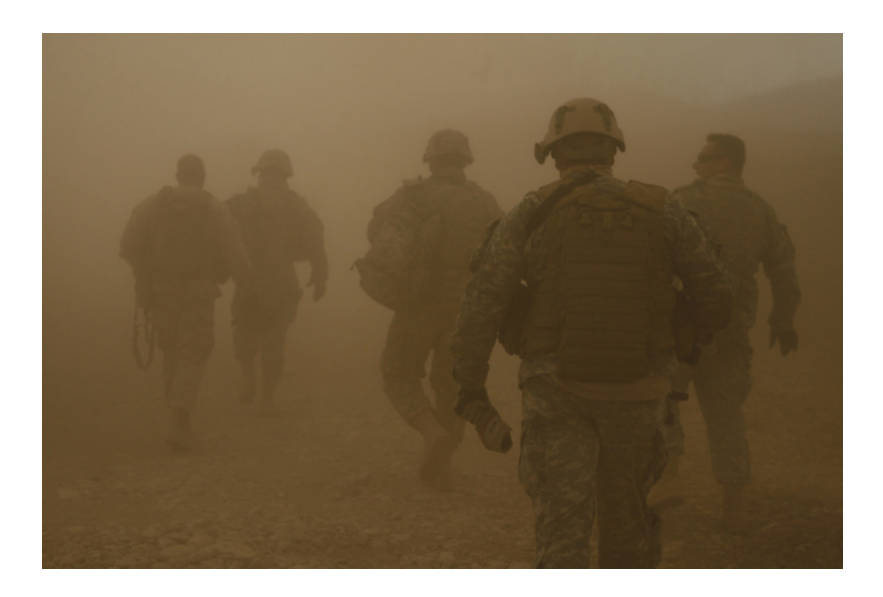

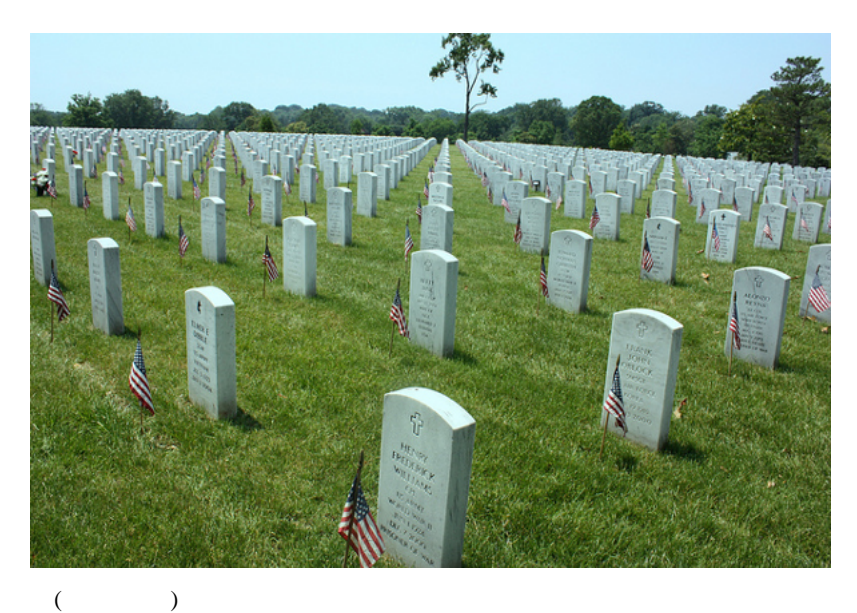

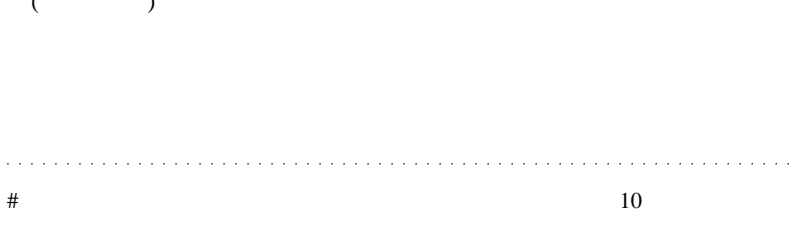

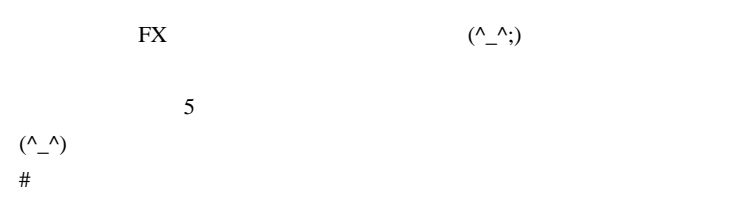

 $>$  5  $\rightarrow$  5  $\rightarrow$ 

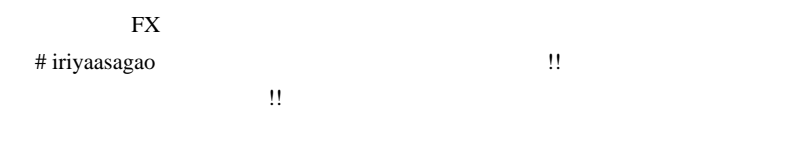

D.E.

 $20 \t\t(D.E.$  $\hspace{0.1em}$  !) the action of  $\hspace{0.1em}$ 

#### www

# http://www.screamingcricket.com/vietnam/images/wallpaper/ac130 \_wallpaper1024x768.jpg

 $\boldsymbol{\mathrm{F}}\boldsymbol{\mathrm{X}}$ 

 $\#$ 

 $# \text{MD40} > 100$ 

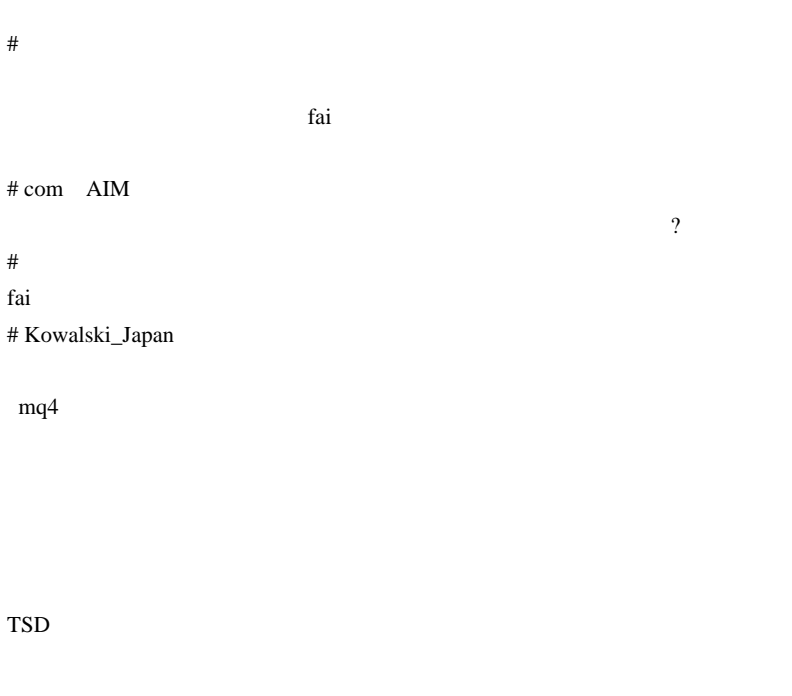

MT4 Program Files

 $MT4$ 

MetaTrader 4 MetaTrader 4

MetaTrader 4  $mq4$ 

 $\mathcal{P}$ 

 $\mathcal{A}$ 

# ma303am

fai MySQL

 $\sim$   $\sim$ ;)

 $*$  ture:)

 $\#$ 

bet to live

live to bet

do or die

aces high # takechan

 $\# \text{crzM}$  fai  $\ldots$ 

 $MT4$  fai

# Kowalski\_Japan >>takechan

 $M16$ 

覚えていないくらい昔で、でも最近のような…

 $1$ 

 $2\,$  $3<sub>3</sub>$  $($ トコンに撃たれました。右手の小指が無いのは、そのせいです )  $4\,$ 

 $\sim$ 

 $AK47$ 

 $6$ 

 $(\wedge \wedge)$ 

 $\frac{7}{10}$  $({}^{\wedge\wedge};)$ 

 $2.0$ 

http://store.shopping.yahoo.co.jp/toysrus/331957100.html # M >>Kowalski\_Japan

 $\#$  EA  $32$  $EA$  32.dll  $\qquad$  $E A$  $MT$  DLL  $DL$  $\#$  $8$ 

# takechan >Kowalski\_Japan

 $\#$  EA

#### $\#$

2603

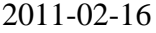

 雑談 | 11:50 FXCM  $($   $\ldots$ 

)

ለተደረገው የተመለከቱ የተፈናገረው የተፈናገረው የተፈናገረው የተፈናገረው የተፈናገረው የተፈናገረው የተፈናገረው የተፈናገረው የተፈናገረው የተፈናገረው የተፈናገረው የተፈናገረው የ

# $MT4$

kartz MT4

 $MT4$ 

 $MT4$ 

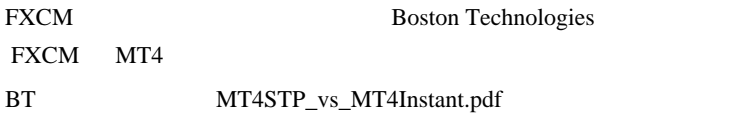

3. Please be aware of the following execution methods for the limit orders. Lets assume you are client with login 747. We will use the example with a buy limit order but this applies to all pending orders and stop loss and take profit orders :

For Limit orders:

- You place a buy limit order in your Mt4 account to buy 1 lot of EURUSD at 1.4495.

- The order goes to the MT4 server which routes it to the STP bridge.

- The bridge will always confirm the order and will tell MT4: "Allow the customer to have this buy limit order."

- MT4 will tell you: Order confirmed: "Ok, I allow you to have this pending order."

- When the price in MT4 reaches 1.4495, MT4 tells the bridge: "Hey, something

changed, you need to ask me what changed." This is intrinsic in the Mt4 server workings. - Bridge then asks MT4 the list of all the pending orders and compares them to the last prices.

- The bridge finds out the order for customer 747 needs to be activated.

- The bridge sends a "fill or kill" order to Bank for 1 lot of EURUSD at the last quote received by the bridge of, for example, 1.4494.

- When Bank receives the trade, it executes at 1.4493 and tells the bridge, "Execution price 1.4493."

- The bridge tells MT4, "Order opened with execution price of 1.4493."

- Hence your buy limit order will be opened at 1.4493 which looks like a slippage.

わったか、最初から不具合を抱えたままで技術的に無理があったのか? ..

#### $MT4$

んぱん ちゅうしょう  $2009$ 

 $MT4$ 

www.mt4bridge.com Currenex MQ

www.apbg.com

Real time statistical engine protecting brokers from latency arbitragers

と書かれるほどアーブは厄介な存在なんですね ..

#### www.roustech.com

Capture more profit from spread. Effective configuration of the bridge ensures access to increased spread profit.

#### www.fairtradingtech.com DukasCopy

www.fxopen.com

**なんじょう ... アメリカ ... アメリカ ...** 

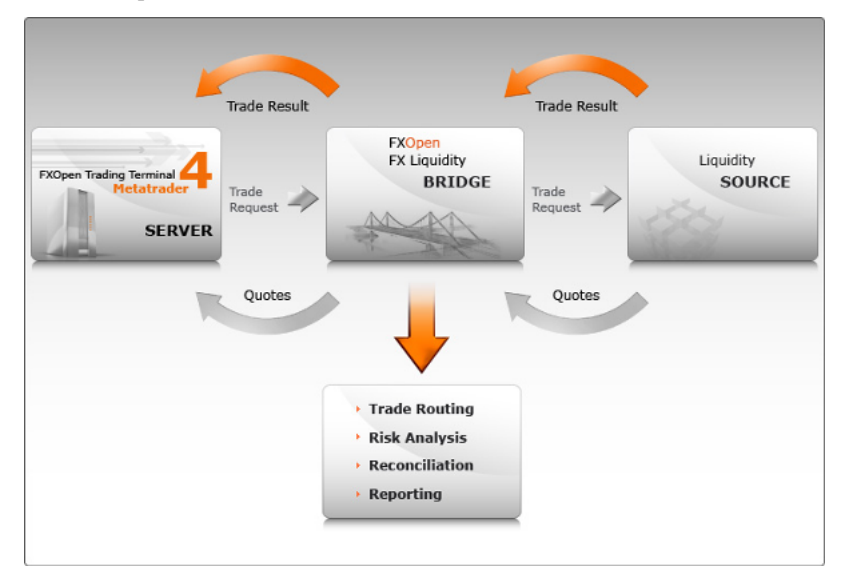

事<del>だけではないのかしという。</del>

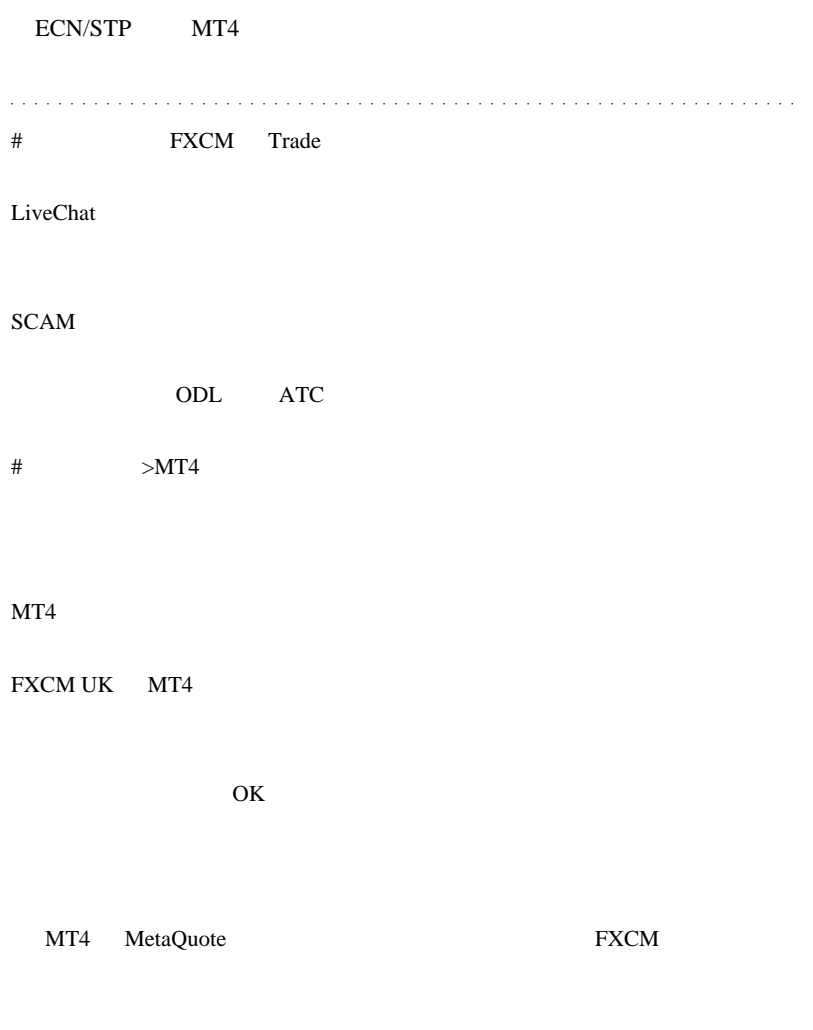

TS2

#### $MT4$

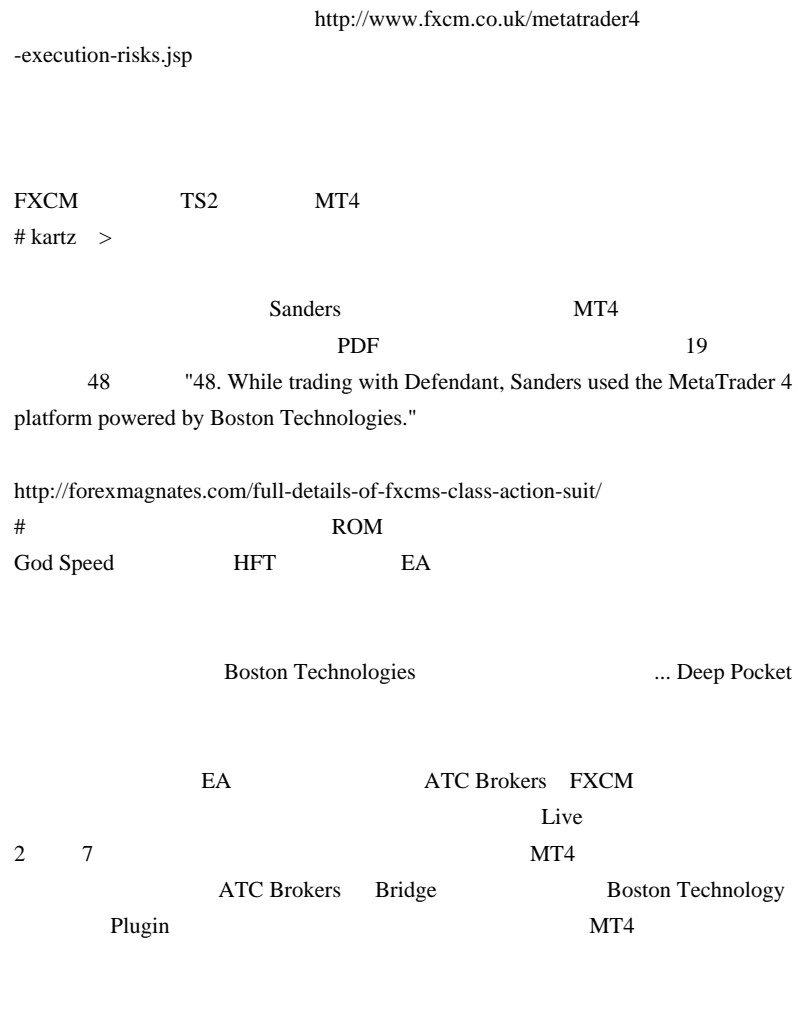

 $MT4$ 

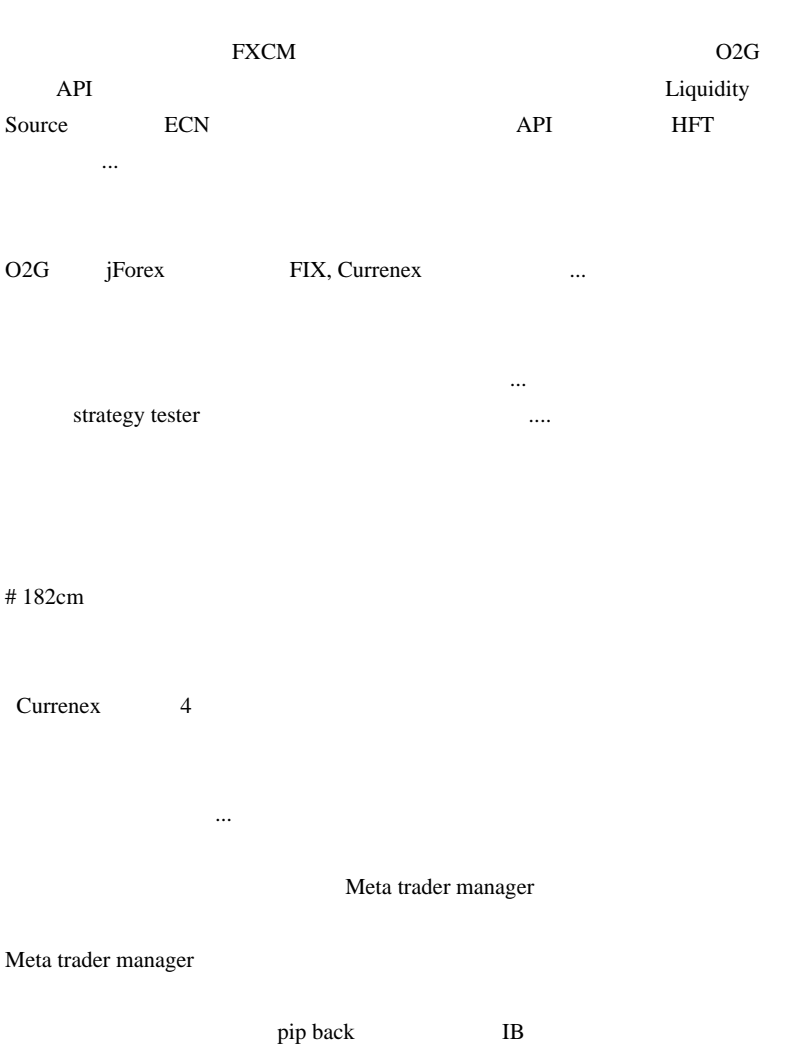

# **FX PRO**

IB<sup>3</sup>

 $#$  fai $>182cm$  MT4 Currenex

 $\text{FXDD}$ 

IB... **Example 18** manager manager

 $#$  182cm

http://www.strategyrunner.com/Content/automation.php?view=Automation

http://www.strategyrunner.com/Content/partners.php?view=BrokerageHouses

http://www.strategyrunner.com/Content/partners.php?view=ClearingHouses

http://www.forex-tsd.com/metatrader-4/3916-mt4-api-integration-currenexs-api-2 .html#post224262

なんだらなく、

 $\# 182cm$ 

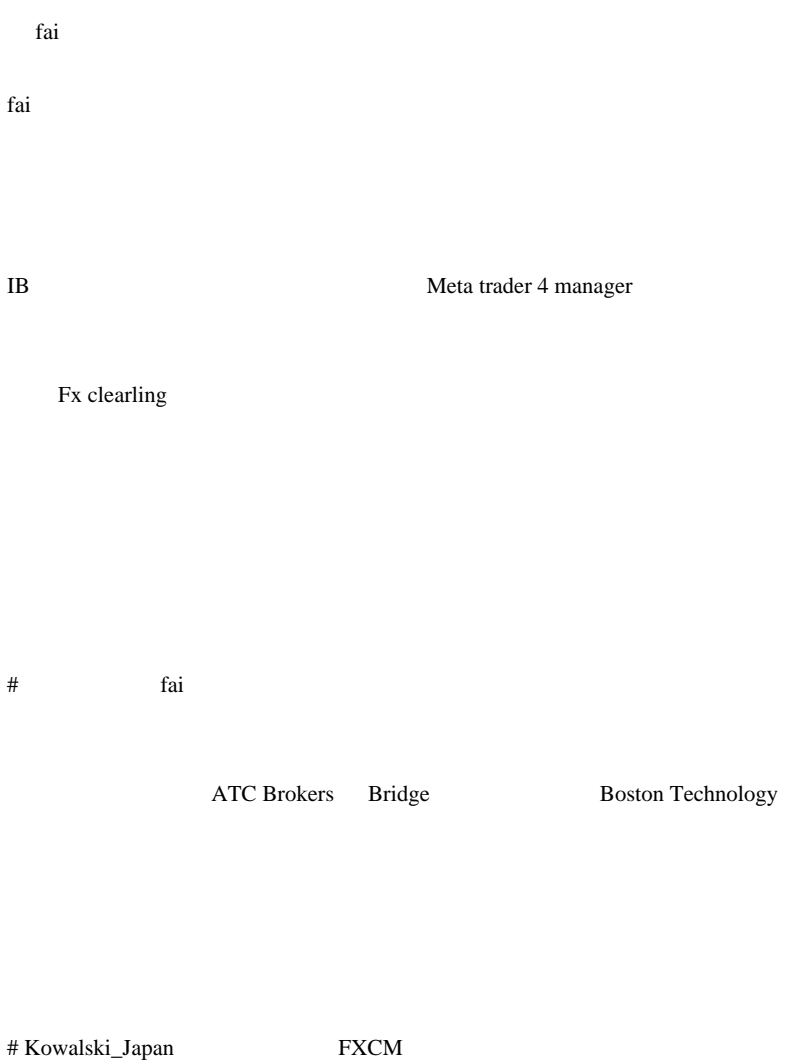

 $\overline{a}$ 

Sea Shepherd

DVD

# Poyais Boston Technologies CEO George Popescu 11 MIT で教育を受けたとありますが、明らかにロシア人ですよね ( ) http://www.linkedin.com/pub/george-popescu/5/318/45b FXCM FOREX.com NFA MetaTrader MetaTrader scam scam

#### Virtual Dealer Plug-In

w

# Poyais

2612

Poyais examples to be a set of the Poyais  $\mathbf{P}\mathbf{O}$ 

# Poyais

poyais@london.com

 $\#$  coyote > www.fairtradingtech.com DukasCopy

2 Dukascopy

 $MT4$ 

EA JAVA

も同期が不完全という噂もある ..

Dukascopy

# gorosuke MT4 # takechan

#  $OANDA$  HP

# Kowalski\_Japan ROM <sub>2</sub> 近頃は改造無しで遠隔操作が出来る台が出てきたそうで大人気のようです (  $\overline{\phantom{a}}$ MetaTrader  $($ Oanda Saxo Bank SCAM MetaTrader  $SCAM$   $($   $)$ # takechan

 $30$ 

# daijin MQL4

# Kowalski\_Japan >>takechan

こちょう こうしゅうしょう こうしょうしょう こうしょうしょう

ちなんていります。

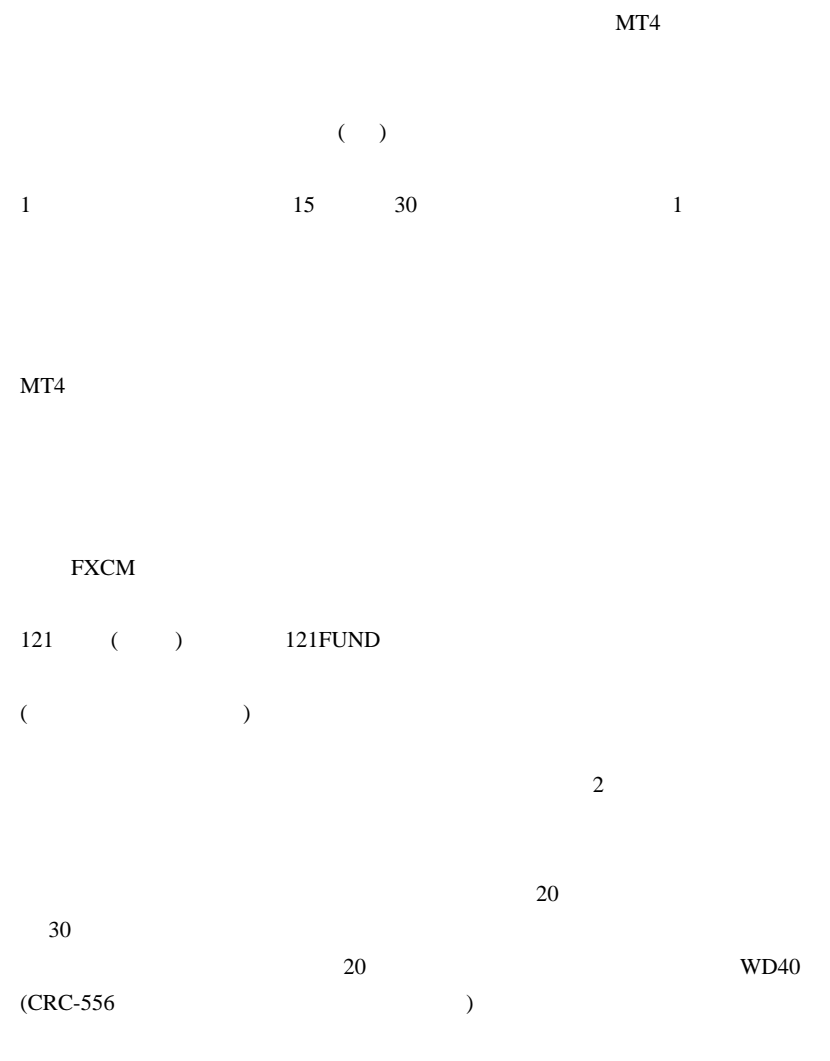

 $WD40$ 

2 週間後ですよ。』

# takechan >Kowalski\_Japan

# daijin >>Kowalski\_Japan

Flash

MT4 scam

# Kowalski\_Japan >>takechan >>daijin

めて)その飛行機を降りる事でしょう…。

行きでした ( 仕事です。マニラと聞くと誤解されやすいので ( ))

相場と戦い、ブローカーと戦い、そこで勝っても税金面の戦いになり…やは

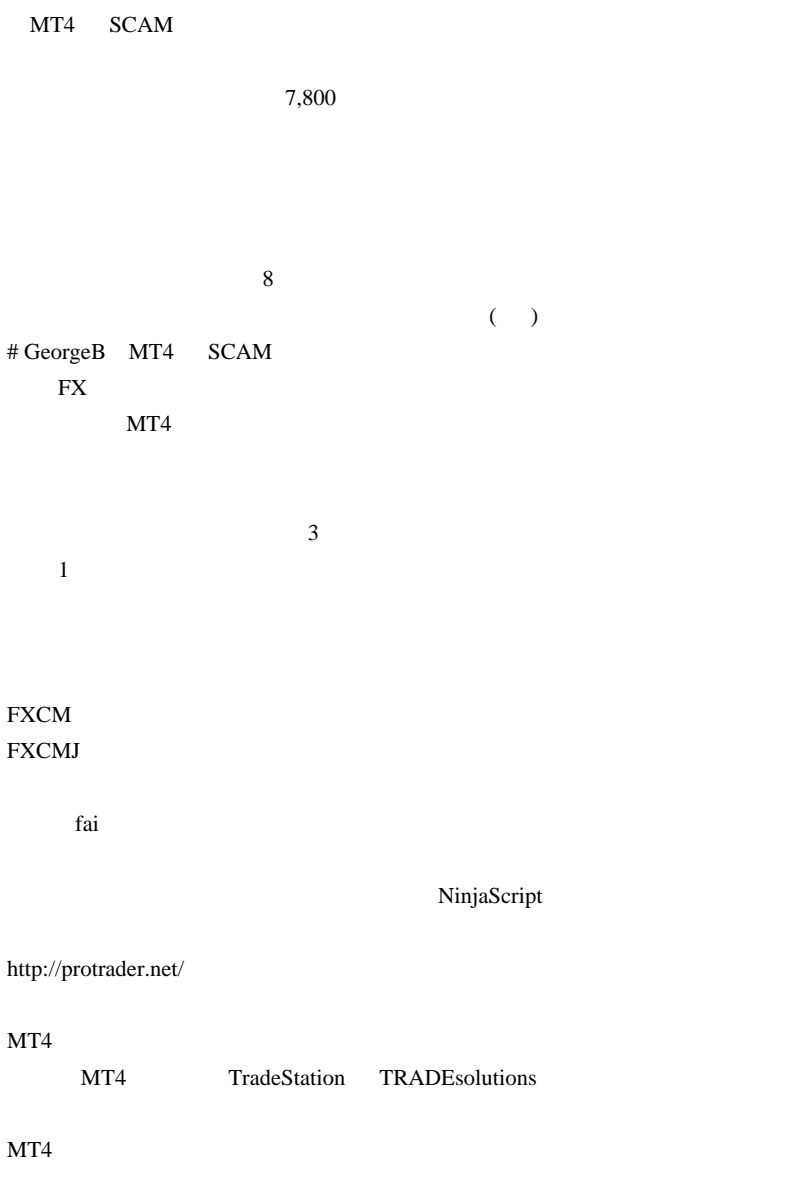

 $MT4$ # Kowalski\_Japan > 3

http://fullautomanager.seesaa.net/article/169466668.html

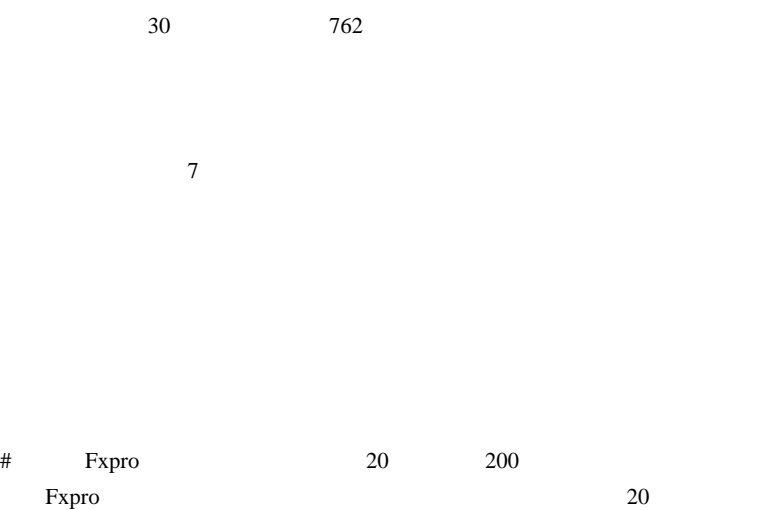

 $40$ 

Think forex Think Forex

# 2011-02-22

 $| 14:23$ 

今日はどうでもいい話 ..

話は以前にも書きました ..

 ${\rm FX} \qquad \qquad {\rm FX} \quad \qquad \quad \quad \quad$  $VT/CT$ 

 $MT4$  (

CCI PolyFitVelocity

ました。しかし、その文章は、いかにもお金には、いかにもお金には、いかにもお金には、いかにもお金には、いかにもお金には、いかにもお金には

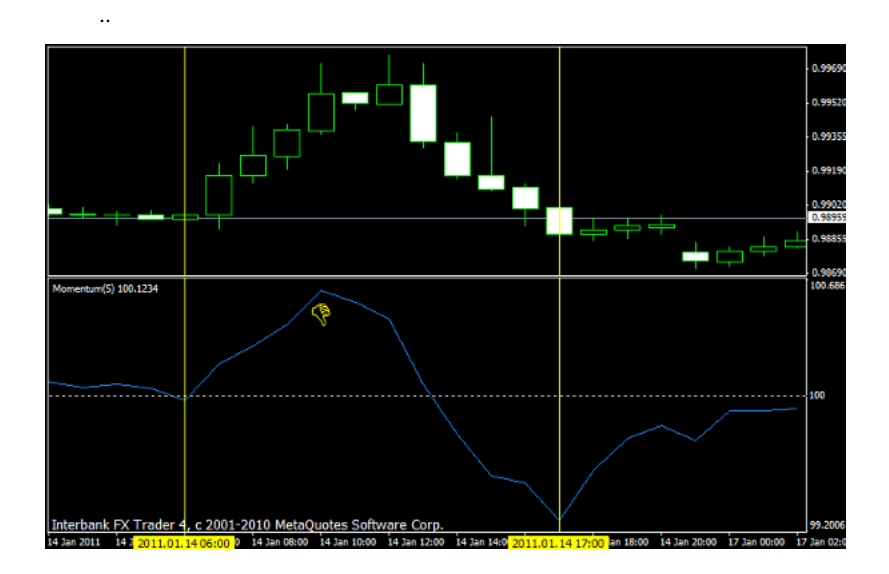

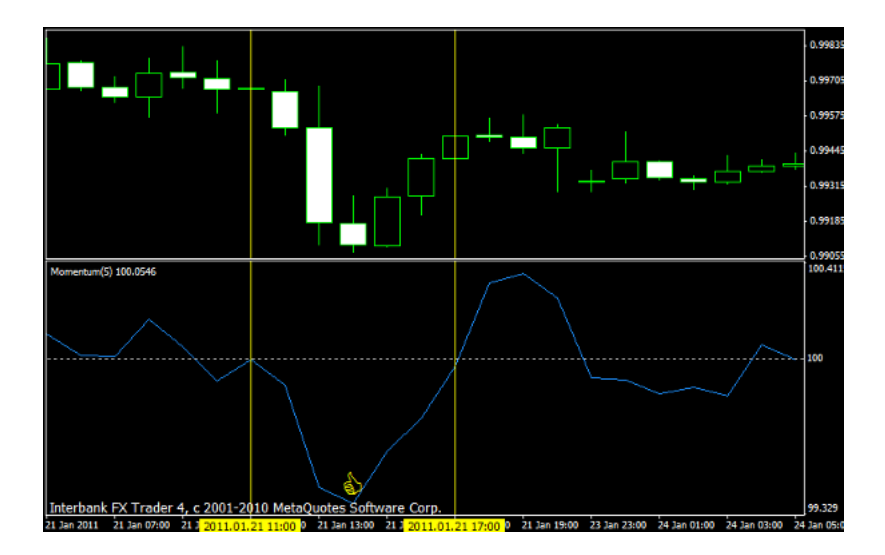

 $\ddots$ 

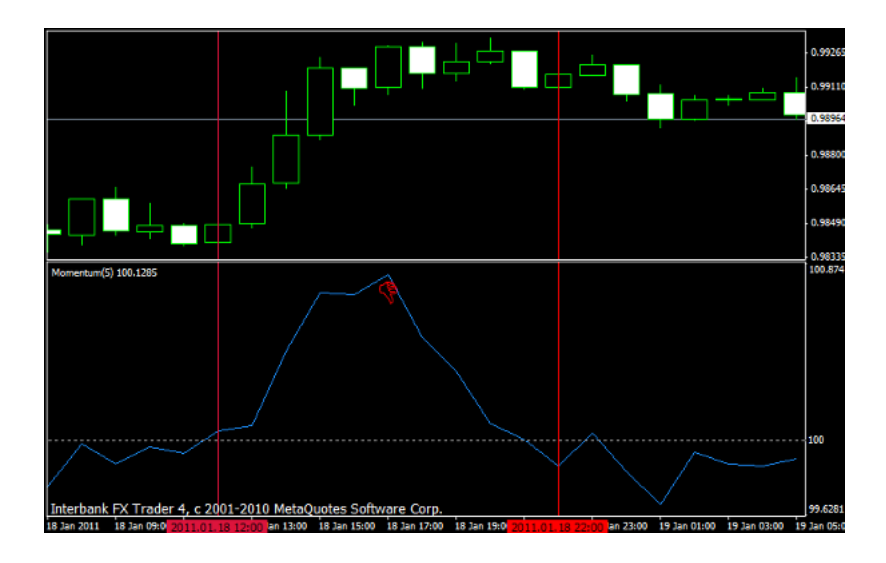

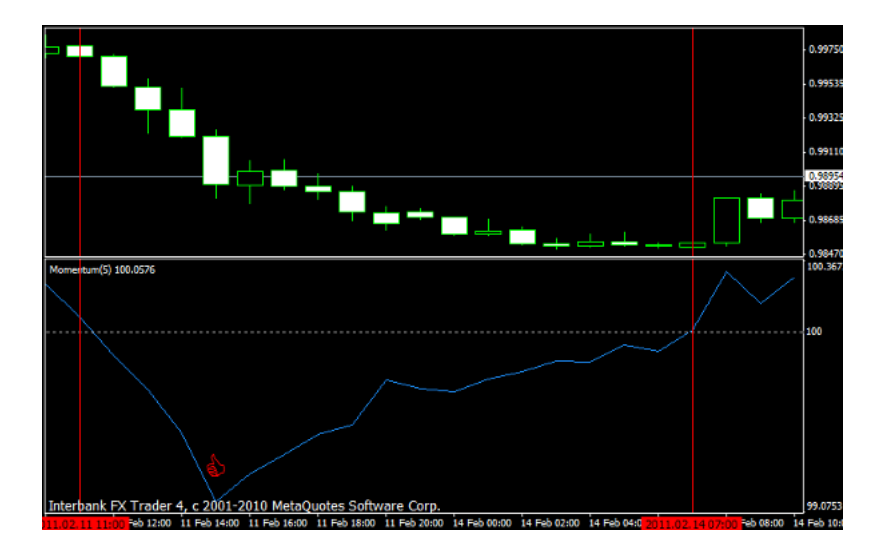

 $100$ 

# $\dots$  (

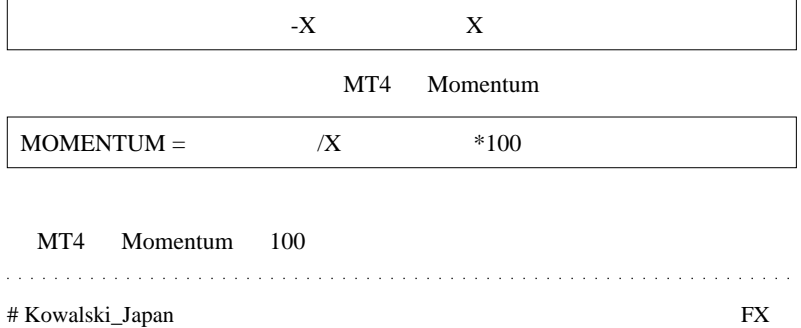

# **FXTRADER**

FX  $($  ) OK

 $#$  fig

 $\#$  saku  $\#$ 

RCI SpearmanRankCorr\_SndAlert.mq4

 $(T_T)$ 

 $\langle \_ \rangle$ # Kowalski\_Japan >>saku 4ea41ea2f2dd632bf602cefdc9f56a6c MD5 MD5  $MD5$  (^^)  $# R$  saku  $mq4$ MetaEditor

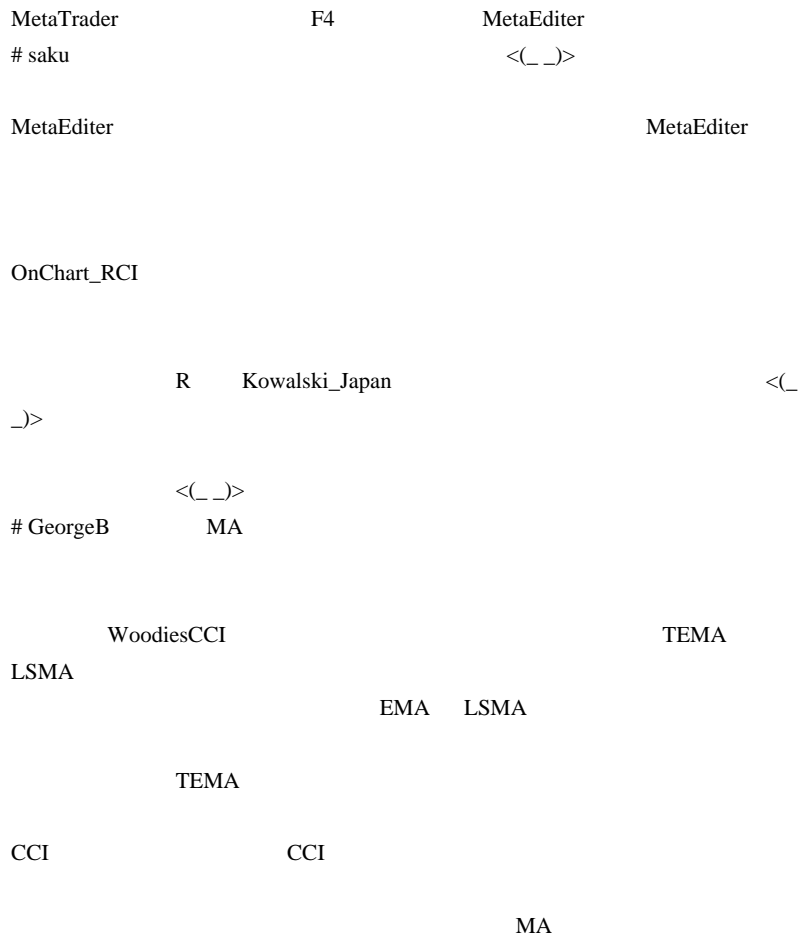

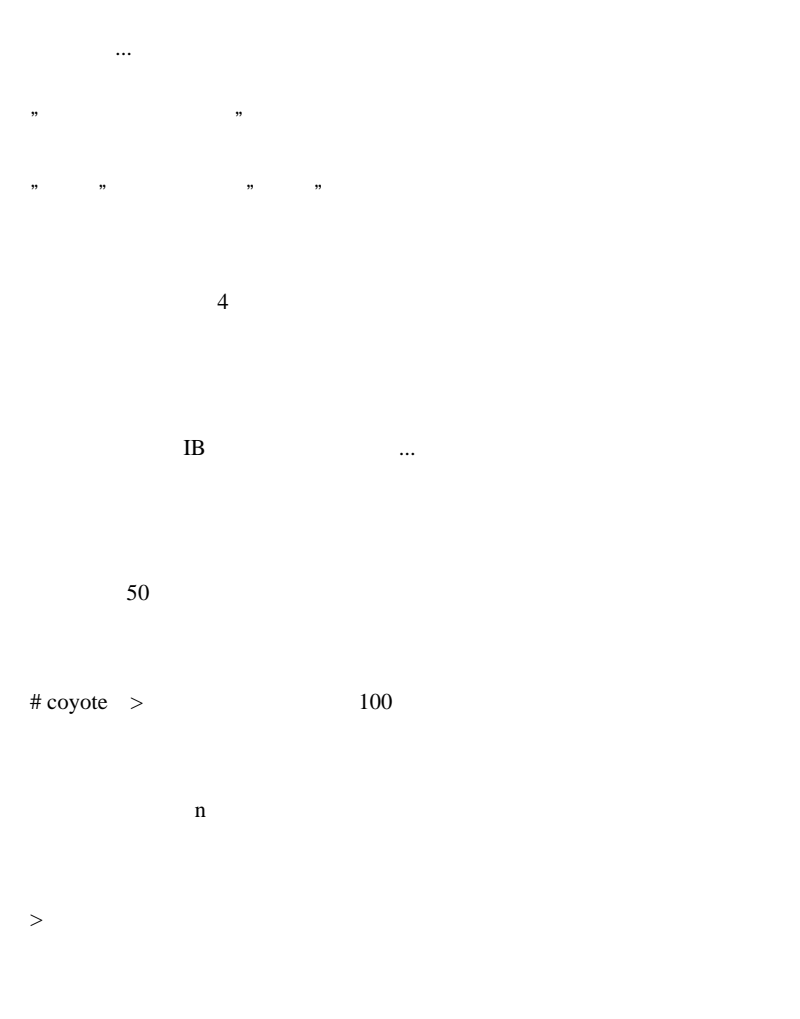

# # HITMAN
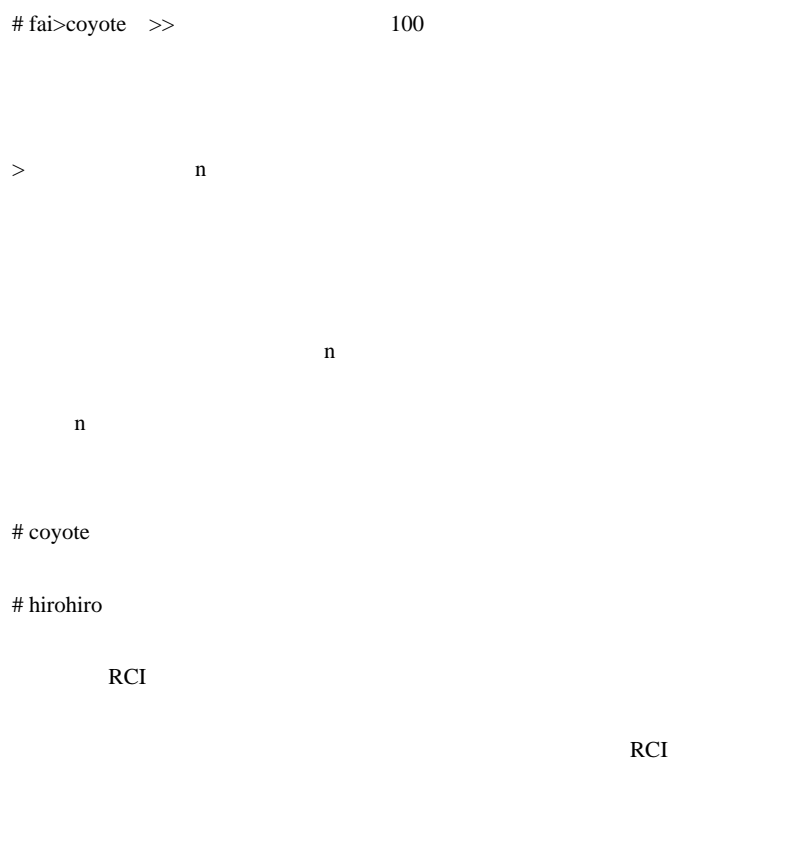

RCI80 20

http://orthodox.seesaa.net/article/107836943.html

tai tanàna amin'ny faritr'i Amerika ao amin'ny faritr'i North Amerika ao amin'ny faritr'i North Amerika ao amin'ny faritr'i North Amerika ao amin'ny faritr'i North Amerika ao amin'ny faritr'i Amerika ao amin'ny faritr'i No

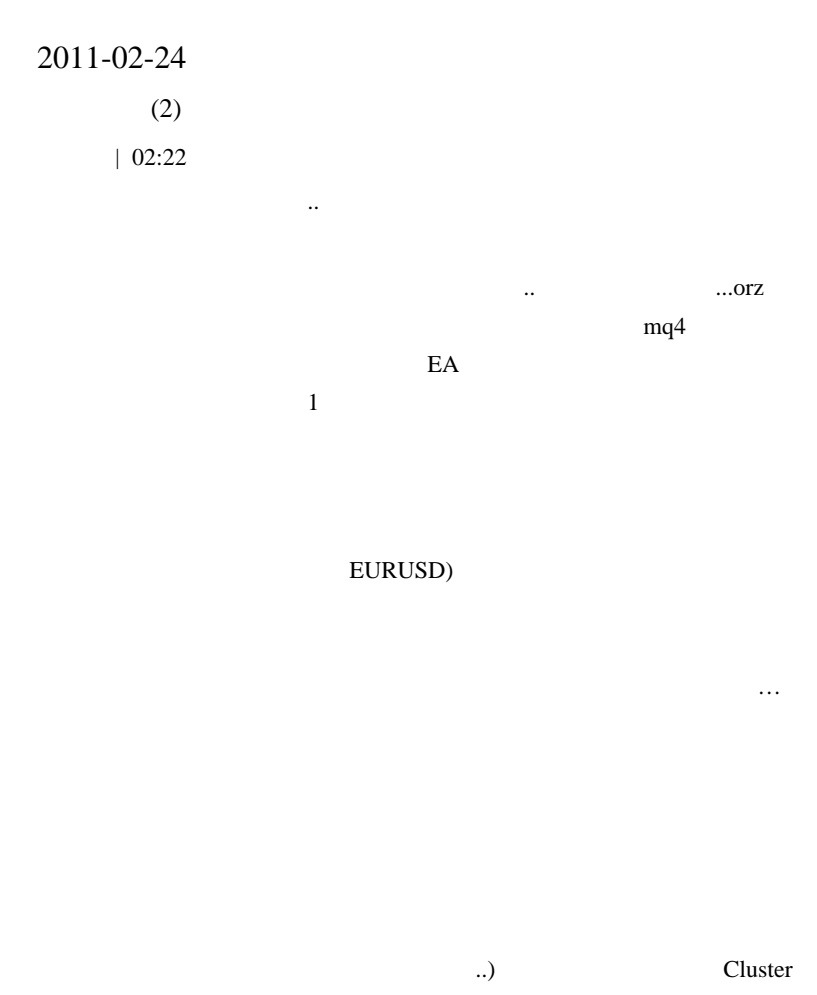

Indicator

Theoretical Basis of Building Cluster Indicators for FOREX

Practical Application of Cluster Indicators in FOREX

cluser indicator CC and CCFp updated

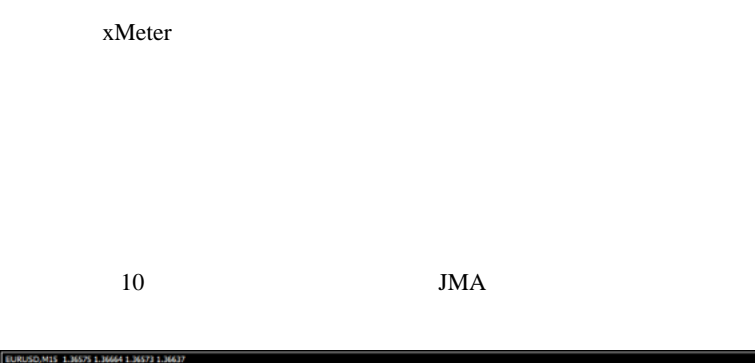

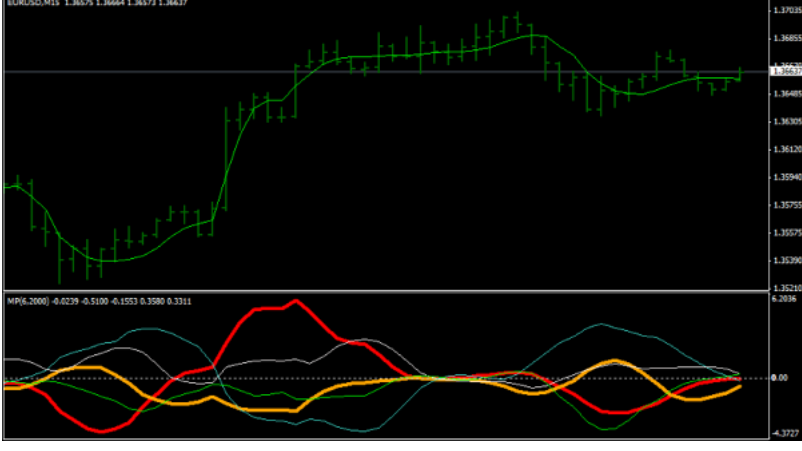

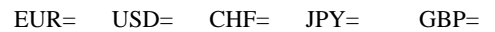

 $5$   $\ldots$ 

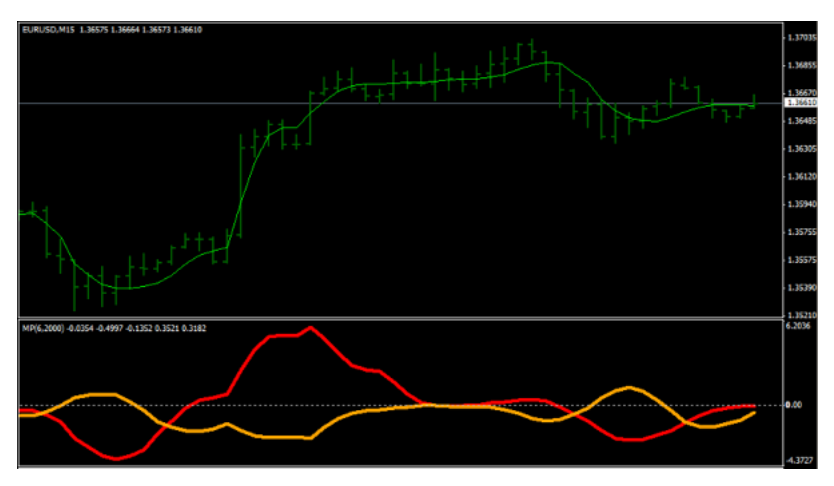

# EUR= USD=

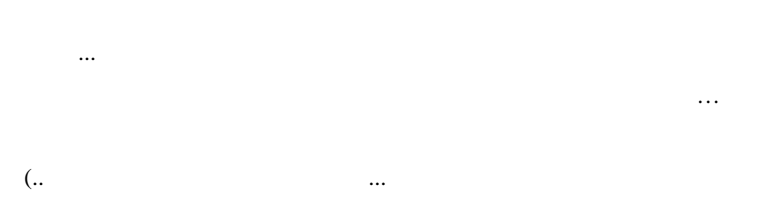

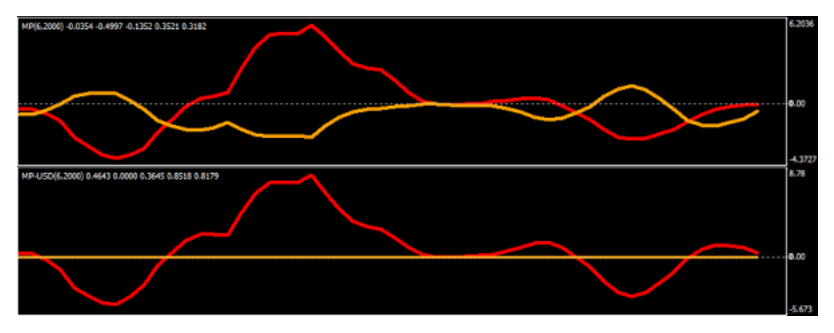

EUR= USD=

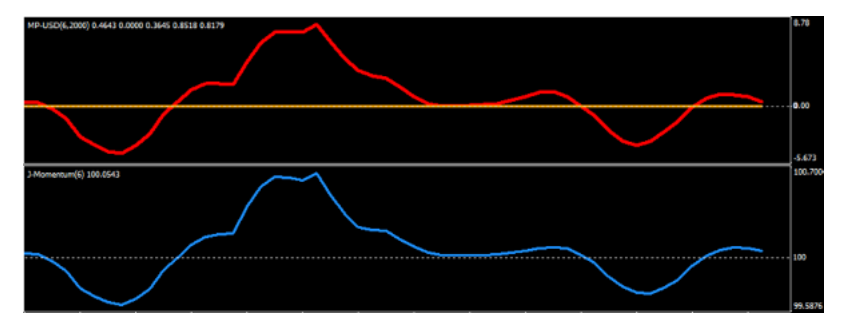

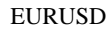

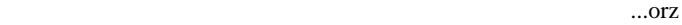

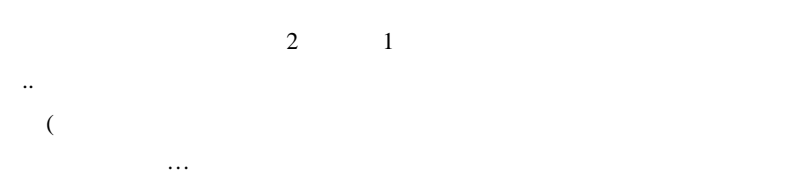

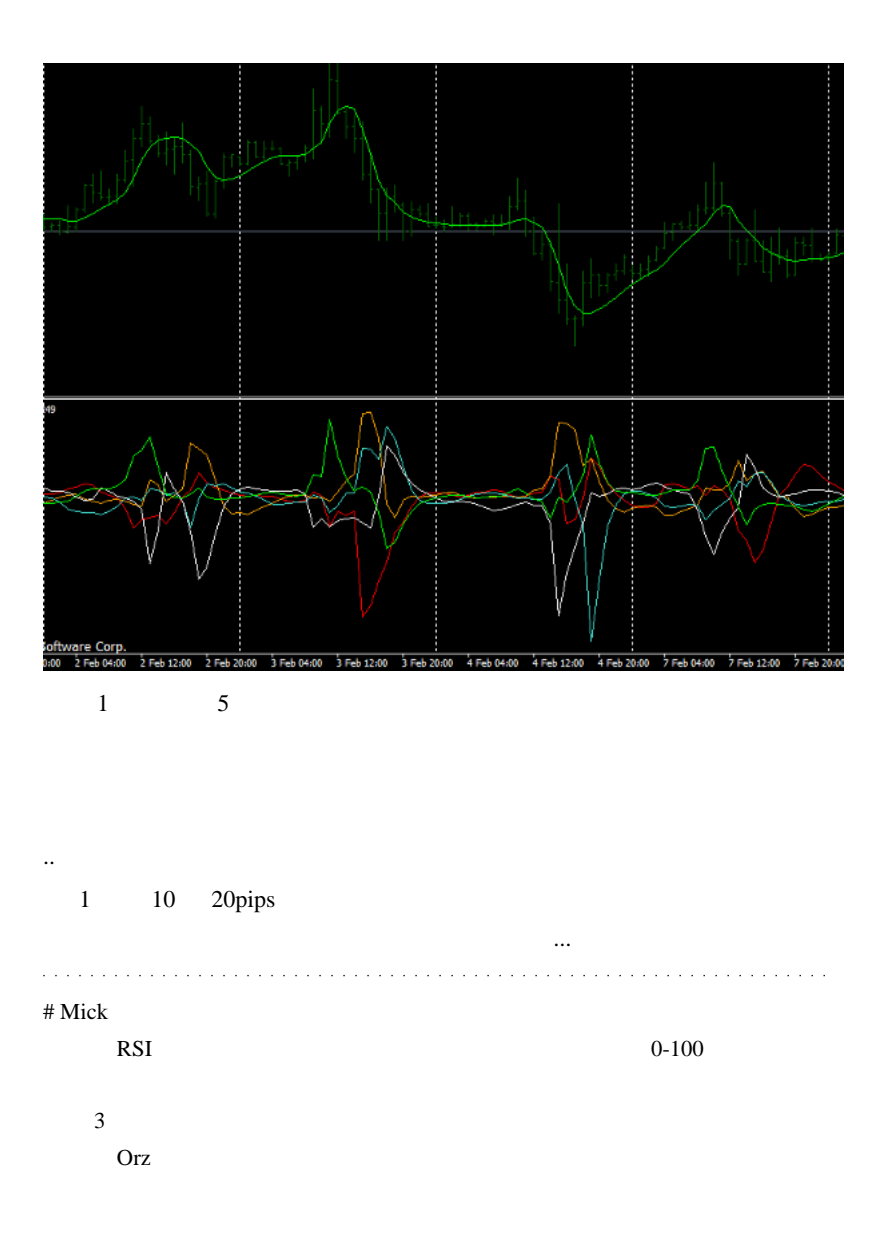

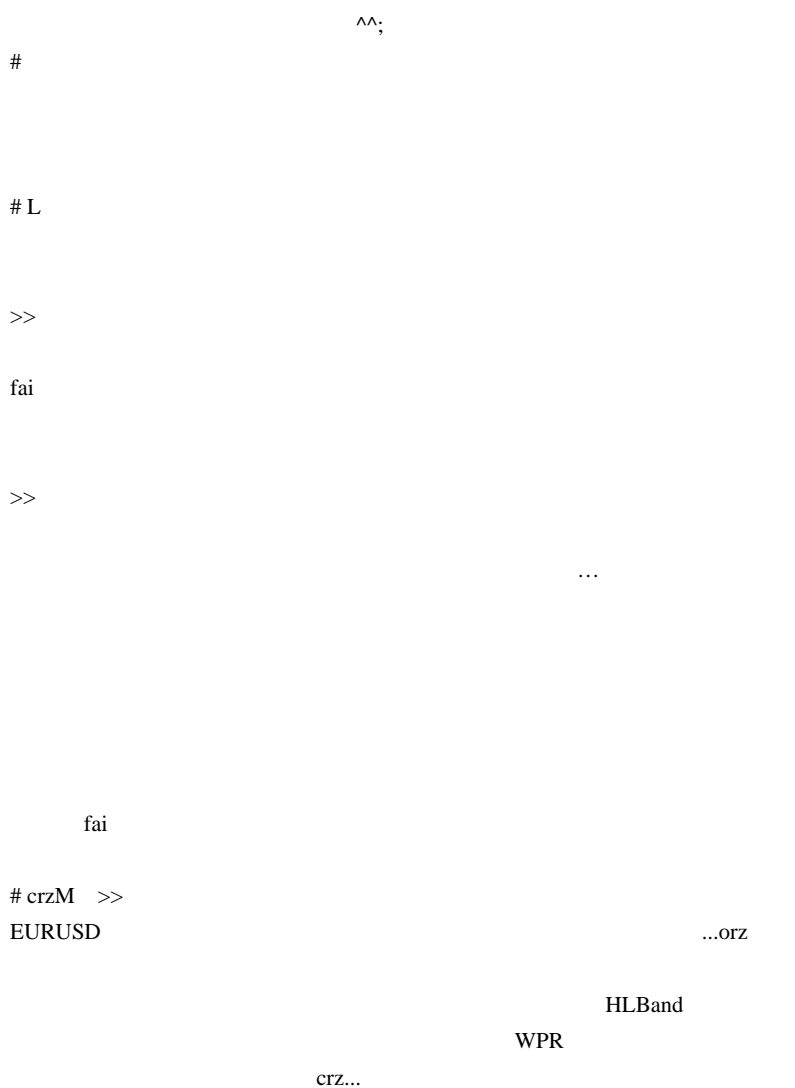

ObjectCreate

ObjectSet

 $Start()$ 

 $\ddotsc$ 

 $m()m$ 

# takechan EURUSD ....orz

 $\#$ TSD  $\overline{a}$ 

# MACD

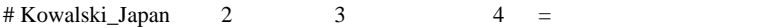

 $\sim$ 

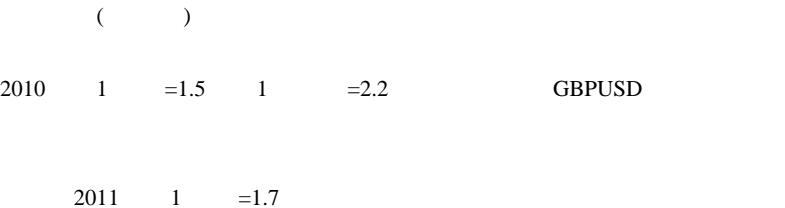

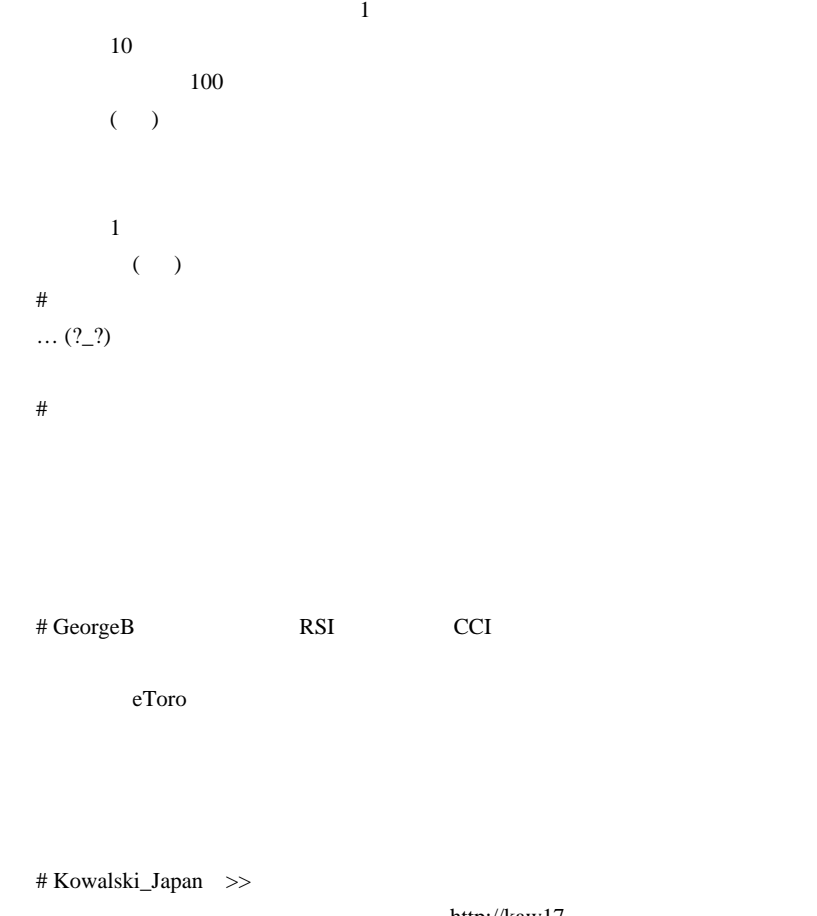

http://kaw17

th.seesaa.net/article/126415940.html

Working time needed to buy a Big Mac

 $($   $)$  $1$ 

320

 $(\quad)$ 

 $>1$  =1.7

**USDJPY** 

 $({}^{\wedge}\wedge$ ;)

 $\#$ 

# Kowalski\_Japan >>

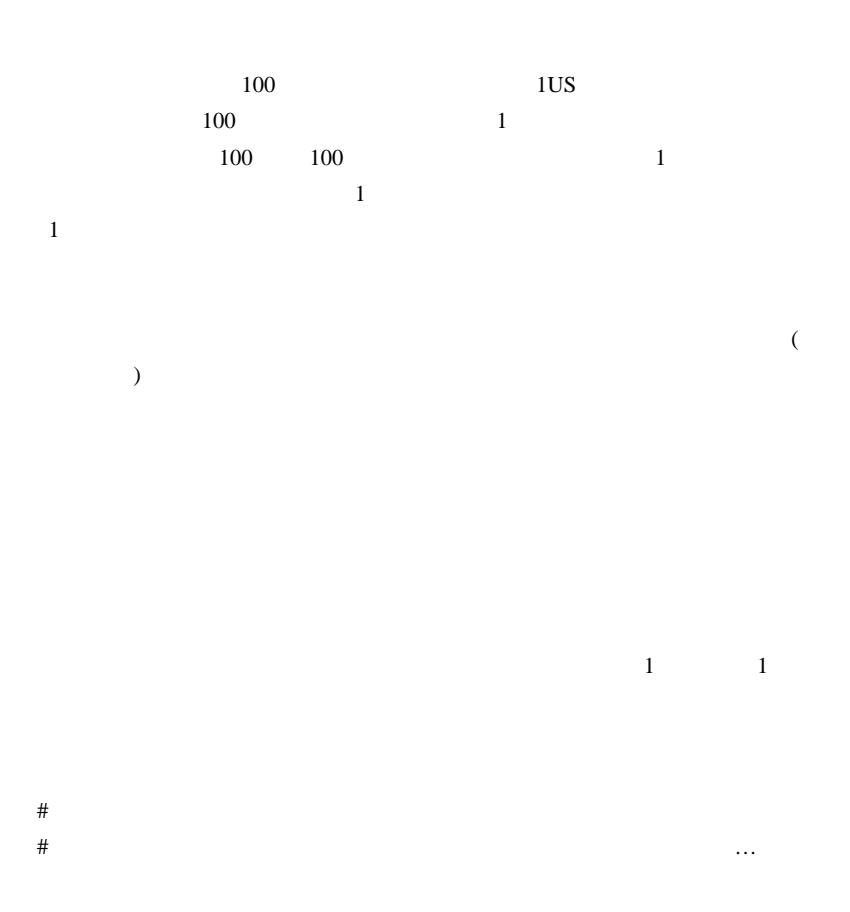

# 2011-02-26

# $(3)$

 $| 16:04$ 

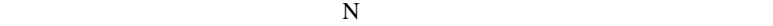

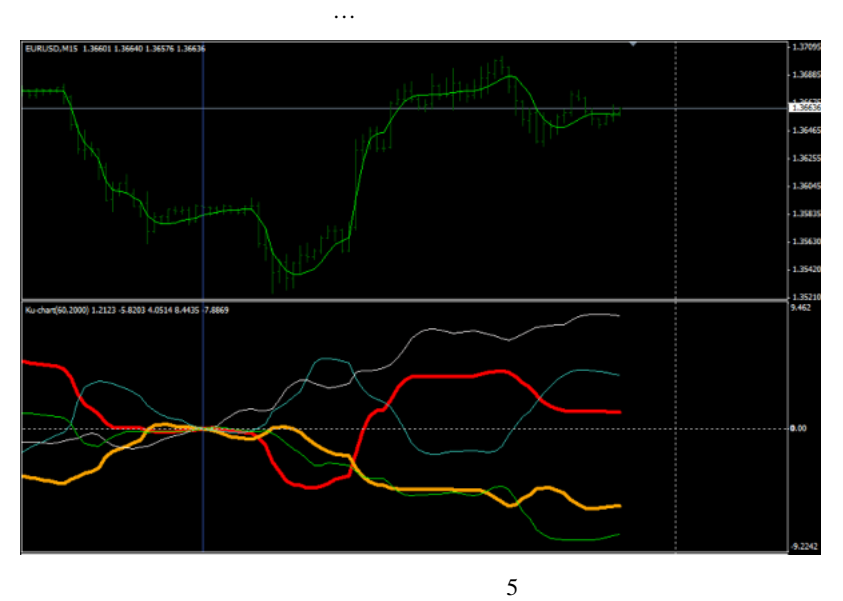

 $($ 

ん。また、おおつ。また、おおつ。

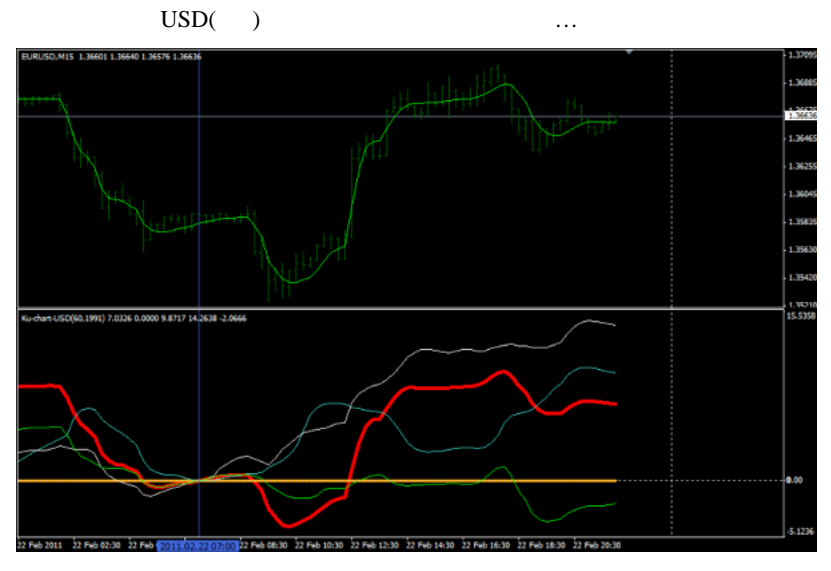

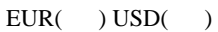

トを一度に俯瞰していることに近いですよね ..

 $($ 

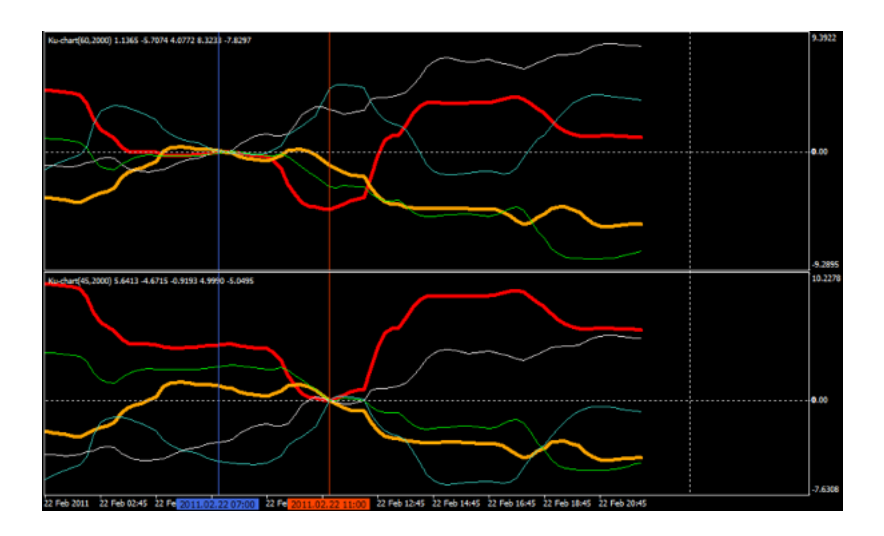

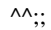

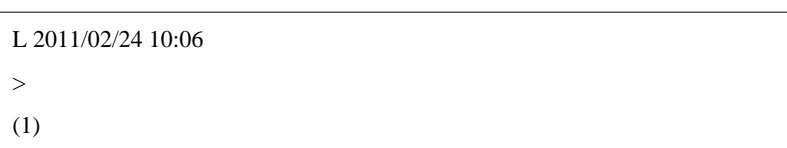

私としては、これ以上の興味は無いので .. 研Qしたい人にお任せしま

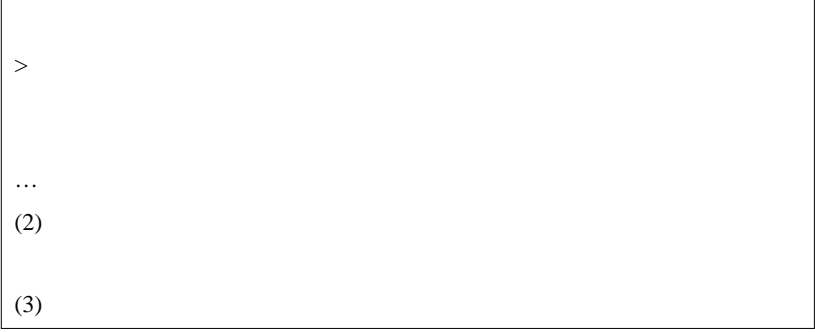

 $\overline{\phantom{a}}$ 

 $(1)$ 

×

 $\text{F}\text{X}$ 

 $(2)$ 

るとかないとか ..

.. といった具合に、多くの情報を持つことで直接的に有利になれるこ

 $($ 

 $(3)$ 

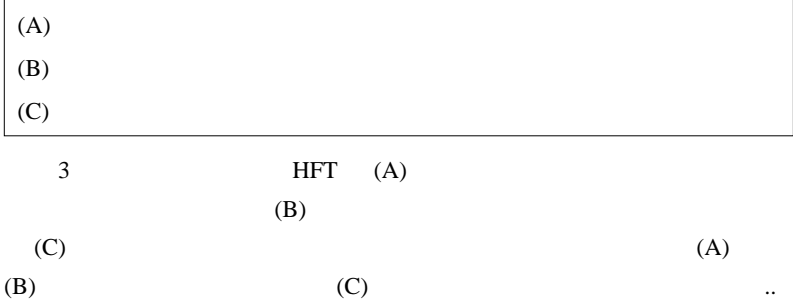

### FXDD 0

FxPro

 $\#$ 

 $0.5$ 

Broker when Broker

 $0.5$ 

 $0.5$ 

pips the pips that the pips that  $\mathbf{p}$  is the set of  $\mathbf{p}$  is the set of  $\mathbf{p}$  is the set of  $\mathbf{p}$  is the set of  $\mathbf{p}$  is the set of  $\mathbf{p}$  is the set of  $\mathbf{p}$  is the set of  $\mathbf{p}$  is the set of  $\mathbf{$ 

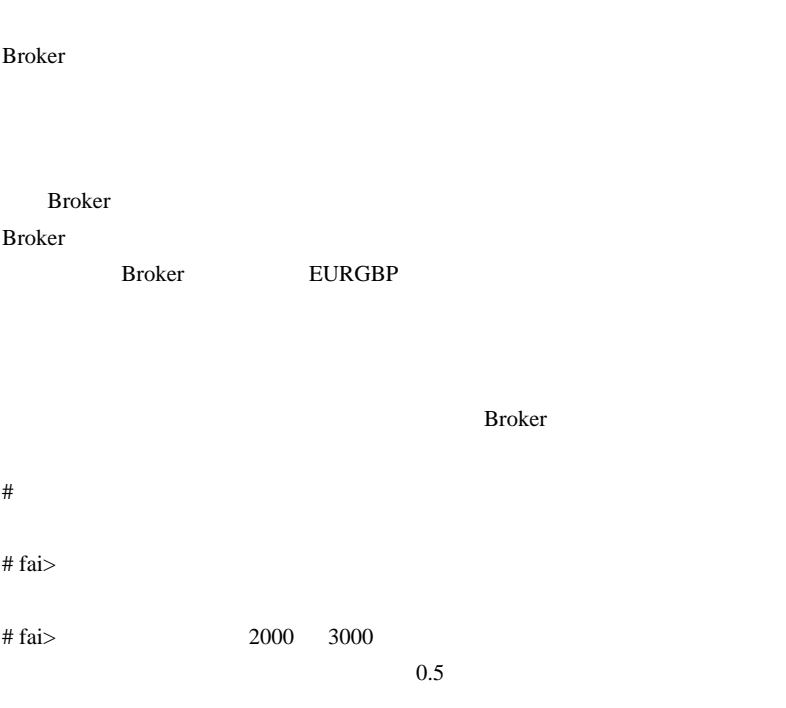

 $\#$ 

2000 3000

 $\bm{\ddot{\theta}}$ 

2011-02-27

EA 000 FM

Tools| 15:23

MT4 Build229 387,388 forum New Versions of MetaTrader 4 Client Terminal Build 387 and MetaTrader 4 Data Center build 387

#### $MT4$

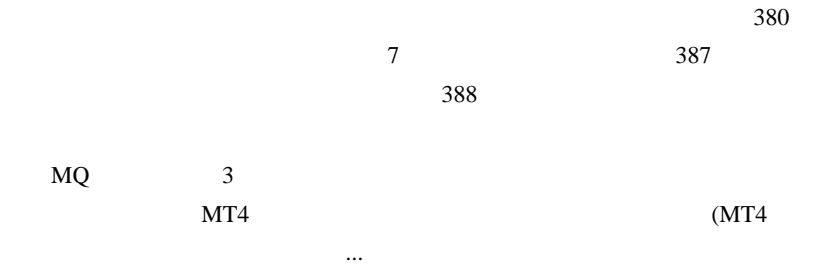

 $387$ 

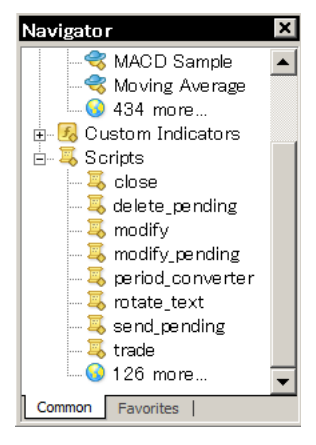

387 Navigator 126 more...

MetaEditor ...

 $E A$ 

http://www.mqlsoft.com/download/reportmanager

http://iticsoftware.com/forex-software/mt4reportparser-forex-software

 $\overline{\phantom{a}}$ 

# Kowalski\_Japan

Donchian Scalper

# GeorgeB MT5

# MQL5

# Kowalski\_Japan Broco MT4 Build 388

Common Error

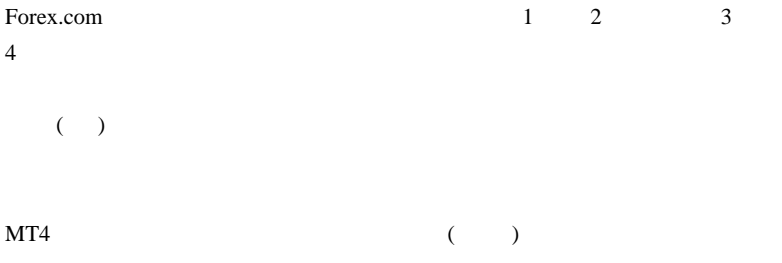

# 2011-03-02

## 雑談 | 02:55

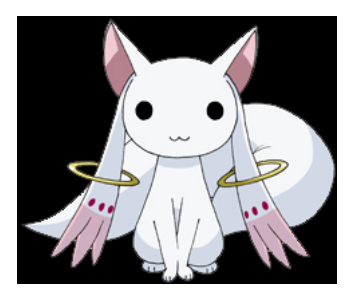

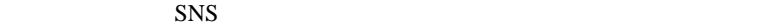

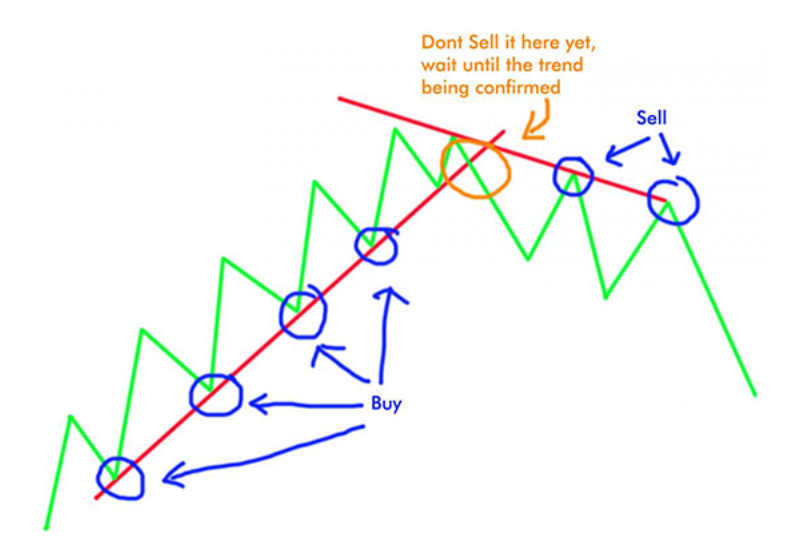

 $\dots$  (

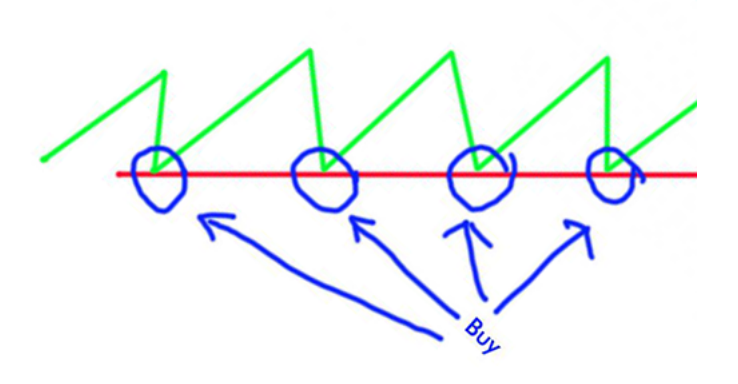

 $($ 

ば、いろいろと処理が楽だと言いたいのです ..

…という事は、トレンド相場をしているようになっているようになっているようになっているようになっているようになっているようになっているようになっているようになっているように

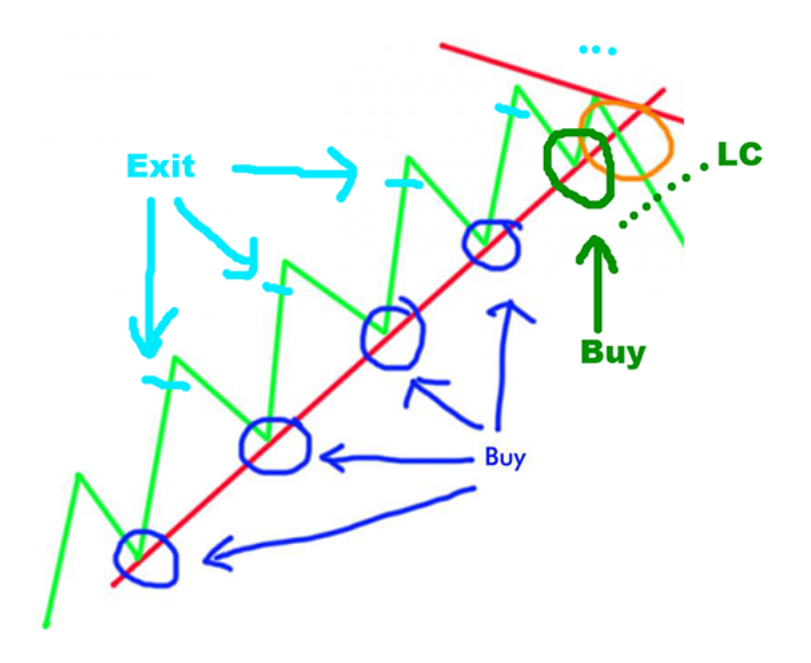

 $\mathbf{r} = \mathbf{r} \cdot \mathbf{r}$ 度目の押し目だけを取るような戦略に変更することは有り得ます ..

これは、新宿さんに殺されるのでも、新宿さんに殺されるのでも、

 $#$  Aririn  $\overline{a}$ 

気が ...

# fai>Aririn

# Kowalski\_Japan

 $($   $)$  $\#$  sisters

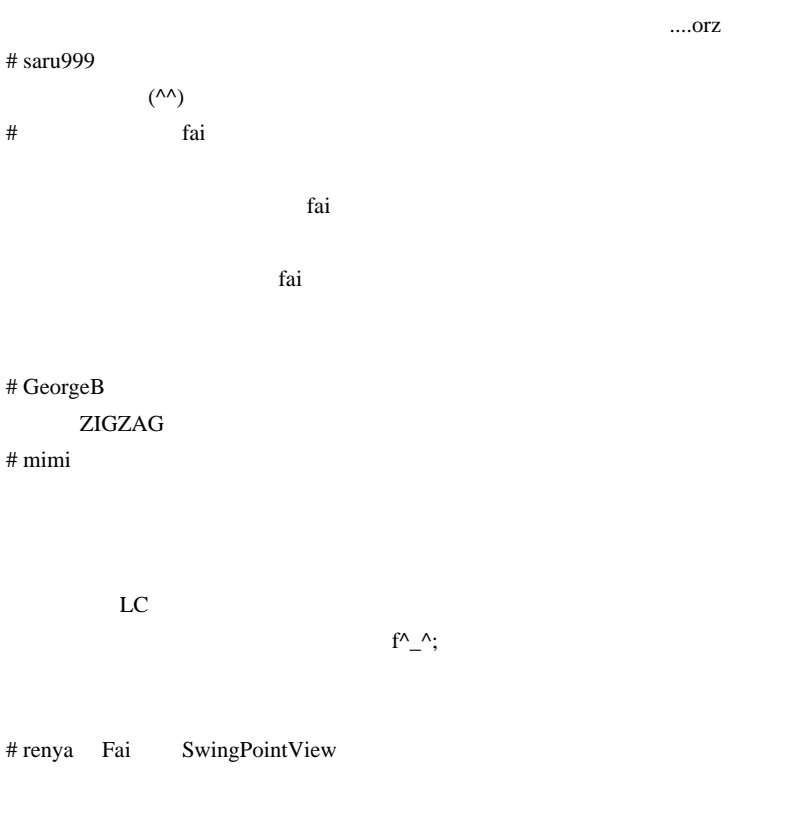

FXDD <sub>0</sub>

SwingPointView

EXTERNAL MT4

# ohahihu

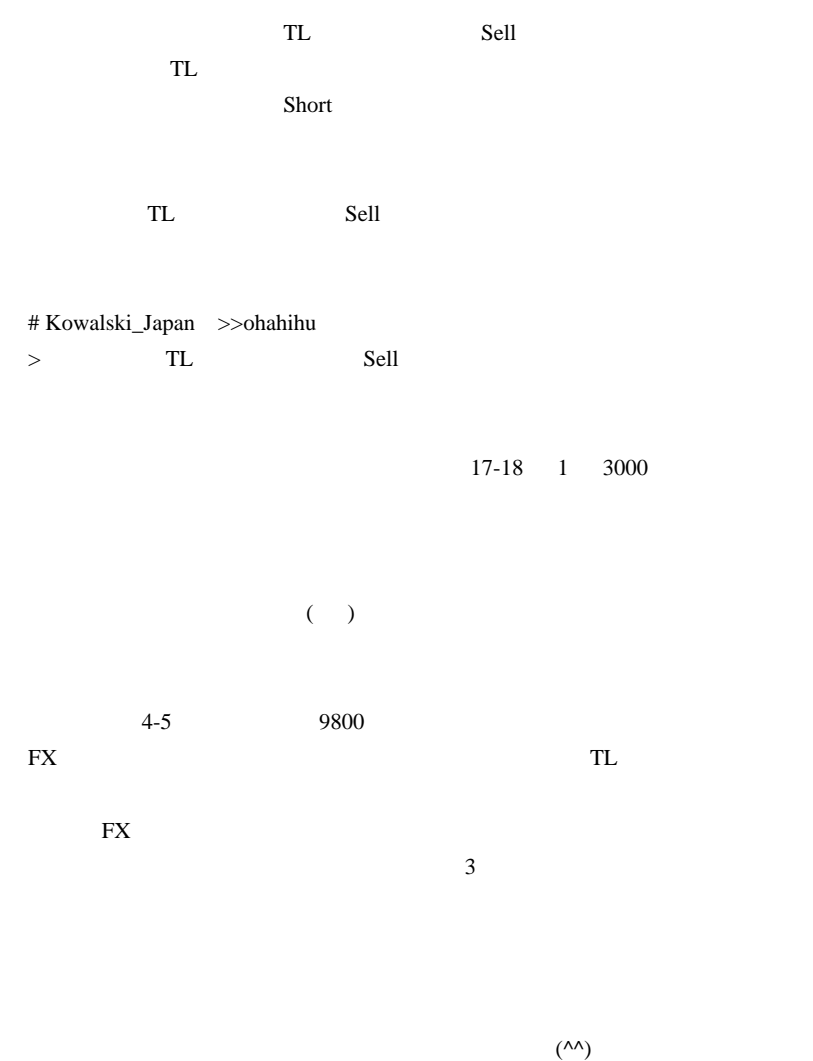

# ohahihu >>Kowalski\_Japan

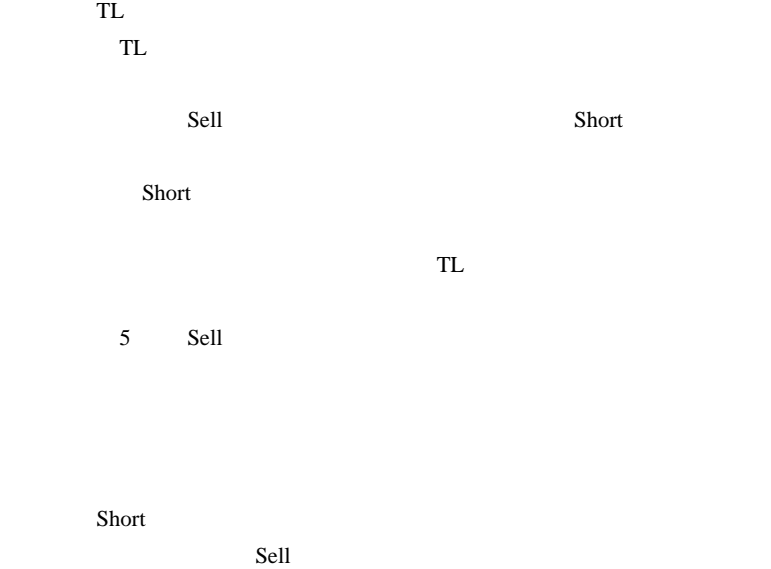

 $TL$ 

sell 2000 to the Sell 2000 to the Sell 2000 to the Sell 2000 to the Sell 2000 to the Sell 2000 to the Sell 200

# 2011-03-06

 $| 23:47$ 

 $($   $)$  $\mathbf{FX}$  ...

JadeFX

http://www.jadefx.com/ FPA

**CFTC** ... 2ch

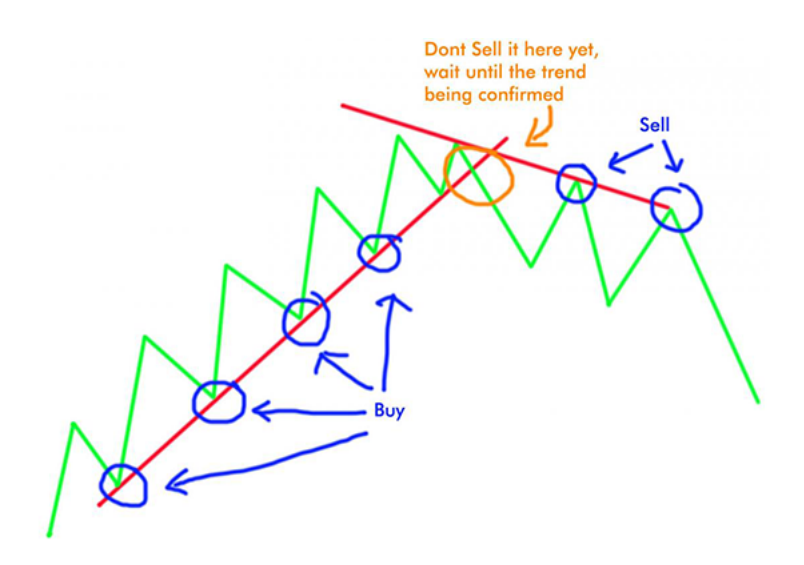

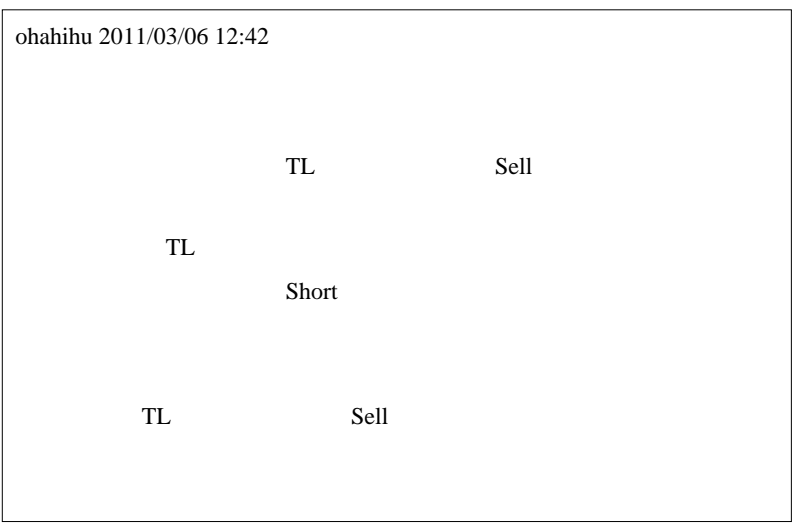

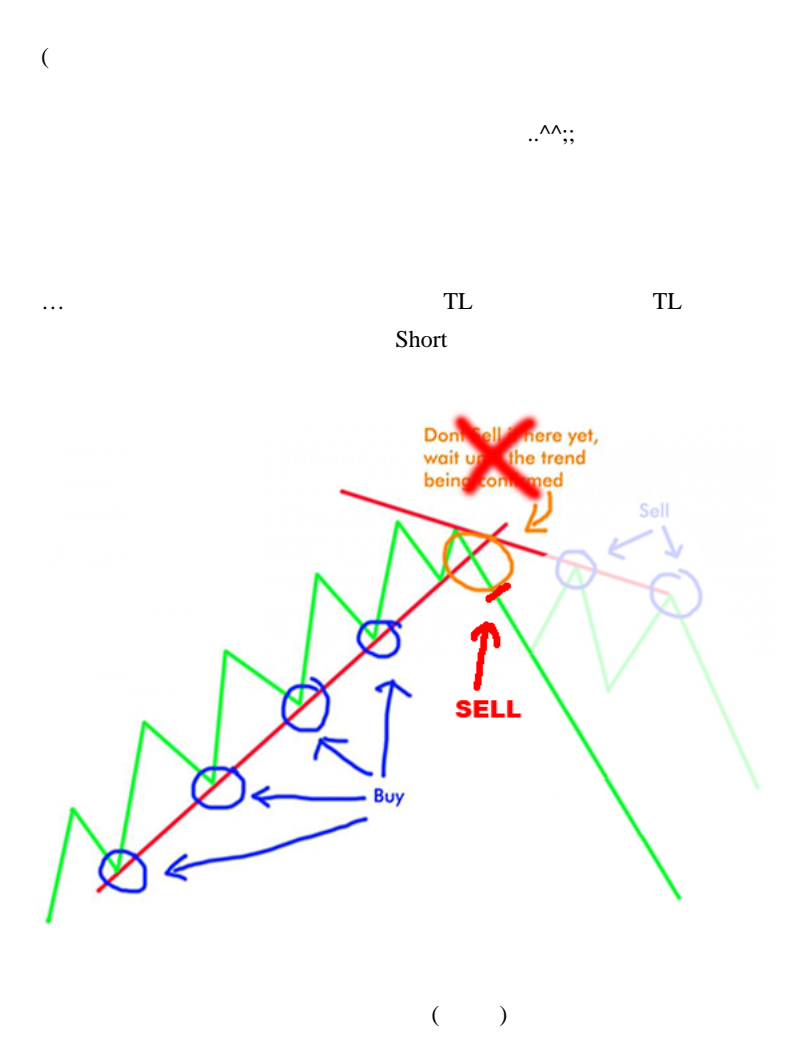

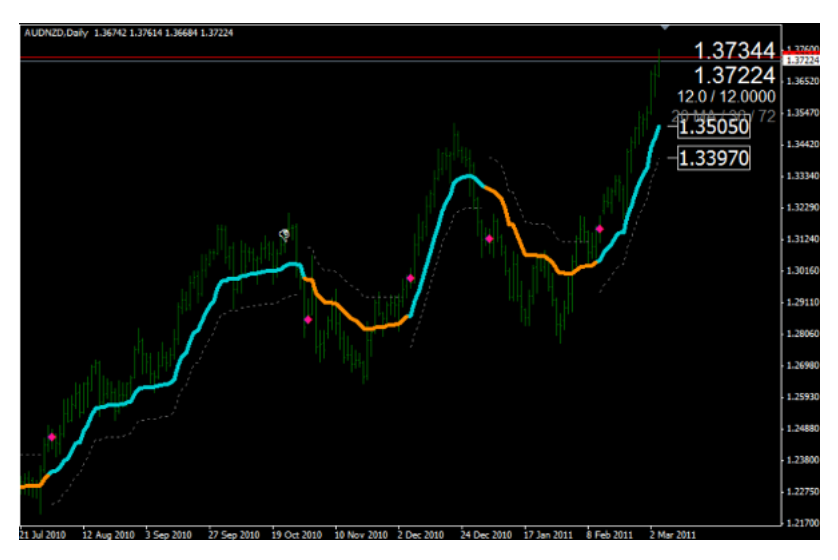

入らないと厳しいでしょう ..

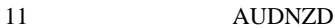

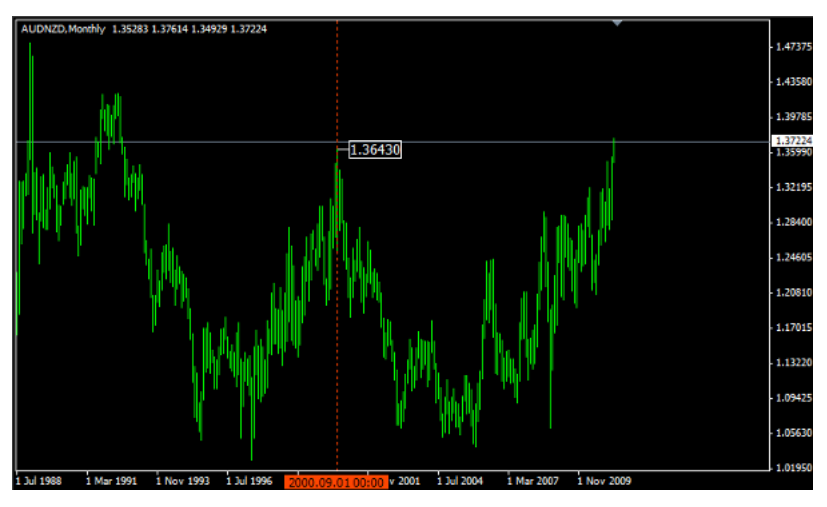

AUDNZD

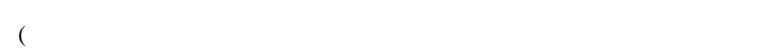

 $\mathbf{r}$ 

しょう…

# ragnarok

 $\#$  fai\_fx  $\#$ 

# alohafx

...。

とあるブローカーで「EA によるオーダーにのみ時間制限をかける」という話
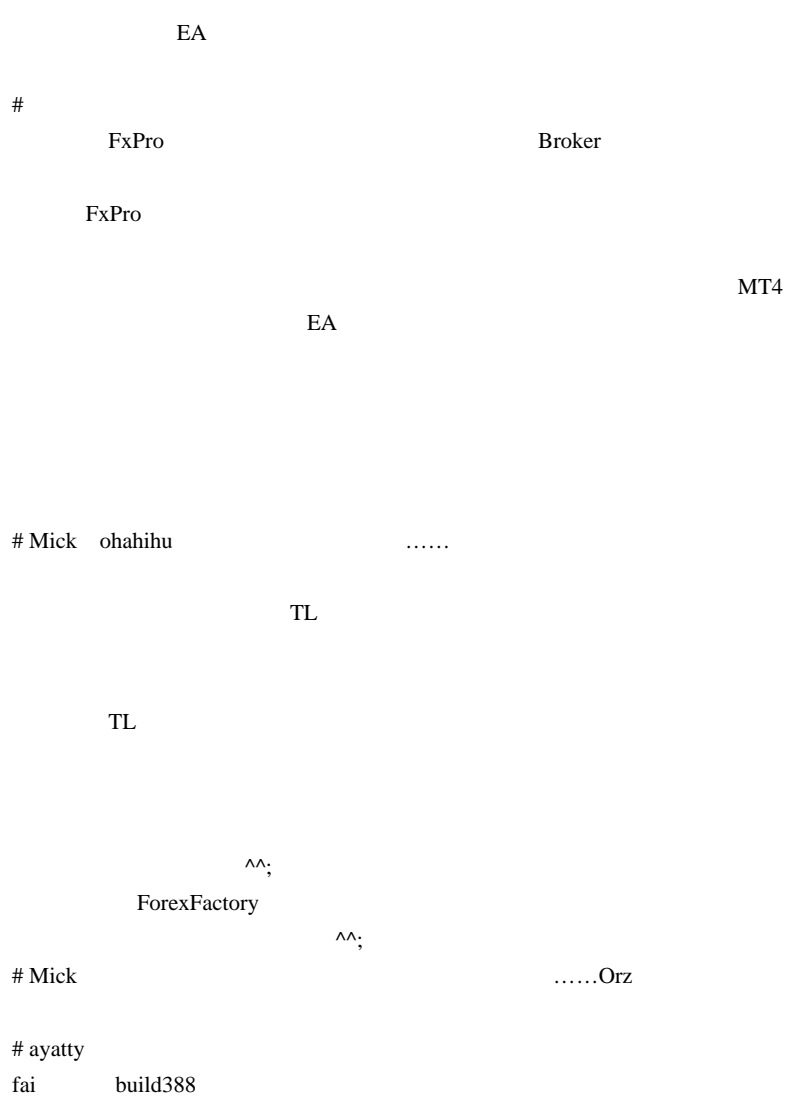

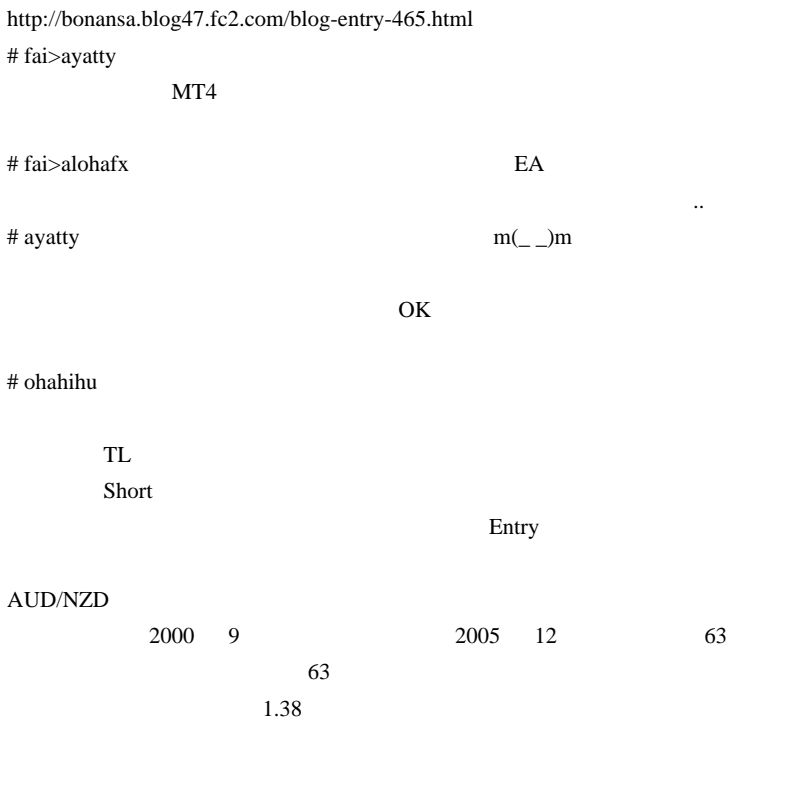

# sierra

AUDNZD

EMA POST OF THE SEA

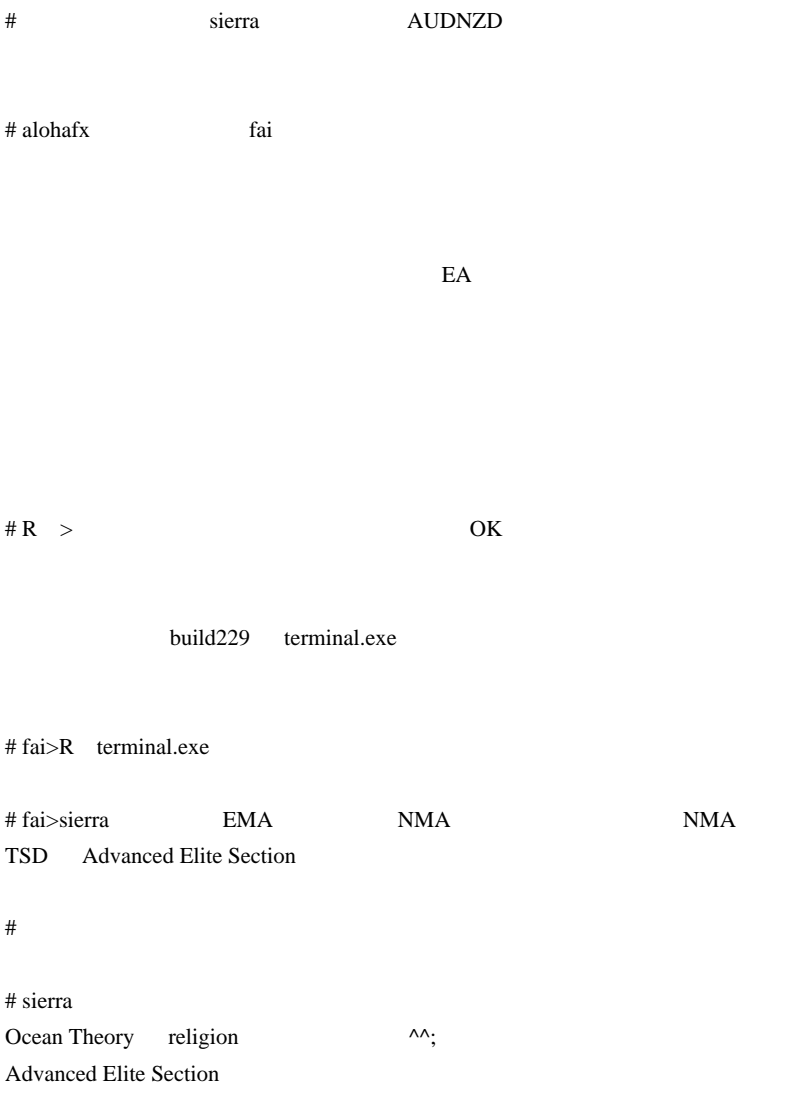

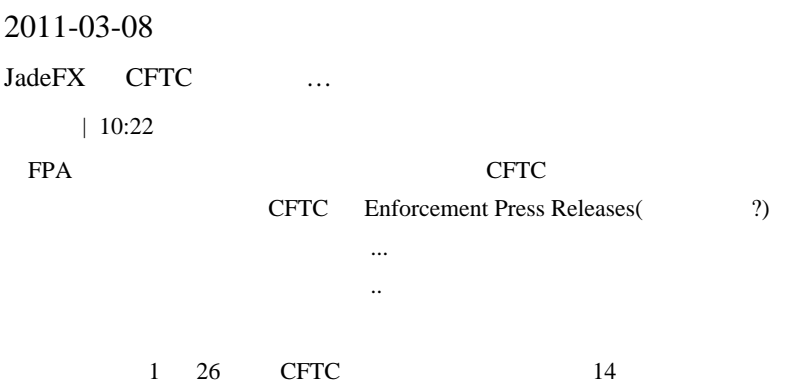

http://www.cftc.gov/PressRoom/PressReleases/pr5974-11.html

http://jellybean5.blog122.fc2.com/blog-entry-469.html

EuroForex Development LLC, a Delaware LLC;

FIG Solutions Limited, Inc., a Delaware corporation;ForInvest, a Delaware corporation;

FXOpen Investments Inc., a foreign entity with various business operations located throughout the United States;

FXPRICE, a Delaware LLC;

GIGFX, L.L.C., a Delaware company;

InovaTrade, Inc., a company with purported offices in Florida;

InstaTrade Corporation d/b/a InstaForex, a British Virgin Islands company;

InvesttechFX Technologies, Inc., a Canadian corporation located in Toronto;

J&K Futures, Inc., a company with purported offices in California and New York;

Kingdom Forex Trading and Futures, Ltd., a Nevada company;

Prime Forex, LLC, a Delaware LLC;

Wall Street Brokers, LLC, a Delaware LLC;

ZtradeFX LLC, a Connecticut LLC.

装が気になってます ..

Member No.: 5

# InstaForex InstaForex **InstaForex**

 $\ldots$   $\wedge$   $\wedge$   $\ldots$   $\wedge$   $\wedge$   $\ldots$   $\wedge$   $\wedge$   $\ldots$   $\wedge$   $\wedge$   $\ldots$   $\wedge$   $\wedge$   $\ldots$   $\wedge$   $\wedge$   $\ldots$   $\wedge$   $\wedge$   $\ldots$   $\wedge$   $\wedge$   $\ldots$   $\wedge$   $\wedge$   $\ldots$   $\wedge$   $\wedge$   $\ldots$   $\wedge$   $\wedge$   $\ldots$   $\wedge$   $\wedge$   $\ldots$ 

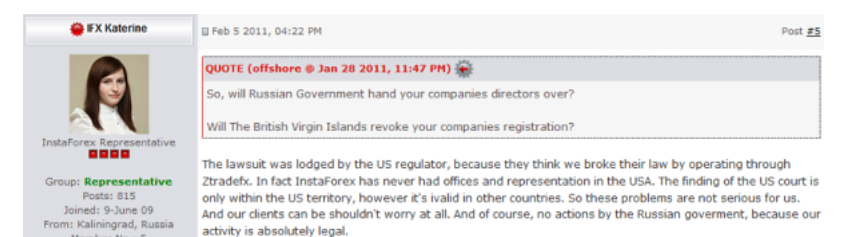

#### Miss InstaForex Asia 2010

う~ん…。ミスコンは今年も開催されるので、こっそりウォッチ継続で and a series and a series # JadeFX Donna Forum CFTC JadeFX to instal instal  $\theta$ JadeFX Web  $MT4$ 

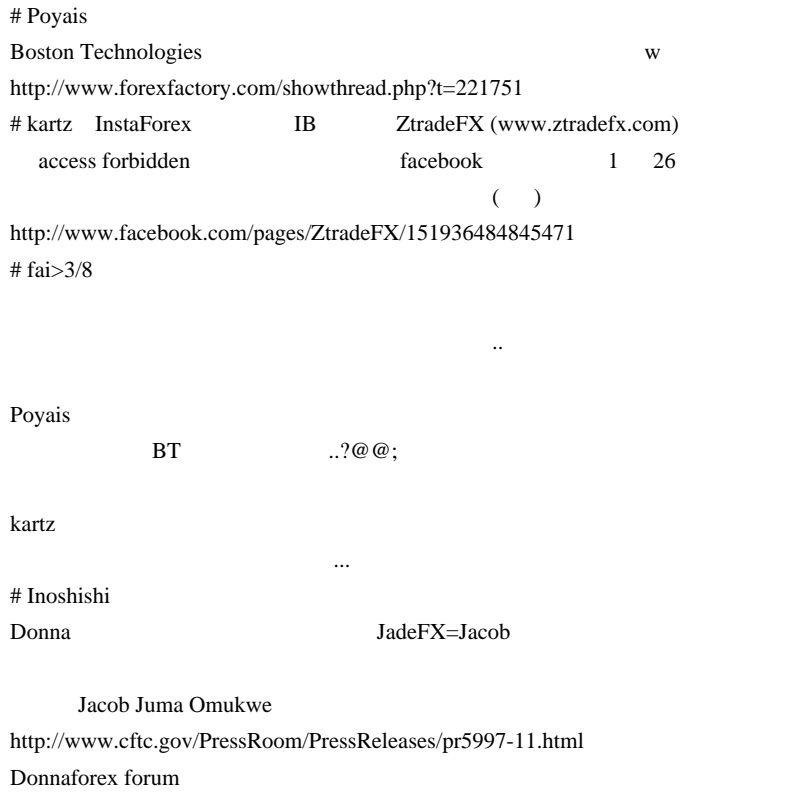

http://www.donnaforex.com/jadefx/

update

extending the state of the state of the state of the state of the state of the state of the state of the state of the state of the state of the state of the state of the state of the state of the state of the state of the

# attus 1  $(^{\wedge\wedge})$ 

 $EA$ 

meta M M M

一週間確認していますが、特に停止等の問題は出ていません。CPU の使用率

CPU  $\mathbb{C}$ 

# 2011-03-09

# MT4

雑談 | 00:01

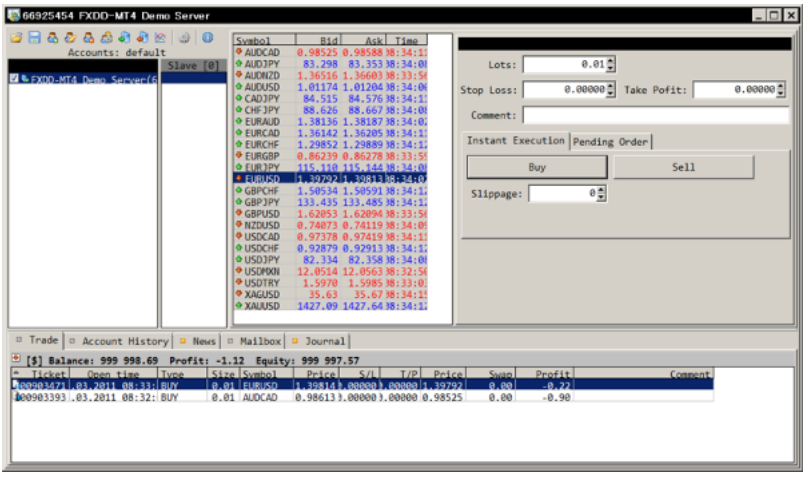

 $*1$  MT4

terminal.exe MT4

FXDD

->MT4->EA->???->EA->MT4->

もちという時間の結果があるフローになるのに対して、この端末では、

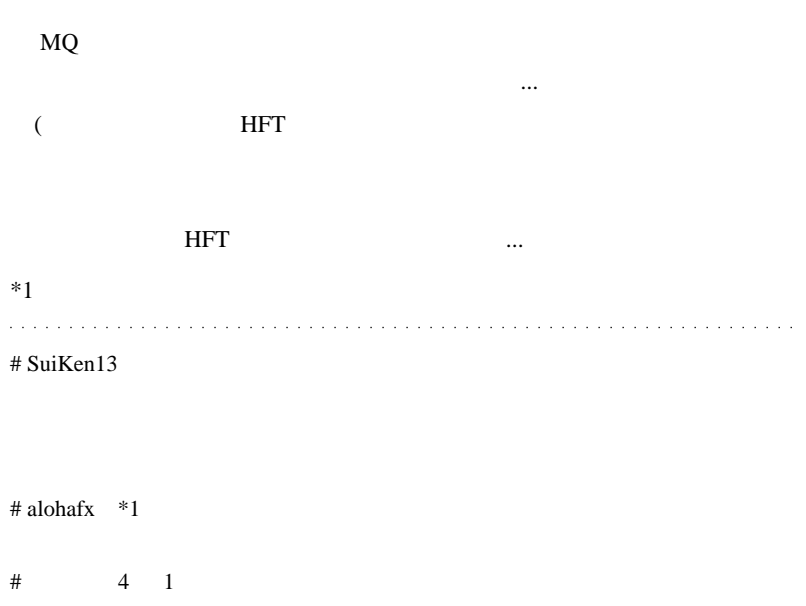

# Kowalski\_Japan MT4

EA

MT4 EA BODE

 $(^{\wedge \wedge})$  MT4 EA

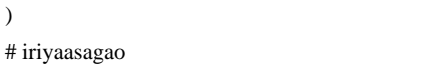

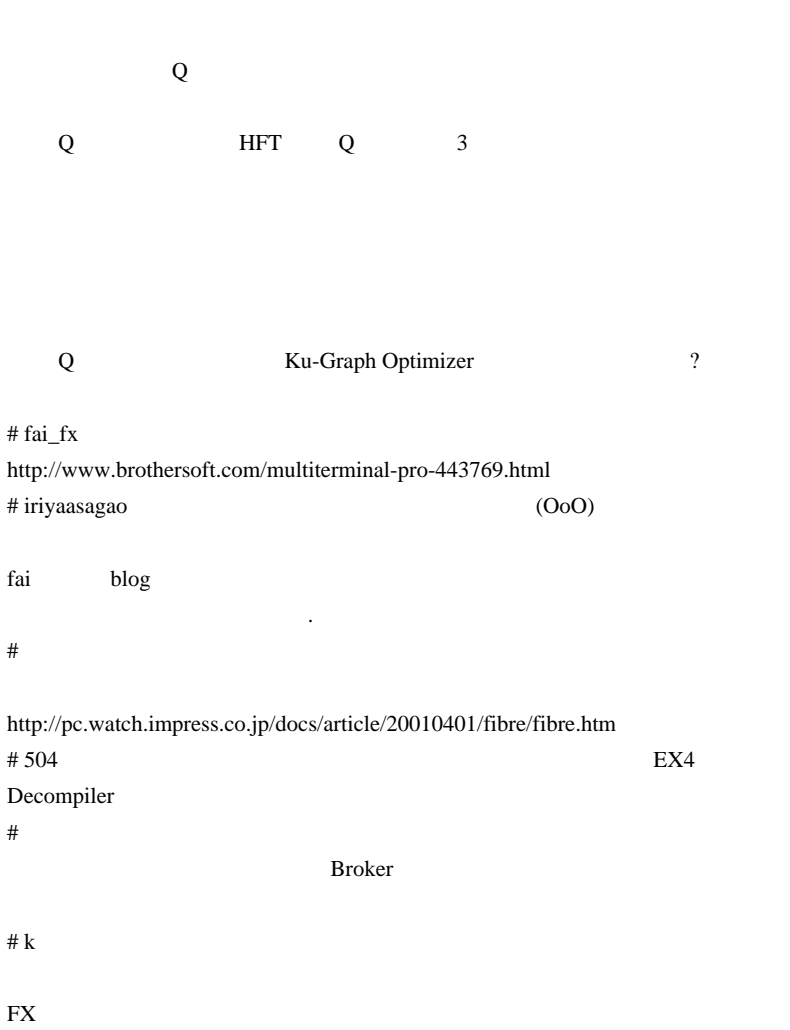

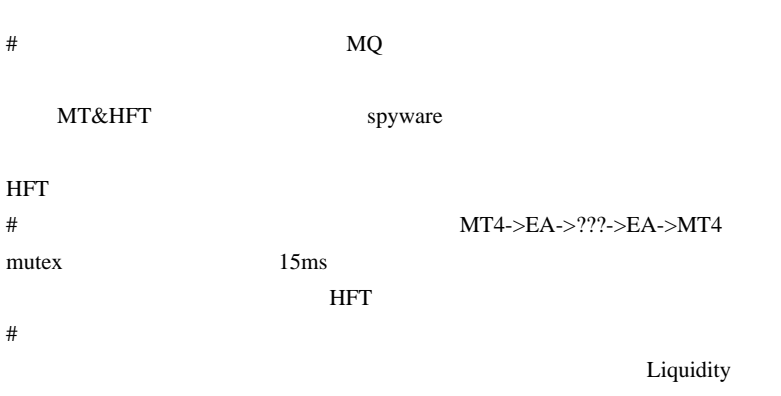

 $API$ 

 $\#$ 

Broker  $\frac{1}{2}$ 

を混ぜて、ごっくんしてもらう ...

 $\#$ 

# 2011-03-10

# JadeFX CFTC

 $| 12:58$ 

JadeFX

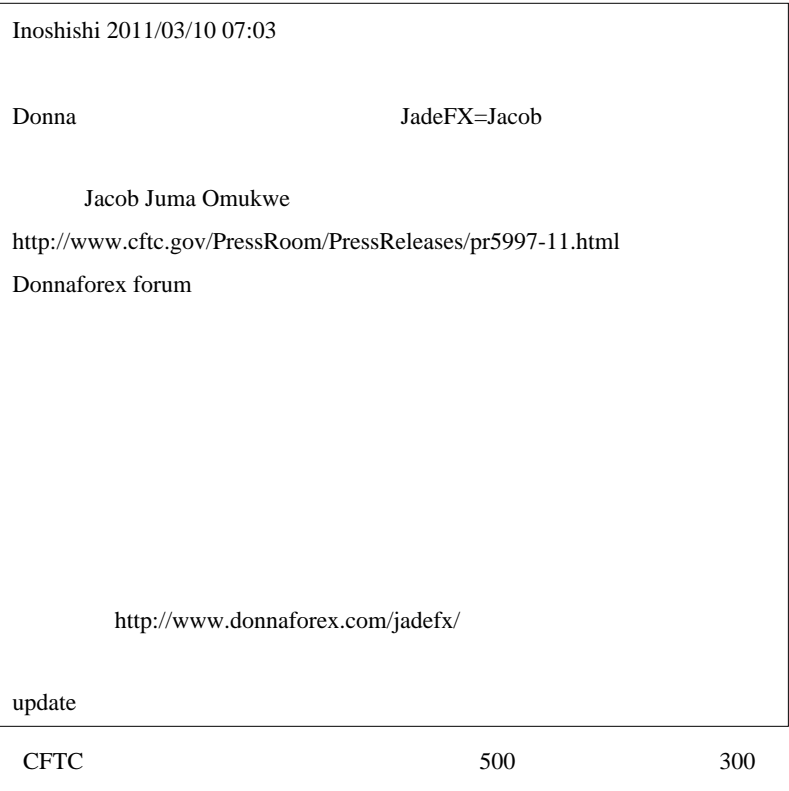

 $\ldots$  Web  $\ldots$ 

てはいけない世界がそこにあります ..

# Poyais only a fraction of customer funds were traded and most of the funds were misappropriated. Boston Technologies

market makers 
state representations
state representations
state representations
state representations
state representations
state representations
state representations
state representations
state representations
state rep ECN completely segregated

w Jacob  $\frac{1}{\sqrt{2}}$ 

 $\#$ 

Omukwe allegedly misappropriated the remaining funds to pay for personal and business expenses, including the operational costs of JadeFX and Jade.

Poyais **Firmulation** 

JadeFX  $\overline{S}$ amen # ayatty fai  $\ldots$ 

http://d.hatena.ne.jp/fai\_fx/20101119/1290120084

SpreadChart.mq4

お暇な時にお答えいただければ嬉しいのですが……

# Kowalski\_Japan

ちない

 $3$  3

 $121$ 

 $8$ 

 $121$ 

 $121$ 

http://mrfx777.blog102.fc2.com/  $121$ FUND http://6730.teacup.com/121fund/bbs

# daijin fai # takechan

fai <del>the set of the set of the set of the set of the set of the set of the set of the set of the set of the set of the set of the set of the set of the set of the set of the set of the set of the set of the set of the set </del>  $\# k$  $\#$  teru $\#$ fai  $\alpha$ 

 $\#$ fai\_fx orz # teru

 $($   $)$ 

# 2011-03-19

 $| 23:45$ 

絡取れないし .. 不安です。。

## <sub>tD</sub>

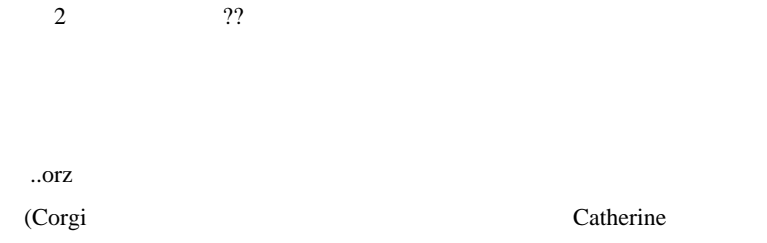

 $30 \t 1 \t 8$ 

39 35 13  $(FX,CFD)$ 

# FX <sub>T</sub>

をつけましょう ..  $\omega$  is a second . . . . . . . . . . . . . . . . . . # Aririn Fai

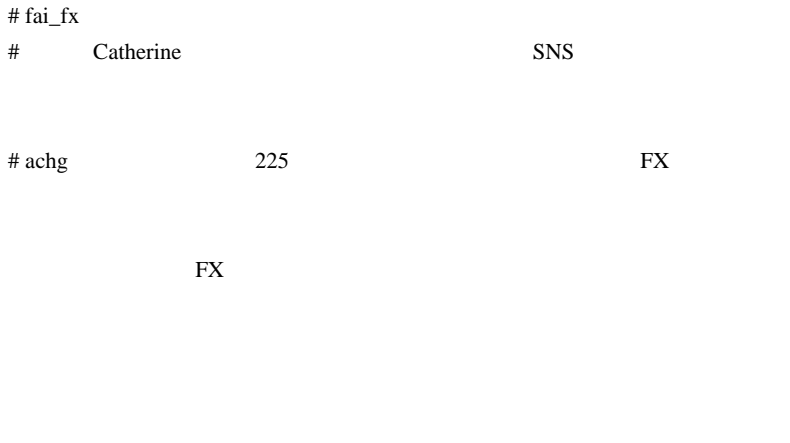

 $J-GATE$  2

 $\#$ 

http://ameblo.jp/murphyroom/entry-10836120847.html

 $# \hspace{1.5cm} 0.002\%$ 

faifx

nekoumasugiru

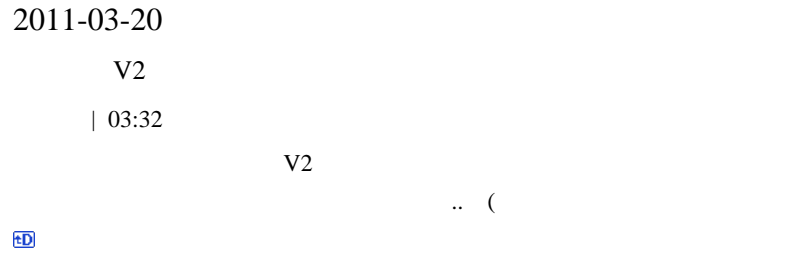

Ambient ...

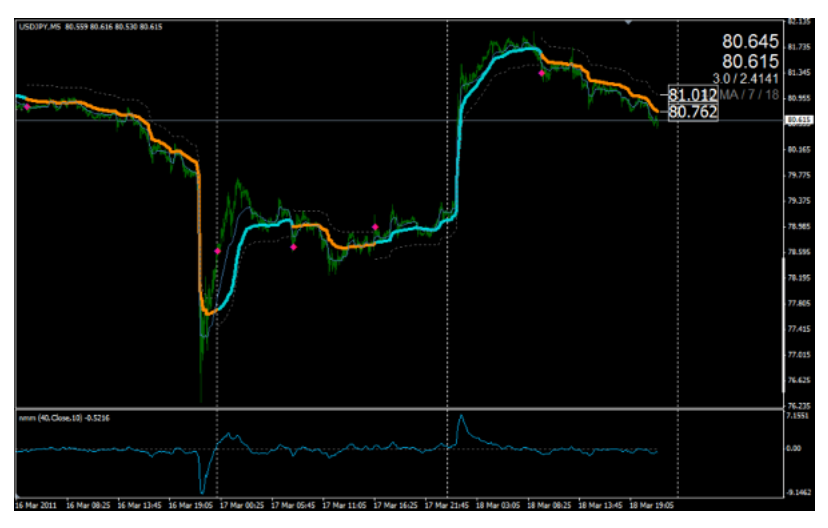

 $76$  MT4

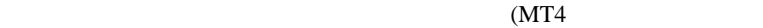

 $)$  (78

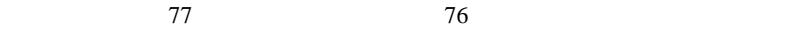

この状況であるがあります。

 $\#$ fai za teknologia teknologia teknologia teknologia teknologia teknologia teknologia teknologia teknologia tekn

 $\mathop{\mathrm{augpy}}$ 

mixi FXDD

FXDD

FXDD

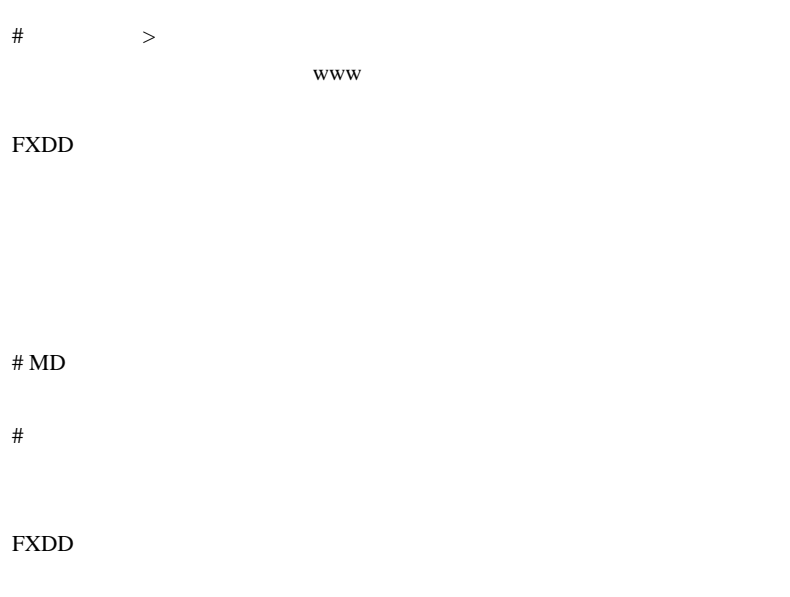

**EXDD** 

 $m(\_\)m$ 

# Kowalski\_Japan <br/> V2

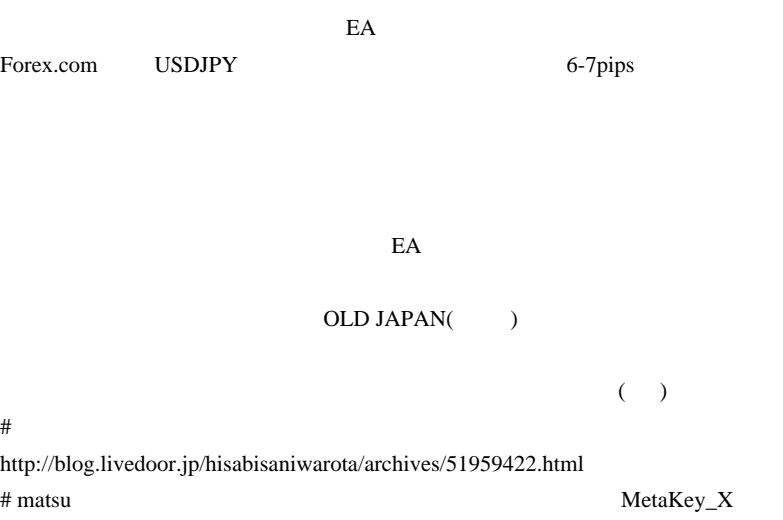

# $PC$

Close 200 april 2010 april 2010 april 2010 april 2010 april 2010 april 2010 april 2010 april 2010 april 2010 april 2010 april 2010 april 2010 april 2010 april 2010 april 2010 april 2010 april 2010 april 2010 april 2010 apr

# triple-seven fai

fai MT4 EA  $MT4$ 10 30 1 2 4

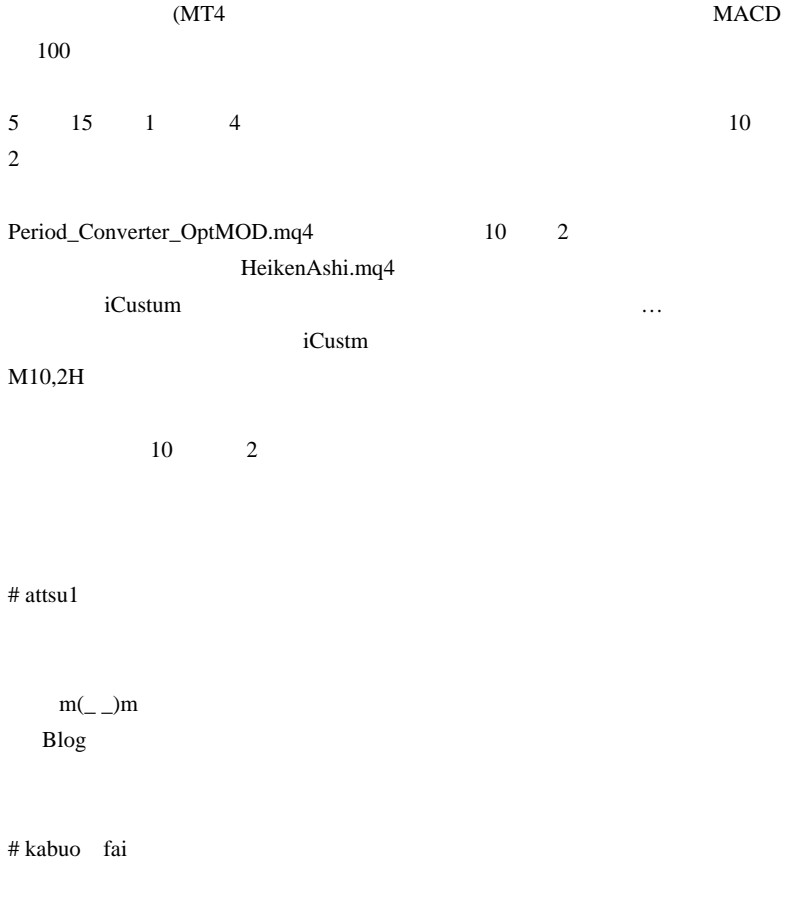

```
for (i=total; i>=0; i-) {
      if (OrderSelect(i, SELECT_BY_POS, MODE_TRADES) == true)
      {
        if(OrderSymbol() !=Symbol())
          {
         continue;
 }
        switch (OrderType())
\{ case OP_BUY:
         if(OrderMagicNumber() == MAGICBB)
\overline{\mathcal{L}} nanposBBB++;
 }
         if(OrderMagicNumber() == MAGIC)
\overline{\mathcal{L}} nanposB++;
 }
         break;
         case OP_SELL:
         if(OrderMagicNumber() == MAGICBB2)
\overline{\mathcal{L}} nanposBBS++;
 }
         if(OrderMagicNumber() == MAGIC2)
\overline{\mathcal{L}} nanposS++;
          }
```
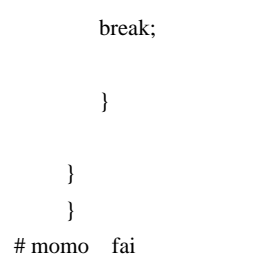

momo

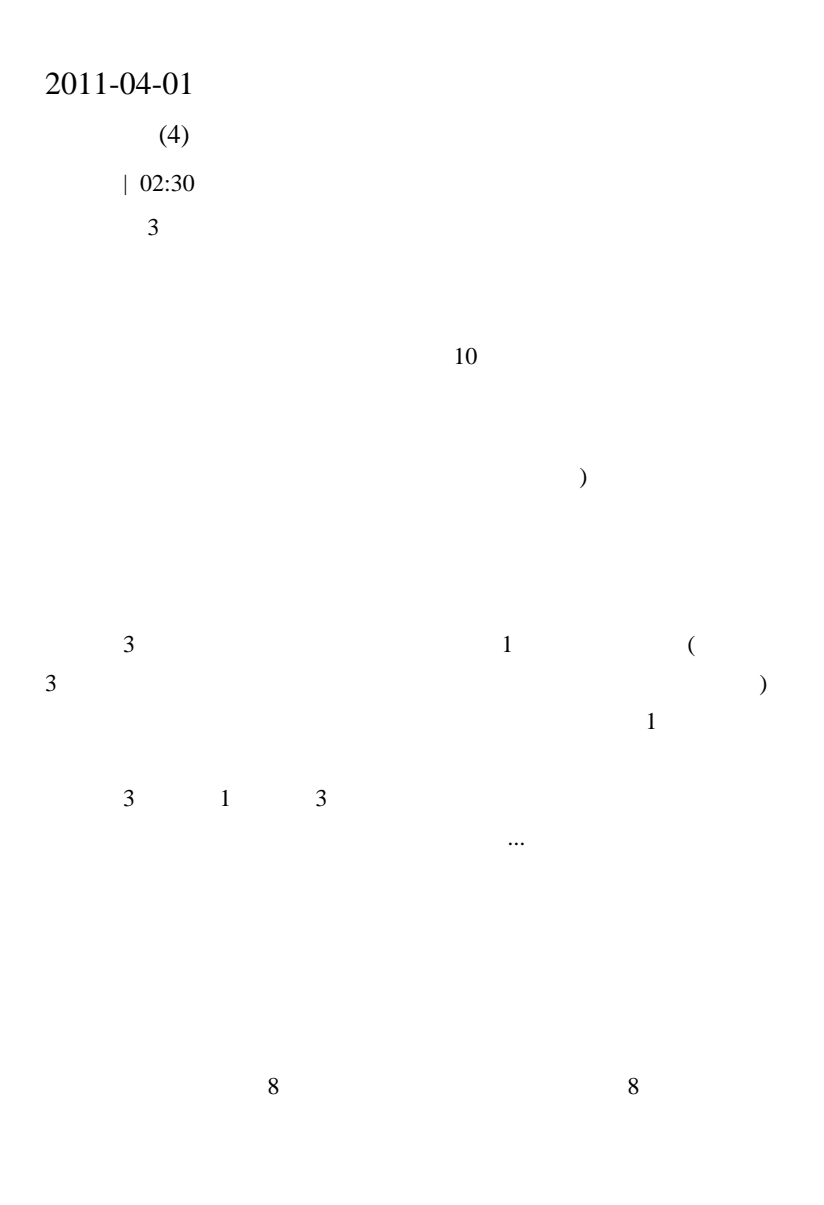

金+これから投下できる資金)の変化が反映されているのだろう .... とい

 $\frac{3}{5}$  1 (  $)$  $3$  $($  $\sim$  3 OK USDCAD NG  $\frac{4}{3}$  4  $4$ 

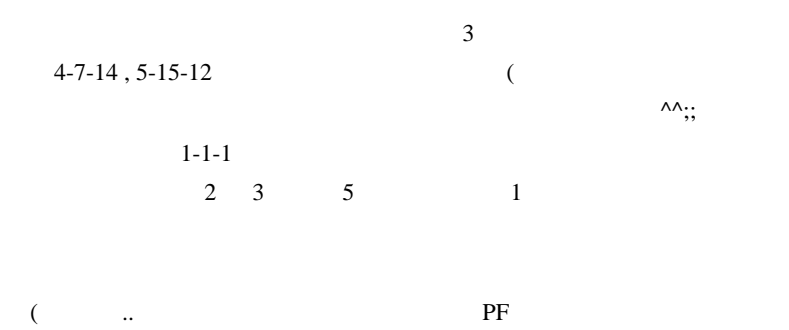

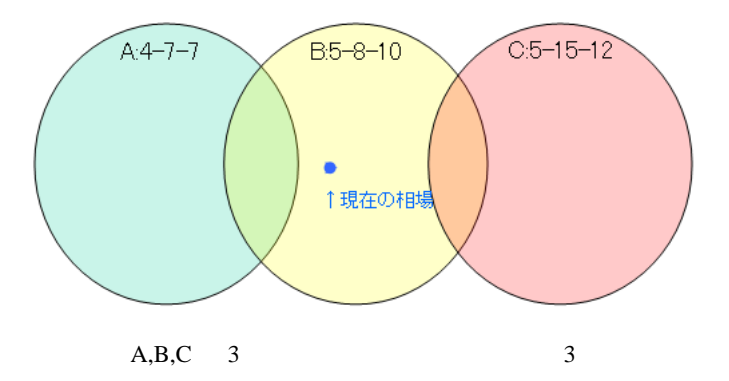

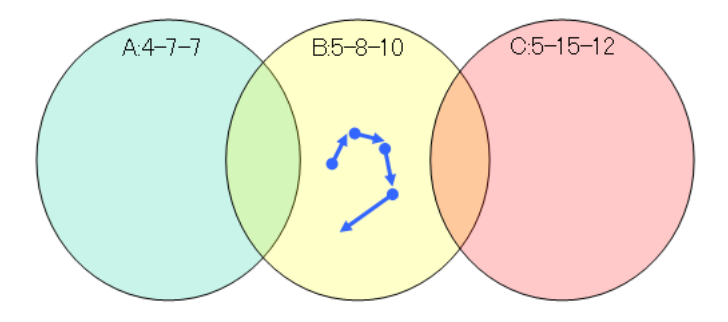

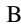

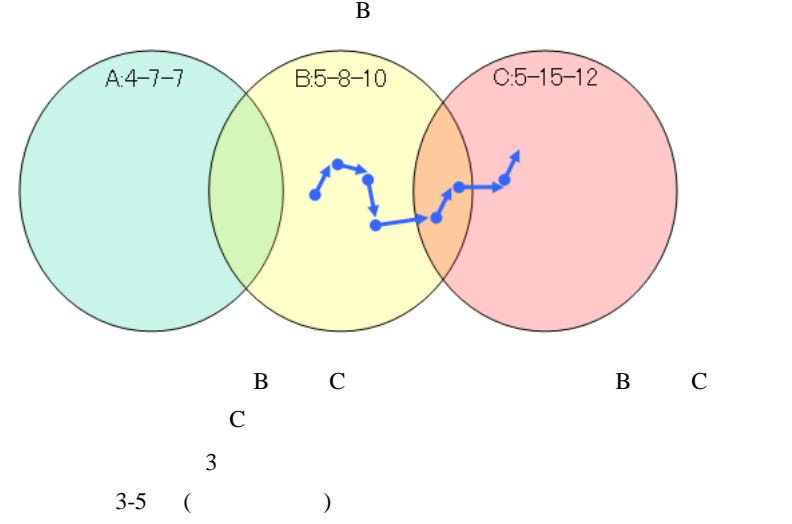

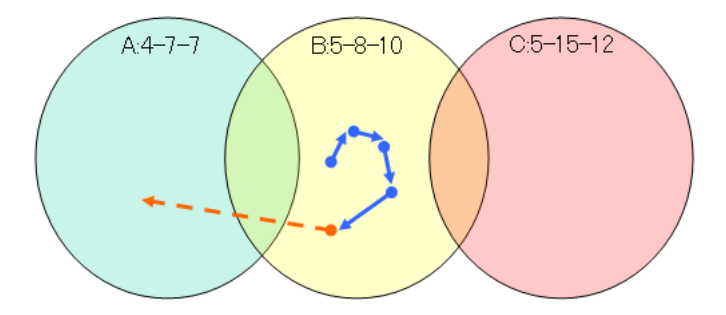

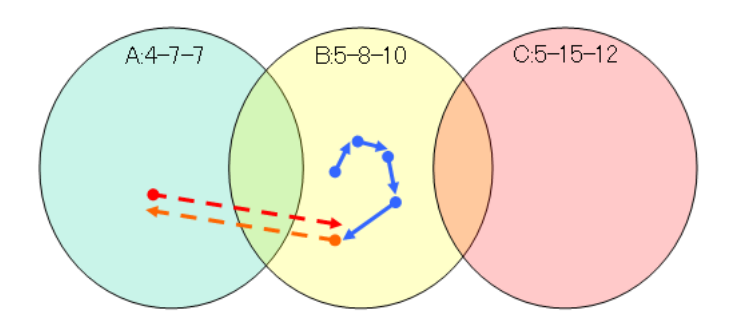

 $(2)$ 

 $1 \t2-3$  $1$ **USDCAD** A,B,C どれでもない状態に遷移してしまいます ..orz EURUSD USDJPY

 $3-5$ 

a dia an 

トがないと言われたから…なんていと言われたから…

# ahaha\_fxtrader

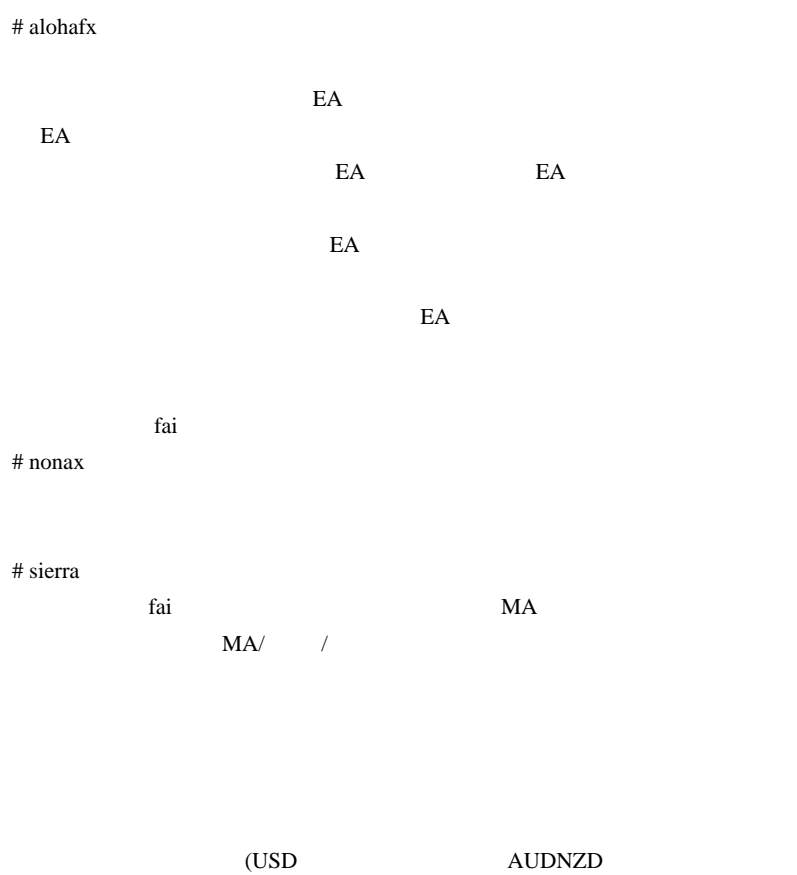

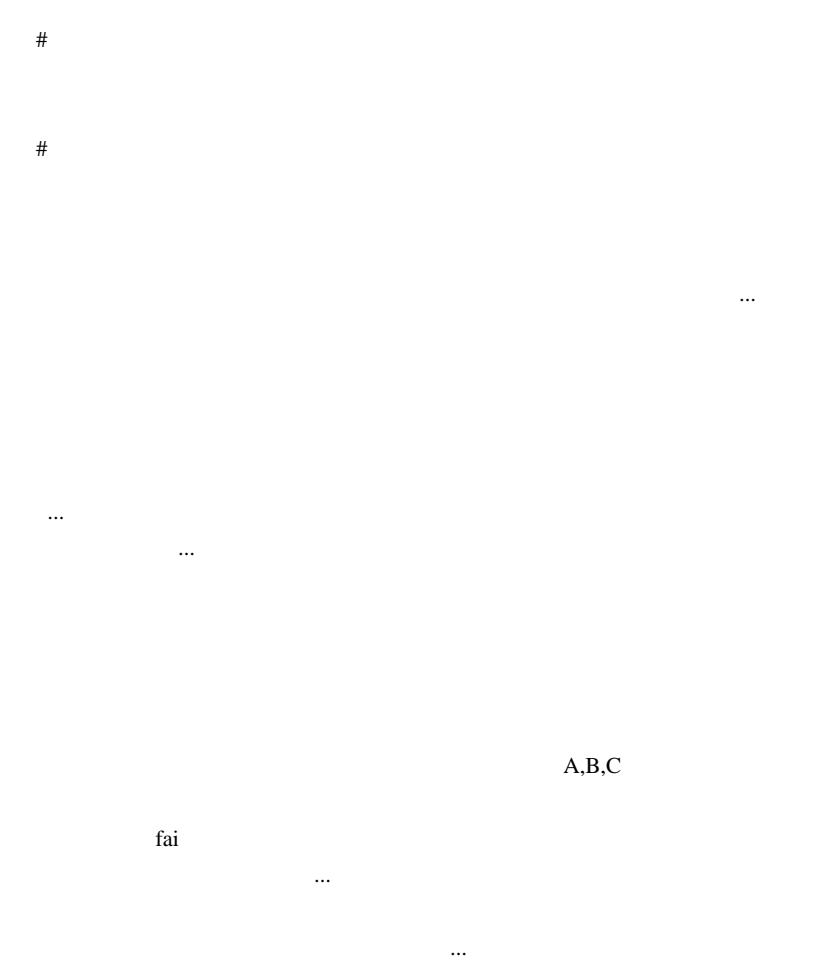

# bighope

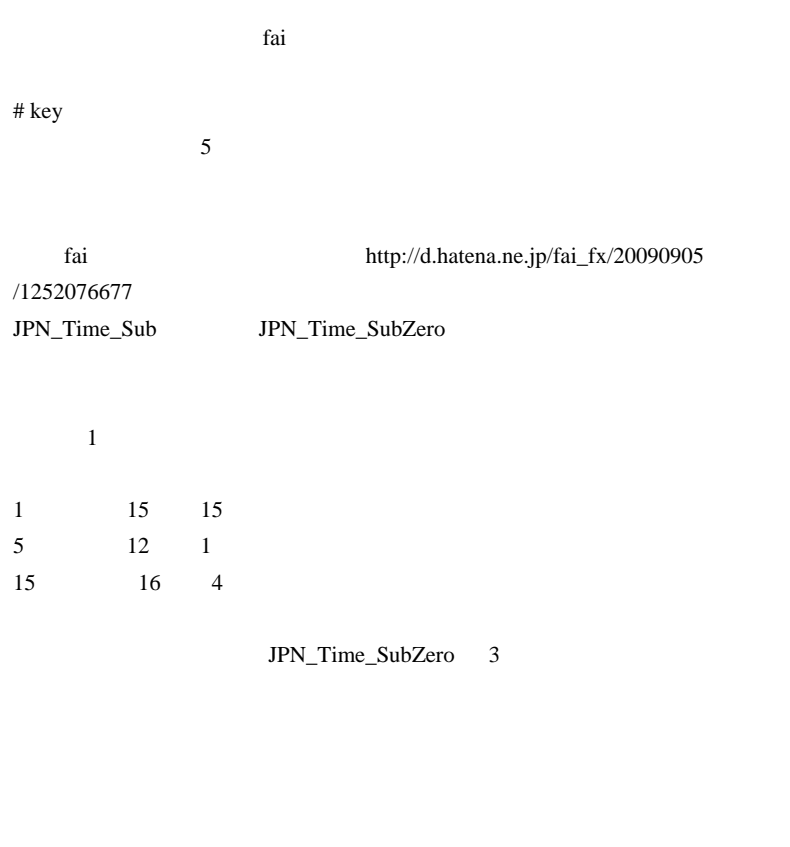

# takechan Walk Forward Analyzer

http://www.easyexpertforex.com/walk-forward-metatrader.html
$#$  FAN

#### FAN

.com EA

いきなりですが、fai さんを始め、皆さんに EA の作成時の問題について質問

 $#$  FAN

 $\ge$   $\ge$ 

 $MT4$ 

NormalizeDouble

if (NormalizeDouble(a1,8)  $>=$  NormalizeDouble(a2,8)) {

 $\#$  FAN

# 2011-04-07

 $| 12:09$ 

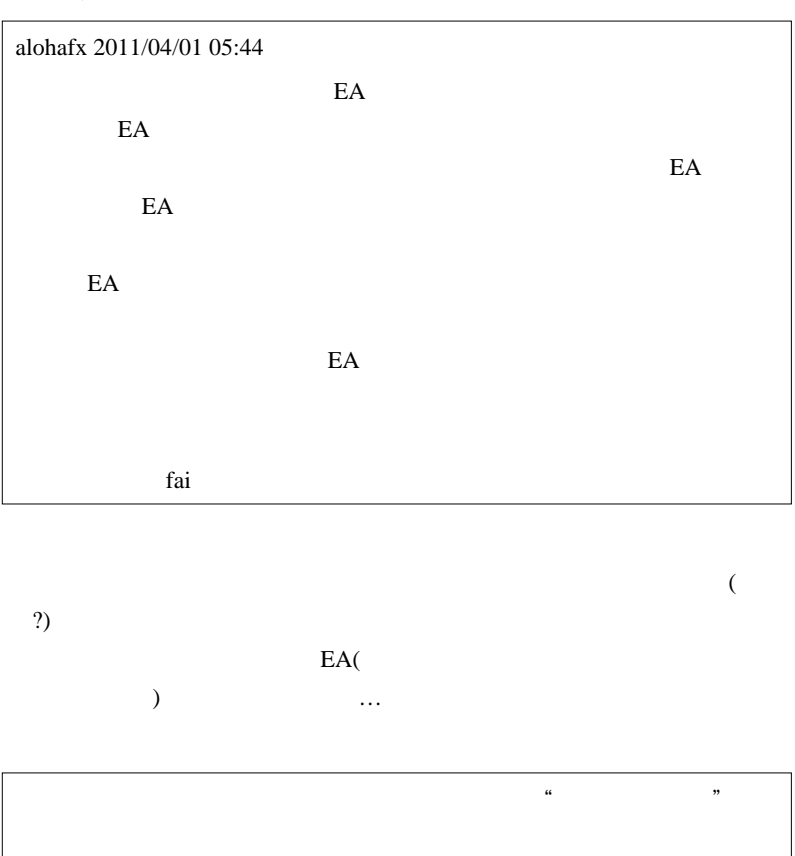

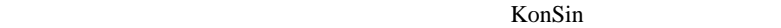

 $\overline{c}$ 

人が多いのかな .. と思ってます。

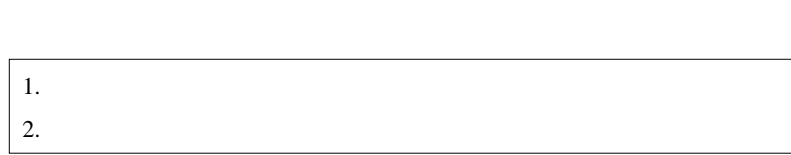

 $($ 

ろうとして挫折する人が多い .. のかな。結局、どっちも難しいのであれ

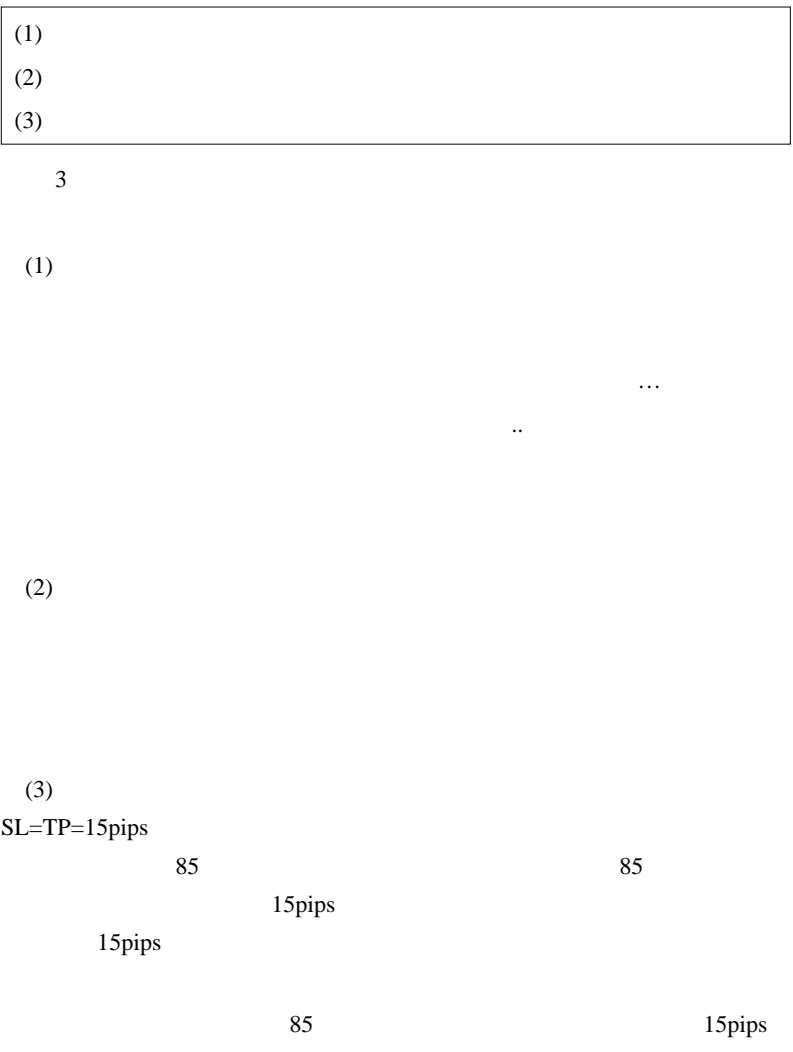

orz  $#$  KonSin fai

KonSin

# alohafx

 $EA$  EA  $E$ 

 $\#$ 

リーが微妙に重い ..。今は復興を願いつつ淡々とやるべきことをこなすし

# 2011-04-08

# $MT4$

AutoHotKey| 00:32

Accela.ahk

 $\text{Win} + \text{G}$   $\text{MT4}$   $\text{Alt}$ 

プリを起動していると不便になるのでしょう ..

 $TAB$  MT4

#g::

GroupAdd, MTWW, ahk\_class MetaQuotes::MetaTrader::4.00

GroupActivate,MTWW

return

 $MT4$ 

 $Win + F$ 

#f::

GroupAdd, MTWW, ahk\_class MetaQuotes::MetaTrader::4.00

×

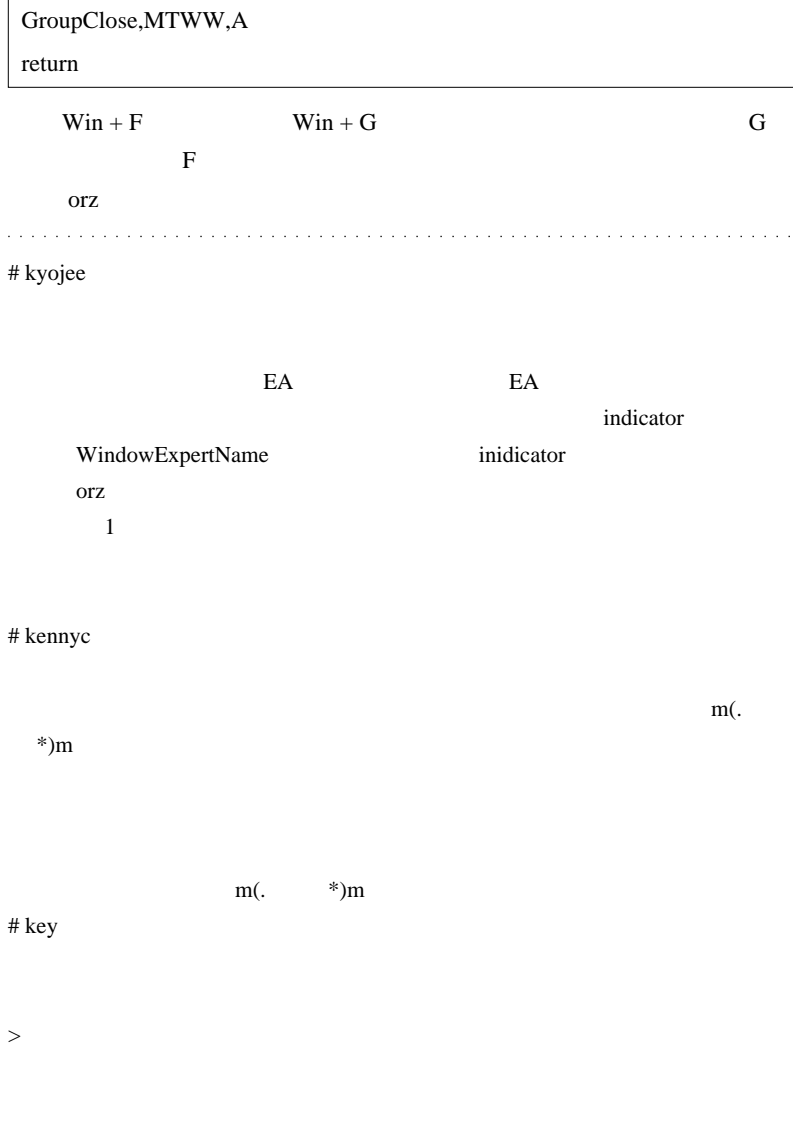

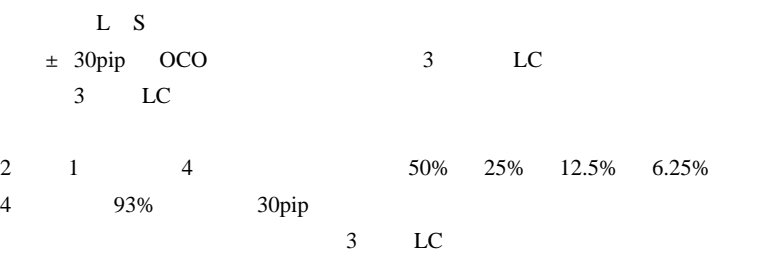

120pip

>>

# coyote  $>$ 

# Kowalski\_Japan FX

(http://ttensan.exblog.jp/13218608/)

 $k-h$ 

--------------------------------------------------------------------------------------- 86  $2011/04/17$  ) 14:05:04.76 ID:5I+skMnk0  $($   $\dot{ }$   $;$   $\dot{ }$   $\dot{ }$   $\dot$ --------------------------------------------------------------------------------------- 95  $2011/04/17$  ) 14:09:55.71 ID:5I+skMnk0

 $((( ( ( ) )$ http://potemkin.jp/archives/50695152.html

2011-04-25

雑談 | 22:36

Ducascopy

たとか、CMS ジャパンがアルパリジャパン株式会社になったなどが有り

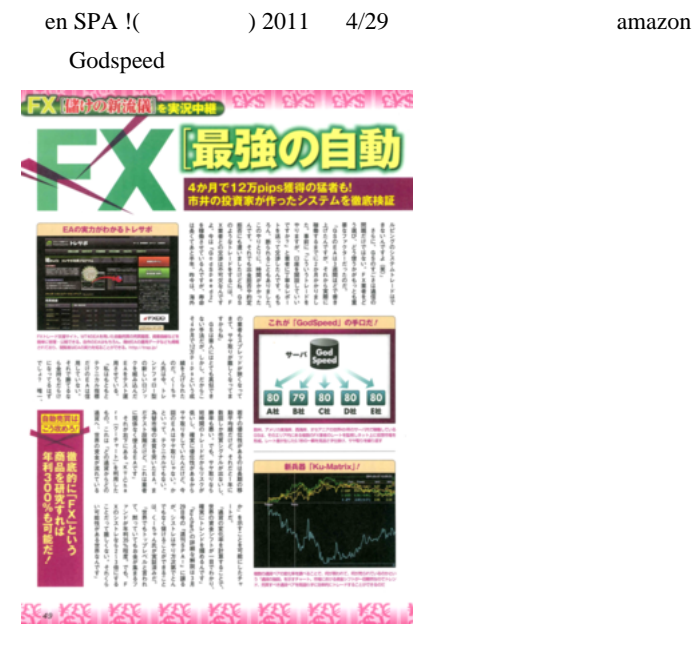

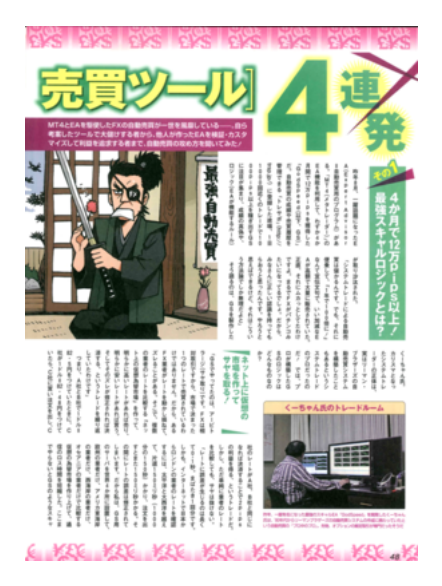

SPA 2011/03/22

Ku-Chart

 $SPA$ 

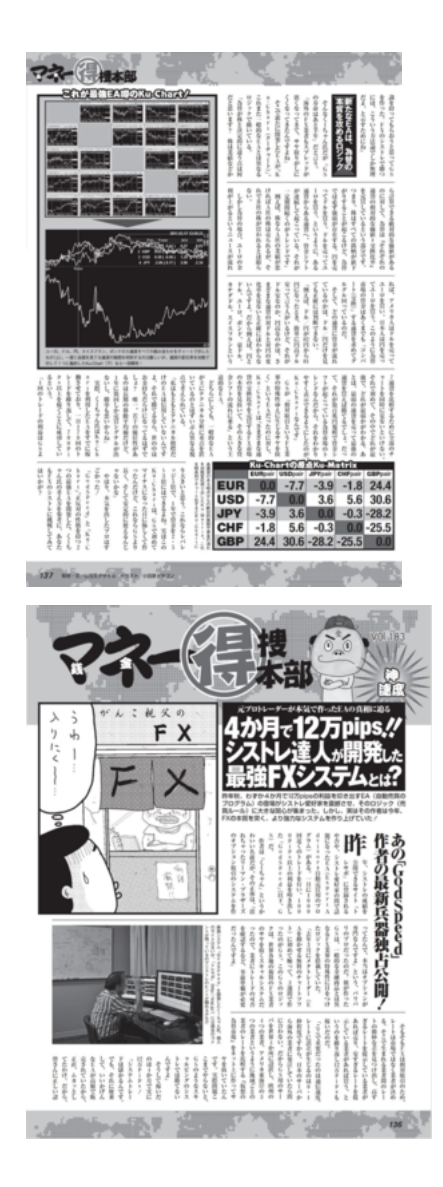

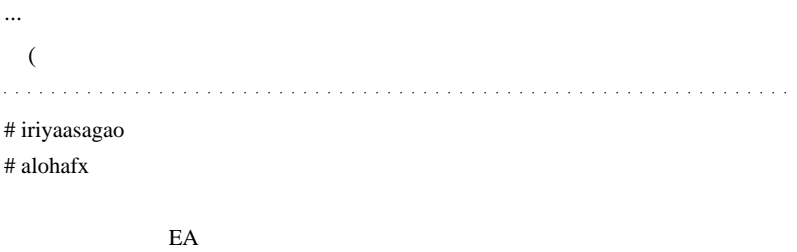

 $10$ 

EA extended by the EA

 $\#$  EA

 $\boldsymbol{\mathrm{FX}}$ 

# Kowalski\_Japan FX http://trsp.jp/mt4/review\_ea.asp?q=10412&c=&m=&page=2

 $EA$ 

 $30$   $MT4$ 

### $\#$  MUNK  $\#$

# Kowalski\_Japan >>MUNK

 $>$ 

> 前に議論されてたけど、いい加減に止めた方が良い。

 $JW2$ 

# q1000chu- kowalski\_japan

 $\#$  fai

 $(HN)$ 

いや、古くないとは思いますが ...

# q1000chu-

# Aririn Kowalski\_Japan

Kowalski\_Japan

# Kowalski\_Japan

# q1000chu-

これからも fai ちゃんの更新を楽しみにしています。

か空しく響きますよね ...

fai second to the second the second to the second to the second to the second to the second to the second to the second to the second to the second to the second to the second to the second to the second to the second to t

# MUNK

 $SPA$   $\ldots$ 

 $fai$ 

# Cacique AKB

**w** 

のに ...

 $#$ 

 $( \quad )$ 

 $\begin{array}{ccc} \multicolumn{3}{c}{} & \multicolumn{3}{c}{} & \multicolumn$  $\#$ 

 $\#$ 

God Speed

# alohafx Kowalski\_Japan" "

 $# \quad = \quad +$ # q1000chu-

EX SERVER FIX

# ??? 117 Kowalski\_Japan .......????????  $f$ ai  $f$ ai  $f$ ai  $f$ ai  $f$ ai  $f$ ai  $f$ ai  $f$ ai  $f$ ai  $f$ ai  $f$ ai  $f$ ai  $f$ ai  $f$ ai  $f$ ai  $f$ ai  $f$ ai  $f$ ai  $f$ ai  $f$ ai  $f$ ai  $f$ ai  $f$ ai  $f$ ai  $f$ ai  $f$ ai  $f$ ai  $f$ ai  $f$ ai  $f$ ai  $f$ ai  $f$ ai  $f$ ai  $f$ ai  $f$ ai  $f$ ai  $f$ ai

fai  $MT4$ 

2721

# 2011-05-07

 $\sim$ 

 $| 15:12$ 

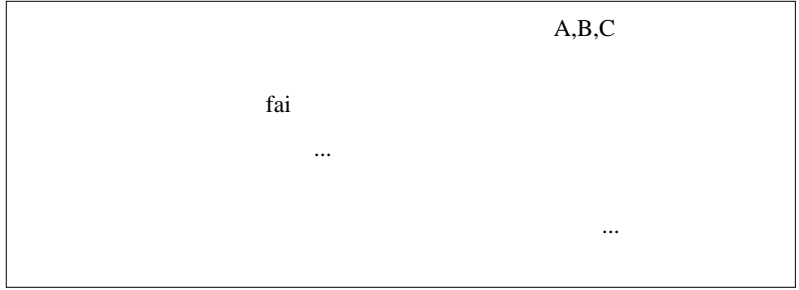

or **or** 

よくよく考えて行わないと嵌ります ..

ところが、そんな理想的には、そんな理想的に分かれて出現するわけもなく…

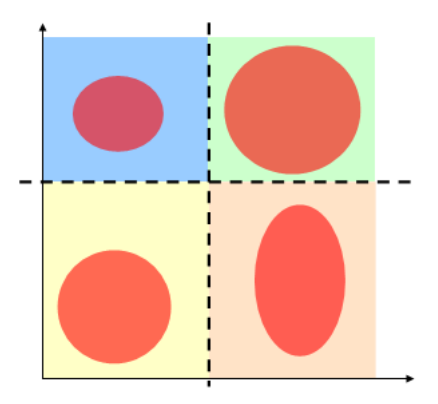

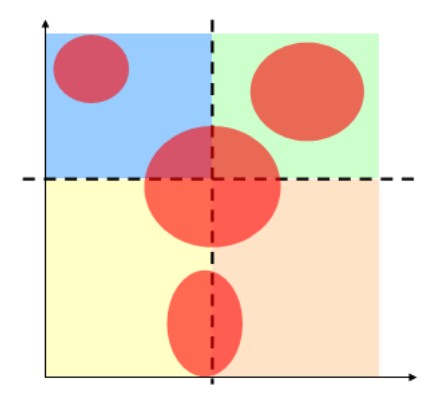

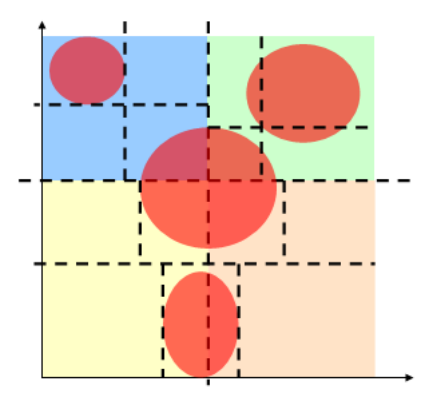

 $\mathcal{A}^{(n)}$ 

 $\dots$ )

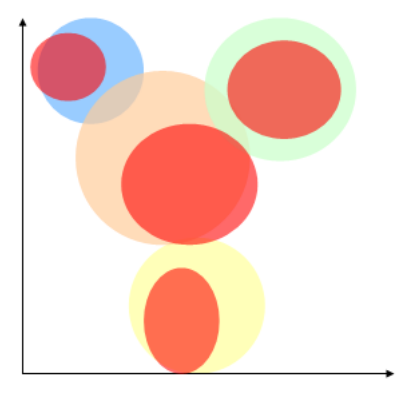

 $\ddotsc$ 

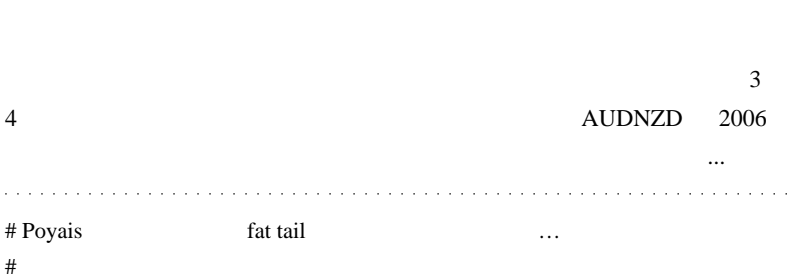

トメット FX しょうしょうしゃ

 $\dots($ 

シストレとか裁量とか以前に一番大事なことなのかも ... とかとか考えてると

# 2011-05-08

# $R \sim$

Tools| 00:56

R for MetaTrader

(smooth.spline)

R for MetaTrader

start  $\frac{1}{2}$ 

(Reflesh)

…等々、不便な点もあるけれど、直感的に妥当と思えるラインを描い

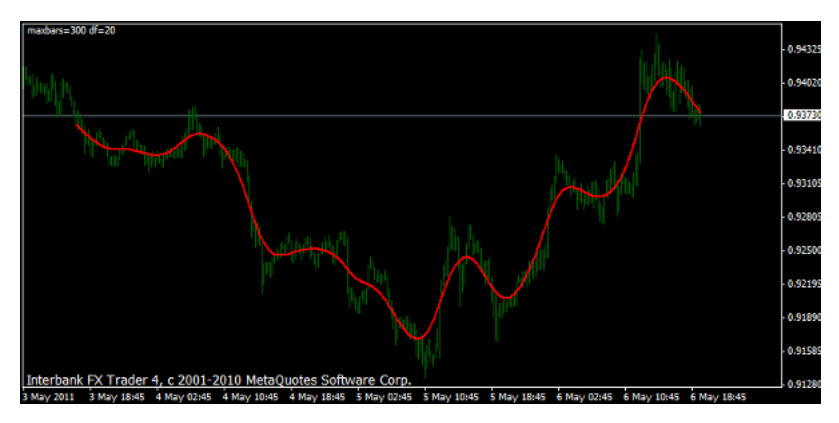

 $df$ 

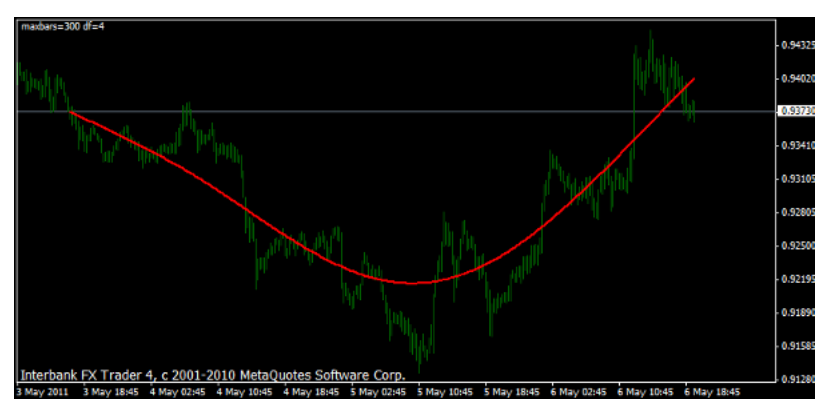

$$
df = 4
$$

$$
df = 50
$$

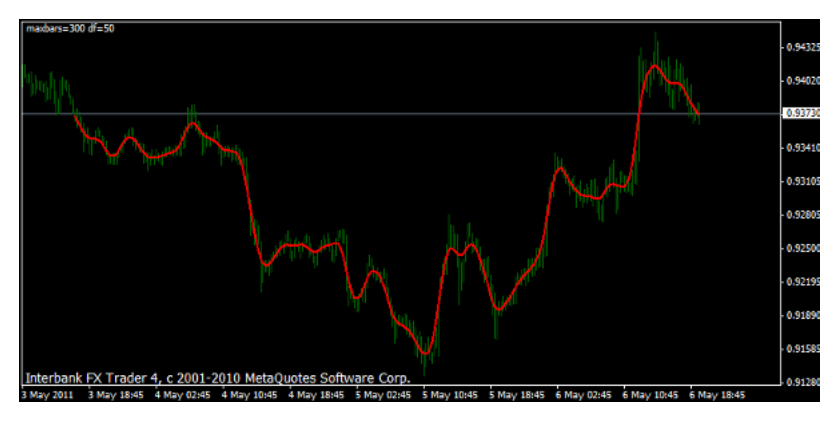

 $($ ..  $\cdots$  ...  $\cdots$  ...  $\cdots$  ...

Forex-TSD cubic spline

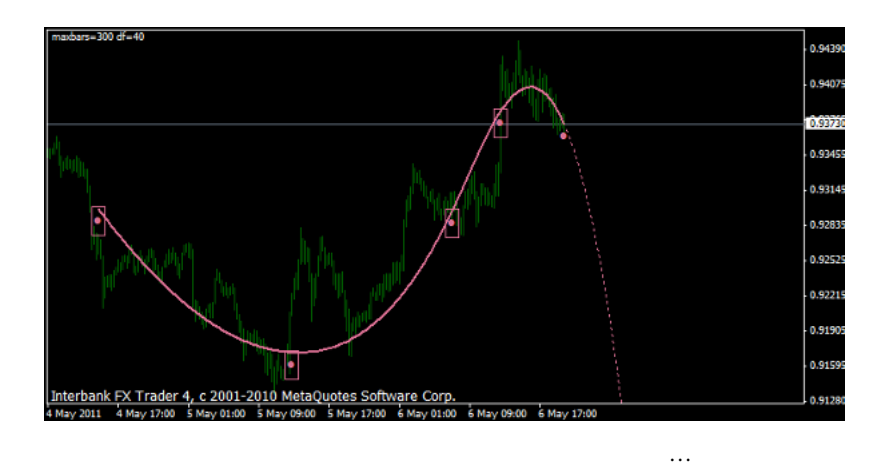

and a series of

### # saru999 Tools code

 $\#$ 

 $\#$ 

# R for MetaTrader # ayatty  $#$  Kazu Accela.ahk AutoHotkey110000 \_Install.exe # BlueAir  $Alt + PrintScreen$ http://pc.nikkeibp.co.jp/article/NPC/20070619/275274/  $#$  BlueAir  $>>$ Kazu MT4  $-$ という事ですね…失礼しました。  $[$   $]$   $[$   $(F)$ ]  $[$   $]$   $]$ 画像ファイルとして保存という事になりますが…。

画像ファイルをペイントソフトで開いて全選択後、コピー…とか?』

 $#$  Kazu  $>>$ BlueAir

# takechan >fai

http://konnafx.exblog.jp/  $#$  BlueAir  $>>$ Kazu

という記事がありますね…

http://d.hatena.ne.jp/fai\_fx/20091002/1254413900  $MT4$  $Ctrl + C$  or  $Ctrl + Insert$ 

 $Ctrl + C$  or  $Ctrl + Insert$ 

 $= ($   $\hat{ }$   $)$ 

(そもち) (そもちに説明) (そもちに説明) (そもちに説明) (そもちに説明)

で、「インジケーターで一発コピー」では無いのですが……

hironeko fai

 $\overline{\text{URL}}$ 

 $MT4$ 

http://partnerfx.net/?q=node/39

Hide extensive Hide

Show

TradeMemo.exe

(OS Windows Vista 32bit)

されているのかなぁ…?? ソースコードを見て見たい…。

 $({\ulcorner}^{\wedge}\ldots)$ 

 $m($ )m

 $# \gg B$ lueAir

VisualStudio Spy WINDOWS API

# tarou\_imo

FX STATES FX 3

http://ameblo.jp/fx-2011/

has FX 7 and  $\overline{r}$  FX  $\overline{r}$ 

http://ameblo.jp/fx-2011/  $# \text{mbt}$ 

 $#$  takechan  $>$ mbt

 $>$ fai

fai <del>take to the second</del> faint to the second second to the second second second second second second second second second second second second second second second second second second second second second second second se

 $\#$ 

 $MT4$ 

kazu EA

up  $\mu_{\text{MTF SR.mq4}}$ 

sharp\_00\_ZZ\_Window\_mq4

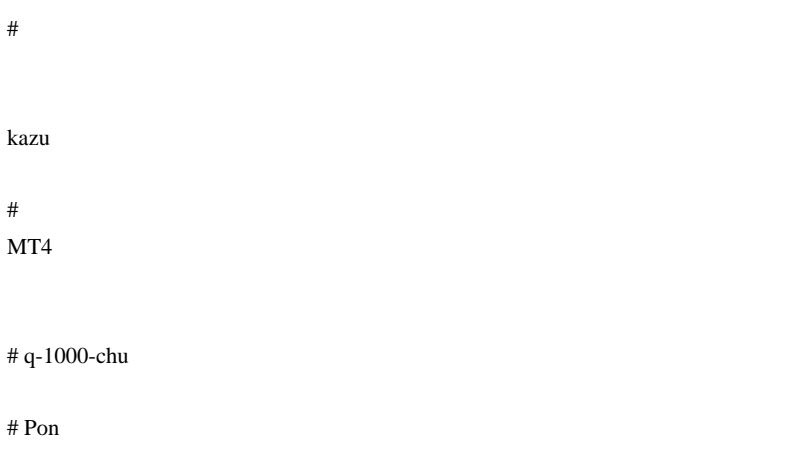

http://mobile.twitter.com/faifx

なので、私にとっての正義は、このブログを削除することなのですが ... 未だ

 $\#$  fai\_fx  $\frac{1}{x}$
## MetaTrader id:fai\_fx

京都府京都市中京区高宮町 206 御池ビル 9F http://www.hatena.ne.jp/

11060602fai\_fx